7.5

*Managed File Transfer*

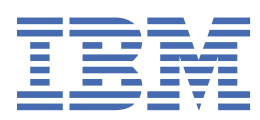

#### **Remarque**

Avant d'utiliser le présent document et le produit associé, prenez connaissance des informations générales figurant à la section [«Remarques», à la page 1023](#page-1022-0).

Cette édition s'applique à la version 7 édition 5 d' IBM® WebSphere MQ et à toutes les éditions et modifications ultérieures, sauf indication contraire dans les nouvelles éditions.

Lorsque vous envoyez des informations à IBM, vous accordez à IBM le droit non exclusif d'utiliser ou de distribuer les informations de la manière qu'il juge appropriée, sans aucune obligation de votre part.

**© Copyright International Business Machines Corporation 2007, 2024.**

# **Table des matières**

 $\blacksquare$ 

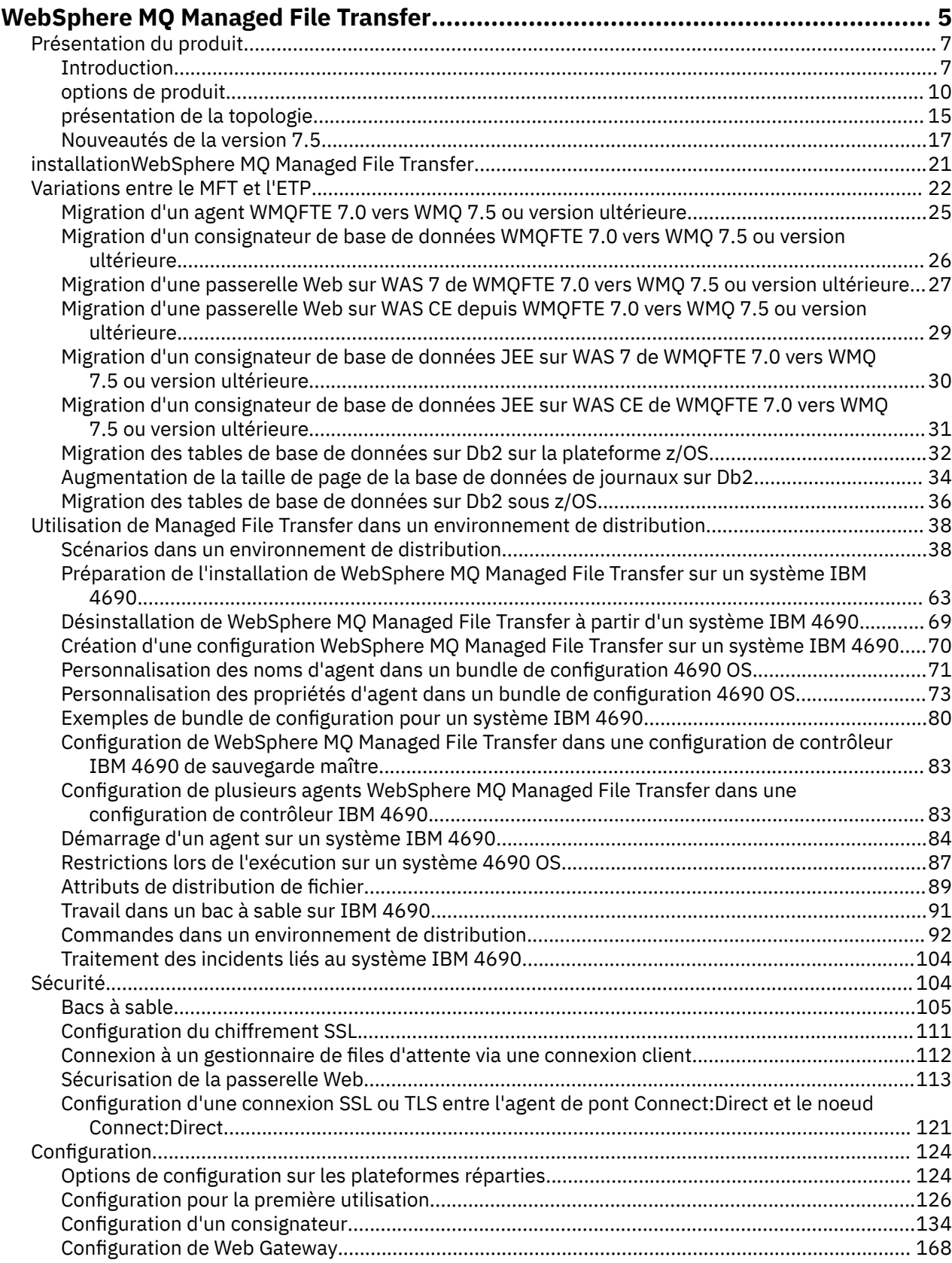

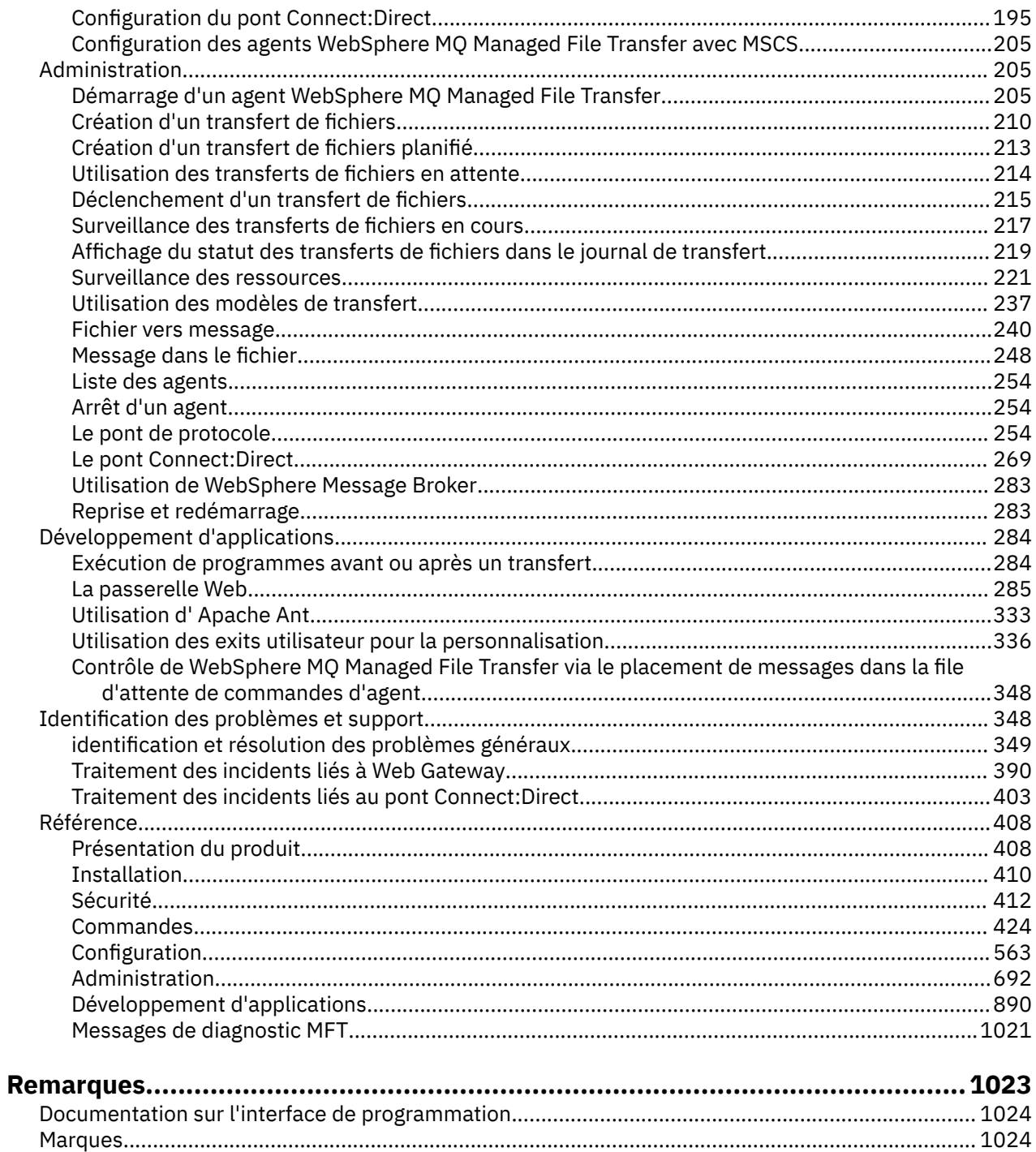

# <span id="page-4-0"></span>**Présentation de WebSphere MQ Managed File Transfer**

WebSphere MQ Managed File Transfer transfère des fichiers entre des systèmes d'une manière gérée et auditable, quelle que soit la taille des fichiers ou des systèmes d'exploitation utilisés.

Vous pouvez utiliser WebSphere MQ Managed File Transfer pour développer une solution automatisée, évolutive et personnalisée qui vous permette de gérer, d'approuver et de sécuriser les transferts de fichiers. WebSphere MQ Managed File Transfer élimine les redondances coûteuses, diminue les coûts de maintenance et maximise vos investissements informatiques existants.

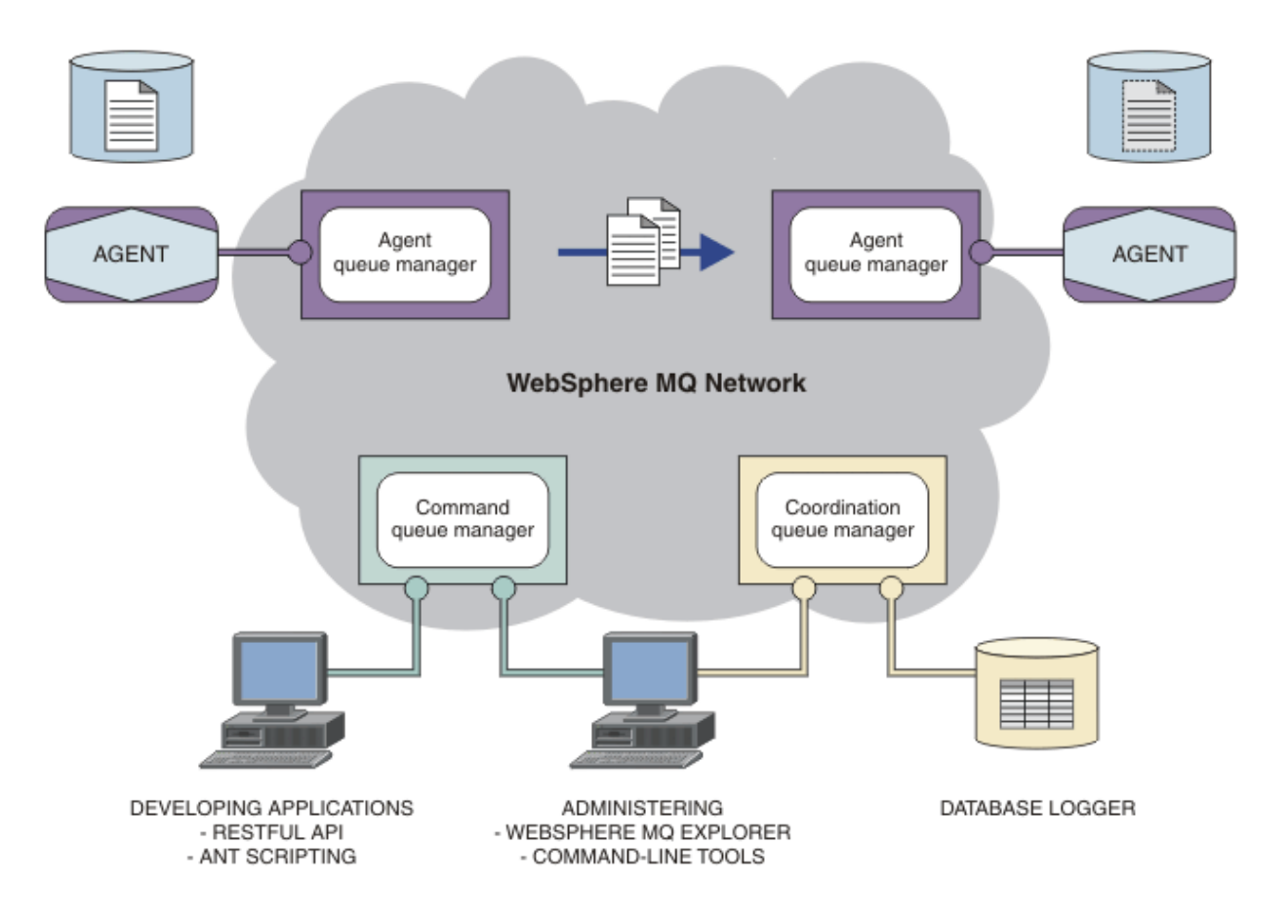

Le diagramme illustre une topologie WebSphere MQ Managed File Transfer simple. Il existe deux agents, chacun se connectant à son propre gestionnaire de file d'attente d'agent sur un réseau IBM WebSphere MQ. Un fichier est transféré de l'agent d'un côté du diagramme, par l'intermédiaire du réseau IBM WebSphere MQ, vers l'agent de l'autre côté du diagramme. En outre, le réseau IBM WebSphere MQ comporte le gestionnaire de file d'attente de coordination et un gestionnaire de file d'attente de commandes. Les applications et les outils se connectent à ces gestionnaires de files d'attente pour configurer et administrer WebSphere MQ Managed File Transfer, mais également le faire fonctionner et en consigner l'activité sur le réseau IBM WebSphere MQ.

WebSphere MQ Managed File Transfer peut être installé en tant que quatre options différentes, en fonction de votre système d'exploitation et de la configuration globale. Ces options sont WebSphere MQ Managed File Transfer Agent, WebSphere MQ Managed File Transfer Logger, WebSphere MQ Managed File Transfer serviceou WebSphere MQ Managed File Transfer Outils Pour plus d'informations, voir [«Options](#page-9-0) [du produit WebSphere MQ Managed File Transfer», à la page 10](#page-9-0).

Vous pouvez utiliser WebSphere MQ Managed File Transfer pour effectuer les tâches suivantes :

• Créer des transferts de fichiers gérés

- Créez de nouveaux transferts de fichiers depuis ExplorateurIBM WebSphere MQ sur les plateformes Linux® ou Windows .
- Créer des transferts de fichiers à partir de la ligne de commande sur toutes les plateformes prises en charge.
- Intégrer la fonction de transfert de fichiers dans l'outil Apache Ant.
- Ecrire des applications qui contrôlent WebSphere MQ Managed File Transfer en plaçant les messages sur les files d'attente des commandes d'agent.
- Planifier les transferts de fichiers à un moment ultérieur. Vous pouvez également déclencher des transferts de fichiers planifiés en fonction d'une plage d'événements du système de fichiers (par exemple, création d'un fichier).
- Surveiller en permanence une ressource, telle qu'un répertoire, et, lorsque le contenu de cette ressource satisfait une condition prédéfinie, lancer une tâche. Il peut s'agir d'un transfert de fichiers, d'un script Ant ou d'un travail JCL.
- Utilisez l'API RESTful fournie par WebSphere MQ Managed File Transfer Web Gateway pour transférer des fichiers.
- Transférer des fichiers vers et depuis des files d'attente IBM WebSphere MQ.
- Transférer des fichiers vers et depuis des serveurs FTP, FTPS ou SFTP.
- Transfert de fichiers vers et depuis des noeuds Connect:Direct.
- Transférer des fichiers texte et binaires. Les fichiers texte sont convertis automatiquement entre les pages de code et les conventions de fin de ligne des systèmes source et cible.
- Les transferts peuvent être sécurisés, à l'aide des normes de l'industrie pour les connexions SSL (Secure Socket Layer).
- Afficher les transferts en cours et les informations de journal sur tous les transferts sur votre réseau.
	- Affichez le statut des transferts en cours depuis ExplorateurIBM WebSphere MQ sur les plateformes Linux ou Windows .
	- Vérifiez le statut des transferts terminés à l'aide de ExplorateurIBM WebSphere MQ sur les plateformes Linux ou Windows .
	- Utilisez la fonction de consignateur de base de données WebSphere MQ Managed File Transfer pour enregistrer les messages de journal dans une base de données Db2 ou Oracle .
	- Utilisez l'API RESTful fournie par WebSphere MQ Managed File Transfer Web Gateway pour afficher des informations sur tous les transferts de votre réseau.

WebSphere MQ Managed File Transfer est développé sur IBM WebSphere MQ, qui permet une distribution ponctuelle et garantie des messages entre les applications. Vous pouvez profiter des diverses fonctions d'IBM WebSphere MQ. Par exemple, vous pouvez utiliser la compression des canaux pour compresser les données que vous envoyez entre les agents via les canaux IBM WebSphere MQ et utiliser les canaux SSL pour sécuriser les données que vous envoyez entre les agents. Les fichiers sont transférés de manière fiable et peuvent tolérer un incident de l'infrastructure par l'intermédiaire de laquelle le transfert de fichiers est effectué. En cas de panne réseau, le transfert de fichiers redémarre à partir de là où il s'était arrêté lorsque la connectivité est restaurée.

En consolidant le transfert de fichiers avec votre réseau IBM WebSphere MQ existant, vous pouvez éviter d'utiliser les ressources requises pour gérer deux infrastructures distinctes. Si vous n'êtes pas encore un client IBM WebSphere MQ , en créant un IBM WebSphere MQ réseau pour prendre en charge WebSphere MQ Managed File Transfer , vous créez le réseau principal pour une future implémentation SOA. Si vous êtes déjà un client IBM WebSphere MQ , WebSphere MQ Managed File Transfer peut tirer parti de votre infrastructure IBM WebSphere MQ existante, y compris IBM WebSphere MQ Internet Pass-thru et IBM Integration Bus.

WebSphere MQ Managed File Transfer s'intègre à un certain nombre d'autres produits IBM :

#### <span id="page-6-0"></span>**IBM Integration Bus**

Fichiers de processus transférés par WebSphere MQ Managed File Transfer dans le cadre d'un flux IBM Integration Bus. Pour plus d'informations, voir la section [«travailler avecIBM Integration Bus», à](#page-282-0) [la page 283.](#page-282-0)

#### **IBM Sterling Connect:Direct**

Transférez des fichiers vers et depuis un réseau Connect:Direct existant à l'aide d'un pont WebSphere MQ Managed File Transfer Connect:Direct. Pour plus d'informations, voir la section [«Le pont](#page-268-0) [Connect:Direct», à la page 269.](#page-268-0)

#### **IBM Tivoli Composite Application Manager**

IBM Tivoli Composite Application Manager fournit un agent que vous pouvez utiliser pour surveiller les informations publiées sur le gestionnaire de file d'attente de coordination.

#### **Concepts associés**

[«Options du produit WebSphere MQ Managed File Transfer», à la page 10](#page-9-0) WebSphere MQ Managed File Transfer peut être installé en tant que quatre options différentes, en fonction de votre système d'exploitation et de la configuration globale. Ces options sont WebSphere MQ Managed File Transfer Agent, WebSphere MQ Managed File Transfer Logger, WebSphere MQ Managed File Transfer serviceou WebSphere MQ Managed File Transfer Outils.

[«Présentation de la topologie WebSphere MQ Managed File Transfer», à la page 15](#page-14-0)

#### **Référence associée**

[«Comment WebSphere MQ Managed File Transfer fonctionne-t-il?», à la page 408](#page-407-0) WebSphere MQ Managed File Transfer interagit de diverses façons avec IBM WebSphere MQ. Cette rubrique décrit comment les deux produits interagissent.

# **Présentation du produit**

Cette section contient des informations de présentation dont vous pouvez vous servir pour vous initier à WebSphere MQ Managed File Transfer.

- • [«Présentation de WebSphere MQ Managed File Transfer», à la page 5](#page-4-0)
- • [«Options du produit WebSphere MQ Managed File Transfer», à la page 10](#page-9-0)
- • [«Présentation de la topologie WebSphere MQ Managed File Transfer», à la page 15](#page-14-0)
- Transfert de fichier de base à l'aide des scripts
- Scénario de transfert de fichiers sur deux machines à l'aide de scripts
- Scénario de transfert de fichier de base
- Scénario de transfert de fichiers sur deux machines
- • [«Nouveautés de la version 7.5», à la page 17](#page-16-0)

# **Présentation de WebSphere MQ Managed File Transfer**

WebSphere MQ Managed File Transfer transfère des fichiers entre des systèmes d'une manière gérée et auditable, quelle que soit la taille des fichiers ou des systèmes d'exploitation utilisés.

Vous pouvez utiliser WebSphere MQ Managed File Transfer pour développer une solution automatisée, évolutive et personnalisée qui vous permette de gérer, d'approuver et de sécuriser les transferts de fichiers. WebSphere MQ Managed File Transfer élimine les redondances coûteuses, diminue les coûts de maintenance et maximise vos investissements informatiques existants.

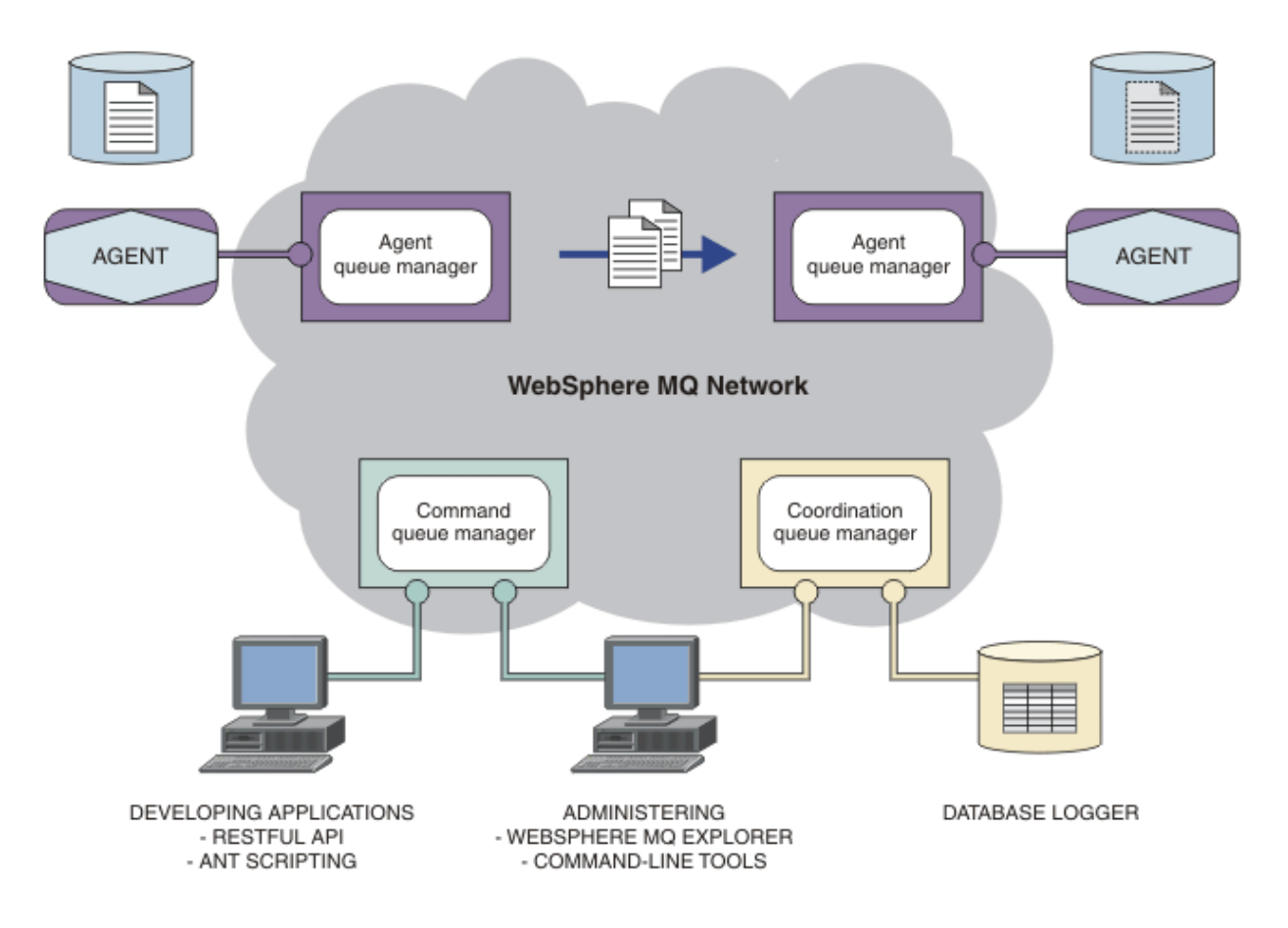

Le diagramme illustre une topologie WebSphere MQ Managed File Transfer simple. Il existe deux agents, chacun se connectant à son propre gestionnaire de file d'attente d'agent sur un réseau IBM WebSphere MQ. Un fichier est transféré de l'agent d'un côté du diagramme, par l'intermédiaire du réseau IBM WebSphere MQ, vers l'agent de l'autre côté du diagramme. En outre, le réseau IBM WebSphere MQ comporte le gestionnaire de file d'attente de coordination et un gestionnaire de file d'attente de commandes. Les applications et les outils se connectent à ces gestionnaires de files d'attente pour configurer et administrer WebSphere MQ Managed File Transfer, mais également le faire fonctionner et en consigner l'activité sur le réseau IBM WebSphere MQ.

WebSphere MQ Managed File Transfer peut être installé en tant que quatre options différentes, en fonction de votre système d'exploitation et de la configuration globale. Ces options sont WebSphere MQ Managed File Transfer Agent, WebSphere MQ Managed File Transfer Logger, WebSphere MQ Managed File Transfer serviceou WebSphere MQ Managed File Transfer Outils Pour plus d'informations, voir [«Options](#page-9-0) [du produit WebSphere MQ Managed File Transfer», à la page 10](#page-9-0).

Vous pouvez utiliser WebSphere MQ Managed File Transfer pour effectuer les tâches suivantes :

- Créer des transferts de fichiers gérés
	- Créez de nouveaux transferts de fichiers depuis ExplorateurIBM WebSphere MQ sur les plateformes Linux ou Windows .
	- Créer des transferts de fichiers à partir de la ligne de commande sur toutes les plateformes prises en charge.
	- Intégrer la fonction de transfert de fichiers dans l'outil Apache Ant.
	- Ecrire des applications qui contrôlent WebSphere MQ Managed File Transfer en plaçant les messages sur les files d'attente des commandes d'agent.
	- Planifier les transferts de fichiers à un moment ultérieur. Vous pouvez également déclencher des transferts de fichiers planifiés en fonction d'une plage d'événements du système de fichiers (par exemple, création d'un fichier).
- Surveiller en permanence une ressource, telle qu'un répertoire, et, lorsque le contenu de cette ressource satisfait une condition prédéfinie, lancer une tâche. Il peut s'agir d'un transfert de fichiers, d'un script Ant ou d'un travail JCL.
- Utilisez l'API RESTful fournie par WebSphere MQ Managed File Transfer Web Gateway pour transférer des fichiers.
- Transférer des fichiers vers et depuis des files d'attente IBM WebSphere MQ.
- Transférer des fichiers vers et depuis des serveurs FTP, FTPS ou SFTP.
- Transfert de fichiers vers et depuis des noeuds Connect:Direct.
- Transférer des fichiers texte et binaires. Les fichiers texte sont convertis automatiquement entre les pages de code et les conventions de fin de ligne des systèmes source et cible.
- Les transferts peuvent être sécurisés, à l'aide des normes de l'industrie pour les connexions SSL (Secure Socket Layer).
- Afficher les transferts en cours et les informations de journal sur tous les transferts sur votre réseau.
	- Affichez le statut des transferts en cours depuis ExplorateurIBM WebSphere MQ sur les plateformes Linux ou Windows .
	- Vérifiez le statut des transferts terminés à l'aide de ExplorateurIBM WebSphere MQ sur les plateformes Linux ou Windows .
	- Utilisez la fonction de consignateur de base de données WebSphere MQ Managed File Transfer pour enregistrer les messages de journal dans une base de données Db2 ou Oracle .
	- Utilisez l'API RESTful fournie par WebSphere MQ Managed File Transfer Web Gateway pour afficher des informations sur tous les transferts de votre réseau.

WebSphere MQ Managed File Transfer est développé sur IBM WebSphere MQ, qui permet une distribution ponctuelle et garantie des messages entre les applications. Vous pouvez profiter des diverses fonctions d'IBM WebSphere MQ. Par exemple, vous pouvez utiliser la compression des canaux pour compresser les données que vous envoyez entre les agents via les canaux IBM WebSphere MQ et utiliser les canaux SSL pour sécuriser les données que vous envoyez entre les agents. Les fichiers sont transférés de manière fiable et peuvent tolérer un incident de l'infrastructure par l'intermédiaire de laquelle le transfert de fichiers est effectué. En cas de panne réseau, le transfert de fichiers redémarre à partir de là où il s'était arrêté lorsque la connectivité est restaurée.

En consolidant le transfert de fichiers avec votre réseau IBM WebSphere MQ existant, vous pouvez éviter d'utiliser les ressources requises pour gérer deux infrastructures distinctes. Si vous n'êtes pas encore un client IBM WebSphere MQ , en créant un IBM WebSphere MQ réseau pour prendre en charge WebSphere MQ Managed File Transfer , vous créez le réseau principal pour une future implémentation SOA. Si vous êtes déjà un client IBM WebSphere MQ , WebSphere MQ Managed File Transfer peut tirer parti de votre infrastructure IBM WebSphere MQ existante, y compris IBM WebSphere MQ Internet Pass-thru et IBM Integration Bus.

WebSphere MQ Managed File Transfer s'intègre à un certain nombre d'autres produits IBM :

#### **IBM Integration Bus**

 $\blacksquare$ 

Fichiers de processus transférés par WebSphere MQ Managed File Transfer dans le cadre d'un flux IBM Integration Bus. Pour plus d'informations, voir la section [«travailler avecIBM Integration Bus», à](#page-282-0) [la page 283.](#page-282-0)

#### **IBM Sterling Connect:Direct**

Transférez des fichiers vers et depuis un réseau Connect:Direct existant à l'aide d'un pont WebSphere MQ Managed File Transfer Connect:Direct. Pour plus d'informations, voir la section [«Le pont](#page-268-0) [Connect:Direct», à la page 269.](#page-268-0)

#### **IBM Tivoli Composite Application Manager**

IBM Tivoli Composite Application Manager fournit un agent que vous pouvez utiliser pour surveiller les informations publiées sur le gestionnaire de file d'attente de coordination.

#### <span id="page-9-0"></span>**Concepts associés**

«Options du produit WebSphere MQ Managed File Transfer», à la page 10

WebSphere MQ Managed File Transfer peut être installé en tant que quatre options différentes, en fonction de votre système d'exploitation et de la configuration globale. Ces options sont WebSphere MQ Managed File Transfer Agent, WebSphere MQ Managed File Transfer Logger, WebSphere MQ Managed File Transfer serviceou WebSphere MQ Managed File Transfer Outils.

[«Présentation de la topologie WebSphere MQ Managed File Transfer», à la page 15](#page-14-0)

#### **Référence associée**

[«Comment WebSphere MQ Managed File Transfer fonctionne-t-il?», à la page 408](#page-407-0) WebSphere MQ Managed File Transfer interagit de diverses façons avec IBM WebSphere MQ. Cette rubrique décrit comment les deux produits interagissent.

# **Options du produit WebSphere MQ Managed File Transfer**

WebSphere MQ Managed File Transfer peut être installé en tant que quatre options différentes, en fonction de votre système d'exploitation et de la configuration globale. Ces options sont WebSphere MQ Managed File Transfer Agent, WebSphere MQ Managed File Transfer Logger, WebSphere MQ Managed File Transfer serviceou WebSphere MQ Managed File Transfer Outils.

#### **WebSphere MQ Managed File Transfer Agent**

L'option d'installation WebSphere MQ Managed File Transfer Agent installe un agent de transfert de fichier. Un agent de transfert de fichiers se connecte à un gestionnaire de files d'attente IBM WebSphere MQ et transfère des données de fichier, en tant que messages, à d'autres agents de transfert de fichiers. Ils doivent être installés dans le cadre des options d'installation WebSphere MQ Managed File Transfer Agent ou WebSphere MQ Managed File Transfer service .

L'option d'installation de WebSphere MQ Managed File Transfer Agent peut être installée sur les systèmes sans que l'option d'installation de IBM WebSphere MQ Server soit présente sur le système. Certaines fonctionnalités de l'agent de transfert de fichier, installé dans le cadre de l'installation de WebSphere MQ Managed File Transfer Agent , sont disponibles uniquement lorsque l'installation de WebSphere MQ Managed File Transfer Agent est installée sur un système où l'option d'installation de IBM WebSphere MQ Server est installée. Par exemple, la possibilité d'effectuer des configurations et des opérations de pont de protocole.

#### **WebSphere MQ Managed File Transfer Logger**

L'option d'installation WebSphere MQ Managed File Transfer Logger installe un consignateur de transfert de fichiers. Le consignateur de transfert de fichiers se connecte à un gestionnaire de files d'attente IBM WebSphere MQ , souvent le gestionnaire de files d'attente désigné comme gestionnaire de files d'attente de coordination, et consigne les données liées à l'audit de transfert de fichiers dans une base de données ou un fichier.

L'option d'installation de WebSphere MQ Managed File Transfer Logger doit être installée sur les systèmes sur lesquels l'option d'installation de IBM WebSphere MQ Server est déjà installée.

#### **WebSphere MQ Managed File Transfer service**

L'option d'installation de WebSphere MQ Managed File Transfer service installe un agent de transfert de fichier qui dispose de fonctions supplémentaires en plus de celles fournies par l'agent de transfert de fichier installé via l'option d'installation de WebSphere MQ Managed File Transfer Agent . Ces fonctions supplémentaires sont les suivantes:

- Création d'agents de pont de protocole utilisés pour envoyer et recevoir des fichiers avec des serveurs FTP, FTPS ou SFTP existants.
- Déploiement de la fonction Web Gateway qui fournit des interfaces RESTful destinées à développer des applications Web de transfert de fichier.

L'option d'installation de WebSphere MQ Managed File Transfer service doit être installée sur les systèmes sur lesquels l'option d'installation de IBM WebSphere MQ Server est déjà installée.

#### **WebSphere MQ Managed File Transfer Outils**

L'option d'installation de WebSphere MQ Managed File Transfer Outils installe les outils de ligne de commande qui sont utilisés pour interagir avec les agents de transfert de fichiers. Ces outils vous permettent de démarrer ou planifier les transferts de fichiers et créer des moniteurs de ressources à partir de la ligne de commande.

L'option d'installation WebSphere MQ Managed File Transfer Outils peut être installée et utilisée sur un système sur lequel les agents de transfert de fichiers sont installés ou sur un système sur lequel aucun agent de transfert de fichiers n'est installé.

Sur les plateformes UNIX , il existe un composant d'installation WebSphere MQ Managed File Transfer Base supplémentaire. Ce composant contient des fichiers communs à toutes les options d'installation. Vous devez installer le composant WebSphere MQ Managed File Transfer Base avant d'installer l'un des composants Agent, Logger, serviceou Tools.

Pour plus d'informations sur les composants IBM WebSphere MQ requis pour chaque option de produit sur les plateformes UNIX , voir les rubriques suivantes:

- • [«Composants requis pour chaque option de produit WebSphere MQ Managed File Transfer sur les](#page-11-0) [systèmes HP-UX», à la page 12](#page-11-0)
- • [«Composants requis pour chaque option de produit WebSphere MQ Managed File Transfer sur les](#page-12-0) [systèmes Linux», à la page 13](#page-12-0)
- • [«Composants requis pour chaque option de produit WebSphere MQ Managed File Transfer sur les](#page-13-0) [systèmes Solaris», à la page 14](#page-13-0)
- • [«Composants requis pour chaque option de produit WebSphere MQ Managed File Transfer sur les](#page-14-0) [systèmes AIX», à la page 15](#page-14-0)

### **Fonctions fournies par les options service et Agent**

#### **WebSphere MQ Managed File Transfer service**

- Etablissement de connexions en mode client ou liaisons avec les gestionnaires de files d'attente. Lorsque l'agent de transfert de fichiers et le gestionnaire de files d'attente se trouvent sur le même système, nous vous recommandons d'utiliser les connexions en mode liaisons.
- Transfert de fichiers vers et depuis d'autres agents WebSphere MQ Managed File Transfer.
- Transférez des fichiers vers et depuis des serveurs de protocole SFTP, FTP ou FTPS.
- Transfert de fichiers vers et depuis des noeuds Connect:Direct.
- Transférez des fichiers à partir de clients HTTP via la passerelle Web.

Certaines fonctions ne sont disponibles que sur un sous-ensemble des plateformes prises en charge. Pour plus d'informations, voir la configuration système requise pour IBM WebSphere MQ .

#### **WebSphere MQ Managed File Transfer Agent**

- Etablissement de connexions en mode client ou liaisons avec les gestionnaires de files d'attente. Lorsque l'agent de transfert de fichiers et le gestionnaire de files d'attente se trouvent sur le même système, nous vous recommandons d'utiliser les connexions en mode liaisons.
- Transfert de fichiers vers et depuis d'autres agents WebSphere MQ Managed File Transfer.
- Transfert de fichiers vers et depuis des noeuds Connect:Direct.

#### **Concepts associés**

[«Présentation de WebSphere MQ Managed File Transfer», à la page 5](#page-4-0)

WebSphere MQ Managed File Transfer transfère des fichiers entre des systèmes d'une manière gérée et auditable, quelle que soit la taille des fichiers ou des systèmes d'exploitation utilisés.

[«Présentation de la topologie WebSphere MQ Managed File Transfer», à la page 15](#page-14-0)

# <span id="page-11-0"></span>**Composants requis pour chaque option de produit WebSphere MQ Managed File Transfer sur les systèmes HP-UX**

WebSphere MQ Managed File Transfer peut être installé avec quatre options différentes, en fonction de votre système d'exploitation et de la configuration générale. Sur les systèmes HP-UX , ces options sont WebSphere MQ Managed File Transfer Agent, WebSphere MQ Managed File Transfer Logger, WebSphere MQ Managed File Transfer Service et WebSphere MQ Managed File Transfer Tools, et chacune requiert des composants spécifiques.

# **Agent WebSphere MQ Managed File Transfer**

MQSERIES.MQM-RUNTIME MQSERIES.MQM-JAVA MQSERIES.MQM-JAVAJRE MQSERIES.MQM-FTBASE MQSERIES.MQM-FTAGENT

# **Consignateur WebSphere MQ Managed File Transfer**

MQSERIES.MQM-RUNTIME MQSERIES.MQM-SERVER MQSERIES.MQM-JAVA MQSERIES.MQM-JAVAJRE MQSERIES.MQM-FTBASE MQSERIES.MQM-FTLOGGER

## **Service WebSphere MQ Managed File Transfer**

MQSERIES.MQM-RUNTIME MQSERIES.MQM-SERVER MQSERIES.MQM-JAVA MQSERIES.MQM-JAVAJRE MQSERIES.MQM-FTBASE MQSERIES.MQM-FTAGENT MQSERIES.MQM-FTSERVICE

## **Outils WebSphere MQ Managed File Transfer**

MQSERIES.MQM-RUNTIME MQSERIES.MQM-JAVA MQSERIES.MQM-JAVAJRE MQSERIES.MQM-FTBASE MQSERIES.MQM-FTTOOLS

# <span id="page-12-0"></span>**Composants requis pour chaque option de produit WebSphere MQ Managed File Transfer sur les systèmes Linux**

WebSphere MQ Managed File Transfer peut être installé avec quatre options différentes, en fonction de votre système d'exploitation et de la configuration générale. Sur les systèmes Linux , ces options sont WebSphere MQ Managed File Transfer Agent, WebSphere MQ Managed File Transfer Logger, WebSphere MQ Managed File Transfer Service et WebSphere MQ Managed File Transfer Tools. Elles requièrent chacune des composants spécifiques.

# **Agent WebSphere MQ Managed File Transfer**

MQSeriesRuntime MQSeriesJava MQSeriesJRE MQSeriesFTBase MQSeriesFTAgent

# **Consignateur WebSphere MQ Managed File Transfer**

- MQSeriesRuntime
- MQSeriesServer
- MQSeriesJava
- MQSeriesJRE
- MQSeriesFTBase
- MQSeriesFTLogger

## **Service WebSphere MQ Managed File Transfer**

- MQSeriesRuntime
- MQSeriesServer
- MQSeriesJava
- MQSeriesJRE
- MQSeriesFTBase
- MQSeriesFTAgent
- MQSeriesFTService

## **Outils WebSphere MQ Managed File Transfer**

- MQSeriesRuntime
- MQSeriesJava
- MQSeriesJRE
- MQSeriesFTBase
- MQSeriesFTTools

# <span id="page-13-0"></span>**Composants requis pour chaque option de produit WebSphere MQ Managed File Transfer sur les systèmes Solaris**

WebSphere MQ Managed File Transfer peut être installé avec quatre options différentes, en fonction de votre système d'exploitation et de la configuration générale. Sur les systèmes Solaris, ces options sont WebSphere MQ Managed File Transfer Agent, WebSphere MQ Managed File Transfer Logger, WebSphere MQ Managed File Transfer Service et WebSphere MQ Managed File Transfer Tools, et chacune requiert des composants spécifiques.

# **Agent WebSphere MQ Managed File Transfer**

module d'exécution

java

jre

ftbase

ftagent

# **Consignateur WebSphere MQ Managed File Transfer**

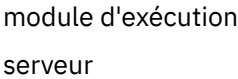

java

jre

ftbase

ftlogger

# **Service WebSphere MQ Managed File Transfer**

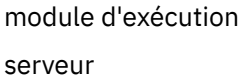

java

jre

ftbase

ftagent

ftservice

# **Outils WebSphere MQ Managed File Transfer**

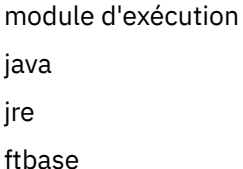

fttools

# <span id="page-14-0"></span>**Composants requis pour chaque option de produit WebSphere MQ Managed File Transfer sur les systèmes AIX**

WebSphere MQ Managed File Transfer peut être installé avec quatre options différentes, en fonction de votre système d'exploitation et de la configuration générale. Sur les systèmes AIX , ces options sont WebSphere MQ Managed File Transfer Agent, WebSphere MQ Managed File Transfer Logger, WebSphere MQ Managed File Transfer Service et WebSphere MQ Managed File Transfer Tools. Elles requièrent chacune des composants spécifiques.

# **Agent WebSphere MQ Managed File Transfer**

mqm.base.runtime mqm.java.rte mqm.jre.rte mqm.ft.base

mqm.ft.agent

# **Consignateur WebSphere MQ Managed File Transfer**

- mqm.base.runtime
- mqm.server.rte
- mqm.java.rte
- mqm.jre.rte
- mqm.ft.base
- mqm.ft.logger

# **Service WebSphere MQ Managed File Transfer**

- mqm.base.runtime
- mqm.server.rte
- mqm.java.rte
- mqm.jre.rte
- mqm.ft.base
- mqm.ft.agent
- mqm.ft.service

# **Outils WebSphere MQ Managed File Transfer**

- mqm.base.runtime mqm.java.rte mqm.jre.rte mqm.ft.base
- mqm.ft.tools

# **Présentation de la topologie WebSphere MQ Managed File Transfer**

Les agents WebSphere MQ Managed File Transfer envoient et reçoivent les fichiers transférés. Chaque agent possède son propre ensemble de files d'attente sur son gestionnaire de files d'attente associé et l'agent est connecté à son gestionnaire de files d'attente en mode liaisons ou client. Il peut également utiliser le gestionnaire de file d'attente de coordination comme gestionnaire de files d'attente.

Le gestionnaire de file d'attente de coordination publie les informations d'audit et de transfert de fichier. Il représente un point unique pour la collecte des informations sur l'agent, le statut de transfert et l'audit de transfert. Il n'est pas nécessaire que le gestionnaire de file d'attente de coordination soit disponible pour que les transferts aient lieu. Si le gestionnaire de file d'attente de coordination devient temporairement indisponible, les transferts continuent normalement. Les messages de statut et d'audit sont stockés dans les gestionnaires de files d'attente des agents jusqu'à ce que le gestionnaire de file d'attente de coordination devienne disponible et puisse les traiter normalement.

Les agents s'enregistrent auprès du gestionnaire de file d'attente de coordination et publient les informations détaillées les concernant dans ce dernier. Ces informations d'agent sont utilisées par le plug-in WebSphere MQ Managed File Transfer pour activer le démarrage des transferts à partir de l'explorateur IBM WebSphere MQ . Les informations sur les agents collectées sur le gestionnaire de file d'attente de coordination sont également utilisées par les commandes pour afficher les informations sur les agents et le statut des agents.

Les informations sur le statut de transfert et l'audit de transfert sont publiées sur le gestionnaire de file d'attente de coordination. Les informations de statut de transfert et d'audit de transfert sont utilisées par le plug-in WebSphere MQ Managed File Transfer pour surveiller la progression des transferts à partir de l'explorateur IBM WebSphere MQ . Les informations sur l'audit de transfert stockées dans le gestionnaire de file d'attente de coordination peuvent être conservées à des fins d'audit.

Vous pouvez utiliser WebSphere MQ Managed File Transfer avec IBM WebSphere MQ version 6.0 ou IBM WebSphere MQ version 7.0. Toutefois, vous devez accéder à un gestionnaire de files d'attente IBM WebSphere MQ version 7.0 ou ultérieure pour agir en tant que gestionnaire de files d'attente de coordination.

Le gestionnaire de file d'attente de commandes permet de se connecter au réseau IBM WebSphere MQ ; il s'agit du gestionnaire de files d'attente auquel vous vous connectez lorsque vous exécutez des commandes WebSphere MQ Managed File Transfer.

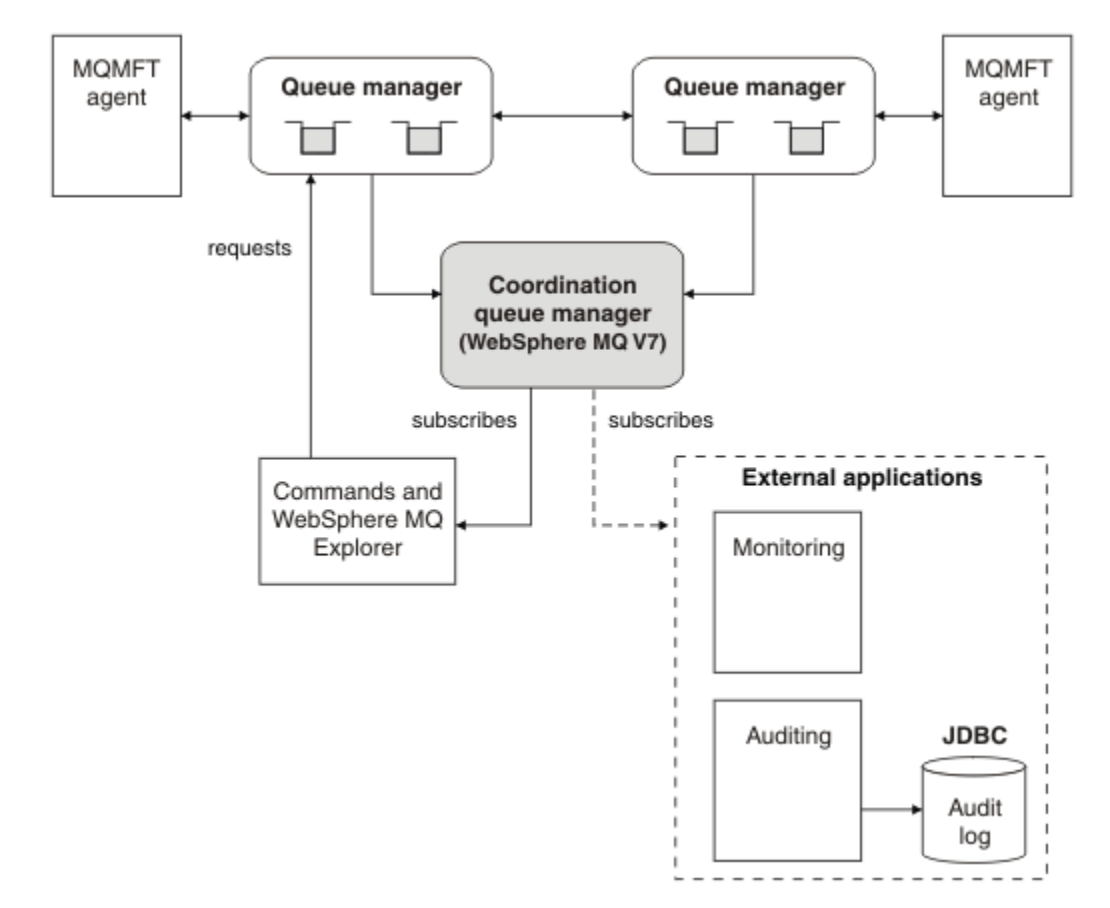

#### <span id="page-16-0"></span>**Concepts associés**

[«Présentation de WebSphere MQ Managed File Transfer», à la page 5](#page-4-0) WebSphere MQ Managed File Transfer transfère des fichiers entre des systèmes d'une manière gérée et auditable, quelle que soit la taille des fichiers ou des systèmes d'exploitation utilisés.

#### **Référence associée**

[«Comment WebSphere MQ Managed File Transfer fonctionne-t-il?», à la page 408](#page-407-0) WebSphere MQ Managed File Transfer interagit de diverses façons avec IBM WebSphere MQ. Cette rubrique décrit comment les deux produits interagissent.

Scénario de transfert de fichier de base

Scénario de transfert de fichiers sur deux machines

# **Nouveautés de la version 7.5**

Découvrez les nouvelles fonctions principales de WebSphere MQ Managed File Transfer version 7.5.

#### **Modifications apportées à l'installation**

WebSphere MQ Managed File Transfer est désormais installé en tant que composant de IBM WebSphere MQ. Pour obtenir des informations générales sur l'installation de IBM WebSphere MQ, voir Installation et désinstallation et pour plus d'informations sur les composants Managed File Transfer individuels de chaque plateforme, voir Choix des éléments à installer.

#### **Outils de migration**

Pour vous aider à migrer des agents, des consignateurs de base de données autonomes, des passerelles Web et des consignateurs de base de données JEE depuis WebSphere MQ File Transfer Edition V7.0 vers WebSphere MQ version7.5, utilisez les informations suivantes:

- • [«Agent fteMigrate\(migration d'un agent WebSphere MQ File Transfer Edition V7.0 vers WebSphere](#page-521-0) [MQ version7.5», à la page 522](#page-521-0)
- • [«fteMigrateLogger \(migration d'un consignateur de base de données WebSphere MQ File Transfer](#page-525-0) [Edition V7.0 vers WebSphere MQ V7.5\)», à la page 526](#page-525-0)
- [«fteMigrateConfigurationOptions \(migration d'une configuration WebSphere MQ File Transfer Edition](#page-524-0) [V7.0 vers WebSphere MQ V7.5\)», à la page 525](#page-524-0)
- • [«Migration d'une passerelle Web WebSphere Application Server V7 depuis WebSphere MQ File](#page-26-0) [Transfer Edition V7.0 vers WebSphere MQ version7.5», à la page 27](#page-26-0)
- • [«Migration d'une passerelle Web sur WebSphere Application Server Community Edition depuis](#page-28-0) [WebSphere MQ File Transfer Edition V7.0 vers WebSphere MQ version7.5», à la page 29](#page-28-0)
- • [«Migration d'un consignateur de base de données JEE WebSphere Application Server V7 depuis](#page-29-0) [WebSphere MQ File Transfer Edition V7.0 vers WebSphere MQ version7.5», à la page 30](#page-29-0)
- • [«Migration d'un consignateur de base de données JEE sur WebSphere Application Server](#page-30-0) [Community Edition depuis WebSphere MQ File Transfer Edition V7.0 vers WebSphere MQ](#page-30-0) [version7.5», à la page 31](#page-30-0)

#### **Modifications apportées à la configuration**

- Des modifications importantes ont été apportées à la présentation de la configuration entre WebSphere MQ Managed File Transfer et IBM WebSphere MQ, qui sont résumées dans le [«Modifications entre WebSphere MQ File Transfer Edition V7.0.4 ou antérieure et WebSphere MQ](#page-21-0) [version7.5», à la page 22](#page-21-0)
- Plusieurs propriétés relatives aux données d'identification ont été déplacées ou remplacées. Pour plus d'informations, voir la section [«Nouveaux emplacements de propriété dans MQMFT 7.5», à la](#page-17-0) [page 18.](#page-17-0)

#### **Améliorations apportées au consignateur**

• Une interface a été ajoutée pour permettre aux utilisateurs de définir le contenu et le format de la sortie d'informations pour chaque message de journal traité par le consignateur de fichiers. Les

<span id="page-17-0"></span>utilisateurs peuvent désormais personnaliser les fichiers journaux afin qu'ils puissent être traités par un script d'interprétation de fichier journal. Pour plus d'informations, voir la section [«Installation](#page-134-0) [et configuration du consignateur de fichiers autonome WebSphere MQ Managed File Transfer», à la](#page-134-0) [page 135.](#page-134-0)

#### **Améliorations de la prise en charge de la sécurité**

- La prise en charge des canaux FIPS et TLS a été ajoutée aux connexions de l'agent, de la commande et de IBM WebSphere MQ Explorer aux gestionnaires de files d'attente. Pour plus d'informations, voir la section [«prise en charge de la norme FIPS», à la page 721](#page-720-0).
- A partir de WebSphere MQ V7.5, pour exécuter correctement un sous-ensemble des commandes fte, vous devez exécuter ces commandes en tant qu'administrateur (membre du groupe mqm). Pour plus d'informations, voir la section [«Modifications de la sécurité», à la page 24](#page-23-0).

#### **Améliorations apportées aux routines d'exit utilisateur**

Vous pouvez gérer les propriétés de plusieurs serveurs de fichiers de protocole en implémentant l'interface com.ibm.wmqfte.exitroutine.api.ProtocolBridgePropertiesExit2 , qui est une extension de com.ibm.wmqfte.exitroutine.api.ProtocolBridgePropertiesExit2 for Version 7.5. Pour plus d'informations, voir la section [«Recherche de propriétés de serveur de fichiers](#page-258-0) [de protocole à l'aide de classes d'exit \(ProtocolBridgePropertiesExit2\)», à la page 259.](#page-258-0)

# **Nouveaux emplacements de propriété dans MQMFT 7.5**

Certaines propriétés ont déplacé leur emplacement dans WebSphere MQ Managed File Transfer 7.5. Il s'agit notamment des données d'identification et des propriétés de sécurité.

Dans WebSphere MQ Managed File Transfer 7.5 , des modifications ont été apportées à la manière dont les informations sensibles sont stockées dans les fichiers de configuration. Plusieurs propriétés ne peuvent plus être utilisées pour spécifier des noms d'utilisateur et des mots de passe dans les fichiers de propriétés de coordination, de commande, d'agent et de consignateur. Le nouveau modèle de configuration stocke les informations sensibles précédemment définies par ces propriétés dans des fichiers de données d'identification distincts. De nouvelles propriétés ont été introduites pour permettre la spécification de l'emplacement d'un fichier de données d'identification.

Pour migrer une configuration de l'ancien modèle vers le nouveau modèle, vous devez déplacer les informations sensibles vers un fichier de données d'identification et spécifier l'emplacement de ce fichier de données d'identification à l'aide de nouvelles propriétés. Le tableau suivant montre comment l'ancien modèle de configuration est mappé au nouveau modèle:

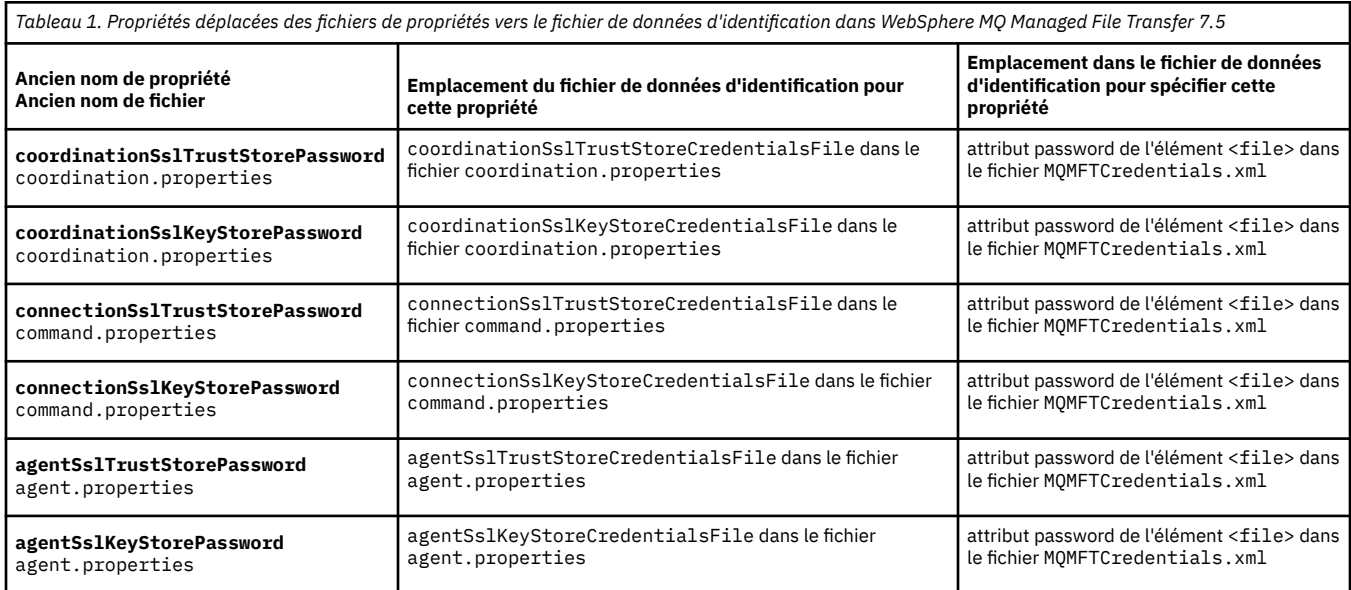

## **Propriétés déplacées**

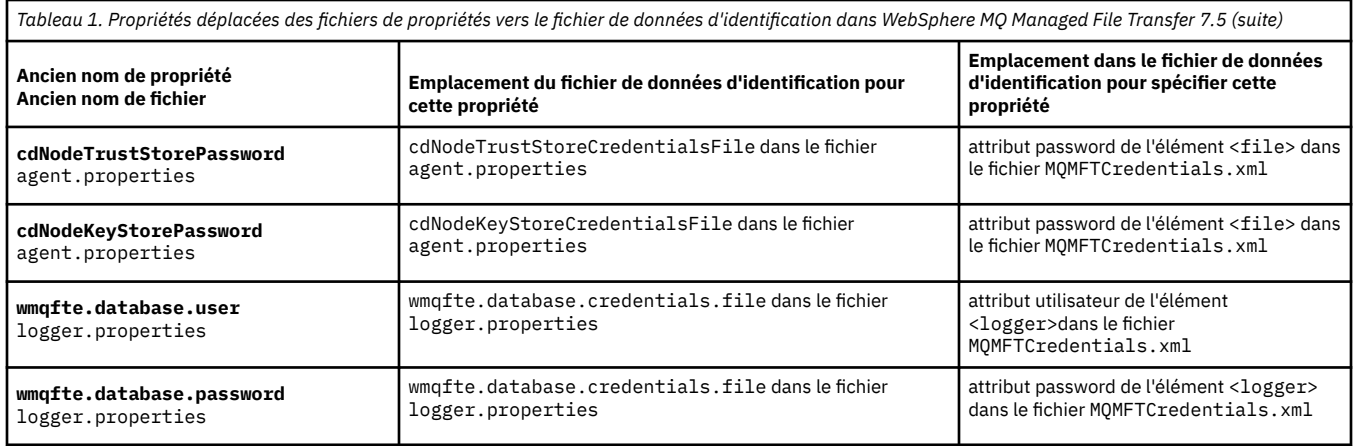

#### En outre, plusieurs attributs de ProtocolBridgeProperties.xml ne sont plus valides:

*Tableau 2. Propriétés déplacées dans le fichier de données d'identification depuis ProtocolBridgeProperties.xml dans WebSphere MQ Managed File Transfer 7.5*

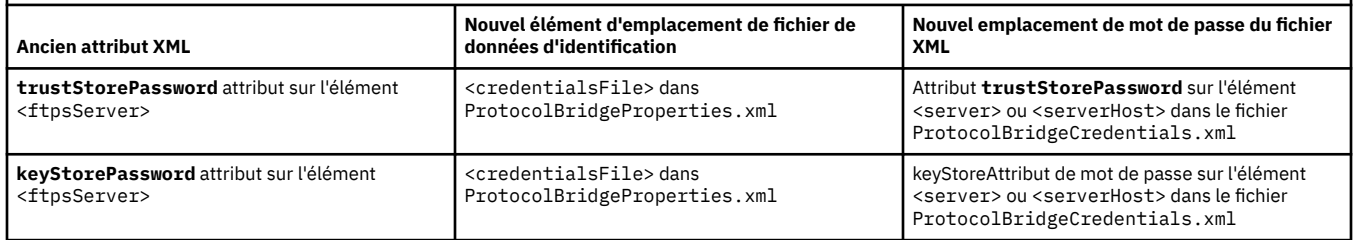

Dans WebSphere MQ Managed File Transfer 7.5 , pour déplacer l'ancienne propriété **coordinationSslTrustStorePassword**, qui était stockée dans le fichier coordination.properties , procédez comme suit:

- 1. déplacer la valeur vers l'attribut password de l'élément <file> dans le fichier MQMFTCredentials.xml .
- 2. mettre à jour la propriété **coordinationSslTrustStoreCredentialsFile** dans le fichier coordination.properties pour spécifier l'emplacement du fichier de données d'identification.

# **Nouveautés de la version 7.5.0.2**

Découvrez les nouvelles fonctions principales de WebSphere MQ Managed File Transfer version 7.5.0.2.

#### **prise en charge de 4690 OS**

Vous pouvez installer WebSphere MQ Managed File Transfer sur un périphérique qui exécute 4690 OS. Pour plus d'informations, voir la section [«Utilisation de WebSphere MQ Managed File Transfer](#page-37-0) [dans un environnement de distribution», à la page 38.](#page-37-0)

#### **Activation d'une nouvelle fonction pour le consignateur de base de données JEE**

Une table de base de données TRANSFER\_ITEM\_ATTRIBUTES est ajoutée pour le consignateur de base de données JEE à utiliser pour la prise en charge de la distribution 4690 OS . Pour plus d'informations sur les attributs de distribution d' WebSphere MQ Managed File Transfer sur 4690 OS, voir [Attributs de distribution de fichier.](#page-88-0) Pour utiliser la nouvelle fonction du consignateur de base de données JEE dans la version 7.5.0.2, vous devez installer une nouvelle version du consignateur de base de données JEE. Pour plus d'informations, voir [«Installation de la nouvelle fonction de](#page-19-0) [consignateur de base de données JEE dans la version 7.5.0.2», à la page 20](#page-19-0).

#### **Améliorations apportées à l'utilisation des transferts**

• Vous pouvez désormais soumettre un fichier volumineux à un transfert de message, jusqu'à une taille de fichier de 100 Mo. Pour réduire l'utilisation de la mémoire pour les transferts volumineux un fichier pour un message, il est conseillé de définir le paramètre **-qs** sur la commande

<span id="page-19-0"></span>**fteCreateTransfer** avec une valeur égale à la taille du message inscrit. Si vous disposez d'un fichier de plus de 100 Mo et que vous indiquez aussi le paramètre **-qs** sur la commande **fteCreateTransfer**, le fichier est divisé en plusieurs messages.

Dans le cas de la récupération de fichiers binaires vers des transferts de messages, si possible, le transfert redémarre à partir du point où le dernier point de contrôle a été écrit. Dans certains cas, cependant, les transferts binaires seront redémarrés à partir du début du fichier. Dans le cas d'une récupération de transfert de texte, le transfert redémarre toujours à partir du début du fichier. Le redémarrage à partir du début du fichier peut entraîner un groupe incomplet de messages dans la file d'attente de destination. Lorsque le transfert de texte ayant échoué est redémarré à partir du début du fichier, un nouveau groupe de messages est écrit.

- Vous pouvez désormais publier des messages de journal de progression de transfert pour les transferts qui échouent plus tôt. Vous pouvez ensuite utiliser les informations publiées sur les éléments de transfert dans le transfert ayant échoué pour soumettre à nouveau ce transfert.
- La propriété commandMessagePriority définit la priorité des messages internes et des messages de commande pour les commandes **fteStopAgent**, **fteCancelTransfer**, **ftePingAgent** et **fteSetAgentTraceLevel**. Vous pouvez aussi utiliser la propriété commandMessagePriority pour définir la priorité des messages d'accusé de réception internes et d'accusé de réception attendu. Vous pouvez attribuer à commandMessagePriority une valeur permettant de définir les priorités des messages WebSphere MQ Managed File Transfer internes avant les nouvelles demandes de transfert, ce qui peut améliorer les performances de l'agent. Pour plus d'informations, voir [«Fichier](#page-563-0) [installation.properties», à la page 564](#page-563-0).
- Vous pouvez utiliser la propriété maxInlineFileSize pour définir la taille maximale de fichier inclus dans le message de demande de transfert pour des transferts simples fichier à fichier ou fichier à message. Cela peut améliorer les performances de transfert. Pour plus d'informations, voir [«Le](#page-574-0) [fichier agent.properties», à la page 575.](#page-574-0)
- Vous pouvez utiliser la propriété enableMemoryAllocationChecking pour garantir que l'agent vérifie si la mémoire disponible est suffisante pour l'exécution d'un transfert avant de commencer le transfert. Si la mémoire disponible est insuffisante, le transfert est placé en récupération, ce qui empêche l'agent d'échouer avec une erreur liée à une insuffisance de mémoire. Pour plus d'informations, voir [«Le fichier agent.properties», à la page 575.](#page-574-0)
- Les publications de journal de transfert pour les transferts de fichier à message et de message à fichier contiennent désormais tous les attributs de demande de transfert.

# *Installation de la nouvelle fonction de consignateur de base de données JEE dans la version 7.5.0.2*

Si vous souhaitez utiliser la nouvelle fonction pour le consignateur de base de données JEE dans la version 7.5.0.2, vous devez installer un nouveau fichier EAR.

Installez l'un des fichiers EAR de version 7.5.0.2 suivants dans votre serveur d'applications:

- Db2: com.ibm.wmqfte.databaselogger.jee.7502func.ear
- Oracle: com.ibm.wmqfte.databaselogger.jee.oracle.7502func.ear

## **WebSphere Application Server Community Edition**

Pour installer et déployer le nouveau fichier EAR, suivez les étapes 3 et 4 de la rubrique [Installation du](#page-163-0) [consignateur de base de données WebSphere MQ Managed File Transfer JEE avec WebSphere Application](#page-163-0) [Server Community Edition.](#page-163-0)

### **WebSphere Application Server version 7**

Pour installer et déployer le nouveau fichier EAR, effectuez l'étape 9 de la rubrique [Installation du](#page-159-0) [consignateur de base de données WebSphere MQ Managed File Transfer JEE avec WebSphere Application](#page-159-0) [Server Version 7.0](#page-159-0).

# <span id="page-20-0"></span>**Nouveautés de la version 7.5.0.1**

Découvrez les nouvelles fonctions principales de WebSphere MQ Managed File Transfer version 7.5.0.1.

#### **Nouvelles options pour contrôler les séparateurs de ligne**

La fonction de prise en charge des options de transfert de métadonnées définies par l'utilisateur vous permet de spécifier des options de transfert supplémentaires pour lesquelles aucun paramètre **fteCreateTransfer** spécifique n'est défini. Pour cette édition, trois options de transfert de métadonnées définies par l'utilisateur sont prises en charge, qui peuvent contrôler la génération de séparateurs de ligne pour les transferts de texte vers et depuis des fichiers orientés enregistrement, tels que les fichiers z/OS . Pour plus de détails sur ces options et sur la façon de les spécifier, voir [«Clés de métadonnées définies par l'utilisateur prises en charge», à la page 593](#page-592-0) et [fteCreateTransfer](#page-481-0) [-md parameter.](#page-481-0)

#### **Informations de diagnostic de l'agent**

Vous pouvez afficher les informations de diagnostic relatives à un agent local en spécifiant le paramètre **-d** dans la commande **fteShowAgentDetails** . Ces informations incluent les transferts en cours, les transferts planifiés, les moniteurs et les profondeurs de file d'attente d'agent. Vous pouvez utiliser ces informations pour déterminer la santé et l'état d'un agent local.Pour plus d'informations, voir [«fteShowAgentDetails \(affichage des détails de l'agent WebSphere MQ Managed](#page-546-0) [File Transfer \)», à la page 547](#page-546-0).

#### **Passerelle Web et protection CSRF (Cross-Site Request Forgery)**

Vous pouvez activer la protection de la passerelle Web contre les attaques CSRF à l'aide du paramètre d'initialisation **CSRFProtection** . Pour plus d'informations, voir la section [«Sécurité facultative pour](#page-115-0) [la passerelle Web», à la page 116.](#page-115-0)

#### **Prise en charge de la plateforme Connect:Direct sous UNIX**

Connect:Direct est désormais pris en charge sous AIX, HP-UXet Solaris. Pour plus d'informations, voir [IBM WebSphere MQ System Requirements.](https://www.ibm.com/support/docview.wss?uid=swg27006467)

# **Nouveautés d'WebSphere MQ File Transfer Edition?**

Découvrez les nouvelles fonctions principales des versions précédentes d' WebSphere MQ File Transfer Edition.

- • [Nouveautés de V7.0.4.1](https://www.ibm.com/docs/SSEP7X_7.0.4/com.ibm.wmqfte.doc/new_7041.htm)
- • [Nouveautés de V7.0.4](https://www.ibm.com/docs/SSEP7X_7.0.4/com.ibm.wmqfte.doc/new_704.htm)
- • [Nouveautés d' V7.0.3](https://www.ibm.com/docs/SSEP7X_7.0.4/com.ibm.wmqfte.doc/new_703.htm)
- • [Nouveautés d' V7.0.2](https://www.ibm.com/docs/SSEP7X_7.0.4/com.ibm.wmqfte.doc/new_702.htm)
- • [Nouveautés d' V7.0.1](https://www.ibm.com/docs/SSEP7X_7.0.4/com.ibm.wmqfte.doc/new_701.htm)

# **installationWebSphere MQ Managed File Transfer**

Cette rubrique récapitule les actions à effectuer pour installer WebSphere MQ Managed File Transfer.

A partir de la version 7.5, WebSphere MQ Managed File Transfer est installé en tant que composant de IBM WebSphere MQ sur les plateformes UNIX et Windows et n'est plus installé en tant que produit distinct.

### **options de produit**

WebSphere MQ Managed File Transfer peut être installé en tant que quatre options différentes, en fonction de votre système d'exploitation et de la configuration globale. Ces options sont WebSphere MQ Managed File Transfer Agent, WebSphere MQ Managed File Transfer Logger, WebSphere MQ Managed File Transfer serviceou WebSphere MQ Managed File Transfer Outils.

Pour déterminer les composants à installer, examinez les options du produit et les informations de topologie dans les rubriques suivantes :

- <span id="page-21-0"></span>• [«Options du produit WebSphere MQ Managed File Transfer», à la page 10](#page-9-0)
- • [«Présentation de la topologie WebSphere MQ Managed File Transfer», à la page 15](#page-14-0)

#### **Procédure d'installation**

Pour une présentation de l'installation d' IBM WebSphere MQ sur les plateformes UNIX et Windows, voir Installation et désinstallation.

Pour plus d'informations sur les composants Managed File Transfer spécifiques à installer pour votre plateforme, voir Choix des éléments à installer.

#### **Concepts associés**

[«Options du produit WebSphere MQ Managed File Transfer», à la page 10](#page-9-0) WebSphere MQ Managed File Transfer peut être installé en tant que quatre options différentes, en fonction de votre système d'exploitation et de la configuration globale. Ces options sont WebSphere MQ Managed File Transfer Agent, WebSphere MQ Managed File Transfer Logger, WebSphere MQ Managed File Transfer serviceou WebSphere MQ Managed File Transfer Outils.

[«Présentation de la topologie WebSphere MQ Managed File Transfer», à la page 15](#page-14-0)

#### **Référence associée**

[«Jeux de commandes installés», à la page 410](#page-409-0) Le tableau ci-dessous présente les commandes installées avec chaque composant.

# **Modifications entre WebSphere MQ File Transfer Edition V7.0.4 ou antérieure et WebSphere MQ version7.5**

Si vous prévoyez de passer d' WebSphere MQ File Transfer Edition V7.0.4ou antérieure à WebSphere MQ version7.5, consultez les informations suivantes qui récapitulent les modifications entre les versions.

### **Modifications apportées à la configuration**

L'agencement de la configuration directement après l'installation dans la version7.5 est différent de l'agencement de la configuration directement après l'installation dans WebSphere MQ File Transfer Edition V7.0.4ou antérieure.

Par exemple, le diagramme illustre la présentation de la configuration directement après l'installation, d'abord telle qu'elle était dans WebSphere MQ File Transfer Edition V7.0.4.1 , puis telle qu'elle est dans WebSphere MQ version7.5.

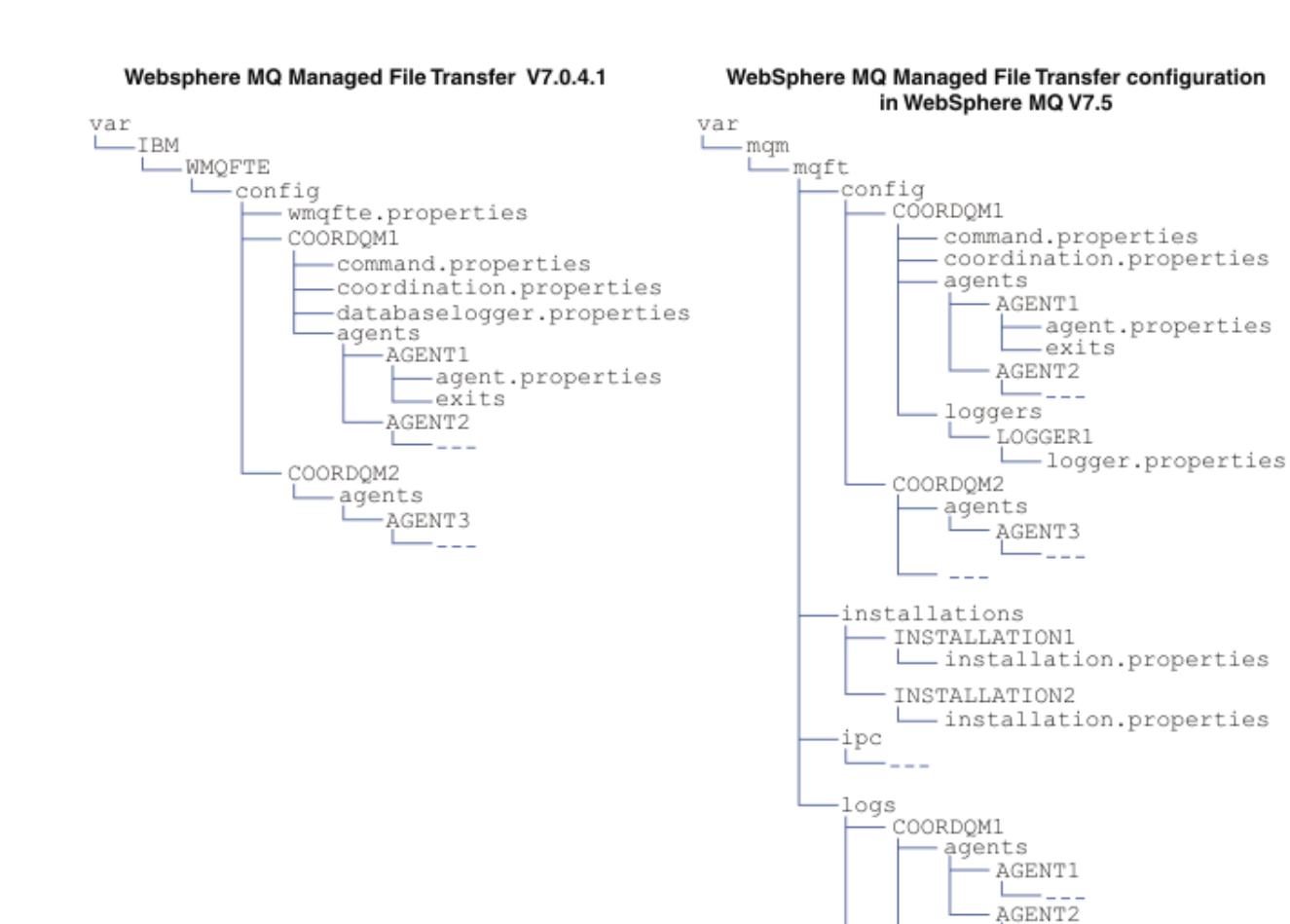

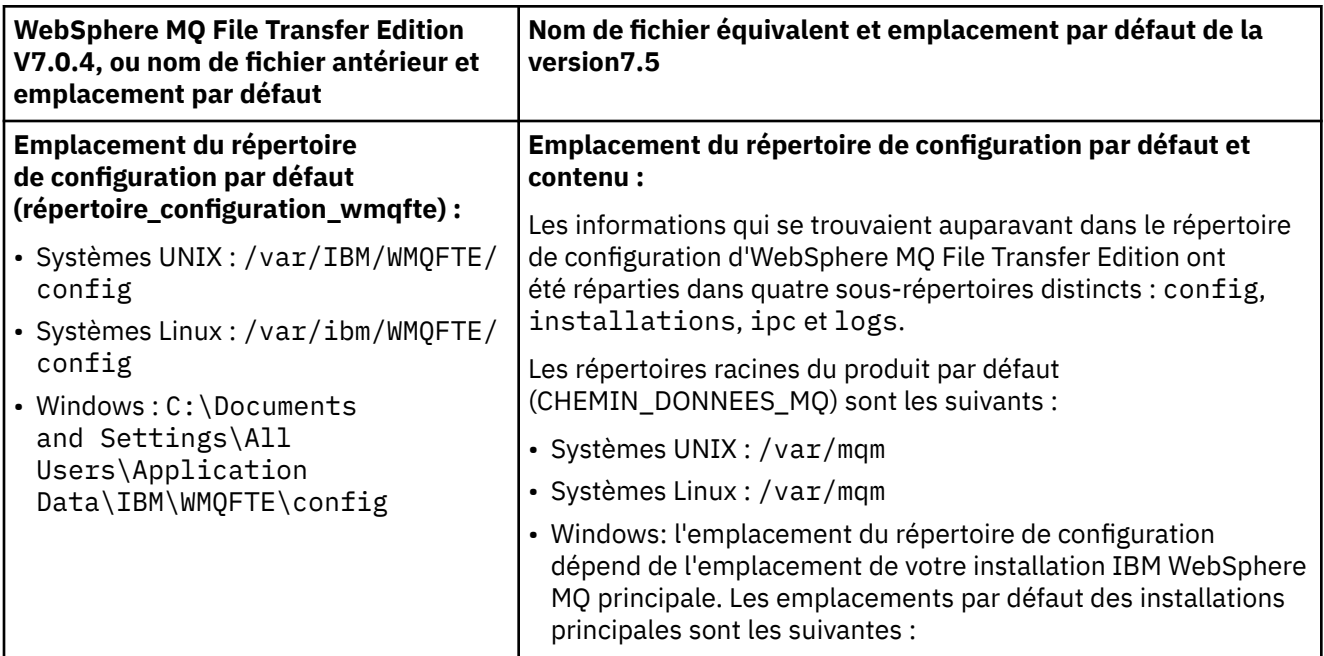

-222

- - - -

 $-$ LOGGER1 — <sub>— — —</sub>

-loggers L

-agents  $I$   $A$ GENT3

COORDQM2 L

<span id="page-23-0"></span>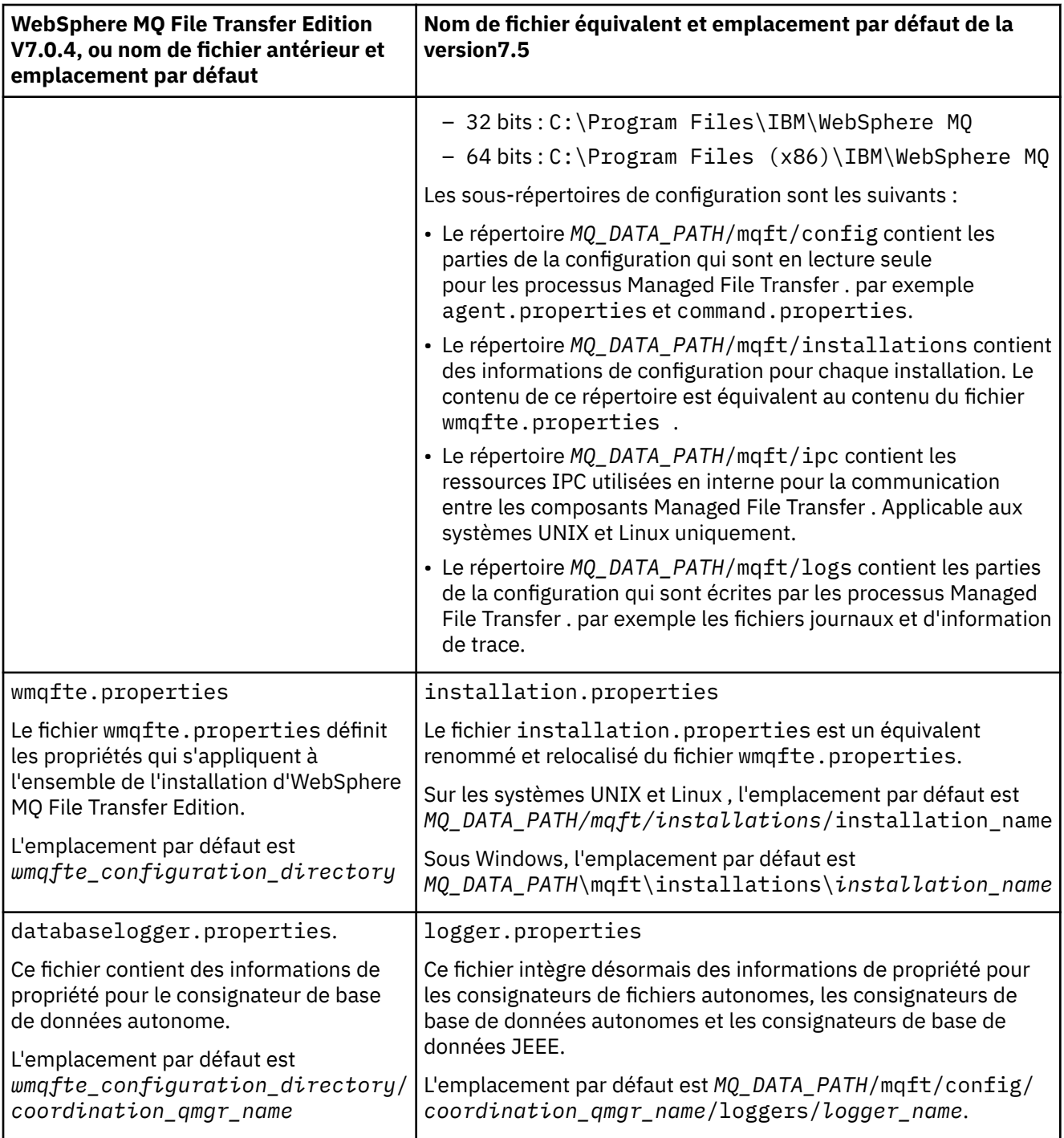

# **Modifications de la sécurité**

Pour WebSphere MQ version7.5, seuls les utilisateurs qui sont administrateurs (membres du groupe mqm) peuvent exécuter la liste suivante de commandes **fte** :

- • [«Options fteChangeDefaultConfiguration\(modifiez les options de configuration par défaut\)», à la page](#page-432-0) [433](#page-432-0)
- • [«fteCreateAgent \(créer un agent WebSphere MQ Managed File Transfer \)», à la page 439](#page-438-0)
- • [«fteCreateBridgeAgent \(créer et configurer l'agent de pont de protocole WebSphere MQ Managed File](#page-441-0) [Transfer \)», à la page 442](#page-441-0)
- • [«fteCreateCDAgent \(créer un agent de pont Connect:Direct \)», à la page 449](#page-448-0)
- • [«fteCreateLogger \(créer un consignateur WebSphere MQ Managed File Transfer \)», à la page 453](#page-452-0)
- <span id="page-24-0"></span>• [«Agent fteDelete\(suppression d'un agent WebSphere MQ Managed File Transfer \)», à la page 504](#page-503-0)
- • [«fteDeleteLogger \(suppression d'un consignateur WebSphere MQ Managed File Transfer \)», à la page](#page-505-0) [506](#page-505-0)
- • [«Agent fteMigrate\(migration d'un agent WebSphere MQ File Transfer Edition V7.0 vers WebSphere MQ](#page-521-0) [version7.5», à la page 522](#page-521-0)
- [«fteMigrateConfigurationOptions \(migration d'une configuration WebSphere MQ File Transfer Edition](#page-524-0) [V7.0 vers WebSphere MQ V7.5\)», à la page 525](#page-524-0)
- • [«fteMigrateLogger \(migration d'un consignateur de base de données WebSphere MQ File Transfer](#page-525-0) [Edition V7.0 vers WebSphere MQ V7.5\)», à la page 526](#page-525-0)
- • [«Agent fteModify\(modification d'un agent WebSphere MQ Managed File Transfer \)», à la page 528](#page-527-0)
- • [«Consignateur fteModify\(exécutez une application de journalisation WebSphere MQ Managed File](#page-529-0) [Transfer en tant que service Windows \)», à la page 530](#page-529-0)
- • [«Commandes fteSetup\(créez le fichier command.properties \)», à la page 543](#page-542-0)
- • [«Coordination fteSetup\(configuration des détails de coordination\)», à la page 545](#page-544-0)

Pour WebSphere MQ V7.5, seul l'utilisateur sous lequel s'exécute le processus d'agent peut exécuter la commande [«Niveau fteSetAgentTrace\(définir le niveau de trace de l'agent WebSphere MQ Managed File](#page-349-0) [Transfer \)», à la page 350](#page-349-0).

# **Migration d'un agent WebSphere MQ File Transfer Edition V7.0 vers WebSphere MQ version7.5**

Utilisez la commande **fteMigrateAgent** pour migrer un agent WebSphere MQ File Transfer Edition V7.0 vers WebSphere MQ version7.5. Si un agent est configuré pour s'exécuter en tant que service Windows , vous devez effectuer les étapes facultatives de cette tâche.

### **Avant de commencer**

Identifiez les instances de l'agent WebSphere MQ File Transfer Edition installé dans le cadre du WebSphere MQ File Transfer Edition .

## **Pourquoi et quand exécuter cette tâche**

Pour migrer vers la MQ version7.5, arrêtez d'abord l'agent, puis migrez l'installation du gestionnaire de files d'attente vers la MQ version7.5 et sélectionnez en outre les composants de transfert de fichiers. Une fois le gestionnaire de files d'attente migré, vous pouvez migrer la configuration de l'agent vers l'installation MQ version7.5 à l'aide de la commande **[fteMigrateAgent](#page-521-0)** . Démarrez l'agent migré à l'aide du gestionnaire de files d'attente MQ version7.5 .

Si l'agent se connecte à son gestionnaire de files d'attente à l'aide du mode de liaison MQ et que le gestionnaire de files d'attente est à la version 7.0.1.6 ou ultérieure, vous pouvez également effectuer une migration côte à côte à l'aide de plusieurs installations et des étapes répertoriées ci-dessous. Si vous ne souhaitez pas effectuer de migration côté à côté, migrez le gestionnaire de files d'attente et l'agent en suivant à la place les étapes décrites plus haut.

Si l'agent se connecte à son gestionnaire de files d'attente à l'aide du mode de liaison MQ et que le gestionnaire de files d'attente est à la version 7.0.1.5 ou antérieure, vous devez migrer cette installation vers 7.0.1.6, pour permettre une migration côte à côte, ou vous devez migrer cette installation directement vers MQ version7.5.

Si l'agent se connecte à son gestionnaire de files d'attente sur un réseau en tant que client MQ , vous pouvez migrer l'agent vers MQ version7.5 en exécutant l'étape [«7», à la page 26](#page-25-0) uniquement.

Si l'agent est configuré en tant que service Windows , vous devez exécuter la commande avec le paramètre **-f** . Pour plus d'informations, voir la section [«Agent fteMigrate\(migration d'un agent](#page-521-0) [WebSphere MQ File Transfer Edition V7.0 vers WebSphere MQ version7.5», à la page 522.](#page-521-0)

# <span id="page-25-0"></span>**Procédure**

- 1. Installez MQ version7.5 en même temps que l'installation du gestionnaire de files d'attente existant, en sélectionnant les composants MQ Server et File Transfer.
- 2. Arrêtez l'agent WMQFTE v7.0.x .
- 3. Déplacez le gestionnaire de files d'attente vers l'installation MQ version7.5 .
- 4. Utilisez la commande **[fteMigrateAgent](#page-521-0)** pour migrer la configuration d'agent de l'installation WMQFTE V7.0.x vers la fonction d'agent intégrée à MQ version7.5.
- 5. Facultatif: si l'agent WMQFTE v7.0.x est configuré en tant que service Windows , effectuez les étapes facultatives suivantes:
	- a) Utilisez la commande **[fteModifyAgent](#page-527-0)** pour reconfigurer l'agent afin qu'il ne soit plus un service Windows .
	- b) Utilisez la commande **[fteModifyAgent](#page-527-0)** à partir de l'installation MQ version7.5 pour configurer la version MQ version7.5 de l'agent en tant que service Windows .
- 6. Démarrez l'agent MQ V7.5.
- 7. Facultatif Pour migrer un agent se connectant en tant que client à son gestionnaire de files d'attente via un réseau, procédez comme suit :
	- a) Installez MQ version7.5 sur le système
	- b) Utilisez la commande **[fteMigrateAgent](#page-521-0)** pour migrer la configuration d'agent de l'installation WMQFTE v7.0.x vers la fonction d'agent intégrée à MQ version7.5.
	- c) Arrêtez l'agent FTE v7.0.x .
	- d) Si l'agent WMQFTE v7.0.x est configuré en tant que service Windows , utilisez la commande **[fteModifyAgent](#page-527-0)** de l'installation FTE v7.0.x pour reconfigurer l'agent de sorte qu'il ne soit pas exécuté en tant que service Windows .
	- e) Si l'agent WMQFTE v7.0.x est configuré en tant que service Windows , utilisez la commande **[fteModifyAgent](#page-527-0)** à partir de la MQ version7.5 ultérieure pour configurer l'agent MQ version7.5 en tant que service Windows .
	- f) Démarrez l'agent MQ version7.5 .

# **Migration d'un consignateur de base de données WebSphere MQ File Transfer Edition V7.0 vers WebSphere MQ version7.5**

Utilisez la commande **fteMigrateLogger** pour migrer un consignateur de base de données WebSphere MQ File Transfer Edition V7.0 autonome vers la version7.5. Si vous avez configuré le consignateur de base de données en tant que service Windows , vous devez effectuer des étapes de migration supplémentaires.

### **Avant de commencer**

Identifiez les instances du consignateur de base de données autonome. Vous devez mettre à jour les instances de consignateur de base de données avant les autres parties du réseau Managed File Transfer afin que ces instances puissent traiter correctement les dernières versions des messages de journal de transfert qu'elles reçoivent.

## **Pourquoi et quand exécuter cette tâche**

Pour migrer directement vers la version7.5, arrêtez d'abord le consignateur, puis migrez cette installation vers la version requise. Une fois cette migration terminée, utilisez la commande **[fteMigrateLogger](#page-525-0)** pour migrer la configuration du consignateur de base de données vers la version requise de MQ.

Si le gestionnaire de files d'attente est MQ 7.0.1.6 ou version ultérieure, vous pouvez également effectuer une migration côte à côte en utilisant plusieurs installations, comme indiqué dans les étapes suivantes. Si vous ne voulez pas effectuer de migration côte à côte, migrez le gestionnaire de files d'attente et le consignateur en suivant les étapes décrites plus haut à la place.

<span id="page-26-0"></span>Si le consignateur de base de données est connecté à un gestionnaire de files d'attente MQ V7.0.1.5 ou antérieure, vous devez d'abord migrer cette installation vers 7.0.1.6, pour permettre une migration côte à côte, ou vous devez migrer cette installation directement vers MQ version7.5, puis sélectionner les composants de transfert de fichiers.

Si le consignateur de base de données est configuré en tant que service Windows , vous devez exécuter la commande **fteMigrateLogger** avec le paramètre **-f** . Pour plus d'informations, voir la section [«fteMigrateLogger \(migration d'un consignateur de base de données WebSphere MQ File Transfer Edition](#page-525-0) [V7.0 vers WebSphere MQ V7.5\)», à la page 526.](#page-525-0)

# **Procédure**

- 1. Installez WebSphere MQ version7.5, en même temps que l'installation WebSphere MQ File Transfer Edition V7.0 existante, en sélectionnant les composants MQ Server et Managed File Transfer Service.
- 2. Arrêtez le consignateur de base de données WebSphere MQ File Transfer Edition V7.0 .
- 3. Déplacez le gestionnaire de files d'attente vers l'installation MQ version7.5 .
- 4. Utilisez la commande **[fteMigrateLogger](#page-525-0)** pour migrer la configuration du consignateur de base de données depuis l'installation V7.0 vers le consignateur de base de données WebSphere MQ version7.5 .
- 5. Créez les tables nécessaires pour démarrer le gestionnaire de journalisation de la base de données en exécutant les scripts SQL dans *MQ\_INSTALLATION\_PATH*/mqft/sql. Il existe un script pour chaque incrément du niveau de produit ; exécutez tous ceux qui sont appropriés dans l'ordre.

Vous devez exécuter les scripts SQL de mise à niveau dans l'ordre des versions, en commençant par leur niveau en cours d'WebSphere MQ File Transfer Edition ou de Managed File Transfer. Les scripts disponibles, où *\*\*\** peut être Db2, Oracle sont les suivants:

- ftelog\_tables\_\*\*\*\_701-702.sql
- ftelog\_tables\_\*\*\*\_702-703.sql
- ftelog\_tables\_\*\*\*\_703-704.sql
- ftelog\_tables\_\*\*\*\_704-750.sql
- ftelog tables  $***$  750-7502.sql
- 6. Facultatif: si le consignateur de base de données WebSphere MQ File Transfer Edition V7.0 a été configuré en tant que service Windows , procédez comme suit:
	- a) Reconfigurez le consignateur de base de données pour qu'il ne soit plus un service Windows à l'aide de la commande [fteModifyDatabaseLogger](https://www.ibm.com/docs/SSEP7X_7.0.4/com.ibm.wmqfte.doc/modify_dblogger_cmd.htm) .
	- b) Reconfigurez le consignateur WebSphere MQ Managed File Transfer version7.5 pour qu'il s'agisse d'un service Windows à l'aide de la commande **[fteModifyLogger](#page-529-0)** .
- 7. Démarrez le consignateur de base de données WebSphere MQ Managed File Transfer V7.5 .

### **Résultats**

Le consignateur de base de données a été migré depuis WebSphere MQ File Transfer Edition V7.0 vers WebSphere MQ version7.5.

# **Migration d'une passerelle Web WebSphere Application Server V7 depuis WebSphere MQ File Transfer Edition V7.0 vers WebSphere MQ version7.5**

Pour migrer Web Gateway sous WebSphere Application Server V7 de WebSphere MQ File Transfer Edition V7.0 vers WebSphere MQ V7.5, procédez comme suit:

### **Avant de commencer**

- Prenez note de vos paramètres existants avant la migration.
- Ouvrez la console WebSphere Application Server.

# **Pourquoi et quand exécuter cette tâche**

# **Procédure**

- 1. Ouvrez la console WebSphere Application Server.
- 2. Cliquez sur **Applications** > **Types d'application** > **Applications d'entreprise**. Localisez l'application WebSphere MQ File Transfer Edition Web Gateway dans la liste des applications. Si l'application Web Gateway n'est pas déjà arrêtée, sélectionnez-la et cliquez sur **Arrêter**.
- 3. Prenez note des paramètres de configuration que vous avez définis précédemment pour Web Gateway. Vous aurez besoin de ces informations ultérieurement à l'étape «7», à la page 28.
	- a) Cliquez sur **Applications d'entreprise** > **WebSphere MQ File Transfer Edition Web Gateway** > **Initialiser les paramètres des servlets** et notez les paramètres des paramètres de servlet suivants:
		- webGatewayName
		- agentName
		- coordinationQMgr
		- fileSpaceRoot
		- tempFileUploadDir
		- maxTempFileUploadSpace
		- defaultMQMDUserID
	- b) Cliquez sur **Applications d'entreprise** > **WebSphere MQ File Transfer Edition Web Gateway** > **Mappage rôle de sécurité-utilisateur/groupe** et notez toutes les entrées du panneau.
	- c) Cliquez sur **Applications d'entreprise** > **WebSphere MQ File Transfer Edition Web Gateway** > **Racine de contexte pour les modules Web** et notez toutes les entrées du panneau.
	- d) Cliquez sur **Applications d'entreprise** > **WebSphere MQ File Transfer Edition Passerelle Web** > **Liaisons d'écoute de bean géré par message** > **Nom JNDI de la ressource cible** et notez la spécification d'activation.

Par exemple, jms/WMQFTEActivationSpec

e) Cliquez sur **Applications d'entreprise** > **WebSphere MQ File Transfer Edition Web Gateway** > **Références de ressource-fabrique de connexions de file d'attente** et notez la fabrique de connexions de file d'attente et les sources de données utilisées.

Par exemple :

```
jms/WMQFTEWebAgentConnectionFactory
DataSource: jdbc/wmqfte-filespace, jdbc/wmqfte-database values
```
- 4. Désinstallez l'application WebSphere MQ File Transfer Edition Web Gateway en cliquant sur **Applications** > **Types d'application** > **Applications d'entreprise**. Sélectionnez l'application Web Gateway et cliquez sur **Désinstaller**.
- 5. Facultatif: si vous utilisez plusieurs installations pour migrer vers WebSphere MQ version7.5 et que le chemin d'accès à la bibliothèque native est différent, modifiez le chemin d'accès en cliquant sur **Ressources** > **Fournisseurs JMS** > **WebSphere MQ**

```
Par exemple, si le chemin d'accès à la bibliothèque native était: C:\Program
Files\IBM\WebSphere MQ\java\lib, remplacez le chemin d'accès par: C:\Program
Files\IBM\New MQ Installation Location\java\lib
```
- 6. Facultatif: si vous utilisez plusieurs installations pour migrer vers WebSphere MQ version7.5, vous devez associer le gestionnaire de files d'attente à la nouvelle installation à l'aide de la commande setmqm.
- 7. Réinstallez l'application Web Gateway à l'aide des informations de la section [«Configuration de Web](#page-167-0) [Gateway», à la page 168](#page-167-0) et des informations que vous avez enregistrées précédemment à l'étape «3», à la page 28.
- <span id="page-28-0"></span>8. Démarrez la nouvelle application en cliquant sur **Applications** > **Types d'application** > **Applications d'entreprise**. Sélectionnez l'application Web Gateway et cliquez sur **Démarrer**.
- 9. Exécutez l'outil IVT pour vérifier si l'application Web Gateway fonctionne encore. Pour plus d'informations, voir la section [«Vérification de l'installation de Web Gateway», à la page 192.](#page-191-0)

# **Migration d'une passerelle Web sur WebSphere Application Server Community Edition depuis WebSphere MQ File Transfer Edition V7.0 vers WebSphere MQ version7.5**

Pour migrer une passerelle Web sur WebSphere Application Server Community Edition depuis WebSphere MQ File Transfer Edition V7.0 vers WebSphere MQ version7.5, procédez comme suit:

### **Pourquoi et quand exécuter cette tâche**

### **Procédure**

- 1. Ouvrez la console WebSphere Application Server CE.
- 2. Cliquez sur **Applications** > **EAR d'application**. Cliquez sur **Arrêter** pour l'application WebSphere MQ Managed File Transfer Web Gateway.
- 3. Cliquez sur **Désinstaller** , puis sur **OK** dans la fenêtre **Message de la page Web** .
- 4. Cliquez sur **Applications** > **J2EE Connectors** et identifiez l'adaptateur de ressources. Par exemple, default/wmq.jmsra.rar/1328267508796/rar. Cliquez sur **Arrêter** pour l'adaptateur de ressources.
- 5. Cliquez sur **Désinstaller** , puis sur **OK** dans la fenêtre **Message de la page Web** .
- 6. Arrêtez et redémarrez le serveur.
- 7. Facultatif: si vous utilisez plusieurs installations pour migrer vers WebSphere MQ version7.5, vous devez associer le gestionnaire de files d'attente à la nouvelle installation à l'aide de la commande setmqm.
- 8. Cliquez sur **Applications** > **Déployeur** > **Initialiser l'application**.
- 9. Facultatif: si vous utilisez plusieurs installations pour migrer vers WebSphere MQ version7.5, définissez l'archive de sorte qu'elle pointe vers le fichier wmq.jmsra.rar dans la nouvelle installation, par exemple *MQ\_INSTALLATION\_PATH* /java/lib/jca/wmq.jmsra.rar
- 10. Définissez le plan de sorte qu'il pointe vers le fichier de plan précédemment utilisé. Vous n'avez pas besoin de modifier le fichier de plan sauf si vous modifiez le gestionnaire de files d'attente. Veillez à cocher la case **Démarrer l'application après l'installation** .
- 11. Cliquez sur **Install**. Les messages suivants s'affichent :

```
The application was successfully deployed.
The application was successfully started.
```
Si ces messages ne s'affichent pas, consultez les journaux du serveur pour plus d'informations. Par exemple, si vous voyez l'exception suivante, redémarrez le serveur:

java.lang.UnsatisfiedLinkError: mqjbnd (Library is already loaded in another ClassLoader)

- 12. Avant de redéployer la passerelle Web, vous devez mettre à jour le fichier EAR. Pour plus d'informations, voir les sections suivantes dans [«Préparation du déploiement de la passerelle Web](#page-169-0) [avec WebSphere Application Server Community Edition», à la page 170.](#page-169-0) Les valeurs que vous devez entrer sont les mêmes dans les anciens fichiers xml qui ont été utilisés pour la passerelle Web Gateway avant la migration.
	- • [«Mise à jour du fichier web.xml», à la page 177](#page-176-0)
	- • [«Mise à jour du fichier openejb-jar.xml pour configurer Web Gateway afin qu'il utilise des espaces](#page-178-0) [fichier», à la page 179](#page-178-0) (requis uniquement si vous utilisez des espaces fichier)
- <span id="page-29-0"></span>• [«Mise à jour du plan de déploiement», à la page 180](#page-179-0) (requis uniquement si vous devez déployer la passerelle Web pour un environnement autre que celui par défaut ou si vous utilisez votre propre domaine de sécurité)
- • [«Mise à jour du plan de déploiement pour la console d'administration», à la page 181](#page-180-0) (requis uniquement si vous souhaitez déployer la console d'administration Web Gateway avec une racine de contexte autre que celle par défaut)
- 13. Déployez l'application Web Gateway. Pour plus d'informations, voir la section [«Déploiement de Web](#page-186-0) [Gateway avec WebSphere Application Server Community Edition», à la page 187](#page-186-0).
- 14. Exécutez l'application IVT pour vérifier que l'application Web Gateway est correctement installée. Pour plus d'informations, voir la section [«Vérification de l'installation de Web Gateway», à la page](#page-191-0) [192.](#page-191-0)

# **Migration d'un consignateur de base de données JEE WebSphere Application Server V7 depuis WebSphere MQ File Transfer Edition V7.0 vers WebSphere MQ version7.5**

Pour migrer un consignateur de base de données JEE sur WebSphere Application Server V7 depuis WebSphere MQ File Transfer Edition V7.0 vers WebSphere MQ V7.5, procédez comme suit:

# **Pourquoi et quand exécuter cette tâche**

### **Procédure**

- 1. Ouvrez la console WebSphere Application Server.
- 2. Cliquez sur **Applications** > **Types d'application** > **Applications d'entreprise**. Localisez l'application du consignateur de base de données WebSphere MQ File Transfer Edition dans la liste des applications. Si cette application n'est pas déjà arrêtée, sélectionnez-la et cliquez sur **Arrêter**.
- 3. Prenez note des paramètres de configuration que vous avez définis précédemment pour le consignateur de base de données JEE. Vous aurez besoin de ces informations ultérieurement à l'étape [«7», à la page 31.](#page-30-0)
	- a) Si vous avez initialement apporté des modifications aux paramètres par défaut des modules EJB lors de l'installation du consignateur de base de données (voir l'étape [«9», à la page 160](#page-159-0) pour plus d'informations), cliquez sur **Applications d'entreprise** > **WebSphere MQ File Transfer Edition** > **Entrées d'environnement pour les modules EJB** et notez les paramètres dans le panneau.
	- b) Cliquez sur **Applications d'entreprise** > **WebSphere MQ File Transfer Edition consignateur de base de données** > **Liaisons d'écoute du bean géré par message** et notez la spécification d'activation utilisée, le **nom JNDI de la ressource cible** et le **nom JNDI de la destination**.
	- c) Cliquez sur **Applications d'entreprise** > **WebSphere MQ File Transfer Edition** > **Références de ressource** et notez les détails de la fabrique de connexions de file d'attente de rejet.
	- d) Cliquez sur **Applications d'entreprise** > **WebSphere MQ File Transfer Edition** > **Références d'entrée d'environnement de ressource** et notez les détails de la file d'attente de rejet.
- 4. Désinstallez l'application de consignateur de base de données WebSphere MQ File Transfer Edition en cliquant sur **Applications** > **Types d'application** > **Applications d'entreprise**. Sélectionnez l'application de consignateur de base de données et cliquez sur **Désinstaller**.
- 5. Facultatif: si vous utilisez plusieurs installations pour migrer vers WebSphere MQ version7.5et que le chemin de la bibliothèque native est différent, modifiez le chemin en cliquant sur **Ressources** > **Fournisseurs JMS** > **WebSphere MQ**

Par exemple, si le chemin d'accès à la bibliothèque native était: C:\Program Files\IBM\WebSphere MQ\java\lib, remplacez le chemin d'accès par: C:\Program Files\IBM\*New MQ Installation Location*\java\lib

- <span id="page-30-0"></span>6. Facultatif: si vous utilisez plusieurs installations pour migrer vers WebSphere MQ version7.5, vous devez associer le gestionnaire de files d'attente à la nouvelle installation à l'aide de la commande setmqm.
- 7. Réinstallez l'application de consignateur de base de données à l'aide des informations de [«Installation](#page-155-0) [du consignateur de base de données WebSphere MQ Managed File Transfer JEE avec WebSphere](#page-155-0) [Application Server Version 7.0», à la page 156](#page-155-0) et des informations que vous avez enregistrées précédemment à l'étape [«3», à la page 30.](#page-29-0)
- 8. Démarrez le nouveau consignateur de base de données en cliquant sur **Applications** > **Types d'application** > **Applications d'entreprise**. Sélectionnez l'application de consignateur de base de données et cliquez sur **Démarrer**.
- 9. Pour vérifier la migration, vérifiez la base de données pour vous assurer que les entrées sont en cours d'écriture.

# **Migration d'un consignateur de base de données JEE sur WebSphere Application Server Community Edition depuis WebSphere MQ File Transfer Edition V7.0 vers WebSphere MQ version7.5**

Pour migrer un consignateur de base de données JEE sur WebSphere Application Server Community Edition depuis WebSphere MQ File Transfer Edition V7.0 vers WebSphere MQ version7.5, procédez comme suit:

# **Pourquoi et quand exécuter cette tâche**

## **Procédure**

- 1. Ouvrez la console WebSphere Application Server CE.
- 2. Cliquez sur **Applications** > **EAR d'application**. Cliquez sur **Arrêter** pour l'application de consignateur de base de données WebSphere MQ File Transfer Edition .
- 3. Cliquez sur **Désinstaller** , puis sur **OK** dans la fenêtre **Message de la page Web** .
- 4. Cliquez sur **Applications** > **J2EE Connectors** et identifiez l'adaptateur de ressources. Par exemple, default/wmq.jmsra.rar/1328267508796/rar. Cliquez sur **Arrêter** pour l'adaptateur de ressources.
- 5. Cliquez sur **Désinstaller** , puis sur **OK** dans la fenêtre **Message de la page Web** .
- 6. Arrêtez et redémarrez le serveur.
- 7. Facultatif: si vous utilisez plusieurs installations pour migrer vers WebSphere MQ version7.5, vous devez associer le gestionnaire de files d'attente à la nouvelle installation à l'aide de la commande setmqm.
- 8. Cliquez sur **Applications** > **Déployeur** > **Installer l'application**. La fenêtre **Installer l'application** s'affiche.
- 9. Facultatif: si vous utilisez plusieurs installations pour migrer vers WebSphere MQ version7.5, définissez l'archive de sorte qu'elle pointe vers le fichier wmq.jmsra.rar dans la nouvelle installation, par exemple *MQ\_INSTALLATION\_PATH\_/java/lib/jca/wmq.jmsra.rar*
- 10. Définissez le plan de sorte qu'il pointe vers le fichier de plan précédemment utilisé. Vous n'avez pas besoin de modifier le fichier de plan sauf si vous modifiez le gestionnaire de files d'attente. Veillez à cocher la case **Démarrer l'application après l'installation** .
- 11. Cliquez sur **Install**. Les messages suivants s'affichent :

```
The application was successfully deployed.
The application was successfully started.
```
Si ces messages ne s'affichent pas, consultez les journaux du serveur pour plus d'informations. Par exemple, si vous voyez l'exception suivante, redémarrez le serveur:

java.lang.UnsatisfiedLinkError: mqjbnd (Library is already loaded in another ClassLoader)

- <span id="page-31-0"></span>12. Mettez à jour le fichier EAR du consignateur de base de données JEE fourni avec WebSphere MQ V7.5. Pour plus d'informations, voir l'étape 3 de la rubrique [Installation du consignateur de base de](#page-163-0) [données WebSphere MQ Managed File Transfer JEE avec WebSphere Application Server Community](#page-163-0) [Edition](#page-163-0).
- 13. Déployez le fichier EAR en exécutant l'étape 4 de la rubrique [Installation du consignateur de base de](#page-164-0) [données WebSphere MQ Managed File Transfer JEE avec WebSphere Application Server Community](#page-164-0) [Edition](#page-164-0).

# **Migration des tables de base de données sur Db2 sous z/OS**

Si votre base de données est Db2 sur un système z/OS , vous devez effectuer les étapes suivantes pour migrer entre les différentes versions de WebSphere MQ File Transfer Edition ou de WebSphere MQ Managed File Transfer, V7.0.3 vers V7.0.4et V7.0.4 vers V8.0.0. Vous pouvez également utiliser ces étapes de migration pour activer l'utilisation du type de données BIGINT dans vos tables de base de

données. V7.5.0.1. Le type de données BIGINT est disponible dans WebSphere MQ File Transfer Edition V7.0.4 groupe de correctifs 3 ou WebSphere MQ Managed File Transfer V7.5 groupe de correctifs 1 ou ultérieur.

# **Pourquoi et quand exécuter cette tâche**

Pour activer l'utilisation des types de données BIGINT, vous devez utiliser Db2 V9.1 ou ultérieure. Les types de données INTEGER sont utilisés pour les zones qui indiquent les tailles des fichiers qui sont transférés et l'ID de table associé à chaque transfert. Si vous voulez journaliser les transferts dont les tailles de fichier sont supérieures à 2 Go ou si vous voulez stocker plus de 2 147 483 648 transferts individuels dans votre base de données, vous devez utiliser le fichier SQL BIGINT.

# **Procédure**

- 1. Si vous n'avez pas déjà arrêté votre consignateur de base de données, arrêtez-le avec la commande **fteStopDatabaseLogger**.
- 2. Sauvegardez votre base de données de journaux à l'aide des outils fournis par Db2.
- 3. Créez un espace table. Cet espace table doit avoir une taille de page d'au moins 8 Ko et un pool de mémoire tampon associé avec une taille de page d'au moins 8 Ko.

Attribuez un nom à votre nouvel espace table.

Par exemple, FTENEWSPACE.

4. Créez les nouvelles tables.

Remplacez le nom de schéma FTELOG dans le fichier par un nom de schéma différent du nom de votre schéma existant. Si vous souhaitez utiliser le type de données BIGINT à la place du type de données INTEGER, utilisez le ftelog\_tables\_zos\_bigint.sql. Sinon, utilisez le fichier ftelog\_tables\_zos.sql .

5. Faites migrer les données de votre ancien schéma vers votre nouveau schéma.

Pour effectuer cette migration, éditez le fichier ftelog\_tables\_zos*old*-*new*.sql , où *old* est la version des tables de base de données existantes et *new* est la version des tables de base de données vers lesquelles vous effectuez la migration. Remplacez FTESRC par le nom de votre schéma existant. Remplacez FTEDEST par le nom du schéma que vous avez créé à l'étape précédente.

- 6. Modifiez les propriétés du consignateur de base de données pour faire référence au nouveau schéma de base de données.
	- Si vous utilisez le consignateur de base de données autonome, éditez le fichier logger.properties pour inclure la ligne suivante:

wmqfte.database.schema=*schema\_name*

Dans cet exemple, *nom\_schéma* est le nom du schéma que vous avez créé à l'étape 3.

• Si vous utilisez le consignateur de base de données JEE, vous devez modifier le nom de schéma dans le fichier EAR du consignateur de base de données. Pour plus d'informations, voir [«Modification du](#page-154-0)

[nom de schéma dans votre consignateur de base de données Java Platform, Enterprise Edition», à la](#page-154-0) [page 155.](#page-154-0)

- 7. Dans les tables comportant des colonnes d'ID générés, définissez les générateurs d'ID pour qu'ils commencent par une valeur d'un point supérieur à la valeur d'ID la plus élevée existante. Les tables suivantes contiennent des colonnes d'ID générés :
	- AUTH\_EVENT
	- CALL

П

П

П

- CALL\_ARGUMENT
- CALL\_RESULT
- FILE SPACE ENTRY
- METADATA
- MONITOR\_ACTION
- MONITOR EXIT RESULT
- MONITOR\_METADATA
- SCHEDULE
- SCHEDULE\_ACTION
- SCHEDULE\_ITEM
- SCHEDULE\_SPEC
- TRANSFER\_CALLS
- TRANSFER\_CD\_NODE
- TRANSFER\_CORRELATOR
- TRANSFER\_EVENT
- TRANSFER\_EXIT
- TRANSFER\_ITEM
- TRANSFER\_ITEM\_ATTRIBUTES
- TRANSFER\_STATS
- TRIGGER\_CONDITION

Pour associer les ID générés de ces tables à la valeur correcte, effectuez les étapes suivantes pour chaque table :

a) Déterminez la valeur d'ID maximale dans les données existantes.

Vous pouvez obtenir cette valeur en exécutant l'instruction SQL suivante :

SELECT MAX(ID) FROM *schema\_name*.*table\_name*

La valeur renvoyée par cette commande est l'ID existant maximal dans la table spécifiée.

b) Modifiez la table afin de définir le générateur d'ID de sorte qu'il commence à partir d'une nouvelle valeur supérieure d'un point à la valeur renvoyée par l'étape précédente.

Vous pouvez définir cette valeur en exécutant l'instruction SQL suivante :

ALTER TABLE *schema\_name*.*table\_name* ALTER COLUMN ID RESTART WITH *value*

Dans ces instructions, *nom\_schéma* est le nom du schéma que vous avez créé à l'étape 3.

### **Tâches associées**

[«Migration du consignateur de base de données autonome vers le consignateur de base de données JEE»,](#page-166-0) [à la page 167](#page-166-0)

Vous pouvez migrer du consignateur de base de données autonome vers le consignateur de base de données JEE. Vous devez arrêter le consignateur de base de données autonome et installer le consignateur de base de données JEE. Pour éviter de perdre ou de dupliquer des entrées de journal, <span id="page-33-0"></span>vous devez arrêter la publication de messages dans SYSTEM.FTE avant d'arrêter le consignateur de base de données autonome et de le redémarrer après avoir installé le consignateur de base de données JEE. Sauvegardez votre base de données avant la migration. .

«Augmentation de la taille de page de la base de données de journalisation sur Db2 sous Windows, UNIX ou Linux», à la page 34

Si votre base de données est Db2 sur un système Windows, UNIX ou Linux et que vous avez créé votre base de données de journalisation avec une taille de page inférieure à 8 Ko, vous devez augmenter la taille de page de la base de données avant de migrer vers les tables V7.0.3 ou ultérieure.

# **Augmentation de la taille de page de la base de données de journalisation sur Db2 sous Windows, UNIX ou Linux**

Si votre base de données est Db2 sur un système Windows, UNIX ou Linux et que vous avez créé votre base de données de journalisation avec une taille de page inférieure à 8 Ko, vous devez augmenter la taille de page de la base de données avant de migrer vers les tables V7.0.3 ou ultérieure.

### **Procédure**

- 1. Si vous n'avez pas déjà arrêté votre consignateur de base de données, arrêtez-le avec la commande **fteStopDatabaseLogger**.
- 2. Sauvegardez votre base de données de journaux à l'aide des outils fournis par Db2.
- 3. Utilisez la commande Db2 **export** pour transférer les données de vos tables de base de données de journal vers des fichiers sur disque.

**Remarque :** vous devez spécifier des fichiers d'objets LOB pour les tables qui incluent des objets LOB. Ces tables s'appellent CALL\_RESULT et METADATA.

- 4. Supprimez vos tables de base de données de journalisation.
- 5. Créez un espace table avec une taille de page d'au moins 8 ko et un pool de mémoire tampon associé dont la taille de page est d'au moins 8 ko.

Attribuez un nom à votre nouvel espace table. Exemple : FTE8KSPACE.

6. Editez le fichier ftelog\_tables\_db2.sql pour que les commandes créent des tables dans le nouvel espace table.

Dans le fichier ftelog\_tables\_db2.sql , remplacez toutes les occurrences du texte IN "USERSPACE1" par IN "*new\_tablespace\_name*". Par exemple, remplacez IN "USERSPACE1" par IN "FTE8KSPACE".

- 7. Exécutez les commandes SQL dans le fichier ftelog\_tables\_db2.sql pour votre base de données.
- 8. Utilisez la commande Db2 **load** pour transférer les données exportées dans les nouvelles tables.

#### **Remarque :**

- **Mappez les noms de colonne en fonction des noms de colonne figurant dans le fichier d'entrée**. Assurez-vous que les noms de colonne d'entrée et les noms de colonne cible correspondent dans les tables dont la structure a changé.
- Vous devez spécifier le comportement IDENTITY OVERRIDE dans la colonne d'identité de toutes les tables, sauf MONITOR et TRANSFER. La spécification de ce comportement garantit que les ID de ligne ne sont pas régénérés au cours de l'opération de chargement.
- 9. Exécutez la commande Db2 **set integrity** avec les valeurs de statut d'intégrité **immediate** et **checked**, sur les tables suivantes dans l'ordre indiqué:
	- CALL\_ARGUMENT
	- MONITOR
	- MONITOR\_ACTION
	- MONITOR\_EXIT\_RESULT
	- MONITOR\_METADATA
- SCHEDULE\_ACTION
- SCHEDULE
- SCHEDULE\_ITEM
- TRANSFER
- TRANSFER\_CALLS
- TRANSFER\_EVENT
- TRANSFER\_ITEM
- TRANSFER\_STATS
- TRIGGER\_CONDITION
- 10. Dans les tables comportant des colonnes d'ID générés, définissez les générateurs d'ID pour qu'ils commencent par une valeur d'un point supérieur à la valeur d'ID la plus élevée existante. Les tables suivantes contiennent des colonnes d'ID générés :

• AUTH\_EVENT

• CALL

 $\blacksquare$ 

Ι П

Π

Π

- CALL\_ARGUMENT
- CALL\_RESULT
- FILE\_SPACE\_ENTRY
- METADATA
- MONITOR\_ACTION
- MONITOR\_EXIT\_RESULT
- MONITOR METADATA
- SCHEDULE
- SCHEDULE\_ACTION
- SCHEDULE\_ITEM
- SCHEDULE\_SPEC
- TRANSFER\_CALLS
- TRANSFER\_CD\_NODE
- TRANSFER\_CORRELATOR
- TRANSFER\_EVENT
- TRANSFER\_EXIT
- TRANSFER\_ITEM
- TRANSFER\_ITEM\_ATTRIBUTES
- TRANSFER\_STATS
- TRIGGER\_CONDITION

Pour associer les ID générés de ces tables à la valeur correcte, effectuez les étapes suivantes pour chaque table :

a) Déterminez la valeur d'ID maximale dans les données existantes.

Vous pouvez obtenir cette valeur en exécutant l'instruction SQL suivante :

SELECT MAX(ID) FROM FTELOG.*table\_name*

La valeur renvoyée depuis cette commande est l'ID existant maximal dans la table spécifiée.

b) Modifiez la table afin de définir le générateur d'ID de sorte qu'il commence à partir d'une nouvelle valeur supérieure d'un point à la valeur renvoyée par l'étape précédente.

Vous pouvez définir cette valeur en exécutant l'instruction SQL suivante :

#### <span id="page-35-0"></span>**Tâches associées**

[«Migration du consignateur de base de données autonome vers le consignateur de base de données JEE»,](#page-166-0) [à la page 167](#page-166-0)

Vous pouvez migrer du consignateur de base de données autonome vers le consignateur de base de données JEE. Vous devez arrêter le consignateur de base de données autonome et installer le consignateur de base de données JEE. Pour éviter de perdre ou de dupliquer des entrées de journal, vous devez arrêter la publication de messages dans SYSTEM.FTE avant d'arrêter le consignateur de base de données autonome et de le redémarrer après avoir installé le consignateur de base de données JEE. Sauvegardez votre base de données avant la migration. .

# **Migration des tables de base de données sous DB2 sous z/OS**

Si votre base de données est Db2 sur un système z/OS , vous devez effectuer les étapes suivantes pour migrer entre les différentes versions de WebSphere MQ File Transfer Edition ou de WebSphere MQ Managed File Transfer, V7.0.3 vers V7.0.4et V7.0.4 vers V8.0.0. Vous pouvez également utiliser ces étapes de migration pour activer l'utilisation du type de données BIGINT dans vos tables de base de

données. V7.5.0.1 Le type de données BIGINT est disponible dans WebSphere MQ File Transfer Edition V7.0.4 groupe de correctifs 3 ou WebSphere MQ Managed File Transfer V7.5 groupe de correctifs 1 ou ultérieur.

#### **Pourquoi et quand exécuter cette tâche**

Pour activer l'utilisation des types de données BIGINT, vous devez utiliser Db2 V9.1 ou ultérieure. Les types de données INTEGER sont utilisés pour les zones qui indiquent les tailles des fichiers qui sont transférés et l'ID de table associé à chaque transfert. Si vous voulez journaliser les transferts dont les tailles de fichier sont supérieures à 2 Go ou si vous voulez stocker plus de 2 147 483 648 transferts individuels dans votre base de données, vous devez utiliser le fichier SQL BIGINT.

### **Procédure**

- 1. Si vous n'avez pas déjà arrêté votre consignateur de base de données, arrêtez-le avec la commande **fteStopDatabaseLogger**.
- 2. Sauvegardez votre base de données de journaux à l'aide des outils fournis par Db2.
- 3. Utilisez la commande Db2 **export** pour transférer les données de vos tables de base de données de journal vers des fichiers sur disque.

**Remarque :** vous devez spécifier des fichiers d'objets LOB pour les tables qui incluent des objets LOB. Ces tables s'appellent CALL\_RESULT et METADATA.

- 4. Supprimez vos tables de base de données de journalisation.
- 5. Créez un espace table avec une taille de page d'au moins 8 ko et un pool de mémoire tampon associé dont la taille de page est d'au moins 8 ko.

Remplacez le nom de schéma FTELOG dans le fichier par un nom de schéma différent du nom de votre schéma existant. Si vous souhaitez utiliser le type de données BIGINT à la place du type de données INTEGER, utilisez le ftelog\_tables\_zos\_bigint.sql. Sinon, utilisez le fichier ftelog\_tables\_zos.sql .

- 6. Éditez le fichier ftelog\_tables\_zos.sql de sorte que les commandes créent des tables dans le nouvel espace table.
- 7. Exécutez les commandes SQL dans le fichier ftelog\_tables\_zos.sql sur votre base de données.
- 8. Utilisez la commande Db2 **load** pour transférer les données exportées dans les nouvelles tables.

**Remarque :**
- **Mappez les noms de colonne en fonction des noms de colonne figurant dans le fichier d'entrée**. Assurez-vous que les noms de colonne d'entrée et les noms de colonne cible correspondent dans les tables dont la structure a changé.
- Vous devez spécifier le comportement IDENTITY OVERRIDE dans la colonne d'identité de toutes les tables, sauf MONITOR et TRANSFER. La spécification de ce comportement garantit que les ID de ligne ne sont pas régénérés au cours de l'opération de chargement.
- 9. Exécutez la commande Db2 **set integrity** avec les valeurs de statut d'intégrité **immediate** et **checked**, sur les tables suivantes dans l'ordre indiqué:
	- CALL\_ARGUMENT
	- MONITOR
	- MONITOR\_ACTION
	- MONITOR EXIT RESULT
	- MONITOR\_METADATA
	- SCHEDULE\_ACTION
	- SCHEDULE
	- SCHEDULE\_ITEM
	- TRANSFER
	- TRANSFER\_CALLS
	- TRANSFER\_EVENT
	- TRANSFER\_ITEM
	- TRANSFER\_STATS
	- TRIGGER\_CONDITION
- 10. Dans les tables comportant des colonnes d'ID générés, définissez les générateurs d'ID pour qu'ils commencent par une valeur d'un point supérieur à la valeur d'ID la plus élevée existante. Les tables suivantes contiennent des colonnes d'ID générés :
	- AUTH\_EVENT
	- CALL
	- CALL\_ARGUMENT
	- CALL\_RESULT
	- METADATA
	- MONITOR\_ACTION
	- MONITOR\_EXIT\_RESULT
	- MONITOR\_METADATA
	- SCHEDULE
	- SCHEDULE\_ACTION
	- SCHEDULE\_ITEM
	- SCHEDULE\_SPEC
	- TRANSFER\_CALLS
	- TRANSFER\_EVENT
	- TRANSFER\_ITEM
	- TRANSFER\_STATS
	- TRIGGER\_CONDITION

Pour associer les ID générés de ces tables à la valeur correcte, effectuez les étapes suivantes pour chaque table :

a) Déterminez la valeur d'ID maximale dans les données existantes.

<span id="page-37-0"></span>Vous pouvez obtenir cette valeur en exécutant l'instruction SQL suivante :

SELECT MAX(ID) FROM FTELOG.*table\_name*

La valeur renvoyée depuis cette commande est l'ID existant maximal dans la table spécifiée.

b) Modifiez la table afin de définir le générateur d'ID de sorte qu'il commence à partir d'une nouvelle valeur supérieure d'un point à la valeur renvoyée par l'étape précédente.

Vous pouvez définir cette valeur en exécutant l'instruction SQL suivante :

ALTER TABLE FTELOG.*table\_name* ALTER COLUMN ID RESTART WITH *value*

# **Utilisation de WebSphere MQ Managed File Transfer dans un environnement de distribution**

Vous pouvez installer WebSphere MQ Managed File Transfer sur une unité exécutant un système d'exploitation IBM 4690 . Pour effectuer ce type d'installation, vous devez d'abord installer WebSphere MQ Managed File Transfer sur une machine non4690 . Vous collectez ensuite les fichiers d'installation et de configuration sur la machine non4690 et les transférez sur la machine IBM 4690 . Vous utilisez ensuite ces fichiers pour installer WebSphere MQ Managed File Transfer sur la machine IBM 4690 .

## **Procédure d'installation**

Pour une présentation de l'installation d' IBM WebSphere MQ , voir Installation et désinstallation.

Pour plus d'informations sur les composants MQMFT spécifiques à installer pour votre plateforme, voir Choix des éléments à installer.

Pour plus d'informations sur la préparation de l'installation de MQMFT dans un environnement de distribution, voir [«Préparation de l'installation de WebSphere MQ Managed File Transfer sur un système](#page-62-0) [IBM 4690», à la page 63.](#page-62-0)

#### **Référence associée**

[«Restrictions lors de l'exécution sur un système 4690 OS», à la page 87](#page-86-0)

Il existe un certain nombre de restrictions et de fonctions non prises en charge lorsque vous exécutez WebSphere MQ Managed File Transfer sur un système 4690 OS dans un environnement de distribution.

## **Scénarios dans un environnement de distribution**

Cette section fournit des scénarios d'utilisation de la prise en charge de IBM WebSphere MQ version 7.5.0.2 pour le système d'exploitation IBM 4690 .

### **Sous-rubriques**

• [«1. Initiation aux transferts de fichiers à l'aide d'un 4690 OS en magasin», à la page 39](#page-38-0)

Ce scénario explique comment utiliser WebSphere MQ Managed File Transfer sur la plateforme 4690 OS . Ce scénario explique les considérations spéciales lors du déploiement d'un agent WebSphere MQ Managed File Transfer sur la plateforme 4690 OS .

• [«2. Transfert de fichiers du siège social vers un système 4690 OS en magasin», à la page 51](#page-50-0)

Crée une topologie à deux ordinateurs représentant un ordinateur sur un site de siège social et un contrôleur de magasin 4690 OS dans un magasin de vente au détail. Apprenez à créer les définitions et les autorisations requises pour transférer des fichiers depuis le site du siège social vers un système 4690 OS déployé dans le magasin de vente au détail.

• [«3. Transfert de fichiers à partir d'un système d'exploitation 4690 en magasin au siège social», à la page](#page-56-0) [57](#page-56-0)

Traite de la création des définitions requises pour le transfert automatique des fichiers créés sur le système 4690 OS vers l'ordinateur du siège social. Découvrez comment le concept WebSphere MQ <span id="page-38-0"></span>Managed File Transfer de surveillance des ressources peut être utilisé pour transférer automatiquement tout fichier créé dans un répertoire particulier.

## **1. Initiation aux transferts de fichiers à l'aide d'un 4690 OS en magasin**

Vous pouvez utiliser ce scénario pour vous aider à vous initier à WebSphere MQ Managed File Transfer sur le 4690 OS.

Le transfert de fichiers avec contrôle, fiabilité et une piste d'audit peut être une exigence fondamentale pour l'échange de données entre les magasins de détail et un siège social de détail. Ce scénario explique comment utiliser WebSphere MQ Managed File Transfer pour échanger des données entre un ordinateur de votre siège social et un contrôleur de magasin 4690 OS déployé dans un magasin de détail. Les scénarios des rubriques suivantes présentent différents modèles d'interaction. Ces différents modèles sont requis pour montrer comment le composant Managed File Transfer peut résoudre les problèmes métier réels rencontrés par les détaillants.

Pour utiliser ce scénario, vous devez avoir une compréhension de base de IBM WebSphere MQ et WebSphere MQ Managed File Transfer. En particulier, vous devez connaître les idées suivantes:

- Concept de gestionnaire de files d'attente
- Configuration de base et administration de IBM WebSphere MQ
- Concept d'agent IBM WebSphere MQ
- Configuration de base et administration de WebSphere MQ Managed File Transfer

Pour plus d'informations sur la fonction WebSphere MQ Managed File Transfer , voir [«Présentation de](#page-4-0) [WebSphere MQ Managed File Transfer», à la page 5.](#page-4-0)

Dans ce scénario, IBM WebSphere MQ peut être utilisé pour initier et suivre un transfert d'un fichier d'un 4690 OS vers le même système. Le transfert dans ce scénario vous aide à comprendre les scénarios dans les rubriques suivantes, telles que le transfert de fichiers de l'ordinateur du siège social vers un 4690 OS en magasin et le transfert de fichiers d'un 4690 OS en magasin vers un site du siège social.

#### **Exemple de topologie de transfert de fichier**

Le présent scénario et les scénarios suivants reposent sur une topologie de type Hub and spoke. Ce diagramme illustre la topologie conceptuelle en étoile qui comprend le concentrateur (H) et plusieurs rayons (S).

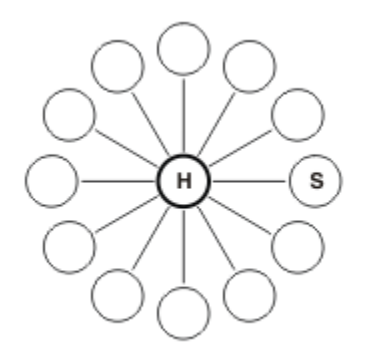

Une topologie en étoile est représentative des exigences de transfert de fichiers de nombreux détaillants. Dans ce cas, le moyeu correspond à un siège central et les rayons correspondent aux magasins exploités par le détaillant. Souvent, la configuration, le déploiement et l'administration des logiciels se font sur le site du siège social.

Dans ce scénario, vous pouvez effectuer les tâches suivantes:

- Planifiez la solution.
- Configurez IBM WebSphere MQ pour les transferts de fichiers sur un 4690 OS.
- Créez une configuration pour un agent qui s'exécute sur un 4690 OS.
- Déployez un agent sur un 4690 OS.
- Vérifiez le scénario en transférant un fichier.

#### **Concepts associés**

[«Utilisation de WebSphere MQ Managed File Transfer dans un environnement de distribution», à la page](#page-37-0) [38](#page-37-0)

Vous pouvez installer WebSphere MQ Managed File Transfer sur une unité exécutant un système d'exploitation IBM 4690 . Pour effectuer ce type d'installation, vous devez d'abord installer WebSphere MQ Managed File Transfer sur une machine non4690 . Vous collectez ensuite les fichiers d'installation et de configuration sur la machine non4690 et les transférez sur la machine IBM 4690 . Vous utilisez ensuite ces fichiers pour installer WebSphere MQ Managed File Transfer sur la machine IBM 4690 .

#### «Planification de la solution», à la page 40

Pour utiliser WebSphere MQ Managed File Transfer sur le 4690 OS, vous devez disposer d'une configuration qui inclut au moins 2 ordinateurs.

#### [«Déploiement d'un agent sur un système 4690 OS», à la page 49](#page-48-0)

L'implémentation de la solution décrite par ce scénario nécessite le déploiement d'un agent WebSphere MQ Managed File Transfer sur un 4690 OS. L'agent est démarré en le configurant en tant qu'application d'arrière-plan 4690 OS .

#### [«Vérifier le scénario en transférant un fichier», à la page 50](#page-49-0)

Vérifiez la topologie générée dans ce scénario en retransférant un fichier du système 4690 OS (COMPUTER2) vers le système 4690 OS hôte. La tâche suppose que vous disposez d'un système Windows . Pour un système UNIX , remplacez les chemins et les commandes appropriés.

#### **Tâches associées**

[«Configuration de IBM WebSphere MQ pour les transferts de fichiers», à la page 45](#page-44-0) Configurez IBM WebSphere MQ pour les transferts de fichiers en exécutant des commandes afin de générer la topologie pour le scénario de transfert de fichiers de base.

[«Création d'une configuration pour un agent sur un système 4690 OS», à la page 47](#page-46-0) L'implémentation de la solution décrite par ce scénario nécessite la création d'un bundle de configuration. Un bundle de configuration regroupe toutes les configurations requises pour un agent 4690 OS WebSphere MQ Managed File Transfer .

### *Planification de la solution*

Pour utiliser WebSphere MQ Managed File Transfer sur le 4690 OS, vous devez disposer d'une configuration qui inclut au moins 2 ordinateurs.

Une configuration minimale inclut un agent WebSphere MQ Managed File Transfer sur un 4690 OS et requiert deux ordinateurs:

- Ordinateur déployé sur le site du siège social.
- Un ordinateur contrôleur de magasin 4690 OS déployé dans un magasin de vente au détail.

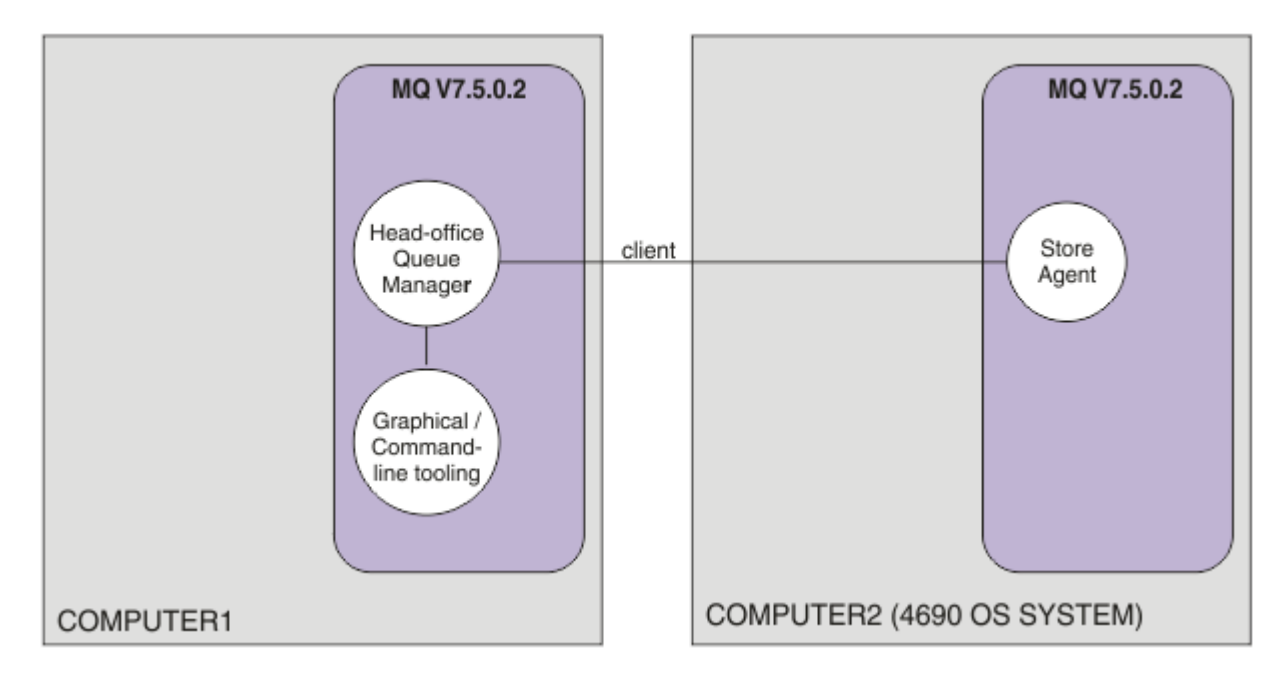

Ce diagramme illustre la topologie du siège social et du magasin qui s'étend sur deux ordinateurs. COMPUTER1 est l'ordinateur du siège social. COMPUTER2 est le contrôleur de magasin 4690 OS , qui se trouve généralement dans un magasin de vente au détail. L'agent WebSphere MQ Managed File Transfer sur COMPUTER2 se connecte au gestionnaire de files d'attente sur COMPUTER1 via une connexion client.

L'ordinateur déployé sur le site du siège social est utilisé pour effectuer les activités suivantes:

- 1. Créez une configuration pour l'agent WebSphere MQ Managed File Transfer qui s'exécute sur le système 4690 OS .
- 2. Exécutez un gestionnaire de files d'attente IBM WebSphere MQ qui fournit la connectivité pour les composants WebSphere MQ Managed File Transfer .
- 3. Exécutez l'outil graphique ou de ligne de commande qui est utilisé pour configurer et administrer les opérations de transfert de fichiers gérés.

Par souci de simplicité, ce scénario utilise un seul ordinateur pour effectuer toutes les activités effectuées sur le site du siège social. Vous devez déterminer si votre déploiement bénéficierait de l'utilisation de plusieurs ordinateurs pour effectuer ces activités.

L'ordinateur 4690 OS , qui est déployé dans le magasin de vente au détail, exécute le composant agent 4690 OS WebSphere MQ Managed File Transfer . Dans ce scénario, un fichier est transféré du magasin de vente au détail au siège social, puis de nouveau au magasin de vente au détail. Bien qu'il ne soit pas représentatif d'un cas d'utilisation réel, le transfert d'un fichier confirme que ce scénario est correctement configuré et sert de base pour les scénarios suivants qui échangent des données de fichier entre l'ordinateur du siège social et l'ordinateur 4690 OS dans le magasin de vente au détail.

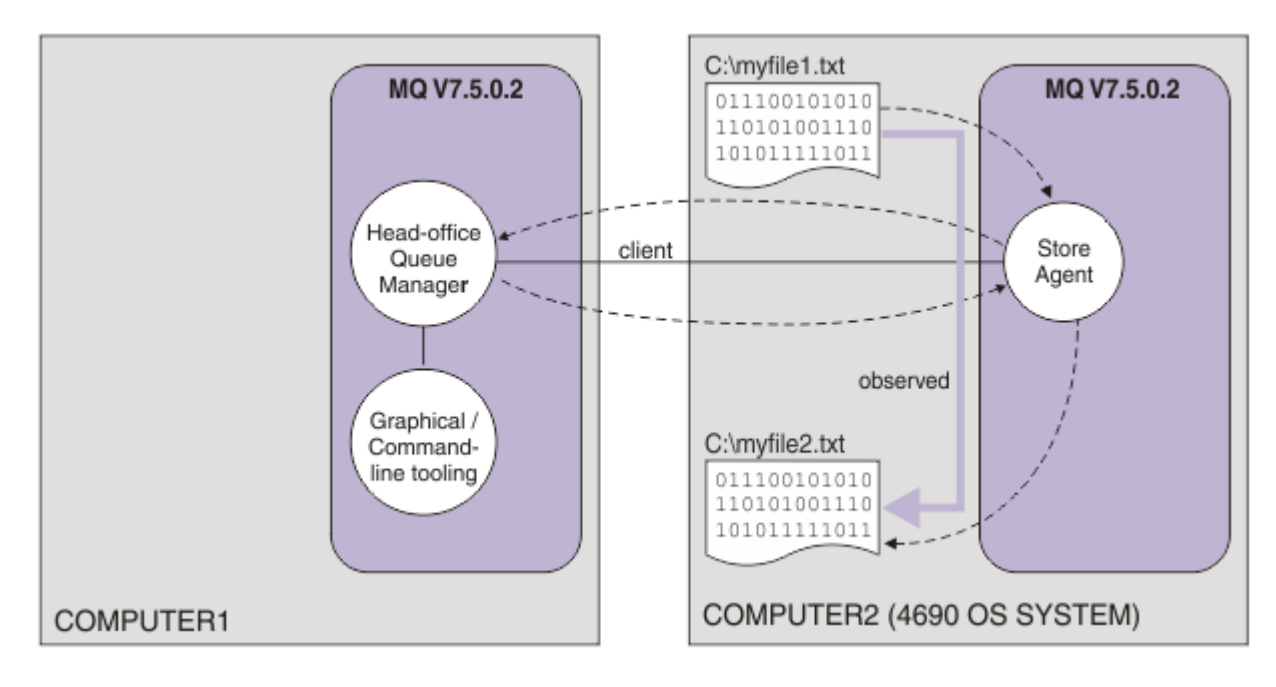

Ce diagramme illustre la route de transfert de fichiers illustrée par ce scénario. Dans cet exemple, supposons que COMPUTER1 est un ordinateur Windows et que COMPUTER2 est un contrôleur de magasin 4690 OS . Vous pouvez utiliser une autre plateforme ou architecture pour COMPUTER1; pour la liste complète des plateformes prises en charge, voir [https://www.ibm.com/support/docview.wss?](https://www.ibm.com/support/docview.wss?uid=swg27006467) [uid=swg27006467](https://www.ibm.com/support/docview.wss?uid=swg27006467)

Le scénario suppose que vous disposez d'un système Windows . Pour un système UNIX , remplacez les chemins et les commandes appropriés et vérifiez que vous disposez d'un accès en lecture et en écriture à tous les répertoires appropriés. Le scénario suppose également que vous connaissez les fonctions de base d'un gestionnaire de files d'attente.

## **Comprendre le modèle de sécurité**

Ce scénario, ainsi que les scénarios des rubriques suivantes, créent une topologie de transfert de fichiers avec les caractéristiques de sécurité suivantes:

- L'accès à IBM WebSphere MQ est partitionné entre quatre rôles:
	- 1. L'administrateur IBM WebSphere MQ qui configure IBM WebSphere MQ et crée la configuration requise pour effectuer les opérations de transfert de fichiers gérés.
	- 2. FTHOFFS qui démarre, arrête et interagit avec l'agent déployé au siège social. Ceci est décrit dans le scénario [«2. Transfert de fichiers du siège social vers un système 4690 OS en magasin», à la page](#page-50-0) [51](#page-50-0) .
	- 3. FTSTORES qui représente, auprès du gestionnaire de files d'attente au siège social, le rôle qui démarre, s'arrête et interagit avec les agents déployés dans un magasin de vente au détail.
	- 4. FTUSERS qui initie les transferts de fichiers.

Pour plus d'informations sur la configuration de l'accès, voir [«Droits d'accès aux ressources](#page-412-0) [spécifiques à WebSphere MQ Managed File Transfer», à la page 413](#page-412-0).

- Toutes les connexions des agents basés sur un magasin de vente au détail sont mappées à un seul utilisateur FTSTORES sur le concentrateur.
- L'authentification basée sur une adresse IP faible est utilisée pour authentifier l'agent qui est déployé dans le magasin de vente au détail.

Par souci de clarté, le modèle de sécurité du scénario n'est pas entièrement sécurisé. Vous devez comprendre vos propres besoins de topologie et les menaces de sécurité avant de déployer une topologie similaire en production. Par conséquent, vous devez déterminer s'il convient de traiter les vulnérabilités potentielles suivantes:

- Un utilisateur quelconque peut simuler les droits d'un autre. Pensez à définir une granularité plus fine dans le modèle d'accès à l'objet pour les ressources du transfert de fichier.
- Un agent quelconque peut simuler les droits d'un autre. Pensez à définir une authentification plus forte, par exemple TLS/SSL, et une granularité plus fine dans le modèle d'accès à l'objet pour les ressources du transfert de fichier.
- L'interface entre le système de fichiers et la sécurité IBM WebSphere MQ n'est pas prise en compte. Envisagez l'implémentation d'un bac à sable de fichiers, et étudiez l'impact des droits d'accès aux fichiers de configuration de l'agent.
- L'interface entre l'agent et le système d'exploitation n'est pas décrite. Envisagez l'implémentation d'un bac à sable de fichiers. Pour plus d'informations sur les bacs à sable, voir [Sandboxes](#page-104-0).

Pour plus d'informations sur la sécurité, IBM WebSphere MQet les transferts de fichiers, voir la rubrique sur les étapes à suivre dans [«Vérifier le scénario en transférant un fichier», à la page 50.](#page-49-0)

## **Prérequis et licences**

Vous avez besoin des éléments suivants pour exécuter ce scénario:

- Un ordinateur de test qui répond aux prérequis du matériel et du système d'exploitation pour IBM WebSphere MQ. Pour plus de détails, voir [https://www.ibm.com/support/docview.wss?](https://www.ibm.com/support/docview.wss?uid=swg27006467) [uid=swg27006467](https://www.ibm.com/support/docview.wss?uid=swg27006467), sans installation existante de données IBM WebSphere MQ ou IBM WebSphere MQ .
- Un contrôleur de magasin 4690 OS qui respecte les prérequis en matière de matériel et de système d'exploitation pour WebSphere MQ Managed File Transfer.
- IBM WebSphere MQ version 7.5.
- IBM WebSphere MQ Groupe de correctifs 7.5.0.2. Vous pouvez télécharger ce groupe de correctifs à partir de<https://www.ibm.com/support/docview.wss?uid=swg27038184>.

## **Préparer l'ordinateur du siège social**

Vérifiez que votre ordinateur de test répond aux exigences d'installation de IBM WebSphere MQ version 7.5. Pour plus d'informations, voir Vérification de la configuration requise.

## **Installation d'un gestionnaire de files d'attente sur l'ordinateur du siège social**

Installez le serveur IBM WebSphere MQ version 7.5 avec les composants suivants:

- serveur
- ExplorateurIBM WebSphere MQ
- Agent WebSphere MQ Managed File Transfer
- Outils de ligne de commande WebSphere MQ Managed File Transfer

Pour plus de détails sur les composants à installer, voir Choix des éléments à installer.

Choisissez la façon dont vous voulez administrer IBM WebSphere MQ. Vous pouvez administrer IBM WebSphere MQ de l'une des manières suivantes :

- Configuration d'un environnement approprié à l'aide de la commande **setmqenv** . Pour plus d'informations, voir setmqenv.
- En exécutant des commandes d'administration IBM WebSphere MQ complètes.

Ce scénario suppose que vous utilisez un ordinateur propre ne comportant aucune installation précédente d'IBM WebSphere MQ ou de WebSphere MQ Managed File Transfer. Dans le cas contraire, vous devez déterminer si la coexistence est prise en charge ou ajuster le mécanisme d'installation et la configuration des environnements. Pour plus d'informations, voir Installations multiples.

## **Préparation du système 4690 OS**

Vérifiez que votre contrôleur de magasin 4690 OS de test répond aux exigences d'installation de WebSphere MQ Managed File Transfer version 7.5.0.2. Voir Vérification de la configuration requise.

### **Installation d'un agent sur le système 4690 OS**

Installez WebSphere MQ Managed File Transfer version 7.5.0.2 sur le contrôleur de magasin 4690 OS . Pour plus d'informations, voir la section [«Installation d' IBM WebSphere MQ Managed File Transfer sous](#page-63-0) [4690 OS», à la page 64.](#page-63-0)

### **Créez vos groupes et utilisateurs**

Le modèle de sécurité utilisé dans ce scénario suppose que vous créez les groupes et utilisateurs suivants sur l'ordinateur central:

- Groupes
	- mqm

Créé lors de l'installation de IBM WebSphere MQ . Les membres de ce groupe peuvent administrer IBM WebSphere MQ et ses ressources.

– FTHOFFS

Vous devez créer ce groupe. Les membres de ce groupe démarrent, arrêtent et interagissent avec l'agent déployé au siège social. Pour plus d'informations, voir la section [«2. Transfert de fichiers du](#page-50-0) [siège social vers un système 4690 OS en magasin», à la page 51.](#page-50-0)

– FTSTORES

Vous devez créer ce groupe. Ce groupe est utilisé par le gestionnaire de files d'attente au siège social pour représenter le groupe d'utilisateurs qui démarrent, arrêtent et interagissent avec l'agent déployé dans le magasin de vente au détail.

– FTUSERS

Vous devez créer ce groupe. Les membres de ce groupe peuvent lancer les transferts de fichiers.

- Utilisateurs
	- mqmAdmin

Administrateur IBM WebSphere MQ . Vous devez créer cet utilisateur:

- Sous Windows, cet utilisateur doit être à la fois membre du groupe mqm et administrateur Windows pour pouvoir définir un agent IBM WebSphere MQ File Transfer Edition exécuté en tant que service Windows
- Sur les autres plateformes, cet utilisateur n'a besoin que d'être membre du groupe mqm .
- ftuser

Vous devez créer cet utilisateur et en faire un membre du groupe FTUSERS. Pour éviter le risque d'accès de sécurité au niveau administratif au gestionnaire de files d'attente, n'ajoutez pas cet utilisateur au groupe mqm ou n'en faites pas un administrateur Windows .

– fthoff

Vous devez créer cet utilisateur et en faire un membre du groupe FTHOFFS. Pour éviter le risque d'accès de sécurité au niveau administratif au gestionnaire de files d'attente, n'ajoutez pas cet utilisateur au groupe mqm ou n'en faites pas un administrateur Windows .

Sous Windows, cet utilisateur est utilisé pour exécuter le processus de l'agent IBM WebSphere MQ Managed File Transfer en tant que service Windows . L'utilisateur requiert:

- Le compte a un mot de passe défini
- Le compte dispose de l'autorité de connexion en tant que service. Voir: [«Conseils pour l'exécution](#page-373-0) [d'un agent ou d'un consignateur en tant que service Windows», à la page 374](#page-373-0).

<span id="page-44-0"></span>– ftstore

Vous devez créer cet utilisateur et en faire un membre du groupe FTSTORES. Pour empêcher cet utilisateur de disposer involontairement d'un accès de sécurité de niveau administrateur au gestionnaire de files d'attente, n'ajoutez pas cet utilisateur au groupe mqm ou n'en faites pas un administrateur Windows .

### *Configuration de IBM WebSphere MQ pour les transferts de fichiers*

Configurez IBM WebSphere MQ pour les transferts de fichiers en exécutant des commandes afin de générer la topologie pour le scénario de transfert de fichiers de base.

## **Pourquoi et quand exécuter cette tâche**

Dans cette tâche, vous effectuez les activités suivantes:

- Créez un gestionnaire de files d'attente sur l'ordinateur du siège social.
- Configurez les définitions d'objet IBM WebSphere MQ requises pour permettre à un agent exécuté sur un système 4690 OS de se connecter au gestionnaire de files d'attente.
- Créez les définitions d'objet IBM WebSphere MQ requises pour une topologie IBM WebSphere MQ Managed File Transfer de base.
- Appliquez un modèle de sécurité de base à la topologie.

La tâche suppose que vous disposez d'un système Windows . Pour un système UNIX , remplacez les chemins et les commandes appropriés.

Procédez comme suit à partir de l'utilisateur mqmAdmin, dans le répertoire bin IBM WebSphere MQ , *MQ\_INSTALL\_ROOT*\bin.

### **Procédure**

1. Créez un gestionnaire de files d'attente nommé hoffQM.

crtmqm hoffQM

2. Démarrez le gestionnaire de files d'attente.

strmqm hoffQM

3. Démarrez l'interface MQSC pour hoffQM.

runmqsc hoffQM

4. Créez un canal pour gérer les connexions entrantes à partir de l'agent IBM WebSphere MQ Managed File Transfer qui s'exécute sur le système 4690 OS Store Controller.

DEFINE CHANNEL(FTE.AGENT.SVRCONN) CHLTYPE(SVRCONN)

5. Créez un enregistrement d'authentification de canal pour autoriser une connexion entre le système 4690 OS Store Controller et le gestionnaire de files d'attente hoffQM. L'enregistrement d'authentification de canal limite les adresses IP qui peuvent se connecter au gestionnaire de files d'attente et affecte l'identité de l'utilisateur ftstore à la connexion. Cette commande doit être exécutée pour chaque agent en magasin.

```
SET CHLAUTH('FTE.AGENT.SVRCONN') TYPE(ADDRESSMAP) ADDRESS('IP address of 4690 OS system') 
USERSRC(MAP) MCAUSER('ftstore') DESCR('Rule to allow 4690 at store to connect') ACTION(ADD)
```
Pour plus d'informations sur les enregistrements d'authentification de canal, voir Enregistrements d'authentification de canal. L'objectif de ce scénario n'est pas de verrouiller et de sécuriser la topologie, mais de démontrer un transfert de fichier de base. Le modèle de sécurité implémenté prend en charge cette démonstration, mais vous devez connaître les menaces qui pèsent sur

la sécurité de votre système et prendre les mesures appropriées, si nécessaire. Pour plus d'informations sur les options à prendre en compte, voir la section Que faire ensuite dans [«Vérifier le](#page-49-0) [scénario en transférant un fichier», à la page 50](#page-49-0).

6. Identifiez un port disponible pouvant être utilisé pour les communications réseau avec le gestionnaire de files d'attente qui s'exécute sur le système central, par exemple 1414. Définissez un programme d'écoute LISTENER1 pour utiliser ce port disponible.

DEFINE LISTENER(LISTENER1) TRPTYPE(TCP) CONTROL(QMGR) PORT(1414)

7. Démarrez le programme d'écoute LISTENER1.

START LISTENER(LISTENER1)

8. Arrêtez l'interface MQSC du gestionnaire de files d'attente hoffQM.

end

9. Configurez le gestionnaire de files d'attente hoffQM en tant que gestionnaire de files d'attente de coordination pour la topologie IBM WebSphere MQ Managed File Transfer.

fteSetupCoordination -coordinationQMgr hoffQM

Pour plus d'informations sur le rôle de gestionnaire de files d'attente de coordination, voir [«Présentation de la topologie WebSphere MQ Managed File Transfer», à la page 15.](#page-14-0)

10. Utilisez l'interface MQSC pour définir les objets IBM WebSphere MQ requis pour faire du gestionnaire de files d'attente hoffQM un gestionnaire de files d'attente de coordination.

runmqsc hoffQM < ..\mqft\config\hoffQM\hoffQM.mqsc

11. Configurez le gestionnaire de files d'attente hoffQM en tant que gestionnaire de files d'attente de commandes pour la topologie IBM WebSphere MQ Managed File Transfer.

fteSetupCommands -connectionQMgr hoffQM

12. Créez les définitions d'objet requises pour un agent, SAGENT, sur le gestionnaire de files d'attente hoffQM. Cette commande doit être exécutée pour chaque agent en magasin.

```
fteDefine -t agent SAGENT | runmqsc hoffQM
```
La commande **fteDefine** a été introduite dans le groupe de correctifs IBM WebSphere MQ 7.5.0.2 . Si vous ne trouvez pas cette commande dans votre installation IBM WebSphere MQ , vérifiez le niveau de service de l'installation à l'aide de la commande **dspmqver** . Pour plus d'informations sur la commande **fteDefine** , voir [«fteDefine \(génération de scripts de configuration\)», à la page 501](#page-500-0).

13. Vérifiez que les groupes FTSTORES et FTUSERS disposent d'un accès approprié aux objets IBM WebSphere MQ requis pour effectuer des opérations de transfert de fichiers. Vous pouvez personnaliser cette configuration en fonction de vos propres exigences de sécurité.

```
setmqaut -m hoffQM -t qmgr -g FTSTORES +connect +inq +setid +altusr
setmqaut -m hoffQM -n SYSTEM.FTE -t queue -g FTSTORES +get +put
setmqaut -m hoffQM -n SYSTEM.FTE -t topic -g FTSTORES +pub +sub
setmqaut -m hoffQM -n SYSTEM.DEFAULT.MODEL.QUEUE -t queue -g FTSTORES +browse +dsp +get +put
setmqaut -m hoffQM -t qmgr -g FTUSERS +connect
setmqaut -m hoffQM -n SYSTEM.FTE -t topic -g FTUSERS +sub
setmqaut -m hoffQM -n SYSTEM.DEFAULT.MODEL.QUEUE -t queue -g FTUSERS +browse +dsp +get +put
```
Les commandes suivantes doivent être exécutées pour chaque agent en magasin.

setmqaut -m hoffQM -n SYSTEM.FTE.COMMAND.SAGENT -t queue -g FTSTORES +browse +get +put +setid setmqaut -m hoffQM -n SYSTEM.FTE.DATA.SAGENT -t queue -g FTSTORES +get +put setmqaut -m hoffQM -n SYSTEM.FTE.EVENT.SAGENT -t queue -g FTSTORES +browse +get +put setmqaut -m hoffQM -n SYSTEM.FTE.REPLY.SAGENT -t queue -g FTSTORES +browse +get +put setmqaut -m hoffQM -n SYSTEM.FTE.STATE.SAGENT -t queue -g FTSTORES +browse +get +inq +put setmqaut -m hoffQM -n SYSTEM.FTE.COMMAND.SAGENT -t queue -g FTUSERS +put

<span id="page-46-0"></span>Pour plus d'informations sur la commande **setmqaut** , voir setmqaut. Pour plus d'informations sur l'octroi de droits à des groupes, voir [«Droits de groupe pour les ressources spécifiques à WebSphere](#page-413-0) [MQ Managed File Transfer», à la page 414](#page-413-0).

14. Configurez l'autorisation requise pour permettre l'envoi d'un fichier du système 4690 OS vers le système 4690 OS . Ces commandes doivent être exécutées sur un seul agent en magasin pour que vous puissiez vérifier l'installation. Ces autorisations sont supprimées à la fin du scénario 2.

setmqaut -m hoffQM -n SYSTEM.FTE.AUTHTRN1.SAGENT -t queue -g FTUSERS +browse +put setmqaut -m hoffQM -n SYSTEM.FTE.AUTHAGT1.SAGENT -t queue -g FTSTORES +browse +put

Pour plus d'informations sur l'octroi de droits pour des actions IBM WebSphere MQ Managed File Transfer spécifiques, voir [«Droits utilisateur sur les actions WebSphere MQ Managed File Transfer», à](#page-417-0) [la page 418](#page-417-0).

### **Concepts associés**

[«1. Initiation aux transferts de fichiers à l'aide d'un 4690 OS en magasin», à la page 39](#page-38-0) Vous pouvez utiliser ce scénario pour vous aider à vous initier à WebSphere MQ Managed File Transfer sur le 4690 OS.

[«Utilisation de WebSphere MQ Managed File Transfer dans un environnement de distribution», à la page](#page-37-0) [38](#page-37-0)

Vous pouvez installer WebSphere MQ Managed File Transfer sur une unité exécutant un système d'exploitation IBM 4690 . Pour effectuer ce type d'installation, vous devez d'abord installer WebSphere MQ Managed File Transfer sur une machine non4690 . Vous collectez ensuite les fichiers d'installation et de configuration sur la machine non4690 et les transférez sur la machine IBM 4690 . Vous utilisez ensuite ces fichiers pour installer WebSphere MQ Managed File Transfer sur la machine IBM 4690 .

### *Création d'une configuration pour un agent sur un système 4690 OS*

L'implémentation de la solution décrite par ce scénario nécessite la création d'un bundle de configuration. Un bundle de configuration regroupe toutes les configurations requises pour un agent 4690 OS WebSphere MQ Managed File Transfer .

## **Pourquoi et quand exécuter cette tâche**

La configuration des agents 4690 OS Managed File Transfer n'est pas identique à la configuration des agents sous Windows ou UNIX.

La configuration d'un agent 4690 OS est une tâche en deux étapes:

- 1. Un bundle de configuration est créé à l'aide de l'utilitaire **fteBundleConfiguration** fourni avec WebSphere MQ Managed File Transfer. Le bundle de configuration regroupe toutes les informations requises pour configurer un agent 4690 OS .
- 2. Le bundle de configuration est transféré au contrôleur de magasin 4690 OS où il est déployé dans l'installation WebSphere MQ Managed File Transfer .

Les raisons du choix de ce style de configuration sont les suivantes:

- Centralise les connaissances WebSphere MQ Managed File Transfer requises pour configurer un réseau d'agents 4690 OS . Par exemple, dans un scénario de vente au détail, ces compétences peuvent être concentrées sur le site du siège social, avec peu ou pas de compétences en informatique dans les magasins de vente au détail individuels.
- Fournit un mécanisme par lequel un bundle de configuration peut être déployé sur de nombreux systèmes 4690 OS . Cette méthode réduit le risque d'incohérences entre la configuration utilisée sur différents systèmes. Pour plus d'informations, voir la section [«Vérifier le scénario en transférant un](#page-49-0) [fichier», à la page 50](#page-49-0).

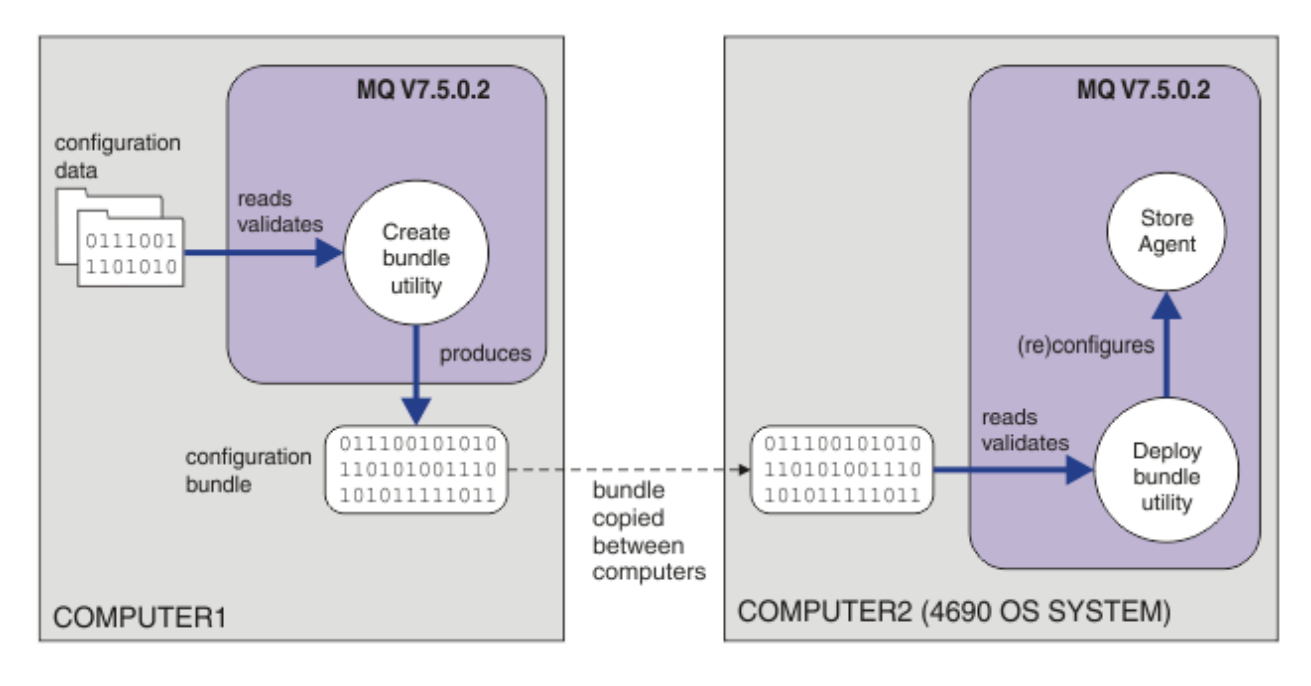

Ce diagramme montre comment le client qui utilise ce scénario crée et déploie un bundle de configuration. Pour réaliser ce scénario, les étapes suivantes ont été effectuées:

- 1. Un ensemble de données de configuration est créé sur COMPUTER1. Pour un détaillant, ce travail est généralement effectué sur un site central, tel que le siège social. Dans ce scénario, les données de configuration sont basées sur l'un des exemples fournis avec WebSphere MQ Managed File Transfer.
- 2. L'utilitaire **fteBundleConfiguration** est utilisé sur COMPUTER1 pour lire et valider les données de configuration. En sortie, l'utilitaire **fteBundleConfiguration** génère un fichier de bundle de configuration unique.
- 3. Le fichier de bundle de configuration est copié dans le système de fichiers de COMPUTER2, qui est un système de contrôleur de magasin 4690 OS .
- 4. La commande **ftecfg** permet de configurer ou de reconfigurer l'installation d' WebSphere MQ Managed File Transfer sur le système 4690 OS .

La tâche suppose que vous disposez d'un système Windows . Pour un système UNIX , remplacez les chemins et les commandes appropriés et vérifiez que vous disposez d'un accès en lecture et en écriture à tous les répertoires appropriés. Le scénario suppose également que vous connaissez les fonctions de base d'un gestionnaire de files d'attente.

En tant qu'utilisateur mqmAdmin, sur COMPUTER1:

### **Procédure**

1. Créez un répertoire temporaire à utiliser lorsque vous manipulez les données de configuration.

mkdir %TEMP%\4690cfg

2. Décompressez l'exemple de bundle de configuration à l'aide de la commande **fteBundleConfiguration** .

fteBundleConfiguration -x *MQ\_INSTALL\_PATH*\mqft\samples\4690\basic.zip %TEMP%\4690cfg

3. Accédez au répertoire temporaire

cd %TEMP%\4690cfg

4. Editez le fichier coordination.properties de sorte qu'il contienne la propriété suivante:

coordinationQMgr=hoffQM

<span id="page-48-0"></span>5. Renommez le répertoire de noms pour refléter le nom de l'agent.

move name SAGENT

6. Editez le fichier agent.properties (situé dans le répertoire agents \names) pour qu'il contienne les six propriétés suivantes:

```
agentName=SAGENT
agentQMgr=hoffQM
agentQMgrHost=host or ip address of COMPUTER1
agentQMgrPort=port number MQ is configured to listen on
agentQMgrChannel=FTE.AGENT.SVRCONN
authorityChecking=true
```
7. Créez un bundle de configuration à l'aide de la commande **fteBundleConfiguration** .

fteBundleConfiguration s1cfg.zip %TEMP%\4690cfg

- 8. Copiez le bundle de configuration sur le système 4690 OS à l'aide du mécanisme que vous utilisez normalement pour transférer des fichiers vers 4690 OS. Vérifiez que le fichier est écrit à la racine de l'unité C:\ en tant que C:\S1CFG.ZIP. Le bundle de configuration contient des données binaires. Vérifiez que le bundle de configuration est transféré en tant que fichier binaire si vous utilisez le protocole FTP pour transférer les données.
- 9. Facultatif : Supprimez le répertoire temporaire qui a été utilisé pour manipuler les données de configuration.

%TEMP% rmdir /s 4690cfg

#### **Concepts associés**

[«1. Initiation aux transferts de fichiers à l'aide d'un 4690 OS en magasin», à la page 39](#page-38-0) Vous pouvez utiliser ce scénario pour vous aider à vous initier à WebSphere MQ Managed File Transfer sur le 4690 OS.

#### [«Utilisation de WebSphere MQ Managed File Transfer dans un environnement de distribution», à la page](#page-37-0) [38](#page-37-0)

Vous pouvez installer WebSphere MQ Managed File Transfer sur une unité exécutant un système d'exploitation IBM 4690 . Pour effectuer ce type d'installation, vous devez d'abord installer WebSphere MQ Managed File Transfer sur une machine non4690 . Vous collectez ensuite les fichiers d'installation et de configuration sur la machine non4690 et les transférez sur la machine IBM 4690 . Vous utilisez ensuite ces fichiers pour installer WebSphere MQ Managed File Transfer sur la machine IBM 4690 .

### *Déploiement d'un agent sur un système 4690 OS*

L'implémentation de la solution décrite par ce scénario nécessite le déploiement d'un agent WebSphere MQ Managed File Transfer sur un 4690 OS. L'agent est démarré en le configurant en tant qu'application d'arrière-plan 4690 OS .

## **Procédure**

Suivez ces instructions sous COMPUTER2 à partir du WebSphere MQ Managed File Transfer répertoire bin f:\adxetc\mft75\bin.

1. Utilisez la commande **ftecfg** pour créer ou remplacer la configuration WebSphere MQ Managed File Transfer sur le système 4690 OS .

ftecfg C:\S1CFG.ZIP

Pour plus d'informations sur la commande **ftecfg** , voir [«ftecfg \(crée une configuration WebSphere](#page-95-0) [MQ Managed File Transfer sur un système IBM 4690 \)», à la page 96.](#page-95-0) Pour plus d'informations sur le processus de configuration, voir [«Création d'une configuration WebSphere MQ Managed File Transfer](#page-69-0) [sur un système IBM 4690», à la page 70](#page-69-0).

2. Créez une tâche d'arrière-plan 4690 OS pour démarrer l'agent. Pour plus d'informations sur le démarrage d'un agent, voir [«Démarrage d'un agent sur un système 4690 OS», à la page 84](#page-83-0).

<span id="page-49-0"></span>3. Redémarrez le système 4690 OS pour démarrer l'agent.

### *Vérifier le scénario en transférant un fichier*

Vérifiez la topologie générée dans ce scénario en retransférant un fichier du système 4690 OS (COMPUTER2) vers le système 4690 OS hôte. La tâche suppose que vous disposez d'un système Windows . Pour un système UNIX , remplacez les chemins et les commandes appropriés.

## **Sous COMPUTER2 (système 4690 OS dans le magasin de vente au détail):**

1. Créez un fichier source et un répertoire cible:

- Créez un exemple de fichier à transférer, par exemple, C:\START\MYFILE.TXT
- Créez un répertoire ou identifiez un répertoire existant vers lequel transférer ce fichier. Exemple: C:\END\

## **Sur COMPUTER1 (le système au siège social):**

1. En tant qu'utilisateur *ftuser*, entrez la commande **fteCreateTransfer** pour lancer le transfert de votre fichier de C:\START\MYFILE.TXT vers C:\END\MYFILE.TXT:

```
fteCreateTransfer -sa SAGENT -sm hoffQM -sd delete -da SAGENT -dm hoffQM -w -dd C:\END\ 
C:\START\MYFILE.TXT
```
- -sa SAGENT définit l'agent source (c'est-à-dire l'agent à partir duquel le fichier est transféré) comme étant SAGENT.
- -sm hoffQM définit le gestionnaire de files d'attente auquel l'agent source, SAGENT, se connecte.
- -sd delete indique que le fichier source est supprimé une fois le transfert terminé.
- -da SAGENT définit l'agent de destination (c'est-à-dire l'agent vers lequel le fichier est transféré) qui doit être SAGENT.
- -dm hoffQM définit le gestionnaire de files d'attente auquel l'agent de destination, SAGENT, se connecte.
- -w demande à la commande **fteCreateTransfer** d'attendre la confirmation de son exécution.
- -dd C:\END\ définit le répertoire de destination C:\END\.
- C:\START\*MYFILE.TXT* définit le fichier à transférer.

### **Sous COMPUTER2 (système 4690 OS dans le magasin de vente au détail):**

- 1. Vérifiez que le fichier exemple a été déplacé entre les répertoires:
	- Vérifiez que l'exemple de fichier n'est plus présent dans le répertoire source, par exemple, C:\START
	- Vérifiez que l'exemple de fichier est présent dans le répertoire de destination, par exemple, C:\END\MYFILE.TXT

### **Etape suivante**

- Etendez votre topologie pour inclure les transferts entre un agent du système du siège social et l'agent du magasin de vente au détail créé dans ce scénario. Pour plus d'informations, voir la section [«2.](#page-50-0) [Transfert de fichiers du siège social vers un système 4690 OS en magasin», à la page 51.](#page-50-0)
- Etendez le modèle de sécurité utilisé dans ce scénario, en lisant [«Bacs à sable», à la page 105,](#page-104-0)[«Droits](#page-412-0) [d'accès aux ressources spécifiques à WebSphere MQ Managed File Transfer», à la page 413](#page-412-0)ou [«Droits](#page-417-0) [utilisateur sur les actions WebSphere MQ Managed File Transfer», à la page 418.](#page-417-0)
- Sécurisez davantage votre environnement. Vos exigences personnelles peuvent nécessiter un modèle d'accès différent de celui utilisé dans ce scénario. Pour plus d'informations, voir Sécurisation de IBM WebSphere MQ File Transfer Edition V7, disponible à l'adresse suivante: https://www.ibm.com/ developerworks/websphere/library/techarticles/0902\_wyatt/0902\_wyatt.html.

<span id="page-50-0"></span>• Création d'un bundle de configuration unique pouvant être déployé sur de nombreux systèmes 4690 OS par substitution automatique du nom d'agent ou des valeurs de configuration d'agent. Pour en savoir davantage, reportez-vous aux sections [«Personnalisation des noms d'agent dans un bundle de](#page-70-0) [configuration 4690 OS», à la page 71](#page-70-0) et [«Personnalisation des propriétés d'agent dans un bundle de](#page-72-0) [configuration 4690 OS», à la page 73.](#page-72-0)

## **2. Transfert de fichiers du siège social vers un système 4690 OS en magasin**

Ce scénario explique comment utiliser WebSphere MQ Managed File Transfer pour envoyer des données de fichier depuis un site de siège social vers un système de contrôleur de magasin 4690 OS dans un magasin de vente au détail.

Ce scénario s'appuie sur le scénario précédent, [«1. Initiation aux transferts de fichiers à l'aide d'un 4690](#page-38-0) [OS en magasin», à la page 39](#page-38-0). Vérifiez que vous avez déjà terminé le scénario précédent, avant de commencer ce scénario.

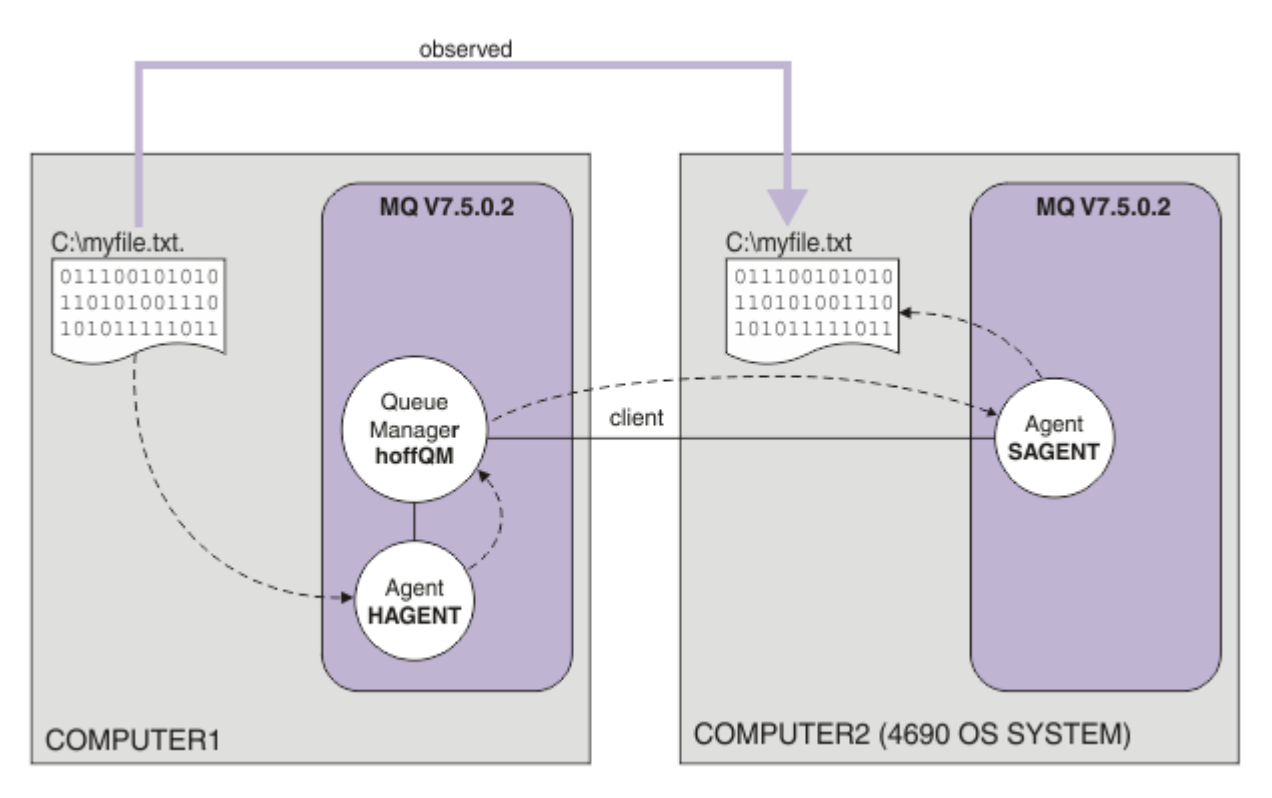

Ce diagramme illustre la topologie du siège social et du magasin qui s'étend sur deux ordinateurs. COMPUTER1 est l'ordinateur du siège social sur lequel le gestionnaire de files d'attente hoffQM a été créé dans le scénario précédent. COMPUTER2 est le contrôleur de magasin 4690 OS , qui se trouve généralement dans un magasin de détail. L'agent WebSphere MQ Managed File Transfer , SAGENT, a été créé sur COMPUTER2 dans le scénario précédent. Ce scénario crée l'agent HAGENT sur COMPUTER1 et transfère un fichier de COMPUTER1 vers COMPUTER2 comme indiqué sur le diagramme.

Pour utiliser ce scénario, vous devez avoir une compréhension de base de IBM WebSphere MQ et WebSphere MQ Managed File Transfer. En particulier, vous devez connaître les concepts suivants:

- Concept de gestionnaire de files d'attente
- Concept d'agent IBM WebSphere MQ
- Configuration de base et administration de WebSphere MQ Managed File Transfer

Pour plus d'informations sur la fonction WebSphere MQ Managed File Transfer , voir [«Présentation de](#page-4-0) [WebSphere MQ Managed File Transfer», à la page 5.](#page-4-0)

## *Configuration des transferts de fichiers au siège social*

Ce scénario étend le premier scénario pour inclure les transferts de fichiers de l'administration centrale vers un système 4690 OS en magasin.

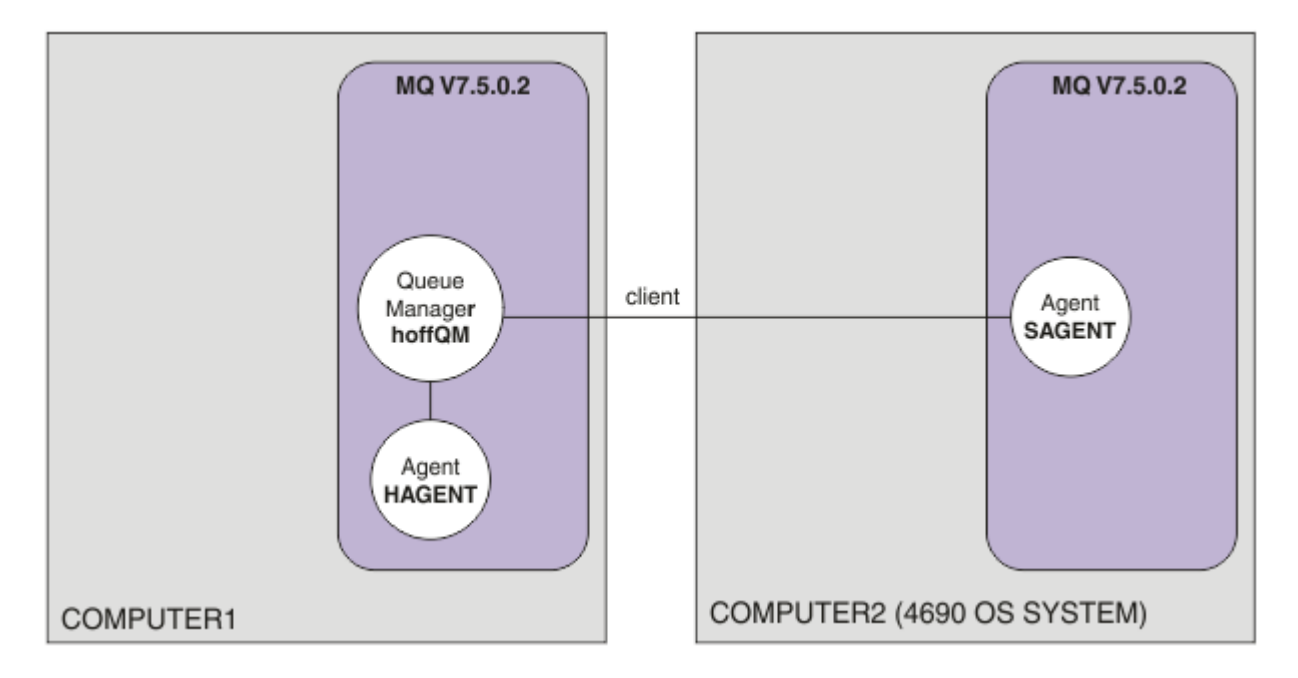

Ce diagramme illustre la topologie créée dans ce scénario. Le gestionnaire de files d'attente hoffQM sur COMPUTER1 et l'agent SAGENT sur COMPUTER2 ont été créés dans le cadre du scénario précédent. Une fois ce scénario terminé, vous pouvez effectuer les tâches suivantes:

- Définition d'un agent WebSphere MQ Managed File Transfer sur le système au siège social
- Démarrer l'agent sur le système au siège social
- Mettre à jour les droits dont disposent les membres du groupe FTUSERS, de sorte que seuls les transferts de fichiers du site du siège social vers le site du magasin de détail soient autorisés

La tâche suppose que vous disposez d'un système Windows . Pour un système UNIX , remplacez les chemins et les commandes appropriés.

### **Prérequis**

Pour exécuter ce scénario, vous avez besoin des éléments suivants:

- COMPUTER1, ordinateur déployé sur le site du siège social.
- COMPUTER2, contrôleur de magasin 4690 OS déployé sur le site du magasin de vente au détail.

Les deux ordinateurs doivent disposer d'une configuration opérationnelle que vous avez créée dans le cadre de [«1. Initiation aux transferts de fichiers à l'aide d'un 4690 OS en magasin», à la page 39.](#page-38-0)

## **Procédure**

En tant qu'utilisateur mqmAdmin, depuis le répertoire IBM WebSphere MQ bin (*MQ\_INSTALL\_ROOT*\bin) sur COMPUTER1, procédez comme suit:

1. Créez un agent MQMFT , appelé HAGENT.

fteCreateAgent -agentName HAGENT -agentQMgr hoffQM -s -su fthoff -sp *password for fthoff*

L'agent est créé pour être démarré en tant que service Windows . Cela signifie que l'agent continue de s'exécuter, sous le compte utilisateur fthoff , même si l'utilisateur qui démarre l'agent se déconnecte du système. Pour plus d'informations sur l'exécution d'un agent en tant que service

Windows , voir [«Démarrage d'un agent en tant que service Windows», à la page 206](#page-205-0). Si vous utilisez un système UNIX en tant que COMPUTER1 (ordinateur du siège social), voir [«Démarrage d'un agent au](#page-207-0) [démarrage du système UNIX», à la page 208.](#page-207-0)

2. Editez la configuration de l'agent HAGENT pour activer la vérification des droits utilisateur pour les actions de transfert de fichier. Dans le fichier agent.properties de ..\mqft\config\hoffQM\agents\HAGENT\agent.properties, ajoutez l'entrée suivante:

authorityChecking=true

Pour plus d'informations, voir la section [«Droits utilisateur sur les actions WebSphere MQ Managed File](#page-417-0) [Transfer», à la page 418.](#page-417-0)

3. Utilisez l'interface MQSC pour définir les objets IBM WebSphere MQ requis par l'agent HAGENT sur le gestionnaire de files d'attente hoffQM.

runmqsc hoffQM < ..\mqft\config\hoffQM\agents\HAGENT\HAGENT\_create.mqsc

4. Vérifiez que les groupes FTHOFFS, FTSTORESet FTUSER ont un accès approprié aux objets IBM WebSphere MQ qui appartiennent à l'agent HAGENT. Vous devrez peut-être personnaliser cette configuration en fonction de vos propres exigences de sécurité.

setmqaut -m hoffQM -t qmgr -g FTHOFFS +connect +inq +setid +altusr setmqaut -m hoffQM -n SYSTEM.FTE -t queue -g FTHOFFS +get +put setmqaut -m hoffQM -n SYSTEM.FTE.COMMAND.HAGENT -t queue -g FTHOFFS +browse +get +put +setid setmqaut -m hoffQM -n SYSTEM.FTE.DATA.HAGENT -t queue -g FTHOFFS +get +put setmqaut -m hoffQM -n SYSTEM.FTE.EVENT.HAGENT -t queue -g FTHOFFS +browse +get +put setmqaut -m hoffQM -n SYSTEM.FTE.REPLY.HAGENT -t queue -g FTHOFFS +browse +get +put setmqaut -m hoffQM -n SYSTEM.FTE.STATE.HAGENT -t queue -g FTHOFFS +browse +get +inq +put setmqaut -m hoffQM -n SYSTEM.FTE -t topic -g FTHOFFS +pub +sub setmqaut -m hoffQM -n SYSTEM.DEFAULT.MODEL.QUEUE -t queue -g FTHOFFS +browse +dsp +get +put setmqaut -m hoffQM -n SYSTEM.FTE.COMMAND.HAGENT -t queue -g FTSTORES +put setmqaut -m hoffQM -n SYSTEM.FTE.DATA.HAGENT -t queue -g FTSTORES +put setmqaut -m hoffQM -n SYSTEM.FTE.DATA.SAGENT -t queue -g FTHOFFS +put setmqaut -m hoffQM -n SYSTEM.FTE.REPLY.HAGENT -t queue -g FTSTORES +put setmqaut -m hoffQM -n SYSTEM.FTE.COMMAND.HAGENT -t queue -g FTUSERS +put

Les commandes suivantes doivent être exécutées pour chaque agent en magasin.

setmqaut -m hoffQM -n SYSTEM.FTE.COMMAND.SAGENT -t queue -g FTHOFFS +put setmqaut -m hoffQM -n SYSTEM.FTE.DATA.SAGENT -t queue -g FTHOFFS +put setmqaut -m hoffQM -n SYSTEM.FTE.REPLY.SAGENT -t queue -g FTHOFFS +put

5. Supprimez l'autorisation pour les membres du groupe FTUSERS afin que ces membres ne puissent plus transférer des fichiers du système 4690 OS vers lui-même.

setmqaut -m hoffQM -n SYSTEM.FTE.AUTHTRN1.SAGENT -t queue -g FTUSERS -browse -put setmqaut -m hoffQM -n SYSTEM.FTE.AUTHAGT1.SAGENT -t queue -g FTSTORES -browse -put

6. Autorisez les membres du groupe FTUSERS à pouvoir transférer des fichiers de l'agent HAGENT vers l'agent SAGENT.

setmqaut -m hoffQM -n SYSTEM.FTE.AUTHTRN1.HAGENT -t queue -g FTUSERS +browse setmqaut -m hoffQM -n SYSTEM.FTE.AUTHAGT1.HAGENT -t queue -g FTSTORES +browse

Les commandes suivantes doivent être exécutées pour chaque agent en magasin.

setmqaut -m hoffQM -n SYSTEM.FTE.AUTHTRN1.SAGENT -t queue -g FTUSERS +put setmqaut -m hoffQM -n SYSTEM.FTE.AUTHAGT1.SAGENT -t queue -g FTHOFFS +put

7. Démarrez l'agent HAGENT.

fteStartAgent HAGENT

#### **Concepts associés**

[«1. Initiation aux transferts de fichiers à l'aide d'un 4690 OS en magasin», à la page 39](#page-38-0) Vous pouvez utiliser ce scénario pour vous aider à vous initier à WebSphere MQ Managed File Transfer sur le 4690 OS.

[«Utilisation de WebSphere MQ Managed File Transfer dans un environnement de distribution», à la page](#page-37-0) [38](#page-37-0)

Vous pouvez installer WebSphere MQ Managed File Transfer sur une unité exécutant un système d'exploitation IBM 4690 . Pour effectuer ce type d'installation, vous devez d'abord installer WebSphere MQ Managed File Transfer sur une machine non4690 . Vous collectez ensuite les fichiers d'installation et de configuration sur la machine non4690 et les transférez sur la machine IBM 4690 . Vous utilisez ensuite ces fichiers pour installer WebSphere MQ Managed File Transfer sur la machine IBM 4690 .

### *Transfert d'un fichier à l'aide de la ligne de commande*

Vous pouvez utiliser les interfaces de ligne de commande, fournies avec WebSphere MQ Managed File Transfer, pour transférer un fichier du système d'administration centrale vers un système de contrôleur de magasin 4690 OS dans un magasin de vente au détail.

La tâche suppose que vous disposez d'un système Windows . Pour un système UNIX , remplacez les chemins et les commandes appropriés.

- 1. Créez ou identifiez un fichier approprié sur l'ordinateur du siège social qui peut être utilisé pour le transfert. Par exemple, C:\start\myfile.txt.
- 2. Créez ou identifiez un répertoire approprié dans lequel le fichier peut être copié sur le contrôleur de magasin 4690 OS . Par exemple, C:\END\.
- 3. En tant qu'utilisateur ftuser sur COMPUTER1, entrez la commande **fteCreateTransfer** suivante pour démarrer le transfert de votre fichier depuis C:\start\myfile.txt (sur COMPUTER1) vers C:\END\MYFILE.TXT (sur COMPUTER2):

```
fteCreateTransfer -sa HAGENT -sm hoffQM -da SAGENT -dm hoffQM -w -dd C:\END\ 
C:\start\myfile.txt
```
Pour plus d'informations sur cette commande, voir [«fteCreateTransfer \(créer un transfert de fichier\)», à](#page-475-0) [la page 476.](#page-475-0)

4. Vérifiez que le fichier a été copié sur le contrôleur de magasin 4690 OS (COMPUTER2).

#### **Concepts associés**

[«1. Initiation aux transferts de fichiers à l'aide d'un 4690 OS en magasin», à la page 39](#page-38-0) Vous pouvez utiliser ce scénario pour vous aider à vous initier à WebSphere MQ Managed File Transfer sur le 4690 OS.

#### [«Utilisation de WebSphere MQ Managed File Transfer dans un environnement de distribution», à la page](#page-37-0) [38](#page-37-0)

Vous pouvez installer WebSphere MQ Managed File Transfer sur une unité exécutant un système d'exploitation IBM 4690 . Pour effectuer ce type d'installation, vous devez d'abord installer WebSphere MQ Managed File Transfer sur une machine non4690 . Vous collectez ensuite les fichiers d'installation et de configuration sur la machine non4690 et les transférez sur la machine IBM 4690 . Vous utilisez ensuite ces fichiers pour installer WebSphere MQ Managed File Transfer sur la machine IBM 4690 .

### *Transfert d'un fichier à l'aide de ExplorateurIBM WebSphere MQ*

Vous pouvez utiliser ExplorateurIBM WebSphere MQ pour transférer un fichier du système d'administration centrale vers un système de contrôleur de magasin 4690 OS dans un magasin de vente au détail.

La tâche suppose que vous disposez d'un système Windows . Pour un système UNIX , remplacez les chemins et les commandes appropriés.

- 1. Identifiez ou créez un fichier source et un répertoire de destination.
	- a. Identifiez ou créez un exemple de fichier sur COMPUTER1 (l'ordinateur du siège social). Par exemple: C:\start\myfile.txt
- b. Identifiez ou créez un répertoire sur COMPUTER2 (le contrôleur de magasin 4690 OS ). Par exemple : C:\END\
- 2. En tant qu'utilisateur ftuser, démarrez ExplorateurIBM WebSphere MQ sur COMPUTER1. Démarrez le programme à partir du menu **Démarrer** (ou équivalent) ou exécutez la commande **strmqcfg** . Pour plus d'informations, voir Lancement de l'explorateur IBM WebSphere MQ.
- 3. Développez **Managed File Transfer** dans le ExplorateurIBM WebSphere MQ Navigateur Navigator, cliquez avec le bouton droit de la souris sur hoffQM et sélectionnez **Nouveau transfert** pour démarrer l' **assistant Nouveau transfert**.

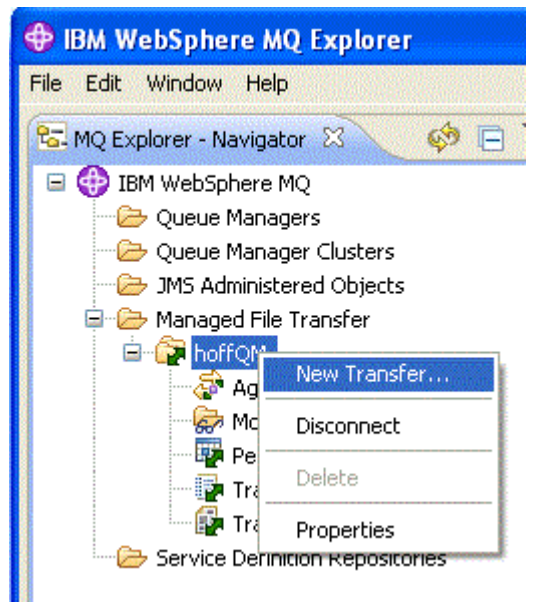

4. Sélectionnez HAGENT comme agent source et SAGENT comme agent cible. Cliquez sur **Suivant**.

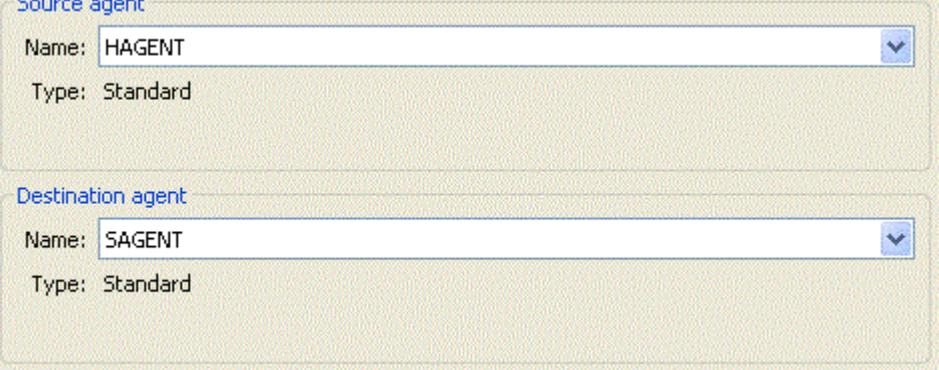

5. Cliquez sur **Ajouter**.

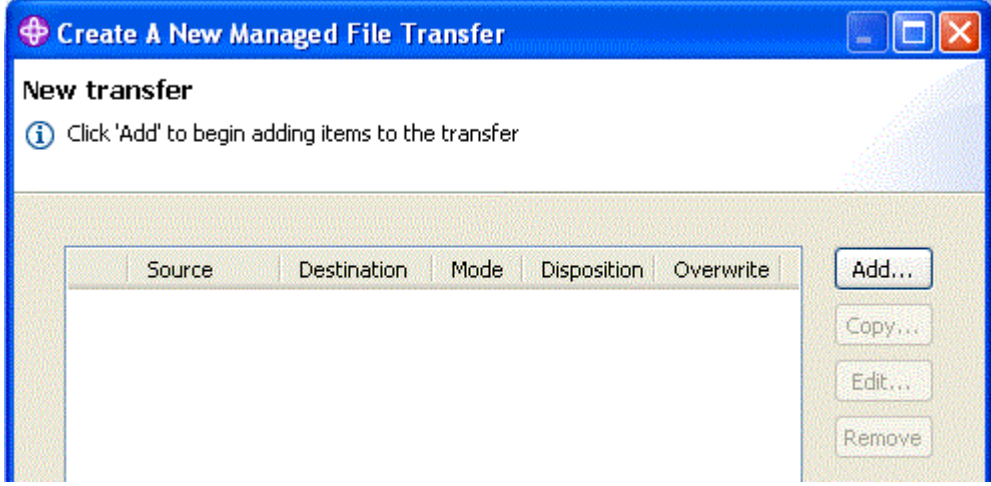

- 6. Procédez comme suit dans le panneau **Ajouter un transfert** :
	- a. Pour la source, entrez C:\start\myfile.txt dans la zone **Nom de fichier** .
	- b. Pour la destination, sélectionnez **Répertoire** dans la liste **Type** .
	- c. Pour la destination, entrez C:\END\ dans la zone **Répertoire** . Cliquez sur **OK**.

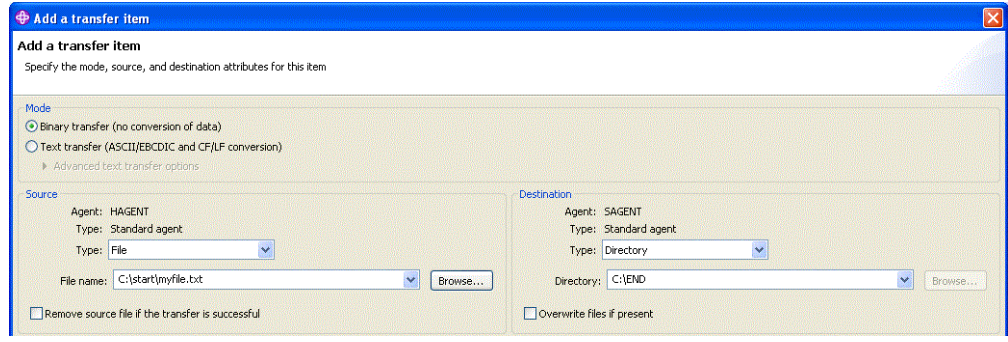

- 7. Cliquez sur **Terminer**. Le transfert démarre.
- 8. Vous pouvez afficher la progression du transfert dans la fenêtre **Journal de transfert** . Cette vue s'affiche en cliquant sur **Transférer le journal** dans le **Navigator**.

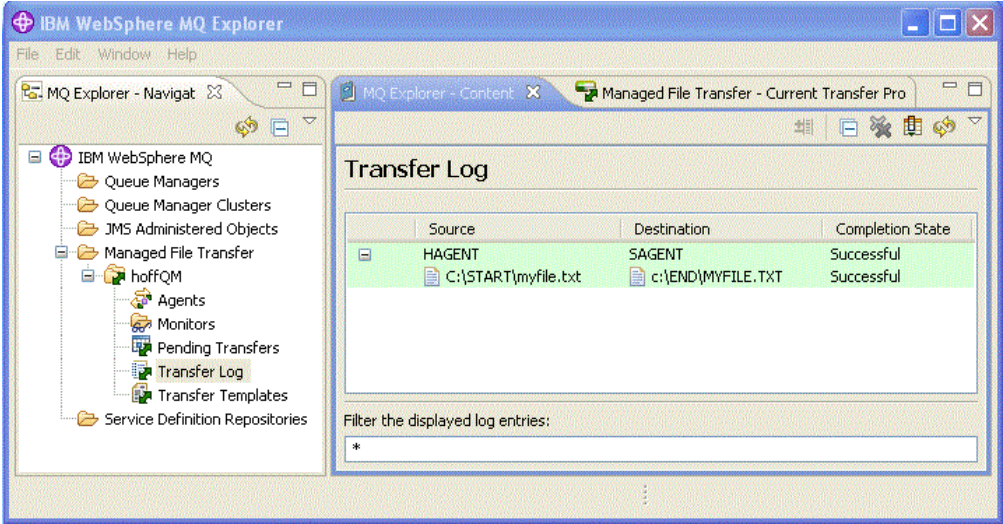

9. Vous pouvez également vérifier manuellement le système de fichiers de COMPUTER2 pour confirmer que le nouveau fichier existe, par exemple: C:\END\MYFILE.TXT.

## <span id="page-56-0"></span>**Etape suivante**

Vous pouvez étendre votre topologie pour transférer automatiquement des fichiers vers le système du siège social lorsqu'ils sont créés dans un magasin de vente au détail. Pour plus d'informations, voir la section «3. Transfert de fichiers à partir d'un système d'exploitation 4690 en magasin au siège social», à la page 57.

Vous pouvez sécuriser davantage votre environnement. Vos exigences personnelles peuvent nécessiter un modèle d'accès différent de celui utilisé dans ce scénario. Pour plus d'informations sur les meilleures pratiques dans ce domaine, voir [Sécurisation de IBM WebSphere MQ File Transfer Edition V7](https://www.ibm.com/developerworks/websphere/library/techarticles/0902_wyatt/0902_wyatt.html).

#### **Concepts associés**

[«1. Initiation aux transferts de fichiers à l'aide d'un 4690 OS en magasin», à la page 39](#page-38-0) Vous pouvez utiliser ce scénario pour vous aider à vous initier à WebSphere MQ Managed File Transfer sur le 4690 OS.

#### [«Utilisation de WebSphere MQ Managed File Transfer dans un environnement de distribution», à la page](#page-37-0) [38](#page-37-0)

Vous pouvez installer WebSphere MQ Managed File Transfer sur une unité exécutant un système d'exploitation IBM 4690 . Pour effectuer ce type d'installation, vous devez d'abord installer WebSphere MQ Managed File Transfer sur une machine non4690 . Vous collectez ensuite les fichiers d'installation et de configuration sur la machine non4690 et les transférez sur la machine IBM 4690 . Vous utilisez ensuite ces fichiers pour installer WebSphere MQ Managed File Transfer sur la machine IBM 4690 .

## **3. Transfert de fichiers à partir d'un système d'exploitation 4690 en magasin au siège social**

Ce scénario explique comment utiliser WebSphere MQ Managed File Transfer pour envoyer des données de fichier à partir d'un contrôleur de magasin de système d'exploitation 4690 situé dans un magasin de vente au détail vers un site de siège social.

Ce scénario s'appuie sur les deux scénarios précédents. Pour plus d'informations, voir [«1. Initiation aux](#page-38-0) [transferts de fichiers à l'aide d'un 4690 OS en magasin», à la page 39](#page-38-0) et [«2. Transfert de fichiers du siège](#page-50-0) [social vers un système 4690 OS en magasin», à la page 51.](#page-50-0) Ces deux scénarios précédents doivent être terminés avant de commencer sur ce scénario.

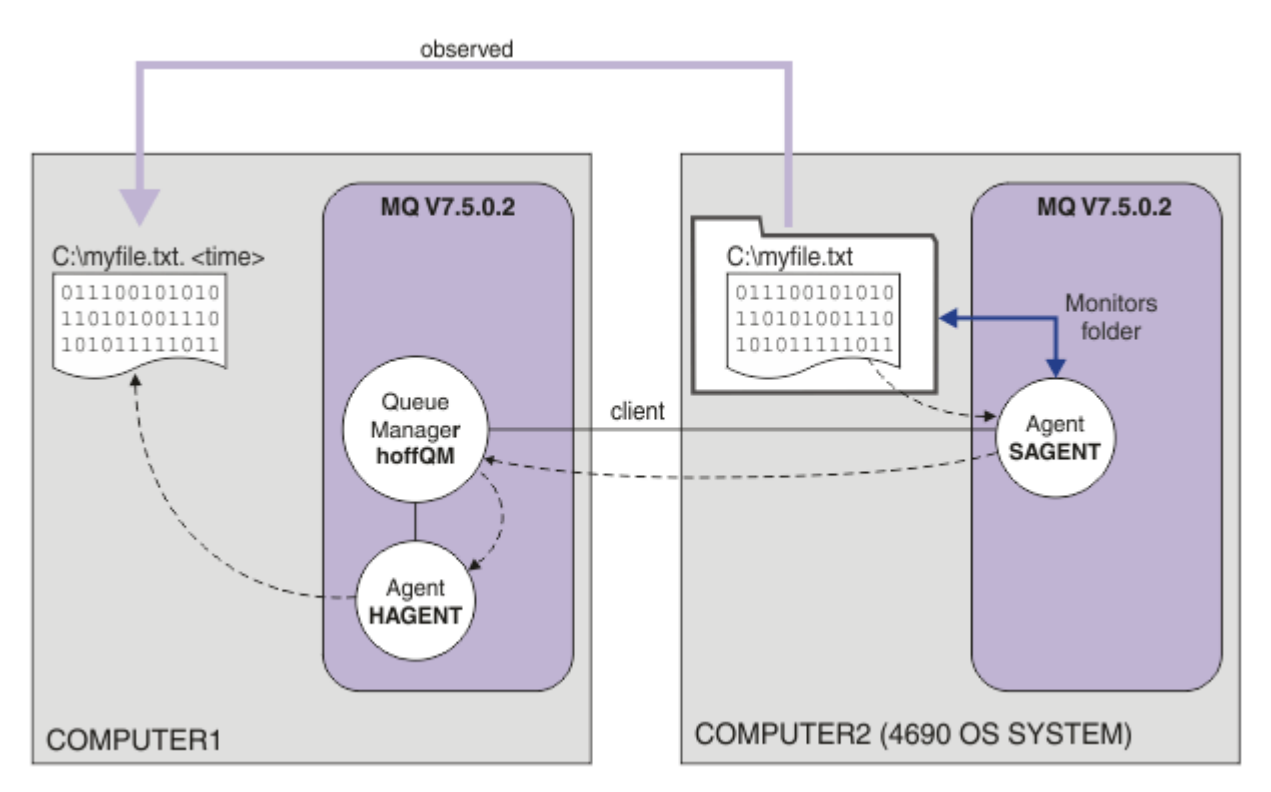

<span id="page-57-0"></span>Ce diagramme illustre l'opération de transfert de fichiers configurée dans le cadre de ce scénario. Les deux agents, HAGENT et SAGENT, et le gestionnaire de files d'attente hoffQM, ont été configurés dans le cadre des scénarios précédents.

Dans ce scénario, vous configurez l'agent SAGENT sur COMPUTER2 pour surveiller un répertoire sur le système de fichiers de l'ordinateur 4690 OS . Lorsque des fichiers arrivent dans ce répertoire, ils sont transférés vers un répertoire sur COMPUTER1 et reçoivent un nom de fichier modifié qui inclut un horodatage unique.

Pour exécuter ce scénario, vous avez besoin d'une compréhension de base de IBM WebSphere MQ et WebSphere MQ Managed File Transfer. Plus précisément, la configuration de base et l'administration de IBM WebSphere MQ et Managed File Transfer, le concept de gestionnaire de files d'attente et le concept d'agent Managed File Transfer . Pour plus d'informations sur la fonction Managed File Transfer , voir [«Présentation de WebSphere MQ Managed File Transfer», à la page 5.](#page-4-0)

### *Configuration de l'agent sous 4690 OS pour surveiller un répertoire*

Une exigence commune de transfert de fichiers est que WebSphere MQ Managed File Transfer surveille un répertoire et transfère tous les fichiers trouvés sur un autre système. Souvent, les fichiers doivent recevoir un nom unique lorsqu'ils arrivent sur le système de destination afin d'éviter la possibilité d'un nom de fichier en double. Les noms de fichier en double peuvent entraîner, par exemple, le remplacement d'un fichier avant son traitement.

### **Avant de commencer**

Les deux ordinateurs doivent disposer d'une configuration opérationnelle que vous avez créée dans le cadre de [«1. Initiation aux transferts de fichiers à l'aide d'un 4690 OS en magasin», à la page 39.](#page-38-0)

- COMPUTER1, ordinateur déployé au siège social.
- COMPUTER2, contrôleur de magasin 4690 OS déployé dans le magasin de vente au détail.

### **Pourquoi et quand exécuter cette tâche**

Dans ce scénario, vous effectuez les tâches suivantes:

- Mettez à jour les droits du groupe FTUSERS afin que les membres de ce groupe puissent définir des moniteurs de ressources pour l'agent SAGENT et transférer des fichiers de SAGENT vers HAGENT.
- Créez les définitions requises pour que l'agent SAGENT puisse surveiller un répertoire sur le système de fichiers COMPUTER2, le contrôleur de magasin 4690 OS . Les fichiers qui arrivent dans ce répertoire sont transférés à COMPUTER1, au siège social.

La tâche suppose que vous disposez d'un système Windows . Pour un système UNIX , remplacez les chemins et les commandes appropriés.

Toutes les tâches et commandes exécutées sur SAGENT doivent être exécutées pour chaque agent en magasin.

### **Procédure**

- 1. Identifiez ou créez des répertoires source et cible.
	- a) Identifiez ou créez un répertoire sur COMPUTER2, le contrôleur de magasin 4690 OS . Exemple: C:\MONITOR\
	- b) Identifiez ou créez un répertoire sur COMPUTER1, l'ordinateur du siège social. Exemple: C:\end\
- 2. En tant qu'utilisateur mqmAdmin, vérifiez que les membres du groupe FTUSERS disposent des droits appropriés pour définir des moniteurs de ressources sur l'agent SAGENT.

setmqaut -m hoffQM -n SYSTEM.FTE.AUTHMON1.SAGENT -t queue -g FTUSERS +browse

3. En tant qu'utilisateur mqmAdmin, vérifiez que les groupes FTHOFFS, FTSTORES et FTUSERS disposent des autorisations appropriées pour que les fichiers puissent être transférés de l'agent SAGENT à l'agent HAGENT.

setmqaut -m hoffQM -n SYSTEM.FTE.AUTHTRN1.SAGENT -t queue -g FTUSERS +browse setmqaut -m hoffQM -n SYSTEM.FTE.AUTHTRN1.HAGENT -t queue -g FTUSERS +put setmqaut -m hoffQM -n SYSTEM.FTE.AUTHAGT1.SAGENT -t queue -g FTHOFFS +browse setmqaut -m hoffQM -n SYSTEM.FTE.AUTHAGT1.HAGENT -t queue -g FTSTORES +put

- 4. En tant qu'utilisateur ftuser, démarrez l'explorateur IBM WebSphere MQ sur COMPUTER1. Démarrez le programme à partir du menu **Démarrer** (ou équivalent) ou exécutez la commande **strmqcfg** . Pour plus d'informations, voir Lancement de l'explorateur IBM WebSphere MQ.
- 5. Cliquez sur **Managed File Transfer** dans la vue de navigation ExplorateurIBM WebSphere MQ , cliquez avec le bouton droit de la souris sur Moniteurs sous hoffQM, puis sélectionnez **Nouveau moniteur** pour lancer l' **assistant Nouveau moniteur**.

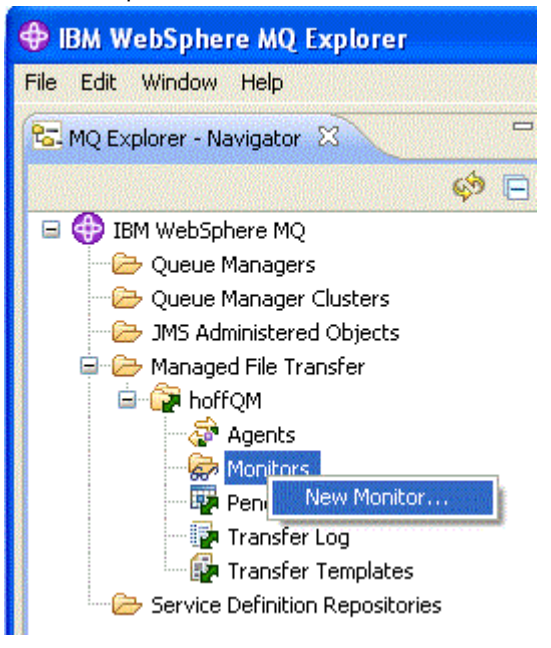

6. Dans la zone **Nom du moniteur** , entrez un nom de moniteur. Sélectionnez SAGENT dans la liste **Nom** du panneau **Agent source** . Sélectionnez HAGENT dans la liste **Nom** du panneau **Agent de destination** . Cliquez sur **Suivant**.

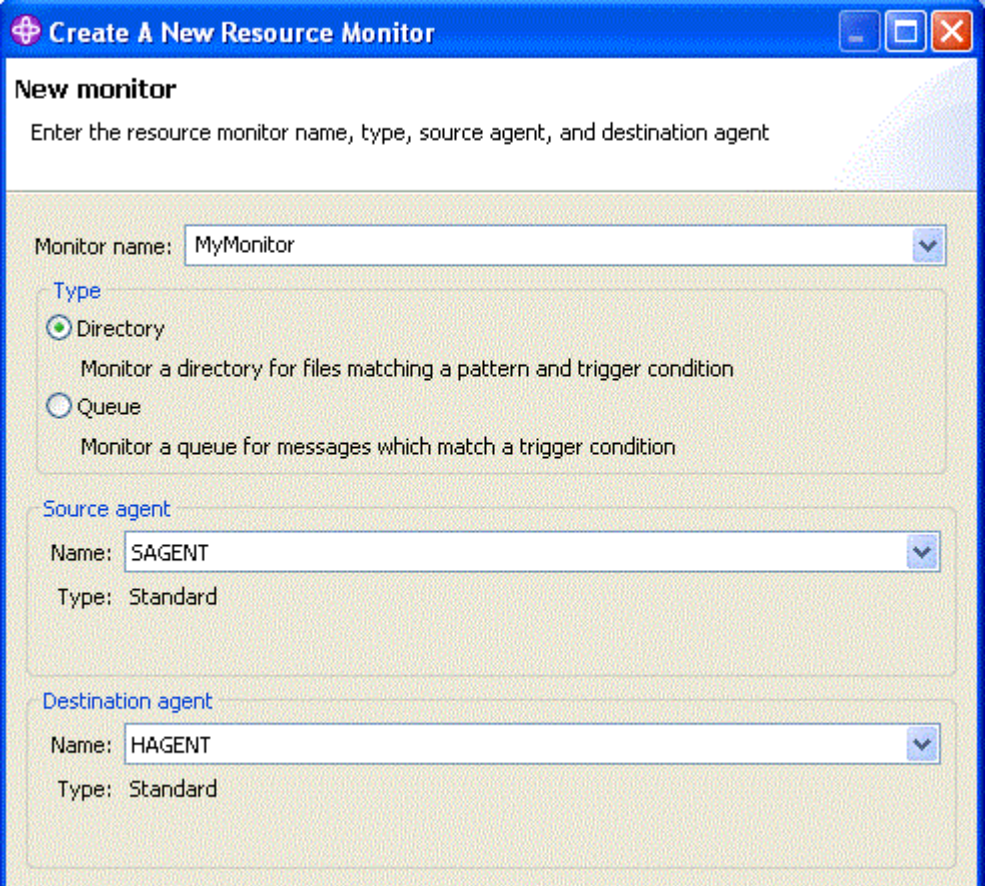

7. Entrez C:\MONITOR\ dans la zone **Répertoire** . Dans la liste **Intervalle d'interrogation** , sélectionnez **10** et **secondes**. Cliquez sur **Suivant**.

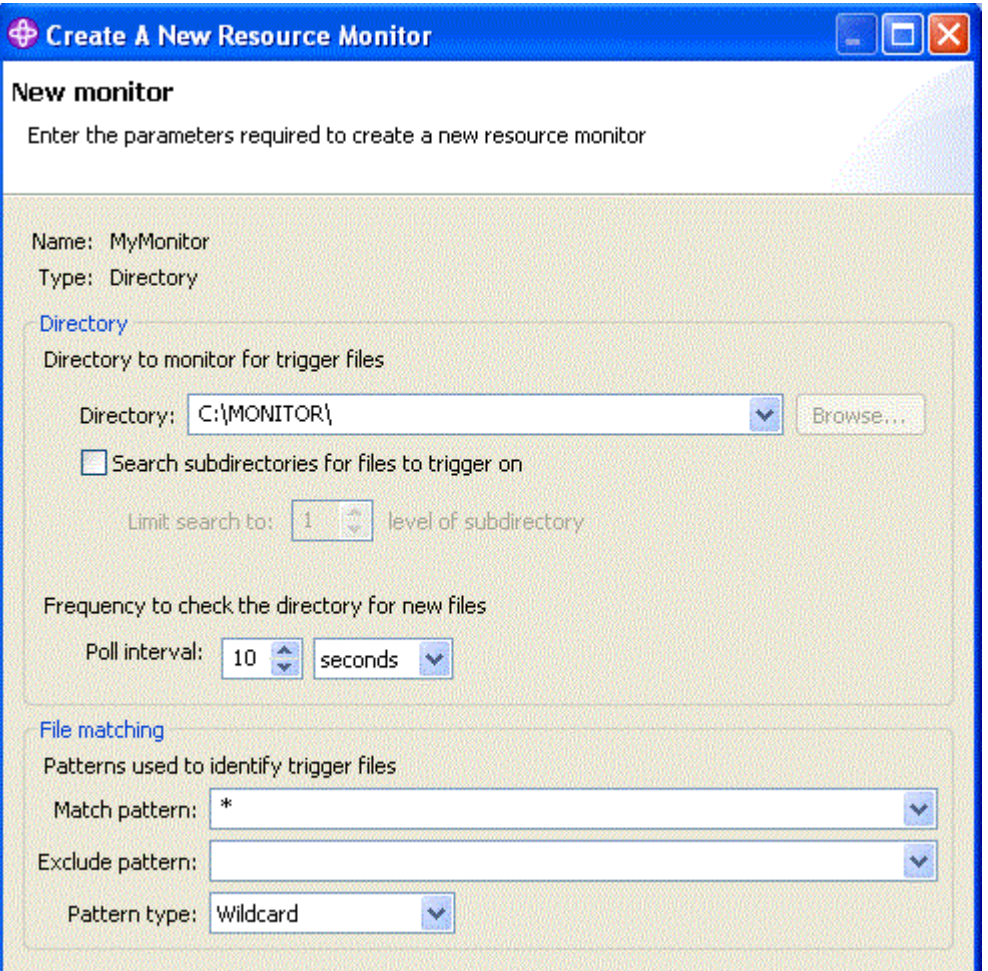

- 8. Cliquez sur **Suivant** dans la page suivante de l'assistant pour accepter les valeurs par défaut de la condition Déclencheur.
- 9. Cliquez sur **Ajouter** pour spécifier les fichiers à transférer.

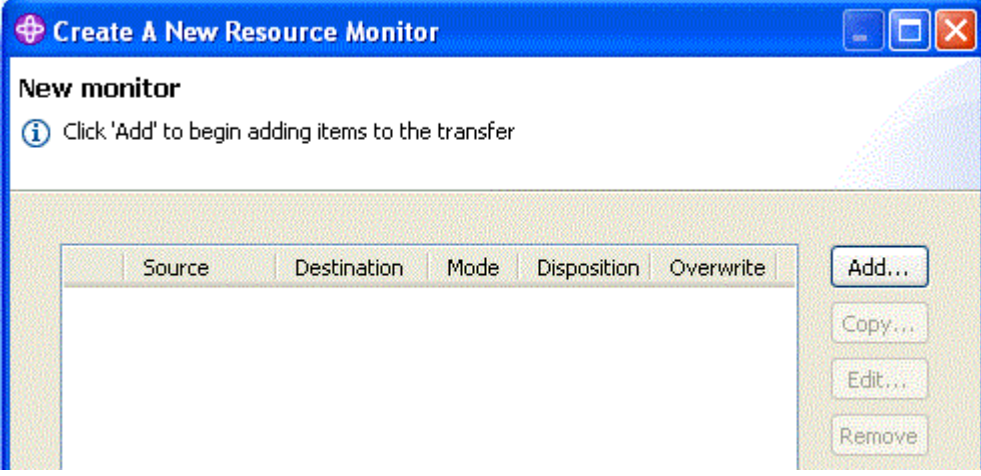

10. Entrez \${FilePath} dans la zone **Nom de fichier** de la sous-fenêtre **Source** . Entrez C:\end\\$ {FileName}.\${CurrentTimeStampUTC} dans la zone **Nom de fichier** du panneau **Destination** . Ces valeurs incluent des variables qui sont remplacées, au moment du transfert, par des informations telles que le nom de fichier mis en correspondance par le moniteur de ressources. Pour plus d'informations sur la substitution de variable, voir [«Personnalisation des tâches avec la substitution](#page-230-0) [de variables», à la page 231.](#page-230-0) Cliquez sur **OK** pour compléter la boîte de dialogue.

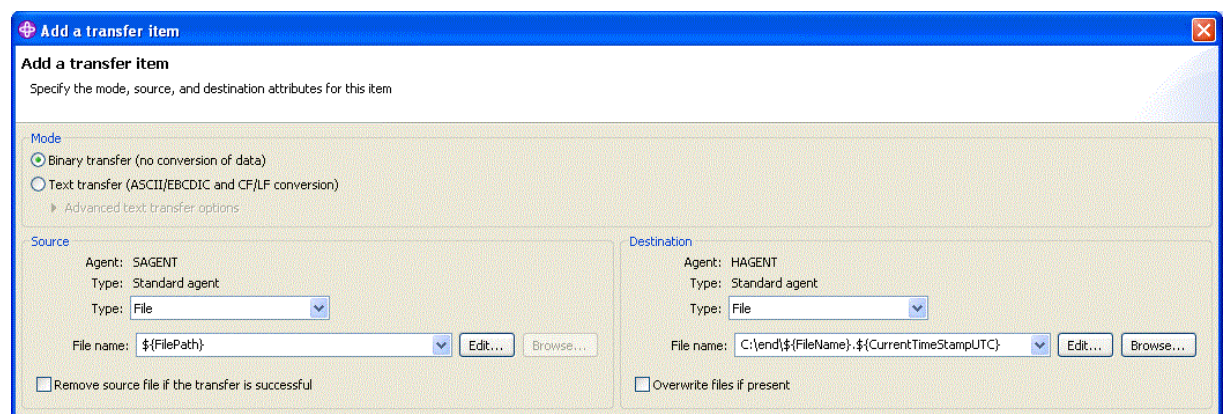

- 11. Cliquez sur **Terminer** pour terminer la définition du moniteur de ressources.
- 12. Pour inspecter les moniteurs de ressources définis dans WebSphere MQ Managed File Transfer, cliquez sur **Managed File Transfer** dans la vue de navigation ExplorateurIBM WebSphere MQ , puis cliquez avec le bouton droit de la souris sur Moniteurs sous hoffQM.

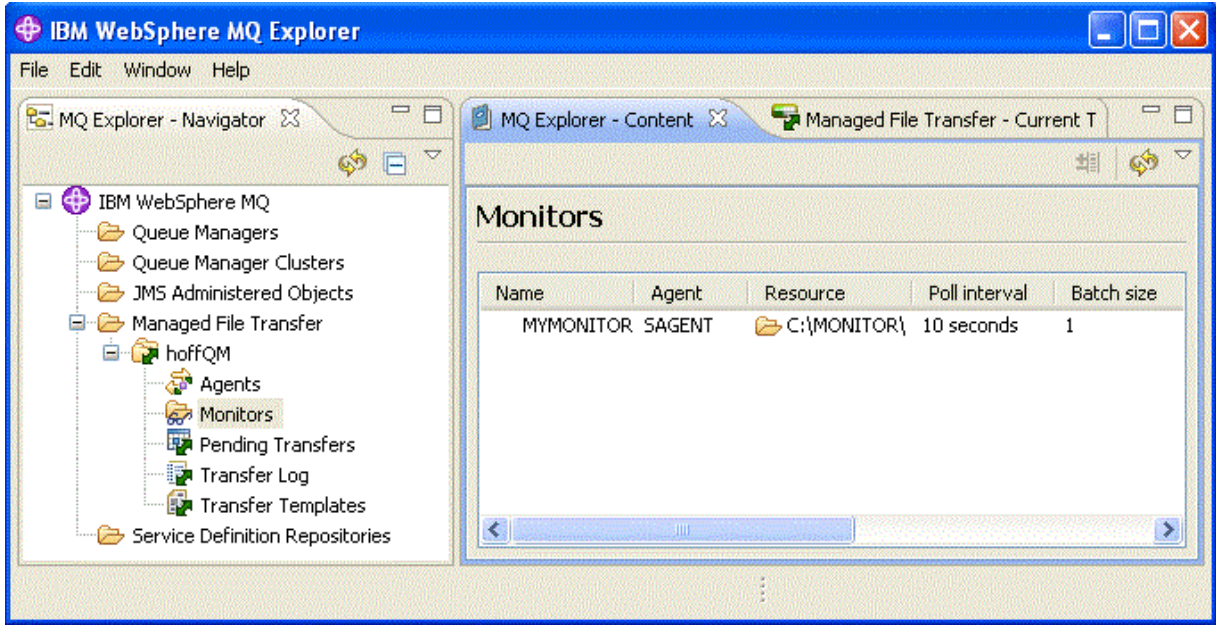

#### **Concepts associés**

[«1. Initiation aux transferts de fichiers à l'aide d'un 4690 OS en magasin», à la page 39](#page-38-0) Vous pouvez utiliser ce scénario pour vous aider à vous initier à WebSphere MQ Managed File Transfer sur le 4690 OS.

[«2. Transfert de fichiers du siège social vers un système 4690 OS en magasin», à la page 51](#page-50-0) Ce scénario explique comment utiliser WebSphere MQ Managed File Transfer pour envoyer des données de fichier depuis un site de siège social vers un système de contrôleur de magasin 4690 OS dans un magasin de vente au détail.

#### [«3. Transfert de fichiers à partir d'un système d'exploitation 4690 en magasin au siège social», à la page](#page-56-0) [57](#page-56-0)

Ce scénario explique comment utiliser WebSphere MQ Managed File Transfer pour envoyer des données de fichier à partir d'un contrôleur de magasin de système d'exploitation 4690 situé dans un magasin de vente au détail vers un site de siège social.

### *Vérifiez le scénario en transférant un fichier de 4690 OS vers le siège social*

Utilisez ce scénario pour illustrer l'utilisation d'un moniteur de ressources WebSphere MQ Managed File Transfer afin de transférer un fichier depuis le contrôleur de magasin 4690 OS dans un magasin de vente au détail vers un ordinateur sur un site d'administration centrale.

<span id="page-62-0"></span>Dans la rubrique précédente, [«Configuration de l'agent sous 4690 OS pour surveiller un répertoire», à](#page-57-0) [la page 58,](#page-57-0) vous avez configuré l'agent de magasin de détail pour surveiller un répertoire. Lorsque des fichiers sont placés dans ce répertoire, ils sont transférés à l'ordinateur du siège social. Ces étapes permettent de vérifier que votre topologie fonctionne correctement en créant un fichier dans le répertoire contrôlé et en vérifiant qu'elle est transférée à l'ordinateur central.

1. Créez un fichier, par exemple C:\MONITOR\MYFILE.TXT , dans le répertoire surveillé sur COMPUTER2.

echo A big hello to everyone at head-office > C:\MONITOR\MYFILE.TXT

L'agent sur le système 4690 OS (SAGENT) transfère automatiquement ce fichier à l'ordinateur du siège social.

2. Pour afficher des informations sur l'opération de transfert de fichier, commencez par créer un fichier dans le répertoire contrôlé, cliquez sur **Managed File Transfer** dans la vue de navigation ExplorateurIBM WebSphere MQ , développez hoffQMet sélectionnez **Journal de transfert**.

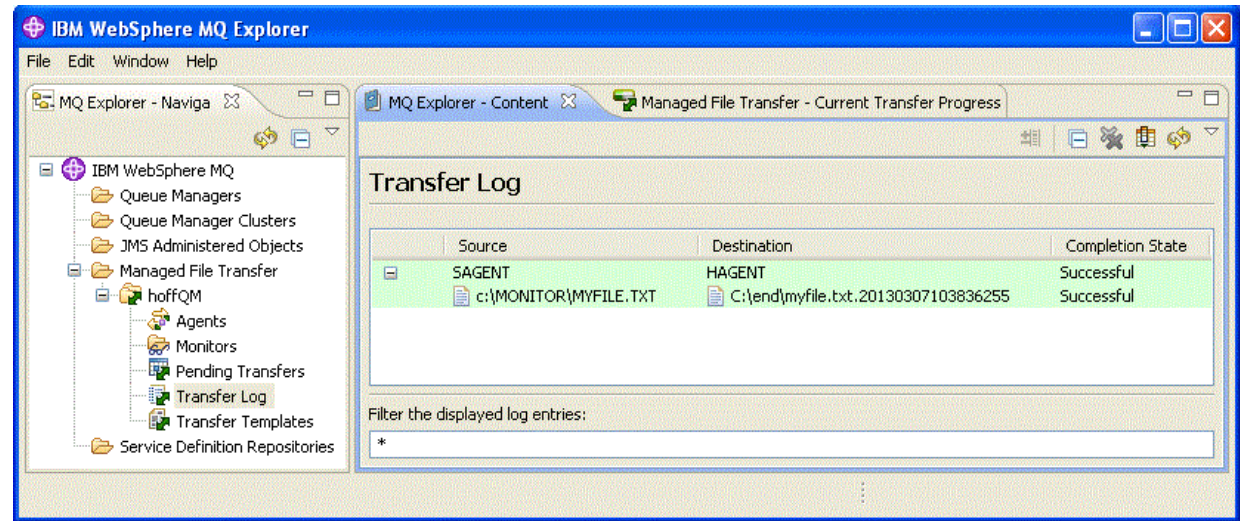

3. Vous pouvez également inspecter manuellement le système de fichiers de COMPUTER1 pour confirmer que le nouveau fichier existe, par exemple: C:\end\myfile.txt.20130307103836255

### **Etape suivante**

- Pour plus d'informations sur la création de définitions de moniteur de ressources à partir de la ligne de commande, voir [«Surveillance des ressources», à la page 221](#page-220-0).
- Pour savoir comment WebSphere MQ Managed File Transfer peut consigner des activités de transfert de fichiers gérés dans une base de données ou un système de fichiers, voir [«Configuration d'un](#page-133-0) [consignateur WebSphere MQ Managed File Transfer», à la page 134.](#page-133-0)
- Pour plus d'informations sur les fonctions plus générales d' WebSphere MQ Managed File Transfer, voir [«Présentation de WebSphere MQ Managed File Transfer», à la page 5](#page-4-0).

## **Préparation de l'installation de WebSphere MQ Managed File Transfer sur un système IBM 4690**

Vous pouvez installer WebSphere MQ Managed File Transfer sur une unité exécutant un système d'exploitation IBM 4690 . Vous effectuez ce type d'installation en deux étapes. La première étape est effectuée sur une machine non-4690 et implique la collecte des fichiers de configuration, qui sont nécessaires après l'installation, et le transfert des fichiers de configuration et du fichier . zip d'installation sur la machine IBM 4690 . La deuxième étape utilise le fichier d'installation .zip pour installer WebSphere MQ Managed File Transfer sur la machine IBM 4690 .

## <span id="page-63-0"></span>**Etape 1. Collecte des fichiers d'installation et de configuration**

Effectuez cette étape sur une machine qui n'exécute pas de système d'exploitation IBM 4690 . Collectez les fichiers nécessaires à l'installation et à la configuration et transférez-les sur la machine IBM 4690 .

Procédez comme suit :

- 1. Créez un fichier .zip contenant la configuration que vous souhaitez utiliser dans le cadre de votre installation, par exemple config.zip. Pour plus d'informations sur la création de cette configuration, voir [«Création d'une configuration WebSphere MQ Managed File Transfer sur un système IBM 4690», à](#page-69-0) [la page 70.](#page-69-0)
- 2. Vérifiez que vous disposez du fichier .zip d'installation: MQMFT75.ZIP.

Le fichier d'installation MQMFT75.ZIP pour WebSphere MQ Managed File Transfer version7.5.0.2 est fourni sur un DVD distinct spécifiquement pour 4690 OS ou sous la forme d'une eImagedistincte, spécifiquement pour 4690 OS. Vous pouvez télécharger l' eImage à partir du site Web Passport Advantage à l'adresse <https://www.ibm.com/software/passportadvantage/index.html>.

3. A l'aide du protocole FTP ou d'une autre méthode, transférez le fichier MQMFT75.ZIP et votre fichier config.zip vers le répertoire racine de l'unité f: du système IBM 4690 .

## **Etape 2. Installation d'WebSphere MQ Managed File Transfer**

Effectuez cette étape sur le système IBM 4690 en suivant les étapes de la rubrique «Installation d' IBM WebSphere MQ Managed File Transfer sous 4690 OS», à la page 64.

#### **Concepts associés**

[«Configuration de WebSphere MQ Managed File Transfer dans une configuration de contrôleur 4690 OS](#page-82-0) [de sauvegarde maître», à la page 83](#page-82-0)

Vous pouvez configurer des agents dans une configuration de contrôleur 4690 OS de sauvegarde maître pour fournir une tolérance aux pannes. Les agents portant le même nom peuvent être configurés pour s'exécuter sur plusieurs contrôleurs dans un environnement point de vente. Toutefois, un seul des agents peut être exécuté à la fois. Cette configuration peut être combinée avec des applications configurées pour s'arrêter et démarrer dans des circonstances différentes.

[«Configuration de plusieurs agents WebSphere MQ Managed File Transfer dans une configuration de](#page-82-0) [contrôleur 4690 OS», à la page 83](#page-82-0)

Vous pouvez configurer plusieurs agents dans un même environnement de contrôleur de magasin ou dans un environnement où il existe plusieurs contrôleurs de magasin pour un magasin.

## **Installation d' IBM WebSphere MQ Managed File Transfer sous 4690 OS**

Utilisez le fichier MQMFT75.ZIP pour installer WebSphere MQ Managed File Transfer sous 4690 OS.

## **Avant de commencer**

- Vérifiez que vous avez créé une configuration WebSphere MQ Managed File Transfer sur un système non-4690 que vous pouvez utiliser après avoir installé MQMFT. Pour plus d'informations, voir [«Création](#page-69-0) [d'une configuration WebSphere MQ Managed File Transfer sur un système IBM 4690», à la page 70](#page-69-0)
- Le fichier d'installation MQMFT75.ZIP pour WebSphere MQ Managed File Transfer version7.5.0.2 est fourni sur un DVD distinct spécifiquement pour 4690 OS ou sous la forme d'une eImagedistincte, spécifiquement pour 4690 OS. Vous pouvez télécharger l' eImage à partir du site Web Passport Advantage à l'adresse [https://www.ibm.com/software/passportadvantage/index.html.](https://www.ibm.com/software/passportadvantage/index.html)

## **Pourquoi et quand exécuter cette tâche**

## **Procédure**

1. Transférez le fichier .zip d'installation MQMFT75.ZIP vers le répertoire racine de l'unité F: sur le contrôleur de magasin 4690 OS .

- 2. Connectez-vous et accédez au **Mode commande** (option **7** du menu **SYSTEM MAIN**).
- 3. Vérifiez si WebSphere MQ Managed File Transfer est déjà installé. Demandez une liste de répertoires de l'unité F: pour voir si la structure de répertoire, créée par le processus d'installation, existe. Entrez la commande suivante :

dir f:\adxetc\mft75

Si la réponse est similaire à la sortie suivante, MQMFT n'est pas installé:

Volume in drive vf: has no label Directory of vf:adxetc/

0 Files 6753900 KB free

Si la réponse est similaire à la sortie suivante, MQMFT est installé:

Volume in drive vf: has no label Directory of vf:adxetc/mft75/ 11-06-2012 11:00a <DIR> . 11-06-2012 11:00a <DIR> bin 11-06-2012 10:58a <DIR> .. 11-06-2012 11:00a <DIR> mqft 4 Files 6715292 KB free

Si le produit est déjà installé, aucune autre étape d'installation n'est requise.

4. Passez à la racine de l'unité F: en entrant les commandes suivantes:

f:  $cd \setminus$ 

5. Extrayez les fichiers d'installation du produit en exécutant la commande suivante:

adxnszzl –xo f:\MQMFT75.ZIP

Une extraction réussie des fichiers produit génère une sortie similaire à la suivante:

```
ADXNSZZL - Version 3.3.0 - May 19 2011 17:44:03
 tool code Copyright (c) 2003, 2024. IBM - All Rights Reserved
 zlib code Copyright (c) 1995, 2024. Jean-loup Gailly and Mark Adler
Archive: f:/MQMFT75.ZIP
Extracting: f:/adxetc/mft75/bin (0 bytes)...Done
Inflating : f:/adxetc/mft75/bin/fteRAS.bat (974 bytes)...Done
Inflating : f:/adxetc/mft75/bin/ftecfg.bat (993 bytes)...Done
Inflating : f:/adxetc/mft75/bin/ftediag.bat (988 bytes)...Done
Extracting: f:/adxetc/mft75/mqft (0 bytes)...Done
Extracting: f:/adxetc/mft75/mqft/lib (0 bytes)...Done
Inflating : f:/adxetc/mft75/mqft/lib/agenttype.properties (32 bytes)...Done
Inflating : f:/adxetc/mft75/mqft/lib/com.ibm.wmqfte.agent.jar (1682543 bytes)...Done
Inflating : f:/adxetc/mft75/mqft/lib/com.ibm.wmqfte.bootstrap.jar (33376 bytes)...Done
Inflating : f:/adxetc/mft75/mqft/lib/com.ibm.wmqfte.cmdline.jar (1556790 bytes)...Done
Inflating : f:/adxetc/mft75/mqft/lib/com.ibm.wmqfte.common.jar (5371185 bytes)...Done
Inflating : f:/adxetc/mft75/mqft/lib/com.ibm.wmqfte.daemon.jar (75261 bytes)...Done
Inflating : f:/adxetc/mft75/mqft/lib/com.ibm.wmqfte.embedded.agent.jar (190744 bytes)...Done
Inflating : f:/adxetc/mft75/mqft/lib/com.ibm.wmqfte.exitroutines.api.jar (241582 bytes)...Done
Inflating : f:/adxetc/mft75/mqft/lib/com.ibm.wmqfte.native.jni.jar (3466 bytes)...Done
Inflating : f:/adxetc/mft75/mqft/lib/commons-beanutils.jar (188671 bytes)...Done
Inflating : f:/adxetc/mft75/mqft/lib/commons-digester-1.8.jar (143602 bytes)...Done
Inflating : f:/adxetc/mft75/mqft/lib/commons-io-1.4.jar (109043 bytes)...Done
Inflating : f:/adxetc/mft75/mqft/lib/commons-lang-2.4.jar (261809 bytes)...Done
Inflating : f:/adxetc/mft75/mqft/lib/commons-logging-1.1.1.jar (60841 bytes)...Done
Inflating : f:/adxetc/mft75/mqft/lib/commons-net-2.0.jar (197316 bytes)...Done
Inflating : f:/adxetc/mft75/mqft/lib/logging.properties (802 bytes)...Done
Inflating : f:/adxetc/mft75/mqft/lib/template.pc (374 bytes)...Done
Inflating : f:/adxetc/mft75/mqft/lib/template.rsp (452 bytes)...Done
Inflating : f:/adxetc/mft75/mqft/lib/com.ibm.mq.headers.jar (269365 bytes)...Done
Inflating : f:/adxetc/mft75/mqft/lib/com.ibm.mq.jar (429548 bytes)...Done
Inflating : f:/adxetc/mft75/mqft/lib/com.ibm.mq.jmqi.jar (2754010 bytes)...Done
Inflating : f:/adxetc/mft75/mqft/lib/com.ibm.mqjms.jar (3053199 bytes)...Done
```
Une extraction infructueuse des fichiers produit génère une sortie dont la dernière ligne est similaire à la suivante:

ADXNSZZL – Exiting with rc=0x1F

Si l'extraction échoue, procédez comme suit pour résoudre le problème:

- a. Vérifiez que la commande que vous avez utilisée pour extraire les fichiers du produit a été entrée correctement.
- b. Vérifiez que le fichier MQMFT75.ZIP a été correctement copié dans F:\ et que le nom de fichier est entièrement en majuscules.
- c. Copiez à nouveau le fichier MQMFT75.ZIP sur le système 4690 OS . Si vous avez utilisé le protocole FTP pour transférer ce fichier, assurez-vous qu'il est transféré en tant que fichier binaire.
- d. Si aucune de ces étapes ne résout le problème, contactez le centre de support IBM .
- 6. Vérifiez que les fichiers du produit ont été correctement extraits en exécutant la commande suivante:

```
dir f:\adxetc\mft75
```
Si la réponse est similaire à la sortie suivante, l'agent MQMFT est installé:

Volume in drive vf: has no label Directory of vf:adxetc/mft75/ 11-06-2012 11:00a <DIR> . 11-06-2012 11:00a <DIR> bin 11-06-2012 10:58a <DIR> .. 11-06-2012 11:00a <DIR> mqft 4 Files 6715292 KB free

Si la réponse est similaire à la sortie suivante, l'agent MQMFT n'est pas installé.

Volume in drive vf: has no label Directory of vf:adxetc<br>|0 Files 67 6753900 KB free

Si le produit ne semble pas être installé, réessayez soigneusement chacune des étapes précédentes. Si la répétition de ces étapes ne résout pas le problème, contactez le centre de support IBM .

7. Lisez la licence du produit et choisissez d'accepter ou de rejeter la licence. Exécutez les commandes suivantes :

cd \adxetc\mft75\bin ftelap

Cette commande affiche la licence d' MQMFT et vous invite à accepter ou à refuser les dispositions de la licence. Pour plus d'informations sur la commande **ftelap** , voir [«ftelap \(acceptation du contrat de](#page-94-0) [licence lors de l'installation de IBM WebSphere MQ Managed File Transfer\)», à la page 95](#page-94-0).

Si vous choisissez de ne pas accepter la licence, effectuez les étapes de suppression des fichiers programme MQMFT du système 4690 OS dans [«Désinstallation d' WebSphere MQ Managed File](#page-68-0) [Transfer à partir d'un système 4690», à la page 69.](#page-68-0)

8. Vérifiez que le produit est correctement installé. Une fois l'installation terminée, le produit est installé dans le répertoire f: \adxetc\mft75.

#### **Que faire ensuite**

Une fois l'installation terminée, vous devez fournir à 4690 OS une configuration. Pour plus d'informations, voir la section [«ftecfg \(crée une configuration WebSphere MQ Managed File Transfer sur un système IBM](#page-95-0) [4690 \)», à la page 96](#page-95-0).

## **Installation d'un groupe de correctifs pour IBM WebSphere MQ Managed File Transfer sous 4690 OS**

Utilisez le fichier *FIXPACK*.ZIP pour appliquer un groupe de correctifs à une installation WebSphere MQ Managed File Transfer sous 4690 OS.

#### **Avant de commencer**

• Vérifiez que WebSphere MQ Managed File Transfer est installé et configuré sur le système 4690 OS auquel vous appliquez le groupe de correctifs.

### **Pourquoi et quand exécuter cette tâche**

#### **Procédure**

- 1. Transférez le groupe de correctifs .zip fichier *FIXPACK*.ZIP vers le répertoire racine de l'unité f: sur le contrôleur de magasin 4690 OS .
- 2. Arrêtez tous les processus de contrôleur de processus et d'agent en cours d'exécution. Effectuez cette tâche en accédant au menu d'application en arrière-plan, en arrêtant toutes les applications du contrôleur de processus, puis en arrêtant toutes les applications de l'agent. Arrêtez les applications de contrôleur de processus avant les applications d'agent car elles les redémarrent. Les applications de contrôleur de processus peuvent être identifiées par des listes de paramètres qui commencent par: @f:/adxetc/mft75/ et se terminent par un suffixe de fichier .pc . Les applications d'agent peuvent être identifiées par des listes de paramètres qui commencent par: @f:/adxetc/mft75/ et se terminent par un suffixe de fichier . rsp.
- 3. Créez une sauvegarde de l'installation en cours. Cette sauvegarde peut être utilisée pour annuler l'application du groupe de correctifs en cas de problème. Entrez la commande suivante :

```
dir f:
cd \adxetc
adxnszzl -r -c MFTBACKUP.ZIP mft75\*
```
4. Appliquez le groupe de correctifs en décompressant le contenu de *FIXPACK*.ZIP. Entrez la commande suivante :

```
f:
cd \setminusadxnszzl -xo FIXPACK.ZIP
```
- 5. Effectuez un IPL du contrôleur de magasin.
- 6. Vérifiez que l'agent a démarré correctement en vérifiant les fichiers journaux de l'agent. Entrez la commande suivante :

```
f:
cd \adxetc\mft75\mqft\logs\coord_qm\agents\agent_name\logs\
type output0.log
```
- 7. **Remarque :** S'il est nécessaire d'annuler l'application de groupe de correctifs. Effectuez les tâches suivantes :
	- a) Arrêtez tous les processus de contrôleur de processus et d'agent en cours d'exécution. Comme à l'étape 2.
	- b) Décompressez la sauvegarde créée à l'étape 3. Entrez la commande suivante :

```
f:
cd \adxetc
adxnszzl -xo MFTBACKUP.ZIP
```
c) Effectuez un IPL du contrôleur de magasin.

#### **Tâches associées**

[«Installation d' IBM WebSphere MQ Managed File Transfer sous 4690 OS», à la page 64](#page-63-0) Utilisez le fichier MQMFT75.ZIP pour installer WebSphere MQ Managed File Transfer sous 4690 OS.

[«Création d'une configuration WebSphere MQ Managed File Transfer sur un système IBM 4690», à la page](#page-69-0) [70](#page-69-0)

Pour créer ou remplacer une configuration WebSphere MQ Managed File Transfer sur un système IBM 4690 , vous devez d'abord créer la configuration sur une plateforme non-4690 . Vous copiez ensuite la configuration sur le système IBM 4690 dans un fichier compressé et exécutez la commande **ftecfg** pour déployer la configuration sur le système IBM 4690 .

## **Exemple de script d'installation pour IBM 4690 sous WebSphere MQ Managed File Transfer**

Si vous souhaitez installer WebSphere MQ Managed File Transfer sur plusieurs systèmes 4690 , vous pouvez écrire un script d'installation pour vous aider. Vous pouvez utiliser l'exemple suivant comme point de départ pour écrire votre propre script d'installation.

ECHO OFF

```
ECHO +------------------------------------------------------------------------+
ECHO + IBM IBM WebSphere MQ Managed File Transfer V7.5 Installation +
ECHO +------------------------------------------------------------------------+
ECHO +------------------------------------------------------------------------+ > F:/install.log
ECHO + IBM IBM WebSphere MQ Managed File Transfer V7.5 Installation + >> F:/install.log
                                              ECHO +------------------------------------------------------------------------+ >> F:/install.log
REM Extract the contents of the product zip file into the F:/adxetc/mft75
REM directory.
ECHO + Installing MQMFT... +
ECHO + Installing MQMFT... + >> F:/install.log
adxnszzl -xo F:/MQMFT75.ZIP >> F:/install.log >>* F:/install.log
IF NOT ERRORLEVEL 0 GOTO EXTRACTFAIL
REM If you want to automatically accept the product license as part of
REM your installation, you can do so by using the supplied ftelap tool.
REM ******************************************************************
REM * NOTE: Uncomment the following line only after you have read the *REM \star product license and have fully accepted its terms. \starREM ******************************************************************
REM COMMAND -C F:/adxetc/mft75/bin/ftelap -accept >> F:/install.log >>* F:/install.log
REM After the product files are extracted and the license is accepted, the 
REM ftecfg command can be run to lay down a configuration and generate 
REM all the files necessary to start an agent.
COMMAND -C F:/adxetc/mft75/bin/ftecfg F:/MFT75CFG.zip >> F:/install.log >>* F:/install.log
IF NOT ERRORLEVEL 0 GOTO CFGFAIL
REM Copy the install log file to the product directory
COPY F:/install.log F:/adxetc/mft75/install.log
DEL F:/install.log
ECHO +------------------------------------------------------------------------+
ECHO + Installation complete.
ECHO + Product files can be found in the f:/adxetc/mft75 directory
ECHO + Installation log written to file: f:/adxetc/mft75/install.log +
ECHO +------------------------------------------------------------------------+
ECHO +------------------------------------------------------------------------+ >> F:/adxetc/mft75/
install.log
ECHO + Installation complete. \longrightarrow F:/adxetc/mft75/
install.log
ECHO + Product files can be found in the f:/adxetc/mft75 directory + >> F:/adxetc/mft75/
install.log
ECHO + Installation log written to file: f:/adxetc/mft75/install.log + >> F:/adxetc/mft75/
install.log
ECHO +------------------------------------------------------------------------+ >> F:/adxetc/mft75/
install.log
```
GOTO END

```
REM Log that the extract of the product files failed
:EXTRACTFAIL
ECHO + ERROR: Problem occurred extracting install files. See previous entries +
ECHO + in the install log for more details. +
ECHO +------------------------------------------------------------------------+
ECHO + ERROR: Problem occurred extracting install files. See previous entries + >> F:/fteinst.log
ECHO + in the install log for more details. + >> F:/fteinst.log
ECHO +------------------------------------------------------------------------+ >> F:/fteinst.log
GOTO FAIL
REM Log that the configuration command failed
:CFGFAIL
ECHO + ERROR: Problem occurred processing the supplied configuration zip +
ECHO + file. See previous entries in the install log for more details. +
ECHO +------------------------------------------------------------------------+
ECHO + ERROR: Problem occurred processing the supplied configuration zip + >> F:/install.log
ECHO + file. See previous entries in the install log for more details. + >> F:/install.log
ECHO +------------------------------------------------------------------------+ >> F:/install.log
GOTO FAIL
:FAIL
ECHO +------------------------------------------------------------------------+
ECHO + Installation failed, exiting.
ECHO + Installation log written to file: f:/install.log +
ECHO +------------------------------------------------------------------------+
ECHO +------------------------------------------------------------------------+ >> F:/install.log
ECHO + Installation failed, exiting.<br>ECHO + Installation log written to file: f:/install.log                         + >> F:/install.log
ECHO + Instantation log written to file: f://install.l.log FCHO + -ECHO +------------------------------------------------------------------------+ >> F:/install.log
GOTO END
```

```
:END
```
#### **Tâches associées**

[«Installation d' IBM WebSphere MQ Managed File Transfer sous 4690 OS», à la page 64](#page-63-0) Utilisez le fichier MQMFT75.ZIP pour installer WebSphere MQ Managed File Transfer sous 4690 OS.

## **Désinstallation d' WebSphere MQ Managed File Transfer à partir d'un système 4690**

Pour désinstaller l'agent WebSphere MQ Managed File Transfer d'un contrôleur de magasin 4690 , procédez comme suit:

### **Procédure**

1. Supprimez toutes les définitions d'application d'arrière-plan WebSphere MQ Managed File Transfer existantes. Accédez à l'écran **DEFINE HISTORIQUE APPLICATION** et identifiez ces définitions en recherchant les listes de paramètres préfixées par les éléments suivants:

@f:\adxetc\mft75\

- 2. Relancez l'IPL du contrôleur de magasin.
- 3. Exécutez la commande **uninstall** pour supprimer les fichiers du produit WebSphere MQ Managed File Transfer . Utilisez le paramètre **-a** ou le paramètre **-c** avec la commande.

**-a**

Désinstalle tous les fichiers du produit, les fichiers de configuration et les fichiers journaux

**-c**

Désinstalle tous les fichiers du produit, mais conserve les fichiers de configuration et les fichiers journaux

Par exemple, pour désinstaller tous les fichiers du produit, les fichiers de configuration et les fichiers journaux, entrez les commandes suivantes:

```
f:
cd \adxetc\mft75
uninstall -a
```
Pour plus d'informations, voir la section [«uninstall \(désinstaller WebSphere MQ Managed File Transfer](#page-102-0) [à partir d'un système IBM 4690 \)», à la page 103.](#page-102-0)

- 4. Consultez le fichier uninstall*n*.log (où *n* est un nombre à partir de zéro) pour vous assurer que la désinstallation s'est terminée sans erreurs. Par exemple, uninstall0.log. Ce fichier se trouve dans f:\adxetc\mft75.
- 5. Supprimez le fichier du programme de désinstallation et son fichier journal. Exemple :

```
del uninstall.bat
del uninstall0.log
```
6. Facultatif : Si vous avez spécifié uninstall –a pour supprimer tous les fichiers de produit, de configuration et de journal, vous pouvez également supprimer le répertoire mft75 . Exemple :

```
fcd \adxetc
rmdir mft75
```
## **Création d'une configuration WebSphere MQ Managed File Transfer sur un système IBM 4690**

Pour créer ou remplacer une configuration WebSphere MQ Managed File Transfer sur un système IBM 4690 , vous devez d'abord créer la configuration sur une plateforme non-4690 . Vous copiez ensuite la configuration sur le système IBM 4690 dans un fichier compressé et exécutez la commande **ftecfg** pour déployer la configuration sur le système IBM 4690 .

## **Procédure**

Pour créer ou remplacer une configuration WebSphere MQ Managed File Transfer sur un système IBM 4690 , procédez comme suit:

1. Créez la configuration sur une plateforme non-4690 en exécutant les commandes **[fteSetupCoordination](#page-544-0)**, **[fteSetupCommands](#page-542-0)**et **[fteCreateAgent](#page-438-0)** .

Vous ne pouvez définir qu'un seul gestionnaire de files d'attente de coordination sur un système IBM 4690 . Vous pouvez configurer plusieurs agents, mais le nom de l'agent ne peut pas comporter plus de 23 caractères. Le système 4690 établit toujours des connexions client aux gestionnaires de files d'attente. Vous devez donc créer les composants WebSphere MQ Managed File Transfer en spécifiant des connexions client.

- 2. Terminez la configuration en exécutant les scripts MQSC générés par les commandes **fteSetupCoordination** et **fteCreateAgent** . Si vous utilisez la substitution de variable, exécutez les scripts MQSC d'agent qui ont été générés à l'aide de la commande **fteDefine** .
- 3. Créez un fichier config.zip contenant le fichier coordination.properties et les répertoires agents qui se trouvent dans le répertoire MQ\_DATA\_PATH/mqft/config à l'aide de la commande **fteBundleConfiguration** . Pour plus de détails sur l'utilisation de la commande, voir [«fteBundleConfiguration \(créez un fichier .zip de configuration de l'agent WebSphere MQ Managed](#page-91-0) [File Transfer IBM 4690 \)», à la page 92](#page-91-0) . Pour plus de détails sur la structure de fichier requise, voir [«Structure du fichier compressé de configuration de IBM 4690 WebSphere MQ Managed File](#page-70-0) [Transfer», à la page 71](#page-70-0) .
- 4. Copiez le fichier config.zip sur le système IBM 4690 .
- 5. Sur le système IBM 4690 , exécutez la commande **ftecfg** en transmettant le chemin d'accès au fichier config.zip en tant que paramètre.

Exemple :

```
ftecfg f:\config.zip
```
<span id="page-70-0"></span>S'il existe une configuration, elle est sauvegardée, puis supprimée par la commande **ftecfg** . Pour plus d'informations, voir [ftecfg](#page-95-0).

## **Structure du fichier compressé de configuration de IBM 4690 WebSphere MQ Managed File Transfer**

Vous créez une configuration WebSphere MQ Managed File Transfer sur un système IBM 4690 en transmettant, en tant que paramètre à la commande **ftecfg** , un fichier compressé contenant les détails de la configuration.

### **Structure de fichier compressé**

Le fichier compressé doit être un fichier . zip avec la structure suivante:

```
coordination.properties (properties file - the file must be populated with
                         the properties required to connect to the
                         coordination queue manager)
agents (directory)
       AgentName1 (directory - the name of the first agent, further agents can
                         be defined if required)
 .
 .
 .
          agent.properties (properties file - the file must be populated with
                          the properties required by the agent)
 .
 .
 .
```
Vous pouvez créer le fichier en compressant un répertoire de configuration WebSphere MQ Managed File Transfer créé sur un système non-4690 . Pour plus d'informations sur la création d'un fichier compressé, voir [«fteBundleConfiguration \(créez un fichier .zip de configuration de l'agent WebSphere MQ Managed](#page-91-0) [File Transfer IBM 4690 \)», à la page 92](#page-91-0).

## **Exemple**

```
coordination.properties
agents
    MyFirstAgent
        agent.properties
    MySecondAgent
        agent.properties
```
#### **Référence associée**

[ftecfg](#page-95-0)

La commande **ftecfg** configure un ou plusieurs agents WebSphere MQ Managed File Transfer sur un système IBM 4690 .

[fteBundleConfiguration](#page-91-0)

La commande **fteBundleConfiguration** permet de regrouper une arborescence de configuration WebSphere MQ Managed File Transfer , à partir d'un répertoire spécifié, dans un fichier .zip.

## **Personnalisation des noms d'agent dans un bundle de configuration 4690 OS**

Vous pouvez déployer le même bundle de configuration sur plusieurs contrôleurs de magasin 4690 OS différents. Pour permettre la personnalisation des noms d'agent d'un bundle en fonction du contrôleur de magasin 4690 OS sur lequel ils sont déployés, vous pouvez utiliser une substitution de variable basée sur le numéro de magasin et l'ID de noeud (parfois appelé ID de contrôleur de magasin).

La personnalisation du nom de l'agent est utile dans les exemples suivants:

- Si vous souhaitez déployer la même configuration dans de nombreux magasins, vous pouvez incorporer le numéro de magasin dans les noms d'agent du magasin afin de créer un nom d'agent unique.
- Si vous déployez un réseau MCF (Multiple Controller Feature) dans un ou plusieurs magasins et que vous souhaitez traiter un contrôleur de magasin spécifique, vous pouvez incorporer l'ID de noeud d'un contrôleur de magasin dans le nom de l'agent.

Pour utiliser la substitution de variable pour les noms d'agent, vous devez utiliser *@S* et éventuellement *@N* comme suit:

- Utilisez *@S* pour représenter un numéro de magasin à quatre chiffres unique au contrôleur de magasin. Par exemple, 1234.
- Utilisez *@N* pour représenter un ID de noeud à deux caractères qui identifie le contrôleur de magasin dans un réseau MCF. Par exemple, KD.

Par exemple, le nom d'agent AGENT*@N@S* se développe en AGENTKD1234.

Le numéro de magasin et l'ID de noeud sont remplacés au moment où la configuration est déployée sur une installation à l'aide de la commande **ftecfg** . La substitution de nom est effectuée dans les répertoires d'agent créés par la commande **ftecfg** avant la création des répertoires. Une fois la structure de répertoire créée sur le disque, la propriété agentName du fichier agent.properties est mise à jour pour correspondre au nom d'agent remplacé final. Une structure de répertoire similaire à la suivante est créée:

```
COORDQM (directory)
 coordination.properties
 MQMFTCredentials.xml (optional)
          agents 
               AGENTKD1234
                    agent.properties
```
#### **Comment utiliser des noms d'agent personnalisés**

Procédez comme suit :

- 1. Créez une structure de répertoire sur votre système.
- 2. Mettez à jour le nom de l'agent pour inclure les variables de substitution et assurez-vous que le nom de l'agent dans cette structure de répertoire est en majuscules.

Si le nom de l'agent n'est pas en majuscules, vous obtiendrez l'erreur suivante:

```
BFGCL0626W: Ignoring invalid path 'C:\Program Files (x86)\IBM\WebSphere
       MQ\mqft\config\q1\agents\agent@N@S' within agents subdirectory of the source tree.
```
- 3. Vérifiez que les fichiers appropriés sont en place et ajoutez les variables de substitution dans le fichier agent.properties .
- 4. Exécutez la commande [«fteDefine \(génération de scripts de configuration\)», à la page 501](#page-500-0) pour générer les scripts MQSC pour l'agent.
- 1. Modifiez le fichier agent.properties pour définir la propriété agentName à l'aide des variables de substitution *@S* pour le numéro de magasin et *@N* pour l'identificateur de noeud où elles doivent être incluses.
- 2. Modifiez le fichier agent.properties pour définir les propriétés utilisées pour la connexion au gestionnaire de files d'attente d'agent.
- 3. Dans la structure du répertoire de bundle de configuration, renommez le répertoire name pour qu'il corresponde à la valeur de nom d'agent que vous avez spécifiée pour la propriété agentName dans le fichier agent.properties .
- 4. Modifiez le fichier coordination.properties pour définir les propriétés de connexion au gestionnaire de file d'attente de coordination.
## <span id="page-72-0"></span>**Échantillon**

Le fichier custom1.zip contient des exemples de fichiers qui personnalisent un nom d'agent pour contenir un numéro de magasin et un ID de noeud. Pour plus d'informations sur la façon de personnaliser ces exemples de fichier sur votre système, voir [«Exemples de bundle de configuration pour un système](#page-79-0) [IBM 4690», à la page 80.](#page-79-0)

### **Référence associée**

[«ftecfg \(crée une configuration WebSphere MQ Managed File Transfer sur un système IBM 4690 \)», à la](#page-95-0) [page 96](#page-95-0)

La commande **ftecfg** configure un ou plusieurs agents WebSphere MQ Managed File Transfer sur un système IBM 4690 .

«Personnalisation des propriétés d'agent dans un bundle de configuration 4690 OS», à la page 73 Si vous souhaitez déployer la même configuration dans de nombreux magasins, vous pouvez développer un bundle de configuration testé standard et le déployer dans tous vos contrôleurs de magasin 4690 OS , ce qui réduit les erreurs. Vous pouvez ensuite personnaliser le bundle fourni avec un fichier substitution.xml pour modifier les propriétés de l'agent en fonction des attributs d'un contrôleur de magasin.

## **Personnalisation des propriétés d'agent dans un bundle de configuration 4690 OS**

Si vous souhaitez déployer la même configuration dans de nombreux magasins, vous pouvez développer un bundle de configuration testé standard et le déployer dans tous vos contrôleurs de magasin 4690 OS , ce qui réduit les erreurs. Vous pouvez ensuite personnaliser le bundle fourni avec un fichier substitution.xml pour modifier les propriétés de l'agent en fonction des attributs d'un contrôleur de magasin.

Vous pouvez utiliser un fichier substitution.xml pour évaluer les expressions conditionnelles suivantes afin d'obtenir une valeur true ou false:

- Le numéro de magasin des contrôleurs de magasin est égal à une valeur ou est compris dans une plage définie
- L'ID de noeud des contrôleurs de magasin correspond à une expression régulière, qui n'est pas sensible à la casse
- Le contrôleur de magasin possède une carte d'interface réseau (NIC) à laquelle est affectée une adresse IP égale à une valeur ou comprise dans une plage définie
- Le contrôleur de magasin possède une carte d'interface réseau à laquelle est affectée une adresse MAC qui correspond à une valeur

Ces conditions sont évaluées dans l'ordre dans lequel elles apparaissent dans le fichier substitution.xml ; la première condition évaluée à true détermine le mappage entre les variables symboliques et les valeurs. Si aucune condition n'est évaluée à true, les valeurs par défaut sont utilisées, si une condition par défaut est spécifiée dans le XML. Sinon, une erreur de temps de déploiement est générée et aucune substitution n'est effectuée.

Vous pouvez utiliser les opérateurs booléens suivants pour connecter des expressions conditionnelles:

- et
- ou
- NON

Vous pouvez imbriquer des opérateurs, qui sont évalués à partir du niveau le plus profond d'imbrication vers l'extérieur. Les opérateurs au niveau le plus bas ont la priorité la plus élevée.

Le fichier substitution. xml se trouve dans le même répertoire que le fichier agent. properties dans l'agencement du bundle de configuration avant le déploiement. Exemple :

```
COORDQM (directory)
      coordination.properties
      MQMFTCredentials.xml (optional)
           agents
```

```
 AGENT1
      agent.properties
      substitution.xml (optional)
      UserSandboxes.xml (optional)
```
Les propriétés d'agent sont remplacées par les valeurs réelles au moment où le bundle de configuration est déployé pour stocker le contrôleur à l'aide de la commande **ftecfg** .

## **Comment remplacer les propriétés d'agent**

Pour utiliser la substitution des propriétés d'agent, procédez comme suit:

- 1. Définissez les entrées du fichier agent . properties sur les valeurs symboliques de votre choix pour les propriétés que vous souhaitez remplacer. Par exemple, vous pouvez remplacer les valeurs du nom du gestionnaire de files d'attente de l'agent, de l'hôte du gestionnaire de files d'attente de l'agent et du numéro de port du gestionnaire de files d'attente de l'agent par les entrées suivantes:
	- agentQMgr=\${QM\_NAME}
	- agentHost=\${QM\_HOST}
	- agentPort=\${QM\_PORT}
- 2. Créez un fichier substitution.xml , tel que le suivant, qui définit les conditions qui doivent être satisfaites pour remplacer ces valeurs symboliques et qui définit les nouvelles valeurs pour les remplacer.

Par exemple, en fonction de ce fichier substitution. xml, le fichier agent.properties pour un contrôleur de magasin qui remplit toutes les conditions suivantes:

- ID noeud: KM
- Numéro de magasin: 1234
- Adresse IP: 192.168.10.1
- Adresse MAC: 08-00-27-00-94-2D

puis les substitutions suivantes sont effectuées au moment du déploiement:

- agentQMgr=qmgr1
- agentHost=host1.example.org
- agentPort=1414

```
<?xml version="1.0" encoding="UTF-8"?>
    <tns:substitution xmlns:tns="http://wmqfte.ibm.com/Substitution" 
 xmlns:xsi="https://www.w3.org/2001/XMLSchema-instance"
 xsi:schemaLocation="http://wmqfte.ibm.com/Substitution 
Substitution.xsd">
      <tns:condition>
        <tns:and>
          <tns:storeNumber low="0" high="4999"/>
 <tns:nodeId matches="KM"/>
 <tns:ipAddress address="192.168.10.1"/>
          <tns:macAddress address="08-00-27-00-94-2D"/>
       \langletns:and>
 <tns:variable name="QM_NAME" value="qmgr1"/>
 <tns:variable name="QM_HOST" value="host1.example.org"/>
 <tns:variable name="QM_PORT" value="1414"/>
      </tns:condition>
      <tns:condition>
       <sub>trans</sub> \cdot <sub>or</sub></sub>
          <tns:storeNumber low="5000" high="9998"/>
          <tns:not><tns:nodeId matches="KM"/></tns:not>
          <tns:ipAddress address="192.168.56.101"/>
       \langletns:or>
 <tns:variable name="QM_NAME" value="qmgr2"/>
 <tns:variable name="QM_HOST" value="host2.example.org"/>
 <tns:variable name="QM_PORT" value="1416"/>
      </tns:condition>
      <tns:default>
        <tns:variable name="QM_NAME" value="qmgr3"/>
 <tns:variable name="QM_HOST" value="host3.example.org"/>
 <tns:variable name="QM_PORT" value="1417"/>
```
## **Exemple**

Le fichier custom2.zip contient des exemples de fichiers qui implémentent la substitution en fonction des attributs du contrôleur de magasin. Pour plus d'informations sur la façon de personnaliser ces exemples de fichier sur votre système, voir [«Exemples de bundle de configuration pour un système IBM](#page-79-0) [4690», à la page 80.](#page-79-0)

#### **Référence associée**

«Format du fichier de substitution», à la page 75

Vous pouvez inclure un fichier substitution.xml dans un bundle de configuration pour définir comment personnaliser un fichier agent.properties, en fonction des attributs du contrôleur de magasin sur lequel le bundle de configuration est déployé.

[«ftecfg \(crée une configuration WebSphere MQ Managed File Transfer sur un système IBM 4690 \)», à la](#page-95-0) [page 96](#page-95-0)

La commande **ftecfg** configure un ou plusieurs agents WebSphere MQ Managed File Transfer sur un système IBM 4690 .

[«Personnalisation des noms d'agent dans un bundle de configuration 4690 OS», à la page 71](#page-70-0) Vous pouvez déployer le même bundle de configuration sur plusieurs contrôleurs de magasin 4690 OS différents. Pour permettre la personnalisation des noms d'agent d'un bundle en fonction du contrôleur de magasin 4690 OS sur lequel ils sont déployés, vous pouvez utiliser une substitution de variable basée sur le numéro de magasin et l'ID de noeud (parfois appelé ID de contrôleur de magasin).

## **Format du fichier de substitution**

Vous pouvez inclure un fichier substitution.xml dans un bundle de configuration pour définir comment personnaliser un fichier agent.properties, en fonction des attributs du contrôleur de magasin sur lequel le bundle de configuration est déployé.

Le fichier substitution.xml doit être conforme au schéma Substitution.xsd . Le document de schéma Substitution.xsd se trouve dans le répertoire *MQ\_INSTALLATION\_PATH*/mqft/samples/ schema de l'installation MQMFT . Des exemples de fichiers sont disponibles dans le répertoire *MQ\_INSTALLATION\_PATH*/mqft/samples/4690 de l'installation MQMFT .

## **Schéma**

Le schéma suivant décrit les éléments valides dans le schéma Substitution.xsd .

```
<?xml version="1.0" encoding="UTF-8"?>
<! -@start_non_restricted_prolog@
Version: %Z% %I% %W% %E% %U% [%H% %T%]
Licensed Materials - Property of IBM
5724-H72
Copyright IBM Corp. 2013, 2024. All Rights Reserved.
US Government Users Restricted Rights - Use, duplication or
disclosure restricted by GSA ADP Schedule Contract with
IBM Corp.
@end_non_restricted_prolog@
  -->
<!-- This schema defines the format of a substitution.xml file. Files of this type
      define a set of substitution variables and conditions on how they should be 
      applied to and agents agent.properties file at configuration deployment time.
 -->
<!-- Example substitution.xml file:
     <?xml version="1.0" encoding="UTF-8"?>
     <tns:substitution xmlns:tns="http://wmqfte.ibm.com/Substitution" 
                         xmlns:xsi="https://www.w3.org/2001/XMLSchema-instance"
```

```
 xsi:schemaLocation="http://wmqfte.ibm.com/Substitution Substitution.xsd">
      <condition>
       \langleand\rangle <storeNumber low="0" high="4999"/>
          <nodeId matches="KM"/>
          <ipAddress address="192.168.10.1"/>
          <macAddress address="08-00-27-00-94-2D"/>
        </and>
 <variable name="QM_NAME" value="qmgr1"/>
 <variable name="QM_HOST" value="host1.example.org"/>
 <variable name="QM_PORT" value="1414"/>
      </condition>
      <condition>
       \langleor> <storeNumber low="5000" high="9998"/>
 <not><nodeId matches="KM"/></not>
          <ipAddress address="192.168.10.1" mask="255.255.0.0"/>
       \langle/\sigmar>
 <variable name="QM_NAME" value="qmgr2"/>
 <variable name="QM_HOST" value="host2.example.org"/>
 <variable name="QM_PORT" value="1416"/>
      </condition>
      <default>
 <variable name="QM_NAME" value="qmgr3"/>
 <variable name="QM_HOST" value="host3.example.org"/>
 <variable name="QM_PORT" value="1417"/>
      </default>
    </tns:substitution>
 --> 
<schema targetNamespace="http://wmqfte.ibm.com/Substitution"
        elementFormDefault="qualified"
        xmlns="https://www.w3.org/2001/XMLSchema"
        xmlns:tns="http://wmqfte.ibm.com/Substitution">
  <element name="substitution" type="tns:mqmftSubstitutionType"/>
  <complexType name="mqmftSubstitutionType">
    <sequence>
 <element name="condition" type="tns:conditionType" minOccurs="0" maxOccurs="unbounded"/> 
 <element name="default" type="tns:defaultType" minOccurs="0" maxOccurs="1"/>
    </sequence>
  </complexType>
 \lt ! - -
    Defines the condition element.
    <condition>
     <and>
 ...
      </and>
      <variable name="QM_NAME" value="QM_test"/>
    </condition>
    or
    <condition>
     <sub>01</sub></sub>
 ...
     \langle/or\rangle <variable name="QM_HOST" value="qmtest.hursley.ibm.com"/>
      <variable name="QM_PORT" value="1414"/>
    </condition>
    or
    <condition>
      <not>
 ...
      </not>
      <variable name="QM_HOST" value="qmtest.hursley.ibm.com"/>
    </condition>
  -->
  <complexType name="conditionType">
    <sequence>
 <choice minOccurs="1" maxOccurs="1">
 <element name="and" type="tns:andType" minOccurs="0" maxOccurs="1"/>
 <element name="or" type="tns:orType" minOccurs="0" maxOccurs="1"/>
 <element name="not" type="tns:notType" minOccurs="0" maxOccurs="1"/>
```

```
<element name="storeNumber" type="tns:storeNumberType" minOccurs="0" maxOccurs="1"/><br><element name="nodeId" type="tns:nodeIdType" minOccurs="0" maxOccurs="1"/><br><element name="ipAddress" type="tns:ipAddressType" minOccurs="
 <element name="nodeId" type="tns:nodeIdType" minOccurs="0" maxOccurs="1"/>
 <element name="ipAddress" type="tns:ipAddressType" minOccurs="0" maxOccurs="1"/>
        <element name="macAddress" type="tns:macAddressType" minOccurs="0" maxOccurs="1"/>
      </choice>
      <element name="variable" type="tns:variableType" minOccurs="1" maxOccurs="unbounded"/>
    </sequence>
  </complexType>
 \lt! ! - -
    Defines the and element.
    <and>
 <storeNumber low="0" high="4999"/>
 <nodeId matches="KM"/>
    </and>
  --> 
  <complexType name="andType">
    <sequence>
      <choice minOccurs="2" maxOccurs="unbounded">
 <element name="storeNumber" type="tns:storeNumberType" minOccurs="0" maxOccurs="1"/>
 <element name="nodeId" type="tns:nodeIdType" minOccurs="0" maxOccurs="1"/>
 <element name="ipAddress" type="tns:ipAddressType" minOccurs="0" maxOccurs="1"/>
 <element name="macAddress" type="tns:macAddressType" minOccurs="0" maxOccurs="1"/>
<element name="or"      type="tns:orType"      minOccurs="0" maxOccurs="unbounded"/>
 <element name="not" type="tns:notType" minOccurs="0" maxOccurs="unbounded"/>
      </choice>
    </sequence>
  </complexType>
 < 1 - - Defines the or element.
    <or>
      <ipAddress address="192.168.10.1"/>
      <macAddress address="08-00-27-00-94-2D"/>
   \langle/or\rangle --> 
  <complexType name="orType">
    <sequence>
      <choice minOccurs="2" maxOccurs="unbounded">
 <element name="storeNumber" type="tns:storeNumberType" minOccurs="0" maxOccurs="1"/>
 <element name="nodeId" type="tns:nodeIdType" minOccurs="0" maxOccurs="1"/>
 <element name="ipAddress" type="tns:ipAddressType" minOccurs="0" maxOccurs="1"/>
 <element name="macAddress" type="tns:macAddressType" minOccurs="0" maxOccurs="1"/>
 <element name="and" type="tns:andType" minOccurs="0" maxOccurs="unbounded"/>
 <element name="not" type="tns:notType" minOccurs="0" maxOccurs="unbounded"/>
      </choice>
    </sequence>
  </complexType>
 <! - Defines the not element.
    <not><storeNumber low="0" high="4999"/></not>
  --> 
  <complexType name="notType">
    <sequence>
      <choice minOccurs="1" maxOccurs="1">
 <element name="storeNumber" type="tns:storeNumberType" minOccurs="0" maxOccurs="1"/>
 <element name="nodeId" type="tns:nodeIdType" minOccurs="0" maxOccurs="1"/>
 <element name="ipAddress" type="tns:ipAddressType" minOccurs="0" maxOccurs="1"/>
 <element name="macAddress" type="tns:macAddressType" minOccurs="0" maxOccurs="1"/>
 <element name="and" type="tns:andType" minOccurs="0" maxOccurs="1"/>
 <element name="or" type="tns:orType" minOccurs="0" maxOccurs="1"/>
      </choice>
    </sequence>
  </complexType>
 \lt ! - -
    Defines the storeNumber element.
    <storeNumber low="0" high="3999"/>
  -->
 <complexType name="storeNumberType">
 <attribute name="low" type="nonNegativeInteger" use="required"/>
 <attribute name="high" type="nonNegativeInteger" use="required"/>
  </complexType>
```

```
<! - Defines the nodeId element.
    <nodeId matches="KM"/>
  -->
 <complexType name="nodeIdType">
 <attribute name="matches" type="string" use="required"/>
  </complexType>
 < 1 - - Defines the ipAddress element.
    <ipAddress address="192.168.0.1" mask="255.255.0.0"/>
    or
    <ipAddress address="192.168.0.1"/>
   -->
  <complexType name="ipAddressType">
 <attribute name="address" type="string" use="required"/>
 <attribute name="mask" type="string" use="optional"/>
  </complexType>
 <! - Defines the macAddress element.
    <macAddress address="08-00-27-00-94-2D"/>
   -->
  <complexType name="macAddressType">
    <attribute name="address" type="string" use="required"/>
  </complexType>
 <! - - Defines the default element.
    <default>
      <variable name="QM_NAME" value="QM_test"/>
 <variable name="QM_HOST" value="qmtest.hursley.ibm.com"/>
 <variable name="QM_PORT" value="1414"/>
    </default>
   -->
  <complexType name="defaultType">
    <sequence>
      <element name="variable" type="tns:variableType" minOccurs="1" maxOccurs="unbounded"/>
     </sequence>
  </complexType>
 <! - -
    Defines the variable element.
    <variable name="QM_NAME" value="QM_test"/>
  -->
  <complexType name="variableType">
 <attribute name="name" type="string" use="required"/>
 <attribute name="value" type="string" use="required"/>
  </complexType>
```

```
</schema>
```
### **Le fichier Substitution.xsd**

Les éléments et attributs utilisés dans le fichier Substitution.xsd sont décrits dans la liste suivante.

#### **<substitution>**

Elément de groupe contenant des éléments qui décrivent les informations à remplacer du fichier substitution.xml par le fichier agent.properties et dans quelles conditions.

#### **<condition>**

Expression conditionnelle qui dépend des attributs du contrôleur de magasin. L'élément < condition> peut contenir les éléments < and>, < or> et < not>.

#### **<default>**

Valeurs par défaut à utiliser pour les propriétés de l'agent substitué si aucune condition n'a pour résultat true.

#### **<variable>**

Nom et valeur d'une variable pour une propriété d'agent que vous souhaitez remplacer.

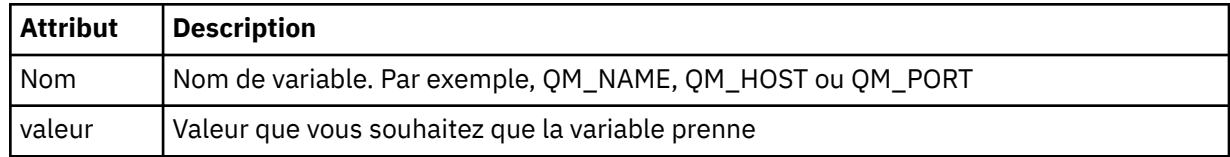

#### **<and>**

Opérateur booléen AND utilisé pour connecter des expressions conditionnelles.

#### **<or>**

Opérateur booléen OR utilisé pour connecter des expressions conditionnelles.

#### **<not>**

Opérateur booléen NOT utilisé pour exclure les expressions conditionnelles.

#### **<storeNumber>**

Numéro de magasin du contrôleur de magasin ou plage de numéros de contrôleur de magasin. Par exemple, 1234 ou 0-4999.

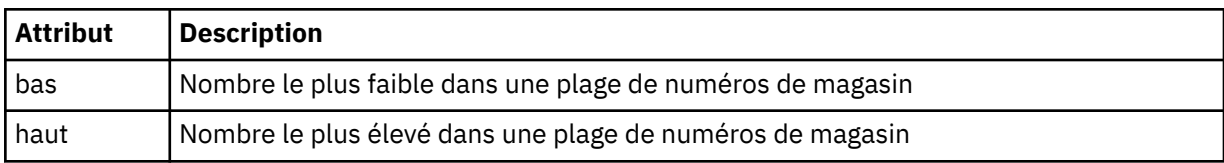

#### **<nodeId>**

ID de noeud (également appelé ID de contrôleur de magasin) que vous souhaitez mettre en correspondance. Par exemple, KM.

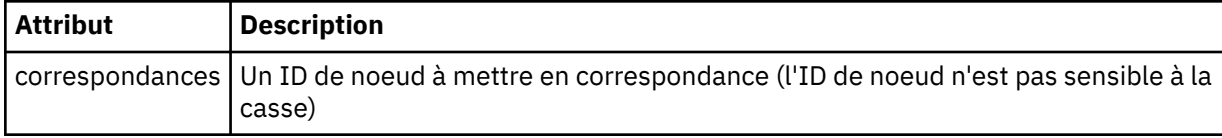

#### **<ipAddress>**

Adresse IP affectée à la carte d'interface réseau (NIC) du contrôleur de magasin.

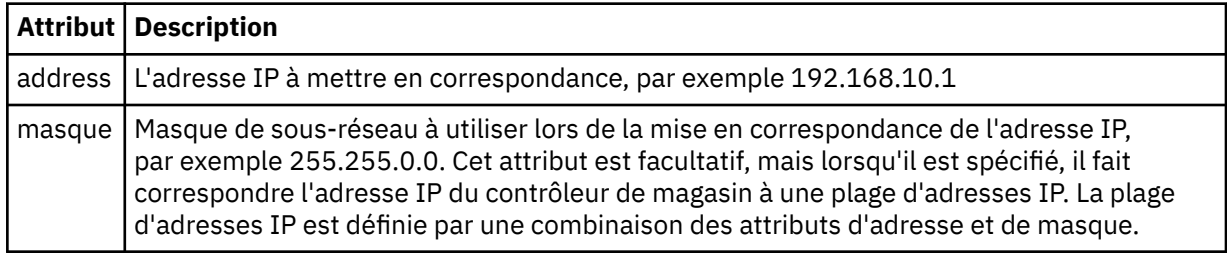

#### **<macAddress>**

Adresse MAC affectée à la carte d'interface réseau (NIC) du contrôleur de magasin. Par exemple, 08-00-27-00-94-2D.

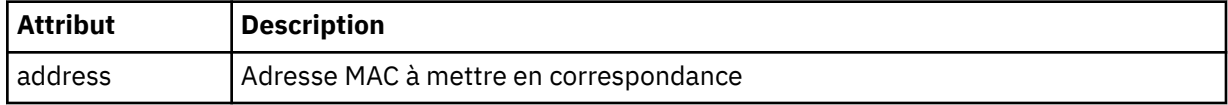

```
Exemple
```

```
<?xml version="1.0" encoding="UTF-8"?>
    <tns:substitution xmlns:tns="http://wmqfte.ibm.com/Substitution" 
 xmlns:xsi="https://www.w3.org/2001/XMLSchema-instance"
 xsi:schemaLocation="http://wmqfte.ibm.com/Substitution Substitution.xsd">
      <tns:condition>
       <tns:and> <tns:storeNumber low="0" high="4999"/>
          <tns:nodeId matches="KM"/>
          <tns:ipAddress address="192.168.10.1"/>
          <tns:macAddress address="08-00-27-00-94-2D"/>
       </tns:and>
 <tns:variable name="QM_NAME" value="qmgr1"/>
 <tns:variable name="QM_HOST" value="host1.example.org"/>
        <tns:variable name="QM_PORT" value="1414"/>
      </tns:condition>
      <tns:condition>
        <tns:or>
          <tns:storeNumber low="5000" high="9998"/>
          <tns:not><tns:nodeId matches="KM"/></tns:not>
          <tns:ipAddress address="192.168.56.101"/>
       \langle/tns:or>
 <tns:variable name="QM_NAME" value="qmgr2"/>
 <tns:variable name="QM_HOST" value="host2.example.org"/>
        <tns:variable name="QM_PORT" value="1416"/>
      </tns:condition>
      <tns:default>
        <tns:variable name="QM_NAME" value="qmgr3"/>
        <tns:variable name="QM_HOST" value="host3.example.org"/>
        <tns:variable name="QM_PORT" value="1417"/>
      </tns:default>
    </tns:substitution>
```
## **Exemples de bundle de configuration pour un système IBM 4690**

Un certain nombre d'exemples de bundles de configuration sont fournis dans le répertoire MQ\_INSTALLATION\_PATH/mqft/samples/4690 . Vous pouvez décompresser chaque exemple à l'aide de la commande **fteBundleConfiguration** , puis modifier les fichiers extraits pour votre configuration spécifique. Une fois modifiés, vous pouvez utiliser la commande **fteBundleConfiguration** pour conditionner les fichiers dans un bundle de configuration qui peut être déployé sur votre système IBM 4690 .

### **basic.zip**

Vous pouvez utiliser l'exemple basic.zip pour configurer un agent avec une personnalisation minimale. La structure du bundle de configuration est la suivante:

```
agents/
   name/
     agent.properties
coordination.properties
```
Pour personnaliser cet exemple en fonction de vos besoins, procédez comme suit:

- 1. Modifiez le fichier agent.properties pour définir la propriété agentName et pour définir les propriétés utilisées pour la connexion au gestionnaire de files d'attente d'agent.
- 2. Dans la structure du répertoire de bundle de configuration, renommez le répertoire name pour qu'il corresponde à la valeur de nom d'agent que vous avez spécifiée pour la propriété agentName dans le fichier agent.properties .
- 3. Modifiez le fichier coordination.properties pour définir les propriétés de connexion au gestionnaire de file d'attente de coordination.

## **custom1.zip**

Vous pouvez utiliser l'exemple custom1.zip pour configurer le nom de l'agent de sorte qu'il contienne le numéro de magasin, l'identificateur de noeud ou les deux. Cette mise à jour permet ensuite de déployer la configuration sur plusieurs systèmes 4690. La structure du bundle de configuration est la suivante:

```
agents/
   name/
     agent.properties
coordination.properties
```
Pour personnaliser cet exemple en fonction de vos besoins, procédez comme suit:

- 1. Modifiez le fichier agent.properties pour définir la propriété agentName à l'aide des variables de substitution *@S* pour le numéro de magasin et *@N* pour l'identificateur de noeud où elles doivent être incluses.
- 2. Modifiez le fichier agent.properties pour définir les propriétés utilisées pour la connexion au gestionnaire de files d'attente d'agent.
- 3. Dans la structure du répertoire de bundle de configuration, renommez le répertoire name pour qu'il corresponde à la valeur de nom d'agent que vous avez spécifiée pour la propriété agentName dans le fichier agent.properties .
- 4. Modifiez le fichier coordination.properties pour définir les propriétés de connexion au gestionnaire de file d'attente de coordination.

### **custom2.zip**

Vous pouvez utiliser l'exemple custom2.zip pour configurer le contenu du fichier agent.properties en fonction du numéro de magasin, de l'identificateur de noeud, de l'adresse IP et de l'adresse MAC réseau du contrôleur de magasin sur lequel l'ensemble est déployé. Cette configuration est effectuée en définissant une ou plusieurs conditions dans le fichier substitution.xml . Les conditions définissent les variables de substitution qui peuvent ensuite être substituées dans le fichier agent.properties. La structure du bundle de configuration est la suivante:

```
agents/
   name/
     agent.properties
     substitution.xml
coordination.properties
```
Pour personnaliser cet exemple en fonction de vos besoins, procédez comme suit:

- 1. Modifiez le fichier substitution.xml pour spécifier les conditions et les variables applicables à la configuration.
- 2. Modifiez le fichier agent.properties pour définir la propriété agentName . Vous pouvez personnaliser l' agentName en utilisant les variables de substitution *@S* pour le numéro de magasin et *@N* pour l'identificateur de noeud de la même manière que pour l'exemple custom1.zip . Vous ne pouvez toutefois pas personnaliser l' agentName à l'aide des variables de substitution spécifiées dans le fichier substitution.xml .
- 3. Modifiez le fichier agent.properties pour définir les propriétés utilisées pour la connexion au gestionnaire de files d'attente d'agent, en spécifiant les variables de substitution si nécessaire.
- 4. Dans la structure du répertoire de bundle de configuration, renommez le répertoire name pour qu'il corresponde à la valeur de nom d'agent que vous avez spécifiée pour la propriété agentName dans le fichier agent.properties.
- 5. Modifiez coordination.properties pour définir les propriétés de connexion au gestionnaire de file d'attente de coordination.

### **SSL.zip**

Vous pouvez utiliser l'exemple SSL.zip pour configurer un agent pour qu'il se connecte au gestionnaire de files d'attente d'agent à l'aide de SSL. L'exemple spécifie une configuration à déployer sur un système 4690 unique. Toutefois, vous pouvez également utiliser les techniques décrites dans les exemples

custom1 et custom2 avec SSL pour déployer la configuration sur plusieurs systèmes. La structure du bundle de configuration est la suivante:

agents/ name/ agent.properties coordination.properties MQMFTCredentials.xml

Pour personnaliser cet exemple en fonction de vos besoins, procédez comme suit:

- 1. Modifiez le fichier agent.properties pour définir la propriété agentName et les propriétés de connexion au gestionnaire de files d'attente d'agent.
- 2. Modifiez le fichier agent.properties pour définir les propriétés de configuration de SSL. Pour plus d'informations, voir les commentaires dans l'exemple de fichier agent.properties.
- 3. Dans la structure du répertoire de bundle de configuration, renommez le répertoire name pour qu'il corresponde à la valeur de nom d'agent que vous avez spécifiée pour la propriété agentName dans le fichier agent.properties .
- 4. Modifiez coordination.properties pour définir les propriétés de connexion au gestionnaire de file d'attente de coordination.
- 5. Modifiez le fichier MQMFTCredentials.xml pour spécifier les mots de passe des fichiers de clés et de clés certifiées spécifiés dans la configuration SSL.

#### **Tâches associées**

[«Création d'une configuration WebSphere MQ Managed File Transfer sur un système IBM 4690», à la page](#page-69-0) [70](#page-69-0)

Pour créer ou remplacer une configuration WebSphere MQ Managed File Transfer sur un système IBM 4690 , vous devez d'abord créer la configuration sur une plateforme non-4690 . Vous copiez ensuite la configuration sur le système IBM 4690 dans un fichier compressé et exécutez la commande **ftecfg** pour déployer la configuration sur le système IBM 4690 .

#### **Référence associée**

[«Personnalisation des noms d'agent dans un bundle de configuration 4690 OS», à la page 71](#page-70-0) Vous pouvez déployer le même bundle de configuration sur plusieurs contrôleurs de magasin 4690 OS différents. Pour permettre la personnalisation des noms d'agent d'un bundle en fonction du contrôleur de magasin 4690 OS sur lequel ils sont déployés, vous pouvez utiliser une substitution de variable basée sur le numéro de magasin et l'ID de noeud (parfois appelé ID de contrôleur de magasin).

[«Structure du fichier compressé de configuration de IBM 4690 WebSphere MQ Managed File Transfer», à](#page-70-0) [la page 71](#page-70-0)

Vous créez une configuration WebSphere MQ Managed File Transfer sur un système IBM 4690 en transmettant, en tant que paramètre à la commande **ftecfg** , un fichier compressé contenant les détails de la configuration.

[«Personnalisation des propriétés d'agent dans un bundle de configuration 4690 OS», à la page 73](#page-72-0) Si vous souhaitez déployer la même configuration dans de nombreux magasins, vous pouvez développer un bundle de configuration testé standard et le déployer dans tous vos contrôleurs de magasin 4690 OS , ce qui réduit les erreurs. Vous pouvez ensuite personnaliser le bundle fourni avec un fichier substitution.xml pour modifier les propriétés de l'agent en fonction des attributs d'un contrôleur de magasin.

[«fteBundleConfiguration \(créez un fichier .zip de configuration de l'agent WebSphere MQ Managed File](#page-91-0) [Transfer IBM 4690 \)», à la page 92](#page-91-0)

La commande **fteBundleConfiguration** permet de regrouper une arborescence de configuration WebSphere MQ Managed File Transfer , à partir d'un répertoire spécifié, dans un fichier .zip.

[«ftecfg \(crée une configuration WebSphere MQ Managed File Transfer sur un système IBM 4690 \)», à la](#page-95-0) [page 96](#page-95-0)

La commande **ftecfg** configure un ou plusieurs agents WebSphere MQ Managed File Transfer sur un système IBM 4690 .

## <span id="page-82-0"></span>**Configuration de WebSphere MQ Managed File Transfer dans une configuration de contrôleur 4690 OS de sauvegarde maître**

Vous pouvez configurer des agents dans une configuration de contrôleur 4690 OS de sauvegarde maître pour fournir une tolérance aux pannes. Les agents portant le même nom peuvent être configurés pour s'exécuter sur plusieurs contrôleurs dans un environnement point de vente. Toutefois, un seul des agents peut être exécuté à la fois. Cette configuration peut être combinée avec des applications configurées pour s'arrêter et démarrer dans des circonstances différentes.

Vous pouvez configurer des applications d'arrière-plan permanentes sur 4690 en procédant comme suit:

- Les applications sont démarrées lorsque le contrôleur de magasin devient le contrôleur maître actif et sont arrêtées lorsque le contrôleur cesse d'être le contrôleur maître actif.
- Les applications sont démarrées lorsque le contrôleur de magasin devient le serveur de fichiers actif et sont arrêtées lorsque le contrôleur cesse d'être le serveur de fichiers actif.

Par conséquent, en configurant des agents, avec le même nom, pour qu'ils soient des applications d'arrière-plan de cette manière, sur une configuration de contrôleur de magasin maître et de contrôleur de magasin maître de remplacement, ou sur un serveur de fichiers et une configuration de contrôleur de magasin de serveur de fichiers de remplacement, vous pouvez fournir une configuration tolérante aux pannes pour WebSphere MQ Managed File Transfer sur un système 4690 OS .

Pour plus de détails sur la configuration des agents, voir [«Démarrage d'un agent sur un système 4690](#page-83-0) [OS», à la page 84](#page-83-0).

#### **Concepts associés**

«Configuration de plusieurs agents WebSphere MQ Managed File Transfer dans une configuration de contrôleur 4690 OS», à la page 83

Vous pouvez configurer plusieurs agents dans un même environnement de contrôleur de magasin ou dans un environnement où il existe plusieurs contrôleurs de magasin pour un magasin.

## **Configuration de plusieurs agents WebSphere MQ Managed File Transfer dans une configuration de contrôleur 4690 OS**

Vous pouvez configurer plusieurs agents dans un même environnement de contrôleur de magasin ou dans un environnement où il existe plusieurs contrôleurs de magasin pour un magasin.

Vous pouvez configurer plusieurs agents pour qu'ils s'exécutent sur un même contrôleur de magasin, si leurs noms sont uniques pour ce contrôleur, et qu'un emplacement d'application d'arrière-plan est disponible pour chaque agent.

Dans un environnement où il existe plusieurs contrôleurs de magasin pour un magasin, il peut être utile de configurer les agents suivants pour chaque contrôleur de magasin:

- Les agents du même nom qui sont configurés pour un contrôleur de magasin maître et un contrôleur de magasin maître de remplacement pour le magasin, de sorte qu'un agent ne s'exécute que lorsque son contrôleur de magasin est le contrôleur maître actif. Cet agent peut être utilisé pour transférer des fichiers communs ou partagés entre les deux contrôleurs d'un magasin. Vous pouvez également utiliser la même configuration pour un serveur de fichiers et un autre contrôleur de magasin de serveur de fichiers.
- Agent dont le nom est unique pour le contrôleur de magasin et qui est configuré pour s'exécuter chaque fois que le contrôleur de magasin est en cours d'exécution. Cet agent peut être utilisé pour transférer des fichiers spécifiques au contrôleur de magasin.

Dans cet exemple, le magasin 7777 comporte deux contrôleurs KD et KM.

Agents configurés pour le magasin 7777 et le contrôleur KD:

- Agent1: AGENT7777 -Agent spécifique au magasin (instance maître)
- Agent2: AGENT7777KD -Agent spécifique au contrôleur pour le contrôleur KD

Agents configurés pour le magasin 7777 et le contrôleur KM:

- <span id="page-83-0"></span>• Agent1: AGENT7777 -Agent spécifique au magasin (instance alternative)
- Agent2: AGENT7777KM -Agent spécifique au contrôleur pour le contrôleur KM

Pour plus de détails sur la configuration des agents, voir «Démarrage d'un agent sur un système 4690 OS», à la page 84.

#### **Concepts associés**

[«Configuration de WebSphere MQ Managed File Transfer dans une configuration de contrôleur 4690 OS](#page-82-0) [de sauvegarde maître», à la page 83](#page-82-0)

Vous pouvez configurer des agents dans une configuration de contrôleur 4690 OS de sauvegarde maître pour fournir une tolérance aux pannes. Les agents portant le même nom peuvent être configurés pour s'exécuter sur plusieurs contrôleurs dans un environnement point de vente. Toutefois, un seul des agents peut être exécuté à la fois. Cette configuration peut être combinée avec des applications configurées pour s'arrêter et démarrer dans des circonstances différentes.

## **Démarrage d'un agent sur un système 4690 OS**

Pour démarrer un agent, vous devez d'abord le configurer en tant qu'application d'arrière-plan. Les applications d'arrière-plan peuvent être configurées pour démarrer automatiquement lorsque le système devient le contrôleur maître actif ou le serveur de fichiers actif, et pour s'arrêter lorsque le système n'est plus le contrôleur maître actif ou le serveur de fichiers actif.

### **Pourquoi et quand exécuter cette tâche**

Les agents pouvant être démarrés sont déjà définis en exécutant l'utilitaire f:\adxetc\mft75\bin\ftecfg.bat pour charger une nouvelle configuration. Pour chaque agent configuré, il existe un fichier de réponses agent\_name.rsp dans le répertoire f: \adxetc\mft75. Chacun de ces fichiers de réponses contient une commande permettant de démarrer un agent particulier lorsqu'il est transmis à la commande système ADXCHAIN.386 .

## **Procédure**

Pour démarrer un agent qui s'exécute en tant que service d'arrière-plan, procédez comme suit:

- 1. Dans le panneau **SYSTEM MAIN MENU** , sélectionnez **4** (**Aides à l'installation et à la mise à jour**).
- 2. Dans le panneau **INSTALLATION AND UPDATE AIDS** , sélectionnez **1** (**Change Configuration Data**).
- 3. Dans le panneau **CONFIGURATION** , sélectionnez **2** (**Controller Configuration**).
- 4. Si vous êtes invité à indiquer si vous configurez un système de magasin qui utilise la fonction IBM Multiple Controller, appuyez sur **Entrée** pour sélectionner **Oui**.
- 5. Si le panneau **LAN CONFIGURATION** s'affiche, sélectionnez les options appropriées à votre environnement et appuyez sur **Entrée**.
- 6. Si le panneau **SNA CONFIGURATION** s'affiche, sélectionnez les options appropriées à votre environnement et appuyez sur **Entrée**.
- 7. Si vous êtes invité à entrer des ID de contrôleur de magasin, indiquez les ID de contrôleur appropriés et appuyez sur **Entrée**.
- 8. Sélectionnez le contrôleur de magasin à configurer et appuyez sur **Entrée**.
- 9. Dans la liste des éléments de configuration du contrôleur, sélectionnez **Background Application**et appuyez sur **Entrée**.
- 10. Dans le panneau **CONTEXTE APPLICATION** , sélectionnez **1** (Définir une application d'arrière-plan).
- 11. Dans le panneau **DEFINE HISTORIQUE APPLICATION** , spécifiez les entrées suivantes:
	- Message initial: MQMFT
	- Nom du programme: ADX\_SPGM:ADXCHAIN.386
	- Liste de paramètres: @f:\adxetc\mft75\*agent\_name*.rsp

**Remarque :** Le *nom\_agent* est limité à 23 caractères au maximum et l'entrée de liste de paramètres est limitée à 45 caractères au maximum. Le chemin d'accès à la liste de paramètres du fichier

<span id="page-84-0"></span>de réponses doit être spécifié exactement dans le format indiqué, ce qui signifie qu'aucune modification n'est apportée aux caractères majuscules ou aux barres obliques. La définition d'un nom logique pour spécifier le chemin d'accès au fichier de réponses n'est pas autorisée.

- 12. Appuyez sur **PgDn** pour afficher d'autres options et indiquez si l'application doit être démarrée ou arrêtée lorsque le système devient le maître actif ou s'il cesse d'être le maître actif.
- 13. Appuyez à nouveau sur **PgDn** pour afficher d'autres options et indiquez si l'application doit être démarrée ou arrêtée lorsque le système devient le serveur de fichiers actif ou s'il cesse d'être le serveur de fichiers actif.
- 14. Appuyez sur **Entrée** pour sauvegarder les modifications.
- 15. Appuyez sur **Echap** pour revenir au panneau **CONFIGURATION** .
- 16. Dans le panneau **CONFIGURATION** , sélectionnez **4** (**Activer la configuration**).
- 17. Dans le panneau **ACTIVATE CONFIGURATION** , sélectionnez **2** (**Controller Configuration**). La configuration du contrôleur est activée.
- 18. Relancez l'IPL du contrôleur de magasin.

## **Messages d'état de l'agent**

Sur un système IBM 4690 , vous pouvez afficher les messages d'état de l'agent pour une application d'arrière-plan fournie par WebSphere MQ Managed File Transfer en accédant au panneau de configuration des applications d'arrière-plan. Il existe plusieurs messages d'état possibles.

```
hh:mm Initializing
hh:mm Starting
hh:mm Not connected to MQ (last MQRC=nnnn)
hh:mm Recovering
hh:mm Waiting for work
hh:mm Transferring source:nnnn destination:nnnn
hh:mm Failed (RC=nnnn)
hh:mm Controlled stopping
hh:mm Immediate stopping
hh:mm Controlled stopped
hh:mm Immediate stopped
```
#### **Initialisation en cours**

L'agent est en cours de démarrage et initialise les ressources dont il a besoin.

#### **Démarrage**

L'agent a été initialisé et se prépare à démarrer le traitement des transferts.

#### **Non connecté à MQ**

L'agent est en cours d'exécution mais attend que le gestionnaire de files d'attente soit disponible. L'agent ne peut pas traiter les transferts tant que la reconnexion n'a pas abouti. Pour plus d'informations sur le last MQRC, voir IBM WebSphere MQ Codes anomalie.

#### **Restauration**

L'agent est en cours d'exécution et rétablit une connexion au gestionnaire de files d'attente. L'agent récupère tous les transferts qui étaient en cours d'exécution lorsque la connexion a été perdue.

#### **En attente de travail**

L'agent est en cours d'exécution, mais aucun transfert n'est en cours.

#### **Transfert de la source: nnnn destination: nnnn**

L'agent est en cours d'exécution et transfère des fichiers. Le nombre de transferts où l'agent est la source et où l'agent est la destination est indiqué par les valeurs affichées.

#### **Echec**

L'agent a échoué et la récupération n'a pas été possible. Pour plus d'informations sur le RC, voir le tableau des codes retour plus loin dans la rubrique.

#### **Arrêt contrôlé**

L'agent est en cours d'arrêt. Un arrêt contrôlé a été demandé, permettant à tous les transferts en cours d'exécution de se terminer.

#### **Arrêt immédiat**

L'agent est en cours d'arrêt. Un arrêt immédiat a été demandé.

#### **Contrôlé arrêté**

L'agent est arrêté. Son arrêt a eu lieu de façon contrôlée.

#### **Arrêt immédiat**

L'agent est arrêté. Il a été fermé de manière incontrôlée.

Le tableau suivant répertorie les codes retour avec leur signification:

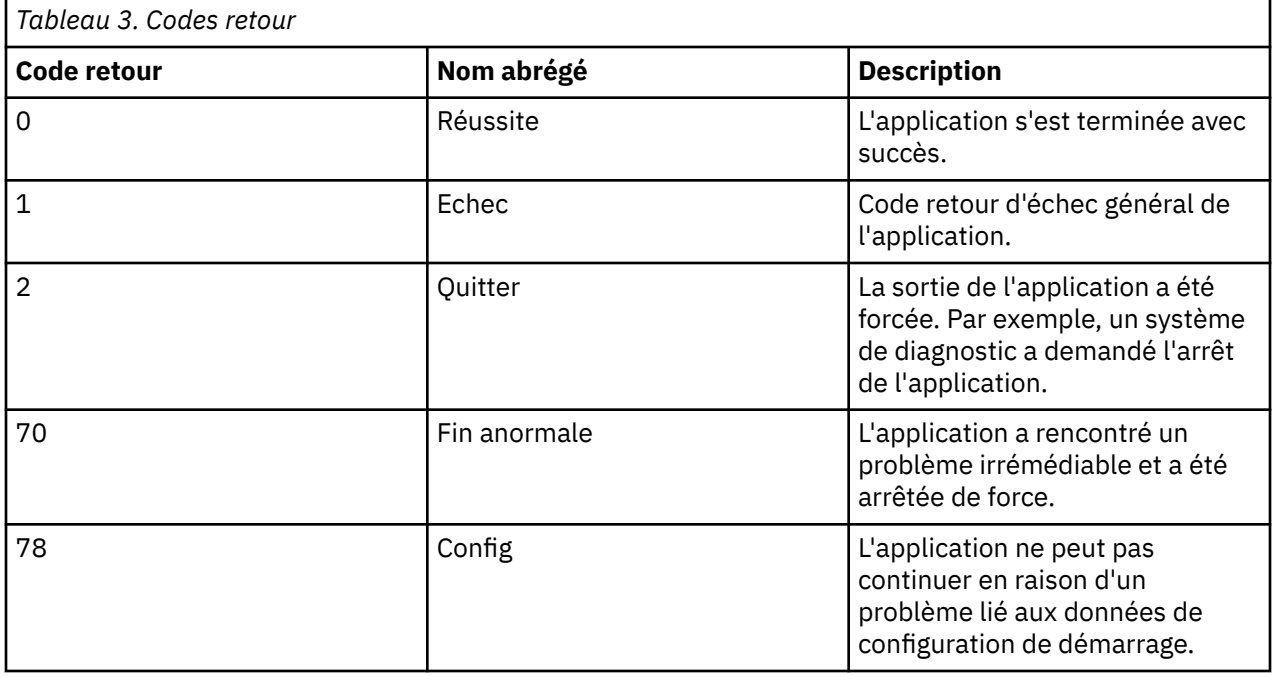

#### **Tâches associées**

#### [«Démarrage d'un agent sur un système 4690 OS», à la page 84](#page-83-0)

Pour démarrer un agent, vous devez d'abord le configurer en tant qu'application d'arrière-plan. Les applications d'arrière-plan peuvent être configurées pour démarrer automatiquement lorsque le système devient le contrôleur maître actif ou le serveur de fichiers actif, et pour s'arrêter lorsque le système n'est plus le contrôleur maître actif ou le serveur de fichiers actif.

#### **Référence associée**

«Messages d'état du contrôleur de processus», à la page 86

Sur un système IBM 4690 , vous pouvez afficher les messages d'état du contrôleur de processus pour une application d'arrière-plan fournie par WebSphere MQ Managed File Transfer en accédant au panneau de configuration des applications d'arrière-plan. Il existe plusieurs messages d'état possibles.

### **Messages d'état du contrôleur de processus**

Sur un système IBM 4690 , vous pouvez afficher les messages d'état du contrôleur de processus pour une application d'arrière-plan fournie par WebSphere MQ Managed File Transfer en accédant au panneau de configuration des applications d'arrière-plan. Il existe plusieurs messages d'état possibles.

```
hh:mm Starting
hh:mm Monitoring agent process
hh:mm nnnn agent restarts (last: hh:mm:ss)
hh:mm Failed (RC=nnnn)
hh:mm Stopped
```
#### **Démarrage**

Le contrôleur de processus a été initialisé et se prépare à démarrer la surveillance de l'agent.

#### **Processus de l'agent de surveillance**

Le contrôleur de processus surveille le processus d'agent.

#### **nnnn redémarrage de l'agent (dernier: hh:mm:ss)**

Nombre total de redémarrages de l'agent par le contrôleur de processus depuis le démarrage du contrôleur de processus et heure du dernier redémarrage de l'agent.

#### **Echec**

Le contrôleur de processus a échoué. Pour plus d'informations sur le RC, voir le tableau des codes retour plus loin dans la rubrique.

#### **Arrêté**

Le contrôleur de processus est arrêté. Son arrêt a eu lieu de façon contrôlée.

Le tableau suivant répertorie les codes retour avec leur signification:

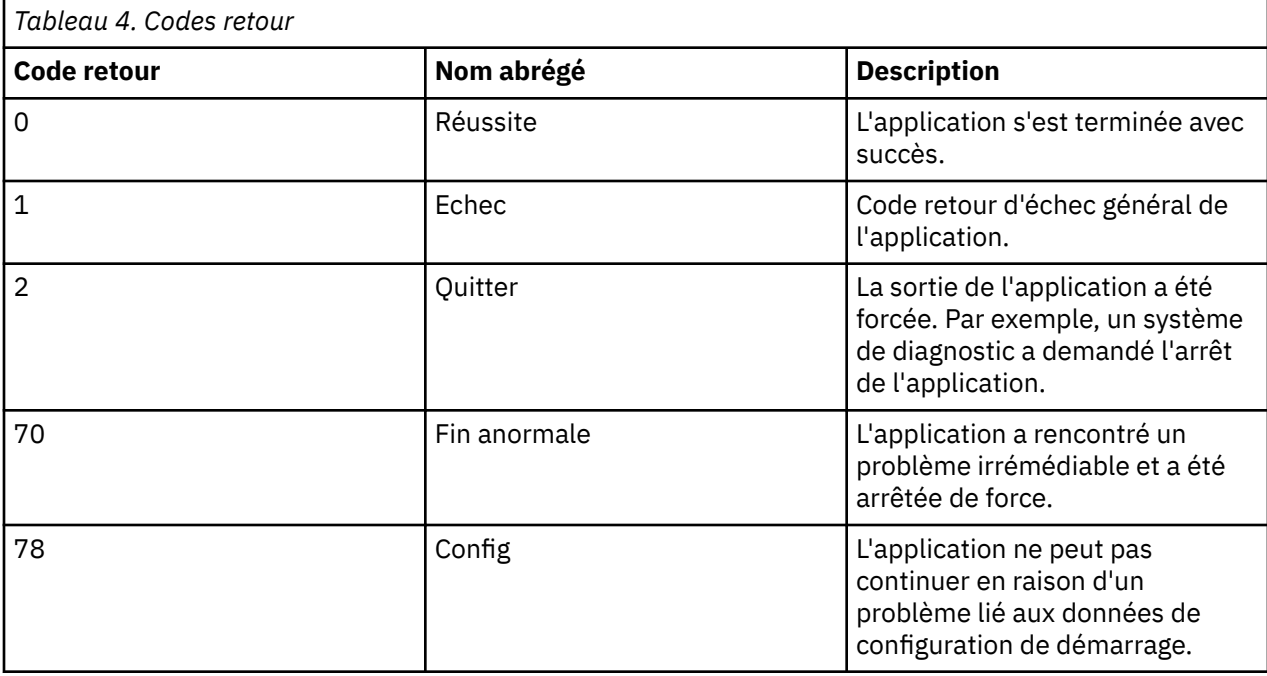

#### **Tâches associées**

[«Démarrage d'un agent sur un système 4690 OS», à la page 84](#page-83-0)

Pour démarrer un agent, vous devez d'abord le configurer en tant qu'application d'arrière-plan. Les applications d'arrière-plan peuvent être configurées pour démarrer automatiquement lorsque le système devient le contrôleur maître actif ou le serveur de fichiers actif, et pour s'arrêter lorsque le système n'est plus le contrôleur maître actif ou le serveur de fichiers actif.

#### **Référence associée**

[«Messages d'état de l'agent», à la page 85](#page-84-0)

Sur un système IBM 4690 , vous pouvez afficher les messages d'état de l'agent pour une application d'arrière-plan fournie par WebSphere MQ Managed File Transfer en accédant au panneau de configuration des applications d'arrière-plan. Il existe plusieurs messages d'état possibles.

## **Restrictions lors de l'exécution sur un système 4690 OS**

Il existe un certain nombre de restrictions et de fonctions non prises en charge lorsque vous exécutez WebSphere MQ Managed File Transfer sur un système 4690 OS dans un environnement de distribution.

Les restrictions suivantes s'appliquent à 4690 OS:

- Un nom d'agent 4690 OS ne peut pas comporter plus de 23 caractères.
- Les fichiers de réponses de l'agent 4690 OS se trouvent dans le répertoire  $f:\adxetc\mft75$ .

• Pour un agent défini en tant qu'application d'arrière-plan, le paramètre PARAM doit être au format @f:\adxetc\mft75\*agent\_name*.rsp.

**Remarque :** L'entrée de liste de paramètres est limitée à 45 caractères au maximum. Le chemin d'accès à la liste de paramètres du fichier de réponses doit être spécifié exactement dans le format indiqué. Cela signifie qu'aucune modification n'est apportée aux caractères en majuscules ou aux barres obliques. La définition d'un nom logique pour spécifier le chemin d'accès au fichier de réponses n'est pas autorisée.

- Vous ne pouvez définir qu'un seul gestionnaire de files d'attente de coordination sur un système 4690 OS .
- La propriété transferRoot ne possède pas de chemin de répertoire par défaut sous 4690 OS. Si vous souhaitez utiliser des chemins relatifs pour les transferts vers ou depuis un agent 4690 , vous devez définir transferRoot. Pour plus d'informations, voir [Propriétés avancées de l'agent.](#page-576-0)

Les fonctions suivantes ne sont pas prises en charge sous 4690 OS:

- Vous ne pouvez pas exécuter les scripts fteAnt directement sur la plateforme 4690 OS .
- Vous ne pouvez pas exécuter des scripts Ant Apache à partir de presrc ou de postsrc [appels de](#page-283-0) [programme](#page-283-0) pour un transfert ayant un agent 4690 OS comme agent source.
- Vous ne pouvez pas exécuter de scripts Ant à partir de predest ou d' [appels de programme](#page-283-0) postdest pour un transfert ayant un agent 4690 OS comme agent de destination.
- Vous ne pouvez pas configurer un consignateur WebSphere MQ Managed File Transfer sur la plateforme 4690 OS . Cette restriction inclut les trois versions: le consignateur de fichiers autonome, le consignateur de base de données autonome et le consignateur Java Platform Enterprise Edition (JEE).
- Vous ne pouvez pas configurer un agent en tant que [pont de protocole](#page-253-0) ou [pontConnect:Direct](#page-268-0) sur la plateforme IBM 4690 .
- Vous ne pouvez pas configurer la passerelle Web sur la plateforme 4690 OS .
- International Components for Unicode (ICU) for Java n'est pas pris en charge sur la plateforme 4690 OS . Cela signifie que pour les transferts de fichiers texte, les convertisseurs de jeu de caractères utilisés sont fournis par Java Runtime Environment version 6.0 sur la plateforme 4690 OS .

Lorsqu'une valeur de chemin est requise dans le cadre de la configuration sous 4690 OS, deux formats de chemin sont pris en charge:

- lettre-unité:\reste-du-chemin. Par exemple, f:\adxetc\mft75
- nom-logique:reste-du-chemin. Par exemple, f\_drive:adxetc\mft75

Pour WebSphere MQ Managed File Transfer , si une barre oblique inversée (\) est incluse au début du reste du chemin , elle est ignorée pour donner un comportement plus prévisible.

Outre cette restriction, certaines propriétés ne sont pas prises en charge sous 4690 OS. Le tableau suivant répertorie toutes les propriétés qui attendent un chemin comme valeur et indique si elles sont prises en charge pour une utilisation sous 4690 OS.

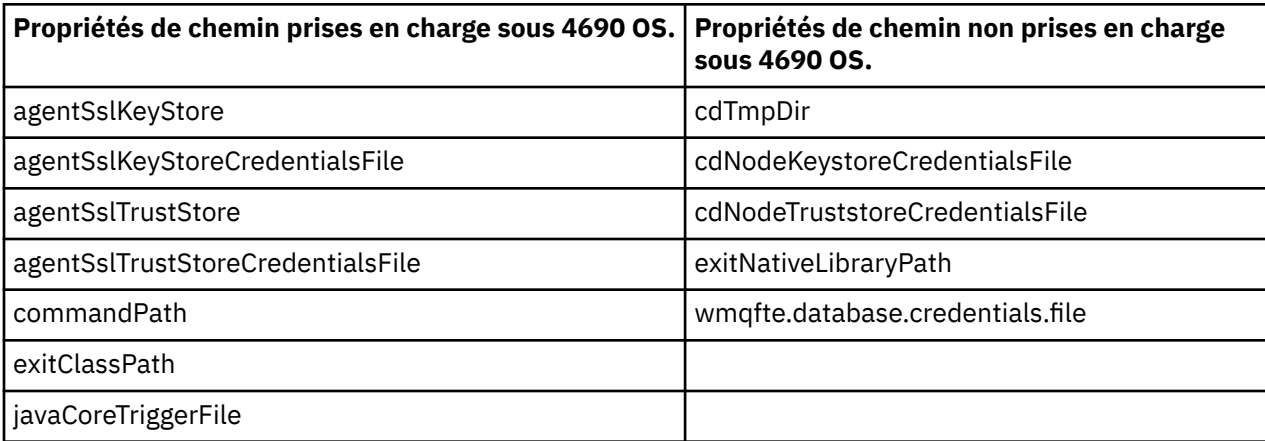

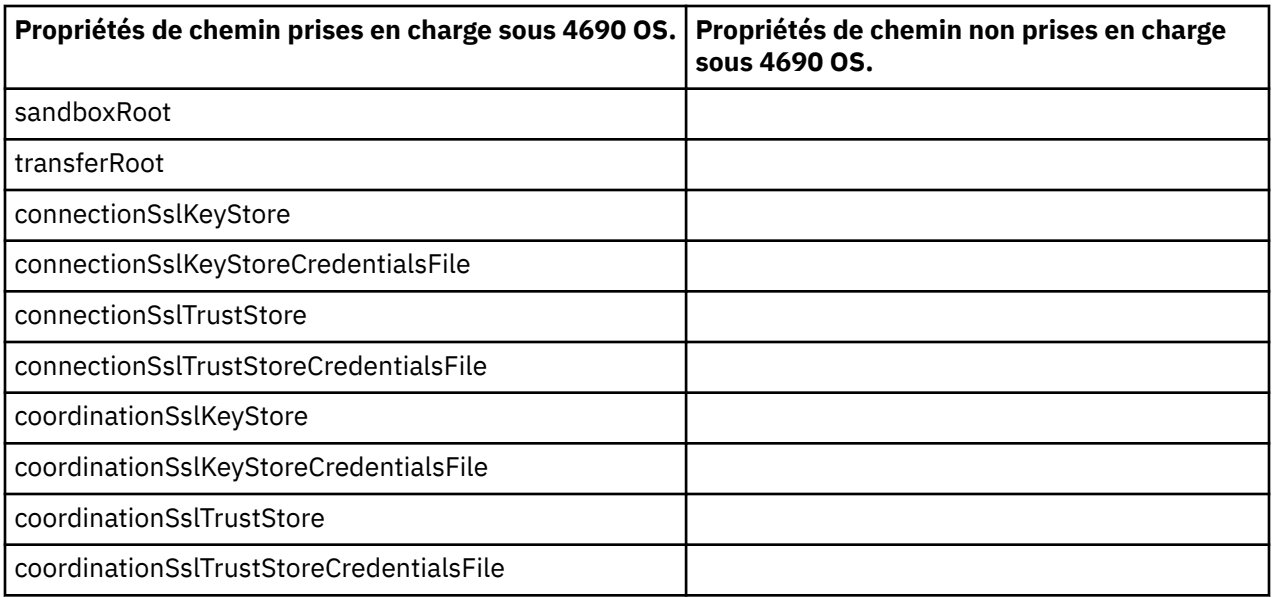

## **Attributs de distribution de fichier**

Lorsque WebSphere MQ Managed File Transfer transfère des fichiers à un agent de destination s'exécutant sur un contrôleur de magasin IBM 4690 , il doit définir les attributs de distribution des fichiers. Ces attributs de distribution déterminent si le contrôleur de magasin IBM 4690 duplique le contenu du fichier avec d'autres contrôleurs de magasin et comment il duplique le contenu du fichier dans un réseau MCF (Multiple Controller Feature). Les attributs de distribution de fichier WebSphere MQ Managed File Transfer combinent les attributs de type de fichier et de mode de fichier de MCF.

Vous pouvez définir les attributs de distribution des fichiers à la destination de l'une des manières suivantes:

- A l'aide du panneau **Ajouter un élément de transfert** dans ExplorateurIBM WebSphere MQ.
- Utilisation du paramètre **-dfa** dans la commande **fteCreateTransfer** .

Si vous ne spécifiez pas le paramètre **-dfa** pour un transfert avec une destination 4690 , l'attribut de distribution par défaut est LOCAL. Si le fichier existe déjà à la destination, l'attribut de distribution en cours du fichier existant est utilisé.

Pour plus d'informations, voir [«Paramètres de spécification de la destination», à la page 486.](#page-485-0)

Chaque combinaison de type de fichier et de mode de fichier est représentée par les valeurs symboliques et numériques suivantes. Indiquez une valeur symbolique ou numérique.

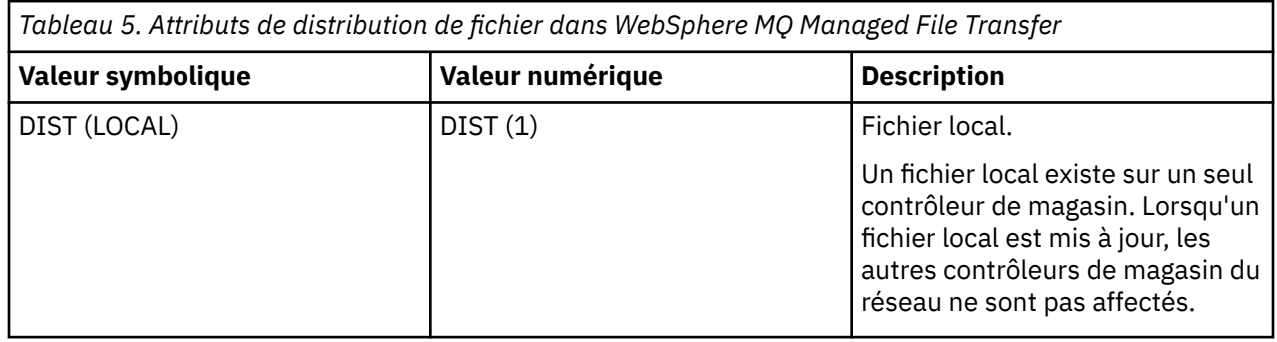

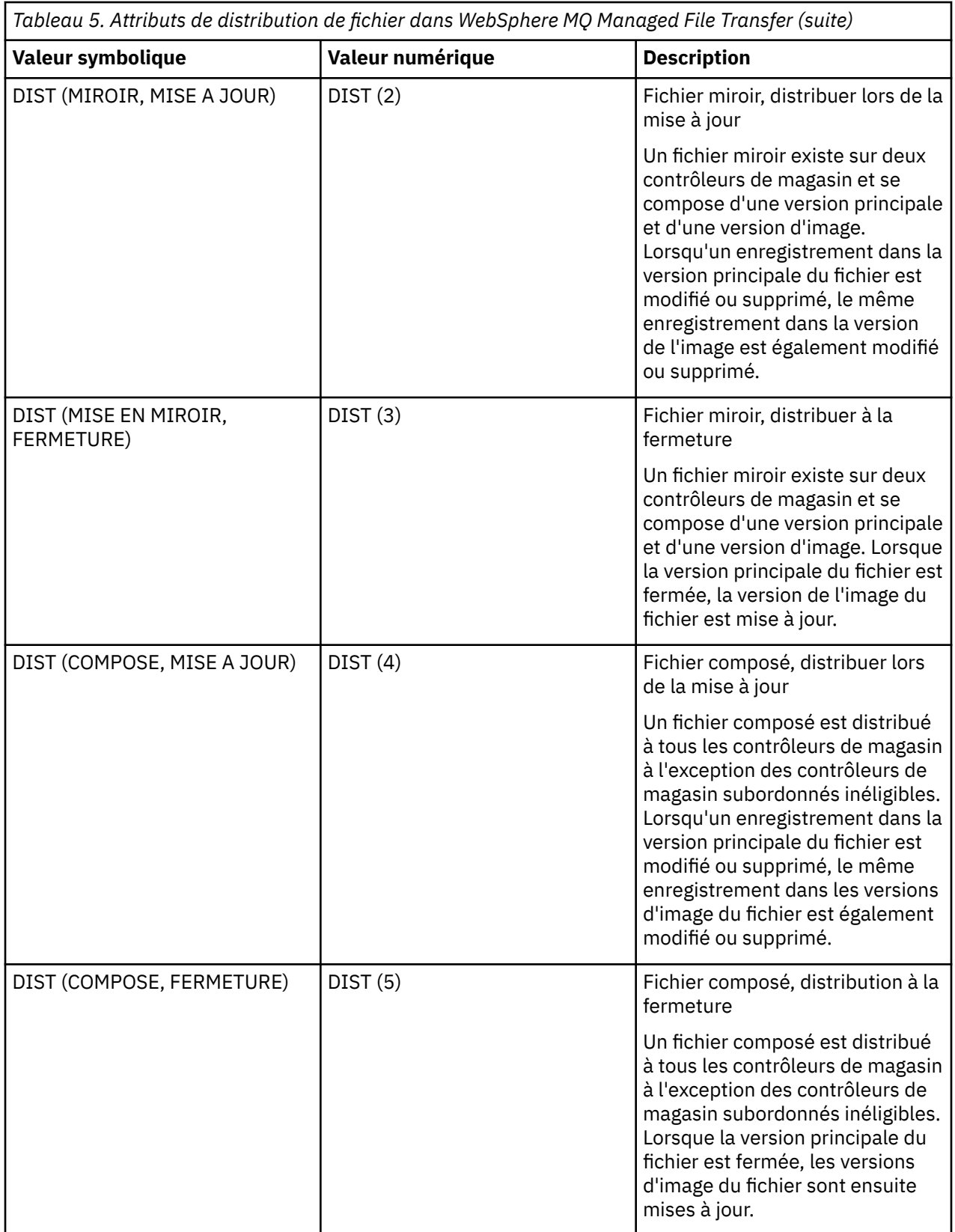

Pour plus d'informations sur MCF, voir le chapitre 22, "Utilisation de la fonction de contrôleur multiple" dans le document [4690 OS Version 6 Release 3 User's Guide.](ftp://ftp.software.ibm.com/software/retail/pubs/sw/opsys/4690/ver6r3/hai1_4690_v6r3_ug_mst.pdf)

## <span id="page-90-0"></span>**Exigences de répertoire pour l'utilisation de la distribution de fichiers**

Pour que les fichiers soient distribués comme prévu, assurez-vous que la même structure de répertoire existe sur tous les contrôleurs de magasin du réseau. Généralement, cette structure de répertoire est créée sur les contrôleurs de magasin par le système d'exploitation ou l'utilisateur lors de l'installation. Si la structure de répertoire n'est pas répliquée sur tous les contrôleurs, la distribution échoue pour les contrôleurs qui ne possèdent pas les répertoires requis. Les échecs de distribution sont ignorés et ne sont pas consignés.

Par exemple, si des fichiers avec un attribut de distribution MIROIR, UPDATE sont transférés à IBM 4690 et que l'agent de destination crée des répertoires, les fichiers transférés à ces nouveaux répertoires ne sont pas distribués car les répertoires des autres contrôleurs ne sont pas créés par WebSphere MQ Managed File Transfer.

## **Unités prenant en charge la distribution**

Les fichiers distribués ne peuvent se trouver que dans des répertoires situés hors du répertoire racine et ne se trouvent normalement que dans des répertoires créés par le système d'exploitation lors de l'installation. En règle générale, les fichiers distribués se trouvent sur des unités qui utilisent la convention de dénomination 8.3 , c'est-à-dire les unités C: et D:. Les fichiers avec des attributs de distribution ne sont pas pris en charge sur l'unité F:. Les unités logiques M: et N: sont les exceptions car elles sont créées à l'aide du système de fichiers virtuel 4690 , qui a été créé pour prendre en charge les noms de fichiers et de répertoires longs.

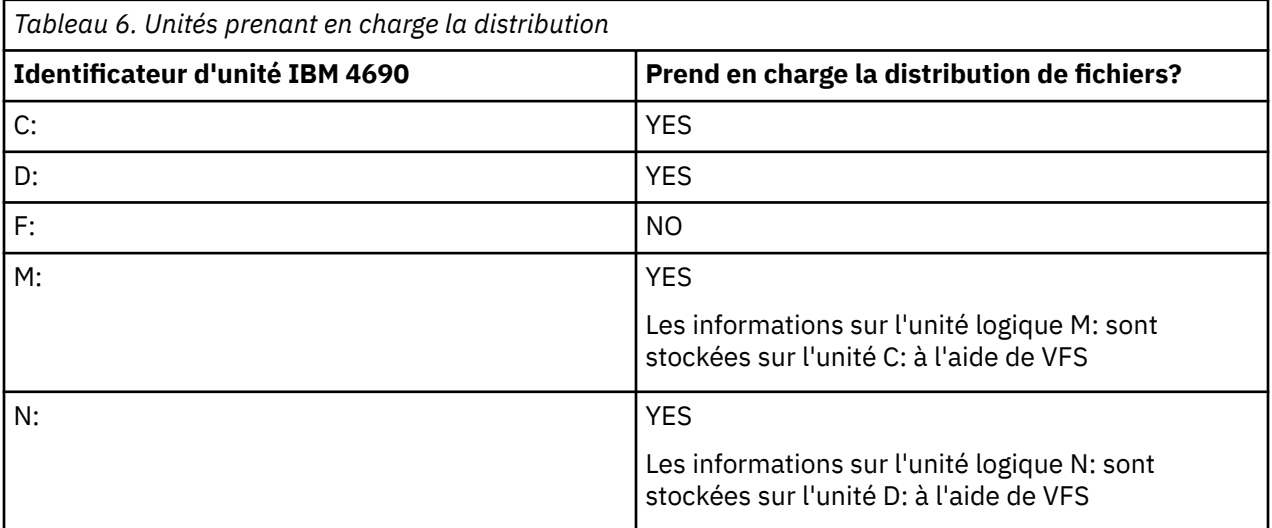

### **Information associée**

[Table de consignateur de base de données TRANSFER\\_ITEM\\_ATTRIBUTES](#page-728-0) [fte: attribut dstAttributes de la spécification de fichier](#page-941-0)

## **Utilisation d'un bac à sable sous IBM 4690**

WebSphere MQ Managed File Transfer utilise le bac à sable pour limiter la zone du système de fichiers à laquelle un agent ou un utilisateur peut accéder dans le cadre d'un transfert. Pour limiter l'accès, le bac à sable de l'agent utilise la propriété sandboxRoot et le bac à sable de l'utilisateur utilise les informations du fichier UserSandboxes.xml .

La propriété sandboxRoot et les informations du fichier UserSandboxes.xml spécifient toutes deux les informations de chemin qui sont comparées aux chemins spécifiés dans une demande de transfert. Sous 4690, la façon dont les informations de chemin sont interprétées dans ces fichiers est soumise aux règles supplémentaires suivantes:

• Les chemins sont supposés être des chemins 4690 natifs, par exemple: f:\adxetc

- <span id="page-91-0"></span>• Les chemins d'accès sur l'unité F: sont sensibles à la casse. Les chemins d'accès sur toutes les unités à l'exception de l'unité F: sont insensibles à la casse.
- Vous pouvez spécifier des chemins contenant des noms logiques. Les noms logiques sont développés dans le cadre de la comparaison. Par conséquent, LN1:\DIR\FILE.TXT peut être identique à LN2:\FILE.TXT en fonction des informations de chemin associées à LN1 et LN2.

Pour plus d'informations sur les bacs à sable d'agent, voir [«Utilisation des bacs à sable d'agent», à la](#page-105-0) [page 106](#page-105-0) et pour plus d'informations sur les bacs à sable d'utilisateur, voir [«Utilisation des bacs à sable](#page-105-0) [utilisateur», à la page 106.](#page-105-0)

## **Récapitulatif des commandes WebSphere MQ Managed File Transfer à utiliser dans un environnement de vente au détail**

Toutes les commandes WebSphere MQ Managed File Transfer à utiliser dans un environnement de distribution sont répertoriées avec des liens vers leurs descriptions détaillées.

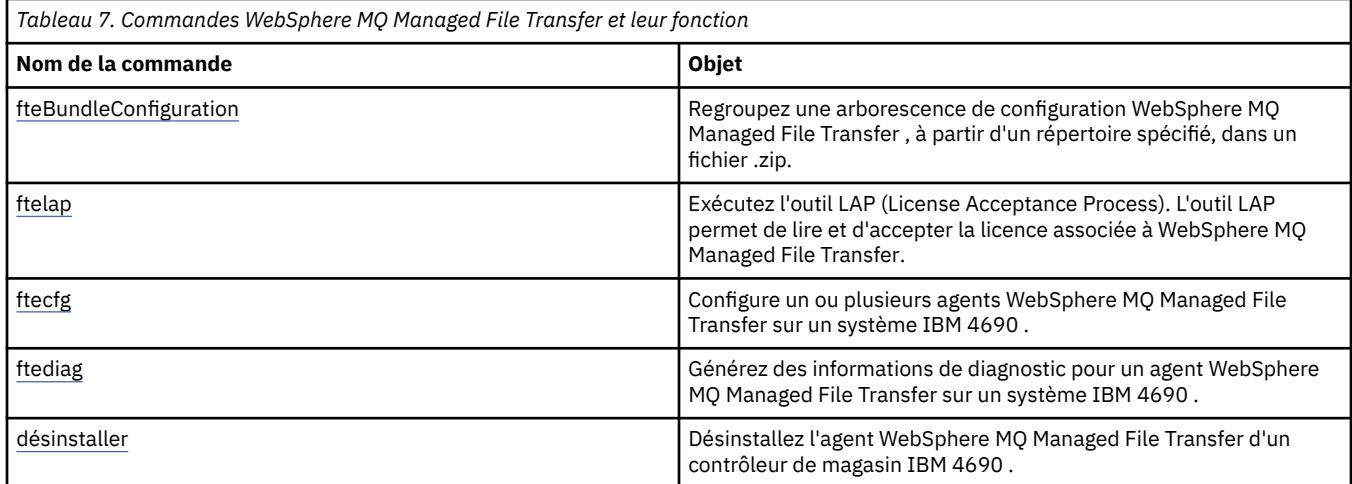

La syntaxe de chaque commande et de ses paramètres est présentée sous la forme d'un diagramme de syntaxe appelé diagramme de chemin de fer. Pour plus d'informations sur l'interprétation des diagrammes de chemin de fer, voir Comment lire les diagrammes de chemin de fer.

## **fteBundleConfiguration (créez un fichier .zip de configuration de l'agent WebSphere MQ Managed File Transfer IBM 4690 )**

La commande **fteBundleConfiguration** permet de regrouper une arborescence de configuration WebSphere MQ Managed File Transfer , à partir d'un répertoire spécifié, dans un fichier .zip.

## **Objet**

La commande **fteBundleConfiguration** permet de créer des packages et de supprimer les fichiers de configuration nécessaires à une installation IBM 4690 . Le fichier .zip créé peut être fourni à la commande **ftecfg** pour une utilisation avec une installation IBM 4690 . La commande **fteBundleConfiguration** valide les fichiers du répertoire pour s'assurer que la configuration est fonctionnelle, des avertissements sont affichés si l'entrée est syntaxiquement incorrecte. Toutes les configurations d'agent correctement formées sont regroupées, ce qui génère un fichier .zip de configuration utilisable. La commande **ftecfg** ne parvient pas à déployer des configurations qui ne sont pas correctement formées.

**Remarque :** Seules les configurations WebSphere MQ Managed File Transfer Version 7.5 et ultérieures sont prises en charge.

## **Chemins d'accès aux fichiers de propriétés SSL**

Les propriétés SSL, agentSslKeyStore, agentSslKeyStoreCredentialsFile, agentSslTrustStore, agentSslTrustStoreCredentialsFileet le fichier mqmftcredentials.xml contiennent des valeurs de chemin pouvant être incluses dans le bundle de configuration. La commande **fteBundleConfiguration** traite ces valeurs selon que le chemin est relatif ou absolu.

#### **Chemin d'accès absolu local (plateforme non4690 )**

Si le chemin d'accès absolu se trouve dans le répertoire de configuration du bundle et que le fichier existe, le chemin d'accès est converti en chemin relatif et inclus dans le bundle de configuration. La commande **ftecfg** se déconditionne dans un chemin d'accès absolu lorsque le bundle est déployé.

Si le chemin d'accès absolu ne se trouve pas dans le répertoire de configuration du bundle ou si le fichier n'existe pas, un message d'erreur est généré.

#### **Chemin relatif local (plateforme non4690 )**

Si le chemin relatif fait référence à un fichier qui existe dans le répertoire de configuration du bundle, le chemin est inclus dans le bundle de configuration. La commande **ftecfg** se déconditionne dans un chemin d'accès absolu lorsque le bundle est déployé.

Si le chemin relatif fait référence à un fichier qui n'existe pas dans le répertoire de configuration du bundle, un message d'erreur est généré.

#### **IBM 4690 chemin absolu au format <***nom\_unité\_ou\_logique***>: <***reste du chemin***>**

Sous UNIX, le chemin d'accès absolu est supposé faire référence à un fichier IBM 4690 et est inclus dans la configuration du bundle.

Sous Windows, si le chemin d'accès absolu est un fichier qui n'existe pas localement, on suppose que le chemin d'accès fait référence à un fichier IBM 4690 et qu'il est inclus dans la configuration du bundle. Si le fichier existe en local et se trouve dans le répertoire de configuration du bundle, le chemin est converti en chemin relatif et inclus dans le bundle de configuration.

Sous Windows, si le chemin d'accès absolu est un fichier qui existe en local mais qui ne se trouve pas dans le répertoire de configuration de bundle, il est supposé que le chemin d'accès fait référence à un fichier qui n'est pas un fichier IBM 4690 . Un message d'erreur est généré.

#### **Syntax**

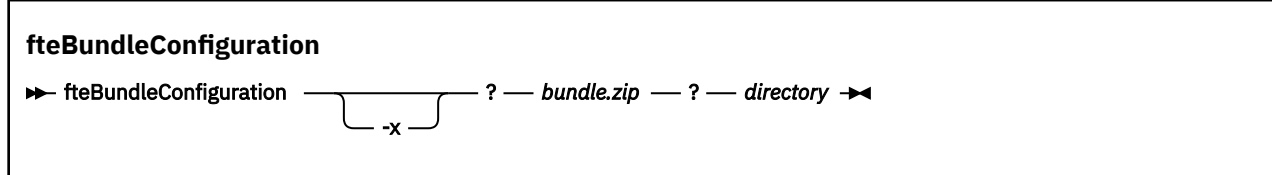

### **Paramètres**

#### *bundle.zip*

Obligatoire. Chemin d'accès au bundle de configuration à traiter. Sans le paramètre **-x** , *bundle.zip* est le fichier qui est créé.

#### *répertoire*

Obligatoire. Chemin d'accès au répertoire sur lequel la commande est exécutée. Sans le paramètre **-x** , le répertoire est la source de la configuration à inclure dans le fichier compressé. Lorsque le paramètre **-x** est spécifié, *directory* est la destination de la configuration qui est extraite du fichier compressé.

**-x**

Facultatif. Ce paramètre permet de décompresser les fichiers de configuration du fichier *bundle.zip* vers le répertoire spécifié. Lorsque le paramètre n'est pas utilisé, le fichier *bundle.zip* est créé à partir du répertoire spécifié.

#### **Exemple**

Dans cet exemple, le bundle config. zip est créé avec succès avec la configuration dans le répertoire QM\_test :

fteBundleConfiguration C:\config.zip C:\WebSphereMQ\7500\mqft\config\QM\_test

BFGCL0620I: The bundle 'C:\config.zip' has been successfully created from the configuration in directory C:\WebSphereMQ\7500\mqft\config\QM\_test'.

Dans cet exemple, le bundle config.zip est correctement extrait dans le répertoire config\_extract :

fteBundleConfiguration -x C:\config.zip C:\Temp\config\_extract

BFGCL0621I: The contents of the bundle 'C:\config.zip' have been successfully extracted to directory 'C:\Temp\config\_extract'.

Dans cet exemple, la création du bundle config.zip échoue car le contenu du fichier de propriétés de l'agent n'est pas valide:

fteBundleConfiguration C:\config.zip C:\WebSphereMQ\7500\mqft\config\QM\_test

BFGUB0039E: A required property of 'agentQMgr' is missing from the properties. BFGCL0629E: The contents of the agent.properties file for agent 'FTEAGENT7777' are not valid. Configuration for this agent will not be included in the bundle. BFGCL0628E: No valid agent configurations found in directory 'C:\WebSphereMQ\7500\mqft\config\QM\_test'. The new bundle cannot be created.

Dans cet exemple, la création du bundle config. zip échoue car le contenu du fichier de propriétés de coordination n'est pas valide:

fteBundleConfiguration C:\config.zip C:\WebSphereMQ\7500\mqft\config\QM\_test

BFGUB0022E: The property name "coordinationQMgrPort" has an invalid numeric value of "14B14" BFGCL0631E: The contents of the coordination.properties file in directory 'C:\WebSphereMQ\7500\mqft\config\QM\_test' are not valid. The new bundle cannot be created.

Dans cet exemple, le bundle config.zip est correctement créé et passe d'un chemin d'accès absolu local à un chemin d'accès relatif:

```
fteBundleConfiguration C:\config_ssl_paths.zip C:\WebSphereMQ\7500\mqft\config\QM_test
```
BFGCL0660I: The local absolute path 'C:\\WebSphereMQ\\7500\\mqft\\config\\ssl\_path\_config\ \QM\_gbthink\\mqmftcredentials.xml' supplied for property 'agentSslKeyStoreCredentialsFile' was converted to relative path 'mqmftcredentials.xml' for inclusion in the bundle. BFGCL0620I: The bundle 'C:\config\_ssl\_paths.zip' has been successfully created from the configuration in directory 'C:\WebSphereMQ\7500\mqft\config\QM\_test'.

Dans cet exemple, le bundle config.zip est créé avec succès avec un chemin qui n'a pas pu être déterminé:

fteBundleConfiguration C:\config\_ssl\_paths.zip C:\WebSphereMQ\7500\mqft\config\QM\_test

BFGCL0662W: It could not be determined if the absolute path 'f:\\keystore.jks' referred to a local file or a 4690 file so it will be left unchanged. BFGCL0620I: The bundle 'C:\config\_ssl\_paths.zip' has been successfully created from the configuration in directory 'C:\WebSphereMQ\7500\mqft\config\QM\_test'.

Dans cet exemple, la création du bundle config.zip échoue car le chemin de propriété de l'agent absolu local référencé se trouve en dehors du répertoire de configuration:

```
fteBundleConfiguration C:\config_ssl_paths.zip C:\WebSphereMQ\7500\mqft\config\QM_test
```

```
BFGCL0659E: The local absolute path 'D:\\AGENTS\\mqmftcredentials.xml' supplied for property 
'agentSslKeyStoreCredentialsFile'
 is outside of the configuration directory being bundled.
```
Dans cet exemple, la création du bundle config. zip échoue car le chemin des données d'identification absolues locales référencé se trouve en dehors du répertoire de configuration:

```
fteBundleConfiguration C:\config_ssl_paths.zip C:\WebSphereMQ\7500\mqft\config\QM_test
```

```
BFGCL0663E: The local absolute path 'C:\keystore.jks' supplied in credentials file
 'C:\WebSphereMQ\7500\mqft\config\QM_test\agents\FTEAGENT7777\mqmftcredentials.xml' is outside 
of the configuration 
 directory being bundled.
```
#### **Tâches associées**

[«Création d'une configuration WebSphere MQ Managed File Transfer sur un système IBM 4690», à la page](#page-69-0) [70](#page-69-0)

Pour créer ou remplacer une configuration WebSphere MQ Managed File Transfer sur un système IBM 4690 , vous devez d'abord créer la configuration sur une plateforme non-4690 . Vous copiez ensuite la configuration sur le système IBM 4690 dans un fichier compressé et exécutez la commande **ftecfg** pour déployer la configuration sur le système IBM 4690 .

#### **Référence associée**

[«Structure du fichier compressé de configuration de IBM 4690 WebSphere MQ Managed File Transfer», à](#page-70-0) [la page 71](#page-70-0)

Vous créez une configuration WebSphere MQ Managed File Transfer sur un système IBM 4690 en transmettant, en tant que paramètre à la commande **ftecfg** , un fichier compressé contenant les détails de la configuration.

## **ftelap (acceptation du contrat de licence lors de l'installation de IBM WebSphere MQ Managed File Transfer)**

La commande **ftelap** exécute l'outil LAP (License Acceptance Process). L'outil LAP permet de lire et d'accepter la licence associée à IBM WebSphere MQ Managed File Transfer.

### **Objet**

Utilisez la commande **ftelap** pour afficher et accepter la licence avant d'utiliser une fonction IBM WebSphere MQ Managed File Transfer.

Après avoir décompressé les fichiers d'installation, vous devez accepter la licence du produit avant de pouvoir poursuivre l'installation en accédant au répertoire \adxetc\mft75\bin et en exécutant la commande **ftelap** .

#### **Syntax**

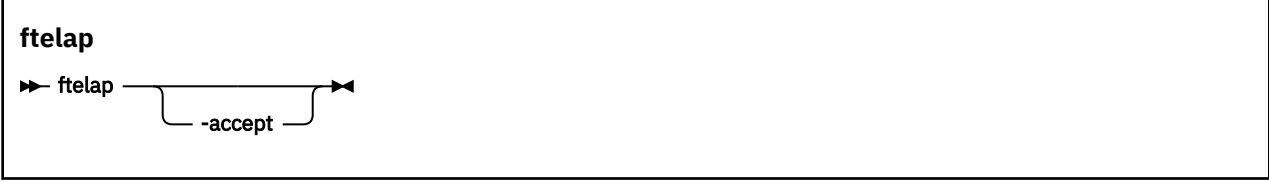

## <span id="page-95-0"></span>**Paramètres**

#### *accepter*

Facultatif. Si vous spécifiez le paramètre **accept** , la licence est automatiquement acceptée. Si vous ne spécifiez pas le paramètre **accept** , la licence s'affiche, que vous devez ensuite accepter ou rejeter.

#### **Tâches associées**

[«Installation d' IBM WebSphere MQ Managed File Transfer sous 4690 OS», à la page 64](#page-63-0) Utilisez le fichier MQMFT75.ZIP pour installer WebSphere MQ Managed File Transfer sous 4690 OS.

## **ftecfg (crée une configuration WebSphere MQ Managed File Transfer sur un système IBM 4690 )**

La commande **ftecfg** configure un ou plusieurs agents WebSphere MQ Managed File Transfer sur un système IBM 4690 .

## **Objet**

La commande **ftecfg** permet de configurer un ou plusieurs agents WebSphere MQ Managed File Transfer sur un système IBM 4690 . La commande prend, en tant que paramètre, le chemin d'accès à un fichier compressé créé à l'aide de la commande **fteBundleConfiguration** . Le fichier compressé contient les détails de configuration des agents à installer et génère une arborescence de répertoires de configuration alimentée directement à partir du fichier compressé. La commande **ftecfg** valide la structure du fichier compressé. Pour plus de détails sur la structure de fichier compressé, voir [«Structure](#page-70-0) [du fichier compressé de configuration de IBM 4690 WebSphere MQ Managed File Transfer», à la page 71.](#page-70-0)

Si un répertoire de configuration existe, il est sauvegardé par la commande **ftecfg** avant la création de la nouvelle configuration. Pour plus d'informations, voir la section [«Sauvegardes», à la page 97](#page-96-0).

La commande **ftecfg** génère les répertoires config, installationset logs sous le répertoire d'installation WebSphere MQ Managed File Transfer f:\adxetc\mft75\mqft.

Les répertoires installations et logs générés sont basés sur le nom du gestionnaire de files d'attente de coordination et sur les noms d'agent spécifiés dans le fichier compressé. Un seul gestionnaire de files d'attente de coordination est défini. Un ou plusieurs agents peuvent être définis. Le nom de l'installation créée est toujours installation1.

Si vous utilisez la substitution de variable pour les noms d'agent (où le nom d'agent AGENT*@N@S* se développe en AGENTKD1234 par exemple), les répertoires d'agent créés par la commande **ftecfg** utilisent les noms développés complets résultant de la substitution. Une fois la structure de répertoire créée sur le disque, la propriété agentName du fichier agent.properties est mise à jour pour correspondre au nom d'agent remplacé final. Pour plus d'informations, voir [«Personnalisation des noms](#page-70-0) [d'agent dans un bundle de configuration 4690 OS», à la page 71](#page-70-0).

La sortie générée possède la structure de répertoire suivante:

```
mqmft (directory)
 AgentName1.rsp (file - generated by ftecfg)
 AgentName1.pc (file - generated by ftecfg)
 .
 .
 .
     (further files for agents if defined)
 .
 .
 .
    mqft (directory)
        config (directory)
          coordination-qmgr (directory)
               agents (directory)
                    AgentName1 (directory – from the compressed file)
```

```
 agent.properties (properties file – from the compressed file
 .
 .
 .
              (further agents if defined)
 .
 .
 .
           command.properties (properties file – from the compressed file)
           coordination.properties (properties file – from the compressed file)
      installations (directory)
         installation1 (directory)
           installation.properties (properties file)
      logs
           agents (directory)
              AgentName1 (directory – name taken from the compressed file)
 .
 .
 .
               (further agents if defined)
 .
 .
 .
```
L'exemple suivant illustre un exemple de structure de répertoire générée:

```
mqmft
     MyFirstAgent.rsp
     MyFirstAgent.pc
    MySecondAgent.rsp
     MySecondAgent.pc
     mqft
         config
           QM_gbthink
                  agents
                      MyFirstAgent
                          agent.properties
                      MySecondAgent
                          agent.properties
                  command.properties
                  coordination.properties
         installations
             installation1
                  installation.properties
         logs
                  agents
                      MyFirstAgent
                      MySecondAgent
```
### **Sauvegardes**

Chaque fois que vous exécutez la commande **ftecfg** , une sauvegarde des fichiers de configuration et des fichiers journaux existants est effectuée avant l'extraction d'une nouvelle configuration dans le répertoire d'installation. Cette sauvegarde vous permet de revenir à une configuration précédente si vous rencontrez un problème avec la nouvelle configuration.

La configuration (dans le répertoire  $f:\adxetc\mft75\mqft\confi$  est sauvegardée dans un fichier avec le format de dénomination suivant:

```
f:\adxetc\mft75\backup-timestamp-config.zip
```
Les fichiers journaux (dans le répertoire f: \adxetc\mft75\mqft\logs) sont sauvegardés dans un fichier au format de dénomination suivant:

```
f:\adxetc\mft75\backup-timestamp-logs.zip
```
Pour une paire de fichiers journaux et de configuration de sauvegarde associés, la valeur d'horodatage correspond, de sorte que vous pouvez identifier les fichiers journaux et de configuration précédents.

Un maximum de 10 sauvegardes sont effectuées avant la suppression de la sauvegarde la plus ancienne lors de la création d'une nouvelle sauvegarde. Cette limitation garantit que la quantité d'espace disque utilisée par les sauvegardes sur le système est limitée. Toutefois, il est conseillé de surveiller vos sauvegardes pour vous assurer que le disque ne se remplit pas.

#### **Syntaxe**

**ftecfg**

ftecfg *chemin\_fichier\_compressé*

#### **Paramètres**

#### *chemin\_fichier\_compressé*

Obligatoire. Chemin d'accès au fichier .zip compressé qui contient les détails de configuration de l'agent.

#### **Exemple**

Dans cet exemple, la commande **ftecfg** s'exécute correctement. Le nombre maximal de sauvegardes étant atteint, les fichiers de sauvegarde les plus anciens sont supprimés avant la création des nouveaux fichiers de sauvegarde.

ftecfg config.zip

5724-H72 Copyright IBM Corp. 2008, 2024. ALL RIGHTS RESERVED BFGCL0643I: The maximum number of configuration backups has been reached. The oldest will be deleted. BFGCL0644I: The backup file 'f:/adxetc/mft75/backup-20121122102214379-config.zip' has been deleted. BFGCL0644I: The backup file 'f:/adxetc/mft75/backup-20121122102214379-logs.zip'has been deleted. BFGCL0645I: A backup of the product configuration has been created in file 'f:/adxetc/mft75/ backup-20121127104428148-config.zip'. BFGCL0646I: A backup of the product logs has been created in file 'f:/adxetc/mft75/ backup-20121127104428148-logs.zip'. BFGCL0610I: Agent FTEAGENT7777 successfully configured. ADXCHAIN.386 response file: f:\adxetc\mft75\FTEAGENT7777.rsp

Dans cet exemple, la commande **ftecfg** échoue car le chemin d'accès absolu dans agent.properties est introuvable.

```
ftecfg config.zip
```
BFGCL0645I: A backup of the product configuration has been created in file 'f:/adxetc/mft75/ backup-20130129080041321-config.zip'. BFGCL0646I: A backup of the product logs has been created in file 'f:/adxetc/mft75/ backup-20130129080041321-logs.zip'. BFGCL0668E: The absolute path 'F:\\mqmftcredentials.xml' supplied for property 'agentSslKeyStoreCredentialsFile' does not refer to an existing local file. BFGCL0635E: Failed to create the Managed File Transfer configuration.

Dans cet exemple, la commande **ftecfg** échoue car le chemin d'accès absolu dans le fichier de données d'identification est introuvable.

ftecfg config.zip

BFGCL0645I: A backup of the product configuration has been created in file 'f:/adxetc/mft75/ backup-20130129080733868-config.zip'. BFGCL0646I: A backup of the product logs has been created in file 'f:/adxetc/mft75/ backup-20130129080733868-logs.zip'. BFGCL0669E: The absolute path 'D:\truststore.jks' supplied in credentials file

```
'mqmftcredentials.xml' does not refer 
 to an existing local file.
BFGCL0635E: Failed to create the Managed File Transfer configuration.
```
#### **Référence associée**

[«Structure du fichier compressé de configuration de IBM 4690 WebSphere MQ Managed File Transfer», à](#page-70-0) [la page 71](#page-70-0)

Vous créez une configuration WebSphere MQ Managed File Transfer sur un système IBM 4690 en transmettant, en tant que paramètre à la commande **ftecfg** , un fichier compressé contenant les détails de la configuration.

[«fteBundleConfiguration \(créez un fichier .zip de configuration de l'agent WebSphere MQ Managed File](#page-91-0) [Transfer IBM 4690 \)», à la page 92](#page-91-0)

La commande **fteBundleConfiguration** permet de regrouper une arborescence de configuration WebSphere MQ Managed File Transfer , à partir d'un répertoire spécifié, dans un fichier .zip.

## **ftediag (génère des informations de diagnostic d'agent WebSphere MQ Managed File Transfer sur un système IBM 4690 )**

La commande **ftediag** génère des informations de diagnostic pour un agent WebSphere MQ Managed File Transfer sur un système IBM 4690 .

## **Objet**

La commande **ftediag** permet d'activer, de désactiver et de collecter des informations de trace de diagnostic à partir d'un agent WebSphere MQ Managed File Transfer sur un système IBM 4690 . Les informations de diagnostic peuvent inclure le statut de l'agent et générer un fichier Javacore. La commande est valide même lorsque l'agent n'est pas connecté à son gestionnaire de files d'attente. Les informations de diagnostic sont affichées à l'écran. Si vous spécifiez le paramètre **-jc** , l'emplacement du fichier Javacore dans votre système de fichiers s'affiche également à l'écran.

Spécifiez le paramètre facultatif **-p** pour cette commande uniquement si vous souhaitez utiliser un ensemble d'options de configuration différent de votre ensemble par défaut. Pour plus d'informations, voir la section [«Le fichier agent.properties», à la page 575.](#page-574-0)

### **Syntaxe**

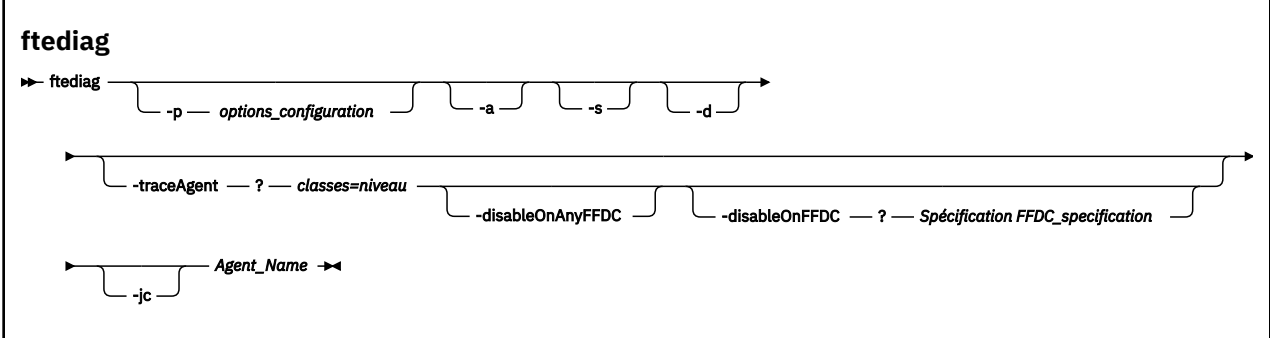

## **Paramètres**

#### **-p** *options de configuration*

Facultatif. Indique l'ensemble des options de configuration utilisées par la commande. Par convention, cette option est le nom d'un gestionnaire de files d'attente de coordination. Si vous ne spécifiez pas ce paramètre, les options de configuration par défaut sont utilisées.

**-a**

Facultatif. Indique que toutes les options de diagnostic, -s, -det -jc sont sélectionnées.

**-s**

Facultatif. Affiche le statut de l'agent. Cette option est la valeur par défaut si aucune autre option n'est spécifiée.

**-d**

Facultatif. Indique que les informations de diagnostic sont affichées pour *nom\_agent*. Utilisez ce paramètre lorsque l'agent est en cours d'exécution et qu'il se trouve sur le système local.

#### **-traceAgent** *classes=niveau*

Facultatif. Niveau pour définir la trace de l'agent et les classes à appliquer à la trace. Indiquez le format suivant:

classes=level

Exemple :

com.ibm.wmqfte=all

Indiquez une liste séparée par des virgules des spécifications de classe auxquelles vous souhaitez appliquer le niveau de trace. Si vous ne spécifiez pas ce paramètre, le niveau de trace est appliqué à toutes les classes d'agent.

Si (*classes*) commence par un signe plus (+), la liste des classes de trace après le signe plus est ajoutée à toutes les classes de trace existantes actuellement tracées.

Les options de niveau de trace valides sont les suivantes et sont répertoriées par ordre croissant de taille et de détail du fichier de trace:

#### **désactivé**

Désactive la trace de l'agent mais continue d'écrire des informations dans les fichiers journaux.

#### **flux**

Capture des données pour les points de trace associés au flux de traitement dans l'agent.

#### **modérer**

Capture une quantité modérée d'informations de diagnostic dans la trace.

#### **prolixe**

Capture une quantité prolixe d'informations de diagnostic dans la trace.

#### **tout**

Capture toutes les informations de diagnostic dans la trace.

#### **-disableOnAnyFFDC**

Facultatif. Si ce paramètre est spécifié, la trace est désactivée sur l'agent lorsqu'il génère un fichier FFDC (First Failure Data Capture). Ce paramètre n'est valide que si le paramètre **-traceAgent** est également spécifié.

Vous ne pouvez spécifier qu'un seul des paramètres **-disableOnAnyFFDC** et **-disableOnFFDC** .

#### **-disableOnFFDC** *Spécification FFDC\_specification*

Facultatif. Si ce paramètre est spécifié, la trace est désactivée sur l'agent lorsqu'il génère un fichier FFDC (First Failure Data Capture) qui correspond à la *spécification FFDC\_specification*. Ce paramètre n'est valide que si le paramètre **-traceAgent** est également spécifié. *FFDC\_specification* est une liste séparée par des virgules d'une ou de plusieurs des options suivantes:

#### *nom\_classe*

Nom de la classe d'origine de l'outil de diagnostic de premier niveau (FFDC). Par exemple, com.ibm.wmqfte.classA.

#### *nom\_classe***:***probe\_ID*

Nom de la classe et ID sonde de l'emplacement de la classe d'où provient l'outil de diagnostic de premier niveau (FFDC). Par exemple, com.ibm.wmqfte.classB:1. Exemple :

-disableonFFDC com.ibm.wmqfte.transfer,com.ibm.wmqfte:1

Vous ne pouvez spécifier qu'un seul des paramètres **-disableOnAnyFFDC** et **-disableOnFFDC** .

**-jc**

Facultatif. Demande à l'agent de générer un fichier javacore.\n L'équipe de maintenance IBM peut vous demander d'exécuter la commande avec ce paramètre pour faciliter le diagnostic des problèmes. Lorsque vous exécutez la commande avec le paramètre **-jc** , l'emplacement du fichier Javacore généré s'affiche à l'écran.

#### *nom\_agent*

Obligatoire. Nom de l'agent WebSphere MQ Managed File Transfer à partir duquel vous souhaitez extraire les informations de diagnostic.

#### **Exemple**

Dans cet exemple, seul le paramètre Javacore est utilisé avec la commande **ftediag** pour l'agent FTEAGENT1997:

ftediag -jc FTEAGENT1997

5724-H72 Copyright IBM Corp. 2008, 2024. ALL RIGHTS RESERVED BFGCL0549I: The javacore request was successfully sent to agent 'FTEAGENT1997'. The created javacore file name is: /cdrive/f\_drive/adxetc/java/core/javacore.201 20927.073416.31718.0001.txt

Dans cet exemple, le niveau de trace de l'agent pour la classe com.ibm.wmqfte est défini pour capturer toutes les informations de diagnostic dans la trace, et un diagnostic et un fichier Javacore sont créés pour l'agent FTEAGENT1997.

ftediag -d -jc -traceAgent com.ibm.wmqfte=all FTEAGENT1997

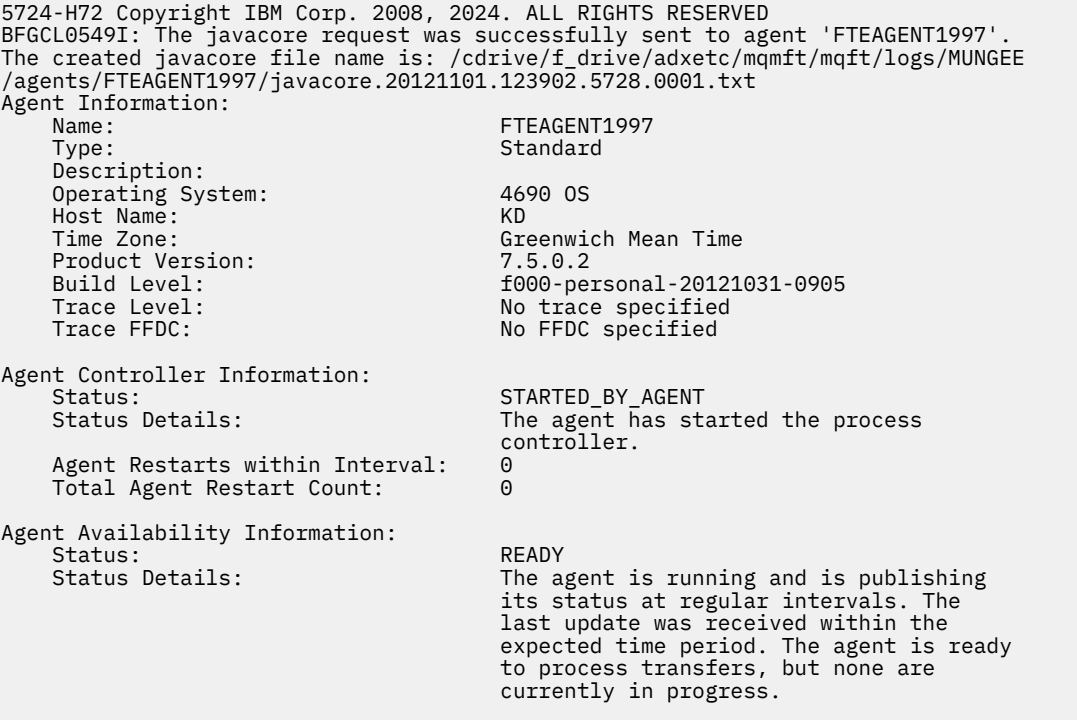

Name: MUNGEE<br>Transport: Mung Client Transport:<br>Host: 192.168.255.1<br>1414 Port: Channel: SYSTEM.DEF.SVRCONN<br>Last Status Reported: UNKNOWN Last Status Reported:<br>Status Details: Information about the queue manager is not available because the agent has a client connection to the queue manager. Maximum Number of Running Source Transfers: 25 Maximum Number of Queued Source Transfers: 1000 Source Transfer States: No current transfers Maximum Number of Running Destination Transfers: 25 Destination Transfer States: No current transfers Agent Diagnostic Information:<br>Diagnostic Properties File name: f:\adxetc\mft75\mqft\logs\MUNGEE\agents\F TEAGENT1997\logs\diagnostics.20121101.123 904.0909.1.properties Command Handler Diagnostics: Last Command Queue Read Time: 2012-11-01T12:38:41.286Z Pending Command Queue Size: 0 Command Handler Worker Thread 0 Diagnostics: Status: Waiting Command Handler Worker Thread 1 Diagnostics: Waiting Command Handler Worker Thread 2 Diagnostics: Status: Command Handler Worker Thread 3 Diagnostics: Status: Command Handler Worker Thread 4 Diagnostics: Waiting File Transfer Diagnostics: Source Transfers: 0<br>Destination Transfers: 0 0 0 Destination Transfers:

Dans cet exemple, le paramètre -a est utilisé avec la commande **ftediag** pour sélectionner des informations de statut, un fichier de diagnostic et un fichier Javacore pour l'agent FTEAGENT1997:

```
ftediag -a FTEAGENT1997
```

```
5724-H72 Copyright IBM Corp. 2008, 2024. ALL RIGHTS RESERVED
BFGCL0549I: The javacore request was successfully sent to agent 'FTEAGENT1997'.
The created javacore file name is: /cdrive/f_drive/adxetc/java/core/javacore.201
20927.073454.31718.0002.txt
BFGCL0598I: The diagnostics request was successfully sent to agent 'FTEAGENT1997
'. The created diagnostics file name is: /cdrive/f_drive/adxetc/mqmft/mqft/logs/
MUNGEE/agents/FTEAGENT1997/logs/diagnostics.20120927.073454.0859.0.properties
Agent Information:
    Name: FTEAGENT1997<br>Type: File: FTEAGENT1997
                                        Standard
     Description:
     Operating System: 4690 OS
    Host Name:<br>Time Zone:
                                        Greenwich Mean Time<br>7.5.0.2
    Product Version:<br>Build Level:
    Build Level: f000-personal-20120925-1131<br>Trace Level: No trace specified
    Trace Level: No trace specified<br>
Trace FFDC: No FFDC specified
                                        No FFDC specified
Agent Controller Information:
    Status: Status: STARTED<br>Status Details: Status The age
                                        The agent process controller has started
                                         the agent process.
    Agent Restarts within Interval:
     Total Agent Restart Count: 0
Agent Availability Information:
```
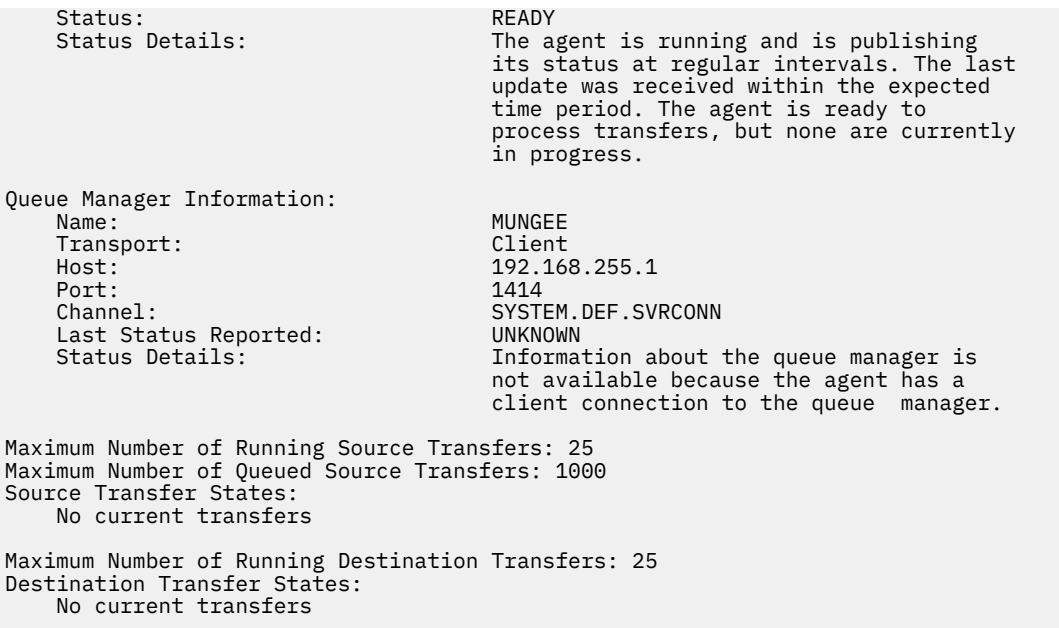

## **uninstall (désinstaller WebSphere MQ Managed File Transfer à partir d'un système IBM 4690 )**

La commande **uninstall** désinstalle WebSphere MQ Managed File Transfer d'un contrôleur de magasin IBM 4690 .

## **Objet**

Utilisez la commande **uninstall** pour désinstaller les fichiers du produit WebSphere MQ Managed File Transfer d'un système IBM 4690 . Si vous le souhaitez, vous pouvez également utiliser cette commande pour désinstaller les fichiers de configuration et les fichiers journaux.

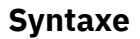

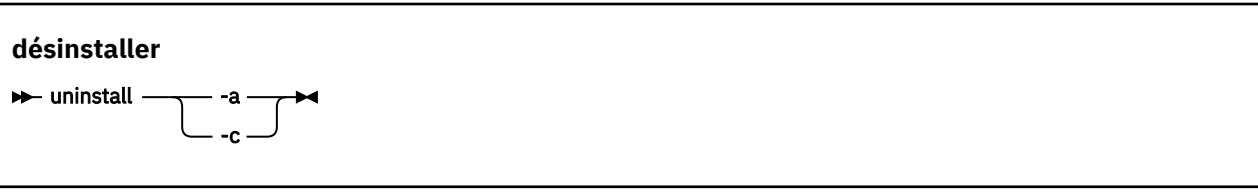

## **Paramètres**

**-a**

Obligatoire: vous devez spécifier le paramètre **-a** ou le paramètre **-c** . Désinstalle tous les fichiers du produit WebSphere MQ Managed File Transfer , les fichiers de configuration et les fichiers journaux du système.

**-c**

Obligatoire: vous devez spécifier le paramètre **-c** ou le paramètre **-a** . Désinstalle tous les fichiers du produit WebSphere MQ Managed File Transfer , mais ne désinstalle pas les fichiers de configuration ou les fichiers journaux.

#### **Exemple**

Dans cet exemple, tous les fichiers du produit WebSphere MQ Managed File Transfer sont désinstallés, mais les fichiers de configuration et les fichiers journaux créés sont conservés.

```
f:
cd \adxetc\mft75
uninstall -c
```
#### **Tâches associées**

[«Désinstallation d' WebSphere MQ Managed File Transfer à partir d'un système 4690», à la page 69](#page-68-0) Pour désinstaller l'agent WebSphere MQ Managed File Transfer d'un contrôleur de magasin 4690 , procédez comme suit:

## **Traitement des incidents liés au système IBM 4690**

Utilisez les informations de référence suivantes pour vous aider à diagnostiquer les erreurs renvoyées par le système IBM 4690 .

• «Traitement des incidents liés aux appels de programme IBM 4690», à la page 104

## **Traitement des incidents liés aux appels de programme IBM 4690**

Les appels de programme de transfert sur un système IBM 4690 peuvent être exécutés en avant-plan (type d'appel: EXECUTABLE) ou en arrière-plan (type d'appel: OS4690BACKGROUND). Ces types d'appel prennent en charge l'exécution d'applications IBM 4690 natives et de scripts de commande par lots. Si vous exécutez un script de traitement par lots, l'application COMMAND.286 est utilisée avec l'option -C comme application, en transmettant le script de traitement par lots et les arguments spécifiés comme paramètres.

## **Echec de l'application IBM 4690**

Si le démarrage d'une application échoue pour une raison quelconque, le résultat de l'appel de commande indique une erreur et indique la raison de l'échec. Si l'application est un script de traitement par lots et que le script est syntaxiquement incorrect, il peut être signalé comme ayant été exécuté avec succès même s'il a échoué. Dans l'exemple suivant, un script de traitement par lots utilise incorrectement un point-virgule (;) comme séparateur de commande:

echo "First Echo" > stdout1.txt ; echo "Second Echo" > stdout2.txt

Si ce script de traitement par lots est exécuté en tant qu'appel de programme WebSphere MQ Managed File Transfer , le résultat est signalé comme ayant abouti. Toutefois, le texte d'erreur suivant pour l'appel se trouve dans le journal de transfert:

STDOUT: The STDOUT parameter was previously redirected. STDOUT can only be redirected to one place at a time.

En effet, l'application COMMAND.286 qui exécute le script de traitement par lots renvoie un code de sortie de réussite (0) pour ce scénario. Pour cette raison, il est important de valider les scripts de traitement par lots à exécuter en tant qu'appels de programme avant de les utiliser. De plus, si un script de traitement par lots s'exécute en avant-plan, il doit appeler la commande EXIT avec un code approprié, de sorte que le statut de transfert reflète le résultat de l'appel du script de traitement par lots.

# **Présentation de la sécurité pour WebSphere MQ Managed File Transfer**

Juste après l'installation et si vous n'avez apporté aucune modification, WebSphere MQ Managed File Transfer présente un niveau de sécurité pouvant être adapté à des fins de test ou d'évaluation dans un environnement protégé. Toutefois, dans un environnement de production, vous devez envisager de contrôler de façon appropriée les utilisateurs pouvant démarrer des opérations de transfert de fichier et lire et écrire les fichiers transférés, et déterminer comment protéger l'intégrité des fichiers.

#### **Concepts associés**

#### «Bacs à sable», à la page 105

Vous pouvez restreindre la zone du système de fichiers à laquelle l'agent peut accéder dans le cadre d'un transfert. La zone à laquelle l'agent est limité est appelée le bac à sable. Vous pouvez appliquer des restrictions à l'agent ou à l'utilisateur qui demande un transfert.

#### [«Sécurisation de la passerelle Web», à la page 113](#page-112-0)

Vous pouvez sécuriser la passerelle Web de différentes manières. Vous devez effectuer certaines de ces étapes de sécurité avant de pouvoir utiliser la passerelle Web. Les autres étapes sont facultatives et peuvent augmenter la sécurité de votre passerelle Web et de votre réseau WebSphere MQ Managed File Transfer , mais elles ne sont pas nécessaires pour que vous puissiez utiliser la passerelle Web.

#### **Tâches associées**

[«Configuration du chiffrement SSL pour WebSphere MQ Managed File Transfer», à la page 111](#page-110-0) Utilisez SSL avec IBM WebSphere MQ et WebSphere MQ Managed File Transfer pour empêcher les connexions non autorisées entre les agents et les gestionnaires de files d'attente et pour chiffrer le trafic des messages entre les agents et les gestionnaires de files d'attente.

#### **Référence associée**

#### [«Droits de groupe pour les ressources spécifiques à WebSphere MQ Managed File Transfer», à la page](#page-413-0) [414](#page-413-0)

Au lieu d'accorder des droits à des utilisateurs individuels pour tous les différents objets pouvant être impliqués, configurez deux groupes de sécurité pour l'administration du contrôle d'accès WebSphere MQ Managed File Transfer : FTEUSER et FTEAGENT. Il incombe à l'administrateur IBM WebSphere MQ de créer et de remplir ces groupes. L'administrateur peut choisir d'étendre ou de modifier la configuration proposée décrite ici.

[«Droits d'accès aux ressources spécifiques à WebSphere MQ Managed File Transfer», à la page 413](#page-412-0) Pour toute demande de transfert de fichier, les processus de l'agent requièrent un certain niveau d'accès à leurs systèmes de fichiers locaux. En outre, l'ID utilisateur associé au processus d'agent et les ID utilisateur associés aux utilisateurs effectuant des opérations de transfert de fichiers doivent être autorisés à utiliser certains objets IBM WebSphere MQ .

#### [«Droits d'accès aux systèmes de fichiers», à la page 423](#page-422-0)

Pour toute demande de transfert de fichier, les processus de l'agent requièrent un certain niveau d'accès à leurs systèmes de fichiers locaux.

#### [«Propriété commandPath», à la page 423](#page-422-0)

Utilisez la propriété commandPath pour restreindre les emplacements à partir de lesquels WebSphere MQ Managed File Transfer peut exécuter des commandes.

#### [«Droits de publication des messages de journal et de statut», à la page 422](#page-421-0)

Les agents émettent divers messages de journal, de progression et de statut qui sont publiés sur le gestionnaire de files d'attente de coordination. La publication de ces messages est soumise au modèle de sécurité IBM WebSphere MQ et, dans certains cas, vous devrez peut-être effectuer une configuration supplémentaire pour activer la publication.

## **Bacs à sable**

Vous pouvez restreindre la zone du système de fichiers à laquelle l'agent peut accéder dans le cadre d'un transfert. La zone à laquelle l'agent est limité est appelée le bac à sable. Vous pouvez appliquer des restrictions à l'agent ou à l'utilisateur qui demande un transfert.

Les bacs à sable ne sont pas pris en charge lorsque l'agent est un agent de pont de protocole ou un agent de pont Connect:Direct . Vous ne pouvez pas utiliser le bac à sable d'agent pour les agents qui doivent effectuer un transfert vers ou depuis des files d'attente IBM WebSphere MQ .

#### **Référence associée**

### [«Utilisation des bacs à sable d'agent», à la page 106](#page-105-0)

Pour ajouter un niveau de sécurité supplémentaire à WebSphere MQ Managed File Transfer, vous pouvez restreindre la zone d'un système de fichiers à laquelle un agent peut accéder.

[«Utilisation des bacs à sable utilisateur», à la page 106](#page-105-0)

<span id="page-105-0"></span>Vous pouvez restreindre la zone du système de fichiers dans laquelle les fichiers peuvent être transférés en fonction du nom d'utilisateur MQMD qui demande le transfert.

## **Utilisation des bacs à sable d'agent**

Pour ajouter un niveau de sécurité supplémentaire à WebSphere MQ Managed File Transfer, vous pouvez restreindre la zone d'un système de fichiers à laquelle un agent peut accéder.

Vous ne pouvez pas utiliser le bac à sable d'agent pour les agents qui sont transférés vers ou depuis des files d'attente IBM WebSphere MQ . La restriction de l'accès aux files d'attente IBM WebSphere MQ avec bac à sable peut être implémentée à la place en utilisant le bac à sable utilisateur, qui est la solution recommandée pour toutes les exigences en matière de bac à sable. Pour plus d'informations sur le bac à sable utilisateur, voir «Utilisation des bacs à sable utilisateur», à la page 106

Pour activer le bac à sable de l'agent, ajoutez la propriété suivante au fichier agent.properties de l'agent que vous souhaitez restreindre:

sandboxRoot=[!]*restricted\_directory\_name*<*separator*>...<*separator*>[!]*restricted\_directory\_name*

où :

- *restricted\_directory\_name* est un chemin de répertoire à autoriser ou à refuser.
- ! est facultatif et indique que la valeur suivante pour *restricted\_directory\_name* est refusée (exclue). Si ! n'est pas spécifié, *restricted\_directory\_name* est un chemin d'accès autorisé (inclus).
- <*separator*> est le séparateur spécifique à la plateforme.

Par exemple, si vous souhaitez restreindre l'accès de AGENT1 au répertoire /tmp uniquement, mais ne pas autoriser l'accès au sous-répertoire private , définissez la propriété comme suit dans le fichier agent.properties appartenant à AGENT1: sandboxRoot=/tmp:!/tmp/private.

La propriété sandboxRoot est décrite dans Propriétés avancées de l'agent.

Les bacs à sable d'agent et d'utilisateur ne sont pas pris en charge sur les agents de pont de protocole ou sur les agents de pont Connect:Direct .

### **Utilisation d'un bac à sable sur les plateformes UNIX, Linuxet Windows**

Sur les plateformes UNIX, Linuxet Windows , le bac à sable restreint les répertoires dans lesquels un agent WebSphere MQ Managed File Transfer peut effectuer des opérations de lecture et d'écriture. Lorsque le bac à sable est activé, l'agent WebSphere MQ Managed File Transfer peut lire et écrire dans les répertoires spécifiés comme étant autorisés, ainsi que dans tous les sous-répertoires que les répertoires spécifiés contiennent, sauf si les sous-répertoires sont spécifiés comme étant refusés dans sandboxRoot. Le bac à sable WebSphere MQ Managed File Transfer n'est pas prioritaire sur la sécurité du système d'exploitation. L'utilisateur qui a démarré l'agent WebSphere MQ Managed File Transfer doit disposer de l'accès approprié au niveau du système d'exploitation à n'importe quel répertoire pour pouvoir lire ou écrire dans le répertoire. Un lien symbolique vers un répertoire n'est pas suivi si le répertoire auquel il est lié se trouve en dehors des répertoires sandboxRoot spécifiés (et des sous-répertoires).

### **Utilisation d'un bac à sable sur des systèmes IBM 4690**

Pour plus d'informations sur la façon dont les chemins spécifiés dans la propriété sandboxRoot sont interprétés sur IBM 4690, voir [«Utilisation d'un bac à sable sous IBM 4690», à la page 91](#page-90-0).

## **Utilisation des bacs à sable utilisateur**

Vous pouvez restreindre la zone du système de fichiers dans laquelle les fichiers peuvent être transférés en fonction du nom d'utilisateur MQMD qui demande le transfert.

Les bacs à sable utilisateur ne sont pas pris en charge lorsque l'agent est un agent de pont de protocole ou un agent de pont Connect:Direct .

Pour activer le bac à sable utilisateur, ajoutez la propriété suivante au fichier agent.properties de l'agent que vous souhaitez restreindre:

userSandboxes=true

Lorsque cette propriété est présente et définie sur true, l'agent utilise les informations du fichier *MQ\_DATA\_PATH*/mqft/config/*coordination\_qmgr\_name*/agents/ *agent\_name*/UserSandboxes.xml pour déterminer les parties du système de fichiers auxquelles l'utilisateur qui demande le transfert peut accéder.

Le XML UserSandboxes. xml est composé d'un élément <agent> qui contient zéro ou plusieurs éléments <sandbox> . Ces éléments décrivent quelles règles sont appliquées à quels utilisateurs. L'attribut user de l'élément <sandbox> est un modèle utilisé pour établir une correspondance avec l'utilisateur MQMD de la demande.

Le fichier UserSandboxes.xml est rechargé périodiquement par l'agent et toute modification valide apportée au fichier aura une incidence sur le comportement de l'agent. L'intervalle de rechargement par défaut est de 30 secondes. Vous pouvez modifier cet intervalle en spécifiant la propriété d'agent xmlConfigReloadInterval dans le fichier agent.properties.

Si vous spécifiez l'attribut ou la valeur userPattern="regex" , l'attribut user est interprété comme une expression régulière Java. Pour plus d'informations, voir la section [«Expressions régulières utilisées](#page-713-0) [par WebSphere MQ Managed File Transfer», à la page 714.](#page-713-0)

Si vous ne spécifiez pas l'attribut ou la valeur userPattern="regex" , l'attribut user est interprété comme un modèle avec les caractères génériques suivants:

- astérisque (\*), qui représente zéro ou plusieurs caractères
- point d'interrogation (?), qui représente exactement un caractère

Les correspondances sont effectuées dans l'ordre dans lequel les éléments <sandbox> sont répertoriés dans le fichier. Seule la première correspondance est utilisée, toutes les correspondances potentielles suivantes dans le fichier sont ignorées. Si aucun des éléments <sandbox> spécifiés dans le fichier ne correspond à l'utilisateur MQMD associé au message de demande de transfert, le transfert ne peut pas accéder au système de fichiers. Lorsqu'une correspondance a été trouvée entre le nom d'utilisateur MQMD et un attribut user , la correspondance identifie un ensemble de règles dans un élément <sandbox> qui sont appliquées au transfert. Cet ensemble de règles est utilisé pour déterminer quels fichiers peuvent être lus ou écrits dans le cadre du transfert.

Chaque ensemble de règles peut spécifier un élément <read> , qui identifie les fichiers qui peuvent être lus, et un élément <write> , qui identifie les fichiers qui peuvent être écrits. Si vous omettez les éléments <read> ou <write> d'un ensemble de règles, il est supposé que l'utilisateur associé à cet ensemble de règles n'est pas autorisé à effectuer des lectures ou des écritures, selon le cas.

Remarque : L'élément <read> doit être antérieur à l'élément <write> et l'élément <include> doit être antérieur à l'élément <exclude> , dans le fichier UserSandboxes.xml .

Chaque élément <read> ou <write> contient un ou plusieurs canevas utilisés pour déterminer si un fichier se trouve dans le bac à sable et peut être transféré. Spécifiez ces modèles à l'aide des éléments <include> et <exclude> . L'attribut name de l'élément <include> ou <exclude> spécifie le modèle à mettre en correspondance. Un attribut type facultatif indique si la valeur de nom est un fichier ou un modèle de file d'attente. Si l'attribut type n'est pas spécifié, l'agent traite le modèle comme un modèle de chemin de fichier ou de répertoire. Exemple :

```
<tns:read>
 <tns:include name="/home/user/**"/>
 <tns:include name="USER.**" type="queue"/>
 <tns:exclude name="/home/user/private/**"/>
</tns:read>
```
Les modèles <include> et <exclude> name sont utilisés par l'agent pour déterminer si les fichiers ou les files d'attente peuvent être lus ou écrits. Une opération est autorisée si le chemin de fichier canonique ou le nom de file d'attente correspond à au moins un des modèles inclus et à exactement zéro des modèles exclus. Les modèles spécifiés à l'aide de l'attribut name des éléments <include> et <exclude> utilisent les séparateurs de chemin et les conventions appropriés à la plateforme sur laquelle l'agent s'exécute. Si vous spécifiez des chemins de fichier relatifs, les chemins sont résolus par rapport à la propriété transferRoot de l'agent.

Lors de la spécification d'une restriction de file d'attente, la syntaxe QUEUE@QUEUEMANAGER est prise en charge, avec les règles suivantes:

- Si le caractère at (@) est manquant dans l'entrée, le modèle est traité comme un nom de file d'attente accessible sur n'importe quel gestionnaire de files d'attente. Par exemple, si le modèle est name , il est traité de la même manière que name@\*\*.
- Si le caractère arobase (@) est le premier caractère de l'entrée, le modèle est traité comme un nom de gestionnaire de files d'attente et toutes les files d'attente du gestionnaire de files d'attente sont accessibles. Par exemple, si le modèle est @name , il est traité de la même manière que \*\*@name.

Les caractères génériques suivants ont une signification spéciale lorsque vous les spécifiez dans le cadre de l'attribut name des éléments <include> et <exclude> :

**\***

Un astérisque unique correspond à zéro ou plusieurs caractères dans un nom de répertoire ou dans un qualificateur d'un nom de fichier .

#### **?**

Un point d'interrogation correspond exactement à un caractère dans un nom de répertoire ou dans un qualificateur d'un nom de fichier .

#### **\*\***

Deux astérisques correspondent à zéro ou plusieurs noms de répertoire, ou à zéro ou plusieurs qualificatifs dans un nom de fichier . En outre, les chemins qui se terminent par un séparateur de chemin ont un "\*\*" implicite ajouté à la fin du chemin. Ainsi, /home/user/ est identique à /home/ user/\*\*.

#### Exemple :

- /\*\*/test/\*\* correspond à tout fichier dont le chemin contient un répertoire test
- /test/file? correspond à tout fichier du répertoire /test qui commence par la chaîne file suivie d'un caractère unique
- c:\test\\*.txt correspond à tout fichier du répertoire c:\test avec une extension .txt
- c:\test\\*\*\\*.txt correspond à n'importe quel fichier du répertoire 'c:\test ou à l'un de ses sous-répertoires dont l'extension est.txt
- TEST.\*.QUEUE@QM1 correspond à n'importe quelle file d'attente du gestionnaire de files d'attente QM1 qui possède le premier qualificateur TEST, un deuxième qualificateur et un troisième qualificateur QUEUE.

### **Liens symboliques**

Vous devez résoudre complètement tous les liens symboliques que vous utilisez dans les chemins de fichier du fichier UserSandboxes. xml en spécifiant des liens fixes dans les éléments <include> et <exclude> . Par exemple, si vous disposez d'un lien symbolique dans lequel /var est mappé à / SYSTEM/var, vous devez spécifier ce chemin en tant que <tns:include name="/SYSTEM/var"/>, sinon le transfert prévu échoue avec une erreur de sécurité du bac à sable de l'utilisateur.

### **Chemins d'accès sur les systèmes IBM 4690**

Pour plus d'informations sur la facon dont les chemins spécifiés dans le fichier UserSandboxes. xml sont interprétés dans IBM 4690, voir [«Utilisation d'un bac à sable sous IBM 4690», à la page 91.](#page-90-0)

#### **Exemple**

Pour permettre à l'utilisateur doté du nom d'utilisateur MQMD guest de transférer n'importe quel fichier du répertoire /home/user/public ou de l'un de ses sous-répertoires sur le système où
l'agent AGENT\_JUPITER est en cours d'exécution, ajoutez l'élément <sandbox> suivant au fichier UserSandboxes.xml dans le répertoire de configuration d'AGENT\_JUPITER

```
<?xml version="1.0" encoding="UTF-8"?>
<tns:userSandboxes
         xmlns:tns="http://wmqfte.ibm.com/UserSandboxes"
         xmlns:xsi="https://www.w3.org/2001/XMLSchema-instance"
         xsi:schemaLocation="http://wmqfte.ibm.com/UserSandboxes UserSandboxes.xsd">
     <tns:agent>
         <tns:sandbox user="guest">
             <tns:read>
                 <tns:include name="/home/user/public/**"/>
             </tns:read>
         </tns:sandbox>
     </tns:agent>
</tns:userSandboxes>
```
#### **Exemple**

Pour autoriser tout utilisateur avec le nom d'utilisateur MQMD account suivi d'un chiffre unique, par exemple account4, à effectuer les actions suivantes:

- Transférez tout fichier à partir du répertoire /home/account ou de l'un de ses sous-répertoires, à l'exception du répertoire /home/account/private sur le système où l'agent AGENT\_SATURN est en cours d'exécution
- Transférez tout fichier dans le répertoire /home/account/output ou dans l'un de ses sousrépertoires sur le système où l'agent AGENT\_SATURN est en cours d'exécution.
- Lire les messages des files d'attente du gestionnaire de files d'attente local en commençant par le préfixe ACCOUNT. , sauf s'il commence par ACCOUNT.PRIVATE. (c'est-à-dire avec PRIVATE au deuxième niveau).
- Transférez les données dans les files d'attente en commençant par le préfixe ACCOUNT. OUTPUT. sur n'importe quel gestionnaire de files d'attente.

ajouter l'élément <sandbox> suivant au fichier UserSandboxes.xml, dans le répertoire de configuration d'AGENT\_SATURN,

```
<?xml version="1.0" encoding="UTF-8"?>
<tns:userSandboxes
            xmlns:tns="http://wmqfte.ibm.com/UserSandboxes"
            xmlns:xsi="https://www.w3.org/2001/XMLSchema-instance"
            xsi:schemaLocation="http://wmqfte.ibm.com/UserSandboxes UserSandboxes.xsd">
    <tns:agent>
        <tns:sandbox user="account[0-9]" userPattern="regex">
            <tns:read>
 <tns:include name="/home/account/**"/>
 <tns:include name="ACCOUNT.**" type="queue"/>
                <tns:exclude name="ACCOUNT.PRIVATE.**" type="queue"/>
                <tns:exclude name="/home/account/private/**"/>
                                                     \langle /tns: read>
            <tns:write>
 <tns:include name="/home/account/output/**"/>
$\sf <tns:include name="ACCOUNT.OUTPUT.\star\star" type="queue"/>
            </tns:write>
        </tns:sandbox>
    </tns:agent>
</tns:userSandboxes>
```
## **Vérifications supplémentaires pour les transferts de caractères génériques**

Depuis la IBM WebSphere MQ Version 7.5.0, groupe de correctifs 8, si un agent a été configuré avec un bac à sable d'utilisateur ou d'agent afin de restreindre les emplacements vers et depuis lesquels l'agent peut transférer des fichiers, vous pouvez spécifier que des vérifications supplémentaires doivent être effectuées sur les transferts de caractères génériques pour cet agent.

# **Propriété additionalWildcardSandboxChecking**

Pour activer une vérification supplémentaire des transferts de caractères génériques, ajoutez la propriété suivante au fichier agent.properties de l'agent que vous souhaitez vérifier.

additionalWildcardSandboxChecking=true

Lorsque cette propriété est définie sur true et que l'agent effectue une demande de transfert qui tente de lire un emplacement qui se trouve en dehors du bac à sable défini pour la correspondance de fichier du caractère générique, le transfert échoue. S'il existe plusieurs transferts dans une même demande de transfert et que l'une de ces demandes échoue en raison d'une tentative de lecture d'un emplacement en dehors du bac à sable, le transfert complet échoue. Si la vérification échoue, la cause de l'échec est indiquée dans un message d'erreur.

Si la propriété additionalWildcardSandboxChecking est omise du fichier agent.properties d'un agent ou est définie sur false, aucune vérification supplémentaire n'est effectuée sur les transferts de caractères génériques pour cet agent.

## **Messages d'erreur pour la vérification des caractères génériques**

Depuis la Version 7.5.0, Fix Pack 8, les messages qui sont signalés lorsqu'une demande de transfert générique est effectuée vers un emplacement en dehors d'un emplacement de bac à sable configuré ont été modifiés.

Le message suivant apparaît lorsqu'un chemin de fichier générique dans une demande de transfert se trouve en dehors du bac à sable restreint:

BFGSS0077E: La tentative de lecture du chemin d'accès au fichier < chemin> a été refusée. Le chemin d'accès au fichier se trouve hors du bac à sable de transfert restreint.

Le message suivant se produit lorsqu'un transfert au sein d'une demande de transfert multiple contient une demande de transfert générique dans laquelle le chemin se trouve en dehors du bac à sable restreint:

BFGSS0078E: Tentative de lecture du chemin d'accès au fichier: < chemin> a été ignorée car un autre transfert

dans le transfert géré, tentative de lecture en dehors du bac à sable de transfert restreint.

Le message suivant s'affiche lorsqu'un fichier se trouve en dehors du bac à sable restreint:

BFGSS0079E: La tentative de lecture du fichier < chemin\_fichier> a été refusée. Le fichier se trouve en dehors du bac à sable de transfert restreint.

Le message suivant se produit dans une demande de transfert multiple où une autre demande de transfert générique a entraîné la non-prise en compte de cette demande:

BFGSS0080E: La tentative de lecture du fichier: < chemin\_fichier> a été ignorée en tant qu'autre transfert

dans le transfert géré, tentative de lecture en dehors du bac à sable de transfert restreint.

Dans le cas de transferts de fichiers uniques qui n'incluent pas de caractères génériques, le message qui est signalé lorsque le transfert implique un fichier situé en dehors du bac à sable est inchangé par rapport aux éditions précédentes:

Echec avec BFGIO0056E: La tentative de lecture du fichier "< FILE>" a été refusée. Le fichier se trouve en dehors du bac à sable de transfert restreint.

#### **Référence associée**

[«Utilisation des bacs à sable utilisateur», à la page 106](#page-105-0)

Vous pouvez restreindre la zone du système de fichiers dans laquelle les fichiers peuvent être transférés en fonction du nom d'utilisateur MQMD qui demande le transfert.

#### [«Utilisation des bacs à sable d'agent», à la page 106](#page-105-0)

Pour ajouter un niveau de sécurité supplémentaire à WebSphere MQ Managed File Transfer, vous pouvez restreindre la zone d'un système de fichiers à laquelle un agent peut accéder.

#### [«Le fichier agent.properties», à la page 575](#page-574-0)

Chaque agent possède son propre fichier de propriétés, agent.properties, qui doit contenir les informations qu'un agent utilise pour se connecter à son gestionnaire de files d'attente. Le fichier agent.properties peut également contenir des propriétés qui modifient le comportement de l'agent.

# <span id="page-110-0"></span>**Configuration du chiffrement SSL pour WebSphere MQ Managed File Transfer**

Utilisez SSL avec IBM WebSphere MQ et WebSphere MQ Managed File Transfer pour empêcher les connexions non autorisées entre les agents et les gestionnaires de files d'attente et pour chiffrer le trafic des messages entre les agents et les gestionnaires de files d'attente.

## **Avant de commencer**

Le chiffrement SSL chiffre les messages uniquement sur les canaux entre les gestionnaires de files d'attente et entre les gestionnaires de files d'attente et les agents.

# **Pourquoi et quand exécuter cette tâche**

Pour des informations générales sur l'utilisation de SSL avec IBM WebSphere MQ, voir la documentation du produit IBM WebSphere MQ . Dans les termes IBM WebSphere MQ , WebSphere MQ Managed File Transfer est une application client Java standard.

Pour utiliser SSL avec WebSphere MQ Managed File Transfer, procédez comme suit:

# **Procédure**

1. Créez un fichier de clés certifiées et éventuellement un fichier de clés (ces fichiers peuvent être identiques). Si vous n'avez pas besoin de l'authentification client (c'est-à-dire, SSLCAUTH=OPTIONAL sur les canaux), vous n'avez pas besoin de fournir un magasin de clés. Vous avez besoin d'un magasin de clés de confiance uniquement pour authentifier le certificat du gestionnaire de files d'attente.

L'algorithme de clé du fichier de clés certifiées et du fichier de clés doit être RSA pour fonctionner avec IBM WebSphere MQ.

Si vous avez besoin d'instructions pour créer des fichiers de clés certifiées et des fichiers de clés, consultez l'article IBM Developer, [Configuring Secure Sockets Layer connectivity in IBM WebSphere](https://www.ibm.com/developerworks/websphere/library/techarticles/1001_bonney/1001_bonney.html) [MQ File Transfer Edition](https://www.ibm.com/developerworks/websphere/library/techarticles/1001_bonney/1001_bonney.html), ou consultez les informations relatives à l'outil de clés dans la [documentation](https://docs.oracle.com/javase/6/docs/technotes/tools/) [de l'outil de clésOracle](https://docs.oracle.com/javase/6/docs/technotes/tools/).

2. Configurez votre gestionnaire de files d'attente IBM WebSphere MQ pour utiliser SSL.

Pour plus d'informations sur la configuration d'un gestionnaire de files d'attente pour l'utilisation de SSL à l'aide de IBM WebSphere MQ Explorer, par exemple, voir Configuration de SSL sur les gestionnaires de files d'attente.

- 3. Sauvegardez le fichier de clés certifiées et le fichier de clés (si vous en avez un) dans un emplacement approprié. Un emplacement suggéré est le répertoire *config\_directory*/*coordination\_qmgr*/ agents/*agent\_name* .
- 4. Définissez les propriétés SSL requises pour chaque gestionnaire de files d'attente SSL dans le fichier de propriétés WebSphere MQ Managed File Transfer approprié. Chaque ensemble de propriétés fait référence à un gestionnaire de files d'attente distinct (agent, coordination et commande), bien qu'un gestionnaire de files d'attente puisse exécuter deux ou plusieurs de ces rôles.

L'une des propriétés **CipherSpec** ou **CipherSuite** est requise, sinon le client tente de se connecter sans SSL. Les deux propriétés **CipherSpec** ou **CipherSuite** sont fournies en raison des différences de terminologie entre IBM WebSphere MQ et Java. WebSphere MQ Managed File Transfer accepte l'une ou l'autre propriété et effectue la conversion nécessaire. Vous n'avez donc pas besoin de définir les deux propriétés. Si vous spécifiez à la fois les propriétés **CipherSpec** ou **CipherSuite** , **CipherSpec** est prioritaire.

La propriété **PeerName** est facultative. Vous pouvez définir la propriété sur le nom distinctif du gestionnaire de files d'attente auquel vous souhaitez vous connecter. WebSphere MQ Managed File Transfer rejette les connexions à un serveur SSL incorrect avec un nom distinctif qui ne correspond pas.

Définissez les propriétés **SslTrustStore** et **SslKeyStore** sur des noms de fichier qui pointent vers les fichiers de clés certifiées et les fichiers de clés. Si vous configurez ces propriétés pour un agent déjà en cours d'exécution, arrêtez et redémarrez l'agent pour qu'il se reconnecte en mode SSL.

Les fichiers de propriétés contiennent des mots de passe en texte en clair. Il est donc judicieux de définir les droits d'accès appropriés au système de fichiers.

Pour plus d'informations sur les propriétés SSL, voir [«propriétés SSL», à la page 625.](#page-624-0)

- 5. Si un gestionnaire de files d'attente d'agent utilise SSL, vous ne pouvez pas fournir les détails nécessaires lors de la création de l'agent. Procédez comme suit pour créer l'agent:
	- a) Créez l'agent à l'aide de la commande **fteCreateAgent** . Vous recevez un avertissement indiquant que vous ne parvenez pas à publier l'existence de l'agent dans le gestionnaire de file d'attente de coordination.
	- b) Editez le fichier agent.properties créé à l'étape précédente pour ajouter les informations SSL. Lorsque l'agent est correctement démarré, une nouvelle tentative de publication est effectuée.
- 6. Si des agents ou des instances de l'explorateur IBM WebSphere MQ sont en cours d'exécution alors que les propriétés SSL du fichier agent.properties ou du fichier coordination.properties sont modifiées, vous devez redémarrer l'agent ou l'explorateur IBM WebSphere MQ .

#### **Référence associée**

[«Le fichier agent.properties», à la page 575](#page-574-0)

Chaque agent possède son propre fichier de propriétés, agent.properties, qui doit contenir les informations qu'un agent utilise pour se connecter à son gestionnaire de files d'attente. Le fichier agent.properties peut également contenir des propriétés qui modifient le comportement de l'agent.

# **Connexion à un gestionnaire de files d'attente IBM WebSphere MQ V7.1 ou ultérieure en mode client avec authentification de canal**

IBM WebSphere MQ V7.1 a introduit des enregistrements d'authentification de canal pour contrôler plus précisément l'accès au niveau du canal. Ce changement de comportement signifie que, par défaut, les gestionnaires de files d'attente IBM WebSphere MQ V7.1 ou version ultérieure nouvellement créés rejettent les connexions client du composant Managed File Transfer .

Pour plus d'informations sur l'authentification de canal, voir Enregistrements d'authentification de canal.

Si la configuration de l'authentification de canal pour le SVRCONN utilisé par WebSphere MQ Managed File Transfer spécifie un ID MCAUSER non privilégié, vous devez accorder des enregistrements de droits d'accès spécifiques pour le gestionnaire de files d'attente, les files d'attente et les rubriques, afin de permettre à l'agent et aux commandes Managed File Transfer de fonctionner correctement. Utilisez la commande MQSC SET CHLAUTH ou la commande PCF Set Channel Authentication Record pour créer, modifier ou supprimer des enregistrements d'authentification de canal. Pour tous les agents Managed File Transfer que vous souhaitez connecter au gestionnaire de files d'attente V7.1 ou version ultérieure, vous pouvez configurer un ID MCAUSER à utiliser pour tous vos agents ou définir un ID MCAUSER distinct pour chaque agent.

Accordez à chaque ID MCAUSER les droits suivants:

- Enregistrements de droits d'accès requis pour le gestionnaire de files d'attente:
	- connect
	- setid
	- inq
- Enregistrements de droits d'accès requis pour les files d'attente.

Pour toutes les files d'attente spécifiques à l'agent, c'est-à-dire les noms de file d'attente qui se terminent par *nom\_agent* dans la liste suivante, vous devez créer ces enregistrements de droits d'accès aux files d'attente pour chaque agent que vous souhaitez connecter au gestionnaire de files d'attente IBM WebSphere MQ V7.1 ou ultérieure à l'aide d'une connexion client.

- <span id="page-112-0"></span>– put, get, dsp (SYSTEM.DEFAULT.MODEL.QUEUE)
- put, get, setid, browse (SYSTEM.FTE.COMMAND.*nom\_agent*)
- put, get (SYSTEM.FTE.DATA.*nom\_agent*)
- put, get (SYSTEM.FTE.REPLY.*nom\_agent*)
- put, get, inq, browse (SYSTEM.FTE.STATE.*nom\_agent*)
- put, get, browse (SYSTEM.FTE.EVENT.*nom\_agent*)
- put, get (SYSTEM.FTE)
- Enregistrements de droits d'accès requis pour les rubriques:
	- sub, pub (SYSTEM.FTE)
- Enregistrements de droits d'accès requis pour les transferts de fichiers.

Si vous disposez d'ID MCAUSER distincts pour l'agent source et l'agent de destination, créez les enregistrements de droits d'accès dans les files d'attente des agents à la fois à la source et à la destination.

Par exemple, si l'ID MCAUSER de l'agent source est **user1** et l'ID MCAUSER de l'agent cible est **user2**, définissez les droits suivants pour les utilisateurs de l'agent:

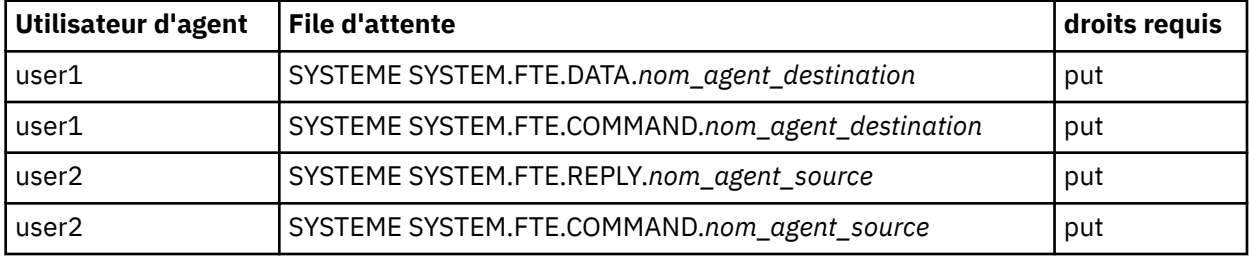

# **Sécurisation de la passerelle Web**

Vous pouvez sécuriser la passerelle Web de différentes manières. Vous devez effectuer certaines de ces étapes de sécurité avant de pouvoir utiliser la passerelle Web. Les autres étapes sont facultatives et peuvent augmenter la sécurité de votre passerelle Web et de votre réseau WebSphere MQ Managed File Transfer , mais elles ne sont pas nécessaires pour que vous puissiez utiliser la passerelle Web. **Concepts associés**

#### «Sécurité requise pour la passerelle Web», à la page 113

Vous devez effectuer des étapes de configuration de la sécurité avant de pouvoir utiliser la passerelle Web. Ces étapes consistent à configurer des rôles utilisateur pour la passerelle Web, à définir les droits d'accès à l'espace fichier et, si vous utilisez WebSphere Application Server Version 7.0, à définir le niveau de sécurité correct sur le serveur d'applications.

[«Sécurité facultative pour la passerelle Web», à la page 116](#page-115-0)

Certaines étapes de configuration de la sécurité ne sont pas requises avant que vous puissiez utiliser la passerelle Web. Ces étapes facultatives peuvent ajouter une sécurité supplémentaire à votre passerelle Web et à votre réseau WebSphere MQ Managed File Transfer . Les étapes facultatives consistent à filtrer les demandes Web Gateway et à activer le bac à sable sur les agents de destination.

# **Sécurité requise pour la passerelle Web**

Vous devez effectuer des étapes de configuration de la sécurité avant de pouvoir utiliser la passerelle Web. Ces étapes consistent à configurer des rôles utilisateur pour la passerelle Web, à définir les droits d'accès à l'espace fichier et, si vous utilisez WebSphere Application Server Version 7.0, à définir le niveau de sécurité correct sur le serveur d'applications.

WebSphere MQ Managed File Transfer comporte deux étapes d'autorisation: les rôles utilisateur et les droits d'accès à l'espace fichier. Pour télécharger un fichier ou pour demander des informations de transfert, l'utilisateur doit disposer du rôle utilisateur approprié. Pour accéder à un espace fichier, l'utilisateur doit disposer à la fois du rôle utilisateur approprié et du niveau de droits approprié pour l'espace fichier auquel il tente d'accéder.

## **Sécurité du serveur d'applications**

Si vous déployez la passerelle Web dans WebSphere Application Server Version 7.0, utilisez le panneau **Sécurité globale** pour activer le niveau de sécurité approprié. Sélectionnez **Activer la sécurité administrative** et **Activer la sécurité des applications**. Vérifiez que l'option **Utiliser la sécurité Java 2 pour restreindre l'accès des applications aux ressources locales** n'est pas sélectionnée.

## **Rôles utilisateur pour Web Gateway**

Les utilisateurs de la passerelle Web doivent disposer d'un ou de plusieurs rôles pour pouvoir utiliser la passerelle Web. Lors du déploiement de la passerelle Web sur un serveur d'applications, ces rôles peuvent être mappés à des utilisateurs et à des groupes qui existent sur ce serveur d'applications.

WebSphere MQ Managed File Transfer définit les rôles suivants:

- wmqfte-agent-téléchargement
- utilisateur-espace-fichiers-wmqfte
- wmqfte-filespace-création
- wmqfte-filespace-modification
- wmqfte-droits-espace-fichiers
- wmqfte-filespace-suppression
- wmqfte-audit
- wmqfte-admin

Pour plus d'informations sur ces rôles, voir [«Rôles utilisateur pour la passerelle Web», à la page 115.](#page-114-0)

Par exemple, si votre serveur d'applications définit les groupes'Employees','Managers'et'Administrators', les rôles peuvent être affectés aux groupes comme suit:

#### **Employés**

wmqfte-agent-téléchargement

utilisateur-espace-fichiers-wmqfte

#### **Gestionnaires**

wmqfte-filespace-création

wmqfte-filespace-modification

wmqfte-droits-espace-fichiers

#### **Administrateurs**

wmqfte-admin

Dans cet exemple, seuls les utilisateurs du groupe Administrateurs peuvent supprimer des espaces fichier.

## **Droits d'accès à l'espace fichier**

Un utilisateur Web Gateway peut accéder à un espace fichier s'il est propriétaire de l'espace fichier ou s'il dispose de droits explicites pour accéder à l'espace fichier. Lorsque vous créez un espace fichier, vous pouvez spécifier des listes de noms d'utilisateur autorisés ou non autorisés , ou des expressions régulières Java correspondant à des noms d'utilisateur. Les utilisateurs figurant dans la liste des utilisateurs autorisés peuvent effectuer des téléchargements depuis et vers l'espace fichier. Les utilisateurs figurant dans la liste non autorisés ne peuvent pas accéder à l'espace fichier, même s'ils figurent également dans la liste authorized , ou correspondent à une expression régulière de la liste authorized . Pour plus d'informations, voir [«Exemple: création d'un espace fichier», à la page 310](#page-309-0).

#### <span id="page-114-0"></span>**Concepts associés**

#### [«Sécurisation de la passerelle Web», à la page 113](#page-112-0)

Vous pouvez sécuriser la passerelle Web de différentes manières. Vous devez effectuer certaines de ces étapes de sécurité avant de pouvoir utiliser la passerelle Web. Les autres étapes sont facultatives et peuvent augmenter la sécurité de votre passerelle Web et de votre réseau WebSphere MQ Managed File Transfer , mais elles ne sont pas nécessaires pour que vous puissiez utiliser la passerelle Web.

#### [«Sécurité facultative pour la passerelle Web», à la page 116](#page-115-0)

Certaines étapes de configuration de la sécurité ne sont pas requises avant que vous puissiez utiliser la passerelle Web. Ces étapes facultatives peuvent ajouter une sécurité supplémentaire à votre passerelle Web et à votre réseau WebSphere MQ Managed File Transfer . Les étapes facultatives consistent à filtrer les demandes Web Gateway et à activer le bac à sable sur les agents de destination.

## **Référence associée**

#### «Rôles utilisateur pour la passerelle Web», à la page 115

WebSphere MQ Managed File Transfer a défini plusieurs rôles différents qui contrôlent les actions qu'un utilisateur peut effectuer.

## *Rôles utilisateur pour la passerelle Web*

WebSphere MQ Managed File Transfer a défini plusieurs rôles différents qui contrôlent les actions qu'un utilisateur peut effectuer.

Vous configurez ces rôles sur votre serveur d'applications, soit avant le déploiement de la passerelle Web, soit pendant le déploiement. Pour plus d'informations sur la configuration de WebSphere Application Server Community Edition, notamment sur la configuration des rôles de sécurité, voir [«Préparation du](#page-169-0) [déploiement de la passerelle Web avec WebSphere Application Server Community Edition», à la page](#page-169-0) [170.](#page-169-0) Pour plus d'informations sur le déploiement de la passerelle Web sur WebSphere Application Server Version 7.0, y compris sur la configuration des rôles de sécurité, voir [«Déploiement de Web Gateway avec](#page-187-0) [WebSphere Application Server version 7.0», à la page 188](#page-187-0).

Le tableau suivant répertorie les différents rôles et le niveau d'accès associé à chaque rôle:

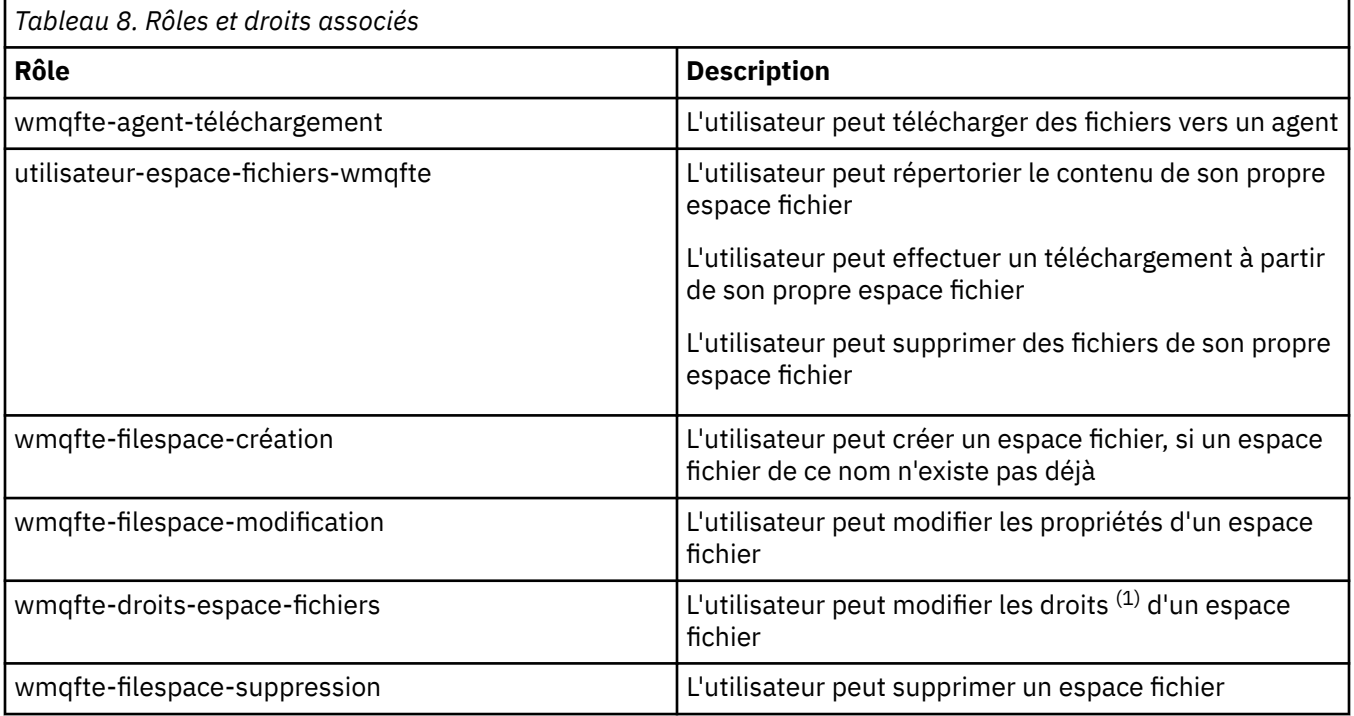

<span id="page-115-0"></span>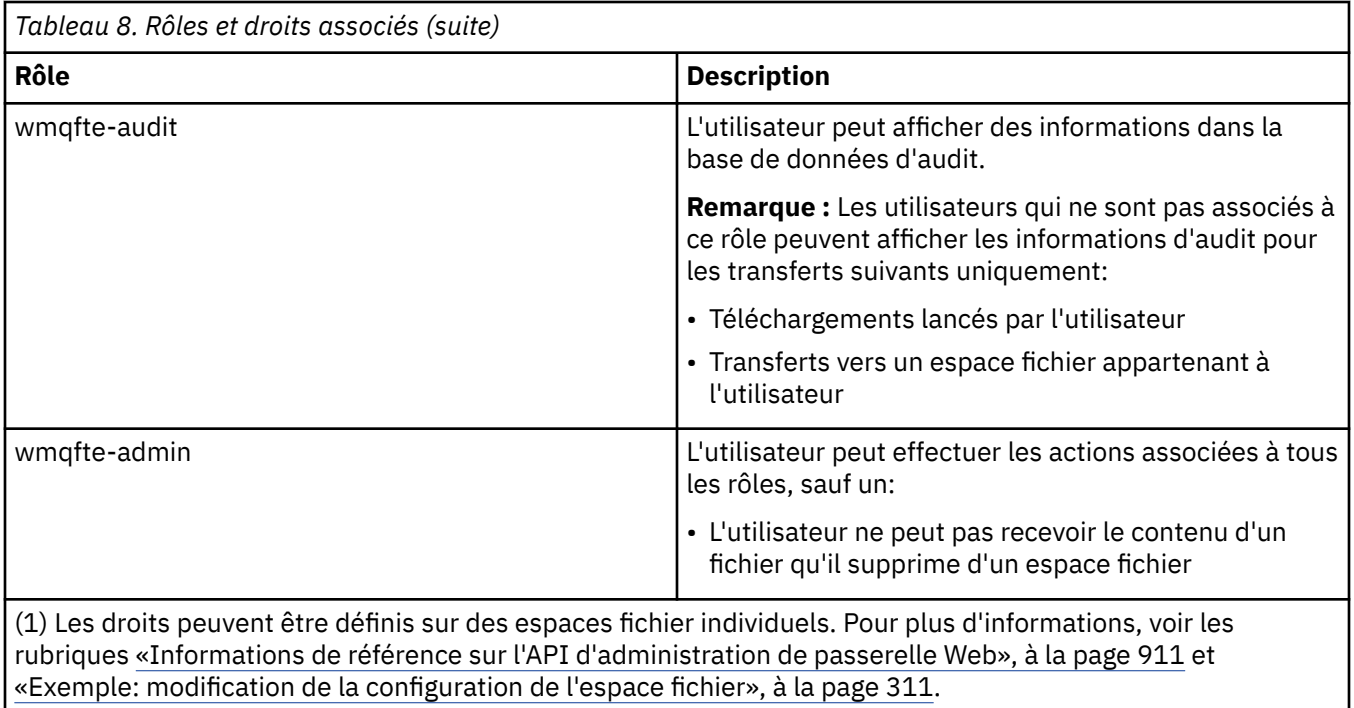

# **Sécurité facultative pour la passerelle Web**

Certaines étapes de configuration de la sécurité ne sont pas requises avant que vous puissiez utiliser la passerelle Web. Ces étapes facultatives peuvent ajouter une sécurité supplémentaire à votre passerelle Web et à votre réseau WebSphere MQ Managed File Transfer . Les étapes facultatives consistent à filtrer les demandes Web Gateway et à activer le bac à sable sur les agents de destination.

# **Filtrage des demandes Web Gateway**

En tant qu'administrateur de passerelle Web (avec un rôle wmqfte-admin), vous pouvez filtrer les demandes HTTP à la passerelle Web à l'aide des fonctions de filtrage de servlet fournies par votre serveur d'applications. Le filtrage de servlet permet d'analyser les demandes HTTP et, le cas échéant, de les rejeter ou de les modifier avant que la demande ne soit transmise à la passerelle Web. WebSphere MQ Managed File Transfer inclut un exemple d'implémentation d'un filtre de servlet, qui illustre cette capacité.

Par exemple, pour des raisons de sécurité, vous pouvez rejeter les demandes qui utilisent l'en-tête xfte-postdest pour spécifier une commande à exécuter une fois qu'un transfert de fichier est terminé. Vous pouvez également modifier l'une des valeurs de la demande, par exemple le nom du gestionnaire de files d'attente.

Pour plus d'informations sur l'exemple de filtre de servlet, voir [«Filtrage des demandes à l'aide de](#page-116-0) [l'exemple de filtre de servlet», à la page 117.](#page-116-0)

# **Bac à sable sur les agents de destination**

Lorsque vous téléchargez des fichiers vers un agent de destination à l'aide de la passerelle Web, vous pouvez télécharger le fichier dans un chemin d'accès absolu sur le système de l'agent de destination. Si vous ne souhaitez pas autoriser les transferts à partir de la passerelle Web à accéder à l'ensemble du système de fichiers de l'agent de destination, vous devez configurer des bacs à sable d'agent ou des bacs à sable d'utilisateur sur tout agent qui est la destination d'un téléchargement de fichier Web Gateway.

Pour plus d'informations sur le bac à sable utilisateur, voir [«Utilisation des bacs à sable utilisateur», à](#page-105-0) [la page 106.](#page-105-0) Pour plus d'informations sur le bac à sable de l'agent, voir [«Utilisation des bacs à sable](#page-105-0) [d'agent», à la page 106.](#page-105-0)

# <span id="page-116-0"></span>**Protection contre les attaques CSRF (Cross-Site Request Forgery)**  $\mathsf{V}7.5.0.1$

Les attaques CSRF utilisent du code intégré dans des sites Web malveillants et des pages HTML pour soumettre des demandes à un serveur Web à l'insu de l'utilisateur. L'exploitation de cette technique peut permettre à un utilisateur malveillant de créer, de modifier ou de supprimer des ressources sur le serveur Web. Par exemple, un utilisateur malveillant peut créer et supprimer des espaces fichier ou modifier les droits d'un espace fichier. Web Gateway offre la possibilité d'effectuer des vérifications sur toutes les demandes HTTP POST et HTTP DELETE afin de s'assurer qu'elles contiennent un jeton de validation CSRF. Le jeton doit être inclus sous la forme d'un en-tête HTTP ou d'une propriété de formulaire HTML et doit contenir la valeur de JSESSIONID en cours. Cette technique de double soumission garantit que le code provenant d'une source malveillante ne peut pas créer un message de demande complet et sera rejeté par le serveur.

Par défaut, la protection CSRF est désactivée pour la passerelle Web. Pour l'activer, définissez la valeur du paramètre d'initialisation Web Gateway **CSRFProtection** sur true.

Pour plus d'informations sur l'activation de la protection CSRF, voir [«Déploiement de Web Gateway](#page-187-0) [avec WebSphere Application Server version 7.0», à la page 188](#page-187-0) ou [«Préparation du déploiement de la](#page-169-0) [passerelle Web avec WebSphere Application Server Community Edition», à la page 170.](#page-169-0)

Pour plus d'informations sur la définition du jeton CSRF dans les demandes HTTP, voir [«En-têtes HTTP et](#page-892-0) [zones de formulaire HTML pour l'utilisation de la passerelle Web», à la page 893.](#page-892-0)

# **Activation de la sécurité de session**

## $V7.5.0.1$

Si vous utilisez WebSphere Application Server, l'activation de cette fonction dans le serveur d'applications garantit qu'un JSESSIONID particulier ne peut être utilisé que par l'utilisateur auquel il a été octroyé. Cela empêche un utilisateur malveillant qui peut avoir intercepté le JSESSIONID de l'utiliser pour accéder au compte d'un utilisateur.

Pour plus d'informations sur l'activation de la sécurité de session, voir [Prise en charge de la sécurité de](https://www.ibm.com/docs/SSAW57_8.0.0/com.ibm.websphere.nd.doc/info/ae/ae/rprs_secg.html) [session.](https://www.ibm.com/docs/SSAW57_8.0.0/com.ibm.websphere.nd.doc/info/ae/ae/rprs_secg.html)

### **Concepts associés**

### [«Sécurisation de la passerelle Web», à la page 113](#page-112-0)

Vous pouvez sécuriser la passerelle Web de différentes manières. Vous devez effectuer certaines de ces étapes de sécurité avant de pouvoir utiliser la passerelle Web. Les autres étapes sont facultatives et peuvent augmenter la sécurité de votre passerelle Web et de votre réseau WebSphere MQ Managed File Transfer , mais elles ne sont pas nécessaires pour que vous puissiez utiliser la passerelle Web.

### [«Sécurité requise pour la passerelle Web», à la page 113](#page-112-0)

Vous devez effectuer des étapes de configuration de la sécurité avant de pouvoir utiliser la passerelle Web. Ces étapes consistent à configurer des rôles utilisateur pour la passerelle Web, à définir les droits d'accès à l'espace fichier et, si vous utilisez WebSphere Application Server Version 7.0, à définir le niveau de sécurité correct sur le serveur d'applications.

### **Tâches associées**

«Filtrage des demandes à l'aide de l'exemple de filtre de servlet», à la page 117 Vous pouvez filtrer les demandes HTTP pour les rejeter ou les modifier avant qu'elles ne soient distribuées à WebSphere MQ Managed File Transfer Web Gateway.

## *Filtrage des demandes à l'aide de l'exemple de filtre de servlet*

Vous pouvez filtrer les demandes HTTP pour les rejeter ou les modifier avant qu'elles ne soient distribuées à WebSphere MQ Managed File Transfer Web Gateway.

## **Avant de commencer**

Vous avez besoin des bibliothèques Java Platform, Enterprise Edition (Java EE) dans votre chemin d'accès aux classes pour compiler l'exemple de fichier de filtre de servlet.

## **Pourquoi et quand exécuter cette tâche**

L'exemple de filtre de servlet fourni avec WebSphere MQ Managed File Transfer présente un exemple de filtrage des demandes HTTP. L'exemple de fichier de filtre, SampleServletFilter.java, se trouve dans le répertoire samples/web/filter de votre installation WebSphere MQ Managed File Transfer . Il est également reproduit à la fin de cette rubrique.

## **Procédure**

- 1. Compilez le fichier SampleServletFilter.java pour créer les fichiers SampleServletFilter.class et RequestWrapper.class .
- 2. Placez les fichiers de classe compilés dans le chemin d'accès aux classes de votre serveur d'applications. Ce processus est spécifique au serveur d'applications que vous utilisez. Par exemple, si vous utilisez WebSphere Application Server Version 7.0, placez les fichiers classe dans un fichier JAR et copiez le fichier JAR dans le répertoire *WAS\_install\_root*/lib .
- 3. Extrayez le module com.ibm.wmqfte.web.war du fichier EAR de la passerelle Web, com.ibm.wmqfte.web.ear. Le fichier EAR se trouve dans le répertoire *MQ\_INSTALLATION\_PATH*/ mqft/web de votre installation WebSphere MQ Managed File Transfer service . Pour extraire le fichier com.ibm.wmqfte.web.war , exécutez la commande suivante:

jar -xf com.ibm.wmqfte.web.ear com.ibm.wmqfte.web.war

4. Extrayez le fichier web.xml du fichier com.ibm.wmqfte.web.war en exécutant la commande suivante:

```
jar -xf com.ibm.wmqfte.web.war WEB-INF/web.xml
```
5. Utilisez un éditeur de texte pour supprimer la mise en commentaire des lignes suivantes dans le fichier web.xml :

```
<filter>
   <filter-name>SampleServletFilter</filter-name>
   <filter-class>SampleServletFilter</filter-class>
</filter>
<filter-mapping>
   <filter-name>SampleServletFilter</filter-name>
   <url-pattern>/*</url-pattern>
</filter-mapping>
```
**Remarque :** Si vous écrivez votre propre filtre de servlet, modifiez les valeurs < filter-name> et < filter-class> dans le fichier web.xml pour qu'elles correspondent à votre filtre de servlet. Laissez la valeur url-pattern définie sur /\*.

6. Mettez à jour l'application Web Gateway avec le fichier WEB-INF/web.xml modifié en exécutant la commande suivante:

jar -uf com.ibm.wmqfte.web.war WEB-INF/web.xml

7. Mettez à jour le fichier EAR avec le fichier WAR mis à jour en exécutant la commande suivante:

```
jar -uf com.ibm.wmqfte.web.ear com.ibm.wmqfte.web.war
```
8. Déployez l'application Web Gateway sur votre serveur d'applications. Pour obtenir des instructions sur le déploiement de l'application, voir [«Déploiement de WebSphere MQ Managed File Transfer Web](#page-186-0) [Gateway», à la page 187.](#page-186-0)

#### **Exemple**

/\* \* \* Version: %Z% %I% %W% %E% %U% [%H% %T%] \* \* Licensed Materials - Property of IBM \*

```
 * 5724-H72
 * 
 * Copyright IBM Corp. 2010, 2024. All Rights Reserved.
 * 
 * US Government Users Restricted Rights - Use, duplication or
 * disclosure restricted by GSA ADP Schedule Contract with
  * IBM Corp. 
 * 
 */
import java.io.IOException;
import java.util.Enumeration;
import java.util.logging.Level;
import java.util.logging.LogRecord;
import java.util.logging.Logger;
import javax.servlet.Filter;
import javax.servlet.FilterChain;
import javax.servlet.FilterConfig;
import javax.servlet.ServletException;
import javax.servlet.ServletRequest;
import javax.servlet.ServletResponse;
import javax.servlet.http.HttpServletRequest;
import javax.servlet.http.HttpServletRequestWrapper;
import javax.servlet.http.HttpServletResponse;
/**
 * A sample servlet filter implementation that demonstrates how an application
 * server administrator can filter (reject or modify) HTTP requests before they
* are passed to the Web Gateway. The filter is called when a request
* is received by the application server for any servlet which has this
 * class configured as a filter.
 * 
* In this example implementation two parts of an HTTP request are checked before
 * the request is passed to the servlet:
 * 
* 1 - If the x-fte-postdest header has been set, the request is rejected by
  * returning an HTTP 400 Bad Request in a response to the HTTP client.
 * 
       This demonstrates how an administrator can use servlet filters to reject
 * WMQFTE HTTP requests that they don't want to reach the WMQFTE environment.
 * In this example, the filter rejects any HTTP request that specifies a 
       command to execute after the transfer has completed.
 * 
\star 2 - If the destination agent that is specified in a file upload URI matches one
 * of the three aliases defined in this filter (ACCOUNTS, MARKETING and WAREHOUSE), 
 * the destination alias is replaced with the actual destination agent and queue 
  * manager values for that alias.
 * 
      This demonstrates how an administrator can use servlet filters to modify
 * any part of a request before it is passed through to the WMQFTE
 * environment. In this example, the destination agent is changed in the
       request URI if it matches one of a number of known aliases.
 * 
  public class SampleServletFilter implements Filter {
/*
     * (non-Javadoc)
      * @see javax.servlet.Filter#doFilter(javax.servlet.ServletRequest, 
     javax.servlet.ServletResponse, javax.servlet.FilterChain)
\star/ public void doFilter(ServletRequest request, ServletResponse response, FilterChain 
       chain) throws IOException, ServletException {
         Logger sampLogger = Logger.getLogger("SampleServletFilter");
 sampLogger.log(new LogRecord(Level.INFO, "WebSphere MQ File Transfer Edition Web 
 Gateway - SampleServletFilter invoked"));
         RequestWrapper modifiedRequest = null;
         if (request instanceof HttpServletRequest && response instanceof HttpServletResponse) 
{ 
             HttpServletRequest httpRequest = (HttpServletRequest) request;
             HttpServletResponse httpResponse = (HttpServletResponse) response;
             /******************************************************************
              * The first part of the filter - reject any requests that attempt
             * to run commands on the destination agent system
             ******************************************************************/
```
/\*

```
 * Get any 'x-fte-postdest' headers which might have been set
\star/ Enumeration<?> postDestCalls = httpRequest.getHeaders("x-fte-postdest");
            if (postDestCalls != null && postDestCalls.hasMoreElements()) \{/ * / * / * / * / * / * / * / * / * / * / * / * / * / * / * / * / * / * / * / * / * / * / * / * / * / * / * / * / * / * / * / * / * / * / * / * / *
\star Because we want to filter out all requests that attempt to run commands
\star on the destination agent system, if we find any values at all for the
                 * x-fte-postdest header then we reject the request instead of proceeding.
\star/ httpResponse.setContentType("text/html");
                 httpResponse.sendError(HttpServletResponse.SC_BAD_REQUEST, "Request 
        rejected - an attempt to run commands was detected.");
 }
             /******************************************************************
              * The second part of the filter - map our own aliases for WMQFTE 
              * agents to the correct agent and queue manager pair
               ******************************************************************/
             String requestURI = httpRequest.getRequestURI();
             if (requestURI.indexOf("/agent/ACCOUNTS") >= 0) {
                 modifiedRequest = new RequestWrapper(httpRequest);
                 modifiedRequest.changeDestinationAgent("/agent/ACCOUNTS", "/agent/
ACTS.AGENT@ACTS.QM");
             } else if (requestURI.indexOf("/agent/MARKETING") >= 0) {
                modifiedRequest = new RequestWrapper(httpRequest);
                 modifiedRequest.changeDestinationAgent("/agent/MARKETING", "/agent/
MKTG.AGENT@MKTG.QM");
             } else if (requestURI.indexOf("/agent/WAREHOUSE") >= 0) {
                 modifiedRequest = new RequestWrapper(httpRequest);
                 modifiedRequest.changeDestinationAgent("/agent/WAREHOUSE", "/agent/
WRHS.AGENT@WRHS.QM");
             } else {
            // Leave the original request URI in place \frac{1}{6} } 
             /******************************************************************
\star Finally call the next filter in the chain with the original
\,\star\, request (or a new wrappered request if one has been created) and
             \star the original response.
               ******************************************************************/
             if (modifiedRequest != null) {
                 chain.doFilter(modifiedRequest, response);
            \} else \cdot chain.doFilter(request, response);
 }
         } else {
             chain.doFilter(request, response);
         }
    }
     /*
     * (non-Javadoc)
     * @see javax.servlet.Filter#destroy()
\star/ public void destroy() {
        // Do nothing
     }
     /*
      * (non-Javadoc)
     * @see javax.servlet.Filter#init(javax.servlet.FilterConfig)
\star/ public void init(FilterConfig config) throws ServletException {
        // Do nothing
     }
}
/**
* A class to wrap an <code>HttpServletRequest</code> so we can modify parts of the request
  */
class RequestWrapper extends HttpServletRequestWrapper {
     private String originalDestination, newDestinationAgent;
/*
      * Constructor
      */
```

```
 public RequestWrapper(HttpServletRequest request) {
         super(request);
    }
    /*
     * 
     * (non-Javadoc)
     * @see javax.servlet.http.HttpServletRequestWrapper#getRequestURI()
     */
    @Override
    public String getRequestURI() {
        String originalURI = super.getRequestURI();
         StringBuffer newURI = new StringBuffer();
         newURI.append(originalURI.substring(0, originalURI.indexOf(originalDestination)));
         newURI.append(newDestinationAgent);
         newURI.append(originalURI.substring(originalURI.indexOf(originalDestination)
    + originalDestination.length(), 
                                              originalURI.length()));
         return newURI.toString();
    }
    /**
    * Change the original destination agent/queue manager set in the request by the
    * HTTP client (or a previous filter) to a new destination agent/queue manager.
\star * @param originalDestination
     * @param newDestination
     */
   protected void changeDestinationAgent(String originalDestination, String newDestination) \{ this.originalDestination = originalDestination;
         this.newDestinationAgent = newDestination;
    }
```
# **Configuration d'une connexion SSL ou TLS entre l'agent de pont Connect:Direct et le noeud Connect:Direct**

Configurez l'agent de pont Connect:Direct et le noeud Connect:Direct pour qu'ils se connectent via le protocole SSL en créant un magasin de clés et un magasin de clés de confiance et en définissant les propriétés dans le fichier de propriétés de l'agent de pont Connect:Direct .

# **Pourquoi et quand exécuter cette tâche**

Ces étapes incluent des instructions permettant d'obtenir vos clés signées par une autorité de certification. Si vous n'utilisez pas d'autorité de certification, vous pouvez générer un certificat autosigné. Pour plus d'informations sur la génération d'un certificat autosigné, voir Utilisation de SSL ou TLS sur les systèmes UNIX et Windows.

Ces étapes incluent des instructions pour la création d'un magasin de clés et d'un magasin de clés de confiance pour l'agent de pont Connect:Direct . Si l'agent de pont Connect:Direct possède déjà un magasin de clés et un magasin de clés de confiance qu'il utilise pour se connecter de manière sécurisée aux gestionnaires de files d'attente IBM WebSphere MQ , vous pouvez utiliser le magasin de clés et le magasin de clés de confiance existants lors de la connexion sécurisée au noeud Connect:Direct . Pour plus d'informations, voir la section [«Configuration du chiffrement SSL pour WebSphere MQ Managed File](#page-110-0) [Transfer», à la page 111.](#page-110-0)

## **Procédure**

}

Pour le noeud Connect:Direct , procédez comme suit:

- 1. Générez une clé et un certificat signé pour le noeud Connect:Direct .
	- Pour ce faire, utilisez l'outil IBM Key Management fourni avec IBM WebSphere MQ. Pour plus d'informations, voir Utilisation avec SSL ou TLS.
- 2. Envoyez une demande à une autorité de certification pour que la clé soit signée. Vous recevez un certificat en retour.
- 3. Créez un fichier texte, par exemple /test/ssl/certs/CAcert, qui contient la clé publique de votre autorité de certification.
- 4. Installez l'option Secure + sur le noeud Connect:Direct .

Si le noeud existe déjà, vous pouvez installer l'option Secure + en exécutant à nouveau le programme d'installation, en indiquant l'emplacement de l'installation existante et en choisissant d'installer uniquement l'option Secure +.

- 5. Créez un nouveau fichier texte ; par exemple, /test/ssl/cd/keyCertFile/*node\_name*.txt.
- 6. Copiez le certificat que vous avez reçu de votre autorité de certification et la clé privée, qui se trouve dans /test/ssl/cd/privateKeys/*node\_name*.key, dans le fichier texte.

Le contenu de /test/ssl/cd/keyCertFile/*node\_name*.txt doit être au format suivant:

-----BEGIN CERTIFICATE----- MIICnzCCAgigAwIBAgIBGjANBgkqhkiG9w0BAQUFADBeMQswCQYDVQQGEwJHQjES MBAGA1UECBMJSGFtcHNoaXJlMRAwDgYDVQQHEwdIdXJzbGV5MQwwCgYDVQQKEwNJ Qk0xDjAMBgNVBAsTBU1RSVBUMQswCQYDVQQDEwJDQTAeFw0xMTAzMDExNjIwNDZa Fw0yMTAyMjYxNjIwNDZaMFAxCzAJBgNVBAYTAkdCMRIwEAYDVQQIEwlIYW1wc2hp cmUxDDAKBgNVBAoTA0lCTTEOMAwGA1UECxMFTVFGVEUxDzANBgNVBAMTBmJpbmJh ZzCBnzANBgkqhkiG9w0BAQEFAAOBjQAwgYkCgYEAvgP1QIklU9ypSKD1XoODo1yk EyMFXBOUpZRrDVxjoSEC0vtWNcJ199e+Vc4UpNybDyBu+NkDlMNofX4QxeQcLAFj WnhakqCiQ+JIAD5AurhnrwChe0MV3kjA84GKH/rOSVqtl984mu/lDyS819XcfSSn cOOMsK1KbneVSCIV2XECAwEAAaN7MHkwCQYDVR0TBAIwADAsBglghkgBhvhCAQ0E HxYdT3BlblNTTCBHZW5lcmF0ZWQgQ2VydGlmaWNhdGUwHQYDVR0OBBYEFNXMIpSc csBXUniW4A3UrZnCRsv3MB8GA1UdIwQYMBaAFDXY8rmj4lVz5+FVAoQb++cns+B4 MA0GCSqGSIb3DQEBBQUAA4GBAFc7klXa4pGKYgwchxKpE3ZF6FNwy4vBXS216/ja 8h/vl8+iv01OCL8t0ZOKSU95fyZLzOPKnCH7v+ItFSE3CIiEk9Dlz2U6WO9lICwn l7PL72TdfaL3kabwHYVf17IVcuL+VZsZ3HjLggP2qHO9ZuJPspeT9+AxFVMLiaAb 8eHw -----END CERTIFICATE--------BEGIN RSA PRIVATE KEY----- Proc-Type: 4,ENCRYPTED DEK-Info: DES-EDE3-CBC,64A02DA15B6B6EF9 57kqxLOJ/gRUOIQ6hVK2YN13B4E1jAi1gSme0I5ZpEIG8CHXISKB7/0cke2FTqsV lvI99QyCxsDWoMNt5fj51v7aPmVeS60bOm+UlGre8B/Ze18JVj2O4K2Uh72rDCXE 5e6eFxSdUM207sQDy20euBVELJtM2kOkL1ROdoQQSlU3XQNgJw/t3ZIx5hPXWEQT rjRQO64BEhb+PzzxPF8uwzZ9IrUK9BJ/UUnqC6OdBR87IeA4pnJD1Jvb2ML7EN9Z 5Y+50hTKI8OGvBvWXO4fHyvIX5aslwhBoArXIS1AtNTrptPvoaP1zyIAeZ6OCVo/ SFo+A2UhmtEJeOJaZG2XZ3H495fAw/EHmjehzIACwukQ9nSIETgu4A1+CV64RJED aYBCM8UjaAkbZDH5gn7+eBov0ssXAXWDyJBVhUOjXjvAj/e1h+kcSF1hax5D//AI 66nRMZzboSxNqkjcVd8wfDwP+bEjDzUaaarJTS7lIFeLLw7eJ8MNAkMGicDkycL0 EPBU9X5QnHKLKOfYHN/1WgUk8qt3UytFXXfzTXGF3EbsWbBupkT5e5+lYcX8OVZ6 sHFPNlHluCNy/riUcBy9iviVeodX8IomOchSyO5DKl8bwZNjYtUP+CtYHNFU5BaD I+1uUOAeJ+wjQYKT1WaeIGZ3VxuNITJul8y5qDTXXfX7vxM5OoWXa6U5+AYuGUMg /itPZmUmNrHjTk7ghT6i1IQOaBowXXKJBlMmq/6BQXN2IhkD9ys2qrvM1hdi5nAf egmdiG50loLnBRqWbfR+DykpAhK4SaDi2F52Uxovw3Lhiw8dQP7lzQ== --END RSA PRIVATE KEY-

- 7. Démarrez l'outil d'administration Secure +.
	- Sur les systèmes Linux ou UNIX , exécutez la commande **spadmin.sh**.
	- Sur les systèmes Windows , cliquez sur **Démarrer** > **Programmes** > **Sterling Commerce Connect:Direct** > **CD Secure + Admin Tool**

L'outil d'administration CD Secure + démarre.

- 8. Dans l'outil d'administration CD Secure +, cliquez deux fois sur **.Ligne** locale pour éditer les paramètres SSL ou TLS principaux.
	- a) Sélectionnez **Activer le protocole SSL** ou **Activer le protocole TLS**, selon le protocole que vous utilisez.
	- b) Sélectionnez **Désactiver la substitution**.
	- c) Sélectionnez au moins une suite de chiffrement.
	- d) Si vous souhaitez une authentification bidirectionnelle, remplacez la valeur de **Activer l'authentification client** par Yes.
- e) Dans la zone **Certificat racine accrédité** , entrez le chemin d'accès au fichier de certificat public de votre autorité de certification, /test/ssl/certs/CAcert.
- f) Dans la zone **Fichier de certificat de clé** , entrez le chemin d'accès au fichier que vous avez créé, /test/ssl/cd/keyCertFile/*node\_name*.txt.
- 9. Cliquez deux fois sur le **.Ligne** du client pour éditer les paramètres SSL ou TLS principaux.
	- a) Sélectionnez **Activer le protocole SSL** ou **Activer le protocole TLS**, selon le protocole que vous utilisez.
	- b) Sélectionnez **Désactiver la substitution**.

Pour l'agent de pont Connect:Direct , procédez comme suit:

10. Créez un magasin de clés de confiance. Pour ce faire, vous pouvez créer une clé factice, puis la supprimer.

Vous pouvez utiliser les commandes suivantes:

```
keytool -genkey -alias dummy -keystore /test/ssl/fte/stores/truststore.jks
```

```
keytool -delete -alias dummy -keystore /test/ssl/fte/stores/truststore.jks
```
11. Importez le certificat public de l'autorité de certification dans le magasin de clés de confiance.

Vous pouvez utiliser la commande suivante :

```
keytool -import -trustcacerts -alias myCA 
         -file /test/ssl/certs/CAcert 
         -keystore /test/ssl/fte/stores/truststore.jks
```
12. Editez le fichier de propriétés de l'agent de pont Connect:Direct .

Incluez les lignes suivantes n'importe où dans le fichier:

```
cdNodeProtocol=protocol
cdNodeTruststore=/test/ssl/fte/stores/truststore.jks
cdNodeTruststorePassword=password
```
Dans l'exemple de cette étape, *protocol* est le protocole que vous utilisez, SSL ou TLS, et *password* est le mot de passe que vous avez spécifié lors de la création du magasin de clés de confiance.

- 13. Si vous souhaitez une authentification bidirectionnelle, créez une clé et un certificat pour l'agent de pont Connect:Direct .
	- a) Créez un magasin de clés et une clé.

Vous pouvez utiliser la commande suivante :

```
keytool -genkey -keyalg RSA -alias agent_name
 -keystore /test/ssl/fte/stores/keystore.jks 
 -storepass password -validity 365
```
b) Générez une demande de signature.

Vous pouvez utiliser la commande suivante :

```
keytool -certreq -v -alias agent_name
         -keystore /test/ssl/fte/stores/keystore.jks -storepass password
         -file /test/ssl/fte/requests/agent_name.request
```
c) Importez le certificat que vous avez reçu à l'étape précédente dans le magasin de clés. Le certificat doit être au format x.509 .

Vous pouvez utiliser la commande suivante :

keytool -import -keystore /test/ssl/fte/stores/keystore.jks -storepass *password* -file *certificate\_file\_path*

d) Editez le fichier de propriétés de l'agent de pont Connect:Direct .

Incluez les lignes suivantes n'importe où dans le fichier:

cdNodeKeystore=/test/ssl/fte/stores/keystore.jks cdNodeKeystorePassword=*password*

Dans l'exemple de cette étape, *password* est le mot de passe que vous avez spécifié lors de la création du magasin de clés.

#### **Tâches associées**

[«Configuration du pont Connect:Direct», à la page 195](#page-194-0)

Configurez le pont Connect:Direct pour le transfert de fichiers entre un réseau WebSphere MQ Managed File Transfer et un réseau Connect:Direct . Les composants du pont Connect:Direct sont un noeud Connect:Direct et un agent WebSphere MQ Managed File Transfer dédié à la communication avec ce noeud. Cet agent est appelé agent de pont Connect:Direct .

# **configurationWebSphere MQ Managed File Transfer**

Vous pouvez configurer les fonctions d' WebSphere MQ Managed File Transfer après l'installation. **Concepts associés**

[«Configuration de WebSphere MQ Managed File Transfer pour la première utilisation», à la page 126](#page-125-0) Vous devez effectuer certaines tâches de configuration pour les agents et les gestionnaires de files d'attente WebSphere MQ Managed File Transfer une seule fois, la première fois que vous souhaitez les utiliser.

#### «Options de configuration », à la page 124

WebSphere MQ Managed File Transfer fournit un ensemble de fichiers de propriétés qui contiennent des informations clés sur votre configuration et qui sont nécessaires au fonctionnement. Ces fichiers de propriétés se trouvent dans le répertoire de configuration que vous avez défini lors de l'installation du produit.

#### **Tâches associées**

#### [«Configuration de Web Gateway», à la page 168](#page-167-0)

Vous devez configurer WebSphere MQ Managed File Transfer Web Gateway SupportPac pour qu'il fonctionne avec votre environnement WebSphere MQ Managed File Transfer existant. Le processus de configuration est spécifique au serveur d'applications que vous utilisez. Avant de configurer une passerelle Web, créez un agent Web sur le même système que le serveur d'applications.

#### [«Configuration du pont Connect:Direct», à la page 195](#page-194-0)

Configurez le pont Connect:Direct pour le transfert de fichiers entre un réseau WebSphere MQ Managed File Transfer et un réseau Connect:Direct . Les composants du pont Connect:Direct sont un noeud Connect:Direct et un agent WebSphere MQ Managed File Transfer dédié à la communication avec ce noeud. Cet agent est appelé agent de pont Connect:Direct .

#### **Référence associée**

[«Récapitulatif des commandes WebSphere MQ Managed File Transfer», à la page 424](#page-423-0) Toutes les commandes WebSphere MQ Managed File Transfer sont répertoriées avec des liens vers leurs descriptions détaillées.

# **Options de configuration**

WebSphere MQ Managed File Transfer fournit un ensemble de fichiers de propriétés qui contiennent des informations clés sur votre configuration et qui sont nécessaires au fonctionnement. Ces fichiers de propriétés se trouvent dans le répertoire de configuration que vous avez défini lors de l'installation du produit.

Vous pouvez disposer de plusieurs ensembles d'options de configuration, chaque ensemble d'options de configuration contenant un ensemble de répertoires et de fichiers de propriétés. Les valeurs définies dans ces fichiers de propriétés sont utilisées comme paramètres par défaut pour toutes les commandes WebSphere MQ Managed File Transfer , sauf si vous spécifiez explicitement une valeur différente sur la ligne de commande.

Pour modifier l'ensemble d'options de configuration par défaut que vous utilisez, vous pouvez utiliser la commande **fteChangeDefaultConfigurationOptions** . Pour modifier l'ensemble des options de configuration que vous utilisez pour une commande individuelle, vous pouvez utiliser le paramètre **-p** avec n'importe quelle commande WebSphere MQ Managed File Transfer .

Le nom d'un ensemble d'options de configuration est le nom du gestionnaire de file d'attente de coordination et il est recommandé de ne pas le modifier. Toutefois, il est possible de modifier le nom d'un ensemble d'options de configuration, mais vous devez modifier le nom des répertoires config et logs . Dans les exemples suivants, le nom de l'ensemble d'options de configuration est représenté par *coordination\_qmgr\_name*.

## **Structure de répertoire des options de configuration**

Lorsque vous configurez le produit, les répertoires et les fichiers de propriétés sont créés dans la structure suivante du répertoire de configuration. Vous pouvez également modifier ces répertoires et fichiers de propriétés à l'aide des commandes suivantes: **fteSetupCoordination**, **fteSetupCommands**, **fteChangeDefaultConfiguration**et **fteCreateAgent**.

```
MQ_DATA_PATH/mqft/
     config/
        coordination_qmgr_name/
             coordination.properties
             command.properties
              agents/
                 agent_name/
                      agent.properties
                      exits
             loggers/
                 logger_name
                      logger.properties
     installations/
        installation_name/
             installation.properties
```
Le répertoire *coordination\_qmgr\_name* est un répertoire d'options de configuration. Il peut y avoir plusieurs répertoires d'options de configuration dans le répertoire de configuration. Le répertoire *nom\_agent* est un répertoire d'agent. Outre le fichier agent.properties , ce répertoire contient le répertoire exits , qui est l'emplacement par défaut des routines d'exit utilisateur et des différents fichiers XML générés par les commandes **fteCreateBridgeAgent** et **fteCreateCDAgent** . Il peut y avoir plusieurs répertoires d'agent dans le répertoire agents d'un ensemble d'options de configuration.

## **fichiers de propriétés**

#### **installation.properties**

Le fichier installation. properties spécifie le nom de votre ensemble d'options de configuration par défaut. Cette entrée renvoie WebSphere MQ Managed File Transfer vers un ensemble structuré de répertoires et de fichier de propriétés qui contiennent la configuration à utiliser. Généralement, le nom de l'ensemble d'options de configuration correspond au nom du gestionnaire de files d'attente de coordination associé. Pour plus d'informations sur le fichier installation.properties , voir [«Fichier installation.properties», à la page 564](#page-563-0).

#### **coordination.properties**

Le fichier coordination. properties spécifie les détails de connexion au gestionnaire de files d'attente de coordination. Etant donné que plusieurs installations WebSphere MQ Managed File Transfer peuvent partager le même gestionnaire de files d'attente de coordination, vous pouvez utiliser un lien symbolique vers un fichier coordination.properties commun sur une unité partagée. Pour plus d'informations sur le fichier coordination.properties , voir [«Le fichier](#page-565-0) [coordination.properties», à la page 566](#page-565-0).

#### **command.properties**

Le fichier command.properties indique le gestionnaire de files d'attente de commandes auquel vous devez vous connecter lorsque vous émettez des commandes et les informations dont WebSphere MQ Managed File Transfer a besoin pour contacter ce gestionnaire de files d'attente. Pour plus d'informations sur le fichier command.properties , voir [«Le fichier command.properties»,](#page-570-0) [à la page 571](#page-570-0).

#### <span id="page-125-0"></span>**agent.properties**

Chaque agent possède son propre fichier de propriétés, agent.properties, qui doit contenir les informations qu'un agent utilise pour se connecter à son gestionnaire de files d'attente. Le fichier agent.properties peut également contenir des propriétés qui modifient le comportement de l'agent. Pour plus d'informations sur le fichier agent.properties , voir [«Le fichier](#page-574-0) [agent.properties», à la page 575.](#page-574-0)

#### **logger.properties**

Le fichier logger.properties spécifie les propriétés de configuration des consignateurs. Pour plus d'informations sur le fichier logger.properties , voir [«Propriétés de configuration du consignateur](#page-145-0) [pour WebSphere MQ Managed File Transfer», à la page 146.](#page-145-0)

### **Fichiers de propriétés et pages de codes**

Le contenu de tous les fichiers de propriétés WebSphere MQ Managed File Transfer doit rester en anglais (Etats-Unis) en raison d'une limitation de Java. Si vous éditez des fichiers de propriétés sur un système autre que l'anglais américain, vous devez utiliser des séquences d'échappement Unicode.

# **Configuration de WebSphere MQ Managed File Transfer pour la première utilisation**

Vous devez effectuer certaines tâches de configuration pour les agents et les gestionnaires de files d'attente WebSphere MQ Managed File Transfer une seule fois, la première fois que vous souhaitez les utiliser.

## **connexion àIBM WebSphere MQ**

Toutes les communications réseau avec les gestionnaires de files d'attente IBM WebSphere MQ , y compris les communications liées à WebSphere MQ Managed File Transfer, impliquent des canaux IBM WebSphere MQ . Un canal IBM WebSphere MQ représente une extrémité d'une liaison réseau. Les canaux sont classés en tant que canaux de message ou canaux MQI.

### **WebSphere MQ Managed File Transfer et canaux**

WebSphere MQ Managed File Transfer utilise des canaux MQI pour connecter des agents en mode client à leurs gestionnaires de files d'attente d'agent et pour connecter des applications de commande (par exemple, **fteCreateTransfer**) à leurs gestionnaires de files d'attente de commande et de coordination. Dans la configuration par défaut, ces connexions sont établies à l'aide d'un canal SVRCONN appelé SYSTEM.DEF.SVRCONN, qui existe par défaut sur tous les gestionnaires de files d'attente. En raison de ces valeurs par défaut, vous n'avez pas besoin de modifier les canaux MQI pour une installation WebSphere MQ Managed File Transfer de base.

Il existe six types de points de terminaison de canal de message, mais cette rubrique ne couvre que les paires émetteur-récepteur. Pour plus d'informations sur les autres combinaisons de canaux, voir Composants de la mise en file d'attente répartie .

## **Chemins d'accès aux messages requis**

Les messages IBM WebSphere MQ ne pouvant circuler que sur les canaux de transmission de messages, vous devez vous assurer que les canaux sont disponibles pour tous les chemins de messages requis par WebSphere MQ Managed File Transfer. Ces chemins n'ont pas besoin d'être directs ; les messages peuvent transiter par des gestionnaires de files d'attente intermédiaires si nécessaire. Cette rubrique couvre uniquement la communication directe point à point. Pour plus d'informations sur ces options, voir Comment accéder au gestionnaire de files d'attente éloignées .

Les chemins de communication utilisés par WebSphere MQ Managed File Transfer sont les suivants:

#### **Agent à agent**

Les deux agents entre lesquels les fichiers sont transférés requièrent une communication bidirectionnelle entre leurs gestionnaires de files d'attente associés. Etant donné que ce chemin <span id="page-126-0"></span>contient les données non formatées, pensez à le rendre aussi court, rapide ou bon marché que possible en fonction de vos besoins.

#### **Agent à la coordination**

Les messages de journal provenant des agents qui participent à un transfert doivent pouvoir atteindre le gestionnaire de files d'attente de coordination.

#### **Commande à l'agent**

Tout gestionnaire de files d'attente auquel se connectent des applications de commande ou IBM WebSphere MQ Explorer (à l'aide du gestionnaire de files d'attente de commandes) doit pouvoir envoyer des messages aux gestionnaires de files d'attente des agents que ces applications de commande sont utilisées pour contrôler. Pour que les messages de retour soient affichés par les commandes, utilisez une connexion bidirectionnelle.

Pour plus d'informations, voir Vérification d'une installation de serveur à serveur à l'aide de la ligne de commande.

#### **Concepts associés**

[«IBM WebSphere MQ gestionnaires de files d'attente multi-instances», à la page 130](#page-129-0)

IBM WebSphere MQ Version 7.0.1 prend en charge la création de gestionnaires de files d'attente multiinstance. Un gestionnaire de files d'attente multi-instance redémarre automatiquement sur un serveur de secours. WebSphere MQ Managed File Transfer prend en charge la connexion à des gestionnaires de files d'attente d'agent multi-instance, à un gestionnaire de files d'attente de coordination multi-instance et à un gestionnaire de files d'attente de commandes multi-instance.

#### **Tâches associées**

«Configuration des gestionnaires de files d'attente IBM WebSphere MQ», à la page 127 Si votre réseau WebSphere MQ Managed File Transfer inclut plusieurs gestionnaires de files d'attente IBM WebSphere MQ , ces gestionnaires de files d'attente MQ doivent pouvoir communiquer à distance entre eux.

[«Configuration du gestionnaire de file d'attente de coordination», à la page 128](#page-127-0) Après avoir exécuté la commande **fteSetupCoordination** , exécutez le script *coordination\_qmgr\_name*.mqsc dans le répertoire *MQ\_DATA\_PATH*/mqft/config/ *coordination\_qmgr\_name* pour effectuer la configuration nécessaire pour le gestionnaire de files d'attente de coordination. Toutefois, si vous souhaitez effectuer cette configuration manuellement, effectuez les étapes suivantes sur le gestionnaire de files d'attente de coordination.

# **Configuration des gestionnaires de files d'attente IBM WebSphere MQ**

Si votre réseau WebSphere MQ Managed File Transfer inclut plusieurs gestionnaires de files d'attente IBM WebSphere MQ , ces gestionnaires de files d'attente MQ doivent pouvoir communiquer à distance entre eux.

# **Pourquoi et quand exécuter cette tâche**

Vous pouvez configurer vos gestionnaires de files d'attente de deux façons pour qu'ils puissent communiquer les uns avec les autres :

• En configurant un cluster de gestionnaires de files d'attente IBM WebSphere MQ.

Pour plus d'informations sur les clusters de gestionnaires de files d'attente IBM WebSphere MQ et sur leur configuration, voir Configuration d'un cluster de gestionnaires de files d'attente.

• En configurant des canaux entre les gestionnaires de files d'attente, comme suit :

### **Configuration de canaux entre des gestionnaires de files d'attente**

Configurez les canaux de transmission de messages suivants entre vos gestionnaires de files d'attente :

- Depuis le gestionnaire de file d'attente d'agent vers le gestionnaire de file d'attente de coordination
- Depuis le gestionnaire de file d'attente de commandes vers le gestionnaire de file d'attente d'agent
- <span id="page-127-0"></span>• Depuis le gestionnaire de file d'attente d'agent vers le gestionnaire de file d'attente de commandes (pour activer l'affichage des messages de retour par les commandes)
- Depuis le gestionnaire de file d'attente de commandes vers le gestionnaire de file d'attente de coordination
- Depuis le gestionnaire de file d'attente d'agent vers tout autre gestionnaire de file d'attente d'agent sur le réseau WebSphere MQ Managed File Transfer

Pour plus d'informations sur la configuration de cette communication, commencez par lire la rubrique relative à l'administration des objets IBM WebSphere MQ distants avec MQSC.

Voici quelques exemples d'étapes suggérées :

## **Procédure**

1. Créez dans le gestionnaire de files d'attente IBM WebSphere MQ une file d'attente de transmission du même nom que le gestionnaire de file d'attente de coordination.

Vous pouvez utiliser la commande MQSC suivante :

DEFINE QLOCAL(*coordination-qmgr-name*) USAGE(XMITQ)

2. Dans le gestionnaire de files d'attente IBM WebSphere MQ, créez un canal émetteur vers le gestionnaire de file d'attente de coordination WebSphere MQ Managed File Transfer. Le nom de la file d'attente de transmission créée à l'étape précédente est un paramètre requis pour ce canal. Sur le canal émetteur, vérifiez que le paramètre CONVERT du canal est défini sur no. (WebSphere MQ Managed File Transfer publie toujours les messages au format UTF-8 , ce qui signifie que toute conversion de données endommage le message.)

Vous pouvez utiliser la commande MQSC suivante :

DEFINE CHANNEL(*channel-name*) CHLTYPE(SDR) CONNAME('*coordination-qmgr-host*(*coordination-qmgr-port*)') XMITQ(*coordination-qmgr-name*) CONVERT(NO)

3. Dans le gestionnaire de file d'attente de coordination WebSphere MQ Managed File Transfer, créez un canal récepteur vers le gestionnaire de files d'attente IBM WebSphere MQ. Attribuez-lui le nom du canal émetteur dans le gestionnaire de files d'attente IBM WebSphere MQ.

Vous pouvez utiliser la commande MQSC suivante :

DEFINE CHANNEL(*channel-name*) CHLTYPE(RCVR)

## **Que faire ensuite**

Ensuite, suivez les étapes de configuration pour votre gestionnaire de file d'attente de coordination : Configuration du gestionnaire de file d'attente de coordination.

## **Configuration du gestionnaire de file d'attente de coordination**

Après avoir exécuté la commande **fteSetupCoordination** , exécutez le script *coordination\_qmgr\_name*.mqsc dans le répertoire *MQ\_DATA\_PATH*/mqft/config/ *coordination\_qmgr\_name* pour effectuer la configuration nécessaire pour le gestionnaire de files d'attente de coordination. Toutefois, si vous souhaitez effectuer cette configuration manuellement, effectuez les étapes suivantes sur le gestionnaire de files d'attente de coordination.

### **Pourquoi et quand exécuter cette tâche**

## **Procédure**

- 1. Créez une file d'attente locale nommée SYSTEM.FTE.
- 2. Ajoutez le système SYSTEM.FTE , file d'attente vers SYSTEM.QPUBSUB.QUEUE.NAMELIST .
- 3. Créez une rubrique nommée SYSTEM.FTE avec une chaîne de rubrique SYSTEM.FTE.
- 4. Vérifiez les attributs de distribution de messages non persistants (NPMSGDLV) et de distribution de messages persistants (PMSGDLV) de SYSTEM.FTE est définie sur ALLAVAIL.
- 5. Vérifiez que l'attribut de mode de publication / abonnement (PSMODE) du gestionnaire de files d'attente de coordination est défini sur ENABLED.

# **Que faire ensuite**

Si vous exécutez la commande strmqm -c sur un gestionnaire de files d'attente qui a été configuré en tant que gestionnaire de files d'attente de coordination, la commande supprime la modification apportée à l' [étape 2](#page-127-0) (ajout de SYSTEM.FTE , file d'attente vers SYSTEM.QPUBSUB.QUEUE.NAMELIST liste de noms). En effet, strmqm -c recrée les objets IBM WebSphere MQ par défaut et inverse les modifications WebSphere MQ Managed File Transfer . Par conséquent, si vous avez démarré le gestionnaire de files d'attente avec strmqm -c, effectuez l'une des étapes suivantes:

- Exécutez à nouveau le script *coordination\_qmgr\_name*.mqsc sur le gestionnaire de files d'attente.
- Répétez l' [étape 2.](#page-127-0)

#### **Concepts associés**

[«connexion àIBM WebSphere MQ», à la page 126](#page-125-0)

Toutes les communications réseau avec les gestionnaires de files d'attente IBM WebSphere MQ , y compris les communications liées à WebSphere MQ Managed File Transfer, impliquent des canaux IBM WebSphere MQ . Un canal IBM WebSphere MQ représente une extrémité d'une liaison réseau. Les canaux sont classés en tant que canaux de message ou canaux MQI.

#### [«IBM WebSphere MQ gestionnaires de files d'attente multi-instances», à la page 130](#page-129-0)

IBM WebSphere MQ Version 7.0.1 prend en charge la création de gestionnaires de files d'attente multiinstance. Un gestionnaire de files d'attente multi-instance redémarre automatiquement sur un serveur de secours. WebSphere MQ Managed File Transfer prend en charge la connexion à des gestionnaires de files d'attente d'agent multi-instance, à un gestionnaire de files d'attente de coordination multi-instance et à un gestionnaire de files d'attente de commandes multi-instance.

### **Tâches associées**

[«Configuration des gestionnaires de files d'attente IBM WebSphere MQ», à la page 127](#page-126-0) Si votre réseau WebSphere MQ Managed File Transfer inclut plusieurs gestionnaires de files d'attente IBM WebSphere MQ , ces gestionnaires de files d'attente MQ doivent pouvoir communiquer à distance entre eux.

#### **Référence associée**

[«Coordination fteSetup\(configuration des détails de coordination\)», à la page 545](#page-544-0) La commande **fteSetupCoordination** crée des fichiers de propriétés ainsi que le répertoire du gestionnaire de file d'attente de coordination pour WebSphere MQ Managed File Transfer.

# **Configuration des gestionnaires de files d'attente d'agent**

Après l'installation, exécutez le script *agent\_name*\_create.mqsc dans le répertoire *MQ\_DATA\_PATH*/ mqft/config/*coordination\_qmgr\_name*/agents/*agent\_name* pour effectuer la configuration nécessaire pour le gestionnaire de files d'attente d'agent. Toutefois, si vous souhaitez effectuer cette configuration manuellement, procédez comme suit sur le gestionnaire de files d'attente de l'agent:

# **Pourquoi et quand exécuter cette tâche**

## **Procédure**

1. Créez les files d'attente d'opérations de l'agent.

Ces files d'attente sont nommées:

- SYSTEME SYSTEM.FTE.COMMAND.*nom\_agent*
- SYSTEME SYSTEM.FTE.DATA.*nom\_agent*
- SYSTEME SYSTEM.FTE.EVENT.*nom\_agent*
- <span id="page-129-0"></span>• SYSTEME SYSTEM.FTE.REPLY.*nom\_agent*
- SYSTEME SYSTEM.FTE.STATE.*nom\_agent*

Pour plus d'informations sur les paramètres de file d'attente, voir [«Files d'attente d'agent pour](#page-687-0) [WebSphere MQ Managed File Transfer», à la page 688.](#page-687-0)

2. Créez les files d'attente de droits d'accès de l'agent.

Ces files d'attente sont nommées:

- SYSTEM.FTE.AUTHADM1.*nom\_agent*
- SYSTEM.FTE.AUTHAGT1.*nom\_agent*
- SYSTEM.FTE.AUTHMON1.*nom\_agent*
- SYSTEM.FTE.AUTHOPS1.*nom\_agent*
- SYSTEM.FTE.AUTHSCH1.*nom\_agent*
- SYSTEM.FTE.AUTHTRN1.*nom\_agent*

Pour plus d'informations sur les paramètres de file d'attente, voir [«Files d'attente d'agent pour](#page-687-0) [WebSphere MQ Managed File Transfer», à la page 688.](#page-687-0)

3. Si l'agent est un agent Web, créez les files d'attente d'opérations de l'agent Web.

Ces files d'attente sont nommées:

- SYSTEME SYSTEM.FTE.WEB.*nom\_passerelle*
- SYSTEME SYSTEM.FTE.WEB.RESP.*nom\_agent*
- Pour plus d'informations sur les paramètres de file d'attente, voir [«Files d'attente d'agent pour](#page-687-0) [WebSphere MQ Managed File Transfer», à la page 688](#page-687-0).

## **Que faire ensuite**

Pour plus d'informations sur la création et la configuration d'un agent de pont de protocole, voir [«fteCreateBridgeAgent \(créer et configurer l'agent de pont de protocole WebSphere MQ Managed File](#page-441-0) [Transfer \)», à la page 442](#page-441-0) et [«Configuration d'un pont de protocole pour un serveur FTPS», à la page 268](#page-267-0).

# **IBM WebSphere MQ gestionnaires de files d'attente multi-instances**

IBM WebSphere MQ Version 7.0.1 prend en charge la création de gestionnaires de files d'attente multiinstance. Un gestionnaire de files d'attente multi-instance redémarre automatiquement sur un serveur de secours. WebSphere MQ Managed File Transfer prend en charge la connexion à des gestionnaires de files d'attente d'agent multi-instance, à un gestionnaire de files d'attente de coordination multi-instance et à un gestionnaire de files d'attente de commandes multi-instance.

Pour plus d'informations sur le concept de gestionnaire de files d'attente multi-instance IBM WebSphere MQ , voir la [documentation du produitIBM WebSphere MQ](https://www.ibm.com/docs/SSFKSJ_7.0.1/com.ibm.mq.helphome.v70.doc/WelcomePagev7r0.htm).

## **Configuration d'un gestionnaire de files d'attente multi-instance**

Pour plus d'informations sur la configuration d'un gestionnaire de files d'attente multi-instance IBM WebSphere MQ , voir la [documentation du produitIBM WebSphere MQ.](https://www.ibm.com/docs/SSFKSJ_7.0.1/com.ibm.mq.helphome.v70.doc/WelcomePagev7r0.htm)

**Important :** Assurez-vous d'avoir lu les rubriques appropriées dans la documentation du produit IBM WebSphere MQ avant de tenter de configurer un gestionnaire de files d'attente multi-instance pour qu'il fonctionne avec WebSphere MQ Managed File Transfer.

## **Utilisation d'un gestionnaire de files d'attente multi-instance en tant que gestionnaire de files d'attente d'agent**

Pour permettre à un agent de se connecter à la fois à l'instance active et à l'instance de secours de votre gestionnaire de files d'attente multi-instance, ajoutez la propriété agentQMgrStandby au fichier agent.properties de l'agent. La propriété agentQMgrStandby définit le nom d'hôte et le numéro de port utilisés pour les connexions client pour l'instance de gestionnaire de files d'attente de secours. La valeur de la propriété doit être indiquée au format MQ CONNAME, c'est-à-dire *host\_name*(*port\_number*).

La propriété agentQMgr indique le nom du gestionnaire de files d'attente multi-instance. La propriété agentQMgrHost indique le nom d'hôte de l'instance de gestionnaire de files d'attente active et la propriété agentQMgrPort indique le numéro de port de l'instance de gestionnaire de files d'attente active. L'agent doit se connecter en mode client à l'instance active et à l'instance de secours du gestionnaire de files d'attente multi-instance.

Pour plus d'informations, voir [«Le fichier agent.properties», à la page 575.](#page-574-0)

Cet exemple présente le contenu du fichier agent.properties pour AGENT1 qui se connecte à un gestionnaire de files d'attente multi-instance appelé QM\_JUPITER. L'instance active de QM\_JUPITER se trouve sur le système host1 et utilise le numéro de port 1414 pour les connexions client. L'instance de secours de QM\_JUPITER se trouve sur le système host2 et utilise le numéro de port 1414 pour les connexions client.

agentName=AGENT1 agentDesc= agentQMgr=QM\_JUPITER agentQMgrPort=1414 agentQMgrHost=host1 agentQMgrChannel=SYSTEM.DEF.SVRCONN agentQMgrStandby=host2(1414)

# **Utilisation d'un gestionnaire de files d'attente multi-instance comme gestionnaire de files d'attente de coordination**

Pour activer les connexions à l'instance active et à l'instance de secours de votre gestionnaire de files d'attente de coordination multi-instance, ajoutez la propriété coordinationQMgrStandby à tous les fichiers coordination.properties de votre topologie IBM WebSphere MQ File Transfer Edition.

Pour plus d'informations, voir [«Le fichier coordination.properties», à la page 566](#page-565-0).

Cet exemple illustre le contenu d'un fichier coordination.properties qui spécifie les détails de connexion à un gestionnaire de files d'attente de coordination multi-instance appelé QM\_SATURN. L'instance active de QM\_SATURN se trouve sur le système coordination\_host1 et utilise le numéro de port 1420 pour les connexions client. L'instance de secours de QM\_SATURN se trouve sur le système coordination\_host2 et utilise le numéro de port 1420 pour les connexions client.

```
coordinationQMgr=QM_SATURN
coordinationQMgrHost=coordination_host1
coordinationQMgrPort=1420
coordinationQMgrChannel=SYSTEM.DEF.SVRCONN
coordinationQMgrStandby=coordination_host2(1420)
```
Le consignateur autonome WebSphere MQ Managed File Transfer doit toujours se connecter à son gestionnaire de files d'attente en mode liaisons. Lorsque vous utilisez le consignateur autonome avec un gestionnaire de files d'attente de coordination multi-instance, connectez le consignateur autonome, en mode liaisons, à un gestionnaire de files d'attente différent. Les étapes à suivre sont décrites dans [«Autres configurations pour le consignateur autonome», à la page 152.](#page-151-0) Vous devez définir les canaux entre le gestionnaire de files d'attente du consignateur autonome et le gestionnaire de files d'attente de coordination avec le nom d'hôte et le numéro de port des deux instances du gestionnaire de files d'attente de coordination multi-instance. Pour plus d'informations sur la procédure à suivre, voir la [documentation du produitIBM WebSphere MQ](https://www.ibm.com/docs/SSFKSJ_7.0.1/com.ibm.mq.helphome.v70.doc/WelcomePagev7r0.htm).

Le plug-in WebSphere MQ Managed File Transfer pour IBM WebSphere MQ Explorer se connecte au gestionnaire de files d'attente de coordination en mode client. Si l'instance active du gestionnaire de files d'attente de coordination multi-instance échoue, l'instance de secours du gestionnaire de files d'attente de coordination devient active et le plug-in se reconnecte.

Les commandes WebSphere MQ Managed File Transfer **fteList\*** et **fteShowAgentDetails** se connectent directement au gestionnaire de file d'attente de coordination. Si l'instance active de la

coordination multi-instance n'est pas disponible, ces commandes tentent de se connecter à l'instance de secours du gestionnaire de files d'attente de coordination.

# **Utilisation d'un gestionnaire de files d'attente multi-instance comme gestionnaire de files d'attente de commandes**

Pour activer les connexions à l'instance active et à l'instance de secours de votre gestionnaire de files d'attente de commandes multi-instance, ajoutez la propriété connectionQMgrStandby à tous les fichiers command.properties de votre topologie WebSphereMQ File Transfer Edition.

Pour plus d'informations, voir [«Le fichier command.properties», à la page 571](#page-570-0).

Cet exemple illustre le contenu d'un fichier command.properties qui spécifie les détails de connexion à un gestionnaire de files d'attente de commandes multi-instance appelé QM\_MARS. L'instance active de QM\_MARS se trouve sur le système command\_host1 et utilise le numéro de port 1424 pour les connexions client. L'instance de secours de QM\_MARS se trouve sur le système command\_host2 et utilise le numéro de port 1424 pour les connexions client.

connectionQMgr=QM\_SATURN connectionQMgrHost=command\_host1 connectionQMgrPort=1424 connectionQMgrChannel=SYSTEM.DEF.SVRCONN connectionQMgrStandby=command\_host2(1424)

#### **Concepts associés**

#### [«connexion àIBM WebSphere MQ», à la page 126](#page-125-0)

Toutes les communications réseau avec les gestionnaires de files d'attente IBM WebSphere MQ , y compris les communications liées à WebSphere MQ Managed File Transfer, impliquent des canaux IBM WebSphere MQ . Un canal IBM WebSphere MQ représente une extrémité d'une liaison réseau. Les canaux sont classés en tant que canaux de message ou canaux MQI.

#### **Tâches associées**

[«Configuration des gestionnaires de files d'attente IBM WebSphere MQ», à la page 127](#page-126-0) Si votre réseau WebSphere MQ Managed File Transfer inclut plusieurs gestionnaires de files d'attente IBM WebSphere MQ , ces gestionnaires de files d'attente MQ doivent pouvoir communiquer à distance entre eux.

[«Configuration du gestionnaire de file d'attente de coordination», à la page 128](#page-127-0) Après avoir exécuté la commande **fteSetupCoordination** , exécutez le script *coordination\_qmgr\_name*.mqsc dans le répertoire *MQ\_DATA\_PATH*/mqft/config/ *coordination\_qmgr\_name* pour effectuer la configuration nécessaire pour le gestionnaire de files d'attente de coordination. Toutefois, si vous souhaitez effectuer cette configuration manuellement, effectuez les étapes suivantes sur le gestionnaire de files d'attente de coordination.

# **Vérification de la conservation des messages de journal WebSphere MQ Managed File Transfer**

WebSphere MQ Managed File Transfer envoie la progression du transfert de fichiers et les informations de journal au gestionnaire de files d'attente de coordination. Le gestionnaire de file d'attente de coordination publie ces informations dans tous les abonnements correspondants à SYSTEM.FTE . S'il n'y a pas d'abonnement, ces informations ne sont pas conservées.

Si la progression du transfert ou les informations de journal sont importantes pour votre entreprise, vous devez prendre l'une des mesures suivantes pour vous assurer que les informations sont conservées:

• Utilisez le consignateur de base de données WebSphere MQ Managed File Transfer pour copier les messages publiés dans SYSTEM.FTE/Log dans une base de données Oracle ou Db2 .

- Définissez un abonnement à SYSTEM.FTE , qui stocke les publications dans une file d'attente IBM WebSphere MQ . Définissez cet abonnement avant de transférer des transferts de fichiers pour vous assurer que tous les messages de progression et de journal sont conservés dans la file d'attente.
- Ecrivez une application qui utilise l'interface de file d'attente de messages (MQI) ou IBM WebSphere MQ JMS pour créer un abonnement durable et traiter les publications qui sont distribuées à l'abonnement. Cette application doit être opérationnelle avant tout transfert de fichiers afin de s'assurer que l'application reçoit tous les messages de progression et de journal.

Chacune de ces approches est décrite plus en détail dans les sections qui suivent.

Ne vous fiez pas au plug-in IBM WebSphere MQ Explorer pour conserver les informations de journal.

# **Utilisation du consignateur de base de données WebSphere MQ Managed File Transfer pour conserver les messages de journal**

Le consignateur de base de données est un composant facultatif de WebSphere MQ Managed File Transfer que vous pouvez utiliser pour copier des informations de journal dans une base de données à des fins d'analyse et d'audit. Le consignateur de base de données est une application Java autonome que vous installez sur un système qui héberge le gestionnaire de files d'attente de coordination et la base de données. Pour plus d'informations sur le consignateur de base de données, voir [«Configuration d'un](#page-133-0) [consignateur WebSphere MQ Managed File Transfer», à la page 134](#page-133-0).

## **Conservation des messages de progression et de journal à l'aide du plug-in IBM WebSphere MQ Explorer**

Lorsqu'une instance du plug-in IBM WebSphere MQ Explorer est démarrée pour la première fois, l'instance crée un abonnement durable sur le gestionnaire de files d'attente de coordination. Cet abonnement durable est utilisé pour collecter les informations affichées dans les vues **Journal de transfert** et **Progression du transfert en cours** . Le nom de l'abonnement durable est préfixé avec le nom d'hôte du système exécutant l'instance associée de IBM WebSphere MQ Explorer. Ce préfixe est ajouté au cas où un administrateur souhaite supprimer un abonnement durable qui n'est plus en cours d'utilisation par une instance du plug-in IBM WebSphere MQ Explorer.

L'utilisation d'un abonnement durable sur le gestionnaire de files d'attente de coordination peut entraîner la génération de messages sur SYSTEM.MANAGED.DURABLE . Si vous disposez d'un réseau WebSphere MQ Managed File Transfer à volume élevé, utilisez rarement le plug-in IBM WebSphere MQ Explorer ou les données de ce message peuvent remplir le système de fichiers local.

Pour éviter cela, vous pouvez spécifier que le plug-in IBM WebSphere MQ Explorer utilise un abonnement non durable au gestionnaire de files d'attente de coordination. Effectuez les étapes suivantes dans l'explorateur IBM WebSphere MQ :

### 1. Sélectionnez **Fenêtre** > **Préférences** > **WebSphere MQ Explorer** > **Managed File Transfer**

2. Dans la liste**Type d'abonnement au journal de transfert**, choisissez NON\_DURABLE.

## **Stockage des publications dans une file d'attente IBM WebSphere MQ**

Pour stocker les messages de journal ou de progression dans une file d'attente IBM WebSphere MQ , configurez un abonnement sur le gestionnaire de file d'attente de coordination qui achemine les messages vers cette file d'attente. Par exemple, pour réacheminer tous les messages de journal vers une file d'attente nommée LOG.QUEUE, soumettez la commande MQSC suivante:

define sub(MY.SUB) TOPICSTR('Log/#') TOPICOBJ(SYSTEM.FTE) DEST(LOG.QUEUE)

Une fois que les messages de journal ont été réacheminés vers une file d'attente IBM WebSphere MQ , ils sont conservés dans la file d'attente jusqu'à ce qu'ils soient traités par une application IBM WebSphere MQ qui utilise la file d'attente.

# <span id="page-133-0"></span>**Ecriture d'applications qui gèrent un abonnement durable à SYSTEM.FTE**

Vous pouvez écrire des applications qui gèrent leurs propres abonnements durables à SYSTEM.FTE à l'aide de l'une des interfaces de programme d'application prises en charge par IBM WebSphere MQ. Ces applications peuvent recevoir des messages de file d'attente ou de journal MQ et les traiter en fonction de vos besoins métier.

Pour plus d'informations sur les interfaces de programme d'application disponibles, voir Développement d'applications.

# **Configuration d'un consignateur WebSphere MQ Managed File Transfer**

Lorsque WebSphere MQ Managed File Transfer transfère des fichiers, il publie des informations sur ses actions dans une rubrique du gestionnaire de files d'attente de coordination. Le consignateur de base de données est un composant facultatif de WebSphere MQ Managed File Transfer que vous pouvez utiliser pour copier ces informations dans une base de données à des fins d'analyse et d'audit.

Il existe trois versions du consignateur:

- consignateur de fichiers autonome
- consignateur de base de données autonome
- Consignateur Java Platform Enterprise Edition (JEE)

Le consignateur de fichiers autonome est disponible uniquement dans la version 7.5 et les versions ultérieures.

## **Consignateur de fichiers autonome**

Le consignateur de fichiers autonome est un processus Java qui s'exécute sur le système qui héberge le gestionnaire de files d'attente de coordination ou sur un système qui héberge un gestionnaire de files d'attente avec une connectivité au gestionnaire de files d'attente de coordination. Le consignateur de fichiers autonome utilise des liaisons IBM WebSphere MQ pour se connecter à son gestionnaire de files d'attente associé. Le consignateur autonome est créé à l'aide de la commande **fteCreateLogger** .

Pour la version 7.5 et les versions ultérieures, vous pouvez exécuter le consignateur de fichiers autonome en tant que service Windows pour vous assurer que le consignateur de fichiers continue de s'exécuter lorsque vous vous déconnectez de votre session Windows et qu'il peut être configuré pour démarrer automatiquement lorsqu'un système redémarre. Pour des instructions à ce sujet, voir [«Installation et](#page-134-0) [configuration du consignateur de fichiers autonome WebSphere MQ Managed File Transfer», à la page](#page-134-0) [135](#page-134-0).

# **Consignateur de base de données autonome**

Le consignateur de base de données autonome est une application Java que vous installez sur un système qui héberge un gestionnaire de files d'attente et une base de données. Le consignateur de base de données autonome est souvent installé sur le même système que le gestionnaire de files d'attente de coordination, mais il peut également être installé sur le même système que n'importe quel gestionnaire de files d'attente disposant d'une connectivité au gestionnaire de files d'attente de coordination. Le consignateur de base de données autonome utilise des liaisons IBM WebSphere MQ pour se connecter à son gestionnaire de files d'attente associé et un pilote JDBC de type 2 ou 4 pour se connecter à une base de données Db2 ou Oracle . Ces types de connexion sont requis car le consignateur de base de données autonome utilise la prise en charge XA du gestionnaire de files d'attente pour coordonner une transaction globale sur le gestionnaire de files d'attente et la base de données, protégeant ainsi les données.

Si vous utilisez un système Windows , vous pouvez exécuter les consignateurs autonomes en tant que services Windows pour vous assurer que les consignateurs continuent de s'exécuter lorsque vous vous déconnectez de votre session Windows . Pour obtenir des instructions, voir [«Installation du](#page-141-0) [consignateur de base de données autonome WebSphere MQ Managed File Transfer», à la page 142](#page-141-0) pour un consignateur de base de données autonome.

# <span id="page-134-0"></span>**Consignateur de base de données JEE**

Le consignateur de base de données JEE est fourni sous la forme d'un fichier EAR que vous installez sur un serveur d'applications. Cela peut être plus pratique que d'utiliser le consignateur de base de données autonome si vous disposez d'un environnement de serveur d'applications JEE existant car le consignateur de base de données JEE peut être géré en même temps que vos autres applications d'entreprise. Vous pouvez également installer le consignateur de base de données JEE sur un système distinct sur les systèmes hébergeant votre serveur et votre base de données IBM WebSphere MQ . Le consignateur de base de données JEE est pris en charge pour une utilisation avec les bases de données Db2 et Oracle . Le consignateur de base de données JEE prend également en charge Oracle Real Application Clusters lorsqu'il est installé sur WebSphere Application Server Version 7.0.

Pour des instructions sur la configuration d'un consignateur, voir les rubriques suivantes:

- «Installation et configuration du consignateur de fichiers autonome WebSphere MQ Managed File Transfer», à la page 135
- • [«Installation du consignateur de base de données autonome WebSphere MQ Managed File Transfer», à](#page-141-0) [la page 142](#page-141-0)
- • [«Installation du consignateur de base de données WebSphere MQ Managed File Transfer JEE», à la](#page-152-0) [page 153](#page-152-0)

# **Installation et configuration du consignateur de fichiers autonome WebSphere MQ Managed File Transfer**

Le consignateur de fichiers autonome est un processus Java qui doit se connecter à un gestionnaire de files d'attente de coordination à l'aide de liaisons IBM WebSphere MQ . Pour définir un consignateur de fichiers autonome, utilisez la commande **fteCreateLogger** et suivez les étapes de cette rubrique.

## **Pourquoi et quand exécuter cette tâche**

Pour plus d'informations sur le consignateur de fichiers autonome, voir [«Configuration d'un consignateur](#page-133-0) [WebSphere MQ Managed File Transfer», à la page 134.](#page-133-0) Les étapes de cette rubrique permettent de configurer un consignateur pour qu'il se connecte à un gestionnaire de files d'attente de coordination. Pour d'autres configurations de consignateur, voir [«Autres configurations pour le consignateur](#page-151-0) [autonome», à la page 152](#page-151-0)

## **Procédure**

- 1. Vérifiez que le composant WebSphere MQ Managed File Transfer Logger est installé. Pour plus d'information, voir [«Options du produit WebSphere MQ Managed File Transfer», à la page 10](#page-9-0)
- 2. Exécutez la commande **fteCreateLogger** en spécifiant le gestionnaire de files d'attente de coordination et en définissant le paramètre -loggerType sur FILE pour créer votre consignateur de fichiers autonome. Pour plus d'informations, voir [«fteCreateLogger \(créer un consignateur WebSphere](#page-452-0) [MQ Managed File Transfer \)», à la page 453.](#page-452-0)
- 3. Facultatif : Si vous souhaitez utiliser un format personnalisé, vous pouvez modifier le fichier XML créé par la commande **fteCreateLogger** . La définition du format de journal se trouve dans le fichier FileLoggerFormat.xml . Pour plus d'informations, voir la section [«Format du consignateur de](#page-135-0) [fichiers autonome», à la page 136](#page-135-0).
- 4. Exécutez les commandes MQSC, fournies par la commande **fteCreateLogger** , sur votre gestionnaire de files d'attente de coordination pour créer les files d'attente du consignateur.
- 5. Identifiez un utilisateur pour exécuter le processus de consignateur et configurez les droits de cet utilisateur. Pour plus d'informations, voir la section [«Configuration de l'accès utilisateur pour un](#page-140-0) [consignateur de fichiers autonome», à la page 141](#page-140-0).
- 6. Facultatif : Vous pouvez configurer davantage le consignateur de fichiers autonome en éditant le fichier logger.properties créé lors de l'exécution de la commande **fteCreateLogger** . Ce fichier est un fichier de propriétés Java qui se compose de paires clé-valeur. Le

<span id="page-135-0"></span>fichier logger.properties se trouve dans le répertoire *MQ\_DATA\_PATH*/mqft/config/ *coordination\_qmgr\_name*/loggers/*logger\_name* . Pour plus d'informations sur les propriétés disponibles et leurs effets, voir [«Propriétés de configuration du consignateur pour WebSphere MQ](#page-145-0) [Managed File Transfer», à la page 146](#page-145-0).

- 7. Facultatif : Si vous utilisez un système Windows , vous pouvez exécuter le consignateur de fichiers autonome en tant que service Windows . Exécutez la commande **fteModifyLogger** avec le paramètre **-s** . Pour plus d'informations, voir la section [«Consignateur fteModify\(exécutez une](#page-529-0) [application de journalisation WebSphere MQ Managed File Transfer en tant que service Windows \)», à](#page-529-0) [la page 530](#page-529-0).
- 8. Démarrez le consignateur de fichiers autonome à l'aide de la commande **fteStartLogger** . Pour plus d'informations, voir la section [«fteStartLogger \(démarrage d'un consignateur\)», à la page 556.](#page-555-0)

Si vous avez effectué l'étape précédente et utilisé la commande **fteModifyLogger** avec le paramètre **-s** sous Windows, le consignateur de fichiers autonome démarre en tant que service Windows .

- 9. Vérifiez la sortie du consignateur. Le consignateur de fichiers autonome génère deux types de sortie: les données d'audit de transfert de fichiers et les données de diagnostic du consignateur. Les données d'audit de transfert de fichier se trouvent dans *MQ\_DATA\_PATH*/mqft/ logs/*coordination\_qmgr\_name*/loggers/*logger\_name*/logs. Les données de diagnostic du consignateur se trouvent dans *MQ\_DATA\_PATH*/mqft/logs/*coordination\_qmgr\_name*/ loggers/*logger\_name*
- 10. Vous pouvez arrêter le consignateur à l'aide de la commande **fteStopLogger** . Pour plus d'informations, voir la section [«fteStopLogger \(arrêt d'un consignateur\)», à la page 562](#page-561-0).

# **Résultats**

## *Format du consignateur de fichiers autonome*

Le format des informations de message écrites par le consignateur de fichiers peut être défini dans le fichier FileLoggerFormat.xml .

Le répertoire de configuration du consignateur se trouve dans *MQ\_DATA\_PATH*/mqft/config/ *coordination\_qmgr\_name*/loggers/*logger\_name*. Lors de la création d'un nouveau consignateur de fichiers, une version de ce fichier est créée et contient un ensemble par défaut de définitions utilisées par le consignateur de fichiers. Ce fichier par défaut peut être utilisé comme point de départ lors de la conception de votre propre définition de format de journal. Pour plus d'informations sur la définition du format de journal par défaut, voir [«Définition du format de journal par défaut du consignateur de fichiers](#page-629-0) [autonome», à la page 630](#page-629-0).

## **Une définition de format de journal personnalisée**

Une définition de format de journal se compose d'un ensemble de types de message, chaque type de message ayant une définition de format. Une définition de format pour un type de message est constituée d'un ensemble d'insertions fournies au format XPATH et d'un séparateur utilisé pour séparer chaque insertion. L'ordre des insertions détermine l'ordre dans lequel le contenu est placé dans les lignes générées pour la sortie dans les fichiers journaux. Par exemple, voici la définition du type de message callStarted :

```
<callStarted>
   <format>
     <inserts>
                              width="19" ignoreNull="false">/transaction/action/
        @time</insert>
 <insert type="user" width="48" ignoreNull="false">/transaction/@ID</insert>
 <insert type="system" width="6" ignoreNull="false">type</insert>
 <insert type="user" width="0" ignoreNull="false">/transaction/agent/
      @agent</insert><br><insert type="user"<br><insert type="user"
                             width="0" ignoreNull="false">/transaction/agent/@QMgr</insert>width="0" ignoreNull="false">/transaction/job/name</insert>
 <insert type="user" width="0" ignoreNull="false">/transaction/job/name</insert>
 <insert type="user" width="0" ignoreNull="true">/transaction/transferSet/
      <insert type="user" width="<br>|call/command/@type</insert>
       <insert type="user" width="0" ignoreNull="true">/transaction/transferSet/
```

```
call/command/@name</insert><br><insert type="system" width="0"
                                                 ignoreNull="true">callArguments</insert>
      </inserts>
     <separator></separator>
   </format>
</callStarted>
```
Ce format génère une ligne dans le fichier journal comme suit:

```
2011-11-25T10:53:04;414d5120514d5f67627468696e6b20206466cf4e20004f02;[CSTR];
  AGENT1;AGENT_QM;Managed Call;executable;echo;call test;
```
Les insertions fournies dans la définition de format sont dans l'ordre dans lequel les informations apparaissent sur la ligne du fichier journal. Pour plus d'informations sur le schéma XML définissant le format du fichier FileLoggerFormat.xml , voir [«Format XSD du consignateur de fichier autonome», à la](#page-634-0) [page 635](#page-634-0).

## **Types de message**

Les agents FTE écrivent une série de types de message différents dans la sous-rubrique SYSTEM.FTE/Log . Pour plus d'informations, voir la section [«SYSTEM.FTE», à la page 637.](#page-636-0) La définition du fichier journal peut contenir des définitions de format pour les types de message suivants:

```
callCompleted
callStarted
monitorAction
monitorCreate
monitorFired
notAuthorized
scheduleDelete
scheduleExpire
scheduleSkipped
scheduleSubmitInfo
scheduleSubmitTransfer
scheduleSubmitTransferSet
transferStarted
transferCancelled
transferComplete
transferDelete
transferProgress
```
Le format des messages peut varier. La majorité des types de message écrivent une seule ligne dans le fichier journal pour chaque message de journal consommé à partir de la sous-rubrique SYSTEM.FTE/Log . Cela conduit au cas simple où les adresses XPATH fournies dans la définition de format de journal se rapportent à la racine du message. Voici les types de message qui utilisent cette méthode pour écrire la sortie:

callCompleted callStarted monitorAction monitorCreate monitorFired notAuthorized scheduleDelete scheduleExpire scheduleSkipped scheduleSubmitInfo scheduleSubmitTransfer transferStarted transferCancelled transferComplete transferDelete

L'autre méthode utilisée pour écrire un message de journal utilise plusieurs lignes pour représenter les éléments d'un ensemble de transfert dans un message de journal. Dans ce cas, le format fourni est appliqué à chaque élément de l'ensemble de transfert dans le message de journal. Si vous souhaitez inclure des informations spécifiques à chaque élément de l'ensemble de transferts, la valeur XPATH fournie est requise pour utiliser l'élément en tant que racine XPATH. Voici les types de message qui utilisent cette méthode pour écrire la sortie:

scheduleSubmitTransferSet transferProgress

Une ligne de sortie est écrite pour chaque élément de l'ensemble de transfert. Les informations que vous souhaitez corriger pour tous les éléments d'un ensemble de transferts peuvent toujours utiliser des adresses XPATH relatives à la racine du message de journal. Dans l'exemple de définition de format transferProgress simplifié suivant, il s'agit de l'horodatage et de l'ID de transfert qui sont fixes. Toute information relative à un élément en tant que racine varie pour chaque ligne écrite. Dans cet exemple, les informations de fichier source et de destination de chaque élément sont écrites.

```
<transferProgress>
       <format>
         <inserts>
            <insert type="user" width="19" ignoreNull="false">/transaction/action/
 @time</insert>
 <insert type="user" width="48" ignoreNull="false">/transaction/@ID</insert>
 <insert type="system" width="6" ignoreNull="false">type</insert>
 <insert type="user" width="3" ignoreNull="true">status/@resultCode</insert>
 <insert type="user" width="0" ignoreNull="false">source/file | 
          source/queue</insert><br><insert type="user"
                                   width="0" ignoreNull="false">source/file/@size |
          source/queue/@size</insert><br><insert type="user" width="5"<br><insert type="user" width="6"
                                               ignoreNull="true">source/@type</insert>
 <insert type="user" width="6" ignoreNull="true">source/@disposition</insert>
 <insert type="user" width="0" ignoreNull="false">destination/file | 
          destination/queue</insert><br>destination/queue</insert><insert</insert><insert type="user" width="0"
                                               ignoreNull="false">destination/file/@size |
          destination/queue/@size</insert><br><insert type="user" width="5" i<br><insert type="user" width="9" i
 <insert type="user" width="5" ignoreNull="true">destination/@type</insert>
 <insert type="user" width="9" ignoreNull="true">destination/@exist</insert>
 <insert type="user" width="0" ignoreNull="true">status/supplement</insert>
        <insert type="user"<br></inserts>
         <separator></separator>
       </format>
     </transferProgress>
```
Cette opération génère une entrée de fichier journal d'une ou de plusieurs lignes au format suivant:

```
2011-11-25T13:45:16;414d5120514d5f67627468696e6b20206466cf4e20033702;[TPRO];0 
  ;/src/test1.file;3575;file;leave ;/dest/test1.file;3575;file;overwrite;;
2011-11-25T13:45:16;414d5120514d5f67627468696e6b20206466cf4e20033702;[TPRO];0 
   ;/src/test2.file;3575;file;leave ;/dest/test2.file;3575;file;overwrite;;
```
# **Insérer un format**

Deux types d'insertion sont disponibles lors de la définition d'un format pour un type de message: user et system. Le type d'insertion est défini dans l'attribut type de l'élément insert. Les deux types d'insertion peuvent également avoir leur présentation personnalisée à l'aide des attributs **width** et **ignoreNull** de l'élément insert. Exemple :

<insert type="user" width="48" ignoreNull="false">/transaction/@ID</insert>

Dans cet exemple, l'insertion prend les informations trouvées dans le message de journal à l'adresse / transaction/@ID et les tronque ou les complète à 48 caractères avant de les écrire dans le journal. Si le contenu de /transaction/@ID est null, il écrit la chaîne null après l'avoir remplie à 48 caractères car l'attribut ignoreNull est défini sur false. Si ignoreNull est défini sur true , la chaîne vide, remplie à 48 caractères, est écrite à la place. La définition de width="0 " signifie que la largeur de la colonne n'est pas tronquée, elle ne signifie pas que la largeur est tronquée à 0. L'attribut ignoreNull peut être utilisé de cette manière pour détecter dans le journal lorsqu'une valeur null est trouvée alors qu'elle n'était pas attendue. Cela peut être utile lors du débogage d'une nouvelle définition de fichier journal.

## **Insertions définies par l'utilisateur**

Une insertion utilisateur contient une adresse XPATH pour les informations à écrire dans cette insertion. Cette adresse fait référence à une information trouvée dans le message du journal FTE. Pour plus d'informations sur les formats de message de journal, voir:

- • [«Formats des messages du journal de transfert de fichiers», à la page 653](#page-652-0)
- • [«Formats des messages du journal de transfert planifié», à la page 677](#page-676-0)
- • [«Format des messages du journal de surveillance», à la page 682](#page-681-0)

## **Insertions définies par le système**

Les insertions définies par le système contiennent un mot clé qui fait référence à une information qui est introuvable dans le message de journal ou qui n'est pas facile à définir à l'aide du langage XPATH.

Les insertions système prises en charge sont les suivantes:

- type -Ecrit le type du message de journal dans un format court.
- callArguments -Ecrit l'ensemble des arguments fournis à un appel géré dans un format séparé par un espace.
- transferMetaData -Ecrit l'ensemble des entrées de métadonnées définies pour un transfert dans un format < key> = < value> séparé par des virgules.

Le tableau suivant répertorie la valeur de "type" pour les insertions définies par le système pour chaque type de message.

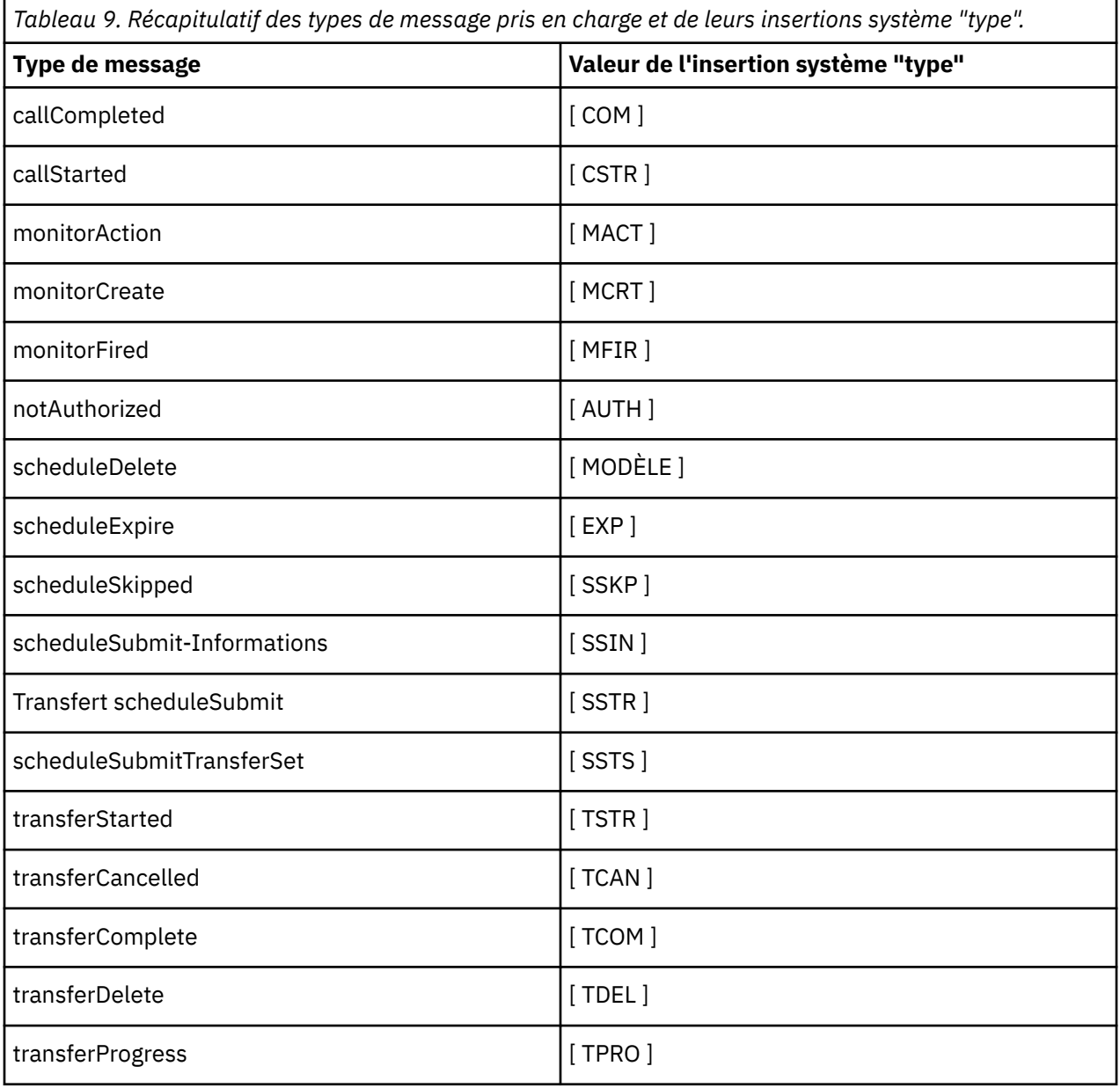

*Exclusion de types de message du consignateur de fichiers autonome* Si vous souhaitez exclure un certain type de message de la sortie du consignateur de fichiers, vous pouvez utiliser des éléments de type de message vides.

## **Pourquoi et quand exécuter cette tâche**

#### **Exemple**

Par exemple, la définition de format suivante arrête les messages transferProgress générés par le consignateur de fichiers.

```
<?xml version="1.0" encoding="UTF-8"?>
<logFormatDefinition xmlns:xsi="https://www.w3.org/2001/XMLSchema-instance" version="1.00"
 xsi:noNamespaceSchemaLocation="FileLoggerFormat.xsd">
  <messageTypes>
    <transferProgress></transferProgress>
   </messageTypes>
</logFormatDefinition>
```
*Définition d'un ensemble limité de formats personnalisés pour le consignateur de fichiers autonome* Il est possible de définir un sous-ensemble de types de message personnalisés dans une définition de format de journal afin de réduire la quantité de configuration requise pour personnaliser le format de votre fichier journal.

## **Pourquoi et quand exécuter cette tâche**

Si un élément messageTypes n'est pas inclus dans le fichier FileLoggerFormat.xml , le format de ce type de message utilise le format par défaut. Il vous suffit de spécifier les formats que vous souhaitez utiliser comme formats par défaut.

#### **Exemple**

Dans cet exemple, la définition de format remplace le format par défaut du type de message transferStarted par cette version réduite qui génère uniquement l'utilisateur qui a démarré le transfert. Tous les autres types de message utilisent le format par défaut car ils ne sont pas inclus dans cette définition de format de journal:

```
<?xml version="1.0" encoding="UTF-8"?>
<logFormatDefinition xmlns:xsi="https://www.w3.org/2001/XMLSchema-instance" version="1.00"
 xsi:noNamespaceSchemaLocation="FileLoggerFormat.xsd">
  <messageTypes>
    <transferStarted>
      <format>
        <inserts>
          <insert type="user" width="19" ignoreNull="false">/transaction/action/
           @time</insert>
 <insert type="user" width="48" ignoreNull="false">/transaction/@ID</insert>
 <insert type="system" width="6" ignoreNull="false">type</insert>
 <insert type="user" width="0" ignoreNull="true">/transaction/originator/
          userID</insert>
        </inserts>
        <separator>;</separator>
      </format>
    </transferStarted>
   </messageTypes>
</logFormatDefinition>
```
#### **Référence associée**

[«Définition du format de journal par défaut du consignateur de fichiers autonome», à la page 630](#page-629-0) Définition du format de fichier journal par défaut pour le consignateur de fichier autonome.

[«Format XSD du consignateur de fichier autonome», à la page 635](#page-634-0) Schéma d'un format de fichier autonome.

<span id="page-140-0"></span>*Réduction des messages en double dans le consignateur de fichiers autonome* Des messages de journal en double peuvent apparaître dans le journal du consignateur de fichiers autonome. A l'aide du fichier logger. properties, vous pouvez optimiser le consignateur de fichiers autonome et réduire le nombre de doublons.

## **Messages en double dans le journal du consignateur de fichiers**

En cas d'échec, un message de journal peut être consigné dans le journal du consignateur de fichiers autonome sans que le message de journal provenant de SYSTEM.FTE/Log# en cours de validation dans WebSphere® MQ. Si cela se produit, lorsque le consignateur de fichiers autonome redémarre, il récupère le même message une deuxième fois et l'écrit à nouveau dans le fichier journal. Prévoyez de gérer la possibilité de ces doublons lorsque vous consultez les fichiers journaux manuellement ou lors de leur traitement automatique. Pour faciliter la détection des doublons, le consignateur de fichiers autonomes génère le message suivant dans le fichier journal lorsqu'il démarre:

BFGDB0054I: The file logger has successfully started

Les doublons se produisent toujours autour de l'heure de début du consignateur de fichiers autonome, car c'est lorsque le dernier message lu avant l'échec de l'instance précédente est traité. En sachant quand la nouvelle instance a démarré, vous pouvez détecter si des doublons doivent être attendus et s'ils doivent être traités ou non.

## **Réduction du nombre de doublons**

Le consignateur de fichiers autonome regroupe les messages de journal qu'il traite dans des transactions afin d'améliorer les performances. Cette taille de lot correspond au nombre maximal de messages en double que vous pouvez voir en cas d'échec. Pour réduire le nombre de doublons, vous pouvez optimiser la propriété suivante dans le fichier logger.properties :

wmqfte.max.transaction.messages

Par exemple, en définissant cette valeur sur 1, le nombre maximal de messages dupliqués est réduit à 1. Sachez que la modification de cette valeur a un impact sur les performances de votre consignateur de fichiers autonome. Par conséquent, des tests approfondis sont nécessaires pour s'assurer que cela n'affecte pas votre système.

Le fichier logger.properties se trouve dans le répertoire *MQ\_DATA\_PATH*/mqft/config/ *coordination\_qmgr\_name*/loggers/*logger\_name* . Pour plus d'informations sur les propriétés disponibles et leurs effets, voir [«Propriétés de configuration du consignateur pour WebSphere MQ](#page-145-0) [Managed File Transfer», à la page 146](#page-145-0)

## *Configuration de l'accès utilisateur pour un consignateur de fichiers autonome*

Dans un environnement de test, vous pouvez ajouter tous les nouveaux privilèges nécessaires à votre compte utilisateur normal. Dans un environnement de production, il est recommandé de créer un utilisateur avec les droits minimum requis pour effectuer le travail.

# **Pourquoi et quand exécuter cette tâche**

Vous devez installer le consignateur de fichiers autonome et IBM WebSphere MQ sur un système unique. Configurez les droits de l'utilisateur comme suit:

# **Procédure**

- 1. Vérifiez que l'utilisateur est autorisé à lire et, si nécessaire, à exécuter les fichiers installés dans le cadre de l'installation de WebSphere MQ Managed File Transfer .
- 2. Vérifiez que l'utilisateur est autorisé à créer et à écrire dans n'importe quel fichier du répertoire logs qui se trouve dans le répertoire de configuration. Ce répertoire est utilisé pour un journal des événements et, si nécessaire, pour les fichiers de trace de diagnostic et FFDC (First Failure Data Capture).
- <span id="page-141-0"></span>3. Assurez-vous que l'utilisateur possède son propre groupe et qu'il ne fait partie d'aucun groupe disposant de droits étendus sur le gestionnaire de files d'attente de coordination. L'utilisateur ne doit pas faire partie du groupe mqm. Sur certaines plateformes, le groupe de personnel reçoit également automatiquement l'accès au gestionnaire de files d'attente ; l'utilisateur du consignateur de fichiers autonome ne doit pas se trouver dans le groupe de personnel. Vous pouvez afficher les enregistrements de droits d'accès pour le gestionnaire de files d'attente lui-même et pour les objets qu'il contient à l'aide de l'explorateur IBM WebSphere MQ . Cliquez avec le bouton droit de la souris sur l'objet et sélectionnez **Droits sur les objets > Gérer les enregistrements de droits d'accès**. Sur la ligne de commande, vous pouvez utiliser les commandes dspmqaut (display authority) ou dmpmqaut (dump authority).
- 4. Utilisez la fenêtre **Gérer les enregistrements de droits d'accès** de IBM WebSphere MQ Explorer ou la commande setmqaut (grant or revoke authority) pour ajouter des droits d'accès au groupe de l'utilisateur (sous UNIX, les droits d'accès IBM WebSphere MQ sont associés à des groupes uniquement, et non à des utilisateurs individuels). Les autorités requises sont les suivantes:
	- Connexion et interrogation sur le gestionnaire de files d'attente (les bibliothèques Java IBM WebSphere MQ requièrent des droits d'interrogation pour fonctionner).
	- Droit d'abonnement sur SYSTEM.FTE .
	- Placez les droits sur le système SYSTEM.FTE.LOG.RJCT.*nom\_journal* file d'attente.
	- Obtenez les droits sur SYSTEM.FTE.LOG.CMD.*nom\_journal* file d'attente.

Les noms de file d'attente de rejet et de commandes indiqués sont les noms par défaut. Si vous avez choisi des noms de file d'attente différents lors de la configuration des files d'attente du consignateur de fichiers autonomes, ajoutez les droits d'accès à ces noms de file d'attente à la place.

# **Installation du consignateur de base de données autonome WebSphere MQ Managed File Transfer**

Procédez comme suit pour installer et configurer le consignateur de base de données autonome.

# **Pourquoi et quand exécuter cette tâche**

Pour plus d'informations sur le consignateur de base de données autonome, voir [«Configuration d'un](#page-133-0) [consignateur WebSphere MQ Managed File Transfer», à la page 134](#page-133-0).

**Remarque :** Vous ne pouvez pas exécuter simultanément plusieurs consignateurs de base de données (autonomes ou JEE) sur le même schéma dans une base de données. Une telle tentative entraînerait des conflits lors de la tentative d'écriture des données de journal de transfert dans la base de données.

## **Procédure**

- 1. Installez votre logiciel de base de données à l'aide de la documentation de votre base de données. Si la prise en charge de JDBC est un composant facultatif pour votre base de données, vous devez installer ce composant.
- 2. Exécutez la commande **fteCreateLogger** en définissant le paramètre **-loggerType** sur DATABASE pour créer votre consignateur de base de données autonome. Pour plus d'informations, voir [«fteCreateLogger \(créer un consignateur WebSphere MQ Managed File Transfer \)», à la page 453](#page-452-0).

Le nom de schéma par défaut est FTELOG. Si vous utilisez un nom de schéma autre que FTELOG, vous devez éditer le fichier SOL fourni correspondant à votre base de données, ftelog tables db2.sql ou ftelog\_tables\_oracle.sql, pour refléter ce nom de schéma avant de passer à l'étape suivante. Pour plus d'informations, voir wmqfte.database.schema dans [Choose a user and configure](#page-145-0) [permissions.](#page-145-0)

3. Créez les tables de base de données requises à l'aide des outils de votre base de données. Les fichiers ftelog\_tables\_db2.sql et ftelog\_tables\_oracle.sql contiennent des commandes SQL que vous pouvez exécuter pour créer les tables. Les fichiers SQL se trouvent dans le répertoire *MQ\_INSTALLATION\_PATH*/mqft/sql sur les plateformes réparties. Choisissez le fichier approprié à votre base de données. Les détails de l'utilisation et de la personnalisation des commandes SQL

sont décrits dans des commentaires au début des fichiers. Le consignateur de base de données autonome peut utiliser un nom de schéma autre que le nom FTELOG par défaut si vos conventions de dénomination locales l'exigent.

- 4. Exécutez les commandes MQSC, fournies par la commande **fteCreateLogger** , sur votre gestionnaire de files d'attente de commandes de consignateur pour créer les files d'attente de consignateur. Le consignateur de base de données autonome utilise deux files d'attente sur le gestionnaire de file d'attente de coordination. La première file d'attente est une file d'attente de commandes dans laquelle sont placés les messages permettant de contrôler le fonctionnement du consignateur de base de données autonome. Le nom par défaut de cette file d'attente de commandes est SYSTEM.FTE.LOG.CMD.*nom\_journal*. La deuxième file d'attente est une file d'attente de rejet. Etant donné que le consignateur de base de données autonome ne supprime jamais les messages de journal, si le consignateur détecte un message qu'il ne peut pas traiter, il place le message dans la file d'attente de rejet pour examen et le retraite éventuellement. Il n'est pas recommandé d'utiliser la file d'attente de rebut du gestionnaire de files d'attente à cette fin, car les messages rejetés n'ont pas d'en-tête DLH et les messages rejetés ne doivent pas être combinés avec les messages placés dans la file d'attente de rebut pour d'autres raisons. Le nom par défaut de la file d'attente de rejet est SYSTEM.FTE.LOG.RJCT.*nom\_journal*. Ces deux files d'attente sont définies dans les fichiers script MQSC générés par la commande **fteCreateLogger** .
- 5. [Choisir un utilisateur et configurer les droits d'accès](#page-143-0)
- 6. Facultatif : Vous pouvez configurer davantage le consignateur de base de données autonome en éditant le fichier logger.properties créé par la commande **fteCreateLogger** à l'étape [«2», à la page 142.](#page-141-0) Ce fichier est un fichier de propriétés Java qui se compose de paires clévaleur. Le fichier logger.properties se trouve dans le répertoire *MQ\_DATA\_PATH*/mqft/config/ *coordination\_qmgr\_name*/loggers/*logger\_name* . Pour plus d'informations sur les propriétés disponibles et leurs effets, voir [«Propriétés de configuration du consignateur pour WebSphere MQ](#page-145-0) [Managed File Transfer», à la page 146.](#page-145-0)
- 7. Facultatif : Si vous utilisez un système Windows , vous pouvez exécuter le consignateur de base de données autonome en tant que service Windows . Exécutez la commande **fteModifyLogger** avec le paramètre **-s** . Pour plus d'informations, voir [«Consignateur fteModify\(exécutez une application de](#page-529-0) [journalisation WebSphere MQ Managed File Transfer en tant que service Windows \)», à la page 530.](#page-529-0)
- 8. Facultatif : Si la base de données utilisée est Oracle ou si vous vous connectez à une base de données Db2 à distance, vous devez spécifier un nom d'utilisateur et un mot de passe que le consignateur utilisera pour s'authentifier auprès de votre serveur de base de données. Ce nom d'utilisateur et ce mot de passe sont spécifiés dans un fichier de données d'identification conforme au format défini par le schéma MQMFTCredentials.xsd . Pour plus d'informations, voir [«Format de](#page-856-0) [fichier des données d'identification MQMFT», à la page 857](#page-856-0). Après avoir créé le fichier de données d'identification, vous devez spécifier l'emplacement du fichier de données d'identification dans le fichier logger.properties à l'aide de la propriété wmqfte.database.credentials.file .
- 9. Démarrez le consignateur de base de données autonome à l'aide de la commande **fteStartLogger** . Par défaut, le consignateur de base de données autonome s'exécute en arrière-plan et le consignateur de base de données autonome place la sortie dans un fichier du répertoire logs . Si vous souhaitez exécuter le consignateur de base de données autonome en avant-plan et générer une sortie sur la console ainsi que dans le fichier journal, ajoutez le paramètre **-F** à la commande **fteStartLogger** .

Si vous avez effectué l'étape précédente et utilisé la commande **fteModifyLogger** avec le paramètre **-s** sous Windows, le consignateur de base de données autonome démarre en tant que service Windows .

## **Résultats**

#### *Utilisation d'une base de données distante*

Vous pouvez utiliser le consignateur WebSphere MQ Managed File Transfer pour communiquer avec une base de données sur un système distant.

## <span id="page-143-0"></span>**Pourquoi et quand exécuter cette tâche**

Si une base de données est installée sur une machine différente de celle sur laquelle WebSphere MQ Managed File Transfer est installé, procédez comme suit. Les étapes s'appliquent à Db2 et Oracle , sauf indication contraire.

## **Procédure**

- 1. Installez un client de base de données sur le système sur lequel vous avez installé WebSphere MQ Managed File Transfer .
- 2. Ajoutez votre serveur de base de données distant à votre configuration de client de base de données locale. Cette mise à jour de la configuration est nécessaire pour que WebSphere MQ Managed File Transfer et IBM WebSphere MQ puissent accéder correctement à la base de données.
- 3. Spécifiez les nouvelles propriétés dans le fichier logger.properties pour vous connecter à la base de données à l'aide du fichier de données d'identification: **wmfte.database.credentials.file**.

**Remarque :** Les versions antérieures de WebSphere MQ Managed File Transfer utilisaient les propriétés **wmqfte.oracle.user** ou **wmqfte.database.user**et **wmqfte.oracle.password** ou **wmqfte.database.password**. Ces propriétés sont désormais obsolètes. Utilisez **wmfte.database.credentials.file** à la place.

4. **Oracle uniquement:** Pour autoriser une connexion distante à la base de données, modifiez la strophe XAResourceManager dans le fichier qm.ini du gestionnaire de file d'attente de coordination comme suit (en vous assurant que vous modifiez le nom de la base de données, le nom d'utilisateur et le mot de passe de l'utilisateur pour qu'ils correspondent à vos propres informations):

Oracle\_XA+Acc=P/ftelog/

```
qgw783jhT+SesTm=35+DB=FTEAUDIT1+SqlNet=FTEAUDIT1+threads=false,
la modification est mise en évidence en gras.
```
5. **Oracle uniquement:** Indiquez un hôte et un port dans le fichier logger.properties , à l'aide des propriétés **wmqfte.oracle.host** et **wmqfte.oracle.port** . Les valeurs par défaut de l'hôte et du port vous permettent d'utiliser un client de base de données local. Par conséquent, si vous avez déjà utilisé une base de données locale, vous n'avez peut-être pas défini ces valeurs.

#### **Référence associée**

[«Propriétés de configuration du consignateur pour WebSphere MQ Managed File Transfer», à la page 146](#page-145-0) Le consignateur possède un ensemble de propriétés de configuration. Spécifiez ces propriétés dans le fichier logger.properties , qui se trouve dans le répertoire *MQ\_DATA\_PATH*/mqft/config/ *coordination\_qmgr\_name*/loggers/*logger\_name* .

# *Configuration de l'accès utilisateur pour un consignateur de base de données autonome*

Dans un environnement de test, vous pouvez ajouter tous les nouveaux privilèges nécessaires à votre compte utilisateur normal. Dans un environnement de production, il est recommandé de créer un utilisateur avec les droits minimum requis pour effectuer le travail.

# **Pourquoi et quand exécuter cette tâche**

Le nombre et le type de comptes utilisateur dont vous avez besoin pour exécuter le consignateur de base de données autonome dépendent du nombre de systèmes que vous utilisez. Vous pouvez installer le consignateur de base de données autonome, IBM WebSphere MQ et votre base de données sur un seul système ou sur deux systèmes. Le consignateur de base de données autonome doit se trouver sur le même système que IBM WebSphere MQ. Les composants peuvent être installés dans les topologies suivantes:

#### **Consignateur de base de données autonome, IBM WebSphere MQ et la base de données se trouvent tous sur le même système**

Vous pouvez définir un utilisateur de système d'exploitation unique à utiliser avec les trois composants. Il s'agit d'une configuration appropriée pour le consignateur de base de données
autonome. Le consignateur de base de données autonome utilise le mode Liaisons pour se connecter à IBM WebSphere MQ et une connexion native pour se connecter à la base de données.

#### **Consignateur de base de données autonome et IBM WebSphere MQ sur un système, la base de données sur un système distinct**

Vous créez deux utilisateurs pour cette configuration: un utilisateur du système d'exploitation sur le système exécutant le consignateur de base de données autonome et un utilisateur du système d'exploitation disposant d'un accès distant à la base de données sur le serveur de base de données. Il s'agit d'une configuration appropriée pour le consignateur de base de données autonome utilisant une base de données distante. Le consignateur de base de données autonome utilise le mode Liaisons pour se connecter à IBM WebSphere MQ et une connexion client pour accéder à la base de données.

Par exemple, le reste de ces instructions suppose que l'utilisateur est appelé ftelog, mais vous pouvez utiliser n'importe quel nom d'utilisateur. Configurez les droits de l'utilisateur comme suit:

# **Procédure**

- 1. Vérifiez que l'utilisateur est autorisé à lire et, si nécessaire, à exécuter les fichiers installés dans le cadre de l'installation de WebSphere MQ Managed File Transfer Remote Tools and Documentation .
- 2. Vérifiez que l'utilisateur est autorisé à créer et à écrire dans n'importe quel fichier du répertoire logs (dans le répertoire de configuration). Ce répertoire est utilisé pour un journal des événements et, si nécessaire, pour les fichiers de trace de diagnostic et FFDC.
- 3. Vérifiez que l'utilisateur possède son propre groupe et qu'il ne fait partie d'aucun groupe disposant de droits étendus sur le gestionnaire de files d'attente de coordination. L'utilisateur ne doit pas faire partie du groupe mqm. Sur certaines plateformes, le groupe de personnel reçoit également automatiquement l'accès au gestionnaire de files d'attente ; l'utilisateur du consignateur de base de données autonome ne doit pas figurer dans le groupe de personnel. Vous pouvez afficher les enregistrements de droits d'accès pour le gestionnaire de files d'attente lui-même et pour les objets qu'il contient à l'aide de l'explorateur IBM WebSphere MQ . Cliquez avec le bouton droit de la souris sur l'objet et sélectionnez **Droits sur les objets > Gérer les enregistrements de droits d'accès**. Sur la ligne de commande, vous pouvez utiliser les commandes dspmqaut (display authority) ou dmpmqaut (dump authority).
- 4. Utilisez la fenêtre **Gérer les enregistrements de droits d'accès** de IBM WebSphere MQ Explorer ou la commande setmqaut (grant or revoke authority) pour ajouter des droits d'accès au groupe de l'utilisateur (sous UNIX, les droits d'accès IBM WebSphere MQ sont associés à des groupes uniquement, et non à des utilisateurs individuels). Les autorités requises sont les suivantes:
	- Connexion et interrogation sur le gestionnaire de files d'attente (les bibliothèques Java IBM WebSphere MQ requièrent des droits d'interrogation pour fonctionner).
	- Droit d'abonnement sur SYSTEM.FTE .
	- Placez les droits sur le système SYSTEM.FTE.LOG.RJCT.*nom\_journal* file d'attente.
	- Obtenez les droits sur SYSTEM.FTE.LOG.RJCT.*nom\_journal* file d'attente.

Les noms de file d'attente de rejet et de commandes indiqués sont les noms par défaut. Si vous avez choisi des noms de file d'attente différents lors de la configuration des files d'attente du consignateur de base de données autonome, ajoutez les droits à ces noms de file d'attente à la place.

- 5. Effectuez la configuration utilisateur spécifique à la base de données que vous utilisez.
	- Si votre base de données est Db2, procédez comme suit:

Il existe plusieurs mécanismes de gestion des utilisateurs de base de données avec Db2. Ces instructions s'appliquent au schéma par défaut basé sur les utilisateurs du système d'exploitation.

- Vérifiez que l'utilisateur ftelog ne fait partie d'aucun groupe d'administration Db2 (par exemple, db2iadm1, db2fadm1ou dasadm1)
- Accordez à l'utilisateur le droit de se connecter à la base de données et le droit de sélectionner, d'insérer et de mettre à jour les tables que vous avez créées dans le cadre de l' [étape 2: création](#page-133-0) [des tables de base de données requises](#page-133-0)
- Si votre base de données est Oracle, procédez comme suit:
- <span id="page-145-0"></span>– Vérifiez que l'utilisateur ftelog ne fait partie d'aucun groupe d'administration Oracle (par exemple, ora\_dba sous Windows ou dba sous Unix)
- Accordez à l'utilisateur le droit de se connecter à la base de données et le droit de sélectionner, d'insérer et de mettre à jour les tables que vous avez créées dans le cadre de l' [étape 2: création](#page-133-0) [des tables de base de données requises](#page-133-0)

# *Propriétés de configuration du consignateur pour WebSphere MQ Managed File Transfer*

Le consignateur possède un ensemble de propriétés de configuration. Spécifiez ces propriétés dans le fichier logger.properties , qui se trouve dans le répertoire *MQ\_DATA\_PATH*/mqft/config/ *coordination\_qmgr\_name*/loggers/*logger\_name* .

Pour WebSphere MQ version7.5, il est possible d'utiliser des variables d'environnement dans certaines propriétés de Managed File Transfer qui représentent des emplacements de fichier ou de répertoire. Cela permet aux emplacements des fichiers ou des répertoires utilisés lors de l'exécution de parties du produit de varier en fonction des changements d'environnement, tels que l'utilisateur qui exécute le processus. Pour plus d'informations, voir la section [«Variables d'environnement dans les propriétés WebSphere MQ](#page-562-0) [Managed File Transfer», à la page 563.](#page-562-0)

**Remarque :** Lorsque vous spécifiez des chemins de fichier sous Windows, le caractère de séparation de barre oblique inversée (\) doit apparaître sous la forme de doubles barres obliques inversées (\\) (c'està-dire, avec caractères d'échappement \). Vous pouvez également utiliser une barre oblique (/) comme séparateur. Pour plus d'informations sur l'échappement des caractères dans les fichiers de propriétés Java dans Oracle, voir [Javadoc pour la classe Properties](https://docs.oracle.com/javase/1.5.0/docs/api/java/util/Properties.html#load(java.io.InputStream)).

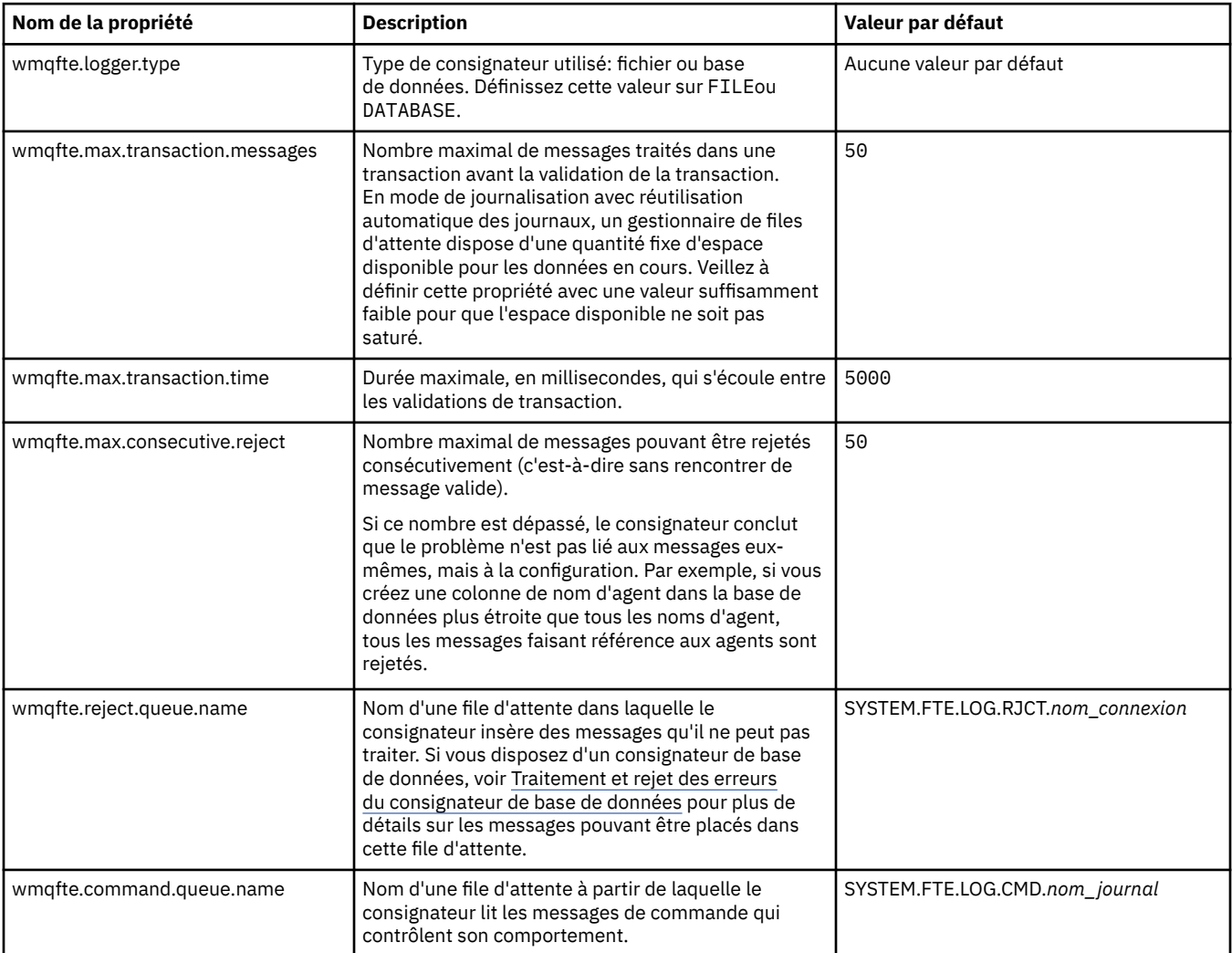

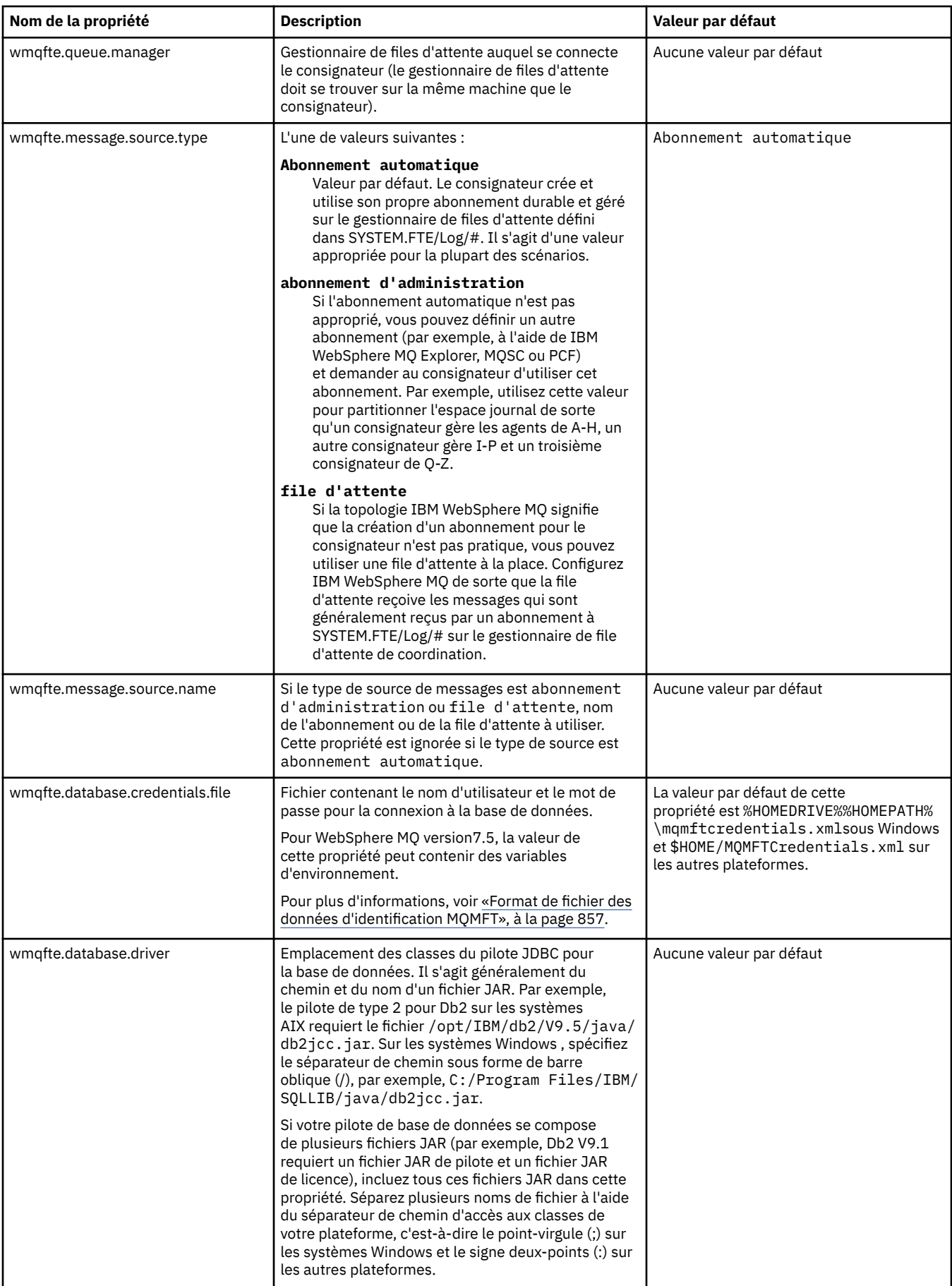

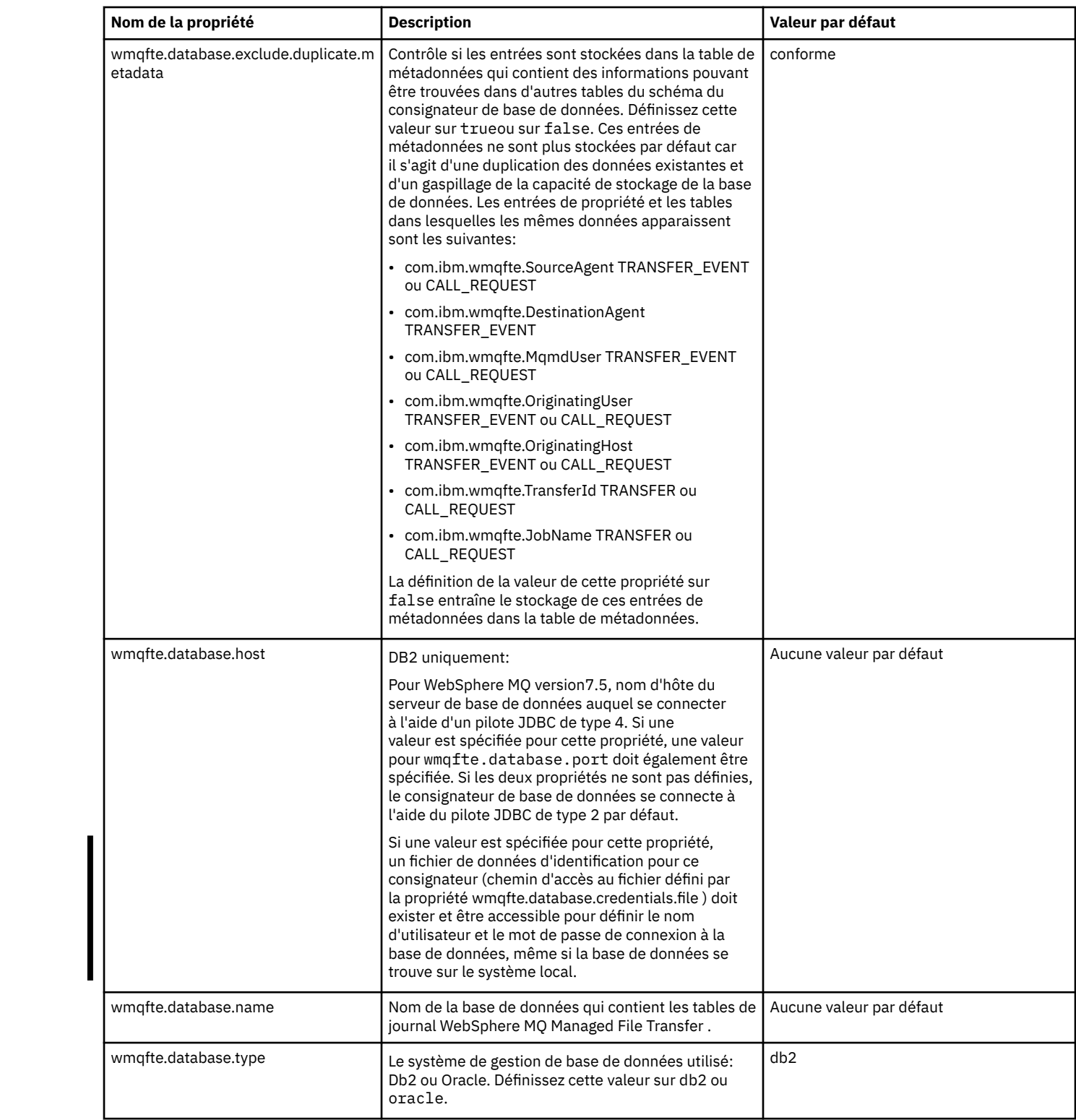

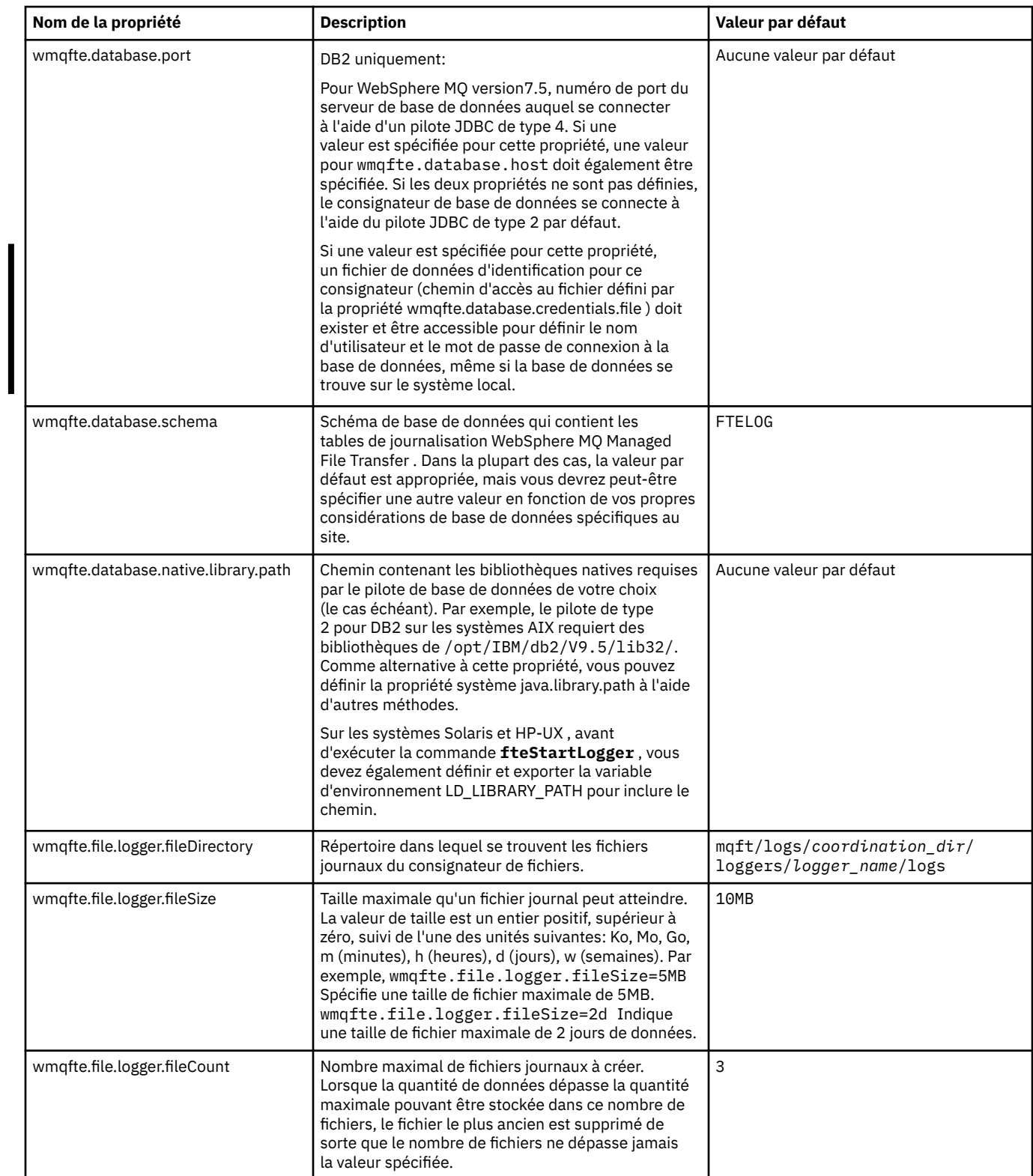

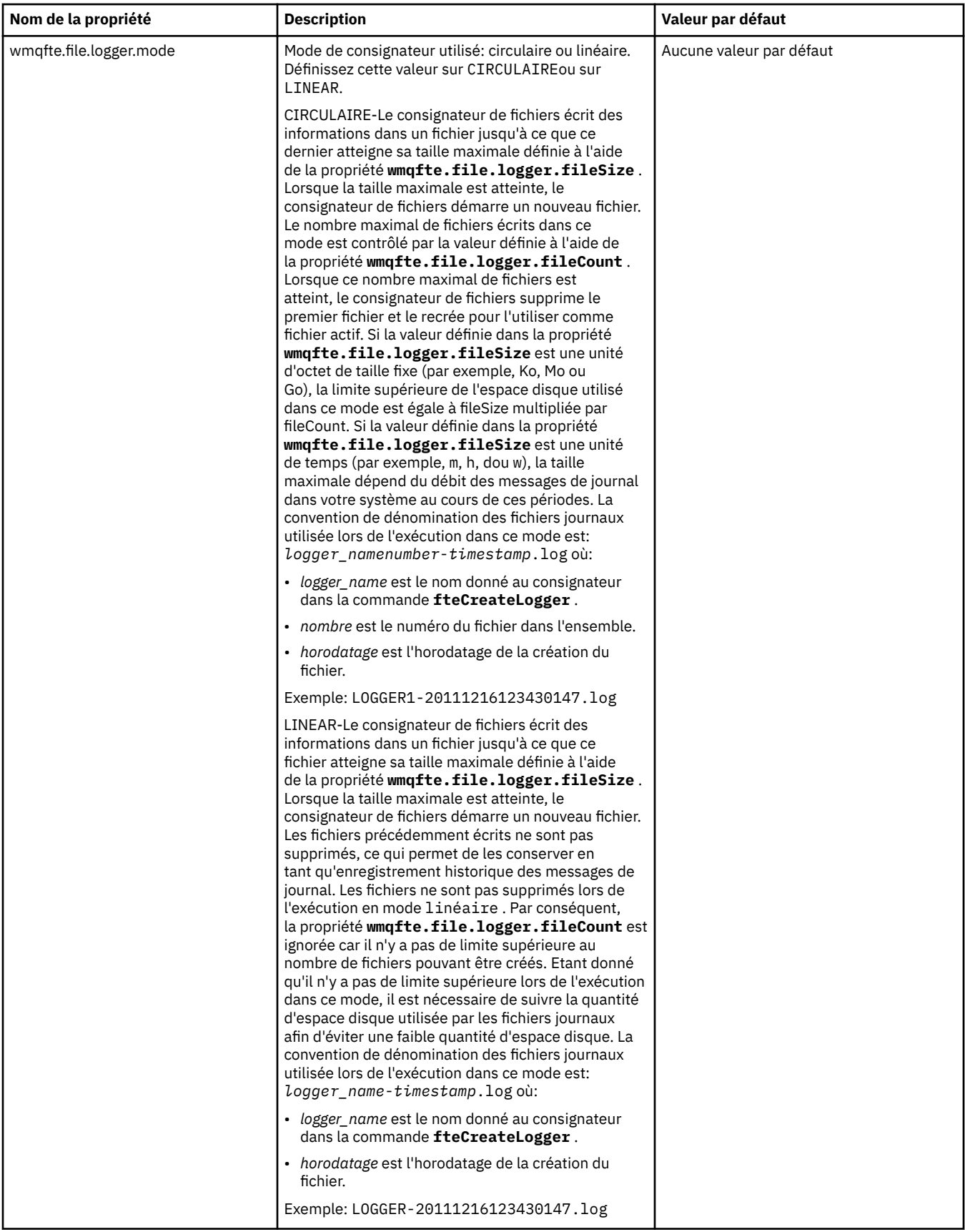

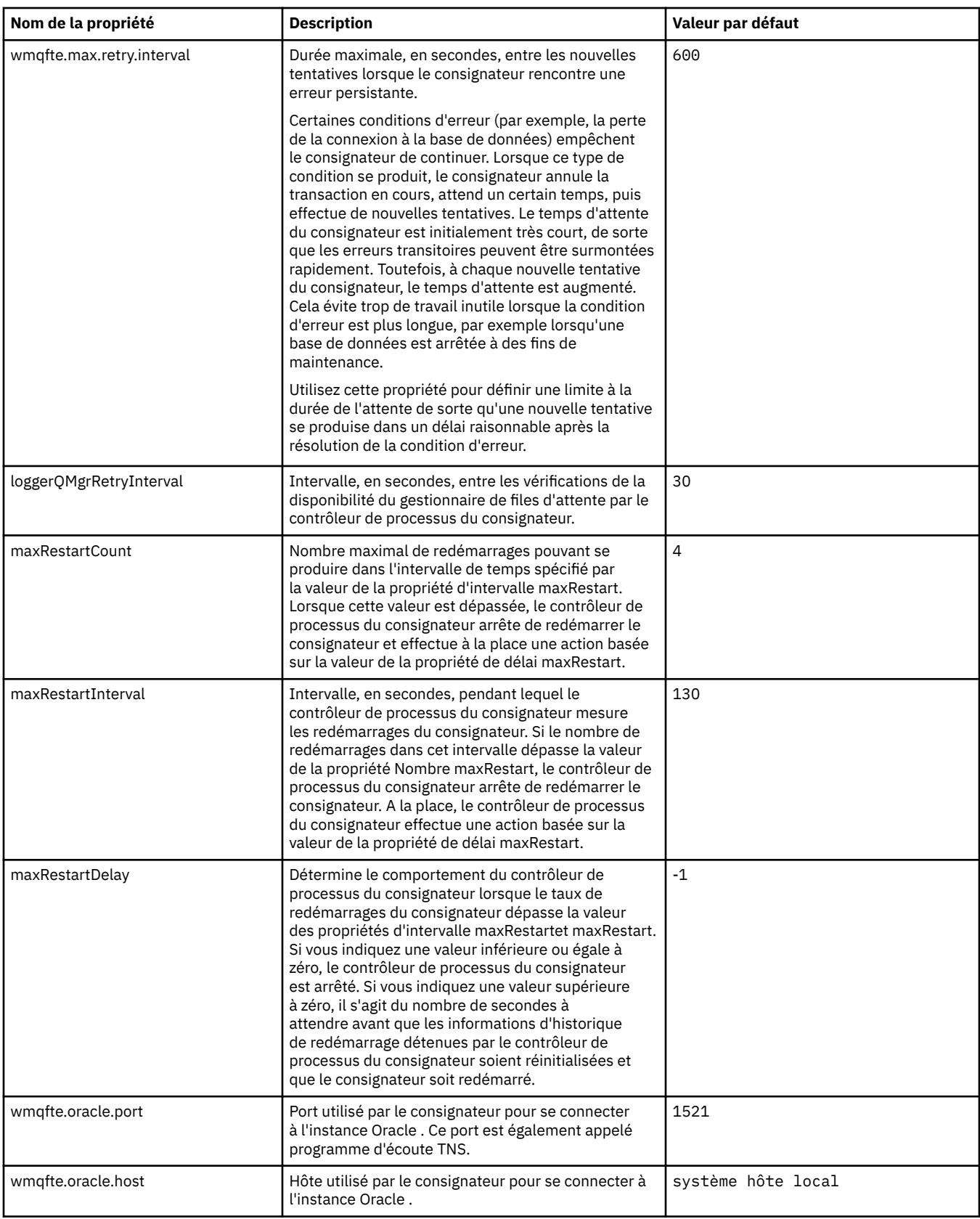

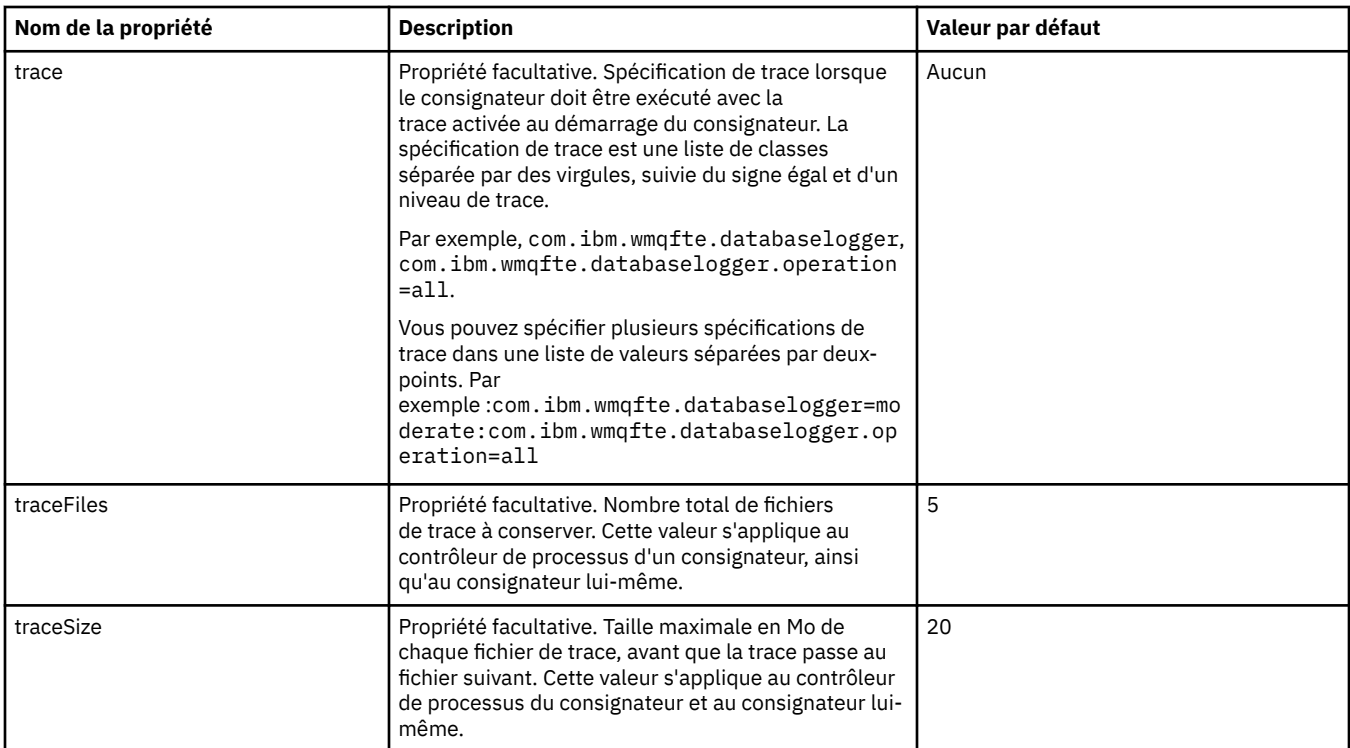

### **Référence associée**

[«Variables d'environnement dans les propriétés WebSphere MQ Managed File Transfer», à la page 563](#page-562-0) Dans WebSphere MQ version7.5, il est possible d'utiliser des variables d'environnement dans des propriétés Managed File Transfer représentant des emplacements de fichier ou de répertoire. Cela permet aux emplacements des fichiers ou des répertoires utilisés lors de l'exécution de parties du produit de varier en fonction des changements d'environnement. Par exemple, l'utilisateur qui exécute le processus.

# **Autres configurations pour le consignateur autonome**

En règle générale, un consignateur autonome, qu'il s'agisse d'un fichier ou d'un type de base de données, se trouve sur le même système que le gestionnaire de files d'attente de coordination et est connecté au gestionnaire de files d'attente de coordination en mode liaisons IBM WebSphere MQ . Toutefois, il peut également être installé sur le même système que n'importe quel gestionnaire de files d'attente disposant d'une connectivité au gestionnaire de files d'attente de coordination. Le consignateur autonome reçoit des messages à l'aide d'un abonnement, que le consignateur autonome crée automatiquement. Il s'agit de la configuration décrite dans les instructions d'installation.

Toutefois, si vous avez des considérations spécifiques au site, vous pouvez configurer un consignateur autonome pour qu'il reçoive les messages de deux autres manières, contrôlées par la propriété wmqfte.message.source.type . Cette propriété est décrite dans [Propriétés du consignateur de base de](#page-145-0) [données.](#page-145-0)

# **Abonnement d'administration**

Par défaut, un consignateur autonome crée son propre abonnement à SYSTEM.FTE/Log/#, utilisation des options d'abonnement durable par défaut et d'un abonnement géré (c'est-à-dire que le gestionnaire de files d'attente contrôle la file d'attente de sauvegarde utilisée pour stocker les messages avant qu'ils ne soient transmis à l'application). Si d'autres options sont requises sur l'abonnement ou la file d'attente, vous pouvez créer un abonnement vous-même, définir les options dont vous avez besoin et configurer le consignateur autonome pour qu'il utilise cet abonnement à la place. N'oubliez pas d'ajouter le droit permettant au consignateur autonome d'utiliser l'abonnement que vous créez.

Un exemple d'utilisation de cette configuration consiste à partitionner l'espace de journal à l'aide de deux abonnements génériques, à envoyer des journaux à partir d'agents dont le nom commence par FINANCE

<span id="page-152-0"></span>dans une base de données et des journaux à partir d'agents commençant par ACCOUNTING dans une autre. Ce type de configuration requiert deux instances de consignateur autonomes, chacune avec son propre fichier logger.properties faisant référence à l'abonnement requis et sa propre file d'attente de commandes et de rejets.

Pour collecter des messages de journal uniquement à partir d'agents dont le nom commence par ACCOUNTING, créez un objet d'abonnement sur votre gestionnaire de files d'attente de coordination avec une chaîne de rubrique SYSTEM.FTE/Log/ACCOUNTING\*. Définissez la valeur **Utilisation des caractères génériques** sur **Caractère générique de niveau caractère**. Vous devez également ajouter des entrées au fichier logger.properties pour votre consignateur. Par exemple, si vous créez un objet d'abonnement appelé ACCOUNTING.LOGS avec ces paramètres, ajoutez les entrées suivantes au fichier logger.properties :

```
wmqfte.message.source.type=administrative subscription
wmqfte.message.source.name=ACCOUNTING.LOGS
```
Le consignateur autonome gère les messages de journal qui commencent par la chaîne de rubrique SYSTEM.FTE/Log/ uniquement. Vous pouvez spécifier une chaîne de rubrique plus restrictive, mais pas une chaîne moins restrictive. Si vous spécifiez une chaîne d'erreur moins restrictive, toutes les publications associées à une chaîne de rubrique autre que SYSTEM.FTE/Log/ vont dans la file d'attente de rejet et le consignateur autonome génère le message d'erreur BFGDB0002E. Ce message d'erreur implique un problème avec la configuration du consignateur autonome.

# **File d'attente**

La topologie typique est celle où le consignateur autonome s'exécute sur le même système que le gestionnaire de files d'attente de coordination. Si cela n'est pas possible, vous pouvez créer un abonnement sur le gestionnaire de files d'attente de coordination en utilisant une file d'attente sur un autre gestionnaire de files d'attente comme destination d'abonnement (à l'aide d'une définition de file d'attente éloignée ou de la propriété DESTQMGR de l'abonnement). Le consignateur peut ensuite s'exécuter sur le système hébergeant le deuxième gestionnaire de files d'attente et lire les messages de la file d'attente. Pour garantir l'intégrité transactionnelle, le consignateur autonome doit toujours se connecter à son gestionnaire de files d'attente en mode liaisons. Vous devez définir la file d'attente de rejet et la file d'attente de commandes sur le même gestionnaire de files d'attente auquel le consignateur autonome se connecte. Les gestionnaires de files d'attente doivent être au niveau de IBM WebSphere MQ version 7 ou ultérieure.

Par exemple, pour collecter des messages de journal qui sont placés dans la file d'attente USER.QUEUE par un abonnement, ajoutez ces entrées au fichier logger.properties :

```
wmqfte.message.source.type=queue
wmqfte.message.source.name=USER.QUEUE
```
# **Installation du consignateur de base de données WebSphere MQ Managed File Transfer JEE**

Suivez ces instructions pour installer et configurer le consignateur de base de données JEE.

# **Pourquoi et quand exécuter cette tâche**

Pour plus d'informations sur le consignateur de base de données JEE, voir la rubrique [«Configuration d'un](#page-133-0) [consignateur WebSphere MQ Managed File Transfer», à la page 134](#page-133-0).

**Remarque :** Vous ne pouvez pas exécuter un consignateur de base de données JEE en même temps qu'un consignateur autonome, sauf si ces consignateurs utilisent des instances distinctes de la base de données.

# <span id="page-153-0"></span>**Procédure**

- 1. Avant d'installer le consignateur de base de données JEE, vous devez préparer votre environnement. Utilisez les instructions de la rubrique «Préparation de l'installation du consignateur de base de données WebSphere MQ Managed File Transfer JEE», à la page 154.
- 2. Vous installez le consignateur de base de données JEE dans un serveur d'applications compatible Java Platform, Enterprise Edition (JEE). Pour connaître les instructions, consultez les rubriques suivantes :
	- • [«Installation du consignateur de base de données WebSphere MQ Managed File Transfer JEE avec](#page-155-0) [WebSphere Application Server Version 7.0», à la page 156](#page-155-0)
	- • [«Installation du consignateur de base de données WebSphere MQ Managed File Transfer JEE avec](#page-160-0) [WebSphere Application Server Community Edition», à la page 161](#page-160-0)

### **Tâches associées**

«Préparation de l'installation du consignateur de base de données WebSphere MQ Managed File Transfer JEE», à la page 154

Suivez ces instructions pour préparer votre environnement avant d'installer le consignateur de base de données JEE.

[«Installation du consignateur de base de données WebSphere MQ Managed File Transfer JEE avec](#page-155-0) [WebSphere Application Server Version 7.0», à la page 156](#page-155-0)

Suivez ces instructions pour installer et configurer le consignateur de base de données Java Platform, Enterprise Edition (JEE) avec WebSphere Application Server Version 7.

[«Installation du consignateur de base de données WebSphere MQ Managed File Transfer JEE avec](#page-160-0) [WebSphere Application Server Community Edition», à la page 161](#page-160-0) Suivez ces instructions pour installer et configurer le consignateur de base de données JEE avec WebSphere Application Server Community Edition.

[«Configuration de l'accès utilisateur pour le consignateur de base de données JEE», à la page 165](#page-164-0) Lorsque vous configurez le consignateur de base de données WebSphere MQ Managed File Transfer Java Platform, Enterprise Edition (JEE), vous avez besoin de comptes utilisateur pour accéder à IBM WebSphere MQ, à votre base de données et à votre système d'exploitation. Le nombre d'utilisateurs du système d'exploitation requis dépend du nombre de systèmes que vous utilisez pour héberger ces composants.

### [«Migration du consignateur de base de données autonome vers le consignateur de base de données JEE»,](#page-166-0) [à la page 167](#page-166-0)

Vous pouvez migrer du consignateur de base de données autonome vers le consignateur de base de données JEE. Vous devez arrêter le consignateur de base de données autonome et installer le consignateur de base de données JEE. Pour éviter de perdre ou de dupliquer des entrées de journal, vous devez arrêter la publication de messages dans SYSTEM.FTE avant d'arrêter le consignateur de base de données autonome et de le redémarrer après avoir installé le consignateur de base de données JEE. Sauvegardez votre base de données avant la migration. .

## **Référence associée**

[«Droits du consignateur», à la page 421](#page-420-0)

L'utilisateur du système d'exploitation qui exécute le consignateur requiert certains droits IBM WebSphere MQ sur les files d'attente du consignateur et sur SYSTEM.FTE .

# *Préparation de l'installation du consignateur de base de données WebSphere MQ Managed File Transfer JEE*

Suivez ces instructions pour préparer votre environnement avant d'installer le consignateur de base de données JEE.

# **Pourquoi et quand exécuter cette tâche**

Pour plus d'informations sur le consignateur de base de données JEE, voir la rubrique [«Configuration d'un](#page-133-0) [consignateur WebSphere MQ Managed File Transfer», à la page 134](#page-133-0).

# **Procédure**

- 1. Installez votre logiciel de base de données à l'aide de la documentation de votre base de données. Si la prise en charge de JDBC est un composant facultatif pour votre base de données, vous devez installer ce composant.
- 2. Créez une base de données à l'aide des outils fournis par votre base de données. La base de données doit disposer d'un espace table et d'une taille de page de pool de mémoire tampon d'au moins 8K. Le nom de schéma par défaut est FTELOG. Si vous utilisez un nom de schéma autre que FTELOG, vous devez éditer le fichier SQL fourni correspondant à votre base de données, ftelog tables db2.sql ou ftelog\_tables\_oracle.sql, pour le refléter avant de passer à l'étape suivante.
- 3. Créez les tables de base de données requises à l'aide des outils de votre base de données. Les fichiers ftelog tables db2.sql et ftelog tables oracle.sql contiennent des commandes SQL que vous pouvez exécuter pour créer les tables. Les fichiers SQL se trouvent dans le répertoire *MQ\_INSTALLATION\_PATH*/mqft/sql sur les plateformes réparties. Choisissez le fichier approprié à votre base de données. Les détails de l'utilisation et de la personnalisation des commandes SQL sont décrits dans des commentaires au début des fichiers. Le consignateur de base de données autonome peut utiliser un nom de schéma autre que le nom FTELOG par défaut si vos conventions de dénomination locales l'exigent.
- 4. Si vous avez modifié le nom de schéma FTELOG, vous devez modifier le nom de schéma dans le fichier EAR. Pour plus d'informations, voir la section «Modification du nom de schéma dans votre consignateur de base de données Java Platform, Enterprise Edition», à la page 155.
- 5. Créez une file d'attente de rejet dans IBM WebSphere MQ.

Etant donné que le consignateur ne supprime jamais les messages de journal, si le consignateur rencontre un message qu'il ne peut pas traiter, il place le message dans la file d'attente de rejet pour examen et traitement éventuel. N'utilisez pas la file d'attente de rebut du gestionnaire de files d'attente à cette fin, car les messages rejetés n'ont pas d'en-tête DLH et parce que les messages rejetés ne doivent pas être combinés avec les messages placés dans la file d'attente de rebut pour d'autres raisons. La commande **fteCreateLogger** crée une file d'attente de rejet. Le nom par défaut de cette file d'attente de rejet est SYSTEM.FTE.LOG.RJCT.*nom\_connexion*

6. Suivez les instructions de la rubrique [Configuration de l'accès utilisateur pour le consignateur JEE](#page-164-0).

# **Que faire ensuite**

Vous pouvez maintenant installer le consignateur de base de données JEE dans un serveur d'applications compatible JEE. Utilisez les instructions des rubriques suivantes, en fonction du serveur d'applications que vous utilisez:

- • [«Installation du consignateur de base de données WebSphere MQ Managed File Transfer JEE avec](#page-155-0) [WebSphere Application Server Version 7.0», à la page 156](#page-155-0)
- • [«Installation du consignateur de base de données WebSphere MQ Managed File Transfer JEE avec](#page-160-0) [WebSphere Application Server Community Edition», à la page 161](#page-160-0)

# *Modification du nom de schéma dans votre consignateur de base de données Java Platform, Enterprise Edition*

Le consignateur de base de données Java Platform, Enterprise Edition (JEE) peut utiliser une base de données dont le nom de schéma n'est pas celui par défaut. Vous devez modifier le nom de schéma dans le fichier EAR du consignateur de base de données JEE.

# **Pourquoi et quand exécuter cette tâche**

Pour modifier le nom du schéma utilisé par le consignateur de base de données JEE, procédez comme suit:

# **Procédure**

1. Extrayez le fichier JAR JPA du fichier EAR à l'aide de la commande suivante:

```
jar -xvf ear_file lib/jpa_file
```
où :

- *ear\_file* est com.ibm.wmqfte.databaselogger.jee.oracle.ear ou com.ibm.wmqfte.databaselogger.jee.ear selon que vous utilisez Db2 ou Oracle.
- *jpa\_file* est com.ibm.wmqfte.web.jpa.oracle.jar ou com.ibm.wmqfte.web.jpa.jar selon que vous utilisez Db2 ou Oracle.
- 2. Extrayez le fichier persistence.xml du fichier JAR JPA à l'aide de la commande suivante:

```
jar -xvf lib/jpa_file META_INF/persistence.xml
```
où :

- *jpa\_file* est com.ibm.wmqfte.web.jpa.oracle.jar ou com.ibm.wmqfte.web.jpa.jar selon que vous utilisez Db2 ou Oracle.
- 3. Editez le fichier persistence.xml pour modifier la ligne suivante:

```
<property name="openjpa.jdbc.Schema" value="schema_name" />
```
Où

- *nom\_schéma* est le nom de schéma que vous souhaitez utiliser.
- 4. Mettez à jour le fichier JAR JPA avec le fichier persistence.xml modifié à l'aide de la commande suivante:

```
jar -uvf lib/jpa_file META_INF/persistence.xml
```
où :

- *jpa\_file* est com.ibm.wmqfte.web.jpa.oracle.jar ou com.ibm.wmqfte.web.jpa.jar selon que vous utilisez Db2 ou Oracle.
- 5. Mettez à jour le fichier EAR avec le fichier JAR JPA modifié à l'aide de la commande suivante:

jar -uvf *ear\_file* lib/*jpa\_file*

où :

- *ear\_file* est com.ibm.wmqfte.databaselogger.jee.oracle.ear ou com.ibm.wmqfte.databaselogger.jee.ear selon que vous utilisez Db2 ou Oracle.
- *jpa\_file* est com.ibm.wmqfte.web.jpa.oracle.jar ou com.ibm.wmqfte.web.jpa.jar selon que vous utilisez Db2 ou Oracle.

# **Que faire ensuite**

Utilisez le fichier EAR modifié pour installer le consignateur de base de données JEE. **Tâches associées**

«Installation du consignateur de base de données WebSphere MQ Managed File Transfer JEE avec WebSphere Application Server Version 7.0», à la page 156

Suivez ces instructions pour installer et configurer le consignateur de base de données Java Platform, Enterprise Edition (JEE) avec WebSphere Application Server Version 7.

[«Installation du consignateur de base de données WebSphere MQ Managed File Transfer JEE avec](#page-160-0) [WebSphere Application Server Community Edition», à la page 161](#page-160-0) Suivez ces instructions pour installer et configurer le consignateur de base de données JEE avec WebSphere Application Server Community Edition.

# *Installation du consignateur de base de données WebSphere MQ Managed File Transfer JEE avec WebSphere Application Server Version 7.0*

Suivez ces instructions pour installer et configurer le consignateur de base de données Java Platform, Enterprise Edition (JEE) avec WebSphere Application Server Version 7.

## **Avant de commencer**

Avant d'installer l'application de consignateur de base de données JEE, suivez les instructions des rubriques [«Préparation de l'installation du consignateur de base de données WebSphere MQ Managed](#page-153-0) [File Transfer JEE», à la page 154](#page-153-0) et [«Définition du chemin d'accès à la bibliothèque native dans](#page-185-0) [WebSphere Application Server Version 7.0», à la page 186](#page-185-0).

## **Pourquoi et quand exécuter cette tâche**

Pour plus d'informations sur le consignateur de base de données JEE, voir [«Configuration d'un](#page-133-0) [consignateur WebSphere MQ Managed File Transfer», à la page 134](#page-133-0).

## **Procédure**

- 1. Configurez le fournisseur JDBC XA:
	- a) Sélectionnez **Ressources** > **JDBC** > **JDBC JDBC** dans la fenêtre de navigation de la console d'administration WebSphere Application Server Version 7.0 .
	- b) Créez un fournisseur JDBC à l'aide de l'assistant de console en cliquant sur **Nouveau**.
	- c) A l'étape 1 de l'assistant, sélectionnez la base de données que vous utilisez dans la liste **Type de base de données** et le type de fournisseur associé dans la liste **Type de fournisseur** . Dans la liste **Type d'implémentation** , sélectionnez **Source de données XA**. Cliquez sur **Suivant**.
	- d) A l'étape 2 de l'assistant, vérifiez que l'emplacement du répertoire des fichiers JAR de base de données requis est correctement défini. Cliquez sur **Suivant**.
	- e) Cliquez sur **Terminer** sur la page de récapitulatif pour créer le fournisseur JDBC .
- 2. Créez des alias d'authentification. Vous créez un alias pour la source de données et un autre pour IBM WebSphere MQ:
	- a) Sélectionnez **Sécurité** > **Sécurité globale** dans la fenêtre de navigation de la console d'administration WebSphere Application Server Version 7.0 .
	- b) Sous l'en-tête **Authentification** , développez **Java Authentication and Authorization Service**.
	- c) Cliquez sur **Données d'authentificationJ2C**. La page d'alias d'authentification s'ouvre.
	- d) Créez un alias d'authentification pour votre source de données:
		- i) Cliquez sur **Nouveau**.
		- ii) Entrez les détails de l' **alias**, de l' **ID utilisateur**, du **mot de passe**et de la **description**. Les détails entrés dans les zones **ID utilisateur** et **Mot de passe** doivent correspondre aux détails que vous avez entrés lors de la création de votre utilisateur de base de données. Pour plus d'informations, voir [Configuration de l'accès utilisateur pour le consignateur de base de](#page-164-0) [données JEE.](#page-164-0)
		- iii) Cliquez sur **OK**.
	- e) Créez un alias d'authentification pour IBM WebSphere MQ:
		- i) Cliquez sur **Nouveau**.
		- ii) Entrez les détails de l' **alias**, de l' **ID utilisateur**, du **mot de passe**et de la **description**. Les détails entrés dans les zones **ID utilisateur** et **Mot de passe** doivent correspondre à vos paramètres d'utilisateur et de mot de passe pour votre installation IBM WebSphere MQ .
		- iii) Cliquez sur **OK**.
- 3. Créez une source de données:
	- a) Sélectionnez **Ressources** > **JDBC** > **Sources de données** dans la console d'administration WebSphere Application Server Version 7.0 .
	- b) Sélectionnez la liste déroulante **Portée** et remplacez la portée par la valeur appropriée. Par exemple, Node=yourNode, Server=yourServer.
	- c) Créez une source de données à l'aide de l'assistant de la console en cliquant sur **Nouveau**.
- d) A l'étape 1 de l'assistant, dans la zone **Nom de la source de données** , entrez wmqfte-database et dans la zone **Nom JNDI** , entrez jdbc/wmqfte-database. Cliquez sur **Suivant**.
- e) A l'étape 2 de l'assistant, utilisez la liste déroulante **Sélectionner un fournisseur JDBC existant** pour sélectionner le fournisseur JDBC créé aux étapes précédentes. Cliquez sur **Suivant**.
- f) **Db2:** A l'étape 3 de l'assistant, dans la zone **Type de pilote** , entrez 4.
- g) **Db2:** Entrez les détails dans les zones **Nom de la base de données**, **Nom du serveur**et **Numéro de port** , puis cliquez sur **Suivant**.

**Oracle:** entrez l'URL de connexion dans la zone **URL** et choisissez l'auxiliaire de magasin de données approprié dans la zone **Nom de classe de l'auxiliaire de magasin de données** .

**Oracle RAC:** Lors de la connexion à un cluster Oracle Real Application Cluster, l'URL de connexion doit inclure les informations d'hôte nécessaires à la connexion à toutes les instances disponibles de la base de données.

- h) A l'étape 4 de l'assistant, sélectionnez le nom de l'alias d'authentification de la source de données que vous avez défini à l'étape 2d dans la liste **Alias d'authentification pour la reprise XA** . Sélectionnez le même nom dans les listes **Alias d'authentification géré par composant** et **Alias d'authentification géré par conteneur** .
- i) Cliquez sur **Terminer** dans la page récapitulative pour créer la source de données.
- 4. Facultatif : Vérifiez la configuration de la source de données:
	- a) Sélectionnez **Ressources** > **JDBC** > **Sources de données** dans la console d'administration WebSphere Application Server Version 7.0 .
	- b) Cliquez sur le bouton **Tester connexion**.
- 5. Créez une rubrique.
	- a) Dans la fenêtre de navigation de la console d'administration WebSphere Application Server Version 7.0 , cliquez sur **Ressources** > **JMS** > **Rubriques**.
	- b) Sélectionnez la liste déroulante **Portée** et remplacez la portée par la valeur appropriée. Par exemple, Node=yourNode, Server=yourServer.
	- c) Cliquez sur **Nouveau**.
	- d) Cliquez sur **Fournisseur de messagerieWebSphere MQ**.
	- e) Dans le panneau **Administration** de la page de propriétés de la rubrique, choisissez des valeurs uniques pour les zones **Nom** et **Nom JNDI** , que vous référenterez ultérieurement dans la configuration.
	- f) Dans le panneau de rubrique **WebSphere MQ** , entrez SYSTEM.FTE/Log/# dans la zone **Nom de rubrique** .
- 6. Créez une spécification d'activation:
	- a) Dans la navigation de la console d'administration WebSphere Application Server Version 7.0 , cliquez sur **Ressources** > **JMS** > **Spécifications d'activation**.
	- b) Sélectionnez la liste déroulante **Portée** et remplacez la portée par la valeur appropriée. Par exemple, Node=yourNode, Server=yourServer.
	- c) Cliquez sur **Nouveau**.
	- d) Cliquez sur **Fournisseur de messagerieWebSphere MQ**.
	- e) A l'étape 1 de l'assistant, choisissez des valeurs uniques pour les zones **Nom** et **Nom JNDI** , que vous référencerez à nouveau ultérieurement dans la configuration.
	- f) A l'étape 1.1, entrez le nom JNDI de la rubrique que vous avez configurée à l'étape 5 dans la zone **Nom JNDI de destination** .
	- g) Dans la liste **Type de destination** , sélectionnez **Rubrique**.
	- h) A l'étape 1.2 de l'assistant, sélectionnez **Abonnement durable**. Entrez SYSTEM.FTE.DATABASELOGGER.AUTO dans la zone **Nom de l'abonnement** .
- i) A l'étape 2 de l'assistant, sélectionnez **Entrez toutes les informations requises dans cet assistant**.
- j) A l'étape 2.1, entrez le nom de votre gestionnaire de files d'attente dans la zone **Nom du gestionnaire de files d'attente ou du groupe de partage de files d'attente** .
- k) A l'étape 2.2, sélectionnez la méthode de transport de votre choix dans la liste **Transport** . Si vous sélectionnez **Liaisons**, aucune autre information n'est requise. Si vous sélectionnez **Client** ou **Liaisons puis client**, entrez les détails pour **Nom d'hôte**, **Port**et **Canal de connexion serveur**.
- l) Facultatif : Cliquez sur **Tester la connexion** si vous souhaitez confirmer la présence du gestionnaire de files d'attente. Toutefois, vous pouvez vous attendre à recevoir NOT\_AUTHORIZED tant que vous n'avez pas référencé l'alias d'authentification à l'étape 6n.
- m) Cliquer sur **Sauvegarder**.
- n) Cliquez sur le nom de la spécification d'activation que vous avez créée. Dans la section **Propriétés générales** de l'onglet **Configuration** , accédez au panneau **Avancé** et entrez un nom unique pour identifier votre connexion MQ dans la zone **ID client** . Vous devez effectuer cette étape ou votre connexion est rejetée par MQ avec le code d'erreur JMSCC0101 .
- o) Si vous avez choisi **Client** comme méthode de transport, accédez au panneau **Paramètres de sécurité** et sélectionnez l'alias d'authentification que vous avez défini à l'étape 8 dans la liste **Alias d'authentification** .
- p) Cliquez sur **Appliquer**.
- q) Dans la section **Propriétés supplémentaires** de l'onglet **Configuration** , cliquez sur **Propriétés avancées**. Dans la section **Connection Consumer** du panneau **Advanced Properties** , entrez 1 dans la zone **Maximum server sessions** .

**Remarque :** Veillez à effectuer cette étape avant de poursuivre. Si vous ne le faites pas, le consignateur risque de ne pas fonctionner correctement.

r) Dans la section **Propriétés supplémentaires** de l'onglet **Configuration** , cliquez sur **Propriétés avancées**. Définissez la valeur de **Arrêter le noeud final en cas d'échec de la distribution des messages** sur un minimum de 1.

Si la valeur de la propriété \_numberOfFailedAttemptsBeforeReject est définie sur plus de 1 (voir [9j](#page-159-0) pour plus d'informations), définissez **Arrêter le noeud final en cas d'échec de la distribution des messages** sur au moins la valeur de la propriété \_numberOfFailedAttemptsBeforeReject . Cela empêche le noeud final de s'arrêter lorsqu'un message qui ne peut pas être traité (par exemple, un message de journal de transfert syntaxiquement incorrect) est reçu. Pour plus d'informations, voir la section [«Traitement et rejet des erreurs du consignateur», à la page 378](#page-377-0).

- 7. Créez une fabrique de connexions de file d'attente.
	- a) Dans la navigation de la console d'administration WebSphere Application Server Version 7.0 , cliquez sur **Ressources** > **JMS** > **Fabriques de connexions de file d'attente**.
	- b) Sélectionnez la liste déroulante **Portée** et remplacez la portée par la valeur appropriée. Par exemple, Node=yourNode, Server=yourServer.
	- c) Cliquez sur **Nouveau**.
	- d) Cliquez sur **Fournisseur de messagerieWebSphere MQ**.
	- e) A l'étape 1 de l'assistant, choisissez des valeurs uniques pour les zones **Nom** et **Nom JNDI** , que vous référencerez à nouveau ultérieurement dans la configuration.
	- f) A l'étape 2, sélectionnez **Entrez toutes les informations requises dans cet assistant**.
	- g) A l'étape 2.1, entrez le nom de votre gestionnaire de files d'attente dans la zone **Nom du gestionnaire de files d'attente ou du groupe de partage de files d'attente** .
	- h) A l'étape 2.2, sélectionnez la méthode de transport de votre choix dans la liste **Transport** . Si vous sélectionnez **Liaisons**, aucune autre information n'est requise. Si vous sélectionnez **Client** ou **Liaisons puis client**, entrez les détails pour **Nom d'hôte**, **Port**et **Canal de connexion serveur**.
- <span id="page-159-0"></span>i) Facultatif : Cliquez sur **Tester la connexion** si vous souhaitez confirmer la présence du gestionnaire de files d'attente. Toutefois, vous pouvez vous attendre à recevoir NOT\_AUTHORIZED tant que vous n'avez pas référencé l'alias d'authentification à l'étape 7h.
- j) Si vous avez sélectionné **Client** ou **Liaisons puis client** comme méthode de transport, cliquez sur le nom de la fabrique de connexions de file d'attente que vous venez de créer. Accédez au panneau **Paramètres de sécurité** de l'onglet **Configuration** et sélectionnez l'alias d'authentification que vous avez défini à l'étape 2e dans les listes **Alias d'authentification pour la reprise XA** et **Alias d'authentification géré par conteneur** .
- 8. Créez une file d'attente de rejet dans WebSphere Application Server:
	- a) Dans la fenêtre de navigation de la console d'administration WebSphere Application Server Version 7.0 , cliquez sur **Ressources** > **JMS** > **Files d'attente**.
	- b) Sélectionnez la liste déroulante **Portée** et remplacez la portée par la valeur appropriée. Par exemple, Node=yourNode, Server=yourServer.
	- c) Cliquez sur **Nouveau**.
	- d) Cliquez sur **Fournisseur de messagerieWebSphere MQ**.
	- e) Choisissez des valeurs uniques pour les zones **Nom** et **Nom JNDI** , que vous référencerez à nouveau ultérieurement dans la configuration.
	- f) Entrez SYSTEM.FTE.LOG.RJCT.*logger\_name* dans la zone **Nom de la file d'attente** . Vérifiez que vous avez créé cette file d'attente sur votre gestionnaire de files d'attente de coordination.
	- g) Entrez le nom de votre gestionnaire de files d'attente dans la zone **Nom du gestionnaire de files d'attente** .
	- h) Cliquez sur **OK**.
- 9. Installez l'application de consignateur de base de données JEE:
	- a) Dans la console d'administration WebSphere Application Server Version 7.0 , sélectionnez **Applications** > **Nouvelle application**.
	- b) Sélectionnez la liste déroulante **Portée** et remplacez la portée par la valeur appropriée. Par exemple, Node=yourNode, Server=yourServer.
	- c) Dans la liste des options, sélectionnez **Nouvelle application d'entreprise**.
	- d) Dans la page **Préparation de l'installation de l'application** , sélectionnez le fichier com.ibm.wmqfte.databaselogger.jee.ear ou le fichier com.ibm.wmqfte.databaselogger.jee.oracle.ear dans le répertoire *MQ\_INSTALLATION\_PATH*/mqft/web de l'installation du serveur WebSphere MQ Managed File Transfer , puis cliquez sur **Suivant**.
	- e) Sur l'écran suivant, sélectionnez **Détaillé** pour afficher tous les paramètres et options d'installation, puis cliquez sur **Suivant**.
	- f) Cliquez sur **Suivant** dans les étapes 1 à 4 de l'assistant pour accepter les valeurs par défaut.
	- g) A l'étape 5 de l'assistant, **Liaison des programmes d'écoute pour les beans gérés par message**, accédez à la section **Liaisons d'écoute** . Cliquez sur **Spécification d'activation**.

Entrez les valeurs requises pour les zones suivantes:

#### **Nom JNDI de la ressource cible**

Nom JNDI que vous avez spécifié lors de la création d'une spécification d'activation à l'étape 6d.

#### **Nom JNDI de destination**

Nom JNDI que vous avez spécifié lors de la création d'une rubrique à l'étape 5d.

Cliquez sur **Suivant**.

h) A l'étape 6 de l'assistant, **Mappage des références de ressource vers les ressources**, entrez les détails dans la zone **Nom JNDI de la ressource cible** . Il s'agit du nom JNDI que vous avez spécifié pour la fabrique de connexions de file d'attente de rejet à l'étape 7c. Cliquez sur **Suivant**.

- <span id="page-160-0"></span>i) A l'étape 7 de l'assistant, **Mappage des références d'entrée d'environnement de ressource vers les ressources**, entrez les détails dans la zone **Nom JNDI de la ressource cible** . Il s'agit du nom JNDI de la file d'attente de rejet que vous avez créée à l'étape 8d. Cliquez sur **Suivant**.
- j) A l'étape 8 de l'assistant, **Mappage des entrées d'environnement pour les modules EJB**, acceptez la valeur par défaut 1. Cliquez sur **Suivant**.

**Oracle RAC:** Lors de la connexion à un cluster Oracle Real Application Cluster, vous devez définir la valeur de la propriété \_numberOfFailedAttemptsBeforeReject sur **au moins** 2. Cette propriété détermine le nombre de fois où le consignateur tente de traiter un message d'audit après un échec. En cas de reprise en ligne de la base de données, au moins un incident est susceptible de se produire. Pour éviter de déplacer inutilement un message dans la file d'attente de rejet, l'augmentation de cette valeur permet d'effectuer une deuxième tentative, ce qui aboutit généralement à la réussite de la connexion à la nouvelle instance de base de données. Si, lors du test, vous constatez que des messages sont toujours déplacés dans la file d'attente de rejet lors de la reprise en ligne de votre instance de base de données, augmentez encore cette valeur: la temporisation du basculement entre les instances peut entraîner plusieurs échecs pour le même message. Toutefois, n'oubliez pas que l'augmentation de cette valeur affecte tous les cas d'échec (par exemple, un message syntaxiquement incorrect) et pas seulement la reprise en ligne de la base de données. Par conséquent, augmentez la valeur avec précaution afin d'éviter les nouvelles tentatives inutiles.

- k) A l'étape 9 de l'assistant, **Métadonnées pour les modules**, cliquez sur **Suivant**.
- l) A l'étape 10 de l'assistant, **Récapitulatif**, cliquez sur **Terminer**.
- 10. Vous pouvez maintenant démarrer l'application à partir de la console d'administration WebSphere Application Server Version 7.0 :
	- a) Sélectionnez **Applications** > **Types d'application** > **WebSphere** dans la navigation de la console.
	- b) Cochez la case de l'application d'entreprise **Logger** dans la table des collections et cliquez sur **Démarrer**.

## **Résultats**

## *Installation du consignateur de base de données WebSphere MQ Managed File Transfer JEE avec WebSphere Application Server Community Edition*

Suivez ces instructions pour installer et configurer le consignateur de base de données JEE avec WebSphere Application Server Community Edition.

### **Avant de commencer**

Avant d'installer l'application de consignateur de base de données JEE, suivez les instructions de la rubrique [«Préparation de l'installation du consignateur de base de données WebSphere MQ Managed File](#page-153-0) [Transfer JEE», à la page 154.](#page-153-0)

## **Pourquoi et quand exécuter cette tâche**

Pour plus d'informations sur le consignateur de base de données JEE, voir la rubrique [«Configuration d'un](#page-133-0) [consignateur WebSphere MQ Managed File Transfer», à la page 134](#page-133-0).

## **Procédure**

1. Déployez l'adaptateur de ressources IBM WebSphere MQ , wmq.jmsra.rar.

**Remarque :** Si vous avez déjà déployé WebSphere MQ Managed File Transfer Web Gateway dans votre environnement WebSphere Application Server Community Edition , vous disposez déjà d'un adaptateur de ressources IBM WebSphere MQ . Dans ce cas, vous devez désinstaller cette instance de l'adaptateur de ressources et effectuer un redéploiement à l'aide d'un fichier de plan contenant les ressources combinées pour la passerelle Web et le consignateur de base de données JEE.

• Pour déployer l'adaptateur de ressources IBM WebSphere MQ pour un consignateur de base de données JEE à l'aide d'un gestionnaire de files d'attente de coordination QM\_JUPITER,

procédez comme suit. Cet exemple s'applique lorsque votre instance WebSphere Application Server Community Edition s'exécute sur le même système que le gestionnaire de files d'attente IBM WebSphere MQ auquel vous souhaitez vous connecter.

a. Créez un fichier de plan qui définit une connexion au gestionnaire de files d'attente de coordination MQMFT . L'exemple de fichier de plan suivant définit une connexion à un gestionnaire de files d'attente appelé QM\_JUPITER et une référence à une file d'attente appelée SYSTEM.FTE.LOG.RJCT.LOGGER1 sur ce gestionnaire de files d'attente.

```
<?xml version="1.0" encoding="UTF-8"?> 
<connector xmlns="http://geronimo.apache.org/xml/ns/j2ee/connector">
   <resourceadapter>
     <resourceadapter-instance>
      <resourceadapter-name>WMQ</resourceadapter-name>
       <workmanager>
         <gbean-link>DefaultWorkManager</gbean-link>
       </workmanager>
     </resourceadapter-instance>
     <outbound-resourceadapter>
       <connection-definition>
         <connectionfactory-interface>javax.jms.ConnectionFactory</connectionfactory-interface>
         <connectiondefinition-instance>
           <name>jms/WMQFTEJEEDBLoggerRejectQueueCF</name>
           <config-property-setting name="queueManager">QM_JUPITER</config-property-setting>
           <config-property-setting name="transportType">BINDINGS</config-property-setting>
           <connectionmanager>
             <xa-transaction>
               <transaction-caching/> 
             </xa-transaction>
             <single-pool>
               <max-size>10</max-size>
               <min-size>1</min-size>
               <blocking-timeout-milliseconds>5000</blocking-timeout-milliseconds>
               <idle-timeout-minutes>2</idle-timeout-minutes>
               <match-all />
             </single-pool>
           </connectionmanager>
         </connectiondefinition-instance>
       </connection-definition>
     </outbound-resourceadapter>
   </resourceadapter>
   <adminobject>
     <adminobject-interface>javax.jms.Queue</adminobject-interface>
     <adminobject-class>com.ibm.mq.connector.outbound.MQQueueProxy</adminobject-class>
     <adminobject-instance>
 <message-destination-name>jms/WMQFTEJEEDBLoggerRejectQueue</message-destination-name>
 <config-property-setting name="baseQueueManagerName">QM_JUPITER</config-property-setting>
       <config-property-setting name="baseQueueName">SYSTEM.FTE.LOG.RJCT.LOGGER1</config-property-setting>
     </adminobject-instance>
   </adminobject>
</connector>
```
Pour utiliser ce fichier de plan dans votre environnement, remplacez QM\_JUPITER par le nom de votre gestionnaire de files d'attente de coordination.

- b. Ouvrez la console d'administration WebSphere Application Server CE.
- c. Dans la liste **Actions de la console commune** de la **page d'accueil**, cliquez sur **Déployer de nouvelles applications** > **Déployer de nouvelles applications**.
- d. Dans la zone **Archive** , entrez *mq\_install\_root*/java/lib/jca/wmq.jmsra.rar
- e. Dans la zone **Plan** , entrez le chemin d'accès au fichier de plan que vous avez créé à l'étape 1a.
- Si votre instance WebSphere Application Server Community Edition s'exécute sur un système différent du gestionnaire de files d'attente IBM WebSphere MQ auquel vous souhaitez vous connecter, procédez comme suit pour déployer l'adaptateur de ressources IBM WebSphere MQ .
	- a. Créez un fichier de plan qui définit une connexion au gestionnaire de files d'attente de coordination WMQFTE. L'exemple de fichier de plan suivant définit une connexion à un gestionnaire de files d'attente, QM\_SATURN, qui se trouve sur un système différent de celui de votre installation WebSphere Application Server Community Edition , et une référence à une file d'attente appelée SYSTEM.FTE.LOG.RJCT.LOGGER1 sur ce gestionnaire de files d'attente. Le nom

d'hôte de QM\_SATURN est saturn.example.com. Le port de QM\_SATURN est 1415. Le canal de QM\_SATURN est SYSTEM.DEF.SVRCONN.

Etant donné que le serveur d'applications et le gestionnaire de files d'attente se trouvent sur des systèmes différents, vous devez utiliser une connexion en mode client au gestionnaire de files d'attente. Le fichier de plan suivant définit la valeur de l'élément <config-propertysetting> dont le nom est transportType sur CLIENT.

```
<?xml version="1.0" encoding="UTF-8"?>
<connector xmlns="http://geronimo.apache.org/xml/ns/j2ee/connector">
  <resourceadapter>
    <resourceadapter-instance>
      <resourceadapter-name>WMQ</resourceadapter-name>
       <workmanager>
        <gbean-link>DefaultWorkManager</gbean-link>
       </workmanager>
    </resourceadapter-instance>
    <outbound-resourceadapter>
       <connection-definition>
         <connectionfactory-interface>javax.jms.ConnectionFactory</connectionfactory-interface>
        <connectiondefinition-instance>
           <name>jms/WMQFTEJEEDBLoggerRejectQueueCF</name>
 <config-property-setting name="queueManager">QM_SATURN</config-property-setting>
 <config-property-setting name="transportType">CLIENT</config-property-setting>
           <config-property-setting name="channel">SYSTEM.DEF.SVRCONN</config-property-setting>
 <config-property-setting name="hostName">saturn.example.com</config-property-setting>
 <config-property-setting name="port">1415</config-property-setting>
           <connectionmanager>
             <xa-transaction>
              <transaction-caching/> 
            </xa-transaction>
            <single-pool>
              <max-size>10</max-size>
               <min-size>1</min-size>
              <blocking-timeout-milliseconds>5000</blocking-timeout-milliseconds>
              <idle-timeout-minutes>2</idle-timeout-minutes>
               <match-all />
             </single-pool>
           </connectionmanager>
        </connectiondefinition-instance>
       </connection-definition>
    </outbound-resourceadapter>
   </resourceadapter>
   <adminobject>
     <adminobject-interface>javax.jms.Queue</adminobject-interface>
    <adminobject-class>com.ibm.mq.connector.outbound.MQQueueProxy</adminobject-class>
    <adminobject-instance>
       <message-destination-name>jms/WMQFTEJEEDBLoggerRejectQueue</message-destination-name>
 <config-property-setting name="baseQueueManagerName">QM_SATURN</config-property-setting>
 <config-property-setting name="baseQueueName">SYSTEM.FTE.LOG.RJCT.LOGGER1</config-property-setting>
     </adminobject-instance>
   </adminobject>
</connector>
```
Pour utiliser ce fichier de plan dans votre environnement, remplacez QM\_SATURN par le nom de votre gestionnaire de files d'attente de coordination. Remplacez la valeur du nom d'hôte, du port et du canal par les valeurs de votre gestionnaire de files d'attente de coordination.

- b. Copiez le fichier *mq\_install\_root*/java/lib/jca/wmq.jmsra.rar du système où IBM WebSphere MQ est installé vers le système où WebSphere Application Server CE est installé.
- c. Ouvrez la console d'administration WebSphere Application Server CE.
- d. Dans la liste **Actions de la console commune** de la **page d'accueil**, cliquez sur **Déployer de nouvelles applications** > **Déployer de nouvelles applications**.
- e. Dans la zone **Archive**, entrez le chemin d'accès à la copie du fichier wmq. jmsra.rar que vous avez obtenue.
- f. Dans la zone **Plan** , entrez le chemin d'accès au fichier de plan que vous avez créé.
- 2. Vous devez définir un connecteur de base de données pour que l'application de consignateur de base de données JEE puisse accéder à la base de données requise à partir de l'environnement WebSphere Application Server Community Edition .

**Remarque :** Si vous avez déjà déployé WebSphere MQ Managed File Transfer Web Gateway dans votre environnement WebSphere Application Server Community Edition , un connecteur de base de données est déjà défini. Dans ce cas, il n'est pas nécessaire de répéter ces étapes.

Effectuez les étapes suivantes à partir de la console d'administration WebSphere Application Server Community Edition :

- a) Selon le niveau de WebSphere Application Server Community Edition que vous utilisez, dans la **Navigation dans la console** , sélectionnez **Services** > **Pools de bases de données**ou sélectionnez **Ressources** > **Sources de données**.
- b) Créez un pool de bases de données à l'aide de l'assistant de pool de bases de données Geronimo. Dans la zone **Nom du pool de bases de données** , entrez jdbc/wmqfte-database.
- c) Pour **Type de base de données** , sélectionnez DB2 XA ou Oracle Thin, en fonction de votre base de données.
- d) Cliquez sur **Suivant**.
- e) Dans la zone **Driver jar** , sélectionnez le fichier jar approprié pour votre base de données.
- f) Dans la zone **Nom de la base de données** , entrez le nom de la base de données à laquelle vous vous connectez pour les informations de statut de transfert.
- g) Dans la zone **Nom d'utilisateur** , entrez le nom d'utilisateur pour la connexion et l'authentification avec votre base de données.
- h) Dans les zones **Mot de passe** et **Confirmation du mot de passe** , entrez le mot de passe pour l'authentification auprès de votre base de données.
- i) Dans la zone **Numéro de port** , entrez le numéro de port que vous utilisez s'il ne s'agit pas du port par défaut.
- j) Vérifiez que la valeur de **Type de pilote** est 4.
- k) Sélectionnez XA dans la liste **Type de transaction** .
- l) Cliquez sur **Déployer**.
- 3. Mettez à jour le fichier openejb-jar.xml de l'application de consignateur de base de données WebSphere MQ Managed File Transfer JEE pour votre environnement. Utilisez un utilitaire Java SDK jar pour effectuer les étapes suivantes:
	- a) Extrayez le fichier JAR d'EJB du fichier EAR fourni en exécutant la commande suivante:

jar -xf *ear\_file\_name* com.ibm.wmqfte.databaselogger.jee.ejb.jar

où *ear\_file\_name* est com.ibm.wmqfte.databaselogger.jee.ear ou com.ibm.wmqfte.databaselogger.jee.oracle.ear selon que vous utilisez Db2 ou Oracle. Le fichier EAR se trouve dans le répertoire *MQ\_INSTALLATION\_PATH*/mqft/web de l'installation de WebSphere MQ Managed File Transfer Server.

b) Extrayez le fichier META-INF/openejb-jar.xml du fichier JAR d'EJB précédemment extrait, com.ibm.wmqfte.databaselogger.jee.ejb.jar, en exécutant la commande suivante:

jar -xf com.ibm.wmqfte.databaselogger.jee.ejb.jar META-INF/openejb-jar.xml

c) Utilisez un éditeur de texte pour éditer le fichier META-INF/openejb-jar.xml extrait. Modifiez les valeurs activation-config-property suivantes pour qu'elles correspondent à votre environnement:

#### **queueManager**

Nom du gestionnaire de files d'attente IBM WebSphere MQ utilisé par le consignateur de base de données JEE.

#### **hostName**

Nom d'hôte à utiliser pour la connexion au gestionnaire de files d'attente IBM WebSphere MQ spécifié. Cette valeur n'est pas requise si vous vous connectez au gestionnaire de files d'attente en mode liaisons.

#### <span id="page-164-0"></span>**transportType**

Indique s'il faut se connecter au gestionnaire de files d'attente IBM WebSphere MQ spécifié en mode client ou liaisons.

**port**

Non obligatoire si vous avez spécifié un **transportType** de liaisons. Port à utiliser pour la connexion au gestionnaire de files d'attente IBM WebSphere MQ spécifié.

**canal**

Non obligatoire si vous avez spécifié un **transportType** de liaisons. Canal serveur à utiliser pour la connexion au gestionnaire de files d'attente IBM WebSphere MQ spécifié.

d) Mettez à jour le fichier JAR d'EJB avec le fichier META-INF/openejb-jar.xml modifié en exécutant la commande suivante:

jar -uf com.ibm.wmqfte.databaselogger.jee.ejb.jar META-INF/openejb-jar.xml

e) Mettez à jour le fichier EAR fourni avec le fichier JAR d'EJB mis à jour en exécutant la commande suivante:

jar -uf *ear\_file\_name* com.ibm.wmqfte.databaselogger.jee.ejb.jar

où *ear\_file\_name* est com.ibm.wmqfte.databaselogger.jee.ear ou com.ibm.wmqfte.databaselogger.jee.oracle.ear en fonction de votre base de données.

- 4. Pour déployer le fichier EAR sur le serveur d'applications, procédez comme suit à partir de la console d'administration WebSphere Application Server Community Edition .
	- a) Sélectionnez **Applications** > **Deploy New** dans le menu **Console Navigation** .
	- b) Dans la zone **Archive** , spécifiez le fichier EAR: com.ibm.wmqfte.databaselogger.jee.ear ou com.ibm.wmqfte.databaselogger.jee.oracle.ear en fonction de votre base de données.
	- c) Laissez la zone **Plan** vide.
	- d) Vérifiez que la case **Démarrer l'application après l'installation** est cochée.
	- e) Cliquez sur **Install**. L'application de consignateur de base de données JEE est installée et démarrée.

## *Configuration de l'accès utilisateur pour le consignateur de base de données JEE*

Lorsque vous configurez le consignateur de base de données WebSphere MQ Managed File Transfer Java Platform, Enterprise Edition (JEE), vous avez besoin de comptes utilisateur pour accéder à IBM WebSphere MQ, à votre base de données et à votre système d'exploitation. Le nombre d'utilisateurs du système d'exploitation requis dépend du nombre de systèmes que vous utilisez pour héberger ces composants.

# **Pourquoi et quand exécuter cette tâche**

Le nombre et le type de comptes utilisateur dont vous avez besoin pour exécuter le consignateur de base de données Java Platform, Enterprise Edition (JEE) dépendent du nombre de systèmes que vous utilisez. Les comptes utilisateur sont requis pour accéder aux trois environnements suivants:

- Système d'exploitation local
- IBM WebSphere MQ
- Base de données

Vous pouvez installer le consignateur de base de données JEE, IBM WebSphere MQ et votre base de données sur un seul système ou sur plusieurs systèmes. Les composants peuvent être installés dans les exemples de topologies suivants:

#### **Le consignateur de base de données JEE, IBM WebSphere MQet la base de données se trouvent tous sur le même système**

Vous pouvez définir un utilisateur de système d'exploitation unique à utiliser avec les trois composants. Le consignateur utilise le mode Liaisons pour se connecter à IBM WebSphere MQ et une connexion native pour se connecter à la base de données.

#### **Consignateur de base de données JEE et IBM WebSphere MQ sur un système, la base de données sur un système distinct**

Vous créez deux utilisateurs pour cette configuration: un utilisateur du système d'exploitation sur le système exécutant le consignateur et un utilisateur du système d'exploitation disposant d'un accès distant à la base de données sur le serveur de base de données. Le consignateur utilise le mode Liaisons pour se connecter à IBM WebSphere MQ et une connexion client pour accéder à la base de données.

### **Consignateur de base de données JEE sur un système, IBM WebSphere MQ sur un autre système, la base de données sur un autre système**

Vous créez trois utilisateurs pour cette configuration: un utilisateur du système d'exploitation pour démarrer le serveur d'applications, un utilisateur IBM WebSphere MQ pour accéder aux files d'attente et aux rubriques utilisées et un utilisateur du serveur de base de données pour accéder aux tables de base de données et les insérer dans ces dernières. Le consignateur utilise le mode client pour accéder à IBM WebSphere MQ et une connexion client pour accéder à la base de données.

Par exemple, le reste de ces instructions suppose que l'utilisateur est appelé ftelog, mais vous pouvez utiliser n'importe quel nom d'utilisateur, nouveau ou existant. Configurez les droits utilisateur comme suit:

# **Procédure**

- 1. Assurez-vous que l'utilisateur du système d'exploitation possède son propre groupe et qu'il ne fait partie d'aucun groupe disposant de droits étendus sur le gestionnaire de files d'attente de coordination. L'utilisateur ne doit pas faire partie du groupe mqm. Sur certaines plateformes, le groupe de personnel reçoit également automatiquement l'accès au gestionnaire de files d'attente ; l'utilisateur du consignateur ne doit pas se trouver dans le groupe de personnel. Vous pouvez afficher les enregistrements de droits d'accès pour le gestionnaire de files d'attente lui-même et pour les objets qu'il contient à l'aide de l'explorateur IBM WebSphere MQ . Cliquez avec le bouton droit de la souris sur l'objet et sélectionnez **Droits sur les objets > Gérer les enregistrements de droits d'accès**. Sur la ligne de commande, vous pouvez utiliser les commandes dspmqaut (display authority) ou dmpmqaut (dump authority).
- 2. Utilisez la fenêtre **Gérer les enregistrements de droits d'accès** dans IBM WebSphere MQ Explorer ou la commande setmqaut (grant or revoke authority) pour ajouter des droits d'accès au groupe de l'utilisateur IBM WebSphere MQ (sous UNIX, les droits d'accès IBM WebSphere MQ sont associés à des groupes uniquement, et non à des utilisateurs individuels). Les autorités requises sont les suivantes:
	- CONNECT et INQUIRE sur le gestionnaire de files d'attente (les bibliothèques Java IBM WebSphere MQ requièrent l'autorisation INQUIRE pour fonctionner).
	- Droit SUBSCRIBE sur SYSTEM.FTE .
	- Droit PUT sur le système SYSTEM.FTE.LOG.RJCT.*nom\_journal* file d'attente.

Les noms de file d'attente de rejet et de commandes indiqués sont les noms par défaut. Si vous avez choisi des noms de file d'attente différents lors de la configuration des files d'attente du consignateur, ajoutez les droits à ces noms de file d'attente à la place.

- 3. Effectuez la configuration utilisateur de base de données spécifique à la base de données que vous utilisez.
	- Si votre base de données est Db2, procédez comme suit:

**Remarque :** Il existe plusieurs mécanismes de gestion des utilisateurs de base de données avec Db2. Ces instructions s'appliquent au schéma par défaut basé sur les utilisateurs du système d'exploitation.

- Vérifiez que l'utilisateur ftelog ne fait partie d'aucun groupe d'administration Db2 (par exemple, db2iadm1, db2fadm1ou dasadm1)
- Accordez à l'utilisateur le droit de se connecter à la base de données et le droit de sélectionner, d'insérer et de mettre à jour les tables que vous avez créées dans le cadre de l' [étape 2: création](#page-152-0) [des tables de base de données requises](#page-152-0)
- <span id="page-166-0"></span>• Si votre base de données est Oracle, procédez comme suit:
	- Vérifiez que l'utilisateur ftelog ne fait partie d'aucun groupe d'administration Oracle (par exemple, ora\_dba sous Windows ou dba sous Unix)
	- Accordez à l'utilisateur le droit de se connecter à la base de données et le droit de sélectionner, d'insérer et de mettre à jour les tables que vous avez créées dans le cadre de l' [étape 2: création](#page-133-0) [des tables de base de données requises](#page-133-0)

# **Migration du consignateur de base de données autonome vers le consignateur de base de données JEE**

Vous pouvez migrer du consignateur de base de données autonome vers le consignateur de base de données JEE. Vous devez arrêter le consignateur de base de données autonome et installer le consignateur de base de données JEE. Pour éviter de perdre ou de dupliquer des entrées de journal, vous devez arrêter la publication de messages dans SYSTEM.FTE avant d'arrêter le consignateur de base de données autonome et de le redémarrer après avoir installé le consignateur de base de données JEE. Sauvegardez votre base de données avant la migration. .

# **Pourquoi et quand exécuter cette tâche**

# **Procédure**

1. Avant d'arrêter la base de données, exécutez la commande MQSC suivante sur votre gestionnaire de files d'attente de coordination: ALTER QM PSMODE(COMPAT)

Les messages ne sont plus publiés dans SYSTEM.FTE/Log . Attendez que le consignateur ait traité tous les messages de son abonnement. Par défaut, cet abonnement est appelé SYSTEM.FTE.LOGGER.AUTO.

- 2. Arrêtez le consignateur de base de données à l'aide de la commande **fteStopDatabaseLogger** .
- 3. Sauvegardez la base de données à l'aide des outils fournis avec le logiciel de base de données.
- 4. Supprimez l'abonnement appartenant au consignateur de base de données autonome.

Par défaut, cet abonnement est appelé SYSTEM.FTE.LOGGER.AUTO.

5. Si votre schéma de base de données est à une version antérieure, vous devez le migrer à chaque niveau suivant dans l'ordre. Par exemple, si votre schéma de base de données est au niveau V7.0.1 et que vous migrez vers V7.0.4, vous devez migrer votre schéma depuis V7.0.1 vers V7.0.2, puis depuis V7.0.2 vers V7.0.3, puis depuis V7.0.3 vers V7.0.4. Migrez votre schéma de base de données de la version *old* vers la version *new*, où *old* et *new* sont des variables qui décrivent une version de schéma, en effectuant l'une des actions suivantes pour chaque version du schéma que vous devez migrer:

•

- Si votre base de données n'est pas Db2 ou si vous avez créé votre base de données avec une taille de page supérieure à 8K, vous pouvez migrer le schéma de la même manière que pour les autres versions, en procédant comme suit.
- Si vous effectuez une migration entre des tables de base de données dans d'autres cas, procédez comme suit:
	- a. Choisissez le fichier correspondant à votre plateforme de base de données et dont le nom inclut la chaîne *old*-*new*. Ce fichier se trouve dans le répertoire *MQ\_INSTALLATION\_PATH*/ mqft/sql de l'installation des outils distants et de la Documentation .
	- b. Si vous avez apporté des modifications au schéma initial, examinez le fichier de migration pour vous assurer qu'il sera compatible avec votre base de données modifiée.
	- c. Exécutez le fichier SQL sur votre base de données.
- 6. Installez le fichier EAR du consignateur de base de données JEE.
- <span id="page-167-0"></span>7. Déployez le consignateur de base de données JEE. Pour plus d'informations, voir la section [«Installation du consignateur de base de données WebSphere MQ Managed File Transfer JEE», à la](#page-152-0) [page 153](#page-152-0).
- 8. Exécutez la commande MQSC suivante sur votre gestionnaire de files d'attente de coordination: ALTER QMGR PSMODE(ENABLED)

Cela permet de publier des messages dans SYSTEM.FTE/Log .

# **Résultats**

# **Configuration de Web Gateway**

Vous devez configurer WebSphere MQ Managed File Transfer Web Gateway SupportPac pour qu'il fonctionne avec votre environnement WebSphere MQ Managed File Transfer existant. Le processus de configuration est spécifique au serveur d'applications que vous utilisez. Avant de configurer une passerelle Web, créez un agent Web sur le même système que le serveur d'applications.

## **Avant de commencer**

Avant de configurer ou d'utiliser Web Gateway, voir [«Scénarios pour la passerelle Web», à la page 285](#page-284-0) et [«Comment la passerelle Web s'intègre à votre topologie WebSphere MQ Managed File Transfer», à la page](#page-286-0) [287](#page-286-0). Ces rubriques décrivent l'objectif et les composants de la passerelle Web.

# **Configuration d'une base de données à utiliser avec des espaces fichier**

Avant de pouvoir utiliser des espaces fichier, vous devez configurer des tables de base de données pour que Web Gateway puisse y stocker des informations sur les espaces fichier. Vous pouvez créer ces tables dans votre base de données de journaux existante ou créer une nouvelle base de données contenant les tables.

## **Pourquoi et quand exécuter cette tâche**

Suivez ces instructions pour créer les tables de base de données dont la passerelle Web a besoin pour gérer les espaces fichier.

# **Procédure**

- 1. Si aucun logiciel de base de données n'est installé, installez-le à l'aide de la documentation de votre base de données. Si la prise en charge de JDBC est un composant facultatif pour votre base de données, vous devez installer ce composant.
- 2. Si vous ne disposez pas d'une base de données ou si vous souhaitez utiliser une autre base de données que celle utilisée par le consignateur de base de données, créez une base de données à l'aide des outils de base de données.

Le nom de schéma par défaut est FTEWEB. Si vous utilisez un nom de schéma autre que FTEWEB, vous devez éditer les fichiers SQL fournis, webgateway\_db2.sql, webgateway\_oracle.sql ou webgateway\_zos.sql pour le refléter avant de passer à l'étape suivante. Si vous souhaitez créer les tables Web Gateway dans la même base de données que les tables du consignateur de base de données, les deux ensembles de tables ne doivent pas avoir le même nom de schéma.

3. Créez les tables de base de données requises à l'aide des outils de base de données.

Les fichiers webgateway\_db2.sql, webgateway\_oracle.sql ou webgateway\_zos.sql contiennent des commandes SQL que vous pouvez exécuter pour créer les tables. Les fichiers se trouvent dans le répertoire *MQ\_INSTALLATION\_PATH*/mqft/web/sql d'une installation WebSphere MQ Managed File Transfer service .

Les informations sur l'utilisation et la personnalisation des commandes SQL sont décrites dans les commentaires au début des fichiers.

**Remarque :** Si vous effectuez une migration depuis WebSphere MQ File Transfer Edition V7.0.x vers une version ultérieure de WebSphere MQ Managed File Transfer, le schéma de base de données de la passerelle Web n'est pas modifié. Il n'existe aucun fichier de migration SQL à exécuter sur votre base de données.

#### **Tâches associées**

[«Configuration du consignateur de base de données pour une utilisation avec Web Gateway», à la page](#page-190-0) [191](#page-190-0)

L'exemple suivant montre le résultat de la demande de statut d'un transfert lorsque le consignateur de base de données n'est pas correctement configuré.

#### **Référence associée**

[«Tables de base de données utilisées par Web Gateway», à la page 924](#page-923-0)

WebSphere MQ Managed File Transfer Web Gateway utilise les tables de base de données suivantes pour configurer et sécuriser les espaces fichier utilisateur.

# **Modification du nom de schéma dans Web Gateway**

Web Gateway peut utiliser une base de données dont le nom de schéma n'est pas celui par défaut. Vous devez modifier le nom de schéma dans le fichier EAR de la passerelle Web.

### **Pourquoi et quand exécuter cette tâche**

Le nom de schéma par défaut est FTEWEB. Pour modifier le nom du schéma utilisé par la passerelle Web, procédez comme suit:

## **Procédure**

1. Extrayez le fichier JAR à l'aide de la commande suivante:

jar -xvf com.ibm.wmqfte.web.ear lib/com.ibm.wmqfte.web.jpa.fs.jar

Le fichier JAR se trouve dans <*product\_install\_location*>/mqft/web/ com.ibm.wmqfte.web.ear.

2. Extrayez le fichier persistence.xml du fichier JAR JPA à l'aide de la commande suivante:

jar -xvf lib/com.ibm.wmqfte.web.jpa.fs.jar META-INF/persistence.xml

3. Editez le fichier META-INF/persistence.xml pour modifier la ligne suivante:

<property name="openjpa.jdbc.Schema" value="*schema\_name*" />

Où

- *nom\_schéma* est le nom de schéma que vous avez choisi. Le nom de schéma par défaut est FTEWEB
- 4. Mettez à jour le fichier JAR JPA avec le fichier persistence.xml modifié à l'aide de la commande suivante:

jar -uvf lib/com.ibm.wmqfte.web.jpa.fs.jar META-INF/persistence.xml

5. Mettez à jour le fichier EAR avec le fichier JAR JPA modifié à l'aide de la commande suivante:

jar -uvf com.ibm.wmqfte.web.ear lib/com.ibm.wmqfte.web.jpa.fs.jar

# **Préparation du déploiement de la passerelle Web**

Avant de déployer WebSphere MQ Managed File Transfer Web Gateway, vous devez configurer votre environnement de serveur d'applications et les modules dépendants. Cette section décrit les tâches de configuration pour IBM WebSphere MQ et deux serveurs d'applications différents.

## **Avant de commencer**

Avant de configurer ou d'utiliser Web Gateway, voir [«Scénarios pour la passerelle Web», à la page 285](#page-284-0) et [«Comment la passerelle Web s'intègre à votre topologie WebSphere MQ Managed File Transfer», à la page](#page-286-0) [287.](#page-286-0) Ces rubriques décrivent l'objectif et les composants de la passerelle Web.

Avant de déployer l'application Web Gateway, vous devez effectuer les étapes de sécurité requises. Pour plus d'informations, voir la section [«Sécurité requise pour la passerelle Web», à la page 113](#page-112-0).

Pour terminer votre topologie Web Gateway, vous avez également besoin d'un agent Web et d'un consignateur de base de données. Pour plus d'informations, voir [«fteCreateWebAgent \(créer un agent](#page-497-0) [Web WebSphere MQ Managed File Transfer \)», à la page 498](#page-497-0) et [«Configuration d'un consignateur](#page-133-0) [WebSphere MQ Managed File Transfer», à la page 134.](#page-133-0)

### **Tâches associées**

[«Préparation du déploiement de la passerelle Web avec WebSphere Application Server Version 7.0», à la](#page-181-0) [page 182](#page-181-0)

Utilisez ces instructions pour définir les ressources requises avant de déployer l'application d'entreprise WebSphere MQ Managed File Transfer Web Gateway sur WebSphere Application Server Version 7.0. Vous devez personnaliser l'exemple de plan de déploiement pour votre environnement.

«Préparation du déploiement de la passerelle Web avec WebSphere Application Server Community Edition», à la page 170

Utilisez ces instructions pour configurer votre environnement avant de déployer l'application d'entreprise WebSphere MQ Managed File Transfer service Web Gateway dans WebSphere Application Server Community Edition. Personnalisez l'exemple de plan de déploiement pour votre environnement.

## *Préparation du déploiement de la passerelle Web avec WebSphere Application Server Community Edition*

Utilisez ces instructions pour configurer votre environnement avant de déployer l'application d'entreprise WebSphere MQ Managed File Transfer service Web Gateway dans WebSphere Application Server Community Edition. Personnalisez l'exemple de plan de déploiement pour votre environnement.

## **Avant de commencer**

Avant de configurer ou d'utiliser Web Gateway, voir [«Scénarios pour la passerelle Web», à la page 285](#page-284-0) et [«Comment la passerelle Web s'intègre à votre topologie WebSphere MQ Managed File Transfer», à la page](#page-286-0) [287](#page-286-0). Ces rubriques décrivent l'objectif et les composants de la passerelle Web.

Pour vérifier que vous utilisez une version de serveur d'applications prise en charge avec Web Gateway, reportez-vous à la page Web [IBM WebSphere MQ System Requirements](https://www.ibm.com/support/docview.wss?uid=swg27006467).

**Remarque :** L'utilisateur sous lequel s'exécute votre serveur d'applications doit être identique à l'utilisateur sous lequel s'exécute votre agent Web ou faire partie du même groupe que celui-ci.

Avant de démarrer la configuration de votre serveur d'applications, effectuez les tâches suivantes pour préparer votre environnement IBM WebSphere MQ à l'utilisation de Web Gateway.

Déterminez l'ID utilisateur utilisé par le serveur d'applications pour se connecter à IBM WebSphere MQ. Cet ID utilisateur doit disposer du droit **Set identity context** dans votre environnement IBM WebSphere MQ . Par exemple, si le serveur d'applications s'exécute en tant que appuser1, qui est membre du groupe appgrp, et qu'il se connecte à un gestionnaire de files d'attente IBM WebSphere MQ local appelé qm1 à l'aide d'une connexion en mode liaisons, exécutez la commande suivante:

setmqaut -m qm1 -g appgrp +setid -t qmgr

Vous devez également accorder à l'ID utilisateur le droit **Set identity context** sur la file d'attente de commandes de l'agent Web. Par exemple, si le serveur d'applications s'exécute en tant que appuser1, qui est membre du groupe appgrp, et que l'agent Web est appelé WEBAGENT et qu'il se connecte à un

gestionnaire de files d'attente IBM WebSphere MQ local appelé qm2 à l'aide d'une connexion en mode liaison, exécutez la commande suivante:

setmqaut -m qm2 -g appgrp +setid -t queue -n SYSTEM.FTE.COMMAND.WEBAGENT

## **Pourquoi et quand exécuter cette tâche**

WebSphere Application Server Community Edition peut être obtenu à partir de la page Web suivante: [https://www.ibm.com/software/webservers/appserv/community](https://www.ibm.com/software/webservers/appserv/community/)

Avant de déployer l'application Web Gateway, vous devez configurer les composants dépendants. Ces composants sont l'adaptateur de ressources IBM WebSphere MQ , une base de données écrite par un consignateur de base de données WebSphere MQ Managed File Transfer , un connecteur de base de données et un domaine de sécurité. Vous devez également mettre à jour le fichier web.xml et le plan de déploiement pour votre environnement.

Web Gateway requiert également qu'un agent Web WebSphere MQ Managed File Transfer soit installé sur le même système que l'application et exécuté en tant que même utilisateur, ou en tant qu'utilisateur du même groupe, que le serveur d'applications. Pour des instructions sur la création et la configuration de cet agent, voir [«fteCreateWebAgent \(créer un agent Web WebSphere MQ Managed File Transfer \)», à la](#page-497-0) [page 498](#page-497-0).

## **Procédure**

1. Déployez l'adaptateur de ressources IBM WebSphere MQ .

Si votre instance WebSphere Application Server Community Edition s'exécute sur le même système que le gestionnaire de files d'attente IBM WebSphere MQ auquel vous souhaitez vous connecter, voir [«Déploiement de l'adaptateur de ressources IBM WebSphere MQ sur le même système que le serveur](#page-171-0) [d'applications», à la page 172.](#page-171-0) Si votre instance WebSphere Application ServerCommunity Edition s'exécute sur un système différent du gestionnaire de files d'attente IBM WebSphere MQ auquel vous souhaitez vous connecter, voir [«Déploiement de l'adaptateur de ressources IBM WebSphere MQ sur un](#page-172-0) [système différent de celui du serveur d'applications», à la page 173.](#page-172-0)

2. Définissez un connecteur de base de données pour la connexion à la base de données de journalisation.

Pour plus d'informations, voir [«Définition d'un connecteur de base de données pour la connexion à la](#page-173-0) [base de données de journalisation», à la page 174](#page-173-0).

3. Définissez un connecteur de base de données pour la connexion à la base de données de l'espace fichier.

Pour plus d'informations, voir [«Définition d'un connecteur de base de données pour la connexion à la](#page-174-0) [base de données d'espace fichier», à la page 175](#page-174-0)

4. Définissez un domaine de sécurité.

Pour plus d'informations, voir [«Définition d'un domaine de sécurité», à la page 176.](#page-175-0)

5. Mettez à jour le fichier web.xml.

Pour plus d'informations, voir [«Mise à jour du fichier web.xml», à la page 177.](#page-176-0)

6. Mettez à jour le fichier openejb-jar.xml.

Pour plus d'informations, voir [«Mise à jour du fichier openejb-jar.xml pour configurer Web Gateway afin](#page-178-0) [qu'il utilise des espaces fichier», à la page 179.](#page-178-0)

7. Si vous devez déployer la passerelle Web dans un environnement autre que celui par défaut ou si vous utilisez votre propre domaine de sécurité, vous devez mettre à jour le plan de déploiement fourni ou fournir un plan de déploiement distinct.

Pour plus d'informations, voir [«Mise à jour du plan de déploiement», à la page 180.](#page-179-0)

8. Facultatif : Si vous souhaitez déployer la console d'administration Web Gateway dans un environnement autre que celui par défaut, mettez à jour le plan de déploiement fourni dans le fichier com.ibm.wmqfte.web.admin.war .

<span id="page-171-0"></span>Pour plus d'informations, voir [«Mise à jour du plan de déploiement pour la console d'administration», à](#page-180-0) [la page 181.](#page-180-0)

## **Résultats**

Vous pouvez maintenant déployer le fichier EAR de la passerelle Web sur le serveur d'applications. Effectuez les étapes de la rubrique [«Déploiement de Web Gateway avec WebSphere Application Server](#page-186-0) [Community Edition», à la page 187.](#page-186-0)

*Déploiement de l'adaptateur de ressources IBM WebSphere MQ sur le même système que le serveur d'applications*

### **Pourquoi et quand exécuter cette tâche**

Si votre instance WebSphere Application Server Community Edition s'exécute sur le même système que le gestionnaire de files d'attente IBM WebSphere MQ auquel vous souhaitez vous connecter, procédez comme suit pour déployer l'adaptateur de ressources IBM WebSphere MQ .

## **Procédure**

1. Créez un fichier de plan qui définit une connexion au gestionnaire de files d'attente de l'agent source. L'exemple de fichier de plan suivant définit une connexion à un gestionnaire de files d'attente appelé QM\_JUPITER.

```
<?xml version="1.0" encoding="UTF-8"?> 
<connector xmlns="http://geronimo.apache.org/xml/ns/j2ee/connector">
   <resourceadapter>
    <resourceadapter-instance>
      <resourceadapter-name>WMQ</resourceadapter-name>
       <workmanager>
         <gbean-link>DefaultWorkManager</gbean-link>
       </workmanager>
    </resourceadapter-instance>
    <outbound-resourceadapter>
       <connection-definition>
         <connectionfactory-interface>
                  javax.jms.ConnectionFactory
         </connectionfactory-interface>
         <connectiondefinition-instance>
           <name>jms/WMQFTEWebAgentConnectionFactory</name>
           <config-property-setting name="queueManager">
                       QM_JUPITER
           </config-property-setting>
           <config-property-setting name="transportType">
                        BINDINGS
           </config-property-setting>
           <connectionmanager>
             <no-transaction />
             <sub>0</sub> - <sub>0</sub> = \frac{1}{5}</sub>
           </connectionmanager>
         </connectiondefinition-instance>
       </connection-definition>
     </outbound-resourceadapter>
   </resourceadapter>
</connector>
```
Pour utiliser ce fichier de plan dans votre environnement, remplacez QM\_JUPITER par le nom du gestionnaire de files d'attente de votre agent source. Les sections du fichier XML qui doivent être éditées sont mises en évidence en caractères **gras** .

- 2. Ouvrez la console d'administration WebSphere Application Server CE.
- 3. Dans la liste **Actions de la console commune** de la **page d'accueil**, cliquez sur **Déployer de nouvelles applications** > **Déployer de nouvelles applications**.
- 4. Dans la zone **Archive** , entrez *mq-install-root*/java/lib/jca/wmq.jmsra.rar
- 5. Dans la zone **Plan** , entrez le chemin d'accès au fichier de plan que vous avez créé à l'étape 1.
- 6. Facultatif : Si vous recevez l'erreur suivante: HTTP Status 403 The request body was too large to be cached during the authentication process, vous devez augmenter la taille maximale de l'envoi. Dans la console d'administration WebSphere Application Server CE, cliquez sur

<span id="page-172-0"></span>**Serveur** > **Serveur Web** > **Tomcat Web Connector** > **Editer** et remplacez la valeur de **maxPostSize** par -1 (illimité).

## **Que faire ensuite**

Définissez ensuite un connecteur de base de données pour vous connecter à la base de données de journalisation. Pour plus d'informations, voir [«Définition d'un connecteur de base de données pour la](#page-173-0) [connexion à la base de données de journalisation», à la page 174](#page-173-0).

*Déploiement de l'adaptateur de ressources IBM WebSphere MQ sur un système différent de celui du serveur d'applications*

### **Pourquoi et quand exécuter cette tâche**

Si votre instance WebSphere Application Server Community Edition s'exécute sur un système différent du gestionnaire de files d'attente IBM WebSphere MQ auquel vous souhaitez vous connecter, procédez comme suit pour déployer l'adaptateur de ressources IBM WebSphere MQ .

## **Procédure**

1. Créez un fichier de plan qui définit une connexion au gestionnaire de files d'attente de l'agent source. L'exemple de fichier de plan suivant définit une connexion à un gestionnaire de files d'attente, QM\_SATURN, qui se trouve sur un système différent de celui de votre installation WebSphere Application Server Community Edition . Le nom d'hôte de QM\_SATURN est saturn.example.com. Le port de QM\_SATURN est 1415. Le canal de QM\_SATURN est SYSTEM.DEF.SVRCONN.

```
<?xml version="1.0" encoding="UTF-8"?>
<connector xmlns="http://geronimo.apache.org/xml/ns/j2ee/connector">
   <resourceadapter>
    <resourceadapter-instance>
      <resourceadapter-name>WMQ</resourceadapter-name>
      <workmanager>
         <gbean-link>DefaultWorkManager</gbean-link>
       </workmanager>
    </resourceadapter-instance>
    <outbound-resourceadapter>
      <connection-definition>
         <connectionfactory-interface>
                     javax.jms.ConnectionFactory
         </connectionfactory-interface>
         <connectiondefinition-instance>
           <name>jms/WMQFTEWebAgentConnectionFactory</name>
           <config-property-setting name="channel">
                      SYSTEM.DEF.SVRCONN
           </config-property-setting>
 <config-property-setting name="queueManager">
 QM_SATURN
           </config-property-setting>
 <config-property-setting name="hostName">
 saturn.example.com
           </config-property-setting>
           <config-property-setting name="port">
                      1414
           </config-property-setting>
 <config-property-setting name="transportType">
CLIENT
           </config-property-setting>
           <connectionmanager>
             <no-transaction />
            <sub>0</sub> - <sub>0</sub> = <sub>1</sub></sub>
          </connectionmanager>
         </connectiondefinition-instance>
       </connection-definition>
     </outbound-resourceadapter>
   </resourceadapter>
</connector>
```
Pour utiliser ce fichier de plan dans votre environnement, remplacez QM\_SATURN par le nom du gestionnaire de files d'attente de votre agent source. Remplacez la valeur du nom d'hôte, du port et du canal par les valeurs du gestionnaire de files d'attente de votre agent source. Les sections du fichier XML qui doivent être éditées sont mises en évidence en caractères **gras** .

- <span id="page-173-0"></span>2. Copiez le fichier *mq-install-root*/java/lib/jca/wmq.jmsra.rar depuis le système où IBM WebSphere MQ est installé vers le système où WebSphere Application Server Community Edition est installé.
- 3. Ouvrez la console d'administration d' WebSphere Application Server Community Edition .
- 4. Dans la liste **Actions de la console commune** de la **page d'accueil**, cliquez sur **Déployer de nouvelles applications** > **Déployer de nouvelles applications**.
- 5. Dans la zone **Archive**, entrez le chemin d'accès à la copie du fichier wmq. jmsra.rar que vous avez obtenue.
- 6. Dans la zone **Plan** , entrez le chemin d'accès au fichier de plan que vous avez créé.

## **Que faire ensuite**

Définissez ensuite un connecteur de base de données pour vous connecter à la base de données de journalisation. Pour plus d'informations, voir «Définition d'un connecteur de base de données pour la connexion à la base de données de journalisation», à la page 174.

*Définition d'un connecteur de base de données pour la connexion à la base de données de journalisation*

### **Avant de commencer**

Pour les informations de statut de transfert, l'application Web Gateway requiert l'accès à une base de données écrite par un consignateur de base de données WebSphere MQ Managed File Transfer . Avant de définir un connecteur de base de données pour cette base de données, vous devez d'abord configurer la base de données et le consignateur de base de données. Pour des instructions sur la configuration de la base de données et l'utilisation de l'application de consignateur de base de données, voir la rubrique [«Configuration d'un consignateur WebSphere MQ Managed File Transfer», à la page 134.](#page-133-0)

## **Pourquoi et quand exécuter cette tâche**

Pour accéder à cette base de données à partir d'un environnement WebSphere Application Server Community Edition , un connecteur de base de données doit être défini. Pour définir un connecteur de base de données, effectuez les étapes suivantes à partir de la console d'administration WebSphere Application Server Community Edition :

## **Procédure**

- 1. Selon le niveau de WebSphere Application Server Community Edition que vous utilisez, dans la **Navigation dans la console** , sélectionnez **Services** > **Pools de bases de données**ou sélectionnez **Ressources** > **Sources de données**.
- 2. Créez un pool de bases de données à l'aide de l'assistant de pool de bases de données Geronimo. Dans la zone **Nom du pool de bases de données** , entrez jdbc/wmqfte-database.
- 3. Pour **Type de base de données** , sélectionnez DB2 XA ou Oracle Thin, selon le cas, pour votre base de données.
- 4. Cliquez sur **Suivant**.
- 5. Dans la zone **Driver jar** , sélectionnez le fichier jar approprié pour votre base de données.
- 6. Dans la zone **Nom de la base de données** , entrez le nom de la base de données à laquelle vous vous connectez pour les informations de statut de transfert.
- 7. Dans la zone **Nom d'utilisateur** , entrez le nom d'utilisateur pour la connexion et l'authentification avec votre base de données.
- 8. Dans les zones **Mot de passe** et **Confirmation du mot de passe** , entrez le mot de passe pour l'authentification auprès de votre base de données.
- 9. Dans la zone **Nom du serveur** , entrez le nom d'hôte ou l'adresse IP de l'hôte auquel le pilote de base de données doit se connecter.
- 10. Dans la zone **Numéro de port** , entrez le numéro de port que vous utilisez s'il ne s'agit pas du port par défaut.
- 11. Vérifiez que la valeur de **Type de pilote** est 4.
- <span id="page-174-0"></span>12. Sélectionnez XA dans la liste **Type de transaction** .
- 13. Cliquez sur **Déployer**.

## **Que faire ensuite**

Définissez ensuite un connecteur de base de données pour vous connecter à la base de données de l'espace fichier. Pour plus d'informations, voir «Définition d'un connecteur de base de données pour la connexion à la base de données d'espace fichier», à la page 175.

*Définition d'un connecteur de base de données pour la connexion à la base de données d'espace fichier*

### **Avant de commencer**

Avant de définir ce connecteur de base de données, vous devez créer la base de données et les tables dont la passerelle Web a besoin pour utiliser les espaces fichier. Pour plus d'informations, voir [«Configuration d'une base de données à utiliser avec des espaces fichier», à la page 168](#page-167-0).

## **Pourquoi et quand exécuter cette tâche**

L'application Web Gateway requiert l'accès à une base de données pour stocker des informations sur les espaces fichier utilisateur que vous créez et utilisez. Cette base de données peut être identique à la base de données utilisée par le consignateur de base de données WebSphere MQ Managed File Transfer , à laquelle il est fait référence dans [«Définition d'un connecteur de base de données pour la connexion à la](#page-173-0) [base de données de journalisation», à la page 174.](#page-173-0) Même si vous utilisez la même base de données pour vos informations d'espace fichier, vous devez créer un deuxième connecteur de base de données, comme décrit dans les étapes suivantes. Pour définir un connecteur de base de données, procédez comme suit à partir de la console WebSphere Application Server Community Edition :

# **Procédure**

- 1. Selon le niveau de WebSphere Application Server Community Edition que vous utilisez, dans la **Navigation dans la console** , sélectionnez **Services** > **Pools de bases de données**ou sélectionnez **Ressources** > **Sources de données**.
- 2. Créez un pool de bases de données à l'aide de l'assistant de pool de bases de données Geronimo. Dans la zone **Nom du pool de bases de données** , entrez jdbc/wmqfte-filespace.
- 3. Pour **Type de base de données** , sélectionnez DB2 XA ou Oracle Thin, selon le cas, pour votre base de données.
- 4. Cliquez sur **Suivant**.
- 5. Dans la zone **Driver jar** , sélectionnez le fichier jar approprié pour votre base de données.
- 6. Dans la zone **Nom de la base de données** , entrez le nom de la base de données à laquelle vous vous connectez pour obtenir des informations sur l'espace fichier.
- 7. Dans la zone **Nom d'utilisateur** , entrez le nom d'utilisateur pour la connexion et l'authentification avec votre base de données.
- 8. Dans les zones **Mot de passe** et **Confirmation du mot de passe** , entrez le mot de passe pour l'authentification auprès de votre base de données.
- 9. Dans la zone **Numéro de port** , entrez le numéro de port que vous utilisez s'il ne s'agit pas du port par défaut.
- 10. Vérifiez que la valeur de **Type de pilote** est 4.
- 11. Sélectionnez XA dans la liste **Type de transaction** .
- 12. Cliquez sur **Déployer**.

# **Que faire ensuite**

Définissez ensuite un domaine de sécurité. Pour plus d'informations, voir [«Définition d'un domaine de](#page-175-0) [sécurité», à la page 176.](#page-175-0)

## <span id="page-175-0"></span>**Pourquoi et quand exécuter cette tâche**

Par défaut, pour l'application Web Gateway, un domaine de sécurité appelé **WMQFTESecurityRealm** est requis. Définissez le domaine avec des groupes nommés *administrateurs*, *employés*et *gestionnaires*. Définissez au moins un utilisateur pour chaque groupe. Pour définir un domaine de sécurité, à partir de la console d'administration WebSphere Application Server Community Edition :

## **Procédure**

- 1. Sélectionnez **Sécurité > Domaines de sécurité** dans **Navigation dans la console**.
- 2. Dans le panneau qui s'affiche, cliquez sur **Ajouter un nouveau domaine de sécurité**.
- 3. Dans la zone **Nom du domaine de sécurité** , entrez WMQFTESecurityRealm.
- 4. Pour le **type de domaine**:
	- Si une configuration simple est requise, procédez comme suit:
		- a. Créez un fichier contenant des informations sur les utilisateurs et les mots de passe. Le format de chaque ligne est username=password. Exemple :

```
fteadmin=password1
fteuser=password2
```
b. Créez un fichier contenant des informations de groupe. Le format de chaque ligne est group=user,user. Exemple :

```
administrators=fteadmin
employees=fteadmin, fteuser
managers=fteuser
```
- c. Pour **Type de domaine**, sélectionnez **Domaine du fichier de propriétés** et cliquez sur **Suivant**.
- d. Entrez les informations requises dans les zones suivantes.

#### **URI du fichier des utilisateurs**

Emplacement du fichier de propriétés, créé à l'étape 4a, qui contient les informations d'utilisateur et de mot de passe. Les séparateurs de chemin doivent être indiqués sous la forme d'une barre oblique (/) sur toutes les plateformes. Le chemin d'accès à ce fichier est relatif au répertoire d'installation de WebSphere Application Server Community Edition .

#### **URI du fichier de groupes**

Emplacement d'un fichier de propriétés, créé à l'étape 4b, qui contient des informations de groupe. Les séparateurs de chemin doivent être indiqués sous la forme d'une barre oblique (/) sur toutes les plateformes. Le chemin d'accès à ce fichier est relatif au répertoire d'installation de WebSphere Application Server Community Edition .

#### **Algorithme de prétraitement**

Algorithme de synthèse de message utilisé sur les mots de passe. Exemples de valeurs: MD5 etSHA1. Laissez cette zone vide pour une configuration simple ou si aucun algorithme de prétraitement n'est utilisé.

#### **Codage de prétraitement**

Codage à utiliser pour les algorithmes de synthèse (digest). Les exemples de valeurs sont hex et base64. Cette valeur est utilisée uniquement si un **algorithme de prétraitement** est spécifié. Si aucun codage n'est spécifié, hex est utilisé.

- e. Cliquez sur le bouton **Suivant**. Le panneau **Configuration avancée** s'affiche. Ne cochez pas les cases.
- f. Cliquez sur le bouton **Tester une connexion** . Dans le panneau **Tester une connexion** , entrez un nom d'utilisateur et un mot de passe valides pour l'un des utilisateurs spécifiés dans le fichier que vous avez défini dans la zone **URI du fichier utilisateur** . Cliquez sur le bouton **Suivant**.
- g. Dans le panneau qui s'affiche, cliquez sur le bouton **Déployer le domaine** .

<span id="page-176-0"></span>• Si une configuration plus avancée est requise, consultez les informations de la [documentationWebSphere Application Server Community Edition.](https://www.ibm.com/docs/en/was-nd/8.5.5?topic=wasces-websphere-application-server-community-edition-servers)

## **Que faire ensuite**

Ensuite, mettez à jour le fichier web.xml . Pour plus d'informations, voir la section «Mise à jour du fichier web.xml», à la page 177.

*Mise à jour du fichier web.xml*

### **Pourquoi et quand exécuter cette tâche**

Mettez à jour le fichier web. xml de l'application Web Gateway pour votre environnement, à l'aide d'un utilitaire Java SDK jar pour effectuer les étapes suivantes:

## **Procédure**

- 1. Extrayez l'application Web Gateway du fichier EAR fourni, , en exécutant la commande suivante:
- 2. Extrayez le fichier WEB-INF/web.xml de l'application Web Gateway précédemment extraite, com.ibm.wmqfte.web.war, en exécutant la commande suivante:

jar -xf com.ibm.wmqfte.web.war WEB-INF/web.xml

3. Utilisez un éditeur de texte pour éditer le WEB-INF/web.xmlextrait. Modifiez les paramètres suivants:

#### **agentName**

Obligatoire. Nom de l'agent Web qui fait office de source pour les transferts lancés par la passerelle Web. Cet agent doit être installé sur le même système que le serveur d'applications sur lequel vous déployez l'application Web Gateway et exécuté en tant que même utilisateur ou en tant qu'utilisateur du même groupe que le serveur d'applications. Pour plus d'informations sur la création de cet agent, voir la rubrique [«fteCreateWebAgent \(créer un agent Web WebSphere MQ](#page-497-0) [Managed File Transfer \)», à la page 498.](#page-497-0)

Le nom de l'agent n'est pas sensible à la casse et doit être conforme aux conventions de dénomination des objets IBM WebSphere MQ . Pour plus d'informations, voir la section [«Conventions de dénomination des objets pour WebSphere MQ Managed File Transfer», à la page](#page-690-0) [691](#page-690-0).

#### **coordinationQMgr**

Obligatoire. Nom du gestionnaire de files d'attente de coordination utilisé par Web Gateway pour la consignation des informations de transfert.

#### **fileSpaceRoot**

Facultatif. Chemin du répertoire racine des espaces fichier créés et gérés par la passerelle Web. Chaque espace fichier se trouve dans un sous-répertoire, sous ce répertoire racine, avec le même nom que l'espace fichier. Si vous laissez la valeur de ce paramètre vide, le répertoire de base du serveur d'applications est utilisé comme racine d'espace fichier par défaut. Si vous modifiez la valeur de ce paramètre après avoir créé des espaces fichier, l'emplacement de ces espaces fichier reste inchangé.

#### **webGatewayName**

Obligatoire. Nom de la passerelle Web que vous déployez.

Le nom de la passerelle Web n'est pas sensible à la casse et doit être conforme aux conventions de dénomination des objets WebSphere MQ Managed File Transfer . Pour plus d'informations, voir la section [«Conventions de dénomination des objets pour WebSphere MQ Managed File Transfer», à](#page-690-0) [la page 691.](#page-690-0)

#### **tempFileUploadDir**

Facultatif. Chemin de répertoire pour le stockage des fichiers temporaires liés aux transferts lancés par Web Gateway. Le répertoire de téléchargement des fichiers temporaires est utilisé pour stocker temporairement les fichiers lorsqu'ils sont téléchargés sur la passerelle Web. Lorsque le téléchargement vers la passerelle Web est terminé, l'agent Web transfère les fichiers du répertoire de téléchargement des fichiers temporaires vers l'agent cible. Si vous n'indiquez pas de valeur pour ce paramètre, le répertoire temporaire du serveur d'applications (valeur de java.io.tmpdir) est utilisé.

#### **maxTempFileUploadSpace**

Facultatif. Quantité maximale d'espace, en Mo, qu'un utilisateur est autorisé à stocker pour les fichiers temporaires liés aux transferts initiés par Web Gateway. Lorsqu'un utilisateur télécharge des fichiers vers un agent, ils sont temporairement stockés sur le système de fichiers jusqu'à ce qu'ils aient été transférés. Ce paramètre peut être utilisé pour limiter la quantité d'espace qu'un utilisateur de téléchargement peut utiliser à tout moment. Si vous n'indiquez pas de valeur pour ce paramètre, la quantité de stockage de fichier temporaire disponible pour un utilisateur est illimitée.

#### **defaultMQMDUserID**

Vous devez mapper les noms d'utilisateur aux ID utilisateur MQMD. Si vous ne le faites pas, les utilisateurs ne peuvent pas effectuer de transferts de fichiers à l'aide de la passerelle Web. Il existe deux façons de mapper des utilisateurs à des ID utilisateur MQMD. Vous devez effectuer l'une des actions suivantes ou les deux:

- Définissez ce paramètre sur l'ID utilisateur IBM WebSphere MQ Message Descriptor (MQMD) par défaut à associer à un utilisateur demandeur lorsqu'aucun ID utilisateur MQMD spécifique n'est défini pour l'utilisateur.
- Utilisez l'API d'administration des utilisateurs de Web Gateway pour définir les mappages entre les utilisateurs et les ID utilisateur MQMD.

Pour plus d'informations sur la définition des mappages entre les utilisateurs et les ID utilisateur MQMD, voir [«Format XML pour le mappage d'un ID utilisateur Web à un ID utilisateur MQMD», à](#page-918-0) [la page 919](#page-918-0), [«Informations de référence sur l'API d'administration de passerelle Web», à la page](#page-910-0) [911e](#page-910-0)t [«Exemple: Mappage d'ID utilisateur Web à des ID utilisateur MQMD», à la page 318](#page-317-0).

## **Protection CSRFProtection**

Active la protection CSRF (Cross-Site Forgery Request) dans la passerelle Web. Lorsqu'elle est définie sur true (insensible à la casse), toute demande POST ou DELETE traitée par Web Gateway doit spécifier l'en-tête HTTP x-fte-csrf-token ou la propriété de formulaire'csrf-token'. La valeur de l'en-tête ou de la propriété doit correspondre à la valeur de JSESSIONID en cours. Si vous laissez la valeur de ce paramètre vide ou si vous la définissez sur une autre valeur, Web Gateway n'effectuera pas de validation CSRF et les demandes ne sont pas requises pour inclure l'en-tête csrf ou la propriété de formulaire.

Pour plus d'informations sur l'inclusion du jeton CSRF correct dans les demandes Web Gateway, voir [«En-têtes HTTP et zones de formulaire HTML pour l'utilisation de la passerelle Web», à la page](#page-892-0) [893](#page-892-0).

4. Mettez à jour l'application Web Gateway avec le WEB-INF/web.xmlmodifié, en exécutant la commande suivante:

jar -uf com.ibm.wmqfte.web.war WEB-INF/web.xml

5. Mettez à jour le fichier EAR fourni avec l'application Web Gateway mise à jour, en exécutant la commande suivante:

jar -uf fo02.ear com.ibm.wmqfte.web.war

# **Que faire ensuite**

Ensuite, mettez à jour le fichier openejb-jar.xml . Pour plus d'informations, voir la section [«Mise à jour](#page-178-0) [du fichier openejb-jar.xml pour configurer Web Gateway afin qu'il utilise des espaces fichier», à la page](#page-178-0) [179](#page-178-0).

<span id="page-178-0"></span>*Mise à jour du fichier openejb-jar.xml pour configurer Web Gateway afin qu'il utilise des espaces fichier*

### **Pourquoi et quand exécuter cette tâche**

Si vous souhaitez utiliser la fonctionnalité d'espace fichier de la passerelle Web, mettez à jour le fichier openejb-jar.xml de l'application WebSphere MQ Managed File Transfer Web Gateway pour votre environnement. Utilisez un utilitaire Java SDK jar pour effectuer les étapes suivantes:

### **Procédure**

1. Extrayez le fichier JAR d'EJB du fichier EAR fourni, com.ibm.wmqfte.web.ear, en exécutant la commande suivante:

jar -xf com.ibm.wmqfte.web.ear com.ibm.wmqfte.web.mdb.jar

Le fichier EAR se trouve dans le répertoire *MQ\_INSTALLATION\_PATH*/mqft/web de l'installation de WebSphere MQ Managed File Transfer service .

2. Extrayez le fichier META-INF/openejb-jar.xml du fichier JAR d'EJB précédemment extrait, com.ibm.wmqfte.web.mdb.jar, en exécutant la commande suivante:

jar -xf com.ibm.wmqfte.web.mdb.jar META-INF/openejb-jar.xml

3. Utilisez un éditeur de texte pour éditer le fichier META-INF/openejb-jar.xml extrait. Modifiez les valeurs activation-config-property suivantes pour qu'elles correspondent à votre environnement:

#### **queueManager**

Nom du gestionnaire de files d'attente IBM WebSphere MQ utilisé par l'agent Web.

#### **hostName**

Nom d'hôte à utiliser pour la connexion au gestionnaire de files d'attente IBM WebSphere MQ spécifié.

#### **transportType**

Méthode de connexion utilisée pour communiquer avec le gestionnaire de files d'attente IBM WebSphere MQ spécifié. La valeur de cette propriété peut être CLIENT ou BINDINGS.

#### **port**

Port à utiliser pour la connexion au gestionnaire de files d'attente IBM WebSphere MQ spécifié. Cette propriété est requise uniquement si transportType est défini sur CLIENT.

#### **canal**

Canal serveur à utiliser pour la connexion au gestionnaire de files d'attente IBM WebSphere MQ spécifié. Cette propriété est requise uniquement si transportType est défini sur CLIENT.

#### **destination**

Nom de la file d'attente WebSphere MQ Managed File Transfer Web Gateway utilisée par la passerelle Web. Par exemple, si votre passerelle Web est appelée JUPITER.GATEWAY, définissez cette propriété sur SYSTEM.FTE.WEB.JUPITER.GATEWAY.

4. Mettez à jour le fichier JAR d'EJB avec le fichier META-INF/openejb-jar.xml modifié en exécutant la commande suivante:

jar -uf com.ibm.wmqfte.web.mdb.jar META-INF/openejb-jar.xml

5. Mettez à jour le fichier EAR fourni avec le fichier JAR d'EJB mis à jour en exécutant la commande suivante:

jar -uf com.ibm.wmqfte.web.ear com.ibm.wmqfte.web.mdb.jar

#### **Que faire ensuite**

Mettez ensuite à jour le plan de déploiement. Pour plus d'informations, voir [«Mise à jour du plan de](#page-179-0) [déploiement», à la page 180](#page-179-0).

#### <span id="page-179-0"></span>**Pourquoi et quand exécuter cette tâche**

Si vous devez déployer Web Gateway pour un environnement autre que celui par défaut ou si vous utilisez votre propre domaine de sécurité, vous devez mettre à jour le plan de déploiement fourni ou fournir un plan de déploiement distinct. Le plan de déploiement fourni se trouve dans le fichier d'application Web Gateway com.ibm.wmqfte.web.war, dans le fichier WEB-INF/geronimo-web.xml. Mettez à jour le plan de déploiement fourni pour votre environnement à l'aide d'un utilitaire Java SDK jar pour effectuer les étapes suivantes:

### **Procédure**

1. Extrayez l'application Web Gateway du fichier EAR fourni, fo02.ear, en exécutant la commande suivante:

jar -xf fo02.ear com.ibm.wmqfte.web.war

2. Extrayez le fichier WEB-INF/geronimo-web.xml de l'application Web Gateway précédemment extraite, com.ibm.wmqfte.web.war, en exécutant la commande suivante:

jar -xf com.ibm.wmqfte.web.war WEB-INF/geronimo-web.xml

3. Utilisez un éditeur de texte pour éditer le WEB-INF/geronimo-web.xmlextrait.

L'exemple de plan de déploiement suivant illustre un exemple de configuration de la sécurité pour WebSphere Application Server Community Edition:

```
<?xml version="1.0" encoding="UTF-8" standalone="no"?>
<!-- Licensed Materials - Property of IBM Copyright IBM Corp. 2010, 2024. All Rights Reserved.
 US Government Users Restricted Rights - Use, duplication or disclosure restricted by GSA ADP Schedule Contract 
with IBM Corp. -->
<web:web-app xmlns:app="http://geronimo.apache.org/xml/ns/j2ee/application-2.0" 
 xmlns:client="http://geronimo.apache.org/xml/ns/j2ee/application-client-2.0" 
                 xmlns:conn="http://geronimo.apache.org/xml/ns/j2ee/connector-1.2" 
                  xmlns:dep="http://geronimo.apache.org/xml/ns/deployment-1.2" 
xmlns:ejb="http://openejb.apache.org/xml/ns/openejb-jar-2.2"<br>xmlns:name="http://geronimo.apache.org/xml/ns/naming-1.2"<br>xmlns:pers="http://java.sun.com/xml/ns/persistence"<br>xmlns:pkgen="http://openejb.apache.org/xml/ns/pkgen
                 xmlns:sec="http://geronimo.apache.org/xml/ns/security-2.0" 
 xmlns:web="http://geronimo.apache.org/xml/ns/j2ee/web-2.0.1"> 
 <dep:environment> 
      <dep:moduleId>
        <dep:groupId>ibm</dep:groupId> 
        <dep:artifactId>com.ibm.wmqfte.web.war</dep:artifactId>
        <dep:version>7.5</dep:version> 
        <dep:type>car</dep:type>
      </dep:moduleId>
      <dep:dependencies>
        <dep:dependency>
           <dep:artifactId>wmq.jmsra.rar</dep:artifactId> 
           <dep:type>rar</dep:type> 
         </dep:dependency> 
      </dep:dependencies>
   </dep:environment>
   <web:context-root>/wmq</web:context-root>
   <!-- Sample security configuration for WAS CE deployment -->
 <!-- With the following settings, WAS must be configured as follows: -->
 <!-- 1 - A security realm must be defined called 'WMQFTESecurityRealm' -->
 <!-- 2 - For each group add a <sec:principal> element into each <sec:role> -->
 <!-- for the roles required for that group. For example: -->
   <!-- <sec:principal class="org.apache.geronimo.security.realm.providers.GeronimoGroupPrincipal" name="[Group 
Name1" /> -->
   <web:security-realm-name>WMQFTESecurityRealm</web:security-realm-name>
   <sec:security>
      <sec:role-mappings>
        <sec:role role-name="wmqfte-admin">
           <!-- Add groups here that are to have the highest administration roles -->
           <sec:principal class="org.apache.geronimo.security.realm.providers.GeronimoGroupPrincipal" 
                              name="administrators"/>
        </sec:role>
 <sec:role role-name="wmqfte-filespace-create">
 <!-- Add groups here that are to have the ability to create a file space -->
           <sec:principal class="org.apache.geronimo.security.realm.providers.GeronimoGroupPrincipal" 
                              name="managers"/> 
           <sec:principal class="org.apache.geronimo.security.realm.providers.GeronimoGroupPrincipal" 
                              name="administrators"/>
        </sec:role>
```
```
 <sec:role role-name="wmqfte-filespace-modify">
           <!-- Add groups here that are to have the ability to modify properties of a file space -->
          <sec:principal class="org.apache.geronimo.security.realm.providers.GeronimoGroupPrincipal" 
 name="managers"/>
 <sec:principal class="org.apache.geronimo.security.realm.providers.GeronimoGroupPrincipal" 
                             name="administrators"/>
        </sec:role>
        <sec:role role-name="wmqfte-filespace-permissions">
 <!-- Add groups here that are to have the ability to modify the user permissions of a file space -->
 <sec:principal class="org.apache.geronimo.security.realm.providers.GeronimoGroupPrincipal" 
                             name="managers"/>
          <sec:principal class="org.apache.geronimo.security.realm.providers.GeronimoGroupPrincipal" 
                             name="employees"/>
        </sec:role>
        <sec:role role-name="wmqfte-filespace-delete">
<!-- Add groups here that are to have the ability to delete a file space  --><br><sec:principal class="org.apache.geronimo.security.realm.providers.GeronimoGroupPrincipal"
                             name="administrators"/>
        </sec:role>
        <sec:role role-name="wmqfte-agent-upload">
 <!-- Add groups here that are to have the ability to upload a file to a file space -->
 <sec:principal class="org.apache.geronimo.security.realm.providers.GeronimoGroupPrincipal"
                             name="employees"/>
        </sec:role>
        <sec:role role-name="wmqfte-filespace-user">
<!-- Add groups here that are to have the ability to view information from a file space --><br><sec:principal class="org.apache.geronimo.security.realm.providers.GeronimoGroupPrincipal"
                             name="employees"/>
        </sec:role> 
        <sec:role role-name="wmqfte-audit">
          <!-- Add groups here that are to have the ability to view information from the transfer logs --
          <sec:principal class="org.apache.geronimo.security.realm.providers.GeronimoGroupPrincipal" 
                             name="employees"/> 
        </sec:role> 
     </sec:role-mappings> 
   </sec:security>
</web:web-app>
```
Ajoutez des groupes dans les sections du fichier XML mises en évidence dans la police **bold** pour autoriser les groupes à effectuer certaines actions. Pour plus d'informations sur les rôles Web Gateway, voir la rubrique [«Rôles utilisateur pour la passerelle Web», à la page 115.](#page-114-0)

Si vous utilisez votre propre domaine de sécurité, mettez à jour l'élément web:security-realmname du plan de déploiement pour référencer ce domaine et mettez à jour les rôles pour référencer un nom de groupe défini pour le domaine.

- 4. Facultatif : Si vous souhaitez utiliser une racine de contexte autre que celle par défaut pour votre passerelle Web, vous pouvez éditer l'élément <web:context-root> dans le fichier WEB-INF/ geronimo-web.xml .
- 5. Mettez à jour l'application Web Gateway avec le WEB-INF/geronimo-web.xmlmodifié, en exécutant la commande suivante:

```
jar -uf com.ibm.wmqfte.web.war WEB-INF/geronimo-web.xml
```
6. Mettez à jour le fichier EAR fourni avec l'application Web Gateway mise à jour, en exécutant la commande suivante:

```
jar -uf fo02.ear com.ibm.wmqfte.web.war
```
#### **Que faire ensuite**

**>**

Ensuite, si vous utilisez une racine de contexte autre que celle par défaut, mettez à jour le plan de déploiement. Pour plus d'informations, voir «Mise à jour du plan de déploiement pour la console d'administration», à la page 181.

*Mise à jour du plan de déploiement pour la console d'administration*

#### **Pourquoi et quand exécuter cette tâche**

Vous pouvez utiliser la console d'administration Web Gateway pour gérer les espaces fichier et les mappages utilisateur à partir d'un navigateur Web. Pour plus d'informations, voir [«Console](#page-307-0) [d'administration de la passerelle Web», à la page 308](#page-307-0).

<span id="page-181-0"></span>Si vous souhaitez déployer la console d'administration Web Gateway avec une racine de contexte autre que la racine de contexte par défaut, vous devez mettre à jour le plan de déploiement fourni pour qu'il contienne la racine de contexte autre que la racine de contexte par défaut. Le plan de déploiement fourni se trouve dans le fichier d'application de la console d'administration com.ibm.wmqfte.web.admin.war, dans le fichier WEB-INF/geronimo-web.xml. Mettez à jour le plan de déploiement fourni pour votre environnement à l'aide d'un utilitaire Java SDK jar pour effectuer les étapes suivantes:

#### **Procédure**

1. Extrayez l'application de la console d'administration du fichier EAR fourni, fo02.ear, en exécutant la commande suivante:

```
jar -xf fo02.ear com.ibm.wmqfte.web.war
```
2. Extrayez le fichier WEB-INF/geronimo-web.xml de l'application de la console d'administration précédemment extraite, com.ibm.wmqfte.web.admin.war, en exécutant la commande suivante:

jar -xf com.ibm.wmqfte.web.admin.war WEB-INF/geronimo-web.xml

3. Utilisez un éditeur de texte pour éditer le WEB-INF/geronimo-web.xmlextrait.

L'exemple de plan de déploiement suivant illustre un exemple de configuration de la sécurité pour WebSphere Application Server Community Edition:

```
<?xml version="1.0" encoding="UTF-8" standalone="no"?>
<!--  Licensed Materials - Property of IBM  Copyright IBM Corp. 2010, 2024. All Rights Reserved.<br>US Government Users Restricted Rights - Use, duplication or disclosure restricted by GSA ADP Schedule Contract<br>with IBM Corp.
<web:web-app xmlns:app="http://geronimo.apache.org/xml/ns/j2ee/application-2.0" 
                   xmlns:client="http://geronimo.apache.org/xml/ns/j2ee/application-client-2.0" 
                   xmlns:conn="http://geronimo.apache.org/xml/ns/j2ee/connector-1.2" 
xmlns:dep="http://geronimo.apache.org/xml/ns/deployment-1.2"<br>xmlns:ejb="http://geronimo.apache.org/xml/ns/openejb-jar-2.2"<br>xmlns:name="http://geronimo.apache.org/xml/ns/neming-1.2"<br>xmlns:pers="http://java.sun.com/xml/ns/pe
   <dep:environment> 
      <dep:moduleId>
         <dep:groupId>ibm</dep:groupId> 
         <dep:artifactId>com.ibm.wmqfte.web.admin.war</dep:artifactId>
         <dep:version>7.0.3.0</dep:version> 
 <dep:type>car</dep:type>
 </dep:moduleId>
     </dep:environment>
   <web:context-root>/wmqfteconsole</web:context-root>
   <web:security-realm-name>WMQFTESecurityRealm</web:security-realm-name>
```

```
</web:web-app>
```
Editez le texte du fichier XML mis en évidence en **gras** pour modifier la racine de contexte de la console d'administration.

4. Mettez à jour l'application Web Gateway avec le WEB-INF/geronimo-web.xmlmodifié, en exécutant la commande suivante:

jar -uf com.ibm.wmqfte.web.admin.war WEB-INF/geronimo-web.xml

5. Mettez à jour le fichier EAR fourni avec l'application Web Gateway mise à jour, en exécutant la commande suivante:

jar -uf fo02.ear com.ibm.wmqfte.web.war

#### *Préparation du déploiement de la passerelle Web avec WebSphere Application Server Version 7.0*

Utilisez ces instructions pour définir les ressources requises avant de déployer l'application d'entreprise WebSphere MQ Managed File Transfer Web Gateway sur WebSphere Application Server Version 7.0. Vous devez personnaliser l'exemple de plan de déploiement pour votre environnement.

#### **Avant de commencer**

Avant de configurer ou d'utiliser Web Gateway, voir [«Scénarios pour la passerelle Web», à la page 285](#page-284-0) et [«Comment la passerelle Web s'intègre à votre topologie WebSphere MQ Managed File Transfer», à la page](#page-286-0) [287.](#page-286-0) Ces rubriques décrivent l'objectif et les composants de la passerelle Web.

Pour vérifier que vous utilisez une version de serveur d'applications prise en charge avec Web Gateway, reportez-vous à la page Web [IBM WebSphere MQ System Requirements](https://www.ibm.com/support/docview.wss?uid=swg27006467).

**Remarque :** L'utilisateur sous lequel s'exécute votre serveur d'applications doit être identique à l'utilisateur sous lequel s'exécute votre agent Web ou faire partie du même groupe que celui-ci.

Avant de démarrer la configuration de votre serveur d'applications, effectuez les tâches suivantes pour préparer votre environnement IBM WebSphere MQ à l'utilisation de Web Gateway.

Déterminez l'ID utilisateur utilisé par le serveur d'applications pour se connecter à IBM WebSphere MQ. Cet ID utilisateur doit disposer du droit **Set identity context** dans votre environnement IBM WebSphere MQ . Par exemple, si le serveur d'applications s'exécute en tant que appuser1, qui est membre du groupe appgrp, et qu'il se connecte à un gestionnaire de files d'attente IBM WebSphere MQ local appelé qm1 à l'aide d'une connexion en mode liaisons, exécutez la commande suivante:

setmqaut -m qm1 -g appgrp +setid -t qmgr

Vous devez également accorder à l'ID utilisateur le droit **Set identity context** sur la file d'attente de commandes de l'agent Web. Par exemple, si le serveur d'applications s'exécute en tant que appuser1, qui est membre du groupe appgrp, et que l'agent Web est appelé WEBAGENT et qu'il se connecte à un gestionnaire de files d'attente IBM WebSphere MQ local appelé qm2 à l'aide d'une connexion en mode liaison, exécutez la commande suivante:

setmqaut -m qm2 -g appgrp +setid -t queue -n SYSTEM.FTE.COMMAND.WEBAGENT

#### **Pourquoi et quand exécuter cette tâche**

Avant de déployer l'application Web Gateway, vous devez effectuer les tâches suivantes pour configurer l'environnement du serveur d'applications. Pour les informations de statut de transfert, l'application Web Gateway requiert l'accès à une base de données écrite par un consignateur de base de données WebSphere MQ Managed File Transfer . Pour savoir comment configurer la base de données et utiliser l'application de consignateur de base de données, voir [«Configuration d'un consignateur WebSphere](#page-133-0) [MQ Managed File Transfer», à la page 134](#page-133-0) . Pour accéder à cette base de données à partir d'un environnement WebSphere Application Server Version 7.0 , vous devez définir un fournisseur et une source de données Java Database Connectivity (JDBC).

Web Gateway requiert également qu'un agent Web WebSphere MQ Managed File Transfer soit installé sur le même système que l'application et exécuté en tant que même utilisateur, ou en tant qu'utilisateur du même groupe, que le serveur d'applications. Pour des instructions sur la création et la configuration de cet agent, voir [«fteCreateWebAgent \(créer un agent Web WebSphere MQ Managed File Transfer \)», à la](#page-497-0) [page 498](#page-497-0).

**Remarque :** Plusieurs fois au cours des étapes suivantes, la console d'administration WebSphere Application Server Version 7.0 vous invite à sauvegarder votre configuration. Lorsque vous y êtes invité, sauvegardez votre configuration.

#### **Procédure**

1. Si vous prévoyez de connecter la passerelle Web ou l'agent Web à un gestionnaire de files d'attente en mode liaisons, vous devez définir le chemin d'accès à la bibliothèque native.

Pour plus d'informations sur la définition du chemin d'accès à la bibliothèque native dans WebSphere Application Server Version 7.0, voir [«Définition du chemin d'accès à la bibliothèque native dans](#page-185-0) [WebSphere Application Server Version 7.0», à la page 186](#page-185-0).

2. Activez le niveau de sécurité approprié dans WebSphere Application Server Version 7.0. Pour ce faire, procédez comme suit:

- a) Sélectionnez **Sécurité** > **Sécurité globale**.
- b) Vérifiez que l'option **Activer la sécurité administrative** est sélectionnée.
- c) Vérifiez que l'option **Activer la sécurité des applications** est sélectionnée.
- d) Vérifiez que l'option **Utiliser la sécurité Java 2 pour restreindre l'accès des applications aux ressources locales** n'est pas sélectionnée.
- e) Cliquez sur **Appliquer**.
- 3. Définissez une fabrique de connexions de file d'attente JNDI:
	- a) Sélectionnez **Ressources** > **JMS** > **Fabriques de connexions de file d'attente** dans la fenêtre de navigation de la console d'administration WebSphere Application Server Version 7.0 .
	- b) Sélectionnez la liste déroulante **Portée** et remplacez la portée par la valeur appropriée. Par exemple, Node=yourNode, Server=yourServer.
	- c) Créez une fabrique de connexions de file d'attente à l'aide de l'assistant de console en cliquant sur **Nouveau**.
	- d) Sélectionnez le **fournisseur de messagerieWebSphere MQ**et cliquez sur **OK**.
	- e) A l'étape 1 de l'assistant, dans la zone **Nom** , entrez WMQFTEWebAgentConnectionFactory et dans la zone **Nom JNDI** , entrez jms/WMQFTEWebAgentConnectionFactory. Cliquez sur **Suivant**.
	- f) A l'étape 2 de l'assistant, sélectionnez **Entrez toutes les informations requises dans cet assistant**, puis cliquez sur **Suivant**.
	- g) A l'étape 2.1 de l'assistant, dans la zone **Nom du gestionnaire de files d'attente ou du groupe de partage de files d'attente** , entrez le nom du gestionnaire de files d'attente auquel l'agent Web Gateway se connecte, puis cliquez sur **Suivant**.
	- h) A l'étape 2.2 de l'assistant, entrez les détails de connexion du gestionnaire de files d'attente auquel l'agent Web Gateway se connecte, puis cliquez sur **Suivant**.
	- i) A l'étape 3 de l'assistant, cliquez sur **Tester la connexion**. Cliquez sur **Suivant**.
	- j) A l'étape 4 de l'assistant, passez en revue les informations récapitulatives et cliquez sur **Terminer**.
	- k) Dans le panneau **Fabriques de connexions de file d'attente** , sélectionnez la ressource que vous avez créée.
	- l) Dans la section **Avancé** , vérifiez que la case **Prise en charge du protocole de validation en deux phases** est cochée.

**Remarque :** Vérifiez que vous avez effectué cette étape avant de continuer. Si vous ne le faites pas, la passerelle Web risque de ne pas fonctionner correctement.

- 4. Définissez une file d'attente JNDI:
	- a) Sélectionnez **Ressources** > **JMS** > **Files d'attente** dans la fenêtre de navigation de la console d'administration WebSphere Application Server Version 7.0 .
	- b) Sélectionnez la liste déroulante **Portée** et remplacez la portée par la valeur appropriée. Par exemple, Node=yourNode, Server=yourServer.
	- c) Créez une file d'attente à l'aide de l'assistant de console en cliquant sur **Nouveau**.
	- d) Sélectionnez le **fournisseur de messagerieWebSphere MQ**et cliquez sur **OK**.
	- e) A l'étape 1 de l'assistant, dans la zone **Nom** , entrez WMQFTEWebAgentRequestQueue. Dans la zone **Nom JNDI** , entrez jms/WMQFTEWebAgentRequestQueue. Dans la zone **Nom de la file d'attente** , entrez SYSTEM.FTE.WEB.*gateway\_name*. La variable *gateway\_name* est le nom que vous choisissez d'attribuer à l'instance Web Gateway. Dans la zone **Nom du gestionnaire de files d'attente ou du groupe de partage de files d'attente** , entrez le nom du gestionnaire de files d'attente auquel l'agent Web Gateway se connecte et cliquez sur **OK**.
- 5. Définissez une spécification d'activation:
	- a) Sélectionnez **Ressources** > **JMS** > **Spécification d'activation** dans la fenêtre de navigation de la console d'administration WebSphere Application Server Version 7.0 .
- b) Sélectionnez la liste déroulante **Portée** et remplacez la portée par la valeur appropriée. Par exemple, Node=yourNode, Server=yourServer.
- c) Créez une spécification d'activation à l'aide de l'assistant de console en cliquant sur **Nouveau**.
- d) Sélectionnez le **fournisseur de messagerieWebSphere MQ**et cliquez sur **OK**.
- e) A l'étape 1 de l'assistant, dans la zone **Nom** , entrez WMQFTEActivationSpec et dans la zone **Nom JNDI** , entrez jms/WMQFTEActivationSpec. Cliquez sur **Suivant**.
- f) A l'étape 1.1 de l'assistant, dans la zone **Nom JNDI de la destination** , entrez jms/ WMQFTEWebAgentRequestQueuedans la liste déroulante **Type de destination** , sélectionnez Queueet cliquez sur **Suivant**.
- g) A l'étape 2 de l'assistant, sélectionnez **Entrez toutes les informations requises dans cet assistant**, puis cliquez sur **Suivant**.
- h) A l'étape 2.1 de l'assistant, dans la zone **Nom du gestionnaire de files d'attente ou du groupe de partage de files d'attente** , entrez le nom du gestionnaire de files d'attente auquel l'agent Web Gateway se connecte, puis cliquez sur **Suivant**.
- i) A l'étape 2.2 de l'assistant, entrez les détails de connexion du gestionnaire de files d'attente auquel l'agent Web Gateway se connecte, puis cliquez sur **Suivant**.
- j) A l'étape 3 de l'assistant, cliquez sur **Tester la connexion**. Cliquez sur **Suivant**.
- k) A l'étape 4 de l'assistant, passez en revue les informations récapitulatives et cliquez sur **Terminer**.
- l) Cliquez sur le nom de la spécification d'activation que vous venez de créer. Dans la section **Propriétés supplémentaires** de l'onglet **Configuration** , cliquez sur **Propriétés avancées**. Dans la section **Connection Consumer** du panneau **Advanced Properties** , entrez 1 dans la zone **Maximum server sessions** .

**Remarque :** Vérifiez que vous avez effectué cette étape avant de continuer. Si vous ne le faites pas, la passerelle Web risque de ne pas fonctionner correctement.

6. Définissez un fournisseur JDBC .

Si vous avez déjà déployé un consignateur de base de données JEE, cette source de données est déjà définie dans la portée sélectionnée.

- a) Sélectionnez **Ressources** > **JDBC** > **JDBC JDBC** dans la fenêtre de navigation de la console d'administration WebSphere Application Server Version 7.0 .
- b) Sélectionnez la liste déroulante **Portée** et remplacez la portée par la valeur appropriée. Par exemple, Node=yourNode, Server=yourServer.
- c) Créez un fournisseur JDBC à l'aide de l'assistant de console en cliquant sur **Nouveau**.
- d) A l'étape 1 de l'assistant, les valeurs que vous fournissez dépendent du type de base de données que vous utilisez.
	- Si vous utilisez Db2, sélectionnez **DB2** dans la liste **Type de base de données** , **DB2 Universal JDBC Driver Provider** dans la liste **Type de fournisseur** et **XA Data Source** dans la liste **Type d'implémentation** . Cliquez sur **Suivant**.
	- Si vous utilisez Oracle, sélectionnez **Oracle** dans la liste **Type de base de données** , **Oracle JDBC Driver** dans la liste **Type de fournisseur** et **Source de données XA** dans la liste **Type d'implémentation** . Cliquez sur **Suivant**.
- e) A l'étape 2 de l'assistant, vérifiez que l'emplacement du répertoire des fichiers JAR de base de données requis est correctement défini. Cliquez sur **Suivant**.
- f) Cliquez sur **Terminer** sur la page de récapitulatif pour créer le fournisseur JDBC .
- 7. Définissez une source de données pour que l'application Web Gateway puisse extraire les informations de statut de transfert.

Si vous avez déjà déployé un consignateur de base de données JEE, cette source de données est déjà définie dans la portée sélectionnée.

a) Sélectionnez **Ressources** > **JDBC** > **Sources de données** dans la console d'administration WebSphere Application Server Version 7.0 .

- <span id="page-185-0"></span>b) Sélectionnez la liste déroulante **Portée** et remplacez la portée par la valeur appropriée. Par exemple, Node=yourNode, Server=yourServer.
- c) Créez une source de données à l'aide de l'assistant de la console en cliquant sur **Nouveau**.
- d) A l'étape 1 de l'assistant, dans la zone **Nom de la source de données** , entrez wmqfte-database et dans la zone **Nom JNDI** , entrez jdbc/wmqfte-database. Cliquez sur **Suivant**.
- e) A l'étape 2 de l'assistant, utilisez la liste déroulante **Sélectionner un fournisseur JDBC existant** pour sélectionner le fournisseur JDBC créé aux étapes précédentes. Cliquez sur **Suivant**.
- f) **Db2:** A l'étape 3 de l'assistant, dans la zone **Type de pilote** , entrez 4.
- g) **Db2:** Entrez les détails requis dans les zones **Nom de la base de données**, **Nom du serveur**et **Numéro de port** , puis cliquez sur **Suivant**.

**Oracle:** entrez l'URL de connexion requise dans la zone **URL** et choisissez l'auxiliaire de magasin de données approprié dans la zone **Nom de classe de l'auxiliaire de magasin de données** .

- h) A l'étape 4 de l'assistant, si vous avez configuré l'authentification sur votre base de données, indiquez l' **alias d'authentification géré par composant** et l' **alias d'authentification géré par conteneur** requis dans les zones déroulantes respectives, puis cliquez sur **Suivant**.
- i) Cliquez sur **Terminer** dans la page récapitulative pour créer la source de données.
- 8. Définissez une deuxième source de données afin que l'application Web Gateway puisse stocker des informations sur les espaces fichier utilisateur que vous créez et utilisez:
	- a) Créez la base de données et les tables de base de données requises pour utiliser les espaces fichier.

Pour plus d'informations, voir la section [«Configuration d'une base de données à utiliser avec des](#page-167-0) [espaces fichier», à la page 168](#page-167-0).

- b) Répétez les étapes 7a à 7i, mais pour l'étape 7d , entrez wmqfte-filespace dans la zone **Nom de la source de données** et jdbc/wmqfte-filespace dans la zone **Nom JNDI** , puis cliquez sur **Suivant**.
- 9. Facultatif : Si vous avez déjà configuré votre base de données, vous pouvez vérifier la configuration des sources de données:
	- a) Sélectionnez **Ressources** > **JDBC** > **Sources de données** dans la console d'administration WebSphere Application Server Version 7.0 .
	- b) Cliquez sur le bouton **Tester connexion**.

#### **Résultats**

Vous pouvez maintenant déployer le fichier EAR de la passerelle Web sur le serveur d'applications. Effectuez les étapes de la rubrique [«Déploiement de Web Gateway avec WebSphere Application Server](#page-187-0) [version 7.0», à la page 188](#page-187-0).

#### *Définition du chemin d'accès à la bibliothèque native dans WebSphere Application Server Version 7.0*

Si vous déployez l'application Web Gateway ou l'application de consignateur de base de données Java Platform, Enterprise Edition sur WebSphere Application Server Version 7.0et que vous souhaitez utiliser des connexions en mode liaisons entre l'application et IBM WebSphere MQ, vous devez configurer le fournisseur de messagerie IBM WebSphere MQ avec l'emplacement des bibliothèques natives IBM WebSphere MQ sur le système.

#### **Pourquoi et quand exécuter cette tâche**

Si vous ne définissez pas le chemin d'accès à la bibliothèque native dans votre serveur d'applications, vous risquez de recevoir le message d'erreur suivant dans le journal de sortie du système WebSphere Application Server Version 7.0 :

A connection could not be made to WebSphere MQ for the following reason: CC=2;RC=2495;AMQ8568: The native JNI library 'mqjbnd' was not found. [3=mqjbnd] Utilisez la console d'administration WebSphere Application Server Version 7.0 pour effectuer les étapes suivantes:

## **Procédure**

- 1. Dans le panneau de navigation, développez **Ressources** > **JMS** > **Fournisseurs JMS**.
- 2. Sélectionnez le fournisseur de messagerie IBM WebSphere MQ dont la portée est correcte pour la fabrique de connexions ou la spécification d'activation qui crée la connexion en mode liaisons.

**Remarque :** Les informations de chemin natif dans la portée Server sont utilisées de préférence aux informations de chemin natif dans les portées supérieures, et les informations de chemin natif dans la portée Node sont utilisées de préférence aux informations de chemin natif dans la portée Cell .

3. Sous Propriétés générales, dans la zone **Chemin d'accès à la bibliothèque native** , entrez le nom complet du répertoire contenant les bibliothèques natives IBM WebSphere MQ .

Par exemple, sous Linux , entrez /opt/mqm/java/lib. Entrez un seul nom de répertoire.

- 4. Cliquez sur **OK**.
- 5. Redémarrez le serveur d'applications pour actualiser la configuration.
- 6. Obligatoire : Redémarrez le serveur d'applications une deuxième fois pour charger les bibliothèques.

## **Déploiement de WebSphere MQ Managed File Transfer Web Gateway**

WebSphere MQ Managed File Transfer Web Gateway SupportPac doit être déployé sur un serveur d'applications compatible avec Java Platform, Enterprise Edition 5. Le processus de déploiement des différents serveurs d'applications varie. Cette section décrit le processus de déploiement de deux serveurs d'applications.

#### **Tâches associées**

[«Déploiement de Web Gateway avec WebSphere Application Server version 7.0», à la page 188](#page-187-0) Utilisez ces instructions pour déployer l'application d'entreprise Web Gateway dans WebSphere Application Server Version 7.0.

«Déploiement de Web Gateway avec WebSphere Application Server Community Edition», à la page 187 Utilisez ces instructions pour déployer l'application d'entreprise WebSphere MQ Managed File Transfer Web Gateway dans WebSphere Application Server Community Edition. Personnalisez l'exemple de plan de déploiement pour votre environnement.

#### *Déploiement de Web Gateway avec WebSphere Application Server Community Edition*

Utilisez ces instructions pour déployer l'application d'entreprise WebSphere MQ Managed File Transfer Web Gateway dans WebSphere Application Server Community Edition. Personnalisez l'exemple de plan de déploiement pour votre environnement.

#### **Avant de commencer**

Avant de configurer ou d'utiliser Web Gateway, voir [«Scénarios pour la passerelle Web», à la page 285](#page-284-0) et [«Comment la passerelle Web s'intègre à votre topologie WebSphere MQ Managed File Transfer», à la page](#page-286-0) [287.](#page-286-0) Ces rubriques décrivent l'objectif et les composants de la passerelle Web.

Avant de déployer l'application Web Gateway, vous devez effectuer les tâches décrites dans la rubrique [«Préparation du déploiement de la passerelle Web avec WebSphere Application Server Community](#page-169-0) [Edition», à la page 170.](#page-169-0)

### **Pourquoi et quand exécuter cette tâche**

Pour déployer le fichier EAR sur le serveur d'applications, procédez comme suit à partir de la console d'administration WebSphere Application Server Community Edition .

### **Procédure**

1. Dans **Navigation dans la console**, sélectionnez **Applications** > **Déployer nouveau**.

- <span id="page-187-0"></span>2. Dans la zone **Archive** , spécifiez le fichier EAR: fo02.ear
- 3. Dans la zone **Plan** , spécifiez votre propre fichier de plan de déploiement ou laissez la valeur vide pour choisir le plan de déploiement par défaut geronimo-web.xml.
- 4. Vérifiez que l'option **Démarrer l'application après l'installation** est sélectionnée.
- 5. Cliquez sur **Install**. L'application Web Gateway est installée et démarrée.

### **Résultats**

Vous pouvez maintenant commencer à utiliser la passerelle Web, par exemple en déployant une application Web qui utilise la passerelle Web pour soumettre des transferts de fichiers et des demandes de statut de transfert. Pour utiliser l'exemple d'application fourni avec Web Gateway, suivez les instructions de la rubrique [«Exemple de page Web», à la page 332](#page-331-0).

Pour vérifier votre installation Web Gateway, utilisez l'application de vérification d'installation fournie avec Web Gateway. Pour des instructions à ce sujet, voir [«Vérification de l'installation de Web Gateway», à la](#page-191-0) [page 192](#page-191-0).

#### **Tâches associées**

[«Activation de la trace avec WebSphere Application Server Community Edition», à la page 394](#page-393-0) Si l'application Web Gateway s'exécute dans WebSphere Application Server Community Edition, suivez ces instructions pour activer la trace de l'application Web Gateway. La trace est générée par l'application Web Gateway lorsqu'elle reçoit et traite des demandes.

#### *Déploiement de Web Gateway avec WebSphere Application Server version 7.0*

Utilisez ces instructions pour déployer l'application d'entreprise Web Gateway dans WebSphere Application Server Version 7.0.

#### **Avant de commencer**

Avant de déployer l'application Web Gateway, vous devez suivre les instructions de la rubrique [«Préparation du déploiement de la passerelle Web avec WebSphere Application Server Version 7.0», à](#page-181-0) [la page 182](#page-181-0) pour configurer l'environnement du serveur d'applications.

### **Pourquoi et quand exécuter cette tâche**

Avant de configurer ou d'utiliser Web Gateway, voir [«Scénarios pour la passerelle Web», à la page 285](#page-284-0) et [«Comment la passerelle Web s'intègre à votre topologie WebSphere MQ Managed File Transfer», à la page](#page-286-0) [287.](#page-286-0) Ces rubriques décrivent l'objectif et les composants de la passerelle Web.

### **Procédure**

- 1. Dans la console d'administration WebSphere Application Server Version 7.0 , sélectionnez **Applications** > **Nouvelle application**.
- 2. Dans la liste des options, sélectionnez **Nouvelle application d'entreprise**.
- 3. Dans la page **Préparation de l'installation de l'application** , sélectionnez le fichier com.ibm.wmqfte.web.ear dans le répertoire *MQ\_INSTALLATION\_PATH*/mqft/web de l'installation du serveur WebSphere MQ Managed File Transfer , puis cliquez sur **Suivant**.
- 4. Sur l'écran suivant, sélectionnez **Détaillé** pour afficher tous les paramètres et options d'installation, puis cliquez sur **Suivant**.
- 5. Cliquez sur **Suivant** dans chacune des étapes 1 à 5 pour accepter les valeurs par défaut.
- 6. A l'étape 6 (**Initialiser les paramètres pour les servlets**), indiquez des valeurs pour les paramètres suivants:

#### **agentName**

Nom de l'agent WebSphere MQ Managed File Transfer qui fait office de source pour les transferts initiés par Web Gateway. Cet agent doit être configuré en tant qu'agent Web et être installé sur le

même système que le serveur d'applications sur lequel vous déployez l'application Web Gateway. Vous devez indiquer une valeur pour ce paramètre.

Vous devez créer un agent Web, il n'est pas créé par le processus de déploiement. Pour plus d'informations sur la création d'un agent Web, voir [«fteCreateWebAgent \(créer un agent Web](#page-497-0) [WebSphere MQ Managed File Transfer \)», à la page 498](#page-497-0).

#### **coordinationQMgr**

Nom de la gestion de file d'attente de coordination utilisée par Web Gateway pour la consignation des informations de transfert. Vous devez indiquer une valeur pour ce paramètre.

#### **fileSpaceRoot**

Chemin du répertoire racine des espaces fichier créés et gérés par la passerelle Web. Chaque espace fichier se trouve dans un sous-répertoire, sous ce répertoire racine, avec le même nom que l'espace fichier. Si vous modifiez la valeur de ce paramètre après avoir créé des espaces fichier, l'emplacement de ces espaces fichier reste inchangé. Si vous laissez la valeur de ce paramètre vide, le répertoire de base du serveur d'applications est utilisé comme racine d'espace fichier par défaut.

**Remarque :** Utilisez un nouveau répertoire vide comme racine de l'espace fichier.

#### **webGatewayName**

Nom de la passerelle Web que vous déployez. Vous devez indiquer une valeur pour ce paramètre.

Le nom de la passerelle Web n'est pas sensible à la casse et doit être conforme aux conventions de dénomination des objets IBM WebSphere MQ . Pour plus d'informations, voir la section [«Conventions de dénomination des objets pour WebSphere MQ Managed File Transfer», à la page](#page-690-0) [691.](#page-690-0)

#### **tempFileUploadDir**

Chemin de répertoire pour le stockage des fichiers temporaires liés aux transferts lancés par Web Gateway. Le répertoire de téléchargement de fichiers temporaires est utilisé pour stocker temporairement les fichiers lorsqu'ils sont téléchargés sur la passerelle Web. Lorsque le téléchargement vers la passerelle Web est terminé, l'agent Web transfère les fichiers du répertoire de téléchargement des fichiers temporaires vers l'agent de destination. Si vous n'indiquez pas de valeur pour ce paramètre, le répertoire temporaire du serveur d'applications (valeur de java.io.tmpdir) est utilisé.

#### **maxTempFileUploadSpace**

Quantité maximale d'espace, en Mo, qu'un utilisateur est autorisé à stocker pour les fichiers temporaires liés aux transferts initiés par Web Gateway. Lorsqu'un utilisateur télécharge des fichiers vers un agent, ils sont temporairement stockés sur le système de fichiers jusqu'à ce qu'ils aient été transférés. Ce paramètre peut être utilisé pour limiter la quantité d'espace qu'un utilisateur de téléchargement peut utiliser à tout moment. Si vous n'indiquez pas de valeur pour ce paramètre, la quantité de stockage de fichier temporaire disponible pour un utilisateur est illimitée.

#### **defaultMQMDUserID**

ID utilisateur IBM WebSphere MQ Message Descriptor (MQMD) par défaut à associer à un utilisateur demandeur lorsqu'aucun ID utilisateur MQMD spécifique n'est défini pour l'utilisateur. Vous pouvez définir des mappages entre les utilisateurs et les ID utilisateur MQMD à l'aide de l'API d'administration des utilisateurs de MQMFT Web Gateway. Si vous n'indiquez pas de valeur pour ce paramètre, un utilisateur qui n'a pas d'ID utilisateur MQMD défini ne peut pas effectuer de téléchargement de fichier.

Pour plus d'informations sur la définition des mappages entre les utilisateurs et les ID utilisateur MQMD, voir les rubriques [«Informations de référence sur l'API d'administration de passerelle](#page-910-0) [Web», à la page 911](#page-910-0) et [«Exemple: Mappage d'ID utilisateur Web à des ID utilisateur MQMD», à la](#page-317-0) [page 318](#page-317-0).

## **V7.5.0.1** Protection CSRFProtection

Active la protection CSRF (Cross-Site Forgery Request) dans la passerelle Web. Lorsqu'elle est définie sur true(insensible à la casse), toute demande POST ou DELETE traitée par Web Gateway doit spécifier l'en-tête HTTP x-fte-csrf-token ou la propriété de formulaire'csrf-token'. La valeur de l'en-tête ou de la propriété doit correspondre à la valeur de JSESSIONID en cours. Si vous laissez la valeur de ce paramètre vide ou si vous la définissez sur une autre valeur, Web Gateway n'effectuera pas de validation CSRF et les demandes ne sont pas requises pour inclure l'en-tête csrf ou la propriété de formulaire.

Pour plus d'informations sur l'inclusion du jeton CSRF correct dans les demandes Web Gateway, voir [«En-têtes HTTP et zones de formulaire HTML pour l'utilisation de la passerelle Web», à la](#page-892-0) [page 893](#page-892-0).

**Remarque :** Si vous le souhaitez, vous pouvez modifier ces valeurs après le déploiement sans redéployer l'application. Pour modifier ces valeurs, accédez à **Applications** > **Types d'application** > **WebSphere** > **WebSphere MQ FTE Web Gateway** > **Paramètres d'initialisation des servlets**.

- 7. Cliquez sur **Suivant**.
- 8. A l'étape 7 (**Lier les programmes d'écoute pour les beans gérés par message**), dans la zone **Nom JNDI de la ressource cible** , entrez jms/WMQFTEActivationSpec. Cliquez sur **Suivant**.
- 9. Cliquez sur **Suivant** dans chacune des étapes 8 à 10 pour accepter les valeurs par défaut.
- 10. A l'étape 11 (**Mappage des références de ressource vers les ressources**), procédez comme suit:
	- a) Pour les deux éléments de la section **javax.jms.QueueConnectionFactory** , dans la zone **Nom JNDI de la ressource cible** , entrez jms/WMQFTEWebAgentConnectionFactory.
	- b) Dans la section **javax.sql.DataSource** , recherchez l'entrée dans laquelle la zone **Référence de ressource** a la valeur jdbc/wmqfte-filespace. Dans la zone **Nom JNDI de la ressource cible** , entrez jdbc/wmqfte-filespace.
	- c) Dans la section **javax.sql.DataSource** , recherchez l'entrée dans laquelle la zone **Référence de ressource** a la valeur jdbc/wmqfte-database. Dans la zone **Nom JNDI de la ressource cible** , entrez jdbc/wmqfte-database.

Cliquez sur **Suivant**.

- 11. Cliquez sur **Suivant** dans chacune des étapes 12 à 13 pour accepter les valeurs par défaut.
- 12. A l'étape 14 (**Mappage des rôles de sécurité vers les utilisateurs ou les groupes**), mappez les utilisateurs ou les groupes requis vers les rôles définis dans l'application d'entreprise. Exemple :
	- a) Sélectionnez wmqfte-admin, wmqfte-filespace-create, wmqfte-filespace-modifyet wmqfte-filespace-delete dans la table.
	- b) Cliquez sur **Mapper les groupes**.
	- c) Cliquez sur le bouton **Rechercher**.
	- d) Sélectionnez le groupe administrators dans la liste et cliquez sur la première flèche.
	- e) Cliquez sur **OK**.
	- f) Sélectionnez wmqfte-filespace-create, wmqfte-filespace-modifyet wmqftefilespace-permissions dans la table.
	- g) Cliquez sur **Mapper les groupes**.
	- h) Cliquez sur le bouton **Rechercher**.
	- i) Sélectionnez le groupe managers dans la liste et cliquez sur la première flèche.
	- j) Cliquez sur **OK**.
	- k) Sélectionnez wmqfte-filespace-permissions, wmqfte-agent-upload, wmqftefilespace-useret wmqfte-audit dans la table.
	- l) Cliquez sur **Mapper les groupes**.
	- m) Cliquez sur le bouton **Rechercher**.
	- n) Sélectionnez le groupe employees dans la liste et cliquez sur la première flèche.

<span id="page-190-0"></span>o) Cliquez sur **OK**.

Pour plus d'informations sur les rôles Web Gateway, voir [«Rôles utilisateur pour la passerelle Web», à](#page-114-0) [la page 115](#page-114-0). Cliquez sur **Suivant**.

- 13. Facultatif : Si vous souhaitez utiliser une racine de contexte autre que celle par défaut pour votre passerelle Web, à l'étape 13 (**Mappage des racines de contexte pour les modules Web**), vous pouvez modifier la racine de contexte de la passerelle Web.
- 14. Facultatif : Si vous souhaitez utiliser une racine de contexte autre que celle par défaut pour votre console d'administration Web Gateway, à l'étape 13 (**Mappage des racines de contexte pour les modules Web**), vous pouvez modifier la racine de contexte de la console d'administration.
- 15. Cliquez sur **Terminer** dans la page récapitulative pour installer l'application d'entreprise.
- 16. Vous pouvez maintenant démarrer l'application à partir de la console d'administration WebSphere Application Server Version 7.0 :
	- a) Sélectionnez **Applications** > **Types d'application** > **WebSphere** dans la navigation de la console.
	- b) Cochez la case de l'application d'entreprise **Web Gateway** dans la table des collections et cliquez sur **Démarrer**.

### **Résultats**

Vous pouvez maintenant commencer à utiliser la passerelle Web, par exemple en déployant une application Web qui utilise la passerelle Web pour soumettre des transferts de fichiers et des demandes de statut de transfert. Pour utiliser l'exemple d'application fourni avec Web Gateway, suivez les instructions de la rubrique [«Exemple de page Web», à la page 332](#page-331-0).

Pour vérifier votre installation Web Gateway, utilisez l'application de vérification d'installation fournie avec Web Gateway. Pour des instructions à ce sujet, voir [«Vérification de l'installation de Web Gateway», à la](#page-191-0) [page 192](#page-191-0).

#### **Tâches associées**

[«Activation de la trace avec WebSphere Application Server Version 7.0», à la page 394](#page-393-0) Si l'application Web Gateway s'exécute dans WebSphere Application Server Version 7.0, suivez ces instructions pour activer la trace de l'application Web Gateway. La trace est générée par l'application Web Gateway lorsqu'elle reçoit et traite des demandes.

## **Configuration du consignateur de base de données pour une utilisation avec Web Gateway**

L'exemple suivant montre le résultat de la demande de statut d'un transfert lorsque le consignateur de base de données n'est pas correctement configuré.

#### **Pourquoi et quand exécuter cette tâche**

1. Cette requête HTTP soumet une requête de transfert:

```
GET HTTP/1.1 /transfer/414d51204d554e474f2afed834435bc6edaf323520204cee
Host: example.com
User-Agent: mozilla
```
2. La passerelle Web renvoie une réponse HTTP au format suivant:

```
HTTP/1.1 500 Internal Server Error
Server: WAS/6.0
Content-length: 93
Content-type: text/plain
BFGWI0018E: The request could not be completed due to an internal 
web application server error.
```
Pour configurer le consignateur de base de données de sorte que la demande soit traitée correctement, procédez comme suit:

## <span id="page-191-0"></span>**Procédure**

- 1. Installez le consignateur de base de données WebSphere MQ Managed File Transfer . Pour plus d'informations sur l'installation et la configuration du consignateur de base de données, voir [«Configuration d'un consignateur WebSphere MQ Managed File Transfer», à la page 134](#page-133-0).
- 2. Si le consignateur de base de données WebSphere MQ Managed File Transfer est déjà installé, assurez-vous que vos tables de base de données sont à jour. Utilisez les fichiers SQL fournis dans les répertoires suivants pour mettre à jour vos tables de base de données:
	- Sur les plateformes réparties: *MQ\_INSTALLATION\_PATH*/mqft/sql

#### **Tâches associées**

[«Installation du consignateur de base de données WebSphere MQ Managed File Transfer JEE», à la page](#page-152-0) [153](#page-152-0)

Suivez ces instructions pour installer et configurer le consignateur de base de données JEE.

[«Installation du consignateur de base de données autonome WebSphere MQ Managed File Transfer», à la](#page-141-0) [page 142](#page-141-0)

Procédez comme suit pour installer et configurer le consignateur de base de données autonome.

## **Vérification de l'installation de Web Gateway**

Suivez ces instructions pour vérifier que votre application WebSphere MQ Managed File Transfer Web Gateway est correctement déployée.

### **Avant de commencer**

Avant de vérifier la configuration de votre passerelle Web, vous devez suivre les instructions de déploiement de l'application Web Gateway. Voir [«Configuration de Web Gateway», à la page 168.](#page-167-0)

## **Pourquoi et quand exécuter cette tâche**

### **Procédure**

- 1. Vérifiez que vous êtes connecté à l'environnement du serveur d'applications avec un ID utilisateur ayant le rôle de sécurité wmqfte-admin . Pour plus d'informations, voir la section [«Rôles utilisateur](#page-114-0) [pour la passerelle Web», à la page 115.](#page-114-0)
- 2. Dans un navigateur Web, entrez l'URI suivant:

http://*host*/wmqfte/ivt?logdbschema=FTELOG&webdbschema=FTEWEB

Si vous avez défini une racine de contexte pour l'application Web Gateway autre que la valeur par défaut wmqfte, utilisez l'URI suivant:

http://*host*/*context\_root*/ivt?logdbschema=FTELOG&webdbschema=FTEWEB

**Remarque :** Lors de la configuration de la passerelle Web, vous configurez des tables de base de données pour stocker des informations sur les espaces fichier et l'historique de transfert. L'application de vérification de l'installation de Web Gateway suppose que vous avez utilisé les valeurs par défaut pour les noms de schéma de base de données. Si vous avez défini des noms de schéma de base de données autres que les valeurs par défaut de FTELOG pour la base de données d'historique de transfert et de FTEWEB pour la base de données d'informations d'espace fichier, vous devez modifier les noms de schéma spécifiés dans l'URI. Utilisez les termes de requête suivants pour spécifier les noms de schéma de base de données:

#### **schéma de base de données**

Nom de schéma de la base de données de l'historique de transfert

#### **schéma de base de données Web**

Nom de schéma de la base de données d'informations d'espace fichier

Par exemple, si votre base de données d'historique de transfert a le nom de schéma MYLOG et que votre base de données d'informations d'espace fichier a le nom de schéma MYWEB, utilisez l'URI suivant:

http://*host*/wmqfte/ivt?logdbschema=MYLOG&webdbschema=MYWEB

Pour plus d'informations sur la configuration des bases de données, voir [«Configuration d'une base de](#page-167-0) [données à utiliser avec des espaces fichier», à la page 168](#page-167-0) et [«Configuration du consignateur de base](#page-190-0) [de données pour une utilisation avec Web Gateway», à la page 191](#page-190-0).

#### **Résultats**

Le navigateur Web affiche une page qui répertorie les informations de configuration de votre installation Web Gateway, ainsi que les résultats du test de certaines fonctions Web Gateway de base. Pour plus d'informations, voir la section «Application de vérification de l'installation de Web Gateway», à la page 193.

## **Application de vérification de l'installation de Web Gateway**

WebSphere MQ Managed File Transfer fournit une application de vérification de l'installation de la passerelle Web. Utilisez cette application pour afficher les valeurs de configuration de votre installation Web Gateway et tester les fonctions de base de Web Gateway.

Pour plus d'informations sur l'accès à l'application de vérification de l'installation, voir [«Vérification de](#page-191-0) [l'installation de Web Gateway», à la page 192](#page-191-0). L'application affiche deux types d'informations: les valeurs de configuration pour votre installation Web Gateway et les résultats du test des fonctions Web Gateway de base.

### **Valeurs de configuration**

Lorsque vous déployez la passerelle Web dans un serveur d'applications, vous fournissez des valeurs pour plusieurs paramètres d'initialisation. Si vous utilisez WebSphere Application Server Version 7.0, vous devez fournir ces valeurs à l'aide de l'étape **Initialiser les paramètres des servlets** de la console d'administration. Si vous utilisez WebSphere Application Server Community Edition, vous définissez ces valeurs dans le fichier web.xml .

Sous l'en-tête **Informations de configuration Web Gateway**, l'application répertorie les valeurs des paramètres Web Gateway suivants:

#### **Informations sur le servlet**

Nom et version du servlet de passerelle Web que vous avez déployé.

#### **Nom de la passerelle Web**

Nom de la passerelle Web que vous avez déployée. Vous avez indiqué cette valeur pour le paramètre d'initialisation **webGatewayName** .

#### **Racine de contexte**

Racine de contexte que vous avez définie pour l'application Web Gateway. Dans WebSphere Application Server Community Edition, il s'agit de la valeur de l'élément <web:context-root> dans le fichier WEB-INF/geronimo-web.xml . Dans WebSphere Application Server Version 7.0, cette valeur est définie à l'étape **Mappage des racines de contexte des modules Web** lorsque vous installez l'application Web Gateway. La valeur par défaut est wmqfte.

#### **Répertoire principal de l'espace fichier**

Chemin du répertoire racine des espaces fichier créés et gérés par la passerelle Web. Vous avez indiqué cette valeur pour le paramètre d'initialisation **fileSpaceRoot** .

#### **Répertoire principal de téléchargement de fichiers temporaires**

Chemin de répertoire pour le stockage des fichiers temporaires liés aux transferts lancés par Web Gateway. Vous avez indiqué cette valeur pour le paramètre d'initialisation **tempFileUploadDir** .

#### **Taille maximale du répertoire de téléchargement des fichiers temporaires**

Quantité maximale d'espace, en Mo, qu'un utilisateur est autorisé à stocker pour les fichiers temporaires liés aux transferts initiés par Web Gateway. Vous avez indiqué cette valeur pour le paramètre d'initialisation **maxTempFileUploadSpace** .

#### **Nom de l'agent Web MQMFT**

Nom de l'agent WebSphere MQ Managed File Transfer qui fait office de source pour les transferts initiés par Web Gateway. Vous avez indiqué cette valeur pour le paramètre d'initialisation **agentName** . Il s'agit du nom que vous avez spécifié pour votre agent Web, à l'aide du paramètre **-agentName** , lorsque vous avez exécuté la commande **fteCreateWebAgent** .

#### **Nom du gestionnaire de files d'attente de coordination**

Nom du gestionnaire de files d'attente de coordination utilisé par Web Gateway pour la consignation des informations de transfert. Vous avez indiqué cette valeur pour le paramètre d'initialisation **coordinationQMgr** .

#### **ID utilisateur MQMD par défaut**

ID utilisateur IBM WebSphere MQ Message Descriptor (MQMD) par défaut à associer à un utilisateur demandeur lorsqu'aucun ID utilisateur MQMD spécifique n'est défini pour l'utilisateur. Vous avez indiqué cette valeur pour le paramètre d'initialisation **defaultMQMDUserID** .

## **Protection CSRF**

Indique si la passerelle Web est actuellement configurée pour effectuer une validation de jeton CSRF afin d'éviter les attaques de falsification de requête intersite. Vous avez indiqué cette valeur pour le paramètre d'initialisation **CSRFProtection** .

#### **Informations sur le serveur d'applications**

Nom et version du serveur d'applications hébergeant l'application Web Gateway.

#### **Tests de passerelle Web**

Sous l'en-tête **Résultats des tests Web Gateway**, l'application de vérification de l'installation affiche les résultats de plusieurs tests. Si un test échoue, un code d'erreur et un message WebSphere MQ Managed File Transfer s'affichent dans la colonne **Informations** . Pour plus d'informations sur les messages d'erreur, voir [Messages de diagnostic](#page-1020-0). Les tests suivants sont répertoriés:

#### **Télécharger le fichier vers la mémoire de travail**

Teste le répertoire nommé dans la zone **Répertoire racine de téléchargement de fichier temporaire** . L'application vérifie que le répertoire existe et qu'il est accessible en lecture et en écriture, et que les données écrites dans le répertoire peuvent être lues.

#### **Télécharger le fichier vers la mémoire d'espace fichier**

Teste le répertoire nommé dans la zone **Répertoire racine de l'espace fichier** . L'application vérifie que le répertoire existe et qu'il est accessible en lecture et en écriture, et que les données écrites dans le répertoire peuvent être lues.

#### **Transférer l'historique d'accès à la base de données**

Vérifie que la connexion à la base de données de l'historique de transfert existe. Si vous utilisez WebSphere Application Server Version 7, l'application teste la source de données que vous avez configurée lors du déploiement de Web Gateway. Pour plus d'informations, voir la section [«Préparation du déploiement de la passerelle Web avec WebSphere Application Server Version 7.0»,](#page-181-0) [à la page 182](#page-181-0). Si vous utilisez WebSphere Application Server Community Edition, l'application teste le pool de bases de données que vous avez configuré lors du déploiement de Web Gateway. Pour plus d'informations, voir la section [«Préparation du déploiement de la passerelle Web avec WebSphere](#page-169-0) [Application Server Community Edition», à la page 170.](#page-169-0) L'application vérifie que la base de données est accessible à l'aide des données d'identification que vous avez fournies lors de la configuration de la source de données ou du pool de bases de données.

<span id="page-194-0"></span>L'application vérifie également que les tables de base de données requises existent. Pour plus d'informations, voir [«Configuration d'une base de données à utiliser avec des espaces fichier», à](#page-167-0) [la page 168](#page-167-0) et [«Configuration du consignateur de base de données pour une utilisation avec Web](#page-190-0) [Gateway», à la page 191.](#page-190-0)

La dernière partie du test vérifie que les objets JPA (Java Persistence API) ont été correctement définis.

#### **Accès à la base de données d'informations de l'espace fichier**

Vérifie que la connexion à la base de données d'informations de l'espace fichier existe. Si vous utilisez WebSphere Application Server Version 7, l'application teste la source de données que vous avez configurée lors du déploiement de Web Gateway. Pour plus d'informations, voir la section [«Préparation du déploiement de la passerelle Web avec WebSphere Application Server Version 7.0»,](#page-181-0) [à la page 182](#page-181-0). Si vous utilisez WebSphere Application Server Community Edition, l'application teste le pool de bases de données que vous avez configuré lors du déploiement de Web Gateway. Pour plus d'informations, voir la section [«Préparation du déploiement de la passerelle Web avec WebSphere](#page-169-0) [Application Server Community Edition», à la page 170.](#page-169-0) L'application vérifie que la base de données est accessible à l'aide des données d'identification que vous avez fournies lors de la configuration de la source de données ou du pool de bases de données.

L'application vérifie également que les tables de base de données requises existent. Pour plus d'informations, voir [«Configuration d'une base de données à utiliser avec des espaces fichier», à](#page-167-0) [la page 168](#page-167-0) et [«Configuration du consignateur de base de données pour une utilisation avec Web](#page-190-0) [Gateway», à la page 191.](#page-190-0)

La dernière partie du test vérifie que les objets JPA (Java Persistence API) ont été correctement définis.

# **Configuration du pont Connect:Direct**

Configurez le pont Connect:Direct pour le transfert de fichiers entre un réseau WebSphere MQ Managed File Transfer et un réseau Connect:Direct . Les composants du pont Connect:Direct sont un noeud Connect:Direct et un agent WebSphere MQ Managed File Transfer dédié à la communication avec ce noeud. Cet agent est appelé agent de pont Connect:Direct .

### **Pourquoi et quand exécuter cette tâche**

Pour configurer le pont Connect:Direct , procédez comme suit:

### **Procédure**

- 1. «Choisissez les systèmes d'exploitation pour l'agent de pont et le noeud Connect:Direct», à la page 195.
- 2. [«Choisissez et configurez un noeud Connect:Direct», à la page 196.](#page-195-0)
- 3. [«Création et configuration d'un agent de pont Connect:Direct», à la page 196](#page-195-0).
- 4. [«Configurez le fichier ConnectDirectNodeProperties.xml pour inclure des informations sur les noeuds](#page-196-0) [Connect:Direct distants», à la page 197](#page-196-0).
- 5. [«Configuration d'une connexion sécurisée entre l'agent de pont Connect:Direct et le noeud](#page-197-0) [Connect:Direct», à la page 198.](#page-197-0)

## **Choisissez les systèmes d'exploitation pour l'agent de pont et le noeud Connect:Direct**

#### **Avant de commencer**

L'agent et le noeud qui composent le pont Connect:Direct doivent se trouver sur le même système ou avoir accès au même système de fichiers, par exemple via un montage NFS partagé. Ce système de fichiers est utilisé pour stocker temporairement les fichiers au cours des transferts de fichiers qui <span id="page-195-0"></span>impliquent le pont Connect:Direct dans un répertoire défini par le paramètre **cdTmpDir**. L'agent de pont Connect:Direct et le noeud de pont Connect:Direct doivent pouvoir traiter ce répertoire en utilisant le même chemin d'accès. Par exemple, si l'agent et le noeud se trouvent sur des systèmes Windows distincts, les systèmes doivent utiliser la même lettre d'unité pour monter le système de fichiers partagé. Les configurations suivantes permettent à l'agent et au noeud d'utiliser le même chemin d'accès :

- L'agent et le noeud se trouvent sur le même système, qui exécute Windows ou Linux for System x
- L'agent est sous Linux for System xet le noeud est sous UNIX
- L'agent se trouve sur un système Windows et le noeud se trouve sur un autre système Windows

Les configurations suivantes ne permettent pas à l'agent et au noeud d'utiliser le même chemin d'accès :

- L'agent est sous Linux for System xet le noeud est sous Windows
- L'agent est sous Windowset le noeud est sous UNIX

Tenez compte de cette restriction lorsque vous planifiez votre installation du pont Connect:Direct.

Pour plus d'informations sur les versions de système d'exploitation prises en charge pour le pont Connect:Direct , voir la page Web [IBM WebSphere MQ System Requirements](https://www.ibm.com/support/docview.wss?uid=swg27006467).

### **Procédure**

- 1. Choisissez un système exécutant Windows ou Linux sous System x pour installer l'agent de pont Connect:Direct .
- 2. Choisissez un système d'exploitation pris en charge par Connect:Direct for Windows ou Connect:Direct for UNIX pour installer le noeud de pont Connect:Direct .

## **Choisissez et configurez un noeud Connect:Direct**

#### **Avant de commencer**

Vous devez avoir installé un noeud Connect:Direct avant de suivre ces instructions.

#### **Procédure**

- 1. Choisissez un noeud Connect:Direct avec lequel l'agent WebSphere MQ Managed File Transfer doit communiquer.
- 2. Vérifiez la mappe de réseau pour le noeud Connect:Direct que vous avez choisi. Si la mappe de réseau contient des entrées pour les noeuds distants s'exécutant sur un système d'exploitation Windows , vous devez vous assurer que ces entrées indiquent que les noeuds s'exécutent sous Windows.
	- a) Si le noeud Connect:Direct que vous avez sélectionné pour le pont Connect:Direct s'exécute sous Windows, utilisez le demandeur Connect:Direct pour éditer la mappe de réseau. Vérifiez que la zone **Système d'exploitation** pour tous les noeuds distants qui s'exécutent sous Windows est définie sur **Windows**.

## **Création et configuration d'un agent de pont Connect:Direct**

#### **Pourquoi et quand exécuter cette tâche**

Un agent de pont Connect:Direct est un agent WebSphere MQ Managed File Transfer dédié à la communication avec un noeud Connect:Direct .

#### **Procédure**

- 1. Créez un agent de pont Connect:Direct à l'aide de la commande **fteCreateCDAgent** .
	- a) Vous devez indiquer une valeur pour le paramètre **cdNode** . Ce paramètre indique le nom utilisé par l'agent pour le noeud Connect:Direct qui fait partie du pont Connect:Direct . Utilisez le nom du noeud Connect:Direct que vous avez choisi dans la section précédente.

<span id="page-196-0"></span>b) Indiquez des valeurs pour les paramètres **cdNodeHost** et **cdNodePort** , qui définissent le noeud Connect:Direct avec lequel l'agent communique.

Si vous n'indiquez pas de valeur pour le paramètre **cdNodeHost** , le nom d'hôte ou l'adresse IP du système local est utilisé. Si vous n'indiquez pas de valeur pour le paramètre **cdNodePort** , la valeur 1363 est utilisée.

- c) Utilisez les informations du [«fteCreateCDAgent \(créer un agent de pont Connect:Direct \)», à la page](#page-448-0) [449](#page-448-0) pour déterminer si vous devez spécifier une valeur pour le paramètre **cdTmpDir** .
- 2. Mappez les données d'identification de l'utilisateur utilisées par WebSphere MQ Managed File Transfer aux données d'identification de l'utilisateur sur un noeud Connect:Direct . Vous pouvez mapper des données d'identification à l'aide de l'une des méthodes suivantes:
	- Créez un fichier ConnectDirectCredentials.xml pour définir les informations de mappage des données d'identification. Pour plus d'informations, voir la section [«Mappage des données](#page-197-0) [d'identification pour Connect:Direct à l'aide du fichier ConnectDirectCredentials.xml», à la page](#page-197-0) [198](#page-197-0).
	- Ecrivez un exit utilisateur pour effectuer un mappage de données d'identification pour votre pont Connect:Direct . Pour plus d'informations, voir la section [«Mappage des données d'identification](#page-199-0) [pour Connect:Direct à l'aide de classes d'exit», à la page 200](#page-199-0).

## **Configurez le fichier ConnectDirectNodeProperties.xml pour inclure des informations sur les noeuds Connect:Direct distants**

#### **Avant de commencer**

Vous devez avoir créé un agent de pont Connect:Direct avant de suivre ces instructions.

### **Procédure**

Editez le modèle ConnectDirectNodeProperties.xml dans le répertoire de configuration de l'agent de pont Connect:Direct . Pour chaque noeud ou groupe de noeuds Connect:Direct sur lequel vous souhaitez définir des informations, procédez comme suit:

- a) Dans l'élément nodeProperties , créez un élément node .
- b) Ajoutez un attribut name à l'élément node . Spécifiez la valeur de cet attribut en tant que modèle correspondant au nom d'un ou de plusieurs noeuds Connect:Direct distants.
- c) Facultatif : Ajoutez un attribut pattern à l'élément node qui spécifie le type de canevas que la valeur de l'attribut name est. Les valeurs admises sont regex et wildcard. L'option par défaut est wildcard.
- d) Ajoutez un attribut type à l'élément node qui spécifie le système d'exploitation sur lequel s'exécutent les noeuds Connect:Direct distants spécifiés par l'attribut name .

Les valeurs admises sont les suivantes :

- Windows -le noeud s'exécute sous Windows
- UNIX -le noeud s'exécute sous UNIX ou Linux

La valeur de cet attribut n'est pas sensible à la casse. Les transferts sur des noeuds distants sur d'autres systèmes d'exploitation ne sont pas pris en charge par le pont Connect:Direct.

Pour plus d'informations, voir la section [«Format de fichier de propriétés de noeud Connect:Direct», à la](#page-608-0) [page 609](#page-608-0).

## <span id="page-197-0"></span>**Configuration d'une connexion sécurisée entre l'agent de pont Connect:Direct et le noeud Connect:Direct**

### **Pourquoi et quand exécuter cette tâche**

Par défaut, l'agent de pont Connect:Direct utilise le protocole TCP/IP pour se connecter au noeud Connect:Direct . Si vous souhaitez établir une connexion sécurisée entre votre agent de pont Connect:Direct et le noeud Connect:Direct , vous pouvez utiliser le protocole SSL ou TLS.

### **Procédure**

Configurez une connexion sécurisée. Pour obtenir un exemple de cette procédure, voir [«Configuration](#page-120-0) [d'une connexion SSL ou TLS entre l'agent de pont Connect:Direct et le noeud Connect:Direct», à la page](#page-120-0) [121](#page-120-0).

## **Mappage des données d'identification pour Connect:Direct**

Mappez les données d'identification de l'utilisateur dans WebSphere MQ Managed File Transfer aux données d'identification de l'utilisateur sur un noeud Connect:Direct à l'aide de la fonction de mappage des données d'identification par défaut de l'agent de pont Connect:Direct ou en écrivant votre propre exit utilisateur. WebSphere MQ Managed File Transfer fournit un exemple d'exit utilisateur qui effectue le mappage des données d'identification de l'utilisateur.

### *Mappage des données d'identification pour Connect:Direct à l'aide du fichier ConnectDirectCredentials.xml*

Mappez les données d'identification de l'utilisateur dans WebSphere MQ Managed File Transfer aux données d'identification de l'utilisateur sur les noeuds Connect:Direct à l'aide de la fonction de mappage des données d'identification par défaut de l'agent de pont Connect:Direct . WebSphere MQ Managed File Transfer fournit un fichier XML que vous pouvez éditer pour inclure vos données d'identification.

## **Pourquoi et quand exécuter cette tâche**

Une fois qu'un agent de pont Connect:Direct a été créé à l'aide de la commande **fteCreateCDAgent** , un fichier ConnectDirectCredentials.xml doit être créé manuellement. Avant de pouvoir utiliser un agent de pont Connect:Direct , vous devez éditer ce fichier pour inclure les informations d'hôte, d'utilisateur et de données d'identification. Pour plus d'informations, voir la section [«Format de fichier](#page-605-0) [de données d'identification Connect:Direct», à la page 606.](#page-605-0) Par défaut, ce fichier est chargé à partir du répertoire de base de l'utilisateur en cours, /home/fteuser/ConnectDirectCredentials.xml par exemple. Si vous souhaitez utiliser un autre emplacement, vous devez le spécifier via l'élément <credentialsFile> dans le fichier ConnectDirectNodeProperties.xml .

### **Procédure**

1. Vérifiez que l'attribut name dans l'élément <tns:pnode name="Connect:Direct node host" pattern="wildcard"> contient la valeur du nom du noeud Connect:Direct auquel l'agent de pont Connect:Direct se connecte. Cette valeur doit être identique à celle que vous spécifiez pour le paramètre **fteCreateCDAgent -cdNode** .

La valeur de l'attribut pattern peut être wildcard ou regex. Si cet attribut n'est pas spécifié, la valeur par défaut est wildcard.

2. Insérez l'ID utilisateur et les données d'identification dans le fichier en tant qu'éléments enfant de <tns:pnode>.

Vous pouvez insérer une ou plusieurs instances de l'élément <tns:user> suivant dans le fichier:

```
<tns:user name="name" 
           pattern="pattern" 
            ignorecase="ignorecase" 
            cdUserId="cdUserId" 
            cdPassword="cdPassword"
```

```
 pnodeUserId="pnodeUserId" 
           pnodePassword="pnodePassword">
</tns:user>
```
où :

- *name* est un modèle qui correspond à l'ID utilisateur MQMD associé à la demande de transfert MQMFT .
- *pattern* indique si le modèle spécifié pour l'attribut name est une expression générique ou une expression régulière Java. La valeur de l'attribut pattern peut être wildcard ou regex. Si cet attribut n'est pas spécifié, la valeur par défaut est wildcard.
- *ignorecase* indique si le modèle spécifié par l'attribut name doit être traité comme sensible à la casse. Si cet attribut n'est pas spécifié, la valeur par défaut est true.
- *cdUserId* est l'ID utilisateur utilisé par l'agent de pont Connect:Direct pour se connecter au noeud Connect:Direct spécifié par l'attribut name de l'élément <tns:pnode> . Si possible, vérifiez que *cdUserId* est un ID administrateur Connect:Direct . Si *cdUserId* ne peut pas être un administrateur Connect:Direct , vérifiez que l'ID utilisateur dispose des droits fonctionnels suivants sur le noeud de pont Connect:Direct :
	- Pour un noeud Windows , définissez les droits suivants. Cet exemple est formaté avec des retours chariot pour faciliter la lisibilité:

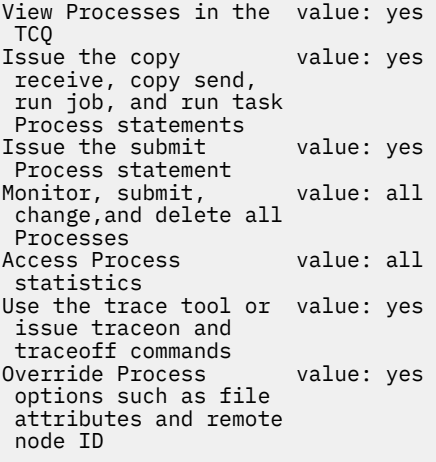

– Pour un noeud UNIX , définissez les paramètres suivants dans le fichier userfile.cfg :

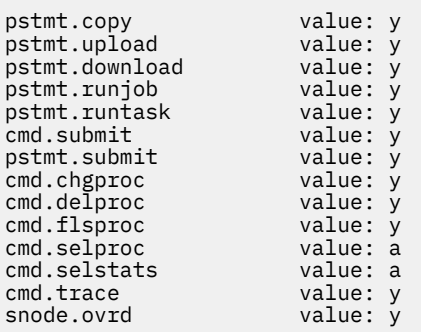

- *cdPassword* est le mot de passe associé à l'ID utilisateur spécifié par l'attribut cdUserId .
- Vous pouvez éventuellement spécifier l'attribut pnodeUserId . La valeur de cet attribut est l'ID utilisateur utilisé par le noeud Connect:Direct spécifié par l'attribut name de l'élément <tns:pnode> pour soumettre le processus Connect:Direct . Si vous ne spécifiez pas l'attribut pnodeUserId , le noeud Connect:Direct utilise l'ID utilisateur spécifié par l'attribut cdUserId pour soumettre le processus Connect:Direct .
- Vous pouvez éventuellement spécifier l'attribut pnodePassword. La valeur de cet attribut est le mot de passe associé à l'ID utilisateur spécifié par l'attribut pnodeUserId .

Si aucun élément utilisateur ne correspond à l'ID utilisateur MQMD, le transfert échoue.

<span id="page-199-0"></span>3. Facultatif : Vous pouvez inclure un ou plusieurs éléments <tns:snode> en tant qu'éléments enfant de l'élément <tns:user> . L'élément <tns:snode> spécifie les données d'identification utilisées par le noeud Connect:Direct qui fait partie du pont Connect:Direct . Ces données d'identification sont l'ID utilisateur et le mot de passe utilisés par le noeud de pont Connect:Direct pour se connecter au noeud Connect:Direct qui est la source ou la destination du transfert de fichiers.

Insérez un ou plusieurs des éléments suivants dans le fichier:

```
<tns:snode name="name" 
            pattern="pattern" 
            userId="userId" 
            password="password"/>
```
où :

- *name* est un modèle qui correspond au nom du noeud Connect:Direct qui est la source ou la destination du transfert de fichiers.
- *pattern* indique si le modèle spécifié pour l'attribut name est une expression générique ou une expression régulière Java. La valeur de l'attribut de canevas peut être wildcard ou regex. Si cet attribut n'est pas spécifié, la valeur par défaut est wildcard.
- *userId* est l'ID utilisateur utilisé par le noeud Connect:Direct spécifié par l'attribut name de l'élément <tns:pnode> pour se connecter à un noeud Connect:Direct qui correspond au modèle spécifié par l'attribut name de <tns: snode>.
- *password* est le mot de passe associé à l'ID utilisateur spécifié par l'attribut userId .

Si aucun élément <tns:snode> ne correspond au noeud secondaire du transfert de fichiers, le transfert n'échoue pas. Le transfert est démarré et aucun ID utilisateur ni mot de passe n'est spécifié pour être utilisé avec le noeud secondaire.

#### **Résultats**

Lors de la recherche d'une correspondance de modèle pour les noms d'utilisateur ou les noms de noeud Connect:Direct , l'agent de pont Connect:Direct effectue des recherches depuis le début du fichier jusqu'à la fin du fichier. La première correspondance trouvée est celle qui est utilisée.

#### **Tâches associées**

#### [«Configuration du pont Connect:Direct», à la page 195](#page-194-0)

Configurez le pont Connect:Direct pour le transfert de fichiers entre un réseau WebSphere MQ Managed File Transfer et un réseau Connect:Direct . Les composants du pont Connect:Direct sont un noeud Connect:Direct et un agent WebSphere MQ Managed File Transfer dédié à la communication avec ce noeud. Cet agent est appelé agent de pont Connect:Direct .

#### **Référence associée**

[«Format de fichier de données d'identification Connect:Direct», à la page 606](#page-605-0)

Le fichier ConnectDirectCredentials. xml du répertoire de configuration de l'agent définit les noms d'utilisateur et les données d'identification utilisés par l'agent Connect:Direct pour s'autoriser avec un noeud Connect:Direct .

[«fteCreateCDAgent \(créer un agent de pont Connect:Direct \)», à la page 449](#page-448-0)

La commande fteCreateCDAgent crée un agent WebSphere MQ Managed File Transfer et sa configuration associée à utiliser avec le pont Connect:Direct .

#### *Mappage des données d'identification pour Connect:Direct à l'aide de classes d'exit*

Si vous ne souhaitez pas utiliser la fonction de mappage des données d'identification par défaut de l'agent de pont Connect:Direct , vous pouvez mapper les données d'identification de l'utilisateur dans WebSphere MQ Managed File Transfer aux données d'identification de l'utilisateur sur un noeud Connect:Direct en écrivant votre propre exit utilisateur. La configuration de vos propres exits utilisateur de mappage de données d'identification désactive la fonction de mappage de données d'identification par défaut.

## **Pourquoi et quand exécuter cette tâche**

Les exits utilisateur que vous créez pour le mappage des données d'identification Connect:Direct doivent implémenter l'interface com.ibm.wmqfte.exitroutine.api.ConnectDirectCredentialExit. Pour plus d'informations, voir la section [«Interface CDCredentialExit.java», à la page 959.](#page-958-0)

## **Configuration d'une connexion SSL ou TLS entre l'agent de pont Connect:Direct et le noeud Connect:Direct**

Configurez l'agent de pont Connect:Direct et le noeud Connect:Direct pour qu'ils se connectent via le protocole SSL en créant un magasin de clés et un magasin de clés de confiance et en définissant les propriétés dans le fichier de propriétés de l'agent de pont Connect:Direct .

### **Pourquoi et quand exécuter cette tâche**

Ces étapes incluent des instructions permettant d'obtenir vos clés signées par une autorité de certification. Si vous n'utilisez pas d'autorité de certification, vous pouvez générer un certificat autosigné. Pour plus d'informations sur la génération d'un certificat autosigné, voir Utilisation de SSL ou TLS sur les systèmes UNIX et Windows.

Ces étapes incluent des instructions pour la création d'un magasin de clés et d'un magasin de clés de confiance pour l'agent de pont Connect:Direct . Si l'agent de pont Connect:Direct possède déjà un magasin de clés et un magasin de clés de confiance qu'il utilise pour se connecter de manière sécurisée aux gestionnaires de files d'attente IBM WebSphere MQ , vous pouvez utiliser le magasin de clés et le magasin de clés de confiance existants lors de la connexion sécurisée au noeud Connect:Direct . Pour plus d'informations, voir la section [«Configuration du chiffrement SSL pour WebSphere MQ Managed File](#page-110-0) [Transfer», à la page 111.](#page-110-0)

### **Procédure**

Pour le noeud Connect:Direct , procédez comme suit:

- 1. Générez une clé et un certificat signé pour le noeud Connect:Direct .
- Pour ce faire, utilisez l'outil IBM Key Management fourni avec IBM WebSphere MQ. Pour plus d'informations, voir Utilisation avec SSL ou TLS.
- 2. Envoyez une demande à une autorité de certification pour que la clé soit signée. Vous recevez un certificat en retour.
- 3. Créez un fichier texte, par exemple /test/ssl/certs/CAcert, qui contient la clé publique de votre autorité de certification.
- 4. Installez l'option Secure + sur le noeud Connect:Direct .

Si le noeud existe déjà, vous pouvez installer l'option Secure + en exécutant à nouveau le programme d'installation, en indiquant l'emplacement de l'installation existante et en choisissant d'installer uniquement l'option Secure +.

- 5. Créez un nouveau fichier texte ; par exemple, /test/ssl/cd/keyCertFile/*node\_name*.txt.
- 6. Copiez le certificat que vous avez reçu de votre autorité de certification et la clé privée, qui se trouve dans /test/ssl/cd/privateKeys/*node\_name*.key, dans le fichier texte.

Le contenu de /test/ssl/cd/keyCertFile/*node\_name*.txt doit être au format suivant:

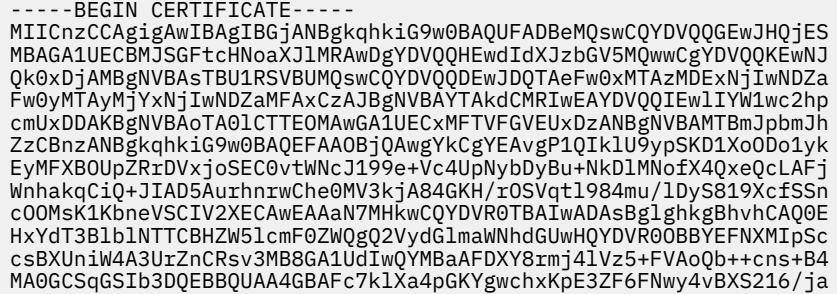

```
8h/vl8+iv01OCL8t0ZOKSU95fyZLzOPKnCH7v+ItFSE3CIiEk9Dlz2U6WO9lICwn
l7PL72TdfaL3kabwHYVf17IVcuL+VZsZ3HjLggP2qHO9ZuJPspeT9+AxFVMLiaAb
8eHw
-----END CERTIFICATE-----
-----BEGIN RSA PRIVATE KEY-----
Proc-Type: 4,ENCRYPTED
DEK-Info: DES-EDE3-CBC,64A02DA15B6B6EF9
57kqxLOJ/gRUOIQ6hVK2YN13B4E1jAi1gSme0I5ZpEIG8CHXISKB7/0cke2FTqsV
lvI99QyCxsDWoMNt5fj51v7aPmVeS60bOm+UlGre8B/Ze18JVj2O4K2Uh72rDCXE
5e6eFxSdUM207sQDy20euBVELJtM2kOkL1ROdoQQSlU3XQNgJw/t3ZIx5hPXWEQT
rjRQO64BEhb+PzzxPF8uwzZ9IrUK9BJ/UUnqC6OdBR87IeA4pnJD1Jvb2ML7EN9Z
5Y+50hTKI8OGvBvWXO4fHyvIX5aslwhBoArXIS1AtNTrptPvoaP1zyIAeZ6OCVo/
SFo+A2UhmtEJeOJaZG2XZ3H495fAw/EHmjehzIACwukQ9nSIETgu4A1+CV64RJED
aYBCM8UjaAkbZDH5gn7+eBov0ssXAXWDyJBVhUOjXjvAj/e1h+kcSF1hax5D//AI
66nRMZzboSxNqkjcVd8wfDwP+bEjDzUaaarJTS7lIFeLLw7eJ8MNAkMGicDkycL0
EPBU9X5QnHKLKOfYHN/1WgUk8qt3UytFXXfzTXGF3EbsWbBupkT5e5+lYcX8OVZ6
sHFPNlHluCNy/riUcBy9iviVeodX8IomOchSyO5DKl8bwZNjYtUP+CtYHNFU5BaD
I+1uUOAeJ+wjQYKT1WaeIGZ3VxuNITJul8y5qDTXXfX7vxM5OoWXa6U5+AYuGUMg
/itPZmUmNrHjTk7ghT6i1IQOaBowXXKJBlMmq/6BQXN2IhkD9ys2qrvM1hdi5nAf
egmdiG50loLnBRqWbfR+DykpAhK4SaDi2F52Uxovw3Lhiw8dQP7lzQ==
   --END RSA PRIVATE KEY-
```
- 7. Démarrez l'outil d'administration Secure +.
	- Sur les systèmes Linux ou UNIX , exécutez la commande **spadmin.sh**.
	- Sur les systèmes Windows , cliquez sur **Démarrer** > **Programmes** > **Sterling Commerce Connect:Direct** > **CD Secure + Admin Tool**

L'outil d'administration CD Secure + démarre.

- 8. Dans l'outil d'administration CD Secure +, cliquez deux fois sur **.Ligne** locale pour éditer les paramètres SSL ou TLS principaux.
	- a) Sélectionnez **Activer le protocole SSL** ou **Activer le protocole TLS**, selon le protocole que vous utilisez.
	- b) Sélectionnez **Désactiver la substitution**.
	- c) Sélectionnez au moins une suite de chiffrement.
	- d) Si vous souhaitez une authentification bidirectionnelle, remplacez la valeur de **Activer l'authentification client** par Yes.
	- e) Dans la zone **Certificat racine accrédité** , entrez le chemin d'accès au fichier de certificat public de votre autorité de certification, /test/ssl/certs/CAcert.
	- f) Dans la zone **Fichier de certificat de clé** , entrez le chemin d'accès au fichier que vous avez créé, /test/ssl/cd/keyCertFile/*node\_name*.txt.
- 9. Cliquez deux fois sur le **.Ligne** du client pour éditer les paramètres SSL ou TLS principaux.
	- a) Sélectionnez **Activer le protocole SSL** ou **Activer le protocole TLS**, selon le protocole que vous utilisez.
	- b) Sélectionnez **Désactiver la substitution**.

Pour l'agent de pont Connect:Direct , procédez comme suit:

10. Créez un magasin de clés de confiance. Pour ce faire, vous pouvez créer une clé factice, puis la supprimer.

Vous pouvez utiliser les commandes suivantes:

keytool -genkey -alias dummy -keystore /test/ssl/fte/stores/truststore.jks

keytool -delete -alias dummy -keystore /test/ssl/fte/stores/truststore.jks

11. Importez le certificat public de l'autorité de certification dans le magasin de clés de confiance. Vous pouvez utiliser la commande suivante :

```
keytool -import -trustcacerts -alias myCA 
         -file /test/ssl/certs/CAcert 
         -keystore /test/ssl/fte/stores/truststore.jks
```
12. Editez le fichier de propriétés de l'agent de pont Connect:Direct .

Incluez les lignes suivantes n'importe où dans le fichier:

```
cdNodeProtocol=protocol
cdNodeTruststore=/test/ssl/fte/stores/truststore.jks
cdNodeTruststorePassword=password
```
Dans l'exemple de cette étape, *protocol* est le protocole que vous utilisez, SSL ou TLS, et *password* est le mot de passe que vous avez spécifié lors de la création du magasin de clés de confiance.

- 13. Si vous souhaitez une authentification bidirectionnelle, créez une clé et un certificat pour l'agent de pont Connect:Direct .
	- a) Créez un magasin de clés et une clé.

Vous pouvez utiliser la commande suivante :

```
keytool -genkey -keyalg RSA -alias agent_name
 -keystore /test/ssl/fte/stores/keystore.jks 
        -storepass password -validity 365
```
b) Générez une demande de signature.

Vous pouvez utiliser la commande suivante :

```
keytool -certreq -v -alias agent_name
         -keystore /test/ssl/fte/stores/keystore.jks -storepass password
         -file /test/ssl/fte/requests/agent_name.request
```
c) Importez le certificat que vous avez reçu à l'étape précédente dans le magasin de clés. Le certificat doit être au format x.509 .

Vous pouvez utiliser la commande suivante :

keytool -import -keystore /test/ssl/fte/stores/keystore.jks -storepass *password* -file *certificate\_file\_path*

d) Editez le fichier de propriétés de l'agent de pont Connect:Direct .

Incluez les lignes suivantes n'importe où dans le fichier:

```
cdNodeKeystore=/test/ssl/fte/stores/keystore.jks
cdNodeKeystorePassword=password
```
Dans l'exemple de cette étape, *password* est le mot de passe que vous avez spécifié lors de la création du magasin de clés.

#### **Tâches associées**

[«Configuration du pont Connect:Direct», à la page 195](#page-194-0)

Configurez le pont Connect:Direct pour le transfert de fichiers entre un réseau WebSphere MQ Managed File Transfer et un réseau Connect:Direct . Les composants du pont Connect:Direct sont un noeud Connect:Direct et un agent WebSphere MQ Managed File Transfer dédié à la communication avec ce noeud. Cet agent est appelé agent de pont Connect:Direct .

## **Spécification du processus Connect:Direct à démarrer à l'aide du fichier ConnectDirectProcessDefinition.xml**

Indiquez le processus Connect:Direct à démarrer dans le cadre d'un transfert WebSphere MQ Managed File Transfer . WebSphere MQ Managed File Transfer fournit un fichier XML que vous pouvez éditer pour spécifier des définitions de processus.

#### **Pourquoi et quand exécuter cette tâche**

La commande **fteCreateCDAgent** crée le fichier ConnectDirectProcessDefinitions.xml dans le répertoire de configuration de l'agent *MQ\_DATA\_PATH*/mqft/config/ *coordination\_queue\_manager*/agents/*cd\_bridge\_agent\_name*. Avant de pouvoir appeler des processus Connect:Direct définis par l'utilisateur à partir de l'agent de pont Connect:Direct , vous devez configurer des définitions de processus en éditant ce fichier.

Pour chaque processus à appeler dans le cadre d'un transfert via le pont Connect:Direct , procédez comme suit:

### **Procédure**

- 1. Définissez le processus Connect:Direct que l'agent de pont Connect:Direct doit appeler dans le cadre du transfert et sauvegardez le modèle de processus dans un fichier.
- 2. Ouvrez le fichier *MQ\_DATA\_PATH*/mqft/config/*coordination\_queue\_manager*/agents/ *cd\_bridge\_agent\_name*/ConnectDirectProcessDefinitions.xml dans un éditeur de texte.
- 3. Créez un élément <processSet>.
- 4. Dans l'élément <processSet>, créez un élément <condition>.
- 5. Dans l'élément <condition> , créez un ou plusieurs éléments qui définissent une condition à laquelle la demande de transfert doit correspondre pour appeler le processus Connect:Direct que vous avez défini à l'étape 1. Ces éléments peuvent être des éléments <match> ou des éléments <defined> .
	- Utilisez un élément <match> pour indiquer que la valeur d'une variable doit correspondre à un modèle. Créez l'élément <match> avec les attributs suivants:
		- variable -nom de la variable dont la valeur est comparée. La variable est un symbole intrinsèque. Pour plus d'informations, voir la section [«Variables de substitution à utiliser avec](#page-714-0) [les processus Connect:Direct définis par l'utilisateur», à la page 715](#page-714-0).
		- value -modèle à comparer à la valeur de la variable spécifiée.
		- Facultatif: pattern -type de canevas utilisé par la valeur de l'attribut value . Ce type de canevas peut être wildcard ou regex. Cet attribut est facultatif et la valeur par défaut est wildcard.
	- Utilisez un élément <defined> pour indiquer qu'une variable doit avoir une valeur définie. Créez l'élément <defined> avec l'attribut suivant:
		- variable -nom de la variable pour laquelle une valeur doit être définie. La variable est un symbole intrinsèque. Pour plus d'informations, voir la section [«Variables de substitution à utiliser](#page-714-0) [avec les processus Connect:Direct définis par l'utilisateur», à la page 715](#page-714-0).

Les conditions spécifiées dans l'élément <condition> sont combinées avec un ET logique. Toutes les conditions doivent être remplies pour que l'agent de pont Connect:Direct puisse appeler le processus spécifié par cet élément <processSet>. Si vous ne spécifiez pas d'élément <condition>, l'ensemble de processus correspond à tous les transferts.

- 6. Dans l'élément <processSet> , créez un élément <process> .
- 7. Dans l'élément <process> , créez un élément <transfer> .

L'élément transfer spécifie le processus Connect:Direct que l'agent de pont Connect:Direct appelle dans le cadre du transfert. Créez l'élément <transfer> avec l'attribut suivant:

• process- -emplacement du processus Connect:Direct que vous avez défini à l'étape 1. L'emplacement de ce fichier est spécifié avec un chemin d'accès absolu ou relatif au répertoire *MQ\_DATA\_PATH*/mqft/config/*coordination\_queue\_manager*/agents/ *cd\_bridge\_agent\_name* .

#### **Résultats**

Lors de la recherche d'une correspondance de condition, l'agent de pont Connect:Direct effectue une recherche depuis le début du fichier jusqu'à la fin du fichier. La première correspondance trouvée est celle qui est utilisée.

#### **Tâches associées**

[«Configuration du pont Connect:Direct», à la page 195](#page-194-0)

Configurez le pont Connect:Direct pour le transfert de fichiers entre un réseau WebSphere MQ Managed File Transfer et un réseau Connect:Direct . Les composants du pont Connect:Direct sont un noeud Connect:Direct et un agent WebSphere MQ Managed File Transfer dédié à la communication avec ce noeud. Cet agent est appelé agent de pont Connect:Direct .

#### **Référence associée**

[«Format de fichier de définitions de processus Connect:Direct», à la page 611](#page-610-0) Le fichier ConnectDirectProcessDefinitions.xml du répertoire de configuration de l'agent de pont Connect:Direct spécifie le processus Connect:Direct défini par l'utilisateur à démarrer dans le cadre du transfert de fichiers.

[«fteCreateCDAgent \(créer un agent de pont Connect:Direct \)», à la page 449](#page-448-0) La commande fteCreateCDAgent crée un agent WebSphere MQ Managed File Transfer et sa configuration associée à utiliser avec le pont Connect:Direct .

# **Configuration des agents WebSphere MQ Managed File Transfer avec MSCS**

La configuration MSCS de l'agent WebSphere MQ Managed File Transfer (MFT) est prise en charge si la plateforme est prise en charge par MFT et qu'elle exécute l'une des versions de Windows.

### **Pourquoi et quand exécuter cette tâche**

Pour effectuer la reprise en ligne d'un agent MFT, procédez comme suit:

### **Procédure**

1. Installez WebSphere MQ Managed File Transfer localement sur chaque machine du cluster.

Voir [«Procédure d'installation», à la page 22](#page-21-0) pour des liens vers les instructions d'installation de votre plateforme.

- 2. Créez l'agent normalement sur la machine principale, en veillant à créer tous les objets sur le gestionnaire de files d'attente de cet agent.
- 3. Configurez l'agent sur la machine principale en tant que service Windows, sous le contrôle du cluster, comme pour le service existant.

Pour plus de détails sur la procédure à suivre, voir [«Démarrage d'un agent en tant que service](#page-205-0) [Windows», à la page 206](#page-205-0) .

4. Créez le même agent sur l'autre machine, mais ne démarrez pas l'agent, ou définissez l'agent en tant que service.

Cela garantit que la structure de fichiers pour les journaux, les propriétés, etc., existe sur la deuxième machine.

En cas de reprise en ligne, le service d'agent peut effectuer un transfert vers la machine de sauvegarde et continuer à travailler avec la structure de fichier comme prévu.

# **AdministrationWebSphere MQ Managed File Transfer**

Utilisez les commandes WebSphere MQ Managed File Transfer pour administrer WebSphere MQ Managed File Transfer. Vous pouvez également utiliser l'explorateur IBM WebSphere MQ pour certaines des tâches d'administration.

# **Démarrage d'un agent WebSphere MQ Managed File Transfer**

Avant de pouvoir utiliser un agent WebSphere MQ Managed File Transfer pour un transfert de fichier, vous devez d'abord démarrer l'agent.

## <span id="page-205-0"></span>**Pourquoi et quand exécuter cette tâche**

Vous pouvez démarrer un WebSphere MQ Managed File Transfer à partir de la ligne de commande. Dans ce cas, le processus de l'agent s'arrête lorsque vous vous déconnectez du système.

Sous Windows, UNIX and Linux, vous pouvez configurer un agent pour qu'il continue de s'exécuter lorsque vous vous déconnectez du système et qu'il puisse continuer à recevoir des transferts de fichiers.

**N 7.5.0.6** Notez que, depuis IBM WebSphere MQ Version 7.5.0, groupe de correctifs 6, si un agent rencontre une erreur irrémédiable lors de son exécution, une capture de données de première défaillance (FDC) est générée et l'agent est arrêté.

### **Procédure**

- Pour démarrer un agent à partir de la ligne de commande, utilisez la commande **fteStartAgent** . Pour plus d'informations, voir la section [«fteStartAgent \(démarrage d'un agent WebSphere MQ](#page-553-0) [Managed File Transfer \)», à la page 554.](#page-553-0)
- Pour configurer un agent afin qu'il continue de s'exécuter lorsque vous vous déconnectez du système:
	- Sous Windows, configurez l'agent pour qu'il s'exécute en tant que service Windows . Pour plus d'informations, voir la section «Démarrage d'un agent en tant que service Windows», à la page 206.
	- Sous UNIX and Linux, configurez l'agent pour qu'il démarre automatiquement lors d'un réamorçage à l'aide d'un fichier script. Pour plus d'informations, voir la section [«Démarrage d'un agent au](#page-207-0) [démarrage du système UNIX», à la page 208.](#page-207-0)

## **Démarrage d'un agent en tant que service Windows**

Vous pouvez démarrer un agent en tant que service Windows de sorte que lorsque vous vous déconnectez de Windows, votre agent continue de s'exécuter et puisse recevoir des transferts de fichiers.

#### **Pourquoi et quand exécuter cette tâche**

Sous Windows, lorsque vous démarrez un agent à partir de la ligne de commande, le processus d'agent s'exécute à l'aide du nom d'utilisateur que vous avez utilisé pour vous connecter à Windows. Lorsque vous vous déconnectez du système, le processus de l'agent s'arrête. Pour empêcher l'arrêt de l'agent, vous pouvez configurer un agent pour qu'il s'exécute en tant que service Windows . L'exécution en tant que service Windows permet également de configurer les agents pour qu'ils soient démarrés automatiquement lorsque l'environnement Windows démarre ou est redémarré.

Procédez comme suit pour démarrer un agent qui s'exécute en tant que service Windows . Vous devez exécuter WebSphere MQ Managed File Transfer sur l'une des versions de Windows prises en charge pour exécuter l'agent en tant que service Windows . Pour la liste des environnements pris en charge, voir [IBM](https://www.ibm.com/support/docview.wss?uid=swg27006467) [WebSphere MQ System Requirements.](https://www.ibm.com/support/docview.wss?uid=swg27006467)

Les étapes exactes varient selon que vous avez déjà créé un agent ou que vous créez un agent. Les deux options sont décrites dans les étapes suivantes.

#### **Procédure**

1. Si vous créez un agent MQMFT , utilisez la commande **fteCreateAgent**, **fteCreateWebAgent**, **fteCreateCDAgent**ou **fteCreateBridgeAgent** . Spécifiez le paramètre **-s** pour exécuter l'agent en tant que service Windows . Dans l'exemple suivant, l'agent AGENT1 est créé avec un gestionnaire de files d'attente d'agent QMGR1. Le service Windows s'exécute à l'aide du nom d'utilisateur fteuser, auquel est associé un mot de passe ftepassword.

fteCreateAgent -agentName AGENT1 -agentQMgr QMGR1 -s -su fteuser -sp ftepassword

Vous pouvez éventuellement spécifier un nom pour le service après le paramètre **-s** . Si vous n'indiquez pas de nom, le service est nommé mqmftAgent*<AGENT><QMGR>*, où *AGENT* est le nom d'agent que vous avez indiqué et *QMGR* est le nom de votre gestionnaire de files d'attente d'agent. Dans cet exemple, le nom par défaut du service est mqmftAgentAGENT1QMGR1.

**Remarque :** Le compte utilisateur Windows que vous spécifiez à l'aide du paramètre **-su** doit disposer des droits **Log on as a service** . Pour plus d'informations sur la configuration, voir [«Conseils pour](#page-373-0) [l'exécution d'un agent ou d'un consignateur en tant que service Windows», à la page 374](#page-373-0).

Pour en savoir davantage, reportez-vous aux sections [«fteCreateAgent \(créer un agent WebSphere MQ](#page-438-0) [Managed File Transfer \)», à la page 439,](#page-438-0) [«fteCreateWebAgent \(créer un agent Web WebSphere MQ](#page-497-0) [Managed File Transfer \)», à la page 498,](#page-497-0) [«fteCreateCDAgent \(créer un agent de pont Connect:Direct \)»,](#page-448-0) [à la page 449](#page-448-0) ou [«fteCreateBridgeAgent \(créer et configurer l'agent de pont de protocole WebSphere](#page-441-0) [MQ Managed File Transfer \)», à la page 442](#page-441-0).

2. Si vous avez suivi l'étape précédente pour créer un agent, exécutez les commandes MQSC générées par la commande **fteCreateAgent**, **fteCreateWebAgent**, **fteCreateCDAgent**ou **fteCreateBridgeAgent** . Ces commandes créent les files d'attente IBM WebSphere MQ requises par l'agent.

Par exemple, pour un agent nommé *AGENT1*, un gestionnaire de files d'attente d'agent nommé *QMGR1* et un gestionnaire de files d'attente de coordination nommé *COORDQMGR1*, exécutez la commande suivante:

runmqsc QMGR1 < *MQ\_DATA\_PATH*\mqft\config\COORDQMGR1\agents\AGENT1\AGENT1\_create.mqsc

- 3. Si vous n'avez pas suivi les étapes précédentes pour créer un agent et que vous souhaitez à la place configurer un agent existant pour qu'il s'exécute en tant que service Windows , arrêtez d'abord votre agent s'il est en cours d'exécution, puis modifiez sa configuration.
	- a) L'exemple suivant utilise un agent nommé AGENT1. Exécutez ensuite la commande suivante :

fteStopAgent AGENT1

b) Utilisez la commande **fteModifyAgent** pour configurer l'agent pour qu'il s'exécute en tant que service Windows :

fteModifyAgent -agentName AGENT1 -s -su fteuser -sp ftepassword

Pour plus d'informations, voir la section [«Agent fteModify\(modification d'un agent WebSphere MQ](#page-527-0) [Managed File Transfer \)», à la page 528.](#page-527-0)

4. Démarrez votre agent à l'aide de la commande **fteStartAgent** . Vous pouvez également utiliser l'outil Windows Services, disponible à partir des outils d'administration du panneau de configuration, sélectionné dans le menu de démarrage du bureau Windows , pour démarrer le service.

fteStartAgent AGENT1

Le service continue de s'exécuter même si vous vous déconnectez de Windows. Pour vous assurer que le service redémarre également lorsque Windows redémarre après un arrêt, la zone **Type de démarrage** de l'outil de services Windows est définie sur **Automatique** par défaut. Remplacez cette valeur par **Manuel** si vous ne souhaitez pas que le service redémarre lorsque Windows redémarre.

5. Facultatif : Pour arrêter l'agent, utilisez la commande fteStopAgent ou l'outil Windows Services. Par exemple, à partir de la ligne de commande, exécutez la commande suivante:

fteStopAgent AGENT1

• Lorsque vous exécutez la commande **fteStopAgent** en tant que service, la commande s'exécute toujours à l'aide du paramètre **-i** , que vous ayez ou non spécifié ce paramètre. Le paramètre **-i** arrête immédiatement l'agent sans effectuer les transferts en cours. Cela est dû à une limitation du service Windows .

### <span id="page-207-0"></span>**Que faire ensuite**

Si vous rencontrez des problèmes lors du démarrage du service Windows , voir [«Conseils pour l'exécution](#page-373-0) [d'un agent ou d'un consignateur en tant que service Windows», à la page 374.](#page-373-0) Cette rubrique décrit également l'emplacement des fichiers journaux du service Windows .

## **Démarrage d'un agent au démarrage du système UNIX**

Un agent WebSphere MQ Managed File Transfer peut être configuré pour démarrer au démarrage du système sous UNIX. Lorsque vous déconnectez un système UNIX , l'agent continue de s'exécuter et peut recevoir des transferts de fichiers.

Lorsque vous avez créé et configuré un agent à l'aide de l'une des commandes WebSphere MQ Managed File Transfer suivantes: **fteCreateAgent**, **fteCreateCDAgent**, **fteCreateWebAgent**ou **fteCreateBridgeAgent**, vous pouvez le configurer pour qu'il démarre automatiquement lors d'un réamorçage sur les machines UNIX à l'aide d'un fichier script qui s'exécute simplement:

```
su -l mqmft_user -c mq_install_root/bin/fteStartAgent agent_name
```
Où *mq\_install\_root* est le répertoire racine de l'installation WebSphere MQ Managed File Transfer 7.5 requise, la valeur par défaut est: /opt/mqm et *nom\_agent* est le nom de l'agent WebSphere MQ Managed File Transfer à démarrer. L'utilisation de ce fichier script varie en fonction du système d'exploitation UNIX spécifique.

#### **Linux**

Pour les systèmes Linux , vous pouvez démarrer des applications de plusieurs manières au cours du processus d'amorçage du système. En général, nous vous recommandons de suivre les étapes suivantes:

1. Créez un fichier appelé /etc/rc.mqmft avec son contenu:

```
#!/bin/sh
su -l mqmft_user "-c mq_install_root/bin/fteStartAgent agent_name"
```
Où *mqmft\_user* est l'ID utilisateur sous lequel le processus d'agent doit s'exécuter. Cet ID utilisateur doit être membre du groupe mqm.

2. Rendez le fichier exécutable, par exemple:

chmod 755 /etc/rc.mqmft

3. Ajoutez ensuite la ligne suivante à /etc/inittab:

mqmft:5:boot:/etc/rc.mqmft

Vous pouvez également démarrer un agent lors de l'amorçage sur Linux en ajoutant les lignes de script au fichier /etc/rc.d/rc.local ou sur Linux SuSe, en ajoutant les lignes de script au fichier /etc/init.d/boot.local . Vous devez sélectionner la méthode qui convient le mieux à votre environnement. Voici quelques informations supplémentaires sur les autres méthodes de démarrage d'un agent lors du démarrage sur des distributions Linux spécifiques prises en charge:

#### **SLES 10 et 11**

Pour les systèmes SUSE Linux Enterprise Server (SLES) 10 et 11, procédez comme suit:

- 1. En tant qu'ID utilisateur root du système, créez votre propre fichier /e<code>tc/init.d/rc.rclocal</code> .
- 2. Ajoutez les lignes suivantes au fichier rc.rclocal :

```
#!/bin/sh
### BEGIN INIT INFO
# Provides: rc.rclocal
# Required-Start: $network $syslog
# Required-Stop: $network $syslog
# Default-Stop: 0 1 2 6
# Description: MQMFT agent startup
```

```
### END INIT INFO
su -l mqmft_user "-c mq_install_root/bin/fteStartAgent agent_name"
```
3. Exécutez les commandes suivantes :

**chmod 755 rc.rclocal chkconfig --add rc.rclocal**

#### **Solaris**

Sous Solaris, procédez comme suit:

1. Exécutez la commande suivante et gardez une trace du chemin renvoyé:

which sh

Par exemple, le chemin peut être /usr/bin/sh

- 2. En tant qu'ID utilisateur root du système, créez votre propre fichier /etc/init.d/startmqmft .
- 3. Editez ce fichier et ajoutez-y les lignes de script, en utilisant le chemin renvoyé à l'étape 1 comme première ligne du script:

```
#!/usr/bin/sh
su mqmft_user mq_install_root/bin/fteStartAgent agent_name
```
4. Rendez le fichier exécutable, par exemple:

chmod 755 /etc/init.d/startmqmft

5. Créez un lien symbolique entre le fichier et le répertoire rc3.d :

ln -s /etc/init.d/startmqmft /etc/rc3.d/S98startmqmft

Le préfixe S signifie l'état par défaut Démarré pour Solaris. 98 est un numéro de séquence. Le suffixe est le nom de fichier de init.d

#### **HP-UX**

Sous HP-UX, procédez comme suit:

1. Créez un fichier appelé /sbin/init.d/mqmft avec son contenu:

```
#!/bin/sh 
su -l mqmft_user -c mq_install_root/bin/fteStartAgent agent_name
```
2. Créez un fichier appelé /etc/rc.config.d/mqmft avec son contenu:

*MQMFT=1*

3. Liez le fichier au répertoire rc3.d et démarrez l'agent:

```
ln -s /sbin/init.d/mqmft /sbin/rc3.d/S84mqmft
```
### **Démarrage d'un agent sur un système 4690 OS**

Pour démarrer un agent, vous devez d'abord le configurer en tant qu'application d'arrière-plan. Les applications d'arrière-plan peuvent être configurées pour démarrer automatiquement lorsque le système devient le contrôleur maître actif ou le serveur de fichiers actif, et pour s'arrêter lorsque le système n'est plus le contrôleur maître actif ou le serveur de fichiers actif.

#### **Pourquoi et quand exécuter cette tâche**

Les agents pouvant être démarrés sont déjà définis en exécutant l'utilitaire f:\adxetc\mft75\bin\ftecfg.bat pour charger une nouvelle configuration. Pour chaque agent configuré, il existe un fichier de réponses agent\_name.rsp dans le répertoire f: \adxetc\mft75. Chacun de ces fichiers de réponses contient une commande permettant de démarrer un agent particulier lorsqu'il est transmis à la commande système ADXCHAIN.386 .

### **Procédure**

Pour démarrer un agent qui s'exécute en tant que service d'arrière-plan, procédez comme suit:

- 1. Dans le panneau **SYSTEM MAIN MENU** , sélectionnez **4** (**Aides à l'installation et à la mise à jour**).
- 2. Dans le panneau **INSTALLATION AND UPDATE AIDS** , sélectionnez **1** (**Change Configuration Data**).
- 3. Dans le panneau **CONFIGURATION** , sélectionnez **2** (**Controller Configuration**).
- 4. Si vous êtes invité à indiquer si vous configurez un système de magasin qui utilise la fonction IBM Multiple Controller, appuyez sur **Entrée** pour sélectionner **Oui**.
- 5. Si le panneau **LAN CONFIGURATION** s'affiche, sélectionnez les options appropriées à votre environnement et appuyez sur **Entrée**.
- 6. Si le panneau **SNA CONFIGURATION** s'affiche, sélectionnez les options appropriées à votre environnement et appuyez sur **Entrée**.
- 7. Si vous êtes invité à entrer des ID de contrôleur de magasin, indiquez les ID de contrôleur appropriés et appuyez sur **Entrée**.
- 8. Sélectionnez le contrôleur de magasin à configurer et appuyez sur **Entrée**.
- 9. Dans la liste des éléments de configuration du contrôleur, sélectionnez **Background Application**et appuyez sur **Entrée**.
- 10. Dans le panneau **CONTEXTE APPLICATION** , sélectionnez **1** (Définir une application d'arrière-plan).
- 11. Dans le panneau **DEFINE HISTORIQUE APPLICATION** , spécifiez les entrées suivantes:
	- Message initial: MQMFT
	- Nom du programme: ADX\_SPGM:ADXCHAIN.386
	- Liste de paramètres: @f:\adxetc\mft75\*agent\_name*.rsp

**Remarque :** Le *nom\_agent* est limité à 23 caractères au maximum et l'entrée de liste de paramètres est limitée à 45 caractères au maximum. Le chemin d'accès à la liste de paramètres du fichier de réponses doit être spécifié exactement dans le format indiqué, ce qui signifie qu'aucune modification n'est apportée aux caractères majuscules ou aux barres obliques. La définition d'un nom logique pour spécifier le chemin d'accès au fichier de réponses n'est pas autorisée.

- 12. Appuyez sur **PgDn** pour afficher d'autres options et indiquez si l'application doit être démarrée ou arrêtée lorsque le système devient le maître actif ou s'il cesse d'être le maître actif.
- 13. Appuyez à nouveau sur **PgDn** pour afficher d'autres options et indiquez si l'application doit être démarrée ou arrêtée lorsque le système devient le serveur de fichiers actif ou s'il cesse d'être le serveur de fichiers actif.
- 14. Appuyez sur **Entrée** pour sauvegarder les modifications.
- 15. Appuyez sur **Echap** pour revenir au panneau **CONFIGURATION** .
- 16. Dans le panneau **CONFIGURATION** , sélectionnez **4** (**Activer la configuration**).
- 17. Dans le panneau **ACTIVATE CONFIGURATION** , sélectionnez **2** (**Controller Configuration**). La configuration du contrôleur est activée.
- 18. Relancez l'IPL du contrôleur de magasin.

# **Démarrage d'un nouveau transfert de fichiers**

Vous pouvez démarrer un nouveau transfert de fichier à partir de l'explorateur IBM WebSphere MQ ou de la ligne de commande et vous pouvez choisir de transférer un seul fichier ou plusieurs fichiers dans un groupe.

## **Pourquoi et quand exécuter cette tâche**

Vous pouvez également démarrer un transfert de fichier en plaçant un message de transfert de fichier dans la file d'attente de commandes de l'agent source. Exemple de nom de file d'attente de commandes: SYSTEM.FTE.COMMAND.AGENT01. Vous devez vous assurer que le message atteint la file d'attente de commandes de l'agent source correct ; si le message est reçu par un agent qui ne correspond pas aux informations source dans le XML, le message est rejeté.

Le XML de la demande de transfert doit être conforme au schéma FileTransfer.xsd et utiliser l'élément < request> comme élément racine. Pour plus d'informations sur la structure et le contenu d'un message de demande de transfert, voir Format de message de demande de transfert de fichier . La façon dont vous placez le message de demande de transfert dans une file d'attente de commandes d'agent est spécifique à la tâche. Par exemple, vous pouvez utiliser l'API Java IBM WebSphere MQ pour placer un message dans la file d'attente à l'aide d'un programme.

Pour démarrer un nouveau transfert de fichier à partir de la ligne de commande, voir fteCreateTransfer command.

Pour démarrer un nouveau transfert de fichier à l'aide de l'assistant **Créer un transfert de fichier géré** dans IBM WebSphere MQ Explorer, procédez comme suit:

## **Procédure**

- 1. Dans la vue Navigator , cliquez sur **Transfert de fichier géré**. **Managed File Transfer Central** s'affiche dans la vue Contenu.
- 2. Tous vos gestionnaires de files d'attente de coordination sont affichés dans la vue Navigator . Développez le nom du gestionnaire de file d'attente de coordination sur lequel l'agent que vous souhaitez utiliser pour le transfert est enregistré. Si vous êtes actuellement connecté à un gestionnaire de files d'attente de coordination autre que celui que vous souhaitez utiliser pour le transfert, cliquez avec le bouton droit de la souris sur le nom du gestionnaire de files d'attente de coordination dans la vue Navigator , puis cliquez sur **Déconnexion**. Cliquez ensuite avec le bouton droit de la souris sur le nom du gestionnaire de files d'attente de coordination à utiliser, puis cliquez sur **Connexion**.
- 3. Démarrez l'assistant **Créer un nouveau transfert de fichier géré** à l'aide de l'une des méthodes suivantes:
	- a) Cliquez avec le bouton droit de la souris sur le nom de l'un des noeuds suivants dans la vue Navigator : le gestionnaire de files d'attente de coordination approprié, **Modèles de transfert**, **Journal de transfert**ou **Transferts en attente**. Cliquez ensuite sur **Nouveau transfert** pour démarrer l'assistant.
	- b) Cliquez sur **Fichier** > **Nouveau** > **Autres** > **Assistants Managed File Transfer** > **Assistant Nouveau transfert**
- 4. Suivez les instructions des panneaux de l'assistant. Une aide contextuelle est également fournie pour chaque panneau. Pour accéder à l'aide contextuelle sous Windows, appuyez sur F1. Sous Linux, appuyez sur Ctrl+F1 ou sur Shift+F1.

## **Utilisation de fichiers de définition de transfert**

Vous pouvez spécifier un fichier de définition de transfert qui peut être utilisé pour créer un transfert de fichier. Le fichier de définition de transfert est un fichier XML qui définit tout ou partie des informations requises pour créer le transfert.

Les fichiers de définition de transfert sont utiles lorsque vous souhaitez spécifier plusieurs fichiers source et plusieurs fichiers de destination dans une seule opération de transfert. Vous pouvez utiliser un fichier de définition de transfert pour soumettre un transfert de fichier complexe. Vous pouvez réutiliser et partager le fichier de définition de transfert.

Vous pouvez utiliser deux formats pour un fichier de définition de transfert et, bien que ces formats varient légèrement, ils sont tous deux conformes au schéma FileTransfer.xsd . Ce schéma se trouve dans le répertoire samples\schema de l'installation WebSphere MQ Managed File Transfer.

Les deux formats suivants de fichiers de définition de transfert sont pris en charge:

- Définition des fichiers source et cible pour un transfert. Cette définition utilise un élément <transferSpecifications> comme racine.
- Définition de l'ensemble du transfert, y compris les fichiers source et de destination et les agents source et de destination. Cette définition utilise un élément < request> comme racine.
	- Les fichiers de ce format peuvent être générés à partir de la commande **fteCreateTransfer** à l'aide du paramètre **-gt** .

L'exemple suivant illustre un format de fichier de définition de transfert qui spécifie uniquement les fichiers source et cible d'un transfert:

```
<?xml version="1.0" encoding="UTF-8"?>
<transferSpecifications xmlns:xsi="https://www.w3.org/2001/XMLSchema-instance" 
   xsi:noNamespaceSchemaLocation="FileTransfer.xsd">
 <item checksumMethod="MD5" mode="text">
 <source recursive="false" disposition="leave">
       <file>textTransferTest.txt</file>
     </source>
     <destination type="directory" exist="overwrite">
       <file>c:\targetfiles</file>
     </destination>
 \langleitem\rangle</transferSpecifications>
```
Pour soumettre ce format de fichier de définition de transfert, vous devez spécifier les agents source et cible sur la ligne de commande:

```
fteCreateTransfer -sa AGENT1 –sm agent1qm -da AGENT2 –dm agent2qm -td 
   c:\definitions\example1.xml
```
L'exemple suivant illustre un format de fichier de définition de transfert qui spécifie toutes les informations requises pour un transfert:

```
<?xml version="1.0" encoding="UTF-8"?>
<request version="3.00" xmlns:xsi="https://www.w3.org/2001/XMLSchema-instance" 
   xsi:noNamespaceSchemaLocation="FileTransfer.xsd">
   <managedTransfer>
    <originator>
      <hostName>example.com.</hostName>
       <userID>fteuser</userID>
     </originator>
 <sourceAgent agent="AGENT1" QMgr="agent1qm"/>
 <destinationAgent agent="AGENT2" QMgr="agent2qm"/>
     <transferSet>
 <item mode="binary" checksumMethod="MD5">
 <source recursive="false" disposition="leave">
           <file>c:\sourcefiles\*.jpg</file>
         </source>
         <destination type="directory" exist="error">
           <file>/targetfiles/images</file>
         </destination>
       </item>
     </transferSet>
   </managedTransfer>
</request>
```
Vous pouvez générer un fichier avec ce format à l'aide du paramètre **-gt** de la commande **fteCreateTransfer** . Lorsque vous soumettez un fichier de définition de transfert avec ce format, vous n'avez pas besoin de spécifier autre chose sur la ligne de commande:

```
fteCreateTransfer -td c:\definitions\example2.xml
```
Vous pouvez remplacer les informations d'agent source et de destination sur la ligne de commande en transmettant les paramètres normaux en plus du fichier de définition de transfert. Exemple :

fteCreateTransfer -da AGENT9 -dm agent9qm -td c:\definitions\example2.xml

Cet exemple utilise les options de ligne de commande pour remplacer l'agent de destination défini dans le fichier de définition de transfert par **AGENT9** et le gestionnaire de files d'attente de destination défini dans le fichier de définition de transfert sous la forme **agent9qm**.

Les deux formats décrits peuvent contenir un ou plusieurs éléments < item>. Pour plus d'informations sur l'élément < item>, voir Format de message de demande de transfert de fichier. Chacun de ces éléments de transfert définit une paire de fichiers source et de destination avec des attributs supplémentaires pour contrôler le comportement du transfert. Par exemple, vous pouvez spécifier le comportement suivant:

- Indique si le transfert utilise un total de contrôle
- Indique si le transfert est de type texte ou binaire
- Indique si le fichier source doit être supprimé une fois le transfert terminé
- Indique s'il faut remplacer le fichier de destination s'il existe

Un avantage de l'utilisation des fichiers de définition de transfert est que vous pouvez spécifier des options supplémentaires qui ne sont pas disponibles à partir de la ligne de commande. Par exemple, lorsque vous effectuez des transferts de message à fichier, vous pouvez spécifier l'attribut groupId à l'aide d'un fichier de définition de transfert. Cet attribut indique l'ID groupe IBM WebSphere MQ des messages lus à partir de la file d'attente. Un autre avantage des fichiers de définition de transfert est que vous pouvez spécifier des options différentes pour chaque paire de fichiers. Par exemple, vous pouvez indiquer si un total de contrôle est utilisé ou si le fichier est transféré en mode texte ou binaire, fichier par fichier. Si vous utilisez la ligne de commande, les mêmes options s'appliquent à chaque fichier d'un transfert.

Exemple :

```
 <item checksumMethod="none" mode="binary">
    <source disposition="leave">
       <file>c:\sourcefiles\source1.doc</file>
     </source>
    <destination type="file" exist="error">
      <file>c:\destinationfiles\destination1.doc</file>
     </destination>
 \langleitem\rangle <item checksumMethod="MD5" mode="text">
    <source disposition="delete">
      <file>c:\sourcefiles\source2.txt</file>
    </source>
 <destination type="file" exist="overwrite">
 <file encoding="UTF8" EOL="CRLF">c:\destinationfiles\destination2.txt</file>
     </destination>
  </item>
  <item checksumMethod="none" mode="text">
    <source recursive="false" disposition="leave">
       <file>c:\originfiles\source3.txt</file>
    </source>
    <destination type="file" exist="overwrite">
       <file>c:\targetfiles\destination3.txt</file>
    </destination>
  </item>
```
## **Création d'un transfert de fichiers planifié**

Vous pouvez planifier un nouveau transfert de fichiers à partir de l'explorateur IBM WebSphere MQ ou de la ligne de commande. Le transfert planifié peut contenir un seul fichier ou plusieurs fichiers dans un groupe. Vous pouvez effectuer un transfert de fichier planifié une seule fois ou répéter le transfert plusieurs fois.

#### **Pourquoi et quand exécuter cette tâche**

Vous pouvez configurer une planification de transfert de fichiers pour qu'elle se produise une fois ou aux intervalles suivants:

• Toutes les minutes

- Horaire
- Quotidien
- Toutes les semaines
- Mensuel
- Annuel

Vous pouvez ensuite spécifier les occurrences à arrêter aux points suivants:

- A une heure et une date définies
- Après un nombre défini d'occurrences

Vous pouvez également indiquer que les occurrences se poursuivent indéfiniment.

Pour créer un transfert de fichier planifié à l'aide de la ligne de commande, utilisez les paramètres de planification (**-tb**, **-ss**, **-oi**, **-of**, **-oc**et **-es**) pour la commande de transfertfteCreate.

Pour créer un transfert de fichier planifié à l'aide de l'assistant **Créer un transfert de fichier géré** dans IBM WebSphere MQ Explorer, procédez comme suit:

## **Procédure**

- 1. Dans la vue Navigator , cliquez sur **Transfert de fichier géré**. **Managed File Transfer Central** s'affiche dans la vue Contenu.
- 2. Tous vos gestionnaires de files d'attente de coordination sont affichés dans la vue Navigator . Développez le nom du gestionnaire de file d'attente de coordination sur lequel l'agent que vous souhaitez utiliser pour le transfert est enregistré. Si vous êtes actuellement connecté à un gestionnaire de files d'attente de coordination autre que celui que vous souhaitez utiliser pour le transfert, cliquez avec le bouton droit de la souris sur le nom du gestionnaire de files d'attente de coordination dans la vue Navigator , puis cliquez sur **Déconnexion**. Cliquez ensuite avec le bouton droit de la souris sur le nom du gestionnaire de files d'attente de coordination à utiliser, puis cliquez sur **Connexion**.
- 3. Démarrez l'assistant **Créer un nouveau transfert de fichier géré** à l'aide de l'une des méthodes suivantes:
	- a) Cliquez avec le bouton droit de la souris sur le nom de l'un des noeuds suivants dans la vue Navigator : le gestionnaire de files d'attente de coordination approprié, **Modèles de transfert**, **Journal de transfert**ou **Transferts en attente**. Cliquez ensuite sur **Nouveau transfert** pour démarrer l'assistant.
	- b) Cliquez sur **Fichier** > **Nouveau** > **Autres** > **Assistants Managed File Transfer** > **Assistant Nouveau transfert**
- 4. Suivez les instructions des panneaux de l'assistant. Veillez à cocher la case **Activer le transfert de planification** et à entrer les détails de votre planification dans l'onglet **Planification** . Les transferts de fichiers planifiés démarrent dans la minute suivant l'heure de début de la planification, s'il n'y a aucun problème susceptible d'affecter le transfert. Par exemple, il peut y avoir des problèmes avec votre réseau ou votre agent qui empêchent le démarrage du transfert planifié. Une aide contextuelle est fournie pour chaque panneau. Pour accéder à l'aide contextuelle sous Windows, appuyez sur F1. Sous Linux, appuyez sur Ctrl+F1 ou sur Shift+F1.

### **Résultats**

Pour plus d'informations sur les messages impliqués dans les transferts de fichiers planifiés, voir Formats de message pour les transferts planifiés.

# **Utilisation des transferts en attente à partir de l'explorateur IBM WebSphere MQ**

Vous pouvez afficher les transferts de fichiers planifiés en attente à partir de l'explorateur IBM WebSphere MQ . La fenêtre **Transferts en attente** affiche tous les transferts en attente enregistrés auprès du gestionnaire de file d'attente de coordination auquel vous êtes actuellement connecté.

## **Pourquoi et quand exécuter cette tâche**

Pour afficher le statut d'un transfert de fichiers planifié qui n'a pas encore démarré, procédez comme suit:

#### **Procédure**

- 1. Développez **Managed File Transfer** dans la vue Navigator . **Managed File Transfer Central** s'affiche dans la vue Contenu.
- 2. Tous vos gestionnaires de files d'attente de coordination sont affichés dans la vue Navigator . Développez le nom du gestionnaire de file d'attente de coordination que vous avez utilisé pour le transfert planifié. Si vous souhaitez modifier le gestionnaire de file d'attente de coordination auquel vous êtes connecté, cliquez avec le bouton droit de la souris sur le nom du gestionnaire de file d'attente de coordination à utiliser dans la vue Navigator , puis cliquez sur **Connexion**.
- 3. Cliquez sur **Transferts en attente**. La fenêtre **Transferts en attente** s'affiche dans la vue Contenu.
- 4. La fenêtre **Transferts en attente** affiche les détails suivants sur vos transferts de fichiers planifiés:
	- a) **Nom** Numéro du transfert de fichiers planifié. Ce numéro est automatiquement attribué.
	- b) **Source** Nom de l'agent source.
	- c) **Fichier source** Nom du fichier à transférer sur son système hôte.
	- d) **Destination** Nom de l'agent de destination.
	- e) **Fichier de destination** Nom du fichier après son transfert vers le système de destination.
	- f) **Début planifié (fuseau horaire sélectionné)** Date et heure auxquelles le transfert de fichier est planifié pour démarrer dans le fuseau horaire sélectionné de l'administrateur. Pour modifier le fuseau horaire affiché, cliquez sur **Fenêtre** > **Préférences** > **WebSphere MQ Explorer** > **Managed File Transfer** et sélectionnez un autre fuseau horaire dans la liste **Fuseau horaire:** . Cliquez sur **OK**.
	- g) **Répéter toutes les** Si vous avez choisi de répéter le transfert planifié, l'intervalle spécifié que vous souhaitez répéter le transfert, exprimé sous la forme d'un nombre.
	- h) **Type de répétition** Si vous avez choisi de répéter le transfert planifié, le type d'intervalle de répétition que vous avez spécifié pour le transfert de fichiers. Le type peut être l'une des valeurs suivantes: minutes, heures, jours, semaines, moisou années.
	- i) **Répéter jusqu'à** Si vous avez choisi de répéter le transfert planifié, les détails du moment où vous souhaitez que le transfert de fichiers répétitif s'arrête. Par exemple, une date et une heure spécifiées, ou après un nombre spécifié d'occurrences.

### **Résultats**

Pour actualiser les éléments affichés dans la fenêtre **Transferts en attente** , cliquez sur le bouton

Actualiser  $\bullet$  dans la barre d'outils de la vue Contenu.

Pour annuler un transfert de fichiers en attente, cliquez avec le bouton droit de la souris sur le transfert concerné et cliquez sur **Annuler**. L'annulation d'un transfert supprime complètement la demande de transfert de fichier.

# **Déclenchement d'un transfert de fichiers**

Vous pouvez définir certaines conditions de déclenchement sur un transfert de fichier qui doivent être vraies pour que ce transfert puisse avoir lieu. Si les conditions de déclenchement ne sont pas remplies, le transfert de fichier n'a pas lieu et un message de journal est éventuellement envoyé pour enregistrer le fait que le transfert n'a pas eu lieu. La demande de transfert de fichier est ensuite supprimée. Par exemple, vous pouvez configurer un transfert de fichier qui n'a lieu que si un fichier nommé sur le système où se trouve l'agent source est supérieur à une taille spécifiée ou s'il existe un fichier nommé particulier sur le système où se trouve l'agent source. Vous pouvez configurer un transfert de fichier déclenché à partir de l'explorateur IBM WebSphere MQ ou de la ligne de commande.

## **Pourquoi et quand exécuter cette tâche**

Vous pouvez surveiller une ressource en permanence pour qu'une condition de déclenchement soit satisfaite. Pour plus d'informations sur la surveillance des ressources, voir: [«Surveillance des ressources»,](#page-220-0) [à la page 221](#page-220-0).

Vous pouvez définir trois conditions de déclenchement différentes. Les conditions sont les suivantes :

- Si un fichier particulier existe sur le même système que l'agent source
- Si un fichier particulier n'existe pas sur le même système que l'agent source
- Si un fichier particulier dépasse une certaine taille sur le système où se trouve l'agent source (la taille peut être exprimée en octets, ko, Mo ou Go). Ces unités de mesure utilisent la convention 210 , par exemple 1 ko est égal à 1024 octets et 1 Mo est égal à 1024 ko.

Les types de déclenchement de la liste précédente peuvent être combinés de deux manières:

- Pour une condition unique, vous pouvez spécifier plusieurs fichiers sur le système où se trouve l'agent source. Cela déclenche le transfert si l'un des fichiers spécifiés remplit la condition (opérateur booléen OR).
- Vous pouvez spécifier plusieurs conditions. Cela déclenche le transfert uniquement si toutes les conditions sont remplies (opérateur booléen AND).

Vous pouvez également combiner un transfert déclenché avec un transfert planifié. Pour plus d'informations, voir Création d'un transfert de fichiers planifié . Dans ce cas, les conditions de déclenchement sont évaluées au moment où la planification doit démarrer, ou pour une planification répétitive chaque fois que la planification doit démarrer.

Les transferts déclenchés ne sont pas pris en charge sur les agents de pont de protocole.

Pour créer un transfert de fichiers déclenché à l'aide de la ligne de commande, utilisez le paramètre **-tr** dans la commande fteCreateTransfer .

Pour créer un transfert de fichier planifié à l'aide de l'assistant **Créer un transfert de fichier géré** dans IBM WebSphere MQ Explorer, procédez comme suit:

### **Procédure**

- 1. Dans la vue Navigator , cliquez sur **Transfert de fichier géré**. **Managed File Transfer Central** s'affiche dans la vue Contenu.
- 2. Tous vos gestionnaires de files d'attente de coordination sont affichés dans la vue Navigator . Développez le nom du gestionnaire de file d'attente de coordination que vous avez utilisé pour le transfert planifié. Si vous souhaitez modifier le gestionnaire de file d'attente de coordination auquel vous êtes connecté, cliquez avec le bouton droit de la souris sur le nom du gestionnaire de file d'attente de coordination à utiliser dans la vue Navigator , puis cliquez sur **Connexion**.
- 3. Démarrez l'assistant **Créer un nouveau transfert de fichier géré** à l'aide de l'une des méthodes suivantes:
	- a) Cliquez avec le bouton droit de la souris sur le nom de l'un des noeuds suivants dans la vue Navigator : le gestionnaire de files d'attente de coordination approprié, **Modèles de transfert**, **Journal de transfert**ou **Transferts en attente**. Cliquez ensuite sur **Nouveau transfert** pour ouvrir l'assistant.
	- b) Cliquez sur **Fichier** > **Nouveau** > **Autres** > **Assistants Managed File Transfer** > **Assistant Nouveau transfert**
- 4. Suivez les instructions des panneaux de l'assistant. Veillez à cocher la case **Activer le transfert déclenché** dans l'onglet **Déclencheurs** et à renseigner les zones de cet onglet pour configurer le déclenchement. Une aide contextuelle est fournie pour chaque panneau. Pour accéder à l'aide contextuelle sous Windows, appuyez sur F1. Sous Linux, appuyez sur **Ctrl+F1** ou Shift+F1.
# <span id="page-216-0"></span>**Surveillance des transferts de fichiers en cours à partir de IBM WebSphere MQ Explorer**

Vous pouvez surveiller un transfert de fichier en cours à l'aide de l'onglet **Managed File Transfer-Current Transfer Progress** de IBM WebSphere MQ Explorer. Ce transfert de fichier peut être lancé à partir de IBM WebSphere MQ Explorer ou de la ligne de commande. L'onglet affiche également la progression des transferts planifiés au point de début des transferts planifiés.

## **Pourquoi et quand exécuter cette tâche**

Si vous souhaitez utiliser IBM WebSphere MQ Explorer pour surveiller les transferts associés à un gestionnaire de files d'attente de coordination sur un système distant, suivez les instructions de la rubrique Configuration de IBM WebSphere MQ Explorer pour surveiller un gestionnaire de files d'attente de coordination distant .

Les informations de transfert de fichiers précédentes ne sont pas conservées après l'arrêt et le redémarrage de IBM WebSphere MQ Explorer. Au redémarrage, les informations sur les transferts passés sont effacées de l'onglet **Progression du transfert en cours** . Vous pouvez effacer les transferts terminés

à l'aide de l'icône **Supprimer les transferts terminés** à tout moment lorsque l'explorateur IBM WebSphere MQ est ouvert.

## **Procédure**

Une fois que vous avez démarré un nouveau transfert de fichiers à l'aide de IBM WebSphere MQ Explorer ou de la ligne de commande, vous pouvez surveiller la progression de votre transfert dans l'onglet **Progression du transfert en cours** . Les informations suivantes s'affichent pour chaque transfert en cours:

- a) **Source**. Nom de l'agent utilisé pour transférer le fichier à partir du système source.
- b) **Destination**. Nom de l'agent utilisé pour recevoir le fichier sur le système cible.
- c) **Fichier en cours**. Nom du fichier en cours de transfert. La partie du fichier individuel qui a déjà été transférée est affichée en B, KiB, MiB. GiBou TiB avec la taille totale du fichier entre parenthèses. L'unité de mesure affichée dépend de la taille du fichier.

B est le nombre d'octets par seconde. KiB/s est le nombre de kibioctets par seconde, où 1 kibioctet est égal à 1024 octets. MiB/s correspond à des mébioctets par seconde, où 1 mébioctet est égal à 1 048 576 octets. GiB/s correspond à des gibioctets par seconde où 1 gibioctet est égal à 1 073 741 824 octets. TiB/s correspond à des tébioctets par seconde où 1 tébioctet est égal à 1 099 511 627 776 octets.

- d) **Numéro de fichier**. Si vous transférez plusieurs fichiers, ce nombre représente la distance par rapport au groupe total de fichiers transférés.
- e) **Progression**. La barre de progression indique le pourcentage d'achèvement du transfert de fichiers en cours.
- f) **Taux**. Débit de transfert du fichier dans KiB/s (kibioctets par seconde, où 1 kibioctet est égal à 1024 octets).
- g) **Démarré (fuseau horaire sélectionné)**. Heure à laquelle le transfert de fichier a commencé, présentée dans le fuseau horaire sélectionné de l'administrateur. Pour modifier le fuseau horaire affiché, cliquez sur **Fenêtre** > **Préférences** > **WebSphere MQ Explorer** > **Managed File Transfer** et sélectionnez un autre fuseau horaire dans la liste **Fuseau horaire:** . Cliquez sur **OK**.

Si le transfert passe à l'état de récupération lors du transfert du fichier, l'heure de début est mise à jour pour refléter l'heure à laquelle le transfert de fichier a repris.

## **Résultats**

Cet onglet actualise régulièrement ses informations automatiquement, mais pour forcer une vue actualisée de ce qui est affiché dans l'onglet **Progression du transfert en cours** , cliquez sur **Actualiser**

dans la barre d'outils de la vue de contenu.

Pour supprimer des transferts de fichiers à partir de l'onglet **Progression du transfert en cours** , cliquez

sur **Supprimer les transferts terminés** dans la barre d'outils de la vue Contenu. Cliquez sur ce bouton pour supprimer les détails du transfert de fichiers de l'onglet uniquement ; il n'arrête pas ou n'annule pas un transfert en cours ou planifié.

Si vous souhaitez revenir à l'onglet **Progression du transfert en cours** après sa fermeture, vous pouvez l'afficher en cliquant sur **Fenêtre** > **Afficher la vue** > **Autre** > **Autre** > **Transfert de fichiers géré-Progression du transfert en cours**. Cliquez sur **OK**.

#### **Tâches associées**

«Configuration de IBM WebSphere MQ Explorer pour la surveillance d'un gestionnaire de files d'attente de coordination distantes», à la page 218

utilisez IBM WebSphere MQ Explorer pour surveiller les transferts de fichiers associés à un gestionnaire de files d'attente de coordination s'exécutant sur un système distant. Dans WebSphere MQ V7.5, vous avez besoin d'un système capable d'exécuter WebSphere MQ Explorer. Le composant WebSphere MQ Explorer doit être installé pour pouvoir se connecter au gestionnaire de files d'attente de coordination à distance.

[«Affichage du statut des transferts de fichiers à l'aide du journal de transfert», à la page 219](#page-218-0) Vous pouvez afficher les détails des transferts de fichiers à l'aide du **journal de transfert** dans WebSphere MQ Explorer. Il peut s'agir de transferts démarrés à partir de la ligne de commande ou de l'explorateur WebSphere MQ . Vous pouvez également personnaliser les éléments affichés dans le **Journal de transfert**.

## **Configuration de IBM WebSphere MQ Explorer pour la surveillance d'un gestionnaire de files d'attente de coordination distantes**

utilisez IBM WebSphere MQ Explorer pour surveiller les transferts de fichiers associés à un gestionnaire de files d'attente de coordination s'exécutant sur un système distant. Dans WebSphere MQ V7.5, vous avez besoin d'un système capable d'exécuter WebSphere MQ Explorer. Le composant WebSphere MQ Explorer doit être installé pour pouvoir se connecter au gestionnaire de files d'attente de coordination à distance.

## **Pourquoi et quand exécuter cette tâche**

Hypothèses: droits permettant de se connecter au gestionnaire de files d'attente de coordination distantes en configurant le gestionnaire de files d'attente de manière à autoriser les connexions distantes.

Pour plus d'informations sur la configuration, voir [«Connexion à un gestionnaire de files d'attente IBM](#page-111-0) [WebSphere MQ V7.1 ou ultérieure en mode client avec authentification de canal», à la page 112](#page-111-0) et [«Droits](#page-412-0) [d'accès aux ressources spécifiques à WebSphere MQ Managed File Transfer», à la page 413.](#page-412-0)

Pour surveiller les gestionnaires de files d'attente et les transferts de fichiers entre les agents sur un système qui n'exécute pas Windows ou Linux, configurez l'explorateur IBM WebSphere MQ pour qu'il se connecte au système distant en procédant comme suit:

## **Procédure**

- 1. Démarrez l'explorateur WebSphere MQ local.
- 2. Lorsque WebSphere MQ Explorer est chargé, cliquez avec le bouton droit de la souris sur le dossier **Managed File Transfer** et sélectionnez **Nouvelle configuration**.
- 3. Exécutez l'assistant en sélectionnant le gestionnaire de files d'attente de coordination et de commandes, puis définissez un nom pour la configuration.
- <span id="page-218-0"></span>4. Cliquez sur **Terminer** pour terminer la définition.
- 5. Une fois la définition terminée, cliquez avec le bouton droit de la souris sur la définition et sélectionnez **Connecter**.

## **Résultats**

Démarrez maintenant IBM WebSphere MQ Explorer et utilisez-le pour surveiller l'activité de transfert pour le réseau IBM WebSphere MQ Managed File Transfer associé au gestionnaire de files d'attente de coordination.

#### **Tâches associées**

[«Surveillance des transferts de fichiers en cours à partir de IBM WebSphere MQ Explorer», à la page 217](#page-216-0) Vous pouvez surveiller un transfert de fichier en cours à l'aide de l'onglet **Managed File Transfer-Current Transfer Progress** de IBM WebSphere MQ Explorer. Ce transfert de fichier peut être lancé à partir de IBM WebSphere MQ Explorer ou de la ligne de commande. L'onglet affiche également la progression des transferts planifiés au point de début des transferts planifiés.

«Affichage du statut des transferts de fichiers à l'aide du journal de transfert», à la page 219 Vous pouvez afficher les détails des transferts de fichiers à l'aide du **journal de transfert** dans WebSphere MQ Explorer. Il peut s'agir de transferts démarrés à partir de la ligne de commande ou de l'explorateur WebSphere MQ . Vous pouvez également personnaliser les éléments affichés dans le **Journal de transfert**.

# **Affichage du statut des transferts de fichiers à l'aide du journal de transfert**

Vous pouvez afficher les détails des transferts de fichiers à l'aide du **journal de transfert** dans WebSphere MQ Explorer. Il peut s'agir de transferts démarrés à partir de la ligne de commande ou de l'explorateur WebSphere MQ . Vous pouvez également personnaliser les éléments affichés dans le **Journal de transfert**.

### **Procédure**

- 1. Développez **Managed File Transfer** dans la vue Navigator , puis développez le nom du gestionnaire de files d'attente de coordination dont vous souhaitez afficher le journal de transfert.
- 2. Cliquez sur **Journal de transfert** dans la vue Navigator . Le **journal de transfert** s'affiche dans la vue Contenu.
- 3. La fenêtre **Journal de transfert** affiche les détails suivants sur vos transferts de fichiers:
	- a) **Source** Nom de l'agent sur le système où se trouve le fichier source.
	- b) **Destination** Nom de l'agent sur le système vers lequel vous souhaitez transférer le fichier.
	- c) **Etat d'achèvement** Statut du transfert de fichier. L'état peut être l'une des valeurs suivantes: "Démarré", "En cours", "Réussite", "Partiellement réussi", "Annulé" ou "Echec".
	- d) **Propriétaire** ID utilisateur sur l'hôte qui a soumis la demande de transfert.
	- e) **Démarré (fuseau horaire sélectionné)** Date et heure auxquelles la demande de transfert de fichier a été acceptée par l'agent WebSphere MQ Managed File Transfer , présentées dans le fuseau horaire sélectionné de l'administrateur. Pour modifier le fuseau horaire affiché, cliquez sur **Fenêtre** > **Préférences** > **WebSphere MQ Explorer** > **Managed File Transfer** et sélectionnez un autre fuseau horaire dans la liste **Fuseau horaire:** . Cliquez sur **OK**.
	- f) **Etat enregistré (fuseau horaire sélectionné)** (Cette colonne n'est pas affichée par défaut. Vous pouvez choisir d'afficher la colonne à l'aide de la fenêtre **Configurer les colonnes du journal**

**de transfert** . Heure et date d'enregistrement de l'état d'achèvement, dans le fuseau horaire sélectionné par l'administrateur.

- g) **Nom du travail** Identificateur spécifié par l'utilisateur à l'aide du paramètre **-jn** de **fteCreateTransfer** ou dans un script Ant
- h) **ID transfert** Identificateur unique du transfert de fichier.

i) **Connect: Direct** Les détails relatifs au **numéro de processus**, au **nom de processus**, au **noeud principal**, au **noeud secondaire**, au **type de source** et au **type de destination** sont répertoriés.

## **Résultats**

Pour afficher plus de détails sur un transfert terminé, développez le transfert qui vous intéresse à l'aide du signe plus (+). Vous pouvez ensuite voir tous les noms de fichier source et de destination inclus dans ce transfert. Toutefois, si le transfert est en cours et se compose de nombreux fichiers, vous pouvez afficher uniquement les fichiers qui ont déjà été transférés jusqu'à présent.

Pour actualiser les éléments affichés dans le **Journal de transfert**, cliquez sur le bouton **Actualiser**

dans la barre d'outils de la vue de contenu. Les informations de transfert de fichier du journal de transfert restent dans le journal après l'arrêt et le redémarrage de l'explorateur IBM WebSphere MQ . Si vous souhaitez supprimer du journal tous les transferts de fichiers terminés, cliquez sur **Supprimer les**

**transferts terminés** dans la barre d'outils de la vue Contenu.

Pour supprimer un transfert de fichier individuel terminé du journal, cliquez avec le bouton droit de la souris sur le transfert et cliquez sur **Supprimer**. Si vous supprimez un transfert, il n'arrête pas ou n'annule pas un transfert qui est en cours ou qui a été planifié ; vous supprimez uniquement les données d'historique stockées.

Pour copier l'identificateur unique d'un transfert dans le presse-papiers, cliquez avec le bouton droit de la souris sur ce transfert et cliquez sur **Copier l'ID**.

Les métadonnées et le XML d'audit complet du transfert sont disponibles dans le menu contextuel, sous l'action **Propriétés** .

#### **Tâches associées**

[«Surveillance des transferts de fichiers en cours à partir de IBM WebSphere MQ Explorer», à la page 217](#page-216-0) Vous pouvez surveiller un transfert de fichier en cours à l'aide de l'onglet **Managed File Transfer-Current Transfer Progress** de IBM WebSphere MQ Explorer. Ce transfert de fichier peut être lancé à partir de IBM WebSphere MQ Explorer ou de la ligne de commande. L'onglet affiche également la progression des transferts planifiés au point de début des transferts planifiés.

«Configuration du journal de transfert», à la page 220

Vous pouvez configurer les informations affichées et leur mode d'affichage dans le **journal de transfert** de l'explorateur IBM WebSphere MQ .

## **Configuration du journal de transfert**

Vous pouvez configurer les informations affichées et leur mode d'affichage dans le **journal de transfert** de l'explorateur IBM WebSphere MQ .

## **Pourquoi et quand exécuter cette tâche**

Pour réorganiser l'ordre des colonnes dans le **Journal de transfert**, cliquez sur le titre de la colonne à déplacer et faites glisser la colonne vers sa nouvelle position. Le nouvel ordre des colonnes est conservé uniquement jusqu'à ce que vous arrêtiez et redémarriez l'explorateur IBM WebSphere MQ .

Pour filtrer les entrées du **journal de transfert**, entrez une chaîne dans la zone **Filtrer les entrées de journal affichées** . Pour restaurer toutes les entrées du journal, supprimez la chaîne que vous avez entrée dans la zone. Vous pouvez utiliser n'importe quelle expression régulière Java valide dans cette zone. Pour plus d'informations, voir la section [«Expressions régulières utilisées par WebSphere MQ Managed File](#page-713-0) [Transfer», à la page 714.](#page-713-0)

Pour personnaliser les colonnes affichées dans le journal de transfert, utilisez **Configurer les colonnes**

**du journal de transfert** . Procédez comme suit pour démarrer et utiliser la fenêtre **Configurer les colonnes du journal de transfert** .

## <span id="page-220-0"></span>**Procédure**

- 1. Vérifiez que le **journal de transfert** est ouvert dans la vue Contenu. Cliquez sur **Configurer les**
	- **colonnes du journal de transfert** dans la barre d'outils de la vue de contenu. La fenêtre **Configurer les colonnes du journal de transfert** s'ouvre.
- 2. Pour personnaliser votre vue du **journal de transfert**, cochez ou décochez des cases individuelles pour les colonnes que vous souhaitez afficher ou masquer. Vous pouvez cliquer sur **Sélectionner tout**, puis sur **OK** pour sélectionner toutes les cases à cocher ou sur **Désélectionner tout**, puis sur **OK** pour désélectionner toutes les cases.

#### **Tâches associées**

[«Surveillance des transferts de fichiers en cours à partir de IBM WebSphere MQ Explorer», à la page 217](#page-216-0) Vous pouvez surveiller un transfert de fichier en cours à l'aide de l'onglet **Managed File Transfer-Current Transfer Progress** de IBM WebSphere MQ Explorer. Ce transfert de fichier peut être lancé à partir de IBM WebSphere MQ Explorer ou de la ligne de commande. L'onglet affiche également la progression des transferts planifiés au point de début des transferts planifiés.

[«Affichage du statut des transferts de fichiers à l'aide du journal de transfert», à la page 219](#page-218-0) Vous pouvez afficher les détails des transferts de fichiers à l'aide du **journal de transfert** dans WebSphere MQ Explorer. Il peut s'agir de transferts démarrés à partir de la ligne de commande ou de l'explorateur WebSphere MQ . Vous pouvez également personnaliser les éléments affichés dans le **Journal de transfert**.

## **Surveillance des ressources**

Vous pouvez surveiller les ressources WebSphere MQ Managed File Transfer ; par exemple, une file d'attente ou un répertoire. Lorsqu'une condition est satisfaite sur cette ressource, le moniteur de ressources démarre une tâche, telle qu'un transfert de fichier. Vous pouvez créer un moniteur de ressources à l'aide de la commande **fteCreateMonitor** ou de la vue **Moniteurs** dans le plug-in WebSphere MQ Managed File Transfer pour IBM WebSphere MQ Explorer.

Un scénario courant consiste à surveiller un répertoire pour détecter la présence d'un fichier de déclenchement. Une application externe peut traiter plusieurs fichiers et les placer dans un répertoire source connu. Lorsque l'application a terminé son traitement, elle indique que les fichiers sont prêts à être transférés, ou à être traités d'une autre manière, en plaçant un fichier de déclenchement dans un emplacement surveillé. Le fichier de déclenchement peut être détecté par un moniteur WebSphere MQ Managed File Transfer et le transfert de ces fichiers du répertoire source vers un autre agent WebSphere MQ Managed File Transfer est lancé.

Voici deux exemples de surveillance d'un répertoire:

- Surveillance d'un fichier de déclenchement (par exemple, trigger.file), puis transfert d'un caractère générique (par exemple, \*.zip)
- Surveillez \*.zip , puis transférez \${FilePath} (par exemple, le fichier qui a déclenché le transfert). Pour plus de détails sur la substitution de variable, voir [«Personnalisation des tâches avec la](#page-230-0) [substitution de variables», à la page 231](#page-230-0).

Ne créez pas de moniteur qui surveille  $\star$ . zip, puis transfère  $\star$ . zip. Le moniteur tente de démarrer un transfert de  $\star$ . zip pour chaque fichier .zip de votre système. C'est-à-dire que le moniteur génère \* nombre de transferts pour \*.zip.

Pour voir un exemple de création d'un moniteur de ressources pour surveiller un répertoire, voir [«Surveillance d'un répertoire et utilisation de la substitution de variable», à la page 229.](#page-228-0)

Voici un exemple de surveillance d'une file d'attente:

• Une application externe peut générer des messages et les placer dans une file d'attente connue avec le même ID groupe. Lorsque l'application a terminé d'insérer des messages dans la file d'attente, elle indique que le groupe est terminé. Le groupe complet de messages peut être détecté par un moniteur WebSphere MQ Managed File Transfer et le transfert du groupe de messages de la file d'attente source vers un fichier est lancé.

Pour voir un exemple de création d'un moniteur de ressources pour surveiller une file d'attente, voir [«Exemple: Configuration d'un moniteur de ressources pour surveiller une file d'attente», à la page 231](#page-230-0).

La surveillance des ressources WebSphere MQ Managed File Transfer utilise la terminologie suivante:

#### **Monitor**

Processus qui interroge une ressource (telle qu'un répertoire ou une file d'attente) à un intervalle régulier prédéfini pour voir si le contenu de la ressource a changé. Si tel est le cas, le contenu est comparé à l'ensemble des conditions de ce moniteur. S'il existe une correspondance, la tâche de ce moniteur est démarrée.

#### **ressource**

La ressource système que le moniteur examine chaque intervalle d'interrogation à comparer aux conditions de déclenchement. Les files d'attente, les répertoires ou les structures de répertoire imbriquées peuvent être la ressource contrôlée.

#### **Condition**

Expression évaluée (généralement par rapport au contenu de la ressource surveillée). Si l'expression a pour résultat la valeur true, la condition contribue à la condition de déclenchement globale.

#### **Condition de déclenchement**

Condition globale, qui est remplie lorsque toutes les conditions sont remplies. Lorsque la condition de déclenchement est satisfaite, la tâche peut se poursuivre.

#### **Commande**

Opération démarrée lorsque la condition de déclenchement ou l'ensemble de conditions est satisfait. Les tâches prises en charge sont le transfert de fichiers et l'appel de commande.

#### **fichier de déclenchement**

Fichier placé dans un répertoire contrôlé pour indiquer qu'une tâche (généralement un transfert) peut commencer. Par exemple, il peut indiquer que tous les fichiers à traiter sont arrivés dans un emplacement connu et peuvent être transférés ou traités d'une autre manière. Le nom du fichier de déclenchement peut être utilisé pour spécifier les fichiers à transférer à l'aide de la substitution de variable. Pour plus d'informations, voir la section [«Personnalisation des tâches avec la substitution de](#page-230-0) [variables», à la page 231](#page-230-0).

Le fichier de déclenchement est également appelé fichier prêt ou fichier go. Toutefois, dans cette documentation, il est toujours appelé fichier de déclenchement.

La surveillance des ressources n'est pas prise en charge sur les agents de pont de protocole, les agents de pont Connect:Direct ou les agents Web Gateway.

## **Concepts de surveillance des ressources**

Présentation des concepts clés de la fonction de surveillance des ressources WebSphere MQ Managed File Transfer .

#### **Moniteurs**

Le moniteur de ressources est associé à un agent WebSphere MQ Managed File Transfer et n'est actif que lorsque cet agent est démarré. Lorsque l'agent de surveillance s'arrête, il en est de même pour le moniteur. Si l'agent est déjà démarré lors de la création du moniteur, ce dernier démarre immédiatement. L'agent de surveillance doit également être l'agent source de la tâche lancée par le moniteur.

Les noms de moniteur doivent être uniques au sein de leur agent. Le nom du moniteur doit comporter au moins un caractère et ne doit pas contenir d'astérisque (\*), de pourcentage (%) ou de point d'interrogation (?). La casse des noms de moniteur fournis est ignorée et le nom de moniteur est converti en majuscules. Si vous tentez de créer un moniteur avec un nom déjà présent, la demande est ignorée et la tentative est consignée dans la rubrique du journal du moniteur.

Il n'y a aucune restriction sur le nombre de moniteurs pouvant être créés sur un agent et tous exécutés avec la même priorité. Tenez compte des implications du chevauchement des ressources surveillées, des conditions de déclenchement conflictuelles et de la fréquence d'interrogation des ressources.

Les moniteurs regardent le contenu des ressources après chaque période d'intervalle d'interrogation. Le contenu de la ressource est comparé aux conditions de déclenchement et si ces conditions sont satisfaites, la tâche associée au moniteur est appelée.

La tâche est démarrée de manière asynchrone. S'il existe une condition de correspondance et que la tâche est démarrée, le moniteur continue d'interroger les modifications apportées au contenu de la ressource. Par exemple, si une correspondance est trouvée parce qu'un fichier appelé reports.go est arrivé dans un répertoire contrôlé, la tâche est démarrée une seule fois. Lors de l'intervalle d'interrogation suivant, même si le fichier existe encore, la tâche n'est pas redémarrée. Toutefois, si le fichier est supprimé, puis placé à nouveau dans le répertoire, ou si le fichier est mis à jour (de sorte que l'attribut de date de dernière modification est modifié), la vérification de la condition de déclenchement suivante entraîne un nouvel appel de la tâche.

### **Ressources**

Les moniteurs dans WebSphere MQ Managed File Transfer peuvent interroger le contenu des répertoires ou des structures de répertoire imbriquées. Par défaut, le répertoire spécifié est surveillé. Pour examiner également les sous-répertoires, définissez le niveau de récursivité dans la commande **fteCreateTransfer** .

Les moniteurs dans WebSphere MQ Managed File Transfer peuvent interroger le contenu des files d'attente IBM WebSphere MQ . Vous ne pouvez spécifier qu'un seul moniteur par file d'attente. Si vous spécifiez plusieurs moniteurs pour interroger une file d'attente IBM WebSphere MQ , un comportement imprévisible se produit.

Les fichiers de surveillance ne sont pas pris en charge.

## **Conditions de déclenchement**

La condition est remplie lorsque la ressource contient une valeur qui correspond à une autre chaîne ou à un autre modèle. Les conditions peuvent être l'une des suivantes:

- Correspondance sur le nom de fichier (modèle)
- Aucune correspondance sur le nom de fichier (modèle)
- Taille de fichier
- Correspond si la taille du fichier reste la même pour un certain nombre d'interrogations

La correspondance de nom de fichier peut être exprimée comme suit:

- Correspondance de chaîne exacte
- Correspondance avec des caractères génériques simples, comme décrit dans [«Utilisation des](#page-711-0) [caractères génériques», à la page 712](#page-711-0)
- Correspondance d'expression régulière

Les noms de fichier peuvent également être exclus de la mise en correspondance des noms de fichier à l'aide d'un caractère générique ou d'une expression régulière Java qui identifie les noms de fichier qui ne sont jamais mis en correspondance.

Lorsqu'un fichier correspondant est détecté, son horodatage de dernière modification est conservé. Si les interrogations suivantes détectent que le fichier a été modifié, la condition de déclenchement est remplie à nouveau et la tâche est démarrée. Si la condition est de détecter lorsqu'un fichier n'existe pas, si aucun fichier du répertoire contrôlé ne correspond au modèle de nom de fichier, la tâche est démarrée. Si un fichier est ensuite ajouté au répertoire qui correspond au modèle de nom de fichier, la tâche est démarrée uniquement si le fichier est ensuite supprimé.

### **Tâches**

WebSphere MQ Managed File Transfer prend en charge les deux types de tâche suivants que vous pouvez configurer pour qu'ils soient démarrés par les moniteurs de ressources:

- Transfert de fichier
- Commande

Les tâches de transfert de fichiers sont définies de la même manière que tout autre transfert de fichiers. Une méthode utile pour générer le code XML de tâche requis par un moniteur consiste à exécuter la commande fteCreateTransfer avec le paramètre **-gt** . Cette commande génère une définition de tâche en tant que document XML, y compris la spécification de transfert. Vous transmettez ensuite le nom du document XML de tâche comme valeur du paramètre **-mt** dans la commande [fteCreateMonitor](#page-456-0) . Lorsque le **fteCreateMonitor** est exécuté, il lit le document XML de la tâche. Une fois le **fteCreateMonitor** exécuté, les modifications apportées au fichier XML de tâche ne sont pas utilisées par le moniteur.

Les tâches de commande peuvent exécuter des scripts Ant, appeler des programmes exécutables ou exécuter des travaux JCL. Pour plus d'informations, voir Configuration des tâches de surveillance pour appeler des commandes et des scripts.

Lorsque vous utilisez une tâche de transfert de fichiers, vous pouvez sélectionner le nombre de conditions de déclenchement qui sont regroupées par lots dans une tâche. Par défaut, une condition de déclenchement démarre une tâche. Vous pouvez exécuter la commande [fteCreateMonitor](#page-456-0) avec l'option **-bs** pour sélectionner le nombre de conditions de déclenchement regroupées par lots dans une tâche.

#### **Concepts associés**

#### [«Surveillance des ressources», à la page 221](#page-220-0)

Vous pouvez surveiller les ressources WebSphere MQ Managed File Transfer ; par exemple, une file d'attente ou un répertoire. Lorsqu'une condition est satisfaite sur cette ressource, le moniteur de ressources démarre une tâche, telle qu'un transfert de fichier. Vous pouvez créer un moniteur de ressources à l'aide de la commande **fteCreateMonitor** ou de la vue **Moniteurs** dans le plug-in WebSphere MQ Managed File Transfer pour IBM WebSphere MQ Explorer.

#### **Tâches associées**

[«Configuration des tâches de surveillance pour lancer des commandes et des scripts», à la page 225](#page-224-0) Les moniteurs de ressources ne sont pas limités à l'exécution de transferts de fichiers en tant que tâche associée. Vous pouvez également configurer le moniteur pour qu'il appelle d'autres commandes à partir de l'agent de surveillance, notamment des programmes exécutables, des scripts Ant ou des travaux JCL. Pour appeler des commandes, éditez le fichier XML de définition de tâche de contrôle pour inclure un ou plusieurs éléments de commande avec les paramètres d'appel de commande correspondants, tels que les arguments et les propriétés.

[«Exemple: Configuration d'un moniteur de ressources pour surveiller une file d'attente», à la page 231](#page-230-0) Vous pouvez spécifier une file d'attente IBM WebSphere MQ comme ressource à surveiller par un moniteur de ressources à l'aide du paramètre **-mq** avec la commande **fteCreateMonitor** .

[«Surveillance d'une file d'attente et utilisation de la substitution de variable», à la page 234](#page-233-0) Vous pouvez surveiller une file d'attente et transférer des messages de la file d'attente surveillée vers un fichier à l'aide de la commande **fteCreateMonitor** . La valeur de toute propriété de message IBM WebSphere MQ dans le premier message à lire dans la file d'attente surveillée peut être remplacée dans la définition XML de tâche et utilisée pour définir le comportement de transfert.

#### **Référence associée**

[«fteCreateMonitor \(créer un nouveau moniteur de ressources\)», à la page 457](#page-456-0)

La commande **fteCreateMonitor** crée et démarre un nouveau moniteur de ressources à partir de la ligne de commande. Vous pouvez surveiller une ressource (par exemple, le contenu d'un répertoire) à l'aide d' IBM WebSphere MQ Managed File Transfer de sorte que lorsqu'une condition de déclenchement est satisfaite, une tâche spécifiée, telle qu'un transfert de fichier, est démarrée.

[«fteListMoniteurs \(liste des moniteurs de ressources WebSphere MQ Managed File Transfer \)», à la page](#page-516-0) [517](#page-516-0)

La commande **fteListMonitors** permet de répertorier tous les moniteurs de ressources existants dans un réseau WebSphere MQ Managed File Transfer à l'aide de la ligne de commande.

[«Moniteur fteDelete\(suppression d'un moniteur de ressources WebSphere MQ Managed File Transfer \)», à](#page-507-0) [la page 508](#page-507-0)

<span id="page-224-0"></span>La commande **fteDeleteMonitor** permet d'arrêter et de supprimer un moniteur de ressources WebSphere MQ Managed File Transfer existant à l'aide de la ligne de commande. Exécutez cette commande sur l'agent de surveillance des ressources.

#### **Information associée**

#### [«Personnalisation des tâches avec la substitution de variables», à la page 231](#page-230-0)

Lorsque les conditions de déclenchement d'un moniteur de ressources actif sont satisfaites, la tâche définie est appelée. En plus d'appeler la tâche de transfert ou de commande avec le même agent de destination ou le même nom de fichier de destination à chaque fois, vous pouvez également modifier la définition de la tâche lors de l'exécution. Pour ce faire, vous devez insérer des noms de variable dans le fichier XML de définition de tâche. Lorsque le moniteur détermine que les conditions de déclenchement sont satisfaites et que la définition de tâche contient des noms de variable, il remplace les noms de variable par les valeurs de variable, puis appelle la tâche.

## **Configuration des tâches de surveillance pour lancer des commandes et des scripts**

Les moniteurs de ressources ne sont pas limités à l'exécution de transferts de fichiers en tant que tâche associée. Vous pouvez également configurer le moniteur pour qu'il appelle d'autres commandes à partir de l'agent de surveillance, notamment des programmes exécutables, des scripts Ant ou des travaux JCL. Pour appeler des commandes, éditez le fichier XML de définition de tâche de contrôle pour inclure un ou plusieurs éléments de commande avec les paramètres d'appel de commande correspondants, tels que les arguments et les propriétés.

## **Pourquoi et quand exécuter cette tâche**

Le chemin d'accès au programme exécutable, au script Ant ou au travail JCL que vous souhaitez que l'agent de surveillance appelle doit être inclus dans le fichier commandPath de l'agent de surveillance. Pour plus d'informations sur la propriété de chemin de commande, voir [«Propriété commandPath», à la](#page-422-0) [page 423](#page-422-0).

Vous pouvez créer le document XML de définition de tâche de l'une des manières suivantes:

- Créez le document XML de définition de tâche manuellement en fonction du schéma FileTransfer.xsd . Pour plus d'informations, voir la section «Créer manuellement le XML de définition de tâche en fonction du schéma», à la page 225.
- Editez le document XML généré par le paramètre **fteCreateTransfer -gt** comme base de votre définition de tâche. Pour plus d'informations, voir la section [«Création d'un document de définition de](#page-227-0) [tâche en modifiant un document généré», à la page 228.](#page-227-0)

Que vous souhaitiez une tâche de transfert ou une tâche de commande, la définition de tâche doit commencer par un élément racine <request>. L'élément enfant de <request> doit être <managedTransfer> ou <managedCall>. Vous choisissez généralement <managedCall> lorsqu'il n'y a qu'une seule commande ou un seul script à exécuter, et <managedTransfer> si vous souhaitez que la tâche inclue un transfert de fichier et éventuellement jusqu'à quatre appels de commande.

## *Créer manuellement le XML de définition de tâche en fonction du schéma*

### **Pourquoi et quand exécuter cette tâche**

Vous pouvez créer manuellement un fichier XML de définition de tâche en fonction du schéma FileTransfer.xsd. Ce schéma se trouve dans le fichier *MQ\_INSTALLATION\_PATH*/mqft/samples/ schema. Pour plus d'informations sur ce schéma, voir [«Format de message de demande de transfert de](#page-825-0) [fichier», à la page 826.](#page-825-0)

#### **Exemple**

L'exemple suivant illustre un exemple de document XML de définition de tâche sauvegardé sous cleanuptask.xml, qui utilise l'élément <managedCall> pour appeler un script Ant appelé

RunCleanup.xml. Le script Ant RunCleanup.xml doit se trouver dans le chemin de commande commandPath de l'agent de surveillance.

```
<?xml version="1.0" encoding="UTF-8"?>
<request version="4.00" xmlns:xsi="https://www.w3.org/2001/XMLSchema-instance" 
  xsi:noNamespaceSchemaLocation="FileTransfer.xsd">
   <managedCall>
     <originator>
       <hostName>hostName</hostName>
       <userID>userID</userID>
       <mqmdUserID>mqmdUserID</mqmdUserID>
     </originator>
 <agent QMgr="QM1" agent="AGENT1"/>
 <reply QMGR="QM1">reply</reply>
 <transferSet priority="1">
       <metaDataSet>
         <metaData key="name1">value1</metaData>
       </metaDataSet>
       <call>
 <command name="RunCleanup.xml" type="antscript" retryCount="2" 
 retryWait="30" successRC="0">
           <target>check_exists</target>
           <target>copy_to_archive</target>
           <target>rename_temps</target>
             <target>delete_files</target>
           <property name="trigger.filename" value="${FileName}"/>
           <property name="trigger.path" value="${FilePath}"/>
           </command>
       </call>
     </transferSet>
     <job>
        <name>JOBCLEAN1</name>
      </job>
   </managedCall>
</request>
```
L'élément <agent> spécifie l'agent WebSphere MQ Managed File Transfer qui est configuré avec le script Ant nommé sur son commandPath.

La structure <call><command>... définit l'exécutable ou le script que vous souhaitez exécuter. La commande prend un attribut type facultatif qui peut avoir l'une des valeurs suivantes:

#### **antscript**

Exécutez un script Ant dans une machine virtuelle Java distincte.

#### **exécutable**

Appelez un programme exécutable.

#### **JCL**

Appelez un travail JCL.

Si vous omettez l'attribut type , la valeur par défaut executable est utilisée.

L'attribut name indique le nom du script Ant, de l'exécutable ou du travail JCL que vous souhaitez exécuter, sans aucune information de chemin. L'agent recherche le script ou le programme dans les emplacements spécifiés par la propriété commandPath dans le fichier agent. properties de l'agent.

L'attribut retrycount indique le nombre de tentatives d'appel du programme si le programme ne renvoie pas de code retour de réussite. La valeur affectée à cet attribut ne doit pas être négative. Si vous ne spécifiez pas l'attribut retrycount , la valeur par défaut zéro est utilisée.

L'attribut retrywait indique le délai d'attente, en secondes, avant une nouvelle tentative d'appel du programme. La valeur affectée à cet attribut ne doit pas être négative. Si vous ne spécifiez pas l'attribut retrywait , la valeur par défaut zéro est utilisée.

L'attribut successrc est une expression utilisée pour déterminer quand l'appel de programme s'exécute correctement. Le code retour du processus pour la commande est évalué à l'aide de cette expression. La valeur peut être composée d'une ou de plusieurs expressions combinées avec un caractère de barre verticale (|) pour signifier la valeur booléenne OR ou une perluète (&) pour indiquer la valeur booléenne AND. Chaque expression peut être l'un des types d'expression suivants:

• Nombre indiquant un test d'égalité entre le code retour du processus et le nombre.

- Nombre précédé d'un caractère supérieur à (>) pour indiquer un test supérieur à entre le nombre et le code retour du processus.
- Nombre précédé d'un caractère inférieur à (<) pour indiquer un test inférieur à entre le nombre et le code retour du processus.
- Nombre précédé d'un point d'exclamation (!) pour indiquer un test non égal à entre le nombre et le code retour du processus. Par exemple: > 2 & < 7 & ! 5 | 0 | 14 est interprété comme les codes retour suivants ayant abouti: 0, 3, 4, 6, 14. Tous les autres codes retour sont interprétés comme n'ayant pas abouti.

Si vous ne spécifiez pas l'attribut successrc , la valeur par défaut zéro est utilisée. Cela signifie que la commande est considérée comme ayant abouti si, et seulement si, elle renvoie un code de zéro.

Pour un script Ant, vous spécifiez généralement les éléments <target> et <property> . Les valeurs de l'élément <target> doivent correspondre aux noms de cible dans le script Ant.

Pour les programmes exécutables, vous pouvez spécifier des éléments <argument> . Les éléments d'argument imbriqués spécifient les arguments à transmettre au programme appelé dans le cadre de l'appel de programme. Les arguments de programme sont générés à partir des valeurs spécifiées par les éléments d'argument dans l'ordre dans lequel les éléments d'argument sont détectés. Vous pouvez spécifier zéro ou plusieurs éléments d'argument en tant qu'éléments imbriqués d'un appel de programme.

L'administrateur définit et démarre le moniteur comme normal à l'aide du document XML de définition de tâche qui inclut l'élément <managedCall> . Exemple :

fteCreateMonitor -ma AGENT1 -mm QM1 -md /monitored -mn MONITOR01 -mt /tasks/cleanuptask.xml -pi 30 -pu seconds -tr match,\*.go

Le chemin d'accès au document XML de définition de transfert doit se trouver sur le système de fichiers local à partir duquel vous exécutez la commande **fteCreateMonitor** (dans cet exemple, /tasks/ cleanuptask.xml). Le document cleanuptask.xml est utilisé pour créer le moniteur de ressources uniquement. Toutes les tâches référencées par le document cleanuptask.xml (scripts Ant ou travaux JCL) doivent se trouver dans le chemin de commande de l'agent de surveillance. Lorsque la condition de déclenchement du moniteur est satisfaite, toutes les variables du fichier XML de définition de tâche sont remplacées par les valeurs réelles du moniteur. Par exemple, \${FilePath} est remplacé dans le message de demande envoyé à l'agent avec /monitored/cleanup.go. Le message de demande est placé dans la file d'attente de commandes de l'agent. Le processeur de commandes détecte que la demande concerne un appel de programme et démarre le programme indiqué. Si une commande de type antscript est appelée, une nouvelle machine virtuelle Java est démarrée et la tâche Ant s'exécute sous la nouvelle machine virtuelle Java. Pour plus d'informations sur l'utilisation de la substitution de variable, voir Personnalisation des tâches avec la substitution de variable.

#### **Référence associée**

[«Format de message de demande de transfert de fichier», à la page 826](#page-825-0)

Les transferts de fichiers sont initiés par les messages XML arrivant dans une file d'attente de commandes d'agent, généralement à la suite de l'émission d'une commande de transfert de fichiers par un utilisateur ou à l'aide du plug-in IBM WebSphere MQ Explorer. Le XML de la demande de transfert doit être conforme au schéma FileTransfer.xsd et avoir l'élément < request> comme élément racine. Le document de schéma FileTransfer.xsd se trouve dans le répertoire *MQ\_INSTALLATION\_PATH*/ mqft/samples/schema . Le FileTransfer.xsd schéma importe fteutils.xsd, qui se trouve dans le même répertoire.

#### [«Propriété commandPath», à la page 423](#page-422-0)

Utilisez la propriété commandPath pour restreindre les emplacements à partir de lesquels WebSphere MQ Managed File Transfer peut exécuter des commandes.

#### **Information associée**

[«Personnalisation des tâches avec la substitution de variables», à la page 231](#page-230-0)

Lorsque les conditions de déclenchement d'un moniteur de ressources actif sont satisfaites, la tâche définie est appelée. En plus d'appeler la tâche de transfert ou de commande avec le même agent de destination ou le même nom de fichier de destination à chaque fois, vous pouvez également modifier la <span id="page-227-0"></span>définition de la tâche lors de l'exécution. Pour ce faire, vous devez insérer des noms de variable dans le fichier XML de définition de tâche. Lorsque le moniteur détermine que les conditions de déclenchement sont satisfaites et que la définition de tâche contient des noms de variable, il remplace les noms de variable par les valeurs de variable, puis appelle la tâche.

## *Création d'un document de définition de tâche en modifiant un document généré*

### **Pourquoi et quand exécuter cette tâche**

Vous pouvez créer le document de définition de tâche de surveillance en modifiant le document XML généré par l'option **-gt** de **fteCreateTransfer**. Le document généré comporte un élément <request> suivi de l'élément <managedTransfer> . Pour convertir cette définition de tâche en une structure <managedCall> valide, procédez comme suit:

## **Procédure**

- 1. Remplacez les balises de début et de fin <managedTransfer> par des balises <managedCall> .
- 2. Supprimez tout élément <schedule> et noeud enfant.
- 3. Remplacez les balises de début et de fin <sourceAgent> par <agent> pour qu'elles correspondent aux détails de configuration de l'agent de surveillance.
- 4. Supprimez les éléments <destinationAgent> et <trigger> .
- 5. Supprimez les éléments <item> .
- 6. Insérez une nouvelle structure <call>...</call> dans l'élément <transferSet> . Cette structure contient la définition de la commande, comme illustré dans l'exemple suivant:

```
<call>
```

```
 <command name="RunCleanup.xml" type="antscript" retryCount="2" 
          retryWait="30" successRC="0">
           <target>check_exists</target>
           <target>copy_to_archive</target>
           <target>rename_temps</target>
 <target>delete_files</target>
 <property name="trigger.filename" value="${FileName}"/>
 <property name="trigger.path" value="${FilePath}"/>
           </command>
       </call>
```
#### **Exemple**

Vous pouvez également conserver l'élément <managedTransfer> , y compris tous les détails de transfert de fichier, et insérer jusqu'à quatre appels de commande. Dans ce cas, vous insérez une sélection des éléments d'appel suivants entre les éléments <metaDataSet> et <item> :

#### **AppelpreSource**

Appelez un programme sur l'agent source avant de démarrer le transfert.

#### **postSourceAppel**

Appelez un programme sur l'agent source après avoir terminé le transfert.

#### **AppelpreDestination**

Appelez un programme sur l'agent de destination avant de démarrer le transfert.

#### **postDestinationAppel**

Appelez un programme sur l'agent de destination une fois le transfert terminé.

Chacun de ces éléments prend la structure d'élément <command> comme décrit dans l'exemple précédent. Le schéma FileTransfer.xsd définit les types utilisés par les différents éléments d'appel.

L'exemple suivant illustre l'appel preSource, l'appel postSource, l'appel preDestinationet l'appel postDestinationdans un document de définition de tâche:

… …

 <transferSet priority="1"> <metaDataSet>

```
 <metaData key="key1">value1</metaData>
 </metaDataSet>
 <preSourceCall>
   <command name="send.exe" retryCount="0" retryWait="0" successRC="0" 
     type="executable">
     <argument>report1.pdf</argument>
    <argument>true</argument>
   </command>
 </preSourceCall>
 <postSourceCall>
   <command name="//DO_IT.JCL" retryCount="0" retryWait="0" successRC="0" 
     type="jcl">
     <argument>argument</argument>
   </command>
 </postSourceCall>
 <preDestinationCall>
   <command name="ant_script.xml" retryCount="0" retryWait="0" successRC="0" 
     type="antscript">
     <target>step1</target>
     <property name="name" value="value"/>
   </command>
 </preDestinationCall>
 <postDestinationCall>
   <command name="runit.cmd" retryCount="0" retryWait="0" successRC="0" />
 </postDestinationCall>
 <item checksumMethod="none" mode="binary">
```
… …

> Vous pouvez mélanger différents types de commande dans le transfert. Les éléments d'argument, de cible et de propriété sont facultatifs.

## **Surveillance d'un répertoire et utilisation de la substitution de variable**

Vous pouvez surveiller un répertoire à l'aide de la commande **fteCreateMonitor** . La valeur d'une variable de substitution peut être remplacée dans la définition XML de la tâche et utilisée pour définir le comportement de transfert.

### **Pourquoi et quand exécuter cette tâche**

Dans cet exemple, l'agent source est appelé AGENT\_HOP. Le répertoire surveillé par AGENT\_HOP est appelé /test/monitored. L'agent interroge le répertoire toutes les 5 minutes.

Une fois qu'un fichier .zip est écrit dans le répertoire, l'application qui écrit le fichier dans le répertoire écrit un fichier de déclenchement dans le même répertoire. Le nom du fichier de déclenchement est identique à celui du fichier . zip, mais il possède une extension de fichier différente. Par exemple, une fois le fichier file1.zip écrit dans le répertoire, le fichier file1.go est écrit dans le répertoire. Le moniteur de ressources surveille le répertoire pour les fichiers qui correspondent au modèle \*.go , puis utilise la substitution de variable pour demander un transfert du fichier .zip associé.

## **Procédure**

1. Créez le code XML de tâche qui définit la tâche que le moniteur exécute lorsqu'il est déclenché.

```
<?xml version="1.0" encoding="UTF-8" ?>
<request version="4.00" 
          xmlns:xsi="https://www.w3.org/2001/XMLSchema-instance" 
          xsi:noNamespaceSchemaLocation="FileTransfer.xsd">
   <managedTransfer>
      <originator>
       <hostName>blue.example.com</hostName>
        <userID>USER1</userID>
      </originator>
      <sourceAgent agent="AGENT_HOP" QMgr="QM_HOP" />
      <destinationAgent agent="AGENT_SKIP" QMgr="QM_SKIP" />
      <transferSet>
        <item mode="binary" checksumMethod="none">
          <source>
            <file>/test/monitored/${fileName{token=1}{separator=.}}.zip</file>
          </source>
          <destination type="file" exist="overwrite">
            <file>/out/${fileName{token=1}{separator=.}}.zip</file>
          </destination>
```

```
 </item>
       </transferSet>
    </managedTransfer>
\langle request>
```
Les variables qui sont remplacées par les valeurs associées au fichier de déclenchement sont mises en évidence en **gras**. Cette tâche XML est sauvegardée dans le fichier /home/USER1/task.xml

2. Créez un moniteur de ressources pour surveiller le répertoire /test/monitored.

Soumettez la commande suivante :

fteCreateMonitor -ma AGENT\_HOP -mm QM\_HOP -md /test/monitored -mn myMonitor -mt /home/USER1/task.xml -tr match,\*.go -pi 5 -pu minutes

- 3. Un utilisateur ou un programme écrit le fichier jump.zip dans le répertoire /test/monitored, puis écrit le fichier jump.go dans le répertoire.
- 4. Le moniteur est déclenché par l'existence du fichier jump.go. L'agent substitue les informations relatives au fichier de déclenchement dans le code XML de la tâche.

Cela entraîne la transformation du code XML de la tâche en:

```
<?xml version="1.0" encoding="UTF-8" ?>
<request version="4.00" 
          xmlns:xsi="https://www.w3.org/2001/XMLSchema-instance" 
          xsi:noNamespaceSchemaLocation="FileTransfer.xsd">
    <managedTransfer>
      <originator>
       <hostName>blue.example.com</hostName>
        <userID>USER1</userID>
      </originator>
      <sourceAgent agent="AGENT_HOP" QMgr="QM_HOP" />
      <destinationAgent agent="AGENT_SKIP" QMgr="QM_SKIP" />
      <transferSet>
        <item mode="binary" checksumMethod="none">
          <source>
            <file>/test/monitored/jump.zip</file>
          </source>
          <destination type="file" exist="overwrite">
            <file>/out/jump.zip</file>
          </destination>
       \langleitem\rangle </transferSet>
    </managedTransfer>
\langle/request>
```
### **Résultats**

Le transfert défini par la tâche XML est effectué. Le fichier jump. zip est lu dans le répertoire /test/ monitored par AGENT HOP et transféré dans un fichier appelé /out/jump.zip situé sur le système où AGENT\_SKIP est en cours d'exécution.

#### **Concepts associés**

[«Surveillance des ressources», à la page 221](#page-220-0)

Vous pouvez surveiller les ressources WebSphere MQ Managed File Transfer ; par exemple, une file d'attente ou un répertoire. Lorsqu'une condition est satisfaite sur cette ressource, le moniteur de ressources démarre une tâche, telle qu'un transfert de fichier. Vous pouvez créer un moniteur de ressources à l'aide de la commande **fteCreateMonitor** ou de la vue **Moniteurs** dans le plug-in WebSphere MQ Managed File Transfer pour IBM WebSphere MQ Explorer.

#### **Tâches associées**

[«Configuration des tâches de surveillance pour lancer des commandes et des scripts», à la page 225](#page-224-0) Les moniteurs de ressources ne sont pas limités à l'exécution de transferts de fichiers en tant que tâche associée. Vous pouvez également configurer le moniteur pour qu'il appelle d'autres commandes à partir de l'agent de surveillance, notamment des programmes exécutables, des scripts Ant ou des travaux JCL. Pour appeler des commandes, éditez le fichier XML de définition de tâche de contrôle pour inclure un ou plusieurs éléments de commande avec les paramètres d'appel de commande correspondants, tels que les arguments et les propriétés.

#### <span id="page-230-0"></span>**Référence associée**

[«fteCreateMonitor \(créer un nouveau moniteur de ressources\)», à la page 457](#page-456-0)

La commande **fteCreateMonitor** crée et démarre un nouveau moniteur de ressources à partir de la ligne de commande. Vous pouvez surveiller une ressource (par exemple, le contenu d'un répertoire) à l'aide d' IBM WebSphere MQ Managed File Transfer de sorte que lorsqu'une condition de déclenchement est satisfaite, une tâche spécifiée, telle qu'un transfert de fichier, est démarrée.

#### **Information associée**

«Personnalisation des tâches avec la substitution de variables», à la page 231

Lorsque les conditions de déclenchement d'un moniteur de ressources actif sont satisfaites, la tâche définie est appelée. En plus d'appeler la tâche de transfert ou de commande avec le même agent de destination ou le même nom de fichier de destination à chaque fois, vous pouvez également modifier la définition de la tâche lors de l'exécution. Pour ce faire, vous devez insérer des noms de variable dans le fichier XML de définition de tâche. Lorsque le moniteur détermine que les conditions de déclenchement sont satisfaites et que la définition de tâche contient des noms de variable, il remplace les noms de variable par les valeurs de variable, puis appelle la tâche.

## **Exemple: Configuration d'un moniteur de ressources pour surveiller une file d'attente**

Vous pouvez spécifier une file d'attente IBM WebSphere MQ comme ressource à surveiller par un moniteur de ressources à l'aide du paramètre **-mq** avec la commande **fteCreateMonitor** .

## **Pourquoi et quand exécuter cette tâche**

Dans cet exemple, la ressource à surveiller est la file d'attente *MONITORED\_QUEUE*. Cette file d'attente doit se trouver sur le gestionnaire de files d'attente de l'agent de surveillance, *QM\_NEPTUNE*. La condition pour laquelle la file d'attente est surveillée est la présence d'un groupe complet de messages. La tâche à exécuter si la condition est satisfaite est définie dans le fichier task.xml.

**Remarque :** Ne créez pas plus d'un moniteur de ressources pour surveiller une file d'attente individuelle. Si vous le faites, un comportement imprévisible se produit.

## **Procédure**

Entrez la commande suivante :

```
fteCreateMonitor -ma AGENT_NEPTUNE -mn myMonitor -mm QM_NEPTUNE -mq MONITORED_QUEUE
   -mt task.xml -tr completeGroups -pi 5 -pu minutes
```
Le moniteur vérifie la file d'attente toutes les cinq minutes pour voir si la condition completeGroups est vraie. S'il existe un ou plusieurs groupes complets dans la file d'attente, le moniteur exécute la tâche définie dans le fichier task.xml une fois pour chaque groupe complet.

## **Personnalisation des tâches avec la substitution de variables**

Lorsque les conditions de déclenchement d'un moniteur de ressources actif sont satisfaites, la tâche définie est appelée. En plus d'appeler la tâche de transfert ou de commande avec le même agent de destination ou le même nom de fichier de destination à chaque fois, vous pouvez également modifier la définition de la tâche lors de l'exécution. Pour ce faire, vous devez insérer des noms de variable dans le fichier XML de définition de tâche. Lorsque le moniteur détermine que les conditions de déclenchement sont satisfaites et que la définition de tâche contient des noms de variable, il remplace les noms de variable par les valeurs de variable, puis appelle la tâche.

## **Si la ressource contrôlée est une file d'attente**

La valeur de toute propriété de message IBM WebSphere MQ du premier message à lire dans la file d'attente surveillée peut être remplacée dans la définition XML de la tâche.

Les propriétés de message définies par l'utilisateur sont préfixées avec usr., mais n'incluent pas ce préfixe dans le nom de la variable. Les noms de variable doivent être précédés d'un signe dollar (\$) et placés entre accolades, { }. Par exemple, \${destFileName} est remplacé par la valeur de la propriété de message usr.destFileName du premier message à lire dans la file d'attente source. Pour plus d'informations, voir [«Propriétés de message IBM WebSphere MQ lues à partir des messages des files](#page-732-0) [d'attente source», à la page 733](#page-732-0) et [«Surveillance d'une file d'attente et utilisation de la substitution de](#page-233-0) [variable», à la page 234](#page-233-0)

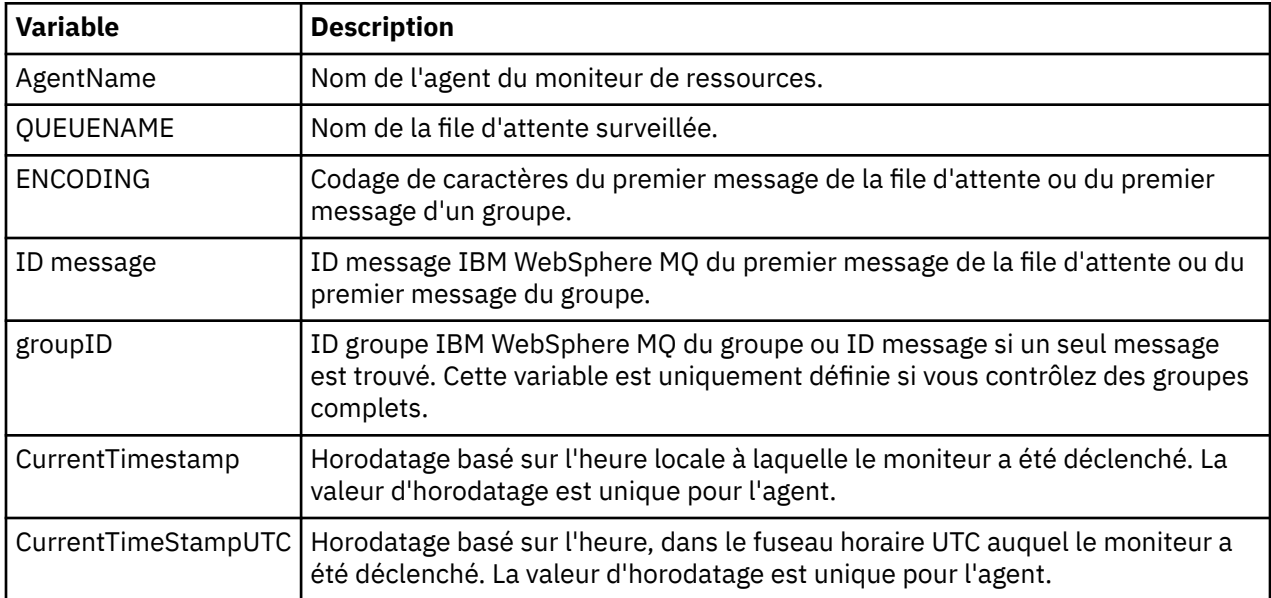

Les variables de substitution suivantes sont fournies par défaut:

Par exemple, \${AGENTNAME} est remplacé par le nom de l'agent du moniteur de ressources.

## **Si la ressource contrôlée est un répertoire**

L'ensemble des noms de variable pouvant être remplacés dans la définition XML de tâche est le suivant:

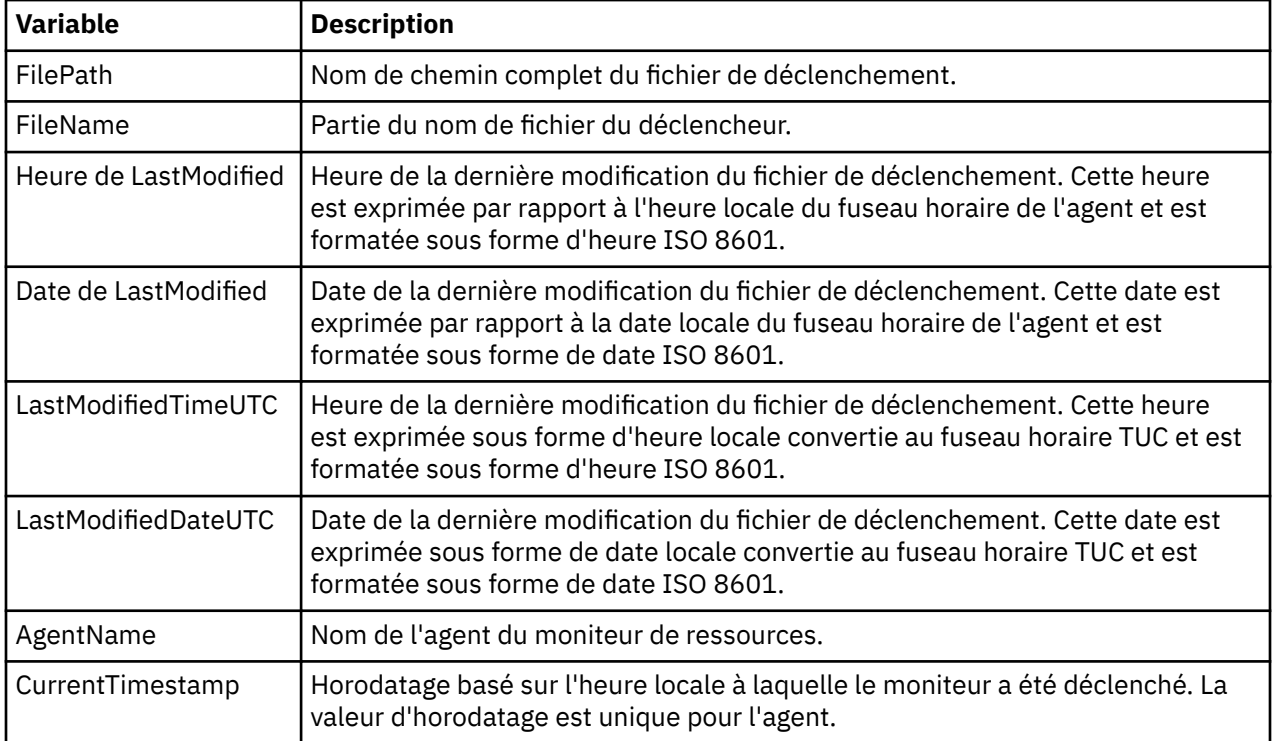

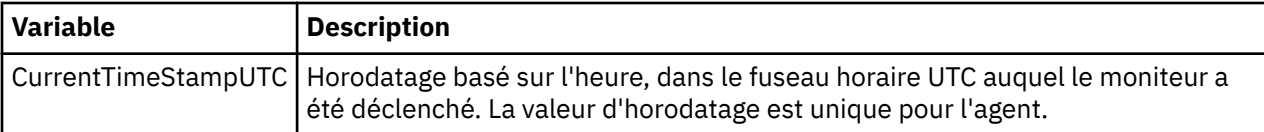

Les noms de variable doivent être précédés d'un signe dollar (\$) et placés entre accolades, { }. Par exemple, \${FilePath} est remplacé par le chemin de fichier qualifié complet du fichier de déclenchement correspondant.

Il existe deux mots clés spéciaux qui peuvent être appliqués aux noms de variable pour fournir des améliorations supplémentaires. Il s'agit des fonctions suivantes :

- token-token index to substitute (à partir de 1 à partir de la gauche et à partir de -1 à partir de la droite)
- séparateur-caractère unique pour segmenter la valeur de la variable. La valeur par défaut est la barre oblique (/), mais le séparateur peut être n'importe quel caractère valide pouvant apparaître dans la valeur de la variable.

Si le mot clé de séparation est indiqué dans un nom de variable, la valeur de la variable est divisée en unités lexicales en fonction du caractère de séparation.

La valeur affectée au mot clé token est utilisée comme index pour sélectionner le jeton à utiliser pour remplacer le nom de la variable. L'index de jeton est relatif au premier caractère de la variable et commence à 1. Si le mot clé token n'est pas spécifié, la totalité de la variable est insérée.

Les noms de variable ne sont pas sensibles à la casse.

Toutes les valeurs qui sont substituées dans un nom d'agent dans le message XML sont traitées de manière non sensible à la casse. Tous les noms d'agent WebSphere MQ Managed File Transfer sont en majuscules. Si la valeur "Paris" est remplacée par un attribut d'agent dans le message XML, cette valeur est interprétée comme une référence à l'agent PARIS.

L'exemple suivant explique les différents comportements:

En supposant que le chemin d'accès au fichier de déclenchement correspondant est c:\MONITOR\REPORTS\Paris\Report2009.doc, les variables sont remplacées comme suit:

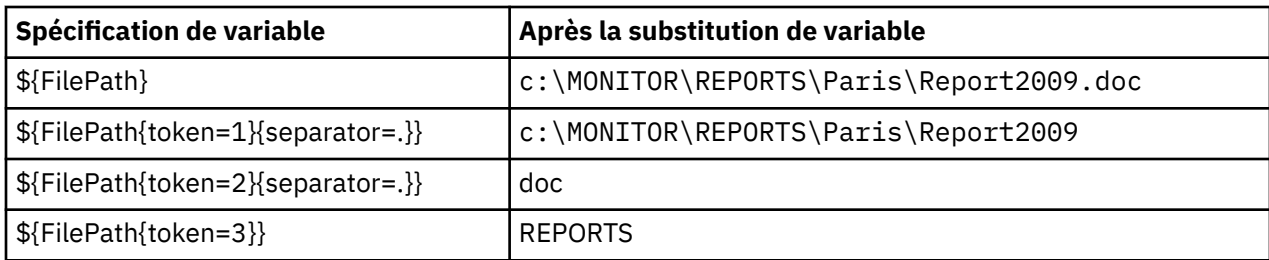

Vous pouvez également spécifier un index de jeton négatif pour sélectionner des jetons par rapport au dernier caractère de la variable. Par exemple, en utilisant la même valeur de variable:

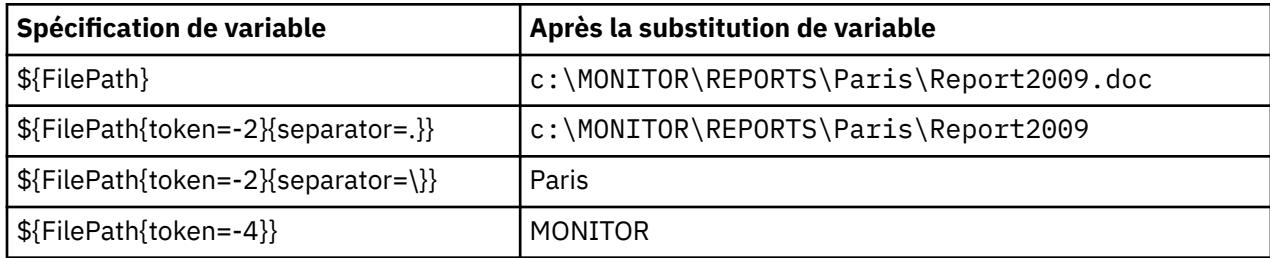

Les variables utilisées pour la substitution ne sont disponibles que pour les conditions de déclenchement positives. Seules les conditions de déclenchement match et fileSize remplacent les variables. Si une condition noMatch est utilisée et qu'il existe des noms de variable de substitution dans la définition de tâche, la tâche n'est pas appelée et le moniteur émet un code retour de 103 et le message d'erreur BFGDM0060E.

#### <span id="page-233-0"></span>**Exemple**

L'exemple suivant de définition de tâche XML utilise le nom de l'agent de surveillance comme agent source pour le transfert, utilise l'avant-dernier nom de répertoire dans le chemin de fichier comme nom de l'agent de destination pour le transfert et renomme le fichier transféré pour qu'il soit la racine du nom du fichier de déclenchement avec l'extension .rpt.

```
<?xml version="1.0" encoding="UTF-8" ?>
<request version="4.00" xmlns:xsi="https://www.w3.org/2001/XMLSchema-instance" 
  xsi:noNamespaceSchemaLocation="FileTransfer.xsd">
   <managedTransfer>
     <originator>
       <hostName>reportserver.com</hostName>
        <userID>USER1</userID>
     </originator>
 <sourceAgent agent="${AgentName}" QMgr="QM1" />
 <destinationAgent agent="${FilePath{token=-2}}" QMgr="QMD" />
     <transferSet>
 <item mode="binary" checksumMethod="MD5">
 <source recursive="false" disposition="leave">
            <file>c:/incoming/reports/summary/report.doc</file>
         </source>
         <destination type="file" exist="overwrite">
            <file>/reports/${FileName{token=1}{separator=.}}.rpt</file>
          </destination>
      \langleitem\rangle </transferSet>
   </managedTransfer>
</request>
```
Cela entraîne la transformation du code XML de la tâche en:

```
<?xml version="1.0" encoding="UTF-8" ?>
<request version="4.00" xmlns:xsi="https://www.w3.org/2001/XMLSchema-instance" 
  xsi:noNamespaceSchemaLocation="FileTransfer.xsd">
   <managedTransfer>
     <originator>
       <hostName>reportserver.com</hostName>
        <userID>USER1</userID>
     </originator>
     <sourceAgent agent="AGENT1" QMgr="QM1" />
     <destinationAgent agent="Paris" QMgr="QMD" />
     <transferSet>
       <item mode="binary" checksumMethod="MD5">
          <source recursive="false" disposition="leave">
            <file>c:/incoming/reports/summary/report.doc</file>
          </source>
          <destination type="file" exist="overwrite">
            <file>/reports/Report2009.rpt</file>
          </destination>
       </item>
     </transferSet>
   </managedTransfer>
</request>
```
La variable \${FilePath{token=-2}} dans l'attribut agent de l'élément <destinationAgent> est remplacée par la valeur "Paris". Cette valeur est traitée de manière non sensible à la casse et interprétée comme une référence à l'agent PARIS.

## **Surveillance d'une file d'attente et utilisation de la substitution de variable**

Vous pouvez surveiller une file d'attente et transférer des messages de la file d'attente surveillée vers un fichier à l'aide de la commande **fteCreateMonitor** . La valeur de toute propriété de message IBM WebSphere MQ dans le premier message à lire dans la file d'attente surveillée peut être remplacée dans la définition XML de tâche et utilisée pour définir le comportement de transfert.

#### **Pourquoi et quand exécuter cette tâche**

Dans cet exemple, l'agent source est appelé AGENT\_VENUS, qui se connecte à QM\_VENUS. La file d'attente surveillée par AGENT\_VENUS est appelée START\_QUEUE et se trouve sur QM\_VENUS. L'agent interroge la file d'attente toutes les 30 minutes.

Lorsqu'un groupe complet de messages est écrit dans la file d'attente, la tâche de surveillance envoie le groupe de messages dans un fichier à l'un des agents de destination, qui se connectent tous au gestionnaire de files d'attente QM\_MARS. Le nom du fichier vers lequel le groupe de messages est transféré est défini par la IBM WebSphere MQ propriété de message usr.fileName sur le premier message du groupe. Le nom de l'agent auquel le groupe de messages est envoyé est défini par la IBM WebSphere MQ propriété de message usr.toAgent sur le premier message du groupe. Si l'en-tête usr.toAgent n'est pas défini, la valeur par défaut à utiliser pour l'agent de destination est AGENT\_MAGENTA.

Lorsque vous spécifiez useGroups="true", si vous ne spécifiez pas également groupId="\$ {GROUPID}", le transfert prend simplement le premier message de la file d'attente. Par exemple, si vous utilisez la substitution de variable pour générer le fileName, il est possible que le contenu de a. txt ne soit pas correct. En effet, fileName est généré par le moniteur, mais le transfert reçoit en fait un message qui n'est pas celui qui doit générer le fichier appelé fileName.

## **Procédure**

1. Créez le code XML de tâche qui définit la tâche que le moniteur exécute lorsqu'il est déclenché.

```
<?xml version="1.0" encoding="UTF-8" ?>
<request version="4.00" 
          xmlns:xsi="https://www.w3.org/2001/XMLSchema-instance" 
          xsi:noNamespaceSchemaLocation="FileTransfer.xsd">
    <managedTransfer>
     <originator>
        <hostName>reportserver.com</hostName>
        <userID>USER1</userID>
      </originator>
      <sourceAgent agent="AGENT_VENUS" QMgr="QM_VENUS" />
      <destinationAgent agent="${toAgent}" QMgr="QM_MARS" />
      <transferSet>
        <item mode="binary" checksumMethod="none">
          <source>
            <queue useGroups="true" groupId="${GROUPID}">START_QUEUE</queue>
          </source>
          <destination type="file" exist="overwrite">
            <file>/reports/${fileName}.rpt</file>
          </destination>
        </item>
      </transferSet>
    </managedTransfer>
\langle request>
```
Les variables qui sont remplacées par les valeurs des en-têtes de message IBM WebSphere MQ sont mises en évidence en **gras**. Cette tâche XML est sauvegardée dans le fichier /home/USER1/ task.xml

2. Créez un moniteur de ressources pour surveiller la file d'attente START\_QUEUE.

Soumettez la commande suivante :

fteCreateMonitor -ma AGENT\_VENUS -mm QM\_VENUS -mq START\_QUEUE -mn myMonitor -mt /home/USER1/task.xml -tr completeGroups -pi 30 -pu minutes -dv toAgent=AGENT\_MAGENTA

3. Un utilisateur ou un programme écrit un groupe de messages dans la file d'attente START\_QUEUE.

Les propriétés de message IBM WebSphere MQ suivantes sont définies pour le premier message de ce groupe:

```
usr.fileName=larmer
usr.toAgent=AGENT_VIOLET
```
4. Le moniteur est déclenché lorsque le groupe complet est écrit. L'agent remplace les propriétés de message IBM WebSphere MQ dans le code XML de la tâche.

Cela entraîne la transformation du code XML de la tâche en:

```
<?xml version="1.0" encoding="UTF-8" ?>
<request version="4.00" 
          xmlns:xsi="https://www.w3.org/2001/XMLSchema-instance"
```

```
 xsi:noNamespaceSchemaLocation="FileTransfer.xsd">
    <managedTransfer>
      <originator>
        <hostName>reportserver.com</hostName>
        <userID>USER1</userID>
      </originator>
      <sourceAgent agent="AGENT_VENUS" QMgr="QM_VENUS" />
      <destinationAgent agent="AGENT_VIOLET" QMgr="QM_MARS" />
      <transferSet>
        <item mode="binary" checksumMethod="none">
          <source>
            <queue useGroups="true" groupId="${GROUPID}">START_QUEUE</queue>
          </source>
          <destination type="file" exist="overwrite">
            <file>/reports/larmer.rpt</file>
          </destination>
       \langleitem\rangle </transferSet>
    </managedTransfer>
\langle/request>
```
## **Résultats**

Le transfert défini par la tâche XML est effectué. Le groupe complet de messages lus à partir de la file d'attente START\_QUEUE par AGENT\_VENUS est écrit dans un fichier appelé /reports/larmer.rpt sur le système où s'exécute AGENT\_VIOLET.

## **Que faire ensuite**

#### **Transfert de chaque message dans un fichier distinct**

Si vous souhaitez surveiller une file d'attente et que chaque message soit transféré dans un fichier distinct, vous pouvez utiliser une technique similaire à celle décrite précédemment dans cette rubrique.

- 1. Créez le moniteur comme décrit précédemment, en spécifiant le paramètre **-tr completeGroups** dans la commande **fteCreateMonitor** .
- 2. Dans le code XML de la tâche, indiquez ce qui suit:

<queue useGroups="true" groupId="\${GROUPID}">START\_QUEUE</queue>

Toutefois, lorsque vous placez les messages dans la file d'attente source, ne les placez pas dans un groupe IBM WebSphere MQ . Ajoutez des propriétés de message IBM WebSphere MQ à chaque message. Par exemple, spécifiez la propriété usr. filename avec une valeur de nom de fichier unique pour chaque message. Cela permet à l'agent WebSphere MQ Managed File Transfer de traiter chaque message de la file d'attente source comme un groupe distinct.

## **Surveiller le comportement des nouvelles tentatives pour les transferts de messages vers des fichiers**

Si un transfert de message à fichier déclenché par un moniteur de ressources échoue et quitte le groupe de messages qui a déclenché le moniteur dans la file d'attente, ce transfert est soumis à nouveau à des intervalles d'interrogation ultérieurs. Le nombre de fois où le transfert est soumis à nouveau est limité par la propriété **monitorGroupRetryLimit** de l'agent de surveillance.

Le nombre de fois où le transfert de message à fichier a été déclenché est déterminé à partir du nombre d'annulations MQMD du premier message du groupe.

Chaque fois qu'un nouveau transfert de message à fichier est déclenché, un nouvel ID de transfert est généré pour la tâche de transfert.

Si l'agent est redémarré, le moniteur déclenche à nouveau un transfert même si le nombre de fois où le transfert a été déclenché a dépassé la valeur de **monitorGroupRetryLimit**. Si cette tentative de transfert entraîne le nombre de fois où le transfert a été déclenché pour dépasser la valeur de **monitorGroupRetryLimit**, l'agent écrit une erreur dans son journal des événements.

<span id="page-236-0"></span>Un message unique est traité comme s'il s'agissait d'un groupe unique, et le transfert est déclenché à nouveau à chaque intervalle d'interrogation alors que le message reste dans la file d'attente et que le nombre de fois où le transfert a été déclenché est inférieur à la valeur de **monitorGroupRetryLimit**.

## **Définition de la propriété monitorGroupRetryLimit**

La valeur de la propriété **monitorGroupRetryLimit** correspond au nombre maximal de fois où un moniteur déclenche à nouveau un transfert de message à fichier si le groupe de messages existe toujours dans la file d'attente. La valeur par défaut de cette propriété est 10. La valeur de cette propriété peut être définie sur n'importe quelle valeur entière positive ou sur -1. Si la valeur -1 est spécifiée pour cette propriété, le moniteur déclenche à nouveau le transfert un nombre illimité de fois, jusqu'à ce que la condition de déclenchement ne soit pas satisfaite.

Pour définir la propriété **monitorGroupRetryLimit** sur l'agent de surveillance, procédez comme suit:

- 1. Arrêtez l'agent de surveillance à l'aide de la commande **fteStopAgent** .
- 2. Editez le fichier agent.properties de l'agent de surveillance pour inclure la ligne monitorGroupRetryLimit=*number\_of\_retries*. Le fichier agent.properties se trouve dans le répertoire *MQ\_DATA\_PATH*/mqft/config/*coordination\_qmgr\_name*/agents/ *monitoring\_agent\_name*.
- 3. Démarrez l'agent de surveillance à l'aide de la commande **fteStartAgent** .

#### **Tâches associées**

[«Exemple: Configuration d'un moniteur de ressources pour surveiller une file d'attente», à la page 231](#page-230-0) Vous pouvez spécifier une file d'attente IBM WebSphere MQ comme ressource à surveiller par un moniteur de ressources à l'aide du paramètre **-mq** avec la commande **fteCreateMonitor** .

#### **Référence associée**

[«Le fichier agent.properties», à la page 575](#page-574-0)

Chaque agent possède son propre fichier de propriétés, agent.properties, qui doit contenir les informations qu'un agent utilise pour se connecter à son gestionnaire de files d'attente. Le fichier agent.properties peut également contenir des propriétés qui modifient le comportement de l'agent.

# **Utilisation des modèles de transfert**

Vous pouvez utiliser des modèles de transfert de fichiers pour stocker des paramètres de transfert de fichiers communs pour des transferts répétés ou complexes. Créez un modèle de transfert à partir de la ligne de commande à l'aide de la commande **fteCreateTemplate** ou utilisez l'explorateur IBM WebSphere MQ pour créer un modèle de transfert à l'aide de l'assistant **Créer un modèle pour Managed File Transfer** , ou sauvegardez un modèle lorsque vous créez un transfert de fichier en cochant la case **Sauvegarder les paramètres de transfert en tant que modèle** . La fenêtre **Modèles de transfert** affiche tous les modèles de transfert que vous avez créés dans votre réseau WebSphere MQ Managed File Transfer .

## **Pourquoi et quand exécuter cette tâche**

Pour créer un modèle de transfert à partir de la ligne de commande, utilisez la commande [fteCreateTemplate](#page-462-0) . Ensuite, lorsque vous souhaitez soumettre un modèle de transfert que vous avez créé sur la ligne de commande, cliquez sur **Soumettre** dans IBM WebSphere MQ Explorer.

Pour afficher les modèles de transfert dans l'explorateur IBM WebSphere MQ , procédez comme suit:

### **Procédure**

- 1. Développez **Managed File Transfer** dans la vue Navigator . **Managed File Transfer Central** s'affiche dans la vue Contenu.
- 2. Tous les gestionnaires de files d'attente de coordination sont répertoriés dans la vue Navigator . Développez le nom du gestionnaire de file d'attente de coordination que vous avez utilisé pour le transfert planifié. Si vous souhaitez modifier le gestionnaire de file d'attente de coordination auquel

vous êtes connecté, cliquez avec le bouton droit de la souris sur le nom du gestionnaire de file d'attente de coordination à utiliser dans la vue Navigator , puis cliquez sur **Connexion**.

- 3. Cliquez sur **Modèles de transfert**. La fenêtre **Modèles de transfert** s'affiche dans la vue Contenu.
- 4. La fenêtre **Modèles de transfert** répertorie les détails suivants sur vos transferts de fichiers:
	- a) **Nom** Nom de votre modèle de transfert de fichiers.
	- b) **Source** Nom de l'agent utilisé pour transférer le fichier à partir du système source.
	- c) **Fichier source** Nom du fichier à transférer sur son système hôte.

Développez les informations du modèle de transfert pour afficher cette zone.

- d) **Destination** Nom de l'agent utilisé pour recevoir le fichier sur le système de destination.
- e) **Fichier de destination** Nom du fichier après son transfert vers le système de destination. Développez les informations du modèle de transfert pour afficher cette zone.
- f) **Début planifié (fuseau horaire sélectionné)** Date et heure auxquelles le transfert de fichier est planifié pour démarrer dans le fuseau horaire utilisé par l'administrateur. Pour modifier le fuseau horaire affiché, cliquez sur **Fenêtre** > **Préférences** > **WebSphere MQ Explorer** > **Managed File Transfer** et sélectionnez un autre fuseau horaire dans la liste **Fuseau horaire:** . Cliquez sur **OK**.
- g) **Evénements déclencheurs** Type d'événement qui déclenche le démarrage du transfert de fichiers. Le type peut être l'une des valeurs suivantes: existe, n'existe pasou dépasse.

## **Résultats**

Pour actualiser les éléments affichés dans la fenêtre **Modèles de transfert** , cliquez sur le bouton Actualiser  $\bullet$  dans la barre d'outils de la vue Contenu.

Pour soumettre un modèle de transfert et démarrer le transfert défini dans le modèle, cliquez avec le bouton droit de la souris sur le nom du modèle et cliquez sur **Soumettre**.

Pour modifier un modèle de transfert, cliquez avec le bouton droit de la souris sur le nom du modèle et cliquez sur **Editer**. Tous les fichiers inclus dans le modèle d'origine sont répertoriés comme faisant partie d'un groupe de transfert, même s'ils n'ont pas été inclus comme faisant partie d'un groupe dans le modèle d'origine. Si vous souhaitez supprimer un fichier du modèle, vous devez sélectionner la spécification de fichier dans le groupe et cliquer sur **Supprimer la sélection**. Si vous souhaitez ajouter de nouvelles spécifications de fichier au modèle, utilisez les zones du panneau Modèle et cliquez sur le bouton **Ajouter au groupe** . Une fois que vous avez effectué vos modifications, vous êtes invité à attribuer un nouveau nom au modèle édité.

Pour créer un transfert de fichier à partir d'un modèle de transfert, cliquez avec le bouton droit de la souris sur le nom du modèle et cliquez sur **Editer en tant que nouveau transfert**.

Pour créer une copie en double d'un modèle de transfert, cliquez avec le bouton droit de la souris sur le nom du modèle et cliquez sur **Dupliquer**. Le modèle de transfert en double est automatiquement sauvegardé avec le même nom que le modèle d'origine, auquel est ajouté "(copy)".

Pour supprimer un modèle de transfert, cliquez avec le bouton droit de la souris sur le nom du modèle, puis cliquez sur **Supprimer**.

#### **Tâches associées**

[«Création d'un modèle de transfert de fichiers à l'aide de l'explorateur IBM WebSphere MQ», à la page](#page-238-0) [239](#page-238-0)

Vous pouvez créer un modèle de transfert de fichier à partir de l'explorateur IBM WebSphere MQ ou de la ligne de commande. Vous pouvez ensuite utiliser ce modèle pour créer de nouveaux transferts de fichiers à l'aide des détails du modèle ou soumettre le modèle pour démarrer le transfert de fichiers.

#### **Référence associée**

[«fteCreateTemplate \(créer un modèle de transfert de fichier\)», à la page 463](#page-462-0)

La commande **fteCreateTemplate** crée un modèle de transfert de fichier que vous pouvez conserver pour une utilisation ultérieure. Le seul paramètre obligatoire est le paramètre **-tn** (*template\_name*). Tous les autres paramètres sont facultatifs, bien que si vous spécifiez une spécification de fichier source, vous

<span id="page-238-0"></span>devez également fournir un fichier de destination. De même, si vous spécifiez un fichier de destination, vous devez également spécifier une spécification de fichier source.

[«Modèles fteList\(liste des modèles WebSphere MQ Managed File Transfer \)», à la page 520](#page-519-0) La commande **fteListTemplates** permet de répertorier les modèles de transfert WebSphere MQ Managed File Transfer disponibles sur un gestionnaire de files d'attente de coordination.

[«Modèles fteDelete\(suppression de modèles WebSphere MQ Managed File Transfer \)», à la page 511](#page-510-0) La commande **fteDeleteTemplates** permet de supprimer un modèle WebSphere MQ Managed File Transfer existant d'un gestionnaire de files d'attente de coordination.

## **Création d'un modèle de transfert de fichiers à l'aide de l'explorateur IBM WebSphere MQ**

Vous pouvez créer un modèle de transfert de fichier à partir de l'explorateur IBM WebSphere MQ ou de la ligne de commande. Vous pouvez ensuite utiliser ce modèle pour créer de nouveaux transferts de fichiers à l'aide des détails du modèle ou soumettre le modèle pour démarrer le transfert de fichiers.

## **Pourquoi et quand exécuter cette tâche**

Pour créer un modèle de transfert de fichier à partir de la ligne de commande, utilisez la commande [fteCreateTemplate](#page-462-0) .

Pour créer un modèle de transfert de fichier à l'aide de l'assistant **Créer un modèle pour Managed File Transfer** dans IBM WebSphere MQ Explorer, procédez comme suit:

## **Procédure**

- 1. Dans la vue Navigator , cliquez sur **Transfert de fichier géré**. **Managed File Transfer Central** s'affiche dans la vue Contenu.
- 2. Tous vos gestionnaires de files d'attente de coordination sont affichés dans la vue Navigator . Développez le nom du gestionnaire de file d'attente de coordination que vous avez utilisé pour le transfert planifié. Si vous souhaitez modifier le gestionnaire de file d'attente de coordination auquel vous êtes connecté, cliquez avec le bouton droit de la souris sur le nom du gestionnaire de file d'attente de coordination à utiliser dans la vue Navigator , puis cliquez sur **Connexion**.
- 3. Démarrez l'assistant **Créer un modèle pour Managed File Transfer** en cliquant avec le bouton droit de la souris sur **Modèles de transfert** , puis en cliquant sur **Nouveau modèle**.
- 4. Suivez les instructions des panneaux de l'assistant. Une aide contextuelle est fournie pour chaque panneau. Pour accéder à l'aide contextuelle sous Windows, appuyez sur F1. Sous Linux, appuyez sur Ctrl+F1 ou sur Shift+F1.

Si vous avez créé un modèle contenant tous les détails de transfert requis, veillez à cocher la case **Sauvegarder les paramètres de transfert en tant que modèle** sur la page **Récapitulatif du transfert** si cette case n'est pas déjà cochée. Entrez également un nom pour le modèle dans la zone Nom. Si vous créez un modèle qui ne contient pas encore tous les détails de transfert requis, la case **Sauvegarder les paramètres de transfert en tant que modèle** est automatiquement cochée pour vous.

#### **Tâches associées**

#### [«Utilisation des modèles de transfert », à la page 237](#page-236-0)

Vous pouvez utiliser des modèles de transfert de fichiers pour stocker des paramètres de transfert de fichiers communs pour des transferts répétés ou complexes. Créez un modèle de transfert à partir de la ligne de commande à l'aide de la commande **fteCreateTemplate** ou utilisez l'explorateur IBM WebSphere MQ pour créer un modèle de transfert à l'aide de l'assistant **Créer un modèle pour Managed File Transfer** , ou sauvegardez un modèle lorsque vous créez un transfert de fichier en cochant la case **Sauvegarder les paramètres de transfert en tant que modèle** . La fenêtre **Modèles de transfert** affiche tous les modèles de transfert que vous avez créés dans votre réseau WebSphere MQ Managed File Transfer .

#### <span id="page-239-0"></span>**Référence associée**

[«fteCreateTemplate \(créer un modèle de transfert de fichier\)», à la page 463](#page-462-0)

La commande **fteCreateTemplate** crée un modèle de transfert de fichier que vous pouvez conserver pour une utilisation ultérieure. Le seul paramètre obligatoire est le paramètre **-tn** (*template\_name*). Tous les autres paramètres sont facultatifs, bien que si vous spécifiez une spécification de fichier source, vous devez également fournir un fichier de destination. De même, si vous spécifiez un fichier de destination, vous devez également spécifier une spécification de fichier source.

[«Modèles fteList\(liste des modèles WebSphere MQ Managed File Transfer \)», à la page 520](#page-519-0) La commande **fteListTemplates** permet de répertorier les modèles de transfert WebSphere MQ Managed File Transfer disponibles sur un gestionnaire de files d'attente de coordination.

[«Modèles fteDelete\(suppression de modèles WebSphere MQ Managed File Transfer \)», à la page 511](#page-510-0) La commande **fteDeleteTemplates** permet de supprimer un modèle WebSphere MQ Managed File Transfer existant d'un gestionnaire de files d'attente de coordination.

# **Transfert de données de fichiers vers des messages**

Vous pouvez utiliser la fonction de fichier à message de WebSphere MQ Managed File Transfer pour transférer des données d'un fichier vers un ou plusieurs messages d'une file d'attente IBM WebSphere MQ .

Pour effectuer des transferts de fichier à message et de message à fichier, l'agent source et l'agent de destination du transfert doivent être à la IBM WebSphere MQ version 7.5 ou à la WebSphere MQ File Transfer Edition version 7.0.3ou ultérieure. Pour plus d'informations sur les transferts de messages vers des fichiers, voir [«Transfert de données de messages vers des fichiers», à la page 248.](#page-247-0)

L'agent de destination pour un transfert de fichier à message ne peut pas être un agent de pont de protocole ou un agent de pont Connect:Direct .

Vous pouvez transférer des données de fichier vers des données de message IBM WebSphere MQ . Les messages IBM WebSphere MQ peuvent être lus et utilisés par les applications. Les types de transfert de fichier à message suivants sont pris en charge:

- D'un fichier unique à un message unique. Aucun ID groupe IBM WebSphere MQ n'est défini pour le message.
- D'un fichier unique à plusieurs messages, en fractionnant le fichier en messages d'une longueur donnée. Les messages ont tous le même ID groupe IBM WebSphere MQ .
- D'un fichier unique à plusieurs messages, en fractionnant un fichier texte au niveau d'un délimiteur d'expression régulière Java. Les messages ont tous le même ID groupe IBM WebSphere MQ .
- D'un fichier unique à plusieurs messages, en fractionnant un fichier binaire à l'aide d'un délimiteur hexadécimal. Les messages ont tous le même ID groupe IBM WebSphere MQ .

Si vous souhaitez fractionner un fichier binaire en utilisant une séquence d'octets comme délimiteur, utilisez le paramètre **-sqdb** de la commande **fteCreateTransfer** . Pour plus d'informations, voir [Paramètre -sqdb](#page-493-0).

Par défaut, les messages créés par un transfert de fichier à message sont persistants. Les messages peuvent être définis pour être non persistants ou pour avoir la valeur de persistance définie par la file d'attente de destination.

Si vous indiquez qu'un fichier est divisé en plusieurs messages, tous les messages créés à partir du fichier ont le même ID de groupe IBM WebSphere MQ . Si vous ne spécifiez pas qu'un fichier est divisé en plusieurs messages, un seul message est créé à partir du fichier et l'ID de groupe IBM WebSphere MQ n'est pas défini pour ce message.

Si vous transférez des fichiers vers des messages volumineux ou de nombreux messages de petite taille, vous devrez peut-être modifier certaines propriétés IBM WebSphere MQ ou WebSphere MQ Managed File Transfer . Pour plus d'informations, voir [«Conseils pour la définition des attributs IBM WebSphere MQ et](#page-369-0) [des propriétés WebSphere MQ Managed File Transfer associés à la taille des messages», à la page 370.](#page-369-0)

**Remarque :** Si la file d'attente de destination est une file d'attente en cluster ou un alias d'une file d'attente en cluster, un message d'erreur s'affiche lors du transfert d'un fichier dans une file d'attente . Pour plus d'informations, voir [«Que faire si la file d'attente de destination est une file d'attente en cluster](#page-365-0) [ou un alias d'une file d'attente en cluster», à la page 366](#page-365-0)

## **Configuration d'un agent pour effectuer des transferts de fichier à message**

Par défaut, les agents ne peuvent pas effectuer de transferts de fichier à message ou de message à fichier. Pour activer cette fonction, vous devez définir la propriété d'agent enableQueueInputOutput sur true.

## **Pourquoi et quand exécuter cette tâche**

Si vous tentez d'effectuer un transfert de fichier à message vers un agent de destination dont la propriété enableQueueInputOutput n'est pas définie sur true, le transfert échoue. Le message de journal de transfert publié dans le gestionnaire de file d'attente de coordination contient le message suivant:

```
BFGIO0197E: An attempt to write to a queue was rejected by the destination agent. The 
agent must have enableQueueInputOutput=true set in the agent.properties file to 
support transferring to a queue.
```
Pour permettre à l'agent d'écrire et de lire dans les files d'attente, procédez comme suit:

## **Procédure**

- 1. Arrêtez l'agent de destination à l'aide de la commande **fteStopAgent** .
- 2. Editez le fichier agent.properties pour inclure la ligne enableQueueInputOutput=true.
- Le fichier agent.properties se trouve dans le répertoire *MQ\_DATA\_PATH*/mqft/config/ *coordination\_queue\_manager*/agents/*destination\_agent\_name*.
- 3. Démarrez l'agent cible à l'aide de la commande **fteStartAgent** .

## **Exemple: Transfert d'un fichier unique vers un message unique**

Vous pouvez spécifier une file d'attente comme destination d'un transfert de fichier à l'aide du paramètre **-dq** avec la commande **fteCreateTransfer** . Le fichier source doit être inférieur à la longueur de message maximale définie dans la file d'attente de destination. La file d'attente de destination ne doit pas nécessairement se trouver sur le même gestionnaire de files d'attente que le gestionnaire de files d'attente auquel l'agent de destination se connecte, mais ces deux gestionnaires de files d'attente doivent pouvoir communiquer.

### **Pourquoi et quand exécuter cette tâche**

Le fichier source est appelé /tmp/single\_record.txt et se trouve sur le même système que l'agent source, AGENT\_NEPTUNE. L'agent source, AGENT\_NEPTUNE, utilise le gestionnaire de files d'attente QM\_NEPTUNE. L'agent de destination est AGENT\_VENUS et cet agent se connecte au gestionnaire de files d'attente QM\_VENUS. La file d'attente de destination, RECEIVING\_QUEUE, se trouve sur le gestionnaire de files d'attente QM\_MERCURY. QM\_MERCURY se trouve dans le même réseau IBM WebSphere MQ que le gestionnaire de files d'attente QM\_VENUS, auquel il peut accéder.

## **Procédure**

Entrez la commande suivante :

fteCreateTransfer -sa AGENT\_NEPTUNE -sm QM\_NEPTUNE -da AGENT\_VENUS -dm QM\_VENUS -dq RECEIVING\_QUEUE@QM\_MERCURY /tmp/single\_record.txt

Si la file d'attente de destination se trouve sur un gestionnaire de files d'attente différent de celui utilisé par l'agent de destination, vous devez spécifier la valeur du paramètre **-dq** au format suivant: *nom\_file*

*d'attente*@*nom\_gestionnaire\_files d'attente*. Si vous ne spécifiez pas @*nom\_gestionnaire\_files\_attente* dans la valeur, l'agent de destination suppose que la file d'attente de destination se trouve sur son propre gestionnaire de files d'attente.

L'agent source, AGENT\_NEPTUNE, lit les données du fichier /tmp/single\_record.txt et les transfère à l'agent de destination, AGENT\_VENUS. L'agent de destination, AGENT\_VENUS, envoie les données à un message persistant dans la file d'attente RECEIVING\_QUEUE@QM\_MERCURY. Aucun ID groupe IBM WebSphere MQ n'est défini pour le message.

## **Exemple: Fractionnement d'un fichier unique en plusieurs messages par longueur**

Vous pouvez fractionner un fichier en plusieurs messages IBM WebSphere MQ à l'aide du paramètre **-qs** de la commande **fteCreateTransfer** . Le fichier est divisé en sections de longueur fixe, dont chacune est écrite dans un message individuel.

## **Pourquoi et quand exécuter cette tâche**

Le fichier source est appelé /tmp/source.file et sa taille est de 36 Ko. Le fichier source se trouve sur le même système que l'agent source AGENT\_NEPTUNE. L'agent source, AGENT\_NEPTUNE, se connecte au gestionnaire de files d'attente QM\_NEPTUNE. L'agent de destination est AGENT\_MERCURY, qui se connecte au gestionnaire de files d'attente QM\_MERCURY. La file d'attente de destination, RECEIVING\_QUEUE, se trouve également sur le gestionnaire de files d'attente QM\_MERCURY. Le transfert fractionne le fichier source en sections d'une taille de 1 Ko et écrit chacune de ces sections dans un message sur RECEIVING\_QUEUE.

## **Procédure**

Entrez la commande suivante :

fteCreateTransfer -sa AGENT\_NEPTUNE -sm QM\_NEPTUNE -da AGENT\_MERCURY -dm QM\_MERCURY -dq RECEIVING\_QUEUE -qs 1K /tmp/source.file

L'agent source, AGENT\_NEPTUNE, lit les données du fichier /tmp/source.file et les transfère à l'agent cible, AGENT\_MERCURY. L'agent de destination, AGENT\_MERCURY, écrit les données dans trente-six messages persistants de 1 ko dans la file d'attente RECEIVING\_QUEUE@QM\_MERCURY. Ces messages ont tous le même ID de groupe IBM WebSphere MQ et l'indicateur IBM WebSphere MQ LAST\_MSG\_IN\_GROUP est défini pour le dernier message du groupe.

## **Exemple: division d'un fichier texte en plusieurs messages à l'aide d'un délimiteur d'expression régulière**

Transférez un fichier texte unique dans plusieurs messages en fractionnant le fichier à chaque correspondance d'une expression régulière Java donnée. Pour ce faire, utilisez le paramètre **-dqdt** de la commande **fteCreateTransfer** .

## **Pourquoi et quand exécuter cette tâche**

Le fichier est divisé en sections de longueur variable, dont chacune est écrite dans un message individuel. Le fichier texte est fractionné à chaque point où le texte du fichier correspond à une expression régulière donnée. Le fichier source est appelé /tmp/names. text et a le contenu suivant:

Jenny Jones,John Smith,Jane Brown

L'expression régulière qui indique où scinder le fichier est la virgule (,).

Le fichier source se trouve sur le même système que l'agent source *AGENT\_NEPTUNE*, qui se connecte au gestionnaire de files d'attente QM\_NEPTUNE. La file d'attente de destination, *RECEIVING\_QUEUE*, se trouve sur le gestionnaire de files d'attente *QM\_MERCURY*. *QM\_MERCURY* est également le gestionnaire

de files d'attente utilisé par l'agent de destination *AGENT\_MERCURY*. Le transfert fractionne le fichier source en sections et écrit chacune de ces sections dans un message sur *RECEIVING\_QUEUE*.

## **Procédure**

Entrez la commande suivante :

fteCreateTransfer -sa AGENT\_NEPTUNE -sm QM\_NEPTUNE -da AGENT\_MERCURY -dm QM\_MERCURY -dq RECEIVING\_QUEUE -t text -dqdp postfix -dqdt "," /tmp/names.text

L'agent source, AGENT\_NEPTUNE, lit les données du fichier /tmp/names.text et les transfère à l'agent cible, AGENT\_MERCURY. L'agent de destination, AGENT\_MERCURY, écrit les données dans trois messages persistants de la file d'attente *RECEIVING\_QUEUE*. Ces messages ont tous le même ID de groupe IBM WebSphere MQ et l'indicateur IBM WebSphere MQ LAST\_MSG\_IN\_GROUP est défini pour le dernier message du groupe.

Les données des messages sont les suivantes.

• Premier message:

Jenny Jones

• Deuxième message:

John Smith

• Troisième message:

Jane Brown

## **Exemple: Fractionnement d'un fichier texte avec un délimiteur d'expression régulière et inclusion du délimiteur dans les messages**

Transférez un fichier texte unique à plusieurs messages en fractionnant le fichier à chaque correspondance d'une expression régulière Java donnée et en incluant la correspondance d'expression régulière dans les messages résultants. Pour ce faire, utilisez les paramètres **-dqdt** et **-qi** de la commande **fteCreateTransfer** .

### **Pourquoi et quand exécuter cette tâche**

Transférez un fichier texte unique vers plusieurs messages d'une file d'attente. Le fichier est divisé en sections de longueur variable, dont chacune est écrite dans un message individuel. Le fichier texte est fractionné à chaque point où le texte du fichier correspond à une expression régulière donnée. Le fichier source est appelé /tmp/customers.text et a le contenu suivant:

```
Customer name: John Smith
Customer contact details: john@example.net
Customer number: 314
Customer name: Jane Brown
Customer contact details: jane@example.com
Customer number: 42
Customer name: James Jones
Customer contact details: jjones@example.net
Customer number: 26
```
L'expression régulière qui indique où scinder le fichier est Customer\snumber:\s\d+, qui correspond au texte "Customer number: " suivi de n'importe quel nombre de chiffres. Les expressions régulières spécifiées sur la ligne de commande doivent être placées entre guillemets pour empêcher le shell de commandes d'évaluer l'expression régulière. L'expression régulière est évaluée en tant qu'expression régulière Java. Pour plus d'informations, voir la section [«Expressions régulières utilisées par WebSphere](#page-713-0) [MQ Managed File Transfer», à la page 714](#page-713-0).

Par défaut, le nombre de caractères pouvant correspondre à une expression régulière est défini sur cinq. L'expression régulière utilisée dans cet exemple correspond à des chaînes de plus de cinq caractères. Pour activer les correspondances de plus de cinq caractères, éditez le fichier de propriétés de l'agent pour inclure la propriété **maxDelimiterMatchLength**.

Par défaut, le texte qui correspond à l'expression régulière n'est pas inclus dans les messages. Pour inclure le texte qui correspond à l'expression régulière dans les messages, comme dans cet exemple, utilisez le paramètre **-qi** . Le fichier source se trouve sur le même système que l'agent source AGENT\_NEPTUNE, qui se connecte au gestionnaire de files d'attente QM\_NEPTUNE. La file d'attente de destination, RECEIVING\_QUEUE, se trouve sur le gestionnaire de files d'attente QM\_MERCURY. QM\_MERCURY est également le gestionnaire de files d'attente utilisé par l'agent de destination AGENT\_MERCURY. Le transfert fractionne le fichier source en sections et écrit chacune de ces sections dans un message sur RECEIVING\_QUEUE.

### **Procédure**

1. Arrêtez l'agent de destination à l'aide de la commande suivante:

fteStopAgent AGENT\_MERCURY

2. Ajoutez la ligne suivante au fichier de propriétés de l'agent pour AGENT\_MERCURY:

maxDelimiterMatchLength=25

**Remarque :** L'augmentation de la valeur de **maxDelimiterMatchLength** peut réduire les performances.

3. Démarrez l'agent cible à l'aide de la commande suivante:

fteStartAgent AGENT\_MERCURY

4. Entrez la commande suivante :

```
fteCreateTransfer -sa AGENT_NEPTUNE -sm QM_NEPTUNE -da AGENT_MERCURY -dm QM_MERCURY 
  -dq RECEIVING_QUEUE
     text -dqdt "Customer\snumber:\s\d+" -qi -dqdp postfix /tmp/customers.text
```
L'agent source, AGENT\_NEPTUNE, lit les données du fichier /tmp/customers.text et les transfère à l'agent cible, AGENT\_MERCURY. L'agent de destination, AGENT\_MERCURY, écrit les données dans trois messages persistants de la file d'attente RECEIVING\_QUEUE. Ces messages ont tous le même ID de groupe IBM WebSphere MQ et l'indicateur IBM WebSphere MQ LAST\_MSG\_IN\_GROUP est défini pour le dernier message du groupe.

Les données des messages sont les suivantes.

• Premier message:

```
Customer name: John Smith
Customer contact details: john@example.net
Customer number: 314
```
• Deuxième message:

```
Customer name: Jane Brown
Customer contact details: jane@example.com
Customer number: 42
```
• Troisième message:

```
Customer name: James Jones
Customer contact details: jjones@example.net
Customer number: 26
```
## <span id="page-244-0"></span>**Exemple: Définition des propriétés de message IBM WebSphere MQ sur un transfert de fichier à message**

Vous pouvez utiliser le paramètre **-qmp** dans la commande **fteCreateTransfer** pour indiquer si les propriétés de message IBM WebSphere MQ sont définies sur le premier message écrit dans la file d'attente de destination par le transfert. Les propriétés de message IBM WebSphere MQ permettent à une application de sélectionner des messages à traiter ou d'extraire des informations sur un message sans accéder aux en-têtes IBM WebSphere MQ Message Descriptor (MQMD) ou MQRFH2 .

## **Pourquoi et quand exécuter cette tâche**

Incluez le paramètre -qmp true dans la commande **fteCreateTransfer** . Dans cet exemple, l'ID utilisateur MQMD de l'utilisateur qui soumet la commande est larmer.

## **Procédure**

Entrez la commande suivante :

```
fteCreateTransfer -sa AGENT_JUPITER -da AGENT_SATURN -dq MY_QUEUE@MyQM -qmp true 
       -t text /tmp/source_file.txt
```
Les propriétés de message IBM WebSphere MQ du premier message écrit par l'agent de destination, AGENT\_SATURN, dans la file d'attente, MY\_QUEUE, sur le gestionnaire de files d'attente, MyQM, sont définies sur les valeurs suivantes:

```
usr.WMQFTETransferId=414cbaedefa234889d999a8ed09782395ea213ebbc9377cd
usr.WMQFTETransferMode=text
usr.WMQFTESourceAgent=AGENT_JUPITER
usr.WMQFTEDestinationAgent=AGENT_SATURN
usr.WMQFTEFileName=source_file.txt
usr.WMQFTEFileSize=1024
usr.WMQFTEFileLastModified=1273740879040
usr.WMQFTEFileIndex=0
usr.WMQFTEMqmdUser=larmer
```
# **Exemple: Définition de propriétés définies par l'utilisateur sur un transfert de fichier à message**

Les métadonnées définies par l'utilisateur sont définies en tant que propriété de message IBM WebSphere MQ sur le premier message écrit dans la file d'attente de destination par le transfert. Les propriétés de message IBM WebSphere MQ permettent à une application de sélectionner des messages à traiter ou d'extraire des informations sur un message sans accéder aux en-têtes IBM WebSphere MQ Message Descriptor (MQMD) ou MQRFH2 .

## **Pourquoi et quand exécuter cette tâche**

Incluez les paramètres -qmp true et -md account=123456 dans la commande **fteCreateTransfer** pour définir la propriété usr.account sur 123456 dans l'en-tête RFH2 .

## **Procédure**

Entrez la commande suivante :

fteCreateTransfer -sa AGENT\_JUPITER -da AGENT\_SATURN -dq MY\_QUEUE@MyQM -qmp true -md account=123456 /tmp/source\_file.txt

Outre l'ensemble standard de propriétés de message IBM WebSphere MQ , la propriété définie par l'utilisateur est définie dans l'en-tête du premier message écrit par l'agent de destination, AGENT\_SATURN, dans la file d'attente, MY\_QUEUE, sur le gestionnaire de files d'attente, MyQM. L'en-tête est défini sur la valeur suivante:

usr.account=123456

Le préfixe usr est ajouté au début du nom des métadonnées définies par l'utilisateur.

## *Exemple: ajout d'une propriété de message définie par l'utilisateur pour un transfert de fichier à message*

Si vous utilisez WebSphere MQ Managed File Transfer pour les transferts gérés de message à fichier, vous pouvez inclure une propriété de message définie par l'utilisateur pour le message résultant.

### **Pourquoi et quand exécuter cette tâche**

Vous pouvez utiliser l'une des méthodes suivantes pour définir une propriété de message personnalisée:

- Indiquez le paramètre **-md** dans la demande de transfert. Pour plus d'informations, voir la section [«Exemple: Définition de propriétés définies par l'utilisateur sur un transfert de fichier à message», à la](#page-244-0) [page 245.](#page-244-0)
- Utilisez une tâche Ant ; vous pouvez utiliser fte: filecopy ou fte:filemove. L'exemple suivant est une tâche fte: filecopy:

```
<project xmlns:fte="antlib:com.ibm.wmqfte.ant.taskdefs" default="complete">
<!-- Initialise the properties used in this script.--> 
<target name="init" description="initialise task properties">
 <property name="src.file" value="/home/user/file1.bin"/>
 <property name="dst.queue" value="TEST.QUEUE@qm2"/>
                <fte:uuid property="job.name" length="8"
prefix="copyjob#"/>
</target>
<target name="step1" depends="init" description="transfer file">
<fte:filecopy cmdqm="qm0@localhost@1414@SYSTEM.DEF.SVRCONN"
              src="agent1@qm1" dst="agent2@qm2"
             rcproperty="copy.result">
<fte:metadata>
<fte:entry name="fileName" value="${FileName}"/>
</fte:metadata>
<fte:filespec srcfilespec="${src.file}" dstqueue="${dst.queue}"
dstmsgprops="true"/>
</fte:filecopy>
</target>
</project>
```
• Utilisez un moniteur de ressources et une substitution de variable. L'exemple suivant illustre un code XML de tâche de transfert:

```
<?xml version="1.0" encoding="UTF-8"?>
<monitor:monitor
xmlns:monitor="https://www.ibm.com/xmlns/wmqfte/7.0.1/MonitorDefinition"
xmlns:xsi="https://www.w3.org/2001/XMLSchema-instance" version="5.00"
xsi:schemaLocation="https://www.ibm.com/xmlns/wmqfte/7.0.1/MonitorDefinit ion ./Monitor.xsd">
  <name>METADATA</name>
  <pollInterval units="minutes">5</pollInterval>
  <batch maxSize="5"/>
  <agent>AGENT1</agent>
  <resources>
    <directory recursionLevel="0">e:\temp</directory>
 \langle resources>
  <triggerMatch>
    <conditions>
      <allOf>
        <condition>
          <fileMatch>
            <pattern>*.txt</pattern>
          </fileMatch>
        </condition>
     \langle /allOf>
    </conditions>
  </triggerMatch>
```

```
 <tasks>
    <task>
     <name/ <transfer>
        <request version="5.00"
xmlns:xsi="https://www.w3.org/2001/XMLSchema-instance"
xsi:noNamespaceSchemaLocation="FileTransfer.xsd">
          <managedTransfer>
            <originator>
              <hostName>mqjason.raleigh.ibm.com.</hostName>
               <userID>administrator</userID>
            </originator>
            <sourceAgent QMgr="AGENTQM" agent="AGENT1"/>
            <destinationAgent QMgr="AGENTQM" agent="AGENT2"/>
            <transferSet priority="0">
              <metaDataSet>
                 <metaData key="FileName">${FileName}</metaData>
              </metaDataSet>
              <item checksumMethod="MD5" mode="text">
                 <source disposition="delete" recursive="false">
                   <file>${FilePath}</file>
                 </source>
                 <destination type="queue">
                   <queue persistent="true"
setMqProps="true">TEST.QUEUE@AGENTQM</queue>
                 </destination>
               </item>
            </transferSet>
            <job>
               <name>Metadata_example</name>
             </job>
          </managedTransfer>
       \langle/request>
      </transfer>
   \langle/task>
  </tasks>
  <originator>
    <hostName>mqjason.raleigh.ibm.com.</hostName>
    <userID>administrator</userID>
  </originator>
</monitor:monitor>
```
#### **Tâches associées**

[«Exemple: Définition des propriétés de message IBM WebSphere MQ sur un transfert de fichier à](#page-244-0) [message», à la page 245](#page-244-0)

Vous pouvez utiliser le paramètre **-qmp** dans la commande **fteCreateTransfer** pour indiquer si les propriétés de message IBM WebSphere MQ sont définies sur le premier message écrit dans la file d'attente de destination par le transfert. Les propriétés de message IBM WebSphere MQ permettent à une application de sélectionner des messages à traiter ou d'extraire des informations sur un message sans accéder aux en-têtes IBM WebSphere MQ Message Descriptor (MQMD) ou MQRFH2 .

#### **Référence associée**

#### [«fte: filecopie», à la page 931](#page-930-0)

La tâche **fte:filecopy** copie les fichiers entre les agents WebSphere MQ Managed File Transfer . Le fichier n'est pas supprimé de l'agent source.

#### [«fte: émoticône de fichier», à la page 934](#page-933-0)

La tâche **fte:filemove** déplace les fichiers entre les agents WebSphere MQ Managed File Transfer . Lorsqu'un fichier a été transféré avec succès de l'agent source vers l'agent cible, le fichier est supprimé de l'agent source.

### **Echec du transfert d'un fichier vers un message**

Si un transfert de fichier à message échoue après que l'agent a commencé à écrire des données de fichier dans la file d'attente de destination, l'agent écrit un message dans la file d'attente pour indiquer à une application consommant les messages qu'un incident s'est produit.

Message écrit dans la file d'attente de destination en cas d'échec:

• est vide

- <span id="page-247-0"></span>• a le même ID groupe IBM WebSphere MQ que le message précédent écrit dans la file d'attente de destination par l'agent
- a l'indicateur IBM WebSphere MQ LAST\_MSG\_IN\_GROUP défini
- contient des propriétés de message IBM WebSphere MQ supplémentaires, si les propriétés de message sont activées. Pour plus d'informations, voir [«Propriétés d'échec», à la page 732.](#page-731-0)

#### **Exemple**

Un transfert est demandé en exécutant la commande suivante:

```
fteCreateTransfer -sa AGENT_JUPITER -da AGENT_SATURN -dq RECEIVING_QUEUE 
 -qmp true -qs 1K /tmp/source1.txt
```
Le fichier source1. txt est de 48 Ko. Le transfert fractionne ce fichier en messages de 1 Ko et écrit ces messages dans la file d'attente de destination RECEIVING\_QUEUE.

Pendant que le transfert est en cours, une fois que l'agent a écrit 16 messages dans RECEIVING\_QUEUE, un échec se produit au niveau de l'agent source.

L'agent écrit un message vide dans RECEIVING\_QUEUE. En plus de l'ensemble standard de propriétés de message, le message vide possède les propriétés de message suivantes:

```
usr.WMQFTEResultCode = 40
usr.WMQFTESupplement = BFGTR0036I: The transfer failed to complete successfully.
```
## **Transfert de données de messages vers des fichiers**

La fonction de message à fichier de WebSphere MQ Managed File Transfer permet de transférer des données d'un ou de plusieurs messages d'une file d'attente IBM WebSphere MQ vers un fichier ou un espace fichier utilisateur. Si vous disposez d'une application qui crée ou traite des messages IBM WebSphere MQ , vous pouvez utiliser la fonction de message à fichier de WebSphere MQ Managed File Transfer pour transférer ces messages vers un fichier sur n'importe quel système de votre réseau WebSphere MQ Managed File Transfer .

Pour plus d'informations sur les transferts de fichier à message, voir [«Transfert de données de fichiers](#page-239-0) [vers des messages», à la page 240](#page-239-0).

L'agent source d'un transfert de message à fichier ne peut pas être un agent de pont de protocole ou un agent de pont Connect:Direct .

Vous pouvez transférer des données de message IBM WebSphere MQ dans un fichier. Les types de transfert de message vers fichier suivants sont pris en charge:

- D'un message unique vers un fichier unique
- De plusieurs messages vers un seul fichier
- De plusieurs messages avec le même ID groupe IBM WebSphere MQ vers un seul fichier.
- De plusieurs messages à un seul fichier, y compris un délimiteur texte ou binaire entre les données de chaque message écrit dans le fichier.

Si vous transférez des fichiers à partir de messages volumineux ou de nombreux messages de petite taille, vous devrez peut-être modifier certaines propriétés IBM WebSphere MQ ou WebSphere MQ Managed File Transfer . Pour plus d'informations, voir [«Conseils pour la définition des attributs IBM](#page-369-0) [WebSphere MQ et des propriétés WebSphere MQ Managed File Transfer associés à la taille des](#page-369-0) [messages», à la page 370](#page-369-0).

**V7.5.0.9** Depuis la Version 7.5.0, Fix Pack 9, IBM WebSphere MQ Managed File Transfer a été mis à jour en vue de la restauration de la vérification de comparaison, retirée précédemment par l'[APAR](https://www.ibm.com/support/docview.wss?uid=swg1IT18213) [IT18213](https://www.ibm.com/support/docview.wss?uid=swg1IT18213) dans la Version 7.5.0, Fix Pack 6, de l'identificateur et de la valeur de transfert de l'attribut groupId dans la charge XML des demandes de transfert. Si ces deux identificateurs sont équivalents, l'agent source utilise l'identificateur comme option de correspondance des identificateurs de message (et non comme option de correspondance des identificateurs de groupe) pour la première tentative MQGET effectuée sur la file d'attente d'entrée du transfert de message à fichier.

# **Configuration d'un agent pour effectuer des transferts de messages vers des fichiers**

Par défaut, les agents ne peuvent pas effectuer de transferts de message à fichier ou de fichier à message. Pour activer cette fonction, vous devez définir la propriété d'agent enableQueueInputOutput sur true.

## **Pourquoi et quand exécuter cette tâche**

Si vous tentez d'exécuter un message de transfert de fichier à partir d'un agent source dont la propriété enableQueueInputOutput n'est pas définie sur true, le transfert échoue. Le message de journal de transfert publié dans le gestionnaire de file d'attente de coordination contient le message suivant:

```
BFGIO0197E: An attempt to read from a queue was rejected by the source agent. 
The agent must have enableQueueInputOutput=true set in the agent.properties file 
to support transferring from a queue.
```
Pour permettre à l'agent d'écrire et de lire dans les files d'attente, procédez comme suit:

## **Procédure**

- 1. Arrêtez l'agent source à l'aide de la commande **fteStopAgent** .
- 2. Editez le fichier agent.properties pour inclure la ligne enableQueueInputOutput=true. Le fichier agent.properties se trouve dans le répertoire *MQ\_DATA\_PATH*/mqft/config/ *coordination\_queue\_manager*/agents/*source\_agent\_name*.
- 3. Démarrez l'agent source à l'aide de la commande **fteStartAgent** .

## **Exemple: Transfert à partir d'une file d'attente vers un fichier unique**

Vous pouvez spécifier une file d'attente IBM WebSphere MQ comme source d'un transfert de fichier à l'aide du paramètre **-sq** avec la commande **fteCreateTransfer** .

### **Pourquoi et quand exécuter cette tâche**

Les données source sont contenues dans trois messages de la file d'attente START\_QUEUE. Cette file d'attente doit se trouver sur le gestionnaire de files d'attente de l'agent source, *QM\_NEPTUNE*.

### **Procédure**

Entrez la commande suivante :

```
fteCreateTransfer -sa AGENT_NEPTUNE -sm QM_NEPTUNE 
                  -da AGENT_VENUS -df /out/three_to_one.txt
                   -sq START_QUEUE
```
Les données des messages de la file d'attente *START\_QUEUE* sont écrites dans le fichier /out/ three\_to\_one.txt sur le système sur lequel AGENT\_VENUS s'exécute.

## **Exemple: Transfert d'un groupe de messages d'une file d'attente vers un fichier unique**

Vous pouvez spécifier un groupe complet unique dans une file d'attente IBM WebSphere MQ comme source d'un transfert de fichier à l'aide des paramètres **-sq** et **-sqgi** avec la commande **fteCreateTransfer** .

### **Pourquoi et quand exécuter cette tâche**

Dans cet exemple, il y a dix messages dans la file d'attente START\_QUEUE. Cette file d'attente doit se trouver sur le gestionnaire de files d'attente de l'agent source, *QM\_NEPTUNE*. Les

trois premiers messages appartiennent à un groupe avec l' IBM WebSphere MQ ID groupe 41424b3ef3a2202020202020202020202020202020201111; ce groupe n'est pas un groupe complet. Les cinq messages suivants appartiennent à un groupe avec l' IBM WebSphere MQ ID groupe 41424b3ef3a2202020202020202020202020202020202222; ce groupe est complet. Les deux messages restants appartiennent à un groupe avec l' IBM WebSphere MQ ID groupe 41424b3ef3a2202020202020202020202020202020203333; ce groupe est complet.

### **Procédure**

Entrez la commande suivante :

fteCreateTransfer -sa AGENT\_NEPTUNE -sm QM\_NEPTUNE -da AGENT\_VENUS -df /out/group.txt -sqgi -sq START\_QUEUE

Les données des messages appartenant au premier groupe complet de la file d'attente *START\_QUEUE*, le groupe avec l' IBM WebSphere MQ ID groupe 41424b3ef3a2202020202020202020202020202020202222, sont écrites dans le fichier /out/ group.txt sur le système où AGENT\_VENUS s'exécute.

# **Exemple: Insertion d'un délimiteur de texte avant les données de chaque message**

Lorsque vous effectuez un transfert en mode texte d'une file d'attente source vers un fichier, vous pouvez indiquer qu'un délimiteur de texte est inséré avant les données des messages individuels à l'aide des paramètres **-sq**, **-sqdt** et **-sqdp** avec la commande **fteCreateTransfer** .

## **Pourquoi et quand exécuter cette tâche**

Dans cet exemple, il y a quatre messages dans la file d'attente START\_QUEUE. Cette file d'attente se trouve sur le gestionnaire de files d'attente de l'agent source, *QM\_NEPTUNE*. Le délimiteur de texte à insérer avant les données de chaque message peut être exprimé sous la forme d'une chaîne littérale Java, par exemple: \n\u002D\u002D\u002D\n.

## **Procédure**

Entrez la commande suivante :

```
fteCreateTransfer -sa AGENT_NEPTUNE -sm QM_NEPTUNE -da AGENT_VENUS -df /out/output.txt 
 -t text -sqdt "\n\u002D\u002D\u002D\n" -sqdp prefix -sq START_QUEUE
```
Le délimiteur de texte est ajouté au début des données de chacun des quatre messages de START\_QUEUE par l'agent source, AGENT\_NEPTUNE. Ces données sont écrites dans le fichier de destination, /out/ output.txt.

## **Exemple: Insertion d'un délimiteur binaire après les données de chaque message**

Lors du transfert en mode binaire d'une file d'attente source vers un fichier, vous pouvez indiquer qu'un délimiteur binaire est inséré après les données des messages individuels à l'aide des paramètres **-sq**, **-sqdb**et **-sqdp** avec la commande **fteCreateTransfer** .

### **Pourquoi et quand exécuter cette tâche**

Dans cet exemple, il y a trois messages dans la file d'attente START\_QUEUE. Cette file d'attente se trouve sur le gestionnaire de files d'attente de l'agent source, *QM\_NEPTUNE*. Le délimiteur binaire à insérer après les données de chaque message doit être exprimé sous la forme d'une liste d'octets hexadécimaux séparés par des virgules, par exemple: x34, xE7, xAE.

## **Procédure**

Entrez la commande suivante :

```
fteCreateTransfer -sa AGENT_NEPTUNE -sm QM_NEPTUNE -da AGENT_VENUS -df /out/binary.file 
                   -sqdp postfix -sqdb x34,xE7,xAE -sq START_QUEUE
```
Le délimiteur binaire est ajouté aux données de chacun des trois messages de START\_QUEUE par l'agent source, AGENT\_NEPTUNE. Ces données sont écrites dans le fichier de destination, /out/binary.file.

## **Surveillance d'une file d'attente et utilisation de la substitution de variable**

Vous pouvez surveiller une file d'attente et transférer des messages de la file d'attente surveillée vers un fichier à l'aide de la commande **fteCreateMonitor** . La valeur de toute propriété de message IBM WebSphere MQ dans le premier message à lire dans la file d'attente surveillée peut être remplacée dans la définition XML de tâche et utilisée pour définir le comportement de transfert.

### **Pourquoi et quand exécuter cette tâche**

Dans cet exemple, l'agent source est appelé AGENT\_VENUS, qui se connecte à QM\_VENUS. La file d'attente surveillée par AGENT\_VENUS est appelée START\_QUEUE et se trouve sur QM\_VENUS. L'agent interroge la file d'attente toutes les 30 minutes.

Lorsqu'un groupe complet de messages est écrit dans la file d'attente, la tâche de surveillance envoie le groupe de messages dans un fichier à l'un des agents de destination, qui se connectent tous au gestionnaire de files d'attente QM\_MARS. Le nom du fichier vers lequel le groupe de messages est transféré est défini par la IBM WebSphere MQ propriété de message usr.fileName sur le premier message du groupe. Le nom de l'agent auquel le groupe de messages est envoyé est défini par la IBM WebSphere MQ propriété de message usr.toAgent sur le premier message du groupe. Si l'en-tête usr.toAgent n'est pas défini, la valeur par défaut à utiliser pour l'agent de destination est AGENT\_MAGENTA.

Lorsque vous spécifiez useGroups="true", si vous ne spécifiez pas également groupId="\$ {GROUPID}", le transfert prend simplement le premier message de la file d'attente. Par exemple, si vous utilisez la substitution de variable pour générer le fileName, il est possible que le contenu de a. txt ne soit pas correct. En effet, fileName est généré par le moniteur, mais le transfert reçoit en fait un message qui n'est pas celui qui doit générer le fichier appelé fileName.

## **Procédure**

1. Créez le code XML de tâche qui définit la tâche que le moniteur exécute lorsqu'il est déclenché.

```
<?xml version="1.0" encoding="UTF-8" ?>
<request version="4.00" 
         xmlns:xsi="https://www.w3.org/2001/XMLSchema-instance" 
          xsi:noNamespaceSchemaLocation="FileTransfer.xsd">
   <managedTransfer>
      <originator>
        <hostName>reportserver.com</hostName>
        <userID>USER1</userID>
      </originator>
 <sourceAgent agent="AGENT_VENUS" QMgr="QM_VENUS" />
 <destinationAgent agent="${toAgent}" QMgr="QM_MARS" />
      <transferSet>
        <item mode="binary" checksumMethod="none">
          <source>
            <queue useGroups="true" groupId="${GROUPID}">START_QUEUE</queue>
          </source>
          <destination type="file" exist="overwrite">
            <file>/reports/${fileName}.rpt</file>
          </destination>
        </item>
      </transferSet>
    </managedTransfer>
</request>
```
Les variables qui sont remplacées par les valeurs des en-têtes de message IBM WebSphere MQ sont mises en évidence en **gras**. Cette tâche XML est sauvegardée dans le fichier /home/USER1/ task.xml

2. Créez un moniteur de ressources pour surveiller la file d'attente START\_QUEUE.

Soumettez la commande suivante :

```
fteCreateMonitor -ma AGENT_VENUS -mm QM_VENUS -mq START_QUEUE 
                  -mn myMonitor -mt /home/USER1/task.xml 
                  -tr completeGroups -pi 30 -pu minutes -dv toAgent=AGENT_MAGENTA
```
3. Un utilisateur ou un programme écrit un groupe de messages dans la file d'attente START\_QUEUE.

Les propriétés de message IBM WebSphere MQ suivantes sont définies pour le premier message de ce groupe:

```
usr.fileName=larmer
usr.toAgent=AGENT_VIOLET
```
4. Le moniteur est déclenché lorsque le groupe complet est écrit. L'agent remplace les propriétés de message IBM WebSphere MQ dans le code XML de la tâche.

Cela entraîne la transformation du code XML de la tâche en:

```
<?xml version="1.0" encoding="UTF-8" ?>
<request version="4.00" 
          xmlns:xsi="https://www.w3.org/2001/XMLSchema-instance" 
          xsi:noNamespaceSchemaLocation="FileTransfer.xsd">
    <managedTransfer>
      <originator>
        <hostName>reportserver.com</hostName>
        <userID>USER1</userID>
      </originator>
      <sourceAgent agent="AGENT_VENUS" QMgr="QM_VENUS" />
      <destinationAgent agent="AGENT_VIOLET" QMgr="QM_MARS" />
      <transferSet>
        <item mode="binary" checksumMethod="none">
          <source>
            <queue useGroups="true" groupId="${GROUPID}">START_QUEUE</queue>
          </source>
          <destination type="file" exist="overwrite">
            <file>/reports/larmer.rpt</file>
          </destination>
       \langleitem\rangle </transferSet>
    </managedTransfer>
\langle request>
```
### **Résultats**

Le transfert défini par la tâche XML est effectué. Le groupe complet de messages lus à partir de la file d'attente START\_QUEUE par AGENT\_VENUS est écrit dans un fichier appelé /reports/larmer.rpt sur le système où s'exécute AGENT\_VIOLET.

#### **Que faire ensuite**

#### **Transfert de chaque message dans un fichier distinct**

Si vous souhaitez surveiller une file d'attente et que chaque message soit transféré dans un fichier distinct, vous pouvez utiliser une technique similaire à celle décrite précédemment dans cette rubrique.

- 1. Créez le moniteur comme décrit précédemment, en spécifiant le paramètre **-tr completeGroups** dans la commande **fteCreateMonitor** .
- 2. Dans le code XML de la tâche, indiquez ce qui suit:

<queue useGroups="true" groupId="\${GROUPID}">START\_QUEUE</queue>

Toutefois, lorsque vous placez les messages dans la file d'attente source, ne les placez pas dans un groupe IBM WebSphere MQ . Ajoutez des propriétés de message IBM WebSphere MQ à chaque message. Par exemple, spécifiez la propriété usr. filename avec une valeur de nom de fichier unique pour chaque
message. Cela permet à l'agent WebSphere MQ Managed File Transfer de traiter chaque message de la file d'attente source comme un groupe distinct.

# **Exemple: Défaut d'un message dans le transfert de fichiers à l'aide des propriétés de message IBM WebSphere MQ**

Vous pouvez provoquer l'échec du transfert d'un message vers un fichier en définissant la propriété de message usr.UserReturnCode IBM WebSphere MQ sur une valeur différente de zéro. Vous pouvez également spécifier des informations supplémentaires sur la raison de l'échec en définissant la propriété de message usr.UserSupplement IBM WebSphere MQ .

## **Pourquoi et quand exécuter cette tâche**

Dans cet exemple, un transfert est en cours entre la file d'attente INPUT\_QUEUE et le fichier /home/ user/output.file.

Un utilisateur crée des messages et les place dans la file d'attente INPUT\_QUEUE. L'agent source consomme des messages de la file d'attente INPUT\_QUEUE et envoie les données de transfert à l'agent cible. L'agent de destination écrit ces données dans le fichier /home/user/output.file.

L'utilisateur qui écrit des messages dans la file d'attente INPUT\_QUEUE souhaite arrêter le transfert en cours et supprimer les données qui ont déjà été écrites dans le fichier de destination.

## **Procédure**

1. L'utilisateur écrit un message dans la file d'attente INPUT\_QUEUE dont les propriétés de message IBM WebSphere MQ suivantes sont définies:

```
usr.UserReturnCode=1
usr.UserSupplement="Cancelling transfer - sent wrong data."
```
- 2. L'agent source lit les propriétés de message IBM WebSphere MQ et arrête de traiter les messages de la file d'attente. L'agent de destination supprime toutes les données de fichier qui ont été écrites dans le répertoire de destination.
- 3. L'agent source envoie un message de journal de transfert au gestionnaire de files d'attente de coordination signalant l'échec du transfert.

Le message contient les informations suivantes:

```
<?xml version="1.0" encoding="UTF-8"?>
<transaction version="1.00"
               ID="414d5120514d312020202020202020207e970d4920008702" agentRole="sourceAgent"
 xmlns:xsi="https://www.w3.org/2001/XMLSchema-instance"
 xsi:noNamespaceSchemaLocation="TransferLog.xsd"
             xmlns="">
  <action time="2008-11-02T21:28:09.593Z">progress</action>
 <sourceAgent agent="FTEAGENT" QMgr="QM1">
 <systemInfo architecture="x86" name="Windows 7"
            version="6.1 build 7601 Service Pack 1" />
  </sourceAgent>
  <destinationAgent agent="FTEAGENT" QMgr="QM1">
    <systemInfo architecture="x86" name="Windows 7"
            version="6.1 build 7601 Service Pack 1" />
  </destinationAgent>
   <originator>
    <hostName>reportserver.com</hostName>
    <userID>USER1</userID>
    <mqmdUserID>USER1 </mqmdUserID>
   </originator>
  <transferSet index="0" size="1" 
               startTime="2008-11-02T21:28:09.281Z"
               total="1">
    <item mode="binary">
      <source>
        <queue>INPUT_QUEUE@QM1</queue>
      </source>
      <destination exist="error">
        <file>/home/user/output.file</file>
       </destination>
      <status resultCode="1">
```

```
 <supplement>Cancelling transfer - sent wrong data.</supplement>
       </status>
     </item>
   </transferSet>
</transaction>
```
# **Liste des agents WebSphere MQ Managed File Transfer**

Vous pouvez répertorier les agents enregistrés auprès d'un gestionnaire de files d'attente particulier à l'aide de la ligne de commande ou de l'explorateur IBM WebSphere MQ .

# **Pourquoi et quand exécuter cette tâche**

Pour répertorier les agents à l'aide de la ligne de commande, voir CommandefteListAgents.

Pour répertorier les agents à l'aide de l'explorateur IBM WebSphere MQ , dans la vue Navigator , cliquez sur **Agents** sous le nom du gestionnaire de files d'attente de coordination.

Si un agent n'est pas répertorié par la commande **fteListAgents** ou n'est pas affiché dans l'explorateur IBM WebSphere MQ , utilisez le diagramme de diagnostic de la rubrique suivante pour localiser et résoudre le problème: Si votre agent n'est pas répertorié par la commande **fteListAgents**.

# **Arrêt d'un agent WebSphere MQ Managed File Transfer**

Vous pouvez arrêter un agent à partir de la ligne de commande. Lorsque vous arrêtez un agent, vous mettez l'agent au repos et vous l'autorisez à terminer son transfert de fichiers en cours avant de l'arrêter. Vous pouvez également spécifier le paramètre **-i** sur la ligne de commande pour arrêter immédiatement un agent. Une fois l'agent arrêté, vous ne pouvez pas l'utiliser pour transférer des fichiers tant que vous ne l'avez pas redémarré.

## **Avant de commencer**

Si vous souhaitez vérifier les noms des agents associés à un gestionnaire de files d'attente, vous pouvez répertorier les agents à l'aide de l'explorateur IBM WebSphere MQ ou de la ligne de commande. Voir CommandefteListAgents.

# **Pourquoi et quand exécuter cette tâche**

Pour arrêter un agent à partir de la ligne de commande, voir fteStopAgent.

Si vous avez configuré votre agent pour qu'il s'exécute en tant que service Windows , l'exécution de la commande **fteStopAgent** arrête également le service Windows . Vous pouvez également arrêter l'agent en arrêtant le service à l'aide de l'outil Windows Services. Pour plus d'informations, voir [«Démarrage d'un](#page-205-0) [agent en tant que service Windows», à la page 206.](#page-205-0)

# **Le pont de protocole**

Le pont de protocole permet à votre réseau WebSphere MQ Managed File Transfer (MQMFT) d'accéder aux fichiers stockés sur un serveur de fichiers en dehors de votre réseau MQMFT , dans votre domaine local ou à un emplacement distant. Ce serveur de fichiers peut utiliser les protocoles de réseau FTP, FTPS ou SFTP. Chaque serveur de fichiers a besoin d'au moins un agent dédié. L'agent dédié est appelé agent de pont de protocole. Un agent de pont peut interagir avec plusieurs serveurs de fichiers.

Le pont de protocole est disponible dans le cadre du composant service de WebSphere MQ Managed File Transfer. Vous pouvez avoir plusieurs agents dédiés sur un seul système exécutant MQMFT qui se connectent à différents serveurs de fichiers.

Vous pouvez utiliser un agent de pont de protocole pour transférer des fichiers vers plusieurs noeuds finaux simultanément. MQMFT fournit un fichier appelé ProtocolBridgeProperties.xml que vous pouvez éditer pour définir les différents serveurs de fichiers de protocole vers lesquels vous souhaitez transférer des fichiers. La commande **fteCreateBridgeAgent** ajoute les détails du serveur de fichiers de protocole par défaut à ProtocolBridgeProperties.xml pour vous. Ce fichier est décrit dans [«Format du fichier de propriétés du pont de protocole», à la page 598](#page-597-0).

Vous pouvez utiliser l'agent de pont de protocole pour effectuer les actions suivantes:

- Téléchargez des fichiers depuis le réseau MQMFT vers un serveur distant à l'aide de FTP, FTPS ou SFTP.
- Téléchargement de fichiers depuis un serveur distant, à l'aide de FTP, FTPS ou SFTP, sur le réseau MQMFT

**Remarque :** L'agent de pont de protocole ne peut prendre en charge que les serveurs FTP, FTPS ou SFTP qui permettent d'accéder aux fichiers par leur chemin d'accès absolu. Si un chemin de fichier relatif est spécifié dans une demande de transfert, l'agent de pont de protocole tente de convertir le chemin relatif en chemin de fichier absolu en fonction du répertoire de base utilisé pour la connexion au serveur de protocole. Les serveurs de protocole qui autorisent l'accès aux fichiers basés uniquement sur le répertoire en cours ne sont pas pris en charge par l'agent de pont de protocole.

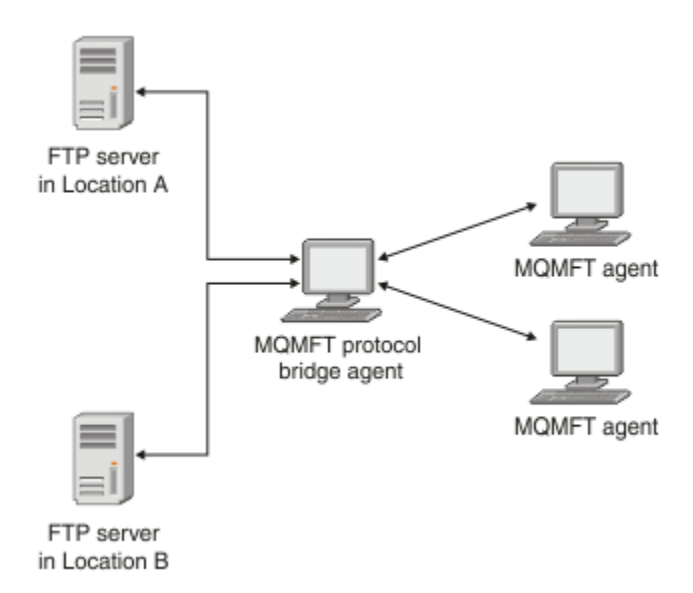

Le diagramme montre deux serveurs FTP, à des emplacements différents. Les serveurs FTP sont utilisés pour échanger des fichiers avec les agents WebSphere MQ Managed File Transfer . L'agent de pont de protocole se trouve entre les serveurs FTP et le reste du réseau MQMFT et est configuré pour communiquer avec les deux serveurs FTP.

Vérifiez que vous disposez d'un autre agent dans votre réseau MQMFT en plus de l'agent de pont de protocole. L'agent de pont de protocole est un pont vers le serveur FTP, FTPS ou SFTP uniquement et n'écrit pas les fichiers transférés sur le disque local. Si vous souhaitez transférer des fichiers vers ou depuis le serveur FTP, FTPS ou SFTP, vous devez utiliser l'agent de pont de protocole comme destination ou source du transfert de fichiers (représentant le serveur FTP, FTPS ou SFTP) et un autre agent standard comme source ou destination correspondante.

Lorsque vous transférez des fichiers à l'aide du pont de protocole, le pont doit avoir le droit de lire le répertoire source ou de destination contenant les fichiers que vous souhaitez transférer. Par exemple, si vous souhaitez transférer des fichiers à partir du répertoire /home/fte/bridge qui dispose de droits d'exécution (d -- x -- x -- x) uniquement, les transferts que vous tentez d'effectuer à partir de ce répertoire échouent avec le message d'erreur suivant:

```
BFGBR0032E: Attempt to read filename from the protocol file server 
   has failed with server error 550. Failed to open file.
```
## **Configuration d'un agent de pont de protocole**

Un agent de pont de protocole est similaire à un agent MQMFT standard. Créez un agent de pont de protocole à l'aide de la commande **fteCreateBridgeAgent** . Vous pouvez configurer un agent de pont de protocole à l'aide du fichier ProtocolBridgeProperties.xml , qui est décrit dans [«Format](#page-597-0) <span id="page-255-0"></span>[du fichier de propriétés du pont de protocole», à la page 598](#page-597-0). Si vous utilisez une version antérieure, configurez l'agent à l'aide des propriétés de pont de protocole spécifiques décrites dans [Propriétés](#page-576-0) [d'agent avancées.](#page-576-0) Pour toutes les versions, vous pouvez également configurer un mappage de données d'identification comme décrit dans [«Mappage des données d'identification pour un serveur de fichiers», à](#page-262-0) [la page 263.](#page-262-0) Une fois que vous avez configuré un agent de pont de protocole pour un serveur de fichiers de protocole particulier, vous ne pouvez utiliser cet agent qu'à cette fin.

## **Reprise du pont de protocole**

Si l'agent de pont de protocole ne parvient pas à se connecter au serveur de fichiers car ce dernier n'est pas disponible, toutes les demandes de transfert de fichiers sont mises en file d'attente jusqu'à ce que le serveur de fichiers soit disponible. Si l'agent de pont de protocole ne parvient pas à se connecter au serveur de fichiers car l'agent utilise des données d'identification incorrectes, le transfert échoue et le message du journal de transfert reflète cette erreur. Si l'agent de pont de protocole est arrêté pour une raison quelconque, tous les transferts de fichiers demandés sont conservés et continuent lorsque le pont de protocole est redémarré.

Lors du transfert de fichiers, les fichiers sont généralement écrits en tant que fichiers temporaires sur la destination et sont ensuite renommés lorsque le transfert est terminé. Toutefois, si la destination de transfert est un serveur de fichiers de protocole configuré en écriture limitée (les utilisateurs peuvent télécharger des fichiers sur le serveur de fichiers de protocole mais ne peuvent pas modifier ces fichiers téléchargés de quelque manière que ce soit ; les utilisateurs peuvent écrire une seule fois), les fichiers transférés sont écrits directement sur la destination. Cela signifie que si un problème se produit lors du transfert, les fichiers partiellement écrits restent sur le serveur de fichiers de protocole de destination et WebSphere MQ Managed File Transfer ne peut pas supprimer ou éditer ces fichiers. Dans ce cas, le transfert échoue.

# **Mise à niveau d'un agent de pont de protocole pour utiliser la fonction V7.0.4.1**

Vous pouvez mettre à niveau un agent de pont de protocole existant créé dans V7.0.4 ou une version antérieure pour utiliser la nouvelle fonction V7.0.4.1 . Cette mise à niveau permet à l'agent de prendre en charge plusieurs noeuds finaux.

# **Pourquoi et quand exécuter cette tâche**

Pour mettre à niveau un agent de pont de protocole, vérifiez que vous avez activé la nouvelle fonction pour V7.0.4.1 et procédez comme suit:

# **Procédure**

1. Générez un fichier ProtocolBridgeProperties.xml à partir du fichier ProtocolBridgeProperties.xsd dans le répertoire *MQ\_INSTALLATION\_PATH*/mqft/samples/ schema .

Pour plus d'informations sur le contenu du fichier ProtocolBridgeProperties.xml , voir [«Définition des propriétés des serveurs de fichiers de protocole à l'aide du fichier](#page-257-0) [ProtocolBridgeProperties.xml», à la page 258](#page-257-0).

- 2. Placez le fichier ProtocolBridgeProperties.xml généré dans le répertoire *configuration\_directory*/*coordination\_queue\_manager*/agents/*agent\_name* .
- 3. Copiez toutes les propriétés de pont de protocole de l'agent que vous souhaitez migrer du fichier agent.properties vers le fichier ProtocolBridgeProperties.xml . Les propriétés relatives au pont de protocole dans le fichier agent.properties commencent par protocol.

Il est recommandé de supprimer les propriétés de pont de protocole du fichier agent.properties une fois que vous avez correctement mis à niveau l'agent de pont de protocole. Toutefois, si vous disposez d'un serveur de fichiers de protocole par défaut, pensez à conserver les propriétés du pont de protocole dans le fichier agent.properties en même temps que les valeurs du

fichier ProtocolBridgeProperties.xml . Cela signifie que si vous choisissez d'utiliser la fonction V7.0.4.1 , les valeurs du fichier agent.properties ne sont pas obsolètes.

4. Mettez à jour le fichier ProtocolBridgeCredentials.xml de sorte qu'il contienne les éléments < server> requis pour vos serveurs de fichiers de protocole. Pour plus d'informations sur ce fichier, voir [«Format de fichier des données d'identification du pont de protocole», à la page 595.](#page-594-0)

Assurez-vous que chaque nom de serveur de fichiers de protocole respecte les restrictions de dénomination, c'est-à-dire que le nom doit comporter au moins 2 caractères, qu'il n'est pas sensible à la casse et qu'il est limité aux caractères alphanumériques et aux caractères suivants:

- Point (.)
- trait de soulignement ()
- barre oblique (/)
- signe pourcentage (%)

### **Concepts associés**

### [«Le pont de protocole», à la page 254](#page-253-0)

Le pont de protocole permet à votre réseau WebSphere MQ Managed File Transfer (MQMFT) d'accéder aux fichiers stockés sur un serveur de fichiers en dehors de votre réseau MQMFT , dans votre domaine local ou à un emplacement distant. Ce serveur de fichiers peut utiliser les protocoles de réseau FTP, FTPS ou SFTP. Chaque serveur de fichiers a besoin d'au moins un agent dédié. L'agent dédié est appelé agent de pont de protocole. Un agent de pont peut interagir avec plusieurs serveurs de fichiers.

### **Tâches associées**

«Annulation de la fonction V7.0.4.1 sur un agent de pont de protocole», à la page 257

Si vous avez mis à niveau un agent de pont de protocole de la version V7.0.4 ou antérieure vers la nouvelle fonction V7.0.4.1 et que vous souhaitez rétablir la mise à niveau, vous pouvez renvoyer l'agent à son niveau de fonction d'origine. Cela signifie que l'agent revient à pouvoir effectuer un transfert vers un seul noeud final.

[«Définition des propriétés des serveurs de fichiers de protocole à l'aide du fichier](#page-257-0)

### [ProtocolBridgeProperties.xml», à la page 258](#page-257-0)

Définissez les propriétés d'un ou de plusieurs serveurs de fichiers de protocole vers et depuis lesquels vous souhaitez transférer des fichiers à l'aide du fichier ProtocolBridgeProperties.xml , fourni par WebSphere MQ Managed File Transfer dans le répertoire de configuration de l'agent.

## *Annulation de la fonction V7.0.4.1 sur un agent de pont de protocole*

Si vous avez mis à niveau un agent de pont de protocole de la version V7.0.4 ou antérieure vers la nouvelle fonction V7.0.4.1 et que vous souhaitez rétablir la mise à niveau, vous pouvez renvoyer l'agent à son niveau de fonction d'origine. Cela signifie que l'agent revient à pouvoir effectuer un transfert vers un seul noeud final.

## **Pourquoi et quand exécuter cette tâche**

Pour rétablir la mise à niveau de V7.0.4.1 , procédez comme suit:

## **Procédure**

- 1. Déplacez les propriétés de pont de protocole du fichier ProtocolBridgeProperties.xml de l'agent que vous souhaitez migrer vers le fichier agent.properties . Le fichier de propriétés de l'agent se trouve dans *configuration\_directory*/*coordination\_queue\_manager*/agents/ *bridge\_agent*/agent.properties. Les propriétés de pont de protocole sont décrites dans [Propriétés de pont de protocole](#page-583-0).
- 2. Supprimez le fichier ProtocolBridgeProperties.xml du répertoire *configuration\_directory*/*coordination\_qmgr*/agents/*agent\_name* .

Les propriétés du fichier ProtocolBridgeProperties.xml étant toujours prioritaires sur les propriétés du fichier agent.properties, la suppression de ProtocolBridgeProperties.xml permet de s'assurer que ce fichier n'est pas utilisé si la fonction V7.0.4.1 est activée.

<span id="page-257-0"></span>3. Mettez à jour le fichier ProtocolBridgeCredentials.xml de sorte qu'il contienne les éléments <serverHost> requis pour vos serveurs de fichiers de protocole. Pour plus d'informations sur ce fichier, voir [«Format de fichier des données d'identification du pont de protocole», à la page 595.](#page-594-0)

### **Concepts associés**

### [«Le pont de protocole», à la page 254](#page-253-0)

Le pont de protocole permet à votre réseau WebSphere MQ Managed File Transfer (MQMFT) d'accéder aux fichiers stockés sur un serveur de fichiers en dehors de votre réseau MQMFT , dans votre domaine local ou à un emplacement distant. Ce serveur de fichiers peut utiliser les protocoles de réseau FTP, FTPS ou SFTP. Chaque serveur de fichiers a besoin d'au moins un agent dédié. L'agent dédié est appelé agent de pont de protocole. Un agent de pont peut interagir avec plusieurs serveurs de fichiers.

### **Tâches associées**

[«Mise à niveau d'un agent de pont de protocole pour utiliser la fonction V7.0.4.1», à la page 256](#page-255-0) Vous pouvez mettre à niveau un agent de pont de protocole existant créé dans V7.0.4 ou une version antérieure pour utiliser la nouvelle fonction V7.0.4.1 . Cette mise à niveau permet à l'agent de prendre en charge plusieurs noeuds finaux.

## «Définition des propriétés des serveurs de fichiers de protocole à l'aide du fichier

ProtocolBridgeProperties.xml», à la page 258

Définissez les propriétés d'un ou de plusieurs serveurs de fichiers de protocole vers et depuis lesquels vous souhaitez transférer des fichiers à l'aide du fichier ProtocolBridgeProperties.xml , fourni par WebSphere MQ Managed File Transfer dans le répertoire de configuration de l'agent.

# **Définition des propriétés des serveurs de fichiers de protocole à l'aide du fichier ProtocolBridgeProperties.xml**

Définissez les propriétés d'un ou de plusieurs serveurs de fichiers de protocole vers et depuis lesquels vous souhaitez transférer des fichiers à l'aide du fichier ProtocolBridgeProperties.xml , fourni par WebSphere MQ Managed File Transfer dans le répertoire de configuration de l'agent.

## **Pourquoi et quand exécuter cette tâche**

La commande **fteCreateBridgeAgent** crée le fichier ProtocolBridgeProperties.xml dans le répertoire de configuration de l'agent *MQ\_DATA\_PATH*/mqft/config/ *coordination\_queue\_manager*/agents/*bridge\_agent\_name*. La commande crée également une entrée dans le fichier pour le serveur de fichiers de protocole par défaut, si une valeur par défaut a été spécifiée lors de l'exécution de la commande.

Si vous souhaitez ajouter d'autres serveurs de protocole autres que ceux par défaut, éditez ce fichier pour définir leurs propriétés. Cet exemple ajoute un serveur FTP supplémentaire.

## **Procédure**

1. Définissez un serveur de fichiers de protocole en insérant les lignes suivantes dans le fichier en tant qu'élément enfant de <tns:serverProperties>:

```
<tns:ftpServer name="myserver" host="myhost.hursley.ibm.com" port="1234" 
   platform="windows"
 timeZone="Europe/London" locale="en-GB" fileEncoding="UTF-8"
 listFormat="unix" limitedWrite="false" >
<tns:limits maxListFileNames="10" maxListDirectoryLevels="500"/>
```
2. Modifiez ensuite la valeur des attributs:

- name est le nom de votre serveur de fichiers de protocole
- host est le nom d'hôte ou l'adresse IP du serveur de fichiers de protocole
- port est le numéro de port du serveur de fichiers de protocole
- platform est la plateforme sur laquelle s'exécute le serveur de fichiers de protocole
- timeZone est le fuseau horaire dans lequel s'exécute le serveur de fichiers de protocole
- locale est la langue utilisée sur le serveur de fichiers de protocole
- fileEncoding est le codage de caractères du serveur de fichiers de protocole
- listFormat est le format de liste de fichiers renvoyé par le serveur de fichiers de protocole
- limitedWrite détermine s'il convient de suivre le mode par défaut lors de l'écriture sur un serveur de fichiers, qui consiste à créer un fichier temporaire, puis à renommer ce fichier lorsque le transfert est terminé. Pour un serveur de fichiers configuré en écriture seule, le fichier est créé directement avec son nom final. La valeur de cette propriété peut être true ou false. L'attribut limitedWrite et la propriété d'agent doNotUseTempOutputFile sont utilisés ensemble dans le cas des agents de pont de protocole. Si vous souhaitez utiliser des fichiers temporaires, vous ne devez pas définir la valeur de doNotUseTempOutputFileet vous devez définir la valeur de limitedWrite sur false. Une autre combinaison de paramètres signifie que les fichiers temporaires ne seront pas utilisés.
- maxListFileNames est le nombre maximal de noms collectés lors de l'analyse d'un répertoire sur le serveur de fichiers de protocole à la recherche de noms de fichier.
- maxListDirectoryLevels est le nombre maximal de niveaux de répertoire à récursivité lors de l'analyse d'un répertoire sur le serveur de fichiers de protocole à la recherche de noms de fichier.

Pour plus de détails sur ces attributs, notamment s'ils sont obligatoires ou facultatifs et leurs valeurs par défaut, voir [«Format du fichier de propriétés du pont de protocole», à la page 598.](#page-597-0)

### **Référence associée**

[«Format du fichier de propriétés du pont de protocole», à la page 598](#page-597-0) Le fichier ProtocolBridgeProperties.xml du répertoire de configuration de l'agent définit les propriétés des serveurs de fichiers de protocole.

[«Expressions régulières utilisées par WebSphere MQ Managed File Transfer», à la page 714](#page-713-0) WebSphere MQ Managed File Transfer utilise des expressions régulières dans un certain nombre de scénarios. Par exemple, des expressions régulières sont utilisées pour faire correspondre des ID utilisateur pour les données d'identification de sécurité Connect:Direct ou pour fractionner un fichier en plusieurs messages en créant un nouveau message chaque fois qu'une expression régulière est mise en correspondance. La syntaxe d'expression régulière utilisée par WebSphere MQ Managed File Transfer est la syntaxe prise en charge par l'API java.util.regex. Cette syntaxe d'expression régulière est similaire, mais pas identique, à la syntaxe d'expression régulière utilisée par le langage Perl .

# **Recherche de propriétés de serveur de fichiers de protocole à l'aide de classes d'exit (ProtocolBridgePropertiesExit2)**

Si vous disposez d'un grand nombre de serveurs de fichiers de protocole, vous pouvez implémenter l'interface com.ibm.wmqfte.exitroutine.api.ProtocolBridgePropertiesExit2 pour rechercher les propriétés de serveur de fichiers de protocole référencées dans les transferts. Vous pouvez implémenter cette interface de préférence à la gestion d'un fichier ProtocolBridgeProperties.xml . WebSphere MQ Managed File Transfer fournit un exemple d'exit utilisateur qui recherche les propriétés du serveur de fichiers de protocole.

## *Configuration des exits utilisateur qui recherchent les propriétés de pont de protocole*

## **Pourquoi et quand exécuter cette tâche**

Tout exit utilisateur qui recherche des propriétés de pont de protocole doit implémenter l'interface com.ibm.wmqfte.exitroutine.api.ProtocolBridgePropertiesExit2. Pour plus d'informations, voir la section [«Interface ProtocolBridgePropertiesExit2.java», à la page 986.](#page-985-0)

Vous pouvez chaîner plusieurs exits de propriétés de serveur de protocole de la même manière que d'autres exits utilisateur. Les exits sont appelés dans l'ordre dans lequel ils sont spécifiés à l'aide de la propriété protocolBridgePropertiesExitClasses dans le fichier de propriétés de l'agent. Les méthodes d'initialisation sont toutes renvoyées séparément et si une ou plusieurs d'entre elles renvoient la valeur false, l'agent ne démarre pas. L'erreur est signalée dans le journal des événements de l'agent.

Un seul résultat global est renvoyé pour les méthodes getProtocolServerProperties de tous les exits. Si la méthode renvoie un objet de propriétés comme code de résultat, cette valeur correspond au résultat renvoyé et les méthodes getProtocolServerProperties des exits suivants ne sont pas appelées. Si la méthode renvoie une valeur null comme code de résultat, la méthode getProtocolServerProperties de l'exit suivant est appelée. S'il n'y a pas d'exit suivant, le résultat null est renvoyé. Un code de résultat global nul est considéré comme un échec de recherche par l'agent de pont de protocole.

Il est recommandé d'utiliser l'interface ProtocolBridgePropertiesExit2.java , mais pour plus d'informations sur l'interface ProtocolBridgePropertiesExit.java, voir [«Recherche de propriétés de serveur de fichiers de](#page-260-0) [protocole à l'aide de classes d'exit \(ProtocolBridgePropertiesExit.java\)», à la page 261.](#page-260-0)

Pour exécuter votre exit, procédez comme suit:

## **Procédure**

- 1. Compilez l'exit utilisateur des propriétés du serveur de protocole.
- 2. Créez un fichier d'archive Java (JAR) contenant l'exit compilé et sa structure de package.
- 3. Placez le fichier JAR contenant la classe d'exit dans le répertoire exits de l'agent de pont de protocole. Ce répertoire se trouve dans le répertoire *MQ\_DATA\_PATH*/mqft/config/ *coordination\_queue\_manager*/agents/*bridge\_agent\_name* .
- 4. Editez le fichier de propriétés de l'agent de pont de protocole pour inclure la propriété protocolBridgePropertiesExitClasses. Pour la valeur de cette propriété, spécifiez une liste de classes séparées par des virgules qui implémentent un exit utilisateur de propriétés de serveur de pont de protocole. Les classes d'exit sont appelées dans l'ordre dans lequel elles sont spécifiées dans cette liste. Pour plus d'informations, voir la section [«Le fichier agent.properties», à la page 575.](#page-574-0)
- 5. Vous pouvez éventuellement spécifier la propriété protocolBridgePropertiesConfiguration . La valeur que vous spécifiez pour cette propriété est transmise en tant que chaîne à la méthode initialize () des classes d'exit spécifiées par protocolBridgePropertiesExitClasses. Pour plus d'informations, voir [«Le fichier agent.properties», à la page 575](#page-574-0).

## *Utilisation de l'exemple d'exit utilisateur*

## **Pourquoi et quand exécuter cette tâche**

Un exemple d'exit utilisateur qui recherche les propriétés de pont de protocole est fourni dans le répertoire *MQ\_INSTALLATION\_PATH*/mqft/samples/protocolBridge et dans la rubrique [«Exemple](#page-344-0) [d'exit utilisateur de propriétés de pont de protocole», à la page 345.](#page-344-0)

L'exit SamplePropertiesExit2.java lit un fichier de propriétés qui contient les propriétés des serveurs de protocole. Le format de chaque entrée du fichier de propriétés est le suivant:

*serverName*=*type*://*host*:*port*

L'emplacement du fichier de propriétés est extrait de la propriété d'agent de pont de protocole protocolBridgePropertiesConfiguration.

Pour exécuter l'exemple d'exit utilisateur, procédez comme suit:

## **Procédure**

- 1. Compilez le fichier SamplePropertiesExit2.java .
- 2. Créez un fichier JAR contenant l'exit compilé et sa structure de package.
- 3. Placez le fichier JAR dans le répertoire *MQ\_DATA\_PATH*/mqft/config/ *coordination\_queue\_manager*/agents/*bridge\_agent*/exits .
- 4. Editez le fichier *MQ\_DATA\_PATH*/mqft/config/*coordination\_queue\_manager*/agents/ *bridge\_agent\_name*/agent.properties pour qu'il contienne la ligne suivante:

protocolBridgePropertiesExitClasses=SamplePropertiesExit2

<span id="page-260-0"></span>5. Créez un fichier de propriétés de pont de protocole, par exemple protocol\_bridge\_properties.properties, dans le répertoire *MQ\_DATA\_PATH*/mqft/config/ *coordination\_queue\_manager*/agents/*bridge\_agent*. Modifiez ce fichier pour inclure des entrées au format suivant:

*serverName*=*type*://*host*:*port*

6. Editez le fichier *MQ\_DATA\_PATH*/mqft/config/*coordination\_queue\_manager*/agents/ *bridge\_agent/agent.properties pour qu'il contienne la ligne suivante:* 

protocolBridgePropertiesConfiguration=*MQ\_DATA\_PATH*/mqft/config/*coordination\_queue\_manager*/ agents/*bridge\_agent*/protocol\_bridge\_properties.properties

Vous devez utiliser le chemin d'accès absolu au fichier protocol bridge properties.properties.

7. Démarrez l'agent de pont de protocole à l'aide de la commande **fteStartAgent** .

### **Concepts associés**

### [«Le pont de protocole», à la page 254](#page-253-0)

Le pont de protocole permet à votre réseau WebSphere MQ Managed File Transfer (MQMFT) d'accéder aux fichiers stockés sur un serveur de fichiers en dehors de votre réseau MQMFT , dans votre domaine local ou à un emplacement distant. Ce serveur de fichiers peut utiliser les protocoles de réseau FTP, FTPS ou SFTP. Chaque serveur de fichiers a besoin d'au moins un agent dédié. L'agent dédié est appelé agent de pont de protocole. Un agent de pont peut interagir avec plusieurs serveurs de fichiers.

### **Référence associée**

[«Interface ProtocolBridgePropertiesExit2.java», à la page 986](#page-985-0)

[«Exemple d'exit utilisateur de propriétés de pont de protocole», à la page 345](#page-344-0)

### [«Le fichier agent.properties», à la page 575](#page-574-0)

Chaque agent possède son propre fichier de propriétés, agent.properties, qui doit contenir les informations qu'un agent utilise pour se connecter à son gestionnaire de files d'attente. Le fichier agent.properties peut également contenir des propriétés qui modifient le comportement de l'agent.

[«fteCreateBridgeAgent \(créer et configurer l'agent de pont de protocole WebSphere MQ Managed File](#page-441-0) [Transfer \)», à la page 442](#page-441-0)

La commande **fteCreateBridgeAgent** crée un agent de pont de protocole et sa configuration associée. Créez un agent de pont de protocole pour chaque serveur de fichiers auquel vous souhaitez envoyer des fichiers et duquel vous souhaitez les recevoir.

## *Recherche de propriétés de serveur de fichiers de protocole à l'aide de classes d'exit (ProtocolBridgePropertiesExit.java)*

Si vous disposez d'un grand nombre de serveurs de fichiers de protocole, vous pouvez implémenter l'interface com.ibm.wmqfte.exitroutine.api.ProtocolBridgePropertiesExit pour rechercher les propriétés de serveur de fichiers de protocole référencées dans les transferts. Vous pouvez implémenter cette interface de préférence à la gestion d'un fichier ProtocolBridgeProperties.xml . Il est recommandé d'utiliser l'interface ProtocolBridgePropertiesExit2.java , mais l'interface ProtocolBridgePropertiesExit.java est également prise en charge. Si vous disposez d'une implémentation existante de l'interface ProtocolBridgePropertiesExit.java à partir de WebSphere MQ File Transfer Edition, vous pouvez l'utiliser dans WebSphere MQ V7.5. La nouvelle méthode d'emplacement getCredentialdans ProtocolBridgePropertiesExit2.java utilise l'emplacement par défaut du fichier ProtocolBridgeCredentials.xml , qui correspond à votre répertoire de base.

## **Configuration des exits utilisateur qui recherchent les propriétés de pont de protocole**

Tout exit utilisateur qui recherche des propriétés de pont de protocole doit implémenter l'interface com.ibm.wmqfte.exitroutine.api.ProtocolBridgePropertiesExit. Pour plus d'informations, voir la section [«Interface ProtocolBridgePropertiesExit.java», à la page 262.](#page-261-0)

<span id="page-261-0"></span>Vous pouvez chaîner plusieurs exits de propriétés de serveur de protocole de la même manière que d'autres exits utilisateur. Les exits sont appelés dans l'ordre dans lequel ils sont spécifiés à l'aide de la propriété protocolBridgePropertiesExitClasses dans le fichier de propriétés de l'agent. Les méthodes d'initialisation sont toutes renvoyées séparément et si une ou plusieurs d'entre elles renvoient la valeur false, l'agent ne démarre pas. L'erreur est signalée dans le journal des événements de l'agent.

Un seul résultat global est renvoyé pour les méthodes getProtocolServerProperties de tous les exits. Si la méthode renvoie un objet de propriétés comme code de résultat, cette valeur correspond au résultat renvoyé et les méthodes getProtocolServerProperties des exits suivants ne sont pas appelées. Si la méthode renvoie une valeur null comme code de résultat, la méthode getProtocolServerProperties de l'exit suivant est appelée. S'il n'y a pas d'exit suivant, le résultat null est renvoyé. Un code de résultat global nul est considéré comme un échec de recherche par l'agent de pont de protocole.

Pour exécuter votre exit, procédez comme suit:

- 1. Compilez l'exit utilisateur des propriétés du serveur de protocole.
- 2. Créez un fichier d'archive Java (JAR) contenant l'exit compilé et sa structure de package.
- 3. Placez le fichier JAR contenant la classe d'exit dans le répertoire exits de l'agent de pont de protocole. Ce répertoire se trouve dans le répertoire *MQ\_DATA\_PATH*/mqft/config/ *coordination\_queue\_manager*/agents/*nom\_agent\_passerelle* .
- 4. Editez le fichier de propriétés de l'agent de pont de protocole pour inclure la propriété protocolBridgePropertiesExitClasses. Pour la valeur de cette propriété, spécifiez une liste de classes séparées par des virgules qui implémentent un exit utilisateur de propriétés de serveur de pont de protocole. Les classes d'exit sont appelées dans l'ordre dans lequel elles sont spécifiées dans cette liste. Pour plus d'informations, voir la section [«Le fichier agent.properties», à la page 575.](#page-574-0)
- 5. Vous pouvez éventuellement spécifier la propriété protocolBridgePropertiesConfiguration . La valeur que vous spécifiez pour cette propriété est transmise en tant que chaîne à la méthode initialize () des classes d'exit spécifiées par protocolBridgePropertiesExitClasses. Pour plus d'informations, voir [«Le fichier agent.properties», à la page 575](#page-574-0).

## **Interface ProtocolBridgePropertiesExit.java**

```
package com.ibm.wmqfte.exitroutine.api;
import java.util.Map;
import java.util.Properties;
/**
* An interface that is implemented by classes that are to be invoked as part of
 * user exit routine processing. This interface defines methods that will be
* invoked by a protocol bridge agent to look up properties for protocol servers
 * that are referenced in transfers.
* <p>
  * There will be one instance of each implementation class for each protocol
* bridge agent. The methods can be called from different threads so the methods
  * must be synchronised.
  */
public interface ProtocolBridgePropertiesExit {
 /**
     * Invoked once when a protocol bridge agent is started. It is intended to
     * initialize any resources that are required by the exit.
\star * @param bridgeProperties
                  The values of properties defined for the protocol bridge.
     \star These values can only be read, they cannot be updated by the \starimplementation.
      * @return {@code true} if the initialization is successful and {@code
      * false} if unsuccessful. If {@code false} is returned from an exit
      * the protocol bridge agent will not start.
\star/ public boolean initialize(final Map<String, String> bridgeProperties);
     /**
     * Obtains a set of properties for the specified protocol server name.
     * <p>
     * The returned {@link Properties} must contain entries with key names
      * corresponding to the constants defined in
```

```
 * {@link ProtocolServerPropertyConstants} and in particular must include an
    * entry for all appropriate constants described as required.
\star * @param protocolServerName
     * The name of the protocol server whose properties are to be
     * returned. If a null or a blank value is specified, properties
                  for the default protocol server are to be returned.
     * @return The {@link Properties} for the specified protocol server, or null
               if the server cannot be found.
     */
     public Properties getProtocolServerProperties(
             final String protocolServerName);
     /**
     * Invoked once when a protocol bridge agent is shut down. It is intended to
    \star release any resources that were allocated by the exit.
\star * @param bridgeProperties
    * The values of properties defined for the protocol bridge.<br>* These values can only be read, they cannot be undated by
                  These values can only be read, they cannot be updated by the
     * implementation.
\star/ public void shutdown(final Map<String, String> bridgeProperties);
```
}

## **Mappage des données d'identification pour un serveur de fichiers**

Mappez les données d'identification de l'utilisateur dans WebSphere MQ Managed File Transfer aux données d'identification de l'utilisateur sur le serveur de fichiers à l'aide de la fonction de mappage des données d'identification par défaut de l'agent de pont de protocole ou en écrivant votre propre exit utilisateur. WebSphere MQ Managed File Transfer fournit un exemple d'exit utilisateur qui effectue le mappage des données d'identification de l'utilisateur.

## *Mappage des données d'identification pour un serveur de fichiers à l'aide du fichier ProtocolBridgeCredentials.xml*

Mappez les données d'identification de l'utilisateur dans WebSphere MQ Managed File Transfer aux données d'identification de l'utilisateur sur le serveur de fichiers à l'aide de la fonction de mappage des données d'identification par défaut de l'agent de pont de protocole. WebSphere MQ Managed File Transfer fournit un fichier XML que vous pouvez éditer pour inclure vos données d'identification.

## **Pourquoi et quand exécuter cette tâche**

Le fichier ProtocolBridgeCredentials.xml doit être créé manuellement par l'utilisateur. Par défaut, l'emplacement de ce fichier est le répertoire de base de l'utilisateur qui a démarré l'agent de pont de protocole, mais il peut être stocké n'importe où sur le système de fichiers accessible par l'agent. Pour spécifier un autre emplacement, ajoutez l'élément <credentialsFile> au fichier ProtocolBridgeProperties.xml . Par exemple :

<tns:credentialsFile path="/example/path/to/ProtocolBridgeCredentials.xml"/>

Avant de pouvoir utiliser un agent de pont de protocole, configurez le mappage des données d'identification en éditant ce fichier pour inclure les informations d'hôte, d'utilisateur et de données d'identification. Pour plus d'informations et pour obtenir des exemples, voir [«Format de fichier des](#page-594-0) [données d'identification du pont de protocole», à la page 595](#page-594-0).

## **Procédure**

1. • Editez la ligne <tns:server name="*server name*"> pour remplacer la valeur de l'attribut de nom par le nom du serveur dans le fichier ProtocolBridgeProperties.xml .

Les agents de pont de protocole créés pour la version 7.0.4 et les versions antérieures ne possèdent pas de fichier ProtocolBridgeProperties.xml (ou d'exits utilisateur associés). Par conséquent, pour la version 7.0.4.1 et les versions ultérieures, le nom d'hôte du serveur est automatiquement

affecté. Par conséquent, si vous utilisez un fichier ProtocolBridgeCredentials.xml mis à jour avec des entrées < server>, un nom correspondant au nom d'hôte du serveur correspondra.

Vous pouvez utiliser l'attribut de modèle pour indiquer que vous avez utilisé un nom de serveur contenant des caractères génériques ou des expressions régulières. Par exemple :

<tns:server name="serverA\*" pattern="wildcard">

2. Insérez l'ID utilisateur et les données d'identification dans le fichier en tant qu'éléments enfant de <tns:server>.

Vous pouvez insérer un ou plusieurs des éléments suivants dans le fichier:

• Si le serveur de fichiers de protocole est un serveur FTP, FTPS ou SFTP, vous pouvez utiliser des mots de passe pour authentifier l'utilisateur qui demande le transfert. Insérez les lignes suivantes dans le fichier:

```
<tns:user name="FTE User ID" 
   serverUserId="Server User ID" 
   serverPassword="Server Password">
</tns:user>
```
Modifiez ensuite la valeur des attributs.

- name est une expression régulière Java qui correspond à l'ID utilisateur MQMD associé à la demande de transfert MQMFT
- serverUserId est la valeur qui est transmise au serveur de fichiers de protocole en tant qu'ID utilisateur de connexion. Si l'attribut serverUserId n'est pas spécifié, l'ID utilisateur MQMD associé à la demande de transfert MQMFT est utilisé à la place.
- serverPassword est le mot de passe associé à serverUserId.

L'attribut name peut contenir une expression régulière Java. Le programme de mappage de données d'identification tente de faire correspondre l'ID utilisateur MQMD de la demande de transfert MQMFT à cette expression régulière. L'agent de pont de protocole tente de faire correspondre l'ID utilisateur MQMD à l'expression régulière dans l'attribut de nom des éléments < tns: user> dans l'ordre dans lequel les éléments existent dans le fichier. Lorsqu'une correspondance est trouvée, l'agent de pont de protocole ne recherche pas d'autres correspondances. Si une correspondance est trouvée, les valeurs serverUserId et serverPassword correspondantes sont transmises au serveur de fichiers de protocole en tant qu'ID utilisateur et mot de passe de connexion. Les correspondances d'ID utilisateur MQMD sont sensibles à la casse.

• Si le serveur de fichiers de protocole est un serveur SFTP, vous pouvez utiliser des clés publiques et privées pour authentifier l'utilisateur qui demande le transfert. Insérez les lignes suivantes dans le fichier et modifiez la valeur des attributs. L'élément < tns: user> peut contenir un ou plusieurs éléments < tns:privateKey>.

```
<tns:user name="FTE User ID" 
    serverUserId="Server User ID" 
    hostKey="Host Key">
 <tns:privateKey associationName="association" 
 keyPassword="Private key password">
   Private key file text
    </tns:privateKey>
</tns:user>
```
- name est une expression régulière Java qui correspond à l'ID utilisateur MQMD associé à la demande de transfert MQMFT
- serverUserId est la valeur qui est transmise au serveur de fichiers de protocole en tant qu'ID utilisateur de connexion. Si l'attribut serverUserId n'est pas spécifié, l'ID utilisateur MQMD associé à la demande de transfert MQMFT est utilisé à la place.
- hostKey est la clé attendue renvoyée par le serveur lors de la connexion
- key est la clé privée de serverUserId
- keyPassword est le mot de passe de la clé permettant de générer des clés publiques

– associationName est une valeur utilisée pour identifier à des fins de trace et de consignation

L'attribut name peut contenir une expression régulière Java. Le programme de mappage de données d'identification tente de faire correspondre l'ID utilisateur MQMD de la demande de transfert MQMFT à cette expression régulière. L'agent de pont de protocole tente de faire correspondre l'ID utilisateur MQMD à l'expression régulière dans l'attribut de nom des éléments < tns: user> dans l'ordre dans lequel les éléments existent dans le fichier. Lorsqu'une correspondance est trouvée, l'agent de pont de protocole ne recherche pas d'autres correspondances. Si une correspondance est trouvée, les valeurs serverUserId et key correspondantes sont utilisées pour authentifier l'utilisateur MQMFT auprès du serveur de fichiers de protocole. Les correspondances d'ID utilisateur MQMD sont sensibles à la casse.

Pour plus d'informations sur l'utilisation de clés privées avec un agent de pont de protocole, voir [«Exemple: Comment configurer un agent de pont de protocole pour utiliser des données](#page-266-0) [d'identification de clé privée avec un serveur SFTP UNIX», à la page 267](#page-266-0).

## *Mappage des données d'identification pour un serveur de fichiers à l'aide de classes d'exit*

Si vous ne souhaitez pas utiliser la fonction de mappage des données d'identification par défaut de l'agent de pont de protocole, vous pouvez mapper les données d'identification de l'utilisateur dans WebSphere MQ Managed File Transfer aux données d'identification de l'utilisateur sur le serveur de fichiers en écrivant votre propre exit utilisateur. WebSphere MQ Managed File Transfer fournit un exemple d'exit utilisateur qui effectue le mappage des données d'identification de l'utilisateur. Si vous configurez des exits utilisateur de mappage de données d'identification, ils prennent la place de la fonction de mappage de données d'identification par défaut.

*Configuration des exits utilisateur de données d'identification de pont de protocole*

## **Pourquoi et quand exécuter cette tâche**

Un exit utilisateur pour le mappage des données d'identification de pont de protocole doit implémenter l'une des interfaces suivantes:

- com.ibm.wmqfte.exitroutine.api.ProtocolBridgeCredentialExit, qui permet à un agent de pont de protocole de transférer des fichiers vers et depuis un serveur de fichiers de protocole par défaut
- com.ibm.wmqfte.exitroutine.api.ProtocolBridgeCredentialExit2, qui vous permet de transférer des fichiers vers et depuis plusieurs noeuds finaux.

L'interface com.ibm.wmqfte.exitroutine.api.ProtocolBridgeCredentialExit2 contient la même fonction que com.ibm.wmqfte.exitroutine.api.ProtocolBridgeCredentialExit et inclut également une fonction étendue. Pour plus d'informations, voir [«Interface](#page-983-0) [ProtocolBridgeCredentialExit.java», à la page 984](#page-983-0) et [«Interface ProtocolBridgeCredentialExit2.java», à](#page-984-0) [la page 985.](#page-984-0)

Les exits de données d'identification peuvent être chaînés de la même manière que les autres exits utilisateur. Les exits sont appelés dans l'ordre dans lequel ils sont spécifiés à l'aide de la propriété protocolBridgeCredentialConfiguration dans le fichier de propriétés de l'agent. Les méthodes d'initialisation sont toutes renvoyées séparément et si une ou plusieurs d'entre elles renvoient la valeur false, l'agent ne démarre pas. L'erreur est signalée dans le journal des événements de l'agent.

Un seul résultat global est renvoyé pour les méthodes d'ID mapMQUserde tous les exits comme suit:

- Si la méthode renvoie la valeur USER\_SUCCESSFULLY\_MAPPING ou USER\_NIGED\_ACCESS comme code de résultat, cette valeur est le résultat renvoyé et les méthodes d'ID mapMQUserdes exits suivants ne sont pas appelées.
- Si la méthode renvoie la valeur NO\_MAPPING\_FOUND comme code de résultat, la méthode d'ID mqMQUserde l'exit suivant est appelée.
- S'il n'y a pas d'exit suivant, le résultat NO\_MAPPING\_FOUND est renvoyé.

• Un code de résultat global de USER\_DÉNIED\_ACCESS ou NO\_MAPPING\_FOUND est considéré comme un échec de transfert par l'agent de pont.

Pour exécuter votre exit, procédez comme suit:

## **Procédure**

- 1. Compilez l'exit utilisateur des données d'identification du pont de protocole.
- 2. Créez un fichier d'archive Java (JAR) contenant l'exit compilé et sa structure de package.
- 3. Placez le fichier JAR contenant la classe d'exit dans le répertoire exits de l'agent de pont. Ce répertoire se trouve dans le répertoire *MQ\_DATA\_PATH*/mqft/config/ *coordination\_queue\_manager*/agents/*bridge\_agent\_name* .
- 4. Editez le fichier de propriétés de l'agent de pont de protocole pour inclure la propriété protocolBridgeCredentialExitClasses. Pour la valeur de cette propriété, spécifiez une liste de classes séparées par des virgules qui implémentent une routine d'exit de données d'identification de pont de protocole. Les classes d'exit sont appelées dans l'ordre dans lequel elles sont spécifiées dans cette liste. Pour plus d'informations, voir [«Le fichier agent.properties», à la page 575](#page-574-0).
- 5. Vous pouvez éventuellement spécifier la propriété protocolBridgeCredentialConfiguration . La valeur que vous spécifiez pour cette propriété est transmise en tant qu'objet String à la méthode initialize () des classes d'exit spécifiées par protocolBridgeCredentialExitClasses. Pour plus d'informations, voir [«Le fichier agent.properties», à la page 575](#page-574-0).
- 6. Démarrez l'agent de pont de protocole à l'aide de la commande **fteStartAgent** .

*Utilisation de l'exemple d'exit utilisateur*

## **Pourquoi et quand exécuter cette tâche**

Un exemple d'exit de données d'identification de pont de protocole est fourni dans le répertoire *MQ\_INSTALLATION\_PATH*/mqft/samples/protocolBridge et dans la rubrique [«Exemple d'exit](#page-342-0) [utilisateur de données d'identification de pont de protocole», à la page 343](#page-342-0). Cet exemple est basé sur l'interface com.ibm.wmqfte.exitroutine.api.ProtocolBridgeCredentialExit .

L'exit SampleCredentialExit.java lit un fichier de propriétés qui mappe les ID utilisateur MQMD associés aux demandes de transfert vers les ID utilisateur du serveur et les mots de passe du serveur. L'emplacement du fichier de propriétés est extrait de la propriété d'agent de pont de protocole protocolBridgeCredentialConfiguration.

Pour exécuter l'exemple d'exit utilisateur, procédez comme suit:

## **Procédure**

- 1. Compilez le fichier SampleCredentialExit.java .
- 2. Créez un fichier JAR contenant l'exit compilé et sa structure de package.
- 3. Placez le fichier JAR dans le répertoire *MQ\_DATA\_PATH*/mqft/config/ *coordination\_queue\_manager*/agents/*bridge\_agent\_name*/exits .
- 4. Editez le fichier *MQ\_DATA\_PATH*/mqft/config/*coordination\_queue\_manager*/agents/ *bridge\_agent\_name*/agent.properties pour qu'il contienne la ligne suivante:

protocolBridgeCredentialExitClasses=SampleCredentialExit

5. Créez un fichier de propriétés de données d'identification (credentials.properties) dans le répertoire *MQ\_DATA\_PATH*/mqft/config/*coordination\_queue\_manager*/agents/ *bridge\_agent* et éditez-le pour inclure des entrées au format suivant:

*mqUserId*=*serverUserId*,*serverPassword*

6. Editez le fichier *MQ\_DATA\_PATH*/mqft/config/*coordination\_queue\_manager*/agents/ *bridge\_agent\_name/agent.properties pour qu'il contienne la ligne suivante:* 

<span id="page-266-0"></span>protocolBridgeCredentialConfiguration=*MQ\_DATA\_PATH*/mqft/ config/*coordination\_queue\_manager*/agents/*bridge\_agent\_name*/credentials.properties

Vous devez utiliser le chemin d'accès absolu au fichier credentials.properties.

7. Démarrez l'agent de pont de protocole à l'aide de la commande **fteStartAgent** .

## **Exemple: Comment configurer un agent de pont de protocole pour utiliser des données d'identification de clé privée avec un serveur SFTP UNIX**

Cet exemple explique comment générer et configurer le fichier ProtocolBridgeCredentials.xml . Cet exemple est typique et les détails peuvent varier en fonction de votre plateforme, mais les principes restent les mêmes.

## **Pourquoi et quand exécuter cette tâche**

### **Procédure**

- 1. Sur le client SFTP, connectez-vous avec l'ID de connexion à transmettre au serveur SFTP par l'agent de pont de protocole et exécutez la commande **ssh-keygen** pour créer une séquence de clés publiques / privées. Indiquez une phrase passe lorsque vous en avez demandé une. La commande **ssh-keygen** génère les deux fichiers suivants: id\_rsa et id\_rsa.pub. Si vous avez besoin du format DSA, utilisez **-t dsa** lorsque vous exécutez la commande **ssh-keygen**
- 2. Copiez le contenu du fichier id rsa.pub dans le fichier ~/.ssh/authorized keys de l'utilisateur SFTP sur le serveur SFTP. Vérifiez que le processus du serveur de fichiers SFTP dispose d'un accès en lecture à ce fichier.
- 3. Exécutez la commande suivante pour obtenir l'empreinte digitale SSH de l'hôte du serveur SFTP: ssh-keygen -1 -f /etc/ssh/ssh host rsa key.pub
- 4. Sur le système d'agent de pont de protocole, éditez le fichier ProtocolBridgeCredentials.xml . Remplacez les valeurs affichées en italique dans l'exemple suivant par vos propres valeurs:

```
<tns:credentials xmlns:tns="http://wmqfte.ibm.com/ProtocolBridgeCredentials"
xmlns:xsi="https://www.w3.org/2001/XMLSchema-instance"
xsi:schemaLocation="http://wmqfte.ibm.com/ProtocolBridgeCredentials 
 ProtocolBridgeCredentials.xsd ">
<tns:agent name="Agent_name">
<tns:server name="SFTP_name">
<tns:user name="mq_User_ID" serverUserId="SFTP_user_ID" 
  hostKey="ssh_host_finger">
<tns:privateKey associationName="name" keyPassword="pass_phrase">
 Complete contents of the id_rsa file including the entries
    -----BEGIN RSA PRIVATE KEY----- 
 -----END RSA PRIVATE KEY----- 
</tns:privateKey>
</tns:user>
</tns:server>
</tns:agent>
</tns:credentials>
```
où :

- *nom\_agent* est le nom de l'agent de pont de protocole.
- *SFTP\_host\_name* est le nom du serveur SFTP, comme indiqué dans le fichier ProtocolBridgeProperties.xml .
- *mq\_User\_ID* est l'ID utilisateur MQMD associé à la demande de transfert.
- *SFTP\_user\_ID* est l'ID utilisateur SFTP tel qu'il est utilisé à l'étape 2. Il s'agit de la valeur transmise au SFTP qui sert d'ID utilisateur de connexion.
- *ssh\_host\_finger* est l'empreinte digitale collectée à l'étape 3.
- *name* est un nom que vous pouvez spécifier pour être utilisé à des fins de trace et de consignation.
- *pass\_phrase* est la phrase passe que vous avez fournie dans ssh-keygen à l'étape 1.
- *Contenu complet du fichier id\_rsa* est le contenu complet du fichier id\_rsa généré à l'étape 1. Pour éviter une erreur de connexion, veillez à inclure les deux entrées suivantes:

-----BEGIN RSA PRIVATE KEY----- -----END RSA PRIVATE KEY-----

Vous pouvez ajouter des clés supplémentaires en dupliquant l'élément < tns: privatekey>.

5. Démarrez l'agent de pont de protocole si l'agent n'est pas déjà démarré. Sinon, l'agent de pont de protocole interroge régulièrement le fichier ProtocolBridgeCredentials.xml et récupère les modifications.

## **Configuration d'un pont de protocole pour un serveur FTPS**

Configurez un serveur FTPS de la même manière que vous configurez un serveur FTP: créez un agent de pont pour le serveur, définissez les propriétés du serveur et mappez les données d'identification de l'utilisateur.

## **Pourquoi et quand exécuter cette tâche**

Pour configurer un serveur FTPS, procédez comme suit:

## **Procédure**

- 1. Créez un agent de pont de protocole pour le serveur FTPS à l'aide de la commande **fteCreateBridgeAgent** . Les paramètres applicables à FTP sont également applicables à FTPS, mais il existe également trois paramètres obligatoires spécifiques à FTPS:
	- a) Le paramètre **-bt** . Spécifiez FTPS comme valeur de ce paramètre.
	- b) Paramètre **-bts** du fichier de clés certifiées. La commande suppose que seule l'authentification du serveur est requise et que vous devez spécifier l'emplacement du fichier de clés certifiées.

La forme explicite du protocole FTPS est configurée par la commande **fteCreateBridgeAgent** par défaut, mais vous pouvez configurer la forme implicite en modifiant le fichier de propriétés du pont de protocole. Le pont de protocole se connecte toujours aux serveurs FTPS en mode passif.

Pour plus d'informations sur la commande **fteCreateBridgeAgent** , voir [«fteCreateBridgeAgent](#page-441-0) [\(créer et configurer l'agent de pont de protocole WebSphere MQ Managed File Transfer \)», à la page](#page-441-0) [442](#page-441-0).

Si vous avez besoin d'instructions pour créer des fichiers de clés certifiées, consultez l'article IBM Developer, [Configuring Secure Sockets Layer connectivity in IBM WebSphere MQ File Transfer Edition](https://www.ibm.com/developerworks/websphere/library/techarticles/1001_bonney/1001_bonney.html), ou consultez les informations sur l'outil de clés dans la [documentation de l'outil de clésOracle.](https://docs.oracle.com/javase/6/docs/technotes/tools/)

- 2. Définissez les propriétés du serveur FTPS dans un élément <ftpsServer> dans le fichier de propriétés du pont de protocole: ProtocolBridgeProperties.xml. Pour plus d'informations, voir la section [«Définition des propriétés des serveurs de fichiers de protocole à l'aide du fichier](#page-257-0) [ProtocolBridgeProperties.xml», à la page 258](#page-257-0). Vous pouvez également activer l'authentification client en éditant le fichier de propriétés du pont de protocole. Pour plus de détails sur toutes les options de configuration, voir [«Format du fichier de propriétés du pont de protocole», à la page 598](#page-597-0).
- 3. Mappez les données d'identification de l'utilisateur dans WebSphere MQ Managed File Transfer aux données d'identification de l'utilisateur sur le serveur FTPS à l'aide de la fonction de mappage des données d'identification par défaut de l'agent de pont de protocole ou en écrivant votre propre exit utilisateur. Pour plus d'informations, voir la section [«Mappage des données d'identification pour un](#page-262-0) [serveur de fichiers», à la page 263](#page-262-0).
- 4. Par défaut, le fichier de clés certifiées est configuré au format JKS ; si vous souhaitez modifier le format, éditez le fichier de propriétés du pont de protocole.

<span id="page-268-0"></span>5. Si vous avez besoin de la prise en charge de FIPS, définissez la propriété d'agent agentSslFipsRequired sur true dans le fichier agent.properties. Pour plus d'informations, voir [Propriétés SSL.](#page-624-0)

### **Exemple**

Voici un exemple d'entrée pour un serveur FTPS dans le fichier de propriétés du pont de protocole:

```
<tns:serverProperties xmlns:tns="http://wmqfte.ibm.com/ProtocolBridgeProperties"
        xmlns:xsi="https://www.w3.org/2001/XMLSchema-instance"
        xsi:schemaLocation="http://wmqfte.ibm.com/ProtocolBridgeProperties
        ProtocolBridgeProperties.xsd">
     <tns:defaultServer name="ftpsserver.mycompany.com" />
     <tns:ftpsServer name="ftpsserver.mycompany.com" host="ftpsserver.mycompany.com" port="990" 
platform="windows" 
        timeZone="Europe/London" locale="en_US" fileEncoding="UTF8"
        listFormat="unix" limitedWrite="false" 
        trustStore="c:\mydirec\truststore.jks" />
     <!-- Define servers here -->
</tns:serverProperties>
```
## **Que faire ensuite**

Pour plus d'informations sur les parties du protocole FTPS prises en charge et non prises en charge, voir [«Prise en charge du serveur FTPS par le pont de protocole», à la page 720](#page-719-0).

## **Le pont Connect:Direct**

Vous pouvez transférer des fichiers depuis et vers un réseau IBM Sterling Connect:Direct existant. Utilisez le pont Connect:Direct, qui est un composant de WebSphere MQ Managed File Transfer, pour transférer des fichiers entre MQMFT et IBM Sterling Connect:Direct.

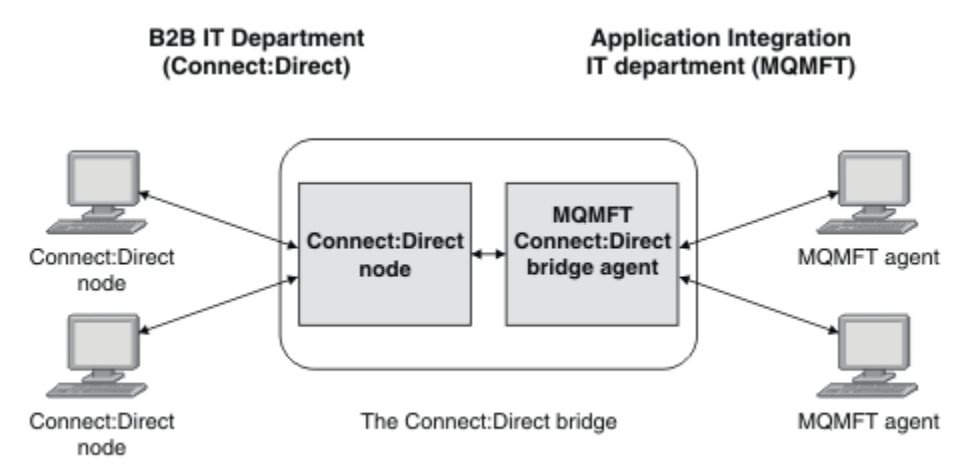

Le diagramme montre un pont MQMFT Connect:Direct entre deux services, le service informatique B2B et le service informatique Application Integration. Le service informatique B2B utilise Connect:Direct pour transférer des fichiers depuis et vers les partenaires commerciaux de la société. Le service informatique d'intégration d'applications utilise IBM WebSphere MQ comme infrastructure de messagerie et par conséquent, a récemment choisi WebSphere MQ Managed File Transfer comme solution de transfert de fichier.

A l'aide du pont MQMFT Connect:Direct , les deux services peuvent transférer des fichiers entre le réseau Connect:Direct du service informatique B2B et le réseau MQMFT du service informatique Application Integration. Le pont Connect:Direct est un composant de WebSphere MQ Managed File Transfer, qui inclut un agent MQMFT qui communique avec un noeud Connect:Direct. L'agent MQMFT est dédié aux transferts avec le noeud Connect:Direct : il s'agit de l'agent de pont Connect:Direct.

<span id="page-269-0"></span>Le pont Connect:Direct est disponible dans le cadre des composants service et Agent de WebSphere MQ Managed File Transferet peut être utilisé pour les tâches suivantes:

- 1. Utiliser des commandes Managed File Transfer pour initier le transfert d'un fichier ou de plusieurs fichiers depuis un agent MQMFT vers un noeud Connect:Direct.
- 2. Utiliser des commandes Managed File Transfer pour initier le transfert d'un fichier ou de plusieurs fichiers depuis un noeud Connect:Direct vers un agent MQMFT.
- 3. Utiliser des commandes Managed File Transfer pour initier le transfert d'un fichier qui lance un processus Connect:Direct défini par l'utilisateur.
- 4. Utiliser un processus Connect:Direct pour soumettre une demande de transfert de fichier MQMFT.

Un pont Connect:Direct peut transférer des fichiers vers ou depuis des noeuds Connect:Direct seulement. Le pont Connect:Direct peut transférer des fichiers vers ou depuis son système de fichiers local uniquement dans le cadre d'un transfert soumis par un processus Connect:Direct .

## **Plateformes prises en charge**

Le pont Connect:Direct est constitué d'un agent de pont MQMFT Connect:Direct et d'un noeud Connect:Direct . L'agent est pris en charge sous Windows et Linux pour System x. Le noeud est pris en charge sur les plateformes prises en charge pour IBM Sterling Connect:Direct for Windows et IBM Sterling Connect:Direct for UNIX. Pour des instructions de création de l'agent de pont Connect:Direct et de configuration d'un noeud Connect:Direct pour que l'agent puisse communiquer avec lui, voir [«Configuration du pont Connect:Direct», à la page 195](#page-194-0).

Le pont Connect:Direct peut transférer des fichiers vers et depuis des noeuds Connect:Direct qui s'exécutent dans le cadre d'une installation Connect:Direct for Windows ou Connect:Direct for UNIX service . Pour plus de détails sur les versions de Connect:Direct prises en charge, voir la page Web [IBM](https://www.ibm.com/support/docview.wss?uid=swg27006467) [WebSphere MQ System Requirements.](https://www.ibm.com/support/docview.wss?uid=swg27006467)

L'agent et le noeud qui composent le pont Connect:Direct doivent se trouver sur le même système ou avoir accès au même système de fichiers, par exemple via un montage NFS partagé. Ce système de fichiers est utilisé pour stocker temporairement les fichiers au cours des transferts de fichiers qui impliquent le pont Connect:Direct dans un répertoire défini par le paramètre **cdTmpDir**. L'agent de pont Connect:Direct et le noeud de pont Connect:Direct doivent pouvoir traiter ce répertoire en utilisant le même chemin d'accès. Par exemple, si l'agent et le noeud se trouvent sur des systèmes Windows distincts, les systèmes doivent utiliser la même lettre d'unité pour monter le système de fichiers partagé. Les configurations suivantes permettent à l'agent et au noeud d'utiliser le même chemin d'accès :

- L'agent et le noeud se trouvent sur le même système, qui exécute Windows ou Linux for System x
- L'agent est sous Linux for System xet le noeud est sous UNIX
- L'agent se trouve sur un système Windows et le noeud se trouve sur un autre système Windows

Les configurations suivantes ne permettent pas à l'agent et au noeud d'utiliser le même chemin d'accès :

- L'agent est sous Linux for System xet le noeud est sous Windows
- L'agent est sous Windowset le noeud est sous UNIX

Tenez compte de cette restriction lorsque vous planifiez votre installation du pont Connect:Direct.

# **Transfert d'un fichier vers un noeud Connect:Direct**

Vous pouvez transférer un fichier d'un agent WebSphere MQ Managed File Transfer vers un noeud Connect:Direct à l'aide du pont Connect:Direct . Indiquez un noeud Connect:Direct comme destination du transfert en spécifiant l'agent de pont Connect:Direct comme agent de destination et en spécifiant le fichier de destination sous la forme *connect\_direct\_node\_name*:*file\_path*.

## <span id="page-270-0"></span>**Avant de commencer**

Avant de transférer un fichier, vous devez configurer le pont Connect:Direct , qui est un composant de WebSphere MQ Managed File Transfer. Pour plus d'informations, voir la section [«Configuration du pont](#page-194-0) [Connect:Direct», à la page 195.](#page-194-0)

### **Pourquoi et quand exécuter cette tâche**

Dans cet exemple, l'agent de pont Connect:Direct est appelé CD\_BRIDGE. L'agent source est appelé FTE\_AGENT et peut être n'importe quelle version de WMQFTE. Le noeud Connect:Direct de destination est appelé CD\_NODE1. Le fichier à transférer se trouve dans le chemin d'accès au fichier /home/helen/ file.log sur le système où se trouve FTE\_AGENT. Le fichier est transféré dans le chemin d'accès au fichier /files/data.log sur le système sur lequel CD\_NODE1 s'exécute.

## **Procédure**

1. Utilisez la commande de transfert fteCreateavec la valeur du paramètre **-df** (fichier de destination) sous la forme *connect\_direct\_node\_name*:*file\_path* et la valeur du paramètre **-da** (agent de destination) spécifiée comme nom de l'agent de pont Connect:Direct .

**Remarque :** Le noeud Connect:Direct spécifié par *connect\_direct\_node\_name* est le noeud vers lequel le fichier doit être transféré, et non le noeud Connect:Direct qui fait partie du pont Connect:Direct .

fteCreateTransfer -sa FTE\_AGENT -da CD\_BRIDGE -df CD\_NODE1:/files/data.log /home/helen/file.log

Pour plus d'informations, voir la section [«fteCreateTransfer \(créer un transfert de fichier\)», à la page](#page-475-0) [476](#page-475-0).

2. L'agent source FTE\_AGENT transfère le fichier à l'agent de pont Connect:Direct CD\_BRIDGE. Le fichier est temporairement stocké sur le système où s'exécute l'agent de pont Connect:Direct , à l'emplacement défini par la propriété d'agent cdTmpDir. L'agent de pont Connect:Direct transfère le fichier au noeud Connect:Direct CD\_NODE1.

### **Concepts associés**

### [«Le pont Connect:Direct», à la page 269](#page-268-0)

Vous pouvez transférer des fichiers depuis et vers un réseau IBM Sterling Connect:Direct existant. Utilisez le pont Connect: Direct, qui est un composant de WebSphere MQ Managed File Transfer, pour transférer des fichiers entre MQMFT et IBM Sterling Connect:Direct.

### **Tâches associées**

«Transfert d'un fichier à partir d'un noeud Connect:Direct», à la page 271

Vous pouvez transférer un fichier d'un noeud Connect:Direct vers un agent WebSphere MQ Managed File Transfer à l'aide du pont Connect:Direct . Vous pouvez spécifier un noeud Connect:Direct comme source du transfert en spécifiant l'agent de pont Connect:Direct comme agent source et en spécifiant la spécification source sous la forme *connect\_direct\_node\_name*:*file\_path*.

### **Référence associée**

### [«Le fichier agent.properties», à la page 575](#page-574-0)

Chaque agent possède son propre fichier de propriétés, agent.properties, qui doit contenir les informations qu'un agent utilise pour se connecter à son gestionnaire de files d'attente. Le fichier agent.properties peut également contenir des propriétés qui modifient le comportement de l'agent.

# **Transfert d'un fichier à partir d'un noeud Connect:Direct**

Vous pouvez transférer un fichier d'un noeud Connect:Direct vers un agent WebSphere MQ Managed File Transfer à l'aide du pont Connect:Direct . Vous pouvez spécifier un noeud Connect:Direct comme source du transfert en spécifiant l'agent de pont Connect:Direct comme agent source et en spécifiant la spécification source sous la forme *connect\_direct\_node\_name*:*file\_path*.

## **Avant de commencer**

Avant de transférer un fichier, vous devez configurer le pont Connect:Direct , qui est un composant de WebSphere MQ Managed File Transfer. Voir [«Configuration du pont Connect:Direct», à la page 195](#page-194-0).

## **Pourquoi et quand exécuter cette tâche**

Dans cet exemple, l'agent de pont Connect:Direct est appelé CD\_BRIDGE. L'agent de destination est appelé FTE\_AGENT et peut être n'importe quelle version de WMQFTE. Le noeud Connect:Direct source est appelé CD\_NODE1. Le fichier à transférer se trouve dans le chemin d'accès au fichier /home/brian/ in. file sur le système où se trouve CD\_NODE1. Le fichier est transféré dans le chemin d'accès au fichier /files/out.file sur le système où FTE\_AGENT est en cours d'exécution.

## **Procédure**

Utilisez la commande **fteCreateTransfer** avec la valeur de la spécification source sous la forme *connect\_direct\_node\_name*:*file\_path* et la valeur du paramètre **-sa** spécifiée comme nom de l'agent de pont Connect:Direct .

**Remarque :** Le noeud Connect:Direct spécifié par *connect\_direct\_node\_name* est le noeud à partir duquel le fichier doit être transféré, et non le noeud Connect:Direct qui fait partie du pont Connect:Direct . Exemple :

fteCreateTransfer -sa CD\_BRIDGE -da FTE\_AGENT -df /files/out.file CD\_NODE1:/home/brian/in.file

Pour plus d'informations, voir la section [«fteCreateTransfer \(créer un transfert de fichier\)», à la page 476](#page-475-0).

## **Résultats**

L'agent de pont Connect:Direct CD\_BRIDGE demande le fichier au noeud Connect:Direct CD\_NODE1. Le noeud Connect:Direct envoie le fichier au pont Connect:Direct . Lors du transfert du fichier à partir du noeud Connect:Direct , le pont Connect:Direct stocke temporairement le fichier à l'emplacement défini par la propriété d'agent cdTmpDir . Lorsque le transfert du fichier depuis le noeud Connect:Direct vers le pont Connect:Direct est terminé, le pont Connect:Direct envoie ensuite le fichier à l'agent cible FTE\_AGENT et le supprime de l'emplacement temporaire.

### **Concepts associés**

### [«Le pont Connect:Direct», à la page 269](#page-268-0)

Vous pouvez transférer des fichiers depuis et vers un réseau IBM Sterling Connect:Direct existant. Utilisez le pont Connect: Direct, qui est un composant de WebSphere MQ Managed File Transfer, pour transférer des fichiers entre MQMFT et IBM Sterling Connect:Direct.

### **Référence associée**

### [«Le fichier agent.properties», à la page 575](#page-574-0)

Chaque agent possède son propre fichier de propriétés, agent.properties, qui doit contenir les informations qu'un agent utilise pour se connecter à son gestionnaire de files d'attente. Le fichier agent.properties peut également contenir des propriétés qui modifient le comportement de l'agent.

# **Transfert de plusieurs fichiers vers un noeud Connect:Direct**

Vous pouvez transférer plusieurs fichiers d'un agent WebSphere MQ Managed File Transfer vers un noeud Connect:Direct à l'aide du pont Connect:Direct . Pour utiliser un noeud Connect:Direct comme destination du transfert de plusieurs fichiers, spécifiez l'agent de pont Connect:Direct comme agent de destination et indiquez le répertoire de destination sous la forme *connect\_direct\_node\_name*:*directory\_path*.

### **Avant de commencer**

Avant de transférer des fichiers, vous devez configurer le pont Connect:Direct , qui est un composant de WebSphere MQ Managed File Transfer. Voir [«Configuration du pont Connect:Direct», à la page 195](#page-194-0).

## **Pourquoi et quand exécuter cette tâche**

Dans cet exemple, l'agent source est appelé FTE\_AGENT. L'agent de pont Connect:Direct est appelé CD\_BRIDGE. Le noeud Connect:Direct de destination est appelé CD\_NODE1. Les fichiers à transférer sont /home/jack/data.log, /logs/log1.txtet /results/latest sur le système où se trouve FTE\_AGENT. Les fichiers sont transférés vers le répertoire /in/files sur le système sur lequel CD\_NODE1 s'exécute.

## **Procédure**

Utilisez la commande de transfert fteCreateavec la valeur du paramètre **-dd** (répertoire de destination) sous la forme *connect\_direct\_node\_name*:*directory\_path*. Indiquez la valeur du paramètre **-da** (agent de destination) comme nom de l'agent de pont Connect:Direct .

**Remarque :** Le noeud Connect:Direct spécifié par *connect\_direct\_node\_name* est le noeud vers lequel vous souhaitez que les fichiers soient transférés, et non le noeud Connect:Direct qui fait partie du pont Connect:Direct .

fteCreateTransfer -sa FTE\_AGENT -da CD\_BRIDGE -dd CD\_NODE1:/in/files /home/jack/data.log /logs/log1.txt /results/latest

Pour plus d'informations, voir la section [«fteCreateTransfer \(créer un transfert de fichier\)», à la page 476](#page-475-0).

## **Résultats**

L'agent source FTE\_AGENT transfère le premier fichier à l'agent de pont Connect:Direct CD\_BRIDGE. L'agent de pont Connect:Direct stocke temporairement le fichier à l'emplacement défini par la propriété de répertoire cdTmp. Lorsque le fichier a été intégralement transféré de l'agent source vers le pont Connect:Direct , l'agent de pont Connect:Direct envoie le fichier au noeud Connect:Direct défini par la propriété d'agent cdNode . Ce noeud envoie le fichier au noeud Connect:Direct de destination CD\_NODE1. L'agent de pont Connect:Direct supprime le fichier de l'emplacement temporaire lorsque le transfert entre les deux noeuds Connect:Direct est terminé. Ce processus est répété pour chaque fichier source spécifié. **Concepts associés**

### [«Le pont Connect:Direct», à la page 269](#page-268-0)

Vous pouvez transférer des fichiers depuis et vers un réseau IBM Sterling Connect:Direct existant. Utilisez le pont Connect: Direct, qui est un composant de WebSphere MO Managed File Transfer, pour transférer des fichiers entre MQMFT et IBM Sterling Connect:Direct.

### **Tâches associées**

[«Transfert d'un fichier vers un noeud Connect:Direct», à la page 270](#page-269-0)

Vous pouvez transférer un fichier d'un agent WebSphere MQ Managed File Transfer vers un noeud Connect:Direct à l'aide du pont Connect:Direct . Indiquez un noeud Connect:Direct comme destination du transfert en spécifiant l'agent de pont Connect:Direct comme agent de destination et en spécifiant le fichier de destination sous la forme *connect\_direct\_node\_name*:*file\_path*.

[«Transfert de plusieurs fichiers vers Connect:Direct à l'aide de caractères génériques», à la page 274](#page-273-0) Pour transférer plusieurs fichiers d'un agent WebSphere MQ Managed File Transfer vers un noeud Connect:Direct , utilisez le pont Connect:Direct . Vous pouvez utiliser des caractères génériques dans la spécification source que vous fournissez à la commande **fteCreateTransfer** . Comme pour tous les transferts WebSphere MQ Managed File Transfer impliquant des caractères génériques, seule la dernière partie du chemin de fichier peut contenir un caractère générique. Par exemple, /abc/def\* est un chemin de fichier valide et /abc\*/def n'est pas valide.

### [«Transfert d'un fichier à partir d'un noeud Connect:Direct», à la page 271](#page-270-0)

Vous pouvez transférer un fichier d'un noeud Connect:Direct vers un agent WebSphere MQ Managed File Transfer à l'aide du pont Connect:Direct . Vous pouvez spécifier un noeud Connect:Direct comme source du transfert en spécifiant l'agent de pont Connect:Direct comme agent source et en spécifiant la spécification source sous la forme *connect\_direct\_node\_name*:*file\_path*.

### **Référence associée**

[«Le fichier agent.properties», à la page 575](#page-574-0)

<span id="page-273-0"></span>Chaque agent possède son propre fichier de propriétés, agent.properties, qui doit contenir les informations qu'un agent utilise pour se connecter à son gestionnaire de files d'attente. Le fichier agent.properties peut également contenir des propriétés qui modifient le comportement de l'agent.

# **Transfert de plusieurs fichiers vers Connect:Direct à l'aide de caractères génériques**

Pour transférer plusieurs fichiers d'un agent WebSphere MQ Managed File Transfer vers un noeud Connect:Direct , utilisez le pont Connect:Direct . Vous pouvez utiliser des caractères génériques dans la spécification source que vous fournissez à la commande **fteCreateTransfer** . Comme pour tous les transferts WebSphere MQ Managed File Transfer impliquant des caractères génériques, seule la dernière partie du chemin de fichier peut contenir un caractère générique. Par exemple, /abc/def\* est un chemin de fichier valide et /abc\*/def n'est pas valide.

## **Avant de commencer**

Avant de transférer un fichier, vous devez configurer le pont Connect:Direct , qui est un composant de WebSphere MQ Managed File Transfer. Pour plus d'informations, voir la section [«Configuration du pont](#page-194-0) [Connect:Direct», à la page 195.](#page-194-0)

## **Pourquoi et quand exécuter cette tâche**

Dans cet exemple, l'agent source est appelé FTE\_AGENT et l'agent de pont Connect:Direct est appelé CD\_BRIDGE. Le noeud Connect:Direct de destination est appelé CD\_NODE1. Les fichiers à transférer se trouvent dans le répertoire / reports sur le système où se trouve FTE\_AGENT. Seuls les fichiers dont le nom commence par report, suivi de deux caractères et du suffixe .log, sont transférés. Par exemple, le fichier /reports/report01.log est transféré, mais le fichier /reports/report1.log n'est pas transféré. Les fichiers sont transférés vers le répertoire /home/fred sur le système sur lequel CD\_NODE1 s'exécute.

## **Procédure**

1. Utilisez la commande de transfert fteCreateavec la valeur du paramètre **-dd** (répertoire de destination) sous la forme *connect\_direct\_node\_name*:*directory\_path*. Pour le paramètre **-da** (agent de destination), spécifiez l'agent de pont Connect:Direct .

**Remarque :** Le noeud Connect:Direct spécifié par *connect\_direct\_node\_name* est le noeud vers lequel vous souhaitez que les fichiers soient transférés, et non le noeud Connect:Direct qui fait partie du pont Connect:Direct .

```
fteCreateTransfer -sa FTE_AGENT -da CD_BRIDGE 
 -dd CD_NODE1:/home/fred "/reports/report??.log"
```
Pour plus d'informations, voir la section [«fteCreateTransfer \(créer un transfert de fichier\)», à la page](#page-475-0) [476](#page-475-0).

2. L'agent source FTE\_AGENT transfère le premier fichier qui correspond au modèle /reports/ report??.log à l'agent de pont Connect:Direct CD\_BRIDGE. L'agent de pont Connect:Direct stocke temporairement le fichier à l'emplacement défini par la propriété de répertoire cdTmp. Lorsque le fichier a été intégralement transféré de l'agent source vers le pont Connect:Direct , l'agent de pont Connect:Direct envoie le fichier au noeud Connect:Direct défini par la propriété d'agent cdNode . Ce noeud envoie le fichier au noeud Connect:Direct de destination CD\_NODE1. L'agent de pont Connect:Direct supprime le fichier de l'emplacement temporaire lorsque le transfert entre les deux noeuds Connect:Direct est terminé.Ce processus est répété pour chaque fichier source qui correspond au modèle de caractère générique /reports/report??.log.

**Remarque :** La liste des fichiers correspondant au modèle /reports/report??. log varie en fonction du système d'exploitation du système sur lequel se trouve l'agent source FTE\_AGENT.

• Si l'agent source se trouve sur un système avec un système d'exploitation Windows , la correspondance de modèle n'est pas sensible à la casse. Le masque correspond à tous les fichiers du répertoire /reports avec un nom de fichier au format report suivi de deux caractères et

d'un suffixe .log, quelle que soit la casse des lettres. Par exemple, Report99.Log est une correspondance.

• Si l'agent source se trouve sur un système Linux ou UNIX , la correspondance de modèle est sensible à la casse. Le modèle correspond uniquement aux fichiers du répertoire / reports avec un nom de fichier au format report suivi de deux caractères et d'un suffixe .log. Par exemple, reportAB.log est une correspondance, mais reportAB.LOG et Report99.Log ne sont pas des correspondances.

# **Reprise et redémarrage pour les transferts vers et depuis les noeuds Connect:Direct**

Il se peut que WebSphere MQ Managed File Transfer ne puisse pas se connecter à votre noeud IBM Sterling Connect:Direct lors d'un transfert ; par exemple, si le noeud devient indisponible. Soit WebSphere MQ Managed File Transfer tente de récupérer le transfert, soit le transfert échoue et un message d'erreur est généré.

## **Si le noeud Connect:Direct devient indisponible**

Si le noeud Connect:Direct devient indisponible ; par exemple, en raison d'une panne de réseau ou d'alimentation, WebSphere MQ Managed File Transfer récupère un transfert de fichiers de l'une des manières suivantes:

- Si WebSphere MQ Managed File Transfer n'a pas réussi à se connecter au noeud Connect:Direct dans le cadre de cette demande de transfert, le transfert est relancé pendant une période déterminée par les valeurs de **cdMaxConnectionRetries** et **recoverableTransferRetryInterval properties**. Ces propriétés sont spécifiées dans le fichier agent.properties pour l'agent de pont Connect:Direct . Le transfert échoue et un message d'erreur est généré lorsque le nombre de tentatives ayant échoué atteint la valeur de **cdMaxConnectionRetries property**. Par défaut, le transfert est tenté indéfiniment, avec 60 secondes entre les tentatives.
- Si WebSphere MQ Managed File Transfer a précédemment réussi à se connecter au noeud Connect:Direct dans le cadre de cette demande de transfert, le transfert est retenté pendant une période déterminée par les valeurs des propriétés **cdMaxPartialWorkConnectionRetries** et **recoverableTransferRetryInterval** . Le transfert échoue et un message d'erreur est généré lorsque le nombre de tentatives ayant échoué atteint la valeur de la propriété **cdMaxPartialWorkConnectionRetries** . Par défaut, le transfert est tenté indéfiniment, avec 60 secondes entre les tentatives.
- Pour certains types d'échec de noeud Connect:Direct , par exemple le noeud en cours d'arrêt forcé, les processus Connect:Direct passent à l'état Held Due to Error (HE) lors de la reprise du noeud. Une fois le noeud restauré, WebSphere MQ Managed File Transfer reprend automatiquement tous les processus Connect:Direct liés au transfert de fichiers et dont le statut est HE.
- Si le transfert échoue, tous les fichiers temporaires associés au transfert sont supprimés du système qui héberge le pont Connect:Direct . L'emplacement de ces fichiers temporaires est défini par la propriété **cdTmpDir** .
- Si le transfert est de WebSphere MQ Managed File Transfer vers Connect:Directet qu'une disposition source de suppression est spécifiée, les fichiers source ne sont pas supprimés si le transfert échoue.

## **Si les données d'identification de l'utilisateur du noeud Connect:Direct ne sont pas valides**

Si WebSphere MQ Managed File Transfer ne parvient pas à se connecter au noeud Connect:Direct car les données d'identification de l'utilisateur sont rejetées par le noeud, le transfert échoue et un message d'erreur est généré. Dans ce cas, vérifiez que vous avez fourni les données d'identification utilisateur correctes pour le noeud Connect:Direct . Pour plus d'informations, voir la section [«Mappage des données](#page-197-0) [d'identification pour Connect:Direct», à la page 198](#page-197-0).

# <span id="page-275-0"></span>**Si l'agent de pont Connect:Direct devient indisponible**

Si l'agent de pont Connect:Direct devient indisponible, les transferts de fichiers en cours sont effectués de la même manière que les transferts WebSphere MQ Managed File Transfer standard. Pour plus d'informations, voir la section [«Reprise et redémarrage pour WebSphere MQ Managed File Transfer»,](#page-282-0) [à la page 283](#page-282-0).

### **Concepts associés**

### [«Le pont Connect:Direct», à la page 269](#page-268-0)

Vous pouvez transférer des fichiers depuis et vers un réseau IBM Sterling Connect:Direct existant. Utilisez le pont Connect:Direct, qui est un composant de WebSphere MQ Managed File Transfer, pour transférer des fichiers entre MQMFT et IBM Sterling Connect:Direct.

[«Reprise et redémarrage pour WebSphere MQ Managed File Transfer», à la page 283](#page-282-0) Si votre agent ou votre gestionnaire de files d'attente n'est pas disponible pour une raison quelconque, par exemple en raison d'une panne d'alimentation ou de réseau, WebSphere MQ Managed File Transfer effectue la récupération suivante dans les scénarios suivants:

### **Tâches associées**

### [«Configuration du pont Connect:Direct», à la page 195](#page-194-0)

Configurez le pont Connect:Direct pour le transfert de fichiers entre un réseau WebSphere MQ Managed File Transfer et un réseau Connect:Direct . Les composants du pont Connect:Direct sont un noeud Connect:Direct et un agent WebSphere MQ Managed File Transfer dédié à la communication avec ce noeud. Cet agent est appelé agent de pont Connect:Direct .

### **Référence associée**

### [«Le fichier agent.properties», à la page 575](#page-574-0)

Chaque agent possède son propre fichier de propriétés, agent.properties, qui doit contenir les informations qu'un agent utilise pour se connecter à son gestionnaire de files d'attente. Le fichier agent.properties peut également contenir des propriétés qui modifient le comportement de l'agent.

# **Soumission d'un processus Connect:Direct défini par l'utilisateur à partir d'une demande de transfert de fichier**

Vous pouvez soumettre une demande de transfert pour un transfert qui passe par l'agent de pont Connect:Direct qui appelle un processus Connect:Direct défini par l'utilisateur dans le cadre du transfert de fichiers.

Par défaut, lorsque vous soumettez une demande de transfert de fichier pour un transfert qui passe par le pont Connect:Direct , l'agent de pont Connect:Direct génère le processus Connect:Direct qui est utilisé pour transférer le fichier vers ou depuis le noeud Connect:Direct distant.

Toutefois, vous pouvez configurer l'agent de pont Connect:Direct pour qu'il appelle à la place un processus Connect:Direct défini par l'utilisateur à l'aide du fichier ConnectDirectProcessDefinition.xml .

# **Le fichier ConnectDirectProcessDefinition.xml**

La commande **fteCreateCDAgent** crée le fichier ConnectDirectProcessDefinitions.xml dans le répertoire de configuration de l'agent *MQ\_DATA\_PATH*/mqft/config/ *coordination\_queue\_manager*/agents/*cd\_bridge\_agent\_name*. Avant de pouvoir appeler des processus Connect:Direct définis par l'utilisateur à partir de l'agent de pont Connect:Direct , vous devez configurer des définitions de processus en éditant ce fichier.

Le fichier définit un ou plusieurs ensembles de processus qui incluent l'emplacement d'un ou de plusieurs processus Connect:Direct appelés dans le cadre d'un transfert. Chaque ensemble de processus inclut un certain nombre de conditions. Si le transfert remplit toutes les conditions de l'ensemble de processus, l'ensemble de processus est utilisé pour spécifier les processus Connect:Direct qui sont appelés par le transfert. Pour plus d'informations, voir la section [«Spécification du processus Connect:Direct à démarrer](#page-202-0) à l'aide du fichier [ConnectDirectProcessDefinition.xml», à la page 203](#page-202-0).

## **Variables symboliques intrinsèques**

Vous pouvez utiliser les variables symboliques intrinsèques définies par WebSphere MQ Managed File Transfer pour remplacer des valeurs dans des processus Connect:Direct définis par l'utilisateur. Pour respecter la convention de dénomination Connect:Direct , toutes les variables symboliques intrinsèques utilisées par WebSphere MQ Managed File Transfer ont le format %FTE suivi de cinq caractères alphanumériques en majuscules.

Lors de la création d'un processus pour transférer des fichiers depuis un noeud Connect:Direct sur le système de pont Connect:Direct, vous devez utiliser la variable intrinsèque %FTETFILE comme valeur pour TO FILE dans le processus Connect:Direct. Lors de la création d'un processus pour transférer des fichiers sur un noeud Connect:Direct depuis le système de pont Connect:Direct, vous devez utiliser la variable intrinsèque %FTEFFILE comme valeur de FROM FILE dans le processus Connect:Direct. Ces variables contiennent les chemins d'accès aux fichiers temporaires que l'agent de pont Connect:Direct utilise pour les transferts vers et depuis le réseau WebSphere MQ Managed File Transfer.

Pour plus d'informations sur les variables symboliques intrinsèques, voir la documentation du produit Connect:Direct .

## **Exemples de processus Connect:Direct**

IBM WebSphere MQ File Transfer Edition fournit des exemples de processus Connect:Direct . Ces exemples se trouvent dans le répertoire suivant: *MQ\_INSTALLATION\_PATH*/mqft/samples/ ConnectDirectProcessTemplates.

## *Spécification du processus Connect:Direct à démarrer à l'aide du fichier ConnectDirectProcessDefinition.xml*

Indiquez le processus Connect:Direct à démarrer dans le cadre d'un transfert WebSphere MQ Managed File Transfer . WebSphere MQ Managed File Transfer fournit un fichier XML que vous pouvez éditer pour spécifier des définitions de processus.

## **Pourquoi et quand exécuter cette tâche**

La commande **fteCreateCDAgent** crée le fichier ConnectDirectProcessDefinitions.xml dans le répertoire de configuration de l'agent *MQ\_DATA\_PATH*/mqft/config/ *coordination\_queue\_manager*/agents/*cd\_bridge\_agent\_name*. Avant de pouvoir appeler des processus Connect:Direct définis par l'utilisateur à partir de l'agent de pont Connect:Direct , vous devez configurer des définitions de processus en éditant ce fichier.

Pour chaque processus à appeler dans le cadre d'un transfert via le pont Connect:Direct , procédez comme suit:

## **Procédure**

- 1. Définissez le processus Connect:Direct que l'agent de pont Connect:Direct doit appeler dans le cadre du transfert et sauvegardez le modèle de processus dans un fichier.
- 2. Ouvrez le fichier *MQ\_DATA\_PATH*/mqft/config/*coordination\_queue\_manager*/agents/ *cd\_bridge\_agent\_name*/ConnectDirectProcessDefinitions.xml dans un éditeur de texte.
- 3. Créez un élément <processSet>.
- 4. Dans l'élément <processSet>, créez un élément <condition>.
- 5. Dans l'élément <condition> , créez un ou plusieurs éléments qui définissent une condition à laquelle la demande de transfert doit correspondre pour appeler le processus Connect:Direct que vous avez défini à l'étape 1. Ces éléments peuvent être des éléments <match> ou des éléments <defined> .
	- Utilisez un élément <match> pour indiquer que la valeur d'une variable doit correspondre à un modèle. Créez l'élément <match> avec les attributs suivants:
- variable -nom de la variable dont la valeur est comparée. La variable est un symbole intrinsèque. Pour plus d'informations, voir la section [«Variables de substitution à utiliser avec](#page-714-0) [les processus Connect:Direct définis par l'utilisateur», à la page 715](#page-714-0).
- value -modèle à comparer à la valeur de la variable spécifiée.
- Facultatif: pattern -type de canevas utilisé par la valeur de l'attribut value . Ce type de canevas peut être wildcard ou regex. Cet attribut est facultatif et la valeur par défaut est wildcard.
- Utilisez un élément <defined> pour indiquer qu'une variable doit avoir une valeur définie. Créez l'élément <defined> avec l'attribut suivant:
	- variable -nom de la variable pour laquelle une valeur doit être définie. La variable est un symbole intrinsèque. Pour plus d'informations, voir la section [«Variables de substitution à utiliser](#page-714-0) [avec les processus Connect:Direct définis par l'utilisateur», à la page 715](#page-714-0).

Les conditions spécifiées dans l'élément <condition> sont combinées avec un ET logique. Toutes les conditions doivent être remplies pour que l'agent de pont Connect:Direct puisse appeler le processus spécifié par cet élément <processSet>. Si vous ne spécifiez pas d'élément <condition>, l'ensemble de processus correspond à tous les transferts.

- 6. Dans l'élément <processSet> , créez un élément <process> .
- 7. Dans l'élément <process> , créez un élément <transfer> .

L'élément transfer spécifie le processus Connect:Direct que l'agent de pont Connect:Direct appelle dans le cadre du transfert. Créez l'élément <transfer> avec l'attribut suivant:

• process- -emplacement du processus Connect:Direct que vous avez défini à l'étape 1. L'emplacement de ce fichier est spécifié avec un chemin d'accès absolu ou relatif au répertoire *MQ\_DATA\_PATH*/mqft/config/*coordination\_queue\_manager*/agents/ *cd\_bridge\_agent\_name* .

### **Résultats**

Lors de la recherche d'une correspondance de condition, l'agent de pont Connect:Direct effectue une recherche depuis le début du fichier jusqu'à la fin du fichier. La première correspondance trouvée est celle qui est utilisée.

### **Tâches associées**

[«Configuration du pont Connect:Direct», à la page 195](#page-194-0)

Configurez le pont Connect:Direct pour le transfert de fichiers entre un réseau WebSphere MQ Managed File Transfer et un réseau Connect:Direct . Les composants du pont Connect:Direct sont un noeud Connect:Direct et un agent WebSphere MQ Managed File Transfer dédié à la communication avec ce noeud. Cet agent est appelé agent de pont Connect:Direct .

### **Référence associée**

[«Format de fichier de définitions de processus Connect:Direct», à la page 611](#page-610-0)

Le fichier ConnectDirectProcessDefinitions.xml du répertoire de configuration de l'agent de pont Connect:Direct spécifie le processus Connect:Direct défini par l'utilisateur à démarrer dans le cadre du transfert de fichiers.

[«fteCreateCDAgent \(créer un agent de pont Connect:Direct \)», à la page 449](#page-448-0) La commande fteCreateCDAgent crée un agent WebSphere MQ Managed File Transfer et sa configuration associée à utiliser avec le pont Connect:Direct .

## *Utilisation de variables symboliques intrinsèques dans les processus Connect:Direct appelés par WebSphere MQ Managed File Transfer*

Vous pouvez appeler un processus Connect:Direct défini par l'utilisateur à partir d'un transfert WebSphere MQ Managed File Transfer et transmettre des informations du transfert au processus Connect:Direct en utilisant des variables symboliques intrinsèques dans la définition de processus.

### **Pourquoi et quand exécuter cette tâche**

Cet exemple utilise des variables symboliques intrinsèques pour transmettre des informations d'un transfert WebSphere MQ Managed File Transfer vers un processus Connect:Direct défini par l'utilisateur. Pour plus d'informations sur les variables symboliques intrinsèques utilisées par WebSphere MQ Managed File Transfer, voir [«Variables de substitution à utiliser avec les processus Connect:Direct définis](#page-714-0) [par l'utilisateur», à la page 715](#page-714-0).

Dans cet exemple, le fichier est transféré d'un agent WebSphere MQ Managed File Transfer à un noeud de pont Connect:Direct . La première partie du transfert est effectuée par WebSphere MQ Managed File Transfer. La deuxième partie du transfert est effectuée par un processus Connect:Direct défini par l'utilisateur.

### **Procédure**

1. Créez un processus Connect:Direct qui utilise des variables symboliques intrinsèques.

```
%FTEPNAME PROCESS 
     SNODE=%FTESNODE
      PNODEID=(%FTEPUSER,%FTEPPASS)
     SNODEID=(%FTESUSER,%FTESPASS)
COPY001 COPY 
     FROM (
          FILE=%FTEFFILE
          DISP=%FTEFDISP
     )
     TO (
          FILE=%FTETFILE
          DISP=%FTETDISP
\qquad \qquadPEND
```
- 2. Sauvegardez ce processus dans un fichier texte à l'emplacement suivant: *MQ\_DATA\_PATH*/mqft/ config/*coordination\_queue\_manager*/agents/*cd\_bridge\_agent*/Example.cdp
- 3. Modifiez le fichier ConnectDirectProcessDefinition.xml pour inclure une règle qui appelle le processus Connect:Direct que vous avez créé à l'étape 1.

```
<?xml version="1.0" encoding="UTF-8"?>
<tns:cdprocess xmlns:tns="http://wmqfte.ibm.com/ConnectDirectProcessDefinitions"
                xmlns:xsi="https://www.w3.org/2001/XMLSchema-instance"
                xsi:schemaLocation="http://wmqfte.ibm.com/
                 ConnectDirectProcessDefinitions ConnectDirectProcessDefinitions.xsd"> 
     <tns:processSet> 
         <tns:condition> 
             <tns:match variable="%FTESNODE" value="TOBERMORY" pattern="wildcard" /> 
         </tns:condition> 
         <tns:process> 
             <tns:transfer process="Example.cdp" /> 
        </tns:process>
     </tns:processSet>
```

```
</tns:cdprocess>
```
Dans cet exemple, si une demande de transfert est soumise à l'agent de pont Connect:Direct dont le noeud Connect:Direct source ou de destination est TOBERMORY, le processus Example.cdp Connect:Direct est appelé.

4. Soumettez une demande de transfert de fichier qui répond aux conditions que vous avez définies dans le fichier ConnectDirectProcessDefinition.xml à l'étape 3.

Par exemple :

```
fteCreateTransfer -sa ORINOCO -da CD_BRIDGE 
                  -sm OM WIMBLEDON -dm OM COMMON
                   -de overwrite -df TOBERMORY:/home/bulgaria/destination.txt 
                   -sd leave c:\bungo\source.txt
```
<span id="page-279-0"></span>Dans cet exemple, le noeud Connect:Direct de destination est TOBERMORY. Ce noeud est le noeud secondaire du transfert et la valeur de %FTESNODE est définie sur TOBERMORY. Cette commande correspond à la condition définie dans le fichier ConnectDirectProcessDefinition.xml .

- 5. WebSphere MQ Managed File Transfer transfère le fichier source à un emplacement temporaire sur le même système que l'agent de pont Connect:Direct .
- 6. L'agent de pont Connect:Direct définit les valeurs des variables symboliques intrinsèques à partir des informations de la demande de transfert et des informations de configuration.

Les variables symboliques intrinsèques sont définies sur les valeurs suivantes:

- %FTEPNAME=*process\_name* -Cette valeur est un nom de processus de 8 caractères généré par l'agent de pont Connect:Direct .
- %FTESNODE=TOBERMORY-Cette valeur est définie à partir du paramètre **-df** de la commande **fteCreateTransfer** .
- %FTEPUSER, =*primary\_node\_user* -Ces informations sont extraites du fichier ConnectDirectCredentials.xml .
- %FTEPPASS=*primary\_node\_user\_password* -Ces informations proviennent du fichier ConnectDirectCredentials.xml .
- %FTESUSER, =*secondary\_node\_user* -Ces informations sont extraites du fichier ConnectDirectCredentials.xml .
- %FTESPASS=*secondary\_node\_user\_password* -Ces informations sont extraites du fichier ConnectDirectCredentials.xml .
- %FTEFFILE =*emplacement\_temporaire* -Cette valeur correspond à l'emplacement temporaire du fichier sur le même système que l'agent de pont Connect:Direct .
- %FTEFDISP=leave-Cette valeur est définie à partir du paramètre **-sd** de la commande **fteCreateTransfer** .
- %FTETFILE=/home/bulgaria/destination.txt -Cette valeur est définie à partir du paramètre **-df** de la commande **fteCreateTransfer** .
- %FTETDISP=overwrite-Cette valeur est définie à partir du paramètre **-de** de la commande **fteCreateTransfer** .
- 7. Le processus Connect:Direct est démarré sur le noeud de pont Connect:Direct . Connect:Direct transfère le fichier de l'emplacement temporaire sur le système de pont Connect:Direct vers la destination /home/bulgaria/destination.txt sur le système où le noeud Connect:Direct TOBERMORY est en cours d'exécution.

### **Concepts associés**

[«Soumission d'un processus Connect:Direct défini par l'utilisateur à partir d'une demande de transfert de](#page-275-0) [fichier», à la page 276](#page-275-0)

Vous pouvez soumettre une demande de transfert pour un transfert qui passe par l'agent de pont Connect:Direct qui appelle un processus Connect:Direct défini par l'utilisateur dans le cadre du transfert de fichiers.

### **Référence associée**

[«Variables de substitution à utiliser avec les processus Connect:Direct définis par l'utilisateur», à la page](#page-714-0) [715](#page-714-0)

Vous pouvez définir des valeurs pour remplacer des processus Connect:Direct définis par l'utilisateur à l'aide de variables symboliques intrinsèques spécifiques à WebSphere MQ Managed File Transfer.

# **Utilisation de processus Connect:Direct pour soumettre des demandes de transfert WebSphere MQ Managed File Transfer**

Vous pouvez soumettre une demande de transfert à l'agent de pont Connect:Direct à partir d'un processus Connect:Direct . WebSphere MQ Managed File Transfer fournit des commandes qui peuvent être appelées à partir d'une instruction **RUN TASK** dans un processus Connect:Direct .

WebSphere MQ Managed File Transfer fournit les commandes suivantes à utiliser avec les processus Connect:Direct :

### **ftetag**

Spécifiez cette commande dans une étape qui précède la commande **ftebxfer** ou **ftecxfer** pour créer les informations d'audit requises pour le transfert. Cette commande prend la spécification source du transfert comme paramètre. Pour plus d'informations sur le format de la spécification source, voir [«fteCreateTransfer \(créer un transfert de fichier\)», à la page 476](#page-475-0).

### **ftebxfer**

Indiquez cette commande pour créer une demande de transfert de fichier lorsque le gestionnaire de files d'attente auquel la demande de transfert est soumise se trouve sur le même système que le noeud Connect:Direct qui soumet la commande. Cette commande utilise les mêmes paramètres que la commande **fteCreateTransfer** . Pour plus d'informations sur ces paramètres, voir [«fteCreateTransfer \(créer un transfert de fichier\)», à la page 476](#page-475-0). Cette commande comporte également un paramètre supplémentaire:

### **-qmgrname**

Obligatoire. Nom du gestionnaire de files d'attente auquel la commande doit être soumise.

### **ftecxfer**

Indiquez cette commande pour créer une demande de transfert de fichier lorsque le gestionnaire de files d'attente auquel la demande de transfert est soumise se trouve sur un système différent du noeud Connect:Direct qui soumet la commande. Cette commande utilise les mêmes paramètres que la commande **fteCreateTransfer** . Pour plus d'informations sur les paramètres, voir [«fteCreateTransfer \(créer un transfert de fichier\)», à la page 476](#page-475-0). Cette commande comporte également trois paramètres supplémentaires:

### **-qmgrname**

Obligatoire. Nom du gestionnaire de files d'attente auquel la commande doit être soumise.

### **-connname**

Obligatoire. Hôte et port du gestionnaire de files d'attente sur lequel la commande doit être soumise, spécifié au format IBM WebSphere MQ CONNAME. Par exemple, host.example.com(1337).

### **-channelname**

Facultatif. Nom du canal à utiliser pour la connexion au gestionnaire de files d'attente auquel la commande doit être soumise. S'il n'est pas spécifié, la valeur par défaut est SYSTEM.DEF.SVRCONN est utilisé.

### **Tâches associées**

«Création et soumission d'un processus Connect:Direct qui appelle WebSphere MQ Managed File Transfer à l'aide de Connect:Direct Requester», à la page 281

Le demandeur Connect:Direct est une interface graphique que vous pouvez utiliser pour créer et soumettre un processus Connect:Direct qui appelle WebSphere MQ Managed File Transfer.

### **Référence associée**

[«Exemple de fichier de processus Connect:Direct qui appelle la commande ftecxfer», à la page 718](#page-717-0) Exemple de fichier de processus Connect:Direct qui appelle la commande WebSphere MQ Managed File Transfer **ftetag** et la commande **ftecxfer** .

## *Création et soumission d'un processus Connect:Direct qui appelle WebSphere MQ Managed File Transfer à l'aide de Connect:Direct Requester*

Le demandeur Connect:Direct est une interface graphique que vous pouvez utiliser pour créer et soumettre un processus Connect:Direct qui appelle WebSphere MQ Managed File Transfer.

## **Pourquoi et quand exécuter cette tâche**

Cette tâche explique comment créer un processus Connect:Direct qui appelle la commande WebSphere MQ Managed File Transfer **ftecxfer** ou la commande **ftebxfer** . Utilisez la commande **ftecxfer** lorsque le gestionnaire de files d'attente auquel la demande de transfert est soumise se trouve sur un

système différent du noeud Connect:Direct qui soumet la commande. Utilisez la commande **ftebxfer** lorsque le gestionnaire de files d'attente auquel la demande de transfert est soumise se trouve sur le même système que le noeud Connect:Direct qui soumet la commande. La commande **ftecxfer** établit une connexion client au gestionnaire de files d'attente de l'agent source du transfert. Avant d'appeler la commande **ftecxfer** , vous devez appeler la commande **ftetag** et lui transmettre les informations de spécification source. Cela permet au processus d'être consigné et audité de la même manière que les transferts lancés à partir de MQMFT.

## **Procédure**

- 1. Démarrez le demandeur Connect:Direct .
- 2. Dans l'onglet **Noeuds** du panneau, sélectionnez le noeud Connect:Direct utilisé comme noeud principal du processus.
- 3. Sélectionnez **Fichier** > **Nouveau** > **processus**. La fenêtre **Propriétés de processus** s'ouvre.
- 4. Dans la zone **Nom:** , entrez le nom du processus.
- 5. Sélectionnez le noeud secondaire dans la liste **Snode** > **Nom:** .
- 6. Sélectionnez le système d'exploitation du noeud secondaire dans la liste **Snode** > **Système d'exploitation:** .
- 7. Facultatif : Renseignez les informations supplémentaires de cette fenêtre dont vous avez besoin.
- 8. Cliquez sur **OK**. La fenêtre **Propriétés de processus** se ferme.
- 9. Créez une instruction qui exécute la commande MQMFT **ftetag** .
	- a) Cliquez avec le bouton droit de la souris dans la fenêtre **Processus** de l'instruction **Fin** .
	- b) Sélectionnez **Insérer** > **Exécuter la tâche**. La fenêtre **Exécuter l'instruction de tâche** s'ouvre.
	- c) Dans la zone **Libellé:** , entrez Tag.
	- d) Dans la zone **Paramètres ou commandes facultatifs** , entrez pgm(*MQ\_INSTALLATION\_PATH*/bin/ftetag) args(*source\_specification*). Pour plus d'informations sur le format de *source\_specification*, voir [«fteCreateTransfer \(créer un transfert](#page-475-0) [de fichier\)», à la page 476.](#page-475-0)
	- e) Cliquez sur **OK**. La fenêtre **Exécuter l'instruction de tâche** se ferme.
- 10. Créez une instruction qui exécute la commande MQMFT ftecxfer ou ftebxfer.
	- a) Cliquez avec le bouton droit de la souris dans la fenêtre **Processus** de l'instruction **Fin** .
	- b) Sélectionnez **Insérer** > **Exécuter la tâche**. La fenêtre **Exécuter l'instruction de tâche** s'ouvre.
	- c) Dans la zone **Libellé:** , entrez Transfer.
	- d) Dans la zone **Paramètres ou commandes facultatifs** ,

entrez pgm(*MQ\_INSTALLATION\_PATH*/bin/ftecxfer) args(*parameters*) ou pgm(*MQ\_INSTALLATION\_PATH*/bin/ftebxfer) args(*parameters*) en fonction de la commande que vous choisissez. Les paramètres utilisés par les commandes **ftecxfer** et **ftebxfer** sont les mêmes que ceux utilisés par la commande **fteCreateTransfer** , ainsi que certains paramètres supplémentaires spécifiques à **ftecxfer** et **ftebxfer**. Pour plus d'informations, voir [«fteCreateTransfer \(créer un transfert de fichier\)», à la page 476](#page-475-0) et [«Utilisation](#page-279-0) [de processus Connect:Direct pour soumettre des demandes de transfert WebSphere MQ Managed](#page-279-0) [File Transfer», à la page 280](#page-279-0).

- e) Cliquez sur **OK**. La fenêtre **Exécuter l'instruction de tâche** se ferme.
- 11. Facultatif : Créez les instructions supplémentaires dont vous avez besoin.
- 12. Soumettez le processus.
	- a) Cliquez avec le bouton droit de la souris dans la fenêtre **Processus** .
	- b) Sélectionnez **Soumettre**. La fenêtre **Connect:Direct Attach** s'ouvre.
	- c) Entrez le nom d'utilisateur et le mot de passe à utiliser pour exécuter le processus.
	- d) Cliquez sur **OK**.

### <span id="page-282-0"></span>**Concepts associés**

[«Utilisation de processus Connect:Direct pour soumettre des demandes de transfert WebSphere MQ](#page-279-0) [Managed File Transfer», à la page 280](#page-279-0)

Vous pouvez soumettre une demande de transfert à l'agent de pont Connect:Direct à partir d'un processus Connect:Direct . WebSphere MQ Managed File Transfer fournit des commandes qui peuvent être appelées à partir d'une instruction **RUN TASK** dans un processus Connect:Direct .

# **travailler avecIBM Integration Bus**

Vous pouvez utiliser WebSphere MQ Managed File Transfer depuis IBM Integration Bus à l'aide des noeuds FTEOutput et FTEInput.

- Utilisez le noeud FTEInput pour transférer un fichier sur le réseau à l'aide de WebSphere MQ Managed File Transfer, puis traiter ce fichier dans le cadre d'un flux Integration Bus.
- Utilisez le noeud FTEOutput pour transférer un fichier généré par un flux Integration Bus à un autre emplacement sur le réseau.

Les agents qui transfèrent des fichiers vers ou depuis l'agent courtier peuvent se trouver à n'importe quel niveau de WebSphere MQ Managed File Transfer.

Pour plus d'informations, voir la [documentation du produit IBM Integration Bus.](https://www.ibm.com/software/integration/ibm-integration-bus/library/)

# **Reprise et redémarrage pour WebSphere MQ Managed File Transfer**

Si votre agent ou votre gestionnaire de files d'attente n'est pas disponible pour une raison quelconque, par exemple en raison d'une panne d'alimentation ou de réseau, WebSphere MQ Managed File Transfer effectue la récupération suivante dans les scénarios suivants:

- Généralement, en cas de problème lors du transfert d'un fichier, WebSphere MQ Managed File Transfer récupère et redémarre ce transfert de fichier une fois le problème résolu.
- Si un fichier qui était en cours de transfert est supprimé ou modifié alors que l'agent ou le gestionnaire de files d'attente n'est pas disponible, le transfert échoue et vous obtenez un message dans le journal de transfert qui fournit des détails sur l'échec.
- Si un processus d'agent échoue lors d'un transfert de fichier, le transfert se poursuit lorsque vous redémarrez l'agent.
- Si un agent perd la connexion à son gestionnaire de files d'attente d'agent, l'agent attend en tentant de se reconnecter au gestionnaire de files d'attente. Lorsque l'agent se reconnecte à son gestionnaire de files d'attente, le transfert en cours se poursuit.
- Si l'agent est arrêté pour une raison quelconque, tous les moniteurs de ressources associés à une interrogation d'arrêt d'agent. Lorsque l'agent est restauré, les moniteurs sont également redémarrés et l'interrogation des ressources reprend.
- Pour un transfert de fichier avec une disposition source delete, si une récupération se produit après l'envoi de toutes les données d'un agent source à un agent cible, le fichier source est déverrouillé avant la suppression. Ce déverrouillage signifie que le fichier source peut être modifié avant la suppression du fichier. Par conséquent, il est considéré comme dangereux de supprimer le fichier source et l'avertissement suivant s'affiche:

BFGTR0075W: The source file has not been deleted because it is possible that the source file was modified after the source file was transferred.

Dans ce cas, vérifiez que le contenu du fichier source n'est pas modifié, puis supprimez manuellement le fichier source.

Vous pouvez vérifier le statut de vos transferts dans l'explorateur IBM WebSphere MQ . Si des transferts apparaissent sous la forme Stalled, vous devrez peut-être prendre des mesures correctives car le statut bloqué indique un problème avec l'agent ou entre les deux agents impliqués dans le transfert.

# **Spécification des programmes à exécuter**

Vous pouvez exécuter des programmes sur un système où un agent IBM WebSphere MQ Managed File Transfer est en cours d'exécution. Dans le cadre d'une demande de transfert de fichiers, vous pouvez spécifier un programme à exécuter avant ou après le début d'un transfert. En outre, vous pouvez démarrer un programme qui ne fait pas partie d'une demande de transfert de fichier en soumettant une demande d'appel géré.

Il existe cinq scénarios dans lesquels vous pouvez spécifier un programme à exécuter:

- Dans le cadre d'une demande de transfert, au niveau de l'agent source, avant le début du transfert
- Dans le cadre d'une demande de transfert, au niveau de l'agent de destination, avant le début du transfert
- Dans le cadre d'une demande de transfert, au niveau de l'agent source, une fois le transfert terminé
- Dans le cadre d'une demande de transfert, au niveau de l'agent de destination, une fois le transfert terminé
- Pas dans le cadre d'une demande de transfert. Vous pouvez soumettre une demande à un agent pour exécuter un programme. Ce scénario est parfois appelé appel géré.

Il existe plusieurs façons de spécifier un programme que vous souhaitez exécuter. Ces options sont les suivantes :

### **Utiliser une tâche Ant Apache**

Utilisez l'une des tâches Ant fte:filecopy, fte:filemoveet fte:call pour démarrer un programme. A l'aide d'une tâche Ant, vous pouvez spécifier un programme dans l'un des cinq scénarios, à l'aide des éléments imbriqués fte:presrc, fte:predst, fte:postdst, fte:postsrcet fte:command . Pour plus d'informations, voir la section [«Eléments imbriqués](#page-945-0) [d'appel de programme», à la page 946](#page-945-0).

### **Editer le message de demande de transfert de fichier**

Vous pouvez éditer le code XML généré par une demande de transfert. Avec cette méthode, vous pouvez exécuter un programme dans l'un des cinq scénarios, en ajoutant des éléments **preSourceCall**, **postSourceCall**, **preDestinationCall**, **postDestinationCall**et **managedCall** au fichier XML. Utilisez ensuite ce fichier XML modifié comme définition de transfert pour une nouvelle demande de transfert de fichier, par exemple avec le paramètre **fteCreateTransfer -td** . Pour plus d'informations, voir [«Exemples de message de demande](#page-841-0) [d'appel», à la page 842.](#page-841-0)

### **Utilisez la commande fteCreateTransfer**

Vous pouvez utiliser la commande **fteCreateTransfer** pour spécifier les programmes à démarrer. Vous pouvez utiliser la commande pour spécifier des programmes à exécuter dans les quatre premiers scénarios, dans le cadre d'une demande de transfert, mais vous ne pouvez pas démarrer un appel géré. Pour plus d'informations sur les paramètres à utiliser, voir [«fteCreateTransfer \(créer](#page-475-0) [un transfert de fichier\)», à la page 476.](#page-475-0) Pour des exemples d'utilisation de cette commande, voir [«Exemples d'utilisation de fteCreateTransfer pour démarrer des programmes», à la page 890](#page-889-0).

### **Utiliser la passerelle Web**

Si vous avez configuré une passerelle Web, vous pouvez exécuter des programmes sur l'agent de destination une fois le transfert terminé. Vous ne pouvez pas utiliser cette méthode pour soumettre une demande d'appel géré ou pour exécuter des programmes au niveau de l'agent source ou de l'agent cible avant le démarrage du transfert. Spécifiez l'en-tête x-fte-postdest ou utilisez la zone de formulaire postdest dans la demande HTTP. Pour plus d'informations, voir la section [«En-têtes](#page-892-0) [HTTP et zones de formulaire HTML pour l'utilisation de la passerelle Web», à la page 893](#page-892-0).

# <span id="page-284-0"></span>**La passerelle Web WebSphere MQ Managed File Transfer**

Web Gateway fournit une API RESTful que vous pouvez utiliser pour interagir avec votre réseau WebSphere MQ Managed File Transfer .

Cette section explique les concepts de la passerelle Web et la façon dont celle-ci s'intègre à votre réseau Managed File Transfer existant. Pour plus d'informations, voir «Scénarios pour la passerelle Web», à la page 285 et [«Comment la passerelle Web s'intègre à votre topologie WebSphere MQ Managed File](#page-286-0) [Transfer», à la page 287.](#page-286-0) Pour des exemples de demandes HTTP que vous pouvez envoyer à la passerelle Web, voir [«Utilisation de WebSphere MQ Managed File Transfer service Web Gateway», à la page 292](#page-291-0).

Pour plus d'informations sur la configuration et la sécurisation de la passerelle Web dans un serveur d'applications, voir [«Configuration de Web Gateway», à la page 168](#page-167-0) et [«Sécurisation de la passerelle](#page-112-0) [Web», à la page 113.](#page-112-0) Pour vérifier la configuration de votre passerelle Web, voir [«Vérification de](#page-191-0) [l'installation de Web Gateway», à la page 192](#page-191-0).

Pour des informations de référence sur l'API Web Gateway RESTful, voir [«Référence de l'API Web](#page-891-0) [Gateway», à la page 892.](#page-891-0)

Pour résoudre les problèmes liés à la passerelle Web, voir [«Traitement des incidents liés à Web Gateway»,](#page-389-0) [à la page 390](#page-389-0).

# **Scénarios pour la passerelle Web**

Utilisez WebSphere MQ Managed File Transfer Web Gateway pour transférer des fichiers vers des agents WebSphere MQ Managed File Transfer et extraire le statut des transferts à l'aide d'un client HTTP.

Web Gateway est utile si vous disposez de fichiers sur un système où vous ne souhaitez pas exécuter d'agent mais où vous pouvez utiliser un client HTTP. Par exemple, vous pouvez utiliser la passerelle Web pour les tâches suivantes:

- Envoi de fichiers à un agent WebSphere MQ Managed File Transfer à partir d'une page Web
- Surveillance du statut des transferts à partir d'une page Web
- Envoi de fichiers à partir d'une unité portable qui n'est pas capable d'exécuter l'infrastructure WebSphere MQ Managed File Transfer mais qui dispose de fonctions HTTP
- Envoi de fichiers à partir d'un système d'exploitation sur lequel l'agent WebSphere MQ Managed File Transfer n'est pas pris en charge

# **Téléchargement d'un fichier à l'aide de la passerelle Web**

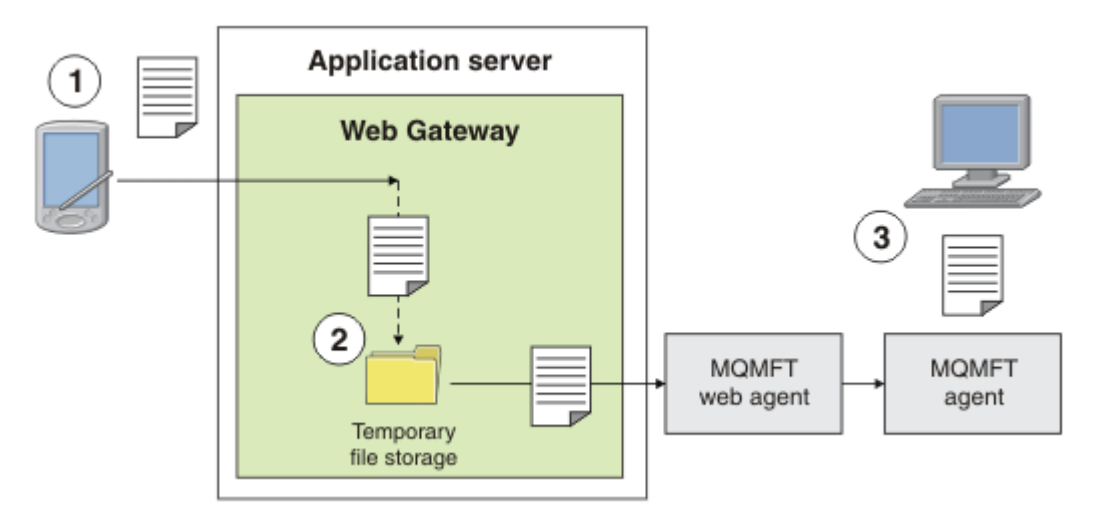

*Figure 1. Téléchargement d'un fichier sur votre réseau IBM WebSphere MQ Managed File Transfer à l'aide de la passerelle Web*

Vous pouvez télécharger un fichier sur la passerelle Web à l'aide d'un client HTTP. Le serveur d'applications qui héberge l'application Web Gateway reçoit la demande HTTP et le fichier est temporairement stocké jusqu'à ce que l'agent Web commence à le transférer. L'agent Web transfère le fichier à l'agent qui a été désigné comme agent de destination dans la demande de transfert d'origine. Comme illustré dans la figure 1, il n'est pas nécessaire que le client HTTP qui a soumis la demande de transfert ait un agent installé. Un agent doit être installé sur le système de destination et un agent Web doit être installé sur le système hébergeant l'application Web Gateway.

# **Application server Web Gateway** 3 User A 3 User B User A's  $\overline{\mathbf{2}}$ file space 3 User C **MOMET MOMFT** agent web agent User B's file space User C's file space

# **Téléchargement d'un fichier à partir d'un espace fichier**

*Figure 2. Téléchargement d'un fichier à partir d'un espace fichier à l'aide de Web Gateway*

Vous pouvez utiliser la passerelle Web pour mettre des fichiers à la disposition des utilisateurs dans les espaces fichier. Un espace fichier est une zone réservée de stockage de fichiers associée à un utilisateur de passerelle Web. Utilisez un agent pour transférer un fichier vers la passerelle Web. Un agent Web sur le même système que l'application Web Gateway transfère le fichier vers l'espace fichier que vous avez spécifié dans la demande de transfert. Un utilisateur qui possède un espace fichier peut télécharger des fichiers à sa convenance et n'a pas besoin d'un agent ou d'une autre infrastructure IBM WebSphere MQ Managed File Transfer pour télécharger le fichier.

# **Comment utiliser la passerelle Web**

WebSphere MQ Managed File Transfer fournit une console d'administration. Vous pouvez utiliser la console d'administration pour créer des espaces fichier, modifier l'ensemble des utilisateurs pouvant accéder à un espace fichier et mapper des utilisateurs à des ID utilisateur IBM WebSphere MQ Message Descriptor (MQMD). Pour plus d'informations sur l'utilisation de la console d'administration, voir [«Administration de WebSphere MQ Managed File Transfer service Web Gateway», à la page 308](#page-307-0).

Si vous préférez, vous pouvez programmer directement sur l'interface de programme d'application (API) fournie avec la passerelle Web pour générer une application personnalisée. Pour plus d'informations,

<span id="page-286-0"></span>voir [«Référence de l'API Web Gateway», à la page 892](#page-891-0) et [«Informations de référence sur l'API](#page-910-0) [d'administration de passerelle Web», à la page 911.](#page-910-0) Il existe trois manières principales de générer une application pour utiliser cette API. Il s'agit des fonctions suivantes :

### **Application web**

Vous pouvez écrire un ensemble de pages Web ou une application Web, qui utilise les fonctions de l'API Web Gateway pour exécuter la partie liée aux fichiers de sa fonction. Un exemple d'application est fourni avec la passerelle Web, qui illustre une façon d'y parvenir. Pour plus d'informations, voir la section [«Exemple de page Web», à la page 332](#page-331-0).

### **Application du client**

Vous pouvez écrire un programme à l'aide d'un langage tel que Perl, Ruby ou Python qui s'exécute sur les systèmes client et communique avec WebSphere MQ Managed File Transfer à l'aide des fonctions d'API Web Gateway. Presque tous les langages de programmation disposent de fonctions HTTP. L'avantage de cette approche est que vous pouvez interagir avec WebSphere MQ Managed File Transfer à partir de plateformes sur lesquelles l'agent WebSphere MQ Managed File Transfer ne peut pas être déployé.

### **Intégration du système**

Cette approche utilise la même technologie que l'option d'application client, mais intègre différents systèmes dans le centre de données. HTTP fournit un dénominateur commun pour la communication entre des outils et des systèmes disparates.

# **Comment la passerelle Web s'intègre à votre topologie WebSphere MQ Managed File Transfer**

Utilisez WebSphere MQ Managed File Transfer service Web Gateway pour transférer des fichiers vers des agents WebSphere MQ Managed File Transfer (MQMFT) et extraire le statut des transferts à l'aide d'un client HTTP.

Utilisez la passerelle Web pour étendre un réseau WebSphere MQ Managed File Transfer existant afin de prendre en charge les clients qui utilisent le protocole HTTP. Web Gateway fournit un lien depuis les clients qui utilisent le protocole HTTP vers un réseau WebSphere MQ Managed File Transfer qui existe déjà. Les transferts qui utilisent la passerelle Web sont consignés tout au long du transfert. Pour plus d'informations sur l'objectif de la passerelle Web, voir [«Scénarios pour la passerelle Web», à la page 285.](#page-284-0)

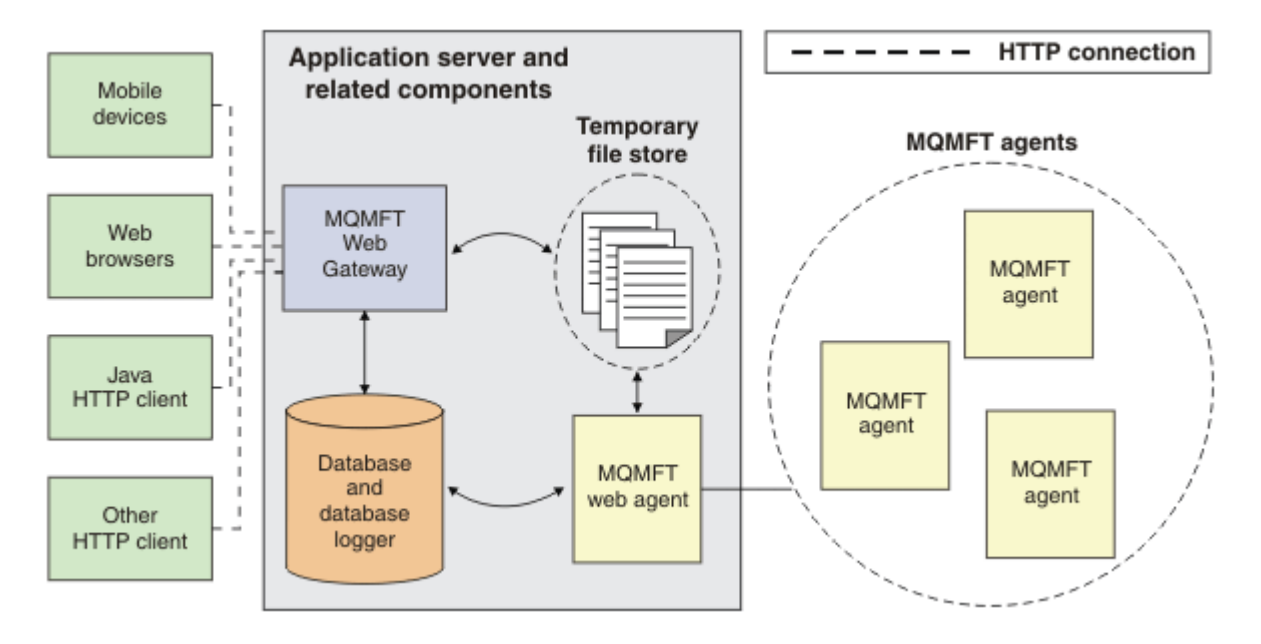

*Figure 3. Présentation de l'architecture Web Gateway*

L'application Web Gateway requiert le composant suivant, qui n'est pas fourni avec WebSphere MQ Managed File Transfer:

### **Un serveur d'applications compatible avec Java Platform, Enterprise Edition 5**

Ce serveur d'applications héberge l'application Web Gateway. Les demandes HTTP des clients sont dirigées vers le serveur d'applications, qui transmet le contenu des demandes à l'application.

Une passerelle Web se compose de plusieurs parties:

### **L'application MQMFT Web Gateway**

L'application Web Gateway gère à la fois les téléchargements de fichiers et les demandes de statut de transfert.

Lorsqu'un fichier est téléchargé, l'application Web Gateway écrit les données de fichier dans un magasin temporaire sur le système de fichiers du système sur lequel l'application s'exécute. L'application Web Gateway soumet ensuite une demande de transfert de fichier à l'agent MQMFT , qui s'exécute sur le même système. Pour plus d'informations sur cette demande, voir [«Format de](#page-825-0) [message de demande de transfert de fichier», à la page 826.](#page-825-0)

Lorsqu'une demande d'informations de statut est reçue, l'application Web Gateway se connecte à la base de données du consignateur de base de données MQMFT (à l'aide des fonctions d'accès aux données fournies par le serveur d'applications) pour extraire les informations requises. L'application génère ensuite la réponse, qui est transmise au client.

### **Un agent Web MQMFT**

Web Gateway requiert qu'un agent MQMFT soit installé sur le même système que l'application. Cet agent Web peut être créé à l'aide de la commande **fteCreateWebAgent** ; voir [«fteCreateWebAgent](#page-497-0) [\(créer un agent Web WebSphere MQ Managed File Transfer \)», à la page 498.](#page-497-0) Cet agent reçoit le message de demande de transfert de fichier décrit dans la section précédente. Le message de demande fait référence au ou aux fichiers du magasin temporaire. L'agent transfère les fichiers à un agent existant dans le réseau MQMFT , en lisant les fichiers du magasin de système de fichiers. Le comportement de disposition de la source est défini sur delete afin que les fichiers soient supprimés une fois le transfert terminé. Pour plus d'informations, voir fteCreateTransfer à l'adresse: [https://www.ibm.com/docs/SSFKSJ\\_8.0.0/com.ibm.wmqfte.doc/start\\_new\\_transfer\\_cmd.htm](https://www.ibm.com/docs/SSFKSJ_8.0.0/com.ibm.wmqfte.doc/start_new_transfer_cmd.html) .

Vous n'avez pas besoin de configurer spécialement cet agent, car la demande de transfert de fichier est un message ordinaire et n'est pas spécifique à la passerelle Web.

### **Le consignateur de base de données MQMFT et une base de données prise en charge**

Pour fournir des informations de statut sur les transferts, démarrés à l'aide du Web ou par d'autres moyens, l'application Web Gateway doit pouvoir interroger une base de données contenant des informations d'audit pour l'activité MQMFT . Cette base de données est remplie par le composant de consignateur de base de données fourni avec le produit. L'accès à la base de données est fourni par les fonctions d'accès aux données incluses dans chaque serveur d'applications. Il n'est pas nécessaire que la base de données se trouve sur le même système que les autres composants.

### **Composants requis pour les scénarios de passerelle Web**

Les diagrammes suivants montrent les composants WebSphere MQ Managed File Transfer , ainsi que d'autres objets, qui sont impliqués dans les demandes de transfert de fichiers. Toutes les ressources JEE ( Java Platform, Enterprise Edition ) utilisées dans chaque scénario doivent être définies dans votre serveur d'applications, quel que soit le scénario que vous utilisez. Pour plus d'informations sur la configuration des ressources JEE, voir [«Configuration de Web Gateway», à la page 168.](#page-167-0)
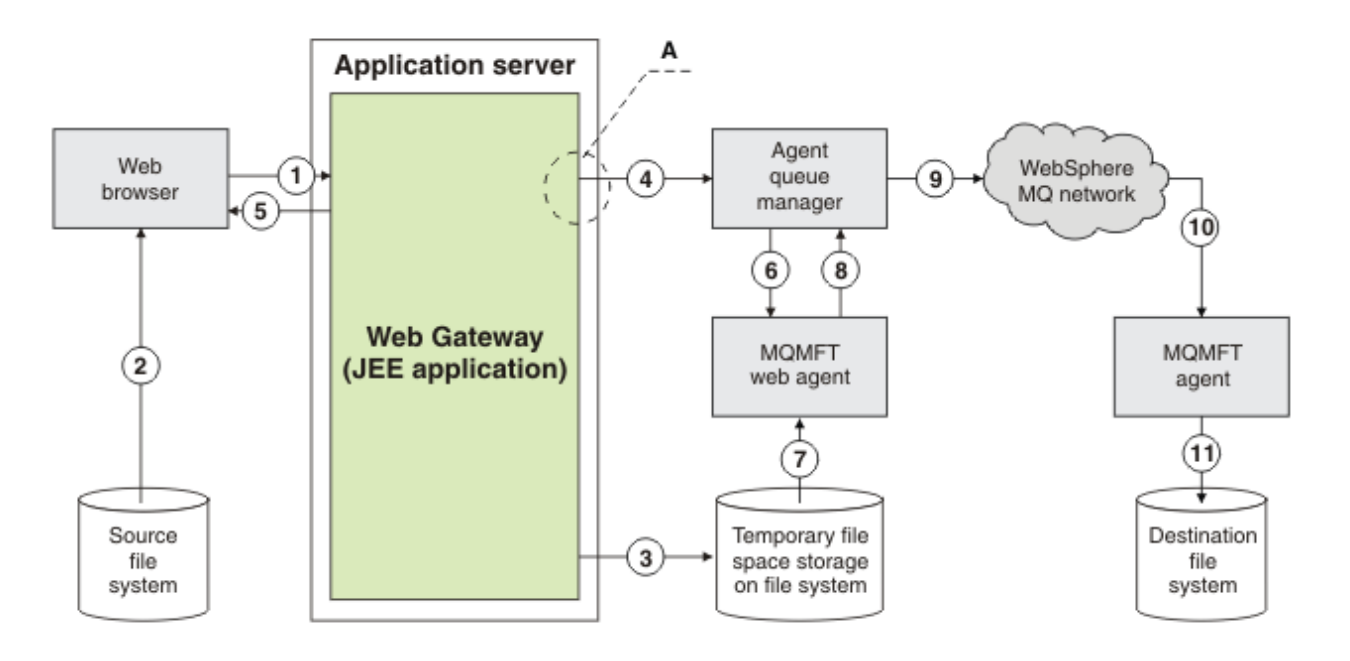

*Figure 4. Composants WebSphere MQ Managed File Transfer impliqués dans le téléchargement d'un fichier via la passerelle Web*

- 1. Une application JavaScript exécutée dans le navigateur Web de l'utilisateur utilise les fonctions définies par l'API RESTful fournie par la passerelle Web pour télécharger un fichier.
- 2. Les données de fichier sont lues à partir du stockage de fichiers situé sur le même système que le navigateur Web et envoyées à l'aide du protocole HTTP au serveur d'applications qui héberge l'application Web Gateway.
- 3. L'application Web Gateway Java Platform, Enterprise Edition (JEE) reçoit les données de fichier en tant que corps d'une demande HTTP et les écrit dans le stockage de fichiers accessible à partir du serveur d'applications et de l'agent Web. Si l'application Web Gateway et l'agent Web se trouvent sur le même système, il peut s'agir d'un répertoire du système de fichiers du système.
- 4. L'application Web Gateway envoie un message au gestionnaire de files d'attente d'agent auquel l'agent Web est connecté. Ce message contient des instructions qui identifient à la fois le fichier à déplacer et l'agent WebSphere MQ Managed File Transfer auquel les données de fichier sont envoyées. Ces informations sont extraites de la requête HTTP de l'étape 1.
- 5. L'application Web Gateway JEE envoie une réponse HTTP au navigateur Web.
- 6. L'agent Web reçoit le message qui demande le transfert des données de fichier.
- 7. L'agent Web lit les données de fichier, qui correspondent au fichier téléchargé à l'étape 1.
- 8. L'agent Web transfère les données de fichier, sous forme de séquence de messages, au gestionnaire de files d'attente de l'agent.
- 9. Le gestionnaire de files d'attente d'agent transfère les messages, qui correspondent au fichier téléchargé à l'étape 1, sur le réseau IBM WebSphere MQ . Cela peut impliquer l'échange des données de fichier entre d'autres gestionnaires de files d'attente jusqu'à ce que les données parviennent au gestionnaire de files d'attente auquel l'agent s'exécutant sur le système de destination est connecté.
- 10. L'agent sur le système de destination reçoit les messages contenant les données du fichier et les reconvertit en fichier.
- 11. Les données de fichier sont écrites dans le stockage de fichiers sur le système cible.

#### **Ressources JEE utilisées dans ce scénario:**

A-Fabrique de connexions de file d'attente JMS appelée WMQFTEWebAgentConnectionFactory avec le nom JNDI jms/WMQFTEWebAgentConnectionFactory

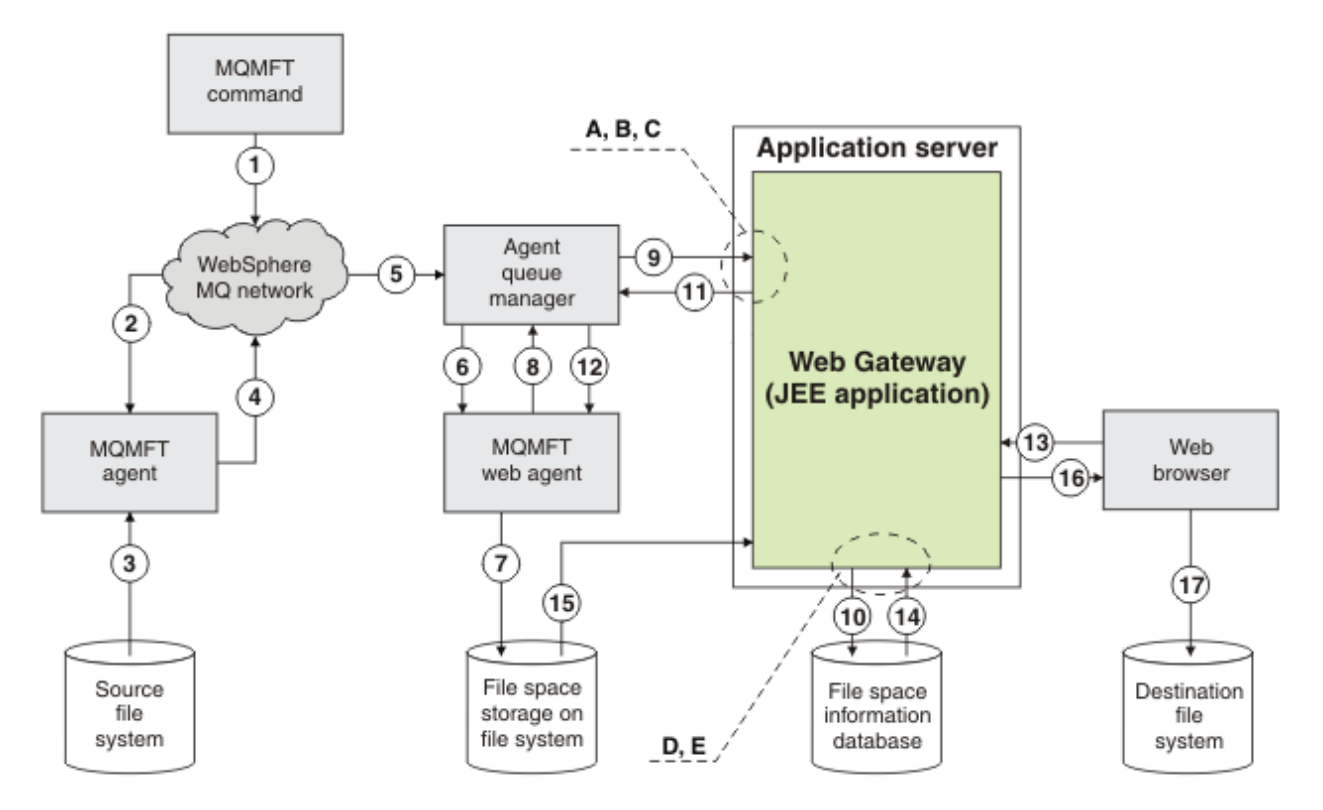

*Figure 5. Composants IBM WebSphere MQ Managed File Transfer impliqués dans un transfert de fichier vers un espace fichier, et téléchargement ultérieur à partir de l'espace fichier*

- 1. L'utilisateur ou un processus envoie une demande de transfert de fichier (sous la forme d'un message IBM WebSphere MQ ) au réseau IBM WebSphere MQ . Cette demande peut être envoyée à partir de la ligne de commande ou via une autre interface MQMFT . Le message est adressé au gestionnaire de files d'attente auquel l'agent sur le système source est connecté.
- 2. L'agent sur le système source reçoit le message, qui lui demande d'effectuer un transfert de fichier vers l'agent Web.
- 3. L'agent lit le fichier à partir du système de fichiers source et le convertit en une séquence de messages IBM WebSphere MQ .
- 4. L'agent envoie la séquence de messages à un gestionnaire de files d'attente du réseau IBM WebSphere MQ .
- 5. Le réseau IBM WebSphere MQ achemine les messages, qui contiennent les données de fichier, vers le gestionnaire de files d'attente de l'agent.
- 6. L'agent Web reçoit les messages, qui contiennent les données de fichier, du gestionnaire de files d'attente de l'agent.
- 7. L'agent Web écrit les données de fichier, sous forme de fichier, dans le stockage d'espace fichier sur un système de fichiers accessible à l'application Web Gateway JEE.
- 8. L'agent Web envoie un message au gestionnaire de files d'attente de l'agent pour informer l'application Web Gateway JEE qu'un fichier est arrivé.
- 9. L'application Web Gateway JEE reçoit le message de notification envoyé par l'agent Web via le gestionnaire de files d'attente de l'agent.
- 10. L'application Web Gateway JEE met à jour une base de données qui contient des informations sur les fichiers stockés dans les espaces fichier.
- 11. L'application Web Gateway JEE envoie une réponse, destinée à l'agent Web, au gestionnaire de files d'attente de l'agent.
- 12. L'agent Web reçoit le message de réponse et termine l'opération de transfert de fichier.
- 13. Ultérieurement, un utilisateur ou un processus envoie une demande HTTP RESTful à l'application Web Gateway JEE pour extraire un fichier de l'espace fichier de l'utilisateur. Dans ce diagramme, la demande est effectuée par un navigateur Web. La demande peut être effectuée par n'importe quel client HTTP.
- 14. L'application Web Gateway JEE reçoit la demande HTTP, la décode et utilise la base de données d'informations d'espace fichier pour localiser les données de fichier.
- 15. L'application Web Gateway JEE lit les données de fichier à partir du stockage d'espace fichier, qui se trouve sur un système de fichiers accessible à partir de l'application Web Gateway JEE.
- 16. L'application Web Gateway JEE renvoie les données de fichier au navigateur Web qui les a demandées.
- 17. Le navigateur Web écrit les données de fichier dans le système de fichiers sur le système de destination.

#### **Ressources JEE utilisées dans ce scénario:**

A-File d'attente JMS appelée WMQFTEWebAgentRequestQueue avec le nom JNDI jms/ WMQFTEWebAgentRequestQueue

B-Fabrique de connexions de file d'attente JMS appelée WMQFTEWebAgentConnectionFactory avec le nom JNDI jms/WMQFTEWebAgentConnectionFactory

C-Spécification d'activation appelée WMQFTEActivationSpec avec le nom JNDI jms/ WMQFTEActivationSpec, qui est configurée avec les détails de connexion pour le gestionnaire de files d'attente de l'agent Web

D-Source de données appelée wmqfte-filespace avec le nom JNDI jdbc/wmqfte-filespace

E- JDBC référencé par la source de données jdbc/wmqfte-filespace

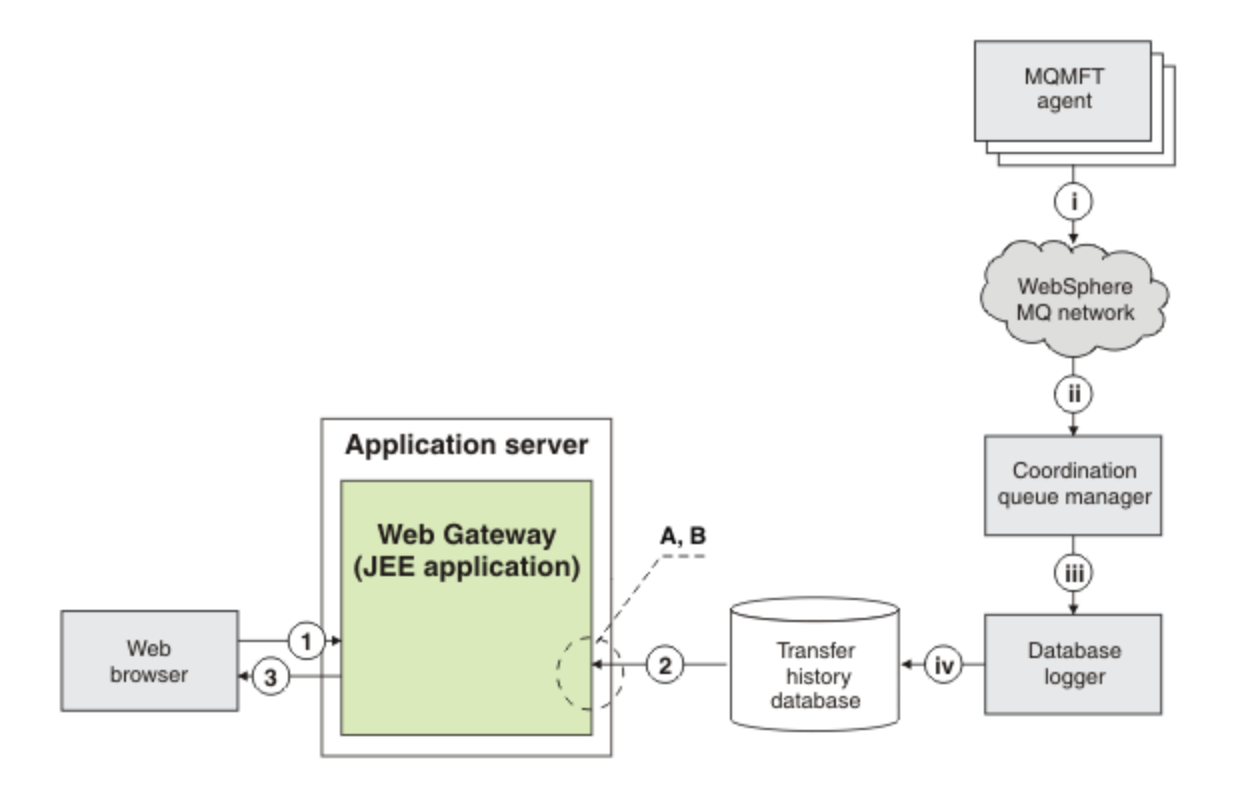

*Figure 6. Demande du statut des transferts de fichiers via la passerelle Web*

- 1. Une application JavaScript exécutée dans le navigateur Web de l'utilisateur envoie une demande HTTP RESTful à l'application Web Gateway, en demandant des informations sur un transfert.
- 2. L'application Web Gateway interroge une base de données contenant des informations sur les transferts de fichiers qui ont eu lieu dans un réseau d'agents WebSphere MQ Managed File Transfer .

<span id="page-291-0"></span>3. L'application Web Gateway renvoie le résultat de la requête à l'application JavaScript .

#### **Activités qui se produisent au cours des étapes précédentes:**

i-Les agents WebSphere MQ Managed File Transfer produisent des messages contenant des informations sur les transferts de fichiers en cours.

ii-Les gestionnaires de files d'attente acheminent ces messages vers un gestionnaire de files d'attente désigné qui exécute le rôle de gestionnaire de files d'attente de coordination.

iii-Le gestionnaire de files d'attente de coordination est connecté au composant de consignateur de base de données. Le consignateur de base de données reçoit une copie de chaque message relatif à un transfert effectué par un agent.

iv-Le consignateur de base de données enregistre les informations sur les transferts dans une base de données d'historique de transfert, afin qu'elle puisse être interrogée par d'autres applications, y compris la passerelle Web.

### **Ressources JEE utilisées dans ce scénario:**

A-Source de données appelée wmqfte-filespace avec le nom JNDI jdbc/wmqfte-database

B- JDBC référencé par la source de données wmqfte-database

## **Utilisation de WebSphere MQ Managed File Transfer service Web Gateway**

Vous pouvez télécharger des fichiers, interroger les fichiers dans un espace fichier, afficher le statut des transferts de fichiers et supprimer des fichiers d'un espace fichier en créant des demandes HTTP que vous soumettez à la passerelle Web.

Avant de configurer ou d'utiliser Web Gateway, voir [«Scénarios pour la passerelle Web», à la page 285](#page-284-0) et [«Comment la passerelle Web s'intègre à votre topologie WebSphere MQ Managed File Transfer», à la page](#page-286-0) [287](#page-286-0). Ces rubriques décrivent l'objectif et les composants de la passerelle Web.

Vous pouvez personnaliser vos demandes HTTP en utilisant des en-têtes HTTP ou des zones de formulaire HTML pour fournir des informations étendues avec votre demande. Pour plus d'informations sur les options disponibles, voir [«En-têtes HTTP et zones de formulaire HTML pour l'utilisation de la](#page-892-0) [passerelle Web», à la page 893](#page-892-0).

Les rubriques suivantes expliquent comment créer des demandes HTTP à soumettre à Web Gateway. Pour plus d'informations sur le format de ces demandes et sur l'API Web Gateway, voir [«Référence de](#page-891-0) [l'API Web Gateway», à la page 892.](#page-891-0)

Vous n'avez pas besoin de droits d'administration pour utiliser ces exemples. Si vous souhaitez administrer la passerelle Web, par exemple en créant ou en supprimant des espaces fichier pour les utilisateurs, voir la rubrique [«Administration de WebSphere MQ Managed File Transfer service Web](#page-307-0) [Gateway», à la page 308.](#page-307-0)

### *Exemple: Transfert d'un fichier dans un espace fichier*

Transférez un fichier unique vers un espace fichier WebSphere MQ Managed File Transfer . Vous pouvez spécifier un espace fichier comme destination d'un transfert de fichier en utilisant le paramètre **-du** avec la commande **fteCreateTransfer** .

## **Pourquoi et quand exécuter cette tâche**

Lors du transfert d'un fichier vers un espace fichier, WebSphere MQ Managed File Transfer Web Gateway vérifie si le transfert entraînerait le dépassement du quota d'espace fichier. Si le quota est dépassé, une erreur est générée et le transfert de fichier échoue. L'administrateur Web Gateway peut augmenter la taille du quota d'espace fichier en soumettant une demande HTTP. Pour un exemple de demande, voir la rubrique [«Exemple: modification de la configuration de l'espace fichier», à la page 311](#page-310-0).

Le quota d'espace fichier est vérifié avant le début du transfert. Si vous utilisez plusieurs agents pour transférer des fichiers vers le même espace fichier, ou si l'administrateur Web Gateway réduit le quota d'espace fichier pendant le transfert d'un fichier vers cet espace fichier, un ou plusieurs transferts peuvent aboutir même s'ils entraînent un dépassement du quota d'espace fichier.

<span id="page-292-0"></span>Dans cet exemple, le fichier source est appelé /tmp/Accounts.csv et se trouve sur le même système que l'agent source, *AGENT\_1*. L'espace fichier de destination john, qui appartient à l'utilisateur *john*, se trouve sur le même système que l'agent *FS\_AGENT*. L'utilisateur demandant le transfert dispose d'un accès en écriture à l'espace fichier john. L'agent *FS\_AGENT* utilise le gestionnaire de files d'attente *FS\_QM*.

## **Procédure**

Entrez la commande suivante :

fteCreateTransfer -sa AGENT\_1 -da FS\_AGENT -dm FS\_QM -du john /tmp/Accounts.csv

Le fichier /tmp/Accounts.csv est transféré dans l'espace fichier john. L'utilisateur *john* peut télécharger ce fichier à partir de l'espace fichier lorsque cela est nécessaire.

#### **Concepts associés**

#### [«Espaces fichier», à la page 319](#page-318-0)

Un espace fichier est une zone réservée de stockage de fichiers associée à un utilisateur de passerelle Web. Un espace fichier possède un quota de stockage alloué. L'accès à l'espace fichier est limité aux utilisateurs ayant l'autorisation de le lire ou d'y écrire.

#### **Tâches associées**

[«Démarrage d'un nouveau transfert de fichiers», à la page 210](#page-209-0)

Vous pouvez démarrer un nouveau transfert de fichier à partir de l'explorateur IBM WebSphere MQ ou de la ligne de commande et vous pouvez choisir de transférer un seul fichier ou plusieurs fichiers dans un groupe.

### *Exemples de flux HTTP*

Vous pouvez construire des demandes HTTP et les soumettre à WebSphere MQ Managed File Transfer Web Gateway. Ces exemples montrent des exemples de demandes et les réponses HTTP correspondantes provenant de la passerelle Web.

Vous pouvez utiliser diverses technologies pour soumettre des demandes à la passerelle Web et y interpréter les réponses. Par exemple, vous pouvez écrire une application Web. Pour plus d'informations sur l'exemple d'application Web inclus avec Web Gateway, voir [«Exemple de page Web», à la page 332](#page-331-0).

Si vous souhaitez communiquer avec la passerelle Web à l'aide d'une application Web, vous pouvez utiliser des formulaires HTML ou la fonction Javascript XMLHttpRequest . Pour télécharger un fichier, vous devez utiliser un formulaire HTML, car les navigateurs empêchent Javascript d'accéder aux fichiers à partir du système local, pour des raisons de sécurité. Le formulaire peut être contrôlé et soumis par Javascript si vous le souhaitez. Pour demander le statut d'un transfert, XMLHttpRequest est très probablement approprié, bien que d'autres techniques soient possibles: le chargement de contenu dans un élément iFrame invisible, par exemple.

Vous pouvez également écrire une application client dans un langage tel que Ruby ou Perl pour communiquer avec l'API Web Gateway.

### *Exemple: Envoi d'un fichier à l'aide d'une demande HTTP*

Vous pouvez envoyer un fichier unique à un système de fichiers d'agent cible en soumettant une demande via WebSphere MQ Managed File Transfer Web Gateway.

## **Pourquoi et quand exécuter cette tâche**

Le contenu du fichier peut être téléchargé sur n'importe quel agent WebSphere MQ Managed File Transfer standard en tant que données POST à l'aide des données de formulaire / multiple Content-Type. Il doit être soumis à un emplacement contenant l'agent cible et la destination de fichier au format suivant: /fte/file/agent/*agent\_name*@*queue\_manager*/*filepath*. Vous pouvez modifier les paramètres de demande de transfert de fichier à l'aide des en-têtes HTTP personnalisés décrits dans [«En-têtes HTTP et zones de formulaire HTML pour l'utilisation de la passerelle Web», à la page 893](#page-892-0).

Lorsque vous soumettez une demande de transfert de fichier à l'aide de la passerelle Web, votre ID utilisateur dans l'environnement du serveur d'applications est vérifié pour voir s'il est mappé à un ID utilisateur IBM WebSphere MQ Message Descriptor (MQMD). Les mappages entre l'ID utilisateur du serveur d'applications (ID utilisateur Web) et l'ID utilisateur MQMD sont créés par votre administrateur Web Gateway. Pour plus de détails, voir la rubrique [«Exemple: Mappage d'ID utilisateur Web à des ID](#page-317-0) [utilisateur MQMD», à la page 318](#page-317-0). Si aucun ID utilisateur MQMD n'est défini pour votre ID utilisateur Web, la valeur du paramètre d'initialisation du servlet **defaultMQMDUserID** est utilisée. Ce paramètre est défini lors du déploiement de l'application Web Gateway.

Utilisez l'exemple suivant pour transférer un fichier texte vers le chemin de fichier de destination *destination-root-path*/temp et le nom de fichier de destination myfile.txt sur l'agent de destination ACCOUNTS. Utilisez un total de contrôle MD5 pour vérifier l'intégrité du fichier transféré. Le contenu du fichier est le suivant:

```
Account No, Balance
123456, 100.00
234567, 1022.00
345678, 2801.00
456789, 16.75
```
Le serveur hébergeant WebSphere MQ Managed File Transfer Web Gateway est example.com.

## **Procédure**

1. Créez une demande HTTP au format suivant:

```
POST HTTP/1.1 /fte/file/agent/ACCOUNTS@QM/temp
Host: example.com
Content-Type: multi-part/form-data; boundary=Aa6b74
x-fte-checksum: MD5
--Aa6b74
Content-Disposition: form-data; name="files"; filename="myfile.txt"
Content-Type: text/plain
Account No, Balance
123456, 100.00
234567, 1022.00
345678, 2801.00
456789, 16.75
--Aa6b74
```
2. Soumettez la demande à la passerelle Web. La passerelle Web renvoie une réponse HTTP avec ce format.

```
HTTP/1.1 200 OK
Server: WAS/6.0
Content-Length: 0
x-fte-id: 4d63c28ae6e72eb9c51cd812736acd4362ef5
<transfers> 
     <submission id="4d63c28ae6e72eb9c51cd812736acd4362ef5"> 
     </submission> 
</transfers>
```
La valeur de x-fte-id est l'ID de transfert. Vous pouvez utiliser cet ID de transfert dans une demande HTTP pour obtenir des informations sur le statut du transfert. Pour un exemple de demande, voir la rubrique [«Exemple: Affichage du statut d'un transfert de fichier à l'aide d'une demande HTTP»,](#page-294-0) [à la page 295.](#page-294-0)

#### **Référence associée**

[«Syntaxe de l'identificateur de ressource uniforme pour l'utilisation de la passerelle Web», à la page 895](#page-894-0) Un URI (Uniform Resource Identifier) WebSphere MQ Managed File Transfer se distingue des autres URI IBM WebSphere MQ par la racine de contexte spécifiée lors du déploiement. La racine de contexte recommandée est /wmqfte.

[«En-têtes HTTP et zones de formulaire HTML pour l'utilisation de la passerelle Web», à la page 893](#page-892-0)

<span id="page-294-0"></span>Vous pouvez personnaliser une demande pour créer ou extraire une ressource à l'aide d'en-têtes HTTP ou de zones de formulaire HTML. Chaque paramètre est mappé à une propriété ou à une fonction de WebSphere MQ Managed File Transfer.

*Exemple: Affichage du statut d'un transfert de fichier à l'aide d'une demande HTTP* Vous pouvez afficher le statut de votre transfert de fichiers en soumettant une demande via . La passerelle Web renvoie des informations au format XML qui décrivent l'état en cours du transfert spécifié. Pour afficher le statut des transferts de fichiers à l'aide de la passerelle Web, vous devez disposer d'un consignateur de base de données dans votre réseau WebSphere MQ Managed File Transfer .

## **Pourquoi et quand exécuter cette tâche**

Une demande réussie renvoie un code de statut HTTP de 200 et une charge XML qui décrit le statut en cours du transfert. Vous pouvez utiliser ce code XML pour afficher les détails du transfert, notamment le statut du transfert, l'ID de transfert, les détails de l'agent source et de destination, ainsi que des informations sur les fichiers source et de destination du transfert.

Vous pouvez afficher le statut d'un transfert de fichier si vous avez lancé le téléchargement ou si vous possédez l'espace fichier dans lequel le fichier est transféré. Si votre ID utilisateur est associé à l'un des WebSphere MQ Managed File Transfer rôles de sécurité wmqfte-audit ou wmqfte-admin, vous pouvez afficher le statut de tous les transferts de fichiers dans votre réseau WebSphere MQ Managed File Transfer .

Les étapes suivantes décrivent comment soumettre une demande. Dans cet exemple, le serveur hébergeant WebSphere MQ Managed File Transfer Web Gateway est example.com et la demande HTTP est soumise à l'aide d'un navigateur Web qui s'identifie comme étant mozilla.

### **Procédure**

1. Créez une demande HTTP au format suivant:

```
GET HTTP/1.1 /transfer/414d51205245444841542e434f4f5244ed60b44b03310020
Host: example.com
User-Agent: mozilla
```
La dernière partie de l'URL est l'ID de transfert WebSphere MQ Managed File Transfer hexadécimal de 48 caractères valide du transfert que vous souhaitez afficher.

2. Soumettez la demande à la passerelle Web. La passerelle Web renvoie une réponse HTTP au format suivant:

```
HTTP/1.1 200 OK
Server: WAS/6.0
Content-Length: 1664
Content-type: application/xml
<?xml version="1.0" encoding="UTF-8" standalone="yes"?>
<transfers>
    <transfer start-time="2010-04-01T13:10:04.209+01:00" status="Complete"
        id="414d51205245444841542e434f4f5244ed60b44b03310020">
        <source>
            <agent qmgr="REDHAT.SOURCE.QM" name="REDHAT.SOURCE.AGENT" />
            <metadata>
                <key value="REDHAT.SOURCE.AGENT" name="com.ibm.wmqfte.SourceAgent" />
                <key value="REDHAT.DEST.AGENT" name="com.ibm.wmqfte.DestinationAgent" />
 <key value="192.168.243.133" name="com.ibm.wmqfte.OriginatingHost" />
 <key value="fteuser" name="com.ibm.wmqfte.MqmdUser" />
                <key value="414d51205245444841542e434f4f5244ed60b44b03310020"
                    name="com.ibm.wmqfte.TransferId" />
                <key value="fteuser" name="com.ibm.wmqfte.OriginatingUser" />
            </metadata>
        </source>
        <destination>
            <agent qmgr="REDHAT.SOURCE.QM" name="REDHAT.SOURCE.AGENT" />
            <metadata>
 <key value="REDHAT.SOURCE.AGENT" name="com.ibm.wmqfte.SourceAgent" />
 <key value="REDHAT.DEST.AGENT" name="com.ibm.wmqfte.DestinationAgent" />
                <key value="fteuser" name="com.ibm.wmqfte.MqmdUser" />
                <key value="192.168.243.133" name="com.ibm.wmqfte.OriginatingHost" />
```

```
 <key value="fteuser" name="com.ibm.wmqfte.OriginatingUser" />
                 <key value="414d51205245444841542e434f4f5244ed60b44b03310020"
                     name="com.ibm.wmqfte.TransferId" />
             </metadata>
         </destination>
    <stats retry-count="0" file-warnings="0" file-failures="0"
      bytes-transferred="67" />
    <transfer-set>
       <file result-code="0" mode="text">
         <source-file name="/home/fteuser/accounts.txt">
                    <attribute-values last-modified="2010-03-17T16:55:17.000Z"
            file-size="67" disposition="leave" checksum-method="none" />
         </source-file>
         <destination-file name="/tmp/accounts.txt">
 <attribute-values last-modified="2010-04-01T13:10:04.000+01:00"
 file-size="67" exists-action="error" checksum-method="none" />
         </destination-file>
       </file>
    </transfer-set>
 </transfer>
</transfers>
```
Une demande non valide renvoie un code d'erreur HTTP et un message d'erreur WebSphere MQ Managed File Transfer . Pour identifier la cause de l'erreur, voir [Traitement des incidents liés à Web](#page-389-0) [Gateway](#page-389-0).

### **Référence associée**

[«Syntaxe de l'identificateur de ressource uniforme pour l'utilisation de la passerelle Web», à la page 895](#page-894-0) Un URI (Uniform Resource Identifier) WebSphere MQ Managed File Transfer se distingue des autres URI IBM WebSphere MQ par la racine de contexte spécifiée lors du déploiement. La racine de contexte recommandée est /wmqfte.

[«En-têtes HTTP et zones de formulaire HTML pour l'utilisation de la passerelle Web», à la page 893](#page-892-0) Vous pouvez personnaliser une demande pour créer ou extraire une ressource à l'aide d'en-têtes HTTP ou de zones de formulaire HTML. Chaque paramètre est mappé à une propriété ou à une fonction de WebSphere MQ Managed File Transfer.

*Exemple: Demande de plusieurs transferts de fichiers à l'aide d'une demande HTTP* Vous pouvez demander le statut de plusieurs transferts de fichiers en soumettant une demande via WebSphere MQ Managed File Transfer Web Gateway. Web Gateway renvoie des informations au format XML ou JSON qui décrivent le statut des transferts correspondant à la requête.

## **Pourquoi et quand exécuter cette tâche**

Vous pouvez créer une requête d'URI qui demande des informations de transfert pour tous les transferts qui correspondent à la requête. Vous pouvez interroger les transferts en fonction des détails associés, notamment l'agent source, l'agent de destination, le fichier source, le fichier de destination, le statut de transfert, les métadonnées, l'heure de début de transfert, l'heure de fin de transfert et le nom de travail. Vous pouvez trier les informations de transfert renvoyées par l'agent, le statut, l'heure de début, l'heure de fin ou le nom de travail, et vous pouvez spécifier le nombre de résultats à renvoyer. Une demande réussie renvoie un code de statut HTTP de 200 et un contenu qui décrit le statut des transferts correspondant à la requête.

Les étapes suivantes décrivent comment soumettre une demande. Dans cet exemple, le serveur hébergeant WebSphere MQ Managed File Transfer Web Gateway est example.com. La requête demande des informations qui répondent aux critères suivants:

- Il s'agit des transferts terminés avant 1pm UTC le jeudi 26th août 2010, spécifiés par la requête endbefore=2010-08-26T13:00:00
- Il s'agit des transferts dont AGENT\_TITAN est l'agent source ou l'agent de destination, spécifié par la requête agent=AGENT\_TITAN
- Il est trié par nom de travail dans l'ordre croissant, spécifié par les requêtes sortby=jobname et sort=ascending
- Elle inclut uniquement les trois premiers transferts qui correspondent à la requête complète, spécifiée par la requête count=3

• Il est renvoyé au format JSON, spécifié par l'en-tête Accept: application/json .

Pour plus d'informations sur les paramètres de requête, voir [«Paramètres de requête», à la page 898.](#page-897-0) Pour plus d'informations sur les paramètres utilisés pour trier les résultats, voir [«Paramètres de format de](#page-900-0) [résultat», à la page 901](#page-900-0).

Les étapes suivantes décrivent comment soumettre une demande. Dans cet exemple, le serveur hébergeant WebSphere MQ Managed File Transfer Web Gateway est example.com et la demande HTTP est soumise à l'aide d'un navigateur Web qui s'identifie comme étant mozilla.

### **Procédure**

1. Créez une demande HTTP au format suivant:

```
GET HTTP/1.1 /transfer/?endbefore=2010-08-26T13:00:00&agent=AGENT_TITAN
                             &sortby=jobname&sort=ascending&count=3
Host: example.com
User-Agent: mozilla
Accept: application/json
```
2. Soumettez la demande à la passerelle Web. La passerelle Web renvoie une réponse HTTP au format suivant:

```
{
    "transfers" : {
 "transfer" : {
 "end-time" : "2010-08-23T14:13:03.260Z",
 "status" : "Complete",
 "start-time" : "2010-08-23T14:12:39.076Z",
         "id" : "414d51205745422e4654452020202020c1a1a34b03720120",
\blacksquare result" : {
\blacksquare \blacksquare \blacksquare \blacksquare \blacksquare \blacksquare \blacksquare \blacksquare \blacksquare \blacksquare \blacksquare \blacksquare \blacksquare "text" : "BFGRP0032I: The file transfer request has successfully completed."
 }
, where \mathcal{L} = \mathcal{L}"destination" : {
            "metadata" : {
               "key" : [
{f} "name" : "com.ibm.wmqfte.JobName",
                  "value" : "ALPHA"
\mathbb{R}^2 , and the contract of \mathbb{R}^2, where \mathcal{L} = \{ \mathcal{L} \mid \mathcal{L} \in \mathcal{L} \}{f} "name" : "com.ibm.wmqfte.SourceAgent",
 "value" : "AGENT_TITAN"
\mathbb{R}^2 , and the contract of \mathbb{R}^2, where \mathcal{L} is the set of \mathcal{L}{f} "name" : "com.ibm.wmqfte.DestinationAgent",
 "value" : "AGENT_MIMAS"
}}<br>}
, where \mathcal{L}{f} "name" : "com.ibm.wmqfte.MqmdUser",
 "value" : "rich"
}}<br>}
, where \mathcal{L}{f} "name" : "com.ibm.wmqfte.OriginatingHost",
                  "value" : "iceman.example.com."
}}<br>}
, where \mathcal{L}{f} "name" : "com.ibm.wmqfte.OriginatingUser",
 "value" : "rich"
}}<br>}
, where \mathcal{L}{f} "name" : "com.ibm.wmqfte.TransferId",
                  "value" : "414d51205745422e4654452020202020c1a1a34b03720120"
}}<br>}
```

```
 ]
 }
, where \mathcal{L} is the set of \mathcal{L}\blacksquare agent" : {
 "name" : "AGENT_MIMAS",
 "qmgr" : "QM_SATURN"
 }
                  }
, where \mathcal{L} is the \mathcal{L}"stats" : {
 "bytes-transferred" : "259354303",
 "retry-count" : "0",
 "file-warnings" : "0",
 "file-failures" : "0"
                  }
, where \mathcal{L} "transfer-set" : {
                        "file" : {
                              "result-code" : "0",
 "mode" : "text",
\blacksquare \blacksquare source-file" : {
 "name" : "\/home\/rich\/file.zip",
\blacksquare \blacksquare \blacks "last-modified" : "2010-08-19T14:16:57.000Z",
 "checksum-value" : "98611a272a27d373f92d73a08cf0d4f4",
 "checksum-method" : "MD5",
 "file-size" : "259354303",
 "disposition" : "leave"
 }
 }
, where \mathcal{L} is the set of \mathcal{L}\blacksquare : \blacksquare destination-file" : {
\blacksquare \blacksquare \blacks\blacksquare \blacksquare \blacks "exists-action" : "error",
 "last-modified" : "2010-08-23T14:13:02.000Z",
 "checksum-value" : "98611a272a27d373f92d73a08cf0d4f4",
 "checksum-method" : "MD5",
 "file-size" : "259354303"
\} }
                       }
                  }
, where \mathcal{L}"source" : <math>\{ "metadata" : {
 "key" : [
{ } \overline{\phantom{a}} \overline{\phantom{a}} 
 "name" : "com.ibm.wmqfte.JobName",
 "value" : "ALPHA"
\}, where \mathcal{L} is the set of \mathcal{L}{ } \overline{\phantom{a}} \overline{\phantom{a}} 
 "name" : "com.ibm.wmqfte.SourceAgent",
 "value" : "AGENT_TITAN"
\}, where \mathcal{L} is the set of \mathcal{L}{ } \overline{\phantom{a}} \overline{\phantom{a}} 
 "name" : "com.ibm.wmqfte.DestinationAgent",
 "value" : "AGENT_MIMAS"
 }
, where \mathcal{L} is the set of \mathcal{L}{ } \overline{\phantom{a}} \overline{\phantom{a}} 
 "name" : "com.ibm.wmqfte.OriginatingHost",
 "value" : "iceman.example.com."
 }
, where \mathcal{L} is the set of \mathcal{L}\{ \} "name" : "com.ibm.wmqfte.MqmdUser",
 "value" : "rich"
 }
, where \mathcal{L} is the set of \mathcal{L}\{ \} "name" : "com.ibm.wmqfte.TransferId",
                                    "value" : "414d51205745422e4654452020202020c1a1a34b03720120"
 }
, where \mathcal{L} is the set of \mathcal{L}\{ \}
```

```
 "name" : "com.ibm.wmqfte.OriginatingUser",
 "value" : "rich"
 }
                       ]
                   }
, where \mathcal{L} is the set of \mathcal{L}\blacksquare agent" : {
 "name" : "AGENT_TITAN",
 "qmgr" : "QM_SATURN"
                   }
              }
         }
     }
"transfer" : {
 "end-time" : "2010-08-25T15:20:03.260Z",
 "status" : "Complete",
 "start-time" : "2010-08-25T15:19:39.076Z",
 "id" : "414d51205745422e4654452020202020c1a1a34b03720120",
\blacksquare \blacksquare \blacksquare \blacksquare \blacksquare \blacksquare \blacksquare \blacksquare \blacksquare \blacksquare \blacksquare \blacksquare \blacksquare\blacksquare \blacksquare \blacksquare \blacksquare \blacksquare \blacksquare \blacksquare \blacksquare \blacksquare \blacksquare \blacksquare \blacksquare \blacksquare "text" : "BFGRP0032I: The file transfer request has successfully completed."
               }
, where \mathcal{L}'destination" : {
                    "metadata" : {
                       "key" : [\frac{1}{2}{ } \overline{\phantom{a}} \overline{\phantom{a}} 
 "name" : "com.ibm.wmqfte.JobName",
 "value" : "BRAVO"
 }
, where \mathcal{L} is the set of \mathcal{L}{ } \overline{\phantom{a}} \overline{\phantom{a}} 
 "name" : "com.ibm.wmqfte.SourceAgent",
 "value" : "AGENT_RHEA"
 }
, where \mathcal{L} is the set of \mathcal{L}{ } \overline{\phantom{a}} \overline{\phantom{a}} 
 "name" : "com.ibm.wmqfte.DestinationAgent",
 "value" : "AGENT_TITAN"
 }
, where \mathcal{L} is the set of \mathcal{L}\{ \} "name" : "com.ibm.wmqfte.MqmdUser",
 "value" : "rich"
 }
, where \mathcal{L} is the set of \mathcal{L}\{ \} "name" : "com.ibm.wmqfte.OriginatingHost",
 "value" : "iceman.example.com."
 }
, where \mathcal{L} is the set of \mathcal{L}\{ \} "name" : "com.ibm.wmqfte.OriginatingUser",
 "value" : "rich"
}<br>}
, where \mathcal{L} is the set of \mathcal{L}\{ \} "name" : "com.ibm.wmqfte.TransferId",
                            "value" : "414d51205745422e465445202020202020c1a1a34b03720120"<br>}
\} ]
                   }
, where \mathcal{L} is the set of \mathcal{L}\blacksquare agent" : {
 "name" : "AGENT_TITAN",
 "qmgr" : "QM_SATURN"
                   }
               }
, where \mathcal{L}"stats" : {
 "bytes-transferred" : "259354303",
 "retry-count" : "0",
 "file-warnings" : "0",
 "file-failures" : "0"
               }
, where \mathcal{L} "transfer-set" : {
```

```
 "file" : {
                              "result-code" : "0",
 "mode" : "text",
\blacksquare \blacksquare source-file" : {
 "name" : "\/home\/rich\/file2.zip",
\blacksquare \blacksquare \blacks "last-modified" : "2010-08-19T14:16:57.000Z",
 "checksum-value" : "98611a272a27d373f92d73a08cf0d4f4",
 "checksum-method" : "MD5",
 "file-size" : "259354303",
 "disposition" : "leave"
 }
 }
, where \mathcal{L} is the set of \mathcal{L} "destination-file" : {
                                  "name" : "\langle \text{tmp}\rangle / \text{file2.zip"},\blacksquare \blacksquare \blacks "exists-action" : "error",
 "last-modified" : "2010-08-25T15:120:02.000Z",
 "checksum-value" : "98611a272a27d373f92d73a08cf0d4f4",
 "checksum-method" : "MD5",
 "file-size" : "259354303"
\} }
                       }
                 }
, where \mathcal{L}"source" : <math>\{ "metadata" : {
                             "key" : [
{ } \overline{\phantom{a}} \overline{\phantom{a}} 
 "name" : "com.ibm.wmqfte.JobName",
 "value" : "BRAVO"
\}, where \mathcal{L} is the set of \mathcal{L}{ } \overline{\phantom{a}} \overline{\phantom{a}} 
 "name" : "com.ibm.wmqfte.SourceAgent",
 "value" : "AGENT_RHEA"
\}, where \mathcal{L} is the set of \mathcal{L}{ } \overline{\phantom{a}} \overline{\phantom{a}} 
 "name" : "com.ibm.wmqfte.DestinationAgent",
 "value" : "AGENT_TITAN"
\frac{3}{2}, where \mathcal{L} is the set of \mathcal{L}{ } \overline{\phantom{a}} \overline{\phantom{a}} 
 "name" : "com.ibm.wmqfte.OriginatingHost",
 "value" : "iceman.example.com."
 }
, where \mathcal{L} is the set of \mathcal{L}{ } \overline{\phantom{a}} \overline{\phantom{a}} 
 "name" : "com.ibm.wmqfte.MqmdUser",
 "value" : "rich"
 }
, where \mathcal{L} is the set of \mathcal{L}\{ \} "name" : "com.ibm.wmqfte.TransferId",
 "value" : "414d51205745422e4654452020202020c1a1a34b03720120"
 }
, where \mathcal{L} is the set of \mathcal{L}\{ \} "name" : "com.ibm.wmqfte.OriginatingUser",
 "value" : "rich"
 }
 ]
                       }
, where \mathcal{L} is the set of \mathcal{L}\blacksquare agent" : {
 "name" : "AGENT_RHEA",
 "qmgr" : "QM_SATURN"
 }
                }
    \left\{\right. }
 }
"transfer" : {
 "end-time" : "2010-08-21T14:13:03.260Z",
 "status" : "Complete",
 "start-time" : "2010-08-21T14:12:39.076Z",
```

```
 "id" : "414d51205745422e4654452020202020c1a1a34b03720120",
\blacksquare result" : {
\blacksquare \blacksquare \blacksquare \blacksquare \blacksquare \blacksquare \blacksquare \blacksquare \blacksquare \blacksquare \blacksquare \blacksquare \blacksquare "text" : "BFGRP0032I: The file transfer request has successfully completed."
 }
, where \mathcal{L}"destination" : {
                    "metadata" : {
                         "key" : [
\{ \} "name" : "com.ibm.wmqfte.JobName",
 "value" : "CHARLIE"
\}, where \mathcal{L} is the set of \mathcal{L}\{ \} "name" : "com.ibm.wmqfte.SourceAgent",
 "value" : "AGENT_TITAN"
\}, where \mathcal{L} is the state \mathcal{L}\{ \} "name" : "com.ibm.wmqfte.DestinationAgent",
 "value" : "AGENT_DIONE"
\}, where \mathcal{L} is the state \mathcal{L}\{ \} "name" : "com.ibm.wmqfte.MqmdUser",
 "value" : "rich"
\}, where \mathcal{L} is the state \mathcal{L}\{ \} "name" : "com.ibm.wmqfte.OriginatingHost",
 "value" : "iceman.example.com."
\}, where \mathcal{L} is the state \mathcal{L}\{ \} "name" : "com.ibm.wmqfte.OriginatingUser",
 "value" : "rich"
\}, where \mathcal{L} is the state \mathcal{L}\{ \} "name" : "com.ibm.wmqfte.TransferId",
 "value" : "414d51205745422e4654452020202020c1a1a34b03720120"
\} ]
                    }
, where \mathcal{L} = \mathcal{L} \times \mathcal{L}\blacksquare agent" : {
 "name" : "AGENT_DIONE",
 "qmgr" : "QM_SATURN"
                    }
               }
, where \mathcal{L}"stats" : {
                     "bytes-transferred" : "259354303",
 "retry-count" : "0",
 "file-warnings" : "0",
 "file-failures" : "0"
               }
, where \mathcal{L} is the \mathcal{L} "transfer-set" : {
                   "file" : \{\blacksquare \blacksquare \blacks\blacksquare \blacksquare \blacks\blacksquare source-file" : {
                        "source-file" : \{<br>"source-file" : \sqrt{\frac{1}{2}}\blacksquare \blacksquare \blacks "last-modified" : "2010-08-19T14:16:57.000Z",
 "checksum-value" : "98611a272a27d373f92d73a08cf0d4f4",
 "checksum-method" : "MD5",
 "file-size" : "259354303",
 "disposition" : "leave"
\} }
, where \mathcal{L} is the set of \mathcal{L}\blacksquare \blacksquare destination-file" : {
\blacksquare \blacksquare \blacks\blacksquare \blacksquare \blacks "exists-action" : "error",
```

```
 "last-modified" : "2010-08-21T14:13:02.000Z",
 "checksum-value" : "98611a272a27d373f92d73a08cf0d4f4",
 "checksum-method" : "MD5",
 "file-size" : "259354303"
 }
 }
 }
 }
, where \mathcal{L}"source" : \{ "metadata" : {
           "key" : [
\{ \} "name" : "com.ibm.wmqfte.JobName",
 "value" : "CHARLIE"
 }
, where \mathcal{L} is the set of \mathcal{L}\{ \} "name" : "com.ibm.wmqfte.SourceAgent",
 "value" : "AGENT_TITAN"
 }
, where \mathcal{L} is the set of \mathcal{L}\{ \} "name" : "com.ibm.wmqfte.DestinationAgent",
 "value" : "AGENT_DIONE"
\}, where \mathcal{L} is the set of \mathcal{L}\{ \} "name" : "com.ibm.wmqfte.OriginatingHost",
 "value" : "iceman.example.com."
\}, where \mathcal{L} is the state \mathcal{L}\{ \} "name" : "com.ibm.wmqfte.MqmdUser",
 "value" : "rich"
\}, where \mathcal{L} is the state \mathcal{L}\{ \} "name" : "com.ibm.wmqfte.TransferId",
 "value" : "414d51205745422e4654452020202020c1a1a34b03720120"
}<br>}
, where \mathcal{L} is the state \mathcal{L}\{ \} "name" : "com.ibm.wmqfte.OriginatingUser",
 "value" : "rich"
}<br>}
 ]
 }
, where \mathcal{L} = \mathcal{L} \times \mathcal{L}\blacksquare agent" : {
 "name" : "AGENT_TITAN",
 "qmgr" : "QM_SATURN"
         }
       }
    }
   }
}
```
#### **Référence associée**

[«Syntaxe de l'identificateur de ressource uniforme pour l'utilisation de la passerelle Web», à la page 895](#page-894-0) Un URI (Uniform Resource Identifier) WebSphere MQ Managed File Transfer se distingue des autres URI IBM WebSphere MQ par la racine de contexte spécifiée lors du déploiement. La racine de contexte recommandée est /wmqfte.

[«En-têtes HTTP et zones de formulaire HTML pour l'utilisation de la passerelle Web», à la page 893](#page-892-0) Vous pouvez personnaliser une demande pour créer ou extraire une ressource à l'aide d'en-têtes HTTP ou de zones de formulaire HTML. Chaque paramètre est mappé à une propriété ou à une fonction de WebSphere MQ Managed File Transfer.

#### *Exemple: Affichage de tous les fichiers dans un espace fichier*

Vous pouvez répertorier le contenu d'un espace fichier en soumettant une demande HTTP à WebSphere MQ Managed File Transfer Web Gateway. Web Gateway renvoie une réponse au format XML ou JSON qui répertorie le contenu d'un espace fichier. Vous êtes autorisé à répertorier le contenu d'un espace fichier si vous êtes le propriétaire de l'espace fichier ou si vous avez le rôle de sécurité wmqfte-admin.

### **Pourquoi et quand exécuter cette tâche**

Une demande réussie renvoie un code de statut HTTP de 200 et un contenu qui répertorie les 100 premiers fichiers de l'espace fichier. Cette réponse est renvoyée au format XML (par défaut) ou JSON en fonction de l'en-tête'Accept'spécifié dans la demande.

Les étapes suivantes décrivent comment soumettre une demande. Dans cet exemple, le serveur hébergeant WebSphere MQ Managed File Transfer Web Gateway est example.com et la demande HTTP est soumise à l'aide d'un navigateur Web qui s'identifie comme étant mozilla. Le nom de l'espace fichier à répertorier est'john'et il contient deux fichiers. L'en-tête'Accept: application/xml'indique que la passerelle Web doit renvoyer les résultats au format XML. Pour plus d'informations sur les formats renvoyés par une demande de liste d'espaces fichier, voir [«Formats de réponse à la requête d'espace](#page-907-0) [fichier», à la page 908.](#page-907-0)

## **Procédure**

1. Créez une demande HTTP au format suivant:

```
GET HTTP/1.1 /filespace/john
Host: example.com
User-Agent: mozilla
Accept: application/xml
```
2. Soumettez la demande à la passerelle Web.

### **Résultats**

La passerelle Web renvoie une réponse HTTP au format suivant:

```
<?xml version="1.0" encoding="UTF-8" standalone="yes"?>
<fileSpaces xmlns:xsi="https://www.w3.org/2001/XMLSchema-instance" 
             xsi:noNamespaceSchemaLocation="WebFileSpaceList.xsd">
 <fileSpace size="2" name="john">
 <file fileLink="/wmqfte/filespace/john/
       414d51205745422e4654452020202020c1a1a34b03720120/filename"
         fsLocation="/var/ibm/WMQFTE/web/fte/transfer/
          414d51205745422e4654452020202020c1a1a34b03720120/file-0"
         transferLink="/wmqfte/transfer/414d51205745422e4654452020202020c1a1a34b03720120"
         transferID="414d51205745422e4654452020202020c1a1a34b03720120">
       <attribute-values mode="text" created="2010-08-26T11:45:02.000Z" size="259354303" 
                         checksum-value="98611a272a27d373f92d73a08cf0d4f4" checksum-
method="MD5"/>
     </file>
     <file fileLink="/wmqfte/filespace/john/
       414d51205745422e4654452020202020c1a1a34b06520120/filename"
         fsLocation="/var/ibm/WMQFTE/web/fte/transfer/
           414d51205745422e4654452020202020c1a1a34b06520120/file-0"
         transferLink="/wmqfte/transfer/414d51205745422e4654452020202020c1a1a34b06520120"
         transferID="414d51205745422e4654452020202020c1a1a34b06520120">
       <attribute-values mode="text" created="2010-08-26T12:15:02.260Z" size="259554303" 
                        checksum-value="98611a272a27d37bf22d73a08cf0d4f4" checksum-
method="MD5"/>
    \langlefile>
   </fileSpace>
</fileSpaces>
```
#### **Référence associée**

[«Syntaxe de l'identificateur de ressource uniforme pour l'utilisation de la passerelle Web», à la page 895](#page-894-0) Un URI (Uniform Resource Identifier) WebSphere MQ Managed File Transfer se distingue des autres URI IBM WebSphere MQ par la racine de contexte spécifiée lors du déploiement. La racine de contexte recommandée est /wmqfte.

[«En-têtes HTTP et zones de formulaire HTML pour l'utilisation de la passerelle Web», à la page 893](#page-892-0)

Vous pouvez personnaliser une demande pour créer ou extraire une ressource à l'aide d'en-têtes HTTP ou de zones de formulaire HTML. Chaque paramètre est mappé à une propriété ou à une fonction de WebSphere MQ Managed File Transfer.

[«Formats de réponse à la requête d'espace fichier», à la page 908](#page-907-0)

Lorsque vous demandez une liste de tout ou partie des fichiers d'un espace fichier à partir de WebSphere MQ Managed File Transfer service Web Gateway, la réponse est renvoyée au format JSON ou XML, en fonction de ce que vous avez spécifié à l'aide de l'en-tête Accept: .

*Exemple: Affichage d'un sous-ensemble spécifique de fichiers dans un espace fichier* Vous pouvez interroger le contenu d'un espace fichier en soumettant une demande HTTP contenant une requête à WebSphere MQ Managed File Transfer Web Gateway. Web Gateway renvoie une réponse au format XML ou JSON décrivant uniquement les fichiers de l'espace fichier qui correspondent à la requête.

## **Pourquoi et quand exécuter cette tâche**

Vous pouvez ajouter une requête à votre demande HTTP qui demande des informations sur les fichiers d'un espace fichier correspondant à la requête. Vous pouvez interroger les fichiers en fonction des détails associés, notamment l'utilisateur d'origine, l'heure de début de transfert, l'heure de fin de transfert et l'ID de transfert du transfert qui a envoyé le fichier à l'espace fichier. Vous pouvez spécifier le nombre de résultats à renvoyer.

Une demande réussie renvoie un code d'état HTTP 200 et un contenu qui décrit les fichiers qui correspondent à la requête. Vous pouvez demander que les détails des fichiers soient renvoyés au format XML ou JSON. Vous pouvez écrire une application Web pour analyser le contenu de la réponse et l'afficher dans un format approprié pour un utilisateur Web.

Les étapes suivantes décrivent comment soumettre une demande. Dans cet exemple, le serveur hébergeant WebSphere MQ Managed File Transfer Web Gateway est example.com. L'utilisateur qui demande les informations est autorisé à accéder à l'espace fichier demandé. La requête demande des informations qui sont renvoyées au format JSON, spécifié par la requête accept=json . La requête demande une liste de fichiers répondant aux critères suivants:

- Le fichier se trouve dans l'espace fichier james.
- Les fichiers ont été envoyés à l'espace fichier par l'utilisateur bob, spécifié par la requête originatoruser=bob .
- Les fichiers ont été envoyés à l'espace fichier après 13:00 (UTC) le 26 août 2010, spécifié par la requête startafter=2010-08-26T13:00 .

## **Procédure**

1. Créez une demande HTTP au format suivant:

```
GET HTTP/1.1 /filespace/james/?originatoruser=bob&startafter=2010-08-26T13:00&accept=json
Host: example.com
User-Agent: mozilla
```
2. Soumettez la demande à la passerelle Web. La passerelle Web renvoie une réponse HTTP au format suivant. Dans cet exemple, un seul fichier correspond à la requête.

```
{5} "fileSpaces" : {
 "fileSpace" : {
 "name" : "james",
 "size" : "1",
" file" : {
            "transferLink" : "\/wmqfte\/transfer\/
             414d51205745422e4654452020202020c1a1a34b03720120",
           "fileLink" : "\/wmqfte\/filespace\/james\/
            414d51205745422e4654452020202020c1a1a34b03720120\/wibble",
 "name" : "\/tmp\/bobs_file.zip",
 "transferID" : "414d51205745422e4654452020202020c1a1a34b03720120",
"attribute-values" : {
 "checksum-value" : "98611a272a27d373f92d73a08cf0d4f4",
              "checksum-method" : "none",
```

```
 "time" : "2010-08-26T14:13:02.000Z",
 "file-size" : "259354303",
 "mode" : "text"
 }
 }
\frac{3}{5} }
}
```
### **Référence associée**

[«Formats de réponse à la requête d'espace fichier», à la page 908](#page-907-0)

Lorsque vous demandez une liste de tout ou partie des fichiers d'un espace fichier à partir de WebSphere MQ Managed File Transfer service Web Gateway, la réponse est renvoyée au format JSON ou XML, en fonction de ce que vous avez spécifié à l'aide de l'en-tête Accept: .

[«Syntaxe de l'identificateur de ressource uniforme pour l'utilisation de la passerelle Web», à la page 895](#page-894-0) Un URI (Uniform Resource Identifier) WebSphere MQ Managed File Transfer se distingue des autres URI IBM WebSphere MQ par la racine de contexte spécifiée lors du déploiement. La racine de contexte recommandée est /wmqfte.

[«En-têtes HTTP et zones de formulaire HTML pour l'utilisation de la passerelle Web», à la page 893](#page-892-0) Vous pouvez personnaliser une demande pour créer ou extraire une ressource à l'aide d'en-têtes HTTP ou de zones de formulaire HTML. Chaque paramètre est mappé à une propriété ou à une fonction de WebSphere MQ Managed File Transfer.

#### *Exemple: Extraction d'un fichier à partir d'un espace fichier*

Vous pouvez extraire un fichier d'un espace fichier en soumettant une demande HTTP à WebSphere MQ Managed File Transfer Web Gateway. Web Gateway permet de télécharger un fichier à l'aide du protocole HTTP.

### **Pourquoi et quand exécuter cette tâche**

Pour télécharger un fichier à partir d'un espace fichier, vous devez être le propriétaire de l'espace fichier ou disposer du rôle de sécurité wmqfte-admin. Une demande réussie renvoie un code d'état HTTP de 200 et le fichier.

Les étapes suivantes décrivent comment soumettre une demande. Dans cet exemple, le serveur hébergeant WebSphere MQ Managed File Transfer Web Gateway est example.com. Le fichier téléchargé est Accounts.csv et l'ID de transfert du transfert qui a envoyé le fichier à l'espace fichier est 4142452b345f4d2e3c2a333d4ed3e4de43453bc2344a2020. Le nom de l'espace fichier qui contient le fichier est johnet l'utilisateur qui demande les informations est autorisé à accéder à cet espace fichier.

### **Procédure**

1. Créez une demande HTTP au format suivant:

```
GET HTTP/1.1 /filespace/john/4142452b345f4d2e3c2a333d4ed3e4de43453bc2344a2020/Accts.csv
Host: example.com
User-Agent: mozilla
```
- 2. Soumettez la demande à la passerelle Web. Web Gateway renvoie le fichier dans la réponse HTTP. Les en-têtes suivants sont définis dans la réponse HTTP:
	- Content-Type: application/x-download
	- Content-MD5: 98611a272a27d373f92d73a08cf0d4f4
	- Content-Disposition: attachment; filename="Accts.csv"
	- Content-Length: 8786

#### **Référence associée**

[«Syntaxe de l'identificateur de ressource uniforme pour l'utilisation de la passerelle Web», à la page 895](#page-894-0)

Un URI (Uniform Resource Identifier) WebSphere MQ Managed File Transfer se distingue des autres URI IBM WebSphere MQ par la racine de contexte spécifiée lors du déploiement. La racine de contexte recommandée est /wmqfte.

[«En-têtes HTTP et zones de formulaire HTML pour l'utilisation de la passerelle Web», à la page 893](#page-892-0) Vous pouvez personnaliser une demande pour créer ou extraire une ressource à l'aide d'en-têtes HTTP ou de zones de formulaire HTML. Chaque paramètre est mappé à une propriété ou à une fonction de WebSphere MQ Managed File Transfer.

#### *Exemple: Suppression d'un fichier d'un espace fichier*

Vous pouvez supprimer un fichier de votre espace fichier en soumettant une demande HTTP à WebSphere MQ Managed File Transfer Web Gateway. Si vous définissez l'en-tête x-fte-includefile-in-response sur true, le contenu du fichier est renvoyé dans la réponse HTTP de la passerelle Web.

## **Pourquoi et quand exécuter cette tâche**

Une demande de suppression réussie renvoie un code d'état HTTP de 200 et, si spécifié dans la demande, le contenu du fichier supprimé. La demande échouera si l'utilisateur qui la soumet n'est pas le propriétaire de l'espace fichier.

**Remarque :** Le rôle de sécurité wmqfte-admin peut supprimer un fichier d'un espace fichier, mais ne peut pas recevoir le contenu du fichier supprimé. Si un utilisateur ayant le rôle de sécurité wmqfteadmin tente de supprimer un fichier et de demander le contenu du fichier, la demande échoue avec une erreur de ressource. Pour plus d'informations, voir la section [«Rôles utilisateur pour la passerelle Web», à](#page-114-0) [la page 115.](#page-114-0)

Les étapes suivantes décrivent comment soumettre une demande. Dans cet exemple, le serveur hébergeant WebSphere MQ Managed File Transfer Web Gateway est example.com. Le nom de l'espace fichier est jack, il contient un fichier report. txtet l'utilisateur demandant la suppression du fichier est le propriétaire de l'espace fichier. L'ID de transfert 414d5120514d5f67617265746862202067732c4c20c25a03 est l'ID hexadécimal du transfert qui place le fichier dans l'espace fichier. Cet ID est renvoyé lorsque vous répertoriez le contenu d'un espace fichier. Pour plus d'informations sur le format des réponses de requête d'espace fichier, voir [«Formats de](#page-907-0) [réponse à la requête d'espace fichier», à la page 908](#page-907-0).

L'en-tête x-fte-include-file-in-response:true indique que le contenu de report.txt est renvoyé dans le corps de la réponse. Si vous ne spécifiez pas la valeur de cet en-tête, la valeur par défaut est false et le fichier est supprimé mais son contenu n'est pas renvoyé.

## **Procédure**

1. Créez une demande HTTP au format suivant:

```
DELETE HTTP/1.1 /filespace/jack/414d5120514d5f67617265746862202067732c4c20c25a03/report.txt
Host: example.com
User-Agent: mozilla
x-fte-include-file-in-response:true
```
2. Soumettez la demande à la passerelle Web. La passerelle Web renvoie une réponse HTTP au format suivant:

```
HTTP/1.1 200 OK
Server: WAS/6.0
Content-Length: 1762
Content-MD5: 9608f0d8cdcb804d185ab3cb959dba6f
Content-type: text/plain; charset=Cp1252
Content-Disposition: attachment; filename="report.txt"
Account No, Balance
123456, 100.00
234567, 1022.00
345678, 2801.00
456789, 16.75
```
#### **Référence associée**

[«Rôles utilisateur pour la passerelle Web», à la page 115](#page-114-0)

WebSphere MQ Managed File Transfer a défini plusieurs rôles différents qui contrôlent les actions qu'un utilisateur peut effectuer.

[«Syntaxe de l'identificateur de ressource uniforme pour l'utilisation de la passerelle Web», à la page 895](#page-894-0) Un URI (Uniform Resource Identifier) WebSphere MQ Managed File Transfer se distingue des autres URI IBM WebSphere MQ par la racine de contexte spécifiée lors du déploiement. La racine de contexte recommandée est /wmqfte.

[«En-têtes HTTP et zones de formulaire HTML pour l'utilisation de la passerelle Web», à la page 893](#page-892-0) Vous pouvez personnaliser une demande pour créer ou extraire une ressource à l'aide d'en-têtes HTTP ou de zones de formulaire HTML. Chaque paramètre est mappé à une propriété ou à une fonction de WebSphere MQ Managed File Transfer.

## *Exemple: Envoi d'un fichier à l'aide d'un formulaire HTML*

Vous pouvez envoyer un fichier texte unique à un système de fichiers cible en soumettant une demande via WebSphere MQ Managed File Transfer Web Gateway.

## **Pourquoi et quand exécuter cette tâche**

Cette tâche explique comment utiliser un formulaire HTML pour soumettre une demande de transfert de fichier à la passerelle Web. L'utilisation d'un formulaire HTML est une alternative à la soumission d'une demande HTTP, décrite dans [«Exemple: Envoi d'un fichier à l'aide d'une demande HTTP», à la page 293.](#page-292-0)

L'exemple suivant utilise plusieurs zones de formulaire HTML facultatives. Pour plus d'informations sur l'utilisation des zones de formulaire HTML, voir [«En-têtes HTTP et zones de formulaire HTML pour](#page-892-0) [l'utilisation de la passerelle Web», à la page 893](#page-892-0).

## **Procédure**

1. Créez un fichier HTML qui inclut un formulaire au format suivant:

```
V7.5.0.2 <form enctype="multipart/form-data"
        action="http://example.org/wmqfte/file/agent/AGENT1@QM1/webuploads"
 method="POST">
 <input type="HIDDEN" name="dest-exists-action" value="overwrite"/>
 <input type="HIDDEN" name="type" value="text"/>
 <input type="HIDDEN" name="jobname" value="TEST"/>
 <input type="HIDDEN" name="priority" value="1"/>
 <input type="HIDDEN" name="checksum" value="NONE"/>
 <input type="HIDDEN" name="metadata" value="fred=awesome,bob=cool"/>
 <input type="HIDDEN" name="metadata" value="lewis=fast,niall=slow"/>
 <input type="HIDDEN" name="postdest" 
 value="[command=D:\postdest.cmd,type=executable,successrc=0]"/>
 <input type="HIDDEN" name="postdest-args" value="[fred]"/>
 File: <input type="FILE" name="file"/>
   <input type="submit" name="Upload" value="Upload" />
 \langle/form>
```
 $\sqrt{17.5.0.2}$  La zone de formulaire dest-exists-action utilisée dans cet exemple est nouvelle pour la version 7.5.0.2. dest-exists-action remplace la zone de formulaire action , qui est obsolète pour les éditions futures, mais qui est toujours prise en charge pour 7.5.0.2.

- 2. Ouvrez ce fichier HTML dans un navigateur Web.
- 3. Entrez un nom de fichier dans la zone **Fichier** ou cliquez sur **Parcourir** pour y accéder.
- 4. Cliquez sur **Télécharger** pour soumettre la demande de téléchargement. La passerelle Web renvoie une réponse HTTP au format suivant:

```
HTTP/1.1 200 OK
Server: WAS/6.0
Content-Length: 0
x-fte-id: 4d63c28ae6e72eb9c51cd812736acd4362ef5
```

```
<transfers> 
     <submission id="4d63c28ae6e72eb9c51cd812736acd4362ef5"> 
     </submission> 
</transfers>
```
La valeur de x-fte-id est l'ID de transfert. Vous pouvez utiliser cet ID de transfert dans une demande HTTP pour obtenir des informations sur le statut du transfert. Pour un exemple de demande, voir la rubrique [«Exemple: Affichage du statut d'un transfert de fichier à l'aide d'une demande HTTP»,](#page-294-0) [à la page 295.](#page-294-0)

# **Administration de WebSphere MQ Managed File Transfer service Web Gateway**

Vous pouvez créer et supprimer des espaces fichier et contrôler les utilisateurs qui ont accès à des espaces fichier individuels.

La passerelle Web peut être administrée de l'une des manières suivantes:

- A l'aide de la console d'administration Web Gateway
- En utilisant l'API d'administration RESTful et en construisant des demandes HTTP manuellement

Les exemples de cette section montrent comment créer des demandes HTTP pour administrer des artefacts Web Gateway. Pour plus d'informations sur le format de ces demandes et sur l'API d'administration Web Gateway, voir [«Informations de référence sur l'API d'administration de passerelle](#page-910-0) [Web», à la page 911.](#page-910-0)

Ces exemples s'appliquent aux utilisateurs disposant de droits d'administration. Si vous recherchez des exemples d'utilisation de la passerelle Web pour des utilisateurs sans droits d'administration, par exemple pour télécharger des fichiers ou les interroger dans un espace fichier, voir la rubrique [«Utilisation](#page-291-0) [de WebSphere MQ Managed File Transfer service Web Gateway», à la page 292](#page-291-0).

Avant de configurer ou d'utiliser Web Gateway, voir [«Scénarios pour la passerelle Web», à la page 285](#page-284-0) et [«Comment la passerelle Web s'intègre à votre topologie WebSphere MQ Managed File Transfer», à la page](#page-286-0) [287.](#page-286-0) Ces rubriques décrivent l'objectif et les composants de la passerelle Web.

### **Concepts associés**

#### «Console d'administration de la passerelle Web», à la page 308

La console d'administration Web Gateway, qui est fournie avec WebSphere MQ Managed File Transfer, fournit une interface graphique que vous pouvez utiliser pour administrer les espaces fichier et les mappages utilisateur. Si vous disposez du rôle de sécurité wmqfte-admin , vous pouvez utiliser la console d'administration pour effectuer des tâches d'administration.

### [«Exemples de flux HTTP pour l'administration», à la page 309](#page-308-0)

Vous pouvez construire des demandes HTTP et les soumettre à WebSphere MQ Managed File Transfer Web Gateway. Ces exemples montrent des exemples de demandes d'administration et les réponses HTTP correspondantes provenant de la passerelle Web.

#### [«Espaces fichier», à la page 319](#page-318-0)

Un espace fichier est une zone réservée de stockage de fichiers associée à un utilisateur de passerelle Web. Un espace fichier possède un quota de stockage alloué. L'accès à l'espace fichier est limité aux utilisateurs ayant l'autorisation de le lire ou d'y écrire.

### **Référence associée**

[«Informations de référence sur l'API d'administration de passerelle Web», à la page 911](#page-910-0) WebSphere MQ Managed File Transfer Web Gateway définit une interface de programme d'application (API) HTTP RESTful pour l'administration des artefacts de transfert de fichiers.

### *Console d'administration de la passerelle Web*

La console d'administration Web Gateway, qui est fournie avec WebSphere MQ Managed File Transfer, fournit une interface graphique que vous pouvez utiliser pour administrer les espaces fichier et les mappages utilisateur. Si vous disposez du rôle de sécurité wmqfte-admin , vous pouvez utiliser la console d'administration pour effectuer des tâches d'administration.

## <span id="page-308-0"></span>**A l'aide de la console d'administration**

Une fois que vous avez déployé la passerelle Web sur votre serveur d'applications, vous pouvez accéder à la console d'administration en ouvrant un navigateur Web et en entrant http://*host*:*port*/ wmqfteconsole. Si vous avez modifié la valeur par défaut de la racine de contexte **wmqfteconsole** lors du déploiement de Web Gateway, vous devez utiliser cette valeur à la place de **wmqfteconsole**.

Si vous utilisez WebSphere Application Server Community Edition, l'erreur suivante peut s'afficher: ss1 error no cypher overlap. Pour résoudre ce problème, remplacez la valeur du paramètre **sslProtocol** du **TomcatWebSSLConnector** par SSL , puis redémarrez le connecteur.

### **Tâches que vous pouvez effectuer à l'aide de la console d'administration**

Vous pouvez utiliser la console d'administration Web Gateway pour administrer deux types de ressource: les espaces fichier et les mappages utilisateur. Vous pouvez utiliser la console d'administration pour effectuer les tâches suivantes:

### **Créer un espace fichier**

Vous pouvez créer un espace fichier en cliquant sur l'onglet **Espaces fichier** , puis en cliquant sur **Ajouter**.

#### **Editer les propriétés d'un espace fichier**

Vous pouvez éditer les propriétés d'un espace fichier en cliquant sur l'onglet **Espaces fichier** , puis en cliquant sur **Editer**. Les propriétés que vous pouvez éditer sont les suivantes: quota, utilisateurs autorisés et utilisateurs non autorisés.

#### **Suppression d'un espace fichier**

Vous pouvez supprimer un espace fichier en cliquant sur l'onglet **Espaces fichier** , puis en cliquant sur **Supprimer**. Assurez-vous qu'aucun transfert n'est en cours vers ou depuis l'espace fichier avant de supprimer l'espace fichier.

### **Vérifier l'intégrité de tous les espaces fichier**

Vous pouvez vérifier l'intégrité de tous les espaces fichier associés à la passerelle Web en cliquant sur l'onglet **Espaces fichier** , puis sur **Vérifier l'intégrité**.

### **Mapper des ID utilisateur Web à des ID utilisateur MQMD**

Vous pouvez mapper des ID utilisateur Web à des ID utilisateur MQMD en cliquant sur l'onglet **ID utilisateur MQMD** , puis sur **Ajouter**. Si vous ne spécifiez pas de mappage entre un utilisateur Web et un ID utilisateur MQMD, la valeur spécifiée par le paramètre **defaultMQMDUserID** est utilisée.

### *Exemples de flux HTTP pour l'administration*

Vous pouvez construire des demandes HTTP et les soumettre à WebSphere MQ Managed File Transfer Web Gateway. Ces exemples montrent des exemples de demandes d'administration et les réponses HTTP correspondantes provenant de la passerelle Web.

Vous pouvez utiliser diverses technologies pour soumettre des demandes à la passerelle Web et y interpréter les réponses. Par exemple, vous pouvez écrire une application Web. Pour plus d'informations sur l'exemple d'application Web inclus avec Web Gateway, voir [«Exemple de page Web», à la page 332](#page-331-0).

Si vous souhaitez communiquer avec la passerelle Web à l'aide d'une application Web, vous pouvez utiliser des formulaires HTML ou la fonction Javascript XMLHttpRequest . Pour télécharger un fichier, vous devez utiliser un formulaire HTML, car les navigateurs empêchent Javascript d'accéder aux fichiers à partir du système local, pour des raisons de sécurité. Le formulaire peut être contrôlé et soumis par Javascript si vous le souhaitez. Pour demander le statut d'un transfert, XMLHttpRequest est très probablement approprié, bien que d'autres techniques soient possibles: le chargement de contenu dans un élément iFrame invisible, par exemple.

Vous pouvez également écrire une application client dans un langage tel que Ruby ou Perl pour communiquer avec l'API Web Gateway.

#### *Exemple: création d'un espace fichier*

Avant de pouvoir transférer un fichier vers un espace fichier utilisateur, vous devez créer un espace fichier pour cet utilisateur. Vous pouvez créer un espace fichier à l'aide de WebSphere MQ Managed File Transfer Web Gateway.

## **Pourquoi et quand exécuter cette tâche**

Utilisez l'API d'administration Web Gateway pour demander la création d'un espace fichier utilisateur. Pour plus d'informations sur le format d'une demande de création d'espace fichier, voir [«Format de](#page-917-0) [demande de création ou de modification d'espace fichier», à la page 918.](#page-917-0) Une demande réussie renvoie un code d'état HTTP de 200.

Vous devez disposer du rôle wmqfte-filespace-create ou du rôle wmqfte-admin associé à votre compte utilisateur pour créer un espace fichier. Pour plus d'informations sur les rôles de sécurité pour la passerelle Web, voir [«Rôles utilisateur pour la passerelle Web», à la page 115](#page-114-0) et [«Tentative de création](#page-397-0) [d'un espace fichier sans les droits requis», à la page 398.](#page-397-0)

Si vous disposez du rôle de sécurité wmqfte-admin, vous pouvez également créer un espace fichier à l'aide de la console d'administration. Pour plus d'informations, voir la section [«Console d'administration](#page-307-0) [de la passerelle Web», à la page 308](#page-307-0).

Les étapes suivantes décrivent comment soumettre une demande POST pour créer un espace fichier. Dans cet exemple, le serveur hébergeant la passerelle Web est example.com et la demande HTTP est soumise à l'aide d'un navigateur Web qui s'identifie en tant que mozilla. Le nom de l'espace fichier et le nom de l'utilisateur propriétaire de l'espace fichier sont andrew et l'espace fichier peut prendre jusqu'à 1 048 576 octets sur le système de fichiers. L'utilisateur bill et tout utilisateur dont le nom correspond au modèle d'expression régulière fte.\* sont autorisés à envoyer des fichiers à l'espace fichier. L'utilisateur clive n'est pas autorisé à accéder à l'espace fichier utilisateur. Vous pouvez utiliser des expressions régulières Java pour établir une correspondance avec l'un ou les deux ensembles d'utilisateurs dans les sections XML authorized et unauthorized . Pour plus d'informations, voir la section [«Expressions](#page-713-0) [régulières utilisées par WebSphere MQ Managed File Transfer», à la page 714.](#page-713-0)

Dans l'exemple suivant, l'une des entrées agent-user de la section authorized utilise l'expression régulière fte.\*. Cette expression régulière correspond à tous les noms d'utilisateur commençant par fte. Dans le cas où vous souhaitez autoriser tous les noms d'utilisateur commençant par fte à l'exception de fteuser, vous pouvez ajouter une entrée agent-user supplémentaire avec la valeur fteuser dans la section unauthorized . Cet élément est prioritaire sur l'expression régulière fte.\* , car les entrées unauthorized prévalent sur les entrées authorized lorsqu'elles sont évaluées à la même valeur.

Dans l'exemple suivant, l'une des entrées agent-user de la section authorized est le nom d'utilisateur accounts1. L'une des entrées agent-user de la section unauthorized est l'expression régulière accounts\*, qui remplace l'autorisation accordée au nom d'utilisateur accounts1. Tous les utilisateurs qui correspondent à l'expression régulière accounts\*, y compris l'utilisateur accounts1, ne sont pas autorisés sur cet espace fichier.

## **Procédure**

1. Créez une demande HTTP au format suivant:

```
POST HTTP/1.1 /admin/filespace/andrew
Host: example.com
User-Agent: mozilla
Content-Type: application/xml
Content-Length: 266
<?xml version="1.0" encoding="UTF-8"?>
<filespaces>
  <filespace>
    <quota bytes="1048576"/>
     <writers>
       <authorized>
        <agent-user>bill</agent-user>
         <agent-user>accounts1</agent-user>
         <agent-user>fte.*</agent-user>
```

```
 </authorized>
       <unauthorized>
         <agent-user>fteuser</agent-user>
        <agent-user>accounts*</agent-user>
       </unauthorized>
     </writers>
   </filespace>
</filespaces>
```
2. Soumettez la demande à la passerelle Web. La passerelle Web renvoie une réponse HTTP au format suivant:

HTTP/1.1 200 OK Server: WAS/7.0 Content-Length: 0

Un espace fichier appelé andrew existe maintenant et des fichiers peuvent y être transférés. Les utilisateurs andrew, billet tout utilisateur dont le nom commence par fte, à l'exception de l'utilisateur fteuser, peuvent transférer des fichiers vers l'espace fichier. Aucun utilisateur correspondant à l'expression régulière accounts\* ne peut transférer des fichiers vers l'espace fichier.

Pour plus d'informations sur le transfert de fichiers vers un espace fichier, voir [«Exemple: Transfert](#page-291-0) [d'un fichier dans un espace fichier», à la page 292](#page-291-0).

La demande de création d'un espace fichier est consignée dans le journal des événements du serveur d'applications. Pour plus d'informations, voir la section [«Format de consignation de l'administration de](#page-919-0) [l'espace fichier», à la page 920](#page-919-0).

Une demande non valide renvoie un code d'erreur HTTP et un message d'erreur WebSphere MQ Managed File Transfer . Pour identifier la cause de l'erreur, voir [«Traitement des incidents liés à Web](#page-389-0) [Gateway», à la page 390.](#page-389-0)

#### *Exemple: modification de la configuration de l'espace fichier*

Vous pouvez modifier un espace fichier existant en soumettant une demande HTTP à WebSphere MQ Managed File Transfer Web Gateway. Vous pouvez modifier le quota d'espace fichier et la liste des utilisateurs qui peuvent accéder à l'espace fichier si vous disposez du rôle de sécurité nécessaire associé à votre compte utilisateur.

### **Pourquoi et quand exécuter cette tâche**

Les WebSphere MQ Managed File Transfer rôles wmqfte-admin et wmqfte-filespace-modify peuvent modifier à la fois le quota d'espace fichier et la liste des utilisateurs pouvant accéder à l'espace fichier. Pour plus d'informations sur la sécurisation de la passerelle Web, voir [«Rôles utilisateur pour la](#page-114-0) [passerelle Web», à la page 115](#page-114-0).

Si vous disposez du rôle de sécurité wmqfte-admin, vous pouvez également modifier un espace fichier à l'aide de la console d'administration. Pour plus d'informations, voir la section [«Console d'administration](#page-307-0) [de la passerelle Web», à la page 308](#page-307-0).

Si vous modifiez un quota d'espace fichier alors que des transferts de fichiers vers l'espace fichier sont en cours, les transferts peuvent aboutir même s'ils entraînent le dépassement de la nouvelle valeur de quota. Les transferts de fichiers démarrés après la modification du quota ne sont réussis que s'ils n'entraînent pas le dépassement de la nouvelle valeur de quota.

Les exemples suivants montrent comment modifier le quota de l'espace fichier, ajouter des utilisateurs à la liste des personnes autorisées à accéder à l'espace fichier et supprimer des utilisateurs de la liste des personnes non autorisées à accéder à l'espace fichier. Dans cet exemple, le serveur hébergeant la passerelle Web est example.com. Le nom de l'espace fichier, qui a déjà été créé, est finlay. Le nom de l'espace fichier est indiqué par la partie finale de l'URI utilisée par la demande POST.

Pour plus d'informations sur le format de la demande XML de modification d'un espace fichier, voir [«Format de demande de création ou de modification d'espace fichier», à la page 918](#page-917-0).

## <span id="page-311-0"></span>**Procédure**

1. Si vous souhaitez ajouter ou supprimer des listes d'utilisateurs existantes, utilisez l'action add ou remove sur les éléments authorized et unauthorized . Par exemple, la demande suivante ajoute deux utilisateurs à la liste des utilisateurs autorisés et supprime un utilisateur de l'utilisateur non autorisé:

```
POST HTTP/1.1 /admin/filespace/finlay
Host: example.com
User-Agent: mozilla
Content-Type: application/xml
<?xml version="1.0" encoding="UTF-8"?>
<filespaces>
  <filespace>
    <quota bytes="100000000"/>
     <writers>
       <authorized action="add">
         <agent-user>jonathan</agent-user>
         <agent-user>lauren</agent-user>
       </authorized>
       <unauthorized action="remove">
         <agent-user>marley</agent-user>
       </unauthorized>
     </writers>
   </filespace>
</filespaces>
```
Si vous souhaitez remplacer les listes d'utilisateurs en cours, au lieu de les ajouter ou de les supprimer des listes existantes, utilisez l'action overwrite sur les éléments authorized et unauthorized . Par exemple, la demande suivante écrase la liste des autorisations en cours:

```
POST HTTP/1.1 /admin/filespace/finlay
Host: example.org
User-Agent: mozilla
Content-Type: application/xml
<?xml version="1.0" encoding="UTF-8"?>
<filespaces>
  <filespace>
    <writers>
       <authorized action="overwrite">
         <agent-user>fte.*</agent-user>
        <agent-user>ella</agent-user>
 <agent-user>jonathan</agent-user>
 <agent-user>lauren</agent-user>
       </authorized>
     </writers>
   </filespace>
</filespaces>
```
Vous pouvez utiliser des expressions régulières Java pour faire correspondre plusieurs noms d'utilisateur. Par exemple, l'une des entrées agent-user de l'exemple précédent a la valeur fte.\*, qui correspond à tout utilisateur dont le nom commence par fte.

2. Soumettez la demande à la passerelle Web. La passerelle Web renvoie une réponse HTTP au format suivant:

HTTP/1.1 200 OK Server: WAS/7.0 Content-Length: 0

La demande de modification d'un espace fichier est consignée dans le journal des événements du serveur d'applications. Pour plus d'informations, voir la section [«Format de consignation de](#page-919-0) [l'administration de l'espace fichier», à la page 920](#page-919-0).

Une demande non valide renvoie un code d'erreur HTTP et un message d'erreur WMQFTE. Pour identifier la cause de l'erreur, voir [«Traitement des incidents liés à Web Gateway», à la page 390](#page-389-0).

#### *Exemple: Affichage de tous les espaces fichier*

Vous pouvez répertorier tous les espaces fichier en soumettant une demande HTTP à WebSphere MQ Managed File Transfer Web Gateway. Web Gateway renvoie une réponse au format XML ou JSON qui

<span id="page-312-0"></span>répertorie les noms des espaces fichier, le quota de chaque espace fichier et les utilisateurs autorisés et non autorisés à écrire dans chaque espace fichier.

### **Pourquoi et quand exécuter cette tâche**

Une demande réussie renvoie un code d'état HTTP de 200 et un contenu qui décrit, au maximum, 100 espaces fichier.

Dans cet exemple, le serveur hébergeant la passerelle Web est example.com. Il existe actuellement trois espaces fichier appartenant aux utilisateurs richard, suzanne et hamilton. Aucun transfert de fichiers n'est en cours dans l'espace fichier richard. Un transfert est en cours dans l'espace fichier hamiltonet deux transferts sont effectués dans l'espace fichier suzanne. L'utilisateur qui demande les informations est associé au rôle de sécurité wmqfte-admin. L'en-tête Accept: application/xml indique que la requête renvoie les résultats au format XML.

## **Procédure**

1. Créez une demande HTTP au format suivant:

```
GET HTTP/1.1 /admin/filespace/
Host: example.com
User-Agent: mozilla
Accept: application/xml
```
2. Soumettez la demande à la passerelle Web. La passerelle Web renvoie une réponse HTTP au format suivant:

```
HTTP/1.1 200 OK
Server: Apache-Coyote/1.1
Content-Type: application/xml
<?xml version="1.0" encoding="UTF-8" standalone="yes"?>
<filespaces xsi:noNamespaceSchemaLocation="FileSpaceInfo.xsd" 
 xmlns:xsi="https://www.w3.org/2001/XMLSchema-instance">
 <filespace transfers="0" location="/mnt/gateway/richard" name="richard">
         <quota bytes="1048576"/>
         <writers>
             <authorized>
                 <agent-user>charlene</agent-user>
                 <agent-user>alan</agent-user>
             </authorized>
         </writers>
     </filespace>
     <filespace transfers="2" location="/mnt/gateway/suzanne" name="suzanne">
         <quota bytes="20489878"/>
         <writers>
             <authorized>
                 <agent-user>charlene</agent-user>
                 <agent-user>sammy</agent-user>
             </authorized>
             <unauthorized>
                 <agent-user>arnold</agent-user>
                 <agent-user>frank</agent-user>
             </unauthorized>
         </writers>
     </filespace>
     <filespace transfers="1" location="/mnt/gateway/hamilton" name="hamilton">
         <quota bytes="666999"/>
         <writers>
             <authorized>
                <agent-user>joseph</agent-user>
             </authorized>
             <unauthorized>
                 <agent-user>junior</agent-user>
             </unauthorized>
         </writers>
     </filespace>
</filespaces>
```
*Exemple: vérification de l'intégrité des fichiers dans un espace fichier*

Vous pouvez vérifier l'intégrité des fichiers dans un espace fichier en soumettant une demande HTTP à WebSphere MQ Managed File Transfer Web Gateway. Par exemple, si vous restaurez un système de fichiers après la perte de données, vous pouvez vérifier que les fichiers d'un espace fichier existent à l'emplacement approprié sur le système de fichiers. Web Gateway renvoie une réponse au format XML ou JSON qui répertorie le contenu d'un espace fichier avec un attribut supplémentaire pour indiquer le résultat d'un contrôle d'intégrité sur chaque fichier.

## **Pourquoi et quand exécuter cette tâche**

Une demande réussie renvoie un code de statut HTTP de 200 et un contenu qui répertorie les 100 premiers fichiers de l'espace fichier. Vous pouvez demander que les détails des fichiers soient renvoyés au format XML ou JSON. Vous pouvez écrire une application Web pour analyser le contenu de la réponse et l'afficher dans un format approprié pour un utilisateur Web. Seul un administrateur est autorisé à répertorier les fichiers d'un espace fichier avec l'attribut de vérification d'intégrité.

Les étapes suivantes décrivent comment soumettre une demande. Dans cet exemple, le serveur hébergeant WebSphere MQ Managed File Transfer Web Gateway est example.com. Le nom de l'espace fichier à répertorier est john et il contient deux fichiers. L'en-tête Accept: application/xml indique que la requête renvoie les résultats au format XML. L'en-tête x-fte-check-integrity indique que la requête renvoie les résultats avec l'attribut de vérification d'intégrité supplémentaire inclus pour chaque fichier.

## **Procédure**

1. Créez une demande HTTP au format suivant:

```
GET HTTP/1.1 /filespace/john
Host: example.com
User-Agent: mozilla
Accept: application/xml
x-fte-check-integrity: true
```
2. Soumettez la demande à la passerelle Web. La passerelle Web renvoie une réponse HTTP au format suivant:

```
<fileSpaces xsi:noNamespaceSchemaLocation="WebTransferStatus.xsd">
 <fileSpace size="2" name="john"> 
 <file fileLink="/wmqfte/filespace/john/
       414d51205745422e4654452020202020c1a1a34b03720120/ar5erh" 
           transferLink="/wmqfte/transfer/
           414d51205745422e4654452020202020c1a1a34b03720120" 
           transferID="414d51205745422e4654452020202020c1a1a34b03720120" 
           name="/tmp/file1.zip"
           fsLocation="/filespaces/john/
           414d51205745422e4654452020202020c1a1a34b03720120/file-0">
       <attribute-values mode="text" time="2010-08-26T11:45:02.000Z" 
file-size="259354303" 
                          checksum-value="98611a272a27d373f92d73a08cf0d4f4" 
                          checksum-method="none"
                          integrity-check-result="OK"/>
    \langlefile>
     <file fileLink="/wmqfte/filespace/john/
       414d51205745422e4654452020202020c1a1a34b06520120/ar5erh" 
           transferLink="/wmqfte/transfer/
            414d51205745422e4654452020202020c1a1a34b06520120" 
           transferID="414d51205745422e4654452020202020c1a1a34b06520120" 
           name="/tmp/file2.zip"
           fsLocation="/filespaces/john/
            414d51205745422e4654452020202020c1a1a34b06520120/file-0">
       <attribute-values mode="text" time="2010-08-26T12:15:02.260Z" 
           file-size="259554303" 
                          checksum-value="98611a272a27d37bf22d73a08cf0d4f4" 
                            checksum-method="none"
                         integrity-check-result="MISSING-FILESYSTEM"/>
     </file>
   </fileSpace>
</fileSpaces>
```
## **Résultats**

Cet exemple de résultat indique que le premier fichier a réussi le contrôle d'intégrité. La valeur d'attribut integrity-check-result de OK indique que le fichier existe dans la base de données Web Gateway et que le fichier correspondant a été trouvé sur le système de fichiers. Le deuxième fichier a échoué à la vérification d'intégrité. La valeur d'attribut integrity-check-result de MISSING-FILESYSTEM indique que le fichier existe dans la base de données Web Gateway, mais qu'il est introuvable dans le système de fichiers à l'emplacement indiqué par l'attribut fsLocation . Dans ce cas, il peut être nécessaire pour un administrateur de supprimer le fichier de l'espace fichier ou de restaurer le répertoire de l'espace fichier à partir d'une sauvegarde.

Pour connaître les valeurs possibles de l'attribut integrity-check-result , voir [«Format de réponse](#page-915-0) [des informations sur l'espace fichier», à la page 916](#page-915-0).

#### *Exemple: vérification de l'intégrité de tous les espaces fichier*

Vous pouvez vérifier l'intégrité de tous les espaces fichier en soumettant une demande HTTP à WebSphere MQ Managed File Transfer Web Gateway. Par exemple, si vous restaurez un système de fichiers après la perte de données, vous pouvez vérifier que les fichiers d'un espace fichier existent à l'emplacement approprié sur le système de fichiers. Web Gateway renvoie une réponse au format XML ou JSON qui répertorie les noms des espaces fichier, ainsi qu'un attribut indiquant si l'entrée d'espace fichier correspond aux fichiers du système de fichiers.

### **Pourquoi et quand exécuter cette tâche**

Utilisez l'API d'administration Web Gateway pour demander une liste de tous les espaces fichier qui existent actuellement. Une demande réussie renvoie un code d'état HTTP de 200 et un contenu qui décrit au maximum 100 espaces fichier. Dans cet exemple, le serveur hébergeant WebSphere MQ Managed File Transfer Web Gateway est example.com. Il existe actuellement trois espaces fichier appartenant aux utilisateurs richard, suzanne et hamilton. L'utilisateur qui demande les informations est associé au rôle de sécurité wmqfte-admin. L'en-tête Accept: application/xml indique que la requête renvoie les résultats au format XML. L'en-tête x-fte-check-integrity indique que chaque espace fichier doit être vérifié pour s'assurer qu'un répertoire correspondant existe sur le système de fichiers.

### **Procédure**

1. Créez une demande HTTP au format suivant:

```
GET HTTP/1.1 /admin/filespace/
Host: example.com
User-Agent: mozilla
Accept: application/xml
x-fte-check-integrity: true
```
2. Soumettez la demande à la passerelle Web. La passerelle Web renvoie une réponse HTTP au format suivant:

```
HTTP/1.1 200 OK
Server: Apache-Coyote/1.1
Content-Type: application/xml
<?xml version="1.0" encoding="UTF-8" standalone="yes"?>
<filespaces xsi:noNamespaceSchemaLocation="FileSpaceInfo.xsd" 
 xmlns:xsi="https://www.w3.org/2001/XMLSchema-instance">
 <filespace transfers="0" location="/mnt/gateway/richard" name="richard" 
         integrity-check-result="OK">
         <quota bytes="1048576"/>
         <writers>
             <authorized>
                <agent-user>charlene</agent-user>
                 <agent-user>alan</agent-user>
             </authorized>
         </writers>
     </filespace>
 <filespace transfers="2" location="/mnt/gateway/suzanne" name="suzanne" 
 integrity-check-result="MISSING-FILESYSTEM">
         <quota bytes="20489878"/>
         <writers>
```

```
 <authorized>
                <agent-user>charlene</agent-user>
                 <agent-user>sammy</agent-user>
             </authorized>
             <unauthorized>
                 <agent-user>arnold</agent-user>
                 <agent-user>frank</agent-user>
             </unauthorized>
         </writers>
     </filespace>
     <filespace transfers="1" location="/mnt/gateway/hamilton" name="hamilton" 
       integrity-check-result="OK">
         <quota bytes="666999"/>
         <writers>
             <authorized>
                <agent-user>joseph</agent-user>
             </authorized>
             <unauthorized>
                 <agent-user>junior</agent-user>
             </unauthorized>
         </writers>
     </filespace>
</filespaces>
```
## **Résultats**

Cet exemple de résultat indique que les premier et troisième espaces fichier de l'ensemble de résultats ont réussi le contrôle d'intégrité. La valeur d'attribut integrity-check-result de OK indique que les espaces fichier existent dans la base de données Web Gateway et que des répertoires correspondants ont été trouvés sur le système de fichiers. Le second espace fichier a échoué à la vérification d'intégrité. La valeur d'attribut integrity-check-result de MISSING-FILESYSTEM indique que l'espace fichier existe dans la base de données Web Gateway mais que le répertoire indiqué par l'attribut location est introuvable sur le système de fichiers. Dans ce cas, il peut être nécessaire pour un administrateur de supprimer l'espace fichier ou de restaurer le répertoire racine de l'espace fichier à partir d'une sauvegarde.

Si vous disposez du rôle de sécurité wmqfte-admin, vous pouvez également vérifier l'intégrité de tous les espaces fichier à l'aide de la console d'administration. Pour plus d'informations, voir la section [«Console](#page-307-0) [d'administration de la passerelle Web», à la page 308](#page-307-0).

Pour connaître les valeurs possibles de l'attribut integra-check-result, voir [«Format de réponse des](#page-915-0) [informations sur l'espace fichier», à la page 916.](#page-915-0)

#### **Concepts associés**

[«Console d'administration de la passerelle Web», à la page 308](#page-307-0)

La console d'administration Web Gateway, qui est fournie avec WebSphere MQ Managed File Transfer, fournit une interface graphique que vous pouvez utiliser pour administrer les espaces fichier et les mappages utilisateur. Si vous disposez du rôle de sécurité wmqfte-admin , vous pouvez utiliser la console d'administration pour effectuer des tâches d'administration.

#### **Tâches associées**

[«Exemple: vérification de l'intégrité des fichiers dans un espace fichier», à la page 313](#page-312-0)

Vous pouvez vérifier l'intégrité des fichiers dans un espace fichier en soumettant une demande HTTP à WebSphere MQ Managed File Transfer Web Gateway. Par exemple, si vous restaurez un système de fichiers après la perte de données, vous pouvez vérifier que les fichiers d'un espace fichier existent à l'emplacement approprié sur le système de fichiers. Web Gateway renvoie une réponse au format XML ou JSON qui répertorie le contenu d'un espace fichier avec un attribut supplémentaire pour indiquer le résultat d'un contrôle d'intégrité sur chaque fichier.

#### *Exemple: Suppression d'un espace fichier*

Vous pouvez supprimer un espace fichier existant en soumettant une demande HTTP à WebSphere MQ Managed File Transfer Web Gateway. L'espace fichier n'est pas supprimé si un transfert de fichier est en cours dans l'espace fichier.

## **Pourquoi et quand exécuter cette tâche**

Pour supprimer un espace fichier, vous devez disposer du rôle de sécurité approprié associé à votre compte utilisateur. Les utilisateurs associés aux WebSphere MQ Managed File Transfer rôles wmqfteadmin et wmqfte-filespace-delete peuvent supprimer des espaces fichier. Pour plus d'informations sur la sécurisation de la passerelle Web, voir [«Rôles utilisateur pour la passerelle Web», à la page 115.](#page-114-0)

Si vous disposez du rôle de sécurité wmqfte-admin, vous pouvez également supprimer un espace fichier à l'aide de la console d'administration. Pour plus d'informations, voir la section [«Console d'administration](#page-307-0) [de la passerelle Web», à la page 308](#page-307-0).

*Suppression réussie d'un espace fichier*

## **Pourquoi et quand exécuter cette tâche**

Dans cet exemple, le serveur hébergeant WebSphere MQ Managed File Transfer Web Gateway est example.com. L'espace fichier appartient à l'utilisateur richard. Aucun transfert de fichiers n'est en cours dans l'espace fichier richard. Vous pouvez déterminer le nombre de transferts en cours vers les espaces fichier de votre environnement Web Gateway en répertoriant les espaces fichier. Pour plus d'informations, voir la section [«Exemple: Affichage de tous les espaces fichier», à la page 312](#page-311-0).

## **Procédure**

1. Pour supprimer l'espace fichier richard, créez une demande HTTP au format suivant:

```
DELETE HTTP/1.1 /admin/filespace/richard
Host: example.com
User-Agent: mozilla
```
2. Soumettez la demande à la passerelle Web. La passerelle Web renvoie une réponse HTTP au format suivant:

HTTP/1.1 200 OK Server: WAS/7.0

L'espace fichier richard et les fichiers qu'il contient sont supprimés. La suppression d'un espace fichier est consignée dans le journal des événements du serveur d'applications. Pour plus d'informations, voir la section [«Format de consignation de l'administration de l'espace fichier», à la](#page-919-0) [page 920](#page-919-0).

*Problèmes possibles lors de la suppression d'un espace fichier*

## **Pourquoi et quand exécuter cette tâche**

Dans cet exemple, le serveur hébergeant WebSphere MQ Managed File Transfer Web Gateway est example.com. L'espace fichier appartient à l'utilisateur suzanne. Deux transferts sont en cours dans l'espace fichier suzanne. Vous pouvez déterminer le nombre de transferts en cours vers les espaces fichier de votre environnement Web Gateway en répertoriant les espaces fichier. Pour plus d'informations, voir la section [«Exemple: Affichage de tous les espaces fichier», à la page 312](#page-311-0).

## **Procédure**

1. Pour supprimer l'espace fichier suzanne, créez une demande HTTP au format suivant:

```
DELETE HTTP/1.1 /admin/filespace/suzanne
Host: example.com
User-Agent: mozilla
```
2. Soumettez la demande à la passerelle Web. Cette demande échoue car des transferts sont en cours dans l'espace fichier. Vous recevez donc la réponse suivante de la passerelle Web:

HTTP/1.1 409 Conflict Server: WAS/7.0

<span id="page-317-0"></span>BFGWI0060E: The file space 'suzanne' is currently in use, and cannot be deleted.

Vous devez attendre que les transferts vers l'espace fichier soient terminés avant de pouvoir supprimer l'espace fichier.

Pour identifier la cause de toute autre erreur que vous pourriez recevoir, voir [«Traitement des incidents](#page-389-0) [liés à Web Gateway», à la page 390.](#page-389-0)

#### *Exemple: Mappage d'ID utilisateur Web à des ID utilisateur MQMD*

Lorsque vous soumettez des téléchargements de fichiers à WebSphere MQ Managed File Transfer Web Gateway, ce dernier détermine l'ID utilisateur IBM WebSphere MQ Message Descriptor (MQMD) à utiliser pour le transfert. Vous pouvez définir un ensemble de mappages entre l'ID utilisateur Web et l'ID utilisateur MQMD à l'aide de la passerelle Web.

### **Pourquoi et quand exécuter cette tâche**

Soumettez une demande HTTP à la passerelle Web, avec XML dans le corps de la demande qui mappe les ID utilisateur Web aux ID utilisateur MQMD. Pour plus d'informations sur le format XML, voir [«Format XML](#page-918-0) [pour le mappage d'un ID utilisateur Web à un ID utilisateur MQMD», à la page 919.](#page-918-0) Une demande réussie renvoie un code d'état HTTP de 200.

Vous devez disposer du rôle wmqfte-admin associé à votre compte utilisateur pour créer un ensemble de mappages. Pour plus d'informations sur les rôles de sécurité de la passerelle Web, voir [«Rôles](#page-114-0) [utilisateur pour la passerelle Web», à la page 115.](#page-114-0)

Si vous disposez du rôle de sécurité wmqfte-admin, vous pouvez également mapper des ID utilisateur Web à des ID utilisateur MQMD à l'aide de la console d'administration. Pour plus d'informations, voir la section [«Console d'administration de la passerelle Web», à la page 308.](#page-307-0)

Les étapes suivantes expliquent comment soumettre une demande POST pour créer un ensemble de mappages. Dans cet exemple, le serveur hébergeant la passerelle Web est example.com et la demande HTTP est soumise à l'aide d'un navigateur Web qui s'identifie en tant que mozilla. La demande contient des informations pour deux utilisateurs ayant les ID utilisateur Web jim et rachel.

### **Procédure**

1. Créez une demande HTTP au format suivant:

```
POST HTTP/1.1 /admin/user
Host: example.com
User-Agent: mozilla
Content-Type: application/xml
<?xml version="1.0" encoding="UTF-8"?>
<users>
   <user>
     <userID>jim</userID>
     <mqmdUserID>mqjim</mqmdUserID>
   </user>
   <user>
     <userID>rachel</userID>
     <mqmdUserID>mqrachel</mqmdUserID>
   </user>
</users>
```
2. Soumettez la demande à la passerelle Web. La passerelle Web renvoie une réponse HTTP au format suivant:

HTTP/1.1 200 OK Server: WAS/7.0 Content-Length: 0

Une demande non valide renvoie un code d'erreur HTTP et un message d'erreur WebSphere MQ Managed File Transfer . Pour identifier la cause de l'erreur, voir [«Traitement des incidents liés à Web](#page-389-0) [Gateway», à la page 390.](#page-389-0)

## <span id="page-318-0"></span>**Résultats**

Lorsque l'un des utilisateurs jim ou rachel soumet une demande de téléchargement de fichier via Web Gateway, l'ID utilisateur MQMD approprié, mqjim ou mqrachel, est utilisé pour le transfert. Si un utilisateur qui n'a pas d'ID utilisateur MQMD défini soumet une demande de téléchargement de fichier, la valeur du paramètre **defaultMQMDUserID** est utilisée. Dans ce cas, si ce paramètre n'a pas été défini lors du déploiement de Web Gateway, le transfert échoue. Pour plus d'informations, voir [«Déploiement](#page-187-0) [de Web Gateway avec WebSphere Application Server version 7.0», à la page 188](#page-187-0) et [«Préparation du](#page-169-0) [déploiement de la passerelle Web avec WebSphere Application Server Community Edition», à la page](#page-169-0) [170.](#page-169-0)

# **Espaces fichier**

Un espace fichier est une zone réservée de stockage de fichiers associée à un utilisateur de passerelle Web. Un espace fichier possède un quota de stockage alloué. L'accès à l'espace fichier est limité aux utilisateurs ayant l'autorisation de le lire ou d'y écrire.

Vous pouvez envoyer des fichiers à partir d'un agent vers l'espace fichier d'un utilisateur. Les fichiers sont stockés dans l'espace fichier et peuvent être téléchargés à l'aide d'un client HTTP qui soumet une demande à l'API Web Gateway. Les espaces fichier peuvent être utilisés pour mettre des fichiers à la disposition des utilisateurs qui n'ont pas accès à un système hébergeant un agent. Les transferts dans un espace fichier et les téléchargements à partir d'un espace fichier sont consignés de la même manière qu'un transfert de fichier normal.

Vous n'avez pas besoin d'espace fichier pour télécharger un fichier vers un agent MQMFT à l'aide de Web Gateway. Si vous souhaitez rendre un fichier disponible pour qu'un utilisateur puisse le collecter à l'aide d'un client HTTP, vous devez créer un espace fichier. Pour plus d'informations sur le comportement des téléchargements de fichiers et des téléchargements à l'aide de la passerelle Web, voir [«Scénarios pour la](#page-284-0) [passerelle Web», à la page 285](#page-284-0).

## *Exemple: création d'un espace fichier*

Avant de pouvoir transférer un fichier vers un espace fichier utilisateur, vous devez créer un espace fichier pour cet utilisateur. Vous pouvez créer un espace fichier à l'aide de WebSphere MQ Managed File Transfer Web Gateway.

## **Pourquoi et quand exécuter cette tâche**

Utilisez l'API d'administration Web Gateway pour demander la création d'un espace fichier utilisateur. Pour plus d'informations sur le format d'une demande de création d'espace fichier, voir [«Format de](#page-917-0) [demande de création ou de modification d'espace fichier», à la page 918.](#page-917-0) Une demande réussie renvoie un code d'état HTTP de 200.

Vous devez disposer du rôle wmqfte-filespace-create ou du rôle wmqfte-admin associé à votre compte utilisateur pour créer un espace fichier. Pour plus d'informations sur les rôles de sécurité pour la passerelle Web, voir [«Rôles utilisateur pour la passerelle Web», à la page 115](#page-114-0) et [«Tentative de création](#page-397-0) [d'un espace fichier sans les droits requis», à la page 398.](#page-397-0)

Si vous disposez du rôle de sécurité wmqfte-admin, vous pouvez également créer un espace fichier à l'aide de la console d'administration. Pour plus d'informations, voir la section [«Console d'administration](#page-307-0) [de la passerelle Web», à la page 308](#page-307-0).

Les étapes suivantes décrivent comment soumettre une demande POST pour créer un espace fichier. Dans cet exemple, le serveur hébergeant la passerelle Web est example.com et la demande HTTP est soumise à l'aide d'un navigateur Web qui s'identifie en tant que mozilla. Le nom de l'espace fichier et le nom de l'utilisateur propriétaire de l'espace fichier sont andrew et l'espace fichier peut prendre jusqu'à 1 048 576 octets sur le système de fichiers. L'utilisateur bill et tout utilisateur dont le nom correspond au modèle d'expression régulière fte.\* sont autorisés à envoyer des fichiers à l'espace fichier. L'utilisateur clive n'est pas autorisé à accéder à l'espace fichier utilisateur. Vous pouvez utiliser des expressions régulières Java pour établir une correspondance avec l'un ou les deux ensembles d'utilisateurs dans les sections XML authorized et unauthorized . Pour plus d'informations, voir la section [«Expressions](#page-713-0) [régulières utilisées par WebSphere MQ Managed File Transfer», à la page 714.](#page-713-0)

Dans l'exemple suivant, l'une des entrées agent-user de la section authorized utilise l'expression régulière fte.\*. Cette expression régulière correspond à tous les noms d'utilisateur commençant par fte. Dans le cas où vous souhaitez autoriser tous les noms d'utilisateur commençant par fte à l'exception de fteuser, vous pouvez ajouter une entrée agent-user supplémentaire avec la valeur fteuser dans la section unauthorized. Cet élément est prioritaire sur l'expression régulière fte.  $\star$ , car les entrées unauthorized prévalent sur les entrées authorized lorsqu'elles sont évaluées à la même valeur.

Dans l'exemple suivant, l'une des entrées agent-user de la section authorized est le nom d'utilisateur accounts1. L'une des entrées agent-user de la section unauthorized est l'expression régulière accounts\*, qui remplace l'autorisation accordée au nom d'utilisateur accounts1. Tous les utilisateurs qui correspondent à l'expression régulière accounts\*, y compris l'utilisateur accounts1, ne sont pas autorisés sur cet espace fichier.

## **Procédure**

1. Créez une demande HTTP au format suivant:

```
POST HTTP/1.1 /admin/filespace/andrew
Host: example.com
User-Agent: mozilla
Content-Type: application/xml
Content-Length: 266
<?xml version="1.0" encoding="UTF-8"?>
<filespaces>
  <filespace>
     <quota bytes="1048576"/>
     <writers>
       <authorized>
        <agent-user>bill</agent-user>
         <agent-user>accounts1</agent-user>
         <agent-user>fte.*</agent-user>
       </authorized>
       <unauthorized>
         <agent-user>fteuser</agent-user>
         <agent-user>accounts*</agent-user>
       </unauthorized>
     </writers>
   </filespace>
</filespaces>
```
2. Soumettez la demande à la passerelle Web. La passerelle Web renvoie une réponse HTTP au format suivant:

HTTP/1.1 200 OK Server: WAS/7.0 Content-Length: 0

Un espace fichier appelé andrew existe maintenant et des fichiers peuvent y être transférés. Les utilisateurs andrew, billet tout utilisateur dont le nom commence par fte, à l'exception de l'utilisateur fteuser, peuvent transférer des fichiers vers l'espace fichier. Aucun utilisateur correspondant à l'expression régulière accounts\* ne peut transférer des fichiers vers l'espace fichier.

Pour plus d'informations sur le transfert de fichiers vers un espace fichier, voir [«Exemple: Transfert](#page-291-0) [d'un fichier dans un espace fichier», à la page 292](#page-291-0).

La demande de création d'un espace fichier est consignée dans le journal des événements du serveur d'applications. Pour plus d'informations, voir la section [«Format de consignation de l'administration de](#page-919-0) [l'espace fichier», à la page 920](#page-919-0).

Une demande non valide renvoie un code d'erreur HTTP et un message d'erreur WebSphere MQ Managed File Transfer . Pour identifier la cause de l'erreur, voir [«Traitement des incidents liés à Web](#page-389-0) [Gateway», à la page 390.](#page-389-0)

## *Exemple: Suppression d'un espace fichier*

Vous pouvez supprimer un espace fichier existant en soumettant une demande HTTP à WebSphere MQ Managed File Transfer Web Gateway. L'espace fichier n'est pas supprimé si un transfert de fichier est en cours dans l'espace fichier.

## **Pourquoi et quand exécuter cette tâche**

Pour supprimer un espace fichier, vous devez disposer du rôle de sécurité approprié associé à votre compte utilisateur. Les utilisateurs associés aux WebSphere MQ Managed File Transfer rôles wmqfteadmin et wmqfte-filespace-delete peuvent supprimer des espaces fichier. Pour plus d'informations sur la sécurisation de la passerelle Web, voir [«Rôles utilisateur pour la passerelle Web», à la page 115.](#page-114-0)

Si vous disposez du rôle de sécurité wmqfte-admin, vous pouvez également supprimer un espace fichier à l'aide de la console d'administration. Pour plus d'informations, voir la section [«Console d'administration](#page-307-0) [de la passerelle Web», à la page 308](#page-307-0).

*Suppression réussie d'un espace fichier*

## **Pourquoi et quand exécuter cette tâche**

Dans cet exemple, le serveur hébergeant WebSphere MQ Managed File Transfer Web Gateway est example.com. L'espace fichier appartient à l'utilisateur richard. Aucun transfert de fichiers n'est en cours dans l'espace fichier richard. Vous pouvez déterminer le nombre de transferts en cours vers les espaces fichier de votre environnement Web Gateway en répertoriant les espaces fichier. Pour plus d'informations, voir la section [«Exemple: Affichage de tous les espaces fichier», à la page 312](#page-311-0).

## **Procédure**

1. Pour supprimer l'espace fichier richard, créez une demande HTTP au format suivant:

```
DELETE HTTP/1.1 /admin/filespace/richard
Host: example.com
User-Agent: mozilla
```
2. Soumettez la demande à la passerelle Web. La passerelle Web renvoie une réponse HTTP au format suivant:

HTTP/1.1 200 OK Server: WAS/7.0

L'espace fichier richard et les fichiers qu'il contient sont supprimés. La suppression d'un espace fichier est consignée dans le journal des événements du serveur d'applications. Pour plus d'informations, voir la section [«Format de consignation de l'administration de l'espace fichier», à la](#page-919-0) [page 920](#page-919-0).

*Problèmes possibles lors de la suppression d'un espace fichier*

## **Pourquoi et quand exécuter cette tâche**

Dans cet exemple, le serveur hébergeant WebSphere MQ Managed File Transfer Web Gateway est example.com. L'espace fichier appartient à l'utilisateur suzanne. Deux transferts sont en cours dans l'espace fichier suzanne. Vous pouvez déterminer le nombre de transferts en cours vers les espaces fichier de votre environnement Web Gateway en répertoriant les espaces fichier. Pour plus d'informations, voir la section [«Exemple: Affichage de tous les espaces fichier», à la page 312](#page-311-0).

## **Procédure**

1. Pour supprimer l'espace fichier suzanne, créez une demande HTTP au format suivant:

```
DELETE HTTP/1.1 /admin/filespace/suzanne
Host: example.com
User-Agent: mozilla
```
2. Soumettez la demande à la passerelle Web. Cette demande échoue car des transferts sont en cours dans l'espace fichier. Vous recevez donc la réponse suivante de la passerelle Web:

HTTP/1.1 409 Conflict Server: WAS/7.0 BFGWI0060E: The file space 'suzanne' is currently in use, and cannot be deleted.

Vous devez attendre que les transferts vers l'espace fichier soient terminés avant de pouvoir supprimer l'espace fichier.

Pour identifier la cause de toute autre erreur que vous pourriez recevoir, voir [«Traitement des incidents](#page-389-0) [liés à Web Gateway», à la page 390.](#page-389-0)

### *Exemple: modification de la configuration de l'espace fichier*

Vous pouvez modifier un espace fichier existant en soumettant une demande HTTP à WebSphere MQ Managed File Transfer Web Gateway. Vous pouvez modifier le quota d'espace fichier et la liste des utilisateurs qui peuvent accéder à l'espace fichier si vous disposez du rôle de sécurité nécessaire associé à votre compte utilisateur.

## **Pourquoi et quand exécuter cette tâche**

Les WebSphere MQ Managed File Transfer rôles wmqfte-admin et wmqfte-filespace-modify peuvent modifier à la fois le quota d'espace fichier et la liste des utilisateurs pouvant accéder à l'espace fichier. Pour plus d'informations sur la sécurisation de la passerelle Web, voir [«Rôles utilisateur pour la](#page-114-0) [passerelle Web», à la page 115](#page-114-0).

Si vous disposez du rôle de sécurité wmqfte-admin, vous pouvez également modifier un espace fichier à l'aide de la console d'administration. Pour plus d'informations, voir la section [«Console d'administration](#page-307-0) [de la passerelle Web», à la page 308](#page-307-0).

Si vous modifiez un quota d'espace fichier alors que des transferts de fichiers vers l'espace fichier sont en cours, les transferts peuvent aboutir même s'ils entraînent le dépassement de la nouvelle valeur de quota. Les transferts de fichiers démarrés après la modification du quota ne sont réussis que s'ils n'entraînent pas le dépassement de la nouvelle valeur de quota.

Les exemples suivants montrent comment modifier le quota de l'espace fichier, ajouter des utilisateurs à la liste des personnes autorisées à accéder à l'espace fichier et supprimer des utilisateurs de la liste des personnes non autorisées à accéder à l'espace fichier. Dans cet exemple, le serveur hébergeant la passerelle Web est example.com. Le nom de l'espace fichier, qui a déjà été créé, est finlay. Le nom de l'espace fichier est indiqué par la partie finale de l'URI utilisée par la demande POST.

Pour plus d'informations sur le format de la demande XML de modification d'un espace fichier, voir [«Format de demande de création ou de modification d'espace fichier», à la page 918](#page-917-0).

### **Procédure**

1. Si vous souhaitez ajouter ou supprimer des listes d'utilisateurs existantes, utilisez l'action add ou remove sur les éléments authorized et unauthorized . Par exemple, la demande suivante ajoute deux utilisateurs à la liste des utilisateurs autorisés et supprime un utilisateur de l'utilisateur non autorisé:

```
POST HTTP/1.1 /admin/filespace/finlay
Host: example.com
User-Agent: mozilla
Content-Type: application/xml
<?xml version="1.0" encoding="UTF-8"?>
<filespaces>
  <filespace>
     <quota bytes="100000000"/>
```

```
 <writers>
       <authorized action="add">
         <agent-user>jonathan</agent-user>
         <agent-user>lauren</agent-user>
       </authorized>
       <unauthorized action="remove">
         <agent-user>marley</agent-user>
       </unauthorized>
     </writers>
   </filespace>
</filespaces>
```
Si vous souhaitez remplacer les listes d'utilisateurs en cours, au lieu de les ajouter ou de les supprimer des listes existantes, utilisez l'action overwrite sur les éléments authorized et unauthorized . Par exemple, la demande suivante écrase la liste des autorisations en cours:

```
POST HTTP/1.1 /admin/filespace/finlay
Host: example.org
User-Agent: mozilla
Content-Type: application/xml
<?xml version="1.0" encoding="UTF-8"?>
<filespaces>
  <filespace>
     <writers>
       <authorized action="overwrite">
         <agent-user>fte.*</agent-user>
         <agent-user>ella</agent-user>
         <agent-user>jonathan</agent-user>
         <agent-user>lauren</agent-user>
       </authorized>
     </writers>
   </filespace>
</filespaces>
```
Vous pouvez utiliser des expressions régulières Java pour faire correspondre plusieurs noms d'utilisateur. Par exemple, l'une des entrées agent-user de l'exemple précédent a la valeur fte.\*, qui correspond à tout utilisateur dont le nom commence par fte.

2. Soumettez la demande à la passerelle Web. La passerelle Web renvoie une réponse HTTP au format suivant:

```
HTTP/1.1 200 OK
Server: WAS/7.0
Content-Length: 0
```
La demande de modification d'un espace fichier est consignée dans le journal des événements du serveur d'applications. Pour plus d'informations, voir la section [«Format de consignation de](#page-919-0) [l'administration de l'espace fichier», à la page 920](#page-919-0).

Une demande non valide renvoie un code d'erreur HTTP et un message d'erreur WMQFTE. Pour identifier la cause de l'erreur, voir [«Traitement des incidents liés à Web Gateway», à la page 390](#page-389-0).

### *Exemple: Transfert d'un fichier dans un espace fichier*

Transférez un fichier unique vers un espace fichier WebSphere MQ Managed File Transfer . Vous pouvez spécifier un espace fichier comme destination d'un transfert de fichier en utilisant le paramètre **-du** avec la commande **fteCreateTransfer** .

## **Pourquoi et quand exécuter cette tâche**

Lors du transfert d'un fichier vers un espace fichier, WebSphere MQ Managed File Transfer Web Gateway vérifie si le transfert entraînerait le dépassement du quota d'espace fichier. Si le quota est dépassé, une erreur est générée et le transfert de fichier échoue. L'administrateur Web Gateway peut augmenter la taille du quota d'espace fichier en soumettant une demande HTTP. Pour un exemple de demande, voir la rubrique [«Exemple: modification de la configuration de l'espace fichier», à la page 311](#page-310-0).

Le quota d'espace fichier est vérifié avant le début du transfert. Si vous utilisez plusieurs agents pour transférer des fichiers vers le même espace fichier, ou si l'administrateur Web Gateway réduit le quota d'espace fichier pendant le transfert d'un fichier vers cet espace fichier, un ou plusieurs transferts peuvent aboutir même s'ils entraînent un dépassement du quota d'espace fichier.

Dans cet exemple, le fichier source est appelé /tmp/Accounts.csv et se trouve sur le même système que l'agent source, *AGENT\_1*. L'espace fichier de destination john, qui appartient à l'utilisateur *john*, se trouve sur le même système que l'agent *FS\_AGENT*. L'utilisateur demandant le transfert dispose d'un accès en écriture à l'espace fichier john. L'agent *FS\_AGENT* utilise le gestionnaire de files d'attente *FS\_QM*.

## **Procédure**

Entrez la commande suivante :

fteCreateTransfer -sa AGENT\_1 -da FS\_AGENT -dm FS\_QM -du john /tmp/Accounts.csv

Le fichier /tmp/Accounts.csv est transféré dans l'espace fichier john. L'utilisateur *john* peut télécharger ce fichier à partir de l'espace fichier lorsque cela est nécessaire.

#### **Concepts associés**

#### [«Espaces fichier», à la page 319](#page-318-0)

Un espace fichier est une zone réservée de stockage de fichiers associée à un utilisateur de passerelle Web. Un espace fichier possède un quota de stockage alloué. L'accès à l'espace fichier est limité aux utilisateurs ayant l'autorisation de le lire ou d'y écrire.

#### **Tâches associées**

[«Démarrage d'un nouveau transfert de fichiers», à la page 210](#page-209-0)

Vous pouvez démarrer un nouveau transfert de fichier à partir de l'explorateur IBM WebSphere MQ ou de la ligne de commande et vous pouvez choisir de transférer un seul fichier ou plusieurs fichiers dans un groupe.

### *Exemple: Affichage de tous les fichiers dans un espace fichier*

Vous pouvez répertorier le contenu d'un espace fichier en soumettant une demande HTTP à WebSphere MQ Managed File Transfer Web Gateway. Web Gateway renvoie une réponse au format XML ou JSON qui répertorie le contenu d'un espace fichier. Vous êtes autorisé à répertorier le contenu d'un espace fichier si vous êtes le propriétaire de l'espace fichier ou si vous avez le rôle de sécurité wmqfte-admin.

### **Pourquoi et quand exécuter cette tâche**

Une demande réussie renvoie un code de statut HTTP de 200 et un contenu qui répertorie les 100 premiers fichiers de l'espace fichier. Cette réponse est renvoyée au format XML (par défaut) ou JSON en fonction de l'en-tête'Accept'spécifié dans la demande.

Les étapes suivantes décrivent comment soumettre une demande. Dans cet exemple, le serveur hébergeant WebSphere MQ Managed File Transfer Web Gateway est example.com et la demande HTTP est soumise à l'aide d'un navigateur Web qui s'identifie comme étant mozilla. Le nom de l'espace fichier à répertorier est'john'et il contient deux fichiers. L'en-tête'Accept: application/xml'indique que la passerelle Web doit renvoyer les résultats au format XML. Pour plus d'informations sur les formats renvoyés par une demande de liste d'espaces fichier, voir [«Formats de réponse à la requête d'espace](#page-907-0) [fichier», à la page 908.](#page-907-0)

### **Procédure**

1. Créez une demande HTTP au format suivant:

```
GET HTTP/1.1 /filespace/john
Host: example.com
User-Agent: mozilla
Accept: application/xml
```
2. Soumettez la demande à la passerelle Web.
## **Résultats**

La passerelle Web renvoie une réponse HTTP au format suivant:

```
<?xml version="1.0" encoding="UTF-8" standalone="yes"?>
<fileSpaces xmlns:xsi="https://www.w3.org/2001/XMLSchema-instance" 
             xsi:noNamespaceSchemaLocation="WebFileSpaceList.xsd">
 <fileSpace size="2" name="john">
 <file fileLink="/wmqfte/filespace/john/
       414d51205745422e4654452020202020c1a1a34b03720120/filename"
         fsLocation="/var/ibm/WMQFTE/web/fte/transfer/
          414d51205745422e4654452020202020c1a1a34b03720120/file-0"
         transferLink="/wmqfte/transfer/414d51205745422e4654452020202020c1a1a34b03720120"
 transferID="414d51205745422e4654452020202020c1a1a34b03720120">
 <attribute-values mode="text" created="2010-08-26T11:45:02.000Z" size="259354303" 
                         checksum-value="98611a272a27d373f92d73a08cf0d4f4" checksum-
method="MD5"/>
    </file>
    <file fileLink="/wmqfte/filespace/john/
       414d51205745422e4654452020202020c1a1a34b06520120/filename"
         fsLocation="/var/ibm/WMQFTE/web/fte/transfer/
           414d51205745422e4654452020202020c1a1a34b06520120/file-0"
         transferLink="/wmqfte/transfer/414d51205745422e4654452020202020c1a1a34b06520120"
 transferID="414d51205745422e4654452020202020c1a1a34b06520120">
 <attribute-values mode="text" created="2010-08-26T12:15:02.260Z" size="259554303" 
                         checksum-value="98611a272a27d37bf22d73a08cf0d4f4" checksum-
method="MD5"/>
   \langle /file>
   </fileSpace>
</fileSpaces>
```
### **Référence associée**

[«Syntaxe de l'identificateur de ressource uniforme pour l'utilisation de la passerelle Web», à la page 895](#page-894-0) Un URI (Uniform Resource Identifier) WebSphere MQ Managed File Transfer se distingue des autres URI IBM WebSphere MQ par la racine de contexte spécifiée lors du déploiement. La racine de contexte recommandée est /wmqfte.

[«En-têtes HTTP et zones de formulaire HTML pour l'utilisation de la passerelle Web», à la page 893](#page-892-0) Vous pouvez personnaliser une demande pour créer ou extraire une ressource à l'aide d'en-têtes HTTP ou de zones de formulaire HTML. Chaque paramètre est mappé à une propriété ou à une fonction de WebSphere MQ Managed File Transfer.

#### [«Formats de réponse à la requête d'espace fichier», à la page 908](#page-907-0)

Lorsque vous demandez une liste de tout ou partie des fichiers d'un espace fichier à partir de WebSphere MQ Managed File Transfer service Web Gateway, la réponse est renvoyée au format JSON ou XML, en fonction de ce que vous avez spécifié à l'aide de l'en-tête Accept: .

### *Exemple: vérification de l'intégrité des fichiers dans un espace fichier*

Vous pouvez vérifier l'intégrité des fichiers dans un espace fichier en soumettant une demande HTTP à WebSphere MQ Managed File Transfer Web Gateway. Par exemple, si vous restaurez un système de fichiers après la perte de données, vous pouvez vérifier que les fichiers d'un espace fichier existent à l'emplacement approprié sur le système de fichiers. Web Gateway renvoie une réponse au format XML ou JSON qui répertorie le contenu d'un espace fichier avec un attribut supplémentaire pour indiquer le résultat d'un contrôle d'intégrité sur chaque fichier.

## **Pourquoi et quand exécuter cette tâche**

Une demande réussie renvoie un code de statut HTTP de 200 et un contenu qui répertorie les 100 premiers fichiers de l'espace fichier. Vous pouvez demander que les détails des fichiers soient renvoyés au format XML ou JSON. Vous pouvez écrire une application Web pour analyser le contenu de la réponse et l'afficher dans un format approprié pour un utilisateur Web. Seul un administrateur est autorisé à répertorier les fichiers d'un espace fichier avec l'attribut de vérification d'intégrité.

Les étapes suivantes décrivent comment soumettre une demande. Dans cet exemple, le serveur hébergeant WebSphere MQ Managed File Transfer Web Gateway est example.com. Le nom de l'espace fichier à répertorier est john et il contient deux fichiers. L'en-tête Accept: application/xml indique que la requête renvoie les résultats au format XML. L'en-tête x-fte-check-integrity indique que la

requête renvoie les résultats avec l'attribut de vérification d'intégrité supplémentaire inclus pour chaque fichier.

## **Procédure**

1. Créez une demande HTTP au format suivant:

```
GET HTTP/1.1 /filespace/john
Host: example.com
User-Agent: mozilla
Accept: application/xml
x-fte-check-integrity: true
```
2. Soumettez la demande à la passerelle Web. La passerelle Web renvoie une réponse HTTP au format suivant:

```
<fileSpaces xsi:noNamespaceSchemaLocation="WebTransferStatus.xsd">
 <fileSpace size="2" name="john"> 
 <file fileLink="/wmqfte/filespace/john/
       414d51205745422e4654452020202020c1a1a34b03720120/ar5erh" 
           transferLink="/wmqfte/transfer/
           414d51205745422e4654452020202020c1a1a34b03720120" 
           transferID="414d51205745422e4654452020202020c1a1a34b03720120" 
           name="/tmp/file1.zip"
 fsLocation="/filespaces/john/
 414d51205745422e4654452020202020c1a1a34b03720120/file-0">
       <attribute-values mode="text" time="2010-08-26T11:45:02.000Z" 
file-size="259354303" 
                         checksum-value="98611a272a27d373f92d73a08cf0d4f4" 
                         checksum-method="none"
                         integrity-check-result="OK"/>
    </file>
     <file fileLink="/wmqfte/filespace/john/
       414d51205745422e4654452020202020c1a1a34b06520120/ar5erh" 
           transferLink="/wmqfte/transfer/
            414d51205745422e4654452020202020c1a1a34b06520120" 
           transferID="414d51205745422e4654452020202020c1a1a34b06520120" 
          name="/tmp/file2.zip"
 fsLocation="/filespaces/john/
 414d51205745422e4654452020202020c1a1a34b06520120/file-0">
       <attribute-values mode="text" time="2010-08-26T12:15:02.260Z" 
           file-size="259554303" 
                        checksum-value="98611a272a27d37bf22d73a08cf0d4f4" 
                           checksum-method="none"
                         integrity-check-result="MISSING-FILESYSTEM"/>
   \langlefile>
   </fileSpace>
</fileSpaces>
```
## **Résultats**

Cet exemple de résultat indique que le premier fichier a réussi le contrôle d'intégrité. La valeur d'attribut integrity-check-result de OK indique que le fichier existe dans la base de données Web Gateway et que le fichier correspondant a été trouvé sur le système de fichiers. Le deuxième fichier a échoué à la vérification d'intégrité. La valeur d'attribut integrity-check-result de MISSING-FILESYSTEM indique que le fichier existe dans la base de données Web Gateway, mais qu'il est introuvable dans le système de fichiers à l'emplacement indiqué par l'attribut fsLocation . Dans ce cas, il peut être nécessaire pour un administrateur de supprimer le fichier de l'espace fichier ou de restaurer le répertoire de l'espace fichier à partir d'une sauvegarde.

Pour connaître les valeurs possibles de l'attribut integrity-check-result , voir [«Format de réponse](#page-915-0) [des informations sur l'espace fichier», à la page 916](#page-915-0).

## *Exemple: Affichage d'un sous-ensemble spécifique de fichiers dans un espace fichier*

Vous pouvez interroger le contenu d'un espace fichier en soumettant une demande HTTP contenant une requête à WebSphere MQ Managed File Transfer Web Gateway. Web Gateway renvoie une réponse au format XML ou JSON décrivant uniquement les fichiers de l'espace fichier qui correspondent à la requête.

## **Pourquoi et quand exécuter cette tâche**

Vous pouvez ajouter une requête à votre demande HTTP qui demande des informations sur les fichiers d'un espace fichier correspondant à la requête. Vous pouvez interroger les fichiers en fonction des détails associés, notamment l'utilisateur d'origine, l'heure de début de transfert, l'heure de fin de transfert et l'ID de transfert du transfert qui a envoyé le fichier à l'espace fichier. Vous pouvez spécifier le nombre de résultats à renvoyer.

Une demande réussie renvoie un code d'état HTTP 200 et un contenu qui décrit les fichiers qui correspondent à la requête. Vous pouvez demander que les détails des fichiers soient renvoyés au format XML ou JSON. Vous pouvez écrire une application Web pour analyser le contenu de la réponse et l'afficher dans un format approprié pour un utilisateur Web.

Les étapes suivantes décrivent comment soumettre une demande. Dans cet exemple, le serveur hébergeant WebSphere MQ Managed File Transfer Web Gateway est example.com. L'utilisateur qui demande les informations est autorisé à accéder à l'espace fichier demandé. La requête demande des informations qui sont renvoyées au format JSON, spécifié par la requête accept=json . La requête demande une liste de fichiers répondant aux critères suivants:

- Le fichier se trouve dans l'espace fichier james.
- Les fichiers ont été envoyés à l'espace fichier par l'utilisateur bob, spécifié par la requête originatoruser=bob .
- Les fichiers ont été envoyés à l'espace fichier après 13:00 (UTC) le 26 août 2010, spécifié par la requête startafter=2010-08-26T13:00 .

## **Procédure**

1. Créez une demande HTTP au format suivant:

```
GET HTTP/1.1 /filespace/james/?originatoruser=bob&startafter=2010-08-26T13:00&accept=json
Host: example.com
User-Agent: mozilla
```
2. Soumettez la demande à la passerelle Web. La passerelle Web renvoie une réponse HTTP au format suivant. Dans cet exemple, un seul fichier correspond à la requête.

```
{
 "fileSpaces" : {
 "fileSpace" : {
 "name" : "james",
 "size" : "1",
" file" : {
           "transferLink" : "\/wmqfte\/transfer\/
             414d51205745422e4654452020202020c1a1a34b03720120",
           "fileLink" : "\/wmqfte\/filespace\/james\/
            414d51205745422e4654452020202020c1a1a34b03720120\/wibble",
           "name" : "\/tmp\/bobs_file.zip",
           "transferID" : "414d51205745422e4654452020202020c1a1a34b03720120",
"attribute-values" : {
 "checksum-value" : "98611a272a27d373f92d73a08cf0d4f4",
 "checksum-method" : "none",
 "time" : "2010-08-26T14:13:02.000Z",
 "file-size" : "259354303",
              "mode" : "text"
           }
       }
     }
   }
}
```
#### **Référence associée**

[«Formats de réponse à la requête d'espace fichier», à la page 908](#page-907-0)

Lorsque vous demandez une liste de tout ou partie des fichiers d'un espace fichier à partir de WebSphere MQ Managed File Transfer service Web Gateway, la réponse est renvoyée au format JSON ou XML, en fonction de ce que vous avez spécifié à l'aide de l'en-tête Accept: .

[«Syntaxe de l'identificateur de ressource uniforme pour l'utilisation de la passerelle Web», à la page 895](#page-894-0)

Un URI (Uniform Resource Identifier) WebSphere MQ Managed File Transfer se distingue des autres URI IBM WebSphere MQ par la racine de contexte spécifiée lors du déploiement. La racine de contexte recommandée est /wmqfte.

[«En-têtes HTTP et zones de formulaire HTML pour l'utilisation de la passerelle Web», à la page 893](#page-892-0) Vous pouvez personnaliser une demande pour créer ou extraire une ressource à l'aide d'en-têtes HTTP ou de zones de formulaire HTML. Chaque paramètre est mappé à une propriété ou à une fonction de WebSphere MQ Managed File Transfer.

### *Exemple: Extraction d'un fichier à partir d'un espace fichier*

Vous pouvez extraire un fichier d'un espace fichier en soumettant une demande HTTP à WebSphere MQ Managed File Transfer Web Gateway. Web Gateway permet de télécharger un fichier à l'aide du protocole HTTP.

## **Pourquoi et quand exécuter cette tâche**

Pour télécharger un fichier à partir d'un espace fichier, vous devez être le propriétaire de l'espace fichier ou disposer du rôle de sécurité wmqfte-admin. Une demande réussie renvoie un code d'état HTTP de 200 et le fichier.

Les étapes suivantes décrivent comment soumettre une demande. Dans cet exemple, le serveur hébergeant WebSphere MQ Managed File Transfer Web Gateway est example.com. Le fichier téléchargé est Accounts.csv et l'ID de transfert du transfert qui a envoyé le fichier à l'espace fichier est 4142452b345f4d2e3c2a333d4ed3e4de43453bc2344a2020. Le nom de l'espace fichier qui contient le fichier est johnet l'utilisateur qui demande les informations est autorisé à accéder à cet espace fichier.

## **Procédure**

1. Créez une demande HTTP au format suivant:

```
GET HTTP/1.1 /filespace/john/4142452b345f4d2e3c2a333d4ed3e4de43453bc2344a2020/Accts.csv
Host: example.com
User-Agent: mozilla
```
- 2. Soumettez la demande à la passerelle Web. Web Gateway renvoie le fichier dans la réponse HTTP. Les en-têtes suivants sont définis dans la réponse HTTP:
	- Content-Type: application/x-download
	- Content-MD5: 98611a272a27d373f92d73a08cf0d4f4
	- Content-Disposition: attachment; filename="Accts.csv"
	- Content-Length: 8786

### **Référence associée**

[«Syntaxe de l'identificateur de ressource uniforme pour l'utilisation de la passerelle Web», à la page 895](#page-894-0) Un URI (Uniform Resource Identifier) WebSphere MQ Managed File Transfer se distingue des autres URI IBM WebSphere MQ par la racine de contexte spécifiée lors du déploiement. La racine de contexte recommandée est /wmqfte.

[«En-têtes HTTP et zones de formulaire HTML pour l'utilisation de la passerelle Web», à la page 893](#page-892-0) Vous pouvez personnaliser une demande pour créer ou extraire une ressource à l'aide d'en-têtes HTTP ou de zones de formulaire HTML. Chaque paramètre est mappé à une propriété ou à une fonction de WebSphere MQ Managed File Transfer.

## *Exemple: Suppression d'un fichier d'un espace fichier*

Vous pouvez supprimer un fichier de votre espace fichier en soumettant une demande HTTP à WebSphere MQ Managed File Transfer Web Gateway. Si vous définissez l'en-tête x-fte-includefile-in-response sur true, le contenu du fichier est renvoyé dans la réponse HTTP de la passerelle Web.

## **Pourquoi et quand exécuter cette tâche**

Une demande de suppression réussie renvoie un code d'état HTTP de 200 et, si spécifié dans la demande, le contenu du fichier supprimé. La demande échouera si l'utilisateur qui la soumet n'est pas le propriétaire de l'espace fichier.

**Remarque :** Le rôle de sécurité wmqfte-admin peut supprimer un fichier d'un espace fichier, mais ne peut pas recevoir le contenu du fichier supprimé. Si un utilisateur ayant le rôle de sécurité wmqfteadmin tente de supprimer un fichier et de demander le contenu du fichier, la demande échoue avec une erreur de ressource. Pour plus d'informations, voir la section [«Rôles utilisateur pour la passerelle Web», à](#page-114-0) [la page 115.](#page-114-0)

Les étapes suivantes décrivent comment soumettre une demande. Dans cet exemple, le serveur hébergeant WebSphere MQ Managed File Transfer Web Gateway est example.com. Le nom de l'espace fichier est jack, il contient un fichier report. txtet l'utilisateur demandant la suppression du fichier est le propriétaire de l'espace fichier. L'ID de transfert 414d5120514d5f67617265746862202067732c4c20c25a03 est l'ID hexadécimal du transfert qui place le fichier dans l'espace fichier. Cet ID est renvoyé lorsque vous répertoriez le contenu d'un espace fichier. Pour plus d'informations sur le format des réponses de requête d'espace fichier, voir [«Formats de](#page-907-0) [réponse à la requête d'espace fichier», à la page 908](#page-907-0).

L'en-tête x-fte-include-file-in-response:true indique que le contenu de report.txt est renvoyé dans le corps de la réponse. Si vous ne spécifiez pas la valeur de cet en-tête, la valeur par défaut est false et le fichier est supprimé mais son contenu n'est pas renvoyé.

## **Procédure**

1. Créez une demande HTTP au format suivant:

```
DELETE HTTP/1.1 /filespace/jack/414d5120514d5f67617265746862202067732c4c20c25a03/report.txt
Host: example.com
User-Agent: mozilla
x-fte-include-file-in-response:true
```
2. Soumettez la demande à la passerelle Web. La passerelle Web renvoie une réponse HTTP au format suivant:

HTTP/1.1 200 OK Server: WAS/6.0 Content-Length: 1762 Content-MD5: 9608f0d8cdcb804d185ab3cb959dba6f Content-type: text/plain; charset=Cp1252 Content-Disposition: attachment; filename="report.txt" Account No, Balance 123456, 100.00 234567, 1022.00 345678, 2801.00 456789, 16.75

### **Référence associée**

[«Rôles utilisateur pour la passerelle Web», à la page 115](#page-114-0) WebSphere MQ Managed File Transfer a défini plusieurs rôles différents qui contrôlent les actions qu'un utilisateur peut effectuer.

[«Syntaxe de l'identificateur de ressource uniforme pour l'utilisation de la passerelle Web», à la page 895](#page-894-0) Un URI (Uniform Resource Identifier) WebSphere MQ Managed File Transfer se distingue des autres URI IBM WebSphere MQ par la racine de contexte spécifiée lors du déploiement. La racine de contexte recommandée est /wmqfte.

[«En-têtes HTTP et zones de formulaire HTML pour l'utilisation de la passerelle Web», à la page 893](#page-892-0) Vous pouvez personnaliser une demande pour créer ou extraire une ressource à l'aide d'en-têtes HTTP ou de zones de formulaire HTML. Chaque paramètre est mappé à une propriété ou à une fonction de WebSphere MQ Managed File Transfer.

### *Exemple: Affichage de tous les espaces fichier*

Vous pouvez répertorier tous les espaces fichier en soumettant une demande HTTP à WebSphere MQ Managed File Transfer Web Gateway. Web Gateway renvoie une réponse au format XML ou JSON qui répertorie les noms des espaces fichier, le quota de chaque espace fichier et les utilisateurs autorisés et non autorisés à écrire dans chaque espace fichier.

### **Pourquoi et quand exécuter cette tâche**

Une demande réussie renvoie un code d'état HTTP de 200 et un contenu qui décrit, au maximum, 100 espaces fichier.

Dans cet exemple, le serveur hébergeant la passerelle Web est example.com. Il existe actuellement trois espaces fichier appartenant aux utilisateurs richard, suzanne et hamilton. Aucun transfert de fichiers n'est en cours dans l'espace fichier richard. Un transfert est en cours dans l'espace fichier hamiltonet deux transferts sont effectués dans l'espace fichier suzanne. L'utilisateur qui demande les informations est associé au rôle de sécurité wmqfte-admin. L'en-tête Accept: application/xml indique que la requête renvoie les résultats au format XML.

## **Procédure**

1. Créez une demande HTTP au format suivant:

```
GET HTTP/1.1 /admin/filespace/
Host: example.com
User-Agent: mozilla
Accept: application/xml
```
2. Soumettez la demande à la passerelle Web. La passerelle Web renvoie une réponse HTTP au format suivant:

```
HTTP/1.1 200 OK
Server: Apache-Coyote/1.1
Content-Type: application/xml
<?xml version="1.0" encoding="UTF-8" standalone="yes"?>
<filespaces xsi:noNamespaceSchemaLocation="FileSpaceInfo.xsd" 
 xmlns:xsi="https://www.w3.org/2001/XMLSchema-instance">
 <filespace transfers="0" location="/mnt/gateway/richard" name="richard">
         <quota bytes="1048576"/>
         <writers>
             <authorized>
                 <agent-user>charlene</agent-user>
                 <agent-user>alan</agent-user>
             </authorized>
         </writers>
     </filespace>
     <filespace transfers="2" location="/mnt/gateway/suzanne" name="suzanne">
         <quota bytes="20489878"/>
         <writers>
             <authorized>
                 <agent-user>charlene</agent-user>
                 <agent-user>sammy</agent-user>
             </authorized>
             <unauthorized>
                 <agent-user>arnold</agent-user>
                 <agent-user>frank</agent-user>
             </unauthorized>
         </writers>
     </filespace>
     <filespace transfers="1" location="/mnt/gateway/hamilton" name="hamilton">
         <quota bytes="666999"/>
         <writers>
             <authorized>
                <agent-user>joseph</agent-user>
             </authorized>
             <unauthorized>
                 <agent-user>junior</agent-user>
             </unauthorized>
         </writers>
     </filespace>
</filespaces>
```
## *Exemple: vérification de l'intégrité de tous les espaces fichier*

Vous pouvez vérifier l'intégrité de tous les espaces fichier en soumettant une demande HTTP à WebSphere MQ Managed File Transfer Web Gateway. Par exemple, si vous restaurez un système de fichiers après la perte de données, vous pouvez vérifier que les fichiers d'un espace fichier existent à l'emplacement approprié sur le système de fichiers. Web Gateway renvoie une réponse au format XML ou JSON qui répertorie les noms des espaces fichier, ainsi qu'un attribut indiquant si l'entrée d'espace fichier correspond aux fichiers du système de fichiers.

## **Pourquoi et quand exécuter cette tâche**

Utilisez l'API d'administration Web Gateway pour demander une liste de tous les espaces fichier qui existent actuellement. Une demande réussie renvoie un code d'état HTTP de 200 et un contenu qui décrit au maximum 100 espaces fichier. Dans cet exemple, le serveur hébergeant WebSphere MQ Managed File Transfer Web Gateway est example.com. Il existe actuellement trois espaces fichier appartenant aux utilisateurs richard, suzanne et hamilton. L'utilisateur qui demande les informations est associé au rôle de sécurité wmqfte-admin. L'en-tête Accept: application/xml indique que la requête renvoie les résultats au format XML. L'en-tête x-fte-check-integrity indique que chaque espace fichier doit être vérifié pour s'assurer qu'un répertoire correspondant existe sur le système de fichiers.

# **Procédure**

1. Créez une demande HTTP au format suivant:

```
GET HTTP/1.1 /admin/filespace/
Host: example.com
User-Agent: mozilla
Accept: application/xml
x-fte-check-integrity: true
```
2. Soumettez la demande à la passerelle Web. La passerelle Web renvoie une réponse HTTP au format suivant:

```
HTTP/1.1 200 OK
Server: Apache-Coyote/1.1
Content-Type: application/xml
<?xml version="1.0" encoding="UTF-8" standalone="yes"?>
<filespaces xsi:noNamespaceSchemaLocation="FileSpaceInfo.xsd" 
     xmlns:xsi="https://www.w3.org/2001/XMLSchema-instance">
     <filespace transfers="0" location="/mnt/gateway/richard" name="richard" 
 integrity-check-result="OK">
 <quota bytes="1048576"/>
         <writers>
             <authorized>
                 <agent-user>charlene</agent-user>
                 <agent-user>alan</agent-user>
             </authorized>
         </writers>
     </filespace>
     <filespace transfers="2" location="/mnt/gateway/suzanne" name="suzanne" 
 integrity-check-result="MISSING-FILESYSTEM">
 <quota bytes="20489878"/>
         <writers>
             <authorized>
                 <agent-user>charlene</agent-user>
                 <agent-user>sammy</agent-user>
             </authorized>
             <unauthorized>
                <agent-user>arnold</agent-user>
                 <agent-user>frank</agent-user>
             </unauthorized>
         </writers>
     </filespace>
     <filespace transfers="1" location="/mnt/gateway/hamilton" name="hamilton" 
        integrity-check-result="OK">
         <quota bytes="666999"/>
         <writers>
             <authorized>
                 <agent-user>joseph</agent-user>
             </authorized>
             <unauthorized>
                 <agent-user>junior</agent-user>
```
# **Résultats**

Cet exemple de résultat indique que les premier et troisième espaces fichier de l'ensemble de résultats ont réussi le contrôle d'intégrité. La valeur d'attribut integrity-check-result de OK indique que les espaces fichier existent dans la base de données Web Gateway et que des répertoires correspondants ont été trouvés sur le système de fichiers. Le second espace fichier a échoué à la vérification d'intégrité. La valeur d'attribut integrity-check-result de MISSING-FILESYSTEM indique que l'espace fichier existe dans la base de données Web Gateway mais que le répertoire indiqué par l'attribut location est introuvable sur le système de fichiers. Dans ce cas, il peut être nécessaire pour un administrateur de supprimer l'espace fichier ou de restaurer le répertoire racine de l'espace fichier à partir d'une sauvegarde.

Si vous disposez du rôle de sécurité wmqfte-admin, vous pouvez également vérifier l'intégrité de tous les espaces fichier à l'aide de la console d'administration. Pour plus d'informations, voir la section [«Console](#page-307-0) [d'administration de la passerelle Web», à la page 308](#page-307-0).

Pour connaître les valeurs possibles de l'attribut integra-check-result, voir [«Format de réponse des](#page-915-0) [informations sur l'espace fichier», à la page 916.](#page-915-0)

### **Concepts associés**

[«Console d'administration de la passerelle Web», à la page 308](#page-307-0)

La console d'administration Web Gateway, qui est fournie avec WebSphere MQ Managed File Transfer, fournit une interface graphique que vous pouvez utiliser pour administrer les espaces fichier et les mappages utilisateur. Si vous disposez du rôle de sécurité wmqfte-admin , vous pouvez utiliser la console d'administration pour effectuer des tâches d'administration.

### **Tâches associées**

[«Exemple: vérification de l'intégrité des fichiers dans un espace fichier», à la page 313](#page-312-0)

Vous pouvez vérifier l'intégrité des fichiers dans un espace fichier en soumettant une demande HTTP à WebSphere MQ Managed File Transfer Web Gateway. Par exemple, si vous restaurez un système de fichiers après la perte de données, vous pouvez vérifier que les fichiers d'un espace fichier existent à l'emplacement approprié sur le système de fichiers. Web Gateway renvoie une réponse au format XML ou JSON qui répertorie le contenu d'un espace fichier avec un attribut supplémentaire pour indiquer le résultat d'un contrôle d'intégrité sur chaque fichier.

# **Exemple de page Web**

WebSphere MQ Managed File Transfer Web Gateway fournit un exemple de page Web. Cet exemple utilise les fonctions de l'API Web Gateway pour télécharger des fichiers, afficher le statut des transferts de fichiers, afficher le contenu d'un espace fichier et télécharger des fichiers à partir d'un espace fichier.

Le nom de l'exemple de fichier d'application est com.ibm.wmqfte.web.samples.war. Ce fichier WAR se trouve dans le répertoire *MQ\_INSTALLATION\_PATH*/mqft/samples/web/servlet de l'installation de WebSphere MQ Managed File Transfer Server.

Avant de configurer l'exemple, vous devez avoir déployé et exécuté l'application Web Gateway sur un serveur d'applications. Pour des instructions à ce sujet, voir [«Configuration de Web Gateway», à la page](#page-167-0) [168.](#page-167-0)

### **Installation de l'exemple**

1. Déployez le modèle d'application dans un serveur d'applications.

Si vous déployez l'exemple dans WebSphere Application Server Version 7.0:

- <span id="page-332-0"></span>• Définissez une racine de contexte pour l'exemple d'application. Par exemple, si vous utilisez une racine de contexte /wmqftesamples , l'exemple de page Web est accessible via l'URI / wmqftesamples.
- Vous devez configurer l'exemple d'application avec des rôles de sécurité et des utilisateurs. L'exemple d'application utilise le même domaine de sécurité que celui que vous avez défini pour la passerelle Web. Pour plus d'informations, voir [«Déploiement de Web Gateway avec WebSphere](#page-187-0) [Application Server version 7.0», à la page 188.](#page-187-0)

Si vous déployez l'exemple dans WebSphere Application Server Community Edition:

- L'application utilise la racine de contexte définie dans le plan de déploiement geronimoweb. xml qui se trouve dans le fichier EAR de la passerelle Web. Cette racine de contexte est / wmqftesamples.
- Vous devez configurer l'exemple d'application avec des rôles de sécurité et des utilisateurs. L'exemple d'application utilise le même domaine de sécurité que celui que vous avez défini pour la passerelle Web. Pour plus d'informations, voir [«Définition d'un domaine de sécurité», à la page](#page-175-0) [176.](#page-175-0)
- 2. Ouvrez un navigateur Web et entrez l'URI de l'exemple, en fonction de la racine de contexte que vous avez définie lors du déploiement de l'exemple. L'URI de l'exemple est *host*:*port*/*context\_root*.

**Remarque :** La valeur de *port* dépend du serveur d'applications que vous utilisez. Par exemple, pour WebSphere Application Server Version 7.0, le port par défaut utilisé par les applications est 9080.

- 3. Connectez-vous à l'exemple d'application à l'aide d'un nom d'utilisateur et d'un mot de passe que vous avez configurés lors de la définition du domaine de sécurité.
- 4. Si vous avez défini une racine de contexte pour la passerelle Web autre que la valeur par défaut wmqfte, utilisez la section **Paramètres** de l'exemple d'application pour spécifier la racine de contexte de la passerelle Web.
- 5. Utilisez l'exemple d'application pour télécharger des fichiers sur la passerelle Web, afficher les fichiers dans votre espace fichier, télécharger et supprimer des fichiers de votre espace fichier et afficher le statut des transferts de fichiers.

### **Concepts associés**

#### [«Scénarios pour la passerelle Web», à la page 285](#page-284-0)

Utilisez WebSphere MQ Managed File Transfer Web Gateway pour transférer des fichiers vers des agents WebSphere MQ Managed File Transfer et extraire le statut des transferts à l'aide d'un client HTTP.

[«Comment la passerelle Web s'intègre à votre topologie WebSphere MQ Managed File Transfer», à la page](#page-286-0) [287](#page-286-0)

Utilisez WebSphere MQ Managed File Transfer service Web Gateway pour transférer des fichiers vers des agents WebSphere MQ Managed File Transfer (MQMFT) et extraire le statut des transferts à l'aide d'un client HTTP.

#### [«Console d'administration de la passerelle Web», à la page 308](#page-307-0)

La console d'administration Web Gateway, qui est fournie avec WebSphere MQ Managed File Transfer, fournit une interface graphique que vous pouvez utiliser pour administrer les espaces fichier et les mappages utilisateur. Si vous disposez du rôle de sécurité wmqfte-admin , vous pouvez utiliser la console d'administration pour effectuer des tâches d'administration.

#### **Tâches associées**

[«Déploiement de WebSphere MQ Managed File Transfer Web Gateway», à la page 187](#page-186-0) WebSphere MQ Managed File Transfer Web Gateway SupportPac doit être déployé sur un serveur d'applications compatible avec Java Platform, Enterprise Edition 5. Le processus de déploiement des différents serveurs d'applications varie. Cette section décrit le processus de déploiement de deux serveurs d'applications.

# **Utilisation d' Apache Ant avec WebSphere MQ Managed File Transfer**

WebSphere MQ Managed File Transfer fournit des tâches que vous pouvez utiliser pour intégrer la fonction de transfert de fichier dans l'outil Ant Apache .

Vous pouvez utiliser la commande **fteAnt** pour exécuter des tâches Ant dans un environnement WebSphere MQ Managed File Transfer que vous avez déjà configuré. Vous pouvez utiliser des tâches Ant de transfert de fichiers à partir de vos scripts Ant pour coordonner des opérations de transfert de fichiers complexes à partir d'un langage de script interprété.

La commande **fteAnt** n'est pas applicable à l'environnement IBM 4690 . Pour plus d'informations sur l'utilisation de WebSphere MQ Managed File Transfer dans l'environnement IBM 4690 , voir [«Utilisation de](#page-37-0) [WebSphere MQ Managed File Transfer dans un environnement de distribution», à la page 38](#page-37-0)

Pour plus d'informations sur Apache Ant, voir la page Web du projet Ant Apache : <https://ant.apache.org/>

### **Concepts associés**

«Initiation à l'utilisation de scripts Ant avec WebSphere MQ Managed File Transfer», à la page 334 L'utilisation de scripts Ant avec WebSphere MQ Managed File Transfer vous permet de coordonner des opérations de transfert de fichiers complexes à partir d'un langage de script interprété.

### **Référence associée**

[«Tâches Ant fournies par WebSphere MQ Managed File Transfer», à la page 926](#page-925-0) WebSphere MQ Managed File Transfer fournit un certain nombre de tâches Ant que vous pouvez utiliser pour accéder aux fonctions de transfert de fichiers.

[«fteAnt \(exécution de tâches Ant dans un environnement WebSphere MQ Managed File Transfer \)», à la](#page-429-0) [page 430](#page-429-0)

La commande **fteAnt** exécute des scripts Ant dans un environnement dans lequel des tâches Ant WebSphere MQ Managed File Transfer sont disponibles.

[«Exemples de tâches Ant», à la page 335](#page-334-0)

Un certain nombre d'exemples de script Ant sont fournis avec votre installation de WebSphere MQ Managed File Transfer. Ces exemples se trouvent dans le répertoire *MQ\_INSTALLATION\_PATH*/mqft/ samples/fteant. Chaque exemple de script contient une cible init , éditez les propriétés définies dans la cible init pour exécuter ces scripts avec votre configuration.

# **Initiation à l'utilisation de scripts Ant avec WebSphere MQ Managed File Transfer**

L'utilisation de scripts Ant avec WebSphere MQ Managed File Transfer vous permet de coordonner des opérations de transfert de fichiers complexes à partir d'un langage de script interprété.

## **Scripts Ant**

Les scripts Ant (ou fichiers de génération) sont des documents XML qui définissent une ou plusieurs cibles. Ces cibles contiennent des éléments de tâche à exécuter. WebSphere MQ Managed File Transfer fournit des tâches que vous pouvez utiliser pour intégrer la fonction de transfert de fichier dans Apache Ant. Pour en savoir plus sur les scripts Ant, consultez la page Web du projet Ant Apache : [https://](https://ant.apache.org/) [ant.apache.org/](https://ant.apache.org/)

Des exemples de scripts Ant qui utilisent des tâches WebSphere MQ Managed File Transfer sont fournis avec l'installation de votre produit dans le répertoire *MQ\_INSTALLATION\_PATH*/mqft/samples/ fteant

Sur les agents de pont de protocole, les scripts Ant sont exécutés sur le système d'agent de pont de protocole. Ces scripts Ant n'ont pas d'accès direct aux fichiers sur le serveur FTP ou SFTP.

### **Espace de nom**

Un espace de nom est utilisé pour différencier les tâches Ant de transfert de fichier des autres tâches Ant qui peuvent partager le même nom. Vous définissez l'espace de nom dans la balise de projet de votre script Ant.

```
<?xml version="1.0" encoding="UTF-8"?>
<project xmlns:fte="antlib:com.ibm.wmqfte.ant.taskdefs" default="do_ping">
```

```
 <target name="do_ping">
 <fte:ping cmdqm="qm@localhost@1414@SYSTEM.DEF.SVRCONN" agent="agent1@qm1" 
 rcproperty="ping.rc" timeout="15"/>
  </target>
```

```
</project>
```
L'attribut xmlns:fte="antlib:com.ibm.wmqfte.ant.taskdefs" indique à Ant de rechercher les définitions des tâches préfixées par fte dans la bibliothèque com.ibm.wmqfte.ant.taskdefs.

Vous n'avez pas besoin d'utiliser fte comme préfixe d'espace de nom ; vous pouvez utiliser n'importe quelle valeur. Le préfixe d'espace de nom fte est utilisé dans tous les exemples et exemples de script Ant.

### **Exécution de scripts Ant**

Pour exécuter des scripts Ant qui contiennent les tâches Ant de transfert de fichier, utilisez la commande **fteAnt** . Exemple :

```
fteAnt -file ant_script_location/ant_script_name
```
Pour plus d'informations, voir la section [«fteAnt \(exécution de tâches Ant dans un environnement](#page-429-0) [WebSphere MQ Managed File Transfer \)», à la page 430](#page-429-0).

## **Codes retour**

Les tâches Ant de transfert de fichier renvoient les mêmes codes retour que les commandes WebSphere MQ Managed File Transfer . Pour plus d'informations, voir la section [«Codes retour pour WebSphere MQ](#page-380-0) [Managed File Transfer», à la page 381.](#page-380-0)

### **Référence associée**

[«Tâches Ant fournies par WebSphere MQ Managed File Transfer», à la page 926](#page-925-0) WebSphere MQ Managed File Transfer fournit un certain nombre de tâches Ant que vous pouvez utiliser pour accéder aux fonctions de transfert de fichiers.

[«fteAnt \(exécution de tâches Ant dans un environnement WebSphere MQ Managed File Transfer \)», à la](#page-429-0) [page 430](#page-429-0)

La commande **fteAnt** exécute des scripts Ant dans un environnement dans lequel des tâches Ant WebSphere MQ Managed File Transfer sont disponibles.

«Exemples de tâches Ant», à la page 335

Un certain nombre d'exemples de script Ant sont fournis avec votre installation de WebSphere MQ Managed File Transfer. Ces exemples se trouvent dans le répertoire *MQ\_INSTALLATION\_PATH*/mqft/ samples/fteant. Chaque exemple de script contient une cible init , éditez les propriétés définies dans la cible init pour exécuter ces scripts avec votre configuration.

# **Exemples de tâches Ant**

Un certain nombre d'exemples de script Ant sont fournis avec votre installation de WebSphere MQ Managed File Transfer. Ces exemples se trouvent dans le répertoire *MQ\_INSTALLATION\_PATH*/mqft/ samples/fteant. Chaque exemple de script contient une cible init , éditez les propriétés définies dans la cible init pour exécuter ces scripts avec votre configuration.

### **adresse électronique**

L'exemple email montre comment utiliser des tâches Ant pour transférer un fichier et envoyer un courrier électronique à une adresse électronique spécifiée en cas d'échec du transfert. Le script vérifie que les agents source et de destination sont actifs et qu'ils peuvent traiter les transferts à l'aide de la tâche WebSphere MQ Managed File Transfer [ping](#page-937-0) . Si les deux agents sont actifs, le script utilise la tâche WebSphere MQ Managed File Transfer [filecopy](#page-930-0) pour transférer un fichier entre les agents source et cible, sans supprimer le fichier d'origine. Si le transfert échoue, le script envoie un courrier électronique contenant des informations sur l'échec à l'aide de la tâche Ant email standard.

### **hub**

L'exemple hub est constitué de deux scripts: hubcopy.xml et hubprocess.xml. Le script hubcopy.xml montre comment utiliser des scripts Ant pour générer des topologies de style'hub and spoke'. Dans cet exemple, deux fichiers sont transférés des agents s'exécutant sur des machines satellites vers un agent s'exécutant sur la machine concentrateur. Les deux fichiers sont transférés en même temps et lorsque les transferts sont terminés, le script Ant hubprocess.xml est exécuté sur la machine du concentrateur pour traiter les fichiers. Si les deux fichiers sont transférés correctement, le script Ant concatène le contenu des fichiers. Si les fichiers ne sont pas transférés correctement, le script Ant nettoie en supprimant les données de fichier qui ont été transférées. Pour que cet exemple fonctionne correctement, vous devez placer le script hubprocess.xml sur le chemin de commande de l'agent concentrateur. Pour plus d'informations sur la définition du chemin de commande d'un agent, voir [commandPath](#page-422-0).

### **délai d'attente**

L'exemple timeout montre comment utiliser des tâches Ant pour tenter un transfert de fichier et annuler le transfert s'il dure plus longtemps qu'une valeur de délai d'attente spécifiée. Le script lance un transfert de fichier à l'aide de la tâche WebSphere MQ Managed File Transfer [filecopy](#page-930-0) . Le résultat de ce transfert est différé. Le script utilise la tâche WebSphere MQ Managed File Transfer [«fte: résultat attendu», à la](#page-926-0) [page 927](#page-926-0) pour attendre un nombre de secondes donné pour que le transfert se termine. Si le transfert n'est pas terminé dans le délai imparti, la tâche WebSphere MQ Managed File Transfer [«fte: annuler», à la](#page-929-0) [page 930](#page-929-0) est utilisée pour annuler le transfert de fichier.

### **zip**

L'exemple zip est constitué de deux scripts: zip.xml et zipfiles.xml. L'exemple montre comment utiliser l'élément imbriqué presrc [«Eléments imbriqués d'appel de programme», à la page 946](#page-945-0) dans la tâche WebSphere MQ Managed File Transfer [«fte: émoticône de fichier», à la page 934](#page-933-0) pour exécuter un script Ant avant d'effectuer une opération de déplacement de transfert de fichier. Le script zipfiles.xml appelé par l'élément imbriqué presrc dans le script zip.xml compresse le contenu d'un répertoire. Le script zip.xml transfère le fichier compressé. Cet exemple nécessite que le script Ant zipfiles.xml soit présent dans le chemin de commande de l'agent source. En effet, le script Ant zipfiles.xml contient la cible utilisée pour compresser le contenu du répertoire sur l'agent source. Pour plus d'informations sur la définition du chemin de commande d'un agent, voir [commandPath](#page-422-0).

# **Personnalisation de WebSphere MQ Managed File Transfer avec des routines d'exit utilisateur**

Vous pouvez personnaliser les fonctions d' WebSphere MQ Managed File Transfer à l'aide de vos propres programmes appelés routines d'exit utilisateur.

WebSphere MQ Managed File Transfer fournit des points dans le code où WebSphere MQ Managed File Transfer peut transmettre le contrôle à un programme que vous avez écrit (une routine d'exit utilisateur). Ces points sont appelés points d'exit utilisateur. WebSphere MQ Managed File Transfer peut alors reprendre le contrôle lorsque votre programme a terminé son travail. Vous n'avez pas besoin d'utiliser les exits utilisateur, mais ils sont utiles si vous souhaitez étendre et personnaliser la fonction de votre système WebSphere MQ Managed File Transfer pour répondre à vos besoins spécifiques.

Il existe deux points au cours du traitement du transfert de fichiers où vous pouvez appeler un exit utilisateur sur le système source et deux points au cours du traitement du transfert de fichiers où vous pouvez appeler un exit utilisateur sur le système cible. Le tableau suivant récapitule chacun de ces points d'exit utilisateur et l'interface Java que vous devez implémenter pour utiliser les points d'exit.

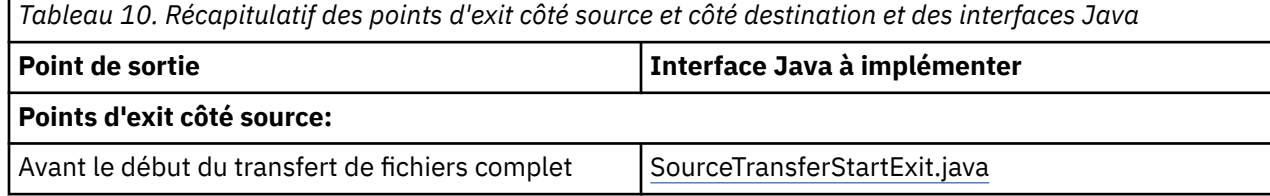

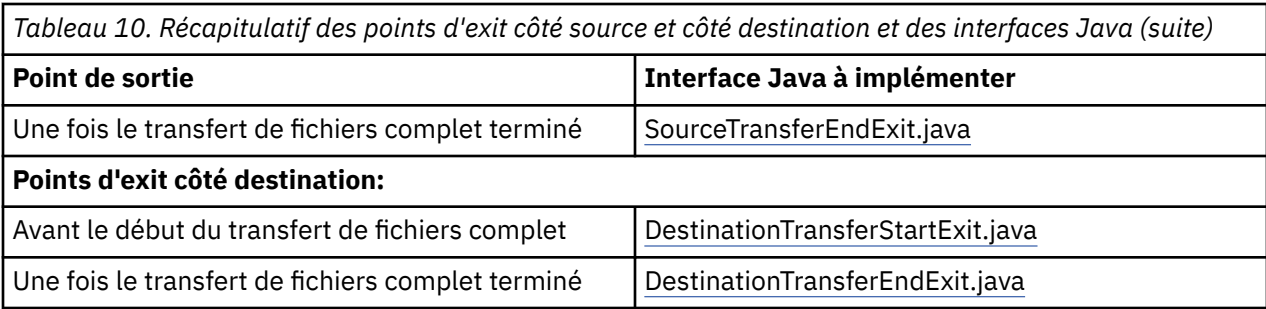

Les exits utilisateur sont appelés dans l'ordre suivant:

- 1. SourceTransferStartExit
- 2. DestinationTransferStartExit
- 3. DestinationTransferEndExit
- 4. SourceTransferEndExit

Les modifications apportées par les exits SourceTransferStartExit et DestinationTransferStartExit sont propagées en tant qu'entrées aux exits suivants. Par exemple, si l'exit SourceTransferStartExit modifie les métadonnées de transfert, les modifications sont reflétées dans les métadonnées de transfert d'entrée vers les autres exits.

## **Génération de votre exit utilisateur**

Les interfaces permettant de générer un exit utilisateur sont contenues dans *MQ\_INSTALL\_DIRECTORY*/ mqft/lib/com.ibm.wmqfte.exitroutines.api.jar. Vous devez inclure ce fichier .jar dans le chemin d'accès aux classes lorsque vous générez votre exit. Pour exécuter l'exit, extrayez l'exit en tant que fichier .jar et placez ce fichier .jar dans un répertoire, comme décrit dans la section suivante.

## **Emplacements d'exit utilisateur**

Vous pouvez stocker vos routines d'exit utilisateur dans deux emplacements possibles:

- Le répertoire exits. Il existe un répertoire d'exits sous chaque répertoire d'agent. Par exemple: var\mqm\mqft\config\QM\_JUPITER\agents\AGENT1\exits
- Vous pouvez définir la propriété de chemin exitClasspour spécifier un autre emplacement. S'il existe des classes d'exit dans le répertoire exits et dans le chemin d'accès aux classes défini par le chemin d'accès exitClass, les classes du répertoire exits sont prioritaires, ce qui signifie que s'il existe des classes dans les deux emplacements portant le même nom, les classes du répertoire exits sont prioritaires.

## **Configuration d'un agent pour l'utilisation des exits utilisateur**

Quatre propriétés d'agent peuvent être définies pour spécifier les exits utilisateur qu'un agent appelle. Ces propriétés d'agent sont sourceTransferStartExitClasses, sourceTransferEndExitClasses, destinationTransferStartExitClasseset destinationTransferEndExitClasses. Pour plus d'informations sur l'utilisation de ces propriétés, voir [«Propriétés d'agent pour les exits utilisateur», à la](#page-955-0) [page 956](#page-955-0).

## **Exécution des exits utilisateur sur les agents de pont de protocole**

Si vous exécutez des exits utilisateur sur un agent de pont de protocole, ces exits n'ont accès qu'au système sur lequel se trouve l'agent de pont. Les exits n'ont pas d'accès direct aux fichiers sur le serveur FTP ou SFTP.

## **Exécution des exits utilisateur sur les agents de pont Connect:Direct**

Vous ne pouvez pas exécuter d'exits utilisateur sur des agents de pont Connect:Direct .

# **Routines d'exit utilisateur source et cible WebSphere MQ Managed File Transfer**

# **Séparateurs de répertoire**

Les séparateurs de répertoire dans les spécifications de fichier source sont toujours représentés par des barres obliques (/), quelle que soit la façon dont vous avez spécifié les séparateurs de répertoire dans la commande **fteCreateTransfer** ou dans l'explorateur IBM WebSphere MQ . Vous devez en tenir compte lorsque vous écrivez un exit. Par exemple, si vous souhaitez vérifier que le fichier source suivant existe: c: \a\b.txt et que vous avez spécifié ce fichier source à l'aide de la commande **fteCreateTransfer** ou de l'explorateur IBM WebSphere MQ , notez que le nom de fichier est stocké sous la forme suivante:  $c$ :/a/b.txt Donc, si vous recherchez la chaîne d'origine de  $c$ : $\{a\}b.txt$ , vous ne trouverez pas de correspondance.

## **Points d'exit côté source**

### **Avant le début du transfert de fichiers complet**

Cet exit est appelé par l'agent source lorsqu'une demande de transfert est suivante dans la liste des transferts en attente et que le transfert est sur le point de démarrer.

Par exemple, vous pouvez utiliser ce point d'exit pour envoyer des fichiers par étapes dans un répertoire auquel l'agent a accès en lecture / écriture à l'aide d'une commande externe ou pour renommer les fichiers sur le système cible.

Transmettez les arguments suivants à cet exit:

- Nom de l'agent source
- Nom de l'agent de destination
- Métadonnées d'environnement
- Métadonnées de transfert
- Spécifications de fichier (y compris les métadonnées de fichier)

Les données renvoyées par cet exit sont les suivantes:

- Métadonnées de transfert mises à jour. Les entrées peuvent être ajoutées, modifiées et supprimées.
- Liste mise à jour des spécifications de fichier, qui se compose de paires de nom de fichier source et de nom de fichier cible. Les entrées peuvent être ajoutées, modifiées et supprimées
- Indicateur qui indique si le transfert doit être poursuivi
- Chaîne à insérer dans le journal de transfert.

Implémentez l'interface [SourceTransferStartExit.java](#page-989-0) pour appeler le code d'exit utilisateur à ce point d'exit.

#### **Une fois le transfert de fichiers complet terminé**

Cet exit est appelé par l'agent source une fois le transfert de fichier complet terminé.

Un exemple d'utilisation de ce point d'exit consiste à effectuer des tâches d'achèvement, telles que l'envoi d'un courrier électronique ou d'un message IBM WebSphere MQ pour indiquer que le transfert est terminé.

Transmettez les arguments suivants à cet exit:

- Résultat de l'exit de transfert
- Nom de l'agent source
- Nom de l'agent de destination
- Métadonnées d'environnement
- Métadonnées de transfert
- Résultats du fichier

Les données renvoyées par cet exit sont les suivantes:

• Chaîne mise à jour à insérer dans le journal de transfert.

Implémentez l'interface SourceTransferEndExit.java pour appeler le code d'exit utilisateur à ce point d'exit.

### **Points d'exit côté destination**

### **Avant le début du transfert de fichiers complet**

Un exemple d'utilisation de ce point d'exit consiste à valider les droits d'accès à la destination.

Transmettez les arguments suivants à cet exit:

- Nom de l'agent source
- Nom de l'agent de destination
- Métadonnées d'environnement
- Métadonnées de transfert
- Spécifications de fichier

Les données renvoyées par cet exit sont les suivantes:

- Ensemble de noms de fichiers de destination mis à jour. Les entrées peuvent être modifiées mais ne peuvent pas être ajoutées ou supprimées.
- Indicateur qui indique si le transfert doit être poursuivi
- Chaîne à insérer dans le journal de transfert.

Implémentez l'interface DestinationTransferStartExit.java pour appeler le code d'exit utilisateur à ce point d'exit.

#### **Une fois le transfert de fichiers complet terminé**

Un exemple d'utilisation de cet exit utilisateur consiste à démarrer un traitement par lots qui utilise les fichiers transférés ou à envoyer un courrier électronique si le transfert a échoué.

Transmettez les arguments suivants à cet exit:

- Résultat de l'exit de transfert
- Nom de l'agent source
- Nom de l'agent de destination
- Métadonnées d'environnement
- Métadonnées de transfert
- Résultats du fichier

Les données renvoyées par cet exit sont les suivantes:

• Chaîne mise à jour à insérer dans le journal de transfert.

Implémentez l'interface DestinationTransferEndExit.java pour appeler le code d'exit utilisateur à ce point d'exit.

#### **Concepts associés**

[«Interfaces Java pour les routines d'exit utilisateur», à la page 959](#page-958-0)

Utilisez les rubriques de cette section pour obtenir des informations de référence sur les interfaces Java des routines d'exit utilisateur.

### **Référence associée**

[«Activation du débogage à distance pour les exits utilisateur», à la page 341](#page-340-0) Lorsque vous développez vos exits utilisateur, vous pouvez utiliser un débogueur pour localiser les problèmes dans votre code.

[«Exemple d'exit utilisateur final de transfert de source», à la page 342](#page-341-0)

[«Exits utilisateur du moniteur de ressources», à la page 952](#page-951-0)

Les exits utilisateur du moniteur de ressources permettent de configurer le code personnalisé à exécuter lorsque la condition de déclenchement d'un moniteur est remplie, avant le démarrage de la tâche associée.

# **Utilisation des exits utilisateur d'E-S de transfert WebSphere MQ Managed File Transfer**

Vous pouvez utiliser les exits utilisateur d'E-S de transfert WebSphere MQ Managed File Transfer pour configurer le code personnalisé afin d'effectuer le travail d'E-S de système de fichiers sous-jacent pour les transferts WebSphere MQ Managed File Transfer .

Généralement, pour les transferts MQMFT , un agent effectue une sélection parmi l'un des fournisseurs d'E-S intégrés pour interagir avec les systèmes de fichiers appropriés pour le transfert. Les fournisseurs d'E-S intégrés prennent en charge les types de système de fichiers suivants:

- Systèmes de fichiers standard UNIX-type et Windows-type
- z/OS fichiers séquentiels et partitionnés (sous z/OS uniquement)
- Files d'attente IBM WebSphere MQ
- Serveurs de protocole FTP et SFTP distants (pour les agents de pont de protocole uniquement)
- Noeuds Connect:Direct distants (pour les agents de pont Connect:Direct uniquement)

Pour les systèmes de fichiers qui ne sont pas pris en charge ou pour lesquels vous avez besoin d'un comportement d'E-S personnalisé, vous pouvez écrire un exit utilisateur d'E-S de transfert.

Les exits utilisateur d'E-S de transfert utilisent l'infrastructure existante pour les exits utilisateur. Toutefois, ces exits utilisateur d'E-S de transfert diffèrent des autres exits utilisateur car leur fonction est accessible plusieurs fois tout au long du transfert pour chaque fichier.

Utilisez la propriété d'agent IOExitClasses (dans le fichier agent.properties) pour spécifier les classes d'exit d'E-S à charger. Séparez chaque classe d'exit par une virgule, par exemple:

IOExitClasses=testExits.TestExit1,testExits.testExit2

Les interfaces Java pour les exits utilisateur d'E-S de transfert sont les suivantes:

#### **Exit d'E-S**

Point d'entrée principal utilisé pour déterminer si l'exit d'E-S est utilisé. Cette instance est chargée de créer des instances IOExitPath .

Vous devez spécifier uniquement l'interface d'exit d'E-S IOExit pour la propriété d'agent IOExitClasses.

### **IOExitPath**

Représente une interface abstraite ; par exemple, un conteneur de données ou un caractère générique représentant un ensemble de conteneurs de données. Vous ne pouvez pas créer une instance de classe qui implémente cette interface. L'interface permet d'examiner le chemin et de répertorier les chemins dérivés. Les interfaces IOExitResourcePath et IOExitWildcardPath étendent IOExitPath.

#### **IOExitChannel**

Permet de lire ou d'écrire des données dans une ressource IOExitPath .

### **Canal IOExitRecord**

Etend l'interface IOExitChannel pour les ressources IOExitPath orientées enregistrement, ce qui permet de lire ou d'écrire des données dans une ressource IOExitPath en multiples d'enregistrements.

#### **IOExitLock**

Représente un verrou sur une ressource IOExitPath pour un accès partagé ou exclusif.

#### <span id="page-340-0"></span>**IOExitRecordResourcePath**

Etend l'interface de chemin IOExitResourcepour représenter un conteneur de données pour un fichier orienté enregistrement ; par exemple, un fichier z/OS . Vous pouvez utiliser l'interface pour localiser des données et créer des instances de canal IOExitRecordpour des opérations de lecture ou d'écriture.

### **Chemin d'accès à IOExitResource**

Etend l'interface IOExitPath pour représenter un conteneur de données ; par exemple, un fichier ou un répertoire. Vous pouvez utiliser l'interface pour localiser des données. Si l'interface représente un répertoire, vous pouvez utiliser la méthode listPaths pour renvoyer une liste de chemins.

#### **Chemin IOExitWildcard**

Etend l'interface IOExitPath pour représenter un chemin indiquant un caractère générique. Vous pouvez utiliser cette interface pour faire correspondre plusieurs chemins IOExitResource.

#### **IOExitProperties**

Indique les propriétés qui déterminent comment WebSphere MQ Managed File Transfer gère IOExitPath pour certains aspects des E-S. Par exemple, s'il faut utiliser des fichiers intermédiaires ou relire une ressource depuis le début si un transfert est redémarré.

# **Activation du débogage à distance pour les exits utilisateur**

Lorsque vous développez vos exits utilisateur, vous pouvez utiliser un débogueur pour localiser les problèmes dans votre code.

Etant donné que les exits s'exécutent dans la machine virtuelle Java qui exécute l'agent, vous ne pouvez pas utiliser le support de débogage direct qui est généralement inclus dans un environnement de développement intégré. Toutefois, vous pouvez activer le débogage à distance de la machine virtuelle Java, puis connecter un débogueur à distance approprié.

Pour activer le débogage à distance, utilisez les paramètres JVM standard **-Xdebug** et **-Xrunjdwp**. Ces propriétés sont transmises à la machine virtuelle Java qui exécute l'agent par la variable d'environnement FTE\_JVM\_PROPERTIES . Par exemple, sous UNIX, les commandes suivantes permettent de démarrer l'agent et de faire en sorte que la machine virtuelle Java écoute les connexions du débogueur sur le port TCP 8765.

export FTE\_JVM\_PROPERTIES="-Xdebug -Xrunjdwp:transport=dt\_socket,server=y,address=8765" fteStartAgent -F TEST\_AGENT

L'agent ne démarre pas tant que le débogueur ne se connecte pas. Utilisez la commande **set** sous Windows à la place de la commande **export** .

Vous pouvez également utiliser d'autres méthodes de communication entre le débogueur et la machine virtuelle Java. Par exemple, la machine virtuelle Java peut ouvrir la connexion au débogueur au lieu de l'inverse, ou vous pouvez utiliser la mémoire partagée au lieu de TCP. Pour plus de détails, voir la documentation [Java Platform Debugger Architecture](https://java.sun.com/javase/technologies/core/toolsapis/jpda/) .

Vous devez utiliser le paramètre **-F** (avant-plan) lorsque vous démarrez l'agent en mode débogage à distance.

### **Utilisation du débogueur Eclipse**

Les étapes suivantes s'appliquent à la fonction de débogage à distance dans l'environnement de développement Eclipse . Vous pouvez également utiliser d'autres débogueurs distants compatibles avec JPDA.

1. Cliquez sur **Exécuter** > **Ouvrir la boîte de dialogue de débogage** (ou sur **Exécuter** > **Configurations de débogage** ou sur **Exécuter** > **Boîte de dialogue de débogage** en fonction de votre version d' Eclipse).

- <span id="page-341-0"></span>2. Cliquez deux fois sur **Application Java distante** dans la liste des types de configuration pour créer une configuration de débogage.
- 3. Renseignez les zones de configuration et sauvegardez la configuration de débogage. Si vous avez déjà démarré la machine virtuelle Java de l'agent en mode débogage, vous pouvez vous connecter à la machine virtuelle Java maintenant.

### **Exemple d'exit utilisateur final de transfert de source**

```
/*
 * A Sample Source Transfer End Exit that prints information about a transfer to standard 
output.
* If the agent is run in the background the output will be sent to the agent's event log file.
If 
\star the agent is started in the foreground by specifying the -F parameter on the fteStartAgent
* command the output will be sent to the console.
 * 
  * To run the exit execute the following steps:
 *
\star Compile and build the exit into a jar file. You need the following in the class path:
 * {MQ_INSTALLATION_PATH}\mqft\lib\com.ibm.wmqfte.exitroutines.api.jar
 *
  * Put the jar in your agent's exits directory:
  * {MQ_DATA_PATH}\config\<coordQmgrName>\agents\<agentName>\exits\
 *
 * Update the agent's properties file:
 * {MQ_DATA_PATH}\config\<coordQmgrName>\agents\<agentName>\agent.properties
* to include the following property:
 * sourceTransferEndExitClasses=[<packageName>.]SampleEndExit
 *
* Restart agent to pick up the exit
 *
 * Send the agent a transfer request:
 * For example: fteCreateTransfer -sa myAgent -da YourAgent -df output.txt input.txt 
 */
import java.util.List;
import java.util.Map;
import java.util.Iterator;
import com.ibm.wmqfte.exitroutine.api.SourceTransferEndExit;
import com.ibm.wmqfte.exitroutine.api.TransferExitResult;
import com.ibm.wmqfte.exitroutine.api.FileTransferResult;
public class SampleEndExit implements SourceTransferEndExit {
     public String onSourceTransferEnd(TransferExitResult transferExitResult,
            String sourceAgentName,
            String destinationAgentName,
 Map<String, String>environmentMetaData,
 Map<String, String>transferMetaData,
            List<FileTransferResult>fileResults) {
 System.out.println("Environment Meta Data: " + environmentMetaData);
 System.out.println("Transfer Meta Data: " + transferMetaData);
         System.out.println("Source agent: " + 
                sourceAgentName);
        System.out.println("Destination agent: " + 
                destinationAgentName);
 if (fileResults.isEmpty()) {
 System.out.println("No files in the list");
 return "No files";
 }
         else {
            System.out.println( "File list: "); 
            final Iterator<FileTransferResult> iterator = fileResults.iterator(); 
            while (iterator.hasNext()){
                final FileTransferResult thisFileSpec = iterator.next(); 
               System.out.println("Source file spec: "
                        thisFileSpec.getSourceFileSpecification() +
                        ", Destination file spec:
```

```
 }
 }
      return "Done";
   }
}
```
### **Exemple d'exit utilisateur de données d'identification de pont de protocole**

Pour plus d'informations sur l'utilisation de cet exemple d'exit utilisateur, voir [«Mappage des données](#page-264-0) [d'identification pour un serveur de fichiers à l'aide de classes d'exit», à la page 265](#page-264-0)

```
import java.io.File;
import java.io.FileInputStream;
import java.io.FileNotFoundException;
import java.io.IOException;
import java.util.Enumeration;
import java.util.HashMap;
import java.util.Map;
import java.util.Properties;
import java.util.StringTokenizer;
import com.ibm.wmqfte.exitroutine.api.CredentialExitResult;
import com.ibm.wmqfte.exitroutine.api.CredentialExitResultCode;
import com.ibm.wmqfte.exitroutine.api.CredentialPassword;
import com.ibm.wmqfte.exitroutine.api.CredentialUserId;
import com.ibm.wmqfte.exitroutine.api.Credentials;
import com.ibm.wmqfte.exitroutine.api.ProtocolBridgeCredentialExit;
/**
 * A sample protocol bridge credential exit
 * 
* This exit reads a properties file that maps mq user ids to server user ids
 * and server passwords. The format of each entry in the properties file is:
 * 
 * mqUserId=serverUserId,serverPassword
 * 
* The location of the properties file is taken from the protocol bridge agent
 * property protocolBridgeCredentialConfiguration.
 * 
\star To install the sample exit compile the class and export to a jar file.
  * Place the jar file in the exits subdirectory of the agent data directory
\star of the protocol bridge agent on which the exit is to be installed.
* In the agent.properties file of the protocol bridge agent set the
 * protocolBridgeCredentialExitClasses to SampleCredentialExit
 * Create a properties file that contains the mqUserId to serverUserId and 
 * serverPassword mappings applicable to the agent. In the agent.properties
 * file of the protocol bridge agent set the protocolBridgeCredentialConfiguration
* property to the absolute path name of this properties file.
* To activate the changes stop and restart the protocol bridge agent.
 * 
* For further information on protocol bridge credential exits refer to
\star the IBM WebSphere MQ Managed File Transfer documentation online at:
 * https://www.ibm.com/docs/SSEP7X_7.0.4/com.ibm.mq.helphome.v704.doc/WelcomePagev7r0.htm
  */
public class SampleCredentialExit implements ProtocolBridgeCredentialExit {
     \,^{\prime} The map that holds mq user id to serverUserId and serverPassword mappings
    final private Map<String,Credentials> credentialsMap = new HashMap<String, Credentials>();
     /* (non-Javadoc)
      * @see com.ibm.wmqfte.exitroutine.api.ProtocolBridgeCredentialExit#initialize(java.util.Map)
      */
      public synchronized boolean initialize(Map<String, String> bridgeProperties) {
         // Flag to indicate whether the exit has been successfully initialized or not
         boolean initialisationResult = true;
         // Get the path of the mq user id mapping properties file
        final String propertiesFilePath = bridgeProperties.get("protocolBridgeCredentialConfiguration");
 if (propertiesFilePath == null || propertiesFilePath.length() == 0) {
 // The properties file path has not been specified. Output an error and return false
 System.err.println("Error initializing SampleCredentialExit.");
 System.err.println("The location of the mqUserID mapping properties file has not been 
specified in the
```

```
 protocolBridgeCredentialConfiguration property");
        intiaIisationResult = \overline{f}alse; }
        if (initialisationResult) {
            // The Properties object that holds mq user id to serverUserId and serverPassword
             // mappings from the properties file
           final Properties mappingProperties = new Properties();
             // Open and load the properties from the properties file
             final File propertiesFile = new File (propertiesFilePath);
            FileInputStream inputStream = null;
            try {
                 // Create a file input stream to the file
                inputStream = new FileInputStream(propertiesFile);
 // Load the properties from the file
 mappingProperties.load(inputStream);
 }
             catch (FileNotFoundException ex) {
                System.err.println("Error initializing SampleCredentialExit.");
                 System.err.println("Unable to find the mqUserId mapping properties file: " + 
propertiesFilePath);
                initialisationResult = false;
 }
 catch (IOException ex) {
 System.err.println("Error initializing SampleCredentialExit.");
                 System.err.println("Error loading the properties from the mqUserId mapping properties 
file: " + propertiesFilePath);
                initialisationResult = false;
 }
             finally {
                // Close the inputStream
                if (inputStream != null) {
                    try {
                       inputStream.close();
 }
                    catch (IOException ex) {
                      System.err.println("Error initializing SampleCredentialExit.");
                        System.err.println("Error closing the mqUserId mapping properties file: " + 
propertiesFilePath);
                    initialisationResult = false;
}
}
 }
             if (initialisationResult) {
                 // Populate the map of mqUserId to server credentials from the properties
                final Enumeration<?> propertyNames = mappingProperties.propertyNames();
                 while ( propertyNames.hasMoreElements()) {
                    final Object name = propertyNames.nextElement();
 if (name instanceof String ) {
 final String mqUserId = ((String)name).trim();
                        // Get the value and split into serverUserId and serverPassword 
 final String value = mappingProperties.getProperty(mqUserId); 
 final StringTokenizer valueTokenizer = new StringTokenizer(value, ",");
                      String serverUserId = String serverPassword = "";
                       if (valueTokenizer.hasMoreTokens()) {
                           serverUserId = valueTokenizer.nextToken().trim();
 }
                       if (valueTokenizer.hasMoreTokens()) {
                          serverPassword = valueTokenizer.nextToken().trim();
 }
                        // Create a Credential object from the serverUserId and serverPassword
                       final Credentials credentials = new Credentials(new 
CredentialUserId(serverUserId), new CredentialPassword(serverPassword));
                        // Insert the credentials into the map
                    credentialsMap.put(mqUserId, credentials);
 }
}
 }
         }
         return initialisationResult;
     }
     /* (non-Javadoc)
      * @see com.ibm.wmqfte.exitroutine.api.ProtocolBridgeCredentialExit#mapMQUserId(java.lang.String)
\star/ public synchronized CredentialExitResult mapMQUserId(String mqUserId) {
```

```
 CredentialExitResult result = null;
 // Attempt to get the server credentials for the given mq user id
 final Credentials credentials = credentialsMap.get(mqUserId.trim());
        if ( credentials == null) {
             // No entry has been found so return no mapping found with no credentials
         result = new CredentialExitResult(CredentialExitResultCode.NO_MAPPING_FOUND, null);
 }
 else {
 // Some credentials have been found so return success to the user along with the credentials
             result = new CredentialExitResult(CredentialExitResultCode.USER_SUCCESSFULLY_MAPPED, 
credentials);
 }
         return result;
     }
      /* (non-Javadoc)
      * @see com.ibm.wmqfte.exitroutine.api.ProtocolBridgeCredentialExit#shutdown(java.util.Map)
\star/ public void shutdown(Map<String, String> bridgeProperties) {
 // Nothing to do in this method because there are no resources that need to be released
     }
 }
```
### **Exemple d'exit utilisateur de propriétés de pont de protocole**

Pour plus d'informations sur l'utilisation de cet exemple d'exit utilisateur, voir [«Recherche de propriétés](#page-258-0) [de serveur de fichiers de protocole à l'aide de classes d'exit \(ProtocolBridgePropertiesExit2\)», à la page](#page-258-0) [259](#page-258-0)

#### **SamplePropertiesExit2.java**

```
import java.io.File;
import java.io.FileInputStream;
import java.io.FileNotFoundException;
import java.io.IOException;
import java.util.HashMap;
import java.util.Map;
import java.util.Map.Entry;
import java.util.Properties;
import com.ibm.wmqfte.exitroutine.api.ProtocolBridgePropertiesExit2;
import com.ibm.wmqfte.exitroutine.api.ProtocolServerPropertyConstants;
/**
 * A sample protocol bridge properties exit. This exit reads a properties file
 * that contains properties for protocol servers.
* <p>
 * The format of each entry in the properties file is:
 * {@literal <serverName>=<type>://<host>:<port>}
 * Ensure there is a default entry such as
  * {@literal default=<type>://<host>:<port>}
  * otherwise the agent will fail to start with a BFGBR0168 as it must have a
  * default server. 
* <p>
* The location of the properties file is taken from the protocol bridge agent
  * property {@code protocolBridgePropertiesConfiguration}.
 * <p>
  * The methods {@code getCredentialLocation} returns the location of the associated
  * ProtocolBridgeCredentials.xml, this sample it is defined to be stored in a directory
* defined by the environment variable CREDENTIALSHOME
* <p>
* To install the sample exit:
 \star <ol>
 * <li>Compile the class and export to a jar file.
* <li>Place the jar file in the {@code exits} subdirectory of the agent data directory
  * of the protocol bridge agent on which the exit is to be installed.
  * <li>In the {@code agent.properties} file of the protocol bridge agent
 * set the {@code protocolBridgePropertiesExitClasses} to
 * {@code SamplePropertiesExit2}.
\star <li>Create a properties file that contains the appropriate properties to specify the
  * required servers.
 \star <li>In the {@code agent.properties} file of the protocol bridge agent
  * set the <code>protocolBridgePropertiesConfiguration</code> property to the
  * absolute path name of this properties file.
\star <li>To activate the changes stop and restart the protocol bridge agent.
  * </ol>
 \star <p>
 * For further information on protocol bridge properties exits refer to the
  * IBM WebSphere MQ Managed File Transfer documentation online at:
```

```
 * <p>
 * {@link https://www.ibm.com/docs/SSEP7X_7.0.4/com.ibm.mq.helphome.v704.doc/WelcomePagev7r0.htm}
 */
public class SamplePropertiesExit2 implements ProtocolBridgePropertiesExit2 {
 /**
      * Helper class to encapsulate protocol server information.
     */
    private static class ServerInformation {
        private final String type;
        private final String host;
        private final int port;
        public ServerInformation(String url) {
           int index = url.indexOf("://") if (index == -1) throw new IllegalArgumentException("Invalid server URL: "+url);
           type = url.substring(0, index); int portIndex = url.indexOf(":", index+3);
           if (portIndex == -1) {
               host = url.substring(index+3);port = -1;
            } else {
                host = url.substring(index+3,portIndex);
            port = Integer.parseInt(url.substring(portIndex+1));
 }
        }
        public String getType() {
            return type;
        }
        public String getHost() {
            return host;
       }
        public int getPort() {
            return port;
        }
    }
    /*\star A {@code Map} that holds information for each configured protocol server */ final private Map<String, ServerInformation> servers = new HashMap<String, ServerInformation>();
    /* (non-Javadoc)
     * @see 
com.ibm.wmqfte.exitroutine.api.ProtocolBridgePropertiesExit#getProtocolServerProperties(java.lang.String)
     */
    public Properties getProtocolServerProperties(String protocolServerName) {
 // Attempt to get the protocol server information for the given protocol server name 
 // If no name has been supplied then this implies the default.
        final ServerInformation info;
 if (protocolServerName == null || protocolServerName.length() == 0) {
 protocolServerName = "default";
 }
        info = servers.get(protocolServerName);
        // Build the return set of properties from the collected protocol server information, when 
available.
         // The properties set here is the minimal set of properties to be a valid set.
        final Properties result;
       if (info != null) {
            result = new Properties();
            result.setProperty(ProtocolServerPropertyConstants.SERVER_NAME, protocolServerName);
 result.setProperty(ProtocolServerPropertyConstants.SERVER_TYPE, info.getType());
 result.setProperty(ProtocolServerPropertyConstants.SERVER_HOST_NAME, info.getHost());
 if (info.getPort() != -1) 
result.setProperty(ProtocolServerPropertyConstants.SERVER_PORT_VALUE, ""+info.getPort());
            result.setProperty(ProtocolServerPropertyConstants.SERVER_PLATFORM, "UNIX");
 if (info.getType().toUpperCase().startsWith("FTP")) { // FTP & FTPS
 result.setProperty(ProtocolServerPropertyConstants.SERVER_TIMEZONE, "Europe/London");
 result.setProperty(ProtocolServerPropertyConstants.SERVER_LOCALE, "en-GB");
 }
            result.setProperty(ProtocolServerPropertyConstants.SERVER_FILE_ENCODING, "UTF-8");
        } else {
            System.err.println("Error no default protocol file server entry has been supplied");
           result = null; }
        return result;
    }
```

```
 /* (non-Javadoc)
     * @see com.ibm.wmqfte.exitroutine.api.ProtocolBridgePropertiesExit#initialize(java.util.Map)
     */
 public boolean initialize(Map<String, String> bridgeProperties) {
 // Flag to indicate whether the exit has been successfully initialized or not
        boolean initialisationResult = true;
         // Get the path of the properties file
        final String propertiesFilePath = bridgeProperties.get("protocolBridgePropertiesConfiguration");
       if (propertiesFilePath == null || propertiesFilePath.length() == 0)
             // The protocol server properties file path has not been specified. Output an error and 
return false
            System.err.println("Error initializing SamplePropertiesExit."); 
             System.err.println("The location of the protocol server properties file has not been 
specified in the 
      protocolBridgePropertiesConfiguration property");
            initialisationResult = false;
        }
        if (initialisationResult) {
             // The Properties object that holds protocol server information
            final Properties mappingProperties = new Properties();
              // Open and load the properties from the properties file
             final File propertiesFile = new File (propertiesFilePath);
            FileInputStream inputStream = null;
 try {
 // Create a file input stream to the file
                inputStream = new FileInputStream(propertiesFile);
                // Load the properties from the file
                mappingProperties.load(inputStream);
            } catch (final FileNotFoundException ex) {
 System.err.println("Error initializing SamplePropertiesExit."); 
 System.err.println("Unable to find the protocol server properties file: " + 
propertiesFilePath);
                initialisationResult = false;
            } catch (final IOException ex) {
                System.err.println("Error initializing SamplePropertiesExit."); 
                System.err.println("Error loading the properties from the protocol server properties 
file: " + propertiesFilePath);
                initialisationResult = false;
            } finally {
                 // Close the inputStream
                 if (inputStream != null) {
                    try {
                        inputStream.close();
                    } catch (final IOException ex) {
                        System.err.println("Error initializing SamplePropertiesExit."); 
                        System.err.println("Error closing the protocol server properties file: " + 
propertiesFilePath);
                        initialisationResult = false;
}<br>}<br>}
}
            }
            if (initialisationResult) {
                 // Populate the map of protocol servers from the properties
                for (Entry<Object, Object> entry : mappingProperties.entrySet()) {
 final String serverName = (String)entry.getKey();
 final ServerInformation info = new ServerInformation((String)entry.getValue());
                    servers.put(serverName, info);
}
            }
        }
        return initialisationResult;
     }
     /* (non-Javadoc)
     * @see com.ibm.wmqfte.exitroutine.api.ProtocolBridgePropertiesExit#shutdown(java.util.Map)
\star/ public void shutdown(Map<String, String> bridgeProperties) {
        // Nothing to do in this method because there are no resources that need to be released
    }
     /* (non-Javadoc)
     * @see com.ibm.wmqfte.exitroutine.api.ProtocolBridgePropertiesExit2#getCredentialLocation()
\star/ public String getCredentialLocation() {
        String envLocationPath;
```

```
 if (System.getProperty("os.name").toLowerCase().contains("win")) {
            // Windows style
            envLocationPath = "%CREDENTIALSHOME%\\ProtocolBridgeCredentials.xml";
 }
 else {
 // Unix style
            envLocationPath = "$CREDENTIALSHOME/ProtocolBridgeCredentials.xml";
 }
        return envLocationPath;
    }
```
# **Contrôle de WebSphere MQ Managed File Transfer via le placement de messages dans la file d'attente de commandes d'agent**

Vous pouvez écrire une application qui contrôle WebSphere MQ Managed File Transfer via le placement de messages dans des files d'attente de commandes d'agent.

Vous pouvez placer un message dans la file d'attente de commandes d'un agent pour demander que l'agent effectue l'une des actions suivantes :

- Créer un transfert de fichier
- Créer un transfert de fichier planifié
- Annuler un transfert de fichier
- Annuler un transfert de fichier planifié
- Appeler une commande
- Créer un moniteur

}

- Suppimer un moniteur
- Envoyer une commande ping pour vérifier que l'agent est actif

Pour que l'agent effectue l'une de ces actions, le message doit être dans un format XML conforme à l'un des schémas suivants :

#### **FileTransfer.xsd**

Vous pouvez utiliser des messages dans ce format pour créer un transfert de fichier ou un transfert de fichier planifié, appeler une commande, ou annuler un transfert de fichier ou un transfert de fichier planifié. Pour plus d'informations, voir la section [«Format de message de demande de transfert de](#page-825-0) [fichier», à la page 826.](#page-825-0)

#### **Monitor.xsd**

Vous pouvez utiliser des messages dans ce format pour créer ou supprimer un moniteur de ressources. Pour plus d'informations, voir la section [«Surveiller les formats de message de demande»,](#page-842-0) [à la page 843](#page-842-0).

### **PingAgent.xsd**

Vous pouvez utiliser des messages dans ce format pour envoyer une commande ping à un agent afin de vérifier qu'il est actif. Pour plus d'informations, voir la section [«Format de message de demande de](#page-852-0) [l'agent PING», à la page 853](#page-852-0).

L'agent renvoie une réponse aux messages de demande. Le message de réponse est placé dans une file d'attente de réponses qui est définie dans le message de demande. Son format est le format XML défini par le schéma suivant :

#### **Reply.xsd**

Pour plus d'informations, voir la section [«Format du message de réponse», à la page 854.](#page-853-0)

# **Identification et résolution des problèmesWebSphere MQ Managed File Transfer**

Utilisez les informations de référence suivantes pour vous aider à diagnostiquer les erreurs dans WebSphere MQ Managed File Transfer:

# **identification et résolution des problèmes généraux**

Utilisez les informations de référence suivantes pour vous aider à diagnostiquer les erreurs dans WebSphere MQ Managed File Transfer:

# **Exécution de la trace sous WebSphere MQ Managed File Transfer**

Vous pouvez tracer WebSphere MQ Managed File Transfer à l'aide des méthodes suivantes:

- Modifiez dynamiquement le niveau actuel de la trace d'agent à l'aide de la commandefteSetAgentTraceLevel.
- Modifiez dynamiquement le niveau en cours de la trace du consignateur à l'aide de la commande fteSetLoggerTraceLevel.
- Tracez l'une des commandes **fte** à l'aide du paramètre **-trace** . Pour plus d'informations, voir Commandes de trace.
- Configurez un agent pour démarrer avec la fonction de trace activée en définissant les propriétés de trace dans le fichier agent.properties. Pour plus d'informations, voir [Propriétés avancées de](#page-576-0) [l'agent.](#page-576-0)

### *Commandes WebSphere MQ Managed File Transfer de traçage*

Vous pouvez tracer l'une des commandes WebSphere MQ Managed File Transfer pour vous aider à identifier les problèmes à partir de la ligne de commande.

## **Objet**

Utilisez le paramètre **-trace** pour toute commande afin d'activer la trace à un niveau spécifié. Les fichiers de trace générés se trouvent dans votre répertoire de travail en cours.

Etant donné que l'exécution de la trace peut affecter vos performances de manière significative et peut produire une grande quantité de données de trace, exécutez la trace avec précaution et uniquement lorsque cela est nécessaire. En règle générale, activez la fonction de trace uniquement lorsque votre technicien de maintenance IBM vous le demande.

Vous pouvez définir d'autres propriétés de trace, par exemple la taille du fichier de trace et le nombre de fichiers de trace à conserver, dans le fichier agent.properties . Ces propriétés sont décrites dans Propriétés avancées de l'agent.

## **Syntax**

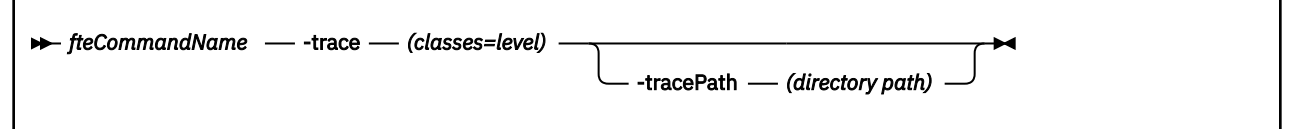

## **Paramètres**

#### **-trace (***classes=niveau***)**

Obligatoire. Niveau de définition de la trace et des classes auxquelles la trace doit être appliquée. Indiquez le format suivant:

classes=level

Exemple :

com.ibm.wmqfte=all

qui trace toutes les classes WebSphere MQ Managed File Transfer .

Spécifiez une liste de spécifications de classe séparées par un signe deux-points auxquelles vous souhaitez appliquer le niveau de trace. Si vous ne spécifiez pas ce paramètre, le niveau de trace est appliqué à toutes les classes d'agent.

Si (*classes*) commencent par un signe plus (+), la liste des classes de trace qui suit le signe plus est ajoutée à toutes les classes de trace existantes actuellement tracées.

Les options de niveau de trace valides sont les suivantes et sont répertoriées par ordre croissant de taille et de détail du fichier de trace:

#### **désactivé**

Désactive la trace de l'agent mais continue d'écrire des informations dans les fichiers journaux. Il s'agit de l'option par défaut.

#### **flux**

Capture des données pour les points de trace associés au flux de traitement dans l'agent.

#### **modéré**

Capture une quantité modérée d'informations de diagnostic dans la trace.

#### **prolixe**

Capture une quantité prolixe d'informations de diagnostic dans la trace.

#### **Tous**

Définit la trace d'agent à exécuter sur toutes les classes d'agent.

#### **-tracePath (***chemin de répertoire***)**

Facultatif. Indiquez le répertoire dans lequel la trace doit être écrite. Par exemple, c:\temp.

Ce paramètre est valide uniquement lorsque le paramètre **-trace** est spécifié.

#### **Exemple**

Dans cet exemple, le niveau de trace est défini sur all, ce qui signifie que toutes les classes appartenant à AGENT.NAME sont tracés pour la commande **fteStartAgent** :

**Remarque :** Lorsque l'agent est démarré, la trace est soumise à <mft config>/logs<coordination qmgr>/agents/<agent>

fteStartAgent -trace com.ibm.wmqfte=all -tracePath=/u/mft/trace AGENT.NAME

Dans cet exemple, le niveau de trace est défini sur modéré pour les classes com.ibm.wmqfte.common de l'agent AGENT.NAME. Une quantité modérée de trace est capturée pour la commande **ftePingAgent** :

ftePingAgent -trace com.ibm.wmqfte.common=moderate AGENT.NAME

Dans cet exemple, le niveau de trace est défini sur modéré pour les classes com.ibm.wmqfte.common de l'agent AGENT.NAME, et la trace est écrite dans le répertoire c\\$user . Une quantité modérée de trace est capturée pour la commande **ftePingAgent** :

ftePingAgent -trace com.ibm.wmqfte.common=moderate -tracePath c:\\$user AGENT.NAME

### *Niveau fteSetAgentTrace(définir le niveau de trace de l'agent WebSphere MQ Managed File Transfer )*

La commande **fteSetAgentTraceLevel** permet de modifier le niveau de trace en cours d'un agent de manière dynamique.

### **Objet**

Utilisez cette commande pour activer et désactiver la trace d'agent ou pour modifier le niveau de trace d'agent défini. Lorsque vous utilisez la commande **fteSetAgentTraceLevel** , vous n'avez pas besoin d'arrêter et de redémarrer un agent pour modifier le niveau de trace. Les fichiers de trace générés se trouvent dans *MQ\_DATA\_PATH*/mqft/logs/*coordination\_qmgr\_name*/agents/ *agent\_name*/logs/trace*%PID%*/trace*%PID%*.txt, où *%PID%* est l'ID de processus de l'instance d'agent.

**Avertissement :** Pour WebSphere MQ V7.5, seul l'utilisateur sous lequel s'exécute le processus d'agent peut exécuter la commande **fteSetAgentTraceLevel** .

Dans WebSphere MQ Managed File Transfer Version 7.5, la commande **fteSetAgentTraceLevel** écrit également une trace pour le contrôleur de processus de l'agent. Les fichiers de trace générés se trouvent dans *MQ\_DATA\_PATH*/mqft/logs/*coordination\_qmgr\_name*/agents/*agent\_name*/ logs/pctrace*%PID%*/pctrace*%PID%*.txt, où *%PID%* est l'ID de processus de l'instance d'agent.

Vous pouvez également utiliser la commande pour que le processus d'agent génère un Javacore. L'agent génère un fichier Javacore dans le répertoire suivant: *MQ\_DATA\_PATH*/mqft/logs/ *coordination\_qmgr\_name*/agents/*agent\_name*.

Etant donné que l'exécution de la trace peut affecter vos performances de manière significative et peut produire une grande quantité de données de trace, exécutez la trace avec précaution et uniquement lorsque cela est nécessaire. En règle générale, activez la fonction de trace uniquement lorsque votre technicien de maintenance IBM vous le demande.

Vous pouvez définir d'autres propriétés de trace, par exemple la taille du fichier de trace et le nombre de fichiers de trace à conserver, dans le fichier agent.properties . Ces propriétés sont décrites dans Propriétés avancées de l'agent.

Spécifiez le paramètre facultatif -p pour cette commande uniquement si vous souhaitez utiliser un ensemble d'options de configuration différent de votre ensemble par défaut. Pour plus d'informations, voir [«Le fichier agent.properties», à la page 575](#page-574-0).

## **Syntax**

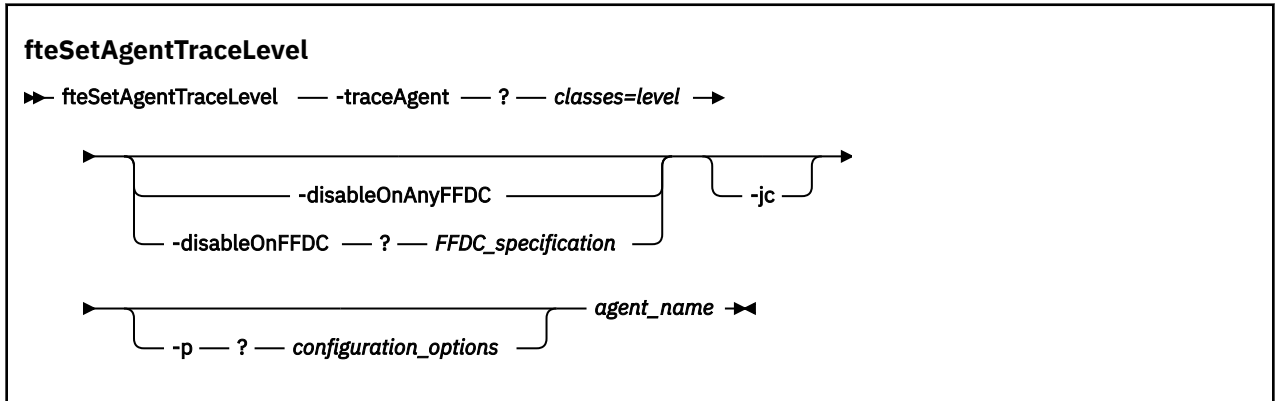

### **Paramètres**

#### **-traceAgent** *classes=niveau*

Obligatoire. Niveau pour définir la trace de l'agent et les classes à appliquer à la trace. Indiquez le format suivant:

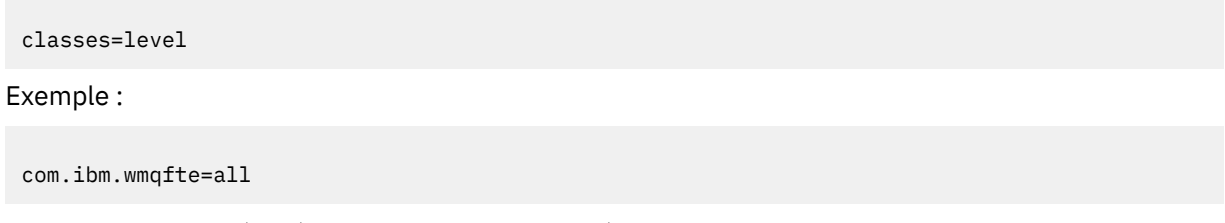

Indiquez une liste séparée par des virgules des spécifications de classe auxquelles vous souhaitez appliquer le niveau de trace. Si vous ne spécifiez pas ce paramètre, le niveau de trace est appliqué à toutes les classes d'agent.

Vous pouvez remplacer *classes* par un nom de package MQMFT pour tracer un package spécifique uniquement. Toutefois, comme cette option capture uniquement un sous-ensemble du comportement de l'agent, il n'est généralement pas recommandé d'utiliser le filtrage de package.

Si (*classes*) commencent par un signe plus (+), la liste des classes de trace qui suit le signe plus est ajoutée à toutes les classes de trace existantes actuellement tracées.

Les options de niveau de trace valides sont les suivantes et sont répertoriées par ordre croissant de taille et de détail du fichier de trace:

#### **désactivé**

Désactive la trace de l'agent mais continue d'écrire des informations dans les fichiers journaux. Il s'agit de l'option par défaut.

#### **flux**

Capture des données pour les points de trace associés au flux de traitement dans l'agent.

#### **modéré**

Capture une quantité modérée d'informations de diagnostic dans la trace.

#### **prolixe**

Capture une quantité prolixe d'informations de diagnostic dans la trace.

#### **Tous**

Définit la trace d'agent à exécuter sur toutes les classes d'agent.

Pour démarrer le traçage complet de l'agent, exécutez la commande suivante:

fteSetAgentTraceLevel -traceAgent =all *AGENT\_NAME*

Pour arrêter la fonction de trace complète de l'agent, exécutez la commande suivante:

```
fteSetAgentTraceLevel -traceAgent =off AGENT_NAME
```
#### **-disableOnAnyFFDC**

Facultatif. Si ce paramètre est spécifié, la trace est désactivée sur l'agent lorsqu'il génère un fichier FFDC (First Failure Data Capture).

Vous ne pouvez spécifier qu'un seul des paramètres **-disableOnAnyFFDC** et **-disableOnFFDC** .

#### **-disableOnFFDC** *Spécification FFDC\_specification*

Facultatif. Si ce paramètre est spécifié, la trace est désactivée sur l'agent lorsqu'il génère un fichier FFDC (First Failure Data Capture) qui correspond à la *spécification FFDC\_specification*. *FFDC\_specification* est une liste de valeurs séparées par des virgules. Le format des valeurs peut être:

#### *nom\_classe*

Nom de la classe d'origine de l'outil de diagnostic de premier niveau (FFDC). Par exemple, com.ibm.wmqfte.classA.

#### *nom\_classe***:***probe\_ID*

Nom de la classe et ID sonde de l'emplacement de la classe d'où provient l'outil de diagnostic de premier niveau (FFDC). Par exemple, com.ibm.wmqfte.classB:1.

Vous ne pouvez spécifier qu'un seul des paramètres **-disableOnAnyFFDC** et **-disableOnFFDC** .

#### **-jc**

Facultatif. Demande à l'agent de générer un fichier javacore.\n L'équipe de maintenance IBM peut vous demander d'exécuter la commande avec ce paramètre pour faciliter le diagnostic des problèmes. Ce paramètre ne peut être utilisé avec aucun autre paramètre.

#### **-p** *options\_configuration*

Facultatif. Ce paramètre détermine l'ensemble des options de configuration utilisées pour définir le niveau de trace de l'agent. Utilisez le nom d'un gestionnaire de files d'attente de coordination autre que celui par défaut comme entrée pour ce paramètre. La commande utilise ensuite l'ensemble des fichiers de propriétés associés à ce gestionnaire de files d'attente de coordination autre que celui par défaut.

Si vous ne spécifiez pas ce paramètre, l'ensemble des options de configuration basées sur le gestionnaire de file d'attente de coordination par défaut est utilisé.

#### *nom\_agent*

Obligatoire. Nom de l'agent WebSphere MQ Managed File Transfer pour lequel vous souhaitez définir le niveau de trace.

### **-? or -h**

Facultatif. Affiche la syntaxe de la commande.

#### **Exemple**

Dans cet exemple, le niveau de trace est défini sur all pour toutes les classes pour AGENT1:

fteSetAgentTraceLevel -traceAgent com.ibm.wmqfte=all AGENT1

Dans cet exemple, le niveau de trace est défini sur all pour les classes com.ibm.wmqfte.agent.Agent et com.ibm.wmqfte.cmdhandler pour AGENT1:

fteSetAgentTraceLevel -traceAgent com.ibm.wmqfte.agent.Agent,com.ibm.wmqfte.cmdhandler=moderate AGENT1

Dans cet exemple, les sous-classes sont exclues de la trace car le paramètre **-traceLevel** est défini sur off. Toutes les classes commençant par com.ibm.outer sont tracées au niveau prolixe, à l'exception des classes commençant par com.ibm.outer.inner:

fteSetAgentTraceLevel -traceAgent com.ibm.outer=verbose AGENT1 fteSetAgentTraceLevel -traceAgent +com.ibm.outer.inner=off AGENT1

### **Codes retour**

**0**

La commande a abouti.

**1**

La commande a échoué.

### **Problèmes courants**

Problèmes courants susceptibles de se produire dans votre réseau WebSphere MQ Managed File Transfer .

• Si un transfert de texte échoue avec l'erreur suivante:

BFGIO0060E: Text data conversion has failed

Cela peut se produire pour l'une des deux raisons suivantes:

1. Un ou plusieurs caractères du fichier source ne peuvent pas être convertis de la page de codes du fichier source vers la page de codes du fichier cible. Ce problème peut se produire lorsque les pages de codes ont des jeux de caractères différents et que certains caractères ne peuvent pas être convertis entre eux.

S'il est acceptable que la conversion de certains caractères ne soit pas convertie, une séquence de caractères de remplacement peut être définie au niveau de l'agent de destination afin que le transfert n'échoue pas. Spécifiez la propriété d'agent **textReplacementCharacterSequence** pour définir une séquence de caractères de remplacement. Pour plus d'informations, voir [Tableau](#page-576-0) [33, à la page 577](#page-576-0).

2. Le codage du fichier source ne correspond pas au codage par défaut de l'agent source. Dans ce cas, l'exécution d'un transfert de texte à l'aide des paramètres par défaut endommage les données de type caractères. Pour transférer un fichier source dont le codage n'est pas identique à celui de l'agent source, effectuez l'une des opérations suivantes:

- a. Indiquez le codage de fichier dans un fichier de définition de transfert. Pour plus d'informations, voir [«Utilisation de fichiers de définition de transfert», à la page 211](#page-210-0).
- b. Spécifiez le codage de fichier à l'aide du paramètre **-sce** avec la commande **fteCreateTransfer** . Pour plus d'informations, voir la rubrique [«fteCreateTransfer \(créer un](#page-475-0) [transfert de fichier\)», à la page 476.](#page-475-0)
- c. Spécifiez le codage de fichier dans le cadre d'une tâche de déplacement ou de copie Ant. Pour plus d'informations, voir [«Utilisation d' Apache Ant avec WebSphere MQ Managed File Transfer»,](#page-332-0) [à la page 333](#page-332-0).

Pour vérifier que vous avez sélectionné le codage de fichier source correct pour un transfert, procédez comme suit:

- 1. Définissez le codage du fichier de destination sur UTF-8.
- 2. Transférez le fichier en mode texte.
- 3. Utilisez un afficheur de fichiers UTF-8 pour afficher le contenu du fichier. Si tous les caractères du fichier sont affichés correctement, le codage du fichier source est correct.
- Si vous voyez la sortie suivante de la commande **fteCreateAgent** :

```
BFGMQ1007I: The coordination queue manager cannot be contacted or has refused a 
   connection attempt.
The WebSphere MQ reason code was 2058. The agent's presence will not be published.
```
indique que le gestionnaire de files d'attente de coordination ne peut pas être contacté et fournit le code anomalie WebSphere MQ pour la raison. Ce message d'information peut indiquer que le gestionnaire de files d'attente de coordination est actuellement indisponible ou que vous avez défini la configuration de manière incorrecte.

- Si vous utilisez des routines d'exit utilisateur et qu'un incident se produit lors de l'appel de l'exit utilisateur ou juste après l'appel de l'exit, par exemple une panne de produit ou une coupure de courant, il est possible que l'exit utilisateur soit appelé plusieurs fois.
- Si vous disposez d'un agent avec un gestionnaire de files d'attente sur un système avec une adresse IP affectée par DHCP (et non une adresse IP statique), *et* que l'agent se connecte à ce système à l'aide d'une connexion TCP/IP client, vous devez démarrer l'agent avec la variable d'environnement système suivante définie:
	- Sous Windows :

```
set FTE JVM PROPERTIES="-Dsun.net.inetaddr.ttl=<value>"
```
– Sous UNIX :

export FTE\_JVM\_PROPERTIES="-Dsun.net.inetaddr.ttl=<value>"

où < valeur> est l'intervalle de temps en secondes entre chaque vidage des valeurs DNS en cache de la machine virtuelle Java. Si l'adresse IP du système de gestionnaire de files d'attente est réaffectée pour une raison quelconque (par exemple, en raison d'une indisponibilité du réseau, d'une expiration du bail IP ou d'un réamorçage du système), l'agent signale la perte de sa connexion au gestionnaire de files d'attente. Une fois le cache DNS de la machine virtuelle Java vidé, l'agent peut se reconnecter. Si cette variable d'environnement n'est pas définie, l'agent ne peut pas se reconnecter dans ce scénario sans redémarrer la machine virtuelle Java. Ce comportement est dû au fait que la machine virtuelle Java met en cache en interne les adresses IP des noms d'hôte et ne les actualise pas par défaut.

• Si vous exécutez la commande **fteStartAgent** et que le message d'erreur suivant s'affiche, votre environnement contient probablement des chemins d'accès à la bibliothèque supplémentaires qui entrent en conflit avec WebSphere MQ Managed File Transfer :

BFGCL0001E: An internal error has occurred. The exception was: 'CC=2;RC=2495;AMQ8568: The native JNI library 'mqjbnd' was not found. [3=mqjbnd]

Si la variable d'environnement LD\_LIBRARY\_PATH ou LIBPATH est définie pour référencer une version 64 bits de la bibliothèque avant la version 32 bits lorsque l'agent s'exécute avec une version 32 bits de Java (comme c'est actuellement le cas pour la plupart des plateformes), cette erreur se produit.

Pour résoudre ce problème, définissez la propriété javaLibraryPath de l'agent WebSphere MQ Managed File Transfer afin qu'elle référence l'emplacement correct de la bibliothèque. Par exemple, pour mqjbnd sous AIX, définissez la valeur: /usr/mqm/java/lib. Pour mqjbnd sous Linux, définissez sur : /opt/mqm/java/lib

- Si vous avez activé la vérification des droits d'accès utilisateur en spécifiant authorityChecking=true dans le fichier de propriétés de l'agent et que toutes les vérifications des droits d'accès échouent même si l'utilisateur dispose des droits d'accès requis dans la file d'attente des droits d'accès appropriés:
	- Vérifiez que l'utilisateur qui exécute l'agent dispose du contrôle d'accès ALT\_USER sur le gestionnaire de files d'attente de l'agent.
- Si vous avez activé la vérification des droits utilisateur en spécifiant authorityChecking=true dans le fichier de propriétés de l'agent et que des messages d'erreur WebSphere MQ sont consignés dans le fichier output0.log de l'agent, effectuez l'une des opérations suivantes:
	- Ignorez les messages, l'agent n'est pas affecté.
	- Accordez à l'utilisateur qui exécute le droit GET d'agent sur SYSTEM.FTE.AUTH\* appartenant à l'agent.
- Si vous avez modifié le fichier de propriétés de l'agent et que l'agent ne les a pas pris en compte:
	- Redémarrez l'agent pour vous assurer qu'il lit les nouvelles propriétés.

## **Que faire si votre agent n'est pas répertorié par la commande fteListAgents**

Si votre agent n'est pas répertorié par la commande **fteListAgents** ou ne s'affiche pas dans l'explorateur IBM WebSphere MQ , ou si vos transferts de fichiers ne s'affichent pas dans le **journal de transfert** de l'explorateur IBM WebSphere MQ , vous pouvez effectuer un certain nombre d'étapes d'identification de problème pour en identifier la cause.

Servez-vous du diagramme suivant pour diagnostiquer les problèmes et décider de l'action à effectuer :

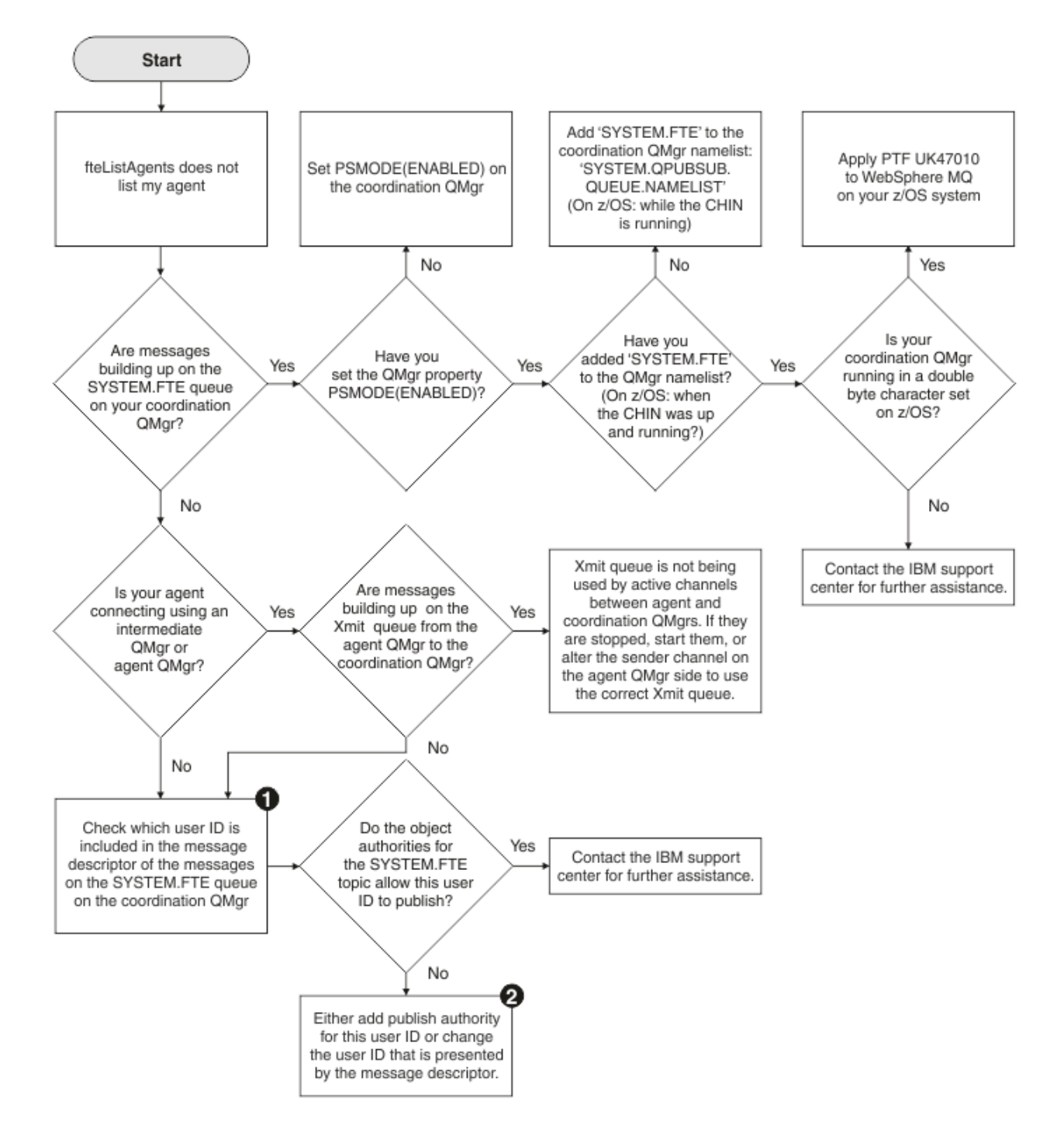

# **Clé du diagramme :**

1. Pour savoir comment vérifier l'ID utilisateur qui est présenté, voir [«Examen des messages avant](#page-366-0) [la publication», à la page 367](#page-366-0). Les ID utilisateur doivent respecter le nombre limite de caractères des noms d'utilisateur MQ, qui est de 12. Si un nom d'utilisateur comporte plus de 12 caractères (Administrator, par exemple), le nom d'utilisateur sera tronqué avant d'être vérifié pour l'autorisation. Dans un exemple utilisant Administrator, le message d'erreur suivant est ajouté au journal des erreurs du gestionnaire de files d'attente:

AMQ8075: Authorization failed because the SID for entity 'administrato' cannot be obtained.

2. Pour plus d'informations sur les droits requis pour la file d'attente SYSTEM.FTE, voir [«Droits de](#page-421-0) [publication des messages de journal et de statut», à la page 422](#page-421-0).

# **Que faire si votre processus d'agent disparaît mais qu'aucune information de diagnostic n'est consignée**

Sur les plateformes UNIX , si un processus d'agent a disparu mais que les fichiers journaux de l'agent ne contiennent aucune explication, cela peut être dû au mode de démarrage de l'agent.

Vous pouvez vérifier les informations de diagnostic de l'agent de l'une des manières suivantes:

- Vérifiez si les fichiers journaux de l'agent indiquent que l'agent a été arrêté.
- Vérifiez si le fichier de verrouillage d'agent agent.lck existe toujours.

Si vous démarrez l'agent à partir d'un script shell par exemple, tous les processus enfant associés à ce script sont supprimés à la fin du script (y compris le processus d'agent). Pour que l'agent continue de s'exécuter au-delà de la durée du script qui l'a appelé, procédez comme suit:

1. Préfixez la commande **fteStartAgent** avec la commande **nohup** pour dissocier le processus **fteStartAgent** (et tous les processus enfant) du script.

A l'avenir, lorsque le script s'arrêtera, l'agent continuera de s'exécuter.

# **Que faire si la commande des agents fteListaffiche le statut d'agent UNREACHABLE**

Votre agent est en cours d'exécution et répond correctement à la commande **ftePingAgent** , et les fichiers sont transférés normalement, mais l'agent est répertorié comme étant UNREACHABLE par la commande **fteListAgents** .

### **Pourquoi ce problème se produit**

Périodiquement, l'agent publie son statut dans le gestionnaire de file d'attente de coordination. La fréquence à laquelle l'agent publie son statut est contrôlée par les deux propriétés d'agent suivantes:

#### **agentStatusPublishRateLimit**

Fréquence maximale, en secondes, à laquelle l'agent republie son statut en raison d'un changement du statut du transfert de fichier.

#### **agentStatusPublishRateMin**

Fréquence minimale, en secondes, à laquelle l'agent publie son statut. Cette valeur doit être supérieure ou égale à la valeur de la propriété agentStatusPublishRateLimit.

A l'aide des paramètres par défaut, les horloges désynchronisées entre le système de l'agent et le système du gestionnaire de files d'attente de coordination provoquent ce problème si la différence entre les temps est supérieure à 303 secondes. Les messages d'état de l'agent sont considérés comme périmés si le message a été envoyé il y a plus de agentStatusPublishRateMin + la valeur de agentStatusJitterTolerance secondes. Un agent avec un message de statut périmé est signalé comme étant UNREACHABLE par la commande **fteListAgents** .

Par défaut, la valeur de la propriété agentStatusJitterTolerance est de 3000 millisecondes et la valeur de la propriété agentStatusPublishRateMin est de 300 secondes. Si la différence de temps entre les machines et le débit de publication effectif est supérieure à la somme de agentStatusPublishRateMin + agentStatusJitterTolerance, la différence de temps entraîne le statut de l'agent UNREACHABLE.

### **Résolution du problème**

Vous pouvez résoudre ce problème de l'une des manières suivantes:

- Corrigez les différences de définition de l'heure entre la machine hôte de l'agent et la machine hébergeant le gestionnaire de files d'attente de coordination, de sorte qu'elles soient synchronisées.
- Augmentez la valeur de la propriété agentStatusJitterTolerance pour tenir compte de la différence de temps. Lorsque vous exécutez la commande **fteListAgents** , la valeur de agentStatusJitterTolerance est déterminée par le fichier de configuration coordination.properties dans le répertoire

MQMFTconfig . Par conséquent, définissez la propriété dans le fichier coordination.properties de l'installation MQMFT sur laquelle la commande **fteListAgents** est exécutée.

### **Référence associée**

[«Le fichier agent.properties», à la page 575](#page-574-0)

Chaque agent possède son propre fichier de propriétés, agent.properties, qui doit contenir les informations qu'un agent utilise pour se connecter à son gestionnaire de files d'attente. Le fichier agent.properties peut également contenir des propriétés qui modifient le comportement de l'agent.

# **Que faire si votre configuration d'agent ou de consignateur n'est pas sécurisée**

Si un processus WebSphere MQ Managed File Transfer détecte une condition selon laquelle un fichier de configuration contient des informations sensibles, est un fichier de clés ou de clés certifiées et dispose de droits de lecture, d'écriture ou de suppression à l'échelle du système, le processus ne démarre pas s'il est détecté au moment du démarrage. Si la condition n'a pas été détectée lors du démarrage mais a été détectée lors de l'exécution, WebSphere MQ Managed File Transfer génère un message d'avertissement et ignore le contenu du fichier de configuration. Ceci est pertinent pour le pont de protocole et les capacités de pont Connect:Direct qui rechargent une configuration si elle change pendant que l'agent est en cours d'exécution.

Effectuez les vérifications suivantes pour déterminer la cause du problème:

- 1. Identifiez le fichier de configuration signalé comme non sécurisé à partir du message d'erreur fourni.
- 2. Vérifiez que les droits d'accès aux fichiers correspondent aux exigences requises. Pour plus d'informations, voir la section [«Droits d'accès aux fichiers de configuration contenant des informations](#page-421-0) [sensibles», à la page 422](#page-421-0).
- 3. Redémarrez l'agent ou le consignateur. Ou, dans le cas du pont de protocole ou des fichiers de données d'identification Connect:Direct , attendez le prochain rechargement.

#### **Exemple**

Dans cet exemple de message d'erreur, un consignateur de base de données ne démarre pas:

BFGDB0066E: The logger encountered a problem accessing its credentials file and will stop. Reported error: BFGNV0145E: The 'Everyone' group has access to the file 'C:\mqmftcredentials.xml'.

Dans cet exemple de message d'erreur, un agent de pont de protocole ne démarre pas:

BFGIO0383E: The security permissions defined for credentials file 'C:\ProtocolBridgeCredentials.xml' do not meet the minimum requirements for a file of this type. Reported problem: BFGNV0145E: The 'Everyone' group has access to the file C:\ProtocolBridgeCredentials.xml'.

### **Référence associée**

[«Droits d'accès aux fichiers de configuration contenant des informations sensibles», à la page 422](#page-421-0) Tout fichier utilisé pour stocker des informations de configuration sensibles, c'est-à-dire tout fichier référencé à partir de l'arborescence de configuration WebSphere MQ , ne doit pas disposer de droits de lecture, d'écriture ou (le cas échéant) de suppression à l'échelle du système. Ces restrictions s'appliquent également aux fichiers de clés certifiées et aux fichiers de clés.

# **Que faire si votre transfert n'est pas terminé**

Si votre transfert n'est pas terminé, vous pouvez effectuer un certain nombre d'étapes d'identification de problème pour en déterminer la cause.

Servez-vous du diagramme suivant pour diagnostiquer les problèmes et décider de l'action à effectuer :

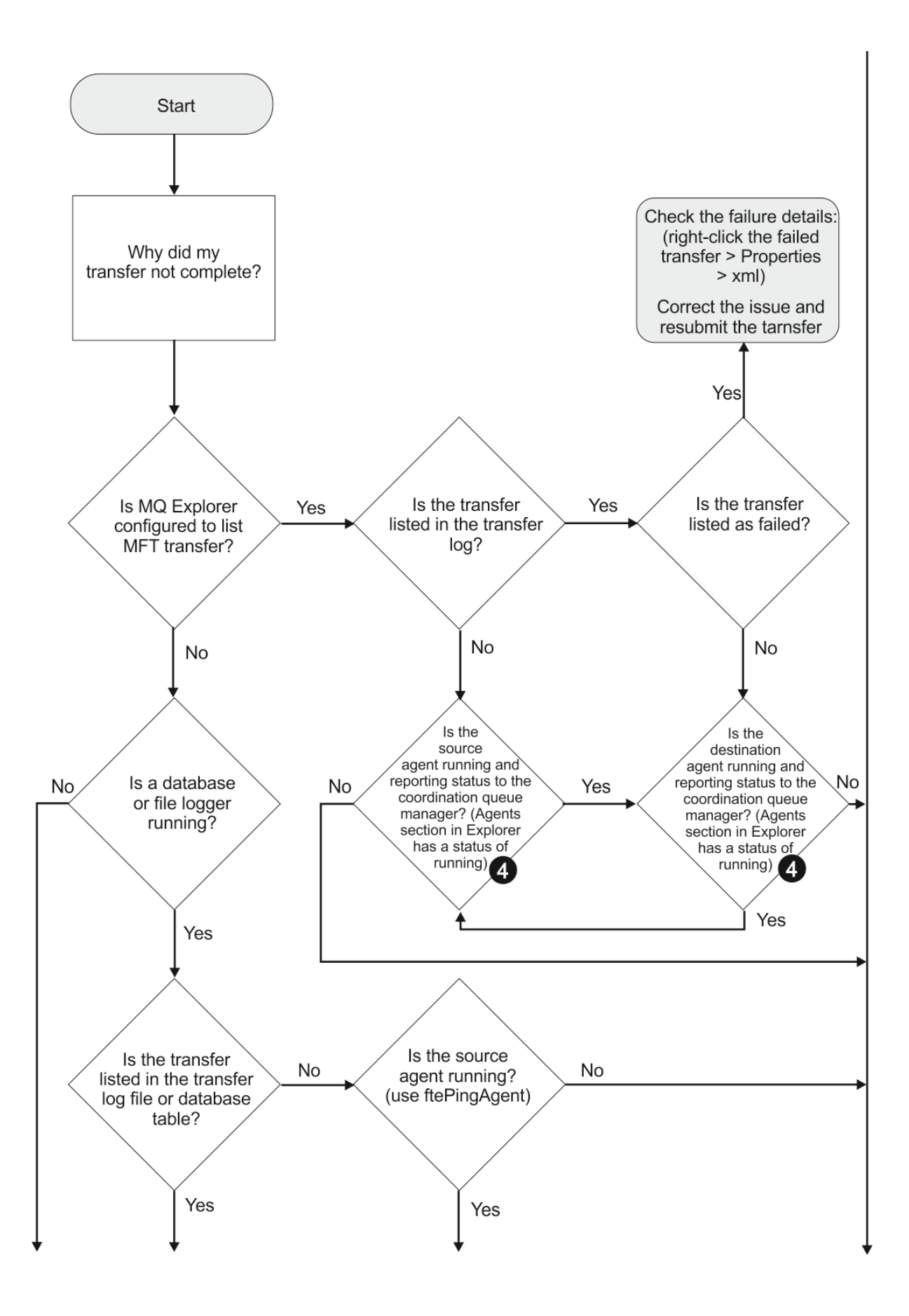

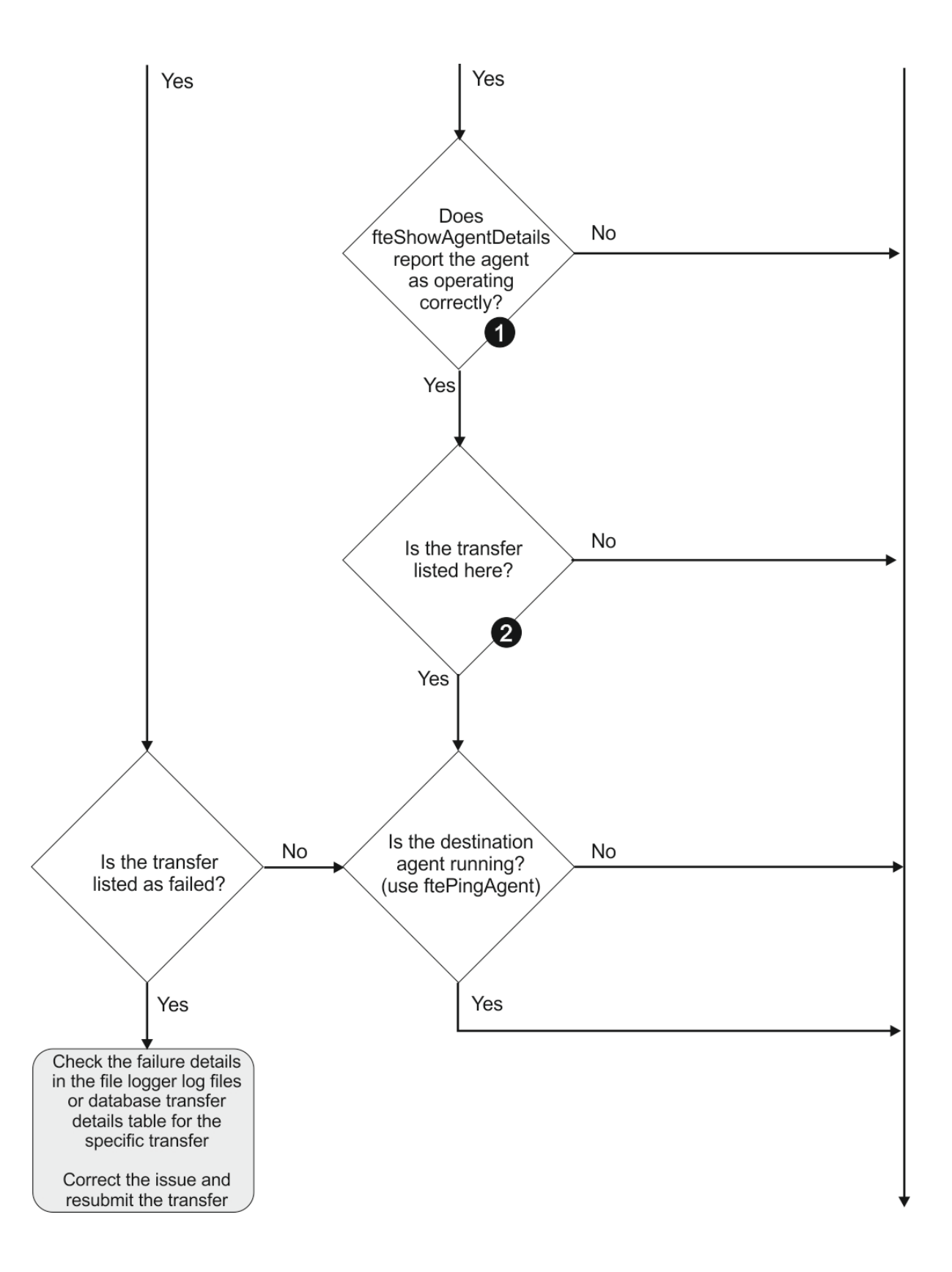
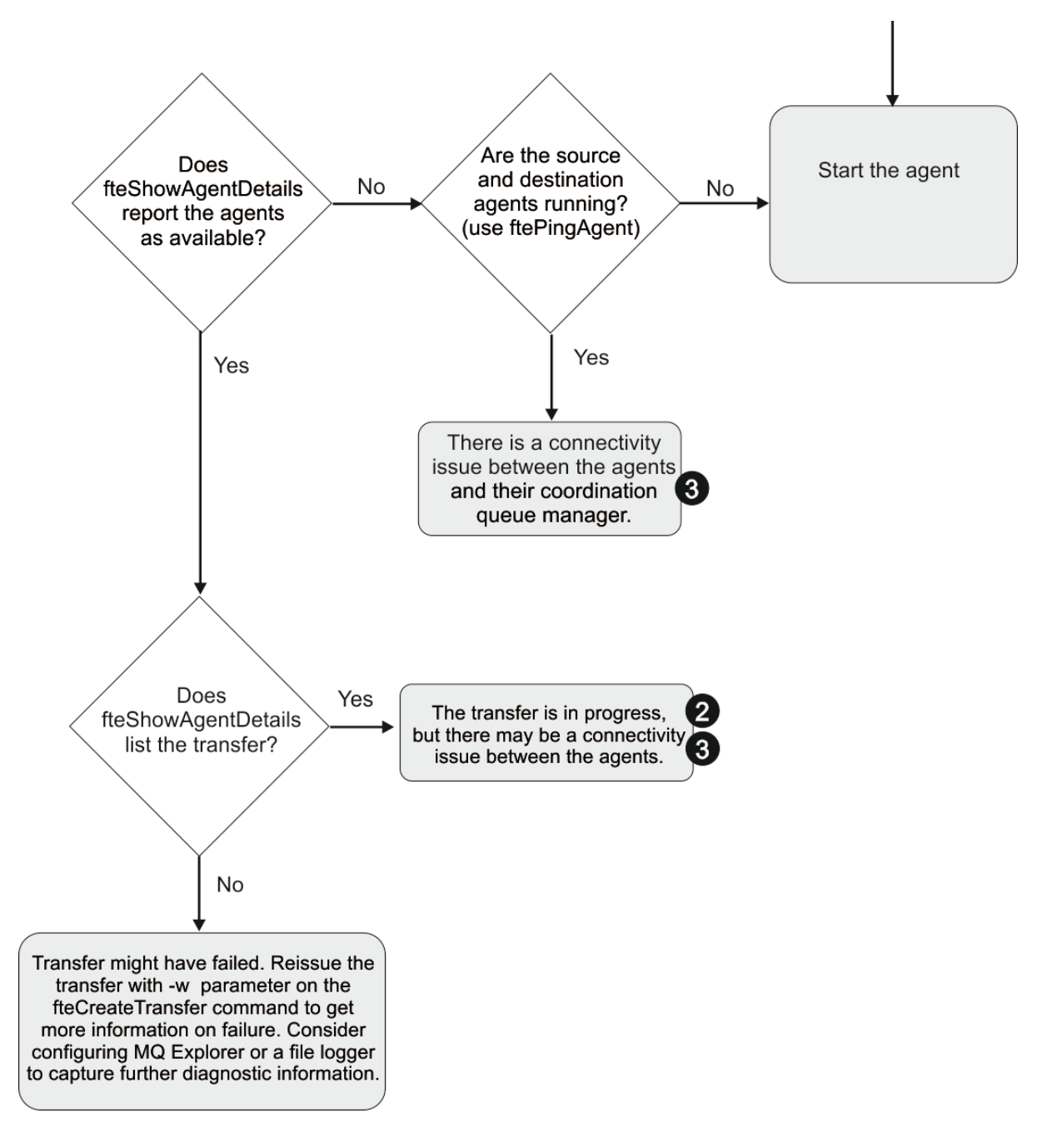

## **Clé du diagramme :**

- 1. Vérifiez si l'agent output0.log contient des erreurs. Si l'agent indique qu'il a démarré correctement, mais que ni IBM WebSphere MQ Explorer ni **fteShowAgentDetails** ne signalent que l'agent est en cours d'exécution, vérifiez la connectivité entre le gestionnaire de files d'attente d'agent et le gestionnaire de files d'attente de coordination. Il se peut qu'un gestionnaire de files d'attente vers un canal de gestionnaire de files d'attente ne soit pas disponible.
- 2. Si l'agent source répertorie l'ID de transfert en tant que transfert In progress mais pas l'agent de destination, il se peut qu'il y ait un problème de connectivité entre les gestionnaires de files d'attente source et de destination. Utilisez la commande **ftePingAgent** de la machine de l'agent cible vers l'agent source en utilisant le gestionnaire de files d'attente de l'agent cible comme gestionnaire de files d'attente de commandes, dans le fichier command.properties . Vous pouvez également exécuter cette commande dans l'autre sens, de la source à la destination.
- 3. Si les agents source et de destination répertorient l'ID de transfert sous la forme In progress, cela indique qu'il y a eu un problème de connectivité entre les gestionnaires de files d'attente source et

de destination depuis le début du transfert. Utilisez la commande **ftePingAgent** de la machine de l'agent cible vers l'agent source en utilisant le gestionnaire de files d'attente de l'agent cible comme gestionnaire de files d'attente de commandes, dans le fichier command.properties . Vous pouvez également exécuter cette commande dans l'autre sens, de la source à la destination.

- 4. Si vous avez déjà fait le tour de cette boucle, vérifiez si l'une ou l'autre des instructions est pertinente pour votre situation:
	- Les agents source et de destination indiquent Running, mais aucun transfert n'est répertorié. Soit la demande de transfert n'a pas atteint la file d'attente de commandes de l'agent, soit l'agent, bien qu'il se soit signalé comme Running, ne surveille plus la file d'attente de commandes. Recherchez les erreurs dans l'agent source output0.log. Utilisez la commande **ftePingAgent** à partir de la même machine à partir de laquelle le transfert a été envoyé à l'agent source, pour vérifier la connectivité entre le gestionnaire de files d'attente de commandes et le gestionnaire de files d'attente d'agents, et que l'agent gère la file d'attente de commandes.
	- Les agents source et de destination indiquent Runninget le transfert est répertorié en tant que In progress, recovering. Utilisez la commande **ftePingAgent** de la machine de l'agent cible vers l'agent source en utilisant le gestionnaire de files d'attente de l'agent cible comme gestionnaire de files d'attente de commandes, dans le fichier command.properties . Vous pouvez également exécuter cette commande dans l'autre sens, de la source à la destination.

# **Que faire si vous pensez que votre transfert est bloqué**

Sur un système très chargé ou en cas de problèmes de réseau entre les agents source et cible, les transferts peuvent parfois sembler bloqués dans un état de file d'attente ou de récupération. Un certain nombre de facteurs peuvent être à l'origine de cette situation.

Effectuez les vérifications suivantes pour déterminer la cause du problème:

- 1. Utilisez la commande **ftePingAgent** ou, dans le panneau IBM WebSphere MQ Explorer **Agents** , cliquez avec le bouton droit de la souris sur le nom de l'agent et sélectionnez **Ping**pour vérifier si les agents source et cible sont actifs et répondent aux nouvelles demandes. Consultez les journaux de l'agent pour voir s'il existe un problème de connexion réseau en cours.
- 2. Vérifiez si l'agent de destination est en cours d'exécution à pleine capacité. Il se peut qu'il existe de nombreux agents source qui demandent tous des transferts de fichiers vers le même agent cible. Utilisez la commande **fteShowAgentDetails** avec le paramètre **-v** (prolixe) ou dans le panneau IBM WebSphere MQ Explorer **Agents** , cliquez avec le bouton droit de la souris sur le nom de l'agent et sélectionnez **Propriétés**pour afficher l'activité de transfert en cours pour un agent. Si le nombre de transferts de destination en cours d'exécution est égal ou proche du nombre maximal de transferts de destination de l'agent, cela peut expliquer pourquoi certains transferts pour les agents source semblent être bloqués.
- 3. Les transferts vers et depuis les agents de pont de protocole passent à l'état de récupération en cas de problème lors de la prise de contact avec le serveur de fichiers de protocole. Consultez les journaux de l'agent pour voir s'il existe un problème de connexion en cours.
- 4. Les transferts sont traités par un agent dans l'ordre de priorité. Par conséquent, dans un système chargé, un transfert de priorité basse peut rester en file d'attente pendant un certain temps pendant que l'agent est chargé avec des transferts de priorité plus élevée. Finalement, un transfert de priorité basse est démarré si ce transfert a été mis en file d'attente pendant un certain temps, même s'il existe de nouveaux transferts de priorité plus élevée.

# **Que faire si votre transfert planifié ne s'exécute pas ou est retardé**

Si vous disposez d'un transfert planifié qui ne s'exécute pas lorsqu'il est dû ou retardé, il se peut que l'agent traite des commandes dans sa file d'attente de commandes. L'agent étant occupé, les transferts planifiés ne sont pas vérifiés et ne sont donc pas exécutés.

Pour contourner ce problème, utilisez l'une des étapes suivantes:

- Configurez la propriété maxSchedulerRunDelay dans le fichier agent.properties pour définir l'intervalle maximal en minutes pendant lequel l'agent attend de vérifier les transferts planifiés. La définition de cette propriété garantit que l'agent continue de vérifier les transferts planifiés même lorsque l'agent est occupé. Pour plus d'informations sur cette propriété, voir [«Le fichier](#page-574-0) [agent.properties», à la page 575](#page-574-0).
- Vous pouvez également utiliser un moniteur de ressources à la place d'un transfert planifié. Les moniteurs de ressources fonctionnent différemment des transferts planifiés et ne sont pas affectés par l'occupation de l'agent. Par exemple, si vous souhaitez un fichier à jour sur le système de destination, les moniteurs de ressources réduisent le trafic réseau. Cela est dû au fait que le fichier est transféré uniquement lorsqu'une nouvelle version devient disponible, plutôt que le fichier est transféré automatiquement. Toutefois, la surveillance des ressources n'est pas prise en charge sur les agents de pont de protocole ou sur les agents de pont Connect:Direct .

Pour plus d'informations, voir la section [«Surveillance des ressources», à la page 221](#page-220-0).

# **Que faire si votre agent de pont de protocole signale qu'un fichier est introuvable**

Lorsque l'agent de pont de protocole signale que le serveur SFTP ou FTP auquel se connecte le pont de protocole renvoie un message d'erreur File not found , ce message peut indiquer que l'un des nombreux cas d'erreur s'est produit.

Les scénarios suivants peuvent entraîner le renvoi d'une erreur File not found par le serveur SFTP ou FTP.

- Le fichier n'existe pas. Vérifiez que le fichier que vous tentez de transférer existe sur le système hébergeant le serveur SFTP ou FTP.
- Le chemin d'accès au fichier n'existe pas. Vérifiez que le chemin d'accès au fichier existe sur le système hébergeant le serveur SFTP ou FTP. Vérifiez que vous avez entré correctement le chemin d'accès au fichier dans la demande de transfert. Si nécessaire, corrigez le chemin d'accès au fichier et soumettez à nouveau la demande de transfert.
- Le fichier est verrouillé par une autre application. Vérifiez si le fichier est verrouillé par une autre application. Attendez que le fichier ne soit plus verrouillé, puis soumettez à nouveau la demande de transfert.
- Les droits d'accès au fichier n'autorisent pas la lecture du fichier. Vérifiez si le fichier possède les droits d'accès appropriés. Si nécessaire, modifiez les droits d'accès aux fichiers et soumettez à nouveau la demande de transfert.
- Le serveur SFTP ou FTP utilise un chemin racine virtualisé. Si un chemin de fichier relatif est spécifié dans une demande de transfert, l'agent de pont de protocole tente de convertir le chemin relatif en chemin de fichier absolu en fonction du répertoire de base utilisé pour la connexion au serveur server.The WebSphere MQ Managed File Transfer ne peut prendre en charge que les serveurs SFTP ou FTP qui permettent l'accès aux fichiers par leur chemin de fichier absolu. Les serveurs de protocole qui autorisent l'accès aux fichiers basés uniquement sur le répertoire en cours ne sont pas pris en charge par l'agent de pont de protocole.

### **Concepts associés**

## [«Le pont de protocole», à la page 254](#page-253-0)

Le pont de protocole permet à votre réseau WebSphere MQ Managed File Transfer (MQMFT) d'accéder aux fichiers stockés sur un serveur de fichiers en dehors de votre réseau MQMFT , dans votre domaine local ou à un emplacement distant. Ce serveur de fichiers peut utiliser les protocoles de réseau FTP, FTPS ou SFTP. Chaque serveur de fichiers a besoin d'au moins un agent dédié. L'agent dédié est appelé agent de pont de protocole. Un agent de pont peut interagir avec plusieurs serveurs de fichiers.

# **Que faire si un moniteur de ressources de répertoire ne déclenche pas de fichiers**

Un moniteur de ressources de répertoire recherche dans un répertoire les fichiers qui correspondent à une spécification de déclencheur. Pour chaque fichier correspondant à la spécification du déclencheur, une demande de transfert est générée pour l'agent. Lorsque la demande est soumise, le fichier de déclenchement est ignoré jusqu'à ce que le fichier soit modifié.

## **Raisons possibles pour lesquelles les fichiers ne sont pas déclenchés**

- 1. Le moniteur de ressources de répertoire a trouvé un fichier correspondant à la spécification de déclencheur, mais la demande de transfert générée n'était pas valide et l'agent n'a pas pu traiter la demande. Les raisons peuvent être les suivantes:
	- Agent de destination non valide
	- Agent de destination manquant
	- Transfert annulé par appel de programme

Dans tous ces exemples, le moniteur de ressources de répertoire marque le fichier de déclenchement comme traité et ignore le fichier même si le transfert a échoué.

- 2. Le fichier est en dehors de la portée de la spécification de déclencheur du moniteur de ressources. Les raisons peuvent être les suivantes:
	- Modèle de déclencheur incorrect
	- Surveillance du répertoire incorrect
	- Droits d'accès aux fichiers insuffisants
	- Echec de la connexion au système de fichiers distant

## **Pourquoi un fichier peut déclencher un second transfert**

Un fichier de déclenchement peut générer une demande de transfert WebSphere MQ Managed File Transfer pour les raisons suivantes:

- Si la présence du fichier de déclenchement est détectée, alors qu'il n'y était pas auparavant.
- Si le fichier de déclenchement a été mis à jour, la date de dernière modification est modifiée.

Les scénarios possibles pour un deuxième déclencheur sont les suivants:

- Le fichier est supprimé, puis remplacé.
- Le fichier est verrouillé par une application, puis déverrouillé par une autre application.
- Le système de fichiers du moniteur échoue. Par exemple, si la connexion réseau échoue, cela peut donner l'apparence du fichier supprimé, puis remplacé.
- Le répertoire de fichiers est mis à jour par une autre application, ce qui entraîne le changement de la date de dernière modification.

## **Comment déterminer la raison pour laquelle un moniteur de ressources de répertoire n'est pas déclenché**

Lorsque l'agent est en cours d'exécution et que le moniteur de ressources de répertoire est configuré avec une spécification de déclencheur, utilisez la commande suivante:

fteSetAgentTraceLevel -traceAgent com.ibm.wmqfte.monitor=all *agent\_name*

#### **Exemple**

Dans cet exemple, un fichier de trace est généré pour AGENT1et affiche une seule interrogation d'un moniteur avec une spécification de déclencheur \*.packet. Le fichier tomato.tin ne correspond pas à la spécification de déclencheur. Le fichier rice. packet correspond à la spécification de déclencheur mais n'est pas modifié depuis la dernière interrogation. Il ne déclenche donc pas de transfert. Le fichier

biscuit.packet déclenche un transfert car le fichier se termine correctement et est soit nouveau, soit modifié depuis la dernière interrogation.

08:36:53.908.00 0004 ... dftStartPoll data [@MON0001SP0001:HOTEL] 08:36:54.178.00 0004 ... dftItem data [@MON0001FL0002:Ignored:/home/mondir/shop/tomato.tin:::Pattern mis-match] 08:36:54.335.02 0004 ... dftItem data [@MON0001FL0003:Ignored:/home/mondir/shop/rice.packet:11 secs::Unchanged since last trigger] 08:36:54.487.00 0004 ... dftItem data [@MON0001FL0004:Triggerred:/home/mondir/shop/biscuit.packet:::] 08:36:54.488.00 0004 ... dftGeneral data [@MON0001GN0005:Task items matches = 1] 08:36:54.553.00 0004 ... dftTask data [@MON0001TK0006:01:[AGENTNAME=PETER,FILEPATH=/home/mondir/shop/ biscuit.packet, ... ]] 08:36:55.151.02 0004 ... dftTransferRequest data [@MON0001TK0007: ...] 08:36:55.632.00 0004 ... dftEndPoll data [@MON0001EP0008:HOTEL]

Chaque ligne inclut un ID au format suivant:

#### @MONmmmmAAssss

• La valeur mmmm est un nombre affecté au moniteur pour cette trace.

fteSetAgentTraceLevel -traceAgent com.ibm.wmqfte.monitor=all AGENT1

- AA est un code correspondant à l'action effectuée.
- ssss est un numéro d'instruction commençant par 0001.

Le code AA peut prendre l'une des valeurs suivantes:

- SP-Démarrage de l'interrogation
- FL-Fichier
- GN-Général
- EX-Exception
- TK-Tâche
- FD-FFDC
- EP-Fin de l'interrogation

S'il existe un nombre considérable de fichiers Ignored dans le fichier de trace, vous pouvez éliminer ces entrées à l'aide de la commande suivante:

fteSetAgentTraceLevel -traceAgent com.ibm.wmqfte.monitor=moderate AGENT1

#### **Référence associée**

[«Niveau fteSetAgentTrace\(définir le niveau de trace de l'agent WebSphere MQ Managed File Transfer \)», à](#page-349-0) [la page 350](#page-349-0)

La commande **fteSetAgentTraceLevel** permet de modifier le niveau de trace en cours d'un agent de manière dynamique.

# **Que faire si les fichiers de destination créés par un transfert démarré par un moniteur de ressources de file d'attente contiennent des données incorrectes**

Vous pouvez créer un moniteur de ressources pour surveiller une file d'attente et transférer un message ou un groupe de messages d'une file d'attente vers un fichier. Le nom de fichier peut être spécifié à l'aide des descripteurs de message MQMD du message ou du premier message d'un groupe. Si un transfert de message à fichier échoue et que le message ou le groupe est laissé dans la file d'attente, la prochaine fois que le moniteur est déclenché, il peut entraîner la création de fichiers contenant des données incorrectes.

### **Pourquoi ce problème se produit**

1. Un transfert de message à fichier échoue et le message ou le groupe reste dans la file d'attente.

- 2. Un nouveau message ou groupe arrive dans la file d'attente.
- 3. Le nouveau message ou groupe déclenche le moniteur de ressources.
- 4. Le moniteur de ressources crée un nouveau transfert qui utilise les descripteurs de message MQMD du nouveau message ou groupe et les données du premier message ou groupe de la file d'attente.
- 5. Des fichiers contenant des données incorrectes sont créés.

## **Eviter ce problème**

Pour éviter ce problème, vous devez créer manuellement un fichier de définition de transfert à l'aide de la commande **fteCreateTransfer** et éditer l'élément <queue> du fichier pour inclure l'attribut groupId="\${GROUPID}". Soumettez ensuite le fichier de définition de transfert à l'aide de la commande **fteCreateMonitor** .

### **Exemple**

Dans cet exemple, l'agent source, qui est également l'agent de surveillance, est appelé AGENT\_MON ; l'agent de destination est appelé AGENT\_DEST ; le nom du fichier de destination est /out/files/\$ {WMQFTEFileName}. Cet exemple requiert que le descripteur de message MQMD WMQFTEFileName soit défini pour le message. La file d'attente surveillée est LIVE\_QUEUE.

1. Créez un fichier de définition de transfert en exécutant la commande suivante:

```
fteCreateTransfer -sa AGENT_MON -da AGENT_DEST -df "/out/files/${WMQFTEFileName}" 
 -de error -gt /tmp/TransferDefinition1.xml -sqgi -sq LIVE_QUEUE
```
Le fichier de définition de transfert /tmp/TransferDefinition1.xml est généré.

2. Modifiez l'élément <queue> pour inclure l'attribut groupId="\${GROUPID}". Remplacez la ligne

<queue useGroups="true">LIVE\_QUEUE</queue>

à

```
<queue useGroups="true" groupId="${GROUPID}">LIVE_QUEUE</queue>
```
Cet attribut est requis pour que le transfert lise le groupe ou le message qui a déclenché le transfert à partir de la file d'attente à la place du premier groupe ou message de la file d'attente.

3. Créez le moniteur en exécutant la commande suivante:

```
fteCreateMonitor -ma AGENT_MON -mq LIVE_QUEUE -mn QueueMon1 -mt /tmp/TransferDefinition1.xml
               -tr completeGroups -dv WMQFTEFileName=UNKNOWN
```
Ce moniteur interroge la file d'attente toutes les 60 secondes pour voir si un nouveau groupe ou message est arrivé dans la file d'attente.

# **Que faire si la file d'attente de destination est une file d'attente en cluster ou un alias d'une file d'attente en cluster**

Lorsque vous utilisez WebSphere MQ Managed File Transfer pour transférer un fichier dans une file d'attente, si vous utilisez une destination qui est une file d'attente en cluster ou un alias dans une file d'attente en cluster, vous obtenez le code raison 2085 ou 2082.

## **Pourquoi ce problème se produit**

Le nom du gestionnaire de files d'attente de l'agent de destination est ajouté au nom de file d'attente du paramètre **-dq** lorsqu'il n'existe pas de nom de gestionnaire de files d'attente explicite sur le **-dq**. Le code anomalie 2085 ou 2082 est généré car l'objet queueManager ne peut pas être spécifié sur un appel MQOPEN lors de la connexion à une file d'attente en cluster MQ queueManager qui ne comporte pas cette file d'attente en cluster locale.

## **Eviter ce problème**

1. Créez une file d'attente en cluster sur le gestionnaire de files d'attente.

2. Configurez une définition de file d'attente éloignée qui pointe vers une file d'attente en cluster.

### **Exemple**

Cet exemple utilise une définition de file d'attente éloignée.

Configuration :

- Agent source: *SAGENT*
- Gestionnaire de files d'attente de l'agent source: *SQM*
- Agent de destination: *DAGENT*
- Gestionnaire de files d'attente de l'agent de destination: *DQM*
- La file d'attente de destination du transfert est *CQ6* sur le gestionnaire de files d'attente *SQM*

Pour définir la définition de file d'attente éloignée Q6\_SQM sur DQM dans la file d'attente en cluster CQ6 dans SQM (en supposant que la file d'attente en cluster CQ6 est déjà définie dans SQM), émettez la commande MQSC sur le gestionnaire de files d'attente DQM:

define qremote(Q6\_SQM) rname(CQ6) rqmname(SQM) xmitq(SQM)

**Remarque :** rname pointe vers la file d'attente en cluster.

Vous pouvez maintenant effectuer un transfert vers la file d'attente. Exemple :

fteCreateTransfer -sa SAGENT -sm SQM -da DAGENT -dm DQM -dq Q6\_SQM /tmp/single\_record.txt

# **Que faire si des messages sont générés dans votre système SYSTEM.MANAGED.DURABLE files d'attente ou remplissage de votre système de fichiers**

Si votre plug-in IBM WebSphere MQ Explorer utilise un abonnement durable sur le gestionnaire de files d'attente de coordination, les messages peuvent s'accumuler dans SYSTEM.MANAGED.DURABLE . Si vous disposez d'un réseau WebSphere MQ Managed File Transfer à volume élevé, utilisez rarement le plug-in IBM WebSphere MQ Explorer, ou les deux, ces données de message peuvent remplir le système de fichiers local.

Permet de supprimer l'accumulation de messages sur le système SYSTEM.MANAGED.DURABLE , vous pouvez effectuer l'une des actions suivantes:

- Démarrez l'explorateur IBM WebSphere MQ qui utilise l'abonnement durable. Le plug-in WebSphere MQ Managed File Transfer pour IBM WebSphere MQ Explorer consomme les messages de la file d'attente.
- Supprimez manuellement les messages des files d'attente.

Pour éviter cela, vous pouvez spécifier que le plug-in IBM WebSphere MQ Explorer utilise un abonnement non durable au gestionnaire de files d'attente de coordination. Effectuez les étapes suivantes dans l'explorateur IBM WebSphere MQ :

#### 1. Sélectionnez **Fenêtre** > **Préférences** > **WebSphere MQ Explorer** > **Managed File Transfer**

2. Dans la liste**Type d'abonnement au journal de transfert**, choisissez NON\_DURABLE.

## **Examen des messages avant la publication**

Etant donné que les agents peuvent se connecter aux gestionnaires de files d'attente IBM WebSphere MQ version 6, ils n'utilisent pas l'approche de publication directe introduite dans IBM WebSphere MQ version 7. A la place, les agents envoient des messages ordinaires au gestionnaire de files d'attente de coordination qui contient un en-tête MQRFH. L'en-tête MQRFH demande que le contenu du message soit publié. Ces messages sont envoyés à SYSTEM.FTE sur le gestionnaire de file d'attente de coordination et les messages sont généralement publiés immédiatement à partir de cette file d'attente. Si des conditions d'erreur arrêtent cette publication, vous pouvez examiner les messages de la file d'attente avant de tenter de la publier pour faciliter le diagnostic. Pour ce faire, procédez comme suit:

1. Désactivez le moteur de publication / abonnement dans le gestionnaire de files d'attente de coordination.

Vous pouvez effectuer cette étape à l'aide de l'explorateur IBM WebSphere MQ ou à l'aide des commandes MQSC. Sachez que cela arrête temporairement toute activité de publication / abonnement sur le gestionnaire de files d'attente, y compris toute activité non liée à WebSphere MQ Managed File Transfer si votre gestionnaire de files d'attente de coordination est également utilisé à d'autres fins.

#### **Explorateur IBM WebSphere MQ :**

- a. Dans la vue Navigator , cliquez avec le bouton droit de la souris sur le gestionnaire de files d'attente de coordination et sélectionnez **Propriétés**.
- b. Dans la sous-fenêtre **Propriétés** , sélectionnez **Publier / S'abonner**.
- c. Sélectionnez **Compatibility** dans la liste **Publish / Subscribe mode** .

#### **mqsc:**

ALTER QMGR PSMODE(COMPAT)

2. Envoyez un autre message.

Effectuez l'action WebSphere MQ Managed File Transfer qui présente des problèmes de publication. Par exemple, pour l'enregistrement d'agent, un message est envoyé chaque fois que l'agent est démarré (vous n'avez pas besoin de supprimer et de créer l'agent pour générer des messages d'enregistrement). Le moteur de publication / abonnement étant désactivé, aucune publication n'a lieu.

3. Parcourez SYSTEM.FTE FTE sur le gestionnaire de file d'attente de coordination.

Il est recommandé d'utiliser l'explorateur IBM WebSphere MQ pour parcourir le système SYSTEM.FTE , file d'attente.

#### **Explorateur IBM WebSphere MQ :**

- a. Dans la vue Navigator , développez le gestionnaire de files d'attente de coordination et cliquez sur **Files d'attente**. Dans la vue Contenu, cliquez avec le bouton droit de la souris sur SYSTEM.FTE , sélectionnez **Parcourir les messages**. La fenêtre **Message browser** s'ouvre et affiche les messages qui auraient été publiés.
- b. La colonne **ID utilisateur** affiche l'ID utilisateur contenu dans le descripteur de message. L'une des raisons courantes de l'échec de la publication est que cet ID utilisateur ne dispose pas de l'autorisation de publication sur SYSTEM.FTE .
- c. Pour plus d'informations sur chaque message (y compris le XML qui sera publié), cliquez avec le bouton droit de la souris sur le message et sélectionnez **Propriétés**.

Il n'existe aucune commande MQSC permettant d'inspecter le contenu des messages. Si vous ne disposez pas de l'explorateur IBM WebSphere MQ , vous devez utiliser un programme différent qui peut parcourir les files d'attente et afficher tous les aspects des messages trouvés. Vous pouvez utiliser l'exemple de programme amqsbcg , s'il est installé, comme décrit dans la rubrique suivante: Files d'attente de navigation. La ligne UserIdentifier affiche l'ID utilisateur. Vous pouvez également utiliser l'utilitaire de chargement / déchargement de file d'attente. Il a été précédemment fourni en tant que SupportPac MO03, puis a été intégré à IBM MQ Version 8.0 et aux versions ultérieures en tant qu'utilitaire **dmpmqmsg** .

L'ID utilisateur d'un message se trouve dans les lignes suivantes:

```
A RTM MQ24
A USR HUGHSON
```
A ACC 1A0FD4D8F2F4C3C8C9D5F1F9C6F7C1C3F3F00019F7AC30000000000000000000

La deuxième ligne de l'exemple est l'ID utilisateur du descripteur de message pour ce message.

4. Réactivez le moteur de publication / abonnement du gestionnaire de files d'attente de coordination.

Vous pouvez effectuer cette étape à l'aide de l'explorateur IBM WebSphere MQ ou à l'aide des commandes MQSC. Une fois que vous avez réactivé le moteur de publication / abonnement dans le gestionnaire de files d'attente de coordination, tous les messages dans SYSTEM.FTE est traitée immédiatement.

### **Explorateur IBM WebSphere MQ :**

- a. Dans la vue Navigator , cliquez avec le bouton droit de la souris sur le gestionnaire de files d'attente de coordination et sélectionnez **Propriétés**.
- b. Dans la sous-fenêtre **Propriétés** , sélectionnez **Publier / S'abonner**.
- c. Sélectionnez **Activé** dans la liste **Mode de publication / abonnement** .

#### **mqsc:**

ALTER QMGR PSMODE(ENABLED)

# **Conseils et astuces pour l'utilisation d' WebSphere MQ Managed File Transfer**

Voici quelques suggestions pour vous aider à utiliser au mieux WebSphere MQ Managed File Transfer:

- Si vous modifiez le fichier agent.properties, arrêtez et redémarrez l'agent pour appliquer les modifications.
- Si vous démarrez un transfert de fichiers et qu'il n'y a aucun signe de progression du transfert et qu'aucune erreur n'est signalée, vérifiez que l'agent source est en cours d'exécution. Si le transfert est affiché mais ne progresse pas, vérifiez que l'agent de destination est également en cours d'exécution. Vous pouvez vérifier l'état en cours des agents dans le journal de l'agent ou vérifier que l'agent est actif à l'aide d'une commande **ftePingAgent** .
- Lorsque vous annulez un transfert individuel à l'aide de la commande **fteCancelTransfer** , vous pouvez utiliser l'agent source ou de destination dans le paramètre **-agentName** . Toutefois, lorsque vous supprimez une planification de transfert à l'aide de la commande **fteDeleteScheduledTransfer** , vous devez utiliser le nom de l'agent source dans le paramètre **-agentName** .
- Lorsque vous créez un transfert de fichier, les chemins de fichier source et de destination, absolus ou relatifs, sont significatifs uniquement sur les agents source et de destination. Le système et le répertoire à partir duquel la commande **fteCreateAgent** est émise ne sont pas pertinents pour le fichier en cours de transfert.
- Il se peut que votre configuration d'environnement par défaut ne puisse pas prendre entièrement en charge WebSphere MQ Managed File Transfer, en particulier si vous exécutez plusieurs transferts simultanés. Si un agent présente une erreur indiquant qu'il manque de mémoire, vérifiez et mettez à jour les paramètres suivants, selon les besoins:
	- Pour les plateformes de type UNIX: exécutez la commande ulimit -m 1048576 (ou environ 1 Go). Cette taille d'ensemble résidente maximale est suffisante pour permettre un maximum de 25 transferts simultanés (25 transferts simultanés est la valeur par défaut pour le nombre maximal de transferts pour un agent).
	- Pour toutes les plateformes: définissez la variable d'environnement FTE\_JVM\_PROPERTIES comme suit: FTE\_JVM\_PROPERTIES="-Xmx1024M"

Si vous souhaitez autoriser des nombres de transferts simultanés supérieurs à la valeur par défaut maximale de 25, utilisez des tailles plus élevées pour ulimit et FTE\_JVM\_PROPERTIES que celles suggérées.

**Remarque :** Pour les agents de pont Connect:Direct , la valeur par défaut du nombre maximal de transferts simultanés est 5.

• Lorsque vous utilisez WebSphere MQ Managed File Transfer pour transférer des fichiers en mode texte entre différentes plateformes, le codage de fichier par défaut de la plateforme source peut ne pas

être pris en charge par la plateforme de destination. Cela entraîne l'échec d'un transfert avec l'erreur suivante:

BFGIO0058E: The transfer source encoding xxx is illegal or for an unsupported character set.

Vous pouvez résoudre cette erreur en définissant le codage source sur un codage pris en charge par la plateforme de destination à l'aide d'une variable d'environnement. Définissez la variable d'environnement système FTE\_JVM\_PROPERTIES sur le système source comme suit: FTE\_JVM\_PROPERTIES="-Dfile.encoding=*xxx*", où *xxx* est un codage pris en charge par la plateforme de destination. Par exemple, si vous transférez des fichiers en mode texte depuis une plateforme Sun Solaris vers une autre plateforme et que l'environnement local source est défini sur "ja", définissez FTE\_JVM\_PROPERTIES comme suit: FTE\_JVM\_PROPERTIES="-Dfile.encoding=EUC-JP". Si l'environnement local source est défini sur "ja\_JP.PCK", définissez FTE\_JVM\_PROPERTIES comme suit: FTE\_JVM\_PROPERTIES="-Dfile.encoding=Shift\_JIS".

Vous pouvez également résoudre cette erreur pour un transfert individuel à l'aide du paramètre **-sce** lorsque vous démarrez un nouveau transfert. Pour plus d'informations, voir [«fteCreateTransfer \(créer un](#page-475-0) [transfert de fichier\)», à la page 476](#page-475-0).

### **Référence associée**

### [«Propriétés système Java», à la page 624](#page-623-0)

Un certain nombre de propriétés de commande et d'agent WebSphere MQ Managed File Transfer doivent être définies en tant que propriétés système Java, car elles définissent la configuration de la fonction précoce qui ne peut pas utiliser le mécanisme des propriétés de commande ou d'agent.

# **Conseils pour la définition des attributs IBM WebSphere MQ et des propriétés WebSphere MQ Managed File Transfer associés à la taille des messages**

Vous pouvez modifier les attributs IBM WebSphere MQ et les propriétés WebSphere MQ Managed File Transfer pour affecter le comportement de WebSphere MQ Managed File Transfer lors de la lecture ou de l'écriture de messages de différentes tailles.

Si la taille des messages lus à partir d'une file d'attente source ou écrits dans une file d'attente de destination dépasse 1048576 octets (1 Mo), vous devez augmenter la valeur de la propriété d'agent WebSphere MQ Managed File Transfer **maxInputOutputMessageLength** à une valeur supérieure ou égale à la taille maximale des messages à lire ou à écrire.

Si les messages de la file d'attente source sont supérieurs à 1048576 octets, vous devez définir la propriété **maxInputOutputMessageLength** sur l'agent source. Si les messages de la file d'attente de destination sont supérieurs à 1048576 octets, vous devez définir la propriété **maxInputOutputMessageLength** sur l'agent de destination. Pour plus d'informations sur la propriété **maxInputOutputMessageLength** , voir [Propriétés avancées de l'agent.](#page-576-0)

• Si la file d'attente dans laquelle l'agent est en cours d'écriture ou de lecture est locale dans le gestionnaire de files d'attente de l'agent, vous devrez peut-être modifier les attributs du WebSphere MQ , de la file d'attente et du canal **MAXMSGL** .

Vérifiez que la valeur de la taille de message maximale de la file d'attente source ou de destination est supérieure ou égale à la valeur de la propriété d'agent **maxInputOutputMessageLength** .

Vérifiez que la valeur de chacun des attributs WebSphere MQ suivants, en octets:

- Taille maximale des messages du gestionnaire de files d'attente de l'agent
- Taille maximale des messages du système SYSTEM.FTE.STATE. <*nom\_agent*> file d'attente
- Taille maximale des messages du canal client, si votre agent se connecte au gestionnaire de files d'attente en mode client

est supérieur ou égal au résultat du calcul suivant:

**Pour un transfert de fichier à message:** La valeur de **maxInputOutputMessageLength**

#### **Pour un transfert de message vers fichier:** La valeur de 3 \* (**maxInputOutputMessageLength**) + 1048576

(Ce calcul est dérivé du fait que trois points de contrôle peuvent être stockés dans un message d'état et que chaque point de contrôle peut avoir à mettre en mémoire tampon jusqu'à la taille maximale d'une quantité de données de message.)

• Si la file d'attente dans laquelle l'agent écrit est une file d'attente éloignée, vous devrez peut-être modifier les attributs du WebSphere MQ , de la file d'attente et du canal **MAXMSGL** .

Vérifiez que la valeur de chacun des attributs WebSphere MQ suivants est supérieure ou égale à la valeur de la propriété d'agent **maxInputOutputMessageLength** :

- Taille maximale des messages de la file d'attente de transmission du gestionnaire de files d'attente éloignées sur le gestionnaire de files d'attente de l'agent
- Taille maximale des messages du canal entre le gestionnaire de files d'attente de l'agent et le gestionnaire de files d'attente éloignées
- Taille maximale des messages de la file d'attente de destination sur le gestionnaire de files d'attente éloignées
- Taille maximale des messages du gestionnaire de files d'attente éloignées

Vérifiez que la valeur de chacun des attributs WebSphere MQ suivants, en octets:

- Taille maximale des messages du gestionnaire de files d'attente de l'agent
- Taille maximale des messages du système SYSTEM.FTE.STATE. <*nom\_agent*> file d'attente
- Taille maximale des messages du canal client, si votre agent se connecte au gestionnaire de files d'attente en mode client

est supérieur ou égal au résultat du calcul suivant:

#### **Pour un transfert de fichier à message:** La valeur de **maxInputOutputMessageLength**

# **Pour un transfert de message vers fichier:**

La valeur de 3 \* (**maxInputOutputMessageLength**) + 1048576

(Ce calcul est dérivé du fait que trois points de contrôle peuvent être stockés dans un message d'état et que chaque point de contrôle peut avoir à mettre en mémoire tampon jusqu'à la taille maximale d'une quantité de données de message.)

Si vous dépassez la valeur de l'une de ces propriétés, l'agent s'arrête avec l'erreur suivante dans le journal des événements de l'agent:

```
BFGUT0002E: An internal error has occurred. Product failure data was captured in file 
"FFDC.FTE.20100928170828514.8172766022149157013.log". 
BFGSS0025E: An internal error has occurred. The exception is: cc=2 rc=2010 op=put - MQPUT to 
SYSTEM.FTE.STATE.<agent_name>
BFGAG0061E: The agent ended abnormally
```
Les codes anomalie IBM WebSphere MQ suivants peuvent être inclus dans ce message dans le journal des événements de l'agent:

• rc=2010 Ce code anomalie est mappé à MQRC\_DATA\_LENGTH\_ERROR et indique que la valeur de la taille maximale de message du canal client a été dépassée. Pour résoudre ce problème, assurez-vous que la taille de message maximale du canal client du gestionnaire de files d'attente de l'agent est supérieure ou égale au résultat du calcul suivant:

```
3 * (maxInputOutputMessageLength) + 1048576
```
• rc=2030 Ce code anomalie est mappé à MQRC\_MSG\_TOO\_BIG\_FOR\_Q et indique la valeur de la taille de message maximale de SYSTEM.FTE.STATE. <*nom\_agent*> a été dépassée. Pour résoudre ce problème, assurez-vous que la taille de message maximale de SYSTEM.FTE.STATE. <*nom\_agent*> file d'attente est supérieure ou égale au résultat du calcul suivant:

3 \* (**maxInputOutputMessageLength**) + 1048576

• rc=2031 Ce code anomalie est mappé à MQRC\_MSG\_TOO\_BIG\_FOR\_Q\_MGR et indique que la valeur de la taille de message maximale du gestionnaire de files d'attente de l'agent a été dépassée. Pour résoudre ce problème, assurez-vous que la taille de message maximale du gestionnaire de files d'attente de l'agent est supérieure ou égale au résultat du calcul suivant:

```
3 * (maxInputOutputMessageLength) + 1048576
```
### **Si vous transférez de nombreux messages de petite taille**

Si la taille moyenne des messages que l'agent lit ou écrit dans une file d'attente est inférieure à 1310 octets et que l'agent lit ou écrit plus de 10000 messages, vous devez augmenter le nombre maximal de propriétés de messages non validés sur le gestionnaire de files d'attente ou réduire la quantité de données dans un intervalle de point de contrôle.

Lorsque l'agent lit ou écrit des messages dans une file d'attente, les **GET**ou **PUT**correspondants sont regroupés dans des transactions. Le nombre de **GET**s ou de **PUT**s dans une transaction est déterminé par le nombre requis pour traiter toutes les données dans un intervalle de point de contrôle. La quantité approximative des données dans un intervalle de point de contrôle est déterminée à partir des propriétés de l'agent à l'aide du calcul suivant:

```
Checkpoint interval data size (in bytes) = agentCheckpointInterval * agentFrameSize * agentWindowSize * agentChunkSize.
```
La taille des données de point de contrôle par défaut est 1 \* 5 \* 10 \* 262144 octets = 13107200 octets (12.5MB). Le nombre maximal de messages non validés dans une transaction pris en charge par un gestionnaire de files d'attente est contrôlé par l'attribut de gestionnaire de files d'attente **MaxUncommittedMsgs** . La valeur par défaut de cet attribut est 10000 messages. Si la taille moyenne des messages est inférieure à environ 1310 octets, le nombre maximal par défaut de messages non validés est dépassé s'il y a plus de 10000 messages à écrire.

Si vous dépassez la limite **MaxUncommittedMsgs** , l'agent s'arrête avec l'erreur suivante dans le journal des événements de l'agent:

BFGSS0024E: The agent has received a reason code of '2024' from the message queue interface (MQI). The agent cannot continue processing and will now end. BFGAG0139I: The agent has suspended its current transfers and is now stopping.

Le code anomalie 2024 est mappé à: MQRC\_SYNCPOINT\_LIMIT\_ATTEINTES.

Pour résoudre ce problème, effectuez l'une des actions suivantes:

- Augmentez la valeur de la propriété de gestionnaire de files d'attente **MaxUncommittedMsgs** du gestionnaire de files d'attente auquel l'agent lit ou auquel il écrit dans une file d'attente se connecte. Voir MaxUncommittedMsgs (MQLONG).
- Réduisez la quantité de données dans un intervalle de point de contrôle. Pour ce faire, diminuez la valeur d'une ou de plusieurs des propriétés d'agent suivantes:
	- agentCheckpointInterval
	- agentFrameSize
	- agentWindowSize
	- agentChunkSize

Pour plus d'informations sur ces propriétés d'agent, voir [Propriétés d'agent avancées.](#page-576-0)

## **Si vous écrivez des messages dans une file d'attente de manière persistante**

Si vous effectuez un transfert vers une file d'attente et que vous écrivez les messages dans la file d'attente de manière persistante, vous devrez peut-être augmenter la taille de l'espace fichier journal du gestionnaire de files d'attente pour pouvoir consigner toutes les données dans un intervalle de point de contrôle.

Si vous dépassez l'espace fichier journal du gestionnaire de files d'attente, l'agent s'arrête avec l'erreur suivante dans le journal des événements de l'agent:

```
BFGSS0024E: The agent has received a reason code of '2102' from the message queue interface (MQI). 
The agent cannot continue processing and will now end.
BFGAG0062E: The agent has received MQI reason code '2102'. The agent cannot continue processing and 
will now end.
BFGAG0061E: The agent ended abnormally
```
Le code anomalie'2102'est mappé à: MQRC\_RESOURCE\_PROBLEM.

Pour résoudre ce problème, augmentez la taille de l'espace fichier journal du gestionnaire de files d'attente de l'agent cible.

# **Utilisation du contrôle de compte utilisateur (UAC) et du magasin virtuel**

Le contrôle de compte utilisateur est présent dans Windows Server 2008 R2 et dans d'autres systèmes d'exploitation similaires. Il s'agit d'une infrastructure de sécurité et l'une de ses fonctions consiste à transférer les données utilisateur stockées dans le répertoire Program Files central vers un emplacement utilisateur, appelé magasin virtuel.

Si seuls les outils WebSphere MQ Managed File Transfer sont utilisés pour gérer les structures de données, WebSphere MQ Managed File Transfer n'est pas affecté par le contrôle de compte utilisateur et le magasin virtuel. Toutefois, si la structure de répertoire est modifiée ou reconstruite à l'aide d'outils de système d'exploitation standard par un administrateur nonIBM WebSphere MQ , il est possible que la nouvelle structure soit redirigée vers un magasin virtuel. Cela peut entraîner une ou plusieurs des situations suivantes:

- Les utilisateurs, y compris l'administrateur IBM WebSphere MQ , ne peuvent plus voir les fichiers à l'emplacement prévu.
- Il se peut qu'un agent ne démarre pas et qu'il signale le message BFGCL0315 , mais qu'il n'indique aucun code anomalie de prise en charge.
- Les fichiers journaux sont introuvables à l'emplacement indiqué par l'agent.
- Lorsqu'un agent est démarré avec le paramètre **-F** , il se peut qu'il ne démarre pas, ce qui génère le message suivant:

```
The current directory is invalid
```
Pour corriger toutes ces situations:

- En tant qu'administrateur IBM WebSphere MQ , utilisez les commandes **fteDeleteAgent** et **fteCreateAgent** pour régénérer la structure de l'agent.
- En tant qu'administrateur du système d'exploitation, supprimez les entrées IBM WebSphere MQ dans le magasin virtuel des utilisateurs concernés. Par exemple, sous Windows , l'emplacement du magasin virtuel est le suivant: *%USERPROFILE%*\AppData\Local\VirtualStore\

#### **Référence associée**

.

[«Agent fteDelete\(suppression d'un agent WebSphere MQ Managed File Transfer \)», à la page 504](#page-503-0) La commande **fteDeleteAgent** supprime un agent WebSphere MQ Managed File Transfer et sa configuration. Si l'agent est un agent de pont, le fichier des données d'identification de l'utilisateur est laissé sur le système de fichiers.

# **Conseils pour l'exécution d'un agent ou d'un consignateur en tant que service Windows**

Vous pouvez exécuter un agent WebSphere MQ Managed File Transfer , un consignateur de base de données autonome et un consignateur de fichier autonome, en tant que services Windows . Si vous rencontrez un problème avec ces services Windows , vous pouvez utiliser les fichiers journaux de service et les informations de cette rubrique pour diagnostiquer le problème.

Pour plus d'informations sur la configuration de votre agent, consignateur autonome ou consignateur de fichiers autonome pour qu'il s'exécute en tant que service Windows , voir [«Démarrage d'un agent](#page-205-0) [en tant que service Windows», à la page 206](#page-205-0) et [«Consignateur fteModify\(exécutez une application de](#page-529-0) [journalisation WebSphere MQ Managed File Transfer en tant que service Windows \)», à la page 530.](#page-529-0)

# **Emplacement des fichiers journaux**

Lorsque vous utilisez la commande **fteCreateAgent**, **fteCreateWebAgent**, **fteCreateCDAgent**, **fteCreateBridgeAgent**, **fteModifyAgent**, **fteCreateLogger**ou **fteModifyLogger** pour exécuter un agent ou un consignateur en tant que service Windows , vous pouvez choisir le niveau de journalisation à l'aide du paramètre **-sl** . Les valeurs possibles pour ce paramètre sont error, info, warnet debug. La valeur par défaut est info.

Le fichier journal du service Windows porte le nom de fichier service*date*.log, où *date* correspond à la date de démarrage du service. Le fichier d'un agent est écrit dans le répertoire *MQ\_DATA\_PATH*\mqft\logs\*coordination\_qmgr\_name*\agents\*agent\_name*. Ce répertoire est le même que celui dans lequel les fichiers de trace de l'agent WebSphere MQ Managed File Transfer sont écrits. Le fichier du consignateur est écrit dans le répertoire *MQ\_DATA\_PATH*\mqft\logs\*coordination\_qmgr\_name*\loggers\*logger\_name*.

Si vous rencontrez des problèmes lors du démarrage d'un agent ou d'un consignateur autonome en tant que service Windows , essayez de définir le niveau de journalisation sur debug à l'aide du paramètre **-sl** . Des informations supplémentaires sont consignées dans le fichier service*date*.log .

**Remarque :** Lorsque le niveau de journalisation est défini sur debug, le compte utilisateur et le mot de passe que vous utilisez pour exécuter le service Windows sont affichés dans le fichier journal en texte clair.

## **Nombre de fichiers journaux**

Lorsque vous utilisez la commande **fteCreateAgent**, **fteCreateWebAgent**, **fteCreateCDAgent**, **fteCreateBridgeAgent**, **fteModifyAgent**, **fteCreateLogger**ou **fteModifyLogger** pour exécuter un agent ou un consignateur autonome en tant que service Windows , vous pouvez choisir le nombre de fichiers journaux à l'aide du paramètre **-sj** . Spécifiez le texte suivant dans le cadre de votre commande pour modifier le nombre de fichiers journaux: -sj -Dcom.ibm.wmqfte.daemon.windows.windowsServiceLogFiles=*number*, où *number* est le nombre de fichiers journaux que vous souhaitez exprimer sous forme d'entier positif. Si vous ne spécifiez pas le nombre de fichiers journaux, la valeur par défaut est cinq.

## **Droit "Ouvrir une session en tant que service"**

Le compte Windows que vous utilisez pour exécuter le service doit disposer du droit **Log on as a service** . Si vous tentez de démarrer le service, soit à l'aide de la commande **fteStartAgent**, **fteStartLogger** , soit à l'aide de la commande Windows **Sc.exe** , et que vous utilisez un compte utilisateur qui ne dispose pas de ce droit, une fenêtre **Services** s'ouvre. Si le service que vous souhaitez démarrer doit exécuter un agent, cette fenêtre contient le message suivant:

Unable to start Windows service mqmftAgent*AGENT*@*QMGR*. System error 1069: The service did not start due to a logon failure. Dans ce message, *AGENT* est le nom de votre agent et *QMGR* est le nom de votre gestionnaire de files d'attente d'agent. Si vous tentez d'exécuter un consignateur autonome en tant que service, un message similaire est généré, qui fait référence au consignateur plutôt qu'à un agent.

Pour éviter cette erreur, donnez au compte Windows que vous utilisez pour exécuter le service le droit **Log on as a service** . Par exemple, sous Windows 7, procédez comme suit:

- 1. Dans le menu **Démarrer** , cliquez sur **Outils d'administration** > **Stratégie de sécurité locale**.
- 2. Dans le panneau **Paramètres de sécurité** , développez **Stratégies locales**, puis cliquez sur **Affectations de droits utilisateur**.
- 3. Dans le panneau **Paramètres de stratégie et de sécurité** , cliquez deux fois sur **Ouvrir une session en tant que service**.
- 4. Cliquez sur **Ajouter un utilisateur ou un groupe**, puis ajoutez l'utilisateur dont vous souhaitez exécuter le service à la liste des utilisateurs disposant du droit **Log on as a service** . Vous avez indiqué ce nom d'utilisateur lorsque vous avez exécuté la commande **fteCreateAgent**, **fteCreateWebAgent**, **fteCreateCDAgent**, **fteCreateBridgeAgent**, **fteModifyAgent**,**fteCreateLogger**ou **fteModifyLogger** .

**Remarque :** L'erreur System error 1069: The service did not start due to a logon failure. peut également être due à un mot de passe incorrect.

### **Masquage du mot de passe de votre compte Windows**

Lorsque vous configurez votre agent ou votre consignateur autonome pour qu'il s'exécute en tant que service Windows , vous spécifiez un nom d'utilisateur et un mot de passe à utiliser. Dans l'exemple suivant, l'agent AGENT1 est créé avec un gestionnaire de files d'attente d'agent QMGR1 et configuré pour s'exécuter en tant que service Windows :

fteCreateAgent -agentName AGENT1 -agentQMgr QMGR1 -s -su fteuser -sp ftepassword

Dans cet exemple, le service Windows s'exécute avec le nom d'utilisateur fteuser, qui est associé à un mot de passe ftepassword. Lorsque vous exécutez la commande **fteCreateAgent** ou l'une des autres commandes qui accepte le paramètre **-s** , vous spécifiez le mot de passe du compte Windows en texte en clair. Si vous préférez ne pas afficher votre mot de passe, procédez comme suit:

1. Exécutez la commande (**fteCreateAgent**, **fteCreateWebAgent**, **fteCreateCDAgent**, **fteCreateBridgeAgent**, **fteModifyAgent**, **fteCreateLogger**ou **fteModifyLogger**) sans spécifier le paramètre **-sp** . Exemple :

fteCreateAgent -agentName AGENT1 -agentQMgr QMGR1 -s -su fteuser

**Remarque :** La commande génère un message qui vous avertit que vous devez définir le mot de passe à l'aide de l'outil Windows Services avant que le service ne démarre correctement.

- 2. Ouvrez la fenêtre Windows **Services** .
- 3. Dans la liste des services, cliquez avec le bouton droit de la souris sur l'agent ou le service de consignateur autonome et sélectionnez **Propriétés**. Le nom d'affichage du service d'agent est WebSphere MQ Managed File Transfer agent *AGENT* @ *QMGR*, où *AGENT* est le nom de l'agent et *QMGR* est le nom du gestionnaire de files d'attente de l'agent. Le nom d'affichage du service de consignateur est WebSphere MQ Managed File Transfer logger for property set *coordination\_qmgr\_name*, où *coordination\_qmgr\_name* est le gestionnaire de files d'attente de coordination que vous avez spécifié pour le consignateur autonome à utiliser comme ensemble de propriétés. Pour plus d'informations sur l'ensemble de propriétés, voir [«fteStartLogger](#page-555-0) [\(démarrage d'un consignateur\)», à la page 556](#page-555-0) et [«Consignateur fteModify\(exécutez une application](#page-529-0) [de journalisation WebSphere MQ Managed File Transfer en tant que service Windows \)», à la page 530.](#page-529-0)
- 4. Dans la fenêtre **Propriétés** , sélectionnez l'onglet **Connexion** .
- 5. Entrez le mot de passe du compte utilisateur qui exécute le service dans les zones **Mot de passe** et **Confirmer le mot de passe** . Les caractères du mot de passe sont masqués lorsque vous les entrez.
- 6. Cliquez sur **OK**.

## **Problèmes connus**

## **Problème lors de l'utilisation de la variable d'environnement système JAVA\_HOME (s'applique à WebSphere MQ Managed File Transfer version7.5.0.1 ou antérieure uniquement).**

La variable d'environnement système JAVA\_HOME ne doit pas être définie ; sinon, il est peu probable que le service Windows de l'agent ou du consignateur démarre. Le service Windows de l'agent ou du consignateur doit être exécuté avec l'environnement d'exécution Java Websphere MQ .

# **Conseils pour la configuration d'un moniteur de ressources afin d'éviter la surcharge d'un agent.**

Vous pouvez configurer les valeurs de propriété et de paramètre d'un moniteur de ressources WebSphere MQ Managed File Transfer pour réduire la charge sur un agent. La réduction de la charge sur l'agent améliore les performances de cet agent. Il existe plusieurs paramètres que vous pouvez utiliser, et vous devrez peut-être utiliser des essais et des erreurs pour trouver les meilleurs paramètres pour votre configuration système.

## **Présentation de la surveillance des ressources**

Lorsqu'un moniteur de ressources interroge un répertoire ou une file d'attente, l'agent effectue les étapes suivantes:

- Recherche tous les fichiers correspondant à un modèle de déclencheur (par exemple, tous les fichiers \*.txt du répertoire). Ou recherche tous les groupes complets de messages dans la file d'attente.
- Détermine les fichiers qui sont nouveaux ou modifiés, ou détermine les groupes qui sont nouveaux dans la file d'attente.
- Lance des transferts pour les fichiers ou les groupes qui correspondent aux critères des deux étapes précédentes.
- S'ajoute à la liste des fichiers et des groupes déjà transférés afin qu'ils ne soient plus transférés tant qu'ils n'ont pas été modifiés.

Pour un moniteur de répertoire , plus il y a de fichiers dans le répertoire source et plus le modèle de déclenchement est large, plus la liste des fichiers que l'agent doit analyser et comparer à la liste des fichiers déjà transférés est grande.

Pour un moniteur de file d'attente, plus le nombre de groupes dans la file d'attente est élevé, plus la liste des groupes que l'agent doit comparer à la liste des groupes déjà transférés est longue.

## **Prenez en compte les paramètres de clé suivants:**

- Utilisez la propriété d'agent **monitorMaxResourcesInPoll** pour définir le nombre maximal de fichiers ou de groupes que l'agent inclut dans chaque interrogation. L'utilisation de ce paramètre limite le nombre de transferts dans un intervalle d'interrogation. Cela signifie également que l'agent a moins d'analyse syntaxique à effectuer avant d'initier un transfert pour ce nombre de fichiers ou de groupes. Lors de la prochaine interrogation du moniteur de répertoire ou du moniteur de file d'attente, l'agent inclut l'ensemble de fichiers ou de groupes suivant. La propriété d'agent **monitorMaxResourcesInPoll** est disponible dans WebSphere MQ Managed File Transfer version 7.0.4.1 et dans les versions ultérieures, pour les versions antérieures de WebSphere MQ Managed File Transfer , elle est disponible en tant que correctif temporaire pour l'APAR IC78011.
- Lors de la création d'un moniteur de répertoire, assurez-vous que la définition de transfert que vous configurez possède une disposition source delete. La définition de cette disposition signifie que lorsque le transfert de fichiers est terminé, il est supprimé du répertoire contrôlé et l'agent ne le conserve plus dans sa liste interne.
- Lors de la création d'un moniteur de répertoire, utilisez le paramètre **-rl** dans la commande **fteCreateMonitor** pour limiter le nombre de niveaux du répertoire que l'agent doit parcourir. L'utilisation de ce paramètre signifie que les répertoires de niveau inférieur ne sont pas analysés inutilement.

## **Autres considérations lors de la création d'un moniteur de ressources**

Le processus d'interrogation du moniteur de ressources consomme des ressources d'agent. L'augmentation de l'intervalle d'interrogation d'un moniteur réduit la charge placée sur l'agent. Toutefois, la définition de l'intervalle d'interrogation doit être équilibrée par rapport à la génération d'un trop grand nombre de transferts par intervalle d'interrogation. Tenez compte des points suivants lorsque vous définissez l'intervalle d'interrogation d'un moniteur de ressources:

- Vitesse à laquelle vous avez besoin d'un transfert à lancer après qu'un fichier a été placé dans un répertoire ou un groupe dans une file d'attente.
- Fréquence à laquelle les fichiers sont placés dans un répertoire ou des groupes dans une file d'attente.
- Vitesse de transfert maximale de l'agent. L'agent doit pouvoir gérer tous les transferts générés par un moniteur.

L'intervalle d'interrogation est spécifié lorsque le moniteur de ressources est créé à l'aide de la commande **fteCreateMonitor** en spécifiant les paramètres **–pi** (intervalle d'interrogation) et **-pu** (unités d'intervalle d'interrogation). Vous devrez peut-être expérimenter pour déterminer les meilleurs paramètres de votre configuration.

Une option permettant d'améliorer la stabilité des agents à haute charge qui exécutent des moniteurs de ressources consiste à réduire la valeur de la propriété d'agent maxSourceTransfers. Avec cette option, l'agent répartit le temps de traitement entre le moniteur de ressources et le transfert de fichiers. Plus la valeur de la propriété d'agent maxSourceTransfersest élevée, plus le temps de traitement est consommé par le transfert de fichiers et moins il est disponible pour le moniteur de ressources. Si vous réduisez la valeur de la propriété d'agent maxSourceTransfers, l'agent effectue moins de transferts en parallèle, mais il doit disposer de suffisamment de temps de traitement pour interroger ses moniteurs de ressources. Si vous réduisez la valeur de cette propriété d'agent, vous devez envisager d'augmenter la valeur de la propriété d'agent maxQueuedTransfers car le nombre de transferts en file d'attente peut augmenter.

Si, après avoir optimisé votre moniteur, vous constatez que certains transferts entrent dans la récupération, envisagez d'augmenter la valeur du délai d'attente de l'agent. La charge élevée placée sur l'agent peut signifier que les transferts expirent lors de la négociation du début du transfert avec l'agent de destination. Ce délai entraîne la reprise du transfert et retarde la fin du transfert. La propriété d'agent maxTransferNegotiationTime indique le temps pendant lequel l'agent source attend une réponse de l'agent de destination. Si ce délai est dépassé, le transfert est récupéré. La valeur par défaut de cette propriété est 30000 millisecondes (30 secondes). L'augmentation de la valeur de la propriété, par exemple à 300000 millisecondes (5 minutes), peut permettre la poursuite des transferts sans dépassement du délai d'attente et éviter la reprise.

### **Concepts associés**

#### [«Surveillance des ressources», à la page 221](#page-220-0)

Vous pouvez surveiller les ressources WebSphere MQ Managed File Transfer ; par exemple, une file d'attente ou un répertoire. Lorsqu'une condition est satisfaite sur cette ressource, le moniteur de ressources démarre une tâche, telle qu'un transfert de fichier. Vous pouvez créer un moniteur de ressources à l'aide de la commande **fteCreateMonitor** ou de la vue **Moniteurs** dans le plug-in WebSphere MQ Managed File Transfer pour IBM WebSphere MQ Explorer.

#### [«Utilisation de fichiers de définition de transfert», à la page 211](#page-210-0)

Vous pouvez spécifier un fichier de définition de transfert qui peut être utilisé pour créer un transfert de fichier. Le fichier de définition de transfert est un fichier XML qui définit tout ou partie des informations requises pour créer le transfert.

#### **Référence associée**

### [«fteCreateMonitor \(créer un nouveau moniteur de ressources\)», à la page 457](#page-456-0)

La commande **fteCreateMonitor** crée et démarre un nouveau moniteur de ressources à partir de la ligne de commande. Vous pouvez surveiller une ressource (par exemple, le contenu d'un répertoire) à l'aide d' IBM WebSphere MQ Managed File Transfer de sorte que lorsqu'une condition de déclenchement est satisfaite, une tâche spécifiée, telle qu'un transfert de fichier, est démarrée.

# **Si vous recevez une erreur lors de la mise à jour de votre schéma de base de données sur une base de données Oracle**

Vous pouvez recevoir le message d'erreur suivant lors de la mise à jour de votre schéma de base de données vers le niveau le plus récent à l'aide du fichier ftelog tables oracle 702 703.sql : ERROR at line 1: ORA-02289: sequence does not exist. Cette erreur se produit car les séquences et les déclencheurs utilisés par les tables ne se trouvent pas dans le même schéma que les tables.

## **Pourquoi et quand exécuter cette tâche**

Pour résoudre ce problème, vous devez éditer le contenu du ftelog tables oracle 702 703.sql avant de l'exécuter.

## **Procédure**

- 1. Identifiez le schéma dans lequel se trouvent les séquences et les déclencheurs utilisés par les tables du consignateur de base de données WebSphere MQ Managed File Transfer .
	- Sur Db2, vous pouvez utiliser le Control Center pour afficher les tables et le schéma.
	- Sous Oracle, vous pouvez utiliser Enterprise Manager pour afficher les tables et le schéma.
- 2. Ouvrez le fichier ftelog\_tables\_oracle\_702\_703.sql dans n'importe quel éditeur de texte.
- 3. Dans chaque occurrence du texte, SELECT FTELOG.*sequence\_name*.nextval remplacez le texte FTELOG par le nom du schéma dans lequel se trouvent vos séquences existantes.
- 4. Avant chaque occurrence du texte CREATE OR REPLACE TRIGGER FTELOG.*trigger\_name*, insérez le texte DROP TRIGGER *schema\_name*.*trigger\_name*, où *schema\_name* est le nom du schéma dans lequel se trouvent vos déclencheurs existants.
- 5. Utilisez le fichier ftelog\_tables\_oracle\_702\_703.sql modifié pour mettre à jour les tables de base de données.

# **Traitement et rejet des erreurs du consignateur**

Le consignateur identifie deux types d'erreur: les erreurs par message et les erreurs générales.

Les erreurs par message sont probablement dues à un problème avec un ou plusieurs messages individuels. Voici quelques exemples de situations identifiées comme des erreurs par message:

- Le code de résultat, qui est un élément de données obligatoire, est manquant dans un message
- Un transfert indique un nom de travail de 3000 caractères et trop grand pour la colonne de base de données associée
- Un message de progression est reçu pour un transfert, mais il n'y a aucun enregistrement du début du transfert (peut-être en raison d'un message de début de transfert mal acheminé ou retardé)
- Un message est reçu, qui n'est pas un message de journal WebSphere MQ Managed File Transfer

Les erreurs générales sont toutes les erreurs qui ne sont pas des erreurs par message. Ces erreurs sont probablement dues à des problèmes de configuration ou à des erreurs de programme.

Lorsqu'une erreur par message est détectée, le consignateur rejette le message en plaçant le message dans la file d'attente de rejet. Rien n'est consigné dans le journal de sortie. Par conséquent, inspectez régulièrement ou surveillez en permanence la file d'attente de rejet pour détecter les messages rejetés.

Si un trop grand nombre de messages sont rejetés consécutivement, sans qu'aucun message n'ait été correctement écrit dans la base de données, cette erreur est traitée comme une erreur générale. Par exemple, imaginez un site qui utilise toujours des codes à 10 caractères comme noms de travail, mais qui a reconfiguré par inadvertance la colonne de nom de travail pour qu'elle comporte deux caractères. Bien que les données trop larges soient généralement une erreur par message, dans ce cas, le problème de configuration est général et est détecté comme une erreur générale. Vous pouvez optimiser le nombre d'erreurs consécutives par message nécessaires pour provoquer une erreur générale à l'aide de la propriété **wmqfte.max.consecutive.reject** .

Si une erreur générale est détectée, le consignateur annule tous les messages non encore validés dans le gestionnaire de files d'attente, puis effectue des tentatives périodiques. Un message identifiant le problème est consigné dans le journal de sortie et dans la console si le consignateur a été démarré en mode avant-plan avec le paramètre **-F** .

L'emplacement des journaux de sortie du consignateur varie selon qu'il s'agit d'un consignateur de base de données JEE ou autonome. Pour un consignateur de base de données autonome, il se trouve dans le répertoire *MQ\_DATA\_PATH*/mqft/logs/*coordination\_qmgr\_name*/loggers/*logger\_name*. Pour un consignateur de base de données JEE, il se trouve dans le journal de sortie standard du serveur d'applications.

# **File d'attente de rejet**

Les messages qui génèrent des erreurs par message sont déplacés dans la file d'attente de rejet. Sur chaque message rejeté, une propriété de message est définie pour indiquer la raison pour laquelle le message a été rejeté. Le nom complet de la propriété est **usr.WMQFTE\_ReasonForRejection**, bien qu'il soit utilisé. est omis dans certains contextes (y compris JMS et IBM WebSphere MQ Explorer).

Si vous utilisez IBM WebSphere MQ Explorer, vous pouvez afficher le contenu de la file d'attente de rejet en cliquant avec le bouton droit de la souris sur la file d'attente et en cliquant sur **Parcourir les messages**. Pour savoir pourquoi un message a été rejeté, cliquez deux fois sur le message pour ouvrir sa boîte de dialogue de propriétés, puis sélectionnez la page **Propriétés nommées** . Vous verrez une propriété appelée **WMQFTE\_ReasonForRejection**. Vous pouvez également écrire ou configurer un outil de surveillance pour obtenir ces informations automatiquement.

Il peut arriver que vous souhaitiez retraiter des messages de la file d'attente de rejet. Dans l'exemple décrit précédemment dans cette rubrique, avec une colonne de nom de travail à deux caractères dans la base de données, les messages peuvent être traités avec succès après l'augmentation de la largeur de la colonne de base de données. Comme autre exemple, lorsqu'un message de fin de transfert est rejeté car le début de transfert associé était manquant, le message de début de transfert peut être reçu ultérieurement. Le retraitement du transfert sera alors effectué avec succès.

Pour retraiter les messages, déplacez-les de la file de rejet vers la file d'entrée. Dans une installation normale, où le consignateur a créé son propre abonnement géré, la file d'attente d'entrée est définie par le gestionnaire de files d'attente et a un nom tel que SYSTEM.MANAGED.DURABLE.49998CFF20006204. Vous pouvez identifier la file d'entrée en consultant le **Nom de la destination** dans les propriétés de l'abonnement SYSTEM.FTE.DATABASELogger.AUTOou à l'aide de la commande MQSC suivante:

DISPLAY SUB(SYSTEM.FTE.DATABASELogger.AUTO) DEST

Une façon de déplacer des messages entre des files d'attente consiste à utiliser [MA01 SupportPac](https://github.com/ibm-messaging/mq-q-qload), par exemple:

q -IFTE.REJECT -oSYSTEM.MANAGED.DURABLE.49998CFF20006204

La file d'attente de rejet peut contenir des messages rejetés pour diverses raisons, dont certaines seulement ont été résolues. Dans ce cas, vous pouvez toujours retraiter tous les messages ; les messages qui peuvent maintenant être acceptés sont consommés et les messages qui ne peuvent pas être déplacés à nouveau dans la file d'attente de rejet.

Les messages de journal Malformed dans le journal de transfert ne sont pas consignés par le consignateur. Ces messages n'étant pas considérés comme significatifs, ils sont envoyés à la file d'attente de rejet. Pour plus d'informations sur les messages du journal de transfert, voir [«Formats des messages](#page-652-0) [du journal de transfert de fichiers», à la page 653](#page-652-0).

# **Si le consignateur est démarré, mais qu'aucune information de transfert n'est consignée dans la base de données**

Les tables de base de données utilisées par le consignateur WebSphere MQ Managed File Transfer requièrent que la taille de page de la base de données soit supérieure ou égale à 8 Ko. Si la taille de page de la base de données n'est pas assez grande, les tables ne sont pas créées correctement et l'erreur SQLSTATE=42704s'affiche.

Si vous utilisez le consignateur de base de données Java Platform, Enterprise Edition , vous pouvez voir le message suivant dans le journal de sortie du système WebSphere Application Server ; si vous utilisez le consignateur de base de données autonome, vous pouvez voir l'erreur suivante dans le fichier output0.log :

DB2 SQL Error: SQLCODE=-204, SQLSTATE=42704 SQLERRMC=FTELOG.TRANSFER\_EVENT, DRIVER=3.40.152

La valeur SQLSTATE de 42704 indique qu'il s'agit d'une table que le consignateur s'attendait à voir exister, en l'occurrence FTELOG.TRANSFER\_EVENT, n'existe pas.

Pour résoudre ce problème, procédez comme suit:

- 1. Vérifiez que la table existe et qu'elle est complète. Pour plus d'informations sur les tables utilisées par le consignateur et leurs colonnes, voir [«Tables de base de données utilisées par le consignateur», à la](#page-720-0) [page 721](#page-720-0).
- 2. Si la table n'existe pas ou est incomplète, vérifiez la taille de page de la base de données.
- 3. Si la taille de la base de données est inférieure à 8 Ko, augmentez la taille de page de votre base de données.
	- Si votre base de données se trouve sur un système de test ou ne contient pas de données, vous pouvez supprimer les tables et recréer la base de données avec une taille de page supérieure à 8 Ko.
	- Pour plus d'informations sur l'augmentation de la taille de page, voir [«Augmentation de la taille de](#page-33-0) [page de la base de données de journalisation sur Db2 sous Windows, UNIX ou Linux», à la page 34.](#page-33-0)

# **Que faire si les propriétés du magasin de clés n'ont pas pu être lues à partir du fichier de configuration du magasin de clés dans AMS**

L'emplacement du fichier de configuration du magasin de clés, s'il n'est pas présent dans l'emplacement par défaut, doit être spécifié par la variable *MQS\_KEYSTORE\_CONF* pour que le service AMS Java s'exécute en mode client. Si l'emplacement n'est pas spécifié, les journaux de l'agent IBM WebSphere MQ File Transfer Edition affichent le message d'erreur suivant: "Failed to read keystore properties from the keystore configuration file."

L'emplacement par défaut du fichier de configuration du magasin de clés est <home\_directory>/.mqs/keystore.conf. Si l'emplacement du fichier de configuration du magasin de clés n'est pas l'emplacement par défaut, procédez comme suit:

- 1. Démarrez l'agent FTE en mode client.
- 2. Appliquez la sécurité AMS à SYSTEM.FTE.DATA. < nom de l'agent > file d'attente. Si le fichier de configuration du magasin de clés ne se trouve pas à cet emplacement, tous les transferts échoueront sans accusé de réception.
- 3. Définissez la variable système *FTE\_JVM\_PROPERTIES* sur *FTE\_JVM\_PROPERTIES=- DMQS\_KEYSTORE\_CONF = < chemin d'accès au fichier keystore\_config >* pour la commande **fteStartAgent** .
- 4. Définissez la variable système *MQS\_KEYSTORE\_CONF* sur *MQS\_KEYSTORE\_CONF < =chemin d'accès au fichier keystore\_config >* pour la commande **fteStartAgent** . Ce paramètre doit être défini pour garantir l'exécution de tous les agents, quel que soit le mode dans lequel ils s'exécutent.

**Remarque :** Si Java AMS s'exécute en mode liaisons, l'erreur AMQ9062 s'affiche dans le journal des erreurs du gestionnaire de files d'attente si le fichier de configuration du magasin de clés ne se trouve pas à l'emplacement par défaut.

# **Erreurs BFGSS0023E et comment les éviter**

Si vous désinstallez un groupe de correctifs d'une installation afin de revenir à une version précédente du produit et qu'un agent associé à l'installation était impliqué dans des transferts gérés au moment de la désinstallation, cet agent ne peut pas démarrer et signale une erreur BFGSS0023E . Vous pouvez éviter cette erreur en effectuant un certain nombre d'étapes qui doivent empêcher l'affichage des messages BFGSS0023E lors du redémarrage des agents.

Pour chaque transfert géré en cours dans lequel un agent est actuellement impliqué, un message apparaît sur le système SYSTEM.FTE.STATE.*nom\_agent* queue. Ce message stocke les informations de point de contrôle sur le transfert géré et est utilisé si le transfert géré fait l'objet d'une reprise. Une fois qu'un transfert géré est terminé, le message correspondant apparaît sur le système SYSTEM.FTE.STATE. La file d'attente*nom\_agent* est supprimée.

Chaque message d'état contient des informations d'en-tête internes indiquant la version du composant IBM WebSphere MQ Managed File Transfer utilisée par un agent lors de l'exécution du transfert géré. Les informations de version indiquent le niveau de groupe de correctifs spécifique. Par exemple, si un agent version 7.5.0.6 exécute un transfert géré, le message d'état de ce transfert géré contient une référence à la version 7.5.0.6.

Si un groupe de correctifs est désinstallé d'une installation et qu'un agent associé à cette installation est associé à des transferts en cours, l'agent ne démarre pas et signale l'erreur suivante:

BFGSS0023E: L'agent est configuré pour utiliser des files d'attente WebSphere MQ contenant des données créées à l'aide d'une version ultérieure du produit. L'agent ne peut pas s'exécuter dans cette configuration et va s'arrêter.

Par exemple, si un agent de version 7.5.0.6 a des transferts en cours d'exécution lorsqu'il est arrêté, puis rétromigré au niveau de la version 7.5.0.5 , lors du prochain démarrage de l'agent, il vérifie les messages sur son SYSTEM.FTE.STATE.*nom\_agent* file d'attente et détecte qu'ils ont été écrits lors de l'utilisation de la version 7.5.0.5. Comme il utilise maintenant la version 7.5.0.5, l'agent signale l'erreur BFGSS0023E décrite dans le paragraphe précédent et s'arrête.

En règle générale, si vous souhaitez supprimer un groupe de correctifs du composant IBM WebSphere MQ Managed File Transfer , les étapes suivantes doivent empêcher l'affichage des messages BFGSS0023E lors du redémarrage des agents:

- 1. Assurez-vous que tous leurs agents ont terminé leurs transferts gérés.
- 2. Arrêtez les agents.
- 3. Supprimez le groupe de correctifs.
- 4. Redémarrez les agents.

#### **Tâches associées**

[«Démarrage d'un agent WebSphere MQ Managed File Transfer», à la page 205](#page-204-0) Avant de pouvoir utiliser un agent WebSphere MQ Managed File Transfer pour un transfert de fichier, vous devez d'abord démarrer l'agent.

### **Référence associée**

[«Files d'attente d'agent pour WebSphere MQ Managed File Transfer», à la page 688](#page-687-0)

Les scripts de commande MQSC générés par la commande **fteCreateAgent** créent les files d'attente d'agent avec les paramètres définis sur les valeurs suivantes. Si vous n'utilisez pas les scripts MQSC fournis pour créer les files d'attente, mais que vous les créez manuellement, veillez à définir les paramètres suivants sur les valeurs indiquées.

BFGSS0001 - BFGSS9999

## **Codes retour pour WebSphere MQ Managed File Transfer**

Les commandes WebSphere MQ Managed File Transfer , les tâches Ant et les messages de journal fournissent des codes retour indiquant si les fonctions ont abouti.

Le tableau suivant répertorie les codes retour de produit avec leur signification:

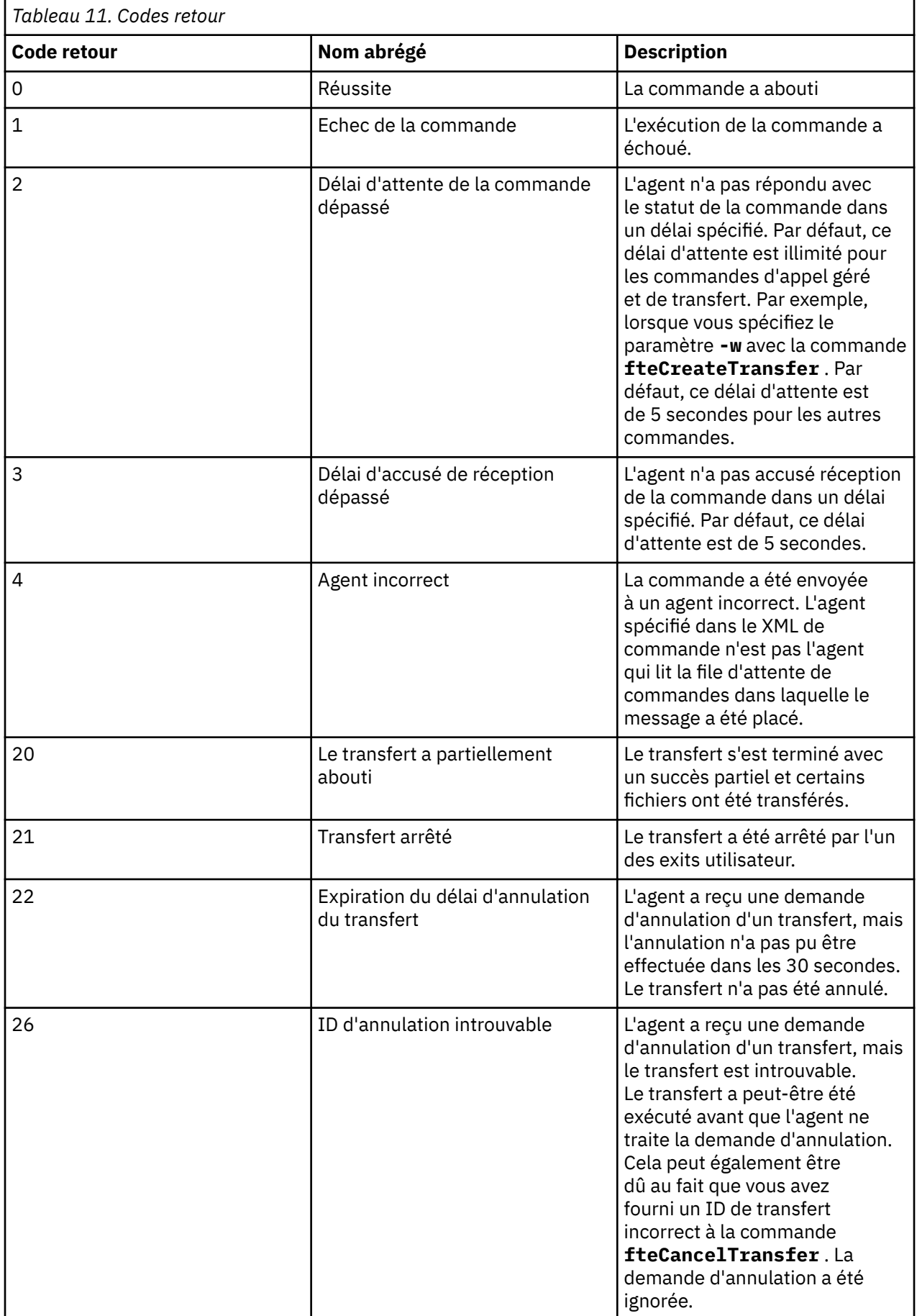

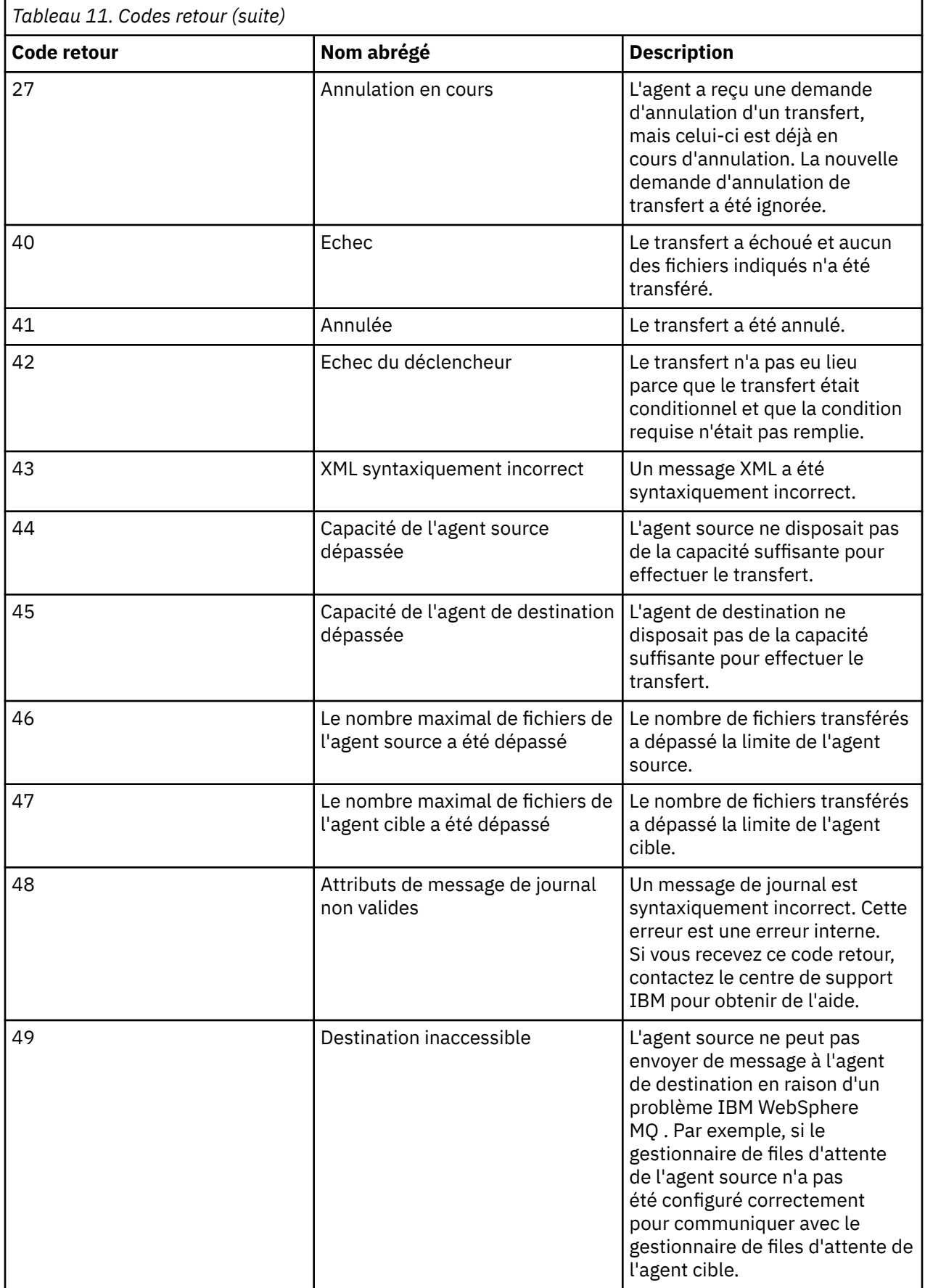

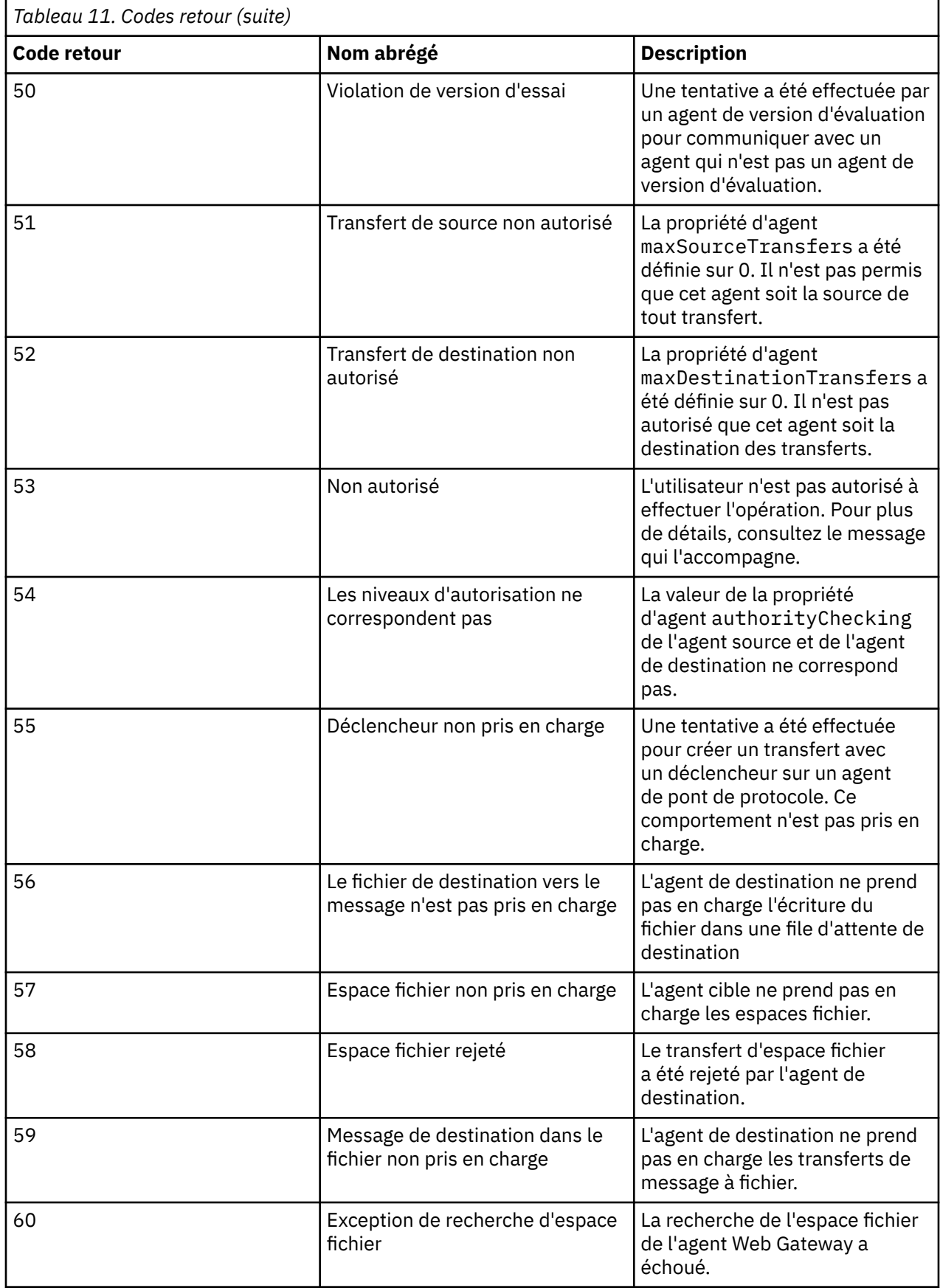

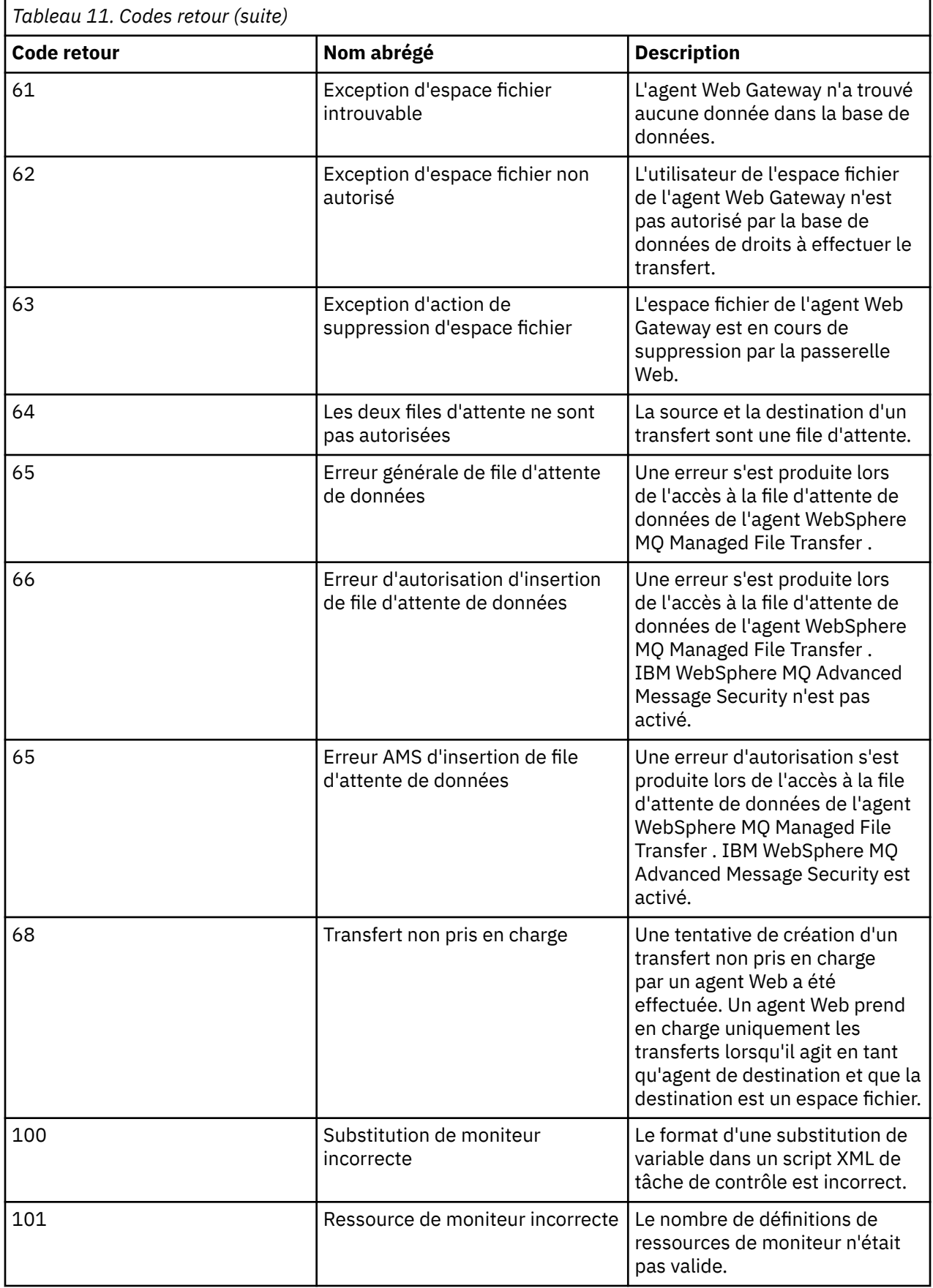

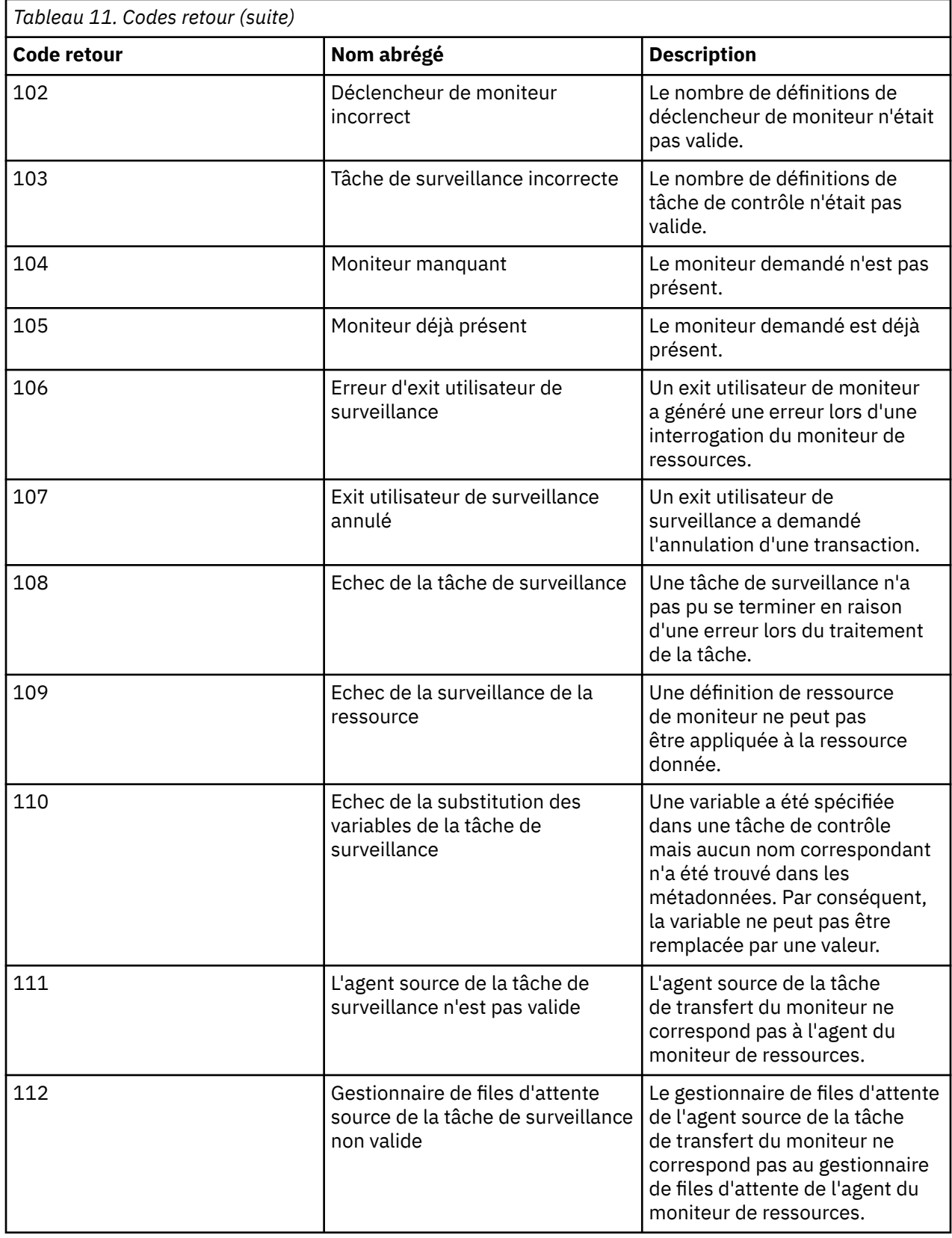

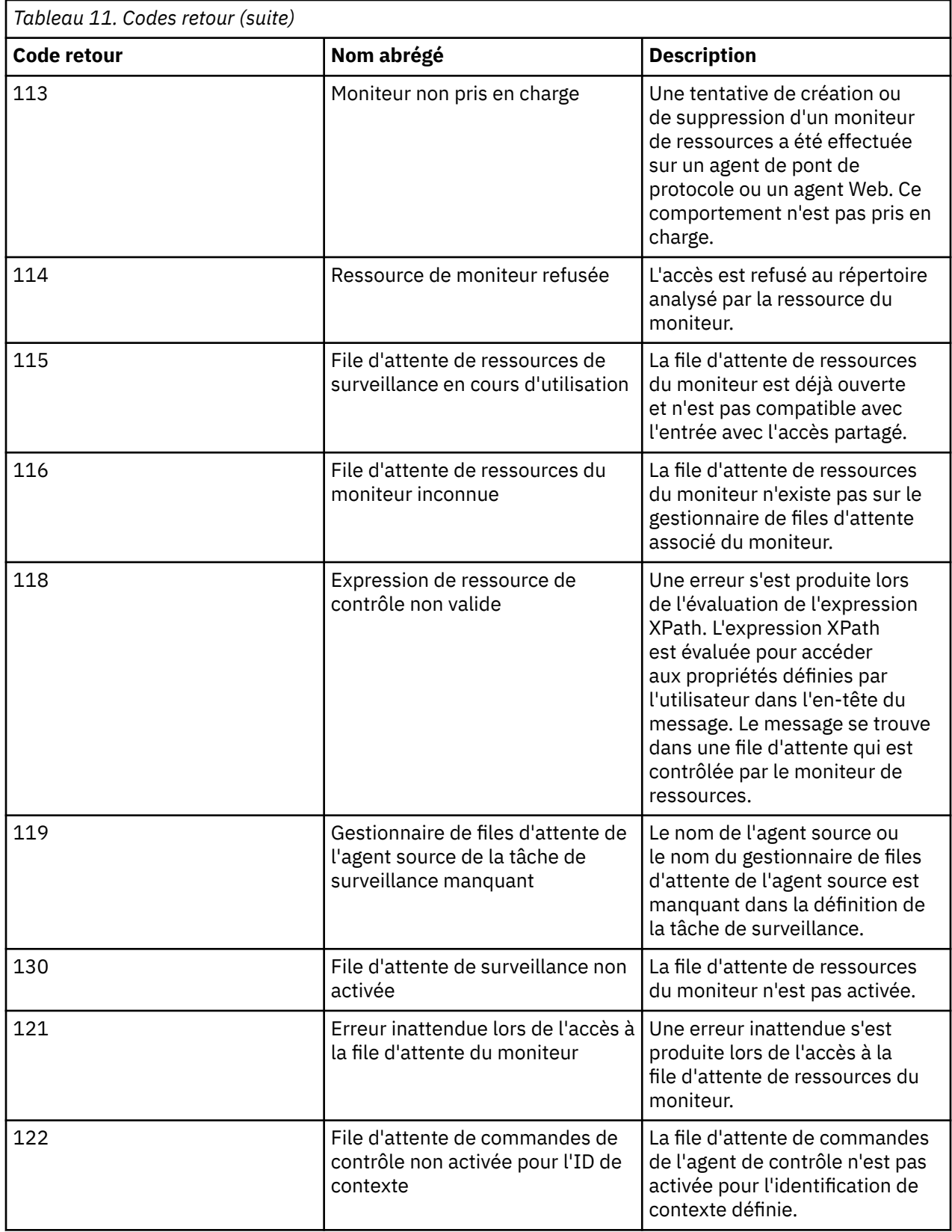

Le tableau suivant répertorie les codes de réponse intermédiaires du produit avec leur signification:

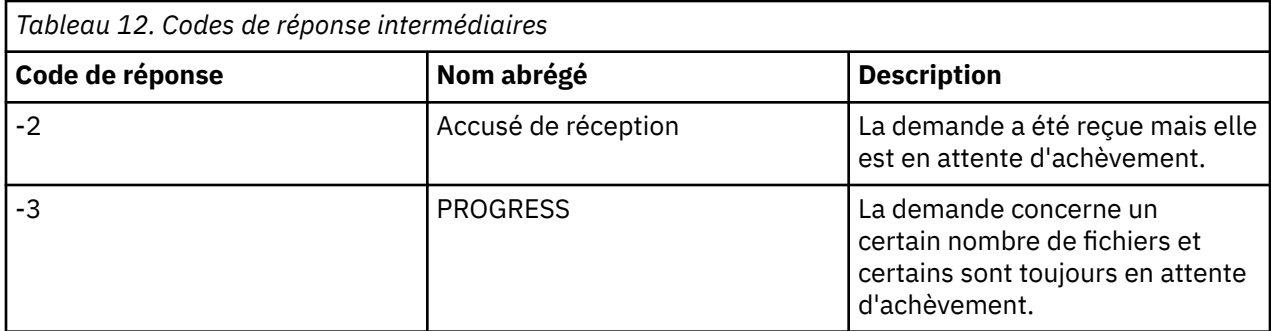

### **Remarque :**

Les codes de réponse ne sont présents que si le processus qui génère la demande fournit une file d'attente de réponse. Il s'agit de réponses intermédiaires et les commandes WebSphere MQ Managed File Transfer renvoient uniquement le code de réponse final.

### **Référence associée**

«Codes retour pour les fichiers d'un transfert», à la page 388 Les fichiers individuels d'un transfert ont leurs propres codes de résultat qui ont des significations différentes du code retour global d'une commande.

#### «Codes de réponse HTTP», à la page 388

Les codes de statut sont renvoyés dans les réponses HTTP aux demandes adressées à.

## *Codes retour pour les fichiers d'un transfert*

Les fichiers individuels d'un transfert ont leurs propres codes de résultat qui ont des significations différentes du code retour global d'une commande.

Dans un message de progression du journal de transfert comportant un élément <action> défini sur la valeur "progress", chaque fichier signalé comporte un élément <status> avec un resultCode. Exemple :

```
<action time="2009-11-23T21:28:09.593Z">progress</action>
...
    <status resultCode="1">
        <supplement>BFGI00006E: File &quot;C:\destinationfiles\dest1.doc&quot;
          already exists.</supplement>
    </status>
```
Le tableau suivant décrit les valeurs possibles pour resultCode:

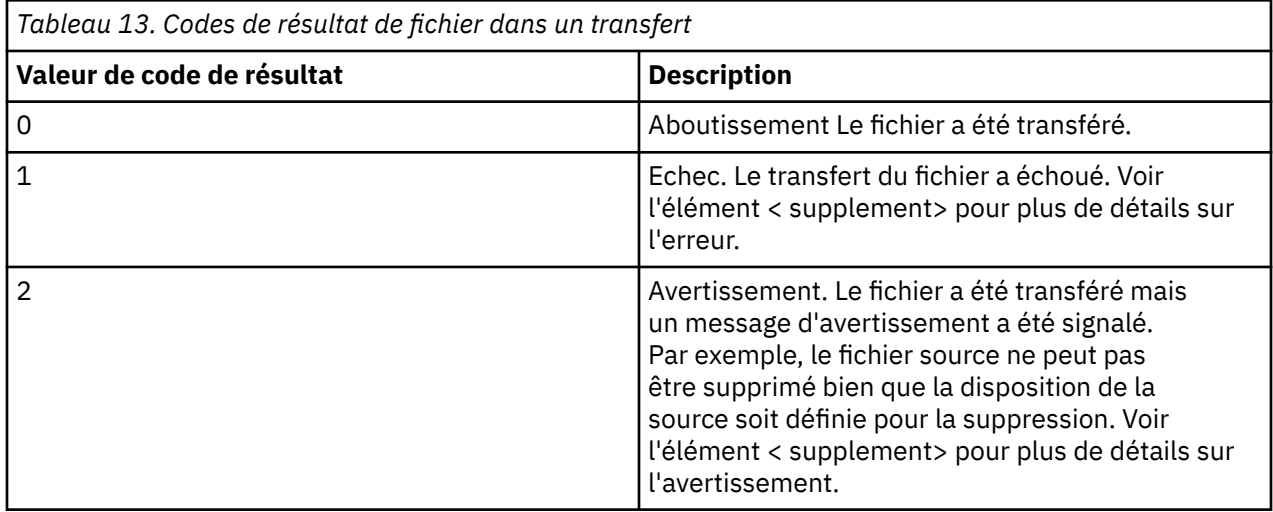

## *Codes de réponse HTTP*

Les codes de statut sont renvoyés dans les réponses HTTP aux demandes adressées à .

L'en-tête d'une réponse renvoyée par la passerelle Web contient un code de réponse HTTP. L'en-tête HTTP de l'exemple suivant contient le code de réponse HTTP 200 OK:

HTTP/1.1 **200 OK** Server: WAS/6.0 Content-length: 0

Le tableau suivant décrit les valeurs possibles pour le code de réponse HTTP et un exemple de code d'erreur WebSphere MQ Managed File Transfer associé qui peut être renvoyé. Pour plus d'informations sur les codes d'erreur WebSphere MQ Managed File Transfer , voir [Messages de diagnostic](#page-1020-0).

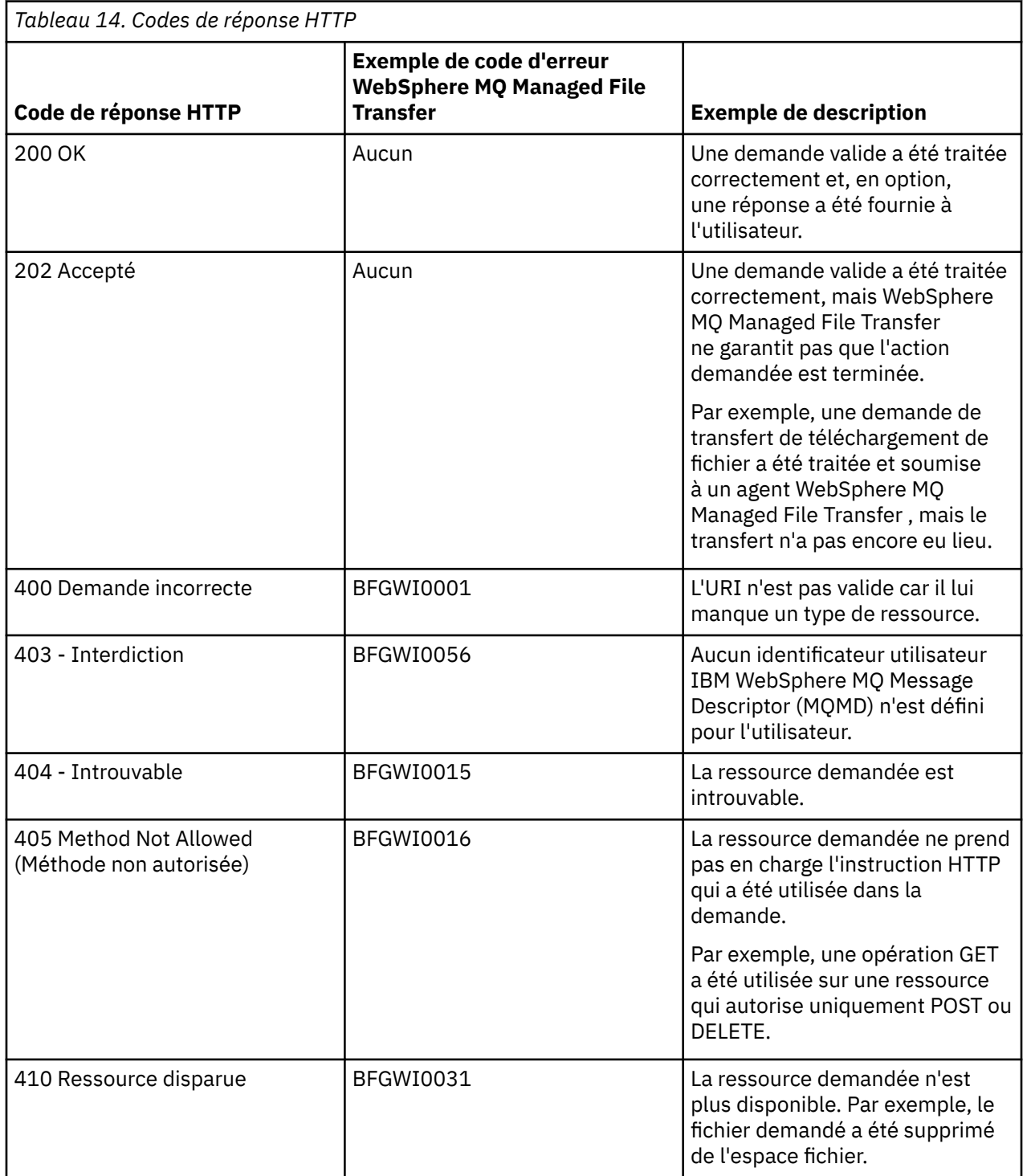

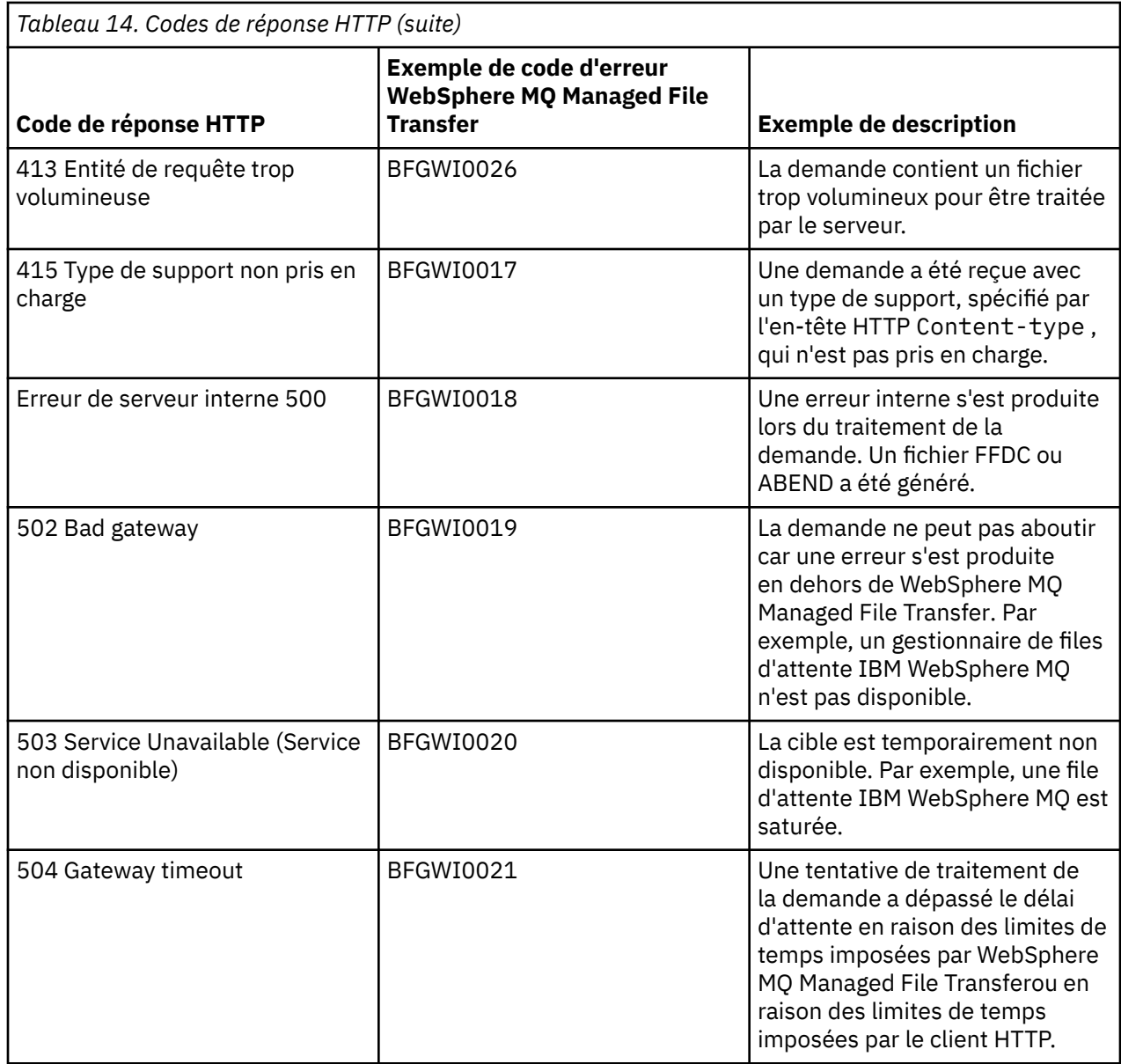

# **Traitement des incidents liés à Web Gateway**

Utilisez les informations de référence et les exemples suivants pour vous aider à diagnostiquer les erreurs renvoyées par la passerelle Web.

# **Vérification de l'installation de Web Gateway**

Suivez ces instructions pour vérifier que votre application WebSphere MQ Managed File Transfer Web Gateway est correctement déployée.

## **Avant de commencer**

Avant de vérifier la configuration de votre passerelle Web, vous devez suivre les instructions de déploiement de l'application Web Gateway. Voir [«Configuration de Web Gateway», à la page 168.](#page-167-0)

# **Pourquoi et quand exécuter cette tâche**

# **Procédure**

- 1. Vérifiez que vous êtes connecté à l'environnement du serveur d'applications avec un ID utilisateur ayant le rôle de sécurité wmqfte-admin . Pour plus d'informations, voir la section [«Rôles utilisateur](#page-114-0) [pour la passerelle Web», à la page 115.](#page-114-0)
- 2. Dans un navigateur Web, entrez l'URI suivant:

http://*host*/wmqfte/ivt?logdbschema=FTELOG&webdbschema=FTEWEB

Si vous avez défini une racine de contexte pour l'application Web Gateway autre que la valeur par défaut wmqfte, utilisez l'URI suivant:

http://*host*/*context\_root*/ivt?logdbschema=FTELOG&webdbschema=FTEWEB

**Remarque :** Lors de la configuration de la passerelle Web, vous configurez des tables de base de données pour stocker des informations sur les espaces fichier et l'historique de transfert. L'application de vérification de l'installation de Web Gateway suppose que vous avez utilisé les valeurs par défaut pour les noms de schéma de base de données. Si vous avez défini des noms de schéma de base de données autres que les valeurs par défaut de FTELOG pour la base de données d'historique de transfert et de FTEWEB pour la base de données d'informations d'espace fichier, vous devez modifier les noms de schéma spécifiés dans l'URI. Utilisez les termes de requête suivants pour spécifier les noms de schéma de base de données:

### **schéma de base de données**

Nom de schéma de la base de données de l'historique de transfert

### **schéma de base de données Web**

Nom de schéma de la base de données d'informations d'espace fichier

Par exemple, si votre base de données d'historique de transfert a le nom de schéma MYLOG et que votre base de données d'informations d'espace fichier a le nom de schéma MYWEB, utilisez l'URI suivant:

http://*host*/wmqfte/ivt?logdbschema=MYLOG&webdbschema=MYWEB

Pour plus d'informations sur la configuration des bases de données, voir [«Configuration d'une base de](#page-167-0) [données à utiliser avec des espaces fichier», à la page 168](#page-167-0) et [«Configuration du consignateur de base](#page-190-0) [de données pour une utilisation avec Web Gateway», à la page 191](#page-190-0).

## **Résultats**

Le navigateur Web affiche une page qui répertorie les informations de configuration de votre installation Web Gateway, ainsi que les résultats du test de certaines fonctions Web Gateway de base. Pour plus d'informations, voir la section [«Application de vérification de l'installation de Web Gateway», à la page](#page-192-0) [193](#page-192-0).

# **Application de vérification de l'installation de Web Gateway**

WebSphere MQ Managed File Transfer fournit une application de vérification de l'installation de la passerelle Web. Utilisez cette application pour afficher les valeurs de configuration de votre installation Web Gateway et tester les fonctions de base de Web Gateway.

Pour plus d'informations sur l'accès à l'application de vérification de l'installation, voir [«Vérification de](#page-191-0) [l'installation de Web Gateway», à la page 192](#page-191-0). L'application affiche deux types d'informations: les valeurs de configuration pour votre installation Web Gateway et les résultats du test des fonctions Web Gateway de base.

## **Valeurs de configuration**

Lorsque vous déployez la passerelle Web dans un serveur d'applications, vous fournissez des valeurs pour plusieurs paramètres d'initialisation. Si vous utilisez WebSphere Application Server Version 7.0, vous devez fournir ces valeurs à l'aide de l'étape **Initialiser les paramètres des servlets** de la console d'administration. Si vous utilisez WebSphere Application Server Community Edition, vous définissez ces valeurs dans le fichier web.xml .

Sous l'en-tête **Informations de configuration Web Gateway**, l'application répertorie les valeurs des paramètres Web Gateway suivants:

#### **Informations sur le servlet**

Nom et version du servlet de passerelle Web que vous avez déployé.

#### **Nom de la passerelle Web**

Nom de la passerelle Web que vous avez déployée. Vous avez indiqué cette valeur pour le paramètre d'initialisation **webGatewayName** .

#### **Racine de contexte**

Racine de contexte que vous avez définie pour l'application Web Gateway. Dans WebSphere Application Server Community Edition, il s'agit de la valeur de l'élément <web:context-root> dans le fichier WEB-INF/geronimo-web.xml . Dans WebSphere Application Server Version 7.0, cette valeur est définie à l'étape **Mappage des racines de contexte des modules Web** lorsque vous installez l'application Web Gateway. La valeur par défaut est wmqfte.

#### **Répertoire principal de l'espace fichier**

Chemin du répertoire racine des espaces fichier créés et gérés par la passerelle Web. Vous avez indiqué cette valeur pour le paramètre d'initialisation **fileSpaceRoot** .

#### **Répertoire principal de téléchargement de fichiers temporaires**

Chemin de répertoire pour le stockage des fichiers temporaires liés aux transferts lancés par Web Gateway. Vous avez indiqué cette valeur pour le paramètre d'initialisation **tempFileUploadDir** .

#### **Taille maximale du répertoire de téléchargement des fichiers temporaires**

Quantité maximale d'espace, en Mo, qu'un utilisateur est autorisé à stocker pour les fichiers temporaires liés aux transferts initiés par Web Gateway. Vous avez indiqué cette valeur pour le paramètre d'initialisation **maxTempFileUploadSpace** .

#### **Nom de l'agent Web MQMFT**

Nom de l'agent WebSphere MQ Managed File Transfer qui fait office de source pour les transferts initiés par Web Gateway. Vous avez indiqué cette valeur pour le paramètre d'initialisation **agentName** . Il s'agit du nom que vous avez spécifié pour votre agent Web, à l'aide du paramètre **-agentName** , lorsque vous avez exécuté la commande **fteCreateWebAgent** .

#### **Nom du gestionnaire de files d'attente de coordination**

Nom du gestionnaire de files d'attente de coordination utilisé par Web Gateway pour la consignation des informations de transfert. Vous avez indiqué cette valeur pour le paramètre d'initialisation **coordinationQMgr** .

#### **ID utilisateur MQMD par défaut**

ID utilisateur IBM WebSphere MQ Message Descriptor (MQMD) par défaut à associer à un utilisateur demandeur lorsqu'aucun ID utilisateur MQMD spécifique n'est défini pour l'utilisateur. Vous avez indiqué cette valeur pour le paramètre d'initialisation **defaultMQMDUserID** .

# **Protection CSRF**

Indique si la passerelle Web est actuellement configurée pour effectuer une validation de jeton CSRF afin d'éviter les attaques de falsification de requête intersite. Vous avez indiqué cette valeur pour le paramètre d'initialisation **CSRFProtection** .

#### **Informations sur le serveur d'applications**

Nom et version du serveur d'applications hébergeant l'application Web Gateway.

## **Tests de passerelle Web**

Sous l'en-tête **Résultats des tests Web Gateway**, l'application de vérification de l'installation affiche les résultats de plusieurs tests. Si un test échoue, un code d'erreur et un message WebSphere MQ Managed File Transfer s'affichent dans la colonne **Informations** . Pour plus d'informations sur les messages d'erreur, voir [Messages de diagnostic](#page-1020-0). Les tests suivants sont répertoriés:

#### **Télécharger le fichier vers la mémoire de travail**

Teste le répertoire nommé dans la zone **Répertoire racine de téléchargement de fichier temporaire** . L'application vérifie que le répertoire existe et qu'il est accessible en lecture et en écriture, et que les données écrites dans le répertoire peuvent être lues.

### **Télécharger le fichier vers la mémoire d'espace fichier**

Teste le répertoire nommé dans la zone **Répertoire racine de l'espace fichier** . L'application vérifie que le répertoire existe et qu'il est accessible en lecture et en écriture, et que les données écrites dans le répertoire peuvent être lues.

### **Transférer l'historique d'accès à la base de données**

Vérifie que la connexion à la base de données de l'historique de transfert existe. Si vous utilisez WebSphere Application Server Version 7, l'application teste la source de données que vous avez configurée lors du déploiement de Web Gateway. Pour plus d'informations, voir la section [«Préparation du déploiement de la passerelle Web avec WebSphere Application Server Version 7.0»,](#page-181-0) [à la page 182](#page-181-0). Si vous utilisez WebSphere Application Server Community Edition, l'application teste le pool de bases de données que vous avez configuré lors du déploiement de Web Gateway. Pour plus d'informations, voir la section [«Préparation du déploiement de la passerelle Web avec WebSphere](#page-169-0) [Application Server Community Edition», à la page 170.](#page-169-0) L'application vérifie que la base de données est accessible à l'aide des données d'identification que vous avez fournies lors de la configuration de la source de données ou du pool de bases de données.

L'application vérifie également que les tables de base de données requises existent. Pour plus d'informations, voir [«Configuration d'une base de données à utiliser avec des espaces fichier», à](#page-167-0) [la page 168](#page-167-0) et [«Configuration du consignateur de base de données pour une utilisation avec Web](#page-190-0) [Gateway», à la page 191.](#page-190-0)

La dernière partie du test vérifie que les objets JPA (Java Persistence API) ont été correctement définis.

### **Accès à la base de données d'informations de l'espace fichier**

Vérifie que la connexion à la base de données d'informations de l'espace fichier existe. Si vous utilisez WebSphere Application Server Version 7, l'application teste la source de données que vous avez configurée lors du déploiement de Web Gateway. Pour plus d'informations, voir la section [«Préparation du déploiement de la passerelle Web avec WebSphere Application Server Version 7.0»,](#page-181-0) [à la page 182](#page-181-0). Si vous utilisez WebSphere Application Server Community Edition, l'application teste le pool de bases de données que vous avez configuré lors du déploiement de Web Gateway. Pour plus d'informations, voir la section [«Préparation du déploiement de la passerelle Web avec WebSphere](#page-169-0) [Application Server Community Edition», à la page 170.](#page-169-0) L'application vérifie que la base de données est accessible à l'aide des données d'identification que vous avez fournies lors de la configuration de la source de données ou du pool de bases de données.

L'application vérifie également que les tables de base de données requises existent. Pour plus d'informations, voir [«Configuration d'une base de données à utiliser avec des espaces fichier», à](#page-167-0) [la page 168](#page-167-0) et [«Configuration du consignateur de base de données pour une utilisation avec Web](#page-190-0) [Gateway», à la page 191.](#page-190-0)

La dernière partie du test vérifie que les objets JPA (Java Persistence API) ont été correctement définis.

# **Activation de la trace pour la passerelle Web**

Activez la trace sur le serveur d'applications hébergeant la passerelle Web pour diagnostiquer les problèmes liés à la passerelle Web.

### **Tâches associées**

«Activation de la trace avec WebSphere Application Server Community Edition», à la page 394 Si l'application Web Gateway s'exécute dans WebSphere Application Server Community Edition, suivez ces instructions pour activer la trace de l'application Web Gateway. La trace est générée par l'application Web Gateway lorsqu'elle reçoit et traite des demandes.

«Activation de la trace avec WebSphere Application Server Version 7.0», à la page 394 Si l'application Web Gateway s'exécute dans WebSphere Application Server Version 7.0, suivez ces instructions pour activer la trace de l'application Web Gateway. La trace est générée par l'application Web Gateway lorsqu'elle reçoit et traite des demandes.

## *Activation de la trace avec WebSphere Application Server Community Edition*

Si l'application Web Gateway s'exécute dans WebSphere Application Server Community Edition, suivez ces instructions pour activer la trace de l'application Web Gateway. La trace est générée par l'application Web Gateway lorsqu'elle reçoit et traite des demandes.

## **Pourquoi et quand exécuter cette tâche**

Les fichiers de trace sont écrits dans le fichier de sortie standard du serveur d'applications (STDOUT). Pour activer la trace dans WebSphere Application Server Community Edition , procédez comme suit:

## **Procédure**

1. Ouvrez le fichier logging.properties pour l'environnement d'exécution Java du serveur d'applications dans un éditeur de texte.

Le fichier logging.properties se trouve dans le répertoire <*WASCE\_JRE*>/jre/lib , où *WASCE\_JRE* est l'emplacement de l'environnement d'exécution Java utilisé par WebSphere Application Server Community Edition.

2. Ajoutez les lignes suivantes au fichier logging.properties :

```
com.ibm.wmqfte.level=FINEST
com.ibm.wmqfte.handlers=com.ibm.wmqfte.ras.container.EventLogFileHandler,com.ibm.wmqfte.ras.container.Tra
ceLogFileHandler
java.util.logging.ConsoleHandler.level=FINEST
```
3. Sauvegardez le fichier logging.properties.

4. Redémarrez WebSphere Application Server Community Edition.

### **Tâches associées**

### [«Préparation du déploiement de la passerelle Web avec WebSphere Application Server Community](#page-169-0) [Edition», à la page 170](#page-169-0)

Utilisez ces instructions pour configurer votre environnement avant de déployer l'application d'entreprise WebSphere MQ Managed File Transfer service Web Gateway dans WebSphere Application Server Community Edition. Personnalisez l'exemple de plan de déploiement pour votre environnement.

## *Activation de la trace avec WebSphere Application Server Version 7.0*

Si l'application Web Gateway s'exécute dans WebSphere Application Server Version 7.0, suivez ces instructions pour activer la trace de l'application Web Gateway. La trace est générée par l'application Web Gateway lorsqu'elle reçoit et traite des demandes.

## **Pourquoi et quand exécuter cette tâche**

Il n'est pas nécessaire de redémarrer le serveur d'applications pour activer la trace. Les fichiers de trace sont écrits dans le répertoire des journaux du serveur d'applications. Pour activer la trace dans WebSphere Application Server Version 7.0 , procédez comme suit:

# **Procédure**

- 1. Sélectionnez **Traitement des incidents-> Journaux et trace** dans la console d'administration WebSphere Application Server Version 7.0 .
- 2. Dans le panneau **Journalisation et traçage** , cliquez sur le nom du serveur d'applications sur lequel l'application Web Gateway est déployée. Un nouveau panneau s'ouvre.
- 3. Cliquez sur **Modifier les niveaux de détail de journalisation** pour afficher les niveaux de journalisation en cours pour le serveur d'applications.
- 4. Sélectionnez l'onglet **Exécution** pour activer la trace sur l'instance en cours d'exécution du serveur d'applications.
	- a) Ajoutez le niveau de trace com.ibm.wmqfte=all à la configuration existante.

Si des niveaux de trace existants sont configurés, utilisez un signe deux-points pour séparer le niveau de trace. Par exemple, si votre serveur est déjà configuré avec le niveau de trace \*=info, ajoutez la trace Web Gateway en définissant \*=info:com.ibm.wmqfte=all.

- b) Cliquez sur **OK** pour enregistrer les modifications.
- 5. Facultatif : Si vous souhaitez activer la fonction de trace lors du redémarrage du serveur d'applications, sélectionnez l'onglet **Configuration** .
	- a) Ajoutez le niveau de trace com.ibm.wmqfte=all à la configuration existante.

Si des niveaux de trace existants sont configurés, utilisez un signe deux-points pour séparer le niveau de trace. Par exemple, si votre serveur est déjà configuré avec le niveau de trace \*=info, ajoutez la trace Web Gateway en définissant \*=info:com.ibm.wmqfte=all.

b) Cliquez sur **OK** pour enregistrer les modifications.

### **Tâches associées**

[«Préparation du déploiement de la passerelle Web avec WebSphere Application Server Version 7.0», à la](#page-181-0) [page 182](#page-181-0)

Utilisez ces instructions pour définir les ressources requises avant de déployer l'application d'entreprise WebSphere MQ Managed File Transfer Web Gateway sur WebSphere Application Server Version 7.0. Vous devez personnaliser l'exemple de plan de déploiement pour votre environnement.

# **Problèmes courants**

Les informations de référence et de tâche suivantes incluent des exemples d'erreurs renvoyées par la passerelle Web et des conseils sur la manière d'éviter de provoquer des erreurs.

### *Sensibilité à la casse des identificateurs de ressource uniformes*

L'URI d'une demande via la passerelle Web comporte des parties sensibles à la casse et des parties non sensibles à la casse.

Pour plus d'informations, voir la section [«Syntaxe de l'identificateur de ressource uniforme pour](#page-894-0) [l'utilisation de la passerelle Web», à la page 895](#page-894-0). L'exemple suivant montre le résultat de l'adressage d'une ressource *transfer* en majuscules dans l'URI.

1. Cette demande HTTP soumet une demande d'informations sur un transfert:

```
GET HTTP/1.1 /TRANSFER/414d51204d554e474f4e474f4d55474d512474f4e4ca74f2
Host: example.com
User-Agent: mozilla
```
2. La passerelle Web renvoie une réponse HTTP au format suivant:

```
HTTP/1.1 404 Not Found
Content-Type text/html;charset=ISO-8859-1
Content-Language en-US
Content-Length 97
Connection Close
Date Wed, 28 Apr 2010 15:34:28 GMT
Server WebSphere Application Server/7.0
Error 404: SRVE0190E: 
File not found: /TRANSFER/414d51204d554e474f4e474f4d55474d512474f4e4ca74f2
```
Le message d'erreur est renvoyé par le serveur d'applications. La formulation exacte du message d'erreur dépend du serveur d'applications sur lequel vous avez déployé la passerelle Web.

Pour rendre la demande valide, indiquez le nom de la ressource dans l'URI de la demande en minuscules, comme illustré dans l'exemple suivant:

```
1. GET HTTP/1.1 /transfer/414d51204d554e474f4e474f4d55474d512474f4e4ca74f2
   Host: example.com
   User-Agent: mozilla
```
Si vous recevez une réponse HTTP avec un code de statut différent de 200, voir la rubrique Codes de réponse HTTP pour plus d'informations.

### *Configuration du consignateur de base de données pour une utilisation avec Web Gateway*

L'exemple suivant montre le résultat de la demande de statut d'un transfert lorsque le consignateur de base de données n'est pas correctement configuré.

### **Pourquoi et quand exécuter cette tâche**

1. Cette requête HTTP soumet une requête de transfert:

```
GET HTTP/1.1 /transfer/414d51204d554e474f2afed834435bc6edaf323520204cee
Host: example.com
User-Agent: mozilla
```
2. La passerelle Web renvoie une réponse HTTP au format suivant:

```
HTTP/1.1 500 Internal Server Error
Server: WAS/6.0
Content-length: 93
Content-type: text/plain
BFGWI0018E: The request could not be completed due to an internal 
web application server error.
```
Pour configurer le consignateur de base de données de sorte que la demande soit traitée correctement, procédez comme suit:

### **Procédure**

- 1. Installez le consignateur de base de données WebSphere MQ Managed File Transfer . Pour plus d'informations sur l'installation et la configuration du consignateur de base de données, voir [«Configuration d'un consignateur WebSphere MQ Managed File Transfer», à la page 134](#page-133-0).
- 2. Si le consignateur de base de données WebSphere MQ Managed File Transfer est déjà installé, assurez-vous que vos tables de base de données sont à jour. Utilisez les fichiers SQL fournis dans les répertoires suivants pour mettre à jour vos tables de base de données:
	- Sur les plateformes réparties: *MQ\_INSTALLATION\_PATH*/mqft/sql

#### **Tâches associées**

[«Installation du consignateur de base de données WebSphere MQ Managed File Transfer JEE», à la page](#page-152-0) [153](#page-152-0)

Suivez ces instructions pour installer et configurer le consignateur de base de données JEE.

[«Installation du consignateur de base de données autonome WebSphere MQ Managed File Transfer», à la](#page-141-0) [page 142](#page-141-0)

Procédez comme suit pour installer et configurer le consignateur de base de données autonome.

### *Demandes non valides pour l'affichage du statut de transfert*

Lorsque vous soumettez une demande via la passerelle Web pour afficher le statut d'un transfert de fichier, vous pouvez recevoir un code d'erreur HTTP et un message d'erreur WebSphere MQ Managed File Transfer . L'exemple suivant illustre le résultat de la demande de statut d'un ID de transfert non valide.
1. Cette demande HTTP soumet un ID de transfert qui a été tronqué:

```
GET HTTP/1.1 /transfer/414d51204d554e474f2
Host: example.com
User-Agent: mozilla
```
2. La passerelle Web renvoie une réponse HTTP au format suivant:

```
HTTP/1.1 400 Bad Request
Server: WAS/6.0
Content-length: 64
Content-type: text/plain
BFGWI0022E: The supplied transfer ID did not have a length of 48 characters.
This is not a valid transfer ID.
```
Si vous recevez une réponse HTTP avec un code de statut différent de 200, voir la rubrique Codes de réponse HTTP pour plus d'informations.

## *Problèmes liés au téléchargement de fichiers*

Lorsque vous soumettez une demande via la passerelle Web pour télécharger un fichier, vous pouvez recevoir un code d'erreur HTTP et un message d'erreur WebSphere MQ Managed File Transfer . Les exemples suivants montrent quelques causes possibles d'erreurs reçues lors de la demande de téléchargement d'un fichier.

## **Echec de la spécification d'un ID utilisateur MQMD**

Si vous demandez un téléchargement de fichier à l'aide de la passerelle Web et qu'aucun ID utilisateur IBM WebSphere MQ Message Descriptor (MQMD) n'est défini, le transfert échoue avec le code de réponse HTTP 403. Pour plus d'informations sur les codes de réponse HTTP renvoyés par la passerelle Web, voir la rubrique [«Codes de réponse HTTP», à la page 388](#page-387-0). Si vous avez activé la fonction de trace pour le serveur d'applications hébergeant Web Gateway, les informations suivantes sont consignées dans le fichier de trace:

```
BFGWI0056E: User fte-user is not permitted to access the system due to an MQMD 
user identifier not being available.
```
Dans cet exemple, *fte-user* est l'utilisateur qui soumet la demande de téléchargement de fichier. Pour obtenir des instructions sur la configuration de la trace dans votre serveur d'applications, voir [«Activation](#page-393-0) [de la trace pour la passerelle Web», à la page 394](#page-393-0).

Pour soumettre des demandes de transfert de fichiers via la passerelle Web, vous devez définir l'ID utilisateur MQMD à utiliser pour le transfert. Vous pouvez définir un ID utilisateur MQMD spécifique pour chaque utilisateur ou définir un ID utilisateur MQMD par défaut.

Pour définir un ensemble de mappages entre l'ID utilisateur Web et l'ID utilisateur MQMD, utilisez l'API d'administration Web Gateway. Pour plus de détails, voir les rubriques [«Exemple: Mappage d'ID](#page-317-0) [utilisateur Web à des ID utilisateur MQMD», à la page 318](#page-317-0) et [«Format XML pour le mappage d'un](#page-918-0) [ID utilisateur Web à un ID utilisateur MQMD», à la page 919](#page-918-0). Si un utilisateur qui n'a pas d'ID utilisateur MQMD défini soumet une demande de téléchargement de fichier, la valeur du paramètre **defaultMQMDUserID** est utilisée. Pour des instructions sur la définition de ce paramètre, voir les rubriques [«Préparation du déploiement de la passerelle Web avec WebSphere Application Server](#page-169-0) [Community Edition», à la page 170](#page-169-0) et [«Déploiement de Web Gateway avec WebSphere Application Server](#page-187-0) [version 7.0», à la page 188](#page-187-0).

## **Echec de la spécification d'un agent de destination**

1. Cette demande HTTP soumet une demande de téléchargement d'un fichier sans spécifier d'agent de destination:

POST HTTP/1.1 /file/agent/ Host: example.com User-Agent: mozilla Content-Type: multi-part/form-data; boundary=Aa6b74

```
x-fte-checksum: MD5
--Aa6b74
Content-Disposition: form-data; name="files"; filename="myfile.txt"
Content-Type: text/plain
Account No, Balance
123456, 100.00
234567, 1022.00
345678, 2801.00
456789, 16.75
--Aa6b74
```
2. La passerelle Web renvoie une réponse HTTP au format suivant:

```
HTTP/1.1 400 Bad Request
Server: WAS/6.0
Content-length: 62
Content-type: text/plain
BFGWI0002E: URI is incomplete: missing destination agent name.
```
Pour que la demande soit valide, indiquez le nom de l'agent de destination dans l'URI de la demande, comme illustré dans l'exemple suivant:

```
1. POST HTTP/1.1 /file/agent/ACCOUNTS
   Host: example.com
   User-Agent: mozilla
   Content-Type: multi-part/form-data; boundary=Aa6b74
   x-fte-checksum: MD5
   --Aa6h74Content-Disposition: form-data; name="files"; filename="myfile.txt"
   Content-Type: text/plain
   Account No, Balance
   123456, 100.00
   234567, 1022.00
   345678, 2801.00
   456789, 16.75
   --Aa6b74
```
Si vous recevez une réponse HTTP avec un code de statut différent de 200, voir la rubrique Codes de réponse HTTP pour plus d'informations.

## *Tentative de création d'un espace fichier sans les droits requis*

Pour créer un espace fichier via WebSphere MQ Managed File Transfer Web Gateway, votre ID utilisateur doit être associé aux rôles de sécurité MQMFT appropriés. Si vous tentez de créer un espace fichier sans les droits appropriés, vous recevez un code d'erreur HTTP et un message d'erreur WebSphere MQ Managed File Transfer . L'exemple suivant montre un utilisateur qui ne dispose pas des droits appropriés pour tenter de créer un espace fichier.

1. Cette demande HTTP respecte le format requis pour la création d'un espace fichier. L'utilisateur qui soumet la demande est jill, qui est membre du groupe employees. Le groupe employees est défini dans l'environnement de serveur d'applications qui héberge la passerelle Web. Le groupe employees n'est associé ni au rôle wmqfte-filespace-create ni au rôle wmqfte-admin . L'utilisateur jill tente de créer un espace fichier nommé kevin, dans lequel les utilisateurs jill et lakshmi peuvent transférer des fichiers.

```
POST HTTP/1.1 /admin/filespace/kevin
Host: example.com
User-Agent: mozilla
Content-Type: application/xml
<?xml version="1.0" encoding="UTF-8"?>
<filespaces>
  <filespace>
    <quota bytes="1048576"/>
     <writers>
      <authorized action="add">
```

```
 <agent-user>jill</agent-user>
         <agent-user>lakshmi</agent-user>
       </authorized>
       <unauthorized action="add">
         <agent-user>mary</agent-user>
       </unauthorized>
     </writers>
   </filespace>
</filespaces>
```
2. La passerelle Web renvoie une réponse HTTP au format suivant:

HTTP/1.1 401 Unauthorized Server: Apache-Coyote/1.1 Content-Type: text/plain;charset=ISO-8859-1

BFGWI0014E: User not authorized to perform the request.

Pour que la demande soit valide, l'utilisateur jill doit être ajouté à un groupe de serveurs d'applications associé à l'un des MQMFT rôles wmqfte-admin ou wmqfte-filespace-create. L'exemple de plan de déploiement fourni avec la passerelle Web présente un exemple de configuration de la sécurité pour WebSphere Application Server Community Edition. Ce plan associe le rôle wmqfte-admin au groupe administrators et le rôle wmqfte-filespace-create aux groupes managers et administrators . L'utilisateur jill n'appartient à aucun de ces groupes et ne peut donc pas créer d'espace fichier.

Pour plus d'informations sur la configuration des droits de sécurité dans votre serveur d'applications, voir les rubriques [«Préparation du déploiement de la passerelle Web avec WebSphere Application Server](#page-169-0) [Community Edition», à la page 170](#page-169-0) et [«Déploiement de Web Gateway avec WebSphere Application Server](#page-187-0) [version 7.0», à la page 188](#page-187-0).

Pour plus d'informations sur les codes d'erreur renvoyés par l'API d'administration Web Gateway, voir la rubrique Codes de réponse HTTP .

#### **Concepts associés**

[«Sécurisation de la passerelle Web», à la page 113](#page-112-0)

Vous pouvez sécuriser la passerelle Web de différentes manières. Vous devez effectuer certaines de ces étapes de sécurité avant de pouvoir utiliser la passerelle Web. Les autres étapes sont facultatives et peuvent augmenter la sécurité de votre passerelle Web et de votre réseau WebSphere MQ Managed File Transfer , mais elles ne sont pas nécessaires pour que vous puissiez utiliser la passerelle Web.

#### **Référence associée**

[«Rôles utilisateur pour la passerelle Web», à la page 115](#page-114-0)

WebSphere MQ Managed File Transfer a défini plusieurs rôles différents qui contrôlent les actions qu'un utilisateur peut effectuer.

### *Tentative de création d'un espace fichier qui existe déjà*

Les espaces fichier que vous créez via WebSphere MQ Managed File Transfer Web Gateway doivent avoir des noms uniques. Si vous tentez de créer un espace fichier dont le nom est déjà utilisé, il sera traité comme une tentative de modification de l'espace fichier. Si vous n'êtes pas autorisé à modifier l'espace fichier, vous recevez un code d'erreur HTTP et un message d'erreur WebSphere MQ Managed File Transfer .

1. Cette demande HTTP soumet une demande de création d'un espace fichier appelé murray. Dans cet exemple, l'espace fichier murray existe déjà et l'utilisateur qui soumet la demande n'est pas autorisé à modifier cet espace fichier.

```
POST HTTP/1.1 /admin/filespace/murray
Host: example.com
User-Agent: mozilla
Content-Type: application/xml
Content-Length: 266
<?xml version="1.0" encoding="UTF-8"?>
<filespaces>
   <filespace>
    <quota bytes="1048576"/>
```

```
 <writers>
       <authorized>
         <agent-user>neerav</agent-user>
         <agent-user>SYS.ADMIN.*</agent-user>
       </authorized>
       <unauthorized>
         <agent-user>olivia</agent-user>
       </unauthorized>
     </writers>
   </filespace>
</filespaces>
```
2. La passerelle Web renvoie une réponse HTTP au format suivant:

HTTP/1.1 400 Bad Request Server: Apache-Coyote/1.1 Content-Type: text/plain;charset=ISO-8859-1

BFGWI0014E: User not authorized to perform the request.

Pour que la demande soit valide, indiquez un nom d'espace fichier qui n'est pas déjà utilisé. Pour plus d'informations sur la liste des espaces fichier dans votre environnement WebSphere MQ Managed File Transfer , voir les rubriques [«Exemple: Affichage de tous les espaces fichier», à la page 312](#page-311-0) et [«Informations de référence sur l'API d'administration de passerelle Web», à la page 911.](#page-910-0)

Pour plus d'informations sur les codes d'erreur renvoyés par l'API d'administration Web Gateway, voir la rubrique Codes de réponse HTTP .

## *Echec du démarrage de l'agent Web*

Si vous recevez une erreur de la commande **fteStartAgent** et que vous tentez de démarrer un agent Web, vérifiez que SYSTEM.FTE.WEB.*gateway\_name* existe.

#### **Exemple d'erreur**

Lorsque vous exécutez la commande **fteCreateWebAgent** , plusieurs files d'attente IBM WebSphere MQ sont créées. Lorsque vous exécutez la commande **fteStartAgent** avec un agent Web, l'agent ne peut démarrer que si ces files d'attente existent. Si l'une de ces files d'attente est manquante, l'agent ne démarre pas et un message est consigné dans le journal de l'agent:

```
The agent received MQI reason code 2085 when opening queue 'SYSTEM.FTE.WEB.WG1_GTWY' on local queue 
manager 'QM1'. 
The agent cannot continue and will end.
00000001 AgentRuntime E BFGAG0061E: The agent ended abnormally
```
Si vous voyez cette erreur, vérifiez que les deux systèmes SYSTEM.FTE.WEB.RESP.*nom\_agent* et SYSTEM.FTE.WEB.*gateway\_name* existent. SYSTEM.FTE.WEB.*gateway\_name* est partagée entre tous les agents Web associés à cette passerelle Web et n'est donc pas supprimée lorsque vous exécutez la commande **fteDeleteAgent** , au cas où un autre agent Web serait toujours en cours d'exécution. Les utilisateurs doivent supprimer manuellement cette file d'attente, de sorte qu'un autre utilisateur de Web Gateway peut avoir supprimé la file d'attente sans se rendre compte qu'un autre agent Web a été créé.

## *Dépassement du délai d'attente lors de l'envoi d'un fichier à un espace fichier*

Lors de l'envoi d'un fichier à partir d'un agent source vers un espace fichier cible, le code retour 58 et le message suivant peuvent s'afficher: BFGFS0008E: Failed to look up a file space '*file\_space\_name*' for user '*user\_name*' due to a timeout. Ce problème se produit uniquement lorsque Web Gateway est déployé sur WebSphere Application Server Version 7.0.

Ce problème peut être dû au fait que l'option **Prise en charge du protocole de validation en deux phases distribué** n'est pas sélectionnée sur le serveur d'applications. Pour activer ce comportement, procédez comme suit:

1. Sélectionnez **Ressources** > **JMS** > **Fabriques de connexions de file d'attente** dans la fenêtre de navigation de la console d'administration WebSphere Application Server Version 7.0 .

- 2. Dans le panneau **Fabriques de connexions de file d'attente** , sélectionnez la ressource nommée jms/WMQFTEWebAgentConnectionFactory.
- 3. Dans la section **Avancé** , vérifiez que la case **Prise en charge du protocole de validation en deux phases** est cochée.

#### *Echec de la demande en raison d'un problème de codage*

Si WebSphere Application Server version 7.0 s'exécute sur une machine où le codage par défaut n'est pas UTF-8 ou que le codage par défaut n'est pas mappé à UTF-8 (par exemple, cp1252), Web Gateway ne peut pas exécuter la demande.

## **Pourquoi et quand exécuter cette tâche**

La demande échoue avec l'erreur suivante:

```
BFGWI0018E:(WEBGATEWAY) The request could not be completed due to an internal web  
application server error. Caused by: Invalid byte 2 of 4-byte UTF-8 sequence.
```
Pour résoudre ce problème, définissez la propriété système Java file.encoding sur la machine virtuelle Java en procédant comme suit:

## **Procédure**

- 1. Ouvrez la console d'administration WebSphere Application Server et accédez à: **Serveurs d'applications** > *nom du serveur sur lequel se trouve la passerelle Web* > **Définition des processus** > **Machine virtuelle Java**.
- 2. Ajoutez l'argument suivant aux **arguments JVM génériques**:

-Dfile.encoding=UTF8

3. Arrêtez et redémarrez WebSphere Application Server pour actualiser la configuration.

## *Codes de réponse HTTP*

Les codes de statut sont renvoyés dans les réponses HTTP aux demandes adressées à .

L'en-tête d'une réponse renvoyée par la passerelle Web contient un code de réponse HTTP. L'en-tête HTTP de l'exemple suivant contient le code de réponse HTTP 200 OK:

HTTP/1.1 **200 OK** Server: WAS/6.0 Content-length: 0

Le tableau suivant décrit les valeurs possibles pour le code de réponse HTTP et un exemple de code d'erreur WebSphere MQ Managed File Transfer associé qui peut être renvoyé. Pour plus d'informations sur les codes d'erreur WebSphere MQ Managed File Transfer , voir [Messages de diagnostic](#page-1020-0).

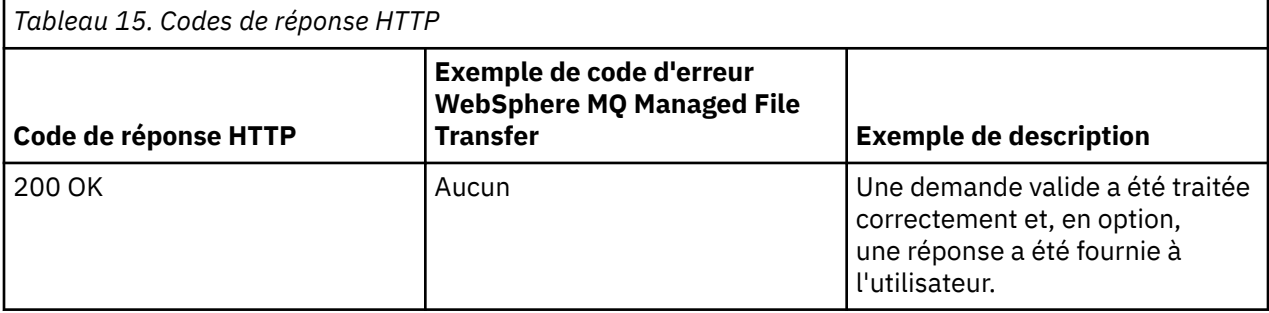

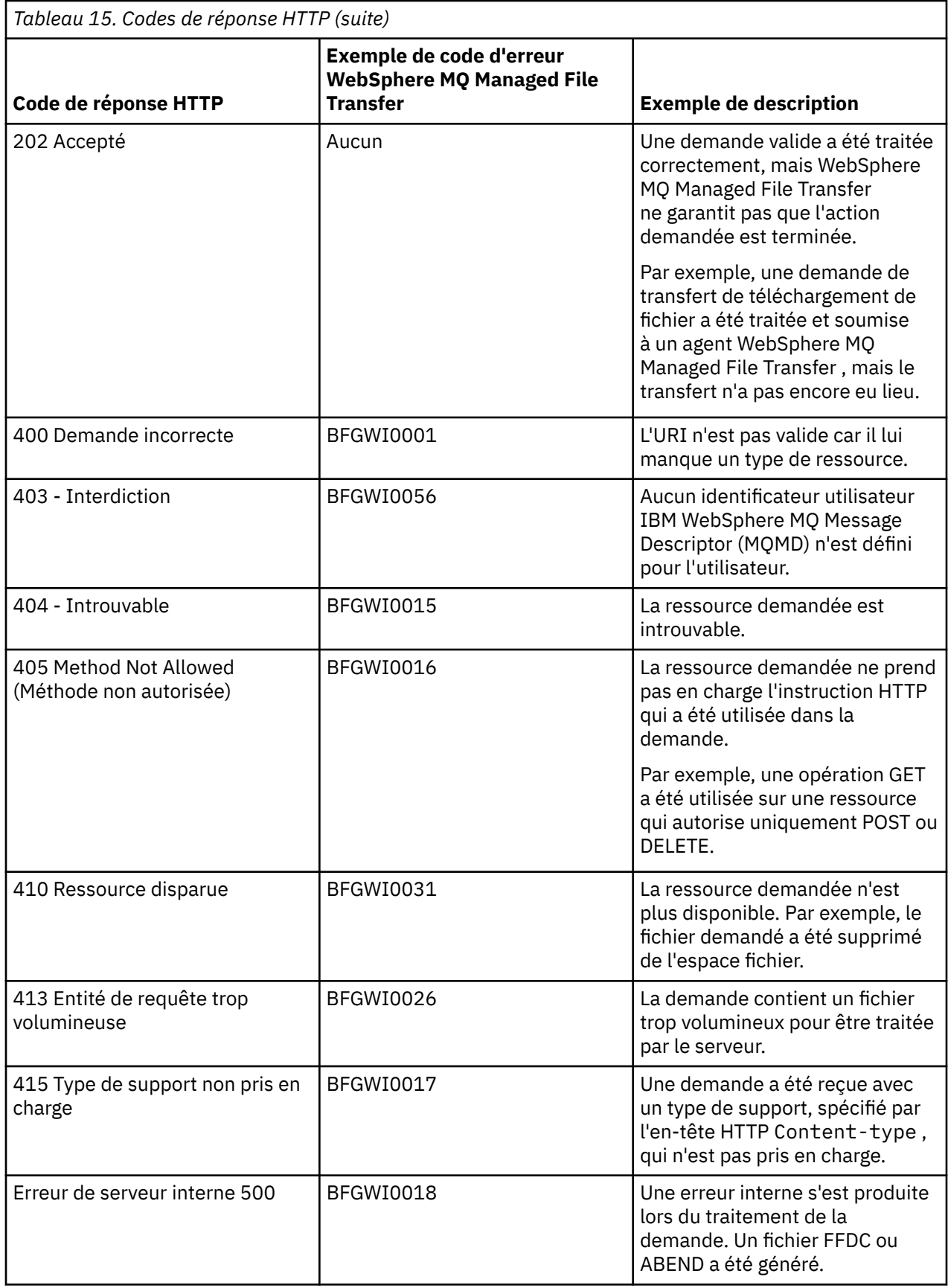

<span id="page-402-0"></span>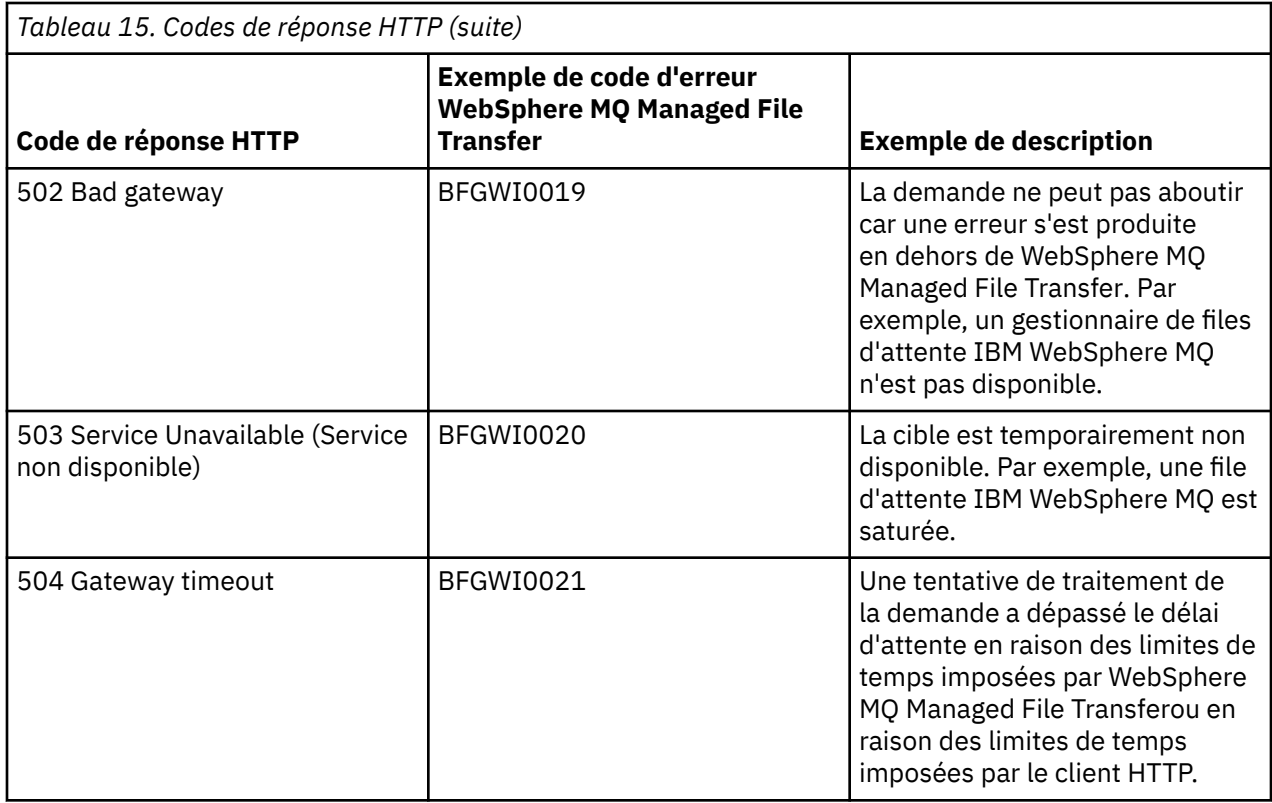

# **Traitement des incidents liés au pont Connect:Direct**

Utilisez les informations de référence et les exemples suivants pour vous aider à diagnostiquer les erreurs renvoyées par le pont Connect:Direct .

- «Traçage du pont Connect:Direct», à la page 403
- • [«Informations de journal pour le pont Connect:Direct», à la page 404](#page-403-0)
- • [«Résolution des problèmes de droits d'accès avec les noeuds Connect:Direct», à la page 404](#page-403-0)
- • [«Que faire si les transferts de texte vers ou depuis des noeuds Connect:Direct ne convertissent pas](#page-404-0) [correctement les données», à la page 405](#page-404-0)
- • [«Augmentation du nombre de transferts simultanés pour le pont Connect:Direct», à la page 406](#page-405-0)
- • [«Débogage d'un processus Connect:Direct appelé par un transfert de fichier», à la page 407](#page-406-0)

## **Traçage du pont Connect:Direct**

Vous pouvez capturer la trace à partir du noeud Connect:Direct qui fait partie du pont Connect:Direct pour faciliter l'identification des problèmes.

## **Pourquoi et quand exécuter cette tâche**

Pour activer la trace, procédez comme suit:

## **Procédure**

- 1. Arrêtez l'agent de pont Connect:Direct .
- 2. Editez le fichier de propriétés de l'agent de pont Connect:Direct pour inclure la ligne suivante:

cdTrace=true

3. Démarrez l'agent de pont Connect:Direct .

## <span id="page-403-0"></span>**Résultats**

Les informations de trace sont écrites dans le fichier output0. Log du répertoire de configuration de l'agent de pont Connect:Direct .

## **Référence associée**

[«Le fichier agent.properties», à la page 575](#page-574-0)

Chaque agent possède son propre fichier de propriétés, agent.properties, qui doit contenir les informations qu'un agent utilise pour se connecter à son gestionnaire de files d'attente. Le fichier agent.properties peut également contenir des propriétés qui modifient le comportement de l'agent.

# **Informations de journal pour le pont Connect:Direct**

Vous pouvez utiliser un agent de pont Connect:Direct pour transférer des fichiers entre des agents MQMFT et des noeuds Connect:Direct . Les informations de journal sur les noeuds et les processus Connect:Direct impliqués dans ces transferts sont affichées dans le plug-in IBM WebSphere MQ Explorer et stockées dans votre base de données de journaux.

L'agent de pont Connect:Direct doit être WebSphere MQ Managed File Transfer V7.0.4 ou ultérieure. L'autre agent impliqué dans le transfert peut être n'importe quelle version de WebSphere MQ Managed File Transfer. Toutefois, pour que des informations soient consignées sur les noeuds et les processus Connect:Direct , tous les agents MQMFT impliqués dans le transfert doivent être V7.0.4 ou ultérieure. Pour que ces informations s'affichent dans le plug-in IBM WebSphere MQ Explorer, le plug-in doit être V7.0.4 ou version ultérieure. Pour que ces informations soient stockées dans la base de données de journaux, le consignateur de base de données et le schéma de base de données doivent être V7.0.4 ou version ultérieure.

Les informations de journal sur les noeuds Connect:Direct et les processus Connect:Direct impliqués dans un transfert de fichier sont incluses dans les messages de journal qui sont publiés dans SYSTEM.FTE sur le gestionnaire de file d'attente de coordination. Pour plus d'informations, voir la section [«Formats des](#page-652-0) [messages du journal de transfert de fichiers», à la page 653.](#page-652-0)

Les informations suivantes sont incluses dans le message publié:

- Nom de noeud de pont Connect:Direct
- Nom du noeud principal (PNODE)
- Nom du noeud secondaire (SNODE)
- Nom du processus
- Numéro d'ID de processus

Le noeud de pont Connect:Direct est le même que le noeud principal ou le noeud secondaire.

La valeur du nom de noeud de pont Connect:Direct correspond au nom sous lequel le noeud de pont est connu de l'agent de pont MQMFT Connect:Direct . Les noms de noeud principal et secondaire sont les noms utilisés pour faire référence aux noeuds de la mappe de réseau du noeud de pont Connect:Direct .

### **Référence associée**

[«Exemples de message de transfert de pont Connect:Direct», à la page 674](#page-673-0)

L'élément destinationAgent ou sourceAgent contient des attributs supplémentaires lorsque l'agent cible ou l'agent source est un agent de pont Connect:Direct . Le message de journal Démarré ne contient qu'un sous-ensemble des informations sur le transfert Connect:Direct . Les messages de journal Progression et Terminé contiennent des informations complètes sur le transfert Connect:Direct .

## **Résolution des problèmes de droits d'accès avec les noeuds Connect:Direct**

Utilisez les informations de cette rubrique si vos transferts entre IBM WebSphere MQ Managed File Transfer et Connect:Direct échouent avec une erreur indiquant que les droits sont insuffisants.

Pour les transferts impliquant le pont Connect:Direct , l'ID utilisateur qui se connecte au noeud Connect:Direct est déterminé par l'ID utilisateur IBM WebSphere MQ Message Descriptor (MQMD) associé à la demande de transfert. Vous pouvez mapper des ID utilisateur MQMD spécifiques à des <span id="page-404-0"></span>ID utilisateur Connect:Direct spécifiques. Pour plus d'informations, voir la section [«Mappage des données](#page-197-0) [d'identification pour Connect:Direct», à la page 198](#page-197-0).

Les transferts peuvent échouer avec l'une des erreurs suivantes:

- BFGCD0001E: This task was rejected by the Connect:Direct API with the following error message: Connect:Direct Node detected error. LCCA000I The user has no functional authority to issue the selp command
- BFGCD0026I: Connect:Direct messages: The submit of the process succeeded. Process number 1092 (name F35079AE, SNODE MYNODE) executing. User fteuser does not have permission to override SNODEID. User fteuser does not have permission to override SNODEID. User fteuser does not have permission to override SNODEID.

Si vous voyez l'une de ces erreurs, déterminez quel ID utilisateur Connect:Direct est associé à l'ID utilisateur MQMD qui a été utilisé pour la demande de transfert. Cet ID utilisateur Connect:Direct doit disposer des droits permettant d'effectuer les opérations Connect:Direct requises par le pont Connect:Direct . Pour obtenir la liste des droits fonctionnels nécessaires et des conseils sur la façon de les accorder, voir [«Mappage des données d'identification pour Connect:Direct à l'aide du fichier](#page-197-0) [ConnectDirectCredentials.xml», à la page 198](#page-197-0).

## **Que faire si les transferts de texte vers ou depuis des noeuds Connect:Direct ne convertissent pas correctement les données**

Lorsque vous transférez des fichiers en mode texte entre un agent MQMFT et un noeud Connect:Direct , la page de codes et la conversion de caractères de fin de ligne sont effectuées. Le transfert utilise les informations du système d'exploitation dans la mappe de réseau du noeud de pont Connect:Direct pour déterminer les caractères de fin de ligne d'un noeud distant. Si les informations de la mappe de réseau sont incorrectes, la conversion de caractères de fin de ligne peut être effectuée de manière incorrecte.

Vérifiez que la mappe de réseau du noeud de pont Connect:Direct et tous les noeuds Connect:Direct utilisés comme destination de transfert incluent la description de plateforme appropriée.

- Si votre noeud de pont Connect:Direct se trouve sur un système Windows , assurez-vous que, pour chaque noeud distant de votre mappe de réseau, vous sélectionnez la valeur correcte dans la liste **Système d'exploitation** .
	- Si le noeud distant se trouve sur un système Windows , sélectionnez Windows.
	- Si le noeud distant se trouve sur un système UNIX ou Linux , sélectionnez UNIX.

Les transferts sur des noeuds distants sur d'autres systèmes d'exploitation ne sont pas pris en charge par le pont Connect:Direct.

• Pour chaque noeud distant duquel ou vers lequel vous transférez un fichier, assurez-vous de spécifier le type de système d'exploitation du noeud distant Connect:Direct dans le fichier ConnectDirectNodeProperties.xml dans le répertoire de configuration de l'agent de pont Connect:Direct. Pour plus d'informations, voir [«Configurez le fichier ConnectDirectNodeProperties.xml](#page-196-0) [pour inclure des informations sur les noeuds Connect:Direct distants», à la page 197](#page-196-0) et [«Format de](#page-608-0) [fichier de propriétés de noeud Connect:Direct», à la page 609](#page-608-0).

#### **Référence associée**

[«Transfert de fichiers texte entre Connect:Direct et WebSphere MQ Managed File Transfer», à la page 710](#page-709-0) Le transfert de texte implique la conversion de la page de codes d'un fichier d'une page de codes à une autre. Le transfert de fichiers texte implique également la conversion de caractères CRLF (saut de ligne de retour chariot) entre les systèmes. Cette rubrique récapitule le comportement du transfert de fichiers texte dans les transferts entre un agent MQMFT et un noeud Connect:Direct .

# <span id="page-405-0"></span>**Chemins d'accès aux fichiers Connect:Direct spécifiés avec une double barre oblique**

Si, dans le cadre d'un transfert de fichier, vous spécifiez un fichier situé sur un noeud Connect:Direct en utilisant un chemin de fichier commençant par une double barre oblique (//), le fichier est traité comme un jeu de données.

Les sources et les destinations sur un noeud Connect:Direct sont spécifiées au format *cd\_node\_name*:*file\_path*. Si *file\_path* commence par une double barre oblique (//), la source ou la destination est traitée comme un fichier. C'est le cas même lorsque le noeud Connect:Direct n'est pas sur z/OS. Cela peut entraîner des échecs de transfert si le chemin d'accès au fichier est accidentellement spécifié avec une double barre oblique (//) au début et que le fichier n'est pas un jeu de données.

Veillez à ne pas spécifier un *file\_path* commençant par une double barre oblique (//) si vous ne souhaitez pas que le fichier que vous spécifiez soit traité comme un jeu de données.

#### **Concepts associés**

[«Traitement des incidents liés au pont Connect:Direct», à la page 403](#page-402-0) Utilisez les informations de référence et les exemples suivants pour vous aider à diagnostiquer les erreurs renvoyées par le pont Connect:Direct .

# **Augmentation du nombre de transferts simultanés pour le pont Connect:Direct**

Pour augmenter le nombre de transferts simultanés que l'agent de pont Connect:Direct peut traiter, vous devez modifier trois propriétés d'agent. Vous devez également augmenter le nombre maximal de connexions acceptées par le noeud Connect:Direct .

Le nombre maximal de transferts simultanés qu'un agent de pont Connect:Direct peut traiter dépend des valeurs de certaines propriétés d'agent. Les propriétés d'agent **maxSourceTransfers** et **maxDestinationTransfers** ont une valeur par défaut de cinq transferts pour un agent de pont Connect:Direct . Cette valeur par défaut est inférieure à la valeur par défaut de 25 transferts pour les autres types d'agent. Un pont Connect:Direct , où l'agent est configuré avec les valeurs par défaut **maxSourceTransfers** et **maxDestinationTransfers**, peut traiter jusqu'à 10 transferts à la fois: cinq transferts où l'agent est la source et cinq transferts où l'agent est la destination.

Ces valeurs par défaut garantissent que l'agent de pont Connect:Direct ne dépasse pas le nombre maximal de connexions d'API au noeud Connect:Direct . Un agent de pont Connect:Direct avec la configuration par défaut utilise un maximum de 10 connexions d'API au noeud Connect:Direct . Le nombre maximal de connexions acceptées par un noeud Connect:Direct sous UNIX est contrôlé par le paramètre **api.max.connects** Connect:Direct . Pour un noeud Connect:Direct sous Windows, le paramètre équivalent est **max.api.connects**.

Si le débit auquel votre pont Connect:Direct effectue un grand nombre de transferts de fichiers n'est pas suffisant, vous pouvez augmenter le nombre de transferts simultanés traités par l'agent de pont Connect:Direct . Modifiez les propriétés d'agent suivantes pour l'agent de pont Connect:Direct :

#### **maxSourceTransfers**

Définissez cette propriété sur une valeur supérieure à 5, mais inférieure ou égale à 25. Si vous choisissez une valeur supérieure à 25, l'agent risque d'être à court de mémoire, sauf si vous augmentez la quantité de mémoire disponible pour la machine virtuelle Java utilisée par l'agent.

### **maxDestinationTransfers**

Définissez cette propriété sur une valeur supérieure à 5, mais inférieure ou égale à 25. Si vous choisissez une valeur supérieure à 25, l'agent risque d'être à court de mémoire, sauf si vous augmentez la quantité de mémoire disponible pour la machine virtuelle Java utilisée par l'agent.

#### **ioThreadPoolSize**

La valeur par défaut de **ioThreadPoolSize** est 10. Cette propriété limite le nombre de connexions d'API de noeud Connect:Direct pour les transferts où l'agent de pont Connect:Direct est l'agent

<span id="page-406-0"></span>source. Ces transferts sont de Connect:Direct vers WebSphere MQ Managed File Transfer. Utilisez les instructions suivantes pour définir la valeur de cette propriété:

- Si la valeur de **maxSourceTransfers** est inférieure à la valeur de **maxDestinationTransfers**, définissez **ioThreadPoolSize** pour doubler la valeur de **maxSourceTransfers** ou de 10, la valeur la plus élevée étant retenue.
- Si la valeur de **maxSourceTransfers** est supérieure à la valeur de **maxDestinationTransfers**, définissez **ioThreadPoolSize** sur la somme de **maxSourceTransfers** et de **maxDestinationTransfers**

En plus de ces propriétés d'agent, vous devez également modifier le nombre maximal de connexions d'API simultanées pour le noeud Connect:Direct qui fait partie du pont Connect:Direct . Le paramètre Connect:Direct qui contrôle ce nombre est **api.max.connects** si votre noeud est sous UNIX, ou **max.api.connects** si votre noeud est sous Windows. Apportez les modifications suivantes au paramètre approprié:

#### **api.max.connects (si le noeud de votre pont Connect:Direct est sous UNIX)**

Définissez ce paramètre sur une valeur supérieure à la somme de **maxSourceTransfers** et **maxDestinationTransfers**. La valeur par défaut du paramètre **api.max.connects** est 16. Pour plus d'informations sur la définition de ce paramètre, voir la documentation Connect:Direct .

#### **max.api.connects (si le noeud de votre pont Connect:Direct est sous Windows)**

Définissez ce paramètre sur une valeur supérieure à la somme de **maxSourceTransfers** et **maxDestinationTransfers**. La valeur par défaut du paramètre **max.api.connects** est 10. Pour plus d'informations sur la définition de ce paramètre, voir la documentation Connect:Direct .

#### **Tâches associées**

[«Configuration du pont Connect:Direct», à la page 195](#page-194-0)

Configurez le pont Connect:Direct pour le transfert de fichiers entre un réseau WebSphere MQ Managed File Transfer et un réseau Connect:Direct . Les composants du pont Connect:Direct sont un noeud Connect:Direct et un agent WebSphere MQ Managed File Transfer dédié à la communication avec ce noeud. Cet agent est appelé agent de pont Connect:Direct .

### **Référence associée**

#### [«Le fichier agent.properties», à la page 575](#page-574-0)

Chaque agent possède son propre fichier de propriétés, agent.properties, qui doit contenir les informations qu'un agent utilise pour se connecter à son gestionnaire de files d'attente. Le fichier agent.properties peut également contenir des propriétés qui modifient le comportement de l'agent.

## **Débogage d'un processus Connect:Direct appelé par un transfert de fichier**

Vous pouvez configurer l'agent de pont Connect:Direct pour écrire des informations de journal sur le processus Connect:Direct appelé par un transfert de fichier dans le fichier output0.log du répertoire de configuration de l'agent de pont Connect:Direct .

## **Pourquoi et quand exécuter cette tâche**

Pour configurer la consignation des processus Connect:Direct , procédez comme suit:

## **Procédure**

- 1. Arrêtez l'agent de pont Connect:Direct .
- 2. Editez le fichier agent.properties dans le répertoire *MQ\_DATA\_PATH*/mqft/config/ *coordination\_queue\_manager*/agents/*bridge\_agent\_name* pour inclure la propriété logCDProcess.

La propriété logCDProcess peut avoir l'une des valeurs suivantes:

- Aucun-Aucune information n'est consignée. Il s'agit de l'option par défaut.
- Echecs-Des informations sur les processus Connect:Direct ayant échoué sont consignées.
- Toutes-Les informations sur tous les processus Connect:Direct sont consignées.
- 3. Démarrez l'agent de pont Connect:Direct .

## **Résultats**

Les informations sur les processus Connect:Direct sont consignées dans le fichier output0.log de l'agent de pont Connect:Direct . Les informations consignées comprennent:

- ID de transfert MQMFT
- Nom du processus Connect:Direct
- Numéro de processus Connect:Direct
- Définition de processus générée
- Nom de fichier du modèle de processus, si le processus Connect:Direct est défini par l'utilisateur

#### **Concepts associés**

[«Traitement des incidents liés au pont Connect:Direct», à la page 403](#page-402-0) Utilisez les informations de référence et les exemples suivants pour vous aider à diagnostiquer les erreurs renvoyées par le pont Connect:Direct .

#### **Référence associée**

[«Le fichier agent.properties», à la page 575](#page-574-0)

Chaque agent possède son propre fichier de propriétés, agent.properties, qui doit contenir les informations qu'un agent utilise pour se connecter à son gestionnaire de files d'attente. Le fichier agent.properties peut également contenir des propriétés qui modifient le comportement de l'agent.

# **Référence**

# **Présentation du produit**

## **Comment WebSphere MQ Managed File Transfer fonctionne-t-il?**

WebSphere MQ Managed File Transfer interagit de diverses façons avec IBM WebSphere MQ. Cette rubrique décrit comment les deux produits interagissent.

- WebSphere MQ Managed File Transfer transfère des fichiers entre des processus d'agent en divisant chaque fichier en un ou plusieurs messages et en transmettant les messages sur votre réseau IBM WebSphere MQ.
- Les processus d'agent déplacent les données de fichier à l'aide de messages non persistants afin de limiter l'impact sur vos journaux IBM WebSphere MQ. En communiquant les uns avec les autres, les processus d'agent régulent le flux de messages contenant des données de fichier. Ainsi, les messages contenant des données de fichier ne s'accumulent pas dans les files d'attente de transmission IBM WebSphere MQ et au cas où un message non persistant ne serait pas distribué, les données de fichier sont envoyées à nouveau.
- Les agents WebSphere MQ Managed File Transfer utilisent plusieurs files d'attente IBM WebSphere MQ. Pour plus d'informations, voir .
- Bien que certaines de ces files d'attente soient strictement réservées à un usage interne, un agent peut accepter des demandes sous forme de messages de commande formatés spécialement, qui sont envoyés dans une file d'attente spécifique lue par l'agent. Les commandes de ligne de commande et le plug-in IBM WebSphere MQ Explorer envoient des messages IBM WebSphere MQ à l'agent pour lui demander d'effectuer l'action souhaitée. Vous pouvez écrire des applications IBM WebSphere MQ qui interagissent avec l'agent de cette façon. Pour plus d'informations, voir la section [«Contrôle](#page-347-0) [de WebSphere MQ Managed File Transfer via le placement de messages dans la file d'attente de](#page-347-0) [commandes d'agent», à la page 348](#page-347-0).
- Les agents WebSphere MQ Managed File Transfer envoient des informations sur leur état et sur la progression et les résultats des transferts à un gestionnaire de files d'attente IBM WebSphere MQ désigné comme gestionnaire de files d'attente de coordination. Ces informations sont publiées par le

gestionnaire de file d'attente de coordination et les applications souhaitant surveiller la progression des transferts ou conserver des enregistrements des transferts effectués peuvent s'y abonner. Les commandes de ligne de commande et le plug-in IBM WebSphere MQ Explorer peuvent utiliser les informations publiées. Vous pouvez écrire des applications IBM WebSphere MQ qui utilisent ces informations. Pour plus d'informations sur la rubrique dans laquelle les informations sont publiées, voir [«SYSTEM.FTE», à la page 637.](#page-636-0)

• Les composants principaux de WebSphere MQ Managed File Transfer bénéficient de la capacité des gestionnaires de files d'attente IBM WebSphere MQ à stocker et retransmettre des messages. En d'autres termes, en cas d'indisponibilité, les parties non affectées de votre infrastructure peuvent continuer de transférer des fichiers. Cette possibilité s'étend au gestionnaire de file d'attente de coordination, où une combinaison de stockage et de retransmission et d'abonnements durables permet au gestionnaire de file d'attente de coordination d'être indisponible sans que des informations essentielles sur les transferts de fichiers qui ont eu lieu ne soient perdues.

## *Comment lire les diagrammes de chemin de fer (syntaxe)*

п

Chaque diagramme de chemin de fer commence par une double flèche droite et se termine par une paire de flèches droite et gauche. Les lignes commençant par une seule flèche droite sont des lignes de continuation. Vous lisez un diagramme de chemin de fer de gauche à droite et de haut en bas, en suivant la direction des flèches.

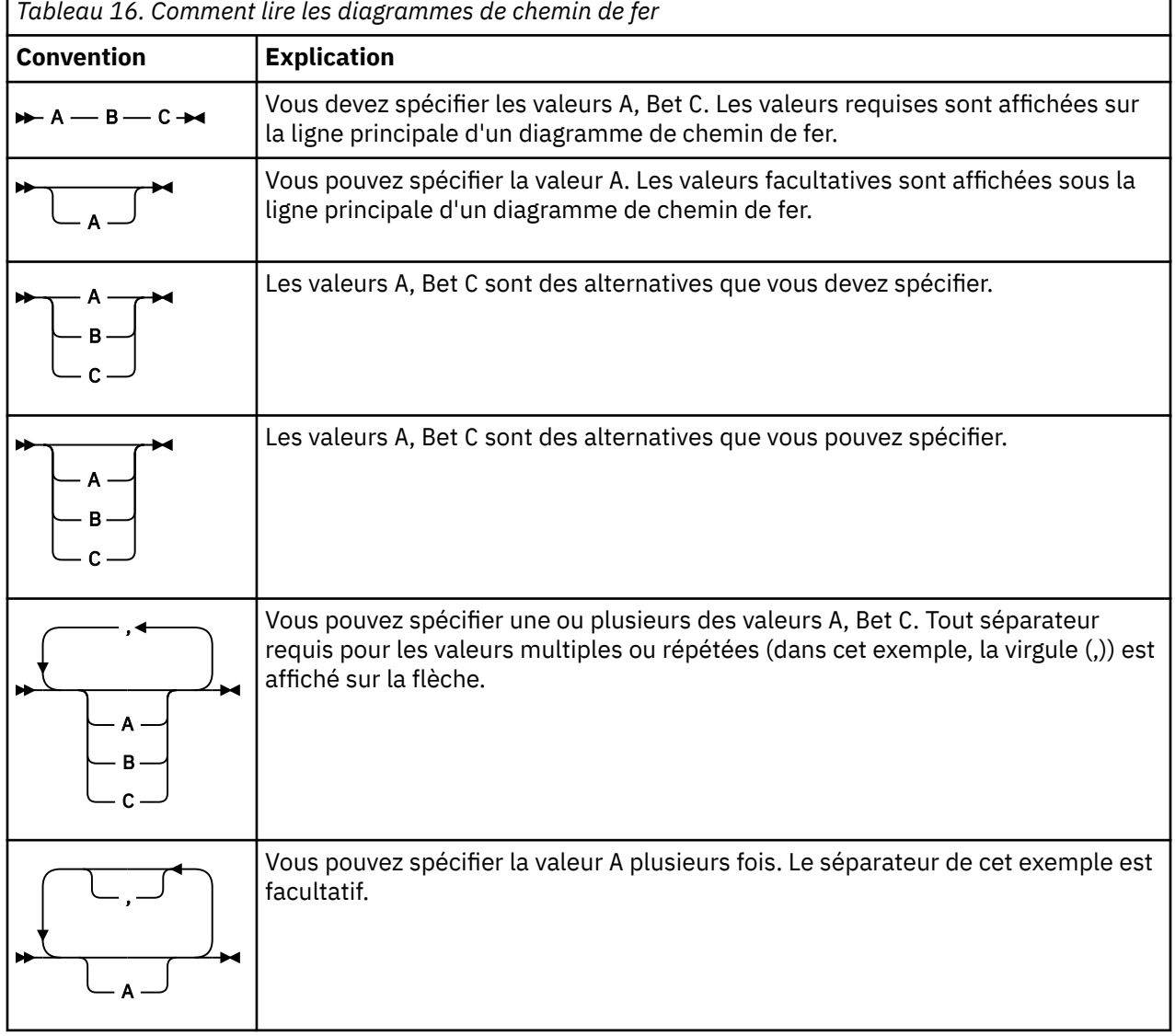

Les autres conventions utilisées dans les diagrammes de chemin de fer sont les suivantes:

<span id="page-409-0"></span>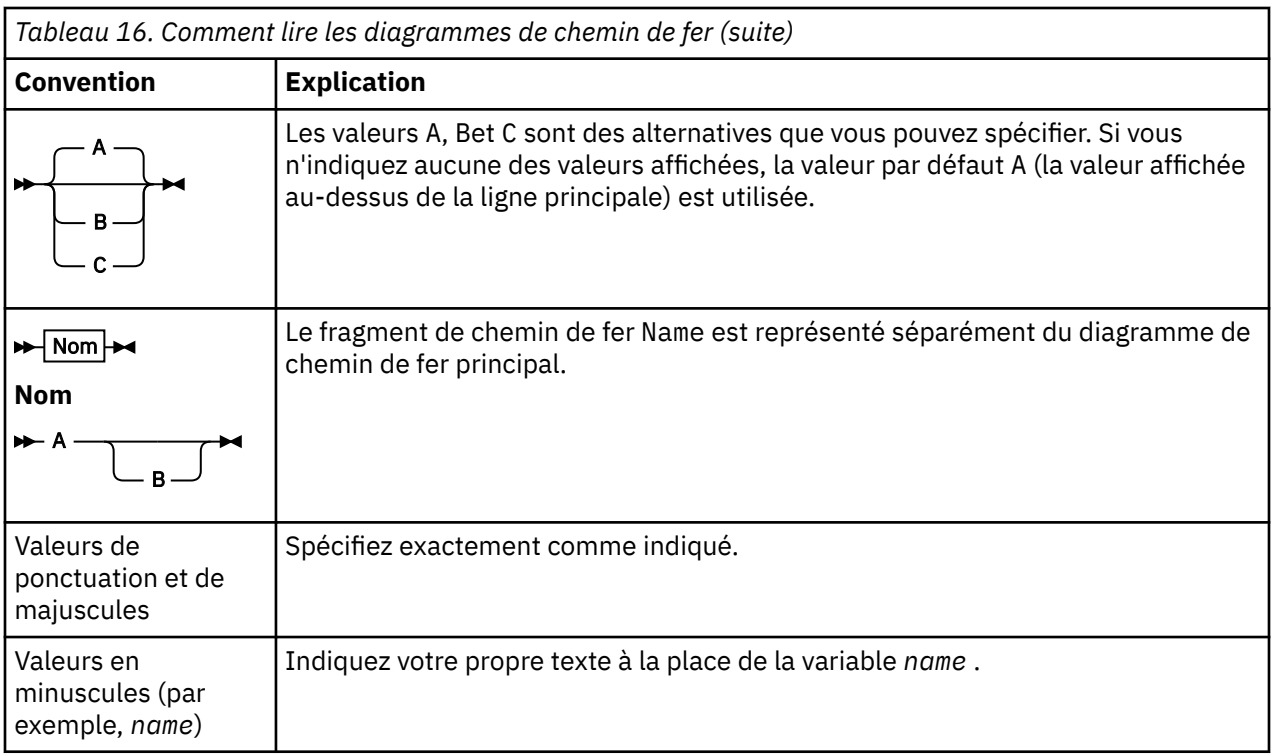

# **Installation**

# **WebSphere MQ Managed File Transfer logiciels et matériels prérequis**

Avant d'installer WebSphere MQ Managed File Transfer, vérifiez que votre système respecte la configuration matérielle et logicielle requise pour le produit. Pour toutes les plateformes, vous devez disposer d'un gestionnaire de files d'attente IBM WebSphere MQ version 7.0 ou ultérieure disponible dans votre réseau WebSphere MQ Managed File Transfer à utiliser comme gestionnaire de files d'attente de coordination.

Pour connaître la configuration matérielle et logicielle requise, voir [IBM WebSphere MQ System](https://www.ibm.com/support/docview.wss?uid=swg27006467) [Requirements](https://www.ibm.com/support/docview.wss?uid=swg27006467) .

## **Jeux de commandes installés**

Le tableau ci-dessous présente les commandes installées avec chaque composant.

## $V7.5.0.2$

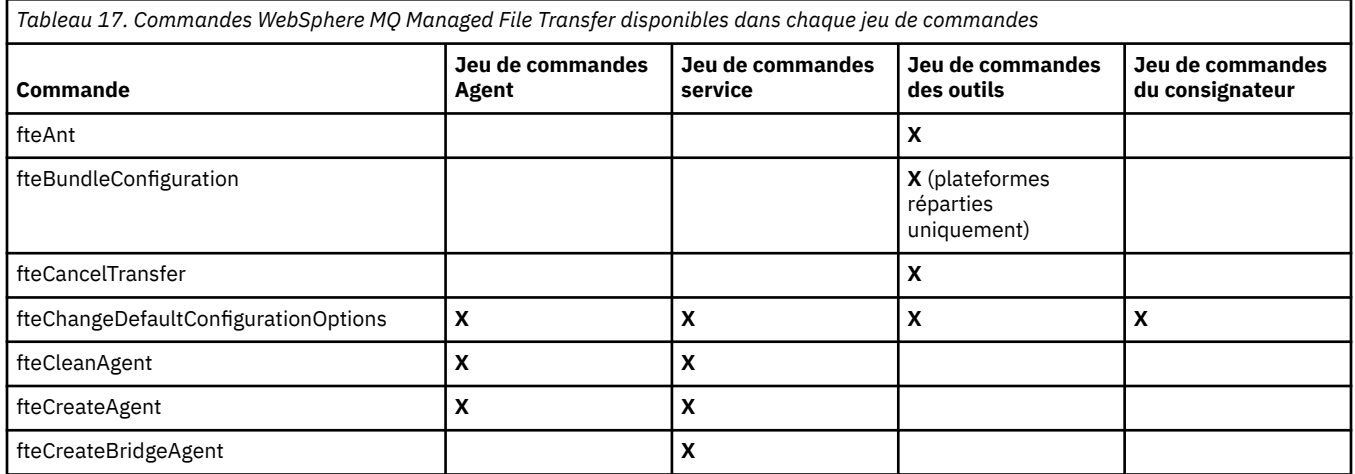

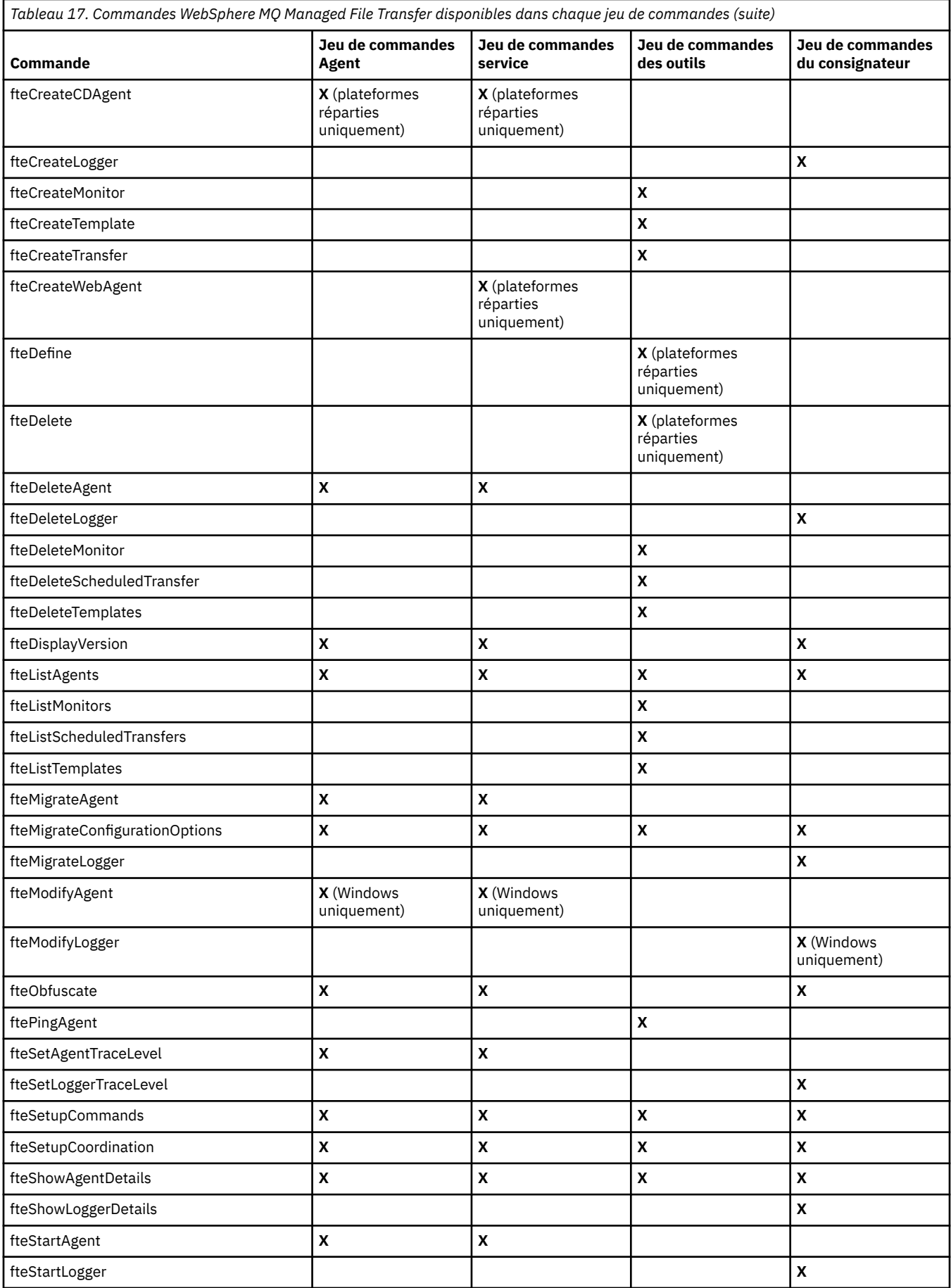

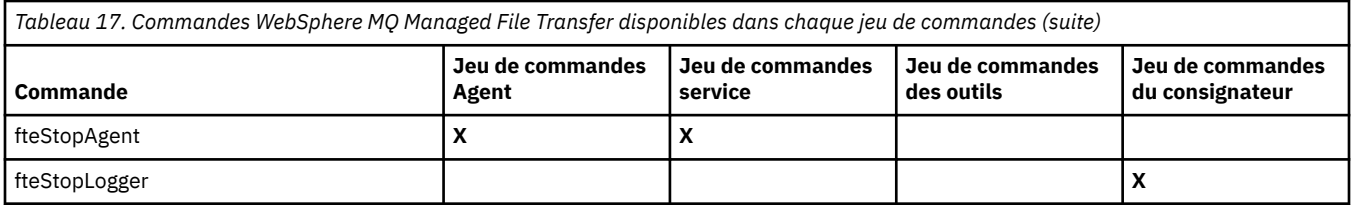

# **Sécurité**

# **Droits d'accès au système de fichiers pour WebSphere MQ Managed File Transfer dans WebSphere MQ**

Lorsque vous installez et configurez le composant WebSphere MQ Managed File Transfer de WebSphere MQ, les répertoires configuration, installationset logs sont créés avec les droits suivants.

## **UNIX et Linux**

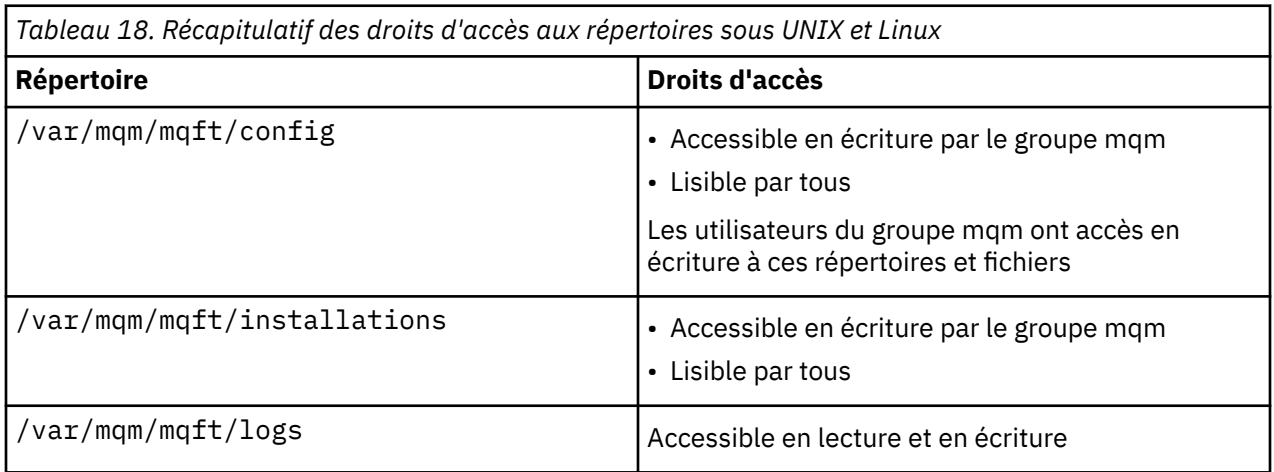

## **Windows**

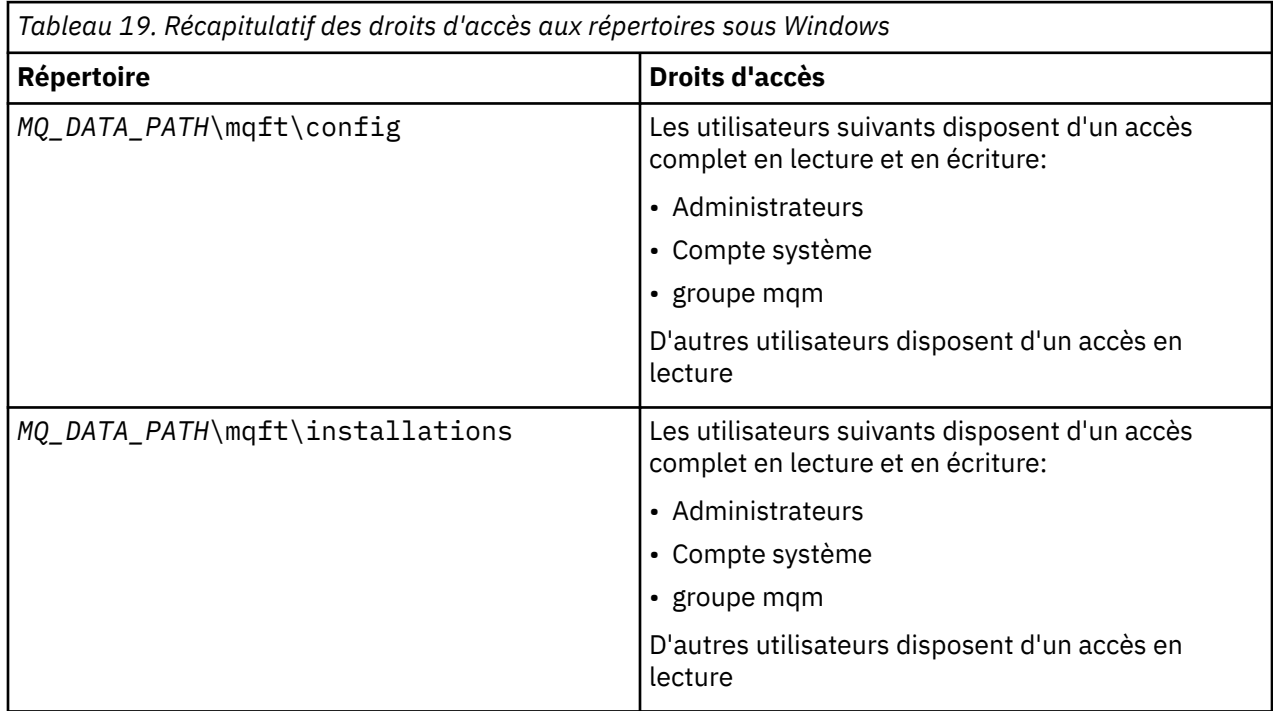

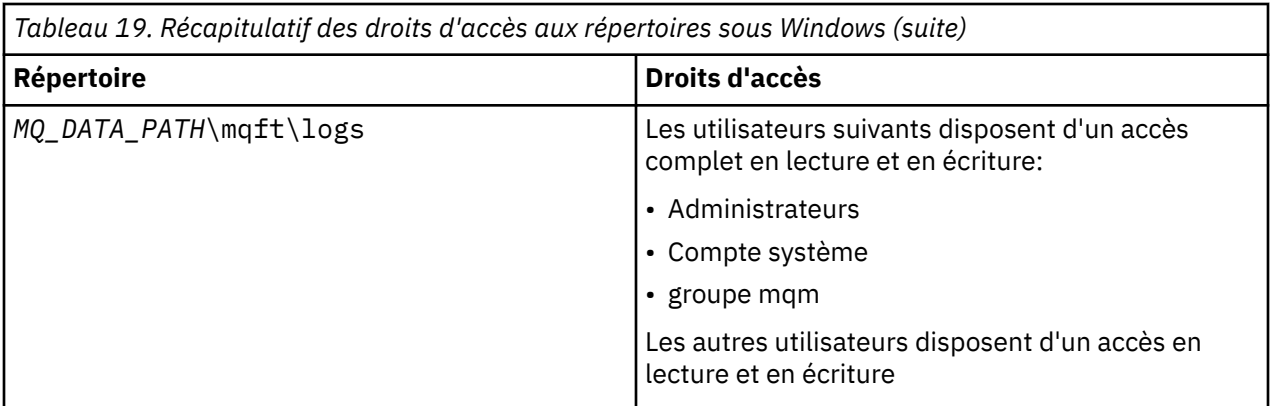

# **Droits d'accès aux ressources spécifiques à WebSphere MQ Managed File Transfer**

Pour toute demande de transfert de fichier, les processus de l'agent requièrent un certain niveau d'accès à leurs systèmes de fichiers locaux. En outre, l'ID utilisateur associé au processus d'agent et les ID utilisateur associés aux utilisateurs effectuant des opérations de transfert de fichiers doivent être autorisés à utiliser certains objets IBM WebSphere MQ .

Les commandes sont émises par les utilisateurs, qui peuvent avoir un rôle opérationnel où ils démarrent généralement un transfert de fichier. Ils peuvent également avoir un rôle d'administration dans lequel ils peuvent également contrôler le moment où les agents sont créés, démarrés, supprimés ou nettoyés (c'est-à-dire, lorsque les messages de toutes les files d'attente système de l'agent sont supprimés). Les messages contenant des demandes de commande sont placés sur le système SYSTEM.FTE.COMMAND COMMAND lorsqu'un utilisateur émet une commande. Le processus d'agent extrait les messages contenant des demandes de commande de SYSTEM.FTE.COMMAND . Le processus d'agent utilise également quatre autres files d'attente système, qui sont les suivantes:

- SYSTEME SYSTEM.FTE.DATA.*nom\_agent*
- SYSTEME SYSTEM.FTE.EVENT.*nom\_agent*
- SYSTEME SYSTEM.FTE.REPLY.*nom\_agent*
- SYSTEME SYSTEM.FTE.STATE.*nom\_agent*

Si un agent est un agent Web, il possède deux files d'attente supplémentaires. Ces files d'attente portent les noms suivants:

- SYSTEME SYSTEM.FTE.WEB.RESP.*nom\_agent*
- SYSTEME SYSTEM.FTE.WEB.*nom\_passerelle*

Etant donné que les utilisateurs émettant des commandes utilisent les files d'attente répertoriées précédemment de différentes manières pour le processus d'agent, affectez des droits IBM WebSphere MQ différents aux ID utilisateur ou aux groupes d'utilisateurs associés à chacun d'eux. Pour plus d'informations, voir [«Droits de groupe pour les ressources spécifiques à WebSphere MQ Managed File](#page-413-0) [Transfer», à la page 414.](#page-413-0)

L'agent comporte des files d'attente supplémentaires qui peuvent être utilisées pour accorder aux utilisateurs le droit d'effectuer certaines actions. Pour plus d'informations sur l'utilisation des files d'attente de droits d'accès, voir [«Droits utilisateur sur les actions WebSphere MQ Managed File Transfer»,](#page-417-0) [à la page 418](#page-417-0) . L'agent ne place ni n'obtient de messages dans ces files d'attente. Toutefois, vous devez vous assurer que les files d'attente disposent des droits WebSphere MQ appropriés pour l'ID utilisateur utilisé pour exécuter le processus d'agent, ainsi que pour les ID utilisateur associés aux utilisateurs qui sont autorisés à effectuer certaines actions. Les files d'attente de droits d'accès sont les suivantes:

- SYSTEM.FTE.AUTHADM1.*nom\_agent*
- SYSTEM.FTE.AUTHAGT1.*nom\_agent*
- <span id="page-413-0"></span>• SYSTEM.FTE.AUTHMON1.*nom\_agent*
- SYSTEM.FTE.AUTHOPS1.*nom\_agent*
- SYSTEM.FTE.AUTHSCH1.*nom\_agent*
- SYSTEM.FTE.AUTHTRN1.*nom\_agent*

Si vous effectuez une migration depuis une version de WebSphere MQ File Transfer Edition antérieure à V7.0.2 vers IBM WebSphere MQ version7.5et que vous conservez des configurations d'agent existantes, vous devez créer manuellement les files d'attente de droits d'accès. Utilisez la commande MQSC suivante pour créer les files d'attente:

DEFINE QLOCAL(*authority\_queue\_name*) DEFPRTY(0) DEFSOPT(SHARED) GET(ENABLED) MAXDEPTH(0) + MAXMSGL(0) MSGDLVSQ(PRIORITY) PUT(ENABLED) RETINTVL(999999999) SHARE NOTRIGGER + USAGE(NORMAL) REPLACE

Le processus d'agent publie également des messages dans SYSTEM.FTE sur le gestionnaire de file d'attente de coordination à l'aide de SYSTEM.FTE , file d'attente. Selon que le processus d'agent a le rôle d'agent source ou de destination, le processus d'agent peut avoir besoin de droits de lecture, d'écriture, de mise à jour et de suppression des fichiers.

Vous pouvez créer et modifier des enregistrements de droits d'accès pour des objets IBM WebSphere MQ à l'aide de l'explorateur IBM WebSphere MQ . Cliquez avec le bouton droit de la souris sur l'objet, puis cliquez sur **Droits sur les objets** > **Gérer les enregistrements de droits d'accès**. Vous pouvez également créer des enregistrements de droits d'accès à l'aide de la commande **setmqaut** , décrite dans la rubrique Commande setmqaut (grant or revoke authority).

### **Référence associée**

«Droits de groupe pour les ressources spécifiques à WebSphere MQ Managed File Transfer», à la page 414

Au lieu d'accorder des droits à des utilisateurs individuels pour tous les différents objets pouvant être impliqués, configurez deux groupes de sécurité pour l'administration du contrôle d'accès WebSphere MQ Managed File Transfer : FTEUSER et FTEAGENT. Il incombe à l'administrateur IBM WebSphere MQ de créer et de remplir ces groupes. L'administrateur peut choisir d'étendre ou de modifier la configuration proposée décrite ici.

[«Droits utilisateur sur les actions WebSphere MQ Managed File Transfer», à la page 418](#page-417-0) En plus d'utiliser des groupes pour gérer l'accès aux ressources, vous pouvez activer un niveau de sécurité supplémentaire pour restreindre les actions d'agent qu'un utilisateur peut effectuer. Accordez des autorisations à un utilisateur dans une file d'attente d'autorisations d'agent pour permettre à l'utilisateur d'effectuer des actions d'agent spécifiques.

#### [«Droits du consignateur», à la page 421](#page-420-0)

L'utilisateur du système d'exploitation qui exécute le consignateur requiert certains droits IBM WebSphere MQ sur les files d'attente du consignateur et sur SYSTEM.FTE .

## *Droits de groupe pour les ressources spécifiques à WebSphere MQ Managed File Transfer*

Au lieu d'accorder des droits à des utilisateurs individuels pour tous les différents objets pouvant être impliqués, configurez deux groupes de sécurité pour l'administration du contrôle d'accès WebSphere MQ Managed File Transfer : FTEUSER et FTEAGENT. Il incombe à l'administrateur IBM WebSphere MQ de créer et de remplir ces groupes. L'administrateur peut choisir d'étendre ou de modifier la configuration proposée décrite ici.

## **Droits de connexion aux gestionnaires de files d'attente**

Les commandes exécutées par les utilisateurs opérationnels, les administrateurs et IBM WebSphere MQ Explorer doivent pouvoir se connecter au gestionnaire de files d'attente de commandes et au gestionnaire de files d'attente de coordination. Le processus d'agent et les commandes exécutées pour créer, modifier ou supprimer l'agent doivent pouvoir se connecter au gestionnaire de files d'attente d'agent.

• Accordez au groupe FTEUSER le droit de connexion pour le gestionnaire de files d'attente de commandes et le gestionnaire de files d'attente de coordination. Exemple :

**Pour les systèmes UNIX, Linuxet Windows :**

```
setmqaut -m command_queue_manager -t qmgr -g FTEUSER +connect
setmqaut -m coordination_queue_manager -t qmgr -g FTEUSER +connect
```
• Accordez au groupe FTEAGENT le droit de connexion et d'interrogation sur le gestionnaire de files d'attente de l'agent. Exemple :

#### **Pour les systèmes UNIX, Linuxet Windows :**

setmqaut -m *agent\_queue\_manager* -t qmgr -g FTEAGENT +connect +inq +setid

Pour plus d'informations sur les commandes qui se connectent directement à un gestionnaire de files d'attente, voir [«Quelle commande WebSphere MQ Managed File Transfer se connecte à quel gestionnaire](#page-427-0) [de files d'attente», à la page 428](#page-427-0)

## **Droit d'insertion d'un message dans la file d'attente COMMAND appartenant à l'agent**

La file d'attente de commandes de l'agent doit être disponible pour tout utilisateur autorisé à demander que l'agent effectue une action. Pour satisfaire à cette exigence,

• Accordez au groupe FTEUSER uniquement l'accès en insertion à SYSTEM.FTE.COMMAND.*nom\_agent* queue. Exemple :

#### **Pour les systèmes UNIX, Linuxet Windows :**

setmqaut -m *QM1* -n SYSTEM.FTE.COMMAND.*agent\_name* -t queue -g FTEUSER +put

• Accordez au groupe FTEAGENT les droits d'accès (put, get et setid) au système SYSTEM.FTE.COMMAND.*nom\_agent* queue. Exemple :

#### **Pour les systèmes UNIX, Linuxet Windows :**

```
setmqaut -m QM1 -n SYSTEM.FTE.COMMAND.agent_name -t queue -g FTEAGENT +browse +put +get 
+setid
```
## **Droit d'insertion de messages dans les files d'attente DATA, STATE, EVENT et REPLY appartenant à l'agent**

Seuls les agents WebSphere MQ Managed File Transfer doivent pouvoir utiliser ces files d'attente système. Par conséquent, accordez au groupe FTEAGENT l'accès put, get et inquire. Les noms de ces files d'attente système sont les suivants:

- DONNEES- SYSTEM.FTE.DATA.*nom\_agent*
- STATE- SYSTEM.FTE.STATE.*nom\_agent*
- EVENT- SYSTEM.FTE.EVENT.*nom\_agent*
- REPLY- SYSTEM.FTE.REPLY.*nom\_agent*

Par exemple, pour SYSTEM.FTE.DATA.*nom\_agent* , utilisez une commande similaire à la suivante:

#### **Pour les systèmes UNIX, Linuxet Windows :**

```
setmqaut -m QM1 -n SYSTEM.FTE.DATA.agent_name -t queue -g FTEAGENT +put +get +inq
```
### **Droits d'accès sous lesquels le processus d'agent s'exécute**

Les droits d'accès sous lesquels le processus d'agent s'exécute affectent les fichiers que l'agent peut lire et écrire à partir du système de fichiers, ainsi que les files d'attente et les rubriques auxquelles l'agent peut accéder. La façon dont les droits sont configurés dépend du système. Ajoutez l'ID utilisateur sous

lequel le processus d'agent s'exécute au groupe FTEAGENT. Pour plus d'informations sur l'ajout d'un ID utilisateur à un groupe, voir Configuration de la sécurité et accédez aux informations de votre système d'exploitation.

## **Droits d'accès sous lesquels les commandes et l'explorateur IBM WebSphere MQ s'exécutent**

Les commandes d'administration, par exemple la commande **fteStartAgent** , et le plug-in WebSphere MQ Managed File Transfer pour WebSphere MQ Explorer doivent pouvoir insérer des messages dans SYSTEM.FTE.COMMAND.*nom\_agent* et extrayez les informations publiées de cette file d'attente. Ajoutez les ID utilisateur autorisés à exécuter les commandes ou l'explorateur IBM WebSphere MQ au groupe FTEUSER. Cet ID utilisateur d'émetteur est enregistré dans le journal de transfert. Pour plus d'informations sur l'ajout d'un ID utilisateur à un groupe, voir Configuration de la sécurité et accédez aux informations de votre système d'exploitation.

## **Droit d'insertion de messages dans SYSTEM.FTE , file d'attente et SYSTEM.FTE**

Seul le processus d'agent doit pouvoir placer des messages sur SYSTEM.FTE , file d'attente et SYSTEM.FTE . Accordez le droit d'insertion, d'obtention et d'interrogation au groupe FTEAGENT sur SYSTEM.FTE , accordez des droits de publication et d'abonnement au groupe FTEAGENT dans SYSTEM.FTE . Exemple :

#### **Pour les systèmes UNIX, Linuxet Windows :**

setmqaut -m *QM1* -n SYSTEM.FTE -t queue -g FTEAGENT +put +get +inq setmqaut -m *QM1* -n SYSTEM.FTE -t topic -g FTEAGENT +pub +sub +resume

Pour qu'un message soit publié dans SYSTEM.FTE , enregistrements de droits d'accès de SYSTEM.FTE doit autoriser la publication par l'ID utilisateur contenu dans la structure de descripteur de message (MQMD) du message. Cette procédure est décrite dans la rubrique Droit de publier des messages de journal et de statut.

## **Droit de recevoir des publications sur SYSTEM.FTE**

Les messages de journal de transfert, les messages de progression et les messages d'état sont destinés à une utilisation générale. Par conséquent, accordez au groupe FTEUSER le droit de s'abonner à SYSTEM.FTE . Exemple :

### **Pour les systèmes UNIX, Linuxet Windows :**

```
setmqaut -m QM1 -n SYSTEM.FTE -t topic -g FTEUSER +sub
```
## **Droit de connexion à des gestionnaires de files d'attente éloignées à l'aide de files d'attente de transmission**

Dans une topologie de plusieurs gestionnaires de files d'attente, l'agent requiert des droits d'insertion sur les files d'attente de transmission utilisées pour se connecter aux gestionnaires de files d'attente éloignées.

## **Droit de création d'une file d'attente de réponses temporaire pour les transferts de fichiers**

Les demandes de transfert de fichiers attendent la fin du transfert et dépendent de la création et du remplissage d'une file d'attente de réponses temporaire. Accordez au groupe FTEUSER les droits DISPLAY, PUT, GET et BROWSE sur la définition de file d'attente modèle temporaire. Exemple :

### **Pour les systèmes UNIX, Linuxet Windows :**

setmqaut -m *QM1* -n SYSTEM.DEFAULT.MODEL.QUEUE -t queue -g FTEUSER +dsp +put +get +browse

Par défaut, il s'agit de SYSTEM.DEFAULT.MODEL.QUEUE, mais vous pouvez configurer le nom en définissant des valeurs pour les propriétés'modelQueueName'et'dynamicQueuePrefix'dans le fichier command.properties .

Le tableau suivant récapitule la configuration du contrôle d'accès pour FTEUSER et FTEAGENT dans le schéma de sécurité décrit:

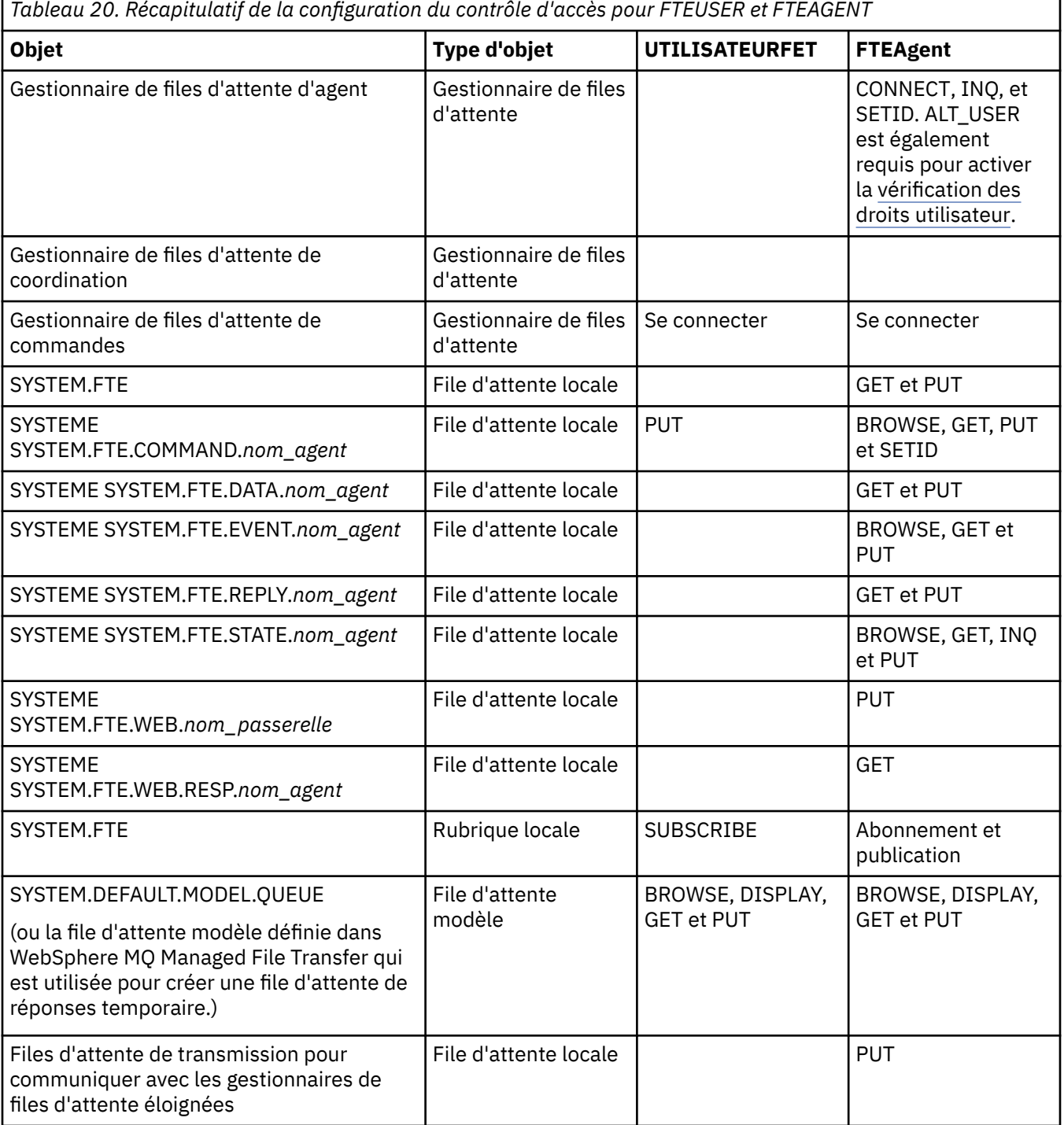

## **Droits de gestion des transferts via IBM WebSphere MQ Explorer**

Outre l'octroi de droits IBM WebSphere MQ Managed File Transfer à des utilisateurs dans des situations déjà mentionnées sur cette page, des droits supplémentaires doivent être accordés à l'utilisateur de l'agent IBM WebSphere MQ Managed File Transfer qui administre et exécute toutes les opérations IBM WebSphere MQ Managed File Transfer via IBM WebSphere MQ Explorer. Pour exécuter des commandes <span id="page-417-0"></span>telles que la création, l'annulation, la planification du transfert de fichiers, la création, la suppression de moniteurs de ressources et la création de modèles de transfert, l'utilisateur IBM WebSphere MQ Explorer doit disposer des droits suivants:

- Gestionnaire de files d'attente de coordination: connexion, interrogation, affichage
- Gestionnaire de files d'attente de commandes: connexion, interrogation, affichage
- SYSTEME SYSTEM.FTE : publication, abonnement
- SYSTEME SYSTEM.MQEXPLORER.REPLY.MODEL: display, inquire, get, browse
- SYSTEME SYSTEM.ADMIN.COMMAND.QUEUE: inquire, put, display
- SYSTEME SYSTEM.DEFAULT.MODEL.QUEUE: get, put, inquire, display, browse

Pour savoir quelle commande se connecte directement à quel gestionnaire de files d'attente, voir [«Quelle](#page-427-0) [commande WebSphere MQ Managed File Transfer se connecte à quel gestionnaire de files d'attente», à la](#page-427-0) [page 428](#page-427-0).

#### **Référence associée**

«Droits utilisateur sur les actions WebSphere MQ Managed File Transfer», à la page 418 En plus d'utiliser des groupes pour gérer l'accès aux ressources, vous pouvez activer un niveau de sécurité supplémentaire pour restreindre les actions d'agent qu'un utilisateur peut effectuer. Accordez des autorisations à un utilisateur dans une file d'attente d'autorisations d'agent pour permettre à l'utilisateur d'effectuer des actions d'agent spécifiques.

#### [«Droits du consignateur», à la page 421](#page-420-0)

L'utilisateur du système d'exploitation qui exécute le consignateur requiert certains droits IBM WebSphere MQ sur les files d'attente du consignateur et sur SYSTEM.FTE .

### *Droits utilisateur sur les actions WebSphere MQ Managed File Transfer*

En plus d'utiliser des groupes pour gérer l'accès aux ressources, vous pouvez activer un niveau de sécurité supplémentaire pour restreindre les actions d'agent qu'un utilisateur peut effectuer. Accordez des autorisations à un utilisateur dans une file d'attente d'autorisations d'agent pour permettre à l'utilisateur d'effectuer des actions d'agent spécifiques.

## **Activation de la gestion des autorisations utilisateur**

Afin d'activer le contrôle des autorisations utilisateur pour les actions d'agent, procédez comme suit :

- 1. Dans le fichier agent.properties, définissez la valeur true pour authorityChecking.
- 2. Vérifiez que l'utilisateur qui exécute l'agent dispose des droits IBM WebSphere MQ ALT\_USER sur le gestionnaire de files d'attente de l'agent.

Le même niveau de sécurité doit être activé pour les deux agents impliqués dans un transfert ; en d'autres termes, authorityChecking doit avoir la même valeur dans les fichiers de propriétés des deux agents. Les transferts entre les agents dont les valeurs sont différentes pour la propriété authorityChecking échoueront.

## **Files d'attente d'autorisations d'agent**

L'agent dispose de files d'attente d'autorisations qui sont utilisées pour contrôler les actions d'agent que les utilisateurs peuvent effectuer. L'agent ne place ni n'obtient aucun message dans ces files d'attente. Les files d'attente d'autorisations d'agent sont les suivantes :

- SYSTEM.FTE.AUTHADM1.*nom\_agent*
- SYSTEM.FTE.AUTHAGT1.*nom\_agent*
- SYSTEM.FTE.AUTHMON1.*nom\_agent*
- SYSTEM.FTE.AUTHOPS1.*nom\_agent*
- SYSTEM.FTE.AUTHSCH1.*nom\_agent*
- SYSTEM.FTE.AUTHTRN1.*nom\_agent*

Les droits dont dispose un utilisateur sur les files d'attente de droits d'accès de l'agent indiquent les actions que l'utilisateur est autorisé à effectuer.

*Tableau 21. Niveau d'autorisations d'accès IBM WebSphere MQ auquel un utilisateur ou un groupe doit être associé dans une file d'attente d'autorisations d'agent pour pouvoir effectuer des actions spécifiques*

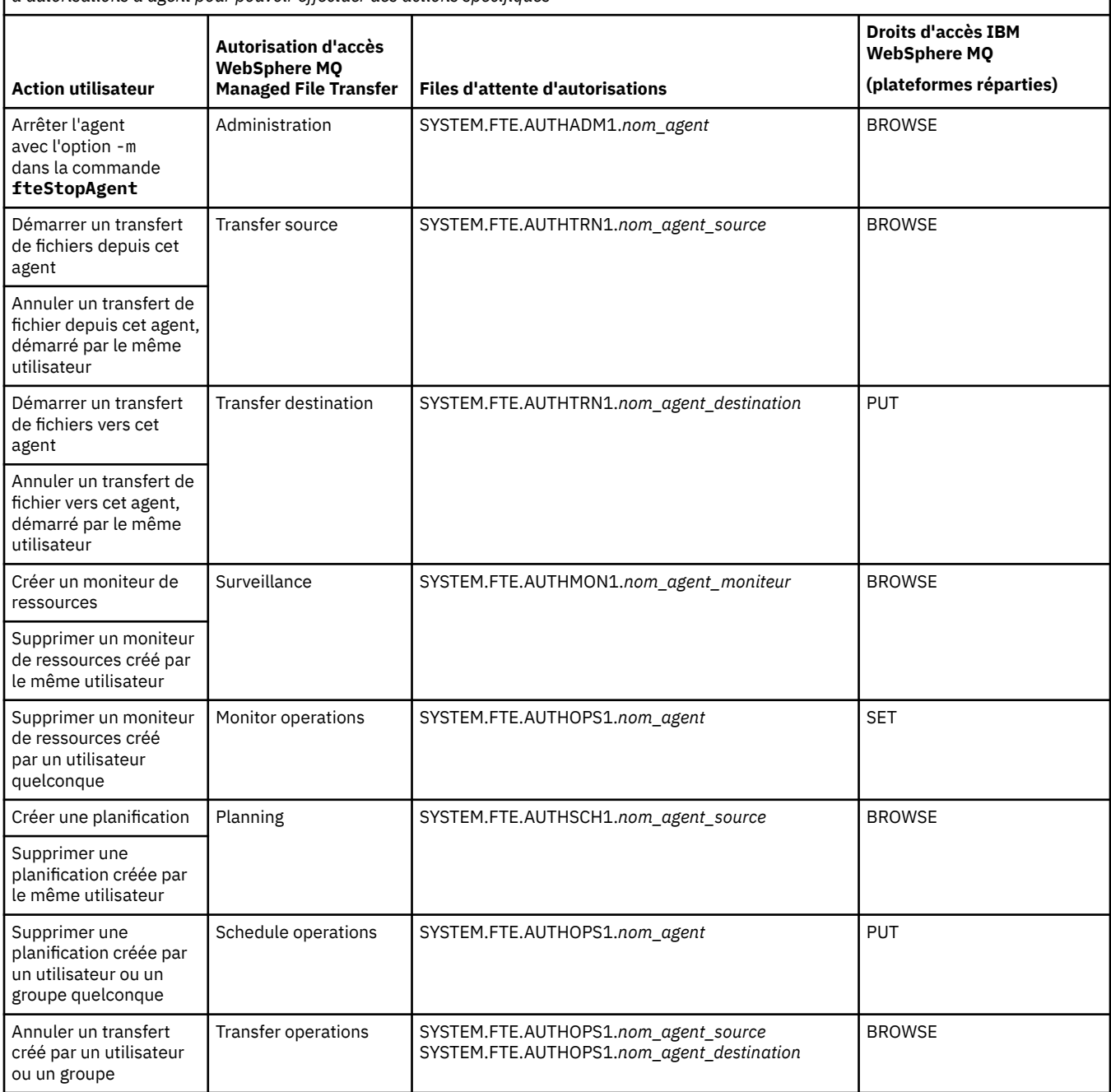

**Remarque :** Pour accorder à un utilisateur ou à un groupe le droit de configurer un moniteur de ressources ou une planification qui démarre un transfert, l'utilisateur doit disposer des droits **Moniteur** ou **Planification** et des droits **Source de transfert** et **Destination de transfert** .

Un utilisateur peut démarrer un agent et souhaiter qu'il interagisse avec un autre agent. La façon dont les deux agents interagissent dépend du niveau d'autorisation d'accès accordé à l'utilisateur dans l'autre file d'attente d'autorisations d'agent.

*Tableau 22. Niveau d'autorisation d'accès IBM WebSphere MQ auquel l'utilisateur qui démarre un agent doit être associé dans une autre file d'attente d'autorisations d'agent pour que les fichiers puissent être transférés entre les agents*

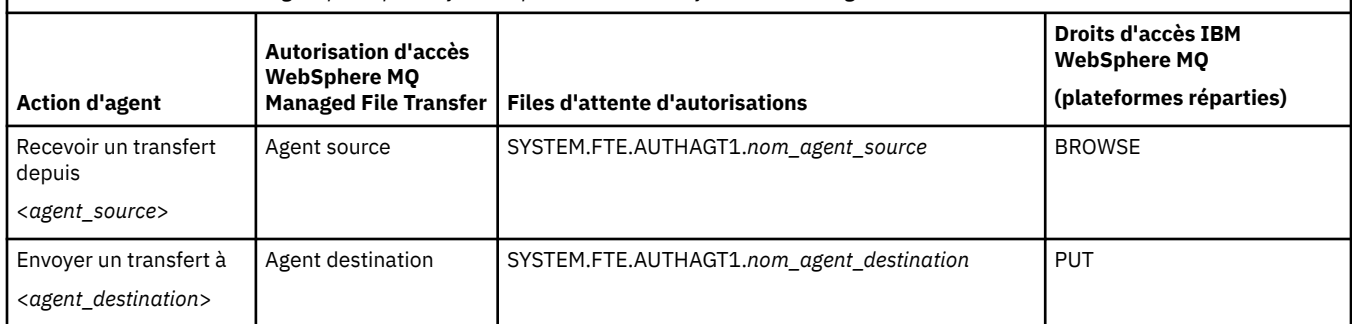

## **Configuration de la gestion des autorisations utilisateur**

Pour autoriser un utilisateur à effectuer une action sur un agent, accordez-lui l'autorisation appropriée dans la file d'attente d'autorisations pertinente. Pour accorder des autorisations à un utilisateur, procédez comme suit :

- 1. Créez un utilisateur sur le système à l'emplacement du gestionnaire de file d'attente d'agent, en lui attribuant le même nom que l'utilisateur auquel accorder l'autorisation d'effectuer des actions d'agent. Il n'est pas nécessaire que cet utilisateur soit actif.
- 2. Accordez à l'utilisateur l'autorisation appropriée dans la file d'attente d'autorisations pertinente. Si vous utilisez Linux, UNIXou Windows, vous pouvez utiliser la commande setmqaut .
- 3. Actualisez la configuration de la sécurité du gestionnaire de files d'attente. Vous pouvez utiliser la commande MSQC REFRESH SECURITY.

#### **Exemple**

Un utilisateur membre du groupe requestor\_group souhaite configurer sur AGENT1 un moniteur de ressources qui transfère un fichier depuis AGENT1, qui s'exécute sous l'utilisateur user1, membre du groupe user1\_group, vers AGENT2, qui s'exécute sous l'utilisateur user2, membre du groupe user2\_group. AGENT1 se connecte à QM1 ; AGENT2 se connecte à QM2. Le contrôle des autorisations est activé sur les deux agents. Pour que ce scénario soit possible, procédez comme suit :

1. requestor doit avoir l'autorisation **Monitor** sur AGENT1. Définissez cette autorisation en exécutant la commande suivante sur le système sur lequel QM1 s'exécute :

setmqaut -m QM1 -t queue -n SYSTEM.FTE.AUTHMON1.AGENT1 -g requestor\_group +browse

2. requestor doit avoir l'autorisation **Transfer source** sur AGENT1. Définissez cette autorisation en exécutant la commande suivante sur le système sur lequel QM1 s'exécute :

setmqaut -m QM1 -t queue -n SYSTEM.FTE.AUTHTRN1.AGENT1 -g requestor\_group +browse

3. requestor doit avoir l'autorisation **Transfer destination** sur AGENT2. Définissez cette autorisation en exécutant la commande suivante sur le système sur lequel QM2 s'exécute :

setmqaut -m QM2 -t queue -n SYSTEM.FTE.AUTHTRN1.AGENT2 -g requestor\_group +put

4. user2 doit avoir l'autorisation **Agent source** sur AGENT1. Définissez cette autorisation en exécutant la commande suivante sur le système sur lequel QM1 s'exécute :

setmqaut -m QM1 -t queue -n SYSTEM.FTE.AUTHAGT1.AGENT1 -g user2\_group +browse

5. user1 doit avoir l'autorisation **Agent destination** sur AGENT2. Définissez cette autorisation en exécutant la commande suivante sur le système sur lequel QM2 s'exécute :

setmqaut -m QM2 -t queue -n SYSTEM.FTE.AUTHAGT1.AGENT2 -g user1\_group +put

## <span id="page-420-0"></span>**Journalisation**

Si le contrôle des autorisations utilisateur est activé et qu'il échoue, un message de journal indiquant que l'utilisateur n'est pas autorisé est publié dans le gestionnaire de file d'attente de coordination. Pour plus d'informations, voir [«Formats de message pour la sécurité», à la page 855.](#page-854-0)

Les messages sur l'autorisation utilisateur peuvent être écrits dans le journal des événements de l'agent. Vous pouvez configurer la quantité d'informations écrites dans le journal des événements de l'agent en définissant la propriété logAuthorityChecks dans le fichier de propriétés de l'agent. Par défaut, le niveau de contrôle des autorisations est None. Vous pouvez aussi définir pour logAuthorityChecks la valeur Failures, qui spécifie que seuls les échecs du contrôles des autorisations sont rapportés ou All, qui spécifie que les réussites ainsi que les échecs des contrôles des autorisations sont rapportés.

Pour plus d'informations, voir [«Le fichier agent.properties», à la page 575.](#page-574-0)

## **Référence associée**

[«Droits de groupe pour les ressources spécifiques à WebSphere MQ Managed File Transfer», à la page](#page-413-0) [414](#page-413-0)

Au lieu d'accorder des droits à des utilisateurs individuels pour tous les différents objets pouvant être impliqués, configurez deux groupes de sécurité pour l'administration du contrôle d'accès WebSphere MQ Managed File Transfer : FTEUSER et FTEAGENT. Il incombe à l'administrateur IBM WebSphere MQ de créer et de remplir ces groupes. L'administrateur peut choisir d'étendre ou de modifier la configuration proposée décrite ici.

### «Droits du consignateur», à la page 421

L'utilisateur du système d'exploitation qui exécute le consignateur requiert certains droits IBM WebSphere MQ sur les files d'attente du consignateur et sur SYSTEM.FTE .

[«fteStopAgent \(arrêt d'un agent WebSphere MQ Managed File Transfer \)», à la page 558](#page-557-0) Utilisez la commande **fteStopAgent** pour arrêter un agent WebSphere MQ Managed File Transfer de manière contrôlée ou pour arrêter un agent immédiatement si nécessaire à l'aide du paramètre **-i** .

## *Droits du consignateur*

L'utilisateur du système d'exploitation qui exécute le consignateur requiert certains droits IBM WebSphere MQ sur les files d'attente du consignateur et sur SYSTEM.FTE .

L'utilisateur du système d'exploitation qui exécute le consignateur requiert les droits IBM WebSphere MQ suivants:

- CONNECT et INQUIRE sur le gestionnaire de files d'attente de coordination.
- Droit SUBSCRIBE sur le système SYSTEM.FTE .
- Droit PUT sur le système SYSTEM.FTE.LOG.RJCT.*nom\_journal* file d'attente.
- Droit GET sur SYSTEM.FTE.LOG.CMD.*nom\_journal* file d'attente.

## **Référence associée**

[«Droits de groupe pour les ressources spécifiques à WebSphere MQ Managed File Transfer», à la page](#page-413-0) [414](#page-413-0)

Au lieu d'accorder des droits à des utilisateurs individuels pour tous les différents objets pouvant être impliqués, configurez deux groupes de sécurité pour l'administration du contrôle d'accès WebSphere MQ Managed File Transfer : FTEUSER et FTEAGENT. Il incombe à l'administrateur IBM WebSphere MQ de créer et de remplir ces groupes. L'administrateur peut choisir d'étendre ou de modifier la configuration proposée décrite ici.

[«Droits utilisateur sur les actions WebSphere MQ Managed File Transfer», à la page 418](#page-417-0) En plus d'utiliser des groupes pour gérer l'accès aux ressources, vous pouvez activer un niveau de sécurité supplémentaire pour restreindre les actions d'agent qu'un utilisateur peut effectuer. Accordez des autorisations à un utilisateur dans une file d'attente d'autorisations d'agent pour permettre à l'utilisateur d'effectuer des actions d'agent spécifiques.

## *Droits d'accès aux fichiers de configuration contenant des informations sensibles*

Tout fichier utilisé pour stocker des informations de configuration sensibles, c'est-à-dire tout fichier référencé à partir de l'arborescence de configuration WebSphere MQ , ne doit pas disposer de droits de lecture, d'écriture ou (le cas échéant) de suppression à l'échelle du système. Ces restrictions s'appliquent également aux fichiers de clés certifiées et aux fichiers de clés.

Si un processus WebSphere MQ Managed File Transfer détecte une condition selon laquelle un fichier de configuration contient des informations sensibles, est un fichier de clés ou de clés certifiées et dispose de droits de lecture, d'écriture ou de suppression à l'échelle du système, le processus effectue l'une des actions suivantes:

- Echec du démarrage, si la condition est détectée au moment du démarrage.
- Génère un message d'avertissement et ignore le contenu du fichier de configuration si la condition a été détectée lors de l'exécution. Cela concerne le pont de protocole et le pont Connect:Direct , qui rechargent une configuration si elle est modifiée pendant que le processus est en cours d'exécution.

## **Sur les systèmes dotés d'un système de fichiers de type UNIX**

Les critères permettant de déterminer qu'un fichier possède des droits d'accès inacceptables à l'échelle du système sont les suivants:

- Le droit de lecture a été accordé à la classe others sur le fichier
- Le droit d'accès en écriture a été accordé à la classe others sur le fichier
- Le droit d'accès en écriture a été accordé à la classe others sur le répertoire contenant le fichier

## **Sur les systèmes Windows**

Les critères permettant de déterminer qu'un fichier possède des droits d'accès inacceptables à l'échelle du système sont les suivants:

- L'un des groupes Tout le monde, Invités ou Utilisateurs possède l'un des droits suivants:
	- Droit de lecture des données sur le fichier
	- Ajouter le droit d'accès aux données sur le fichier
	- Droit d'accès en écriture aux données sur le fichier
- L'un des groupes Tous, Invités ou Utilisateurs dispose des droits de création de fichiers sur le dossier contenant le fichier, ainsi que des droits suivants:
	- Droits de suppression de sous-dossiers et de fichiers sur le dossier contenant le fichier
	- Droit de suppression sur le fichier

## **Droits de publication des messages de journal et de statut**

Les agents émettent divers messages de journal, de progression et de statut qui sont publiés sur le gestionnaire de files d'attente de coordination. La publication de ces messages est soumise au modèle de sécurité IBM WebSphere MQ et, dans certains cas, vous devrez peut-être effectuer une configuration supplémentaire pour activer la publication.

Pour plus d'informations sur la sécurité IBM WebSphere MQ , voir les informations commençant par Sécurité.

Les agents WebSphere MQ Managed File Transfer envoient des messages à des fins de publication à SYSTEM.FTE FTE sur le gestionnaire de file d'attente de coordination. Chaque message contient un ID utilisateur dans son descripteur de message (MQMD). Les messages sont publiés à l'aide d'un objet de rubrique également appelé SYSTEM.FTE. Pour la publication d'un message donné, les enregistrements de droits d'accès de SYSTEM.FTE doit permettre la publication par l'ID utilisateur contenu dans le MQMD du message.

L'ID utilisateur initialement contenu dans le message dépend de la manière dont l'agent est connecté à son propre gestionnaire de files d'attente. Les messages provenant des agents connectés aux liaisons contiennent l'ID utilisateur sous lequel l'agent s'exécute. Les messages des agents connectés au client contiennent un ID utilisateur IBM WebSphere MQ interne.

Vous pouvez modifier l'ID utilisateur dans un message. Pour les agents connectés au client et aux liaisons, vous pouvez utiliser la propriété publicationMDUser (dans le fichier agent.properties) pour spécifier un ID utilisateur, qui est utilisé dans tous les messages de journal et de statut de cet agent. L'agent doit être autorisé par son propre gestionnaire de files d'attente à utiliser cet ID utilisateur alternatif ; accordez ce droit en accordant des droits d'accès à l'ID utilisateur sous lequel l'agent s'exécute.

Vous pouvez également modifier l'ID utilisateur contenu dans tous les messages d'un agent connecté au client à l'aide de la propriété MCAUSER sur le canal utilisé par l'agent pour se connecter à son gestionnaire de files d'attente.

Vous pouvez modifier l'ID utilisateur dans les messages à l'aide d'un exit de canal, par exemple sur le canal récepteur qui introduit des messages dans le gestionnaire de files d'attente de coordination.

En fonction de la topologie et des règles IBM WebSphere MQ , l'administrateur IBM WebSphere MQ peut utiliser les informations de cette rubrique de différentes manières pour s'assurer que la publication des messages de statut et de journal a lieu. Voici deux exemples:

- Déterminez tous les ID utilisateur utilisés par les agents du réseau. Accordez explicitement un enregistrement de droits d'accès pour chacun de ces ID.
- Créez un ou plusieurs noms d'utilisateur communs pour publier les messages de journal et de statut. Créez des enregistrements de droits d'accès pour ces noms d'utilisateur sur le gestionnaire de files d'attente de coordination. Définissez la propriété publicationMDUser de chaque agent sur un nom d'utilisateur commun. Sur chaque gestionnaire de files d'attente d'agent, accordez le droit setid à l'ID utilisateur sous lequel l'agent s'exécute pour lui permettre d'accepter la propriété publicationMDUser .

# **Droits d'accès aux systèmes de fichiers**

Pour toute demande de transfert de fichier, les processus de l'agent requièrent un certain niveau d'accès à leurs systèmes de fichiers locaux.

- Pour effectuer un transfert à partir d'un fichier source, l'ID utilisateur sous lequel l'agent source s'exécute doit disposer d'un accès en lecture au fichier source. En outre, vous devrez peut-être accorder à l'agent source le droit de suppression ou d'écriture en fonction de l'attribut de disposition de la source.
- Pour effectuer un transfert vers un fichier ou un répertoire, l'ID utilisateur sous lequel l'agent de destination s'exécute doit disposer du droit d'écriture sur le chemin indiqué. En outre, vous devrez peut-être accorder à l'agent de destination le droit de mise à jour, en fonction de l'attribut d'existence de la destination.
- En plus des droits d'accès aux fichiers que vous accordez au processus d'agent, vous pouvez également utiliser le bac à sable pour spécifier et appliquer une zone de chemin de fichier restreint. Pour plus d'informations, voir la section [«Bacs à sable», à la page 105.](#page-104-0)
- Si les fichiers que vous souhaitez transférer vers ou depuis ne se trouvent pas dans un emplacement accessible à l'agent, par exemple dans un emplacement limité par la fonction de bac à sable, vous pouvez utiliser des exits utilisateur WebSphere MQ Managed File Transfer pour déplacer le fichier vers ou depuis un emplacement accessible par l'agent. Pour plus d'informations, voir la section [«Personnalisation de WebSphere MQ Managed File Transfer avec des routines d'exit utilisateur», à la](#page-335-0) [page 336.](#page-335-0)

# **Propriété commandPath**

Utilisez la propriété commandPath pour restreindre les emplacements à partir de lesquels WebSphere MQ Managed File Transfer peut exécuter des commandes.

Vous pouvez spécifier une commande à exécuter sur le système sur lequel l'agent est exécuté à partir des fonctions de transfert géré et d'appel géré de WebSphere MQ Managed File Transfer. Pour plus d'informations, voir Appel du programme. Toutefois, les commandes doivent se trouver sur des chemins référencés par la propriété d'agent commandPath.

Si la commande spécifiée n'est pas complète, WebSphere MQ Managed File Transfer tente de rechercher une commande correspondante dans le chemin d'accès aux commandes. Si ce dernier contient plusieurs commandes correspondantes, la première occurrence est utilisée.

Par défaut, la propriété commandPath est vide de sorte que l'agent ne puisse pas appeler de commandes. Soyez extrêmement prudent lorsque vous définissez cette propriété car toute commande de l'un des emplacements commandPaths spécifiés peut être effectivement appelée à partir d'un système client distant qui peut envoyer des commandes à l'agent. Pour cette raison, par défaut, lorsque vous spécifiez un emplacement commandPath, l'utilisation des bacs à sable est configuré de sorte que l'accès soit automatiquement refusé à tous les répertoires commandPath pour un transfert. Vous pouvez définir la propriété sandboxRoot pour remplacer ce comportement par défaut, mais cette opération n'est pas recommandée car cela permet à un client de transférer toute commande vers le système de l'agent et d'appeler cette commande.

Spécifiez la propriété d'agent commandPath comme suit :

commandPath=*command\_directory\_name separator*...*command\_directory\_name*

où :

- *nom\_répertoire\_commandes* représente un chemin de répertoire pour les commandes qui peuvent être exécutées.
- *séparateur* représente le séparateur spécifique à la plateforme.

Par exemple, sur un système UNIX , si vous souhaitez exécuter des commandes qui se trouvent dans les répertoires /home/user/cmds1 et /home/user/cmds2, définissez la propriété d'agent commandPath comme suit:

commandPath=/home/user/cmds1:/home/user/cmds2

Par exemple, sur un système Windows , si vous souhaitez exécuter des commandes qui se trouvent dans les répertoires C:\File Transfer\commands et C:\File Transfer\agent commands, définissez la propriété d'agent commandPath comme suit:

commandPath=C:\\File Transfer\\commands;C:\\File Transfer\\agent commands

Sur un système Windows , le caractère de séparation, barre oblique inversée (\), doit être échappé et entré sous la forme d'une double barre oblique inversée (\\). La barre oblique inversée (\) peut également être remplacée par une barre oblique (/).

Par exemple, sur un système IBM 4690 , le caractère de séparation est un point-virgule (;). Pour exécuter des commandes qui se trouvent dans les répertoires f:/fteuser/cmds et mqftcmds:/public où mqftcmds est un nom logique IBM 4690 défini dans un répertoire qui contient les commandes, définissez la propriété d'agent commandPath comme suit:

```
commandPath=f:/fteuser/cmds;mqftcmds:/public
```
La propriété commandPath est décrite dans [Tableau 33, à la page 577](#page-576-0).

# **Récapitulatif des commandes WebSphere MQ Managed File Transfer**

Toutes les commandes WebSphere MQ Managed File Transfer sont répertoriées avec des liens vers leurs descriptions détaillées.

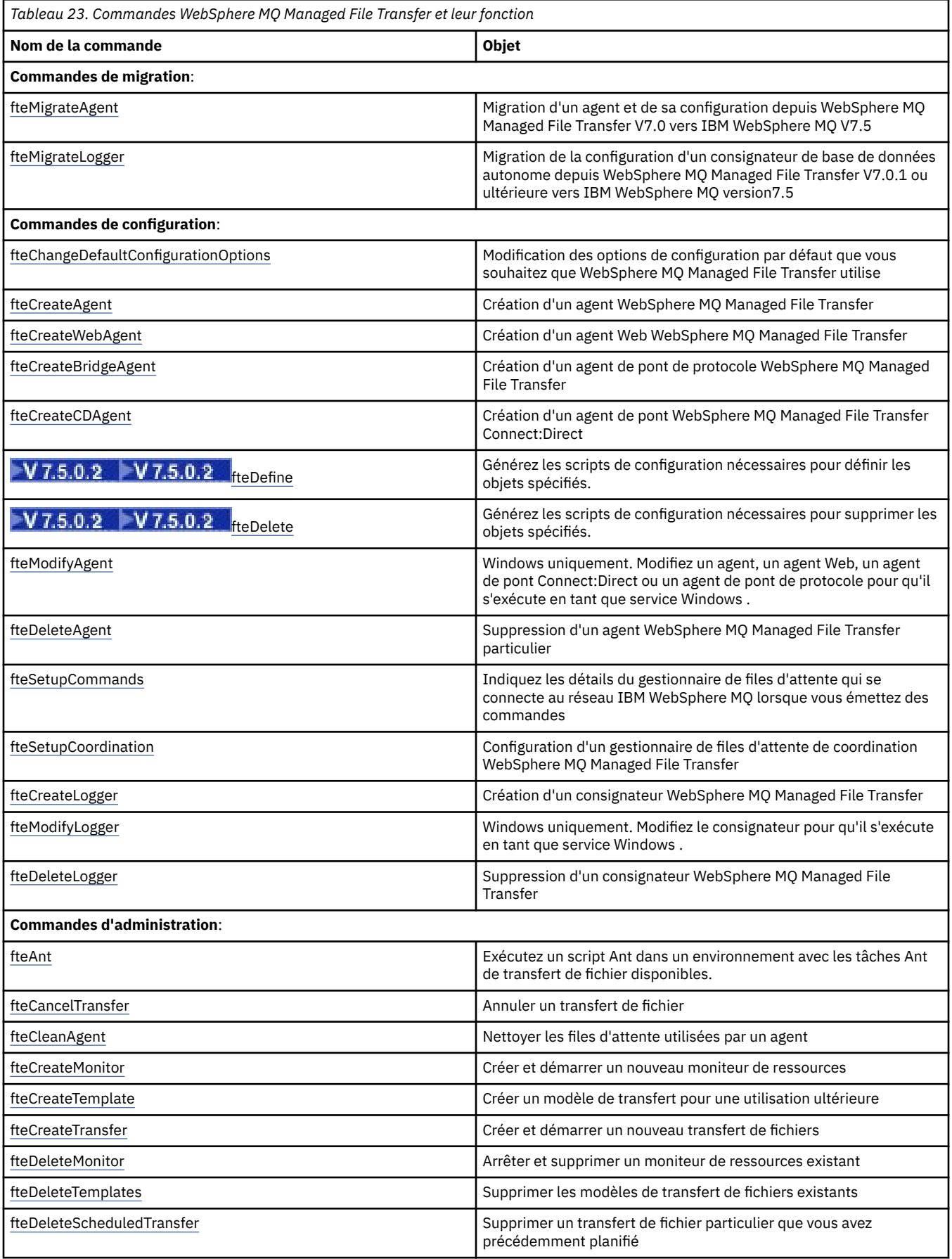

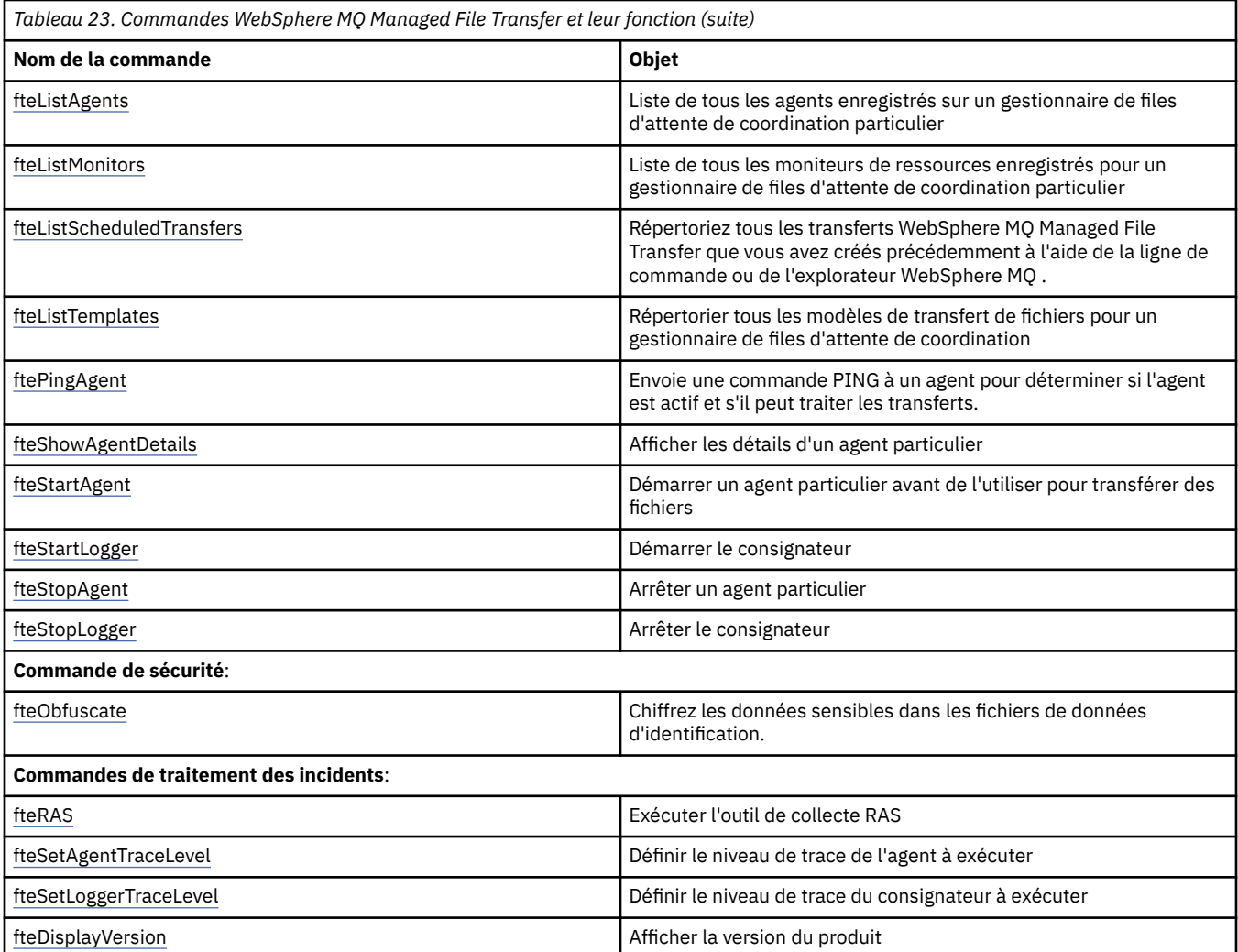

Voir [«Jeux de commandes installés», à la page 410](#page-409-0) pour un tableau indiquant les commandes installées avec l'offre WebSphere MQ Managed File Transfer .

La syntaxe de chaque commande et de ses paramètres est présentée sous la forme d'un diagramme de syntaxe appelé diagramme de chemin de fer. Pour plus d'informations sur l'interprétation des diagrammes de chemin de fer, voir Comment lire les diagrammes de chemin de fer.

# **Droits d'utilisation des commandes WebSphere MQ Managed File Transfer**

Votre ID utilisateur doit être membre du groupe mqm si vous souhaitez émettre des commandes WebSphere MQ Managed File Transfer , sauf si vous avez déjà configuré IBM WebSphere MQ pour permettre aux utilisateurs qui ne font pas partie du groupe mqm d'émettre des commandes.

Pour plus d'informations sur l'autorisation, voir Droit d'administration d' IBM WebSphere MQ.

Un sous-ensemble des commandes WebSphere MQ Managed File Transfer peut être émis à l'aide de l'explorateur IBM WebSphere MQ .

## **Emission de commandes à partir de systèmes Windows et UNIX**

Notez les informations suivantes spécifiques à l'environnement pour l'émission de commandes:

### **WebSphere MQ Managed File Transfer pour Windows**

Toutes les commandes peuvent être émises à partir d'une ligne de commande. Les noms de commande ne sont pas sensibles à la casse: vous pouvez les entrer en majuscules, en minuscules ou en combinaison de majuscules et de minuscules. Toutefois, les arguments des commandes de

contrôle (telles que les noms de file d'attente) et les paramètres (tels que **-m** pour le nom du gestionnaire de files d'attente) sont sensibles à la casse.

Dans les descriptions de syntaxe, le trait d'union (-) est utilisé comme indicateur d'indicateur.

#### **WebSphere MQ Managed File Transfer pour les systèmes UNIX**

Toutes les commandes WebSphere MQ Managed File Transfer peuvent être émises à partir d'un shell. Toutes les commandes sont sensibles à la casse.

## **Emission de commandes à partir de systèmes IBM 4690**

Les commandes WebSphere MQ Managed File Transfer détaillées dans ces rubriques de référence ne s'appliquent pas à l'environnement IBM 4690 . Pour plus d'informations sur l'utilisation de WebSphere MQ Managed File Transfer dans l'environnement IBM 4690 , voir [«Utilisation de WebSphere MQ Managed](#page-37-0) [File Transfer dans un environnement de distribution», à la page 38](#page-37-0)

## **Jeux de commandes installés**

Le tableau ci-dessous présente les commandes installées avec chaque composant.

## $V7.5.0.2$

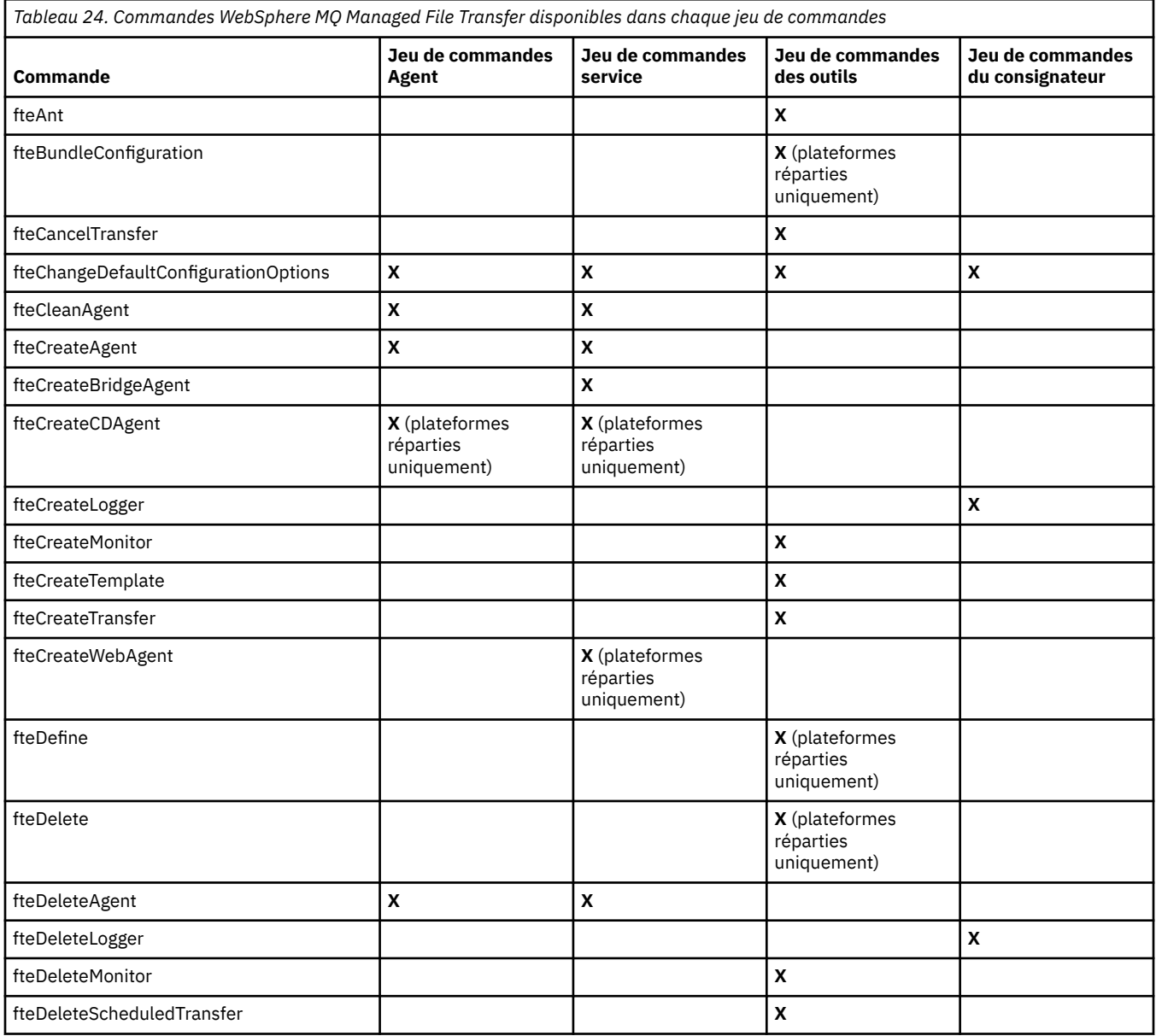

<span id="page-427-0"></span>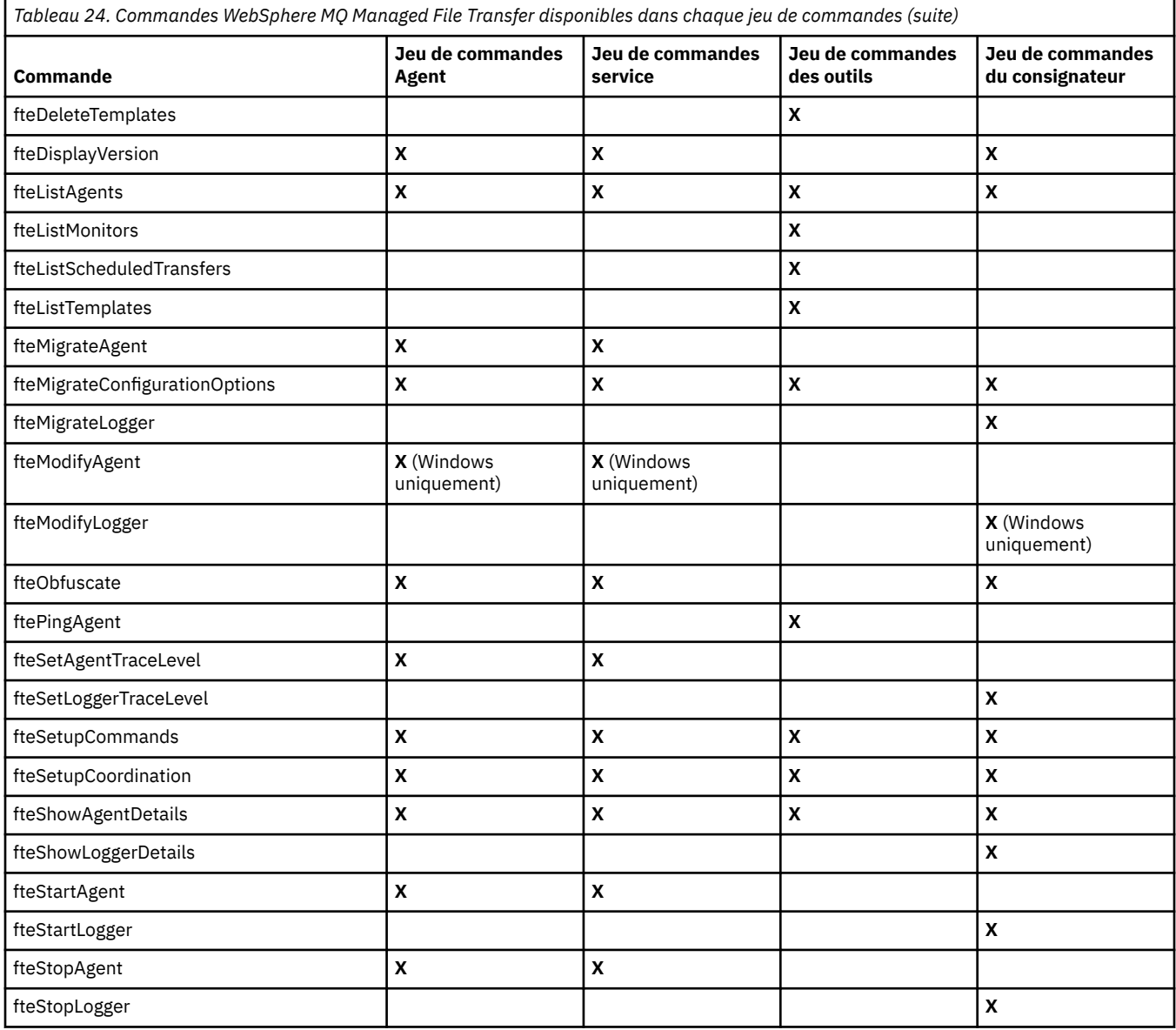

# **Quelle commande WebSphere MQ Managed File Transfer se connecte à quel gestionnaire de files d'attente**

Différentes commandes WebSphere MQ Managed File Transfer se connectent à différents gestionnaires de files d'attente lorsque vous exécutez la commande.

Le tableau suivant récapitule le gestionnaire de files d'attente auquel chaque commande WebSphere MQ Managed File Transfer se connecte directement lorsque la commande est exécutée.

S'il n'y a pas de caractères X pour une commande, celle-ci ne se connecte à aucun gestionnaire de files d'attente lors de son exécution.

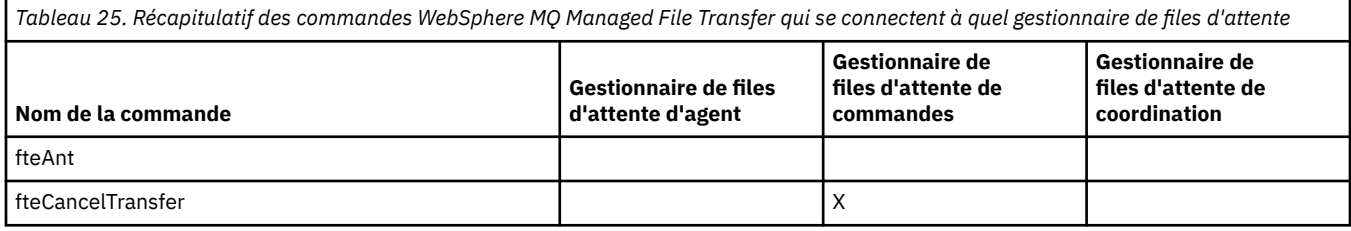

*Tableau 25. Récapitulatif des commandes WebSphere MQ Managed File Transfer qui se connectent à quel gestionnaire de files d'attente (suite)*

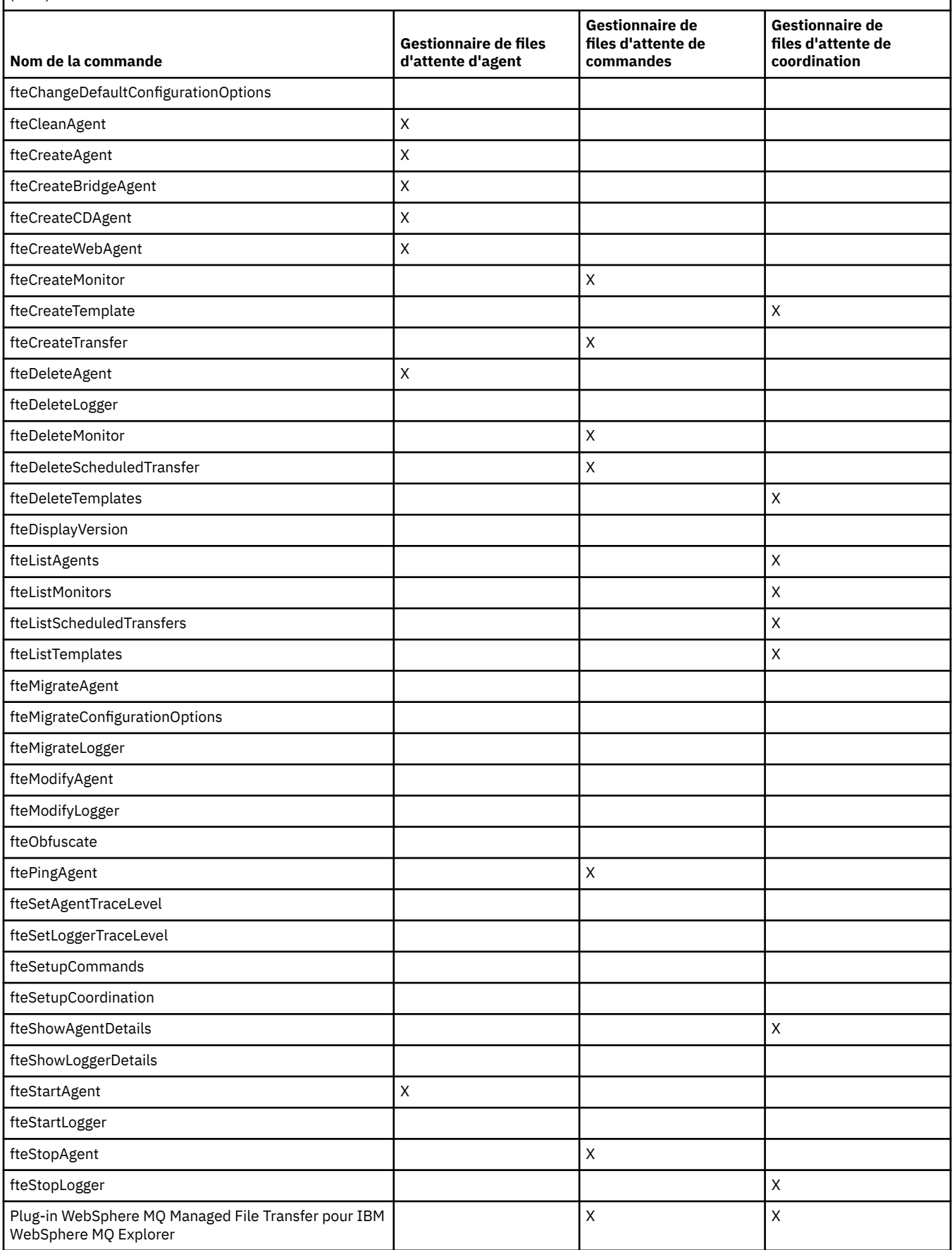

*Tableau 25. Récapitulatif des commandes WebSphere MQ Managed File Transfer qui se connectent à quel gestionnaire de files d'attente (suite)*

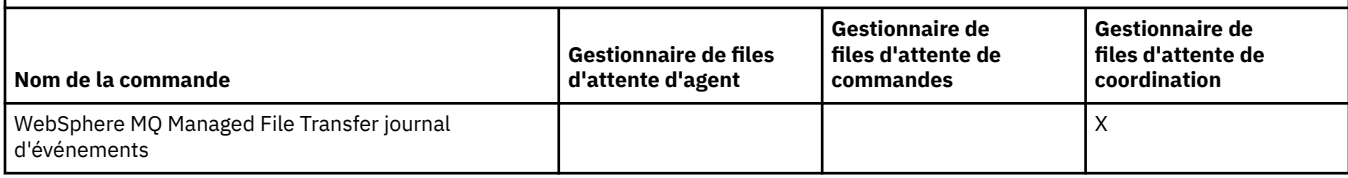

#### **Référence associée**

[«Jeux de commandes installés», à la page 410](#page-409-0) Le tableau ci-dessous présente les commandes installées avec chaque composant.

# **fteAnt (exécution de tâches Ant dans un environnement WebSphere MQ Managed File Transfer )**

La commande **fteAnt** exécute des scripts Ant dans un environnement dans lequel des tâches Ant WebSphere MQ Managed File Transfer sont disponibles.

## **Objet**

Utilisez la commande **fteAnt** pour exécuter un script Ant dans un environnement avec WebSphere MQ Managed File Transfer. Contrairement à la commande **ant** standard, **fteAnt** requiert que vous définissiez un fichier script.

La commande **fteAnt** ne peut pas être exécutée directement sur un système IBM 4690 . Toutefois, un système IBM 4690 peut être référencé par un script Ant. Pour plus d'informations sur l'utilisation de WebSphere MQ Managed File Transfer dans l'environnement IBM 4690 , voir [«Utilisation de WebSphere](#page-37-0) [MQ Managed File Transfer dans un environnement de distribution», à la page 38](#page-37-0)

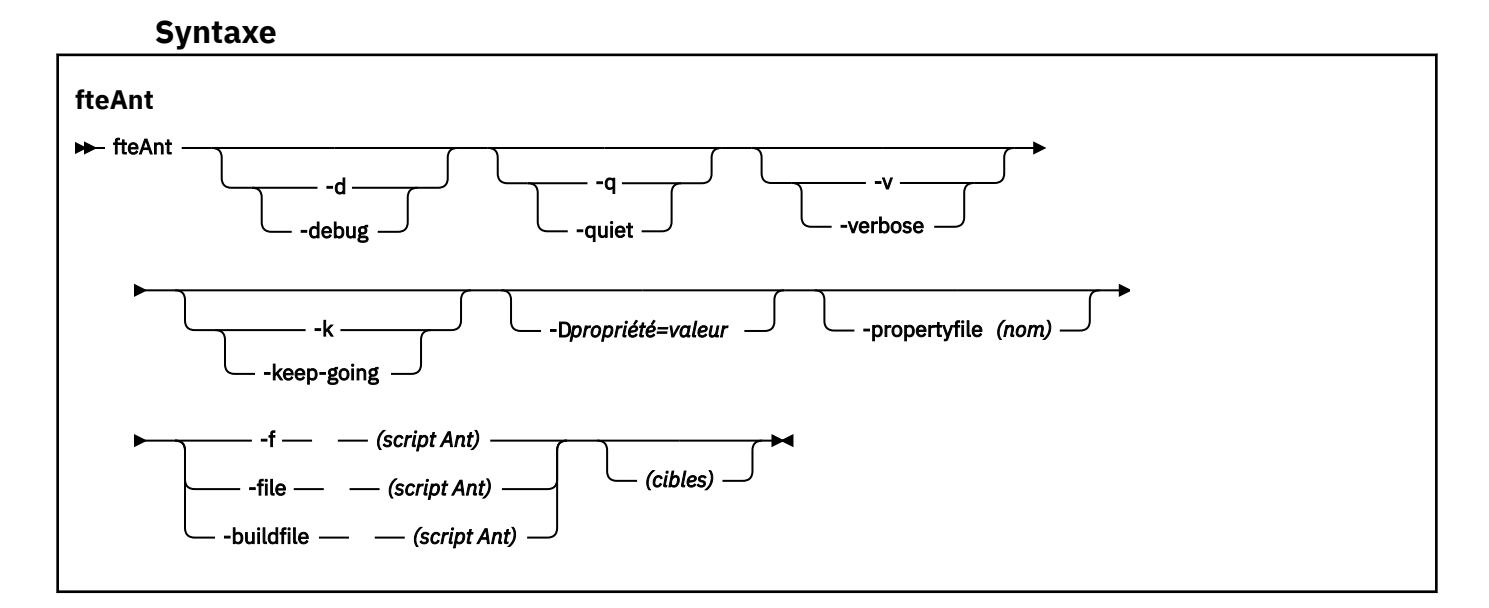

## **Paramètres**

```
-debug ou -d
```
Facultatif. Générez une sortie de débogage.

```
-quiet ou -q
```
Facultatif. Générer une sortie minimale.

```
-verbose ou -v
```
Facultatif. Générer une sortie prolixe.

#### **-keep-going ou -k**

Facultatif. Exécuter toutes les cibles qui ne dépendent pas des cibles ayant échoué.

#### **-D** *property***=***valeur*

Facultatif. Utilisez *value* pour une propriété *donnée*. Les propriétés définies avec **-D** sont prioritaires par rapport à celles définies dans un fichier de propriétés.

Utilisez la propriété **com.ibm.wmqfte.propertyset** pour spécifier l'ensemble des options de configuration utilisées pour les tâches Ant. Utilisez le nom d'un gestionnaire de files d'attente de coordination autre que celui par défaut comme valeur de cette propriété. Les tâches Ant utilisent ensuite l'ensemble des options de configuration associées à ce gestionnaire de files d'attente de coordination autre que celui par défaut. Si vous ne spécifiez pas cette propriété, l'ensemble d'options de configuration par défaut basé sur le gestionnaire de files d'attente de coordination par défaut est utilisé. Si vous spécifiez l'attribut **cmdqm** pour une tâche Ant, cet attribut est prioritaire sur l'ensemble des options de configuration spécifiées pour la commande **fteAnt** . Ce comportement s'applique que vous utilisiez l'ensemble d'options de configuration par défaut ou que vous spécifiiez un ensemble avec la propriété **com.ibm.wmqfte.propertyset** .

#### **-propertyfile (***nom***)**

Facultatif. Chargez toutes les propriétés à partir d'un fichier dont les propriétés **-D** sont prioritaires.

#### **-f (***script Ant***), -file (***script Ant***) ou -buildfile (***script Ant***)**

Obligatoire. Indique le nom du script Ant à exécuter.

#### *cibles*

Facultatif. Nom d'une ou de plusieurs cibles à exécuter à partir du script Ant. Si vous ne spécifiez pas de valeur pour ce paramètre, la cible par défaut du script est exécutée.

#### **-version**

Facultatif. Affiche la commande WebSphere MQ Managed File Transfer et les versions Ant.

#### **-? or -h**

Facultatif. Affiche la syntaxe de la commande.

#### **Exemple**

Dans cet exemple, la cible **copy** dans le script Ant fte\_script.xml est exécutée et la commande écrit la sortie de débogage dans la sortie standard.

fteAnt -d -f fte\_script.xml copy

#### **Codes retour**

**0**

La commande a abouti.

**1**

La commande a échoué.

D'autres codes retour de statut peuvent également être spécifiés à partir de scripts Ant, par exemple à l'aide de la tâche d'échec Ant.

## **Scripts fteCommon et ftePlatform**

fteCommon et ftePlatform sont des scripts fournis par WebSphere MQ Managed File Transfer dans le répertoire *MQ\_INSTALLATION\_PATH*/bin en tant que scripts auxiliaires. Tous ces scripts ne sont pas présents sur chaque plateforme.

## **fteCommon**

fteCommon est un script auxiliaire démarré par les autres scripts de commande WebSphere MQ Managed File Transfer pour effectuer un traitement de configuration commun avant le démarrage de Java.

## **ftePlatform**

ftePlatform est un script auxiliaire démarré par le script fteCommon pour effectuer un traitement de configuration spécifique à la plateforme.

## **fteCancelTransfert (annuler un transfert WebSphere MQ Managed File Transfer )**

La commande **fteCancelTransfer** permet d'annuler un transfert WebSphere MQ Managed File Transfer . Vous pouvez exécuter cette commande sur l'agent source ou de destination pour le transfert.

## **Objet**

Si vous exécutez la commande **fteCancelTransfer** alors que ce transfert est en cours, tous les fichiers déjà transférés dans le cadre de ce transfert restent sur le système cible et ne sont pas supprimés. Tous les fichiers partiellement transférés dans le cadre de ce transfert sont supprimés du système de destination. Côté destination des journaux de transfert qui sont transférés en tant que "annulés".

Si un transfert vers un noeud Connect:Direct est annulé, tous les fichiers partiellement transférés dans le cadre du transfert annulé restent sur le système cible et ne sont pas supprimés.

Vous pouvez exécuter la commande **fteCancelTransfer** à partir de n'importe quel système pouvant se connecter au réseau IBM WebSphere MQ , puis effectuer le routage vers le gestionnaire de files d'attente d'agent. Pour que la commande puisse être exécutée, vous devez avoir installé WebSphere MQ Managed File Transfer sur ce système et avoir configuré WebSphere MQ Managed File Transfer sur ce système pour communiquer avec le réseau IBM WebSphere MQ . Si aucun détail de connectivité n'est disponible, les détails du gestionnaire de files d'attente de l'agent sont utilisés à la place pour la connexion, à condition que ces détails soient disponibles.

Spécifiez le paramètre facultatif **-p** pour cette commande uniquement si vous souhaitez utiliser un ensemble d'options de configuration différent de votre ensemble par défaut. Pour plus d'informations, voir [Options de configuration](#page-123-0) .

## **Syntax**

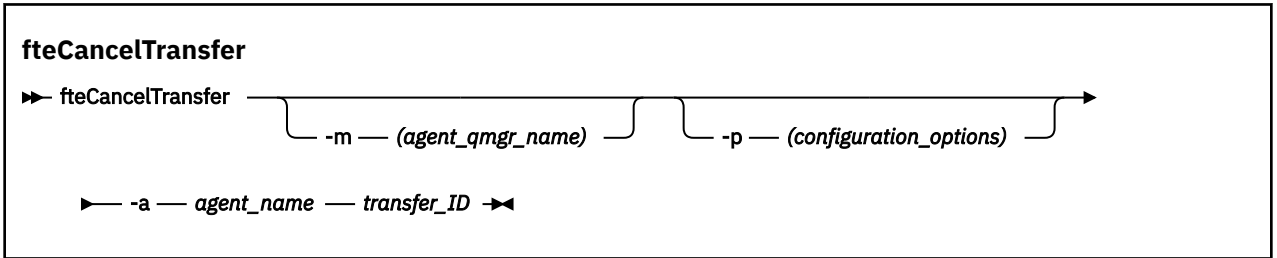

## **Paramètres**

#### **-m (***agent\_qmgr\_name***)**

Facultatif. Nom du gestionnaire de files d'attente d'agent. Cet agent doit être l'agent source ou de destination du transfert que vous souhaitez annuler. Si vous ne spécifiez pas ce paramètre, la demande d'annulation est envoyée au gestionnaire de files d'attente identifié par l'ensemble d'options de configuration que vous utilisez.

### **-p (***options\_configuration***)**

Facultatif. Ce paramètre détermine l'ensemble des options de configuration à utiliser pour annuler le transfert. Par convention, utilisez le nom d'un gestionnaire de files d'attente de coordination autre que celui par défaut comme entrée pour ce paramètre. La commande utilise ensuite l'ensemble des
fichiers de propriétés associés à ce gestionnaire de files d'attente de coordination autre que celui par défaut.

Si vous ne spécifiez pas ce paramètre, l'ensemble des options de configuration basées sur le gestionnaire de file d'attente de coordination par défaut est utilisé.

**-a (***nom\_agent***)**

Obligatoire. Nom de l'agent source ou de destination du transfert que vous souhaitez annuler.

## *ID\_transfert*

Obligatoire. ID du transfert que vous souhaitez annuler. L'ID de transfert (également appelé ID de demande) s'affiche sur la ligne de commande après l'exécution de la commande **fteCreateTransfer** . Les ID de transfert sont également inclus dans les messages de journal de transfert de fichier ou s'affichent dans le panneau IBM WebSphere MQ Explorer Transfer Log.

**-? or -h**

Facultatif. Affiche la syntaxe de la commande.

## **Exemple**

Dans cet exemple, AGENT1 est l'agent source du transfert à annuler.

fteCancelTransfer -a AGENT1 414d5120514d5f4c4d343336303920201159c54820027102

# **Codes retour**

**0**

La commande a abouti.

**1**

La commande a échoué.

### **Référence associée**

[«fteCreateTransfer \(créer un transfert de fichier\)», à la page 476](#page-475-0)

La commande **fteCreateTransfer** crée et démarre un nouveau transfert de fichier à partir de la ligne de commande. Cette commande peut démarrer un transfert de fichier immédiatement, planifier un transfert de fichier à une heure et une date ultérieures, répéter un transfert planifié une ou plusieurs fois et déclencher un transfert de fichiers sous certaines conditions.

# **Options fteChangeDefaultConfiguration(modifiez les options de configuration par défaut)**

Utilisez la commande **fteChangeDefaultConfigurationOptions** pour modifier les options de configuration par défaut que WebSphere MQ Managed File Transfer doit utiliser. La valeur des options de configuration définit le groupe de fichiers de propriétés utilisé par WebSphere MQ Managed File Transfer .

**Important :** Seuls les utilisateurs qui sont des administrateurs WebSphere MQ (et des membres du groupe mqm) peuvent exécuter cette commande. Si vous tentez d'exécuter cette commande en tant qu'utilisateur qui n'est pas un administrateur WebSphere MQ , vous recevrez un message d'erreur et la commande ne s'exécutera pas.

# **Objet**

Vos options de configuration WebSphere MQ Managed File Transfer par défaut sont établies lors de l'installation et sont basées sur votre gestionnaire de files d'attente de coordination par défaut. A l'aide de la commande **fteChangeDefaultConfigurationOptions** , vous pouvez modifier le gestionnaire de files d'attente de coordination par défaut défini dans le fichier installation.properties . Si vous modifiez ce gestionnaire de files d'attente de coordination, WebSphere MQ Managed File Transfer utilise les options de configuration fournies par l'ensemble structuré de répertoires et de fichiers de propriétés qu'il contient, le répertoire que vous avez utilisé comme entrée pour *options\_configuration* par défaut. Ce nom de répertoire est identique au gestionnaire de files d'attente de coordination utilisé par les agents dans cette configuration.

Pour plus d'informations sur le fichier installation.properties , voir [«Options de configuration », à](#page-123-0) [la page 124](#page-123-0) .

# **Syntax**

## **fteChangeDefaultConfigurationOptions**

```
EXACTE: fteChangeDefaultConfigurationOptions - configuration_options \rightarrow
```
# **Paramètres**

# *options\_configuration*

Obligatoire. Ce paramètre indique les options de configuration par défaut que vous souhaitez modifier. Utilisez le nom d'un gestionnaire de files d'attente de coordination autre que celui par défaut comme entrée pour ce paramètre.

**-? or -h**

Facultatif. Affiche la syntaxe de la commande.

# **Exemple**

Dans cet exemple, les options de configuration par défaut sont remplacées par QM\_COORD2:

fteChangeDefaultConfigurationOptions QM\_COORD2

# **Codes retour**

#### **0**

La commande a abouti.

**1**

La commande a échoué.

#### **Concepts associés**

# [«Options de configuration », à la page 124](#page-123-0)

WebSphere MQ Managed File Transfer fournit un ensemble de fichiers de propriétés qui contiennent des informations clés sur votre configuration et qui sont nécessaires au fonctionnement. Ces fichiers de propriétés se trouvent dans le répertoire de configuration que vous avez défini lors de l'installation du produit.

# **Agent fteClean(nettoie un agent WebSphere MQ Managed File Transfer )**

La commande **fteCleanAgent** permet de nettoyer les files d'attente utilisées par un agent WebSphere MQ Managed File Transfer en supprimant les messages des files d'attente persistantes et non persistantes utilisées par l'agent. Utilisez la commande **fteCleanAgent** si vous rencontrez des problèmes lors du démarrage d'un agent, ce qui peut être dû aux informations restant dans les files d'attente utilisées par l'agent.

# **Objet**

La commande **fteCleanAgent** permet de supprimer des messages des files d'attente persistantes et non persistantes utilisées par l'agent. Plus précisément, cette commande peut effectuer les actions suivantes:

• Supprimez tous les transferts en cours vers cet agent ou à partir de cet agent avant l'arrêt du transfert. Ces transferts ne sont *pas* repris lorsque l'agent redémarre

- Supprimez toutes les commandes qui ont déjà été soumises à l'agent, mais qui n'ont pas encore été exécutées
- Supprimer tous les moniteurs de ressources stockés sur l'agent
- Supprimer tous les transferts planifiés stockés sur l'agent
- Supprimer tous les messages non valides stockés sur l'agent

Si l'agent est un agent de pont Connect:Direct , les paramètres **-ms**, **-ss**et **-ims** ne sont pas valides. Pour les agents de pont Connect:Direct , la commande effectue également les actions suivantes:

- Supprime tous les fichiers du répertoire dans lequel l'agent de pont Connect:Direct stocke temporairement les fichiers lors de leur transfert. L'emplacement de ce répertoire est défini par le paramètre **cdTmpDir**
- Affiche des informations sur les processus Connect:Direct associés à des transferts en cours

Avant IBM WebSphere MQ Version 7.5.0, groupe de correctifs 8, si vous exécutez la commande **fteCleanAgent** avec uniquement le paramètre **agent\_name** , la commande s'exécute par défaut comme si le paramètre **-all** avait été fourni, ce qui entraîne la suppression de tous les transferts planifiés, du moniteur de ressources et des définitions de transfert planifiées sur l'agent.

**V 7.5.0.8** Depuis la IBM WebSphere MQ Version 7.5.0, groupe de correctifs 8, vous devez, par défaut, spécifier l'état WebSphere MQ Managed File Transfer à effacer en transmettant les paramètres appropriés à la commande **fteCleanAgent** et en fournissant un nom d'agent. Cela signifie que, par défaut, **fteCleanAgent** n'efface pas tous les transferts en cours et en attente, les définitions de moniteur de ressources et les définitions de transfert planifiées pour l'agent spécifié. Vous pouvez activer ou désactiver ce comportement en définissant la propriété failCleanAgentWithNoArguments du fichier command.properties sur la valeur appropriée:

- Par défaut, la valeur de failCleanAgentWithNoArguments est true, ce qui signifie que l'exécution de la commande **fteCleanAgent** échoue si seul le paramètre de nom d'agent est spécifié.
- Si failCleanAgentWithNoArguments est défini sur false et que seul le paramètre de nom d'agent est spécifié, **fteCleanAgent** se comporte de la même manière que lorsque vous spécifiez le paramètre **-all** .

Vous devez exécuter la commande **fteCleanAgent** sur un agent qui a été arrêté. Si vous tentez d'exécuter la commande **fteCleanAgent** sur un agent en cours d'exécution, vous recevez une erreur. Cette commande ne démarre pas l'agent. La commande **fteCleanAgent** nettoie un agent sur le système sur lequel vous émettez la commande. Vous ne pouvez pas nettoyer un agent sur un système distant. Pour exécuter la commande **fteCleanAgent** , vous devez disposer d'un accès en écriture au fichier de verrouillage de l'agent, qui se trouve dans *MQ\_DATA\_PATH*\mqft\logs\*coordination\_QMgr\_name*\agents\*agent\_name*\agent.lck

Le groupe FTEAGENT doit disposer des droits BROWSE sur les files d'attente suivantes pour que l'exécution de **fteCleanAgent** aboutisse:

- SYSTEME SYSTEM.FTE.COMMAND.*nom\_agent*
- SYSTEME SYSTEM.FTE.EVENT.*nom\_agent*
- SYSTEME SYSTEM.FTE.STATE.*nom\_agent*

Si vous exécutez la commande **fteCleanAgent** sur un agent connecté à son gestionnaire de files d'attente en mode liaisons et que l'agent s'est arrêté récemment, la commande **fteCleanAgent** peut signaler un problème de messagerie: MQRC 2042. Ce MQRC se produit car un descripteur de file d'attente pour l'agent existe toujours dans le gestionnaire de files d'attente. Après un bref délai, le gestionnaire de files d'attente supprime cet identificateur et vous pouvez réexécuter **fteCleanAgent**.

Spécifiez le paramètre facultatif **-p** pour cette commande uniquement si vous souhaitez utiliser un ensemble d'options de configuration différent de votre ensemble par défaut. Pour plus d'informations, voir [Options de configuration](#page-123-0) .

**Remarque :** Lors du nettoyage d'un agent de pont Connect:Direct , l'ID utilisateur utilisé pour exécuter la commande **fteCleanAgent** doit disposer d'un accès en lecture et en écriture au répertoire temporaire de l'agent de pont Connect:Direct .

## **Syntax**

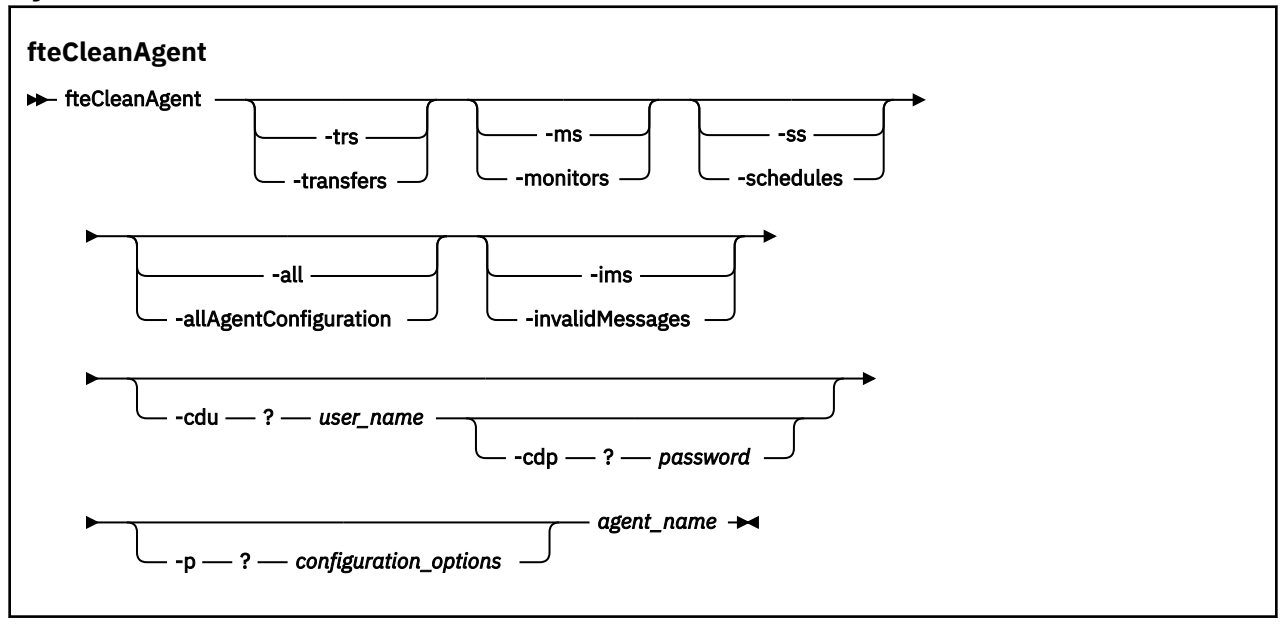

# **Paramètres**

Vous pouvez utiliser la commande **fteCleanAgent** pour supprimer des artefacts spécifiques. Par exemple, vous pouvez spécifier la commande **-trs** pour supprimer les transferts en attente mais ne pas modifier les moniteurs de ressources et les transferts planifiés.

#### **-trs ou -transfers**

Facultatif. Indique que les transferts en cours et en attente doivent être supprimés de l'agent. Vous ne pouvez pas spécifier ce paramètre avec les paramètres **-all** ou **-ims** .

## **-ms ou -monitors**

Facultatif. Indique que toutes les définitions de moniteur de ressources doivent être supprimées de l'agent. Vous ne pouvez pas spécifier ce paramètre avec les paramètres **-all** ou **-ims** .

#### **-ss ou -schedules**

Facultatif. Indique que toutes les définitions de transfert planifiées doivent être supprimées de l'agent. Vous ne pouvez pas spécifier ce paramètre avec les paramètres **-all** ou **-ims** .

#### **-all ou -allAgentConfiguration**

Facultatif. Indique que tous les transferts, les définitions de moniteur de ressources et les définitions de transfert planifiées doivent être supprimés de l'agent. Vous ne pouvez pas spécifier ce paramètre avec les paramètres **-trs**,**-ss**, **-ms**ou **-ims** .

#### **-ims ou -invalidMessages**

Facultatif. Indique que tous les messages non valides doivent être supprimés de l'agent. Vous ne pouvez pas spécifier ce paramètre avec les paramètres **-trs**,**-ss**,**-ms**ou **-all** .

#### **-cdu** *nom\_utilisateur*

Facultatif. Valide uniquement si l'agent en cours de nettoyage est un agent de pont Connect:Direct . Si ce paramètre est spécifié, la commande utilise le nom d'utilisateur fourni pour établir une connexion au noeud de pont Connect:Direct et extraire des informations supplémentaires sur les

processus Connect:Direct existants. Si vous ne spécifiez pas ce paramètre, l'agent est nettoyé mais les informations relatives aux processus Connect:Direct ne s'affichent pas.

#### **-cdp** *mot\_de\_passe*

Facultatif. Valide uniquement si l'agent en cours de nettoyage est un agent de pont Connect:Direct et que vous avez spécifié le paramètre **-cdu** . Si vous spécifiez le paramètre **-cdp** , la commande utilise le mot de passe fourni pour établir une connexion au noeud de pont Connect:Direct et extraire des informations supplémentaires sur les processus Connect:Direct existants. Si vous ne spécifiez pas ce paramètre et que le paramètre **-cdu** a été spécifié, vous êtes invité à fournir le mot de passe de manière interactive.

#### **-p (***options\_configuration***)**

Facultatif. Ce paramètre détermine l'ensemble des options de configuration utilisées pour nettoyer un agent. Par convention, utilisez le nom d'un gestionnaire de files d'attente de coordination autre que celui par défaut comme entrée pour ce paramètre. La commande utilise ensuite l'ensemble des fichiers de propriétés associés à ce gestionnaire de files d'attente de coordination autre que celui par défaut.

Si vous ne spécifiez pas ce paramètre, l'ensemble des options de configuration basées sur le gestionnaire de file d'attente de coordination par défaut est utilisé.

#### *nom\_agent*

Obligatoire. Nom de l'agent WebSphere MQ Managed File Transfer que vous souhaitez nettoyer.

#### **-? or -h**

Facultatif. Affiche la syntaxe de la commande.

#### **Exemples**

Dans cet exemple de base, toutes les files d'attente utilisées par AGENT2 sont nettoyées:

 C:\Documents and Settings\Administrator>fteCleanAgent -all AGENT2 5724-H72 Copyright IBM Corp. 2008, 2024. ALL RIGHTS RESERVED

All messages will be deleted from all queues

State Queue Entries:

Transfer Identifier:<br>Agent Name: Destination Agent Name:

Source Agent Name: Destination Agent Name:

414d5120716d312020202020202020202786de4d20485b03<br>AGENT2<br>AGENT3 Transfer Identifier: 414d5120716d31202020202020202020202786de4d20487203<br>Source Agent Name: AGENT2<br>Destination Agent Name: AGENT3

Command Queue New Transfer Entries:

Scheduler Queue Schedule Entries:

Directory Monitor Configuration for "MONITOR1" has been cleared from the Agent.

Schedule Identifier: 1<br>Source Agent Name: 1999 AGENT2 Source Agent Name: AGENT2 Destination Agent Name:

BFGCL0149I: The agent 'AGENT2' has been cleaned.

Dans cet exemple, la file d'attente de messages non valides utilisée par AGENT2 est nettoyée:

C:\Documents and Settings\Administrator>fteCleanAgent -ims AGENT2 5724-H72 Copyright IBM Corp. 2008, 2024. ALL RIGHTS RESERVED

Invalid messages will be deleted from all queues

State Queue Entries:

Warning - Invalid message found on the queue Command Queue New Transfer Entries: Warning - Invalid message found on the queue Scheduler Queue Schedule Entries: Warning - Invalid message found on the queue BFGCL0149I: The agent 'AGENT2' has been cleaned.

Dans cet exemple, la file d'attente de transferts utilisée par l'agent de pont Connect:Direct , AGENT\_CD\_BRIDGE, est nettoyée:

C:\Documents and Settings\Administrator>fteCleanAgent -trs -cdu USER1 AGENT\_CD\_BRIDGE 5724-H72 Copyright IBM Corp. 2008, 2024. ALL RIGHTS RESERVED Enter Connect:Direct password: All messages will be deleted from the state and command queues State Queue Entries: Transfer Identifier: 414d5120716d312020202020202020202786de4d2048a703 Source Agent Name: AGENT2 Destination Agent Name: AGENT\_CD\_BRIDGE Connect:Direct PNODE Name: CDNODE1 Connect:Direct SNODE Name: CDNODE2 Connect:Direct Current Processes: Name=FA34F8, Number=139

Command Queue New Transfer Entries:

BFGCL0149I: The agent 'AGENT\_CD\_BRIDGE' has been cleaned.

#### **Codes retour**

#### **0**

La commande a abouti.

**1**

La commande a échoué.

#### **Référence associée**

[«fteStopAgent \(arrêt d'un agent WebSphere MQ Managed File Transfer \)», à la page 558](#page-557-0) Utilisez la commande **fteStopAgent** pour arrêter un agent WebSphere MQ Managed File Transfer de manière contrôlée ou pour arrêter un agent immédiatement si nécessaire à l'aide du paramètre **-i** .

[«Agent fteDelete\(suppression d'un agent WebSphere MQ Managed File Transfer \)», à la page 504](#page-503-0) La commande **fteDeleteAgent** supprime un agent WebSphere MQ Managed File Transfer et sa configuration. Si l'agent est un agent de pont, le fichier des données d'identification de l'utilisateur est laissé sur le système de fichiers.

# **Scripts fteCommon et ftePlatform**

fteCommon et ftePlatform sont des scripts fournis par WebSphere MQ Managed File Transfer dans le répertoire *MQ\_INSTALLATION\_PATH*/bin en tant que scripts auxiliaires. Tous ces scripts ne sont pas présents sur chaque plateforme.

#### **fteCommon**

fteCommon est un script auxiliaire démarré par les autres scripts de commande WebSphere MQ Managed File Transfer pour effectuer un traitement de configuration commun avant le démarrage de Java.

# **ftePlatform**

ftePlatform est un script auxiliaire démarré par le script fteCommon pour effectuer un traitement de configuration spécifique à la plateforme.

# **fteCreateAgent (créer un agent WebSphere MQ Managed File Transfer )**

La commande **fteCreateAgent** crée un agent et sa configuration associée.

**Important :** Seuls les utilisateurs qui sont des administrateurs WebSphere MQ (et des membres du groupe mqm) peuvent exécuter cette commande. Si vous tentez d'exécuter cette commande en tant qu'utilisateur qui n'est pas un administrateur WebSphere MQ , vous recevrez un message d'erreur et la commande ne s'exécutera pas.

# **Objet**

Utilisez la commande **fteCreateAgent** pour créer un agent. Cette commande fournit les commandes MQSC que vous devez exécuter sur votre gestionnaire de files d'attente d'agent pour créer les files d'attente d'agent suivantes:

- SYSTEM.FTE.AUTHADM1.*nom\_agent*
- SYSTEM.FTE.AUTHAGT1.*nom\_agent*
- SYSTEM.FTE.AUTHMON1.*nom\_agent*
- SYSTEM.FTE.AUTHOPS1.*nom\_agent*
- SYSTEM.FTE.AUTHSCH1.*nom\_agent*
- SYSTEM.FTE.AUTHTRN1.*nom\_agent*
- SYSTEME SYSTEM.FTE.COMMAND.*nom\_agent*
- SYSTEME SYSTEM.FTE.DATA.*nom\_agent*
- SYSTEME SYSTEM.FTE.EVENT.*nom\_agent*
- SYSTEME SYSTEM.FTE.REPLY.*nom\_agent*
- SYSTEME SYSTEM.FTE.STATE.*nom\_agent*

Ces files d'attente sont des files d'attente système internes à partir de laquelle vous ne devez pas modifier, supprimer ou lire des messages, sauf si vous supprimez l'agent. Les commandes MQSC à exécuter sont également fournies dans un fichier à l'emplacement suivant:

*MQ\_DATA\_PATH*\mqft\config\*coordination\_qmgr\_name*\agents\*agent\_name*\*agent\_name*\_cr eate.mqsc.

Si vous souhaitez supprimer ultérieurement l'agent, cette commande fournit également les commandes MQSC que vous devez exécuter pour effacer puis supprimer les files d'attente utilisées par l'agent. Les commandes MQSC se trouvent dans un fichier à l'emplacement suivant:

*MQ\_DATA\_PATH*\mqft\config\*coordination\_qmgr\_name*\agents\*agent\_name*\*agent\_name*\_de lete.mqsc.

WebSphere MQ Managed File Transfer fournit des propriétés d'agent avancées qui vous aident à configurer des agents. Ces propriétés sont décrites dans le [fichier agent.properties](#page-574-0).

Il se peut que vous deviez créer un fichier de données d'identification MQMFTCredentials.xml pour pouvoir utiliser votre agent. Un exemple de ce fichier se trouve dans *MQ\_INSTALLATION\_PATH*/mqft/ samples/credentials/. Pour plus d'informations et d'exemples, consultez [«Format de fichier des](#page-856-0) [données d'identification MQMFT», à la page 857](#page-856-0).

## **Syntax**

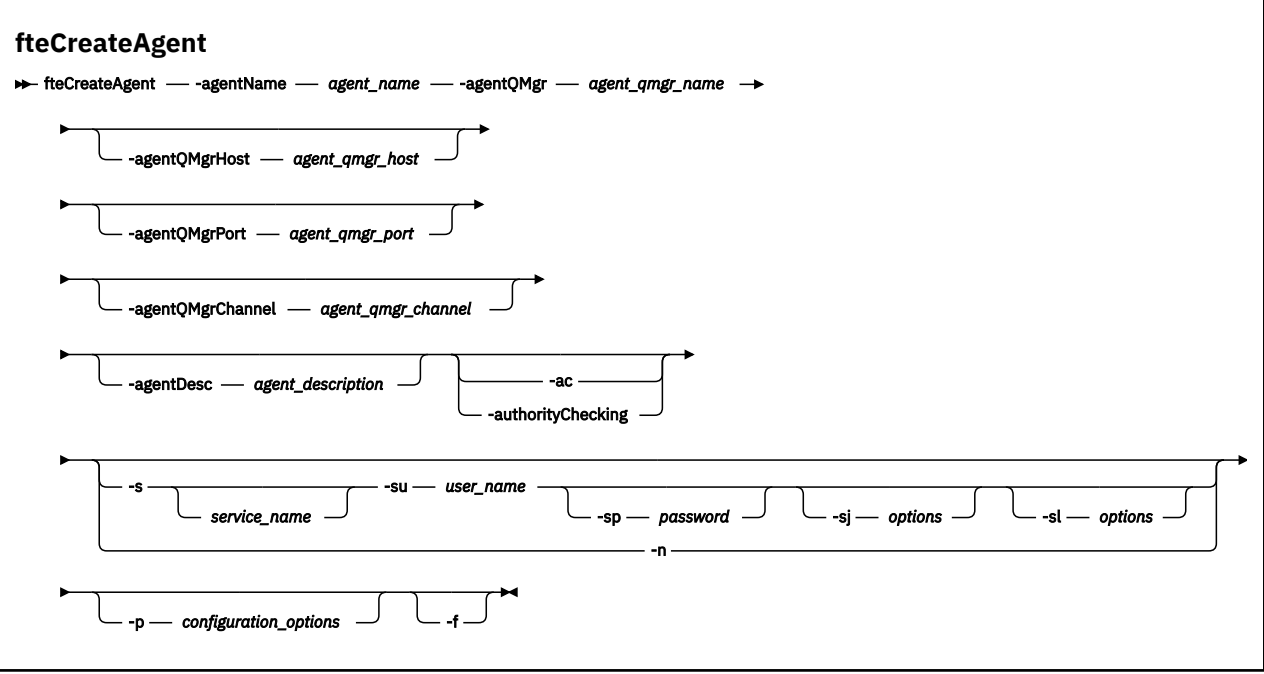

# **Paramètres**

#### **-agentName (***nom\_agent***)**

Obligatoire. Nom de l'agent que vous souhaitez créer. Le nom de l'agent doit être unique dans son gestionnaire de files d'attente de coordination.

Pour plus d'informations sur les agents de dénomination, voir [Conventions de dénomination d'objet](#page-690-0).

#### **-agentQMgr (***agent\_qmgr\_name***)**

Obligatoire. Nom du gestionnaire de files d'attente d'agent.

#### **-agentQMgrHost (***agent\_qmgr\_host***)**

Facultatif. Nom d'hôte ou adresse IP du gestionnaire de files d'attente de l'agent.

#### **-agentQMgrPort (***agent\_qmgr\_port***)**

Facultatif. Numéro de port utilisé pour les connexions client au gestionnaire de files d'attente d'agent.

#### **-agentQMgrChannel (***agent\_qmgr\_channel***)**

Facultatif. Nom de canal utilisé pour la connexion au gestionnaire de files d'attente d'agent.

#### **-agentDesc (***description\_agent***)**

Facultatif. Description de l'agent, qui s'affiche dans IBM WebSphere MQ Explorer.

### **-ac ou -authorityChecking**

Facultatif. Ce paramètre permet le contrôle des droits d'accès.\n Si vous spécifiez ce paramètre, l'agent vérifie que les utilisateurs qui soumettent des demandes sont autorisés à effectuer l'action demandée. Pour plus d'informations, voir [«Droits utilisateur sur les actions WebSphere MQ Managed](#page-417-0) [File Transfer», à la page 418](#page-417-0).

#### **-s (***nom\_service***)**

Facultatif (Windows uniquement). Indique que l'agent doit être exécuté en tant que service Windows , la commande doit être exécutée à l'aide d'un ID utilisateur administrateur Windows . Si vous ne spécifiez pas *service\_name*, le service est nommé mqmftAgent*<AGENT><QMGR>*, où *< AGENT>* est le nom de l'agent et *< QMGR>* est le nom de votre gestionnaire de files d'attente d'agent.

Le nom d'affichage du service, qui est affiché dans la fenêtre Windows **Services** de la colonne **Nom** , est toujours **WebSphere MQ Managed File Transfer agent** *< AGENT>***@***< QMGR>*.

#### **-su (***nom\_utilisateur***)**

Facultatif (Windows uniquement). Lorsque l'agent doit s'exécuter en tant que service Windows , ce paramètre indique le nom du compte sous lequel le service s'exécute. Pour exécuter l'agent à l'aide d'un compte utilisateur de domaine Windows , indiquez la valeur dans le formulaire DomainName\UserName. Pour exécuter le service à l'aide d'un compte à partir du domaine intégré local, spécifiez la valeur dans le formulaire UserName.

Le compte utilisateur Windows que vous spécifiez à l'aide du paramètre **-su** doit disposer du droit **Log on as a service** . Pour plus d'informations sur l'octroi de ce droit, voir [«Conseils pour](#page-373-0) [l'exécution d'un agent ou d'un consignateur en tant que service Windows», à la page 374.](#page-373-0)

Obligatoire lorsque **-s** est spécifié. Equivalent à **-serviceUser**.

#### **-sp (***mot de passe***)**

Facultatif (Windows uniquement). Mot de passe du compte utilisateur défini par le paramètre **-su** ou **-serviceUser** .

Ce paramètre est valide uniquement lorsque **-s** est spécifié. Equivalent à **-servicePassword**. Si vous ne spécifiez pas ce paramètre lorsque vous spécifiez le paramètre **-s** , un message d'avertissement est généré. Ce message vous avertit que vous devez définir le mot de passe à l'aide de l'outil Windows Services avant que le service ne démarre correctement.

# **-sj (***options***)**

Facultatif (Windows uniquement). Lorsque l'agent est démarré en tant que service Windows , définit une liste d'options sous la forme -D ou -X qui sont transmises à la machine virtuelle Java. Les options sont séparées par un signe dièse (#) ou un point-virgule (;). Si vous devez incorporer des caractères # ou point-virgule (;), placez-les entre apostrophes.

Ce paramètre est valide uniquement lorsque **-s** est spécifié. Equivalent à **-serviceJVMOptions**.

#### **-sl (***options***)**

Facultatif (Windows uniquement). Définit le niveau de journalisation du service Windows . Les options valides sont: error, info, warn, debug. La valeur par défaut est info. Cette option peut être utile si vous rencontrez des problèmes avec le service Windows . Le fait de le définir sur debug fournit des informations plus détaillées dans le fichier journal du service.

Ce paramètre est valide uniquement lorsque **-s** est spécifié. Equivalent à **-serviceLogLevel**.

**-n**

Facultatif (Windows uniquement). Indique que l'agent doit être exécuté en tant que processus normal. Cette option est mutuellement exclusive avec l'option **-s** . Si aucun des paramètres **-s** et **-n** n'est spécifié, l'agent est configuré en tant que processus Windows normal.

Equivalent à **-normal**.

## **-p (***options\_configuration***)**

Facultatif. Ce paramètre détermine l'ensemble des options de configuration utilisées pour créer un agent. Par convention, utilisez le nom d'un gestionnaire de files d'attente de coordination autre que celui par défaut comme entrée pour ce paramètre. La commande **fteCreateAgent** utilise ensuite l'ensemble des fichiers de propriétés associés à ce gestionnaire de files d'attente de coordination autre que celui par défaut.

Spécifiez le paramètre facultatif **-p** uniquement si vous souhaitez utiliser des options de configuration différentes de vos valeurs par défaut. Si vous ne spécifiez pas ce paramètre, l'ensemble des options de configuration basées sur le gestionnaire de file d'attente de coordination par défaut est utilisé.

**-f**

Facultatif. Force la commande à remplacer les paramètres existants qui ne correspondent pas. La spécification de ce paramètre ne force pas le remplacement d'un agent de service Windows existant.

### **-? or -h**

Facultatif. Affiche la syntaxe de la commande.

## **Exemple**

Dans cet exemple, AGENT3 est créé avec un gestionnaire de files d'attente d'agent QM\_NEPTUNE et utilise le gestionnaire de files d'attente de coordination par défaut:

```
fteCreateAgent -agentName AGENT3 -agentQMgr QM_NEPTUNE
  -agentQMgrHost myhost.ibm.com -agentQMgrPort 1415 -agentQMgrChannel CHANNEL1
```
# **Codes retour**

**0**

La commande a abouti.

**1**

La commande a échoué.

# **fteCreateBridgeAgent (créer et configurer l'agent de pont de protocole WebSphere MQ Managed File Transfer )**

La commande **fteCreateBridgeAgent** crée un agent de pont de protocole et sa configuration associée. Créez un agent de pont de protocole pour chaque serveur de fichiers auquel vous souhaitez envoyer des fichiers et duquel vous souhaitez les recevoir.

**Important :** Seuls les utilisateurs qui sont des administrateurs WebSphere MQ (et des membres du groupe mqm) peuvent exécuter cette commande. Si vous tentez d'exécuter cette commande en tant qu'utilisateur qui n'est pas un administrateur WebSphere MQ , vous recevrez un message d'erreur et la commande ne s'exécutera pas.

# **Objet**

La commande **fteCreateBridgeAgent** permet de créer un agent de pont de protocole. Pour une présentation de l'utilisation du pont de protocole, voir [«Le pont de protocole», à la page 254](#page-253-0). Cette commande **fteCreateBridgeAgent** fournit les commandes MQSC que vous devez exécuter sur votre gestionnaire de files d'attente d'agent pour créer les files d'attente d'agent suivantes:

- SYSTEM.FTE.AUTHADM1.*nom\_agent*
- SYSTEM.FTE.AUTHAGT1.*nom\_agent*
- SYSTEM.FTE.AUTHMON1.*nom\_agent*
- SYSTEM.FTE.AUTHOPS1.*nom\_agent*
- SYSTEM.FTE.AUTHSCH1.*nom\_agent*
- SYSTEM.FTE.AUTHTRN1.*nom\_agent*
- SYSTEME SYSTEM.FTE.COMMAND.*nom\_agent*
- SYSTEME SYSTEM.FTE.DATA.*nom\_agent*
- SYSTEME SYSTEM.FTE.EVENT.*nom\_agent*
- SYSTEME SYSTEM.FTE.REPLY.*nom\_agent*
- SYSTEME SYSTEM.FTE.STATE.*nom\_agent*

Ces files d'attente sont des files d'attente système internes à partir de laquelle vous ne devez pas modifier, supprimer ou lire des messages, sauf si vous supprimez l'agent. Les commandes MQSC à exécuter sont également fournies dans un fichier à l'emplacement suivant:

*MQ\_DATA\_PATH*\mqft\config\*coordination\_qmgr\_name*\agents\*agent\_name*\*agent\_name*\_cr eate.mqsc

Si vous souhaitez supprimer ultérieurement l'agent, cette commande fournit également les commandes MQSC que vous devez exécuter pour effacer, puis supprimer les files d'attente utilisées par l'agent. Les commandes MQSC se trouvent dans un fichier à l'emplacement suivant:

*MQ\_DATA\_PATH*\mqft\config\*coordination\_qmgr\_name*\agents\*agent\_name*\*agent\_name*\_de lete.mqsc.

#### La commande **fteCreateBridgeAgent** crée un fichier

XML ProtocolBridgeProperties.xml dans le répertoire suivant:

*MQ\_DATA\_PATH*\mqft\config\*coordination\_qmgr\_name*\agents\*agent\_name*. L'utilisateur doit créer manuellement un fichier ProtocolBridgeCredentials.xml . Le fichier ProtocolBridgeCredentials.xml vous permet de définir des noms d'utilisateur et des données d'identification que l'agent de pont de protocole utilise pour s'autoriser avec le serveur de protocole et le fichier ProtocolBridgeProperties.xml vous permet de définir plusieurs serveurs de fichiers de protocole afin de pouvoir effectuer un transfert vers plusieurs noeuds finaux. Un exemple de fichier ProtocolBridgeCredentials.xml se trouve dans le répertoire *MQ\_INSTALLATION\_PATH*/ mqft/samples/credentials/ . Pour plus d'informations, voir [«Format de fichier des données](#page-594-0) [d'identification du pont de protocole», à la page 595](#page-594-0) et [«Format du fichier de propriétés du pont](#page-597-0) [de protocole», à la page 598](#page-597-0). Si vous exécutez la commande **fteCreateBridgeAgent** et spécifiez un serveur de fichiers de protocole par défaut, ce serveur par défaut est contenu dans le fichier ProtocolBridgeProperties.xml et son nom d'hôte est utilisé pour le nom de serveur. Si vous ne spécifiez pas de serveur par défaut, le fichier ProtocolBridgeProperties.xml ne contient aucune entrée ; vous devez ajouter au moins un serveur manuellement pour que les transferts puissent avoir lieu.

WebSphere MQ Managed File Transfer fournit des propriétés d'agent avancées qui vous aident à configurer des agents de pont de protocole. Les propriétés relatives au pont de protocole commencent par protocol. Ces propriétés sont décrites dans le [fichier agent.properties.](#page-576-0) Si vous constatez un comportement inattendu dans le pont de protocole, passez en revue ces propriétés protocol et vérifiez que vous avez correctement défini ces propriétés pour votre système.

Si vous voyez la sortie suivante de la commande **fteCreateBridgeAgent** :

BFGMQ1007I: The coordination queue manager cannot be contacted or has refused a connection attempt. The WebSphere MQ reason code was 2058. The agent's presence will not be published.

elle indique que le gestionnaire de files d'attente de coordination ne peut pas être contacté et fournit le code anomalie IBM WebSphere MQ pour la raison. Ce message d'information peut indiquer que le gestionnaire de files d'attente de coordination est actuellement indisponible ou que vous avez défini la configuration de manière incorrecte.

## **Syntax**

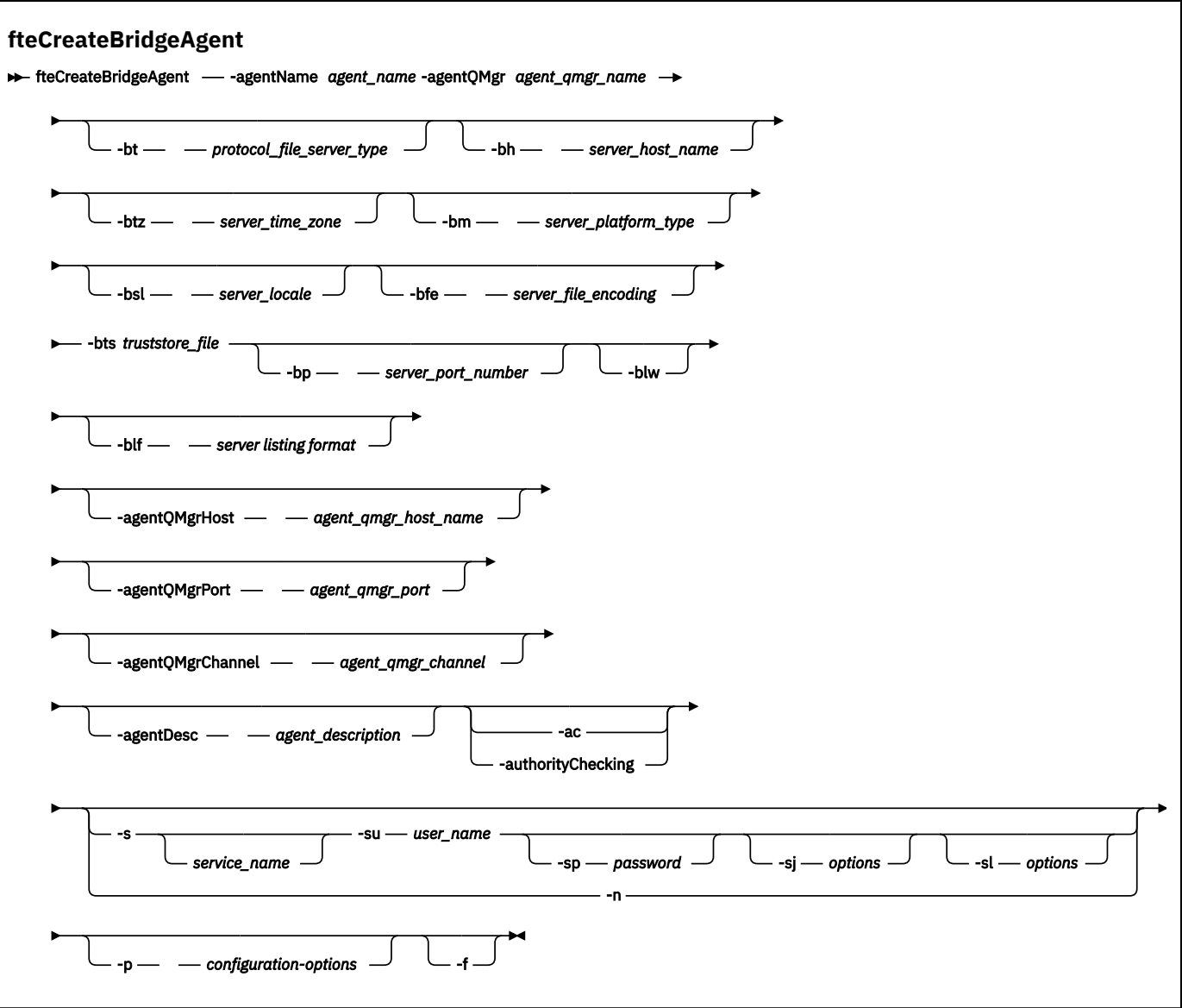

# **Paramètres**

#### **-agentName (***nom\_agent***)**

Obligatoire. Nom de l'agent que vous souhaitez créer. Le nom de l'agent doit être unique dans son domaine d'administration.

Pour plus d'informations sur les agents de dénomination, voir [Conventions de dénomination d'objet](#page-690-0).

#### **-agentQMgr (***agent\_qmgr\_name***)**

Obligatoire. Nom du gestionnaire de files d'attente d'agent.

## **-bt (***type\_serveur\_fichier\_protocole***)**

Facultatif. Indique que vous souhaitez définir un serveur de fichiers de protocole par défaut. Indiquez l'une des options suivantes :

#### **protocole FTP**

Serveur FTP standard

#### **Protocole SFTP** Serveur FTP SSH

**444** Managed File Transfer

#### **FTPS**

Serveur FTP sécurisé à l'aide de SSL ou TLS

Si vous ne spécifiez pas ce paramètre, aucun serveur de protocole par défaut n'est défini.

### **-bh (***nom\_hôte\_serveur***)**

Requis uniquement si vous spécifiez également un serveur de fichiers de protocole par défaut à l'aide du paramètre **-bt** . Nom d'hôte IP ou adresse IP du serveur de fichiers de protocole.

## **-btz (***fuseau\_horaire***)**

Obligatoire uniquement si vous spécifiez également le paramètre **-bt** (serveurs FTP et FTPS uniquement). Fuseau horaire du serveur de fichiers de protocole. Indiquez le fuseau horaire au format suivant: Zone / Emplacement. Par exemple: Europe / Londres.

Vous pouvez utiliser le paramètre **-htz** pour répertorier les valeurs possibles pour **-btz**. Par exemple :fteCreateBridgeAgent -htz

#### **-bm (***plateforme\_serveur***)**

Requis uniquement si vous spécifiez également un serveur de fichiers de protocole par défaut à l'aide du paramètre **-bt**. Type de plateforme du serveur de fichiers de protocole. Indiquez l'une des options suivantes :

## **UNIX**

Plateforme UNIX générique

## **WINDOWS**

Plateforme Windows générique

#### **-bsl (***paramètres\_serveur***)**

Obligatoire uniquement si vous spécifiez également le paramètre **-bt** (serveurs FTP et FTPS uniquement). Environnement local du serveur de fichiers de protocole. Indiquez l'environnement local au format suivant: *xx*\_*XX*. Par exemple: en\_GB.

- *xx* est le code de langue ISO. Pour obtenir la liste des valeurs valides, voir [Codes pour la](https://www.loc.gov/standards/iso639-2/php/English_list.php) [représentation des noms de langues](https://www.loc.gov/standards/iso639-2/php/English_list.php) .
- *XX* est le code pays ISO. Pour obtenir la liste des valeurs valides, voir [Noms de pays et éléments de](https://www.iso.org/obp/ui/#search/code/) [code](https://www.iso.org/obp/ui/#search/code/)

#### **-bfe (***codage\_fichier\_serveur***)**

Requis uniquement si vous spécifiez également un serveur de fichiers de protocole par défaut à l'aide du paramètre **-bt** . Format de codage de caractères des fichiers stockés sur le serveur de fichiers de protocole. Par exemple: UTF-8.

Vous pouvez utiliser le paramètre **-hcs** pour répertorier les valeurs possibles pour **-bfe**. Par exemple :fteCreateBridgeAgent -hcs

# **-bts (***fichier\_clés\_certifiées***)**

Obligatoire lorsque vous spécifiez le paramètre **-bt** (serveurs FTPS uniquement). Indique le chemin d'accès à un magasin de clés de confiance utilisé pour valider le certificat présenté par le serveur FTPS.

Vous pouvez spécifier le paramètre **-bts** uniquement si vous avez également spécifié l'option FTPS sur le paramètre **-bt** .

#### **-bp (***port\_serveur***)**

Facultatif. Port IP auquel le serveur de fichiers de protocole est connecté. Spécifiez ce paramètre uniquement si votre serveur de fichiers de protocole n'utilise pas le port par défaut pour ce protocole. Si vous ne spécifiez pas ce paramètre, WebSphere MQ Managed File Transfer utilise le port par défaut pour le type de protocole du serveur de fichiers.

### **-blw**

Facultatif. Définit le serveur de fichiers de protocole comme ayant des capacités d'écriture limitées. Par défaut, un agent de pont de protocole s'attend à ce que le serveur de fichiers de protocole autorise la suppression de fichier, le changement de nom de fichier et l'ouverture de fichier pour l'écriture d'ajout. Indiquez ce paramètre pour indiquer que le serveur de fichiers de protocole n'autorise pas ces actions sur les fichiers. A la place, le serveur de fichiers autorise uniquement la lecture et l'écriture dans le fichier. Si vous spécifiez ce paramètre, les transferts risquent de ne pas être récupérables s'ils sont interrompus et peuvent entraîner un échec pour le fichier en cours de transfert.

# **-blf (***format de liste de serveurs***)**

Facultatif et pour les serveurs FTP et FTPS uniquement. Définit le format de liste de serveur des informations de fichier répertoriées renvoyées par le serveur de fichiers de protocole par défaut. Les options sont les suivantes :

## **UNIX**

Plateforme UNIX générique

# **WINDOWS**

Plateforme Windows générique

Pour identifier le format à sélectionner, utilisez un programme client FTP et effectuez une liste d'un répertoire, puis sélectionnez le format qui convient le mieux. Par exemple :

UNIX affiche le type de liste suivant:

-rwxr-xr-x 2 userid groupId 4096 2009-07-23 09:36 filename

Windows affiche le type de liste suivant:

437,909 filename

La valeur par défaut est UNIX, qui est le format utilisé par la plupart des serveurs.

#### **-agentQMgrHost (***agent\_qmgr\_host***)**

Facultatif. Nom d'hôte ou adresse IP du gestionnaire de files d'attente de l'agent.

#### **-agentQMgrPort (***agent\_qmgr\_port***)**

Facultatif. Numéro de port utilisé pour les connexions client au gestionnaire de files d'attente d'agent.

#### **-agentQMgrChannel (***agent\_qmgr\_channel***)**

Facultatif. Nom de canal utilisé pour la connexion au gestionnaire de files d'attente d'agent.

#### **-agentDesc (***description\_agent***)**

Facultatif. Description de l'agent, qui s'affiche dans l'explorateur IBM WebSphere MQ .

#### **-ac ou -authorityChecking**

Facultatif. Ce paramètre permet le contrôle des droits d'accès.\n Si vous spécifiez ce paramètre, l'agent vérifie que les utilisateurs qui soumettent des demandes sont autorisés à effectuer l'action demandée. Pour plus d'informations, voir [«Droits utilisateur sur les actions WebSphere MQ Managed](#page-417-0) [File Transfer», à la page 418](#page-417-0).

#### **-s (***nom\_service***)**

Facultatif (Windows uniquement). Indique que l'agent doit s'exécuter en tant que service Windows . Si vous ne spécifiez pas *service\_name*, le service est nommé mqmftAgent*<AGENT><QMGR>*, où *< AGENT>* est le nom de l'agent et *< QMGR>* est le nom de votre gestionnaire de files d'attente d'agent.

Le nom d'affichage du service, qui est affiché dans la fenêtre Windows **Services** de la colonne **Nom** , est toujours **WebSphere MQ Managed File Transfer agent** *< AGENT>***@***< QMGR>*.

### **-su (***nom\_utilisateur***)**

Facultatif (Windows uniquement). Lorsque l'agent doit s'exécuter en tant que service Windows , ce paramètre indique le nom du compte sous lequel le service s'exécute. Pour exécuter l'agent à l'aide d'un compte utilisateur de domaine Windows , indiquez la valeur dans le formulaire DomainName\UserName. Pour exécuter le service à l'aide d'un compte à partir du domaine intégré local, spécifiez la valeur dans le formulaire UserName.

Le compte utilisateur Windows que vous spécifiez à l'aide du paramètre **-su** doit disposer du droit **Log on as a service** . Pour plus d'informations sur l'octroi de ce droit, voir [«Conseils pour](#page-373-0) [l'exécution d'un agent ou d'un consignateur en tant que service Windows», à la page 374.](#page-373-0)

Obligatoire lorsque **-s** est spécifié. Equivalent à **-serviceUser**.

### **-sp (***mot de passe***)**

Facultatif (Windows uniquement). Mot de passe du compte utilisateur défini par le paramètre **-su** ou **-serviceUser** .

Ce paramètre est valide uniquement lorsque **-s** est spécifié. Equivalent à **-servicePassword**. Si vous ne spécifiez pas ce paramètre lorsque vous spécifiez le paramètre **-s** , un message d'avertissement est généré. Ce message vous avertit que vous devez définir le mot de passe à l'aide de l'outil Windows Services avant que le service ne démarre correctement.

# **-sj (***options***)**

Facultatif (Windows uniquement). Lorsque l'agent est démarré en tant que service Windows , définit une liste d'options sous la forme -D ou -X qui sont transmises à la machine virtuelle Java. Les options sont séparées par un signe dièse (#) ou un point-virgule (;). Si vous devez incorporer des caractères # ou point-virgule (;), placez-les entre apostrophes.

Ce paramètre est valide uniquement lorsque **-s** est spécifié. Equivalent à **-serviceJVMOptions**.

## **-sl (***options***)**

Facultatif (Windows uniquement). Définit le niveau de journalisation du service Windows . Les options valides sont: error, info, warn, debug. La valeur par défaut est info. Cette option peut être utile si vous rencontrez des problèmes avec le service Windows . Le fait de le définir sur debug fournit des informations plus détaillées dans le fichier journal du service.

Ce paramètre est valide uniquement lorsque **-s** est spécifié. Equivalent à **-serviceLogLevel**.

#### **-n**

Facultatif (Windows uniquement). Indique que l'agent doit être exécuté en tant que processus normal. Cette option est mutuellement exclusive avec l'option **-s** . Si aucun des paramètres **-s** et **-n** n'est spécifié, l'agent est configuré en tant que processus Windows normal.

Equivalent à **-normal**.

# **-p (***options-configuration***)**

Facultatif. Ce paramètre détermine l'ensemble des options de configuration utilisées pour créer un agent. Par convention, utilisez le nom d'un gestionnaire de files d'attente de coordination autre que celui par défaut comme entrée pour ce paramètre. La commande **fteCreateBridgeAgent** utilise ensuite l'ensemble des fichiers de propriétés associés à ce gestionnaire de files d'attente de coordination autre que celui par défaut.

Spécifiez le paramètre facultatif **-p** uniquement si vous souhaitez utiliser des options de configuration différentes de vos valeurs par défaut. Si vous ne spécifiez pas **-p**, les options de configuration définies dans le fichier installation.properties sont utilisées. Pour plus d'informations, voir [«Options](#page-123-0) [de configuration », à la page 124.](#page-123-0)

#### **-f**

Facultatif. Oblige la commande à écraser la configuration existante.

#### **-htz**

Facultatif. Affiche la liste des fuseaux horaires pris en charge que vous pouvez utiliser comme entrée pour le paramètre **-btz** .

#### **-hcs**

Facultatif. Affiche la liste des jeux de caractères pris en charge que vous pouvez utiliser comme entrée pour le paramètre **-bfe** .

Exécutez la commande **fteCreateBridgeAgent -hcs** pour répertorier les pages de codes connues pour la machine virtuelle Java. Ces informations ne sont pas disponibles à partir d'une source externe car les pages de codes connues varient d'une machine JVM à l'autre.

#### **-? or -h**

Facultatif. Affiche la syntaxe de la commande.

# **Paramètres obsolètes**

Les paramètres suivants sont obsolètes et ne sont pas pris en charge sur IBM WebSphere MQ V7.5 ou sur WebSphere MQ Managed File Transfer V7.0.2ou ultérieure.

#### **-brd (***reconnect\_delay***)**

Obsolète. Facultatif. Indique, en secondes, le délai entre les tentatives de rétablissement d'une connexion perdue avec le serveur de fichiers de protocole. La valeur par défaut est de 10 secondes.

#### **-brr (***reconnect\_retries***)**

Obsolète. Facultatif. Indique le nombre maximal de nouvelles tentatives lors de la tentative de rétablissement d'une connexion perdue avec le serveur de fichiers de protocole par défaut. Lorsque ce nombre maximal est atteint, le transfert de fichier en cours est classé comme ayant échoué. La valeur par défaut est 2.

#### **Exemple**

Dans cet exemple, un nouvel agent de pont de protocole ACCOUNTS1 est créé avec un gestionnaire de files d'attente d'agent QM\_ACCOUNTS et utilise le gestionnaire de files d'attente de coordination par défaut. ACCOUNTS1 se connecte au serveur FTP accountshost.ibm.com. Ce serveur FTP s'exécute sous Windows à l'aide du fuseau horaire Europe / Berlin, de l'environnement local de\_DE et du codage de fichier UTF-8. Le nombre de tentatives de reconnexion est de 4:

fteCreateBridgeAgent -agentName ACCOUNTS1 -agentQMgr QM\_ACCOUNTS -bt FTP -bh accountshost.ibm.com -bm WINDOWS -btz Europe/Berlin -bsl de\_DE -bfe UTF8 -agentQMgrHost myhost.ibm.com -agentQMgrPort 1415 -agentQMgrChannel CHANNEL1

Dans cet exemple, un nouvel agent de pont de protocole ACCOUNTS2 est créé avec un gestionnaire de files d'attente d'agent QM\_ACCOUNTS et utilise le gestionnaire de coordination par défaut. ACCOUNTS2 est créé sans serveur de fichiers de protocole par défaut.

fteCreateBridgeAgent -agentName ACCOUNTS2 -agentQMgr QM\_ACCOUNTS

#### **Codes retour**

#### **0**

La commande a abouti.

**1**

La commande a échoué.

#### **Concepts associés**

[«Le pont de protocole», à la page 254](#page-253-0)

Le pont de protocole permet à votre réseau WebSphere MQ Managed File Transfer (MQMFT) d'accéder aux fichiers stockés sur un serveur de fichiers en dehors de votre réseau MQMFT , dans votre domaine local ou à un emplacement distant. Ce serveur de fichiers peut utiliser les protocoles de réseau FTP, FTPS ou SFTP. Chaque serveur de fichiers a besoin d'au moins un agent dédié. L'agent dédié est appelé agent de pont de protocole. Un agent de pont peut interagir avec plusieurs serveurs de fichiers.

# **fteCreateCDAgent (créer un agent de pont Connect:Direct )**

La commande fteCreateCDAgent crée un agent WebSphere MQ Managed File Transfer et sa configuration associée à utiliser avec le pont Connect:Direct .

**Important :** Seuls les utilisateurs qui sont des administrateurs WebSphere MQ (et des membres du groupe mqm) peuvent exécuter cette commande. Si vous tentez d'exécuter cette commande en tant qu'utilisateur qui n'est pas un administrateur WebSphere MQ , vous recevrez un message d'erreur et la commande ne s'exécutera pas.

# **Objet**

La commande **fteCreateCDAgent** permet de créer un agent de pont Connect:Direct . Ce type d'agent est dédié au transfert de fichiers vers et depuis des noeuds Connect:Direct . Pour plus d'informations, voir [«Le pont Connect:Direct», à la page 269](#page-268-0). Pour plus de détails sur les versions de système d'exploitation prises en charge pour le pont Connect:Direct , voir la page Web [IBM WebSphere MQ System](https://www.ibm.com/support/docview.wss?uid=swg27006467) [Requirements](https://www.ibm.com/support/docview.wss?uid=swg27006467).

Cette commande fournit les commandes MQSC que vous devez exécuter sur votre gestionnaire de files d'attente d'agent pour créer les files d'attente d'agent suivantes:

- SYSTEM.FTE.AUTHADM1.*nom\_agent*
- SYSTEM.FTE.AUTHAGT1.*nom\_agent*
- SYSTEM.FTE.AUTHMON1.*nom\_agent*
- SYSTEM.FTE.AUTHOPS1.*nom\_agent*
- SYSTEM.FTE.AUTHSCH1.*nom\_agent*
- SYSTEM.FTE.AUTHTRN1.*nom\_agent*
- SYSTEME SYSTEM.FTE.COMMAND.*nom\_agent*
- SYSTEME SYSTEM.FTE.DATA.*nom\_agent*
- SYSTEME SYSTEM.FTE.EVENT.*nom\_agent*
- SYSTEME SYSTEM.FTE.REPLY.*nom\_agent*
- SYSTEME SYSTEM.FTE.STATE.*nom\_agent*

Ces files d'attente sont des files d'attente système internes à partir de laquelle vous ne devez pas modifier, supprimer ou lire des messages, sauf si vous supprimez l'agent. Les commandes MQSC à exécuter sont également fournies dans un fichier à l'emplacement suivant:

*MQ\_DATA\_PATH*\mqft\config\*coordination\_qmgr\_name*\agents\*agent\_name*\*agent\_name*\_cr eate.mqsc.

Si vous souhaitez ultérieurement supprimer l'agent, cette commande vous fournit également les commandes MQSC que vous devez exécuter pour effacer puis supprimer les files d'attente appartenant à l'agent. Les commandes MQSC se trouvent dans un fichier à l'emplacement suivant: *MQ\_DATA\_PATH*\mqft\config\*coordination\_qmgr\_name*\agents\*agent\_name*\*agent\_name*\_de lete.mqsc.

WebSphere MQ Managed File Transfer fournit des propriétés d'agent avancées qui vous aident à configurer des agents. Ces propriétés sont décrites dans les [fichiers de propriétés de IBM WebSphere](#page-574-0) [MQ File Transfer Edition](#page-574-0).

La commande **fteCreateCDAgent** crée deux fichiers XML dans le répertoire des propriétés de l'agent. ConnectDirectNodeProperties.xml, qui permet de définir des informations sur les noeuds distants dans un transfert, et ConnectDirectProcessDefinitions.xml, qui permet de spécifier les processus Connect:Direct définis par l'utilisateur qui sont démarrés par des transferts.

Pour définir les noms d'utilisateur et les mots de passe utilisés par l'agent de pont Connect:Direct pour se connecter aux noeuds Connect:Direct , vous devez créer manuellement un fichier ConnectDirectCredentials.xml . Les exemples de fichiers XML se trouvent dans *MQ\_INSTALLATION\_PATH*/mqft/samples/credentials/. Pour plus d'informations et d'exemples, consultez [«Format de fichier de données d'identification Connect:Direct», à la page 606.](#page-605-0)

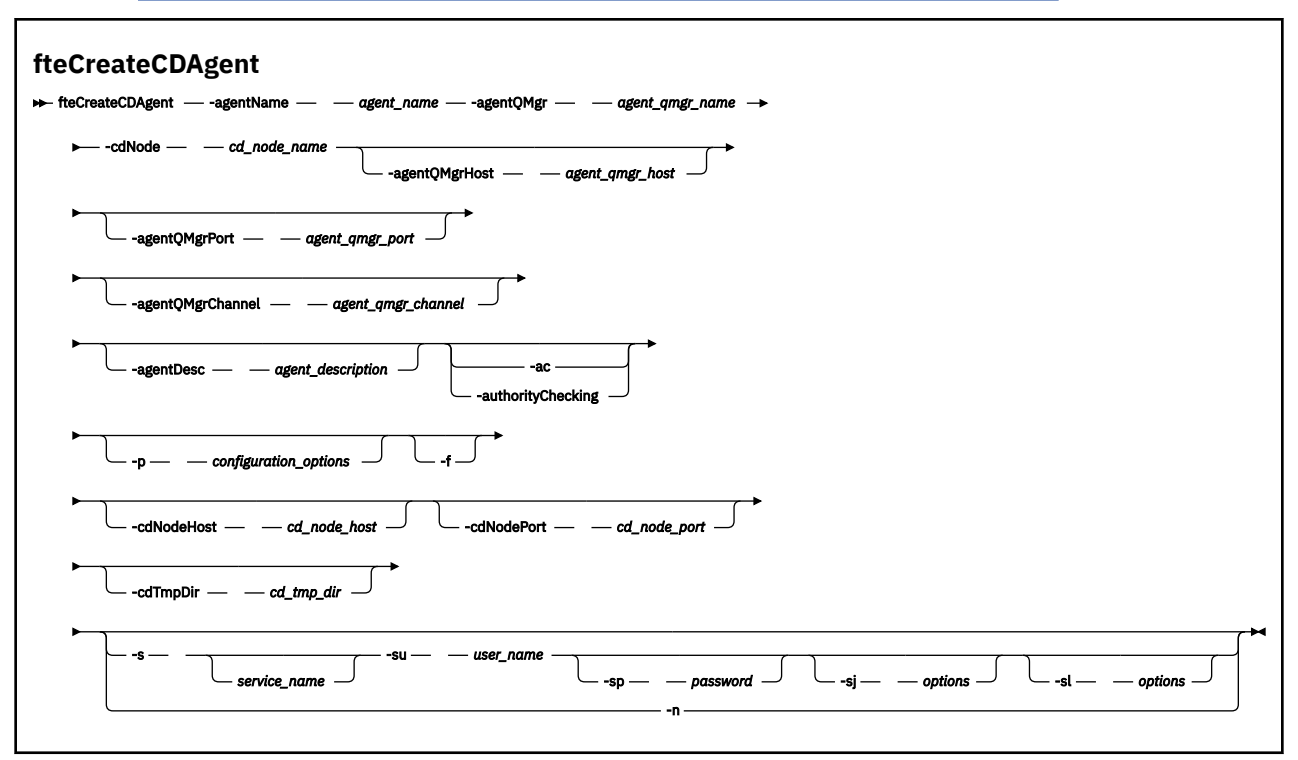

# **Paramètres**

#### **-agentName (***nom\_agent***)**

Obligatoire. Nom de l'agent que vous souhaitez créer. Le nom de l'agent doit être unique dans son gestionnaire de files d'attente de coordination.

Pour plus d'informations sur les agents de dénomination, voir [Conventions de dénomination d'objet](#page-690-0).

#### **-agentQMgr (***agent\_qmgr\_name***)**

Obligatoire. Nom du gestionnaire de files d'attente d'agent.

#### **-cdNode** *nom\_noeud\_cd\_*

Obligatoire. Nom du noeud Connect:Direct à utiliser pour transférer les messages de cet agent vers les noeuds Connect:Direct de destination. La valeur de ce paramètre est utilisée pour la consignation et non pour indiquer à l'agent de pont Connect:Direct à quel noeud se connecter. Les valeurs de **-cdNodeHost** et **-cdNodePort** spécifient le noeud Connect:Direct qui fait partie du pont Connect:Direct .

#### **-agentQMgrHost (***agent\_qmgr\_host***)**

Facultatif. Nom d'hôte ou adresse IP du gestionnaire de files d'attente de l'agent.

#### **-agentQMgrPort (***agent\_qmgr\_port***)**

Facultatif. Numéro de port utilisé pour les connexions client au gestionnaire de files d'attente d'agent.

#### **-agentQMgrChannel (***agent\_qmgr\_channel***)**

Facultatif. Nom de canal utilisé pour la connexion au gestionnaire de files d'attente d'agent.

### **-agentDesc (***description\_agent***)**

Facultatif. Description de l'agent, qui s'affiche dans IBM WebSphere MQ Explorer.

## **-ac ou -authorityChecking**

Facultatif. Ce paramètre permet le contrôle des droits d'accès.\n Si vous spécifiez ce paramètre, l'agent vérifie que les utilisateurs qui soumettent des demandes sont autorisés à effectuer l'action demandée. Pour plus d'informations, voir [«Droits utilisateur sur les actions WebSphere MQ Managed](#page-417-0) [File Transfer», à la page 418](#page-417-0).

### **-p (***options\_configuration***)**

Facultatif. Ce paramètre détermine l'ensemble des options de configuration utilisées pour créer un agent. Par convention, utilisez le nom d'un gestionnaire de files d'attente de coordination autre que celui par défaut comme entrée pour ce paramètre. La commande **fteCreateCDAgent** utilise ensuite l'ensemble des fichiers de propriétés associés à ce gestionnaire de files d'attente de coordination autre que celui par défaut.

Spécifiez le paramètre facultatif **-p** uniquement si vous souhaitez utiliser des options de configuration différentes de vos valeurs par défaut. Si vous ne spécifiez pas ce paramètre, l'ensemble des options de configuration basées sur le gestionnaire de file d'attente de coordination par défaut est utilisé.

#### **-f**

Facultatif. Force la commande à remplacer les paramètres existants qui ne correspondent pas. La spécification de ce paramètre ne force pas le remplacement d'un agent de service Windows existant.

#### **-cdNodeHost** *nom\_hôte\_noeud\_cd\_*

Facultatif. Nom d'hôte ou adresse IP du système sur lequel se trouve le noeud Connect:Direct , spécifié par le paramètre **-cdNode** . Si vous ne spécifiez pas le paramètre **-cdNodeHost** , une valeur par défaut du nom d'hôte ou de l'adresse IP du système local est utilisée.

Dans la plupart des cas, le noeud Connect:Direct se trouve sur le même système que l'agent de pont Connect:Direct . Dans ces cas là, la valeur par défaut de cette propriété (l'adresse IP du système local) est correcte. Si votre système possède plusieurs adresses IP ou si votre noeud Connect:Direct se trouve sur un système différent de celui de votre agent de pont Connect:Direct et que leurs systèmes partagent un système de fichiers, utilisez cette propriété pour spécifier le nom d'hôte correct pour le noeud Connect:Direct .

### **-cdNodePort** *nom\_port\_noeud\_cd\_*

Facultatif. Numéro de port du noeud Connect:Direct utilisé par les applications client pour communiquer avec le noeud spécifié par le paramètre **-cdNode** . Dans la documentation du produit Connect:Direct, ce port est appelé port d'API. Si vous ne spécifiez pas le paramètre **-cdNodePort** , le numéro de port par défaut 1363 est utilisé.

#### **-cdTmpDir** *répertoire\_tmp\_cd\_*

Facultatif. Répertoire à utiliser par cet agent pour stocker temporairement les fichiers avant leur transfert vers le noeud Connect:Direct de destination. Ce paramètre indique le chemin d'accès complet du répertoire dans lequel les fichiers sont stockés temporairement. Par exemple, si **cdTmpDir** est défini sur /tmp , les fichiers sont placés temporairement dans le répertoire /tmp . Si vous ne spécifiez pas le paramètre **-cdTmpDir** , les fichiers sont stockés temporairement dans un répertoire nommé cdbridge-*agent\_name*. Ce répertoire par défaut est créé à l'emplacement défini par la valeur de la propriété java.io.tmpdir .

L'agent de pont Connect:Direct et le noeud de pont Connect:Direct doivent pouvoir accéder au répertoire indiqué par ce paramètre en utilisant le même nom de chemin. Tenez compte de ce point lorsque vous planifiez l'installation du pont Connect:Direct. Si possible, créez l'agent sur le système sur lequel se trouve le noeud Connect:Direct appartenant au pont Connect:Direct. Si votre agent et votre noeud se trouvent sur des systèmes distincts, le répertoire doit figurer sur un système de fichiers partagé et être accessible depuis les deux systèmes via le même nom de chemin. Pour plus d'informations sur les configurations prises en charge, voir [«Le pont Connect:Direct», à la page 269](#page-268-0).

**Remarque :** Si vous exécutez la commande **fteCleanAgent** , tous les fichiers de ce répertoire sont supprimés.

## **-s (***nom\_service***)**

Facultatif (Windows uniquement). Indique que l'agent doit être exécuté en tant que service Windows , la commande doit être exécutée à l'aide d'un ID utilisateur administrateur Windows . Si vous ne spécifiez pas *service\_name*, le service est nommé mqmftAgent*<AGENT><QMGR>*, où *< AGENT>* est le nom de l'agent et *< QMGR>* est le nom de votre gestionnaire de files d'attente d'agent.

Le nom d'affichage du service, qui est affiché dans la fenêtre Windows **Services** de la colonne **Nom** , est toujours **WebSphere MQ Managed File Transfer agent** *< AGENT>***@***< QMGR>*.

### **-su (***nom\_utilisateur***)**

Facultatif (Windows uniquement). Lorsque l'agent doit s'exécuter en tant que service Windows , ce paramètre indique le nom du compte sous lequel le service s'exécute. Pour exécuter l'agent à l'aide d'un compte utilisateur de domaine Windows , indiquez la valeur dans le formulaire DomainName\UserName. Pour exécuter le service à l'aide d'un compte à partir du domaine intégré local, spécifiez la valeur dans le formulaire UserName.

Le compte utilisateur Windows que vous spécifiez à l'aide du paramètre **-su** doit disposer du droit **Log on as a service** . Pour plus d'informations sur l'octroi de ce droit, voir [«Conseils pour](#page-373-0) [l'exécution d'un agent ou d'un consignateur en tant que service Windows», à la page 374.](#page-373-0)

Obligatoire lorsque **-s** est spécifié. Equivalent à **-serviceUser**.

## **-sp (***mot de passe***)**

Facultatif (Windows uniquement). Mot de passe du compte utilisateur défini par le paramètre **-su** ou **-serviceUser** .

Ce paramètre est valide uniquement lorsque **-s** est spécifié. Equivalent à **-servicePassword**. Si vous ne spécifiez pas ce paramètre lorsque vous spécifiez le paramètre **-s** , un message d'avertissement est généré. Ce message vous avertit que vous devez définir le mot de passe à l'aide de l'outil Windows Services avant que le service ne démarre correctement.

## **-sj (***options***)**

Facultatif (Windows uniquement). Lorsque l'agent est démarré en tant que service Windows , définit une liste d'options sous la forme -D ou -X qui sont transmises à la machine virtuelle Java. Les options sont séparées par un signe dièse (#) ou un point-virgule (;). Si vous devez incorporer des caractères # ou point-virgule (;), placez-les entre apostrophes.

Ce paramètre est valide uniquement lorsque **-s** est spécifié. Equivalent à **-serviceJVMOptions**.

# **-sl (***options***)**

Facultatif (Windows uniquement). Définit le niveau de journalisation du service Windows . Les options valides sont: error, info, warn, debug. La valeur par défaut est info. Cette option peut être utile si vous rencontrez des problèmes avec le service Windows . Le fait de le définir sur debug fournit des informations plus détaillées dans le fichier journal du service.

Ce paramètre est valide uniquement lorsque **-s** est spécifié. Equivalent à **-serviceLogLevel**.

**-n**

Facultatif (Windows uniquement). Indique que l'agent doit être exécuté en tant que processus normal. Cette option est mutuellement exclusive avec l'option **-s** . Si aucun des paramètres **-s** et **-n** n'est spécifié, l'agent est configuré en tant que processus Windows normal.

# Equivalent à **-normal**.

# **Exemple**

Dans cet exemple, un nouvel agent de pont Connect:Direct CD\_BRIDGE est créé avec un gestionnaire de files d'attente d'agent QM\_NEPTUNE. L'agent utilise le noeud Connect:Direct BRIDGE\_NODE pour transférer des fichiers vers d'autres noeuds Connect:Direct . Le noeud BRIDGE\_NODE se trouve sur le même système que l'agent et utilise le port par défaut pour les connexions client. Les fichiers transférés vers ou depuis Connect:Direct sont temporairement stockés dans le répertoire /tmp/cd-bridge.

fteCreateCDAgent -agentName CD\_BRIDGE -agentQMgr QM\_NEPTUNE -cdNode BRIDGE\_NODE -cdTmpDir /tmp/cd-bridge

# **Codes retour**

**0**

La commande a abouti.

**1**

La commande a échoué.

# **fteCreateLogger (créer un consignateur WebSphere MQ Managed File Transfer )**

Utilisez la commande **fteCreateLogger** pour créer un fichier ou un consignateur de base de données.

**Important :** Seuls les utilisateurs qui sont des administrateurs WebSphere MQ (et des membres du groupe mqm) peuvent exécuter cette commande. Si vous tentez d'exécuter cette commande en tant qu'utilisateur qui n'est pas un administrateur WebSphere MQ , vous recevrez un message d'erreur et la commande ne s'exécutera pas.

# **Objet**

La commande **fteCreateLogger** est prise en charge sur WebSphere MQ Managed File Transfer Version 7.5 et versions ultérieures.

La commande **fteCreateLogger** fournit les commandes MQSC que vous devez exécuter sur votre gestionnaire de files d'attente de commandes de consignateur pour créer les files d'attente de consignateur suivantes:

- SYSTEME SYSTEM.FTE.LOG.CMD.*nom\_journal*
- SYSTEME SYSTEM.FTE.LOG.RJCT.*nom\_connexion*

Ces files d'attente sont des files d'attente internes du système dont vous ne devez pas modifier, supprimer ou lire les messages à moins que vous ne supprimiez le consignateur. Les commandes MQSC à exécuter sont également fournies dans un fichier à l'emplacement suivant:

*MQ\_DATA\_PATH*\mqft\config\*coordination\_qmgr*\loggers\*logger\_name*\*logger\_name*\_crea te.mqsc

Si vous souhaitez ultérieurement supprimer le consignateur, utilisez la commande **[fteDeleteLogger](#page-505-0)** .

WebSphere MQ Managed File Transfer fournit des propriétés de consignateur avancées qui vous aident à configurer des consignateurs. Voir [«Propriétés de configuration du consignateur pour WebSphere MQ](#page-145-0) [Managed File Transfer», à la page 146](#page-145-0)

Si le consignateur que vous créez est un consignateur de base de données et qu'il ne se connecte pas à une base de données Db2 locale, vous devez créer manuellement un fichier MQMFTCredentials.xml . La nouvelle propriété wmqfte.database.credentials.file est utilisée pour spécifier l'emplacement du fichier de données d'identification, le cas échéant. Un exemple de ce fichier de données d'identification se trouve dans *MQ\_INSTALLATION\_PATH*/mqft/samples/credentials/.

**Syntaxe**

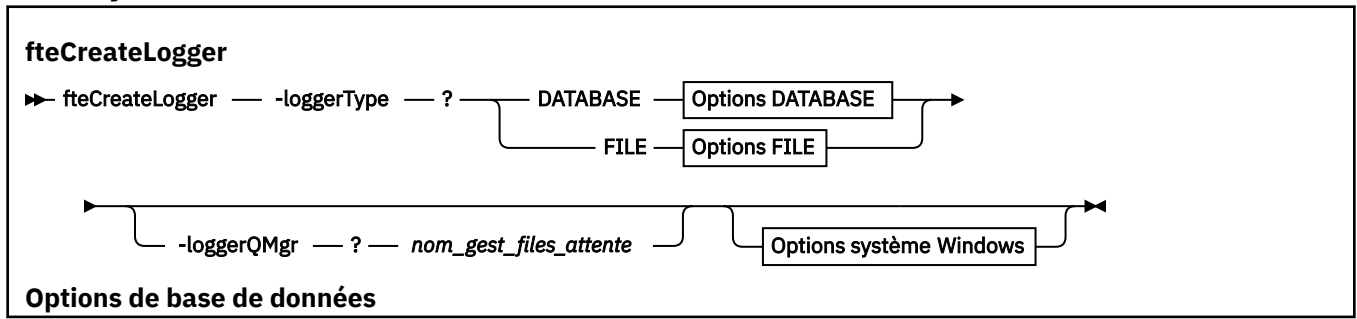

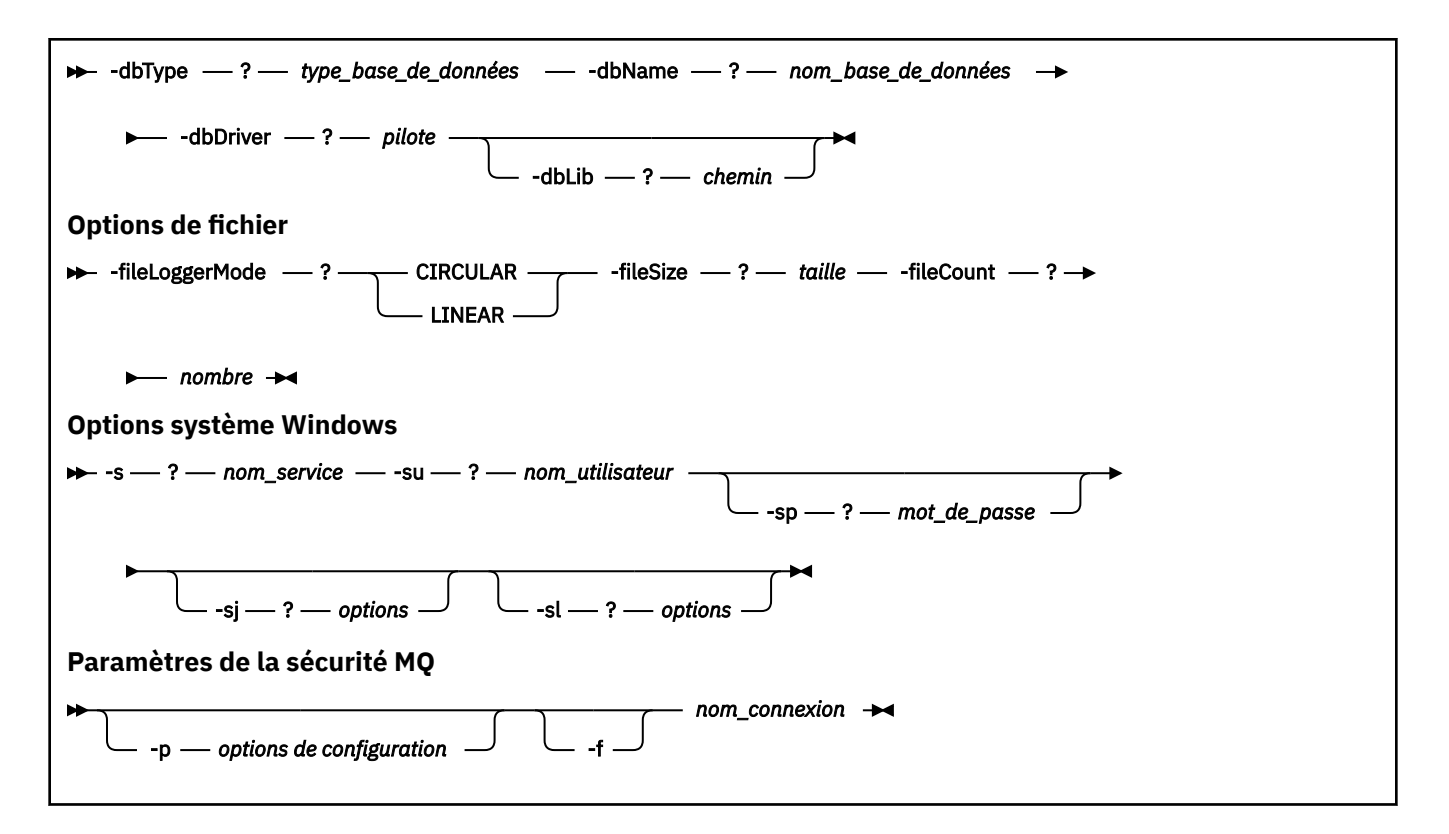

# **Paramètres**

#### **-loggerType (***type***)**

Obligatoire. Indique où les informations de transfert de fichiers gérés seront consignées. Les options de type sont DATABASE, si les informations de transfert sont consignées dans une base de données, ou FILE, si les informations sont consignées dans un fichier.

#### **-loggerQMgr (***nom\_gest\_files\_attente***)**

Facultatif. Détermine le gestionnaire de files d'attente auquel se connecter pour recevoir les messages contenant des informations sur les transferts de fichiers gérés. Le gestionnaire de files d'attente doit se trouver sur le même système que le consignateur. Si vous ne spécifiez pas le paramètre **–loggerQMgr** , le gestionnaire de files d'attente de coordination associé aux options de configuration définies pour ce consignateur est utilisé comme valeur par défaut.

#### **-dbType (***type\_base\_données***)**

Obligatoire lorsque -loggerType est DATABASE. Indique le type de système de gestion de base de données utilisé pour le stockage des informations de transfert de fichiers gérés. Les options sont db2 ou oracle.

#### **-dbName (***nom\_base\_données***)**

Obligatoire lorsque -loggerType est DATABASE. Nom de la base de données dans laquelle sont stockées les informations de transfert de fichiers gérés. La base de données doit être configurée avec les tables de journal WebSphere MQ Managed File Transfer .

#### **-dbDriver (***pilote***)**

Obligatoire lorsque -loggerType est DATABASE. Emplacement des classes du pilote JDBC pour la base de données. Il s'agit généralement du chemin et du nom d'un fichier JAR.

#### **-dbLib (***chemin***)**

Facultatif lorsque -loggerType est DATABASE. Emplacement des bibliothèques natives requises par le pilote de base de données de votre choix.

### **-fileLoggerMode (***mode***)**

Obligatoire lorsque -loggerType est FILE. Indique le type de système de fichiers utilisé pour le stockage des informations de transfert de fichiers gérés. Les options sont LINEAR ou CIRCULAIRE.

L'option LINEAR signifie que le consignateur de fichier écrit les informations dans un fichier jusqu'à ce que ce fichier atteigne sa taille maximale définie par -filesize. Lorsque la taille maximale est atteinte, le consignateur de fichiers démarre un nouveau fichier. Les fichiers précédemment écrits ne seront pas supprimés, ce qui permet de les conserver en tant qu'enregistrement historique des messages de journal. Les fichiers ne sont pas supprimés lors de l'exécution dans ce mode. Par conséquent, -fileCount sera ignoré car il n'y a pas de limite supérieure au nombre de fichiers pouvant être créés. Comme il n'y a pas de limite supérieure lors de l'exécution dans ce mode, il sera nécessaire de suivre la quantité d'espace disque utilisée par les fichiers journaux afin d'éviter une faible quantité d'espace disque.

L'option CIRCULAIRE signifie que le consignateur de fichiers écrit les informations dans un fichier jusqu'à ce que ce fichier atteigne sa taille maximale définie par -fileSize. Lorsque la taille maximale est atteinte, le consignateur de fichiers démarre un nouveau fichier. Le nombre maximal de fichiers écrits dans ce mode est contrôlé par la valeur définie à l'aide de -fileCount. Lorsque ce nombre maximal de fichiers est atteint, le consignateur de fichiers supprime le premier fichier et le recrée pour l'utiliser comme fichier actif. Si la valeur définie dans -fileSize est une unité d'octet de taille fixe, la limite supérieure de l'espace disque utilisé dans ce mode sera égale à fileSize x fileCount. Si les valeurs définies dans -fileSize sont une unité de temps, la taille maximale dépend du débit des messages de journal dans votre système au cours de ces périodes.

Pour plus d'information, voir [«Propriétés de configuration du consignateur pour WebSphere MQ](#page-145-0) [Managed File Transfer», à la page 146](#page-145-0)

# **-fileSize (***taille***)**

Obligatoire lorsque -loggerType est FILE. Taille maximale qu'un fichier journal peut atteindre. La valeur est un entier positif, supérieur à zéro, suivi de l'une des unités suivantes: Ko, Mo, Go, m (minutes), h (heures), d (jours), w (semaines). Par exemple:-fileSize 5MB (indique une taille maximale de 5MB),-fileSize 2d (indique une valeur maximale de 2 jours de données).

#### **-fileCount (***nombre***)**

Obligatoire lorsque -loggerType est FILE et que -fileLoggerMode est CIRCULAIRE. Nombre maximal de fichiers journaux à créer. Lorsque la quantité de données dépasse la quantité maximale pouvant être stockée dans ce nombre de fichiers, le fichier le plus ancien est supprimé de sorte que le nombre de fichiers journaux ne dépasse jamais la valeur spécifiée dans ce paramètre.

#### **-s (***nom\_service***)**

Facultatif (systèmesWindows uniquement). Indique que le consignateur doit s'exécuter en tant que service Windows . Si vous ne spécifiez pas *service\_name*, le service est nommé mqmftLogger*<LOGGER><QMGR>*, où *< LOGGER>* est le nom du consignateur et *< QMGR>* est le nom du gestionnaire de files d'attente du consignateur.

Le nom d'affichage du service, qui est affiché dans la fenêtre Windows **Services** de la colonne **Nom** , est toujours **WebSphere MQ Managed File Transfer** *< LOGGER>***@***< QMGR>*.

### **-su (***nom\_utilisateur***)**

Facultatif (Windows uniquement). Lorsque le consignateur doit s'exécuter en tant que service Windows , ce paramètre indique le nom du compte sous lequel le service s'exécute. Pour exécuter le consignateur à l'aide d'un compte utilisateur de domaine Windows , indiquez la valeur au format DomainName\UserName. Pour exécuter le service à l'aide d'un compte à partir du domaine intégré local, spécifiez la valeur dans le formulaire UserName.

Le compte utilisateur Windows que vous spécifiez à l'aide du paramètre **-su** doit disposer du droit **Log on as a service** . Pour plus d'informations sur l'octroi de ce droit, voir [«Conseils pour](#page-373-0) [l'exécution d'un agent ou d'un consignateur en tant que service Windows», à la page 374.](#page-373-0)

Obligatoire lorsque **-s** est spécifié. Equivalent à **-serviceUser**.

## **-sp (***mot de passe***)**

Facultatif (Windows uniquement). Mot de passe du compte utilisateur défini par le paramètre **-su** ou **-serviceUser** .

Ce paramètre est valide uniquement lorsque **-s** est spécifié. Equivalent à **-servicePassword**. Si vous ne spécifiez pas ce paramètre lorsque vous spécifiez le paramètre **-s** , un message d'avertissement est généré. Ce message vous avertit que vous devez définir le mot de passe à l'aide de l'outil Windows Services avant que le service ne démarre correctement.

## **-sj (***options***)**

Facultatif (Windows uniquement). Lorsque le consignateur est démarré en tant que service Windows , définit une liste d'options sous la forme -D ou -X qui sont transmises à la machine virtuelle Java. Les options sont séparées par un signe dièse (#) ou un point-virgule (;). Si vous devez imbriquer des caractères (#) ou point-virgule (;), placez-les entre apostrophes.

Ce paramètre est valide uniquement lorsque **-s** est spécifié. Equivalent à **-serviceJVMOptions**.

## **-sl (***options***)**

Facultatif (Windows uniquement). Définit le niveau de journalisation du service Windows . Les options valides sont: error, info, warn, debug. La valeur par défaut est info. Cette option peut être utile si vous rencontrez des problèmes avec le service Windows . Le fait de le définir sur debug fournit des informations plus détaillées dans le fichier journal du service.

Ce paramètre est valide uniquement lorsque **-s** est spécifié. Equivalent à **-serviceLogLevel**.

## **-p (***options de configuration***)**

Facultatif. Indique l'ensemble des options de configuration utilisées pour créer le consignateur. Par convention, cette valeur est le nom d'un gestionnaire de files d'attente de coordination. Si vous ne spécifiez pas ce paramètre, l'ensemble d'options de configuration par défaut est utilisé.

**-f**

Facultatif. Oblige la commande à écraser la configuration existante.

#### **(***nom\_journal***)**

Obligatoire. Nom du consignateur à créer. Ce nom est incorporé dans les noms de file d'attente WebSphere MQ Managed File Transfer et ne doit donc contenir que des lettres, des chiffres et des points (.) et des caractères de soulignement (\_). Il est également limité à une longueur maximale de 28 caractères.

#### **-? or -h**

Facultatif. Affiche la syntaxe de la commande.

#### **Exemple**

Dans cet exemple, un consignateur de fichier circulaire appelé filelogger1est créé. Le consignateur de fichiers crée un maximum de 10 fichiers, chaque fichier ayant une taille de 10MB , avec un maximum de 100MB d'espace disque au total:

```
fteCreateLogger -loggerType FILE -fileLoggerMode CIRCULAR -fileSize 10MB -fileCount 10 
filelogger1
```
Dans cet exemple, un consignateur de base de données appelé dblogger1est créé. Le consignateur de base de données se connecte à une base de données Db2 appelée FTEDB:

fteCreateLogger -loggerType DATABASE -dbName FTEDB -dbType DB2 -dbDriver "C:\Program Files (x86)\IBM\SQLLIB\java\db2jcc4.jar" dblogger1

# **Codes retour**

**0**

La commande a abouti.

**1**

La commande a échoué.

# **fteCreateMonitor (créer un nouveau moniteur de ressources)**

La commande **fteCreateMonitor** crée et démarre un nouveau moniteur de ressources à partir de la ligne de commande. Vous pouvez surveiller une ressource (par exemple, le contenu d'un répertoire) à l'aide d' IBM WebSphere MQ Managed File Transfer de sorte que lorsqu'une condition de déclenchement est satisfaite, une tâche spécifiée, telle qu'un transfert de fichier, est démarrée.

# **Objet**

Utilisez la commande **fteCreateMonitor** pour créer puis démarrer un nouveau moniteur de ressources à l'aide d'un agent WebSphere MQ Managed File Transfer . Par exemple, vous pouvez utiliser un moniteur de ressources de la manière suivante: une application externe place un ou plusieurs fichiers dans un répertoire connu et, lorsque le traitement est terminé, l'application externe place un fichier de déclenchement dans un répertoire contrôlé. Le fichier de déclenchement est ensuite détecté et un transfert de fichier défini démarre, qui copie les fichiers du répertoire connu vers un agent de destination.

Vous pouvez utiliser les paramètres **-ox** et **-ix** pour exporter et importer une configuration de moniteur de ressources dans un fichier XML. L'importation de ce fichier à l'aide de la commande **fteCreateMonitor** crée un nouveau moniteur de ressources avec les mêmes paramètres que le moniteur de ressources indiqué dans la commande **fteCreateMonitor** pour l'exportation vers le fichier XML. Vous pouvez également utiliser la commande **fteListMonitors** pour exporter une configuration de moniteur de ressources dans un fichier XML. En outre, vous pouvez utiliser les paramètres **-f** et **-c** pour remplacer dynamiquement une configuration de moniteur.

La commande **fteCreateMonitor** n'est pas prise en charge sur les agents de pont de protocole.

## **Syntax**

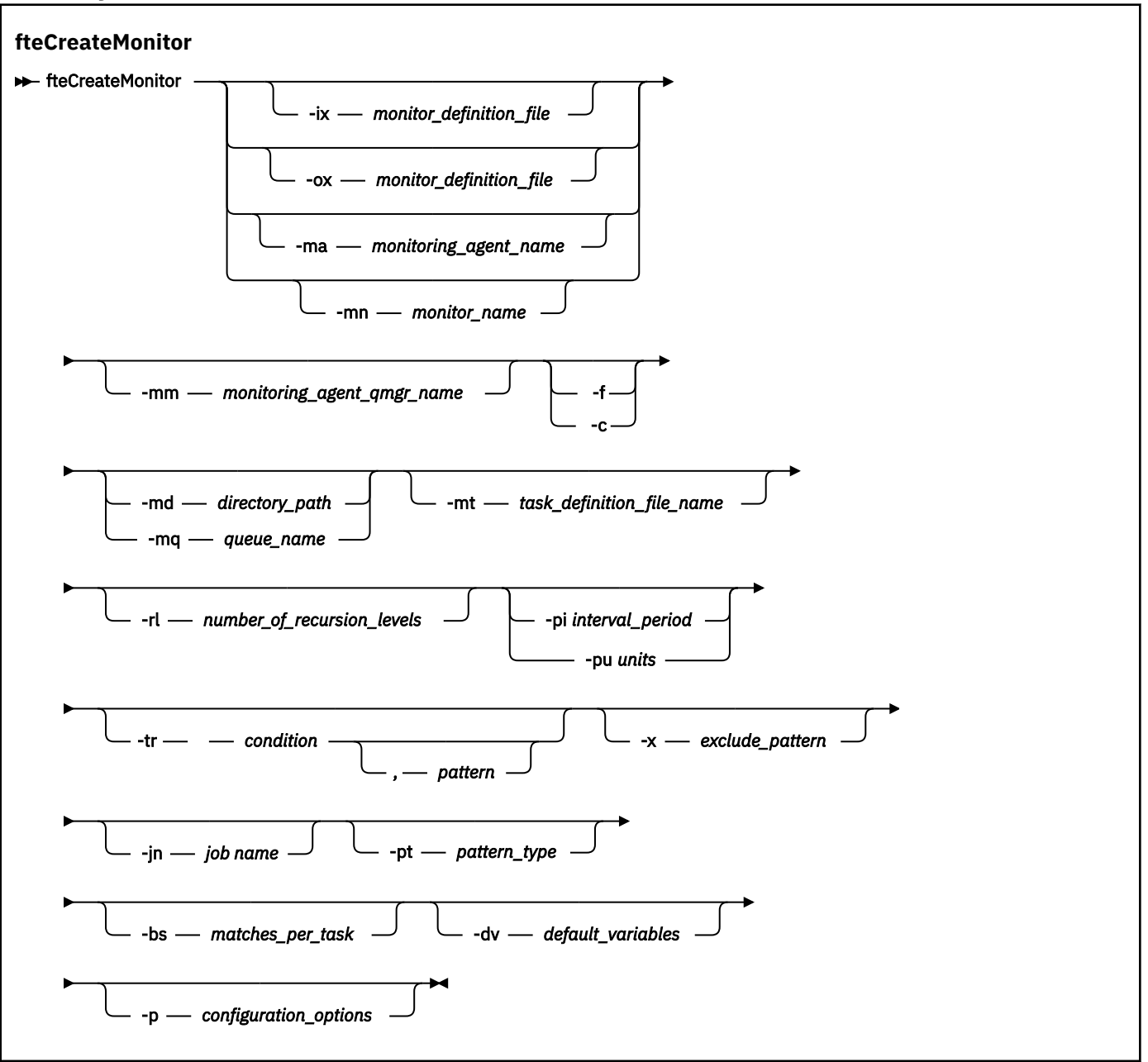

# **Paramètres**

```
-ix (nom_fichier_xml)
```
Facultatif. Importe la configuration du moniteur de ressources à partir d'un fichier XML.

#### **-ox (***nom\_fichier\_xml***)**

Facultatif. Ce paramètre doit être spécifié avec les paramètres -ma et -mn. Exporte la configuration du moniteur de ressources dans un fichier XML.

#### **-ma (***nom\_agent\_surveillance***)**

Facultatif. Nom de l'agent chargé de la surveillance des ressources. Cet agent de surveillance doit être l'agent source de la tâche de surveillance à déclencher.

#### **-mn (***nom\_moniteur***)**

Facultatif. Nom que vous affectez à ce moniteur. Le nom du moniteur doit être unique pour l'agent de surveillance. Toutefois, vous pouvez supprimer un moniteur, puis créer un moniteur portant le même nom.

La longueur maximale d'un nom de moniteur de ressources est de 256 caractères. Les noms de moniteur de ressources ne sont pas sensibles à la casse. Les noms de moniteur de ressources entrés en minuscules ou en casse mixte sont convertis en majuscules. Les noms de moniteur de ressources ne doivent pas contenir d'astérisque (\*), de pourcentage (%) ou de point d'interrogation (?).

#### **-mm (***monitoring\_agent\_qmgr\_name***)**

Facultatif. Nom du gestionnaire de files d'attente auquel l'agent de surveillance est connecté. Etant donné que l'agent de surveillance et l'agent source doivent être identiques, ce gestionnaire de files d'attente est également votre gestionnaire de files d'attente d'agent source.

#### **-f**

Facultatif. Utilisez ce paramètre pour remplacer une configuration de moniteur de ressources. Par exemple, lorsque le nom du moniteur de ressources que vous avez choisi existe déjà sur l'agent de surveillance des ressources et que vous souhaitez le mettre à jour au lieu de supprimer et de recréer un moniteur portant le même nom. L'utilisation de ce paramètre entraîne le redémarrage du processus de surveillance par l'agent.

#### **-c**

Facultatif. Ce paramètre efface l'historique d'un moniteur de ressources mis à jour, ce qui permet au moniteur de ressources de vérifier à nouveau les conditions de déclenchement. Vous pouvez utiliser ce paramètre uniquement avec le paramètre **-f** .

#### **-md (***chemin\_répertoire***)**

Facultatif. Nom absolu du chemin de répertoire à surveiller. Sauf si vous utilisez les paramètres **-ix** ou **-ox** , vous devez spécifier l'un des paramètres **-md** ou **-mq** .

#### **-mq (***nom\_file***)**

Facultatif. Nom de la file d'attente à surveiller. Cette file d'attente doit se trouver sur le gestionnaire de files d'attente de l'agent de surveillance. Sauf si vous utilisez les paramètres **-ix** ou **-ox** , vous devez spécifier l'un des paramètres **-md** ou **-mq** .

#### **-mt (***nom\_fichier\_définition\_tâche***)**

Facultatif. Nom du document XML qui contient la définition de tâche que vous souhaitez exécuter lorsque la condition de déclencheur est satisfaite. Le chemin d'accès au document XML de définition de transfert doit se trouver sur le système de fichiers local à partir duquel vous exécutez la commande **fteCreateMonitor** . Sauf si vous utilisez les paramètres **-ix** ou **-ox** , il s'agit d'un paramètre obligatoire.

Vous pouvez utiliser le paramètre **-gt** dans la commande de transfertfteCreate pour générer un modèle de document XML contenant votre demande de transfert de fichier. Le moniteur utilise le modèle de transfert comme définition de tâche.

#### **-rl (***nombre\_de\_niveaux de récursivité***)**

Facultatif. Niveau de récursivité de surveillance du répertoire de surveillance racine, c'est-à-dire le nombre de niveaux de sous-répertoire dans lesquels descendre. Par exemple, dans une structure de répertoire similaire à l'exemple suivant avec C:\wmqfte\monitor défini comme répertoire de surveillance racine:

```
C:\wmqfte\monitor
```

```
C:\wmqfte\monitor\reports
```

```
C:\wmqfte\monitor\reports\2009
```

```
C:\wmqfte\monitor\reports\2009\April
```
Si vous spécifiez -rl 2, WebSphere MQ Managed File Transfer ne recherche que le répertoire C:\wmqfte\monitor\reports\2009 et ses répertoires apparentés. Le répertoire C:\wmqfte\monitor\reports\2009\April est ignoré. Par défaut, la récursivité est définie sur none.

#### **-pi (***période\_intervalle***)**

Facultatif. Intervalle entre chaque moniteur d'un répertoire. L'intervalle d'interrogation doit être une valeur entière positive. La valeur par défaut de **-pi** est 1.

## **-pu (***unités***)**

Facultatif. Unités de temps de l'intervalle d'interrogation du moniteur. Si vous spécifiez le paramètre **-pu** , vous devez également spécifier le paramètre **-pi** . La valeur par défaut de **-pu** est minutes. Indiquez l'une des options suivantes :

**secondes**

**minutes**

**heures**

**jours**

#### **-tr**

Facultatif. Indique la condition de déclenchement qui doit être satisfaite pour que la tâche définie ait lieu. Si la condition n'est pas satisfaite, selon l'agent source, la tâche de surveillance (par exemple, le transfert de fichiers) n'est pas démarrée. Une condition de déclenchement se compose de deux parties facultatives, condition et modèle, séparées par une virgule. Indiquez l'un des formats suivants:

• *condition*,*pattern*

où *condition* est l'une des valeurs suivantes:

#### **correspond à**

Pour chaque déclencheur qui est satisfait, la tâche définie est exécutée. match est la valeur par défaut.

Par exemple, si la correspondance est  $\star$ . go et que les fichiers LONDON. go et MANCHESTER. go sont présents, la tâche est effectuée pour LONDON.go et une autre tâche est effectuée pour MANCHESTER.go.

Si le même fichier de déclenchement est présent à partir d'une interrogation précédente (c'està-dire que le fichier n'a pas été modifié), ce fichier a une condition de déclenchement non satisfaite. En d'autres termes, le fichier de déclenchement de correspondance doit être nouveau et avoir été modifié depuis la dernière interrogation avant l'exécution de la tâche définie.

#### **noMatch**

Aucun fichier du répertoire contrôlé ne correspond au modèle. En d'autres termes, si *l'un* des fichiers du répertoire contrôlé n'existe pas, la condition est satisfaite. Si aucun fichier ne correspond à la condition de déclenchement lors de la création du moniteur, celui-ci démarre instantanément, mais ne redémarre pas tant qu'une correspondance de fichier n'est pas trouvée, puis supprimée.

#### **noSizeChange =***n*

Un minimum de l'un des fichiers du répertoire correspond au modèle et a une taille de fichier qui ne change pas pour les intervalles d'interrogation *n* . La valeur de *n* est un entier positif.

#### **fileSize> =***taille*

Un minimum de l'un des fichiers du répertoire correspond au modèle et a une taille de fichier minimale supérieure ou égale à *taille*. La valeur *size* est une combinaison d'un entier avec une unité de taille facultative de B, Ko, Mo ou Go. Par exemple, fileSize">"=10KB. Si vous ne spécifiez pas d'unité de taille, la taille par défaut utilisée est le nombre d'octets. Sur tous les systèmes d'exploitation, vous devez placer le symbole "supérieur à" (>) entre guillemets lorsque vous spécifiez l'option fileSize sur la ligne de commande, comme illustré dans cet exemple.

Le modèle est une séquence de correspondance de modèle de fichier au format générique ou d'expression régulière Java. La valeur par défaut du modèle est \*, ou correspond à n'importe quel fichier, et le format par défaut est le format générique. Utilisez **-pt** pour spécifier le format du modèle.

Par exemple, la condition de déclenchement suivante est satisfaite lorsqu'un fichier existe dans le répertoire contrôlé avec le suffixe .go.

-tr match,\*.go

La condition de déclenchement suivante est satisfaite lorsqu'aucun fichier du répertoire contrôlé ne porte le suffixe .stop.

-tr noMatch,\*.stop

Vous ne pouvez spécifier *condition*,*pattern* que si vous avez également spécifié le paramètre **-md** .

• *condition*

où *condition* est l'une des valeurs suivantes:

#### **queueNotvide**

La file d'attente surveillée n'est pas vide. En d'autres cas, si la file d'attente surveillée contient *des messages* IBM WebSphere MQ , la condition est satisfaite. Une seule tâche est exécutée pour tous les messages de la file d'attente.

#### **completeGroups**

Il existe un groupe complet dans la file d'attente surveillée. Autrement dit, si *l'un* des groupes de messages WebSphere MQ de la file d'attente surveillée est terminé, la condition est satisfaite. Une tâche individuelle est exécutée pour chaque groupe complet de la file d'attente.

Si un message unique qui ne se trouve pas dans un groupe est placé dans la file d'attente, il est traité comme s'il s'agissait d'un groupe complet et une tâche est exécutée pour le message unique.

Vous ne pouvez spécifier *condition* que si vous avez également spécifié le paramètre **-mq** .

Pour chaque moniteur que vous créez, vous ne pouvez spécifier le paramètre **-tr** qu'une seule fois.

#### **-x (***exclude\_pattern***)**

Facultatif. Indique les fichiers qui sont exclus de la correspondance de modèle de déclencheur. Le modèle de déclencheur est spécifié par le paramètre **-tr** .

Le modèle est une séquence de correspondance de modèle de fichier au format générique ou d'expression régulière Java. Le format par défaut est le format générique. Utilisez le paramètre **-pt** pour spécifier le format du modèle.

#### **-jn (***nom de travail***)**

Facultatif. Indique une référence de nom de travail, qui est un identificateur défini par l'utilisateur pour la demande.

#### **-pt (***type\_canevas***)**

Facultatif. Type de canevas utilisé par les paramètres **-tr** et **-x** . Les valeurs admises sont :

#### **génériques**

Les modèles sont évalués en tant que modèles génériques. Un astérisque (\*) correspond à zéro ou plusieurs caractères et un point d'interrogation (?) correspond exactement à un caractère. Il s'agit de l'option par défaut.

#### **expression régulière**

Les modèles sont évalués en tant qu'expressions régulières Java. Pour plus d'informations, voir [«Expressions régulières utilisées par WebSphere MQ Managed File Transfer», à la page 714](#page-713-0).

#### **-bs (***matches\_per\_task***)**

Facultatif. Nombre maximal de correspondances de déclencheur à inclure dans une seule tâche. Par exemple, si la valeur 5 est spécifiée pour *matches\_per\_task* et que neuf correspondances de déclencheur se produisent dans un intervalle d'interrogation unique, deux tâches sont effectuées. La première tâche correspond aux déclencheurs 1-5 inclus, et la deuxième tâche correspond aux déclencheurs 6-9. La valeur par défaut de *matches\_per\_task* est 1.

Le paramètre **-bs** est pris en charge uniquement lorsque le code XML de définition de tâche que vous fournissez au paramètre **-mt** est un managedTransfer. Un managedCall n'est pas pris en charge avec le paramètre **-bs** .

#### **-dv (***variables par défaut***)**

Facultatif. Liste de variables par défaut, séparées par des virgules, pouvant être utilisées dans la substitution de variables lors de la surveillance d'une file d'attente. Les valeurs sont au format d'une paire clé-valeur. Exemple :

-dv size=medium,color=blue

Pour plus d'informations sur la substitution de variables, voir [«Personnalisation des tâches avec la](#page-230-0) [substitution de variables», à la page 231.](#page-230-0) Vous ne pouvez spécifier le paramètre **-dv** que si vous avez également spécifié le paramètre **-mq** .

#### **-? or -h**

Facultatif. Affiche la syntaxe de la commande.

#### **-p (***options\_configuration***)**

Facultatif. Ce paramètre détermine l'ensemble des options de configuration à utiliser pour annuler le transfert. Par convention, utilisez le nom d'un gestionnaire de files d'attente de coordination autre que celui par défaut comme entrée pour ce paramètre. La commande utilise ensuite l'ensemble des fichiers de propriétés associés à ce gestionnaire de files d'attente de coordination autre que celui par défaut.

Si vous ne spécifiez pas ce paramètre, l'ensemble des options de configuration basées sur le gestionnaire de file d'attente de coordination par défaut est utilisé.

#### **Exemples**

Dans cet exemple, un nouveau moniteur de ressources nommé MYMONITOR est créé à l'aide de l'agent de surveillance MYAGENT. Si la condition de déclenchement indique qu'un fichier de plus de 5 Mo est présent dans le répertoire C:\wmqfte\monitors, le transfert de fichier défini dans le fichier C:\templates\transfer\_reports.xml est démarré. MYAGENT est également l'agent source du transfert de fichiers défini dans C:\templates\transfer\_reports.xml:

```
fteCreateMonitor -ma MYAGENT -md C:\wmqfte\monitors -mn MYMONITOR -mt C:\templates\transfer_reports.xml
 -tr fileSize">"=5MB,*.go
```
Dans cet exemple, un moniteur de ressources appelé MONITOR1 à l'aide de l'agent AGENT1 est créé pour transférer des fichiers de plus de 5 Mo et est exporté vers le fichier XML monitor.xml.

fteCreateMonitor -ox monitor.xml -ma AGENT1 -mn MONITOR1 -mt task.xml -tr "fileSize>=5MB,\*.zip"

Le fichier XML est ensuite importé et modifié pour exclure les fichiers dont la taille est supérieure à 10MB.

```
fteCreateMonitor -ix monitor.xml -x "fileSize>=10MB,*.zip" -f
```
Dans cet exemple, un nouveau moniteur de ressources est créé sous le nom MYMONITOR à l'aide de l'agent MYAGENT.

fteCreateMonitor -ma MYAGENT -md c:\wmqfte -mn MYMONITOR -mt c:\templates\transfer\_reports.xml -tr "fileSize>=5MB,\*.go"

Toutefois, le déclencheur est initialement défini de manière incorrecte pour surveiller c:\wmqfte plutôt que c:\wmqfte\monitors. La demande **fteCreateMonitor** est immédiatement émise à nouveau

avec le répertoire du moniteur corrigé et les paramètres **-f** (remplacement) et **-c** (effacement de l'historique) utilisés pour mettre à jour le moniteur.

fteCreateMonitor -ma MYAGENT -md c:\wmqfte\monitors -mn MYMONITOR -mt c:\templates\transfer\_reports.xml -tr "fileSize>=5MB,\*.go" -f -c

# **Codes retour**

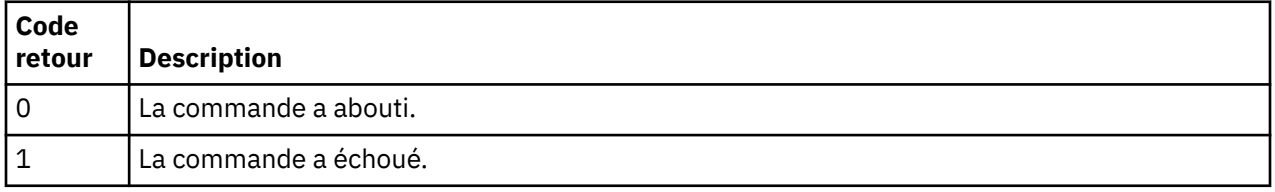

# **fteCreateTemplate (créer un modèle de transfert de fichier)**

La commande **fteCreateTemplate** crée un modèle de transfert de fichier que vous pouvez conserver pour une utilisation ultérieure. Le seul paramètre obligatoire est le paramètre **-tn** (*template\_name*). Tous les autres paramètres sont facultatifs, bien que si vous spécifiez une spécification de fichier source, vous devez également fournir un fichier de destination. De même, si vous spécifiez un fichier de destination, vous devez également spécifier une spécification de fichier source.

# **Objet**

Utilisez la commande **fteCreateTemplate** pour créer un modèle de transfert de fichiers qui stocke vos détails de transfert jusqu'à ce que vous souhaitiez les utiliser ultérieurement. Utilisez des modèles de transfert pour stocker les paramètres de transfert de fichiers communs pour les transferts répétés ou complexes. Une fois que vous avez créé un modèle de transfert, soumettez le modèle à l'aide de l'explorateur IBM WebSphere MQ . Vous ne pouvez pas soumettre de modèle de transfert à partir de la ligne de commande.

Le modèle de transfert que vous créez à l'aide de la commande **fteCreateTemplate** est différent du message XML que vous créez à l'aide du paramètre **-gt** de la commande **fteCreateTransfer** . Vous ne pouvez pas utiliser les deux types de modèle différents de manière interchangeable.

Vous pouvez exécuter la commande **fteCreateTemplate** à partir de n'importe quel système pouvant se connecter au réseau IBM WebSphere MQ , puis l'acheminer vers le gestionnaire de files d'attente de coordination. Spécifiquement pour que la commande s'exécute, vous devez avoir installé WebSphere MQ Managed File Transfer sur ce système et avoir configuré le composant WebSphere MQ Managed File Transfer sur ce système pour communiquer avec le réseau IBM WebSphere MQ .

Cette commande utilise le fichier command.properties pour se connecter au réseau IBM WebSphere MQ . Si le fichier command.properties ne contient pas d'informations de propriété, une connexion en mode liaison est établie avec le gestionnaire de files d'attente par défaut sur le système local. Si le fichier command.properties n'existe pas, une erreur est générée. Pour plus d'informations, voir la section [«Le](#page-570-0) [fichier command.properties», à la page 571.](#page-570-0)

Vous pouvez spécifier plusieurs fichiers source pour un transfert de fichier mais un seul agent de destination ; le transfert d'un fichier vers plusieurs agents de destination n'est pas pris en charge. Toutefois, vous pouvez transférer plusieurs fichiers source vers plusieurs fichiers cible sur un même agent cible.

Pour savoir comment transférer des fichiers, voir [«Instructions pour le transfert de fichiers», à la page](#page-693-0) [694](#page-693-0).

# **Caractères spéciaux**

Soyez prudent lorsque vous utilisez des paramètres qui contiennent des caractères spéciaux afin d'éviter que le shell de commandes n'interprète les caractères d'une manière que vous n'attendez pas. Pour éviter que des caractères soient interprétés par le shell de commandes, placez le paramètre entier entre

guillemets doubles, comme indiqué dans les deux derniers exemples [«Exemples», à la page 476,](#page-475-0) ou mettez en échappement les caractères spéciaux à l'aide de la séquence d'échappement du shell de commandes.

# **chemins relatifs**

La commande **fteCreateTemplate** prend en charge l'utilisation de chemins de fichier relatifs. Sur les systèmes répartis par défaut, les chemins d'accès sont considérés comme relatifs au répertoire de base de l'utilisateur sous lequel l'agent s'exécute. Pour modifier le répertoire par rapport auquel les noms de chemin sont évalués, définissez la propriété transferRoot dans le fichier agent.properties. Ce fichier se trouve dans le répertoire *MQ\_DATA\_PATH*/mqft/config/*coordination\_qmgr*/agents/ *agent\_name* . Ajoutez la ligne suivante au fichier :

transferRoot=*directory\_name*

Vous devez mettre en échappement les chemins Windows ou les écrire au format UNIX . Par exemple, spécifiez C:\TransferRoot sous la forme C\:\\TransferRoot ou C:/TransferRoot

# **Syntax**

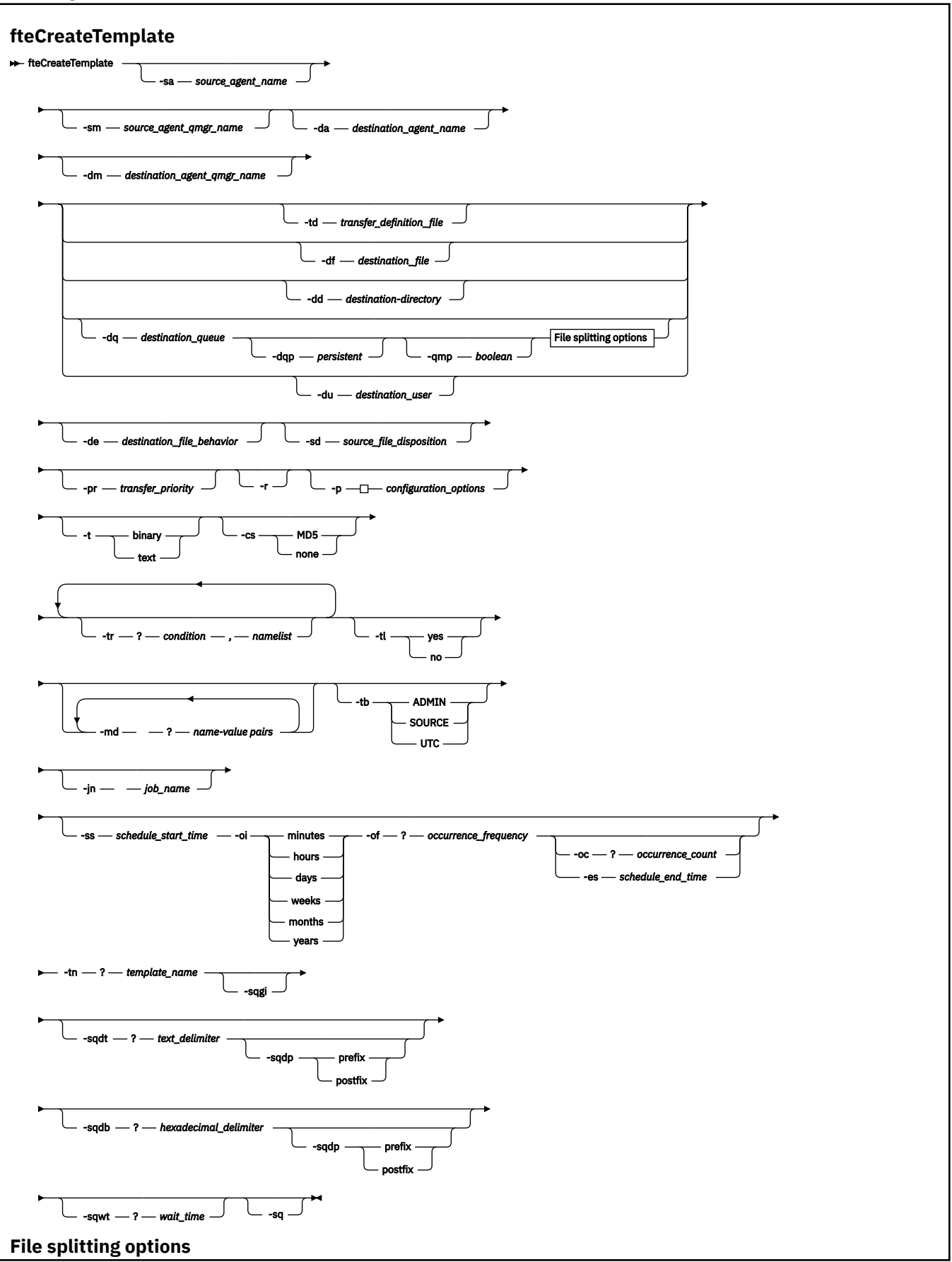

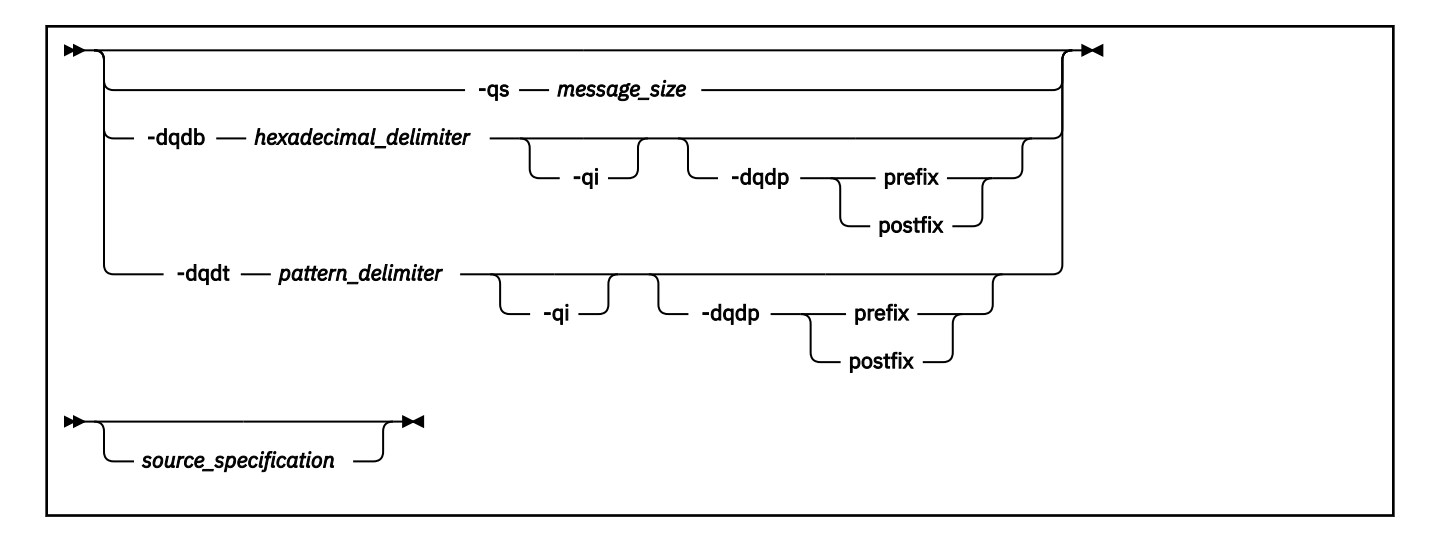

# **Paramètres**

#### **-sa** *nom\_agent\_source*

Facultatif. Nom de l'agent à partir duquel le fichier source est transféré. Si vous ne spécifiez pas ce nom d'agent lorsque vous créez le modèle, vous devez spécifier le nom de l'agent source lorsque vous utilisez le modèle.

## **-sm** *nom\_gestionnaire\_agent\_source*

Facultatif. Nom du gestionnaire de files d'attente auquel l'agent source est connecté.

Si vous ne spécifiez pas le paramètre **-sm** , le gestionnaire de files d'attente utilisé est déterminé par l'ensemble des options de configuration utilisées, en fonction du nom de l'agent source. Si le nom du gestionnaire de files d'attente ne peut pas être déterminé à l'aide de ces options, la création du modèle de transfert échoue. Par exemple, la création du modèle échoue si le fichier agent.properties de l'agent source est introuvable.

# **-da** *nom\_agent\_destination*

Facultatif. Nom de l'agent vers lequel le fichier est transféré. Si vous ne spécifiez pas le nom de l'agent de destination lorsque vous créez le modèle, vous devez spécifier le nom de l'agent de destination lorsque vous utilisez le modèle.

#### **-dm** *nom\_gestionnaire\_agent\_cible*

Facultatif. Nom du gestionnaire de files d'attente auquel l'agent de destination est connecté.

Si vous ne spécifiez pas le paramètre **-dm** , le gestionnaire de files d'attente utilisé est déterminé par l'ensemble des options de configuration utilisées, en fonction du nom de l'agent de destination. Si le nom du gestionnaire de files d'attente ne peut pas être déterminé à l'aide de ces options, la création du modèle de transfert échoue. Par exemple, la création du modèle échoue si le fichier agent.properties de l'agent de destination est introuvable.

# **-td** *fichier\_définition\_transfert*

Facultatif. Nom du document XML qui définit une ou plusieurs spécifications de fichier source et de destination pour le transfert.

L'un des paramètres **-td**, **-df**, **-dd**, **-ds**, **-dq**, **-du**, et **-dp** est requis. Si vous spécifiez le paramètre **-td** , vous ne pouvez pas spécifier les fichiers source ni les paramètres **-df**, **-dd**, **-ds**, **-dp**, **-dq**, **-du**, **-sd**, **-r**, **-de**, **-t**ou **-cs** .

La commande **fteCreateTemplate** localise le fichier de définition de transfert par rapport à votre répertoire en cours. Si vous ne pouvez pas utiliser la notation de chemin relatif pour spécifier l'emplacement du fichier de définition de transfert, utilisez le chemin d'accès complet et le nom de fichier du fichier de définition de transfert à la place.

Pour plus d'informations, voir [Utilisation des fichiers de définition de transfert](#page-210-0).

## **-df** *fichier\_destination*

Facultatif. Nom du fichier de destination. Indiquez un nom de fichier valide sur le système sur lequel l'agent cible est exécuté.

Si l'agent de destination est un agent de pont Connect:Direct , le fichier de destination est spécifié au format *connect\_direct\_node\_name*:*file\_path*. L'agent de pont Connect:Direct accepte uniquement les chemins de fichier spécifiés dans ce format. Si l'agent de destination est un agent de pont Connect:Direct et que la destination est un membre PDS, vous devez également spécifier le paramètre **-de** avec la valeur overwrite.

L'un des paramètres **-td**, **-df**, **-dd**, **-ds**, **-dq**, **-du**, et **-dp** est requis. Si vous spécifiez le paramètre **-df** , vous ne pouvez pas spécifier les paramètres **-td**, **-dd**, **-dp**, **-dq**, **-du**, ou **-ds** car ces paramètres s'excluent mutuellement.

## **-dd** *répertoire\_destination*

Facultatif. Nom du répertoire dans lequel le fichier est transféré. Indiquez un nom de répertoire valide sur le système sur lequel l'agent de destination est en cours d'exécution.

Si l'agent de destination est un agent de pont Connect:Direct , le répertoire de destination est spécifié au format *connect\_direct\_node\_name*:*directory\_path*. Si l'agent de destination est un agent de pont Connect:Direct et que la destination est un PDS, vous devez également spécifier le paramètre **-de** avec la valeur overwrite.

L'un des paramètres **-td**, **-df**, **-dd**, **-ds**, **-dq**, **-du**, et **-dp** est requis. Si vous spécifiez le paramètre **-dd** , vous ne pouvez pas spécifier les paramètres **-td**, **-df**, **-dp**, **-dq**, **-du**, ou **-ds** car ces paramètres s'excluent mutuellement.

## **-du** *utilisateur\_destination*

Facultatif. Nom de l'utilisateur dont l'espace fichier cible dans lequel les fichiers sont transférés. Pour plus d'informations sur les espaces fichier, voir [«Espaces fichier», à la page 319.](#page-318-0)

L'un des paramètres **-td**, **-df**, **-dd**, **-ds**, **-dp**, **-du**et **-dq** est requis. Si vous spécifiez le paramètre **-du** , vous ne pouvez pas spécifier les paramètres **-td**, **-dd**, **-df**, **-dp**, **-dq**ou **-ds** car ces paramètres s'excluent mutuellement.

Le paramètre **-du** n'est pas pris en charge lorsque l'agent de destination est un agent de pont de protocole ou un agent de pont Connect:Direct .

# **-dq** *file\_cible*

Facultatif. Nom d'une file d'attente de destination vers laquelle les fichiers sont transférés. Vous pouvez éventuellement inclure un nom de gestionnaire de files d'attente dans cette spécification, en utilisant le format QUEUE@QUEUEMANAGER. Si vous n'indiquez pas de nom de gestionnaire de files d'attente, le nom du gestionnaire de files d'attente de l'agent de destination est utilisé. Vous devez indiquer un nom de file d'attente valide existant sur le gestionnaire de files d'attente.

L'un des paramètres **-td**, **-df**, **-dd**, **-ds**, **-dp**, **-du**et **-dq** est requis. Si vous spécifiez le paramètre **-dq** , vous ne pouvez pas spécifier les paramètres **-td**, **-dd**, **-df**, **-dp**, **-du**ou **-ds** car ces paramètres s'excluent mutuellement.

Le paramètre **-dq** n'est pas pris en charge lorsque l'agent de destination est un agent de pont de protocole ou un agent de pont Connect:Direct , ou lorsque la spécification source est une file d'attente.

#### **-dqp** *persistant*

Facultatif. Indique si les messages écrits dans la file d'attente de destination sont persistants. Les options valides sont les suivantes:

#### **conforme**

Ecrit les messages persistants dans la file d'attente de destination. Il s'agit de la valeur par défaut.

**false**

Ecrit les messages non persistants dans la file d'attente de destination.

## **Qdef**

La valeur de persistance provient de l'attribut DefPersistence de la file d'attente de destination.

Vous ne pouvez spécifier le paramètre **-dqp** que si vous avez également spécifié le paramètre **-dq** .

#### **-qmp** *booléen*

Facultatif. Indique si les propriétés de message IBM WebSphere MQ sont définies pour le premier message écrit dans la file d'attente de destination par le transfert. Les options valides sont les suivantes:

#### **conforme**

Définit les propriétés de message sur le premier message créé par le transfert.

#### **false**

Ne définit pas les propriétés de message sur le premier message créé par le transfert. Il s'agit de la valeur par défaut.

Vous ne pouvez spécifier le paramètre **-qmp** que si vous avez également spécifié le paramètre **-dq** . Pour plus d'informations, voir [«Propriétés de message IBM WebSphere MQ définies sur les messages](#page-730-0) [écrits dans les files d'attente de destination», à la page 731](#page-730-0)

#### **-qs** *taille\_message*

Facultatif. Indique si le fichier doit être fractionné en plusieurs messages de longueur fixe. Tous les messages ont le même ID groupe IBM WebSphere MQ ; le dernier message du groupe a l'indicateur IBM WebSphere MQ LAST\_MSG\_IN\_GROUP défini. La taille des messages est spécifiée par la valeur de *message\_size*. Le format de *message\_size* est <*longueur*> <*unités*>, où *longueur* est un entier positif et *unités* est l'une des valeurs suivantes:

#### **B**

octets. La valeur minimale autorisée est deux fois la valeur maximale en octets par caractère de la page de codes des messages de destination.

**K**

Cela équivaut à 1024 octets.

#### **M**

Cela équivaut à 1048576 octets.

Si vous spécifiez la valeur text pour le paramètre **-t** et que le fichier est un jeu de caractères codés sur deux octets ou un jeu de caractères codés sur plusieurs octets, il est scindé en messages sur la limite de caractères la plus proche de la taille de message spécifiée.

Vous ne pouvez spécifier le paramètre **-qs** que si vous avez également spécifié le paramètre **-dq** . Vous ne pouvez spécifier qu'un seul des paramètres **-qs**, **-dqdb**et **-dqdt** .

#### **-dqdb** *délimiteur\_hexadécimal*

Facultatif. Indique le délimiteur hexadécimal à utiliser lors du fractionnement d'un fichier binaire en plusieurs messages. Tous les messages ont le même ID groupe IBM WebSphere MQ ; le dernier message du groupe a l'indicateur IBM WebSphere MQ LAST\_MSG\_IN\_GROUP défini. Le format de spécification d'un octet hexadécimal comme délimiteur est xNN, où N est un caractère compris entre 0-9 et a-f. Vous pouvez spécifier une séquence d'octets hexadécimaux comme délimiteur en spécifiant une liste d'octets hexadécimaux séparés par des virgules, par exemple: x3e,x20,x20,xbf.

Vous ne pouvez spécifier le paramètre **-dqdb** que si vous avez également spécifié le paramètre **-dq** et que le transfert est en mode binaire. Vous ne pouvez spécifier qu'un seul des paramètres **-qs**, **-dqdb**et **-dqdt** .

#### **-dqdt** *modèle*

Facultatif. Indique l'expression régulière à utiliser lors du fractionnement d'un fichier texte en plusieurs messages. Tous les messages ont le même ID groupe IBM WebSphere MQ ; le dernier
message du groupe a l'indicateur IBM WebSphere MQ LAST\_MSG\_IN\_GROUP défini. Le format permettant de spécifier une expression régulière comme délimiteur est une expression régulière entre parenthèses, (*regular\_expression*). La valeur de ce paramètre est évaluée en tant qu'expression régulière aJava . Pour plus d'informations, voir [«Expressions régulières utilisées par WebSphere MQ](#page-713-0) [Managed File Transfer», à la page 714.](#page-713-0)

Par défaut, la longueur de la chaîne à laquelle l'expression régulière peut correspondre est limitée par l'agent de destination à cinq caractères. Vous pouvez modifier ce comportement à l'aide de la propriété d'agent **maxDelimiterMatchLength** . Pour plus d'informations, voir [«Propriétés d'agent](#page-575-0) [avancées», à la page 576.](#page-575-0)

Vous ne pouvez spécifier le paramètre **-dqdt** que si vous avez également spécifié le paramètre **-dq** et la valeur text pour le paramètre **-t** . Vous ne pouvez spécifier qu'un seul des paramètres **-qs**, **-dqdb**et **-dqdt** .

### **-dqdp**

Facultatif. Indique la position attendue du texte de destination et des délimiteurs binaires lors du fractionnement des fichiers. Vous ne pouvez spécifier le paramètre **-dqdp** que si vous avez également spécifié l'un des paramètres **-dqdt** et **-dqdb** .

Indiquez l'une des options suivantes :

### **préfixe**

Les délimiteurs sont attendus au début de chaque ligne.

### **suffixe**

Les délimiteurs sont attendus à la fin de chaque ligne. Il s'agit de l'option par défaut.

### **-qi**

Facultatif. Indique si le délimiteur utilisé pour fractionner le fichier en plusieurs messages doit être inclus dans les messages. Si **-qi** est spécifié, le délimiteur est inclus à la fin du message qui contient les données de fichier précédant le délimiteur. Par défaut, le délimiteur n'est pas inclus dans les messages.

Vous ne pouvez spécifier le paramètre **-qi** que si vous avez également spécifié l'un des paramètres **-dqdt** et **-dqdb** .

# **-de** *comportement\_fichier\_destination*

Facultatif. Indique l'action effectuée si un fichier de destination existe sur le système de destination. Les options valides sont les suivantes:

# **erreur**

Signale une erreur et le fichier n'est pas transféré. Il s'agit de la valeur par défaut.

# **écrasement**

Remplace le fichier cible existant.

Si vous spécifiez le paramètre **-de** , vous ne pouvez pas spécifier le paramètre **-td** car ces paramètres s'excluent mutuellement.

# **-sd** *disposition de fichier source*

Facultatif. Indique l'action effectuée sur un fichier source lorsque ce fichier source a été transféré vers sa destination. Les options valides sont les suivantes:

# **Quitter**

Les fichiers source restent inchangés. Il s'agit de la valeur par défaut.

### **supprimer**

Le fichier source est supprimé du système source une fois que le fichier source a été transféré.

Si la source est une file d'attente et que vous spécifiez l'option leave , la commande renvoie une erreur et un transfert n'est pas demandé.

Si l'agent source est un agent de pont Connect:Direct et que vous spécifiez l'option delete , le comportement est différent du comportement d'élimination de la source habituel. L'un des cas suivants se produit:

- Si Connect:Direct utilise un processus généré par WebSphere MQ Managed File Transfer pour déplacer le fichier ou l'ensemble de données de la source, la spécification de l'option delete entraîne l'échec du transfert. Pour spécifier que le fichier source doit être supprimé, vous devez soumettre un processus Connect:Direct défini par l'utilisateur. Pour plus d'informations, voir la section [«Soumission d'un processus Connect:Direct défini par l'utilisateur à partir d'une demande](#page-275-0) [de transfert de fichier», à la page 276.](#page-275-0)
- Si Connect:Direct utilise un processus défini par l'utilisateur pour déplacer le fichier ou l'ensemble de données de la source, ce paramètre est transmis au processus via la variable symbolique intrinsèque **%FTEFDISP** . Le processus défini par l'utilisateur détermine si la source est supprimé. Le résultat du transfert dépend du résultat renvoyé par le processus défini par l'utilisateur.

Si vous spécifiez le paramètre **-sd** , vous ne pouvez pas spécifier le paramètre **-td** car ces paramètres s'excluent mutuellement. Toutefois, vous pouvez spécifier le comportement de disposition de la source dans le fichier de définition de transfert.

# **-pr** *priorité\_transfert*

Facultatif. Indique le niveau de priorité du transfert. La priorité est une valeur comprise entre 0 et 9, où 0 est la priorité la plus basse. Le niveau de priorité par défaut est 0 et, par défaut, le transfert utilise le niveau de priorité de l'agent source.

Cette valeur correspond à la valeur de priorité de message utilisée par IBM WebSphere MQ. Pour plus d'informations, voir Obtention de messages à partir d'une file d'attente: priorité . Le trafic des messages pour les données de transfert de fichiers est défini par défaut sur un niveau de priorité de 0, ce qui permet à votre trafic de messages IBM WebSphere MQ d'être prioritaire.

# **-p** *options\_configuration*

Facultatif. Ce paramètre détermine l'ensemble des options de configuration utilisées pour créer le modèle de transfert. Utilisez le nom d'un gestionnaire de files d'attente de coordination autre que celui par défaut comme entrée pour ce paramètre. La commande utilise ensuite l'ensemble des fichiers de propriétés associés à ce gestionnaire de files d'attente de coordination autre que celui par défaut.

Si vous ne spécifiez pas ce paramètre, l'ensemble des options de configuration basées sur le gestionnaire de file d'attente de coordination par défaut est utilisé.

**-r**

Facultatif. Transfert récursif des fichiers dans les sous-répertoires lorsque *source\_specification* contient des caractères génériques. Lorsque WebSphere MQ Managed File Transfer est présenté avec un caractère générique comme *source\_specification*, tous les répertoires qui correspondent au caractère générique sont transférés uniquement si vous avez spécifié le paramètre **-r** . Lorsque *source\_specification* correspond à un sous-répertoire, tous les fichiers de ce répertoire et de ses sous-répertoires (y compris les fichiers masqués) sont toujours transférés.

Pour plus d'informations sur la façon dont WebSphere MQ Managed File Transfer gère les caractères génériques, voir [Utilisation de caractères génériques](#page-711-0)

Si vous spécifiez le paramètre **-r** , vous ne pouvez pas spécifier le paramètre **-td** car ces paramètres s'excluent mutuellement. Toutefois, vous pouvez spécifier un comportement récursif dans le fichier de définition de transfert.

**-t**

Facultatif. Indique le type de transfert de fichier: mode binaire ou mode texte.

# **binaire**

Les données du fichier sont transférées sans conversion. Il s'agit de la valeur par défaut.

### **texte**

Les caractères de page de codes et de fin de ligne du fichier sont convertis. Les conversions exactes effectuées dépendent des systèmes d'exploitation de l'agent source et de l'agent cible.

Si vous spécifiez le paramètre **-t** , vous ne pouvez pas spécifier le paramètre **-td** car ces paramètres s'excluent mutuellement. Toutefois, vous pouvez spécifier le comportement du mode de transfert dans le fichier de définition de transfert.

#### **-cs**

Facultatif. Indique si un algorithme de total de contrôle est exécuté sur les données de transfert de fichier pour vérifier l'intégrité des fichiers transférés. Indiquez l'une des options suivantes :

### **MD5**

Calcule un total de contrôle MD5 pour les données. Le total de contrôle résultant pour les fichiers source et cible est consigné dans le journal de transfert à des fins de validation. Par défaut, WebSphere MQ Managed File Transfer calcule des totaux de contrôle MD5 pour tous les transferts de fichiers.

#### **aucun**

Aucun total de contrôle MD5 n'est calculé pour les données de transfert de fichier. Les enregistrements du journal de transfert dont le total de contrôle a été défini sur aucun et la valeur du total de contrôle est vide. Exemple :

<checksum method="none"></checksum>

Si vous utilisez l'option none , vous pouvez améliorer les performances de transfert de fichier, en fonction de votre environnement. Toutefois, la sélection de cette option signifie qu'il n'y a pas de validation des fichiers source ou de destination.

Si vous spécifiez le paramètre **-cs** , vous ne pouvez pas spécifier le paramètre **-td** car ces paramètres s'excluent mutuellement. Toutefois, vous pouvez spécifier un comportement de total de contrôle dans le fichier de définition de transfert.

#### **-tr**

Facultatif. Indique une condition qui doit être vraie pour que ce transfert de fichier ait lieu. Si la condition n'est pas vérifiée, selon l'agent source, le transfert de fichiers est supprimé et aucun transfert n'a lieu. Indiquez le format suivant:

*condition*,*namelist*

où *condition* est l'une des valeurs suivantes:

### **file=existe**

Il existe au moins un des fichiers de la liste de noms. En d'autres termes, si *l'un* des fichiers de la liste de noms existe, la condition est vraie.

## **fichier ! =exist**

Un minimum de l'un des fichiers de la liste de noms n'existe pas. En d'autres termes, si *l'un* des fichiers de la liste de noms n'existe pas, la condition est vraie.

### **filesize> =***taille*

Un minimum de l'un des fichiers de la liste de noms existe et sa taille minimale est spécifiée par *taille*. La valeur de *size* est un entier avec une unité de taille facultative de Ko, Mo ou Go. Par exemple, filesize">"=10KB. Si vous ne spécifiez pas d'unité de taille, la taille est supposée être en octets. Sur tous les systèmes d'exploitation, vous devez placer le symbole "supérieur à" (>) entre guillemets lorsque vous spécifiez l'option filesize sur la ligne de commande, comme illustré dans cet exemple.

Et où *namelist* est une liste séparée par des virgules de noms de fichiers situés sur le système source. Selon votre système d'exploitation, si vous souhaitez utiliser des noms de chemin ou des noms de fichier dans une liste de noms contenant des espaces, vous devrez peut-être les placer entre guillemets.

Vous pouvez spécifier plusieurs conditions de déclenchement en utilisant le paramètre **-tr** plusieurs fois. Toutefois, dans ce cas, chaque condition de déclenchement distincte doit être vraie pour que le transfert de fichiers ait lieu.

**Remarque :** Pour surveiller en permanence une ressource pour qu'une condition de déclenchement soit vraie, il est recommandé d'utiliser la [surveillance des ressources](#page-220-0). Vous pouvez créer un moniteur de ressources à l'aide de la commande [fteCreateMonitor](#page-456-0) .

Dans l'exemple suivant, le fichier file1.doc est transféré de AGENT1 à AGENT2, à condition que le fichier A.txt, ou le fichier B.txt, ou les deux fichiers existent sur AGENT1 *et* que le fichier A.txt, ou le fichier B.txt, ou les deux fichiers soient égaux ou supérieurs à 1 Go:

fteCreateTemplate -tn JUPITER\_AGENT\_TRIGGER\_TEST\_TEMPLATE -sa AGENT1 -sm QM\_JUPITER -da AGENT2 -dm QM\_NEPTUNE -tr file=exist,C:\export\A.txt,C:\export\B.txt -tr filesize">"=1GB,C:\export\A.txt,C:\export\B.txt -df C:\import\file1.doc C:\export\file1.doc

Vous pouvez combiner des paramètres de déclenchement avec des paramètres de planification. Si vous spécifiez les deux types de paramètres, les conditions de déclenchement sont appliquées au transfert de fichiers créé par les paramètres de planification.

### **-tl**

Facultatif. Indique si les échecs de déclenchement sont consignés. Indiquez l'une des options suivantes :

#### **oui**

Des entrées de journal sont créées pour les transferts déclenchés ayant échoué. Il s'agit du comportement par défaut même si vous ne spécifiez pas le paramètre **-tl** .

#### **non**

Aucune entrée de journal n'est créée pour les transferts déclenchés ayant échoué.

#### **-md**

Facultatif. Indique les métadonnées définies par l'utilisateur qui sont transmises aux points d'exit de l'agent. Le paramètre **-md** peut prendre une ou plusieurs paires nom-valeur séparées par des virgules. Chaque paire de noms se compose de < name> = < value>. Vous pouvez utiliser le paramètre **-md** plusieurs fois dans une commande.

#### **-tb**

Facultatif. Indique la base de temps à utiliser pour le transfert de fichiers planifié. C'est-à-dire si vous souhaitez utiliser une heure système ou un temps universel coordonné (UTC). Vous devez utiliser ce paramètre uniquement avec le paramètre **-ss** . Indiquez l'une des options suivantes :

#### **admin**

Les heures de début et de fin utilisées pour le transfert planifié sont basées sur l'heure et la date du système utilisé par l'administrateur. Il s'agit de la valeur par défaut.

#### **source**

Les heures de début et de fin utilisées pour le transfert planifié sont basées sur l'heure et la date du système où se trouve l'agent source.

# **Temps Universel Coordonné**

Les heures de début et de fin utilisées pour le transfert planifié sont basées sur le temps universel coordonné (UTC).

#### **-jn** *nom\_travail*

Facultatif. Identificateur de nom de travail défini par l'utilisateur qui est ajouté au message du journal lorsque le transfert a commencé.

# **-ss** *heure\_début\_planification*

Facultatif. Indique l'heure et la date auxquelles vous souhaitez que le transfert planifié ait lieu. Utilisez l'un des formats suivants pour spécifier l'heure et la date. Indiquez l'heure à l'aide de l'horloge au format 24 heures:

yyyy-MM-ddThh:mm

hh:mm

Les transferts de fichiers planifiés démarrent dans la minute suivant l'heure de début de la planification, s'il n'y a aucun problème susceptible d'affecter le transfert. Par exemple, il peut y avoir des problèmes avec votre réseau ou votre agent qui empêchent le démarrage du transfert planifié.

#### **-oi**

Facultatif. Indique l'intervalle auquel se produit le transfert planifié. Vous devez utiliser ce paramètre uniquement avec le paramètre **-ss** . Indiquez l'une des options suivantes :

**minutes heures jours**

**semaines**

**mois**

**années**

# **-of** *période\_occurrence*

Facultatif. Indique la fréquence à laquelle le transfert planifié a lieu. Par exemple, toutes les **5** semaines ou tous les **2** mois. Vous devez spécifier ce paramètre avec les paramètres **-oi** et **-ss** uniquement. Si vous ne spécifiez pas ce paramètre, la valeur par défaut 1 est utilisée.

### **-oc** *nombre\_occurrences*

Facultatif. Indique le nombre de fois que vous souhaitez que ce transfert planifié ait lieu. Une fois le nombre d'occurrences atteint, le transfert planifié est supprimé.

Spécifiez ce paramètre avec les paramètres **-oi** et **-ss** uniquement.

Si vous spécifiez le paramètre **-oc** , vous ne pouvez pas spécifier le paramètre **-es** car ces paramètres s'excluent mutuellement.

Vous pouvez omettre les paramètres **-oc** et **-es** pour créer un transfert qui se répète indéfiniment.

## **-es** *heure\_fin\_planification*

Facultatif. Date et heure de fin d'un transfert planifié répétitif.

Vous devez spécifier ce paramètre avec les paramètres **-oi** et **-ss** uniquement.

Si vous spécifiez le paramètre **-es** , vous ne pouvez pas spécifier le paramètre **-oc** car ces paramètres s'excluent mutuellement.

Vous pouvez omettre les paramètres **-es** et **-oc** pour créer un transfert qui se répète indéfiniment.

Utilisez l'un des formats suivants pour spécifier l'heure et la date de fin. Indiquez l'heure à l'aide de l'horloge au format 24 heures:

yyyy-MM-ddThh:mm hh:mm

### **-tn** *nom\_modèle*

Obligatoire. Nom du modèle que vous souhaitez créer. Utilisez une chaîne descriptive qui vous permet de sélectionner le modèle approprié pour les transferts à une date ultérieure. Il n'y a pas de limite

spécifique à la longueur de cette chaîne, mais sachez que des noms trop longs peuvent ne pas s'afficher correctement dans certaines interfaces utilisateur.

Ne créez pas plusieurs modèles portant le même nom.

# **-sqgi**

Facultatif. Indique que les messages sont regroupés par ID groupe IBM WebSphere MQ . Le premier groupe complet est écrit dans le fichier de destination. Si ce paramètre n'est pas spécifié, tous les messages de la file d'attente source sont écrits dans le fichier de destination.

Vous ne pouvez spécifier le paramètre **-sqgi** que si vous avez également spécifié le paramètre **-sq** .

# **-sqdt** *délimiteur\_texte*

Facultatif. Indique une séquence de texte à insérer comme délimiteur lors de l'ajout de plusieurs messages à un fichier texte. Vous pouvez inclure des séquences d'échappement Java pour les littéraux chaîne dans le délimiteur. Par exemple, -sqdt \u007d\n.

Vous ne pouvez spécifier le paramètre **-sqdt** que si vous avez également spécifié le paramètre **-sq** et la valeur text pour le paramètre **-t** .

### **-sqdb** *délimiteur\_hexadécimal*

Facultatif. Indique une ou plusieurs valeurs d'octet à insérer comme délimiteur lors de l'ajout de plusieurs messages à un fichier binaire. Chaque valeur doit être spécifiée sous la forme de deux chiffres hexadécimaux dans la plage 00-FF, précédés de x. Plusieurs octets doivent être séparés par des virgules. Par exemple, -sqdb x08,xA4.

Vous ne pouvez spécifier le paramètre **-sqdb** que si vous avez également spécifié le paramètre **-sq** . Vous ne pouvez pas spécifier le paramètre **-sqdb** si vous avez également spécifié la valeur text pour le paramètre **-t** .

### **-sqdp**

Facultatif. Indique la position d'insertion du texte source et des délimiteurs binaires. Vous ne pouvez spécifier le paramètre **-sqdp** que si vous avez également spécifié l'un des paramètres **-sqdt** et **-sqdb** .

Indiquez l'une des options suivantes :

# **préfixe**

Les délimiteurs sont insérés au début de chaque message

# **suffixe**

Les délimiteurs sont insérés à la fin de chaque message. Il s'agit de l'option par défaut.

### **-sqwt** *temps\_attente*

Facultatif. Indique le délai d'attente, en secondes, pour que l'une des conditions suivantes soit remplie:

- Pour qu'un nouveau message soit inséré dans la file d'attente
- Si le paramètre **-sqgi** a été spécifié, pour qu'un groupe complet soit placé dans la file d'attente

Si aucune de ces conditions n'est remplie dans le délai spécifié par *wait\_time*, l'agent source arrête de lire dans la file d'attente et termine le transfert. Si le paramètre **-sqwt** n'est pas spécifié, l'agent source arrête immédiatement la lecture à partir de la file d'attente source si la file d'attente source est vide ou, dans le cas où le paramètre **-sqgi** est spécifié, s'il n'y a pas de groupe complet dans la file d'attente.

Vous ne pouvez spécifier le paramètre **-sqwt** que si vous avez également spécifié le paramètre **-sq** .

**-sq**

Facultatif. Indique que la source d'un transfert est une file d'attente.

# *spécif\_source*

Obligatoire si vous avez spécifié l'un des paramètres **-df**, **-dd**, **-dp**, **-dp**ou **-ds** . Si vous spécifiez le paramètre **-td** , ne spécifiez pas *source\_specification*.

• Si vous n'avez pas spécifié le paramètre **-sq** , *spécif\_source* est une ou plusieurs spécifications de fichier qui déterminent la ou les sources du transfert de fichier. Les spécifications de fichier sont délimitées par des espaces. Les spécifications de fichier peuvent prendre l'une des cinq formes et inclure des caractères génériques. Pour plus d'informations sur les caractères génériques dans WMQFTE, voir [«Utilisation des caractères génériques», à la page 712](#page-711-0). Vous pouvez mettre en échappement les astérisques qui font partie de la spécification de fichier en utilisant deux astérisques (\*\*) dans la spécification de fichier.

Pour transférer des fichiers contenant des espaces dans leurs noms de fichier, placez les noms de fichier contenant des espaces entre guillemets. Par exemple, pour transférer le fichier a b.txt dans le fichier c d.txt , spécifiez le texte suivant dans le cadre de la commande **fteCreateTemplate** :

-df "c d.txt" "a b.txt"

Chaque spécification de fichier doit être dans l'un des formats suivants:

### **Noms de fichiers**

Nom d'un fichier, exprimé à l'aide de la notation appropriée pour le système sur lequel l'agent source est en cours d'exécution. Lorsqu'un nom de fichier est spécifié en tant que spécification de fichier source, le contenu du fichier est copié.

### **Répertoires**

Nom d'un répertoire, exprimé à l'aide de la notation appropriée pour le système sur lequel l'agent source est en cours d'exécution. Lorsqu'un répertoire est spécifié en tant que spécification de fichier source, le contenu du répertoire est copié. Plus précisément, tous les fichiers du répertoire et de tous ses sous-répertoires, y compris les fichiers masqués, sont copiés.

Par exemple, pour copier le contenu de DIR1 dans DIR2 uniquement, indiquez DIR1/\* DIR2

# **Nom de fichier ou répertoire sur un noeud Connect:Direct**

(agent de pontConnect:Direct uniquement). Nom d'un noeud Connect:Direct , un signe deuxpoints (:) et un chemin de fichier ou de répertoire sur le système qui héberge le noeud Connect:Direct . Par exemple, *connect\_direct\_node\_name*:*file\_path*.

Si l'agent source est un agent de pont Connect:Direct , il n'accepte que les spécifications de source sous cette forme.

**Remarque :** Les caractères génériques ne sont pas pris en charge dans les chemins de fichier lorsque l'agent source est un agent de pont Connect:Direct .

• Si vous avez spécifié le paramètre **-sq** , *source\_specification* est le nom d'une file d'attente locale sur le gestionnaire de files d'attente de l'agent source. Vous ne pouvez spécifier qu'une seule file d'attente source. La file d'attente source est spécifiée au format suivant:

### QUEUE\_NAME

Le nom du gestionnaire de files d'attente n'est pas inclus dans la spécification de file d'attente source car le gestionnaire de files d'attente doit être identique au gestionnaire de files d'attente de l'agent source.

# **-? or -h**

Facultatif. Affiche la syntaxe de la commande.

# **Exemples**

Dans cet exemple, un modèle de transfert appelé payroll accounts monthly report template est créé. Une fois soumis, ce modèle transfère tout fichier portant l'extension .xls de l'agent PAYROLL1 vers l'agent ACCOUNTS dans les répertoires spécifiés:

```
fteCreateTemplate -tn "payroll accounts monthly report template" -sa PAYROLL -sm QM_PAYROLL1 -da 
ACCOUNTS 
-dm QM_ACCOUNTS -df C:\payroll_reports\*.xls C:\out\*.xls
```
Dans cet exemple, un modèle de transfert appelé jupiter\_neptune\_sched\_template est créé. Une fois soumis, le modèle transfère le fichier originalfile.txt du système où se trouve QM\_JUPITER vers le système où se trouve QM\_NEPTUNE. Le transfert de fichiers est planifié pour avoir lieu à 09:00 en fonction de l'heure système du système où se trouve l'agent source et se produit toutes les deux heures quatre fois:

```
fteCreateTemplate -tn jupiter_neptune_sched_template -sa AGENT1 -sm QM_JUPITER -da AGENT2 -dm QM_NEPTUNE
-tb source -ss 09:00 -oi hours -of 2 -oc 4
-df C:\import\transferredfile.txt C:\export\originalfile.txt
```
Dans cet exemple, un modèle de transfert appelé jupiter neptune trigger template est créé. Lorsque le modèle est soumis, le fichier originalfile.txt est transféré de AGENT1 à AGENT2, à condition que le fichier A.txt existe sur AGENT1:

fteCreateTemplate -tn "jupiter neptune trigger template" -sa AGENT1 -sm QM\_JUPITER -da AGENT2 -dm QM\_NEPTUNE -tr file=exist,C:\export\A.txt -df C:\import\transferredfile.txt C:\export\originalfile.txt

# **Codes retour**

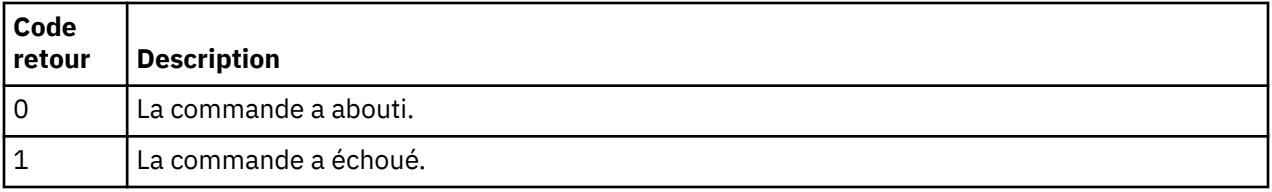

# **fteCreateTransfer (créer un transfert de fichier)**

La commande **fteCreateTransfer** crée et démarre un nouveau transfert de fichier à partir de la ligne de commande. Cette commande peut démarrer un transfert de fichier immédiatement, planifier un transfert de fichier à une heure et une date ultérieures, répéter un transfert planifié une ou plusieurs fois et déclencher un transfert de fichiers sous certaines conditions.

# **Objet**

Utilisez la commande **fteCreateTransfer** pour créer, puis démarrer un nouveau transfert de fichier à partir d'un agent WebSphere MQ Managed File Transfer . Pour savoir comment transférer des fichiers, y compris des fichiers texte, des fichiers et des groupes de données de génération (GDG), voir [«Instructions](#page-693-0) [pour le transfert de fichiers», à la page 694](#page-693-0).

Vous pouvez exécuter la commande **fteCreateTransfer** à partir de tout système pouvant se connecter au réseau WebSphere MQ , puis effectuer le routage vers le gestionnaire de files d'attente de l'agent source. En particulier, pour que la commande s'exécute, vous devez installer un composant WebSphere MQ Managed File Transfer ( service ou Agent) sur ce système et configurer le composant WebSphere MQ Managed File Transfer sur ce système pour qu'il communique avec le réseau IBM WebSphere MQ .

Cette commande utilise un fichier de propriétés appelé command.properties pour se connecter au réseau WebSphere MQ . Si le fichier command.properties ne contient pas d'informations de propriété, une connexion en mode liaison est établie avec le gestionnaire de files d'attente par défaut sur le système local. Si le fichier command.properties n'existe pas, une erreur est générée. Pour plus d'informations, voir la section [«Le fichier command.properties», à la page 571](#page-570-0).

Vous pouvez spécifier plusieurs fichiers source pour un transfert de fichiers, mais ils doivent provenir d'un seul agent source et se terminer à un seul agent cible. Le transfert d'un seul fichier source vers plusieurs fichiers de destination sur le même agent ou plusieurs agents différents n'est pas pris en charge dans un même transfert. Le scriptage Ant peut être utilisé pour envoyer le même fichier source à plusieurs destinations sur un ou plusieurs agents. Pour plus d'informations, voir [«Utilisation d' Apache Ant avec](#page-332-0) [WebSphere MQ Managed File Transfer», à la page 333.](#page-332-0)

# **z/OS**

WebSphere MQ Managed File Transfer Version 7.5 n'est pas disponible pour z/OS. Toutefois, cette rubrique contient des informations sur z/OS pour vous permettre de transférer des fichiers, par exemple, vers et depuis une version de WebSphere MQ File Transfer Edition s'exécutant sur un système z/OS .

# **Caractères spéciaux**

Soyez prudent lorsque vous utilisez des paramètres qui contiennent des caractères spéciaux afin d'éviter que le shell de commandes n'interprète les caractères d'une manière que vous n'attendez pas. Par exemple, les noms de fichier qualifiés complets qui contiennent des guillemets simples et les spécifications de source qui contiennent des astérisques peuvent être interprétés par le shell de commandes au lieu d'être transmis dans la demande de transfert. Pour éviter que des caractères soient interprétés par le shell de commandes, placez le paramètre entier entre guillemets ou mettez en échappement les caractères spéciaux à l'aide de la séquence d'échappement du shell de commandes.

# **chemins relatifs**

La commande **fteCreateTransfer** prend en charge l'utilisation de chemins de fichier relatifs. Sur les systèmes répartis et z/OS UNIX System Services, par défaut, les chemins sont considérés comme relatifs au répertoire de base de l'utilisateur sous lequel l'agent s'exécute. Pour modifier le répertoire par rapport auquel les noms de chemin sont évalués, définissez la propriété transferRoot dans le fichier agent.properties. Ce fichier se trouve dans le répertoire *MO\_DATA\_PATH*/mqft/config/ *coordination\_qmgr*/agents/*agent\_name* . Ajoutez la ligne suivante au fichier :

transferRoot=*directory\_name*

Vous devez mettre en échappement les chemins Windows ou les écrire au format UNIX . Par exemple, spécifiez C:\TransferRoot sous la forme C\:\\TransferRoot ou C:/TransferRoot

Sous z/OS, par défaut, le nom d'utilisateur sous lequel l'agent s'exécute est ajouté en tant que préfixe de qualificatif de haut niveau aux spécifications de fichier qui n'ont pas été entièrement qualifiées. Par exemple : //ABC.DEF. Pour modifier la valeur ajoutée en tant que préfixe au nom de fichier, définissez la propriété HLQ transferRootdans le fichier agent.properties. Ce fichier se trouve dans le répertoire *MQ\_DATA\_PATH*/mqft/config/*coordination\_qmgr*/agents/*agent\_name* . Ajoutez la ligne suivante au fichier :

# transferRootHLQ=*prepend\_value*

Toutefois, pour les transferts impliquant un noeud Connect:Direct sur un système z/OS , la spécification de fichier est interprétée comme un nom qualifié complet. Aucun qualificatif de haut niveau n'est ajouté au nom de fichier.

# **Syntax**

# **fteCreateTransfer**

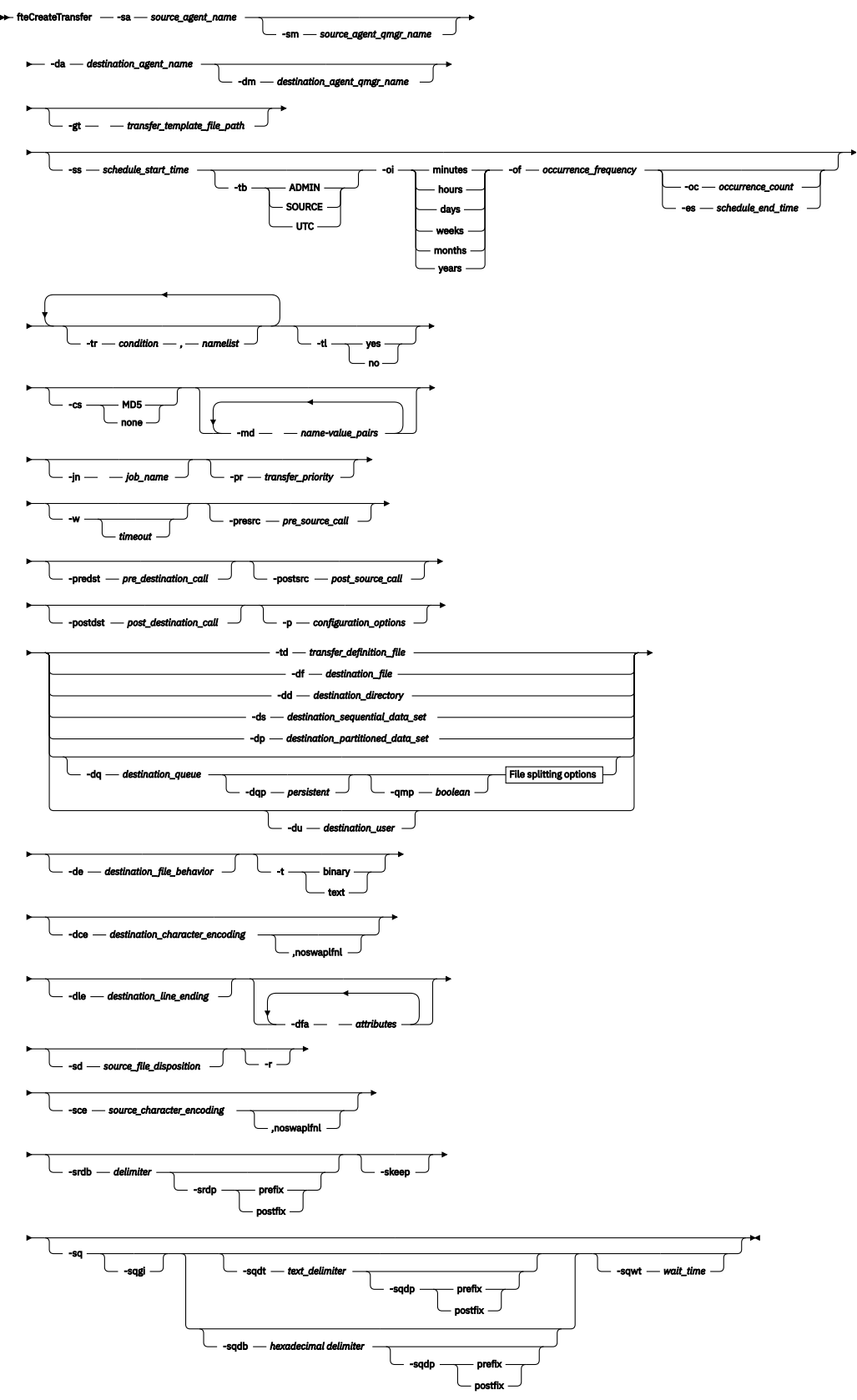

# **File splitting options**

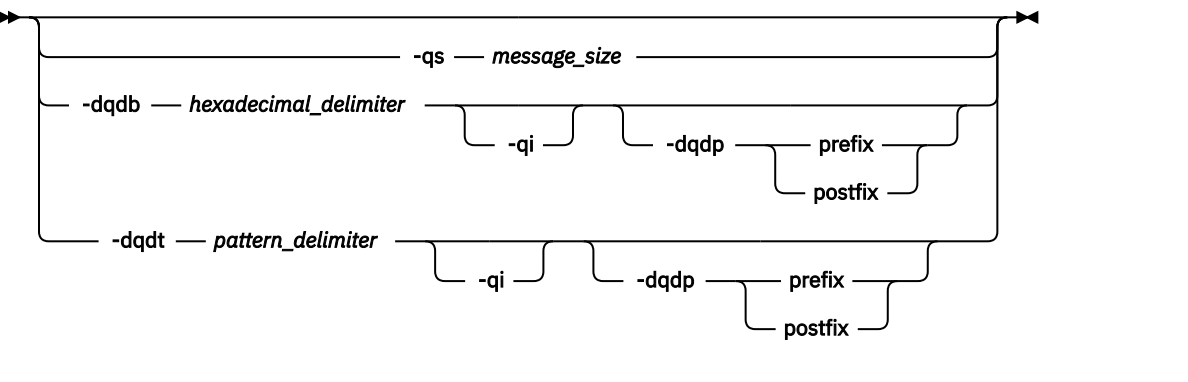

*source\_specification*

# **Paramètres de la spécification d'agent**

# **-sa** *nom\_agent\_source*

Obligatoire. Nom de l'agent à partir duquel les fichiers source sont transférés.

Si vous spécifiez un agent de pont de protocole comme agent source, vous ne pouvez pas spécifier un ensemble de données comme spécification de fichier source.

Si vous spécifiez le paramètre **-td** et que le fichier de définition de transfert contient l'agent source que vous souhaitez utiliser pour le transfert, n'indiquez pas le paramètre **-sa** .

# **-sm** *nom\_gestionnaire\_agent\_source*

Facultatif. Nom du gestionnaire de files d'attente auquel l'agent source est connecté.

Si vous ne spécifiez pas le paramètre **-sm** , le gestionnaire de files d'attente utilisé est déterminé par l'ensemble des options de configuration utilisées, qui est basé sur le nom de l'agent source. Si le fichier agent.properties de l'agent source est introuvable, le transfert de fichier échoue.

# **-da** *nom\_agent\_destination*

Obligatoire. Nom de l'agent vers lequel les fichiers sont transférés.

Si vous spécifiez le paramètre **-td** et que le fichier de définition de transfert contient l'agent de destination que vous souhaitez utiliser pour le transfert, n'indiquez pas le paramètre **-da** .

# **-dm** *nom\_gestionnaire\_agent\_cible*

Facultatif. Nom du gestionnaire de files d'attente auquel l'agent de destination est connecté.

Si vous ne spécifiez pas le paramètre **-dm** , le gestionnaire de files d'attente utilisé est déterminé par l'ensemble des options de configuration en cours d'utilisation, qui est basé sur le nom de l'agent de destination. Si le fichier agent. properties de l'agent de destination est introuvable, le transfert de fichier échoue.

# **Paramètres de génération de modèles de transfert**

# **-gt** *chemin\_fichier\_modèle\_transfert*

Facultatif. Génère un message XML de modèle de transfert et écrit ce message dans un fichier. Si vous spécifiez ce paramètre, aucune demande de transfert n'est envoyée à WebSphere MQ Managed File Transfer. A la place, le contenu du message de demande de transfert est écrit dans le document XML nommé. Vous pouvez ensuite utiliser ce document XML pour définir la tâche de surveillance des ressources. Pour plus d'informations sur la création d'un moniteur de ressources, voir fteCreateMonitor command . Si vous ne spécifiez pas ce paramètre, le comportement par défaut se produit et une demande de transfert réelle est effectuée.

Vous devez indiquer le chemin d'accès complet et le nom d'un fichier de sortie XML comme entrée pour ce paramètre, par exemple C:\templates\transfer\_reports.xml

Sous z/OS, vous devez stocker le document de modèle de transfert dans un fichier UNIX sur z/OS UNIX System Services. Vous ne pouvez pas stocker des documents de modèle de transfert dans des fichiers séquentiels ou des membres PDS z/OS .

Le message XML de modèle de transfert que vous créez à l'aide du paramètre **-gt** n'est pas le même que celui que vous créez à l'aide de la commande **fteCreateTemplate** , ce qui signifie que vous ne pouvez pas utiliser les deux types de modèle de manière interchangeable.

# **Paramètres de planification des transferts**

# **-ss** *heure\_début\_planification*

Facultatif. Indique l'heure et la date auxquelles vous souhaitez que le transfert planifié ait lieu. Utilisez l'un des formats suivants pour spécifier l'heure et la date. Indiquez l'heure à l'aide de l'horloge au format 24 heures:

yyyy-MM-ddThh:mm hh:mm

Les transferts de fichiers planifiés démarrent dans la minute suivant l'heure de début de la planification, s'il n'y a aucun problème susceptible d'affecter le transfert. Par exemple, il peut y avoir des problèmes avec votre réseau ou votre agent qui empêchent le démarrage du transfert planifié.

### **-tb**

Facultatif. Indique la base de temps à utiliser pour le transfert de fichiers planifié. C'est-à-dire si vous souhaitez utiliser une heure système ou un temps universel coordonné (UTC). Vous devez utiliser ce paramètre uniquement avec le paramètre **-ss** . Indiquez l'une des options suivantes :

#### **admin**

Les heures de début et de fin utilisées pour le transfert planifié sont basées sur l'heure et la date du système utilisé par l'administrateur local. Il s'agit de la valeur par défaut.

#### **source**

Les heures de début et de fin utilisées pour le transfert planifié sont basées sur l'heure et la date du système où se trouve l'agent source.

### **Temps Universel Coordonné**

Les heures de début et de fin utilisées pour le transfert planifié sont basées sur le temps universel coordonné (UTC).

**-oi**

Facultatif. Indique l'intervalle auquel se produit le transfert planifié. Vous devez utiliser ce paramètre uniquement avec le paramètre **-ss** . Indiquez l'une des options suivantes :

**minutes**

**heures**

**jours**

**semaines**

**mois**

**années**

### **-of** *période\_occurrence*

Facultatif. Indique la fréquence à laquelle le transfert planifié a lieu. Par exemple, toutes les **5** semaines ou tous les **2** mois. Vous devez spécifier ce paramètre avec les paramètres **-oi** et **-ss** uniquement. Si vous ne spécifiez pas ce paramètre, la valeur par défaut 1 est utilisée.

## **-oc** *nombre\_occurrences*

Facultatif. Indique le nombre de fois que vous souhaitez que ce transfert planifié ait lieu. Une fois le nombre d'occurrences atteint, le transfert planifié est supprimé.

Spécifiez ce paramètre avec les paramètres **-oi** et **-ss** uniquement.

Si vous spécifiez le paramètre **-oc** , vous ne pouvez pas spécifier le paramètre **-es** car ces paramètres s'excluent mutuellement.

Vous pouvez omettre les paramètres **-oc** et **-es** pour créer un transfert qui se répète indéfiniment.

### **-es** *heure\_fin\_planification*

Facultatif. Date et heure de fin d'un transfert planifié répétitif.

Vous devez spécifier ce paramètre avec les paramètres **-oi** et **-ss** uniquement.

Si vous spécifiez le paramètre **-es** , vous ne pouvez pas spécifier le paramètre **-oc** car ces paramètres s'excluent mutuellement.

Vous pouvez omettre les paramètres **-es** et **-oc** pour créer un transfert qui se répète indéfiniment.

Utilisez l'un des formats suivants pour spécifier l'heure et la date de fin. Indiquez l'heure à l'aide de l'horloge au format 24 heures:

yyyy-MM-ddThh:mm

hh:mm

# **Paramètres de déclenchement des transferts**

# **-tr**

Facultatif. Indique une condition qui doit être vraie pour que ce transfert de fichier ait lieu. Si la condition n'est pas vérifiée, selon l'agent source, le transfert de fichiers est supprimé et aucun transfert n'a lieu. Indiquez le format suivant:

*condition*,*namelist*

où *condition* est l'une des valeurs suivantes:

# **file=existe**

Il existe au moins un des fichiers de la liste de noms. En d'autres termes, si *l'un* des fichiers de la liste de noms existe, la condition est vraie.

### **fichier ! =exist**

Un minimum de l'un des fichiers de la liste de noms n'existe pas. En d'autres termes, si *l'un* des fichiers de la liste de noms n'existe pas, la condition est vraie.

# **filesize> =***taille*

Un minimum de l'un des fichiers de la liste de noms existe et sa taille minimale est spécifiée par *taille*. *size* est un entier avec une unité de taille facultative de Ko, Mo ou Go. Par exemple, filesize">"=10KB. Si vous ne spécifiez pas d'unité de taille, la taille est supposée être en octets. Sur tous les systèmes d'exploitation, vous devez placer le symbole "supérieur à" (>) entre guillemets lorsque vous spécifiez l'option filesize sur la ligne de commande, comme illustré dans cet exemple.

Et où *namelist* est une liste séparée par des virgules de noms de fichiers situés sur le même système que l'agent source. Selon votre système d'exploitation, si vous souhaitez utiliser des noms de chemin ou des noms de fichier dans une liste de noms contenant des espaces, vous devrez peut-être les placer entre guillemets.

Vous pouvez spécifier plusieurs conditions de déclenchement en utilisant le paramètre **-tr** plusieurs fois. Toutefois, dans ce cas, chaque condition de déclenchement distincte doit être vraie pour que le transfert de fichiers ait lieu.

**Remarque :** Pour surveiller en permanence une ressource pour qu'une condition de déclenchement soit vraie, il est fortement recommandé d'utiliser la [surveillance des ressources](#page-220-0). Vous pouvez créer un moniteur de ressources à l'aide de la commande [fteCreateMonitor](#page-456-0) .

Dans l'exemple suivant, le fichier file1.doc est transféré de AGENT1 à AGENT2, à condition que le fichier A.txt, ou le fichier B.txt, ou les deux fichiers existent sur AGENT1 *et* que le fichier A.txt, ou le fichier B.txt, ou les deux fichiers soient égaux ou supérieurs à 1 Go:

fteCreateTransfer -sa AGENT1 -sm QM\_JUPITER -da AGENT2 -dm QM\_NEPTUNE -tr file=exist,C:\export\A.txt,C:\export\B.txt -tr filesize">"=1GB,C:\export\A.txt,C:\export\B.txt -df C:\import\file1.doc C:\export\file1.doc

Vous pouvez combiner des paramètres de déclenchement avec des paramètres de planification. Si vous spécifiez les deux types de paramètres, les conditions de déclenchement sont appliquées au transfert de fichiers créé par les paramètres de planification.

Le paramètre **-tr** n'est pas pris en charge sur les agents de pont de protocole.

# **-tl**

Facultatif. Indique si les échecs de déclenchement sont écrits dans le journal de transfert. Indiquez l'une des options suivantes :

# **oui**

Des entrées de journal de transfert sont créées pour les transferts déclenchés ayant échoué. Il s'agit du comportement par défaut même si vous ne spécifiez pas le paramètre **-tl** .

### **non**

Aucune entrée de journal de transfert n'est créée pour les transferts déclenchés ayant échoué.

# **Paramètres de spécification des options de transfert**

### **-jn** *nom\_travail*

Facultatif. Identificateur de nom de travail défini par l'utilisateur qui est ajouté au message du journal de transfert lorsque le transfert démarre.

### **-md**

Facultatif. Indique les métadonnées définies par l'utilisateur qui sont transmises aux points d'exit exécutés par l'agent. Le paramètre **-md** peut prendre une ou plusieurs paires nom-valeur séparées par des virgules. Chaque paire de noms se compose de *name*=*value*. Vous pouvez utiliser le paramètre **-md** plusieurs fois dans une commande.

**LO 7.5.0.1** Lorsque la propriété d'agent enableUserMetadataOptions est définie sur true, certaines clés de métadonnées définies par l'utilisateur fournissent des options supplémentaires pour le transfert. Pour plus d'informations sur les clés de métadonnées définies par l'utilisateur actuellement prises en charge, voir [«Clés de métadonnées définies par l'utilisateur prises en charge», à la page 593](#page-592-0). Lorsque la propriété enableUserMetadataOptions est définie sur true, les noms de clé commençant par com.ibm.wmqfte. ne sont pas pris en charge pour une utilisation définie par l'utilisateur.

### **-cs**

Facultatif. Indique si un algorithme de total de contrôle est exécuté sur les données de transfert de fichier pour vérifier l'intégrité des fichiers transférés. Indiquez l'une des options suivantes :

### **MD5**

Calcule un total de contrôle MD5 pour les données. Le total de contrôle résultant pour les fichiers source et cible est consigné dans le journal de transfert à des fins de validation. Par défaut, WebSphere MQ Managed File Transfer calcule des totaux de contrôle MD5 pour tous les transferts de fichiers.

### **aucun**

Aucun total de contrôle MD5 n'est calculé pour les données de transfert de fichier. Les enregistrements du journal de transfert dont le total de contrôle a été défini sur aucun et la valeur du total de contrôle est vide. Exemple :

```
<checksum method="none"></checksum>
```
Si vous utilisez l'option none , vous pouvez améliorer les performances de transfert de fichier, en fonction de votre environnement. Toutefois, la sélection de cette option signifie qu'il n'y a pas de validation des fichiers source ou de destination.

Si vous spécifiez le paramètre **-cs** , vous ne pouvez pas spécifier le paramètre **-td** car ces paramètres s'excluent mutuellement. Toutefois, vous pouvez spécifier un comportement de total de contrôle dans le fichier de définition de transfert.

# **-pr** *priorité\_transfert*

Facultatif. Indique le niveau de priorité du transfert. La priorité est une valeur comprise entre 0 et 9, où 0 est la priorité la plus basse. Le niveau de priorité par défaut est le niveau de priorité de l'agent source.

Cette valeur correspond à la valeur de priorité de message de IBM WebSphere MQ. Pour plus d'informations, voir Obtention de messages à partir d'une file d'attente: priorité . Le trafic des messages pour les données de transfert de fichiers est défini par défaut sur le niveau de priorité 0, ce qui permet à votre trafic de messages WebSphere MQ d'être prioritaire.

# **-qmp** *booléen*

Facultatif. Indique si les propriétés de message IBM WebSphere MQ sont définies pour le premier message écrit dans la file d'attente de destination par le transfert. Les options valides sont les suivantes:

# **conforme**

Définit les propriétés de message sur le premier message créé par le transfert.

# **false**

Ne définit pas les propriétés de message sur le premier message créé par le transfert. Il s'agit de la valeur par défaut.

Vous ne pouvez spécifier le paramètre **-qmp** que si vous spécifiez également le paramètre **-dq** . Pour plus d'informations, voir [«Propriétés de message IBM WebSphere MQ définies sur les messages écrits](#page-730-0) [dans les files d'attente de destination», à la page 731](#page-730-0)

# **-qs** *taille\_message*

Facultatif. Indique si le fichier doit être fractionné en plusieurs messages de longueur fixe. Tous les messages ont le même ID groupe IBM WebSphere MQ ; le dernier message du groupe a l'indicateur WebSphere MQ LAST\_MSG\_IN\_GROUP défini. La taille des messages est spécifiée par la valeur de *message\_size*. Le format de *message\_size* est <*longueur*> <*unités*>, où *longueur* est un entier positif et *unités* est l'une des valeurs suivantes:

# **B**

octets. La valeur minimale autorisée est égale à deux fois la valeur maximale en octets par caractère de la page de codes des messages de destination.

# **K**

Cela équivaut à 1024 octets.

# **M**

Cela équivaut à 1048576 octets.

Si le fichier est transféré en mode texte et se trouve dans un jeu de caractères codés sur deux octets ou dans un jeu de caractères codés sur plusieurs octets, il est scindé en messages sur la limite de caractères la plus proche de la taille de message spécifiée.

Vous ne pouvez spécifier le paramètre **-qs** que si vous spécifiez également le paramètre **-dq** . Vous ne pouvez spécifier qu'un seul des paramètres **-qs**, **-dqdb**et **-dqdt** .

# **-qi**

Facultatif. Indique si le délimiteur utilisé pour fractionner le fichier en plusieurs messages doit être inclus dans les messages. Le délimiteur est inclus au début ou à la fin du message, en fonction du

paramètre **-dqdp** (qui spécifie le préfixe ou le suffixe). Par défaut, le délimiteur n'est pas inclus dans les messages.

Vous ne pouvez spécifier le paramètre **-qi** que si vous spécifiez également l'un des paramètres **-dqdt** et **-dqdb** .

# **-p** *options\_configuration*

Facultatif. Ce paramètre détermine l'ensemble des options de configuration utilisées pour créer le transfert de fichier. Utilisez le nom d'un gestionnaire de files d'attente de coordination autre que celui par défaut comme entrée pour ce paramètre. La commande utilise ensuite l'ensemble des fichiers de propriétés associés à ce gestionnaire de files d'attente de coordination non défini par défaut.

Si vous ne spécifiez pas ce paramètre, l'ensemble des options de configuration basées sur le gestionnaire de files d'attente de coordination par défaut est utilisé.

# **-w** *délai d'attente*

Facultatif. Si vous spécifiez le paramètre **-w** , la commande **fteCreateTransfer** attend une réponse de l'agent avant de la renvoyer. Si vous ne spécifiez pas ce paramètre, la commande **fteCreateTransfer** attend au maximum cinq secondes pour recevoir un accusé de réception de l'agent source pour le transfert indiquant que l'agent a reçu la demande de transfert. Si aucun accusé de réception n'est reçu pendant l'attente de cinq secondes, la commande **fteCreateTransfer** renvoie le message d'avertissement suivant:

BFGCL0253W: No acknowledgment to command from agent within timeout.

L'argument *timeout* est facultatif. Si vous spécifiez *timeout*, la commande **fteCreateTransfer** attend jusqu'à *timeout* secondes que l'agent réponde. Si l'agent ne répond pas avant que la limite de temps soit atteinte, la commande génère un avertissement et se termine par un code retour de 2. Si vous n'indiquez pas de valeur *timeout* ou si vous spécifiez une valeur *timeout* de -1, la commande attend que l'agent réponde.

# **Paramètres d'appel des programmes**

Pour plus d'informations sur la façon de démarrer un programme à partir de WebSphere MQ Managed File Transfer, voir [«Spécification des programmes à exécuter», à la page 284.](#page-283-0) Pour des exemples de spécification d'un programme à appeler à l'aide des paramètres décrits ici, voir [«Exemples d'utilisation de](#page-889-0) [fteCreateTransfer pour démarrer des programmes», à la page 890](#page-889-0).

### **-presrc** *appel\_source\_préalable*

Facultatif. Indique un programme à appeler au niveau de l'agent source avant le démarrage du transfert. Utilisez le format suivant pour *pre\_source\_call*:

[*type*:]*commandspec*[,[*retrycount*][,[*retrywait*][,*successrc*]]]

Dans cette syntaxe, les variables sont les suivantes:

*type*

Facultatif. Les valeurs valides sont **executable**, **antscript**, **jcl**et **os4690background**. La valeur par défaut est **executable**.

**V7.5.0.1** La valeur jc1 est applicable uniquement lorsqu'elle est ciblée sur un agent dans un environnement z/OS .

La valeur **antscript** n'est pas applicable lorsqu'elle est ciblée sur un agent dans un environnement IBM 4690 .

## *spécif\_commande*

Obligatoire. La spécification de commande. Servez-vous de l'un des formats suivants :

- Entrez **executable**: *command*[(*arg1*,*arg2*,...)]
- Entrez **antscript**: *command*[(*name1*=*var1*|*target1*,*name2*=*var2*|*target2*,...)]
- Entrez **jcl**: *command*
- Entrez **os4690background**: *command*[(*arg1*,*arg2*,...)]

où :

### *command*

Obligatoire. Nom du programme à appeler.

**V7.5.0.1** La valeur jc1 est applicable uniquement lorsqu'elle est ciblée sur un agent dans un environnement z/OS .

La valeur **antscript** n'est pas applicable lorsqu'elle est ciblée sur un agent dans un environnement IBM 4690 .

Les arguments entre crochets ([ ]) sont facultatifs et la syntaxe dépend du type de commande. Les parenthèses, les virgules (,) et les barres obliques inversées (\) qui se trouvent dans la commande ou les paramètres doivent être échappées avec une barre oblique inverse (\).

### *Nombre de relances*

Facultatif. Nombre de tentatives d'appel du programme si le programme ne renvoie pas de code retour. La valeur par défaut est 0.

### *attente de nouvelle tentative*

Facultatif. Délai d'attente, en secondes, avant une nouvelle tentative d'appel du programme. La valeur par défaut est 0 (pas d'attente entre les nouvelles tentatives).

## *code de réussite*

Facultatif. Expression utilisée pour déterminer à quel moment l'appel de programme a abouti. Cette expression peut être composée d'une ou de plusieurs expressions. Combinez ces expressions avec une barre verticale (|) pour représenter la valeur booléenne OR ou une perluète (&) pour représenter la valeur booléenne AND. Chaque expression est de la forme suivante:

```
[>|<|!]value
```
Où

**>**

Facultatif. Test supérieur à de la *valeur*.

**<**

Facultatif. Test inférieur à de la *valeur*.

**!**

Facultatif. Un test différent de celui de la *valeur*.

### *valeur*

Obligatoire. Un entier valide.

### *priorité*

Facultatif (os4690background uniquement). Niveau de priorité à affecter à une tâche en arrièreplan sur un système IBM 4690 . La valeur par défaut est 5 et les valeurs admises sont comprises entre 1 et 9.

#### *message*

Facultatif (os4690background uniquement). Message d'état à afficher sur un écran de contrôle d'arrière-plan du système IBM 4690 pour la commande exécutée.

# **-predst** *appel\_pré\_destination*

Facultatif. Indique un programme à appeler au niveau de l'agent de destination avant le début du transfert. *pre\_destination\_call* a le même format que *pre\_source\_call*.

# **-postsrc** *appel\_source\_poste*

Facultatif. Indique un programme à appeler au niveau de l'agent source une fois le transfert terminé. *post\_source\_call* a le même format que *pre\_source\_call*.

# **-postdst** *appel\_poste\_destination*

Facultatif. Indique un programme à appeler au niveau de l'agent de destination une fois le transfert terminé. *post\_destination\_call* a le même format que *pre\_source\_call*.

# **Paramètres de spécification de la destination**

L'un des paramètres **-td**, **-df**, **-dd**, **-ds**, **-dq**, **-du**, et **-dp** est requis. Vous ne pouvez pas spécifier plusieurs de ces paramètres dans une demande de transfert ; ils s'excluent mutuellement.

# **-td** *fichier\_définition\_transfert*

Facultatif. Nom du document XML qui définit une ou plusieurs spécifications de fichier source et de destination pour le transfert. Sinon, le nom du document XML qui contient une demande de transfert géré (qui peut avoir été générée par le paramètre **-gt** ). Si vous spécifiez le paramètre **-td** et d'autres paramètres sur la ligne de commande, ces autres paramètres remplacent la valeur correspondante du fichier de définition de transfert.

La commande **fteCreateTransfer** localise le fichier de définition de transfert par rapport à votre répertoire en cours. Si vous ne pouvez pas utiliser la notation de chemin relatif pour spécifier l'emplacement du fichier de définition de transfert, utilisez le chemin d'accès complet et le nom de fichier du fichier de définition de transfert à la place.

Sous z/OS, vous devez stocker le fichier de définition de transfert dans un fichier UNIX sous z/OS UNIX System Services. Vous ne pouvez pas stocker les fichiers de définition de transfert dans des fichiers séquentiels ou des membres PDS z/OS .

Pour plus d'informations, voir [Utilisation des fichiers de définition de transfert](#page-210-0).

# **-df** *fichier\_destination*

Facultatif. Nom du fichier de destination.

Si l'agent de destination est un agent de pont Connect:Direct , le fichier de destination est spécifié au format *connect\_direct\_node\_name*:*file\_path*. L'agent de pont Connect:Direct accepte uniquement les chemins de fichier spécifiés dans ce format. Si l'agent de destination est un agent de pont Connect:Direct et que la destination est un membre PDS, vous devez également spécifier le paramètre **-de** avec la valeur overwrite.

Entrez les informations suivantes :

• Si l'agent de destination est un agent de pont de protocole et que vous souhaitez spécifier un noeud final pour un fichier, utilisez le format suivant:

### *protocol\_server*:*file\_path*

où *serveur\_protocole* est le nom du serveur de protocole (facultatif) et où *chemin\_fichier* est le chemin d'accès au fichier sur le système du serveur de protocole. Si vous ne spécifiez pas de serveur de protocole, le serveur de protocole par défaut est utilisé.

- Si vous souhaitez appeler l'un des exits utilisateur d'E-S de transfert WebSphere MQ Managed File Transfer que vous avez définis sur l'agent de destination, vous pouvez utiliser le paramètre **-df** dans un transfert.
- Lorsque l'agent de destination se trouve sous z/OS, si le fichier spécifié commence par //, il s'agit d'un fichier z/OS partitionné.

# **-dd** *répertoire\_destination*

Facultatif. Nom du répertoire dans lequel le fichier est transféré. Indiquez un nom de répertoire valide sur le système sur lequel l'agent de destination s'exécute.

Si l'agent de destination est un agent de pont Connect:Direct , le répertoire de destination est spécifié au format *connect\_direct\_node\_name*:*directory\_path*. Si l'agent de destination est un agent de pont Connect:Direct et que la destination est un PDS, vous devez également spécifier le paramètre **-de** avec la valeur overwrite.

Entrez les informations suivantes :

• Si l'agent de destination est un agent de pont de protocole et que vous souhaitez spécifier un répertoire sur un noeud final particulier, utilisez le format suivant:

```
protocol_server:directory_path
```
où *serveur\_protocole* est le nom du serveur de protocole (facultatif) et où *chemin\_répertoire* est le chemin d'accès au répertoire sur le système du serveur de protocole. Si vous ne spécifiez pas de serveur de protocole, le serveur de protocole par défaut est utilisé.

- Si vous souhaitez appeler l'un des exits utilisateur d'E-S de transfert WebSphere MQ Managed File Transfer que vous avez définis sur l'agent de destination, vous pouvez utiliser le paramètre **-dd** dans un transfert.
- Lorsque l'agent de destination se trouve sous z/OS, si le fichier spécifié commence par //, il est supposé être un fichier partitionné z/OS .

# **-ds** *paramètre\_données\_séquentiel\_destination*

z/OS uniquement. Facultatif. Nom du fichier séquentiel ou du membre PDS dans lequel les fichiers sont transférés. Indiquez un nom de fichier séquentiel ou un membre de fichier partitionné. Pour plus d'informations sur le transfert de fichiers, voir [«Instructions pour le transfert de fichiers», à la page](#page-693-0) [694](#page-693-0).

La syntaxe du nom de fichier est la suivante:

//*data\_set\_name*{;*attribute*(*value*);..;*attribute*(*value*)}

ou

//*pds\_data\_set\_name*(*member\_name*){;*attribute*(*value*);..;*attribute*(*value*)}

En d'autres termes, un spécificateur de nom de fichier préfixé avec // et éventuellement suivi d'un certain nombre d'attributs séparés par des points-virgules.

# **Par exemple :**

//'TEST.FILE.NAME';DSNTYPE(PDS);RECFM(F,B);BLKSIZE(800);LRECL(80);CYL;SPACE(2,2)

Si le jeu de données se trouve sur un noeud Connect:Direct , vous devez préfixer le nom du jeu de données avec le nom du noeud. Exemple :

CD\_NODE1://'OBJECT.LIB';RECFM(F,B);BLKSIZE(800);LRECL(80)

Si l'agent de destination est un agent de pont Connect:Direct et que la destination est un membre PDS, vous devez également spécifier le paramètre **-de** avec la valeur overwrite. Pour plus d'informations sur les transferts de fichiers vers ou depuis des noeuds Connect:Direct , voir [«Transfert](#page-699-0) [de fichiers vers et depuis des noeuds Connect:Direct», à la page 700.](#page-699-0)

Pour les transferts impliquant uniquement des agents WebSphere MQ Managed File Transfer , si la partie nom de fichier est placée entre apostrophes, elle indique un nom de fichier qualifié complet. Si le nom de fichier n'est pas encadré par des guillemets simples, le système ajoute le qualificatif de haut niveau par défaut pour l'agent de destination (soit la valeur de la propriété d'agent HLQ

transferRoot, soit l'ID utilisateur sous lequel l'agent s'exécute, si vous n'avez pas défini le qualificatif de haut niveau transferRoot).

**Remarque :** Toutefois, pour les transferts impliquant un noeud Connect:Direct sur un système z/OS , la spécification de fichier est interprétée comme un nom qualifié complet. Aucun qualificatif de haut niveau n'est ajouté au nom de fichier. C'est le cas même si le nom de fichier est encadré par des guillemets simples.

Lorsque vous transférez un fichier ou un ensemble de données sur bande, tout ensemble de données existant déjà sur la bande est remplacé. Les attributs du nouvel ensemble de données sont définis à partir des attributs transmis dans la définition de transfert. Si aucun attribut n'est spécifié, les attributs sont définis sur la même valeur que l'ensemble de données source ou sur les valeurs par défaut lorsque la source est un fichier. Les attributs d'un fichier bande existant sont ignorés.

Les attributs de fichier sont utilisés pour créer un fichier ou pour s'assurer qu'un fichier existant est compatible. La spécification des attributs de fichier est dans un format adapté à BPXWDYN (voir [Demande d'allocation dynamique](https://publibz.boulder.ibm.com/cgi-bin/bookmgr_OS390/BOOKS/bpxzb670/6.6?SHELF=BPXZSH81.bks&DT=20070124152143&CASE=) pour plus d'informations). Lorsque l'agent doit créer un fichier de destination, les attributs BPXWDYN suivants sont automatiquement spécifiés: DSN (*nom\_fichier*) NEW CATALOG MSG (*numeric\_file\_descriptor*). La valeur de *numeric\_file\_descriptor* est générée par WebSphere MQ Managed File Transfer. Pour un transfert de fichier à fichier, les attributs de RECFM, LRECL et BLKSIZE de la source sont sélectionnés pour un nouveau fichier de destination. Le paramètre SPACE d'un nouveau fichier de destination n'est pas défini par WebSphere MQ Managed File Transfer et les valeurs par défaut du système sont utilisées. Par conséquent, il est recommandé de spécifier l'attribut SPACE lorsqu'un nouvel ensemble de données doit être créé. Vous pouvez utiliser la propriété **bpxwdynAllocAdditionalProperties** dans le fichier agent.properties pour définir les options BPXWDYN qui s'appliquent à tous les transferts. Pour plus d'informations, voir la section [«Le fichier agent.properties», à la page 575.](#page-574-0)

Certaines options BPXWDYN ne doivent pas être spécifiées en cas d'utilisation de la commande **fteCreateTemplate**, de la commande **fteCreateTransfer** ou de la propriété **bpxwdynAllocAdditionalProperties** dans le fichier agent.properties. Pour obtenir la liste de ces propriétés, voir [«Propriétés BPXWDYN que vous ne devez pas utiliser avec WebSphere MQ](#page-706-0) [Managed File Transfer», à la page 707.](#page-706-0)

Le paramètre **-ds** n'est pas pris en charge lorsque l'agent de destination est un agent de pont de protocole.

Si vous souhaitez appeler l'un des exits utilisateur d'E-S de transfert WebSphere MQ Managed File Transfer que vous avez définis sur un agent, n'indiquez pas le paramètre**-ds** dans un transfert. L'utilisation du paramètre **-ds** empêche les exits utilisateur d'E-S de transfert d'être appelés pour la destination et signifie que les E-S WebSphere MQ Managed File Transfer standard sont utilisées à la place.

# **-dp** *jeu\_données\_partition\_destination*

z/OS uniquement. Facultatif. Nom de l'ensemble de données partitionnées de destination dans lequel les fichiers sont transférés. Indiquez un nom de fichier partitionné. Si un PDS est créé à la suite du transfert, ce PDS est créé en tant que PDSE par défaut. Vous pouvez remplacer la valeur par défaut en spécifiant DSNTYPE=PDS.

La syntaxe du nom de fichier PDS est la suivante:

//*pds\_data\_set\_name*{;*attribute*;..;*attribute*}

La syntaxe du nom de fichier est la même que celle décrite pour le paramètre **-ds** (*destination\_sequential\_data\_set*). Tous les détails de syntaxe pour la spécification des ensembles de données qui se trouvent sur les noeuds Connect:Direct s'appliquent également au paramètre **-dp** . Si l'agent de destination est un agent de pont Connect:Direct , vous devez également spécifier le paramètre **-de** avec la valeur overwrite.

Le paramètre **-dp** n'est pas pris en charge lorsque l'agent de destination est un agent de pont de protocole.

Si vous souhaitez appeler l'un des exits utilisateur d'E-S de transfert WebSphere MQ Managed File Transfer que vous avez définis sur un agent, n'indiquez pas le paramètre**-dp** dans un transfert. L'utilisation du paramètre **-dp** empêche les exits utilisateur d'E-S de transfert d'être appelés pour la destination et signifie que les E-S WebSphere MQ Managed File Transfer standard sont utilisées à la place.

# **-du** *utilisateur\_destination*

Facultatif. Nom de l'utilisateur dont l'espace fichier cible dans lequel les fichiers sont transférés. Pour plus d'informations sur les espaces fichier, voir [«Espaces fichier», à la page 319.](#page-318-0)

Le paramètre **-du** n'est pas pris en charge lorsque l'agent de destination est un agent de pont de protocole ou un agent de pont Connect:Direct .

Si vous souhaitez appeler l'un des exits utilisateur d'E-S de transfert WebSphere MQ Managed File Transfer que vous avez définis sur un agent, n'indiquez pas le paramètre**-du** dans un transfert. L'utilisation du paramètre **-du** empêche les exits utilisateur d'E-S de transfert d'être appelés pour la destination et signifie que les E-S WebSphere MQ Managed File Transfer standard sont utilisées à la place.

# **-dq** *file\_cible*

Facultatif. Nom d'une file d'attente de destination vers laquelle les fichiers sont transférés. Vous pouvez éventuellement inclure un nom de gestionnaire de files d'attente dans cette spécification, en utilisant le format QUEUE@QUEUEMANAGER. Si vous n'indiquez pas de nom de gestionnaire de files d'attente, le nom du gestionnaire de files d'attente de l'agent de destination est utilisé. Vous devez indiquer un nom de file d'attente valide existant sur le gestionnaire de files d'attente.

Le paramètre **-dq** n'est pas pris en charge lorsque l'agent de destination est un agent de pont de protocole ou un agent de pont Connect:Direct , ou lorsque la spécification source est une file d'attente.

Si vous souhaitez appeler l'un des exits utilisateur d'E-S de transfert WebSphere MQ Managed File Transfer que vous avez définis sur un agent, n'indiquez pas le paramètre**-dq** dans un transfert. L'utilisation du paramètre **-dq** empêche les exits utilisateur d'E-S de transfert d'être appelés pour la destination et signifie que les E-S WebSphere MQ Managed File Transfer standard sont utilisées à la place.

# **-dqp** *persistant*

Facultatif. Indique si les messages écrits dans la file d'attente de destination sont persistants. Les options valides sont les suivantes:

### **conforme**

Ecrit les messages persistants dans la file d'attente de destination. Il s'agit de la valeur par défaut.

### **false**

Ecrit les messages non persistants dans la file d'attente de destination.

# **Qdef**

La valeur de persistance est extraite de l'attribut DefPersistence de la file d'attente de destination.

Vous ne pouvez spécifier le paramètre **-dqp** que si vous spécifiez également le paramètre **-dq** .

### **-dqdb** *délimiteur\_hexadécimal*

Facultatif. Indique le délimiteur hexadécimal à utiliser lors du fractionnement d'un fichier binaire en plusieurs messages. Tous les messages ont le même ID groupe IBM WebSphere MQ ; le dernier message du groupe a l'indicateur WebSphere MQ LAST\_MSG\_IN\_GROUP défini. Le format de spécification d'un octet hexadécimal comme délimiteur est xNN, où N est un caractère compris entre 0-9 et a-f. Vous pouvez spécifier une séquence d'octets hexadécimaux comme délimiteur en spécifiant une liste d'octets hexadécimaux séparés par des virgules, par exemple: x3e,x20,x20,xbf.

Vous ne pouvez spécifier le paramètre **-dqdb** que si vous spécifiez également le paramètre **-dq** et que le transfert est en mode binaire. Vous ne pouvez spécifier qu'un seul des paramètres **-qs**, **-dqdb**et **-dqdt** .

# **-dqdt** *modèle*

Facultatif. Indique l'expression régulière Java™ à utiliser lors du fractionnement d'un fichier texte en plusieurs messages. Tous les messages ont le même ID groupe IBM WebSphere MQ ; le dernier message du groupe a l'indicateur WebSphere MQ LAST\_MSG\_IN\_GROUP défini. Le format de spécification d'une expression régulière comme délimiteur est une expression régulière placée entre parenthèses, (*regular\_expression*)ou entre guillemets, "*regular\_expression*". Pour plus d'informations, voir la section [«Expressions régulières utilisées par WebSphere MQ Managed File](#page-713-0) [Transfer», à la page 714.](#page-713-0)

Par défaut, la longueur de la chaîne à laquelle l'expression régulière peut correspondre est limitée par l'agent de destination à cinq caractères. Vous pouvez modifier ce comportement en éditant la propriété d'agent **maxDelimiterMatchLength** . Pour plus d'informations, voir [«Propriétés d'agent](#page-575-0) [avancées», à la page 576.](#page-575-0)

Vous pouvez spécifier le paramètre **-dqdt** uniquement si vous spécifiez également le paramètre **-dq** et la valeur text pour le paramètre **-t** . Vous ne pouvez spécifier qu'un seul des paramètres **-qs**, **-dqdb**et **-dqdt** .

# **-dqdp** *position*

Facultatif. Indique la position attendue du texte de destination et des délimiteurs binaires lors du fractionnement des fichiers. Vous ne pouvez spécifier le paramètre **-dqdp** que si vous spécifiez également l'un des paramètres **-dqdt** et **-dqdb** .

Indiquez l'une des options suivantes :

### **préfixe**

Les délimiteurs sont attendus au début de chaque ligne.

### **suffixe**

Les délimiteurs sont attendus à la fin de chaque ligne. Il s'agit de l'option par défaut.

### **-de** *comportement\_fichier\_destination*

Facultatif. Indique l'action effectuée si un fichier de destination existe sur le système de destination. Les options valides sont les suivantes:

### **erreur**

Signale une erreur et le fichier n'est pas transféré. Il s'agit de la valeur par défaut.

### **écrasement**

Remplace le fichier cible existant.

Si vous spécifiez le paramètre **-de** , vous ne pouvez pas spécifier le paramètre **-td** car ces paramètres s'excluent mutuellement. Toutefois, vous pouvez spécifier le comportement du fichier de destination dans le fichier de définition de transfert.

### **-t**

Facultatif. Indique le type de transfert de fichier: mode binaire ou mode texte.

### **binaire**

Les données du fichier sont transférées sans conversion. Il s'agit de la valeur par défaut.

### **texte**

Les caractères de page de codes et de fin de ligne du fichier sont convertis. Vous pouvez spécifier la page de codes et la fin de ligne à utiliser pour la conversion avec les paramètres **-sce**, **-dce** ou **-dle** . Si vous ne spécifiez pas les paramètres **-sce**, **-dce** ou **-dle** , les conversions exactes effectuées dépendent du système d'exploitation de l'agent source et de l'agent cible.

Par exemple, la page de codes d'un fichier transféré de Windows à z/OS est convertie de ASCII en EBCDIC. Lorsqu'un fichier est converti d'ASCII en EBCDIC, les caractères de fin de ligne

sont convertis des paires de caractères de retour chariot (CR) et de saut de ligne (LF) ASCII en caractères de nouvelle ligne (NL) EBCDIC.

Pour plus d'informations sur la façon dont les fichiers z/OS sont transférés, voir Transfert de fichiers et de fichiers entre z/OS et les systèmes répartis.

Si vous spécifiez le paramètre **-t** , vous ne pouvez pas spécifier le paramètre **-td** car ces paramètres s'excluent mutuellement. Toutefois, vous pouvez spécifier le comportement du mode de transfert dans le fichier de définition de transfert.

## **-dce** *codage\_caractère\_destination*

Facultatif. Indique le codage de caractères à utiliser pour écrire le fichier sur la destination. Cette option n'est applicable qu'aux fichiers texte. Par conséquent, **-t text** doit également être spécifié. Les pages de codes disponibles pour la conversion dépendent de la plateforme de l'agent de destination. Pour obtenir la liste des pages de codes disponibles, voir la rubrique [«Pages de codes](#page-736-0) [disponibles», à la page 737](#page-736-0).

### **noswaplfnl**

Par défaut, WebSphere MQ Managed File Transfer utilise swaplfnl avec des jeux de caractères EBCDIC pris en charge. L'utilisation de swaplfnl modifie le comportement du mappage de jeu de caractères depuis et vers le caractère EBCIDIC LF 0x25 . Toutefois, cela peut parfois entraîner un mappage qui n'est pas souhaité. Utilisez noswaplfnl pour remplacer ce comportement.

# **-dle** *fin\_ligne\_destination*

Facultatif. Indique les caractères de fin de ligne utilisés lorsque le fichier est écrit à la destination. Cette option s'appliquant uniquement aux fichiers texte, vous devez également spécifier le paramètre **-t text** . Les options valides sont :

### **Saut de ligne**

Saut de ligne. Il s'agit de la valeur par défaut pour les plateformes UNIX et pour les fichiers z/OS UNIX System Services. Lorsque vous utilisez les pages de codes EBCDIC standard fournies avec WebSphere MQ Managed File Transfer pour les fichiers EBCDIC, les caractères de fin de ligne sont mappés à un caractère NL (0x15) et non à un caractère LF (0x25).

### **CRLF**

Retour chariot suivi d'un saut de ligne. Il s'agit de la valeur par défaut pour Microsoft Windows.

Si la destination du transfert est un fichier z/OS , cette option est ignorée.

### **-dfa** *attributs*

Facultatif. Indique une liste d'attributs de fichier séparés par des points-virgules qui sont associés aux fichiers de destination dans le transfert. Le paramètre **-dfa** peut être spécifié avec ou sans valeur. Par exemple, sans valeur:

-dfa ATTRIBUTE1;ATTRIBUTE2

Par exemple, avec une valeur:

-dfa ATTRIBUTE1(VALUE);ATTRIBUTE2(VALUE)

Par exemple, un attribut avec une valeur et un autre sans:

-dfa ATTRIBUTE1;ATTRIBUTE2(VALUE)

Vous pouvez utiliser le paramètre **-dfa** plusieurs fois dans une commande.

Pour plus d'informations sur les attributs de fichier, voir [«Attributs de distribution de fichier», à la page](#page-88-0) [89](#page-88-0).

# **Paramètres de spécification de la source**

# **-sd** *disposition de fichier source*

Facultatif. Indique l'action effectuée sur un fichier source lorsque ce fichier source est transféré vers sa destination. Les options valides sont les suivantes:

# **Quitter**

Les fichiers source restent inchangés. Il s'agit de la valeur par défaut.

# **supprimer**

Les fichiers source sont supprimés du système source une fois que les fichiers source ont été transférés.

Sous z/OS, si la source est un fichier de bande et que vous spécifiez l'option delete , la bande est remontée pour supprimer le fichier. Ce comportement est dû au comportement de l'environnement système.

Si la source est une file d'attente et que vous spécifiez l'option leave , la commande renvoie une erreur et un transfert n'est pas demandé.

Si l'agent source est un agent de pont Connect:Direct et que vous spécifiez l'option delete , le comportement est différent du comportement d'élimination de la source habituel. L'un des cas suivants se produit:

- Si Connect:Direct utilise un processus généré par WebSphere MQ Managed File Transfer pour déplacer le fichier ou l'ensemble de données de la source, la spécification de l'option delete entraîne l'échec du transfert. Pour spécifier que le fichier source doit être supprimé, vous devez soumettre un processus Connect:Direct défini par l'utilisateur. Pour plus d'informations, voir la section [«Soumission d'un processus Connect:Direct défini par l'utilisateur à partir d'une demande](#page-275-0) [de transfert de fichier», à la page 276.](#page-275-0)
- Si Connect:Direct utilise un processus défini par l'utilisateur pour déplacer le fichier ou l'ensemble de données de la source, ce paramètre est transmis au processus via la variable symbolique intrinsèque **%FTEFDISP** . Le processus défini par l'utilisateur détermine si la source est supprimé. Le résultat du transfert dépend du résultat renvoyé par le processus défini par l'utilisateur.

Si vous spécifiez le paramètre **-sd** , vous ne pouvez pas spécifier le paramètre **-td** car ces paramètres s'excluent mutuellement. Toutefois, vous pouvez spécifier le comportement de disposition de la source dans le fichier de définition de transfert.

# **-r**

Facultatif. Transfert récursif des fichiers dans les sous-répertoires lorsque *source\_specification* contient des caractères génériques. Lorsque WebSphere MQ Managed File Transfer est présenté avec un caractère générique comme *source\_specification*, tous les sous-répertoires qui correspondent au caractère générique sont transférés uniquement si vous spécifiez le paramètre **-r** . Lorsque *source\_specification* correspond à un sous-répertoire, tous les fichiers de ce répertoire et de ses sous-répertoires (y compris les fichiers masqués) sont toujours transférés.

Pour plus d'informations sur la façon dont WebSphere MQ Managed File Transfer gère les caractères génériques, voir [Utilisation de caractères génériques](#page-711-0)

Si vous spécifiez le paramètre **-r** , vous ne pouvez pas spécifier le paramètre **-td** car ces paramètres s'excluent mutuellement. Toutefois, vous pouvez spécifier un comportement récursif dans le fichier de définition de transfert.

# **-sce** *codage\_caractères\_source*

Facultatif. Indique le codage de caractères à utiliser pour lire le fichier source lors de la conversion de caractères. Cette option n'est applicable qu'aux fichiers texte. Par conséquent, **-t text** doit également être spécifié. Les pages de codes disponibles pour la conversion dépendent de la plateforme de l'agent de destination, car la conversion est effectuée sur le système de destination. Pour obtenir la liste des pages de codes disponibles, voir la rubrique [«Pages de codes disponibles», à](#page-736-0) [la page 737.](#page-736-0)

## **noswaplfnl**

Par défaut, WebSphere MQ Managed File Transfer utilise swaplfnl avec des jeux de caractères EBCDIC pris en charge. L'utilisation de swaplfnl modifie le comportement du mappage de jeu de caractères depuis et vers le caractère EBCIDIC LF 0x25 . Toutefois, cela peut parfois entraîner un mappage qui n'est pas souhaité. Utilisez noswaplfnl pour remplacer ce comportement.

#### **-skeep**

Facultatif. Indique que les espaces de fin sont conservés sur les enregistrements source lus à partir d'un fichier orienté enregistrement de longueur fixe (par exemple, un fichier z/OS ) dans le cadre d'un transfert en mode texte. Si vous ne spécifiez pas ce paramètre, les espaces de fin sont supprimés des enregistrements source.

### **-srdb** *délimiteur*

Facultatif. Pour les fichiers source orientés enregistrement (par exemple, les fichiers z/OS ), indique une ou plusieurs valeurs d'octet à insérer comme délimiteur lors de l'ajout d'enregistrements dans un fichier binaire. Vous devez spécifier chaque valeur sous la forme de deux chiffres hexadécimaux dans la plage 00-FF, précédés de x. Séparez les octets par des virgules. Exemple :

-srdb x0A

ou

-srdb x0D,x0A

Vous devez configurer le transfert en mode binaire.

#### **-srdp** *position*

Facultatif. Indique la position d'insertion des délimiteurs d'enregistrement source. Vous ne pouvez spécifier le paramètre **-srdp** que si vous spécifiez également le paramètre **-srdb** .

Indiquez l'une des options suivantes :

#### **préfixe**

Les délimiteurs sont insérés au début de chaque enregistrement.

#### **suffixe**

Les délimiteurs sont insérés à la fin de chaque enregistrement. Il s'agit de l'option par défaut.

**-sq**

Facultatif. Indique que la source d'un transfert est une file d'attente.

Si vous souhaitez appeler l'un des exits utilisateur d'E-S de transfert WebSphere MQ Managed File Transfer que vous avez définis sur un agent, n'indiquez pas le paramètre**-sq** dans un transfert. L'utilisation du paramètre **-sq** empêche les exits utilisateur d'E-S de transfert d'être appelés pour la source et signifie que l'entrée-sortie WebSphere MQ Managed File Transfer standard est utilisée à la place.

### **-sqgi**

Facultatif. Indique que les messages sont regroupés par ID groupe IBM WebSphere MQ . Le premier groupe complet est écrit dans le fichier de destination. Si ce paramètre n'est pas spécifié, tous les messages de la file d'attente source sont écrits dans le fichier de destination.

Vous ne pouvez spécifier le paramètre **-sqgi** que si vous spécifiez également le paramètre **-sq** .

#### **-sqdt** *délimiteur\_texte*

Facultatif. Indique une séquence de texte à insérer comme délimiteur lors de l'ajout de plusieurs messages à un fichier texte. Vous pouvez inclure des séquences d'échappement Java pour les littéraux chaîne dans le délimiteur. Par exemple, -sqdt \u007d\n.

Le délimiteur de texte est codé au format binaire à l'aide du codage source du transfert. Chaque message est lu au format binaire. Le délimiteur codé est ajouté en préfixe ou en suffixe au format binaire au message (comme indiqué par le paramètre **-sqdp** ) et le résultat est transféré au format binaire à l'agent de destination. Si la page de codes de l'agent source inclut des états d'arrivée et de sortie, l'agent suppose que chaque message est à l'état de sortie à la fin du message. Au niveau de l'agent de destination, les données binaires sont converties de la même manière qu'un transfert de texte de fichier à fichier.

Vous pouvez spécifier le paramètre **-sqdt** uniquement si vous spécifiez également le paramètre **-sq** et la valeur text pour le paramètre **-t** .

# **-sqdb** *délimiteur\_hexadécimal*

Facultatif. Indique une ou plusieurs valeurs d'octet à insérer comme délimiteur lors de l'ajout de plusieurs messages à un fichier binaire. Chaque valeur doit être spécifiée sous la forme de deux chiffres hexadécimaux dans la plage 00-FF, précédés de x. Plusieurs octets doivent être séparés par des virgules. Par exemple, -sqdb x08,xA4.

Vous ne pouvez spécifier le paramètre **-sqdb** que si vous spécifiez également le paramètre **-sq** . Vous ne pouvez pas spécifier le paramètre **-sqdb** si vous spécifiez également la valeur text pour le paramètre **-t** .

# **-sqdp** *position*

Facultatif. Indique la position d'insertion du texte source et des délimiteurs binaires. Vous ne pouvez spécifier le paramètre **-sqdp** que si vous avez également spécifié l'un des paramètres **-sqdt** et **-sqdb** .

Indiquez l'une des options suivantes :

## **préfixe**

Les délimiteurs sont insérés au début de chaque message

### **suffixe**

Les délimiteurs sont insérés à la fin de chaque message. Il s'agit de l'option par défaut.

### **-sqwt** *temps\_attente*

Facultatif. Indique le délai d'attente, en secondes, pour que l'une des conditions suivantes soit remplie:

- Pour qu'un nouveau message apparaisse dans la file d'attente
- Si le paramètre **-sqgi** a été spécifié, pour qu'un groupe complet apparaisse dans la file d'attente

Si aucune de ces conditions n'est remplie dans le délai spécifié par *wait\_time*, l'agent source arrête la lecture à partir de la file d'attente et termine le transfert. Si le paramètre **-sqwt** n'est pas spécifié, l'agent source arrête immédiatement la lecture à partir de la file d'attente source si la file d'attente source est vide ou, dans le cas où le paramètre **-sqgi** est spécifié, s'il n'y a pas de groupe complet dans la file d'attente.

Pour plus d'informations sur l'utilisation du paramètre **-sqwt** , voir [«Conseils pour la spécification](#page-736-0) [d'un temps d'attente sur un transfert de message vers fichier», à la page 737.](#page-736-0)

Vous ne pouvez spécifier le paramètre **-sqwt** que si vous spécifiez également le paramètre **-sq** .

# *spécif\_source*

Une ou plusieurs spécifications de fichier qui déterminent la ou les sources du transfert de fichiers.

Obligatoire si vous spécifiez l'un des paramètres **-df**, **-dd**, **-dp**, **-dq**, **-du**, ou **-ds** . Si vous spécifiez le paramètre **-td** , ne spécifiez pas *source\_specification*.

• Si vous n'avez pas spécifié le paramètre **-sq** , *spécif\_source* est une ou plusieurs spécifications de fichier qui déterminent la ou les sources du transfert de fichier. Les spécifications de fichier peuvent prendre l'une des cinq formes et inclure des caractères génériques. Pour plus d'informations sur les caractères génériques, voir [«Utilisation des caractères génériques», à la page 712](#page-711-0). Vous pouvez mettre en échappement les astérisques qui font partie de la spécification de fichier en utilisant deux astérisques (\*\*) dans la spécification de fichier.

Vous pouvez spécifier plusieurs spécifications de fichier source séparées par un espace. Toutefois, si vous spécifiez plusieurs spécifications source pour les paramètres **-df** ou **-ds** et que vous spécifiez également **-de overwrite**, la destination contiendra uniquement les données du fichier source que vous avez spécifié en dernier. Si vous ne spécifiez pas **-de overwrite** , le transfert ne peut aboutir que partiellement. Si le fichier de destination n'existait pas auparavant, il contiendra les données du fichier source que vous avez indiqué en premier.

Pour transférer des fichiers qui contiennent des espaces dans leurs noms de fichier, par exemple a b.txt vers le fichier c d.txt, placez les noms de fichier qui contiennent des espaces entre guillemets. Spécifiez le texte suivant dans le cadre de la commande **fteCreateTransfer** :

-df "c d.txt" "a b.txt"

Chaque spécification de fichier doit appartenir à l'une des catégories suivantes:

### **Noms de fichiers**

Nom d'un fichier, exprimé dans la notation appropriée pour le système sur lequel l'agent source s'exécute. Lorsqu'un nom de fichier est spécifié en tant que spécification de fichier source, le contenu du fichier est copié.

## **Répertoires**

Nom d'un répertoire, exprimé dans la notation appropriée pour le système sur lequel l'agent source est en cours d'exécution. Lorsqu'un répertoire est spécifié en tant que spécification de fichier source, le contenu du répertoire est copié. Plus précisément, tous les fichiers du répertoire et de tous ses sous-répertoires, y compris les fichiers masqués, sont copiés.

Par exemple, pour copier le contenu de DIR1 dans DIR2 uniquement, indiquez fteCreateTransfer ... -dd DIR2 DIR1/\*

## **Fichier séquentiel**

(z/OS uniquement). Nom d'un fichier séquentiel ou d'un membre de fichier partitionné. Dénoter les ensembles de données en faisant précéder le nom de l'ensemble de données de deux barres obliques (//).

Si vous spécifiez un agent de pont de protocole comme agent source, vous ne pouvez pas spécifier un ensemble de données comme spécification de fichier source.

#### **Fichier partitionné**

(z/OS uniquement). Nom d'un fichier partitionné. Dénoter les noms de fichier en les faisant précéder de deux barres obliques (//).

Si vous spécifiez un agent de pont de protocole comme agent source, vous ne pouvez pas spécifier un ensemble de données comme spécification de fichier source.

## **Nom de fichier ou répertoire sur un noeud Connect:Direct**

(agent de pontConnect:Direct uniquement). Nom d'un noeud Connect:Direct , un signe deuxpoints (:) et un chemin de fichier ou de répertoire sur le système qui héberge le noeud Connect:Direct . Par exemple, *connect\_direct\_node\_name*:*file\_path*.

Si l'agent source est un agent de pont Connect:Direct , il n'accepte que les spécifications de source sous cette forme.

**Remarque :** Les caractères génériques ne sont pas pris en charge dans les chemins de fichier lorsque l'agent source est un agent de pont Connect:Direct .

## **Nom de fichier ou répertoire sur un serveur de fichiers de protocole**

Nom d'un serveur de fichiers de protocole, un signe deux-points (:) et un chemin de fichier ou de répertoire sur le système du serveur de protocole. Par exemple, *protocol\_server*:*file\_path*.

Si vous ne spécifiez pas de serveur de protocole, le serveur de protocole par défaut est utilisé.

• Si vous spécifiez le paramètre **-sq** , *source\_specification* est le nom d'une file d'attente locale sur le gestionnaire de files d'attente de l'agent source. Vous ne pouvez spécifier qu'une seule file d'attente source. La file d'attente source est spécifiée au format suivant:

QUEUE\_NAME

Le nom du gestionnaire de files d'attente n'est pas inclus dans la spécification de file d'attente source car le gestionnaire de files d'attente doit être identique au gestionnaire de files d'attente de l'agent source.

• Si l'agent source se trouve sous z/OS, les fichiers source qui commencent par // sont supposés être des fichiers partitionnés z/OS .

# **Autres paramètres**

```
-? or -h
```
Facultatif. Affiche la syntaxe de la commande.

### **Exemples**

Dans cet exemple de base, le fichier originalfile.txt est transféré de AGENT1 à AGENT2 sur le même système et renommé en transferredfile.txt

fteCreateTransfer -sa AGENT1 -da AGENT2 -df C:\import\transferredfile.txt C:\export\originalfile.txt

Dans cet exemple, les fichiers originalfile.txt et originalfile2.txt sont transférés de AGENT1 à AGENT2 sur le même système, dans le répertoire C:\import

```
fteCreateTransfer -sa AGENT1 -da AGENT2 -dd C:\import C:\export\originalfile.txt 
C:\export\originalfile2.txt
```
Dans cet exemple, le fichier originalfile.txt est transféré du système AGENT1vers le système AGENT2. Le transfert de fichier est planifié pour avoir lieu à 09:00 en fonction de l'heure système du système de l'agent source et se produit toutes les deux heures quatre fois:

fteCreateTransfer -sa AGENT1 -sm QM\_JUPITER -da AGENT2 -dm QM\_NEPTUNE -tb source -ss  $09:00$  -oi hours -of  $\overline{2}$  -oc 4 -df C:\import\transferredfile.txt C:\export\originalfile.txt

Dans cet exemple, le fichier originalfile . txt est transféré de AGENT1 à AGENT2, à condition que le fichier A.txt existe sur AGENT1:

fteCreateTransfer -sa AGENT1 -sm QM\_JUPITER -da AGENT2 -dm QM\_NEPTUNE -tr file=exist,C:\export\A.txt -df C:\import\transferredfile.txt C:\export\originalfile.txt

Dans cet exemple, le fichier originalfile.txt est transféré du système AGENT1vers un ensemble de données //'USERID.TRANS.FILE.TXT'sur le système AGENT2. Le mode texte est sélectionné pour convertir les données d'ASCII en EBCDIC.

```
fteCreateTransfer -t text -sa AGENT1 -da AGENT2 
-ds "//TRANS.FILE.TXT;RECFM(V,B);BLKSIZE(6144);LRECL(1028);
SPACE(5,1)" C:\export\originalfile.txt
```
Dans cet exemple, un membre d'un fichier qualifié complet sur le système AGENT1est transféré dans un fichier sur le système AGENT2. Le mode texte est sélectionné pour convertir le fichier EBCDIC en page de codes par défaut du système AGENT2's .

fteCreateTransfer -t text -sa AGENT1 -da AGENT2 -df /tmp/IEEUJV.txt "//'SYS1.SAMPLIB(IEEUJV)'"

Dans cet exemple, un fichier appelé file.bin sur l'agent AGENT1 est transféré vers un fichier de destination appelé file.bin sur le serveur de fichiers de protocole accountshost.ibm.com à l'aide de l'agent de destination BRIDGE1.

fteCreateTransfer -sa AGENT1 -da BRIDGE1 -df accountshost.ibm.com:/tmp/file.bin /tmp/file.bin

Dans cet exemple, un caractère générique est utilisé sans guillemets. Tous les fichiers du répertoire de travail en cours de AGENT1qui se terminent par .txt sont transférés dans le répertoire C:\import sur AGENT2. Les noms de fichier restent inchangés.

fteCreateTransfer -sa AGENT1 -da AGENT2 -dd C:\import \*.txt

Dans cet exemple, un caractère générique est utilisé avec des guillemets. Tous les fichiers du répertoire racine de transfert de AGENT1qui se terminent par . txt sont transférés dans le répertoire C: \import sur AGENT2. Les noms de fichier restent inchangés.

fteCreateTransfer -sa AGENT1 -da AGENT2 -dd C:\import "\*.txt"

Dans cet exemple, un attribut est spécifié une fois à l'aide d'un point-virgule pour concaténer des valeurs.

fteCreateTransfer –sa AGENT1 –da AGENT2 –dfa NAME1(VALUE1);NAME2(VALUE2) -dd c:\adx\_test xyz.tx

Dans cet exemple, un attribut est spécifié plusieurs fois sur la même commande pour permettre la transmission de plusieurs attributs.

fteCreateTransfer –sa AGENT1 –da AGENT2 –dfa NAME1(VALUE1) -dfa NAME2(VALUE2) -dd c:\adx\_test xyz.tx

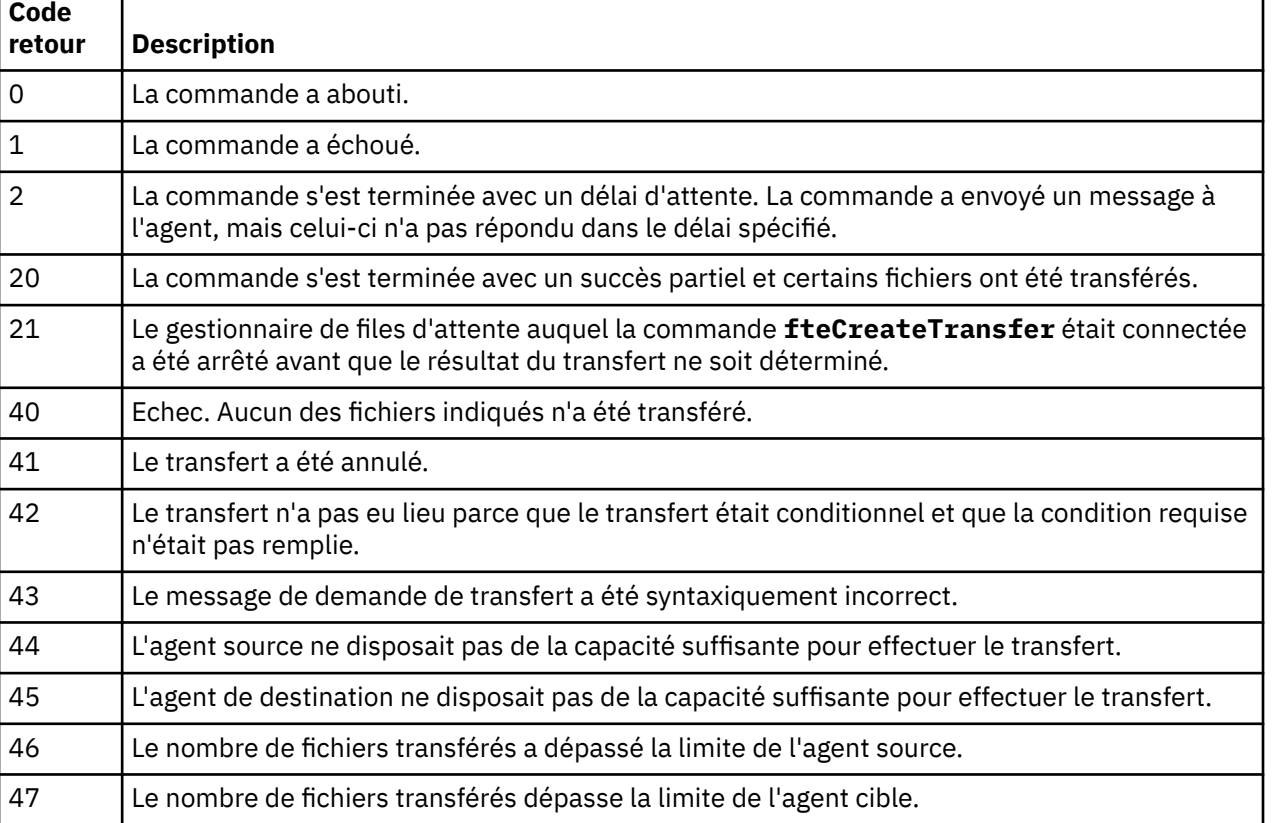

#### **Codes retour**

# **fteCreateWebAgent (créer un agent Web WebSphere MQ Managed File Transfer )**

La commande **fteCreateWebAgent** crée un agent et sa configuration associée à utiliser avec Web Gateway. Cette commande est fournie avec WebSphere MQ Managed File Transfer Server.

# **Objet**

La commande **fteCreateWebAgent** permet de créer un agent Web. Cette commande fournit les commandes MQSC que vous devez exécuter sur le gestionnaire de files d'attente utilisé par l'agent pour créer les files d'attente d'agent suivantes:

- SYSTEM.FTE.AUTHADM1.*nom\_agent*
- SYSTEM.FTE.AUTHAGT1.*nom\_agent*
- SYSTEM.FTE.AUTHMON1.*nom\_agent*
- SYSTEM.FTE.AUTHOPS1.*nom\_agent*
- SYSTEM.FTE.AUTHSCH1.*nom\_agent*
- SYSTEM.FTE.AUTHTRN1.*nom\_agent*
- SYSTEME SYSTEM.FTE.COMMAND.*nom\_agent*
- SYSTEME SYSTEM.FTE.DATA.*nom\_agent*
- SYSTEME SYSTEM.FTE.EVENT.*nom\_agent*
- SYSTEME SYSTEM.FTE.REPLY.*nom\_agent*
- SYSTEME SYSTEM.FTE.STATE.*nom\_agent*

Etant donné que l'agent doit être utilisé avec la passerelle Web, deux files d'attente sont créées en plus de la liste précédente:

- SYSTEME SYSTEM.FTE.WEB.RESP.*nom\_agent*
- SYSTEME SYSTEM.FTE.WEB.*nom\_passerelle*

Ces files d'attente sont des files d'attente système internes à partir de laquelle vous ne devez pas modifier, supprimer ou lire des messages, sauf si vous supprimez l'agent. Les commandes MQSC à exécuter sont également fournies dans un fichier à l'emplacement suivant:

*MQ\_DATA\_PATH*\mqft\config\*coordination\_qmgr\_name*\agents\*agent\_name*\*agent\_name*\_cr eate.mqsc.

Si vous souhaitez ultérieurement supprimer l'agent, cette commande vous fournit également les commandes MQSC que vous devez exécuter pour effacer puis supprimer les files d'attente appartenant à l'agent. Les commandes MQSC se trouvent dans un fichier à l'emplacement suivant: *MQ\_DATA\_PATH*\mqft\config\*coordination\_qmgr\_name*\agents\*agent\_name*\*agent\_name*\_de lete.mqsc.

WebSphere MQ Managed File Transfer fournit des propriétés d'agent avancées qui vous aident à configurer des agents. Ces propriétés sont décrites dans les [fichiers de propriétés de IBM WebSphere](#page-574-0) [MQ File Transfer Edition](#page-574-0).

**Remarque :** L'utilisateur sous lequel s'exécute votre agent Web doit être identique à l'utilisateur sous lequel s'exécute votre serveur d'applications ou faire partie du même groupe que celui-ci.

# **Limitations de l'agent Web**

- Un agent Web ne peut être que l'agent source pour les transferts lancés par une passerelle Web. Si vous tentez d'effectuer un transfert avec un agent Web comme source par une autre méthode, le transfert échoue avec le code retour 68 (TRANSFER\_NOT\_SUPPORTED).
- Un agent Web ne peut être l'agent de destination d'un transfert que si la destination est spécifiée en tant qu'espace fichier. Si vous tentez d'effectuer un transfert avec un agent Web comme agent de destination, mais qu'un autre type de destination est utilisé, le transfert échouera

avec le message d'erreur suivant: BFGCH0103: La demande de transfert spécifie l'agent Web Gateway'*nom\_agent\_Web*'comme agent de destination. Les agents de passerelle Web ne peuvent être la destination que pour un transfert vers un espace fichier.

• Un agent Web ne peut pas surveiller une ressource. Si vous tentez de créer un moniteur de ressources pour un agent Web, la commande échoue avec le code retour 113 (MONITOR\_NOT\_SUPPORTED).

# **Syntax**

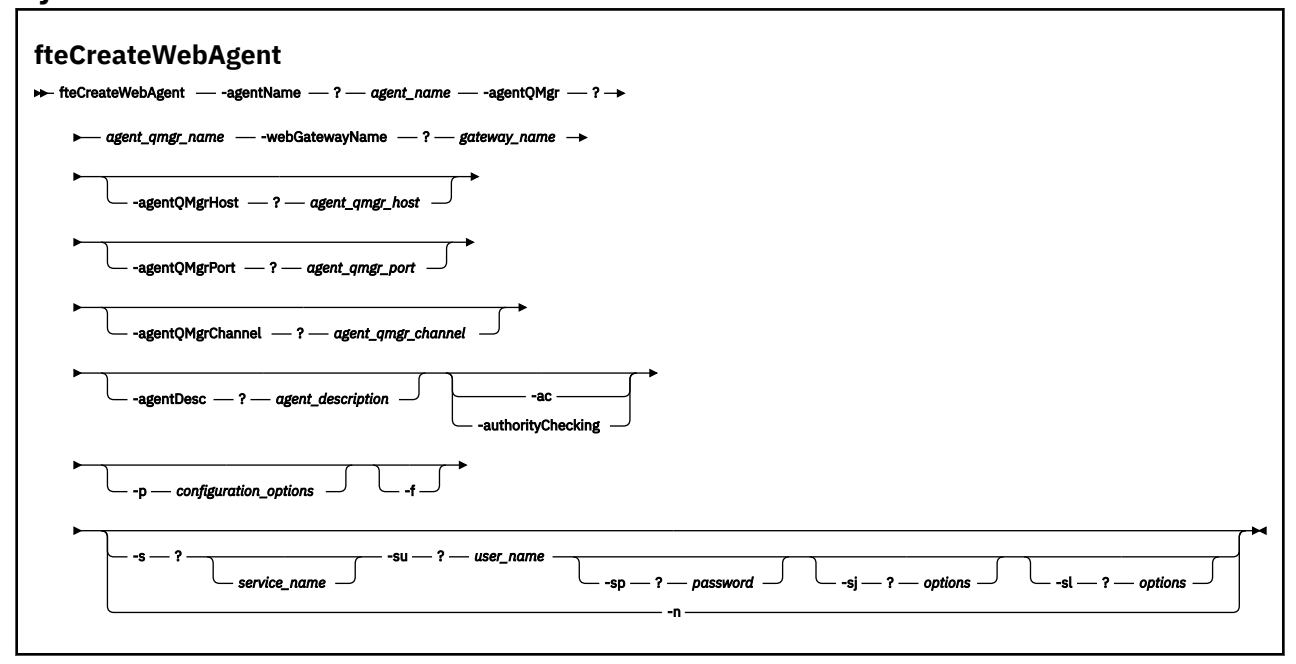

# **Paramètres**

# **-agentName** *nom\_agent*

Obligatoire. Nom de l'agent à créer. Le nom de l'agent doit être unique dans son gestionnaire de files d'attente de coordination.

Pour plus d'informations sur les agents de dénomination, voir [Conventions de dénomination d'objet .](#page-690-0)

# **-agentQMgr** *nom\_gest\_files\_attente*

Obligatoire. Nom du gestionnaire de files d'attente d'agent.

#### **-webGatewayName** *nom\_passerelle*

Obligatoire. Nom de la passerelle Web dont l'agent est un composant.

Pour plus d'informations sur le nommage des passerelles Web, voir [Object naming conventions](#page-690-0) .

# **-agentQMgrHost** *agent\_qmgr\_host*

Facultatif. Nom d'hôte ou adresse IP du gestionnaire de files d'attente de l'agent. Si vous ne spécifiez pas ce paramètre, une connexion en mode liaisons est utilisée.

# **-agentQMgrPort** *agent\_qmgr\_port*

Facultatif. Numéro de port utilisé pour les connexions client au gestionnaire de files d'attente d'agent. Ce paramètre est utilisé uniquement si vous avez également spécifié le paramètre **agentQMgrHost** . Si vous ne spécifiez pas le paramètre **agentQMgrPort** , le port par défaut 1414 est utilisé.

# **-agentQMgrChannel** *agent\_qmgr\_channel*

Facultatif. Ce paramètre est utilisé uniquement si vous avez également spécifié le paramètre **agentQMgrHost** . Si vous ne spécifiez pas le paramètre **agentQMgrChannel** , il s'agit d'un canal par défaut SYSTEM.DEF.SVRCONN est utilisé.

# **-agentDesc** *description\_agent*

Facultatif. Description de l'agent, qui s'affiche dans IBM WebSphere MQ Explorer.

## **-ac ou -authorityChecking**

Facultatif. Ce paramètre permet le contrôle des droits d'accès.\n Si vous spécifiez ce paramètre, l'agent vérifie que les utilisateurs qui soumettent des demandes sont autorisés à effectuer l'action demandée.

# **-p** *options\_configuration*

Facultatif. Nom de l'ensemble d'options de configuration utilisé pour créer l'agent. Par convention, il s'agit du nom d'un gestionnaire de files d'attente de coordination. Si vous ne spécifiez pas ce paramètre, l'ensemble d'options de configuration par défaut est utilisé.

## **-f**

Facultatif. Oblige la commande à écraser la configuration existante.

# **-s** *nom\_service*

Facultatif (Windows uniquement). Indique que l'agent doit s'exécuter en tant que service Windows . Si vous ne spécifiez pas *service\_name*, le service est nommé mqmftAgent*<AGENT><QMGR>*, où *< AGENT>* est le nom de l'agent et *< QMGR>* est le nom de votre gestionnaire de files d'attente d'agent.

Le nom d'affichage du service, qui est affiché dans la fenêtre Windows **Services** de la colonne **Nom** , est toujours **WebSphere MQ Managed File Transfer agent** *< AGENT>***@***< QMGR>*.

# **-su** *nom\_utilisateur*

Facultatif (Windows uniquement). Lorsque l'agent doit s'exécuter en tant que service Windows , ce paramètre indique le nom du compte sous lequel le service doit s'exécuter. Pour exécuter l'agent à l'aide d'un compte utilisateur de domaine Windows , indiquez la valeur dans le formulaire DomainName\UserName. Pour exécuter le service à l'aide d'un compte à partir du domaine intégré local, spécifiez la valeur dans le formulaire UserName.

Le compte utilisateur Windows que vous spécifiez à l'aide du paramètre **-su** doit disposer du droit **Log on as a service** . Pour plus d'informations sur l'octroi de ce droit, voir [«Conseils pour](#page-373-0) [l'exécution d'un agent ou d'un consignateur en tant que service Windows», à la page 374.](#page-373-0)

Obligatoire lorsque **-s** est spécifié. Equivalent à **-serviceUser**.

### **-sp** *mot\_de\_passe*

Facultatif (Windows uniquement). Mot de passe du compte utilisateur défini par le paramètre **-su** ou **-serviceUser** .

Ce paramètre est valide uniquement lorsque **-s** est spécifié. Equivalent à **-servicePassword**. Si vous ne spécifiez pas ce paramètre lorsque vous spécifiez le paramètre **-s** , un message d'avertissement est généré. Ce message vous avertit que vous devez définir le mot de passe à l'aide de l'outil Windows Services avant que le service ne démarre correctement.

# **-sj** *options*

Facultatif (Windows uniquement). Lorsque l'agent est démarré en tant que service Windows , définit une liste d'options sous la forme -D ou -X qui sera transmise à la machine virtuelle Java. Les options sont séparées par un signe dièse (#) ou un point-virgule (;). Si vous avez besoin d'incorporer un # ou ; , placez-les entre apostrophes.

Ce paramètre est valide uniquement lorsque **-s** est spécifié. Equivalent à **-serviceJVMOptions**.

### **-sl** *options*

Facultatif (Windows uniquement). Définit le niveau de journalisation du service Windows . Les options valides sont: error, info, warn, debug. La valeur par défaut est info. Cette option peut être utile si vous rencontrez des problèmes avec le service Windows . Le fait de le définir sur debug fournit des informations plus détaillées dans le fichier journal du service.

Ce paramètre est valide uniquement lorsque **-s** est spécifié. Equivalent à **-serviceLogLevel**.

<span id="page-500-0"></span>**-n**

Facultatif (Windows uniquement). Indique que l'agent doit être exécuté en tant que processus normal. Cette option est mutuellement exclusive avec l'option **-s** . Si ni l'option **-s** ni l'option **-n** n'est spécifiée, l'agent est configuré en tant que processus Windows normal.

Equivalent à **-normal**.

# **-? or -h**

Facultatif. Affiche la syntaxe de la commande.

# **Exemple**

Dans cet exemple, l'agent WEBAGENT1 est créé avec un gestionnaire de files d'attente d'agent QM\_NEPTUNE et la passerelle Web GATEWAY\_ONE. L'agent utilise le gestionnaire de files d'attente de coordination par défaut:

```
fteCreateWebAgent -agentName WEBAGENT1 -webGatewayName GATEWAY_ONE -agentQMgr QM_NEPTUNE
 -agentQMgrHost myhost.ibm.com -agentQMgrPort 1415 -agentQMgrChannel CHANNEL1
```
# **Codes retour**

### **0**

La commande a abouti.

**1**

La commande a échoué.

# *fteDefine (génération de scripts de configuration)*

La commande **fteDefine** permet de générer les scripts de configuration nécessaires pour définir les objets Gestionnaire de files d'attente d'agent spécifiés.

# **Objet**

Vous utilisez la commande **fteDefine** lorsque certaines étapes de configuration doivent être exécutées sur un système distant par rapport à celui comportant les données de configuration, par exemple si vous configurez les files d'attente pour un agent dans un gestionnaire de files d'attente accessible via une connexion client.

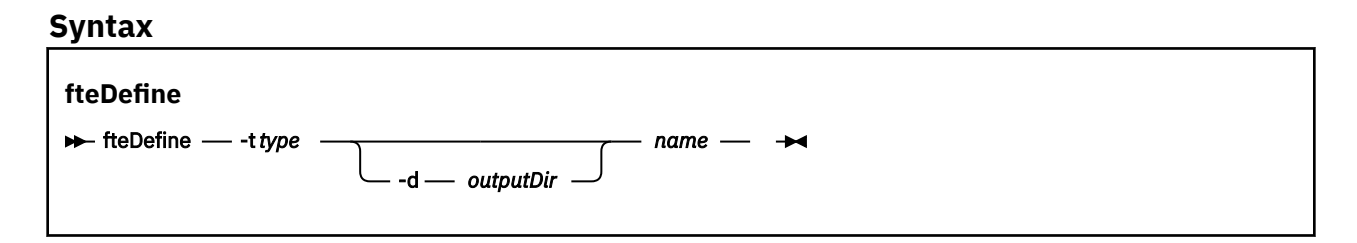

# **Paramètres**

### **-t** *type*

Obligatoire. Type d'objet à définir. Les options pour le type sont agent.

**-d** *outputDir*

Facultatif. Chemin de répertoire dans lequel les scripts sont écrits. S'il n'est pas indiqué, les scripts sont écrits dans le flux de sortie standard.

*nom*

Obligatoire. Un ou plusieurs noms d'objet à définir. Si vous spécifiez plusieurs noms d'objet, séparezles par un espace. Exemple: *name1 name2*...

**-? or -h**

Facultatif. Affiche la syntaxe de la commande.

## **Exemples**

Dans cet exemple, la commande **fteDefine** est spécifiée avec le paramètre **-t agent** et un nom d'agent unique. La sortie est écrite dans un fichier.

fteDefine -t agent EXAMPLE.AGENT >EXAMPLE.AGENT\_create.mqsc

La sortie qui est générée depuis cette commande correspond aux scripts de commandes MQSC à exécuter dans le gestionnaire de file d'attente d'agent afin de créer les files d'attente d'agent nécessaires :

```
$ fteDefine -t agent EXAMPLE.AGENT
5724-H72 Copyright IBM Corp. 2008, 2024. ALL RIGHTS RESERVED
DEFINE QLOCAL(SYSTEM.FTE.COMMAND.EXAMPLE.AGENT) +
DEFPRTY(0) + DEFSOPT(SHARED) +
  GET(ENABLED) +
  MAXDEPTH(5000) +
 MAXMSGL(4194304) ·
  MSGDLVSQ(PRIORITY) +
  PUT(ENABLED) +
  RETINTVL(999999999) +
  SHARE +
  NOTRIGGER +
  USAGE(NORMAL) +
  REPLACE
DEFINE QLOCAL(SYSTEM.FTE.DATA.EXAMPLE.AGENT) +
 DEFPRTY(0) DEFSOPT(SHARED) +
  GET(ENABLED) +
  MAXDEPTH(5000) +
  MAXMSGL(4194304) +
  MSGDLVSQ(PRIORITY) +
  PUT(ENABLED) +
  RETINTVL(999999999) +
  SHARE +
  NOTRIGGER +
  USAGE(NORMAL) +
  REPLACE
...
```
etc.

Dans cet exemple, la commande **fteDefine** est spécifiée avec le paramètre **-d outputDir** et plusieurs noms d'agent.

fteDefine -t agent -d /tmp EXAMPLE.AGENT.1 EXAMPLE.AGENT.2 EXAMPLE.AGENT.3

La sortie qui est générée par cette commande contient les chemins d'accès absolus aux fichiers de script de commandes MQSC :

```
$ fteDefine -t agent -d /tmp EXAMPLE.AGENT.1 EXAMPLE.AGENT.2 EXAMPLE.AGENT.3
5724-H72 Copyright IBM Corp. 2008, 2024. ALL RIGHTS RESERVED
BFGCM0239I: A file has been created containing the MQSC definitions to define the agent EXAMPLE.AGENT.1. 
The file can be found here: '/tmp/EXAMPLE.AGENT.1_create.mqsc'.
BFGCM0239I: A file has been created containing the MQSC definitions to define the agent EXAMPLE.AGENT.2. 
The file can be found here: '/tmp/EXAMPLE.AGENT.2_create.mqsc'.
BFGCM0239I: A file has been created containing the MQSC definitions to define the agent EXAMPLE.AGENT.3. 
The file can be found here: '/tmp/EXAMPLE.AGENT.3_create.mqsc'.
```
## **Codes retour**

**0**

La commande a abouti.

**1**

La commande a échoué.

# **Référence associée**

«fteDelete (générer des scripts pour supprimer la configuration)», à la page 503 La commande **fteDelete** permet de générer les scripts de configuration nécessaires pour supprimer les objets Gestionnaire de files d'attente d'agent spécifiés.

# **fteDelete (générer des scripts pour supprimer la configuration)**

La commande **fteDelete** permet de générer les scripts de configuration nécessaires pour supprimer les objets Gestionnaire de files d'attente d'agent spécifiés.

# **Objet**

Vous devez utiliser la commande **fteDelete** lorsque certaines étapes de configuration doivent être exécutées sur un système distant de celui qui contient les données de configuration. Par exemple, la suppression des files d'attente d'un agent client distant sur un gestionnaire de files d'attente local.

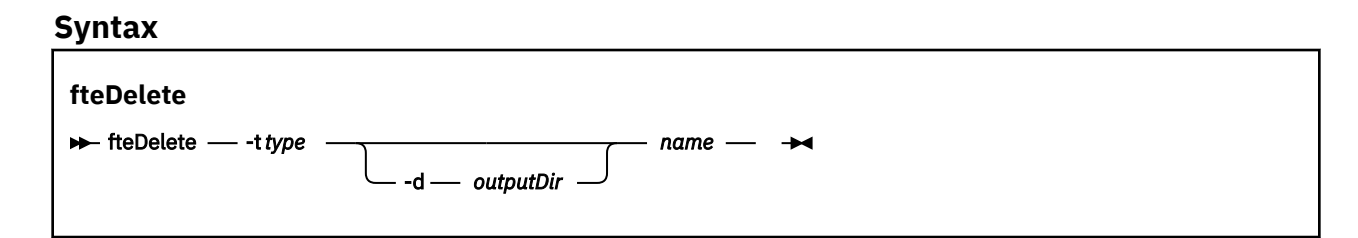

# **Paramètres**

**-t** *type*

Obligatoire. Type d'objet à supprimer. Les options pour le type sont agent.

**-d** *outputDir*

Facultatif. Chemin de répertoire dans lequel les scripts sont écrits. S'il n'est pas indiqué, les scripts sont écrits dans le flux de sortie standard.

*nom*

Obligatoire. Un ou plusieurs noms des objets à supprimer. Si vous spécifiez plusieurs noms d'objet, séparez-les par un espace. Exemple: *name1 name2*...

**-? or -h**

Facultatif. Affiche la syntaxe de la commande.

# **Exemples**

Dans cet exemple, la commande **fteDelete** est spécifiée avec le paramètre **-t agent** et un nom d'agent unique. La sortie est écrite dans un fichier.

fteDelete -t agent EXAMPLE.AGENT >EXAMPLE.AGENT\_delete.mqsc

La sortie générée à partir de cette commande est les scripts de commande MQSC à exécuter sur le gestionnaire de files d'attente d'agent pour supprimer les files d'attente d'agent:

```
$ fteDelete -t agent EXAMPLE.AGENT
5724-H72 Copyright IBM Corp. 2008, 2024. ALL RIGHTS RESERVED
CLEAR QLOCAL(SYSTEM.FTE.COMMAND.EXAMPLE.AGENT)
DELETE QLOCAL(SYSTEM.FTE.COMMAND.EXAMPLE.AGENT)
CLEAR QLOCAL(SYSTEM.FTE.DATA.EXAMPLE.AGENT)
DELETE QLOCAL(SYSTEM.FTE.DATA.EXAMPLE.AGENT)
CLEAR QLOCAL(SYSTEM.FTE.REPLY.EXAMPLE.AGENT)
DELETE QLOCAL(SYSTEM.FTE.REPLY.EXAMPLE.AGENT)
CLEAR QLOCAL(SYSTEM.FTE.STATE.EXAMPLE.AGENT)
DELETE QLOCAL(SYSTEM.FTE.STATE.EXAMPLE.AGENT)
CLEAR QLOCAL(SYSTEM.FTE.EVENT.EXAMPLE.AGENT)
DELETE QLOCAL(SYSTEM.FTE.EVENT.EXAMPLE.AGENT)
...
```
Dans cet exemple, la commande **fteDelete** est spécifiée avec le paramètre **-d outputDir** et plusieurs noms d'agent.

fteDelete -t agent -d /tmp EXAMPLE.AGENT.1 EXAMPLE.AGENT.2 EXAMPLE.AGENT.3

La sortie qui est générée par cette commande contient les chemins d'accès absolus aux fichiers de script de commandes MQSC :

```
$ fteDelete -t agent -d /tmp EXAMPLE.AGENT.1 EXAMPLE.AGENT.2 EXAMPLE.AGENT.3
5724-H72 Copyright IBM Corp. 2008, 2024. ALL RIGHTS RESERVED
BFGCM0241I: A file has been created containing the MQSC definitions to delete the agent EXAMPLE.AGENT.1. 
The file can be found here: '/tmp/EXAMPLE.AGENT.1_delete.mqsc'.
BFGCM0241I: A file has been created containing the MQSC definitions to delete the agent EXAMPLE.AGENT.2. 
The file can be found here: '/tmp/EXAMPLE.AGENT.2_delete.mqsc'.
BFGCM0241I: A file has been created containing the MQSC definitions to delete the agent EXAMPLE.AGENT.3. 
The file can be found here: '/tmp/EXAMPLE.AGENT.3_delete.mqsc'.
```
# **Codes retour**

**0**

La commande a abouti.

**1**

La commande a échoué.

### **Référence associée**

[«fteDefine \(génération de scripts de configuration\)», à la page 501](#page-500-0) La commande **fteDefine** permet de générer les scripts de configuration nécessaires pour définir les objets Gestionnaire de files d'attente d'agent spécifiés.

# **Agent fteDelete(suppression d'un agent WebSphere MQ Managed File Transfer )**

La commande **fteDeleteAgent** supprime un agent WebSphere MQ Managed File Transfer et sa configuration. Si l'agent est un agent de pont, le fichier des données d'identification de l'utilisateur est laissé sur le système de fichiers.

# **Objet**

Arrêtez l'agent à l'aide de la commande fteStopAgentavant d'exécuter la commande **fteDeleteAgent** .

Si vous avez configuré votre agent pour qu'il s'exécute en tant que service Windows , l'exécution de la commande **fteDeleteAgent** supprime la définition de service. Seuls les utilisateurs qui sont des administrateurs WebSphere MQ (et des membres du groupe mqm) peuvent exécuter cette commande. Si vous tentez d'exécuter cette commande en tant qu'utilisateur qui n'est pas un administrateur WebSphere MQ , vous recevrez un message d'erreur et la commande ne s'exécutera pas.

La commande **fteDeleteAgent** fournit les commandes MQSC que vous devez exécuter sur le gestionnaire de files d'attente de votre agent pour effacer et supprimer les files d'attente système de l'agent. Ces files d'attente sont les suivantes:

- SYSTEM.FTE.AUTHADM1.*nom\_agent*
- SYSTEM.FTE.AUTHAGT1.*nom\_agent*
- SYSTEM.FTE.AUTHMON1.*nom\_agent*
- SYSTEM.FTE.AUTHOPS1.*nom\_agent*
- SYSTEM.FTE.AUTHSCH1.*nom\_agent*
- SYSTEM.FTE.AUTHTRN1.*nom\_agent*
- SYSTEME SYSTEM.FTE.COMMAND.*nom\_agent*
- SYSTEME SYSTEM.FTE.DATA.*nom\_agent*
- SYSTEME SYSTEM.FTE.EVENT.*nom\_agent*
- SYSTEME SYSTEM.FTE.REPLY.*nom\_agent*
- SYSTEME SYSTEM.FTE.STATE.*nom\_agent*

Si votre agent est un agent Web, deux files d'attente supplémentaires doivent être supprimées. La commande **fteDeleteAgent** efface et supprime la file d'attente suivante:

• SYSTEME SYSTEM.FTE.WEB.RESP.*nom\_agent*

La commande **fteDeleteAgent** ne supprime pas SYSTEM.FTE.WEB. <*gateway\_name*> car cette file d'attente est partagée entre plusieurs agents Web. Après avoir exécuté la commande **fteDeleteAgent** pour un agent Web, vous devez supprimer manuellement SYSTEM.FTE.WEB. File d'attente*gateway\_name* .

**Remarque :** Supprimez le système SYSTEM.FTE.WEB.*gateway\_name* file d'attente uniquement si tous les agents Web associés à cette passerelle Web ont été supprimés.

La commande **fteCreateAgent** fournit également ces commandes dans un fichier à l'emplacement suivant:

*MQ\_DATA\_PATH*/mqft/config/*coordination\_qmgr\_name*/agents/*agent\_name*/*agent\_name*\_delete.mqsc

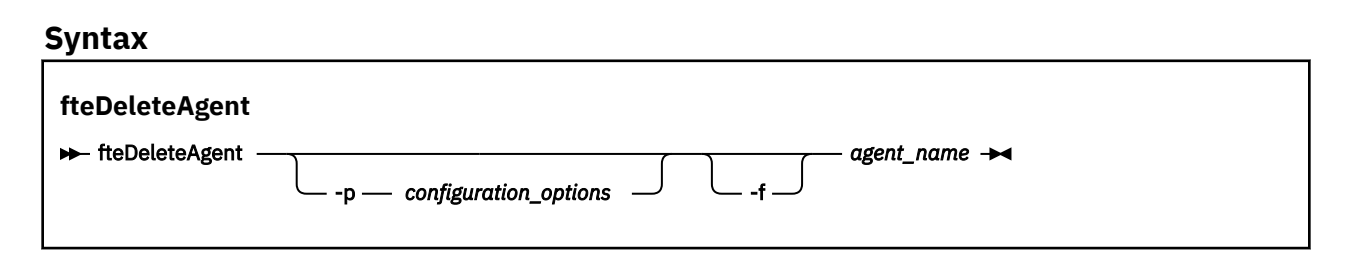

## **Paramètres**

#### **-p (***options de configuration***)**

Facultatif. Si vous disposez de plusieurs gestionnaires de files d'attente de coordination, utilisez ce paramètre pour spécifier explicitement la configuration d'agent à supprimer. Utilisez le nom d'un gestionnaire de files d'attente de coordination autre que celui par défaut comme entrée pour ce paramètre. La commande utilise ensuite les options de configuration associées à ce gestionnaire de files d'attente de coordination non défini par défaut.

Spécifiez le paramètre facultatif **-p** uniquement si vous souhaitez utiliser des options de configuration différentes de vos valeurs par défaut. Si vous ne spécifiez pas **-p**, les options de configuration définies dans le fichier installation.properties sont utilisées. Pour plus d'informations, voir [«Options](#page-123-0) [de configuration », à la page 124.](#page-123-0)

#### **-f**

Facultatif. Force la commande à désenregistrer l'agent du gestionnaire de file d'attente de coordination même si les fichiers de configuration de l'agent sont introuvables. Etant donné que les informations sur le gestionnaire de files d'attente de l'agent ne sont pas disponibles dans cette situation, la commande se connecte directement au gestionnaire de files d'attente de coordination au lieu d'utiliser le gestionnaire de files d'attente de l'agent comme elle le ferait normalement.

#### *nom\_agent*

Obligatoire. Nom de l'agent à supprimer.

#### **-? or -h**

Facultatif. Affiche la syntaxe de la commande.

#### **Exemple**

Dans cet exemple, AGENT3 et sa configuration sur le gestionnaire de files d'attente de coordination QM\_COORD1 sont supprimés:

fteDeleteAgent -p QM\_COORD1 AGENT3

Cet exemple de commande génère les commandes MQSC suivantes pour supprimer les trois files d'attente de l'agent:

```
CLEAR QLOCAL(SYSTEM.FTE.COMMAND.AGENT3)
DELETE QLOCAL(SYSTEM.FTE.COMMAND.AGENT3)
CLEAR QLOCAL(SYSTEM.FTE.DATA.AGENT3)
DELETE QLOCAL(SYSTEM.FTE.DATA.AGENT3)
CLEAR QLOCAL(SYSTEM.FTE.REPLY.AGENT3)
DELETE QLOCAL(SYSTEM.FTE.REPLY.AGENT3)
CLEAR QLOCAL(SYSTEM.FTE.STATE.AGENT3)
DELETE QLOCAL(SYSTEM.FTE.STATE.AGENT3)
CLEAR QLOCAL(SYSTEM.FTE.EVENT.AGENT3)
DELETE QLOCAL(SYSTEM.FTE.EVENT.AGENT3)
CLEAR QLOCAL(SYSTEM.FTE.AUTHADM1.AGENT3)
DELETE QLOCAL(SYSTEM.FTE.AUTHADM1.AGENT3)
CLEAR QLOCAL(SYSTEM.FTE.AUTHAGT1.AGENT3)
DELETE QLOCAL(SYSTEM.FTE.AUTHAGT1.AGENT3)
CLEAR QLOCAL(SYSTEM.FTE.AUTHTRN1.AGENT3)
DELETE QLOCAL(SYSTEM.FTE.AUTHTRN1.AGENT3)
CLEAR QLOCAL(SYSTEM.FTE.AUTHOPS1.AGENT3)
DELETE QLOCAL(SYSTEM.FTE.AUTHOPS1.AGENT3)
CLEAR QLOCAL(SYSTEM.FTE.AUTHSCH1.AGENT3)
DELETE QLOCAL(SYSTEM.FTE.AUTHSCH1.AGENT3)
CLEAR QLOCAL(SYSTEM.FTE.AUTHMON1.AGENT3)
DELETE QLOCAL(SYSTEM.FTE.AUTHMON1.AGENT3)
```
## **Codes retour**

#### **0**

La commande a abouti.

**1**

La commande a échoué.

#### **Référence associée**

[«fteStopAgent \(arrêt d'un agent WebSphere MQ Managed File Transfer \)», à la page 558](#page-557-0) Utilisez la commande **fteStopAgent** pour arrêter un agent WebSphere MQ Managed File Transfer de manière contrôlée ou pour arrêter un agent immédiatement si nécessaire à l'aide du paramètre **-i** .

[«Agent fteClean\(nettoie un agent WebSphere MQ Managed File Transfer \)», à la page 434](#page-433-0) La commande **fteCleanAgent** permet de nettoyer les files d'attente utilisées par un agent WebSphere MQ Managed File Transfer en supprimant les messages des files d'attente persistantes et non persistantes utilisées par l'agent. Utilisez la commande **fteCleanAgent** si vous rencontrez des problèmes lors du démarrage d'un agent, ce qui peut être dû aux informations restant dans les files d'attente utilisées par l'agent.

[«fteCreateAgent \(créer un agent WebSphere MQ Managed File Transfer \)», à la page 439](#page-438-0) La commande **fteCreateAgent** crée un agent et sa configuration associée.

[«fteStartAgent \(démarrage d'un agent WebSphere MQ Managed File Transfer \)», à la page 554](#page-553-0) La commande **fteStartAgent** démarre un agent WebSphere MQ Managed File Transfer à partir de la ligne de commande.

# **fteDeleteLogger (suppression d'un consignateur WebSphere MQ Managed File Transfer )**

La commande **fteDeleteLogger** permet de supprimer un consignateur WebSphere MQ Managed File Transfer et sa configuration. Les fichiers journaux existants associés au consignateur peuvent être conservés ou supprimés.

**Important :** Seuls les utilisateurs qui sont des administrateurs WebSphere MQ (et des membres du groupe mqm) peuvent exécuter cette commande. Si vous tentez d'exécuter cette commande en tant qu'utilisateur qui n'est pas un administrateur WebSphere MQ , vous recevrez un message d'erreur et la commande ne s'exécutera pas.

## **Objet**

Arrêtez le consignateur à l'aide de la commande **fteStopLogger** avant d'exécuter la commande **fteDeleteLogger** .

Si vous avez configuré votre consignateur pour qu'il s'exécute en tant que service Windows , l'exécution de la commande **fteDeleteLogger** supprime la définition de service.

Le répertoire de configuration du consignateur contient un script MQSC permettant de supprimer les files d'attente et l'abonnement du consignateur. Ces files d'attente sont les suivantes:

- SYSTEME SYSTEM.FTE.LOG.CMD.*nom\_journal*
- SYSTEME SYSTEM.FTE.LOG.RJCT.*nom\_connexion*

Le nom de l'abonnement est le suivant:

• SYSTEME SYSTEM.FTE.AUTO.SUB.*nom\_connexion*

Le script MQSC est disponible à l'adresse

*MQ\_DATA\_PATH*\mqft\config\*coordination\_qmgr*\loggers\*logger\_name*\*logger\_name*\_dele te.mqsc

## **Syntax**

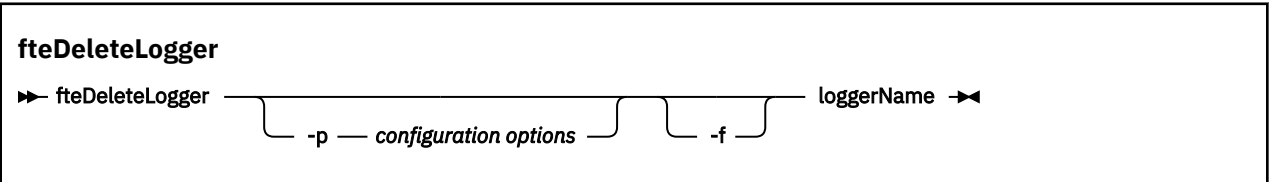

# **Paramètres**

#### **-p** *options de configuration*

Facultatif. Détermine l'ensemble des options de configuration utilisées pour démarrer le consignateur de base de données autonome. Utilisez le nom d'un ensemble d'options de configuration comme valeur pour le paramètre **-p** . Par convention, cette valeur correspond au nom d'un gestionnaire de files d'attente de coordination. Si vous ne spécifiez pas ce paramètre, l'ensemble d'options de configuration par défaut est utilisé.

#### **-f**

Facultatif. Force la suppression des fichiers journaux créés par ce consignateur. Si ce paramètre est omis, tous les fichiers journaux créés par le consignateur sont conservés et doivent être supprimés manuellement lorsqu'ils ne sont plus nécessaires.

## *nom\_journal*

Obligatoire. Nom du consignateur à supprimer.

## **-? or -h**

Facultatif. Affiche la syntaxe de la commande.

#### <span id="page-507-0"></span>**Exemple**

Dans cet exemple, un consignateur appelé logger1 est supprimé. Le paramètre **-f** a été spécifié, ce qui entraîne la suppression des fichiers journaux du consignateur ainsi que des fichiers de configuration du consignateur.

fteDeleteLogger -f logger1

## **Codes retour**

**0**

La commande a abouti.

**1**

La commande a échoué.

## **Référence associée**

[«fteCreateLogger \(créer un consignateur WebSphere MQ Managed File Transfer \)», à la page 453](#page-452-0) Utilisez la commande **fteCreateLogger** pour créer un fichier ou un consignateur de base de données.

[«fteStartLogger \(démarrage d'un consignateur\)», à la page 556](#page-555-0) La commande **fteStartLogger** démarre une application de journalisation WebSphere MQ Managed File Transfer .

[«fteStopLogger \(arrêt d'un consignateur\)», à la page 562](#page-561-0) La commande **fteStopLogger** arrête un consignateur.

[«Consignateur fteModify\(exécutez une application de journalisation WebSphere MQ Managed File](#page-529-0) [Transfer en tant que service Windows \)», à la page 530](#page-529-0)

La commande **fteModifyLogger** permet de modifier un consignateur afin qu'il puisse être exécuté en tant que service Windows . Vous pouvez utiliser cette commande uniquement sur les plateformes Windows et vous devez d'abord arrêter le consignateur à l'aide de la commande **fteStopLogger** .

# **Moniteur fteDelete(suppression d'un moniteur de ressources WebSphere MQ Managed File Transfer )**

La commande **fteDeleteMonitor** permet d'arrêter et de supprimer un moniteur de ressources WebSphere MQ Managed File Transfer existant à l'aide de la ligne de commande. Exécutez cette commande sur l'agent de surveillance des ressources.

# **Objet**

La commande **fteDeleteMonitor** permet d'arrêter la surveillance d'une ressource et de supprimer la définition du moniteur de l'agent de surveillance. Lorsque vous exécutez cette commande, aucune autre interrogation de la ressource n'est effectuée et aucune autre tâche n'est démarrée.

Vous pouvez exécuter la commande **fteDeleteMonitor** à partir de n'importe quel système pouvant se connecter au réseau IBM WebSphere MQ , puis l'acheminer vers le gestionnaire de files d'attente de l'agent. Spécifiquement pour que la commande s'exécute, vous devez avoir installé un composant WebSphere MQ Managed File Transfer ( service ou Agent) sur ce système et avoir configuré le WebSphere MQ Managed File Transfer de ce système pour communiquer avec le réseau IBM WebSphere MQ . Si aucun détail de connectivité n'est disponible, les détails du gestionnaire de files d'attente de l'agent sont utilisés à la place pour la connexion, à condition que ces détails soient disponibles.

Spécifiez le paramètre facultatif **-p** pour cette commande uniquement si vous souhaitez utiliser un ensemble d'options de configuration différent de votre ensemble par défaut. Pour plus d'informations, voir [Options de configuration](#page-123-0) .

## **Syntax**

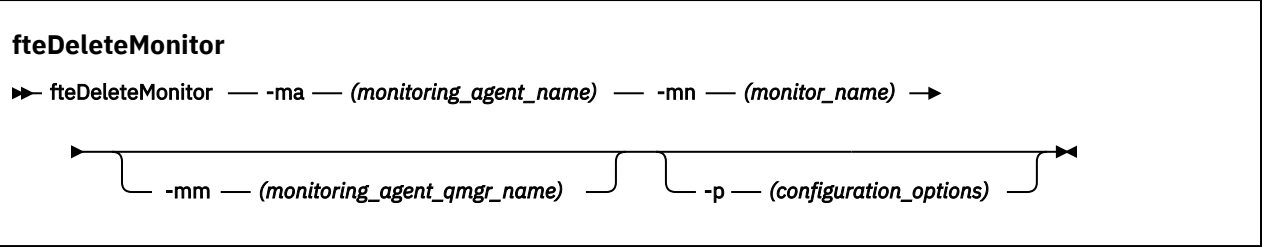

# **Paramètres**

#### **-ma (***nom\_agent\_surveillance***)**

Obligatoire. Nom de l'agent qui effectue la surveillance des ressources. Cet agent de surveillance doit également avoir été l'agent source du transfert de fichiers que vous souhaitez déclencher.

#### **-mn (***nom\_moniteur***)**

Obligatoire. Nom que vous avez affecté à ce moniteur de ressources. Vous pouvez supprimer un moniteur de ressources, puis créer un nouveau moniteur portant le même nom.

#### **-mm (***monitoring\_agent\_qmgr\_name***)**

Facultatif. Nom du gestionnaire de files d'attente de l'agent de surveillance. Etant donné que l'agent de surveillance et l'agent source du transfert déclenché par le moniteur doivent être identiques, ce gestionnaire de files d'attente est également le gestionnaire de files d'attente de l'agent source.

#### **-p (***options\_configuration***)**

Facultatif. Ce paramètre détermine l'ensemble des options de configuration à utiliser pour annuler le transfert. Par convention, utilisez le nom d'un gestionnaire de files d'attente de coordination autre que celui par défaut comme entrée pour ce paramètre. La commande utilise ensuite l'ensemble des fichiers de propriétés associés à ce gestionnaire de files d'attente de coordination autre que celui par défaut.

Si vous ne spécifiez pas ce paramètre, l'ensemble des options de configuration basées sur le gestionnaire de file d'attente de coordination par défaut est utilisé.

#### **-? or -h**

Facultatif. Affiche la syntaxe de la commande.

## **Exemple**

Dans cet exemple, le moniteur de ressources MONITOR1 avec une surveillance (et un agent source de transfert de fichier) AGENT1 est supprimé:

fteDeleteMonitor -ma AGENT1 -mm QM\_JUPITER -mn MONITOR1

## **Codes retour**

**0**

La commande a abouti.

**1**

La commande a échoué.

## **Concepts associés**

[«Surveillance des ressources», à la page 221](#page-220-0)

Vous pouvez surveiller les ressources WebSphere MQ Managed File Transfer ; par exemple, une file d'attente ou un répertoire. Lorsqu'une condition est satisfaite sur cette ressource, le moniteur de ressources démarre une tâche, telle qu'un transfert de fichier. Vous pouvez créer un moniteur de ressources à l'aide de la commande **fteCreateMonitor** ou de la vue **Moniteurs** dans le plug-in WebSphere MQ Managed File Transfer pour IBM WebSphere MQ Explorer.

### <span id="page-509-0"></span>**Référence associée**

[«fteCreateMonitor \(créer un nouveau moniteur de ressources\)», à la page 457](#page-456-0)

La commande **fteCreateMonitor** crée et démarre un nouveau moniteur de ressources à partir de la ligne de commande. Vous pouvez surveiller une ressource (par exemple, le contenu d'un répertoire) à l'aide d' IBM WebSphere MQ Managed File Transfer de sorte que lorsqu'une condition de déclenchement est satisfaite, une tâche spécifiée, telle qu'un transfert de fichier, est démarrée.

[«fteListMoniteurs \(liste des moniteurs de ressources WebSphere MQ Managed File Transfer \)», à la page](#page-516-0) [517](#page-516-0)

La commande **fteListMonitors** permet de répertorier tous les moniteurs de ressources existants dans un réseau WebSphere MQ Managed File Transfer à l'aide de la ligne de commande.

# **fteDeleteScheduledTransfer (suppression d'un transfert de fichier planifié)**

## **Objet**

Utilisez la commande **fteDeleteScheduledTransfer** pour supprimer un transfert planifié WebSphere MQ Managed File Transfer que vous avez précédemment créé à l'aide de la ligne de commande ou de l'explorateur IBM WebSphere MQ .

Indiquez le paramètre facultatif **-p** pour cette commande uniquement si vous souhaitez utiliser des options de configuration différentes de celles par défaut. Si vous ne spécifiez pas **-p**, les options de configuration définies dans installation.properties sont utilisées. Pour plus d'informations, voir [«Options de configuration », à la page 124](#page-123-0).

## **Syntax**

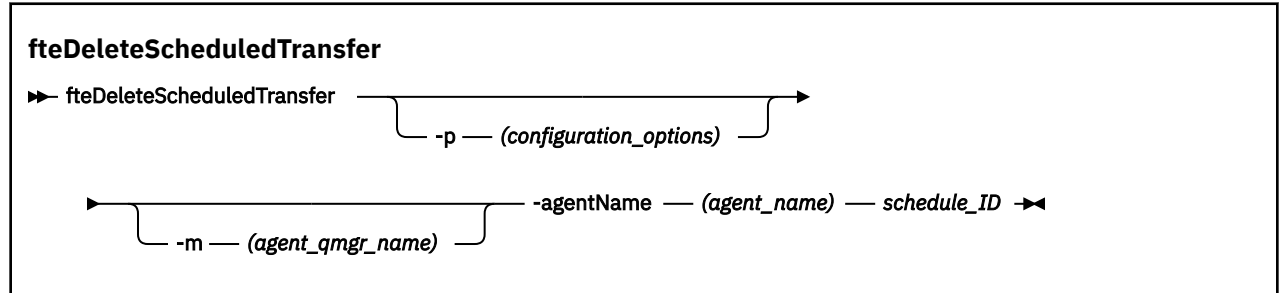

# **Paramètres**

## **-p (***options\_configuration***)**

Facultatif. Si vous disposez de plusieurs gestionnaires de files d'attente de coordination, utilisez ce paramètre pour spécifier explicitement le transfert planifié à supprimer. Utilisez le nom d'un gestionnaire de files d'attente de coordination autre que celui par défaut comme entrée pour ce paramètre. La commande utilise ensuite les options de configuration associées à ce gestionnaire de files d'attente de coordination non défini par défaut.

Si vous ne spécifiez pas ce paramètre, les options de configuration basées sur le gestionnaire de files d'attente de coordination par défaut sont utilisées.

## **-m (***agent\_qmgr\_name***)**

Facultatif. Nom du gestionnaire de files d'attente auquel l'agent source est connecté. Si vous ne spécifiez pas ce paramètre, le gestionnaire de files d'attente de l'agent est déterminé à partir des options de configuration utilisées.

## **-agentName (***nom\_agent***)**

Obligatoire. Nom de l'agent source duquel vous souhaitez supprimer le transfert planifié.

## *ID\_planification*

Obligatoire. ID du transfert planifié à supprimer.

Vous pouvez trouver l'ID de planification en exécutant la commande fteListScheduledTransfers sur le nom de l'agent source.

**-? or -h**

Facultatif. Affiche la syntaxe de la commande.

## **Exemple**

Dans cet exemple, un transfert planifié sur l'agent source AGENT2 avec l'ID 27 est supprimé:

fteDeleteScheduledTransfer -agentName AGENT2 27

# **Codes retour**

**0**

La commande a abouti.

**1**

La commande a échoué.

## **Tâches associées**

[«Création d'un transfert de fichiers](#page-212-0) planifié», à la page 213

Vous pouvez planifier un nouveau transfert de fichiers à partir de l'explorateur IBM WebSphere MQ ou de la ligne de commande. Le transfert planifié peut contenir un seul fichier ou plusieurs fichiers dans un groupe. Vous pouvez effectuer un transfert de fichier planifié une seule fois ou répéter le transfert plusieurs fois.

## **Référence associée**

[«fteListScheduledTransfers \(Liste des transferts de fichiers](#page-518-0) planifiés)», à la page 519 Utilisez la commande **fteListScheduledTransfers** pour répertorier tous les transferts WebSphere MQ Managed File Transfer que vous avez précédemment créés à l'aide de la ligne de commande ou de l'explorateur IBM WebSphere MQ .

# **Modèles fteDelete(suppression de modèles WebSphere MQ Managed File Transfer )**

La commande **fteDeleteTemplates** permet de supprimer un modèle WebSphere MQ Managed File Transfer existant d'un gestionnaire de files d'attente de coordination.

# **Objet**

La commande **fteDeleteTemplates** supprime un ou plusieurs modèles de transfert de fichier d'un gestionnaire de files d'attente de coordination. Lorsque vous exécutez cette commande, une demande est transmise au système IBM WebSphere MQ pour supprimer les modèles du gestionnaire de files d'attente de coordination afin que les modèles ne soient plus disponibles pour l'explorateur IBM WebSphere MQ ou la ligne de commande. Les modèles que vous supprimez peuvent continuer à être accessibles pendant un bref intervalle après la fin de la commande jusqu'à ce que le système IBM WebSphere MQ exécute la demande.

Vous pouvez exécuter la commande **fteDeleteTemplates** à partir de n'importe quel système pouvant se connecter au réseau IBM WebSphere MQ , puis l'acheminer vers le gestionnaire de files d'attente de coordination. Pour que la commande puisse être exécutée, vous devez avoir installé WebSphere MQ Managed File Transfer sur ce système et avoir configuré le WebSphere MQ Managed File Transfer de ce système pour communiquer avec le réseau IBM WebSphere MQ . Si aucun détail de connectivité n'est disponible, les détails du gestionnaire de files d'attente de l'agent sont utilisés à la place pour la connexion, à condition que ces détails soient disponibles.

Spécifiez le paramètre facultatif **-p** pour cette commande uniquement si vous souhaitez utiliser un ensemble d'options de configuration différent de votre ensemble par défaut. Pour plus d'informations, voir [Options de configuration](#page-123-0) .

## **Syntax**

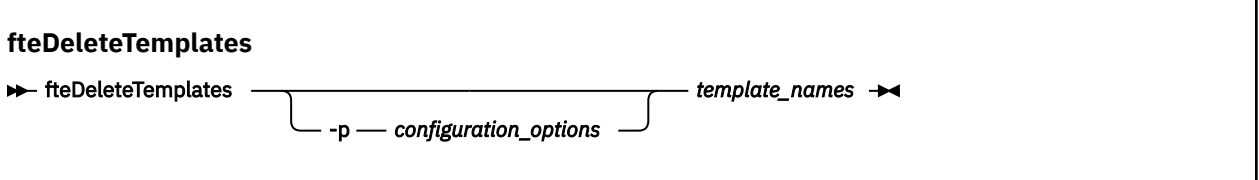

# **Paramètres**

## **-p (***options\_configuration***)**

Facultatif. Ce paramètre détermine l'ensemble des options de configuration à utiliser pour supprimer le modèle. Par convention, utilisez le nom d'un gestionnaire de files d'attente de coordination autre que celui par défaut comme entrée pour ce paramètre. La commande utilise ensuite l'ensemble des fichiers de propriétés associés à ce gestionnaire de files d'attente de coordination autre que celui par défaut.

Si vous ne spécifiez pas ce paramètre, l'ensemble des options de configuration basées sur le gestionnaire de file d'attente de coordination par défaut est utilisé.

## **(***noms\_modèle***)**

Obligatoire. Indiquez un ou plusieurs noms de modèle à supprimer. Indiquez le nom tel qu'il est affiché par la commande **fteListTemplates** .

## **-? or -h**

Facultatif. Affiche la syntaxe de la commande.

## **Exemple**

Dans cet exemple, le modèle STANDBY est supprimé:

fteDeleteTemplates STANDBY

## **Codes retour**

#### **0**

La commande a abouti.

**1**

La commande a échoué.

## **Tâches associées**

[«Utilisation des modèles de transfert », à la page 237](#page-236-0)

Vous pouvez utiliser des modèles de transfert de fichiers pour stocker des paramètres de transfert de fichiers communs pour des transferts répétés ou complexes. Créez un modèle de transfert à partir de la ligne de commande à l'aide de la commande **fteCreateTemplate** ou utilisez l'explorateur IBM WebSphere MQ pour créer un modèle de transfert à l'aide de l'assistant **Créer un modèle pour Managed File Transfer** , ou sauvegardez un modèle lorsque vous créez un transfert de fichier en cochant la case **Sauvegarder les paramètres de transfert en tant que modèle** . La fenêtre **Modèles de transfert** affiche tous les modèles de transfert que vous avez créés dans votre réseau WebSphere MQ Managed File Transfer .

[«Création d'un modèle de transfert de fichiers à l'aide de l'explorateur IBM WebSphere MQ», à la page](#page-238-0) [239](#page-238-0)

Vous pouvez créer un modèle de transfert de fichier à partir de l'explorateur IBM WebSphere MQ ou de la ligne de commande. Vous pouvez ensuite utiliser ce modèle pour créer de nouveaux transferts de fichiers à l'aide des détails du modèle ou soumettre le modèle pour démarrer le transfert de fichiers.

## **Référence associée**

[«fteCreateTemplate \(créer un modèle de transfert de fichier\)», à la page 463](#page-462-0)

La commande **fteCreateTemplate** crée un modèle de transfert de fichier que vous pouvez conserver pour une utilisation ultérieure. Le seul paramètre obligatoire est le paramètre **-tn** (*template\_name*). Tous les autres paramètres sont facultatifs, bien que si vous spécifiez une spécification de fichier source, vous devez également fournir un fichier de destination. De même, si vous spécifiez un fichier de destination, vous devez également spécifier une spécification de fichier source.

[«Modèles fteList\(liste des modèles WebSphere MQ Managed File Transfer \)», à la page 520](#page-519-0) La commande **fteListTemplates** permet de répertorier les modèles de transfert WebSphere MQ Managed File Transfer disponibles sur un gestionnaire de files d'attente de coordination.

# **Version de fteDisplay(affichage de la version de WebSphere MQ Managed File Transfer)**

Utilisez la commande **fteDisplayVersion** pour afficher la version de WebSphere MQ Managed File Transfer que vous avez installée.

# **Objet**

Un technicien de maintenance IBM peut vous demander d'exécuter la commande **fteDisplayVersion** pour vous aider à identifier les problèmes.

## **Syntax**

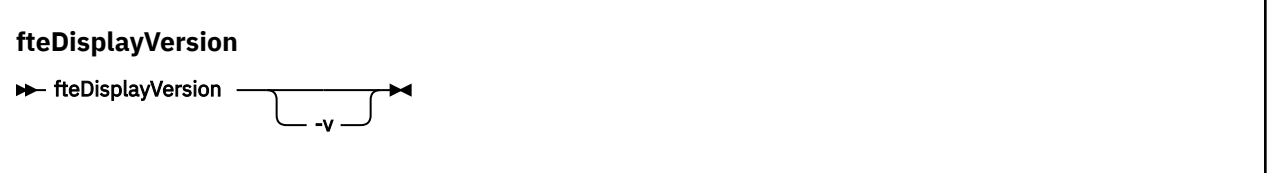

## **Paramètres**

**-v**

Facultatif. Affiche une quantité prolixe d'informations sur la version du produit.

Les détails précis affichés lorsque vous spécifiez le paramètre **-v** peuvent varier d'une édition de produit à l'autre. Il n'est pas recommandé de s'appuyer sur des informations spécifiques disponibles dans la sortie de la commande fteDisplayVersion -v .

**-? or -h**

Facultatif. Affiche la syntaxe de la commande.

## **Exemple**

Dans cet exemple, la commande **fteDisplayVersion** est spécifiée sans aucun paramètre.

fteDisplayVersion

La sortie de cette commande correspond au niveau de version du produit comme suit:

```
5724-H72 Copyright IBM Corp. 2008, 2024. ALL RIGHTS RESERVED
                WebSphere MQ Managed File Transfer<br>7 5
Version: 7.5
```
Dans cet exemple, la commande **fteDisplayVersion** est spécifiée avec le paramètre **-v** .

fteDisplayVersion -v

La sortie de cette commande contient les informations plus détaillées suivantes sur la version du produit:

```
C:\Program Files\IBM\WebSphere MQ\bin>fteDisplayVersion.cmd -v
5724-H72 Copyright IBM Corp. 2008, 2024. ALL RIGHTS RESERVED
Name: WebSphere MQ Managed File Transfer
```
<span id="page-513-0"></span>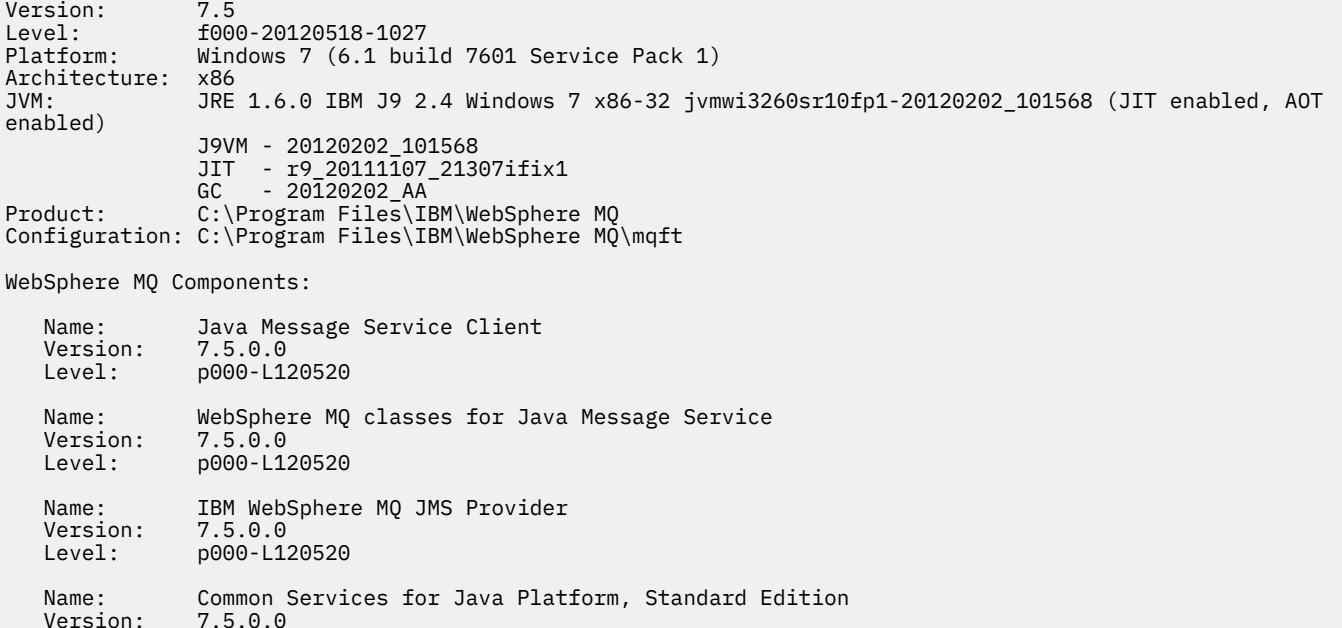

## **Codes retour**

**0**

Version:<br>Level:

La commande a abouti.

Level: p000-L120520

**1**

La commande a échoué.

# **Agents fteList(liste des agents WebSphere MQ Managed File Transfer pour un gestionnaire de files d'attente de coordination)**

La commande **fteListAgents** permet de répertorier tous les agents WebSphere MQ Managed File Transfer enregistrés auprès d'un gestionnaire de files d'attente de coordination particulier à partir de la ligne de commande.

## **Objet**

Vous pouvez exécuter la commande **fteListAgents** à partir de n'importe quel système pouvant se connecter au gestionnaire de file d'attente de coordination. Les détails suivants de chaque agent sont dirigés vers l'unité de sortie standard (STDOUT):

- Nom de l'agent
- Gestionnaire de files d'attente d'agent
- Si l'agent est un agent de pont de protocole, le nom de l'agent est ajouté avec (FTP bridge) ou (SFTP bridge)
- Si l'agent est un agent Web, le nom de l'agent est ajouté à (Web Gateway)
- Si l'agent est un agent de pont Connect:Direct , le nom de l'agent est ajouté à (Connect:Direct bridge)
- Statut de l'agent

Cette commande utilise le fichier coordination.properties pour se connecter au gestionnaire de files d'attente de coordination. Pour plus d'informations, voir la section [«Le fichier](#page-565-0) [coordination.properties», à la page 566](#page-565-0).

Spécifiez le paramètre facultatif **-p** pour cette commande uniquement si vous souhaitez utiliser un ensemble d'options de configuration différent de votre ensemble par défaut. Pour plus d'informations, voir la section [«Options de configuration », à la page 124.](#page-123-0)

Si un agent n'est pas répertorié par la commande **fteListAgents** , utilisez le diagramme de diagnostic de la rubrique suivante pour localiser et résoudre le problème: Si votre agent n'est pas répertorié par la commande **fteListAgents**.

# **Informations sur le statut de l'agent**

Les informations de statut d'agent générées par cette commande sont générées à partir des messages de statut publiés par l'agent dans SYSTEM.FTE . Ces messages sont décrits dans la rubrique [«Format de message d'état de l'agent», à la page 639](#page-638-0). Les informations de statut générées par la commande **fteListAgents** indiquent le statut de l'agent au moment de la publication du dernier message de statut. La fréquence de ces messages d'état dépend de la valeur de la propriété agentStatusPublishRateLimit. Pour plus de détails sur cette propriété, voir la rubrique [«Le fichier](#page-574-0) [agent.properties», à la page 575.](#page-574-0)

## **Syntax**

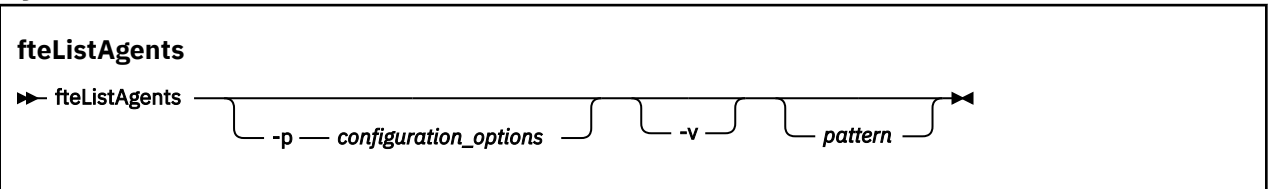

# **Paramètres**

#### **-p (***options\_configuration***)**

Facultatif. Ce paramètre détermine l'ensemble des options de configuration utilisées pour émettre la demande de listage des agents. Utilisez le nom d'un gestionnaire de files d'attente de coordination autre que celui par défaut comme entrée pour ce paramètre. La commande utilise ensuite l'ensemble des fichiers de propriétés associés à ce gestionnaire de files d'attente de coordination autre que celui par défaut.

Si vous ne spécifiez pas ce paramètre, l'ensemble des options de configuration basées sur le gestionnaire de file d'attente de coordination par défaut est utilisé.

#### **-v**

Facultatif. Spécifie le mode prolixe. Le mode prolixe génère une sortie supplémentaire pour chaque agent, y compris le nombre actuel de transferts sous la forme Source/Destination, où Source est le nombre actuel de transferts source et Destination est le nombre actuel de transferts cible.

Les informations de transfert en cours sont obtenues à partir de la publication de statut de l'agent, qui est décrite dans la rubrique suivante: [«Format de message d'état de l'agent», à la page 639](#page-638-0). Par conséquent, ces informations de transfert ne sont précises que dans le cadre du paramètre de la valeur de la propriété [agentStatusPublishRateLimit](#page-580-0) de l'agent (qui, par défaut, est de 30 secondes).

#### *modèle*

Facultatif. Modèle à utiliser pour filtrer la liste des agents WebSphere MQ Managed File Transfer . Ce modèle est mis en correspondance avec le nom de l'agent. Les caractères astérisque (\*) sont interprétés comme des caractères génériques, qui correspondent à n'importe quelle valeur, y compris les caractères zéro.

Sur les systèmes UNIX et Linux , vous devez mettre en échappement les caractères spéciaux tels que l'astérisque (\*) et le signe dièse (#) avec des guillemets ('') ou des guillemets ("") si vous voulez qu'ils soient traités comme des littéraux. Si vous ne mettez pas ces caractères en échappement, ils sont interprétés en fonction de leur signification sur le système UNIX ou Linux spécifique.

Si vous ne spécifiez pas ce paramètre, tous les agents enregistrés auprès du gestionnaire de file d'attente de coordination sont répertoriés.

## **-? or -h**

Facultatif. Affiche la syntaxe de la commande.

#### **Exemple**

Dans cet exemple, tous les agents enregistrés sur le gestionnaire de files d'attente et détaillés dans les options de configuration dont le nom commence par B sont répertoriés:

fteListAgents "B\*"

Dans cet exemple, les agents enregistrés auprès du gestionnaire de files d'attente de coordination QM\_EUROPE (gestionnaire de files d'attente de coordination autre que par défaut) sont répertoriés en mode prolixe:

fteListAgents -p QM\_EUROPE -v

La sortie de cette commande est la suivante:

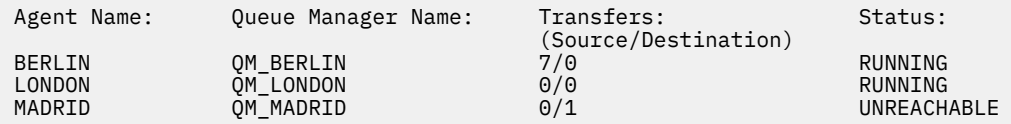

Pour obtenir la liste des valeurs de statut d'agent possibles et leur signification, voir la rubrique [«Valeurs](#page-691-0) [de statut de l'agent», à la page 692.](#page-691-0)

Dans cet exemple, tous les agents enregistrés auprès du gestionnaire de file d'attente de coordination et dont le nom commence par BRIDGE sont répertoriés en mode prolixe:

fteListAgents -v "BRIDGE\*"

La sortie de cette commande est la suivante:

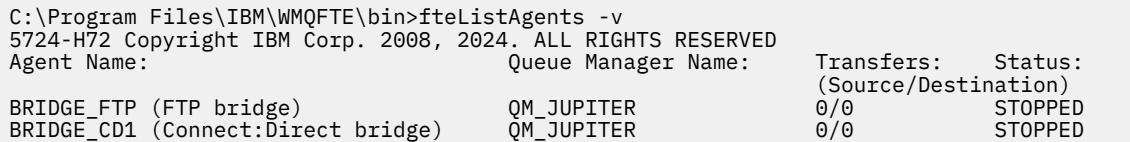

#### **Codes retour**

#### **0**

La commande a abouti.

**1**

La commande a échoué.

#### **Tâches associées**

[«Liste des agents WebSphere MQ Managed File Transfer», à la page 254](#page-253-0)

Vous pouvez répertorier les agents enregistrés auprès d'un gestionnaire de files d'attente particulier à l'aide de la ligne de commande ou de l'explorateur IBM WebSphere MQ .

#### **Référence associée**

[«Valeurs de statut de l'agent», à la page 692](#page-691-0)

Les commandes **fteListAgents** et **fteShowAgentDetails** produisent des informations sur le statut de l'agent. Il existe plusieurs valeurs possibles pour ce statut.

[«fteShowAgentDetails \(affichage des détails de l'agent WebSphere MQ Managed File Transfer \)», à la page](#page-546-0) [547](#page-546-0)

La commande **fteShowAgentDetails** permet d'afficher les détails d'un agent WebSphere MQ Managed File Transfer particulier. Il s'agit des détails stockés par son gestionnaire de files d'attente de coordination WebSphere MQ Managed File Transfer .

[«Que faire si la commande des agents fteListaffiche le statut d'agent UNREACHABLE», à la page 357](#page-356-0)

<span id="page-516-0"></span>Votre agent est en cours d'exécution et répond correctement à la commande **ftePingAgent** , et les fichiers sont transférés normalement, mais l'agent est répertorié comme étant UNREACHABLE par la commande **fteListAgents** .

# **fteListMoniteurs (liste des moniteurs de ressources WebSphere MQ Managed File Transfer )**

La commande **fteListMonitors** permet de répertorier tous les moniteurs de ressources existants dans un réseau WebSphere MQ Managed File Transfer à l'aide de la ligne de commande.

## **Objet**

La commande **fteListMonitors** répertorie les moniteurs de ressources existants. Vous pouvez filtrer le résultat de la commande en spécifiant un nom d'agent et un nom de moniteur de ressources.

Cette commande utilise le fichier coordination.properties pour se connecter au gestionnaire de files d'attente de coordination. Pour plus d'informations, voir la section [«Le fichier](#page-565-0) [coordination.properties», à la page 566](#page-565-0).

Vous pouvez utiliser le paramètre **-ox** pour exporter un moniteur de ressources vers un fichier XML. Pour plus d'informations sur l'utilisation de ce fichier XML, voir [«fteCreateMonitor \(créer un nouveau moniteur](#page-456-0) [de ressources\)», à la page 457](#page-456-0) .

Spécifiez le paramètre facultatif **-p** pour cette commande uniquement si vous souhaitez utiliser un ensemble d'options de configuration différent de votre ensemble par défaut. Pour plus d'informations, voir [Options de configuration](#page-123-0) .

## **Syntax**

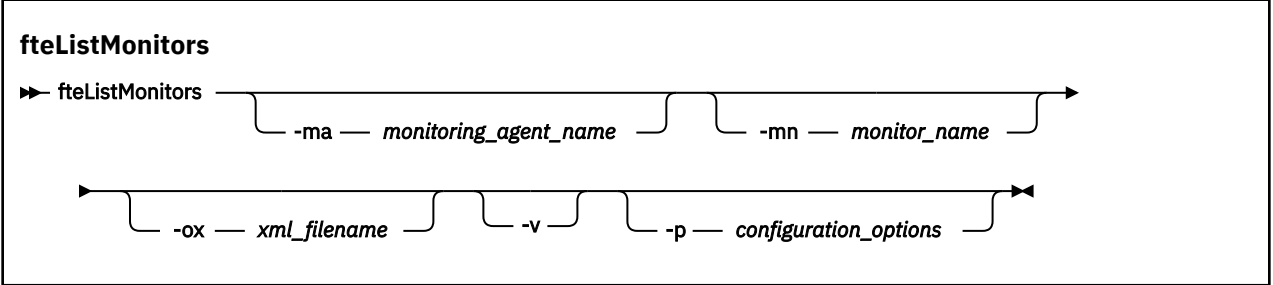

## **Paramètres**

#### **-ma (***nom\_agent\_surveillance***)**

Facultatif. Filtre les moniteurs de ressources par nom d'agent à l'aide du modèle que vous fournissez en entrée. Les caractères astérisque (\*) sont interprétés comme des caractères génériques qui correspondent à zéro ou plusieurs caractères. Si vous ne spécifiez pas le paramètre **-ma** , tous les moniteurs de ressources associés à tous les agents du gestionnaire de files d'attente de coordination par défaut sont répertoriés par défaut.

#### **-mn (***nom\_moniteur***)**

Facultatif. Filtre les moniteurs de ressources par nom de moniteur à l'aide du modèle que vous fournissez en entrée. Les caractères astérisque (\*) sont interprétés comme des caractères génériques qui correspondent à zéro ou plusieurs caractères. Si vous ne spécifiez pas le paramètre **-mn** , tous les moniteurs de ressources associés à tous les agents du gestionnaire de files d'attente de coordination par défaut sont répertoriés par défaut.

#### **-ox (***nom\_fichier\_xml***)**

Facultatif. Vous devez spécifier ce paramètre avec les paramètres **-ma** et **-mn** . Exporte le moniteur de ressources dans un fichier XML qui peut ensuite être utilisé par la commande **fteCreateMonitor** .

Facultatif. Génère une sortie prolixe qui inclut des informations supplémentaires sur le statut du moniteur, indiquant notamment si le moniteur est démarré ou arrêté, le chemin d'accès à la ressource de répertoire surveillée et les conditions de déclenchement.

#### **-p (***options\_configuration***)**

Facultatif. Ce paramètre détermine l'ensemble des options de configuration à utiliser pour annuler le transfert. Par convention, utilisez le nom d'un gestionnaire de files d'attente de coordination autre que celui par défaut comme entrée pour ce paramètre. La commande utilise ensuite l'ensemble des fichiers de propriétés associés à ce gestionnaire de files d'attente de coordination autre que celui par défaut.

Si vous ne spécifiez pas ce paramètre, l'ensemble des options de configuration basées sur le gestionnaire de file d'attente de coordination par défaut est utilisé.

#### **-? or -h**

Facultatif. Affiche la syntaxe de la commande.

#### **Exemples**

Dans cet exemple, tous les moniteurs de ressources associés à l'agent de surveillance (et à l'agent source pour les transferts de fichiers associés au moniteur) AGENT1 sont répertoriés:

fteListMonitors -ma AGENT1

Dans cet exemple, le moniteur de ressources MONITOR1 sur AGENT1 est exporté vers le fichier XML filename1.xml:

fteListMonitors -ma AGENT1 -mn MONITOR1 -ox filename1.xml

## **Codes retour**

#### **0**

La commande a abouti.

**1**

La commande a échoué.

#### **Concepts associés**

[«Surveillance des ressources», à la page 221](#page-220-0)

Vous pouvez surveiller les ressources WebSphere MQ Managed File Transfer ; par exemple, une file d'attente ou un répertoire. Lorsqu'une condition est satisfaite sur cette ressource, le moniteur de ressources démarre une tâche, telle qu'un transfert de fichier. Vous pouvez créer un moniteur de ressources à l'aide de la commande **fteCreateMonitor** ou de la vue **Moniteurs** dans le plug-in WebSphere MQ Managed File Transfer pour IBM WebSphere MQ Explorer.

#### **Référence associée**

[«fteCreateMonitor \(créer un nouveau moniteur de ressources\)», à la page 457](#page-456-0)

La commande **fteCreateMonitor** crée et démarre un nouveau moniteur de ressources à partir de la ligne de commande. Vous pouvez surveiller une ressource (par exemple, le contenu d'un répertoire) à l'aide d' IBM WebSphere MQ Managed File Transfer de sorte que lorsqu'une condition de déclenchement est satisfaite, une tâche spécifiée, telle qu'un transfert de fichier, est démarrée.

#### [«Moniteur fteDelete\(suppression d'un moniteur de ressources WebSphere MQ Managed File Transfer \)», à](#page-507-0) [la page 508](#page-507-0)

La commande **fteDeleteMonitor** permet d'arrêter et de supprimer un moniteur de ressources WebSphere MQ Managed File Transfer existant à l'aide de la ligne de commande. Exécutez cette commande sur l'agent de surveillance des ressources.

**-v**

# <span id="page-518-0"></span>**fteListScheduledTransfers (Liste des transferts de fichiers planifiés)**

Utilisez la commande **fteListScheduledTransfers** pour répertorier tous les transferts WebSphere MQ Managed File Transfer que vous avez précédemment créés à l'aide de la ligne de commande ou de l'explorateur IBM WebSphere MQ .

## **Objet**

Vous pouvez répertorier tous les transferts planifiés en fonction des noms d'agent source ou du gestionnaire de files d'attente de coordination.

Indiquez le paramètre facultatif **-p** pour cette commande uniquement si vous souhaitez utiliser des options de configuration différentes de celles par défaut. Si vous ne spécifiez pas **-p**, les options de configuration définies dans installation.properties sont utilisées. Pour plus d'informations, voir [«Options de configuration », à la page 124](#page-123-0).

## **Syntax**

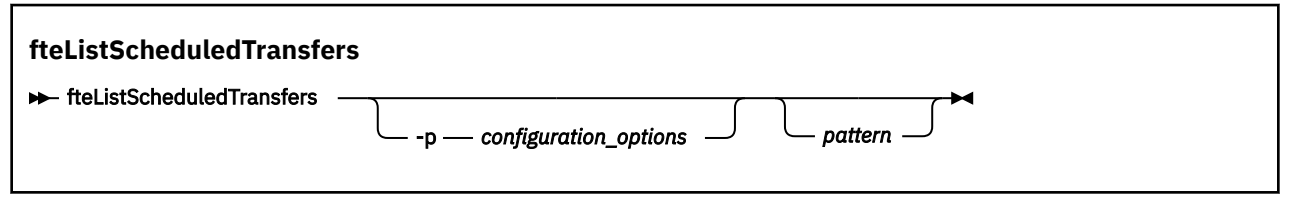

## **Paramètres**

#### **-p (***options\_configuration***)**

Facultatif. Si vous disposez de plusieurs gestionnaires de files d'attente de coordination, utilisez ce paramètre pour spécifier explicitement les agents pour lesquels vous souhaitez répertorier les transferts planifiés. Utilisez le nom d'un gestionnaire de files d'attente de coordination autre que celui par défaut comme entrée pour ce paramètre. La commande utilise ensuite les options de configuration associées à ce gestionnaire de files d'attente de coordination non défini par défaut.

Si vous ne spécifiez pas ce paramètre, les options de configuration basées sur le gestionnaire de files d'attente de coordination par défaut sont utilisées.

#### *modèle*

Facultatif. Modèle à utiliser pour filtrer la liste des transferts planifiés WebSphere MQ Managed File Transfer . Ce modèle est mis en correspondance avec le nom de l'agent source. Les caractères astérisque (\*) sont interprétés comme des caractères génériques qui correspondent à zéro ou plusieurs caractères.

Si vous ne spécifiez pas ce paramètre, tous les transferts planifiés enregistrés auprès du gestionnaire de file d'attente de coordination sont répertoriés par défaut.

#### **-? or -h**

Facultatif. Affiche la syntaxe de la commande.

#### **Exemple**

Dans cet exemple, tous les transferts planifiés avec des agents source correspondant au modèle \* 2 sont répertoriés:

```
fteListScheduledTransfers "*2"
```
Cet exemple de commande génère la sortie suivante. L'heure de début de la planification et l'heure du prochain transfert sont affichées en temps universel coordonné (UTC):

```
Schedule Identifier: 1 
Source Agent Name:<br>Source File Name:
                            C:/export/Test/workspace/A.exe<br>binary
Conversion Type:
Destination File Name: C:/import/Test/workspace/B001.zzx
```
<span id="page-519-0"></span>Destination Agent Name: AGENT1 Schedule Start Time: 2008-10-23T16:08+0100 2008-10-23T16:08+0100 Schedule Time Base: source Repeat Interval: minutes Repeat Frequency: 1<br>Repeat Count: 30 Repeat Count:

## **Codes retour**

#### **0**

La commande a abouti.

**1**

La commande a échoué.

## **Tâches associées**

[«Création d'un transfert de fichiers](#page-212-0) planifié», à la page 213

Vous pouvez planifier un nouveau transfert de fichiers à partir de l'explorateur IBM WebSphere MQ ou de la ligne de commande. Le transfert planifié peut contenir un seul fichier ou plusieurs fichiers dans un groupe. Vous pouvez effectuer un transfert de fichier planifié une seule fois ou répéter le transfert plusieurs fois.

## **Référence associée**

[«fteDeleteScheduledTransfer \(suppression d'un transfert de fichier](#page-509-0) planifié)», à la page 510

# **Modèles fteList(liste des modèles WebSphere MQ Managed File Transfer )**

La commande **fteListTemplates** permet de répertorier les modèles de transfert WebSphere MQ Managed File Transfer disponibles sur un gestionnaire de files d'attente de coordination.

# **Objet**

Cette commande répertorie tous les noms de modèle ou une sélection filtrée de noms de modèle. Le format de sortie de la liste peut être l'un des suivants:

- Noms de modèle uniquement (comportement par défaut)
- Noms de modèle avec un récapitulatif des modèles (mode prolixe)
- Message XML complet décrivant les modèles (paramètres**-x** et **-o** )

Cette commande utilise le fichier coordination.properties pour se connecter au gestionnaire de files d'attente de coordination. Pour plus d'informations, voir la section [«Le fichier](#page-565-0) [coordination.properties», à la page 566](#page-565-0).

Spécifiez le paramètre facultatif **-p** pour cette commande uniquement si vous souhaitez utiliser un ensemble d'options de configuration différent de votre ensemble par défaut. Pour plus d'informations, voir [Options de configuration](#page-123-0) .

## **Syntax**

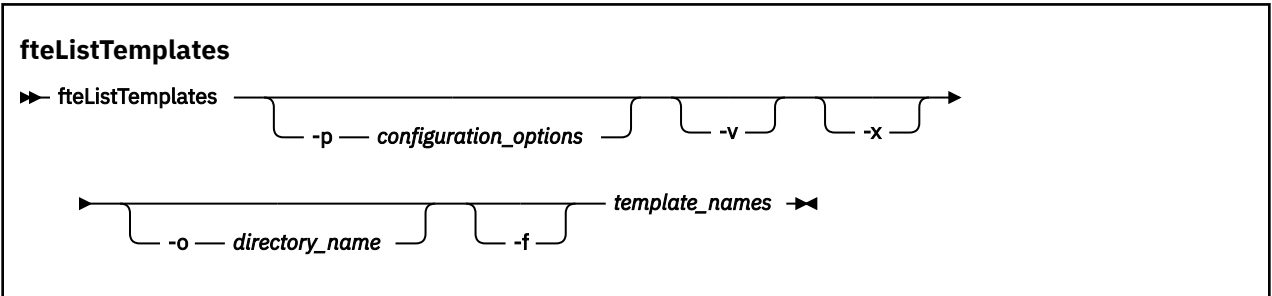

## **Paramètres**

**-p**

Facultatif. Ce paramètre détermine l'ensemble des options de configuration à utiliser pour supprimer le modèle. Par convention, utilisez le nom d'un gestionnaire de files d'attente de coordination autre que celui par défaut comme entrée pour ce paramètre. La commande utilise ensuite l'ensemble des fichiers de propriétés associés à ce gestionnaire de files d'attente de coordination autre que celui par défaut.

Si vous ne spécifiez pas ce paramètre, l'ensemble des options de configuration basées sur le gestionnaire de file d'attente de coordination par défaut est utilisé.

**-v**

Facultatif. Indique le mode prolixe et fournit un bref récapitulatif de chaque modèle correspondant. Ce paramètre est ignoré si vous avez également spécifié le paramètre **-x** .

Le paramètre **-v** inclut un récapitulatif de chaque modèle. Exemple :

```
Template Name: STANDBY
 Source Agent Name: AGENT1
 Source QMgr: QM_JUPITER
 Destination Agent Name: AGENT2
    Destination QMgr: QM_NEPTUNE
    Transfer Priority: 0
    Transfer file specification
    File Item Details
        Mode: binary
        Checksum: MD5
        Source File:
 C:\payroll_reports\*.xls
 Recursive: false
           Disposition: leave
        Destination File:
            C:\payroll_backup\*.xls
 Type: file
 Exist: error
```
Si vous ne spécifiez pas le paramètre **-v** , le mode de sortie par défaut consiste à répertorier les noms de modèles correspondants.

**-x**

Facultatif. Fournit un message au format XML pour chaque modèle correspondant. Ce paramètre est ignoré sauf si vous spécifiez également le paramètre **-o** .

## **-o (***nom\_répertoire***)**

Facultatif. Envoie le message XML formaté aux fichiers du répertoire nommé. Un fichier est créé pour chaque modèle et chaque fichier porte le même nom que le modèle avec un suffixe .xml . Ce paramètre est ignoré sauf si vous spécifiez également le paramètre **-x** .

**-f**

Facultatif. Force le remplacement de tout fichier de sortie existant. Ce paramètre est ignoré sauf si vous spécifiez également le paramètre **-o** . Si vous ne spécifiez pas **-f** mais que vous indiquez le nom d'un fichier de sortie existant, le comportement par défaut consiste à signaler une erreur et à continuer.

## **(***noms\_modèle***)**

Facultatif. Liste d'un ou de plusieurs noms de modèle à répertorier. Un nom de modèle peut inclure un astérisque comme caractère générique correspondant à aucun ou plusieurs caractères. En fonction de votre système d'exploitation, vous devrez peut-être placer entre guillemets ("") les noms de modèle qui contiennent des caractères génériques ou des guillemets simples ('') pour éviter l'extension de l'interpréteur de commandes. L'extension de l'interpréteur de commandes peut entraîner un comportement inattendu.

Si vous ne spécifiez rien pour *template\_names*, la valeur par défaut est de répertorier tous les modèles.

#### <span id="page-521-0"></span>**-? or -h**

Facultatif. Affiche la syntaxe de la commande.

#### **Exemple**

Dans cet exemple, tous les modèles dont les noms commencent par ST sont répertoriés:

fteListTemplates "ST\*"

Cet exemple crée le modèle STANDBY sous la forme d'un message au format XML dans le fichier STANDBY.xml du répertoire en cours:

fteListTemplates -x -o . STANDBY

Cette commande crée la sortie suivante dans STANDBY.xml:

```
<?xml version="1.0" encoding="UTF-8" ?> 
 - <transferTemplate id="1864c1dd-ba02-4b34-bda9-dc6862448418" version="3.00">
     <name>STANDBY</name> 
     <sourceAgentName>AGENT1</sourceAgentName> 
     <sourceAgentQMgr>QM_JUPITER</sourceAgentQMgr> 
     <sourceAgentQMgrHost>null</sourceAgentQMgrHost> 
     <sourceAgentQMgrPort>-1</sourceAgentQMgrPort> 
     <sourceAgentQMgrChannel>null</sourceAgentQMgrChannel> 
     <destinationAgentName>AGENT2</destinationAgentName> 
     <destinationAgentQMgr>QM_NEPTUNE</destinationAgentQMgr> 
   - <fileSpecs>
      - <item checksumMethod="MD5" mode="binary">
        - <source disposition="leave" recursive="false">
           <file>C:\payroll_reports\*.xls</file> 
          </source>
        - <destination exist="error" type="file">
           <file>C:\payroll_backup\*.xls</file> 
          </destination>
       \langleitem\rangle </fileSpecs>
     <priority>0</priority> 
   </transferTemplate>
```
## **Codes retour**

#### **0**

La commande a abouti.

**1**

La commande a échoué.

# **Agent fteMigrate(migration d'un agent WebSphere MQ File Transfer Edition V7.0 vers WebSphere MQ version7.5**

Si vous souhaitez migrer un agent existant et sa configuration associée de n'importe quelle version de WebSphere MQ File Transfer Edition vers WebSphere MQ version7.5, utilisez la commande **fteMigrateAgent** pour effectuer la migration. Cette commande peut être utilisée pour migrer un agent standard, un agent Connect:Direct , un agent de pont de protocole ou un agent Web. La commande peut également être utilisée pour migrer plusieurs agents en une seule demande.

**Important :** Seuls les utilisateurs qui sont des administrateurs WebSphere MQ (et des membres du groupe mqm) peuvent exécuter cette commande. Si vous tentez d'exécuter cette commande en tant qu'utilisateur qui n'est pas un administrateur WebSphere MQ , vous recevrez un message d'erreur et la commande ne s'exécutera pas.

Si votre agent est configuré pour s'exécuter en tant que service Windows , utilisez la commande **fteModifyAgent** pour reconfigurer l'agent afin qu'il ne soit plus un service Windows . Une fois la migration terminée, utilisez à nouveau la commande **fteModifyAgent** pour configurer le nouvel agent en tant que service Windows . Sinon, si vous incluez le paramètre [-f,](#page-523-0) la commande se termine mais génère un avertissement.

Avant de pouvoir exécuter la commande **fteMigrateAgent** , vous devez arrêter l'agent que vous souhaitez migrer à l'aide de la commande fteStopAgent .

Si vous exécutez la commande avec le paramètre [-f,](#page-523-0) seules les informations relatives à l'agent sont actualisées. Si un fichier requis est manquant, la commande échoue.

En particulier, les fichiers de propriétés, les fichiers XML et les répertoires suivants associés à l'agent sont migrés:

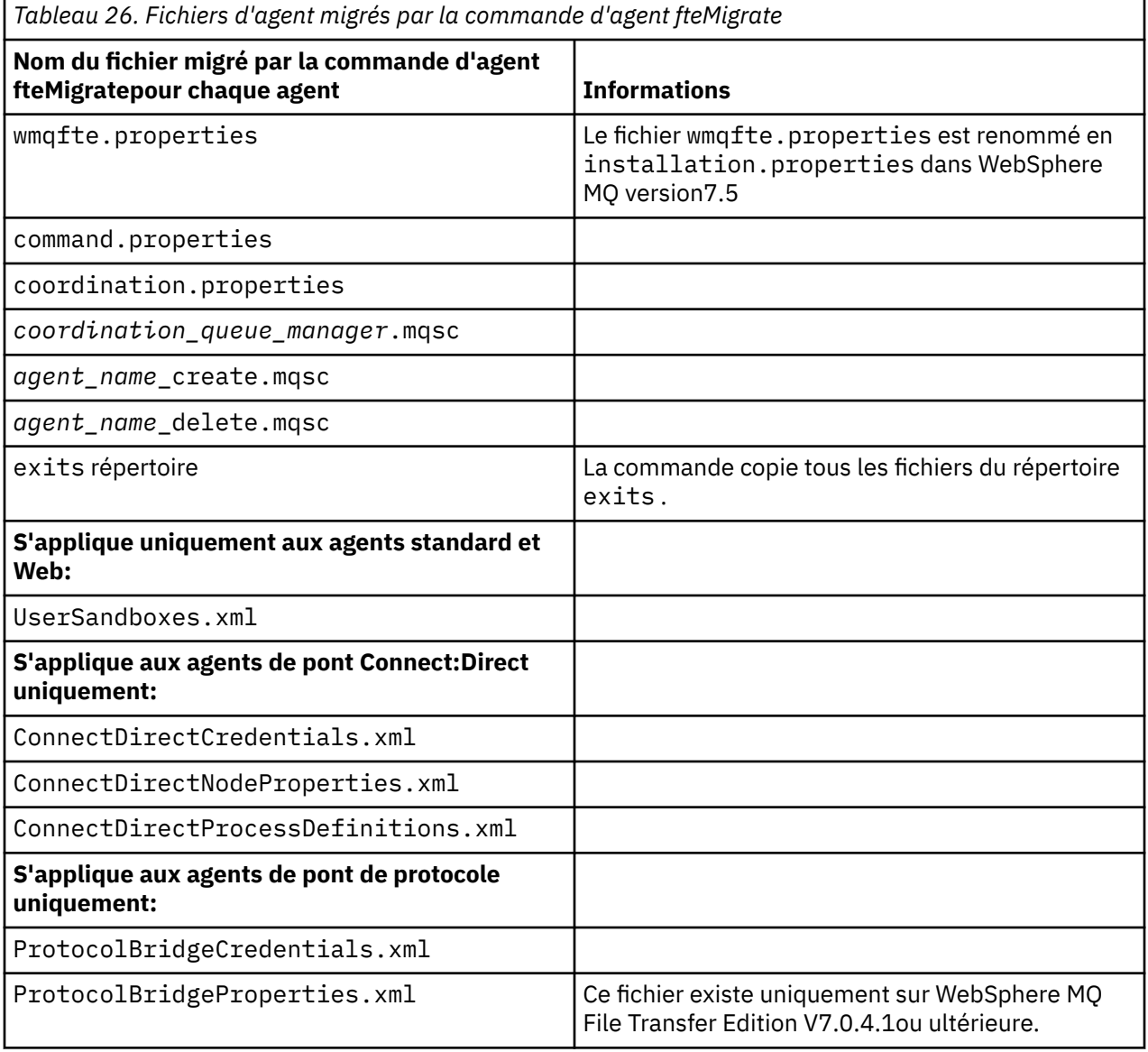

La commande **fteMigrateAgent** migre les fichiers des gestionnaires de files d'attente d'installation, de coordination et de commandes et les copie dans WebSphere MQ version7.5 si les fichiers n'existent pas déjà dans la version7.5. Si les fichiers existent déjà, ils ne sont pas copiés dans le cadre de la commande.

## <span id="page-523-0"></span>**Syntax**

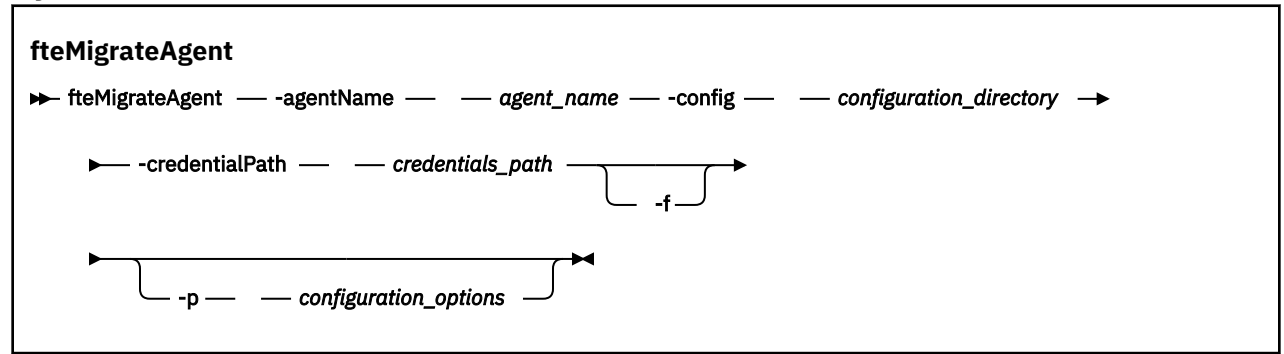

## **Paramètres**

#### **-agentName** *nom\_agent*

Obligatoire. Nom de l'agent que vous souhaitez migrer vers la WebSphere MQ version7.5.

#### **-config** *répertoire\_configuration*

Obligatoire. Chemin d'accès au répertoire de configuration de l'installation à partir de laquelle vous migrez l'agent. Exemple: C:\Documents and Settings\All Users\Application Data\IBM\WMQFTE\config

#### **-credentialPath** *chemin\_données\_d'accès*

Obligatoire. Chemin d'accès à l'emplacement vers lequel migrer les données d'identification. Exemple: /home/user1/AGENT3

**-f**

Facultatif. Force la migration de l'agent même si certains des fichiers de configuration qui sont généralement migrés sont en conflit avec la configuration existante. Par exemple, s'il existe une non-concordance entre les fichiers de propriétés sous WebSphere MQ File Transfer Edition et les fichiers de propriétés sous WebSphere MQ V7.5, la spécification du paramètre **-f** signifie que cette non-concordance est ignorée.

#### **-p** *options\_configuration*

Facultatif. Ce paramètre détermine l'ensemble des options de configuration utilisées pour localiser la configuration à migrer. Utilisez le nom d'un ensemble d'options de configuration comme valeur du paramètre **-p** . Par convention, il s'agit du nom d'un gestionnaire de files d'attente de coordination. Si vous ne spécifiez pas ce paramètre, l'ensemble d'options de configuration par défaut est utilisé. Pour plus d'informations, voir la section [«Options de configuration », à la page 124](#page-123-0).

#### **-? or -h**

Facultatif. Affiche la syntaxe de la commande.

#### **Exemples**

Dans cet exemple, AGENT3 et sa configuration dans /var/ibm/WMQFTE/config sont migrés vers WebSphere MQ version7.5:

fteMigrateAgent -agentName AGENT3 -config /var/ibm/WMQFTE/config -credentialPath /home/user1/AGENT3

Dans cet exemple, tous les agents et leurs configurations dans C: \Documents and Settings\All Users\Application Data\IBM\WMQFTE\config sont migrés vers WebSphere MQ version7.5. Le chemin d'accès au fichier Windows est placé entre guillemets (""). Le paramètre **-f** est spécifié pour forcer la migration et ignorer les non-concordances de fichier de propriétés:

```
fteMigrateAgent -agentName "*" -config "C:\Documents and Settings\All Users\Application 
Data\IBM\WMQFTE\config" 
-credentialPath "C:\Documents and Settings\user1\AGENT3" -f
```
## <span id="page-524-0"></span>**Codes retour**

**0**

La commande a abouti.

**1**

La commande a échoué.

Pour plus d'informations sur les codes retour, voir [«Codes retour pour WebSphere MQ Managed File](#page-380-0) [Transfer», à la page 381.](#page-380-0)

# **fteMigrateConfigurationOptions (migration d'une configuration WebSphere MQ File Transfer Edition V7.0 vers WebSphere MQ V7.5)**

La commande **fteMigrateConfigurationOptions** migre un ensemble d'options de configuration de WebSphere MQ File Transfer Edition V7.0 et les copie dans WebSphere MQ version7.5 , à condition que les fichiers n'existent pas déjà sur la version7.5. Si les fichiers existent déjà, un message s'affiche et la commande ne se poursuit pas.

**Important :** Seuls les utilisateurs qui sont des administrateurs WebSphere MQ (et des membres du groupe mqm) peuvent exécuter cette commande. Si vous tentez d'exécuter cette commande en tant qu'utilisateur qui n'est pas un administrateur WebSphere MQ , vous recevrez un message d'erreur et la commande ne s'exécutera pas.

## **Syntax**

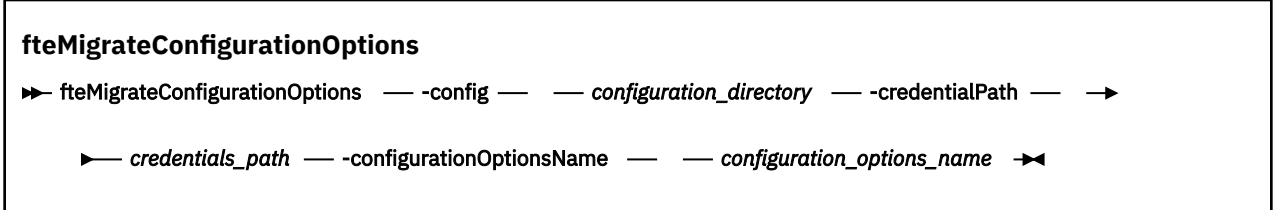

# **Paramètres**

#### **-config (***répertoire\_configuration***)**

Obligatoire. Chemin d'accès au répertoire de configuration de l'installation à partir de laquelle vous effectuez la migration. Exemple: C:\Documents and Settings\All Users\Application Data\IBM\WMQFTE\config

## **-credentialPath (***credentials\_path***)**

Obligatoire. Chemin d'accès à l'emplacement vers lequel migrer les données d'identification. Exemple: C:\Documents and Settings\user1\configurationoptions

#### **-configurationOptionsName (***nom\_options\_configuration***)**

Obligatoire. Nom de l'ensemble d'options de configuration que vous souhaitez migrer. Vous pouvez migrer plusieurs ensembles d'options de configuration à l'aide de l'astérisque (\*) pour représenter zéro ou plusieurs caractères. Vous pouvez utiliser un astérisque avec une chaîne. Par exemple, pour migrer tous les ensembles d'options de configuration dont les noms commencent par IBM, utilisez ce paramètre comme suit: -configurationOptionsName IBM\*.

#### **Exemples**

Dans cet exemple, toutes les configurations du répertoire C:\Documents and Settings\All Users\Application Data\IBM\WMQFTE\config sont migrées. Le chemin de répertoire est placé entre guillemets:

fteMigrateConfigurationOptions -config "C:\Documents and Settings\All Users\Application Data\IBM\WMQFTE\config" -credentialPath "C:\Documents and Settings\user1\configurationoptions" -configurationOptionsName \*

## **Codes retour**

**0**

La commande a abouti.

**1**

La commande a échoué.

#### **Référence associée**

[«Modifications entre WebSphere MQ File Transfer Edition V7.0.4 ou antérieure et WebSphere MQ](#page-21-0) [version7.5», à la page 22](#page-21-0)

Si vous prévoyez de passer d' WebSphere MQ File Transfer Edition V7.0.4ou antérieure à WebSphere MQ version7.5, consultez les informations suivantes qui récapitulent les modifications entre les versions.

#### [«Agent fteMigrate\(migration d'un agent WebSphere MQ File Transfer Edition V7.0 vers WebSphere MQ](#page-521-0) [version7.5», à la page 522](#page-521-0)

Si vous souhaitez migrer un agent existant et sa configuration associée de n'importe quelle version de WebSphere MQ File Transfer Edition vers WebSphere MQ version7.5, utilisez la commande **fteMigrateAgent** pour effectuer la migration. Cette commande peut être utilisée pour migrer un agent standard, un agent Connect:Direct , un agent de pont de protocole ou un agent Web. La commande peut également être utilisée pour migrer plusieurs agents en une seule demande.

# **fteMigrateLogger (migration d'un consignateur de base de données WebSphere MQ File Transfer Edition V7.0 vers WebSphere MQ V7.5)**

Si vous souhaitez migrer la configuration d'un consignateur de base de données autonome existant depuis WebSphere MQ File Transfer Edition V7.0.1 ou ultérieure vers WebSphere MQ version7.5, utilisez la commande **fteMigrateLogger** .

Vous ne pouvez pas utiliser cette commande pour migrer un consignateur de base de données JEE: utilisez à la place les informations de la rubrique [«Migration d'un consignateur de base de données JEE](#page-29-0) [WebSphere Application Server V7 depuis WebSphere MQ File Transfer Edition V7.0 vers WebSphere MQ](#page-29-0) [version7.5», à la page 30.](#page-29-0)

**Important :** Seuls les utilisateurs qui sont des administrateurs WebSphere MQ (et des membres du groupe mqm) peuvent exécuter cette commande. Si vous tentez d'exécuter cette commande en tant qu'utilisateur qui n'est pas un administrateur WebSphere MQ , vous recevrez un message d'erreur et la commande ne s'exécutera pas.

## **Syntax**

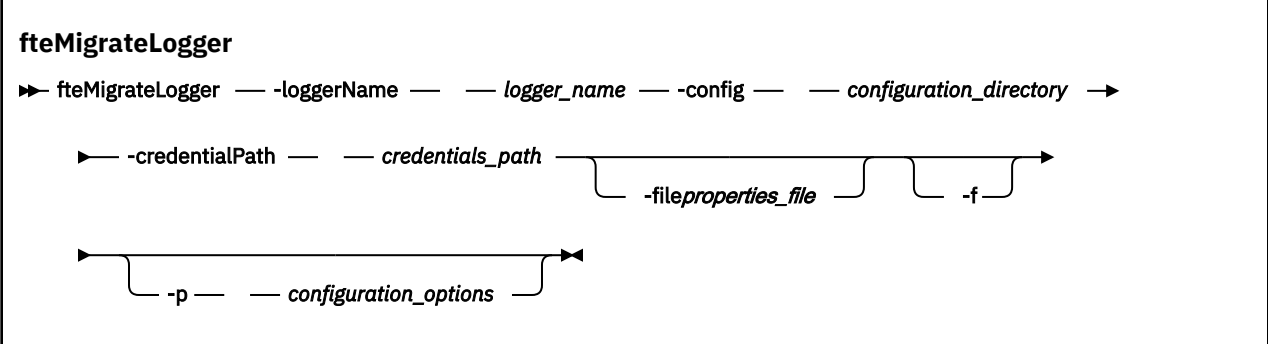

## **Paramètres**

#### **-loggerName** *nom\_journal*

Obligatoire. Nom à attribuer à la configuration de consignateur migrée dans WebSphere MQ V7.5. Pour plus d'informations sur les noms de consignateur, qui sont nouveaux pour la version7.5, voir [logger\\_name parameter](#page-455-0).

#### **-config** *répertoire\_configuration*

Obligatoire. Chemin d'accès au répertoire de configuration de l'installation à partir de laquelle la configuration du consignateur est migrée.

#### **-credentialPath** *chemin\_données\_d'accès*

Obligatoire. Chemin d'accès à l'emplacement vers lequel migrer les données d'identification. Exemple: /home/user1/FTELOGGER1

#### **-file** *fichier\_propriétés*

Facultatif. Indique le fichier de propriétés du consignateur de base de données à migrer. Ce paramètre est requis uniquement si le fichier de propriétés n'utilise pas le nom et le chemin d'accès par défaut suivants: *configuration\_directory*/*coordination\_qmgr\_name*/ databaselogger.properties

#### **-f**

Facultatif. Force la migration même si certains des fichiers de configuration qui sont généralement migrés sont en conflit avec la configuration existante. Par exemple, s'il existe une non-concordance entre les fichiers de propriétés du consignateur de base de données sous WebSphere MQ File Transfer Edition et les fichiers de propriétés sous WebSphere MQ version7.5, la spécification du paramètre **-f** signifie que cette non-concordance est ignorée.

#### **-p** *options\_configuration*

Facultatif. Ce paramètre détermine l'ensemble des options de configuration utilisées pour localiser la configuration du consignateur à migrer. Utilisez le nom d'un ensemble d'options de configuration comme valeur du paramètre **-p** . Par convention, il s'agit du nom d'un gestionnaire de files d'attente de coordination. Si vous ne spécifiez pas ce paramètre, l'ensemble d'options de configuration par défaut est utilisé. Pour plus d'informations, voir [«Options de configuration », à la page 124.](#page-123-0)

#### **-? or -h**

Facultatif. Affiche la syntaxe de la commande.

#### **Exemple**

Dans cet exemple, la configuration d'un consignateur de base de données autonome situé dans /var/ibm/WMQFTE/config est migrée vers WebSphere MQ V7.5 et s'appelle FTELOGGER1:

```
fteMigrateLogger -loggerName FTELOGGER1 -config /var/ibm/WMQFTE/config 
-credentialPath /home/user1/FTELOGGER1
```
# **Codes retour**

**0**

La commande a abouti.

**1**

La commande a échoué.

Pour plus d'informations sur les codes retour, voir [«Codes retour pour WebSphere MQ Managed File](#page-380-0) [Transfer», à la page 381.](#page-380-0)

# **Après l'exécution de la commande fteMigrateLogger**

Pour vérifier la migration, après avoir exécuté la commande **fteMigrateLogger** , démarrez le consignateur de base de données dont vous avez migré la configuration sur WebSphere MQ version7.5 à l'aide de la commande [«fteStartLogger \(démarrage d'un consignateur\)», à la page 556](#page-555-0) .

## **Référence associée**

[«Modifications entre WebSphere MQ File Transfer Edition V7.0.4 ou antérieure et WebSphere MQ](#page-21-0) [version7.5», à la page 22](#page-21-0)

Si vous prévoyez de passer d' WebSphere MQ File Transfer Edition V7.0.4ou antérieure à WebSphere MQ version7.5, consultez les informations suivantes qui récapitulent les modifications entre les versions.

[«Agent fteMigrate\(migration d'un agent WebSphere MQ File Transfer Edition V7.0 vers WebSphere MQ](#page-521-0) [version7.5», à la page 522](#page-521-0)

Si vous souhaitez migrer un agent existant et sa configuration associée de n'importe quelle version de WebSphere MQ File Transfer Edition vers WebSphere MQ version7.5, utilisez la commande **fteMigrateAgent** pour effectuer la migration. Cette commande peut être utilisée pour migrer un agent standard, un agent Connect:Direct , un agent de pont de protocole ou un agent Web. La commande peut également être utilisée pour migrer plusieurs agents en une seule demande.

[«fteMigrateConfigurationOptions \(migration d'une configuration WebSphere MQ File Transfer Edition V7.0](#page-524-0) [vers WebSphere MQ V7.5\)», à la page 525](#page-524-0)

La commande **fteMigrateConfigurationOptions** migre un ensemble d'options de configuration de WebSphere MQ File Transfer Edition V7.0 et les copie dans WebSphere MQ version7.5 , à condition que les fichiers n'existent pas déjà sur la version7.5. Si les fichiers existent déjà, un message s'affiche et la commande ne se poursuit pas.

# **Agent fteModify(modification d'un agent WebSphere MQ Managed File Transfer )**

La commande **fteModifyAgent** modifie un agent existant afin qu'il puisse être exécuté en tant que service Windows . Cette commande est disponible uniquement sous Windows.

**Important :** Seuls les utilisateurs qui sont des administrateurs WebSphere MQ (et des membres du groupe mqm) peuvent exécuter cette commande. Si vous tentez d'exécuter cette commande en tant qu'utilisateur qui n'est pas un administrateur WebSphere MQ , vous recevrez un message d'erreur et la commande ne s'exécutera pas.

## **Syntax**

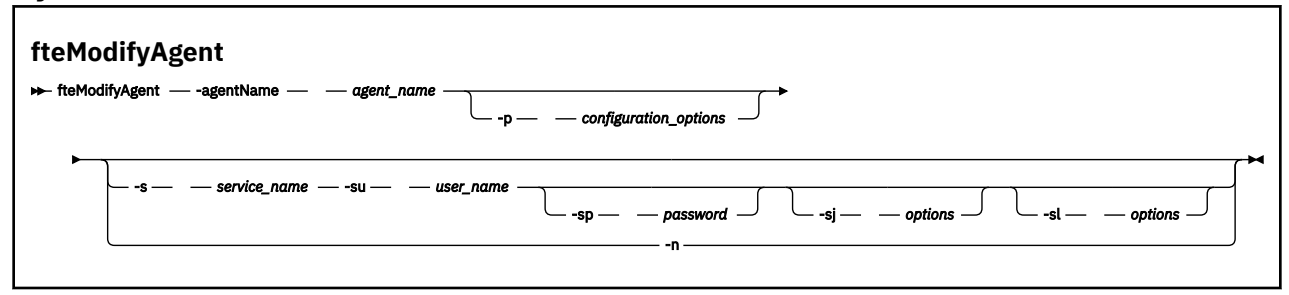

## **Paramètres**

#### **-agentName** *nom\_agent*

Obligatoire. Nom de l'agent à modifier.

#### **-p** *options\_configuration*

Facultatif. Ce paramètre détermine l'ensemble des options de configuration utilisées pour modifier l'agent. Par convention, utilisez le nom d'un gestionnaire de files d'attente de coordination autre que celui par défaut comme entrée pour ce paramètre. La commande **fteModifyAgent** utilise ensuite l'ensemble des fichiers de propriétés associés à ce gestionnaire de files d'attente de coordination autre que celui par défaut.

Spécifiez le paramètre facultatif **-p** uniquement si vous souhaitez utiliser des options de configuration différentes de vos valeurs par défaut. Si vous ne spécifiez pas ce paramètre, l'ensemble des options de configuration basées sur le gestionnaire de file d'attente de coordination par défaut est utilisé.

#### **-s** *nom\_service*

Facultatif. Indique que l'agent doit s'exécuter en tant que service Windows . Si vous ne spécifiez pas *service\_name*, le service est nommé mqmftAgent*<AGENT><QMGR>*, où *< AGENT>* est le nom de l'agent et *< QMGR>* est le nom de votre gestionnaire de files d'attente d'agent.

Le nom d'affichage du service, qui est affiché dans la fenêtre Windows **Services** de la colonne **Nom** , est toujours **WebSphere MQ Managed File Transfer agent** *< AGENT>***@***< QMGR>*.

#### **-su** *nom\_utilisateur*

Facultatif. Lorsque l'agent doit s'exécuter en tant que service Windows , ce paramètre indique le nom du compte sous lequel le service doit s'exécuter. Pour exécuter l'agent à l'aide d'un compte utilisateur de domaine Windows , indiquez la valeur dans le formulaire DomainName\UserName. Pour exécuter le service à l'aide d'un compte à partir du domaine intégré local, spécifiez la valeur dans le formulaire UserName.

Le compte utilisateur Windows que vous spécifiez à l'aide du paramètre **-su** doit disposer du droit **Log on as a service** . Pour plus d'informations sur l'octroi de ce droit, voir [«Conseils pour](#page-373-0) [l'exécution d'un agent ou d'un consignateur en tant que service Windows», à la page 374.](#page-373-0)

Ce paramètre est obligatoire lorsque **-s** est spécifié. Equivalent à **-serviceUser**.

#### **-sp** *mot\_de\_passe*

Facultatif. Mot de passe du compte utilisateur défini par le paramètre **-su** ou **-serviceUser** .

Ce paramètre est valide uniquement lorsque **-s** est spécifié. Equivalent à **-servicePassword**. Si vous ne spécifiez pas ce paramètre lorsque vous spécifiez le paramètre **-s** , un message d'avertissement est généré. Ce message vous avertit que vous devez définir le mot de passe à l'aide de l'outil Windows Services avant que le service ne démarre correctement.

#### **-sj** *options*

Facultatif. Lorsque l'agent est démarré en tant que service Windows , définit une liste d'options sous la forme -D ou -X qui sera transmise à la machine virtuelle Java. Les options sont séparées par le signe dièse (#) ou le point-virgule (;). Si vous avez besoin d'incorporer un # ou ; , placez-les entre apostrophes.

Ce paramètre est valide uniquement lorsque **-s** est spécifié. Equivalent à **-serviceJVMOptions**.

#### **-sl** *options*

Facultatif. Définit le niveau de journalisation du service Windows . Les options valides sont: error, info, warn, debug. La valeur par défaut est info. Cette option peut être utile si vous rencontrez des problèmes avec le service Windows . Le fait de le définir sur debug fournit des informations plus détaillées dans le fichier journal du service.

Ce paramètre est valide uniquement lorsque **-s** est spécifié. Equivalent à **-serviceLogLevel**.

<span id="page-529-0"></span>**-n**

Facultatif. Indique que l'agent doit être exécuté en tant que processus normal. Cette option est mutuellement exclusive avec l'option **-s** . Si ni l'option **-s** ni l'option **-n** n'est spécifiée, l'agent est configuré en tant que processus Windows normal.

Equivalent à **-normal**.

**-? or -h**

Facultatif. Affiche la syntaxe de la commande.

## **Exemple**

Dans cet exemple, AGENT1 est modifié pour s'exécuter en tant que service Windows :

fteModifyAgent -agentName AGENT1 -s -su fteuser -sp ftepassword

Dans cet exemple, AGENT1 est modifié pour supprimer le service Windows :

fteModifyAgent -agentName AGENT1

Vous devez arrêter l'agent à modifier à l'aide de la commande fteStopAgent pour pouvoir exécuter la commande d'agent fteModify.

## **Codes retour**

**0**

La commande a abouti.

**1**

La commande a échoué.

#### **Concepts associés**

[«Conseils pour l'exécution d'un agent ou d'un consignateur en tant que service Windows», à la page 374](#page-373-0) Vous pouvez exécuter un agent WebSphere MQ Managed File Transfer , un consignateur de base de données autonome et un consignateur de fichier autonome, en tant que services Windows . Si vous rencontrez un problème avec ces services Windows , vous pouvez utiliser les fichiers journaux de service et les informations de cette rubrique pour diagnostiquer le problème.

#### **Tâches associées**

[«Démarrage d'un agent en tant que service Windows», à la page 206](#page-205-0) Vous pouvez démarrer un agent en tant que service Windows de sorte que lorsque vous vous déconnectez de Windows, votre agent continue de s'exécuter et puisse recevoir des transferts de fichiers.

## **Référence associée**

[«fteCreateAgent \(créer un agent WebSphere MQ Managed File Transfer \)», à la page 439](#page-438-0) La commande **fteCreateAgent** crée un agent et sa configuration associée.

«Consignateur fteModify(exécutez une application de journalisation WebSphere MQ Managed File Transfer en tant que service Windows )», à la page 530

La commande **fteModifyLogger** permet de modifier un consignateur afin qu'il puisse être exécuté en tant que service Windows . Vous pouvez utiliser cette commande uniquement sur les plateformes Windows et vous devez d'abord arrêter le consignateur à l'aide de la commande **fteStopLogger** .

# **Consignateur fteModify(exécutez une application de journalisation WebSphere MQ Managed File Transfer en tant que service Windows )**

La commande **fteModifyLogger** permet de modifier un consignateur afin qu'il puisse être exécuté en tant que service Windows . Vous pouvez utiliser cette commande uniquement sur les plateformes Windows et vous devez d'abord arrêter le consignateur à l'aide de la commande **fteStopLogger** .

**Important :** Seuls les utilisateurs qui sont des administrateurs WebSphere MQ (et des membres du groupe mqm) peuvent exécuter cette commande. Si vous tentez d'exécuter cette commande en tant qu'utilisateur qui n'est pas un administrateur WebSphere MQ , vous recevrez un message d'erreur et la commande ne s'exécutera pas.

## **Objet**

Un consignateur autonome, qu'il s'agisse d'un fichier ou d'une base de données, est affiché en tant que consignateur "IBM WebSphere MQ Managed File Transfer pour l'ensemble de propriétés *logger\_name*@*logger\_qm*" dans la colonne **Nom** de l'application **Services** . La valeur de *logger\_qm* est le nom du gestionnaire de files d'attente de commandes du consignateur.

## **Syntax**

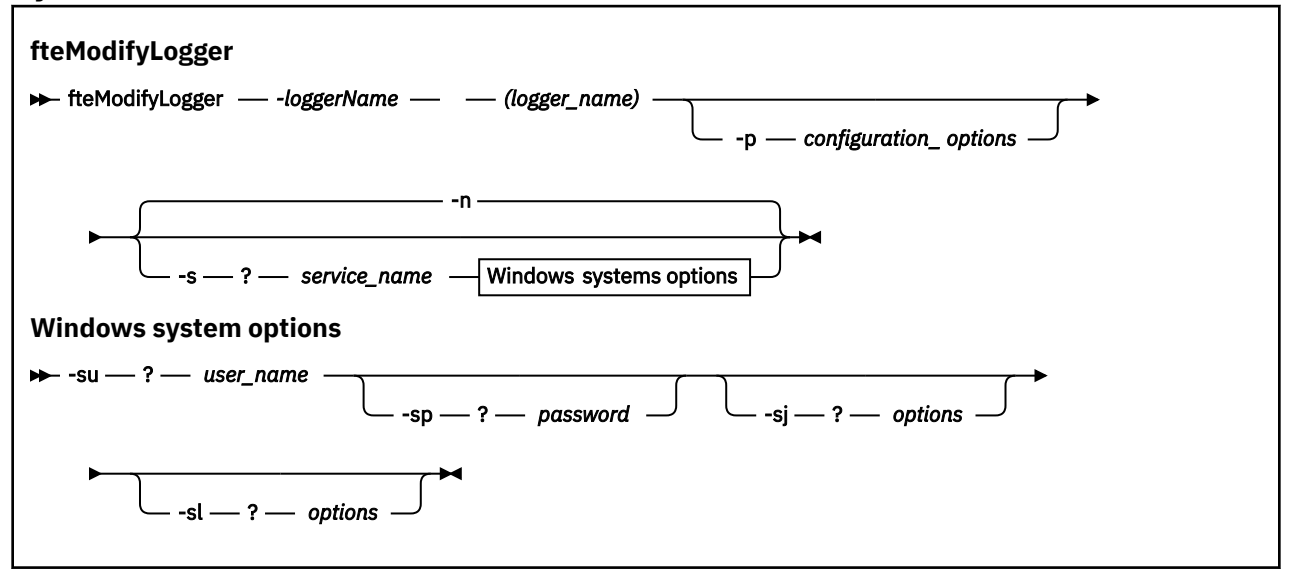

## **Paramètres**

#### *-loggerName* **(***nom\_connexion***)**

Obligatoire. Nom du consignateur WebSphere MQ Managed File Transfer à modifier.

#### **-p** *options\_configuration*

Facultatif. Ce paramètre détermine l'ensemble des options de configuration utilisées pour modifier le consignateur. Par convention, utilisez le nom d'un gestionnaire de files d'attente de coordination autre que celui par défaut comme entrée pour ce paramètre. La commande **fteModifyLogger** utilise ensuite l'ensemble des fichiers de propriétés associés à ce gestionnaire de files d'attente de coordination autre que celui par défaut.

Spécifiez le paramètre facultatif **-p** uniquement si vous souhaitez utiliser des options de configuration différentes de vos valeurs par défaut. Si vous ne spécifiez pas ce paramètre, l'ensemble des options de configuration basées sur le gestionnaire de file d'attente de coordination par défaut est utilisé.

#### **-s** *nom\_service*

Facultatif. Indique que le consignateur doit s'exécuter en tant que service Windows . Si vous ne spécifiez pas *service\_name*, le service est nommé mqmftLogger*<LOGGER><QMGR>*, où *< LOGGER>* est le nom du consignateur et *< QMGR>* est le nom du gestionnaire de files d'attente du consignateur.

Le nom d'affichage du service, qui est affiché dans la fenêtre Windows **Services** de la colonne **Nom** , est toujours **WebSphere MQ Managed File Transfer** *< LOGGER>***@***< QMGR>*.

#### **-su ou -serviceUser** *nom\_utilisateur*

Obligatoire lorsque **-s** est spécifié. Indique le nom du compte sous lequel le service Windows doit s'exécuter. Pour exécuter l'agent à l'aide d'un compte utilisateur de domaine Windows , indiquez la valeur dans le formulaire DomainName\UserName. Pour exécuter le service à l'aide d'un compte à partir du domaine intégré local, spécifiez la valeur dans le formulaire UserName.

Le compte utilisateur Windows que vous spécifiez à l'aide du paramètre **-su** doit avoir le droit de se connecter en tant que service. Pour plus d'informations sur l'attribution de ce droit, voir [«Conseils](#page-373-0) [pour l'exécution d'un agent ou d'un consignateur en tant que service Windows», à la page 374](#page-373-0).

#### **-sp ou -servicePassword** *mot\_de\_passe*

Facultatif. Valide uniquement lorsque **-s** est spécifié. Mot de passe du compte utilisateur défini par le paramètre **-su** ou **-serviceUser** .

Si vous ne spécifiez pas ce paramètre lorsque vous spécifiez le paramètre **-s** , vous êtes averti que vous devez définir le mot de passe à l'aide de l'outil Windows Services pour que le service puisse démarrer correctement.

#### **Options-sj ou -serviceJVMOptions**

Facultatif. Valide uniquement lorsque **-s** est spécifié. Lorsque le consignateur est démarré en tant que service Windows , définit une liste d'options sous la forme -D ou -X qui sera transmise à la machine virtuelle Java. Les options sont séparées par le signe dièse (#) ou le point-virgule (;). Si vous avez besoin d'incorporer un # ou ; , placez-les entre apostrophes (').

#### **Options-sl ou -serviceLogLevel**

Facultatif. Valide uniquement lorsque **-s** est spécifié. Définit le niveau de journalisation du service Windows . Les options valides sont: error, info, warn, debug. La valeur par défaut est info. Cette option peut être utile si vous rencontrez des problèmes avec le service Windows . Le fait de le définir sur debug fournit des informations plus détaillées dans le fichier journal du service.

#### **-n ou -normal**

Facultatif. Indique que le consignateur doit être exécuté en tant que processus normal. Cette option est mutuellement exclusive avec l'option **-s** . Si ni l'option **-s** ni l'option **-n** n'est spécifiée, le consignateur est configuré en tant que processus Windows normal.

**-? or -h**

Facultatif. Affiche la syntaxe de la commande.

#### **Exemple**

Vous devez arrêter le consignateur à l'aide de la commande [fteStopLogger](#page-561-0) , avant d'exécuter la commande **fteModifyLogger** .

Dans cet exemple, un consignateur nommé logger1 a déjà été créé. Cette commande montre comment le consignateur peut être modifié pour s'exécuter en tant que service Windows :

fteModifyLogger -loggerName logger1 -s -su fteuser -sp ftepassword

## **Codes retour**

**0**

La commande a abouti.

**1**

La commande a échoué.

#### **Concepts associés**

[«Conseils pour l'exécution d'un agent ou d'un consignateur en tant que service Windows», à la page 374](#page-373-0) Vous pouvez exécuter un agent WebSphere MQ Managed File Transfer , un consignateur de base de données autonome et un consignateur de fichier autonome, en tant que services Windows . Si vous rencontrez un problème avec ces services Windows , vous pouvez utiliser les fichiers journaux de service et les informations de cette rubrique pour diagnostiquer le problème.

#### **Tâches associées**

[«Démarrage d'un agent en tant que service Windows», à la page 206](#page-205-0)

Vous pouvez démarrer un agent en tant que service Windows de sorte que lorsque vous vous déconnectez de Windows, votre agent continue de s'exécuter et puisse recevoir des transferts de fichiers.

#### **Référence associée**

[«fteStartLogger \(démarrage d'un consignateur\)», à la page 556](#page-555-0) La commande **fteStartLogger** démarre une application de journalisation WebSphere MQ Managed File Transfer .

[«fteStopLogger \(arrêt d'un consignateur\)», à la page 562](#page-561-0) La commande **fteStopLogger** arrête un consignateur.

# **fteObfuscate (chiffrement des données sensibles)**

La commande **fteObfuscate** chiffre les données sensibles dans les fichiers de données d'identification. Ainsi, le contenu des fichiers de données d'identification n'est plus lu par une personne qui a accès au fichier.

## **Objet**

Les propriétés de nom d'utilisateur et de mot de passe dans les fichiers de données d'identification peuvent être brouillées. Ces propriétés sont transformées en une nouvelle propriété associée, avec un suffixe de chiffrement. Exemple :

```
<! - MQMFTCredentials properties before
-->
<tns:logger name="logger1" user="user1" password="passw0rd" />
<tns:file path="$HOME/trust.jks" password="passw0rd" />
<! - -
  MQMFTCredentials properties after
-->
<tns:logger name="logger1" userCipher="e71vKCg2pf" passwordCipher="se71vKCg" />
<tns:file path="$HOME/trust.jks" passwordCipher="e71vKCg2pf" />
\lt ! - -
  ProtocolBridgeCredentials Properties before
-->
<tns:user name="Fred" serverUserId="fred" serverPassword="passw0rd" />
\lt ! - -
  ProtocolBridgeCredentials properties after
-->
<tns:user name="Fred" serverUserIdCipher="e51vVCg2pf" serverPasswordCipher="se51vBCg" />
\lt ! - -
  ConnectDirectCredentials properties before
-->
<tns:user name="fteuser" ignorecase="true" pattern="wildcard"
 cdUserId="cdUser" cdPassword="cdPassword" pnodeUserId="pnodeUser"
           pnodePassword="pnodePassword">
   <tns:snode name="snode1" pattern="wildcard" userId="snodeUser" password="snodePassword"/>
</tns:user>
\lt ! - -
  ConnectDirectCredentials properties after
-->
<tns:user name="fteuser" ignorecase="true" pattern="wildcard"
 cdUserIdCipher="e71vKCg2pf" cdPasswordCipher="se71vKCg"
 pnodeUserIdCipher="2f1vgCg6df" pnodePasswordCipher="e71vKCg2pf">
 <tns:snode name="snode1" pattern="wildcard" userIdCipher="e51vVCg2pf" passwordCipher="se51vBCg"/>
</tns:user>
```
**Syntax**

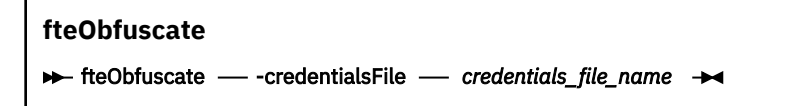

# **Paramètre**

#### *-credentialsFile*

Obligatoire. Nom du fichier de données d'identification dont le contenu sera brouillé.

**-? or -h**

Facultatif. Affiche la syntaxe de la commande.

### **Exemple**

Dans cet exemple, le contenu MQMFTCredentials.xml est brouillé.

```
fteObfuscate -credentialsFile /home/fteuser/MQMFTCredentials.xml
```
## **Codes retour**

**0**

La commande a abouti.

**1**

La commande a échoué.

# **Agent ftePing(vérifie si un agent WebSphere MQ Managed File Transfer est actif)**

La commande **ftePingAgent** envoie une commande ping à un agent WebSphere MQ Managed File Transfer pour déterminer si l'agent est accessible et, dans l'affirmative, s'il est en mesure de répondre à une requête simple.

## **Objet**

Utilisez la commande **ftePingAgent** pour vérifier si un agent WebSphere MQ Managed File Transfer est accessible et, si tel est le cas, s'il est en mesure de répondre à une requête simple sur les lignes are you there?. Voici un exemple de sortie de cette commande:

C:\> ftePingAgent AGENT86 5724-H72 Copyright IBM Corp. 2008, 2024. TOUS DROITS RÉSERVÉS BFGPR0127W: Aucun fichier de données d'identification n'a été spécifié pour la connexion à IBM MQ. Le système considère donc que l'authentification IBM MQ a été désactivée. BFGCL0212I: Exécution d'une demande ping à l'agent AGENT86 BFGCL0213I: AGENT86 a répondu à la commande ping en 0.094 secondes.

Spécifiez le paramètre facultatif **-p** pour cette commande uniquement si vous souhaitez utiliser un ensemble d'options de configuration différent de votre ensemble par défaut. Pour plus d'informations, voir Options de configuration .

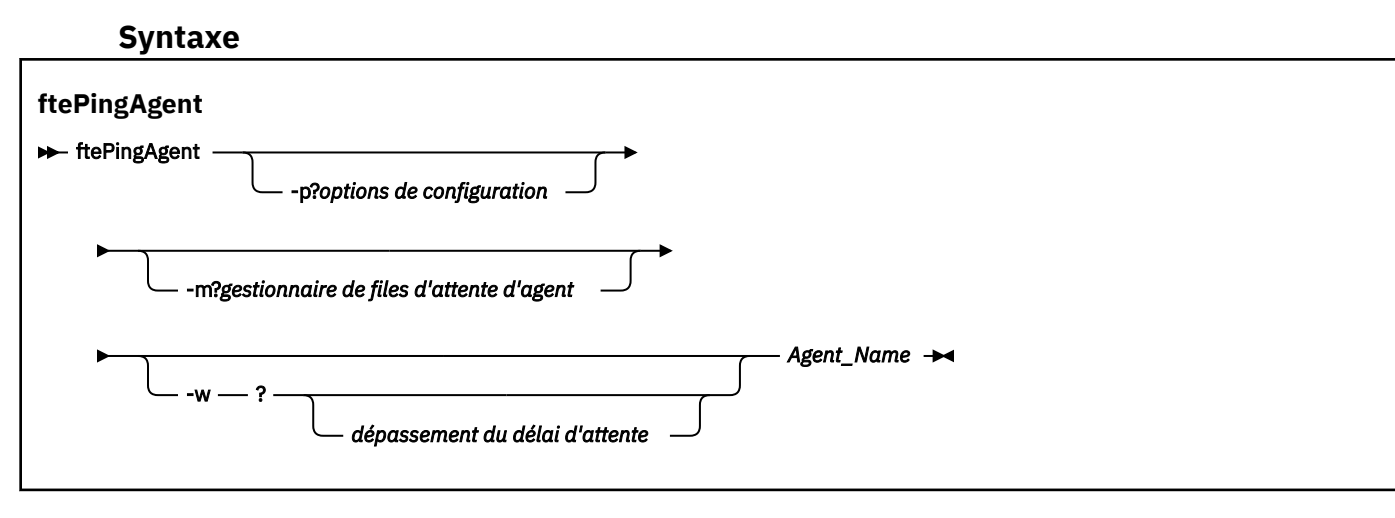

# **Paramètres**

#### **-p (***options de configuration***)**

Facultatif. Ce paramètre détermine l'ensemble des options de configuration utilisées pour émettre la demande à un agent. Utilisez le nom d'un gestionnaire de files d'attente de coordination autre que celui par défaut comme entrée pour ce paramètre. La commande utilise ensuite l'ensemble des fichiers de propriétés associés à ce gestionnaire de files d'attente de coordination autre que celui par défaut. Si vous ne spécifiez pas ce paramètre, l'ensemble des options de configuration basées sur le gestionnaire de file d'attente de coordination par défaut est utilisé. Pour plus d'informations, voir Options de configuration .

### **-m (***gestionnaire de files d'attente***)**

Facultatif. Nom du gestionnaire de files d'attente auquel l'agent à contacter (ping) est connecté. Si vous ne spécifiez pas le paramètre -m , le gestionnaire de files d'attente utilisé est déterminé à partir de l'ensemble des options de configuration utilisées.

#### **-w (***délai d'attente***)**

Facultatif. Indique que la commande doit attendre jusqu'à *timeout* secondes pour que l'agent réponde. Si vous ne spécifiez pas de délai d'attente ou si vous spécifiez une valeur de délai d'attente de -1, la commande attend indéfiniment jusqu'à ce que l'agent réponde. Si vous ne spécifiez pas cette option, le délai d'attente de réponse par défaut de l'agent est de cinq secondes.

Si *timeout* a été spécifié, les messages de commande **ftePingAgent** expirent après le double de la valeur de *timeout* au lieu d'être placés dans la file d'attente de rebut désignée. Les messages de commande n'ont pas de délai d'attente si la commande a été définie pour attendre indéfiniment.

#### **(***nom de l'agent***)**

Obligatoire. Nom de l'agent WebSphere MQ Managed File Transfer auquel vous souhaitez envoyer une commande ping.

#### **-? or -h**

Facultatif. Affiche la syntaxe de la commande.

## **Exemple**

Dans cet exemple, la commande exécute une commande ping sur l'agent AGENT1, qui est connecté à QM\_MERCURY. La commande attend jusqu'à 40 secondes que AGENT1 réponde avant de revenir.

ftePingAgent -m QM\_MERCURY -w 40 AGENT1

## **Codes retour**

#### **0**

La commande a abouti. L'agent est actif et peut traiter les transferts.

**1**

La commande a échoué. La commande n'a pas pu envoyer de message à l'agent.

**2**

La commande s'est terminée avec un délai d'attente. La commande a envoyé un message à l'agent, mais celui-ci n'a pas répondu dans le délai imparti.

#### **Référence associée**

[«Agents fteList\(liste des agents WebSphere MQ Managed File Transfer pour un gestionnaire de files](#page-513-0) [d'attente de coordination\)», à la page 514](#page-513-0)

La commande **fteListAgents** permet de répertorier tous les agents WebSphere MQ Managed File Transfer enregistrés auprès d'un gestionnaire de files d'attente de coordination particulier à partir de la ligne de commande.

[«fteShowAgentDetails \(affichage des détails de l'agent WebSphere MQ Managed File Transfer \)», à la page](#page-546-0) [547](#page-546-0)

La commande **fteShowAgentDetails** permet d'afficher les détails d'un agent WebSphere MQ Managed File Transfer particulier. Il s'agit des détails stockés par son gestionnaire de files d'attente de coordination WebSphere MQ Managed File Transfer .

[«Que faire si vous pensez que votre transfert est bloqué», à la page 362](#page-361-0)

Sur un système très chargé ou en cas de problèmes de réseau entre les agents source et cible, les transferts peuvent parfois sembler bloqués dans un état de file d'attente ou de récupération. Un certain nombre de facteurs peuvent être à l'origine de cette situation.

# **Scripts fteCommon et ftePlatform**

fteCommon et ftePlatform sont des scripts fournis par WebSphere MQ Managed File Transfer dans le répertoire *MQ\_INSTALLATION\_PATH*/bin en tant que scripts auxiliaires. Tous ces scripts ne sont pas présents sur chaque plateforme.

## **fteCommon**

fteCommon est un script auxiliaire démarré par les autres scripts de commande WebSphere MQ Managed File Transfer pour effectuer un traitement de configuration commun avant le démarrage de Java.

## **ftePlatform**

ftePlatform est un script auxiliaire démarré par le script fteCommon pour effectuer un traitement de configuration spécifique à la plateforme.

# **fteRAS (collecte des informations de traitement des incidents MFT)**

La commande **fteRAS** collecte des informations de traitement des incidents (donnéesMustGather ) pour WebSphere MQ Managed File Transfer.

# **Objet**

Utilisez la commande **fteRAS** pour exécuter l'outil de collecte d'informations sur la fiabilité, la disponibilité et la facilité de maintenance (RAS) si vous avez besoin de collecter des informations de traitement des incidents à utiliser pour trouver une solution lorsqu'un agent WebSphere MQ Managed File Transfer , un consignateur de base de données ou une autre commande signale un problème ou un échec de fonctionnement correct.

Lorsque vous exécutez la commande **fteRAS** , le répertoire de sortie dans lequel le fichier archive résultant (.zip) est placé peut être l'emplacement par défaut ou un répertoire de votre choix.

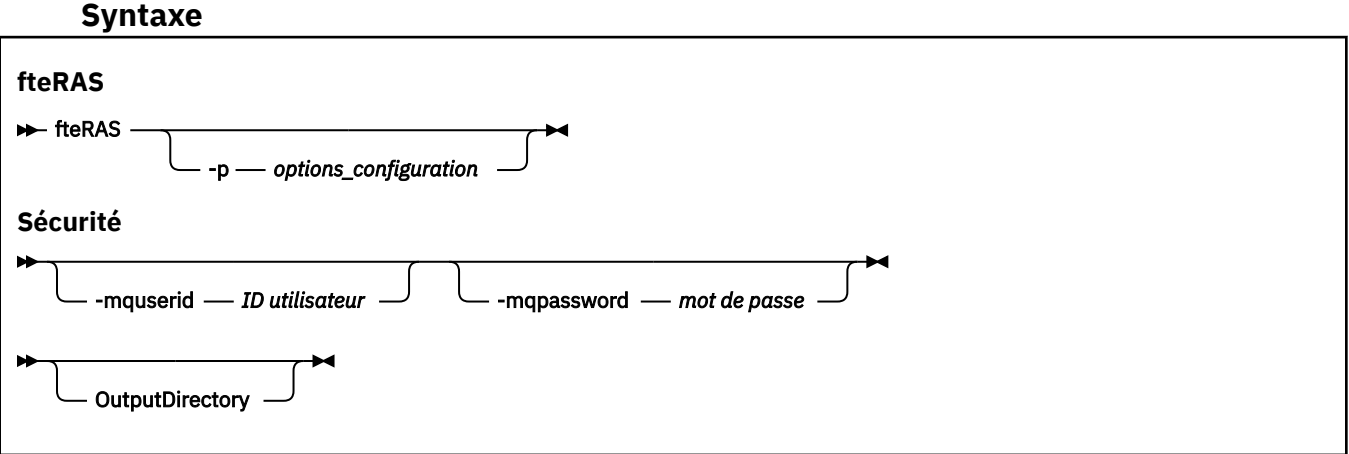

# **Paramètres**

#### **-p** *options\_configuration*

Facultatif. Détermine l'ensemble des options de configuration utilisées pour collecter les informations d'identification et de résolution des problèmes, par exemple, la liste des agents. Utilisez le nom d'un ensemble d'options de configuration comme valeur pour le paramètre **-p** . Par convention, ce nom est le nom d'un gestionnaire de file d'attente de coordination. Si vous ne spécifiez pas ce paramètre, l'ensemble d'options de configuration par défaut est utilisé.

#### **-mquserid** *ID utilisateur*

Facultatif. Indique l'ID utilisateur pour l'authentification auprès du gestionnaire de files d'attente de commandes.

#### **-mqpassword** *mot\_de\_passe*

Facultatif. Indique le mot de passe à authentifier dans le gestionnaire de files d'attente de commandes. Vous devez également spécifier le paramètre **-mquserid** . Si vous spécifiez **-mquserid** mais ne spécifiez pas également **-mqpassword**, vous êtes invité à fournir le mot de passe associé. Le mot de passe ne s'affiche pas à l'écran.

#### **OutputDirectory**

Facultatif. Répertoire à utiliser lorsque vous collectez les données RAS et où le fichier .zip de sortie est stocké après la collecte des données. Si le répertoire n'existe pas, il est créé. L'emplacement par défaut est le répertoire des journaux mqft.

#### **-? ou -h**

Facultatif. Affiche la syntaxe de la commande.

#### **Exemples**

Sous UNIX et Linux, pour stocker le fichier de sortie fteRAS.zip dans le répertoire /var/mqm/errors , exécutez **fteRAS** comme illustré dans l'exemple suivant:

fteRAS /var/mqm/errors

Le message suivant confirme que la commande a abouti:

BFGCL0604I: fteRAS a abouti. La sortie est stockée dans /var/mqm/errors/fteRAS.zip

Sous Windows, pour stocker le fichier de sortie fteRAS.zip dans le répertoire des erreurs par défaut pour une nouvelle installation de WebSphere MQ Managed File Transfer, exécutez **fteRAS** comme illustré dans l'exemple suivant:

```
fteRAS "C:\ProgramData\IBM\MQ\errors"
```
Le message suivant confirme que la commande a abouti:

```
BFGCL0604I: fteRAS a abouti. La sortie est stockée dans C:\ProgramData\IBM\MQ\errors\fteRAS.zip
```
#### **Référence associée**

[«Identification et résolution des problèmesWebSphere MQ Managed File Transfer», à la page 348](#page-347-0) Utilisez les informations de référence suivantes pour vous aider à diagnostiquer les erreurs dans WebSphere MQ Managed File Transfer:

# **Niveau fteSetAgentTrace(définir le niveau de trace de l'agent WebSphere MQ Managed File Transfer )**

La commande **fteSetAgentTraceLevel** permet de modifier le niveau de trace en cours d'un agent de manière dynamique.

# **Objet**

Utilisez cette commande pour activer et désactiver la trace d'agent ou pour modifier le niveau de trace d'agent défini. Lorsque vous utilisez la commande **fteSetAgentTraceLevel** , vous n'avez pas besoin d'arrêter et de redémarrer un agent pour modifier le niveau de trace. Les fichiers de

trace générés se trouvent dans *MQ\_DATA\_PATH*/mqft/logs/*coordination\_qmgr\_name*/agents/ *agent\_name*/logs/trace*%PID%*/trace*%PID%*.txt, où *%PID%* est l'ID de processus de l'instance d'agent.

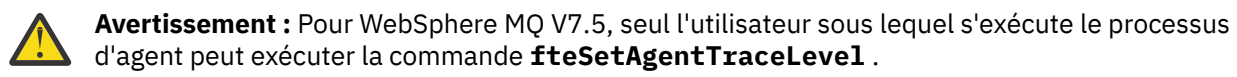

Dans WebSphere MQ Managed File Transfer Version 7.5, la commande **fteSetAgentTraceLevel** écrit également une trace pour le contrôleur de processus de l'agent. Les fichiers de trace générés se trouvent dans *MQ\_DATA\_PATH*/mqft/logs/*coordination\_qmgr\_name*/agents/*agent\_name*/ logs/pctrace*%PID%*/pctrace*%PID%*.txt, où *%PID%* est l'ID de processus de l'instance d'agent.

Vous pouvez également utiliser la commande pour que le processus d'agent génère un Javacore. L'agent génère un fichier Javacore dans le répertoire suivant: *MQ\_DATA\_PATH*/mqft/logs/ *coordination\_qmgr\_name*/agents/*agent\_name*.

Etant donné que l'exécution de la trace peut affecter vos performances de manière significative et peut produire une grande quantité de données de trace, exécutez la trace avec précaution et uniquement lorsque cela est nécessaire. En règle générale, activez la fonction de trace uniquement lorsque votre technicien de maintenance IBM vous le demande.

Vous pouvez définir d'autres propriétés de trace, par exemple la taille du fichier de trace et le nombre de fichiers de trace à conserver, dans le fichier agent.properties . Ces propriétés sont décrites dans Propriétés avancées de l'agent.

Spécifiez le paramètre facultatif -p pour cette commande uniquement si vous souhaitez utiliser un ensemble d'options de configuration différent de votre ensemble par défaut. Pour plus d'informations, voir [«Le fichier agent.properties», à la page 575](#page-574-0).

## **Syntax**

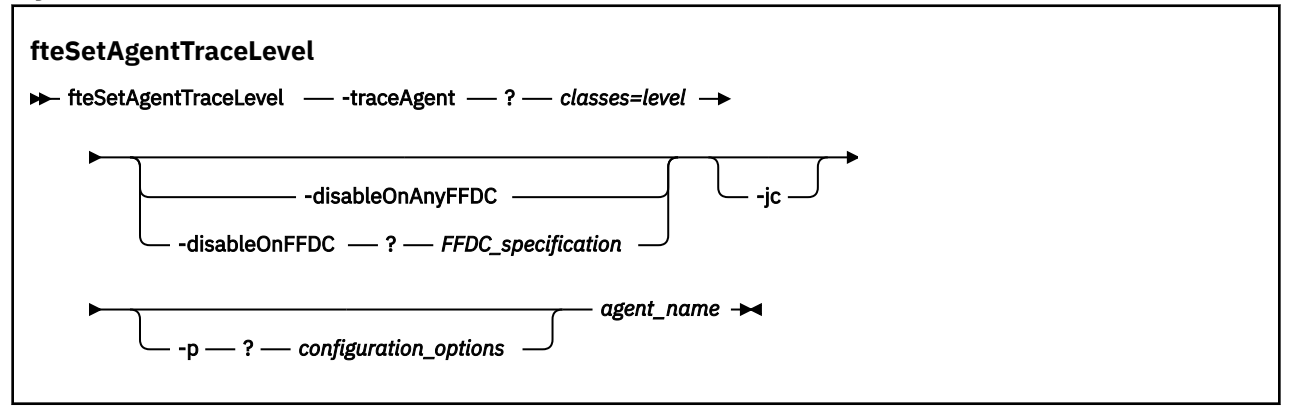

## **Paramètres**

## **-traceAgent** *classes=niveau*

Obligatoire. Niveau pour définir la trace de l'agent et les classes à appliquer à la trace. Indiquez le format suivant:

```
classes=level
Exemple :
 com.ibm.wmqfte=all
```
Indiquez une liste séparée par des virgules des spécifications de classe auxquelles vous souhaitez appliquer le niveau de trace. Si vous ne spécifiez pas ce paramètre, le niveau de trace est appliqué à toutes les classes d'agent.

Vous pouvez remplacer *classes* par un nom de package MQMFT pour tracer un package spécifique uniquement. Toutefois, comme cette option capture uniquement un sous-ensemble du comportement de l'agent, il n'est généralement pas recommandé d'utiliser le filtrage de package.

Si (*classes*) commencent par un signe plus (+), la liste des classes de trace qui suit le signe plus est ajoutée à toutes les classes de trace existantes actuellement tracées.

Les options de niveau de trace valides sont les suivantes et sont répertoriées par ordre croissant de taille et de détail du fichier de trace:

#### **désactivé**

Désactive la trace de l'agent mais continue d'écrire des informations dans les fichiers journaux. Il s'agit de l'option par défaut.

#### **flux**

Capture des données pour les points de trace associés au flux de traitement dans l'agent.

#### **modéré**

Capture une quantité modérée d'informations de diagnostic dans la trace.

#### **prolixe**

Capture une quantité prolixe d'informations de diagnostic dans la trace.

#### **Tous**

Définit la trace d'agent à exécuter sur toutes les classes d'agent.

Pour démarrer le traçage complet de l'agent, exécutez la commande suivante:

fteSetAgentTraceLevel -traceAgent =all *AGENT\_NAME*

Pour arrêter la fonction de trace complète de l'agent, exécutez la commande suivante:

```
fteSetAgentTraceLevel -traceAgent =off AGENT_NAME
```
#### **-disableOnAnyFFDC**

Facultatif. Si ce paramètre est spécifié, la trace est désactivée sur l'agent lorsqu'il génère un fichier FFDC (First Failure Data Capture).

Vous ne pouvez spécifier qu'un seul des paramètres **-disableOnAnyFFDC** et **-disableOnFFDC** .

#### **-disableOnFFDC** *Spécification FFDC\_specification*

Facultatif. Si ce paramètre est spécifié, la trace est désactivée sur l'agent lorsqu'il génère un fichier FFDC (First Failure Data Capture) qui correspond à la *spécification FFDC\_specification*. *FFDC\_specification* est une liste de valeurs séparées par des virgules. Le format des valeurs peut être:

#### *nom\_classe*

Nom de la classe d'origine de l'outil de diagnostic de premier niveau (FFDC). Par exemple, com.ibm.wmqfte.classA.

#### *nom\_classe***:***probe\_ID*

Nom de la classe et ID sonde de l'emplacement de la classe d'où provient l'outil de diagnostic de premier niveau (FFDC). Par exemple, com.ibm.wmqfte.classB:1.

Vous ne pouvez spécifier qu'un seul des paramètres **-disableOnAnyFFDC** et **-disableOnFFDC** .

#### **-jc**

Facultatif. Demande à l'agent de générer un fichier javacore.\n L'équipe de maintenance IBM peut vous demander d'exécuter la commande avec ce paramètre pour faciliter le diagnostic des problèmes. Ce paramètre ne peut être utilisé avec aucun autre paramètre.

#### **-p** *options\_configuration*

Facultatif. Ce paramètre détermine l'ensemble des options de configuration utilisées pour définir le niveau de trace de l'agent. Utilisez le nom d'un gestionnaire de files d'attente de coordination autre que celui par défaut comme entrée pour ce paramètre. La commande utilise ensuite l'ensemble des fichiers de propriétés associés à ce gestionnaire de files d'attente de coordination autre que celui par défaut.

Si vous ne spécifiez pas ce paramètre, l'ensemble des options de configuration basées sur le gestionnaire de file d'attente de coordination par défaut est utilisé.

#### *nom\_agent*

Obligatoire. Nom de l'agent WebSphere MQ Managed File Transfer pour lequel vous souhaitez définir le niveau de trace.

#### **-? or -h**

Facultatif. Affiche la syntaxe de la commande.

#### **Exemple**

Dans cet exemple, le niveau de trace est défini sur all pour toutes les classes pour AGENT1:

fteSetAgentTraceLevel -traceAgent com.ibm.wmqfte=all AGENT1

Dans cet exemple, le niveau de trace est défini sur all pour les classes com.ibm.wmqfte.agent.Agent et com.ibm.wmqfte.cmdhandler pour AGENT1:

fteSetAgentTraceLevel -traceAgent com.ibm.wmqfte.agent.Agent,com.ibm.wmqfte.cmdhandler=moderate AGENT1

Dans cet exemple, les sous-classes sont exclues de la trace car le paramètre **-traceLevel** est défini sur off. Toutes les classes commençant par com.ibm.outer sont tracées au niveau prolixe, à l'exception des classes commençant par com.ibm.outer.inner:

fteSetAgentTraceLevel -traceAgent com.ibm.outer=verbose AGENT1 fteSetAgentTraceLevel -traceAgent +com.ibm.outer.inner=off AGENT1

## **Codes retour**

**0**

La commande a abouti.

**1**

La commande a échoué.

# **fteSetLoggerTraceLevel**

La commande **fteSetLoggerTraceLevel** permet de modifier dynamiquement le niveau de trace en cours d'un consignateur WebSphere MQ Managed File Transfer .

## **Objet**

Cette commande permet d'activer et de désactiver la trace du consignateur ou de modifier le niveau de trace du consignateur défini. Lorsque vous utilisez la commande **fteSetLoggerTraceLevel** , il n'est pas nécessaire d'arrêter et de redémarrer un consignateur pour modifier le niveau de trace. Les fichiers de trace générés se trouvent dans *MQ\_DATA\_PATH*/mqft/logs/*coordination\_qmgr\_name*/loggers/ *logger\_name*/logs/trace*%PID%*/trace*%PID%*.txt, où *%PID%* est l'ID de processus de l'instance de consignateur.

Dans WebSphere MQ Managed File Transfer Version 7.5 et versions ultérieures, la commande **fteSetLoggerTraceLevel** écrit également une trace pour le contrôleur de processus du consignateur. Les fichiers de trace générés se trouvent dans *MQ\_DATA\_PATH*/mqft/logs/ *coordination\_qmgr\_name*/loggers/*logger\_name*/logs/pctrace*%PID%*/pctrace*%PID%*.txt, où *%PID%* est l'ID de processus de l'instance de consignateur.
La commande peut également être utilisée pour que le processus du consignateur génère un Javacore. Le consignateur génère un fichier Javacore dans le répertoire suivant: *MQ\_DATA\_PATH*/mqft/logs/ *coordination\_qmgr\_name*/loggers/*logger\_name*.

Etant donné que l'exécution de la trace peut affecter vos performances de manière significative et peut produire une grande quantité de données de trace, exécutez la trace avec précaution et uniquement lorsque cela est nécessaire. En règle générale, activez la fonction de trace uniquement lorsque votre technicien de maintenance IBM vous le demande.

Vous pouvez définir d'autres propriétés de trace, par exemple la taille du fichier de trace et le nombre de fichiers de trace à conserver, dans le fichier logger.properties . Ces propriétés sont décrites dans Propriétés du consignateur.

Spécifiez le paramètre facultatif -p pour cette commande uniquement si vous souhaitez utiliser un ensemble d'options de configuration différent de votre ensemble par défaut. Pour plus d'informations, voir [«Propriétés de configuration du consignateur pour WebSphere MQ Managed File Transfer», à la page](#page-145-0) [146](#page-145-0).

# **Syntax**

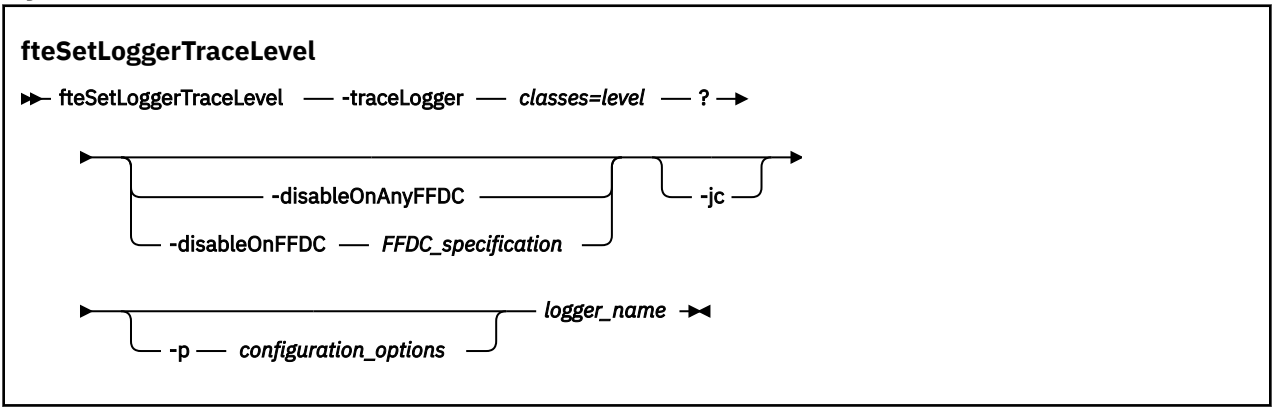

# **Paramètres**

#### **-traceLogger** *classes=niveau*

Obligatoire. Niveau permettant de définir la trace du consignateur et les classes auxquelles appliquer la trace. Indiquez le format suivant:

classes=level

Exemple :

com.ibm.wmqfte=all

Indiquez une liste séparée par des virgules des spécifications de classe auxquelles vous souhaitez appliquer le niveau de trace. Si vous ne spécifiez pas ce paramètre, le niveau de trace est appliqué à toutes les classes de consignateur.

Si (*classes*) commencent par un signe plus (+), la liste des classes de trace qui suit le signe plus est ajoutée à toutes les classes de trace existantes actuellement tracées.

Les options de niveau de trace valides sont les suivantes et sont répertoriées par ordre croissant de taille et de détail du fichier de trace:

#### **désactivé**

Désactive la trace du consignateur mais continue à écrire des informations dans les fichiers journaux. Il s'agit de l'option par défaut.

### **flux**

Capture des données pour les points de trace associés au flux de traitement dans le consignateur.

#### **modéré**

Capture une quantité modérée d'informations de diagnostic dans la trace.

#### **prolixe**

Capture une quantité prolixe d'informations de diagnostic dans la trace.

#### **Tous**

Définit la trace du consignateur à exécuter sur toutes les classes du consignateur.

#### **-disableOnAnyFFDC**

Facultatif. Si ce paramètre est spécifié, la trace est désactivée sur le consignateur lorsqu'il génère un fichier FFDC (First Failure Data Capture).

Vous ne pouvez spécifier qu'un seul des paramètres **-disableOnAnyFFDC** et **-disableOnFFDC** .

#### **-disableOnFFDC** *Spécification FFDC\_specification*

Facultatif. Si ce paramètre est spécifié, la trace est désactivée sur le consignateur lorsqu'il génère un fichier FFDC (First Failure Data Capture) qui correspond à la *spécification FFDC\_specification*. *FFDC\_specification* est une liste de valeurs séparées par des virgules. La valeur peut être l'un des formats suivants:

#### *nom\_classe*

Nom de la classe d'origine de l'outil de diagnostic de premier niveau (FFDC). Par exemple, com.ibm.wmqfte.classA.

#### *nom\_classe***:***probe\_ID*

Nom de la classe et ID sonde de l'emplacement de la classe d'où provient l'outil de diagnostic de premier niveau (FFDC). Par exemple, com.ibm.wmqfte.classB:1.

Vous ne pouvez spécifier qu'un seul des paramètres **-disableOnAnyFFDC** et **-disableOnFFDC** .

#### **-jc**

Facultatif. Demande au consignateur de générer un fichier javacore.\n L'équipe de maintenance IBM peut vous demander d'exécuter la commande avec ce paramètre pour faciliter le diagnostic des problèmes. Vous ne pouvez pas utiliser le paramètre **-jc** avec un autre paramètre.

#### **-p** *options\_configuration*

Facultatif. Ce paramètre détermine l'ensemble des options de configuration utilisées pour définir le niveau de trace du consignateur. Utilisez le nom d'un gestionnaire de files d'attente de coordination autre que celui par défaut comme entrée pour ce paramètre. La commande utilise ensuite l'ensemble des fichiers de propriétés associés à ce gestionnaire de files d'attente de coordination autre que celui par défaut.

Si vous ne spécifiez pas ce paramètre, l'ensemble des options de configuration basées sur le gestionnaire de file d'attente de coordination par défaut est utilisé.

#### *nom\_journal*

Obligatoire. Nom du consignateurWebSphere MQ Managed File Transfer pour lequel vous souhaitez définir le niveau de trace.

## **-? or -h**

Facultatif. Affiche la syntaxe de la commande.

#### **Exemple**

Dans cet exemple, le niveau de trace est défini sur all pour toutes les classes pour LOGGER1:

fteSetLoggerTraceLevel -traceLogger com.ibm.wmqfte=all LOGGER1

<span id="page-542-0"></span>Dans cet exemple, le niveau de trace est défini sur all pour les classes com.ibm.wmqfte.logger.logger et com.ibm.wmqfte.cmdhandler pour LOGGER1:

fteSetLoggerTraceLevel -traceLogger com.ibm.wmqfte.logger.logger,com.ibm.wmqfte.cmdhandler=moderate LOGGER1

Dans cet exemple, les sous-classes sont exclues de la trace car le paramètre **-traceLevel** est défini sur off. Toutes les classes commençant par com.ibm.outer sont tracées au niveau prolixe, à l'exception des classes commençant par com.ibm.outer.inner:

fteSetLoggerTraceLevel -traceLogger com.ibm.outer=verbose LOGGER1 fteSetLoggerTraceLevel -traceLogger +com.ibm.outer.inner=off LOGGER1

# **Codes retour**

```
0
```
La commande a abouti.

**1**

La commande a échoué.

# **Commandes fteSetup(créez le fichier command.properties )**

La commande **fteSetupCommands** crée le fichier command.properties . Ce fichier de propriétés spécifie les détails du gestionnaire de files d'attente qui se connecte au réseau IBM WebSphere MQ lorsque vous émettez des commandes.

**Important :** Seuls les utilisateurs qui sont des administrateurs WebSphere MQ (et des membres du groupe mqm) peuvent exécuter cette commande. Si vous tentez d'exécuter cette commande en tant qu'utilisateur qui n'est pas un administrateur WebSphere MQ , vous recevrez un message d'erreur et la commande ne s'exécutera pas.

# **Objet**

La commande **fteSetupCommands** permet de créer un fichier command.properties dans le répertoire configuration du gestionnaire de files d'attente de coordination. La commande utilise les fichiers install.properties et installation.properties pour déterminer l'emplacement du fichier command.properties . Vérifiez que vous avez déjà créé et configuré un gestionnaire de files d'attente de coordination avant d'exécuter la commande **fteSetupCommands** .

Pour plus d'informations sur les fichiers de propriétés, voir [«Le fichier command.properties», à la page](#page-570-0) [571](#page-570-0).

### **Syntax**

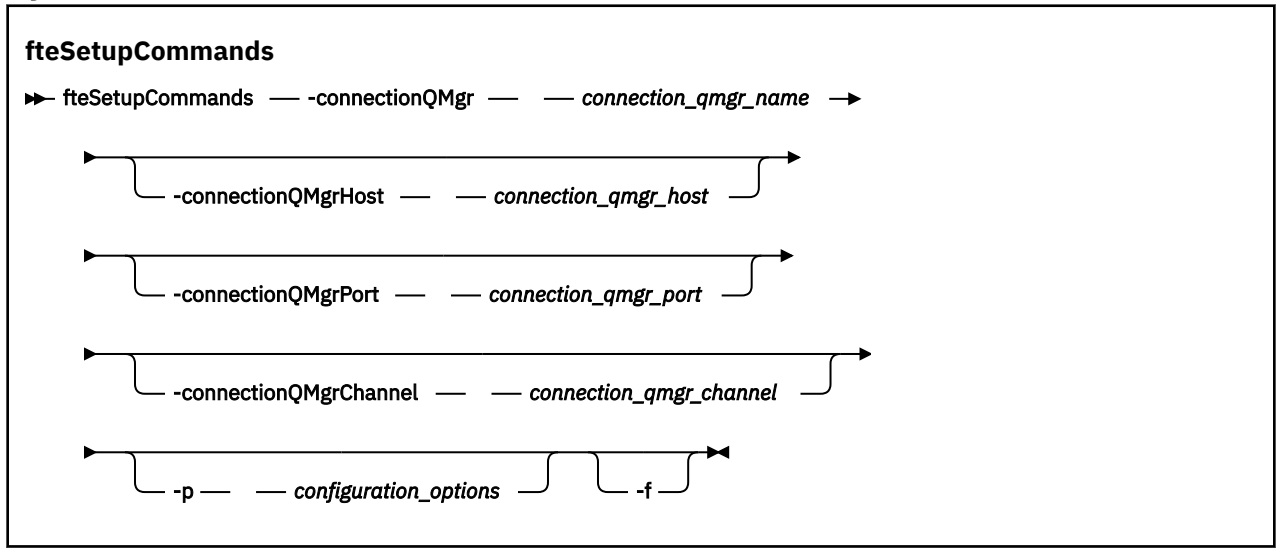

# **Paramètres**

#### **-connectionQMgr (***connection\_qmgr\_name***)**

Obligatoire. Nom du gestionnaire de files d'attente utilisé pour se connecter au réseau IBM WebSphere MQ afin d'émettre des commandes.

#### **-connectionQMgrHost (***connection\_qmgr\_host***)**

Facultatif. Nom d'hôte ou adresse IP du gestionnaire de files d'attente de connexion.

Si vous ne spécifiez pas le paramètre **-connectionQMgrHost** , une connexion en mode liaisons est supposée. Par conséquent, ce paramètre est obligatoire si vous utilisez une connexion en mode client.

Si vous spécifiez une valeur pour le paramètre-connectionQMgrHost, mais que vous ne spécifiez pas de valeurs pour les propriétés **-connectionQMgrPort** et **-connectionQMgrChannel** , le numéro de port 1414 et le canal SYSTEM.DEF.SVRCONN sont utilisés par défaut.

### **-connectionQMgrPort (***connection\_qmgr\_port***)**

Facultatif. Numéro de port utilisé pour la connexion au gestionnaire de files d'attente de connexion en mode client. Si vous spécifiez le paramètre **-connectionQMgrPort** , vous devez également spécifier le paramètre **-connectionQMgrHost** .

### **-connectionQMgrChannel (***connection\_qmgr\_channel***)**

Facultatif. Nom de canal utilisé pour la connexion au gestionnaire de files d'attente de connexion. Si vous spécifiez le paramètre **-connectionQMgrChannel** , vous devez également spécifier le paramètre **-connectionQMgrHost** .

#### **-p (***options\_configuration***)**

Facultatif. Ce paramètre détermine l'ensemble des options de configuration utilisées pour configurer un gestionnaire de files d'attente de commandes. Utilisez le nom d'un gestionnaire de files d'attente de coordination autre que celui par défaut comme entrée pour ce paramètre. La commande **fteSetupCommands** utilise ensuite l'ensemble des fichiers de propriétés associés à ce gestionnaire de files d'attente de coordination autre que celui par défaut.

Si vous ne spécifiez pas ce paramètre, l'ensemble des options de configuration basées sur le gestionnaire de file d'attente de coordination par défaut est utilisé.

**-f**

Facultatif. Force l'écrasement du fichier command.properties existant avec les détails spécifiés dans cette commande.

#### <span id="page-544-0"></span>**-? or -h**

Facultatif. Affiche la syntaxe de la commande.

### **Exemple**

```
fteSetupCommands -connectionQMgr QM_NEPTUNE -connectionQMgrHost 9.146.157.241
-connectionQMgrPort 1414 -connectionQMgrChannel SYSTEM.DEF.SVRCONN
```
# **Codes retour**

#### **0**

La commande a abouti.

**1**

La commande a échoué.

### **Référence associée**

[«Le fichier command.properties», à la page 571](#page-570-0)

Le fichier command.properties indique le gestionnaire de files d'attente de commandes auquel vous devez vous connecter lorsque vous émettez des commandes et les informations dont WebSphere MQ Managed File Transfer a besoin pour contacter ce gestionnaire de files d'attente.

«Coordination fteSetup(configuration des détails de coordination)», à la page 545 La commande **fteSetupCoordination** crée des fichiers de propriétés ainsi que le répertoire du gestionnaire de file d'attente de coordination pour WebSphere MQ Managed File Transfer.

# **Coordination fteSetup(configuration des détails de coordination)**

La commande **fteSetupCoordination** crée des fichiers de propriétés ainsi que le répertoire du gestionnaire de file d'attente de coordination pour WebSphere MQ Managed File Transfer.

**Important :** Seuls les utilisateurs qui sont des administrateurs WebSphere MQ (et des membres du groupe mqm) peuvent exécuter cette commande. Si vous tentez d'exécuter cette commande en tant qu'utilisateur qui n'est pas un administrateur WebSphere MQ , vous recevrez un message d'erreur et la commande ne s'exécutera pas.

# **Objet**

Utilisez la commande **fteSetupCoordination** pour créer les objets WebSphere MQ Managed File Transfer suivants :

- Répertoire du gestionnaire de file d'attente de coordination
- Répertoire de données mqft (s'il n'existe pas)
- Fichier installation.properties
- fichier coordination.properties

Cette commande fournit également les commandes MQSC suivantes que vous devez exécuter dans votre gestionnaire de file d'attente de coordination afin de configurer WebSphere MQ Managed File Transfer. Les commandes MQSC créent une rubrique, une chaîne de rubrique, la file d'attente SYSTEM.FTE et les files d'attente de consignateur de base de données par défaut. Elles mettent également à jour une liste de noms et définissent la valeur ENABLED pour l'attribut PSMODE du gestionnaire de file d'attente de coordination.

```
DEFINE TOPIC('SYSTEM.FTE') TOPICSTR('SYSTEM.FTE') REPLACE
ALTER TOPIC('SYSTEM.FTE') NPMSGDLV(ALLAVAIL) PMSGDLV(ALLAVAIL)
DEFINE QLOCAL(SYSTEM.FTE) LIKE(SYSTEM.BROKER.DEFAULT.STREAM) REPLACE
ALTER QLOCAL(SYSTEM.FTE) DESCR('Stream for WMQFTE Pub/Sub interface')
* Altering namelist: SYSTEM.QPUBSUB.QUEUE.NAMELIST
* Value prior to alteration:
DISPLAY NAMELIST(SYSTEM.QPUBSUB.QUEUE.NAMELIST)
ALTER NAMELIST(SYSTEM.QPUBSUB.QUEUE.NAMELIST) +
```

```
 NAMES(SYSTEM.BROKER.DEFAULT.STREAM+
  ,SYSTEM.BROKER.ADMIN.STREAM,SYSTEM.FTE)
* Altering PSMODE. Value prior to alteration:
DISPLAY QMGR PSMODE
ALTER QMGR PSMODE(ENABLED)
```
Pour plus d'informations sur les fichiers de propriétés, voir [Options de configuration](#page-123-0).

### **Syntax**

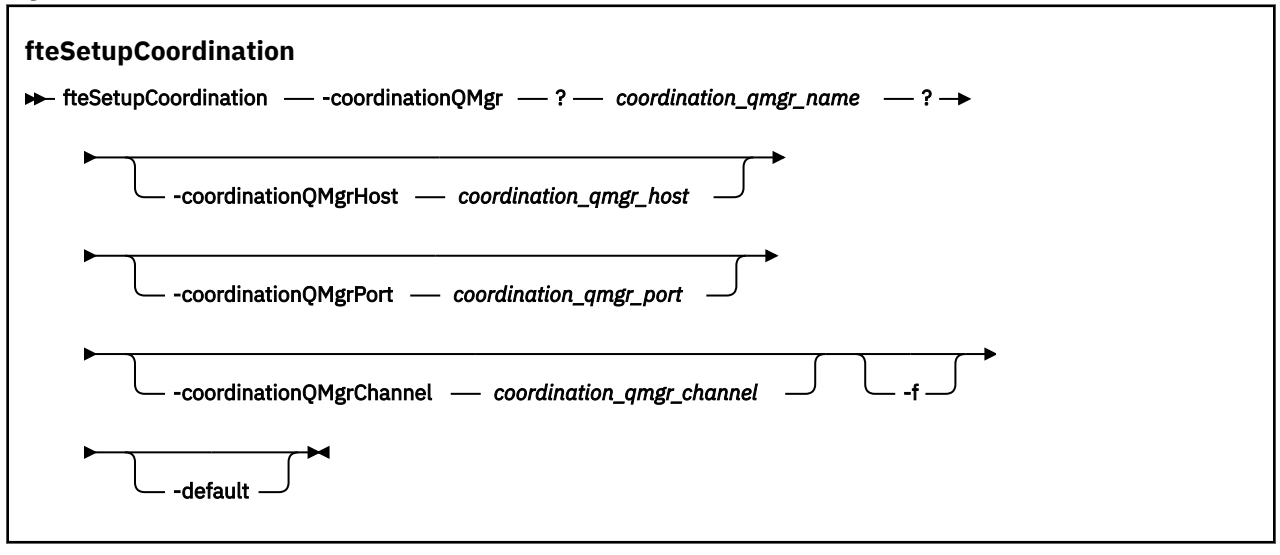

# **Paramètres**

#### **-coordinationQMgr (***coordination\_qmgr\_name* **)**

Obligatoire. Nom du gestionnaire de file d'attente de coordination. Ce gestionnaire de files d'attente doit être un gestionnaire de files d'attente IBM WebSphere MQ version 7.0 ou ultérieure.

#### **-coordinationQMgrHost (***coordination\_qmgr\_host***)**

Facultatif. Nom d'hôte ou adresse IP du gestionnaire de file d'attente de coordination.

Si vous ne spécifiez pas le paramètre **-coordinationQMgrHost**, une connexion en mode liaisons est supposée.

Si vous spécifiez une valeur pour le paramètre **-coordinationQMgrHost** mais ne spécifiez pas de valeurs pour les paramètres **-coordinationQMgrPort** et **-coordinationQMgrChannel**, le numéro de port 1414 et le canal SYSTEM.DEF.SVRCONN sont utilisés par défaut.

#### **-coordinationQMgrPort (***coordination\_qmgr\_port***)**

Facultatif. Numéro de port utilisé pour les connexions client au gestionnaire de file d'attente de coordination. Si vous spécifiez le paramètre **-coordinationQMgrPort**, vous devez aussi spécifier le paramètre **-coordinationQMgrHost**.

#### **-coordinationQMgrChannel (***coordination\_qmgr\_channel***)**

Facultatif. Nom du canal utilisé pour la connexion au gestionnaire de file d'attente de coordination. Si vous spécifiez le paramètre **-coordinationQMgrChannel**, vous devez aussi spécifier le paramètre **-coordinationQMgrHost**.

**-f**

Facultatif. Force le remplacement de la configuration de gestionnaire de file d'attente de coordination existante par les détails spécifiés dans cette commande.

#### **-default**

Facultatif. Met à jour les options de configuration par défaut avec les options associées au gestionnaire de file d'attente de coordination spécifié dans cette commande.

### <span id="page-546-0"></span>**-? or -h**

Facultatif. Affiche la syntaxe de la commande.

### **Exemple**

Dans cet exemple, les objets requis sont configurés pour un gestionnaire de file d'attente de coordination appelé QM\_SATURN, auquel la connexion est établie en mode client :

```
fteSetupCoordination -coordinationQMgr QM_SATURN
-coordinationQMgrHost myhost.ibm.com -coordinationQMgrPort 1415
-coordinationQMgrChannel SYSTEM.DEF.SVRCONN
```
# **Codes retour**

**0**

La commande a abouti.

**1**

La commande a échoué.

### **Concepts associés**

[«Options de configuration », à la page 124](#page-123-0)

WebSphere MQ Managed File Transfer fournit un ensemble de fichiers de propriétés qui contiennent des informations clés sur votre configuration et qui sont nécessaires au fonctionnement. Ces fichiers de propriétés se trouvent dans le répertoire de configuration que vous avez défini lors de l'installation du produit.

### **Tâches associées**

[«Configuration du gestionnaire de file d'attente de coordination», à la page 128](#page-127-0)

#### Après avoir exécuté la commande **fteSetupCoordination** , exécutez le

script *coordination\_qmgr\_name*.mqsc dans le répertoire *MQ\_DATA\_PATH*/mqft/config/ *coordination\_qmgr\_name* pour effectuer la configuration nécessaire pour le gestionnaire de files d'attente de coordination. Toutefois, si vous souhaitez effectuer cette configuration manuellement, effectuez les étapes suivantes sur le gestionnaire de files d'attente de coordination.

## **Référence associée**

[«Le fichier agent.properties», à la page 575](#page-574-0)

Chaque agent possède son propre fichier de propriétés, agent.properties, qui doit contenir les informations qu'un agent utilise pour se connecter à son gestionnaire de files d'attente. Le fichier agent.properties peut également contenir des propriétés qui modifient le comportement de l'agent.

# **fteShowAgentDetails (affichage des détails de l'agent WebSphere MQ Managed File Transfer )**

La commande **fteShowAgentDetails** permet d'afficher les détails d'un agent WebSphere MQ Managed File Transfer particulier. Il s'agit des détails stockés par son gestionnaire de files d'attente de coordination WebSphere MQ Managed File Transfer .

# **Objet**

Vous pouvez exécuter la commande **fteShowAgentDetails** à partir de n'importe quel système pouvant se connecter au gestionnaire de file d'attente de coordination. Cette commande utilise le fichier coordination.properties pour se connecter au gestionnaire de files d'attente de coordination.

Spécifiez le paramètre facultatif **-p** pour cette commande uniquement si vous souhaitez utiliser un ensemble d'options de configuration différent de votre ensemble par défaut. Pour plus d'informations, voir la section [«Options de configuration », à la page 124.](#page-123-0)

Les informations de statut d'agent générées par cette commande sont générées à partir des messages de statut publiés par l'agent dans SYSTEM.FTE . Ces messages sont décrits dans [«Format de](#page-638-0) [message d'état de l'agent», à la page 639](#page-638-0). Les informations de statut générées par la commande

**fteShowAgentDetails** indiquent le statut de l'agent au moment de la publication du dernier message de statut. La fréquence de ces messages d'état dépend de la valeur de la propriété agentStatusPublishRateLimit. Pour plus de détails sur cette propriété, voir [«Le fichier agent.properties», à](#page-574-0) [la page 575.](#page-574-0)

Pour IBM WebSphere MQ Version 7.5.0.1 ou ultérieure, spécifiez le paramètre facultatif **-d** pour cette commande si vous souhaitez afficher des informations de diagnostic sur un agent local. Ces informations incluent les transferts en cours, les transferts planifiés, les moniteurs et les profondeurs de file d'attente d'agent. Vous pouvez utiliser ces informations pour déterminer la santé et l'état d'un agent local.

Pour IBM WebSphere MQ Version 7.5, le statut du contrôleur de processus d'agent et du gestionnaire de files d'attente est disponible si vous exécutez la commande sur le même système que l'agent. Vous pouvez utiliser ces informations pour vous aider à identifier les problèmes. De plus, lorsque vous exécutez la commande sur le même système que l'agent, des informations de statut d'agent plus détaillées sont disponibles pour le cas où l'agent s'est arrêté de manière inattendue.

Pour obtenir la liste des valeurs de statut d'agent possibles et leur signification, voir [«Valeurs de statut de](#page-691-0) [l'agent», à la page 692.](#page-691-0)

Pour obtenir la liste des valeurs de statut possibles pour le contrôleur de processus d'agent et leur signification, voir [«Valeurs de statut du contrôleur de processus d'agent», à la page 693.](#page-692-0)

Pour obtenir la liste des valeurs de trace d'agent et des spécifications FFDC, ainsi que leur signification, voir [«Niveau fteSetAgentTrace\(définir le niveau de trace de l'agent WebSphere MQ Managed File](#page-349-0) [Transfer \)», à la page 350](#page-349-0)

# **Syntax**

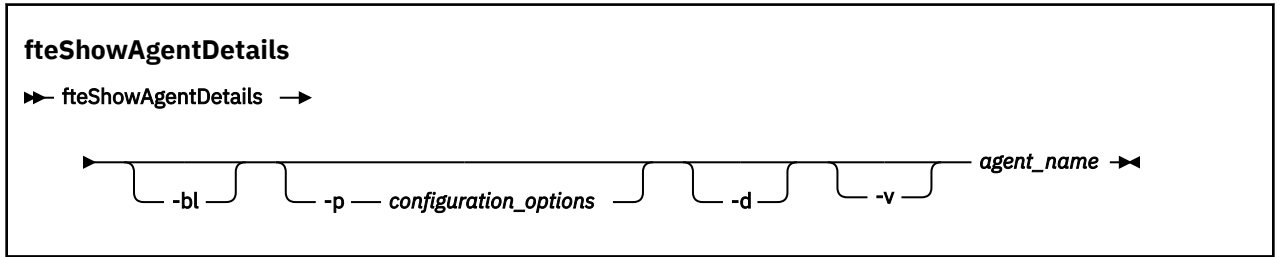

# **Paramètre**

## **-bl**

Facultatif. Génère également le niveau de compilation du produit pour l'agent.

## **-p (***options\_configuration***)**

Facultatif. Ce paramètre détermine l'ensemble des options de configuration utilisées pour émettre la demande d'affichage des détails d'un agent. Utilisez le nom d'un gestionnaire de files d'attente de coordination autre que celui par défaut comme entrée pour ce paramètre. La commande utilise ensuite l'ensemble des fichiers de propriétés associés à ce gestionnaire de files d'attente de coordination autre que celui par défaut.

Si vous ne spécifiez pas ce paramètre, l'ensemble des options de configuration basées sur le gestionnaire de file d'attente de coordination par défaut est utilisé.

# $\sqrt{7.5.0.1}$   $\sqrt{d}$

Facultatif. Indique que les informations de diagnostic sont affichées pour *nom\_agent*. Vous pouvez utiliser ce paramètre uniquement lorsque l'agent est en cours d'exécution et sur le système local.

**AV 7.5.0.6** Avant IBM WebSphere MQ Version 7.5.0, groupe de correctifs 6, pour utiliser le paramètre **-d** , la propriété enableFunctionalFixPack doit être définie pour le groupe de correctifs approprié dans le fichier [installation.properties](#page-563-0). Depuis la Version 7.5.0, Fix Pack 6, il

n'est plus nécessaire que la propriété enableFunctionalFixPack soit définie lors de l'utilisation du paramètre **-d** dans la commande **fteShowAgentDetails** .

**-v**

Facultatif. Indique le mode prolixe, qui génère une sortie supplémentaire pour l'agent. Il s'agit notamment du nom d'hôte, de la version du produit, du niveau de compilation du produit, du niveau de trace et de la spécification FFDC (First Failure Data Capture), ainsi que d'une liste des états de transfert pour chaque transfert source et cible en cours.

Les informations de transfert en cours sont obtenues à partir de la publication de statut de l'agent, décrite dans [«Format de message d'état de l'agent», à la page 639](#page-638-0). Par conséquent, ces informations de transfert ne sont exactes que dans la limite de la valeur de la propriété agentStatusPublishRateLimit. Pour plus de détails sur cette propriété, voir [«Le fichier](#page-574-0) [agent.properties», à la page 575.](#page-574-0)

#### *nom\_agent*

Obligatoire. Nom de l'agent WebSphere MQ Managed File Transfer à afficher.

**-? or -h**

Facultatif. Affiche la syntaxe de la commande.

#### **Exemple**

Dans l'exemple suivant, en exécutant l'agent de liaisons, en exécutant la commande **fteShowAgentDetails** localement sur l'agent:

fteShowAgentDetails -v AGENT1

```
5724-H72 Copyright IBM Corp. 2008, 2024. ALL RIGHTS RESERVED
Agent Information:
    Name: AGENT1<br>Type: AGENT1<br>Type: Standa
                                          Standard
     Description: 
    Operating System: Windows Server 2003<br>Time Zone: Windows Server 2003
                                       namedie Sorror 2000<br>Greenwich Mean Time<br>7.5
    Product Version:
   Puild Level: f000-20120312-0957<br>Trace Level: f000-20120312-0957<br>Trace Level: com.ibm.wmafte.Age
                                         <code>com.ibm.wmqfte.Agent=all</code>
   com.ibm.wmqfte.common=all<br>Trace FFDC: common:Any com.ibm.wmqfte.common:Any
                                         com.ibm.wmqfte.common:Any
                                           com.ibm.wmqfte.Agent:1
Agent Controller Information:
                                          MQMFT Process Controller<br>STARTED
    Status:<br>Status Details:
                                          The agent process controller has
                                           started the agent process.
    Agent Restarts within Interval: 0<br>Total Agent Restart Count: 0
    Total Agent Restart Count:
Agent Availability Information:
    Status: READY<br>Status Details: The a
                                          The agent is running and is publishing
                                           its status at regular intervals. The
                                           last update was received within the
                                           expected time period. The agent is
                                           ready to process transfers, but none
                                           are currently in progress.
Queue Manager Information:
 Name: QM1
     Transport: Bindings
     Last Status Reported: AVAILABLE (Last Error MQRC: 0)
                                          The queue manager is available.
Maximum Number of Running Source Transfers: 25
Maximum Number of Queued Source Transfers: 1000
Source Transfer States:
     No current transfers
Maximum Number of Running Destination Transfers: 25
Destination Transfer States:
```
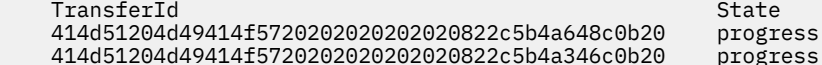

**V7.5.0.1** Dans l'exemple suivant, QMGR1 est le gestionnaire de files d'attente de coordination utilisé comme entrée pour les options de configuration et les informations de diagnostic sont demandées avec le paramètre **-d** . La commande **fteShowAgentDetails** est émise sur un système IBM WebSphere MQ version 7.5.0.1 avec un agent local:

**V7.5.0.1** fteShowAgentDetails -p QMGR1 -d AGENT1

**V7.5.0.1** 5724-H72 Copyright IBM Corp. 2008, 2024. ALL RIGHTS RESERVED Agent Information: Name: AGENT1 Type: Standard Description: Operating System: Linux Greenwich Mean Time Agent Controller Information: MOMFT Process Controller Status: Status: STARTED<br>Status Details: Status The age The agent process controller has started the agent process. Agent Restarts within Interval: 0 Total Agent Restart Count: 0 Agent Availability Information: Status: ACTIVE The agent is running and is publishing its status at regular intervals. The last update was received within the expected time period. The agent is currently processing one or more transfers. Queue Manager Information: QMGR1<br>Client Transport: Host: host1.hursley.ibm.com Port: 2021<br>Channel: 2021 SYSTEM.DEF.SVRCONN<br>UNKNOWN Last Status Reported:<br>Status Details: Status Details: Information about the queue manager is not available because the agent has a client connection to the queue manager. Agent Diagnostic Information: Command Handler Diagnostics: Last Command Queue Read Time: 2012-07-30T15:23:10.705Z Pending Command Queue Size: 0<br>Last Internal Command Type: R Resync Request (from sender) -414d5120514d43414e4445202020202079e20f5064230010<br>Last Internal Command Time: 2012-07-30T14:17:10.506Z Last Internal Command Time: 2012-07-30T14:17:10<br>Last External Command Type: New Monitor Request Last External Command Type: New Monitor Request<br>Last External Command Time: 2012-07-30T14:10:57.751Z Last External Command Time: Diagnostic Properties File name: C:\Program Files (x86)\IBM\WebSphere MQ\mqft\logs\MUNGEE\agents\MUNGEE\logs\di agnostics.20121031.083420.0477.1.properti Es Command Handler Worker Thread 0 Diagnostics: Waiting Command Handler Worker Thread 1 Diagnostics: Status: Waiting Command Handler Worker Thread 2 Diagnostics: Status: Command Handler Worker Thread 3 Diagnostics: Status: Waiting Command Handler Worker Thread 4 Diagnostics: Status: Waiting

File Transfer Diagnostics: Source Transfers: 1<br>Destination Transfers: 2 Destination Transfers: 2 File Transfer 0 Diagnostics: Transfer Id: 414d5120514d43414e4445202020202079e20f5064230010 Role: SOURCE State: ReSynchronisingTransfer<br>Status: TNACTIVE<br>TNACTIVE INACTIVE<br>Not started Start Time: Retry Count: 0 CheckPoint Index: 0<br>
CheckPoint Position: 0 CheckPoint Position: File Transfer 1 Diagnostics: Transfer Id: 414d5120514d43414e4445202020202020c8fbd54f144f0d20<br>Role: 5110Accepter DESTINATION Role: DESTINATION<br>State: DESTINATION<br>RunningTran: RunningTran: RunningTransfer CheckPoint Index: 0<br>CheckPoint Position: 0 CheckPoint Position: 0<br>
Write Index: 0 Write Index: 0<br>Write Position: 0 Write Position: File Transfer 2 Diagnostics: Transfer Id: 414d5120514d43414e4445202020202079e20f5086020010 Role: DESTINATION<br>State: Destination of the RunningTran RunningTransfer CheckPoint Index: 9 CheckPoint Position: 0 Write Index: 3<br>
Write Position: 3<br>
140923 Write Position: Monitor 0 Diagnostics: Name: MONITOR1<br>Status: STARTED STARTED STARTED<br>directory Resource Type: Resource:  $\overline{t}$  /tmp/monitor<br>Poll Interval:  $\overline{t}$  1 minutes Poll Interval: Batch Size: 2 Condition<br>Pattern: \* (wildcard)<br>false Executing: false<br>
Last Execute Start Time: 2012-04-04T16:19:01.852Z Last Execute Start Time:<br>Last Execute End Time: 2012-04-04T16:19:01.852Z<br>ቦ Last Execute Match Count: Schedule 1 Diagnostics: Id: 1 -<br>2012-07-17T16:00+0100<br>14 Occurrences So Far: Repeat Interval: hours Repeat Frequency: 5 Source Agent: <br>
Destination Agent: 
AGCANDE Destination Agent:<br>Source File: /tmp/source/a.txt, ... Destination File: /tmp/dest/a.txt, ...

Dans l'exemple suivant, l'agent de liaisons a été arrêté et la commande **fteShowAgentDetails** a été émise à distance à partir de l'agent:

5724-H72 Copyright IBM Corp. 2008, 2024. ALL RIGHTS RESERVED Agent Information:<br>Name: AGENT2 Type: Standard Description: Operating System: Linux Greenwich Mean Time Agent Controller Information: MQMFT Process Controller<br>UNKNOWN Status:<br>Status Details: Information about the agent controller is not available, either because the agent is not running or the agent is running on a different system.<br>0 Agent Restarts within Interval: 0 Total Agent Restart Count: 0

fteShowAgentDetails AGENT2

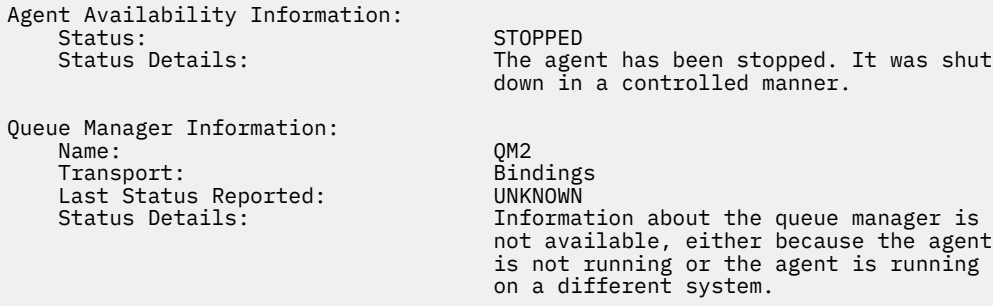

Dans l'exemple suivant, l'agent de liaison est en attente de redémarrage avec le gestionnaire de files d'attente d'agent arrêté. L'agent a déjà été redémarré une fois avant Total Agent Restart Count: 1, probablement en raison d'un redémarrage précédent du gestionnaire de files d'attente de l'agent:

**Remarque :** Last Error MQRC par rapport à Last Status Reported pour les informations sur le gestionnaire de files d'attente ; ces informations sont conservées même lorsque le gestionnaire de files d'attente devient disponible.

fteShowAgentDetails AGENT1

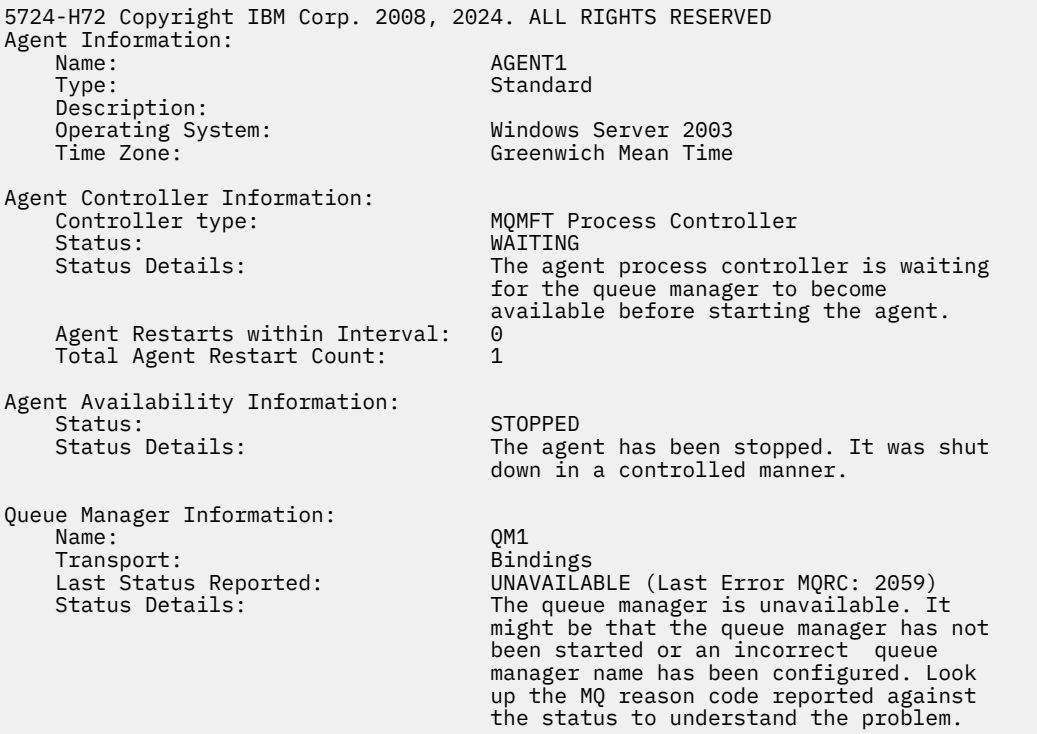

Dans l'exemple suivant, l'agent en mode client vient de s'arrêter de manière inattendue et le contrôleur de processus de l'agent tente de récupérer la situation en la redémarrant après un délai spécifié par la valeur de la propriété d'agent maxRestartDelay . La valeur par défaut de la propriété d'agent maxRestartDelay est -1, ce qui provoque l'arrêt du contrôleur de processus de l'agent. Par conséquent, dans cet exemple, la valeur de la propriété maxRestartDelay doit avoir été définie sur une valeur supérieure à 0. Current Agent Restart Count: 4 implique qu'il y a eu 4 redémarrages au cours de la période de propriété de l'agent maxRestartInterval . Si la propriété d'agent maxRestartCount est 4, après 4 redémarrages dans maxRestartInterval, le contrôleur de processus de l'agent attend maxRestartDelay secondes avant de redémarrer l'agent, ce qui est le cas ici. Le Total Agent restart Count: 8 suggère que cela s'est produit auparavant. Cet exemple n'est pas typique et vous ne pouvez vous attendre à voir l'agent s'arrêter de manière inattendue que si l'agent est à court de mémoire ou qu'un exit utilisateur personnalisé a provoqué une sorte d'erreur d'exécution. Des détails complets sur

la raison pour laquelle l'agent s'est arrêté de manière inattendue figurent dans le fichier output0.log de l'agent:

fteShowAgentDetails AGENT3

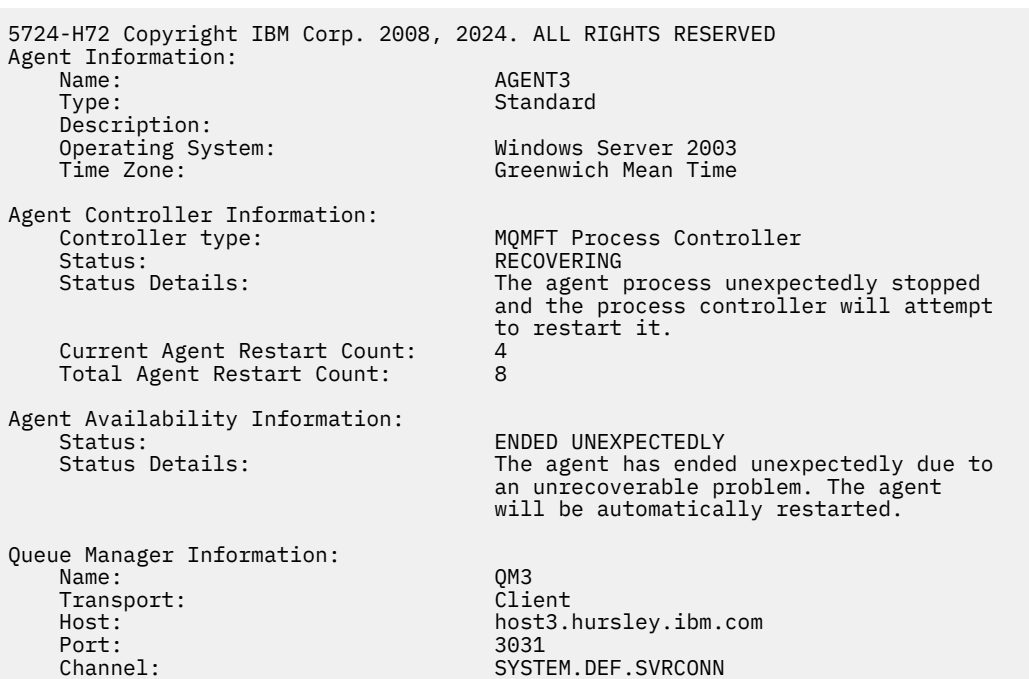

Dans l'exemple suivant, les résultats d'un agent de pont Connect:Direct sont affichés:

fteShowAgentDetails AG\_CD1

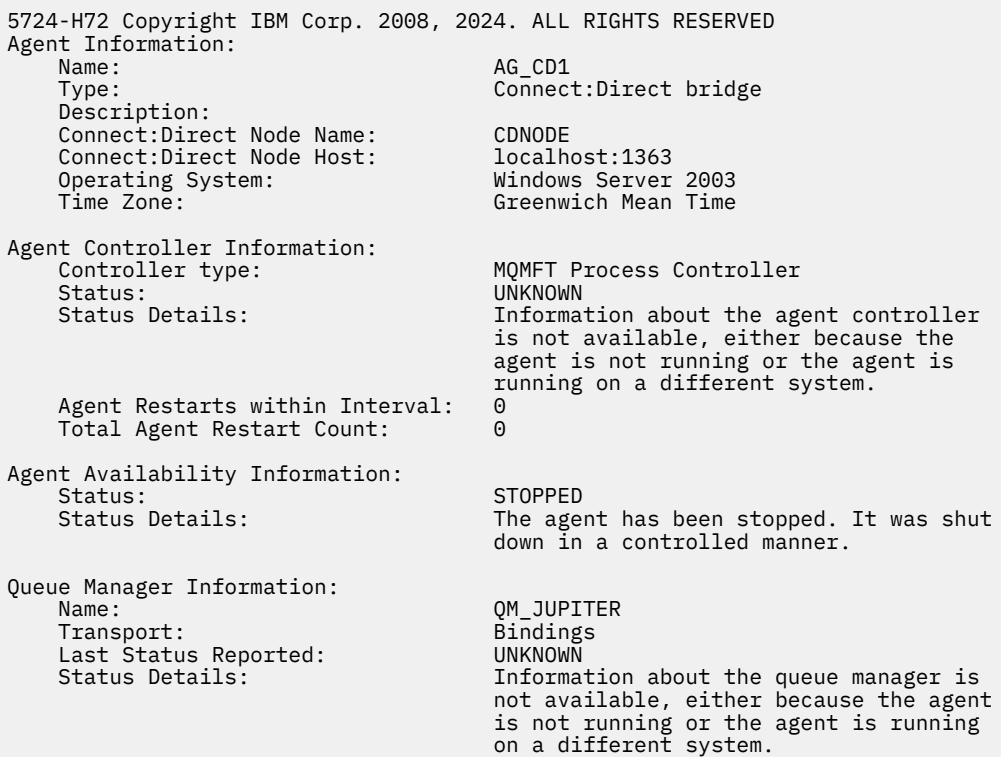

# <span id="page-553-0"></span>**Codes retour**

**0**

La commande a abouti.

**1**

La commande a échoué.

## **Référence associée**

[«Agents fteList\(liste des agents WebSphere MQ Managed File Transfer pour un gestionnaire de files](#page-513-0) [d'attente de coordination\)», à la page 514](#page-513-0)

La commande **fteListAgents** permet de répertorier tous les agents WebSphere MQ Managed File Transfer enregistrés auprès d'un gestionnaire de files d'attente de coordination particulier à partir de la ligne de commande.

[«Valeurs de statut de l'agent», à la page 692](#page-691-0)

Les commandes **fteListAgents** et **fteShowAgentDetails** produisent des informations sur le statut de l'agent. Il existe plusieurs valeurs possibles pour ce statut.

[«Valeurs de statut du contrôleur de processus d'agent», à la page 693](#page-692-0)

La commande **fteShowAgentDetails** génère des informations sur le statut du contrôleur de processus de l'agent. Il existe plusieurs valeurs possibles pour ce statut.

# **fteStartAgent (démarrage d'un agent WebSphere MQ Managed File Transfer )**

La commande **fteStartAgent** démarre un agent WebSphere MQ Managed File Transfer à partir de la ligne de commande.

# **Objet**

Utilisez la commande **fteStartAgent** pour démarrer un agent WebSphere MQ Managed File Transfer . Vous devez démarrer un agent avant de pouvoir l'utiliser pour effectuer des transferts de fichiers. La commande **fteStartAgent** démarre un agent sur le système sur lequel vous émettez la commande: vous ne pouvez pas démarrer un agent sur un système distant.

Pour WebSphere MQ version7.5, le contrôleur de processus de l'agent gère le démarrage de l'agent. Toutefois, le contrôleur de processus de l'agent peut attendre un certain temps, par exemple lorsque le taux d'échecs de l'agent est élevé, avant de tenter de redémarrer l'agent. En tant qu'administrateur WebSphere MQ , vous pouvez utiliser la commande **fteStartAgent** pour remplacer cette attente et lancer un démarrage de l'agent. Si le contrôleur de processus d'agent attendait que le gestionnaire de files d'attente soit disponible, cette commande lance également le contrôleur de processus d'agent qui tente de se reconnecter au gestionnaire de files d'attente.

Si vous avez configuré l'agent pour qu'il s'exécute en tant que service Windows à l'aide de la commande [fteCreateAgent](#page-438-0) ou [fteModifyAgent](#page-527-0) , l'exécution de la commande **fteStartAgent** démarre le service Windows .

Cette commande renvoie une erreur si l'agent ne démarre pas ou qu'il est déjà démarré. L'agent communique avec son gestionnaire de files d'attente en fonction des valeurs définies dans le fichier agent.properties .

Spécifiez le paramètre facultatif **-p** pour cette commande uniquement si vous souhaitez utiliser un ensemble d'options de configuration différent de votre ensemble par défaut. Pour plus d'informations, voir [«Le fichier agent.properties», à la page 575](#page-574-0).

La commande **fteStartAgent** n'est pas applicable à l'environnement IBM 4690 . Pour plus d'informations sur l'utilisation de WebSphere MQ Managed File Transfer dans l'environnement IBM 4690 , voir [«Utilisation de WebSphere MQ Managed File Transfer dans un environnement de distribution», à la](#page-37-0) [page 38](#page-37-0)

### **Syntax**

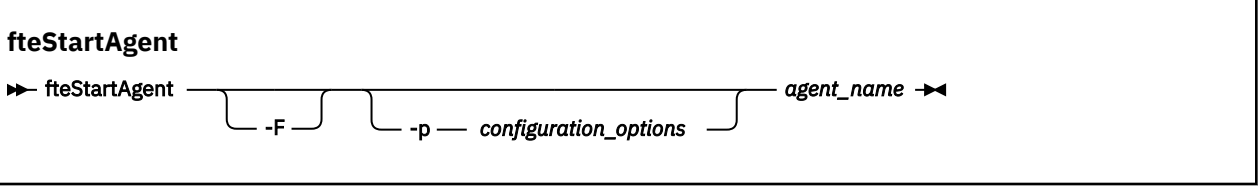

# **Paramètre**

**-F**

Facultatif. Ce paramètre exécute le démon d'agent en tant que processus d'avant-plan. Par défaut, le démon d'agent s'exécute en arrière-plan.

Si vous travaillez sous Windowset que vous avez configuré l'agent pour qu'il s'exécute en tant que service Windows à l'aide des commandes **fteCreateAgent** ou **fteModifyAgent** , le paramètre **-F** remplace cette configuration.

#### **-p** *options\_configuration*

Facultatif. Ce paramètre détermine l'ensemble des options de configuration utilisées pour émettre la demande de démarrage d'un agent. Utilisez le nom d'un gestionnaire de files d'attente de coordination autre que celui par défaut comme entrée pour ce paramètre. La commande utilise ensuite l'ensemble des fichiers de propriétés associés à ce gestionnaire de files d'attente de coordination autre que celui par défaut.

Si vous ne spécifiez pas ce paramètre, l'ensemble des options de configuration basées sur le gestionnaire de file d'attente de coordination par défaut est utilisé.

#### *nom\_agent*

Obligatoire. Nom de l'agent WebSphere MQ Managed File Transfer que vous souhaitez démarrer.

#### **-? or -h**

Facultatif. Affiche la syntaxe de la commande.

#### **Exemple**

Dans cet exemple, AGENT2 est démarré et s'exécute en avant-plan.

fteStartAgent -F AGENT2

Dans l'exemple suivant (pour les systèmes UNIX et Linux ), AGENT2 est démarré avec un gestionnaire de files d'attente de coordination autre que celui par défaut, QM\_SATURN:

./fteStartAgent -p QM\_SATURN AGENT2

Vous pouvez également exécuter la commande en spécifiant le chemin d'accès à **fteStartAgent** comme suit:

<*path*>/fteStartAgent agentname

# **Codes retour**

#### **0**

La commande a abouti.

**1**

La commande a échoué.

# <span id="page-555-0"></span>**Réponses**

Dans certains cas, des messages d'erreur peuvent s'afficher après l'exécution de la commande **fteStartAgent** :

• Si vous exécutez la commande **fteStartAgent** et que le message d'erreur suivant s'affiche, votre environnement contient probablement des chemins d'accès à la bibliothèque supplémentaires qui entrent en conflit avec WebSphere MQ Managed File Transfer :

BFGCL0001E: An internal error has occurred. The exception was: 'CC=2;RC=2495;AMQ8568: The native JNI library 'mqjbnd' was not found. [3=mqjbnd]

Si la variable d'environnement LD\_LIBRARY\_PATH ou LIBPATH est définie pour référencer une version 64 bits de la bibliothèque avant la version 32 bits lorsque l'agent s'exécute avec une version 32 bits de Java (comme c'est actuellement le cas pour la plupart des plateformes), cette erreur se produit.

Pour résoudre ce problème, définissez la propriété javaLibraryPath de l'agent WebSphere MQ Managed File Transfer afin qu'elle référence l'emplacement correct de la bibliothèque. Par exemple, pour mqjbnd sous AIX, définissez la valeur: /usr/mqm/java/lib. Pour mqjbnd sous Linux, définissez sur : /opt/mqm/java/lib

### **Tâches associées**

[«Démarrage d'un agent en tant que service Windows», à la page 206](#page-205-0) Vous pouvez démarrer un agent en tant que service Windows de sorte que lorsque vous vous déconnectez de Windows, votre agent continue de s'exécuter et puisse recevoir des transferts de fichiers.

[«Liste des agents WebSphere MQ Managed File Transfer», à la page 254](#page-253-0) Vous pouvez répertorier les agents enregistrés auprès d'un gestionnaire de files d'attente particulier à l'aide de la ligne de commande ou de l'explorateur IBM WebSphere MQ .

[«Arrêt d'un agent WebSphere MQ Managed File Transfer», à la page 254](#page-253-0)

Vous pouvez arrêter un agent à partir de la ligne de commande. Lorsque vous arrêtez un agent, vous mettez l'agent au repos et vous l'autorisez à terminer son transfert de fichiers en cours avant de l'arrêter. Vous pouvez également spécifier le paramètre **-i** sur la ligne de commande pour arrêter immédiatement un agent. Une fois l'agent arrêté, vous ne pouvez pas l'utiliser pour transférer des fichiers tant que vous ne l'avez pas redémarré.

# **fteStartLogger (démarrage d'un consignateur)**

La commande **fteStartLogger** démarre une application de journalisation WebSphere MQ Managed File Transfer .

# **Objet**

Utilisez la commande **fteStartLogger** pour démarrer un consignateur. Le consignateur peut être un fichier ou une application de base de données qui s'exécute sur le même système que le gestionnaire de file d'attente de coordination. Pour plus d'informations, voir [«Configuration d'un consignateur WebSphere](#page-133-0) [MQ Managed File Transfer», à la page 134](#page-133-0). Pour WebSphere MQ version7.5, le contrôleur de processus du consignateur gère le démarrage du consignateur. Toutefois, le contrôleur de processus du consignateur peut attendre un certain temps, par exemple lorsqu'il y a eu un taux élevé d'échecs du consignateur, avant de tenter de redémarrer le consignateur. En tant qu'administrateur WebSphere MQ , vous pouvez utiliser la commande **fteStartLogger** pour remplacer cette attente et lancer un démarrage du consignateur. Si le contrôleur de processus du consignateur attendait que le gestionnaire de files d'attente soit disponible, cette commande lance également le contrôleur de processus du consignateur en tentant de se reconnecter au gestionnaire de files d'attente.

Si vous avez configuré un consignateur pour qu'il s'exécute en tant que service Windows à l'aide de la commande [fteModifyLogger](#page-529-0) , l'exécution de la commande **fteStartLogger** démarre le service Windows .

Cette commande renvoie une erreur si le consignateur ne démarre pas ou est déjà démarré. Le consignateur communique avec son gestionnaire de files d'attente en fonction des valeurs définies dans le fichier logger.properties .

Spécifiez le paramètre **-p** pour cette commande uniquement si vous souhaitez utiliser un ensemble d'options de configuration différent de la valeur par défaut. Pour plus d'informations sur les propriétés du consignateur, voir [«Propriétés de configuration du consignateur pour WebSphere MQ Managed File](#page-145-0) [Transfer», à la page 146](#page-145-0)

# **Syntaxe**

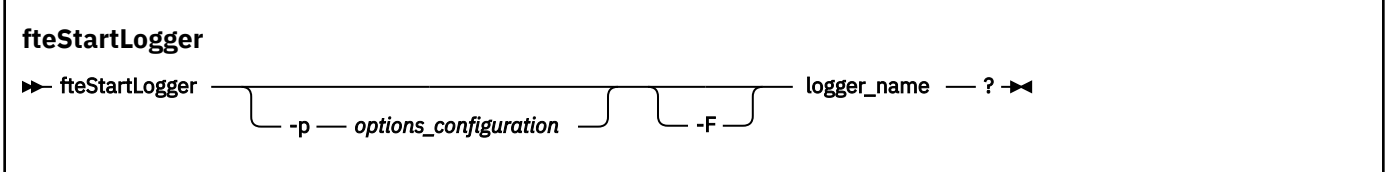

# **Paramètres**

## **logger\_name**

Obligatoire. Nom du consignateur WebSphere MQ Managed File Transfer que vous souhaitez démarrer.

### **-p** *options\_configuration*

Facultatif. Ce paramètre détermine l'ensemble des options de configuration utilisées pour émettre la demande de démarrage d'un consignateur. Utilisez le nom d'un gestionnaire de files d'attente de coordination autre que celui par défaut comme entrée pour ce paramètre. **fteStartLogger** utilise ensuite l'ensemble des fichiers de propriétés associés à ce gestionnaire de files d'attente de coordination autre que celui par défaut.

Si vous ne spécifiez pas ce paramètre, l'ensemble des options de configuration basées sur le gestionnaire de file d'attente de coordination par défaut est utilisé.

#### **-F**

Facultatif. Exécute le consignateur en tant que processus d'avant-plan (plutôt qu'en tant que processus d'arrière-plan par défaut). Si vous avez configuré le consignateur pour qu'il s'exécute en tant que service Windows à l'aide de la commande **fteModifyLogger** , le paramètre **-F** remplace cette configuration.

#### **-? or -h**

Facultatif. Affiche la syntaxe de la commande.

## **Exemple**

Dans cet exemple, un consignateur nommé logger1a été créé précédemment. Cette commande montre comment le consignateur peut être démarré en tant que processus d'avant-plan:

fteStartLogger -F logger1

# **Codes retour**

#### **0**

La commande a abouti.

#### **1**

La commande a échoué.

## **Concepts associés**

[«Configuration d'un consignateur WebSphere MQ Managed File Transfer», à la page 134](#page-133-0)

### **Référence associée**

[«Consignateur fteModify\(exécutez une application de journalisation WebSphere MQ Managed File](#page-529-0) [Transfer en tant que service Windows \)», à la page 530](#page-529-0)

La commande **fteModifyLogger** permet de modifier un consignateur afin qu'il puisse être exécuté en tant que service Windows . Vous pouvez utiliser cette commande uniquement sur les plateformes Windows et vous devez d'abord arrêter le consignateur à l'aide de la commande **fteStopLogger** .

[«fteStopLogger \(arrêt d'un consignateur\)», à la page 562](#page-561-0) La commande **fteStopLogger** arrête un consignateur.

[«Traitement et rejet des erreurs du consignateur», à la page 378](#page-377-0) Le consignateur identifie deux types d'erreur: les erreurs par message et les erreurs générales.

# **fteStopAgent (arrêt d'un agent WebSphere MQ Managed File Transfer )**

Utilisez la commande **fteStopAgent** pour arrêter un agent WebSphere MQ Managed File Transfer de manière contrôlée ou pour arrêter un agent immédiatement si nécessaire à l'aide du paramètre **-i** .

# **Objet**

Lorsque vous arrêtez un agent à l'aide de la commande **fteStopAgent** , vous pouvez soit autoriser l'agent à terminer son transfert de fichier en cours avant de l'arrêter, soit l'arrêter immédiatement même si l'agent est en train de transférer un fichier. Une fois l'agent arrêté, vous ne pouvez pas l'utiliser pour transférer des fichiers tant que vous n'avez pas redémarré l'agent.

Si l'agent que vous souhaitez arrêter est connecté au réseau IBM WebSphere MQ , vous pouvez exécuter la commande **fteStopAgent** à partir de n'importe quel système pouvant se connecter au réseau IBM WebSphere MQ et être acheminé vers le gestionnaire de files d'attente d'agent. Spécifiquement pour que la commande s'exécute, vous devez avoir installé et configuré un composant WebSphere MQ Managed File Transfer ( service ou Agent) sur ce système pour communiquer avec le réseau IBM WebSphere MQ . Si aucun détail de connectivité n'est disponible, une connexion en mode liaisons est établie avec le gestionnaire de files d'attente par défaut sur le système local. Si command, properties n'existe pas, une erreur est générée.

Si l'agent que vous souhaitez arrêter n'est pas connecté au réseau IBM WebSphere MQ , par exemple si le réseau IBM WebSphere MQ n'est pas actuellement disponible, vous pouvez uniquement exécuter la commande **fteStopAgent** à partir du système sur lequel l'agent s'exécute. Pour arrêter un agent qui n'est pas connecté au réseau IBM WebSphere MQ , vous devez exécuter la commande **fteStopAgent** à partir du même utilisateur que l'agent. Sinon, si l'agent s'exécute sur un système Windows , vous pouvez exécuter la commande en tant qu'administrateur.

Spécifiez le paramètre facultatif **-p** pour cette commande uniquement si vous souhaitez utiliser un ensemble d'options de configuration différent de votre ensemble par défaut. Pour plus d'informations, voir [«Le fichier agent.properties», à la page 575](#page-574-0).

Si votre agent s'exécute en tant que service Windows , l'exécution de la commande **fteStopAgent** arrête le service Windows . Pour plus d'informations, voir [«Démarrage d'un agent en tant que service Windows»,](#page-205-0) [à la page 206](#page-205-0).

La commande **fteStopAgent** n'est pas applicable à l'environnement IBM 4690 . Pour plus d'informations sur l'utilisation de WebSphere MQ Managed File Transfer dans l'environnement IBM 4690 , voir [«Utilisation de WebSphere MQ Managed File Transfer dans un environnement de distribution», à la](#page-37-0) [page 38](#page-37-0)

## **Syntax**

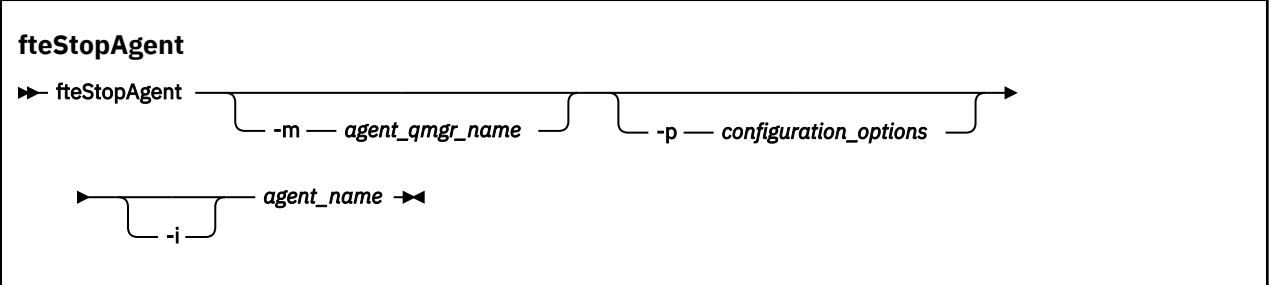

# **Paramètres**

#### **-m (***agent\_qmgr\_name***)**

Facultatif. Nom du gestionnaire de files d'attente auquel l'agent que vous souhaitez arrêter est connecté.

Si l'agent se trouve sur un système distant ou si l'agent se trouve sur le système local mais que vous n'êtes pas l'utilisateur qui l'a démarré, vous devez utiliser le paramètre **-m** et disposer des droits appropriés. Pour plus d'informations sur les droits d'accès, voir [«Droits de groupe pour les ressources](#page-413-0) [spécifiques à WebSphere MQ Managed File Transfer», à la page 414.](#page-413-0)

### **-p (***options\_configuration***)**

Facultatif. Ce paramètre détermine l'ensemble des options de configuration utilisées pour émettre la demande d'arrêt d'un agent. Utilisez le nom d'un gestionnaire de files d'attente de coordination autre que celui par défaut comme entrée pour ce paramètre. La commande utilise ensuite l'ensemble des fichiers de propriétés associés à ce gestionnaire de files d'attente de coordination autre que celui par défaut.

Si vous ne spécifiez pas ce paramètre, l'ensemble des options de configuration basées sur le gestionnaire de file d'attente de coordination par défaut est utilisé.

**-i**

Facultatif. Arrête immédiatement l'agent. L'agent n'effectue aucun transfert en cours.

Si vous ne spécifiez pas le paramètre **-i** , l'agent effectue tous les transferts en cours mais ne démarre aucun nouveau transfert.

#### *nom\_agent*

Obligatoire. Nom de l'agent WebSphere MQ Managed File Transfer que vous souhaitez arrêter.

#### **-? or -h**

Facultatif. Affiche la syntaxe de la commande.

#### **Exemple**

Dans cet exemple, l'agent AGENT2 sur le gestionnaire de files d'attente QM\_JUPITER est arrêté. Le paramètre -m est utilisé car le gestionnaire de files d'attente auquel AGENT2 est connecté est différent du gestionnaire de files d'attente spécifié par l'ensemble d'options de configuration.

fteStopAgent -m QM\_JUPITER AGENT2

# **Codes retour**

#### **0**

La commande a abouti.

**1**

La commande a échoué.

### **Tâches associées**

[«Arrêt d'un agent WebSphere MQ Managed File Transfer», à la page 254](#page-253-0)

Vous pouvez arrêter un agent à partir de la ligne de commande. Lorsque vous arrêtez un agent, vous mettez l'agent au repos et vous l'autorisez à terminer son transfert de fichiers en cours avant de l'arrêter. Vous pouvez également spécifier le paramètre **-i** sur la ligne de commande pour arrêter immédiatement un agent. Une fois l'agent arrêté, vous ne pouvez pas l'utiliser pour transférer des fichiers tant que vous ne l'avez pas redémarré.

## **Référence associée**

[«fteStartAgent \(démarrage d'un agent WebSphere MQ Managed File Transfer \)», à la page 554](#page-553-0) La commande **fteStartAgent** démarre un agent WebSphere MQ Managed File Transfer à partir de la ligne de commande.

# **fteStopDatabaseLogger (arrêtez le consignateur de base de données autonome)**

La commande **fteStopDatabaseLogger** arrête le consignateur de base de données autonome.

# **Objet**

La commande **fteStopDatabaseLogger** est prise en charge sur WebSphere MQ Managed File Transfer version 7.0.1 et versions ultérieures.

Utilisez la commande **fteStopDatabaseLogger** pour arrêter le consignateur de base de données autonome. Le consignateur de base de données autonome est une application Java autonome qui s'exécute sur le même système que le gestionnaire de file d'attente de coordination et la base de données.

# **Remarques supplémentaires sur l'arrêt du consignateur de base de données autonome**

La commande **fteStopDatabaseLogger** envoie un message à la file d'attente de commandes utilisée par le consignateur de base de données autonome. Si vous exécutez **fteStopDatabaseLogger** alors que le consignateur de base de données autonome n'est pas en cours d'exécution, un message de commande est toujours placé dans la file d'attente. Lors du prochain démarrage du consignateur de base de données autonome, le consignateur reçoit immédiatement ce message de commande et s'arrête. Si vous avez émis de nombreuses commandes d'arrêt pour un consignateur de base de données autonome qui n'est pas en cours d'exécution, vous devez le démarrer à plusieurs reprises jusqu'à ce que toutes les commandes d'arrêt aient été utilisées. Vous pouvez également effacer la file d'attente de commandes pour supprimer toutes les commandes en attente.

Si votre consignateur de base de données autonome s'exécute en tant que service Windows , l'exécution de la commande **fteStopDatabaseLogger** arrête le service Windows .

Certaines conditions d'erreur, généralement accompagnées du message BFGDB0038E, empêchent le consignateur de base de données autonome de lire les commandes. Pour arrêter un consignateur de base de données autonome dans cet état, utilisez les fonctions de votre système d'exploitation pour arrêter le processus (par exemple, la commande UNIX **kill** ou le gestionnaire de tâches Windows ). Le protocole de transaction XA utilisé par le consignateur de base de données autonome garantit qu'aucun message n'est perdu à la fin du processus.

### **Syntaxe**

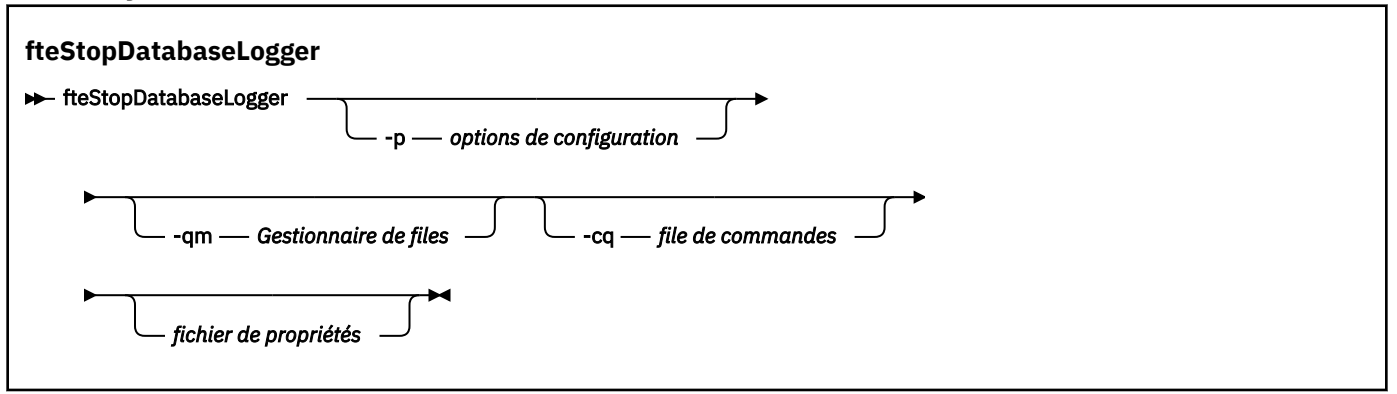

# **Paramètres**

#### **-p** *(options de configuration)*

Facultatif. Détermine l'ensemble des options de configuration utilisées pour arrêter le consignateur de base de données autonome. Utilisez le nom d'un ensemble d'options de configuration comme valeur pour le paramètre **-p** . Par convention, cette valeur correspond au nom d'un gestionnaire de files d'attente de coordination. Si vous ne spécifiez pas ce paramètre, l'ensemble d'options de configuration par défaut est utilisé.

#### **-qm** *(gestionnaire de files d'attente)*

Facultatif. Par défaut, la file d'attente de commandes utilisée par le consignateur de base de données autonome est supposée se trouver sur le gestionnaire de file d'attente de coordination spécifié par le paramètre **-p** (ou sa valeur par défaut). S'il est nécessaire d'envoyer des commandes de consignateur de base de données autonome à une file d'attente de commandes située ailleurs, le paramètre **-qm** peut être utilisé pour spécifier une autre destination. Dans tous les cas, notez que la commande se connecte au gestionnaire de files d'attente de commandes impliqué par le paramètre **-p**, quelle que soit la destination finale du message.

### **-cq** *(file d'attente de commandes)*

Facultatif. Indique la file d'attente de commandes à laquelle le message d'arrêt est envoyé. Dans la plupart des cas, les consignateurs de base de données autonomes utilisent le nom de file d'attente par défaut et ce paramètre n'est pas nécessaire.

#### *fichier de propriétés*

Facultatif. Par défaut, le fichier de propriétés du consignateur de base de données autonome est supposé se trouver dans le répertoire du gestionnaire de file d'attente de coordination. Vous pouvez éventuellement fournir votre propre chemin d'accès complet à un fichier de propriétés contenant les propriétés requises pour l'exécution du consignateur de base de données autonome. Si vous avez spécifié un fichier de propriétés pour la commande **fteStartDatabaseLogger** , indiquez le même fichier de propriétés pour cette commande.

### **-? or -h**

Facultatif. Affiche la syntaxe de la commande.

#### **Exemple**

Dans cet exemple, un consignateur de base de données autonome avec file d'attente de commandes, FTE.LOGGER2.COMMAND sur le gestionnaire de files d'attente PLUTO est arrêtée.

fteStopDatabaseLogger -qm PLUTO -cq FTE.LOGGER2.COMMAND

# <span id="page-561-0"></span>**Codes retour**

**0**

La commande a abouti.

**1**

La commande a échoué.

# **Concepts associés**

[«Configuration d'un consignateur WebSphere MQ Managed File Transfer», à la page 134](#page-133-0)

# **fteStopLogger (arrêt d'un consignateur)**

La commande **fteStopLogger** arrête un consignateur.

# **Objet**

Utilisez la commande **fteStopLogger** pour arrêter un consignateur. Le consignateur peut être soit un consignateur de fichiers, qui enregistre un historique de l'activité de transfert de fichiers gérés dans un fichier, soit un consignateur de base de données qui enregistre l'historique dans une base de données.

# **Remarques supplémentaires sur l'arrêt d'un processus de consignateur autonome**

Si votre consignateur s'exécute en tant que service Windows , l'exécution de la commande **fteStopLogger** arrête le service Windows .

# **Syntaxe**

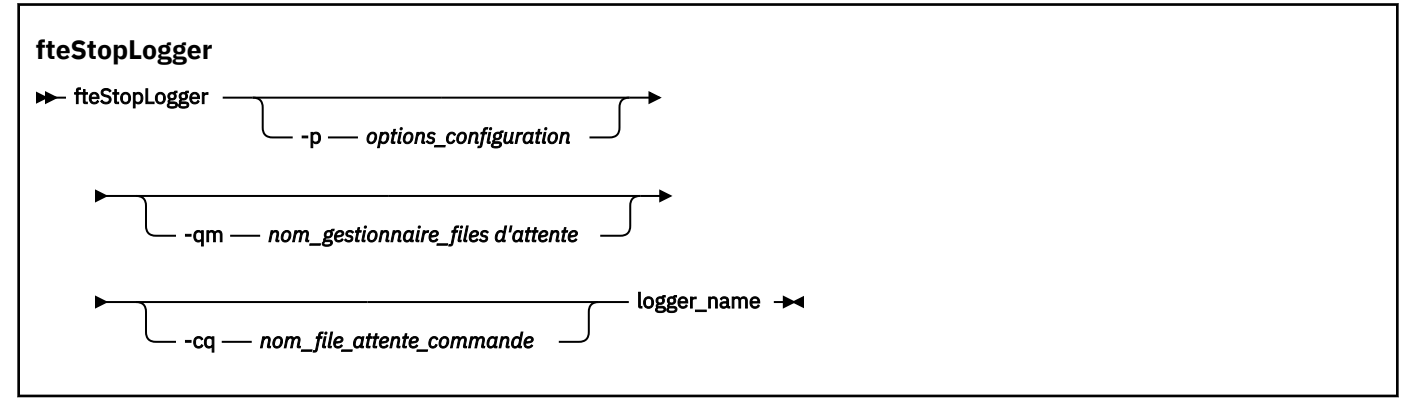

# **Paramètres**

## **-p (***options\_configuration***)**

Facultatif. Détermine l'ensemble des options de configuration utilisées pour arrêter le consignateur. Utilisez le nom d'un ensemble d'options de configuration comme valeur pour le paramètre **-p** . Par convention, cette valeur correspond au nom d'un gestionnaire de files d'attente de coordination. Si vous ne spécifiez pas ce paramètre, l'ensemble d'options de configuration par défaut est utilisé.

## **-qm (***nom\_gestionnaire\_files\_attente***)**

Facultatif. Par défaut, la file d'attente de commandes du consignateur est supposée se trouver dans le gestionnaire de file d'attente de coordination spécifié par le paramètre **-p** (ou sa valeur par défaut). Si vous souhaitez envoyer des commandes de consignateur à une file d'attente de commandes située ailleurs, utilisez le paramètre **-qm** pour spécifier une autre destination. Dans tous les cas, cette commande se connecte au gestionnaire de files d'attente de commandes indiqué par le paramètre **-p** , quelle que soit la destination finale du message.

### <span id="page-562-0"></span>**-cq (***nom\_file\_attente\_commande***)**

Facultatif. Indique la file d'attente de commandes à laquelle envoyer le message d'arrêt. Dans la plupart des cas, les consignateurs utilisent le nom de file d'attente par défaut, ce qui signifie que ce paramètre n'est pas nécessaire.

## **logger\_name**

Obligatoire. Nom du consignateur WebSphere MQ Managed File Transfer que vous souhaitez arrêter.

#### **-? or -h**

Facultatif. Affiche la syntaxe de la commande.

### **Exemple**

Dans cet exemple, un consignateur a été créé précédemment sous le nom logger1 et est en cours d'exécution. Cette commande montre comment le consignateur peut être arrêté:

fteStopLogger logger1

## **Codes retour**

#### **0**

La commande a abouti.

### **1**

La commande a échoué.

### **Concepts associés**

[«Configuration d'un consignateur WebSphere MQ Managed File Transfer», à la page 134](#page-133-0)

#### **Référence associée**

[«Consignateur fteModify\(exécutez une application de journalisation WebSphere MQ Managed File](#page-529-0) [Transfer en tant que service Windows \)», à la page 530](#page-529-0)

La commande **fteModifyLogger** permet de modifier un consignateur afin qu'il puisse être exécuté en tant que service Windows . Vous pouvez utiliser cette commande uniquement sur les plateformes Windows et vous devez d'abord arrêter le consignateur à l'aide de la commande **fteStopLogger** .

[«fteStartLogger \(démarrage d'un consignateur\)», à la page 556](#page-555-0)

La commande **fteStartLogger** démarre une application de journalisation WebSphere MQ Managed File Transfer .

# **Configuration**

# **Variables d'environnement dans les propriétés WebSphere MQ Managed File Transfer**

Dans WebSphere MQ version7.5, il est possible d'utiliser des variables d'environnement dans des propriétés Managed File Transfer représentant des emplacements de fichier ou de répertoire. Cela permet aux emplacements des fichiers ou des répertoires utilisés lors de l'exécution de parties du produit de varier en fonction des changements d'environnement. Par exemple, l'utilisateur qui exécute le processus.

Les propriétés suivantes acceptent les emplacements de fichier ou de répertoire et peuvent donc contenir des variables d'environnement:

- agentSslKeyStore
- agentSslKeyStoreCredentialsFile
- agentSslTrustStore
- agentSslTrustStoreCredentialsFile
- cdNodeKeystoreCredentialsFile
- <span id="page-563-0"></span>• cdNodeTruststoreCredentialsFile
- cdTmpDir
- cdNodeKeystore
- cdNodeTruststore
- commandPath
- connectionSslKeyStore
- connectionSslKeyStoreCredentialsFile
- connectionSslTrustStore
- connectionSslTrustStoreCredentialsFile
- coordinationSslKeyStore
- coordinationSslKeyStoreCredentialsFile
- coordinationSslTrustStore
- coordinationSslTrustStoreCredentialsFile
- exitClassPath
- exitNativeLibraryPath
- javaCoreTriggerFile
- sandboxRoot
- transferRoot
- wmqfte.database.credentials.file

#### **Exemple**

Dans cet exemple sur un système Windows 7, un utilisateur fteuser utilise une variable d'environnement USERPROFILE:

wmqfte.database.credentials.file=%USERPROFILE%\\logger\\mqmftcredentials.xml

Résout le chemin d'accès au fichier suivant:

```
C:\Users\fteuser\logger\mqmftcredentials.xml
```
Dans cet exemple sur un système UNIX , un utilisateur fteuser utilisant une variable d'environnement HOME:

transferRoot=\$HOME/fte/mqmftcredentials.xml

Résout le chemin d'accès au fichier suivant:

/home/fteuser/fte/mqmftcredentials.xml

# **Fichier installation.properties**

Le fichier installation.properties spécifie le nom de votre ensemble d'options de configuration par défaut. Cette entrée renvoie WebSphere MQ Managed File Transfer vers un ensemble structuré de répertoires et de fichier de propriétés qui contiennent la configuration à utiliser. Généralement, le nom de l'ensemble d'options de configuration correspond au nom du gestionnaire de files d'attente de coordination associé.

Ce fichier est créé par le programme d'installation et peut être modifié à l'aide de la commande **fteChangeDefaultConfigurationOptions**.

Le fichier installation.properties se trouve dans votre répertoire *MQ\_DATA\_PATH* . Par exemple, sous Windows, l'emplacement de fichier par défaut est

*MQ\_DATA\_PATH*\mqft\installations\*installation\_name* et sous UNIX et Linux , l'emplacement de fichier par défaut est /var/mqm/mqft/installations/*installation\_name*.

Le fichier installation.properties contient les valeurs suivantes :

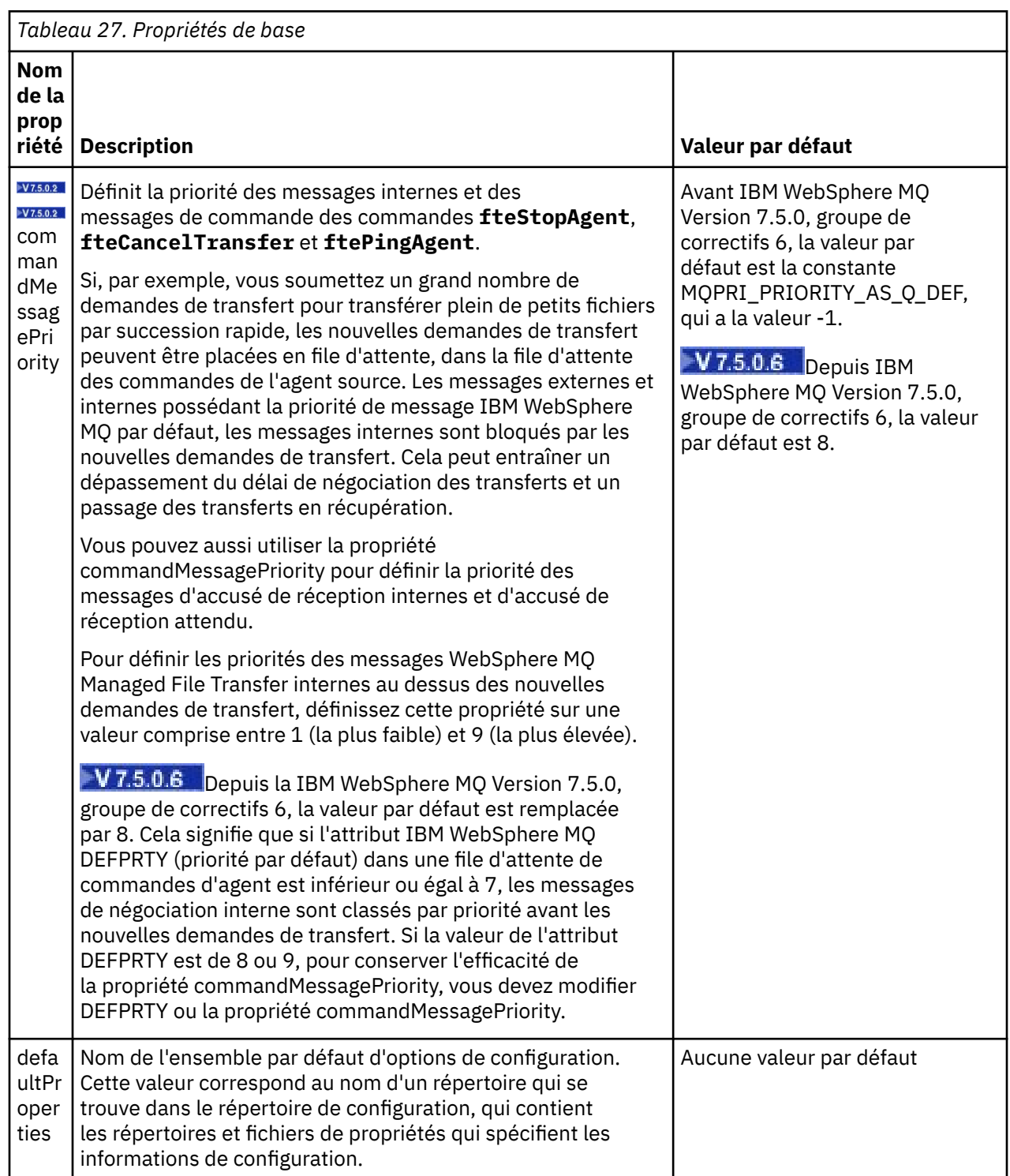

<span id="page-565-0"></span>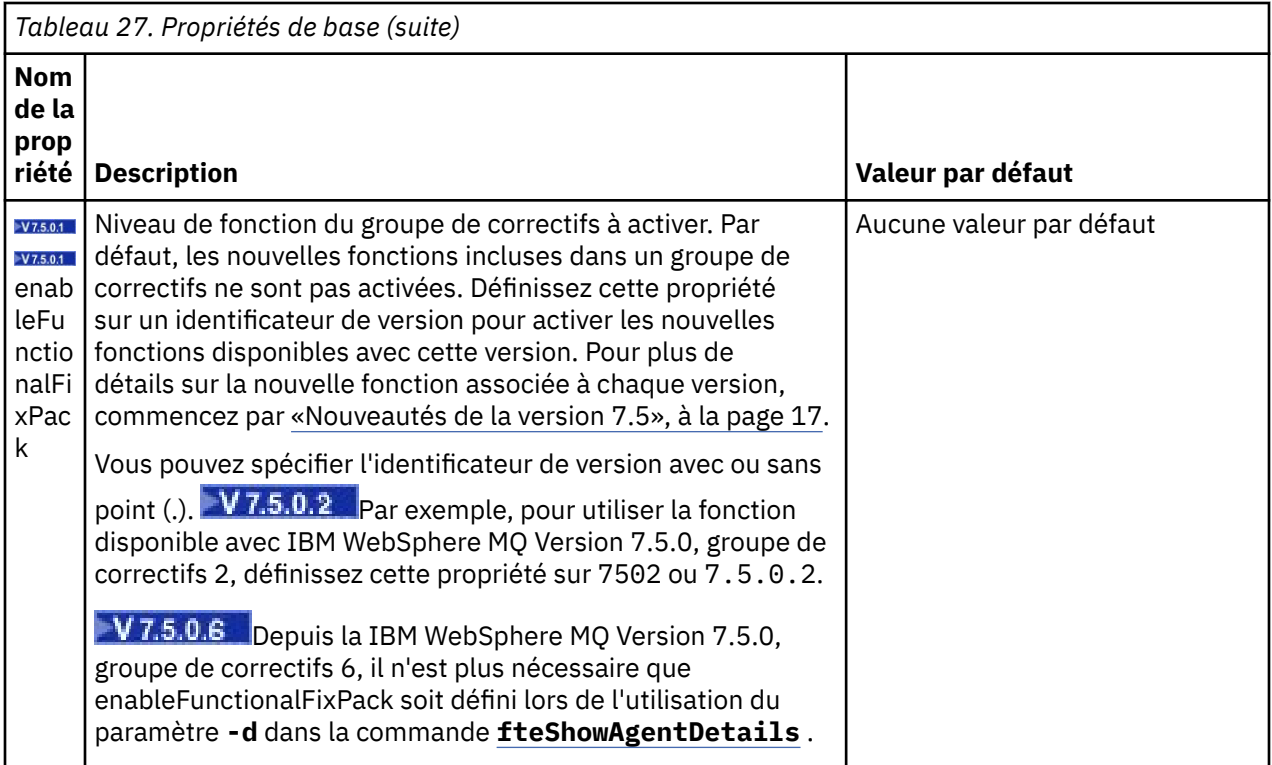

Le texte suivant représente un exemple de contenu d'un fichier installation.properties.

#### defaultProperties=ERIS

ERIS représente le nom d'un répertoire qui se trouve dans le même répertoire que le fichier installation.properties. Le répertoire ERIS contient des répertoires et des fichiers de propriétés qui décrivent un ensemble d'options de configuration.

#### **Concepts associés**

#### [«Options de configuration », à la page 124](#page-123-0)

WebSphere MQ Managed File Transfer fournit un ensemble de fichiers de propriétés qui contiennent des informations clés sur votre configuration et qui sont nécessaires au fonctionnement. Ces fichiers de propriétés se trouvent dans le répertoire de configuration que vous avez défini lors de l'installation du produit.

#### **Référence associée**

[«Options fteChangeDefaultConfiguration\(modifiez les options de configuration par défaut\)», à la page 433](#page-432-0) Utilisez la commande **fteChangeDefaultConfigurationOptions** pour modifier les options de configuration par défaut que WebSphere MQ Managed File Transfer doit utiliser. La valeur des options de configuration définit le groupe de fichiers de propriétés utilisé par WebSphere MQ Managed File Transfer .

# **Le fichier coordination.properties**

Le fichier coordination. properties spécifie les détails de connexion au gestionnaire de files d'attente de coordination. Etant donné que plusieurs installations WebSphere MQ Managed File Transfer peuvent partager le même gestionnaire de files d'attente de coordination, vous pouvez utiliser un lien symbolique vers un fichier coordination.properties commun sur une unité partagée.

Le fichier coordination. properties est créé par le programme d'installation ou par la commande **fteSetupCoordination** . Vous pouvez utiliser la commande **fteSetupCoordination** avec l'indicateur **-f** pour modifier les propriétés de base du gestionnaire de files d'attente de coordination dans ce fichier. Pour modifier ou ajouter des propriétés de gestionnaire de files d'attente de coordination avancées, vous devez éditer le fichier dans un éditeur de texte.

Le fichier coordination.properties se trouve dans le répertoire *MQ\_DATA\_PATH*/mqft/config/ *coordination\_qmgr\_name* .

Le fichier coordination.properties contient les valeurs suivantes:

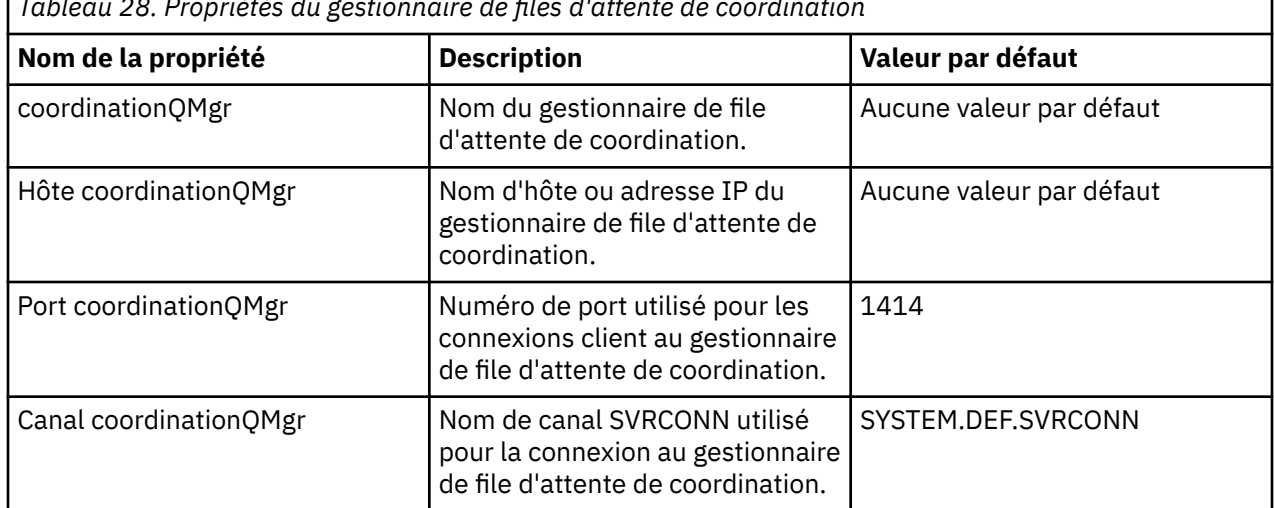

*Tableau 28. Propriétés du gestionnaire de files d'attente de coordination*

Si vous ne spécifiez pas de valeur pour la propriété d'hôte coordinationQMgr, le mode de liaison est utilisé par défaut.

Si vous spécifiez une valeur pour la propriété d'hôte coordinationQMgrmais que vous ne spécifiez pas de valeurs pour les propriétés de port coordinationQMgret de canal coordinationQMgr, le numéro de port 1414 et le canal SYSTEM.DEF.SVRCONN sont utilisés par défaut.

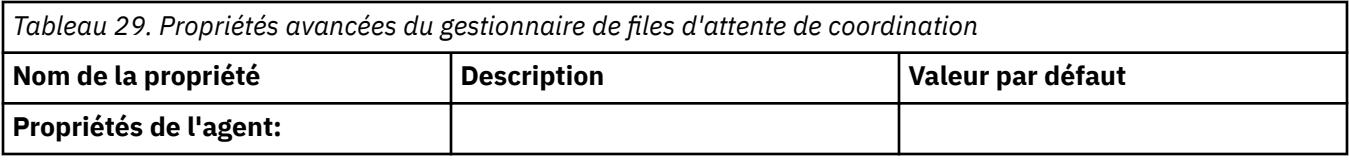

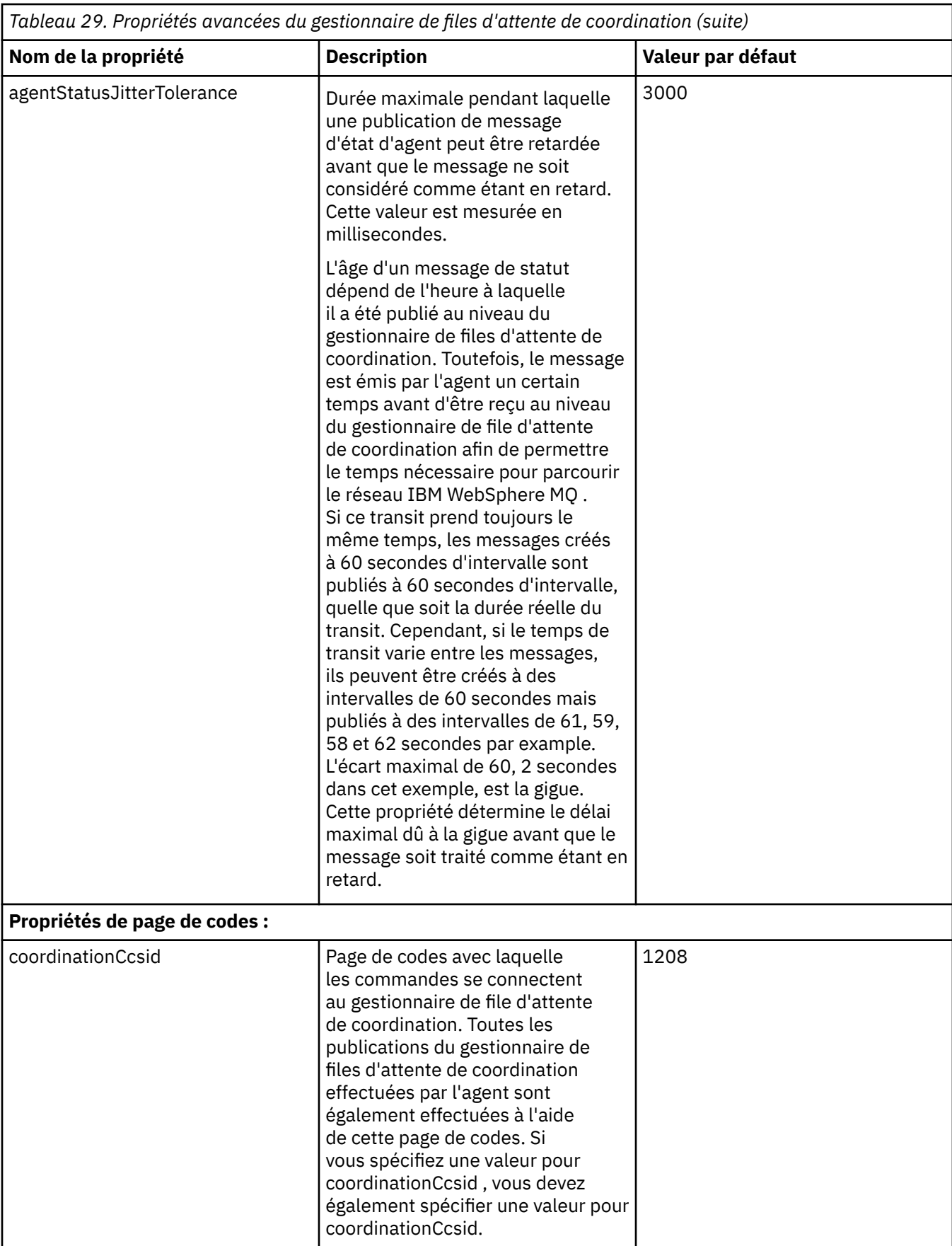

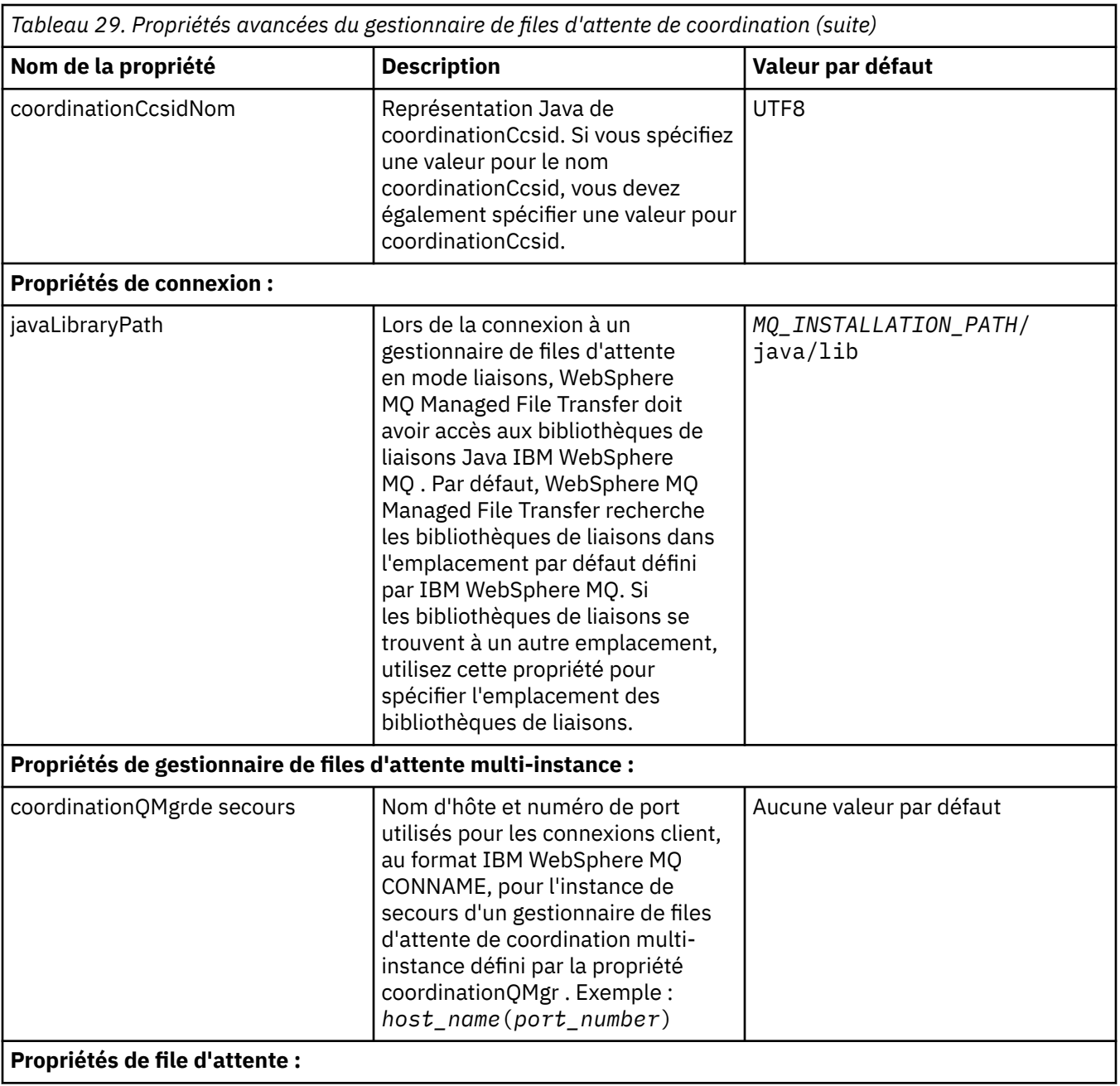

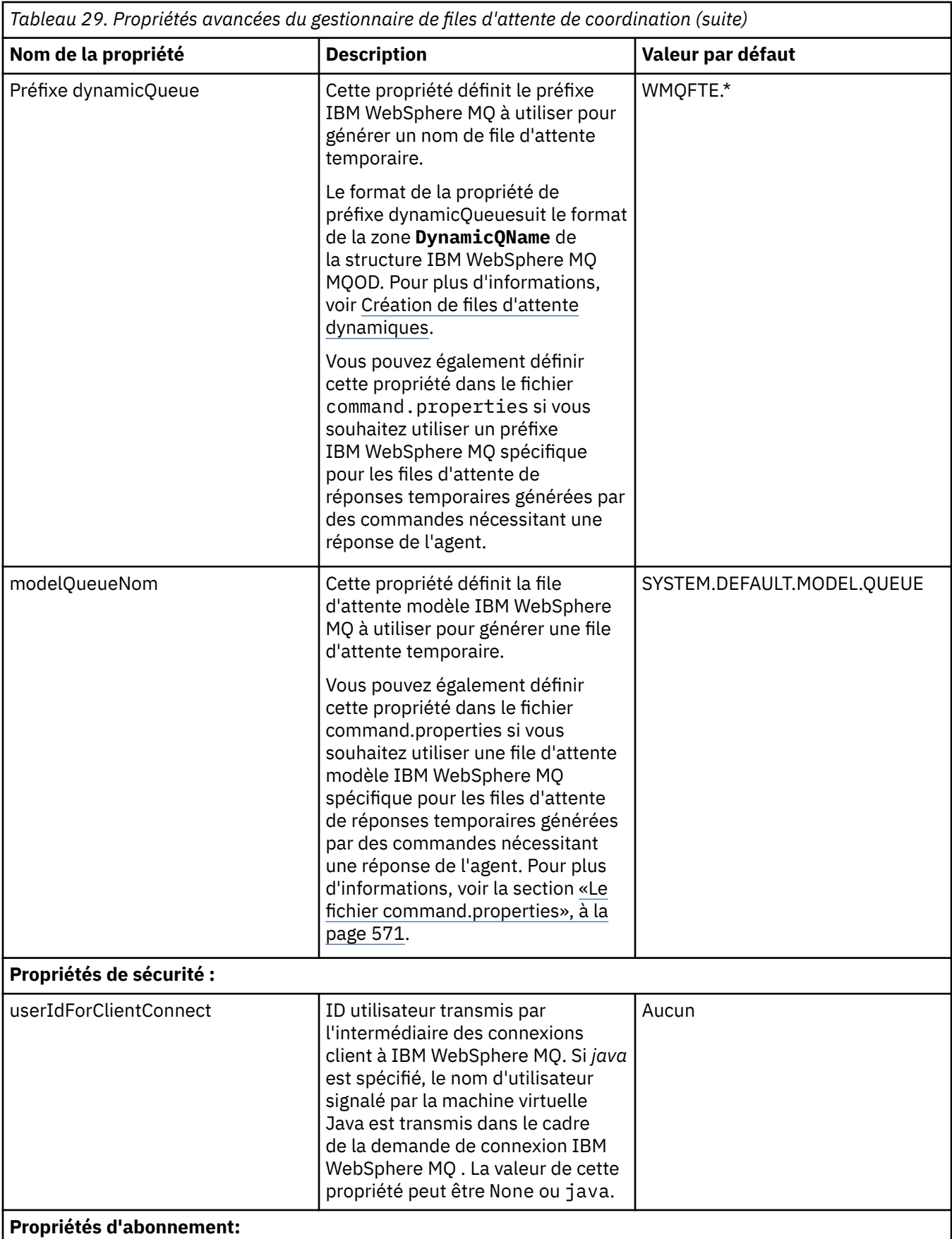

<span id="page-570-0"></span>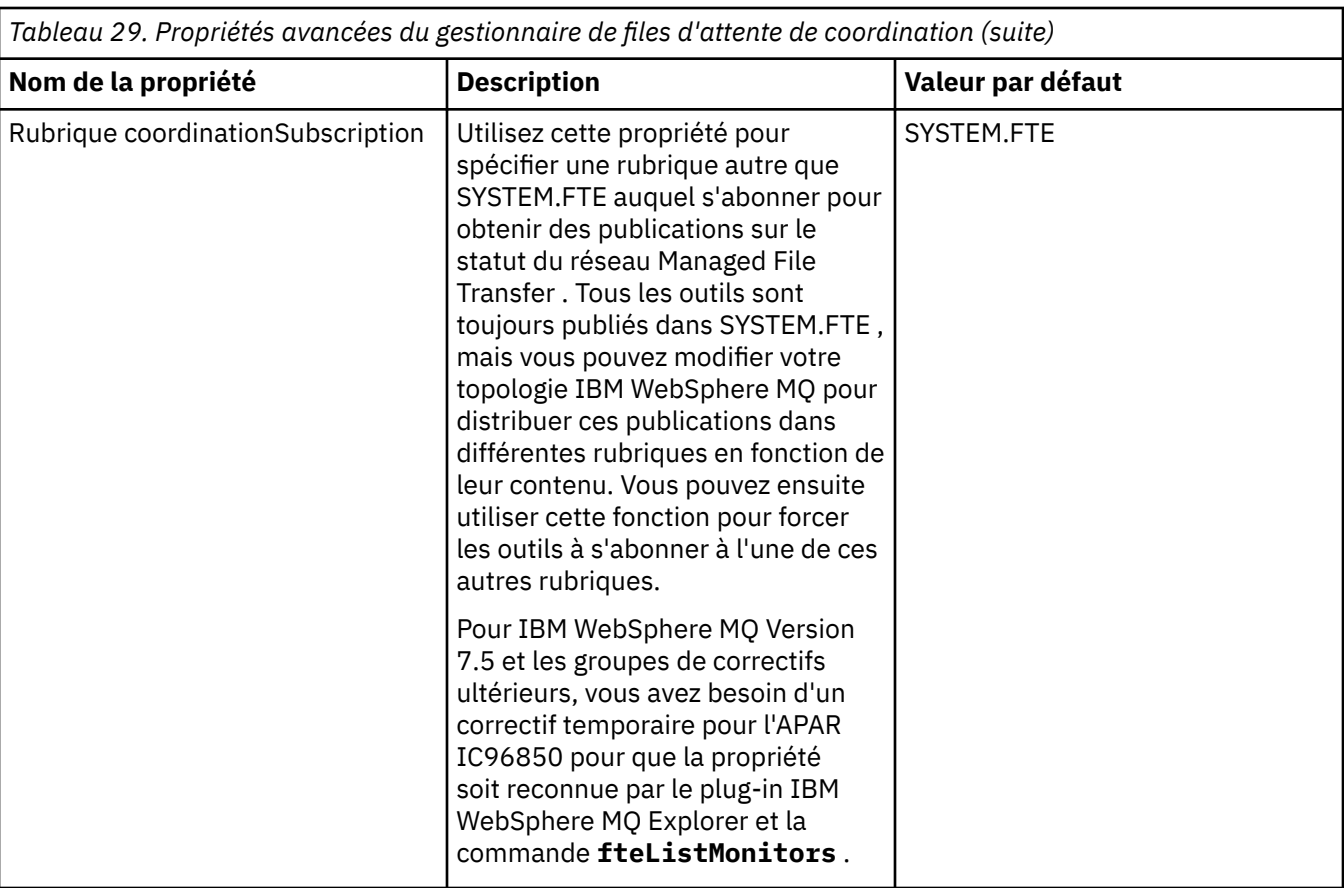

Le texte suivant est un exemple de contenu d'un fichier coordination.properties.

```
coordinationQMgr=ERIS
coordinationQMgrHost=kuiper.example.com
coordinationQMgrPort=2005
coordinationQMgrChannel=SYSTEM.DEF.SVRCONN
```
ERIS est le nom d'un gestionnaire de files d'attente IBM WebSphere MQ situé sur le système kuiper.example.com. Le gestionnaire de files d'attente ERIS est le gestionnaire de files d'attente auquel WebSphere MQ Managed File Transfer envoie les informations de journal.

# **Concepts associés**

### [«Options de configuration », à la page 124](#page-123-0)

WebSphere MQ Managed File Transfer fournit un ensemble de fichiers de propriétés qui contiennent des informations clés sur votre configuration et qui sont nécessaires au fonctionnement. Ces fichiers de propriétés se trouvent dans le répertoire de configuration que vous avez défini lors de l'installation du produit.

## **Référence associée**

[«Coordination fteSetup\(configuration des détails de coordination\)», à la page 545](#page-544-0) La commande **fteSetupCoordination** crée des fichiers de propriétés ainsi que le répertoire du gestionnaire de file d'attente de coordination pour WebSphere MQ Managed File Transfer.

# **Le fichier command.properties**

Le fichier command.properties indique le gestionnaire de files d'attente de commandes auquel vous devez vous connecter lorsque vous émettez des commandes et les informations dont WebSphere MQ Managed File Transfer a besoin pour contacter ce gestionnaire de files d'attente.

Le fichier command.properties est créé par le programme d'installation ou par la commande **fteSetupCommands** . Vous pouvez utiliser la commande **fteSetupCommands** avec l'indicateur **-f** pour modifier les propriétés de base du gestionnaire de files d'attente de commandes dans ce fichier. Pour

modifier ou ajouter des propriétés de gestionnaire de files d'attente de commandes avancées, vous devez éditer le fichier dans un éditeur de texte.

Certaines commandes WebSphere MQ Managed File Transfer se connectent au gestionnaire de files d'attente d'agent ou au gestionnaire de files d'attente de coordination à la place du gestionnaire de files d'attente de commandes. Pour plus d'informations sur les commandes qui se connectent à un gestionnaire de files d'attente, voir [«Quelle commande WebSphere MQ Managed File Transfer se connecte](#page-427-0) [à quel gestionnaire de files d'attente», à la page 428](#page-427-0).

Le fichier command.properties se trouve dans le répertoire *MQ\_DATA\_PATH*/mqft/config/ *coordination\_qmgr\_name* .

Le fichier command.properties contient les valeurs suivantes:

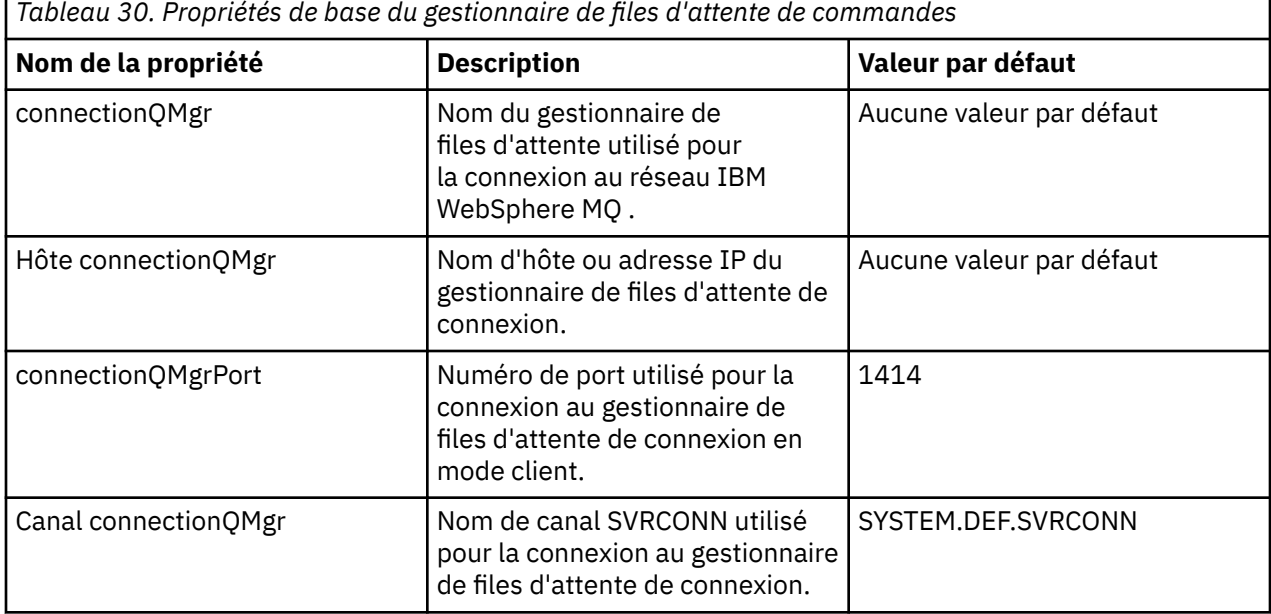

Si vous ne spécifiez pas de valeur pour la propriété d'hôte connectionQMgr, le mode de liaison est utilisé par défaut.

Si vous spécifiez une valeur pour la propriété d'hôte connectionQMgrmais que vous ne spécifiez pas de valeurs pour les propriétés de port connectionQMgret de canal connectionQMgr, le numéro de port 1414 et le canal SYSTEM.DEF.SVRCONN sont utilisés par défaut.

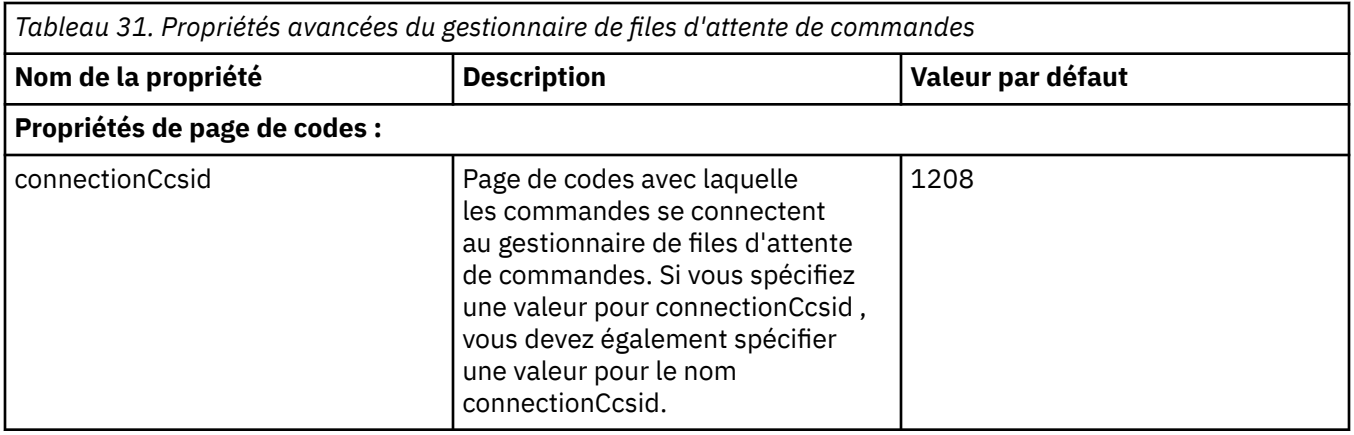

г

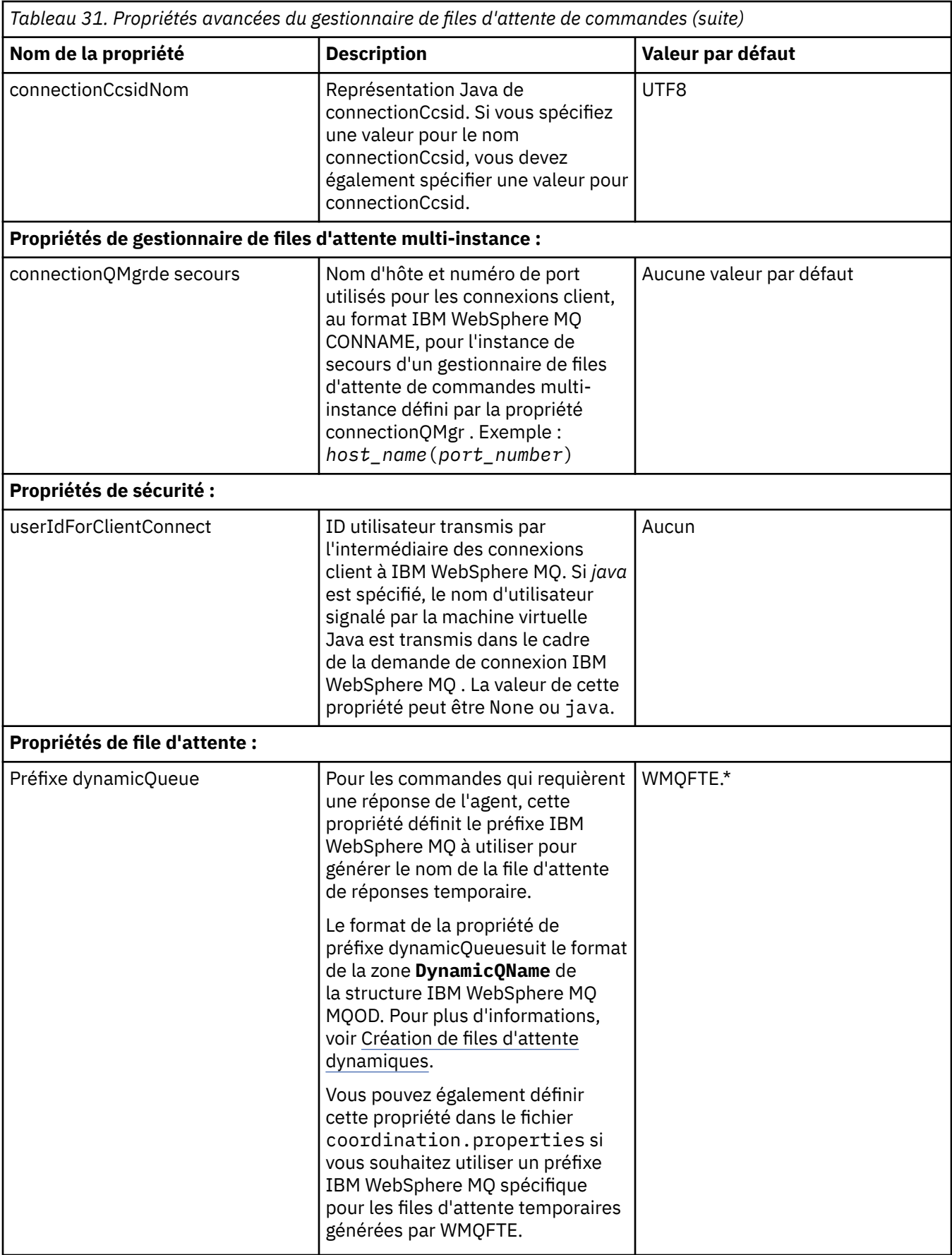

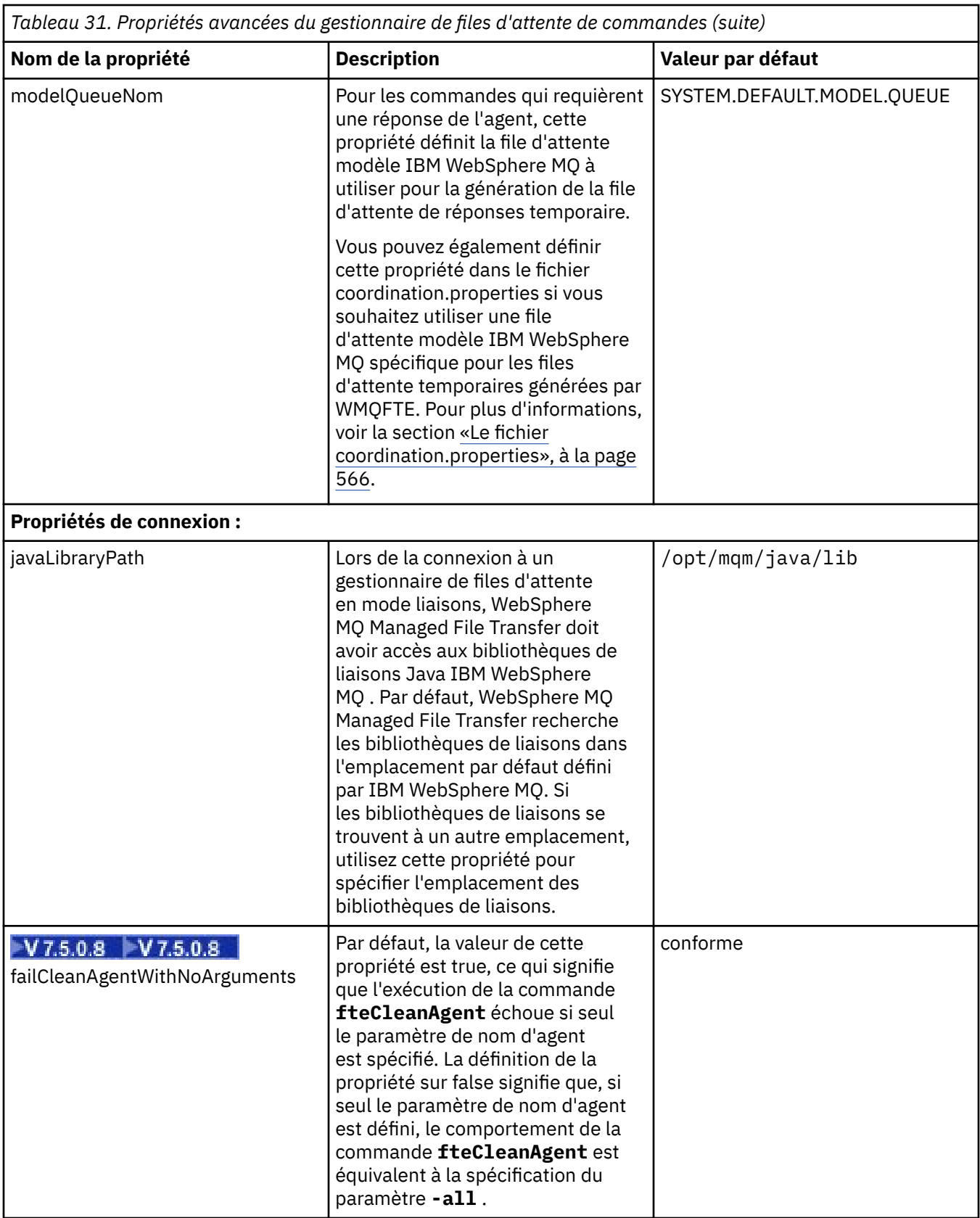

Le texte suivant est un exemple de contenu d'un fichier command.properties.

connectionQMgr=PLUTO connectionQMgrHost=kuiper.example.com <span id="page-574-0"></span>PLUTO est le nom d'un gestionnaire de files d'attente IBM WebSphere MQ qui se trouve sur le système kuiper.example.com. Le gestionnaire de files d'attente PLUTO est le gestionnaire de files d'attente auquel les commandes WebSphere MQ Managed File Transfer se connectent.

### **Concepts associés**

### [«Options de configuration », à la page 124](#page-123-0)

WebSphere MQ Managed File Transfer fournit un ensemble de fichiers de propriétés qui contiennent des informations clés sur votre configuration et qui sont nécessaires au fonctionnement. Ces fichiers de propriétés se trouvent dans le répertoire de configuration que vous avez défini lors de l'installation du produit.

### **Référence associée**

### [«Propriétés système Java», à la page 624](#page-623-0)

Un certain nombre de propriétés de commande et d'agent WebSphere MQ Managed File Transfer doivent être définies en tant que propriétés système Java, car elles définissent la configuration de la fonction précoce qui ne peut pas utiliser le mécanisme des propriétés de commande ou d'agent.

#### [«propriétés SSL», à la page 625](#page-624-0)

Utilisez SSL avecWebSphere MQ et WebSphere MQ Managed File Transfer pour empêcher les connexions non autorisées entre les agents et les gestionnaires de files d'attente et pour chiffrer le trafic des messages entre les agents et les gestionnaires de files d'attente.

### [«Commandes fteSetup\(créez le fichier command.properties \)», à la page 543](#page-542-0)

La commande **fteSetupCommands** crée le fichier command.properties . Ce fichier de propriétés spécifie les détails du gestionnaire de files d'attente qui se connecte au réseau IBM WebSphere MQ lorsque vous émettez des commandes.

# **Le fichier agent.properties**

Chaque agent possède son propre fichier de propriétés, agent.properties, qui doit contenir les informations qu'un agent utilise pour se connecter à son gestionnaire de files d'attente. Le fichier agent.properties peut également contenir des propriétés qui modifient le comportement de l'agent.

Le fichier agent.properties est créé par le programme d'installation ou par la commande **fteCreateAgent**, **fteCreateWebAgent**, **fteCreateBridgeAgent** ou **fteCreateCDAgent** . Vous pouvez utiliser l'une de ces commandes avec l'option **-f** pour modifier les propriétés de base du gestionnaire de files d'attente de l'agent, ainsi que les propriétés d'agent avancées associées au type d'agent que vous créez. Pour modifier ou ajouter des propriétés d'agent avancées, vous devez éditer le fichier dans un éditeur de texte.

Le fichier agent.properties d'un agent se trouve dans votre répertoire *MQ\_DATA\_PATH*/mqft/ config/*coordination\_qmgr\_name*/agents/*agent\_name* .

Si vous modifiez le fichier agent.properties, vous devez redémarrer l'agent pour appliquer vos modifications.

Pour WebSphere MQ version7.5, vous pouvez utiliser des variables d'environnement dans certaines propriétés WebSphere MQ Managed File Transfer qui représentent des emplacements de fichier ou de répertoire. Cela vous permet d'utiliser les emplacements de fichiers ou de répertoires lors de l'exécution de composants du produit en fonction des modifications d'environnement (par exemple, en fonction de l'utilisateur qui exécute le processus). Pour plus d'informations, voir la section [«Variables](#page-562-0) [d'environnement dans les propriétés WebSphere MQ Managed File Transfer», à la page 563](#page-562-0).

Chaque fichier agent.properties contient les valeurs suivantes :

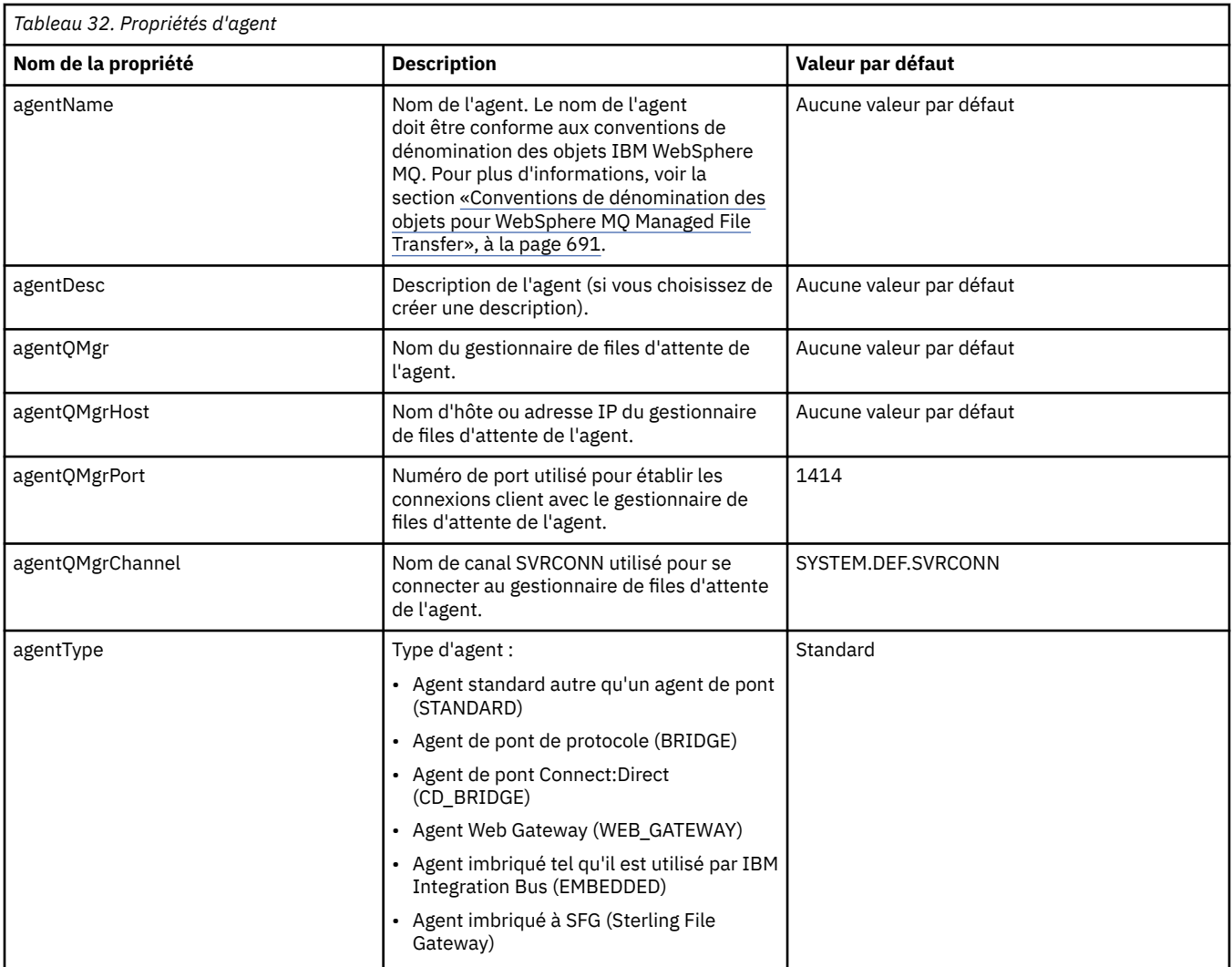

Si vous ne spécifiez pas de valeur pour la propriété agentQMgrHost, le mode liaisons est utilisé par défaut.

Si vous spécifiez une valeur pour la propriété agentQMgrHost, mais que vous n'en spécifiez pas pour les propriétés agentQMgrPort et agentQMgrChannel, le numéro de port 1414 et le canal SYSTEM.DEF.SVRCONN sont utilisés par défaut.

# **Propriétés d'agent avancées**

WebSphere MQ Managed File Transfer fournit également davantage de propriétés d'agent avancées qui vous aident à configurer les agents. Si vous souhaitez utiliser l'une des propriétés ci-après, éditez manuellement le fichier agent.properties pour ajouter les propriétés avancées requises. Lorsque vous spécifiez des chemins d'accès aux fichiers sous Windows, vérifiez que la barre oblique inversée (\) du caractère de séparation est entrée sous la forme de doubles barres obliques inversées (\\), c'est-à-dire de barres obliques inversées échappées (\). Vous pouvez également utiliser une barre oblique (/) comme séparateur. Pour plus d'informations sur l'échappement des caractères dans les fichiers de propriétés Java, voir la Oracle [Javadoc pour la classe Properties.](https://java.sun.com/j2se/1.5.0/docs/api/java/util/Properties.html#load(java.io.InputStream))

- • [Propriétés de taille d'agent](#page-576-0)
- • [Propriétés de page de codes](#page-577-0)
- • [Propriétés de commande](#page-577-0)
- • [Propriétés de connexion](#page-577-0)
- • [Propriétés de pont Connect:Direct](#page-577-0)
- • [Propriétés d'agent de fichier à message et de message à fichier](#page-579-0)
- <span id="page-576-0"></span>• [Propriétés d'agent générales](#page-580-0)
- • [Propriétés d'entrée/de sortie](#page-581-0)
- • [Propriétés de prise en charge multicanal](#page-582-0)
- • [Propriétés multiinstance](#page-582-0)
- • [Propriétés de contrôleur de processus](#page-582-0)
- • [Propriétés de pont de protocole](#page-583-0)
- • [Propriétés de file d'attente](#page-583-0)
- • [Propriétés de surveillance des ressources](#page-584-0)
- • [Propriétés du répertoire racine](#page-584-0)
- • [Propriété Scheduler](#page-585-0)
- • [Propriétés de sécurité](#page-585-0)
- • [Propriétés de délai d'expiration](#page-586-0)
- • [Propriétés de trace et de consignation](#page-586-0)
- • [Propriétés de limite de transfert](#page-588-0)
- • [Propriétés de routine d'exit utilisateur](#page-588-0)
- • [Propriétés de compression du clientIBM WebSphere MQ](#page-589-0)

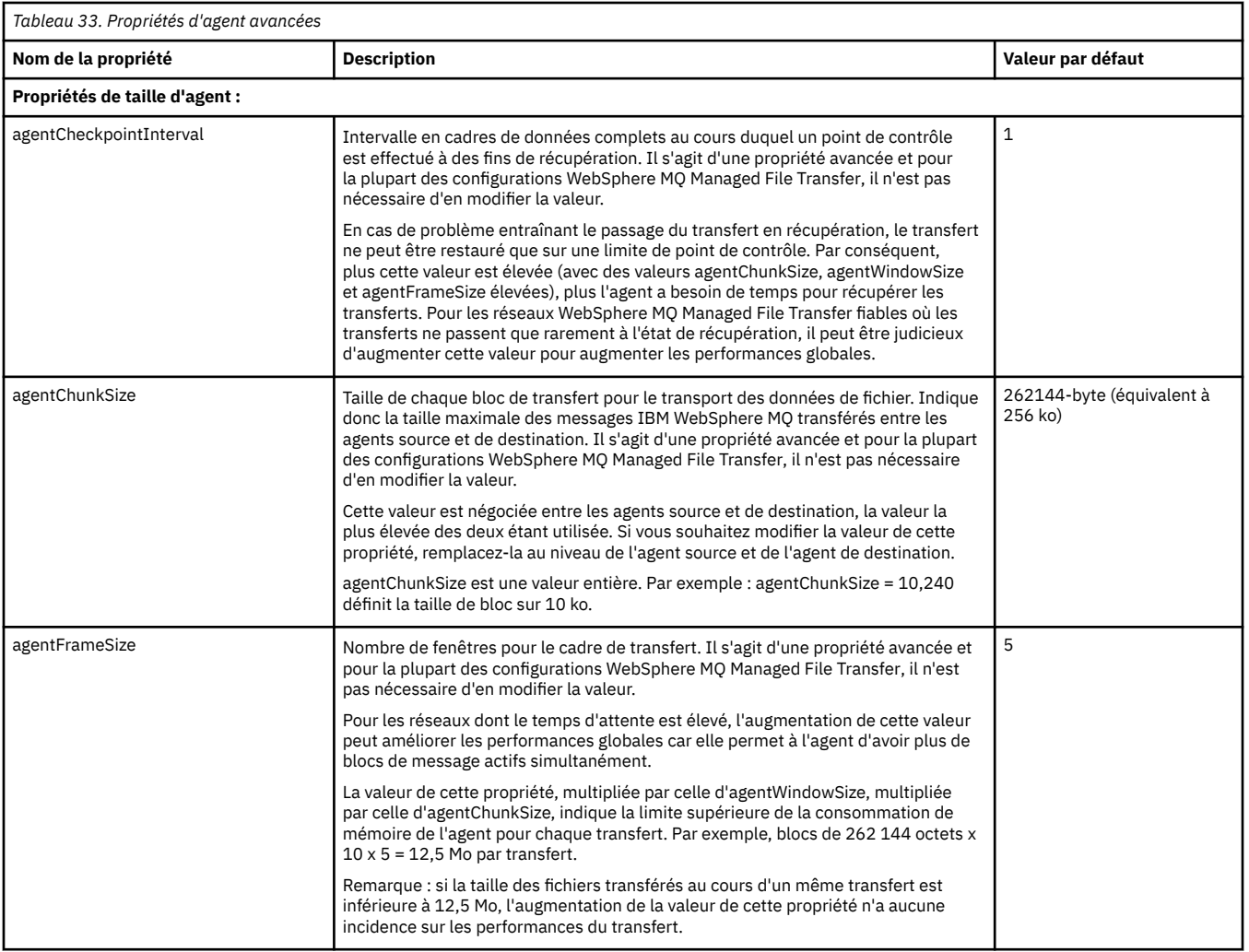

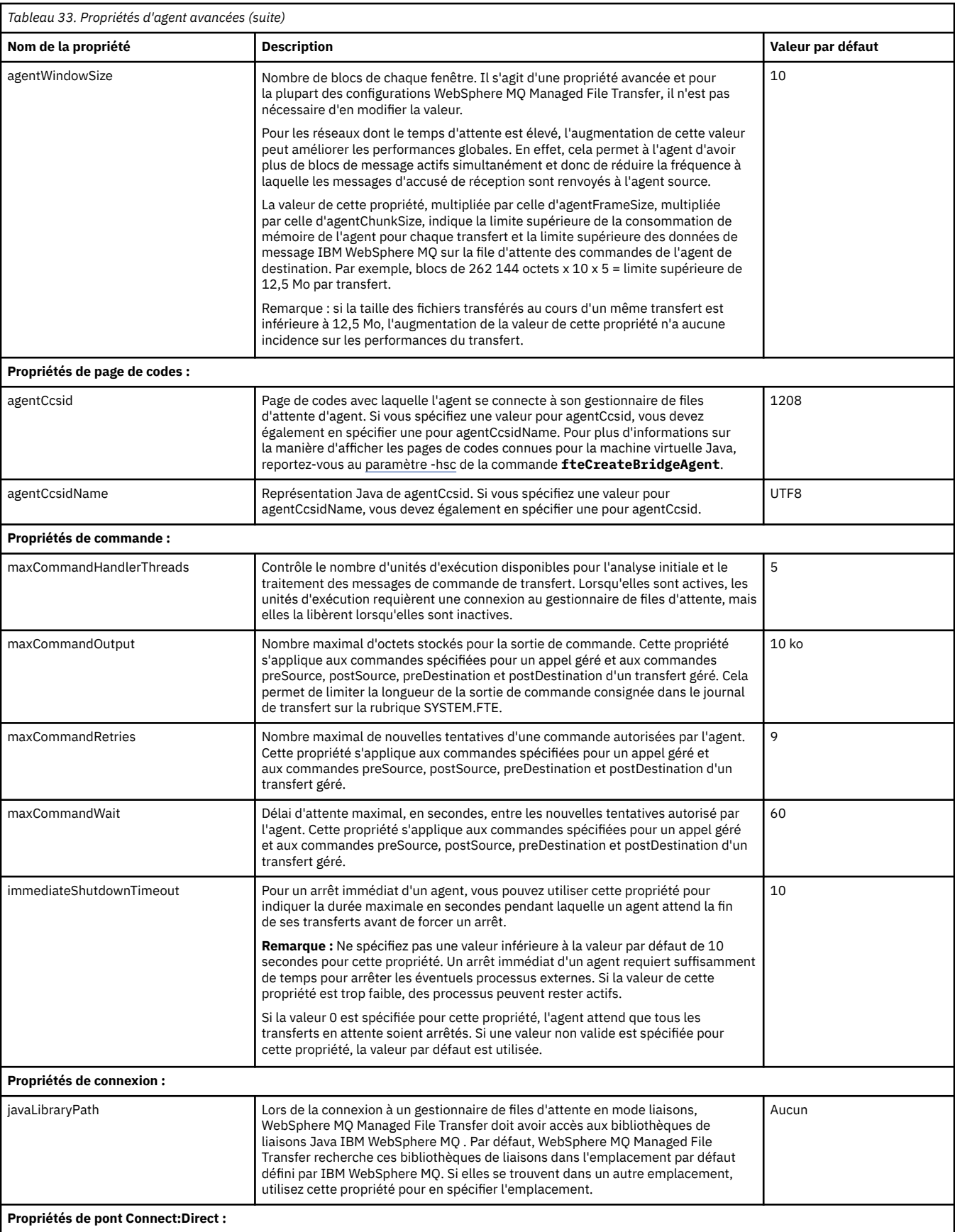

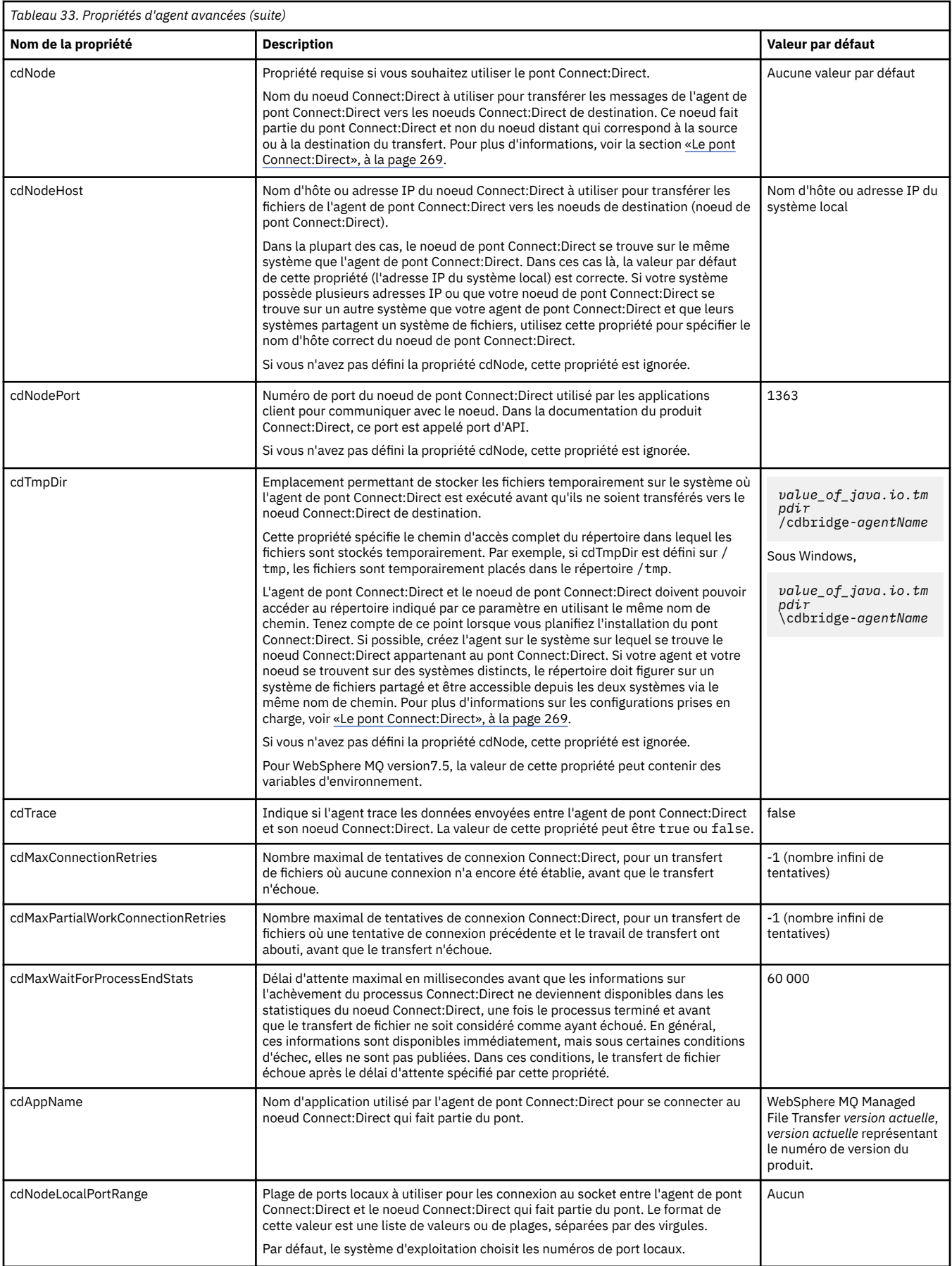

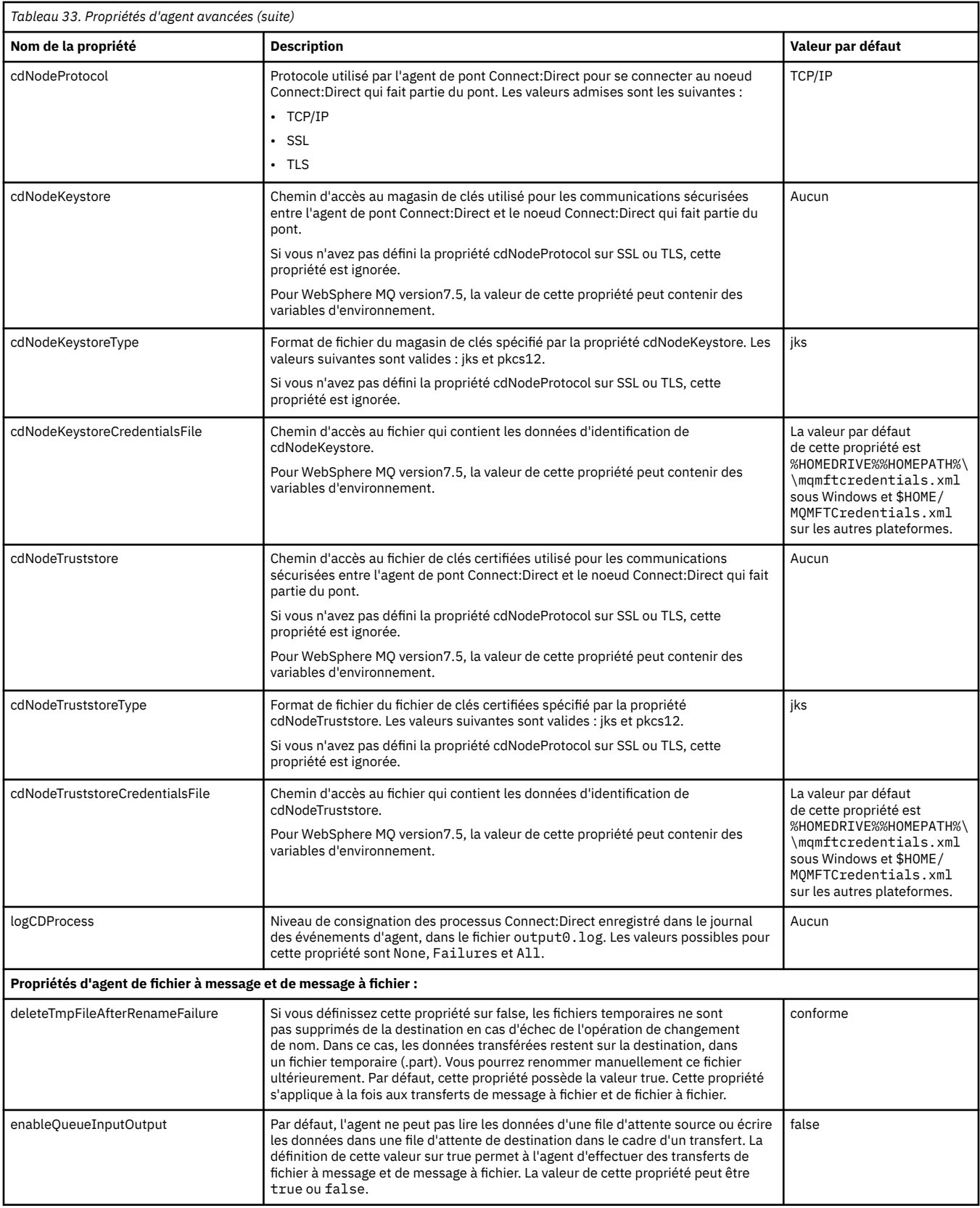

<span id="page-580-0"></span>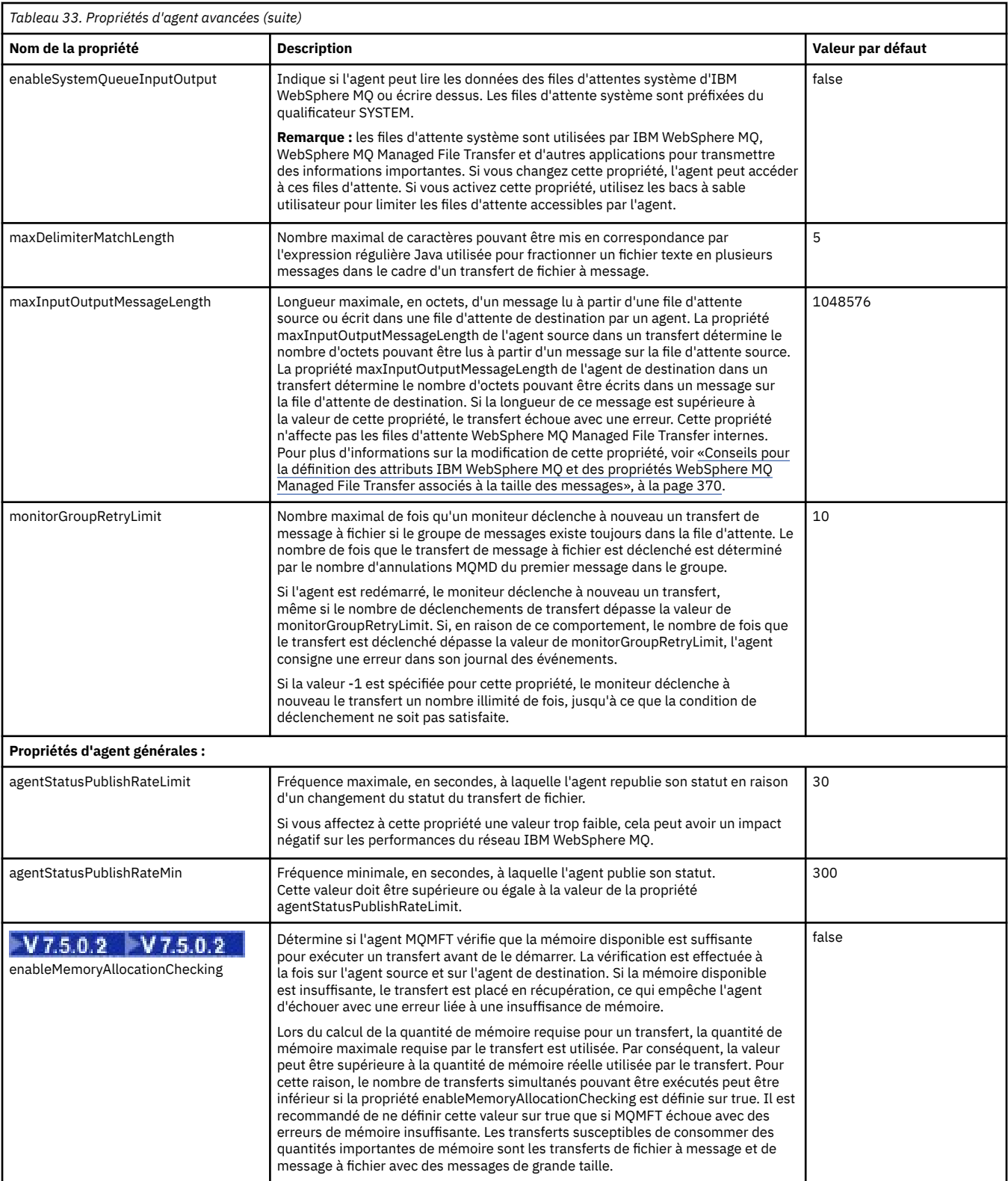

<span id="page-581-0"></span>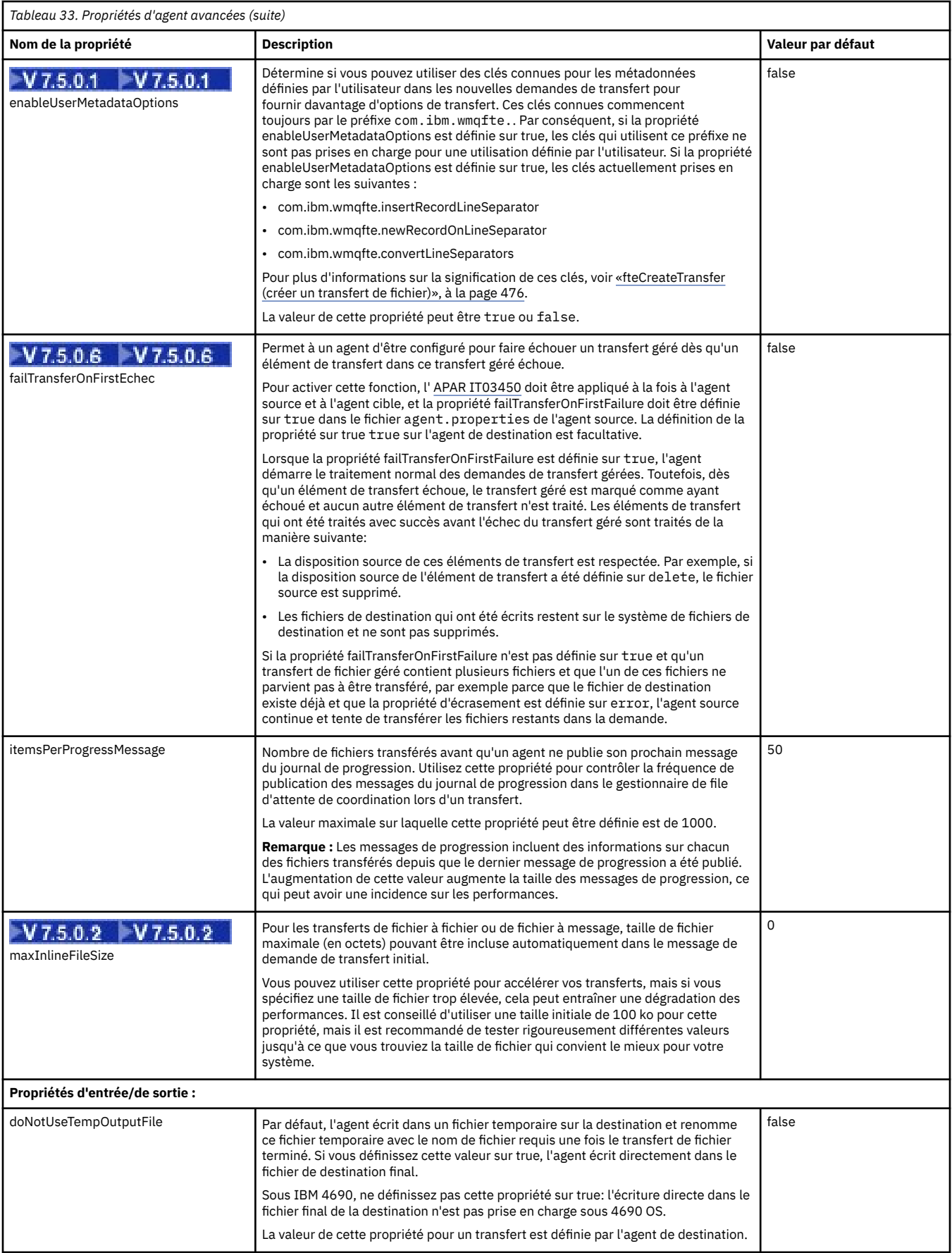

<span id="page-582-0"></span>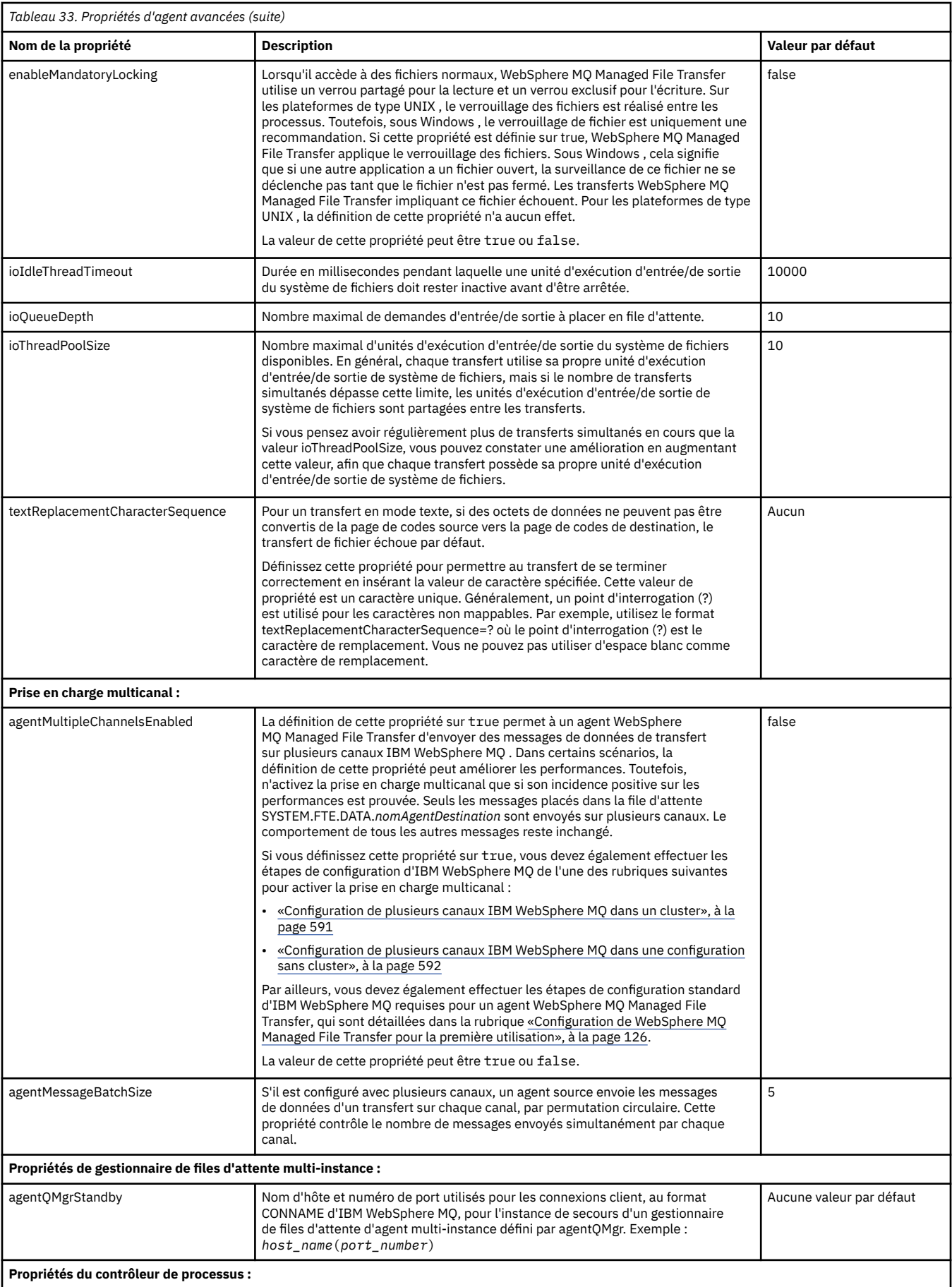

<span id="page-583-0"></span>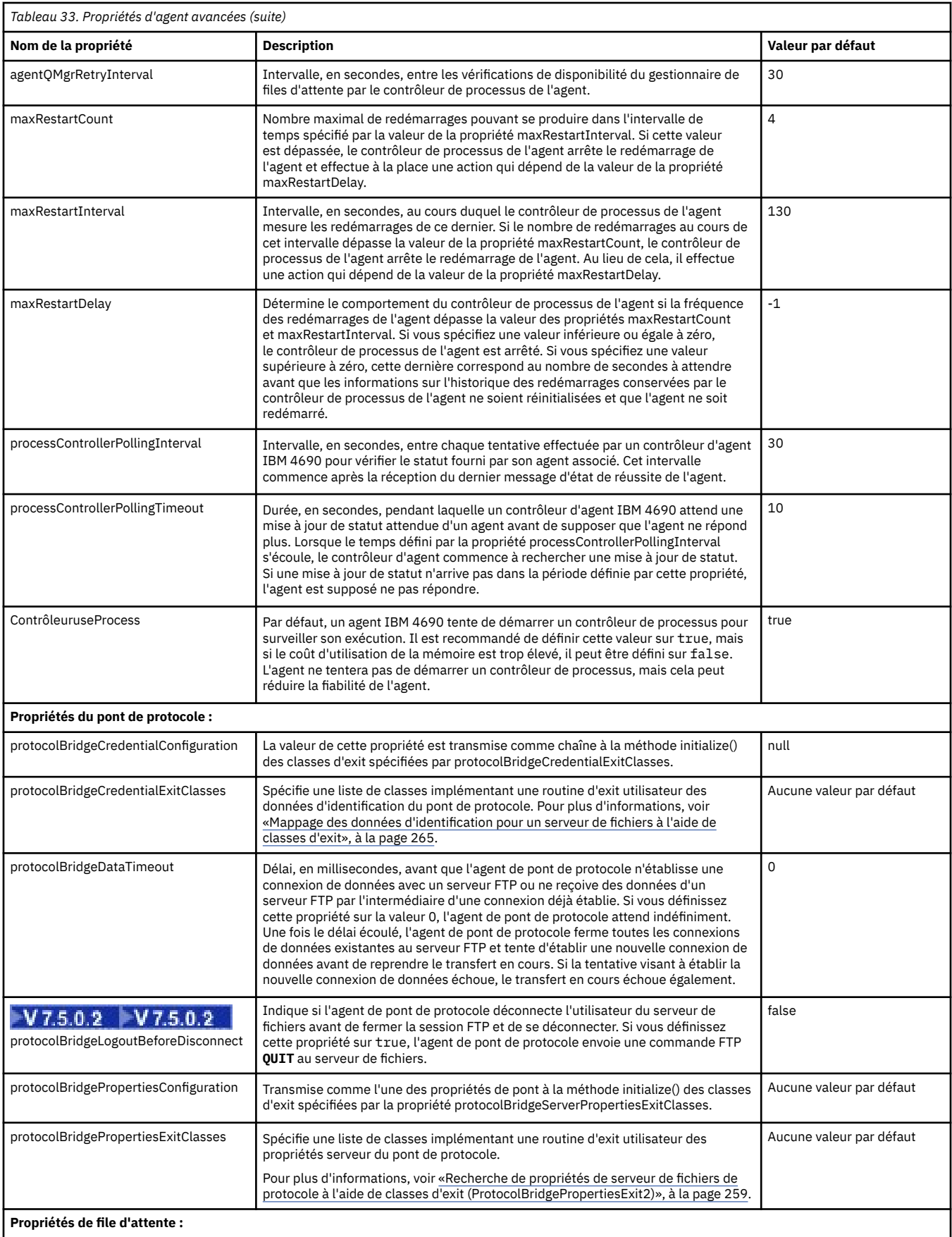

 $\begin{array}{c} \hline \end{array}$ 

<span id="page-584-0"></span>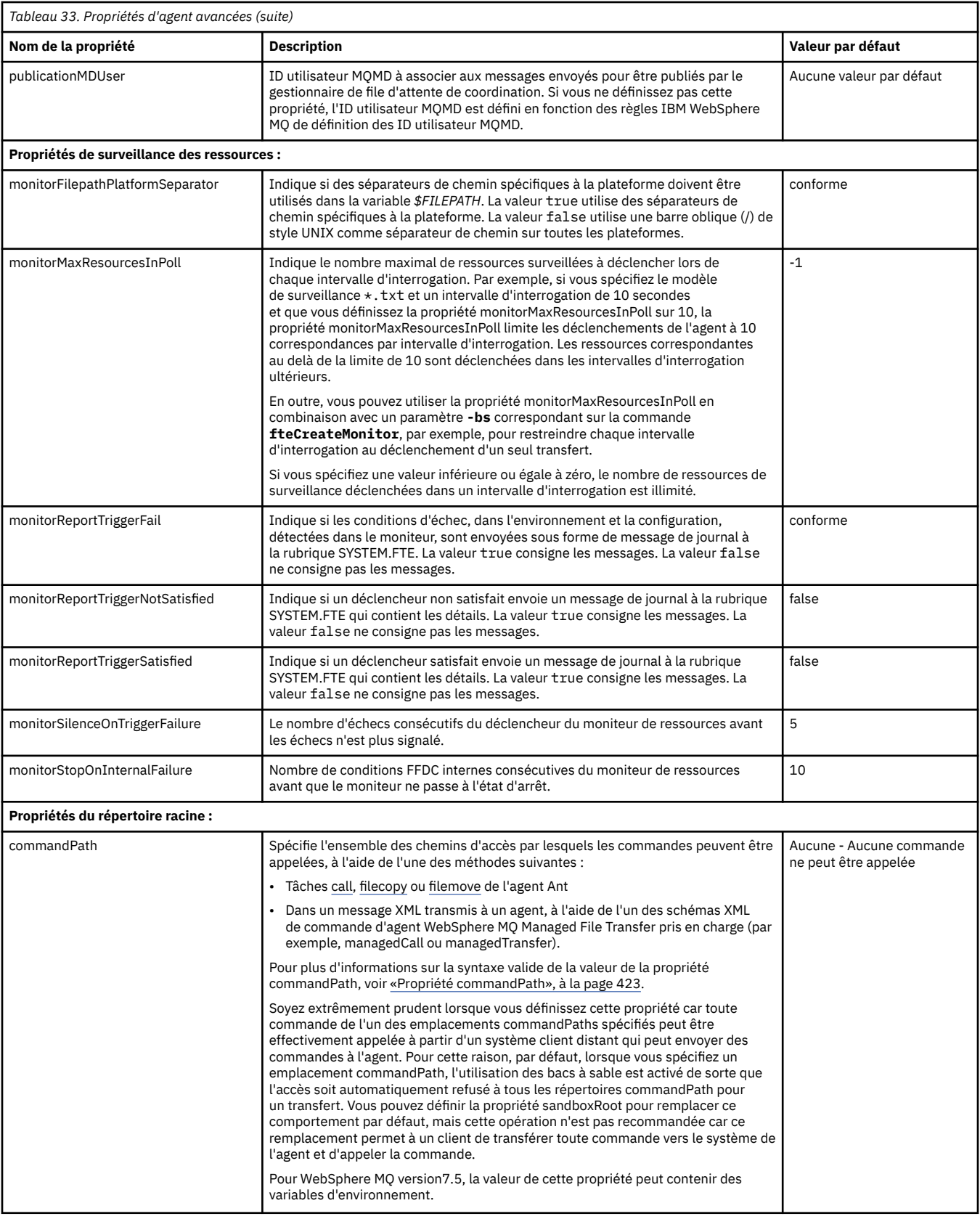

<span id="page-585-0"></span>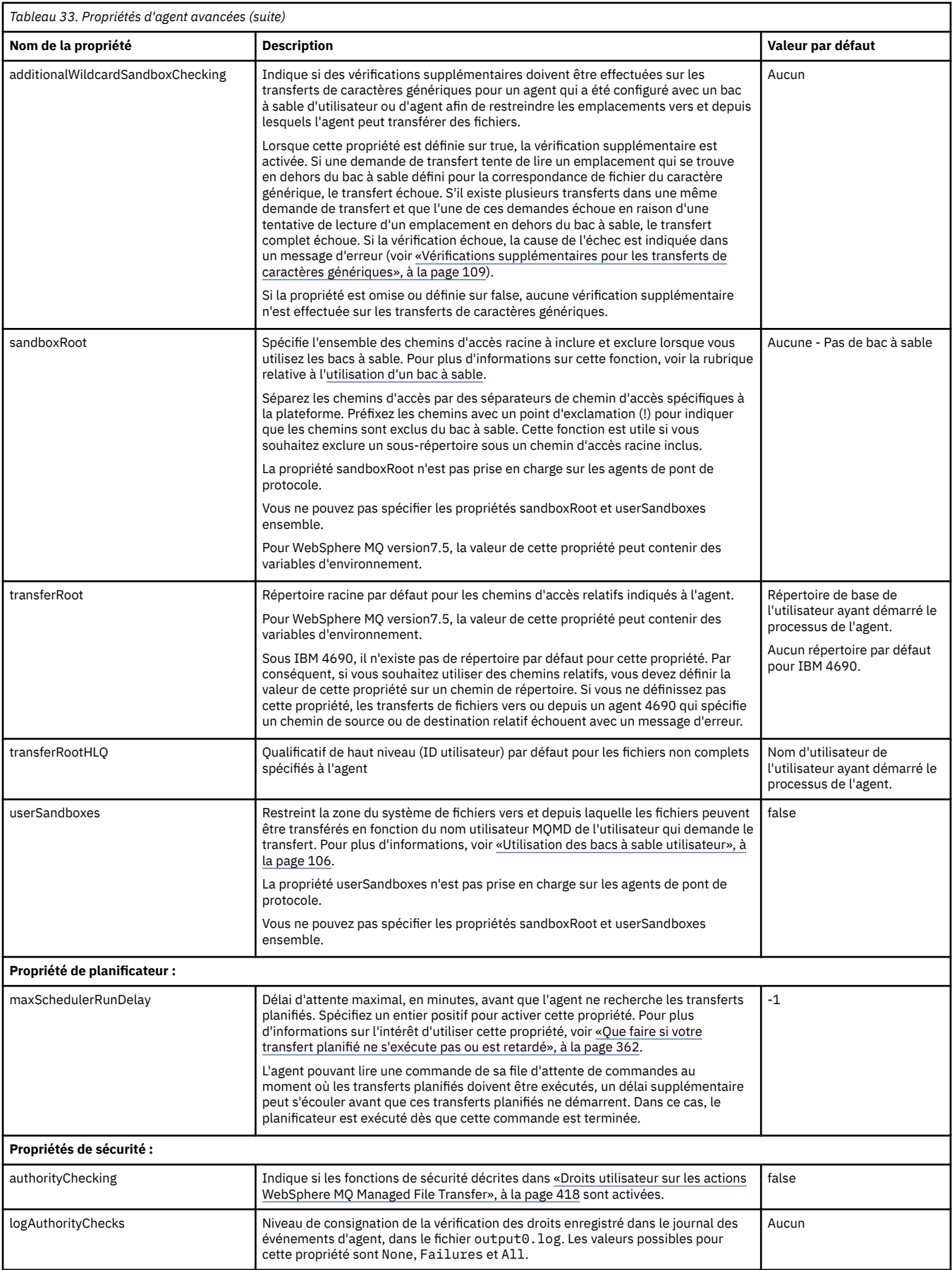

<span id="page-586-0"></span>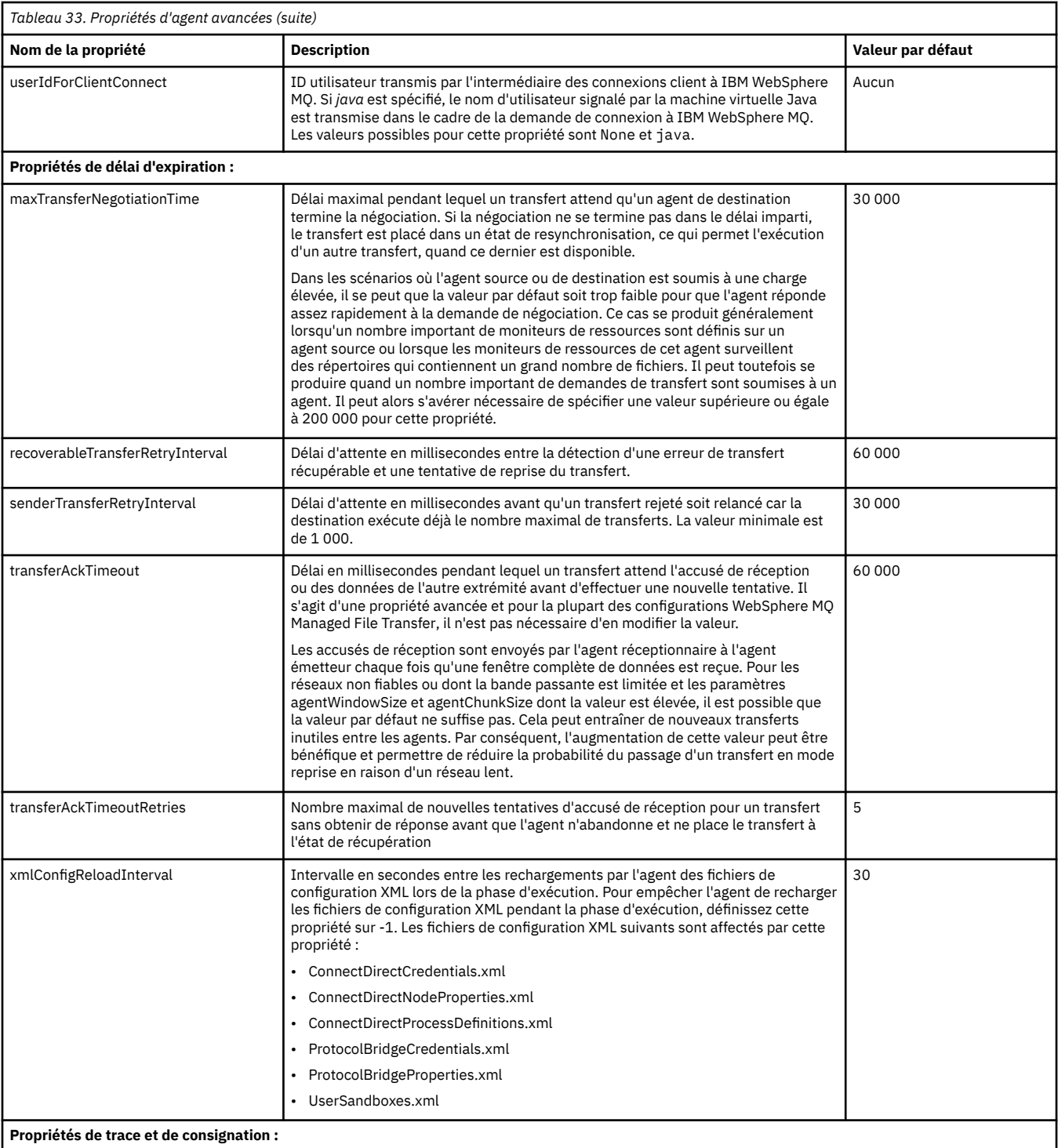

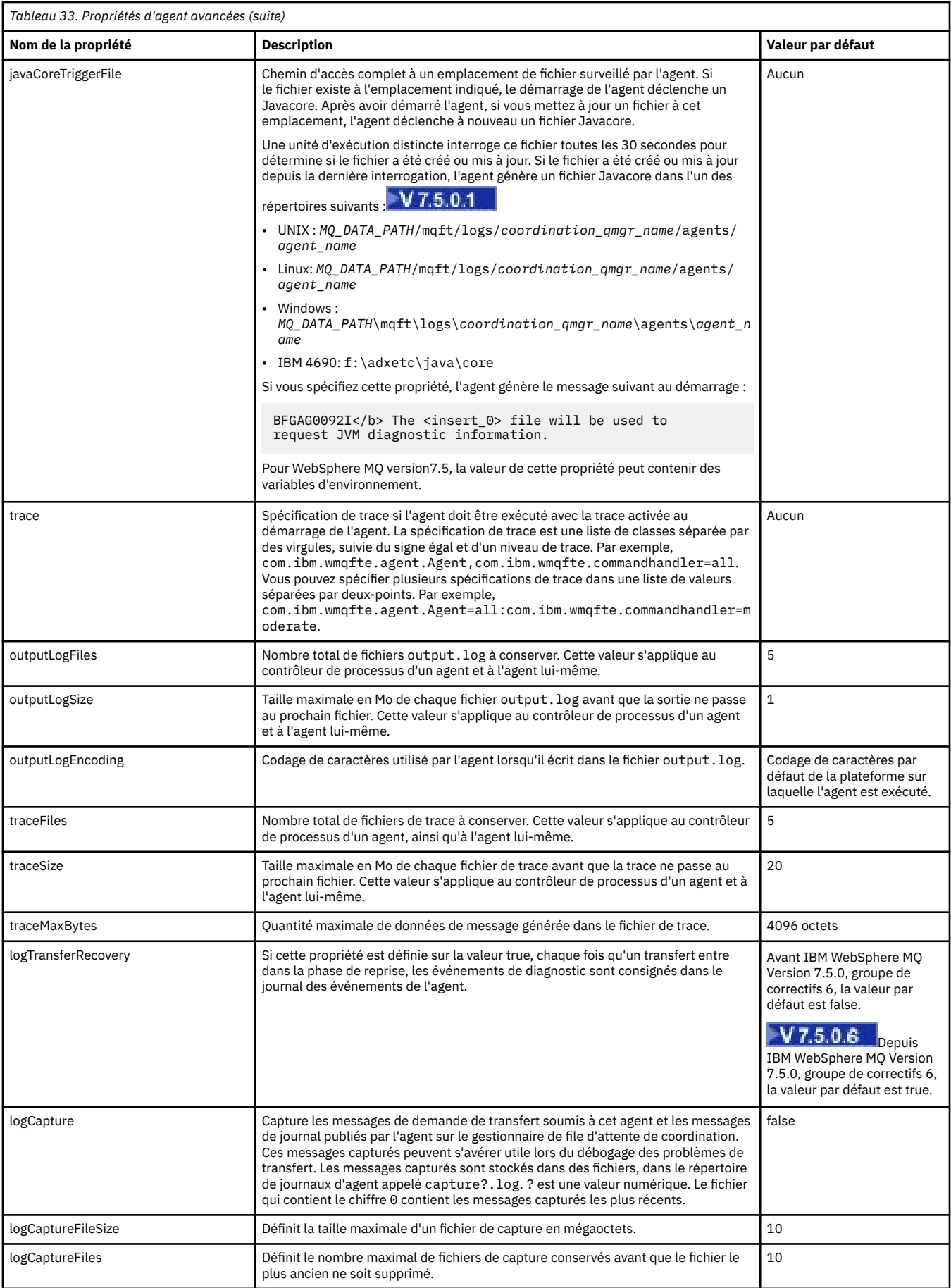

<span id="page-588-0"></span>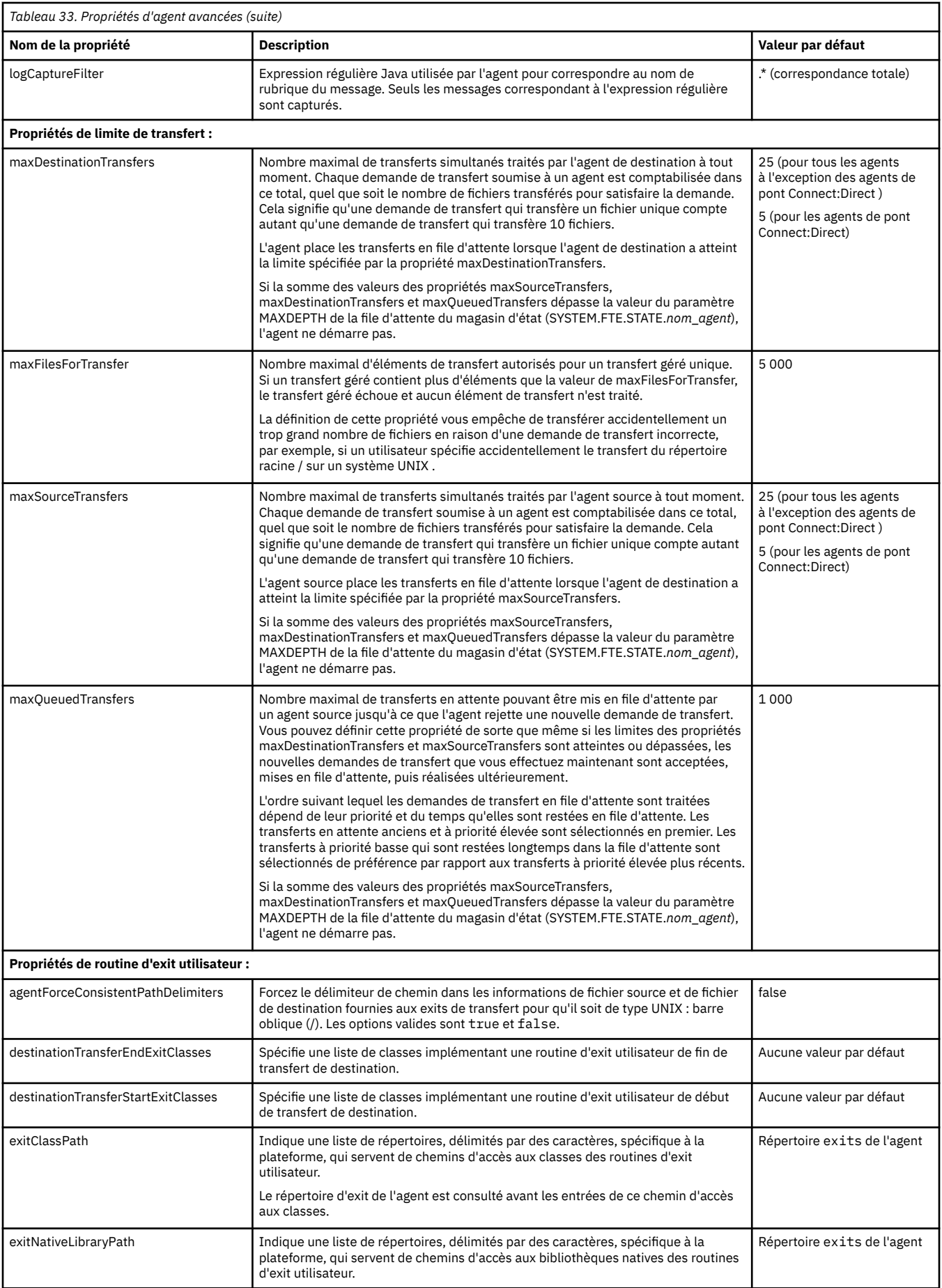

<span id="page-589-0"></span>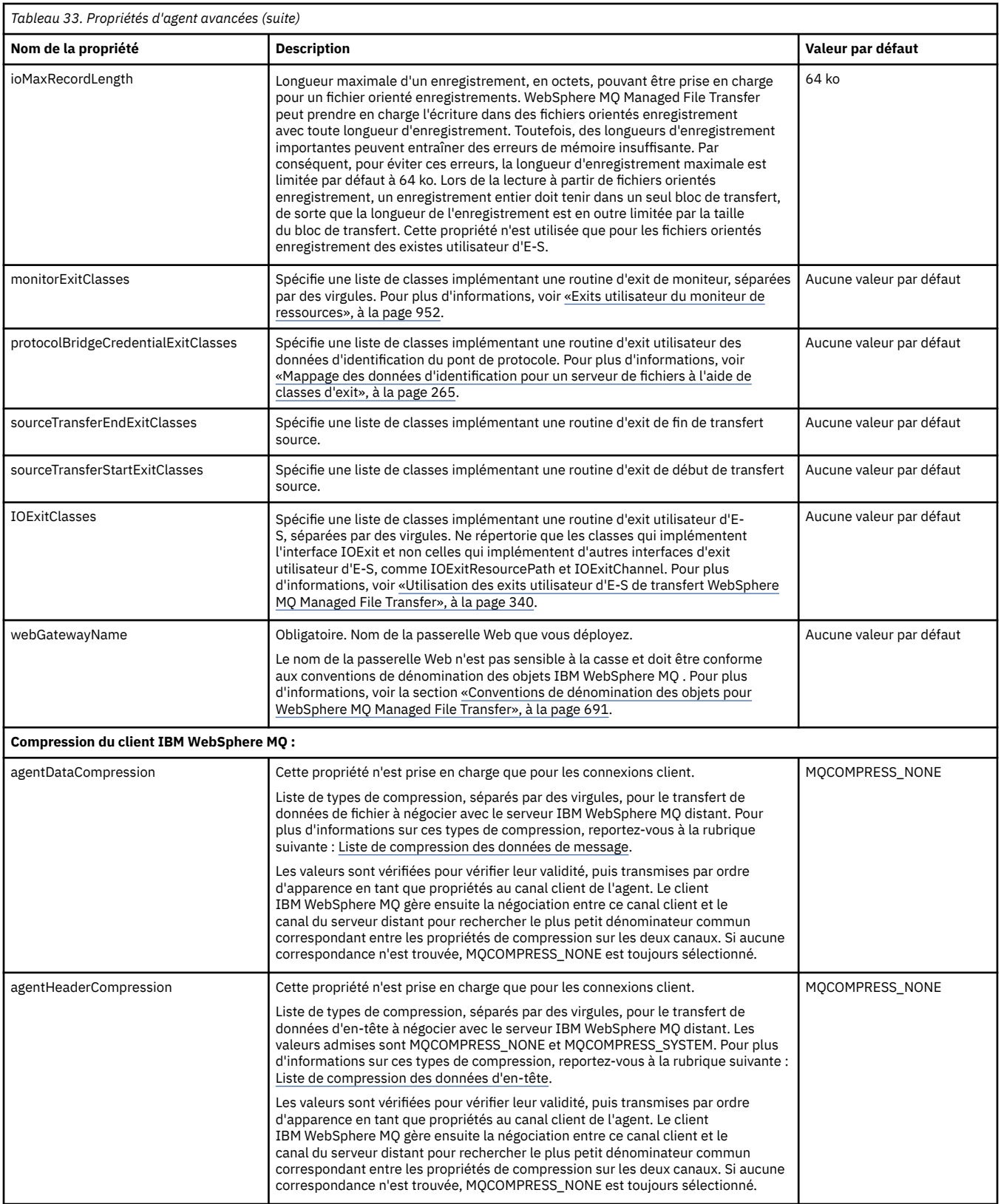

## **Concepts associés**

## [«Options de configuration », à la page 124](#page-123-0)

WebSphere MQ Managed File Transfer fournit un ensemble de fichiers de propriétés qui contiennent des informations clés sur votre configuration et qui sont nécessaires au fonctionnement. Ces fichiers de propriétés se trouvent dans le répertoire de configuration que vous avez défini lors de l'installation du produit.

## <span id="page-590-0"></span>**Référence associée**

## [«Propriétés système Java», à la page 624](#page-623-0)

Un certain nombre de propriétés de commande et d'agent WebSphere MQ Managed File Transfer doivent être définies en tant que propriétés système Java, car elles définissent la configuration de la fonction précoce qui ne peut pas utiliser le mécanisme des propriétés de commande ou d'agent.

## [«propriétés SSL», à la page 625](#page-624-0)

Utilisez SSL avecWebSphere MQ et WebSphere MQ Managed File Transfer pour empêcher les connexions non autorisées entre les agents et les gestionnaires de files d'attente et pour chiffrer le trafic des messages entre les agents et les gestionnaires de files d'attente.

[«fteCreateAgent \(créer un agent WebSphere MQ Managed File Transfer \)», à la page 439](#page-438-0) La commande **fteCreateAgent** crée un agent et sa configuration associée.

[«fteCreateBridgeAgent \(créer et configurer l'agent de pont de protocole WebSphere MQ Managed File](#page-441-0) [Transfer \)», à la page 442](#page-441-0)

La commande **fteCreateBridgeAgent** crée un agent de pont de protocole et sa configuration associée. Créez un agent de pont de protocole pour chaque serveur de fichiers auquel vous souhaitez envoyer des fichiers et duquel vous souhaitez les recevoir.

[«fteCreateCDAgent \(créer un agent de pont Connect:Direct \)», à la page 449](#page-448-0) La commande fteCreateCDAgent crée un agent WebSphere MQ Managed File Transfer et sa configuration associée à utiliser avec le pont Connect:Direct .

[«fteCreateWebAgent \(créer un agent Web WebSphere MQ Managed File Transfer \)», à la page 498](#page-497-0) La commande **fteCreateWebAgent** crée un agent et sa configuration associée à utiliser avec Web Gateway. Cette commande est fournie avec WebSphere MQ Managed File Transfer Server.

[«Variables d'environnement dans les propriétés WebSphere MQ Managed File Transfer», à la page 563](#page-562-0) Dans WebSphere MQ version7.5, il est possible d'utiliser des variables d'environnement dans des propriétés Managed File Transfer représentant des emplacements de fichier ou de répertoire. Cela permet aux emplacements des fichiers ou des répertoires utilisés lors de l'exécution de parties du produit de varier en fonction des changements d'environnement. Par exemple, l'utilisateur qui exécute le processus.

# *Configuration de plusieurs canaux IBM WebSphere MQ dans un cluster*

Si vous souhaitez utiliser la prise en charge multicanal d' IBM WebSphere MQ dans une configuration en cluster, définissez d'abord la propriété agentMultipleChannelsEnabled sur true , puis effectuez les étapes de cette rubrique.

# **Pourquoi et quand exécuter cette tâche**

Dans un cluster, la prise en charge multicanal est activée par les définitions IBM WebSphere MQ sur le gestionnaire de files d'attente de l'agent de destination uniquement.

Vous devez effectuer les étapes de cette rubrique en plus des étapes de configuration IBM WebSphere MQ standard requises pour un agent WebSphere MQ Managed File Transfer , qui sont répertoriées dans [«Configuration de WebSphere MQ Managed File Transfer pour la première utilisation», à la page 126](#page-125-0).

Les exemples de configuration suivants utilisent les commandes **runmqsc** .

# **Procédure**

1. Définissez un canal récepteur de cluster pour chaque canal que vous souhaitez utiliser. Par exemple, si vous utilisez deux canaux:

DEFINE CHANNEL(TO.*DESTQMGRNAME*\_1) CHLTYPE(CLUSRCVR) CLUSTER(*MFTCLUSTER*) DEFINE CHANNEL(TO.*DESTQMGRNAME*\_2) CHLTYPE(CLUSRCVR) CLUSTER(*MFTCLUSTER*)

où :

- *DESTQMGRNAME* est le nom du gestionnaire de files d'attente de l'agent de destination.
- *MFTCLUSTER* est le nom du cluster IBM WebSphere MQ .

<span id="page-591-0"></span>Il est recommandé d'utiliser la convention de dénomination *MFTCLUSTER*.*DESTMGRNAME*\_n pour les canaux, mais cette convention n'est pas obligatoire.

2. Définissez un alias de gestionnaire de files d'attente correspondant à chaque canal. Exemple :

DEFINE QREMOTE(SYSTEM.FTE.*DESTQMGRNAME*\_1) RQMNAME(*DESTQMGRNAME*) CLUSTER(*MFTCLUSTER*) DEFINE QREMOTE(SYSTEM.FTE.*DESTQMGRNAME*\_2) RQMNAME(*DESTQMGRNAME*) CLUSTER(*MFTCLUSTER*)

Vous devez utiliser SYSTEM.FTE.*DESTQMGRNAME*\_n Convention de dénomination des alias de gestionnaire de files d'attente car l'agent émetteur recherche les alias de gestionnaire de files d'attente de ce format. Les nombres que vous utilisez pour *n* doivent commencer à 1 et être consécutifs. Vous devez définir les définitions à l'échelle du cluster pour qu'elles soient disponibles sur le gestionnaire de files d'attente de l'agent source.

Pour que l'agent source et l'agent de destination puissent déterminer correctement le nombre d'alias de gestionnaire de files d'attente, ne définissez **pas** de file d'attente XMITQ par défaut pour le gestionnaire de files d'attente.

## **Concepts associés**

[«Configuration de WebSphere MQ Managed File Transfer pour la première utilisation», à la page 126](#page-125-0) Vous devez effectuer certaines tâches de configuration pour les agents et les gestionnaires de files d'attente WebSphere MQ Managed File Transfer une seule fois, la première fois que vous souhaitez les utiliser.

## **Référence associée**

## [«Le fichier agent.properties», à la page 575](#page-574-0)

Chaque agent possède son propre fichier de propriétés, agent.properties, qui doit contenir les informations qu'un agent utilise pour se connecter à son gestionnaire de files d'attente. Le fichier agent.properties peut également contenir des propriétés qui modifient le comportement de l'agent.

# *Configuration de plusieurs canaux IBM WebSphere MQ dans une configuration sans cluster*

Si vous souhaitez utiliser la prise en charge multicanal IBM WebSphere MQ dans une configuration sans cluster, définissez d'abord la propriété agentMultipleChannelsEnabled sur true , puis effectuez les étapes de cette rubrique.

# **Pourquoi et quand exécuter cette tâche**

Dans une configuration sans cluster, la prise en charge multicanal est activée par les définitions IBM WebSphere MQ sur le gestionnaire de files d'attente de l'agent source et de l'agent de destination.

Vous devez effectuer les étapes de cette rubrique en plus des étapes de configuration IBM WebSphere MQ standard requises pour un agent WebSphere MQ Managed File Transfer , qui sont répertoriées dans [«Configuration de WebSphere MQ Managed File Transfer pour la première utilisation», à la page 126](#page-125-0).

Les étapes suivantes supposent que les canaux émetteurs-récepteurs sont utilisés pour communiquer entre les gestionnaires de files d'attente source et de destination.

Les exemples de configuration suivants utilisent les commandes **runmqsc** .

# **Procédure**

1. Sur le gestionnaire de files d'attente de l'agent de destination, définissez un canal récepteur pour chaque canal que vous souhaitez utiliser. Par exemple, si vous utilisez deux canaux:

DEFINE CHANNEL(TO.DESTQMGRNAME\_1) CHLTYPE(RCVR) TRPTYPE(TCP) DEFINE CHANNEL(TO.DESTQMGRNAME\_2) CHLTYPE(RCVR) TRPTYPE(TCP)

où: DESTQMGRNAME est le nom du gestionnaire de files d'attente de l'agent de destination.

Il est recommandé d'utiliser TO.DESTMGRNAME\_n pour les canaux, mais cette convention n'est pas obligatoire. Les noms de canal récepteur doivent correspondre aux canaux émetteurs correspondants sur le gestionnaire de files d'attente de l'agent source.

2. Sur le gestionnaire de files d'attente de l'agent source, définissez une file d'attente de transmission pour chaque canal que vous souhaitez utiliser. Par exemple, si vous utilisez deux canaux:

DEFINE QLOCAL(DESTQMGRNAME\_1) USAGE(XMITQ) DEFINE QLOCAL(DESTQMGRNAME\_2) USAGE(XMITQ)

Il est recommandé d'utiliser la convention de dénomination DESTMGRNAME\_n pour les files d'attente de transmission, mais cette convention n'est pas obligatoire. Les files d'attente de transmission que vous définissez sont référencées à partir des définitions de canal émetteur et des définitions d'alias de gestionnaire de files d'attente dans les étapes suivantes.

3. Sur le gestionnaire de files d'attente de l'agent source, définissez un canal émetteur pour chaque canal que vous souhaitez utiliser. Par exemple, si vous utilisez deux canaux:

```
DEFINE CHANNEL(TO.DESTQMGRNAME_1) CHLTYPE(SDR) TRPTYPE(TCP) CONNAME(DESTHOST:port)
XMITQ(DESTQMGRNAME_1)
DEFINE CHANNEL(TO.DESTQMGRNAME_2) CHLTYPE(SDR) TRPTYPE(TCP) CONNAME(DESTHOST:port)
XMITQ(DESTQMGRNAME_2)
```
Il est recommandé d'utiliser TO.DESTMGRNAME\_n pour les canaux, mais cette convention n'est pas obligatoire. Les noms de canal émetteur doivent correspondre aux canaux récepteurs correspondants sur le gestionnaire de files d'attente de l'agent de destination.

4. Sur le gestionnaire de files d'attente de l'agent source, définissez un alias de gestionnaire de files d'attente correspondant à chaque canal. Exemple :

```
DEFINE QREMOTE(SYSTEM.FTE.DESTQMGRNAME_1) RQMNAME(DESTQMGRNAME) XMITQ(DESTQMGRNAME_1)
DEFINE QREMOTE(SYSTEM.FTE.DESTQMGRNAME_2) RQMNAME(DESTQMGRNAME) XMITQ(DESTQMGRNAME_2)
```
Vous devez utiliser SYSTEM.FTE.DESTQMGRNAME\_n pour les alias de gestionnaire de files d'attente car l'agent émetteur recherche les alias de gestionnaire de files d'attente de ce format. Les nombres que vous utilisez pour *n* doivent commencer à 1 et être consécutifs.

Pour que l'agent puisse déterminer correctement le nombre d'alias de gestionnaire de files d'attente, ne définissez **pas** de file d'attente XMITQ par défaut pour le gestionnaire de files d'attente.

## **Concepts associés**

[«Configuration de WebSphere MQ Managed File Transfer pour la première utilisation», à la page 126](#page-125-0) Vous devez effectuer certaines tâches de configuration pour les agents et les gestionnaires de files d'attente WebSphere MQ Managed File Transfer une seule fois, la première fois que vous souhaitez les utiliser.

## **Référence associée**

[«Le fichier agent.properties», à la page 575](#page-574-0)

Chaque agent possède son propre fichier de propriétés, agent.properties, qui doit contenir les informations qu'un agent utilise pour se connecter à son gestionnaire de files d'attente. Le fichier agent.properties peut également contenir des propriétés qui modifient le comportement de l'agent.

# *Clés de métadonnées définies par l'utilisateur prises en charge*

Lorsque la propriété d'agent enableUserMetadataOptions est définie sur true, les clés de métadonnées définies par l'utilisateur suivantes sont prises en charge lorsqu'elles sont spécifiées dans une nouvelle demande de transfert.

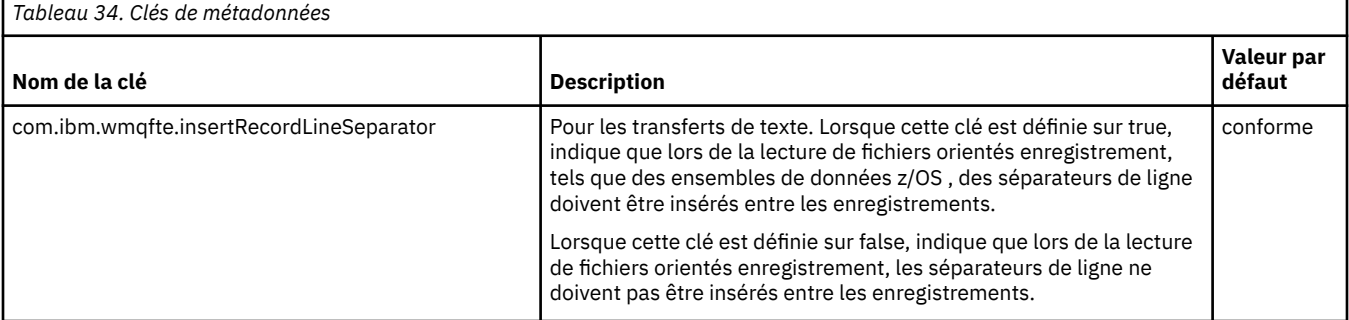

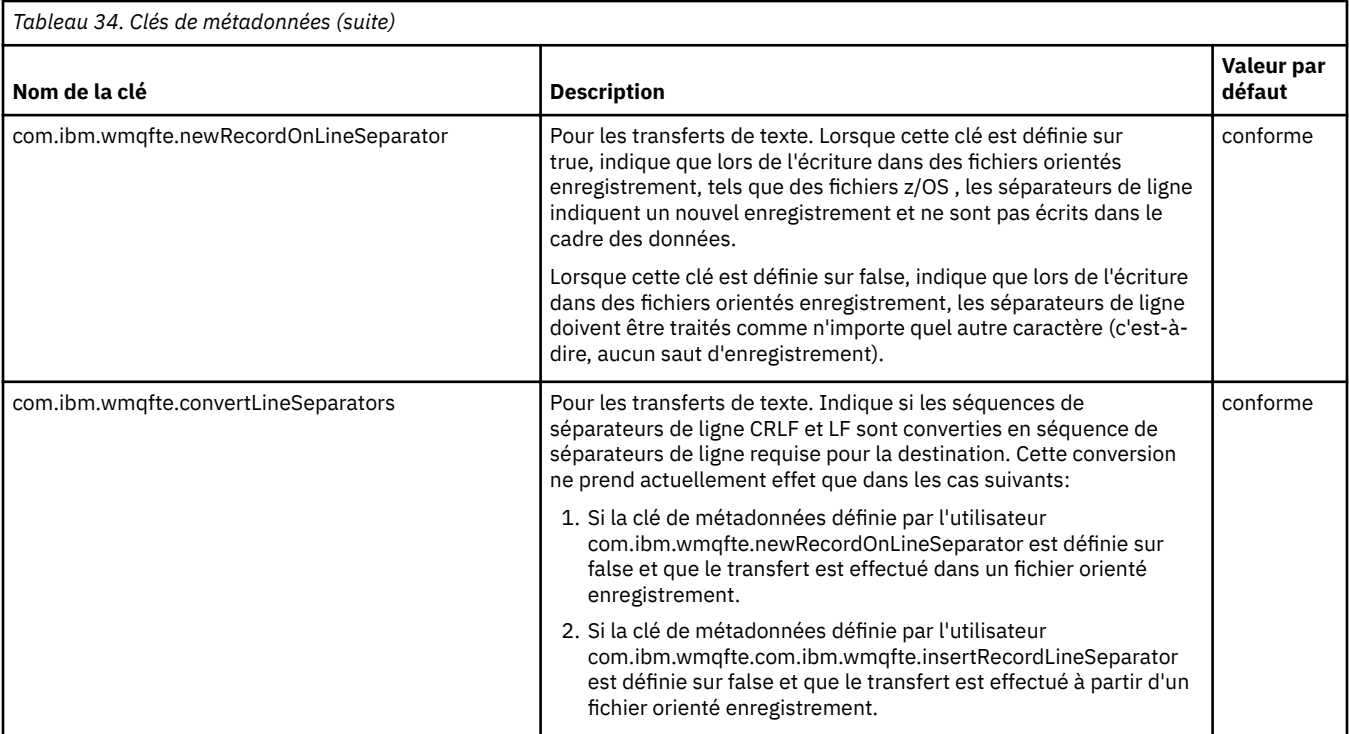

## **Information associée**

[«Tableau 33», à la page 577](#page-576-0) [Paramètre fteCreateTransfer -md](#page-481-0)

# **Fichiers de configuration d'agent supplémentaires**

Outre le fichier agent.properties , l'agent peut avoir un certain nombre de fichiers de configuration XML dans son répertoire de configuration.

# **Fichiers de configuration**

Les fichiers de configuration XML suivants peuvent être utilisés pour spécifier des informations supplémentaires utilisées par l'agent:

## **ProtocolBridgeCredentials.xml**

Si votre agent est un agent de pont de protocole, vous pouvez utiliser ce fichier pour spécifier les données d'identification à utiliser pour vous connecter au serveur FTP ou SFTP auquel l'agent se connecte.

## **ProtocolBridgeProperties.xml**

Si votre agent est un agent de pont de protocole, vous pouvez utiliser ce fichier pour définir les propriétés des serveurs de fichiers de protocole autres que ceux par défaut auxquels l'agent se connecte. La commande **fteCreateBridgeAgent** crée un serveur de fichiers de protocole par défaut dans ce fichier pour vous.

## **ConnectDirectCredentials.xml**

Si votre agent est un agent de pont Connect:Direct , vous pouvez utiliser ce fichier pour spécifier les données d'identification à utiliser pour la connexion aux noeuds Connect:Direct impliqués dans un transfert.

## **ConnectDirectNodeProperties.xml**

Si votre agent est un agent de pont Connect:Direct , vous pouvez utiliser ce fichier pour spécifier les informations de système d'exploitation sur les noeuds Connect:Direct impliqués dans un transfert.

## **ConnectDirectProcessDefinition.xml**

Si votre agent est un agent de pont Connect:Direct , vous pouvez utiliser ce fichier pour spécifier les processus Connect:Direct définis par l'utilisateur à appeler dans le cadre d'un transfert de fichier.

## **UserSandboxes.xml**

Vous pouvez utiliser ce fichier pour spécifier les zones du système de fichiers dans lesquelles l'agent peut effectuer des opérations de lecture ou d'écriture.

## **Mise à jour des fichiers de configuration**

Contrairement au fichier agent.properties, vous pouvez mettre à jour les fichiers de configuration XML et demander à l'agent de prendre en compte les modifications sans avoir à redémarrer l'agent.

Lorsque vous soumettez un transfert, s'il s'est produit plus de 10 secondes depuis la dernière vérification du fichier de configuration XML par l'agent, ce dernier vérifie l'heure de la dernière modification du fichier de configuration XML. Si le fichier de configuration XML a été modifié depuis la dernière lecture du fichier par l'agent, ce dernier le lit à nouveau. Si le contenu du fichier est valide par rapport au schéma XML, l'agent met à jour ses informations. Si le contenu du fichier n'est pas valide, l'agent utilise les informations de la version précédente du fichier et écrit un message dans le fichier outpu0.log .

## *Format de fichier des données d'identification du pont de protocole*

Le fichier ProtocolBridgeCredentials.xml du répertoire de configuration de l'agent définit les noms d'utilisateur et les données d'identification utilisés par l'agent de pont de protocole pour s'autoriser avec le serveur de protocole.

Le fichier ProtocolBridgeCredentials.xml doit être conforme au schéma ProtocolBridgeCredentials.xsd . Le document de schéma ProtocolBridgeCredentials.xsd se trouve dans le répertoire *MQ\_INSTALLATION\_PATH*/mqft/samples/schema de l'installation MQMFT. Les utilisateurs sont responsables de la création manuelle du fichier ProtocolBridgeCredentials.xml , qui n'est plus créé par la commande **fteCreateBridgeAgent** . Des exemples de fichier sont disponibles dans le répertoire *MQ\_INSTALLATION\_PATH*/mqft/samples de l'installation MQMFT.

V7.5 introduit un nouvel élément < agent> qui contient l'élément < server> ou <serverHost> pour l'agent nommé.

Le fichier ProtocolBridgeCredentials.xml est rechargé périodiquement par l'agent et toute modification valide apportée au fichier aura une incidence sur le comportement de l'agent. L'intervalle de rechargement par défaut est de 30 secondes. Cet intervalle peut être modifié en spécifiant la propriété d'agent xmlConfigReloadInterval dans le fichier agent.properties .

## **Schéma- V7.5**

Le schéma suivant décrit les éléments qui sont valides dans le fichier ProtocolBridgeCredentials.xml pour V7.5

```
<schema targetNamespace="http://wmqfte.ibm.com/ProtocolBridgeCredentials" elementFormDefault="qualified" 
                 xmlns="https://www.w3.org/2001/XMLSchema" xmlns:tns="http://wmqfte.ibm.com/
ProtocolBridgeCredentials">
```

```
<! - - <?xml version="1.0" encoding="UTF-8"?>
 <tns:credentials xmlns:tns="http://wmqfte.ibm.com/ProtocolBridgeCredentials" 
 xmlns:xsi="https://www.w3.org/2001/XMLSchema-instance"
 xsi:schemaLocation="http://wmqfte.ibm.com/ProtocolBridgeCredentials 
 ProtocolBridgeCredentials.xsd ">
          <tns:agent name="agent1"> 
 <tns:serverHost name="myserver">
 <tns:user name="fred" serverPassword="pwd" serverUserId="bill"/>
             <tns:user name="jane" serverUserId="june" hostKey="1F:2e:f3">
               <tns:privateKey associationName="test" keyPassword="pwd2">
                 ...<sup>.</sup> private key ...
               </tns:privateKey>
            </tns:user>
           </tns:serverHost>
         </tns:agent>
          <tns:agent name="agent2"> 
           <tns:server name="server*" pattern="wildcard">
 <tns:user name="fred" serverPassword="pwd" serverUserId="bill"/>
 <tns:user name="jane" serverUserId="june" hostKey="1F:2e:f3">
 <tns:privateKey associationName="test" keyPassword="pwd2">
```

```
.. private key ...
                </tns:privateKey>
              </tns:user>
            </tns:server>
          </tns:agent>
          <tns:agent name="agent3"> 
            <tns:serverHost name="ftpsServer" 
                            keyStorePassword="keypass" 
                            trustStorePassword="trustpass">
              <tns:user name="fred" serverPassword="pwd" serverUserId="bill"/>
            </tns:serverHost>
          </tns:agent> 
        </tns:credentials>
 -->
    <element name="credentials" type="tns:credentialsType"/>
    <complexType name="credentialsType">
        <sequence>
            <element name="agent" type="tns:agentType" minOccurs="0" maxOccurs="unbounded"/>
        </sequence> 
    </complexType> 
    <complexType name="agentType">
        <choice minOccurs="0" maxOccurs="1">
 <element name="serverHost" type="tns:serverHostType" minOccurs="0" maxOccurs="unbounded"/>
 <element name="server" type="tns:serverType" minOccurs="0" maxOccurs="unbounded"/>
        </choice>
        <attribute name="name" type="string" use="required"/>
    </complexType>
    <complexType name="serverHostType">
        <sequence>
            <element ref="tns:user" minOccurs="0" maxOccurs="unbounded"/>
        </sequence>
 <attribute name="name" type="string" use="required"/>
 <attribute name="keyStorePassword" type="string" use="optional"/>
 <attribute name="keyStorePasswordCipher" type="string" use="optional"/>
 <attribute name="trustStorePassword" type="string" use="optional"/>
 <attribute name="trustStorePasswordCipher" type="string" use="optional"/>
    </complexType>
    <complexType name="serverType">
        <sequence>
            <element ref="tns:user" minOccurs="0" maxOccurs="unbounded"/>
        </sequence>
 <attribute name="name" type="string" use="required"/>
 <attribute name="pattern" type="tns:patternType" use="optional" />
 <attribute name="keyStorePassword" type="string" use="optional"/>
 <attribute name="keyStorePasswordCipher" type="string" use="optional"/>
 <attribute name="trustStorePassword" type="string" use="optional"/>
 <attribute name="trustStorePasswordCipher" type="string" use="optional"/>
    </complexType>
    <element name="user" type="tns:userType"/>
    <complexType name="userType">
        <sequence>
            <element ref="tns:privateKey" minOccurs="0" maxOccurs="unbounded"/>
        </sequence>
 <attribute name="name" type="string" use="required"/>
 <attribute name="serverUserId" type="string" use="optional"/>
 <attribute name="serverUserIdCipher" type="string" use="optional"/>
 <attribute name="serverPassword" type="string" use="optional"/>
 <attribute name="serverPasswordCipher" type="string" use="optional"/>
        <attribute name="hostKey" use="optional">
            <simpleType>
                <restriction base="string">
                    <pattern
                       value="([a-fA-F0-9]){2}(:([a-fA-F0-9]){2})*">
                    </pattern>
                </restriction>
            </simpleType>
        </attribute>
    </complexType>
    <element name="privateKey" type="tns:privateKeyType"/>
    <complexType name="privateKeyType"> 
        <simpleContent>
```

```
 <extension base="string">
 <attribute name="keyPassword" type="string" use="optional"/>
 <attribute name="keyPasswordCipher" type="string" use="optional"/>
                <attribute name="associationName" type="string" use="required"/> 
            </extension>
        </simpleContent>
    </complexType>
   \lt ! - -
       Determines the type of pattern matching to use.
    -->
    <simpleType name="patternType">
        <restriction base="string">
            <enumeration value="regex" />
            <enumeration value="wildcard" />
        </restriction>
    </simpleType>
</schema>
```
# **Description du fichier ProtocolBridgeCredentials.xml**

Les éléments et attributs utilisés dans le fichier ProtocolBridgeCredentials.xml sont décrits dans la liste suivante.

### **<credentials>**

Elément de groupe contenant des éléments qui décrivent les données d'identification utilisées par un agent de pont de protocole pour se connecter à un serveur de protocole.

#### **<agent>**

Elément contenant une définition < server> ou <serverHost> pour un agent nommé.

#### **<server>**

Serveur de protocole auquel le pont de protocole se connecte.

L'élément < server> n'est pas pris en charge pour V7.0.4 ou version antérieure.

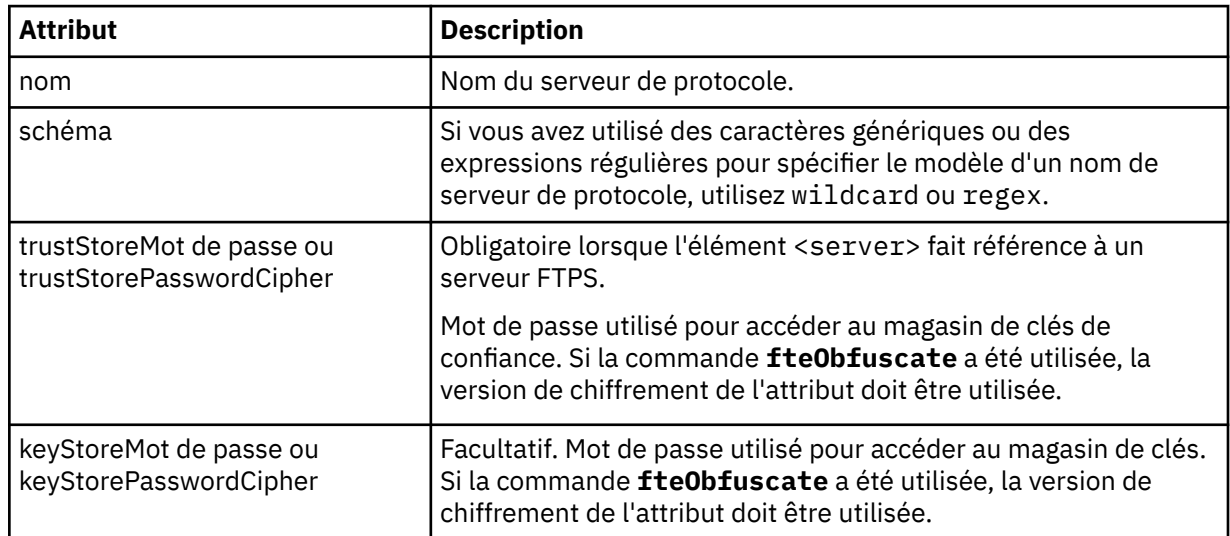

## **<serverHost>**

Nom d'hôte du serveur de protocole auquel le pont de protocole se connecte.

Le fichier ProtocolBridgeCredentials.xml peut contenir des éléments <serverHost> ou des éléments < server>, mais vous ne pouvez pas utiliser une combinaison des deux types différents. Lorsque vous utilisez <serverHost>, le nom est comparé au nom d'hôte du serveur de protocole. Lorsque vous utilisez < server>, le nom est comparé au nom du serveur de protocole (tel que défini dans le fichier ProtocolBridgeProperties.xml ).

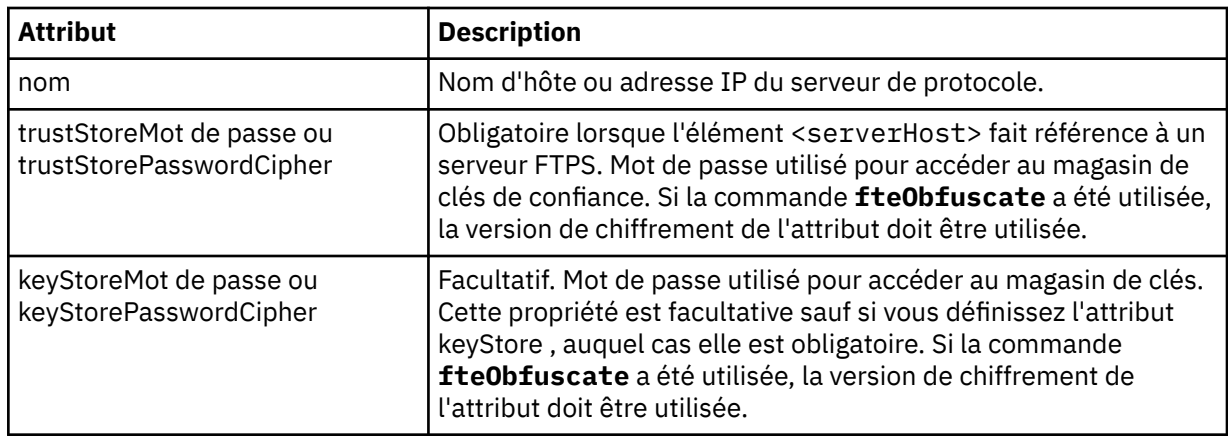

## **<user>**

Mappage d'un nom d'utilisateur WebSphere MQ Managed File Transfer à un nom d'utilisateur de serveur de protocole.

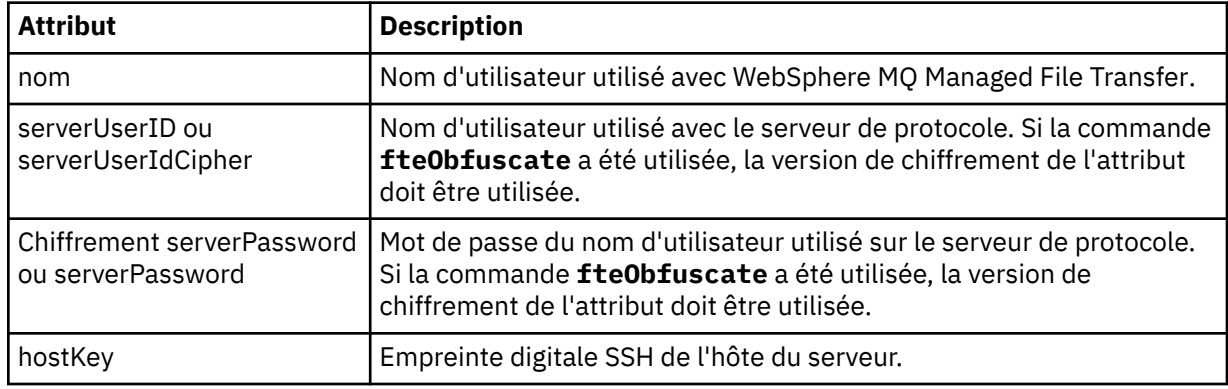

## **<privateKey>**

Clé privée d'un utilisateur.

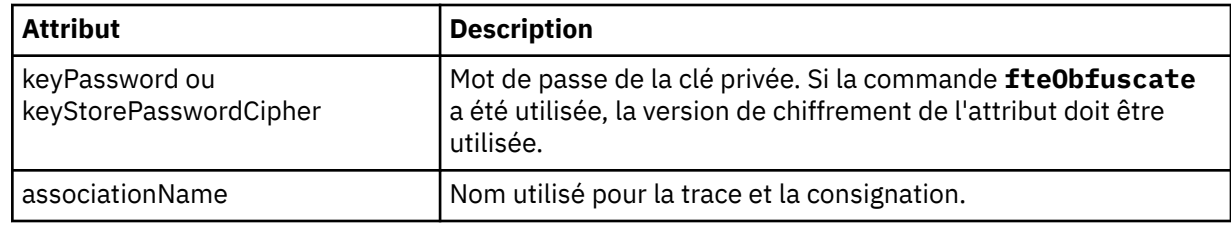

## *Format du fichier de propriétés du pont de protocole*

Le fichier ProtocolBridgeProperties.xml du répertoire de configuration de l'agent définit les propriétés des serveurs de fichiers de protocole.

Le fichier ProtocolBridgeProperties.xml doit être conforme au schéma ProtocolBridgeProperties.xsd . Le document de schéma ProtocolBridgeProperties.xsd se trouve dans le répertoire *MO\_INSTALLATION\_PATH*/mqft/samples/schema de l'installation MQMFT . Un fichier modèle, ProtocolBridgeProperties.xml, est créé par la commande **fteCreateBridgeAgent** dans le répertoire de configuration de l'agent.

Le fichier ProtocolBridgeProperties.xml est rechargé périodiquement par l'agent et toute modification valide apportée au fichier aura une incidence sur le comportement de l'agent. L'intervalle de rechargement par défaut est de 30 secondes. Vous pouvez modifier cet intervalle en spécifiant la propriété d'agent xmlConfigReloadInterval dans le fichier agent.properties .

# **Schéma**

Le schéma suivant décrit le fichier ProtocolBridgeProperties.xml .

**Remarque :** Les attributs maxReconnectRetry et reconnectWaitPeriod ne sont pas pris en charge sur IBM WebSphere MQ V7.5 ou sur WebSphere MQ Managed File Transfer V7.0.2ou version ultérieure.

```
<?xml version="1.0" encoding="UTF-8"?>
\lt ! - -
@start_non_restricted_prolog@
Version: %Z% %I% %W% %E% %U% [%H% %T%]
Licensed Materials - Property of IBM
5724-H72
Copyright IBM Corp. 2011, 2024. All Rights Reserved.
US Government Users Restricted Rights - Use, duplication or
disclosure restricted by GSA ADP Schedule Contract with
IBM Corp.
@end_non_restricted_prolog@
  -->
<!-- This schema defines the format of the ProtocolBridgeProperties.xml file that is located in the 
agent 
    properties directory of a protocol bridge agent. This XML file
    is used to define properties for protocol servers.
    For more information, see the WebSphere MQ product documentation.
  -->
<schema targetNamespace="http://wmqfte.ibm.com/ProtocolBridgeProperties" elementFormDefault="qualified"
    xmlns="https://www.w3.org/2001/XMLSchema" xmlns:tns="http://wmqfte.ibm.com/ProtocolBridgeProperties">
   \leq ! - -
        Example: ProtocolBridgeProperties.xml
        <?xml version="1.0" encoding="UTF-8"?>
        <tns:serverProperties xmlns:tns="http://wmqfte.ibm.com/ProtocolBridgeProperties"
                             xmlns:xsi="https://www.w3.org/2001/XMLSchema-instance"
                              xsi:schemaLocation="http://wmqfte.ibm.com/ProtocolBridgeProperties
                              ProtocolBridgeProperties.xsd">
            <tns:credentialsFile path="$HOME/ProtocolBridgeCredentials.xml" /> 
            <tns:defaultServer name="myserver" />
            <tns:ftpServer name="myserver" host="myhost.hursley.ibm.com" port="1234" platform="windows"
 timeZone="Europe/London" locale="en-GB" fileEncoding="UTF-8"
 listFormat="unix" limitedWrite="false" />
            <tns:sftpServer name="server1" host="myhost.hursley.ibm.com" platform="windows"
 fileEncoding="UTF-8" limitedWrite="false">
 <limits maxListFileNames="10" />
            </tns:sftpServer>
        </tns:serverProperties>
     -->
    <!-- Root element for the document -->
    <element name="serverProperties" type="tns:serverPropertiesType"></element>
\langle!--
        A container for all protocol bridge server properties
 -->
    <complexType name="serverPropertiesType">
        <sequence>
            <element name="credentialsFile" type="tns:credentialsFileName" minOccurs="0" maxOccurs="1" />
 <element name="defaultServer" type="tns:serverName" minOccurs="0" maxOccurs="1" />
 <choice minOccurs="0" maxOccurs="unbounded">
 <element name="ftpServer" type="tns:ftpServerType" />
 <element name="sftpServer" type="tns:sftpServerType" />
 <element name="ftpsServer" type="tns:ftpsServerType" />
 <element name="ftpsfgServer" type="tns:ftpsfgServerType" />
 <element name="ftpssfgServer" type="tns:ftpssfgServerType" />
            </choice>
        </sequence>
    </complexType>
   < 1 - - A container for a server name
 -->
    <complexType name="serverName">
        <attribute name="name" type="tns:serverNameType" use="required" />
     </complexType>
   <! -</math> A container for a credentials file name
```

```
 -->
    <complexType name="credentialsFileName">
        <attribute name="path" type="string" use="required" />
    </complexType>
   \lt ! - -
       A container for all the information about an FTP server
 -->
    <complexType name="ftpServerType">
        <sequence>
            <element name="limits" type="tns:generalLimitsType" minOccurs="0" maxOccurs="1" />
        </sequence>
        <attributeGroup ref="tns:ftpServerAttributes"/>
        <attribute name="passiveMode" type="boolean" use="optional" /> 
    </complexType>
   \lt! - -
       A container for all the information about an SFG FTP server
 -->
    <complexType name="ftpsfgServerType">
        <sequence>
            <element name="limits" type="tns:generalLimitsType" minOccurs="0" maxOccurs="1" />
        </sequence>
        <attributeGroup ref="tns:ftpServerAttributes"/>
    </complexType>
   \lt! - -
       A container for all the information about an SFTP server
    -->
    <complexType name="sftpServerType">
        <sequence>
            <element name="limits" type="tns:sftpLimitsType" minOccurs="0" maxOccurs="1" />
        </sequence>
        <attributeGroup ref="tns:sftpServerAttributes"/>
    </complexType>
   \lt! - -
       A container for all the information about a FTPS server
    -->
    <complexType name="ftpsServerType">
        <sequence>
            <element name="limits" type="tns:generalLimitsType" minOccurs="0" maxOccurs="1" />
        </sequence>
        <attributeGroup ref="tns:ftpsServerAttributes"/>
    </complexType>
   \lt! : - -
       A container for all the information about a SFG FTPS server
    -->
    <complexType name="ftpssfgServerType">
        <sequence>
            <element name="limits" type="tns:generalLimitsType" minOccurs="0" maxOccurs="1" />
        </sequence>
        <attributeGroup ref="tns:ftpsServerAttributes"/>
    </complexType>
   <! - - Attributes common to all server types
    -->
 <attributeGroup name="generalServerAttributes">
 <attribute name="name" type="tns:serverNameType" use="required" />
 <attribute name="host" type="string" use="required" />
 <attribute name="port" type="nonNegativeInteger" use="optional" />
 <attribute name="platform" type="tns:platformType" use="required" />
 <attribute name="fileEncoding" type="string" use="required" />
 <attribute name="limitedWrite" type="boolean" use="optional" />
 <attribute name="controlEncoding" type="string" use="optional" />
    </attributeGroup>
   \lt ! - -
       Attributes common to ftp and ftps server types
    -->
 <attributeGroup name="ftpServerAttributes">
 <attributeGroup ref="tns:generalServerAttributes"/>
 <attribute name="timeZone" type="string" use="required" />
 <attribute name="locale" type="tns:localeType" use="required" />
 <attribute name="listFormat" type="tns:listFormatType" use="optional" />
 <attribute name="listFileRecentDateFormat" type="tns:dateFormatType" use="optional" /> 
 <attribute name="listFileOldDateFormat" type="tns:dateFormatType" use="optional" />
 <attribute name="monthShortNames" type="tns:monthShortNamesType" use="optional" />
    </attributeGroup>
```

```
<! - Attributes common to ftps server types
 -->
 <attributeGroup name="ftpsServerAttributes">
 <attributeGroup ref="tns:ftpServerAttributes"/>
 <attribute name="ftpsType" type="tns:ftpsTypeType" use="optional" />
 <attribute name="trustStore" type="string" use="required" />
 <attribute name="trustStoreType" type="string" use="optional" />
 <attribute name="keyStore" type="string" use="optional" />
 <attribute name="keyStoreType" type="string" use="optional" />
 <attribute name="ccc" type="boolean" use="optional" />
 <attribute name="protFirst" type="boolean" use="optional" />
 <attribute name="auth" type="string" use="optional" />
 <attribute name="connectTimeout" type="nonNegativeInteger" use="optional"/>
 <attribute name="cipherSuiteList" type="string" use="optional" />
    </attributeGroup>
   < 1 - - A container for limit-type attributes for a server. Limit parameters
        are optional, and if not specified a system default will be used.
     -->
     <complexType name="generalLimitsType">
         <attributeGroup ref="tns:generalLimitAttributes"/>
    </complexType>
 <complexType name="sftpLimitsType">
 <attributeGroup ref="tns:generalLimitAttributes"/>
         <attribute name="connectionTimeout" type="nonNegativeInteger" use="optional" />
     </complexType>
   < 1 - - Attributes for limits common to all server types
     -->
     <attributeGroup name="generalLimitAttributes">
 <attribute name="maxListFileNames" type="positiveInteger" use="optional" />
 <attribute name="maxListDirectoryLevels" type="nonNegativeInteger" use="optional" />
 <attribute name="maxReconnectRetry" type="nonNegativeInteger" use="optional" />
 <attribute name="reconnectWaitPeriod" type="nonNegativeInteger" use="optional" />
 <attribute name="maxSessions" type="positiveInteger" use="optional" />
 <attribute name="socketTimeout" type="nonNegativeInteger" use="optional" />
     </attributeGroup>
   \lt ! -
        The type for matching valid server names. Server names must be at least 2 characters in length 
and 
       are limited to alphanumeric characters and the following characters: ".", "_", "/" and "%".
     -->
    <simpleType name="serverNameType">
 <restriction base="string">
 <pattern value="[0-9a-zA-Z\._/%\-]{2,}"/>
       </restriction>
    </simpleType>
   \lt! - -
        The types of platform supported.
     -->
     <simpleType name="platformType">
        <restriction base="string">
        </restriction>
    </simpleType>
    <! - The type for matching a locale specification.
     -->
     <simpleType name="localeType">
        <restriction base="string">
           \zeta <pattern value="( \cdot \cdot )[-_]( \cdot \cdot )"/>
        </restriction>
    </simpleType>
    \lt! : - -
       The types of list format supported (for FTP servers). 
     -->
     <simpleType name="listFormatType">
        <restriction base="string">
        </restriction>
    </simpleType>
    <! - Date format for FTP client directory listing on an FTP server. This is
```

```
 the format to be passed to methods setDefaultDateFormatStr and 
         setRecentDateFormatStr for Java class:
        org.apache.commons.net.ftp.FTPClientConfig
    -->
    <simpleType name="dateFormatType">
         <restriction base="string">
         </restriction>
    </simpleType>
   \langle!--
         A list of language-defined short month names can be specified. These are
         used for translating the directory listing received from the FTP server.
       The format is a string of three character month names separated by
     -->
    <simpleType name="monthShortNamesType">
         <restriction base="string">
           <pattern value="(...\vee]){11}(...)"/>
         </restriction>
    </simpleType>
   <! - The enumerations of the allowed FTPS types: "implicit" & "explicit"
        If not specified the default is "explicit"
     -->
    <simpleType name="ftpsTypeType">
         <restriction base="string">
            <enumeration value="explicit"/>
             <enumeration value="implicit"/>
        </restriction>
    </simpleType>
   <! - Attribute Group for SFTP Servers
     -->
 <attributeGroup name="sftpServerAttributes">
 <attributeGroup ref="tns:generalServerAttributes"/>
         <attribute name="cipherList" type="string" use="optional" />
     </attributeGroup>
</schema>
```
# **Description du fichier ProtocolBridgeProperties.xml**

Les éléments et attributs utilisés dans le fichier ProtocolBridgeProperties.xml sont décrits dans la liste suivante:

#### **<serverProperties>**

Elément racine du document XML

#### **<credentialsFile>**

Chemin d'accès au fichier contenant les données d'identification. Pour WebSphere MQ version7.5, la valeur de cette propriété peut contenir des variables d'environnement. Pour plus d'informations, voir [«Variables d'environnement dans les propriétés WebSphere MQ Managed File](#page-562-0) [Transfer», à la page 563](#page-562-0)

#### **<defaultServer>**

Serveur de fichiers de protocole qui fait office de serveur par défaut pour les transferts de fichiers

#### **<ftpServer>**

Un serveur de fichiers FTP

#### **<sftpServer>**

Un serveur de fichiers SFTP

#### **<ftpsServer>**

Un serveur de fichiers FTPS

### **Attributs de serveur généraux qui s'appliquent à tous les types de serveur de fichiers de protocole**:

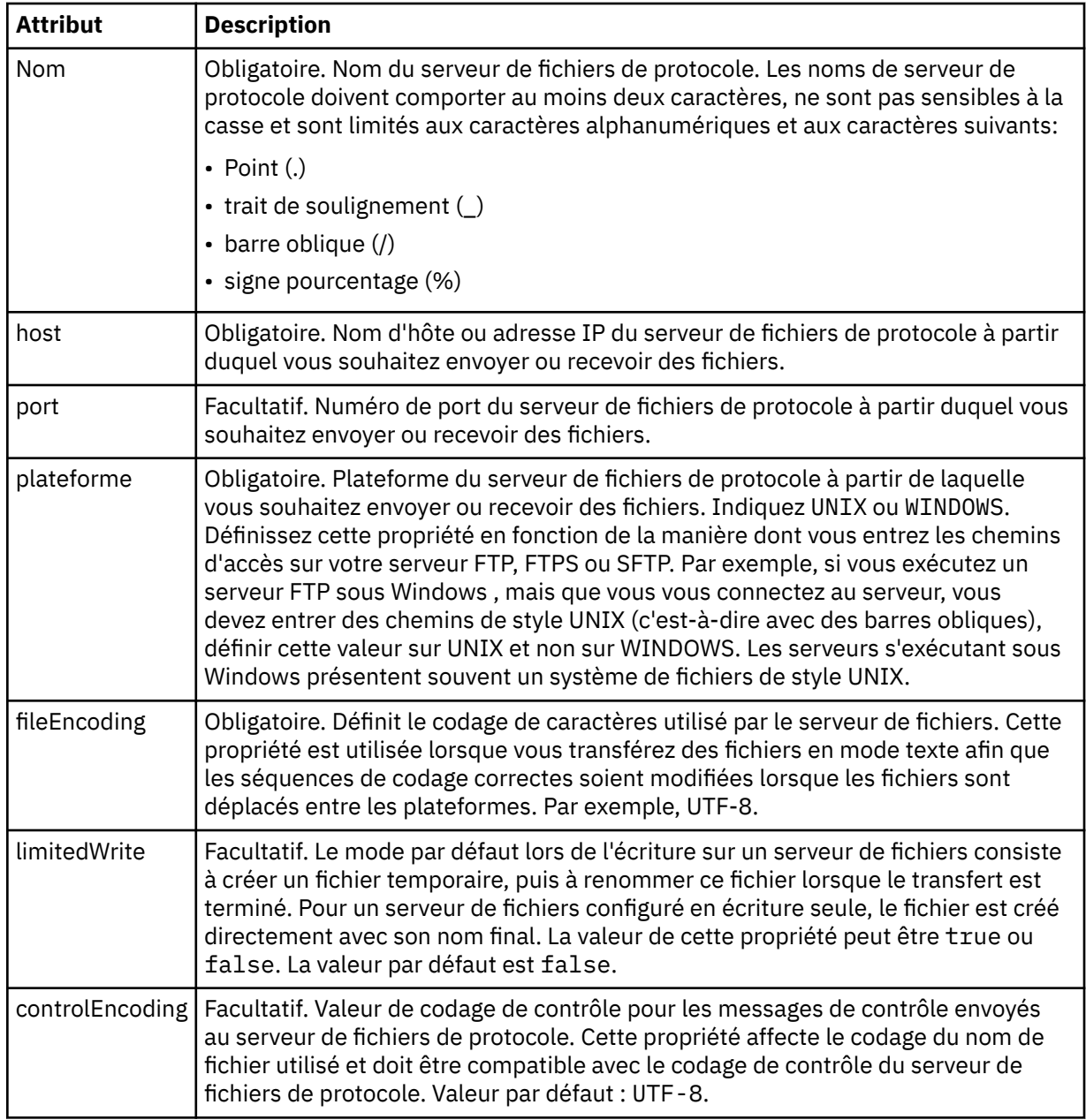

# **Attributs généraux qui s'appliquent uniquement aux serveurs FTP et FTPS**:

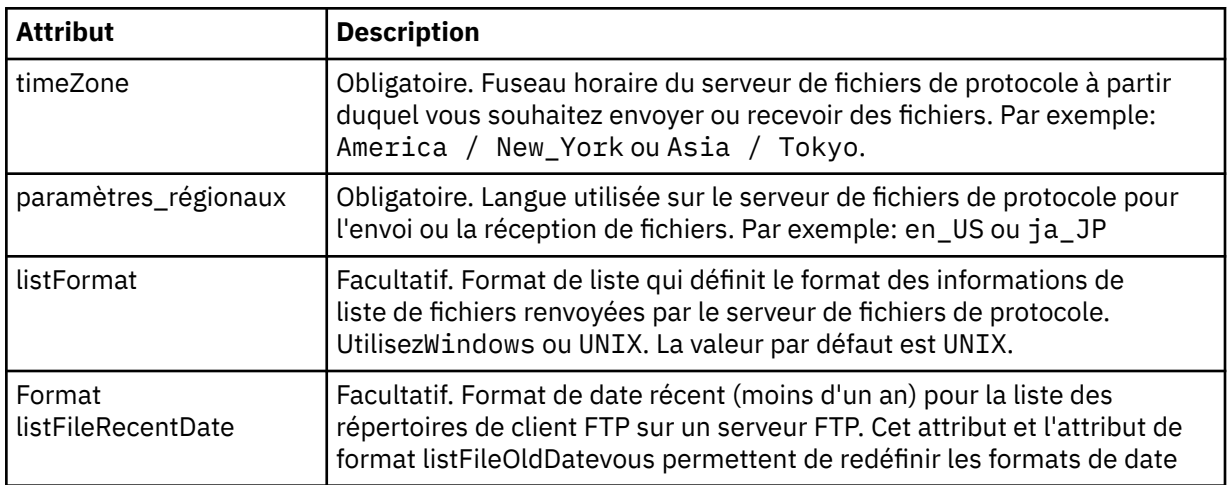

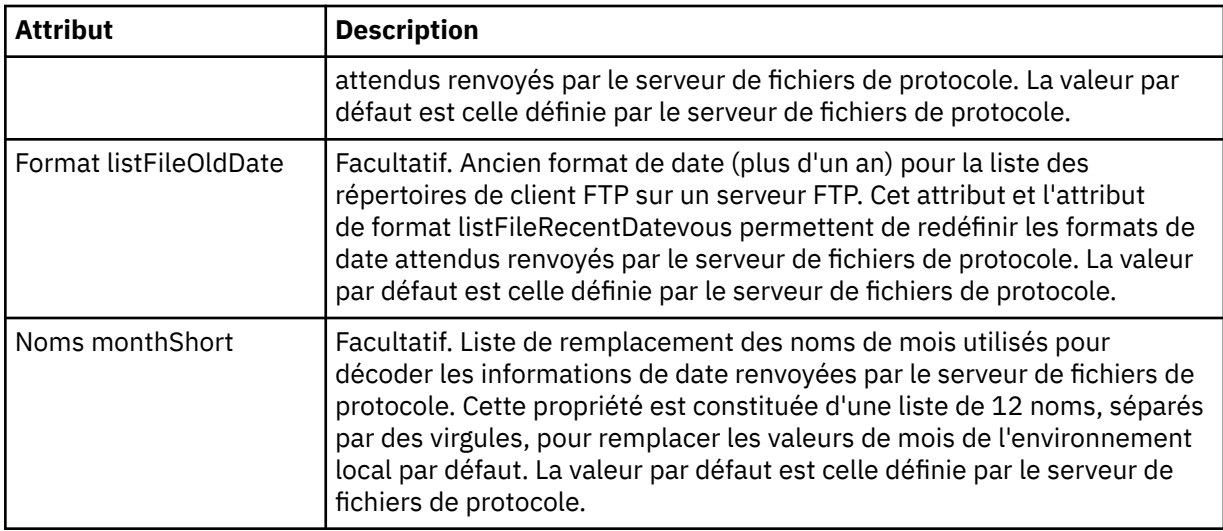

# **Attributs généraux qui s'appliquent uniquement aux serveurs FTP**:

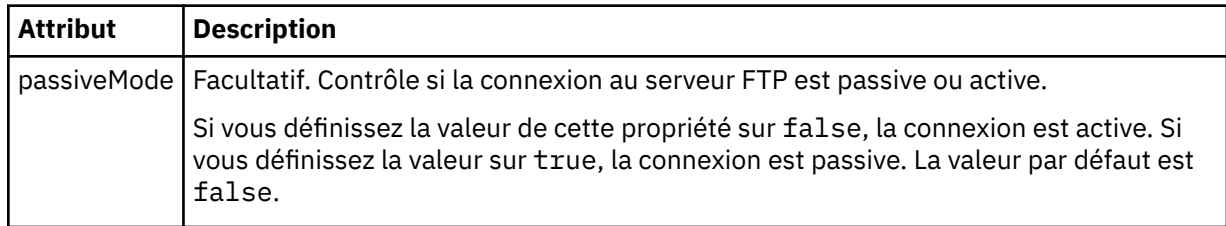

# **Attributs généraux qui s'appliquent uniquement aux serveurs FTPS**:

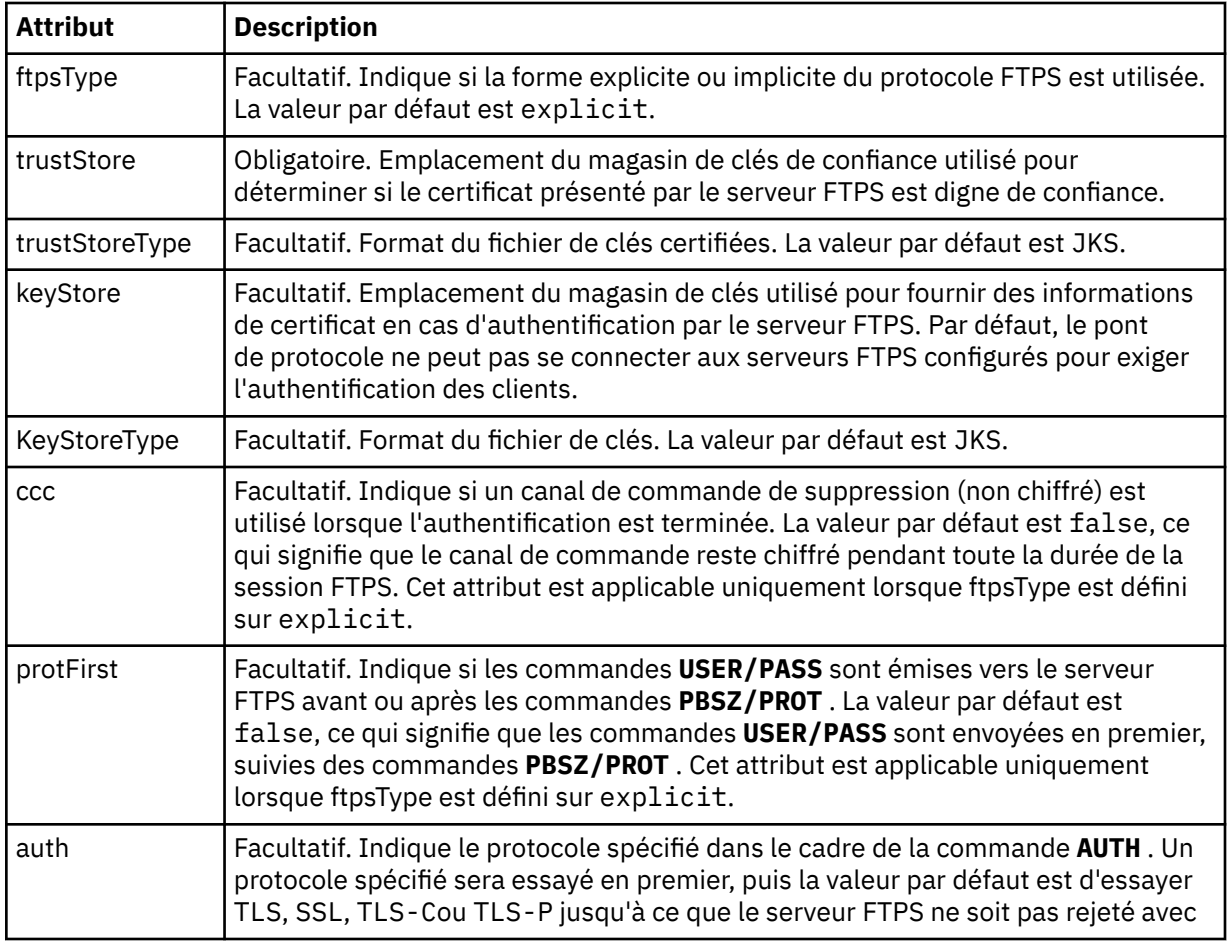

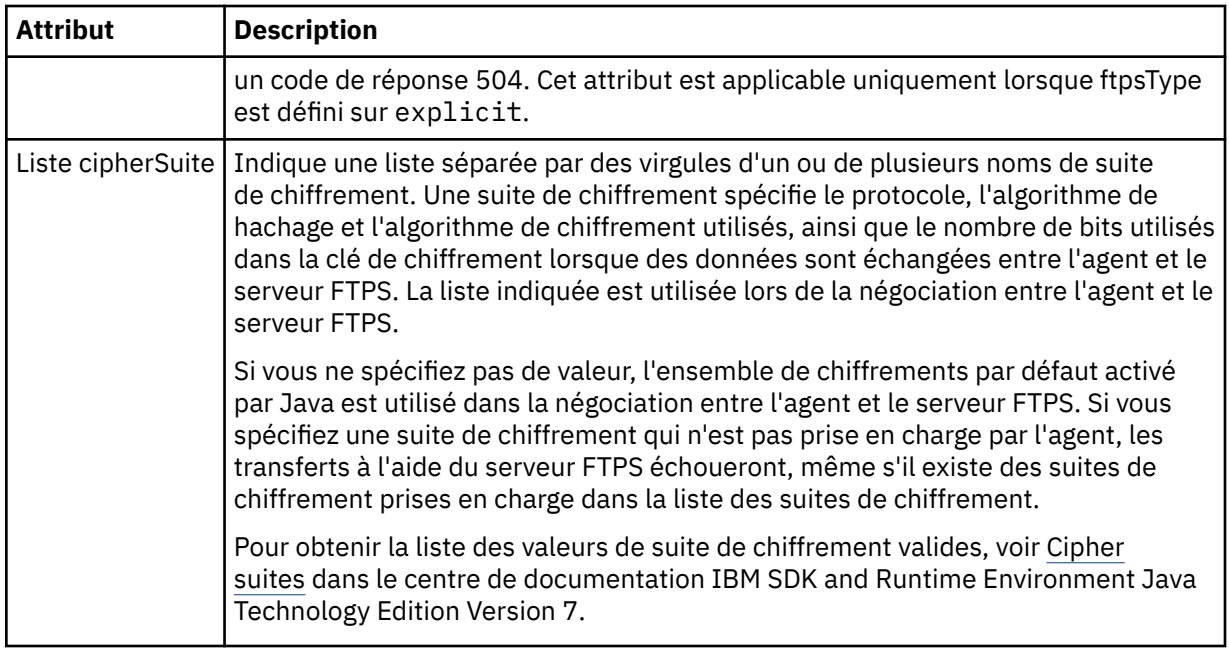

# **<limits>**

Elément de conteneur pour les attributs communs à tous les types de serveur et pour les attributs spécifiques à un type de serveur:

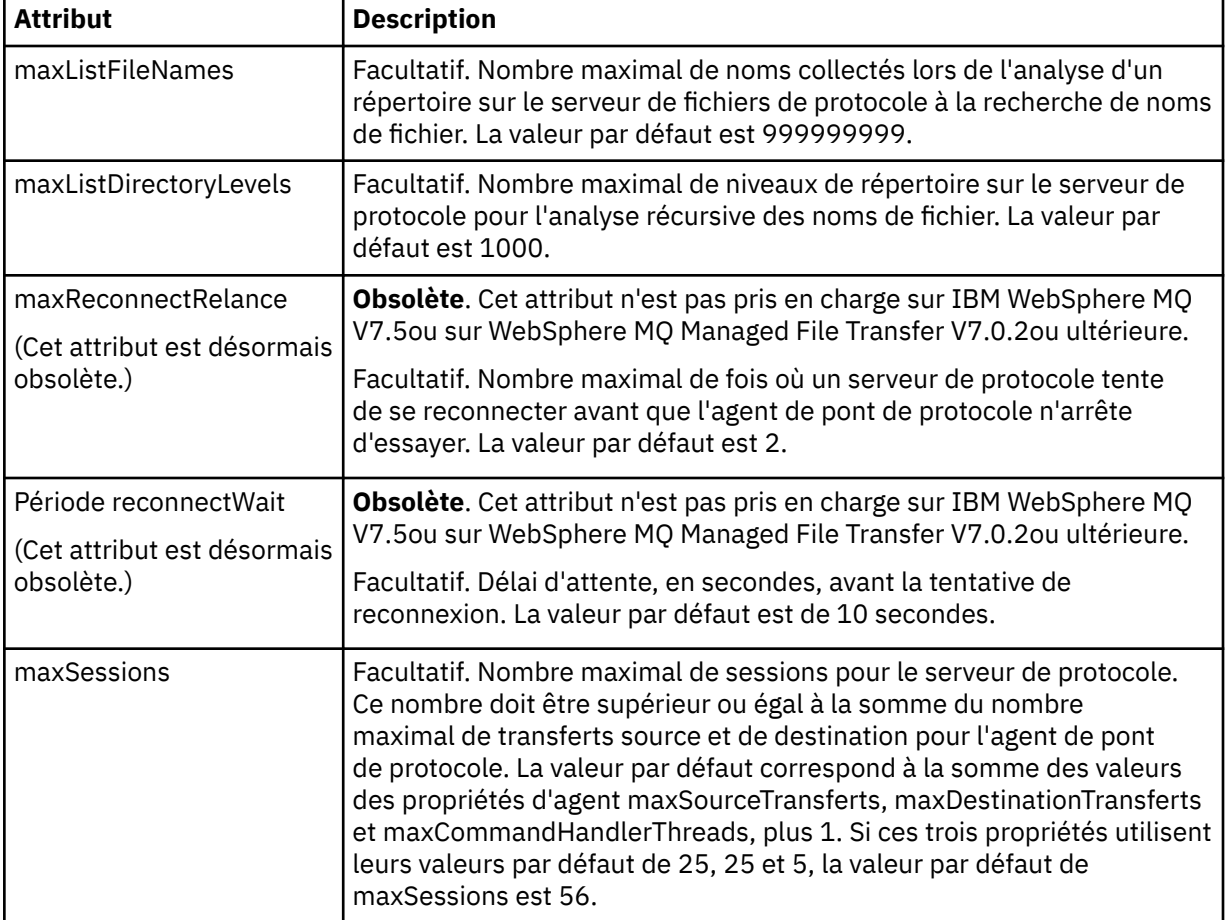

**Attributs de limite générale qui s'appliquent à tous les types de serveur de fichiers de protocole**:

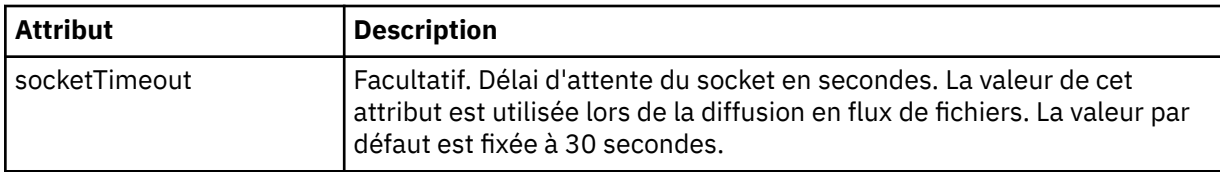

## **Attribut de limite qui s'applique uniquement aux serveurs SFTP**:

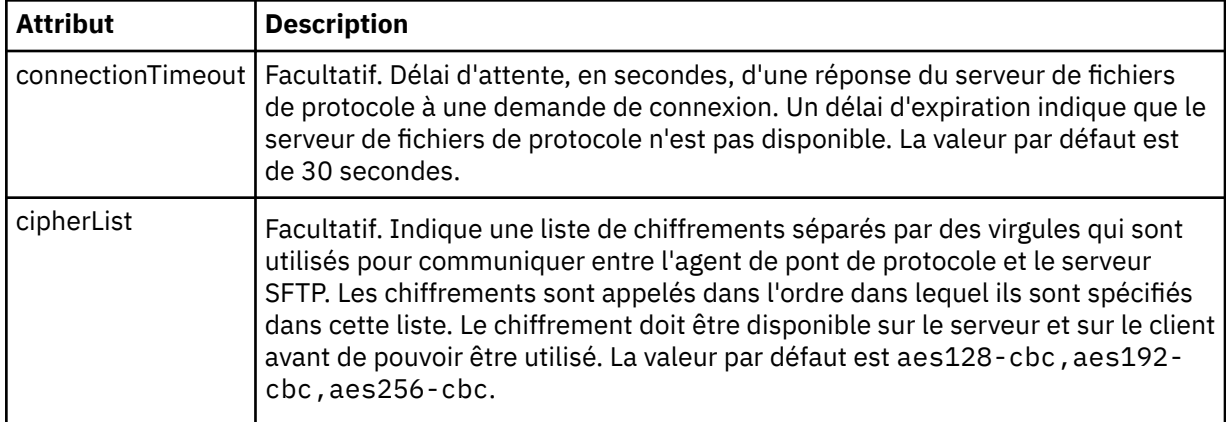

# *Format de fichier de données d'identification Connect:Direct*

Le fichier ConnectDirectCredentials.xml du répertoire de configuration de l'agent définit les noms d'utilisateur et les données d'identification utilisés par l'agent Connect:Direct pour s'autoriser avec un noeud Connect:Direct .

Le fichier ConnectDirectCredentials.xml doit être conforme au schéma ConnectDirectCredentials.xsd . Le document de schéma ConnectDirectCredentials.xsd se trouve dans le répertoire *MQ\_INSTALLATION\_PATH*/mqft/samples/schema de l'installation MQMFT. Un exemple de fichier ConnectDirectCredentials.xml se trouve dans le répertoire *MQ\_INSTALLATION\_PATH*/mqft/samples/credentials de l'installation MQMFT.

Le fichier ConnectDirectCredentials.xml est rechargé périodiquement par l'agent et toute modification valide apportée au fichier aura une incidence sur le comportement de l'agent. L'intervalle de rechargement par défaut est de 30 secondes. Cet intervalle peut être modifié en spécifiant la propriété d'agent **xmlConfigReloadInterval** dans le fichier agent.properties .

# **Schéma**

Le schéma suivant décrit les éléments valides dans le fichier ConnectDirectCredentials.xml .

```
<?xml version="1.0" encoding="UTF-8"?>
<! - This schema defines the format of the XML file that is located in the agent properties 
 directory of a Connect:Direct bridge agent. The XML file ConnectDirectCredentials.xml
 is used by the default credential validation of the Connect:Direct bridge.
  For more information, see the WebSphere MQ InfoCenter
-->
<schema targetNamespace="http://wmqfte.ibm.com/ConnectDirectCredentials"
        elementFormDefault="qualified" 
        xmlns="https://www.w3.org/2001/XMLSchema" 
        xmlns:tns="http://wmqfte.ibm.com/ConnectDirectCredentials"
 < 1 - - <?xml version="1.0" encoding="UTF-8"?>
    <tns:credentials xmlns:tns="http://wmqfte.ibm.com/ConnectDirectCredentials"
 xmlns:xsi="https://www.w3.org/2001/XMLSchema-instance"
 xsi:schemaLocation="http://wmqfte.ibm.com/ConnectDirectCredentials
                       ConnectDirectCredentials.xsd">
      <tns:agent name="CDAGENT01">
 <tns:pnode name="cdnode*" pattern="wildcard">
 <tns:user name="MUSR_.*"
```

```
 ignorecase="true"
             pattern="regex"
             cdUserId="bob"
 cdPassword="passw0rd"
 pnodeUserId="bill"
             pnodePassword="alacazam">
          <tns:snode name="cdnode2" pattern="wildcard" userId="sue" password="foo"/>
          </tns:user>
        </tns:pnode>
      </tns:agent>
     </tns:credentials>
   -->
   <element name="credentials" type="tns:credentialsType"/>
   <complexType name="credentialsType">
     <sequence>
      <element name="agent" type="tns:agentType" minOccurs="0" maxOccurs="unbounded"/>
     </sequence> 
   </complexType 
   <complexType name="agentType">
     <sequence>
       <element name="pnode" type="tns:pnodeType" minOccurs="0" maxOccurs="unbounded"/>
     </sequence>
     <attribute name="name" type="string" use="required"/>
   </complexType>
   <complexType name="pnodeType">
     <sequence>
       <element name="user" type="tns:userType" minOccurs="0" maxOccurs="unbounded"/>
     </sequence>
 <attribute name="name" type="string" use="required"/>
 <attribute name="pattern" type="tns:patternType" use="optional"/>
   </complexType
   <complexType name="userType">
    <sequence>
     <element name="snode" type="tns:snodeType" minOccurs="0" maxOccurs="unbounded"/>
 </sequence>
 <attribute name="name" type="string" use="required"/>
 <attribute name="ignorecase" type="boolean" use="optional"/>
 <attribute name="pattern" type="tns:patternType" use="optional"/>
 <attribute name="cdUserId" type="string" use="optional"/>
 <attribute name="cdUserIdCipher" type="string" use="optional"/>
 <attribute name="cdPassword" type="string" use="optional"/>
 <attribute name="cdPasswordCipher" type="string" use="optional"/>
 <attribute name="pnodeUserId" type="string" use="optional"/>
 <attribute name="pnodeUserIdCipher" type="string" use="optional"/>
 <attribute name="pnodePassword" type="string" use="optional"/>
     <attribute name="pnodePasswordCipher" type="string" use="optional"/>
   </complexType>
 <complexType name="snodeType"
 <attribute name="name" type="string" use="required"/>
 <attribute name="pattern" type="tns:patternType" use="optional"/>
 <attribute name="userId" type="string" use="optional"/>
 <attribute name="userIdCipher" type="string" use="optional"/>
 <attribute name="password" type="string" use="optional"/>
 <attribute name="passwordCipher" type="string" use="optional"/>
   </complexType>
  <simpleType name="patternType">
    <restriction base="string">
 <enumeration value="regex"/>
 <enumeration value="wildcard"/>
     </restriction>
   </simpleType>
</schema>
```
# **Description du fichier ConnectDirectCredentials.xml**

Les éléments et attributs utilisés dans le fichier ConnectDirectCredentials.xml sont décrits dans la liste suivante.

## **<credentials>**

Elément de groupe contenant des éléments qui décrivent les données d'identification utilisées par un agent de pont Connect:Direct pour se connecter à un noeud Connect:Direct .

## **<agent>**

Elément de groupe contenant des éléments pour les définitions < pnode> d'un agent nommé.

## **<pnode>**

Noeud principal (PNODE) dans le transfert Connect:Direct . Ce noeud lance la connexion au noeud secondaire (SNODE).

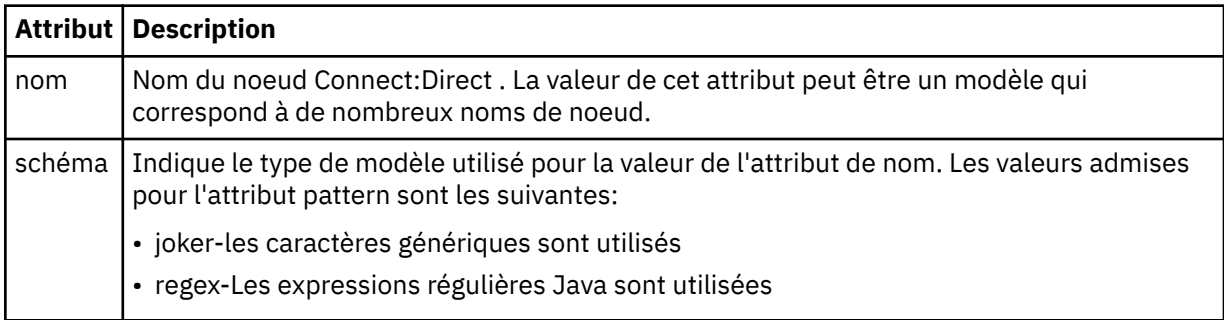

## **<user>**

Utilisateur IBM WebSphere MQ qui soumet la demande de transfert.

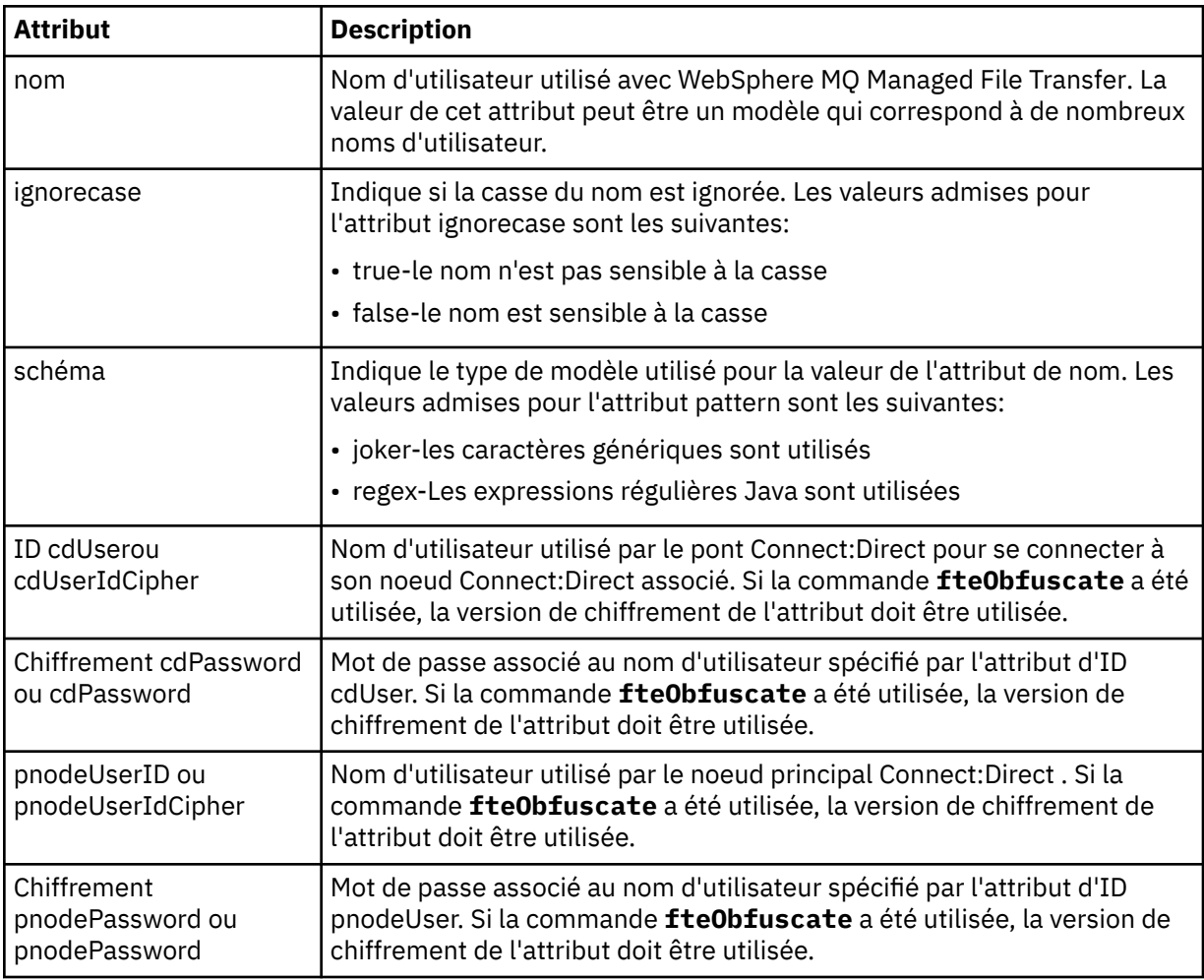

#### **<snode>**

Le noeud Connect:Direct qui joue le rôle de noeud secondaire (SNODE) lors du transfert de fichiers Connect:Direct .

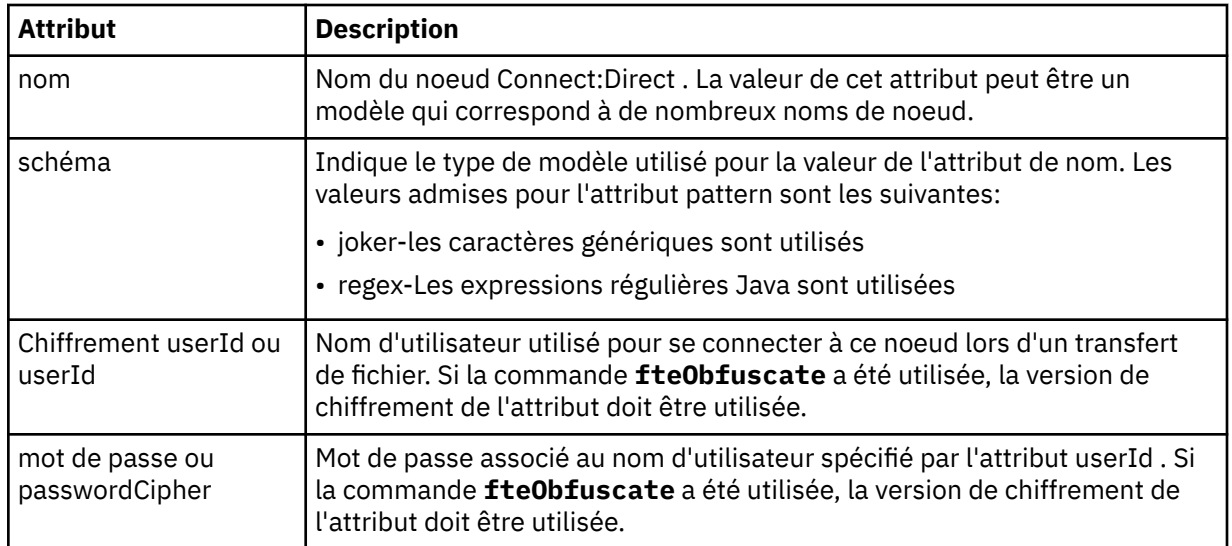

## **Exemple**

Dans cet exemple, l'agent de pont Connect:Direct se connecte au noeud Connect:Direct pnode1. Lorsqu'un utilisateur IBM WebSphere MQ dont le nom d'utilisateur commence par le préfixe fteuser suivi d'un caractère unique, par exemple fteuser2, demande un transfert impliquant le pont Connect:Direct , l'agent de pont Connect:Direct utilise le nom d'utilisateur cduser et le mot de passe passw0rd pour se connecter au noeud Connect:Direct pnode1. Lorsque le noeud Connect:Direct pnode1 effectue sa partie du transfert, il utilise le nom d'utilisateur pnodeuser et le mot de passe passw0rd1.

Si le nom du noeud secondaire dans le transfert Connect:Direct commence par le préfixe FISH, le noeud pnode1 utilise le nom d'utilisateur fishuser et le mot de passe passw0rd2 pour se connecter au noeud secondaire. Si le nom du noeud secondaire dans le transfert Connect:Direct commence par le préfixe CHIPS, le noeud pnode1 utilise le nom d'utilisateur chipsuser et le mot de passe passw0rd3 pour se connecter au noeud secondaire.

```
<?xml version="1.0" encoding="UTF-8"?>
<tns:credentials xmlns:tns="http://wmqfte.ibm.com/ConnectDirectCredentials"
                 xmlns:xsi="https://www.w3.org/2001/XMLSchema-instance"
                 xsi:schemaLocation="http://wmqfte.ibm.com/ConnectDirectCredentials 
ConnectDirectCredentials.xsd">
   <tns:agent name="CDAGENT01">
 <tns:pnode name="pnode1" pattern="wildcard">
 <tns:user name="fteuser?" pattern="wildcard" ignorecase="true" 
        cdUserId="cduser" cdPassword="passw0rd"
         pnodeUserId="pnodeuser" pnodePassword="passw0rd1">
 <tns:snode name="FISH*" pattern="wildcard" 
 userId="fishuser" password="passw0rd2"/>
      <tns:snode name="CHIPS*" pattern="wildcard"
        userId="chipsuser" password="passw0rd3"/>
       </tns:user>
     </tns:pnode>
   </tns:agent>
</tns:credentials>
```
# *Format de fichier de propriétés de noeud Connect:Direct*

Le fichier ConnectDirectNodeProperties. xml du répertoire de configuration de l'agent de pont Connect:Direct spécifie des informations sur les noeuds Connect:Direct distants impliqués dans un transfert de fichiers.

Le fichier ConnectDirectNodeProperties.xml doit être conforme au schéma ConnectDirectNodeProperties.xsd . Le document de schéma ConnectDirectNodeProperties.xsd se trouve dans le répertoire *MQ\_INSTALLATION\_PATH*/mqft/ samples/schema de l'installation MQMFT . Un fichier modèle ConnectDirectNodeProperties.xml est créé par la commande **fteCreateCDAgent** dans le répertoire de configuration de l'agent.

Le fichier ConnectDirectNodeProperties.xml est rechargé périodiquement par l'agent et toute modification valide apportée au fichier aura une incidence sur le comportement de l'agent. L'intervalle de rechargement par défaut est de 30 secondes. Cet intervalle peut être modifié en spécifiant la propriété d'agent xmlConfigReloadInterval dans le fichier agent.properties .

# **Schéma**

Le schéma suivant décrit les éléments valides dans le fichier ConnectDirectNodeProperties. xml.

```
<?xml version="1.0" encoding="UTF-8"?>
<schema targetNamespace="http://wmqfte.ibm.com/ConnectDirectNodeProperties"
  elementFormDefault="qualified"
  xmlns="https://www.w3.org/2001/XMLSchema"
  xmlns:tns="http://wmqfte.ibm.com/ConnectDirectNodeProperties">
  <element name="nodeProperties" type="tns:nodePropertiesType"></element> 
  <complexType name="nodePropertiesType">
     <sequence>
      <element name="credentialsFile" type="tns:credentialsFileName" minOccurs="0" maxOccurs="1" />
       <element name="node" type="tns:nodeType" minOccurs="0" maxOccurs="unbounded"></element>
     </sequence>
  </complexType>
  <complexType name="nodeType">
 <attribute name="name" type="string" use="required" />
 <attribute name="pattern" type="tns:patternType" use="optional" />
 <attribute name="type" type="string" use="required" />
  </complexType>
  <simpleType name="patternType">
     <restriction base="string">
      <enumeration value="regex" />
      <enumeration value="wildcard" />
     </restriction>
  </simpleType>
```
</schema>

# **Description du fichier ConnectDirectNodeProperties.xml**

Les éléments et attributs utilisés dans le fichier ConnectDirectNodeProperties.xml sont décrits dans la liste suivante.

## **nodeProperties**

Elément racine du document XML.

## **credentialsFile**

Chemin d'accès au fichier de données d'identification dans lequel les informations sensibles sont stockées. Pour WebSphere MQ version7.5, la valeur de cette propriété peut contenir des variables d'environnement. Pour plus d'informations, voir [«Variables d'environnement dans les propriétés](#page-562-0) [WebSphere MQ Managed File Transfer», à la page 563](#page-562-0)

#### **node**

Indique un ou plusieurs noeuds Connect:Direct .

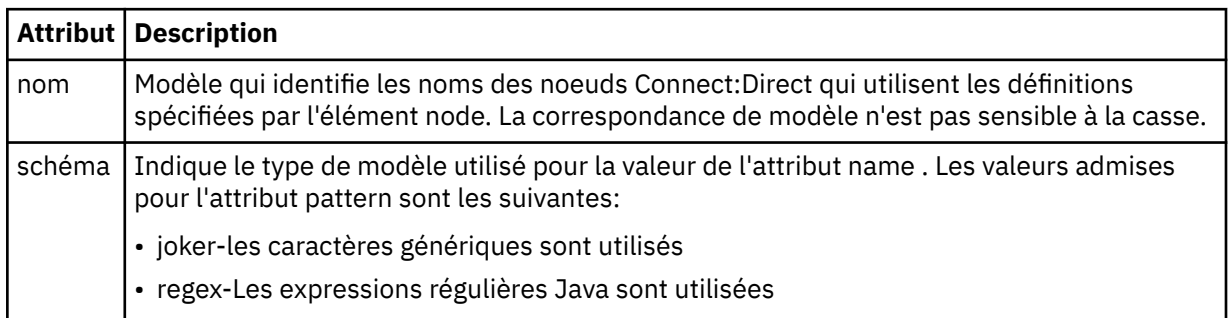

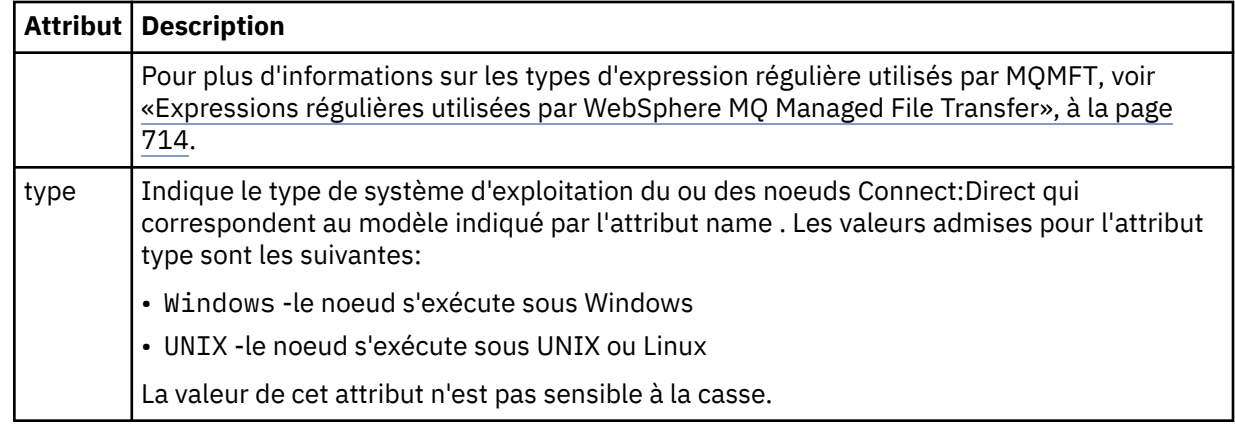

## **Exemple**

Dans cet exemple, le fichier indique que tous les noeuds Connect:Direct dont le nom commence par "cdnodew" s'exécutent sur une plateforme Windows et que tous les noeuds Connect:Direct dont le nom commence par "cdnodeu" s'exécutent sur une plateforme UNIX . Le fichier indique que tous les autres noeuds Connect:Direct s'exécutent sur une plateforme UNIX . L'agent de pont Connect:Direct recherche les correspondances entre le début du fichier et la fin du fichier et utilise la première correspondance qu'il trouve. Le fichier de données d'identification Connect:Direct a été spécifié sous la forme ConnectDirectCredentials.xml.

```
<?xml version="1.0" encoding="UTF-8"?> 
<tns:nodeProperties xmlns:tns="http://wmqfte.ibm.com/ConnectDirectNodeProperties"
 xmlns:xsi="https://www.w3.org/2001/XMLSchema-instance"
                    xsi:schemaLocation="http://wmqfte.ibm.com/ConnectDirectNodeProperties 
                                                            ConnectDirectNodeProperties.xsd"> 
    <tns:credentialsFile path="ConnectDirectCredentials.xml" />
 <tns:node name="cdnodew*" pattern="wildcard" type="windows" />
 <tns:node name="cdnodeu.*" pattern="regex" type="unix" />
 <tns:node name="*" pattern="wildcard" type="unix" />
```

```
</tns:nodeProperties>
```
# *Format de fichier de définitions de processus Connect:Direct*

Le fichier ConnectDirectProcessDefinitions.xml du répertoire de configuration de l'agent de pont Connect:Direct spécifie le processus Connect:Direct défini par l'utilisateur à démarrer dans le cadre du transfert de fichiers.

Le fichier ConnectDirectProcessDefinitions.xml doit être conforme au schéma ConnectDirectProcessDefinitions.xsd . Le document de schéma ConnectDirectProcessDefinitions.xsd se trouve dans le répertoire *MQ\_INSTALLATION\_PATH*/ mqft/samples/schema de l'installation MQMFT . Un fichier modèle ConnectDirectProcessDefinitions.xml est créé par la commande **fteCreateCDAgent** dans le répertoire de configuration de l'agent.

Le fichier ConnectDirectProcessDefinitions.xml est rechargé périodiquement par l'agent et toute modification valide apportée au fichier aura une incidence sur le comportement de l'agent. L'intervalle de rechargement par défaut est de 30 secondes. Cet intervalle peut être modifié en spécifiant la propriété d'agent xmlConfigReloadInterval dans le fichier agent.properties .

# **Schéma**

Le schéma suivant décrit les éléments valides dans le fichier ConnectDirectProcessDefinitions.xml .

```
<schema targetNamespace="http://wmqfte.ibm.com/ConnectDirectProcessDefinitions" 
 elementFormDefault="qualified" 
        xmlns="https://www.w3.org/2001/XMLSchema" 
        xmlns:tns="http://wmqfte.ibm.com/ConnectDirectProcessDefinitions">
```

```
 <element name="cdprocess" type="tns:cdprocessType"></element> 
    <complexType name="cdprocessType"> 
        <sequence> 
 <element name="processSet" type="tns:processSetType" 
 minOccurs="0" maxOccurs="unbounded"></element> 
        </sequence> 
    </complexType> 
    <complexType name="processSetType"> 
        <sequence> 
           <element name="condition" type="tns:conditionType" 
 minOccurs="0" maxOccurs="1" /> 
 <element name="process" type="tns:processType" 
 minOccurs="1" maxOccurs="1" /> 
        </sequence> 
    </complexType> 
    <complexType name="conditionType"> 
 <choice minOccurs="0" maxOccurs="unbounded"> 
 <element name="match" type="tns:matchType" /> 
 <element name="defined" type="tns:definedType" /> 
        </choice> 
    </complexType> 
    <complexType name="matchType"> 
 <attribute name="variable" type="string" use="required" /> 
 <attribute name="value" type="string" use="required" /> 
        <attribute name="pattern" type="tns:patternType" use="optional" /> 
    </complexType> 
    <complexType name="definedType"> 
        <attribute name="variable" type="string" use="required" /> 
    </complexType> 
    <complexType name="processType"> 
        <sequence> 
 <element name="preTransfer" type="tns:transferType" 
 minOccurs="0" maxOccurs="1" /> 
 <element name="transfer" type="tns:transferType" 
 minOccurs="0" maxOccurs="1" /> 
           <element name="postTransferSuccess" type="tns:transferType" 
 minOccurs="0" maxOccurs="1" /> 
 <element name="postTransferFailure" type="tns:transferType" 
                   minOccurs="0" maxOccurs="1" /> 
        </sequence> 
    </complexType> 
    <complexType name="transferType"> 
        <attribute name="process" type="string" use="required" /> 
    </complexType> 
    <simpleType name="patternType"> 
        <restriction base="string"> 
           <enumeration value="regex" /> 
           <enumeration value="wildcard" /> 
        </restriction> 
    </simpleType> 
</schema>
```
## **Description du fichier ConnectDirectProcessDefinitions.xml**

Les éléments et attributs utilisés dans le fichier ConnectDirectProcessDefinitions.xml sont décrits dans la liste suivante.

#### **cdProcess**

Elément racine du document XML.

#### **processSet**

Elément de groupe contenant toutes les informations sur un ensemble de processus définis par l'utilisateur.

### **condition**

Elément de groupe contenant les conditions par rapport auxquelles un transfert est testé pour déterminer si l'ensemble de processus contenu dans l'élément processSet est utilisé.
#### **match**

Condition qui teste si la valeur d'une variable correspond à une valeur donnée.

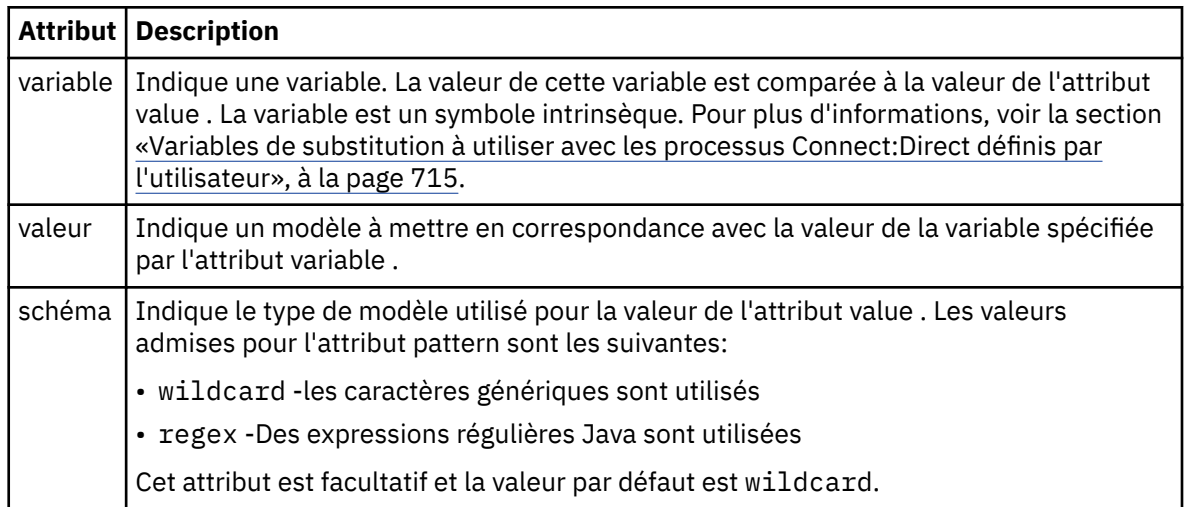

# **defined**

Condition qui teste si une variable a été définie.

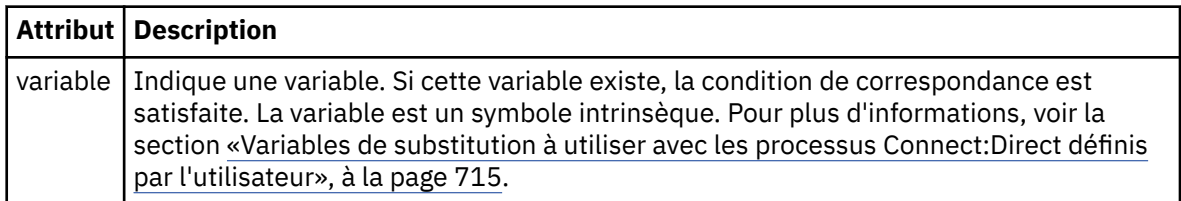

### **process**

Elément de groupe contenant les informations sur l'emplacement des processus Connect:Direct à appeler lorsqu'une correspondance est trouvée.

### **transfer**

Le processus Connect:Direct à appeler lors d'une demande de transfert.

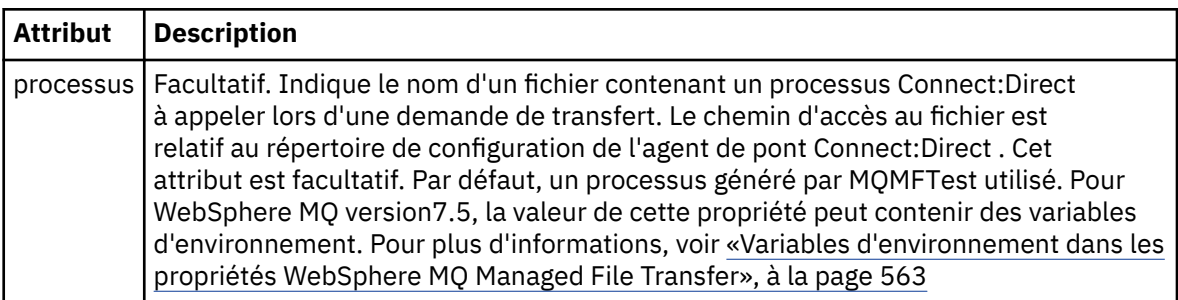

### **Exemple**

Dans cet exemple, il existe trois éléments processSet .

Le premier élément processSet indique que si une demande de transfert comporte une variable **%FTESNODE** dont la valeur correspond au modèle Client\* et une variable **%FTESUSER** dont la valeur est Admin, l'agent de pont Connect:Direct soumet le processus Connect:Direct situé dans le *agent\_configuration\_directory*/AdminClient.cdp dans le cadre du transfert.

Le deuxième élément processSet indique que si une demande de transfert comporte une variable **%FTESNODE** avec une valeur qui correspond au modèle Client\*, l'agent de pont Connect:Direct soumet le processus Connect:Direct situé dans *agent\_configuration\_directory*/Client.cdp dans le cadre du transfert. L'agent de pont Connect:Direct lit les éléments processSet dans l'ordre dans lequel ils sont définis, et s'il trouve une correspondance, il utilise la première correspondance et ne recherche pas

une autre correspondance. Pour les demandes de transfert qui correspondent aux conditions du premier et du second processSet, l'agent de pont Connect:Direct appelle uniquement les processus spécifiés par le premier processSet.

Le troisième élément processSet n'a pas de conditions et correspond à tous les transferts. Si la demande de transfert ne correspond pas aux conditions du premier ou du second processSet, l'agent de pont Connect:Direct soumet le processus Connect:Direct spécifié par la troisième condition. Ce processus se trouve dans le fichier *agent\_configuration\_directory*/Default.cdp dans le cadre du transfert.

```
<?xml version="1.0" encoding="UTF-8"?>
<tns:cdprocess xmlns:tns="http://wmqfte.ibm.com/ConnectDirectProcessDefinitions"
                xmlns:xsi="https://www.w3.org/2001/XMLSchema-instance"
                xsi:schemaLocation="http://wmqfte.ibm.com/ConnectDirectProcessDefinitions 
ConnectDirectProcessDefinitions.xsd"> 
     <tns:processSet> 
         <tns:condition> 
 <tns:match variable="%FTESNODE" value="Client*" pattern="wildcard" /> 
 <tns:match variable="%FTESUSER" value="Admin" pattern="wildcard" /> 
         </tns:condition> 
         <tns:process> 
             <tns:transfer process="AdminClient.cdp" /> 
        </tns:process>
     </tns:processSet> 
     <tns:processSet> 
        <tns:condition> 
             <tns:match variable="%FTESNODE" value="Client*" pattern="wildcard" /> 
         </tns:condition> 
         <tns:process> 
             <tns:transfer process="Client.cdp" /> 
         </tns:process> 
     </tns:processSet> 
     <tns:processSet> 
         <tns:process> 
             <tns:transfer process="Default.cdp" /> 
         </tns:process> 
     </tns:processSet> 
</tns:cdprocess>
```
# *Utilisation des bacs à sable utilisateur*

Vous pouvez restreindre la zone du système de fichiers dans laquelle les fichiers peuvent être transférés en fonction du nom d'utilisateur MQMD qui demande le transfert.

Les bacs à sable utilisateur ne sont pas pris en charge lorsque l'agent est un agent de pont de protocole ou un agent de pont Connect:Direct .

Pour activer le bac à sable utilisateur, ajoutez la propriété suivante au fichier agent.properties de l'agent que vous souhaitez restreindre:

userSandboxes=true

Lorsque cette propriété est présente et définie sur true, l'agent utilise les informations du fichier *MQ\_DATA\_PATH*/mqft/config/*coordination\_qmgr\_name*/agents/ *agent\_name*/UserSandboxes.xml pour déterminer les parties du système de fichiers auxquelles l'utilisateur qui demande le transfert peut accéder.

Le XML UserSandboxes. xml est composé d'un élément <agent> qui contient zéro ou plusieurs éléments <sandbox> . Ces éléments décrivent quelles règles sont appliquées à quels utilisateurs. L'attribut user de l'élément <sandbox> est un modèle utilisé pour établir une correspondance avec l'utilisateur MQMD de la demande.

Le fichier UserSandboxes.xml est rechargé périodiquement par l'agent et toute modification valide apportée au fichier aura une incidence sur le comportement de l'agent. L'intervalle de rechargement par défaut est de 30 secondes. Vous pouvez modifier cet intervalle en spécifiant la propriété d'agent xmlConfigReloadInterval dans le fichier agent.properties .

Si vous spécifiez l'attribut ou la valeur userPattern="regex" , l'attribut user est interprété comme une expression régulière Java. Pour plus d'informations, voir la section [«Expressions régulières utilisées](#page-713-0) [par WebSphere MQ Managed File Transfer», à la page 714.](#page-713-0)

Si vous ne spécifiez pas l'attribut ou la valeur userPattern="regex" , l'attribut user est interprété comme un modèle avec les caractères génériques suivants:

- astérisque (\*), qui représente zéro ou plusieurs caractères
- point d'interrogation (?), qui représente exactement un caractère

Les correspondances sont effectuées dans l'ordre dans lequel les éléments <sandbox> sont répertoriés dans le fichier. Seule la première correspondance est utilisée, toutes les correspondances potentielles suivantes dans le fichier sont ignorées. Si aucun des éléments <sandbox> spécifiés dans le fichier ne correspond à l'utilisateur MQMD associé au message de demande de transfert, le transfert ne peut pas accéder au système de fichiers. Lorsqu'une correspondance a été trouvée entre le nom d'utilisateur MQMD et un attribut user , la correspondance identifie un ensemble de règles dans un élément <sandbox> qui sont appliquées au transfert. Cet ensemble de règles est utilisé pour déterminer quels fichiers peuvent être lus ou écrits dans le cadre du transfert.

Chaque ensemble de règles peut spécifier un élément <read> , qui identifie les fichiers qui peuvent être lus, et un élément <write> , qui identifie les fichiers qui peuvent être écrits. Si vous omettez les éléments <read> ou <write> d'un ensemble de règles, il est supposé que l'utilisateur associé à cet ensemble de règles n'est pas autorisé à effectuer des lectures ou des écritures, selon le cas.

Remarque : L'élément <read> doit être antérieur à l'élément <write> et l'élément <include> doit être antérieur à l'élément <exclude> , dans le fichier UserSandboxes.xml .

Chaque élément <read> ou <write> contient un ou plusieurs canevas utilisés pour déterminer si un fichier se trouve dans le bac à sable et peut être transféré. Spécifiez ces modèles à l'aide des éléments <include> et <exclude> . L'attribut name de l'élément <include> ou <exclude> spécifie le modèle à mettre en correspondance. Un attribut type facultatif indique si la valeur de nom est un fichier ou un modèle de file d'attente. Si l'attribut type n'est pas spécifié, l'agent traite le modèle comme un modèle de chemin de fichier ou de répertoire. Exemple :

```
<tns:read>
 <tns:include name="/home/user/**"/>
 <tns:include name="USER.**" type="queue"/>
 <tns:exclude name="/home/user/private/**"/>
</tns:read>
```
Les modèles <include> et <exclude> name sont utilisés par l'agent pour déterminer si les fichiers ou les files d'attente peuvent être lus ou écrits. Une opération est autorisée si le chemin de fichier canonique ou le nom de file d'attente correspond à au moins un des modèles inclus et à exactement zéro des modèles exclus. Les modèles spécifiés à l'aide de l'attribut name des éléments <include> et <exclude> utilisent les séparateurs de chemin et les conventions appropriés à la plateforme sur laquelle l'agent s'exécute. Si vous spécifiez des chemins de fichier relatifs, les chemins sont résolus par rapport à la propriété transferRoot de l'agent.

Lors de la spécification d'une restriction de file d'attente, la syntaxe QUEUE@QUEUEMANAGER est prise en charge, avec les règles suivantes:

- Si le caractère at (@) est manquant dans l'entrée, le modèle est traité comme un nom de file d'attente accessible sur n'importe quel gestionnaire de files d'attente. Par exemple, si le modèle est name , il est traité de la même manière que name@\*\*.
- Si le caractère arobase (@) est le premier caractère de l'entrée, le modèle est traité comme un nom de gestionnaire de files d'attente et toutes les files d'attente du gestionnaire de files d'attente sont accessibles. Par exemple, si le modèle est @name , il est traité de la même manière que \*\*@name.

Les caractères génériques suivants ont une signification spéciale lorsque vous les spécifiez dans le cadre de l'attribut name des éléments <include> et <exclude> :

**\***

Un astérisque unique correspond à zéro ou plusieurs caractères dans un nom de répertoire ou dans un qualificateur d'un nom de fichier .

**?**

Un point d'interrogation correspond exactement à un caractère dans un nom de répertoire ou dans un qualificateur d'un nom de fichier .

**\*\***

Deux astérisques correspondent à zéro ou plusieurs noms de répertoire, ou à zéro ou plusieurs qualificatifs dans un nom de fichier . En outre, les chemins qui se terminent par un séparateur de chemin ont un "\*\*" implicite ajouté à la fin du chemin. Ainsi, /home/user/ est identique à /home/ user/\*\*.

Exemple :

- /\*\*/test/\*\* correspond à tout fichier dont le chemin contient un répertoire test
- /test/file? correspond à tout fichier du répertoire /test qui commence par la chaîne file suivie d'un caractère unique
- c:\test\\*.txt correspond à tout fichier du répertoire c:\test avec une extension .txt
- c:\test\\*\*\\*.txt correspond à n'importe quel fichier du répertoire 'c:\test ou à l'un de ses sous-répertoires dont l'extension est. txt
- TEST.\*.QUEUE@QM1 correspond à n'importe quelle file d'attente du gestionnaire de files d'attente QM1 qui possède le premier qualificateur TEST, un deuxième qualificateur et un troisième qualificateur QUEUE.

# **Liens symboliques**

Vous devez résoudre complètement tous les liens symboliques que vous utilisez dans les chemins de fichier du fichier UserSandboxes.xml en spécifiant des liens fixes dans les éléments <include> et <exclude> . Par exemple, si vous disposez d'un lien symbolique dans lequel /var est mappé à / SYSTEM/var, vous devez spécifier ce chemin en tant que <tns:include name="/SYSTEM/var"/>, sinon le transfert prévu échoue avec une erreur de sécurité du bac à sable de l'utilisateur.

# **Chemins d'accès sur les systèmes IBM 4690**

Pour plus d'informations sur la façon dont les chemins spécifiés dans le fichier UserSandboxes. xml sont interprétés dans IBM 4690, voir [«Utilisation d'un bac à sable sous IBM 4690», à la page 91.](#page-90-0)

# **Exemple**

Pour permettre à l'utilisateur doté du nom d'utilisateur MQMD guest de transférer n'importe quel fichier du répertoire /home/user/public ou de l'un de ses sous-répertoires sur le système où l'agent AGENT\_JUPITER est en cours d'exécution, ajoutez l'élément <sandbox> suivant au fichier UserSandboxes.xml dans le répertoire de configuration d'AGENT\_JUPITER

```
<?xml version="1.0" encoding="UTF-8"?>
<tns:userSandboxes
         xmlns:tns="http://wmqfte.ibm.com/UserSandboxes"
         xmlns:xsi="https://www.w3.org/2001/XMLSchema-instance"
         xsi:schemaLocation="http://wmqfte.ibm.com/UserSandboxes UserSandboxes.xsd">
     <tns:agent>
         <tns:sandbox user="guest">
             <tns:read>
                 <tns:include name="/home/user/public/**"/>
              </tns:read>
         </tns:sandbox>
     </tns:agent>
</tns:userSandboxes>
```
# **Exemple**

Pour autoriser tout utilisateur avec le nom d'utilisateur MQMD account suivi d'un chiffre unique, par exemple account4, à effectuer les actions suivantes:

- Transférez tout fichier à partir du répertoire /home/account ou de l'un de ses sous-répertoires, à l'exception du répertoire /home/account/private sur le système où l'agent AGENT\_SATURN est en cours d'exécution
- Transférez tout fichier dans le répertoire /home/account/output ou dans l'un de ses sousrépertoires sur le système où l'agent AGENT\_SATURN est en cours d'exécution.
- Lire les messages des files d'attente du gestionnaire de files d'attente local en commençant par le préfixe ACCOUNT. , sauf s'il commence par ACCOUNT.PRIVATE. (c'est-à-dire avec PRIVATE au deuxième niveau).
- Transférez les données dans les files d'attente en commençant par le préfixe ACCOUNT. OUTPUT. sur n'importe quel gestionnaire de files d'attente.

ajouter l'élément <sandbox> suivant au fichier UserSandboxes.xml, dans le répertoire de configuration d'AGENT\_SATURN,

```
<?xml version="1.0" encoding="UTF-8"?>
<tns:userSandboxes
            xmlns:tns="http://wmqfte.ibm.com/UserSandboxes"
            xmlns:xsi="https://www.w3.org/2001/XMLSchema-instance"
            xsi:schemaLocation="http://wmqfte.ibm.com/UserSandboxes UserSandboxes.xsd">
    <tns:agent>
        <tns:sandbox user="account[0-9]" userPattern="regex">
            <tns:read>
                <tns:include name="/home/account/**"/>
 <tns:include name="ACCOUNT.**" type="queue"/>
 <tns:exclude name="ACCOUNT.PRIVATE.**" type="queue"/>
 <tns:exclude name="/home/account/private/**"/>
                                                     </tns:read>
            <tns:write>
 <tns:include name="/home/account/output/**"/>
$\sf <tns:include name="ACCOUNT.OUTPUT.\star\star" type="queue"/>
            </tns:write>
        </tns:sandbox>
    </tns:agent>
</tns:userSandboxes>
```
# **Propriétés de configuration du consignateur pour WebSphere MQ Managed File Transfer**

Le consignateur possède un ensemble de propriétés de configuration. Spécifiez ces propriétés dans le fichier logger.properties , qui se trouve dans le répertoire *MQ\_DATA\_PATH*/mqft/config/ *coordination\_qmgr\_name*/loggers/*logger\_name* .

Pour WebSphere MQ version7.5, il est possible d'utiliser des variables d'environnement dans certaines propriétés de Managed File Transfer qui représentent des emplacements de fichier ou de répertoire. Cela permet aux emplacements des fichiers ou des répertoires utilisés lors de l'exécution de parties du produit de varier en fonction des changements d'environnement, tels que l'utilisateur qui exécute le processus. Pour plus d'informations, voir la section [«Variables d'environnement dans les propriétés WebSphere MQ](#page-562-0) [Managed File Transfer», à la page 563.](#page-562-0)

**Remarque :** Lorsque vous spécifiez des chemins de fichier sous Windows, le caractère de séparation de barre oblique inversée (\) doit apparaître sous la forme de doubles barres obliques inversées (\\) (c'està-dire, avec caractères d'échappement \). Vous pouvez également utiliser une barre oblique (/) comme séparateur. Pour plus d'informations sur l'échappement des caractères dans les fichiers de propriétés Java dans Oracle, voir [Javadoc pour la classe Properties](https://docs.oracle.com/javase/1.5.0/docs/api/java/util/Properties.html#load(java.io.InputStream)).

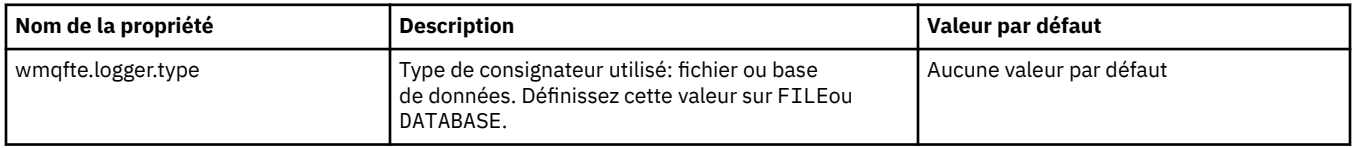

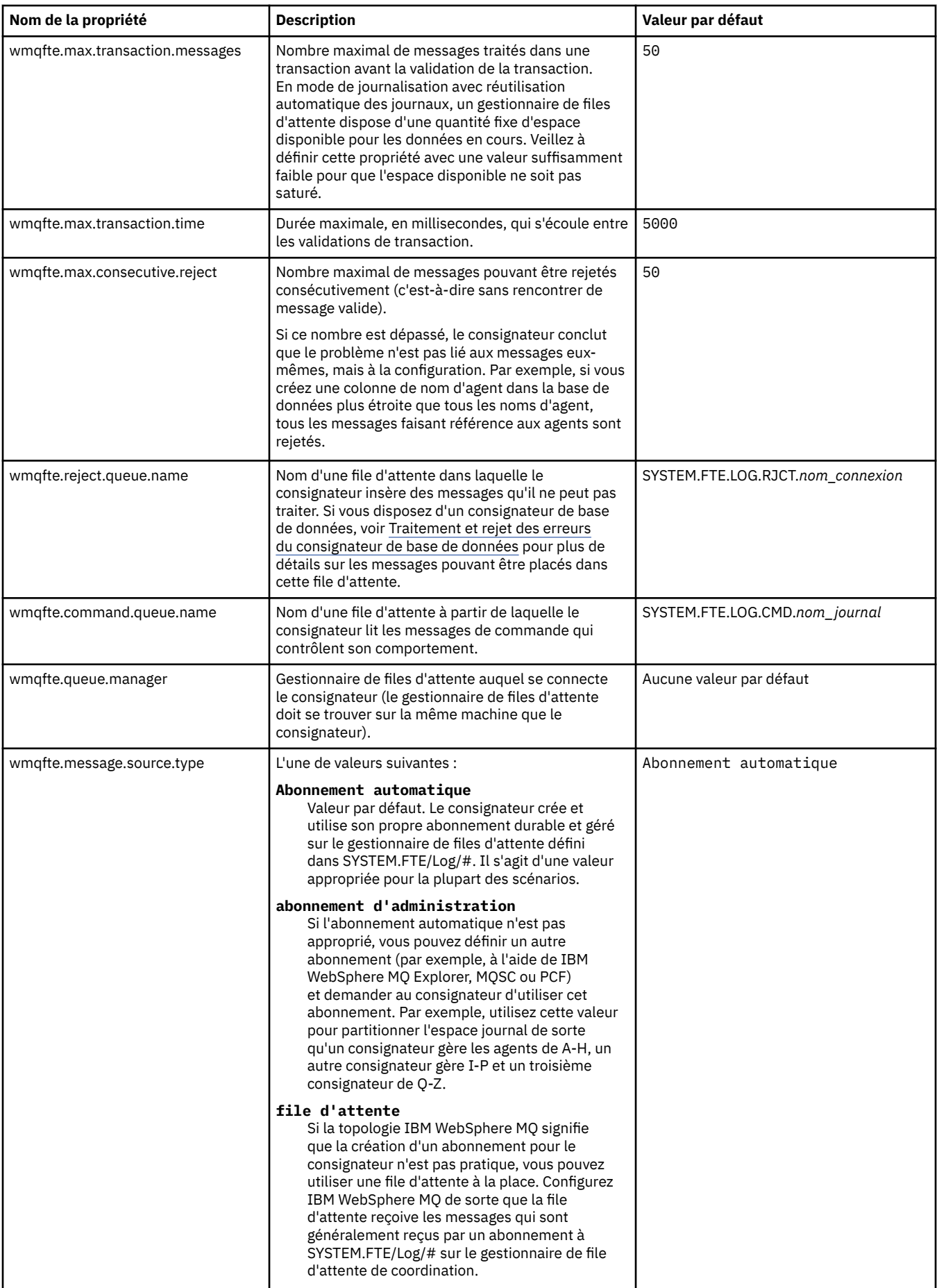

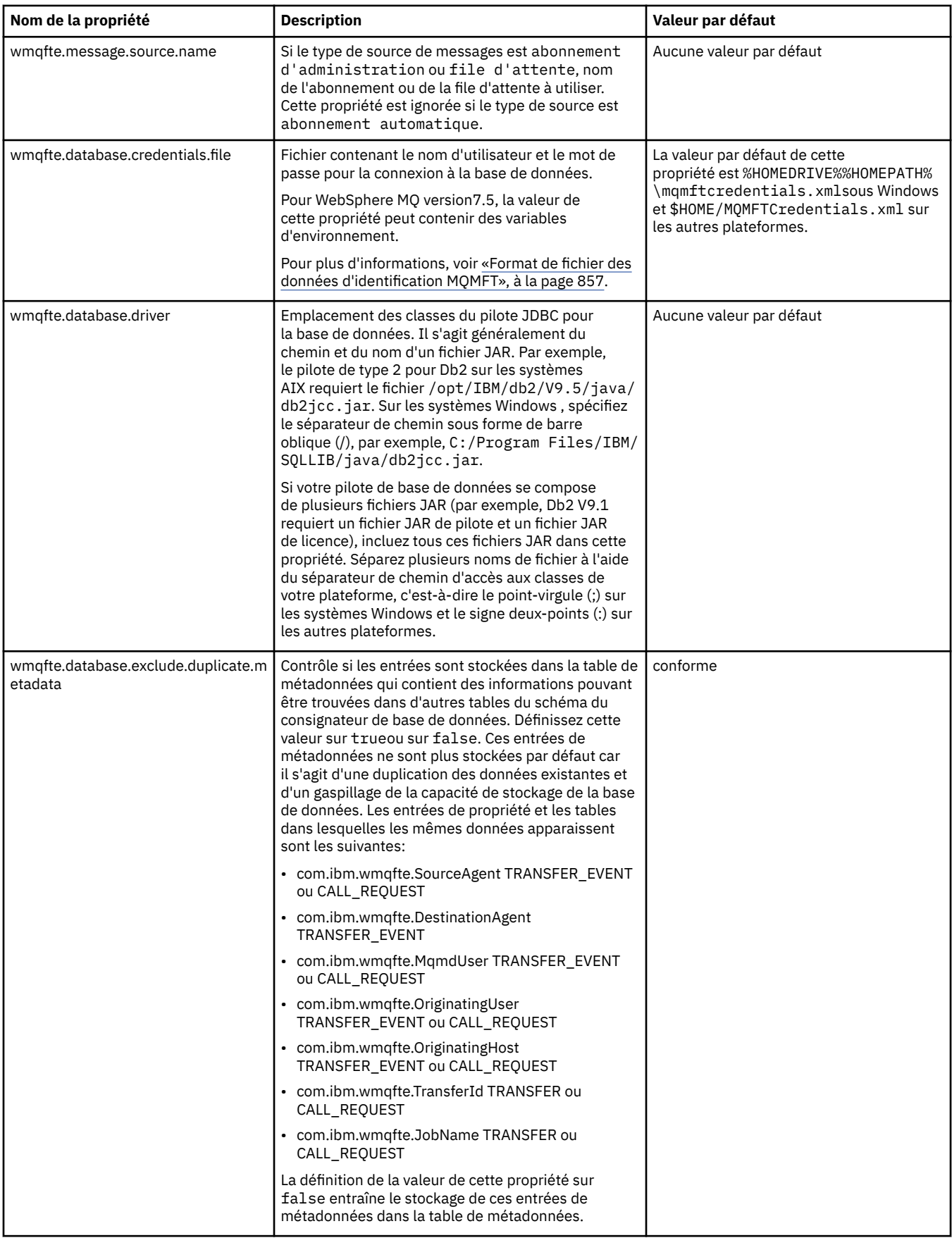

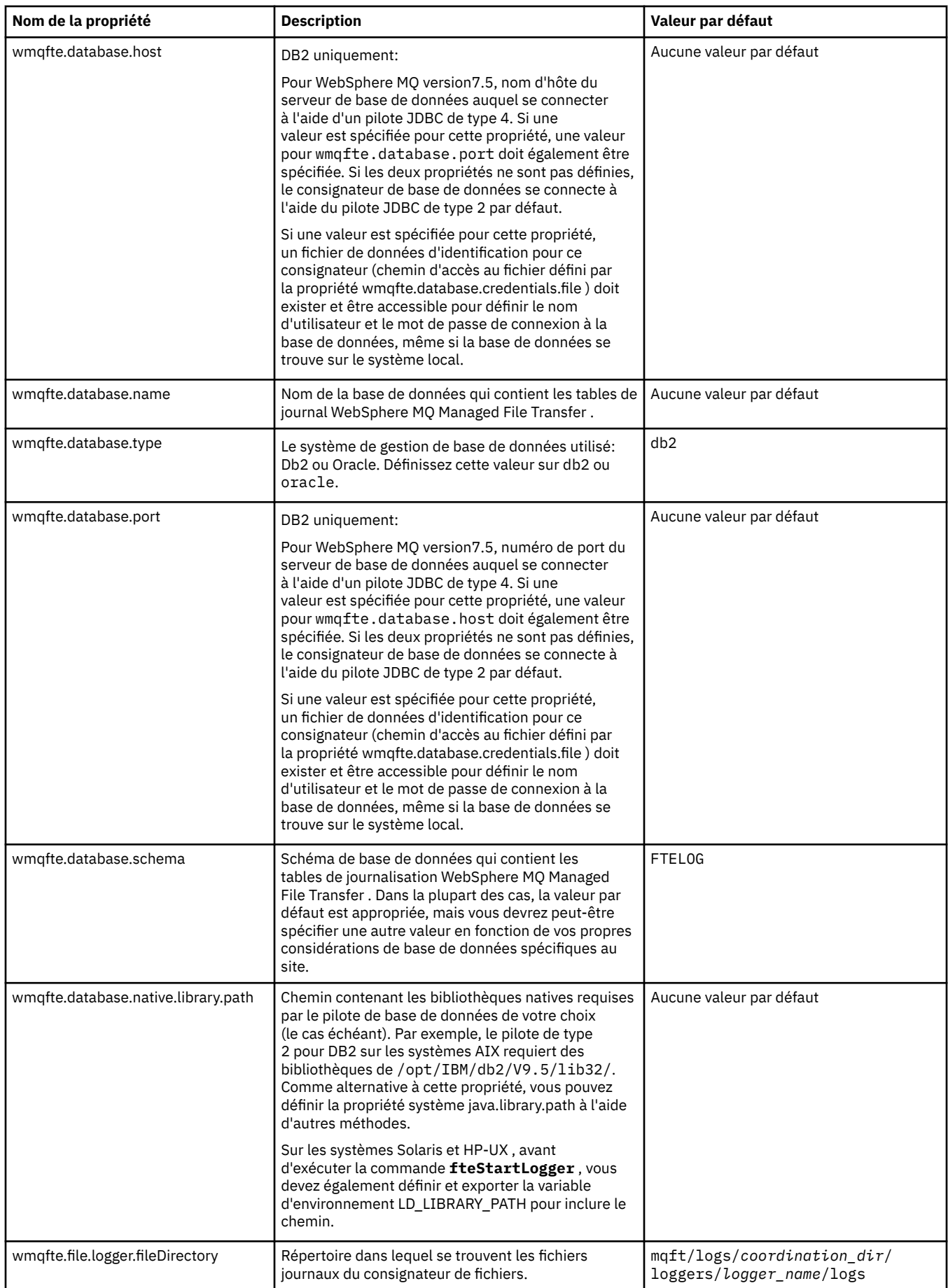

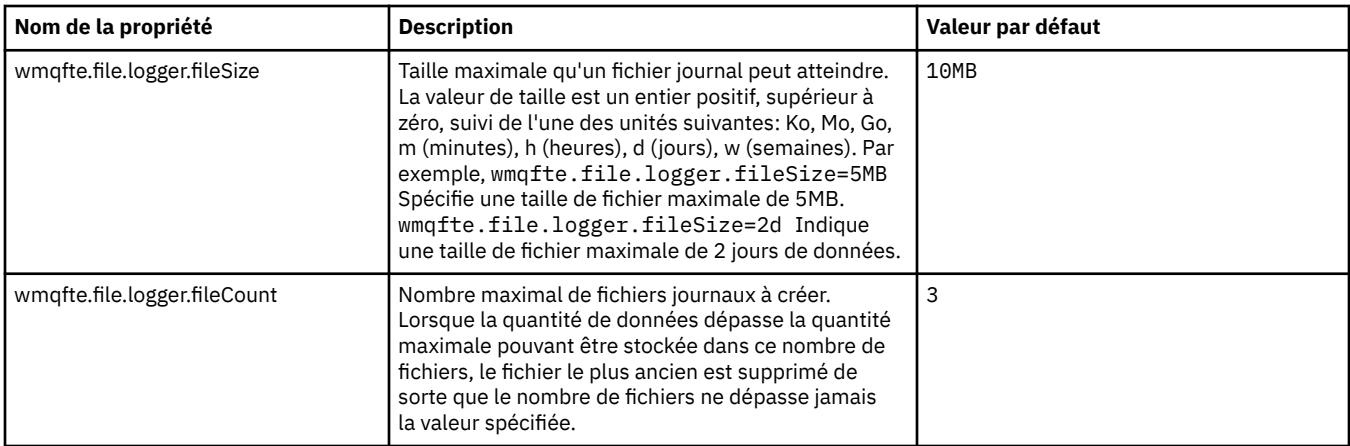

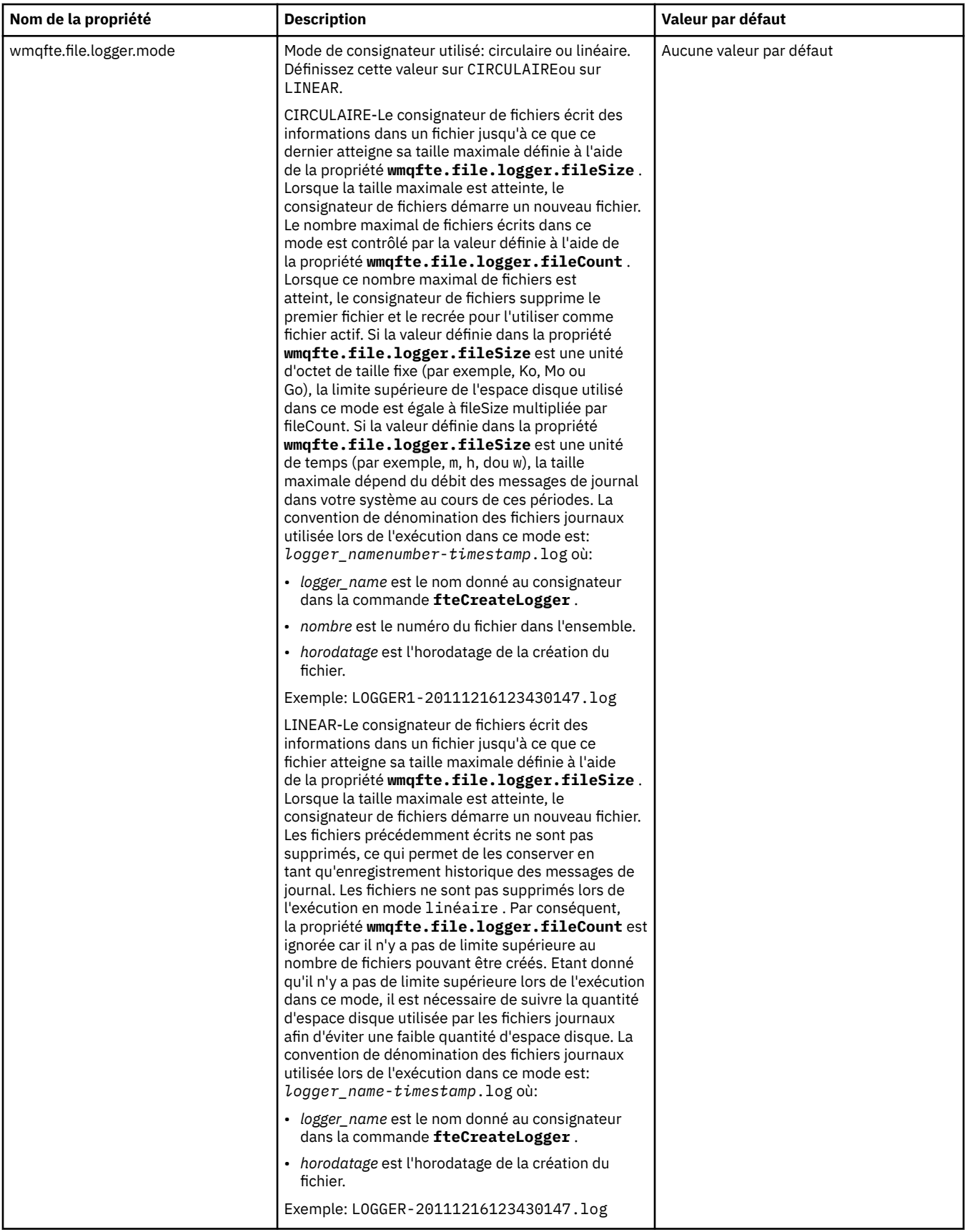

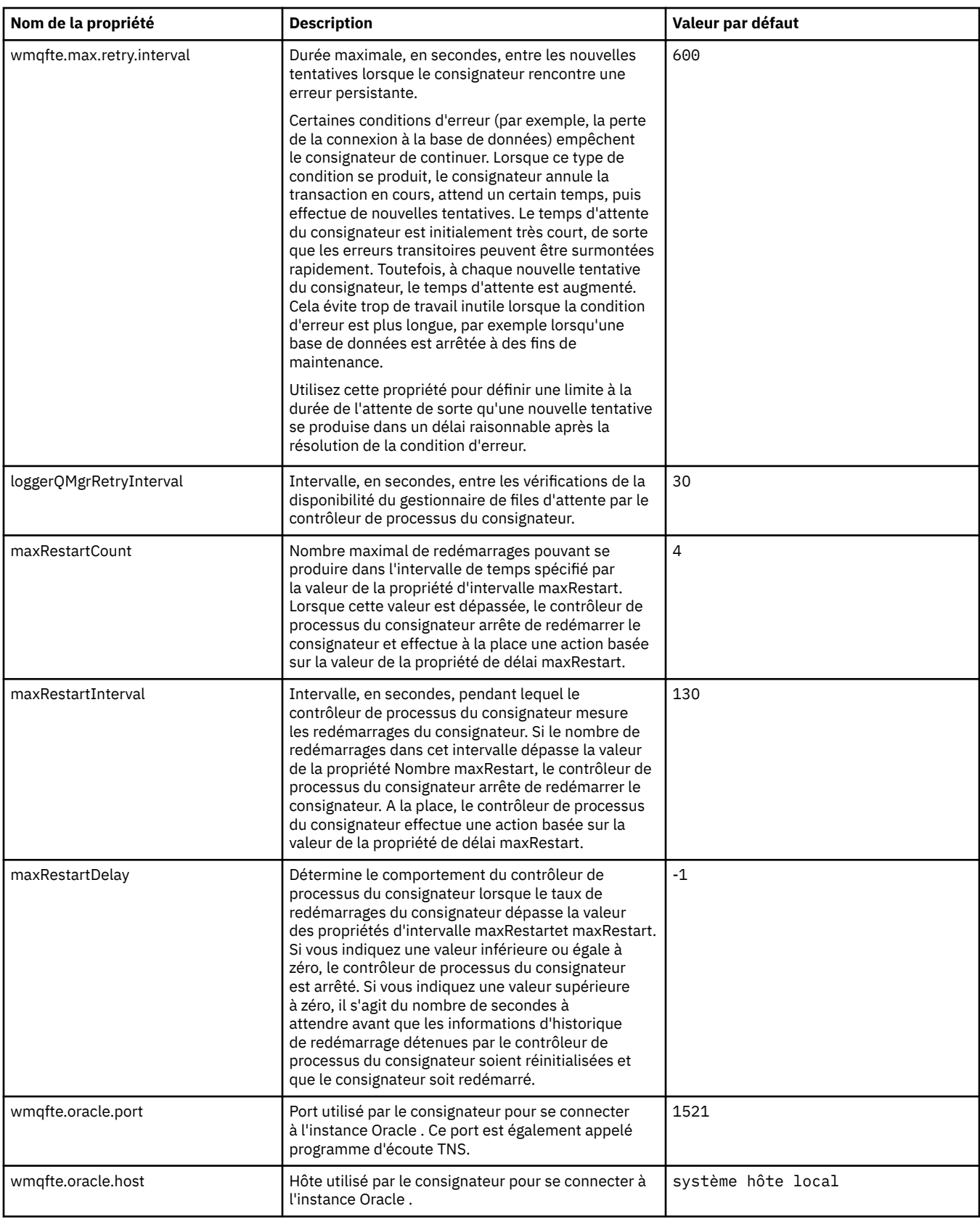

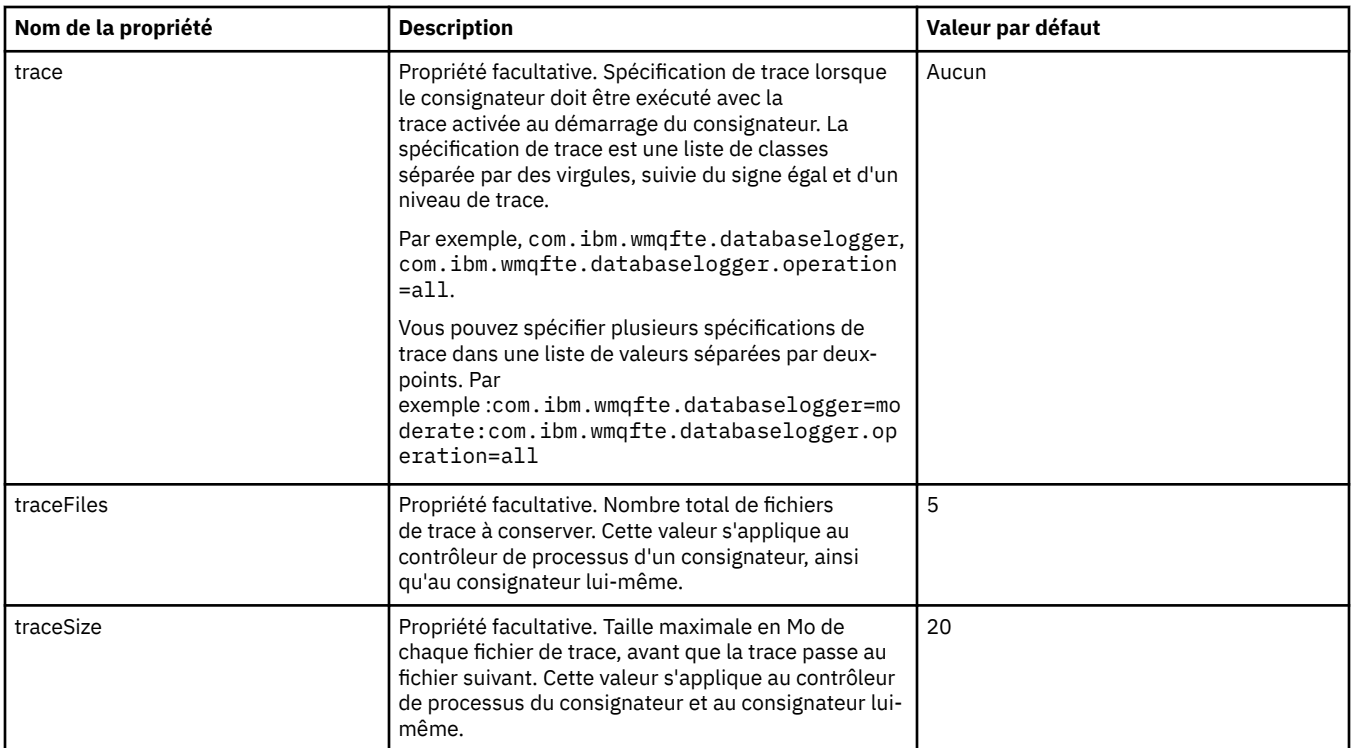

# **Référence associée**

[«Variables d'environnement dans les propriétés WebSphere MQ Managed File Transfer», à la page 563](#page-562-0) Dans WebSphere MQ version7.5, il est possible d'utiliser des variables d'environnement dans des propriétés Managed File Transfer représentant des emplacements de fichier ou de répertoire. Cela permet aux emplacements des fichiers ou des répertoires utilisés lors de l'exécution de parties du produit de varier en fonction des changements d'environnement. Par exemple, l'utilisateur qui exécute le processus.

# **Propriétés système Java**

Un certain nombre de propriétés de commande et d'agent WebSphere MQ Managed File Transfer doivent être définies en tant que propriétés système Java, car elles définissent la configuration de la fonction précoce qui ne peut pas utiliser le mécanisme des propriétés de commande ou d'agent.

Définissez les propriétés système et les autres options JVM de la machine virtuelle Java qui doit exécuter les commandes WebSphere MQ Managed File Transfer en définissant la variable d'environnement FTE\_JVM\_PROPERTIES. Par exemple, pour définir la propriété com.ibm.wmqfte.maxConsoleLineLength sur une plateforme de type UNIX, définissez la variable comme suit:

export FTE\_JVM\_PROPERTIES="-Dcom.ibm.wmqfte.maxConsoleLineLength=132"

Si vous exécutez un agent en tant que service Windows , vous pouvez modifier les propriétés système Java de l'agent en spécifiant le paramètre -sj dans la commande **fteModifyAgent** .

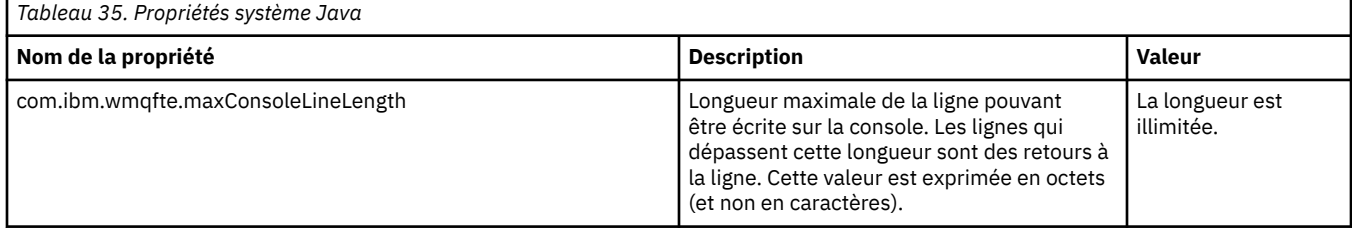

<span id="page-624-0"></span>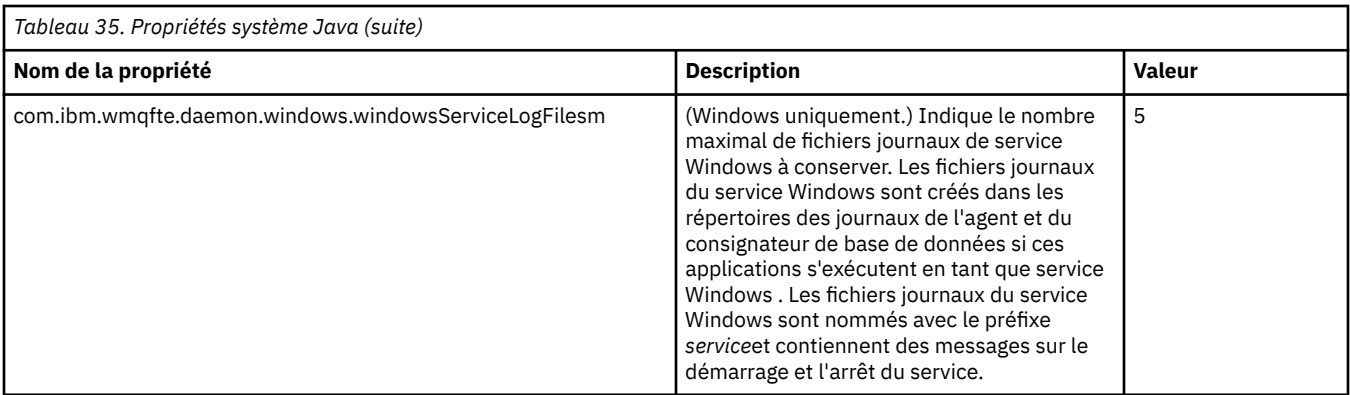

# **Concepts associés**

[«Options de configuration », à la page 124](#page-123-0)

WebSphere MQ Managed File Transfer fournit un ensemble de fichiers de propriétés qui contiennent des informations clés sur votre configuration et qui sont nécessaires au fonctionnement. Ces fichiers de propriétés se trouvent dans le répertoire de configuration que vous avez défini lors de l'installation du produit.

[«Conseils et astuces pour l'utilisation d' WebSphere MQ Managed File Transfer», à la page 369](#page-368-0) Voici quelques suggestions pour vous aider à utiliser au mieux WebSphere MQ Managed File Transfer:

# **propriétés SSL**

Utilisez SSL avecWebSphere MQ et WebSphere MQ Managed File Transfer pour empêcher les connexions non autorisées entre les agents et les gestionnaires de files d'attente et pour chiffrer le trafic des messages entre les agents et les gestionnaires de files d'attente.

Pour plus d'informations sur l'utilisation de SSL avec WebSphere MQ Managed File Transfer, voir [«Configuration du chiffrement SSL pour WebSphere MQ Managed File Transfer», à la page 111.](#page-110-0)

Pour WebSphere MQ version7.5 ou ultérieure, il est possible d'utiliser des variables d'environnement dans certaines propriétés Managed File Transfer qui représentent des emplacements de fichier ou de répertoire. Cela permet aux emplacements des fichiers ou des répertoires utilisés lors de l'exécution de parties du produit de varier en fonction des changements d'environnement, tels que l'utilisateur qui exécute le processus. Pour plus d'informations, voir [«Variables d'environnement dans les propriétés](#page-562-0) [WebSphere MQ Managed File Transfer», à la page 563.](#page-562-0)

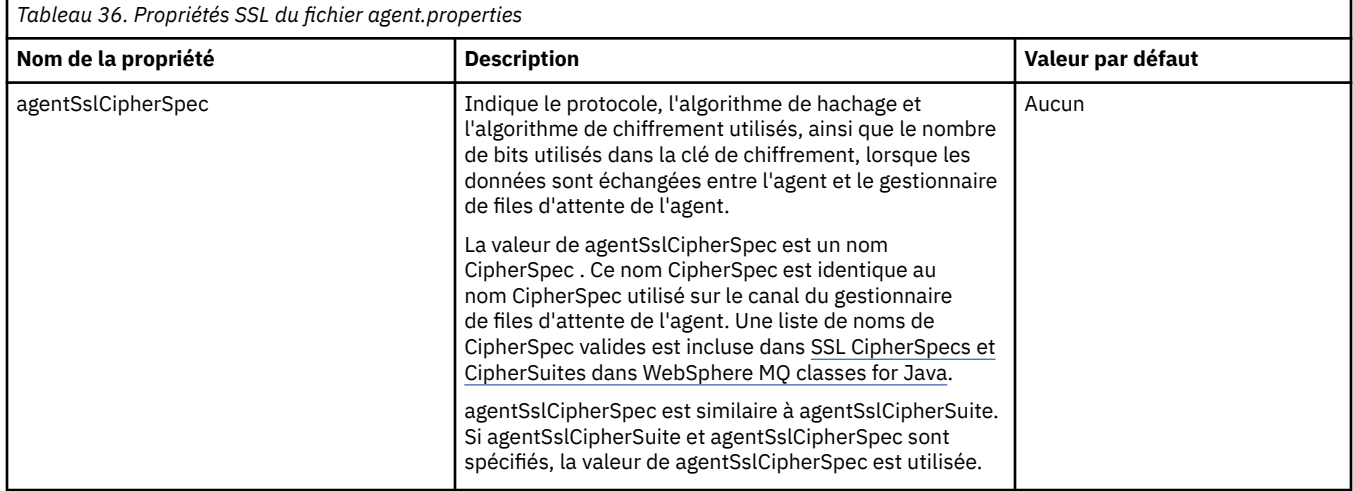

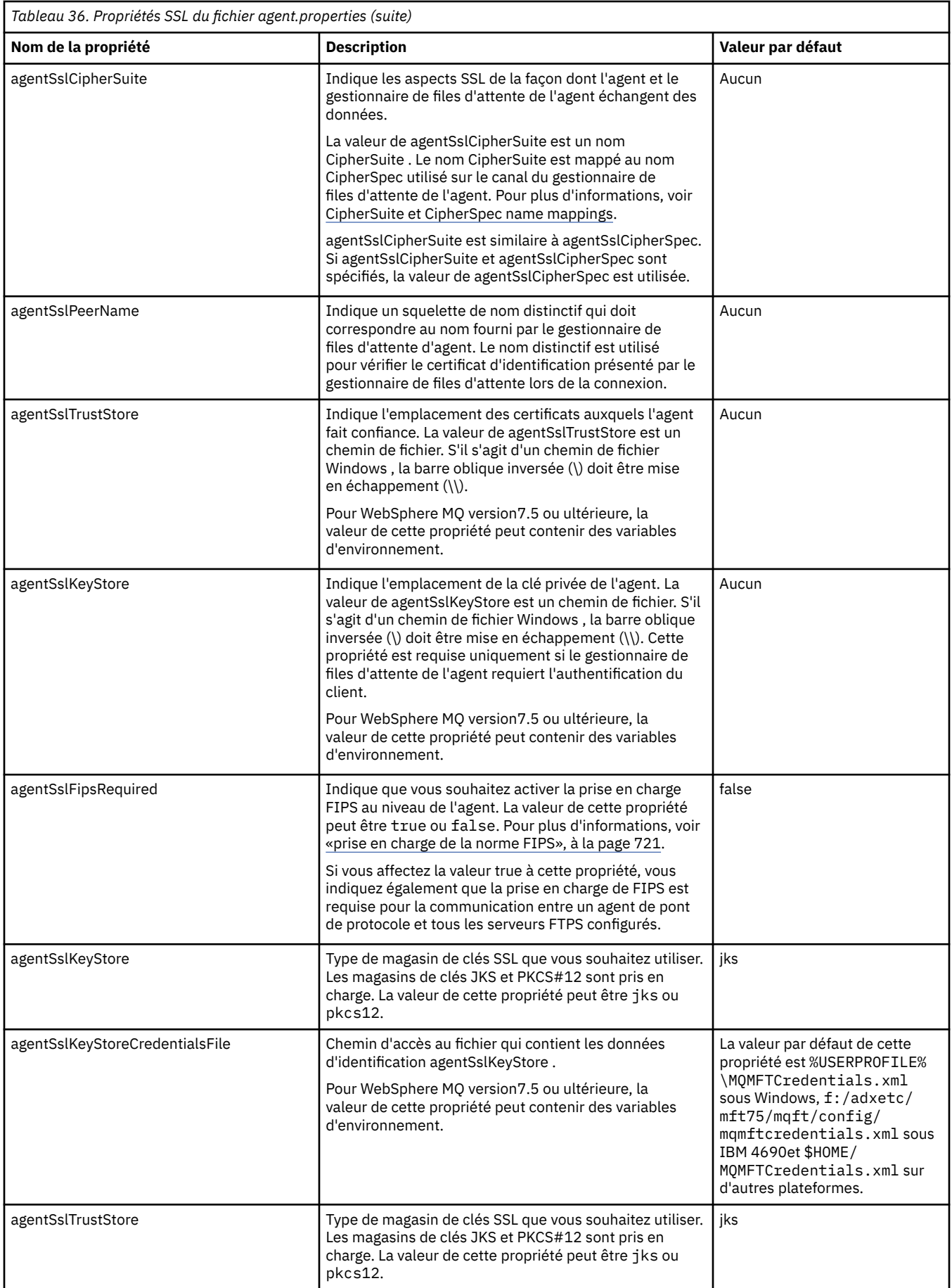

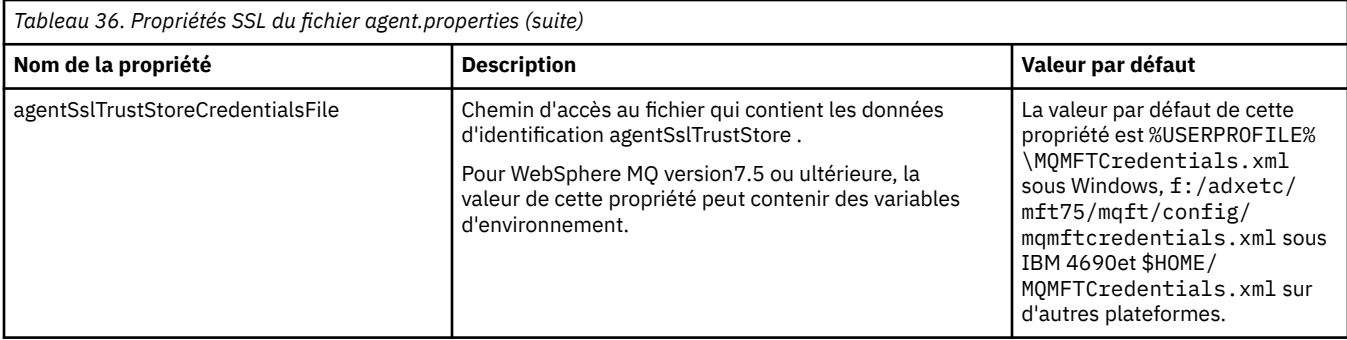

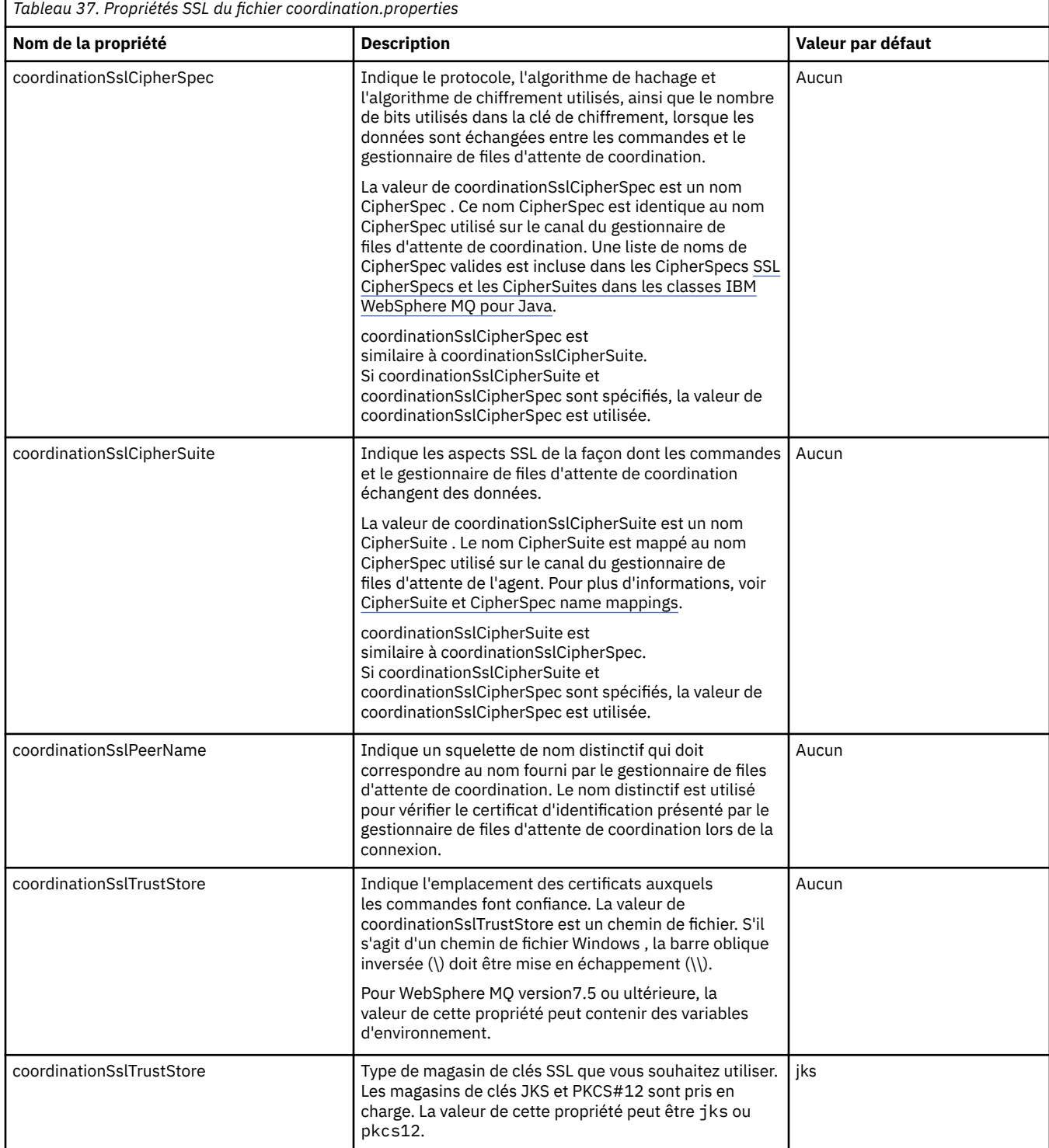

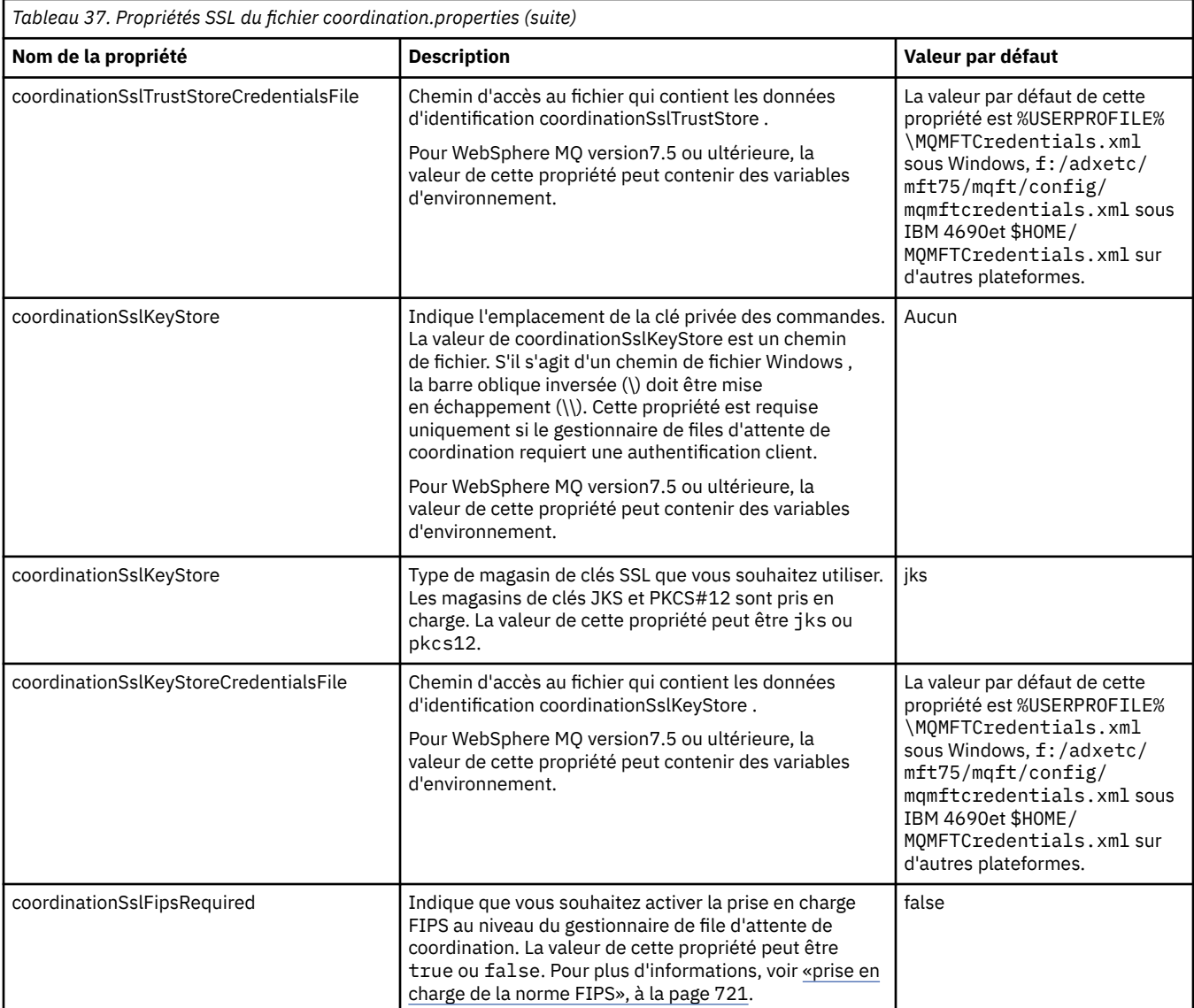

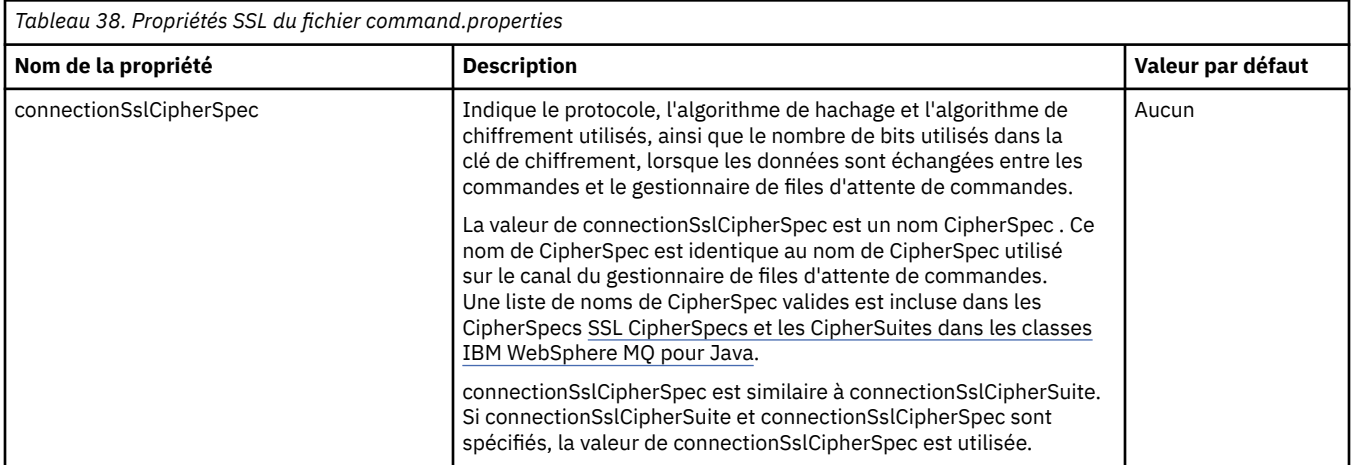

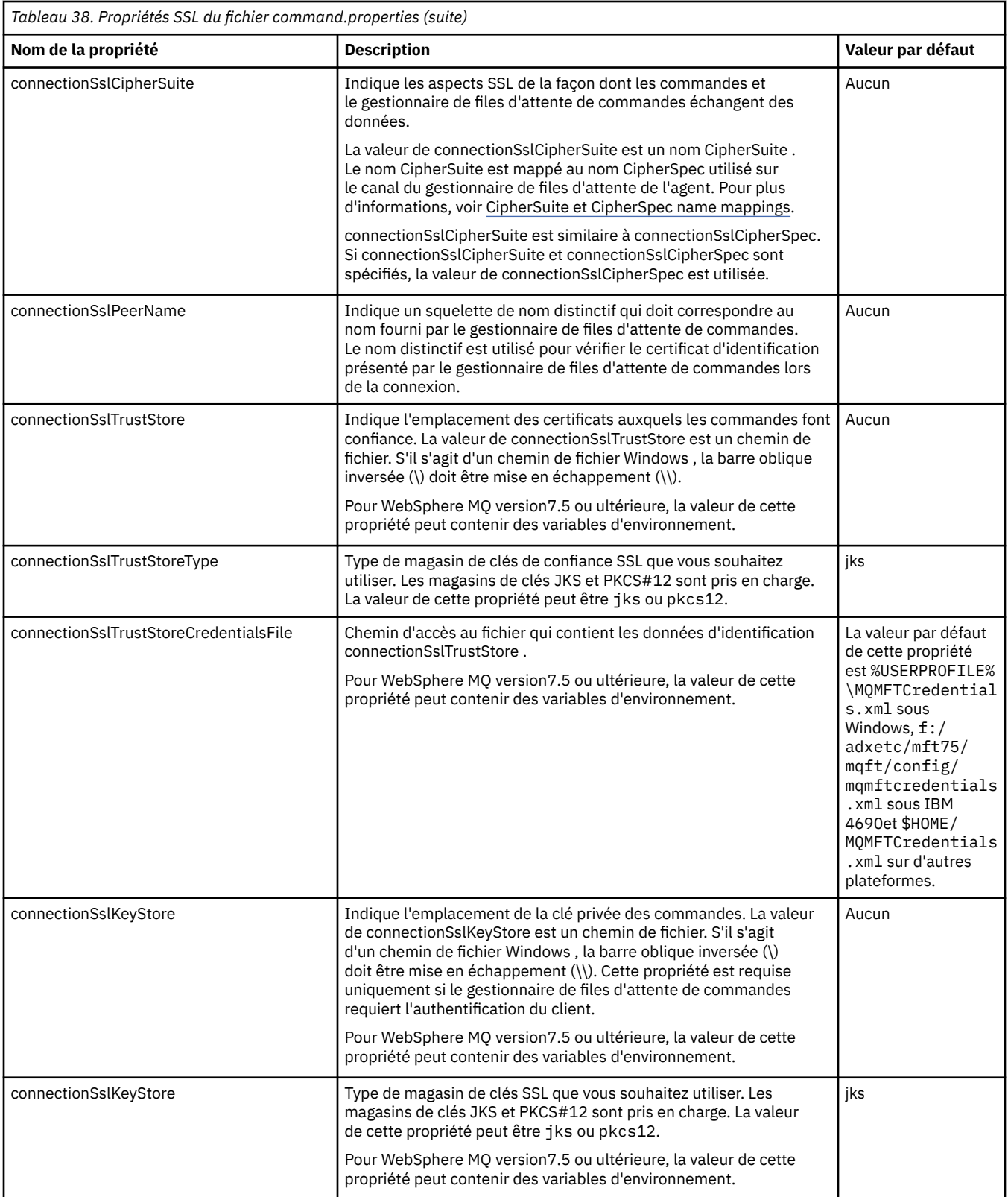

<span id="page-629-0"></span>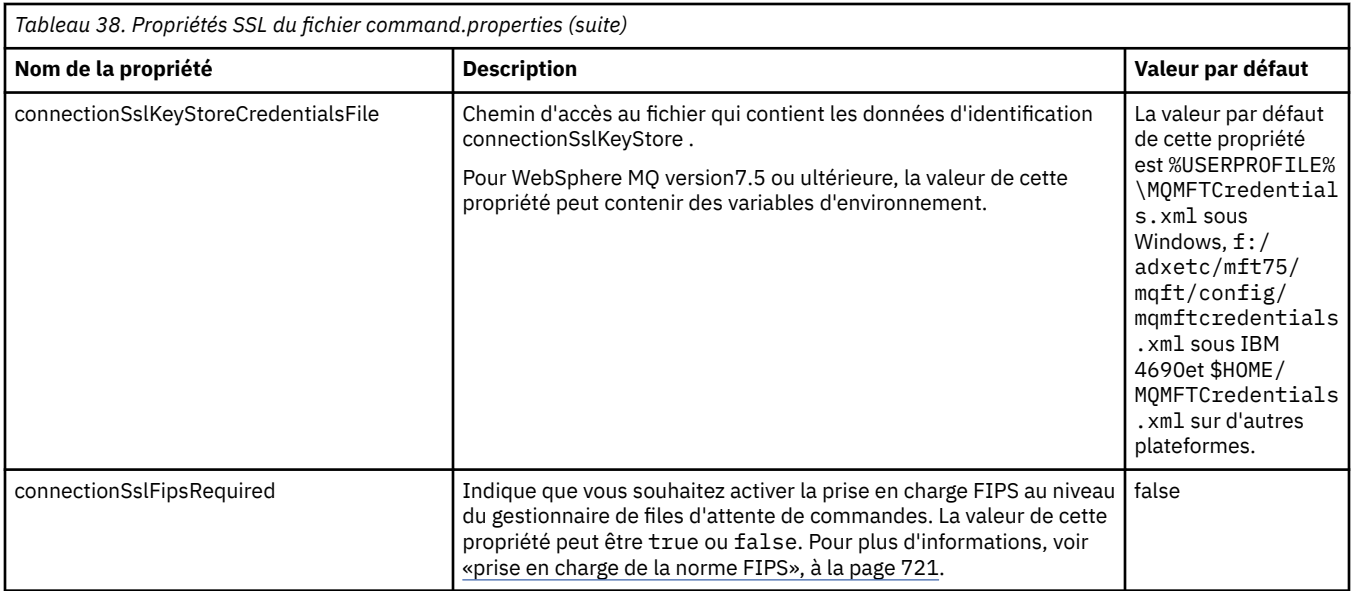

# **SHA-2 CipherSpecs et CipherSuites**

WebSphere MQ Managed File Transfer prend en charge SHA-2 CipherSpecs et CipherSuites.

Pour activer l'utilisation de SHA-2 CipherSpecs et de CipherSuites sur les connexions entre les agents et les gestionnaires de files d'attente IBM WebSphere MQ dans IBM WebSphere MQ V7.5.0.2, vous devez utiliser IBM JREs 6.0 SR13 FP2, 7.0 SR4 FP2ou version ultérieure.

Pour plus d'informations sur les CipherSpecs et les CipherSuites disponibles pour les connexions entre les agents et les gestionnaires de files d'attente IBM WebSphere MQ , voir SSL CipherSpecs et CipherSuites.

Les connexions SHA-2 à 4690 OS ne sont pas prises en charge.

### **Référence associée**

### [«propriétés SSL», à la page 625](#page-624-0)

Utilisez SSL avecWebSphere MQ et WebSphere MQ Managed File Transfer pour empêcher les connexions non autorisées entre les agents et les gestionnaires de files d'attente et pour chiffrer le trafic des messages entre les agents et les gestionnaires de files d'attente.

# **Fichiers de configuration du consignateur de fichiers**

Outre le fichier logger.properties , un consignateur de fichiers autonome dispose également d'un fichier de configuration XML dans son répertoire de configuration. Ce fichier de configuration est appelé FileLoggerFormat.xml et il définit le format utilisé par le consignateur de fichiers pour écrire des messages dans le fichier journal. Le contenu de ce fichier doit être conforme au schéma XML défini dans le fichier FileLoggerFormat.xsd .

# *Définition du format de journal par défaut du consignateur de fichiers autonome*

Définition du format de fichier journal par défaut pour le consignateur de fichier autonome.

```
<?xml version="1.0" encoding="UTF-8"?>
<logFormatDefinition xmlns:xsi="https://www.w3.org/2001/XMLSchema-instance" 
  version="1.00" xsi:noNamespaceSchemaLocation="FileLoggerFormat.xsd">
  <messageTypes>
    <callCompleted>
      <format>
         <inserts>
 <insert type="user" width="19" ignoreNull="false">/transaction/action/@time</insert>
 <insert type="user" width="48" ignoreNull="false">/transaction/@ID</insert>
 <insert type="system" width="6" ignoreNull="false">type</insert>
 <insert type="user" width="3" ignoreNull="false">/transaction/status/@resultCode</insert>
 <insert type="user" width="0" ignoreNull="false">/transaction/agent/@agent</insert>
 <insert type="user" width="0" ignoreNull="false">/transaction/agent/@QMgr</insert>
         xinsert type="user" width="0" ignoreNull="false">/transaction/agent/@QMgr</insert><br><insert type="user" width="0" ignoreNull="false">/transaction/job/name</insert>
```
 <insert type="user" width="0" ignoreNull="true">/transaction/transferSet/call/command/ @type</insert> width="0" ignoreNull="true">/transaction/transferSet/call/command/ @name</insert> <insert type="system" width="0" ignoreNull="true">callArguments</insert> <insert type="user" width="0" ignoreNull="true">/transaction/transferSet/call/callResult/ @outcome</insert> <insert type="user" width="0" ignoreNull="true">/transaction/transferSet/call/callResult/ result/error</insert> </inserts> <separator>;</separator> </format> </callCompleted> <callStarted> <format> <inserts> <insert type="user" width="19" ignoreNull="false">/transaction/action/@time</insert> <insert type="user" width="48" ignoreNull="false">/transaction/@ID</insert> <insert type="system" width="6" ignoreNull="false">type</insert> <insert type="system" width="6" ignoreNull="false">type</insert><br><insert type="user" width="0" ignoreNull="false">/transaction/agent/@agent</insert><br><insert type="user" width="0" ignoreNull="false">/transaction/agent/@QMgr <insert type="user" width="0" ignoreNull="false">/transaction/agent/@QMgr</insert> <insert type="user" width="0" ignoreNull="false">/transaction/job/name</insert> <insert type="user" width="0" ignoreNull="true">/transaction/transferSet/call/command/ @type</insert> <insert type="user" width="0" ignoreNull="true">/transaction/transferSet/call/command/ @name</insert> <insert type="system" width="0" ignoreNull="true">callArguments</insert> </inserts> <separator>;</separator> </format> </callStarted> <monitorAction> <format> <inserts> <insert type="user" width="19" ignoreNull="false">/monitorLog/action/@time</insert> <insert type="user" width="48" ignoreNull="false">/monitorLog/@referenceId</insert><insert type="system" width="6" ignoreNull="false">type</insert> <insert type="system" width="6" ignoreNull="false">type</insert>
<insert type="user" width="3" ignoreNull="false">/monitorLog/s<br>
<insert type="user" width="9" ignoreNull="false">/monitorLog/s width="3" ignoreNull="false">/monitorLog/status/@resultCode</insert>width="3" ignoreNull="false">/monitorLog/@monitorName</insert> <insert type="user" width="0" ignoreNull="false">/monitorLog/@monitorName</insert><insert>tion="user" width="0" ignoreNull="false">/monitorLog/monitorAgent/@agent</ <insert type="user" width="0" ignoreNull="false">/monitorLog/monitorAgent/@agent</insert><insert>tionsert></insert></insert></insert></insert></insert> <insert type="user" width="0" ignoreNull="false">/monitorLog/monitorAgent/@QMgr</insert> <insert type="user" width="0" ignoreNull="false">/monitorLog/action</insert> </inserts> <separator>;</separator> </format> </monitorAction> <monitorCreate> <format> <inserts> <insert type="user" width="19" ignoreNull="false">/monitorLog/action/@time</insert> <insert type="user" width="48" ignoreNull="false">/monitorLog/@referenceId</insert> <insert type="system" width="6" ignoreNull="false">type</insert> <insert type="system" width="6" ignoreNull="false">type</insert></insert></insert type="user" width="0" ignoreNull="false">/monitorLog/@monitorName</insert><insert type="user" width="0" ignoreNull="false">/monitorLog/monit <insert type="user" width="0" ignoreNull="false">/monitorLog/monitorAgent/@agent</insert> <insert type="user" width="0" ignoreNull="false">/monitorLog/monitorAgent/@QMgr</insert><br><insert type="user" width="0" ignoreNull="false">/monitorLog/action</insert> width="0" ignoreNull="false">/monitorLog/action</insert> </inserts> <separator>;</separator> </format> </monitorCreate> <monitorFired> <format> <inserts> <insert type="user" width="19" ignoreNull="false">/monitorLog/action/@time</insert> <insert type="user" width="48" ignoreNull="false">/monitorLog/@referenceId</insert> <insert type="system" width="6" ignoreNull="false">type</insert><insert type="user" width="3" ignoreNull="false">/monitorLog/s <insert type="user" width="3" ignoreNull="false">/monitorLog/status/@resultCode</insert> <insert type="user" width="0" ignoreNull="false">/monitorLog/@monitorName</insert> <insert type="user" width="0" ignoreNull="false">/monitorLog/@monitorName</insert><br><insert type="user" width="0" ignoreNull="false">/monitorLog/monitorAgent/@agent</insert><br><insert type="user" width="0" ignoreNull="false"> <insert type="user" width="0" ignoreNull="false">/monitorLog/monitorAgent/@QMgr</insert><br><insert type="user" width="0" ignoreNull="false">/monitorLog/action</insert> <insert type="user" width="0" ignoreNull="false">/monitorLog/action</insert><insert type="user" width="48" ignoreNull="false">/monitorLog/references/task width="48" ignoreNull="false">/monitorLog/references/taskRequest</insert> </inserts> <separator>;</separator> </format> </monitorFired> <notAuthorized> <format> <inserts> width="19" ignoreNull="false">/notAuthorized/action/@time</insert> <insert type="user" width="48" ignoreNull="false">/notAuthorized/@ID</insert> <insert type="system" width="6" ignoreNull="false">type</insert>

 <insert type="user" width="3" ignoreNull="false">/notAuthorized/status/@resultCode</insert> <insert type="user" width="12" ignoreNull="false">/notAuthorized/action</insert> <insert type="user" width="12" ignoreNull="false">/notAuthorized/authority</insert><insert type="user" width="0" ignoreNull="false">/notAuthorized/originator/userID< <insert type="user" width="0" ignoreNull="false">/notAuthorized/originator/userID</insert><insert type="user" width="0" ignoreNull="false">/notAuthorized/status/supplement</insert> width="0" ignoreNull="false">/notAuthorized/status/supplement</insert> </inserts> <separator>;</separator> </format> </notAuthorized> <scheduleDelete> <format> <inserts> <insert type="user" width="19" ignoreNull="false">/schedulelog/action/@time</insert> <insert type="user" width="48" ignoreNull="false">/schedulelog/@ID</insert> <insert type="user" width="48" ignoreNull="false">/schedulelog/<br><insert type="system" width="6" ignoreNull="false">type</insert><insert type="user" width="3" ignoreNull="false">/schedulelog/ <insert type="user" width="3" ignoreNull="false">/schedulelog/status/@resultCode</insert><insert>insert><insert/@agent</insert></insert> <insert type="user" width="0" ignoreNull="false">/schedulelog/sourceAgent/@agent</insert><insert type="user" width="12" ignoreNull="false">/schedulelog/action</insert> <insert type="user" width="12" ignoreNull="false">/schedulelog/action</insert> <insert type="user" width="0" ignoreNull="false">/schedulelog/originator/userID</insert> <insert type="user" width="0" ignoreNull="true">/schedulelog/status/supplement</insert> </inserts> <separator>;</separator> </format> </scheduleDelete> <scheduleExpire> <format> <inserts> <insert type="user" width="19" ignoreNull="false">/schedulelog/action/@time</insert> <insert type="user" width="48" ignoreNull="false">/schedulelog/@ID</insert> <insert type="user" width="48" ignoreNull="false">/schedulelog/<br><insert type="system" width="6" ignoreNull="false">type</insert><insert type="user" width="3" ignoreNull="false">/schedulelog/ <insert type="user" width="3" ignoreNull="false">/schedulelog/status/@resultCode</insert> <insert type="user" width="0" ignoreNull="false">/schedulelog/sourceAgent/@agent</insert> <insert type="user" width="12" ignoreNull="false">/schedulelog/action</insert> <insert type="user" width="0" ignoreNull="false">/schedulelog/originator/userID</insert> <insert type="user" width="0" ignoreNull="false">/schedulelog/originator/userID</insert<br><insert type="user" width="0" ignoreNull="true">/schedulelog/status/supplement</insert> </inserts> <separator>;</separator> </format> </scheduleExpire> <scheduleSkipped> <format> <inserts> <insert type="user" width="19" ignoreNull="false">/schedulelog/action/@time</insert> <insert type="user" width="48" ignoreNull="false">/schedulelog/@ID</insert> <insert type="system" width="6" ignoreNull="false">type</insert> <insert type="user" width="3" ignoreNull="false">/schedulelog/status/@resultCode</insert> <insert type="user" width="0" ignoreNull="false">/schedulelog/sourceAgent/@agent</insert><br><insert type="user" width="12" ignoreNull="false">/schedulelog/action</insert> <insert type="user" width="12" ignoreNull="false">/schedulelog/action</insert> <insert type="user" width="0" ignoreNull="false">/schedulelog/originator/userID</insert> <insert type="user" width="0" ignoreNull="false">/schedulelog/originator/userID</insert<br><insert type="user" width="0" ignoreNull="true">/schedulelog/status/supplement</insert> </inserts> <separator>;</separator> </format> </scheduleSkipped> <scheduleSubmitInfo> <format> <inserts> <insert type="user" width="19" ignoreNull="false">/schedulelog/action/@time</insert> <insert type="user" width="48" ignoreNull="false">/schedulelog/@ID</insert> <insert type="user" width="48" ignoreNull="false">/schedulelog/<br><insert type="system" width="6" ignoreNull="false">type</insert><insert type="user" width="3" ignoreNull="false">/schedulelog/ <insert type="user" width="3" ignoreNull="false">/schedulelog/status/@resultCode</insert> <insert type="user" width="0" ignoreNull="false">/schedulelog/sourceAgent/@agent</insert> <insert type="user" width="0" ignoreNull="false">/schedulelog/sourceAgent/@ag</insert type="user" width="12" ignoreNull="false">/schedulelog/action</insert><insert type="user" width="0" ignoreNull="false">/schedulelog/orig <insert type="user" width="0" ignoreNull="false">/schedulelog/originator/userID</insert> <insert type="user" width="0" ignoreNull="true">/schedulelog/schedule/submit/</insert><insert type="user" width="0" ignoreNull="true">/schedulelog/schedule/submit/@timezone ignoreNull="true">/schedulelog/schedule/submit/@timezone</ insert> <insert type="user" width="3" ignoreNull="true">/schedulelog/schedule/repeat/frequency</ insert> <insert type="user" width="12" ignoreNull="true">/schedulelog/schedule/repeat/frequency/ @interval</insert><br>
<insert type="user"> width="3" ignoreNull="true">/schedulelog/schedule/repeat/expireCount</ insert> <insert type="user" width="0" ignoreNull="true">/schedulelog/status/supplement</insert> </inserts> <separator>;</separator> </format> </scheduleSubmitInfo> <scheduleSubmitTransfer> <format> <inserts> width="19" ignoreNull="false">/schedulelog/action/@time</insert>

 <insert type="user" width="48" ignoreNull="false">/schedulelog/@ID</insert> <insert type="system" width="10" ignoreNull="false">type</insert> <insert type="user" width="0" ignoreNull="false">/transaction/sourceAgent/@agent | /transaction/sourceWebUser/@webGatewayAgentName | /transaction/sourceWebGateway/@webGatewayAgentName</insert> <insert type="user" width="0" ignoreNull="false">/transaction/sourceAgent/@QMgr | /transaction/sourceWebUser/@webGatewayAgentQMgr | /transaction/sourceWebGateway/@webGatewayAgentQMgr</insert> <insert type="user" width="0" ignoreNull="false">/transaction/destinationAgent/@agent | /insert type="user" width="0" ignoreNull="false"><br>| transaction/destinationWebUser/@webGatewayAgentName/ /transaction/destinationWebGateway/@webGatewayAgentName</insert> <insert type="user" width="0" ignoreNull="false">/transaction/destinationAgent/@QMgr | /transaction/destinationWebUser/@webGatewayAgentQMgr | /transaction/destinationWebGateway/@webGatewayAgentQMgr</insert> </inserts> <separator>;</separator> </format> </scheduleSubmitTransfer> <scheduleSubmitTransferSet> <format> <inserts> <insert type="user" width="19" ignoreNull="false">/schedulelog/action/@time</insert> width="48" ignoreNull="false">/schedulelog/@ID</insert> <insert type="system" width="10" ignoreNull="false">type</insert> <insert type="user" width="0" ignoreNull="false">source/file | source/queue</insert> <insert type="user" width="5" ignoreNull="true">source/@type</insert> <insert type="user" width="6" ignoreNull="true">source/@disposition</insert> ignoreNull="false">destination/file | destination/queue</ insert> <insert type="user" width="5" ignoreNull="true">destination/@type</insert> ignoreNull="true">destination/@exist</insert> </inserts> <separator>;</separator> </format> </scheduleSubmitTransferSet> <transferStarted> <format> <inserts> width="19" ignoreNull="false">/transaction/action/@time</insert> <insert type="user" width="48" ignoreNull="false">/transaction/@ID</insert> <insert type="system" width="6" ignoreNull="false">type</insert><insert type="user" width="3" ignoreNull="true">/transaction/s <insert type="user" width="3" ignoreNull="true">/transaction/status/@resultCode</insert><br><insert type="user" width="0" ignoreNull="false">/transaction/sourceAgent/@agent | width="0" ignoreNull="false">/transaction/sourceAgent/@agent | /transaction/sourceWebUser/@webGatewayAgentName | /transaction/sourceWebGateway/@webGatewayAgentName</insert> ignoreNull="true">/transaction/sourceAgent/@OMgr | /transaction/sourceWebUser/@webGatewayAgentQMgr | /transaction/sourceWebGateway/@webGatewayAgentQMgr</insert> <insert type="user" width="0" ignoreNull="true">/transaction/sourceAgent/@agentType | /transaction/sourceWebUser/@webGatewayAgentType | /transaction/sourceWebGateway/@webGatewayAgentType</insert> <insert type="user" width="0" ignoreNull="false">/transaction/destinationAgent/@agent | /insert type="user" width="0" ignoreNull="false></transaction/destinationWebUser/@webGatewayAgentName /transaction/destinationWebGateway/@webGatewayAgentName</insert> <insert type="user" width="0" ignoreNull="true">/transaction/destinationAgent/@QMgr | /transaction/destinationWebUser/@webGatewayAgentQMgr | /transaction/destinationWebGateway/@webGatewayAgentQMgr</insert> <insert type="user" width="0" ignoreNull="true">/transaction/originator/userID</insert> <insert type="user" width="0" ignoreNull="true">/transaction/job/name</insert> <insert type="user" width="0" ignoreNull="true">/transaction/scheduleLog/@ID</insert> </inserts> <separator>;</separator> </format> </transferStarted> <transferCancelled> <format> <inserts> <insert type="user" width="19" ignoreNull="false">/transaction/action/@time</insert> <insert type="user" width="48" ignoreNull="false">/transaction/@ID</insert> <insert type="system" width="6" ignoreNull="false">type</insert><insert>type="user" width="3" ignoreNull="true">/transaction/s <insert type="user" width="3" ignoreNull="true">/transaction/status/@resultCode</insert><insert type="user" width="0" ignoreNull="false">/transaction/sourceAgent/@agent | width="0" ignoreNull="false">/transaction/sourceAgent/@agent | /transaction/sourceWebUser/@webGatewayAgentName | /transaction/sourceWebGateway/@webGatewayAgentName</insert> <insert type="user" width="0" ignoreNull="true">/transaction/sourceAgent/@QMgr | /transaction/sourceWebUser/@webGatewayAgentQMgr | /transaction/sourceWebGateway/@webGatewayAgentQMgr</insert> <insert type="user" width="0" ignoreNull="true">/transaction/sourceAgent/@agentType | /transaction/sourceWebUser/@webGatewayAgentType | /transaction/sourceWebGateway/@webGatewayAgentType</insert> <insert type="user" width="0" ignoreNull="false">/transaction/destinationAgent/@agent |

```
 /transaction/destinationWebGateway/@webGatewayAgentName</insert>
                               width="0" ignoreNull="true">/transaction/destinationAgent/@QMgr |
     /transaction/destinationWebUser/@webGatewayAgentQMgr | 
 /transaction/destinationWebGateway/@webGatewayAgentQMgr</insert>
 <insert type="user" width="0" ignoreNull="true">/transaction/destinationAgent/@agentType | 
    /transaction/destinationWebUser/@webGatewayAgentType | 
    /transaction/destinationWebGateway/@webGatewayAgentType</insert>
 <insert type="user" width="0" ignoreNull="true">/transaction/originator/userID</insert>
 <insert type="user" width="0" ignoreNull="true">/transaction/job/name</insert>
 <insert type="user" width="0" ignoreNull="true">/transaction/status/supplement</insert>
       <insert type="user"<br></inserts>
        <separator>;</separator>
      </format>
    </transferCancelled>
    <transferComplete>
      <format>
        <inserts>
 <insert type="user" width="19" ignoreNull="false">/transaction/action/@time</insert>
 <insert type="user" width="48" ignoreNull="false">/transaction/@ID</insert>
 <insert type="system" width="6" ignoreNull="false">type</insert>
 <insert type="user" width="3" ignoreNull="true">/transaction/status/@resultCode</insert>
 <insert type="user" width="0" ignoreNull="false">/transaction/sourceAgent/@agent | 
          /transaction/sourceWebUser/@webGatewayAgentName | 
          /transaction/sourceWebGateway/@webGatewayAgentName</insert>
          <insert type="user" width="0" ignoreNull="true">/transaction/sourceAgent/@QMgr | 
          /transaction/sourceWebUser/@webGatewayAgentQMgr | 
 /transaction/sourceWebGateway/@webGatewayAgentQMgr</insert>
 <insert type="user" width="0" ignoreNull="true">/transaction/sourceAgent/@agentType | 
          /transaction/sourceWebUser/@webGatewayAgentType | 
 /transaction/sourceWebGateway/@webGatewayAgentType</insert>
 <insert type="user" width="0" ignoreNull="false">/transaction/destinationAgent/@agent | 
          /transaction/destinationWebUser/@webGatewayAgentName | 
 /transaction/destinationWebGateway/@webGatewayAgentName</insert>
 <insert type="user" width="0" ignoreNull="true">/transaction/destinationAgent/@QMgr | 
         <insert type="user" width="0" ignoreNull="true">/ti<br>transaction/destinationWebUser/@webGatewayAgentQMgr |
          /transaction/destinationWebGateway/@webGatewayAgentQMgr</insert>
                              width="0" ignoreNull="true">/transaction/destinationAgent/@agentType |
          /transaction/destinationWebUser/@webGatewayAgentType | 
          /transaction/destinationWebGateway/@webGatewayAgentType</insert>
 <insert type="user" width="0" ignoreNull="true">/transaction/originator/userID</insert>
 <insert type="user" width="0" ignoreNull="true">/transaction/job/name</insert>
         <insert type="user" width="0" ignoreNull="true">/transaction/job/name</insert><br><insert type="user" width="0" ignoreNull="true">/transaction/status/supplement</insert>
        </inserts>
        <separator>;</separator>
      </format>
    </transferComplete>
    <transferDelete>
      <format>
        <inserts>
                               width="19" ignoreNull="false">/transaction/action/@time</insert>
 <insert type="user" width="48" ignoreNull="false">/transaction/@ID</insert>
 <insert type="system" width="6" ignoreNull="false">type</insert>
          <insert type="user" width="3" ignoreNull="true">/transaction/status/@resultCode</insert>
                                          ignoreNull="false">/transaction/sourceAgent/@agent |
          /transaction/sourceWebUser/@webGatewayAgentName | 
 /transaction/sourceWebGateway/@webGatewayAgentName</insert>
 <insert type="user" width="0" ignoreNull="true">/transaction/sourceAgent/@QMgr | 
          /transaction/sourceWebUser/@webGatewayAgentQMgr | 
          /transaction/sourceWebGateway/@webGatewayAgentQMgr</insert>
                              width="0" ignoreNull="true">/transaction/sourceAgent/@agentType |
          /transaction/sourceWebUser/@webGatewayAgentType | 
          /transaction/sourceWebGateway/@webGatewayAgentType</insert>
                                         ignoreNull="false">/transaction/destinationAgent/@agent |
          /transaction/destinationWebUser/@webGatewayAgentName | 
          /transaction/destinationWebGateway/@webGatewayAgentName</insert>
                                         ignoreNull="true">/transaction/destinationAgent/@QMgr |
          /transaction/destinationWebUser/@webGatewayAgentQMgr | 
 /transaction/destinationWebGateway/@webGatewayAgentQMgr</insert>
 <insert type="user" width="0" ignoreNull="true">/transaction/destinationAgent/@agentType | 
          /transaction/destinationWebUser/@webGatewayAgentType | 
 /transaction/destinationWebGateway/@webGatewayAgentType</insert>
 <insert type="user" width="0" ignoreNull="true">/transaction/originator/userID</insert>
          <insert type="user" width="0" ignoreNull="true">/transaction/job/name</insert>
                               width="0" ignoreNull="true">/transaction/status/supplement</insert>
        </inserts>
        <separator>;</separator>
      </format>
    </transferDelete>
    <transferProgress>
      <format>
        <inserts>
          <insert type="user" width="19" ignoreNull="false">/transaction/action/@time</insert>
```
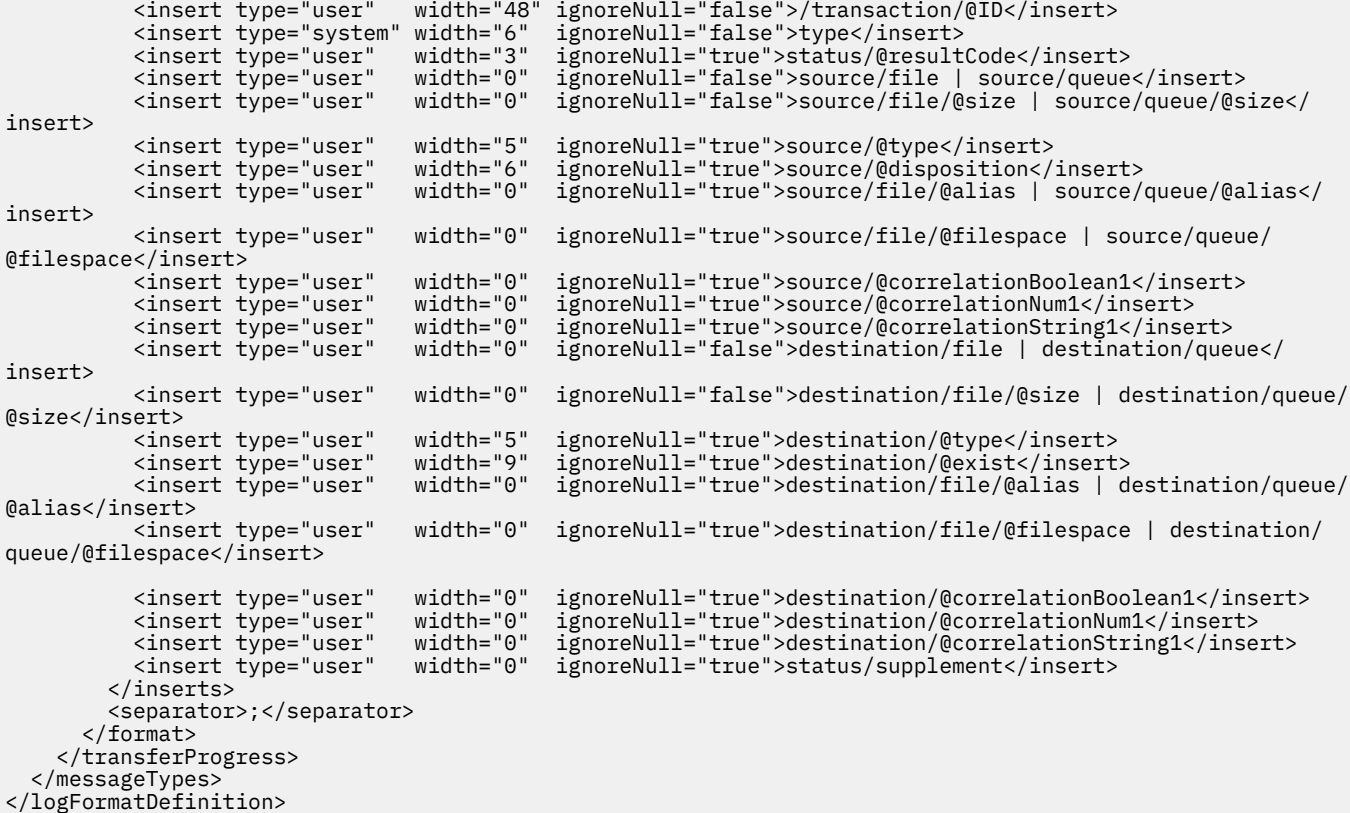

# **Référence associée**

[«Format du consignateur de fichiers autonome», à la page 136](#page-135-0)

Le format des informations de message écrites par le consignateur de fichiers peut être défini dans le fichier FileLoggerFormat.xml .

«Format XSD du consignateur de fichier autonome», à la page 635 Schéma d'un format de fichier autonome.

#### *Format XSD du consignateur de fichier autonome*

Schéma d'un format de fichier autonome.

# **Schéma**

```
<?xml version="1.0" encoding="UTF-8"?>
<! -@start_non_restricted_prolog@
Version: %Z% %I% %W% %E% %U% [%H% %T%]
Licensed Materials - Property of IBM
5724-H72
Copyright IBM Corp. 2011, 2024. All Rights Reserved.
US Government Users Restricted Rights - Use, duplication or
disclosure restricted by GSA ADP Schedule Contract with
IBM Corp.
@end_non_restricted_prolog@
  -->
<! - This schema defines the format of the FileLoggerFormat XML file that contains the definition 
 of the format to use when logging FTE log messages to a file. When an XML file that conforms 
      to this schema is processed by a file logger it can contain definitions for one or more 
      message type(s) that define how log messages of those types are output to the file log.
-->
<xsd:schema xmlns:xsd="https://www.w3.org/2001/XMLSchema">
```

```
<xsd:include schemaLocation="fteutils.xsd"/>
    \lt!! --
        Defines the logFileDefinition and version number
        <logFileDefinition version="1.00" ...
            <messageTypes>
 ...
 </messageTypes>
 </logFileDefinition> 
      -->
     <xsd:element name="logFileDefinition">
        <xsd:complexType>
            <xsd:sequence>
                <xsd:element name="messageTypes" type="messageTypesType" maxOccurs="1" minOccurs="1"/>
            </xsd:sequence>
            <xsd:attribute name="version" type="versionType" use="required"/>
        </xsd:complexType>
    </xsd:element>
    < 1 - - Defines the set of accepted message types. The definition of individual message types 
 is optional. If a particular types element is present but empty then no line will be 
 output for messages of that type. If a particular types element is not present then 
        the default format will be used to format messages of that type.
      -->
     <xsd:complexType name="messageTypesType">
        <xsd:sequence><br><xsd:element name="callCompleted"
                                                       type="messageType" maxOccurs="1"
minOccurs="0"/>
            <xsd:element name="callStarted" type="messageType" maxOccurs="1" 
minOccurs="0"/>
            <xsd:element name="monitorAction" type="messageType" maxOccurs="1" 
minOccurs="0"/>
           <xsd:element name="monitorCreate" type="messageType" maxOccurs="1"
minOccurs="0"/>
            <xsd:element name="monitorFired" type="messageType" maxOccurs="1" 
minOccurs="0"/>
            <xsd:element name="notAuthorized" type="messageType" maxOccurs="1" 
minOccurs="0"/>
           <xsd:element name="scheduleDelete" type="messageType" maxOccurs="1"
minOccurs="0"/>
           <xsd:element name="scheduleExpire" type="messageType" maxOccurs="1"
minOccurs="0"/>
            <xsd:element name="scheduleSkipped" type="messageType" maxOccurs="1" 
minOccurs="0"/>
            <xsd:element name="scheduleSubmitInfo" type="messageType" maxOccurs="1" 
minOccurs="0"/>
            <xsd:element name="scheduleSubmitTransfer" type="messageType" maxOccurs="1" 
minOccurs="0"/>
            <xsd:element name="scheduleSubmitTransferSet" type="messageType" maxOccurs="1" 
minOccurs="0"/>
            <xsd:element name="transferStarted" type="messageType" maxOccurs="1" 
minOccurs="0"/>
            <xsd:element name="transferCancelled" type="messageType" maxOccurs="1" 
minOccurs="0"/>
            <xsd:element name="transferComplete" type="messageType" maxOccurs="1" 
minOccurs="0"/>
            <xsd:element name="transferDelete" type="messageType" maxOccurs="1" 
minOccurs="0"/>
           <xsd:element name="transferProgress" type="messageType" maxOccurs="1"
minOccurs="0"/>
        </xsd:sequence>
     </xsd:complexType>
    < 1 - Defines the content of a message type definition e.g.
        <callStarted>
          <format>
 ...
         </format>
        <callStarted>
      -->
     <xsd:complexType name="messageType">
        <xsd:sequence>
            <xsd:element name="format" type="messageFormatType" maxOccurs="1" minOccurs="0"/>
        </xsd:sequence>
     </xsd:complexType>
    \lt ! - -
        Defines the content of a message format definition e.g.
```

```
 <format>
           <inserts>
 ...
           </inserts
          <separator>;</separator>
         </format>
     -->
    <xsd:complexType name="messageFormatType">
        <xsd:sequence>
 <xsd:element name="inserts" type="insertsType" maxOccurs="1" minOccurs="1"/>
 <xsd:element name="separator" type="scheduleType" maxOccurs="1" minOccurs="1"/>
        </xsd:sequence>
    </xsd:complexType>
   <! - Defines the content of the inserts element e.g.
        <inserts>
         <insert ...>
         <insert ...>
 ...
        </inserts> 
      -->
    <xsd:complexType name="insertsType">
        <xsd:sequence>
              <xsd:element name="insert" type="insertType" maxOccurs="unbounded" minOccurs="1"/>
        </xsd:sequence>
    </xsd:complexType>
    \lt!! - -
        Defines the content of an insert definition e.g.
        <insert type="user" width="0" ignoreNull="true">/transaction/@ID</insert>
     -->
    <xsd:complexType name="insertType">
        <xsd:attribute name="type" type="insertTypeType" use="required"/>
                                          type="xsd:nonNegativeInteger" use="required"/><br>type="xsd:boolean" use="required"/>
        <xsd:attribute name="ignoreNull" type="xsd:boolean" use="required"/> 
    </xsd:complexType>
   \lt ! - -
        Defines the accepted choices for the insert type attribute.
     -->
     <xsd:simpleType name="insertTypeType">
        <xsd:restriction base="xsd:token">
            <xsd:enumeration value="user"/>
             <xsd:enumeration value="system"/>
        </xsd:restriction>
     </xsd:simpleType>
```

```
</xsd:schema>
```
### **Référence associée**

[«Format du consignateur de fichiers autonome», à la page 136](#page-135-0) Le format des informations de message écrites par le consignateur de fichiers peut être défini dans le fichier FileLoggerFormat.xml .

[«Définition du format de journal par défaut du consignateur de fichiers autonome», à la page 630](#page-629-0) Définition du format de fichier journal par défaut pour le consignateur de fichier autonome.

# **SYSTEM.FTE**

SYSTEM.FTE est une rubrique du gestionnaire de file d'attente de coordination utilisée par WebSphere MQ Managed File Transfer pour consigner des transferts et stocker des informations sur les agents, les moniteurs, les plannings et les modèles.

# **Structure de la rubrique**

```
SYSTEM.FTE
       /Agents
              /agent_name
       /monitors
              /agent_name
       /Scheduler
             /agent_name
```
 /Templates /*template\_ID* /Transfers /*agent\_name* /*transfer\_ID* /Log /*agent\_name* /*Monitors* /*schedule\_ID* /*transfer\_ID*

#### **SYSTEM.FTE/Agents/***nom\_agent*

Cette rubrique contient une publication conservée qui décrit un agent sur votre réseau WebSphere MQ Managed File Transfer, et ses propriétés. Le message dans cette rubrique est mis à jour régulièrement avec le statut de l'agent. Pour plus d'informations, voir la section [«Format de message](#page-638-0) [d'état de l'agent», à la page 639.](#page-638-0)

### **SYSTEM.FTE/monitors/***nom\_agent*

Cette rubrique contient des publications conservées qui décrivent les moniteurs de ressources associés à l'agent *nom\_agent*. Le fichier XML de la publication conservée est conforme au schéma MonitorList.xsd. Pour plus d'informations, voir la section [«Format des messages de la liste de](#page-640-0) [surveillance», à la page 641.](#page-640-0)

#### **SYSTEM.FTE/Scheduler/***nom\_agent*

Cette rubrique contient une publication conservée qui décrit toutes les planifications actives qui sont associées à l'agent *nom\_agent*. Le fichier XML de la publication conservée est conforme au schéma ScheduleList.xsd. Pour plus d'informations, voir la section [«Format des messages de la liste de](#page-644-0) [planification», à la page 645.](#page-644-0)

#### **SYSTEM.FTE/Templates**

Cette rubrique contient des publications conservées qui décrivent tous les modèles qui sont définis dans votre topologie WebSphere MQ Managed File Transfer.

• La publication associée à chaque modèle est publiée dans une sous-rubrique nommée SYSTEM.FTE/Templates/*template\_ID*.

Pour un exemple du contenu de cette publication conservée, voir [«Exemple de message XML de](#page-648-0) [modèle», à la page 649](#page-648-0).

#### **SYSTEM.FTE/Transfers/***nom\_agent*

Cette rubrique contient des publications qui décrivent le statut des transferts depuis l'agent *nom\_agent*. Les publications associées à chaque transfert sont publiées dans une sous-rubrique portant le nom SYSTEM.FTE/Transfers/*agent\_name*/*transfer\_ID*. Ces publications sont utilisées par le plug-in IBM WebSphere MQ Explorer pour fournir des informations de progression sur les transferts individuels. Le fichier XML de la publication est conforme au schéma TransferStatus.xsd. Pour plus d'informations, voir la section [«Format des messages d'état de](#page-649-0) [transfert de fichiers», à la page 650](#page-649-0).

#### **SYSTEM.FTE/Log/***nom\_agent*

Cette rubrique contient des publications qui consignent les informations sur les transferts, les moniteurs et les planifications provenant de l'agent *nom\_agent*. Ces publications peuvent être consignées par le consignateur de base de données pour fournir des enregistrements d'audit des événements qui surviennent sur votre réseau WebSphere MQ Managed File Transfer.

- Les publications associées à chaque transfert sont publiées dans une sous-rubrique portant le nom SYSTEM.FTE/Log/*agent\_name*/*transfer\_ID* et le code XML de la publication est conforme au schéma TransferLog.xsd. Pour plus d'informations, voir la section [«Formats des messages du](#page-652-0) [journal de transfert de fichiers», à la page 653](#page-652-0).
- Les publications associées à chaque transfert planifié sont publiées dans une sous-rubrique portant le nom SYSTEM.FTE/Log/*agent\_name*/*schedule\_ID* et le code XML de la publication est conforme au schéma ScheduleLog.xsd. Pour plus d'informations, voir la section [«Formats des](#page-676-0) [messages du journal de transfert planifié», à la page 677.](#page-676-0)
- Les publications associées à chaque moniteur sont publiées dans une sous-rubrique nommée SYSTEM.FTE/Log/*agent\_name*/*Monitors*/*monitor\_name*/*monitor\_ID* et le code XML de la

publication est conforme au schéma MonitorLog.xsd. Pour plus d'informations, voir la section [«Format des messages du journal de surveillance», à la page 682](#page-681-0).

# <span id="page-638-0"></span>*Format de message d'état de l'agent*

Lorsqu'un agent est créé ou démarré, il publie ses détails dans SYSTEM.FTE sur son gestionnaire de files d'attente de coordination (dans SYSTEM.FTE/Agents/*nom de l'agent* ).

Les informations suivantes sont incluses :

- Nom de l'agent
- Plateforme sur laquelle l'agent s'exécute
- Description de l'agent (si fournie)
- Gestionnaire de files d'attente de l'agent
- Fuseau horaire dans lequel l'agent s'exécute
- Version d'agent
- Limites de transfert d'agent
- Etat de chacun des transferts en cours de l'agent. Ces états sont répertoriés dans [Etats de transfert](#page-639-0) [d'agent](#page-639-0)
- Type d'agent

Si l'agent est un agent de pont de protocole, les informations suivantes sont également incluses:

- Type d'agent de pont de protocole
- Nom d'hôte ou adresse IP du serveur de pont de protocole

Si l'agent est un agent Web, les informations suivantes sont également incluses:

• Nom de la passerelle Web à laquelle l'agent Web se connecte

Le statut de l'agent est republié chaque fois que les états de transfert de l'agent changent, mais par défaut pas plus de 30 secondes. Vous pouvez modifier ce paramètre par défaut à l'aide de la propriété d'agent de limite agentStatusPublishRate, qui est décrite dans: [Propriétés d'agent avancées.](#page-576-0)

L'exemple de sortie suivant montre les clés utilisées pour chaque élément de données dans le statut de l'agent:

```
<?xml version="1.0" encoding="UTF-8"?>
<!DOCTYPE properties SYSTEM "http://java.sun.com/dtd/properties.dtd">
<properties>
    <entry key="agentOsName">Windows 7</entry>
    <entry key="agentDescription"/>
 <entry key="queueManager">QM1</entry>
 <entry key="agentTimeZone">Europe/London</entry>
 <entry key="agentVersion">1.00</entry>
 <entry key="agentName">FTEAGENT</entry>
 <entry key="maxDestinationTransfers">25</entry>
 <entry key="maxSourceTransfers">25</entry>
 <entry key="maxQueuedTransfers">100</entry>
     <entry 
key="DestinationTransferStates">414d51204d554e474f20202020202020d857374a60a72622=RunningTransfer
414d51204d554e474f20202020202020d857374a69a72622=RunningTransfer
414d51204d554e474f20202020202020d857374a75a72622=RunningTransfer
    </entry>
     <entry 
key="SourceTransferStates">414d51204d554e474f20202020202020d857374a93a72622=NegotiatingTransfer
414d51204d554e474f20202020202020d857374a78a72622=RunningTransfer
414d51204d554e474f20202020202020d857374aaba72622=NewSenderTransfer
414d51204d554e474f20202020202020d857374a63a72622=RunningTransfer
    </entry>
</properties>
```
<span id="page-639-0"></span>L'exemple de sortie suivant montre les clés utilisées pour chaque élément de données dans le statut de l'agent d'un agent de pont de protocole:

<?xml version="1.0" encoding="UTF-8"?><br><!DOCTYPE properties SYSTEM "http://java.sun.com/dtd/properties.dtd"><br><properties> <entry key="agentOsName">Windows 7</entry><br><entry key="agentDescription"/><br><entry key="queueManager">QM1</entry><br><entry key="queueManager">QM1</entry><br><entry key="agentTimeZone">Europe/London</entry><br><entry key="agentName" <entry key="protocolBridgeType">ftp</entry><br><entry key="protocolBridgeServerHost">ftpserver.example.org</entry><br><entry key="maxDestinationTransfers">25</entry><br><entry key="maxDestinationTransfers">25</entry><br><entry key="ma entry key="DestinationTransferStates">414d51204d554e474f2020202020202020204d857374a60a72622=RunningTransfer<br></entry><br></entry key="SourceTransferStates">414d51204d554e474f2020202020202020d857374a93a72622=NegotiatingTransfer

#### *Etats de transfert d'agent*

Un agent démarré publie ses détails dans SYSTEM.FTE sur son gestionnaire de files d'attente de coordination. Ces détails incluent les états de chacun des transferts en cours impliquant cet agent. Les états sont les suivants:

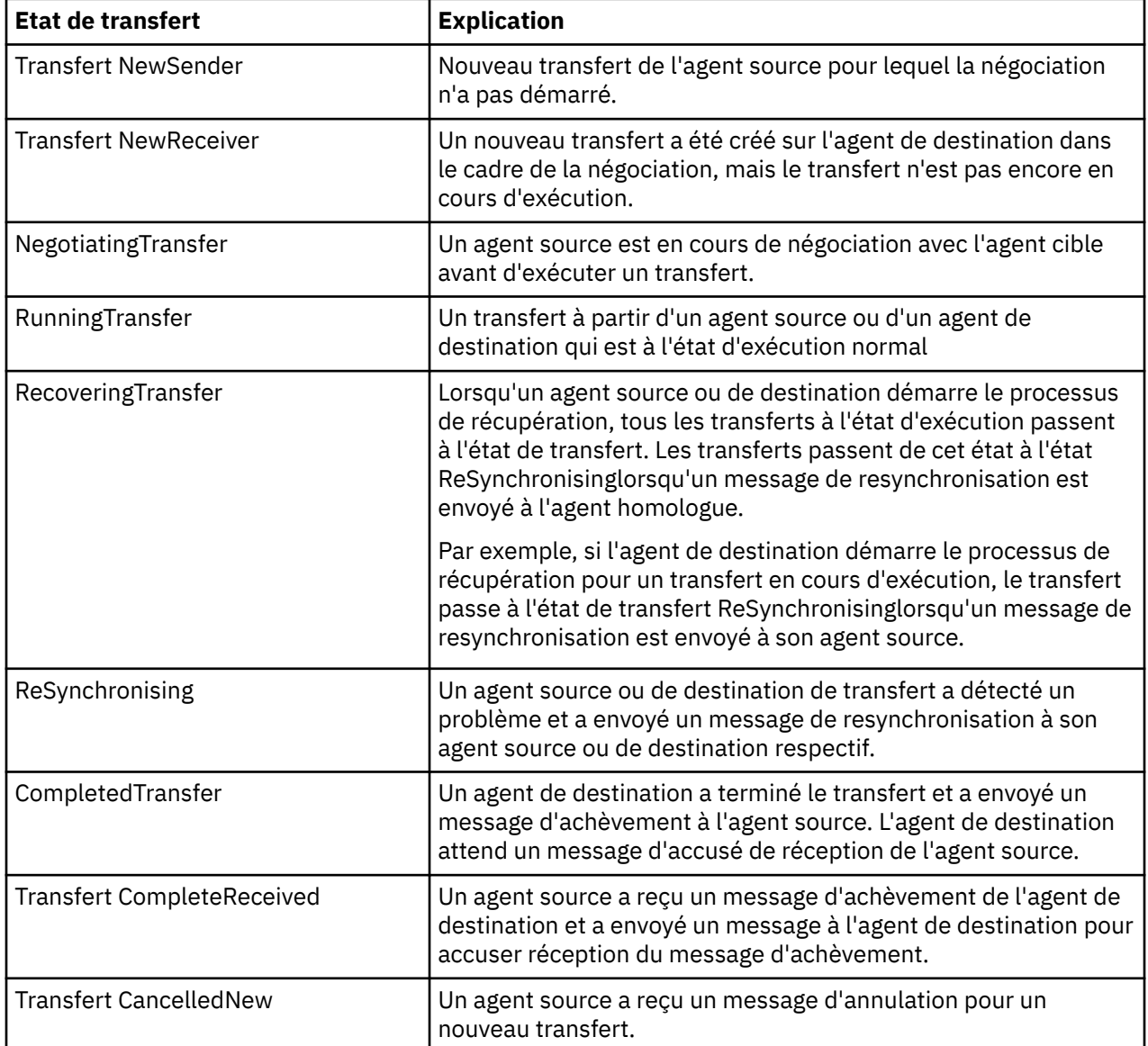

<span id="page-640-0"></span>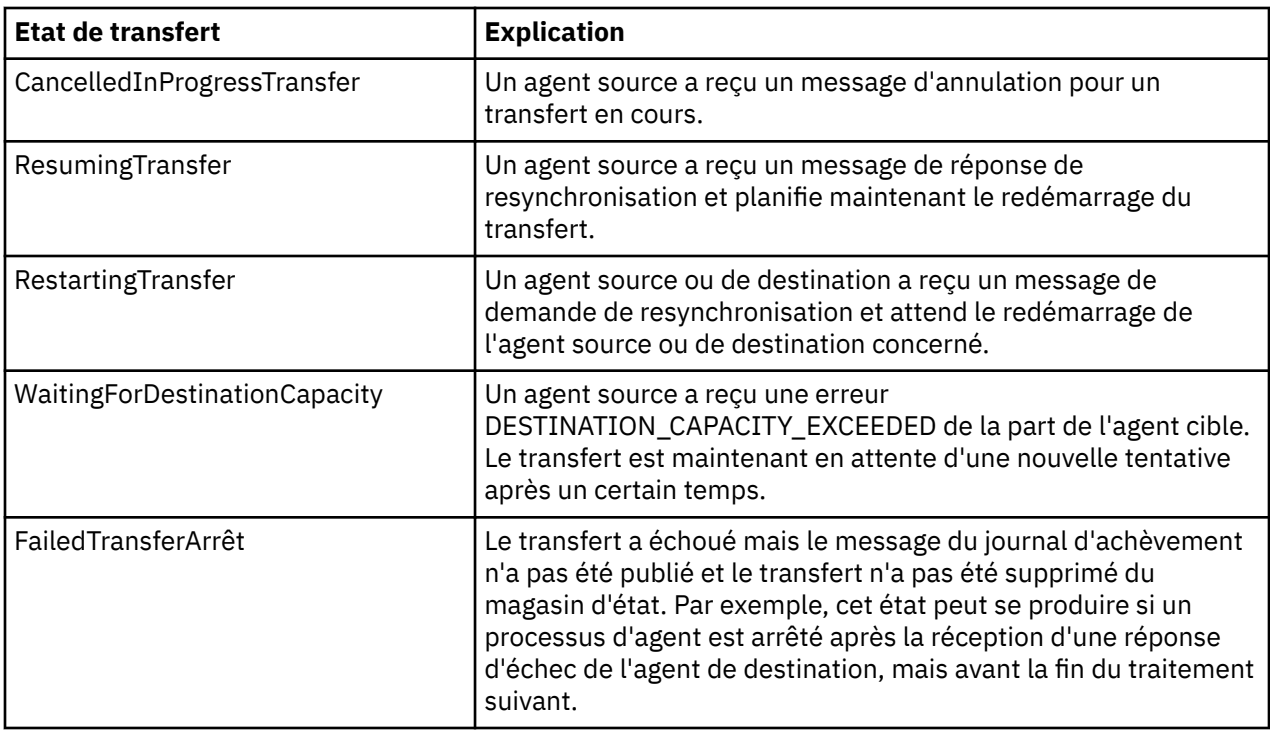

# *Format des messages de la liste de surveillance*

Les messages XML qui sont publiés en tant que publications conservées dans la chaîne de rubrique SYSTEM.FTE/monitors/*nom\_agent*/*nom\_moniteur* sont conformes au schéma MonitorList.xsd . Chaque message XML répertorie un moniteur actif appartenant à cet agent. Ces informations sont utilisées par la commande **fteListMonitors** et le plug-in IBM WebSphere MQ Explorer pour afficher la liste des moniteurs à l'utilisateur. Le document de schéma MonitorList.xsd se trouve dans le répertoire *MQ\_INSTALLATION\_PATH*/mqft/samples/schema . Le MonitorList.xsd schéma importe Monitor.xsd, qui se trouve dans le même répertoire.

# **Schéma**

Le schéma suivant décrit les éléments valides dans un message XML de liste de surveillance.

```
<xsd:schema xmlns:xsd="https://www.w3.org/2001/XMLSchema"
 targetNamespace="https://www.ibm.com/xmlns/wmqfte/7.0.1/MonitorDefinition"
 xmlns="https://www.ibm.com/xmlns/wmqfte/7.0.1/MonitorDefinition">
      <xsd:include schemaLocation="Monitor.xsd"/>
      <xsd:element name="monitorList">
              <xsd:complexType>
                     <xsd:sequence>
<xsd:element name="status" type="monitorStatusType" minOccurs="1" maxOccurs="1"/><br><xsd:element name="configuration" type="monitorConfigurationType" minOccurs="1"/><br><xsd:element name="pollinterval" type="pollintervalType" m
                          <xsd:element name="batch"<br><xsd:element name="batch"<br><xsd:any minOccurs="0"/>
</xsd:sequence><br><xsd:attribute name="version" type="versionType" use="required"/><br><xsd:attribute name="agent"   type="xsd:string"  use="required"/><br><xsd:attribute name="monitor" type="xsd:string"  use="required"/>
 </xsd:complexType>
 </xsd:element>
       <xsd:complexType name="monitorStatusType">
 <xsd:sequence>
 <xsd:any minOccurs="0"/>
 </xsd:sequence>
 <xsd:attribute name="state" type="xsd:token"/>
 <xsd:anyAttribute/>
 </xsd:complexType>
       <xsd:complexType name="monitorConfigurationType">
              <xsd:sequence>
<xsd:element name="description" type="xsd:string" minOccurs="1" maxOccurs="1" /><br><xsd:element name="resources" type="monitorResourcesType" minOccurs="0" maxOccurs="1" /><br><xsd:element name="triggerMatch" type="triggerMatchT
              </xsd:sequence>
 <xsd:anyAttribute/>
 </xsd:complexType>
       <xsd:complexType name="monitorListTasksType">
```

```
 <xsd:sequence>
                 <xsd:element name="task" type="monitorListTaskType" minOccurs="1" maxOccurs="1" />
          </xsd:sequence>
     </xsd:complexType>
     <xsd:complexType name="monitorListTaskType">
<xsd:element name="name" type="monitorTaskNameType" minOccurs="0" maxOccurs="1" /><br><xsd:element name="description" type="xsd:string" minOccurs="0" maxOccurs="1" /><br><xsd:element name="description" type="xsd:string" minOccur
      </xsd:complexType>
</xsd:schema>
```
# **Description du message de la liste des moniteurs**

Les éléments et les attributs utilisés dans les messages de la liste de surveillance sont décrits dans la liste suivante:

### **<monitorList>**

L'élément de groupe contenant les éléments décrit un moniteur défini pour l'agent.

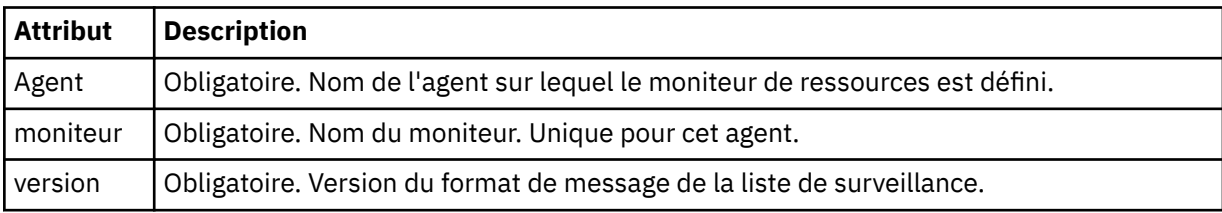

### **<status>**

Statut du moniteur.

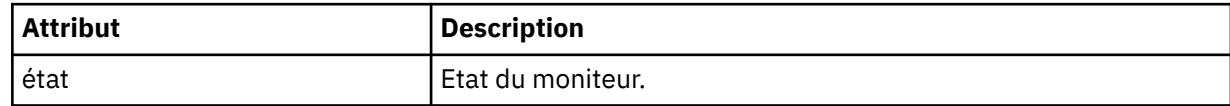

### **<configuration>**

L'élément de groupe contenant les éléments décrit la configuration du moniteur.

#### **<description>**

Description du moniteur. (Non utilisé actuellement.)

#### **<resources>**

Ressource (s) surveillée (s).

#### **<directory>**

Répertoire à surveiller.

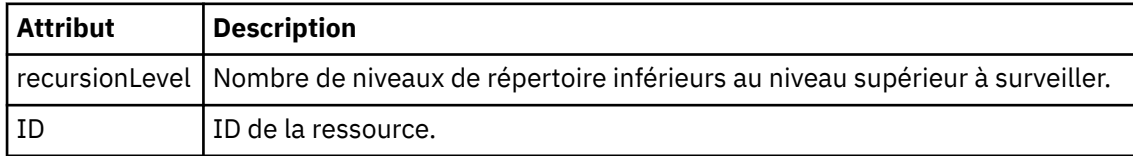

#### **<queue>**

Une file d'attente à surveiller.

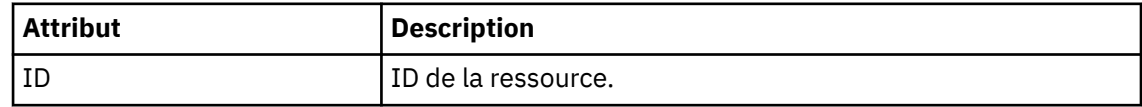

# **<triggerMatch>**

Elément contenant l'élément < conditions>.

### **<conditions>**

Elément qui contient la ou les conditions que le moniteur de ressources surveille. Cet élément ne peut contenir que l'un des éléments suivants: <allOf>, <anyOf> ou < condition>.

#### **<allOf>**

Elément qui contient la ou les conditions que le moniteur de ressources surveille. Cet élément peut contenir un ou plusieurs éléments < condition>. Pour que le moniteur de ressources soit déclenché, toutes les conditions à l'intérieur de cet élément doivent être remplies.

#### **<anyOf>**

Elément qui contient la ou les conditions que le moniteur de ressources surveille. Cet élément peut contenir un ou plusieurs éléments < condition>. Pour que le moniteur de ressources soit déclenché, une seule des conditions à l'intérieur de cet élément doit être remplie.

# **<condition>**

Elément qui contient une condition unique pour laquelle le moniteur de ressources est en cours de surveillance. Cet élément ne peut contenir que l'un des éléments suivants: <fileMatch>, <fileNoMatch>, <fileSize>, <queueNotEmpty>, <completeGroups> ou <fileSizeSame>. Il peut également contenir un élément < name> et un élément < resource>.

Si la ressource surveillée est un répertoire, l'un des trois éléments suivants doit être spécifié dans la condition:

- fileMatch
- fileNocorrespondance
- fileSize

Si la ressource surveillée est une file d'attente, l'un des deux éléments suivants doit être spécifié dans la condition:

- queueNotvide
- completeGroups

### **<fileMatch>**

Elément de groupe pour une condition de correspondance de nom de fichier.

#### **<pattern>**

Indique un modèle de correspondance de nom de fichier. Les fichiers de la ressource doivent correspondre au modèle afin de satisfaire à la condition. Le modèle par défaut est \* (tout fichier correspond).

#### **<fileNoMatch>**

Elément de groupe pour une condition de correspondance de nom de fichier inverse.

### **<pattern>**

Indique un modèle de correspondance de nom de fichier inverse. Si aucun fichier de la ressource contrôlée ne correspond, la condition est satisfaite. Le modèle par défaut est \* (l'absence de fichier correspond).

# **<fileSize>**

Elément de groupe pour une comparaison de taille de fichier.

#### **<compare>**

Indique une comparaison de taille de fichier. Cette valeur doit être un nombre entier non négatif.

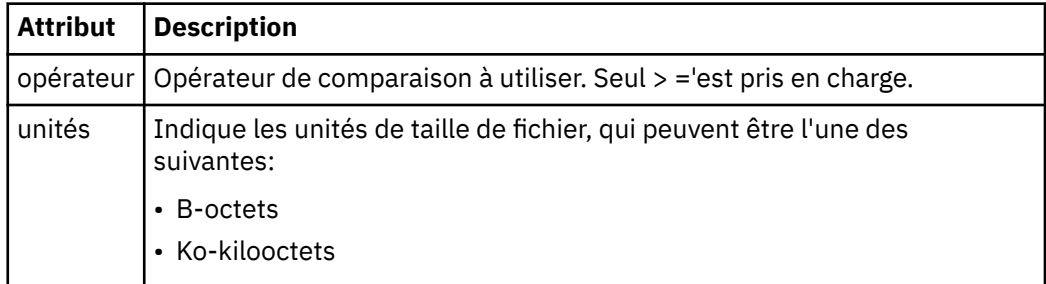

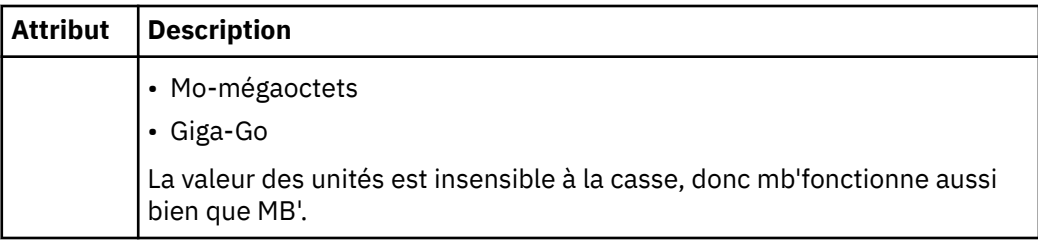

#### **<pattern>**

Modèle de nom de fichier à mettre en correspondance. La valeur par défaut est \* (tout fichier correspond).

#### **<queueNotEmpty>**

Cela ne peut être spécifié que si la ressource est une file d'attente. Indique qu'un message doit figurer dans la file d'attente pour que le moniteur soit déclenché.

#### **<completeGroups>**

Cela ne peut être spécifié que si la ressource est une file d'attente. Indique qu'un groupe complet de messages doit être présent dans la file d'attente pour que le moniteur soit déclenché. Une tâche de transfert unique est exécutée pour chaque groupe complet de la file d'attente.

# **<name>**

Nom de la condition.

#### **<resource>**

Identifie la définition de ressource à laquelle la condition doit être comparée.

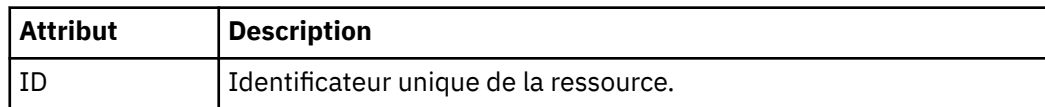

### **<tasks>**

Elément de groupe devant contenir des éléments qui spécifient les tâches à appeler lorsque les conditions de déclenchement du moniteur sont satisfaites.

#### **<task>**

Elément de groupe qui définit une tâche individuelle que le moniteur appelle lorsque les conditions de déclenchement sont satisfaites. Actuellement, une seule tâche peut être spécifiée.

#### **<name>**

Nom de la tâche. Accepte tous les caractères alphanumériques.

### **<description>**

Description de la tâche. Toute valeur de texte est autorisée.

### **<taskXML>**

Message XML qui décrit la tâche que le moniteur doit effectuer. Le contenu de cet élément est au format XML avec caractères d'échappement.

### **<pollInterval>**

Intervalle de temps entre chaque vérification de la ressource par rapport à la condition de déclenchement.

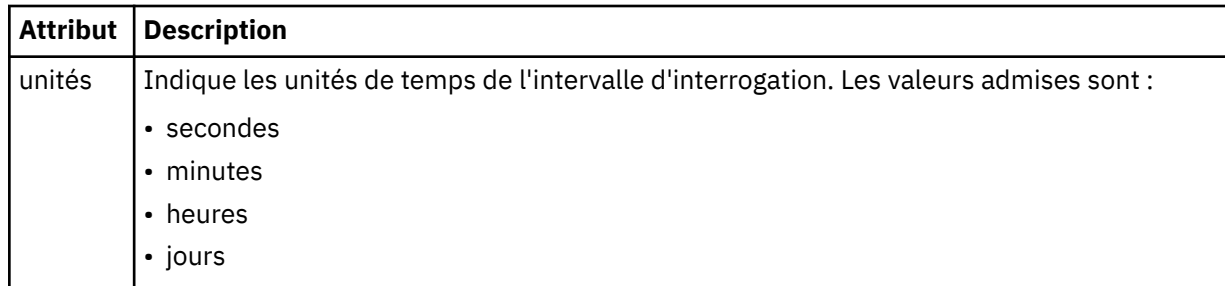

<span id="page-644-0"></span>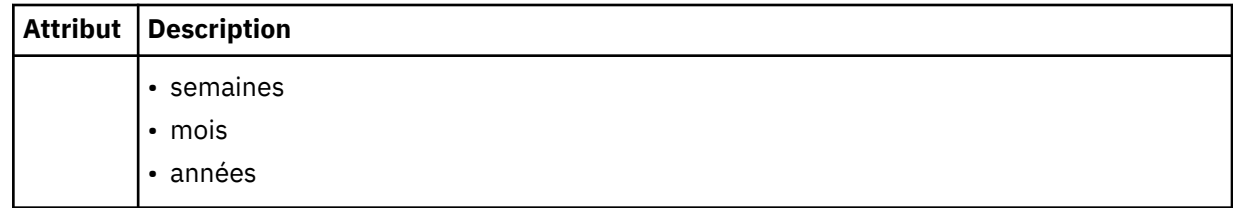

# **<batch>**

Nombre maximal de correspondances de déclencheur à inclure dans un lot unique.

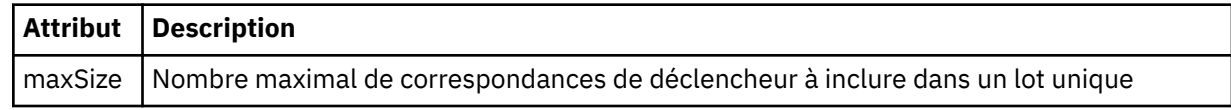

Le code XML suivant montre un exemple de publication conservée qui est publiée dans la chaîne de rubrique SYSTEM.FTE/monitors/*nom\_agent*/MONITORTWO lorsque le moniteur appelé MONITORTWO est créé sur AGENT\_JUPITER. Le code XML avec caractères d'échappement dans l'élément <taskXML> décrit la tâche qui est soumise lorsque la condition du moniteur est remplie.

```
<?xml version="1.0" encoding="UTF-8"?>
<lst:monitorList xmlns:xsi="https://www.w3.org/2001/XMLSchema-instance" 
 xmlns:lst="https://www.ibm.com/xmlns/wmqfte/7.0.1/MonitorDefinition" 
 xsi:schemaLocation="https://www.ibm.com/xmlns/wmqfte/7.0.1/MonitorDefinition MonitorList.xsd"
                         version="4.00" 
 agent="AGENT_JUPITER" 
 monitor="MONITORTWO"> 
<status state="started"/><br><configuration>
            <description/>
            <resources>
                 <directory recursionLevel="0" id="">/srv/nfs/incoming</directory>
            </resources>
 <triggerMatch>
 <conditions>
                       <condition>
                            <name/ <resource id=""/>
 <fileMatch>
 <pattern>*.completed</pattern>
 </fileMatch>
                       </condition>
                 </conditions>
 </triggerMatch>
 <tasks>
                 <task>
                       <sub>name</sub>/<sub>></sub></sub>
<description/><br><taskXML><?xml version="1.0" encoding="UTF-8"?&gt;&lt;request
xmlns:xsi="https://www.w3.org/2001/XMLSchema-instance" version="4.00"<br>xsi:noNamespaceSchemaLocation="FileTransfer.xsd"&gt;&lt;managedTransfer&gt;<br>&lt;originator&gt;&lt;hostName&gt;example.com.&lt;/hostName&gt;<br>&lt;userID&g
<destinationAgent QMgr="QM_JUPITER" agent="AGENT_SATURN"/&gt;<br>&lt;transferSet&gt;&lt;item checksumMethod="MD5" mode="binary"&gt;<br>&lt;source disposition="Leave" recursive="false"&gt;&lt;file<br>&gt;/srv/nfs/incoming/*.txt&l
 <destination exist="error" type="directory">
 <file>/srv/backup</file></destination>
                                   \<;/item\>;<;/transferSet>;\<it;/managedTransfer>;
                                   \<i;/request>
                </taskXML><br></task>
 </task>
 </tasks>
 </configuration>
 <pollInterval units="minutes">1</pollInterval>
 <batch maxSize="1"/>
</lst:monitorList>
```
# *Format des messages de la liste de planification*

Message XML publié dans une publication conservée dans la chaîne de rubrique SYSTEM.FTE/Scheduler/ *nom\_agent* est conforme au schéma ScheduleList.xsd . Ce message XML répertorie toutes les planifications actives appartenant à cet agent. Ces informations sont utilisées par la commande **fteListScheduledTransfers** et le plug-in IBM WebSphere MQ Explorer pour afficher une liste de planifications pour l'utilisateur. Le document de schéma ScheduleList.xsd se trouve dans le répertoire *MQ\_INSTALLATION\_PATH*/mqft/samples/schema . Le ScheduleList.xsd schéma importe FileTransfer.xsd, qui se trouve dans le même répertoire.

# **Schéma**

Le schéma suivant décrit les éléments valides dans un message XML de liste de surveillance.

```
<?xml version="1.0" encoding="UTF-8"?>
<xsd:schema xmlns:xsd="https://www.w3.org/2001/XMLSchema">
      <xsd:include schemaLocation="FileTransfer.xsd"/>
      <xsd:element name="schedules"> 
 <xsd:complexType>
 <xsd:sequence>
                        <xsd:element name="managedTransfer" type="scheduledManagedTransferType" minOccurs="0" maxOccurs="unbounded"/>
                 xxd:sequence><br>
xxsd:sequence><br>
xxsd:attribute name="version" type="versionType"
 <xsd:attribute name="version" type="versionType" use="required"/>
 <xsd:attribute name="size" type="xsd:nonNegativeInteger" use="required"/>
 <xsd:attribute name="agent" type="xsd:string" use="required"/>
             </xsd:complexType>
      </xsd:element> 
      <xsd:complexType name="scheduledManagedTransferType">
             <xsd:sequence>
<xsd:element name="originator" type="origRequestType" maxOccurs="1" minOccurs="1" <xsd:element name="scolcdule" type="schedulelistType" maxOccurs="1" minOccurs="0"/><br>
<xsd:element name="sourceAgent" type="agentClientType" 
 </xsd:sequence>
 <xsd:attribute name="id" type="idType" use="required"/>
      </xsd:complexType> 
      <xsd:complexType name="scheduleListType">
<xsd:element name="submit" type="submitType" maxOccurs="1" minOccurs="1"/><br><xsd:element name="repeat" type="repeatType" maxOccurs="1" minOccurs="0"/><br><xsd:element name="repeat" type="repeatType" maxOccurs="1" minOccurs="0"
      </xsd:complexType>
</xsd:schema>
```
# **Description du message de la liste de planification**

Les éléments et attributs utilisés dans les messages de liste de planification sont décrits dans la liste suivante:

## **<schedules>**

Elément de groupe contenant des informations sur toutes les planifications définies sur un seul agent.

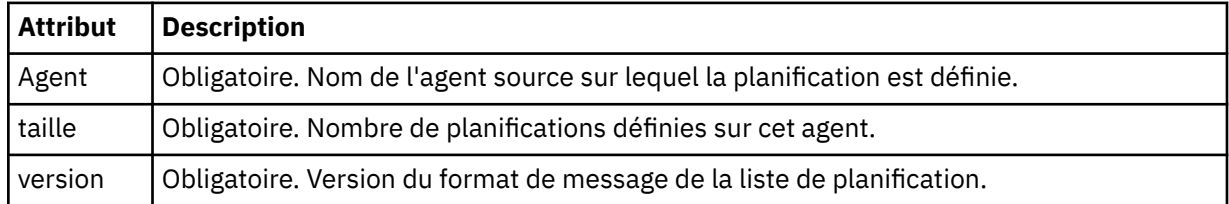

#### **<managedTransfer>**

Elément de groupe contenant des informations sur une seule planification.

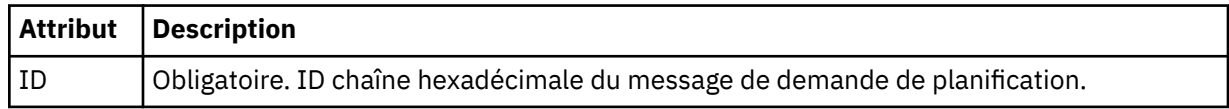

### **<originator>**

Emetteur de la demande de planification.

#### **<hostName>**

Nom d'hôte de la machine à partir de laquelle la demande de planification a été soumise.

#### **<userID>**

ID de l'utilisateur qui a soumis la demande de planification.

#### **<mqmdUserID>**

ID utilisateur MQMD de l'utilisateur qui a soumis la demande de planification.

#### **<webBrowser>**

Si la demande de planification a été soumise via la passerelle Web, navigateur Web à partir duquel la demande a été soumise.

# **<webUserID>**

Si la demande de planification a été soumise via la passerelle Web, ID utilisateur Web de l'utilisateur qui a soumis la demande de planification.

#### **<schedule>**

Elément contenant les éléments qui décrivent le moment où le transfert planifié a lieu.

#### **<submit>**

Indique la date et l'heure auxquelles le transfert planifié doit commencer.

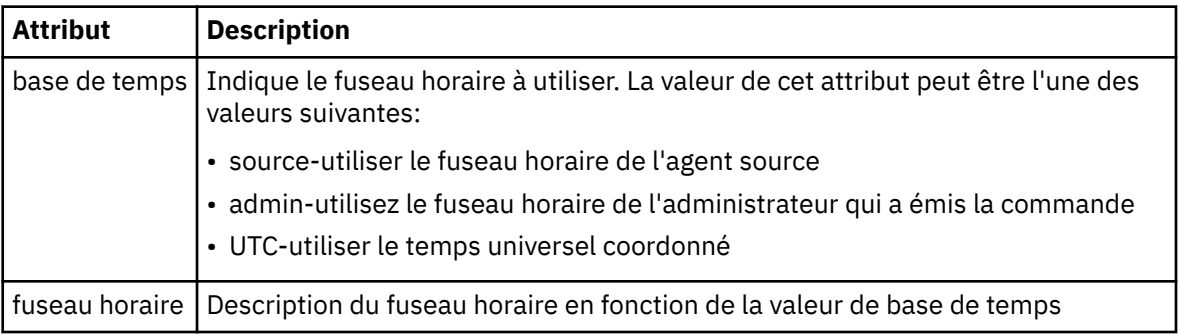

#### **<repeat>**

Elément de groupe qui contient des détails sur la fréquence de répétition d'un transfert planifié, le nombre de répétitions d'un transfert planifié et le moment où un transfert planifié cesse de se répéter.

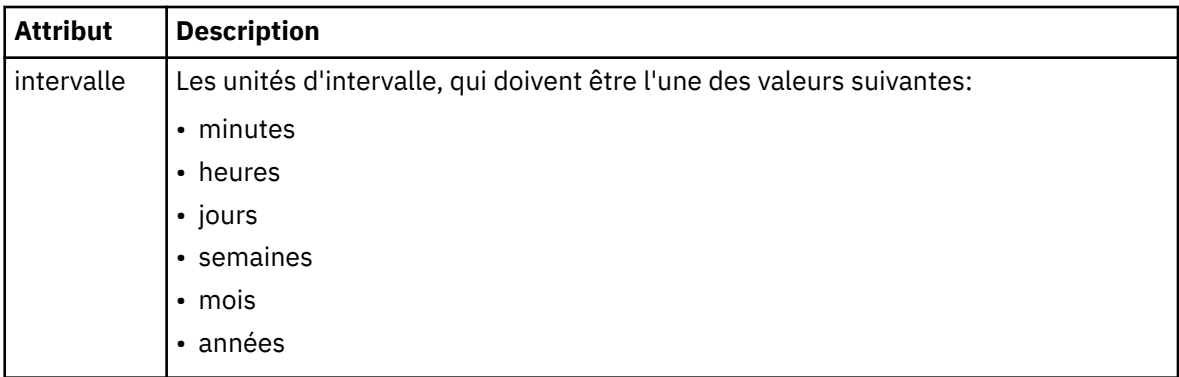

### **<frequency>**

Période qui doit s'écouler avant que le transfert ne se répète.

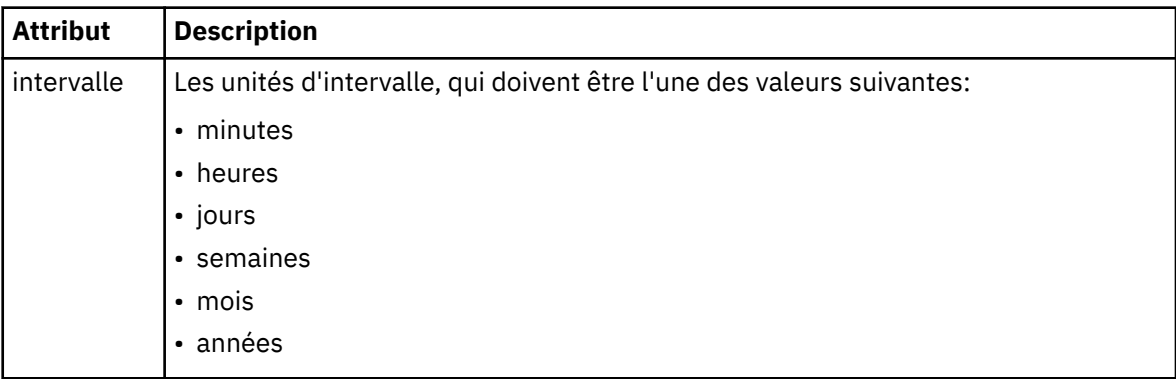

#### **<expireTime>**

Elément facultatif indiquant la date et l'heure d'arrêt d'un transfert planifié répétitif. Cet élément et l'élément <expireCount> s'excluent mutuellement.

# **<expireCount>**

Elément facultatif qui indique le nombre de fois où le transfert de fichiers planifié se produit avant l'arrêt. Cet élément et l'élément <expireTime> s'excluent mutuellement.

## **<next>**

Indique la date et l'heure auxquelles le prochain transfert planifié doit commencer.

## **<sourceAgent>**

Indique le nom de l'agent sur le système où se trouve le fichier source.

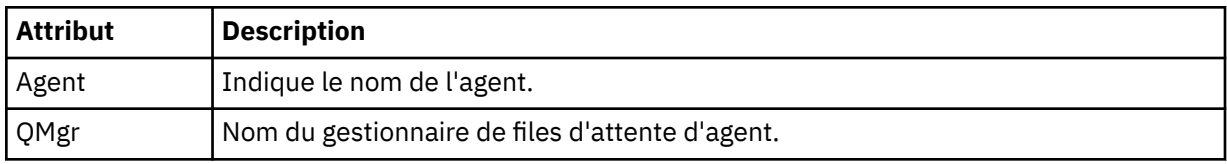

# **<destinationAgent>**

Indique le nom de l'agent sur le système vers lequel vous souhaitez transférer le fichier.

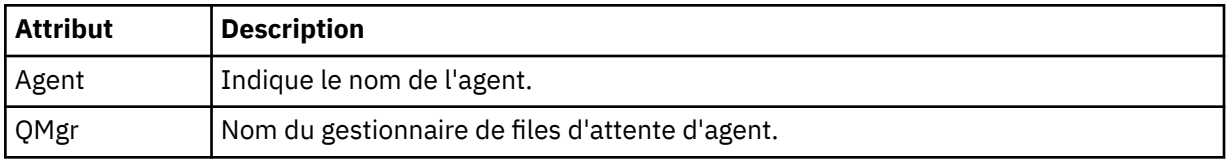

# **<trigger>**

Elément facultatif qui spécifie une condition qui doit être vraie pour que le transfert de fichier ait lieu.

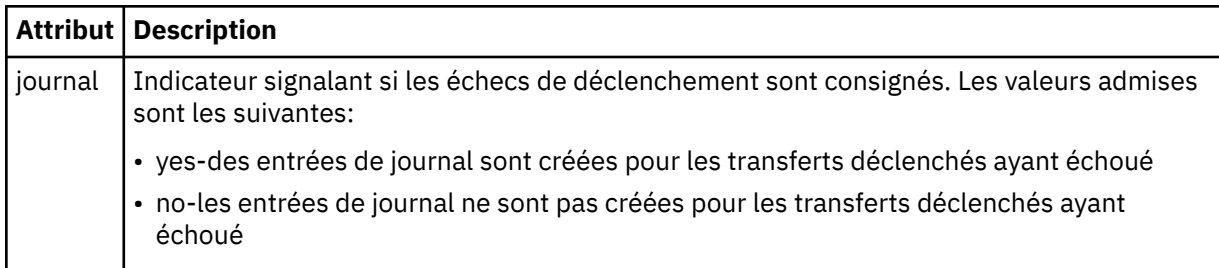

# **<reply>**

Indique le nom de la file d'attente de réponses temporaire générée pour les transferts de fichiers synchrones (indiquée avec le paramètre **-w** sur la ligne de commande). Le nom de la file d'attente est défini par la clé **dynamicQueuePrefix** dans le fichier de configuration command.properties ou par la valeur par défaut WMQFTE.\* Si aucune valeur n'est spécifiée,

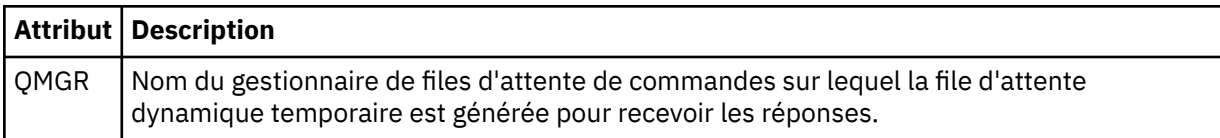

# **<transferSet>**

Indique un groupe de transferts de fichiers que le transfert planifié doit effectuer ensemble. Lors de la transmission, <transferSet> est un élément de groupe contenant des éléments < item>.

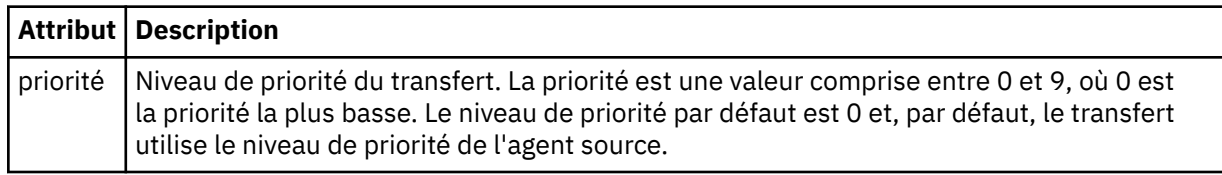

### **<job>**

Elément de groupe facultatif contenant des informations de travail pour l'ensemble de la spécification de transfert. < job> est un identificateur de nom de travail défini par l'utilisateur qui est ajouté au
message du journal lorsque le transfert a commencé. Cet élément < job> est identique à l'élément < job> qui apparaît dans le message du journal de transfert, décrit dans la rubrique suivante: [«Formats](#page-652-0) [des messages du journal de transfert de fichiers», à la page 653](#page-652-0).

#### **Exemple**

```
<?xml version="1.0" encoding="UTF-8"?>
<schedules xmlns:xsi="https://www.w3.org/2001/XMLSchema-instance" 
            size="2" 
            version="4.00" 
            agent="AGENT_JUPITER" 
            xsi:noNamespaceSchemaLocation="ScheduleList.xsd"> 
     <managedTransfer id="1"> 
         <originator> 
             <hostName>example.com.</hostName> 
             <userID>mqm</userID> 
         </originator> 
         <schedule> 
             <submit timebase="admin" timezone="Europe/London">2010-01-01T21:00+0000</
submit> 
             <next>2010-01-01T21:00+0000</next> 
         </schedule> 
         <sourceAgent agent="AGENT_JUPITER" QMgr="QM_JUPITER"/> 
 <destinationAgent agent="AGENT_SATURN" QMgr="QM_JUPITER"/> 
 <reply QMGR="QM_JUPITER">WMQFTE.4D400F8B20004E06</reply> 
         <transferSet> 
 <item mode="binary" checksumMethod="MD5"> 
 <source recursive="false" disposition="leave"> 
                     <file>/etc/passwd</file> 
                 </source> 
                 <destination type="directory" exist="overwrite"> 
                     <file>/tmp</file> 
                 </destination> 
             </item> 
         </transferSet> 
     </managedTransfer> 
     <managedTransfer id="2"> 
         <originator> 
             <hostName>example.com.</hostName> 
             <userID>mqm</userID> 
         </originator> 
         <schedule> 
             <submit timebase="admin" timezone="Europe/London">2010-12-31T09:00+0000</
submit> 
             <next>2010-12-31T09:00+0000</next> 
         </schedule> 
 <sourceAgent agent="AGENT_JUPITER" QMgr="QM_JUPITER"/> 
 <destinationAgent agent="AGENT_NEPTUNE" QMgr="QM_JUPITER"/> 
 <reply QMGR="QM_JUPITER">WMQFTE.4D400F8B20004E09</reply> 
         <transferSet> 
             <item mode="binary" checksumMethod="MD5"> 
 <source recursive="false" disposition="leave"> 
 <file>/etc/passwd</file> 
                 </source> 
                 <destination type="directory" exist="overwrite"> 
                     <file>/tmp</file> 
                 </destination> 
             </item> 
         </transferSet> 
     </managedTransfer>
</schedules
```
## *Exemple de message XML de modèle*

Lorsqu'un modèle est créé, un message est publié dans SYSTEM.FTE avec une chaîne de rubrique Templates/*template\_ID*. Cet exemple XML décrit un modèle unique défini dans votre réseau WebSphere MQ Managed File Transfer .

```
<?xml version="1.0" encoding="UTF-8"?>
<transferTemplate version="4.00" id="baf9df73-45c2-4bb0-a085-292232ab66bc">
   <name>BASIC_TEMPLATE</name>
 <sourceAgentName>AGENT_JUPITER</sourceAgentName>
 <sourceAgentQMgr>QM_JUPITER</sourceAgentQMgr>
 <destinationAgentName>AGENT_SATURN</destinationAgentName>
    <destinationAgentQMgr>QM_JUPITER</destinationAgentQMgr>
    <fileSpecs>
        <item mode="binary" checksumMethod="MD5">
```

```
 <source recursive="false" disposition="leave">
                  <file>/etc/passwd</file>
             </source>
             <destination type="directory" exist="overwrite">
                 <file>/tmp</file>
             </destination>
         </item>
     </fileSpecs>
     <priority>0</priority>
</transferTemplate>
```
## **Tâches associées**

[«Création d'un modèle de transfert de fichiers à l'aide de l'explorateur IBM WebSphere MQ», à la page](#page-238-0) [239](#page-238-0)

Vous pouvez créer un modèle de transfert de fichier à partir de l'explorateur IBM WebSphere MQ ou de la ligne de commande. Vous pouvez ensuite utiliser ce modèle pour créer de nouveaux transferts de fichiers à l'aide des détails du modèle ou soumettre le modèle pour démarrer le transfert de fichiers.

## **Référence associée**

[«fteCreateTemplate \(créer un modèle de transfert de fichier\)», à la page 463](#page-462-0)

La commande **fteCreateTemplate** crée un modèle de transfert de fichier que vous pouvez conserver pour une utilisation ultérieure. Le seul paramètre obligatoire est le paramètre **-tn** (*template\_name*). Tous les autres paramètres sont facultatifs, bien que si vous spécifiez une spécification de fichier source, vous devez également fournir un fichier de destination. De même, si vous spécifiez un fichier de destination, vous devez également spécifier une spécification de fichier source.

## *Format des messages d'état de transfert de fichiers*

Les messages sont publiés dans le gestionnaire de files d'attente de coordination pour indiquer le statut de transfert de chaque fichier de l'ensemble de transferts. Chaque fois qu'une demande de transfert de fichier est traitée par l'agent, un message de transaction est publié dans le gestionnaire de files d'attente de coordination (sur son SYSTEM.FTE/Transfers/*nom\_agent*/*ID\_transfert* ), qui est conforme au schéma XML TransferStatus.xsd . Le fichier TransferStatus.xsd se trouve dans le répertoire *MQ\_INSTALLATION\_PATH*/mqft/samples/schema de votre installation WMQMFT.

# **Schéma**

Le schéma suivant décrit les éléments valides dans un message XML de statut de transfert.

```
<xsd:schema xmlns:xsd="https://www.w3.org/2001/XMLSchema">
    <xsd:include schemaLocation="fteutils.xsd"/>
    <xsd:element name="transaction"> 
       <xsd:complexType> 
           <xsd:sequence> 
 <xsd:element name="sourceAgent" type="agentType" 
 maxOccurs="1" minOccurs="1"/> 
 <xsd:element name="destinationAgent" type="agentType" 
 maxOccurs="1" minOccurs="1"/> 
 <xsd:element name="transferSet" type="transferSetType" 
 maxOccurs="1" minOccurs="1"/> 
           </xsd:sequence> 
 <xsd:attribute name="version" type="versionType" use="required"/> 
 <xsd:attribute name="ID" type="IDType" use="required"/> 
       <xsd:attribute name="ID"<br></xsd:complexType>
    </xsd:element> 
    <xsd:complexType name="transferSetType"> 
        <xsd:sequence> 
           <xsd:element name="stats" type="statsType" 
                     maxOccurs="1" minOccurs="1" />
           <xsd:element name="current" type="currentType" 
                      maxOccurs="1" minOccurs="0" /> 
        </xsd:sequence> 
        <xsd:attribute name="time" type="xsd:dateTime" use="required" /> 
    </xsd:complexType> 
    <xsd:complexType name="currentType"> 
        <xsd:sequence> 
           <xsd:element name="source" type="fileSourceType"
```

```
 maxOccurs="1" minOccurs="1" /> 
            <xsd:element name="destination" type="fileDestinationType" 
                                        minOccurs="1" />
        </xsd:sequence> 
        <xsd:attribute name="transferred" type="xsd:nonNegativeInteger" 
use="required" /> 
        <xsd:attribute name="size" type="xsd:nonNegativeInteger" use="required" /> 
    </xsd:complexType> 
    <xsd:complexType name="statsType"> 
                                          type="xsd:nonNegativeInteger"
use="required" /> 
        <xsd:attribute name="seconds" type="xsd:decimal" 
use="required" /> 
        <xsd:attribute name="currentItem" type="xsd:nonNegativeInteger" 
use="required" /> 
                                          type="xsd:nonNegativeInteger" use="required" />
    </xsd:complexType> 
</xsd:schema>
```
## **Description du message de statut de transfert**

Les éléments et attributs utilisés dans les messages de statut de transfert sont décrits dans la liste suivante:

## **<transaction>**

Elément de groupe qui contient tous les éléments pour les transferts de fichiers.

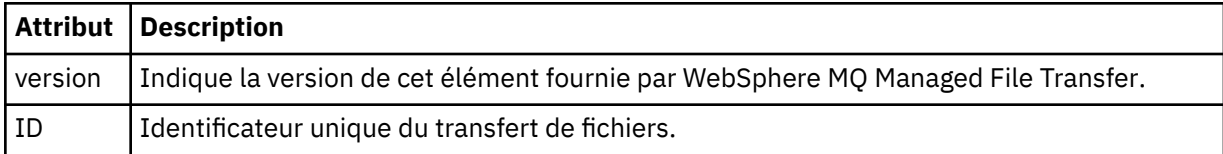

## **<sourceAgent>**

Indique le nom de l'agent sur le système où se trouve le fichier source.

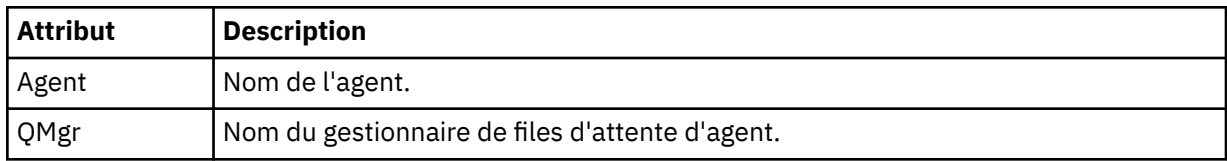

## **<destinationAgent>**

Indique le nom de l'agent sur le système vers lequel vous souhaitez transférer le fichier.

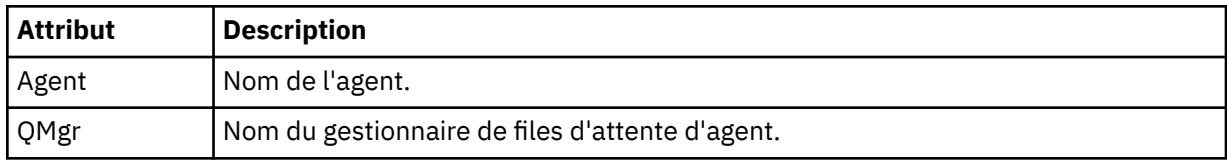

## **<transferset>**

Indique un groupe de transferts de fichiers en cours d'exécution. Tous les fichiers du transfert doivent provenir du même agent source et se terminer par le même agent de destination.

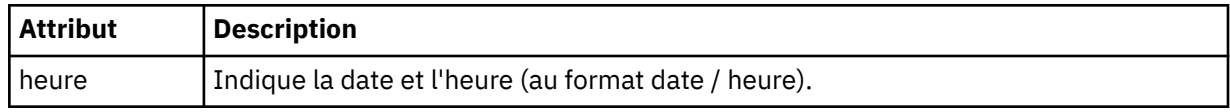

## **<stats>**

Obligatoire. Définit des métriques sur le transfert, y compris le nombre d'octets copiés jusqu'à présent, en nombre de secondes indiqué. Indique également le nombre d'éléments en cours sur le nombre total d'éléments dans <transferSet>.

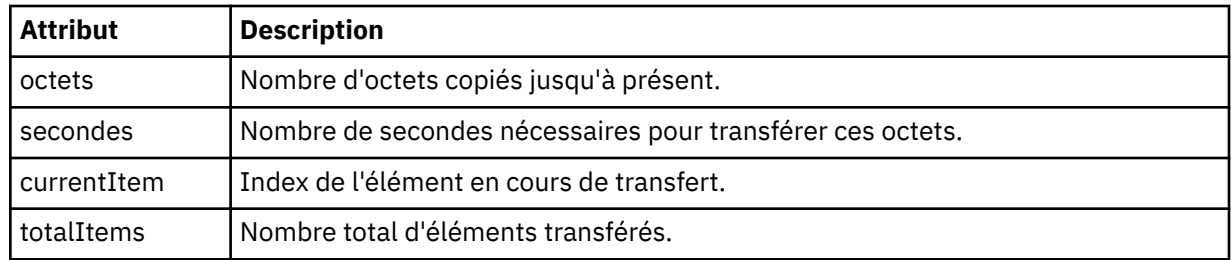

#### **<current>**

Elément facultatif. Elément de groupe contenant des éléments qui spécifient le transfert de fichier en cours. L'élément < current> indique le nombre d'octets de données transférés jusqu'à présent pour l'élément en cours et le nombre total d'octets attendu

#### **<source>**

Elément de groupe qui contient l'élément spécifiant le nom de fichier source.

#### **<file>**

Indique le chemin source du fichier en cours de transfert. Le chemin d'accès est celui indiqué pour le transfert. Ce chemin peut être différent du chemin qui est généré dans le journal de transfert, qui est la forme absolue du chemin.

#### **<destination>**

Elément de groupe qui contient l'élément spécifiant le nom ou la spécification du fichier de destination.

#### **<file>**

Indique le chemin de destination du fichier en cours de transfert. Le chemin d'accès est celui indiqué pour le transfert. Ce chemin peut être différent du chemin qui est généré dans le journal de transfert, qui est la forme absolue du chemin.

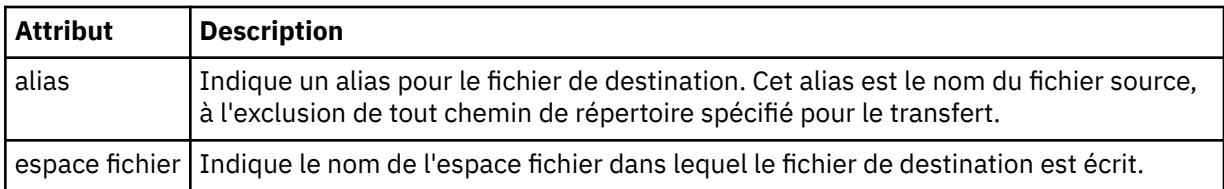

#### **<queue>**

Lorsqu'il est utilisé avec l'élément < destination>, indique le nom de la file d'attente vers laquelle vous souhaitez effectuer le transfert. Ce nom est au format QUEUE ou QUEUE@QUEUE\_MANAGER.

## *Exemples de message de progression de transfert*

Lorsqu'un transfert est en cours, des messages sont publiés dans SYSTEM.FTE avec une chaîne de rubrique Transfers/*nom\_agent*/*ID\_transfert*. Les exemples XML montrent le message de progression pour un transfert de fichier unique et pour un transfert de fichier multiple.

## **Transfert de fichier unique**

L'exemple suivant montre les détails d'un transfert de fichier unique en cours.

```
<?xml version="1.0" encoding="UTF-8"?>
<transaction xmlns:xsi="https://www.w3.org/2001/XMLSchema-instance" 
             version="4.00" 
             ID="414d51205553322e42494e44494e47538b0f404d223d0020" 
             xsi:noNamespaceSchemaLocation="TransferStatus.xsd"> 
 <sourceAgent agent="US2.BINDINGS.FILE" QMgr="US2.BINDINGS"/> 
 <destinationAgent agent="US2.BINDINGS.FILE" QMgr="US2.BINDINGS"/> 
 <transferSet time="2011-01-26T13:03:26.542Z"> 
 <stats bytes="1198" seconds="0.018" currentItem="1" totalItems="1"/> 
 <current transferred="1151" size="1151"> 
            <source> 
                <file>/etc/passwd</file> 
            </source> 
            <destination> 
                <file>/tmp/passwd</file>
```

```
 </destination> 
          </current> 
     </transferSet>
</transaction>
```
# **Transfert de fichiers multiples**

S'il y a plus de fichiers dans l'ensemble de transfert, le message d'état de transfert indique lequel est en cours de traitement et combien d'octets ont été transférés jusqu'à présent.

```
<?xml version="1.0" encoding="UTF-8"?>
<transaction xmlns:xsi="https://www.w3.org/2001/XMLSchema-instance" 
              version="4.00" 
              ID="414d51205553322e42494e44494e47538b0f404d035c0020" 
              xsi:noNamespaceSchemaLocation="TransferStatus.xsd"> 
 <sourceAgent agent="US2.BINDINGS.FILE" QMgr="US2.BINDINGS"/> 
 <destinationAgent agent="US2.BINDINGS.FILE" QMgr="US2.BINDINGS"/> 
     <transferSet time="2011-01-26T13:12:58.636Z"> 
         <stats bytes="440" seconds="0.082" currentItem="10" totalItems="10"/> 
         <current transferred="0" size="0"> 
             <source> 
                 <file>/srv/nfs/incoming/file10.txt</file> 
             </source> 
             <destination> 
                 <file>/srv/nfs/outgoing/file10.txt</file> 
             </destination> 
         </current> 
     </transferSet>
</transaction>
```
# *Formats des messages du journal de transfert de fichiers*

Les messages de journal de transfert de fichiers sont publiés dans SYSTEM.FTE avec une chaîne de rubrique Log/*nom\_agent*/*ID\_transfert*. Ces messages sont conformes au schéma TransferLog.xsd, qui se trouve dans le répertoire *MQ\_INSTALLATION\_PATH*/mqft/samples/schema de votre installation WebSphere MQ Managed File Transfer .

Si vous souhaitez surveiller les transferts de fichiers ou collecter des données les concernant, configurez un abonnement à une rubrique générique adaptée aux transferts qui vous intéressent. Exemple :

Log/#

ou,

Log/FTEAGENT/#

Cet abonnement peut être durable ou non durable. Les abonnements durables continuent d'exister lorsque la connexion d'une application d'abonnement au gestionnaire de files d'attente est fermée. Les abonnements non durables existent uniquement tant que la connexion d'une application d'abonnement au gestionnaire de files d'attente reste ouverte.

## **Schéma**

Le schéma suivant décrit les éléments valides dans un message XML de journal de transfert.

```
<xsd:schema xmlns:xsd="https://www.w3.org/2001/XMLSchema">
   <xsd:include schemaLocation="fteutils.xsd"/>
   <xsd:element name="transaction"> 
      <xsd:complexType> 
          <xsd:sequence> 
             <xsd:element name="action" type="actionType" 
                                          minOccurs="0"/><br>type="agentExitStatusType"
            <xsd:element name="sourceAgent"
 maxOccurs="1" minOccurs="0"/> 
 <xsd:element name="sourceWebGateway" type="webGatewayType" 
 maxOccurs="1" minOccurs="0"/> 
 <xsd:element name="sourceWebUser" type="webUserType" 
 maxOccurs="1" minOccurs="0"/>
```
Présentation de WebSphere MQ Managed File Transfer **653**

```
 <xsd:element name="destinationAgent" type="agentExitStatusType" 
                                                                   minOccurs="0" />
                   <xsd:element name="destinationWebGateway" type="webGatewayType" 
                                                                   minOccurs="0" />
                   <xsd:element name="destinationWebUser" type="webUserType" 
                   maxOccurs="1" minOccurs="0"/> 
                                 name="agent" type="agentExitStatusType"<br>maxOccurs="1" minOccurs="0"/>
                                                                   minOccurs="0"/><br>type="origRequestType"
                  <xsd:element name="originator"
                                 maxOccurs="1" minOccurs="1"/><br>name="status" type="statusType'
                    <xsd:element name="status" type="statusType" 
                                                                  minOccurs="0" />
                  <xsd:element name="trigger"<br>max0ccurs="1"
                                                                  marve="triggerType"<br>type="triggerType"<br>minOccurs="0" /><br>type="transferSetType"
                  <xsd:element name="transferSet"<br>maxOccurs="1"
                                                                   minOccurs="1"/><br>type="jobType"
                  <xsd:element name="job"<br>maxOccurs="1"
                                                                  minOccurs="0"/><br>type="scheduleLogType"
                  <xsd:element name="scheduleLog"<br>maxOccurs="1"
                                                                  minOccurs="0" />
                    <xsd:element name="statistics" type="statisticsType" 
                                                                   minoccurs="0" />
              </xsd:sequence> 
               <xsd:attribute name="version" type="versionType" use="required"/> 
               <xsd:attribute name="ID" type="IDType" use="required"/> 
               <xsd:attribute name="relatedID" type="IDType" use="optional"/> 
              <xsd:attribute name="agentRole" type="agentRoleType"
          </xsd:complexType> 
     </xsd:element> 
     <xsd:complexType name="agentExitStatusType"> 
          <xsd:complexContent> 
               <xsd:extension base="agentType"> 
                   <xsd:sequence> 
                        <xsd:element name="startExits" type="exitGroupType" minOccurs="0" 
maxOccurs="1"/> 
                        <xsd:element name="endExits" type="exitGroupType" minOccurs="0" 
maxOccurs="1"/> 
                        <xsd:element name="systemInfo" type="systemInfoType" minOccurs="0" 
maxOccurs="1"/> 
                   </xsd:sequence> 
               </xsd:extension> 
          </xsd:complexContent> 
     </xsd:complexType> 
     <xsd:complexType name="transferSetType"> 
          <xsd:sequence> 
               <xsd:element name="metaDataSet" type="metaDataSetType" 
                             maxOccurs="1" minOccurs="0" /><br>name="call" https://www.type="callGroupType"
              <xsd:element name="call"<br>maxOccurs="1"
                                                             minOccurs="0"/><br>type="callGroupType"
              <xsd:element name="preSourceCall"<br>maxOccurs="1"
                                                             minOccurs="0"/><br>type="callGroupType"
              <xsd:element name="postSourceCall"<br>maxOccurs="1"
                                                             minoccurs="0" />
               <xsd:element name="preDestinationCall" type="callGroupType" 
                                                             minOccurs="0"/>
               <xsd:element name="postDestinationCall" type="callGroupType" 
                                                             minOccurs="0"/><br>type="itemType"
              <xsd:element name="item" type="itemType"><xsd:element name="item" type="itemType"
                             maxOccurs="unbounded"</xsd:sequence><br><xsd:attribute name="index"
 <xsd:attribute name="index" type="xsd:nonNegativeInteger" use="optional" /> 
 <xsd:attribute name="size" type="xsd:nonNegativeInteger" use="optional" /> 
         <xsd:attribute name="startTime" type="xsd:dateTime"
 <xsd:attribute name="total" type="xsd:nonNegativeInteger" use="required" /> 
 <xsd:attribute name="bytesSent" type="xsd:nonNegativeInteger" use="required" /> 
     </xsd:complexType> 
     <xsd:complexType name="itemType"> 
          <xsd:sequence> 
                             \begin{tabular}{ll} name="source" & type="fileSourceChecksumType"\nmaxOccurs="1" & minOccurs="1" /&\n\end{tabular}minOccurs="1" />
               <xsd:element name="destination" type="fileDestinationChecksumType" 
                                                  minOccurs="1" />
              <xsd:element name="status"<br>"maxOccurs="1
                                                  type="statusType"<br>minOccurs="1" />
          </xsd:sequence> 
          <xsd:attribute name="mode" type="modeType" use="required" /> 
     </xsd:complexType>
```

```
 <xsd:complexType name="fileSourceChecksumType">
```

```
 <xsd:complexContent> 
            <xsd:extension base="fileSourceType"> 
                <xsd:sequence> 
                    <xsd:element name="checksum" type="checksumType" minOccurs="0" 
maxOccurs="1"/> 
                </xsd:sequence> 
            </xsd:extension> 
        </xsd:complexContent> 
    </xsd:complexType> 
    <xsd:complexType name="fileDestinationChecksumType"> 
        <xsd:complexContent> 
            <xsd:extension base="fileDestinationType"> 
                <xsd:sequence> 
                    <xsd:element name="checksum" type="checksumType" 
                                minOccurs="0" maxOccurs="1"/> 
                </xsd:sequence> 
            </xsd:extension> 
        </xsd:complexContent> 
    </xsd:complexType> 
    <xsd:complexType name="actionType"> 
        <xsd:simpleContent> 
            <xsd:extension base="actionEnumType"> 
                <xsd:attribute name="time" type="xsd:dateTime" use="required" /> 
            </xsd:extension> 
        </xsd:simpleContent> 
    </xsd:complexType> 
    <xsd:simpleType name="actionEnumType"> 
        <xsd:restriction base="xsd:token"> 
            <xsd:enumeration value="cancelled"/> 
            <xsd:enumeration value="started"/> 
 <xsd:enumeration value="progress"/> 
 <xsd:enumeration value="completed"/> 
            <xsd:enumeration value="malformed"/> 
            <xsd:enumeration value="notAuthorized"/> 
            <xsd:enumeration value="deleted"/> 
        </xsd:restriction> 
    </xsd:simpleType> 
    <xsd:complexType name="systemInfoType"> 
 <xsd:attribute name="architecture" type="xsd:string" use="required"/> 
 <xsd:attribute name="name" type="xsd:string" use="required"/> 
 <xsd:attribute name="version" type="xsd:string" use="required"/> 
    </xsd:complexType> 
    <xsd:element name="malformed"> 
        <xsd:complexType>
            <xsd:sequence> 
 <xsd:element name="action" type="actionType" 
 maxOccurs="1" minOccurs="1"/> 
 <xsd:element name="agent" type="agentExitStatusType"
 maxOccurs="1" minOccurs="0"/> 
 <xsd:element name="status" type="statusType" 
                            maxOccurs="1" minOccurs="1"/> 
            </xsd:sequence> 
            <xsd:attribute name="version" type="versionType" use="required"/> 
 <xsd:attribute name="ID" type="IDType" use="required"/> 
 <xsd:attribute name="agentRole" type="agentRoleType" use="required"/> 
        </xsd:complexType> 
    </xsd:element> 
    <xsd:element name="notAuthorized"> 
        <xsd:complexType> 
            <xsd:sequence> 
                <xsd:element name="action" type="actionType" 
 maxOccurs="1" minOccurs="1"/> 
 <xsd:element name="originator" type="origRequestType" 
 maxOccurs="1" minOccurs="1"/> 
 <xsd:element name="authority" type="xsd:string" 
 minOccurs="1" maxOccurs="1"/> 
 <xsd:element name="status" type="statusType" 
 maxOccurs="1" minOccurs="1"/> 
            </xsd:sequence> 
 <xsd:attribute name="version" type="versionType" use="required"/> 
 <xsd:attribute name="ID" type="IDType" use="required"/> 
           <xsd:attribute name="version" type="versionType" use="required"/><br><xsd:attribute name="ID" type="IDType" use="required"/><br><xsd:attribute name="agentRole" type="agentRoleType" use="required"/>
        </xsd:complexType> 
    </xsd:element> 
    <xsd:complexType name="statisticsType">
```

```
 <xsd:sequence> 
          <xsd:element name="actualStartTime" type="xsd:dateTime" 
 maxOccurs="1" minOccurs="0"/> 
 <xsd:element name="retryCount" type="xsd:nonNegativeInteger" 
 maxOccurs="1" minOccurs="1"/> 
 <xsd:element name="numFileFailures" type="xsd:nonNegativeInteger" 
 maxOccurs="1" minOccurs="1"/> 
 <xsd:element name="numFileWarnings" type="xsd:nonNegativeInteger" 
 maxOccurs="1" minOccurs="1"/> 
       </xsd:sequence> 
    </xsd:complexType> 
    <xsd:complexType name="webGatewayType"> 
 <xsd:attribute name="webGatewayName" type="xsd:string" use="optional" /> 
 <xsd:attribute name="webGatewayAgentName" type="xsd:string" use="optional" /> 
 <xsd:attribute name="webGatewayAgentQMgr" type="xsd:string" use="optional" /> 
    </xsd:complexType> 
    <xsd:complexType name="webUserType"> 
 <xsd:attribute name="webGatewayName" type="xsd:string" use="required" /> 
 <xsd:attribute name="webGatewayAgentName" type="xsd:string" use="optional" /> 
 <xsd:attribute name="webGatewayAgentQMgr" type="xsd:string" use="optional" /> 
    </xsd:complexType>
```

```
</xsd:schema>
```
# **Description du message du journal de transfert**

## **<transaction>**

Elément de groupe qui spécifie un groupe de transferts que vous souhaitez effectuer ensemble.

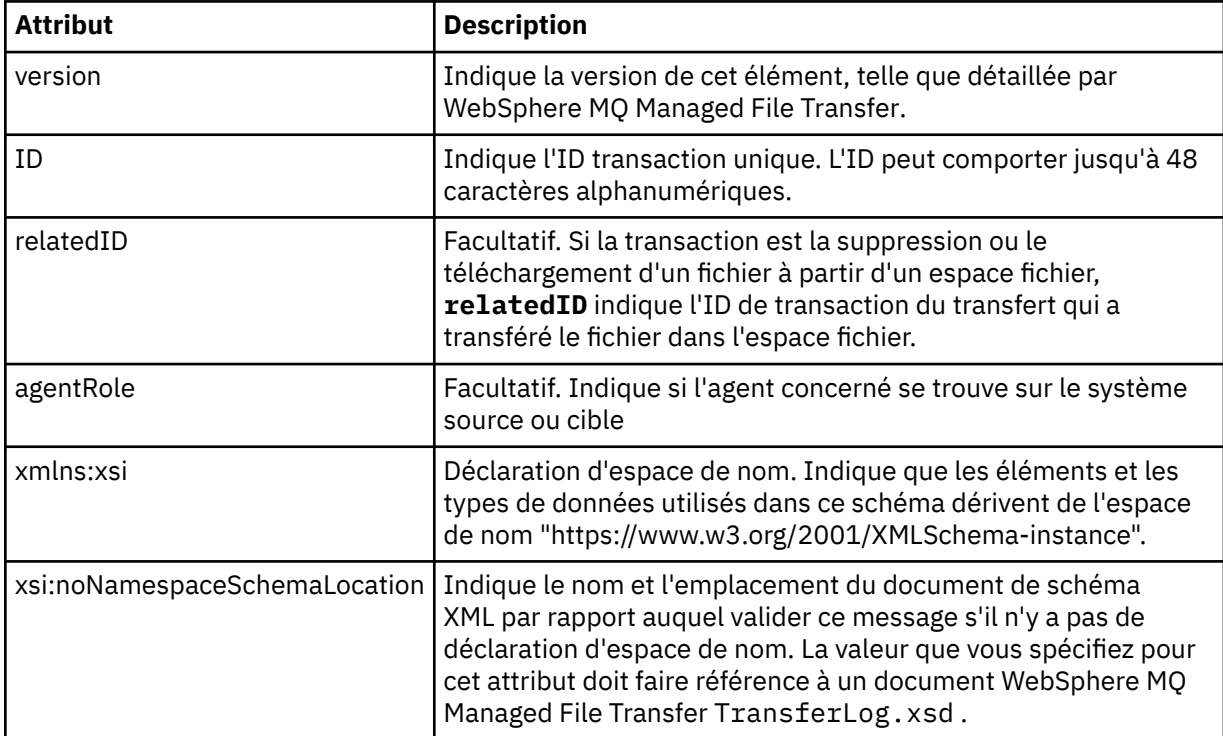

## **<action>**

Décrit le statut du transfert de fichier à l'heure consignée par l'attribut d'heure. Le statut peut prendre l'une des valeurs suivantes :

- démarré
- en cours
- terminé
- annulé
- syntaxiquement incorrect (indique que le contenu du message de demande de transfert de fichier ne peut pas être interprété).
- notAuthorized
- supprimé

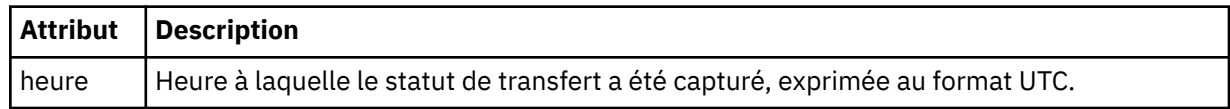

## **<sourceAgent>**

Indique le nom de l'agent sur le système où se trouve le fichier source. Un seul <sourceAgent>, <sourceWebUser> et <sourceWebGateway > peut être spécifié.

#### **<startExits>**

Elément de groupe contenant un ou plusieurs éléments d'exit utilisateur. Cet élément ne peut apparaître qu'une seule fois.

## **<endExits>**

Elément de groupe contenant un ou plusieurs éléments d'exit utilisateur. Cet élément ne peut apparaître qu'une seule fois.

## **<systemInfo>**

Décrit l'architecture, le nom et la version du système. Cet élément ne peut apparaître qu'une seule fois.

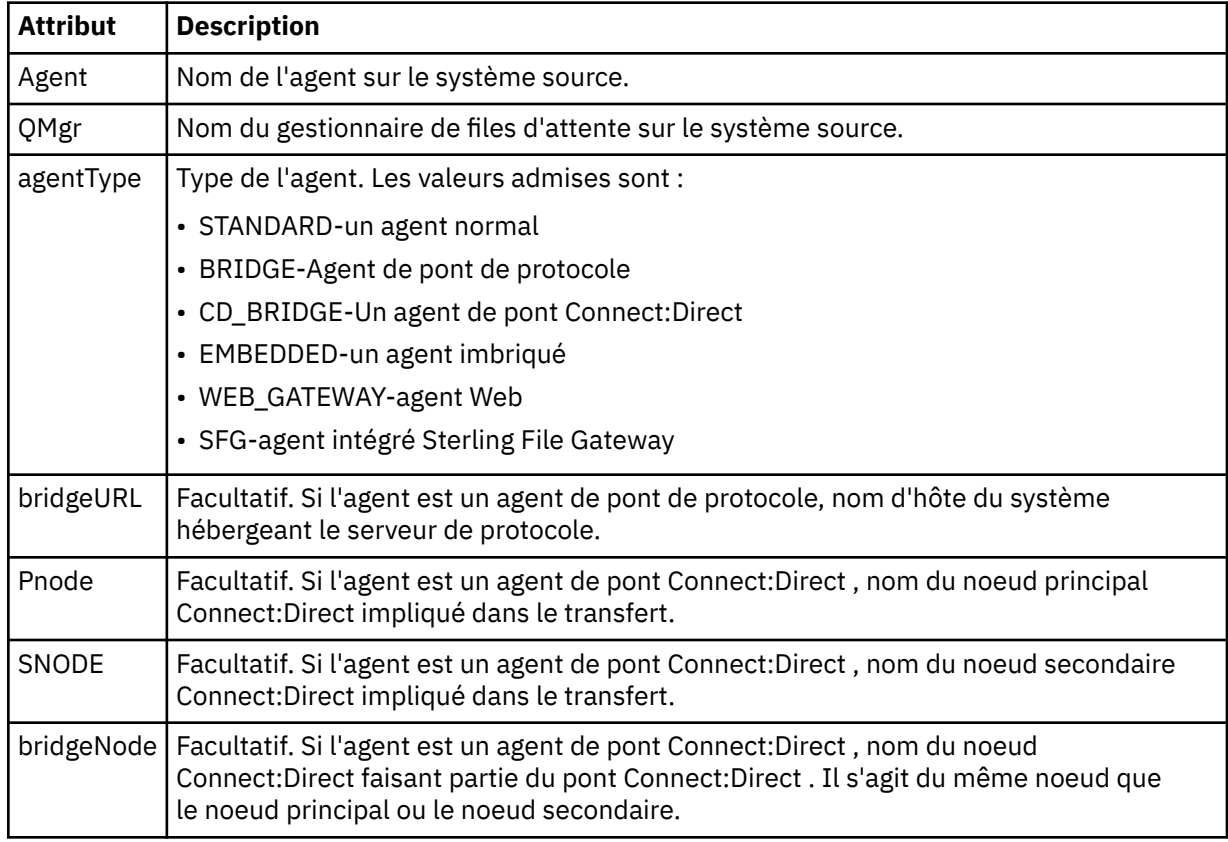

#### **<sourceWebUser>**

Indique le nom de l'utilisateur Web qui télécharge le fichier source sur la passerelle Web. Un seul <sourceAgent>, <sourceWebUser> et <sourceWebGateway > peut être spécifié.

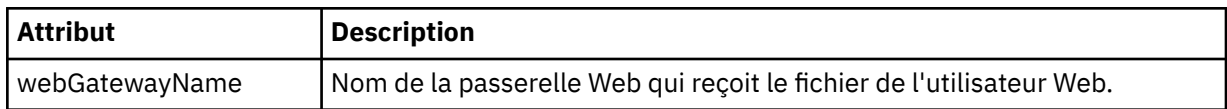

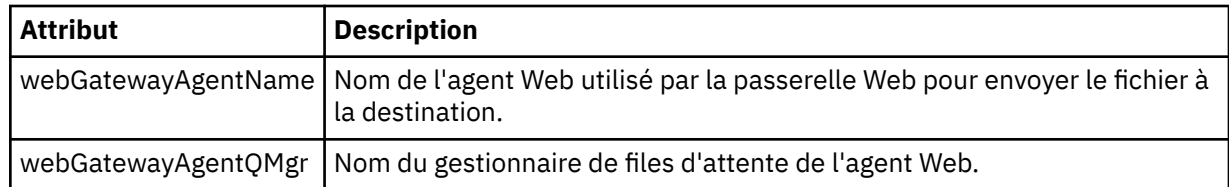

## **<sourceWebGateway>**

Indique le nom de la passerelle Web à partir de laquelle le fichier source est téléchargé. Un seul <sourceAgent>, <sourceWebUser> et <sourceWebGateway > peut être spécifié.

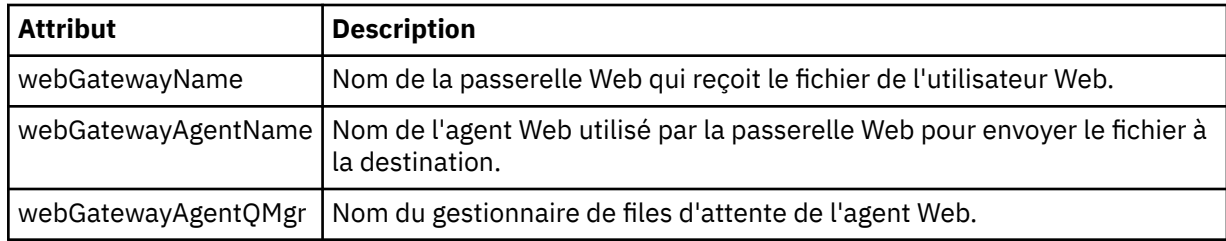

## **<destinationAgent>**

Indique le nom de l'agent sur le système vers lequel le fichier a été transféré. Une seule <destinationAgent>, <destinationWebGateway> et <destinationWebUser > peut être spécifiée.

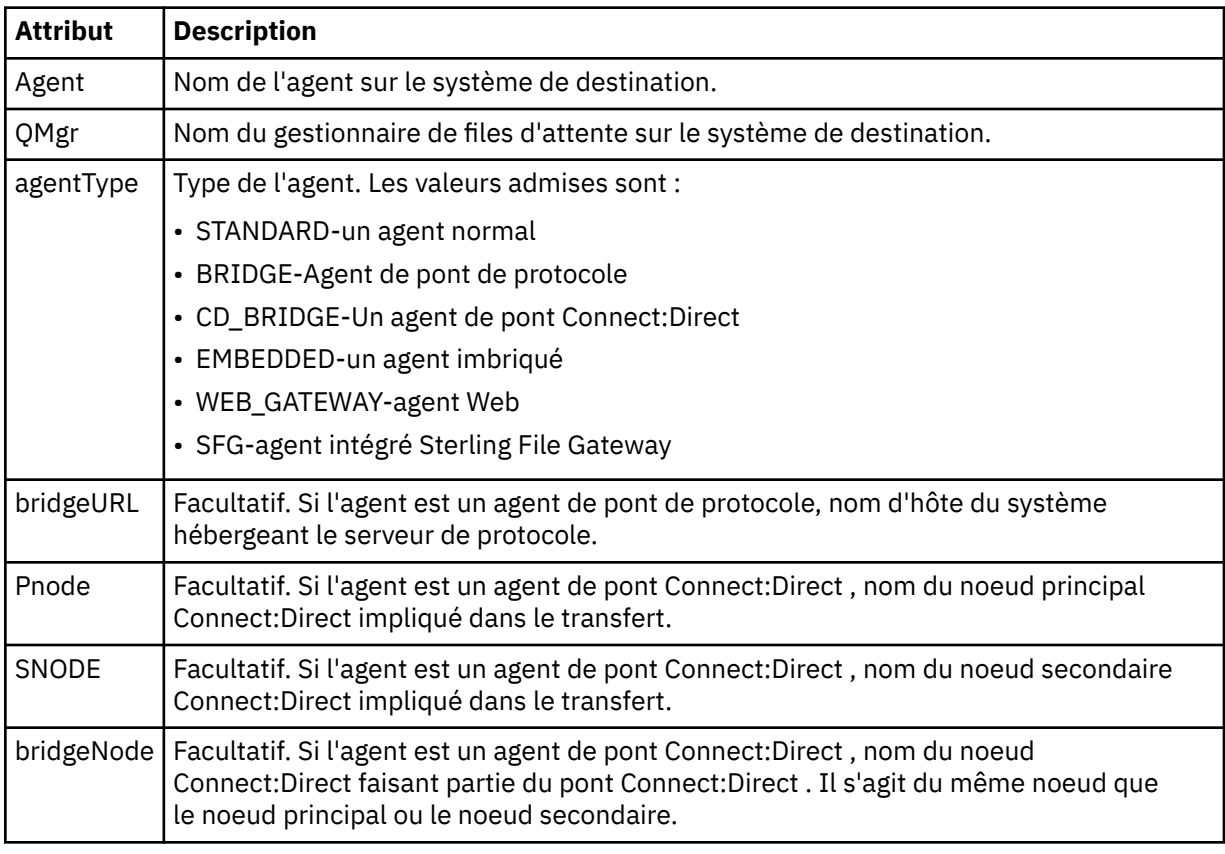

## **<startExits>**

Elément de groupe contenant un ou plusieurs éléments d'exit utilisateur. Cet élément ne peut apparaître qu'une seule fois.

## **<endExits>**

Elément de groupe contenant un ou plusieurs éléments d'exit utilisateur. Cet élément ne peut apparaître qu'une seule fois.

## **<systemInfo>**

Décrit l'architecture, le nom et la version du système. Cet élément ne peut apparaître qu'une seule fois.

## **<destinationWebUser>**

Indique le nom de l'utilisateur Web qui télécharge le fichier à partir de la passerelle Web. Un seul <destinationAgent>, <destinationWebGateway> et <destinationWebUser > peut être spécifié.

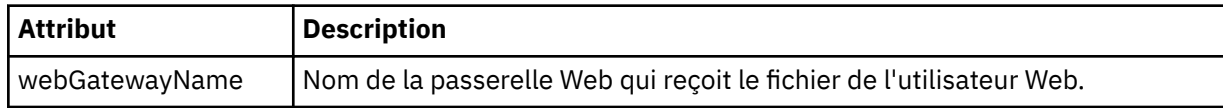

## **<destinationWebGateway>**

Indique le nom de l'utilisateur Web qui télécharge le fichier à partir de la passerelle Web. Un seul <destinationAgent>, <destinationWebGateway> et <destinationWebUser > peut être spécifié.

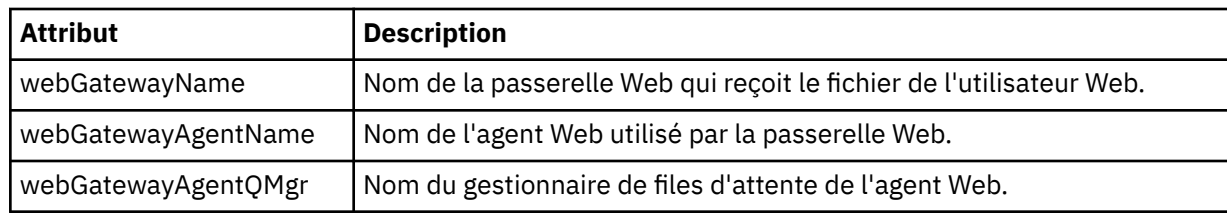

## **<originator>**

Elément de groupe qui contient les éléments spécifiant l'émetteur de la demande.

## **<hostName>**

Nom d'hôte du système sur lequel se trouve le fichier source.

#### **<userID>**

ID utilisateur à l'origine du transfert de fichiers.

## **< IDmqmdUser>**

ID utilisateur IBM WebSphere MQ fourni dans le descripteur de message (MQMD)

## **< IDwebUser>**

Facultatif. ID utilisateur fourni au navigateur Web qui soumet la demande de transfert.

## **<webBrowser>**

Facultatif. Navigateur Web à partir duquel la demande de transfert a été soumise.

## **<status>**

Code de résultat et messages complémentaires.

## **<trigger>**

Elément de groupe contenant les éléments de déclencheur définis dans la demande de transfert d'origine. Ces éléments peuvent être l'un des éléments suivants ou les deux:

## **<fileExist>**

Condition de déclenchement basée sur l'existence ou non d'un fichier

## **<fileSize>**

Condition de déclenchement selon qu'un fichier correspond ou dépasse la taille spécifiée

## **<transferSet>**

Indique un groupe de transferts de fichiers que vous souhaitez effectuer ensemble. Lors de la transmission, <transferSet> est un élément de groupe contenant des éléments < item>.

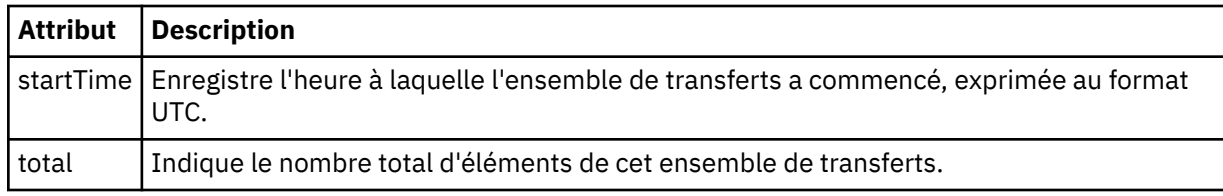

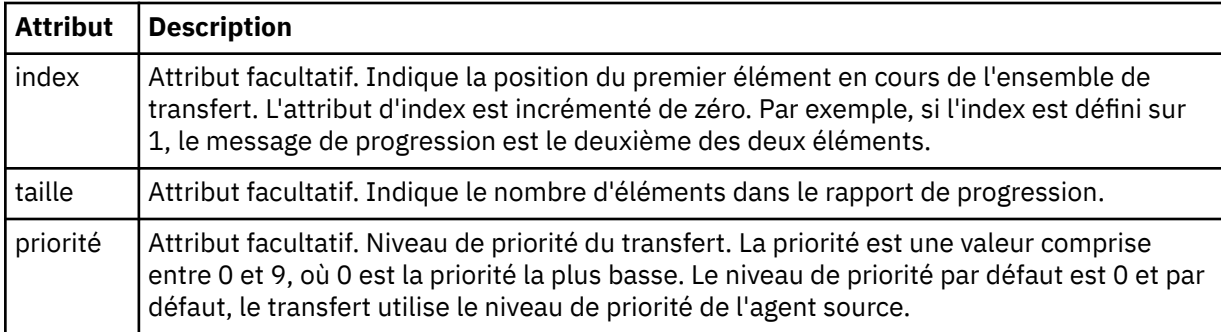

## **< Ensemble de métadonnéesmetaData>**

Elément de groupe contenant un ou plusieurs des attributs suivants:

# **<metaData>**

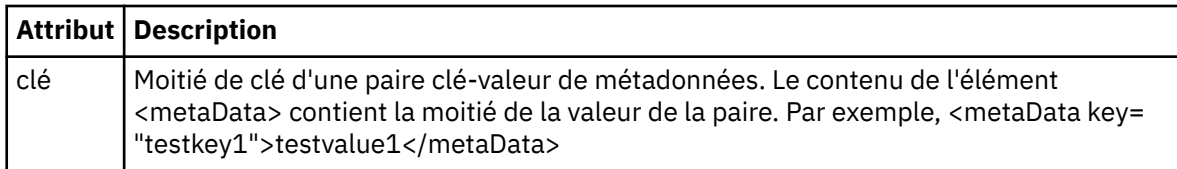

## **<job>**

Elément de groupe qui contient un élément spécifiant les détails du travail. < job> est un identificateur de nom de travail défini par l'utilisateur qui est ajouté au message du journal lorsque le transfert a commencé. Cet élément < job> est identique à l'élément < job> inclus dans le message de demande de transfert, décrit dans la rubrique suivante: [«Format de message de demande de transfert](#page-825-0) [de fichier», à la page 826](#page-825-0).

#### **< nom>**

La valeur du nom peut être n'importe quelle chaîne.

## **<scheduleLog>**

Elément de groupe qui contient des éléments spécifiant les noms et les emplacements des fichiers source et de destination.

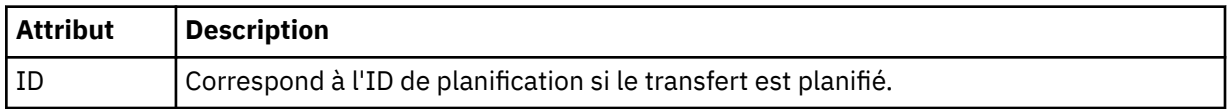

## **<item>**

Elément de groupe qui contient des éléments spécifiant les noms et les emplacements des fichiers source et de destination.

## **<source>**

Elément de groupe qui contient l'élément < file> ou l'élément < queue> et l'élément < checksum> du fichier sur le système source.

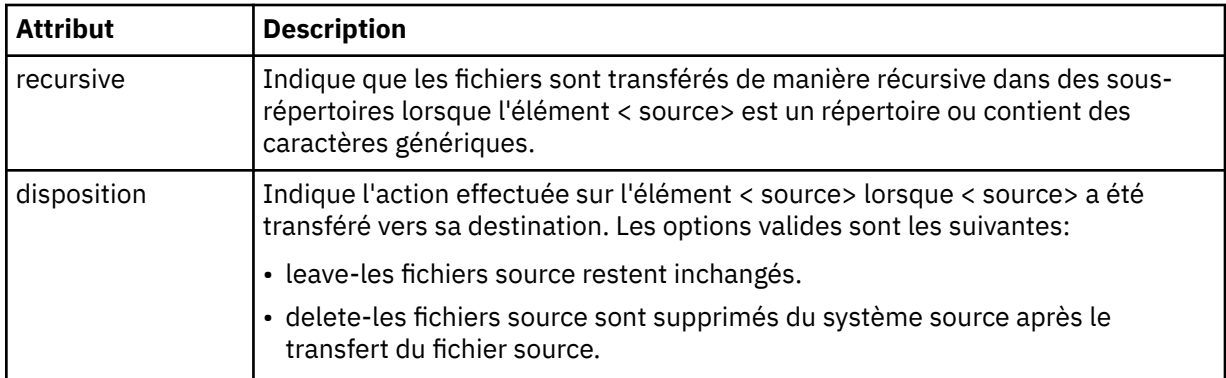

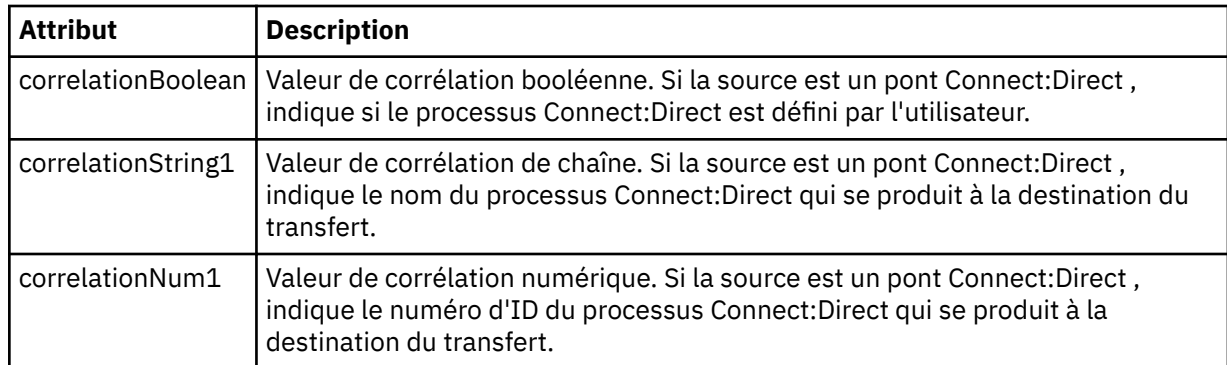

## **<queue>**

Lorsqu'il est utilisé avec l'élément < source>, indique le nom de la file d'attente à partir de laquelle les messages transférés ont été lus, qui se trouve sur le gestionnaire de files d'attente de l'agent source.

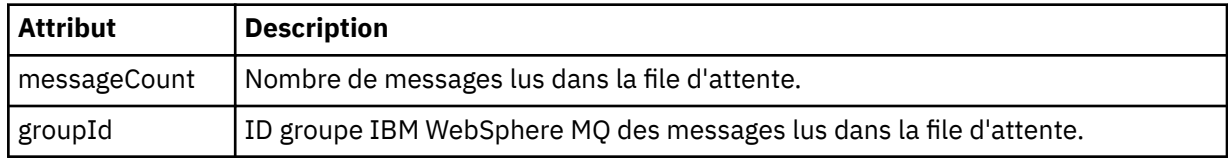

## **<destination>**

Elément de groupe qui contient l'élément < file> ou l'élément < queue> et l'élément < checksum> pour la destination.

Un seul des éléments < file> et < queue> est présent en tant qu'élément enfant de la destination.

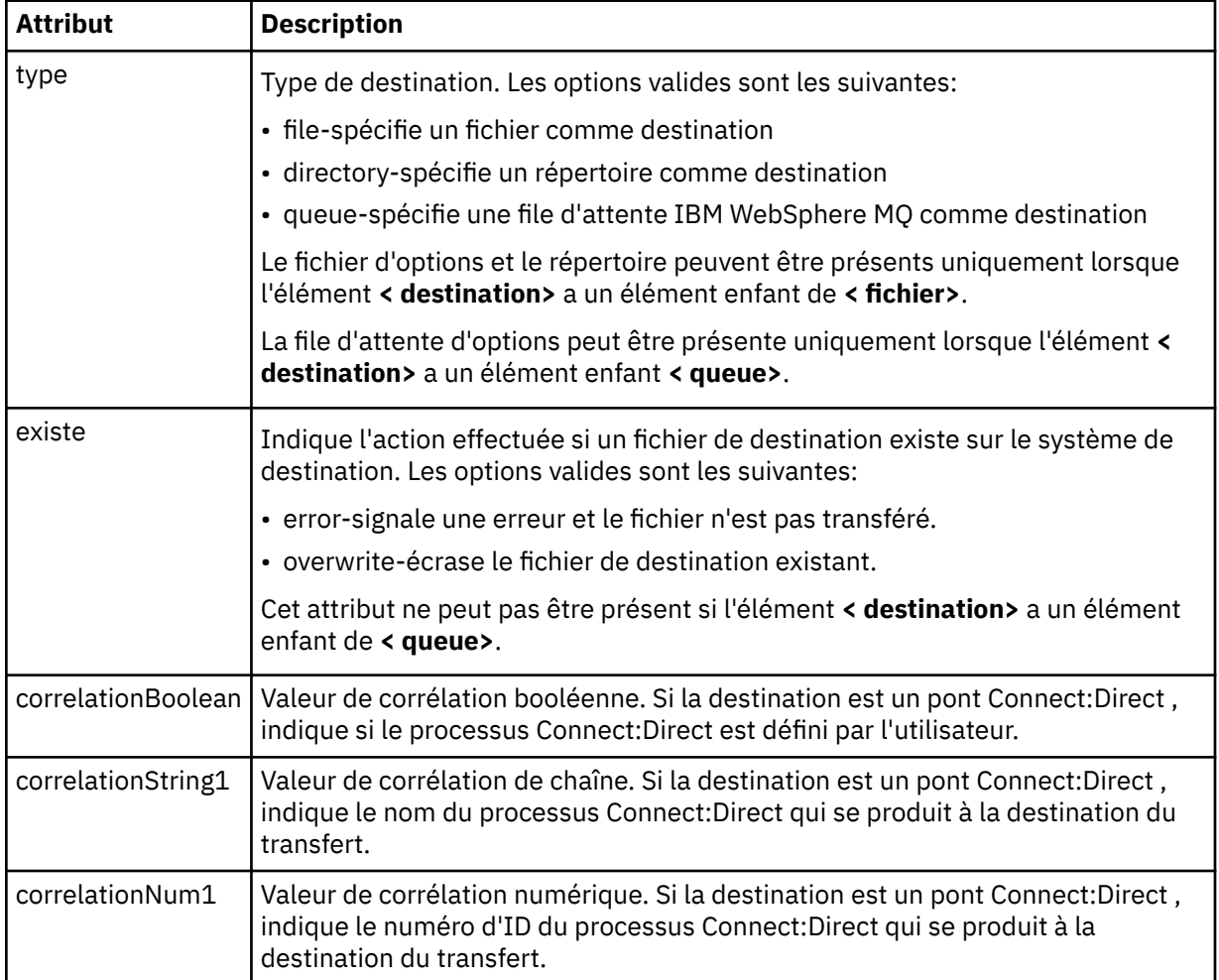

## **<file>**

Indique le chemin d'accès absolu du fichier qui a été transféré (à la fois à la source et à la destination). Le chemin d'accès complet est dans un format compatible avec votre système d'exploitation, par exemple C:/from/here.txt. Les URI de fichier ne sont pas utilisés.

## **<queue>**

Lorsqu'il est utilisé avec l'élément < destination>, indique le nom de la file d'attente vers laquelle le transfert a été effectué, qui se trouve sur tout gestionnaire de files d'attente connecté au gestionnaire de files d'attente de l'agent de destination.

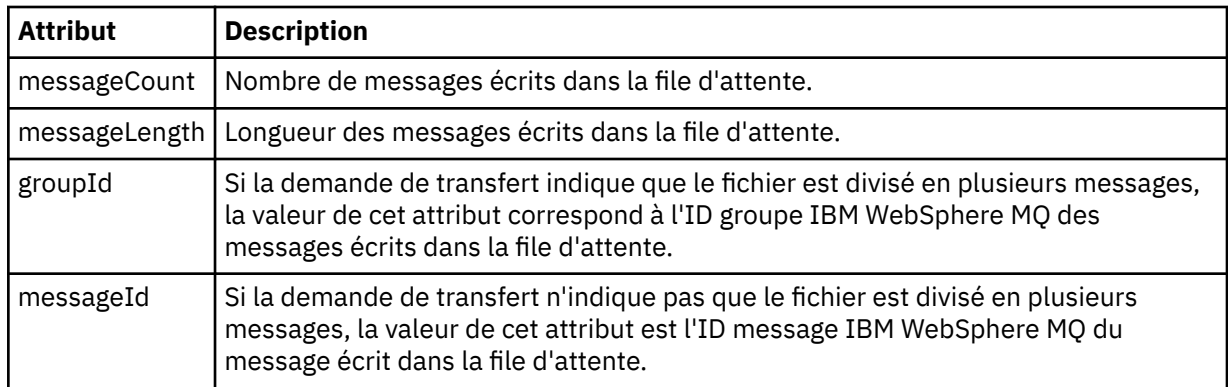

## **<checksum>**

Elément facultatif.

Indique le type d'algorithme de hachage qui a généré le résumé du message pour créer la signature numérique. Actuellement, WebSphere MQ Managed File Transfer prend en charge l'algorithme de prétraitement de message 5 (MD5) uniquement. Le total de contrôle vous permet de confirmer que l'intégrité des fichiers transférés est intacte.

## **<malformed>**

Elément de groupe pour les messages syntaxiquement inappropriés.

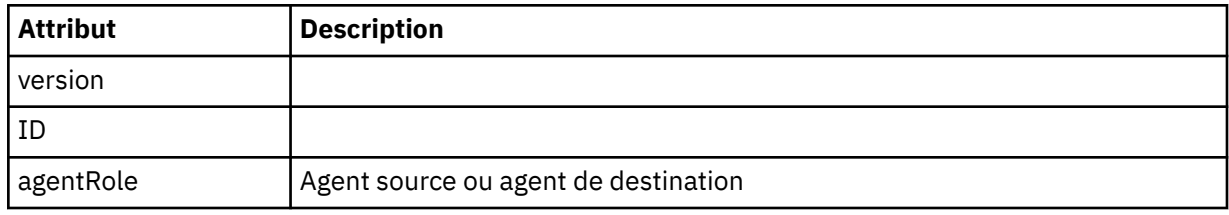

## **<statistics>**

Elément de groupe pour les informations statistiques pour le transfert (le cas échéant).

## **< heureactualStart>**

Heure réelle à laquelle l'agent a commencé à exécuter le transfert. Typiquement, l'heure est la même que (ou très proche) l'heure de début enregistrée pour le transfert. Toutefois, lorsqu'un agent est occupé, les transferts soumis peuvent être mis en file d'attente jusqu'à ce que l'agent ait la capacité d'exécuter les transferts.

## **<retryCount>**

Nombre de fois où le transfert est passé à l'état de récupération et a été relancé par l'agent. Un transfert peut passer à l'état de reprise car les agents source et de destination perdent la communication, soit en raison d'une erreur réseau IBM WebSphere MQ , soit parce qu'ils ne reçoivent pas de données ou de messages d'accusé de réception pendant un certain temps. Cette période est déterminée par les propriétés de l'agent: transferAckTimeout and transferAckTimeoutRetries.

## **<numFileEchecs >**

Nombre de fichiers dans transferSet dont le transfert a échoué.

#### <span id="page-662-0"></span>**<numFileAvertissements >**

Nombre de fichiers dans transferSet qui ont généré des avertissements lors du transfert, mais qui ont été transférés avec succès.

#### **Exemples**

Des exemples de messages XML conformes à ce schéma sont fournis pour chacun des types de transfert suivants:

- Transfert d'un fichier unique
- • [Transfert contenant plusieurs fichiers](#page-664-0)
- • [Echec du transfert de fichier](#page-666-0)
- • [Transfert défini avec un déclencheur](#page-668-0)
- • [Transfert démarré par une planification](#page-668-0)
- • [Un transfert qui appelle des exits utilisateur](#page-669-0)
- • [Transfert demandé via la passerelle Web](#page-671-0)
- • [Transfert via un noeud de pont Connect:Direct](#page-673-0)

#### *Exemples de message de journal de transfert unique*

Lorsqu'un transfert est effectué, les messages sont publiés dans SYSTEM.FTE avec une chaîne de rubrique Log/*nom\_agent*/*ID\_transfert*. Les exemples XML montrent les messages de journal pour un transfert de fichier unique en cours de démarrage, en cours et terminé.

## **Transfert de fichier unique-démarré**

```
<?xml version="1.0" encoding="UTF-8"?>
<transaction xmlns:xsi="https://www.w3.org/2001/XMLSchema-instance" 
              version="4.00" 
              ID="414d51205553322e42494e44494e47538b0f404d223d0020" 
              agentRole="sourceAgent" 
              xsi:noNamespaceSchemaLocation="TransferLog.xsd"
              xmlns=""> 
     <action time="2011-01-26T13:03:26.484Z">started</action> 
 <sourceAgent agent="AGENT_JUPITER" QMgr="QM_JUPITER"> 
 <systemInfo architecture="x86" name="Linux" version="2.6.31-21-generic"/> 
     </sourceAgent> 
     <destinationAgent agent="AGENT_JUPITER" QMgr="QM_JUPITER"/> 
     <originator> 
         <hostName>dhcp-9-20-240-199.hursley.ibm.com.</hostName> 
        <userID>mqm</userID>
         <mqmdUserID>mqm</mqmdUserID> 
     </originator> 
     <transferSet startTime="2011-01-26T13:03:26.484Z" total="1" bytesSent="0"> 
         <metaDataSet> 
             <metaData key="com.ibm.wmqfte.SourceAgent">AGENT_JUPITER</metaData> 
             <metaData key="com.ibm.wmqfte.DestinationAgent">AGENT_JUPITER</metaData> 
             <metaData key="com.ibm.wmqfte.MqmdUser">mqm</metaData> 
 <metaData key="com.ibm.wmqfte.OriginatingUser">mqm</metaData> 
 <metaData key="com.ibm.wmqfte.OriginatingHost">dhcp-9-20-240-199.hursley.ibm.com.</
metaData> 
             <metaData key="com.ibm.wmqfte.TransferId">414d51205553322e42494e44494e47538b0f404d223d0020</
metaData>
             <metaData key="com.ibm.wmqfte.ScheduleId">3</metaData> 
             <metaData key="com.ibm.wmqfte.Priority">0</metaData> 
         </metaDataSet> 
     </transferSet> 
     <scheduleLog ID="3"/>
</transaction>
```
## **Réussite du transfert de fichier unique-progression**

```
<?xml version="1.0" encoding="UTF-8"?>
<transaction xmlns:xsi="https://www.w3.org/2001/XMLSchema-instance" 
              version="4.00" 
              ID="414d51205553322e42494e44494e47538b0f404d223d0020" 
              agentRole="sourceAgent"
```

```
 xsi:noNamespaceSchemaLocation="TransferLog.xsd"
              xmlns=""> 
         <action time="2011-01-26T13:03:26.615Z">progress</action> 
 <sourceAgent agent="AGENT_JUPITER" QMgr="QM_JUPITER"> 
 <systemInfo architecture="x86" name="Linux" version="2.6.31-21-generic"/> 
         </sourceAgent> 
         <destinationAgent agent="AGENT_JUPITER" QMgr="QM_JUPITER"> 
             <systemInfo architecture="x86" name="Linux" version="2.6.31-21-generic"/> 
         </destinationAgent> 
         <originator> 
             <hostName>example.com.</hostName> 
             <userID>mqm</userID> 
             <mqmdUserID>mqm</mqmdUserID> 
         </originator> 
         <transferSet index="0" size="1" startTime="2011-01-26T13:03:26.484Z" total="1" 
bytesSent="1198"> 
         <item mode="binary"> 
 <source disposition="leave" type="file"> 
 <file size="1151" last-modified="2009-11-02T10:37:01.000Z">/etc/passwd</file> 
                 <checksum method="MD5">2287181c07199f879de28296371cb24c</checksum> 
             </source> 
             <destination type="file"> 
                 <file size="1151" last-modified="2011-01-26T13:03:26.000Z">/tmp/passwd</file> 
                 <checksum method="MD5">2287181c07199f879de28296371cb24c</checksum> 
             </destination> 
             <status resultCode="0"/> 
         </item> 
     </transferSet>
</transaction>
```
## **Réussite du transfert de fichier unique-terminé**

```
<?xml version="1.0" encoding="UTF-8"?>
<transaction xmlns:xsi="https://www.w3.org/2001/XMLSchema-instance" 
              version="4.00" 
              ID="414d51205553322e42494e44494e47538b0f404d223d0020" 
              agentRole="sourceAgent" 
              xsi:noNamespaceSchemaLocation="TransferLog.xsd"
              xmlns=""> 
    <action time="2011-01-26T13:03:26.622Z">completed</action> 
 <sourceAgent agent="AGENT_JUPITER" QMgr="QM_JUPITER"> 
 <systemInfo architecture="x86" name="Linux" version="2.6.31-21-generic"/> 
     </sourceAgent> 
 <destinationAgent agent="AGENT_JUPITER" QMgr="QM_JUPITER"> 
 <systemInfo architecture="x86" name="Linux" version="2.6.31-21-generic"/> 
     </destinationAgent> 
     <originator> 
         <hostName>example.com.</hostName> 
         <userID>mqm</userID> 
         <mqmdUserID>mqm</mqmdUserID> 
     </originator> 
     <status resultCode="0"> 
         <supplement>BFGRP0032I: The file transfer request has successfully completed.</supplement> 
     </status> 
     <transferSet startTime="2011-01-26T13:03:26.484Z" total="1" bytesSent="1198"> 
         <metaDataSet> 
             <metaData key="com.ibm.wmqfte.SourceAgent">AGENT_JUPITER</metaData> 
             <metaData key="com.ibm.wmqfte.DestinationAgent">AGENT_JUPITER</metaData> 
 <metaData key="com.ibm.wmqfte.MqmdUser">mqm</metaData> 
 <metaData key="com.ibm.wmqfte.OriginatingUser">mqm</metaData> 
 <metaData key="com.ibm.wmqfte.OriginatingHost">example.com.</metaData> 
 <metaData key="com.ibm.wmqfte.TransferId">414d51205553322e42494e44494e47538b0f404d223d0020</
metaData> 
             <metaData key="com.ibm.wmqfte.ScheduleId">3</metaData> 
             <metaData key="com.ibm.wmqfte.Priority">0</metaData> 
         </metaDataSet> 
     </transferSet> 
     <statistics> 
         <actualStartTime>2011-01-26T13:03:26.541Z</actualStartTime> 
        <retryCount>0</retryCount>
         <numFileFailures>0</numFileFailures> 
         <numFileWarnings>0</numFileWarnings> 
     </statistics>
</transaction>
```
<span id="page-664-0"></span>*Exemples de message de journal de transfert de fichiers multiples* Exemples de messages publiés dans SYSTEM.FTE avec une chaîne de rubrique Log/*nom\_agent*/ *ID\_transfert* lorsqu'un transfert contenant plusieurs fichiers se produit.

# **Transfert de fichiers multiples-démarré**

```
<?xml version="1.0" encoding="UTF-8"?>
<transaction xmlns:xsi="https://www.w3.org/2001/XMLSchema-instance" 
              version="4.00" 
              ID="414d51205553322e42494e44494e47538b0f404d035c0020" 
              agentRole="sourceAgent" 
              xsi:noNamespaceSchemaLocation="TransferLog.xsd"
              xmlns=""> 
     <action time="2011-01-26T13:12:58.534Z">started</action> 
 <sourceAgent agent="AGENT_JUPITER" QMgr="QM_JUPITER"> 
 <systemInfo architecture="x86" name="Linux" version="2.6.31-21-generic"/> 
     </sourceAgent> 
     <destinationAgent agent="AGENT_JUPITER" QMgr="QM_JUPITER"/> 
     <originator> 
         <hostName>example.com</hostName> 
         <userID>mqm</userID> 
         <mqmdUserID>mqm</mqmdUserID> 
     </originator> 
     <transferSet startTime="2011-01-26T13:12:58.534Z" total="6" bytesSent="0"> 
         <metaDataSet> 
             <metaData key="com.ibm.wmqfte.SourceAgent">AGENT_JUPITER</metaData> 
             <metaData key="com.ibm.wmqfte.DestinationAgent">AGENT_JUPITER</metaData> 
 <metaData key="com.ibm.wmqfte.MqmdUser">mqm</metaData> 
 <metaData key="com.ibm.wmqfte.OriginatingUser">mqm</metaData> 
             <metaData key="com.ibm.wmqfte.OriginatingHost">example.com</metaData> 
             <metaData key="com.ibm.wmqfte.TransferId">414d51205553322e42494e44494e47538b0f404d035c0020</
metaData> 
             <metaData key="com.ibm.wmqfte.Priority">0</metaData> 
         </metaDataSet> 
     </transferSet>
</transaction>
```
## **Transfert de fichiers multiples-progression**

```
<?xml version="1.0" encoding="UTF-8"?>
<transaction xmlns:xsi="https://www.w3.org/2001/XMLSchema-instance" 
              version="4.00" 
              ID="414d51205553322e42494e44494e47538b0f404d035c0020" 
              agentRole="sourceAgent" 
 xsi:noNamespaceSchemaLocation="TransferLog.xsd"
 xmlns=""> 
 <action time="2011-01-26T13:12:58.753Z">progress</action> 
 <sourceAgent agent="AGENT_JUPITER" QMgr="QM_JUPITER"> 
 <systemInfo architecture="x86" name="Linux" version="2.6.31-21-generic"/> 
     </sourceAgent> 
     <destinationAgent agent="AGENT_JUPITER" QMgr="QM_JUPITER"> 
         <systemInfo architecture="x86" name="Linux" version="2.6.31-21-generic"/> 
     </destinationAgent> 
     <originator> 
         <hostName>example.com.</hostName> 
         <userID>mqm</userID> 
         <mqmdUserID>mqm</mqmdUserID> 
     </originator> 
     <transferSet index="0" size="6" startTime="2011-01-26T13:12:58.534Z" total="6" bytesSent="440"> 
         <item mode="binary"> 
             <source disposition="leave" type="file"> 
                 <file size="0" last-modified="2011-01-26T13:10:19.000Z">/srv/nfs/incoming/file01.txt</
file> 
                 <checksum method="MD5">d41d8cd98f00b204e9800998ecf8427e</checksum> 
             </source> 
             <destination type="file"> 
                 <file size="0" last-modified="2011-01-26T13:12:58.000Z">/srv/nfs/outgoing/file01.txt</
file> 
                 <checksum method="MD5">d41d8cd98f00b204e9800998ecf8427e</checksum> 
             </destination> 
             <status resultCode="0"/> 
        \langleitem\rangle <item mode="binary"> 
             <source disposition="leave" type="file"> 
                 <file size="0" last-modified="2011-01-26T13:10:19.000Z">/srv/nfs/incoming/file02.txt</
file>
```

```
 <checksum method="MD5">d41d8cd98f00b204e9800998ecf8427e</checksum> 
              </source> 
              <destination type="file"> 
                  <file size="0" last-modified="2011-01-26T13:12:58.000Z">/srv/nfs/outgoing/file02.txt</
file> 
                  <checksum method="MD5">d41d8cd98f00b204e9800998ecf8427e</checksum> 
             </destination> 
              <status resultCode="0"/> 
         </item> 
         <item mode="binary"> 
             <source disposition="leave" type="file"> 
                  <file size="0" last-modified="2011-01-26T13:10:19.000Z">/srv/nfs/incoming/file03.txt</
file> 
                  <checksum method="MD5">d41d8cd98f00b204e9800998ecf8427e</checksum> 
             </source> 
              <destination type="file"> 
                  <file size="0" last-modified="2011-01-26T13:12:58.000Z">/srv/nfs/outgoing/file03.txt</
file> 
                  <checksum method="MD5">d41d8cd98f00b204e9800998ecf8427e</checksum> 
             </destination> 
              <status resultCode="0"/> 
         </item> 
         <item mode="binary"> 
             <source disposition="leave" type="file"> 
                  <file size="0" last-modified="2011-01-26T13:10:19.000Z">/srv/nfs/incoming/file04.txt</
file> 
                  <checksum method="MD5">d41d8cd98f00b204e9800998ecf8427e</checksum> 
             </source> 
             <destination type="file"> 
                  <file size="0" last-modified="2011-01-26T13:12:58.000Z">/srv/nfs/outgoing/file04.txt</
file> 
                  <checksum method="MD5">d41d8cd98f00b204e9800998ecf8427e</checksum> 
             </destination> 
             <status resultCode="0"/> 
        \langleitem\rangle <item mode="binary"> 
             <source disposition="leave" type="file"> 
                  <file size="0" last-modified="2011-01-26T13:10:19.000Z">/srv/nfs/incoming/file05.txt</
file> 
                  <checksum method="MD5">d41d8cd98f00b204e9800998ecf8427e</checksum> 
             </source> 
             <destination type="file"> 
                  <file size="0" last-modified="2011-01-26T13:12:58.000Z">/srv/nfs/outgoing/file05.txt</
file> 
                  <checksum method="MD5">d41d8cd98f00b204e9800998ecf8427e</checksum> 
             </destination> 
              <status resultCode="0"/> 
         </item> 
         <item mode="binary"> 
             <source disposition="leave" type="file"> 
                  <file size="0" last-modified="2011-01-26T13:10:19.000Z">/srv/nfs/incoming/file06.txt</
file> 
                  <checksum method="MD5">d41d8cd98f00b204e9800998ecf8427e</checksum> 
              </source> 
              <destination type="file"> 
                  <file size="0" last-modified="2011-01-26T13:12:58.000Z">/srv/nfs/outgoing/file06.txt</
file> 
                  <checksum method="MD5">d41d8cd98f00b204e9800998ecf8427e</checksum> 
             </destination> 
             <status resultCode="0"/> 
         </item> 
     </transferSet>
</transaction>
```
## **Transfert de fichiers multiples-terminé**

```
<?xml version="1.0" encoding="UTF-8"?>
<transaction xmlns:xsi="https://www.w3.org/2001/XMLSchema-instance" 
             version="4.00" 
             ID="414d51205553322e42494e44494e47538b0f404d035c0020" 
             agentRole="sourceAgent" 
             xsi:noNamespaceSchemaLocation="TransferLog.xsd"
             xmlns=""> 
 <action time="2011-01-26T13:12:58.766Z">completed</action> 
 <sourceAgent agent="AGENT_JUPITER" QMgr="QM_JUPITER"> 
 <systemInfo architecture="x86" name="Linux" version="2.6.31-21-generic"/> 
    </sourceAgent> 
 <destinationAgent agent="AGENT_JUPITER" QMgr="QM_JUPITER"> 
 <systemInfo architecture="x86" name="Linux" version="2.6.31-21-generic"/>
```

```
 </destinationAgent> 
     <originator> 
         <hostName>example.com.</hostName> 
         <userID>mqm</userID> 
         <mqmdUserID>mqm</mqmdUserID> 
     </originator> 
     <status resultCode="0"> 
         <supplement>BFGRP0032I: The file transfer request has successfully completed.</supplement> 
     </status> 
     <transferSet startTime="2011-01-26T13:12:58.534Z" total="6" bytesSent="440"> 
         <metaDataSet> 
             <metaData key="com.ibm.wmqfte.SourceAgent">AGENT_JUPITER</metaData> 
             <metaData key="com.ibm.wmqfte.DestinationAgent">AGENT_JUPITER</metaData> 
             <metaData key="com.ibm.wmqfte.MqmdUser">mqm</metaData> 
 <metaData key="com.ibm.wmqfte.OriginatingUser">mqm</metaData> 
 <metaData key="com.ibm.wmqfte.OriginatingHost">example.com.</metaData> 
             <metaData key="com.ibm.wmqfte.TransferId">414d51205553322e42494e44494e47538b0f404d035c0020</
metaData> 
             <metaData key="com.ibm.wmqfte.Priority">0</metaData> 
         </metaDataSet> 
     </transferSet> 
     <statistics> 
         <actualStartTime>2011-01-26T13:12:58.634Z</actualStartTime> 
        <retryCount>0</retryCount>
         <numFileFailures>0</numFileFailures> 
         <numFileWarnings>0</numFileWarnings> 
     </statistics>
</transaction>
```
*Exemples de message de journal de transfert ayant échoué* Lorsqu'un transfert est effectué, les messages sont publiés dans SYSTEM.FTE avec une chaîne de rubrique Log/*nom\_agent*/*ID\_transfert*. Les exemples XML montrent les messages de journal pour un transfert de fichier qui échoue au démarrage, en cours et terminé.

## **Echec du transfert de fichiers-démarré**

```
<?xml version="1.0" encoding="UTF-8"?>
<transaction xmlns:xsi="https://www.w3.org/2001/XMLSchema-instance" 
                         version="4.00" 
                         ID="414d51205553322e42494e44494e47538b0f404d03620020" 
                         agentRole="sourceAgent" 
                         xsi:noNamespaceSchemaLocation="TransferLog.xsd"
                         xmlns="">
     <action time="2011-01-26T13:19:15.767Z">started</action> 
 <sourceAgent agent="AGENT_JUPITER" QMgr="QM_JUPITER"> 
 <systemInfo architecture="x86" name="Linux" version="2.6.31-21-generic"/> 
     </sourceAgent> 
     <destinationAgent agent="AGENT_JUPITER" QMgr="QM_JUPITER"/> 
     <originator> 
         <hostName>example.com.</hostName> 
         <userID>mqm</userID> 
         <mqmdUserID>mqm</mqmdUserID> 
     </originator> 
     <transferSet startTime="2011-01-26T13:19:15.767Z" total="1" bytesSent="0"> 
         <metaDataSet> 
             <metaData key="com.ibm.wmqfte.SourceAgent">AGENT_JUPITER</metaData> 
             <metaData key="com.ibm.wmqfte.DestinationAgent">AGENT_JUPITER</metaData> 
             <metaData key="com.ibm.wmqfte.MqmdUser">mqm</metaData> 
 <metaData key="com.ibm.wmqfte.OriginatingUser">mqm</metaData> 
 <metaData key="com.ibm.wmqfte.OriginatingHost">example.com.</metaData> 
             <metaData key="com.ibm.wmqfte.TransferId">414d51205553322e42494e44494e47538b0f404d03620020</
metaData>
             <metaData key="com.ibm.wmqfte.Priority">0</metaData> 
         </metaDataSet> 
     </transferSet>
</transaction>
```
## **Echec du transfert de fichier-progression**

```
<?xml version="1.0" encoding="UTF-8"?>
<transaction xmlns:xsi="https://www.w3.org/2001/XMLSchema-instance" 
              version="4.00" 
              ID="414d51205553322e42494e44494e47538b0f404d03620020" 
              agentRole="sourceAgent" 
              xsi:noNamespaceSchemaLocation="TransferLog.xsd"
```

```
 xmlns=""> 
 <action time="2011-01-26T13:19:15.944Z">progress</action> 
 <sourceAgent agent="AGENT_JUPITER" QMgr="QM_JUPITER"> 
 <systemInfo architecture="x86" name="Linux" version="2.6.31-21-generic"/> 
     </sourceAgent> 
     <destinationAgent agent="AGENT_JUPITER" QMgr="QM_JUPITER"> 
         <systemInfo architecture="x86" name="Linux" version="2.6.31-21-generic"/> 
     </destinationAgent> 
     <originator> 
         <hostName>example.com.</hostName> 
         <userID>mqm</userID> 
         <mqmdUserID>mqm</mqmdUserID> 
     </originator> 
     <transferSet index="0" size="1" startTime="2011-01-26T13:19:15.767Z" total="1" bytesSent="0"> 
         <item mode="binary"> 
             <source disposition="leave" type="file"> 
                 <file size="0" last-modified="2011-01-26T13:10:19.000Z">/srv/nfs/incoming/file01.txt</
file> 
                 <checksum method="MD5">d41d8cd98f00b204e9800998ecf8427e</checksum> 
             </source> 
             <destination type="file"> 
                 <file>/srv/nfs/outgoing/file01.txt</file> 
             </destination> 
             <status resultCode="1"> 
                 <supplement>BFGIO0006E: File "/srv/nfs/outgoing/file01.txt" already exists.</
supplement> 
             </status> 
        \langleitem\rangle </transferSet>
</transaction>
```
## **Echec du transfert de fichier-terminé**

```
<?xml version="1.0" encoding="UTF-8"?>
<transaction xmlns:xsi="https://www.w3.org/2001/XMLSchema-instance" 
              version="4.00" 
              ID="414d51205553322e42494e44494e47538b0f404d03620020" 
              agentRole="sourceAgent" 
              xsi:noNamespaceSchemaLocation="TransferLog.xsd"
              xmlns=""> 
 <action time="2011-01-26T13:19:15.948Z">completed</action> 
 <sourceAgent agent="AGENT_JUPITER" QMgr="QM_JUPITER"> 
 <systemInfo architecture="x86" name="Linux" version="2.6.31-21-generic"/> 
     </sourceAgent>
 <destinationAgent agent="AGENT_JUPITER" QMgr="QM_JUPITER"> 
 <systemInfo architecture="x86" name="Linux" version="2.6.31-21-generic"/> 
     </destinationAgent> 
    <originator> 
         <hostName>example.com.</hostName> 
         <userID>mqm</userID> 
         <mqmdUserID>mqm</mqmdUserID> 
     </originator> 
     <status resultCode="40"> 
         <supplement>BFGRP0034I: The file transfer request has 
                        completed with no files being transferred.
         </supplement> 
    </status> 
    <transferSet startTime="2011-01-26T13:19:15.767Z" total="1" bytesSent="0"> 
         <metaDataSet> 
             <metaData key="com.ibm.wmqfte.SourceAgent">AGENT_JUPITER</metaData> 
 <metaData key="com.ibm.wmqfte.DestinationAgent">AGENT_JUPITER</metaData> 
 <metaData key="com.ibm.wmqfte.MqmdUser">mqm</metaData> 
             <metaData key="com.ibm.wmqfte.OriginatingUser">mqm</metaData> 
 <metaData key="com.ibm.wmqfte.OriginatingHost">example.com.</metaData> 
 <metaData key="com.ibm.wmqfte.TransferId">414d51205553322e42494e44494e47538b0f404d03620020</
metaData> 
             <metaData key="com.ibm.wmqfte.Priority">0</metaData> 
         </metaDataSet> 
     </transferSet> 
     <statistics> 
         <actualStartTime>2011-01-26T13:19:15.878Z</actualStartTime> 
        <retryCount>0</retryCount>
         <numFileFailures>1</numFileFailures> 
         <numFileWarnings>0</numFileWarnings> 
     </statistics>
</transaction>
```
<span id="page-668-0"></span>*Format de message de transfert déclenché*

Lorsqu'un transfert est en cours, des messages sont publiés dans SYSTEM.FTE avec une chaîne de rubrique Log/*nom\_agent*/*ID\_transfert*. L'exemple XML montre le message de journal qui est créé lorsqu'un transfert de fichier contenant une condition de déclenchement est démarré.

## **Réussite du transfert de fichier unique de déclencheur-démarré**

```
<?xml version="1.0" encoding="UTF-8"?>
<transaction version="1.00"
    ID="414d5120514d312020202020202020207e970d492000a102" agentRole="sourceAgent"
 xmlns:xsi="https://www.w3.org/2001/XMLSchema-instance"
 xsi:noNamespaceSchemaLocation="TransferLog.xsd"
    xmlns="">
 <action time="2008-11-02T22:05:18.703Z">started</action>
 <sourceAgent agent="FTEAGENT" QMgr="QM1">
        <systemInfo architecture="x86" name="Windows 7"
             version="6.1 build 7601 Service Pack 1" />
    </sourceAgent>
    <destinationAgent agent="FTEAGENT" QMgr="QM1" />
    <originator>
        <hostName>reportserver.com</hostName>
        <userID>USER1</userID>
        <mqmdUserID>USER1 </mqmdUserID>
    </originator>
    <trigger log="yes">
        <fileExist comparison="=" value="exist">c:\trigger.txt</fileExist>
    </trigger>
    <transferSet startTime="2008-11-02T22:05:18.703Z" total="1"></transferSet>
</transaction>
```
*Exemples de message de journal de transfert planifié*

Lorsqu'un transfert est en cours, des messages sont publiés dans SYSTEM.FTE avec une chaîne de rubrique Log/*nom\_agent*/*ID\_transfert*. Les exemples XML montrent les messages de journal qui sont créés lorsqu'un transfert de fichier est effectué suite à une planification.

## **Messages de transaction de transfert de planification**

Lorsque le transfert de fichier est démarré suite à l'expiration de l'entrée de planification, le transfert de fichier suit la séquence habituelle de messages de transaction de publication sur SYSTEM.FTE/Log/*agent \_ name* pour:

- Action démarrée (TransferLog.xsd)
- Progression de l'action (TransferLog.xsd)
- Action terminée (TransferLog.xsd)

Seul le message de transaction de journal avec l'action démarrée contient l'ID du transfert planifié, dans l'attribut ID de l'élément <scheduleLog>. Cela permet à l'ID de planification d'être lié à l'ID de transfert tout au long du cycle de vie de l'ensemble du transfert.

**Démarré :**

```
<?xml version="1.0" encoding="UTF-8"?>
<transaction version="1.00"
    ID="414d5120514d31202020202020202020248e294920004016" agentRole="sourceAgent"
    xmlns:xsi="https://www.w3.org/2001/XMLSchema-instance"
    xsi:noNamespaceSchemaLocation="TransferLog.xsd"
    xmlns="">
    <action time="2008-11-23T21:55:03.111Z">started</action>
 .
 .
 .
    <scheduleLog ID="6" />
</transaction>
```
#### **Progression :**

```
<?xml version="1.0" encoding="UTF-8"?>
<transaction version="1.00"
    ID="414d5120514d31202020202020202020248e294920004016" agentRole="sourceAgent"
```

```
 xmlns:xsi="https://www.w3.org/2001/XMLSchema-instance"
    xsi:noNamespaceSchemaLocation="TransferLog.xsd"
    xmlns="">
    <action time="2008-11-23T21:55:03.377Z">progress</action>
 .
 .
```
 . </transaction>

#### **Opération terminée :**

```
<?xml version="1.0" encoding="UTF-8"?>
<transaction version="1.00"
    ID="414d5120514d31202020202020202020248e294920004016" agentRole="sourceAgent"
 xmlns:xsi="https://www.w3.org/2001/XMLSchema-instance"
 xsi:noNamespaceSchemaLocation="TransferLog.xsd"
    xmlns="">
    <action time="2008-11-23T21:55:03.424Z">completed</action>
 .
 .
 .
```
</transaction>

*Formats de message d'exit utilisateur*

Lorsqu'un transfert est en cours, des messages sont publiés dans SYSTEM.FTE avec une chaîne de rubrique Log/*nom\_agent*/*ID\_transfert*. Les exemples XML montrent les messages de journal créés lorsqu'un transfert de fichier contenant des appels à des exits utilisateur se produit.

## **Sortie du transfert de fichier unique-procédure démarrée**

```
<?xml version="1.0" encoding="UTF-8"?>
<transaction version="1.00"
     ID="414d5120514d312020202020202020207e970d492000d502" agentRole="sourceAgent"
     xmlns:xsi="https://www.w3.org/2001/XMLSchema-instance"
    xsi:noNamespaceSchemaLocation="TransferLog.xsd"
     xmlns="">
     <action time="2008-11-02T22:36:13.046Z">started</action>
 <sourceAgent agent="FTEAGENT" QMgr="QM1">
 <systemInfo architecture="x86" name="Windows 7"
             version="6.1 build 7601 Service Pack 1" />
     </sourceAgent>
     <destinationAgent agent="FTEAGENT" QMgr="QM1" />
     <originator>
         <hostName>reportserver.com</hostName>
         <userID>USER1</userID>
         <mqmdUserID>USER1 </mqmdUserID>
     </originator>
     <transferSet startTime="2008-11-02T22:36:13.046Z" total="1">
         <metaDataSet>
             <metaData key="testkey1">testvalue1</metaData>
             <metaData key="testkey2">testvalue2</metaData>
         </metaDataSet>
     </transferSet>
</transaction>
```
## **Quitter le transfert de fichier unique-terminé**

```
<?xml version="1.0" encoding="UTF-8"?>
<transaction version="1.00"
     ID="414d5120514d312020202020202020207e970d492000d502"
   agentRole="sourceAgent"
     xmlns:xsi="https://www.w3.org/2001/XMLSchema-instance"
     xsi:noNamespaceSchemaLocation="TransferLog.xsd"
     xmlns="">
     <action time="2008-11-02T22:36:13.546Z">completed</action>
     <sourceAgent agent="FTEAGENT" QMgr="QM1">
         <startExits>
             <exit name="class testExits.SourceExit1">
                 <status resultCode="proceed">
                     <supplement>Source Start, modified metadata</supplement>
                 </status>
             </exit>
         </startExits>
```

```
 <endExits>
             <exit name="class testExits.SourceExit1">
                 <status>
                     <supplement>Source End</supplement>
                </status>
             </exit>
         </endExits>
         <systemInfo architecture="x86" name="Windows 7"
             version="6.1 build 7601 Service Pack 1" />
     </sourceAgent>
     <destinationAgent agent="FTEAGENT" QMgr="QM1">
         <startExits>
             <exit name="class testExits.DestinationExitProceed">
                <status resultCode="proceed">
                     <supplement>Destination start, with proceed</supplement>
                 </status>
             </exit>
         </startExits>
         <endExits>
             <exit name="class testExits.DestinationExitProceed">
                 <status>
                     <supplement>destination end</supplement>
                </status>
             </exit>
         </endExits>
         <systemInfo architecture="x86" name="Windows 7"
            version="6.1 build 7601 Service Pack 1" />
     </destinationAgent>
     <originator>
         <hostName>reportserver.com</hostName>
         <userID>USER1</userID>
         <mqmdUserID>USER1 </mqmdUserID>
     </originator>
     <transferSet startTime="2008-11-02T22:36:13.046Z" total="1">
         <metaDataSet>
 <metaData key="newkey2">newvalue2</metaData>
 <metaData key="newkey1">newvalue1</metaData>
 <metaData key="newkey4">newvalue4</metaData>
 <metaData key="newkey3">newvalue3</metaData>
 <metaData key="newkey5">newvalue5</metaData>
 <metaData key="testkey1">testvalue1</metaData>
 <metaData key="testkey2">testvalue2</metaData>
         </metaDataSet>
     </transferSet>
</transaction>
\lt! - -
    In this example the source transfer start exit has modified the
  metadata as follows:
    Added keys and values for:
    newkey1, newvalue1
 newkey2, newvalue2
 newkey3, newvalue3
 newkey4, newvalue4
    newkey5, newvalue5
    Replaced values for:
    key1 to modifiedValue1
    Deleted keys and values for:
    key2
-->
```
# **Quittez l'annulation du transfert de fichier unique-annulé**

```
<?xml version="1.0" encoding="UTF-8"?>
<transaction version="1.00"
     ID="414d5120514d312020202020202020207e970d492000c702" agentRole="sourceAgent"
     xmlns:xsi="https://www.w3.org/2001/XMLSchema-instance"
     xsi:noNamespaceSchemaLocation="TransferLog.xsd"
     xmlns="">
     <action time="2008-11-02T22:25:59.328Z">cancelled</action>
     <sourceAgent agent="FTEAGENT" QMgr="QM1">
         <startExits>
             <exit name="class testExits.SourceExit1">
                 <status resultCode="proceed">
                    <supplement>Source Start, modified metadata</supplement>
                 </status>
```

```
 </exit>
         </startExits>
         <endExits>
             <exit name="class testExits.SourceExit1">
                 <status>
                     <supplement>Source End</supplement>
                 </status>
             </exit>
         </endExits>
         <systemInfo architecture="x86" name="Windows 7"
             version="6.1 build 7601 Service Pack 1" />
     </sourceAgent>
     <destinationAgent agent="FTEAGENT" QMgr="QM1">
         <startExits>
             <exit name="class testExits.DestinationExit1">
                 <status resultCode="cancelTransfer">
                     <supplement>Destination start, with cancel</supplement>
                 </status>
             </exit>
        </startExits>
         <endExits>
            <exit name="class testExits.DestinationExit1">
                 <status>
                     <supplement>destination end</supplement>
                 </status>
             </exit>
         </endExits>
 <systemInfo architecture="x86" name="Windows 7"
 version="6.1 build 7601 Service Pack 1" />
     </destinationAgent>
     <originator>
         <hostName>reportserver.com</hostName>
         <userID>USER1</userID>
         <mqmdUserID>USER1 </mqmdUserID>
     </originator>
     <transferSet startTime="2008-11-02T22:25:59.078Z" total="1" />
</transaction>
```
## *Ajouts aux formats de message pour les transferts Web*

Les messages de journal Started et Completed provenant d'un transfert demandé via WebSphere MQ Managed File Transfer Web Gateway SupportPac incluent des métadonnées supplémentaires. Ces métadonnées contiennent des informations sur la demande HTTP et sur le serveur d'applications hébergeant la passerelle Web.

## **Définitions des métadonnées Web**

## **com.ibm.wmqfte.web.request.authtype**

Méthode d'autorisation utilisée par l'utilisateur qui soumet la demande à la passerelle Web.

#### **com.ibm.wmqfte.web.request.locale**

Environnement local de l'utilisateur qui soumet la demande à la passerelle Web.

#### **com.ibm.wmqfte.web.appsrv.type**

Type de serveur d'applications qui héberge la passerelle Web.

#### **com.ibm.wmqfte.web.appsrv.host**

Nom d'hôte ou adresse IP du système sur lequel s'exécute le serveur d'applications qui héberge la passerelle Web.

#### **com.ibm.wmqfte.web.appsrv.port**

Numéro de port sur lequel le serveur d'applications qui héberge la passerelle Web est en mode écoute.

Les métadonnées incluses dans les messages de journal pour un transfert demandé via la passerelle Web sont mises en évidence dans les exemples suivants.

# **Transfert de fichier unique-réussite**

```
<?xml version="1.0" encoding="UTF-8"?>
<transaction version="1.00"
    ID="414d5120514d312020202020202020207e970d4920008202" agentRole="sourceAgent"
    xmlns:xsi="https://www.w3.org/2001/XMLSchema-instance"
    xsi:noNamespaceSchemaLocation="TransferLog.xsd"
    xmlns="">
 <action time="2008-11-02T21:20:37.578Z">started</action>
 <sourceAgent agent="FTEAGENT" QMgr="QM1">
        <systemInfo architecture="x86" name="Windows 7"
             version="6.1 build 7601 Service Pack 1" />
    </sourceAgent>
    <destinationAgent agent="FTEAGENT" QMgr="QM1" />
    <originator>
         <hostName>requestor.example.com</hostName>
         <userID>USER1 </userID>
         <mqmdUserID>USER1</mqmdUserID>
    </originator>
    <transferSet startTime="2008-11-02T21:20:37.593Z" total="1">
        <metaDataSet>
 <metaData key="com.ibm.wmqfte.web.request.authtype">BASIC</metaData>
 <metaData key="com.ibm.wmqfte.web.request.locale">en_GB</metaData>
             <metaData key="com.ibm.wmqfte.web.appsrv.type">
                Apache Geronimo (Embedded Tomcat/6.0.20-20090724)
             </metaData>
             <metaData key="com.ibm.wmqfte.web.appsrv.port">8080</metaData>
             <metaData key="com.ibm.wmqfte.web.appsrv.host">gateway.example.com</metaData>
         </metaDataSet>
    </transferSet>
</transaction>
```
# **Réussite du transfert de fichier unique-terminé**

```
<?xml version="1.0" encoding="UTF-8"?>
<transaction version="1.00"
     ID="414d5120514d312020202020202020207e970d4920008202" agentRole="sourceAgent"
 xmlns:xsi="https://www.w3.org/2001/XMLSchema-instance"
 xsi:noNamespaceSchemaLocation="TransferLog.xsd"
     xmlns="">
     <action time="2008-11-02T21:20:38.234Z">completed</action>
 <sourceAgent agent="FTEAGENT" QMgr="QM1">
 <systemInfo architecture="x86" name="Windows 7"
            version="6.1 build 7601 Service Pack 1"
     </sourceAgent>
 <destinationAgent agent="FTEAGENT" QMgr="QM1">
 <systemInfo architecture="x86" name="Windows 7"
             version="6.1 build 7601 Service Pack 1" />
     </destinationAgent>
     <originator>
         <hostName>requestor.example.com</hostName>
        <userID>USER1</userID><br><mqmdUserID>USER1 </mqmdUserID>
        <mqmdUserID>USER1
     </originator>
     <transferSet startTime="2008-11-02T21:20:37.593Z" total="1">
         <metaDataSet>
             <metaData key="com.ibm.wmqfte.web.request.authtype">BASIC</metaData>
             <metaData key="com.ibm.wmqfte.web.request.locale">en_GB</metaData>
             <metaData key="com.ibm.wmqfte.web.appsrv.type">
                 Apache Geronimo (Embedded Tomcat/6.0.20-20090724)
             </metaData>
             <metaData key="com.ibm.wmqfte.web.appsrv.port">8080</metaData>
             <metaData key="com.ibm.wmqfte.web.appsrv.host">gateway.example.com</metaData>
         </metaDataSet>
     </transferSet>
</transaction>
```
**Remarque :** Remarque: Les formats de message XML décrits ici ne sont pas identiques aux formats de message renvoyés en tant que réponses par la passerelle Web. Les formats XML renvoyés par la passerelle Web sont documentés dans la rubrique suivante: [«Formats de réponse: XML et JSON», à la](#page-902-0) [page 903](#page-902-0).

## **Référence associée**

[«Exemples de message de journal de transfert unique», à la page 663](#page-662-0)

<span id="page-673-0"></span>Lorsqu'un transfert est effectué, les messages sont publiés dans SYSTEM.FTE avec une chaîne de rubrique Log/*nom\_agent*/*ID\_transfert*. Les exemples XML montrent les messages de journal pour un transfert de fichier unique en cours de démarrage, en cours et terminé.

#### [«Format de message de transfert déclenché», à la page 669](#page-668-0)

Lorsqu'un transfert est en cours, des messages sont publiés dans SYSTEM.FTE avec une chaîne de rubrique Log/*nom\_agent*/*ID\_transfert*. L'exemple XML montre le message de journal qui est créé lorsqu'un transfert de fichier contenant une condition de déclenchement est démarré.

#### [«Formats de message d'exit utilisateur», à la page 670](#page-669-0)

Lorsqu'un transfert est en cours, des messages sont publiés dans SYSTEM.FTE avec une chaîne de rubrique Log/*nom\_agent*/*ID\_transfert*. Les exemples XML montrent les messages de journal créés lorsqu'un transfert de fichier contenant des appels à des exits utilisateur se produit.

[«Formats des messages du journal de transfert de fichiers», à la page 653](#page-652-0)

Les messages de journal de transfert de fichiers sont publiés dans SYSTEM.FTE avec une chaîne de rubrique Log/*nom\_agent*/*ID\_transfert*. Ces messages sont conformes au schéma TransferLog.xsd, qui se trouve dans le répertoire *MQ\_INSTALLATION\_PATH*/mqft/samples/schema de votre installation WebSphere MQ Managed File Transfer .

## *Exemples de message de transfert de pont Connect:Direct*

L'élément destinationAgent ou sourceAgent contient des attributs supplémentaires lorsque l'agent cible ou l'agent source est un agent de pont Connect:Direct . Le message de journal Démarré ne contient qu'un sous-ensemble des informations sur le transfert Connect:Direct . Les messages de journal Progression et Terminé contiennent des informations complètes sur le transfert Connect:Direct .

## **L'agent source est l'agent de pont Connect:Direct Démarré :**

```
<?xml version="1.0" encoding="UTF-8"?>
<transaction xmlns:xsi="https://www.w3.org/2001/XMLSchema-instance" 
              ID="414d5120514d5f696b6b796f20202020a704654d20092507" 
              agentRole="sourceAgent" 
             version="4.00" 
             xsi:noNamespaceSchemaLocation="TransferLog.xsd"
              xmlns=""> 
    <action time="2011-03-07T13:05:01.838Z">started</action> 
 <sourceAgent QMgr="QM_KUIPER" agent="VARUNA" agentType="CD_BRIDGE" bridgeNode="CDNODE_VARUNA"> 
 <systemInfo architecture="x86" name="Windows 7" version="6.1 build 7601 Service Pack 1"/> 
    </sourceAgent> 
    <destinationAgent QMgr="QM_KUIPER" agent="IXION"/> 
    <originator> 
         <hostName>kuiper.example.com.</hostName> 
         <userID>sol</userID> 
         <mqmdUserID>sol</mqmdUserID> 
    </originator> 
     <transferSet bytesSent="0" startTime="2011-03-07T13:05:01.838Z" total="1"> 
         <metaDataSet> 
              <metaData key="com.ibm.wmqfte.SourceAgent">VARUNA</metaData> 
              <metaData key="com.ibm.wmqfte.DestinationAgent">IXION</metaData> 
              <metaData key="com.ibm.wmqfte.MqmdUser">sol</metaData> 
              <metaData key="com.ibm.wmqfte.OriginatingUser">sol</metaData> 
 <metaData key="com.ibm.wmqfte.OriginatingHost">kuiper.example.com.</metaData> 
 <metaData key="com.ibm.wmqfte.TransferId">414d5120514d5f696b6b796f20202020a704654d20092507</
metaData> 
              <metaData key="com.ibm.wmqfte.Priority">0</metaData> 
         </metaDataSet> 
    </transferSet>
</transaction>
```
#### **Progression :**

```
<?xml version="1.0" encoding="UTF-8"?>
<transaction xmlns:xsi="https://www.w3.org/2001/XMLSchema-instance" 
              ID="414d5120514d5f696b6b796f20202020a704654d20092507" 
              agentRole="sourceAgent" 
              version="4.00" 
              xsi:noNamespaceSchemaLocation="TransferLog.xsd"
              xmlns=""> 
     <action time="2011-03-07T13:05:03.448Z">progress</action> 
    <sourceAgent QMgr="QM_KUIPER" agent="VARUNA" agentType="CD_BRIDGE"
```

```
 bridgeNode="CDNODE_VARUNA" pnode="CDNODE_VARUNA" snode="CDNODE_ERIS"> 
 <systemInfo architecture="x86" name="Windows 7" version="6.1 build 7601 Service Pack 1"/> 
     </sourceAgent> 
 <destinationAgent QMgr="QM_KUIPER" agent="IXION" agentType="STANDARD"> 
 <systemInfo architecture="x86" name="Windows 7" version="6.1 build 7601 Service Pack 1"/> 
     </destinationAgent> 
     <originator> 
         <hostName>kuiper.example.com.</hostName> 
        <userID>sol</userID> 
        <mqmdUserID>sol</mqmdUserID> 
     </originator> 
     <transferSet bytesSent="48" index="0" size="1" startTime="2011-03-07T13:05:01.838Z" total="1"> 
         <item mode="binary"> 
 <source disposition="leave" processName="f2007567" processNumber="68" type="file"> 
 <file last-modified="2011-03-07T13:05:02.573Z" size="4">CDNODE_ERIS:D:/AGENTS/
CDNODE_ERIS/test.txt</file> 
                <checksum method="MD5">098f6bcd4621d373cade4e832627b4f6</checksum> 
             </source> 
             <destination type="file"> 
                <file last-modified="2011-03-07T13:05:03.338Z" size="4">D:\AGENTS\IXION\test.txt</file>
                 <checksum method="MD5">098f6bcd4621d373cade4e832627b4f6</checksum> 
             </destination> 
             <status resultCode="0"/> 
        </item> 
     </transferSet>
</transaction>
```
#### **Opération terminée :**

```
<?xml version="1.0" encoding="UTF-8"?>
<transaction xmlns:xsi="https://www.w3.org/2001/XMLSchema-instance" 
 ID="414d5120514d5f696b6b796f20202020a704654d20092507" 
             agentRole="sourceAgent" 
              version="4.00" xsi:noNamespaceSchemaLocation="TransferLog.xsd"
              xmlns=""> 
    <action time="2011-03-07T13:05:03.495Z">completed</action> 
 <sourceAgent QMgr="QM_KUIPER" agent="VARUNA" agentType="CD_BRIDGE" 
 bridgeNode="CDNODE_VARUNA" pnode="CDNODE_VARUNA" snode="CDNODE_ERIS"> 
 <systemInfo architecture="x86" name="Windows 7" version="6.1 build 7601 Service Pack 1"/> 
     </sourceAgent> 
 <destinationAgent QMgr="QM_KUIPER" agent="IXION" agentType="STANDARD"> 
 <systemInfo architecture="x86" name="Windows 7" version="6.1 build 7601 Service Pack 1"/> 
     </destinationAgent> 
     <originator> 
         <hostName>kuiper.example.com.</hostName> 
        <userID>sol</userID> 
        <mqmdUserID>sol</mqmdUserID> 
     </originator> 
    <status resultCode="0"> 
        <supplement>BFGRP0032I: The file transfer request has successfully completed.</supplement> 
     </status> 
    <transferSet bytesSent="48" startTime="2011-03-07T13:05:01.838Z" total="1">
         <metaDataSet> 
              <metaData key="com.ibm.wmqfte.SourceAgent">VARUNA</metaData> 
              <metaData key="com.ibm.wmqfte.DestinationAgent">IXION</metaData> 
              <metaData key="com.ibm.wmqfte.MqmdUser">sol</metaData> 
 <metaData key="com.ibm.wmqfte.OriginatingUser">sol</metaData> 
 <metaData key="com.ibm.wmqfte.OriginatingHost">kuiper.example.com.</metaData> 
 <metaData key="com.ibm.wmqfte.TransferId">414d5120514d5f696b6b796f20202020a704654d20092507</
metaData> 
             <metaData key="com.ibm.wmqfte.Priority">0</metaData> 
        </metaDataSet>
     </transferSet> 
     <statistics> 
        <actualStartTime>2011-03-07T13:05:02.041Z</actualStartTime> 
        <retryCount>0</retryCount>
         <numFileFailures>0</numFileFailures> 
         <numFileWarnings>0</numFileWarnings> 
     </statistics>
</transaction>
```
## **L'agent de destination est l'agent de pont Connect:Direct Démarré :**

```
<?xml version="1.0" encoding="UTF-8"?>
<transaction xmlns:xsi="https://www.w3.org/2001/XMLSchema-instance" 
              ID="414d5120514d5f696b6b796f20202020a704654d2008e102" 
              agentRole="sourceAgent"
```

```
 version="4.00" 
              xsi:noNamespaceSchemaLocation="TransferLog.xsd"
 xmlns=""> 
 <action time="2011-03-07T10:29:44.854Z">started</action> 
 <sourceAgent QMgr="QM_ASTEROID" agent="PALLAS" agentType="STANDARD"> 
 <systemInfo architecture="x86" name="Windows 7" version="6.1 build 7601 Service Pack 1"/> 
     </sourceAgent> 
     <destinationAgent QMgr="QM_ASTEROID" agent="VESTA"/> 
     <originator> 
         <hostName>belt.example.com.</hostName> 
         <userID>sol</userID> 
         <mqmdUserID>sol</mqmdUserID> 
     </originator> 
     <transferSet bytesSent="0" startTime="2011-03-07T10:29:44.854Z" total="1"> 
         <metaDataSet> 
             <metaData key="com.ibm.wmqfte.SourceAgent">PALLAS</metaData> 
             <metaData key="com.ibm.wmqfte.DestinationAgent">VESTA</metaData> 
             <metaData key="com.ibm.wmqfte.MqmdUser">sol</metaData> 
             <metaData key="com.ibm.wmqfte.OriginatingUser">sol</metaData> 
             <metaData key="com.ibm.wmqfte.OriginatingHost">belt.example.com.</metaData> 
             <metaData key="com.ibm.wmqfte.TransferId">414d5120514d5f696b6b796f20202020a704654d2008e102</
metaData> 
             <metaData key="com.ibm.wmqfte.Priority">0</metaData> 
         </metaDataSet> 
     </transferSet>
</transaction>
```
#### **Progression :**

```
<?xml version="1.0" encoding="UTF-8"?>
<transaction xmlns:xsi="https://www.w3.org/2001/XMLSchema-instance"
 ID="414d5120514d5f696b6b796f20202020a704654d2008e102" 
             agentRole="sourceAgent" 
             version="4.00" 
             xsi:noNamespaceSchemaLocation="TransferLog.xsd"
             xmlns=""> 
 <action time="2011-03-07T10:29:46.682Z">progress</action> 
 <sourceAgent QMgr="QM_ASTEROID" agent="PALLAS" agentType="STANDARD"> 
 <systemInfo architecture="x86" name="Windows 7" version="6.1 build 7601 Service Pack 1"/> 
    </sourceAgent> 
    <destinationAgent QMgr="QM_ASTEROID" agent="VESTA" agentType="CD_BRIDGE" 
 bridgeNode="CDNODE_VESTA" pnode="CDNODE_VESTA" snode="CDNODE_HYGIEA"> 
 <systemInfo architecture="x86" name="Windows 7" version="6.1 build 7601 Service Pack 1"/> 
    </destinationAgent> 
    <originator> 
        <hostName>belt.example.com</hostName> 
        <userID>sol</userID> 
        <mqmdUserID>sol</mqmdUserID> 
     </originator> 
 <transferSet bytesSent="48" index="0" size="1" startTime="2011-03-07T10:29:44.854Z" total="1"> 
 <item mode="binary"> 
            <source disposition="leave" type="file"> 
                <file last-modified="2011-03-04T14:53:28.323Z" size="4">D:\AGENTS\PALLAS\test.txt</
file> 
                <checksum method="MD5">098f6bcd4621d373cade4e832627b4f6</checksum> 
            </source> 
 <destination processName="f2006965" processNumber="59" type="file"> 
 <file size="4">CDNODE_VESTA:D:/AGENTS/CDNODE_VESTA/test.txt</file> 
 <checksum method="MD5">098f6bcd4621d373cade4e832627b4f6</checksum> 
            </destination> 
            <status resultCode="0"/> 
        </item> 
     </transferSet>
```

```
</transaction>
```
## **Opération terminée :**

```
<?xml version="1.0" encoding="UTF-8"?>
<transaction xmlns:xsi="https://www.w3.org/2001/XMLSchema-instance" 
             ID="414d5120514d5f696b6b796f20202020a704654d2008e102" 
             agentRole="sourceAgent" 
             version="4.00" 
             xsi:noNamespaceSchemaLocation="TransferLog.xsd"
             xmlns=""> 
 <action time="2011-03-07T10:29:46.698Z">completed</action> 
 <sourceAgent QMgr="QM_ASTEROID" agent="PALLAS" agentType="STANDARD"> 
        <systemInfo architecture="x86" name="Windows 7" version="6.1 build 7601 Service Pack 1"/> 
    </sourceAgent> 
 <destinationAgent QMgr="QM_ASTEROID" agent="VESTA" agentType="CD_BRIDGE" 
 bridgeNode="CDNODE_VESTA" pnode="CDNODE_VESTA" snode="CDNODE_HYGIEA">
```

```
 <systemInfo architecture="x86" name="Windows 7" version="6.1 build 7601 Service Pack 1"/> 
     </destinationAgent> 
     <originator> 
         <hostName>belt.example.com</hostName> 
         <userID>sol</userID> 
         <mqmdUserID>sol</mqmdUserID> 
     </originator> 
     <status resultCode="0"> 
         <supplement>BFGRP0032I: The file transfer request has successfully completed.</supplement> 
     </status> 
     <transferSet bytesSent="48" startTime="2011-03-07T10:29:44.854Z" total="1"> 
         <metaDataSet> 
             <metaData key="com.ibm.wmqfte.SourceAgent">PALLAS</metaData> 
             <metaData key="com.ibm.wmqfte.DestinationAgent">VESTA</metaData> 
             <metaData key="com.ibm.wmqfte.MqmdUser">sol</metaData> 
 <metaData key="com.ibm.wmqfte.OriginatingUser">sol</metaData> 
 <metaData key="com.ibm.wmqfte.OriginatingHost">belt.example.com.</metaData> 
 <metaData key="com.ibm.wmqfte.TransferId">414d5120514d5f696b6b796f20202020a704654d2008e102</
metaData>
             <metaData key="com.ibm.wmqfte.Priority">0</metaData> 
         </metaDataSet> 
     </transferSet> 
     <statistics> 
         <actualStartTime>2011-03-07T10:29:45.010Z</actualStartTime> 
        <retryCount>0</retryCount>
         <numFileFailures>0</numFileFailures> 
         <numFileWarnings>0</numFileWarnings> 
     </statistics>
</transaction>
```
## *Formats des messages du journal de transfert planifié*

Chaque fois qu'une demande de transfert de fichier planifié est traitée par l'agent, un message de journal de planification est publié dans le gestionnaire de files d'attente de coordination (sur son système SYSTEM.FTE/Log/*nom de l'agent*/*ID planification* ). Ce message est conforme au schéma XML ScheduleLog.xsd .

## **Schéma**

Le schéma suivant décrit les éléments valides dans un message XML de journal de planification.

```
<xsd:schema xmlns:xsd="https://www.w3.org/2001/XMLSchema">
    <xsd:include schemaLocation="fteutils.xsd"/> 
    <xsd:element name="schedulelog"> 
       <xsd:complexType> 
          <xsd:sequence> 
 <xsd:element name="originator" type="hostUserIDType" 
 maxOccurs="1" minOccurs="0"/> 
              <xsd:element name="action" type="actionType" 
 maxOccurs="1" minOccurs="1"/> 
 <xsd:element name="schedule" type="scheduleType" 
 maxOccurs="1" minOccurs="0"/> 
 <xsd:element name="sourceAgent" type="agentType" 
 maxOccurs="1" minOccurs="0"/> 
 <xsd:element name="destinationAgent" type="agentClientType" 
 maxOccurs="1" minOccurs="0" /> 
 <xsd:element name="status" type="statusType" 
 maxOccurs="1" minOccurs="0"/> 
 <xsd:element name="transferSet" type="transferSetType" 
 maxOccurs="1" minOccurs="0"/> 
            xsd:element name="job" type="jobType"<br>Axsd:element name="job" type="jobType"<br>max0ccurs="1" min0ccurs="0" /
                                          minOccurs="0" />
          </xsd:sequence> 
          <xsd:attribute name="version" type="versionType" use="required"/> 
                                  type="xsd:string" use="required"/>
       </xsd:complexType> 
    </xsd:element> 
    <xsd:complexType name="actionType"> 
       <xsd:simpleContent> 
          <xsd:extension base="actionEnumType"> 
             <xsd:attribute name="time" type="xsd:dateTime" use="required" /> 
          </xsd:extension> 
       </xsd:simpleContent> 
    </xsd:complexType>
```

```
 <xsd:simpleType name="actionEnumType"> 
        <xsd:restriction base="xsd:token"> 
            <xsd:enumeration value="submit"/> 
            <xsd:enumeration value="delete"/> 
            <xsd:enumeration value="expire"/> 
            <xsd:enumeration value="skipped"/> 
        </xsd:restriction>
    </xsd:simpleType> 
    <xsd:complexType name="transferSetType"> 
        <xsd:sequence> 
            <xsd:element name="item" type="itemType" 
                        maxOccurs="unbounded" minOccurs="1" </xsd:sequence> 
 <xsd:attribute name="size" type="xsd:int" use="required" /> 
 <xsd:attribute name="priority" type="priorityType" use="optional" /> 
    </xsd:complexType> 
    <xsd:complexType name="itemType"> 
        <xsd:sequence> 
           <xsd:element name="source" type="fileSourceType" \text{max}0 \text{c} \text{curs} = "1" ...
 maxOccurs="1" minOccurs="1" /> 
 <xsd:element name="destination" type="fileDestinationType" 
 maxOccurs="1" minOccurs="1" /> 
        </xsd:sequence> 
        <xsd:attribute name="mode" type="modeType" use="required" /> 
        <xsd:attribute name="checksumMethod" type="checkSumMethod" use="required" /> 
    </xsd:complexType>
```

```
</xsd:schema>
```
# **Description du message de journal de planification**

Les éléments et les attributs utilisés dans le message de journal de planification sont décrits ci-dessous:

## **<schedulelog>**

Elément de groupe qui décrit un seul transfert de fichier planifié soumis.

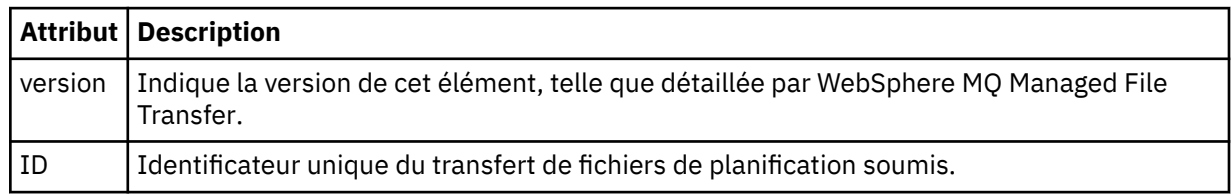

## **<originator>**

Elément de groupe qui contient les éléments spécifiant l'émetteur de la demande.

## **<hostName>**

Nom d'hôte du système sur lequel se trouve le fichier source.

## **<userID>**

ID utilisateur à l'origine du transfert de fichiers.

## **<mqmdUserID>**

ID utilisateur IBM WebSphere MQ fourni dans le descripteur de message (MQMD)

## **<action>**

Indique l'action à effectuer avec le transfert planifié correspondant à l'attribut ID de l'élément < schedulelog>. Cet élément doit avoir l'une des valeurs suivantes:

- submit-nouveau transfert planifié
- delete-annuler le transfert de planification
- expire-poste de transfert de planning sur le point d'être traité
- ignoré-un transfert planifié ne peut pas être démarré car l'agent est hors ligne. Ce message est consigné lorsque l'agent devient disponible pour indiquer que le transfert a été ignoré.

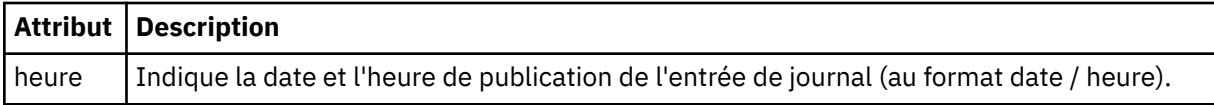

#### **<sourceAgent>**

Indique le nom de l'agent sur le système où se trouve le fichier source.

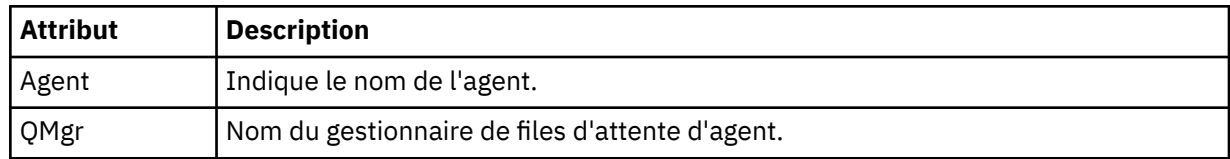

## **<destinationAgent>**

Indique le nom de l'agent sur le système vers lequel vous souhaitez transférer le fichier.

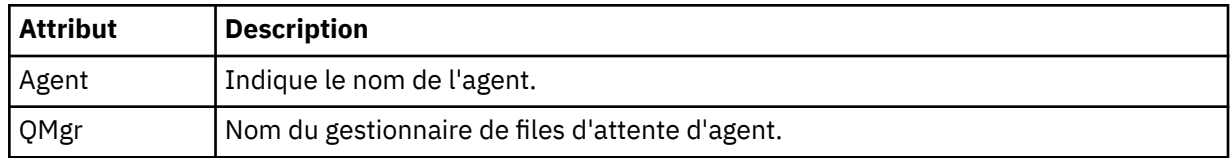

#### **<status>**

Code de résultat et messages complémentaires.

#### **<transferSet>**

Indique un groupe de transferts de fichiers que vous souhaitez effectuer ensemble. Lors de la transmission, <transferSet> est un élément de groupe contenant des éléments < item>.

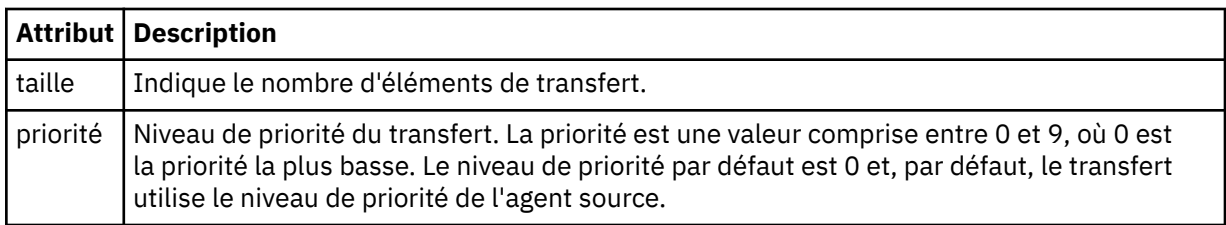

## **<item>**

Elément de groupe qui contient des éléments spécifiant les noms et les emplacements des fichiers source et de destination.

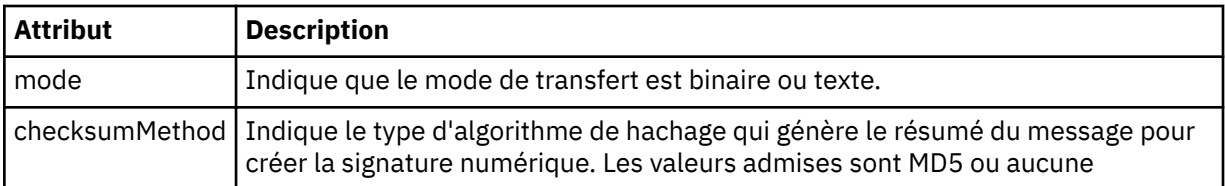

#### **<source>**

Elément de groupe qui contient les éléments < file> et < checksum> pour le fichier sur le système source.

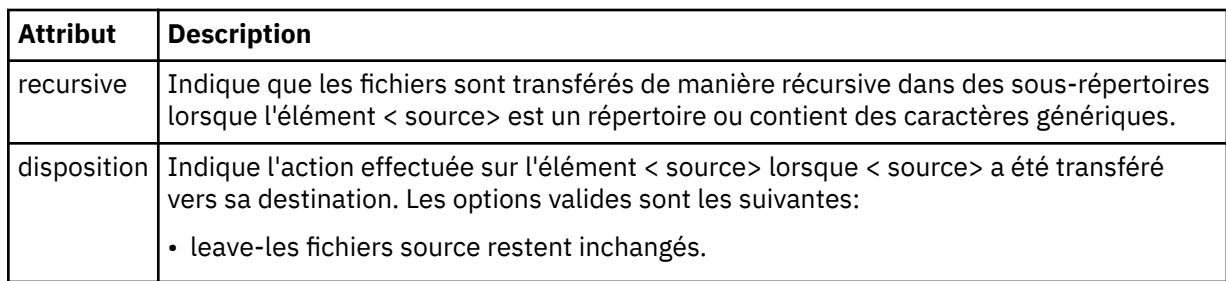

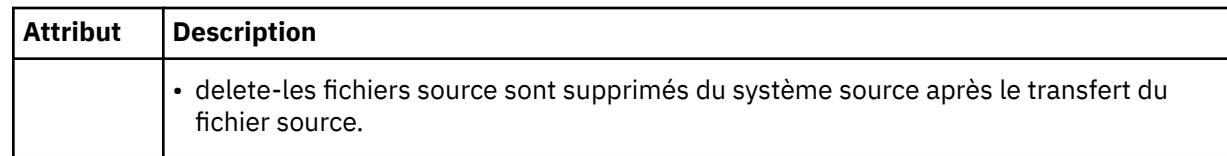

## **<destination>**

Elément de groupe contenant les éléments < file> et < checksum> du fichier sur le système de destination.

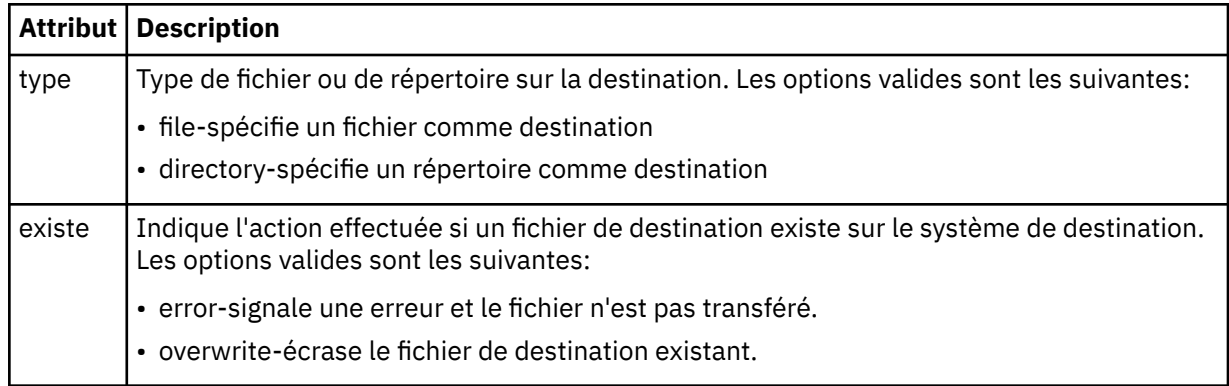

## **<file>**

Indique le nom du fichier à transférer. Utilisez le chemin qualifié complet dans le format correspondant à votre système d'exploitation, par exemple C:/from/here.txt. N'utilisez pas d'URI de fichier.

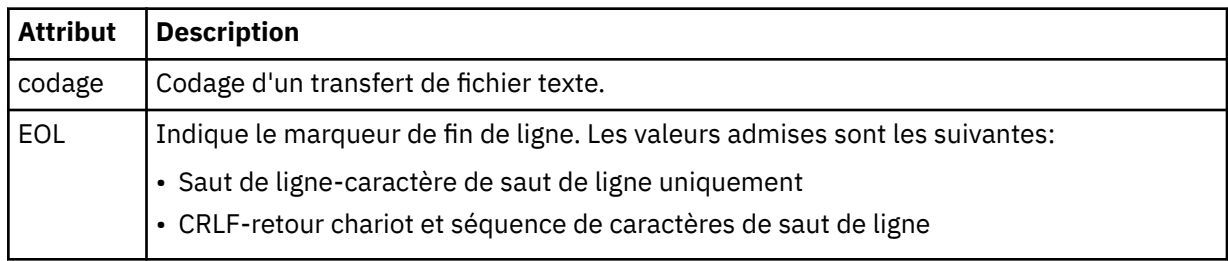

## **<job>**

Elément de groupe qui contient un élément spécifiant les détails du travail. < job> est un identificateur de nom de travail défini par l'utilisateur qui est ajouté au message du journal lorsque le transfert a commencé. Cet élément < job> est identique à l'élément < job> inclus dans le message de demande de transfert, décrit dans la rubrique suivante: [«Format de message de demande de transfert](#page-825-0) [de fichier», à la page 826](#page-825-0).

## **< nom>**

La valeur du nom peut être n'importe quelle chaîne.

## **Exemples**

Des exemples de messages XML conformes à ce schéma sont fournis pour chacune des actions de transfert planifiées suivantes:

- • [Un transfert planifié est créé](#page-680-0)
- • [Un transfert planifié est annulé](#page-680-0)
- • [Un transfert planifié expire](#page-681-0)

Les transferts démarrés par une planification sont consignés de la même manière qu'un transfert standard. Pour obtenir des exemples de messages de journal pour les transferts démarrés par une planification, voir [«Exemples de message de journal de transfert planifié», à la page 669.](#page-668-0)

<span id="page-680-0"></span>*Exemples de journaux de planification*

Exemples de messages publiés dans SYSTEM.FTE avec une chaîne de rubrique Log/*nom\_agent*/ *schedule\_ID* lorsqu'une action de transfert planifiée se produit.

# **Message du journal de transfert planifié**

Chaque fois qu'une demande de transfert de fichier planifié est traitée par l'agent, un message de journal de planification est publié dans le gestionnaire de files d'attente de coordination (sur son système SYSTEM.FTE/Log/*nom de l'agent*/*ID planification* ). Ce message est conforme au schéma XML ScheduleLog.xsd . Exemple :

```
<?xml version="1.0" encoding="UTF-8"?>
<schedulelog version="1.00" ID="5"
 xmlns:xsi="https://www.w3.org/2001/XMLSchema-instance"
    xsi:noNamespaceSchemaLocation="ScheduleLog.xsd">
    <originator>
         <hostName>reportserver.com</hostName>
         <userID>USER1</userID>
    </originator>
    <action time="2008-11-23T21:32:01Z">submit</action>
    <schedule>
         <submit timebase="admin" timezone="Europe/London">2008-11-23T22:00</submit>
    </schedule>
 <sourceAgent agent="FTEAGENT" QMgr="QM1" />
 <destinationAgent agent="FTEAGENT" QMgr="QM1" />
 <status resultCode="0" />
     <transferSet size="1" priority="0">
         <item mode="binary" checksumMethod="MD5">
 <source recursive="false" disposition="leave">
 <file>c:\sourcefiles\source1.doc</file>
             </source>
             <destination type="file" exist="overwrite">
                 <file>c:\destinationfiles\dest1.doc</file>
             </destination>
        \langleitem\rangle </transferSet>
</schedulelog>
```
Ce message est un journal contenant les informations suivantes:

- A l'origine de la demande
- Date de soumission de la demande
- Date de début du transfert planifié
- Détails de l'agent source et de destination
- Spécification de transfert

L'attribut ID de l'élément < schedulelog> est un ID unique pour ce transfert planifié (dans l'agent source). Cet ID est utilisé pour corréler les entrées de planification avec les transferts de fichiers réels.

La valeur de l'élément < action> de l'élément submit confirme que la demande a été reçue.

## **Message de journal d'annulation de transfert planifié**

Lorsqu'une demande d'annulation d'un transfert de fichier planifié en attente est reçue par l'agent, le message suivant est publié dans SYSTEM.FTE/Log/*nom\_agent* :

```
<?xml version="1.0" encoding="UTF-8"?>
<schedulelog version="1.00" ID="5"
     xmlns:xsi="https://www.w3.org/2001/XMLSchema-instance"
     xsi:noNamespaceSchemaLocation="ScheduleLog.xsd">
     <originator>
         <hostName>reportserver.com</hostName>
         <userID>USER1</userID>
     </originator>
     <action time="2008-11-23T21:56:27Z">delete</action>
     <status resultCode="0" />
</schedulelog>
```
<span id="page-681-0"></span>La valeur de l'attribut ID correspond à l'ID de l'ID de demande de transfert en attente dans le message de planification.

# **Message de journal d'expiration de transfert planifié**

Lorsque l'heure en cours correspond à l'heure du premier transfert de fichier en attente dans la liste des planifications (comme indiqué par la valeur de l'élément < next>), un message de journal de planification est publié pour indiquer que l'entrée de transfert planifié a expiré:

```
<?xml version="1.0" encoding="UTF-8"?>
<schedulelog xmlns:xsi="https://www.w3.org/2001/XMLSchema-instance" 
 version="4.00" ID="3" 
              xsi:noNamespaceSchemaLocation="ScheduleLog.xsd"> 
     <originator> 
         <hostName>example.com.</hostName> 
         <userID>mqm</userID> 
         <mqmdUserID>mqm</mqmdUserID> 
     </originator> 
 <action time="2011-01-26T13:03:26Z">expire</action> 
 <sourceAgent agent="AGENT_JUPITER" QMgr="QM_JUPITER"/> 
     <status resultCode="0"/>
</schedulelog>
```
La valeur de l'élément < action> "expire" confirme que l'entrée de planification a été supprimée de la liste des planifications et qu'elle est en cours de traitement. Un message de planification pour l'agent est publié avec l'entrée arrivée à expiration qui n'est plus présente.

## **Référence associée**

[«Formats des messages du journal de transfert planifié», à la page 677](#page-676-0) Chaque fois qu'une demande de transfert de fichier planifié est traitée par l'agent, un message de journal de planification est publié dans le gestionnaire de files d'attente de coordination (sur son système SYSTEM.FTE/Log/*nom de l'agent*/*ID planification* ). Ce message est conforme au schéma XML ScheduleLog.xsd .

[«Exemples de message de journal de transfert planifié», à la page 669](#page-668-0) Lorsqu'un transfert est en cours, des messages sont publiés dans SYSTEM.FTE avec une chaîne de rubrique Log/*nom\_agent*/*ID\_transfert*. Les exemples XML montrent les messages de journal qui sont créés lorsqu'un transfert de fichier est effectué suite à une planification.

## *Format des messages du journal de surveillance*

Les messages de journal du moniteur sont publiés dans SYSTEM.FTE avec une chaîne de rubrique Log/ *nom\_agent*/*Monitors*/*nom\_moniteur*/*ID\_moniteur*.

Si vous souhaitez collecter des données ou afficher des actions de moniteur, configurez un abonnement à une rubrique générique adaptée aux moniteurs qui vous intéressent. Exemple :

Log/#

ou,

Log/*agent\_name*/#

Cet abonnement peut être durable ou non durable. Les abonnements durables continuent d'exister lorsque la connexion d'une application d'abonnement au gestionnaire de files d'attente est fermée. Les abonnements non durables existent uniquement tant que la connexion d'une application d'abonnement au gestionnaire de files d'attente reste ouverte.

Le document de schéma MonitorLog.xsd se trouve dans le répertoire *MQ\_INSTALLATION\_PATH*/ mqft/samples/schema . Le MonitorLog.xsd schéma importe fteutils.xsd, qui se trouve dans le même répertoire.

## **Schéma**

Le schéma suivant décrit les éléments qui sont valides dans un message XML de journal de surveillance.

```
<xsd:schema xmlns:xsd="https://www.w3.org/2001/XMLSchema">
    <xsd:include schemaLocation="fteutils.xsd"/>
    <xsd:element name="monitorLog">
        <xsd:complexType>
            <xsd:sequence> 
               <xsd:element name="originator" type="hostUserIDType" maxOccurs="1" 
minOccurs="0"/>
              <xsd:element name="references" type="referencesType" maxOccurs="1"
minOccurs="0"/>
               <xsd:element name="action" type="monitorActionType" maxOccurs="1" 
minOccurs="1"/> 
                <xsd:element name="monitorAgent" type="agentType" maxOccurs="1" 
minOccurs="1"/>
              <xsd:element name="status" type="statusType" maxOccurs="1"
minOccurs="1"/>
               <xsd:element name="monitorMetaData" type="monitorMetaDataType" maxOccurs="1" 
minOccurs="0"/>
               <xsd:element name="monitorExits" type="exitGroupType" maxOccurs="1" 
minOccurs="0"/>
               <xsd:element name="jobDetails" type="jobType" maxOccurs="1" 
minOccurs="0"/>
               <xsd:element name="taskXMLRequest" type="taskXMLRequestType" maxOccurs="1" 
minOccurs="0"/>
                <xsd:element name="monitorXMLRequest" type="monitorXMLRequestType" 
maxOccurs="1" minOccurs="0"/>
            </xsd:sequence>
 <xsd:attribute name="version" type="versionType" use="required"/>
 <xsd:attribute name="monitorName" type="xsd:string" use="required"/>
 <xsd:attribute name="referenceId" type="xsd:string" use="optional"/>
        </xsd:complexType>
    </xsd:element> 
    <xsd:complexType name="monitorActionType">
        <xsd:simpleContent>
            <xsd:extension base="monitorActionEnumType">
                <xsd:attribute name="time" type="xsd:dateTime" use="required" /> 
            </xsd:extension>
        </xsd:simpleContent>
    </xsd:complexType>
    <xsd:simpleType name="monitorActionEnumType">
        <xsd:restriction base="xsd:token">
            <xsd:enumeration value="create"/>
            <xsd:enumeration value="delete"/>
 <xsd:enumeration value="start"/>
 <xsd:enumeration value="stop"/>
            <xsd:enumeration value="triggerSatisfied"/>
 <xsd:enumeration value="triggerNotSatisfied"/>
 <xsd:enumeration value="triggerFail"/>
        </xsd:restriction>
    </xsd:simpleType>
    <xsd:complexType name="monitorMetaDataType">
        <xsd:sequence>
 <xsd:element name="originalMetaData" type="metaDataSetType" maxOccurs="1" minOccurs="0"/>
 <xsd:element name="updatedMetaData" type="metaDataSetType" maxOccurs="unbounded" 
minOccurs="0"/>
        </xsd:sequence>
    </xsd:complexType>
    <xsd:complexType name="taskXMLRequestType">
        <xsd:sequence>
 <xsd:element name="originalRequest" type="xsd:string" maxOccurs="1" minOccurs="1"/>
 <xsd:element name="updatedRequest" type="xsd:string" maxOccurs="1" minOccurs="0"/>
        </xsd:sequence>
        <xsd:attribute name="taskId" type="xsd:string" use="required"/>
    </xsd:complexType> 
    <xsd:complexType name="referencesType">
        <xsd:sequence>
 <xsd:element name="createRequest" type="xsd:string" maxOccurs="1" minOccurs="0"/>
 <xsd:element name="taskRequest" type="xsd:string" maxOccurs="1" minOccurs="0"/>
        </xsd:sequence>
    </xsd:complexType>
```

```
 <xsd:complexType name="monitorXMLRequestType">
     <xsd:simpleContent>
         <xsd:extension base="xsd:string">
             <xsd:attribute name="type" type="xmlContentEnumType" use="required" />
         </xsd:extension>
     </xsd:simpleContent>
 </xsd:complexType>
 <xsd:simpleType name="xmlContentEnumType">
     <xsd:restriction base="xsd:token">
         <xsd:enumeration value="escapedXML"/>
     </xsd:restriction>
 </xsd:simpleType>
```
</xsd:schema>

## **Description du message de journal du moniteur**

Les éléments et les attributs utilisés dans les messages du journal du moniteur sont décrits dans la liste suivante:

## **<monitorLog>**

L'élément de groupe contenant les éléments décrit une action qui a été effectuée par un moniteur.

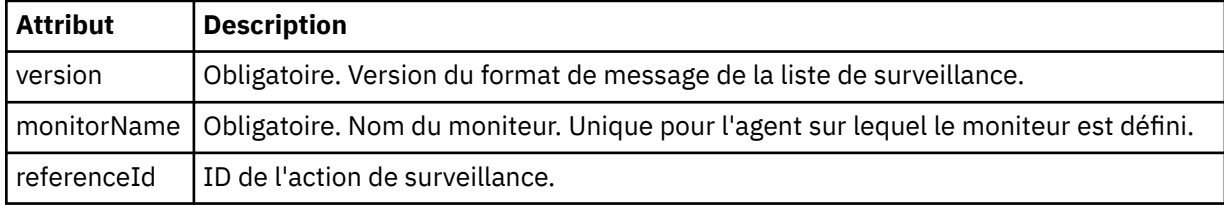

## **<originator>**

Elément de groupe qui contient les éléments spécifiant l'émetteur de la demande.

## **<hostName>**

Nom d'hôte du système sur lequel se trouve le fichier source.

## **<userID>**

ID utilisateur à l'origine du transfert de fichiers.

#### **<mqmdUserID>**

Facultatif. ID utilisateur IBM WebSphere MQ fourni dans le descripteur de message (MQMD).

#### **<references>**

Références aux ID des autres messages associés à cette action de surveillance.

## **<createRequest>**

ID du message de demande XML utilisé pour créer le moniteur.

## **<taskRequest>**

ID du message de demande XML que le moniteur soumet à la suite de cette action.

#### **<action>**

Action qui s'est produite, à laquelle ce message de journal est associé. La valeur contenue dans l'élément peut être l'une des suivantes: create, delete, start, stop, triggerSatisfied, triggerNotSatisfied ou triggerFail.

#### **<monitorAgent>**

Agent qui surveille la ressource.

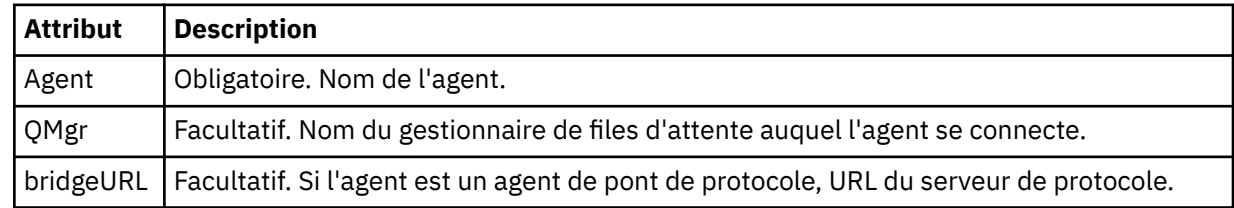
#### **<status>**

Statut de l'action du moniteur de ressources en cours de consignation.

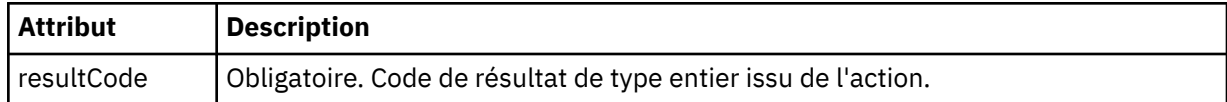

#### **<supplement>**

Informations supplémentaires sur le statut de l'action du moniteur de ressources en cours de consignation.

#### **<monitorMetaData>**

Elément de groupe contenant les éléments <originalMetaData > et <updatedMetaData >.

#### **<originalMetaData>**

Elément contenant un ou plusieurs éléments < metadata> qui décrivent les métadonnées du moniteur avant que l'action ne se produise.

#### **<updatedMetaData>**

Elément contenant un ou plusieurs éléments < metadata> qui décrivent les métadonnées du moniteur après l'exécution de l'action.

#### **<metadata>**

Définit une paire clé-valeur de métadonnées. La clé est un attribut de l'élément ; la valeur est le contenu de l'élément.

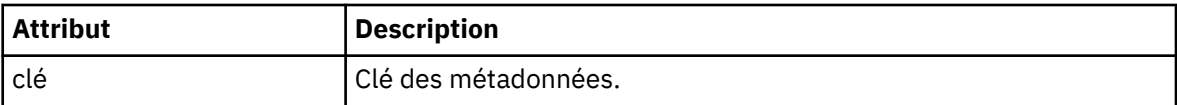

#### **<monitorExits>**

Elément de groupe contenant un ou plusieurs éléments < exit>.

#### **<exits>**

Elément décrivant un exit exécuté par le moniteur de ressources.

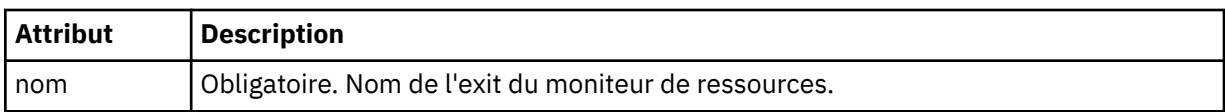

#### **<status>**

Statut de l'exit du moniteur de ressources en cours de consignation.

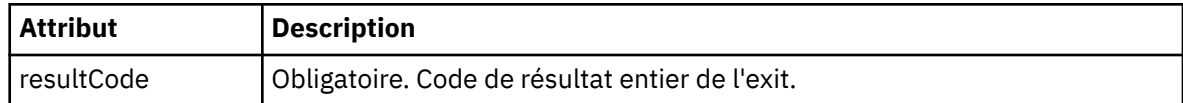

#### **<supplement>**

Informations supplémentaires sur l'état de l'exit du moniteur de ressources en cours de consignation.

#### **<jobDetails>**

Elément contenant un seul élément < name>.

#### **<name>**

Nom du travail.

### **<taskXMLRequest>**

Elément de groupe contenant les éléments <originalRequest> et <updatedRequest>.

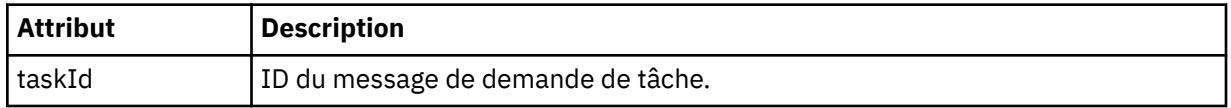

### **<originalRequest>**

Elément contenant le message de demande XML échappé pour la tâche exécutée par le moniteur.

### **<updatedRequest>**

Elément contenant le message de demande XML d'échappement mis à jour pour la tâche effectuée par le moniteur.

#### **<monitorXMLRequest>**

Demande XML du moniteur.

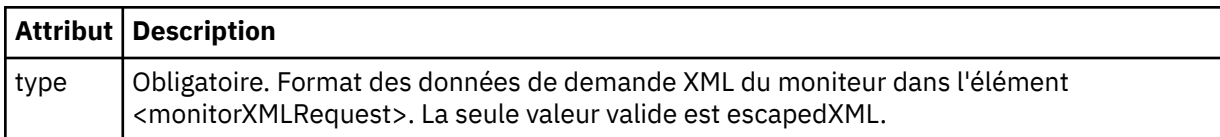

### **Exemples**

Des exemples de messages XML conformes à ce schéma sont fournis pour chacune des actions de surveillance suivantes:

- Un moniteur est créé
- La condition d'un moniteur est satisfaite lorsque le moniteur interroge la ressource
- • [La condition d'un moniteur n'est pas satisfaite lorsque le moniteur interroge la ressource](#page-686-0)
- • [Un moniteur est supprimé](#page-687-0)

#### **Référence associée**

«Exemples de journal de surveillance», à la page 686 Exemples de messages publiés dans SYSTEM.FTE avec une chaîne de rubrique Log/*agent\_name*/ *monitor\_ID* lorsqu'une action de surveillance est effectuée.

#### *Exemples de journal de surveillance*

Exemples de messages publiés dans SYSTEM.FTE avec une chaîne de rubrique Log/*agent\_name*/ *monitor\_ID* lorsqu'une action de surveillance est effectuée.

### **Message de journal créé par le moniteur**

```
<?xml version="1.0" encoding="UTF-8"?>
<monitorLog xmlns:xsi="https://www.w3.org/2001/XMLSchema-instance" 
             version="4.00" 
             monitorName="MONITORTWO" 
             referenceId="414d51205553322e42494e44494e47538b0f404d04410020" 
             xsi:noNamespaceSchemaLocation="MonitorLog.xsd">
    <originator>
         <hostName>example.com.</hostName>
         <userID>mqm</userID>
         <mqmdUserID>mqm</mqmdUserID>
    </originator>
    <references>
         <createRequest>414d51205553322e42494e44494e47538b0f404d04410020</createRequest>
    </references>
    <action time="2011-01-26T12:41:24Z">start</action>
    <monitorAgent agent="AGENT_JUPITER" QMgr="QM_JUPITER"/>
    <status resultCode="0"/>
</monitorLog>
```
#### **Message du journal des conditions de surveillance satisfaites**

```
<?xml version="1.0" encoding="UTF-8"?>
     <monitorLog xmlns:xsi="https://www.w3.org/2001/XMLSchema-instance"
                 version="4.00" 
                 monitorName="MONITORONE" 
                 referenceId="414d51205553322e42494e44494e47538b0f404d09430020"
                 xsi:noNamespaceSchemaLocation="MonitorLog.xsd">
    <originator>
         <hostName>example.com.</hostName>
         <userID>mqm</userID>
         <mqmdUserID>mqm</mqmdUserID>
```

```
 </originator>
    <references>
       <createRequest>414d51205553322e42494e44494e47538b0f404d09430020</createRequest>
    </references>
 <action time="2011-01-26T12:56:46Z">triggerSatisfied</action>
 <monitorAgent agent="US2.BINDINGS.FILE" QMgr="US2.BINDINGS"/>
 <status resultCode="0"/>
    <monitorMetaData>
       <originalMetaData>
          <metaData key="AGENTNAME">AGENT_JUPITER</metaData>
 <metaData key="LASTMODIFIEDDATEUTC">2011-01-26</metaData>
 <metaData key="CURRENTTIMESTAMPUTC">20110126125646793</metaData>
          <metaData key="CURRENTTIMESTAMP">20110126125646793</metaData>
 <metaData key="LASTMODIFIEDDATE">2011-01-26</metaData>
 <metaData key="FILENAME">new.completed</metaData>
          <metaData key="LASTMODIFIEDTIMEUTC">12.56</metaData>
          <metaData key="LASTMODIFIEDTIME">12.56</metaData>
          <metaData key="FILESIZE">0</metaData>
          <metaData key="FILEPATH">/srv/nfs/incoming/new.completed</metaData>
       </originalMetaData>
       <updatedMetaData>
          <metaData key="AGENTNAME">AGENT_JUPITER</metaData>
 <metaData key="LASTMODIFIEDDATEUTC">2011-01-26</metaData>
 <metaData key="CURRENTTIMESTAMPUTC">20110126125646793</metaData>
          <metaData key="CURRENTTIMESTAMP">20110126125646793</metaData>
          <metaData key="LASTMODIFIEDDATE">2011-01-26</metaData>
          <metaData key="FILENAME">new.completed</metaData>
 <metaData key="LASTMODIFIEDTIMEUTC">12.56</metaData>
 <metaData key="LASTMODIFIEDTIME">12.56</metaData>
          <metaData key="FILESIZE">0</metaData>
          <metaData key="FILEPATH">/srv/nfs/incoming/new.completed</metaData>
       </updatedMetaData>
    </monitorMetaData>
    <taskXMLRequest taskId="null">
       <originalRequest><?xml version="1.0" encoding="UTF-8"?><request 
 xmlns:xsi="https://www.w3.org/2001/XMLSchema-instance" version="4.00" 
 xsi:noNamespaceSchemaLocation="FileTransfer.xsd"><managedTransfer>
                    \<:originator\>;\<lt;hostName\>gt;example.com.\<lt;/hostName\>jt;
                    \<:userID>mqm</userID&gt;&lt;/originator&gt
                     <sourceAgent QMgr="QM_JUPITER" agent="AGENT_JUPITER"/>
 <destinationAgent QMgr="QM_JUPITER" agent="AGENT_SATURN"/>
 <transferSet><item checksumMethod="MD5" mode="binary">
 <source disposition="leave" recursive="false">
 <file>/srv/nfs/incoming/*.txt</file></source>
 <destination exist="error" type="directory">
                     <file>/srv/backup</file></destination>
                     </item></transferSet></managedTransfer></request>
       </originalRequest>
      \omega <updatedRequest>&lt; ?xml version="1.0" encoding="UTF-8"?&gt; &lt; request
 xmlns:xsi="https://www.w3.org/2001/XMLSchema-instance" version="4.00" 
 xsi:noNamespaceSchemaLocation="FileTransfer.xsd"><managedTransfer>
\<lriginator\>l;\<lhostName\>gt;example.com.\<l;/hostName\>gt;
elt;userID>mqm</userID&gt;&lt;/originator&gt;\?userID&gt
 <sourceAgent QMgr="QM_JUPITER" agent="AGENT_JUPITER"/>
 <destinationAgent QMgr="QM_JUPITER" agent="AGENT_SATURN"/>
 <transferSet><item checksumMethod="MD5" mode="binary">
 <source disposition="leave" recursive="false">
 <file>/srv/nfs/incoming/*.txt</file>
 </source><destination exist="error" type="directory">
                    <file>/srv/backup</file></destination>
                    </item></transferSet></managedTransfer></request>
       </updatedRequest>
    </taskXMLRequest>
</monitorLog>
```
#### **Message de journal de condition de contrôle non satisfaite**

```
<?xml version="1.0" encoding="UTF-8"?>
<monitorLog xmlns:xsi="https://www.w3.org/2001/XMLSchema-instance"
             version="4.00"
             monitorName="MONITORONE"
             referenceId="414d51205553322e42494e44494e47538b0f404d09430020"
             xsi:noNamespaceSchemaLocation="MonitorLog.xsd">
     <originator> 
         <hostName>example.com.</hostName> 
         <userID>mqm</userID> 
         <mqmdUserID>mqm</mqmdUserID> 
     </originator> 
     <references>
```

```
 <createRequest>414d51205553322e42494e44494e47538b0f404d09430020</createRequest> 
     </references> 
     <action time="2011-01-26T12:58:46Z">triggerNotSatisfied</action> 
    <monitorAgent agent="US2.BINDINGS.FILE" \frac{90}{9}Mgr="US2.BINDINGS"/>
    <status resultCode="0"/>
</monitorLog>
```
#### **Message de journal supprimé du moniteur**

```
<?xml version="1.0" encoding="UTF-8"?>
<lst:monitorList xmlns:xsi="https://www.w3.org/2001/XMLSchema-instance" 
                xmlns:lst="https://www.ibm.com/xmlns/wmqfte/7.0.1/MonitorDefinition"
                version="4.00"
                agent="AGENT_JUPITER" 
                monitor="MONITORONE" 
                xsi:schemaLocation="https://www.ibm.com/xmlns/wmqfte/7.0.1/MonitorDefinition 
MonitorList.xsd">
    <status state="deleted"/>
    <configuration> 
        <description/>
        <resources>
            <directory recursionLevel="0" id="">/srv/nfs/incoming</directory> 
        </resources> 
        <triggerMatch> 
           <conditions> 
               <condition> 
                  <name/ <resource id=""/> 
                   <fileMatch> 
                      <pattern>*.completed</pattern> 
                   </fileMatch> 
               </condition> 
           </conditions> 
        </triggerMatch> 
        <tasks> 
          <task><name/ <description/> 
              <taskXML>&lt;?xml version="1.0" encoding="UTF-8"?&gt;&lt;request
 xmlns:xsi="https://www.w3.org/2001/XMLSchema-instance" version="4.00" 
 xsi:noNamespaceSchemaLocation="FileTransfer.xsd"><managedTransfer>
                      \texttt{Alt}; originator>< hostName&gt; example.ibm.com.&lt; /hostName&gt;
                      \<:userID>mqm</userID&gt;&lt;/originator&gt
                       <sourceAgent QMgr="QM_JUPITER" agent="AGENT_JUPITER"/>
 <destinationAgent QMgr="QM_JUPITER" agent="AGENT_SATURN"/>
 <transferSet><item checksumMethod="MD5" mode="binary">
 <source disposition="leave" recursive="false">
 <file>/srv/nfs/incoming/*.txt</file></source>
                       <destination exist="error" type="directory">
                       <file>/srv/backup</file></destination>
                       </item></transferSet></managedTransfer></request>
               </taskXML> 
           </task> 
        </tasks> 
    </configuration> 
    <pollInterval units="minutes">1</pollInterval> 
    <batch maxSize="1"/>
</lst:monitorList>
```
# **Files d'attente d'agent pour WebSphere MQ Managed File Transfer**

Les scripts de commande MQSC générés par la commande **fteCreateAgent** créent les files d'attente d'agent avec les paramètres définis sur les valeurs suivantes. Si vous n'utilisez pas les scripts MQSC fournis pour créer les files d'attente, mais que vous les créez manuellement, veillez à définir les paramètres suivants sur les valeurs indiquées.

## **Files d'attente d'opérations d'agent**

Les files d'attente d'opérations de l'agent portent les noms suivants:

- SYSTEME SYSTEM.FTE.COMMAND.*nom\_agent*
- SYSTEME SYSTEM.FTE.DATA.*nom\_agent*
- SYSTEME SYSTEM.FTE.EVENT.*nom\_agent*

• SYSTEME SYSTEM.FTE.REPLY.*nom\_agent*

• SYSTEME SYSTEM.FTE.STATE.*nom\_agent*

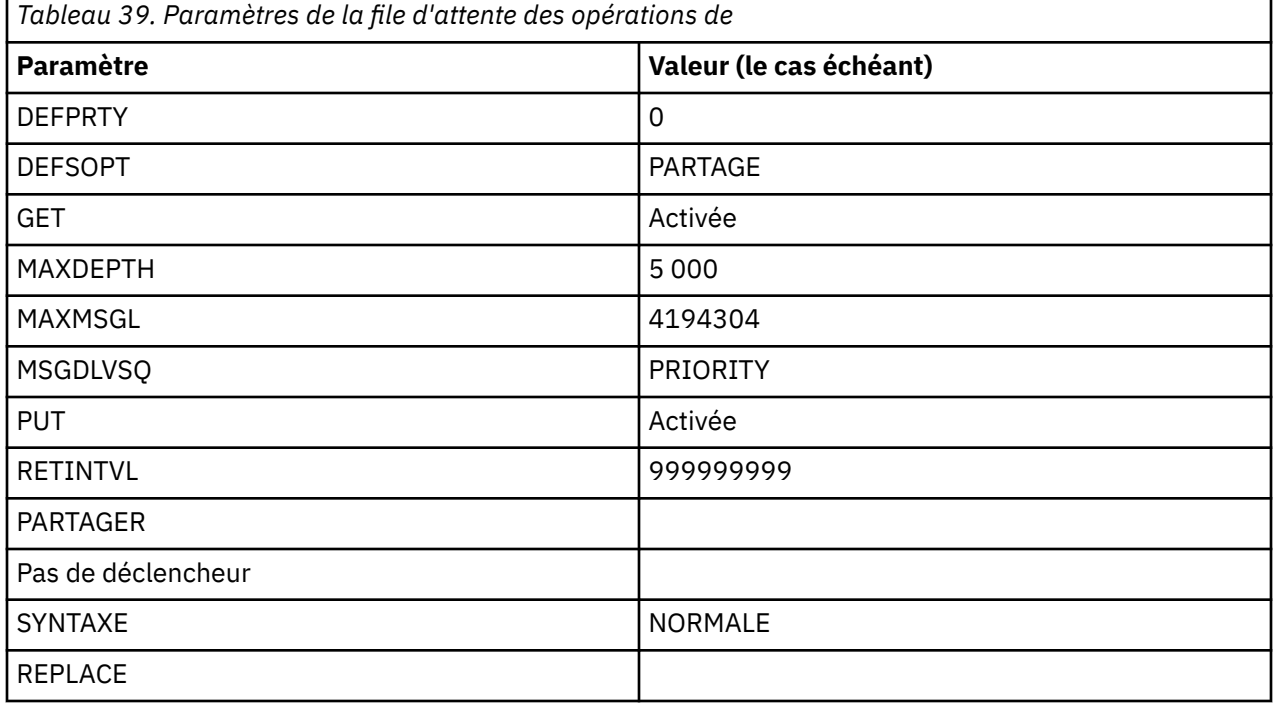

## **Files d'attente d'autorisations d'agent**

Les files d'attente de droits de l'agent portent les noms suivants:

- SYSTEM.FTE.AUTHADM1.*nom\_agent*
- SYSTEME SYSTEM.FTE.AUTHAGT1. *nom\_agent*
- SYSTEM.FTE.AUTHMON1.*nom\_agent*
- SYSTEM.FTE.AUTHOPS1.*nom\_agent*
- SYSTEM.FTE.AUTHSCH1.*nom\_agent*
- SYSTEM.FTE.AUTHTRN1.*nom\_agent*

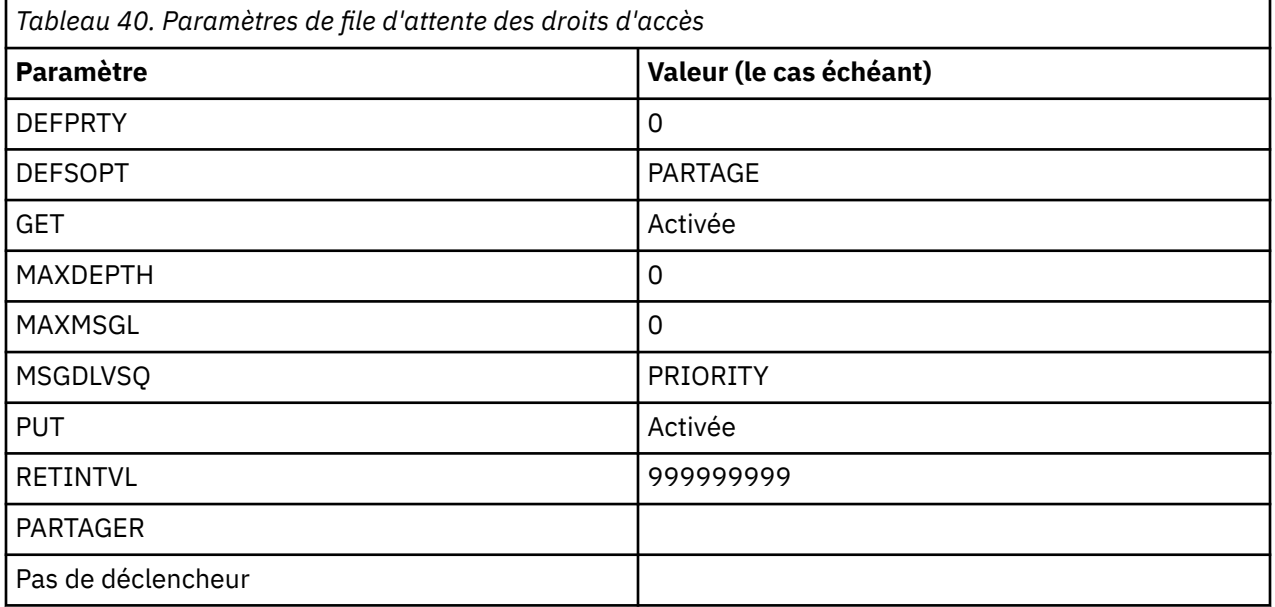

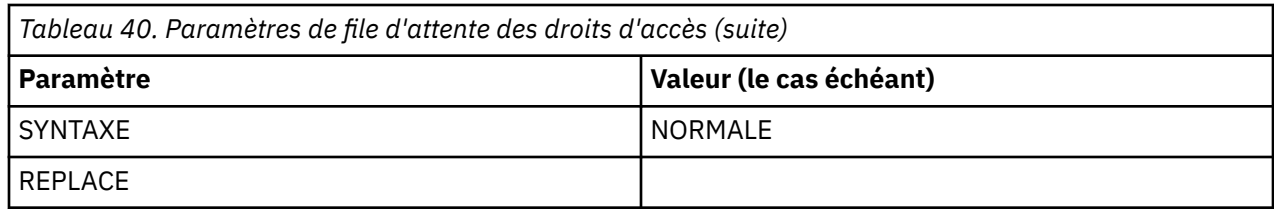

## **Files d'attente d'opérations de l'agent Web**

Si l'agent est un agent Web, il possède deux files d'attente supplémentaires. Ces files d'attente portent les noms suivants:

- SYSTEME SYSTEM.FTE.WEB.*nom\_passerelle*
- SYSTEME SYSTEM.FTE.WEB.RESP.*nom\_agent*

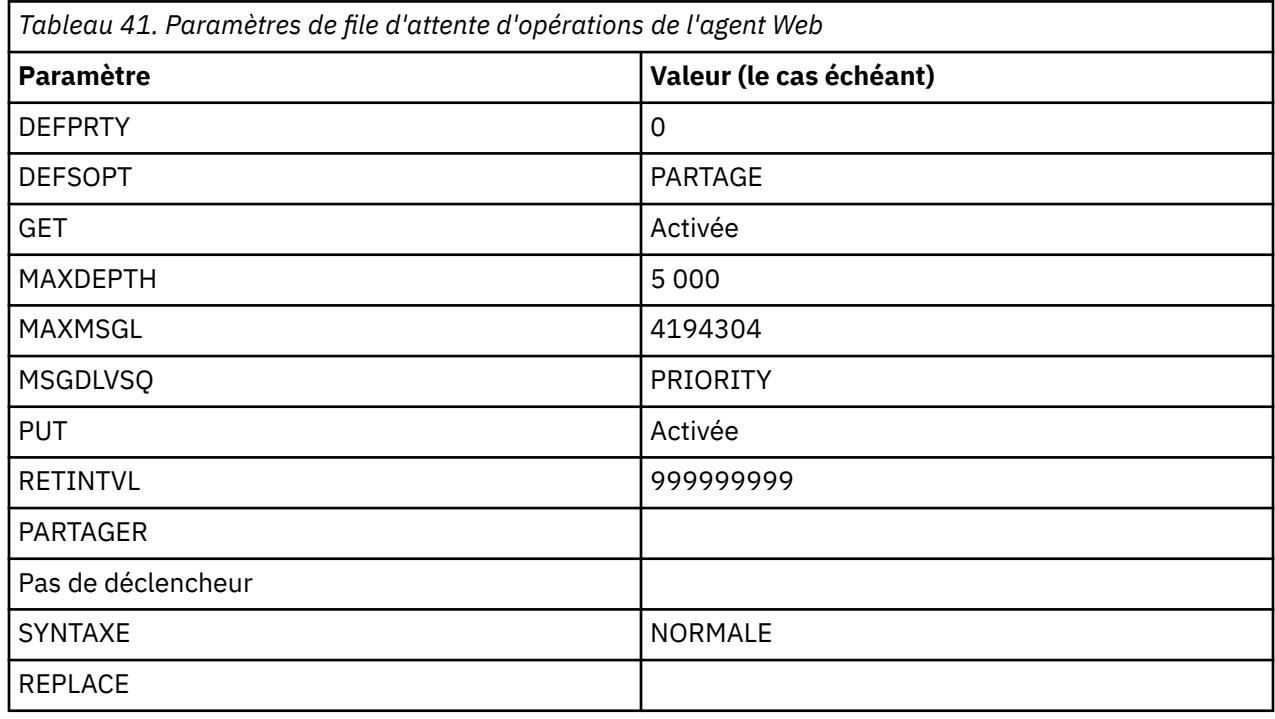

## **Référence associée**

[«fteCreateAgent \(créer un agent WebSphere MQ Managed File Transfer \)», à la page 439](#page-438-0) La commande **fteCreateAgent** crée un agent et sa configuration associée.

# **Files d'attente système et rubrique système**

WebSphere MQ Managed File Transfer possède plusieurs files d'attente système et une rubrique système à usage interne uniquement. Vous ne devez pas supprimer ou modifier ces objets.

Toutes les files d'attente dont le nom commence par SYSTEM.FTE sont des files d'attente système internes pour WebSphere MQ Managed File Transfer. La rubrique nommée SYSTEM.FTE est aussi à usage interne uniquement. Vous ne devez pas modifier ou supprimer cette rubrique ou ces files d'attente, ni changer le contenu des files d'attente, car vous empêcheriez le fonctionnement correct de WebSphere MQ Managed File Transfer et pourriez perdre des messages.

## **Files d'attente temporaires**

WebSphere MQ Managed File Transfer crée des files d'attente temporaires à différentes fins. Le nom de chaque file d'attente commence par WMQFTE. par défaut. (Le point fait partie du préfixe par défaut.) Pour changer ce préfixe, vous pouvez utiliser la propriété **dynamicQueuePrefix** dans le fichier command.properties ou le fichier coordination.properties, ou dans les deux. La propriété dans le fichier command.properties permet de définir le préfixe des files d'attente temporaires qui sont créées pour les réponses aux commandes requérant une réponse de l'agent. La propriété dans le fichier coordination.properties permet de définir le préfixe des files d'attente temporaires qui sont créées à d'autres fins, comme *WMQFTE.*FTE.TIMECHCK.QUEUE, où *WMQFTE.* est la valeur définie par la propriété **dynamicQueuePrefix**.

# **Conventions de dénomination des objets pour WebSphere MQ Managed File Transfer**

Utilisez les conventions de dénomination suivantes pour vos objets WebSphere MQ Managed File Transfer :

- Les noms d'agent peuvent comporter jusqu'à 28 caractères et ne sont pas sensibles à la casse. Les noms d'agent entrés en minuscules ou en casse mixte sont convertis en majuscules. Les noms d'agent doivent être conformes aux conventions de dénomination d'objet IBM WebSphere MQ standard. Ces conventions sont détaillées comme suit: Règles de dénomination des objets IBM WebSphere MQ.
- Outre les conventions de dénomination des objets IBM WebSphere MQ , la barre oblique (/) ne peut pas être utilisée dans les noms d'agent.
- Outre les conventions de dénomination des objets IBM WebSphere MQ , le caractère pourcentage (%) ne peut pas être utilisé dans les noms d'agent.
- Les noms des propriétés dans les fichiers de propriétés sont sensibles à la casse.
- Les noms de gestionnaire de files d'attente sont sensibles à la casse.
- Les noms de fichier sont sensibles à la casse pour certaines plateformes.
- Les noms de moniteur de ressources ne sont pas sensibles à la casse. Les noms de moniteur de ressources entrés en minuscules ou en casse mixte sont convertis en majuscules. Les noms de moniteur de ressources ne doivent pas contenir d'astérisque (\*), de pourcentage (%) ou de point d'interrogation (?).
- Les noms de serveur de fichiers de protocole doivent avoir une longueur minimale de 2 caractères, mais il n'y a pas de limite de longueur maximale, ils ne sont pas sensibles à la casse. Les noms de serveur de protocole doivent être conformes aux conventions de dénomination d'objet IBM WebSphere MQ standard. Ces conventions sont détaillées comme suit: Règles de dénomination des objets IBM WebSphere MQ.

# **Noms de passerelle Web**

- Les noms de passerelle Web peuvent comporter jusqu'à 28 caractères et ne sont pas sensibles à la casse. Les noms de passerelle Web entrés en minuscules ou en casse mixte sont convertis en majuscules. Les noms de passerelle Web doivent être conformes aux conventions de dénomination d'objet IBM WebSphere MQ standard. Ces conventions sont détaillées dans: Règles de dénomination des objets IBM WebSphere MQ. Outre les conventions de dénomination des objets IBM WebSphere MQ , les caractères barre oblique (/) et pourcentage (%) ne peuvent pas être utilisés dans les noms Web Gateway.
- Si vous déployez plusieurs instances de la même passerelle Web, utilisez le même nom pour chaque instance.
- Si vous déployez plusieurs passerelles Web distinctes, utilisez des noms différents pour chaque passerelle. Ne créez pas plus d'une passerelle Web portant le même nom.
- Attribuez à un agent Web qui est un composant d'une passerelle Web un nom similaire à celui de la passerelle Web. Par exemple, si la passerelle Web est nommée WG1\_GTWY, nommez l'agent Web WG1\_AGNT\_QM1.

# **Administration**

# **Valeurs de statut de l'agent**

Les commandes **fteListAgents** et **fteShowAgentDetails** produisent des informations sur le statut de l'agent. Il existe plusieurs valeurs possibles pour ce statut.

## **ACTIF**

L'agent est en cours d'exécution et envoie ou reçoit des fichiers. L'agent publie son statut à intervalles réguliers. La dernière mise à jour a été reçue dans le délai prévu.

#### **PRET**

L'agent est en cours d'exécution, mais il n'envoie ni ne reçoit de fichiers. L'agent publie son statut à intervalles réguliers. La dernière mise à jour a été reçue dans le délai prévu.

### **EN COURS DE DEMARRAGE**

L'agent est en cours de démarrage, mais n'est pas encore prêt à réaliser des transferts.

#### **IMPOSSIBLE A ATTEINDRE**

Les mises à jour du statut de l'agent n'ont pas été reçues aux intervalles prévus. L'exécution de l'agent peut s'être arrêtée en raison d'une erreur, l'agent a été arrêté soudainement ou il peut être en cours d'exécution mais connaître des problèmes de communication.

#### **ARRETE**

L'agent a été arrêté. Son arrêt a eu lieu de façon contrôlée.

#### **Arrêt inattendu**

L'agent s'est arrêté de manière inattendue. L'agent sera automatiquement redémarré, sauf s'il y a eu plus de maxRestartCount redémarrages au cours de la période maxRestartInterval et que la valeur maxRestartDelay est inférieure ou égale à 0. Pour plus d'informations sur ces propriétés, voir [«Le fichier agent.properties», à la page 575](#page-574-0).

#### **INFORMATIONS SUR LE NOEUD**

La version de l'agent peut être WebSphere MQ File Transfer Edition Version 7.0.2 ou antérieure. L'agent ne publie pas les mises à jour dans un format que cette commande peut traiter.

#### **INCONNU**

Le statut de l'agent ne peut pas être déterminé. Il se peut qu'il ait publié un statut qui n'est pas reconnu par cet outil. Si vous disposez de versions de produits mixtes sur votre réseau, la mise à niveau de la version d'installation de cet outil peut résoudre ce problème.

#### **PROBLEME**

Il se peut que le gestionnaire de commandes de l'agent ne fonctionne pas. L'agent publie des messages d'état, mais ces derniers sont obsolètes.

### **Référence associée**

[«Agents fteList\(liste des agents WebSphere MQ Managed File Transfer pour un gestionnaire de files](#page-513-0) [d'attente de coordination\)», à la page 514](#page-513-0)

La commande **fteListAgents** permet de répertorier tous les agents WebSphere MQ Managed File Transfer enregistrés auprès d'un gestionnaire de files d'attente de coordination particulier à partir de la ligne de commande.

### [«fteShowAgentDetails \(affichage des détails de l'agent WebSphere MQ Managed File Transfer \)», à la page](#page-546-0) [547](#page-546-0)

La commande **fteShowAgentDetails** permet d'afficher les détails d'un agent WebSphere MQ Managed File Transfer particulier. Il s'agit des détails stockés par son gestionnaire de files d'attente de coordination WebSphere MQ Managed File Transfer .

### [«Que faire si vous pensez que votre transfert est bloqué», à la page 362](#page-361-0)

Sur un système très chargé ou en cas de problèmes de réseau entre les agents source et cible, les transferts peuvent parfois sembler bloqués dans un état de file d'attente ou de récupération. Un certain nombre de facteurs peuvent être à l'origine de cette situation.

# **Valeurs de statut du contrôleur de processus d'agent**

La commande **fteShowAgentDetails** génère des informations sur le statut du contrôleur de processus de l'agent. Il existe plusieurs valeurs possibles pour ce statut.

## **EN ATTENTE**

Le contrôleur de processus de l'agent attend que le gestionnaire de files d'attente soit disponible avant de démarrer l'agent.

### **DEMARRE**

Le contrôleur de processus d'agent a démarré le processus d'agent.

#### **ARRETE**

Le contrôleur de processus d'agent a été arrêté, soit en raison d'une demande d'arrêt de l'agent, soit parce qu'il y a eu trop de redémarrages de processus d'agent dans l'intervalle de redémarrage.

### **Récupération en cours**

Le processus d'agent s'est arrêté de manière inattendue et le contrôleur de processus va tenter de le redémarrer.

### **ISTOPPING**

Le processus d'agent a reçu une demande d'arrêt immédiat. Une fois le processus d'agent arrêté, le contrôleur de processus s'arrête.

#### **CARRET**

Le processus d'agent a reçu une demande d'arrêt contrôlé. Une fois le processus d'agent arrêté, le contrôleur de processus s'arrête.

### **INCONNU**

Le statut du contrôleur de processus de l'agent ne peut pas être déterminé. Il se peut que le contrôleur de processus de l'agent ne soit pas en cours d'exécution ou qu'il soit en cours d'exécution sur un système différent de celui sur lequel la commande fteShowAgentDetails a été exécutée.

### **Référence associée**

[«fteShowAgentDetails \(affichage des détails de l'agent WebSphere MQ Managed File Transfer \)», à la page](#page-546-0) [547](#page-546-0)

La commande **fteShowAgentDetails** permet d'afficher les détails d'un agent WebSphere MQ Managed File Transfer particulier. Il s'agit des détails stockés par son gestionnaire de files d'attente de coordination WebSphere MQ Managed File Transfer .

## **Valeurs de statut du consignateur**

Les commandes **fteShowLoggerDetails** produisent des informations sur le statut du consignateur. Il existe plusieurs valeurs possibles pour ce statut.

### **ACTIF**

Le consignateur est en cours d'exécution et envoie ou reçoit des fichiers. Le consignateur publie son statut à intervalles réguliers. La dernière mise à jour a été reçue dans le délai prévu.

#### **PRET**

Le consignateur est en cours d'exécution, mais il n'envoie ni ne reçoit de fichiers. Le consignateur publie son statut à intervalles réguliers. La dernière mise à jour a été reçue dans le délai prévu.

### **EN COURS DE DEMARRAGE**

Le consignateur est en cours de démarrage, mais il n'est pas encore prêt à effectuer des transferts.

#### **IMPOSSIBLE A ATTEINDRE**

Les mises à jour de statut du consignateur n'ont pas été reçues aux intervalles de temps prévus. Il se peut que le consignateur se soit arrêté en raison d'une erreur, qu'il ait été arrêté brusquement ou qu'il soit en cours d'exécution mais qu'il ait rencontré des problèmes de communication.

#### **ARRETE**

Le consignateur a été arrêté. Son arrêt a eu lieu de façon contrôlée.

### <span id="page-693-0"></span>**Arrêt inattendu**

Le consignateur s'est arrêté de manière inattendue. Le consignateur sera automatiquement redémarré, sauf si le nombre de redémarrages de maxRestartCount est supérieur à la période maxRestartInterval et que la valeur maxRestartDelay est inférieure ou égale à 0. Pour plus d'informations sur ces propriétés, voir [«Propriétés de configuration du consignateur pour WebSphere](#page-145-0) [MQ Managed File Transfer», à la page 146](#page-145-0).

Pour la commande **fteShowLoggerDetails** , les détails de ce statut incluent un code de statut, qui correspond au code de sortie du processus de consignation. Voir "Codes de sortie de processus" pour la liste des codes de sortie connus.

#### **INFORMATIONS SUR LE NOEUD**

La version du consignateur peut être WebSphere MQ File Transfer Edition Version 7.0.2 ou antérieure. Le consignateur ne publie pas les mises à jour dans un format que cette commande peut traiter.

#### **INCONNU**

Le statut du consignateur ne peut pas être déterminé. Il se peut qu'il ait publié un statut qui n'est pas reconnu par cet outil. Si vous disposez de versions de produits mixtes sur votre réseau, la mise à niveau de la version d'installation de cet outil peut résoudre ce problème.

#### **PROBLEME**

Il se peut que le gestionnaire de commandes du consignateur ne fonctionne pas. Le consignateur publie des messages d'état, mais ces messages d'état sont obsolètes.

## **Valeurs de statut du contrôleur de processus du consignateur**

La commande **fteShowLoggerDetails** génère des informations sur le statut du contrôleur de processus du consignateur. Il existe plusieurs valeurs possibles pour ce statut.

#### **EN ATTENTE**

Le contrôleur de processus du consignateur attend que le gestionnaire de files d'attente soit disponible avant de démarrer le consignateur.

### **DEMARRE**

Le contrôleur de processus de consignateur a démarré le processus de consignateur.

#### **ARRETE**

Le contrôleur de processus du consignateur a été arrêté, soit en raison d'une demande d'arrêt du consignateur, soit parce qu'il y a eu trop de redémarrages de processus du consignateur dans l'intervalle de redémarrage.

### **Récupération en cours**

Le processus du consignateur s'est arrêté de manière inattendue et le contrôleur de processus va tenter de le redémarrer.

## **ISTOPPING**

Le processus du consignateur a reçu une demande d'arrêt immédiat. Une fois le processus du consignateur arrêté, le contrôleur de processus s'arrête.

#### **CARRET**

Le processus du consignateur a reçu une demande d'arrêt contrôlé. Une fois le processus du consignateur arrêté, le contrôleur de processus s'arrête.

### **INCONNU**

Le statut du contrôleur de processus du consignateur ne peut pas être déterminé. Il se peut que le contrôleur de processus du consignateur ne soit pas en cours d'exécution ou qu'il soit en cours d'exécution sur un système différent de celui sur lequel la commande fteShowLoggerDetails a été exécutée.

## **Instructions pour le transfert de fichiers**

Selon le système d'exploitation depuis et vers lequel vous effectuez le transfert et selon que vous effectuez le transfert en mode binaire ou texte, il existe des instructions sur le comportement à attendre. Pour plus d'informations, consultez les rubriques correspondantes.

## **Référence associée**

«Transfert de fichiers et de fichiers entre z/OS et des systèmes répartis», à la page 695 Vous pouvez transférer des fichiers et des types de fichier pris en charge entre z/OS et des systèmes de fichiers distribués à l'aide de WebSphere MQ Managed File Transfer. Examinez attentivement le comportement suivant, qui dépend du type de système depuis et vers lequel vous effectuez le transfert.

## [«Transfert entre des fichiers», à la page 698](#page-697-0)

Vous pouvez effectuer un transfert entre des fichiers z/OS à l'aide de WebSphere MQ Managed File Transfer. Examinez attentivement le comportement suivant pour vous assurer que vos fichiers sont transférés correctement.

## [«Transfert de fichiers vers et depuis des noeuds Connect:Direct», à la page 700](#page-699-0)

Vous pouvez transférer des ensembles de données entre les agents WebSphere MQ Managed File Transfer et les noeuds IBM Sterling Connect:Direct à l'aide du pont Connect:Direct . Vous pouvez spécifier un fichier comme source de transfert, destination de transfert ou les deux.

### [«Mappages entre les paramètres d'instruction de processus Connect:Direct et les clés BPXWDYN», à la](#page-701-0) [page 702](#page-701-0)

Lorsque vous soumettez une demande de transfert pour un fichier dont la source ou la destination est un noeud Connect:Direct , toutes les clés BPXWDYN prises en charge que vous fournissez sont converties dans un format accepté par les processus Connect:Direct .

## [«Propriétés BPXWDYN que vous ne devez pas utiliser avec WebSphere MQ Managed File Transfer», à la](#page-706-0) [page 707](#page-706-0)

Certaines options BPXWDYN ne doivent pas être spécifiées en cas d'utilisation de la commande **fteCreateTemplate**, de la commande **fteCreateTransfer** ou de la propriété **bpxwdynAllocAdditionalProperties** dans le fichier agent.properties.

## [«Transfert de fichiers texte», à la page 708](#page-707-0)

Le transfert de fichiers texte implique la conversion de la page de codes d'un fichier d'une page de codes à une autre. Le transfert de fichier texte implique également la conversion de caractères CRLF (retour chariot-saut de ligne) entre les systèmes. Cette rubrique récapitule le comportement de transfert de fichier texte de WebSphere MQ Managed File Transfer.

## [«Transfert de fichiers texte entre Connect:Direct et WebSphere MQ Managed File Transfer», à la page](#page-709-0) [710](#page-709-0)

Le transfert de texte implique la conversion de la page de codes d'un fichier d'une page de codes à une autre. Le transfert de fichiers texte implique également la conversion de caractères CRLF (saut de ligne de retour chariot) entre les systèmes. Cette rubrique récapitule le comportement du transfert de fichiers texte dans les transferts entre un agent MQMFT et un noeud Connect:Direct .

#### [«Transfert de fichiers vers ou depuis des agents de pont de protocole», à la page 711](#page-710-0) Vous pouvez transférer des fichiers vers et depuis un serveur de fichiers FTP ou SFTP en dehors de votre réseau WebSphere MQ Managed File Transfer à l'aide d'un agent de pont de protocole.

## [«Transfert de groupes de données de génération \(GDG\)», à la page 711](#page-710-0)

WebSphere MQ Managed File Transfer prend en charge les groupes de données de génération (GDG) pour les fichiers source et de destination sur z/OS. Les noms d'ensemble de fichiers absolus et relatifs sont pris en charge. Lorsque vous écrivez dans une nouvelle génération, l'ensemble de fichiers de base doit exister.

## [«Utilisation des caractères génériques», à la page 712](#page-711-0)

Vous pouvez utiliser des caractères génériques lorsque vous spécifiez des noms de fichier source et des chemins de fichier source pour les transferts de fichiers. Cela vous permet de sélectionner plusieurs fichiers simultanément.

## *Transfert de fichiers et de fichiers entre z/OS et des systèmes répartis*

Vous pouvez transférer des fichiers et des types de fichier pris en charge entre z/OS et des systèmes de fichiers distribués à l'aide de WebSphere MQ Managed File Transfer. Examinez attentivement le comportement suivant, qui dépend du type de système depuis et vers lequel vous effectuez le transfert.

## **Prise en charge de z/OS**

WebSphere MQ Managed File Transfer Version 7.5 n'est pas disponible pour z/OS. Toutefois, cette rubrique contient des informations sur z/OS pour vous permettre de transférer des fichiers, par exemple, vers et depuis une version de WebSphere MQ File Transfer Edition s'exécutant sur un système z/OS .

WebSphere MQ Managed File Transfer prend en charge les groupes de données de génération (GDG) pour les fichiers source et de destination sur z/OS. Les noms d'ensemble de fichiers absolus et relatifs sont pris en charge. Lorsque vous écrivez dans une nouvelle génération, l'ensemble de fichiers de base doit exister.

Lorsque vous transférez un fichier ou un ensemble de données sur bande, tout ensemble de données existant déjà sur la bande est remplacé. Les attributs du nouvel ensemble de données sont définis à partir des attributs transmis dans la définition de transfert. Si aucun attribut n'est spécifié, les attributs sont définis sur les mêmes attributs que ceux de l'ensemble de données source ou sur les valeurs par défaut lorsque la source est un fichier. Les attributs d'un fichier bande existant sont ignorés.

## **Transfert à partir d'un fichier vers un ensemble de données-transferts binaires**

Le format du fichier de destination détermine la longueur de l'enregistrement de destination. Vérifiez que le fichier existe sur le système de destination ou spécifiez le fichier de destination avec les attributs appropriés afin que le fichier soit créé correctement. Si vous ne spécifiez pas d'attributs, le système spécifie la valeur par défaut suivante: un fichier séquentiel physique avec un format d'enregistrement non défini et la taille de bloc maximale (BLKSIZE) de l'unité (renvoyée par la macro DEVTYPE). Par exemple, pour une unité de stockage à accès direct (DASD), la taille est 6144 et pour une bande, la taille est 32760. Si vous souhaitez transférer un fichier d'un système réparti vers un fichier z/OS en mode binaire, notez le comportement suivant:

## **Fichiers de destination physique séquentiels (PS):**

- Le fichier source sur le système réparti est lu séquentiellement pour remplir chaque enregistrement ou bloc.
- Dans les jeux de données de format variable, chaque enregistrement est rempli à sa capacité.

## **Fichiers de destination de fichier partitionné (PDS):**

- Chaque fichier source est copié dans un membre PDS portant le même nom ou un nom équivalent. Si le nom de fichier dépasse la longueur maximale autorisée pour un nom de membre, le nom de fichier est converti en nom de membre valide. Pour plus d'informations sur les noms de membre, voir Conventions de dénomination d'objet. Si le fichier source est un répertoire, chaque fichier de ce répertoire devient membre de l'ensemble de données partitionnées.
- Si un membre PDS existe, le membre est remplacé si vous avez spécifié le remplacement des fichiers de destination existants pour le transfert. Si vous ne spécifiez pas d'écrasement, le transfert échoue.
- Le fichier source du système réparti est lu séquentiellement pour remplir chaque enregistrement ou bloc du membre.
- Sur les membres PDS de format variable, chaque enregistrement est rempli à sa capacité.

## **Transfert d'un fichier vers un ensemble de données-transferts de texte**

Le format du fichier de destination détermine la longueur de l'enregistrement de destination. Vérifiez que le fichier existe sur le système de destination ou spécifiez le fichier de destination avec les attributs appropriés afin que le fichier soit créé correctement. Si vous souhaitez effectuer un transfert depuis un fichier sur un système réparti vers un fichier z/OS sous forme de texte, notez le comportement suivant:

### **Fichiers de destination physique séquentiels (PS):**

• Chaque ligne de texte devient un enregistrement (ou un bloc pour les fichiers de format d'enregistrement non défini (RECFM = U)). Les caractères de fin de ligne ne sont pas présents dans les enregistrements de fichier (pour les fichiers non ASA uniquement).

- Lorsque des caractères de contrôle de format ASA sont utilisés dans le fichier de destination, les caractères de fin de ligne sont effectivement convertis en code de contrôle de format ASA équivalent.
- Lorsqu'une ligne est plus longue qu'un enregistrement, elle est divisée à la limite de l'enregistrement et passe à l'enregistrement suivant.

## **Fichiers de destination PDS:**

- Chaque fichier source est copié dans un membre PDS portant le même nom ou un nom équivalent. Si le nom de fichier dépasse la longueur maximale autorisée pour un nom de membre, le nom de fichier est converti en nom de membre valide. Pour plus d'informations sur les noms de membre, voir Conventions de dénomination d'objet. Si le fichier source est un répertoire, chaque fichier de ce répertoire devient membre de l'ensemble de données partitionnées.
- Si un membre PDS existe, le membre est remplacé si vous avez spécifié le remplacement des fichiers de destination existants pour le transfert. Si vous ne spécifiez pas d'écrasement, le transfert échoue.
- Chaque ligne de texte devient un enregistrement (ou un bloc pour les fichiers de format d'enregistrement non défini (RECFM = U)). Les caractères de fin de ligne ne sont pas présents dans les enregistrements de membre (pour les fichiers non ASA uniquement).
- Lorsque des caractères de contrôle de format ASA sont utilisés dans le fichier de destination, les caractères de fin de ligne sont effectivement convertis en code de contrôle de format ASA équivalent.
- Lorsqu'une ligne est plus longue qu'un enregistrement, elle est divisée à la limite de l'enregistrement et passe à l'enregistrement suivant.

## **Transfert à partir d'un ensemble de données vers un fichier-transferts binaires et texte**

Si vous souhaitez effectuer un transfert d'un ensemble de données vers un fichier en tant que fichier binaire ou texte, notez le comportement suivant:

- Le contenu de chaque enregistrement est transféré sous forme binaire dans un fichier ; aucun enregistrement, aucune information de format de bloc ou aucun caractère de contrôle de format ASA n'est transféré.
- Pour les transferts de texte uniquement, chaque enregistrement de fichier devient une ligne dont le texte est converti dans la page de codes de l'agent de destination. Autrement dit, un retour chariot-saut de ligne (CRLF) est ajouté pour un système de destination Windows et un retour chariot (CR) est ajouté pour un système de destination UNIX .
- **Jeux de données source non VSAM et PS**. Les enregistrements du fichier source sont transférés vers le fichier cible et concaténés. Si le fichier de destination existe, il est remplacé, en fonction de l'option de comportement du fichier de destination que vous avez spécifiée pour le transfert de fichier.
- **Jeux de données source PDS**. Chaque membre spécifié, ou tous les membres si aucun membre n'est spécifié, est extrait vers la destination. Si la destination indique un répertoire, les membres sont extraits dans des fichiers distincts. Sinon, chaque membre spécifié est écrit dans le fichier de destination, ce qui entraîne le transfert d'un seul membre. Si le fichier de destination existe pour un membre, le fichier est remplacé, en fonction de l'option de comportement du fichier de destination que vous avez spécifiée pour le transfert de fichier.

## **Référence associée**

[«Instructions pour le transfert de fichiers», à la page 694](#page-693-0)

Selon le système d'exploitation depuis et vers lequel vous effectuez le transfert et selon que vous effectuez le transfert en mode binaire ou texte, il existe des instructions sur le comportement à attendre.

## <span id="page-697-0"></span>*Transfert entre des fichiers*

Vous pouvez effectuer un transfert entre des fichiers z/OS à l'aide de WebSphere MQ Managed File Transfer. Examinez attentivement le comportement suivant pour vous assurer que vos fichiers sont transférés correctement.

## **z/OS**

WebSphere MQ Managed File Transfer Version 7.5 n'est pas disponible pour z/OS. Toutefois, cette rubrique contient des informations sur z/OS pour vous permettre de transférer des fichiers vers et depuis une version de WebSphere MQ File Transfer Edition s'exécutant sur un système z/OS .

WebSphere MQ Managed File Transfer ne prend pas en charge les fichiers décatalogués sur disque ou sur bande. Les fichiers existants doivent être catalogués et les nouveaux fichiers doivent être catalogués.

Prenez en compte les cas suivants:

### **Si vous copiez ou déplacez un fichier entre des systèmes z/OS et que la destination n'existe pas.**

Par défaut, le fichier de destination est créé avec les mêmes caractéristiques que la source. Vous pouvez spécifier des attributs pour le fichier de destination afin de remplacer les caractéristiques par défaut. Dans ce cas, une vérification de compatibilité est effectuée pour s'assurer que le transfert est possible.

### **Si vous copiez ou déplacez un fichier entre des systèmes z/OS et que la destination existe déjà.**

- Si vous spécifiez des attributs pour le fichier de destination afin de remplacer les caractéristiques par défaut, une vérification de compatibilité est effectuée pour s'assurer que le fichier de destination est accessible de la manière requise. Toutefois, vous ne pouvez pas remplacer les attributs suivants:
	- Organisation et type de l'ensemble de données de base
	- Longueur d'enregistrement logique (LRECL)
	- Taille de bloc (BLKSIZE)

### **Si vous transférez un fichier sur bande.**

Lorsque vous transférez un fichier sur bande, tout fichier existant déjà sur la bande est remplacé. Les attributs du nouvel ensemble de données sont définis à partir des attributs transmis dans la définition de transfert. Si aucun attribut n'est spécifié, les attributs sont définis sur les mêmes valeurs que celles de l'ensemble de données source ou sur les valeurs par défaut lorsque la source est un fichier. Les attributs d'un fichier bande existant sont ignorés.

## **Compatibilité des fichiers**

Passez en revue le comportement et les restrictions suivants pour la compatibilité des fichiers:

### **Différences de format et de longueur d'enregistrement:**

• Les enregistrements à format variable utilisent une zone de longueur d'enregistrement de 4 octets dans les données d'enregistrement. Par conséquent, pour un transfert d'un enregistrement fixe vers un fichier d'enregistrement variable, la longueur d'enregistrement variable doit être supérieure ou égale à la longueur d'enregistrement fixe plus 4. Pour un transfert d'un fichier d'enregistrement à format variable vers un fichier d'enregistrement à format fixe, la longueur d'enregistrement du fichier d'enregistrement à format fixe doit être supérieure ou égale à la longueur d'enregistrement variable moins 4.

### **Différences de taille de bloc:**

- Pour les données d'enregistrement à format fixe et à format variable, les différences de taille de bloc rendent la présentation du jeu de données source et de destination différente.
- Pour les enregistrements de format non définis, à condition que la taille de bloc de destination soit supérieure ou égale à la taille de bloc du fichier source, vous pouvez transférer un fichier.

• Pour les fichiers de format non définis, vous ne pouvez pas effectuer de transfert si la taille de bloc source est supérieure à la taille de bloc de destination.

## **Fichiers partitionnés (PDS) et fichiers partitionnés étendus (PDSE)**

Le comportement et les restrictions suivants s'appliquent également aux ensembles de données partitionnées et aux ensembles de données partitionnées étendu:

- Si vous transférez un membre PDS ou PDSE vers un PDS ou PDSE de destination, un membre du PDS ou PDSE de destination est créé. Si le membre PDS ou PDSE de destination existe déjà, le membre est remplacé. Si vous transférez un membre PDS ou PDSE vers un fichier de destination non PDS ou non PDSE, le fichier de destination est créé pour contenir les données du membre. Si le fichier de destination existe déjà, il est remplacé.
- Si vous tentez de transférer un ensemble de données partitionnées (PDS) ou un ensemble de données partitionnées (PDSE) vers une destination non-PDS ou non-PDSE, tous les membres de l'ensemble de données partitionnées partitionnées (PDS) ou de l'ensemble de données partitionnées partitionnées (PDSE) sont écrits dans la destination non-PDSE. Chaque transfert de membre suivant écrase le contenu précédent de la destination non PDSE ou échoue, en fonction des options de transfert.
- Lorsque vous transférez un PDS ou un PDSE vers un PDS ou un PDSE de destination, une copie de l'ensemble du PDS ou du PDSE est créée au niveau de la destination. Si le PDS ou le PDSE de destination existe déjà, les membres de la source sont ajoutés. Si un membre PDS ou PDSE existe déjà sur la destination, le membre est remplacé.
- Le transfert d'un ensemble de données partitionnées ou non partitionnées ou non partitionnées vers un ensemble de données partitionnées ou partitionnées cible ajoute le contenu de l'ensemble de données partitionnées ou non partitionnées en tant que nouveau membre de l'ensemble de données partitionnées ou partitionnées partitionnées partitionnées. Si le membre PDS existe déjà, il est remplacé. Si vous ne spécifiez pas de nom pour un nouveau membre, un nom est généré à partir du fichier source ou du nom symbolique.
- Il existe une limitation connue avec les transferts vers les fichiers PDS et PDSE sur les systèmes où l'espace disque est limité. Pour plus d'informations, voir la rubrique Traitement des incidents liés à IBM WebSphere MQ File Transfer Edition .
- **Remarque :** Lorsque vous transférez un PDS ou un PDSE vers un PDS ou un PDSE cible, les informations et les statistiques du membre ne sont pas conservées. Par exemple, si vous transférez une bibliothèque de chargement stockée en tant que PDS, le PDS de destination n'est pas utilisable en tant que bibliothèque de chargement.

## **Transferts binaires et texte**

Le transfert binaire pour les fichiers est défini comme étant les données d'enregistrement dans leur forme binaire, telles qu'elles sont lues à partir du fichier à l'aide du format d'enregistrement par défaut (type = enregistrement). Les données sont lues et écrites enregistrement par enregistrement. Le service système effectue la conversion d'enregistrement et de bloc nécessaire (où les ensembles de données ont des paramètres d'enregistrement et de bloc différents) et la conversion d'ASA et de code de contrôle machine nécessaire. Si un fichier est défini pour les caractères de contrôle de format ASA et que l'autre n'est pas approprié, la conversion en codes de contrôle normaux est effectuée à l'aide du comportement de la fonction de bibliothèque système C/C + +.

## **Groupes de données de génération (GDG)**

WebSphere MQ Managed File Transfer prend en charge les groupes de données de génération (GDG) pour les fichiers source et de destination sur z/OS. Les noms d'ensemble de fichiers absolus et relatifs sont pris en charge. Lorsque vous écrivez dans une nouvelle génération, l'ensemble de fichiers de base doit déjà exister.

### **Référence associée**

[«Instructions pour le transfert de fichiers», à la page 694](#page-693-0)

<span id="page-699-0"></span>Selon le système d'exploitation depuis et vers lequel vous effectuez le transfert et selon que vous effectuez le transfert en mode binaire ou texte, il existe des instructions sur le comportement à attendre.

## [«Transfert de groupes de données de génération \(GDG\)», à la page 711](#page-710-0)

WebSphere MQ Managed File Transfer prend en charge les groupes de données de génération (GDG) pour les fichiers source et de destination sur z/OS. Les noms d'ensemble de fichiers absolus et relatifs sont pris en charge. Lorsque vous écrivez dans une nouvelle génération, l'ensemble de fichiers de base doit exister.

## «Transfert de fichiers vers et depuis des noeuds Connect:Direct», à la page 700

Vous pouvez transférer des ensembles de données entre les agents WebSphere MQ Managed File Transfer et les noeuds IBM Sterling Connect:Direct à l'aide du pont Connect:Direct . Vous pouvez spécifier un fichier comme source de transfert, destination de transfert ou les deux.

## *Transfert de fichiers vers et depuis des noeuds Connect:Direct*

Vous pouvez transférer des ensembles de données entre les agents WebSphere MQ Managed File Transfer et les noeuds IBM Sterling Connect:Direct à l'aide du pont Connect:Direct . Vous pouvez spécifier un fichier comme source de transfert, destination de transfert ou les deux.

## **Spécification des noms de fichier**

Pour spécifier un jeu de données sur un noeud Connect:Direct dans une demande de transfert, utilisez la syntaxe utilisée pour les transferts de jeu de données entre les agents WebSphere MQ Managed File Transfer , mais avec deux modifications:

• Vous devez faire précéder le nom de l'ensemble de données du nom de noeud Connect:Direct et d'un signe deux-points (:). La syntaxe est la suivante:

*cdNode*:*data\_set\_name*{;*attrib1*;...;*attribN*}

Par exemple, pour spécifier un fichier partitionné appelé OBJECT.LIB sur le système où se trouve le noeud Connect:Direct CD\_NODE1 , utilisez la syntaxe suivante:

CD\_NODE1://'OBJECT.LIB';RECFM(F,B);BLKSIZE(800);LRECL(80)

Dans cet exemple, trois attributs facultatifs sont spécifiés par le texte RECFM(F,B);BLKSIZE(800);LRECL(80).

• Le nom de fichier spécifié est interprété comme un nom de fichier qualifié complet, qu'il soit placé entre apostrophes ou non. Le système n'ajoute jamais de préfixe. Si vous souhaitez spécifier un préfixe, tel que l'ID utilisateur sous lequel l'agent s'exécute, vous devez le spécifier dans le nom de l'ensemble de données. Cela diffère du comportement des transferts de fichier qui impliquent uniquement des agents WebSphere MQ Managed File Transfer , où si le nom de fichier spécifié n'est pas encadré par des guillemets simples, le système ajoute un préfixe du qualificatif de haut niveau par défaut pour l'agent cible.

A l'exception de ces deux modifications, spécifiez le nom de fichier et les attributs facultatifs à l'aide de la même syntaxe que celle utilisée pour les transferts de fichier entre les agents WebSphere MQ Managed File Transfer , qui comporte les règles suivantes:

- Vous devez préfixer le nom de l'ensemble de données avec deux barres obliques (//).
- Si vous souhaitez spécifier des attributs de fichier, indiquz-les après le nom de fichier, en les séparant par des points-virgules. Les attributs doivent être fournis au format *key*(*value*), qui convient à BPXWDYN.

Pour plus d'informations sur la spécification de fichiers dans une demande de transfert, voir [«fteCreateTransfer \(créer un transfert de fichier\)», à la page 476](#page-475-0) et [«fteCreateTemplate \(créer un modèle](#page-462-0) [de transfert de fichier\)», à la page 463](#page-462-0).

## **Paramètres à utiliser dans votre demande de transfert**

Pour la plupart des demandes de transfert impliquant des ensembles de données sur les noeuds Connect:Direct , vous pouvez spécifier les ensembles de données source et de destination de la même manière que pour un transfert d'ensemble de données impliquant uniquement des agents WebSphere MQ Managed File Transfer . Utilisez les paramètres **source\_specification**, **-ds**et **-dp** avec les commandes **fteCreateTransfer** ou **fteCreateTemplate** . Cette syntaxe est prise en charge pour les scénarios suivants:

- Tous les agents impliqués dans le transfert sont v7.0.4 ou ultérieure
- L'agent source est l'agent de pont Connect:Direct et est donc v7.0.4 ou ultérieure, et l'agent de destination est v7.0.3 ou antérieure.

Si l'agent de destination est l'agent de pont Connect:Direct et que l'agent source est v7.0.3 ou une version antérieure, vous devez apporter les modifications suivantes à votre demande de transfert:

- Pour spécifier un membre de fichier séquentiel ou de fichier partitionné (PDS) comme destination d'un transfert, utilisez le paramètre **-df** .
- Pour spécifier un fichier partitionné comme destination d'un transfert, utilisez le paramètre **-dd** .

Vous pouvez également utiliser cette syntaxe comme alternative aux paramètres **-ds** et **-dp** habituels pour les transferts où l'agent source est v7.0.4 ou version ultérieure. Par exemple, si vous souhaitez utiliser une syntaxe cohérente dans tous vos scénarios et que certains scénarios impliquent un agent source v7.0.3 ou antérieure, utilisez les paramètres **-df** et **-dd** .

**Remarque :** Si la destination du transfert est un PDS et que l'agent de destination est l'agent de pont Connect:Direct , vous devez spécifier le paramètre **-de** avec la valeur overwrite.

# **Spécification des attributs de fichier**

Certains attributs de fichier sont définis par WebSphere MQ Managed File Transfer et transmis en tant que paramètres au processus Connect:Direct **COPY** . Vous pouvez également fournir certains attributs dans la demande de transfert en spécifiant la clé BPXWDYN appropriée. Le pont Connect:Direct convertit les clés ayant des propriétés Connect:Direct équivalentes au format requis par Connect:Direct. Par exemple, dans la spécification de fichier CD\_NODE1://'OBJECT.LIB';RECFM(F,B);BLKSIZE(800);LRECL(80), les attributs RECFM(F,B);BLKSIZE(800);LRECL(80) sont convertis en DCB=(RECFM=FB,BLKSIZE=800,LRECL=80).

Pour plus de détails sur les mappages entre ces deux types de paramètre, y compris les détails des clés BPXWDYN prises en charge pour une utilisation avec un transfert Connect:Direct , voir [«Mappages entre](#page-701-0) [les paramètres d'instruction de processus Connect:Direct et les clés BPXWDYN», à la page 702](#page-701-0). Toutes les clés BPXWDYN n'ont pas de paramètre de processus Connect:Direct équivalent et tous les paramètres de processus Connect:Direct n'ont pas de clé BPXWDYN équivalente.

## **Autres considérations**

• Si votre destination de transfert est un fichier partitionné sur un noeud Connect:Direct , vous devez créer le fichier partitionné avant le transfert, car le noeud Connect:Direct ne le crée pas pour vous.

## **Concepts associés**

## [«Le pont Connect:Direct», à la page 269](#page-268-0)

Vous pouvez transférer des fichiers depuis et vers un réseau IBM Sterling Connect:Direct existant. Utilisez le pont Connect: Direct, qui est un composant de WebSphere MO Managed File Transfer, pour transférer des fichiers entre MQMFT et IBM Sterling Connect:Direct.

## **Référence associée**

### [«Transfert entre des fichiers», à la page 698](#page-697-0)

Vous pouvez effectuer un transfert entre des fichiers z/OS à l'aide de WebSphere MQ Managed File Transfer. Examinez attentivement le comportement suivant pour vous assurer que vos fichiers sont transférés correctement.

### [«fteCreateTransfer \(créer un transfert de fichier\)», à la page 476](#page-475-0)

La commande **fteCreateTransfer** crée et démarre un nouveau transfert de fichier à partir de la ligne de commande. Cette commande peut démarrer un transfert de fichier immédiatement, planifier un <span id="page-701-0"></span>transfert de fichier à une heure et une date ultérieures, répéter un transfert planifié une ou plusieurs fois et déclencher un transfert de fichiers sous certaines conditions.

## [«fteCreateTemplate \(créer un modèle de transfert de fichier\)», à la page 463](#page-462-0)

La commande **fteCreateTemplate** crée un modèle de transfert de fichier que vous pouvez conserver pour une utilisation ultérieure. Le seul paramètre obligatoire est le paramètre **-tn** (*template\_name*). Tous les autres paramètres sont facultatifs, bien que si vous spécifiez une spécification de fichier source, vous devez également fournir un fichier de destination. De même, si vous spécifiez un fichier de destination, vous devez également spécifier une spécification de fichier source.

[«Chemins d'accès aux fichiers Connect:Direct spécifiés avec une double barre oblique», à la page 406](#page-405-0) Si, dans le cadre d'un transfert de fichier, vous spécifiez un fichier situé sur un noeud Connect:Direct en utilisant un chemin de fichier commençant par une double barre oblique (//), le fichier est traité comme un jeu de données.

## *Mappages entre les paramètres d'instruction de processus Connect:Direct et les clés BPXWDYN*

Lorsque vous soumettez une demande de transfert pour un fichier dont la source ou la destination est un noeud Connect:Direct , toutes les clés BPXWDYN prises en charge que vous fournissez sont converties dans un format accepté par les processus Connect:Direct .

## **z/OS**

WebSphere MQ Managed File Transfer Version 7.5 n'est pas disponible pour z/OS. Toutefois, cette rubrique contient des informations sur z/OS pour vous permettre de transférer des fichiers vers et depuis une version de WebSphere MQ File Transfer Edition s'exécutant sur un système z/OS .

Pour plus d'informations sur les instructions de processus IBM Sterling Connect:Direct , voir le manuel Connect:Direct [Process Language Reference Guide](https://www.sterlingcommerce.com/Documentation/Processes/CDProcessesLanguageRefGuide.pdf) .

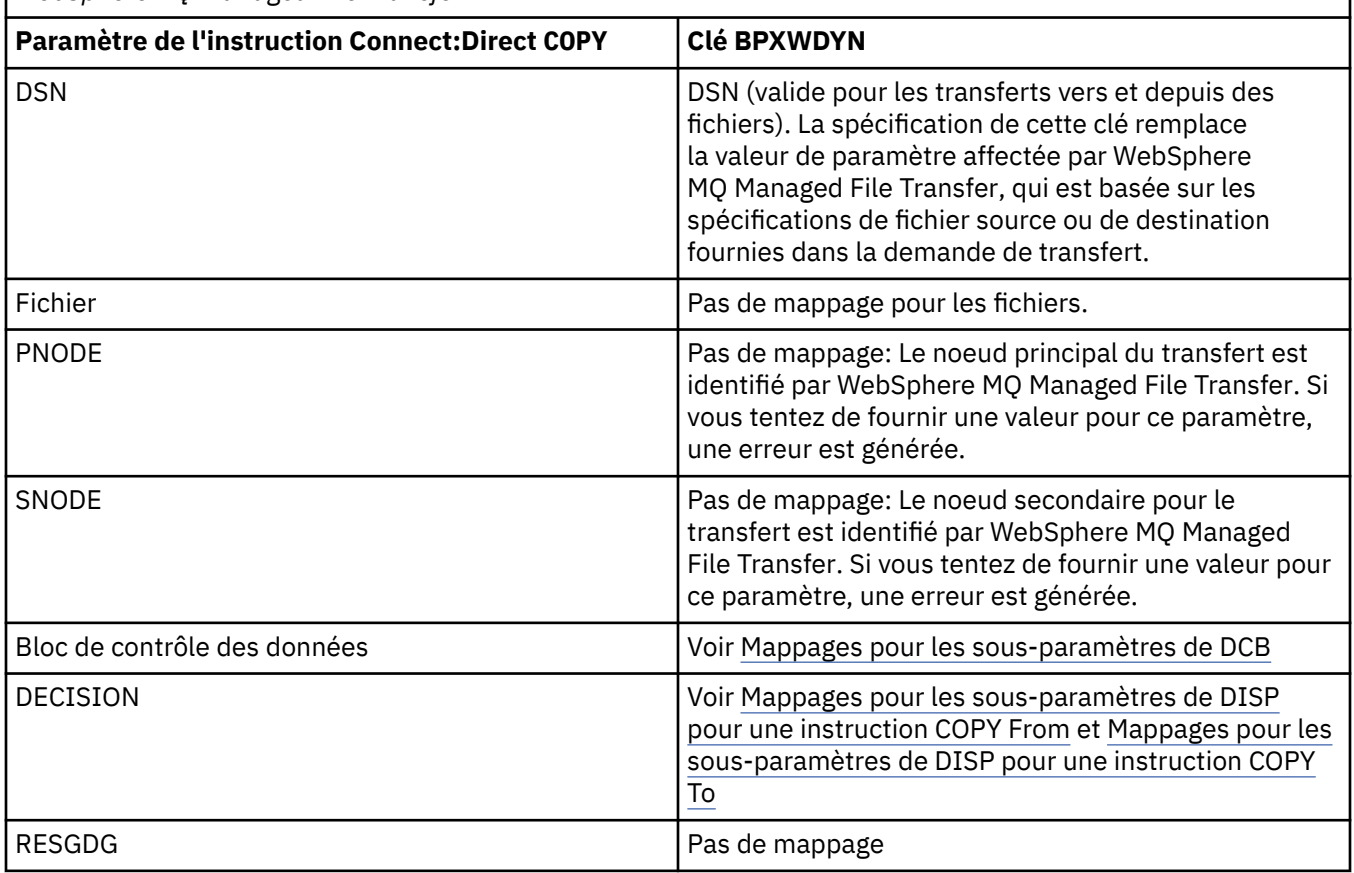

*Tableau 42. Paramètres de l'instruction Connect:Direct COPY et clés BPXWDYN équivalentes utilisées par WebSphere MQ Managed File Transfer*

*Tableau 42. Paramètres de l'instruction Connect:Direct COPY et clés BPXWDYN équivalentes utilisées par WebSphere MQ Managed File Transfer (suite)*

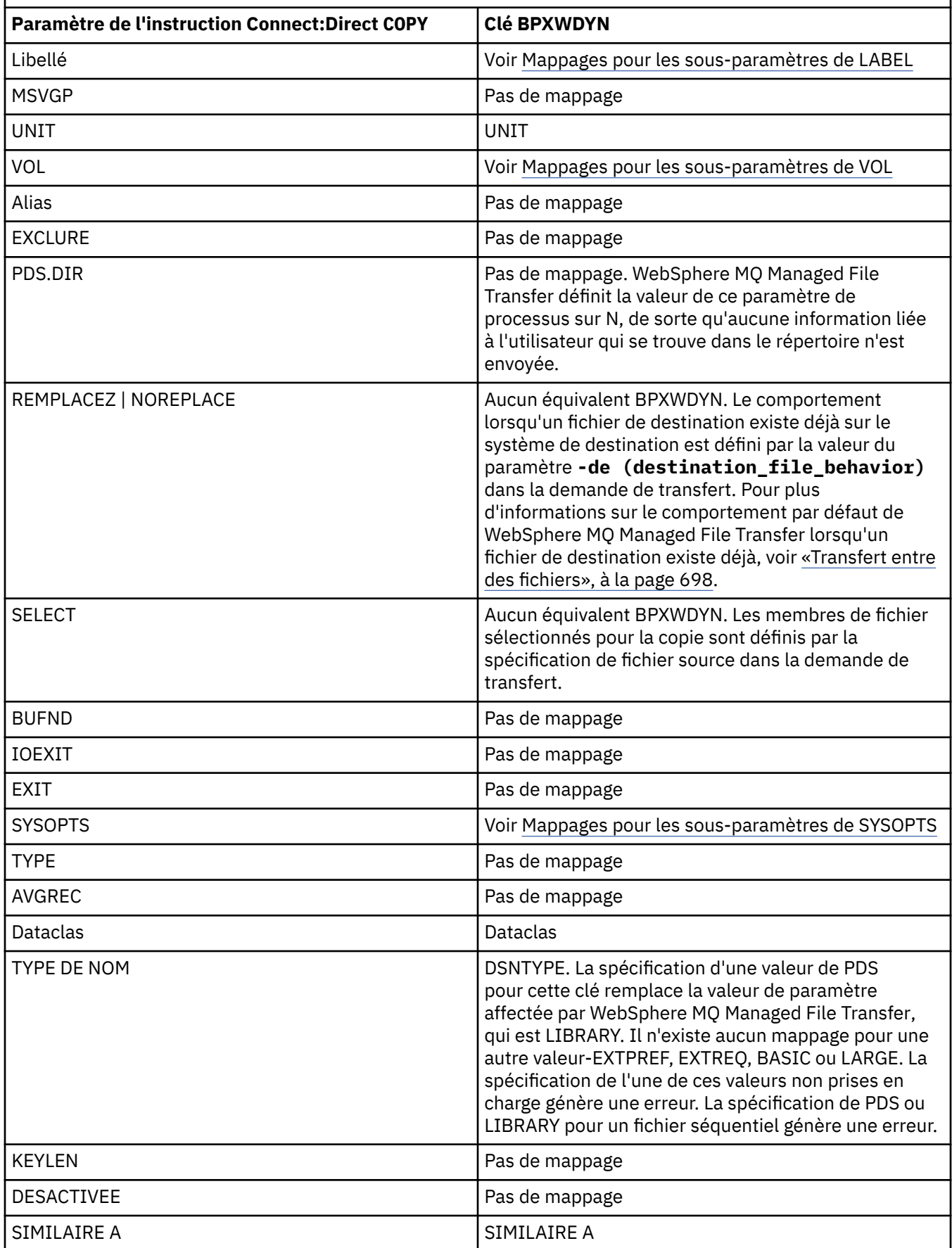

<span id="page-703-0"></span>*Tableau 42. Paramètres de l'instruction Connect:Direct COPY et clés BPXWDYN équivalentes utilisées par WebSphere MQ Managed File Transfer (suite)*

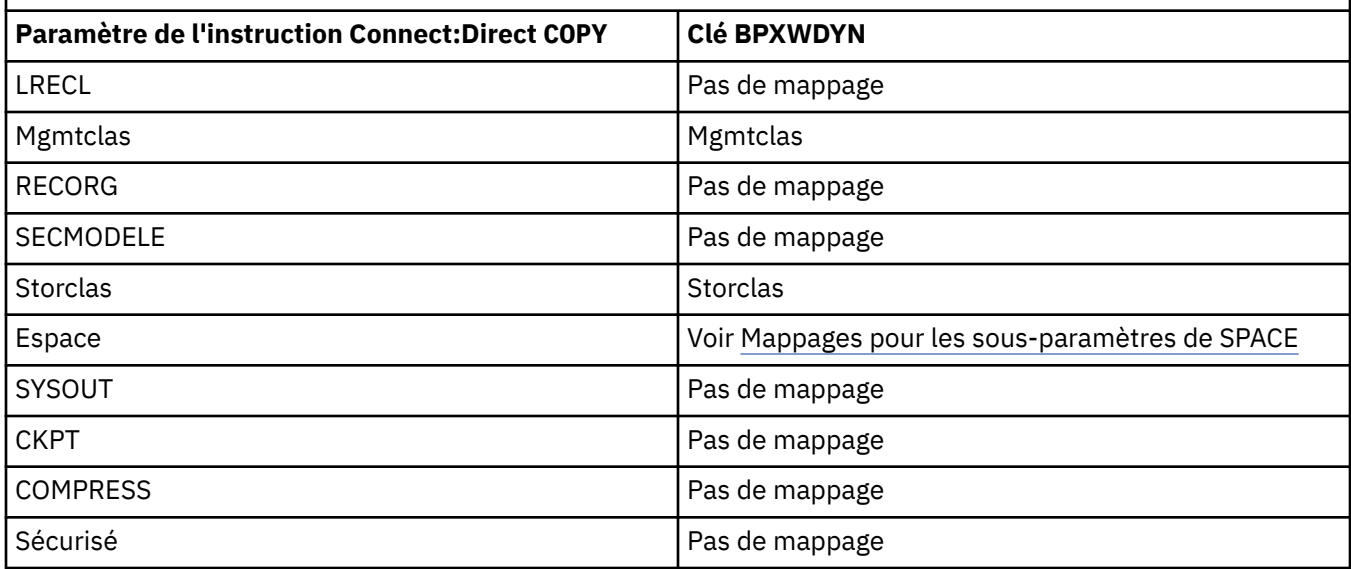

*Tableau 43. Sous-paramètres du paramètre DCB pour l'instruction Connect:Direct COPY et clés BPXWDYN équivalentes utilisées par WebSphere MQ Managed File Transfer*

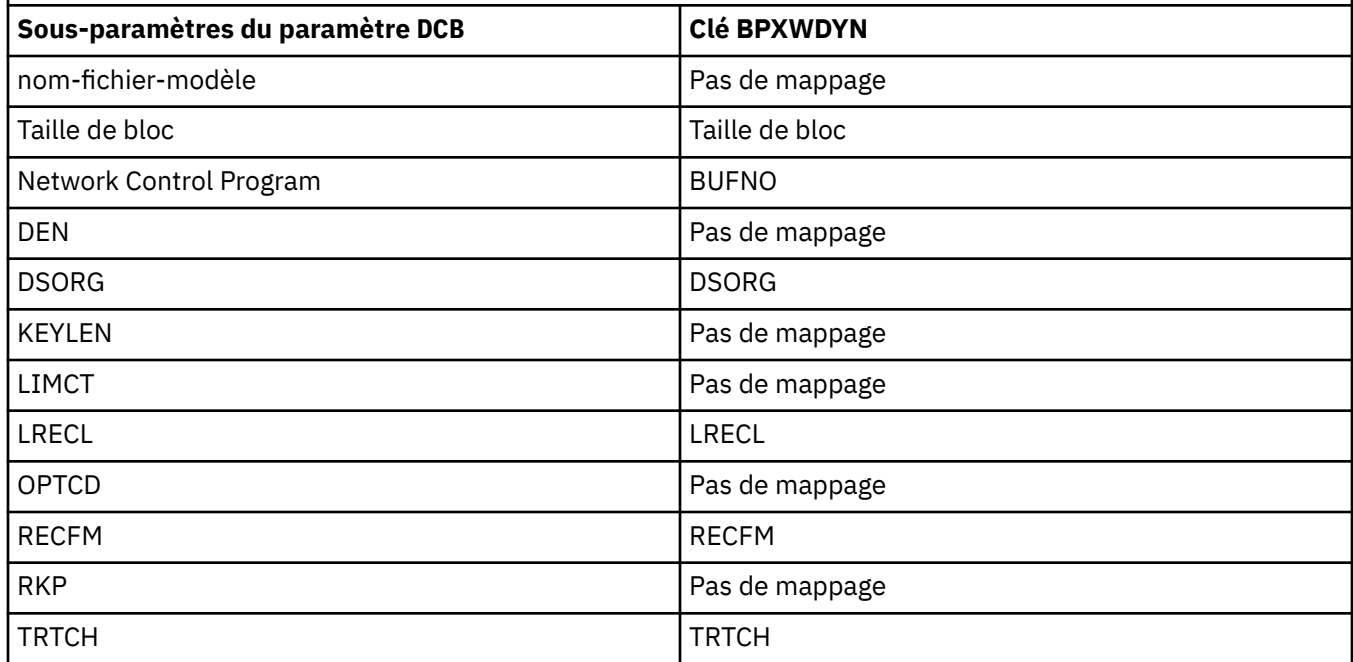

*Tableau 44. Sous-paramètres du paramètre DISP pour l'instruction Connect:Direct COPY From et clés BPXWDYN équivalentes utilisées par WebSphere MQ Managed File Transfer*

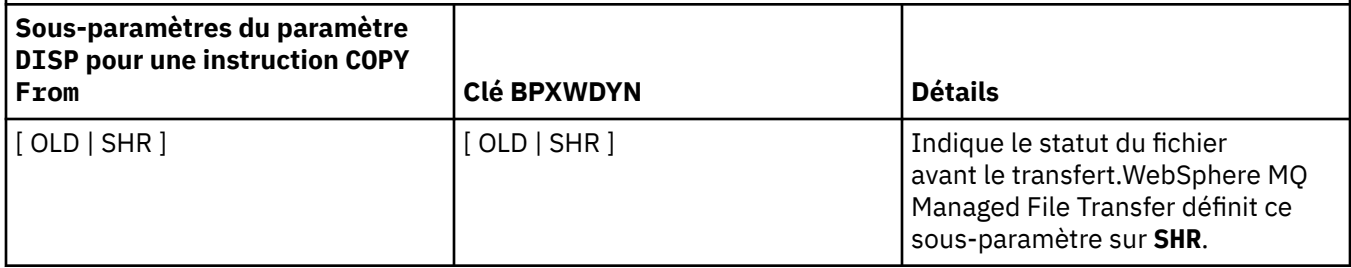

<span id="page-704-0"></span>*Tableau 44. Sous-paramètres du paramètre DISP pour l'instruction Connect:Direct COPY From et clés BPXWDYN équivalentes utilisées par WebSphere MQ Managed File Transfer (suite)*

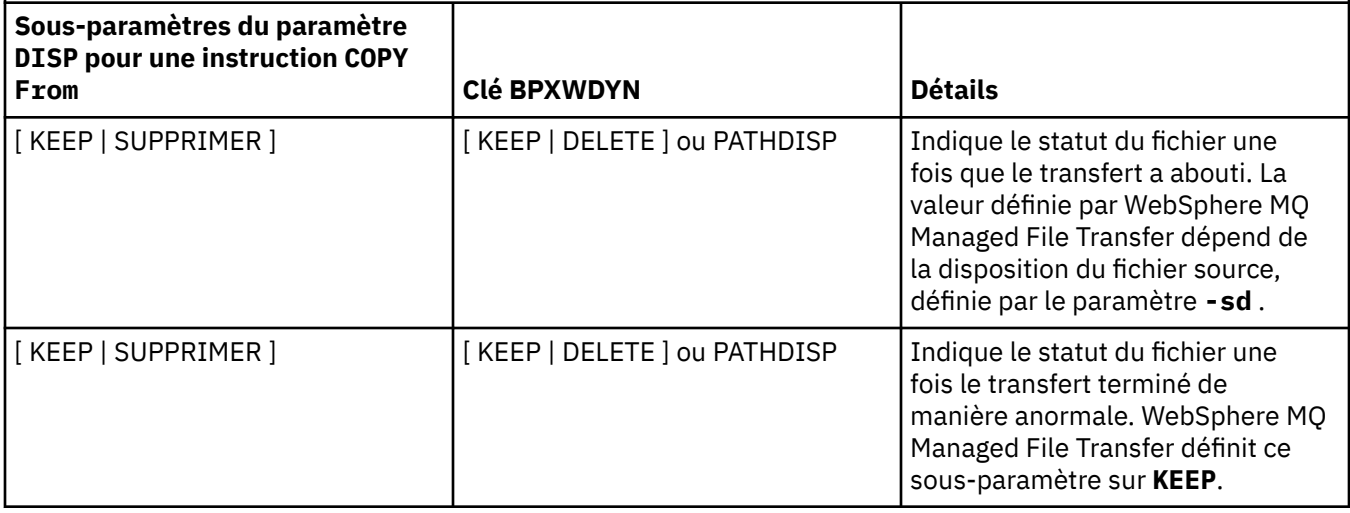

*Tableau 45. Sous-paramètres du paramètre DISP pour l'instruction Connect:Direct COPY To et clés BPXWDYN équivalentes utilisées par WebSphere MQ Managed File Transfer*

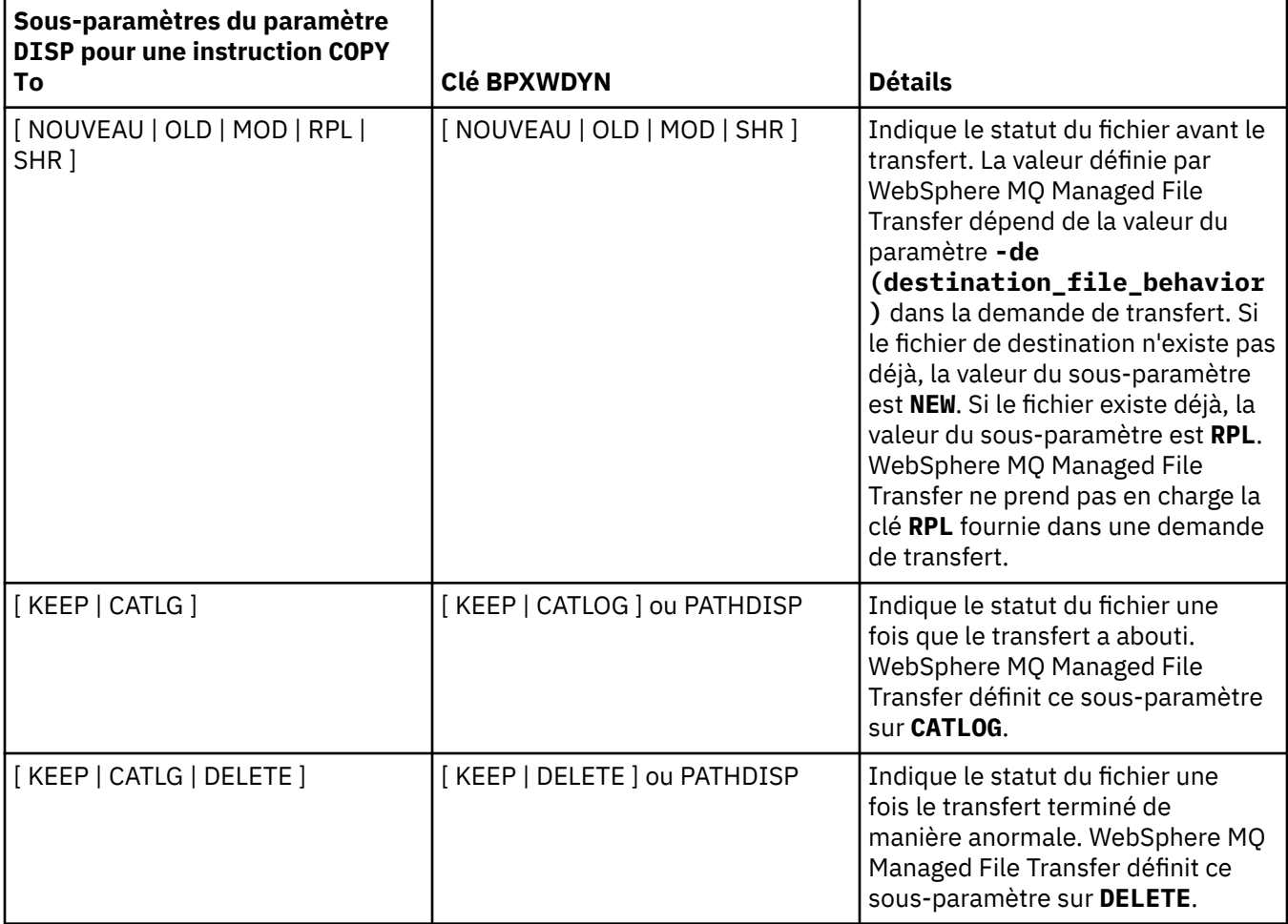

<span id="page-705-0"></span>*Tableau 46. Sous-paramètres du paramètre LABEL pour l'instruction Connect:Direct COPY et clés BPXWDYN équivalentes utilisées par WebSphere MQ Managed File Transfer*

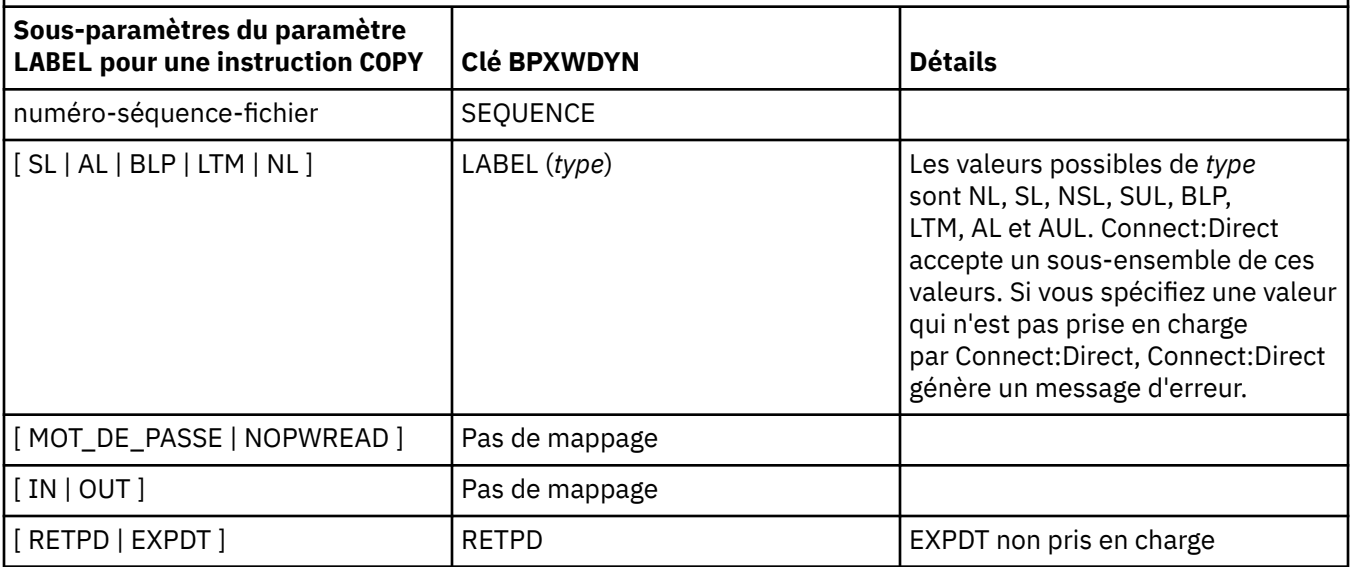

*Tableau 47. Sous-paramètres du paramètre VOL pour l'instruction Connect:Direct COPY et clés BPXWDYN équivalentes utilisées par WebSphere MQ Managed File Transfer*

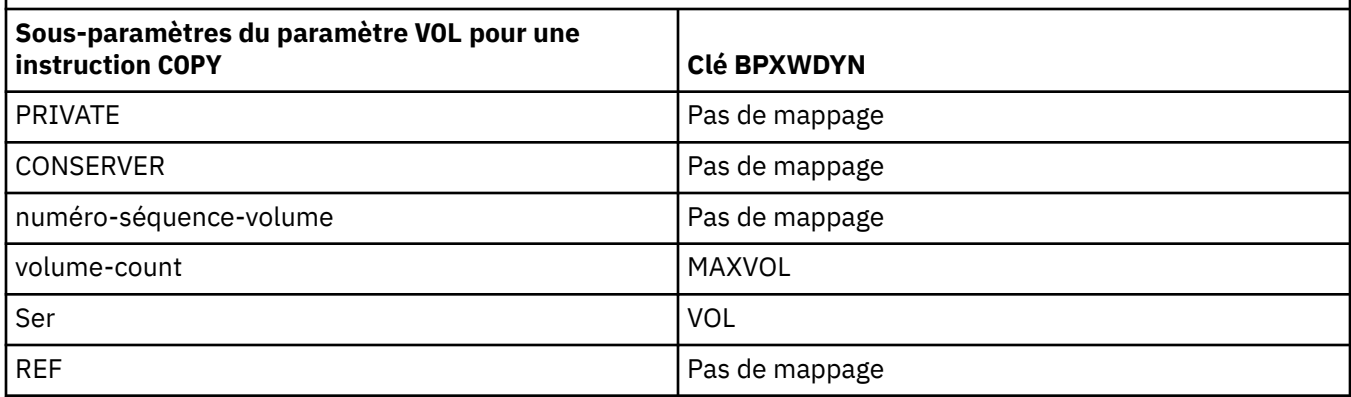

*Tableau 48. Sous-paramètres du paramètre SYSOPTS pour l'instruction Connect:Direct COPY et clés BPXWDYN équivalentes utilisées par WebSphere MQ Managed File Transfer*

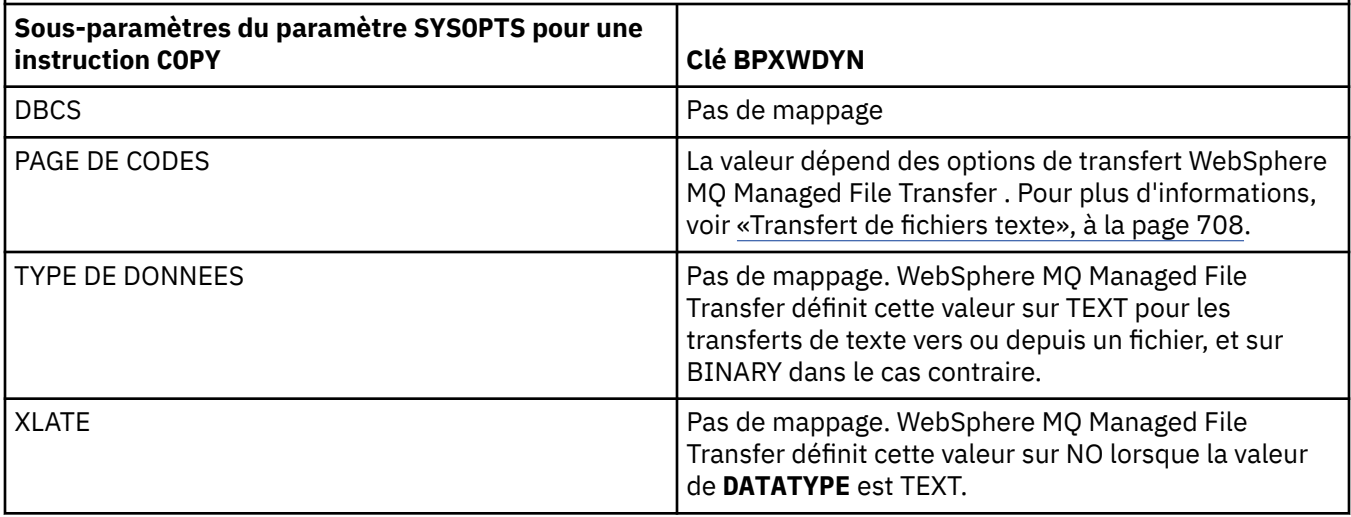

<span id="page-706-0"></span>*Tableau 48. Sous-paramètres du paramètre SYSOPTS pour l'instruction Connect:Direct COPY et clés BPXWDYN équivalentes utilisées par WebSphere MQ Managed File Transfer (suite)*

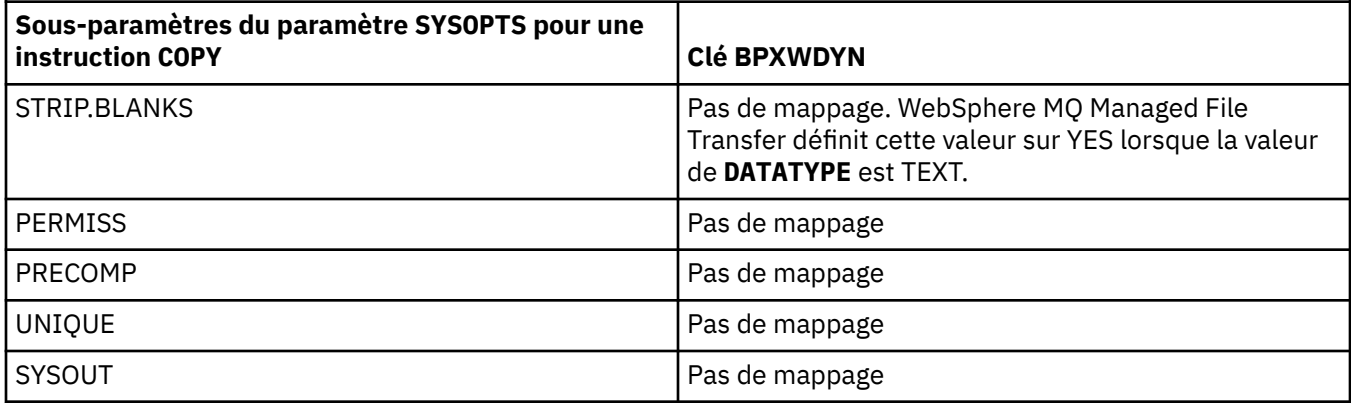

*Tableau 49. Sous-paramètres du paramètre SPACE pour l'instruction Connect:Direct COPY et clés BPXWDYN équivalentes utilisées par WebSphere MQ Managed File Transfer*

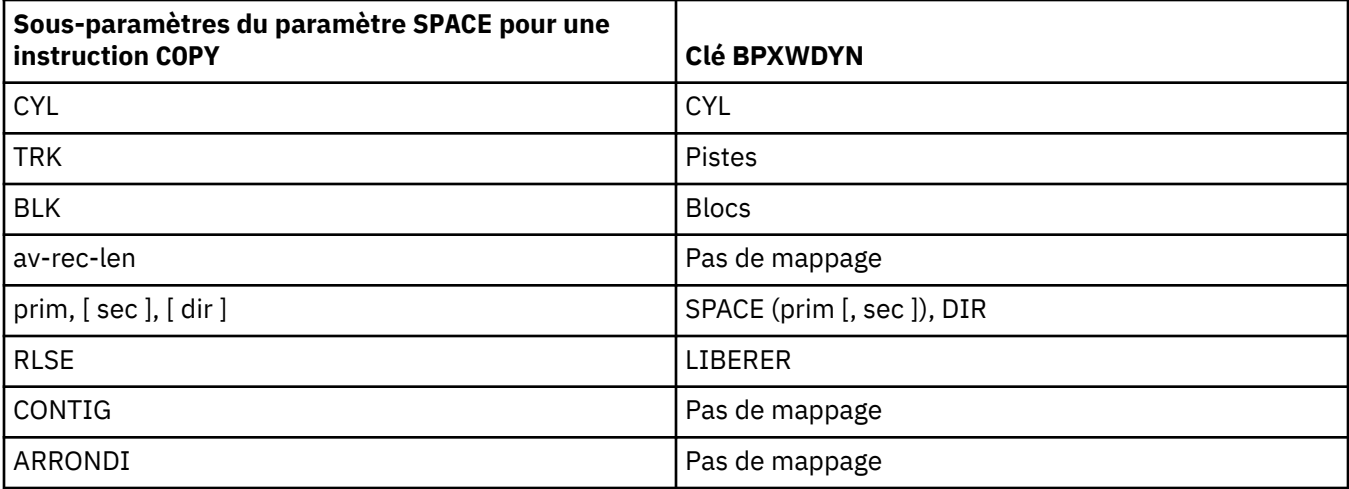

### **Concepts associés**

[«Le pont Connect:Direct», à la page 269](#page-268-0)

Vous pouvez transférer des fichiers depuis et vers un réseau IBM Sterling Connect:Direct existant. Utilisez le pont Connect:Direct, qui est un composant de WebSphere MQ Managed File Transfer, pour transférer des fichiers entre MQMFT et IBM Sterling Connect:Direct.

## **Référence associée**

[Transfert de fichiers depuis et vers des noeuds Connect:Direct](#page-699-0)

Vous pouvez transférer des ensembles de données entre les agents WebSphere MQ Managed File Transfer et les noeuds IBM Sterling Connect:Direct à l'aide du pont Connect:Direct . Vous pouvez spécifier un fichier comme source de transfert, destination de transfert ou les deux.

## *Propriétés BPXWDYN que vous ne devez pas utiliser avec WebSphere MQ Managed File Transfer*

Certaines options BPXWDYN ne doivent pas être spécifiées en cas d'utilisation de la commande **fteCreateTemplate**, de la commande **fteCreateTransfer** ou de la propriété **bpxwdynAllocAdditionalProperties** dans le fichier agent.properties.

## **z/OS**

WebSphere MQ Managed File Transfer Version 7.5 n'est pas disponible pour z/OS. Toutefois, cette rubrique contient des informations sur z/OS pour vous permettre de transférer des fichiers, par exemple, vers et depuis une version de WebSphere MQ File Transfer Edition s'exécutant sur un système z/OS .

<span id="page-707-0"></span>Un certain nombre d'options BPXWDYN ne doivent pas être spécifiées avec WebSphere MQ Managed File Transfer car elles sont utilisées par l'agent ou ne sont pas prises en charge. Si vous utilisez ces options, elles peuvent entraîner un comportement imprévisible ; les options sont répertoriées dans le tableau suivant.

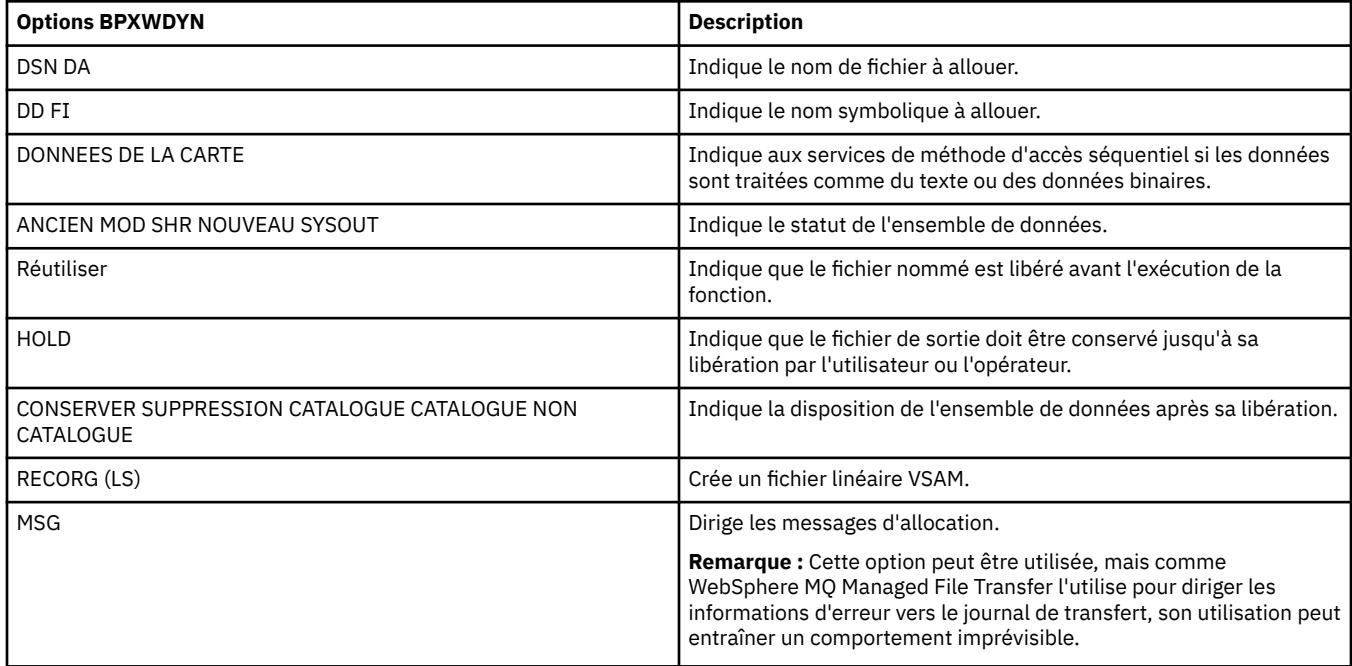

## *Transfert de fichiers texte*

Le transfert de fichiers texte implique la conversion de la page de codes d'un fichier d'une page de codes à une autre. Le transfert de fichier texte implique également la conversion de caractères CRLF (retour chariot-saut de ligne) entre les systèmes. Cette rubrique récapitule le comportement de transfert de fichier texte de WebSphere MQ Managed File Transfer.

Sauf indication contraire, la conversion provient de la page de codes par défaut du système source du fichier vers la page de codes par défaut de son système cible. En outre, le transfert de fichier texte effectue une conversion de nouvelle ligne, ce qui signifie que les caractères de nouvelle ligne du fichier de destination sont ceux qui sont natifs de sa plateforme de destination. Vous pouvez remplacer l'utilisation des pages de codes par défaut sur un système en spécifiant la page de codes à utiliser pour la lecture du fichier source et l'écriture du fichier cible. Vous pouvez également spécifier la séquence de caractères de fin de ligne à utiliser pour le fichier de destination. Pour plus d'informations, voir les rubriques [«fteCreateTransfer \(créer un transfert de fichier\)», à la page 476](#page-475-0) et [«Utilisation de fichiers de définition de](#page-210-0) [transfert», à la page 211](#page-210-0).

Les transferts de fichiers texte effectuent des substitutions de point de code simples entre les pages de codes. Les transferts de fichiers texte n'effectuent pas de transferts ou de traductions complexes de données, par exemple, des conversions entre des formes visuelles et logiques de données bidirectionnelles ou de mise en forme de texte.

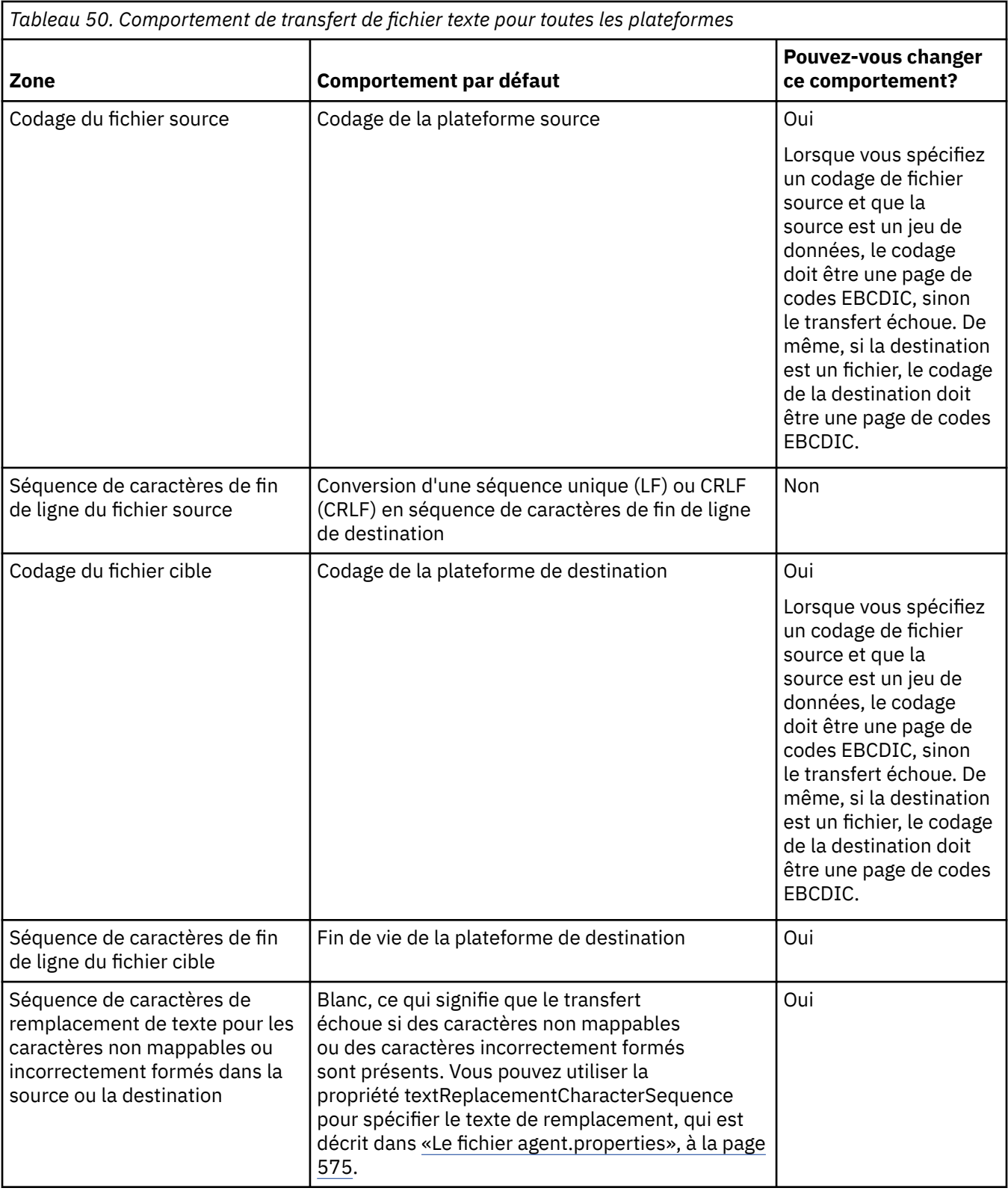

## **Référence associée**

[«Instructions pour le transfert de fichiers», à la page 694](#page-693-0)

Selon le système d'exploitation depuis et vers lequel vous effectuez le transfert et selon que vous effectuez le transfert en mode binaire ou texte, il existe des instructions sur le comportement à attendre.

[«Transfert de fichiers texte entre Connect:Direct et WebSphere MQ Managed File Transfer», à la page](#page-709-0) [710](#page-709-0)

<span id="page-709-0"></span>Le transfert de texte implique la conversion de la page de codes d'un fichier d'une page de codes à une autre. Le transfert de fichiers texte implique également la conversion de caractères CRLF (saut de ligne de retour chariot) entre les systèmes. Cette rubrique récapitule le comportement du transfert de fichiers texte dans les transferts entre un agent MQMFT et un noeud Connect:Direct .

### [«Pages de codes disponibles», à la page 737](#page-736-0)

Cette rubrique de référence répertorie tous les formats de codage de caractères disponibles pour la conversion de fichier texte sur les différentes plateformes prises en charge par WebSphere MQ Managed File Transfer.

## *Transfert de fichiers texte entre Connect:Direct et WebSphere MQ Managed File Transfer*

Le transfert de texte implique la conversion de la page de codes d'un fichier d'une page de codes à une autre. Le transfert de fichiers texte implique également la conversion de caractères CRLF (saut de ligne de retour chariot) entre les systèmes. Cette rubrique récapitule le comportement du transfert de fichiers texte dans les transferts entre un agent MQMFT et un noeud Connect:Direct .

Pour plus d'informations sur le comportement des transferts de texte dans WebSphere MQ Managed File Transfer, voir [«Transfert de fichiers texte», à la page 708](#page-707-0).

- Vérifiez que la mappe de réseau du noeud de pont Connect:Direct et tous les noeuds Connect:Direct utilisés comme destination de transfert incluent la description de plateforme appropriée.
	- Si votre noeud de pont Connect:Direct se trouve sur un système Windows , assurez-vous que, pour chaque noeud distant de votre mappe de réseau, vous sélectionnez la valeur correcte dans la liste **Système d'exploitation** .
		- Si le noeud distant se trouve sur un système Windows , sélectionnez Windows.
		- Si le noeud distant se trouve sur un système UNIX ou Linux , sélectionnez UNIX.

Les transferts sur des noeuds distants sur d'autres systèmes d'exploitation ne sont pas pris en charge par le pont Connect:Direct.

– Pour chaque noeud distant duquel ou vers lequel vous transférez un fichier, assurezvous de spécifier le type de système d'exploitation du noeud distant Connect:Direct dans le fichier ConnectDirectNodeProperties.xml dans le répertoire de configuration de l'agent de pont Connect:Direct. Pour plus d'informations, voir [«Configurez le fichier](#page-196-0) [ConnectDirectNodeProperties.xml pour inclure des informations sur les noeuds Connect:Direct](#page-196-0) [distants», à la page 197](#page-196-0) et [«Format de fichier de propriétés de noeud Connect:Direct», à la page](#page-608-0) [609.](#page-608-0)

Connect:Direct utilise les informations de mappe de réseau pour déterminer la fin de ligne à utiliser.

- Si la destination d'un transfert est un agent MQMFT , cet agent MQMFT effectue la conversion de fin de ligne.
- Si la destination d'un transfert est un noeud Connect:Direct , l'agent de pont Connect:Direct effectue la conversion de fin de ligne.

## **Référence associée**

[«Transfert de fichiers texte», à la page 708](#page-707-0)

Le transfert de fichiers texte implique la conversion de la page de codes d'un fichier d'une page de codes à une autre. Le transfert de fichier texte implique également la conversion de caractères CRLF (retour chariot-saut de ligne) entre les systèmes. Cette rubrique récapitule le comportement de transfert de fichier texte de WebSphere MQ Managed File Transfer.

[«Que faire si les transferts de texte vers ou depuis des noeuds Connect:Direct ne convertissent pas](#page-404-0) [correctement les données», à la page 405](#page-404-0)

Lorsque vous transférez des fichiers en mode texte entre un agent MQMFT et un noeud Connect:Direct , la page de codes et la conversion de caractères de fin de ligne sont effectuées. Le transfert utilise les informations du système d'exploitation dans la mappe de réseau du noeud de pont Connect:Direct pour déterminer les caractères de fin de ligne d'un noeud distant. Si les informations de la mappe de réseau sont incorrectes, la conversion de caractères de fin de ligne peut être effectuée de manière incorrecte.

## <span id="page-710-0"></span>*Transfert de fichiers vers ou depuis des agents de pont de protocole*

Vous pouvez transférer des fichiers vers et depuis un serveur de fichiers FTP ou SFTP en dehors de votre réseau WebSphere MQ Managed File Transfer à l'aide d'un agent de pont de protocole.

Lorsque vous transférez des fichiers à l'aide du pont de protocole, le pont doit avoir le droit de lire le répertoire source ou de destination contenant les fichiers que vous souhaitez transférer. Par exemple, si vous souhaitez transférer des fichiers à partir du répertoire /home/fte/bridge qui ne dispose que des droits d'exécution (d -- x -- x -- x), les transferts que vous tentez d'effectuer à partir de ce répertoire échouent avec le message d'erreur suivant:

BFGBR0032E: Attempt to read *filename* from the protocol file server has failed with server error 550 Failed to open file.

Lors du transfert de fichiers, les fichiers sont généralement écrits en tant que fichiers temporaires sur la destination et sont ensuite renommés lorsque le transfert est terminé. Toutefois, si la destination de transfert est un serveur de fichiers de protocole configuré en écriture limitée (les utilisateurs peuvent télécharger des fichiers sur le serveur de fichiers de protocole mais ne peuvent pas modifier ces fichiers téléchargés de quelque manière que ce soit ; les utilisateurs peuvent écrire une seule fois), les fichiers transférés sont écrits directement sur la destination. Cela signifie que si un problème se produit lors du transfert, les fichiers partiellement écrits restent sur le serveur de fichiers de protocole de destination et WebSphere MQ Managed File Transfer ne peut pas supprimer ou modifier ces fichiers. Dans ce cas, le transfert échoue.

Vérifiez que vous disposez d'un autre agent dans votre réseau WebSphere MQ Managed File Transfer en plus de l'agent de pont de protocole. L'agent de pont de protocole est un pont vers le serveur FTP ou SFTP uniquement et n'écrit pas les fichiers transférés sur le disque local. Si vous souhaitez transférer des fichiers vers ou depuis le serveur FTP ou SFTP, vous devez utiliser l'agent de pont de protocole comme destination ou source pour le transfert de fichiers (représentant le serveur FTP ou SFTP) et un autre agent standard comme source ou destination correspondante.

## **Concepts associés**

### [«Le pont de protocole», à la page 254](#page-253-0)

Le pont de protocole permet à votre réseau WebSphere MQ Managed File Transfer (MQMFT) d'accéder aux fichiers stockés sur un serveur de fichiers en dehors de votre réseau MQMFT , dans votre domaine local ou à un emplacement distant. Ce serveur de fichiers peut utiliser les protocoles de réseau FTP, FTPS ou SFTP. Chaque serveur de fichiers a besoin d'au moins un agent dédié. L'agent dédié est appelé agent de pont de protocole. Un agent de pont peut interagir avec plusieurs serveurs de fichiers.

## *Transfert de groupes de données de génération (GDG)*

WebSphere MQ Managed File Transfer prend en charge les groupes de données de génération (GDG) pour les fichiers source et de destination sur z/OS. Les noms d'ensemble de fichiers absolus et relatifs sont pris en charge. Lorsque vous écrivez dans une nouvelle génération, l'ensemble de fichiers de base doit exister.

## **Prise en charge de z/OS**

WebSphere MQ Managed File Transfer Version 7.5 n'est pas disponible pour z/OS. Toutefois, cette rubrique contient des informations sur z/OS pour vous permettre de transférer des groupes de données de génération, par exemple, vers et depuis une version de WebSphere MQ File Transfer Edition s'exécutant sur un système z/OS .

**Remarque :** Lors de la création d'une entrée GDG dans un environnement de traitement par lots à l'aide de BASEGDG (+*n*), elle ne peut pas être référencée ultérieurement dans le même travail en utilisant le même numéro de génération positif. La conservation des mêmes numéros d'entrée d'ensemble de fichiers entre les étapes d'un travail est une fonction de JCL et n'est pas disponible pour les fonctions d'utilitaire qui mettent à jour l'ensemble de fichiers à l'aide de l'allocation dynamique. Par conséquent, un travail qui crée une nouvelle génération à l'aide de BASEGDG (+ 1) trouve l'ensemble de fichiers mis à jour dès que le transfert aboutit et doit alors faire référence au même ensemble de données que BASEGDG (0).

## <span id="page-711-0"></span>**Exemples d'ensemble de fichiers**

Voici des exemples de commande **fteCreateTransfer** utilisant des groupes de données de génération (GDG). Dans les exemples, le nom BASEGDG fait référence à un nom d'ensemble de fichiers de base existant. Le nom DSET fait référence à un fichier séquentiel à créer. Le nom /u/user/file.dat fait référence au nom d'un fichier de données source.

Cette commande copie file.dat dans une nouvelle génération dans BASEGDG. Le nom absolu de la nouvelle génération est indiqué dans le journal de transfert:

fteCreateTransfer -sa A1 -da A2 -ds "//BASEGDG(+1)" /u/user/file.dat

Cette commande copie file.dat dans la génération avec le nom absolu spécifié dans BASEGDG:

fteCreateTransfer -sa A1 -da A2 -ds "//BASEGDG.G0009V00" /u/user/file.dat

Cette commande copie la génération la plus récente dans BASEGDG vers DSET. Le nom absolu de la génération est indiqué dans le journal de transfert:

fteCreateTransfer -sa A1 -da A2 -ds "//DSET" "//BASEGDG(0)"

Cette commande copie la génération la plus récente de BASEGDG vers DSET. Le nom absolu de la génération est indiqué dans le journal de transfert:

fteCreateTransfer -sa A1 -da A2 -ds "//DSET" "//BASEGDG(-1)"

#### **Référence associée**

[«Instructions pour le transfert de fichiers», à la page 694](#page-693-0)

Selon le système d'exploitation depuis et vers lequel vous effectuez le transfert et selon que vous effectuez le transfert en mode binaire ou texte, il existe des instructions sur le comportement à attendre.

[«fteCreateTransfer \(créer un transfert de fichier\)», à la page 476](#page-475-0)

La commande **fteCreateTransfer** crée et démarre un nouveau transfert de fichier à partir de la ligne de commande. Cette commande peut démarrer un transfert de fichier immédiatement, planifier un transfert de fichier à une heure et une date ultérieures, répéter un transfert planifié une ou plusieurs fois et déclencher un transfert de fichiers sous certaines conditions.

[«Transfert entre des fichiers», à la page 698](#page-697-0)

Vous pouvez effectuer un transfert entre des fichiers z/OS à l'aide de WebSphere MQ Managed File Transfer. Examinez attentivement le comportement suivant pour vous assurer que vos fichiers sont transférés correctement.

### *Utilisation des caractères génériques*

Vous pouvez utiliser des caractères génériques lorsque vous spécifiez des noms de fichier source et des chemins de fichier source pour les transferts de fichiers. Cela vous permet de sélectionner plusieurs fichiers simultanément.

## **Plateformes réparties**

Vous pouvez utiliser les caractères génériques suivants sur les plateformes réparties:

**?**

Utilisez le point d'interrogation (?) pour représenter exactement un caractère. Tous les autres caractères indiqués sont obligatoires dans les noms de fichier correspondants.

Par exemple, ab?d.jpg correspond aux fichiers abcd.jpg, abed.jpget abfd.jpg.

**\***

Utilisez l'astérisque (\*) pour représenter zéro ou plusieurs caractères.

Par exemple,  $\star$ . txt correspond aux fichiers abc. txt et x. txt.

Le modèle \*txt correspond aux fichiers abc.txt, x.txtet newtxt car le point (.) dans les noms de fichier est un caractère obligatoire.

Vous devez placer l'astérisque (\*) entre guillemets. Si vous ne le faites pas, le caractère sera interprété par l'interpréteur de commandes et peut entraîner l'échec de la commande.

Si le système d'exploitation est insensible à la casse pour les noms de fichier et de chemin d'accès, par exemple Windows, la correspondance de modèle est insensible à la casse. Vous pouvez utiliser des caractères génériques pour spécifier des noms de fichier uniquement: vous ne pouvez pas utiliser de caractères génériques dans les noms de répertoire.

## **Agent de pont de protocole**

Si vous utilisez un agent de pont de protocole pour transférer des fichiers à partir d'un serveur de fichiers FTP, FTPS ou SFTP, la mise en correspondance des caractères génériques est sensible à la casse, quelle que soit la plateforme sur laquelle le serveur de fichiers s'exécute.

## **Pont Connect:Direct**

Lorsque la source d'un transfert est un agent de pont Connect:Direct qui demande des fichiers à un noeud Connect:Direct , les caractères génériques ne sont pas pris en charge.

## **Répertoires**

Par défaut, si vous créez un transfert de fichiers avec un masque de caractères génériques qui correspond à des sous-répertoires, les sous-répertoires ne sont pas transférés. Vous pouvez spécifier le paramètre **-r** dans la commande fteCreateTransfer pour inclure les sous-répertoires qui correspondent au masque de caractères génériques. Lorsque vous transférez un sous-répertoire, l'intégralité du contenu et de la structure du sous-répertoire sont transférés, y compris tous ses fichiers, sous-répertoires et fichiers masqués.

Par exemple, si vous disposez d'un répertoire appelé abc, il existe une différence de comportement entre la spécification d'un chemin de fichier source /opt/abc et /opt/abc/\*. Dans le cas de /opt/abc car le répertoire est transféré, un répertoire appelé abc est créé à la destination et tout le contenu du fichier est transféré. Dans le cas de /opt/abc/\*, le contenu de abc est transféré dans le chemin de destination.

## **Fichiers masqués**

Les caractères génériques ne correspondent pas aux fichiers masqués sauf sur les plateformes de type UNIX lorsque le masque de caractères génériques commence par un point (.). Par exemple: /opt/.\* transfère tous les fichiers masqués dans le répertoire opt .

Sous Windows , si vous souhaitez transférer un fichier masqué, spécifiez le nom de fichier exactement ou transférez le répertoire contenant le fichier masqué.

## **Liens symboliques**

Les liens symboliques sont un type de fichier qui contient un pointeur vers un autre fichier ou répertoire et qui sont appelés raccourcis sous Windows. Vous pouvez faire correspondre des fichiers de liens symboliques avec des caractères génériques. Toutefois, lorsqu'un fichier de destination est créé à partir d'une source qui est un lien symbolique, le fichier de destination devient un lien matériel (c'est-à-dire un fichier standard). Vous ne pouvez pas transférer des liens symboliques vers des répertoires car cela pourrait potentiellement créer un chemin récursif.

## **Transfert de fichiers avec des caractères génériques dans leurs noms de fichier**

Vous pouvez transférer un fichier si le nom de fichier lui-même contient un caractère générique. Si vous spécifiez exactement ce nom de fichier, seul ce fichier est transféré, et non l'ensemble de fichiers correspondant au caractère générique.

Par exemple, si vous disposez d'un fichier appelé /opt/abc\*.txt et que vous créez un transfert de fichier pour /opt/abc\*.txt, le seul fichier transféré est /opt/abc\*.txt. Mais si vous créez un transfert de fichier pour /opt/ab\*.txt, tous les fichiers correspondant au modèle /opt/ab\*.txt sont transférés, y compris le fichier /opt/abc\*.txt.

## **Transfert de chemins de répertoire contenant des caractères génériques**

Placez tout chemin de répertoire incluant un caractère générique entre guillemets ("") ou des guillemets simples ('') pour éviter l'extension de l'interpréteur de commandes. L'extension de l'interpréteur de commandes se produit lorsque le système d'exploitation développe le caractère générique avant qu'il ne soit transmis à la commande WebSphere MQ Managed File Transfer , ce qui peut entraîner un comportement inattendu.

Par exemple, si vous exécutez la commande **fteCreateTransfer** suivante avec le paramètre **-gt** sous UNIX, où  $\frac{6}{2}$ ...} est une substitution de variable à partir d'un moniteur de ressources:

fteCreateTransfer -p QM\_VENUS -sa AGT.QM\_JUPITER -sm QM\_JUPITER -da AGT.QM\_NEPTUNE -dm QM\_NEPTUNE -r -sd delete -t binary -de overwrite –jn MONTASK -gt /home/fteadmin/bin/TransferTask.xml -df "\${FilePath}" "\$ {FilePath}"

le shell analyse \${FilePath} et ne le transmet pas à la commande. La solution consiste à placer \${FilePath} entre guillemets, c'est-à-dire "\${FilePath}".

## **Le transfert est signalé comme ayant abouti même si le caractère générique correspond à zéro fichier**

Si vous tentez de transférer un fichier qui n'existe pas, WebSphere MQ Managed File Transfer traite cette tentative comme un échec de transfert. Si vous indiquez explicitement un nom de fichier (par exemple, /a/missing/filename.txt) et que MQMFT ne parvient pas à trouver ce fichier, le message d'erreur suivant est consigné dans le journal:

BFGIO0001E: File "/a/missing/filename.txt" does not exist

Dans le cadre de ce processus, l'agent source, qui n'a pas pu trouver le fichier, informe l'agent cible que ce transfert de fichier a été annulé (car l'agent source ne trouve pas le fichier source à lire). Si vous aviez prévu de déclencher un exit après le transfert à ce stade, l'agent de destination déclenche son DestinationTransferEndExit avec un FileExitResultCode de CANCEL\_FILE pour ce nom de fichier.

Toutefois, si vous tentez de transférer un caractère générique (par exemple, /a/missing/\*.txt) et que l'agent source ne trouve aucun fichier correspondant à ce caractère générique, MQMFT signale que le transfert a abouti. En effet, techniquement, l'agent source a été invité à transférer 0 fichier. Le message d'erreur suivant est consigné dans le journal:

The transfer request has successfully completed, although no files were transferred.

Dans cet exemple, l'agent de destination n'ayant jamais été impliqué dans le transfert, son exit n'est pas appelé.

### **Référence associée**

[«Instructions pour le transfert de fichiers», à la page 694](#page-693-0)

Selon le système d'exploitation depuis et vers lequel vous effectuez le transfert et selon que vous effectuez le transfert en mode binaire ou texte, il existe des instructions sur le comportement à attendre.

### [«fteCreateTransfer \(créer un transfert de fichier\)», à la page 476](#page-475-0)

La commande **fteCreateTransfer** crée et démarre un nouveau transfert de fichier à partir de la ligne de commande. Cette commande peut démarrer un transfert de fichier immédiatement, planifier un transfert de fichier à une heure et une date ultérieures, répéter un transfert planifié une ou plusieurs fois et déclencher un transfert de fichiers sous certaines conditions.

# **Expressions régulières utilisées par WebSphere MQ Managed File Transfer**

WebSphere MQ Managed File Transfer utilise des expressions régulières dans un certain nombre de scénarios. Par exemple, des expressions régulières sont utilisées pour faire correspondre des ID utilisateur pour les données d'identification de sécurité Connect:Direct ou pour fractionner un fichier en plusieurs messages en créant un nouveau message chaque fois qu'une expression régulière est mise en correspondance. La syntaxe d'expression régulière utilisée par WebSphere MQ Managed File Transfer est la syntaxe prise en charge par l'API java.util.regex. Cette syntaxe d'expression régulière est similaire, mais pas identique, à la syntaxe d'expression régulière utilisée par le langage Perl .

Pour plus d'informations sur les expressions régulières Java, voir le tutoriel Java [Expressions régulières.](https://download.oracle.com/javase/tutorial/essential/regex/intro.html)

## **Exemples**

Pour faire correspondre tous les modèles, utilisez l'expression régulière suivante:

.\*

Pour faire correspondre tous les modèles commençant par la chaîne fte, utilisez l'expression régulière suivante:

fte.\*

Pour faire correspondre tous les modèles commençant par la chaîne accounts suivie d'un chiffre unique et se terminant par . txt, utilisez l'expression régulière suivante:

accounts[0-9]\.txt

# **Variables de substitution à utiliser avec les processus Connect:Direct définis par l'utilisateur**

Vous pouvez définir des valeurs pour remplacer des processus Connect:Direct définis par l'utilisateur à l'aide de variables symboliques intrinsèques spécifiques à WebSphere MQ Managed File Transfer.

Pour respecter la convention de dénomination Connect:Direct , toutes les variables symboliques intrinsèques utilisées par WebSphere MQ Managed File Transfer ont le format %FTE suivi de cinq caractères alphanumériques en majuscules. Pour plus d'informations sur les variables symboliques intrinsèques, voir la documentation du produit Connect:Direct .

Lors de la création d'un processus pour transférer des fichiers depuis un noeud Connect:Direct sur le système de pont Connect:Direct, vous devez utiliser la variable intrinsèque %FTETFILE comme valeur pour TO FILE dans le processus Connect:Direct. Lors de la création d'un processus pour transférer des fichiers sur un noeud Connect:Direct depuis le système de pont Connect:Direct, vous devez utiliser la variable intrinsèque %FTEFFILE comme valeur de FROM FILE dans le processus Connect:Direct. Ces variables contiennent les chemins d'accès aux fichiers temporaires que l'agent de pont Connect:Direct utilise pour les transferts vers et depuis le réseau WebSphere MQ Managed File Transfer.

*Tableau 51. Variables symboliques intrinsèques utilisées par WebSphere MQ Managed File Transfer et Connect:Direct*

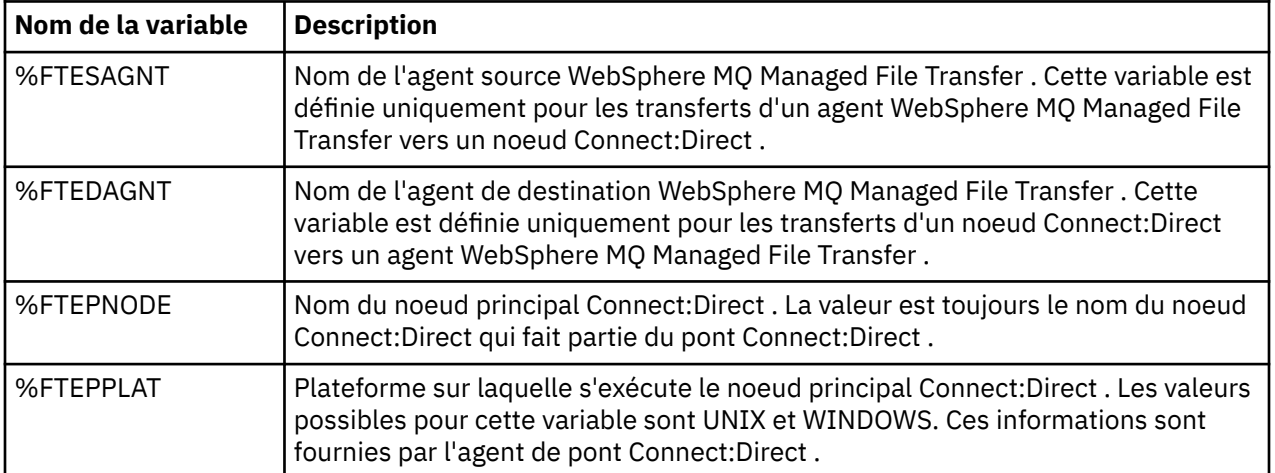

*Tableau 51. Variables symboliques intrinsèques utilisées par WebSphere MQ Managed File Transfer et Connect:Direct (suite)*

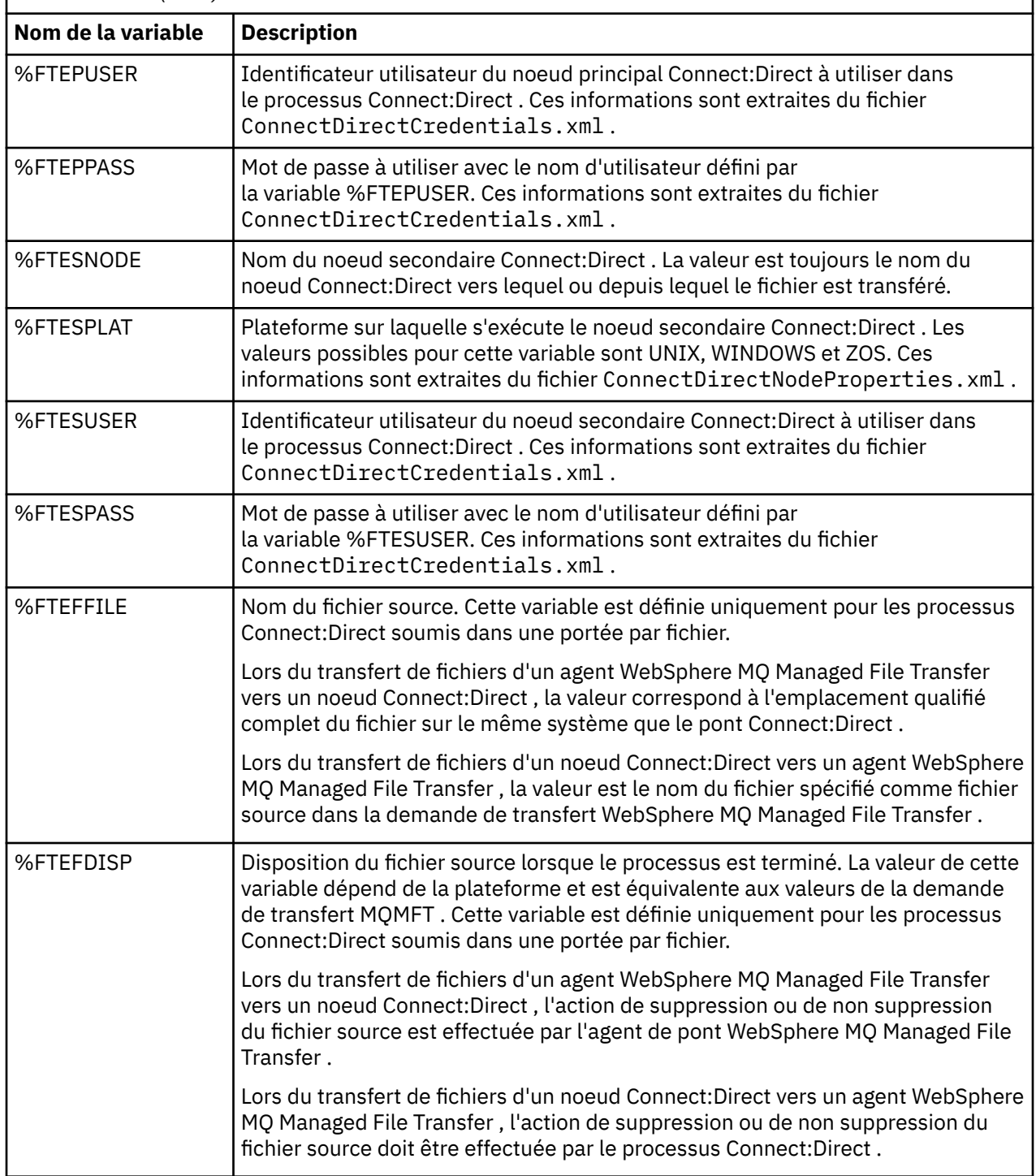

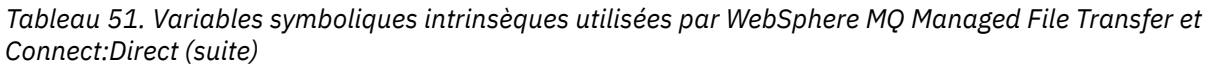

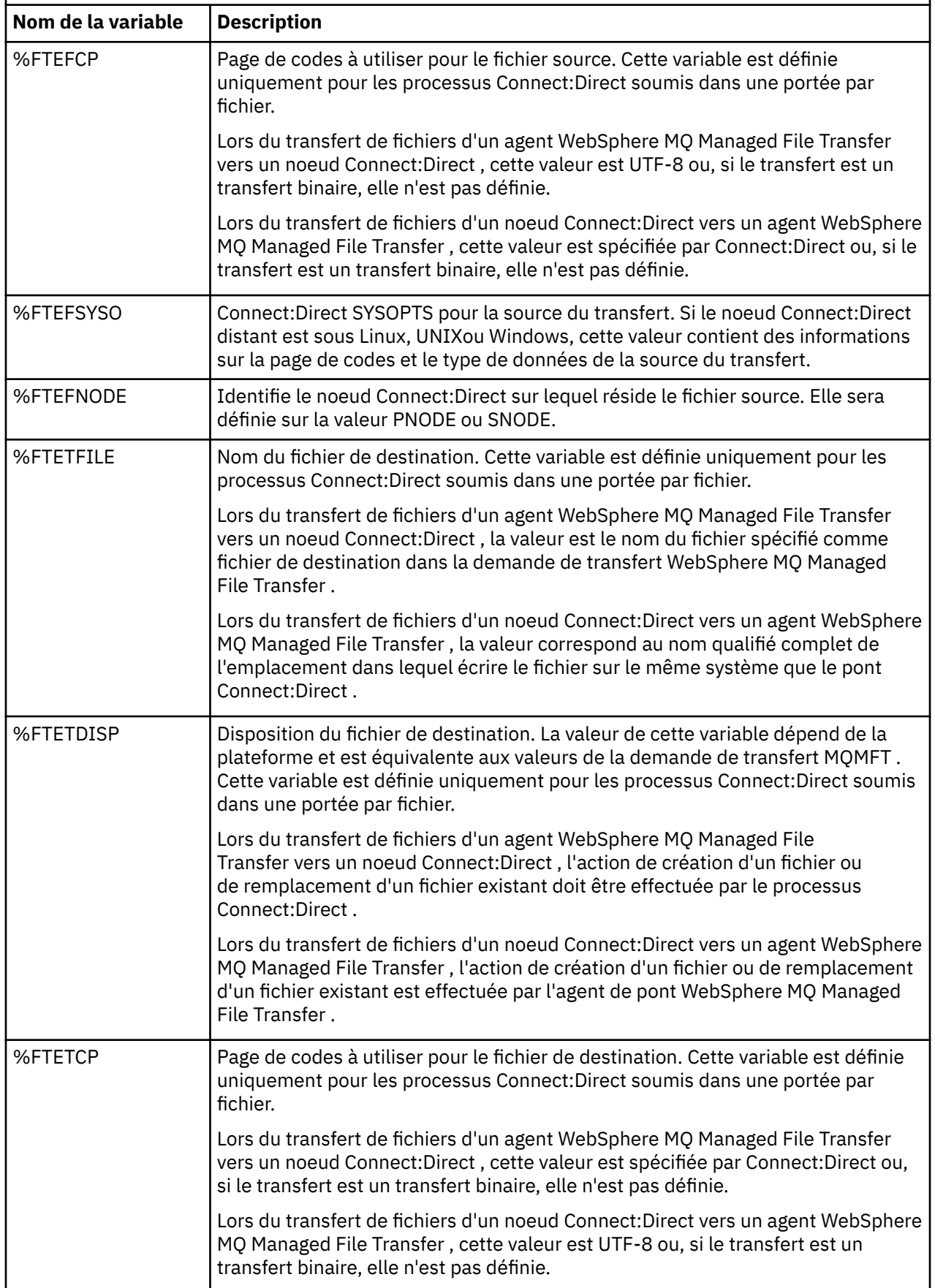

*Tableau 51. Variables symboliques intrinsèques utilisées par WebSphere MQ Managed File Transfer et Connect:Direct (suite)*

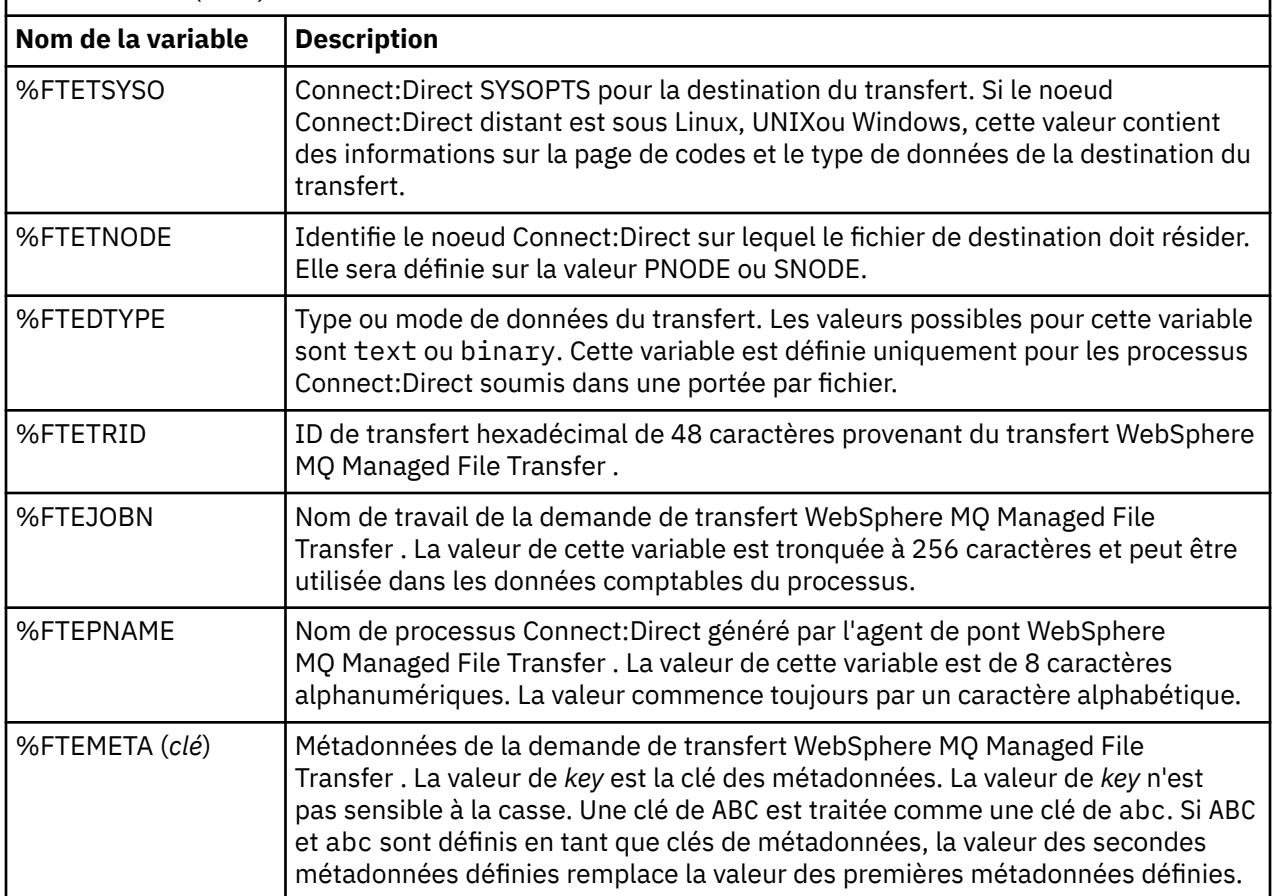

# **Exemple de fichier de processus Connect:Direct qui appelle la commande ftecxfer**

Exemple de fichier de processus Connect:Direct qui appelle la commande WebSphere MQ Managed File Transfer **ftetag** et la commande **ftecxfer** .

Dans cet exemple, les actions suivantes se produisent:

- 1. Une instruction Connect:Direct COPY transfère le fichier de C:\test\from\sent.txt sur le système où s'exécute le noeud secondaire vers C:\test\tmp\midpoint.txt sur le système où s'exécute le noeud principal.
- 2. Le processus Connect:Direct appelle la commande **ftetag** pour créer des informations d'audit dans MQMFT.
- 3. Le processus Connect:Direct appelle la commande **ftecxfer** .
- 4. La commande **ftecxfer** transfère le fichier de C:\test\tmp\midpoint.txt sur le système où s'exécute le noeud principal et où s'exécute l'agent CD\_BRIDGE vers /test/to/arrived.txt sur le système où se trouve l'agent LINUX\_AGENT.

```
/*BEGIN_REQUESTER_COMMENTS 
 $PNODE$="cd_win01" $PNODE_OS$="Windows" 
 $SNODE$="CD_WIN01" $SNODE_OS$="Windows" 
 $OPTIONS$="WDOS" 
  END_REQUESTER_COMMENTS*/
TESTPRO PROCESS 
     SNODE=CD_WIN01
  COPY 
     FROM (
         FILE=C:\test\from\sent.txt
```

```
 SNODE
\qquad \qquad TO (
         FILE=C:\test\tmp\midpoint.txt
         PNODE
         DISP=RPL
\qquad \qquad COMPRESS Extended
  RUN TASK PNODE 
     SYSOPTS="pgm(C:\wmqfte\bin\ftetag) args(C:\test\tmp\midpoint.txt)"
  RUN TASK PNODE 
 SYSOPTS="pgm(C:\wmqfte\bin\ftecxfer) args(-qmgrname QM_CDBA -connname fish.example.com(1441) 
-channelname SYSTEM.DEF.SVRCONN 
-sa CD_BRIDGE -da LINUX_AGENT -sm QM_CDBA -dm QM_LINUX -de overwrite -df /test/to/arrived.txt 
C:\test\tmp\midpoint.txt"
```

```
PEND
```
## **Concepts associés**

[«Utilisation de processus Connect:Direct pour soumettre des demandes de transfert WebSphere MQ](#page-279-0) [Managed File Transfer», à la page 280](#page-279-0)

Vous pouvez soumettre une demande de transfert à l'agent de pont Connect:Direct à partir d'un processus Connect:Direct . WebSphere MQ Managed File Transfer fournit des commandes qui peuvent être appelées à partir d'une instruction **RUN TASK** dans un processus Connect:Direct .

## **Tâches associées**

[«Création et soumission d'un processus Connect:Direct qui appelle WebSphere MQ Managed File Transfer](#page-280-0) [à l'aide de Connect:Direct Requester», à la page 281](#page-280-0)

Le demandeur Connect:Direct est une interface graphique que vous pouvez utiliser pour créer et soumettre un processus Connect:Direct qui appelle WebSphere MQ Managed File Transfer.

# **Restrictions de l'agent de pont Connect:Direct**

L'agent de pont Connect:Direct est configuré pour transférer des fichiers vers et depuis des noeuds Connect:Direct . Il existe des fonctions que l'agent de pont Connect:Direct n'est pas capable d'exécuter.

- L'agent de pont Connect:Direct ne peut pas lire les messages d'une file d'attente ou écrire des messages dans une file d'attente. Il ne peut pas agir en tant qu'agent de destination dans un transfert de fichier à message ou en tant qu'agent source dans un transfert de message à fichier.
- Vous ne pouvez pas définir de moniteur de ressources sur l'agent de pont Connect:Direct .
- Vous ne pouvez pas avoir un agent de pont Connect:Direct comme source et destination d'un transfert. Vous ne pouvez pas effectuer de transfert depuis le noeud Connect:Direct vers le noeud Connect:Direct via le pont Connect:Direct .
- L'agent de pont Connect:Direct ne prend pas en charge les exits utilisateur appelés avant ou après le transfert. L'agent de pont Connect:Direct prend en charge un exit de mappage de données d'identification. Pour plus d'informations, voir la section [«Mappage des données d'identification pour](#page-199-0) [Connect:Direct à l'aide de classes d'exit», à la page 200](#page-199-0).
- Vous ne pouvez pas définir des appels de programme presrc ou postsrc pour un transfert dont l'agent de pont Connect:Direct est l'agent source. Pour plus d'informations, voir la section [«Eléments imbriqués](#page-945-0) [d'appel de programme», à la page 946.](#page-945-0)
- Vous ne pouvez pas définir des appels de programme predst ou postdst pour un transfert dont l'agent de pont Connect:Direct est l'agent de destination. Pour plus d'informations, voir la section [«Eléments](#page-945-0) [imbriqués d'appel de programme», à la page 946](#page-945-0).
- Vous ne pouvez pas spécifier de caractère générique dans la spécification source si l'agent source est l'agent de pont Connect:Direct .
- Si vous spécifiez une disposition de source (**-sd**) delete lors du transfert d'un fichier à partir d'un noeud Connect:Direct , le comportement est différent du comportement de disposition de source habituel. L'un des cas suivants se produit:
- Si Connect:Direct utilise un processus généré par WebSphere MQ Managed File Transfer pour déplacer le fichier ou l'ensemble de données de la source, la spécification de l'option delete entraîne l'échec du transfert. Pour spécifier que le fichier source doit être supprimé, vous devez soumettre un processus Connect:Direct défini par l'utilisateur. Pour plus d'informations, voir la section [«Soumission d'un processus Connect:Direct défini par l'utilisateur à partir d'une demande](#page-275-0) [de transfert de fichier», à la page 276.](#page-275-0)
- Si Connect:Direct utilise un processus défini par l'utilisateur pour déplacer le fichier ou l'ensemble de données de la source, ce paramètre est transmis au processus via la variable symbolique intrinsèque **%FTEFDISP** . Le processus défini par l'utilisateur détermine si la source est supprimé. Le résultat du transfert dépend du résultat renvoyé par le processus défini par l'utilisateur.

### **Concepts associés**

## [«Le pont Connect:Direct», à la page 269](#page-268-0)

Vous pouvez transférer des fichiers depuis et vers un réseau IBM Sterling Connect:Direct existant. Utilisez le pont Connect:Direct, qui est un composant de WebSphere MQ Managed File Transfer, pour transférer des fichiers entre MQMFT et IBM Sterling Connect:Direct.

# **Prise en charge du serveur FTPS par le pont de protocole**

Le pont de protocole prend en charge un sous-ensemble du protocole FTPS tel que défini par RFC-2228, RFC-4217et Internet-Draft intitulé *Secure FTP over SSL*.

Pour obtenir la liste des valeurs de suite de chiffrement valides pour les connexions entre les agents de pont de protocole et les serveurs FTPS, voir [Suites de chiffrement](https://www.ibm.com/docs/SSYKE2_7.0.0/com.ibm.java.security.component.70.doc/security-component/jsse2Docs/ciphersuites.html) dans la documentation du produit IBM SDK and Runtime Environment Java Technology Edition Version 7.

Les fonctions suivantes du protocole FTPS sont prises en charge:

- Modes de fonctionnement implicites et explicites.
- Validation du certificat serveur.
- Authentification mutuelle facultative à l'aide de vérifications de certificat client.
- Utilisation facultative d'un canal de contrôle d'effacement après la sélection de l'authentification initiale et du niveau de protection du canal de données.

Les fonctions suivantes du protocole FTPS et de l'environnement d'exécution ne sont pas prises en charge:

- Utilisation de la commande **ADAT** pour un échange de données de sécurité supplémentaire.
- Utilisation de FTPS pour le chiffrement de canal uniquement, c'est-à-dire lorsque le certificat des serveurs n'est pas validé.
- Sélectionnez les niveaux de protection Effacer, Sécuriséou Confidentiel à l'aide de la commande **PROT** .
- Chiffrement pour chaque commande à l'aide des commandes **MIC**, **CONF**et **ENC** .
- Rétromigration vers le protocole FTP si le serveur ne prend pas en charge FTPS explicite. Utilisez la prise en charge FTP fournie par le pont de protocole pour utiliser ce type de serveur.
- Utilisation de la commande **FEAT** pour déterminer les capacités disponibles du serveur FTPS.
- Validation des certificats à l'aide de la correspondance de modèle par rapport à la zone de nom distinctif.
- Vérification de la révocation de certificat.
- Validation des certificats auprès de l'autorité de certification de confiance émettrice.
- Sélection explicite des suites de chiffrement disponibles pour la phase de négociation SSL de l'établissement d'une session.
- Restriction du chiffrement utilisé au chiffrement fourni par un module cryptographique accrédité FIPS 140-2.
### **Concepts associés**

### [«Le pont de protocole», à la page 254](#page-253-0)

Le pont de protocole permet à votre réseau WebSphere MQ Managed File Transfer (MQMFT) d'accéder aux fichiers stockés sur un serveur de fichiers en dehors de votre réseau MQMFT , dans votre domaine local ou à un emplacement distant. Ce serveur de fichiers peut utiliser les protocoles de réseau FTP, FTPS ou SFTP. Chaque serveur de fichiers a besoin d'au moins un agent dédié. L'agent dédié est appelé agent de pont de protocole. Un agent de pont peut interagir avec plusieurs serveurs de fichiers.

# **prise en charge de la norme FIPS**

WebSphere MQ Managed File Transfer prend en charge l'utilisation de modules de cryptographie compatibles FIPS dans les connexions client à partir des agents, des commandes et de l'explorateur IBM WebSphere MQ vers les gestionnaires de files d'attente. Toutes les connexions SSL au gestionnaire de files d'attente utilisent uniquement le protocole TLS. La prise en charge est fournie pour les types de magasin de clés JKS et PKCS#12 .

Indiquez si vous souhaitez activer la prise en charge FIPS pour un agent, un gestionnaire de files d'attente de coordination ou un gestionnaire de files d'attente de commandes, comme suit:

- Si vous souhaitez activer la norme FIPS pour un agent spécifique, définissez les propriétés agentSsl appropriées dans le fichier agent.properties de cet agent. Pour plus d'informations, voir la section [«propriétés SSL», à la page 625](#page-624-0).
- Si vous souhaitez activer FIPS pour un gestionnaire de file d'attente de coordination spécifique, définissez les propriétés coordinationSsl appropriées dans le fichier coordination.properties pour ce gestionnaire de file d'attente de coordination. Pour plus d'informations, voir la section [«propriétés SSL», à la page 625](#page-624-0).
- Si vous souhaitez activer FIPS pour un gestionnaire de files d'attente de commandes spécifique, définissez les propriétés connectionSsl appropriées dans le fichier command.properties pour ce gestionnaire de files d'attente de commandes. Pour plus d'informations, voir la section [«propriétés](#page-624-0) [SSL», à la page 625.](#page-624-0)

FIPS n'est pas pris en charge sur les connexions vers ou depuis un pont de protocole vers un serveur SFTP, ou un pont Connect:Direct .

Pour plus d'informations sur IBM WebSphere MQ et FIPS et les étapes de configuration requises, voir Federal Information Processing Standards (FIPS).

Si vous souhaitez utiliser FIPS, la CipherSuite doit être conforme à la norme FIPS ou la connexion doit échouer. Pour plus d'informations sur les CipherSpecs pris en charge par IBM WebSphere MQ, voir SSL CipherSpecs et CipherSuites dans les classes IBM WebSphere MQ pour Java.

# **Prise en charge FIPS vers et depuis les serveurs FTPS**

Vous pouvez activer la prise en charge FIPS pour les connexions entre les agents de pont de protocole et les serveurs FTPS en définissant la propriété agentSslFipsRequired sur true. Pour plus d'informations, voir [Propriétés SSL](#page-624-0).

# **Tables de base de données utilisées par le consignateur**

Une fois que vous avez installé et configuré le consignateur, les tables de base de données suivantes sont créées:

# **AUTH\_EVENT**

Evénement lié à la vérification des droits, généralement le rejet d'une demande en raison de privilèges insuffisants.

• **ID:** ID ligne.

Ī

• **ACTION:** Type d'action qui a eu lieu.

- **COMMAND\_ID:** ID message IBM WebSphere MQ du message d'origine qui a demandé l'événement. Dans le cas d'une demande de transfert, il s'agit également de l'ID de transfert.
- **TIME:** heure à laquelle l'événement s'est produit.
- **ORIGINATOR\_MQ\_USER:** ID utilisateur contenu dans le message IBM WebSphere MQ , sur lequel la vérification des droits a été effectuée.
- **AUTHORITY:** droits requis pour l'action demandée.
- **ORIGINAL\_XML\_REQUEST:** Contenu du message de commande indiquant l'action qui a été refusée.
- **RESULTCODE:** Code numérique identifiant le résultat.
- **RESULT\_TEXT:** Message expliquant le résultat de l'événement de droits d'accès.

## **CALL**

Exécution à distance d'une commande du système d'exploitation, d'un script Ant géré par WebSphere MQ Managed File Transfer. Les appels peuvent être imbriqués dans des transferts ou référencés par des lignes call\_request.

Un CALL (c'est-à-dire une ligne de cette table) peut faire partie d'un transfert normal (auquel cas TRANSFER\_CALLS est utilisé pour le lier à l'entrée pertinente dans TRANSFERS) ou il peut s'agir d'un appel géré autonome seul (disponible uniquement à partir de Ant ou en insérant directement des messages). Dans ce dernier cas, la table CALL\_REQUEST est utilisée à la place de la table TRANSFERS ; un équivalent à TRANSFER\_CALLS n'est pas nécessaire car il ne peut y avoir qu'un seul appel par demande d'appel.

• **ID:** ID ligne.

Π

- **COMMAND:** commande qui a été exécutée. Cette zone ne contient aucun argument transmis à la commande ou au chemin dans lequel se trouve la commande.
- **TYPE:** Type de commande, par exemple Ant ou JCL.
- **RETRIES:** nombre de nouvelles tentatives demandées.
- RETRY WAIT: Intervalle d'attente entre les nouvelles tentatives demandées à l'origine, en secondes.
- **SUCCESS\_RC:** Code retour indiquant que la commande a abouti. Si un autre code est reçu, l'exécution est signalée comme ayant échoué.
- **EXECUTED\_COMMAND:** nom complet de la commande qui a été exécutée, y compris le chemin d'accès.
- **CAPPED\_RETRIES:** nombre de nouvelles tentatives disponibles ; ce nombre peut être inférieur à la valeur demandée si le nombre maximal de nouvelles tentatives de l'agent est inférieur au nombre de nouvelles tentatives demandées.
- **CAPPED\_RETRY\_WAIT:** intervalle entre les nouvelles tentatives utilisées ; ce nombre peut être inférieur à la valeur demandée si la limite configurée de l'agent est inférieure à l'attente de nouvelles tentatives demandée.
- **Résultat:** Indique si l'appel a abouti dans l'ensemble. S'il y a eu plusieurs tentatives, le résultat de chacune d'elles est enregistré séparément dans la table CALL\_RESULT.
- **PRIORITY:** Priorité d'application donnée à l'application d'arrière-plan lorsque le type de cet appel est os4690background.
- **MESSAGE:** Message de statut initial pour l'application d'arrière-plan lorsque le type de cet appel est os4690background. Contient NULL si le type n'est pas os4690background.

# **CALL\_ARGUMENT**

Argument ou paramètre fourni à une commande appelée.

- **ID:** ID ligne.
	- **CALL\_ID:** Appel auquel l'argument est associé.
	- **KEY:** où l'argument est de type key-value-pair, clé ou nom.
- **TYPE:** Type de l'argument: certains sont des paramètres de position des commandes du système d'exploitation et d'autres sont des propriétés nommées utilisées avec Ant.
- **VALUE:** valeur de l'argument.

# **REQUÈRE\_APPEL**

Véhicule d'un appel de commande qui ne fait pas partie d'un transfert de fichier. Vous pouvez soumettre des messages ManagedCall à l'aide de Ant et de l'injection XML directe.

- **ID:** ID hexadécimal de la demande d'appel géré.
- **CALL\_ID:** ID de la base de données de la ligne de la table CALL décrivant cet appel.
- **ACTION TIME:** heure à laquelle l'action s'est produite.
- **AGENT:** agent sur lequel la commande est exécutée.
- **AGENT\_QM:** gestionnaire de files d'attente utilisé par l'agent sur lequel la commande est exécutée.
- **ARCHITECTURE:** Architecture machine du système sur lequel l'agent s'exécute.
- **OS\_NAME:** Nom du système d'exploitation sur lequel l'agent s'exécute.
- **OS\_VERSION:** Version du système d'exploitation.
- **ORIGINATOR\_HOST:** nom d'hôte de la machine à partir de laquelle la demande d'appel a été soumise.
- **ORIGINATOR\_USER:** Nom de l'utilisateur qui a soumis la demande d'appel, comme indiqué dans le code XML de la demande.
- **ORIGINATOR\_MQ\_USER:** Nom de l'utilisateur qui a soumis la demande d'appel, tel qu'il figure dans le descripteur de message IBM WebSphere MQ de la demande.
- **JOB\_NAME:** nom de travail spécifié par l'utilisateur.
- **RESULTCODE:** Code de résultat global de l'appel.
- **RESULTTEXT:** Message de résultat global pour l'appel.

# **CALL\_RESULT**

Résultat détaillé de l'appel d'une commande. Un appel peut avoir plusieurs résultats si les nouvelles tentatives ont été activées.

• **ID:** ID ligne.

Π

- **CALL\_ID:** ID de la base de données de la ligne de la table CALL à laquelle ce résultat s'applique.
- **SEQUENCE:** La tentative à laquelle ce résultat s'applique, lorsqu'il y a eu plusieurs tentatives.
- **Résultat:** Résultat (par exemple, réussite ou échec) de la commande.
- **RETURN\_CODE:** Code retour de la commande.
- **TIME:** heure à laquelle la commande s'est terminée.
- **STDOUT:** flux de sortie standard de la commande, s'il a été démarré.
- **STDERR:** Flux d'erreur standard de la commande, s'il a été démarré.
- **ERREUR:** Si la commande n'a pas pu être démarrée, un message d'erreur généré par WebSphere MQ Managed File Transfer expliquant le problème.

## **FILE\_SPACE\_ENTRY**

Chaque ligne représente un fichier qui a été envoyé à l'espace fichier nommé.

- **ID:** ID de l'entrée d'espace fichier.
- **FILE\_SPACE\_NAME:** nom de l'espace fichier. Il s'agit du nom de l'utilisateur auquel appartient l'espace fichier.
- **TRANSFER\_ITEM\_ID:** ID de l'élément de transfert auquel cette ligne est associée.
- **ALIAS:** Nom d'alias de cette entrée d'espace fichier. En règle générale, ce nom d'alias correspond au nom du fichier source pour le transfert.
- **DELETED:** Heure à laquelle le fichier a été supprimé de l'espace fichier. Si le fichier n'a pas été supprimé, la valeur est null.

### **METADATA**

Métadonnées associées à un transfert.

• **ID:** ID ligne.

 $\blacksquare$ 

- **TRANSFER\_EVENT\_ID:** Ligne transfer\_event à laquelle ces métadonnées sont associées, si elle est associée à un transfert. Cette zone est null si les métadonnées sont associées à un appel géré autonome.
- **STANDALONE\_CALL\_ID:** Si les métadonnées sont associées à un appel géré autonome, ID de la demande d'appel géré concernée.
- **KEY:** nom de l'élément de métadonnées.
- **VALUE:** Valeur de l'élément de métadonnées.

### **MONITOR**

Moniteurs de ressources qui déclenchent des opérations WebSphere MQ Managed File Transfer en fonction de conditions externes.

- **AGENT:** Agent sur lequel s'exécute le moniteur.
- **ID:** ID hexadécimal du moniteur.
- **NOM:** Nom du moniteur.
- **QMGR:** Gestionnaire de files d'attente de l'agent sur lequel s'exécute le moniteur.

### **MONITOR\_ACTION**

Chaque ligne représente une action (par exemple, la création et le déclenchement) qui se produit pour un moniteur

• **ID:** ID ligne.

П

- **ACTION:** Type d'action qui a eu lieu.
- **JOB\_NAME:** nom du travail soumis, le cas échéant.
- **MONITOR:** Moniteur sur lequel cette action s'est produite. Peut être null si l'action a échoué car elle a été demandée pour un moniteur qui n'existe pas.
- **ORIGINAL\_XML\_REQUEST:** Si cette action était une action *create* ou *triggerSatisfied* , il s'agit de la demande XML qui est démarrée lorsque le moniteur est déclenché.
- **ORIGINATOR\_MQ\_USER:** ID utilisateur contenu dans le message IBM WebSphere MQ qui a lancé l'action
- **ORIGINATOR\_USER:** Nom d'utilisateur ayant soumis la demande d'exécution de l'action.
- **ORIGINATOR\_HOST:** machine à partir de laquelle l'utilisateur a soumis la demande d'exécution de l'action.
- **TIME:** heure à laquelle l'action s'est produite.
- **UPDATED\_XML\_REQUEST:** Si l'action est *triggerSatisfied*, la demande XML qui a été démarrée. Cette demande peut être différente de la demande XML initialement effectuée en raison de la substitution de variables.

### **MONITOR\_EXIT\_RESULT**

Résultat de l'exécution d'un exit de moniteur de ressources.

• **ID:** ID ligne.

 $\blacksquare$ 

 $\blacksquare$ 

- **ACTION ID:** action de surveillance à laquelle le résultat est associé.
- **EXIT\_NAME:** nom de l'exit qui a généré ce résultat.
- **RESULTCODE:** Code de résultat numérique de l'exit.
- **RESULTTEXT:** Sortie texte de l'exit, si fournie.

# **MONITOR\_METADATA**

Eléments de métadonnées associés à un moniteur de ressources.

- **ID:** ID ligne.
	- **ACTION\_ID:** action de contrôle à laquelle les métadonnées sont associées.
	- **KEY:** nom de l'élément de métadonnées.
	- **PHASE:** indique si cet élément de métadonnées représente les données qui ont été soumises à l'origine ou la version mise à jour après la substitution de variable.
	- **VALUE:** Valeur de l'élément de métadonnées.

# **SCHEDULE**

Planification de transfert enregistrée auprès d'un agent.

- **AGENT:** nom de l'agent associé à cette planification.
- **CREATION\_DATE:** moment auquel cette planification a été créée.
- **ID:** ID unique de la base de données (et non de l'agent) pour la planification.
- **ID\_ON\_AGENT:** ID utilisé par l'agent pour l'ID de base de données. Cet ID n'est pas unique entre les agents et peut même ne pas être unique dans un agent si l'état persistant de l'agent est réinitialisé.
- **LATEST\_ACTION:** action la plus récente qui a modifié l'état de cette planification.

# **SCHEDULE\_ACTION**

Lorsqu'un événement qui modifie l'état de la planification se produit, une action est enregistrée.

- **ACTION\_TYPE:** action qui s'est produite.
- **ID:** ID ligne
- **ORIGINATOR\_HOST:** machine à partir de laquelle la demande à l'origine de la modification a été soumise.
- **ORIGINATOR\_USER:** Utilisateur dont le nom de la demande à l'origine de la modification a été soumis.
- **SCHEDULE\_ID:** planning auquel cette action s'applique.
- **SPEC\_AFTER:** spécification de planification qui représente l'état de cette planification après l'exécution de l'action.
- **STATUS CODE:** Code retour numérique décrivant le résultat de l'action
- **STATUS\_TEXT:** Description textuelle du résultat de l'action. Généralement null si l'action a abouti.
- **TIME:** moment auquel l'action s'est produite

# **SCHEDULE\_SPEC**

Détails d'un transfert planifié individuel.

• **ID:** ID ligne.

П

- **DESTINATION\_AGENT:** Agent vers lequel les fichiers sont transférés.
- **DESTINATION\_QM:** gestionnaire de files d'attente utilisé par l'agent de destination.
- <span id="page-725-0"></span>• **REPEAT\_COUNT:** Nombre de fois à répéter si la planification se répète et est liée par le nombre d'occurrences au lieu d'une heure de fin.
- REPEAT FREQUENCY: Nombre d'intervalles de répétition entre les transferts planifiés.
- **REPEAT INTERVAL:** Si le transfert se répète, intervalle à partir duquel se répéter (par exemple, minutes ou semaines).
- **SOURCE\_AGENT:** Agent à partir duquel les fichiers sont transférés.
- **SOURCE\_QM:** gestionnaire de files d'attente utilisé par l'agent source.
- **START\_TIME:** heure à laquelle aura lieu le premier transfert dans la planification.
- **START\_TIMEBASE:** Base de temps pour les heures associées au transfert. Par exemple, indique s'il faut opérer à partir du fuseau horaire de l'agent ou à partir du fuseau horaire de l'administrateur.
- **START TIMEZONE:** Fuseau horaire auquel correspond la base de temps et qui sera utilisé lors de l'exécution du planning.

# **SCHEDULE\_ITEM**

Chaque fichier (ou modèle à mettre en correspondance au moment du transfert) est représenté par un élément schedule\_item.

• **ID:** ID ligne.

П

- **CHECKSUM\_METHOD:** Mode de calcul du total de contrôle du fichier
- **DESTINATION\_EXISTS\_ACTION:** action effectuée par l'agent de destination si le fichier existe déjà sur la destination.
- **DESTINATION\_FILENAME:** Fichier ou répertoire dans lequel les fichiers sont transférés.
- **DESTINATION\_TYPE:** Indique si la colonne destination\_filename fait référence à un fichier ou à un répertoire.
- **FILE\_MODE:** mode (par exemple, *texte* ou *binaire*) dans lequel le fichier est transféré.
- **RECURSIVE:** Lorsque l'agent crée le transfert en fonction de la planification, indique si l'agent réutilise (*Y*) ou non (*N*) le répertoire source.
- **SCHEDULE\_SPEC\_ID:** spécification de planification à laquelle cet élément est associé.
- **SOURCE\_DISPOSITION:** action à effectuer sur les fichiers source une fois le transfert terminé.
- **SOURCE FILENAME:** Fichier source, nom de répertoire ou modèle.

# **TRANSFER**

Transfert unique d'un ou de plusieurs fichiers.

- **TRANSFER\_ID:** ID hexadécimal du transfert.
- **JOB NAME:** Nom de travail spécifié par l'utilisateur pour le transfert.
- **SCHEDULE\_ID:** Si ce transfert est le résultat d'une planification, l'ID de ligne de la base de données de la planification concernée.
- **START ID:** ID de ligne de transfer event qui représente le début du transfert.
- **COMPLETE\_ID:** ID de ligne de l'événement de transfert qui représente la fin du transfert.
- **RESULTCODE:** Code de résultat global pour le transfert. Les valeurs possibles pour cette colonne sont répertoriées dans la rubrique suivante: [«Codes retour pour WebSphere MQ Managed File Transfer», à la](#page-380-0) [page 381.](#page-380-0) Ces codes s'appliquent à l'ensemble du transfert ; voir [TRANSFER\\_ITEM.RESULTCODE](#page-728-0) pour le statut de chaque élément individuel.
- **RESULTTEXT:** Texte de résultat global pour le transfert, le cas échéant.
- **STATUS:** statut d'un transfert. Les valeurs possibles pour cette colonne sont les suivantes: démarré, réussite, réussite partielle, échec et annulé.

• **RELATED\_TRANSFER\_ID:** ID hexadécimal d'un transfert précédent associé à ce transfert. Par exemple, si le transfert est un téléchargement de fichier à l'aide de la passerelle Web, cette zone fait référence au transfert qui a téléchargé le fichier.

# **TRANSFER\_CALLS**

Lie les appels de commande exécutables aux transferts

• **ID:** ID ligne.

П

- **POST\_DESTINATION\_CALL:** Appel effectué à la destination une fois le transfert terminé.
- **POST\_SOURCE\_CALL:** Appel effectué au niveau de l'agent source une fois le transfert terminé.
- **PRE\_DESTINATION\_CALL:** Appel effectué au niveau de l'agent de destination avant le début du transfert.
- **PRE\_SOURCE\_CALL:** Appel effectué au niveau de l'agent source avant le début du transfert.
- **TRANSFER\_ID:** transfert auquel sont associés les appels de cette ligne.

# **TRANSFER\_CD\_NODE**

Informations sur les noeuds Connect:Direct utilisés dans un transfert.

- **PNODE:** noeud principal dans le transfert.
- **SNODE:** noeud secondaire dans le transfert.
- **BRIDGE\_IS\_PNODE:** Caractère indiquant le noeud qui fait partie du pont Connect:Direct . Si cette valeur est Y, le noeud principal est le noeud de pont. Si cette valeur est N, le noeud secondaire est le noeud de pont.
- **ID:** ID de cette ligne.

# **TRANSFER\_CORRELATOR**

Chaque ligne contient une chaîne de corrélation et un nombre associé à un élément de transfert.

- **CORRELATION BOOLEAN:** Valeur de corrélation booléenne. Représenté par un caractère unique Y pour true et N pour false.
- **CORRELATION\_STRING:** Valeur de corrélation de chaîne.
- **CORRELATION\_NUMBER:** Valeur de corrélation numérique.
- **ID:** ID de cette ligne.

# **TRANSFER\_EVENT**

Evénement (début ou fin) lié à un transfert.

• **ID:** ID ligne.

П

- **ACTION\_TIME:** heure à laquelle l'action de transfert a eu lieu.
- **SOURCE** AGENT: Nom de l'agent à partir duquel les fichiers sont transférés.
- **SOURCE\_AGENT\_TYPE:** Type d'agent à partir duquel les fichiers sont transférés. Les valeurs suivantes sont possibles:  $1 =$  STANDARD,  $2 =$  BRIDGE,  $3 =$  WEB\_GATEWAY,  $4 =$  EMBEDDED,  $5 =$  CD\_BRIDGE,  $6 =$ SFG.
- **SOURCE\_QM:** gestionnaire de files d'attente utilisé par l'agent source.
- **SOURCE\_ARCHITECTURE:** Architecture de la machine du système hébergeant l'agent source.
- **SOURCE\_OS\_NAME:** système d'exploitation de la machine de l'agent source.
- **SOURCE\_OS\_VERSION:** Version du système d'exploitation de la machine de l'agent source.
- **SOURCE\_BRIDGE\_URL:** Si l'agent source est un agent de pont de protocole, l'URL de la source de données vers laquelle il forme un pont.
- **SOURCE\_WEB\_GATEWAY:** nom de la passerelle Web à partir de laquelle les fichiers sont transférés.
- **SOURCE\_CD\_NODE\_ID:** Noeud Connect:Direct qui est la source du transfert.
- **DESTINATION\_AGENT:** Nom de l'agent vers lequel les fichiers sont transférés.
- **DESTINATION\_AGENT\_TYPE:** Type d'agent vers lequel les fichiers sont transférés. Les valeurs suivantes sont possibles:  $1 =$  STANDARD,  $2 =$  BRIDGE,  $3 =$  WEB\_GATEWAY,  $4 =$  EMBEDDED,  $5 =$ CD\_BRIDGE, 6 = SFG.
- **DESTINATION\_QM:** gestionnaire de files d'attente utilisé par l'agent de destination.
- **DESTINATION\_BRIDGE\_URL:** Si l'agent de destination est un agent de pont, l'URL de la source de données vers laquelle il forme un pont.
- **DESTINATION\_WEB\_GATEWAY:** nom de la passerelle Web vers laquelle les fichiers sont transférés.
- **DESTINATION\_CD\_NODE\_ID:** noeud Connect:Direct qui est la destination du transfert.
- **ORIGINATOR\_HOST:** nom d'hôte de la machine à partir de laquelle la demande de transfert a été soumise.
- **ORIGINATOR\_USER:** Nom de l'utilisateur qui a soumis la demande de transfert, comme indiqué par la commande **fteCreateTransfer** .
- **ORIGINATOR\_MQ\_USER:** Nom de l'utilisateur qui a soumis la demande de transfert, tel qu'il figure dans le descripteur de message IBM WebSphere MQ de la demande.
- **ORIGINATOR WEB USER:** Nom de l'utilisateur de la passerelle Web, configuré dans votre environnement de serveur d'applications, qui a soumis la demande.
- **TRANSFERSET\_TIME:** heure à laquelle l'ensemble de transferts a été créé.
- **TRANSFERSET\_SIZE:** nombre d'éléments en cours de transfert.
- **TRIGGER\_LOG:** pour les définitions de transfert impliquant un déclencheur, indique si les évaluations de déclencheur qui n'ont pas donné lieu à un transfert doivent être consignées.

## **TRANSFER\_EXIT**

Chaque ligne représente un exit de transfert qui a été exécuté dans le cadre d'un transfert de fichiers.

• **ID:** ID ligne.

П

- **EXIT\_NAME:** nom de l'exit.
- **TRANSFER\_ID:** ID du transfert terminé ou annulé auquel s'applique cet exit.
- **TYPE:** Type de l'exit. Il peut s'agir de l'une des valeurs suivantes: *SourceStart*, *SourceEnd*, *DestinationStart* ou *DestinationEnd*.
- **STATUS:** valeur renvoyée par l'exit. Il peut s'agir de *annuler* ou de *continuer*.
- **SUPPLÉMENT:** Message facultatif expliquant le statut de l'exit.

# **TRANSFER\_ITEM**

Chaque ligne représente un fichier envoyé dans le cadre du transfert.

- **DESTINATION\_CHECKSUM\_METHOD:** algorithme utilisé pour calculer une somme de contrôle du fichier de destination. Peut être null si aucun total de contrôle n'a été calculé car le transfert n'a pas abouti.
- **DESTINATION\_CHECKSUM\_VALUE:** Valeur de total de contrôle du fichier de destination. La valeur peut être null si checksumming a été désactivé.
- **DESTINATION\_ENCODING:** codage de caractères utilisé dans le fichier de destination, si le fichier de destination est transféré sous forme de texte.
- **DESTINATION\_EXISTS\_ACTION:** action à effectuer si le fichier existe sur la destination.
- **DESTINATION\_FILE\_SIZE:** Taille du nom de fichier à utiliser à la destination.
- **DESTINATION FILENAME:** nom de fichier à utiliser à la destination.
- <span id="page-728-0"></span>• **DESTINATION\_LINEEND:** format de fin de ligne utilisé dans le fichier de destination, si le fichier de destination est transféré sous forme de texte.
- **DESTINATION\_MESSAGE\_QUEUE\_NAME:** File d'attente de destination des messages générés à partir du fichier source lors d'un transfert de fichier à message.
- **DESTINATION\_MESSAGE\_GROUP\_ID:** Si plusieurs messages sont générés, ID de groupe utilisé pour les messages générés à partir du fichier source lors d'un transfert de fichier à message.
- **DESTINATION\_MESSAGE\_MESSAGE\_ID:** Si un seul message est généré, ID du message généré à partir du fichier source lors du transfert d'un fichier vers un message.
- **DESTINATION\_MESSAGE\_COUNT:** nombre de messages dans lesquels le fichier source a été fractionné lors d'un transfert de fichier à message.
- **DESTINATION\_MESSAGE\_LENGTH:** Longueur du message généré à partir du fichier source lors du transfert d'un fichier vers un message, en octets. Cette valeur n'est définie que si vous spécifiez une longueur pour les messages de sortie, par exemple à l'aide de l'option -qs de la commande **fteCreateTransfer** . Si vous spécifiez -qs 20K et que la taille de votre fichier source est de 50 Ko, les trois messages résultants sont de 20 Ko, 20 Ko et 10 Ko. Dans ce cas, la valeur de DESTINATION\_MESSAGE\_LENGTH est définie sur 20480.
- **DESTINATION\_CORRELATOR\_ID:** ID des informations de corrélateur pour la destination.
- **FILE\_MODE:** mode de transfert de fichier, par exemple *text* ou *binary*.
- **ID:** ID ligne
- **RESULTCODE:** Code numérique indiquant le résultat du transfert de cet élément. Les valeurs possibles pour cette colonne sont répertoriées dans la rubrique suivante: [«Codes retour pour les fichiers](#page-387-0) [d'un transfert», à la page 388.](#page-387-0) Ces codes s'appliquent aux articles individuels du transfert ; voir [TRANSFER.RESULTCODE](#page-725-0) pour le résultat du transfert dans son ensemble.
- RESULT TEXT: explication textuelle du résultat du transfert. Généralement null si le transfert a abouti.
- **SOURCE\_CHECKSUM\_METHOD:** algorithme utilisé pour calculer une somme de contrôle du fichier source.
- **SOURCE\_CHECKSUM\_VALUE:** Valeur de total de contrôle du fichier source. La valeur peut être null si checksumming a été désactivé.
- **SOURCE\_DISPOSITION:** action à effectuer sur le fichier source lorsque le transfert est terminé.
- **SOURCE\_ENCODING:** codage de caractères utilisé dans le fichier source, si le fichier source est transféré sous forme de texte.
- **SOURCE\_FILE\_SIZE:** Taille du nom de fichier à utiliser à la source.
- **SOURCE\_FILENAME:** nom du fichier source.
- **SOURCE\_LINEEND:** format de fin de ligne utilisé dans le fichier source, si le fichier source est transféré sous forme de texte.
- **SOURCE\_MESSAGE\_QUEUE\_NAME:** File d'attente source des messages inclus dans le fichier de destination pour un transfert de message vers un fichier.
- **SOURCE MESSAGE GROUP ID:** ID de groupe des messages inclus dans le fichier de destination pour un transfert de message à fichier.
- **SOURCE\_MESSAGE\_COUNT:** Nombre de messages inclus dans le fichier de destination pour un transfert de message à fichier.
- **SOURCE\_CORRELATOR\_ID:** ID des informations de corrélateur pour la source.
- **TRANSFER\_ID:** transfert dont fait partie cet élément.

# **TRANSFER\_ITEM\_ATTRIBUTES**

Chaque ligne représente une paire nom-valeur d'attribut associée à une ligne de la table TRANSFER\_ITEM.

• **ID:** ID ligne.

- **TRANSFER\_ITEM ID:** Ligne TRANSFER\_ITEM associée à cette paire nom-valeur d'attribut.
- **ATTRIBUTE\_NAME:** nom de l'attribut. Exemple : DIST
- **ATTRIBUTE\_VALUE:** Valeur de l'attribut, le cas échéant. Par exemple, MIRRORED,CLOSE ou 3

Pour plus d'informations sur les attributs de distribution pour WebSphere MQ Managed File Transfer on IBM 4690, voir [«Attributs de distribution de fichier», à la page 89.](#page-88-0)

# **TRANSFER\_STATS**

Ensemble de statistiques générées à la fin d'un transfert.

• **ID:** ID ligne.

I

П

- **TRANSFER\_ID:** transfert auquel les statistiques font référence.
- **START\_TIME:** heure à laquelle le transfert a commencé. Dans un système occupé ou disposant d'une connectivité intermittente, cette heure peut être postérieure à l'heure indiquée dans le message Démarré, car cette heure représente le point de début du traitement initial plutôt que le point de début du transfert des données.
- **RETRY\_COUNT:** Nombre de fois où le transfert a dû être retenté en raison de problèmes de charge ou de disponibilité.
- **FILE\_FAILURES:** nombre de fichiers dont le transfert a échoué.
- **FILE\_WARNINGS:** Nombre de fichiers pour lesquels des avertissements ont été signalés lors de leur transfert.

# **TRIGGER\_CONDITION**

Une condition dans un transfert conditionnel WebSphere MQ Managed File Transfer de base. Par exemple, '' file example.file exists''.

- **ID:** ID ligne.
- **TRANSFER\_EVENT\_ID:** Evénement de transfert auquel le déclencheur est associé.
- **CONDITION\_TYPE:** Type de vérification utilisé dans le déclencheur. Par exemple, l'existence d'un fichier ou la taille d'un fichier.
- **COMPARAISON:** comparaison spécifique à effectuer. Par exemple, "supérieur ou égal à".
- **Valeur :** Valeur à laquelle comparer.
- **FILENAME:** Nom du fichier à examiner.

### **Concepts associés**

[«Configuration d'un consignateur WebSphere MQ Managed File Transfer», à la page 134](#page-133-0)

## **Référence associée**

[«fteStartLogger \(démarrage d'un consignateur\)», à la page 556](#page-555-0)

La commande **fteStartLogger** démarre une application de journalisation WebSphere MQ Managed File Transfer .

[«Consignateur fteModify\(exécutez une application de journalisation WebSphere MQ Managed File](#page-529-0) [Transfer en tant que service Windows \)», à la page 530](#page-529-0)

La commande **fteModifyLogger** permet de modifier un consignateur afin qu'il puisse être exécuté en tant que service Windows . Vous pouvez utiliser cette commande uniquement sur les plateformes Windows et vous devez d'abord arrêter le consignateur à l'aide de la commande **fteStopLogger** .

[«fteStopLogger \(arrêt d'un consignateur\)», à la page 562](#page-561-0) La commande **fteStopLogger** arrête un consignateur.

# **Droits du consignateur**

L'utilisateur du système d'exploitation qui exécute le consignateur requiert certains droits IBM WebSphere MQ sur les files d'attente du consignateur et sur SYSTEM.FTE .

L'utilisateur du système d'exploitation qui exécute le consignateur requiert les droits IBM WebSphere MQ suivants:

- CONNECT et INQUIRE sur le gestionnaire de files d'attente de coordination.
- Droit SUBSCRIBE sur le système SYSTEM.FTE .
- Droit PUT sur le système SYSTEM.FTE.LOG.RJCT.*nom\_journal* file d'attente.
- Droit GET sur SYSTEM.FTE.LOG.CMD.*nom\_journal* file d'attente.

### **Référence associée**

[«Droits de groupe pour les ressources spécifiques à WebSphere MQ Managed File Transfer», à la page](#page-413-0) [414](#page-413-0)

Au lieu d'accorder des droits à des utilisateurs individuels pour tous les différents objets pouvant être impliqués, configurez deux groupes de sécurité pour l'administration du contrôle d'accès WebSphere MQ Managed File Transfer : FTEUSER et FTEAGENT. Il incombe à l'administrateur IBM WebSphere MQ de créer et de remplir ces groupes. L'administrateur peut choisir d'étendre ou de modifier la configuration proposée décrite ici.

[«Droits utilisateur sur les actions WebSphere MQ Managed File Transfer», à la page 418](#page-417-0) En plus d'utiliser des groupes pour gérer l'accès aux ressources, vous pouvez activer un niveau de sécurité supplémentaire pour restreindre les actions d'agent qu'un utilisateur peut effectuer. Accordez des autorisations à un utilisateur dans une file d'attente d'autorisations d'agent pour permettre à l'utilisateur d'effectuer des actions d'agent spécifiques.

# **Propriétés de message IBM WebSphere MQ définies sur les messages écrits dans les files d'attente de destination**

Lors du transfert d'un fichier vers un message, WebSphere MQ Managed File Transfer peut définir des propriétés de message IBM WebSphere MQ sur le premier message écrit dans la file d'attente de destination. Des propriétés de message IBM WebSphere MQ supplémentaires sont définies lorsqu'un transfert de fichier à message a échoué.

Les propriétés de message IBM WebSphere MQ permettent à une application de sélectionner des messages à traiter ou d'extraire des informations sur un message sans accéder aux en-têtes MQ Message Descriptor (MQMD) ou MQRFH2 . Voir Propriétés de message.

# **Propriétés standard**

Vous pouvez utiliser le paramètre **-qmp** dans la commande **fteCreateTransfer** ou la commande **fteCreateTemplate** pour indiquer si les propriétés de message IBM WebSphere MQ sont définies sur le premier message écrit dans la file d'attente de destination par le transfert. Pour un exemple d'utilisation de ce paramètre, voir la rubrique [«Exemple: Définition des propriétés de message IBM](#page-244-0) [WebSphere MQ sur un transfert de fichier à message», à la page 245](#page-244-0)

Les propriétés de message IBM WebSphere MQ contiennent des métadonnées de transfert. Les noms de propriété de message sont précédés du préfixe **usr.WMQFTE**. Le préfixe **usr.** rend ces propriétés de message disponibles pour les applications JMS.

### **usr.WMQFTETransferId**

ID de transfert hexadécimal unique.

### **usr.WMQFTETransferMode**

Type de transfert de fichier: mode binaire ou mode texte.

### **usr.WMQFTESourceAgent**

Nom de l'agent source.

- **usr.WMQFTEDestinationAgent** Nom de l'agent de destination.
- **usr.WMQFTEFileName**

Nom du fichier source.

#### **usr.WMQFTEFileSize**

Taille du fichier source en octets.

#### **usr.WMQFTEFileLastModified**

Heure de la dernière modification du fichier source. Cette valeur est exprimée en millisecondes, mesurée à partir de 00:00:00 UTC, 1er janvier 1970.

#### **usr.WMQFTEFileIndex**

Index du fichier en cours dans la liste des fichiers en cours de transfert. Le premier fichier de la liste a l'index 0.

### **usr.WMQFTEMqmdUser**

ID utilisateur MQMD de l'utilisateur qui a soumis la demande de transfert.

## **Propriétés d'échec**

Lorsqu'un transfert de fichier à message échoue après que l'agent de destination a écrit au moins un message dans la file d'attente de destination, WebSphere MQ Managed File Transfer écrit un message vide dans la file d'attente de destination. Si le paramètre **-qmp** est défini sur true, deux propriétés de message IBM WebSphere MQ sont définies pour ce message vide. Pour obtenir un exemple d'échec de transfert de fichier à message, voir [«Echec du transfert d'un fichier vers un message», à la page 247](#page-246-0).

Lorsqu'un transfert de fichier à message échoue complètement, WebSphere MQ Managed File Transfer écrit un message vide dans la file d'attente de destination. Si le paramètre **-qmp** est défini sur true et que la longueur des données de message est supérieure à la valeur maxInputOutputMessageLength, le message d'erreur suivant s'affiche sur la ligne de commande.

Name WMQFTEResultCode Value 40 Name WMQFTESupplement Value BFGTR0072E: The transfer failed to complete due to the exception BFGIO0205E:The message data length 1290843 being written to the output queue "M2F@q2" is greater than the maximum allowed 1048576.

Les propriétés de message IBM WebSphere MQ contiennent des informations sur l'échec. Comme pour les propriétés de message standard, les noms de propriété de message sont préfixés avec **usr.WMQFTE** et sont disponibles pour les applications JMS.

### **usr.WMQFTEReturnCode**

Code retour du transfert. Pour obtenir la liste des valeurs possibles pour ce code retour, voir la rubrique [«Codes retour pour WebSphere MQ Managed File Transfer», à la page 381.](#page-380-0)

### **usr.WMQFTESupplement**

Message supplémentaire décrivant plus en détail la raison de l'échec du transfert.

## **Propriétés définies par l'utilisateur**

Les métadonnées spécifiées à l'aide du paramètre **-md** avec la commande **fteCreateTransfer** peuvent être définies en tant que propriétés de message IBM WebSphere MQ . Si le paramètre **-qmp** est défini sur true, toutes les métadonnées spécifiées par l'utilisateur sont ajoutées à l'en-tête du premier message.

Le nom des métadonnées est préfixé par **usr.**. Par exemple, si les métadonnées sont department=accounts, l'en-tête de message IBM WebSphere MQ est défini sur usr.department=accounts.

Vous ne pouvez pas utiliser de métadonnées pour spécifier des en-têtes commençant par usr.WMQFTE ou usr.com.ibm.wmqfte. Si vous spécifiez des métadonnées dont le nom commence par WMQFTE ou com.ibm.wmqfte , ces métadonnées ne sont pas utilisées dans les propriétés de message et sont ignorées.

### **Concepts associés**

[«Transfert de données de fichiers vers des messages», à la page 240](#page-239-0)

Vous pouvez utiliser la fonction de fichier à message de WebSphere MQ Managed File Transfer pour transférer des données d'un fichier vers un ou plusieurs messages d'une file d'attente IBM WebSphere MQ .

### **Tâches associées**

[«Exemple: Définition des propriétés de message IBM WebSphere MQ sur un transfert de fichier à](#page-244-0) [message», à la page 245](#page-244-0)

Vous pouvez utiliser le paramètre **-qmp** dans la commande **fteCreateTransfer** pour indiquer si les propriétés de message IBM WebSphere MQ sont définies sur le premier message écrit dans la file d'attente de destination par le transfert. Les propriétés de message IBM WebSphere MQ permettent à une application de sélectionner des messages à traiter ou d'extraire des informations sur un message sans accéder aux en-têtes IBM WebSphere MQ Message Descriptor (MQMD) ou MQRFH2 .

### **Référence associée**

«Propriétés de message IBM WebSphere MQ lues à partir des messages des files d'attente source», à la page 733

L'agent qui lit les messages d'une file d'attente source dans un message pour le transfert de fichiers lit les propriétés de message IBM WebSphere MQ dans le message. La valeur de ces propriétés peut être utilisée pour déterminer le comportement d'un transfert.

### [«Codes retour pour WebSphere MQ Managed File Transfer», à la page 381](#page-380-0)

Les commandes WebSphere MQ Managed File Transfer , les tâches Ant et les messages de journal fournissent des codes retour indiquant si les fonctions ont abouti.

### [«Echec du transfert d'un fichier vers un message», à la page 247](#page-246-0)

Si un transfert de fichier à message échoue après que l'agent a commencé à écrire des données de fichier dans la file d'attente de destination, l'agent écrit un message dans la file d'attente pour indiquer à une application consommant les messages qu'un incident s'est produit.

### [«fteCreateTransfer \(créer un transfert de fichier\)», à la page 476](#page-475-0)

La commande **fteCreateTransfer** crée et démarre un nouveau transfert de fichier à partir de la ligne de commande. Cette commande peut démarrer un transfert de fichier immédiatement, planifier un transfert de fichier à une heure et une date ultérieures, répéter un transfert planifié une ou plusieurs fois et déclencher un transfert de fichiers sous certaines conditions.

# **Propriétés de message IBM WebSphere MQ lues à partir des messages des files d'attente source**

L'agent qui lit les messages d'une file d'attente source dans un message pour le transfert de fichiers lit les propriétés de message IBM WebSphere MQ dans le message. La valeur de ces propriétés peut être utilisée pour déterminer le comportement d'un transfert.

## **En-têtes utilisés pour annuler les transferts de messages vers des fichiers**

Définissez les propriétés de message IBM WebSphere MQ suivantes sur le dernier message d'un groupe pour annuler le message dans le transfert de fichier de ce groupe:

### **usr.UserReturnCode**

Obligatoire. Code retour du transfert. Définissez cet en-tête comme une valeur non nulle pour indiquer que le transfert doit être annulé.

### **usr.UserSupplement**

Facultatif. Texte décrivant la raison pour laquelle le transfert a été annulé.

Si l'agent source d'un transfert de message à fichier lit un message de la file d'attente source dont la propriété de message **usr.UserReturnCode** est définie sur une valeur différente de zéro, il arrête de lire les messages de la file d'attente et signale que le transfert a échoué dans le journal de transfert XML. Le fichier XML du journal de transfert contient le code retour et le texte supplémentaire définis dans les en-têtes de message. Si l'agent de destination a déjà écrit des données dans un fichier temporaire, ce fichier est supprimé de la destination.

# **En-têtes utilisés par la substitution de variable**

La valeur d'une propriété de message IBM WebSphere MQ dans le premier message à lire à partir de la file d'attente surveillée peut être remplacée dans la définition XML de la tâche. Les propriétés de message définies par l'utilisateur sont préfixées avec usr., mais n'incluent pas ce préfixe dans le nom de la variable. Les noms de variable doivent être précédés d'un signe dollar (\$) et placés entre accolades ({ }). Par exemple, \${destFileName} est remplacé par la valeur de la propriété de message usr.destFileName du premier message à lire dans la file d'attente source.

Par exemple, l'utilisateur ou le programme qui place des messages dans une file d'attente surveillée peut définir des propriétés de message IBM WebSphere MQ sur le premier message d'un groupe en spécifiant l'agent à utiliser comme destination du transfert de fichiers et le nom de fichier vers lequel transférer les données.

Pour plus d'informations, voir la section [«Surveillance d'une file d'attente et utilisation de la substitution](#page-233-0) [de variable», à la page 234.](#page-233-0)

# **Conseils pour la définition des attributs IBM WebSphere MQ et des propriétés WebSphere MQ Managed File Transfer associés à la taille des messages**

Vous pouvez modifier les attributs IBM WebSphere MQ et les propriétés WebSphere MQ Managed File Transfer pour affecter le comportement de WebSphere MQ Managed File Transfer lors de la lecture ou de l'écriture de messages de différentes tailles.

Si la taille des messages lus à partir d'une file d'attente source ou écrits dans une file d'attente de destination dépasse 1048576 octets (1 Mo), vous devez augmenter la valeur de la propriété d'agent WebSphere MQ Managed File Transfer **maxInputOutputMessageLength** à une valeur supérieure ou égale à la taille maximale des messages à lire ou à écrire.

Si les messages de la file d'attente source sont supérieurs à 1048576 octets, vous devez définir la propriété **maxInputOutputMessageLength** sur l'agent source. Si les messages de la file d'attente de destination sont supérieurs à 1048576 octets, vous devez définir la propriété **maxInputOutputMessageLength** sur l'agent de destination. Pour plus d'informations sur la propriété **maxInputOutputMessageLength** , voir [Propriétés avancées de l'agent.](#page-576-0)

• Si la file d'attente dans laquelle l'agent est en cours d'écriture ou de lecture est locale dans le gestionnaire de files d'attente de l'agent, vous devrez peut-être modifier les attributs du WebSphere MQ , de la file d'attente et du canal **MAXMSGL** .

Vérifiez que la valeur de la taille de message maximale de la file d'attente source ou de destination est supérieure ou égale à la valeur de la propriété d'agent **maxInputOutputMessageLength** .

Vérifiez que la valeur de chacun des attributs WebSphere MQ suivants, en octets:

- Taille maximale des messages du gestionnaire de files d'attente de l'agent
- Taille maximale des messages du système SYSTEM.FTE.STATE. <*nom\_agent*> file d'attente
- Taille maximale des messages du canal client, si votre agent se connecte au gestionnaire de files d'attente en mode client

est supérieur ou égal au résultat du calcul suivant:

### **Pour un transfert de fichier à message:** La valeur de **maxInputOutputMessageLength**

### **Pour un transfert de message vers fichier:**

La valeur de 3 \* (**maxInputOutputMessageLength**) + 1048576

(Ce calcul est dérivé du fait que trois points de contrôle peuvent être stockés dans un message d'état et que chaque point de contrôle peut avoir à mettre en mémoire tampon jusqu'à la taille maximale d'une quantité de données de message.)

• Si la file d'attente dans laquelle l'agent écrit est une file d'attente éloignée, vous devrez peut-être modifier les attributs du WebSphere MQ , de la file d'attente et du canal **MAXMSGL** .

Vérifiez que la valeur de chacun des attributs WebSphere MQ suivants est supérieure ou égale à la valeur de la propriété d'agent **maxInputOutputMessageLength** :

- Taille maximale des messages de la file d'attente de transmission du gestionnaire de files d'attente éloignées sur le gestionnaire de files d'attente de l'agent
- Taille maximale des messages du canal entre le gestionnaire de files d'attente de l'agent et le gestionnaire de files d'attente éloignées
- Taille maximale des messages de la file d'attente de destination sur le gestionnaire de files d'attente éloignées
- Taille maximale des messages du gestionnaire de files d'attente éloignées

Vérifiez que la valeur de chacun des attributs WebSphere MQ suivants, en octets:

- Taille maximale des messages du gestionnaire de files d'attente de l'agent
- Taille maximale des messages du système SYSTEM.FTE.STATE. <*nom\_agent*> file d'attente
- Taille maximale des messages du canal client, si votre agent se connecte au gestionnaire de files d'attente en mode client

est supérieur ou égal au résultat du calcul suivant:

#### **Pour un transfert de fichier à message:** La valeur de **maxInputOutputMessageLength**

#### **Pour un transfert de message vers fichier:**

La valeur de 3 \* (**maxInputOutputMessageLength**) + 1048576

(Ce calcul est dérivé du fait que trois points de contrôle peuvent être stockés dans un message d'état et que chaque point de contrôle peut avoir à mettre en mémoire tampon jusqu'à la taille maximale d'une quantité de données de message.)

Si vous dépassez la valeur de l'une de ces propriétés, l'agent s'arrête avec l'erreur suivante dans le journal des événements de l'agent:

```
BFGUT0002E: An internal error has occurred. Product failure data was captured in file 
"FFDC.FTE.20100928170828514.8172766022149157013.log". 
BFGSS0025E: An internal error has occurred. The exception is: cc=2 rc=2010 op=put - MQPUT to 
SYSTEM.FTE.STATE.<agent_name>
BFGAG0061E: The agent ended abnormally
```
Les codes anomalie IBM WebSphere MQ suivants peuvent être inclus dans ce message dans le journal des événements de l'agent:

• rc=2010 Ce code anomalie est mappé à MQRC\_DATA\_LENGTH\_ERROR et indique que la valeur de la taille maximale de message du canal client a été dépassée. Pour résoudre ce problème, assurez-vous que la taille de message maximale du canal client du gestionnaire de files d'attente de l'agent est supérieure ou égale au résultat du calcul suivant:

```
3 * (maxInputOutputMessageLength) + 1048576
```
• rc=2030 Ce code anomalie est mappé à MQRC\_MSG\_TOO\_BIG\_FOR\_Q et indique la valeur de la taille de message maximale de SYSTEM.FTE.STATE. <*nom\_agent*> a été dépassée. Pour résoudre ce problème, assurez-vous que la taille de message maximale de SYSTEM.FTE.STATE. <*nom\_agent*> file d'attente est supérieure ou égale au résultat du calcul suivant:

```
3 * (maxInputOutputMessageLength) + 1048576
```
• rc=2031 Ce code anomalie est mappé à MQRC\_MSG\_TOO\_BIG\_FOR\_Q\_MGR et indique que la valeur de la taille de message maximale du gestionnaire de files d'attente de l'agent a été dépassée. Pour

résoudre ce problème, assurez-vous que la taille de message maximale du gestionnaire de files d'attente de l'agent est supérieure ou égale au résultat du calcul suivant:

3 \* (**maxInputOutputMessageLength**) + 1048576

### **Si vous transférez de nombreux messages de petite taille**

Si la taille moyenne des messages que l'agent lit ou écrit dans une file d'attente est inférieure à 1310 octets et que l'agent lit ou écrit plus de 10000 messages, vous devez augmenter le nombre maximal de propriétés de messages non validés sur le gestionnaire de files d'attente ou réduire la quantité de données dans un intervalle de point de contrôle.

Lorsque l'agent lit ou écrit des messages dans une file d'attente, les **GET**ou **PUT**correspondants sont regroupés dans des transactions. Le nombre de **GET**s ou de **PUT**s dans une transaction est déterminé par le nombre requis pour traiter toutes les données dans un intervalle de point de contrôle. La quantité approximative des données dans un intervalle de point de contrôle est déterminée à partir des propriétés de l'agent à l'aide du calcul suivant:

```
Checkpoint interval data size (in bytes) = agentCheckpointInterval * agentFrameSize *agentWindowSize * agentChunKSize.
```
La taille des données de point de contrôle par défaut est 1 \* 5 \* 10 \* 262144 octets = 13107200 octets (12.5MB). Le nombre maximal de messages non validés dans une transaction pris en charge par un gestionnaire de files d'attente est contrôlé par l'attribut de gestionnaire de files d'attente **MaxUncommittedMsgs** . La valeur par défaut de cet attribut est 10000 messages. Si la taille moyenne des messages est inférieure à environ 1310 octets, le nombre maximal par défaut de messages non validés est dépassé s'il y a plus de 10000 messages à écrire.

Si vous dépassez la limite **MaxUncommittedMsgs** , l'agent s'arrête avec l'erreur suivante dans le journal des événements de l'agent:

BFGSS0024E: The agent has received a reason code of '2024' from the message queue interface (MQI). The agent cannot continue processing and will now end. BFGAG0139I: The agent has suspended its current transfers and is now stopping.

Le code anomalie 2024 est mappé à: MQRC\_SYNCPOINT\_LIMIT\_ATTEINTES.

Pour résoudre ce problème, effectuez l'une des actions suivantes:

- Augmentez la valeur de la propriété de gestionnaire de files d'attente **MaxUncommittedMsgs** du gestionnaire de files d'attente auquel l'agent lit ou auquel il écrit dans une file d'attente se connecte. Voir MaxUncommittedMsgs (MQLONG).
- Réduisez la quantité de données dans un intervalle de point de contrôle. Pour ce faire, diminuez la valeur d'une ou de plusieurs des propriétés d'agent suivantes:
	- agentCheckpointInterval
	- agentFrameSize
	- agentWindowSize
	- agentChunkSize

Pour plus d'informations sur ces propriétés d'agent, voir [Propriétés d'agent avancées.](#page-576-0)

### **Si vous écrivez des messages dans une file d'attente de manière persistante**

Si vous effectuez un transfert vers une file d'attente et que vous écrivez les messages dans la file d'attente de manière persistante, vous devrez peut-être augmenter la taille de l'espace fichier journal du gestionnaire de files d'attente pour pouvoir consigner toutes les données dans un intervalle de point de contrôle.

Si vous dépassez l'espace fichier journal du gestionnaire de files d'attente, l'agent s'arrête avec l'erreur suivante dans le journal des événements de l'agent:

BFGSS0024E: The agent has received a reason code of '2102' from the message queue interface (MQI). The agent cannot continue processing and will now end. BFGAG0062E: The agent has received MQI reason code '2102'. The agent cannot continue processing and will now end. BFGAG0061E: The agent ended abnormally

Le code anomalie'2102'est mappé à: MQRC\_RESOURCE\_PROBLEM.

Pour résoudre ce problème, augmentez la taille de l'espace fichier journal du gestionnaire de files d'attente de l'agent cible.

# **Conseils pour la spécification d'un temps d'attente sur un transfert de message vers fichier**

Lorsque vous spécifiez un transfert de message à fichier, vous pouvez éventuellement spécifier un temps d'attente sur le transfert à l'aide du paramètre **-sqwt** . La valeur de **-sqwt** correspond à la durée pendant laquelle l'agent source attend qu'un message apparaisse dans la file d'attente source si la file d'attente source est vide ou devient vide, ou qu'un groupe complet apparaisse dans la file d'attente source si l'attribut **-sqgi** est spécifié.

Si la valeur du paramètre **-sqwt** est supérieure ou égale à la durée pendant laquelle l'agent de destination attend que le transfert soit terminé par l'agent source, le transfert n'est pas terminé. La durée pendant laquelle l'agent de destination attend la fin du transfert est calculée comme suit:

transferAckTimeout \* transferAckTimeoutRetries

Les propriétés transferAckTimeout et transferAckTimeoutRetries sont définies dans le fichier agent.properties de l'agent de destination. Pour plus d'informations sur ces propriétés d'agent, voir [«Le fichier agent.properties», à la page 575](#page-574-0).

Pour éviter l'échec des transferts, vous devez effectuer l'une des étapes suivantes:

• Réduisez la valeur du paramètre **-sqwt** de sorte qu'elle soit inférieure à la valeur de la propriété transferAckTimeout de l'agent de destination.

**Remarque :** La valeur par défaut de la propriété transferAckTimeout est 60 000 millisecondes. La valeur du paramètre **-sqwt** est exprimée en secondes. La valeur est inférieure ou égale à 59.

• Augmentez la valeur de la propriété transferAckTimeout de l'agent de destination de sorte qu'elle soit supérieure à la valeur du paramètre **-sqwt** .

**Remarque :** La valeur de la propriété transferAckTimeout est exprimée en millisecondes. La valeur du paramètre **-sqwt** est exprimée en secondes.

### **Référence associée**

[«fteCreateTransfer \(créer un transfert de fichier\)», à la page 476](#page-475-0)

La commande **fteCreateTransfer** crée et démarre un nouveau transfert de fichier à partir de la ligne de commande. Cette commande peut démarrer un transfert de fichier immédiatement, planifier un transfert de fichier à une heure et une date ultérieures, répéter un transfert planifié une ou plusieurs fois et déclencher un transfert de fichiers sous certaines conditions.

### [«Le fichier agent.properties», à la page 575](#page-574-0)

Chaque agent possède son propre fichier de propriétés, agent.properties, qui doit contenir les informations qu'un agent utilise pour se connecter à son gestionnaire de files d'attente. Le fichier agent.properties peut également contenir des propriétés qui modifient le comportement de l'agent.

# **Pages de codes disponibles**

Cette rubrique de référence répertorie tous les formats de codage de caractères disponibles pour la conversion de fichier texte sur les différentes plateformes prises en charge par WebSphere MQ Managed File Transfer.

# **Codages communs**

Ces formats de codage de caractères sont disponibles sur toutes les plateformes prises en charge. Si votre fichier source est codé à l'aide de l'un des formats de cette table et que vous souhaitez utiliser un autre format de cette table pour écrire le fichier cible, vous pouvez le faire sans tenir compte de la plateforme. Vous pouvez utiliser le nom canonique ou l'un des alias pour spécifier un format de codage.

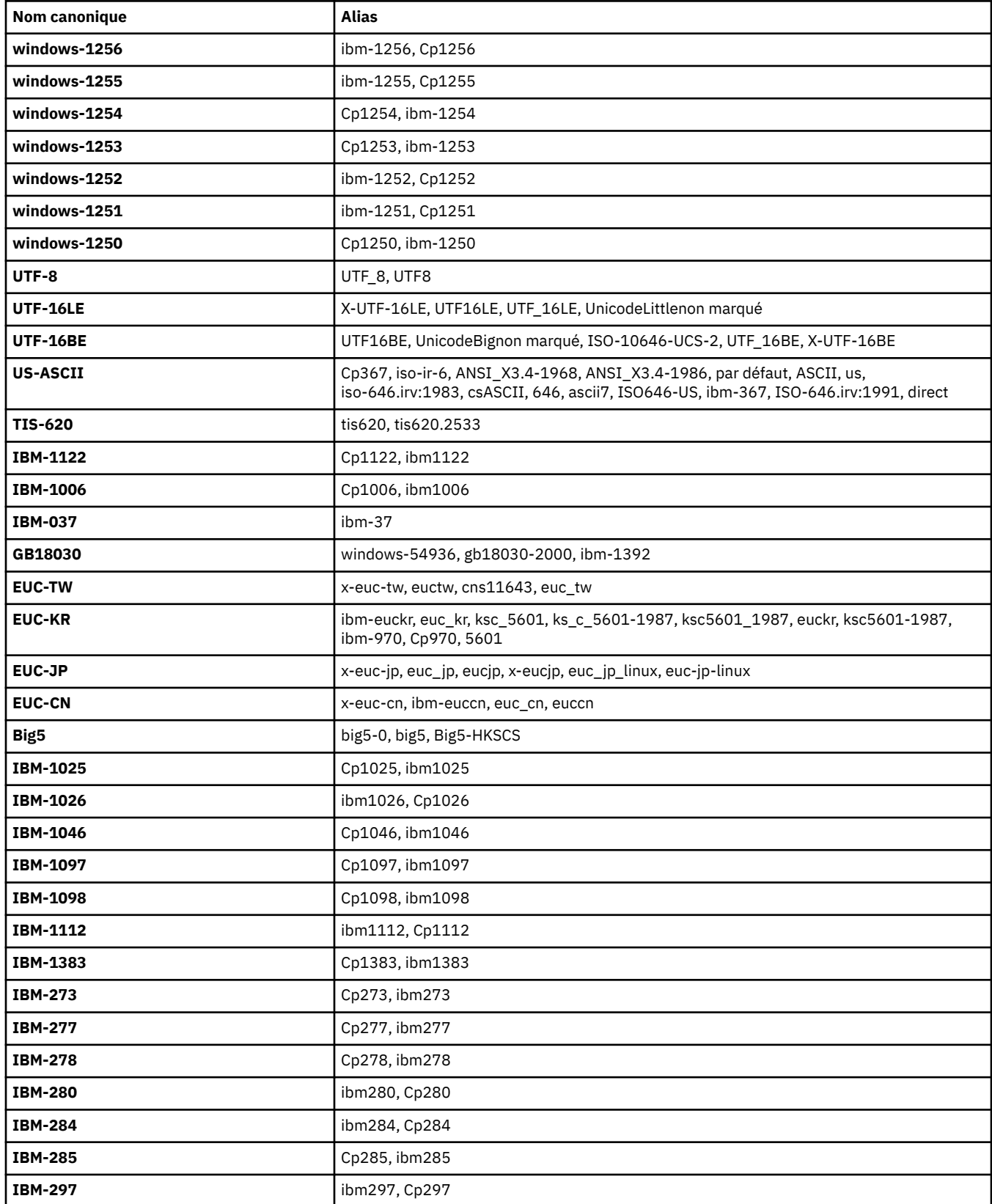

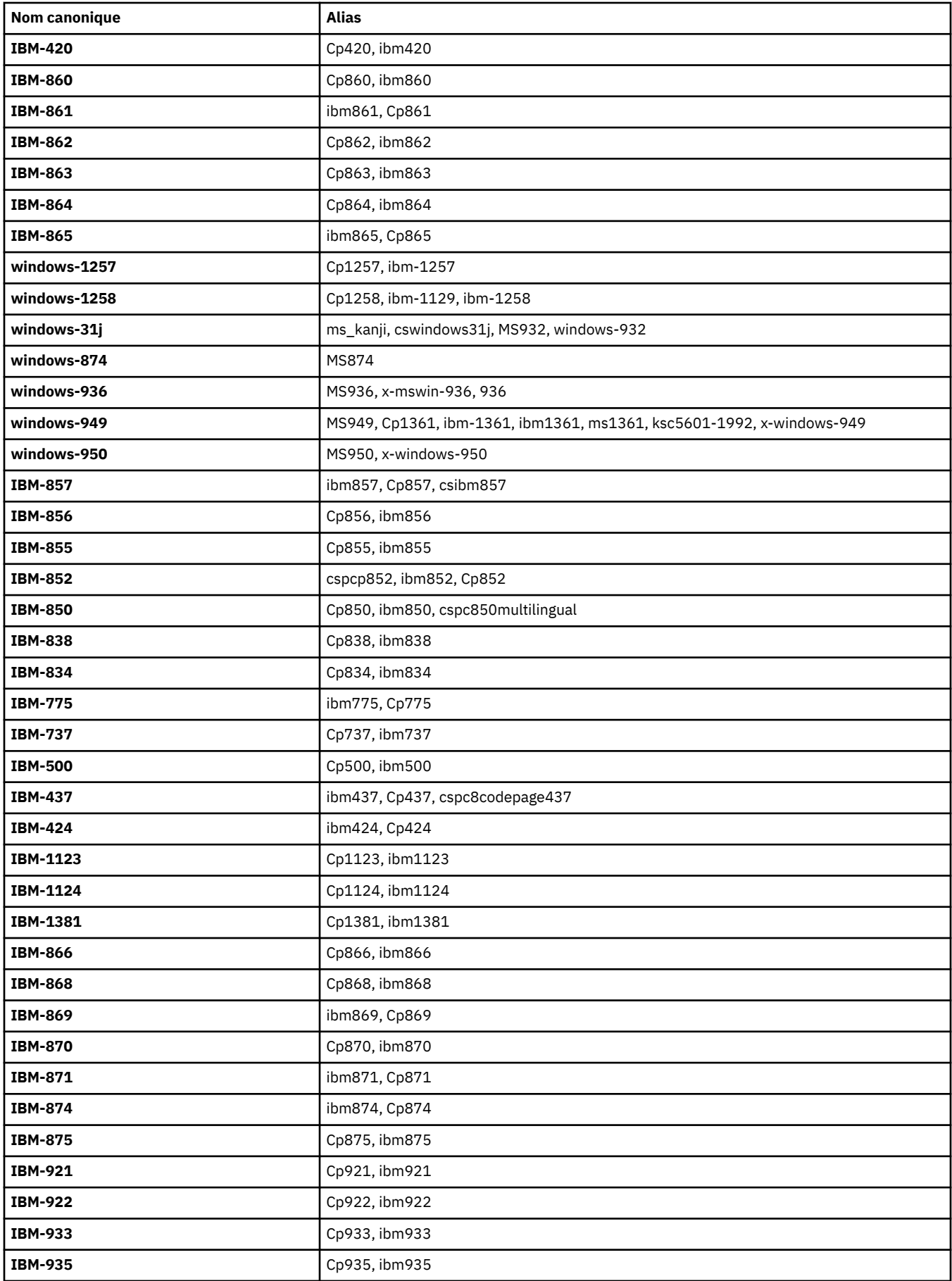

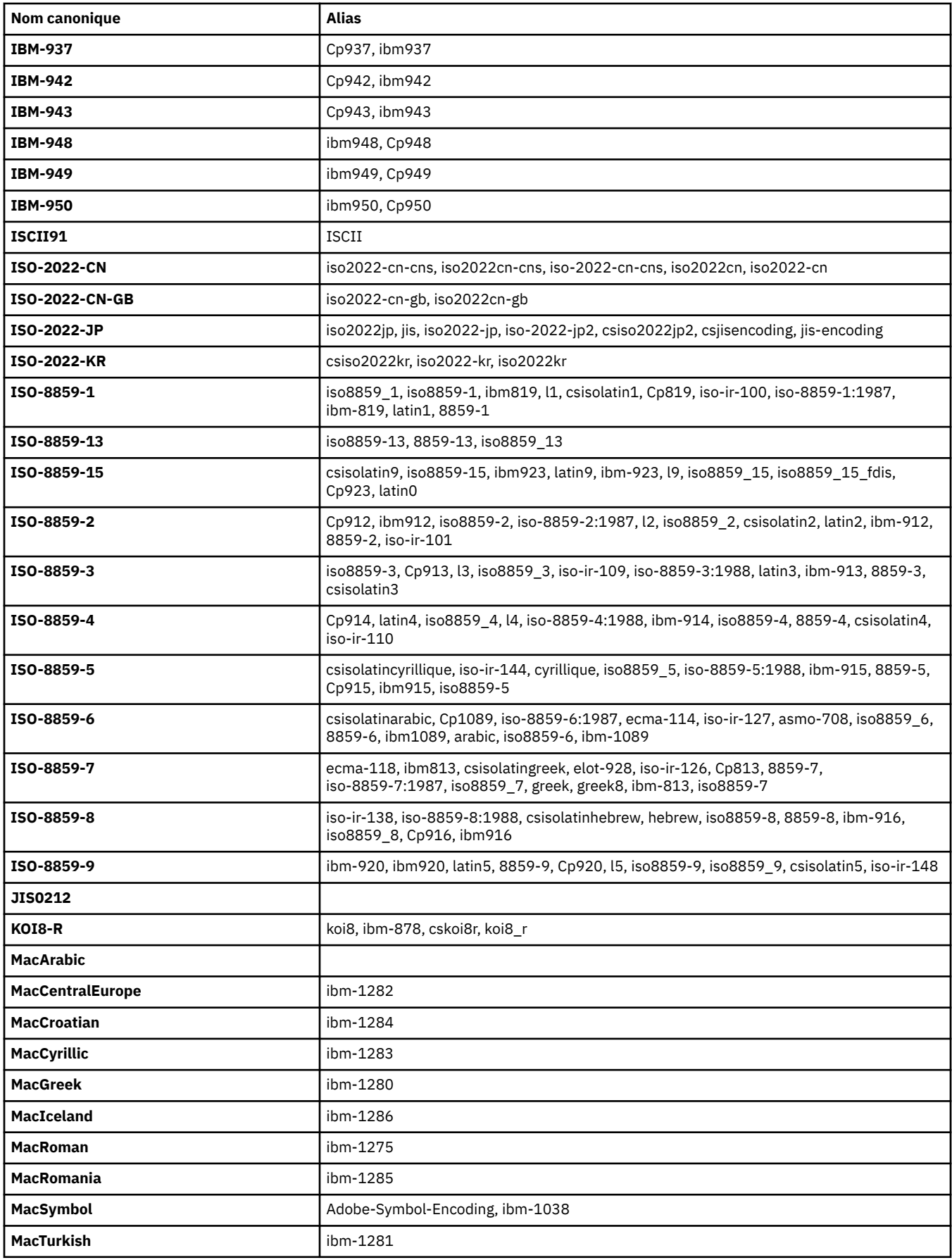

# **Codages par défaut de la plateforme source**

Si vous ne spécifiez pas de codage pour le fichier source ou pour le fichier cible, le codage par défaut de cette plateforme sera utilisé. La conversion est effectuée par l'agent de destination et les codages source et de destination doivent être pris en charge sur la plateforme de l'agent de destination pour que la conversion ait lieu. Le codage par défaut de la destination sera toujours pris en charge sur l'agent de destination, il est donc toujours sûr de ne pas le spécifier. Toutefois, il peut ne pas être sûr d'utiliser un codage source par défaut, car l'agent de destination peut ne pas prendre en charge la valeur par défaut de la source.

Si vous utilisez des codages de source par défaut, vous devez utiliser les tableaux de cette rubrique pour vous assurer que la combinaison est prise en charge.

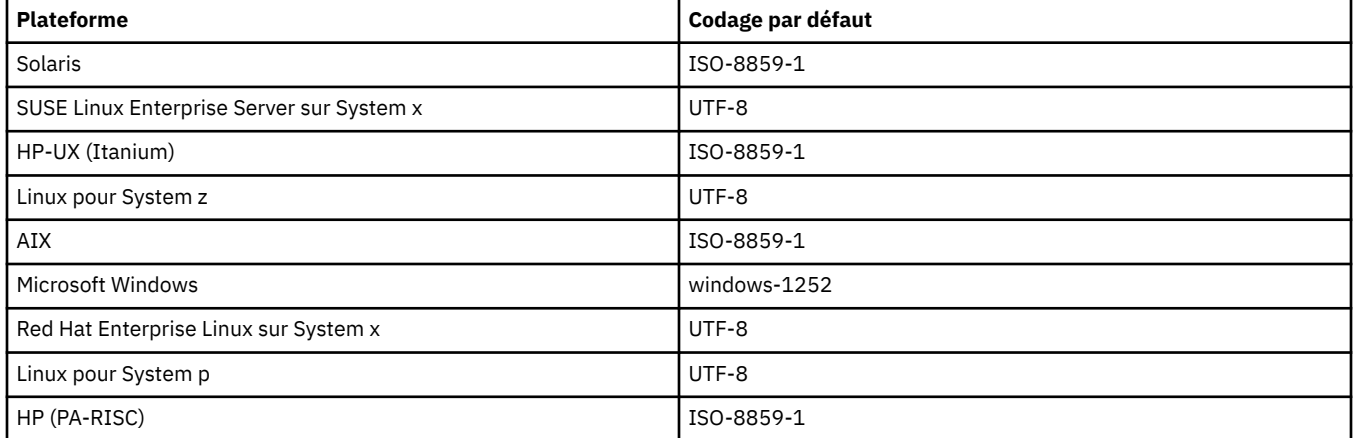

## **Codages spécifiques à la plateforme**

**Remarque:** Les deux tableaux suivants contiennent les mêmes informations. Il est organisé de deux manières différentes pour vous aider à trouver les informations correctes, selon que vous recherchez par plateforme ou par codage.

### **Codages par plateforme**

Les noms canoniques sont répertoriés en gras, suivis des alias entre parenthèses.

Les plateformes qui prennent en charge uniquement les codages déjà répertoriés dans la table des codages communs ne sont pas répertoriées ici.

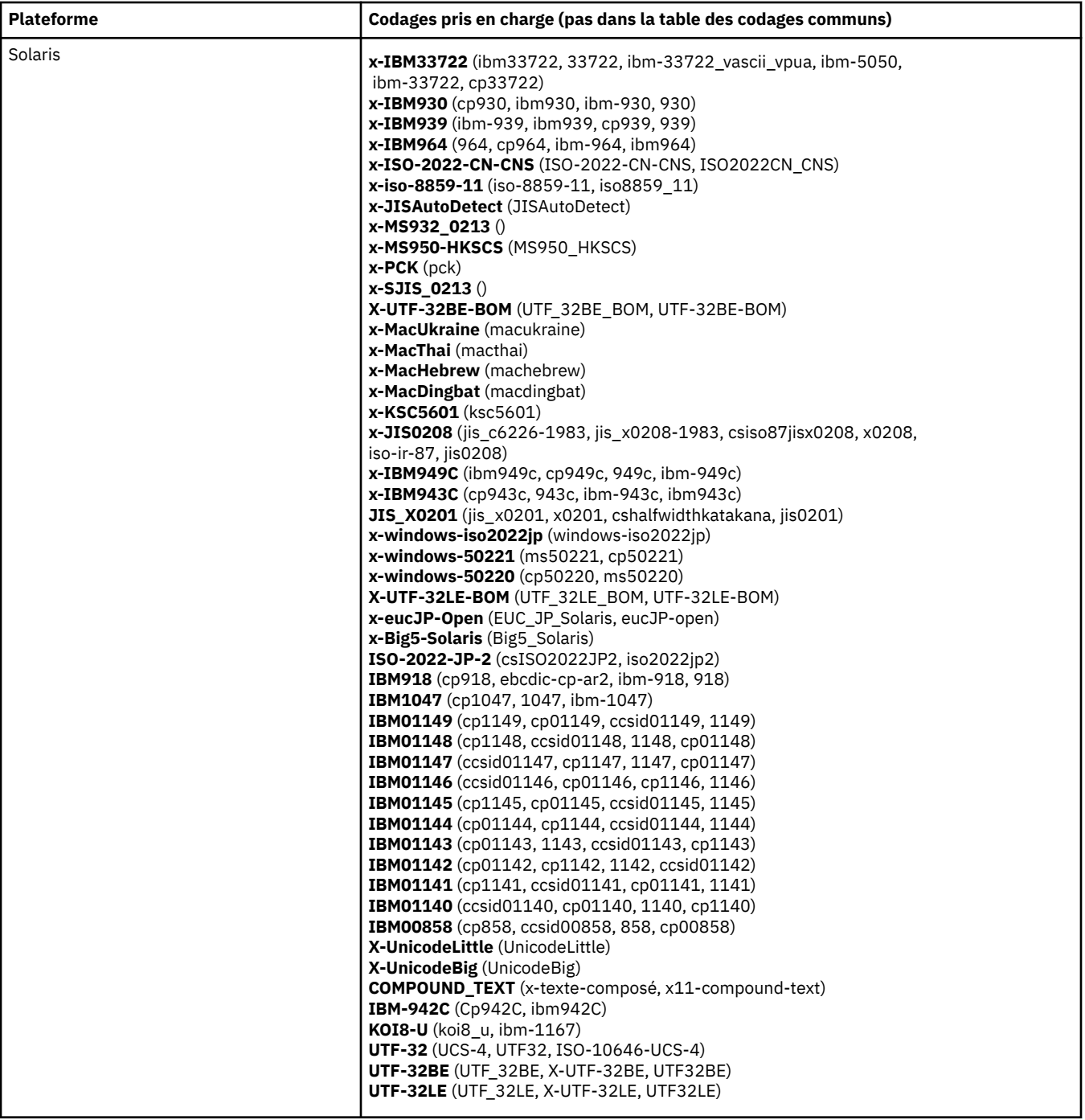

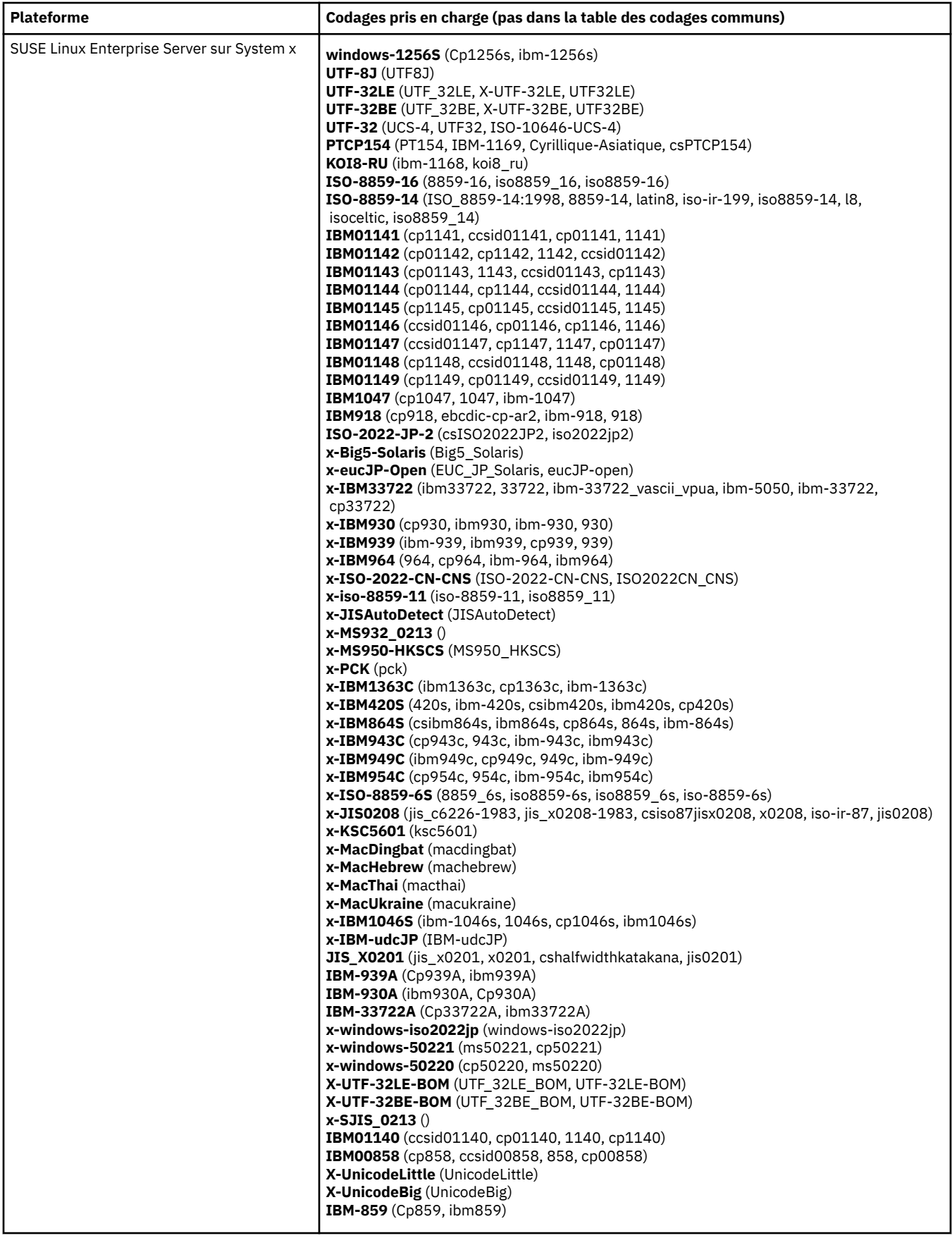

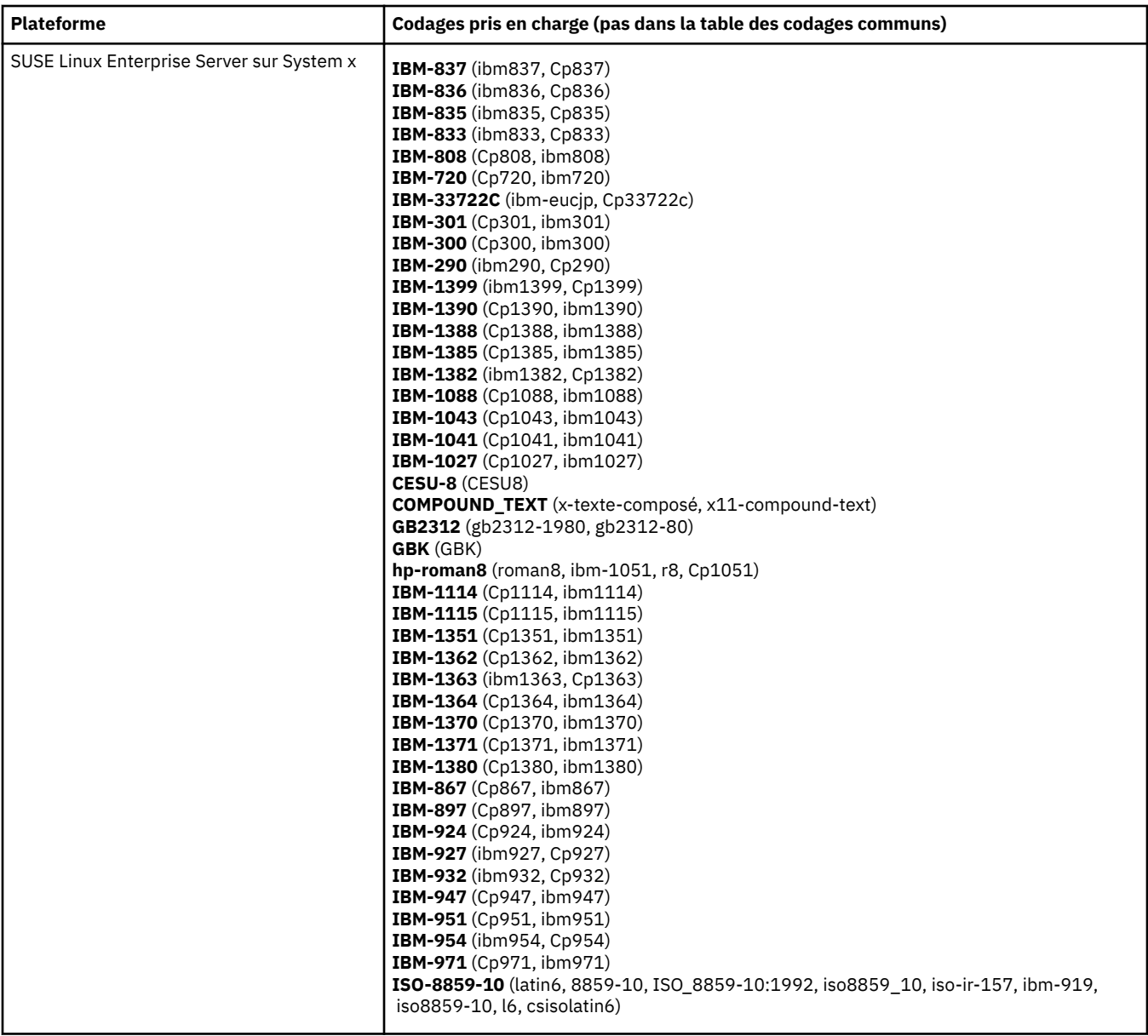

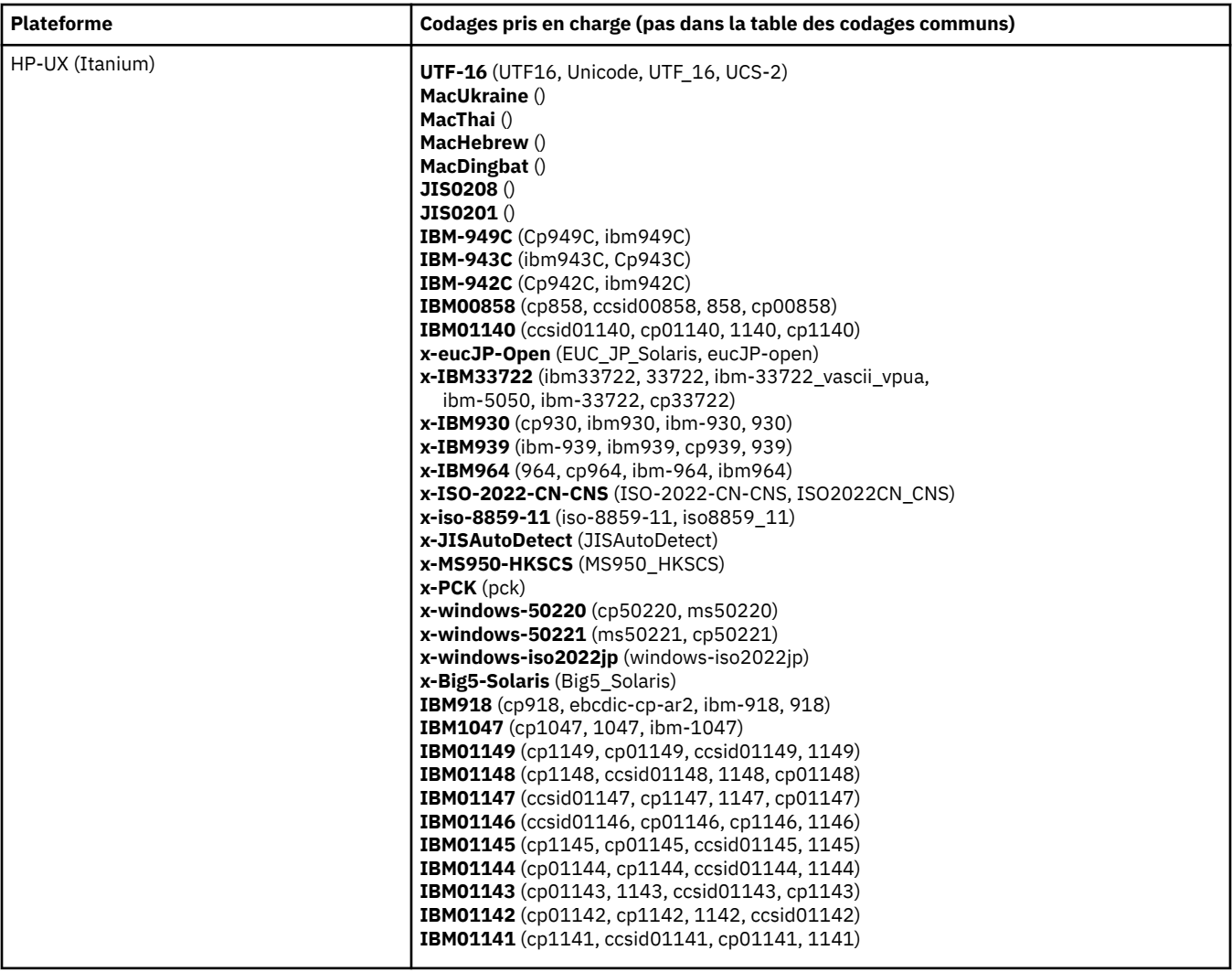

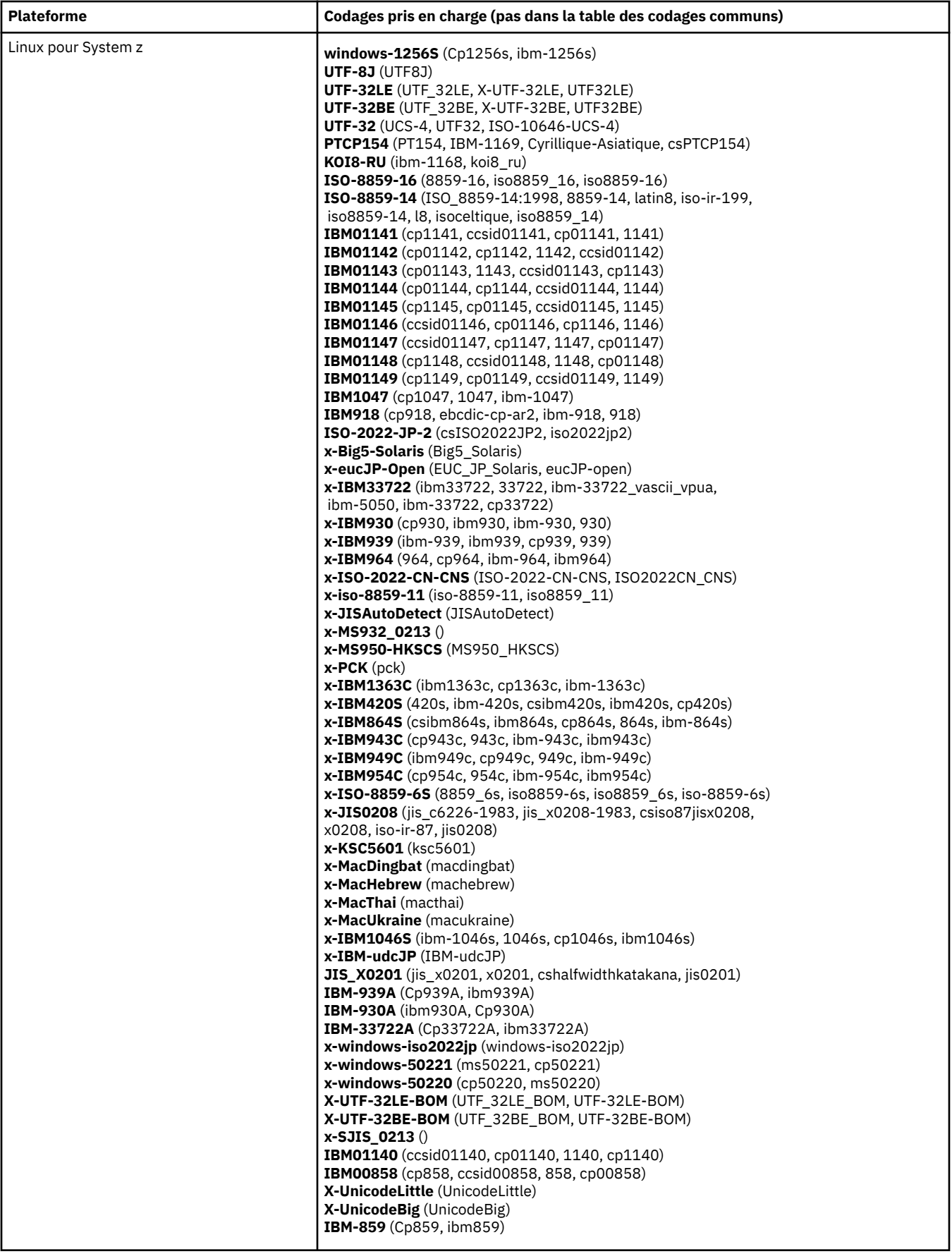

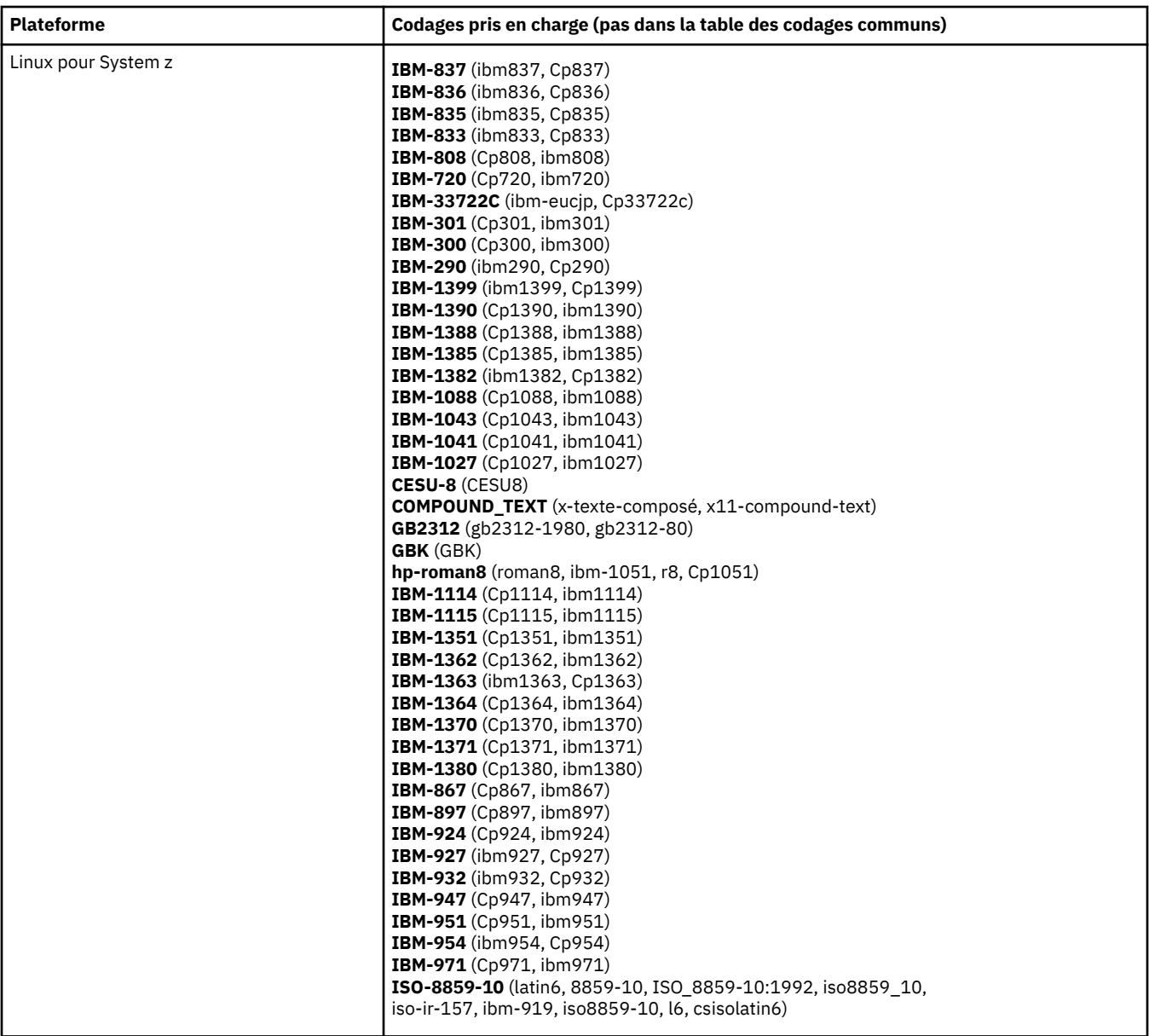

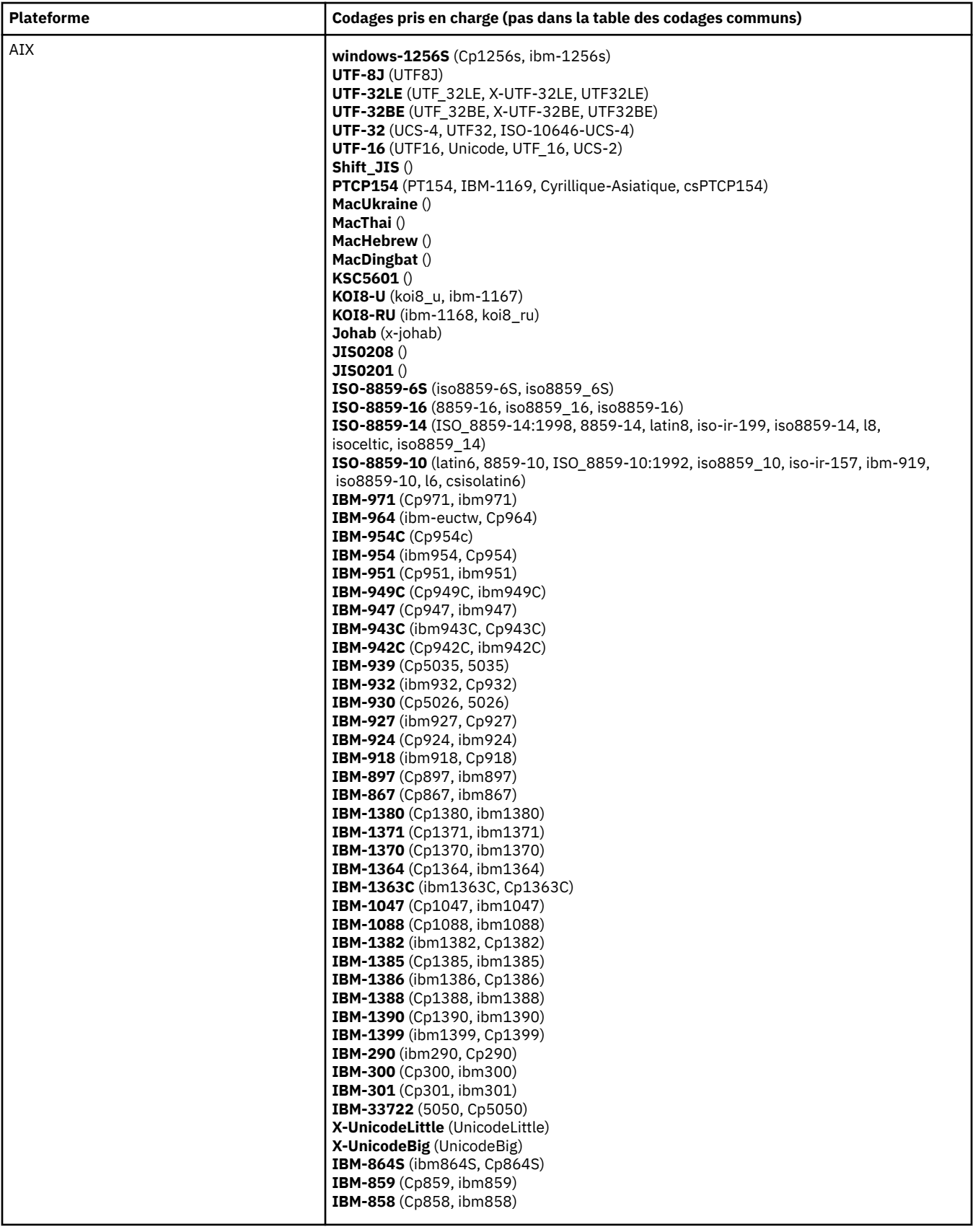

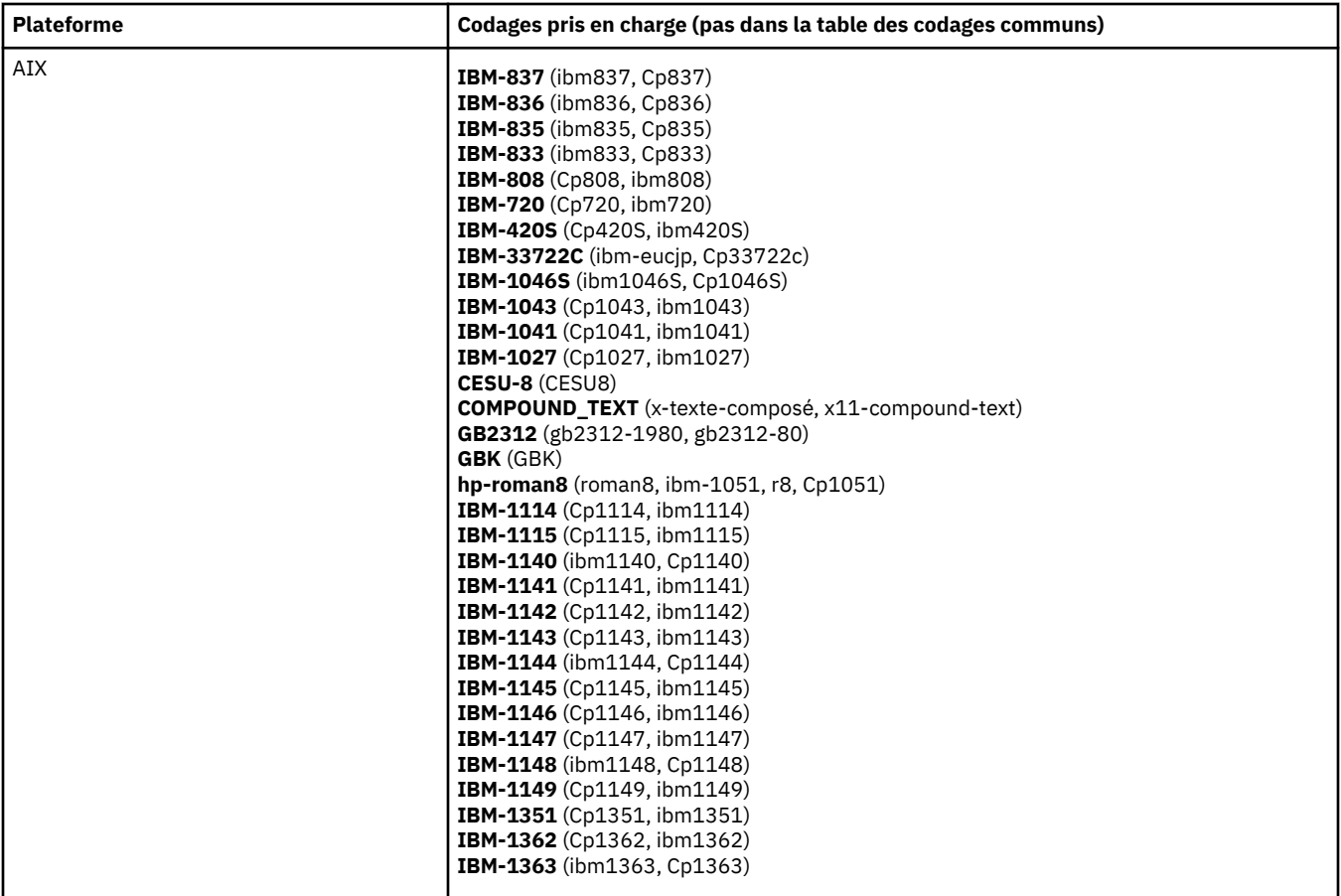

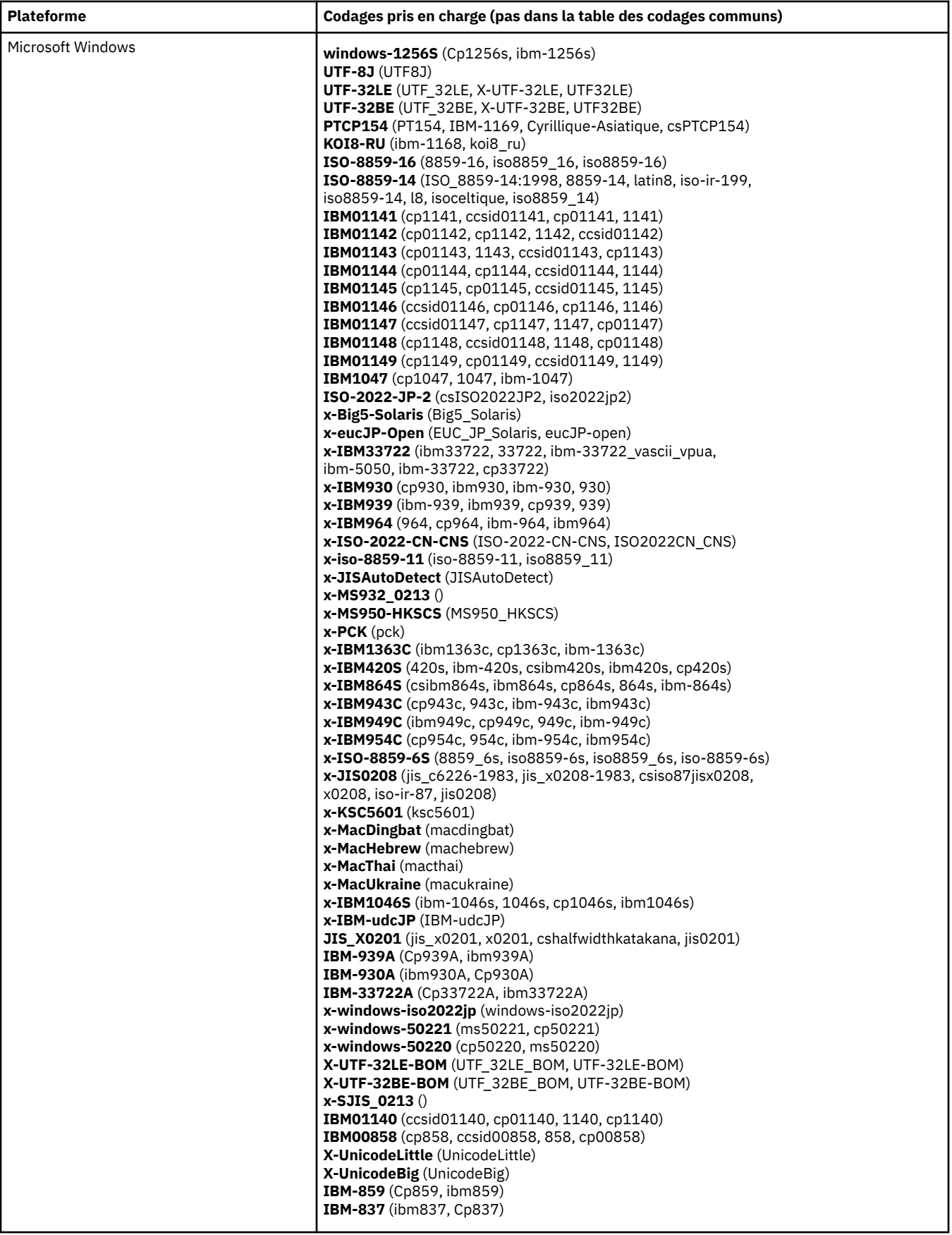

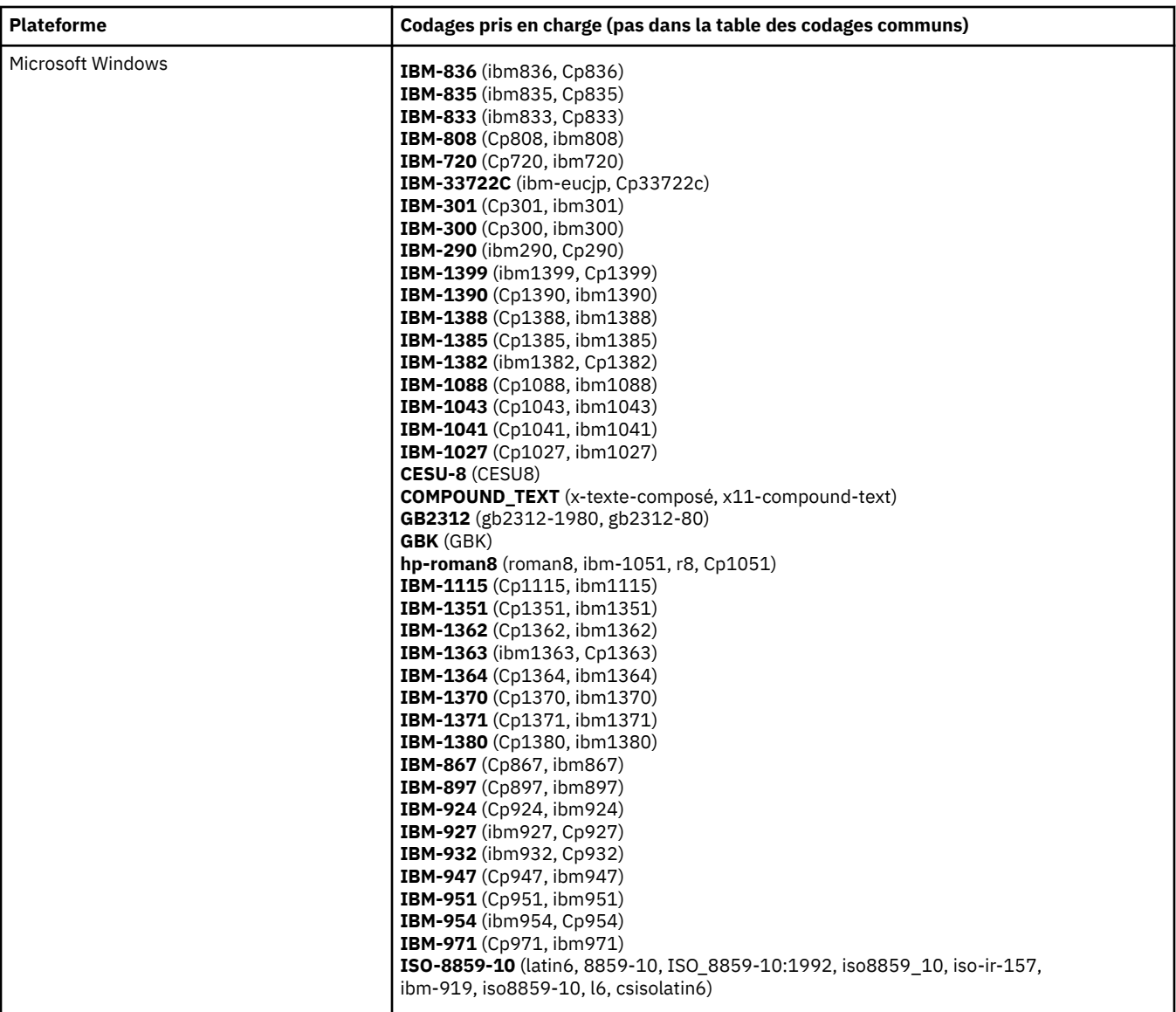

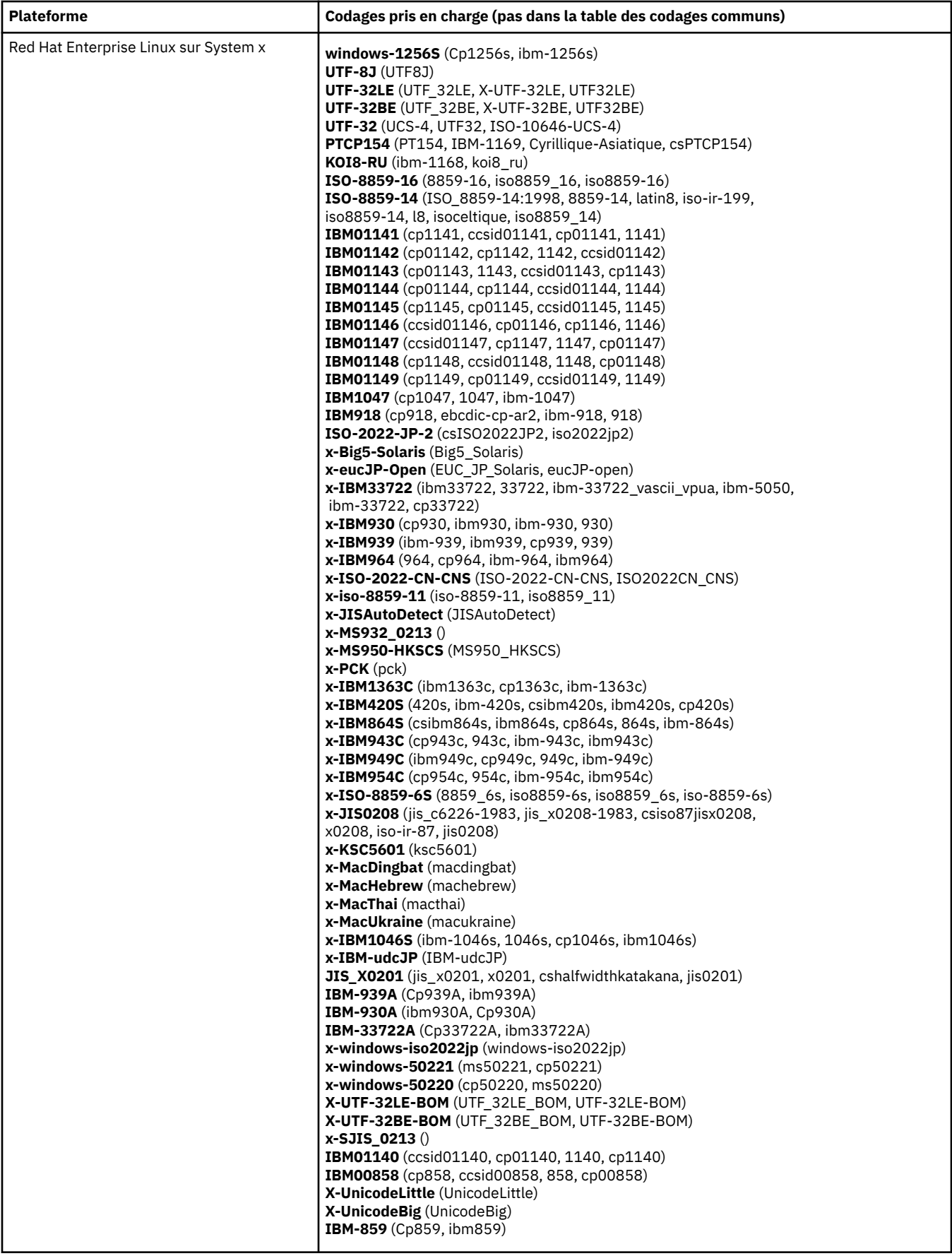

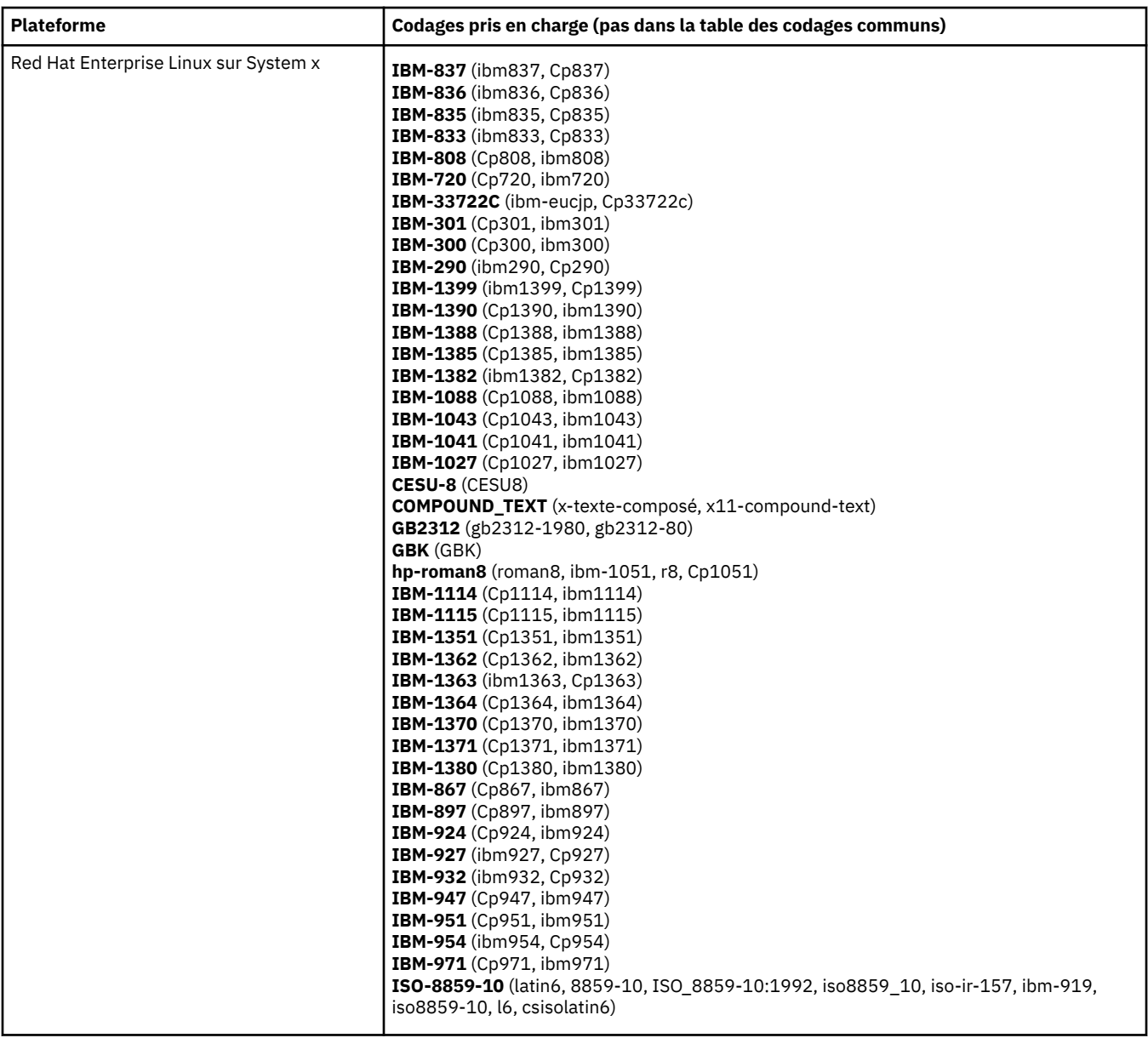

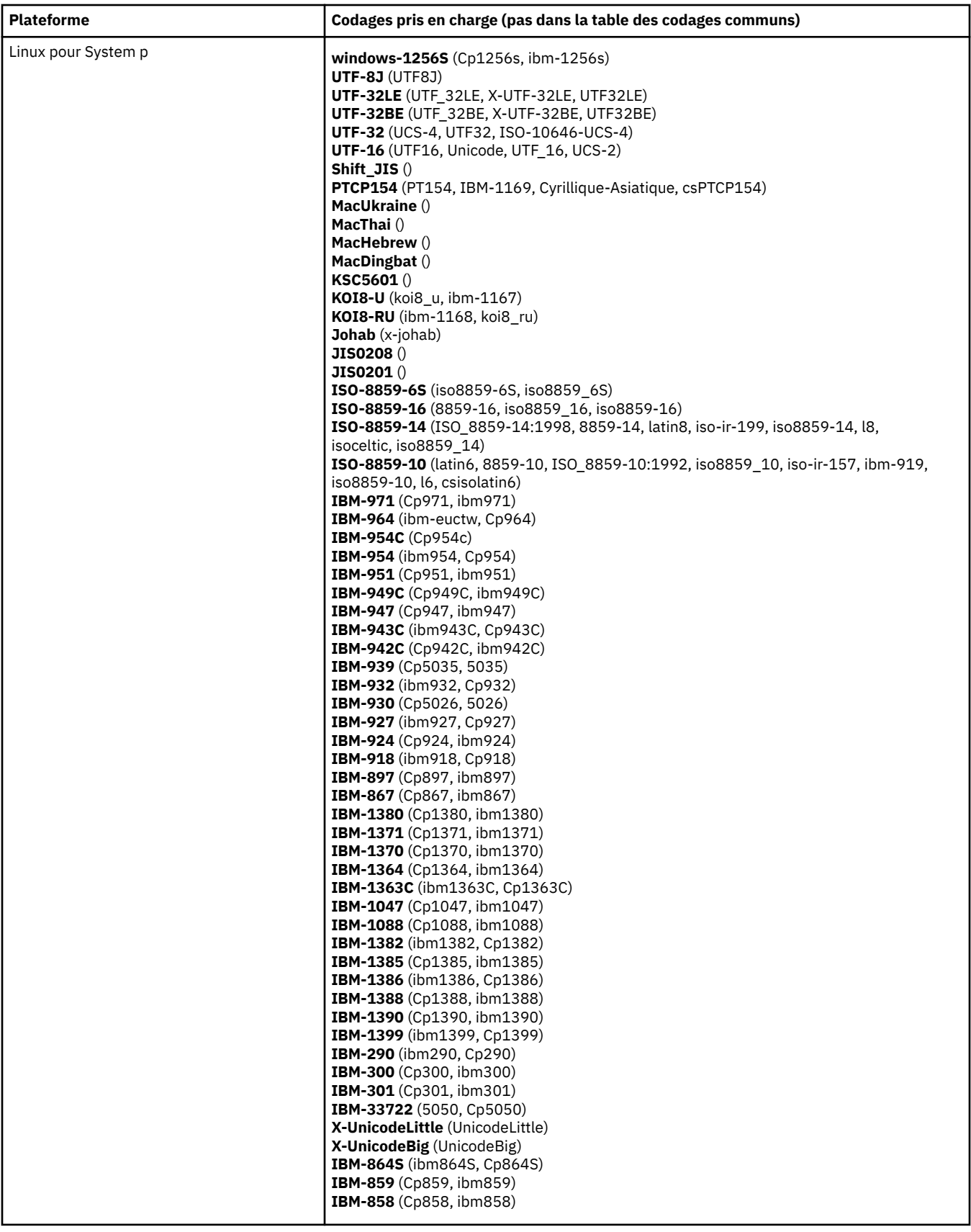

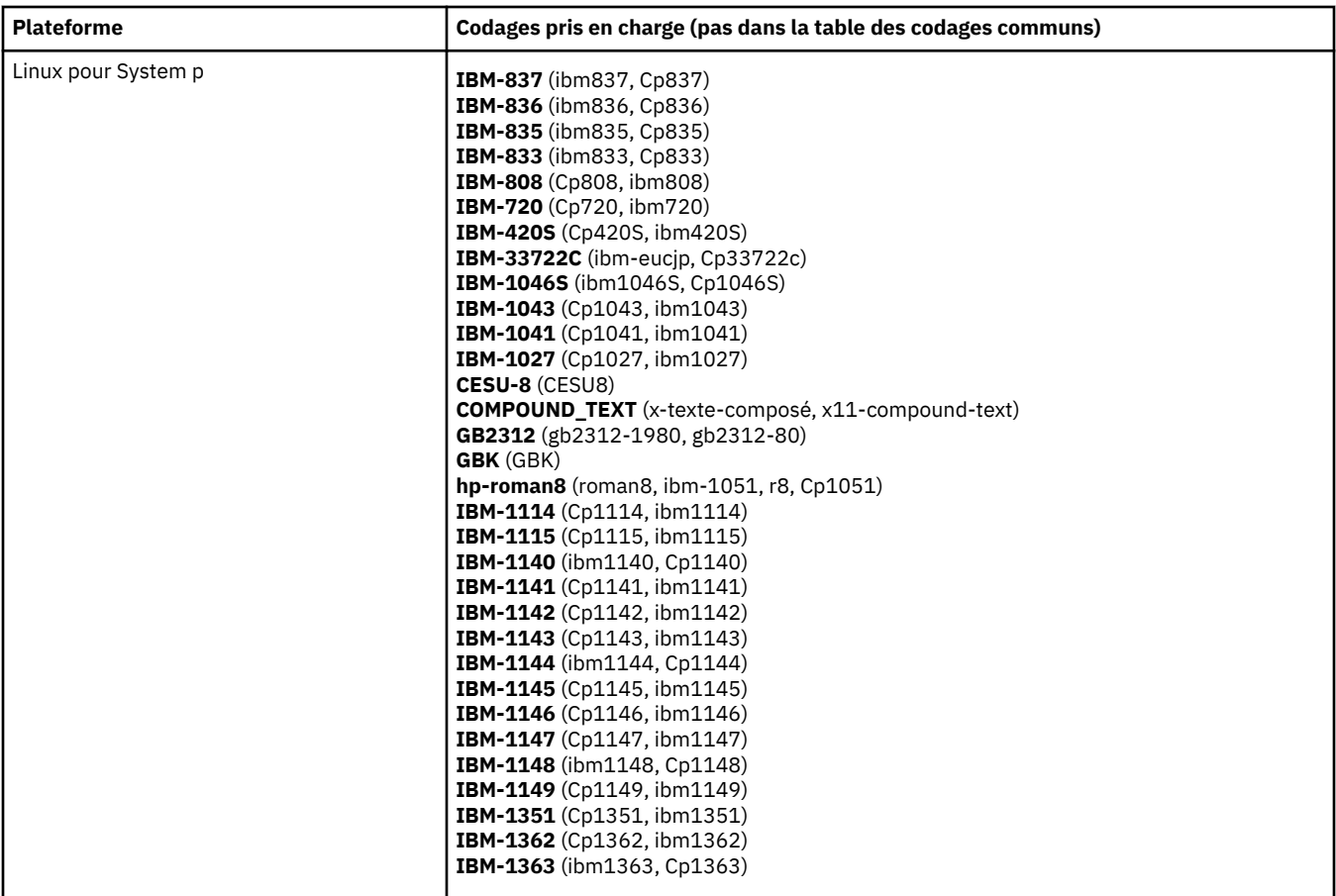

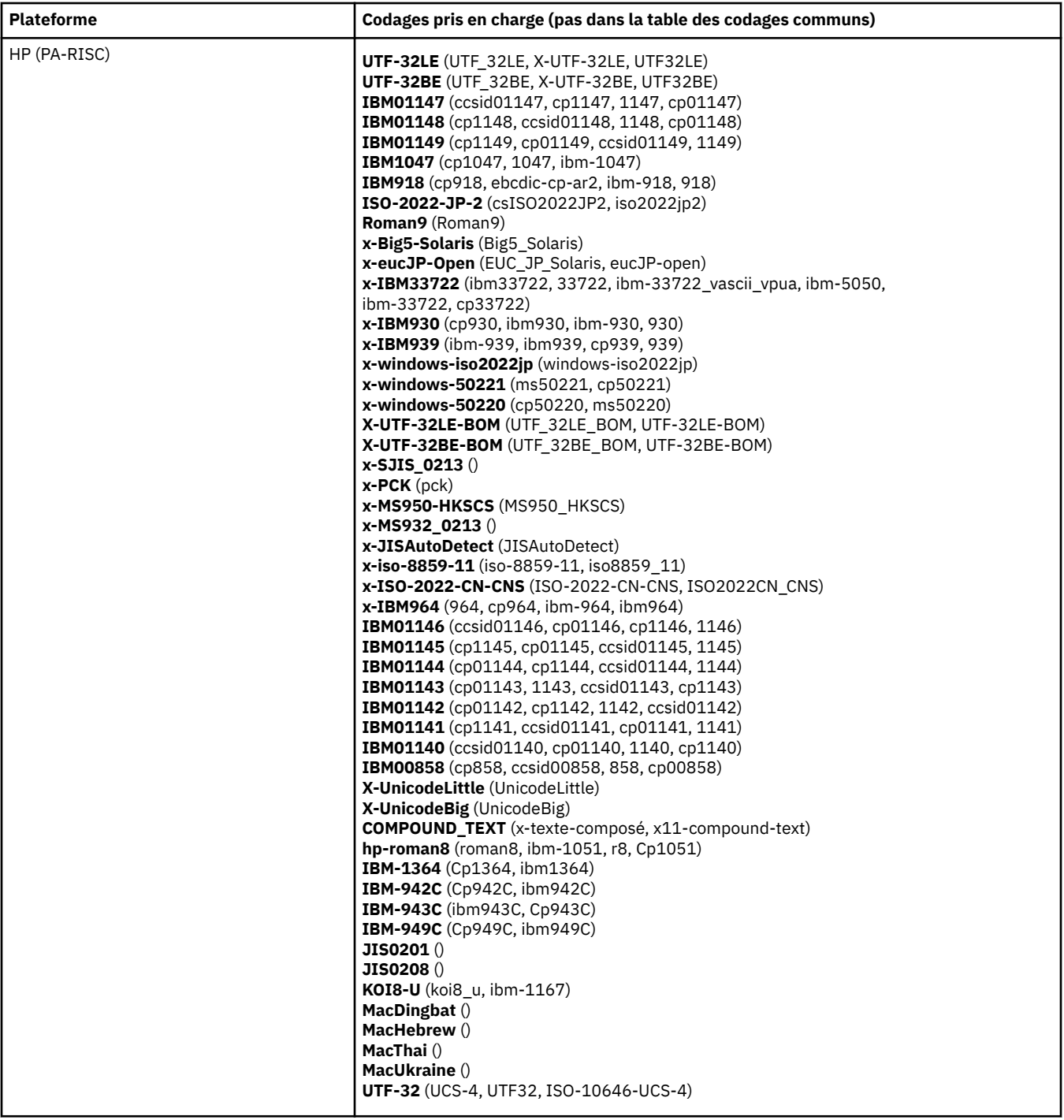

# **Plateformes par codage**

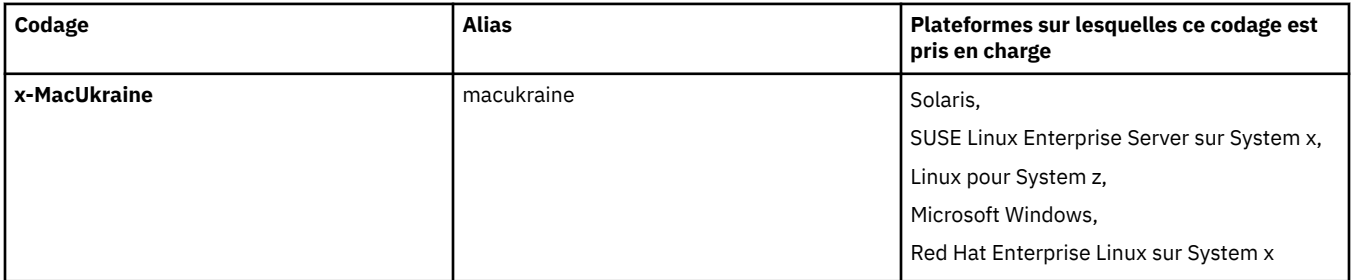
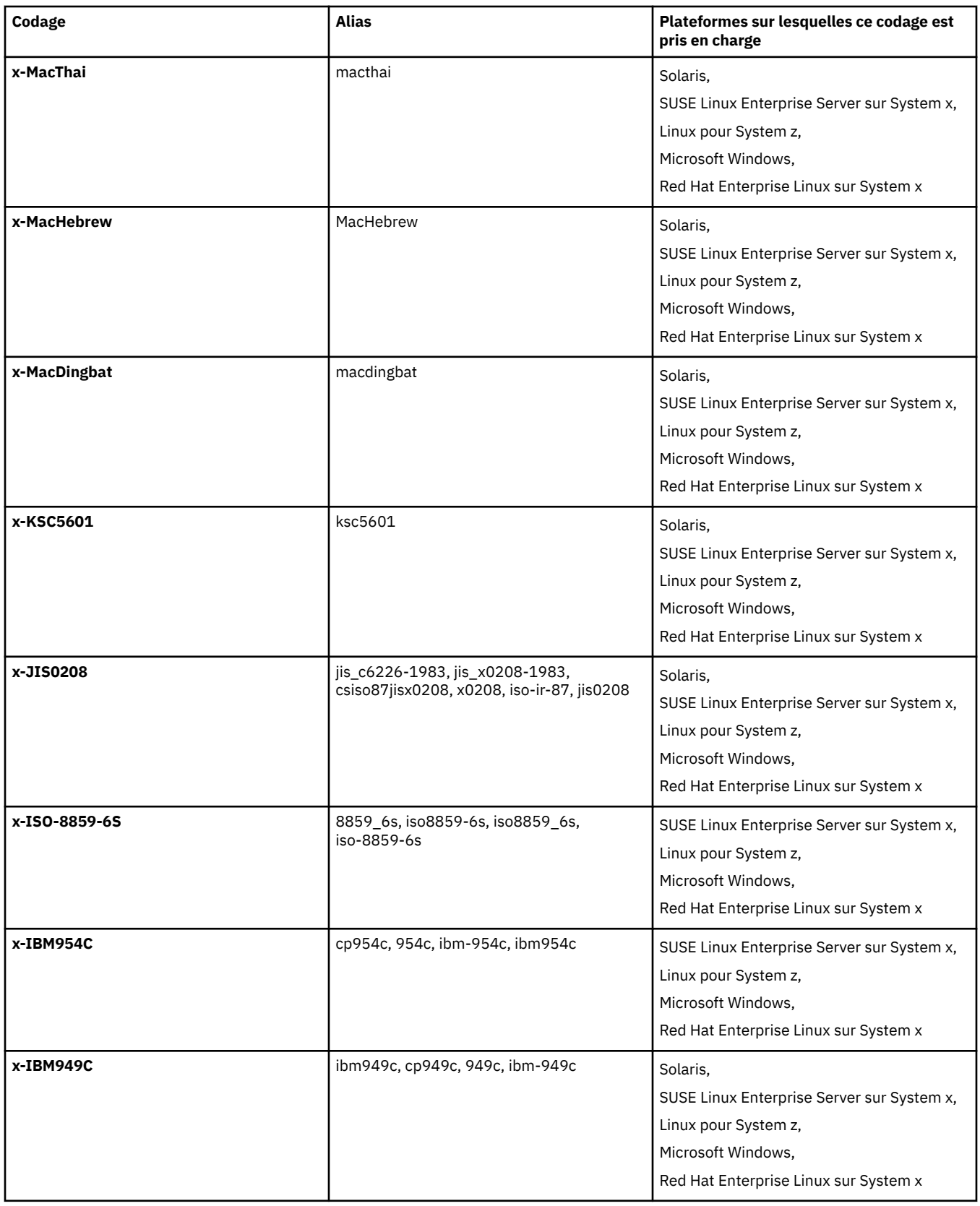

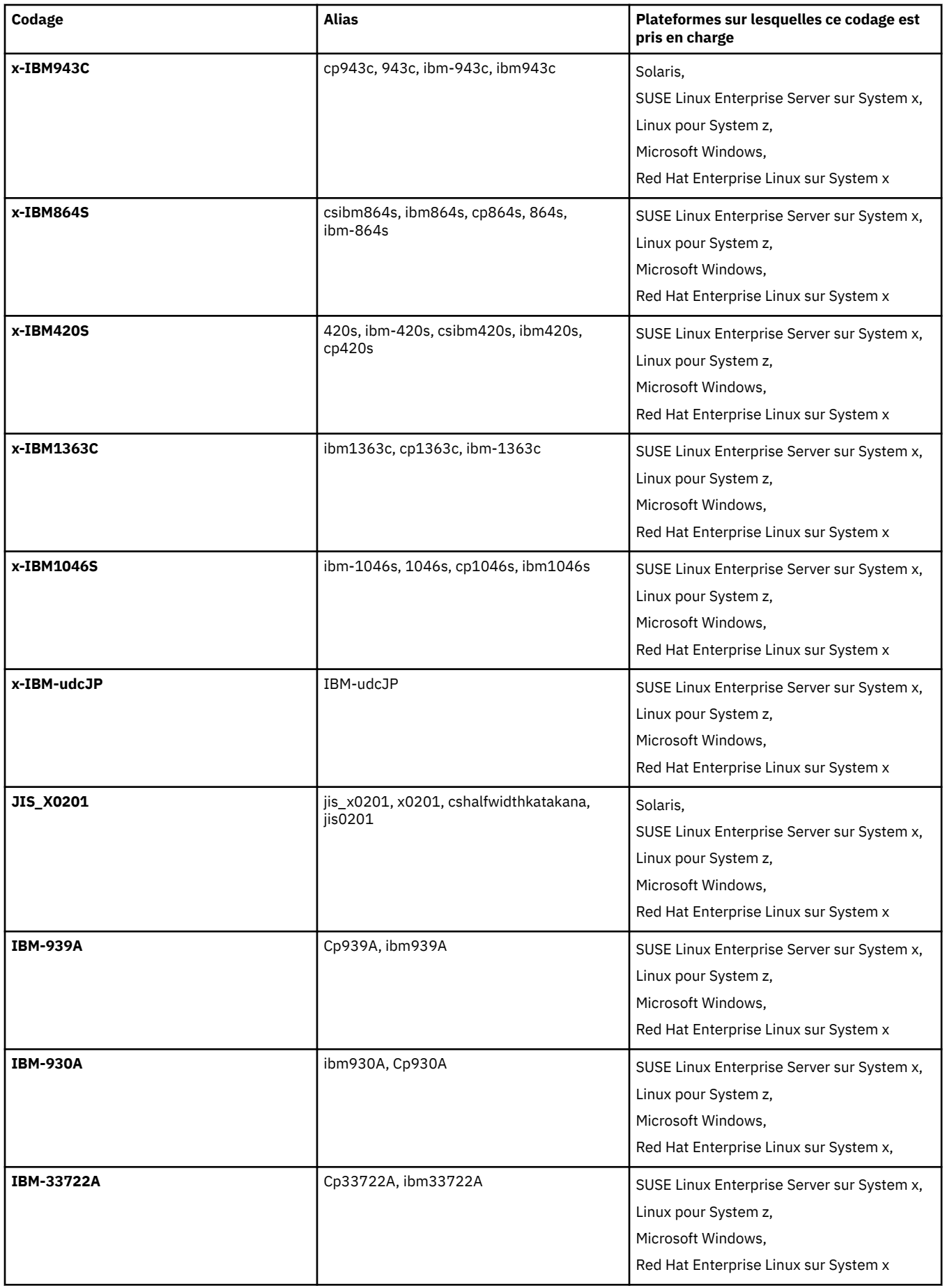

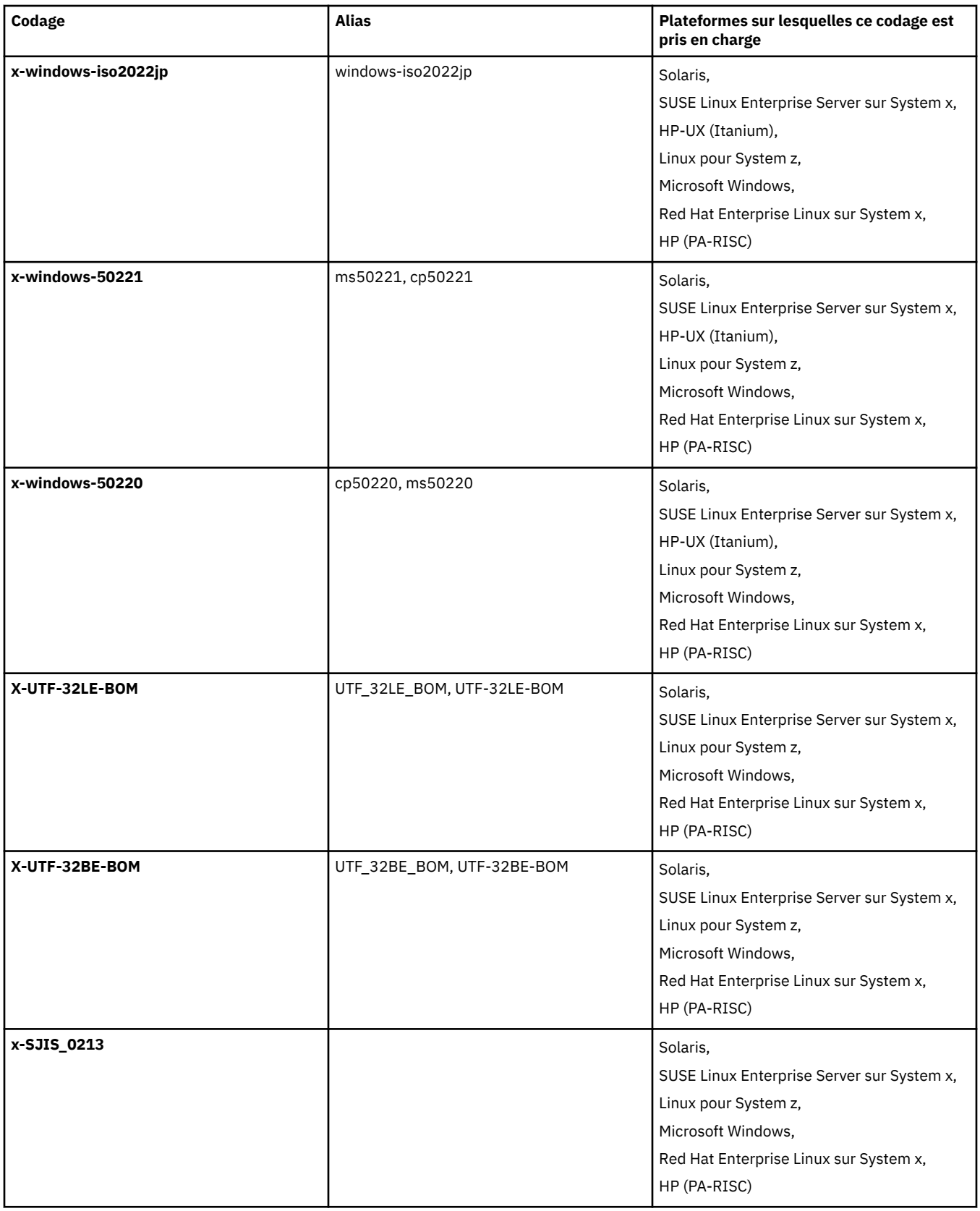

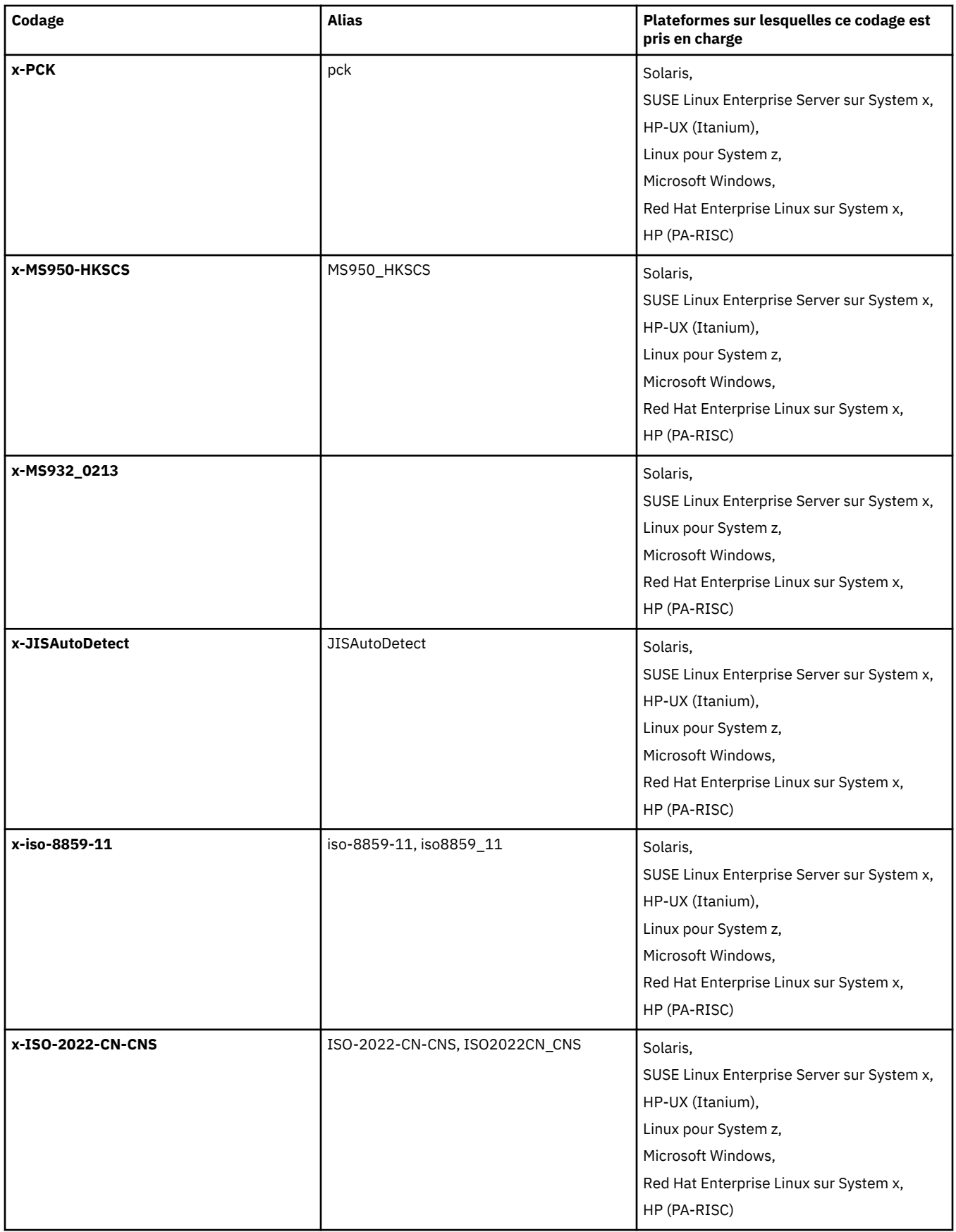

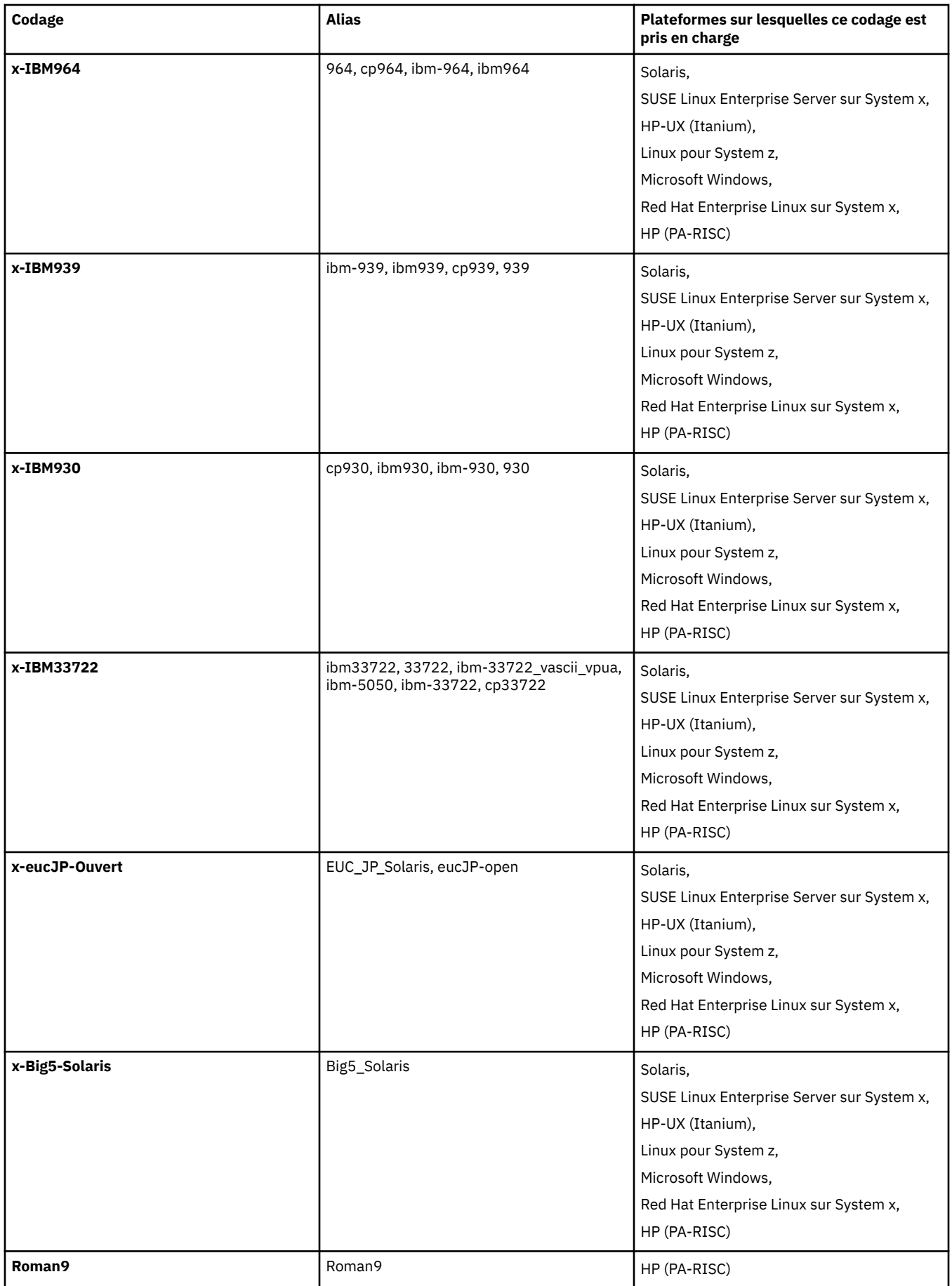

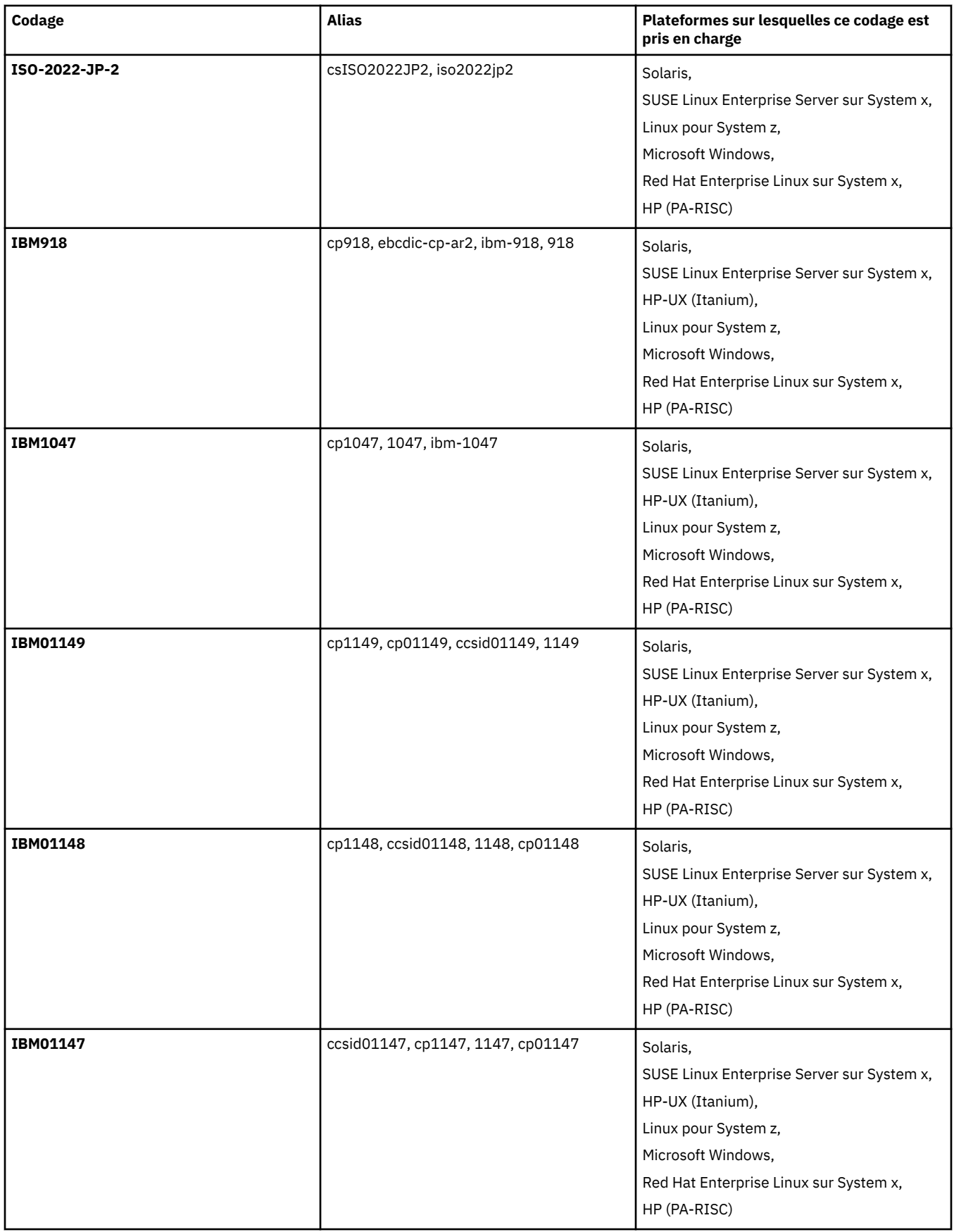

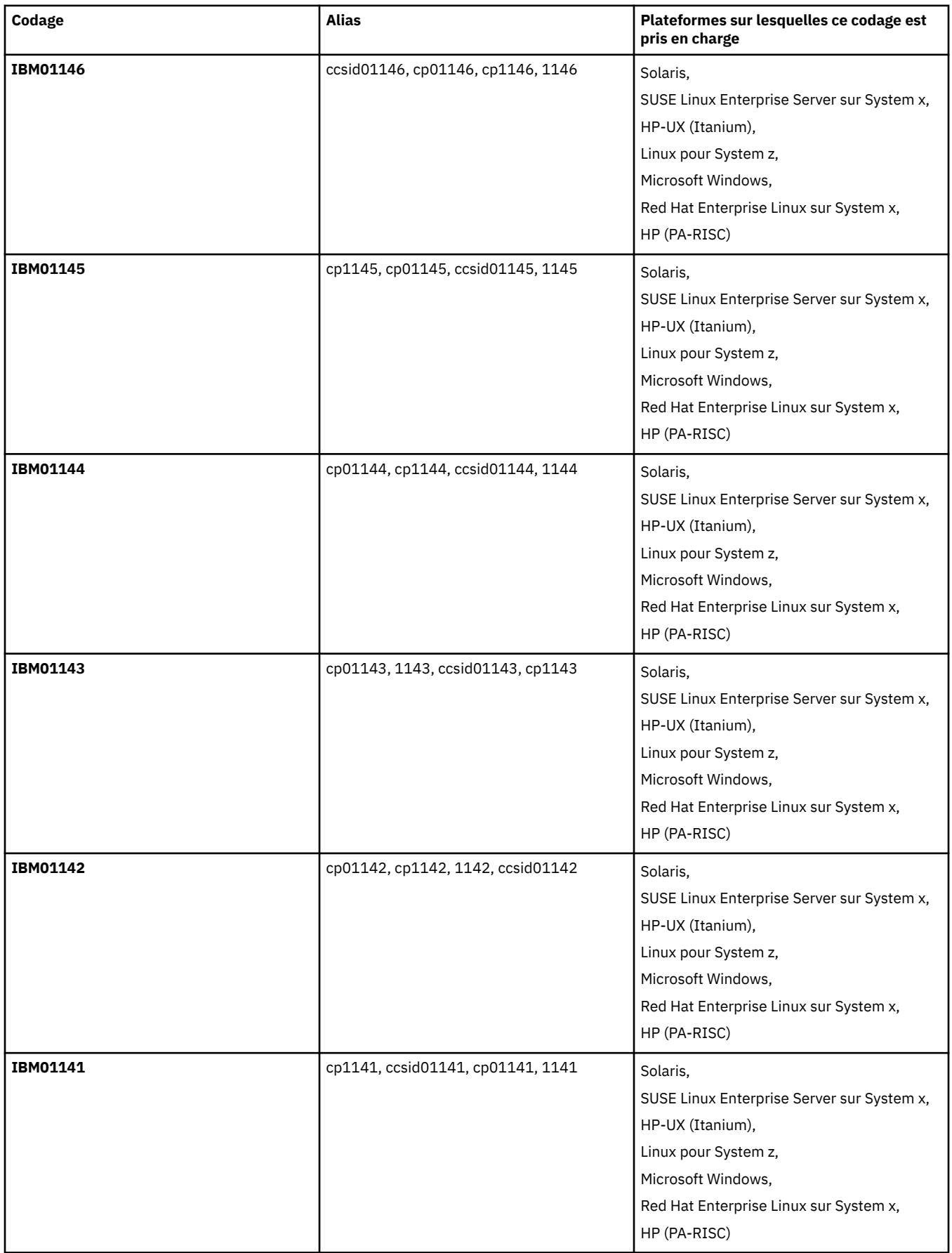

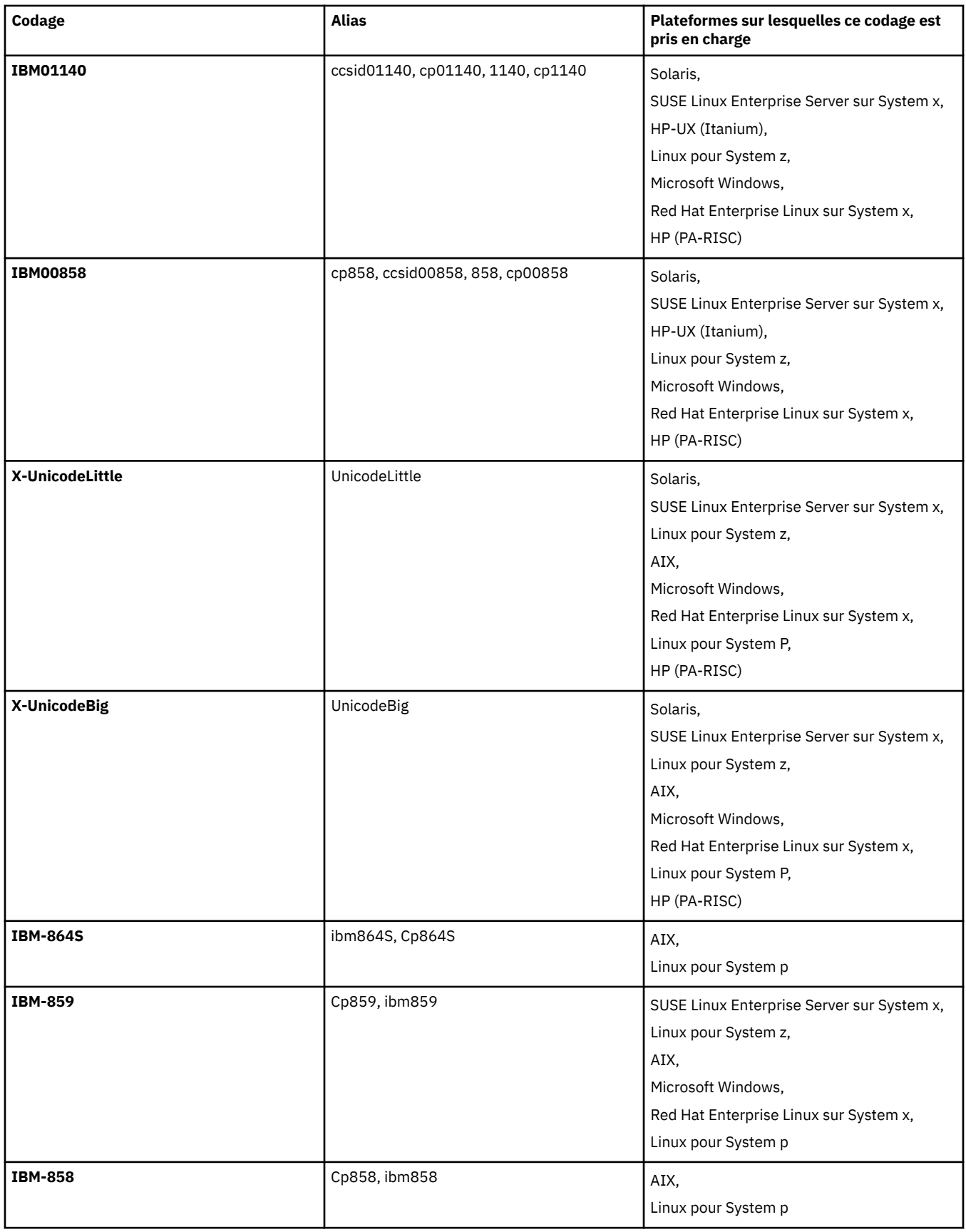

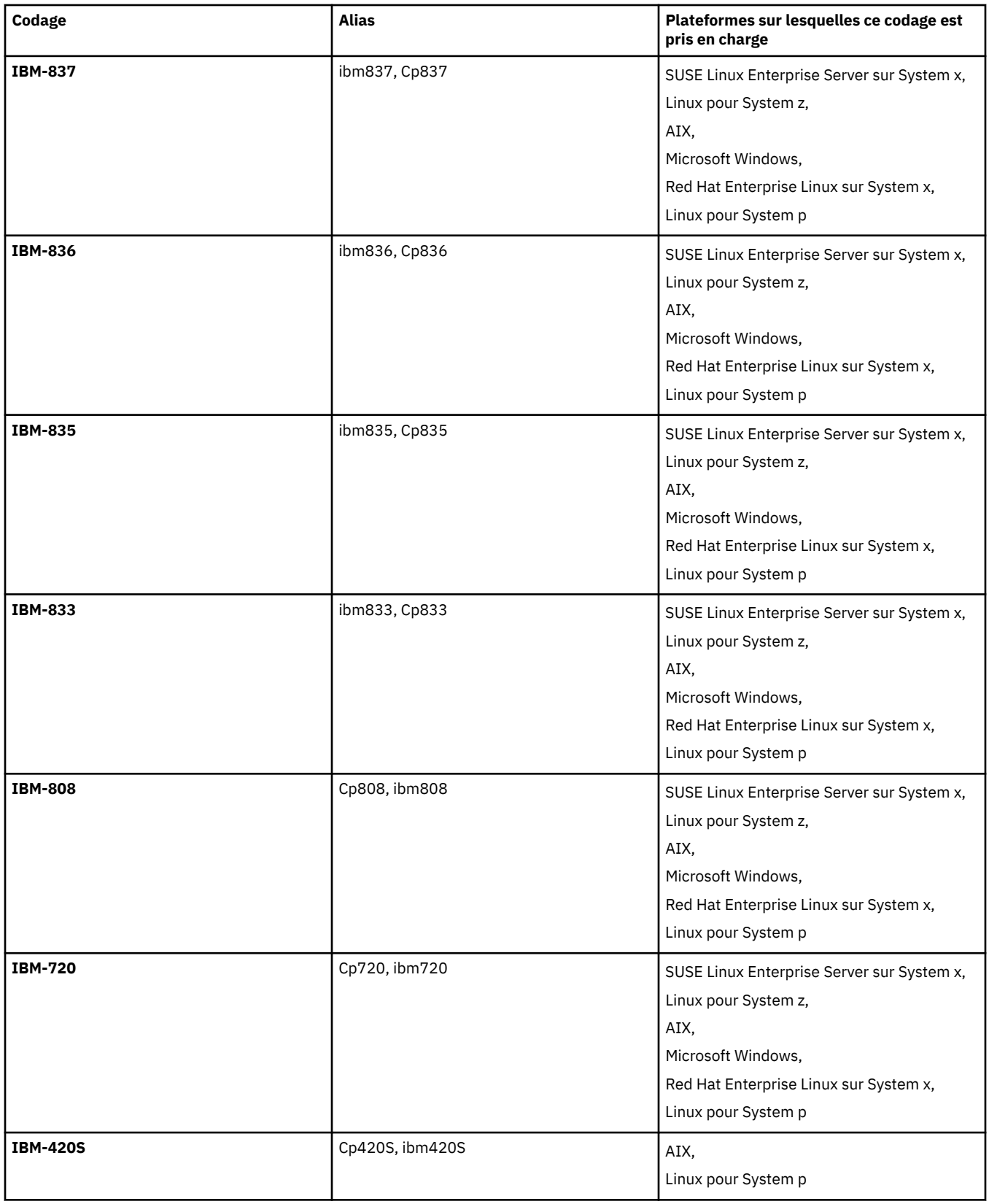

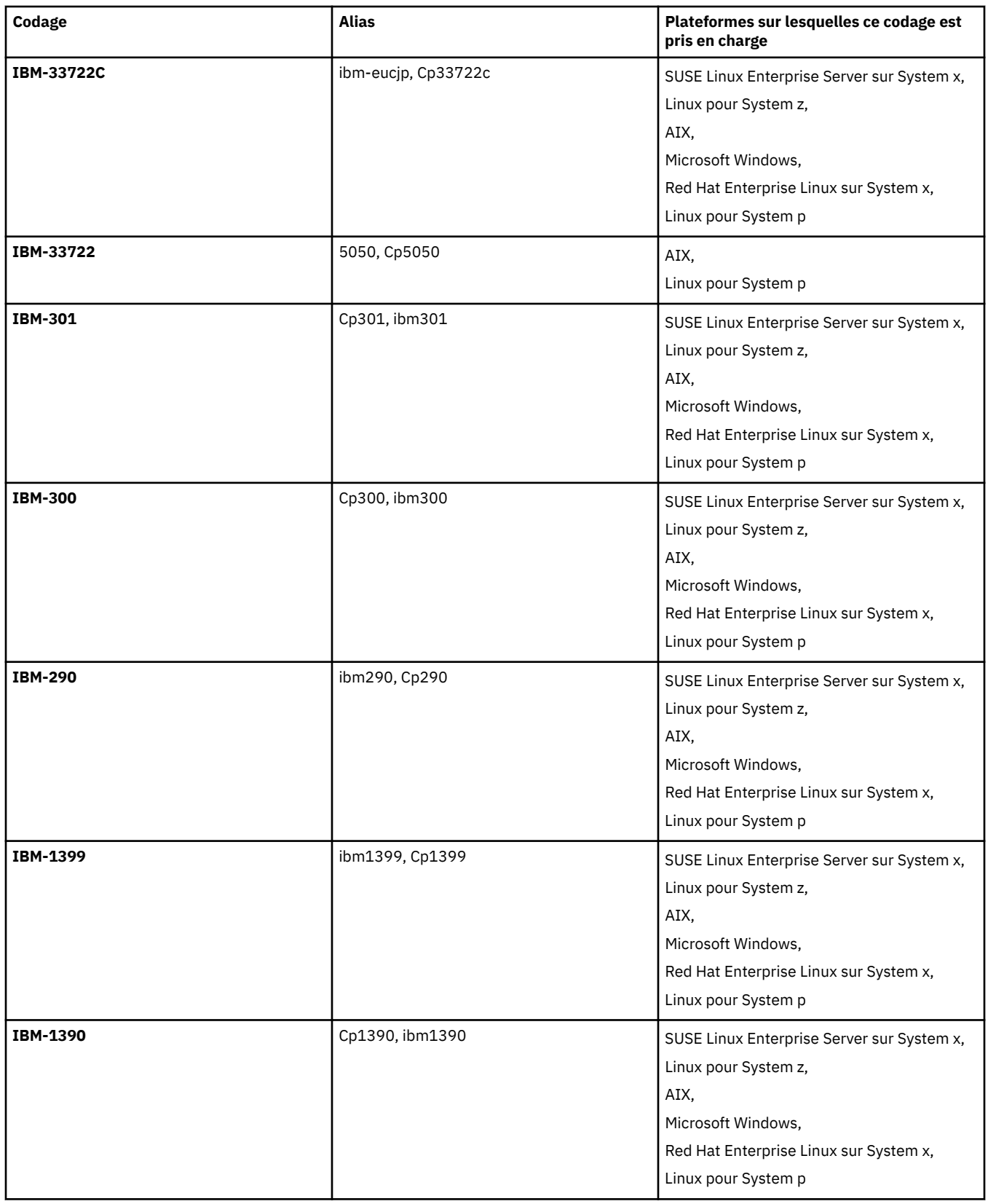

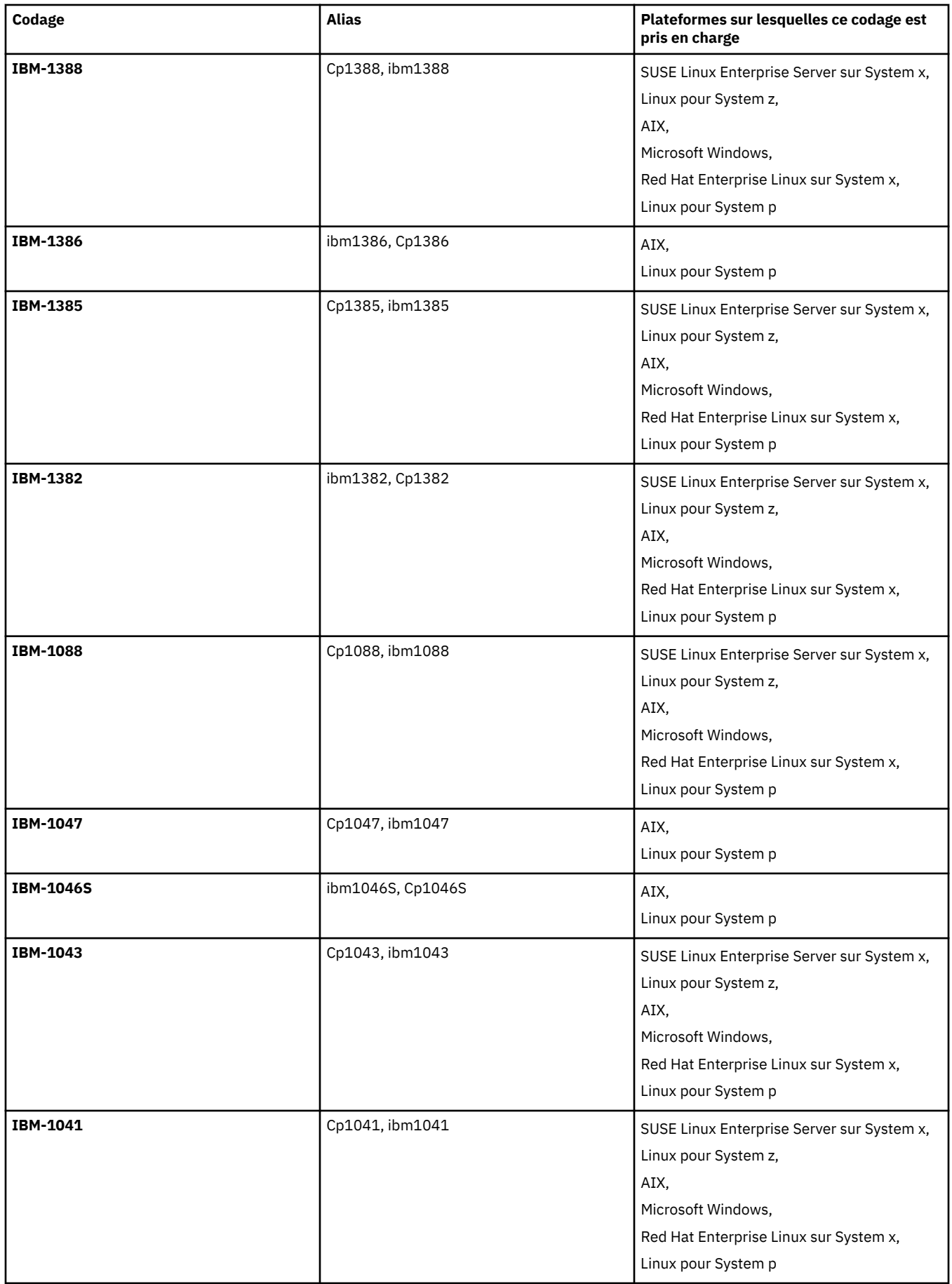

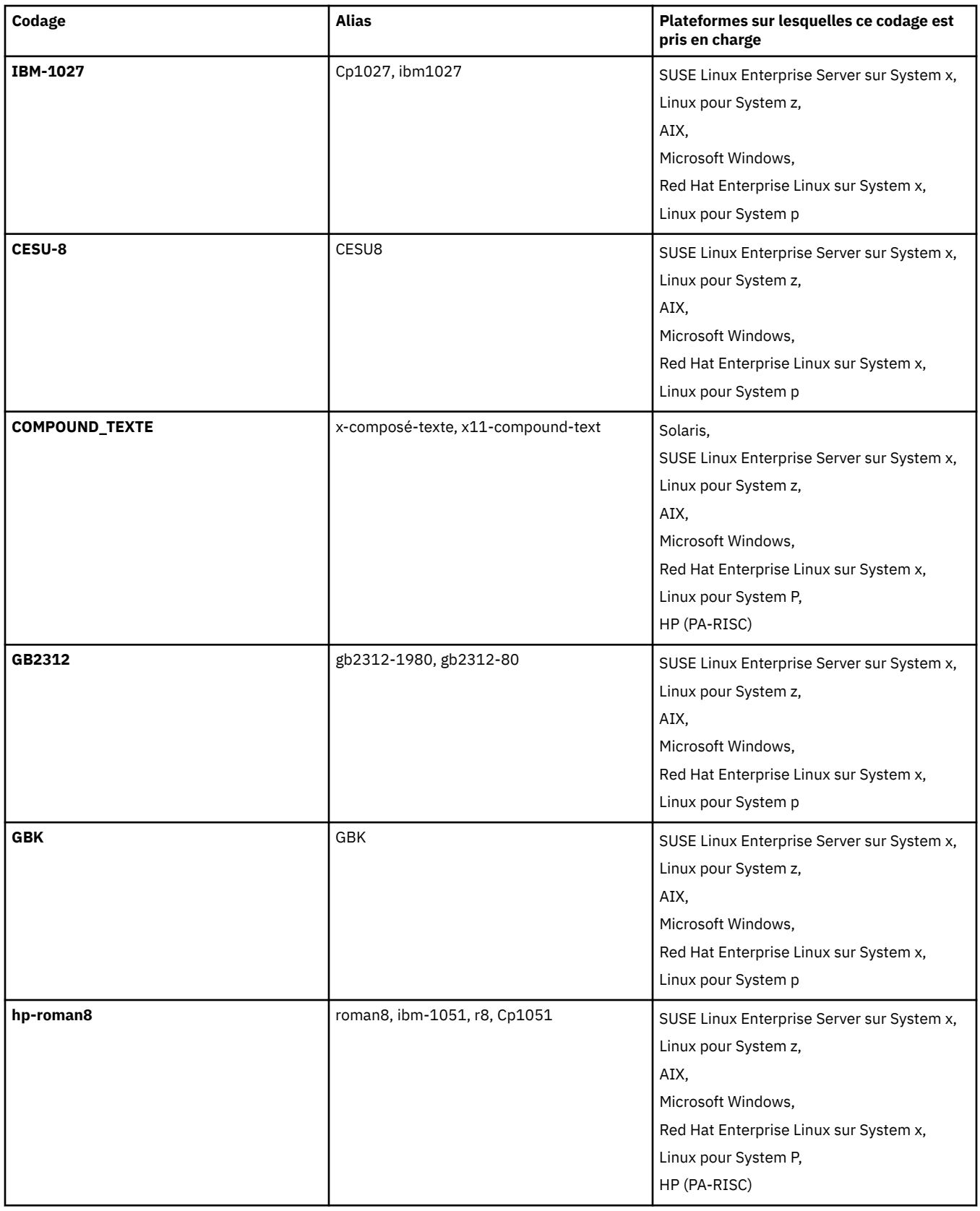

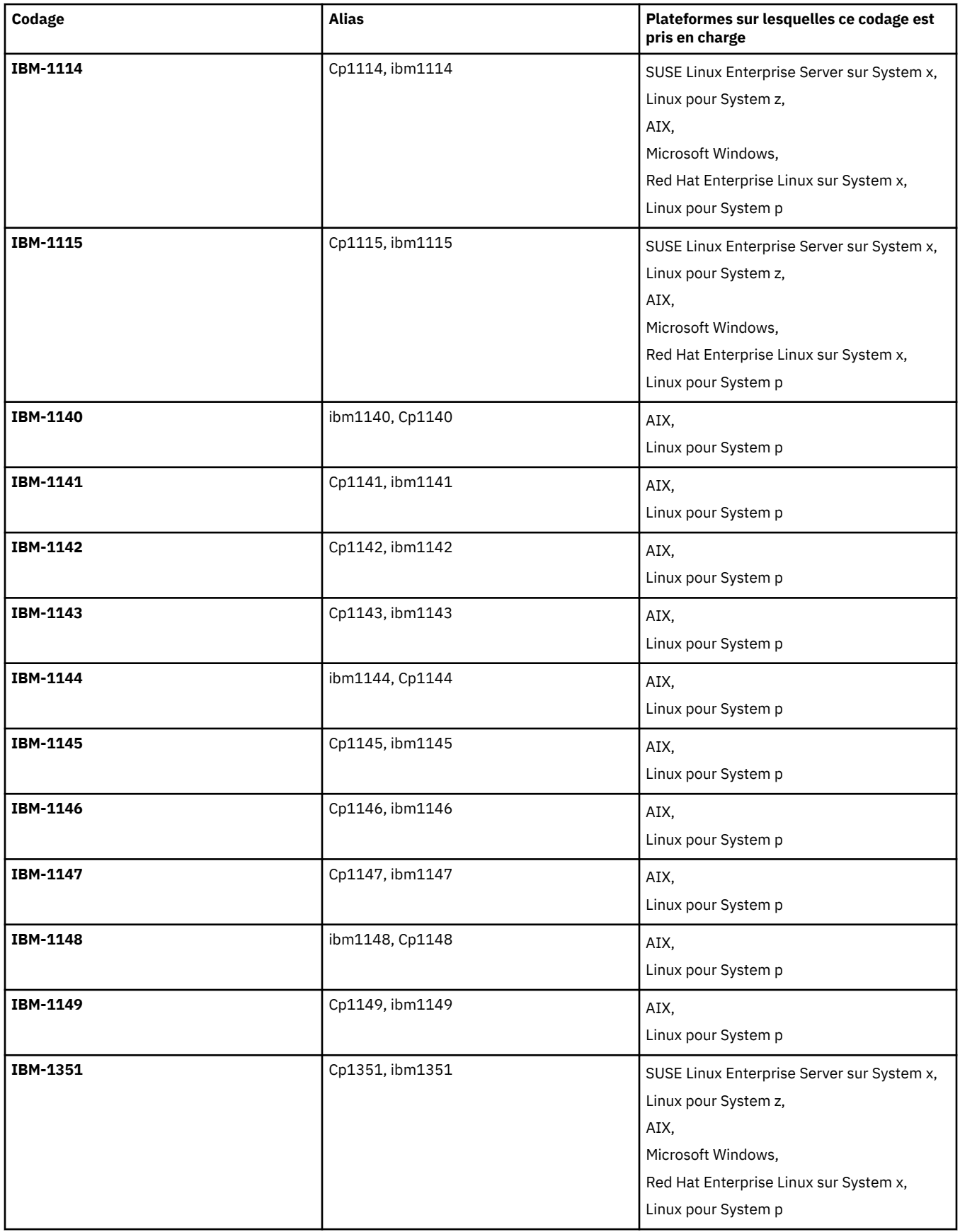

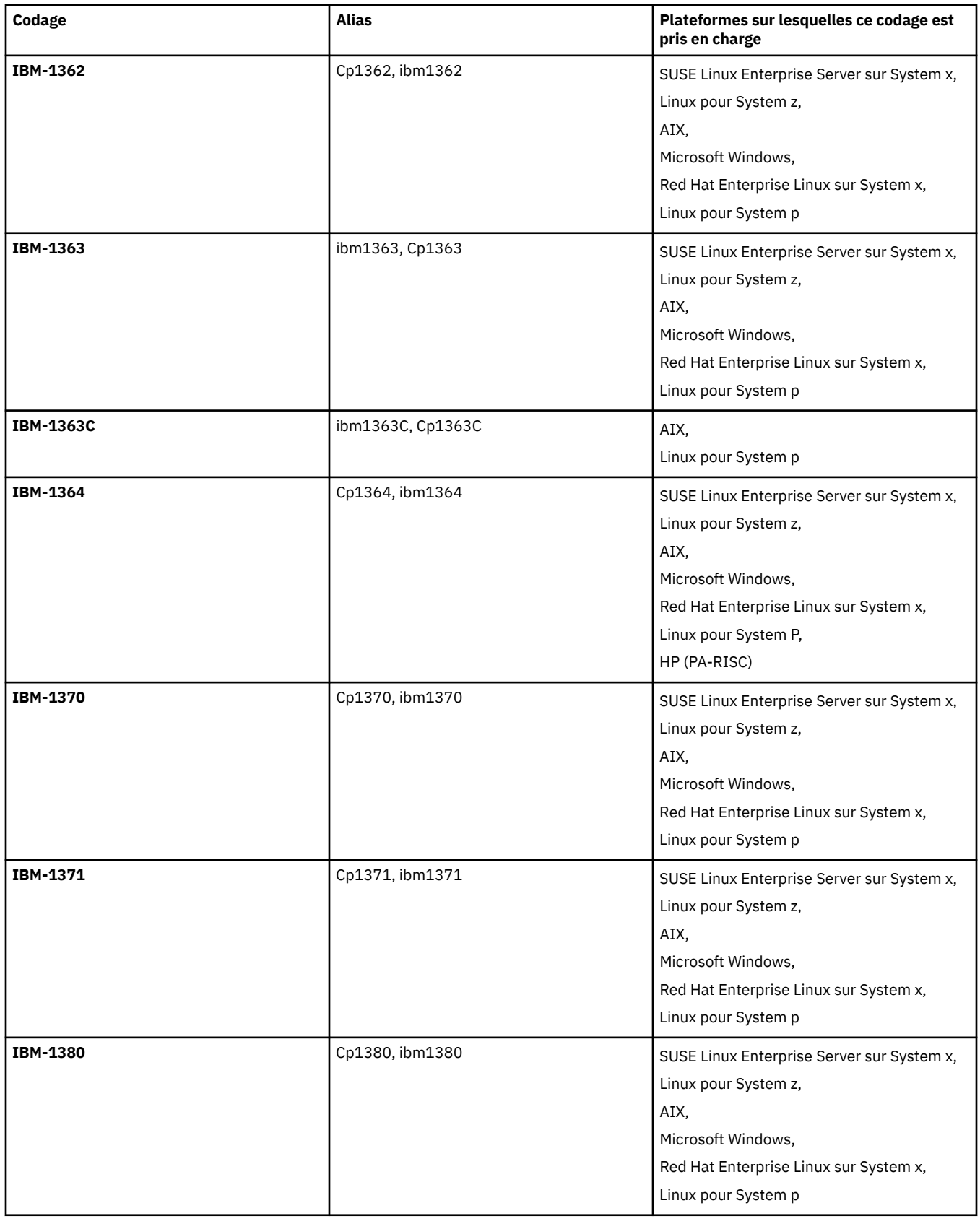

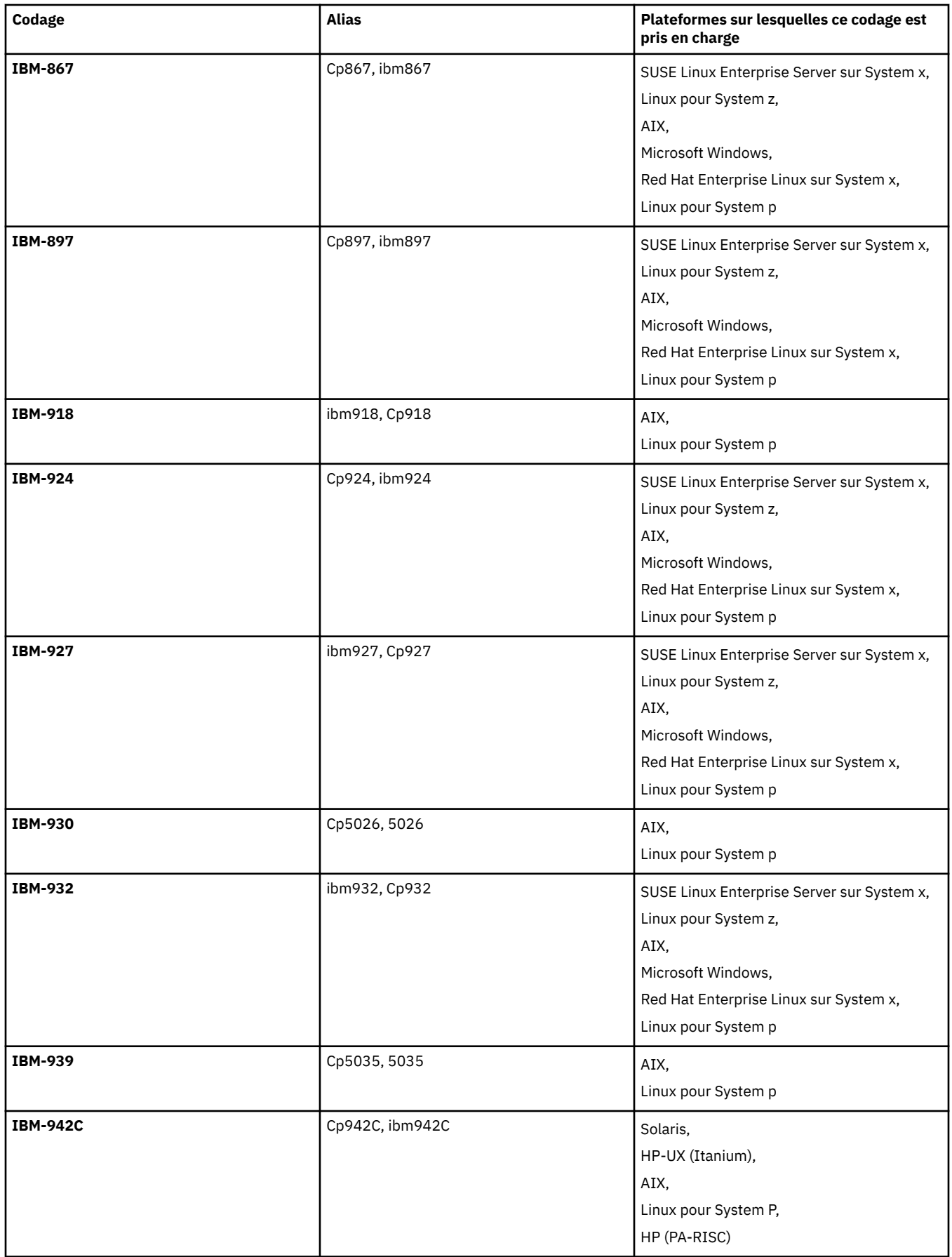

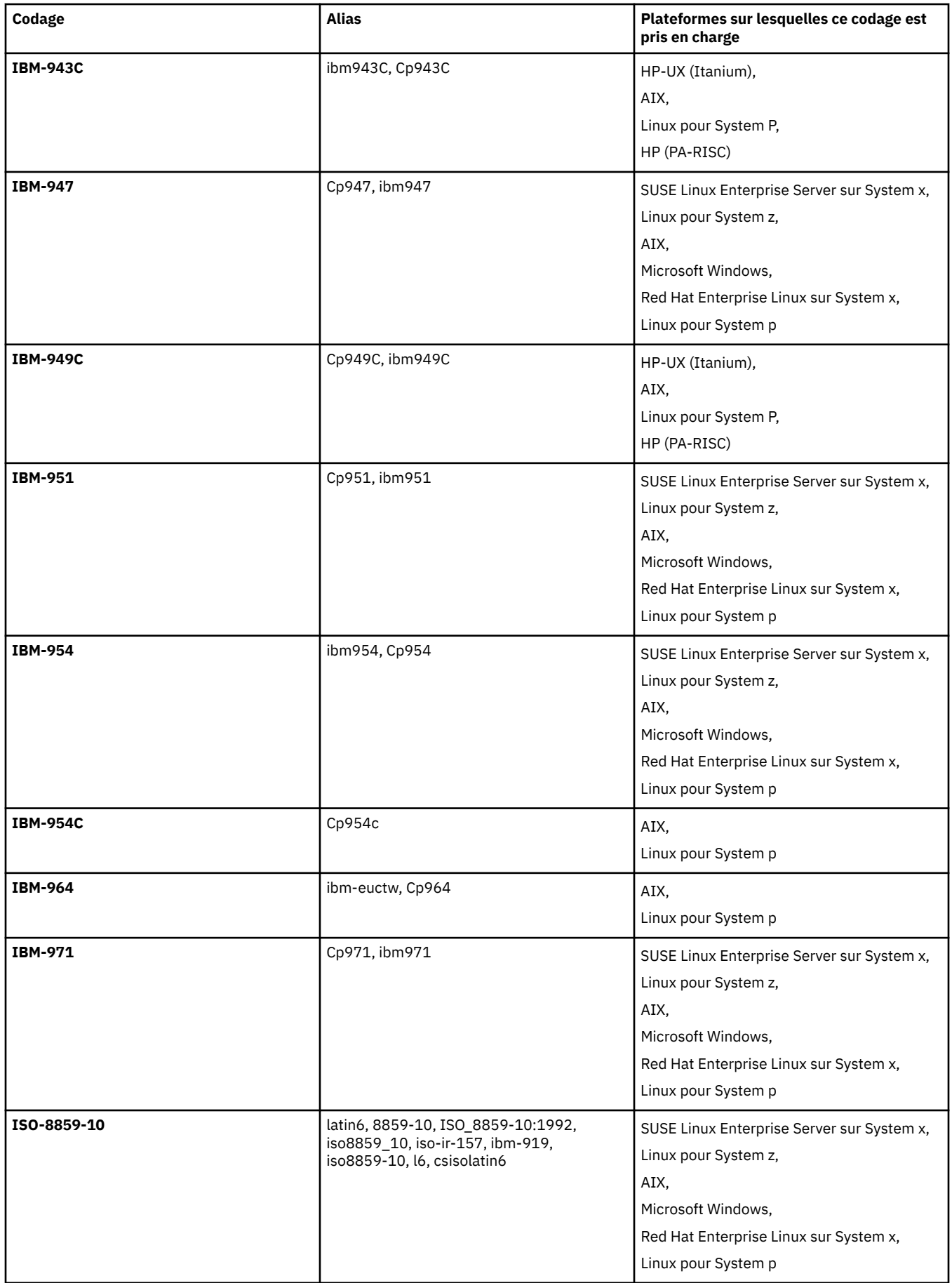

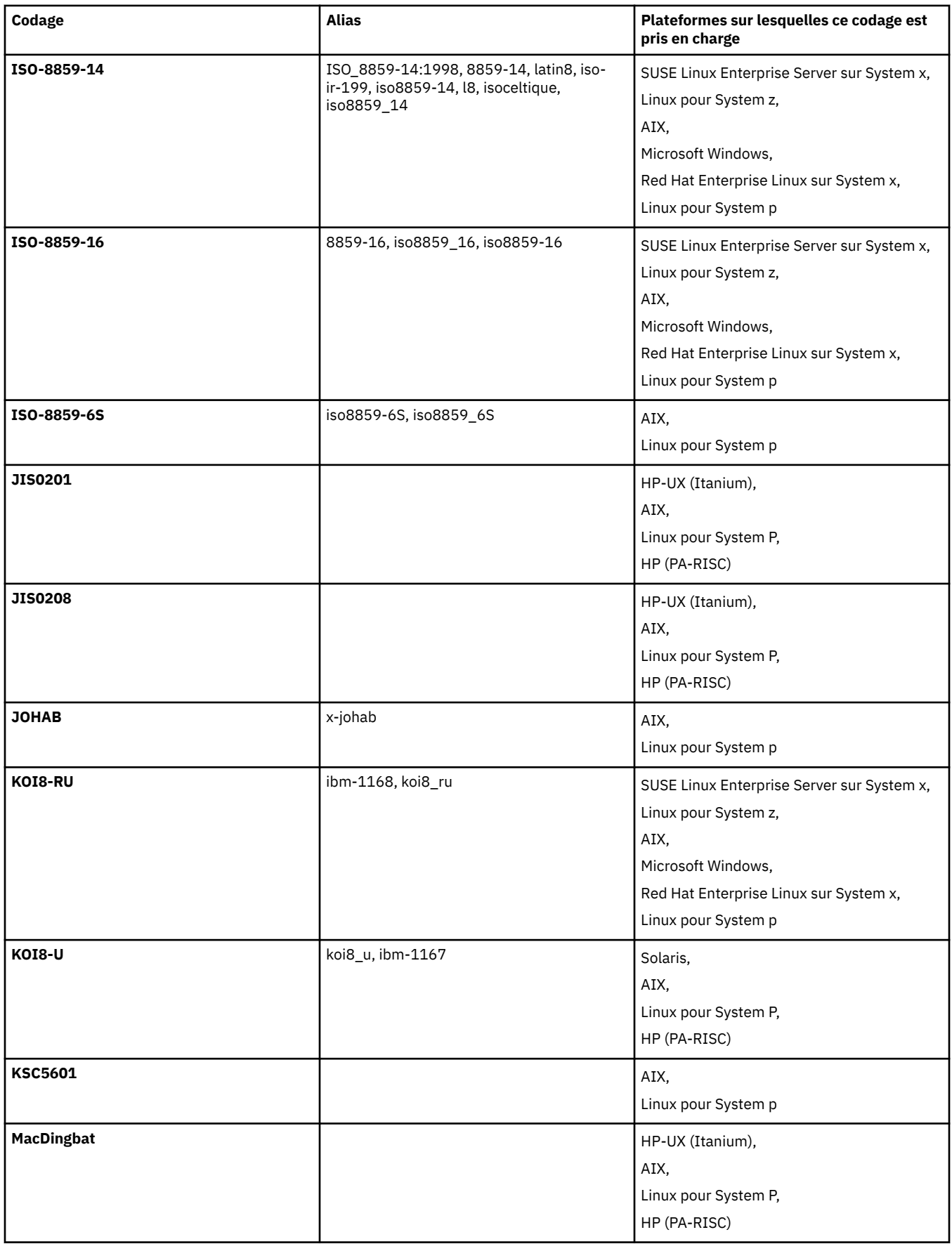

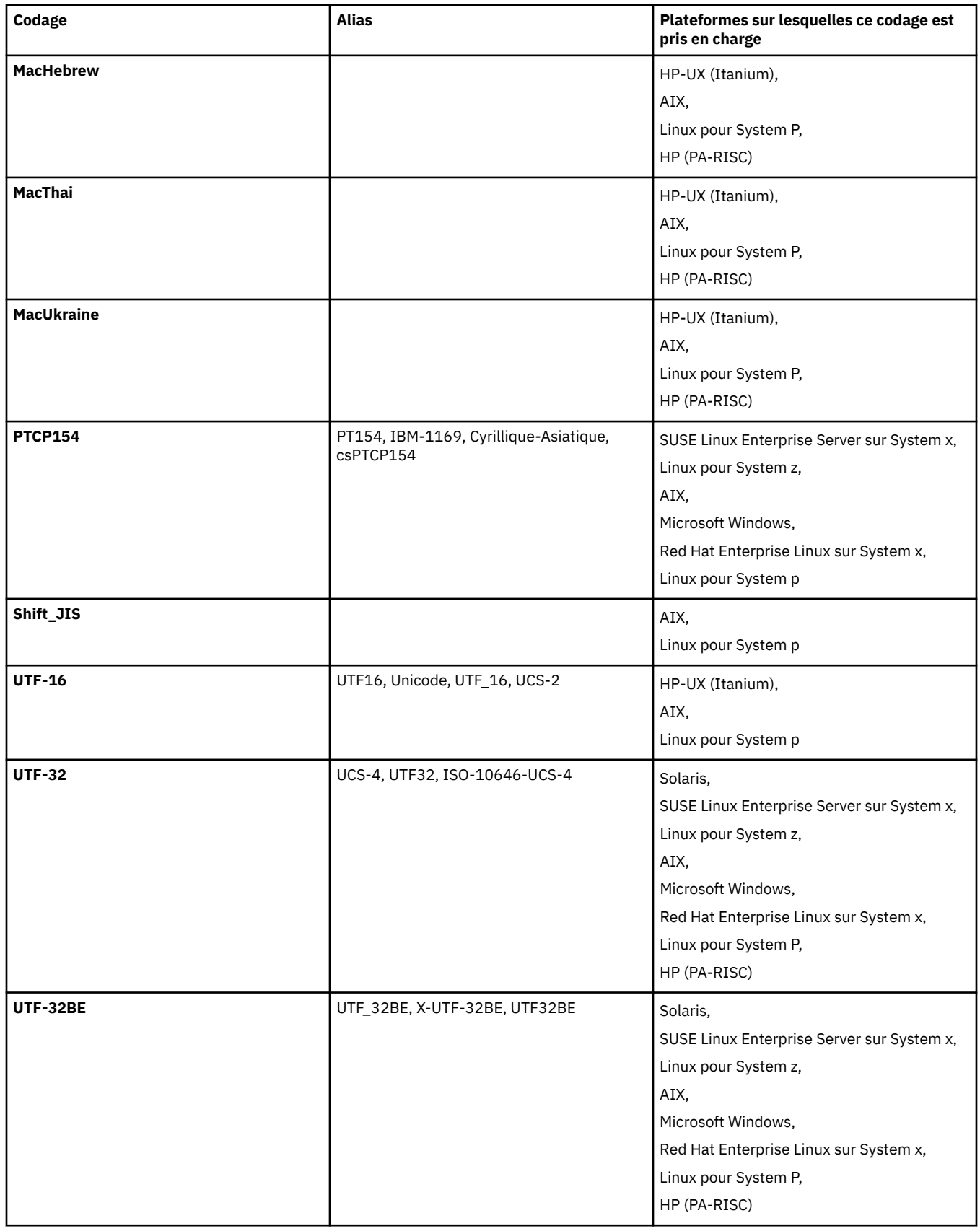

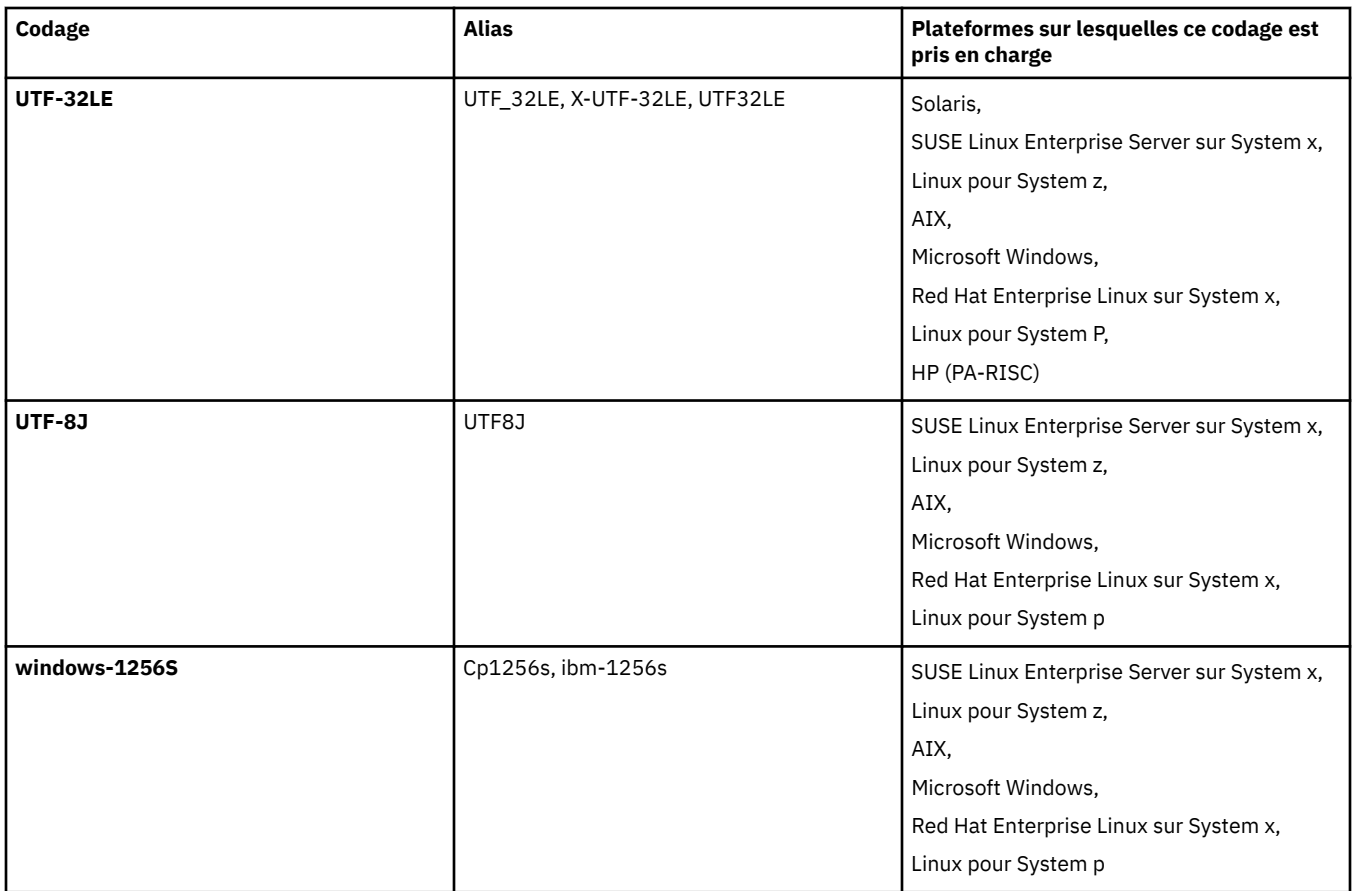

## **Concepts associés**

## [«Utilisation de fichiers de définition de transfert», à la page 211](#page-210-0)

Vous pouvez spécifier un fichier de définition de transfert qui peut être utilisé pour créer un transfert de fichier. Le fichier de définition de transfert est un fichier XML qui définit tout ou partie des informations requises pour créer le transfert.

## **Référence associée**

## [«Transfert de fichiers texte», à la page 708](#page-707-0)

Le transfert de fichiers texte implique la conversion de la page de codes d'un fichier d'une page de codes à une autre. Le transfert de fichier texte implique également la conversion de caractères CRLF (retour chariot-saut de ligne) entre les systèmes. Cette rubrique récapitule le comportement de transfert de fichier texte de WebSphere MQ Managed File Transfer.

## [«fteCreateTransfer \(créer un transfert de fichier\)», à la page 476](#page-475-0)

La commande **fteCreateTransfer** crée et démarre un nouveau transfert de fichier à partir de la ligne de commande. Cette commande peut démarrer un transfert de fichier immédiatement, planifier un transfert de fichier à une heure et une date ultérieures, répéter un transfert planifié une ou plusieurs fois et déclencher un transfert de fichiers sous certaines conditions.

# **Formats de message pour WebSphere MQ Managed File Transfer**

WebSphere MQ Managed File Transfer utilise des messages au format XML à diverses fins: pour interagir avec Web Gateway, pour commander un agent, pour consigner des informations sur les moniteurs, les plannings et les transferts, et pour définir les informations utilisées pour la configuration. Structure logique des formats XML utilisés à ces fins et décrits par le schéma XML.

Chaque version de WebSphere MQ Managed File Transfer utilise un schéma XML pour valider les messages écrits en XML. L'agent extrait la version du schéma XML et détermine si le schéma est pris en charge.

Une fois que vous avez installé WebSphere MQ Managed File Transfer, vous pouvez trouver les fichiers de schéma de message WebSphere MQ Managed File Transfer dans le répertoire suivant: *MQ\_INSTALLATION\_PATH*/mqft/samples/schema. Les schémas suivants sont inclus:

## **Schémas des messages XML utilisés par la passerelle Web**

Filespace.xsd

FileSpaceInfo.xsd

UserInfo.xsd

WebFileSpaceList.xsd

WebTransferStatus.xsd

Pour plus d'informations sur les schémas utilisés par la passerelle Web, voir [«Formats de réponse et](#page-915-0) [de demande de l'administration», à la page 916](#page-915-0) et [«Formats de réponse: XML et JSON», à la page](#page-902-0) [903](#page-902-0).

#### **Schémas des messages XML pouvant être placés dans une file d'attente de commandes d'agent** FileTransfer.xsd

Internal.xsd

Monitor.xsd

PingAgent.xsd

Pour plus d'informations sur l'insertion de messages XML dans une file d'attente de commandes d'agent, voir [«Contrôle de WebSphere MQ Managed File Transfer via le placement de messages dans](#page-347-0) [la file d'attente de commandes d'agent», à la page 348.](#page-347-0)

## **Schémas des messages XML publiés dans SYSTEM.FTE**

MonitorList.xsd

MonitorLog.xsd

ScheduleList.xsd

ScheduleLog.xsd

TransferLog.xsd

TransferStatus.xsd

Pour plus d'informations sur les messages XML publiés dans SYSTEM.FTE et la structure de SYSTEM.FTE , voir [«SYSTEM.FTE», à la page 637](#page-636-0).

## **Autres schémas utilisés par WebSphere MQ Managed File Transfer**

fteutils.xsd: Ce schéma contient des définitions d'élément communes et est inclus par certains des autres schémas.

Notification.xsd

ProtocolBridgeCredentials.xsd

ProtocolBridgeProperties.xsd

ConnectDirectCredentials.xsd

ConnectDirectNodeProperties.xsd

ConnectDirectProcessDefinitions.xsd

Reply.xsd

UserSandboxes.xsd

# *Format de message d'état de l'agent*

Lorsqu'un agent est créé ou démarré, il publie ses détails dans SYSTEM.FTE sur son gestionnaire de files d'attente de coordination (dans SYSTEM.FTE/Agents/*nom de l'agent* ).

Les informations suivantes sont incluses :

- Nom de l'agent
- Plateforme sur laquelle l'agent s'exécute
- Description de l'agent (si fournie)
- Gestionnaire de files d'attente de l'agent
- Fuseau horaire dans lequel l'agent s'exécute
- Version d'agent
- Limites de transfert d'agent
- Etat de chacun des transferts en cours de l'agent. Ces états sont répertoriés dans [Etats de transfert](#page-639-0) [d'agent](#page-639-0)
- Type d'agent

Si l'agent est un agent de pont de protocole, les informations suivantes sont également incluses:

- Type d'agent de pont de protocole
- Nom d'hôte ou adresse IP du serveur de pont de protocole

Si l'agent est un agent Web, les informations suivantes sont également incluses:

• Nom de la passerelle Web à laquelle l'agent Web se connecte

Le statut de l'agent est republié chaque fois que les états de transfert de l'agent changent, mais par défaut pas plus de 30 secondes. Vous pouvez modifier ce paramètre par défaut à l'aide de la propriété d'agent de limite agentStatusPublishRate, qui est décrite dans: [Propriétés d'agent avancées.](#page-576-0)

L'exemple de sortie suivant montre les clés utilisées pour chaque élément de données dans le statut de l'agent:

```
<?xml version="1.0" encoding="UTF-8"?>
<!DOCTYPE properties SYSTEM "http://java.sun.com/dtd/properties.dtd">
<properties>
    <entry key="agentOsName">Windows 7</entry>
    <entry key="agentDescription"/>
 <entry key="queueManager">QM1</entry>
 <entry key="agentTimeZone">Europe/London</entry>
 <entry key="agentVersion">1.00</entry>
 <entry key="agentName">FTEAGENT</entry>
    <entry key="maxDestinationTransfers">25</entry>
     <entry key="maxSourceTransfers">25</entry>
     <entry key="maxQueuedTransfers">100</entry>
     <entry 
key="DestinationTransferStates">414d51204d554e474f20202020202020d857374a60a72622=RunningTransfer
414d51204d554e474f20202020202020d857374a69a72622=RunningTransfer
414d51204d554e474f20202020202020d857374a75a72622=RunningTransfer
    </entry>
     <entry 
key="SourceTransferStates">414d51204d554e474f20202020202020d857374a93a72622=NegotiatingTransfer
414d51204d554e474f20202020202020d857374a78a72622=RunningTransfer
414d51204d554e474f20202020202020d857374aaba72622=NewSenderTransfer
414d51204d554e474f20202020202020d857374a63a72622=RunningTransfer
    </entry>
</properties>
```
L'exemple de sortie suivant montre les clés utilisées pour chaque élément de données dans le statut de l'agent d'un agent de pont de protocole:

<?xml version="1.0" encoding="UTF-8"?><br><!DOCTYPE properties SYSTEM "http://java.sun.com/dtd/properties.dtd"><br><properties> <entry key="agentOsName">Windows 7</entry><br><entry key="agentDescription"/><br><entry key="queueManager">QM1</entry><br><entry key="queueManager">QM1</entry><br><entry key="agentTimeZone">Europe/London</entry><br><entry key="agentName" <entry key="protocolBridgeType">ftp</entry><br><entry key="protocolBridgeServerHost">ftpserver.example.org</entry><br><entry key="maxDestinationTransfers">25</entry> <entry key="maxSourceTransfers">25</entry> <entry key="maxQueuedTransfers">100</entry> <entry key="DestinationTransferStates">414d51204d554e474f20202020202020d857374a60a72622=RunningTransfer </entry>

 <entry key="SourceTransferStates">414d51204d554e474f20202020202020d857374a93a72622=NegotiatingTransfer </entry> </properties>

# *Etats de transfert d'agent*

Un agent démarré publie ses détails dans SYSTEM.FTE sur son gestionnaire de files d'attente de coordination. Ces détails incluent les états de chacun des transferts en cours impliquant cet agent. Les états sont les suivants:

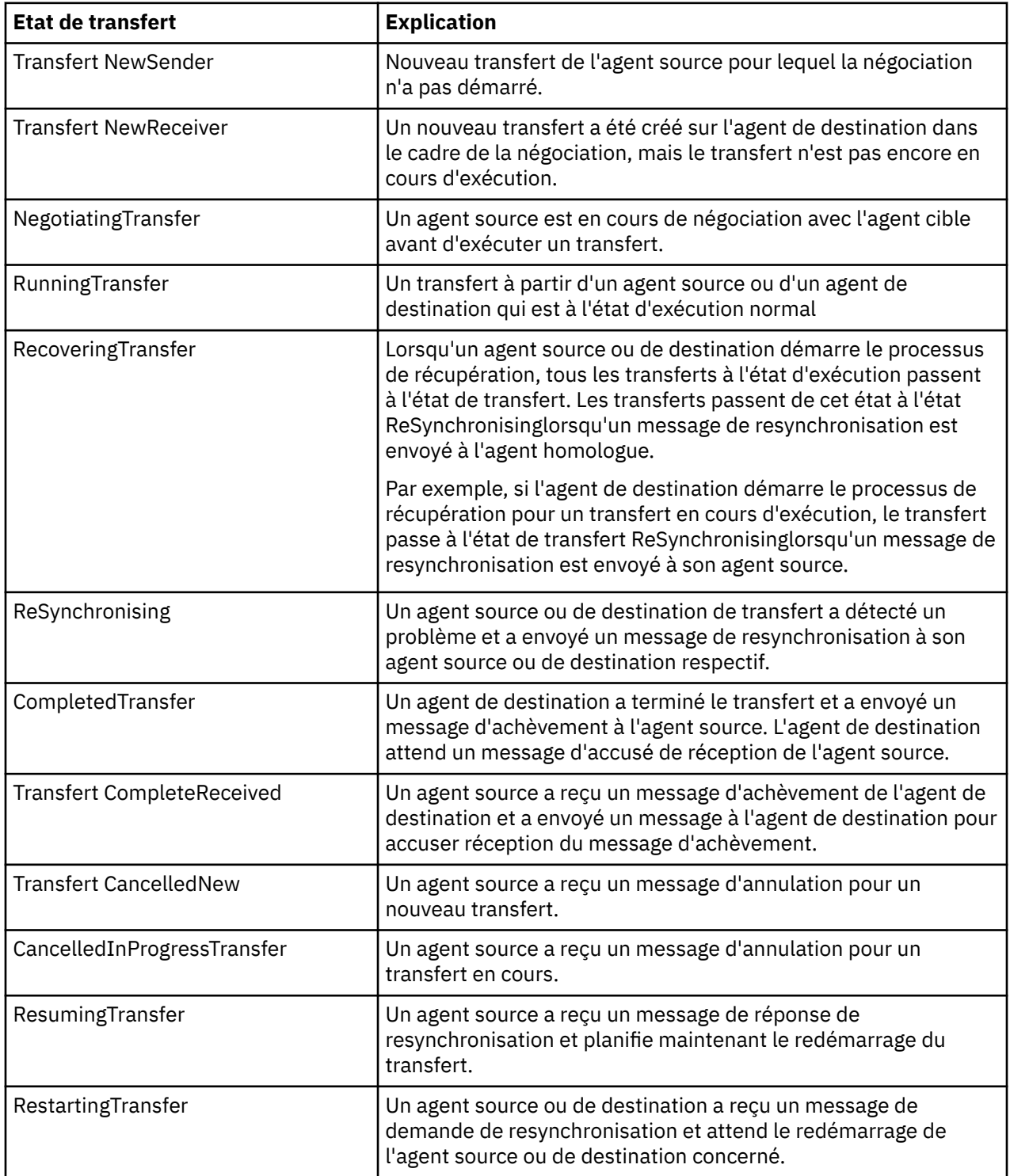

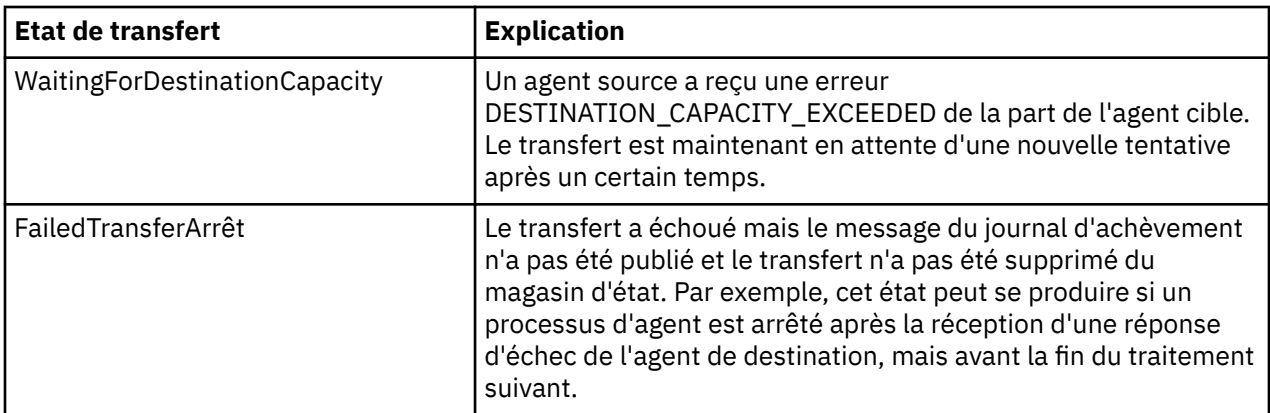

## *Format des messages de la liste de surveillance*

Les messages XML qui sont publiés en tant que publications conservées dans la chaîne de rubrique SYSTEM.FTE/monitors/*nom\_agent*/*nom\_moniteur* sont conformes au schéma MonitorList.xsd . Chaque message XML répertorie un moniteur actif appartenant à cet agent. Ces informations sont utilisées par la commande **fteListMonitors** et le plug-in IBM WebSphere MQ Explorer pour afficher la liste des moniteurs à l'utilisateur. Le document de schéma MonitorList.xsd se trouve dans le répertoire *MQ\_INSTALLATION\_PATH*/mqft/samples/schema . Le MonitorList.xsd schéma importe Monitor.xsd, qui se trouve dans le même répertoire.

# **Schéma**

Le schéma suivant décrit les éléments valides dans un message XML de liste de surveillance.

```
<xsd:schema xmlns:xsd="https://www.w3.org/2001/XMLSchema"
 targetNamespace="https://www.ibm.com/xmlns/wmqfte/7.0.1/MonitorDefinition"
 xmlns="https://www.ibm.com/xmlns/wmqfte/7.0.1/MonitorDefinition">
      <xsd:include schemaLocation="Monitor.xsd"/>
      <xsd:element name="monitorList">
             <xsd:complexType>
                   <xsd:sequence>
<xsd:element name="status" type="monitorStatusType" minOccurs="1" maxOccurs="1"/><br><xsd:element name="configuration" type="monitorConfigurationType" minOccurs="1" maxOccurs="1"/><br><xsd:element name="pollInterval" type="pollI
                   </xsd:sequence>
 <xsd:attribute name="version" type="versionType" use="required"/>
 <xsd:attribute name="agent" type="xsd:string" use="required"/>
 <xsd:attribute name="monitor" type="xsd:string" use="required"/>
             </xsd:complexType>
      </xsd:element>
       <xsd:complexType name="monitorStatusType">
 <xsd:sequence>
 <xsd:any minOccurs="0"/>
 </xsd:sequence>
 <xsd:attribute name="state" type="xsd:token"/>
             <xsd:anyAttribute/>
      </xsd:complexType>
      <xsd:complexType name="monitorConfigurationType">
             <xsd:sequence>
<xsd:element name="description" type="xsd:string" minOccurs="1" maxOccurs="1" /><br><xsd:element name="resources" type="monitorResourcesType" minOccurs="0" maxOccurs="1" /><br><xsd:element name="triggerMatch" type="triggerMatchT
 </xsd:sequence>
 <xsd:anyAttribute/>
       </xsd:complexType>
 <xsd:complexType name="monitorListTasksType">
 <xsd:sequence>
                  <xsd:element name="task" type="monitorListTaskType" minOccurs="1" maxOccurs="1" />
             </xsd:sequence>
      </xsd:complexType>
      <xsd:complexType name="monitorListTaskType">
             <xsd:sequence>
 <xsd:element name="name" type="monitorTaskNameType" minOccurs="0" maxOccurs="1" />
 <xsd:element name="description" type="xsd:string" minOccurs="0" maxOccurs="1" />
 <xsd:element name="taskXML" type="xsd:string" minOccurs="0" maxOccurs="1" />
           <xsd:element name="taskXML"<br><xsd:element name="taskXML"<br></xsd:sequence>
      </xsd:complexType>
</xsd:schema>
```
# **Description du message de la liste des moniteurs**

Les éléments et les attributs utilisés dans les messages de la liste de surveillance sont décrits dans la liste suivante:

### **<monitorList>**

L'élément de groupe contenant les éléments décrit un moniteur défini pour l'agent.

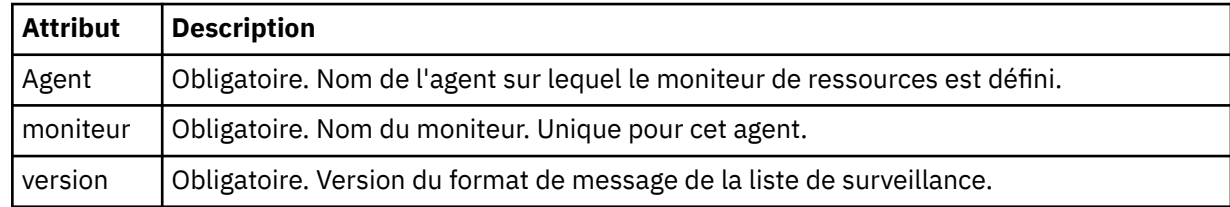

## **<status>**

Statut du moniteur.

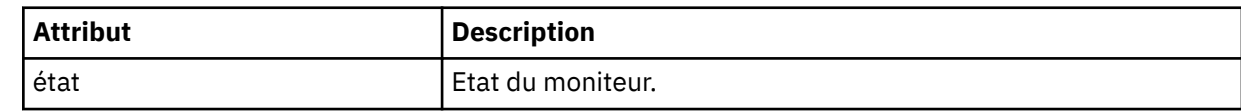

## **<configuration>**

L'élément de groupe contenant les éléments décrit la configuration du moniteur.

### **<description>**

Description du moniteur. (Non utilisé actuellement.)

## **<resources>**

Ressource (s) surveillée (s).

### **<directory>**

Répertoire à surveiller.

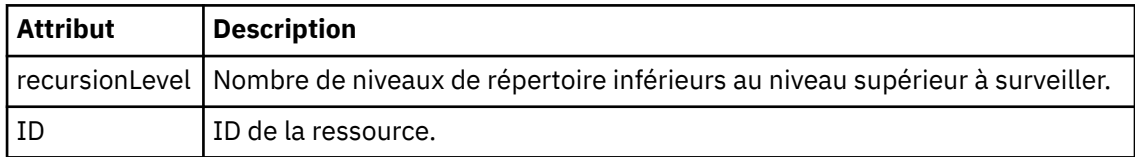

### **<queue>**

Une file d'attente à surveiller.

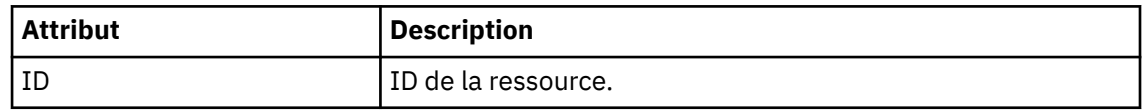

## **<triggerMatch>**

Elément contenant l'élément < conditions>.

### **<conditions>**

Elément qui contient la ou les conditions que le moniteur de ressources surveille. Cet élément ne peut contenir que l'un des éléments suivants: <allOf>, <anyOf> ou < condition>.

### **<allOf>**

Elément qui contient la ou les conditions que le moniteur de ressources surveille. Cet élément peut contenir un ou plusieurs éléments < condition>. Pour que le moniteur de ressources soit déclenché, toutes les conditions à l'intérieur de cet élément doivent être remplies.

### **<anyOf>**

Elément qui contient la ou les conditions que le moniteur de ressources surveille. Cet élément peut contenir un ou plusieurs éléments < condition>. Pour que le moniteur de

ressources soit déclenché, une seule des conditions à l'intérieur de cet élément doit être remplie.

#### **<condition>**

Elément qui contient une condition unique pour laquelle le moniteur de ressources est en cours de surveillance. Cet élément ne peut contenir que l'un des éléments suivants: <fileMatch>, <fileNoMatch>, <fileSize>, <queueNotEmpty>, <completeGroups> ou <fileSizeSame>. Il peut également contenir un élément < name> et un élément < resource>.

Si la ressource surveillée est un répertoire, l'un des trois éléments suivants doit être spécifié dans la condition:

- fileMatch
- fileNocorrespondance
- fileSize

Si la ressource surveillée est une file d'attente, l'un des deux éléments suivants doit être spécifié dans la condition:

- queueNotvide
- completeGroups

#### **<fileMatch>**

Elément de groupe pour une condition de correspondance de nom de fichier.

#### **<pattern>**

Indique un modèle de correspondance de nom de fichier. Les fichiers de la ressource doivent correspondre au modèle afin de satisfaire à la condition. Le modèle par défaut est \* (tout fichier correspond).

#### **<fileNoMatch>**

Elément de groupe pour une condition de correspondance de nom de fichier inverse.

#### **<pattern>**

Indique un modèle de correspondance de nom de fichier inverse. Si aucun fichier de la ressource contrôlée ne correspond, la condition est satisfaite. Le modèle par défaut est \* (l'absence de fichier correspond).

## **<fileSize>**

Elément de groupe pour une comparaison de taille de fichier.

## **<compare>**

Indique une comparaison de taille de fichier. Cette valeur doit être un nombre entier non négatif.

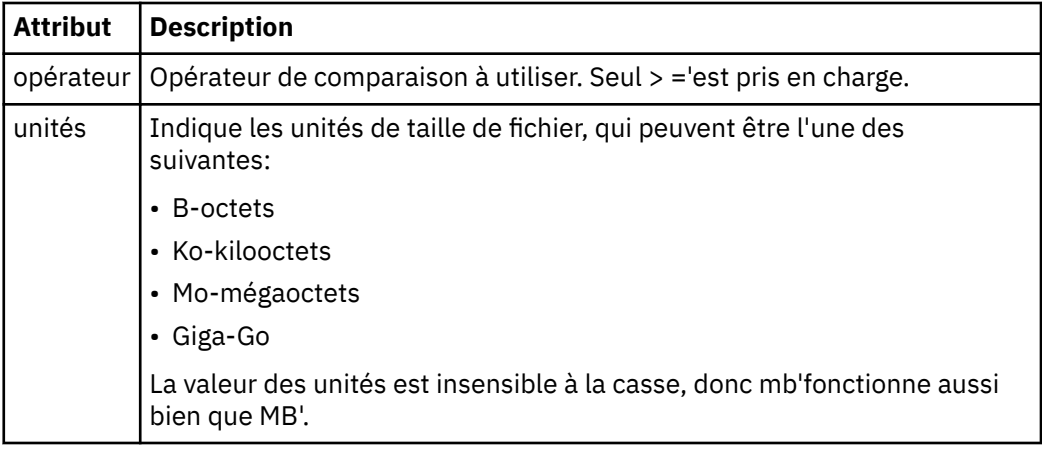

#### **<pattern>**

Modèle de nom de fichier à mettre en correspondance. La valeur par défaut est \* (tout fichier correspond).

#### **<queueNotEmpty>**

Cela ne peut être spécifié que si la ressource est une file d'attente. Indique qu'un message doit figurer dans la file d'attente pour que le moniteur soit déclenché.

#### **<completeGroups>**

Cela ne peut être spécifié que si la ressource est une file d'attente. Indique qu'un groupe complet de messages doit être présent dans la file d'attente pour que le moniteur soit déclenché. Une tâche de transfert unique est exécutée pour chaque groupe complet de la file d'attente.

#### **<name>**

Nom de la condition.

#### **<resource>**

Identifie la définition de ressource à laquelle la condition doit être comparée.

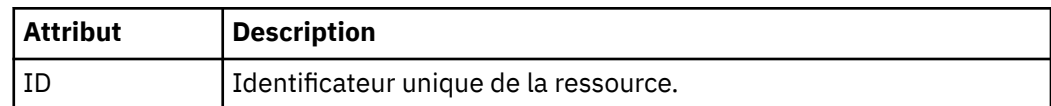

#### **<tasks>**

Elément de groupe devant contenir des éléments qui spécifient les tâches à appeler lorsque les conditions de déclenchement du moniteur sont satisfaites.

#### **<task>**

Elément de groupe qui définit une tâche individuelle que le moniteur appelle lorsque les conditions de déclenchement sont satisfaites. Actuellement, une seule tâche peut être spécifiée.

#### **<name>**

Nom de la tâche. Accepte tous les caractères alphanumériques.

## **<description>**

Description de la tâche. Toute valeur de texte est autorisée.

#### **<taskXML>**

Message XML qui décrit la tâche que le moniteur doit effectuer. Le contenu de cet élément est au format XML avec caractères d'échappement.

### **<pollInterval>**

Intervalle de temps entre chaque vérification de la ressource par rapport à la condition de déclenchement.

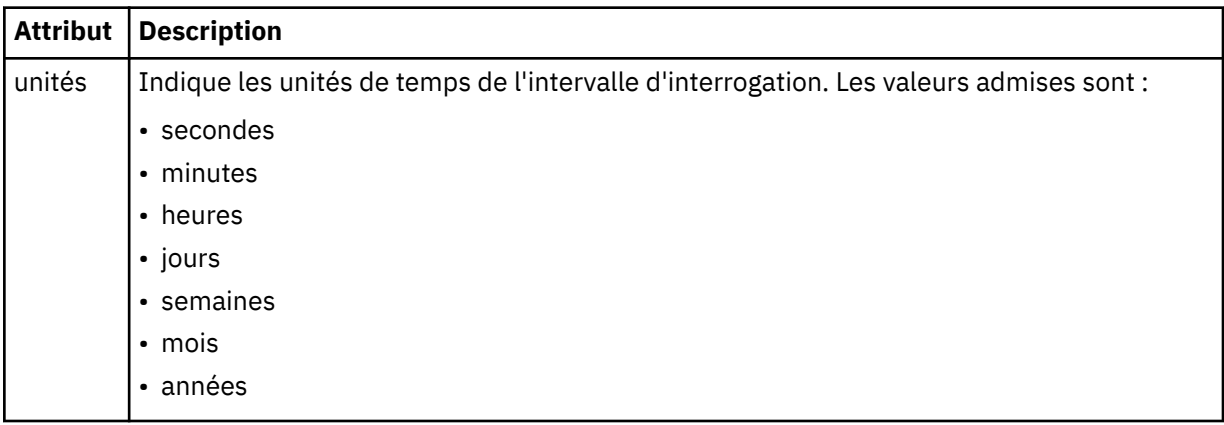

### **<batch>**

Nombre maximal de correspondances de déclencheur à inclure dans un lot unique.

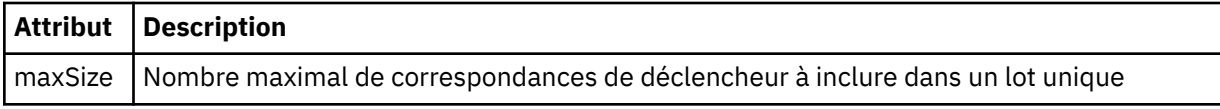

Le code XML suivant montre un exemple de publication conservée qui est publiée dans la chaîne de rubrique SYSTEM.FTE/monitors/*nom\_agent*/MONITORTWO lorsque le moniteur appelé MONITORTWO est créé sur AGENT\_JUPITER. Le code XML avec caractères d'échappement dans l'élément <taskXML> décrit la tâche qui est soumise lorsque la condition du moniteur est remplie.

```
<?xml version="1.0" encoding="UTF-8"?><br><lst:monitorList xmlns:xsi="https://www.w3.org/2001/XMLSchema-instance"<br><lst:monitorList xmlns:1st="https://www.ibm.com/xmlns/wmqfte/7.0.1/MonitorDefinition"
                         xsi:schemaLocation="https://www.ibm.com/xmlns/wmqfte/7.0.1/MonitorDefinition MonitorList.xsd"
                         version="4.00" 
 agent="AGENT_JUPITER" 
 monitor="MONITORTWO"> 
       <status state="started"/> 
      <configuration>
            <description/>
            <resources>
                 <directory recursionLevel="0" id="">/srv/nfs/incoming</directory>
           </resources>
 <triggerMatch>
 <conditions>
 <condition>
                           <name/ <resource id=""/>
                            <fileMatch>
 <pattern>*.completed</pattern>
 </fileMatch>
                       </condition>
                  </conditions>
            </triggerMatch>
 <tasks>
 <task>
                      <name/>
<description/>
<description
<description/><br>
<taskXML>2Rml version="1.0" encoding="UTF-8"?&gt;&lt;request<br>
xmlns:xsi="https://www.w3.org/2001/XMLSchema-instance" version="4.00"<br>
xsi:noNumespaceSchemaLocation="FileTransfer.xsd"&gt;&lt;managedTransfer
 </request>
 </taskXML>
                 \langle/task>
            </tasks>
</configuration><br><pollInterval units="minutes">1</pollInterval>
       <batch maxSize="1"/>
\epsilon/lst\cdotmonitorList\cdot
```
# *Format des messages de la liste de planification*

Message XML publié dans une publication conservée dans la chaîne de rubrique SYSTEM.FTE/Scheduler/ *nom\_agent* est conforme au schéma ScheduleList.xsd . Ce message XML répertorie toutes les planifications actives appartenant à cet agent. Ces informations sont utilisées par la commande **fteListScheduledTransfers** et le plug-in IBM WebSphere MQ Explorer pour afficher une liste de planifications pour l'utilisateur. Le document de schéma ScheduleList.xsd se trouve dans le répertoire *MQ\_INSTALLATION\_PATH*/mqft/samples/schema . Le ScheduleList.xsd schéma importe FileTransfer.xsd, qui se trouve dans le même répertoire.

# **Schéma**

Le schéma suivant décrit les éléments valides dans un message XML de liste de surveillance.

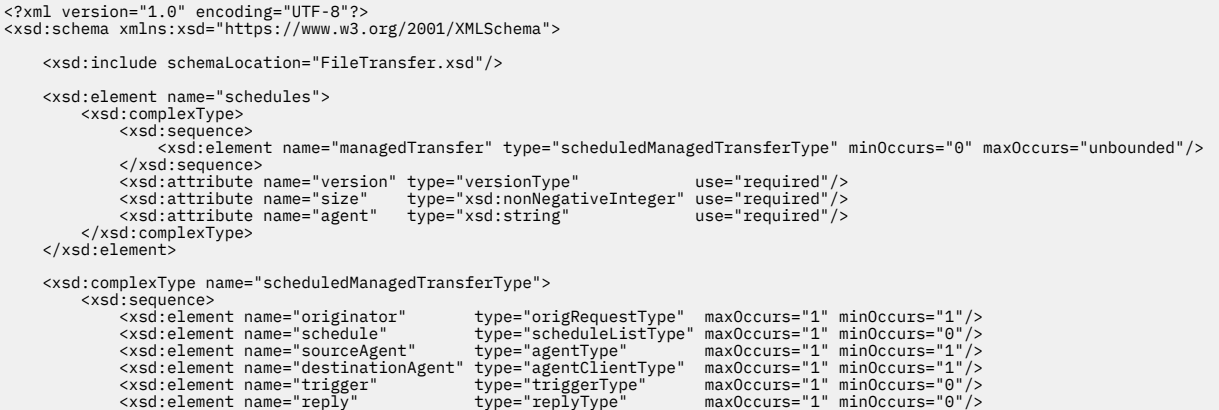

```
 <xsd:element name="transferSet" type="transferSetType" maxOccurs="1" minOccurs="1"/>
 <xsd:element name="job" type="jobType" maxOccurs="1" minOccurs="0" />
 </xsd:sequence>
 <xsd:attribute name="id" type="idType" use="required"/>
 </xsd:complexType> 
       <xsd:complexType name="scheduleListType">
<xsd:sequence><br><xsd:element name="submit" type="submitType" maxOccurs="1" minOccurs="1"/><br><xsd:element name="repeat" type="repeatType" maxOccurs="1" minOccurs="0"/><br><xsd:element name="next" type="noZoneTimeType" maxOccurs=
 </xsd:sequence>
 </xsd:complexType>
</xsd:schema>
```
# **Description du message de la liste de planification**

Les éléments et attributs utilisés dans les messages de liste de planification sont décrits dans la liste suivante:

### **<schedules>**

Elément de groupe contenant des informations sur toutes les planifications définies sur un seul agent.

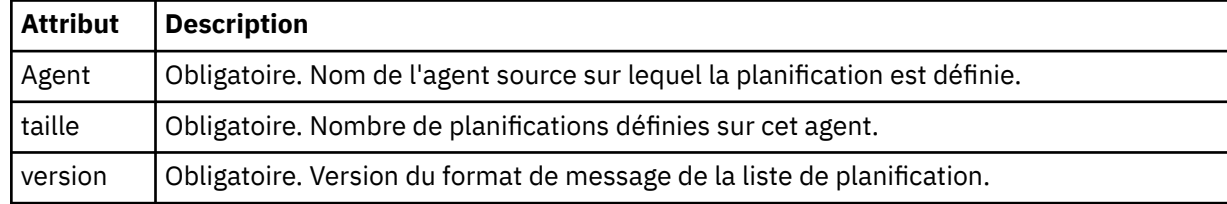

#### **<managedTransfer>**

Elément de groupe contenant des informations sur une seule planification.

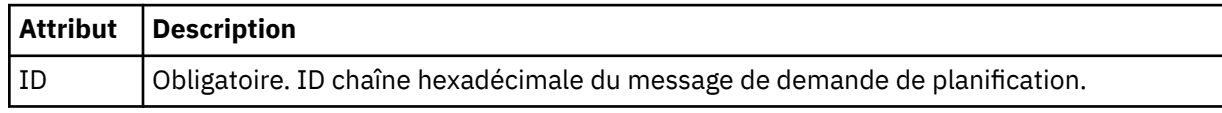

## **<originator>**

Emetteur de la demande de planification.

#### **<hostName>**

Nom d'hôte de la machine à partir de laquelle la demande de planification a été soumise.

#### **<userID>**

ID de l'utilisateur qui a soumis la demande de planification.

#### **<mqmdUserID>**

ID utilisateur MQMD de l'utilisateur qui a soumis la demande de planification.

#### **<webBrowser>**

Si la demande de planification a été soumise via la passerelle Web, navigateur Web à partir duquel la demande a été soumise.

#### **<webUserID>**

Si la demande de planification a été soumise via la passerelle Web, ID utilisateur Web de l'utilisateur qui a soumis la demande de planification.

#### **<schedule>**

Elément contenant les éléments qui décrivent le moment où le transfert planifié a lieu.

#### **<submit>**

Indique la date et l'heure auxquelles le transfert planifié doit commencer.

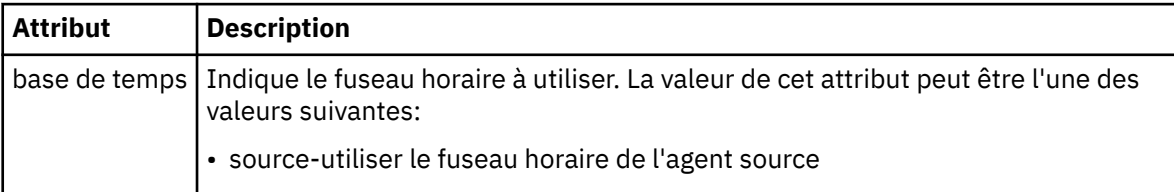

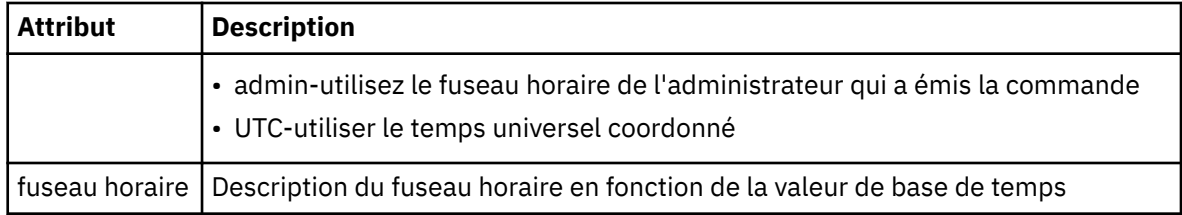

### **<repeat>**

Elément de groupe qui contient des détails sur la fréquence de répétition d'un transfert planifié, le nombre de répétitions d'un transfert planifié et le moment où un transfert planifié cesse de se répéter.

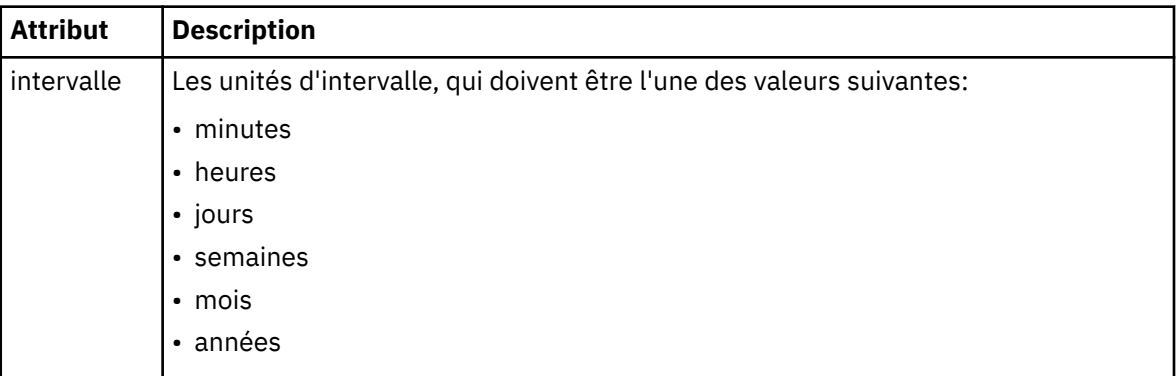

#### **<frequency>**

Période qui doit s'écouler avant que le transfert ne se répète.

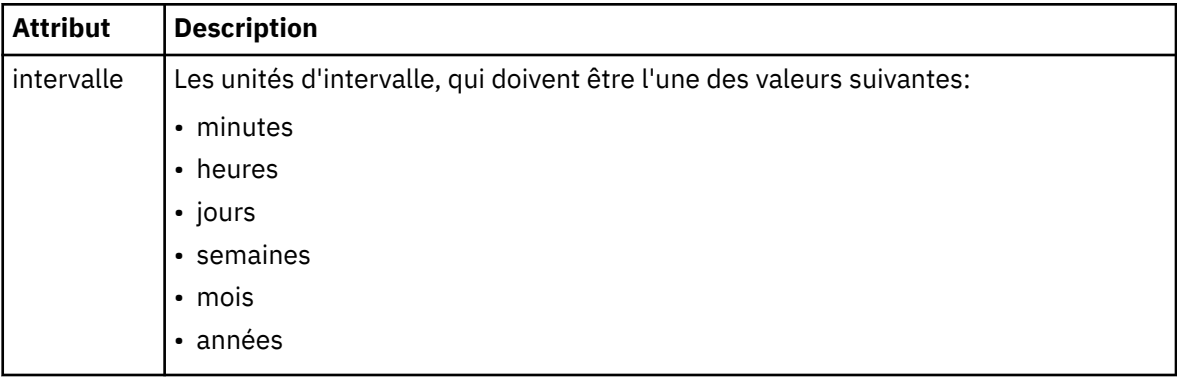

#### **<expireTime>**

Elément facultatif indiquant la date et l'heure d'arrêt d'un transfert planifié répétitif. Cet élément et l'élément <expireCount> s'excluent mutuellement.

#### **<expireCount>**

Elément facultatif qui indique le nombre de fois où le transfert de fichiers planifié se produit avant l'arrêt. Cet élément et l'élément <expireTime> s'excluent mutuellement.

#### **<next>**

Indique la date et l'heure auxquelles le prochain transfert planifié doit commencer.

#### **<sourceAgent>**

Indique le nom de l'agent sur le système où se trouve le fichier source.

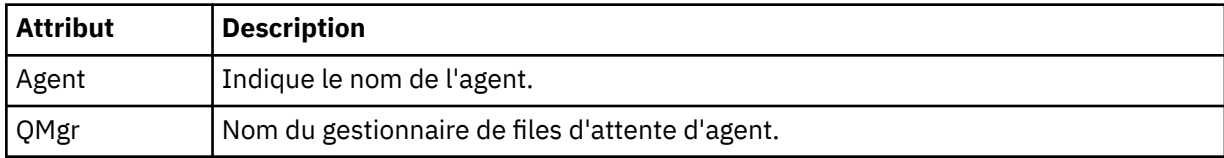

## **<destinationAgent>**

Indique le nom de l'agent sur le système vers lequel vous souhaitez transférer le fichier.

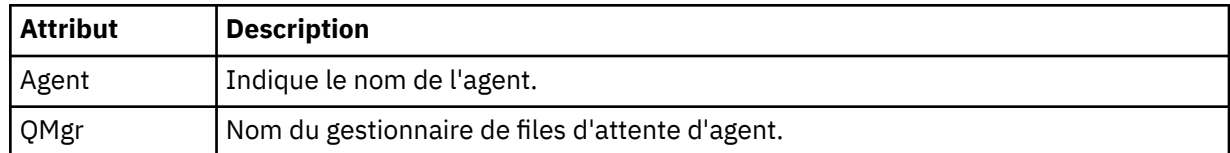

## **<trigger>**

Elément facultatif qui spécifie une condition qui doit être vraie pour que le transfert de fichier ait lieu.

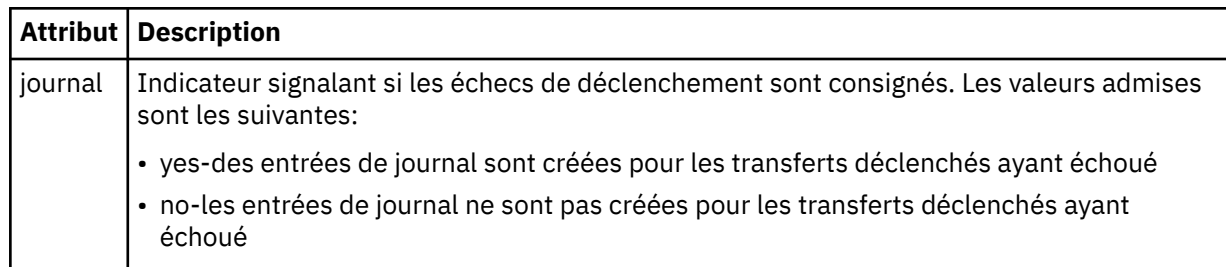

### **<reply>**

Indique le nom de la file d'attente de réponses temporaire générée pour les transferts de fichiers synchrones (indiquée avec le paramètre **-w** sur la ligne de commande). Le nom de la file d'attente est défini par la clé **dynamicQueuePrefix** dans le fichier de configuration command.properties ou par la valeur par défaut WMQFTE.\* Si aucune valeur n'est spécifiée,

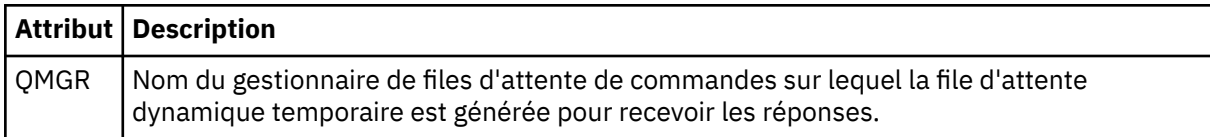

### **<transferSet>**

Indique un groupe de transferts de fichiers que le transfert planifié doit effectuer ensemble. Lors de la transmission, <transferSet> est un élément de groupe contenant des éléments < item>.

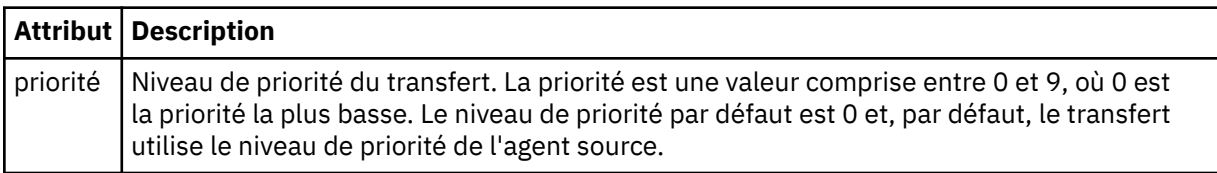

### **<job>**

Elément de groupe facultatif contenant des informations de travail pour l'ensemble de la spécification de transfert. < job> est un identificateur de nom de travail défini par l'utilisateur qui est ajouté au message du journal lorsque le transfert a commencé. Cet élément < job> est identique à l'élément < job> qui apparaît dans le message du journal de transfert, décrit dans la rubrique suivante: [«Formats](#page-652-0) [des messages du journal de transfert de fichiers», à la page 653](#page-652-0).

### **Exemple**

```
<?xml version="1.0" encoding="UTF-8"?>
<schedules xmlns:xsi="https://www.w3.org/2001/XMLSchema-instance" 
            size="2" 
            version="4.00" 
            agent="AGENT_JUPITER" 
             xsi:noNamespaceSchemaLocation="ScheduleList.xsd"> 
     <managedTransfer id="1"> 
         <originator> 
              <hostName>example.com.</hostName> 
              <userID>mqm</userID> 
         </originator> 
         <schedule>
```

```
 <submit timebase="admin" timezone="Europe/London">2010-01-01T21:00+0000</
submit> 
             <next>2010-01-01T21:00+0000</next> 
         </schedule> 
 <sourceAgent agent="AGENT_JUPITER" QMgr="QM_JUPITER"/> 
 <destinationAgent agent="AGENT_SATURN" QMgr="QM_JUPITER"/> 
 <reply QMGR="QM_JUPITER">WMQFTE.4D400F8B20004E06</reply> 
         <transferSet> 
             <item mode="binary" checksumMethod="MD5"> 
                 <source recursive="false" disposition="leave"> 
                     <file>/etc/passwd</file> 
                 </source> 
                 <destination type="directory" exist="overwrite"> 
                     <file>/tmp</file> 
                 </destination> 
             </item> 
         </transferSet> 
     </managedTransfer> 
     <managedTransfer id="2"> 
         <originator> 
             <hostName>example.com.</hostName> 
             <userID>mqm</userID> 
         </originator> 
         <schedule> 
             <submit timebase="admin" timezone="Europe/London">2010-12-31T09:00+0000</
submit> 
             <next>2010-12-31T09:00+0000</next> 
         </schedule> 
         <sourceAgent agent="AGENT_JUPITER" QMgr="QM_JUPITER"/> 
 <destinationAgent agent="AGENT_NEPTUNE" QMgr="QM_JUPITER"/> 
 <reply QMGR="QM_JUPITER">WMQFTE.4D400F8B20004E09</reply> 
         <transferSet> 
             <item mode="binary" checksumMethod="MD5"> 
                 <source recursive="false" disposition="leave"> 
                     <file>/etc/passwd</file> 
                 </source> 
                 <destination type="directory" exist="overwrite"> 
                     <file>/tmp</file> 
                 </destination> 
             </item> 
         </transferSet> 
    </managedTransfer>
</schedules
```
# *Exemple de message XML de modèle*

Lorsqu'un modèle est créé, un message est publié dans SYSTEM.FTE avec une chaîne de rubrique Templates/*template\_ID*. Cet exemple XML décrit un modèle unique défini dans votre réseau WebSphere MQ Managed File Transfer .

```
<?xml version="1.0" encoding="UTF-8"?>
<transferTemplate version="4.00" id="baf9df73-45c2-4bb0-a085-292232ab66bc">
     <name>BASIC_TEMPLATE</name>
     <sourceAgentName>AGENT_JUPITER</sourceAgentName>
 <sourceAgentQMgr>QM_JUPITER</sourceAgentQMgr>
 <destinationAgentName>AGENT_SATURN</destinationAgentName>
     <destinationAgentQMgr>QM_JUPITER</destinationAgentQMgr>
     <fileSpecs>
         <item mode="binary" checksumMethod="MD5">
             <source recursive="false" disposition="leave">
                <file>/etc/passwd</file>
             </source>
             <destination type="directory" exist="overwrite">
                 <file>/tmp</file>
             </destination>
         </item>
     </fileSpecs>
     <priority>0</priority>
</transferTemplate>
```
## **Tâches associées**

[«Création d'un modèle de transfert de fichiers à l'aide de l'explorateur IBM WebSphere MQ», à la page](#page-238-0) [239](#page-238-0)

Vous pouvez créer un modèle de transfert de fichier à partir de l'explorateur IBM WebSphere MQ ou de la ligne de commande. Vous pouvez ensuite utiliser ce modèle pour créer de nouveaux transferts de fichiers à l'aide des détails du modèle ou soumettre le modèle pour démarrer le transfert de fichiers.

### **Référence associée**

[«fteCreateTemplate \(créer un modèle de transfert de fichier\)», à la page 463](#page-462-0)

La commande **fteCreateTemplate** crée un modèle de transfert de fichier que vous pouvez conserver pour une utilisation ultérieure. Le seul paramètre obligatoire est le paramètre **-tn** (*template\_name*). Tous les autres paramètres sont facultatifs, bien que si vous spécifiez une spécification de fichier source, vous devez également fournir un fichier de destination. De même, si vous spécifiez un fichier de destination, vous devez également spécifier une spécification de fichier source.

## *Format des messages d'état de transfert de fichiers*

Les messages sont publiés dans le gestionnaire de files d'attente de coordination pour indiquer le statut de transfert de chaque fichier de l'ensemble de transferts. Chaque fois qu'une demande de transfert de fichier est traitée par l'agent, un message de transaction est publié dans le gestionnaire de files d'attente de coordination (sur son SYSTEM.FTE/Transfers/*nom\_agent*/*ID\_transfert* ), qui est conforme au schéma XML TransferStatus.xsd . Le fichier TransferStatus.xsd se trouve dans le répertoire *MQ\_INSTALLATION\_PATH*/mqft/samples/schema de votre installation WMQMFT.

# **Schéma**

Le schéma suivant décrit les éléments valides dans un message XML de statut de transfert.

```
<xsd:schema xmlns:xsd="https://www.w3.org/2001/XMLSchema">
    <xsd:include schemaLocation="fteutils.xsd"/>
    <xsd:element name="transaction"> 
       <xsd:complexType> 
           <xsd:sequence> 
 <xsd:element name="sourceAgent" type="agentType" 
 maxOccurs="1" minOccurs="1"/> 
 <xsd:element name="destinationAgent" type="agentType" 
 maxOccurs="1" minOccurs="1"/> 
 <xsd:element name="transferSet" type="transferSetType" 
                          maxOccurs="1" minOccurs="1"/> 
           </xsd:sequence> 
 <xsd:attribute name="version" type="versionType" use="required"/> 
 <xsd:attribute name="ID" type="IDType" use="required"/> 
       <xsd:attribute name="ID"<br></xsd:complexType>
    </xsd:element> 
    <xsd:complexType name="transferSetType"> 
       <xsd:sequence> 
           <xsd:element name="stats" type="statsType" 
                      mamc="stats"<br>maxOccurs="1" minOccurs="1"
           <xsd:element name="current" type="currentType" 
                       maxOccurs="1" minOccurs="0" /> 
        </xsd:sequence> 
        <xsd:attribute name="time" type="xsd:dateTime" use="required" /> 
    </xsd:complexType> 
    <xsd:complexType name="currentType"> 
       <xsd:sequence> 
 <xsd:element name="source" type="fileSourceType" 
 maxOccurs="1" minOccurs="1" /> 
           <xsd:element name="destination" type="fileDestinationType" 
                                      minoccurs="1" />
        </xsd:sequence> 
        <xsd:attribute name="transferred" type="xsd:nonNegativeInteger" 
use="required" /> 
        <xsd:attribute name="size" type="xsd:nonNegativeInteger" use="required" /> 
    </xsd:complexType> 
    <xsd:complexType name="statsType"> 
                                       type="xsd:nonNegativeInteger"
use="required" /> 
        <xsd:attribute name="seconds" type="xsd:decimal" 
use="required" /> 
        <xsd:attribute name="currentItem" type="xsd:nonNegativeInteger" 
use="required" /> 
                                      type="xsd:nonNegativeInteger" use="required" />
    </xsd:complexType> 
</xsd:schema>
```
# **Description du message de statut de transfert**

Les éléments et attributs utilisés dans les messages de statut de transfert sont décrits dans la liste suivante:

## **<transaction>**

Elément de groupe qui contient tous les éléments pour les transferts de fichiers.

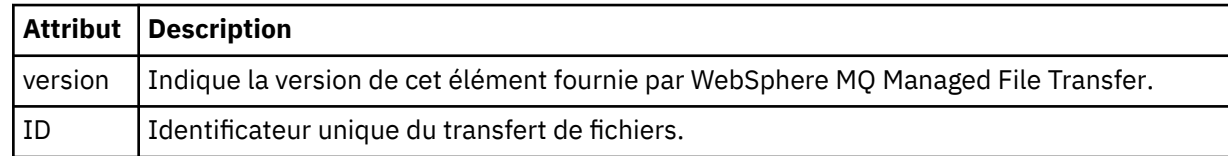

## **<sourceAgent>**

Indique le nom de l'agent sur le système où se trouve le fichier source.

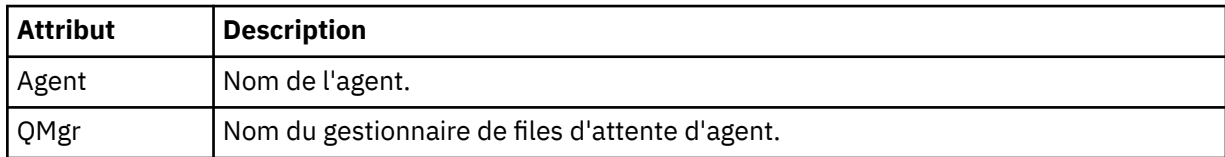

## **<destinationAgent>**

Indique le nom de l'agent sur le système vers lequel vous souhaitez transférer le fichier.

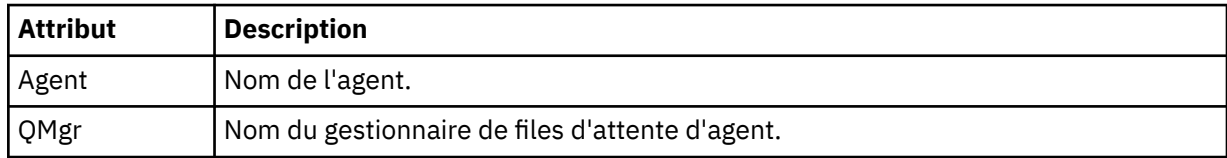

## **<transferset>**

Indique un groupe de transferts de fichiers en cours d'exécution. Tous les fichiers du transfert doivent provenir du même agent source et se terminer par le même agent de destination.

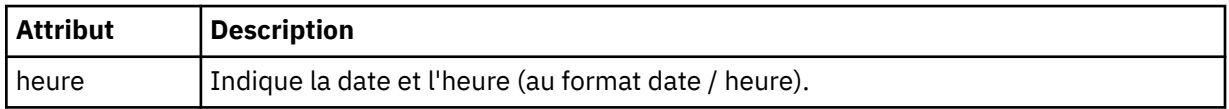

### **<stats>**

Obligatoire. Définit des métriques sur le transfert, y compris le nombre d'octets copiés jusqu'à présent, en nombre de secondes indiqué. Indique également le nombre d'éléments en cours sur le nombre total d'éléments dans <transferSet>.

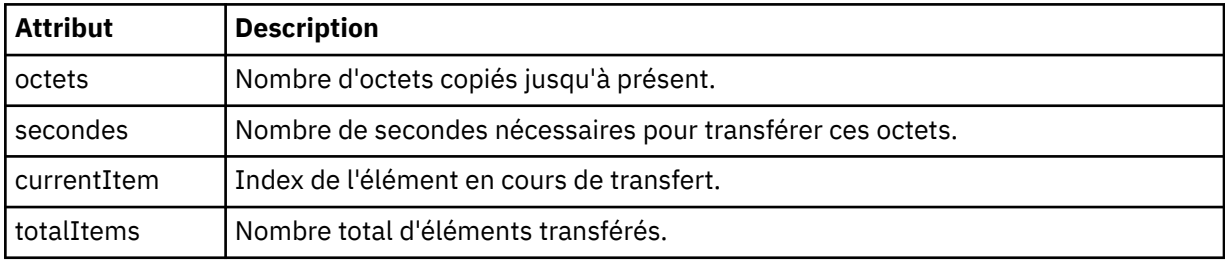

### **<current>**

Elément facultatif. Elément de groupe contenant des éléments qui spécifient le transfert de fichier en cours. L'élément < current> indique le nombre d'octets de données transférés jusqu'à présent pour l'élément en cours et le nombre total d'octets attendu

## **<source>**

Elément de groupe qui contient l'élément spécifiant le nom de fichier source.

## **<file>**

Indique le chemin source du fichier en cours de transfert. Le chemin d'accès est celui indiqué pour le transfert. Ce chemin peut être différent du chemin qui est généré dans le journal de transfert, qui est la forme absolue du chemin.

### **<destination>**

Elément de groupe qui contient l'élément spécifiant le nom ou la spécification du fichier de destination.

### **<file>**

Indique le chemin de destination du fichier en cours de transfert. Le chemin d'accès est celui indiqué pour le transfert. Ce chemin peut être différent du chemin qui est généré dans le journal de transfert, qui est la forme absolue du chemin.

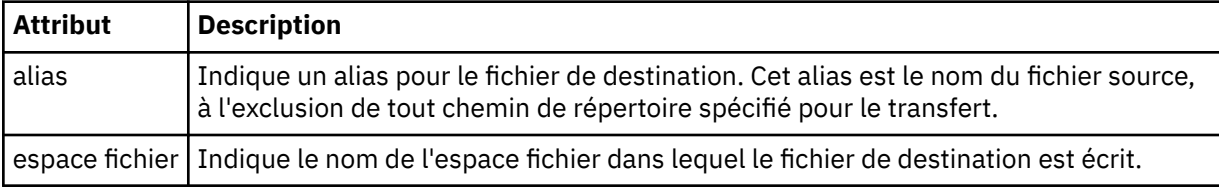

#### **<queue>**

Lorsqu'il est utilisé avec l'élément < destination>, indique le nom de la file d'attente vers laquelle vous souhaitez effectuer le transfert. Ce nom est au format QUEUE ou QUEUE@QUEUE\_MANAGER.

### *Exemples de message de progression de transfert*

Lorsqu'un transfert est en cours, des messages sont publiés dans SYSTEM.FTE avec une chaîne de rubrique Transfers/*nom\_agent*/*ID\_transfert*. Les exemples XML montrent le message de progression pour un transfert de fichier unique et pour un transfert de fichier multiple.

# **Transfert de fichier unique**

L'exemple suivant montre les détails d'un transfert de fichier unique en cours.

```
<?xml version="1.0" encoding="UTF-8"?>
<transaction xmlns:xsi="https://www.w3.org/2001/XMLSchema-instance" 
              version="4.00" 
              ID="414d51205553322e42494e44494e47538b0f404d223d0020" 
              xsi:noNamespaceSchemaLocation="TransferStatus.xsd"> 
         <sourceAgent agent="US2.BINDINGS.FILE" QMgr="US2.BINDINGS"/> 
 <destinationAgent agent="US2.BINDINGS.FILE" QMgr="US2.BINDINGS"/> 
 <transferSet time="2011-01-26T13:03:26.542Z"> 
 <stats bytes="1198" seconds="0.018" currentItem="1" totalItems="1"/> 
         <current transferred="1151" size="1151"> 
             <source> 
                 <file>/etc/passwd</file> 
             </source> 
             <destination> 
                 <file>/tmp/passwd</file> 
             </destination> 
         </current> 
     </transferSet>
</transaction>
```
# **Transfert de fichiers multiples**

S'il y a plus de fichiers dans l'ensemble de transfert, le message d'état de transfert indique lequel est en cours de traitement et combien d'octets ont été transférés jusqu'à présent.

```
<?xml version="1.0" encoding="UTF-8"?>
<transaction xmlns:xsi="https://www.w3.org/2001/XMLSchema-instance" 
              version="4.00" 
              ID="414d51205553322e42494e44494e47538b0f404d035c0020" 
              xsi:noNamespaceSchemaLocation="TransferStatus.xsd"> 
 <sourceAgent agent="US2.BINDINGS.FILE" QMgr="US2.BINDINGS"/> 
 <destinationAgent agent="US2.BINDINGS.FILE" QMgr="US2.BINDINGS"/> 
 <transferSet time="2011-01-26T13:12:58.636Z"> 
         <stats bytes="440" seconds="0.082" currentItem="10" totalItems="10"/>
```

```
 <current transferred="0" size="0"> 
              <source> 
                  <file>/srv/nfs/incoming/file10.txt</file> 
              </source> 
              <destination> 
                  <file>/srv/nfs/outgoing/file10.txt</file> 
              </destination> 
         </current> 
     </transferSet>
</transaction>
```
## *Formats des messages du journal de transfert de fichiers*

Les messages de journal de transfert de fichiers sont publiés dans SYSTEM.FTE avec une chaîne de rubrique Log/*nom\_agent*/*ID\_transfert*. Ces messages sont conformes au schéma TransferLog.xsd, qui se trouve dans le répertoire *MQ\_INSTALLATION\_PATH*/mqft/samples/schema de votre installation WebSphere MQ Managed File Transfer .

Si vous souhaitez surveiller les transferts de fichiers ou collecter des données les concernant, configurez un abonnement à une rubrique générique adaptée aux transferts qui vous intéressent. Exemple :

Log/#

ou,

Log/FTEAGENT/#

Cet abonnement peut être durable ou non durable. Les abonnements durables continuent d'exister lorsque la connexion d'une application d'abonnement au gestionnaire de files d'attente est fermée. Les abonnements non durables existent uniquement tant que la connexion d'une application d'abonnement au gestionnaire de files d'attente reste ouverte.

## **Schéma**

Le schéma suivant décrit les éléments valides dans un message XML de journal de transfert.

```
<xsd:schema xmlns:xsd="https://www.w3.org/2001/XMLSchema">
   <xsd:include schemaLocation="fteutils.xsd"/>
   <xsd:element name="transaction"> 
      <xsd:complexType> 
         <xsd:sequence> 
            <xsd:element name="action" type="actionType" 
                                       -y.<br>minOccurs="0"/><br>type="agentExitStatusType"
           <xsd:element name="sourceAgent"
 maxOccurs="1" minOccurs="0"/> 
 <xsd:element name="sourceWebGateway" type="webGatewayType" 
 maxOccurs="1" minOccurs="0"/> 
 <xsd:element name="sourceWebUser" type="webUserType" 
 maxOccurs="1" minOccurs="0"/> 
 <xsd:element name="destinationAgent" type="agentExitStatusType" 
 maxOccurs="1" minOccurs="0"/> 
            <xsd:element name="destinationWebGateway" type="webGatewayType" 
 maxOccurs="1" minOccurs="0"/> 
 <xsd:element name="destinationWebUser" type="webUserType" 
 maxOccurs="1" minOccurs="0"/> 
 <xsd:element name="agent" type="agentExitStatusType" 
 maxOccurs="1" minOccurs="0"/> 
           \frac{1}{\sqrt{2}} <xsd:element name="originator"
 maxOccurs="1" minOccurs="1"/> 
           <xsd:element name="status"<br>"maxOccurs="1
 maxOccurs="1" minOccurs="0"/> 
           <xsd:element name="trigger"<br>maxOccurs="1"
 maxOccurs="1" minOccurs="0" /> 
           <xsd:element name="transferSet"<br>maxOccurs="1"
 maxOccurs="1" minOccurs="1"/> 
 <xsd:element name="job" type="jobType" 
 maxOccurs="1" minOccurs="0"/> 
            <xsd:element name="scheduleLog" type="scheduleLogType" 
                                     minOccurs="0"/><br>type="statisticsType"
           <xsd:element name="statistics"
```

```
 maxOccurs="1" minOccurs="0"/> 
              </xsd:sequence> 
              <xsd:attribute name="version" type="versionType" use="required"/> 
 <xsd:attribute name="ID" type="IDType" use="required"/> 
 <xsd:attribute name="relatedID" type="IDType" use="optional"/> 
 <xsd:attribute name="agentRole" type="agentRoleType" use="optional"/> 
         </xsd:complexType> 
     </xsd:element> 
     <xsd:complexType name="agentExitStatusType"> 
         <xsd:complexContent> 
              <xsd:extension base="agentType"> 
                  <xsd:sequence> 
                      <xsd:element name="startExits" type="exitGroupType" minOccurs="0" 
maxOccurs="1"/> 
                      <xsd:element name="endExits" type="exitGroupType" minOccurs="0" 
maxOccurs="1"/> 
                      <xsd:element name="systemInfo" type="systemInfoType" minOccurs="0" 
maxOccurs="1"/> 
                  </xsd:sequence> 
              </xsd:extension> 
          </xsd:complexContent> 
     </xsd:complexType> 
     <xsd:complexType name="transferSetType"> 
         <xsd:sequence> 
              <xsd:element name="metaDataSet" type="metaDataSetType" 
                            maxOccurs="1" minOccurs="0" /> 
             <xsd:element name="call"<br>maxOccurs="1"
                                                         minOccurs="0" / ><br>type="callGroupType"
             <xsd:element name="preSourceCall"<br>maxOccurs="1"
                                                         minOccurs="0" / ><br>type="callGroupType"
             <xsd:element name="postSourceCall"
                            maxOccurs="1" minOccurs="0"/> 
             <xsd:element name="preDestinationCall"<br>maxOccurs="1"
                                                         minOccurs="0"/><br>type="callGroupType"
             <xsd:element name="postDestinationCall"
                           maxOccurs="1" minOccurs="0"/><br>name="item" type="itemType"
             <xsd:element name="item"
                            maxOccurs="unbounded" minOccurs="0"/> 
        </xsd:sequence><br><xsd:attribute name="index"
         <xsd:attribute name="index" type="xsd:nonNegativeInteger" use="optional" /> 
                                           type="xsd:nonNegativeInteger" use="optional" /><br>type="xsd:nonNegativeInteger" use="optional" />
        %xsd:attribute name="startTime" type="xsd:dateTime" <xsd:attribute name="total" type="xsd:nonNegati
                                          type="xsd:adterime" ase="tequired"<br>type="xsd:nonNegativeInteger" use="required"
         <xsd:attribute name="bytesSent" type="xsd:nonNegativeInteger" use="required" /> 
     </xsd:complexType> 
     <xsd:complexType name="itemType"> 
         <xsd:sequence> 
              <xsd:element name="source" type="fileSourceChecksumType" 
                                               minOccurs="1" />
              <xsd:element name="destination" type="fileDestinationChecksumType" 
 maxOccurs="1" minOccurs="1" /> 
 <xsd:element name="status" type="statusType" 
                            maxOccurs="1" minOccurs="1" /> 
         </xsd:sequence> 
         <xsd:attribute name="mode" type="modeType" use="required" /> 
     </xsd:complexType> 
     <xsd:complexType name="fileSourceChecksumType"> 
         <xsd:complexContent> 
             <xsd:extension base="fileSourceType"> 
                  <xsd:sequence> 
                      <xsd:element name="checksum" type="checksumType" minOccurs="0" 
maxOccurs="1"/> 
                  </xsd:sequence> 
              </xsd:extension> 
         </xsd:complexContent> 
     </xsd:complexType> 
     <xsd:complexType name="fileDestinationChecksumType"> 
         <xsd:complexContent> 
              <xsd:extension base="fileDestinationType"> 
                  <xsd:sequence> 
                      <xsd:element name="checksum" type="checksumType" 
                                    minOccurs="0" maxOccurs="1"/> 
                  </xsd:sequence> 
              </xsd:extension> 
         </xsd:complexContent> 
     </xsd:complexType>
```
```
 <xsd:complexType name="actionType"> 
       <xsd:simpleContent> 
           <xsd:extension base="actionEnumType"> 
               <xsd:attribute name="time" type="xsd:dateTime" use="required" /> 
           </xsd:extension> 
       </xsd:simpleContent> 
    </xsd:complexType> 
    <xsd:simpleType name="actionEnumType"> 
       <xsd:restriction base="xsd:token"> 
           <xsd:enumeration value="cancelled"/> 
           <xsd:enumeration value="started"/> 
 <xsd:enumeration value="progress"/> 
 <xsd:enumeration value="completed"/> 
           <xsd:enumeration value="malformed"/> 
           <xsd:enumeration value="notAuthorized"/> 
           <xsd:enumeration value="deleted"/> 
       </xsd:restriction> 
    </xsd:simpleType> 
    <xsd:complexType name="systemInfoType"> 
 <xsd:attribute name="architecture" type="xsd:string" use="required"/> 
 <xsd:attribute name="name" type="xsd:string" use="required"/> 
 <xsd:attribute name="version" type="xsd:string" use="required"/> 
    </xsd:complexType> 
    <xsd:element name="malformed"> 
       <xsd:complexType>
           <xsd:sequence> 
 <xsd:element name="action" type="actionType" 
 maxOccurs="1" minOccurs="1"/> 
 <xsd:element name="agent" type="agentExitStatusType"
 maxOccurs="1" minOccurs="0"/> 
 <xsd:element name="status" type="statusType" 
 maxOccurs="1" minOccurs="1"/> 
           </xsd:sequence> 
           <xsd:attribute name="version" type="versionType" use="required"/> 
           <xsd:attribute name="ID" type="IDType" use="required"/> 
          xsd:attribute name="agentRole" type="agentRoleType"
        </xsd:complexType> 
    </xsd:element> 
    <xsd:element name="notAuthorized"> 
       <xsd:complexType> 
           <xsd:sequence> 
              <xsd:element name="action" type="actionType" 
                                         minOccurs="1" <xsd:element name="originator" type="origRequestType" 
 maxOccurs="1" minOccurs="1"/> 
 <xsd:element name="authority" type="xsd:string" 
 minOccurs="1" maxOccurs="1"/> 
 <xsd:element name="status" type="statusType" 
                         name="status" type="statusType"<br>maxOccurs="1" minOccurs="1"/>
           </xsd:sequence> 
           <xsd:attribute name="version" type="versionType" use="required"/> 
 <xsd:attribute name="ID" type="IDType" use="required"/> 
 <xsd:attribute name="agentRole" type="agentRoleType" use="required"/> 
       </xsd:complexType> 
    </xsd:element> 
    <xsd:complexType name="statisticsType"> 
       <xsd:sequence> 
           <xsd:element name="actualStartTime" type="xsd:dateTime" 
 maxOccurs="1" minOccurs="0"/> 
 <xsd:element name="retryCount" type="xsd:nonNegativeInteger" 
 maxOccurs="1" minOccurs="1"/> 
 <xsd:element name="numFileFailures" type="xsd:nonNegativeInteger" 
 maxOccurs="1" minOccurs="1"/> 
 <xsd:element name="numFileWarnings" type="xsd:nonNegativeInteger" 
 maxOccurs="1" minOccurs="1"/> 
       </xsd:sequence> 
    </xsd:complexType> 
    <xsd:complexType name="webGatewayType"> 
 <xsd:attribute name="webGatewayName" type="xsd:string" use="optional" /> 
 <xsd:attribute name="webGatewayAgentName" type="xsd:string" use="optional" /> 
 <xsd:attribute name="webGatewayAgentQMgr" type="xsd:string" use="optional" /> 
    </xsd:complexType> 
    <xsd:complexType name="webUserType"> 
 <xsd:attribute name="webGatewayName" type="xsd:string" use="required" /> 
 <xsd:attribute name="webGatewayAgentName" type="xsd:string" use="optional" />
```

```
 <xsd:attribute name="webGatewayAgentQMgr" type="xsd:string" use="optional" /> 
 </xsd:complexType>
```
</xsd:schema>

# **Description du message du journal de transfert**

## **<transaction>**

Elément de groupe qui spécifie un groupe de transferts que vous souhaitez effectuer ensemble.

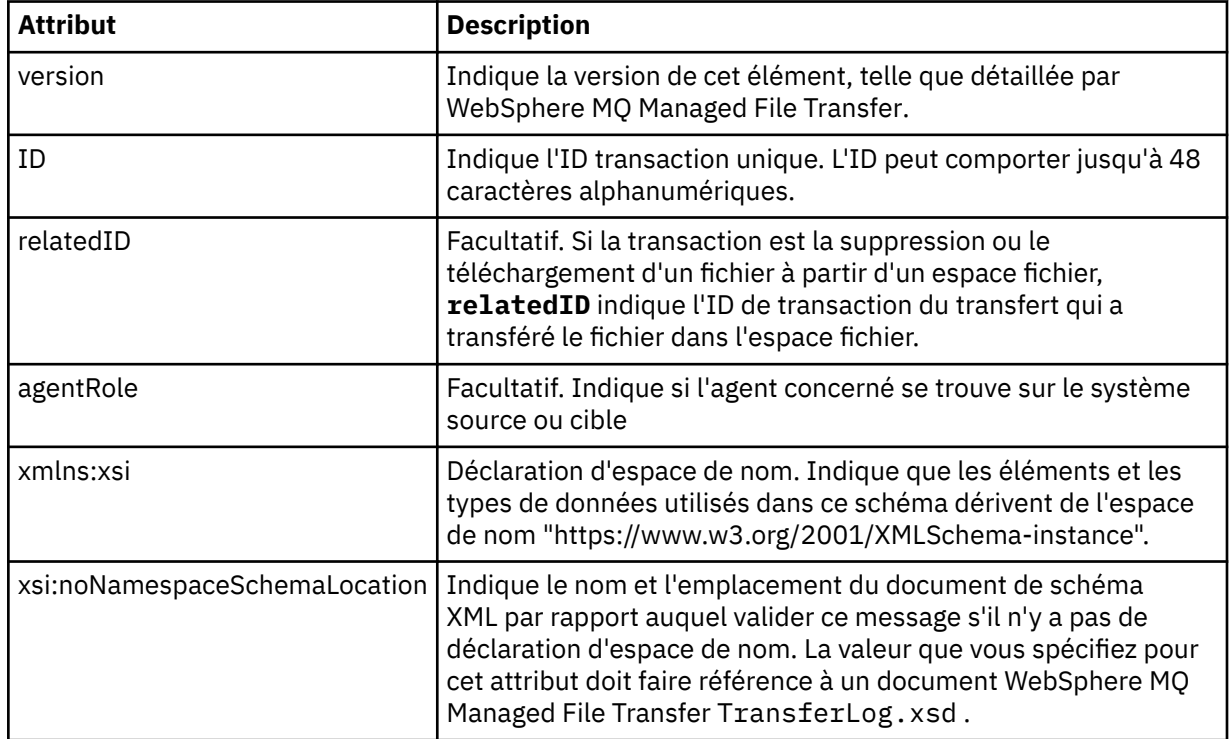

## **<action>**

Décrit le statut du transfert de fichier à l'heure consignée par l'attribut d'heure. Le statut peut prendre l'une des valeurs suivantes :

- démarré
- en cours
- terminé
- annulé
- syntaxiquement incorrect (indique que le contenu du message de demande de transfert de fichier ne peut pas être interprété).
- notAuthorized
- supprimé

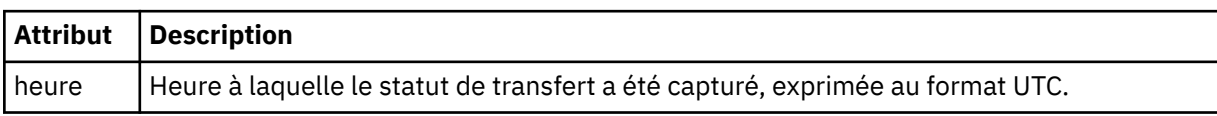

## **<sourceAgent>**

Indique le nom de l'agent sur le système où se trouve le fichier source. Un seul <sourceAgent>, <sourceWebUser> et <sourceWebGateway > peut être spécifié.

## **<startExits>**

Elément de groupe contenant un ou plusieurs éléments d'exit utilisateur. Cet élément ne peut apparaître qu'une seule fois.

## **<endExits>**

Elément de groupe contenant un ou plusieurs éléments d'exit utilisateur. Cet élément ne peut apparaître qu'une seule fois.

## **<systemInfo>**

Décrit l'architecture, le nom et la version du système. Cet élément ne peut apparaître qu'une seule fois.

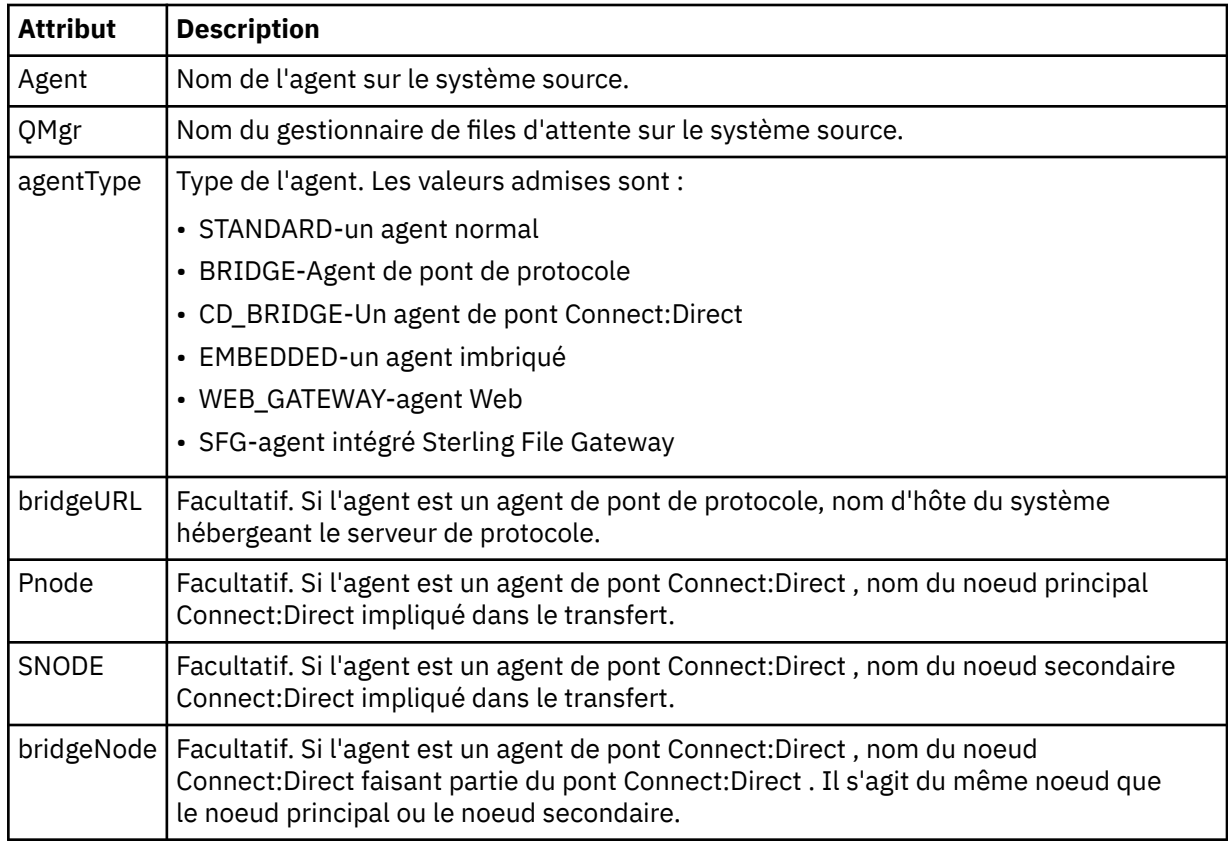

## **<sourceWebUser>**

Indique le nom de l'utilisateur Web qui télécharge le fichier source sur la passerelle Web. Un seul <sourceAgent>, <sourceWebUser> et <sourceWebGateway > peut être spécifié.

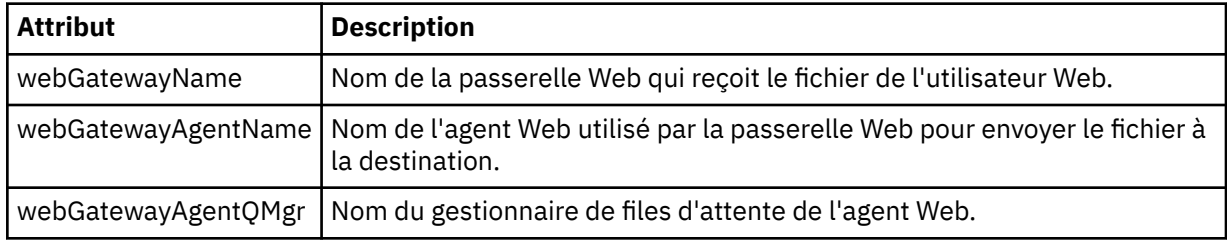

### **<sourceWebGateway>**

Indique le nom de la passerelle Web à partir de laquelle le fichier source est téléchargé. Un seul <sourceAgent>, <sourceWebUser> et <sourceWebGateway > peut être spécifié.

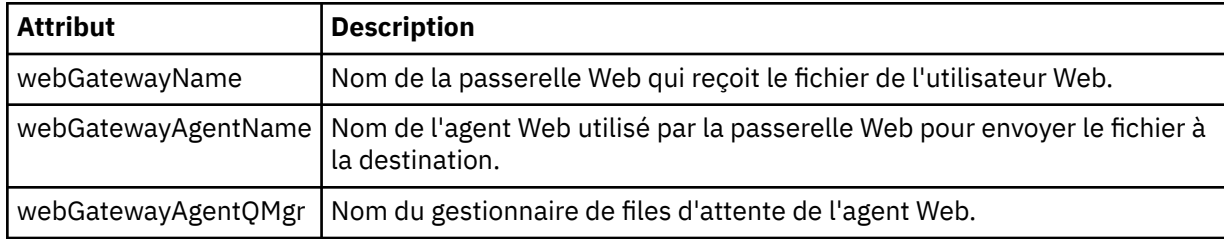

## **<destinationAgent>**

Indique le nom de l'agent sur le système vers lequel le fichier a été transféré. Une seule <destinationAgent>, <destinationWebGateway> et <destinationWebUser > peut être spécifiée.

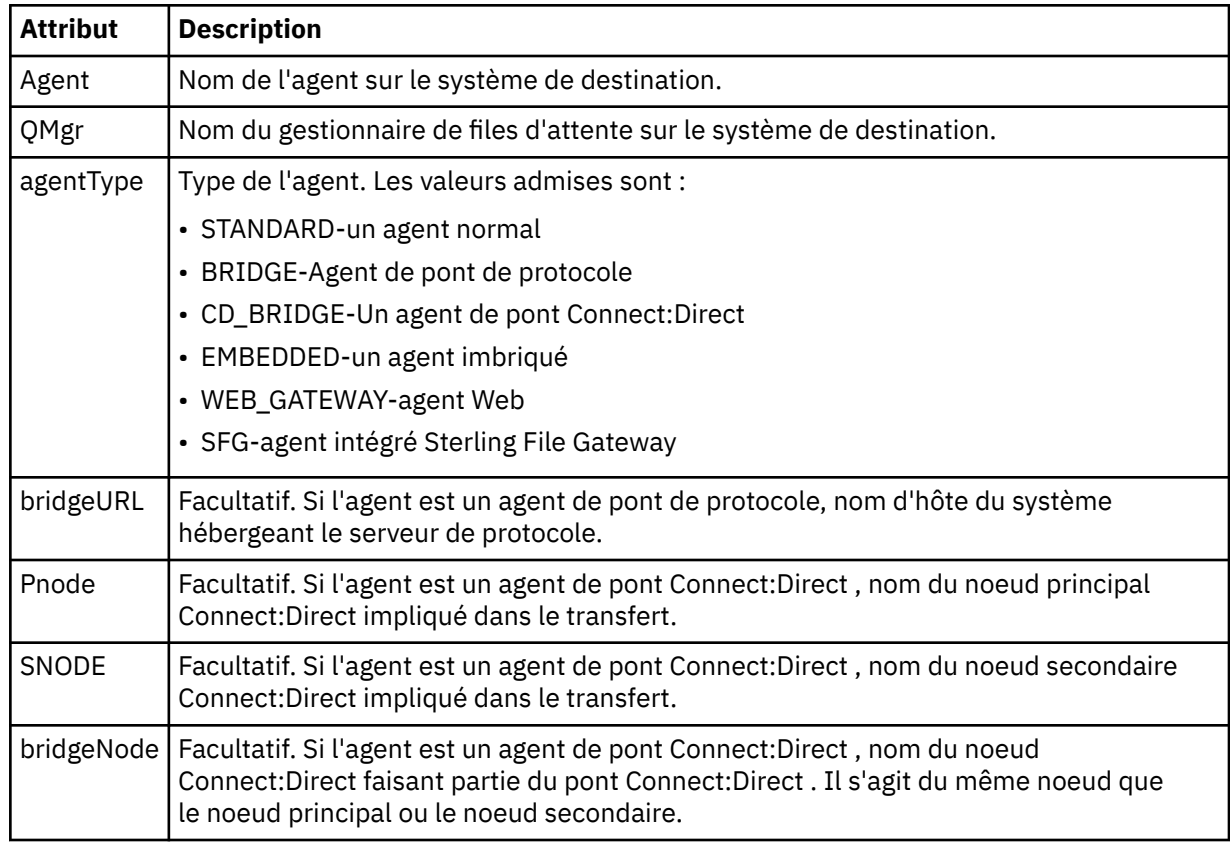

## **<startExits>**

Elément de groupe contenant un ou plusieurs éléments d'exit utilisateur. Cet élément ne peut apparaître qu'une seule fois.

### **<endExits>**

Elément de groupe contenant un ou plusieurs éléments d'exit utilisateur. Cet élément ne peut apparaître qu'une seule fois.

## **<systemInfo>**

Décrit l'architecture, le nom et la version du système. Cet élément ne peut apparaître qu'une seule fois.

## **<destinationWebUser>**

Indique le nom de l'utilisateur Web qui télécharge le fichier à partir de la passerelle Web. Un seul <destinationAgent>, <destinationWebGateway> et <destinationWebUser > peut être spécifié.

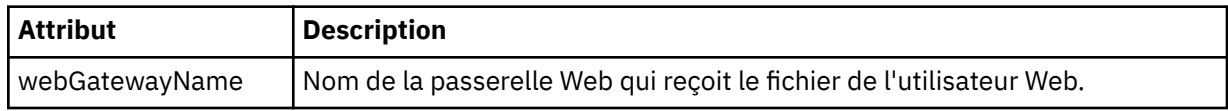

## **<destinationWebGateway>**

Indique le nom de l'utilisateur Web qui télécharge le fichier à partir de la passerelle Web. Un seul <destinationAgent>, <destinationWebGateway> et <destinationWebUser > peut être spécifié.

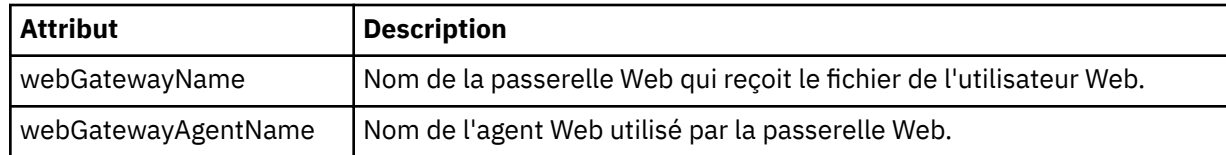

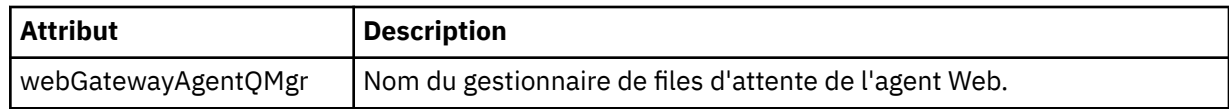

## **<originator>**

Elément de groupe qui contient les éléments spécifiant l'émetteur de la demande.

## **<hostName>**

Nom d'hôte du système sur lequel se trouve le fichier source.

## **<userID>**

ID utilisateur à l'origine du transfert de fichiers.

## **< IDmqmdUser>**

ID utilisateur IBM WebSphere MQ fourni dans le descripteur de message (MQMD)

## **< IDwebUser>**

Facultatif. ID utilisateur fourni au navigateur Web qui soumet la demande de transfert.

## **<webBrowser>**

Facultatif. Navigateur Web à partir duquel la demande de transfert a été soumise.

## **<status>**

Code de résultat et messages complémentaires.

## **<trigger>**

Elément de groupe contenant les éléments de déclencheur définis dans la demande de transfert d'origine. Ces éléments peuvent être l'un des éléments suivants ou les deux:

## **<fileExist>**

Condition de déclenchement basée sur l'existence ou non d'un fichier

## **<fileSize>**

Condition de déclenchement selon qu'un fichier correspond ou dépasse la taille spécifiée

## **<transferSet>**

Indique un groupe de transferts de fichiers que vous souhaitez effectuer ensemble. Lors de la transmission, <transferSet> est un élément de groupe contenant des éléments < item>.

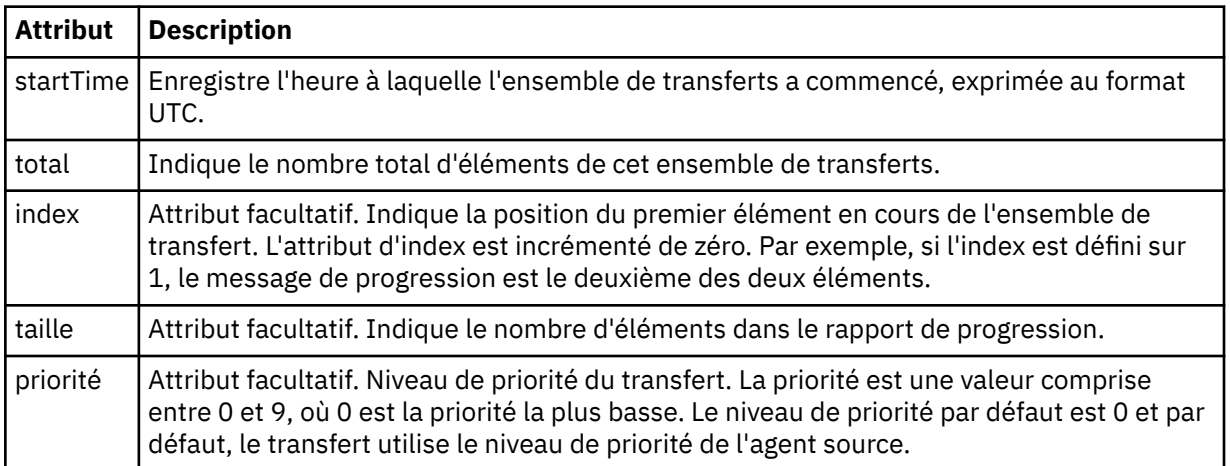

## **< Ensemble de métadonnéesmetaData>**

Elément de groupe contenant un ou plusieurs des attributs suivants:

## **<metaData>**

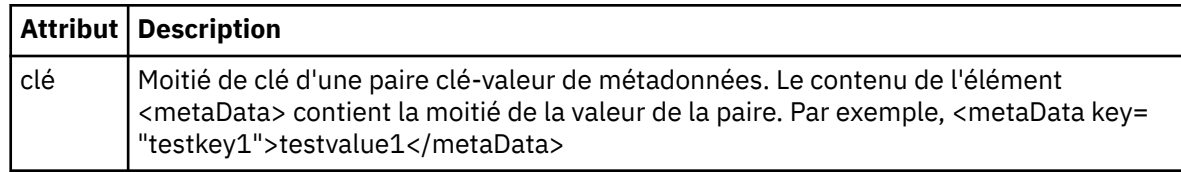

## **<job>**

Elément de groupe qui contient un élément spécifiant les détails du travail. < job> est un identificateur de nom de travail défini par l'utilisateur qui est ajouté au message du journal lorsque le transfert a commencé. Cet élément < job> est identique à l'élément < job> inclus dans le message de demande de transfert, décrit dans la rubrique suivante: [«Format de message de demande de transfert](#page-825-0) [de fichier», à la page 826](#page-825-0).

## **< nom>**

La valeur du nom peut être n'importe quelle chaîne.

## **<scheduleLog>**

Elément de groupe qui contient des éléments spécifiant les noms et les emplacements des fichiers source et de destination.

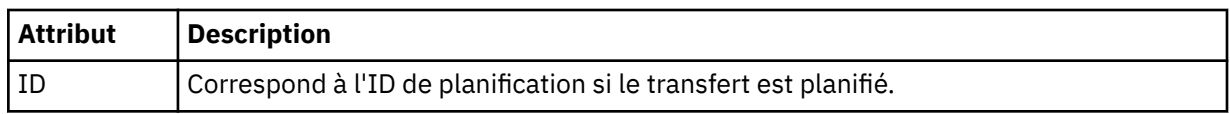

## **<item>**

Elément de groupe qui contient des éléments spécifiant les noms et les emplacements des fichiers source et de destination.

### **<source>**

Elément de groupe qui contient l'élément < file> ou l'élément < queue> et l'élément < checksum> du fichier sur le système source.

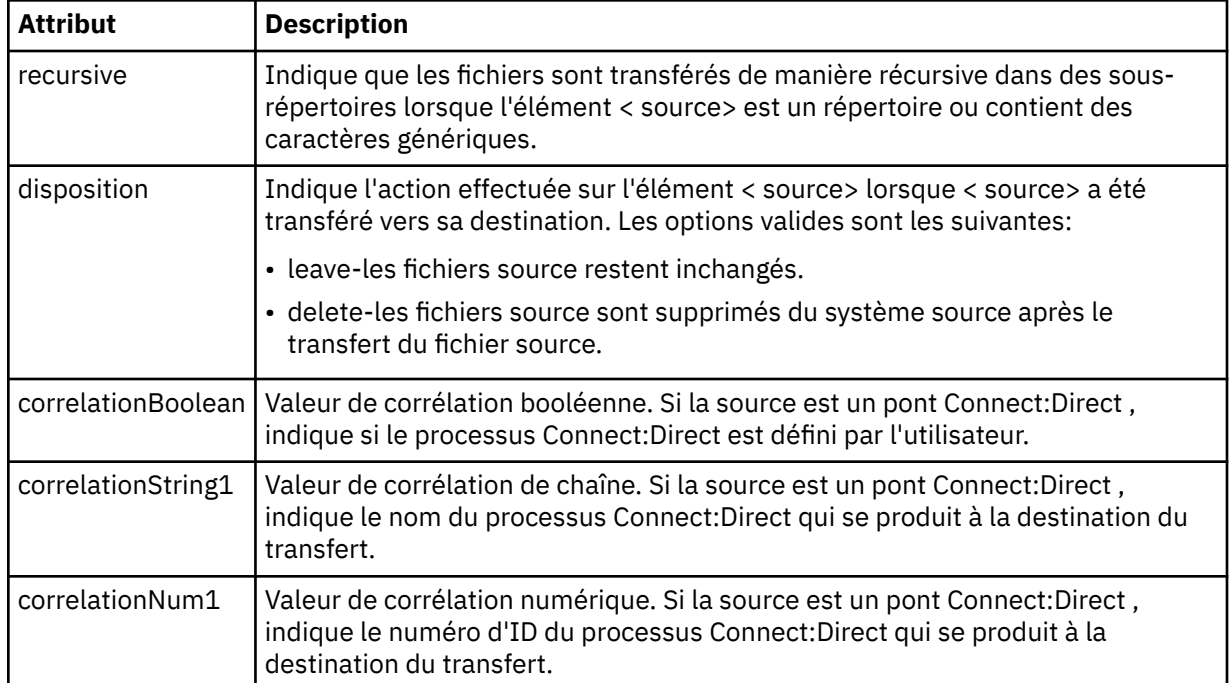

### **<queue>**

Lorsqu'il est utilisé avec l'élément < source>, indique le nom de la file d'attente à partir de laquelle les messages transférés ont été lus, qui se trouve sur le gestionnaire de files d'attente de l'agent source.

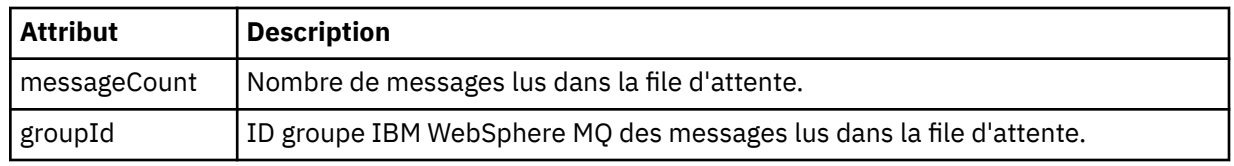

## **<destination>**

Elément de groupe qui contient l'élément < file> ou l'élément < queue> et l'élément < checksum> pour la destination.

Un seul des éléments < file> et < queue> est présent en tant qu'élément enfant de la destination.

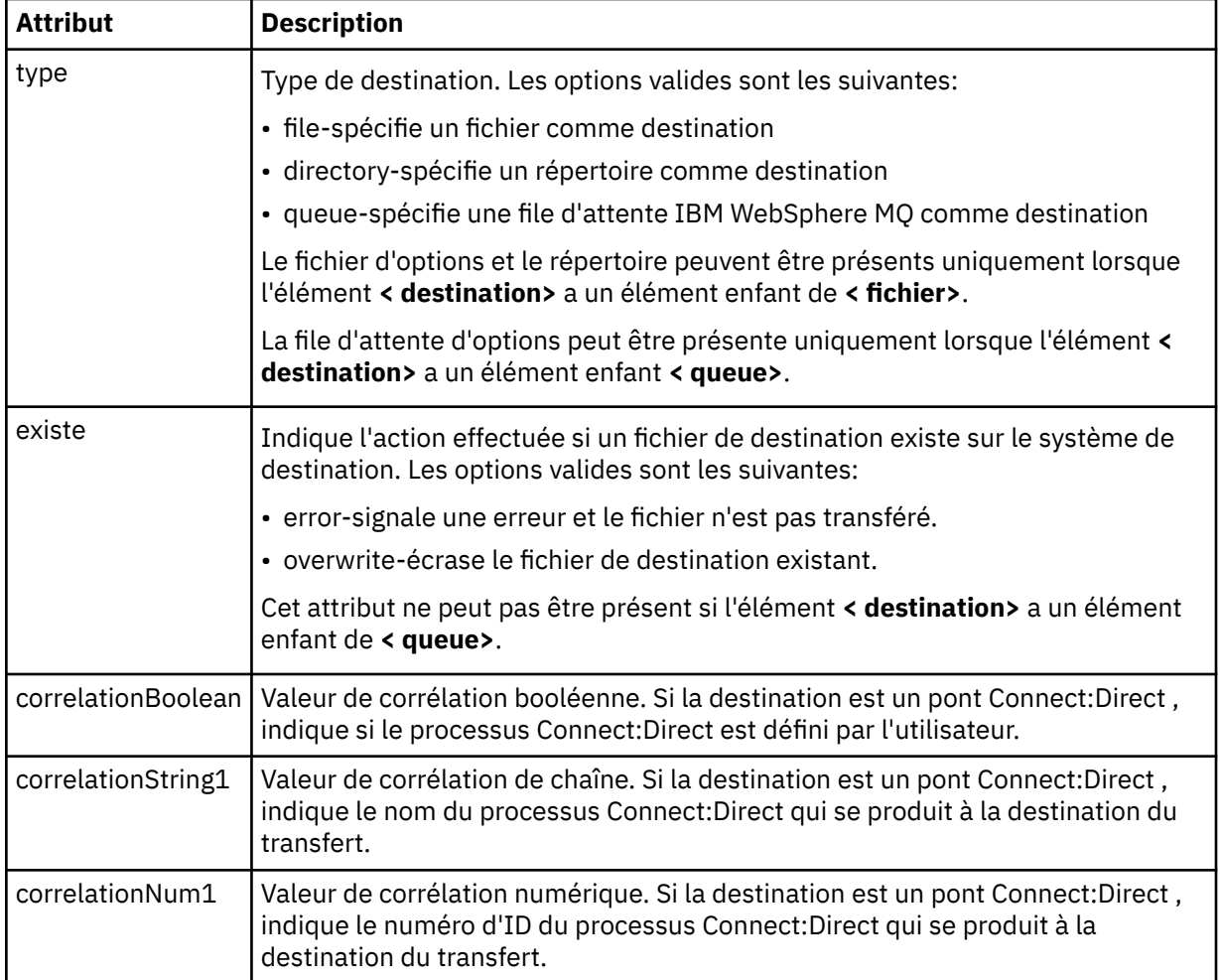

## **<file>**

Indique le chemin d'accès absolu du fichier qui a été transféré (à la fois à la source et à la destination). Le chemin d'accès complet est dans un format compatible avec votre système d'exploitation, par exemple C:/from/here.txt. Les URI de fichier ne sont pas utilisés.

# **<queue>**

Lorsqu'il est utilisé avec l'élément < destination>, indique le nom de la file d'attente vers laquelle le transfert a été effectué, qui se trouve sur tout gestionnaire de files d'attente connecté au gestionnaire de files d'attente de l'agent de destination.

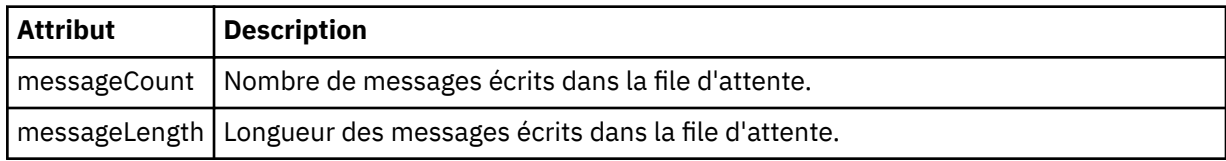

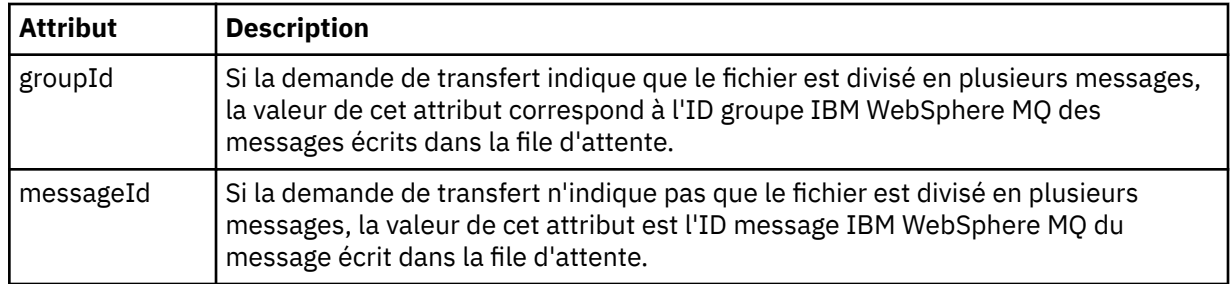

## **<checksum>**

Elément facultatif.

Indique le type d'algorithme de hachage qui a généré le résumé du message pour créer la signature numérique. Actuellement, WebSphere MQ Managed File Transfer prend en charge l'algorithme de prétraitement de message 5 (MD5) uniquement. Le total de contrôle vous permet de confirmer que l'intégrité des fichiers transférés est intacte.

### **<malformed>**

Elément de groupe pour les messages syntaxiquement inappropriés.

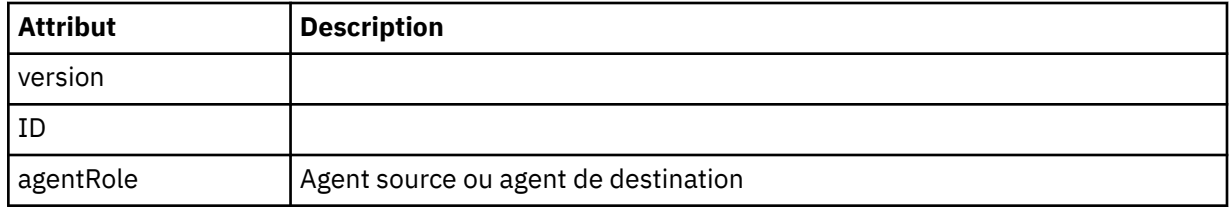

## **<statistics>**

Elément de groupe pour les informations statistiques pour le transfert (le cas échéant).

### **< heureactualStart>**

Heure réelle à laquelle l'agent a commencé à exécuter le transfert. Typiquement, l'heure est la même que (ou très proche) l'heure de début enregistrée pour le transfert. Toutefois, lorsqu'un agent est occupé, les transferts soumis peuvent être mis en file d'attente jusqu'à ce que l'agent ait la capacité d'exécuter les transferts.

### **<retryCount>**

Nombre de fois où le transfert est passé à l'état de récupération et a été relancé par l'agent. Un transfert peut passer à l'état de reprise car les agents source et de destination perdent la communication, soit en raison d'une erreur réseau IBM WebSphere MQ , soit parce qu'ils ne reçoivent pas de données ou de messages d'accusé de réception pendant un certain temps. Cette période est déterminée par les propriétés de l'agent: transferAckTimeout and transferAckTimeoutRetries.

## **<numFileEchecs >**

Nombre de fichiers dans transferSet dont le transfert a échoué.

### **<numFileAvertissements >**

Nombre de fichiers dans transferSet qui ont généré des avertissements lors du transfert, mais qui ont été transférés avec succès.

## **Exemples**

Des exemples de messages XML conformes à ce schéma sont fournis pour chacun des types de transfert suivants:

- • [Transfert d'un fichier unique](#page-662-0)
- • [Transfert contenant plusieurs fichiers](#page-664-0)
- • [Echec du transfert de fichier](#page-666-0)
- • [Transfert défini avec un déclencheur](#page-668-0)
- • [Transfert démarré par une planification](#page-668-0)
- • [Un transfert qui appelle des exits utilisateur](#page-669-0)
- • [Transfert demandé via la passerelle Web](#page-671-0)
- • [Transfert via un noeud de pont Connect:Direct](#page-673-0)

*Exemples de message de journal de transfert unique*

Lorsqu'un transfert est effectué, les messages sont publiés dans SYSTEM.FTE avec une chaîne de rubrique Log/*nom\_agent*/*ID\_transfert*. Les exemples XML montrent les messages de journal pour un transfert de fichier unique en cours de démarrage, en cours et terminé.

## **Transfert de fichier unique-démarré**

```
<?xml version="1.0" encoding="UTF-8"?>
<transaction xmlns:xsi="https://www.w3.org/2001/XMLSchema-instance" 
              version="4.00" 
              ID="414d51205553322e42494e44494e47538b0f404d223d0020" 
              agentRole="sourceAgent" 
              xsi:noNamespaceSchemaLocation="TransferLog.xsd"
              xmlns=""> 
     <action time="2011-01-26T13:03:26.484Z">started</action> 
 <sourceAgent agent="AGENT_JUPITER" QMgr="QM_JUPITER"> 
 <systemInfo architecture="x86" name="Linux" version="2.6.31-21-generic"/> 
     </sourceAgent> 
     <destinationAgent agent="AGENT_JUPITER" QMgr="QM_JUPITER"/> 
     <originator> 
         <hostName>dhcp-9-20-240-199.hursley.ibm.com.</hostName> 
         <userID>mqm</userID> 
         <mqmdUserID>mqm</mqmdUserID> 
     </originator> 
     <transferSet startTime="2011-01-26T13:03:26.484Z" total="1" bytesSent="0"> 
         <metaDataSet> 
             <metaData key="com.ibm.wmqfte.SourceAgent">AGENT_JUPITER</metaData> 
             <metaData key="com.ibm.wmqfte.DestinationAgent">AGENT_JUPITER</metaData> 
             <metaData key="com.ibm.wmqfte.MqmdUser">mqm</metaData> 
             <metaData key="com.ibm.wmqfte.OriginatingUser">mqm</metaData> 
             <metaData key="com.ibm.wmqfte.OriginatingHost">dhcp-9-20-240-199.hursley.ibm.com.</
metaData> 
             <metaData key="com.ibm.wmqfte.TransferId">414d51205553322e42494e44494e47538b0f404d223d0020</
metaData>
             <metaData key="com.ibm.wmqfte.ScheduleId">3</metaData> 
             <metaData key="com.ibm.wmqfte.Priority">0</metaData> 
         </metaDataSet> 
     </transferSet> 
     <scheduleLog ID="3"/>
</transaction>
```
## **Réussite du transfert de fichier unique-progression**

```
<?xml version="1.0" encoding="UTF-8"?>
<transaction xmlns:xsi="https://www.w3.org/2001/XMLSchema-instance" 
              version="4.00" 
              ID="414d51205553322e42494e44494e47538b0f404d223d0020" 
              agentRole="sourceAgent" 
              xsi:noNamespaceSchemaLocation="TransferLog.xsd"
             xmlns="" <action time="2011-01-26T13:03:26.615Z">progress</action> 
 <sourceAgent agent="AGENT_JUPITER" QMgr="QM_JUPITER"> 
 <systemInfo architecture="x86" name="Linux" version="2.6.31-21-generic"/> 
         </sourceAgent> 
 <destinationAgent agent="AGENT_JUPITER" QMgr="QM_JUPITER"> 
 <systemInfo architecture="x86" name="Linux" version="2.6.31-21-generic"/> 
         </destinationAgent> 
         <originator> 
             <hostName>example.com.</hostName> 
             <userID>mqm</userID> 
             <mqmdUserID>mqm</mqmdUserID> 
         </originator> 
         <transferSet index="0" size="1" startTime="2011-01-26T13:03:26.484Z" total="1" 
bytesSent="1198"> 
         <item mode="binary"> 
             <source disposition="leave" type="file"> 
                 <file size="1151" last-modified="2009-11-02T10:37:01.000Z">/etc/passwd</file>
```

```
 <checksum method="MD5">2287181c07199f879de28296371cb24c</checksum> 
             </source> 
             <destination type="file"> 
                  <file size="1151" last-modified="2011-01-26T13:03:26.000Z">/tmp/passwd</file> 
                  <checksum method="MD5">2287181c07199f879de28296371cb24c</checksum> 
             </destination> 
             <status resultCode="0"/> 
         </item> 
     </transferSet>
</transaction>
```
## **Réussite du transfert de fichier unique-terminé**

```
<?xml version="1.0" encoding="UTF-8"?>
<transaction xmlns:xsi="https://www.w3.org/2001/XMLSchema-instance" 
              version="4.00" 
              ID="414d51205553322e42494e44494e47538b0f404d223d0020" 
              agentRole="sourceAgent" 
              xsi:noNamespaceSchemaLocation="TransferLog.xsd"
              xmlns=""> 
     <action time="2011-01-26T13:03:26.622Z">completed</action> 
 <sourceAgent agent="AGENT_JUPITER" QMgr="QM_JUPITER"> 
 <systemInfo architecture="x86" name="Linux" version="2.6.31-21-generic"/> 
     </sourceAgent> 
     <destinationAgent agent="AGENT_JUPITER" QMgr="QM_JUPITER"> 
         <systemInfo architecture="x86" name="Linux" version="2.6.31-21-generic"/> 
     </destinationAgent> 
     <originator> 
         <hostName>example.com.</hostName> 
         <userID>mqm</userID> 
         <mqmdUserID>mqm</mqmdUserID> 
     </originator> 
     <status resultCode="0"> 
         <supplement>BFGRP0032I: The file transfer request has successfully completed.</supplement> 
     </status> 
     <transferSet startTime="2011-01-26T13:03:26.484Z" total="1" bytesSent="1198"> 
         <metaDataSet> 
             <metaData key="com.ibm.wmqfte.SourceAgent">AGENT_JUPITER</metaData> 
             <metaData key="com.ibm.wmqfte.DestinationAgent">AGENT_JUPITER</metaData> 
             <metaData key="com.ibm.wmqfte.MqmdUser">mqm</metaData> 
 <metaData key="com.ibm.wmqfte.OriginatingUser">mqm</metaData> 
 <metaData key="com.ibm.wmqfte.OriginatingHost">example.com.</metaData> 
 <metaData key="com.ibm.wmqfte.TransferId">414d51205553322e42494e44494e47538b0f404d223d0020</
metaData> 
             <metaData key="com.ibm.wmqfte.ScheduleId">3</metaData> 
             <metaData key="com.ibm.wmqfte.Priority">0</metaData> 
         </metaDataSet> 
     </transferSet> 
     <statistics> 
         <actualStartTime>2011-01-26T13:03:26.541Z</actualStartTime> 
        <retryCount>0</retryCount>
         <numFileFailures>0</numFileFailures> 
         <numFileWarnings>0</numFileWarnings> 
     </statistics>
</transaction>
```
*Exemples de message de journal de transfert de fichiers multiples* Exemples de messages publiés dans SYSTEM.FTE avec une chaîne de rubrique Log/*nom\_agent*/ *ID\_transfert* lorsqu'un transfert contenant plusieurs fichiers se produit.

## **Transfert de fichiers multiples-démarré**

```
<?xml version="1.0" encoding="UTF-8"?>
<transaction xmlns:xsi="https://www.w3.org/2001/XMLSchema-instance" 
              version="4.00" 
              ID="414d51205553322e42494e44494e47538b0f404d035c0020" 
              agentRole="sourceAgent" 
              xsi:noNamespaceSchemaLocation="TransferLog.xsd"
              xmlns=""> 
     <action time="2011-01-26T13:12:58.534Z">started</action> 
 <sourceAgent agent="AGENT_JUPITER" QMgr="QM_JUPITER"> 
 <systemInfo architecture="x86" name="Linux" version="2.6.31-21-generic"/> 
     </sourceAgent> 
     <destinationAgent agent="AGENT_JUPITER" QMgr="QM_JUPITER"/> 
    <originator>
```

```
 <hostName>example.com</hostName> 
         <userID>mqm</userID> 
         <mqmdUserID>mqm</mqmdUserID> 
     </originator> 
     <transferSet startTime="2011-01-26T13:12:58.534Z" total="6" bytesSent="0"> 
         <metaDataSet> 
             <metaData key="com.ibm.wmqfte.SourceAgent">AGENT_JUPITER</metaData> 
             <metaData key="com.ibm.wmqfte.DestinationAgent">AGENT_JUPITER</metaData> 
             <metaData key="com.ibm.wmqfte.MqmdUser">mqm</metaData> 
             <metaData key="com.ibm.wmqfte.OriginatingUser">mqm</metaData> 
 <metaData key="com.ibm.wmqfte.OriginatingHost">example.com</metaData> 
 <metaData key="com.ibm.wmqfte.TransferId">414d51205553322e42494e44494e47538b0f404d035c0020</
metaData> 
             <metaData key="com.ibm.wmqfte.Priority">0</metaData> 
         </metaDataSet> 
     </transferSet>
</transaction>
```
## **Transfert de fichiers multiples-progression**

```
<?xml version="1.0" encoding="UTF-8"?>
<transaction xmlns:xsi="https://www.w3.org/2001/XMLSchema-instance" 
              version="4.00" 
              ID="414d51205553322e42494e44494e47538b0f404d035c0020" 
              agentRole="sourceAgent" 
              xsi:noNamespaceSchemaLocation="TransferLog.xsd"
              xmlns=""> 
 <action time="2011-01-26T13:12:58.753Z">progress</action> 
 <sourceAgent agent="AGENT_JUPITER" QMgr="QM_JUPITER"> 
 <systemInfo architecture="x86" name="Linux" version="2.6.31-21-generic"/> 
     </sourceAgent> 
     <destinationAgent agent="AGENT_JUPITER" QMgr="QM_JUPITER"> 
         <systemInfo architecture="x86" name="Linux" version="2.6.31-21-generic"/> 
     </destinationAgent> 
     <originator> 
         <hostName>example.com.</hostName> 
         <userID>mqm</userID> 
         <mqmdUserID>mqm</mqmdUserID> 
     </originator> 
     <transferSet index="0" size="6" startTime="2011-01-26T13:12:58.534Z" total="6" bytesSent="440"> 
         <item mode="binary"> 
             <source disposition="leave" type="file"> 
                  <file size="0" last-modified="2011-01-26T13:10:19.000Z">/srv/nfs/incoming/file01.txt</
file> 
                  <checksum method="MD5">d41d8cd98f00b204e9800998ecf8427e</checksum> 
             </source> 
             <destination type="file"> 
                  <file size="0" last-modified="2011-01-26T13:12:58.000Z">/srv/nfs/outgoing/file01.txt</
file> 
                  <checksum method="MD5">d41d8cd98f00b204e9800998ecf8427e</checksum> 
             </destination> 
             <status resultCode="0"/> 
         </item> 
         <item mode="binary"> 
             <source disposition="leave" type="file"> 
                  <file size="0" last-modified="2011-01-26T13:10:19.000Z">/srv/nfs/incoming/file02.txt</
file> 
                  <checksum method="MD5">d41d8cd98f00b204e9800998ecf8427e</checksum> 
             </source> 
             <destination type="file"> 
                 <file size="0" last-modified="2011-01-26T13:12:58.000Z">/srv/nfs/outgoing/file02.txt</
file> 
                  <checksum method="MD5">d41d8cd98f00b204e9800998ecf8427e</checksum> 
             </destination> 
             <status resultCode="0"/> 
         </item> 
         <item mode="binary"> 
             <source disposition="leave" type="file"> 
                  <file size="0" last-modified="2011-01-26T13:10:19.000Z">/srv/nfs/incoming/file03.txt</
file> 
                 <checksum method="MD5">d41d8cd98f00b204e9800998ecf8427e</checksum> 
             </source> 
             <destination type="file"> 
                  <file size="0" last-modified="2011-01-26T13:12:58.000Z">/srv/nfs/outgoing/file03.txt</
file> 
                 <checksum method="MD5">d41d8cd98f00b204e9800998ecf8427e</checksum> 
             </destination> 
             <status resultCode="0"/> 
         </item>
```

```
 <item mode="binary"> 
             <source disposition="leave" type="file"> 
                 <file size="0" last-modified="2011-01-26T13:10:19.000Z">/srv/nfs/incoming/file04.txt</
file> 
                 <checksum method="MD5">d41d8cd98f00b204e9800998ecf8427e</checksum> 
             </source> 
             <destination type="file"> 
                 <file size="0" last-modified="2011-01-26T13:12:58.000Z">/srv/nfs/outgoing/file04.txt</
file> 
                 <checksum method="MD5">d41d8cd98f00b204e9800998ecf8427e</checksum> 
             </destination> 
             <status resultCode="0"/> 
         </item> 
         <item mode="binary"> 
             <source disposition="leave" type="file"> 
                 <file size="0" last-modified="2011-01-26T13:10:19.000Z">/srv/nfs/incoming/file05.txt</
file> 
                 <checksum method="MD5">d41d8cd98f00b204e9800998ecf8427e</checksum> 
             </source> 
             <destination type="file"> 
                 <file size="0" last-modified="2011-01-26T13:12:58.000Z">/srv/nfs/outgoing/file05.txt</
file> 
                 <checksum method="MD5">d41d8cd98f00b204e9800998ecf8427e</checksum> 
             </destination> 
             <status resultCode="0"/> 
         </item> 
         <item mode="binary"> 
 <source disposition="leave" type="file"> 
 <file size="0" last-modified="2011-01-26T13:10:19.000Z">/srv/nfs/incoming/file06.txt</
file> 
                 <checksum method="MD5">d41d8cd98f00b204e9800998ecf8427e</checksum> 
             </source> 
             <destination type="file"> 
                 <file size="0" last-modified="2011-01-26T13:12:58.000Z">/srv/nfs/outgoing/file06.txt</
file> 
                 <checksum method="MD5">d41d8cd98f00b204e9800998ecf8427e</checksum> 
             </destination> 
             <status resultCode="0"/> 
         </item> 
     </transferSet>
</transaction>
```
## **Transfert de fichiers multiples-terminé**

```
<?xml version="1.0" encoding="UTF-8"?>
<transaction xmlns:xsi="https://www.w3.org/2001/XMLSchema-instance" 
              version="4.00" 
              ID="414d51205553322e42494e44494e47538b0f404d035c0020" 
              agentRole="sourceAgent" 
              xsi:noNamespaceSchemaLocation="TransferLog.xsd"
              xmlns=""> 
     <action time="2011-01-26T13:12:58.766Z">completed</action> 
 <sourceAgent agent="AGENT_JUPITER" QMgr="QM_JUPITER"> 
 <systemInfo architecture="x86" name="Linux" version="2.6.31-21-generic"/> 
     </sourceAgent> 
 <destinationAgent agent="AGENT_JUPITER" QMgr="QM_JUPITER"> 
 <systemInfo architecture="x86" name="Linux" version="2.6.31-21-generic"/> 
     </destinationAgent> 
     <originator> 
         <hostName>example.com.</hostName> 
         <userID>mqm</userID> 
         <mqmdUserID>mqm</mqmdUserID> 
     </originator> 
     <status resultCode="0"> 
         <supplement>BFGRP0032I: The file transfer request has successfully completed.</supplement> 
     </status> 
     <transferSet startTime="2011-01-26T13:12:58.534Z" total="6" bytesSent="440"> 
         <metaDataSet> 
             <metaData key="com.ibm.wmqfte.SourceAgent">AGENT_JUPITER</metaData> 
             <metaData key="com.ibm.wmqfte.DestinationAgent">AGENT_JUPITER</metaData> 
             <metaData key="com.ibm.wmqfte.MqmdUser">mqm</metaData> 
 <metaData key="com.ibm.wmqfte.OriginatingUser">mqm</metaData> 
 <metaData key="com.ibm.wmqfte.OriginatingHost">example.com.</metaData> 
             <metaData key="com.ibm.wmqfte.TransferId">414d51205553322e42494e44494e47538b0f404d035c0020</
metaData> 
             <metaData key="com.ibm.wmqfte.Priority">0</metaData> 
         </metaDataSet> 
     </transferSet> 
     <statistics>
```

```
 <actualStartTime>2011-01-26T13:12:58.634Z</actualStartTime> 
        <retryCount>0</retryCount>
         <numFileFailures>0</numFileFailures> 
         <numFileWarnings>0</numFileWarnings> 
    </statistics>
</transaction>
```
*Exemples de message de journal de transfert ayant échoué*

Lorsqu'un transfert est effectué, les messages sont publiés dans SYSTEM.FTE avec une chaîne de rubrique Log/*nom\_agent*/*ID\_transfert*. Les exemples XML montrent les messages de journal pour un transfert de fichier qui échoue au démarrage, en cours et terminé.

## **Echec du transfert de fichiers-démarré**

```
<?xml version="1.0" encoding="UTF-8"?>
<transaction xmlns:xsi="https://www.w3.org/2001/XMLSchema-instance" 
                        version="4.00" 
                        ID="414d51205553322e42494e44494e47538b0f404d03620020" 
                        agentRole="sourceAgent" 
 xsi:noNamespaceSchemaLocation="TransferLog.xsd"
 xmlns="">
     <action time="2011-01-26T13:19:15.767Z">started</action> 
 <sourceAgent agent="AGENT_JUPITER" QMgr="QM_JUPITER"> 
 <systemInfo architecture="x86" name="Linux" version="2.6.31-21-generic"/> 
    </sourceAgent> 
     <destinationAgent agent="AGENT_JUPITER" QMgr="QM_JUPITER"/> 
     <originator> 
         <hostName>example.com.</hostName> 
        <userID>mqm</userID> 
         <mqmdUserID>mqm</mqmdUserID> 
     </originator> 
     <transferSet startTime="2011-01-26T13:19:15.767Z" total="1" bytesSent="0"> 
        <metaDataSet> 
            <metaData key="com.ibm.wmqfte.SourceAgent">AGENT_JUPITER</metaData> 
             <metaData key="com.ibm.wmqfte.DestinationAgent">AGENT_JUPITER</metaData> 
             <metaData key="com.ibm.wmqfte.MqmdUser">mqm</metaData> 
            <metaData key="com.ibm.wmqfte.OriginatingUser">mqm</metaData> 
 <metaData key="com.ibm.wmqfte.OriginatingHost">example.com.</metaData> 
 <metaData key="com.ibm.wmqfte.TransferId">414d51205553322e42494e44494e47538b0f404d03620020</
metaData>
             <metaData key="com.ibm.wmqfte.Priority">0</metaData> 
        </metaDataSet> 
    </transferSet>
</transaction>
```
## **Echec du transfert de fichier-progression**

```
<?xml version="1.0" encoding="UTF-8"?>
<transaction xmlns:xsi="https://www.w3.org/2001/XMLSchema-instance" 
              version="4.00" 
              ID="414d51205553322e42494e44494e47538b0f404d03620020" 
              agentRole="sourceAgent" 
              xsi:noNamespaceSchemaLocation="TransferLog.xsd"
              xmlns=""> 
    <action time="2011-01-26T13:19:15.944Z">progress</action> 
 <sourceAgent agent="AGENT_JUPITER" QMgr="QM_JUPITER"> 
 <systemInfo architecture="x86" name="Linux" version="2.6.31-21-generic"/> 
     </sourceAgent> 
     <destinationAgent agent="AGENT_JUPITER" QMgr="QM_JUPITER"> 
         <systemInfo architecture="x86" name="Linux" version="2.6.31-21-generic"/> 
     </destinationAgent> 
     <originator> 
         <hostName>example.com.</hostName> 
         <userID>mqm</userID> 
         <mqmdUserID>mqm</mqmdUserID> 
     </originator> 
     <transferSet index="0" size="1" startTime="2011-01-26T13:19:15.767Z" total="1" bytesSent="0"> 
         <item mode="binary"> 
             <source disposition="leave" type="file"> 
                 <file size="0" last-modified="2011-01-26T13:10:19.000Z">/srv/nfs/incoming/file01.txt</
file> 
                 <checksum method="MD5">d41d8cd98f00b204e9800998ecf8427e</checksum> 
             </source> 
             <destination type="file"> 
                 <file>/srv/nfs/outgoing/file01.txt</file>
```

```
 </destination> 
              <status resultCode="1"> 
                  <supplement>BFGIO0006E: File "/srv/nfs/outgoing/file01.txt" already exists.</
supplement> 
              </status> 
         </item> 
     </transferSet>
</transaction>
```
## **Echec du transfert de fichier-terminé**

```
<?xml version="1.0" encoding="UTF-8"?>
<transaction xmlns:xsi="https://www.w3.org/2001/XMLSchema-instance" 
              version="4.00" 
              ID="414d51205553322e42494e44494e47538b0f404d03620020" 
              agentRole="sourceAgent" 
              xsi:noNamespaceSchemaLocation="TransferLog.xsd"
              xmlns=""> 
 <action time="2011-01-26T13:19:15.948Z">completed</action> 
 <sourceAgent agent="AGENT_JUPITER" QMgr="QM_JUPITER"> 
 <systemInfo architecture="x86" name="Linux" version="2.6.31-21-generic"/> 
     </sourceAgent>
 <destinationAgent agent="AGENT_JUPITER" QMgr="QM_JUPITER"> 
 <systemInfo architecture="x86" name="Linux" version="2.6.31-21-generic"/> 
     </destinationAgent> 
     <originator> 
         <hostName>example.com.</hostName> 
         <userID>mqm</userID> 
         <mqmdUserID>mqm</mqmdUserID> 
     </originator> 
     <status resultCode="40"> 
         <supplement>BFGRP0034I: The file transfer request has 
                        completed with no files being transferred.
         </supplement> 
     </status> 
     <transferSet startTime="2011-01-26T13:19:15.767Z" total="1" bytesSent="0"> 
         <metaDataSet> 
             <metaData key="com.ibm.wmqfte.SourceAgent">AGENT_JUPITER</metaData> 
             <metaData key="com.ibm.wmqfte.DestinationAgent">AGENT_JUPITER</metaData> 
             <metaData key="com.ibm.wmqfte.MqmdUser">mqm</metaData> 
 <metaData key="com.ibm.wmqfte.OriginatingUser">mqm</metaData> 
 <metaData key="com.ibm.wmqfte.OriginatingHost">example.com.</metaData> 
 <metaData key="com.ibm.wmqfte.TransferId">414d51205553322e42494e44494e47538b0f404d03620020</
metaData> 
             <metaData key="com.ibm.wmqfte.Priority">0</metaData> 
         </metaDataSet> 
    </transferSet> 
    <statistics> 
         <actualStartTime>2011-01-26T13:19:15.878Z</actualStartTime> 
        <retryCount>0</retryCount>
         <numFileFailures>1</numFileFailures> 
         <numFileWarnings>0</numFileWarnings> 
     </statistics>
</transaction>
```
*Format de message de transfert déclenché*

Lorsqu'un transfert est en cours, des messages sont publiés dans SYSTEM.FTE avec une chaîne de rubrique Log/*nom\_agent*/*ID\_transfert*. L'exemple XML montre le message de journal qui est créé lorsqu'un transfert de fichier contenant une condition de déclenchement est démarré.

## **Réussite du transfert de fichier unique de déclencheur-démarré**

```
<?xml version="1.0" encoding="UTF-8"?>
<transaction version="1.00"
    ID="414d5120514d312020202020202020207e970d492000a102" agentRole="sourceAgent"
 xmlns:xsi="https://www.w3.org/2001/XMLSchema-instance"
 xsi:noNamespaceSchemaLocation="TransferLog.xsd"
    xmlns="">
    <action time="2008-11-02T22:05:18.703Z">started</action>
 <sourceAgent agent="FTEAGENT" QMgr="QM1">
 <systemInfo architecture="x86" name="Windows 7"
            version="6.1 build 7601 Service Pack 1" />
    </sourceAgent>
    <destinationAgent agent="FTEAGENT" QMgr="QM1" />
    <originator>
```

```
 <hostName>reportserver.com</hostName>
        <userID>USER1</userID><br><mqmdUserID>USER1 </mqmdUserID>
        <mqmdUserID>USER1
     </originator>
     <trigger log="yes">
         <fileExist comparison="=" value="exist">c:\trigger.txt</fileExist>
     </trigger>
     <transferSet startTime="2008-11-02T22:05:18.703Z" total="1"></transferSet>
</transaction>
```
*Exemples de message de journal de transfert planifié*

Lorsqu'un transfert est en cours, des messages sont publiés dans SYSTEM.FTE avec une chaîne de rubrique Log/*nom\_agent*/*ID\_transfert*. Les exemples XML montrent les messages de journal qui sont créés lorsqu'un transfert de fichier est effectué suite à une planification.

## **Messages de transaction de transfert de planification**

Lorsque le transfert de fichier est démarré suite à l'expiration de l'entrée de planification, le transfert de fichier suit la séquence habituelle de messages de transaction de publication sur SYSTEM.FTE/Log/*agent \_ name* pour:

- Action démarrée (TransferLog.xsd)
- Progression de l'action (TransferLog.xsd)
- Action terminée (TransferLog.xsd)

Seul le message de transaction de journal avec l'action démarrée contient l'ID du transfert planifié, dans l'attribut ID de l'élément <scheduleLog>. Cela permet à l'ID de planification d'être lié à l'ID de transfert tout au long du cycle de vie de l'ensemble du transfert.

**Démarré :**

```
<?xml version="1.0" encoding="UTF-8"?>
<transaction version="1.00"
    ID="414d5120514d31202020202020202020248e294920004016" agentRole="sourceAgent"
 xmlns:xsi="https://www.w3.org/2001/XMLSchema-instance"
 xsi:noNamespaceSchemaLocation="TransferLog.xsd"
    xmlns="">
    <action time="2008-11-23T21:55:03.111Z">started</action>
 .
 .
 .
     <scheduleLog ID="6" />
</transaction>
```
#### **Progression :**

```
<?xml version="1.0" encoding="UTF-8"?>
<transaction version="1.00"
    ID="414d5120514d31202020202020202020248e294920004016" agentRole="sourceAgent"
    xmlns:xsi="https://www.w3.org/2001/XMLSchema-instance"
    xsi:noNamespaceSchemaLocation="TransferLog.xsd"
    xmlns="">
    <action time="2008-11-23T21:55:03.377Z">progress</action>
 .
 .
 .
```
</transaction>

#### **Opération terminée :**

```
<?xml version="1.0" encoding="UTF-8"?>
<transaction version="1.00"
    ID="414d5120514d31202020202020202020248e294920004016" agentRole="sourceAgent"
    xmlns:xsi="https://www.w3.org/2001/XMLSchema-instance"
    xsi:noNamespaceSchemaLocation="TransferLog.xsd"
    xmlns="">
    <action time="2008-11-23T21:55:03.424Z">completed</action>
 .
 .
 .
```
*Formats de message d'exit utilisateur*

Lorsqu'un transfert est en cours, des messages sont publiés dans SYSTEM.FTE avec une chaîne de rubrique Log/*nom\_agent*/*ID\_transfert*. Les exemples XML montrent les messages de journal créés lorsqu'un transfert de fichier contenant des appels à des exits utilisateur se produit.

## **Sortie du transfert de fichier unique-procédure démarrée**

```
<?xml version="1.0" encoding="UTF-8"?>
<transaction version="1.00"
     ID="414d5120514d312020202020202020207e970d492000d502" agentRole="sourceAgent"
     xmlns:xsi="https://www.w3.org/2001/XMLSchema-instance"
     xsi:noNamespaceSchemaLocation="TransferLog.xsd"
     xmlns="">
     <action time="2008-11-02T22:36:13.046Z">started</action>
     <sourceAgent agent="FTEAGENT" QMgr="QM1">
         <systemInfo architecture="x86" name="Windows 7"
             version="6.1 build 7601 Service Pack 1" />
     </sourceAgent>
     <destinationAgent agent="FTEAGENT" QMgr="QM1" />
     <originator>
         <hostName>reportserver.com</hostName>
         <userID>USER1</userID>
         <mqmdUserID>USER1 </mqmdUserID>
     </originator>
     <transferSet startTime="2008-11-02T22:36:13.046Z" total="1">
         <metaDataSet>
             <metaData key="testkey1">testvalue1</metaData>
             <metaData key="testkey2">testvalue2</metaData>
         </metaDataSet>
     </transferSet>
</transaction>
```
## **Quitter le transfert de fichier unique-terminé**

```
<?xml version="1.0" encoding="UTF-8"?>
<transaction version="1.00"
     ID="414d5120514d312020202020202020207e970d492000d502"
   agentRole="sourceAgent"
     xmlns:xsi="https://www.w3.org/2001/XMLSchema-instance"
     xsi:noNamespaceSchemaLocation="TransferLog.xsd"
     xmlns="">
     <action time="2008-11-02T22:36:13.546Z">completed</action>
     <sourceAgent agent="FTEAGENT" QMgr="QM1">
         <startExits>
             <exit name="class testExits.SourceExit1">
                 <status resultCode="proceed">
                      <supplement>Source Start, modified metadata</supplement>
                  </status>
             </exit>
         </startExits>
         <endExits>
             <exit name="class testExits.SourceExit1">
                 <status>
                      <supplement>Source End</supplement>
                 </status>
             </exit>
         </endExits>
         <systemInfo architecture="x86" name="Windows 7"
             version="6.1 build 7601 Service Pack 1" />
     </sourceAgent>
     <destinationAgent agent="FTEAGENT" QMgr="QM1">
         <startExits>
             <exit name="class testExits.DestinationExitProceed">
                  <status resultCode="proceed">
                      <supplement>Destination start, with proceed</supplement>
                  </status>
             </exit>
         </startExits>
         <endExits>
             <exit name="class testExits.DestinationExitProceed">
                  <status>
                     <supplement>destination end</supplement>
```

```
 </status>
            </exit>
        </endExits>
        <systemInfo architecture="x86" name="Windows 7"
            version="6.1 build 7601 Service Pack 1" />
    </destinationAgent>
    <originator>
        <hostName>reportserver.com</hostName>
        <userID>USER1</userID>
        <mqmdUserID>USER1 </mqmdUserID>
    </originator>
    <transferSet startTime="2008-11-02T22:36:13.046Z" total="1">
        <metaDataSet>
 <metaData key="newkey2">newvalue2</metaData>
 <metaData key="newkey1">newvalue1</metaData>
 <metaData key="newkey4">newvalue4</metaData>
 <metaData key="newkey3">newvalue3</metaData>
 <metaData key="newkey5">newvalue5</metaData>
 <metaData key="testkey1">testvalue1</metaData>
            <metaData key="testkey2">testvalue2</metaData>
        </metaDataSet>
    </transferSet>
</transaction>
\lt ! - -
    In this example the source transfer start exit has modified the
  metadata as follows:
    Added keys and values for:
 newkey1, newvalue1
 newkey2, newvalue2
 newkey3, newvalue3
    newkey4, newvalue4
    newkey5, newvalue5
    Replaced values for:
    key1 to modifiedValue1
    Deleted keys and values for:
    key2
-->
```
## **Quittez l'annulation du transfert de fichier unique-annulé**

```
<?xml version="1.0" encoding="UTF-8"?>
<transaction version="1.00"
    ID="414d5120514d312020202020202020207e970d492000c702" agentRole="sourceAgent"
 xmlns:xsi="https://www.w3.org/2001/XMLSchema-instance"
 xsi:noNamespaceSchemaLocation="TransferLog.xsd"
    xmlns="">
     <action time="2008-11-02T22:25:59.328Z">cancelled</action>
     <sourceAgent agent="FTEAGENT" QMgr="QM1">
         <startExits>
             <exit name="class testExits.SourceExit1">
                 <status resultCode="proceed">
                     <supplement>Source Start, modified metadata</supplement>
                 </status>
             </exit>
         </startExits>
         <endExits>
             <exit name="class testExits.SourceExit1">
                 <status>
                     <supplement>Source End</supplement>
                 </status>
             </exit>
         </endExits>
         <systemInfo architecture="x86" name="Windows 7"
             version="6.1 build 7601 Service Pack 1" />
     </sourceAgent>
     <destinationAgent agent="FTEAGENT" QMgr="QM1">
         <startExits>
             <exit name="class testExits.DestinationExit1">
                 <status resultCode="cancelTransfer">
                     <supplement>Destination start, with cancel</supplement>
                 </status>
             </exit>
         </startExits>
         <endExits>
             <exit name="class testExits.DestinationExit1">
```

```
 <status>
                      <supplement>destination end</supplement>
                 </status>
            \langle/exit>
         </endExits>
         <systemInfo architecture="x86" name="Windows 7"
             version="6.1 build 7601 Service Pack 1" />
     </destinationAgent>
     <originator>
         <hostName>reportserver.com</hostName>
         <userID>USER1</userID>
         <mqmdUserID>USER1 </mqmdUserID>
     </originator>
     <transferSet startTime="2008-11-02T22:25:59.078Z" total="1" />
</transaction>
```
### *Ajouts aux formats de message pour les transferts Web*

Les messages de journal Started et Completed provenant d'un transfert demandé via WebSphere MQ Managed File Transfer Web Gateway SupportPac incluent des métadonnées supplémentaires. Ces métadonnées contiennent des informations sur la demande HTTP et sur le serveur d'applications hébergeant la passerelle Web.

## **Définitions des métadonnées Web**

## **com.ibm.wmqfte.web.request.authtype**

Méthode d'autorisation utilisée par l'utilisateur qui soumet la demande à la passerelle Web.

## **com.ibm.wmqfte.web.request.locale**

Environnement local de l'utilisateur qui soumet la demande à la passerelle Web.

## **com.ibm.wmqfte.web.appsrv.type**

Type de serveur d'applications qui héberge la passerelle Web.

### **com.ibm.wmqfte.web.appsrv.host**

Nom d'hôte ou adresse IP du système sur lequel s'exécute le serveur d'applications qui héberge la passerelle Web.

### **com.ibm.wmqfte.web.appsrv.port**

Numéro de port sur lequel le serveur d'applications qui héberge la passerelle Web est en mode écoute.

Les métadonnées incluses dans les messages de journal pour un transfert demandé via la passerelle Web sont mises en évidence dans les exemples suivants.

# **Transfert de fichier unique-réussite**

```
<?xml version="1.0" encoding="UTF-8"?>
<transaction version="1.00"
    ID="414d5120514d312020202020202020207e970d4920008202" agentRole="sourceAgent"
    xmlns:xsi="https://www.w3.org/2001/XMLSchema-instance"
    xsi:noNamespaceSchemaLocation="TransferLog.xsd"
    xmlns="">
 <action time="2008-11-02T21:20:37.578Z">started</action>
 <sourceAgent agent="FTEAGENT" QMgr="QM1">
 <systemInfo architecture="x86" name="Windows 7"
            version="6.1 build 7601 Service Pack 1" />
    </sourceAgent>
    <destinationAgent agent="FTEAGENT" QMgr="QM1" />
     <originator>
         <hostName>requestor.example.com</hostName>
         <userID>USER1 </userID>
         <mqmdUserID>USER1</mqmdUserID>
     </originator>
     <transferSet startTime="2008-11-02T21:20:37.593Z" total="1">
         <metaDataSet>
 <metaData key="com.ibm.wmqfte.web.request.authtype">BASIC</metaData>
 <metaData key="com.ibm.wmqfte.web.request.locale">en_GB</metaData>
            <metaData key="com.ibm.wmqfte.web.appsrv.type">
```

```
 Apache Geronimo (Embedded Tomcat/6.0.20-20090724)
             </metaData>
             <metaData key="com.ibm.wmqfte.web.appsrv.port">8080</metaData>
             <metaData key="com.ibm.wmqfte.web.appsrv.host">gateway.example.com</metaData>
         </metaDataSet>
    </transferSet>
</transaction>
```
# **Réussite du transfert de fichier unique-terminé**

```
<?xml version="1.0" encoding="UTF-8"?>
<transaction version="1.00"
     ID="414d5120514d312020202020202020207e970d4920008202" agentRole="sourceAgent"
     xmlns:xsi="https://www.w3.org/2001/XMLSchema-instance"
    xsi:noNamespaceSchemaLocation="TransferLog.xsd"
     xmlns="">
     <action time="2008-11-02T21:20:38.234Z">completed</action>
 <sourceAgent agent="FTEAGENT" QMgr="QM1">
 <systemInfo architecture="x86" name="Windows 7"
            version="6.1 build 7601 Service Pack 1"
    </sourceAgent>
 <destinationAgent agent="FTEAGENT" QMgr="QM1">
 <systemInfo architecture="x86" name="Windows 7"
             version="6.1 build 7601 Service Pack 1" />
     </destinationAgent>
     <originator>
         <hostName>requestor.example.com</hostName>
        <userID>USER1</userID><br><mqmdUserID>USER1 </mqmdUserID>
         <mqmdUserID>USER1 </mqmdUserID>
     </originator>
     <transferSet startTime="2008-11-02T21:20:37.593Z" total="1">
         <metaDataSet>
 <metaData key="com.ibm.wmqfte.web.request.authtype">BASIC</metaData>
 <metaData key="com.ibm.wmqfte.web.request.locale">en_GB</metaData>
             <metaData key="com.ibm.wmqfte.web.appsrv.type">
                 Apache Geronimo (Embedded Tomcat/6.0.20-20090724)
             </metaData>
             <metaData key="com.ibm.wmqfte.web.appsrv.port">8080</metaData>
             <metaData key="com.ibm.wmqfte.web.appsrv.host">gateway.example.com</metaData>
         </metaDataSet>
     </transferSet>
</transaction>
```
**Remarque :** Remarque: Les formats de message XML décrits ici ne sont pas identiques aux formats de message renvoyés en tant que réponses par la passerelle Web. Les formats XML renvoyés par la passerelle Web sont documentés dans la rubrique suivante: [«Formats de réponse: XML et JSON», à la](#page-902-0) [page 903](#page-902-0).

## **Référence associée**

[«Exemples de message de journal de transfert unique», à la page 663](#page-662-0)

Lorsqu'un transfert est effectué, les messages sont publiés dans SYSTEM.FTE avec une chaîne de rubrique Log/*nom\_agent*/*ID\_transfert*. Les exemples XML montrent les messages de journal pour un transfert de fichier unique en cours de démarrage, en cours et terminé.

## [«Format de message de transfert déclenché», à la page 669](#page-668-0)

Lorsqu'un transfert est en cours, des messages sont publiés dans SYSTEM.FTE avec une chaîne de rubrique Log/*nom\_agent*/*ID\_transfert*. L'exemple XML montre le message de journal qui est créé lorsqu'un transfert de fichier contenant une condition de déclenchement est démarré.

## [«Formats de message d'exit utilisateur», à la page 670](#page-669-0)

Lorsqu'un transfert est en cours, des messages sont publiés dans SYSTEM.FTE avec une chaîne de rubrique Log/*nom\_agent*/*ID\_transfert*. Les exemples XML montrent les messages de journal créés lorsqu'un transfert de fichier contenant des appels à des exits utilisateur se produit.

## [«Formats des messages du journal de transfert de fichiers», à la page 653](#page-652-0)

Les messages de journal de transfert de fichiers sont publiés dans SYSTEM.FTE avec une chaîne de rubrique Log/*nom\_agent*/*ID\_transfert*. Ces messages sont conformes au schéma TransferLog.xsd, qui se trouve dans le répertoire *MQ\_INSTALLATION\_PATH*/mqft/samples/schema de votre installation WebSphere MQ Managed File Transfer .

#### *Exemples de message de transfert de pont Connect:Direct*

L'élément destinationAgent ou sourceAgent contient des attributs supplémentaires lorsque l'agent cible ou l'agent source est un agent de pont Connect:Direct . Le message de journal Démarré ne contient qu'un sous-ensemble des informations sur le transfert Connect:Direct . Les messages de journal Progression et Terminé contiennent des informations complètes sur le transfert Connect:Direct .

## **L'agent source est l'agent de pont Connect:Direct Démarré :**

```
<?xml version="1.0" encoding="UTF-8"?>
<transaction xmlns:xsi="https://www.w3.org/2001/XMLSchema-instance" 
              ID="414d5120514d5f696b6b796f20202020a704654d20092507" 
              agentRole="sourceAgent" 
              version="4.00" 
              xsi:noNamespaceSchemaLocation="TransferLog.xsd"
              xmlns=""> 
     <action time="2011-03-07T13:05:01.838Z">started</action> 
 <sourceAgent QMgr="QM_KUIPER" agent="VARUNA" agentType="CD_BRIDGE" bridgeNode="CDNODE_VARUNA"> 
 <systemInfo architecture="x86" name="Windows 7" version="6.1 build 7601 Service Pack 1"/> 
     </sourceAgent> 
     <destinationAgent QMgr="QM_KUIPER" agent="IXION"/> 
     <originator> 
         <hostName>kuiper.example.com.</hostName> 
         <userID>sol</userID> 
         <mqmdUserID>sol</mqmdUserID> 
     </originator> 
     <transferSet bytesSent="0" startTime="2011-03-07T13:05:01.838Z" total="1"> 
         <metaDataSet> 
              <metaData key="com.ibm.wmqfte.SourceAgent">VARUNA</metaData> 
              <metaData key="com.ibm.wmqfte.DestinationAgent">IXION</metaData> 
              <metaData key="com.ibm.wmqfte.MqmdUser">sol</metaData> 
              <metaData key="com.ibm.wmqfte.OriginatingUser">sol</metaData> 
 <metaData key="com.ibm.wmqfte.OriginatingHost">kuiper.example.com.</metaData> 
 <metaData key="com.ibm.wmqfte.TransferId">414d5120514d5f696b6b796f20202020a704654d20092507</
metaData> 
              <metaData key="com.ibm.wmqfte.Priority">0</metaData> 
         </metaDataSet> 
     </transferSet>
</transaction>
```
#### **Progression :**

```
<?xml version="1.0" encoding="UTF-8"?>
<transaction xmlns:xsi="https://www.w3.org/2001/XMLSchema-instance" 
              ID="414d5120514d5f696b6b796f20202020a704654d20092507" 
              agentRole="sourceAgent" 
              version="4.00" 
             xsi:noNamespaceSchemaLocation="TransferLog.xsd"
             xmlns=" <action time="2011-03-07T13:05:03.448Z">progress</action> 
 <sourceAgent QMgr="QM_KUIPER" agent="VARUNA" agentType="CD_BRIDGE" 
 bridgeNode="CDNODE_VARUNA" pnode="CDNODE_VARUNA" snode="CDNODE_ERIS"> 
 <systemInfo architecture="x86" name="Windows 7" version="6.1 build 7601 Service Pack 1"/> 
     </sourceAgent> 
 <destinationAgent QMgr="QM_KUIPER" agent="IXION" agentType="STANDARD"> 
 <systemInfo architecture="x86" name="Windows 7" version="6.1 build 7601 Service Pack 1"/> 
     </destinationAgent> 
     <originator> 
         <hostName>kuiper.example.com.</hostName> 
         <userID>sol</userID> 
         <mqmdUserID>sol</mqmdUserID> 
     </originator> 
     <transferSet bytesSent="48" index="0" size="1" startTime="2011-03-07T13:05:01.838Z" total="1"> 
         <item mode="binary"> 
 <source disposition="leave" processName="f2007567" processNumber="68" type="file"> 
 <file last-modified="2011-03-07T13:05:02.573Z" size="4">CDNODE_ERIS:D:/AGENTS/
CDNODE_ERIS/test.txt</file> 
                 <checksum method="MD5">098f6bcd4621d373cade4e832627b4f6</checksum> 
             </source> 
             <destination type="file"> 
                 <file last-modified="2011-03-07T13:05:03.338Z" size="4">D:\AGENTS\IXION\test.txt</file>
                 <checksum method="MD5">098f6bcd4621d373cade4e832627b4f6</checksum> 
            </destination> 
             <status resultCode="0"/> 
         </item>
```
#### **Opération terminée :**

```
<?xml version="1.0" encoding="UTF-8"?>
<transaction xmlns:xsi="https://www.w3.org/2001/XMLSchema-instance" 
              ID="414d5120514d5f696b6b796f20202020a704654d20092507" 
              agentRole="sourceAgent" 
              version="4.00" xsi:noNamespaceSchemaLocation="TransferLog.xsd"
              xmlns=""> 
 <action time="2011-03-07T13:05:03.495Z">completed</action> 
 <sourceAgent QMgr="QM_KUIPER" agent="VARUNA" agentType="CD_BRIDGE" 
 bridgeNode="CDNODE_VARUNA" pnode="CDNODE_VARUNA" snode="CDNODE_ERIS"> 
 <systemInfo architecture="x86" name="Windows 7" version="6.1 build 7601 Service Pack 1"/> 
     </sourceAgent> 
 <destinationAgent QMgr="QM_KUIPER" agent="IXION" agentType="STANDARD"> 
 <systemInfo architecture="x86" name="Windows 7" version="6.1 build 7601 Service Pack 1"/> 
     </destinationAgent> 
     <originator> 
         <hostName>kuiper.example.com.</hostName> 
         <userID>sol</userID> 
         <mqmdUserID>sol</mqmdUserID> 
     </originator> 
     <status resultCode="0"> 
         <supplement>BFGRP0032I: The file transfer request has successfully completed.</supplement> 
     </status> 
     <transferSet bytesSent="48" startTime="2011-03-07T13:05:01.838Z" total="1">
         <metaDataSet> 
              <metaData key="com.ibm.wmqfte.SourceAgent">VARUNA</metaData> 
              <metaData key="com.ibm.wmqfte.DestinationAgent">IXION</metaData> 
              <metaData key="com.ibm.wmqfte.MqmdUser">sol</metaData> 
              <metaData key="com.ibm.wmqfte.OriginatingUser">sol</metaData> 
 <metaData key="com.ibm.wmqfte.OriginatingHost">kuiper.example.com.</metaData> 
 <metaData key="com.ibm.wmqfte.TransferId">414d5120514d5f696b6b796f20202020a704654d20092507</
metaData> 
              <metaData key="com.ibm.wmqfte.Priority">0</metaData> 
         </metaDataSet>
     </transferSet> 
     <statistics> 
         <actualStartTime>2011-03-07T13:05:02.041Z</actualStartTime> 
        <retryCount>0</retryCount>
         <numFileFailures>0</numFileFailures> 
         <numFileWarnings>0</numFileWarnings> 
     </statistics>
</transaction>
```
## **L'agent de destination est l'agent de pont Connect:Direct Démarré :**

```
<?xml version="1.0" encoding="UTF-8"?>
<transaction xmlns:xsi="https://www.w3.org/2001/XMLSchema-instance" 
              ID="414d5120514d5f696b6b796f20202020a704654d2008e102" 
              agentRole="sourceAgent" 
              version="4.00" 
              xsi:noNamespaceSchemaLocation="TransferLog.xsd"
              xmlns=""> 
     <action time="2011-03-07T10:29:44.854Z">started</action> 
 <sourceAgent QMgr="QM_ASTEROID" agent="PALLAS" agentType="STANDARD"> 
 <systemInfo architecture="x86" name="Windows 7" version="6.1 build 7601 Service Pack 1"/> 
     </sourceAgent> 
     <destinationAgent QMgr="QM_ASTEROID" agent="VESTA"/> 
     <originator> 
         <hostName>belt.example.com.</hostName> 
         <userID>sol</userID> 
         <mqmdUserID>sol</mqmdUserID> 
     </originator> 
     <transferSet bytesSent="0" startTime="2011-03-07T10:29:44.854Z" total="1"> 
         <metaDataSet> 
             <metaData key="com.ibm.wmqfte.SourceAgent">PALLAS</metaData> 
             <metaData key="com.ibm.wmqfte.DestinationAgent">VESTA</metaData> 
 <metaData key="com.ibm.wmqfte.MqmdUser">sol</metaData> 
 <metaData key="com.ibm.wmqfte.OriginatingUser">sol</metaData> 
             <metaData key="com.ibm.wmqfte.OriginatingHost">belt.example.com.</metaData> 
             <metaData key="com.ibm.wmqfte.TransferId">414d5120514d5f696b6b796f20202020a704654d2008e102</
metaData> 
             <metaData key="com.ibm.wmqfte.Priority">0</metaData> 
         </metaDataSet>
```
#### **Progression :**

```
<?xml version="1.0" encoding="UTF-8"?>
<transaction xmlns:xsi="https://www.w3.org/2001/XMLSchema-instance"
              ID="414d5120514d5f696b6b796f20202020a704654d2008e102" 
              agentRole="sourceAgent" 
              version="4.00" 
              xsi:noNamespaceSchemaLocation="TransferLog.xsd"
              xmlns=""> 
    <action time="2011-03-07T10:29:46.682Z">progress</action> 
 <sourceAgent QMgr="QM_ASTEROID" agent="PALLAS" agentType="STANDARD"> 
 <systemInfo architecture="x86" name="Windows 7" version="6.1 build 7601 Service Pack 1"/> 
     </sourceAgent> 
 <destinationAgent QMgr="QM_ASTEROID" agent="VESTA" agentType="CD_BRIDGE" 
 bridgeNode="CDNODE_VESTA" pnode="CDNODE_VESTA" snode="CDNODE_HYGIEA"> 
         <systemInfo architecture="x86" name="Windows 7" version="6.1 build 7601 Service Pack 1"/> 
    </destinationAgent> 
     <originator> 
         <hostName>belt.example.com</hostName> 
         <userID>sol</userID> 
         <mqmdUserID>sol</mqmdUserID> 
     </originator> 
     <transferSet bytesSent="48" index="0" size="1" startTime="2011-03-07T10:29:44.854Z" total="1"> 
         <item mode="binary"> 
            <source disposition="leave" type="file"> 
                 <file last-modified="2011-03-04T14:53:28.323Z" size="4">D:\AGENTS\PALLAS\test.txt</
file> 
                 <checksum method="MD5">098f6bcd4621d373cade4e832627b4f6</checksum> 
             </source> 
             <destination processName="f2006965" processNumber="59" type="file"> 
 <file size="4">CDNODE_VESTA:D:/AGENTS/CDNODE_VESTA/test.txt</file> 
 <checksum method="MD5">098f6bcd4621d373cade4e832627b4f6</checksum> 
             </destination> 
             <status resultCode="0"/> 
         </item> 
     </transferSet>
</transaction>
```
### **Opération terminée :**

```
<?xml version="1.0" encoding="UTF-8"?>
<transaction xmlns:xsi="https://www.w3.org/2001/XMLSchema-instance" 
 ID="414d5120514d5f696b6b796f20202020a704654d2008e102" 
              agentRole="sourceAgent" 
              version="4.00" 
              xsi:noNamespaceSchemaLocation="TransferLog.xsd"
              xmlns=""> 
 <action time="2011-03-07T10:29:46.698Z">completed</action> 
 <sourceAgent QMgr="QM_ASTEROID" agent="PALLAS" agentType="STANDARD"> 
 <systemInfo architecture="x86" name="Windows 7" version="6.1 build 7601 Service Pack 1"/> 
     </sourceAgent> 
 <destinationAgent QMgr="QM_ASTEROID" agent="VESTA" agentType="CD_BRIDGE" 
 bridgeNode="CDNODE_VESTA" pnode="CDNODE_VESTA" snode="CDNODE_HYGIEA"> 
         <systemInfo architecture="x86" name="Windows 7" version="6.1 build 7601 Service Pack 1"/> 
     </destinationAgent> 
     <originator> 
         <hostName>belt.example.com</hostName> 
         <userID>sol</userID> 
         <mqmdUserID>sol</mqmdUserID> 
     </originator> 
    <status resultCode="0"> 
         <supplement>BFGRP0032I: The file transfer request has successfully completed.</supplement> 
   \langle/status>
     <transferSet bytesSent="48" startTime="2011-03-07T10:29:44.854Z" total="1"> 
         <metaDataSet> 
             <metaData key="com.ibm.wmqfte.SourceAgent">PALLAS</metaData> 
             <metaData key="com.ibm.wmqfte.DestinationAgent">VESTA</metaData> 
             <metaData key="com.ibm.wmqfte.MqmdUser">sol</metaData> 
 <metaData key="com.ibm.wmqfte.OriginatingUser">sol</metaData> 
 <metaData key="com.ibm.wmqfte.OriginatingHost">belt.example.com.</metaData> 
            <metaData key="com.ibm.wmqfte.TransferId">414d5120514d5f696b6b796f20202020a704654d2008e102</
metaData>
            <metaData key="com.ibm.wmqfte.Priority">0</metaData> 
         </metaDataSet> 
    </transferSet> 
    <statistics> 
         <actualStartTime>2011-03-07T10:29:45.010Z</actualStartTime>
```

```
<retryCount>0</retryCount>
         <numFileFailures>0</numFileFailures> 
         <numFileWarnings>0</numFileWarnings> 
     </statistics>
</transaction>
```
## *Formats des messages du journal de transfert planifié*

Chaque fois qu'une demande de transfert de fichier planifié est traitée par l'agent, un message de journal de planification est publié dans le gestionnaire de files d'attente de coordination (sur son système SYSTEM.FTE/Log/*nom de l'agent*/*ID planification* ). Ce message est conforme au schéma XML ScheduleLog.xsd .

# **Schéma**

Le schéma suivant décrit les éléments valides dans un message XML de journal de planification.

```
<xsd:schema xmlns:xsd="https://www.w3.org/2001/XMLSchema">
    <xsd:include schemaLocation="fteutils.xsd"/> 
    <xsd:element name="schedulelog"> 
       <xsd:complexType> 
           <xsd:sequence> 
 <xsd:element name="originator" type="hostUserIDType" 
 maxOccurs="1" minOccurs="0"/> 
 <xsd:element name="action" type="actionType" 
 maxOccurs="1" minOccurs="1"/> 
 <xsd:element name="schedule" type="scheduleType" 
 maxOccurs="1" minOccurs="0"/> 
 <xsd:element name="sourceAgent" type="agentType" 
 maxOccurs="1" minOccurs="0"/> 
              <xsd:element name="destinationAgent" type="agentClientType" 
             maxOccurs="1" minOccurs="0" /><br><xsd:element name="status" type="statusType"
 <xsd:element name="status" type="statusType" 
 maxOccurs="1" minOccurs="0"/> 
 <xsd:element name="transferSet" type="transferSetType" 
 maxOccurs="1" minOccurs="0"/> 
 <xsd:element name="job" type="jobType" 
 maxOccurs="1" minOccurs="0" /> 
           </xsd:sequence> 
 <xsd:attribute name="version" type="versionType" use="required"/> 
 <xsd:attribute name="ID" type="xsd:string" use="required"/> 
       </xsd:complexType> 
    </xsd:element> 
    <xsd:complexType name="actionType"> 
       <xsd:simpleContent> 
           <xsd:extension base="actionEnumType"> 
              <xsd:attribute name="time" type="xsd:dateTime" use="required" /> 
           </xsd:extension> 
       </xsd:simpleContent> 
    </xsd:complexType> 
    <xsd:simpleType name="actionEnumType"> 
       <xsd:restriction base="xsd:token"> 
           <xsd:enumeration value="submit"/> 
           <xsd:enumeration value="delete"/> 
           <xsd:enumeration value="expire"/> 
           <xsd:enumeration value="skipped"/> 
       </xsd:restriction>
    </xsd:simpleType> 
    <xsd:complexType name="transferSetType"> 
       <xsd:sequence> 
           <xsd:element name="item" type="itemType" 
                     maxOccurs="unbounded" minOccurs="1" /> 
       </xsd:sequence> 
       <xsd:attribute name="size" type="xsd:int" use="required" /> 
       <xsd:attribute name="priority" type="priorityType" use="optional" /> 
    </xsd:complexType> 
    <xsd:complexType name="itemType"> 
       <xsd:sequence> 
           <xsd:element name="source" type="fileSourceType" 
                                   minOccurs="1" />
 <xsd:element name="destination" type="fileDestinationType" 
 maxOccurs="1" minOccurs="1" />
```

```
 </xsd:sequence> 
 <xsd:attribute name="mode" type="modeType" use="required" /> 
 <xsd:attribute name="checksumMethod" type="checkSumMethod" use="required" /> 
    </xsd:complexType>
```
</xsd:schema>

# **Description du message de journal de planification**

Les éléments et les attributs utilisés dans le message de journal de planification sont décrits ci-dessous:

## **<schedulelog>**

Elément de groupe qui décrit un seul transfert de fichier planifié soumis.

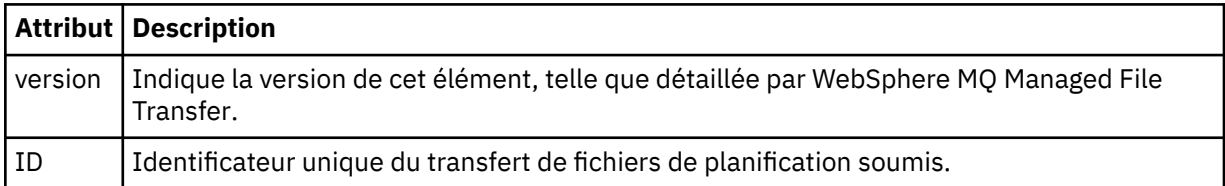

## **<originator>**

Elément de groupe qui contient les éléments spécifiant l'émetteur de la demande.

### **<hostName>**

Nom d'hôte du système sur lequel se trouve le fichier source.

## **<userID>**

ID utilisateur à l'origine du transfert de fichiers.

### **<mqmdUserID>**

ID utilisateur IBM WebSphere MQ fourni dans le descripteur de message (MQMD)

## **<action>**

Indique l'action à effectuer avec le transfert planifié correspondant à l'attribut ID de l'élément < schedulelog>. Cet élément doit avoir l'une des valeurs suivantes:

- submit-nouveau transfert planifié
- delete-annuler le transfert de planification
- expire-poste de transfert de planning sur le point d'être traité
- ignoré-un transfert planifié ne peut pas être démarré car l'agent est hors ligne. Ce message est consigné lorsque l'agent devient disponible pour indiquer que le transfert a été ignoré.

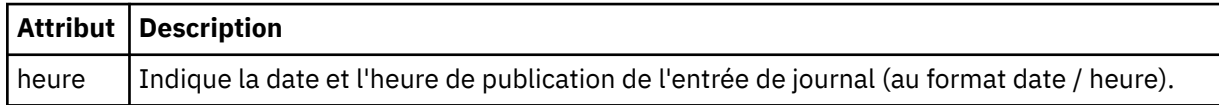

## **<sourceAgent>**

Indique le nom de l'agent sur le système où se trouve le fichier source.

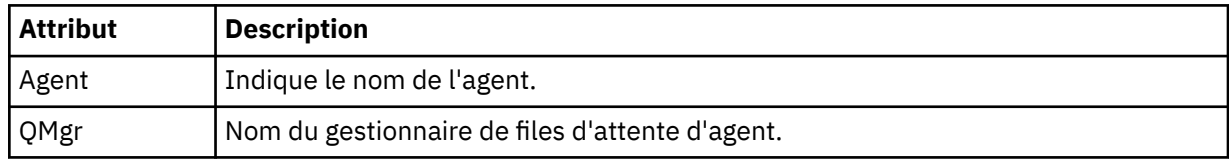

## **<destinationAgent>**

Indique le nom de l'agent sur le système vers lequel vous souhaitez transférer le fichier.

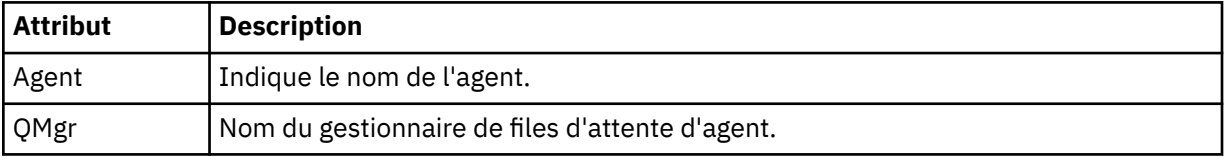

## **<status>**

Code de résultat et messages complémentaires.

## **<transferSet>**

Indique un groupe de transferts de fichiers que vous souhaitez effectuer ensemble. Lors de la transmission, <transferSet> est un élément de groupe contenant des éléments < item>.

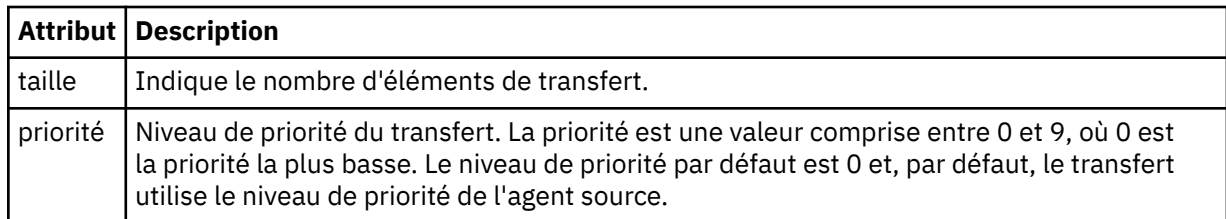

## **<item>**

Elément de groupe qui contient des éléments spécifiant les noms et les emplacements des fichiers source et de destination.

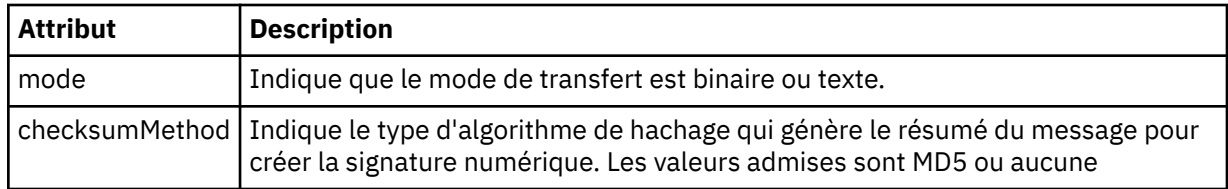

## **<source>**

Elément de groupe qui contient les éléments < file> et < checksum> pour le fichier sur le système source.

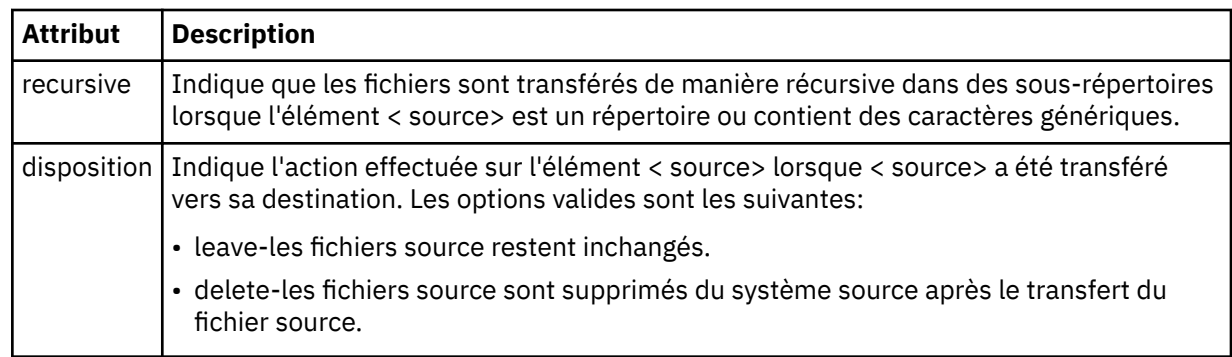

# **<destination>**

Elément de groupe contenant les éléments < file> et < checksum> du fichier sur le système de destination.

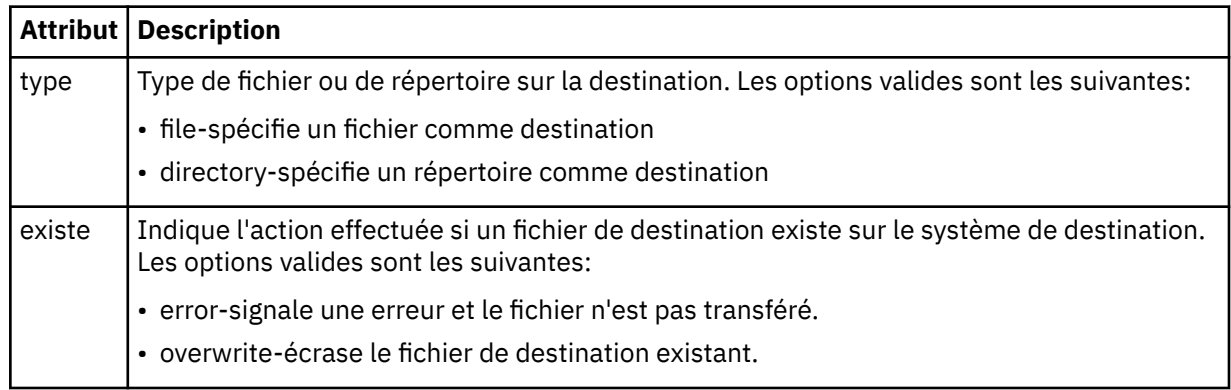

## **<file>**

Indique le nom du fichier à transférer. Utilisez le chemin qualifié complet dans le format correspondant à votre système d'exploitation, par exemple C:/from/here.txt. N'utilisez pas d'URI de fichier.

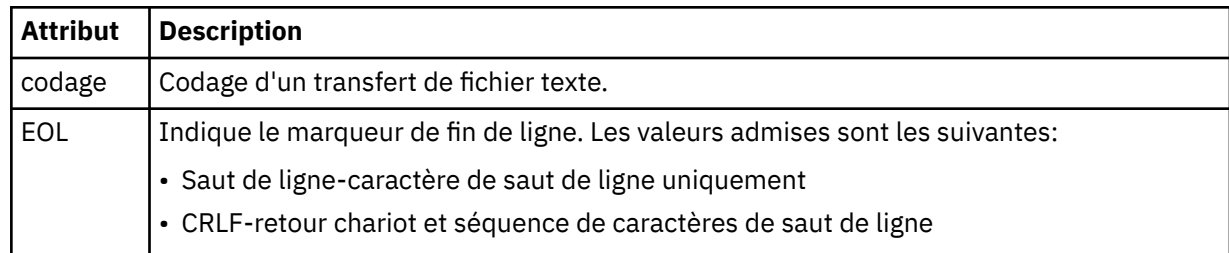

## **<job>**

Elément de groupe qui contient un élément spécifiant les détails du travail. < job> est un identificateur de nom de travail défini par l'utilisateur qui est ajouté au message du journal lorsque le transfert a commencé. Cet élément < job> est identique à l'élément < job> inclus dans le message de demande de transfert, décrit dans la rubrique suivante: [«Format de message de demande de transfert](#page-825-0) [de fichier», à la page 826](#page-825-0).

## **< nom>**

La valeur du nom peut être n'importe quelle chaîne.

## **Exemples**

Des exemples de messages XML conformes à ce schéma sont fournis pour chacune des actions de transfert planifiées suivantes:

- • [Un transfert planifié est créé](#page-680-0)
- • [Un transfert planifié est annulé](#page-680-0)
- • [Un transfert planifié expire](#page-681-0)

Les transferts démarrés par une planification sont consignés de la même manière qu'un transfert standard. Pour obtenir des exemples de messages de journal pour les transferts démarrés par une planification, voir [«Exemples de message de journal de transfert planifié», à la page 669.](#page-668-0)

## *Exemples de journaux de planification*

Exemples de messages publiés dans SYSTEM.FTE avec une chaîne de rubrique Log/*nom\_agent*/ *schedule\_ID* lorsqu'une action de transfert planifiée se produit.

# **Message du journal de transfert planifié**

Chaque fois qu'une demande de transfert de fichier planifié est traitée par l'agent, un message de journal de planification est publié dans le gestionnaire de files d'attente de coordination (sur son système SYSTEM.FTE/Log/*nom de l'agent*/*ID planification* ). Ce message est conforme au schéma XML ScheduleLog.xsd . Exemple :

```
<?xml version="1.0" encoding="UTF-8"?>
<schedulelog version="1.00" ID="5"
    xmlns:xsi="https://www.w3.org/2001/XMLSchema-instance"
    xsi:noNamespaceSchemaLocation="ScheduleLog.xsd">
    <originator>
        <hostName>reportserver.com</hostName>
        <userID>USER1</userID>
    </originator>
    <action time="2008-11-23T21:32:01Z">submit</action>
    <schedule>
        <submit timebase="admin" timezone="Europe/London">2008-11-23T22:00</submit>
    </schedule>
 <sourceAgent agent="FTEAGENT" QMgr="QM1" />
 <destinationAgent agent="FTEAGENT" QMgr="QM1" />
 <status resultCode="0" />
 <transferSet size="1" priority="0">
```

```
 <item mode="binary" checksumMethod="MD5">
              <source recursive="false" disposition="leave">
                  <file>c:\sourcefiles\source1.doc</file>
              </source>
              <destination type="file" exist="overwrite">
                  <file>c:\destinationfiles\dest1.doc</file>
              </destination>
        \langleitem\rangle </transferSet>
</schedulelog>
```
Ce message est un journal contenant les informations suivantes:

- A l'origine de la demande
- Date de soumission de la demande
- Date de début du transfert planifié
- Détails de l'agent source et de destination
- Spécification de transfert

L'attribut ID de l'élément < schedulelog> est un ID unique pour ce transfert planifié (dans l'agent source). Cet ID est utilisé pour corréler les entrées de planification avec les transferts de fichiers réels.

La valeur de l'élément < action> de l'élément submit confirme que la demande a été reçue.

# **Message de journal d'annulation de transfert planifié**

Lorsqu'une demande d'annulation d'un transfert de fichier planifié en attente est reçue par l'agent, le message suivant est publié dans SYSTEM.FTE/Log/*nom\_agent* :

```
<?xml version="1.0" encoding="UTF-8"?>
<schedulelog version="1.00" ID="5"
 xmlns:xsi="https://www.w3.org/2001/XMLSchema-instance"
     xsi:noNamespaceSchemaLocation="ScheduleLog.xsd">
     <originator>
         <hostName>reportserver.com</hostName>
         <userID>USER1</userID>
     </originator>
     <action time="2008-11-23T21:56:27Z">delete</action>
     <status resultCode="0" />
</schedulelog>
```
La valeur de l'attribut ID correspond à l'ID de l'ID de demande de transfert en attente dans le message de planification.

# **Message de journal d'expiration de transfert planifié**

Lorsque l'heure en cours correspond à l'heure du premier transfert de fichier en attente dans la liste des planifications (comme indiqué par la valeur de l'élément < next>), un message de journal de planification est publié pour indiquer que l'entrée de transfert planifié a expiré:

```
<?xml version="1.0" encoding="UTF-8"?>
<schedulelog xmlns:xsi="https://www.w3.org/2001/XMLSchema-instance" 
 version="4.00" ID="3" 
              xsi:noNamespaceSchemaLocation="ScheduleLog.xsd"> 
     <originator> 
         <hostName>example.com.</hostName> 
         <userID>mqm</userID> 
         <mqmdUserID>mqm</mqmdUserID> 
     </originator> 
     <action time="2011-01-26T13:03:26Z">expire</action> 
     <sourceAgent agent="AGENT_JUPITER" QMgr="QM_JUPITER"/> 
     <status resultCode="0"/>
</schedulelog>
```
La valeur de l'élément < action> "expire" confirme que l'entrée de planification a été supprimée de la liste des planifications et qu'elle est en cours de traitement. Un message de planification pour l'agent est publié avec l'entrée arrivée à expiration qui n'est plus présente.

## **Référence associée**

[«Formats des messages du journal de transfert planifié», à la page 677](#page-676-0)

Chaque fois qu'une demande de transfert de fichier planifié est traitée par l'agent, un message de journal de planification est publié dans le gestionnaire de files d'attente de coordination (sur son système SYSTEM.FTE/Log/*nom de l'agent*/*ID planification* ). Ce message est conforme au schéma XML ScheduleLog.xsd .

[«Exemples de message de journal de transfert planifié», à la page 669](#page-668-0)

Lorsqu'un transfert est en cours, des messages sont publiés dans SYSTEM.FTE avec une chaîne de rubrique Log/*nom\_agent*/*ID\_transfert*. Les exemples XML montrent les messages de journal qui sont créés lorsqu'un transfert de fichier est effectué suite à une planification.

## *Format des messages du journal de surveillance*

Les messages de journal du moniteur sont publiés dans SYSTEM.FTE avec une chaîne de rubrique Log/ *nom\_agent*/*Monitors*/*nom\_moniteur*/*ID\_moniteur*.

Si vous souhaitez collecter des données ou afficher des actions de moniteur, configurez un abonnement à une rubrique générique adaptée aux moniteurs qui vous intéressent. Exemple :

Log/#

ou,

Log/*agent\_name*/#

Cet abonnement peut être durable ou non durable. Les abonnements durables continuent d'exister lorsque la connexion d'une application d'abonnement au gestionnaire de files d'attente est fermée. Les abonnements non durables existent uniquement tant que la connexion d'une application d'abonnement au gestionnaire de files d'attente reste ouverte.

Le document de schéma MonitorLog.xsd se trouve dans le répertoire *MQ\_INSTALLATION\_PATH*/ mqft/samples/schema . Le MonitorLog.xsd schéma importe fteutils.xsd, qui se trouve dans le même répertoire.

# **Schéma**

Le schéma suivant décrit les éléments qui sont valides dans un message XML de journal de surveillance.

```
<xsd:schema xmlns:xsd="https://www.w3.org/2001/XMLSchema">
    <xsd:include schemaLocation="fteutils.xsd"/>
    <xsd:element name="monitorLog">
        <xsd:complexType>
           <xsd:sequence> 
               <xsd:element name="originator" type="hostUserIDType" maxOccurs="1" 
minOccurs="0"/>
               <xsd:element name="references" type="referencesType" maxOccurs="1" 
minOccurs="0"/>
               <xsd:element name="action" type="monitorActionType" maxOccurs="1" 
minOccurs="1"/> 
              <xsd:element name="monitorAgent" type="agentType" maxOccurs="1"
minOccurs="1"/>
               <xsd:element name="status" type="statusType" maxOccurs="1" 
minOccurs="1"/>
               <xsd:element name="monitorMetaData" type="monitorMetaDataType" maxOccurs="1" 
minOccurs="0"/>
               <xsd:element name="monitorExits" type="exitGroupType" maxOccurs="1" 
minOccurs="0"/>
              <xsd:element name="jobDetails" type="jobType" maxOccurs="1"
minOccurs="0"/>
               <xsd:element name="taskXMLRequest" type="taskXMLRequestType" maxOccurs="1" 
minOccurs="0"/>
               <xsd:element name="monitorXMLRequest" type="monitorXMLRequestType" 
maxOccurs="1" minOccurs="0"/>
           </xsd:sequence><br><xsd:attribute name="version"
 <xsd:attribute name="version" type="versionType" use="required"/>
 <xsd:attribute name="monitorName" type="xsd:string" use="required"/>
 <xsd:attribute name="referenceId" type="xsd:string" use="optional"/>
```

```
 </xsd:complexType>
     </xsd:element> 
     <xsd:complexType name="monitorActionType">
         <xsd:simpleContent>
             <xsd:extension base="monitorActionEnumType">
                 <xsd:attribute name="time" type="xsd:dateTime" use="required" /> 
             </xsd:extension>
         </xsd:simpleContent>
     </xsd:complexType>
     <xsd:simpleType name="monitorActionEnumType">
         <xsd:restriction base="xsd:token">
             <xsd:enumeration value="create"/>
             <xsd:enumeration value="delete"/>
             <xsd:enumeration value="start"/>
             <xsd:enumeration value="stop"/>
             <xsd:enumeration value="triggerSatisfied"/>
             <xsd:enumeration value="triggerNotSatisfied"/>
             <xsd:enumeration value="triggerFail"/>
         </xsd:restriction>
     </xsd:simpleType>
     <xsd:complexType name="monitorMetaDataType">
         <xsd:sequence>
 <xsd:element name="originalMetaData" type="metaDataSetType" maxOccurs="1" minOccurs="0"/>
 <xsd:element name="updatedMetaData" type="metaDataSetType" maxOccurs="unbounded" 
minOccurs="0"/>
         </xsd:sequence>
    </xsd:complexType>
    <xsd:complexType name="taskXMLRequestType">
         <xsd:sequence>
 <xsd:element name="originalRequest" type="xsd:string" maxOccurs="1" minOccurs="1"/>
 <xsd:element name="updatedRequest" type="xsd:string" maxOccurs="1" minOccurs="0"/>
         </xsd:sequence>
         <xsd:attribute name="taskId" type="xsd:string" use="required"/>
    </xsd:complexType> 
     <xsd:complexType name="referencesType">
         <xsd:sequence>
             <xsd:element name="createRequest" type="xsd:string" maxOccurs="1" minOccurs="0"/>
             <xsd:element name="taskRequest" type="xsd:string" maxOccurs="1" minOccurs="0"/>
         </xsd:sequence>
    </xsd:complexType>
     <xsd:complexType name="monitorXMLRequestType">
         <xsd:simpleContent>
             <xsd:extension base="xsd:string">
                 <xsd:attribute name="type" type="xmlContentEnumType" use="required" />
             </xsd:extension>
         </xsd:simpleContent>
    </xsd:complexType>
     <xsd:simpleType name="xmlContentEnumType">
         <xsd:restriction base="xsd:token">
             <xsd:enumeration value="escapedXML"/>
         </xsd:restriction>
     </xsd:simpleType>
```

```
</xsd:schema>
```
## **Description du message de journal du moniteur**

Les éléments et les attributs utilisés dans les messages du journal du moniteur sont décrits dans la liste suivante:

## **<monitorLog>**

L'élément de groupe contenant les éléments décrit une action qui a été effectuée par un moniteur.

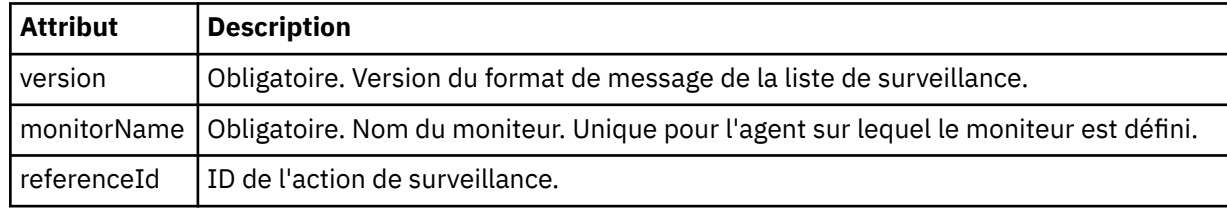

## **<originator>**

Elément de groupe qui contient les éléments spécifiant l'émetteur de la demande.

## **<hostName>**

Nom d'hôte du système sur lequel se trouve le fichier source.

## **<userID>**

ID utilisateur à l'origine du transfert de fichiers.

## **<mqmdUserID>**

Facultatif. ID utilisateur IBM WebSphere MQ fourni dans le descripteur de message (MQMD).

### **<references>**

Références aux ID des autres messages associés à cette action de surveillance.

## **<createRequest>**

ID du message de demande XML utilisé pour créer le moniteur.

## **<taskRequest>**

ID du message de demande XML que le moniteur soumet à la suite de cette action.

## **<action>**

Action qui s'est produite, à laquelle ce message de journal est associé. La valeur contenue dans l'élément peut être l'une des suivantes: create, delete, start, stop, triggerSatisfied, triggerNotSatisfied ou triggerFail.

## **<monitorAgent>**

Agent qui surveille la ressource.

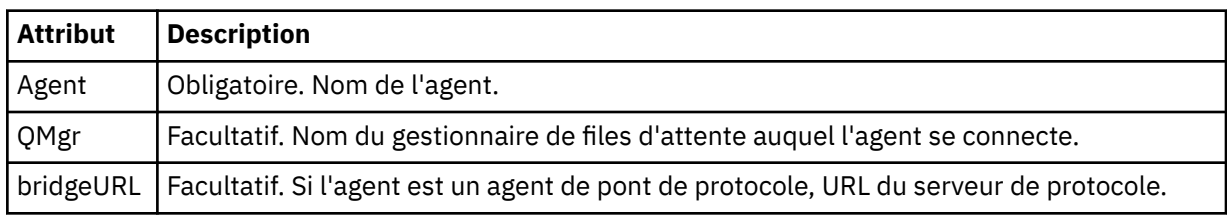

### **<status>**

Statut de l'action du moniteur de ressources en cours de consignation.

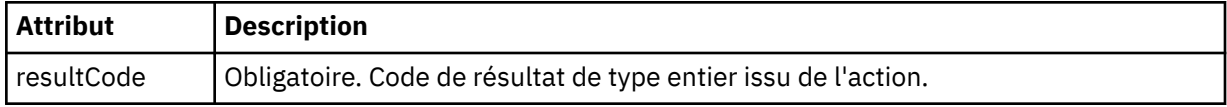

### **<supplement>**

Informations supplémentaires sur le statut de l'action du moniteur de ressources en cours de consignation.

## **<monitorMetaData>**

Elément de groupe contenant les éléments <originalMetaData > et <updatedMetaData >.

## **<originalMetaData>**

Elément contenant un ou plusieurs éléments < metadata> qui décrivent les métadonnées du moniteur avant que l'action ne se produise.

### **<updatedMetaData>**

Elément contenant un ou plusieurs éléments < metadata> qui décrivent les métadonnées du moniteur après l'exécution de l'action.

## **<metadata>**

Définit une paire clé-valeur de métadonnées. La clé est un attribut de l'élément ; la valeur est le contenu de l'élément.

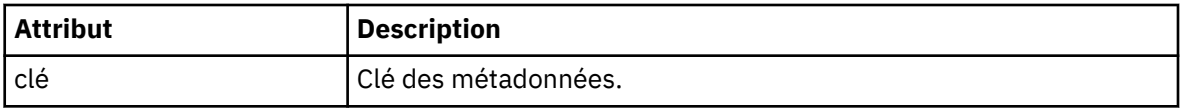

## **<monitorExits>**

Elément de groupe contenant un ou plusieurs éléments < exit>.

### **<exits>**

Elément décrivant un exit exécuté par le moniteur de ressources.

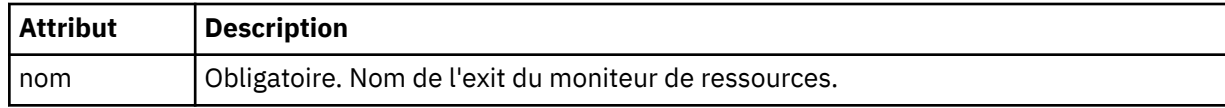

### **<status>**

Statut de l'exit du moniteur de ressources en cours de consignation.

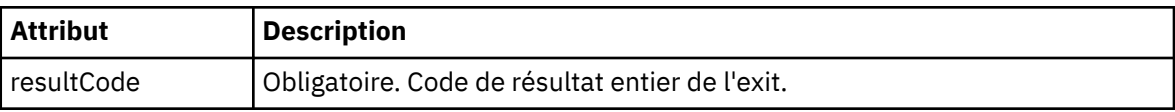

### **<supplement>**

Informations supplémentaires sur l'état de l'exit du moniteur de ressources en cours de consignation.

## **<jobDetails>**

Elément contenant un seul élément < name>.

#### **<name>**

Nom du travail.

## **<taskXMLRequest>**

Elément de groupe contenant les éléments <originalRequest> et <updatedRequest>.

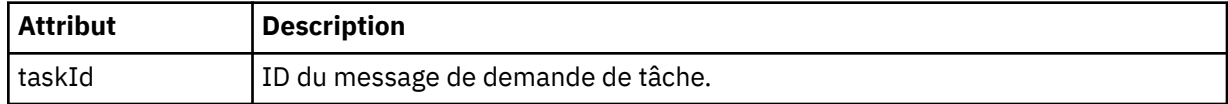

### **<originalRequest>**

Elément contenant le message de demande XML échappé pour la tâche exécutée par le moniteur.

### **<updatedRequest>**

Elément contenant le message de demande XML d'échappement mis à jour pour la tâche effectuée par le moniteur.

## **<monitorXMLRequest>**

Demande XML du moniteur.

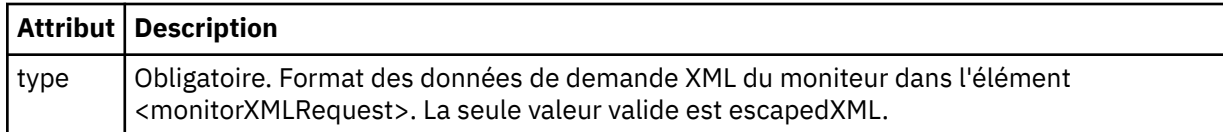

### **Exemples**

Des exemples de messages XML conformes à ce schéma sont fournis pour chacune des actions de surveillance suivantes:

- • [Un moniteur est créé](#page-685-0)
- • [La condition d'un moniteur est satisfaite lorsque le moniteur interroge la ressource](#page-685-0)
- • [La condition d'un moniteur n'est pas satisfaite lorsque le moniteur interroge la ressource](#page-686-0)
- • [Un moniteur est supprimé](#page-687-0)

## **Référence associée**

[«Exemples de journal de surveillance», à la page 686](#page-685-0)

Exemples de messages publiés dans SYSTEM.FTE avec une chaîne de rubrique Log/*agent\_name*/ *monitor\_ID* lorsqu'une action de surveillance est effectuée.

### *Exemples de journal de surveillance*

Exemples de messages publiés dans SYSTEM.FTE avec une chaîne de rubrique Log/*agent\_name*/ *monitor\_ID* lorsqu'une action de surveillance est effectuée.

### **Message de journal créé par le moniteur**

```
<?xml version="1.0" encoding="UTF-8"?>
<monitorLog xmlns:xsi="https://www.w3.org/2001/XMLSchema-instance" 
             version="4.00" 
             monitorName="MONITORTWO" 
             referenceId="414d51205553322e42494e44494e47538b0f404d04410020" 
             xsi:noNamespaceSchemaLocation="MonitorLog.xsd">
    <originator>
         <hostName>example.com.</hostName>
         <userID>mqm</userID>
         <mqmdUserID>mqm</mqmdUserID>
    </originator>
    <references>
         <createRequest>414d51205553322e42494e44494e47538b0f404d04410020</createRequest>
   </references>
     <action time="2011-01-26T12:41:24Z">start</action>
     <monitorAgent agent="AGENT_JUPITER" QMgr="QM_JUPITER"/>
    <status resultCode="0"/>
</monitorLog>
```
#### **Message du journal des conditions de surveillance satisfaites**

```
<?xml version="1.0" encoding="UTF-8"?>
    <monitorLog xmlns:xsi="https://www.w3.org/2001/XMLSchema-instance"
                version="4.00" 
                monitorName="MONITORONE" 
                referenceId="414d51205553322e42494e44494e47538b0f404d09430020"
                xsi:noNamespaceSchemaLocation="MonitorLog.xsd">
    <originator>
        <hostName>example.com.</hostName>
        <userID>mqm</userID>
        <mqmdUserID>mqm</mqmdUserID>
    </originator>
    <references>
        <createRequest>414d51205553322e42494e44494e47538b0f404d09430020</createRequest>
    </references>
 <action time="2011-01-26T12:56:46Z">triggerSatisfied</action>
 <monitorAgent agent="US2.BINDINGS.FILE" QMgr="US2.BINDINGS"/>
    <status resultCode="0"/>
    <monitorMetaData>
        <originalMetaData>
            <metaData key="AGENTNAME">AGENT_JUPITER</metaData>
            <metaData key="LASTMODIFIEDDATEUTC">2011-01-26</metaData>
            <metaData key="CURRENTTIMESTAMPUTC">20110126125646793</metaData>
 <metaData key="CURRENTTIMESTAMP">20110126125646793</metaData>
 <metaData key="LASTMODIFIEDDATE">2011-01-26</metaData>
            <metaData key="FILENAME">new.completed</metaData>
            <metaData key="LASTMODIFIEDTIMEUTC">12.56</metaData>
            <metaData key="LASTMODIFIEDTIME">12.56</metaData>
 <metaData key="FILESIZE">0</metaData>
 <metaData key="FILEPATH">/srv/nfs/incoming/new.completed</metaData>
        </originalMetaData>
        <updatedMetaData>
            <metaData key="AGENTNAME">AGENT_JUPITER</metaData>
 <metaData key="LASTMODIFIEDDATEUTC">2011-01-26</metaData>
 <metaData key="CURRENTTIMESTAMPUTC">20110126125646793</metaData>
            <metaData key="CURRENTTIMESTAMP">20110126125646793</metaData>
            <metaData key="LASTMODIFIEDDATE">2011-01-26</metaData>
 <metaData key="FILENAME">new.completed</metaData>
 <metaData key="LASTMODIFIEDTIMEUTC">12.56</metaData>
            <metaData key="LASTMODIFIEDTIME">12.56</metaData>
 <metaData key="FILESIZE">0</metaData>
 <metaData key="FILEPATH">/srv/nfs/incoming/new.completed</metaData>
        </updatedMetaData>
    </monitorMetaData>
    <taskXMLRequest taskId="null">
       <br />
<br />
coriginalRequest>&lt; ?xml version="1.0" encoding="UTF-8"?&gt; &lt; request
                         xmlns:xsi="https://www.w3.org/2001/XMLSchema-instance" version="4.00"
```
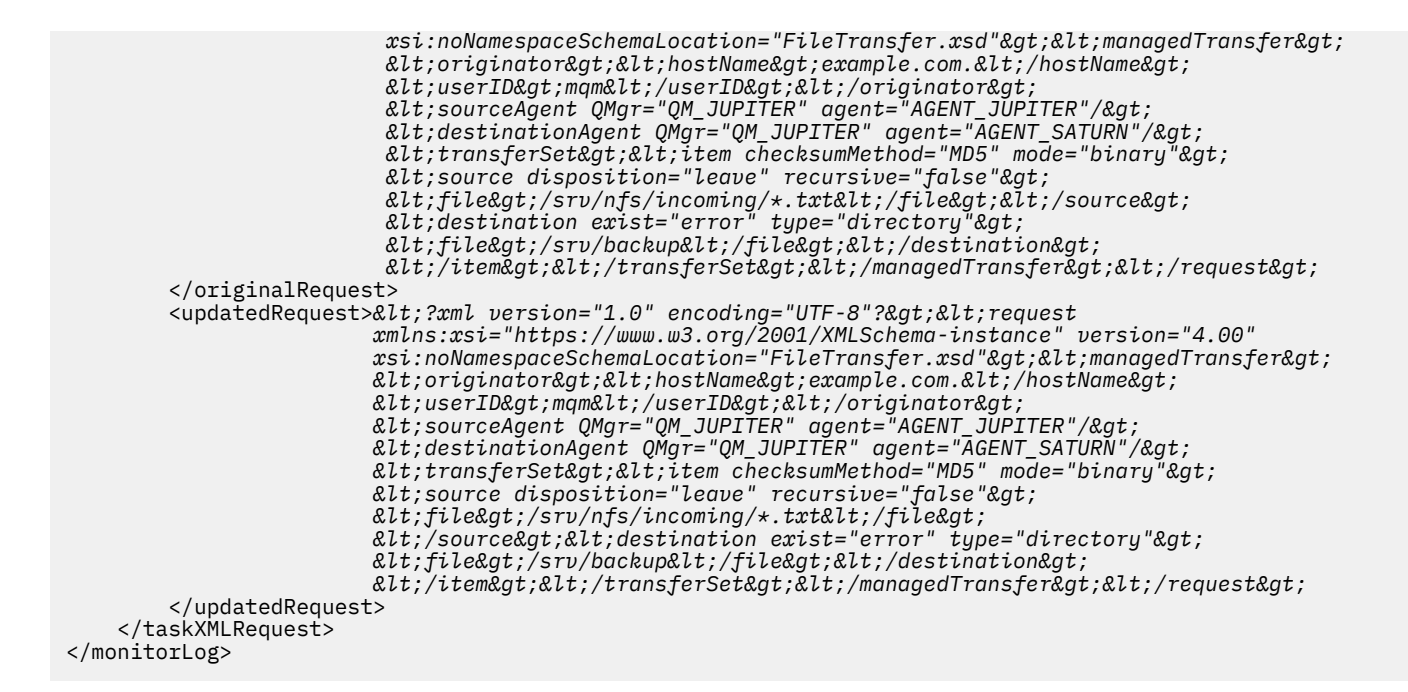

#### **Message de journal de condition de contrôle non satisfaite**

```
<?xml version="1.0" encoding="UTF-8"?>
<monitorLog xmlns:xsi="https://www.w3.org/2001/XMLSchema-instance"
             version="4.00"
             monitorName="MONITORONE"
             referenceId="414d51205553322e42494e44494e47538b0f404d09430020"
             xsi:noNamespaceSchemaLocation="MonitorLog.xsd">
    <originator> 
         <hostName>example.com.</hostName> 
         <userID>mqm</userID> 
         <mqmdUserID>mqm</mqmdUserID> 
    </originator> 
    <references> 
         <createRequest>414d51205553322e42494e44494e47538b0f404d09430020</createRequest> 
    </references>
    <action time="2011-01-26T12:58:46Z">triggerNotSatisfied</action> 
    <monitorAgent agent="US2.BINDINGS.FILE" QMgr="US2.BINDINGS"/> 
     <status resultCode="0"/>
</monitorLog>
```
#### **Message de journal supprimé du moniteur**

```
<?xml version="1.0" encoding="UTF-8"?>
<lst:monitorList xmlns:xsi="https://www.w3.org/2001/XMLSchema-instance" 
                   xmlns:lst="https://www.ibm.com/xmlns/wmqfte/7.0.1/MonitorDefinition"
                   version="4.00"
                   agent="AGENT_JUPITER" 
                   monitor="MONITORONE" 
                   xsi:schemaLocation="https://www.ibm.com/xmlns/wmqfte/7.0.1/MonitorDefinition 
MonitorList.xsd">
     <status state="deleted"/>
     <configuration> 
          <description/>
          <resources>
              <directory recursionLevel="0" id="">/srv/nfs/incoming</directory> 
        \langle/resources\rangle <triggerMatch> 
              <conditions> 
                  <condition> 
                      <name/ <resource id=""/> 
                       <fileMatch> 
                           <pattern>*.completed</pattern> 
                       </fileMatch> 
                  </condition> 
              </conditions> 
         </triggerMatch>
```

```
 <tasks> 
          <task> 
            <name/ <description/> 
 <taskXML><?xml version="1.0" encoding="UTF-8"?><request 
 xmlns:xsi="https://www.w3.org/2001/XMLSchema-instance" version="4.00" 
 xsi:noNamespaceSchemaLocation="FileTransfer.xsd"><managedTransfer>
\<l;originator\>gt;;\<l;hostName\>gt;example.ibm.com.\<l;/hostName\>gt;
enderidieserID>mqm</userID&gt;&lt;/originator&gt;_
 <sourceAgent QMgr="QM_JUPITER" agent="AGENT_JUPITER"/>
                   <destinationAgent QMgr="QM_JUPITER" agent="AGENT_SATURN"/>
                   <transferSet><item checksumMethod="MD5" mode="binary">
 <source disposition="leave" recursive="false">
 <file>/srv/nfs/incoming/*.txt</file></source>
 <destination exist="error" type="directory">
 <file>/srv/backup</file></destination>
                   </item></transferSet></managedTransfer></request>
            </taskXML> 
          </task> 
      </tasks> 
    </configuration> 
    <pollInterval units="minutes">1</pollInterval> 
    <batch maxSize="1"/>
</lst:monitorList>
```
## *Format de message de demande de transfert de fichier*

Les transferts de fichiers sont initiés par les messages XML arrivant dans une file d'attente de commandes d'agent, généralement à la suite de l'émission d'une commande de transfert de fichiers par un utilisateur ou à l'aide du plug-in IBM WebSphere MQ Explorer. Le XML de la demande de transfert doit être conforme au schéma FileTransfer.xsd et avoir l'élément < request> comme élément racine. Le document de schéma FileTransfer.xsd se trouve dans le répertoire *MQ\_INSTALLATION\_PATH*/ mqft/samples/schema . Le FileTransfer.xsd schéma importe fteutils.xsd, qui se trouve dans le même répertoire.

Les messages de transfert de fichier peuvent comporter l'un des trois éléments racine suivants:

- < request>-pour les nouvelles demandes de transfert de fichiers, les demandes d'appels gérés ou la suppression de transferts planifiés en attente
- < cancel>-pour l'annulation des transferts de fichiers en cours
- <transferSpecifications>-pour spécifier plusieurs groupes de fichiers de transfert, utilisés par la commande **fteCreateTransfer**

Pour plus d'informations sur la spécification de plusieurs groupes de transfert à l'aide de l'élément <transferSpecifications>, voir [Utilisation de fichiers de définition de transfert](#page-210-0).

## **Schéma**

Le schéma suivant décrit les éléments valides dans un message XML de demande de transfert.

 $\frac{1}{2}$   $\frac{1}{2}$   $\frac{1}{2}$ 

```
<xsd:include schemaLocation="fteutils.xsd"/>
```

```
\lt!! --
        Defines the request of a managed transfer and version number
       <request version="1.00"
             <managedTransfer>
 ...
             </managedTransfer>
       \langle request>
     -->
     <xsd:element name="request">
        <xsd:complexType>
             <xsd:choice>
                 <xsd:element name="managedTransfer" type="managedTransferType"/>
                 <xsd:element name="deleteScheduledTransfer" type="deleteScheduledTransferType" />
                 <xsd:element name="managedCall" type="managedCallType"/>
             </xsd:choice>
             <xsd:attribute name="version" type="versionType" use="required" />
        </xsd:complexType>
     </xsd:element>
```

```
<! - Defines the cancel request of a managed transfer and version number
         <cancel version="1.00"
 xmlns:xsi="https://www.w3.org/2001/XMLSchema-instance"
 xsi:noNamespaceSchemaLocation="FileTransfer.xsd">
             <originator>
                  <hostName>myMachine</hostName>
            <userID>myUserId</userID><br></originator> - Delete a
                               - Delete a scheduled transfer.
             <transfer>
                Transfer ID to Cancel
             </transfer>
         </cancel>
      -->
     <xsd:element name="cancel">
         <xsd:complexType>
             <xsd:sequence>
                 <xsd:element name="originator" type="hostUserIDType" maxOccurs="1" minOccurs="1" />
                  <xsd:choice> 
                      <xsd:element name="transfer" type="IDType" maxOccurs="1" minOccurs="1" />
                                                   type="IDType" maxOccurs="1" minOccurs="1" /> </xsd:choice>
                 <xsd:element name="reply" type="replyType" maxOccurs="1" minOccurs="0" />
             </xsd:sequence>
             <xsd:attribute name="version" type="versionType" use="required" />
         </xsd:complexType>
     </xsd:element>
    <! - Defines the transfer definition element structure.
         <transferSpecifications>
             <item ...
             <item ...
         </transferSpecifications>
      -->
     <xsd:element name="transferSpecifications">
         <xsd:complexType>
             <xsd:sequence>
                 <xsd:element name="item" type="itemType" minOccurs="1" maxOccurs="unbounded" />
             </xsd:sequence>
         </xsd:complexType>
     </xsd:element>
    < 1 - Define a managed transfer of an instigator and request
         <managedTransfer>
             <originator>
 ...
             </originator>
             <schedule>
                 <submit timebase="source"|"UTC">2008-12-07T16:07"</submit>
                 <repeat>
                      <frequency interval="hours">2</frequency>
                      <expireTime>2008-12-0816:07</expireTime>
                </repeat>
             </schedule>
             <sourceAgent agent="here" QMgr="near" />
             <destinationAgent agent="there" QMgr="far" />
             <trigger>
 ...
             </trigger>
             <transferSet>
 ...
             </transferSet>
         </managedTransfer>
      -->
      <xsd:complexType name="managedTransferType">
          <xsd:sequence>
             <xsd:element name="originator" type="origTransferRequestType" maxOccurs="1" 
minOccurs="1"/>
 <xsd:element name="schedule" type="scheduleType" maxOccurs="1" minOccurs="0"/>
 <xsd:element name="sourceAgent" type="agentType" maxOccurs="1" minOccurs="1"/>
 <xsd:element name="destinationAgent" type="agentClientType" maxOccurs="1" minOccurs="1" />
            Xasd:element name="schedule" type="scheduleType" maxOccurs="1" minOccurs="0"/><br>
<xsd:element name="sourceAgent" type="agentType" maxOccurs="1" minOccurs="1"/><br>
<xsd:element name="destinationAgent" type="agentClientType" ma
```

```
 <xsd:element name="reply" type="replyType" maxOccurs="1" minOccurs="0" />
 <xsd:element name="transferSet" type="transferSetType" maxOccurs="1" minOccurs="1" />
 <xsd:element name="job" type="jobType" maxOccurs="1" minOccurs="0"/>
        </xsd:sequence>
    </xsd:complexType>
    < 1 - - This is a modified form of origRequestType which is used on a managed transfer request.
         The hostName and userID are mandatory attributes in this case.
      -->
     <xsd:complexType name="origTransferRequestType">
        <xsd:sequence>
            <xsd:element name="hostName" type="xsd:string" minOccurs="1" maxOccurs="1"/>
 <xsd:element name="userID" type="xsd:string" minOccurs="1" maxOccurs="1"/>
 <xsd:element name="mqmdUserID" type="xsd:string" minOccurs="0" maxOccurs="1"/>
 <xsd:element name="webBrowser" type="xsd:string" minOccurs="0" maxOccurs="1"/>
<xsd:element name="webUserID" type="xsd:string" minOccurs="0" maxOccurs="1"/>
        </xsd:sequence>
     </xsd:complexType>
    <! - Defines the transferset of source and destination agent and one or more files
        <transferset priority="1">
            <metaDataSet>
                <metaData key="keyname">keyvalue</metaData>
                <metaData key="keyname">keyvalue</metaData>
            </metaDataSet>
            <item>
 ...
            </item>
        </transferset>
      -->
     <xsd:complexType name="transferSetType">
        <xsd:sequence>
            <xsd:element name="metaDataSet" type="metaDataSetType" maxOccurs="1" minOccurs="0" />
                                                  type="commandActionType" maxOccurs="1"
minOccurs="0" /><br>
<xsd:element name="postSourceCall"
                                                  type="commandActionType" maxOccurs="1"
minOccurs="0" />
            <xsd:element name="preDestinationCall" type="commandActionType" maxOccurs="1" 
minOccurs="0" />
            <xsd:element name="postDestinationCall" type="commandActionType" maxOccurs="1" 
minOccurs="0" />
            <xsd:element name="item" type="itemType" maxOccurs="unbounded" minOccurs="0" />
        </xsd:sequence>
        <xsd:attribute name="priority" type="priorityType" use="optional" />
     </xsd:complexType>
    <! - Define a file pair with source and destination
        <item mode=[binary|text]>
            <source recursive="false" disposition="leave">
               <file>filename</file>
            </source>
            <destination type="file" exist="error">
                <file>filename</file>
            </destination>
        </item>
     -->
     <xsd:complexType name="itemType">
        <xsd:sequence>
 <xsd:element name="source" type="fileSourceType" maxOccurs="1" minOccurs="1" />
 <xsd:element name="destination" type="fileDestinationType" maxOccurs="1" minOccurs="1" />
        </xsd:sequence>
        <xsd:attribute name="mode" type="modeType" use="required" />
        <xsd:attribute name="checksumMethod" type="checkSumMethod" use="required" />
     </xsd:complexType>
    \lt! ! - -
        Defines the request to delete scheduled file transfer.
        <deleteScheduledTransfer>
            <originator>
                <delete>
                    <hostName>myMachine</hostName>
                    <userID>myUserId</userID>
                </delete>
            </originator>
           <ID>56</ID>
```
```
 </deleteScheduledTransfer>
     -->
    <xsd:complexType name ="deleteScheduledTransferType">
        <xsd:sequence>
 <xsd:element name="originator" type="origDeleteType" maxOccurs="1" minOccurs="1" />
 <xsd:element name="ID" type="idType" maxOccurs="1" minOccurs="1" />
 <xsd:element name="reply" type="replyType" maxOccurs="1" minOccurs="0" />
        </xsd:sequence>
    </xsd:complexType>
    <xsd:complexType name="managedCallType">
        <xsd:sequence>
 <xsd:element name="originator" type="origRequestType" maxOccurs="1" minOccurs="1"/>
 <xsd:element name="agent" type="agentType" maxOccurs="1" minOccurs="1"/>
 <xsd:element name="reply" type="replyType" maxOccurs="1" minOccurs="0" />
           <xsd:element name="transferSet" type="callTransferSetType" maxOccurs="1" minOccurs="1" />
                                  type="jobType" maxOccurs="1" minOccurs="0"/>
        </xsd:sequence>
    </xsd:complexType>
    <xsd:complexType name="callTransferSetType">
        <xsd:sequence>
           <xsd:element name="metaDataSet" type="metaDataSetType" maxOccurs="1" minOccurs="0" />
           <xsd:element name="call" type="commandActionType" maxOccurs="1" minOccurs="1" />
        </xsd:sequence>
        <xsd:attribute name="priority" type="priorityType" use="optional" />
    </xsd:complexType>
</xsd:schema>
```
# **Description du message de demande de transfert**

Les éléments et attributs utilisés dans les messages de demande de transfert sont décrits dans la liste suivante:

# **Descriptions des éléments**

#### **<request>**

Elément de groupe contenant tous les éléments requis pour spécifier une demande de transfert de fichier.

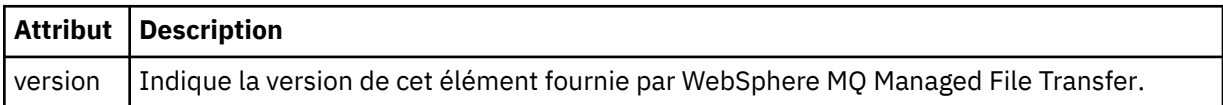

#### **<managedTransfer>**

Elément de groupe contenant tous les éléments requis pour un transfert de fichier unique ou un groupe de transferts de fichier unique.

#### **<deleteScheduledTransfer>**

Elément de groupe contenant les informations d'origine et d'ID permettant d'annuler un transfert de planification.

#### **<managedCall>**

Elément de groupe qui contient tous les éléments requis pour un seul appel géré d'un programme ou d'un exécutable.

#### **<ID>**

Identificateur unique qui spécifie la demande de transfert à supprimer de la liste des transferts planifiés en attente.

#### **<originator>**

Elément de groupe qui contient les éléments spécifiant l'émetteur de la demande.

#### **<hostName>**

Nom d'hôte du système sur lequel se trouve le fichier source.

## **<userID>**

ID utilisateur à l'origine du transfert de fichiers.

### **<mqmdUserID>**

Facultatif. ID utilisateur IBM WebSphere MQ fourni dans le descripteur de message (MQMD).

### **<schedule>**

Elément de groupe décrivant l'heure planifiée pour le transfert de fichier, le comportement de répétition et la date d'échéance de la prochaine occurrence.

### **<submit>**

Indique la date et l'heure auxquelles le transfert planifié doit commencer.

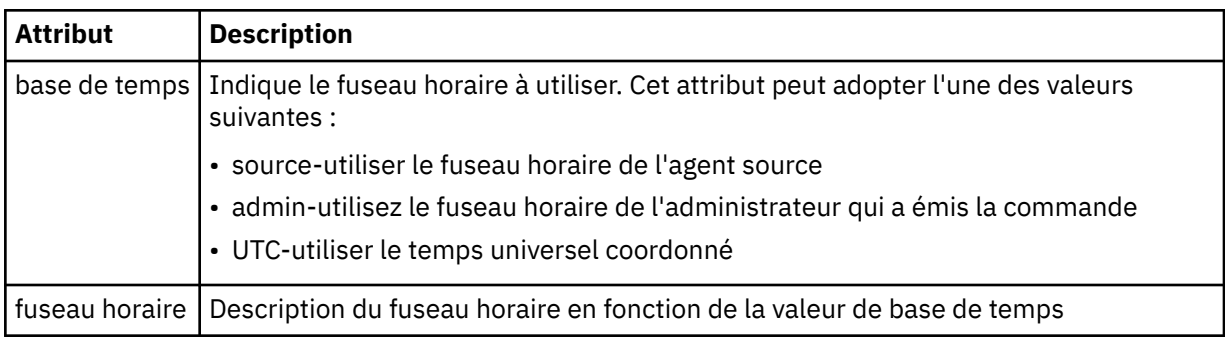

#### **<repeat>**

Elément de groupe qui contient des détails sur la fréquence de répétition d'un transfert planifié, le nombre de répétitions d'un transfert planifié et le moment où un transfert planifié cesse de se répéter.

## **<frequency>**

Période qui doit s'écouler avant que le transfert ne se répète.

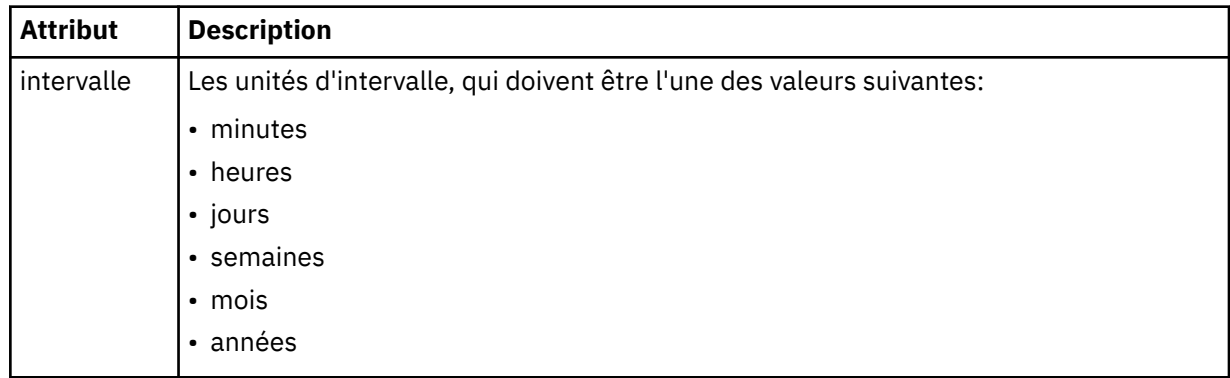

## **<expireTime>**

Elément facultatif indiquant la date et l'heure d'arrêt d'un transfert planifié répétitif. Cet élément et l'élément <expireCount> s'excluent mutuellement.

#### **<expireCount>**

Elément facultatif qui indique le nombre de fois où le transfert de fichiers planifié se produit avant l'arrêt. Cet élément et l'élément <expireTime> s'excluent mutuellement.

#### **<sourceAgent>**

Indique le nom de l'agent sur le système où se trouve le fichier source.

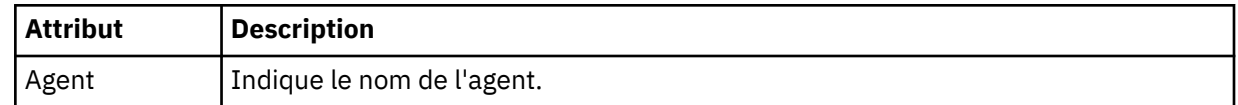

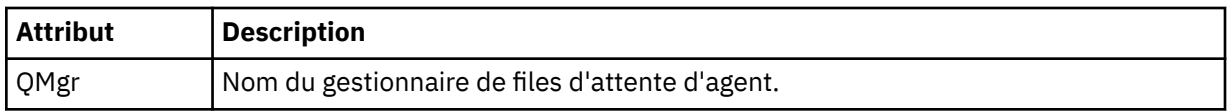

## **<destinationAgent>**

Indique le nom de l'agent sur le système vers lequel vous souhaitez transférer le fichier.

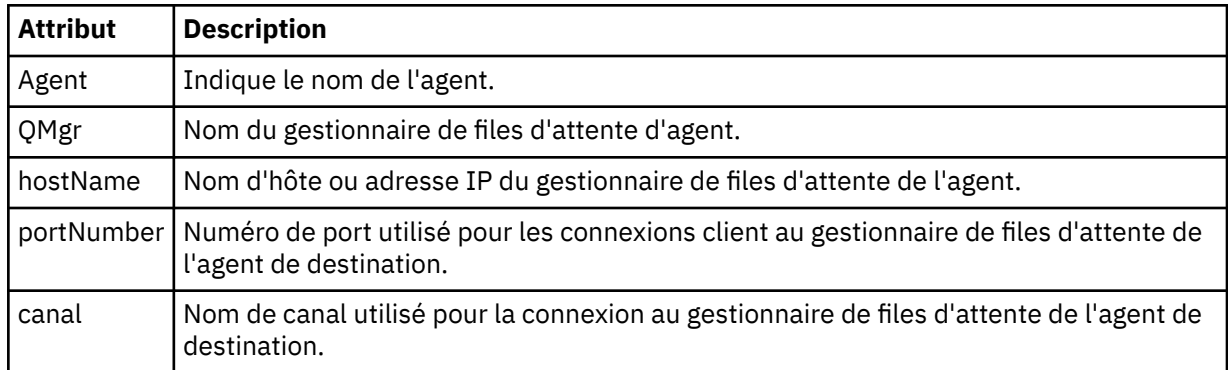

## **<trigger>**

Elément facultatif qui spécifie une condition qui doit être vraie pour que le transfert de fichier ait lieu.

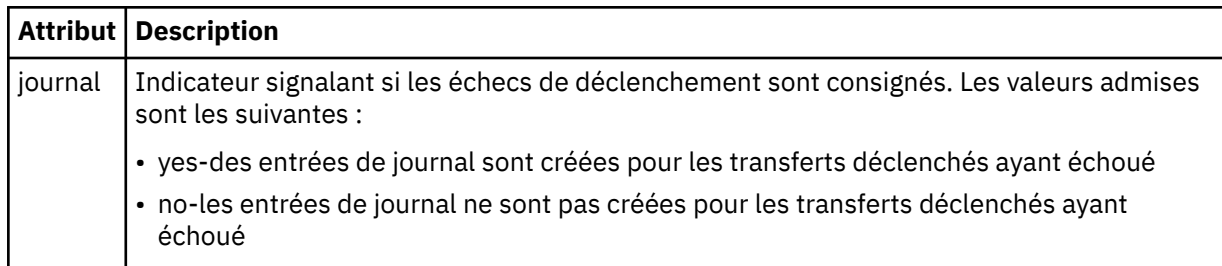

## **<fileExist>**

Indique une liste séparée par des virgules de noms de fichiers situés sur le même système que l'agent source. Si un fichier de cette liste de noms remplit la condition du déclencheur, le transfert est effectué. Cet élément et l'élément <fileSize> s'excluent mutuellement.

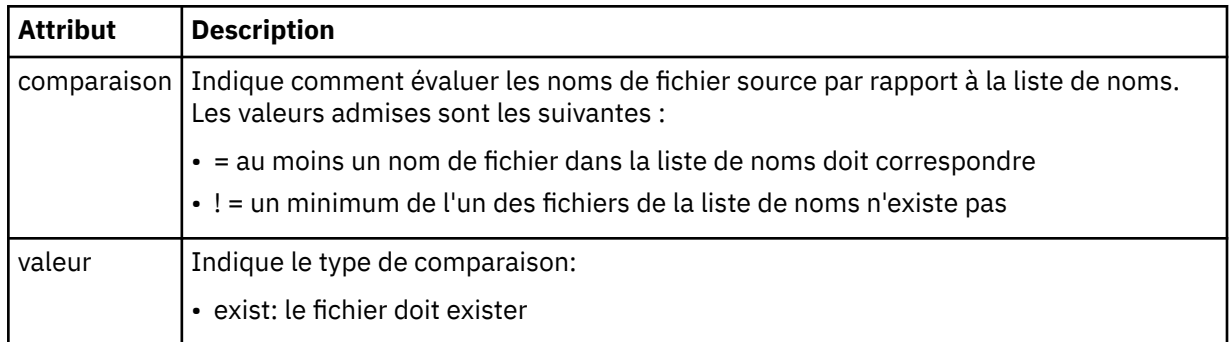

## **<fileSize>**

Indique une liste séparée par des virgules de noms de fichiers situés sur le même système que l'agent source. Si un fichier de cette liste de noms remplit la condition du déclencheur, le transfert est effectué. Cet élément et l'élément <fileExist> s'excluent mutuellement.

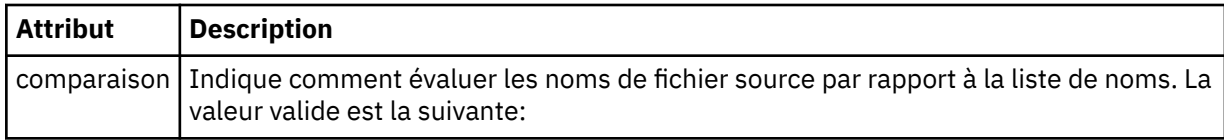

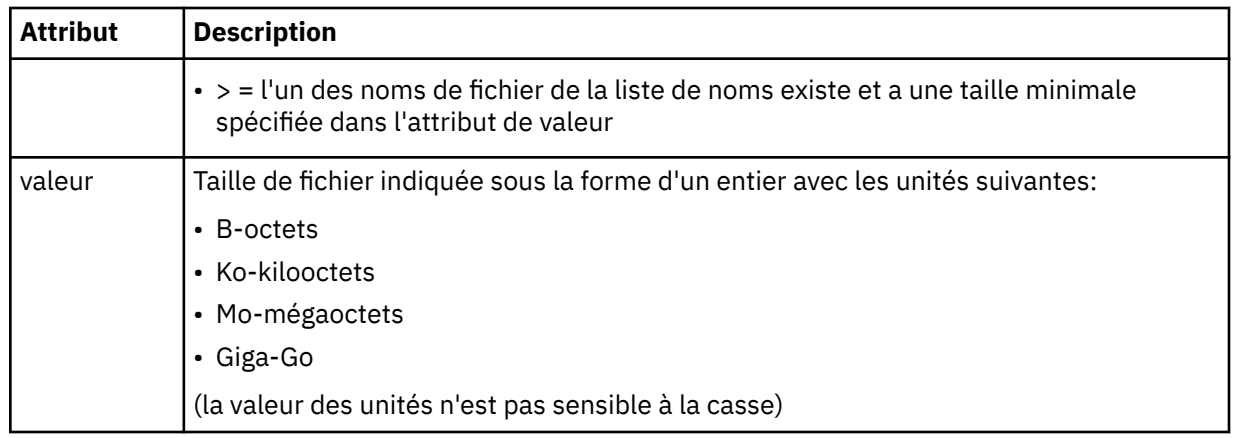

## **<reply>**

Indique le nom de la file d'attente de réponses temporaire générée pour les transferts de fichiers synchrones (indiquée avec le paramètre **-w** sur la ligne de commande). Le nom de la file d'attente est défini par la clé **dynamicQueuePrefix** dans le fichier de configuration command.properties ou par la valeur par défaut WMQFTE.\* Si aucune valeur n'est spécifiée,

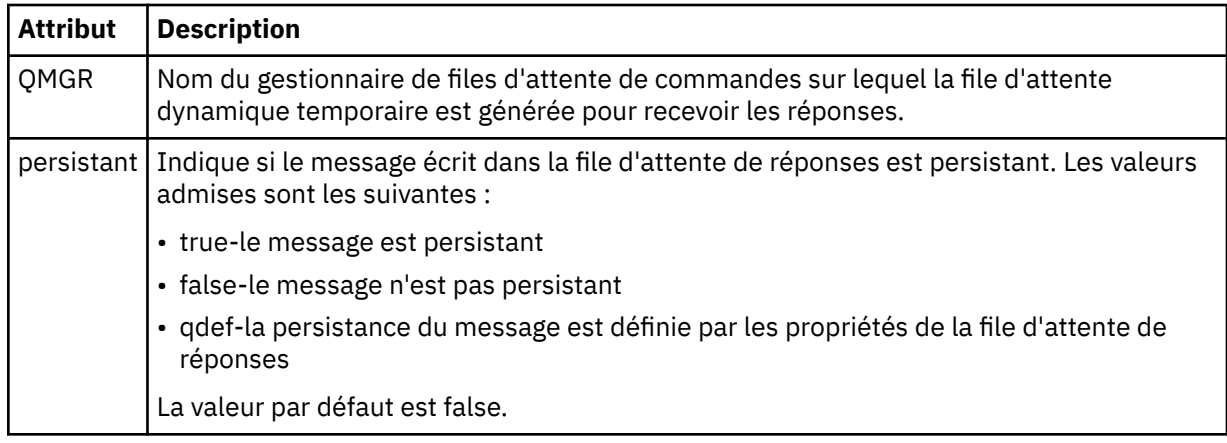

## **<transferSet>**

Indique un groupe de transferts de fichiers que vous souhaitez effectuer ensemble ou un groupe d'appels gérés que vous souhaitez effectuer ensemble. Lors de la transmission, <transferSet> est un élément de groupe contenant des éléments < item>.

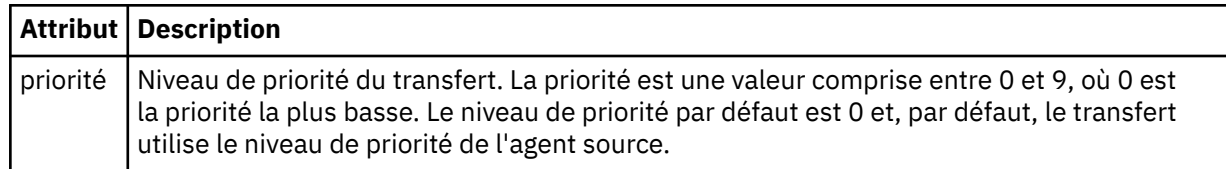

## **<metaDataSet>**

Elément de groupe facultatif contenant un ou plusieurs éléments de métadonnées.

## **<metaData>**

Indique les métadonnées définies par l'utilisateur qui sont transmises aux points d'exit appelés par l'agent. L'élément contient la valeur de métadonnées sous forme de chaîne.

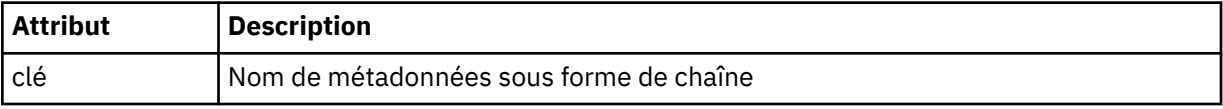

## **<call>**

Elément de groupe qui contient des éléments < command> spécifiant le programme ou l'exécutable à appeler.

## **<command>**

Indique le programme ou l'exécutable à appeler. La commande doit se trouver dans le chemin de la commande de l'agent. Pour plus d'informations, voir [Tableau 33, à la page 577.](#page-576-0) Cet élément peut contenir des éléments facultatifs < argument>.

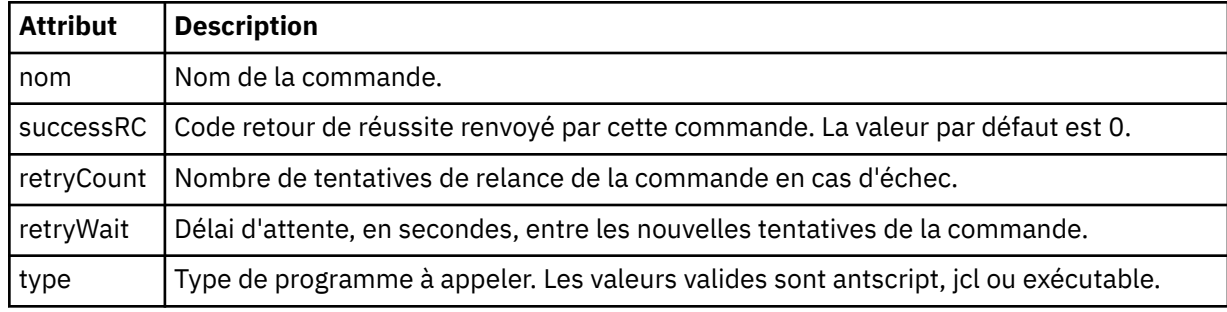

## **<argument>**

Indique un argument à transmettre à la commande.

#### **<item>**

Elément de groupe qui contient des éléments spécifiant les noms et les emplacements des fichiers source et de destination.

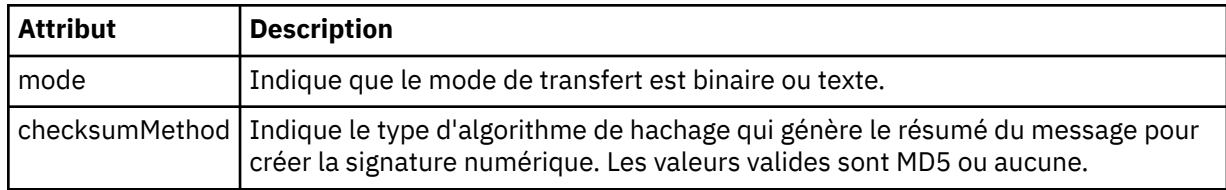

## **<source>**

Elément de groupe qui spécifie les fichiers sur le système source et s'ils sont supprimés à la fin du transfert

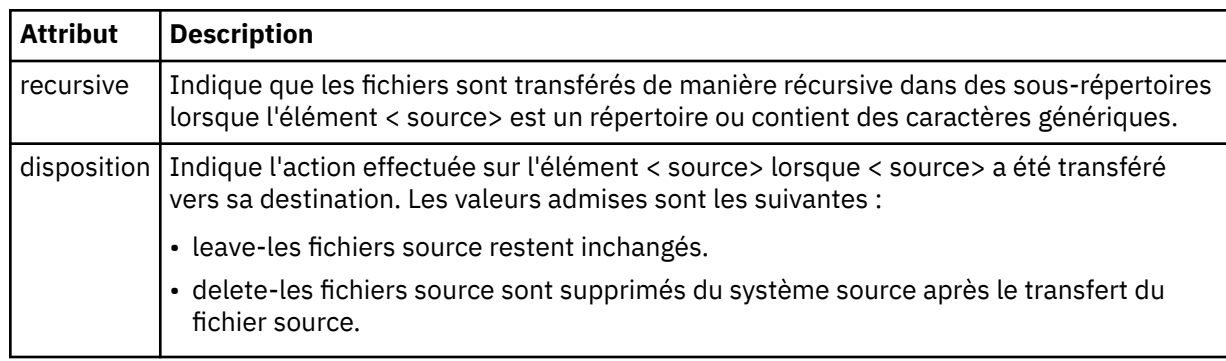

## **<file>**

Indique la source de transfert, qui peut être un fichier ou un nom de répertoire. Utilisez le chemin qualifié complet dans le format correspondant à votre système d'exploitation, par exemple C:/from/ here.txt. N'utilisez pas d'URI de fichier.

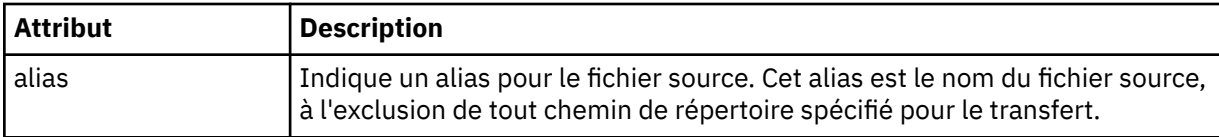

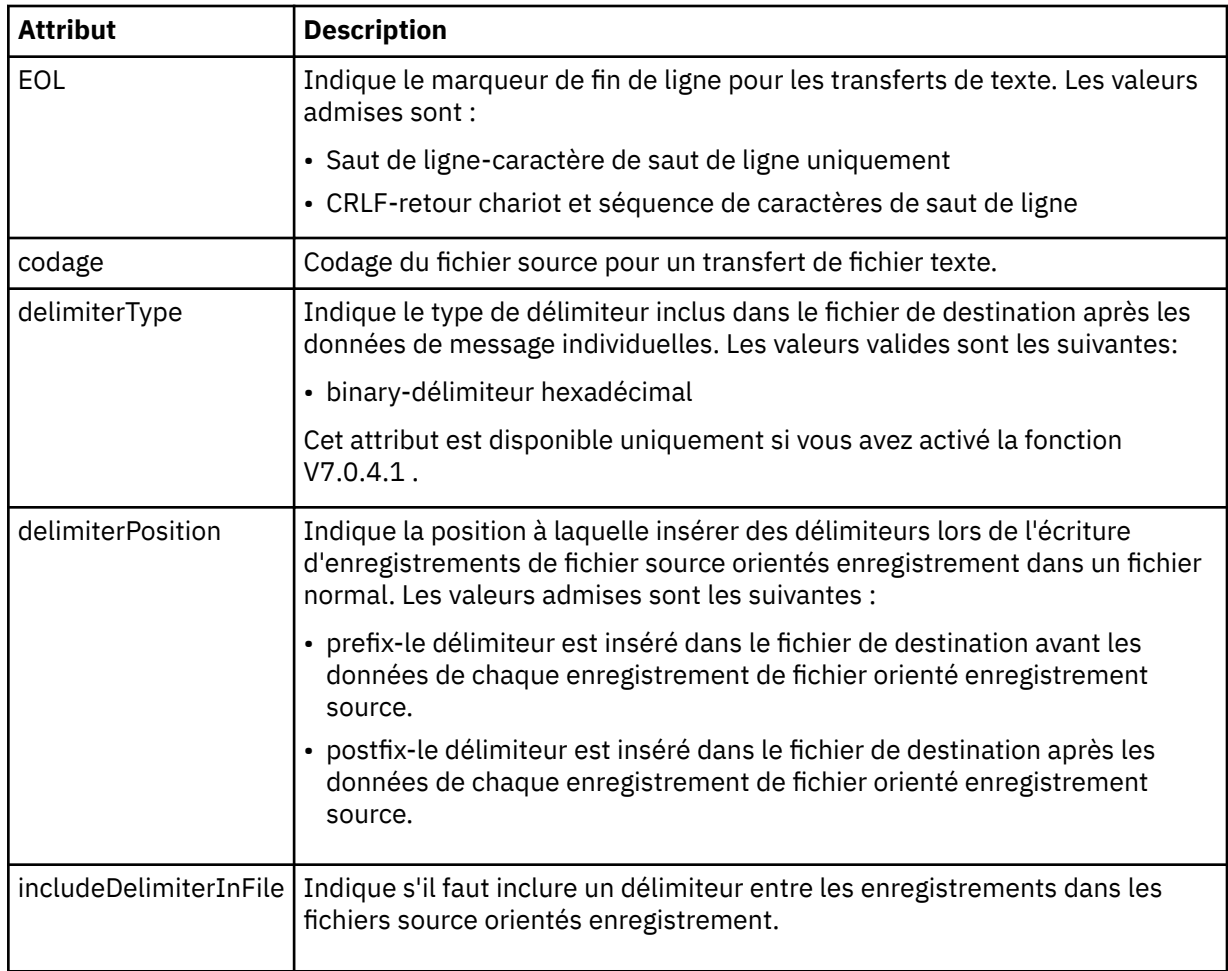

## **<queue>**

Lorsqu'il est utilisé avec l'élément < source>, indique le nom de la file d'attente à partir de laquelle effectuer le transfert, qui doit se trouver sur le gestionnaire de files d'attente de l'agent source. Utilisez le format *QUEUE*. N'incluez pas le nom du gestionnaire de files d'attente, la file d'attente doit être présente sur le gestionnaire de files d'attente de l'agent source. Vous ne pouvez pas utiliser l'élément < queue> dans l'élément < source>, si vous l'avez utilisé dans l'élément < destination>.

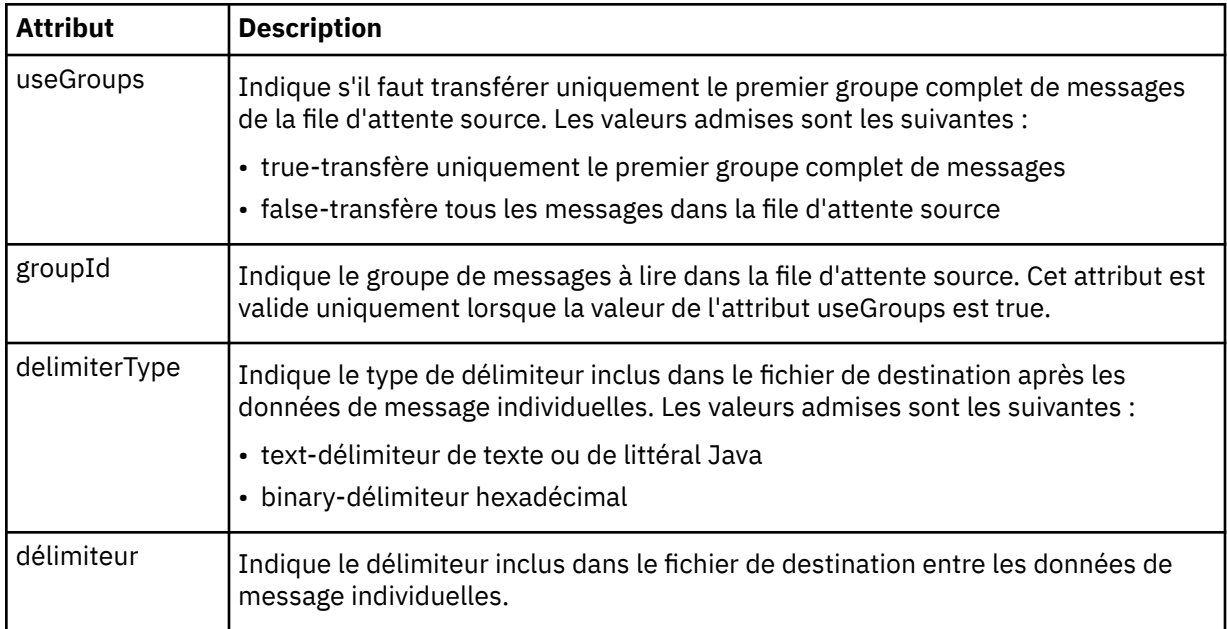

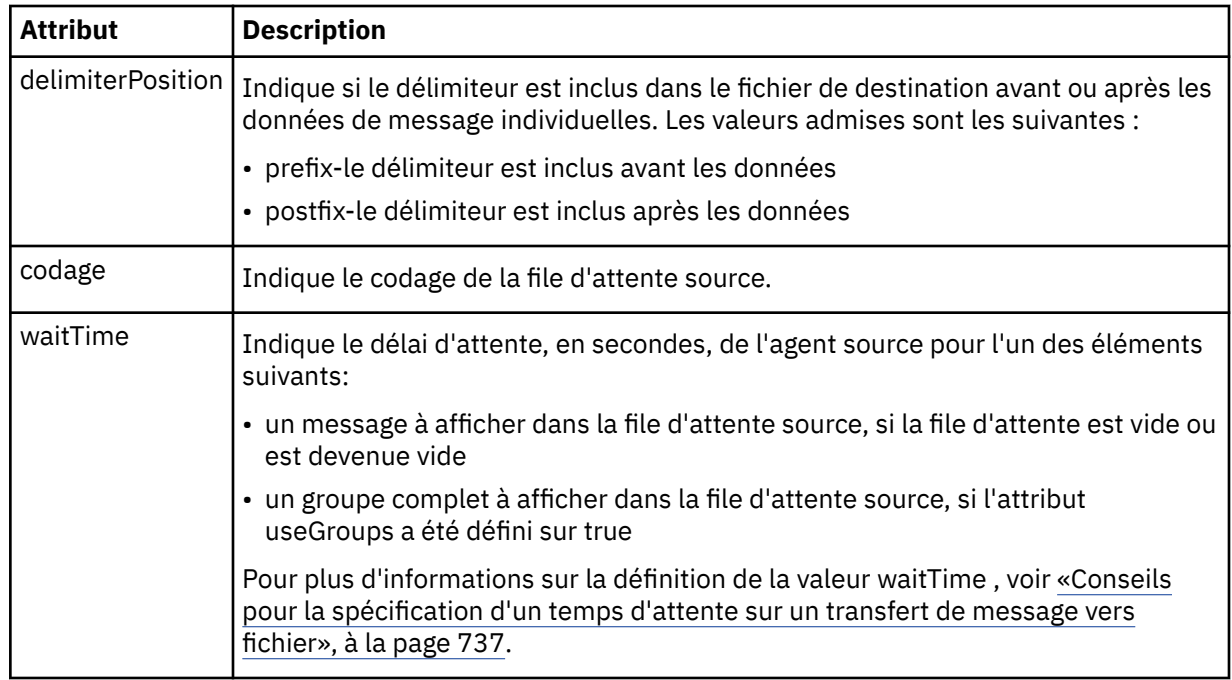

## **<destination>**

Elément de groupe qui spécifie la destination et le comportement si des fichiers existent au niveau de l'agent de destination.

Vous ne pouvez spécifier qu'un seul élément < file> et < queue> comme élément enfant de la destination.

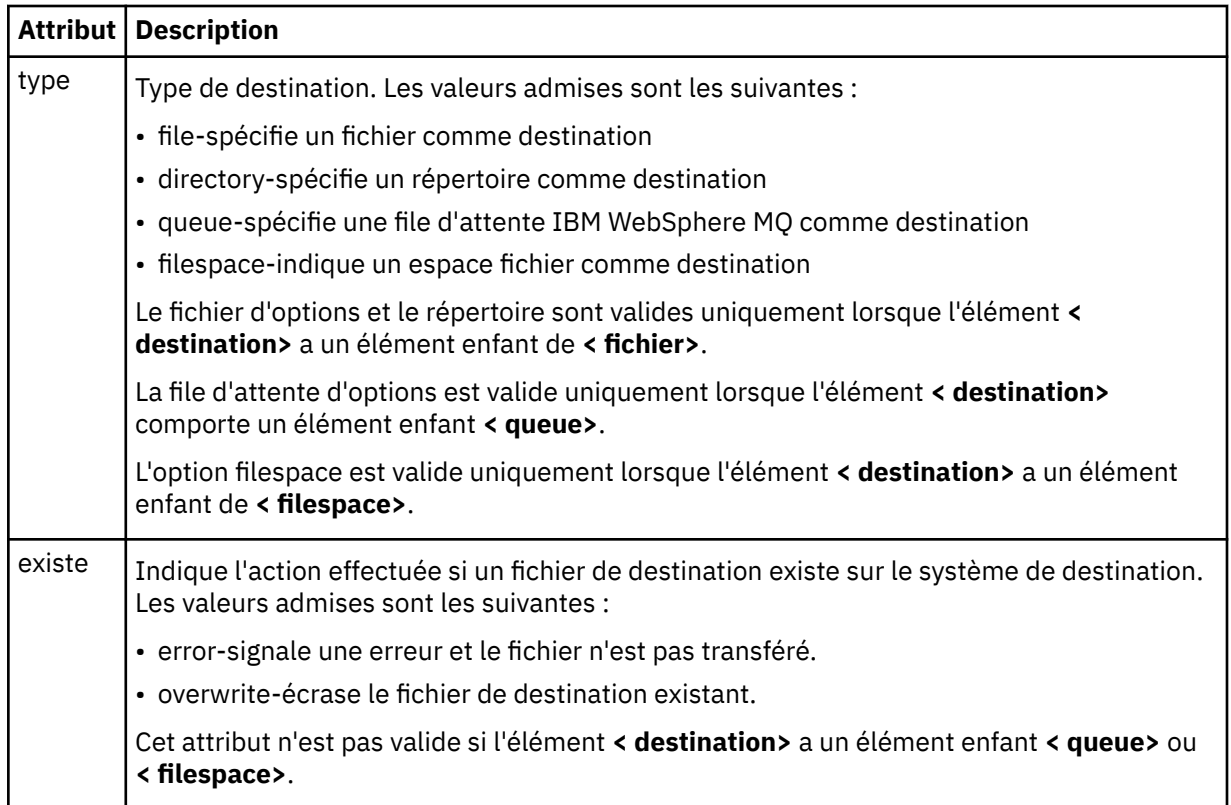

## **<file>**

Indique la destination de transfert, qui peut être un fichier ou un nom de répertoire. Utilisez le chemin qualifié complet dans le format correspondant à votre système d'exploitation, par exemple C:/from/ here.txt. N'utilisez pas d'URI de fichier.

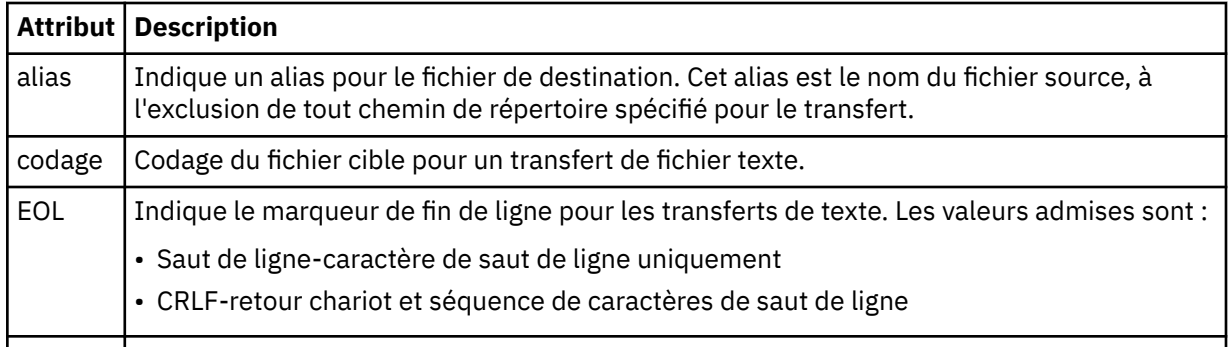

## **<queue>**

Lorsqu'il est utilisé avec l'élément < destination>, indique le nom de la file d'attente vers laquelle effectuer le transfert, qui peut se trouver sur n'importe quel gestionnaire de files d'attente connecté au gestionnaire de files d'attente de l'agent de destination. Utilisez le format *QUEUE@QM* où *QUEUE* est le nom de la file d'attente dans laquelle placer les messages et *QM* est le gestionnaire de files d'attente dans lequel se trouve la file d'attente. Vous ne pouvez pas utiliser l'élément < queue> dans l'élément < destination>, si vous l'avez utilisé dans l'élément < source>.

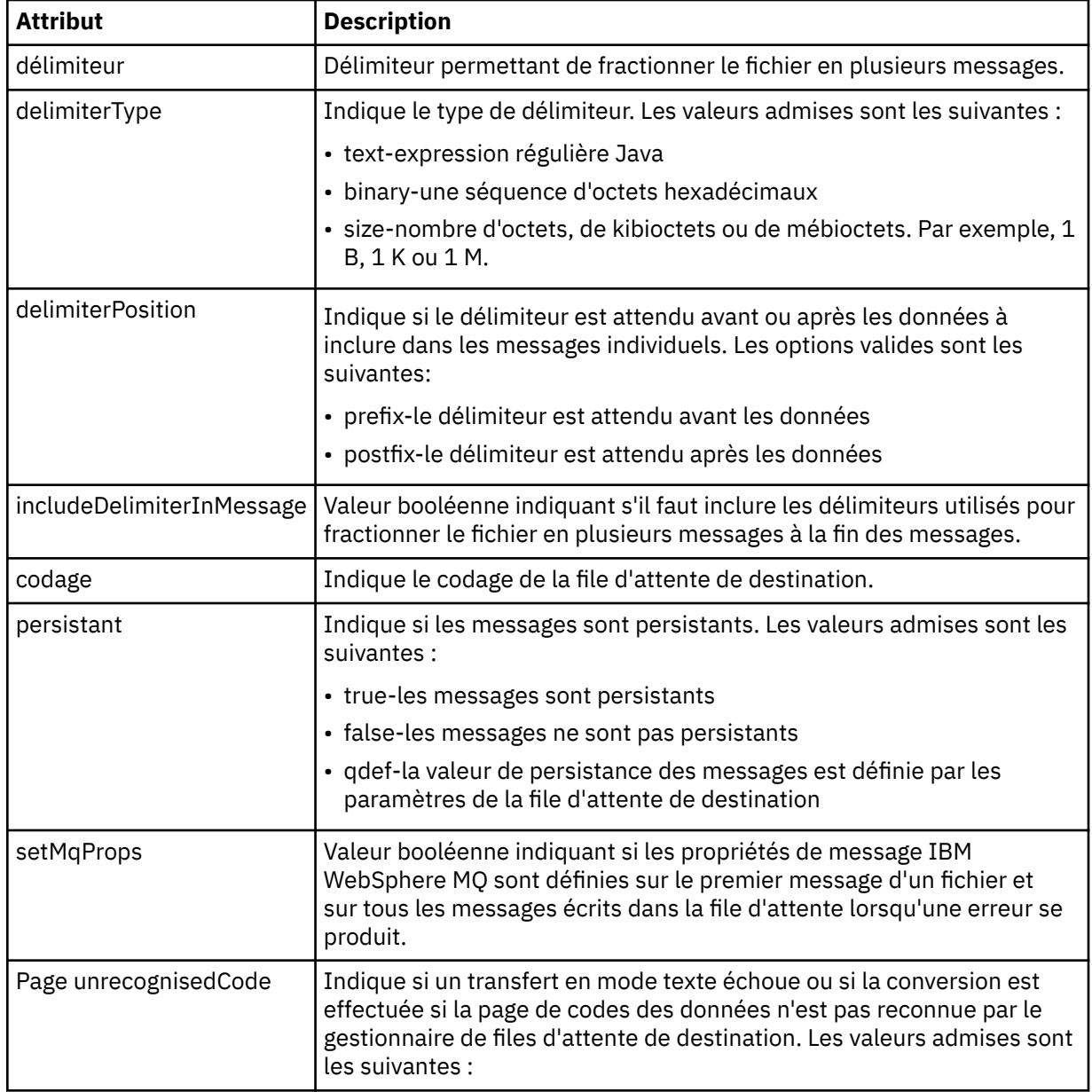

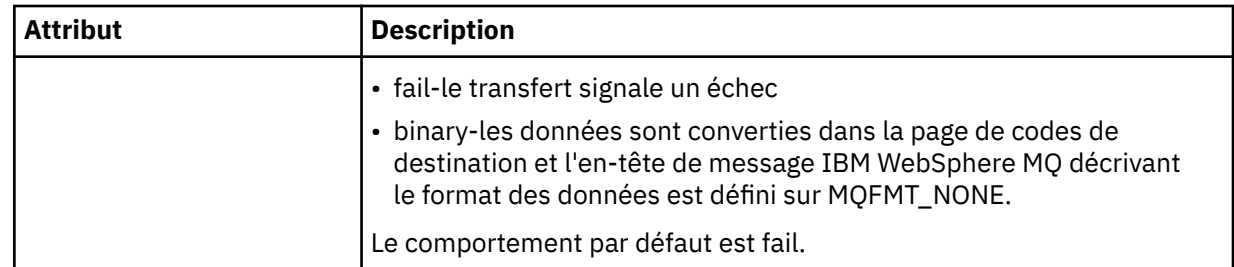

## **<filespace>**

Elément de groupe spécifiant le nom de l'espace fichier vers lequel effectuer le transfert.

#### **<name>**

Lorsqu'il est utilisé avec l'élément < filespace>, la valeur de cet élément indique le nom de l'espace fichier.

## **<attributes>**

Elément de groupe facultatif contenant un ou plusieurs éléments < attribute> pour spécifier les informations d'attribut de distribution si vous transférez des fichiers vers un contrôleur de magasin IBM 4690 .

## **<attribute>**

Elément facultatif qui spécifie les attributs de distribution de fichier. Indiquez une valeur symbolique ou numérique.

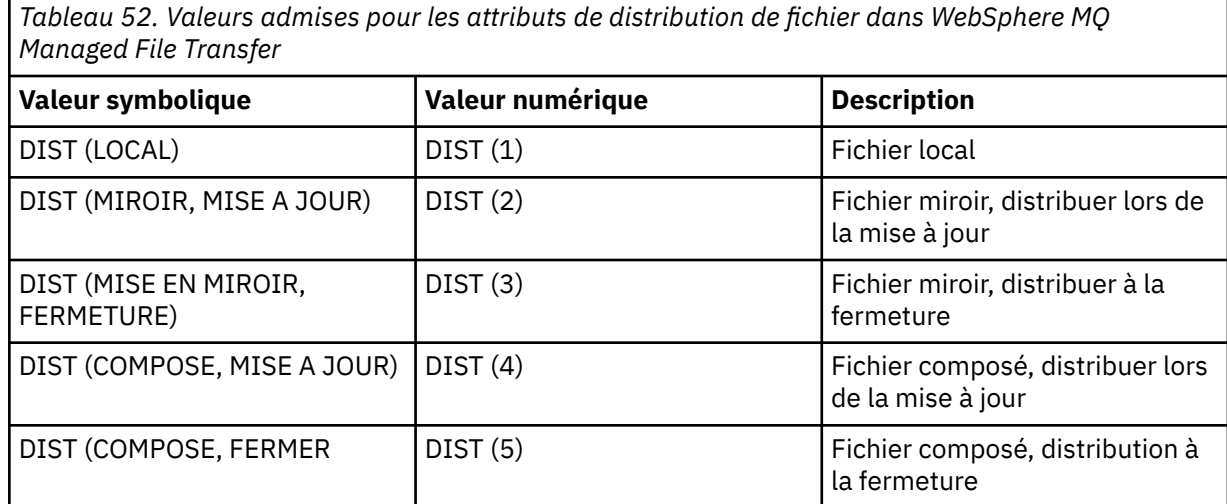

Pour plus d'informations sur les attributs de distribution pour WebSphere MQ Managed File Transfer on IBM 4690, voir [«Attributs de distribution de fichier», à la page 89](#page-88-0).

## **<preSourceCall>**

Elément de groupe spécifiant une commande à appeler à la source du transfert, avant le début du transfert.

## **<postSourceCall>**

Elément de groupe spécifiant une commande à appeler à la source du transfert, une fois le transfert terminé.

## **<preDestinationCall>**

Elément de groupe spécifiant une commande à appeler à la destination du transfert, avant le début du transfert.

# **<postDestinationCall>**

Elément de groupe spécifiant une commande à appeler à la destination du transfert, une fois le transfert terminé.

### **<command>**

Lorsqu'il est utilisé avec l'élément <preSourceCall>, <postSourceCall>, <preDestinationCall> ou <postDestinationCall >, cet élément spécifie la commande à appeler. La commande doit se trouver dans le chemin de la commande de l'agent. Pour plus d'informations, voir [Tableau 33, à la page 577.](#page-576-0)

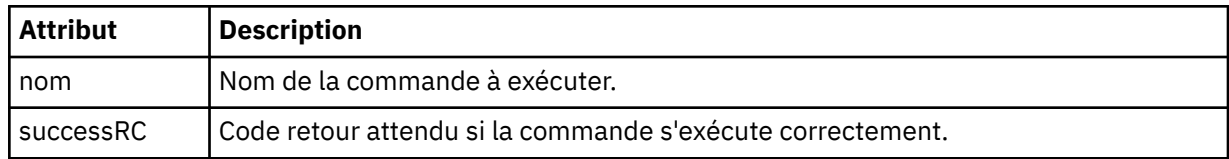

### **<argument>**

Lorsqu'il est utilisé avec l'élément < command>, cet élément spécifie un argument à transmettre à la commande. Vous pouvez avoir n'importe quel nombre d'éléments < argument> dans un élément < command>.

#### **<job>**

Elément de groupe facultatif contenant des informations de travail pour l'ensemble de la spécification de transfert. < job> est un identificateur de nom de travail défini par l'utilisateur qui est ajouté au message du journal lorsque le transfert a commencé. Cet élément < job> est identique à l'élément < job> qui apparaît dans le message du journal de transfert, décrit dans la rubrique suivante: [«Formats](#page-652-0) [des messages du journal de transfert de fichiers», à la page 653](#page-652-0).

#### **<name>**

Lorsqu'il est utilisé avec l'élément < job>, la valeur de cet élément indique le nom du travail.

## **<transferSpecifications>**

Elément de groupe qui contient des éléments < item> pour plusieurs groupes de transfert. Pour plus d'informations sur l'utilisation de cet élément, voir [Utilisation des fichiers de définition de transfert](#page-210-0) .

## **<cancel>**

Elément de groupe contenant tous les éléments requis pour annuler un transfert de fichier en cours.

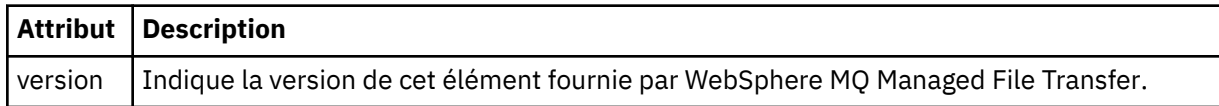

## **<transfer>**

Lorsqu'il est utilisé avec l'élément < cancel>, la valeur de cet élément indique l'ID de demande de transfert à annuler.

## **<job>**

Elément de groupe contenant des informations sur le travail.

#### **<jobName>**

Indique l'identificateur de travail logique.

## **Format du message d'annulation du transfert de fichiers**

Une demande de transfert de fichier renvoie un ID de 48 caractères qui identifie le transfert pour un agent spécifique. Cet ID est utilisé pour annuler les transferts.

## **Description du message d'annulation de transfert**

Les éléments et attributs utilisés dans les messages d'annulation de transfert sont décrits ci-dessous:

#### **<cancel>**

Elément de groupe contenant tous les éléments requis pour annuler un transfert de fichier en cours.

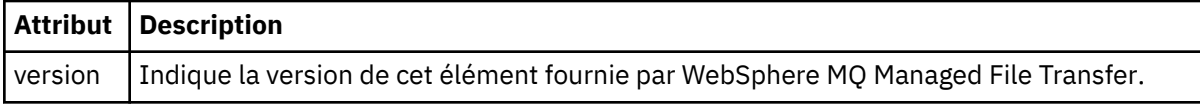

### **<originator>**

Elément de groupe qui contient les éléments spécifiant l'émetteur de la demande.

#### **<hostName>**

Nom d'hôte du système sur lequel se trouve le fichier source.

#### **<userID>**

ID utilisateur à l'origine du transfert de fichiers.

#### **<mqmdUserID>**

Facultatif. ID utilisateur IBM WebSphere MQ fourni dans le descripteur de message (MQMD).

## **<transfer>**

Lorsqu'il est utilisé avec l'élément < cancel>, la valeur de cet élément indique l'ID de demande de transfert à annuler.

#### **<job>**

Facultatif. Elément de groupe contenant des informations sur le travail.

### **<jobName>**

Indique l'identificateur de travail logique.

### **Exemples**

Des exemples de messages XML conformes à ce schéma sont fournis pour chacune des demandes suivantes:

- Créer un transfert de fichier
- • [Création d'une demande de transfert de fichier asynchrone](#page-839-0)
- • [Annuler un transfert de fichier](#page-840-0)
- • [Création d'un transfert planifié](#page-840-0)
- • [Suppression d'un transfert planifié](#page-841-0)
- • [Création d'un appel géré](#page-841-0)
- • [Création d'un transfert de fichiers incluant des appels gérés](#page-841-0)

*Exemples de demande de transfert*

Exemples de messages que vous pouvez placer dans la file d'attente de commandes de l'agent pour demander à l'agent de créer ou d'annuler un transfert.

# **Créer une demande de transfert**

```
<?xml version="1.0" encoding="UTF-8"?>
<request xmlns:xsi="https://www.w3.org/2001/XMLSchema-instance" 
version="4.00" 
xsi:noNamespaceSchemaLocation="FileTransfer.xsd">
     <managedTransfer>
         <originator>
              <hostName>example.com.</hostName>
             <userID>mqm</userID> 
         </originator> 
         <sourceAgent QMgr="QM_JUPITER" agent="AGENT_JUPITER"/>
         <destinationAgent QMgr="QM_JUPITER" agent="AGENT_JUPITER"/>
         <transferSet> 
             <item checksumMethod="MD5" mode="binary">
             <source disposition="leave" recursive="false">
                  <file>/etc/passwd</file>
             </source>
```

```
 <destination exist="overwrite" type="directory">
                  <file>/tmp</file>
              </destination>
       \langleitem>
         </transferSet> 
     </managedTransfer>
</request>
```
## **Création d'une demande de transfert-transfert vers IBM 4690**

Dans cet exemple XML, le fichier xyz.txt est mis en miroir à la fermeture lorsqu'il est transféré dans le répertoire c: \adx test sur un contrôleur de magasin IBM 4690.

```
<?xml version="1.0" encoding="UTF-8"?>
<request version="5.00"
          xmlns:xsi="https://www.w3.org/2001/XMLSchema-instance"
          xsi:noNamespaceSchemaLocation="FileTransfer.xsd">
   <managedTransfer>
     <originator>
       <hostName>example.com.</hostName><userID>bob</userID>
     </originator>
     <sourceAgent agent="AGENT_A" QMgr="qm_a"/>
     <destinationAgent agent="AGENT_B" QMgr="qm_b"/>
     <transferSet>
       <item mode="binary" checksumMethod="MD5">
         <source recursive="false" disposition="leave">
           <file>xyz.txt</file>
         </source>
         <destination type="directory" exist="error">
           <file>c:\adx_test</file>
           <attributes>
             <attribute>DIST(MIRRORED,CLOSE)</attribute>
           </attributes>
         </destination>
       </item>
     </transferSet>
   </managedTransfer>
\langle request>
```
Pour plus d'informations sur les attributs de type de distribution pour WebSphere MQ Managed File Transfer sur IBM 4690, voir [«Attributs de distribution de fichier», à la page 89.](#page-88-0)

## **Créer une demande de transfert-asynchrone**

Lorsqu'un utilisateur demande une demande synchrone de blocage, c'est-à-dire qu'il attend la fin du transfert et qu'il reçoit des messages d'état, le message placé dans la file d'attente de commandes contient un élément de réponse qui spécifie la file d'attente à laquelle un message de réponse est envoyé. L'exemple suivant illustre le message placé dans la file d'attente de commandes utilisée par FTEAGENT:

```
<?xml version="1.0" encoding="UTF-8"?>
<request version="4.00"
          xmlns:xsi="https://www.w3.org/2001/XMLSchema-instance"
          xsi:noNamespaceSchemaLocation="FileTransfer.xsd">
   <managedTransfer>
     <originator>
         <hostName>reportserver.com</hostName>
         <userID>USER1</userID>
     </originator>
     <sourceAgent agent="FTEAGENT"
                  QMgr="QM1"/>
     <destinationAgent agent="AGENT2"
                       0Mgr="0M2"/>
     <reply QMGR="QM1">WMQFTE.492D0D5502770020</reply> 
     <transferSet>
       <item mode="binary" checksumMethod="MD5">
         <source recursive="false" disposition="leave">
           <file>c:\sourcefiles\source1.doc</file>
         </source>
         <destination type="file" exist="overwrite">
           <file>c:\destinationfiles\dest1.doc</file>
         </destination>
       </item>
     </transferSet>
```
<span id="page-840-0"></span>L'élément < reply> est rempli avec le nom du gestionnaire de files d'attente de commandes dans lequel une file d'attente dynamique temporaire a été créée pour recevoir une réponse indiquant que le transfert a abouti (ou non). Le nom de la file d'attente dynamique temporaire se compose de deux parties:

- Préfixe tel que défini par la clé **dynamicQueuePrefix** dans le fichier de configuration command.properties (il s'agit de WMQFTE). par défaut)
- ID de la file d'attente généré par IBM WebSphere MQ

# **Demande d'annulation de transfert**

```
<?xml version="1.0" encoding="UTF-8"?>
<cancel xmlns:xsi="https://www.w3.org/2001/XMLSchema-instance" 
        version="4.00" 
         xsi:noNamespaceSchemaLocation="FileTransfer.xsd">
    <originator>
         <hostName>example.com.</hostName>
         <userID>mqm</userID>
     </originator>
     <transfer>414D51205553322E42494E44494E47538B0F404D032C0020</transfer>
    <reply QMGR="QM_JUPITER">WMQFTE.4D400F8B20002007</reply>
</cancel>
```
## **Référence associée**

[«Format de message de demande de transfert de fichier», à la page 826](#page-825-0)

Les transferts de fichiers sont initiés par les messages XML arrivant dans une file d'attente de commandes d'agent, généralement à la suite de l'émission d'une commande de transfert de fichiers par un utilisateur ou à l'aide du plug-in IBM WebSphere MQ Explorer. Le XML de la demande de transfert doit être conforme au schéma FileTransfer.xsd et avoir l'élément < request> comme élément racine. Le document de schéma FileTransfer.xsd se trouve dans le répertoire *MQ\_INSTALLATION\_PATH*/ mqft/samples/schema . Le FileTransfer.xsd schéma importe fteutils.xsd, qui se trouve dans le même répertoire.

#### *Exemples de message de transfert planifié*

Exemples de messages que vous pouvez placer dans la file d'attente de commandes de l'agent pour demander à l'agent de créer ou de supprimer une planification.

# **Créer un transfert planifié**

```
<?xml version="1.0" encoding="UTF-8"?>
<request xmlns:xsi="https://www.w3.org/2001/XMLSchema-instance" 
          version="4.00" 
          xsi:noNamespaceSchemaLocation="FileTransfer.xsd">
     <managedTransfer> 
         <originator> 
             <hostName>example.com.</hostName> 
             <userID>mqm</userID> 
         </originator> 
         <schedule> 
             <submit timebase="admin" timezone="Europe/London">2010-01-01T21:00</submit> 
         </schedule> 
         <sourceAgent QMgr="US2.BINDINGS" agent="US2.BINDINGS.FILE"/> 
         <destinationAgent QMgr="US2.BINDINGS" agent="US2.BINDINGS.FILE"/> 
         <transferSet> 
 <item checksumMethod="MD5" mode="binary"> 
 <source disposition="leave" recursive="false"> 
                     <file>/etc/passwd</file> 
                 </source> 
                 <destination exist="overwrite" type="directory"> 
                     <file>/tmp</file> 
                 </destination> 
            \langleitem\rangle </transferSet> 
     </managedTransfer>
</request>
```
# <span id="page-841-0"></span>**Supprimer le transfert planifié**

```
<?xml version="1.0" encoding="UTF-8"?>
<request xmlns:xsi="https://www.w3.org/2001/XMLSchema-instance" 
          version="4.00" 
          xsi:noNamespaceSchemaLocation="FileTransfer.xsd">
     <deleteScheduledTransfer>
         <originator>
             <delete>
                 <hostName>example.com.</hostName>
                  <userID>mqm</userID>
             </delete>
         </originator>
        <ID>1</ID>
         <reply QMGR="US2.BINDINGS">WMQFTE.4D400F8B20003902</reply>
     </deleteScheduledTransfer>
</request>
```
## **Référence associée**

[«Format de message de demande de transfert de fichier», à la page 826](#page-825-0)

Les transferts de fichiers sont initiés par les messages XML arrivant dans une file d'attente de commandes d'agent, généralement à la suite de l'émission d'une commande de transfert de fichiers par un utilisateur ou à l'aide du plug-in IBM WebSphere MQ Explorer. Le XML de la demande de transfert doit être conforme au schéma FileTransfer.xsd et avoir l'élément < request> comme élément racine. Le document de schéma FileTransfer.xsd se trouve dans le répertoire *MQ\_INSTALLATION\_PATH*/ mqft/samples/schema . Le FileTransfer.xsd schéma importe fteutils.xsd, qui se trouve dans le même répertoire.

#### *Exemples de message de demande d'appel*

Exemples de messages que vous pouvez placer dans la file d'attente de commandes de l'agent pour demander à l'agent de créer un appel géré ou un transfert qui appelle des programmes.

# **Exemple de demande d'appel géré**

```
<?xml version="1.0" encoding="UTF-8"?>
<request xmlns:xsi="https://www.w3.org/2001/XMLSchema-instance" 
          version="1.00" 
          xsi:noNamespaceSchemaLocation="FileTransfer.xsd">
     <managedCall>
         <originator>
             <hostName>example.com.</hostName>
             <userID>mqm</userID>
         </originator>
         <agent agent="DNWE" QMgr="QM1"/>
         <transferSet>
             <call>
                  <command name="echo" successRC="0">
                     <argument>call</argument>
                      <argument>test</argument>
                 </command>
             </call>
         </transferSet>
         <job>
             <name>managedCallCalls.xml</name>
         </job>
     </managedCall>
</request>
```
## **Exemple de demande de transfert géré avec des appels**

```
<?xml version="1.0" encoding="UTF-8"?>
<request xmlns:xsi="https://www.w3.org/2001/XMLSchema-instance"
          version="1.00" 
          xsi:noNamespaceSchemaLocation="FileTransfer.xsd">
     <managedTransfer>
         <originator>
             <hostName>example.com.</hostName>
             <userID>mqm</userID>
         </originator>
         <sourceAgent agent="DNWE" QMgr="QM1"/>
         <destinationAgent agent="DNWE" QMgr="QM1"/>
```

```
 <transferSet> 
              <preSourceCall>
                  <command name="echo" successRC="0">
                      <argument>preSourceCall</argument>
                      <argument>test</argument>
                 </command>
              </preSourceCall>
              <postSourceCall> 
                  <command name="echo" successRC="0"> 
                      <argument>postSourceCall</argument>
                      <argument>test</argument> 
                  </command> 
              </postSourceCall>
              <preDestinationCall>
                  <command name="echo" successRC="0">
                      <argument>preDestinationCall</argument> 
                      <argument>test</argument> 
                  </command> 
              </preDestinationCall> 
              <postDestinationCall>
                  <command name="echo" successRC="0"> 
                      <argument>postDestinationCall</argument>
                      <argument>test</argument>
                  </command> 
              </postDestinationCall>
         </transferSet> 
         <job>
              <name>managedTransferCalls.xml</name> 
         </job>
     </managedTransfer>
\langle request>
```
## **Concepts associés**

[«Spécification des programmes à exécuter», à la page 284](#page-283-0)

Vous pouvez exécuter des programmes sur un système où un agent IBM WebSphere MQ Managed File Transfer est en cours d'exécution. Dans le cadre d'une demande de transfert de fichiers, vous pouvez spécifier un programme à exécuter avant ou après le début d'un transfert. En outre, vous pouvez démarrer un programme qui ne fait pas partie d'une demande de transfert de fichier en soumettant une demande d'appel géré.

## **Référence associée**

[«Format de message de demande de transfert de fichier», à la page 826](#page-825-0)

Les transferts de fichiers sont initiés par les messages XML arrivant dans une file d'attente de commandes d'agent, généralement à la suite de l'émission d'une commande de transfert de fichiers par un utilisateur ou à l'aide du plug-in IBM WebSphere MQ Explorer. Le XML de la demande de transfert doit être conforme au schéma FileTransfer.xsd et avoir l'élément < request> comme élément racine. Le document de schéma FileTransfer.xsd se trouve dans le répertoire *MQ\_INSTALLATION\_PATH*/ mqft/samples/schema . Le FileTransfer.xsd schéma importe fteutils.xsd, qui se trouve dans le même répertoire.

## *Surveiller les formats de message de demande*

Les moniteurs de ressources sont créés lorsqu'un message XML approprié arrive dans la file d'attente de commandes d'un agent, généralement suite à l'émission par un utilisateur de la commande de surveillance fteCreateou à l'utilisation de l'interface IBM WebSphere MQ Explorer.

Le code XML du moniteur doit être conforme au schéma Monitor. xsd en utilisant l'élément <monitor> comme élément racine.

Les messages du moniteur peuvent comporter l'un des éléments racine suivants:

- <monitor> -pour la création et le démarrage d'un nouveau moniteur de ressources
- <deleteMonitor> -pour l'arrêt et la suppression d'un moniteur existant

Il n'y a pas de message de commande pour la commande fteListMonitors car la commande extrait directement les définitions de moniteur correspondantes de SYSTEM.FTE .

# **Schéma**

Le schéma suivant décrit les éléments valides dans un message XML de demande de moniteur.

```
<xsd:schema xmlns:xsd="https://www.w3.org/2001/XMLSchema" 
 targetNamespace="https://www.ibm.com/xmlns/wmqfte/7.0.1/
MonitorDefinition" 
             xmlns="https://www.ibm.com/xmlns/wmqfte/7.0.1/MonitorDefinition"> 
<xsd:include schemaLocation="FileTransfer.xsd" /> 
     <xsd:element name="monitor"> 
         <xsd:complexType> 
             <xsd:sequence> 
                 <xsd:element name="name" type="monitorNameType" 
                                                      maxOccurs="1" /><br>type="xsd:string"
                <xsd:element name="description"<br>minOccurs="0"
                                                       maxOccurs="1" /><br>type="pollIntervalType"
                <xsd:element name="pollInterval" type="pollInt><br>minOccurs="1" maxOccurs="1"
                              minOccurs="1"default="10" /> 
                 <xsd:element name="batch" type="batchType" 
                                                      type="batchType"<br>maxOccurs="1" /><br>type="agentNameType"
                <xsd:element name="agent"<br>minOccurs="1"
                                                      maxOccurs="1" /><br>type="monitorResourcesType"
                <xsd:element name="resources"
                              minOccurs="0" 
maxOccurs="1" /> 
                 <xsd:element name="triggerMatch" type="triggerMatchType" 
                                                      minOccurs="1" /><br>type="replyType"<br>minOccurs="0" />
 <xsd:element name="reply" type="replyType" 
 maxOccurs="1" minOccurs="0" /> 
                 <xsd:element name="tasks" type="monitorTasksType" 
                                                    minOccurs="1" /><br>type="origRequestType"
                <xsd:element name="originator"<br>max0ccurs="1"
                                                      minOccurs="1" />
                <xsd:element name="job"<br>maxOccurs="1"
                                                      type="jobType"<br>minOccurs="0"/>
                 <xsd:element name="defaultVariables" type="defaultVariablesType" 
                             maxOccurs="1" </xsd:sequence> 
             <xsd:attribute name="version" type="versionType" use="required" /> 
         </xsd:complexType> 
     </xsd:element> 
     <xsd:element name="deleteMonitor"> 
         <xsd:complexType> 
             <xsd:sequence> 
                 <xsd:element name="name" type="monitorNameType" 
 minOccurs="1" maxOccurs="1" /> 
 <xsd:element name="originator" type="origRequestType" 
 maxOccurs="1" minOccurs="1"/> 
 <xsd:element name="reply" type="replyType" 
 maxOccurs="1" minOccurs="0" /> 
             </xsd:sequence> 
             <xsd:attribute name="version" type="versionType" use="required" /> 
         </xsd:complexType> 
     </xsd:element> 
     <xsd:complexType name="transferRequestType"> 
         <xsd:choice> 
             <xsd:element name="managedTransfer" type="managedTransferType" /> 
            <xsd:element name="managedCall"
         </xsd:choice> 
         <xsd:attribute name="version" type="versionType" /> 
     </xsd:complexType> 
     <xsd:complexType name="monitorResourcesType"> 
         <xsd:choice> 
             <xsd:sequence> 
 <xsd:element name="directory" type="monitoredDirectoryType" 
 minOccurs="1" maxOccurs="unbounded" /> 
             </xsd:sequence> 
             <xsd:element name="queue" type="monitoredQueueType"/> 
         </xsd:choice> 
         </xsd:complexType> 
     <xsd:complexType name="monitoredDirectoryType"> 
         <xsd:simpleContent> 
             <xsd:extension base="xsd:string">
```

```
 <xsd:attribute name="recursionLevel" 
type="xsd:nonNegativeInteger" /> 
              <xsd:attribute name="id" type="resourceIdAttrType" /> 
           </xsd:extension> 
       </xsd:simpleContent> 
    </xsd:complexType> 
    <xsd:complexType name="monitoredQueueType"> 
       <xsd:simpleContent> 
           <xsd:extension base="xsd:string"> 
              <xsd:attribute name="id" type="resourceIdAttrType" /> 
           </xsd:extension> 
       </xsd:simpleContent> 
    </xsd:complexType> 
    <xsd:complexType name="triggerMatchType"> 
       <xsd:sequence> 
 <xsd:element name="conditions" type="conditionsType" 
 minOccurs="1" maxOccurs="1" /> 
       </xsd:sequence> 
    </xsd:complexType> 
    <xsd:complexType name="conditionsType"> 
       <xsd:choice minOccurs="1"> 
 <xsd:element name="allOf" type="listPredicateType" 
 minOccurs="1" maxOccurs="1" /> 
 <xsd:element name="anyOf" type="listPredicateType" 
 minOccurs="1" maxOccurs="1" /> 
           <xsd:element name="condition" type="conditionType" 
                     minOccurs="1" maxOccurs="1" /> 
       </xsd:choice> 
    </xsd:complexType>
    <xsd:complexType name="listPredicateType">
       <xsd:choice>
 <xsd:element name="condition" type="conditionType" 
 minOccurs="1" maxOccurs="unbounded" /> 
       </xsd:choice> 
    </xsd:complexType> 
    <xsd:complexType name="conditionType"> 
       <xsd:sequence> 
 <xsd:element name="name" type="conditionNameType" 
 minOccurs="0" maxOccurs="1" /> 
           <xsd:element name="resource" type="resourceIdType" 
                     minOccurs="0" maxOccurs="1" /> 
           <xsd:choice minOccurs="1"> 
              <xsd:element name="fileMatch" 
type="fileMatchConditionType" 
                                          maxOccurs="1" />
              <xsd:element name="fileNoMatch" 
type="fileNoMatchConditionType" 
 minOccurs="1" 
maxOccurs="1" /> 
 <xsd:element name="fileSize" 
type="fileSizeConditionType" 
                                            maxOccurs="1" />
              <xsd:element name="queueNotEmpty" 
type="queueNotEmptyConditionType" 
 minOccurs="1" maxOccurs="1" /> 
 <xsd:element name="completeGroups" 
type="completeGroupsConditionType" 
 minOccurs="1" maxOccurs="1" /> 
 <xsd:element name="fileSizeSame" type="fileSizeSameType" 
 minOccurs="1" maxOccurs="1"/> 
           </xsd:choice> 
       </xsd:sequence> 
    </xsd:complexType> 
    <xsd:complexType name="fileMatchConditionType"> 
       <xsd:sequence> 
 <xsd:element name="pattern" type="conditionPatternType" 
 minOccurs="0" default="*.*" /> 
 <xsd:element name="exclude" type="conditionPatternType" 
 minOccurs="0" maxOccurs="1"/> 
       </xsd:sequence> 
    </xsd:complexType> 
    <xsd:complexType name="fileNoMatchConditionType"> 
       <xsd:sequence> 
 <xsd:element name="pattern" type="conditionPatternType" 
 minOccurs="0" default="*.*" />
```

```
 <xsd:element name="exclude" type="conditionPatternType" 
 minOccurs="0" maxOccurs="1"/> 
        </xsd:sequence> 
    </xsd:complexType> 
    <xsd:complexType name="fileSizeConditionType"> 
        <xsd:sequence> 
 <xsd:element name="compare" type="sizeCompareType" 
 minOccurs="1" default="0" /> 
 <xsd:element name="pattern" type="conditionPatternType" 
 minOccurs="0" default="*.*" /> 
 <xsd:element name="exclude" type="conditionPatternType" 
 minOccurs="0" maxOccurs="1"/> 
        </xsd:sequence> 
    </xsd:complexType> 
    <xsd:complexType name="sizeCompareType"> 
        <xsd:simpleContent> 
            <xsd:extension base="xsd:int"> 
               <xsd:attribute name="operator" type="sizeOperatorType" 
use="required" /> 
               <xsd:attribute name="units" type="fileSizeUnitsType" 
use="required" /> 
            </xsd:extension> 
        </xsd:simpleContent> 
    </xsd:complexType> 
 <xsd:simpleType name="sizeOperatorType"> 
 <xsd:restriction base="xsd:string"> 
           \langle x\bar{x}d: enumeration value=">=" \bar{z} </xsd:restriction> 
    </xsd:simpleType> 
    <xsd:simpleType name="fileSizeUnitsType"> 
 <xsd:restriction base="xsd:string"> 
 <xsd:pattern value="[bB]|[kK][bB]|[mM][bB]|[gG][bB]" /> 
        </xsd:restriction> 
    </xsd:simpleType> 
    <xsd:complexType name="conditionPatternType"> 
        <xsd:simpleContent> 
            <xsd:extension base="xsd:string"> 
 <xsd:attribute name="type" type="patternTypeAttributeType" 
 use="optional" default="wildcard"/> 
            </xsd:extension> 
        </xsd:simpleContent> 
    </xsd:complexType> 
    <xsd:simpleType name="patternTypeAttributeType"> 
        <xsd:restriction base="xsd:token"> 
 <xsd:enumeration value="regex" /> 
 <xsd:enumeration value="wildcard" /> 
        </xsd:restriction> 
    </xsd:simpleType> 
    <xsd:complexType name="conditionNameType"> 
        <xsd:simpleContent> 
            <xsd:extension base="xsd:string" /> 
        </xsd:simpleContent> 
    </xsd:complexType> 
    <xsd:complexType name="queueNotEmptyConditionType"/> 
    <xsd:complexType name="completeGroupsConditionType"/> 
    <xsd:complexType name="fileSizeSameType"> 
        <xsd:sequence> 
 <xsd:element name="pattern" type="conditionPatternType" 
 minOccurs="1" maxOccurs="1"/> 
 <xsd:element name="exclude" type="conditionPatternType" 
                       minOccurs="0" maxOccurs="1"/>
        </xsd:sequence> 
        <xsd:attribute name="polls" type="positiveIntegerType" use="required" /> 
    </xsd:complexType> 
    <xsd:complexType name="pollIntervalType"> 
        <xsd:simpleContent> 
            <xsd:extension base="xsd:int"> 
 <xsd:attribute name="units" type="timeUnitsType" 
 use="optional" default="minutes" /> 
             </xsd:extension> 
        </xsd:simpleContent>
```

```
 <xsd:complexType name="batchType"> 
        <xsd:attribute name="maxSize" type="positiveIntegerType" use="required"/> 
    </xsd:complexType> 
    <xsd:simpleType name="timeUnitsType"> 
        <xsd:restriction base="xsd:token"> 
 <xsd:enumeration value="seconds" /> 
 <xsd:enumeration value="minutes" /> 
            <xsd:enumeration value="hours" /> 
           xsd:enumeration value="days" /><br>xsd:enumeration value="days" /><br>xsd:enumeration value="weeks" /
 <xsd:enumeration value="weeks" /> 
 <xsd:enumeration value="months" /> 
            <xsd:enumeration value="years" /> 
        </xsd:restriction> 
    </xsd:simpleType> 
    <xsd:complexType name="monitorTasksType"> 
        <xsd:sequence> 
            <xsd:element name="task" type="monitorTaskType" 
                        minOccurs="1" maxOccurs="1" />
        </xsd:sequence> 
    </xsd:complexType> 
    <xsd:complexType name="monitorTaskType"> 
        <xsd:sequence> 
 <xsd:element name="name" type="monitorTaskNameType" 
 minOccurs="1" maxOccurs="1" /> 
            <xsd:element name="description" type="xsd:string" 
 minOccurs="0" maxOccurs="1" /> 
 <xsd:element name="transfer" type="transferTaskType" 
 minOccurs="0" maxOccurs="1" /> 
        </xsd:sequence> 
    </xsd:complexType> 
    <xsd:complexType name="transferTaskType"> 
        <xsd:sequence> 
 <xsd:element name="request" type="transferRequestType" 
 minOccurs="1" maxOccurs="1" /> 
        </xsd:sequence> 
    </xsd:complexType> 
    <xsd:complexType name="resourceIdType"> 
        <xsd:attribute name="id" type="xsd:string" use="optional" /> 
    </xsd:complexType> 
 <xsd:simpleType name="resourceIdAttrType"> 
 <xsd:restriction base="xsd:string"></xsd:restriction> 
    </xsd:simpleType> 
    <xsd:simpleType name="monitorNameType"> 
 <xsd:restriction base="xsd:string"> 
 <xsd:pattern value="[^%\*]+" /> 
        </xsd:restriction> 
    </xsd:simpleType> 
    <xsd:simpleType name="agentNameType"> 
        <xsd:restriction base="xsd:string"> 
            <xsd:pattern value="[.%_0-9A-Z]*" /> 
        </xsd:restriction> 
    </xsd:simpleType> 
    <xsd:simpleType name="monitorTaskNameType"> 
       <xsd:restriction base="xsd:string">
            <xsd:pattern value=".*" /> 
        </xsd:restriction> 
    </xsd:simpleType> 
    <xsd:complexType name="defaultVariablesType"> 
        <xsd:sequence> 
            <xsd:element name="variable" type="variableType" 
                         maxOccurs="unbounded" minOccurs="1" /> 
        </xsd:sequence> 
    </xsd:complexType> 
    <xsd:complexType name="variableType"> 
        <xsd:simpleContent> 
            <xsd:extension base="xsd:string"> 
                <xsd:attribute name="key" type="xsd:string" use="required" /> 
            </xsd:extension> 
        </xsd:simpleContent>
```
</xsd:complexType>

</xsd:schema>

## **Description du message de création de moniteur**

Les éléments et attributs utilisés dans les messages de création de moniteur sont décrits ci-dessous:

# **Descriptions des éléments**

#### **<monitor>**

Elément de groupe contenant tous les éléments requis pour annuler un transfert de fichier en cours.

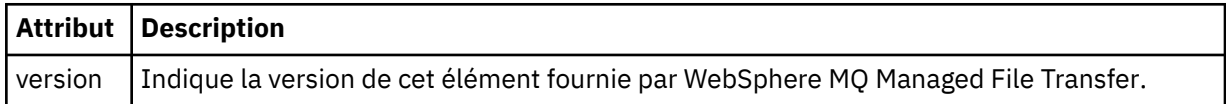

#### **<name>**

Nom du moniteur, unique dans l'agent du moniteur.

#### **<description>**

Description du moniteur (non utilisé actuellement).

#### **<pollInterval>**

Intervalle de temps entre chaque vérification de la ressource par rapport à la condition de déclenchement.

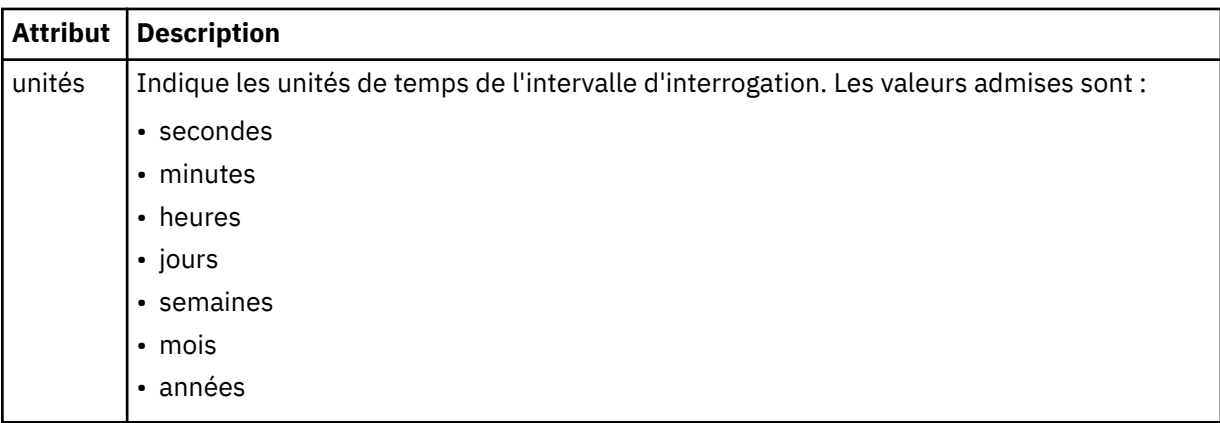

#### **<agent>**

Nom de l'agent auquel le moniteur est associé.

## **<resources>**

Elément de groupe qui contient les éléments spécifiant les ressources à surveiller.

## **<directory>**

Chemin qualifié complet spécifiant le répertoire sur la machine de l'agent du moniteur à surveiller.

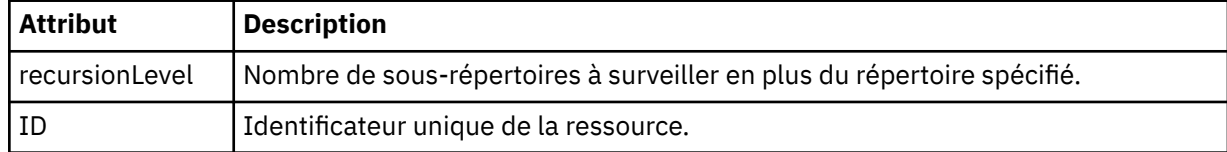

#### **<queue>**

Nom de la file d'attente spécifiant la file d'attente à surveiller sur le gestionnaire de files d'attente de l'agent de surveillance.

## **<triggerMatch>**

Elément de groupe qui contient les éléments spécifiant les conditions de déclenchement à comparer à la ressource contrôlée.

## **<conditions>**

Elément de groupe qui contient les éléments spécifiant le type de condition à comparer à la ressource contrôlée.

## **<allOf>**

Prédicat qui indique que toutes les conditions contenues doivent être satisfaites.

## **<anyOf>**

Prédicat qui indique que toutes les conditions contenues doivent être satisfaites.

### **<condition>**

Définit une condition de comparaison qui contribuera à la condition de déclenchement globale du moniteur.

#### **<name>**

Nom de la condition.

## **<resource>**

Identifie la définition de ressource à laquelle la condition doit être comparée.

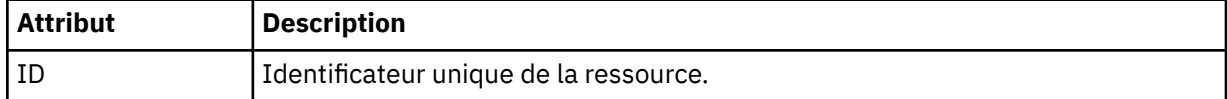

Si la ressource surveillée est un répertoire, l'un des trois éléments suivants doit être spécifié dans la condition:

- fileMatch
- fileNocorrespondance
- fileSize

Si la ressource surveillée est une file d'attente, l'un des deux éléments suivants doit être spécifié dans la condition:

- queueNotvide
- completeGroups

#### **<fileMatch>**

Elément de groupe pour une condition de correspondance de nom de fichier.

#### **<pattern>**

Indique un modèle de correspondance de nom de fichier. Les fichiers de la ressource doivent correspondre au modèle afin de satisfaire à la condition. Le modèle par défaut est \* (tout fichier correspond).

#### **<fileNoMatch>**

Elément de groupe pour une condition de correspondance de nom de fichier inverse.

## **<pattern>**

Indique un modèle de correspondance de nom de fichier inverse. Si aucun fichier de la ressource contrôlée ne correspond, la condition est satisfaite. Le modèle par défaut est \* (l'absence de fichier correspond).

## **<fileSize>**

Elément de groupe pour une comparaison de taille de fichier.

#### **<compare>**

Indique une comparaison de taille de fichier. Cette valeur doit être un nombre entier non négatif.

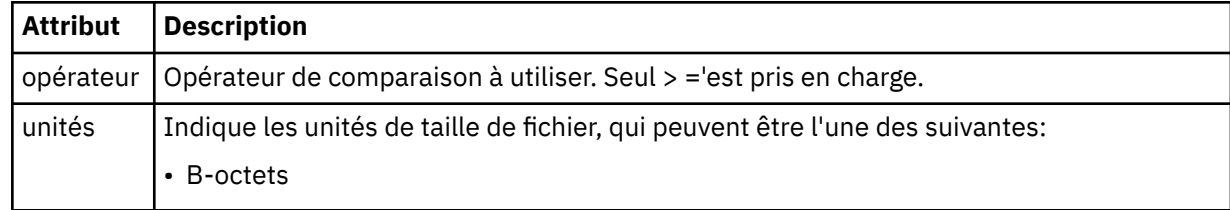

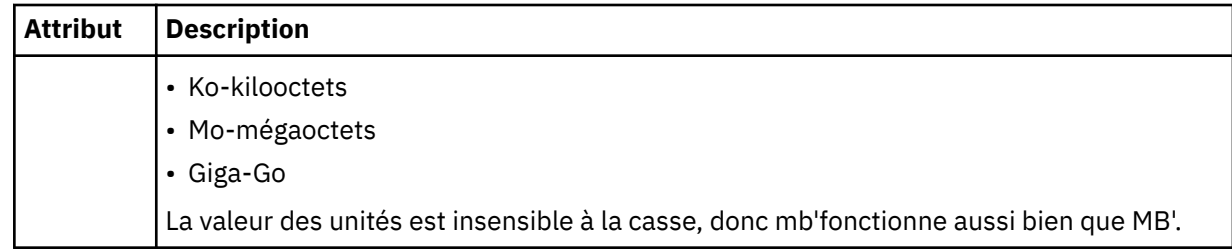

## **<pattern>**

Modèle de nom de fichier à mettre en correspondance. La valeur par défaut est \* (tout fichier correspond).

### **<queueNotEmpty>**

Cela ne peut être spécifié que si la ressource est une file d'attente. Indique qu'un message doit figurer dans la file d'attente pour que le moniteur soit déclenché.

#### **<completeGroups>**

Cela ne peut être spécifié que si la ressource est une file d'attente. Indique qu'un groupe complet de messages doit être présent dans la file d'attente pour que le moniteur soit déclenché. Une tâche de transfert unique est exécutée pour chaque groupe complet de la file d'attente.

## **<reply>**

Elément facultatif utilisé pour spécifier la file d'attente de réponses pour les demandes asynchrones.

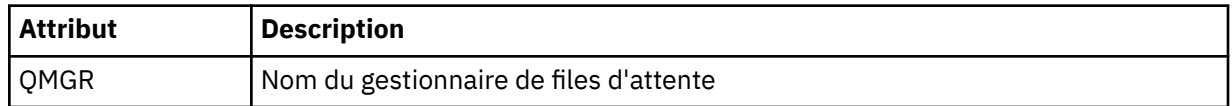

#### **<tasks>**

Elément de groupe devant contenir des éléments qui spécifient les tâches à appeler lorsque les conditions de déclenchement du moniteur sont satisfaites.

## **<task>**

Elément de groupe qui définit une tâche individuelle que le moniteur appelle lorsque les conditions de déclenchement sont satisfaites. Actuellement, une seule tâche peut être spécifiée.

#### **<name>**

Nom de la tâche. Accepte tous les caractères alphanumériques.

## **<description>**

Description de la tâche. Toute valeur de texte est autorisée.

### **<transfer>**

Elément de groupe qui définit une tâche de transfert.

#### **<request>**

Elément de groupe qui définit le type de tâche. Il doit contenir l'un des éléments suivants qui sont hérités de la définition de schéma FileTransfer.xsd :

- • [managedTransfer](#page-828-0)
- managedCall

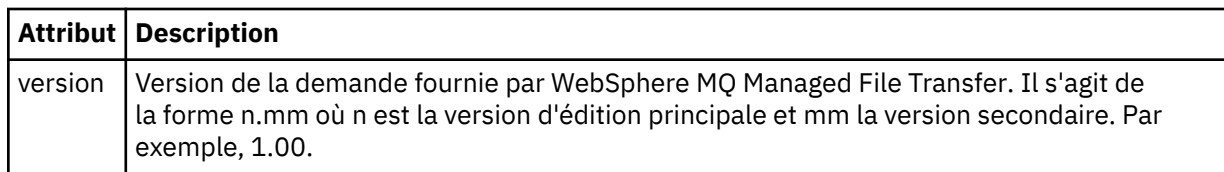

## **<originator>**

Elément de groupe qui contient les éléments spécifiant l'émetteur de la demande.

## **<hostName>**

Nom d'hôte du système sur lequel se trouve le fichier source.

## **<userID>**

ID utilisateur à l'origine du transfert de fichiers.

## **<mqmdUserID>**

Facultatif. ID utilisateur IBM WebSphere MQ fourni dans le descripteur de message (MQMD).

### **<job>**

Elément de groupe contenant des informations sur le travail.

### **<jobName>**

Indique l'identificateur de travail logique.

### **<defaultVariables>**

Elément de groupe contenant un ou plusieurs éléments variable . Ces variables sont utilisées dans la substitution de variables lors de la surveillance d'une file d'attente. Pour plus d'informations sur la substitution de variables, voir [«Personnalisation des tâches avec la substitution de variables», à la](#page-230-0) [page 231](#page-230-0).

## **<variable>**

Elément contenant la valeur associée à la clé fournie par l'attribut key .

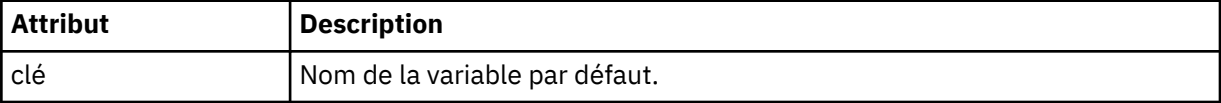

## **Description du message de suppression du moniteur**

Les éléments et attributs utilisés dans les messages du moniteur de suppression sont décrits ci-dessous:

## **Descriptions des éléments**

#### **<deleteMonitor>**

Elément de groupe contenant tous les éléments requis pour arrêter et supprimer un moniteur.

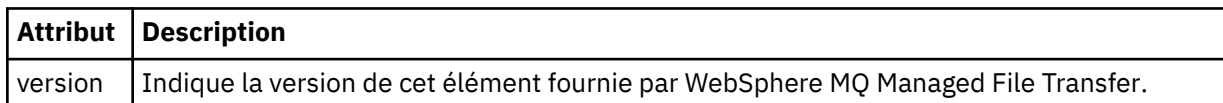

#### **<name>**

Nom du moniteur à supprimer.

#### **<originator>**

Elément de groupe qui contient les éléments spécifiant l'émetteur de la demande.

## **<hostName>**

Nom d'hôte du système sur lequel se trouve le fichier source.

## **<userID>**

ID utilisateur à l'origine du transfert de fichiers.

#### **<mqmdUserID>**

Facultatif. ID utilisateur IBM WebSphere MQ fourni dans le descripteur de message (MQMD).

## **<reply>**

Indique le nom de la file d'attente de réponses temporaire générée pour la demande. Le nom de la file d'attente est celui défini par la clé dynamicQueuePrefix dans le fichier de configuration command.properties . S'il n'est pas spécifié, le nom de la file d'attente a la valeur par défaut WMQFTE.

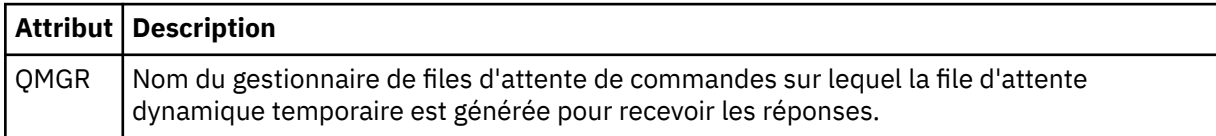

#### **Exemples**

Des exemples de messages XML conformes à ce schéma sont fournis pour chacune des demandes de surveillance suivantes:

- Créer un moniteur
- • [Suppimer un moniteur](#page-852-0)

*Exemples de message de demande de surveillance* Exemples de messages que vous pouvez placer dans la file d'attente de commandes de l'agent pour demander à l'agent de créer ou de supprimer un moniteur.

# **Demande de création de moniteur**

```
<?xml version="1.0" encoding="UTF-8"?>
<monitor:monitor xmlns:xsi="https://www.w3.org/2001/XMLSchema-instance" 
                  xmlns:monitor="https://www.ibm.com/xmlns/wmqfte/7.0.1/MonitorDefinition" 
                  version="4.00" 
                  xsi:schemaLocation="https://www.ibm.com/xmlns/wmqfte/7.0.1/MonitorDefinition ./
Monitor.xsd"> 
     <name>EXAMPLEMONITOR</name> 
     <pollInterval>1</pollInterval> 
     <agent>US2.BINDINGS.FILE</agent> 
     <resources> 
         <directory recursionLevel="0">/srv/nfs/incoming</directory> 
    </resources>
     <triggerMatch> 
         <conditions> 
             <allOf> 
                  <condition> 
                     <fileMatch> 
                          <pattern>*.completed</pattern> 
                     </fileMatch> 
                  </condition> 
            \langle/allOf>
         </conditions> 
     </triggerMatch> 
     <reply QMGR="US2.BINDINGS">WMQFTE.4D400F8B20003702</reply> 
     <tasks> 
         <task> 
            <name/ <transfer> 
                  <request xmlns:xsi="https://www.w3.org/2001/XMLSchema-instance" 
                           version="4.00" 
                           xsi:noNamespaceSchemaLocation="FileTransfer.xsd"> 
                      <managedTransfer> 
                          <originator> 
                              <hostName>example.com.</hostName> 
                              <userID>mqm</userID> 
                          </originator> 
                          <sourceAgent QMgr="US2.BINDINGS" agent="US2.BINDINGS.FILE"/> 
                          <destinationAgent QMgr="US2.BINDINGS" agent="US2.BINDINGS.FILE"/> 
                          <transferSet> 
 <item checksumMethod="MD5" mode="binary"> 
 <source disposition="leave" recursive="false"> 
                                       <file>/srv/nfs/incoming/*.txt</file> 
                                   </source> 
                                   <destination exist="error" type="directory"> 
                                       <file>/srv/backup</file> 
                                  </destination> 
                              </item> 
                          </transferSet> 
                     </managedTransfer> 
                 </request>
             </transfer> 
         </task> 
     </tasks> 
     <originator> 
         <hostName>example.com.</hostName> 
         <userID>mqm</userID> 
     </originator>
</monitor:monitor>
```
# **Demande de suppression de moniteur**

```
<?xml version="1.0" encoding="UTF-8"?>
<monitor:deleteMonitor xmlns:xsi="https://www.w3.org/2001/XMLSchema-instance" 
                        xmlns:monitor="https://www.ibm.com/xmlns/wmqfte/7.0.1/MonitorDefinition" 
                        version="4.00" 
                        xsi:schemaLocation="https://www.ibm.com/xmlns/wmqfte/7.0.1/MonitorDefinition ./
Monitor.xsd"> 
    <name>EXAMPLEMONITOR</name>
     <originator> 
        <hostName>example.com.</hostName> 
         <userID>mqm</userID> 
     </originator> 
    <reply QMGR="QM_JUPITER">WMQFTE.4D400F8B20003705</reply>
</monitor:deleteMonitor>
```
## **Référence associée**

[«Surveiller les formats de message de demande», à la page 843](#page-842-0)

Les moniteurs de ressources sont créés lorsqu'un message XML approprié arrive dans la file d'attente de commandes d'un agent, généralement suite à l'émission par un utilisateur de la commande de surveillance fteCreateou à l'utilisation de l'interface IBM WebSphere MQ Explorer.

## *Format de message de demande de l'agent PING*

Vous pouvez envoyer une commande ping à un agent en émettant une commande **ftePingAgent** ou en plaçant un message XML dans la file d'attente de commandes de l'agent. La requête XML de l'agent ping doit être conforme au schéma PingAgent.xsd . Une fois que vous avez installé WebSphere MQ Managed File Transfer, vous pouvez trouver le fichier schéma PingAgent.xsd dans le répertoire suivant: *MQ\_INSTALLATION\_PATH*/mqft/samples/schema. Le PingAgent.xsd schéma importe fteutils.xsd, qui se trouve dans le même répertoire.

Lorsque l'agent reçoit un message de demande d'agent ping dans sa file d'attente de commandes, s'il est actif, il renvoie un message de réponse XML à la commande ou à l'application qui place le message de demande d'agent ping dans la file d'attente de commandes. Le message de réponse de l'agent est au format défini par Reply.xsd. Pour plus d'informations sur ce format, voir [«Format du message de](#page-853-0) [réponse», à la page 854](#page-853-0).

# **Schéma**

Le schéma suivant décrit les éléments valides dans un message XML de demande d'agent ping.

```
<xsd:schema xmlns:xsd="https://www.w3.org/2001/XMLSchema"
            xmlns="https://www.ibm.com/xmlns/wmqfte/7.0.1/PingAgent"
           targetNamespace="https://www.ibm.com/xmlns/wmqfte/7.0.1/PingAgent">
    <xsd:include schemaLocation="fteutils.xsd"/>
    <xsd:element name="pingAgent">
        <xsd:complexType>
           <xsd:sequence>
 <xsd:element name="originator" type="origRequestType" maxOccurs="1" minOccurs="1"/>
 <xsd:element name="agent" type="agentType" maxOccurs="1" minOccurs="1"/>
 <xsd:element name="reply" type="replyType" maxOccurs="1" minOccurs="0" />
           </xsd:sequence>
           <xsd:attribute name="version" type="versionType" use="required" />
        </xsd:complexType>
    </xsd:element>
```

```
</xsd:schema>
```
## **Description du message de demande de l'agent ping**

Les éléments et les attributs utilisés dans les messages de demande de l'agent ping sont décrits dans la liste suivante:

## **<pingAgent>**

Elément de groupe contenant tous les éléments requis pour spécifier une demande d'agent ping.

## <span id="page-853-0"></span>**<originator>**

Elément de groupe contenant tous les éléments requis pour spécifier l'émetteur de la demande ping.

#### **<hostName>**

Nom d'hôte de la machine sur laquelle la demande a été émise.

#### **<userID>**

Nom d'utilisateur de l'émetteur de la demande.

#### **<mqmdUserID>**

Nom d'utilisateur MQMD de l'émetteur de la demande.

#### **<agent>**

Agent à envoyer une commande PING.

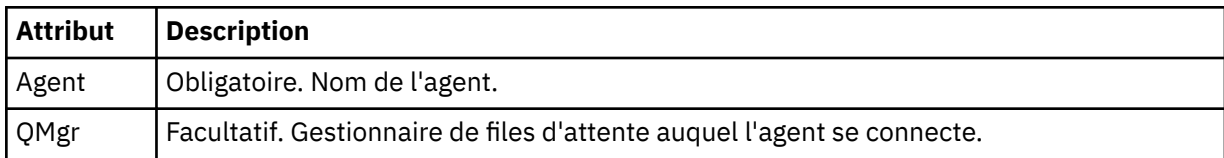

## **<reply>**

Nom de la file d'attente à laquelle l'agent doit envoyer le message de réponse.

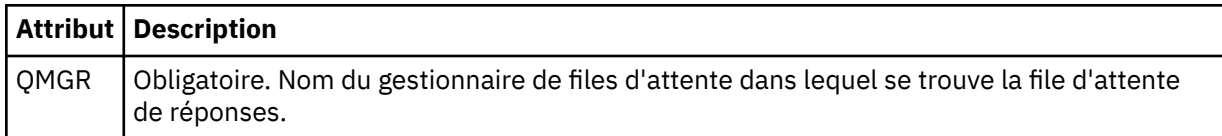

## **Exemple**

Cet exemple illustre un message d'agent ping envoyé à l'agent AGENT\_JUPITER. Si AGENT\_JUPITER est actif et peut traiter les demandes d'agent, il envoie un message de réponse à la file d'attente WMQFTE.4D400F8B20003708 sur QM\_JUPITER.

```
<?xml version="1.0" encoding="UTF-8"?>
<ping:pingAgent xmlns:xsi="https://www.w3.org/2001/XMLSchema-instance" 
                 xmlns:ping="https://www.ibm.com/xmlns/wmqfte/7.0.1/PingAgent" 
                 version="4.00"> 
      <originator> 
           <hostName>example.com.</hostName> 
           <userID>mqm</userID> 
      </originator> 
      <agent agent="AGENT_JUPITER" QMgr="QM_JUPITER"/> 
      <reply QMGR="QM_JUPITER">WMQFTE.4D400F8B20003708</reply>
</ping:pingAgent>
```
## *Format du message de réponse*

Lorsqu'un agent reçoit un message XML dans sa file d'attente de commandes d'agent, si une réponse est requise, l'agent envoie un message de réponse XML à la file d'attente de réponses définie dans le message d'origine. Le code XML de réponse est conforme au schéma Reply.xsd . Le document de schéma Reply.xsd se trouve dans le répertoire *MQ\_INSTALLATION\_PATH*/mqft/samples/schema . Le Reply. xsd schéma importe fteutils. xsd, qui se trouve dans le même répertoire.

# **Schéma**

Le schéma suivant décrit les éléments valides dans un message XML de réponse.

```
<xsd:schema xmlns:xsd="https://www.w3.org/2001/XMLSchema">
<xsd:include schemaLocation="TransferLog.xsd"/>
     <xsd:element name="reply">
         <xsd:complexType>
             <xsd:sequence>
                 <xsd:element name="transferSet" type="transferSetType" minOccurs="0" 
maxOccurs="1" />
```

```
 <xsd:element name="status" type="statusType" minOccurs="1" maxOccurs="1" />
         </xsd:sequence>
         <xsd:attribute name="version" type="versionType" use="required"/>
        \leqxsd:attribute name="ID"
     </xsd:complexType> 
 </xsd:element>
```
</xsd:schema>

# **Description du message de réponse**

Les éléments et attributs utilisés dans les messages de réponse sont décrits dans la liste suivante:

#### **<reply>**

Elément contenant les éléments qui spécifient les informations de réponse.

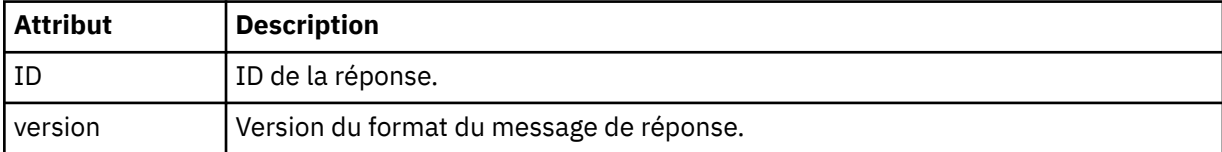

## **<status>**

Statut de l'action que l'agent a été invité à effectuer.

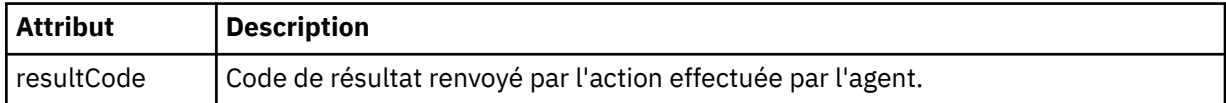

## **<supplement>**

Informations de réponse supplémentaires sur l'action que l'agent a été invité à effectuer.

## **Exemple**

La section suivante contient un exemple de message de réponse:

```
<reply version="1.00" xmlns:xsi="https://www.w3.org/2001/XMLSchema-instance"
                                 xsi:noNamespaceSchemaLocation="Reply.xsd" 
                                 ID="010202030000000000000000000000000000000000000000">
    <status resultCode="65">
         <supplement>Additional reply information</supplement>
     </status>
\langle/reply>
```
# *Formats de message pour la sécurité*

Cette rubrique décrit les messages publiés dans le gestionnaire de files d'attente de coordination en rapport avec la sécurité.

# **Message de journal non autorisé**

Si la vérification des droits utilisateur est activée, l'agent peut publier des messages non autorisés dans le gestionnaire de files d'attente de coordination. [«Droits utilisateur sur les actions WebSphere MQ Managed](#page-417-0) [File Transfer», à la page 418](#page-417-0) décrit comment activer la vérification des droits utilisateur.

Chaque fois qu'un utilisateur soumet une demande d'exécution d'une action restreinte à l'agent, à l'aide d'une commande WebSphere MQ Managed File Transfern ou du plug-in IBM WebSphere MQ Explorer, l'agent vérifie que l'utilisateur a le droit d'exécuter l'action. Si l'utilisateur ne parvient pas à vérifier les droits d'accès, un message de journal non autorisé est publié dans le gestionnaire de files d'attente de coordination sur son système SYSTEM.FTE/Log/*nom\_agent*/NotAuthorized .

Ce message est conforme au schéma XML TransferLog.xsd . Exemple :

```
<?xml version="1.0" encoding="UTF-8"?>
<notAuthorized version="3.00" 
                ID="414d5120716d312020202020202020204da5924a2010ce03" 
                agentRole="sourceAgent"
```

```
 xmlns:xsi="https://www.w3.org/2001/XMLSchema-instance" 
                xsi:noNamespaceSchemaLocation="TransferLog.xsd"
                xmlns="">
    <action time="2009-08-28T12:31:15.781Z">not_authorized</action>
   <originator>
        <mqmdUserID>test1</mqmdUserID>
   </originator>
   <authority>administration</authority>
  <status resultCode="53">
         <supplement>BFGCH0083E: The user (test1) does not have the authority (ADMINISTRATION) required 
to shut down agent 'AGENT'.</supplement>
        <supplement>
<?xml version=&quot;1.0&quot; encoding=&quot;UTF-8&quot;?&gt;
&dt;internal:request version=&qquot3.00&qquot; xmlns:xsi=&qquot;https://www.w3.org/2001/XMLSchema-
instance"
xmlns:internal="http://wmqfte.ibm.com/internal">
&dt; internal: shutdown agent=&quot; SYSTEM.FTE.COMMAND.AGENT" hostname= &quot; qm1"
mode="controlled"/>
\&1t;reply QMGR=\&quot;qm1\&quot;\&gt;WMQFTE.4A92A54D02CE1020\&1t;/reply\&gt;
<;/internal:request>
    </supplement>
     </status>
</notAuthorized>
```
Ce message est un journal contenant les informations suivantes:

- A l'origine de la demande
- Niveau de droit d'accès WebSphere MQ Managed File Transfer requis pour traiter la demande
- Statut de la demande
- Spécification de la demande

## **Description du message de journal non autorisé**

Les éléments et attributs utilisés dans le message non autorisé sont décrits ci-dessous:

#### **<notAuthorized>**

Elément de groupe qui décrit une vérification d'autorisation d'utilisateur ayant échoué.

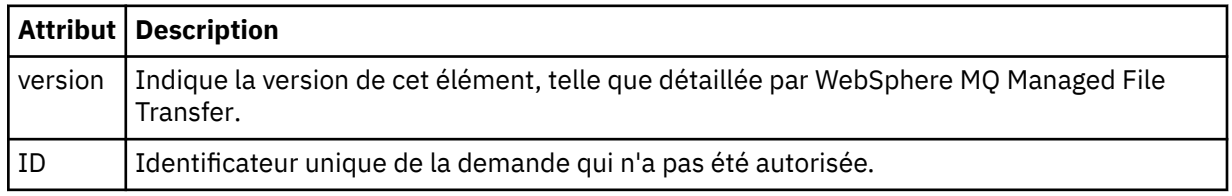

#### **<originator>**

Elément de groupe qui contient les éléments spécifiant l'émetteur de la demande.

#### **<authority>**

Indique le niveau de droits d'accès WebSphere MQ Managed File Transfer dont l'utilisateur a besoin pour effectuer l'action demandée.

#### **<mqmdUserID>**

ID utilisateur IBM WebSphere MQ fourni dans le descripteur de message (MQMD)

#### **<action>**

Indique le statut d'autorisation de la demande correspondant à l'attribut ID de l'élément <notAuthorized>.

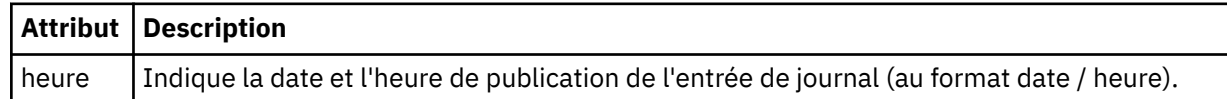

#### **<status>**

Code de résultat et messages complémentaires.

# *Format de fichier des données d'identification MQMFT*

Le fichier MOMFTCredentials.xml est nouveau pour WebSphere MQ Managed File Transfer version7.5. Il contient des informations sensibles précédemment conservées dans des fichiers de propriétés distincts. La sécurité des fichiers de données d'identification est de la responsabilité de l'utilisateur.

Le fichier MQMFTCredentials.xml doit être conforme au schéma MQMFTCredentials.xsd . Le document de schéma MQMFTCredentials.xml se trouve dans le répertoire *MQ\_INSTALLATION\_PATH*/ mqft/samples/schema de l'installation WebSphere MQ Managed File Transfer .

# **Schéma**

Le schéma suivant décrit les éléments valides dans le fichier MQMFTCredentials.xml .

```
<?xml version="1.0" encoding="UTF-8"?>
  \lt! -
    @start_non_restricted_prolog@
    Version: %Z% %I% %W% %E% %U% [%H% %T%]
    Licensed Materials - Property of IBM
    5724-H72
    Copyright IBM Corp. 2012, 2024. All Rights Reserved.
    US Government Users Restricted Rights - Use, duplication or
    disclosure restricted by GSA ADP Schedule Contract with
      IBM Corp.
    @end_non_restricted_prolog@
   -->
  <! - This schema defines the format of an MQMFTCredentials file. Files of this type
 store credential information for agent and logger processes. They can contain
 user names and passwords either in clear text or which have been obfuscated
    using the fteObfuscate command.
   -->
   <!-- Example MQMFTCredentials.xml file:
   <?xml version="1.0" encoding="UTF-8"?>
     <tns:mqmftCredentials xmlns:tns="http://wmqfte.ibm.com/MQMFTCredentials" 
      xmlns:xsi="https://www.w3.org/2001/XMLSchema-instance"
      xsi:schemaLocation="http://wmqfte.ibm.com/MQMFTCredentials MQMFTCredentials.xsd">
 <tns:logger name="LOG1" user="user1" password="passw0rd"/>
 <tns:logger name="ORACLE" userCipher="kj2h3dfkgf" passwordCipher="la3n67eaer"/>
 <tns:file path="home/emma/trust.jks" password="passw0rd"/>
     <tns:file path="home/emma/trust.jks" password="passw0rd"/><br><tns:file path="/var/tmp/keystore.jks" passwordCipher="e71vKCg2pf"/>
 <tns:qmgr name="QM_COORD" user="tim" mqUserId="user1" mqPassword="passw0rd"/>
 <tns:qmgr name="QM_COORD" user="tom" mqUserId="user1" mqPasswordCipher="e71vKCg2pf"/>>
    </tns:mqmftCredentials>
   --> 
<schema targetNamespace="http://wmqfte.ibm.com/MQMFTCredentials"
   elementFormDefault="qualified"
   xmlns="https://www.w3.org/2001/XMLSchema"
   xmlns:tns="http://wmqfte.ibm.com/MQMFTCredentials">
   <element name="mqmftCredentials" type="tns:mqmftCredentialsType"/>
   <complexType name="mqmftCredentialsType">
     <sequence>
       <choice minOccurs="0" maxOccurs="unbounded">
 <element name="logger" type="tns:loggerType"/> 
 <element name="file" type="tns:fileType"/>
       </choice> 
    </sequence>
   </complexType>
   <complexType name="loggerType">
 <attribute name="name" type="string" use="required"/>
 <attribute name="user" type="string" use="optional"/>
 <attribute name="userCipher" type="string" use="optional"/>
 <attribute name="password" type="string" use="optional"/>
```

```
 <attribute name="passwordCipher" type="string" use="optional"/>
  </complexType>
  <complexType name="fileType">
 <attribute name="path" type="string" use="required"/>
 <attribute name="password" type="string" use="optional"/>
 <attribute name="passwordCipher" type="string" use="optional"/>
  </complexType>
  <!-- Example XML: 
 <tns:qmgr name="QM_COORD" user="tim" mqUserId="user1" mqPassword="passw0rd"/>
 <tns:qmgr name="QM_COORD" user="tom" mqUserIdCipher="xh5U7812x" 
mqPasswordCipher="e71vKCg2pf"/>
 <tns:qmgr name="QM_COORD" mqUserId="defaultUser" mqPassword="passw0rd"/>
-->
  <complexType name="mqUserPassType">
 <attribute name="name" type="string" use="required"/>
 <attribute name="user" type="string" use="optional"/>
 <attribute name="mqUserId" type="string" use="optional"/>
 <attribute name="mqUserIdCipher" type="string" use="optional"/>
 <attribute name="mqPassword" type="string" use="optional"/>
 <attribute name="mqPasswordCipher" type="string" use="optional"/>
  </complexType>
</schema>
```
# **Description du fichier MQMFTCredentials.xml**

Les éléments et attributs utilisés dans le fichier MQMFTCredentials.xml sont décrits dans la liste suivante.

## **<mqmftCredentials>**

Elément racine du document XML.

## **<file>**

Fichier dans le transfert.

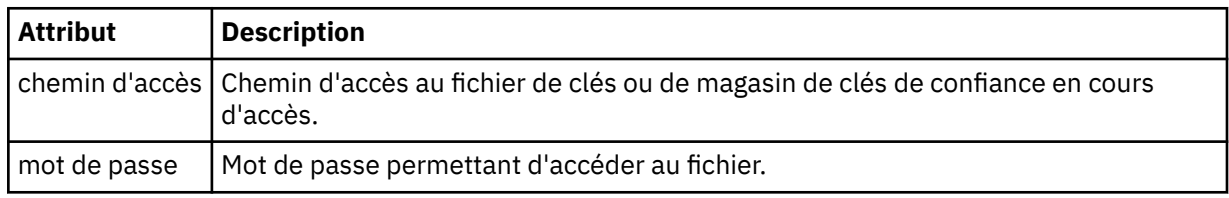

## **<logger>**

Consignateur responsable de l'activité de consignation.

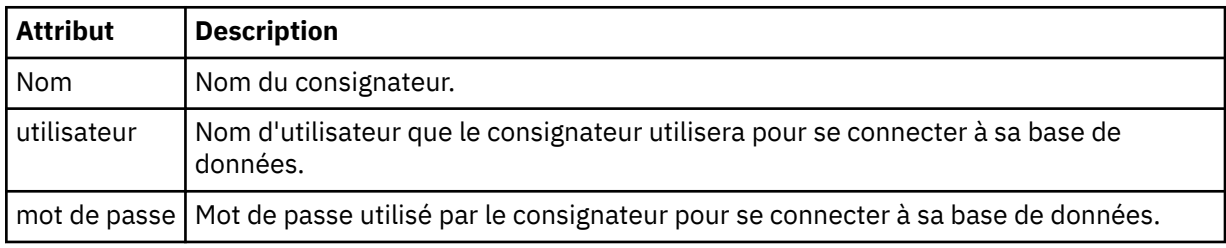

**Remarque :** Le fichier MQMFTCredentials.xml peut contenir des informations sensibles. Par conséquent, lorsqu'il est créé, vérifiez que les droits d'accès au fichier sont vérifiés. Lorsque vous utilisez un bac à sable, définissez-le comme étant exclu. Pour plus d'informations sur les bacs à sable, voir [«Utilisation des bacs à sable d'agent», à la page 106](#page-105-0).

## **Référence associée**

[«fteObfuscate \(chiffrement des données sensibles\)», à la page 533](#page-532-0)

La commande **fteObfuscate** chiffre les données sensibles dans les fichiers de données d'identification. Ainsi, le contenu des fichiers de données d'identification n'est plus lu par une personne qui a accès au fichier.

# *Format de fichier des données d'identification du pont de protocole*

Le fichier ProtocolBridgeCredentials.xml du répertoire de configuration de l'agent définit les noms d'utilisateur et les données d'identification utilisés par l'agent de pont de protocole pour s'autoriser avec le serveur de protocole.

Le fichier ProtocolBridgeCredentials.xml doit être conforme au schéma ProtocolBridgeCredentials.xsd . Le document de schéma ProtocolBridgeCredentials.xsd se trouve dans le répertoire *MQ\_INSTALLATION\_PATH*/mqft/samples/schema de l'installation MQMFT. Les utilisateurs sont responsables de la création manuelle du fichier ProtocolBridgeCredentials.xml , qui n'est plus créé par la commande **fteCreateBridgeAgent** . Des exemples de fichier sont disponibles dans le répertoire *MQ\_INSTALLATION\_PATH*/mqft/samples de l'installation MQMFT.

V7.5 introduit un nouvel élément < agent> qui contient l'élément < server> ou <serverHost> pour l'agent nommé.

Le fichier ProtocolBridgeCredentials.xml est rechargé périodiquement par l'agent et toute modification valide apportée au fichier aura une incidence sur le comportement de l'agent. L'intervalle de rechargement par défaut est de 30 secondes. Cet intervalle peut être modifié en spécifiant la propriété d'agent xmlConfigReloadInterval dans le fichier agent.properties .

# **Schéma- V7.5**

Le schéma suivant décrit les éléments qui sont valides dans le fichier ProtocolBridgeCredentials.xml pour V7.5

```
<schema targetNamespace="http://wmqfte.ibm.com/ProtocolBridgeCredentials" elementFormDefault="qualified" 
                 xmlns="https://www.w3.org/2001/XMLSchema" xmlns:tns="http://wmqfte.ibm.com/
ProtocolBridgeCredentials">
```

```
< 1 - - <?xml version="1.0" encoding="UTF-8"?>
        <tns:credentials xmlns:tns="http://wmqfte.ibm.com/ProtocolBridgeCredentials" 
      xmlns:xsi="https://www.w3.org/2001/XMLSchema-instance"
      xsi:schemaLocation="http://wmqfte.ibm.com/ProtocolBridgeCredentials 
      ProtocolBridgeCredentials.xsd ">
          <tns:agent name="agent1"> 
            <tns:serverHost name="myserver">
 <tns:user name="fred" serverPassword="pwd" serverUserId="bill"/>
 <tns:user name="jane" serverUserId="june" hostKey="1F:2e:f3">
                <tns:privateKey associationName="test" keyPassword="pwd2">
\ldots private key \ldots </tns:privateKey>
             </tns:user>
            </tns:serverHost>
          </tns:agent>
          <tns:agent name="agent2"> 
 <tns:server name="server*" pattern="wildcard">
 <tns:user name="fred" serverPassword="pwd" serverUserId="bill"/>
 <tns:user name="jane" serverUserId="june" hostKey="1F:2e:f3">
               <tns:privateKey associationName="test" keyPassword="pwd2">
                 ... private key ...
                </tns:privateKey>
             </tns:user>
           </tns:server>
          </tns:agent>
          <tns:agent name="agent3"> 
            <tns:serverHost name="ftpsServer" 
                           keyStorePassword="keypass" 
                           trustStorePassword="trustpass">
              <tns:user name="fred" serverPassword="pwd" serverUserId="bill"/>
            </tns:serverHost>
          </tns:agent> 
        </tns:credentials>
 -->
    <element name="credentials" type="tns:credentialsType"/>
    <complexType name="credentialsType">
        <sequence>
```

```
 <element name="agent" type="tns:agentType" minOccurs="0" maxOccurs="unbounded"/>
         </sequence> 
    </complexType> 
 <complexType name="agentType">
 <choice minOccurs="0" maxOccurs="1">
            <element name="serverHost" type="tns:serverHostType" minOccurs="0" maxOccurs="unbounded"/>
             <element name="server" type="tns:serverType" minOccurs="0" maxOccurs="unbounded"/>
        </choice>
        <attribute name="name" type="string" use="required"/>
     </complexType>
    <complexType name="serverHostType">
        <sequence>
             <element ref="tns:user" minOccurs="0" maxOccurs="unbounded"/>
        </sequence>
 <attribute name="name" type="string" use="required"/>
 <attribute name="keyStorePassword" type="string" use="optional"/>
 <attribute name="keyStorePasswordCipher" type="string" use="optional"/>
        <attribute name="trustStorePassword" type="string" use="optional"/>
        <attribute name="trustStorePasswordCipher" type="string" use="optional"/>
     </complexType>
     <complexType name="serverType">
        <sequence>
             <element ref="tns:user" minOccurs="0" maxOccurs="unbounded"/>
        </sequence>
 <attribute name="name" type="string" use="required"/>
 <attribute name="pattern" type="tns:patternType" use="optional" />
 <attribute name="keyStorePassword" type="string" use="optional"/>
 <attribute name="keyStorePasswordCipher" type="string" use="optional"/>
 <attribute name="trustStorePassword" type="string" use="optional"/>
 <attribute name="trustStorePasswordCipher" type="string" use="optional"/>
     </complexType>
     <element name="user" type="tns:userType"/>
    <complexType name="userType">
         <sequence>
            <element ref="tns:privateKey" minOccurs="0" maxOccurs="unbounded"/>
        </sequence>
        <attribute name="name" type="string" use="required"/>
 <attribute name="serverUserId" type="string" use="optional"/>
 <attribute name="serverUserIdCipher" type="string" use="optional"/>
 <attribute name="serverPassword" type="string" use="optional"/>
 <attribute name="serverPasswordCipher" type="string" use="optional"/>
        <attribute name="hostKey" use="optional">
             <simpleType>
                 <restriction base="string">
                    <pattern
                        value="([a-fA-F0-9]){2}(:([a-fA-F0-9]){2})*">
                    </pattern>
                 </restriction>
             </simpleType>
        </attribute>
     </complexType>
     <element name="privateKey" type="tns:privateKeyType"/>
     <complexType name="privateKeyType"> 
         <simpleContent> 
            <extension base="string">
 <attribute name="keyPassword" type="string" use="optional"/>
 <attribute name="keyPasswordCipher" type="string" use="optional"/>
 <attribute name="associationName" type="string" use="required"/> 
            </extension>
        </simpleContent>
     </complexType>
    \lt ! - -
        Determines the type of pattern matching to use.
     -->
     <simpleType name="patternType">
         <restriction base="string">
            <enumeration value="regex" />
            <enumeration value="wildcard" />
        </restriction>
     </simpleType>
</schema>
```
# **Description du fichier ProtocolBridgeCredentials.xml**

Les éléments et attributs utilisés dans le fichier ProtocolBridgeCredentials.xml sont décrits dans la liste suivante.

## **<credentials>**

Elément de groupe contenant des éléments qui décrivent les données d'identification utilisées par un agent de pont de protocole pour se connecter à un serveur de protocole.

## **<agent>**

Elément contenant une définition < server> ou <serverHost> pour un agent nommé.

## **<server>**

Serveur de protocole auquel le pont de protocole se connecte.

L'élément < server> n'est pas pris en charge pour V7.0.4 ou version antérieure.

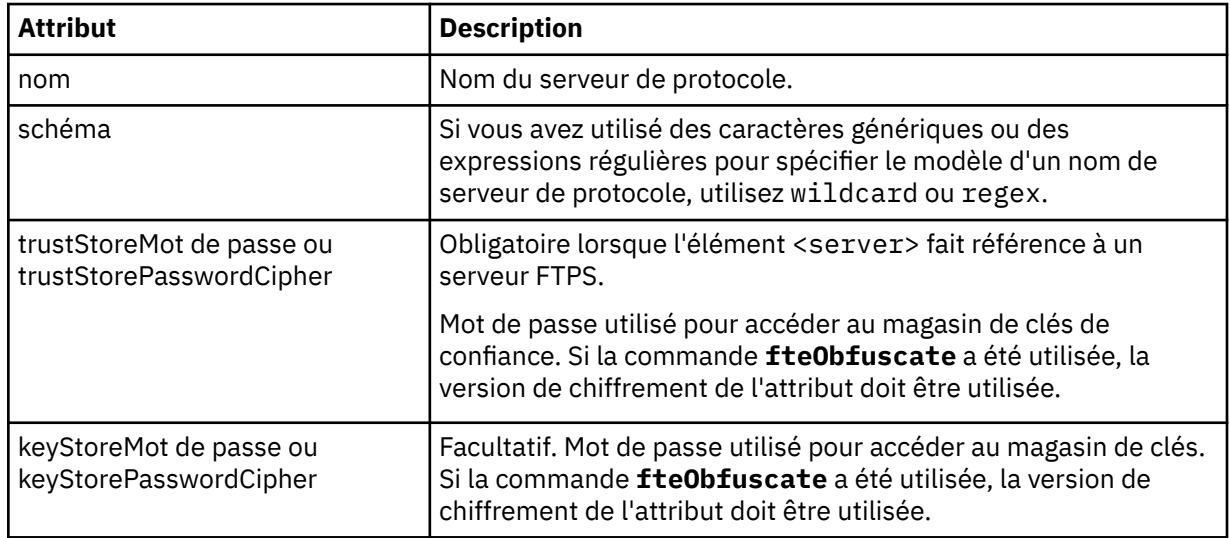

## **<serverHost>**

Nom d'hôte du serveur de protocole auquel le pont de protocole se connecte.

Le fichier ProtocolBridgeCredentials.xml peut contenir des éléments <serverHost> ou des éléments < server>, mais vous ne pouvez pas utiliser une combinaison des deux types différents. Lorsque vous utilisez <serverHost>, le nom est comparé au nom d'hôte du serveur de protocole. Lorsque vous utilisez < server>, le nom est comparé au nom du serveur de protocole (tel que défini dans le fichier ProtocolBridgeProperties.xml ).

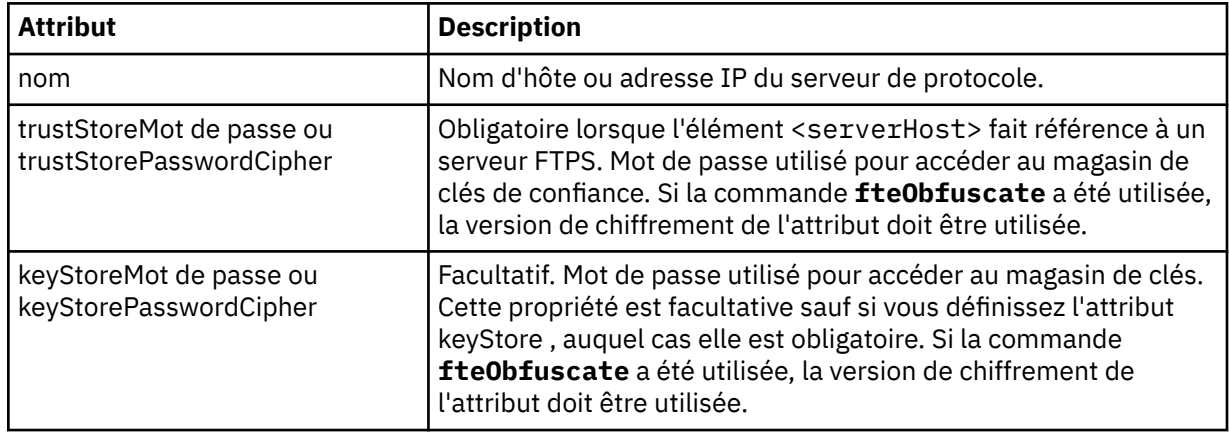

## **<user>**

Mappage d'un nom d'utilisateur WebSphere MQ Managed File Transfer à un nom d'utilisateur de serveur de protocole.

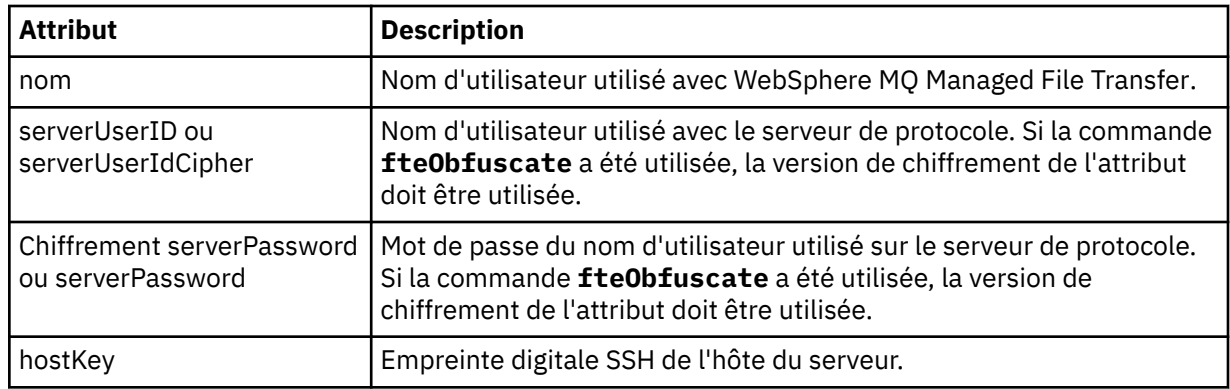

## **<privateKey>**

Clé privée d'un utilisateur.

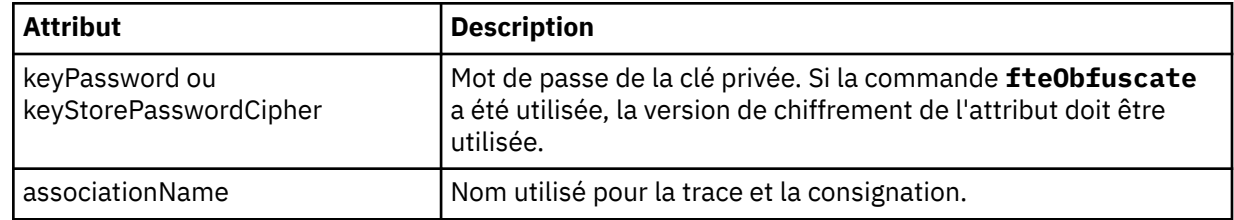

# *Format du fichier de propriétés du pont de protocole*

Le fichier ProtocolBridgeProperties.xml du répertoire de configuration de l'agent définit les propriétés des serveurs de fichiers de protocole.

Le fichier ProtocolBridgeProperties.xml doit être conforme au schéma ProtocolBridgeProperties.xsd . Le document de schéma ProtocolBridgeProperties.xsd se trouve dans le répertoire *MQ\_INSTALLATION\_PATH*/mqft/samples/schema de l'installation MQMFT . Un fichier modèle, ProtocolBridgeProperties.xml, est créé par la commande **fteCreateBridgeAgent** dans le répertoire de configuration de l'agent.

Le fichier ProtocolBridgeProperties.xml est rechargé périodiquement par l'agent et toute modification valide apportée au fichier aura une incidence sur le comportement de l'agent. L'intervalle de rechargement par défaut est de 30 secondes. Vous pouvez modifier cet intervalle en spécifiant la propriété d'agent xmlConfigReloadInterval dans le fichier agent.properties .

# **Schéma**

Le schéma suivant décrit le fichier ProtocolBridgeProperties.xml .

**Remarque :** Les attributs maxReconnectRetry et reconnectWaitPeriod ne sont pas pris en charge sur IBM WebSphere MQ V7.5 ou sur WebSphere MQ Managed File Transfer V7.0.2ou version ultérieure.

```
<?xml version="1.0" encoding="UTF-8"?>
< 1 -@start_non_restricted_prolog@
Version: %Z% %I% %W% %E% %U% [%H% %T%]
Licensed Materials - Property of IBM
5724-H72
Copyright IBM Corp. 2011, 2024. All Rights Reserved.
US Government Users Restricted Rights - Use, duplication or
disclosure restricted by GSA ADP Schedule Contract with
IBM Corp.
@end_non_restricted_prolog@
  -->
<!-- This schema defines the format of the ProtocolBridgeProperties.xml file that is located in the 
agent 
    properties directory of a protocol bridge agent. This XML file
```
is used to define properties for protocol servers.

 For more information, see the WebSphere MQ product documentation. -->

```
<schema targetNamespace="http://wmqfte.ibm.com/ProtocolBridgeProperties" elementFormDefault="qualified"
    xmlns="https://www.w3.org/2001/XMLSchema" xmlns:tns="http://wmqfte.ibm.com/ProtocolBridgeProperties">
   \lt ! - -
        Example: ProtocolBridgeProperties.xml
        <?xml version="1.0" encoding="UTF-8"?>
        <tns:serverProperties xmlns:tns="http://wmqfte.ibm.com/ProtocolBridgeProperties"
                              xmlns:xsi="https://www.w3.org/2001/XMLSchema-instance"
                              xsi:schemaLocation="http://wmqfte.ibm.com/ProtocolBridgeProperties
                              ProtocolBridgeProperties.xsd">
            <tns:credentialsFile path="$HOME/ProtocolBridgeCredentials.xml" /> 
 <tns:defaultServer name="myserver" />
 <tns:ftpServer name="myserver" host="myhost.hursley.ibm.com" port="1234" platform="windows"
                            timeZone="Europe/London" locale="en-GB" fileEncoding="UTF-8"
 listFormat="unix" limitedWrite="false" />
 <tns:sftpServer name="server1" host="myhost.hursley.ibm.com" platform="windows"
 fileEncoding="UTF-8" limitedWrite="false">
                <limits maxListFileNames="10" />
            </tns:sftpServer>
        </tns:serverProperties>
 -->
    <!-- Root element for the document -->
    <element name="serverProperties" type="tns:serverPropertiesType"></element>
   \lt ! -
       A container for all protocol bridge server properties
    -->
    <complexType name="serverPropertiesType">
        <sequence>
            <element name="credentialsFile" type="tns:credentialsFileName" minOccurs="0" maxOccurs="1" />
 <element name="defaultServer" type="tns:serverName" minOccurs="0" maxOccurs="1" />
 <choice minOccurs="0" maxOccurs="unbounded">
 <element name="ftpServer" type="tns:ftpServerType" />
 <element name="sftpServer" type="tns:sftpServerType" />
 <element name="ftpsServer" type="tns:ftpsServerType" />
 <element name="ftpsfgServer" type="tns:ftpsfgServerType" />
 <element name="ftpssfgServer" type="tns:ftpssfgServerType" />
            </choice>
        </sequence>
    </complexType>
   \lt! ! - -
       A container for a server name
 -->
    <complexType name="serverName">
        <attribute name="name" type="tns:serverNameType" use="required" />
    </complexType>
   \lt ! - -
        A container for a credentials file name
    -->
    <complexType name="credentialsFileName">
        <attribute name="path" type="string" use="required" />
    </complexType>
\langle!--
       A container for all the information about an FTP server
 -->
    <complexType name="ftpServerType">
        <sequence>
            <element name="limits" type="tns:generalLimitsType" minOccurs="0" maxOccurs="1" />
        </sequence>
        <attributeGroup ref="tns:ftpServerAttributes"/>
        <attribute name="passiveMode" type="boolean" use="optional" /> 
    </complexType>
   \lt ! - -
       A container for all the information about an SFG FTP server
    -->
    <complexType name="ftpsfgServerType">
        <sequence>
            <element name="limits" type="tns:generalLimitsType" minOccurs="0" maxOccurs="1" />
        </sequence>
        <attributeGroup ref="tns:ftpServerAttributes"/>
    </complexType>
```

```
<! - - A container for all the information about an SFTP server
 -->
    <complexType name="sftpServerType">
        <sequence>
            <element name="limits" type="tns:sftpLimitsType" minOccurs="0" maxOccurs="1" />
        </sequence>
        <attributeGroup ref="tns:sftpServerAttributes"/>
    </complexType>
\langle!--
       A container for all the information about a FTPS server
    -->
    <complexType name="ftpsServerType">
        <sequence>
            <element name="limits" type="tns:generalLimitsType" minOccurs="0" maxOccurs="1" />
        </sequence>
        <attributeGroup ref="tns:ftpsServerAttributes"/>
    </complexType>
   \lt ! -
       A container for all the information about a SFG FTPS server
    -->
    <complexType name="ftpssfgServerType">
        <sequence>
            <element name="limits" type="tns:generalLimitsType" minOccurs="0" maxOccurs="1" />
        </sequence>
        <attributeGroup ref="tns:ftpsServerAttributes"/>
    </complexType>
   < 1 - - Attributes common to all server types
    -->
    <attributeGroup name="generalServerAttributes">
 <attribute name="name" type="tns:serverNameType" use="required" />
 <attribute name="host" type="string" use="required" />
 <attribute name="port" type="nonNegativeInteger" use="optional" />
 <attribute name="platform" type="tns:platformType" use="required" />
 <attribute name="fileEncoding" type="string" use="required" />
 <attribute name="limitedWrite" type="boolean" use="optional" />
        <attribute name="controlEncoding" type="string" use="optional" />
    </attributeGroup>
   < 1 - - Attributes common to ftp and ftps server types
    -->
    <attributeGroup name="ftpServerAttributes">
        <attributeGroup ref="tns:generalServerAttributes"/>
 <attribute name="timeZone" type="string" use="required" />
 <attribute name="locale" type="tns:localeType" use="required" />
 <attribute name="listFormat" type="tns:listFormatType" use="optional" />
 <attribute name="listFileRecentDateFormat" type="tns:dateFormatType" use="optional" /> 
 <attribute name="listFileOldDateFormat" type="tns:dateFormatType" use="optional" />
        <attribute name="monthShortNames" type="tns:monthShortNamesType" use="optional" />
    </attributeGroup>
   < 1 - - Attributes common to ftps server types
    -->
    <attributeGroup name="ftpsServerAttributes">
        <attributeGroup ref="tns:ftpServerAttributes"/>
 <attribute name="ftpsType" type="tns:ftpsTypeType" use="optional" />
 <attribute name="trustStore" type="string" use="required" />
 <attribute name="trustStoreType" type="string" use="optional" />
 <attribute name="keyStore" type="string" use="optional" />
 <attribute name="keyStoreType" type="string" use="optional" />
 <attribute name="ccc" type="boolean" use="optional" />
 <attribute name="protFirst" type="boolean" use="optional" />
 <attribute name="auth" type="string" use="optional" />
 <attribute name="connectTimeout" type="nonNegativeInteger" use="optional"/>
 <attribute name="cipherSuiteList" type="string" use="optional" />
    </attributeGroup>
   <! - A container for limit-type attributes for a server. Limit parameters
       are optional, and if not specified a system default will be used.
    -->
    <complexType name="generalLimitsType">
        <attributeGroup ref="tns:generalLimitAttributes"/>
```
```
 </complexType>
     <complexType name="sftpLimitsType">
         <attributeGroup ref="tns:generalLimitAttributes"/>
         <attribute name="connectionTimeout" type="nonNegativeInteger" use="optional" />
     </complexType>
    \lt ! - -
        Attributes for limits common to all server types
     -->
     <attributeGroup name="generalLimitAttributes">
 <attribute name="maxListFileNames" type="positiveInteger" use="optional" />
 <attribute name="maxListDirectoryLevels" type="nonNegativeInteger" use="optional" />
 <attribute name="maxReconnectRetry" type="nonNegativeInteger" use="optional" />
 <attribute name="reconnectWaitPeriod" type="nonNegativeInteger" use="optional" />
 <attribute name="maxSessions" type="positiveInteger" use="optional" />
         <attribute name="socketTimeout" type="nonNegativeInteger" use="optional" />
     </attributeGroup>
    < 1 - - The type for matching valid server names. Server names must be at least 2 characters in length 
and 
       are limited to alphanumeric characters and the following characters: ".", " ", "/" and "%".
     -->
     <simpleType name="serverNameType">
        <restriction base="string"
             <pattern value="[0-9a-zA-Z\._/%\-]{2,}"/>
        </restriction>
     </simpleType>
    <! --
         The types of platform supported.
     -->
     <simpleType name="platformType">
         <restriction base="string">
         </restriction>
     </simpleType>
    < 1 - - The type for matching a locale specification.
 -->
     <simpleType name="localeType">
         <restriction base="string">
            \epsilon <pattern value="( \ldots )[\epsilon-]( \ldots )"/>
         </restriction>
     </simpleType>
    \lt! : --
         The types of list format supported (for FTP servers). 
 -->
     <simpleType name="listFormatType">
         <restriction base="string">
         </restriction>
     </simpleType>
    \lt! : - -
         Date format for FTP client directory listing on an FTP server. This is
         the format to be passed to methods setDefaultDateFormatStr and 
         setRecentDateFormatStr for Java class:
        org.apache.commons.net.ftp.FTPClientConfig
     -->
     <simpleType name="dateFormatType">
         <restriction base="string">
         </restriction>
     </simpleType>
    <! - A list of language-defined short month names can be specified. These are
         used for translating the directory listing received from the FTP server.
         The format is a string of three character month names separated by "|"
     -->
     <simpleType name="monthShortNamesType">
 <restriction base="string">
\qquad \qquad \texttt{{}%} \qquad \qquad \texttt{{}%} \qquad \qquad \texttt{{}%} \qquad \qquad \texttt{{}%} \qquad \qquad \texttt{{}%} </restriction>
     </simpleType>
    <! - The enumerations of the allowed FTPS types: "implicit" & "explicit"
 If not specified the default is "explicit"
     -->
     <simpleType name="ftpsTypeType">
```

```
 <restriction base="string">
 <enumeration value="explicit"/>
 <enumeration value="implicit"/>
       </restriction>
    </simpleType>
   < 1 - - Attribute Group for SFTP Servers
    -->
 <attributeGroup name="sftpServerAttributes">
 <attributeGroup ref="tns:generalServerAttributes"/>
        <attribute name="cipherList" type="string" use="optional" />
    </attributeGroup>
</schema>
```
## **Description du fichier ProtocolBridgeProperties.xml**

Les éléments et attributs utilisés dans le fichier ProtocolBridgeProperties.xml sont décrits dans la liste suivante:

#### **<serverProperties>**

Elément racine du document XML

### **<credentialsFile>**

Chemin d'accès au fichier contenant les données d'identification. Pour WebSphere MQ version7.5, la valeur de cette propriété peut contenir des variables d'environnement. Pour plus d'informations, voir [«Variables d'environnement dans les propriétés WebSphere MQ Managed File](#page-562-0) [Transfer», à la page 563](#page-562-0)

## **<defaultServer>**

Serveur de fichiers de protocole qui fait office de serveur par défaut pour les transferts de fichiers

#### **<ftpServer>**

Un serveur de fichiers FTP

#### **<sftpServer>**

Un serveur de fichiers SFTP

#### **<ftpsServer>**

Un serveur de fichiers FTPS

#### **Attributs de serveur généraux qui s'appliquent à tous les types de serveur de fichiers de protocole**:

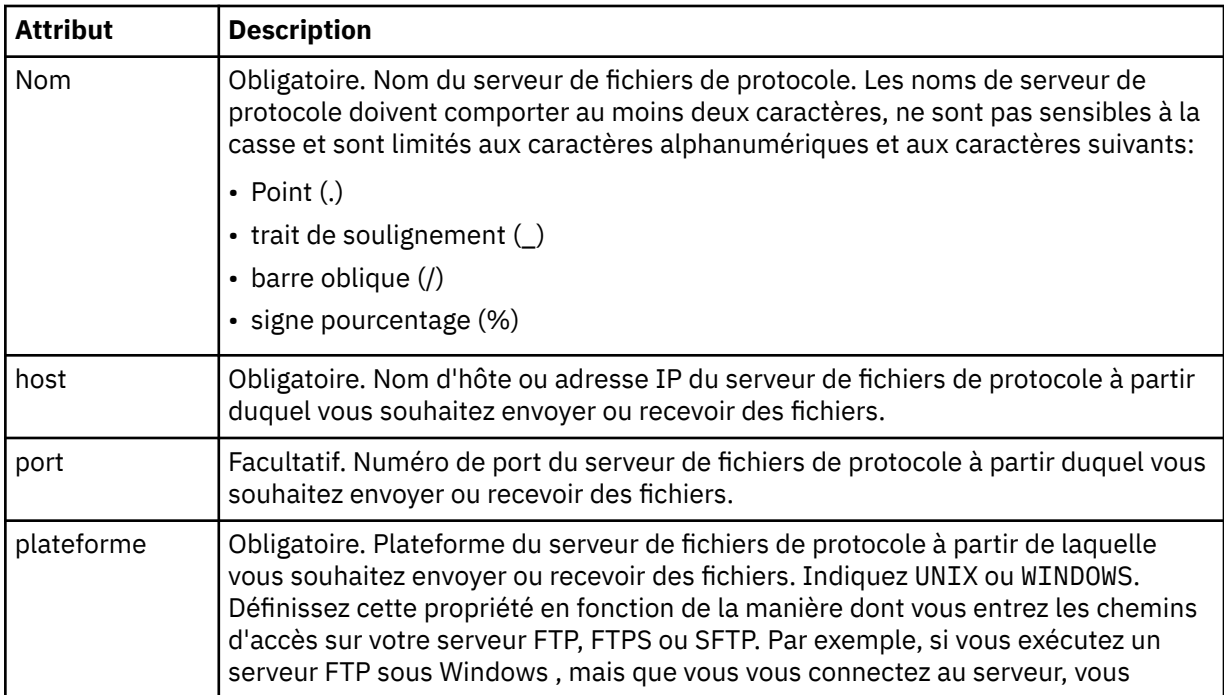

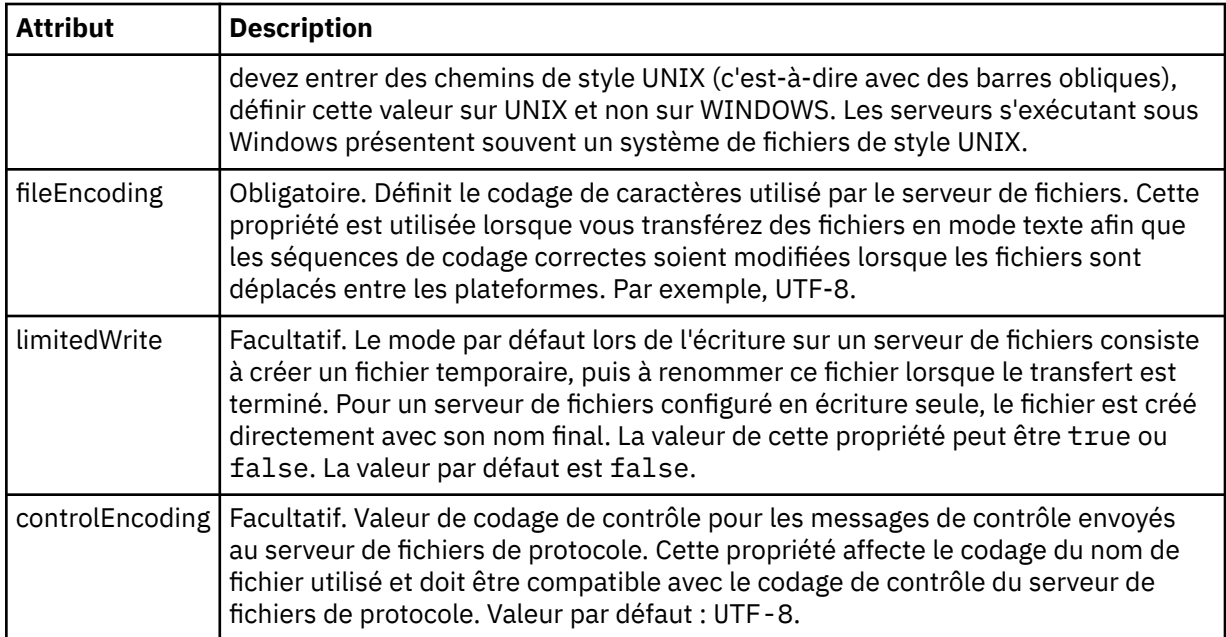

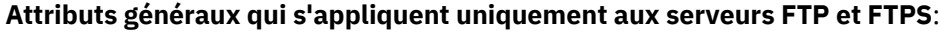

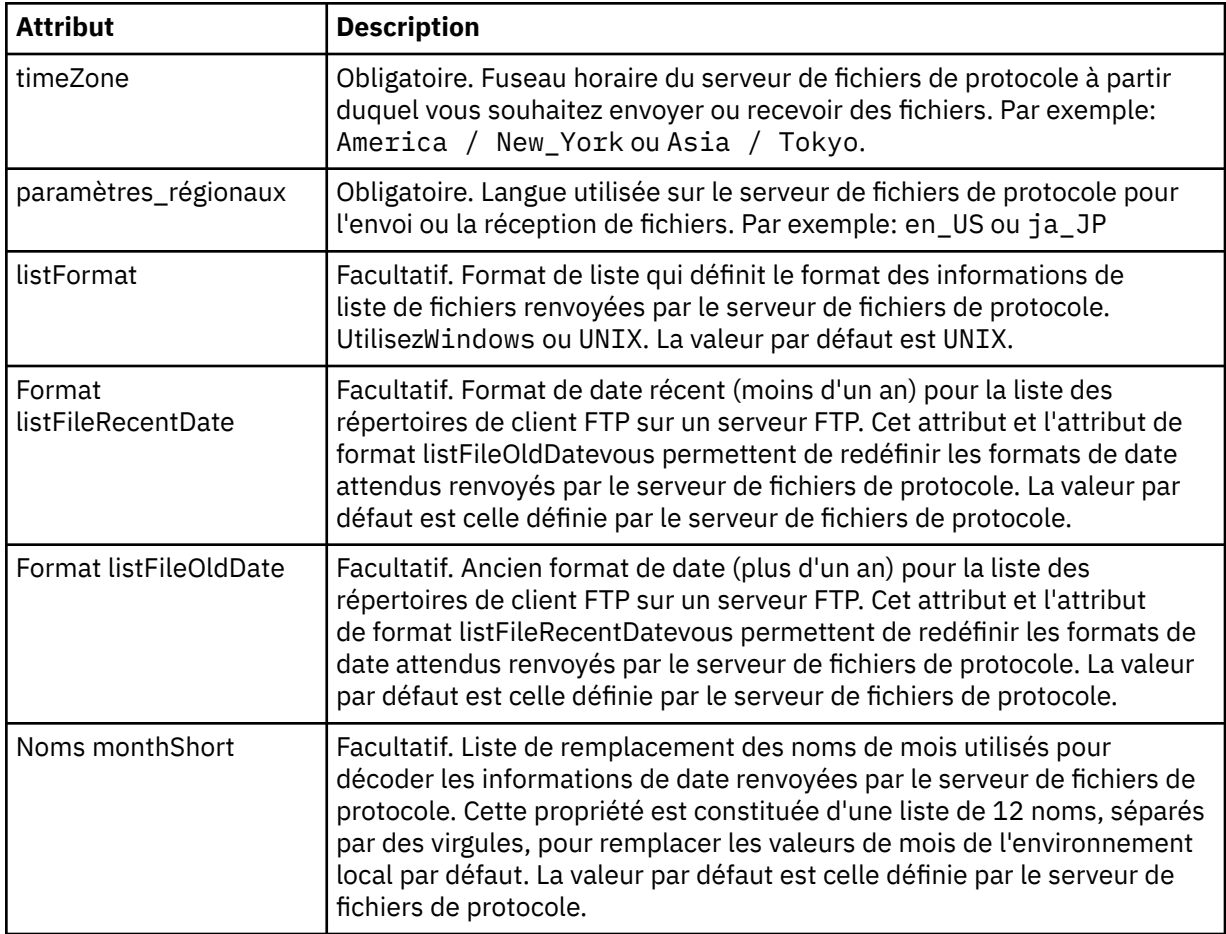

# **Attributs généraux qui s'appliquent uniquement aux serveurs FTP**:

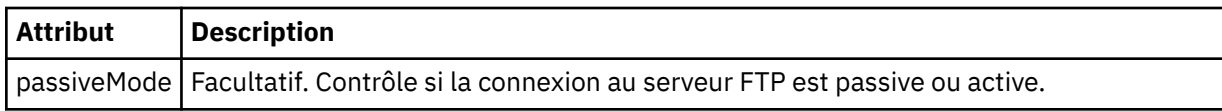

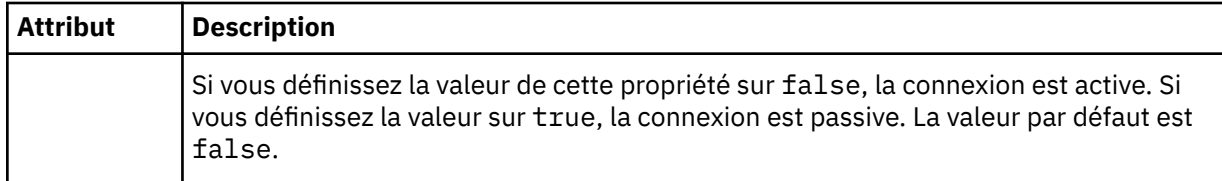

# **Attributs généraux qui s'appliquent uniquement aux serveurs FTPS**:

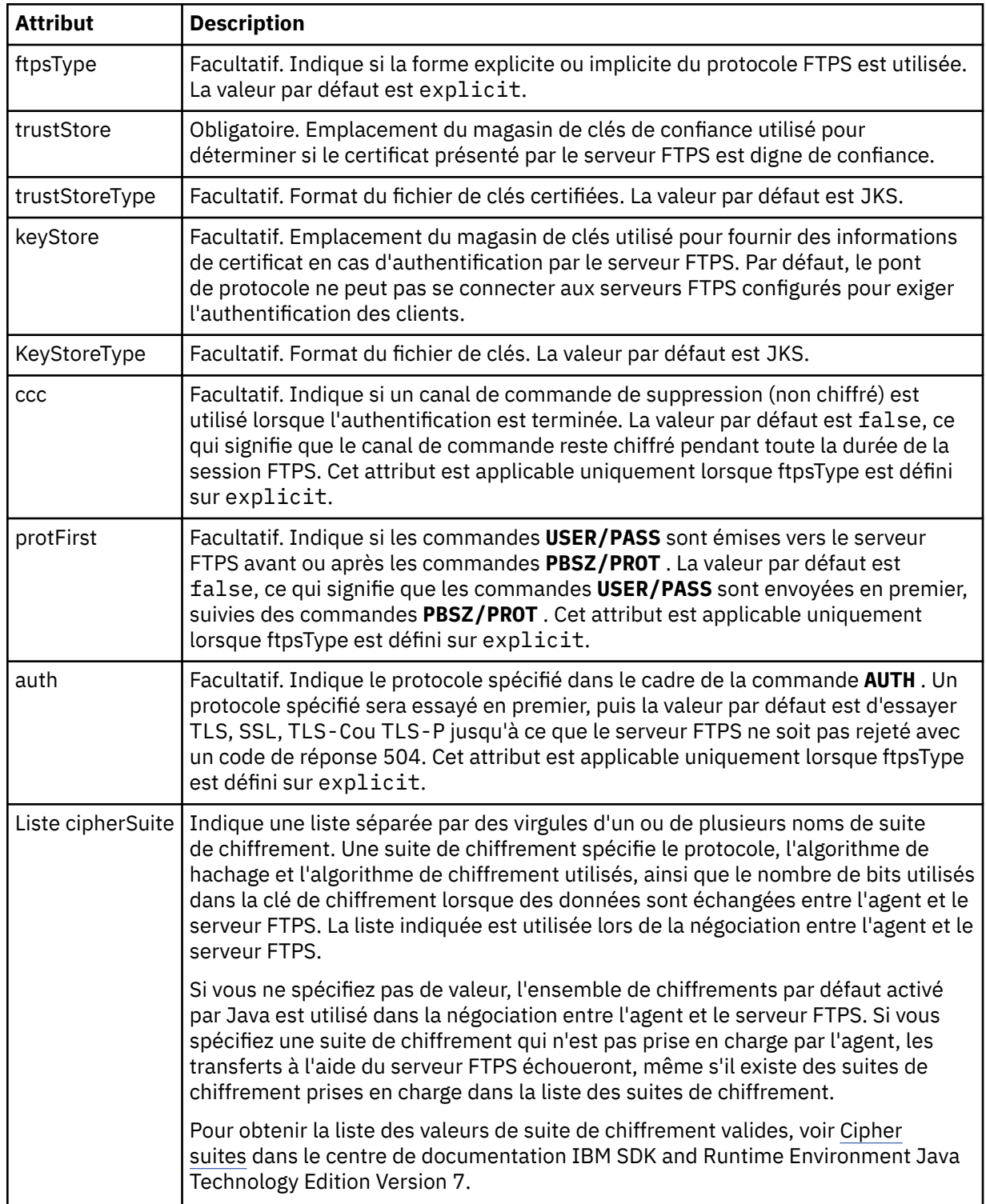

## **<limits>**

Elément de conteneur pour les attributs communs à tous les types de serveur et pour les attributs spécifiques à un type de serveur:

## **Attributs de limite générale qui s'appliquent à tous les types de serveur de fichiers de protocole**:

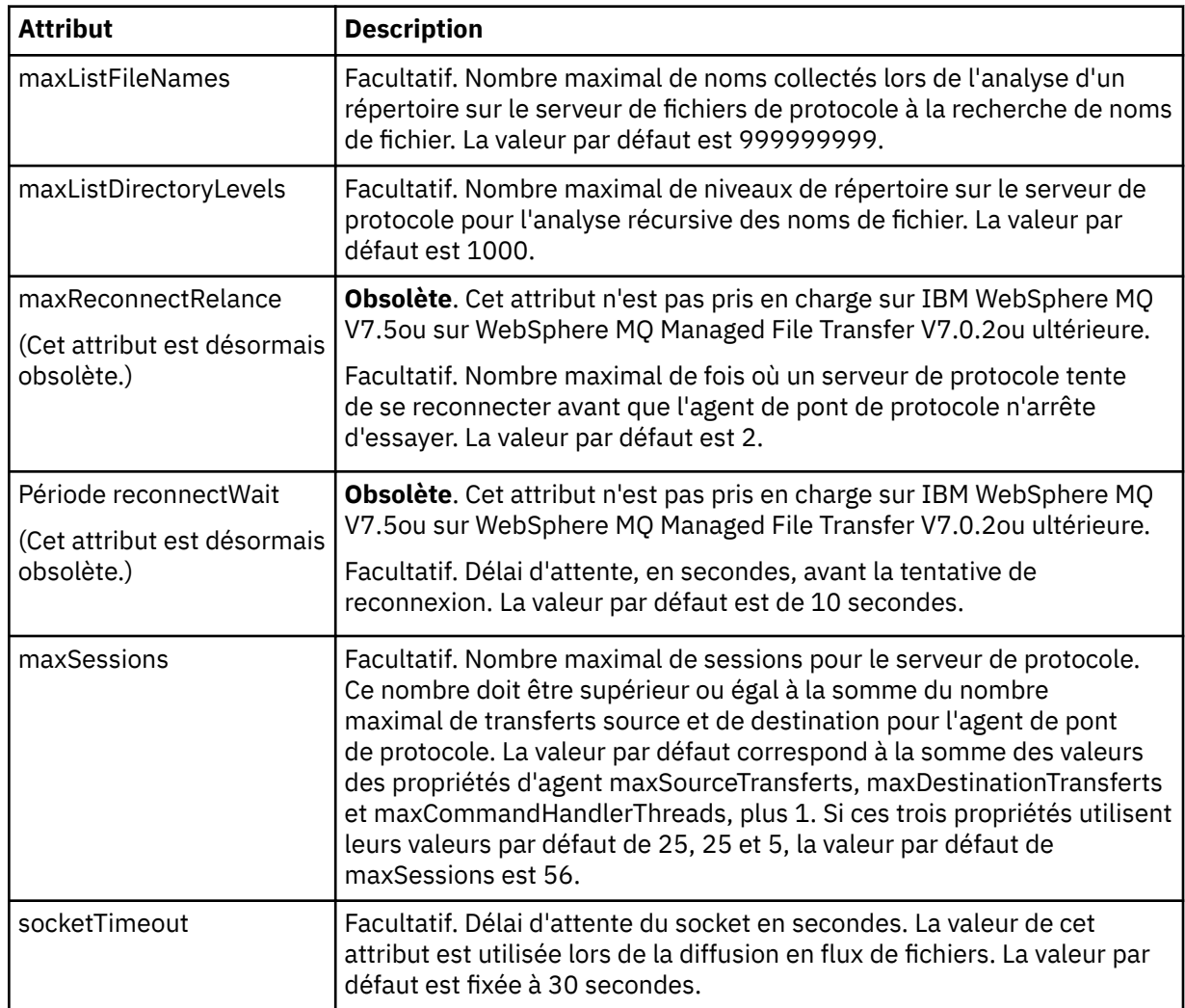

## **Attribut de limite qui s'applique uniquement aux serveurs SFTP**:

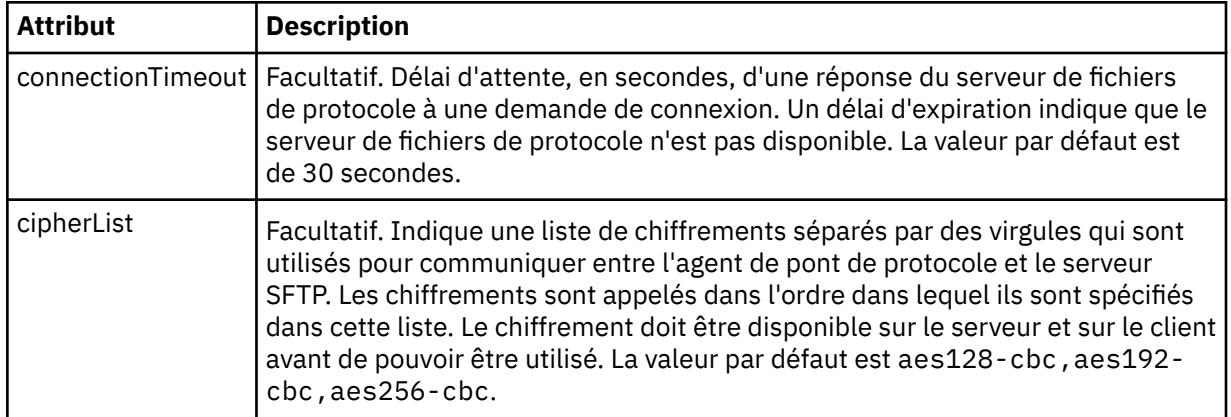

## *Format de fichier de données d'identification Connect:Direct*

Le fichier ConnectDirectCredentials.xml du répertoire de configuration de l'agent définit les noms d'utilisateur et les données d'identification utilisés par l'agent Connect:Direct pour s'autoriser avec un noeud Connect:Direct .

Le fichier ConnectDirectCredentials.xml doit être conforme au schéma ConnectDirectCredentials.xsd . Le document de schéma ConnectDirectCredentials.xsd se trouve dans le répertoire *MQ\_INSTALLATION\_PATH*/mqft/samples/schema de l'installation MQMFT. Un exemple de fichier ConnectDirectCredentials.xml se trouve dans le répertoire *MQ\_INSTALLATION\_PATH*/mqft/samples/credentials de l'installation MQMFT.

Le fichier ConnectDirectCredentials.xml est rechargé périodiquement par l'agent et toute modification valide apportée au fichier aura une incidence sur le comportement de l'agent. L'intervalle de rechargement par défaut est de 30 secondes. Cet intervalle peut être modifié en spécifiant la propriété d'agent **xmlConfigReloadInterval** dans le fichier agent.properties .

# **Schéma**

Le schéma suivant décrit les éléments valides dans le fichier ConnectDirectCredentials.xml .

```
<?xml version="1.0" encoding="UTF-8"?>
\langle ! - - This schema defines the format of the XML file that is located in the agent properties 
 directory of a Connect:Direct bridge agent. The XML file ConnectDirectCredentials.xml
  is used by the default credential validation of the Connect:Direct bridge.
  For more information, see the WebSphere MQ InfoCenter
-->
<schema targetNamespace="http://wmqfte.ibm.com/ConnectDirectCredentials"
         elementFormDefault="qualified" 
         xmlns="https://www.w3.org/2001/XMLSchema" 
        xmlns:tns="http://wmqfte.ibm.com/ConnectDirectCredentials"
  \leq 1 - 1 <?xml version="1.0" encoding="UTF-8"?>
     <tns:credentials xmlns:tns="http://wmqfte.ibm.com/ConnectDirectCredentials"
 xmlns:xsi="https://www.w3.org/2001/XMLSchema-instance"
 xsi:schemaLocation="http://wmqfte.ibm.com/ConnectDirectCredentials
                        ConnectDirectCredentials.xsd">
       <tns:agent name="CDAGENT01">
 <tns:pnode name="cdnode*" pattern="wildcard">
 <tns:user name="MUSR_.*"
            ignorecase="true"
             pattern="regex"
             cdUserId="bob"
            cdPassword="passw0rd"
             pnodeUserId="bill"
             pnodePassword="alacazam">
          <tns:snode name="cdnode2" pattern="wildcard" userId="sue" password="foo"/>
          </tns:user>
        </tns:pnode>
       </tns:agent>
    </tns:credentials>
   -->
   <element name="credentials" type="tns:credentialsType"/>
   <complexType name="credentialsType">
    <sequence>
       <element name="agent" type="tns:agentType" minOccurs="0" maxOccurs="unbounded"/>
     </sequence> 
   </complexType 
   <complexType name="agentType">
    <sequence>
       <element name="pnode" type="tns:pnodeType" minOccurs="0" maxOccurs="unbounded"/>
     </sequence>
     <attribute name="name" type="string" use="required"/>
   </complexType>
```

```
 <complexType name="pnodeType">
    <sequence>
      <element name="user" type="tns:userType" minOccurs="0" maxOccurs="unbounded"/>
    </sequence>
 <attribute name="name" type="string" use="required"/>
 <attribute name="pattern" type="tns:patternType" use="optional"/>
  </complexType
  <complexType name="userType">
    <sequence>
      <element name="snode" type="tns:snodeType" minOccurs="0" maxOccurs="unbounded"/>
    </sequence>
 <attribute name="name" type="string" use="required"/>
 <attribute name="ignorecase" type="boolean" use="optional"/>
 <attribute name="pattern" type="tns:patternType" use="optional"/>
 <attribute name="cdUserId" type="string" use="optional"/>
 <attribute name="cdUserIdCipher" type="string" use="optional"/>
 <attribute name="cdPassword" type="string" use="optional"/>
 <attribute name="cdPasswordCipher" type="string" use="optional"/>
 <attribute name="pnodeUserId" type="string" use="optional"/>
 <attribute name="pnodeUserIdCipher" type="string" use="optional"/>
 <attribute name="pnodePassword" type="string" use="optional"/>
 <attribute name="pnodePasswordCipher" type="string" use="optional"/>
  </complexType>
  <complexType name="snodeType"
    <attribute name="name" type="string" use="required"/>
 <attribute name="pattern" type="tns:patternType" use="optional"/>
 <attribute name="userId" type="string" use="optional"/>
 <attribute name="userIdCipher" type="string" use="optional"/>
 <attribute name="password" type="string" use="optional"/>
 <attribute name="passwordCipher" type="string" use="optional"/>
  </complexType>
  <simpleType name="patternType">
    <restriction base="string">
      <enumeration value="regex"/>
      <enumeration value="wildcard"/>
   </restriction>
   </simpleType>
</schema>
```
# **Description du fichier ConnectDirectCredentials.xml**

Les éléments et attributs utilisés dans le fichier ConnectDirectCredentials.xml sont décrits dans la liste suivante.

## **<credentials>**

Elément de groupe contenant des éléments qui décrivent les données d'identification utilisées par un agent de pont Connect:Direct pour se connecter à un noeud Connect:Direct .

#### **<agent>**

Elément de groupe contenant des éléments pour les définitions < pnode> d'un agent nommé.

#### **<pnode>**

Noeud principal (PNODE) dans le transfert Connect:Direct . Ce noeud lance la connexion au noeud secondaire (SNODE).

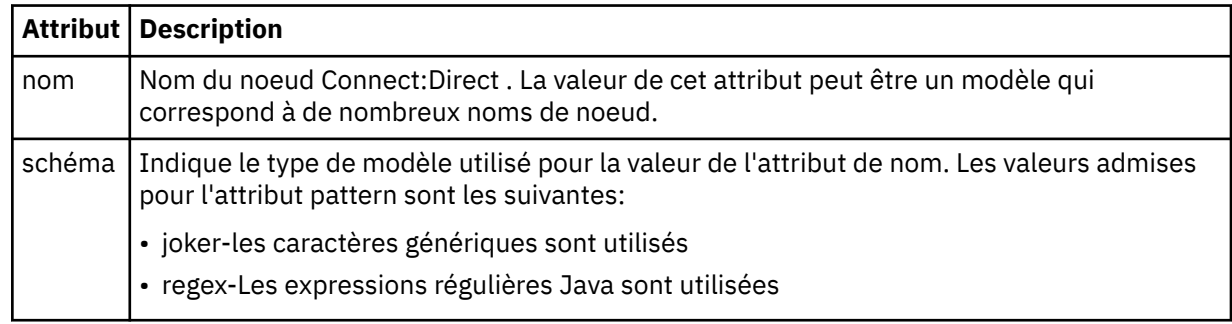

#### **<user>**

Utilisateur IBM WebSphere MQ qui soumet la demande de transfert.

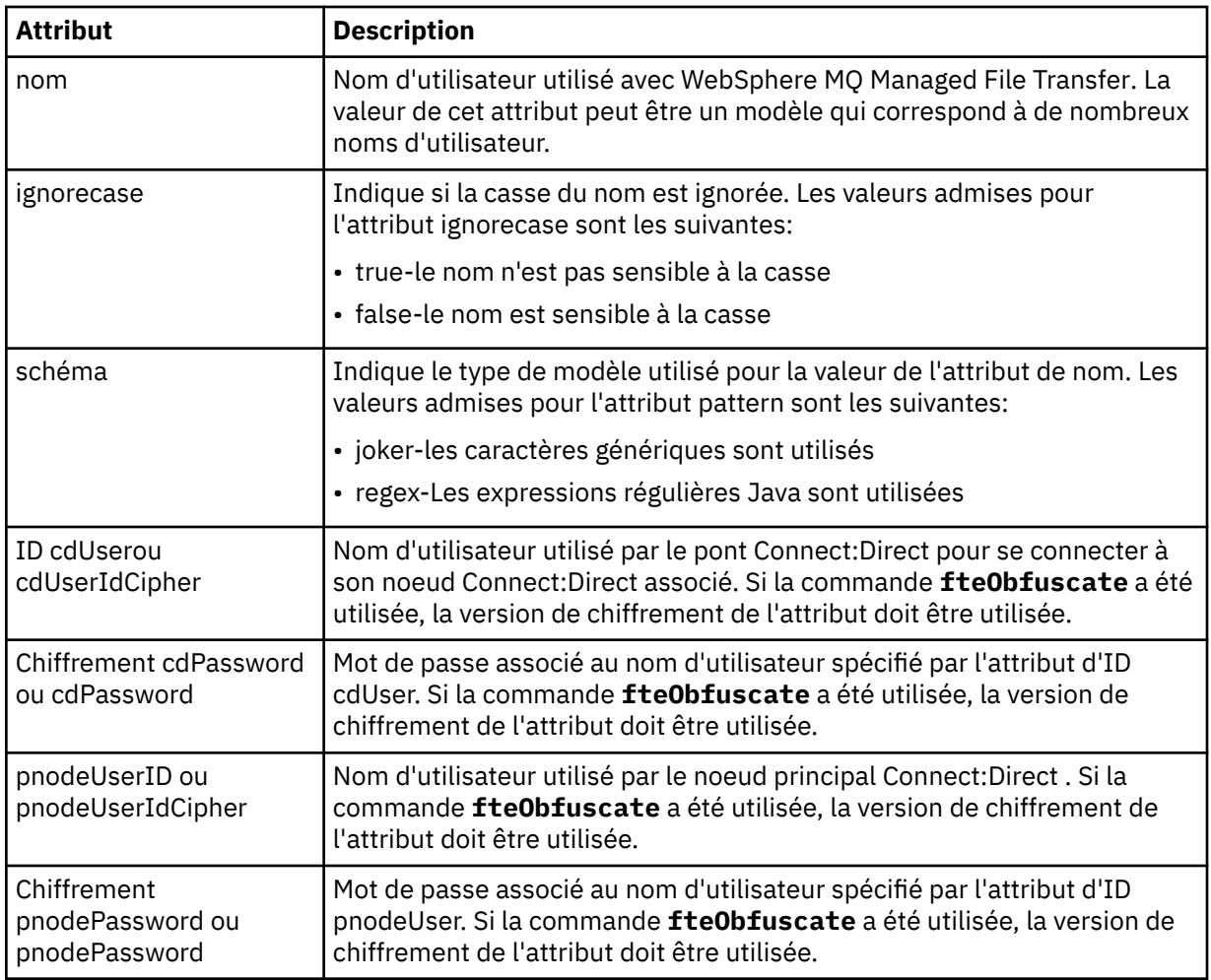

## **<snode>**

Le noeud Connect:Direct qui joue le rôle de noeud secondaire (SNODE) lors du transfert de fichiers Connect:Direct .

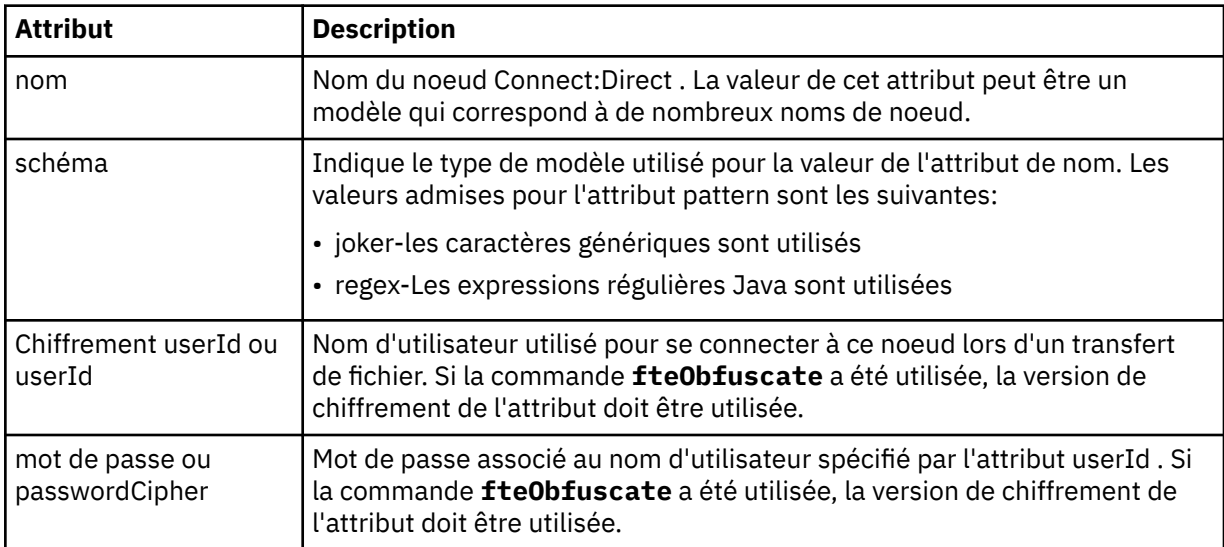

# **Exemple**

Dans cet exemple, l'agent de pont Connect:Direct se connecte au noeud Connect:Direct pnode1. Lorsqu'un utilisateur IBM WebSphere MQ dont le nom d'utilisateur commence par le préfixe fteuser suivi d'un caractère unique, par exemple fteuser2, demande un transfert impliquant le pont Connect:Direct , l'agent de pont Connect:Direct utilise le nom d'utilisateur cduser et le mot de passe passw0rd pour se connecter au noeud Connect:Direct pnode1. Lorsque le noeud Connect:Direct pnode1 effectue sa partie du transfert, il utilise le nom d'utilisateur pnodeuser et le mot de passe passw0rd1.

Si le nom du noeud secondaire dans le transfert Connect:Direct commence par le préfixe FISH, le noeud pnode1 utilise le nom d'utilisateur fishuser et le mot de passe passw0rd2 pour se connecter au noeud secondaire. Si le nom du noeud secondaire dans le transfert Connect:Direct commence par le préfixe CHIPS, le noeud pnode1 utilise le nom d'utilisateur chipsuser et le mot de passe passw0rd3 pour se connecter au noeud secondaire.

```
<?xml version="1.0" encoding="UTF-8"?>
<tns:credentials xmlns:tns="http://wmqfte.ibm.com/ConnectDirectCredentials"
                 xmlns:xsi="https://www.w3.org/2001/XMLSchema-instance"
                 xsi:schemaLocation="http://wmqfte.ibm.com/ConnectDirectCredentials 
ConnectDirectCredentials.xsd">
   <tns:agent name="CDAGENT01">
 <tns:pnode name="pnode1" pattern="wildcard">
 <tns:user name="fteuser?" pattern="wildcard" ignorecase="true" 
        cdUserId="cduser" cdPassword="passw0rd"
         pnodeUserId="pnodeuser" pnodePassword="passw0rd1">
 <tns:snode name="FISH*" pattern="wildcard" 
 userId="fishuser" password="passw0rd2"/>
      <tns:snode name="CHIPS*" pattern="wildcard" 
         userId="chipsuser" password="passw0rd3"/>
     </tns:user>
    </tns:pnode>
   </tns:agent>
</tns:credentials>
```
## *Format de fichier de définitions de processus Connect:Direct*

Le fichier ConnectDirectProcessDefinitions.xml du répertoire de configuration de l'agent de pont Connect:Direct spécifie le processus Connect:Direct défini par l'utilisateur à démarrer dans le cadre du transfert de fichiers.

Le fichier ConnectDirectProcessDefinitions.xml doit être conforme au schéma ConnectDirectProcessDefinitions.xsd . Le document de schéma ConnectDirectProcessDefinitions.xsd se trouve dans le répertoire *MQ\_INSTALLATION\_PATH*/ mqft/samples/schema de l'installation MQMFT . Un fichier modèle ConnectDirectProcessDefinitions.xml est créé par la commande **fteCreateCDAgent** dans le répertoire de configuration de l'agent.

Le fichier ConnectDirectProcessDefinitions.xml est rechargé périodiquement par l'agent et toute modification valide apportée au fichier aura une incidence sur le comportement de l'agent. L'intervalle de rechargement par défaut est de 30 secondes. Cet intervalle peut être modifié en spécifiant la propriété d'agent xmlConfigReloadInterval dans le fichier agent.properties .

# **Schéma**

Le schéma suivant décrit les éléments valides dans le fichier ConnectDirectProcessDefinitions.xml .

```
<schema targetNamespace="http://wmqfte.ibm.com/ConnectDirectProcessDefinitions" 
        elementFormDefault="qualified" 
        xmlns="https://www.w3.org/2001/XMLSchema" 
        xmlns:tns="http://wmqfte.ibm.com/ConnectDirectProcessDefinitions"> 
    <element name="cdprocess" type="tns:cdprocessType"></element> 
    <complexType name="cdprocessType"> 
        <sequence> 
 <element name="processSet" type="tns:processSetType" 
 minOccurs="0" maxOccurs="unbounded"></element> 
        </sequence> 
    </complexType> 
    <complexType name="processSetType"> 
        <sequence>
```

```
 <element name="condition" type="tns:conditionType" 
 minOccurs="0" maxOccurs="1" /> 
 <element name="process" type="tns:processType" 
 minOccurs="1" maxOccurs="1" /> 
       </sequence> 
    </complexType> 
    <complexType name="conditionType"> 
       <choice minOccurs="0" maxOccurs="unbounded"> 
 <element name="match" type="tns:matchType" /> 
 <element name="defined" type="tns:definedType" /> 
       </choice> 
    </complexType> 
 <complexType name="matchType"> 
 <attribute name="variable" type="string" use="required" /> 
 <attribute name="value" type="string" use="required" /> 
 <attribute name="pattern" type="tns:patternType" use="optional" /> 
    </complexType> 
    <complexType name="definedType"> 
       <attribute name="variable" type="string" use="required" /> 
    </complexType> 
    <complexType name="processType"> 
       <sequence> 
           <element name="preTransfer" type="tns:transferType" 
 minOccurs="0" maxOccurs="1" /> 
 <element name="transfer" type="tns:transferType" 
 minOccurs="0" maxOccurs="1" /> 
 <element name="postTransferSuccess" type="tns:transferType" 
 minOccurs="0" maxOccurs="1" /> 
           <element name="postTransferFailure" type="tns:transferType" 
                   minOccurs="0" maxOccurs="1" /> 
       </sequence> 
    </complexType> 
 <complexType name="transferType"> 
 <attribute name="process" type="string" use="required" /> 
    </complexType> 
    <simpleType name="patternType"> 
       <restriction base="string"> 
           <enumeration value="regex" /> 
           <enumeration value="wildcard" /> 
       </restriction> 
    </simpleType>
```

```
</schema>
```
# **Description du fichier ConnectDirectProcessDefinitions.xml**

Les éléments et attributs utilisés dans le fichier ConnectDirectProcessDefinitions.xml sont décrits dans la liste suivante.

## **cdProcess**

Elément racine du document XML.

## **processSet**

Elément de groupe contenant toutes les informations sur un ensemble de processus définis par l'utilisateur.

## **condition**

Elément de groupe contenant les conditions par rapport auxquelles un transfert est testé pour déterminer si l'ensemble de processus contenu dans l'élément processSet est utilisé.

## **match**

Condition qui teste si la valeur d'une variable correspond à une valeur donnée.

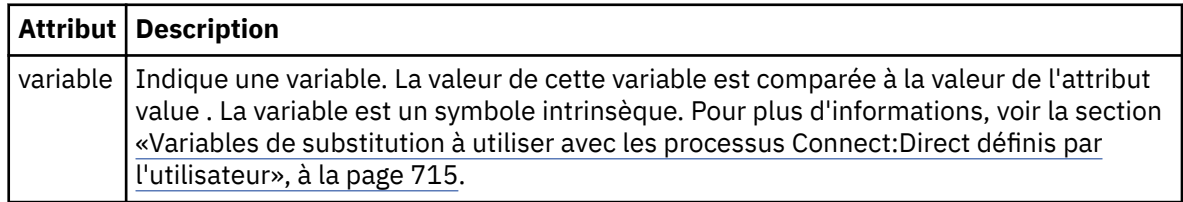

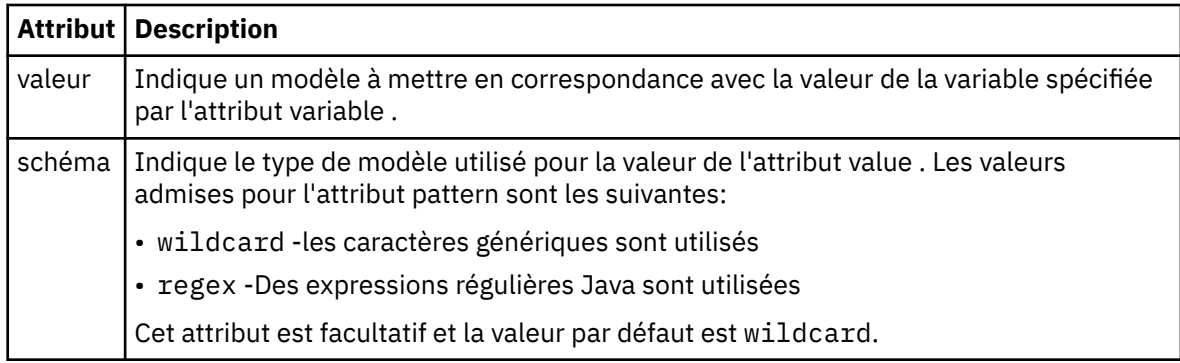

## **defined**

Condition qui teste si une variable a été définie.

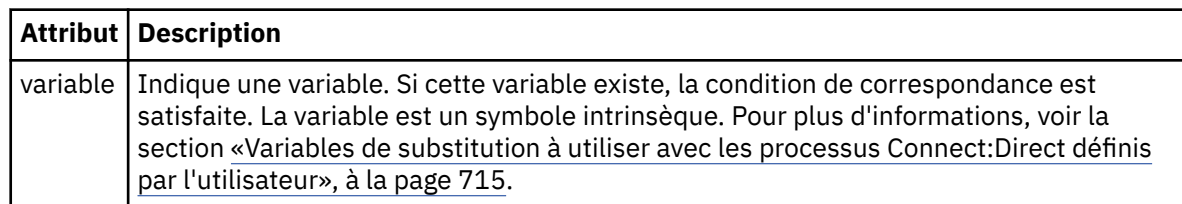

## **process**

Elément de groupe contenant les informations sur l'emplacement des processus Connect:Direct à appeler lorsqu'une correspondance est trouvée.

## **transfer**

Le processus Connect:Direct à appeler lors d'une demande de transfert.

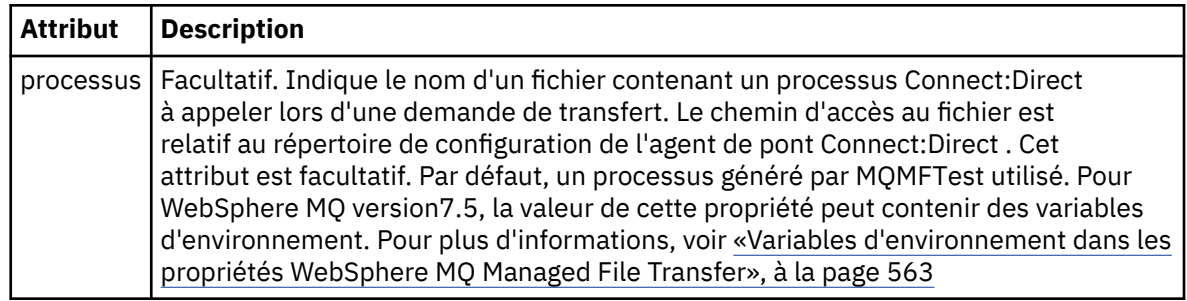

## **Exemple**

Dans cet exemple, il existe trois éléments processSet .

Le premier élément processSet indique que si une demande de transfert comporte une variable **%FTESNODE** dont la valeur correspond au modèle Client\* et une variable **%FTESUSER** dont la valeur est Admin, l'agent de pont Connect:Direct soumet le processus Connect:Direct situé dans le *agent\_configuration\_directory*/AdminClient.cdp dans le cadre du transfert.

Le deuxième élément processSet indique que si une demande de transfert comporte une variable **%FTESNODE** avec une valeur qui correspond au modèle Client\*, l'agent de pont Connect:Direct soumet le processus Connect:Direct situé dans *agent\_configuration\_directory*/Client.cdp dans le cadre du transfert. L'agent de pont Connect:Direct lit les éléments processSet dans l'ordre dans lequel ils sont définis, et s'il trouve une correspondance, il utilise la première correspondance et ne recherche pas une autre correspondance. Pour les demandes de transfert qui correspondent aux conditions du premier et du second processSet, l'agent de pont Connect:Direct appelle uniquement les processus spécifiés par le premier processSet.

Le troisième élément processSet n'a pas de conditions et correspond à tous les transferts. Si la demande de transfert ne correspond pas aux conditions du premier ou du second processSet, l'agent de pont

Connect:Direct soumet le processus Connect:Direct spécifié par la troisième condition. Ce processus se trouve dans le fichier *agent\_configuration\_directory*/Default.cdp dans le cadre du transfert.

```
<?xml version="1.0" encoding="UTF-8"?>
<tns:cdprocess xmlns:tns="http://wmqfte.ibm.com/ConnectDirectProcessDefinitions"
 xmlns:xsi="https://www.w3.org/2001/XMLSchema-instance"
                xsi:schemaLocation="http://wmqfte.ibm.com/ConnectDirectProcessDefinitions 
ConnectDirectProcessDefinitions.xsd"> 
    <tns:processSet> 
        <tns:condition> 
 <tns:match variable="%FTESNODE" value="Client*" pattern="wildcard" /> 
 <tns:match variable="%FTESUSER" value="Admin" pattern="wildcard" /> 
         </tns:condition> 
        <tns:process> 
             <tns:transfer process="AdminClient.cdp" /> 
        </tns:process>
    </tns:processSet> 
     <tns:processSet> 
        <tns:condition> 
             <tns:match variable="%FTESNODE" value="Client*" pattern="wildcard" /> 
        </tns:condition> 
         <tns:process> 
             <tns:transfer process="Client.cdp" /> 
        </tns:process> 
    </tns:processSet> 
    <tns:processSet> 
        <tns:process> 
             <tns:transfer process="Default.cdp" /> 
         </tns:process> 
     </tns:processSet>
```
</tns:cdprocess>

## *Format de fichier de propriétés de noeud Connect:Direct*

Le fichier ConnectDirectNodeProperties.xml du répertoire de configuration de l'agent de pont Connect:Direct spécifie des informations sur les noeuds Connect:Direct distants impliqués dans un transfert de fichiers.

Le fichier ConnectDirectNodeProperties.xml doit être conforme au schéma ConnectDirectNodeProperties.xsd . Le document de schéma ConnectDirectNodeProperties.xsd se trouve dans le répertoire *MQ\_INSTALLATION\_PATH*/mqft/ samples/schema de l'installation MQMFT . Un fichier modèle ConnectDirectNodeProperties.xml est créé par la commande **fteCreateCDAgent** dans le répertoire de configuration de l'agent.

Le fichier ConnectDirectNodeProperties.xml est rechargé périodiquement par l'agent et toute modification valide apportée au fichier aura une incidence sur le comportement de l'agent. L'intervalle de rechargement par défaut est de 30 secondes. Cet intervalle peut être modifié en spécifiant la propriété d'agent xmlConfigReloadInterval dans le fichier agent.properties .

## **Schéma**

Le schéma suivant décrit les éléments valides dans le fichier ConnectDirectNodeProperties. xml.

```
<?xml version="1.0" encoding="UTF-8"?>
<schema targetNamespace="http://wmqfte.ibm.com/ConnectDirectNodeProperties"
   elementFormDefault="qualified"
   xmlns="https://www.w3.org/2001/XMLSchema"
  xmlns:tns="http://wmqfte.ibm.com/ConnectDirectNodeProperties">
   <element name="nodeProperties" type="tns:nodePropertiesType"></element> 
   <complexType name="nodePropertiesType">
     <sequence>
       <element name="credentialsFile" type="tns:credentialsFileName" minOccurs="0" maxOccurs="1" />
       <element name="node" type="tns:nodeType" minOccurs="0" maxOccurs="unbounded"></element>
     </sequence>
   </complexType>
```

```
 <complexType name="nodeType">
 <attribute name="name" type="string" use="required" />
 <attribute name="pattern" type="tns:patternType" use="optional" />
 <attribute name="type" type="string" use="required" />
  </complexType>
  <simpleType name="patternType">
    <restriction base="string">
      <enumeration value="regex" />
      <enumeration value="wildcard" />
    </restriction>
  </simpleType>
```
</schema>

## **Description du fichier ConnectDirectNodeProperties.xml**

Les éléments et attributs utilisés dans le fichier ConnectDirectNodeProperties.xml sont décrits dans la liste suivante.

#### **nodeProperties**

Elément racine du document XML.

#### **credentialsFile**

Chemin d'accès au fichier de données d'identification dans lequel les informations sensibles sont stockées. Pour WebSphere MQ version7.5, la valeur de cette propriété peut contenir des variables d'environnement. Pour plus d'informations, voir [«Variables d'environnement dans les propriétés](#page-562-0) [WebSphere MQ Managed File Transfer», à la page 563](#page-562-0)

#### **node**

Indique un ou plusieurs noeuds Connect:Direct .

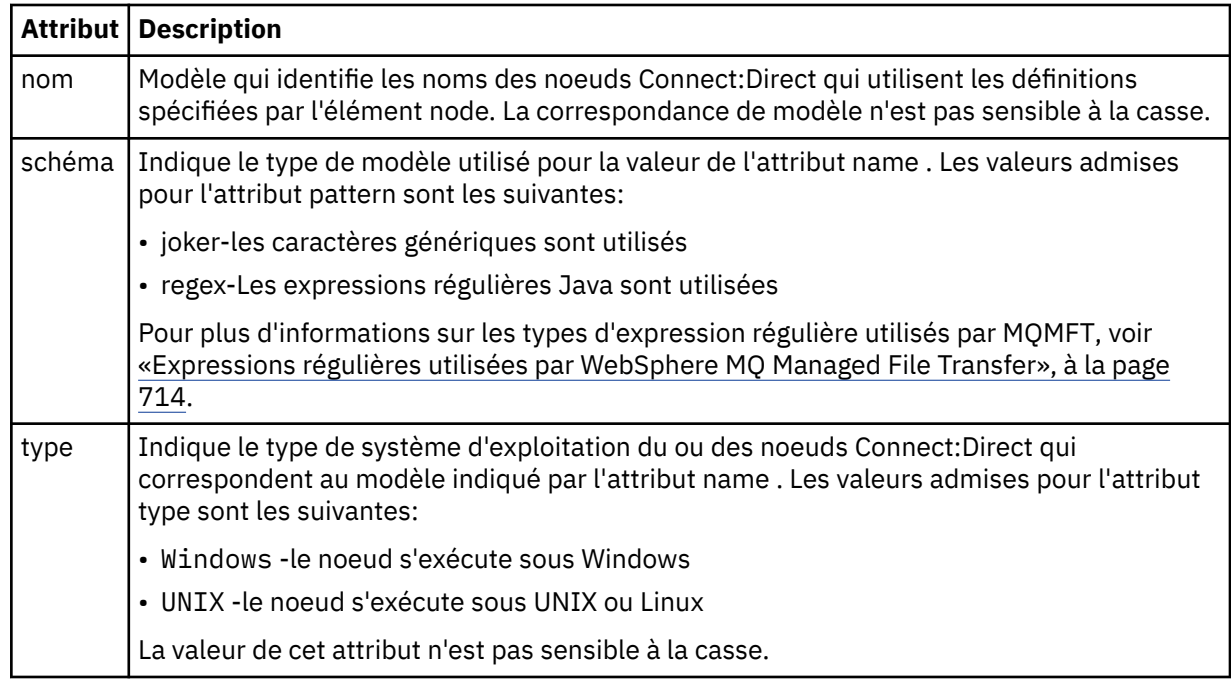

## **Exemple**

Dans cet exemple, le fichier indique que tous les noeuds Connect:Direct dont le nom commence par "cdnodew" s'exécutent sur une plateforme Windows et que tous les noeuds Connect:Direct dont le nom commence par "cdnodeu" s'exécutent sur une plateforme UNIX . Le fichier indique que tous les autres noeuds Connect:Direct s'exécutent sur une plateforme UNIX . L'agent de pont Connect:Direct recherche les correspondances entre le début du fichier et la fin du fichier et utilise la première

correspondance qu'il trouve. Le fichier de données d'identification Connect:Direct a été spécifié sous la forme ConnectDirectCredentials.xml.

```
<?xml version="1.0" encoding="UTF-8"?> 
<tns:nodeProperties xmlns:tns="http://wmqfte.ibm.com/ConnectDirectNodeProperties"
                     xmlns:xsi="https://www.w3.org/2001/XMLSchema-instance"
                     xsi:schemaLocation="http://wmqfte.ibm.com/ConnectDirectNodeProperties 
                                                               ConnectDirectNodeProperties.xsd"> 
     <tns:credentialsFile path="ConnectDirectCredentials.xml" />
 <tns:node name="cdnodew*" pattern="wildcard" type="windows" />
 <tns:node name="cdnodeu.*" pattern="regex" type="unix" />
     <tns:node name="*" pattern="wildcard" type="unix" />
</tns:nodeProperties>
```

```
Fichier de schéma fteutils.xsd
```
Ce schéma définit les éléments et les types utilisés par de nombreux autres schémas WebSphere MQ Managed File Transfer .

## **Schéma**

```
<?xml version="1.0" encoding="UTF-8"?>
\lt ! - -
@start_non_restricted_prolog@
Version: %Z% %I% %W% %E% %U% [%H% %T%]
Licensed Materials - Property of IBM
5724-H72
Copyright IBM Corp. 2008, 2024. All Rights Reserved.
US Government Users Restricted Rights - Use, duplication or
disclosure restricted by GSA ADP Schedule Contract with
IBM Corp.
@end_non_restricted_prolog@
-->
<! -This schema defines elements and types used by many of the other MQMFT schemas.
For more information about MQMFT XML message formats, see
https://www.ibm.com/docs/en/ibm-mq/7.5?topic=administering-message-formats
-->
<xsd:schema xmlns:xsd="https://www.w3.org/2001/XMLSchema">
    <! -</math> Defines the version type 1.00 - 99.00
          <transaction version= 1.00
      -->
     <xsd:simpleType name="versionType">
         <xsd:restriction base="xsd:string">
            <xsd:pattern value="[0-9]+\.[0-9][0-9]"/>
         </xsd:restriction>
     </xsd:simpleType>
    <! - -
          Defines the transaction reference
          <transaction version= 1.00 ID="414d5120514d312020202020202020205ecf0a4920011802"
      -->
     <xsd:simpleType name="IDType">
         <xsd:restriction base="xsd:string">
             <xsd:pattern value="[0-9a-fA-F]{48}"/>
         </xsd:restriction>
     </xsd:simpleType>
    < 1 - - This is an alias for hostUserIDType.
 Here to allow addition of attributes on originator elements
      -->
     <xsd:complexType name="origRequestType">
         <xsd:complexContent>
             <xsd:extension base="hostUserIDType">
                 <xsd:sequence>
                     <xsd:element name="webBrowser" type="xsd:string" minOccurs="0" 
maxOccurs="1"/>
                     <xsd:element name="webUserID" type="xsd:string" minOccurs="0" 
maxOccurs="1"/>
                </xsd:sequence>
```

```
 </xsd:extension>
         </xsd:complexContent>
     </xsd:complexType>
   \lt ! - -
        Defines a Delete originator as a machine and user pair
        <hostName>myMachine</hostName>
         <userName>myUserId</userName>
 -->
 <xsd:complexType name="origDeleteType">
         <xsd:sequence>
             <xsd:element name="delete" type="hostUserIDType" maxOccurs="1" minOccurs="0"/>
         </xsd:sequence>
     </xsd:complexType>
    \lt! ! - -
        Defines a machine, user, MQMD userID triple
         <hostName>myMachine</hostName>
         <userID>myUserId</userID>
        <mqmdUserID>MQMDUSERID</mqmdUserID>
      -->
    <xsd:complexType name="hostUserIDType">
         <xsd:sequence>
             <xsd:element name="hostName" type="xsd:string" minOccurs="0" maxOccurs="1"/>
             <xsd:element name="userID" type="xsd:string" minOccurs="0" maxOccurs="1"/>
             <xsd:element name="mqmdUserID" type="xsd:string" minOccurs="0" maxOccurs="1"/>
         </xsd:sequence>
     </xsd:complexType>
\langle!--
 Define the destinationAgent with agent and queue manager name
 <destinationAgent agent="there" QMgr="far" agentType="BRIDGE" bridgeURL="ftp://
server.example.net:21" bridgeNode="DEST_NODE"/>
        optional agentType attribute expected to be one of STANDARD, BRIDGE, WEB_GATEWAY, 
EMBEDDED, CD_BRIDGE
 -->
 <xsd:complexType name="agentType">
 <xsd:attribute name="agent" type="xsd:string" use="required"/>
 <xsd:attribute name="agentType" type="xsd:string" use="optional"/>
 <xsd:attribute name="QMgr" type="xsd:string" use="optional"/>
 <xsd:attribute name="bridgeURL" type="xsd:string" use="optional"/>
 <xsd:attribute name="bridgeNode" type="xsd:string" use="optional"/>
 <xsd:attribute name="pnode" type="xsd:string" use="optional"/>
 <xsd:attribute name="snode" type="xsd:string" use="optional"/>
     </xsd:complexType>
    \lt ! - -
         Defines the status type; attr/resultCode and 0 or many supplements
         There may also be additional command specific data, either: transfer, ping or call data
         <status resultCode="8011">
             <supplement>Azionamento del USB</supplement>
             <supplement>morto come norweign azzurro</supplement>
        </status>
 -->
     <xsd:complexType name="statusType">
         <xsd:sequence>
             <xsd:element name="supplement" type="xsd:string" maxOccurs="unbounded" 
minOccurs="0"/>
             <xsd:choice>
                <xsd:element name="filespace" type="fileSpaceReplyType" minOccurs="0" 
maxOccurs="1"/>
             </xsd:choice>
         </xsd:sequence>
         <xsd:attribute name="resultCode" type="resultCodeType" use="required"/>
     </xsd:complexType>
\langle!--
          Defines the filespace type for use with communication between a web agent
 and a web gateway
 <filespace name="" location=""><Quota bytes=""/></filespace>
      -->
     <xsd:complexType name="fileSpaceReplyType">
         <xsd:attribute name="name" use="required" type="xsd:string"/>
         <xsd:attribute name="location" use="required" type="xsd:string"/>
         <xsd:attribute name="quota" use="required" type="xsd:long"/>
     </xsd:complexType>
    \leq \vert \vert \vert \vert \vert \vert Defines the destinationAgent with agent and queue manager name, plus connection 
details.
          <destinationAgent agent="there" QMgr="far"/>
      -->
     <xsd:complexType name="agentClientType">
         <xsd:attribute name="agent" type="xsd:string" use="required"/>
 <xsd:attribute name="QMgr" type="xsd:string" use="optional"/>
 <xsd:attribute name="hostName" type="xsd:string" use="optional"/>
 <xsd:attribute name="portNumber" type="xsd:nonNegativeInteger" use="optional"/>
 <xsd:attribute name="channel" type="xsd:string" use="optional"/>
```

```
 </xsd:complexType>
   \lt ! -
         Defines the fileURI type as string
         <file encoding="UTF8" EOL="CR">C:/from/here.txt</file>
     -->
    <xsd:complexType name="fileType">
        <xsd:simpleContent>
            <xsd:extension base="xsd:string">
 <xsd:attribute name="filespace" type="filespaceNameType" use="optional"/>
 <xsd:attribute name="alias" type="xsd:string" use="optional"/>
 <xsd:attribute name="encoding" type="encodingType" use="optional"/>
 <xsd:attribute name="EOL" type="EOLType" use="optional"/>
V7.5.0.3 <xsd:attribute name="size" type="xsd:long" use="optional"/>
 <xsd:attribute name="last-modified" type="xsd:dateTime" use="optional"/>
 <xsd:attribute name="delimiter" type="xsd:string" use="optional"/>
 <xsd:attribute name="delimiterType" type="xsd:string" use="optional"/>
 <xsd:attribute name="delimiterPosition" type="delimiterPositionType" 
use="optional"/>
                <xsd:attribute name="includeDelimiterInFile" type="xsd:boolean" use="optional"/>
                <xsd:attribute name="keepTrailingSpaces" type="xsd:boolean" use="optional"/>
            </xsd:extension>
        </xsd:simpleContent>
    </xsd:complexType>
   <! - Defines the filespace type as string
              <filespace>
                     <name>tarquin</name>
         </filespace>
      -->
    <xsd:complexType name="filespaceType">
        <xsd:sequence>
            <xsd:element name="name" type="filespaceNameType"/>
        </xsd:sequence>
    </xsd:complexType>
   \lt ! - -
         Defines a name element
         <name>bob</name>
     -->
    <xsd:simpleType name="filespaceNameType">
        <xsd:restriction base="xsd:string"/>
    </xsd:simpleType>
   <! - Defines the accepted choices for the persistent attribute.
      -->
    <xsd:simpleType name="persistenceType">
        <xsd:restriction base="xsd:token">
            <xsd:enumeration value="true"/>
            <xsd:enumeration value="false"/>
            <xsd:enumeration value="qdef"/>
        </xsd:restriction>
    </xsd:simpleType>
   <! - Defines the queueURI type as string with all supported attributes.
         <queue>QUEUE@QM</queue>
     -->
    <xsd:complexType name="queueType">
        <xsd:simpleContent>
            <xsd:extension base="xsd:string">
 <xsd:attribute name="persistent" type="persistenceType" use="optional"/>
 <xsd:attribute name="eofMarker" type="xsd:boolean" use="optional"/>
 <xsd:attribute name="setMqProps" type="xsd:boolean" use="optional"/>
 <xsd:attribute name="split" type="xsd:boolean" use="optional"/>
 <xsd:attribute name="useGroups" type="xsd:boolean" use="optional"/>
 <xsd:attribute name="delimiter" type="xsd:string" use="optional"/>
 <xsd:attribute name="delimiterType" type="xsd:string" use="optional"/>
                <xsd:attribute name="delimiterPosition" type="delimiterPositionType" 
use="optional"/>
                <xsd:attribute name="includeDelimiterInMessage" type="xsd:boolean" 
use="optional"/>
 <xsd:attribute name="groupId" type="groupIdType" use="optional"/>
 <xsd:attribute name="messageId" type="messageIdType" use="optional"/>
 <xsd:attribute name="messageCount" type="xsd:nonNegativeInteger" 
use="optional"/>
                <xsd:attribute name="messageLength" type="xsd:nonNegativeInteger" 
use="optional"/>
                <xsd:attribute name="waitTime" type="xsd:nonNegativeInteger" use="optional"/>
 <xsd:attribute name="encoding" type="encodingType" use="optional"/>
 <xsd:attribute name="EOL" type="EOLType" use="optional"/>
                <xsd:attribute name="unrecognisedCodePage" type="unrecognisedCodePageType" 
use="optional"/>
           </xsd:extension>
```

```
 </xsd:simpleContent>
    </xsd:complexType>
   <! - Defines the accepted values for the delimiterPosition attribute.
     -->
    <xsd:simpleType name="delimiterPositionType">
        <xsd:restriction base="xsd:token">
           <xsd:enumeration value="postfix"
            <xsd:enumeration value="prefix"/>
        </xsd:restriction>
    </xsd:simpleType>
\langle!--
         Defines the groupId type
 <queue groupId="414d5120514d312020202020202020205ecf0a4920011802">
Also allow a substitution variable of the form \frac{1}{2} variable}
 -->
 <xsd:simpleType name="groupIdType">
        <xsd:restriction base="xsd:string">
            <xsd:pattern value="[0-9a-fA-F]{48}|$\{.*\}"/>
        </xsd:restriction>
    </xsd:simpleType>
\langle!--
         Defines the messageId type
         <queue messageId="414d5120514d312020202020202020205ecf0a4920011802">
         Also allow a substitution variable of the form ${variable}
 -->
    <xsd:simpleType name="messageIdType">
 <xsd:restriction base="xsd:string">
 <xsd:pattern value="[0-9a-fA-F]{48}|$\{.*\}"/>
        </xsd:restriction>
 </xsd:simpleType>
 <!-- Defines the accepted values for the unrecognisedCodePage attribute. -->
    <xsd:simpleType name="unrecognisedCodePageType">
        <xsd:restriction base="xsd:token">
            <xsd:enumeration value="fail"/>
            <xsd:enumeration value="binary"/>
        </xsd:restriction>
    </xsd:simpleType>
   < 1 - - Defines a single source file reference
 <source type="file" recursive="false" disposition="leave">
 <file>filename</file>
         <source/>
     -->
    <xsd:complexType name="fileSourceType">
        <xsd:sequence>
            <xsd:choice>
 <xsd:element name="file" type="fileType"/>
 <xsd:element name="queue" type="queueType"/>
            </xsd:choice>
        </xsd:sequence>
 <xsd:attribute name="type" type="SourceType" use="optional"/>
 <xsd:attribute name="recursive" type="xsd:boolean" use="optional"/>
 <xsd:attribute name="disposition" type="sourceDispositionType" use="optional"/>
 <xsd:attribute name="correlationString1" type="xsd:string" use="optional"/>
 <xsd:attribute name="correlationNum1" type="xsd:nonNegativeInteger" use="optional"/>
 <xsd:attribute name="correlationBoolean1" type="xsd:boolean" use="optional"/>
    </xsd:complexType>
   <! - Defines the enumeration values for source type
        type="file|queue"
     -->
    <xsd:simpleType name="SourceType">
        <xsd:restriction base="xsd:token">
            <xsd:enumeration value="file"/>
            <xsd:enumeration value="queue"/>
        </xsd:restriction>
    </xsd:simpleType>
   <! - Defines the enumeration values for source disposition
        disposition="leave|delete"
     -->
    <xsd:simpleType name="sourceDispositionType">
        <xsd:restriction base="xsd:token">
            <xsd:enumeration value="leave"/>
            <xsd:enumeration value="delete"/>
        </xsd:restriction>
    </xsd:simpleType>
   \lt ! - -
         Defines a single destination file reference
         <destination type="file" exist="overwrite">
             <file>filename</file>
```

```
 <destination/>
      -->
     <xsd:complexType name="fileDestinationType">
         <xsd:sequence>
             <xsd:choice>
                 <xsd:element name="file" type="fileType"/>
                 <xsd:element name="filespace" type="filespaceType"/>
                 <xsd:element name="queue" type="queueType"/>
             </xsd:choice> 
             <xsd:element name="attributes" type="attributeType" minOccurs="0" maxOccurs="1"/>
         </xsd:sequence>
 <xsd:attribute name="type" type="DestinationType" use="optional"/>
 <xsd:attribute name="exist" type="existType" use="optional"/>
 <xsd:attribute name="correlationString1" type="xsd:string" use="optional"/>
 <xsd:attribute name="correlationNum1" type="xsd:nonNegativeInteger" use="optional"/>
 <xsd:attribute name="correlationBoolean1" type="xsd:boolean" use="optional"/>
     </xsd:complexType>
    <! - Defines the enumeration values for destination file type
         type="file|directory|queue|dataset|pds|filespace"
         'dataset' and 'pds' only apply to z/OS environments.
 -->
 <xsd:simpleType name="DestinationType">
        <xsd:restriction base="xsd:token">
             <xsd:enumeration value="file"/>
             <xsd:enumeration value="directory"/>
             <xsd:enumeration value="queue"/>
             <xsd:enumeration value="dataset"/>
             <xsd:enumeration value="pds"/>
             <xsd:enumeration value="filespace"/>
         </xsd:restriction>
     </xsd:simpleType>
    < 1 - - Defines the enumerations values for file exists on destination behavior
        exist="error|overwrite"
      -->
     <xsd:simpleType name="existType">
         <xsd:restriction base="xsd:token">
             <xsd:enumeration value="error"/>
             <xsd:enumeration value="overwrite"/>
         </xsd:restriction>
    </xsd:simpleType>
   \leq! --
          Defines one or more file attributes
          <destination encoding=? CFLF=?>
              <file>filename</file>
              <attributes>
                 <attribute>DIST(MIRRORED,UPDATE)</attribute>
              </attributes>
          <destination/>
      -->
     <xsd:complexType name="attributeType">
         <xsd:sequence>
             <xsd:element name="attribute" type="xsd:string" maxOccurs="unbounded" 
minOccurs="1"/>
         </xsd:sequence>
     </xsd:complexType>
    <! - Defines a single file reference
          <source encodings=? CFLF=?>
              <file>filename</file>
              <checksum method="MD5">3445678</checksum>
         <source/> .. or ..
          <destination encoding=? CFLF=?>
              <file>filename</file>
              <checksum method="MD5">3445678</checksum>
          <destination/>
    - <xsd:complexType name="fileCheckSumType">
         <xsd:sequence>
             <xsd:element name="file" type="fileType"/>
             <xsd:element name="checksum" type="checksumType" maxOccurs="1" minOccurs="0"/>
         </xsd:sequence>
     </xsd:complexType>
    \lt! : - -
 Defines the checksum type and method
 <checksum method="MD5|none">3445678</checksum>
      -->
```

```
 <xsd:complexType name="checksumType">
        <xsd:simpleContent>
             <xsd:extension base="xsd:string">
                 <xsd:attribute name="method" type="checkSumMethod" use="required"/>
            </xsd:extension>
        </xsd:simpleContent>
    </xsd:complexType>
   <! - Defines the enumeration values for checksumMethod
 <checksum method="MD5|none">3445678</checksum>
        Note: uppercase is used since MD5 is acronym and normally written uppercase.
     -->
    <xsd:simpleType name="checkSumMethod">
        <xsd:restriction base="xsd:token">
            <xsd:enumeration value="none"/>
             <xsd:enumeration value="MD5"/>
        </xsd:restriction>
    </xsd:simpleType>
   \lt ! - -
        Defines the enumeration values for agentRole
        agentRole="sourceAgent|destinationAgent"
     -->
    <xsd:simpleType name="agentRoleType">
        <xsd:restriction base="xsd:token">
            <xsd:enumeration value="sourceAgent"/>
            <xsd:enumeration value="destinationAgent"/>
            <xsd:enumeration value="callAgent"/>
        </xsd:restriction>
    </xsd:simpleType>
   \lt! ! - -
 Defines the enumeration values for mode.
 text, binary or a substitution variable
 <item mode="binary|text||${variableName}">
     -->
    <xsd:simpleType name="modeType">
        <xsd:restriction base="xsd:string">
            <xsd:pattern value="binary|text|$\{.*\}"/>
        </xsd:restriction>
    </xsd:simpleType>
   \lt ! - -
        Defines the enumeration values for EOL
        <file EOL="LF|CRLF">
     -->
    <xsd:simpleType name="EOLType">
        <xsd:restriction base="xsd:token">
            <xsd:enumeration value="LF"/>
            <xsd:enumeration value="CRLF"/>
        </xsd:restriction>
    </xsd:simpleType>
   \lt!! - -
       Defines the encoding type as a string
      -->
    <xsd:simpleType name="encodingType">
        <xsd:restriction base="xsd:string"/>
    </xsd:simpleType>
   \lt!! - -
        <schedule>
            <submit timebase="source"|"admin">2008-12-07T16:07"</submit>
             <repeat>
                <frequency interval="hours">2</frequency>
                <expireTime>2008-12-0816:07</exipreTime>
            </repeat>
        </schedule>
     -->
    <xsd:complexType name="scheduleType">
        <xsd:sequence>
 <xsd:element name="submit" type="submitType" maxOccurs="1" minOccurs="1"/>
 <xsd:element name="repeat" type="repeatType" maxOccurs="1" minOccurs="0"/>
        </xsd:sequence>
    </xsd:complexType>
   \lt ! - -
         <submit timebase="source|admin|UTC">2008-12-07T16:07"</submit>
     -->
 <xsd:complexType name="submitType">
 <xsd:simpleContent>
 <xsd:extension base="noZoneTimeType">
 <xsd:attribute name="timebase" type="timebaseType" use="required"/>
 <xsd:attribute name="timezone" type="xsd:string" use="required"/>
            </xsd:extension>
        </xsd:simpleContent>
    </xsd:complexType>
```
 $\leq$   $\qquad$   $-$ 

```
 <repeat>
             <frequency interval="hours">2</frequency>
             ..optionally..
             <expireTime>2008-12-0816:07</expireTime>
             ..or..
             <expireCount>2</expireCount>
         </repeat>
      -->
     <xsd:complexType name="repeatType">
         <xsd:sequence>
             <xsd:element name="frequency" type="freqType" maxOccurs="1" minOccurs="1"/>
             <xsd:choice minOccurs="0">
                 <xsd:element name="expireTime" type="noZoneTimeType"/>
                 <xsd:element name="expireCount" type="positiveIntegerType"/>
             </xsd:choice>
         </xsd:sequence>
     </xsd:complexType>
    <! - - <frequency interval="hours">2</frequency>
      -->
     <xsd:complexType name="freqType">
         <xsd:simpleContent>
             <xsd:extension base="positiveIntegerType">
                 <xsd:attribute name="interval" type="intervalType" use="required"/>
             </xsd:extension>
         </xsd:simpleContent>
     </xsd:complexType>
    \lt ! - -
          Defines positive integer type
          i.e., 1+
      -->
     <xsd:simpleType name="positiveIntegerType">
        <xsd:restriction base="xsd:integer"
             <xsd:minInclusive value="1"/>
         </xsd:restriction>
     </xsd:simpleType>
    \lt! : - -
          Defines the interval enumeration values of
           "minutes","hours","days", "weeks", "months" or "years"
 -->
     <xsd:simpleType name="intervalType">
         <xsd:restriction base="xsd:token">
             <xsd:enumeration value="minutes"/>
             <xsd:enumeration value="hours"/>
             <xsd:enumeration value="days"/>
             <xsd:enumeration value="weeks"/>
             <xsd:enumeration value="months"/>
             <xsd:enumeration value="years"/>
         </xsd:restriction>
     </xsd:simpleType>
    <! - - Defines the interval of either "source","admin" or "UTC"
              source = use timezone of the source Agent.
              admin = use timezone of the administrator executing the command script.
              UTC = Timezone is UTC.
      -->
     <xsd:simpleType name="timebaseType">
         <xsd:restriction base="xsd:token">
             <xsd:enumeration value="source"/>
             <xsd:enumeration value="admin"/>
             <xsd:enumeration value="UTC"/>
         </xsd:restriction>
     </xsd:simpleType>
    <! - Defines a date and time without a time zone (2008-12-08T16:07)
      -->
     <xsd:simpleType name="noZoneTimeType">
 <xsd:restriction base="xsd:string">
 <xsd:pattern value="[\n\r\t ]*\d{4}\-(0[1-9]|1[0-2])\-(0[1-9]|[1-2][0-9]|
3[0-1])T([0-1][0-9]|2[0-3]):[0-5][0-9]([\+\-]\d{4}|Z)?[\n\r\t ]*"/>
         </xsd:restriction>
     </xsd:simpleType>
    \lt! ! - -
          Defines the ID element, e.g. 56
      -->
     <xsd:simpleType name="idType">
         <xsd:restriction base="xsd:string"/>
     </xsd:simpleType>
    \lt ! - -
        Defines the resultCode type -2 - 9999
         <status resultCode="8011">
      -->
```

```
 <xsd:simpleType name="resultCodeType">
        <xsd:restriction base="xsd:int"
             <xsd:minInclusive value="-2"/>
             <xsd:maxInclusive value="9999"/>
         </xsd:restriction>
     </xsd:simpleType>
    < 1 - - Define the metaDataSet type comprising one or more key value pairs
         <metaDataSet>
             <metaData key="name">value</metaData>
             <metaData key="name">value</metaData>
         </metaDataSet>
      -->
     <xsd:complexType name="metaDataSetType">
         <xsd:sequence>
            <xsd:element name="metaData" type="metaDataType" maxOccurs="unbounded" 
minOccurs="1"/>
         </xsd:sequence>
     </xsd:complexType>
    < 1 - - Define the metaData type which is made up of a key and a value
         <metaData key="name">value</metaData>
      -->
     <xsd:complexType name="metaDataType">
         <xsd:simpleContent>
             <xsd:extension base="xsd:string">
                 <xsd:attribute name="key" type="xsd:string" use="required"/>
             </xsd:extension>
         </xsd:simpleContent>
     </xsd:complexType>
    \lt ! -
          Defines containing element for triggers
          <trigger log="yes">
 <fileExist comparison="=" value="Exist">file1</fileExist>
 <fileSize comparison=">=" value="1GB">file1</fileSize>
          </trigger>
      -->
 <xsd:complexType name="triggerType">
 <xsd:choice minOccurs="0" maxOccurs="unbounded">
             <xsd:element name="fileExist" type="fileExistTriggerType" maxOccurs="unbounded" 
minOccurs="1"/>
             <xsd:element name="fileSize" type="fileSizeTriggerType" maxOccurs="unbounded" 
minOccurs="1"/>
         </xsd:choice>
         <xsd:attribute name="log" type="logEnabledType" use="required"/>
     </xsd:complexType>
    \lt! : - -
 Defines the file exists trigger type
 <fileExist comparison="=" value="Exist">file1</trigger>
 -->
     <xsd:complexType name="fileExistTriggerType">
         <xsd:simpleContent>
             <xsd:extension base="xsd:string">
                 <xsd:attribute name="comparison" type="comparisonFileExistTriggerType" 
use="required"/>
                 <xsd:attribute name="value" type="valueFileExistTriggerType" use="required"/>
             </xsd:extension>
         </xsd:simpleContent>
     </xsd:complexType>
    \lt! ! - -
 Defines file size trigger type
 <fileSize comparison="=" value="1GB">file1,file2,file3</trigger>
      -->
     <xsd:complexType name="fileSizeTriggerType">
         <xsd:simpleContent>
             <xsd:extension base="xsd:string">
                 <xsd:attribute name="comparison" type="comparisonFileSizeTriggerType" 
use="required"/>
                 <xsd:attribute name="value" type="valueFileSizeTriggerType" use="required"/>
             </xsd:extension>
         </xsd:simpleContent>
     </xsd:complexType>
    \lt! ! - -
         Defines the enumeration values for file exists trigger conditions
         valueFileExistTriggerType="exist|noexist"
      -->
     <xsd:simpleType name="valueFileExistTriggerType">
         <xsd:restriction base="xsd:token">
             <xsd:enumeration value="exist"/>
             <xsd:enumeration value="noexist"/>
         </xsd:restriction>
     </xsd:simpleType>
```

```
<! -</math> Defines the enumeration values for file exists trigger comparison operator
        comparisonFileExistTriggerType="="|"!="
      -->
 <xsd:simpleType name="comparisonFileExistTriggerType">
 <xsd:restriction base="xsd:token">
             <xsd:enumeration value="="/>
             <xsd:enumeration value="!="/>
         </xsd:restriction>
     </xsd:simpleType>
    \lt! ! - -
         Defines the enumeration values for file size trigger comparison operator
        comparisonFileSizeTriggerType=">="
      -->
     <xsd:simpleType name="comparisonFileSizeTriggerType">
         <xsd:restriction base="xsd:token">
            <xsd:enumeration value="&amp;gt;="/>
         </xsd:restriction>
     </xsd:simpleType>
    < 1 - - Defines the file size value pattern
 <fileSize comparison=">=" value="10|10B|10KB|10MB|10GB">file1</fileSize>
      -->
     <xsd:simpleType name="valueFileSizeTriggerType">
        <xsd:restriction base="xsd:string"
             <xsd:pattern value="[0123456789]+([bB]|[kK][bB]|[mM][bB]|[gG][bB]|)"/>
         </xsd:restriction>
    </xsd:simpleType>
    <! - - Defines the enumeration values for trigger logging enabled flag
        <trigger log="yes|no">
 -->
     <xsd:simpleType name="logEnabledType">
         <xsd:restriction base="xsd:token">
             <xsd:enumeration value="yes"/>
             <xsd:enumeration value="no"/>
         </xsd:restriction>
    </xsd:simpleType>
    < 1 - - Defines the reply type
         <reply QMGR="QMGR name" persistent="true">Queue Name</reply>
      -->
     <xsd:complexType name="replyType">
         <xsd:simpleContent>
 <xsd:extension base="xsd:string">
 <xsd:attribute name="QMGR" type="xsd:string" use="required"/>
                 <xsd:attribute name="persistent" type="persistenceType" use="optional"/>
                                  <xsd:attribute name="detailed" type="detailedType" 
use="optional" />
             </xsd:extension>
         </xsd:simpleContent>
    </xsd:complexType>
        <! - Defines the accepted choices for the detailed attribute. 
         -->
         <xsd:simpleType name="detailedType">
             <xsd:restriction base="xsd:token">
                 <xsd:enumeration value="true"/>
                 <xsd:enumeration value="false"/>
             </xsd:restriction>
         </xsd:simpleType>
    <! - Defines the priority type
          <transferset priority="1">
      -->
     <xsd:simpleType name="priorityType">
         <xsd:restriction base="xsd:string">
             <xsd:pattern value="[0123456789]"/>
         </xsd:restriction>
    </xsd:simpleType>
    \lt! ! - -
          Define the job information element
          <job>
              <name>JOBNAME</name>
         </job>
      -->
     <xsd:complexType name="jobType">
         <xsd:sequence>
             <xsd:element name="name" type="xsd:string"/>
         </xsd:sequence>
```

```
 </xsd:complexType>
    \lt ! -
          Defines an action
          <action>
              <runCommand name="myCommand.sh" />
          </action>
      -->
     <xsd:complexType name="commandActionType">
         <xsd:choice>
             <xsd:element name="command" type="commandType" maxOccurs="1" minOccurs="0"/>
         </xsd:choice>
     </xsd:complexType>
    \sqrt{1} - -
         Defines a command
         <command name="runme" successRC="0" maxReplyLength="1024">
             <argument>firstArg</argument>
             <argument>secondArg</argument>
        </command>
      -->
    <xsd:complexType name="commandType">
         <xsd:sequence>
             <xsd:element name="argument" type="xsd:string" maxOccurs="unbounded" minOccurs="0"/>
 <xsd:element name="target" type="xsd:string" maxOccurs="unbounded" minOccurs="0"/>
 <xsd:element name="property" type="propertyType" maxOccurs="unbounded" 
minOccurs="0"/>
         </xsd:sequence>
 <xsd:attribute name="name" type="xsd:string" use="required"/>
 <xsd:attribute name="successRC" type="xsd:string" use="optional"/>
 <xsd:attribute name="retryCount" type="nonNegativeIntegerType" use="optional"/>
 <xsd:attribute name="retryWait" type="nonNegativeIntegerType" use="optional"/>
 <xsd:attribute name="type" type="callTypeType" use="optional"/>
 <xsd:attribute name="priority" type="commandPriorityType" use="optional"/>
 <xsd:attribute name="message" type="xsd:string" use="optional"/>
     </xsd:complexType>
    \lt ! - -
         Defines the enumeration values for the type of a command
        type="executable|antscript|jcl|os4690background"
      -->
     <xsd:simpleType name="callTypeType">
        <xsd:restriction base="xsd:token">
             <xsd:enumeration value="executable"/>
             <xsd:enumeration value="antscript"/>
            <xsd:enumeration value="jcl"
             <xsd:enumeration value="os4690background"/>
         </xsd:restriction>
     </xsd:simpleType>
    \lt ! - -
          Defines the priority type for a command
          priority="5"
 -->
     <xsd:simpleType name="commandPriorityType">
        <xsd:restriction base="xsd:string"
             <xsd:pattern value="[123456789]"/>
         </xsd:restriction>
    </xsd:simpleType>
    2! - Defines the property type that is used as a child of commandType
 <property name="xxx" value="yyy"/>
 -->
 <xsd:complexType name="propertyType">
 <xsd:attribute name="name" type="xsd:string" use="required"/>
 <xsd:attribute name="value" type="xsd:string" use="required"/>
     </xsd:complexType>
     <!-- Defines a non-negative integer type -->
     <xsd:simpleType name="nonNegativeIntegerType">
         <xsd:restriction base="xsd:integer">
             <xsd:minInclusive value="0"/>
         </xsd:restriction>
     </xsd:simpleType>
    \lt ! - -
        Defines the transfer command specific reply information, to be included as part the 
general reply
         <transferReply>
             <preSourceData>
                  <runCommandReply resultCode="0">
                  <stdout>
                      <line>the quick brown fox jumped over the lazy dog</line>
                  </stdout>
                  <stderr></stderr>
                 </runCommandReply>
             </preSourceData>
```

```
 </transferReply>
      -->
     <xsd:complexType name="transferReplyType">
         <xsd:sequence>
             <xsd:element name="preSourceData" type="actionReplyType" minOccurs="0" 
maxOccurs="1"/>
             <xsd:element name="postSourceData" type="actionReplyType" minOccurs="0" 
maxOccurs="1"/>
             <xsd:element name="preDestinationData" type="actionReplyType" minOccurs="0" 
maxOccurs="1"/>
             <xsd:element name="postDestinationData" type="actionReplyType" minOccurs="0" 
maxOccurs="1"/>
         </xsd:sequence>
     </xsd:complexType>
    2! - Define the action reply type information
          <actionReply>
              <runCommandReply resultCode="1">
                 <stdout></stdout>
                  <stderr>
                      <line>permission denied</line>
                  </stderr>
             </runCommandReply>
          </actionReply>
      -->
     <xsd:complexType name="actionReplyType">
         <xsd:choice>
             <xsd:element name="runCommandReply" type="commandReplyType" maxOccurs="1" 
minOccurs="0"/>
         </xsd:choice>
     </xsd:complexType>
\langle!--
         Defines command specific reply information, to be included as part the general reply
         <commandReply resultCode="0">
              <stdout>
                  <line>first line of output text</line>
                  <line>second line of output text</line>
              </stdout>
              <stderr>
                  <line>line of error text</line>
              </stderr>
         </commandReply>
      -->
     <xsd:complexType name="commandReplyType">
         <xsd:sequence>
 <xsd:element name="stdout" type="textLinesType" maxOccurs="1" minOccurs="1"/>
 <xsd:element name="stderr" type="textLinesType" maxOccurs="1" minOccurs="1"/>
         </xsd:sequence>
         <xsd:attribute name="resultCode" type="xsd:int" use="required"/>
     </xsd:complexType>
 <!-- Defines type for lines of text -->
 <xsd:complexType name="textLinesType">
         <xsd:sequence>
             <xsd:element name="line" type="xsd:string" maxOccurs="unbounded" minOccurs="0"/>
         </xsd:sequence>
     </xsd:complexType>
    \lt ! -
         Defines the ping agent command specific reply information, to be included as part the 
general reply
         <pingAgentReply resultCode="0">
              <agentVersion>Build level: f000-20090408-1200</agentVersion>
         </pingAgentReply>
      -->
     <xsd:complexType name="pingAgentReplyType">
         <xsd:sequence>
             <xsd:element name="agentVersion" type="xsd:string" maxOccurs="1" minOccurs="0"/>
         </xsd:sequence>
     </xsd:complexType>
    <! - Defines sequence of exit elements
         <exit ...
         <exit ...
      -->
     <xsd:complexType name="exitGroupType">
         <xsd:sequence>
             <xsd:element name="exit" type="exitType" minOccurs="1" maxOccurs="unbounded"/>
         </xsd:sequence>
     </xsd:complexType>
    <! -</math> Defines the outcome of calling a command
         <command ...
         <callResult ...
```

```
888  Managed File Transfer
```

```
 -->
    <xsd:complexType name="callGroupType">
         <xsd:sequence>
 <xsd:element name="command" type="commandType" minOccurs="1" maxOccurs="1"/>
 <xsd:element name="callResult" type="callResultType" minOccurs="0" maxOccurs="1"/>
         </xsd:sequence>
    </xsd:complexType>
   <! - Defines eiter the successful call of a command, or a failed attempt to call a commad
 <callResultType outcome="success|failure|error" retries="X">
           <result ... />
        </callResultType>
 -->
    <xsd:complexType name="callResultType">
         <xsd:sequence>
             <xsd:element name="result" type="resultType" minOccurs="1" maxOccurs="unbounded"/>
         </xsd:sequence>
 <xsd:attribute name="returnCode" type="xsd:integer" use="optional"/>
 <xsd:attribute name="retries" type="xsd:integer" use="optional"/>
 <xsd:attribute name="outcome" type="outcomeType" use="required"/>
    </xsd:complexType>
\langle!--
         Defines the information recorded for the successfull call of a command
         <result...>
                 <stdout...
                 <stderr...
                 <error...
        </result...>
     -->
    <xsd:complexType name="resultType">
         <xsd:sequence>
 <xsd:element name="stdout" type="outputType" minOccurs="0" maxOccurs="1"/>
 <xsd:element name="stderr" type="outputType" minOccurs="0" maxOccurs="1"/>
             <xsd:element name="error" type="xsd:string" maxOccurs="1" minOccurs="0"/>
         </xsd:sequence>
         <xsd:attribute name="returnCode" type="xsd:integer" use="optional"/>
         <xsd:attribute name="outcome" type="outcomeType" use="required"/>
         <xsd:attribute name="time" type="xsd:dateTime" use="required"/>
    </xsd:complexType>
    <!-- Enumeration of call outcomes - success, failure or error -->
    <xsd:simpleType name="outcomeType">
         <xsd:restriction base="xsd:token">
             <xsd:enumeration value="success"/>
             <xsd:enumeration value="failure"/>
             <xsd:enumeration value="error"/>
         </xsd:restriction>
    </xsd:simpleType>
   \langle ! - Defines the information recorded for each line of standard output / standard error
        generated by calling a program
         <line>line 1</line>
        <line>line 2</line>
        etc.
     -->
    <xsd:complexType name="outputType">
        <xsd:sequence>
             <xsd:element name="line" type="xsd:string" maxOccurs="unbounded" minOccurs="1"/>
         </xsd:sequence>
    </xsd:complexType>
   \lt! ! - -
        Defines the information recorded for an unsuccessful program call.
     -->
    <xsd:complexType name="callFailedType">
         <xsd:simpleContent>
             <xsd:extension base="xsd:string"/>
         </xsd:simpleContent>
    </xsd:complexType>
   \langle ! -
         Defines the exit type; records the transfer exit class name and a status message
        <exit name="class com.example.exit.StartExit">
              <status ...
        </exit>
     -->
    <xsd:complexType name="exitType">
         <xsd:sequence>
            <xsd:element name="status" type="exitStatusType" minOccurs="1" maxOccurs="1"/>
         </xsd:sequence>
         <xsd:attribute name="name" type="xsd:string" use="required"/>
    </xsd:complexType>
   \lt ! - -
        Defines exit status to record whether exit voted to proceed or cancel transfer.
         <status resultCode="proceed">
```

```
 <supplement>go ahead</supplement>
         </status>
      -->
     <xsd:complexType name="exitStatusType">
         <xsd:sequence>
             <xsd:element name="supplement" type="xsd:string" maxOccurs="unbounded" 
minOccurs="0"/>
         </xsd:sequence>
         <xsd:attribute name="resultCode" type="exitResultEnumType" use="optional"/>
     </xsd:complexType>
    \lt ! -
         Defines the enumeration for transfer exit result values.
        <status resultCode="proceed">
      -->
     <xsd:simpleType name="exitResultEnumType">
         <xsd:restriction base="xsd:token">
 <xsd:enumeration value="proceed"/>
 <xsd:enumeration value="cancelTransfer"/>
             <xsd:enumeration value="cancelTask"/>
         </xsd:restriction>
     </xsd:simpleType>
</xsd:schema>
```
## **Concepts associés**

[«Formats de message pour WebSphere MQ Managed File Transfer», à la page 775](#page-774-0) WebSphere MQ Managed File Transfer utilise des messages au format XML à diverses fins: pour interagir avec Web Gateway, pour commander un agent, pour consigner des informations sur les moniteurs, les plannings et les transferts, et pour définir les informations utilisées pour la configuration. Structure logique des formats XML utilisés à ces fins et décrits par le schéma XML.

# **Développement d'applications**

## **Exécution de programmes avant ou après un transfert**

## *Exemples d'utilisation de fteCreateTransfer pour démarrer des programmes*

Vous pouvez utiliser la commande **fteCreateTransfer** pour spécifier les programmes à exécuter avant ou après un transfert.

Outre l'utilisation de **fteCreateTransfer**, il existe d'autres façons d'appeler un programme avant ou après un transfert. Pour plus d'informations, voir la section [«Spécification des programmes à exécuter», à](#page-283-0) [la page 284.](#page-283-0)

Tous ces exemples utilisent la syntaxe suivante pour spécifier un programme:

```
[type:]commandspec[,[retrycount][,[retrywait][,successrc]]]
```
Pour plus d'informations sur cette syntaxe, voir [«fteCreateTransfer \(créer un transfert de fichier\)», à la](#page-475-0) [page 476](#page-475-0).

## **Exécution d'un programme exécutable**

L'exemple suivant spécifie un programme exécutable appelé mycommand et transmet deux arguments, a et b, au programme.

mycommand(a,b)

Pour exécuter ce programme sur l'agent source AGENT1 avant le démarrage du transfert, utilisez la commande suivante:

```
fteCreateTransfer -sa AGENT1 -da AGENT2 -presrc mycommand(a,b) 
destinationSpecification sourceSpecification
```
## **Exécution et relance d'un programme exécutable**

L'exemple suivant spécifie un programme exécutable appelé simple, qui ne prend aucun argument. Une valeur de 1 est spécifiée pour retrycount et une valeur de 5 est spécifiée pour retrywait. Ces valeurs signifient que le programme sera retenté une fois s'il ne renvoie pas un code retour réussi, après une attente de cinq secondes. Aucune valeur n'étant spécifiée pour successrc, le seul code retour réussi est la valeur par défaut 0.

executable:simple,1,5

Pour exécuter ce programme sur l'agent source AGENT1 une fois le transfert terminé, utilisez la commande suivante:

```
fteCreateTransfer -sa AGENT1 -da AGENT2 -postsrc executable:simple,1,5 
destinationSpecification sourceSpecification
```
#### **Exécution d'un programme exécutable IBM 4690 en arrière-plan**

L'exemple suivant spécifie un programme exécutable appelé mycmd.bat. Une valeur de 9 est spécifiée pour priority et une valeur de message123 est spécifiée pour message. Ces valeurs signifient que le programme reçoit la priorité la plus élevée et que message123 s'affiche sur l'écran de contrôle d'arrièreplan du système IBM 4690 pour la commande. Aucune valeur n'étant spécifiée pour successrc, le seul code retour réussi est la valeur par défaut 0.

os4690background:mycmd.bat(arg1,arg2),,,9,message123

Pour exécuter ce programme sur l'agent source AGENT1 avant le démarrage du transfert, utilisez la commande suivante:

fteCreateTransfer -sa AGENT1 -presrc os4690background:mycmd.bat(arg1,arg2),,,9,message123

#### **Exécution d'un script Ant et spécification de codes retour ayant abouti**

L'exemple suivant spécifie un script Ant appelé myscript et transmet deux propriétés au script. Le script est exécuté à l'aide de la commande **fteAnt** . La valeur de successrc est définie sur >2&<7&!5|0|14, ce qui indique que les codes retour 0, 3, 4, 6 et 14 indiquent une réussite.

antscript:myscript(prop1=fred,prop2=bob),,,>2&<7&!5|0|14

Pour exécuter ce programme sur l'agent de destination AGENT2 avant le début du transfert, utilisez la commande suivante:

```
fteCreateTransfer -sa AGENT1 -da AGENT2 -predst 
"antscript:myscript(prop1=fred,prop2=bob),,,>2&<7&!5|0|14" destinationSpecification sourceSpecification
```
#### **Exécution d'un script Ant et spécification des cibles à appeler**

L'exemple suivant spécifie un script Ant appelé script2 et deux cibles, target1 et target2, à appeler. La propriété prop1 est également transmise, avec la valeur recmfm(F,B). La virgule (,) et les parenthèses de cette valeur sont échappées à l'aide d'une barre oblique inversée (\).

antscript:script2(target1,target2,prop1=recmfm\(F\,B\)),,,>2&<7&!5|0|14

Pour exécuter ce programme sur l'agent de destination AGENT2 une fois le transfert terminé, utilisez la commande suivante:

```
fteCreateTransfer -sa AGENT1 -da AGENT2 
-postdst "antscript:script2(target1,target2,prop1=recmfm\(F\,B\)),,,>2&<7&!5|0|14" 
destinationSpecification sourceSpecification
```
#### **Exécution d'un script JCL**

L'exemple suivant indique un script JCL appelé zosbatch. Une valeur de 3 est spécifiée pour retrycount, une valeur de 30 est spécifiée pour retrywait et une valeur de 0 est spécifiée pour successrc. Ces valeurs signifient que le script sera retenté trois fois s'il ne renvoie pas un code retour de réussite de 0, avec un délai d'attente de trente secondes entre chaque tentative.

jcl:zosbatch,3,30,0

Pour exécuter ce programme sur l'agent source AGENT1 une fois le transfert terminé, utilisez la commande suivante:

fteCreateTransfer -sa AGENT1 -da AGENT2 -postsrc jcl:zosbatch,3,30,0 *destinationSpecification sourceSpecification*

## **Concepts associés**

[«Spécification des programmes à exécuter», à la page 284](#page-283-0)

Vous pouvez exécuter des programmes sur un système où un agent IBM WebSphere MQ Managed File Transfer est en cours d'exécution. Dans le cadre d'une demande de transfert de fichiers, vous pouvez spécifier un programme à exécuter avant ou après le début d'un transfert. En outre, vous pouvez démarrer un programme qui ne fait pas partie d'une demande de transfert de fichier en soumettant une demande d'appel géré.

#### **Référence associée**

[«fteCreateTransfer \(créer un transfert de fichier\)», à la page 476](#page-475-0)

La commande **fteCreateTransfer** crée et démarre un nouveau transfert de fichier à partir de la ligne de commande. Cette commande peut démarrer un transfert de fichier immédiatement, planifier un transfert de fichier à une heure et une date ultérieures, répéter un transfert planifié une ou plusieurs fois et déclencher un transfert de fichiers sous certaines conditions.

# **Utilisation de la passerelle Web**

## *Référence de l'API Web Gateway*

WebSphere MQ Managed File Transfer Web Gateway définit une interface de programme d'application (API) HTTP RESTful permettant de créer des transferts, de télécharger des fichiers à partir d'espaces fichier et d'afficher le statut des transferts soumis à l'aide de demandes et de réponses HTTP.

Cette rubrique de référence décrit l'API pour les actions utilisateur. Pour les actions d'administration telles que la création et la suppression d'espaces fichier, voir [«Informations de référence sur l'API](#page-910-0) [d'administration de passerelle Web», à la page 911.](#page-910-0)

## **Types de ressource**

Les types d'objet WebSphere MQ Managed File Transfer suivants sont pris en charge par cette spécification:

## **Fichier**

Fichier transféré vers ou depuis un agent WebSphere MQ Managed File Transfer .

## **espace fichier**

Zone logique contenant les fichiers qui ont été envoyés à l'utilisateur ou au groupe associé à cet espace fichier.

## **Transfert**

Instance d'un transfert WebSphere MQ Managed File Transfer .

## **Instructions HTTP**

Les instructions HTTP du tableau suivant sont prises en charge par cette spécification.

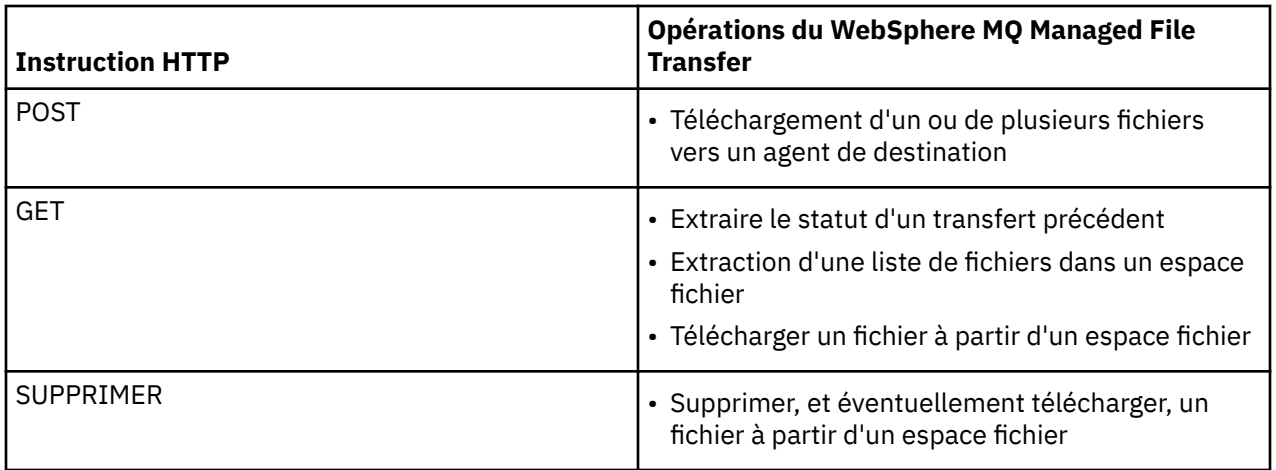

*En-têtes HTTP et zones de formulaire HTML pour l'utilisation de la passerelle Web* Vous pouvez personnaliser une demande pour créer ou extraire une ressource à l'aide d'en-têtes HTTP ou de zones de formulaire HTML. Chaque paramètre est mappé à une propriété ou à une fonction de WebSphere MQ Managed File Transfer.

La convention HTTP consiste à préfacer les en-têtes personnalisés avec x- suivi d'un identificateur spécifique au produit. WebSphere MQ Managed File Transfer utilise l'identificateur de produit fte-.

Pour connaître les valeurs possibles de chaque zone d'en-tête ou de formulaire répertoriée dans le tableau suivant, voir la rubrique décrivant la commande et le paramètre WebSphere MQ Managed File Transfer équivalents. Par exemple, l'ensemble des valeurs possibles pour l'en-tête x-fte-action est l'ensemble des valeurs possibles pour la commande de transfert fteCreatelorsqu'elle est utilisée avec le paramètre -de .

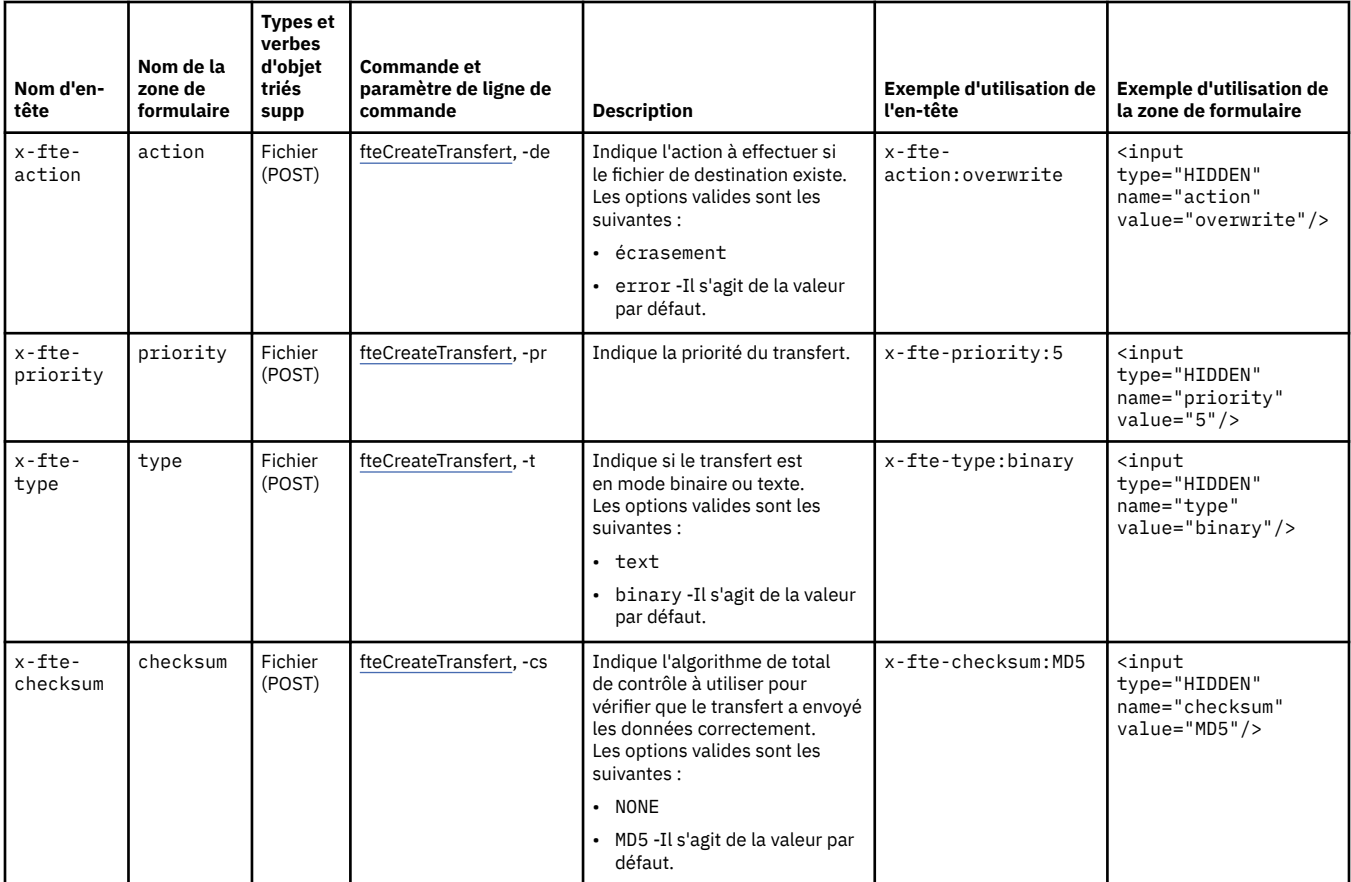

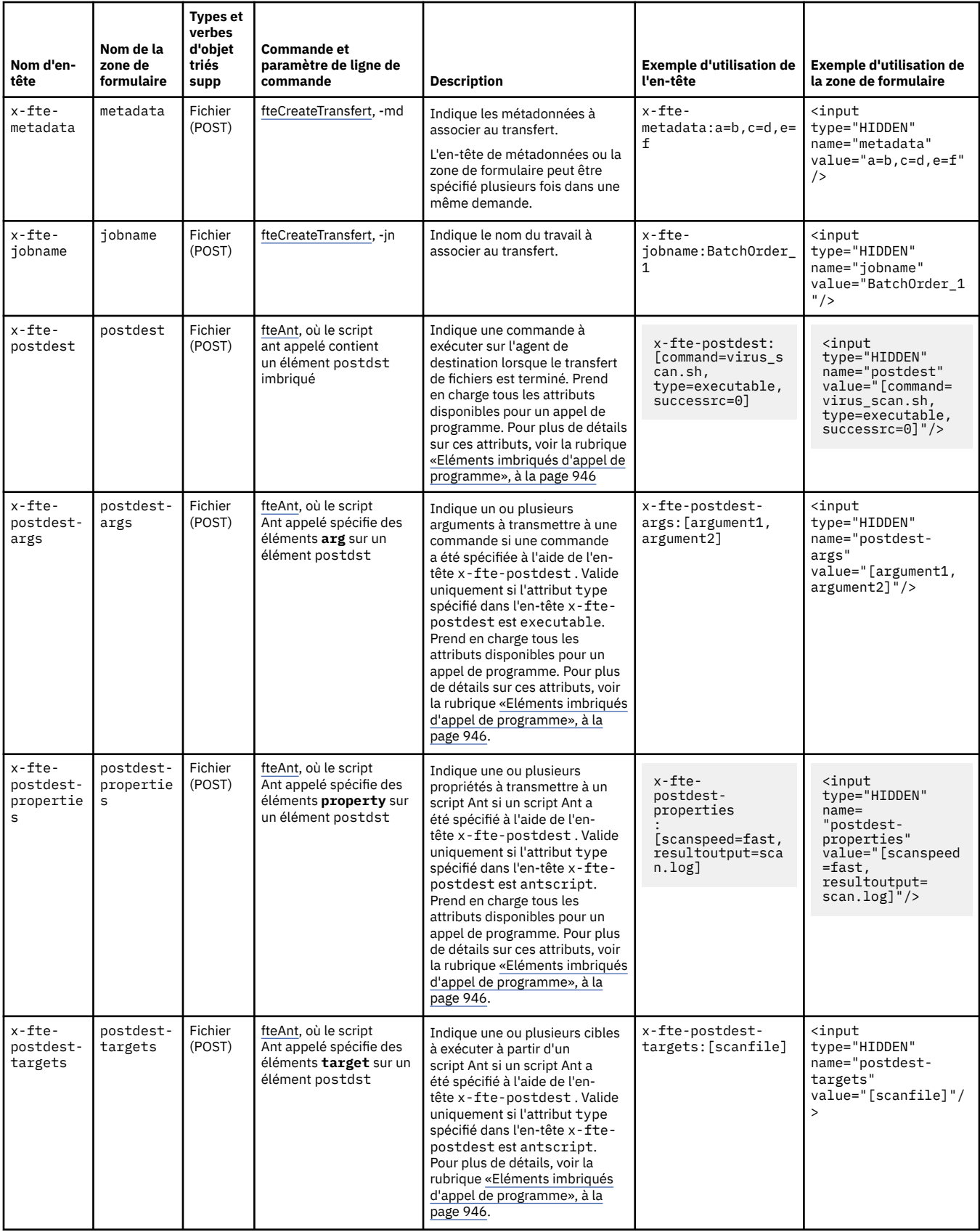

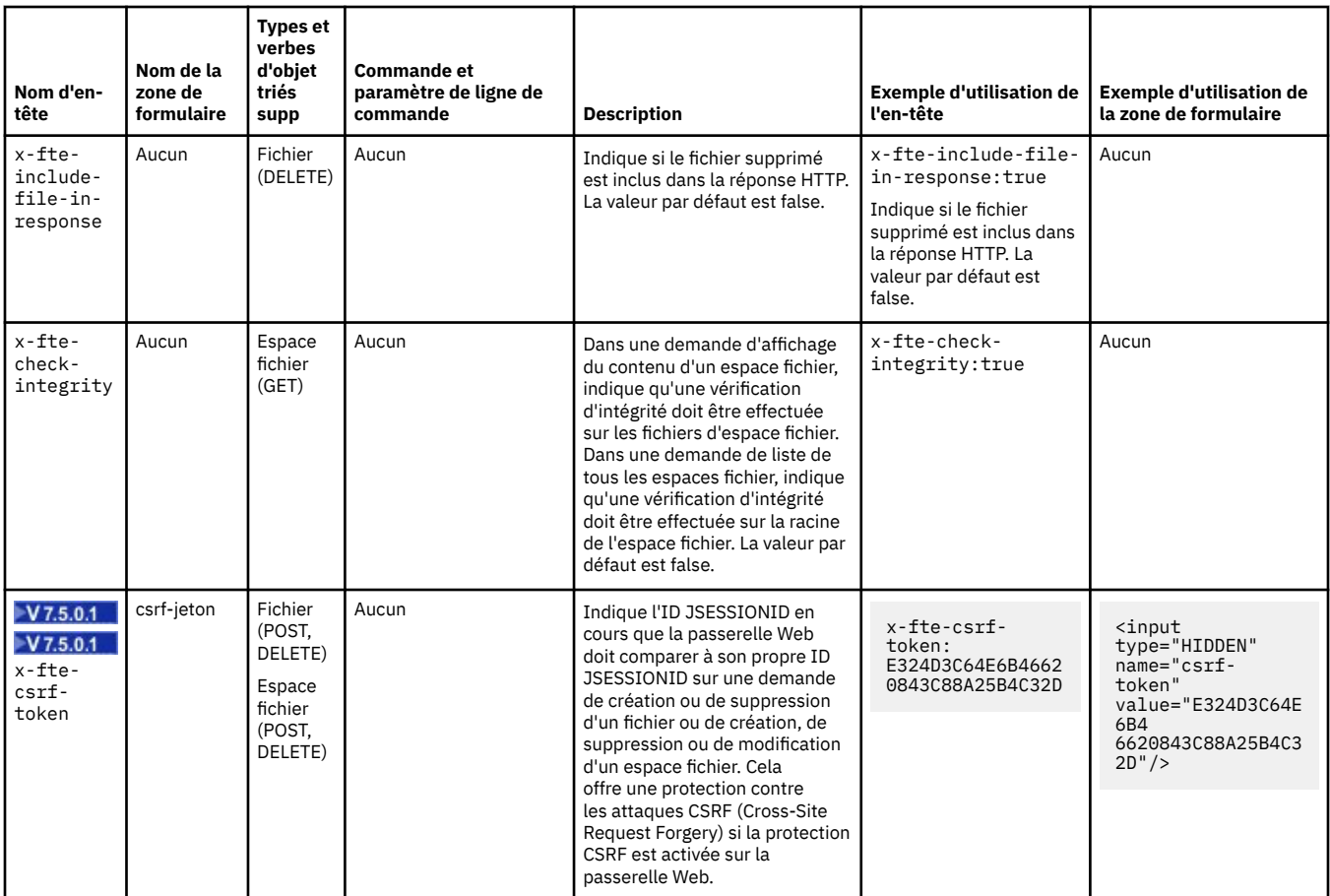

*Syntaxe de l'identificateur de ressource uniforme pour l'utilisation de la passerelle Web* Un URI (Uniform Resource Identifier) WebSphere MQ Managed File Transfer se distingue des autres URI IBM WebSphere MQ par la racine de contexte spécifiée lors du déploiement. La racine de contexte recommandée est /wmqfte.

Les ressources WebSphere MQ Managed File Transfer se distinguent les unes des autres par leur type. Une ressource est traitée par son type de ressource et un jeton d'identification.

# **Diagramme de syntaxe de l'identificateur URI WMQFTE**

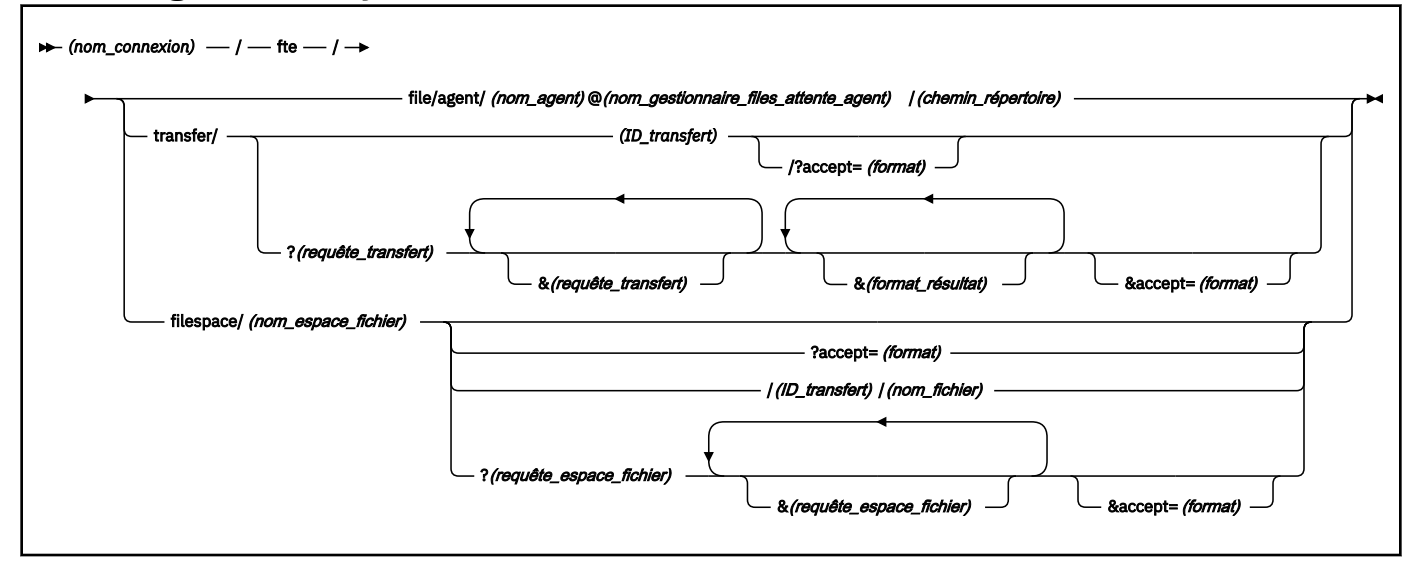

## **Paramètres**

## **(***nom\_connexion***)**

Obligatoire. Nom d'hôte et, éventuellement, port du serveur hébergeant WebSphere MQ Managed File Transfer Web Gateway. Non sensible à la casse.

#### **fte**

Obligatoire. Préfixe indiquant que l'URI est adressé à WebSphere MQ Managed File Transfer Web Gateway. Sensible à la casse.

## **file**

Facultatif. Indique que vous adressez une ressource de fichier. Sensible à la casse.

#### **agent**

Facultatif. Indique que le type de destination est un agent. Sensible à la casse.

#### **(***nom\_agent***)**

Facultatif. Nom de l'agent auquel envoyer le fichier. Non sensible à la casse, les noms d'agent sont convertis en majuscules.

#### **(***nom\_gestionnaire\_files\_attente\_agent***)**

Obligatoire. Nom du gestionnaire de files d'attente utilisé par l'agent pour l'envoi du fichier. Sensible à la casse.

#### **(***chemin\_répertoire***)**

Facultatif. Chemin d'accès au répertoire sur le système de fichiers de l'agent cible que vous adressez. Le chemin de répertoire ne doit contenir que des caractères non réservés ou des caractères d'échappement. Sensible à la casse.

Si la partie *directory\_path* de l'URI commence par une barre oblique (/), en plus de la barre oblique utilisée comme séparateur de chemin, *directory\_path* est résolu en tant que chemin absolu. Si vous souhaitez télécharger un fichier dans un chemin d'accès absolu, vous devez coder la barre oblique en tant que chaîne %2F pour qu'elle ne soit pas supprimée. Si vous ne souhaitez pas que les téléchargements Web Gateway puissent écrire dans un chemin d'accès absolu sur le système de fichiers de l'agent de destination, vous devez configurer le bac à sable de l'utilisateur ou de l'agent sur l'agent de destination.

Si *directory\_path* ne commence pas par une barre oblique supplémentaire, le chemin de répertoire est résolu par rapport au répertoire racine de transfert de l'agent de destination.

#### **transfer**

Facultatif. Indique que vous vous adressez à une ressource de transfert. Sensible à la casse.

#### **(***ID\_transfert***)**

Facultatif. L'ID de transfert est la chaîne hexadécimale unique de 48 caractères qui identifie le transfert. Non sensible à la casse.

#### **accept=(***format***)**

Facultatif. Indique le format de la réponse renvoyée par la passerelle Web. La valeur de *format* est l'une des valeurs suivantes:

- **JSON** -Indique que la réponse est dans JavaScript Object Notation.
- **XML** -Indique que la réponse est au format XML. Il s'agit de l'option par défaut.

Non sensible à la casse. Vous pouvez également définir le format de la réponse à l'aide de l'en-tête Accept: dans la demande. Le format défini à l'aide de l'URI est prioritaire sur le format défini à l'aide de l'en-tête Accept: .

## **(***requête\_transfert***)**

Facultatif. Demande des informations sur tous les transferts qui correspondent à la requête, à partir de WebSphere MQ Managed File Transfer Web Gateway. Vous pouvez spécifier plusieurs requêtes, séparées par la perluète (&), mais une seule de chaque type de requête.

La requête peut être de l'un des types suivants:

- srcagent=(*nom\_agent*)
- destagent=(*nom\_agent*)
- agent=(*nom\_agent*)
- status=(*valeur\_statut*)
- metadata=(*info-métadonnées*)
- endafter=(*date*)
- endbefore=(*date*)
- startafter=(*date*)
- startbefore=(*date*)
- srcfile=(*chemin\_fichier*)
- destfile=(*chemin\_fichier*)
- jobname=(*nom\_travail*)
- returncode=(*code\_retour*)

Pour plus d'informations sur ces requêtes, voir [«Paramètres de requête», à la page 898.](#page-897-0)

## **filespace**

Facultatif. Indique que vous vous adressez à une ressource d'espace fichier. Sensible à la casse.

## **(***nom\_espace\_fichier***)**

Facultatif. Nom de l'espace fichier que vous adressez. Il s'agit du nom de l'utilisateur associé à l'espace fichier. Sensible à la casse.

## **(***nom\_fichier***)**

Facultatif. Nom du fichier à télécharger. Si un nom de fichier comporte un caractère espace dans le nom, ce caractère doit être représenté par la chaîne %20 dans l'URI. Sensible à la casse.

## **(***requête\_espace\_fichier***)**

Facultatif. Demande des informations sur tous les fichiers de l'espace fichier qui correspondent à la requête, à partir de WebSphere MQ Managed File Transfer Web Gateway. Vous pouvez spécifier plusieurs requêtes, séparées par la perluète (&), mais une seule de chaque type de requête.

La requête peut être de l'un des types suivants:

- endafter=(*date*)
- endbefore=(*date*)
- startafter=(*date*)
- startbefore=(*date*)

Pour plus d'informations sur ces requêtes, voir [«Paramètres de requête», à la page 898.](#page-897-0)

## **(***format\_résultat***)**

- sortby=(*sort\_by\_values*)
- sort=(*valeurs\_tri*)
- start=(*valeur\_début*)
- count=(*valeur\_comptage*)

<span id="page-897-0"></span>Pour plus d'informations sur ces formats de résultat, voir [«Paramètres de format de résultat», à la](#page-900-0) [page 901](#page-900-0).

## **Paramètres de requête**

#### **srcagent=(***nom\_agent***)**

Demande des informations sur les transferts dont l'agent source est *nom\_agent* . La valeur de *nom\_agent* n'est pas sensible à la casse, les noms d'agent sont convertis en majuscules.

Si vous utilisez la requête **srcagent** , vous ne pouvez pas utiliser la requête **agent** .

### **destagent=(***nom\_agent***)**

Demande des informations sur les transferts dont l'agent cible est *nom\_agent* . La valeur de *nom\_agent* n'est pas sensible à la casse, les noms d'agent sont convertis en majuscules.

Si vous utilisez la requête **destagent** , vous ne pouvez pas utiliser la requête **agent** .

#### **agent=(***nom\_agent***)**

Demande des informations sur les transferts dont le *nom\_agent* est l'agent source, l'agent de destination ou les deux. La valeur de *nom\_agent* n'est pas sensible à la casse, les noms d'agent sont convertis en majuscules.

Si vous utilisez la requête **agent** , vous ne pouvez pas utiliser la requête **srcagent** ou **destagent** .

#### **status=(***valeur\_statut***)**

Demande des informations sur les transferts dont le statut de transfert est *valeur\_statut* . La valeur de *valeur\_statut* est sensible à la casse et est une liste séparée par des virgules placée entre crochets ([ ]). La liste séparée par des virgules contient une ou plusieurs des valeurs suivantes:

- **soumis**
- **Démarré**
- **success**
- **réussite partielle**
- **annulé**
- **Échec**

#### **metadata=(***info-métadonnées***)**

Demande des informations sur les transferts dont les métadonnées sont associées à *metadata\_info* .

La valeur de *metadata\_info* est dans l'un des formats suivants:

#### *nom*

Partie nom d'une paire nom-valeur de métadonnées. Si le transfert comporte des métadonnées avec ce nom et toute valeur, le transfert correspond à la requête.

#### *name***=***valeur*

Une paire nom-valeur de métadonnées. Si le transfert comporte des métadonnées avec ce nom et cette valeur, le transfert correspond à la requête.

#### **endafter=(***date***)**

Demande des informations sur les transferts qui se sont terminés après la date indiquée par la valeur *date* . La valeur de *date* est dans l'un des formats suivants:

## **AAAA-MM-JJThh:mm:ss**

Date et heure. Par exemple, 2010-08-26T12:25:40.

#### **aaaa-MM-jjThh:mm**

Date et heure, sans secondes. Par exemple, 2010-08-26T12:25, qui est évalué comme 2010-08-26T12:25:00.

#### **yyyy-MM-ddTHH**

Date et heure, sans secondes ni minutes. Par exemple, 2010-08-26T12, qui est évalué comme 2010-08-26T12:00:00.

#### **aaaa-MM-jj**

Date. Par exemple, 2010-08-26, qui est évalué comme 2010-08-26T00:00:00.

### **aaaa-MM**

Date sans jours. Par exemple, 2010-08, qui est évalué comme 2010-07-31T23:59:59.

#### **AAAA**

Année Par exemple, 2010, qui est évalué comme 2009-12-31T23:59:59.

La date et l'heure sont exprimées en temps universel coordonné (UTC).

Vous pouvez spécifier une date dans un fuseau horaire différent en ajoutant un nombre à quatre chiffres, précédé d'un signe plus (+) ou moins (-), à la fin de la date pour indiquer la différence d'heure entre UTC et le fuseau horaire que vous utilisez. Par exemple, pour spécifier 7pm le 26th août 2010 dans le fuseau horaire de San Francisco, heure d'été du Pacifique, 7 heures de retard par rapport au temps universel coordonné, utilisez la valeur suivante: 2010-08-26T19:00-0700.

## **endbefore=(***date***)**

Demande des informations sur les transferts terminés avant la date indiquée par la valeur *date* . La valeur de *date* est dans l'un des formats suivants:

#### **AAAA-MM-JJThh:mm:ss**

Date et heure. Par exemple, 2010-08-26T12:25:40.

#### **aaaa-MM-jjThh:mm**

Date et heure, sans secondes. Par exemple, 2010-08-26T12:25, qui est évalué comme 2010-08-26T12:25:00.

## **yyyy-MM-ddTHH**

Date et heure, sans secondes ni minutes. Par exemple, 2010-08-26T12, qui est évalué comme 2010-08-26T12:00:00.

## **aaaa-MM-jj**

Date. Par exemple, 2010-08-26, qui est évalué comme 2010-08-26T00:00:00.

## **aaaa-MM**

Date sans jours. Par exemple, 2010-08, qui est évalué comme 2010-07-31T23:59:59.

## **AAAA**

Année Par exemple, 2010, qui est évalué comme 2009-12-31T23:59:59.

La date et l'heure sont exprimées en temps universel coordonné (UTC).

Vous pouvez spécifier une date dans un fuseau horaire différent en ajoutant un nombre à quatre chiffres, précédé d'un signe plus (+) ou moins (-), à la fin de la date pour indiquer la différence d'heure entre UTC et le fuseau horaire que vous utilisez. Par exemple, pour spécifier 7pm le 26th août 2010 dans le fuseau horaire de San Francisco, heure d'été du Pacifique, 7 heures de retard par rapport au temps universel coordonné, utilisez la valeur suivante: 2010-08-26T19:00-0700.

## **startafter=(***date***)**

Demande des informations sur les transferts démarrés après la date indiquée par la valeur *date* . La valeur de *date* est dans l'un des formats suivants:

## **AAAA-MM-JJThh:mm:ss**

Date et heure. Par exemple, 2010-08-26T12:25:40.

#### **aaaa-MM-jjThh:mm**

Date et heure, sans secondes. Par exemple, 2010-08-26T12:25, qui est évalué comme 2010-08-26T12:25:00.

#### **yyyy-MM-ddTHH**

Date et heure, sans secondes ni minutes. Par exemple, 2010-08-26T12, qui est évalué comme 2010-08-26T12:00:00.

#### **aaaa-MM-jj**

Date. Par exemple, 2010-08-26, qui est évalué comme 2010-08-26T00:00:00.

#### **aaaa-MM**

Date sans jours. Par exemple, 2010-08, qui est évalué comme 2010-07-31T23:59:59.

### **AAAA**

Année Par exemple, 2010, qui est évalué comme 2009-12-31T23:59:59.

La date et l'heure sont exprimées en temps universel coordonné (UTC).

Vous pouvez spécifier une date dans un fuseau horaire différent en ajoutant un nombre à quatre chiffres, précédé d'un signe plus (+) ou moins (-), à la fin de la date pour indiquer la différence d'heure entre UTC et le fuseau horaire que vous utilisez. Par exemple, pour spécifier 7pm le 26th août 2010 dans le fuseau horaire de San Francisco, heure d'été du Pacifique, 7 heures de retard par rapport au temps universel coordonné, utilisez la valeur suivante: 2010-08-26T19:00-0700.

## **startbefore=(***date***)**

Demande des informations sur les transferts qui ont commencé avant la date indiquée par la valeur *date* . La valeur de *date* est dans l'un des formats suivants:

#### **AAAA-MM-JJThh:mm:ss**

Date et heure. Par exemple, 2010-08-26T12:25:40.

#### **aaaa-MM-jjThh:mm**

Date et heure, sans secondes. Par exemple, 2010-08-26T12:25, qui est évalué comme 2010-08-26T12:25:00.

#### **yyyy-MM-ddTHH**

Date et heure, sans secondes ni minutes. Par exemple, 2010-08-26T12, qui est évalué comme 2010-08-26T12:00:00.

#### **aaaa-MM-jj**

Date. Par exemple, 2010-08-26, qui est évalué comme 2010-08-26T00:00:00.

#### **aaaa-MM**

Date sans jours. Par exemple, 2010-08, qui est évalué comme 2010-07-31T23:59:59.

## **AAAA**

Année Par exemple, 2010, qui est évalué comme 2009-12-31T23:59:59.

La date et l'heure sont exprimées en temps universel coordonné (UTC).

Vous pouvez spécifier une date dans un autre fuseau horaire en ajoutant *Z* à la fin de la date dans l'un des formats répertoriés. La valeur de *Z* est un nombre à quatre chiffres indiquant la différence de temps entre le temps universel coordonné et le fuseau horaire que vous utilisez. Par exemple, pour spécifier 7pm le 26th août 2010 dans le fuseau horaire de San Francisco, heure d'été du Pacifique, 7 heures de retard par rapport au temps universel coordonné, utilisez la valeur suivante: 2010-08-26T19:00-0700.

## **srcfile=(***chemin\_fichier***)**

Demande des informations sur les transferts dont le chemin de fichier source complet est *file\_path* . Sensible à la casse.

Si un chemin de fichier contient un caractère espace, ce caractère doit être représenté par la chaîne %20 dans la requête.

## **destfile=(***chemin\_fichier***)**

Demande des informations sur les transferts dont le chemin de fichier de destination complet est *chemin\_fichier* . Sensible à la casse.
Si un chemin de fichier contient un caractère espace, ce caractère doit être représenté par la chaîne %20 dans la requête.

### **jobname=(***nom\_travail***)**

Demande des informations sur les transferts dont le nom de travail est *nom\_travail* . Le nom de travail est sensible à la casse.

## **returncode=(***code\_retour***)**

Demande des informations sur les transferts dont le code retour est *code\_retour* . Le code retour d'un transfert est un entier positif. Pour obtenir la liste des codes retour possibles, voir [«Codes retour pour](#page-380-0) [WebSphere MQ Managed File Transfer», à la page 381.](#page-380-0)

### **transferid=(***ID\_transfert***)**

Facultatif. L'ID de transfert est la chaîne hexadécimale unique de 48 caractères qui identifie le transfert qui a transféré le fichier à l'espace fichier. Non sensible à la casse.

# **Paramètres de format de résultat**

# **sortby=(***sort\_by\_values***)**

Indique la valeur de tri des résultats. Pour une requête de transfert, la valeur de *sort\_by\_value* est l'une des valeurs suivantes:

- **SrcAgent**
- **DestAgent**
- **status**
- **dateDébut**
- **endDate**
- **nom-travail**

Par défaut, les résultats sont triés par **startdate**.

### **sort=(***valeur\_tri***)**

Indique si les résultats renvoyés sont triés par ordre croissant ou décroissant de la valeur spécifiée pour la requête **sortby** . La valeur de *sort\_value* est l'une des valeurs suivantes:

- **Croissant**
- **décroissant**

Vous ne pouvez spécifier la requête **sort** que si vous avez spécifié la requête **sortby** .

### **start=(***valeur\_début***)**

Indique l'index du premier résultat à renvoyer. La valeur de *start\_value* est 0 ou un entier positif. Le premier résultat trouvé par la passerelle Web a un index de 0.

# **count=(***valeur\_comptage***)**

Indique le nombre de résultats à renvoyer. La valeur de *count\_value* est un entier positif inférieur à 100. Vous ne pouvez renvoyer que 100 résultats à la fois.

## **Exemples**

Par exemple, pour utiliser une demande POST afin de transférer une ressource de fichier vers un agent de destination appelé ACCOUNTS, qui utilise un gestionnaire de files d'attente d'agent appelé DEPT1, utilisez l'URI suivant:

http://example.org/wmqfte/file/agent/ACCOUNTS@DEPT1/

Dans cet exemple :

- http://example.org est le système hôte.
- /wmqfte indique que l'URI est un URI WebSphere MQ Managed File Transfer .
- /file indique que la ressource traitée est une ressource de fichier.
- /agent/ACCOUNTS@DEPT1/ est le jeton d'identification. Ce jeton d'identification est une combinaison du type de destination, dans ce cas agent, d'un nom d'agent de destination, dans ce cas ACCOUNTS, et du nom du gestionnaire de files d'attente de l'agent de destination, précédé d'un signe @, dans ce cas @DEPT1.

Par exemple, pour traiter une ressource de transfert:

http://example.org/wmqfte/transfer/ 414d5120514d5f4c4d343336303920201159c54820027102

Dans cet exemple :

- http://example.org est le système hôte.
- /wmqfte indique que l'URI est un URI WebSphere MQ Managed File Transfer .
- /transfer indique que la ressource traitée est une ressource de transfert.
- /414d5120514d5f4c4d343336303920201159c54820027102 est le jeton d'identification, qui dans ce cas est l'ID de transfert hexadécimal.

*Types de contenu pour l'utilisation de la passerelle Web*

Les demandes de transfert de fichiers que vous soumettez à WebSphere MQ Managed File Transfer Web Gateway SupportPac doivent correspondre à certains types de support. Les réponses de la passerelle Web ont le type de support application/xml ou application/json.

# **Demande**

Le contenu transféré à WebSphere MQ Managed File Transfer à l'aide de HTTP doit être dans l'un des formats du tableau suivant.

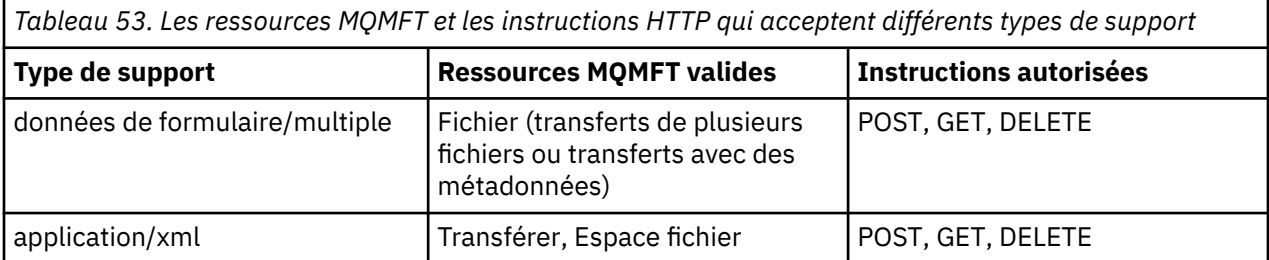

Lorsque vous envoyez par POST un fichier dans le cadre d'une demande à plusieurs parties, tout type de support peut être utilisé dans chaque limite à plusieurs parties. Le type de support du fichier détermine si le transfert de fichier est en mode binaire ou texte, sauf si le mode est remplacé par l'en-tête x-ftetype .

*Tableau 54. Mode de transfert utilisé par défaut pour les différents types de support*

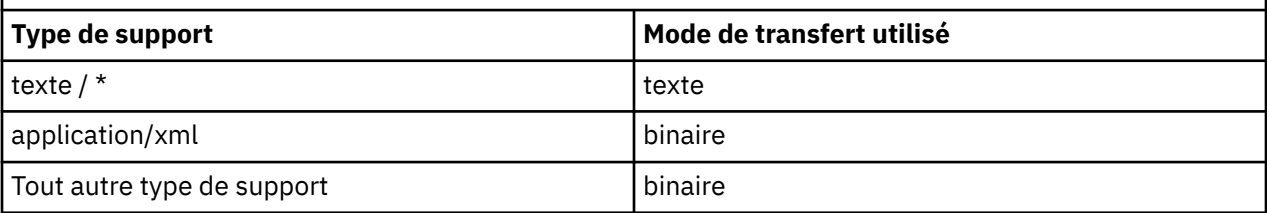

# **Corps de la réponse**

Web Gateway peut renvoyer une réponse avec un type de support application/xml ou application/json en réponse aux demandes de téléchargement de fichier (POST d'une ressource FILE) et aux demandes de statut de transfert (GET d'une ressource TRANSFER). Pour plus d'informations sur les formats de réponse JSON et XML, voir «Formats de réponse: XML et JSON», à la page 903. Web Gateway peut renvoyer une réponse avec n'importe quel type de support en réponse à une demande de téléchargement de fichier (GET d'une ressource FILESPACE).

### *Formats de réponse: XML et JSON*

WebSphere MQ Managed File Transfer Web Gateway renvoie des réponses à des requêtes dans l'un des deux formats suivants: XML ou JavaScript Object Notation (JSON).

Vous pouvez spécifier le format de la réponse de la passerelle Web en incluant l'en-tête Accept: *return-type* dans la demande ou en incluant la requête accept=*return-type* dans l'URI. Vous pouvez utiliser une application Web pour analyser le contenu de la réponse XML ou JSON et l'afficher dans un format approprié pour un utilisateur Web.

Le format par défaut est XML. Si vous spécifiez le format à l'aide de l'en-tête Accept: et de la requête accept= dans l'URI, Web Gateway renvoie une réponse dans le format spécifié par la requête dans l'URI.

### *Formats de réponse à la requête de transfert*

Lorsque vous demandez le statut d'un transfert ou de plusieurs transferts à partir de WebSphere MQ Managed File Transfer Web Gateway, la réponse est renvoyée au format JSON ou XML.

# **XML**

L'exemple suivant illustre le format d'une réponse XML de requête de transfert simple.

```
<transfers xsi:noNamespaceSchemaLocation="WebTransferStatus.xsd">
  <transfer end-time="2010-08-26T12:00:00.260Z" 
             start-time="2010-08-26T11:55:00.076Z" 
             status="Success" 
            id="414d51205745422e4654452020202020c1a1a34b03720120">
    <source>
      <agent qmgr="QM_JUPITER" name="AGENT_CALLISTO"/>
       <metadata>
 <key value="FIRST_JOB" name="com.ibm.wmqfte.JobName"/>
 <key value="AGENT_CALLISTO" name="com.ibm.wmqfte.SourceAgent"/>
        <key value="AGENT_EUROPA" name="com.ibm.wmqfte.DestinationAgent"/>
        <key value="serenity.example.com." 
             name="com.ibm.wmqfte.OriginatingHost"/>
        <key value="user1" name="com.ibm.wmqfte.MqmdUser"/>
        <key value="414d51205745422e4654452020202020c1a1a34b03720120" 
             name="com.ibm.wmqfte.TransferId"/>
        <key value="user1" name="com.ibm.wmqfte.OriginatingUser"/>
      </metadata>
    </source>
    <destination>
       <agent qmgr="QM_JUPITER" name="AGENT_EUROPA"/>
       <metadata>
        <key value="FIRST_JOB" name="com.ibm.wmqfte.JobName"/>
        <key value="AGENT_CALLISTO" name="com.ibm.wmqfte.SourceAgent"/>
 <key value="AGENT_EUROPA" name="com.ibm.wmqfte.DestinationAgent"/>
 <key value="user1" name="com.ibm.wmqfte.MqmdUser"/>
        <key value="serenity.example.com." 
 name="com.ibm.wmqfte.OriginatingHost"/>
 <key value="user1" name="com.ibm.wmqfte.OriginatingUser"/>
        <key value="414d51205745422e4654452020202020c1a1a34b03720120" 
             name="com.ibm.wmqfte.TransferId"/>
      </metadata>
    </destination>
    <stats retry-count="0" file-warnings="0" file-failures="0" 
           bytes-transferred="259354303"/>
   <result text="BFGRP0032I: The file transfer request has successfully completed."
           code="0"/>
    <transfer-set>
      <file result-code="0" mode="text">
        <source-file name="/home/user1/output.zip">
           <attribute-values last-modified="2010-08-19T14:16:57.000Z" 
                             file-size="259354303" disposition="leave" 
                             checksum-value="98611a272a27d373f92d73a08cf0d4f4"
```

```
 checksum-method="MD5"/>
        </source-file>
        <destination-file name="/tmp/output.zip">
         <attribute-values last-modified="2010-08-26T12:00:00.000Z" 
 file-size="259354303" exists-action="error" 
 checksum-value="98611a272a27d373f92d73a08cf0d4f4" 
                          checksum-method="MD5"/>
        </destination-file>
     \langle/file>
    </transfer-set>
  </transfer>
</transfers>
```
# **JSON**

L'exemple suivant illustre le format d'une réponse JSON de requête de transfert simple.

```
{
 "transfers" : {
 "transfer" : {
 "end-time" : "2010-08-26T12:00:00.260Z",
 "status" : "Success",
 "start-time" : "2010-08-26T11:55:00.076Z",
            "id" : "414d51205745422e4654452020202020c1a1a34b03720120",
\blacksquare result" : {
\blacksquare : \blacksquare \blacksquare \ "text" : "BFGRP0032I: The file transfer request has successfully completed."
            }
, where \mathcal{L}" destination" : {
\blacksquare \blacksquare \blacks "key" : [
{f} "name" : "com.ibm.wmqfte.JobName",
 "value" : "FIRST_JOB"
\mathbb{R}^2 , and the set of \mathbb{R}^2, where \mathcal{L} is the set of \mathcal{L}{f} "name" : "com.ibm.wmqfte.SourceAgent",
                        "value" : "AGENT_CALLISTO"
\mathbb{R}^2 , and the set of \mathbb{R}^2, where \mathcal{L} is the set of \mathcal{L}{f} "name" : "com.ibm.wmqfte.DestinationAgent",
 "value" : "AGENT_EUROPA"
\}, where \mathcal{L} is the set of \mathcal{L}{f} "name" : "com.ibm.wmqfte.MqmdUser",
                        "value" : "user1"
\}, where \mathcal{L}{f} "name" : "com.ibm.wmqfte.OriginatingHost",
 "value" : "serenity.example.com."
\}, where \mathcal{L}{f} "name" : "com.ibm.wmqfte.OriginatingUser",
                        "value" : "user1"
\}, where \mathcal{L}{f} "name" : "com.ibm.wmqfte.TransferId",
                        "value" : "414d51205745422e4654452020202020c1a1a34b03720120"
\} ]
                }
, where \mathcal{L} is the set of \mathcal{L}\blacksquare agent" : {
 "name" : "AGENT_EUROPA",
 "qmgr" : "QM_JUPITER"
                }
           }
, where \mathcal{L} is the set of \mathcal{L}"stats" : {
 "bytes-transferred" : "259354303",
 "retry-count" : "0",
```

```
 "file-warnings" : "0",
 "file-failures" : "0"
                   }
, where \mathcal{L}\blacksquare \blacksquare \blacks\blacksquare : \{ \blacksquare : \{ "result-code" : "0",
\blacksquare \blacksquare \blacks\blacksquare source-file" : {
\blacksquare \blacksquare \blacks\blacksquare \blacksquare \blacks "last-modified" : "2010-08-19T14:16:57.000Z",
 "checksum-value" : "98611a272a27d373f92d73a08cf0d4f4",
 "checksum-method" : "MD5",
 "file-size" : "259354303",
 "disposition" : "leave"
\} }
, where \mathcal{L} is the state \mathcal{L}\blacksquare \blacksquare destination-file" : {
\blacksquare : "\/tmp\/output.zip",
\blacksquare \blacksquare \blacks "exists-action" : "error",
 "last-modified" : "2010-08-26T12:00:00.000Z",
 "checksum-value" : "98611a272a27d373f92d73a08cf0d4f4",
 "checksum-method" : "MD5",
 "file-size" : "259354303"
\} }
                        }
                  }
, where \mathcal{L} "source" : {
\blacksquare \blacksquare \blacks "key" : [
{ } \overline{\phantom{a}} \overline{\phantom{a}} 
 "name" : "com.ibm.wmqfte.JobName",
 "value" : "FIRST_JOB"
\mathbb{R} , we have the set of \mathbb{R}, where \mathcal{L} is the set of \mathcal{L}{ } \overline{\phantom{a}} \overline{\phantom{a}} 
 "name" : "com.ibm.wmqfte.SourceAgent",
 "value" : "AGENT_CALLISTO"
\mathbb{R} , we have the set of \mathbb{R}, where \mathcal{L} is the set of \mathcal{L}{f} "name" : "com.ibm.wmqfte.DestinationAgent",
 "value" : "AGENT_EUROPA"
\frac{3}{2}, where \mathcal{L} is the set of \mathcal{L}{f} "name" : "com.ibm.wmqfte.OriginatingHost",
 "value" : "serenity,example.com."
\frac{3}{2}, where \mathcal{L} is the set of \mathcal{L}{f} "name" : "com.ibm.wmqfte.MqmdUser",
 "value" : "user1"
\}, where \mathcal{L} is the set of \mathcal{L}{f} "name" : "com.ibm.wmqfte.TransferId",
                                    "value" : "414d51205745422e465445202020202020c1a1a34b03720120"<br>}
\}, where \mathcal{L}{f} "name" : "com.ibm.wmqfte.OriginatingUser",
 "value" : "user1"
\} ]
                         }
, where \mathcal{L} is the set of \mathcal{L}\blacksquare agent" : {
 "name" : "AGENT_CALLISTO",
 "qmgr" : "QM_JUPITER"
 }
 }
\frac{3}{2} }
```
}

# **Description de la réponse à la requête de transfert**

Les noms des éléments et des attributs dans le format de réponse XML et les noms des objets dans le format de réponse JSON sont identiques. Ces éléments, attributs et objets sont décrits dans la liste suivante:

## **Transferts**

Groupe contenant les informations de transfert pour tous les transferts correspondant à la requête.

### **transfert**

Groupe contenant les informations relatives à un transfert unique.

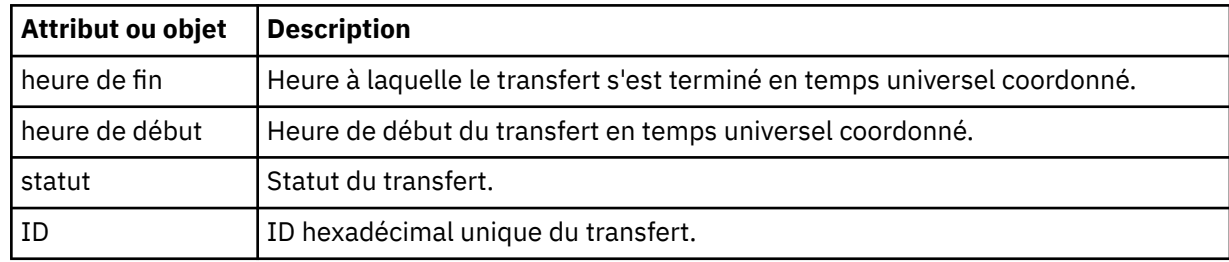

### **source**

Groupe contenant des informations sur la source du transfert.

## **destination**

Groupe contenant des informations sur la destination du transfert.

### **Agent**

Indique le nom et le gestionnaire de files d'attente d'un agent. Lorsqu'il est utilisé dans l'élément ou l'objet **source** , cet élément ou cet objet spécifie les informations de l'agent source ; lorsqu'il est utilisé dans l'élément ou l'objet **destination** , cet élément ou cet objet spécifie les informations de l'agent cible.

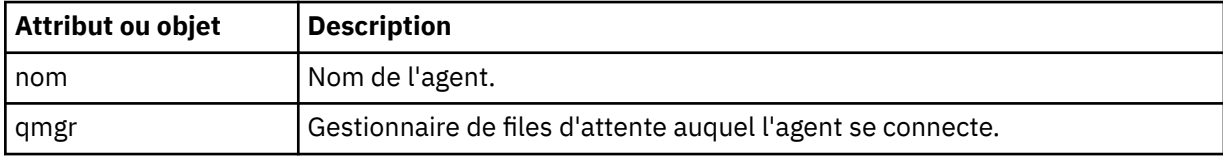

## **métadonnées**

Groupe contenant les informations de transfert dans des paires nom-valeur.

### **clé**

Indique une paire nom-valeur.

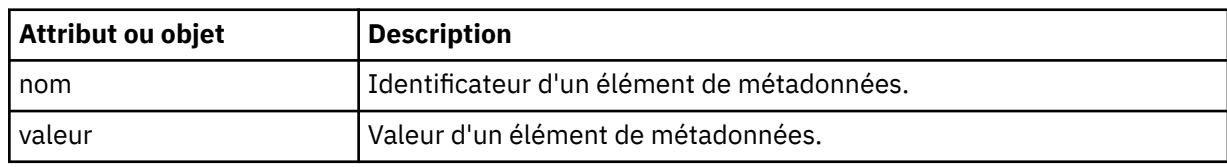

## **statistiques**

Indique des informations sur l'ensemble du transfert.

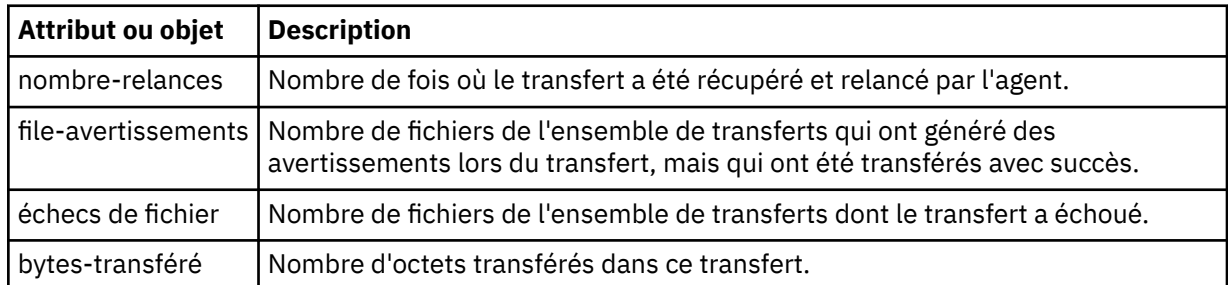

## **Résultat**

Indique le code retour et les informations supplémentaires du transfert.

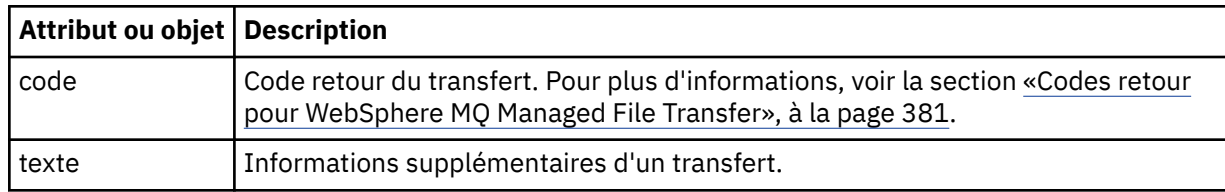

# **ensemble-transfert**

Groupe contenant des informations sur les fichiers qui ont été transférés.

# **fichier**

Groupe contenant des informations sur un fichier dans le transfert.

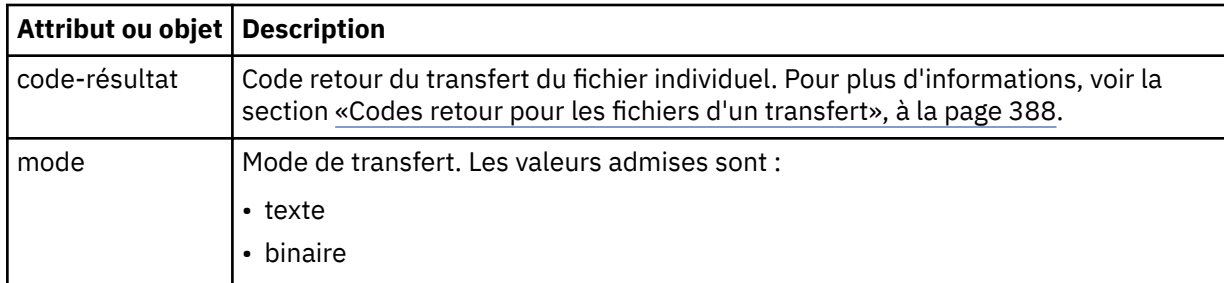

## **fichier-source**

Indique le nom du fichier source.

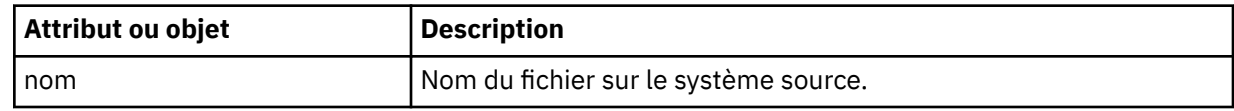

## **fichier-destination**

Indique le nom du fichier de destination.

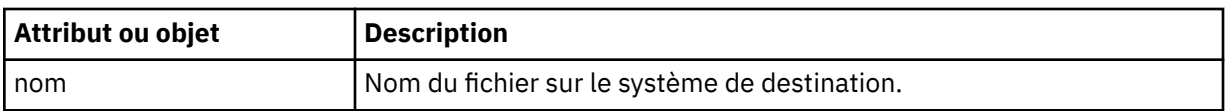

## **valeurs-attributs**

Indique des informations supplémentaires sur le fichier en cours de transfert. Lorsqu'il est utilisé dans l'élément ou l'objet **source-file** , cet élément ou cet objet spécifie des informations sur le fichier sur le système source ; lorsqu'il est utilisé dans l'élément ou l'objet **destination-file** , cet élément ou cet objet spécifie des informations sur le fichier sur le système cible.

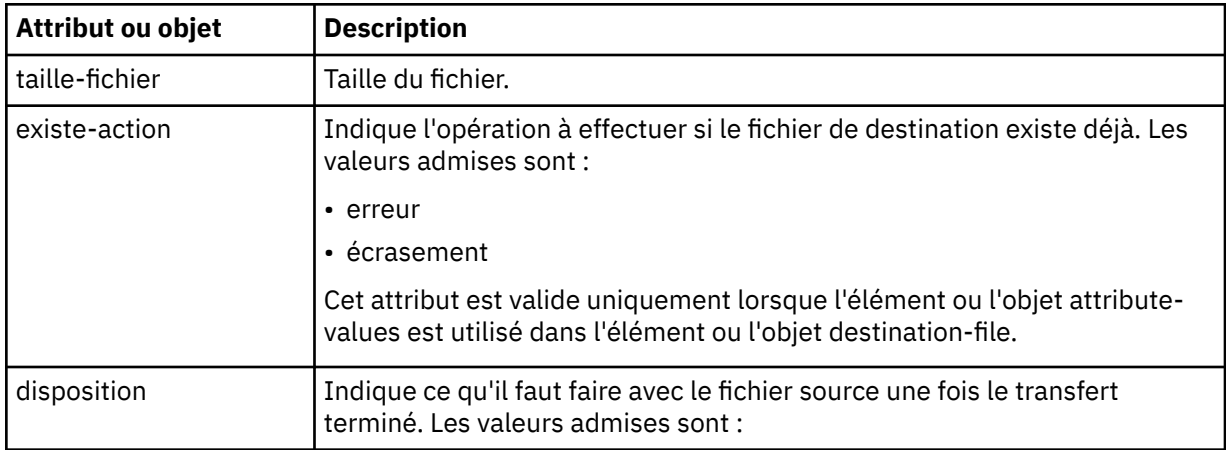

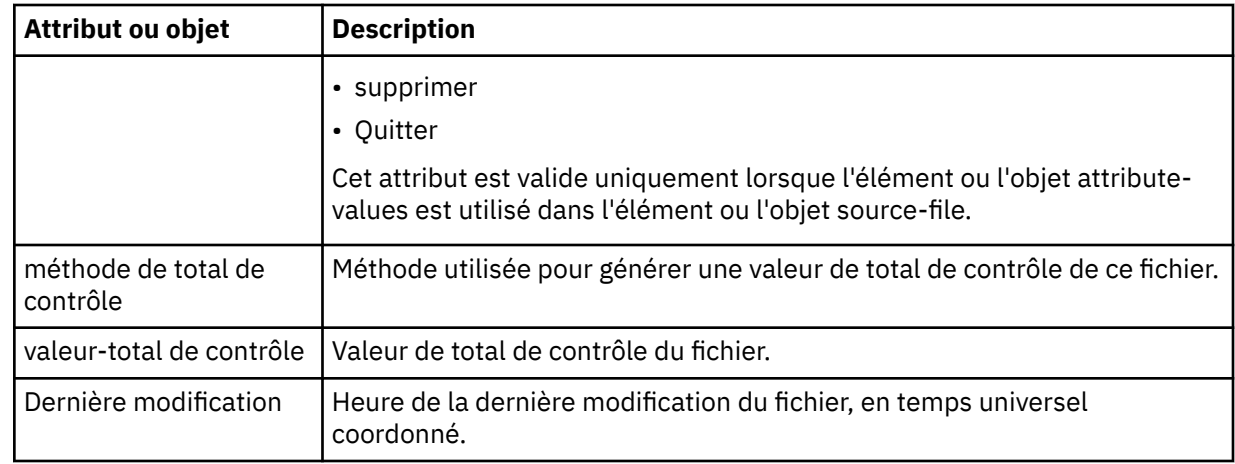

*Formats de réponse à la requête d'espace fichier*

Lorsque vous demandez une liste de tout ou partie des fichiers d'un espace fichier à partir de WebSphere MQ Managed File Transfer service Web Gateway, la réponse est renvoyée au format JSON ou XML, en fonction de ce que vous avez spécifié à l'aide de l'en-tête Accept: .

# **XML**

L'exemple suivant illustre le format d'une réponse XML de requête d'espace fichier simple.

```
<fileSpaces xsi:noNamespaceSchemaLocation="WebFileSpaceList.xsd">
   <fileSpace size="1" name="james">
    <file fileLink="/wmqfte/filespace/james/414d51205745422e4654452020202020c1a1a34b03720120/file.zip" 
          transferLink="/wmqfte/transfer/414d51205745422e4654452020202020c1a1a34b03720120" 
          transferID="414d51205745422e4654452020202020c1a1a34b03720120" 
          name="/tmp/ae55bc7">
 <attribute-values mode="text" time="2010-08-26T19:00:02.000Z" 
 file-size="259354303" 
                        checksum-value="98611a272a27d373f92d73a08cf0d4f4" 
                        checksum-method="none"/>
    </file>
   </fileSpace>
</fileSpaces>
```
La réponse XML est conforme au schéma WebFileSpaceList.xsd, qui se trouve dans le répertoire *MQ\_INSTALLATION\_PATH*/mqft/samples/schema de votre installation MQMFT .

# **JSON**

L'exemple suivant illustre le format d'une réponse JSON de requête d'espace fichier simple.

```
{
 "fileSpaces" : {
 "fileSpace" : {
 "name" : "james",
 "size" : "1",
        "file" : {
 "transferLink" : "\/wmqfte\/transfer\/414d51205745422e4654452020202020c1a1a34b03720120",
 "fileLink" : "\/wmqfte\/filespace\/1234\/414d51205745422e4654452020202020c1a1a34b03720120\/
file.zip",
 "name" : "\/tmp\/ae55bc7",
 "transferID" : "414d51205745422e4654452020202020c1a1a34b03720120",
"attribute-values" : {
 "checksum-value" : "98611a272a27d373f92d73a08cf0d4f4",
 "checksum-method" : "none",
              "time" : "2010-08-26T19:00:02.000Z",
              "file-size" : "259354303",
              "mode" : "text"
           }
        }
     }
   }
}
```
# **Description de la réponse à la requête d'espace fichier**

Les noms des éléments et des attributs dans le format de réponse XML et les noms des objets dans le format de réponse JSON sont identiques. Ces éléments, attributs et objets sont décrits dans la liste suivante:

# **espaces fichier**

Groupe contenant des informations sur l'espace fichier.

## **espace fichier**

Groupe contenant les informations d'un espace fichier unique.

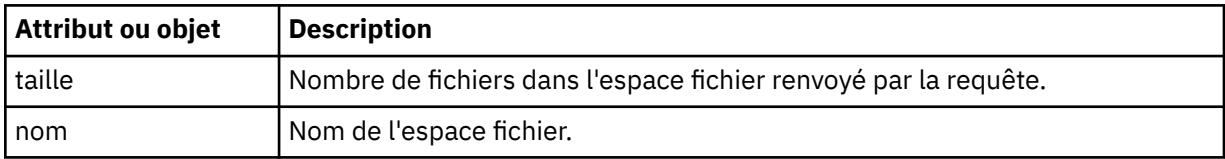

# **fichier**

Groupe contenant les informations du fichier.

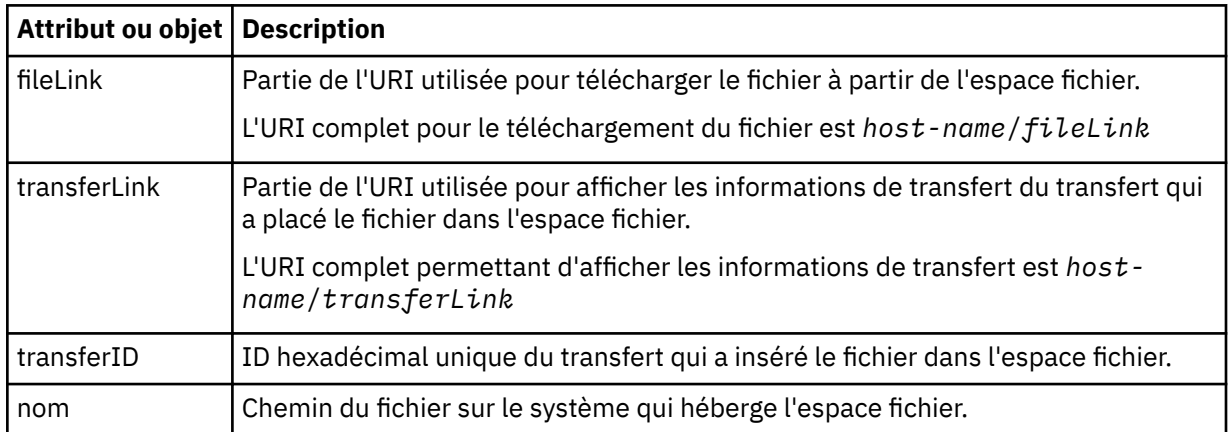

## **valeurs-attributs**

Indique des informations supplémentaires sur le fichier en cours de transfert.

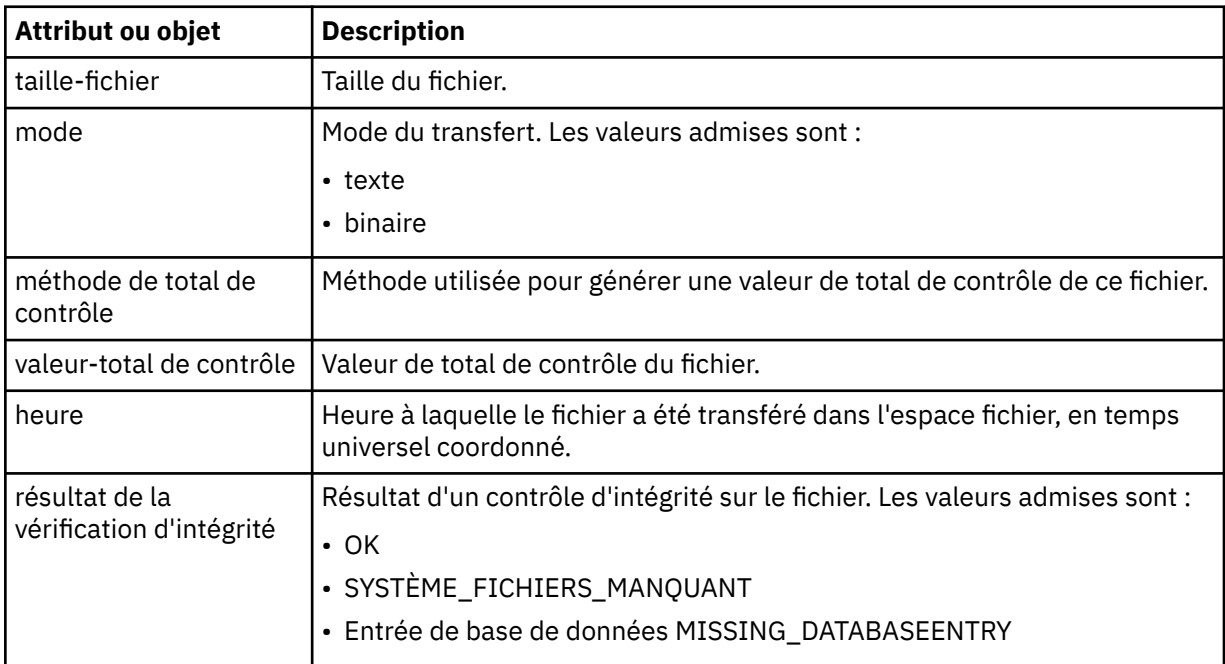

L'en-tête d'une réponse renvoyée par la passerelle Web contient un code de réponse HTTP. L'en-tête HTTP de l'exemple suivant contient le code de réponse HTTP 200 OK:

HTTP/1.1 **200 OK** Server: WAS/6.0 Content-length: 0

Le tableau suivant décrit les valeurs possibles pour le code de réponse HTTP et un exemple de code d'erreur WebSphere MQ Managed File Transfer associé qui peut être renvoyé. Pour plus d'informations sur les codes d'erreur WebSphere MQ Managed File Transfer , voir [Messages de diagnostic](#page-1020-0).

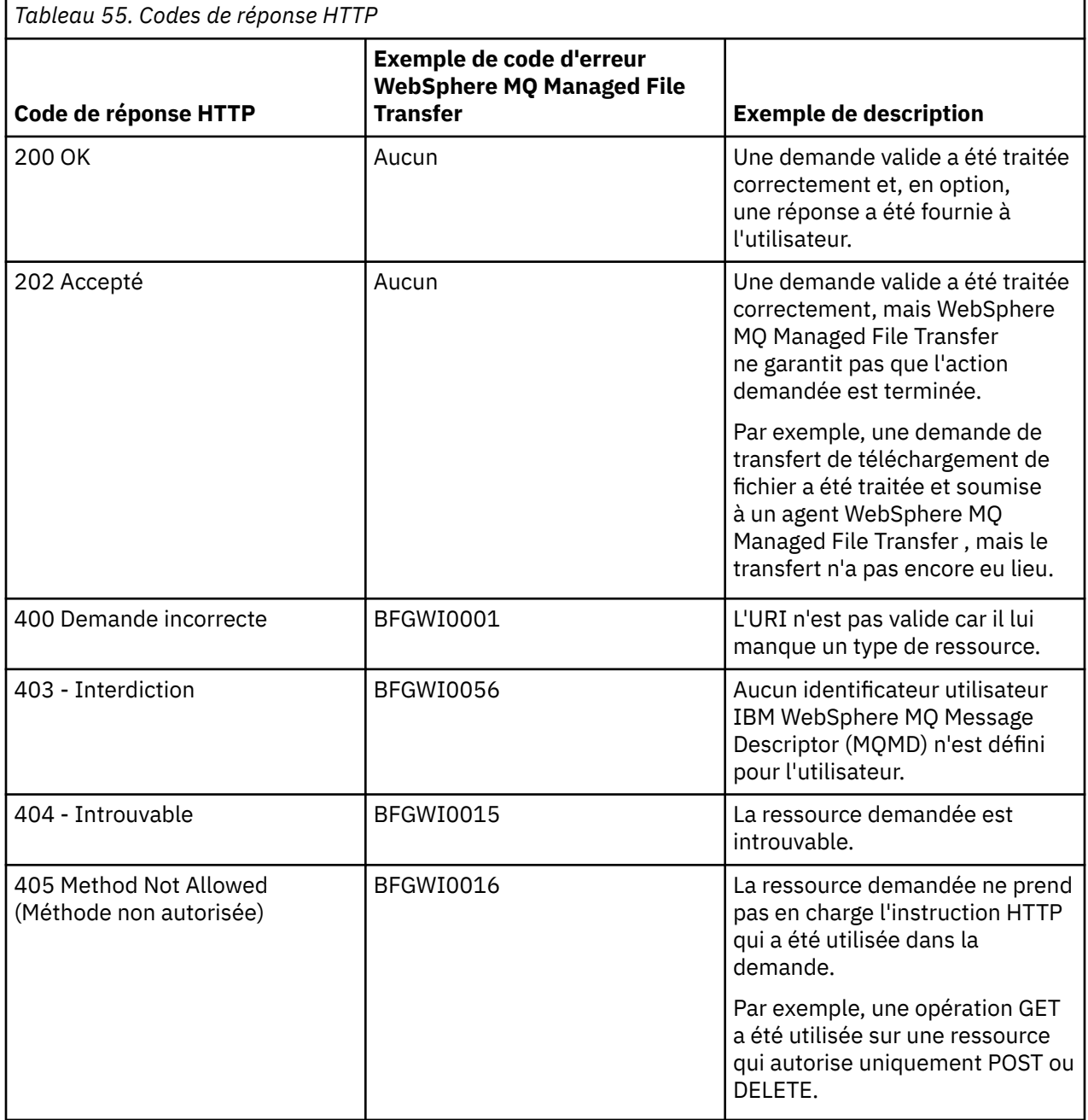

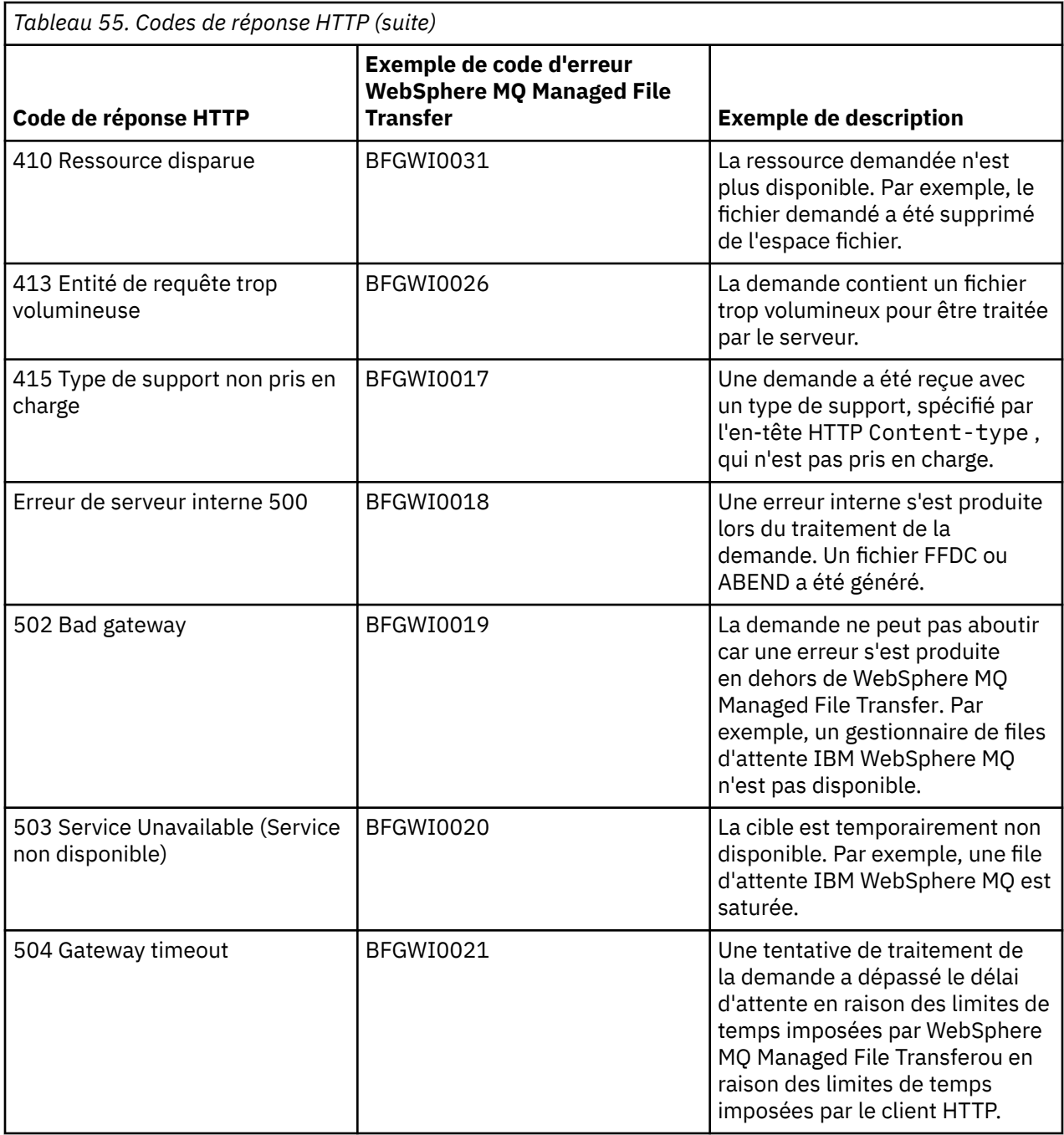

# *Informations de référence sur l'API d'administration de passerelle Web*

WebSphere MQ Managed File Transfer Web Gateway définit une interface de programme d'application (API) HTTP RESTful pour l'administration des artefacts de transfert de fichiers.

Ces informations de référence décrivent l'API d'administration des objets Web Gateway, tels que les espaces fichier. Pour plus d'informations sur l'API pour les tâches non administratives, voir [«Référence de](#page-891-0) [l'API Web Gateway», à la page 892.](#page-891-0)

# **Types de ressource**

Les types d'objet WebSphere MQ Managed File Transfer suivants sont pris en charge par cette spécification:

## **espace fichier**

Zone logique contenant les fichiers qui ont été envoyés à l'utilisateur ou au groupe associé à cet espace fichier.

## **Utilisateur**

Ensemble de mappages entre l'ID utilisateur Web et l'ID utilisateur IBM WebSphere MQ Message Descriptor (MQMD). Ces mappages contrôlent l'ID utilisateur MQMD utilisé pour une demande de transfert de fichier.

# **Instructions HTTP**

Les instructions HTTP du tableau suivant sont prises en charge par cette spécification.

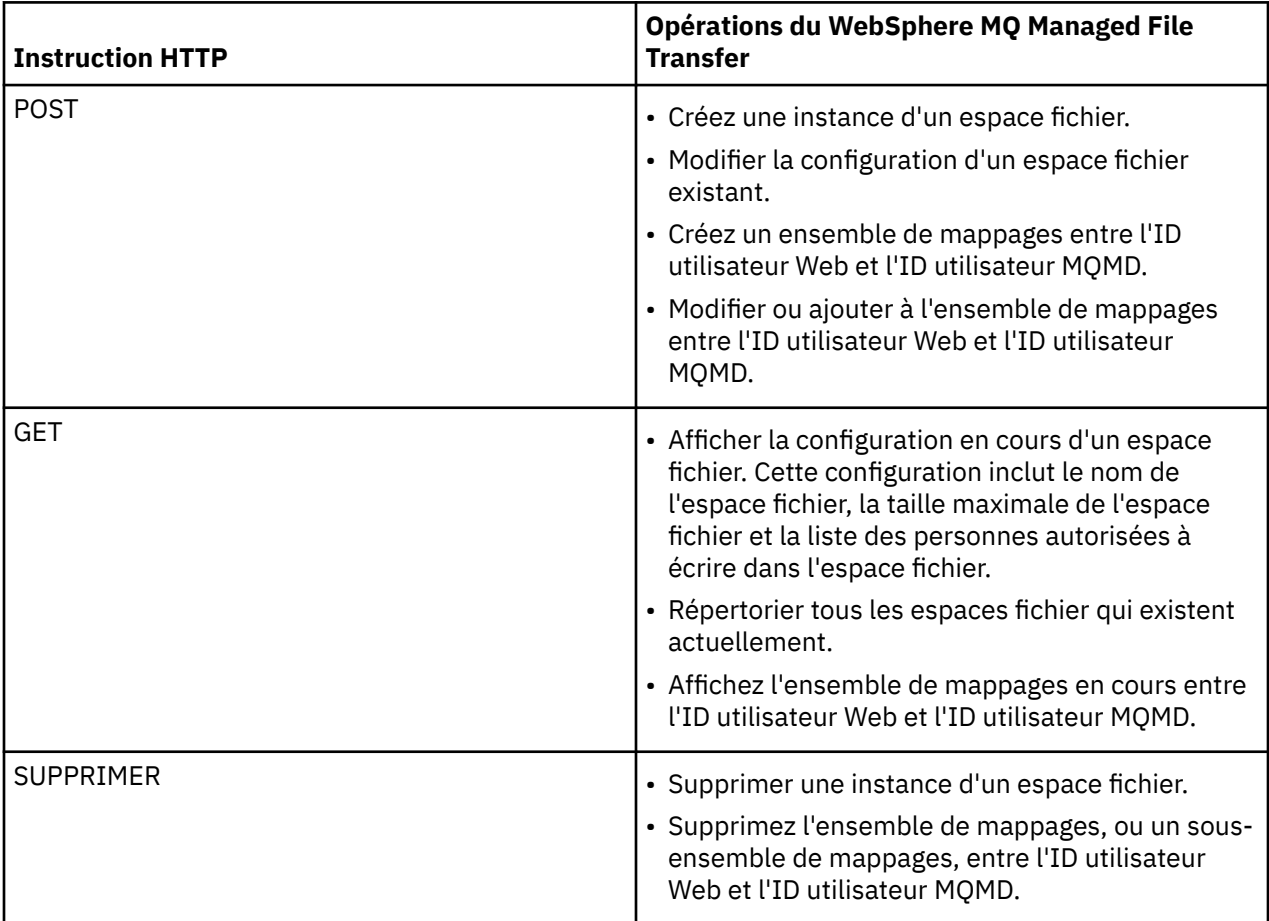

*En-têtes HTTP pour l'administration de la passerelle Web*

Vous pouvez personnaliser une demande pour créer ou extraire une ressource à l'aide d'en-têtes HTTP. Aucun en-tête n'est défini pour être utilisé avec l'API d'administration de WebSphere MQ Managed File Transfer Web Gateway.

La convention HTTP consiste à préfacer les en-têtes personnalisés avec x- suivi d'un identificateur spécifique au produit. WebSphere MQ Managed File Transfer utilise l'identificateur de produit fte-. Pour plus de détails sur les en-têtes pris en charge par l'API Web Gateway, voir [«En-têtes HTTP et zones de](#page-892-0) [formulaire HTML pour l'utilisation de la passerelle Web», à la page 893.](#page-892-0) Aucun en-tête supplémentaire n'est défini à des fins d'administration.

*Syntaxe de l'identificateur de ressource uniforme pour l'administration de la passerelle Web* Un URI (Uniform Resource Identifier) WebSphere MQ Managed File Transfer se distingue des autres URI IBM WebSphere MQ par la racine de contexte spécifiée lors du déploiement. La racine de contexte recommandée est /wmqfte. L'URI utilisé pour les tâches d'administration se distingue des URI WebSphere MQ Managed File Transfer existants par le terme /admin.

Les ressources WebSphere MQ Managed File Transfer se distinguent les unes des autres par leur type. Une ressource est traitée par son type de ressource et un jeton d'identification.

# **Diagramme de syntaxe de l'identificateur uniforme de ressource d'administration WebSphere MQ Managed File Transfer**

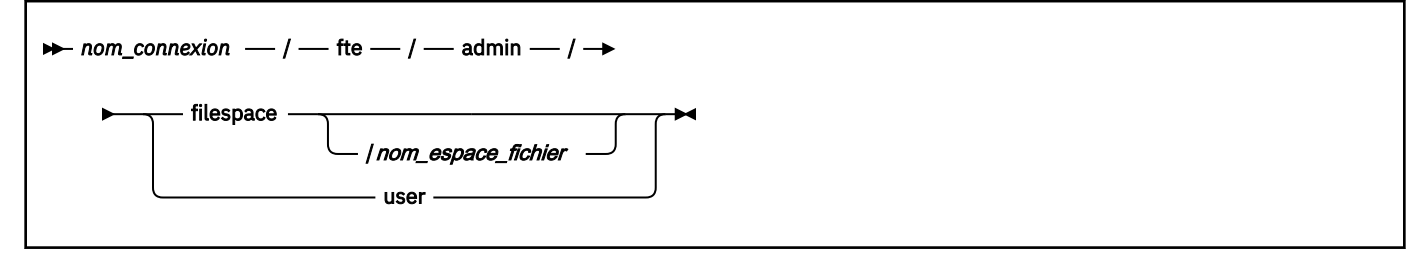

# **Paramètres**

### *nom\_connexion*

Obligatoire. Nom d'hôte et, éventuellement, port du serveur hébergeant la passerelle Web. Non sensible à la casse.

### **fte**

Obligatoire. Indique que l'URI est adressé à la passerelle Web. Sensible à la casse.

### **admin**

Obligatoire. Indique que vous utilisez les fonctions d'administration de la passerelle Web. Sensible à la casse.

### **filespace**

Indique que vous vous adressez à une ressource d'espace fichier. Pour plus d'informations sur les espaces fichier, voir [«Espaces fichier», à la page 319.](#page-318-0) Sensible à la casse.

L'un des paramètres **filespace** ou **user** est requis.

### *nom\_espace\_fichier*

Nom de l'espace fichier que vous adressez. Il s'agit du nom de l'utilisateur associé à l'espace fichier. La valeur de *nom\_espace\_fichier* doit être inférieure ou égale à 255 caractères. Sensible à la casse.

Applicable uniquement si vous spécifiez **filespace**. Facultatif si vous utilisez l'instruction HTTP GET, obligatoire si vous utilisez POST ou DELETE. Si vous utilisez l'instruction HTTP GET et que vous ne fournissez pas de valeur pour *nom\_espace\_fichier*, la passerelle Web renvoie une liste de tous les espaces fichier.

### **user**

Indique que vous abordez l'ensemble des mappages entre l'ID utilisateur Web et l'ID utilisateur MQMD. Pour plus d'informations sur le format de cet ensemble de mappages, voir [«Format XML pour](#page-918-0) [le mappage d'un ID utilisateur Web à un ID utilisateur MQMD», à la page 919.](#page-918-0) Sensible à la casse.

L'un des paramètres **filespace** ou **user** est requis.

## **Exemples**

Par exemple, pour traiter une ressource d'espace fichier appartenant à l'utilisateur sarah, utilisez l'URI suivant:

http://example.org/wmqfte/admin/filespace/sarah/

Dans cet exemple :

- http://example.org est le système hôte.
- /wmqfte indique que l'URI est un URI WebSphere MQ Managed File Transfer .
- <span id="page-913-0"></span>• /admin indique que vous accédez aux fonctions d'administration de la passerelle Web.
- /filespace indique que la ressource traitée est une ressource d'espace fichier.
- /sarah/ est le jeton d'identification. Ce jeton est le nom de l'espace fichier, qui est également le nom de l'utilisateur propriétaire de l'espace fichier.

Par exemple, pour traiter l'ensemble des mappages entre l'ID utilisateur et l'ID MQMD, utilisez l'URI suivant:

http://example.org/wmqfte/admin/user

*Types de contenu pour l'administration de la passerelle Web*

Les demandes HTTP que vous soumettez à l'API d'administration de WebSphere MQ Managed File Transfer Web Gateway doivent avoir le type de support application/xml. Les réponses de la passerelle Web ont également le type de support application/xml.

# **Demande**

Le contenu transféré à WebSphere MQ Managed File Transfer à l'aide de HTTP, dans le cadre d'une demande à l'API d'administration, doit être dans l'un des formats du tableau suivant.

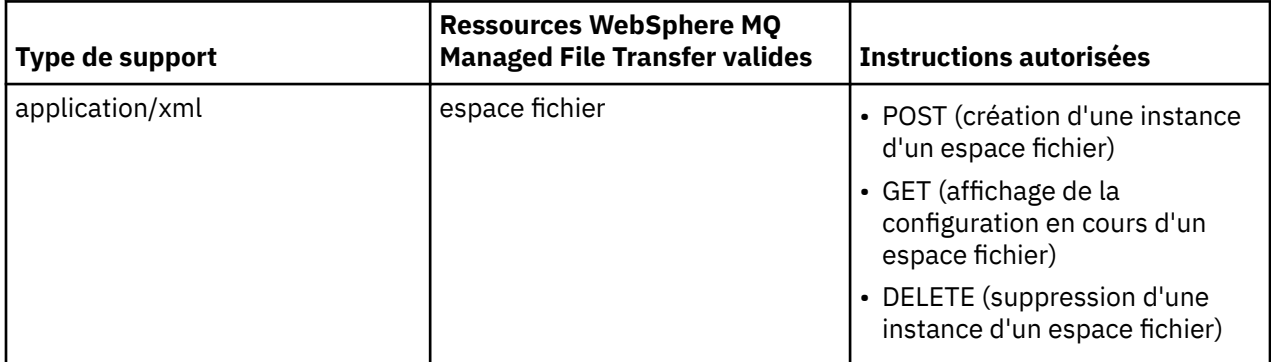

# **Corps de la réponse**

Si une demande HTTP aboutit, la passerelle Web renvoie une réponse avec un type de support application/xml. Pour plus de détails sur le schéma XML de cette réponse, voir [«Format de réponse](#page-915-0) [des informations sur l'espace fichier», à la page 916](#page-915-0).

*Codes de réponse HTTP de l'API d'administration de la passerelle Web* Les codes de statut sont renvoyés dans les réponses HTTP aux demandes adressées à l'API d'administration de WebSphere MQ Managed File Transfer Web Gateway.

L'en-tête d'une réponse renvoyée par la passerelle Web contient un code de réponse HTTP. L'en-tête HTTP de l'exemple suivant contient le code de réponse HTTP 200 OK:

HTTP/1.1 **200 OK** Server: WAS/6.0 Content-length: 0

Le tableau suivant décrit les valeurs possibles pour le code de réponse HTTP et certains des codes d'erreur WebSphere MQ Managed File Transfer supplémentaires qui peuvent être renvoyés par l'API d'administration:

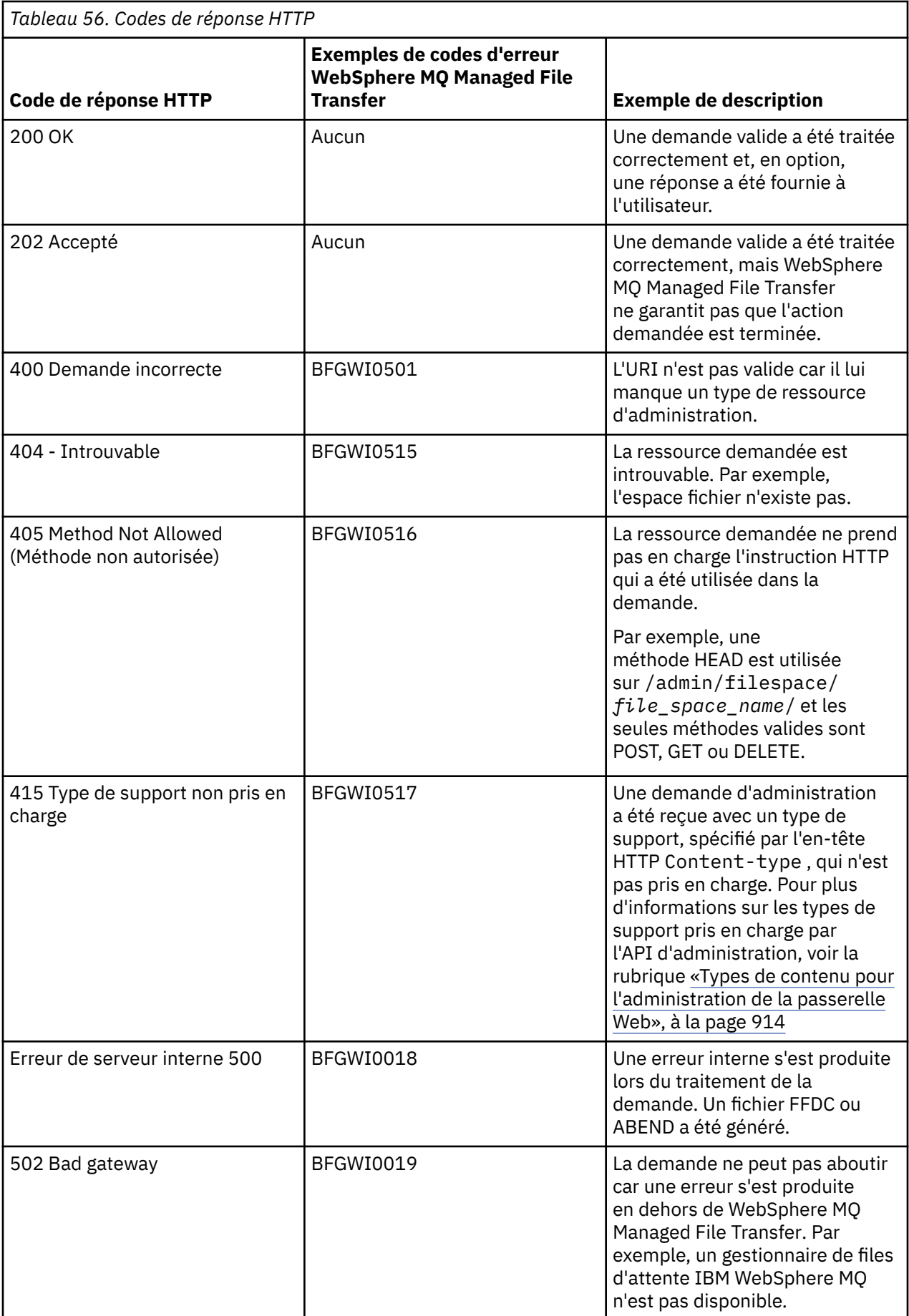

<span id="page-915-0"></span>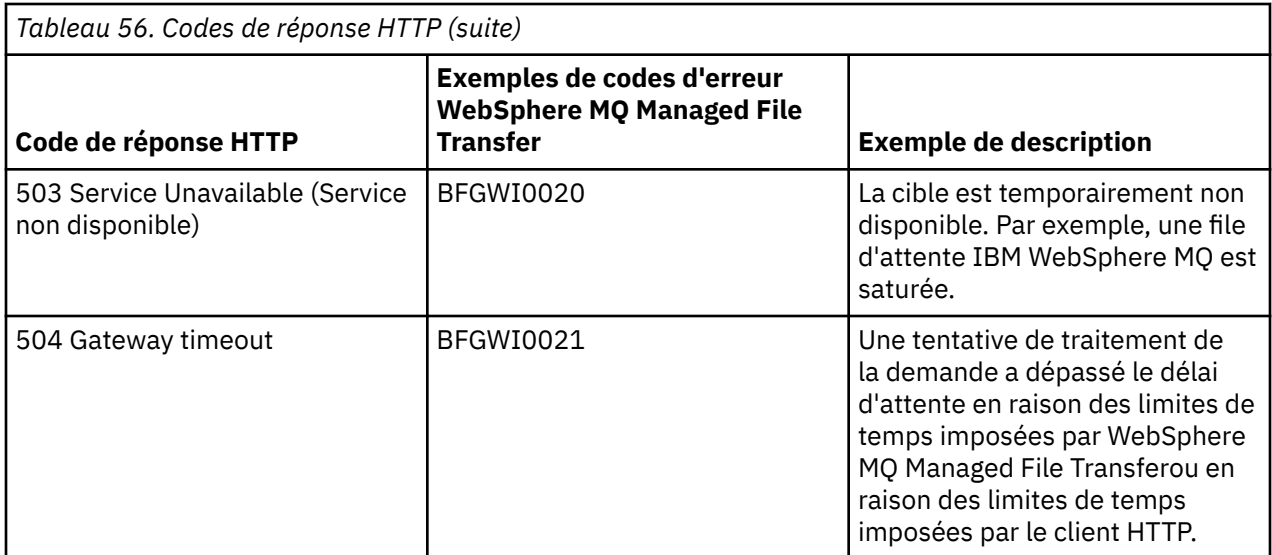

Pour plus d'informations sur les codes de réponse d'erreur WebSphere MQ Managed File Transfer supplémentaires pouvant être renvoyés par la passerelle Web, voir la rubrique [Messages de diagnostic](#page-1020-0).

## *Formats de réponse et de demande de l'administration*

WebSphere MQ Managed File Transfer Web Gateway renvoie des réponses à des requêtes dans l'un des deux formats suivants: XML ou JavaScript Object Notation (JSON). Vous pouvez soumettre des demandes de création, de modification et de suppression d'espaces fichier ou mapper des noms d'utilisateur à des ID utilisateur MQMD à la passerelle Web uniquement au format XML.

Vous pouvez spécifier le format de la réponse de la passerelle Web en incluant l'en-tête Accept: *return-type* dans la demande ou en incluant la requête accept=*return-type* dans l'URI. Vous pouvez utiliser une application Web pour analyser le contenu de la réponse XML ou JSON et l'afficher dans un format approprié pour un utilisateur Web.

Le format par défaut est XML. Si vous spécifiez le format à l'aide de l'en-tête Accept: et de la requête accept= dans l'URI, Web Gateway renvoie une réponse dans le format spécifié par la requête dans l'URI.

## *Format de réponse des informations sur l'espace fichier*

Lorsque vous demandez des informations sur la définition et les attributs d'un espace fichier à partir de WebSphere MQ Managed File Transfer service Web Gateway, la réponse est renvoyée au format XML ou JSON. La réponse XML est conforme au schéma FileSpaceInfo.xsd, qui se trouve dans le répertoire *MQ\_INSTALLATION\_PATH*/mqft/samples/schema de votre installation MQMFT .

# **XML**

L'exemple suivant illustre le format d'une réponse XML d'informations d'espace fichier simple.

```
<filespaces xsi:noNamespaceSchemaLocation="FileSpaceInfo.xsd">
  <filespace transfers="1" location="/tmp/filespace/daniel" name="daniel">
    <quota bytes="1048576"/>
    <writers>
       <authorized>
         <agent-user>daniel</agent-user>
         <agent-user>SYS.ADMIN.*</agent-user>
       </authorized>
       <unauthorized>
         <agent-user>dave</agent-user>
       </unauthorized>
     </writers>
  </filespace>
</filespaces>
```
# **JSON**

L'exemple suivant illustre le format d'une réponse JSON d'informations d'espace fichier simple.

```
{ 
 "filespaces":{
 "filespace":{
 "transfers":"1",
 "location":"/tmp/filespace/daniel",
 "name":"daniel",
      "writers":{
"authorized":{
 "agent-user":"daniel",
 "agent-user":"SYS.ADMIN.*"
 },
 "unauthorized":{
 "agent-user":"dave"
 } 
\frac{3}{2},
 "quota":{
 "bytes":"1048576"
\frac{3}{5} }
 }
}
```
# **Description de la réponse aux informations sur l'espace fichier**

Les éléments et les attributs de la réponse d'information d'espace fichier sont décrits dans la liste suivante:

### **espaces fichier**

Groupe contenant un ou plusieurs éléments < filespace>.

#### **espace fichier**

Groupe contenant les informations relatives à l'espace fichier.

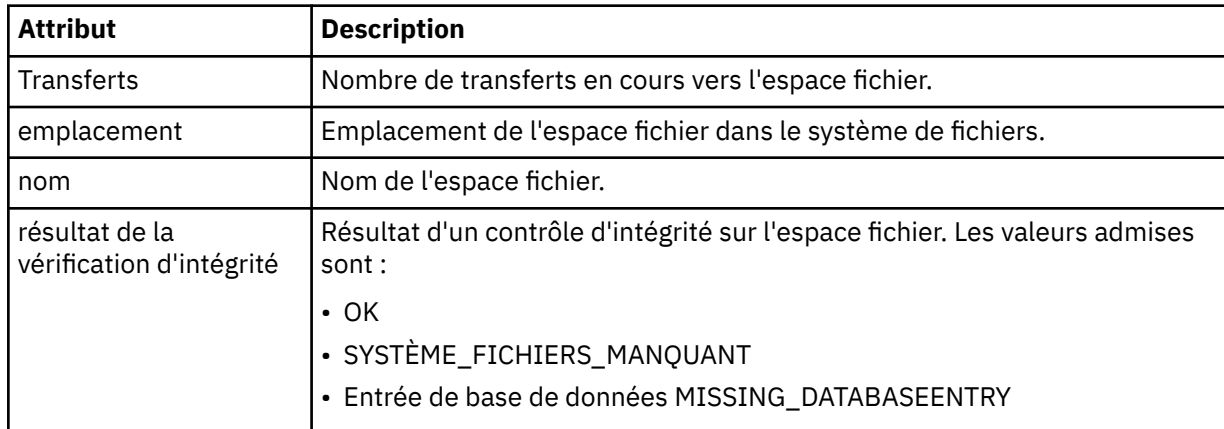

## **quota**

Elément décrivant la quantité d'espace de système de fichiers que l'espace de fichier peut utiliser.

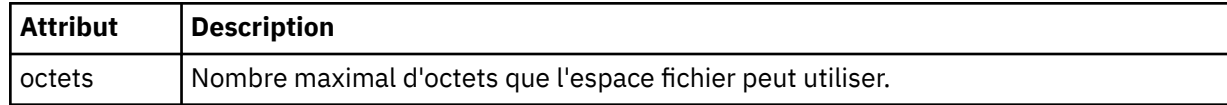

### **Rédacteurs**

Groupe contenant des informations sur les utilisateurs autorisés et non autorisés à accéder à l'espace fichier.

### **autorisé**

Groupe contenant la liste des utilisateurs autorisés à accéder à l'espace fichier.

### **non autorisé**

Groupe contenant la liste des utilisateurs qui ne sont pas autorisés à accéder à l'espace fichier. Si un nom d'utilisateur ou un caractère générique apparaît à la fois dans la liste des utilisateurs autorisés et dans la liste des utilisateurs non autorisés, ils ne sont pas autorisés à accéder à l'espace fichier.

### **utilisateur-agent**

Elément contenant le nom de l'utilisateur autorisé ou non autorisé. Ce nom d'utilisateur peut inclure des caractères génériques, pour correspondre à plusieurs utilisateurs.

### *Format de demande de création ou de modification d'espace fichier*

Vous pouvez demander la création ou la modification d'un espace fichier à partir de WebSphere MQ Managed File Transfer Web Gateway en incluant du contenu au format XML dans la demande HTTP. Le format XML est conforme au schéma FileSpaceInfo.xsd, qui se trouve dans le répertoire *MQ\_INSTALLATION\_PATH*/mqft/samples/schema de votre installation WMQMFT.

L'exemple suivant illustre le format d'une demande XML de création d'un espace fichier.

```
<filespaces>
   <filespace>
     <quota bytes="1048576"/>
     <writers>
      <authorized>
         <agent-user>SYS.ADMIN.*</agent-user>
       </authorized>
       <unauthorized>
         <agent-user>dave</agent-user>
       </unauthorized>
     </writers>
   </filespace>
</filespaces>
```
L'exemple suivant illustre le format d'une demande XML pour modifier la configuration d'un espace fichier existant. Vous devez utiliser les attributs action=add, action=remove et action=overwrite pour modifier les listes des programmes d'écriture autorisés et non autorisés.

```
<filespaces>
   <filespace>
     <quota bytes="2097152"/>
     <writers>
       <authorized action="add">
         <agent-user>emily</agent-user>
       </authorized>
       <unauthorized action="remove">
        <agent-user>dave</agent-user>
       </unauthorized>
     </writers>
   </filespace>
</filespaces>
```
# **Description de la demande de création ou de modification d'espace fichier**

Les éléments et attributs de la demande sont décrits dans la liste suivante:

### **espaces fichier**

Elément contenant un seul élément < filespace>.

### **espace fichier**

Elément de groupe contenant les informations d'un espace fichier.

### **quota**

Elément décrivant la quantité d'espace de système de fichiers que l'espace de fichier peut utiliser. Si un utilisateur soumet une demande de transfert de fichier qui entraînerait le dépassement du quota de l'espace fichier, le transfert échoue et une erreur est générée.

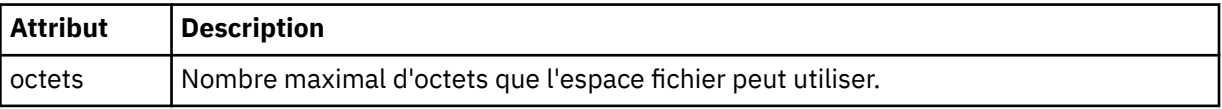

## <span id="page-918-0"></span>**Rédacteurs**

Groupe contenant des informations sur les utilisateurs autorisés et non autorisés à accéder à l'espace fichier.

## **autorisé**

Groupe contenant la liste des utilisateurs autorisés à accéder à l'espace fichier.

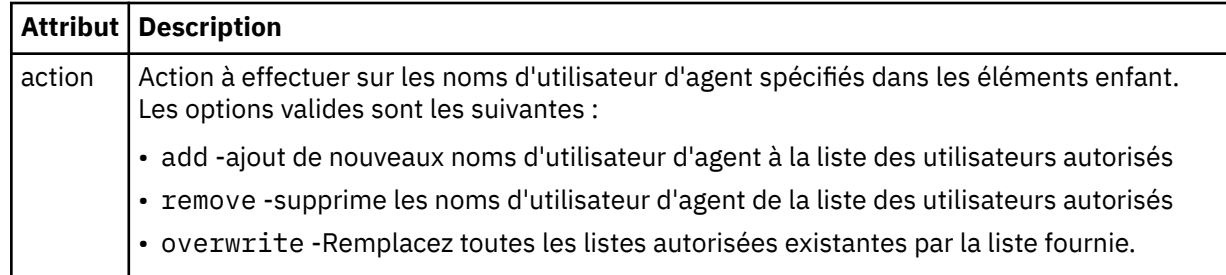

## **non autorisé**

Groupe contenant la liste des utilisateurs qui ne sont pas autorisés à accéder à l'espace fichier. Si un utilisateur est inclus dans les listes autorisées et non autorisées, il n'est pas autorisé à accéder à l'espace fichier.

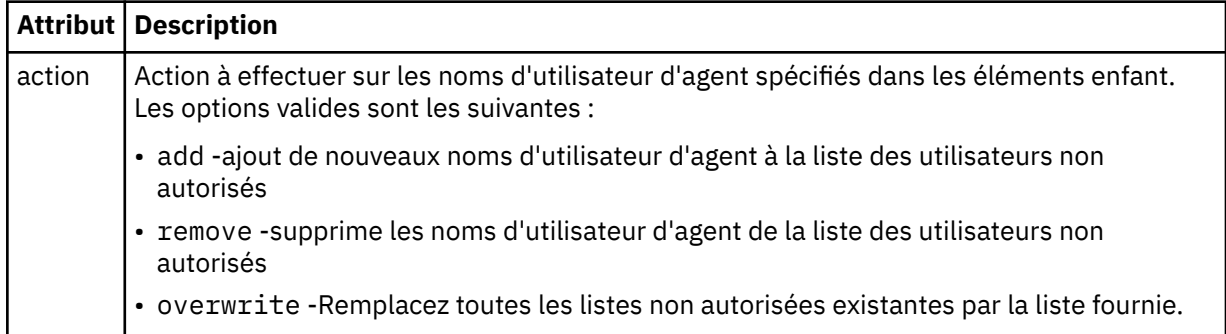

## **utilisateur-agent**

Elément contenant le nom de l'utilisateur autorisé ou non autorisé. Ce nom d'utilisateur peut inclure des caractères génériques, pour correspondre à plusieurs utilisateurs.

*Format XML pour le mappage d'un ID utilisateur Web à un ID utilisateur MQMD* Vous pouvez créer un ensemble de mappages entre l'ID utilisateur Web et l'ID utilisateur IBM WebSphere MQ Message Descriptor (MQMD) en soumettant une demande à WebSphere MQ Managed File Transfer Web Gateway. La demande HTTP doit inclure du contenu au format XML suivant.

L'exemple suivant illustre le format d'une demande XML pour créer un ensemble de mappages. Pour modifier un ensemble de mappages existant, utilisez le même format.

```
\langleusers\rangle <user>
     <userID>mike</userID>
     <mqmdUserID>mqmike</mqmdUserID>
   </user>
   <user>
     <userID>lisa</userID>
     <mqmdUserID>mqlisa</mqmdUserID>
   </user>
</users>
```
Si vous tentez de démarrer un téléchargement de fichier avec un ID utilisateur Web qui n'est pas mappé à un ID utilisateur MQMD, la valeur du paramètre d'initialisation d'ID defaultMQMDUserest utilisée. La valeur de ce paramètre est définie lorsque vous déployez l'application Web Gateway dans un environnement de serveur d'applications. Pour plus d'informations, voir [«Déploiement de Web Gateway](#page-187-0) [avec WebSphere Application Server version 7.0», à la page 188](#page-187-0) et [«Préparation du déploiement de la](#page-169-0) [passerelle Web avec WebSphere Application Server Community Edition», à la page 170.](#page-169-0)

# **Description de la demande de création ou de modification des mappages d'ID utilisateur**

Les éléments et attributs de la demande sont décrits dans la liste suivante:

### **utilisateurs**

Elément de groupe contenant des éléments < user>.

### **utilisateur**

Elément contenant les informations d'un utilisateur de la passerelle Web.

## **userID**

Elément contenant l'ID utilisateur Web de l'utilisateur. Il s'agit de l'ID utilisateur défini dans l'environnement du serveur d'applications qui héberge la passerelle Web.

### **ID mqmdUser**

Elément contenant le nom de l'ID utilisateur MQMD (ID utilisateur IBM WebSphere MQ fourni dans le descripteur de message) à utiliser dans les transferts de téléchargement de fichier lancés par l'utilisateur.

L'attribut d'ID mqmdUsera une longueur maximale de 12 caractères.

### *Format de consignation de l'administration de l'espace fichier*

Lorsqu'un espace fichier est créé, modifié ou supprimé, les modifications apportées à l'espace fichier sont consignées dans le journal des événements du serveur d'applications hébergeant la passerelle Web. Cela permet à un administrateur d'afficher les modifications apportées aux espaces fichier.

# **Format du journal**

FTELOG: *operation* - *status*. Requested by *user\_ID* at *host\_name*. Information: *information*

### **opération**

Opération dont l'exécution a été demandée sur l'espace fichier. Les valeurs de l'opération sont les suivantes:

- create file space
- modify file space
- delete file space

### **statut**

Indique si l'opération demandée a abouti. Les valeurs de statut sont les suivantes:

- successful
- failed, dans ce cas, une raison de l'échec est également indiquée

### **ID\_utilisateur**

Nom de l'utilisateur qui a demandé l'opération d'espace fichier.

### **nom\_hôte**

Nom d'hôte du système à partir duquel l'utilisateur a effectué la demande.

### **informations**

Informations sur la demande. Exemple :

```
File space: fred, quota: 123456 bytes, added authorized writers: [tom dick harry], 
added unauthorized writers: [tarzan jane], removed unauthorized writers: [bob]
```
Ces messages de journal sont écrits dans le journal des événements du serveur d'applications. Ces fichiers se trouvent dans les répertoires suivants:

• Pour WebSphere Application Server version 7.0, *WAS7\_install\_location*/profiles/ *profile\_name*/logs/*server\_name*

• Pour WebSphere Application Server Community Edition, *WASCE\_install\_location*/var/log

*fteCreateWebAgent (créer un agent Web WebSphere MQ Managed File Transfer )* La commande **fteCreateWebAgent** crée un agent et sa configuration associée à utiliser avec Web Gateway. Cette commande est fournie avec WebSphere MQ Managed File Transfer Server.

# **Objet**

La commande **fteCreateWebAgent** permet de créer un agent Web. Cette commande fournit les commandes MQSC que vous devez exécuter sur le gestionnaire de files d'attente utilisé par l'agent pour créer les files d'attente d'agent suivantes:

- SYSTEM.FTE.AUTHADM1.*nom\_agent*
- SYSTEM.FTE.AUTHAGT1.*nom\_agent*
- SYSTEM.FTE.AUTHMON1.*nom\_agent*
- SYSTEM.FTE.AUTHOPS1.*nom\_agent*
- SYSTEM.FTE.AUTHSCH1.*nom\_agent*
- SYSTEM.FTE.AUTHTRN1.*nom\_agent*
- SYSTEME SYSTEM.FTE.COMMAND.*nom\_agent*
- SYSTEME SYSTEM.FTE.DATA.*nom\_agent*
- SYSTEME SYSTEM.FTE.EVENT.*nom\_agent*
- SYSTEME SYSTEM.FTE.REPLY.*nom\_agent*
- SYSTEME SYSTEM.FTE.STATE.*nom\_agent*

Etant donné que l'agent doit être utilisé avec la passerelle Web, deux files d'attente sont créées en plus de la liste précédente:

- SYSTEME SYSTEM.FTE.WEB.RESP.*nom\_agent*
- SYSTEME SYSTEM.FTE.WEB.*nom\_passerelle*

Ces files d'attente sont des files d'attente système internes à partir de laquelle vous ne devez pas modifier, supprimer ou lire des messages, sauf si vous supprimez l'agent. Les commandes MQSC à exécuter sont également fournies dans un fichier à l'emplacement suivant:

*MQ\_DATA\_PATH*\mqft\config\*coordination\_qmgr\_name*\agents\*agent\_name*\*agent\_name*\_cr eate.mqsc.

Si vous souhaitez ultérieurement supprimer l'agent, cette commande vous fournit également les commandes MQSC que vous devez exécuter pour effacer puis supprimer les files d'attente appartenant à l'agent. Les commandes MQSC se trouvent dans un fichier à l'emplacement suivant: *MQ\_DATA\_PATH*\mqft\config\*coordination\_qmgr\_name*\agents\*agent\_name*\*agent\_name*\_de lete.mqsc.

WebSphere MQ Managed File Transfer fournit des propriétés d'agent avancées qui vous aident à configurer des agents. Ces propriétés sont décrites dans les [fichiers de propriétés de IBM WebSphere](#page-574-0) [MQ File Transfer Edition.](#page-574-0)

**Remarque :** L'utilisateur sous lequel s'exécute votre agent Web doit être identique à l'utilisateur sous lequel s'exécute votre serveur d'applications ou faire partie du même groupe que celui-ci.

# **Limitations de l'agent Web**

- Un agent Web ne peut être que l'agent source pour les transferts lancés par une passerelle Web. Si vous tentez d'effectuer un transfert avec un agent Web comme source par une autre méthode, le transfert échoue avec le code retour 68 (TRANSFER\_NOT\_SUPPORTED).
- Un agent Web ne peut être l'agent de destination d'un transfert que si la destination est spécifiée en tant qu'espace fichier. Si vous tentez d'effectuer un transfert avec un agent Web comme agent de destination, mais qu'un autre type de destination est utilisé, le transfert échouera

avec le message d'erreur suivant: BFGCH0103: La demande de transfert spécifie l'agent Web Gateway'*nom\_agent\_Web*'comme agent de destination. Les agents de passerelle Web ne peuvent être la destination que pour un transfert vers un espace fichier.

• Un agent Web ne peut pas surveiller une ressource. Si vous tentez de créer un moniteur de ressources pour un agent Web, la commande échoue avec le code retour 113 (MONITOR\_NOT\_SUPPORTED).

## **Syntax**

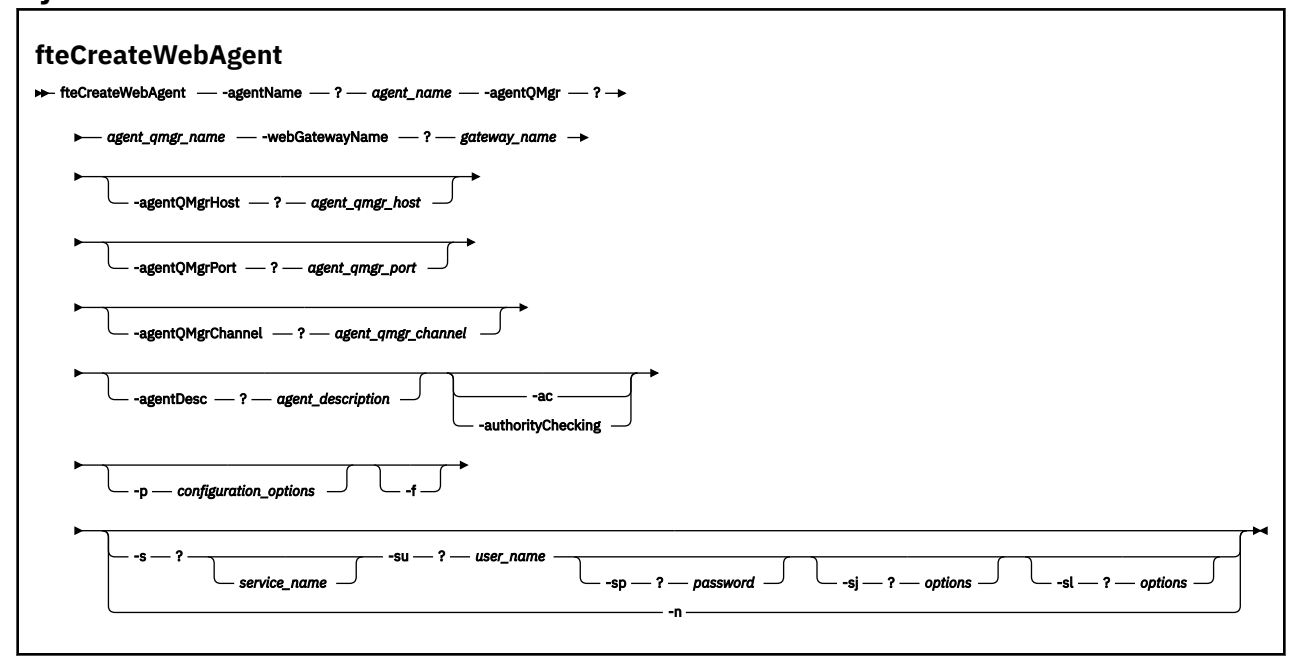

# **Paramètres**

## **-agentName** *nom\_agent*

Obligatoire. Nom de l'agent à créer. Le nom de l'agent doit être unique dans son gestionnaire de files d'attente de coordination.

Pour plus d'informations sur les agents de dénomination, voir [Conventions de dénomination d'objet .](#page-690-0)

### **-agentQMgr** *nom\_gest\_files\_attente*

Obligatoire. Nom du gestionnaire de files d'attente d'agent.

### **-webGatewayName** *nom\_passerelle*

Obligatoire. Nom de la passerelle Web dont l'agent est un composant.

Pour plus d'informations sur le nommage des passerelles Web, voir [Object naming conventions](#page-690-0) .

## **-agentQMgrHost** *agent\_qmgr\_host*

Facultatif. Nom d'hôte ou adresse IP du gestionnaire de files d'attente de l'agent. Si vous ne spécifiez pas ce paramètre, une connexion en mode liaisons est utilisée.

## **-agentQMgrPort** *agent\_qmgr\_port*

Facultatif. Numéro de port utilisé pour les connexions client au gestionnaire de files d'attente d'agent. Ce paramètre est utilisé uniquement si vous avez également spécifié le paramètre **agentQMgrHost** . Si vous ne spécifiez pas le paramètre **agentQMgrPort** , le port par défaut 1414 est utilisé.

### **-agentQMgrChannel** *agent\_qmgr\_channel*

Facultatif. Ce paramètre est utilisé uniquement si vous avez également spécifié le paramètre **agentQMgrHost** . Si vous ne spécifiez pas le paramètre **agentQMgrChannel** , il s'agit d'un canal par défaut SYSTEM.DEF.SVRCONN est utilisé.

## **-agentDesc** *description\_agent*

Facultatif. Description de l'agent, qui s'affiche dans IBM WebSphere MQ Explorer.

### **-ac ou -authorityChecking**

Facultatif. Ce paramètre permet le contrôle des droits d'accès.\n Si vous spécifiez ce paramètre, l'agent vérifie que les utilisateurs qui soumettent des demandes sont autorisés à effectuer l'action demandée.

### **-p** *options\_configuration*

Facultatif. Nom de l'ensemble d'options de configuration utilisé pour créer l'agent. Par convention, il s'agit du nom d'un gestionnaire de files d'attente de coordination. Si vous ne spécifiez pas ce paramètre, l'ensemble d'options de configuration par défaut est utilisé.

### **-f**

Facultatif. Oblige la commande à écraser la configuration existante.

## **-s** *nom\_service*

Facultatif (Windows uniquement). Indique que l'agent doit s'exécuter en tant que service Windows . Si vous ne spécifiez pas *service\_name*, le service est nommé mqmftAgent*<AGENT><QMGR>*, où *< AGENT>* est le nom de l'agent et *< QMGR>* est le nom de votre gestionnaire de files d'attente d'agent.

Le nom d'affichage du service, qui est affiché dans la fenêtre Windows **Services** de la colonne **Nom** , est toujours **WebSphere MQ Managed File Transfer agent** *< AGENT>***@***< QMGR>*.

### **-su** *nom\_utilisateur*

Facultatif (Windows uniquement). Lorsque l'agent doit s'exécuter en tant que service Windows , ce paramètre indique le nom du compte sous lequel le service doit s'exécuter. Pour exécuter l'agent à l'aide d'un compte utilisateur de domaine Windows , indiquez la valeur dans le formulaire DomainName\UserName. Pour exécuter le service à l'aide d'un compte à partir du domaine intégré local, spécifiez la valeur dans le formulaire UserName.

Le compte utilisateur Windows que vous spécifiez à l'aide du paramètre **-su** doit disposer du droit **Log on as a service** . Pour plus d'informations sur l'octroi de ce droit, voir [«Conseils pour](#page-373-0) [l'exécution d'un agent ou d'un consignateur en tant que service Windows», à la page 374.](#page-373-0)

Obligatoire lorsque **-s** est spécifié. Equivalent à **-serviceUser**.

### **-sp** *mot\_de\_passe*

Facultatif (Windows uniquement). Mot de passe du compte utilisateur défini par le paramètre **-su** ou **-serviceUser** .

Ce paramètre est valide uniquement lorsque **-s** est spécifié. Equivalent à **-servicePassword**. Si vous ne spécifiez pas ce paramètre lorsque vous spécifiez le paramètre **-s** , un message d'avertissement est généré. Ce message vous avertit que vous devez définir le mot de passe à l'aide de l'outil Windows Services avant que le service ne démarre correctement.

## **-sj** *options*

Facultatif (Windows uniquement). Lorsque l'agent est démarré en tant que service Windows , définit une liste d'options sous la forme -D ou -X qui sera transmise à la machine virtuelle Java. Les options sont séparées par un signe dièse (#) ou un point-virgule (;). Si vous avez besoin d'incorporer un # ou ; , placez-les entre apostrophes.

Ce paramètre est valide uniquement lorsque **-s** est spécifié. Equivalent à **-serviceJVMOptions**.

### **-sl** *options*

Facultatif (Windows uniquement). Définit le niveau de journalisation du service Windows . Les options valides sont: error, info, warn, debug. La valeur par défaut est info. Cette option peut être utile si vous rencontrez des problèmes avec le service Windows . Le fait de le définir sur debug fournit des informations plus détaillées dans le fichier journal du service.

Ce paramètre est valide uniquement lorsque **-s** est spécifié. Equivalent à **-serviceLogLevel**.

**-n**

Facultatif (Windows uniquement). Indique que l'agent doit être exécuté en tant que processus normal. Cette option est mutuellement exclusive avec l'option **-s** . Si ni l'option **-s** ni l'option **-n** n'est spécifiée, l'agent est configuré en tant que processus Windows normal.

Equivalent à **-normal**.

## **-? or -h**

Facultatif. Affiche la syntaxe de la commande.

## **Exemple**

Dans cet exemple, l'agent WEBAGENT1 est créé avec un gestionnaire de files d'attente d'agent QM\_NEPTUNE et la passerelle Web GATEWAY\_ONE. L'agent utilise le gestionnaire de files d'attente de coordination par défaut:

```
fteCreateWebAgent -agentName WEBAGENT1 -webGatewayName GATEWAY_ONE -agentQMgr QM_NEPTUNE
 -agentQMgrHost myhost.ibm.com -agentQMgrPort 1415 -agentQMgrChannel CHANNEL1
```
# **Codes retour**

### **0**

La commande a abouti.

**1**

La commande a échoué.

# *Tables de base de données utilisées par Web Gateway*

WebSphere MQ Managed File Transfer Web Gateway utilise les tables de base de données suivantes pour configurer et sécuriser les espaces fichier utilisateur.

Les tables de base de données suivantes sont utilisées par la passerelle Web: ne supprimez ou ne modifiez pas ces tables ou les données qu'elles contiennent.

- ESPACE DE FILE
- FILE SPACE ENTRY
- PERMISSIONS
- MAPPAGE\_MQMD\_UTILISATEUR
- WEBGATEWAY\_CONFIG

Web Gateway utilise également les informations d'audit dans les tables du consignateur de base de données pour fournir à l'utilisateur des informations de transfert. Pour plus d'informations, voir la section [«Tables de base de données utilisées par le consignateur», à la page 721](#page-720-0).

Les tables de base de données utilisées par Web Gateway peuvent se trouver dans la même base de données que les tables utilisées par le consignateur de base de données, à condition que les deux ensembles de tables aient des noms de schéma différents.

## **Tâches associées**

[«Configuration d'une base de données à utiliser avec des espaces fichier», à la page 168](#page-167-0) Avant de pouvoir utiliser des espaces fichier, vous devez configurer des tables de base de données pour que Web Gateway puisse y stocker des informations sur les espaces fichier. Vous pouvez créer ces tables dans votre base de données de journaux existante ou créer une nouvelle base de données contenant les tables.

# **Utilisation d' Apache Ant avec WebSphere MQ Managed File Transfer**

# *fteAnt (exécution de tâches Ant dans un environnement WebSphere MQ Managed File Transfer )*

La commande **fteAnt** exécute des scripts Ant dans un environnement dans lequel des tâches Ant WebSphere MQ Managed File Transfer sont disponibles.

# **Objet**

Utilisez la commande **fteAnt** pour exécuter un script Ant dans un environnement avec WebSphere MQ Managed File Transfer. Contrairement à la commande **ant** standard, **fteAnt** requiert que vous définissiez un fichier script.

La commande **fteAnt** ne peut pas être exécutée directement sur un système IBM 4690 . Toutefois, un système IBM 4690 peut être référencé par un script Ant. Pour plus d'informations sur l'utilisation de WebSphere MQ Managed File Transfer dans l'environnement IBM 4690 , voir [«Utilisation de WebSphere](#page-37-0) [MQ Managed File Transfer dans un environnement de distribution», à la page 38](#page-37-0)

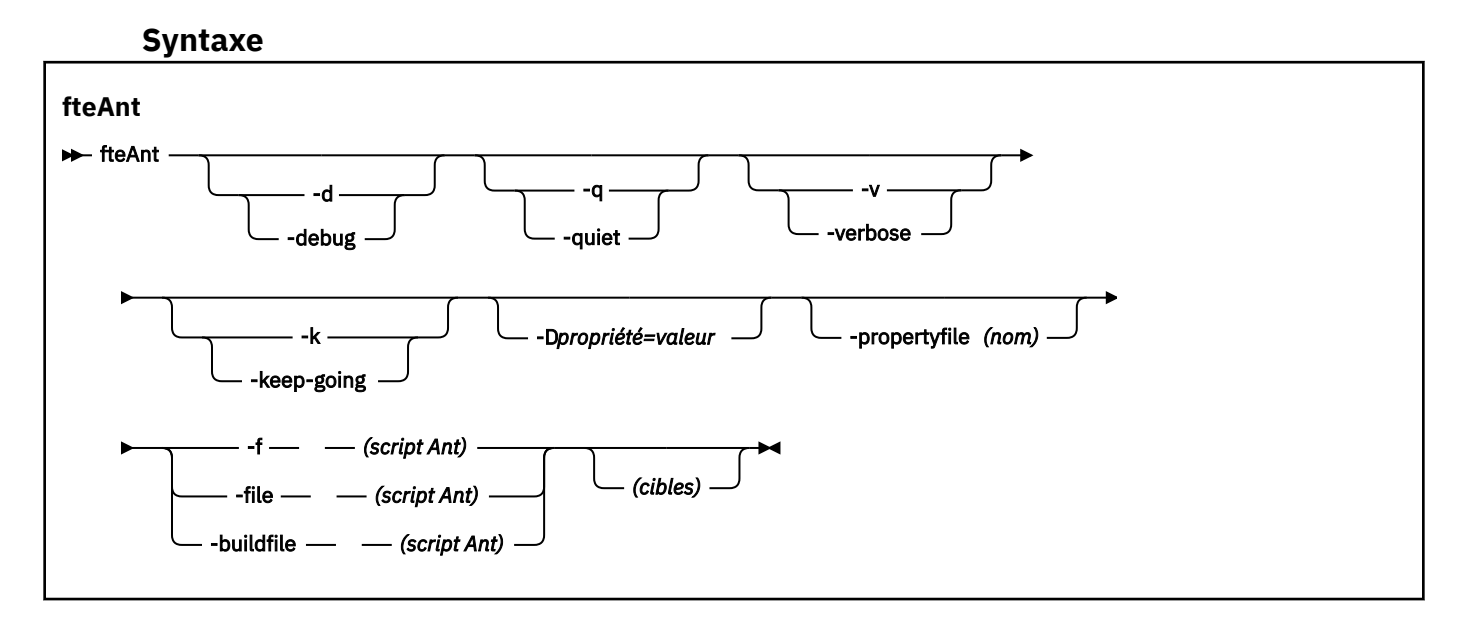

# **Paramètres**

## **-debug ou -d**

Facultatif. Générez une sortie de débogage.

## **-quiet ou -q**

Facultatif. Générer une sortie minimale.

## **-verbose ou -v**

Facultatif. Générer une sortie prolixe.

## **-keep-going ou -k**

Facultatif. Exécuter toutes les cibles qui ne dépendent pas des cibles ayant échoué.

## **-D** *property***=***valeur*

Facultatif. Utilisez *value* pour une propriété *donnée*. Les propriétés définies avec **-D** sont prioritaires par rapport à celles définies dans un fichier de propriétés.

Utilisez la propriété **com.ibm.wmqfte.propertyset** pour spécifier l'ensemble des options de configuration utilisées pour les tâches Ant. Utilisez le nom d'un gestionnaire de files d'attente de coordination autre que celui par défaut comme valeur de cette propriété. Les tâches Ant utilisent <span id="page-925-0"></span>ensuite l'ensemble des options de configuration associées à ce gestionnaire de files d'attente de coordination autre que celui par défaut. Si vous ne spécifiez pas cette propriété, l'ensemble d'options de configuration par défaut basé sur le gestionnaire de files d'attente de coordination par défaut est utilisé. Si vous spécifiez l'attribut **cmdqm** pour une tâche Ant, cet attribut est prioritaire sur l'ensemble des options de configuration spécifiées pour la commande **fteAnt** . Ce comportement s'applique que vous utilisiez l'ensemble d'options de configuration par défaut ou que vous spécifiiez un ensemble avec la propriété **com.ibm.wmqfte.propertyset** .

### **-propertyfile (***nom***)**

Facultatif. Chargez toutes les propriétés à partir d'un fichier dont les propriétés **-D** sont prioritaires.

### **-f (***script Ant***), -file (***script Ant***) ou -buildfile (***script Ant***)**

Obligatoire. Indique le nom du script Ant à exécuter.

### *cibles*

Facultatif. Nom d'une ou de plusieurs cibles à exécuter à partir du script Ant. Si vous ne spécifiez pas de valeur pour ce paramètre, la cible par défaut du script est exécutée.

### **-version**

Facultatif. Affiche la commande WebSphere MQ Managed File Transfer et les versions Ant.

### **-? or -h**

Facultatif. Affiche la syntaxe de la commande.

### **Exemple**

Dans cet exemple, la cible **copy** dans le script Ant fte\_script.xml est exécutée et la commande écrit la sortie de débogage dans la sortie standard.

fteAnt -d -f fte\_script.xml copy

## **Codes retour**

**0**

La commande a abouti.

**1**

La commande a échoué.

D'autres codes retour de statut peuvent également être spécifiés à partir de scripts Ant, par exemple à l'aide de la tâche d'échec Ant.

# *Tâches Ant fournies par WebSphere MQ Managed File Transfer*

WebSphere MQ Managed File Transfer fournit un certain nombre de tâches Ant que vous pouvez utiliser pour accéder aux fonctions de transfert de fichiers.

# **Tâches**

- • [«fte: résultat attendu», à la page 927](#page-926-0)
- • [fte: appel](#page-926-0)
- • [fte: annuler](#page-929-0)
- • [fte: filecopy](#page-930-0)
- • [fte: émoticône](#page-933-0)
- • [fte: ignoreissue](#page-936-0)
- • [fte: ping](#page-937-0)
- • [fte: uuid](#page-938-0)

# <span id="page-926-0"></span>**paramètres imbriqués**

Les paramètres imbriqués suivants décrivent des ensembles imbriqués d'éléments, qui sont communs à plusieurs des tâches Ant fournies:

- • [fte: spéc\\_fichier](#page-938-0)
- • [fte:metadata](#page-944-0)
- • [Paramètres d'appel de programme](#page-945-0)

## *fte: résultat attendu*

Attend la fin d'une opération **fte:filecopy**, **fte:filemove**ou **fte:call** .

# **Attribut**

## **id**

Obligatoire. Identifie le transfert à partir duquel attendre un résultat. En règle générale, il s'agit d'une propriété définie par l'attribut idProperty des tâches [fte: filecopy,](#page-930-0) [fte: filemoveo](#page-933-0)u fte: call .

## **rcproperty**

Obligatoire. Nomme une propriété dans laquelle stocker le code retour de la tâche **fte:awaitoutcome** .

## **dépassement du délai d'attente**

Facultatif. Durée maximale, en secondes, d'attente de la fin de l'opération. Le délai d'attente minimal est d'une seconde. Si vous ne spécifiez pas de valeur de délai d'attente, la tâche **fte:awaitoutcome** attend indéfiniment que le résultat de l'opération soit déterminé.

# **Exemple**

Dans cet exemple, une copie de fichier est démarrée et son identificateur est stocké dans la propriété copy.id . Pendant la progression de la copie, un autre traitement peut être effectué. L'instruction **fte:awaitoutcome** est utilisée pour attendre la fin de l'opération de copie. L'instruction **fte:awaitoutcome** identifie l'opération à attendre pour utiliser l'identificateur stocké dans la propriété copy.id . **fte:awaitoutcome** stocke un code retour indiquant le résultat de l'opération de copie dans une propriété appelée copy.result.

```
<-- issue a file copy request -->
<fte:filecopy cmdqm="qm1@localhost@1414@SYSTEM.DEF.SVRCONN"
 src="agent1@qm1"
              dst="agent1@qm1"
              idproperty="copy.id"
              outcome="defer"/>
<!-- do some other things -->
<!-- get the result of the file copy --> 
<fte:awaitoutcome id="${copy.id}" rcProperty="copy.result"/>
```
## **Référence associée**

[«Utilisation d' Apache Ant avec WebSphere MQ Managed File Transfer», à la page 333](#page-332-0) WebSphere MQ Managed File Transfer fournit des tâches que vous pouvez utiliser pour intégrer la fonction de transfert de fichier dans l'outil Ant Apache .

[«Tâches Ant fournies par WebSphere MQ Managed File Transfer», à la page 926](#page-925-0) WebSphere MQ Managed File Transfer fournit un certain nombre de tâches Ant que vous pouvez utiliser pour accéder aux fonctions de transfert de fichiers.

# *fte: appel*

Vous pouvez utiliser la tâche **fte:call** pour appeler à distance des scripts et des programmes.

Cette tâche vous permet d'envoyer une demande **fte:call** à un agent. L'agent traite cette demande en exécutant un script ou un programme et en renvoyant le résultat. Les commandes à appeler doivent être accessibles à l'agent. Vérifiez que la valeur de la propriété commandPath dans le fichier

agent.properties inclut l'emplacement des commandes à appeler. Les informations de chemin spécifiées par l'élément imbriqué de commande doivent être relatives aux emplacements spécifiés par la propriété commandPath . Par défaut, commandPath est vide, de sorte que l'agent ne peut pas appeler de commandes. Pour plus d'informations sur cette propriété, voir Utilisation de commandPath.

Pour plus d'informations sur le fichier agent.properties , voir [«Le fichier agent.properties», à la page](#page-574-0) [575](#page-574-0).

# **Attribut**

## **agent**

Obligatoire. Indique l'agent sur lequel la demande **fte:call** doit être soumise. Spécifiez les informations d'agent sous la forme suivante: *agentname*@*qmgrname* , où *agentname* est le nom de l'agent et *qmgrname* est le nom du gestionnaire de files d'attente auquel cet agent est directement connecté.

## **cmdqm**

Facultatif. Gestionnaire de files d'attente de commandes auquel soumettre la demande. Spécifiez ces informations sous la forme *qmgrname*@*host*@*port*@*channel*, où:

- *qmgrname* est le nom du gestionnaire de files d'attente
- *host* est le nom d'hôte facultatif du système sur lequel le gestionnaire de files d'attente est en cours d'exécution.
- *port* est le numéro de port facultatif sur lequel le gestionnaire de files d'attente est en mode écoute
- *channel* est le canal SVRCONN facultatif à utiliser

Si vous omettez les informations *host*, *port*ou *channel* pour le gestionnaire de files d'attente de commandes, les informations de connexion spécifiées dans le fichier command.properties sont utilisées. Pour plus d'informations, voir la section [«Le fichier command.properties», à la page 571.](#page-570-0)

Vous pouvez utiliser la propriété **com.ibm.wmqfte.propertySet** pour spécifier le fichier command.properties à utiliser. Pour plus d'informations, voir [com.ibm.wmqfte.propertySet.](#page-430-0)

Si vous n'utilisez pas l'attribut cmdqm , la tâche utilise par défaut la propriété com.ibm.wmqfte.ant.commandQueueManager , si cette propriété est définie. Si la propriété com.ibm.wmqfte.ant.commandQueueManager n'est pas définie, une tentative de connexion au gestionnaire de files d'attente par défaut, défini dans le fichier command.properties, est effectuée. Le format de la propriété com.ibm.wmqfte.ant.commandQueueManager est identique à l'attribut cmdqm , c'est-à-dire qmgrname@host@port@channel.

## **propriété idproperty**

Facultatif sauf si vous avez spécifié un outcome de defer. Indique le nom d'une propriété à laquelle affecter l'identificateur de transfert. Les identificateurs de transfert sont générés au moment où une demande de transfert est soumise et vous pouvez utiliser des identificateurs de transfert pour suivre la progression d'un transfert, diagnostiquer les problèmes liés à un transfert et annuler un transfert.

Vous ne pouvez pas spécifier cette propriété si vous avez également spécifié une propriété outcome de ignore. Toutefois, vous devez spécifier idproperty si vous avez également spécifié une propriété outcome de defer.

## **nom\_travail**

Facultatif. Affecte un nom de travail à la demande **fte:call** . Vous pouvez utiliser des noms de travail pour créer des groupes logiques de transferts. Utilisez la tâche [«fte: uuid», à la page 939](#page-938-0) pour générer des noms de travail pseudo-uniques. Si vous n'utilisez pas l'attribut jobname , la tâche utilise par défaut la valeur de la propriété com.ibm.wmqfte.ant.jobName, si cette propriété est définie. Si vous ne définissez pas cette propriété, aucun nom de travail n'est associé à la demande **fte:call** .

## **utilisateur d'origine**

Facultatif. Indique l'ID utilisateur d'origine à associer à la demande **fte:call** . Si vous n'utilisez pas l'attribut origuser , la tâche utilise par défaut l'ID utilisateur utilisé pour exécuter le script Ant.

## **résultat**

Facultatif. Détermine si la tâche attend la fin de l'opération **fte:call** avant de renvoyer le contrôle au script Ant. Indiquez l'une des options suivantes :

### **attendre**

La tâche attend la fin de l'opération **fte:call** avant de revenir. Lorsqu'un outcome de await est spécifié, l'attribut idproperty est facultatif.

### **defer**

La tâche est renvoyée dès que la demande **fte:call** a été soumise et suppose que le résultat de l'opération d'appel est traité ultérieurement à l'aide des tâches [awaitrésultant](#page-926-0) ou [ignoreissue](#page-936-0) . Lorsqu'une valeur outcome de defer est spécifiée, l'attribut idproperty est obligatoire.

### **ignorer**

Si le résultat de l'opération **fte:call** n'est pas important, vous pouvez spécifier la valeur ignore. La tâche est ensuite renvoyée dès que la demande **fte:call** a été soumise, sans allouer de ressources pour le suivi du résultat de la commande. Lorsqu'une valeur outcome de ignore est spécifiée, l'attribut idproperty ne peut pas être spécifié.

Si vous ne spécifiez pas l'attribut issue , la tâche utilise par défaut la valeur await.

### **rcproperty**

Facultatif. Indique le nom d'une propriété à laquelle affecter le code de résultat de la demande **fte:call** . Le code de résultat reflète le résultat global de la demande **fte:call** .

Vous ne pouvez pas spécifier cette propriété si vous avez également spécifié une propriété outcome ignore ou defer. Toutefois, vous devez spécifier rcproperty si vous avez spécifié un résultat de await.

# **Paramètres spécifiés en tant qu'éléments imbriqués**

### **[fte: commande](#page-945-0)**

Indique la commande à appeler par l'agent. Vous ne pouvez associer qu'un seul élément fte:command à une opération**fte:call** donnée. La commande à appeler doit se trouver dans le chemin spécifié par la propriété commandPath dans le fichier agent.properties de l'agent.

### **[fte:metadata](#page-944-0)**

Vous pouvez spécifier des métadonnées à associer à l'opération d'appel. Ces métadonnées sont enregistrées dans les messages de journal générés par l'opération d'appel. Vous ne pouvez associer qu'un seul bloc de métadonnées à un élément de transfert donné ; cependant, ce bloc peut contenir de nombreux éléments de métadonnées.

## **Exemple**

Cet exemple montre comment appeler une commande à l'adresse AGENT1 s'exécutant sur le gestionnaire de files d'attente QM1. La commande à appeler est le script command.sh, et le script est appelé avec un seul argument xyz. La commande command.sh se trouve dans le chemin spécifié par la propriété commandPath dans le fichier agent.properties de l'agent.

```
<fte:call cmdqm="QM0@localhost@1414@SYSTEM.DEF.SVRCONN" 
             agent="AGENT1@QM1" 
             rcproperty="call.rc" 
             origuser="bob" 
             jobname="${job.id}">
     <fte:command command="command.sh" successrc="1" retrycount="5" retrywait="30">
         <fte:arg value="xyz"/>
     </fte:command>
     <fte:metadata>
         <fte:entry name="org.foo.accountName" value="BDG3R"/>
     </fte:metadata>
</fte:call>
```
## <span id="page-929-0"></span>**Référence associée**

[«Utilisation d' Apache Ant avec WebSphere MQ Managed File Transfer», à la page 333](#page-332-0) WebSphere MQ Managed File Transfer fournit des tâches que vous pouvez utiliser pour intégrer la fonction de transfert de fichier dans l'outil Ant Apache .

[«Tâches Ant fournies par WebSphere MQ Managed File Transfer», à la page 926](#page-925-0) WebSphere MQ Managed File Transfer fournit un certain nombre de tâches Ant que vous pouvez utiliser pour accéder aux fonctions de transfert de fichiers.

### *fte: annuler*

Annule un transfert géré ou un appel géré WebSphere MQ Managed File Transfer . Un transfert géré peut avoir été créé à l'aide des tâches **fte:filecopy** ou **fte:filemove** . Un appel géré a peut-être été créé à l'aide de la tâche **fte:call** .

# **Attribut**

## **Agent**

Obligatoire. Indique l'agent sur lequel la demande **fte:cancel** doit être soumise. La valeur se présente sous la forme suivante: *agentname*@*qmgrname* , où *agentname* est le nom de l'agent et *qmgrname* est le nom du gestionnaire de files d'attente auquel cet agent est directement connecté.

### **cmdqm**

Facultatif. Gestionnaire de files d'attente de commandes auquel soumettre la demande. Spécifiez ces informations sous la forme *qmgrname*@*host*@*port*@*channel*, où:

- *qmgrname* est le nom du gestionnaire de files d'attente
- *host* est le nom d'hôte facultatif du système sur lequel le gestionnaire de files d'attente est en cours d'exécution.
- *port* est le numéro de port facultatif sur lequel le gestionnaire de files d'attente est en mode écoute
- *channel* est le canal SVRCONN facultatif à utiliser

Si vous omettez les informations *host*, *port*ou *channel* pour le gestionnaire de files d'attente de commandes, les informations de connexion spécifiées dans le fichier command.properties sont utilisées. Pour plus d'informations, voir la section [«Le fichier command.properties», à la page 571.](#page-570-0)

Vous pouvez utiliser la propriété **com.ibm.wmqfte.propertySet** pour spécifier le fichier command.properties à utiliser. Pour plus d'informations, voir [com.ibm.wmqfte.propertySet.](#page-430-0)

Si vous n'utilisez pas l'attribut cmdqm , la tâche utilise par défaut la propriété com.ibm.wmqfte.ant.commandQueueManager , si cette propriété est définie. Si la propriété com.ibm.wmqfte.ant.commandQueueManager n'est pas définie, une tentative de connexion au gestionnaire de files d'attente par défaut, défini dans le fichier command.properties, est effectuée. Le format de la propriété com.ibm.wmqfte.ant.commandQueueManager est identique à l'attribut cmdqm , c'est-à-dire qmgrname@host@port@channel.

### **id**

Obligatoire. Indique l'identificateur de transfert du transfert à annuler. Les identificateurs de transfert sont générés au moment où une demande de transfert est soumise par les tâches [fte: filecopy](#page-930-0) et [fte:](#page-933-0) [filemove](#page-933-0) .

## **utilisateur d'origine**

Facultatif. Indique l'ID utilisateur d'origine à associer à la demande **cancel** . Si l'attribut origuser n'est pas utilisé, la tâche utilise par défaut l'ID utilisateur utilisé pour exécuter le script Ant.

### **Exemple**

L'exemple envoie une demande **fte:cancel** au gestionnaire de files d'attente de commandes qm0. La demande **fte:cancel** est ciblée sur agent1 sur le gestionnaire de files d'attente qm1 pour

<span id="page-930-0"></span>l'identificateur de transfert renseigné par la variable transfer.id . La demande est exécutée à l'aide de l'ID utilisateur "bob" .

```
<fte:cancel cmdqm="qm0@localhost@1414@SYSTEM.DEF.SVRCONN" 
             agent="agent1@qm1"
             id="${transfer.id}"
             origuser="bob"/>
```
### **Référence associée**

[«Utilisation d' Apache Ant avec WebSphere MQ Managed File Transfer», à la page 333](#page-332-0) WebSphere MQ Managed File Transfer fournit des tâches que vous pouvez utiliser pour intégrer la fonction de transfert de fichier dans l'outil Ant Apache .

[«Tâches Ant fournies par WebSphere MQ Managed File Transfer», à la page 926](#page-925-0) WebSphere MQ Managed File Transfer fournit un certain nombre de tâches Ant que vous pouvez utiliser pour accéder aux fonctions de transfert de fichiers.

### *fte: filecopie*

La tâche **fte:filecopy** copie les fichiers entre les agents WebSphere MQ Managed File Transfer . Le fichier n'est pas supprimé de l'agent source.

# **Attribut**

### **cmdqm**

Facultatif. Gestionnaire de files d'attente de commandes auquel soumettre la demande. Spécifiez ces informations sous la forme *qmgrname*@*host*@*port*@*channel*, où:

- *qmgrname* est le nom du gestionnaire de files d'attente
- *host* est le nom d'hôte facultatif du système sur lequel le gestionnaire de files d'attente est en cours d'exécution.
- *port* est le numéro de port facultatif sur lequel le gestionnaire de files d'attente est en mode écoute
- *channel* est le canal SVRCONN facultatif à utiliser

Si vous omettez les informations *host*, *port*ou *channel* pour le gestionnaire de files d'attente de commandes, les informations de connexion spécifiées dans le fichier command.properties sont utilisées. Pour plus d'informations, voir la section [«Le fichier command.properties», à la page 571.](#page-570-0)

Vous pouvez utiliser la propriété **com.ibm.wmqfte.propertySet** pour spécifier le fichier command.properties à utiliser. Pour plus d'informations, voir [com.ibm.wmqfte.propertySet.](#page-430-0)

Si vous n'utilisez pas l'attribut cmdqm , la tâche utilise par défaut la propriété com.ibm.wmqfte.ant.commandQueueManager , si cette propriété est définie. Si la propriété com.ibm.wmqfte.ant.commandQueueManager n'est pas définie, une tentative de connexion au gestionnaire de files d'attente par défaut, défini dans le fichier command.properties, est effectuée. Le format de la propriété com.ibm.wmqfte.ant.commandQueueManager est identique à l'attribut cmdqm , c'est-à-dire qmgrname@host@port@channel.

### **dst**

Obligatoire. Indique l'agent de destination pour l'opération de copie. Spécifiez ces informations sous la forme suivante: agentname@qmgrname où agentname est le nom de l'agent de destination et qmgrname est le nom du gestionnaire de files d'attente auquel cet agent est directement connecté.

## **propriété idproperty**

Facultatif sauf si vous avez spécifié un outcome de defer. Indique le nom d'une propriété à laquelle affecter l'identificateur de transfert. Les identificateurs de transfert sont générés au moment où une demande de transfert est soumise et vous pouvez utiliser des identificateurs de transfert pour suivre la progression d'un transfert, diagnostiquer les problèmes liés à un transfert et annuler un transfert.

Vous ne pouvez pas spécifier cette propriété si vous avez également spécifié une propriété outcome de ignore. Toutefois, vous devez spécifier idproperty si vous avez également spécifié une propriété outcome de defer.

### **nom\_travail**

Facultatif. Affecte un nom de travail à la demande de copie. Vous pouvez utiliser des noms de travail pour créer des groupes logiques de transferts. Utilisez la tâche [«fte: uuid», à la page 939](#page-938-0) pour générer des noms de travail pseudo-uniques. Si vous n'utilisez pas l'attribut jobname , la tâche utilise par défaut la valeur de la propriété com.ibm.wmqfte.ant.jobName, si cette propriété est définie. Si vous ne définissez pas cette propriété, aucun nom de travail n'est associé à la demande de copie.

### **utilisateur d'origine**

Facultatif. Indique l'ID utilisateur d'origine à associer à la demande de copie. Si vous n'utilisez pas l'attribut origuser , la tâche utilise par défaut l'ID utilisateur utilisé pour exécuter le script Ant.

#### **résultat**

Facultatif. Détermine si la tâche attend la fin de l'opération de copie avant de renvoyer le contrôle au script Ant. Indiquez l'une des options suivantes :

#### **attendre**

La tâche attend la fin de l'opération de copie avant de revenir. Lorsqu'un outcome de await est spécifié, l'attribut idproperty est facultatif.

#### **defer**

La tâche est renvoyée dès que la demande de copie a été soumise et suppose que le résultat de l'opération de copie est traité ultérieurement à l'aide des tâches [awaitrésultant](#page-926-0) ou [«fte:](#page-936-0) [ignoreissue», à la page 937](#page-936-0) . Lorsqu'une valeur outcome de defer est spécifiée, l'attribut idproperty est obligatoire.

# **ignorer**

Si le résultat de l'opération de copie n'est pas important, vous pouvez spécifier la valeur ignore. La tâche revient ensuite dès que la demande de copie a été soumise, sans allouer de ressources pour suivre le résultat du transfert. Lorsqu'une valeur outcome de ignore est spécifiée, l'attribut idproperty ne peut pas être spécifié.

Si vous ne spécifiez pas l'attribut issue , la tâche utilise par défaut la valeur await.

#### **priorité**

Facultatif. Indique la priorité à associer à la demande de copie. En général, les demandes de transfert de priorité plus élevée sont prioritaires par rapport aux demandes de priorité plus faible. La valeur de priorité doit être comprise entre 0 et 9 (inclus). Une valeur de priorité de 0 correspond à la priorité la plus faible et une valeur de 9 à la priorité la plus élevée. Si vous ne spécifiez pas l'attribut priority , le transfert prend par défaut la valeur 0.

#### **rcproperty**

Facultatif. Indique le nom d'une propriété à laquelle affecter le code de résultat de la demande de copie. Le code de résultat reflète le résultat global de la demande de copie.

Vous ne pouvez pas spécifier cette propriété si vous avez également spécifié une propriété outcome ignore ou defer. Toutefois, vous devez spécifier rcproperty si vous spécifiez un résultat await.

#### **src**

Obligatoire. Indique l'agent source pour l'opération de copie. Spécifiez ces informations sous la forme suivante: *agentname*@*qmgrname* , où *agentname* est le nom de l'agent source et *qmgrname* est le nom du gestionnaire de files d'attente auquel cet agent est directement connecté.

# **Paramètres spécifiés en tant qu'éléments imbriqués**

## **fte: spéc\_fichier**

Obligatoire. Vous devez spécifier au moins une spécification de fichier qui identifie les fichiers à copier. Vous pouvez spécifier plusieurs spécifications de fichier si nécessaire. Pour plus d'informations, voir la rubrique [fte: filespec](#page-938-0) .

### **fte: métadonnées**

Vous pouvez spécifier des métadonnées à associer à l'opération de copie. Ces métadonnées sont transportées avec le transfert et sont enregistrées dans les messages de journal générés par le transfert. Vous ne pouvez associer qu'un seul bloc de métadonnées à un élément de transfert donné ; cependant, ce bloc peut contenir de nombreux éléments de métadonnées. Pour plus d'informations, voir la rubrique [fte: metadata](#page-944-0) .

### **fte: presrc**

Indique un appel de programme à effectuer au niveau de l'agent source avant le début du transfert. Vous ne pouvez associer qu'un seul élément fte:presrc à un transfert donné. Pour plus d'informations, voir la rubrique [Appel de programme](#page-945-0) .

### **fte: predst**

Indique un appel de programme à effectuer au niveau de l'agent de destination avant le début du transfert. Vous ne pouvez associer qu'un seul élément fte:predst à un transfert donné. Pour plus d'informations, voir la rubrique [Appel de programme](#page-945-0) .

### **fte: postsrc**

Indique un appel de programme à effectuer au niveau de l'agent source une fois le transfert terminé. Vous ne pouvez associer qu'un seul élément fte:postsrc à un transfert donné. Pour plus d'informations, voir la rubrique [Appel de programme](#page-945-0) .

### **fte: postdst**

Indique un appel de programme à effectuer au niveau de l'agent de destination une fois le transfert terminé. Vous ne pouvez associer qu'un seul élément fte:postdst à un transfert donné. Pour plus d'informations, voir la rubrique [Appel de programme](#page-945-0) .

Si fte:presrc, fte:predst, fte:postsrc, fte:postdst et que les exits ne renvoient pas de statut de réussite, les règles sont les suivantes dans l'ordre indiqué:

- 1. Exécutez les exits de démarrage de la source. Si les exits de démarrage de la source échouent, le transfert échoue et aucune autre opération n'est effectuée.
- 2. Exécutez l'appel présource (s'il est présent). Si l'appel de présource échoue, le transfert échoue et rien n'est exécuté.
- 3. Exécutez les exits de démarrage de destination. Si les exits de démarrage de la destination échouent, le transfert échoue et aucune autre opération n'est effectuée.
- 4. Exécutez l'appel de prédestination (s'il est présent). Si l'appel de prédestination échoue, le transfert échoue et rien n'est exécuté.
- 5. Effectuez les transferts de fichiers.
- 6. Exécutez les exits de fin de destination. Il n'y a pas de statut d'échec pour ces exits.
- 7. Si le transfert aboutit (si le transfert de certains fichiers aboutit, il est considéré comme ayant abouti), exécutez l'appel post-destination (s'il est présent). Si l'appel post-destination échoue, le transfert échoue.
- 8. Exécutez les exits d'extrémité source. Il n'y a pas de statut d'échec pour ces exits.
- 9. Si le transfert aboutit, exécutez l'appel post-source (s'il est présent). Si l'appel post-source échoue, le transfert échoue.

## **Exemples**

Cet exemple illustre un transfert de fichier de base entre agent1 et agent2. La commande permettant de démarrer le transfert de fichiers est envoyée à un gestionnaire de files d'attente appelé qm0, à l'aide d'une connexion en mode transport client. Le résultat de l'opération de transfert de fichier est affecté à la propriété appelée copy.result.

```
<fte:filecopy cmdqm="qm0@localhost@1414@SYSTEM.DEF.SVRCONN" 
 src="agent1@qm1" dst="agent2@qm2"
 rcproperty="copy.result">
    <fte:filespec srcfilespec="/home/fteuser1/file.bin" dstfile="/home/fteuser2/file.bin"/>
```
<span id="page-933-0"></span></fte:filecopy>

Cet exemple montre le même transfert de fichiers, mais avec l'ajout de métadonnées et le démarrage d'un programme au niveau de l'agent source une fois le transfert terminé.

```
<fte:filecopy cmdqm="qm0@localhost@1414@SYSTEM.DEF.SVRCONN" 
               src="agent1@qm"1 dst="agent2@qm2"
               rcproperty="copy.result">
    <fte:metadata>
 <fte:entry name="org.example.departId" value="ACCOUNTS"/>
 <fte:entry name="org.example.batchGroup" value="A1"/>
     </fte:metadata> 
     <fte:filespec srcfilespec="/home/fteuser1/file.bin" dstfile="/home/fteuser2/file.bin"/>
     <fte:postsrc command="/home/fteuser2/scripts/post.sh" successrc="1" >
            <fte:arg value="/home/fteuser2/file.bin"/> 
   </fte:postsrc>
</fte:filecopy>
```
## **Référence associée**

[«Utilisation d' Apache Ant avec WebSphere MQ Managed File Transfer», à la page 333](#page-332-0) WebSphere MQ Managed File Transfer fournit des tâches que vous pouvez utiliser pour intégrer la fonction de transfert de fichier dans l'outil Ant Apache .

[«Tâches Ant fournies par WebSphere MQ Managed File Transfer», à la page 926](#page-925-0) WebSphere MQ Managed File Transfer fournit un certain nombre de tâches Ant que vous pouvez utiliser pour accéder aux fonctions de transfert de fichiers.

### *fte: émoticône de fichier*

La tâche **fte:filemove** déplace les fichiers entre les agents WebSphere MQ Managed File Transfer . Lorsqu'un fichier a été transféré avec succès de l'agent source vers l'agent cible, le fichier est supprimé de l'agent source.

# **Attribut**

### **cmdqm**

Facultatif. Gestionnaire de files d'attente de commandes auquel soumettre la demande. Spécifiez ces informations sous la forme *qmgrname*@*host*@*port*@*channel*, où:

- *qmgrname* est le nom du gestionnaire de files d'attente
- *host* est le nom d'hôte facultatif du système sur lequel le gestionnaire de files d'attente est en cours d'exécution.
- *port* est le numéro de port facultatif sur lequel le gestionnaire de files d'attente est en mode écoute
- *channel* est le canal SVRCONN facultatif à utiliser

Si vous omettez les informations *host*, *port*ou *channel* pour le gestionnaire de files d'attente de commandes, les informations de connexion spécifiées dans le fichier command.properties sont utilisées. Pour plus d'informations, voir la section [«Le fichier command.properties», à la page 571.](#page-570-0)

Vous pouvez utiliser la propriété **com.ibm.wmqfte.propertySet** pour spécifier le fichier command.properties à utiliser. Pour plus d'informations, voir [com.ibm.wmqfte.propertySet.](#page-430-0)

Si vous n'utilisez pas l'attribut cmdqm , la tâche utilise par défaut la propriété com.ibm.wmqfte.ant.commandQueueManager , si cette propriété est définie. Si la propriété com.ibm.wmqfte.ant.commandQueueManager n'est pas définie, une tentative de connexion au gestionnaire de files d'attente par défaut, défini dans le fichier command.properties, est effectuée. Le format de la propriété com.ibm.wmqfte.ant.commandQueueManager est identique à l'attribut cmdqm , c'est-à-dire qmgrname@host@port@channel.

## **propriété idproperty**

Facultatif sauf si vous avez spécifié un outcome de defer. Indique le nom d'une propriété à laquelle affecter l'identificateur de transfert. Les identificateurs de transfert sont générés au moment où une demande de transfert est soumise et vous pouvez utiliser des identificateurs de transfert pour suivre la progression d'un transfert, diagnostiquer les problèmes liés à un transfert et annuler un transfert.

Obligatoire. Indique l'agent de destination pour l'opération de copie. Spécifiez ces informations sous la forme suivante: *agentname*@*qmgrname* où *agentname* est le nom de l'agent de destination et *qmgrname* est le nom du gestionnaire de files d'attente auquel cet agent est directement connecté.

Vous ne pouvez pas spécifier cette propriété si vous avez également spécifié une propriété outcome de ignore. Toutefois, vous devez spécifier idproperty si vous avez également spécifié une propriété outcome de defer.

### **nom\_travail**

Facultatif. Affecte un nom de travail à la demande de déplacement. Vous pouvez utiliser des noms de travail pour créer des groupes logiques de transferts. Utilisez la tâche [fte: uuid](#page-938-0) pour générer des noms de travail pseudo-uniques. Si vous n'utilisez pas l'attribut jobname , la tâche utilise par défaut la valeur de la propriété com. ibm. wmqfte. ant. jobName, si cette propriété est définie. Si vous ne définissez pas cette propriété, aucun nom de travail n'est associé à la demande de déplacement.

#### **utilisateur d'origine**

Facultatif. Indique l'ID utilisateur d'origine à associer à la demande de déplacement. Si vous n'utilisez pas l'attribut origuser , la tâche utilise par défaut l'ID utilisateur utilisé pour exécuter le script Ant.

### **résultat**

Facultatif. Détermine si la tâche attend la fin de l'opération de déplacement avant de renvoyer le contrôle au script Ant. Indiquez l'une des options suivantes :

## **attendre**

La tâche attend la fin de l'opération de déplacement avant de revenir. Lorsqu'un outcome de await est spécifié, l'attribut idproperty est facultatif.

### **defer**

La tâche est renvoyée dès que la demande de déplacement a été soumise et suppose que le résultat de l'opération de déplacement est traité ultérieurement à l'aide de la tâche [«fte: résultat](#page-926-0) [attendu», à la page 927](#page-926-0) ou [«fte: ignoreissue», à la page 937](#page-936-0) . Lorsqu'une valeur outcome de defer est spécifiée, l'attribut idproperty est obligatoire.

## **ignorer**

Si le résultat de l'opération de déplacement n'est pas important, vous pouvez spécifier la valeur ignore. La tâche revient ensuite dès que la demande de déplacement a été soumise, sans allouer de ressources pour le suivi du résultat du transfert. Lorsqu'une valeur outcome de ignore est spécifiée, l'attribut idproperty ne peut pas être spécifié.

Si vous ne spécifiez pas l'attribut issue , la tâche utilise par défaut la valeur await.

#### **priorité**

Facultatif. Indique la priorité à associer à la demande de déplacement. En général, les demandes de transfert de priorité plus élevée sont prioritaires par rapport aux demandes de priorité plus faible. La valeur de priorité doit être comprise entre 0 et 9 (inclus). Une valeur de priorité de 0 correspond à la priorité la plus faible et une valeur de 9 à la priorité la plus élevée. Si vous ne spécifiez pas l'attribut priority , le transfert prend par défaut la valeur 0.

#### **rcproperty**

Facultatif. Indique le nom d'une propriété à laquelle affecter le code de résultat de la demande de déplacement. Le code de résultat reflète le résultat global de la demande de déplacement.

Vous ne pouvez pas spécifier cette propriété si vous avez également spécifié une propriété outcome ignore ou defer. Toutefois, vous devez spécifier rcproperty si vous avez spécifié un résultat de await.

#### **dst**

**src**

Obligatoire. Indique l'agent source pour l'opération de déplacement. Spécifiez ces informations sous la forme suivante: *agentname*@*qmgrname* où *agentname* est le nom de l'agent source et *qmgrname* est le nom du gestionnaire de files d'attente auquel cet agent est directement connecté.

# **Paramètres spécifiés en tant qu'éléments imbriqués**

## **fte: spéc\_fichier**

Obligatoire. Vous devez spécifier au moins une spécification de fichier qui identifie les fichiers à déplacer. Vous pouvez spécifier plusieurs spécifications de fichier si nécessaire. Pour plus d'informations, voir la rubrique [fte: filespec](#page-938-0) .

# **fte:metadata**

Facultatif. Vous pouvez spécifier des métadonnées à associer à l'opération de déplacement de fichier. Ces métadonnées sont transportées avec le transfert et sont enregistrées dans les messages de journal générés par le transfert. Vous ne pouvez associer qu'un seul bloc de métadonnées à un élément de transfert donné ; cependant, ce bloc peut contenir de nombreux éléments de métadonnées. Pour plus d'informations, voir la rubrique [fte: metadata](#page-944-0) .

## **fte: presrc**

Facultatif. Indique un appel de programme à effectuer au niveau de l'agent source avant le début du transfert. Vous ne pouvez associer qu'un seul élément fte:presrc à un transfert donné. Pour plus d'informations, voir la rubrique [Appel de programme](#page-945-0) .

## **fte: predst**

Facultatif. Indique un appel de programme à effectuer au niveau de l'agent de destination avant le début du transfert. Vous ne pouvez associer qu'un seul élément fte:predst à un transfert donné. Pour plus d'informations, voir la rubrique [Appel de programme](#page-945-0) .

## **fte: postsrc**

Facultatif. Indique un appel de programme à effectuer au niveau de l'agent source une fois le transfert terminé. Vous ne pouvez associer qu'un seul élément fte:postsrc à un transfert donné. Pour plus d'informations, voir la rubrique [Appel de programme](#page-945-0) .

## **fte: postdst**

Facultatif. Indique un appel de programme à effectuer au niveau de l'agent de destination une fois le transfert terminé. Vous ne pouvez associer qu'un seul élément fte:postdst à un transfert donné. Pour plus d'informations, voir la rubrique [Appel de programme](#page-945-0) .

Si fte:presrc, fte:predst, fte:postsrc, fte:postdst et que les exits ne renvoient pas de statut de réussite, les règles sont les suivantes dans l'ordre indiqué:

- 1. Exécutez les exits de démarrage de la source. Si les exits de démarrage de la source échouent, le transfert échoue et aucune autre opération n'est effectuée.
- 2. Exécutez l'appel présource (s'il est présent). Si l'appel de présource échoue, le transfert échoue et rien n'est exécuté.
- 3. Exécutez les exits de démarrage de destination. Si les exits de démarrage de la destination échouent, le transfert échoue et aucune autre opération n'est effectuée.
- 4. Exécutez l'appel de prédestination (s'il est présent). Si l'appel de prédestination échoue, le transfert échoue et rien n'est exécuté.
- 5. Effectuez les transferts de fichiers.
- 6. Exécutez les exits de fin de destination. Il n'y a pas de statut d'échec pour ces exits.
- 7. Si le transfert aboutit (si certains fichiers sont transférés avec succès, le transfert est considéré comme ayant abouti), exécutez l'appel post-destination (s'il est présent). Si l'appel post-destination échoue, le transfert échoue.
- 8. Exécutez les exits d'extrémité source. Il n'y a pas de statut d'échec pour ces exits.
- 9. Si le transfert aboutit, exécutez l'appel post-source (s'il est présent). Si l'appel post-source échoue, le transfert échoue.
## **Exemples**

Cet exemple illustre un déplacement de fichier de base entre agent1 et agent2. La commande permettant de démarrer le déplacement de fichier est envoyée à un gestionnaire de files d'attente appelé qm0, à l'aide d'une connexion en mode transport client. Le résultat de l'opération de transfert de fichier est affecté à la propriété appelée move.result.

```
<fte:filemove cmdqm="qm0@localhost@1414@SYSTEM.DEF.SVRCONN" 
 src="agent1@qm1" dst="agent2@qm2"
 rcproperty="move.result">
    <fte:filespec srcfilespec="/home/fteuser1/file.bin" dstfile="/home/fteuser2/file.bin"/>
</fte:filemove>
```
# **Référence associée**

[«Utilisation d' Apache Ant avec WebSphere MQ Managed File Transfer», à la page 333](#page-332-0) WebSphere MQ Managed File Transfer fournit des tâches que vous pouvez utiliser pour intégrer la fonction de transfert de fichier dans l'outil Ant Apache .

[«Tâches Ant fournies par WebSphere MQ Managed File Transfer», à la page 926](#page-925-0) WebSphere MQ Managed File Transfer fournit un certain nombre de tâches Ant que vous pouvez utiliser pour accéder aux fonctions de transfert de fichiers.

# *fte: ignoreissue*

Ignorez le résultat d'une commande **fte:filecopy**, **fte:filemove**ou **fte:call** . Lorsque vous spécifiez une tâche **fte:filecopy**, **fte:filemove**ou **fte:call** pour que le résultat soit defer, la tâche Ant alloue des ressources pour le suivi de ce résultat. Si le résultat ne vous intéresse plus, vous pouvez utiliser la tâche **fte:ignoreoutcome** pour libérer ces ressources.

# **Attribut**

**id**

Obligatoire. Identifie le résultat qui n'a plus d'intérêt. En règle générale, vous spécifiez cet identificateur à l'aide d'une propriété que vous définissez à l'aide de l'attribut idproperty de la tâche [«fte: filecopie», à la page 931,](#page-930-0) [«fte: émoticône de fichier», à la page 934o](#page-933-0)u [«fte: appel», à la](#page-926-0) [page 927](#page-926-0) .

# **Exemple**

Cet exemple montre comment utiliser la tâche fte: ignoreissue pour libérer les ressources allouées au suivi du résultat de la tâche [«fte: filecopie», à la page 931](#page-930-0) précédente.

```
<!-- issue a file copy request -->
<fte:filecopy cmdqm="qm1@localhost@1414@SYSTEM.DEF.SVRCONN" 
                   src="agent1@qm1" dst="agent1@qm1"
                   idproperty="copy.id"
                   outcome="defer"/>
<!-- do some other things -->
<!-- decide that the result of the copy is not interesting -->
<fte:ignoreoutcome id="${copy.id}"/>
```
# **Référence associée**

[«Utilisation d' Apache Ant avec WebSphere MQ Managed File Transfer», à la page 333](#page-332-0) WebSphere MQ Managed File Transfer fournit des tâches que vous pouvez utiliser pour intégrer la fonction de transfert de fichier dans l'outil Ant Apache .

[«Tâches Ant fournies par WebSphere MQ Managed File Transfer», à la page 926](#page-925-0) WebSphere MQ Managed File Transfer fournit un certain nombre de tâches Ant que vous pouvez utiliser pour accéder aux fonctions de transfert de fichiers.

# *fte: ping*

Envoie une commande ping à un agent pour obtenir une réponse et détermine ainsi si l'agent est capable de traiter les transferts.

# **Attribut**

## **Agent**

Obligatoire. Indique l'agent sur lequel la demande **fte:ping** doit être soumise. La valeur se présente sous la forme suivante: *agentname*@*qmgrname* , où *agentname* est le nom de l'agent et *qmgrname* est le nom du gestionnaire de files d'attente auquel cet agent est directement connecté.

## **cmdqm**

Facultatif. Gestionnaire de files d'attente de commandes auquel soumettre la demande. Spécifiez ces informations sous la forme *qmgrname*@*host*@*port*@*channel*, où:

- *qmgrname* est le nom du gestionnaire de files d'attente
- *host* est le nom d'hôte facultatif du système sur lequel le gestionnaire de files d'attente est en cours d'exécution.
- *port* est le numéro de port facultatif sur lequel le gestionnaire de files d'attente est en mode écoute
- *channel* est le canal SVRCONN facultatif à utiliser

Si vous omettez les informations *host*, *port*ou *channel* pour le gestionnaire de files d'attente de commandes, les informations de connexion spécifiées dans le fichier command.properties sont utilisées. Pour plus d'informations, voir la section [«Le fichier command.properties», à la page 571.](#page-570-0)

Vous pouvez utiliser la propriété **com.ibm.wmqfte.propertySet** pour spécifier le fichier command.properties à utiliser. Pour plus d'informations, voir [com.ibm.wmqfte.propertySet.](#page-430-0)

Si vous n'utilisez pas l'attribut cmdqm , la tâche utilise par défaut la propriété com.ibm.wmqfte.ant.commandQueueManager , si cette propriété est définie. Si la propriété com.ibm.wmqfte.ant.commandQueueManager n'est pas définie, une tentative de connexion au gestionnaire de files d'attente par défaut, défini dans le fichier command.properties, est effectuée. Le format de la propriété com.ibm.wmqfte.ant.commandQueueManager est identique à l'attribut cmdqm , c'est-à-dire qmgrname@host@port@channel.

## **rcproperty**

Obligatoire. Nomme une propriété dans laquelle stocker le code retour de l'opération **ping** .

## **dépassement du délai d'attente**

Facultatif. Durée maximale, en secondes, pendant laquelle la tâche attend la réponse de l'agent. Le délai d'attente minimal est de zéro seconde, mais un délai d'attente de moins un peut également être spécifié de sorte que la commande attend indéfiniment que l'agent réponde. Si aucune valeur n'est spécifiée pour timeout , la valeur par défaut est d'attendre jusqu'à 5 secondes que l'agent réponde.

## **Exemple**

Cet exemple envoie une demande **fte:ping** à agent1 hébergé par qm1. La demande **fte:ping** attend 15 secondes que l'agent réponde. Le résultat de la demande **fte:ping** est stocké dans une propriété appelée ping.rc.

```
<fte:ping agent="agent1@qm1" rcproperty="ping.rc" timeout="15"/>
```
# **Codes retour**

#### **0**

La commande a abouti.

**2**

La commande a expiré.

## **Référence associée**

[«Utilisation d' Apache Ant avec WebSphere MQ Managed File Transfer», à la page 333](#page-332-0) WebSphere MQ Managed File Transfer fournit des tâches que vous pouvez utiliser pour intégrer la fonction de transfert de fichier dans l'outil Ant Apache .

[«Tâches Ant fournies par WebSphere MQ Managed File Transfer», à la page 926](#page-925-0) WebSphere MQ Managed File Transfer fournit un certain nombre de tâches Ant que vous pouvez utiliser pour accéder aux fonctions de transfert de fichiers.

### *fte: uuid*

Génère un identificateur unique pseudo-aléatoire et l'affecte à une propriété donnée. Par exemple, vous pouvez utiliser cet identificateur pour générer des noms de travail pour d'autres opérations de transfert de fichiers.

# **Attribut**

## **longueur**

Obligatoire. Longueur numérique de l'identificateur unique universel à générer. Cette valeur de longueur n'inclut pas la longueur d'un préfixe, spécifiée par le paramètre prefix .

#### **property**

Obligatoire. Nom de la propriété à laquelle affecter l'identificateur unique universel généré.

#### **préfixe**

Facultatif. Préfixe à ajouter à l'identificateur unique universel généré. Ce préfixe n'est pas compté comme faisant partie de la longueur de l'UUID, comme indiqué par le paramètre length .

#### **Exemple**

Cet exemple définit un UUID qui commence par les lettres ABC suivies de 16 caractères hexadécimaux pseudo-aléatoires. L'identificateur unique universel est affecté à une propriété nommée uuid.property.

<fte:uuid length="16" property="uuid.property" prefix="ABC"/>

#### **Référence associée**

[«Utilisation d' Apache Ant avec WebSphere MQ Managed File Transfer», à la page 333](#page-332-0) WebSphere MQ Managed File Transfer fournit des tâches que vous pouvez utiliser pour intégrer la fonction de transfert de fichier dans l'outil Ant Apache .

[«Tâches Ant fournies par WebSphere MQ Managed File Transfer», à la page 926](#page-925-0) WebSphere MQ Managed File Transfer fournit un certain nombre de tâches Ant que vous pouvez utiliser pour accéder aux fonctions de transfert de fichiers.

#### *fte: spéc\_fichier*

Le paramètre **fte:filespec** est utilisé en tant qu'élément imbriqué dans d'autres tâches. Utilisez **fte:filespec** pour décrire un mappage entre un ou plusieurs fichiers source, répertoireset une destination. Généralement, cet élément est utilisé lors de l'expression d'un ensemble de fichiers ou de répertoires à déplacer ou à copier.

# **Imbriqué par:**

- La tâche [fte: filecopy](#page-930-0)
- Tâch[e fte: filemove](#page-933-0)

# **Attributs de spécification source**

Vous devez spécifier srcfilespec ou srcqueue.

## **spéc\_fichier\_source**

Indique la source de l'opération de fichier. La valeur de cet attribut peut inclure un caractère générique.

## **file\_src**

Indique que la source du transfert est une file d'attente. Le transfert déplace les données des messages stockés dans la file d'attente spécifiée par cet attribut. Vous ne pouvez pas spécifier cet attribut si la tâche **fte:filespec** est imbriquée dans la tâche **fte:filecopy** .

L'attribut srcqueue n'est pas pris en charge lorsque l'agent source est un agent de pont de protocole.

# **Attributs de spécification de destination**

Vous devez spécifier dstdir, dstds, dstfilespace, dstfile, dstqueue ou dstpds.

# **dstdir**

Indique un répertoire comme destination d'une opération de fichier.

# **dstfile**

Indique un fichier comme destination d'une opération de fichier.

# **espace fichier dstl**

Indique un espace fichier comme destination d'une opération de fichier.

# **file d'attente de données**

Indique une file d'attente comme destination d'une opération de fichier à message. Vous pouvez éventuellement inclure un nom de gestionnaire de files d'attente dans cette spécification, en utilisant le format QUEUE@QUEUEMANAGER. Si vous ne spécifiez pas de nom de gestionnaire de files d'attente, le gestionnaire de files d'attente de l'agent de destination est utilisé. Vous devez indiquer un nom de file d'attente valide existant sur le gestionnaire de files d'attente.

Si vous spécifiez l'attribut dstqueue , vous ne pouvez pas spécifier les attributs srcqueue car ces attributs s'excluent mutuellement.

L'attribut dstqueue n'est pas pris en charge lorsque l'agent de destination est un agent de pont de protocole.

# **Attributs de l'option source**

## **srcencoding**

Facultatif. Codage de jeu de caractères utilisé par le fichier à transférer.

Vous pouvez spécifier cet attribut uniquement lorsque l'attribut conversion est défini sur la valeur text.

Si vous ne spécifiez pas l'attribut srcencoding , le jeu de caractères du système source est utilisé pour les transferts de texte.

## **srceol**

Facultatif. Délimiteur de fin de ligne utilisé par le fichier en cours de transfert. Les valeurs admises sont les suivantes :

- CRLF -Utilisez un caractère de retour chariot suivi d'un caractère de saut de ligne comme délimiteur de fin de ligne. Cette convention est typique des systèmes Windows .
- LF -Utilisez un caractère de saut de ligne comme délimiteur de fin de ligne. Cette convention est typique pour les systèmes UNIX .

Vous pouvez spécifier cet attribut uniquement lorsque l'attribut conversion est défini sur la valeur text. Si vous ne spécifiez pas l'attribut srceol , les transferts de texte déterminent automatiquement la valeur correcte en fonction du système d'exploitation de l'agent source.

### **srcmsgdelimbytes**

Facultatif. Indique une ou plusieurs valeurs d'octet à insérer comme délimiteur lors de l'ajout de plusieurs messages à un fichier binaire. Chaque valeur doit être spécifiée sous la forme de deux chiffres hexadécimaux dans la plage 00-FF, préfixés par x. Plusieurs octets doivent être séparés par des virgules. Par exemple, srcmsgdelimbytes="x08,xA4". Vous ne pouvez spécifier l'attribut srcmsgdelimbytes que si vous avez également spécifié l'attribut srcqueue . Vous ne pouvez pas spécifier l'attribut srcmsgdelimbytes si vous avez également spécifié la valeur text pour l'attribut conversion .

## **srcmsgdelimtext**

Facultatif. Indique une séquence de texte à insérer comme délimiteur lors de l'ajout de plusieurs messages à un fichier texte. Vous pouvez inclure des séquences d'échappement Java pour les littéraux chaîne dans le délimiteur. Par exemple, srcmsgdelimtext="\u007d\n". Le délimiteur de texte est inséré après chaque message par l'agent source. Le délimiteur de texte est codé au format binaire à l'aide du codage source du transfert. Chaque message est lu au format binaire, le délimiteur codé est ajouté au message au format binaire et le résultat est transféré au format binaire à l'agent de destination. Si la page de codes de l'agent source inclut des états d'arrivée et de sortie, l'agent suppose que chaque message est à l'état de sortie à la fin du message. Au niveau de l'agent de destination, les données binaires sont converties de la même manière qu'un transfert de texte de fichier à fichier. Vous ne pouvez spécifier l'attribut srcmsgdelimtext que si vous avez également spécifié l'attribut srcqueue et la valeur text pour l'attribut conversion .

#### **srcmsgdelimposition**

Facultatif. Indique la position dans laquelle le texte ou le délimiteur binaire est inséré. Les valeurs admises sont les suivantes :

- prefix -les délimiteurs sont insérés dans le fichier de destination avant les données de chaque message.
- postfix -les délimiteurs sont insérés dans le fichier de destination après les données de chaque message.

Vous pouvez spécifier l'attribut srcmsgdelimposition uniquement si vous avez également spécifié l'un des attributs srcmsgdelimbytes ou srcmsgdelimtext .

#### **srcmsggroups**

Facultatif. Indique que les messages sont regroupés par ID groupe IBM WebSphere MQ . Le premier groupe complet est écrit dans le fichier de destination. Si cet attribut n'est pas spécifié, tous les messages de la file d'attente source sont écrits dans le fichier de destination. Vous pouvez spécifier l'attribut srcmsggroups uniquement si vous avez également spécifié l'attribut srcqueue .

#### **srcqueuetimeout**

Facultatif. Indique le délai d'attente, en secondes, pour que l'une des conditions suivantes soit remplie:

- Pour qu'un nouveau message soit écrit dans la file d'attente.
- Si l'attribut srcmsggroups a été spécifié, pour qu'un groupe complet soit écrit dans la file d'attente.

Si aucune de ces conditions n'est remplie dans le délai spécifié par la valeur de srcqueuetimeout, l'agent source arrête la lecture à partir de la file d'attente et termine le transfert. Si l'attribut srcqueuetimeout n'est pas spécifié, l'agent source arrête de lire la file d'attente source immédiatement si la file d'attente source est vide ou, dans le cas où l'attribut srcmsggroups est spécifié, s'il n'y a pas de groupe complet dans la file d'attente. Vous pouvez spécifier l'attribut srcqueuetimeout uniquement si vous avez également spécifié l'attribut srcqueue .

Pour plus d'informations sur la définition de la valeur srcqueuetimeout, voir [«Conseils pour la](#page-736-0) [spécification d'un temps d'attente sur un transfert de message vers fichier», à la page 737](#page-736-0).

## **srcrecdelimpos**

Facultatif. Indique la position dans laquelle le délimiteur binaire est inséré. Les valeurs admises sont les suivantes :

- prefix-les délimiteurs sont insérés dans le fichier de destination avant les données de chaque enregistrement de fichier orienté enregistrement source.
- postfix-les délimiteurs sont insérés dans le fichier de destination après les données de chaque enregistrement de fichier orienté enregistrement source.

Vous pouvez spécifier l'attribut srcrecdelimpos uniquement si vous avez également spécifié l'attribut srcrecdelimbytes .

# **Attributs de l'option de destination**

#### **dstAttributes**

Facultatif. Indique une liste d'attributs de fichier séparés par un point-virgule associés aux fichiers de destination dans le transfert. Vous pouvez spécifier des attributs avec ou sans valeur.

Par exemple, les attributs sans valeur:

dstAttributes="ATTRIBUTE1;ATTRIBUTE2"

Par exemple, les attributs avec une valeur:

dstAttributes="ATTRIBUTE1(VALUE);ATTRIBUTE2(VALUE)"

Par exemple, un attribut avec une valeur et un attribut sans valeur:

dstAttributes="ATTRIBUTE1;ATTRIBUTE2(VALUE)"

Pour plus d'informations sur les attributs de fichier pour WebSphere MQ Managed File Transfer sous IBM 4690, voir [«Attributs de distribution de fichier», à la page 89.](#page-88-0)

#### **dstcodage**

Facultatif. Codage de jeu de caractères à utiliser pour le fichier transféré.

Vous pouvez spécifier cet attribut uniquement lorsque l'attribut conversion est défini sur la valeur text.

Si l'attribut dstencoding n'est pas spécifié, le jeu de caractères du système de destination est utilisé pour les transferts de texte.

#### **dsteol**

Facultatif. Délimiteur de fin de ligne à utiliser pour le fichier transféré. Les valeurs admises sont les suivantes :

- CRLF -Utilisez un caractère de retour chariot suivi d'un caractère de saut de ligne comme délimiteur de fin de ligne. Cette convention est typique des systèmes Windows .
- LF -Utilisez un caractère de saut de ligne comme délimiteur de fin de ligne. Cette convention est typique pour les systèmes UNIX .

Vous pouvez spécifier cet attribut uniquement lorsque l'attribut conversion est défini sur la valeur text.

Si vous ne spécifiez pas l'attribut dsteol , les transferts de texte déterminent automatiquement la valeur correcte en fonction du système d'exploitation de l'agent de destination.

#### **dstmsgdelimbytes**

Facultatif. Indique le délimiteur hexadécimal à utiliser lors du fractionnement d'un fichier binaire en plusieurs messages. Tous les messages ont le même ID groupe IBM WebSphere MQ ; le dernier message du groupe a l'indicateur IBM WebSphere MQ LAST\_MSG\_IN\_GROUP défini. Le format de spécification d'un octet hexadécimal comme délimiteur est xNN, où N est un caractère compris entre 0 et 9 ou a-f. Vous pouvez spécifier une séquence d'octets hexadécimaux comme délimiteur en spécifiant une liste d'octets hexadécimaux séparés par des virgules, par exemple: x3e,x20,x20,xbf.

Vous pouvez spécifier l'attribut dstmsgdelimbytes uniquement si vous avez également spécifié l'attribut dstqueue et que le transfert est en mode binaire. Vous ne pouvez spécifier qu'un seul des attributs dstmsgsize, dstmsgdelimbyteset dstmsgdelimpattern .

## **dstmsgdelimpattern**

Facultatif. Indique l'expression régulière Java à utiliser lors du fractionnement d'un fichier texte en plusieurs messages. Tous les messages ont le même ID groupe IBM WebSphere MQ ; le dernier message du groupe a l'indicateur IBM WebSphere MQ LAST\_MSG\_IN\_GROUP défini. Le format de spécification d'une expression régulière comme délimiteur est une expression régulière entre parenthèses, (*regular\_expression*)ou entre guillemets, "*regular\_expression*". Pour plus d'informations, voir la section [«Expressions régulières utilisées par WebSphere MQ Managed File](#page-713-0) [Transfer», à la page 714.](#page-713-0)

Par défaut, la longueur de la chaîne à laquelle l'expression régulière peut correspondre est limitée par l'agent de destination à cinq caractères. Vous pouvez modifier ce comportement à l'aide de la propriété d'agent **maxDelimiterMatchLength** . Pour plus d'informations, voir [«Propriétés d'agent](#page-575-0) [avancées», à la page 576.](#page-575-0)

Vous pouvez spécifier l'attribut dstmsgdelimpattern uniquement si vous avez également spécifié l'attribut dstqueue et que le transfert est en mode texte. Vous ne pouvez spécifier qu'un seul des attributs dstmsgsize, dstmsgdelimbyteset dstmsgdelimpattern .

# **dstmsgdelimposition**

Facultatif. Indique la position dans laquelle le texte ou le délimiteur binaire doit se trouver. Les valeurs admises sont les suivantes :

- prefix -Les délimiteurs sont attendus au début de chaque ligne.
- postfix -Les délimiteurs sont attendus à la fin de chaque ligne.

Vous pouvez spécifier l'attribut dstmsgdelimposition uniquement si vous avez également spécifié l'attribut dstmsgdelimpattern .

## **dstmsgincludedelim**

Facultatif. Indique si le délimiteur utilisé pour fractionner le fichier en plusieurs messages doit être inclus dans les messages. Si l'attribut dstmsgincludedelim est spécifié, le délimiteur est inclus à la fin du message qui contient les données de fichier précédant le délimiteur. Par défaut, le délimiteur n'est pas inclus dans les messages. Vous pouvez spécifier l'attribut dstmsgincludedelim uniquement si vous avez également spécifié l'un des attributs dstmsgdelimpattern et dstmsgdelimbytes .

## **dstmsgpersistent**

Facultatif. Indique si les messages écrits dans la file d'attente de destination sont persistants. Les valeurs admises sont les suivantes :

- true -Ecrit les messages persistants dans la file d'attente de destination. Il s'agit de la valeur par défaut.
- false -Ecrit des messages non persistants dans la file d'attente de destination.
- qdef -La valeur de persistance est extraite de l'attribut DefPersistence de la file d'attente de destination.

Vous pouvez spécifier cet attribut uniquement lorsque l'attribut dstqueue est également spécifié.

## **dstmsgprops**

Facultatif. Indique si les propriétés de message IBM WebSphere MQ sont définies pour le premier message écrit dans la file d'attente de destination par le transfert. Les valeurs possibles sont les suivantes :

- true -Définit les propriétés de message sur le premier message créé par le transfert.
- false -Ne pas définir de propriétés de message sur le premier message créé par le transfert. Il s'agit de la valeur par défaut.

Pour plus d'informations, voir [«Propriétés de message IBM WebSphere MQ définies sur les messages](#page-730-0) [écrits dans les files d'attente de destination», à la page 731.](#page-730-0)

Vous pouvez spécifier cet attribut uniquement lorsque l'attribut dstqueue est également spécifié.

## **taille\_msgdst**

Facultatif. Indique si le fichier doit être fractionné en plusieurs messages de longueur fixe. Tous les messages ont le même ID groupe IBM WebSphere MQ ; l'indicateur IBM WebSphere MQ LAST\_MSG\_IN\_GROUP est défini pour le dernier message du groupe. La taille des messages est spécifiée par la valeur de dstmsgsize. Le format de dstmsgsize est <*longueur*> <*unités*>, où *longueur* est un entier positif et *unités* est l'une des valeurs suivantes:

- B -Octets. La valeur minimale autorisée est deux fois la valeur maximale en octets par caractère de la page de codes des messages de destination.
- K -Kibioctets. Cela équivaut à 1024 octets.
- M -Mébioctets. Cela équivaut à 1024 kibioctets.

Si le fichier est transféré en mode texte et se trouve dans un jeu de caractères codés sur deux octets ou dans un jeu de caractères codés sur plusieurs octets, il est scindé en messages sur la limite de caractères la plus proche de la taille de message spécifiée.

Vous pouvez spécifier l'attribut dstmsgsize uniquement si vous avez également spécifié l'attribut dstqueue . Vous ne pouvez spécifier qu'un seul des attributs dstmsgsize, dstmsgdelimbyteset dstmsgdelimpattern .

# **dstunsupportedcodepage**

Facultatif. Indique l'action à effectuer si le gestionnaire de files d'attente de destination, tel que spécifié par l'attribut dstqueue , ne prend pas en charge la page de codes utilisée lors du transfert de données de fichier vers une file d'attente en tant que transfert de texte. Les valeurs admises pour cet attribut sont les suivantes:

- binary -poursuit le transfert mais n'applique pas la conversion de page de codes aux données en cours de transfert. La spécification de cette valeur revient à ne pas définir l'attribut de conversion sur text.
- fail -ne pas poursuivre l'opération de transfert. Le fichier est enregistré comme n'ayant pas pu être transféré. Il s'agit de l'option par défaut.

Vous ne pouvez spécifier l'attribut dstunsupportedcodepage que si vous avez également spécifié l'attribut dstqueue et la valeur text pour l'attribut conversion .

Facultatif. Indique que les enregistrements de destination dont la longueur est supérieure à l'attribut de fichier LRECL sont tronqués. Si la valeur est true, les enregistrements sont tronqués. Si la valeur est false, les enregistrements sont encapsulés. Par défaut, le paramètre a la valeur false. Ce paramètre est valide uniquement pour les transferts en mode texte où la destination est un fichier.

# **Autres attributs**

# **total de contrôle**

Facultatif. Détermine l'algorithme utilisé pour la somme de contrôle des fichiers transférés.

- MD5 -utilisez l'algorithme de hachage MD5 .
- NONE -n'utilisez pas d'algorithme de total de contrôle.

Si vous ne spécifiez pas l'attribut checksum , la valeur par défaut MD5 est utilisée.

## **Conversion**

Facultatif. Indique le type de conversion à appliquer au fichier lors de son transfert. Les valeurs possibles sont les suivantes :

- binary -n'applique aucune conversion.
- text -applique la conversion de page de codes entre les systèmes source et cible. Appliquez également la conversion des délimiteurs de ligne. Les attributs srcencoding, dstencoding, srceol et dsteol influencent la conversion appliquée.

Si vous ne spécifiez pas l'attribut conversion , la valeur par défaut binary est spécifiée.

### **Ecraser**

Facultatif. Détermine si un fichier de destination existant peut être écrasé par l'opération. Lorsque vous spécifiez la valeur true, les fichiers de destination existants sont écrasés. Lorsque vous spécifiez la valeur false, l'existence d'un fichier en double à la destination entraîne l'échec de l'opération. Si l'attribut overwrite n'est pas spécifié, la valeur par défaut false est spécifiée.

#### **recurse**

Facultatif. Détermine si le transfert de fichiers est récursif dans les sous-répertoires. Lorsque vous spécifiez la valeur true, le transfert est récursif dans les sous-répertoires. Lorsque vous spécifiez la valeur false, le transfert n'est pas récursif dans les sous-répertoires. Si l'attribut recurse n'est pas spécifié, la valeur par défaut false est spécifiée.

#### **Exemple**

Cet exemple spécifie fte: filespec avec un fichier source file1.bin et un fichier de destination file2.bin.

<fte:filespec srcfilespec="/home/fteuser/file1.bin" dstfile="/home/fteuser/file2.bin"/>

#### **Référence associée**

[«Utilisation d' Apache Ant avec WebSphere MQ Managed File Transfer», à la page 333](#page-332-0) WebSphere MQ Managed File Transfer fournit des tâches que vous pouvez utiliser pour intégrer la fonction de transfert de fichier dans l'outil Ant Apache .

[«Tâches Ant fournies par WebSphere MQ Managed File Transfer», à la page 926](#page-925-0) WebSphere MQ Managed File Transfer fournit un certain nombre de tâches Ant que vous pouvez utiliser pour accéder aux fonctions de transfert de fichiers.

#### *fte:metadata*

Les métadonnées sont utilisées pour transmettre des informations supplémentaires définies par l'utilisateur avec une opération de transfert de fichiers.

Pour plus d'informations sur la façon dont WebSphere MQ Managed File Transfer utilise les métadonnées, voir [«Métadonnées pour les routines d'exit utilisateur», à la page 949](#page-948-0) .

# **Imbriqué par:**

- La tâche [fte: filecopy](#page-930-0)
- Tâche [fte: filemove](#page-933-0)
- La tâche [fte: call](#page-926-0)

# **Paramètres spécifiés en tant qu'éléments imbriqués**

#### **fte: entrée**

Vous devez spécifier au moins une entrée dans l'élément imbriqué fte:metadata . Vous pouvez choisir d'indiquer plusieurs entrées. Les entrées associent un nom de clé à une valeur. Les clés doivent être uniques dans un bloc de fte:metadata

# **Attributs d'entrée**

#### **name**

Obligatoire. Nom de la clé appartenant à cette entrée. Ce nom doit être unique dans tous les paramètres entry imbriqués dans un élément fte: metadata .

# **valeur**

Obligatoire. Valeur à affecter à cette entrée.

## **Exemple**

Cet exemple illustre une définition fte:metadata qui contient deux entrées.

```
<fte:metadata>
     <fte:entry name="org.foo.partColor" value="red"/> 
     <fte:entry name="org.foo.partSize" value="medium"/>
</fte:metadata>
```
# **Référence associée**

[«Utilisation d' Apache Ant avec WebSphere MQ Managed File Transfer», à la page 333](#page-332-0) WebSphere MQ Managed File Transfer fournit des tâches que vous pouvez utiliser pour intégrer la fonction de transfert de fichier dans l'outil Ant Apache .

[«Tâches Ant fournies par WebSphere MQ Managed File Transfer», à la page 926](#page-925-0) WebSphere MQ Managed File Transfer fournit un certain nombre de tâches Ant que vous pouvez utiliser pour accéder aux fonctions de transfert de fichiers.

## *Eléments imbriqués d'appel de programme*

Les programmes peuvent être démarrés à l'aide de l'un des cinq éléments imbriqués: fte:presrc, fte:predst, fte:postdst, fte:postsrcet fte:command. Ces éléments imbriqués demandent à un agent d'appeler un programme externe dans le cadre de son traitement. Avant de démarrer un programme, vous devez vous assurer que la commande se trouve dans un emplacement spécifié par la propriété commandPath dans le fichier agent.properties de l'agent qui exécute la commande.

Même si chaque élément d'appel de programme a un nom différent, ils partagent le même ensemble d'attributs et le même ensemble d'éléments imbriqués. Les programmes peuvent être démarrés par les tâches Ant **fte:filecopy**, **fte:filemove**et **fte:command** . Si vous avez configuré une passerelle Web pour permettre le téléchargement de fichiers vers un agent, configurez les appels de programme fte:postdst en spécifiant l'en-tête x-fte-postdest ou en utilisant la zone de formulaire postdest dans la demande HTTP.

Vous ne pouvez pas appeler de programmes à partir d'un agent de pont Connect:Direct .

# **Tâches Ant pouvant appeler des programmes:**

- La tâche [fte: filecopy](#page-930-0) imbrique les paramètres d'appel de programme à l'aide des éléments imbriqués fte:predst, fte:postdst, fte:presrcet fte:postsrc .
- La tâche [fte: filemove](#page-933-0) imbrique les paramètres d'appel de programme à l'aide des éléments imbriqués fte:predst, fte:postdst, fte:presrcet fte:postsrc .
- La tâche [fte: call](#page-926-0) imbrique les paramètres d'appel de programme à l'aide de l'élément imbriqué fte:command .

# **Attribut**

## **commande**

Obligatoire. Nomme le programme à appeler. Pour que l'agent puisse exécuter une commande, celle-ci doit se trouver dans un emplacement spécifié par la propriété commandPath dans le fichier agent.properties de l'agent. Pour plus d'informations, voir la section [«Propriété commandPath»,](#page-422-0) [à la page 423](#page-422-0). Toute information de chemin spécifiée dans l'attribut command est considérée comme relative à un emplacement spécifié par la propriété commandPath . Lorsque type est executable, un programme exécutable est attendu, sinon un script approprié au type d'appel est attendu.

## **nombre\_nouvelles tentatives**

Facultatif. Nombre de tentatives d'appel du programme si le programme ne renvoie pas de code retour de réussite. Le programme nommé par l'attribut command est appelé jusqu'à ce nombre de fois. La valeur affectée à cet attribut doit être non négative. Si vous ne spécifiez pas l'attribut retrycount , la valeur par défaut zéro est utilisée.

## **attente de nouvelle tentative**

Facultatif. Délai d'attente, en secondes, avant une nouvelle tentative d'appel du programme. Si le programme nommé par l'attribut command ne renvoie pas de code retour de réussite et que l'attribut retrycount indique une valeur différente de zéro, ce paramètre détermine le délai d'attente entre les nouvelles tentatives. La valeur affectée à cet attribut doit être non négative. Si vous ne spécifiez pas l'attribut retrywait , la valeur par défaut zéro est utilisée.

### **code\_succès**

Facultatif. La valeur de cet attribut est utilisée pour déterminer à quel moment l'appel de programme s'exécute correctement. Le code retour du processus pour la commande est évalué à l'aide de cette expression. La valeur peut être composée d'une ou de plusieurs expressions combinées avec un caractère de barre verticale (|) pour signifier la valeur booléenne ORou une perluète (&) pour indiquer la valeur booléenne AND. Chaque expression peut être l'un des types d'expression suivants:

- Nombre indiquant un test d'égalité entre le code retour du processus et le nombre.
- Nombre précédé du caractère ">" pour indiquer un test supérieur à entre le nombre et le code retour du processus.
- Nombre précédé du caractère "<" pour indiquer un test inférieur à entre le nombre et le code retour du processus.
- Un nombre précédé d'un "!" pour indiquer un test non égal à entre le numéro et le code retour du processus.

Par exemple, >2&<7&!5|0|14 est interprété comme les codes retour suivants ayant abouti: 0, 3, 4, 6, 14. Tous les autres codes retour sont interprétés comme n'ayant pas abouti. Si vous ne spécifiez pas l'attribut successrc , la valeur par défaut zéro est utilisée. Cela signifie que la commande est considérée comme ayant abouti si, et seulement si, elle renvoie un code de zéro.

#### *priorité*

Facultatif (os4690background uniquement). Niveau de priorité à affecter à une tâche en arrière-plan sur un système IBM 4690 . La valeur par défaut est 5 et les valeurs admises sont comprises entre 1 et 9.

#### *message*

Facultatif (os4690background uniquement). Message d'état à afficher sur un écran de contrôle d'arrière-plan du système IBM 4690 pour la commande exécutée.

#### **type**

Facultatif. La valeur de cet attribut indique le type de programme appelé. Indiquez l'une des options suivantes :

#### **exécutable**

La tâche appelle un programme exécutable. Peut avoir des arguments supplémentaires spécifiés à l'aide de l'élément imbriqué arg . Le programme doit être accessible sur le commandPath et, le cas échéant, disposer du droit d'exécution défini. Les scripts UNIX peuvent être appelés tant qu'ils spécifient un programme shell (par exemple, la première ligne du fichier script shell est: #!/bin/sh). La sortie de commande écrite dans stderr ou stdout est envoyée au journal IBM WebSphere MQ File Transfer Edition pour l'appel. Toutefois, la quantité de données générées est limitée par la configuration de l'agent. La valeur par défaut est 10K octets de données, mais vous pouvez remplacer cette valeur par défaut à l'aide de la propriété d'agent: maxCommandOutput.

### **antscript**

La tâche exécute le script Ant spécifié à l'aide de la commande **fteAnt** . Les propriétés peuvent être spécifiées à l'aide de l'élément imbriqué property . Les cibles Ant peuvent être spécifiées à l'aide de l'élément imbriqué target . Le script Ant doit être accessible dans commandPath. La sortie Ant écrite dans stderr ou stdout est envoyée au journal WebSphere MQ Managed File Transfer pour l'appel. Toutefois, la quantité de données générées est limitée par la configuration de l'agent. La valeur par défaut est 10K octets de données, mais vous pouvez la remplacer à l'aide de la propriété d'agent: maxCommandOutput.

## **os4690background**

La tâche appelle un programme OS4690BACKGROUND . Les appels de programme de transfert sur un système IBM 4690 peuvent être exécutés en arrière-plan. Ces types d'appel prennent en charge l'exécution d'applications IBM 4690 natives et de scripts de commande par lots. Si vous exécutez un script de traitement par lots, l'application COMMAND.286 est utilisée avec l'option -C comme application, en transmettant le script de traitement par lots et les arguments spécifiés comme paramètres.

# **Paramètres spécifiés en tant qu'éléments imbriqués**

#### **fte: arg**

Valide uniquement lorsque la valeur de l'attribut type est executable. Utilisez des éléments fte:arg imbriqués pour spécifier des arguments pour le programme appelé dans le cadre de l'appel de programme. Les arguments de programme sont générés à partir des valeurs spécifiées par les éléments fte:arg dans l'ordre dans lequel les éléments fte:arg sont détectés. Vous pouvez choisir de spécifier zéro ou plusieurs éléments fte:arg en tant qu'éléments imbriqués d'un appel de programme.

#### **fte: propriété**

Valide uniquement lorsque la valeur de l'attribut type est antscript. Utilisez les attributs name et value des éléments fte:property imbriqués pour transmettre des paires nom-valeur au script Ant. Vous pouvez choisir de spécifier zéro ou plusieurs éléments fte:property en tant qu'éléments imbriqués d'un appel de programme.

#### **fte: cible**

Valide uniquement lorsque la valeur de l'attribut type est antscript. Indiquez une cible dans le script Ant à appeler. Vous pouvez choisir de spécifier zéro ou plusieurs éléments fte:target en tant qu'éléments imbriqués d'un appel de programme.

# **Attributs d'argument**

#### **Valeur**

Obligatoire. Valeur de l'argument à transmettre au programme appelé.

# **Attributs de propriété**

## **name**

Obligatoire. Nom d'une propriété à transmettre au script Ant.

## **Valeur**

Obligatoire. Valeur à associer au nom de propriété transmis au script Ant.

## **Exemples**

Cet exemple illustre un appel de programme fte:postsrc spécifié dans le cadre d'une tâche [fte:](#page-930-0) [filecopy](#page-930-0) . L'appel de programme est destiné à un programme appelé post.sh et est fourni avec un seul argument de /home/fteuser2/file.bin.

```
<fte:filecopy cmdqm="qm0@localhost@1414@SYSTEM.DEF.SVRCONN" 
 src="agent1@qm1" dst="agent2@qm2"
 rcproperty="copy.result"> 
        <fte:filespec srcfilespec="/home/fteuser1/file.bin" dstfile="/home/fteuser2/file.bin"/>
        <fte:postsrc command="post.sh" successrc="1" > 
                <fte:arg value="/home/fteuser2/file.bin"/>
        </fte:postsrc>
</fte:filecopy>
```
Cet exemple illustre un appel de programme fte:command spécifié dans le cadre d'une tâche [fte: call](#page-926-0) . L'appel de programme est destiné à un exécutable appelé command.sh, qui ne transmet aucun argument <span id="page-948-0"></span>de ligne de commande. Si command.sh ne renvoie pas le code retour de réussite 1, la commande est relancée au bout de 30 secondes.

```
<fte:call cmdqm="qm0@localhost@1414@SYSTEM.DEF.SVRCONN"
           agent="agent1@qm1" 
 rcproperty="call.rc" 
 origuser="bob" 
 jobname="${job.id}"> 
        <fte:command command="command.sh" successrc="1" retrycount="5" retrywait="30"/> 
</fte:call>
```
Cet exemple illustre un appel de programme fte:command spécifié dans le cadre d'une tâche [fte:](#page-926-0) [call](#page-926-0) . L'appel de programme concerne les cibles de copie et de compression dans un script Ant appelé script.xml, auquel deux propriétés sont transmises.

```
<fte:call cmdqm="qm0@localhost@1414@SYSTEM.DEF.SVRCONN"
            agent="agent1@qm1" 
            rcproperty="call.rc" 
 origuser="bob" 
 jobname="${job.id}"> 
 <fte:command command="script.xml" type="antscript">
 <property name="src" value="AGENT5@QM5"/>
 <property name="dst" value="AGENT3@QM3"/>
          <target name="copy"/> 
          <target name="compress"/>
    </fte:command> 
</fte:call>
```
## **Concepts associés**

[«Spécification des programmes à exécuter», à la page 284](#page-283-0)

Vous pouvez exécuter des programmes sur un système où un agent IBM WebSphere MQ Managed File Transfer est en cours d'exécution. Dans le cadre d'une demande de transfert de fichiers, vous pouvez spécifier un programme à exécuter avant ou après le début d'un transfert. En outre, vous pouvez démarrer un programme qui ne fait pas partie d'une demande de transfert de fichier en soumettant une demande d'appel géré.

# **Référence associée**

[«Utilisation d' Apache Ant avec WebSphere MQ Managed File Transfer», à la page 333](#page-332-0) WebSphere MQ Managed File Transfer fournit des tâches que vous pouvez utiliser pour intégrer la fonction de transfert de fichier dans l'outil Ant Apache .

[«Tâches Ant fournies par WebSphere MQ Managed File Transfer», à la page 926](#page-925-0) WebSphere MQ Managed File Transfer fournit un certain nombre de tâches Ant que vous pouvez utiliser pour accéder aux fonctions de transfert de fichiers.

# **Utilisation des exits utilisateur pour la personnalisation**

# *Métadonnées pour les routines d'exit utilisateur*

Il existe trois types de métadonnées qui peuvent être fournis aux routines d'exit utilisateur pour WebSphere MQ Managed File Transfer: métadonnées d'environnement, de transfert et de fichier. Ces métadonnées sont présentées sous forme de mappes de paires clé-valeur Java.

# **Métadonnées d'environnement**

Les métadonnées d'environnement sont transmises à toutes les routines d'exit utilisateur et décrivent l'environnement d'exécution de l'agent à partir duquel la routine d'exit utilisateur est appelée. Ces métadonnées sont en lecture seule et ne peuvent pas être mises à jour par une routine d'exit utilisateur.

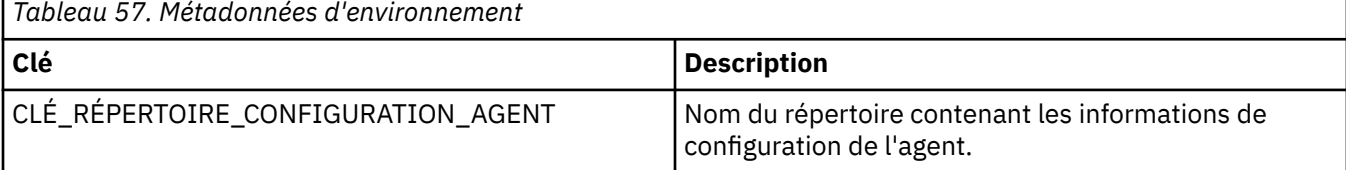

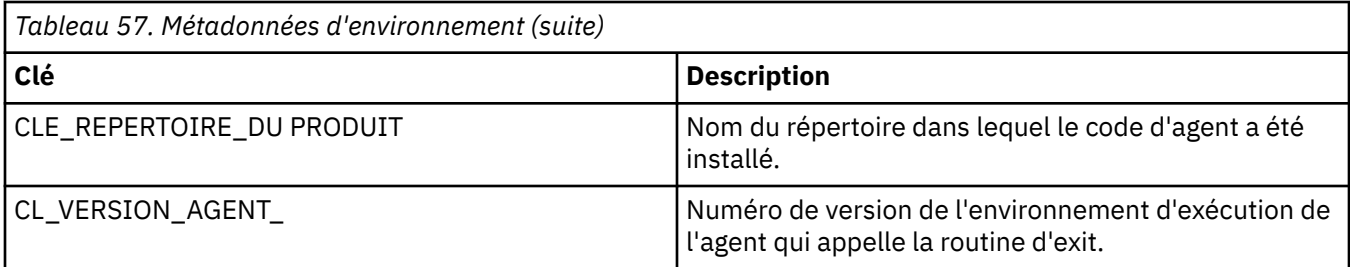

Les noms de clé et les noms de valeur indiqués dans le tableau 1 sont des constantes qui sont définies dans l'interface EnvironmentMetaDataConstants .

# **Métadonnées de transfert**

Les métadonnées de transfert sont transmises à toutes les routines d'exit utilisateur. Les métadonnées sont constituées de valeurs fournies par le système et de valeurs fournies par l'utilisateur. Si vous modifiez des valeurs fournies par le système, ces modifications sont ignorées. Les valeurs initiales fournies par l'utilisateur pour l'exit utilisateur de début de transfert source sont basées sur les valeurs que vous fournissez lorsque vous définissez le transfert. L'agent source peut modifier les valeurs fournies par l'utilisateur dans le cadre du traitement de l'exit utilisateur de démarrage de transfert source. Cet exit utilisateur est appelé avant le début du transfert complet de fichiers. Ces modifications sont utilisées dans les appels ultérieurs à d'autres routines d'exit liées à ce transfert. Les métadonnées de transfert sont appliquées à un transfert complet.

Bien que tous les exits utilisateur puissent lire les valeurs des métadonnées de transfert, seul l'exit utilisateur de démarrage de transfert source peut modifier les métadonnées de transfert

Vous ne pouvez pas utiliser les métadonnées de transfert pour propager des informations entre différents transferts de fichiers.

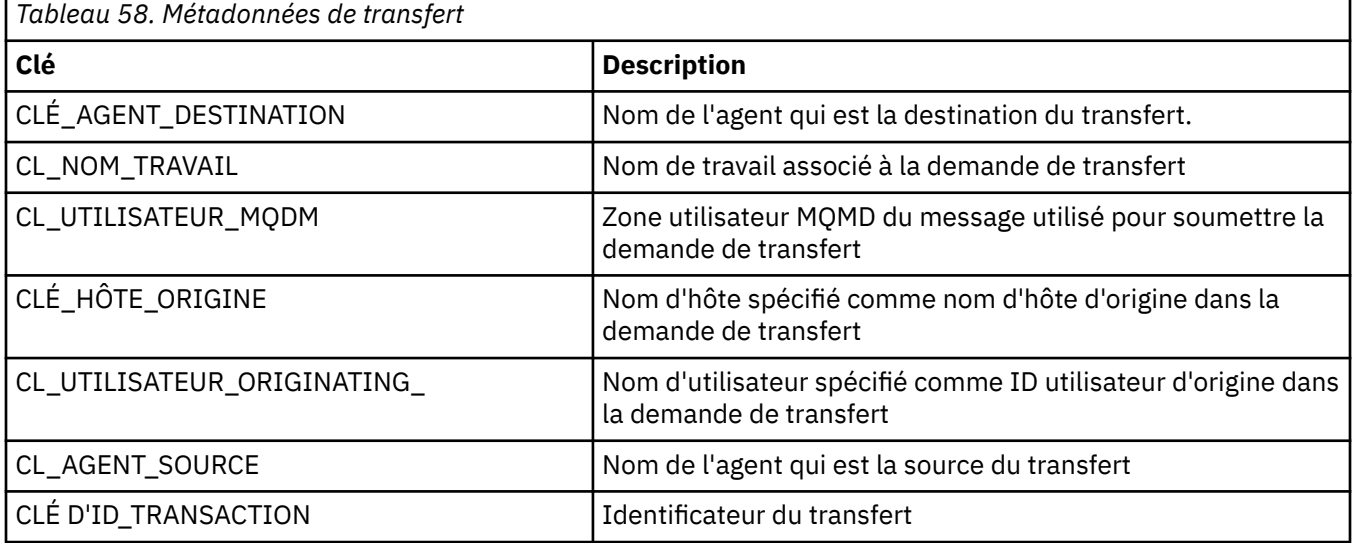

Les métadonnées de transfert fournies par le système sont détaillées dans le tableau 2:

Les noms de clé et les noms de valeur indiqués dans le tableau 2 sont des constantes définies dans l'interface TransferMetaDataConstants .

# **Métadonnées de fichier**

Les métadonnées de fichier sont transmises à l'exit de démarrage de transfert source dans le cadre de la spécification de fichier. Il existe des métadonnées de fichier distinctes pour les fichiers source et cible.

Vous ne pouvez pas utiliser les métadonnées de fichier pour propager des informations entre différents transferts de fichiers.

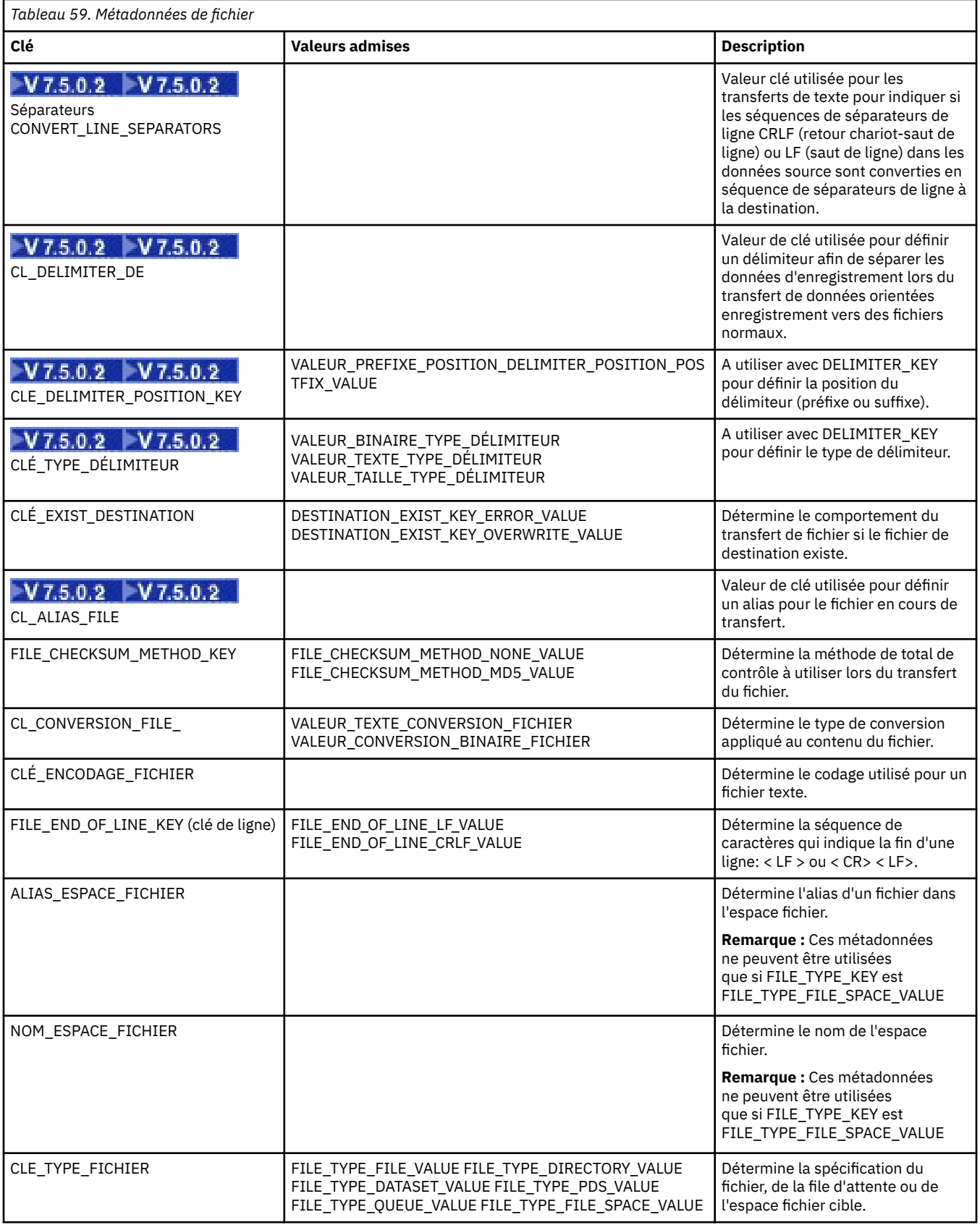

<span id="page-951-0"></span>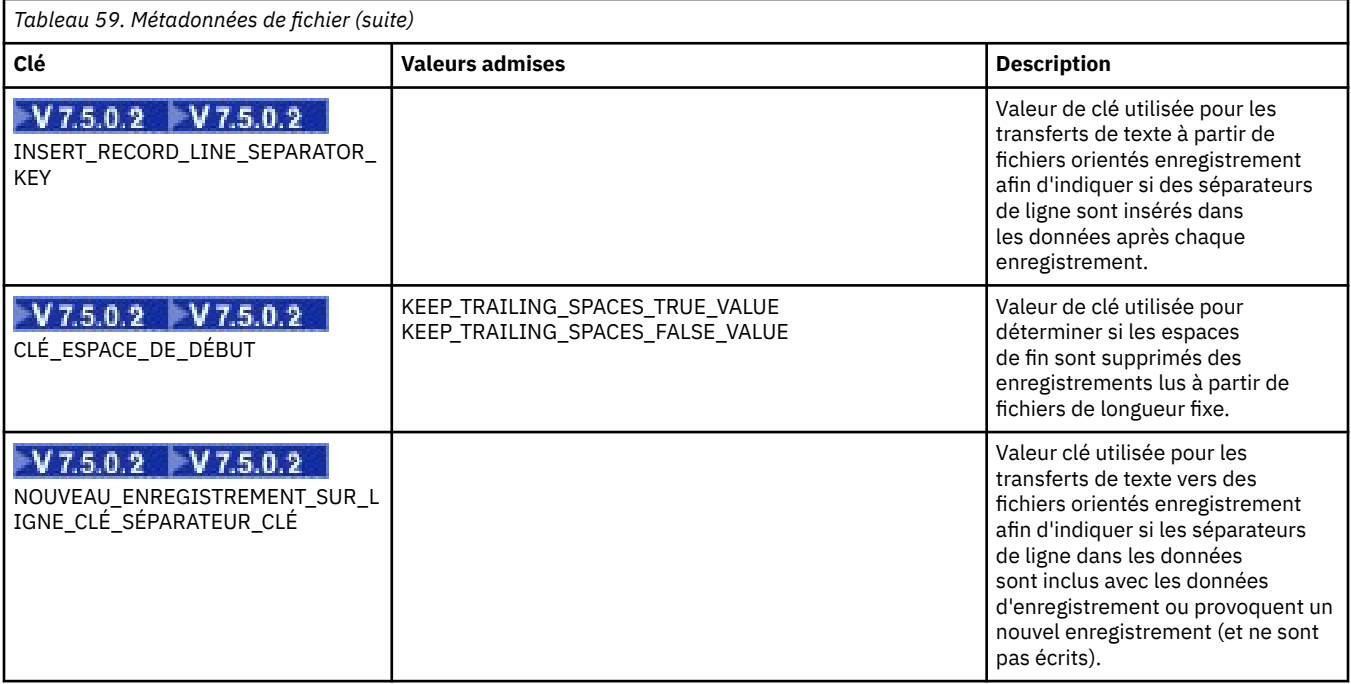

Les noms de clé et les noms de valeur indiqués dans le tableau 3 sont des constantes définies dans l'interface FileMetaDataConstants .

# *Exits utilisateur du moniteur de ressources*

Les exits utilisateur du moniteur de ressources permettent de configurer le code personnalisé à exécuter lorsque la condition de déclenchement d'un moniteur est remplie, avant le démarrage de la tâche associée.

Il n'est pas recommandé d'appeler de nouveaux transferts directement à partir du code d'exit utilisateur. Dans certaines circonstances, les fichiers sont transférés plusieurs fois car les exits utilisateur ne sont pas résilients aux redémarrages d'agent.

Les exits utilisateur du moniteur de ressources utilisent l'infrastructure existante pour les exits utilisateur. Les exits utilisateur du moniteur sont appelés après le déclenchement d'un moniteur, mais avant l'exécution de la tâche correspondante par la tâche du moniteur. Cela permet à l'exit utilisateur de modifier la tâche à exécuter et de décider si une tâche doit être exécutée ou non. Vous pouvez modifier la tâche de surveillance en mettant à jour les métadonnées de surveillance, qui sont ensuite utilisées pour la substitution de variables dans le document de tâche créé par la création du moniteur d'origine. L'exit du moniteur peut également remplacer ou mettre à jour la chaîne XML de définition de tâche transmise en tant que paramètre. L'exit du moniteur peut renvoyer le code de résultat'continue'ou'cancel'pour la tâche. Si l'annulation est renvoyée, la tâche ne sera pas démarrée et le moniteur ne redémarrera pas tant que la ressource contrôlée ne correspondra pas aux conditions de déclenchement. Si la ressource n'a pas été modifiée, le déclencheur ne démarre pas. Comme pour les autres exits utilisateur, vous pouvez chaîner les exits de surveillance. Si l'un des exits renvoie un code de résultat d'annulation, le résultat global est l'annulation et la tâche n'est pas démarrée.

- Une mappe de métadonnées d'environnement (identique à d'autres exits utilisateur)
- Mappe de métadonnées de surveillance incluant des métadonnées système non modifiables et des métadonnées utilisateur modifiables. Les métadonnées système non modifiables sont les suivantes:
	- FILENAME-Nom du fichier qui a satisfait à la condition de déclenchement
	- FILEPATH-chemin d'accès au fichier qui satisfait à la condition de déclenchement
	- FILESIZE (en octets-ces métadonnées peuvent ne pas être présentes)-taille du fichier qui satisfait à la condition de déclenchement
- LASTMODIFIEDDATE (Local)-date à laquelle le fichier qui satisfait à la condition de déclenchement a été modifié pour la dernière fois. Cette date est exprimée par rapport à la date locale du fuseau horaire de l'agent et est formatée sous forme de date ISO 8601.
- LASTMODIFIEDTIME (Local)-heure au format local à laquelle le fichier qui satisfait la condition de déclenchement a été modifié pour la dernière fois. Cette heure est exprimée par rapport à l'heure locale du fuseau horaire de l'agent et est formatée sous forme d'heure ISO 8601.
- LASTMODIFIEDDATEUTC-date au format universel que le fichier qui satisfait à la condition de déclenchement a été modifié pour la dernière fois. Cette date est exprimée sous forme de date locale convertie au fuseau horaire TUC et est formatée sous forme de date ISO 8601.
- LASTMODIFIEDTIMEUTC-heure au format universel à laquelle le fichier qui satisfait la condition de déclenchement a été modifié pour la dernière fois. Cette heure est exprimée sous forme d'heure locale convertie au fuseau horaire TUC et est formatée sous forme d'heure ISO 8601.
- AGENTNAME-nom de l'agent de surveillance
- Chaîne XML représentant la tâche à exécuter suite au déclenchement du moniteur.

Les exits de surveillance renvoient les données suivantes:

- Un indicateur qui indique si la progression doit se poursuivre (continuer ou annuler)
- Chaîne à insérer dans le message de journal de déclenchement satisfait

Suite à l'exécution du code d'exit du moniteur, les métadonnées du moniteur et la chaîne XML de définition de tâche qui ont été initialement transmises en tant que paramètres peuvent également avoir été mises à jour.

La valeur de la propriété d'agent monitorExitClasses (dans le fichier agent.properties) indique les classes d'exit de surveillance à charger, chaque classe d'exit étant séparée par une virgule. Exemple :

```
monitorExitClasses=testExits.TestExit1,testExits.testExit2
```
L'interface de l'exit utilisateur du moniteur est la suivante:

```
package com.ibm.wmqfte.exitroutine.api;
import java.util.Map;
/**
 * An interface that is implemented by classes that want to be invoked as part of
 * user exit routine processing. This interface defines a method that will be
 * invoked immediately prior to starting a task as the result of a monitor trigger
 */
public interface MonitorExit {
    /**
    * Invoked immediately prior to starting a task as the result of a monitor
     * trigger.
\star * @param environmentMetaData
                 meta data about the environment in which the implementation
                 of this method is running. This information can only be read,
     * it cannot be updated by the implementation. The constant
     * defined in <code>EnvironmentMetaDataConstants</code> class can 
                 be used to access the data held by this map.
\star * @param monitorMetaData
     * meta data to associate with the monitor. The meta data passed
     * to this method can be altered, and the changes will be
                 reflected in subsequent exit routine invocations. This map
     * also contains keys with IBM reserved names. These entries are
                 defined in the <code>MonitorMetaDataConstants</code> class and
                 have special semantics. The the values of the IBM reserved names
                 cannot be modified by the exit
\star * @param taskDetails
                 An XML String representing the task to be executed as a result of
                 the monitor triggering. This XML string may be modified by the
                 exit
```

```
\star* @return a monitor exit result object which is used to determine if the * task should proceed, or be cancelled.
                task should proceed, or be cancelled.
     */
 MonitorExitResult onMonitor(Map<String, String> environmentMetaData,
 Map<String, String> monitorMetaData, 
 Reference<String> taskDetails);
}
```
Les constantes des valeurs réservées à IBMdans les métadonnées du moniteur sont les suivantes:

package com.ibm.wmqfte.exitroutine.api; /\*\* \* Constants for IBM reserved values placed into the monitor meta data \* maps used by the monitor exit routines. \*/ public interface MonitorMetaDataConstants { /\*\*  $\star$  The value associated with this key is the name of the trigger  $\star$  file associated with the monitor. Any modification performed  $\star$  to this property by user exit routines will be ignored. \*/ final String FILE NAME KEY = "FILENAME"; /\*\*  $\star$  The value associated with this key is the path to the trigger  $\star$  file associated with the monitor. Any modification performed  $*$  to this property by user exit routines will be ignored. \*/ final String FILE PATH KEY = "FILEPATH"; /\*\*  $\star$  The value associated with this key is the size of the trigger  $\star$  file associated with the monitor. This will not be present in  $\star$  the cases where the size cannot be determined. Any modification \* performed to this property by user exit routines will be ignored. \*/ final String FILE\_SIZE\_KEY = "FILESIZE"; /\*\*  $\star$  The value associated with this key is the local date on which  $*$  the trigger file associated with the monitor was last modified. \* Any modification performed to this property by user exit routines \* will be ignored. \*/ final String LAST\_MODIFIED\_DATE\_KEY = "LASTMODIFIEDDATE"; /\*\*  $\star$  The value associated with this key is the local time at which  $*$  the trigger file associated with the monitor was last modified. \* Any modification performed to this property by user exit routines \* will be ignored. \*/ final String LAST\_MODIFIED\_TIME\_KEY = "LASTMODIFIEDTIME"; /\*\*  $*$  The value associated with this key is the UTC date on which  $\star$  the trigger file associated with the monitor was last modified.  $*$  Any modification performed to this property by user exit routines  $*$  will be ignored. \*/ final String LAST\_MODIFIED\_DATE\_KEY\_UTC = "LASTMODIFIEDDATEUTC"; /\*\*  $\star$  The value associated with this key is the UTC time at which  $*$  the trigger file associated with the monitor was last modified. \* Any modification performed to this property by user exit routines \* will be ignored. \*/ final String LAST\_MODIFIED\_TIME\_KEY\_UTC = "LASTMODIFIEDTIMEUTC"; /\*\*  $*$  The value associated with this key is the name of the agent on which  $\star$  the monitor is running. Any modification performed to this property by  $\star$  user exit routines will be ignored. \*/ final String MONITOR\_AGENT\_KEY = "AGENTNAME";

# **Exemple d'exit utilisateur de moniteur**

Cet exemple de classe implémente l'interface MonitorExit . Cet exemple ajoute une variable de substitution personnalisée dans les métadonnées du moniteur appelées *REDIRECTEDAGENT* qui sera renseignée avec la valeur LONDON si l'heure de la journée est impaire et la valeur PARIS pour les heures paires. Le code de résultat de l'exit du moniteur est défini pour toujours renvoyer proceed.

```
package com.ibm.wmqfte.monitor;
import java.util.Calendar;
import java.util.Map;
import com.ibm.wmqfte.exitroutine.api.MonitorExit;
import com.ibm.wmqfte.exitroutine.api.MonitorExitResult;
import com.ibm.wmqfte.exitroutine.api.Reference;
/**
* Example resource monitor user exit that changes the monitor mutable
* metadata value between 'LONDON' and 'PARIS' depending on the hour of the day.
 *
 */
public class TestMonitorExit implements MonitorExit {
 // custom variable that will substitute destination agent
 final static String REDIRECTED_AGENT = "REDIRECTEDAGENT";
     public MonitorExitResult onMonitor(
Map<String, String> environmentMetaData,
             Map<String, String> monitorMetaData, 
Reference<String> taskDetails) {
         // always succeed
         final MonitorExitResult result = MonitorExitResult.PROCEED_RESULT;
         final int hour = Calendar.getInstance().get(Calendar.HOUR_OF_DAY);
        if (hour%2 == 1) \{ monitorMetaData.put(REDIRECTED_AGENT, "LONDON");
        } else \{ monitorMetaData.put(REDIRECTED_AGENT, "PARIS"); 
 }
        return result;
    }
}
```
La tâche correspondante pour un moniteur qui utilise la variable de substitution *REDIRECTEDAGENT* peut se présenter comme suit:

```
<?xml version="1.0" encoding="UTF-8"?>
<request version="4.00"
         xmlns:xsi="https://www.w3.org/2001/XMLSchema-instance"
          xsi:noNamespaceSchemaLocation="FileTransfer.xsd">
   <managedTransfer>
    <originator>
         <hostName>reportserver.com</hostName>
         <userID>USER1</userID>
     </originator>
     <sourceAgent agent="AGENT1"
                  QMgr="QM1"/>
 <destinationAgent agent="${REDIRECTEDAGENT}"
 QMgr="QM2"/>
    <transferSet>
 <item mode="binary" checksumMethod="MD5">
 <source recursive="false" disposition="delete">
          <file>c:\sourcefiles\reports.doc</file>
         </source>
         <destination type="file" exist="overwrite">
           <file>c:\destinationfiles\reports.doc</file>
         </destination>
       </item>
     </transferSet>
```
}

Avant le début de ce transfert, la valeur de l'attribut agent de l'élément <destinationAgent> est remplacée par LONDON ou PARIS.

Vous devez spécifier la variable de substitution dans la classe d'exit du moniteur et dans le fichier XML de définition de tâche en majuscules.

## **Concepts associés**

[«Personnalisation de WebSphere MQ Managed File Transfer avec des routines d'exit utilisateur», à la page](#page-335-0) [336](#page-335-0)

Vous pouvez personnaliser les fonctions d' WebSphere MQ Managed File Transfer à l'aide de vos propres programmes appelés routines d'exit utilisateur.

[«Métadonnées pour les routines d'exit utilisateur», à la page 949](#page-948-0)

Il existe trois types de métadonnées qui peuvent être fournis aux routines d'exit utilisateur pour WebSphere MQ Managed File Transfer: métadonnées d'environnement, de transfert et de fichier. Ces métadonnées sont présentées sous forme de mappes de paires clé-valeur Java.

[«Interfaces Java pour les routines d'exit utilisateur», à la page 959](#page-958-0) Utilisez les rubriques de cette section pour obtenir des informations de référence sur les interfaces Java des routines d'exit utilisateur.

# **Référence associée**

«Propriétés d'agent pour les exits utilisateur», à la page 956

Outre les propriétés standard du fichier agent.properties, il existe plusieurs propriétés avancées spécifiques aux routines d'exit utilisateur. Ces propriétés ne sont pas incluses par défaut. Par conséquent, si vous souhaitez les utiliser, vous devez éditer manuellement le fichier agent.properties. Si vous modifiez le fichier agent.properties alors que cet agent est en cours d'exécution, arrêtez et redémarrez l'agent pour récupérer les modifications.

# *Propriétés d'agent pour les exits utilisateur*

Outre les propriétés standard du fichier agent.properties , il existe plusieurs propriétés avancées spécifiques aux routines d'exit utilisateur. Ces propriétés ne sont pas incluses par défaut. Par conséquent, si vous souhaitez les utiliser, vous devez éditer manuellement le fichier agent.properties. Si vous modifiez le fichier agent.properties alors que cet agent est en cours d'exécution, arrêtez et redémarrez l'agent pour récupérer les modifications.

Pour WebSphere MQ version7.5, il est possible d'utiliser des variables d'environnement dans certaines propriétés de Managed File Transfer qui représentent des emplacements de fichier ou de répertoire. Cela permet aux emplacements des fichiers ou des répertoires utilisés lors de l'exécution de parties du produit de varier en fonction des changements d'environnement, tels que l'utilisateur qui exécute le processus. Pour plus d'informations, voir la section [«Variables d'environnement dans les propriétés WebSphere MQ](#page-562-0) [Managed File Transfer», à la page 563.](#page-562-0)

# **Propriétés de la routine d'exit utilisateur**

Les routines d'exit utilisateur sont appelées dans l'ordre indiqué dans le tableau suivant. Pour plus d'informations sur le fichier agent.properties, voir [Propriétés avancées de l'agent: routine d'exit](#page-588-0) [utilisateur](#page-588-0).

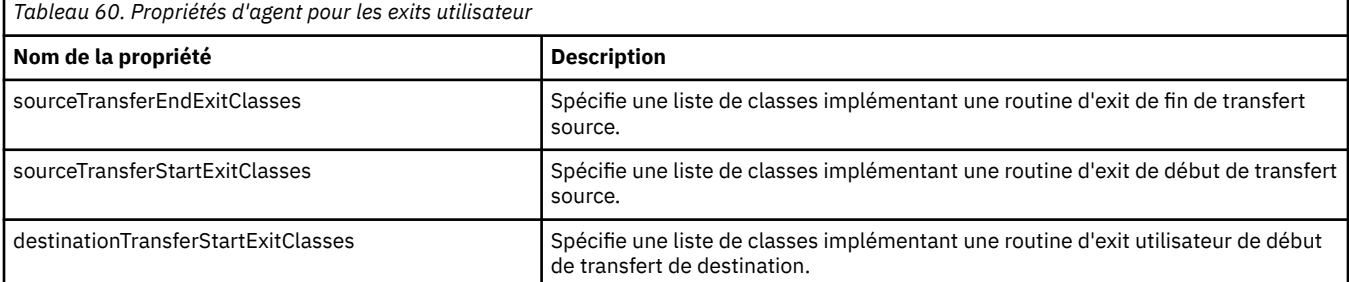

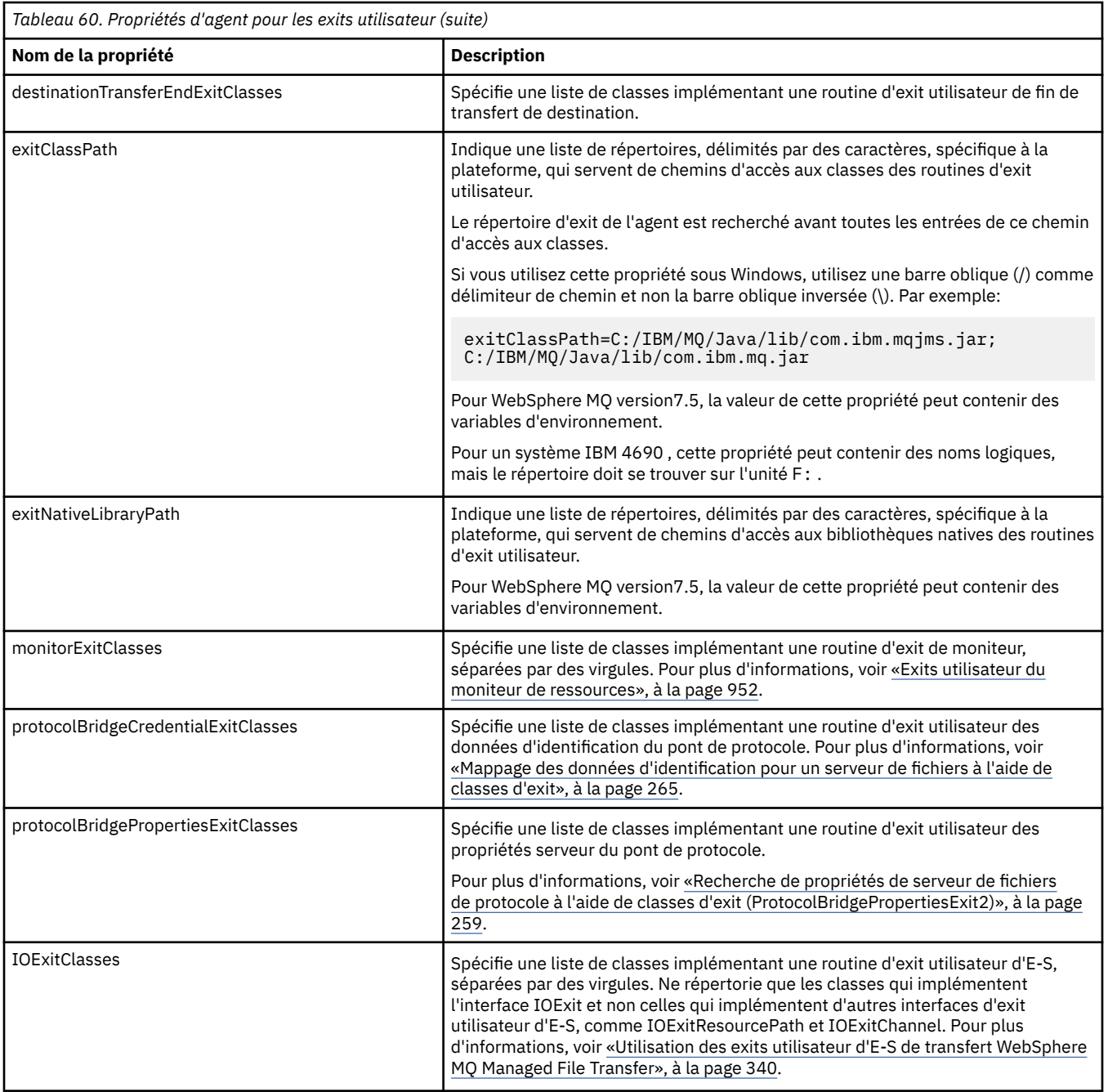

# **Ordre d'appel de l'exit**

Les exits source et de destination sont appelés dans l'ordre suivant:

- 1. SourceTransferStartExit
- 2. DestinationTransferStartExit
- 3. DestinationTransferEndExit
- 4. SourceTransferEndExit

# **Enchaînement des exits source et de destination**

Si vous spécifiez plusieurs exits, le premier exit de la liste est appelé en premier, suivi du deuxième, et ainsi de suite. Toutes les modifications apportées par le premier exit sont transmises en tant qu'entrée à l'exit qui est ensuite appelé, etc. Par exemple, s'il existe deux exits de démarrage de transfert source, toutes les modifications apportées aux métadonnées de transfert par le premier exit sont entrées dans le deuxième exit. Chaque exit renvoie son propre résultat. Si tous les exits d'un type donné renvoient CONTINUE comme code de résultat de transfert, le résultat global est CONTINUE. Si un ou plusieurs exits renvoient CANCEL\_TRANSFER, le résultat global est CANCEL\_TRANSFER. Tous les codes de résultat et les chaînes renvoyés par les exits sont consignés dans le journal de transfert.

Si le résultat global de l'exit de démarrage de transfert source est CONTINUE, le transfert se poursuit en utilisant les modifications apportées par les exits. Si le résultat global est CANCEL\_TRANSFER, les exits de fin de transfert source sont appelés, puis le transfert est annulé. Le statut d'achèvement dans le journal de transfert est "annulé".

Si le résultat global des exits de démarrage de transfert de destination est CONTINUE, le transfert se poursuit en utilisant les modifications apportées par les exits. Si le résultat global est CANCEL\_TRANSFER, les exits de fin de transfert de destination sont appelés, puis les exits de fin de transfert source sont appelés. Enfin, le transfert est annulé. Le statut d'achèvement dans le journal de transfert est "annulé".

Si un exit source ou de destination doit transmettre des informations aux exits suivants dans la chaîne ou dans l'ordre d'exécution, il doit être effectué en mettant à jour les métadonnées de transfert. L'utilisation des métadonnées de transfert est spécifique à l'implémentation de l'exit. Par exemple, si un exit définit le résultat de retour sur CANCEL\_TRANSFER et doit communiquer aux exits suivants que le transfert a été annulé, il doit définir une valeur de métadonnées de transfert d'une manière comprise par les autres exits.

## **Exemple**

```
sourceTransferStartExitClasses=com.ibm.wmqfte.test.MFTTestSourceTransferStartExit
sourceTransferEndExitClasses=com.ibm.wmqfte.test.MFTTestSourceTransferEndExit
destinationTransferStartExitClasses=com.ibm.wmqfte.test.MFTTestDestinationTransferStartExit
destinationTransferEndExitClasses=com.ibm.wmqfte.test.MFTTestDestinationTransferEndExit
exitClassPath=C:/IBM/MQ/Java/lib/com.ibm.mqjms.jar;C:/IBM/MQ/Java/lib/com.ibm.mq.jar
```
## **Concepts associés**

[«Personnalisation de WebSphere MQ Managed File Transfer avec des routines d'exit utilisateur», à la page](#page-335-0) [336](#page-335-0)

Vous pouvez personnaliser les fonctions d' WebSphere MQ Managed File Transfer à l'aide de vos propres programmes appelés routines d'exit utilisateur.

[«Métadonnées pour les routines d'exit utilisateur», à la page 949](#page-948-0)

Il existe trois types de métadonnées qui peuvent être fournis aux routines d'exit utilisateur pour WebSphere MQ Managed File Transfer: métadonnées d'environnement, de transfert et de fichier. Ces métadonnées sont présentées sous forme de mappes de paires clé-valeur Java.

[«Interfaces Java pour les routines d'exit utilisateur», à la page 959](#page-958-0) Utilisez les rubriques de cette section pour obtenir des informations de référence sur les interfaces Java des routines d'exit utilisateur.

# **Référence associée**

[«Exits utilisateur du moniteur de ressources», à la page 952](#page-951-0)

Les exits utilisateur du moniteur de ressources permettent de configurer le code personnalisé à exécuter lorsque la condition de déclenchement d'un moniteur est remplie, avant le démarrage de la tâche associée.

[«Variables d'environnement dans les propriétés WebSphere MQ Managed File Transfer», à la page 563](#page-562-0) Dans WebSphere MQ version7.5, il est possible d'utiliser des variables d'environnement dans des propriétés Managed File Transfer représentant des emplacements de fichier ou de répertoire. Cela permet aux emplacements des fichiers ou des répertoires utilisés lors de l'exécution de parties du produit de varier en fonction des changements d'environnement. Par exemple, l'utilisateur qui exécute le processus.

## [«Le fichier agent.properties», à la page 575](#page-574-0)

Chaque agent possède son propre fichier de propriétés, agent.properties, qui doit contenir les informations qu'un agent utilise pour se connecter à son gestionnaire de files d'attente. Le fichier agent.properties peut également contenir des propriétés qui modifient le comportement de l'agent.

# <span id="page-958-0"></span>*Interfaces Java pour les routines d'exit utilisateur*

Utilisez les rubriques de cette section pour obtenir des informations de référence sur les interfaces Java des routines d'exit utilisateur.

*Interface CDCredentialExit.java*

#### **CDCredentialExit.java**

```
\frac{1}{\ast}Licensed Materials - Property of IBM
 *
 * "Restricted Materials of IBM"
 *
  * 5724-H72
 * 
    (c) Copyright IBM Corp. 2011, 2024. All Rights Reserved.
  * 
 * US Government Users Restricted Rights - Use, duplication or
 * disclosure restricted by GSA ADP Schedule Contract with
 * IBM Corp.
 */
package com.ibm.wmqfte.exitroutine.api;
import java.util.Map;
/**
\star An interface that is implemented by classes that are invoked as part of
* user exit routine processing. This interface defines methods that are
 * invoked by a Connect:Direct bridge agent to map the WebSphere MQ user ID of the transfer to 
credentials
  * that are used to access the Connect:Direct node.
  * There will be one instance of each implementation class per Connect:Direct bridge agent. The methods
* can be called from different threads so the methods must be synchronized.
 */
public interface CDCredentialExit {
     /**
     * Invoked once when a Connect:Direct bridge agent is started. It is intended to initialize
     * any resources that are required by the exit
\star * @param bridgeProperties
 * The values of properties defined for the Connect:Direct bridge.
     * These values can only be read, they cannot be updated by 
                 the implementation.
\star * @return true if the initialisation is successful and false if unsuccessful
                 If false is returned from an exit the Connect:Direct bridge agent does not
                 start.
    \star/ public boolean initialize(final Map<String, String> bridgeProperties); 
     /**
      * Invoked once per transfer to map the WebSphere MQ user ID in the transfer message to the
      * credentials to be used to access the Connect:Direct node.
\star * @param mqUserId The WebSphere MQ user ID from which to map to the credentials to be used
     * to access the Connect:Direct node
                      The name of the Connect:Direct SNODE specified as the cdNode in the
                      file path. This is used to map the correct user ID and password for the
    * SNODE.<br>* @return     A crede
                      A credential exit result object that contains the result of the map and
      * the credentials to use to access the Connect:Direct node
      */
     public CDCredentialExitResult mapMQUserId(final String mqUserId, final String snode);
/** * Invoked once when a Connect:Direct bridge agent is shutdown. This method releases
      * any resources that were allocated by the exit
\star * @param bridgeProperties
      * The values of properties defined for the Connect:Direct bridge.
      * These values can only be read, they cannot be updated by
                   the implementation.
       *
       * @return
```
<span id="page-959-0"></span>*Interface DestinationTransferEndExit.java*

#### **DestinationTransferEndExit.java**

```
/*
 * Licensed Materials - Property of IBM
 *
      * "Restricted Materials of IBM"
 *
 * 5724-H72
 * 
    \Box Copyright IBM Corp. 2008, 2024. All Rights Reserved.
 * 
  * US Government Users Restricted Rights - Use, duplication or
 * disclosure restricted by GSA ADP Schedule Contract with
 * IBM Corp.
 */
package com.ibm.wmqfte.exitpoint.api;
/**
* An interface that is implemented by classes that want to be invoked as part of
* user exit routine processing. This interface defines a method that will be * invoked immediately after completing a transfer on the agent acting as the
  invoked immediately after completing a transfer on the agent acting as the
* destination of the transfer.
 */
public interface DestinationTransferEndExit {
     /**
\star Invoked immediately after the completion of a transfer on the agent acting as
\star the destination of the transfer.
\star * @param transferExitResult
                  a result object reflecting whether or not the transfer completed
                  successfull\bar{v}.
\star * @param sourceAgentName
                  the name of the agent acting as the source of the transfer.
\star * @param destinationAgentName
                  the name of the agent acting as the destination of the
                  transfer. This is the name of the agent that the
                  implementation of this method will be invoked from.
\star * @param environmentMetaData
                  meta data about the environment in which the implementation
                  of this method is running. This information can only be read,
                   it cannot be updated by the implementation. The constants
                   * defined in <code>EnvironmentMetaDataConstants</code> class can 
                  be used to access the data held by this map.
\star@param transferMetaData
                  meta data to associate with the transfer. The information can<br>only be read, it cannot be updated by the implementation. This
                  only be read, it cannot be updated by the implementation.
                  map may also contain keys with IBM reserved names. These
                  entries are defined in the <code>TransferMetaDataConstants</code>
                  class and have special semantics.
\star * @param fileResults
                  a list of file transfer result objects that describe the source
                  file name, destination file name and result of each file transfer
                  operation attempted.
\star * @return an optional description to enter into the log message describing
                  transfer completion. A value of <code>null</code> can be used
                  when no description is required.
      */
     String onDestinationTransferEnd(TransferExitResult transferExitResult,
                     String sourceAgentName,
                      String destinationAgentName,
                     Map<String, String>environmentMetaData,
 Map<String, String>transferMetaData, 
 List<FileTransferResult>fileResults);
}
```
[«Personnalisation de WebSphere MQ Managed File Transfer avec des routines d'exit utilisateur», à la page](#page-335-0) [336](#page-335-0)

Vous pouvez personnaliser les fonctions d' WebSphere MQ Managed File Transfer à l'aide de vos propres programmes appelés routines d'exit utilisateur.

#### **Référence associée**

```
«Interface SourceTransferStartExit.java», à la page 990
«Interface SourceTransferEndExit.java», à la page 989
«Interface DestinationTransferStartExit.java», à la page 961
«Interface MonitorExit.java», à la page 983
«Interface ProtocolBridgeCredentialExit.java», à la page 984
```
*Interface DestinationTransferStartExit.java*

#### **DestinationTransferStartExit.java**

```
/*
 * Licensed Materials - Property of IBM
 *
     * "Restricted Materials of IBM"
 *
 * 5724-H72
 * 
 * \Box Copyright IBM Corp. 2008, 2024. All Rights Reserved.
 * 
 * US Government Users Restricted Rights - Use, duplication or
 * disclosure restricted by GSA ADP Schedule Contract with
 * IBM Corp.
 */
package com.ibm.wmqfte.exitpoint.api;
/**
* An interface that is implemented by classes that want to be invoked as part of
 * user exit routine processing. This interface defines a method that will be
 * invoked immediately prior to starting a transfer on the agent acting as the
\star destination of the transfer.
 */
public interface DestinationTransferStartExit {
     /**
\,\star\, Invoked immediately prior to starting a transfer on the agent acting as
\star the destination of the transfer.
\star * @param sourceAgentName
                 the name of the agent acting as the source of the transfer.
\star * @param destinationAgentName
                 the name of the agent acting as the destination of the transfer. This is the name of the agent that the
                               This is the name of the agent that the
                 implementation of this method will be invoked from.
\star * @param environmentMetaData
                 meta data about the environment in which the implementation
\star of this method is running. This information can only be read,
\star it cannot be updated by the implementation. The constants
                  * defined in <code>EnvironmentMetaDataConstants</code> class can 
                 be used to access the data held by this map.
\star * @param transferMetaData
\star meta data to associate with the transfer. The information can
\star comly be read, it cannot be updated by the implementation. This
                 map may also contain keys with IBM reserved names. These
 * entries are defined in the <code>TransferMetaDataConstants</code> 
\star class and have special semantics.
\star@param fileSpecs
                 a list of file specifications that govern the file data to
                 transfer. The implementation of this method can modify the
      * entries in this list and the changes will be reflected in the 
      * files transferred. However, new entries may not be added and
                 existing entries may not be removed.
```

```
\star* @return a transfer exit result object which is used to determine if the * transfer should proceed, or be cancelled.
                transfer should proceed, or be cancelled.
    \star/ TransferExitResult onDestinationTransferStart(String sourceAgentName,
                                            String destinationAgentName,
 Map<String, String> environmentMetaData,
 Map<String, String> transferMetaData, 
                                        List<Reference<String>> fileSpecs);
```
[«Personnalisation de WebSphere MQ Managed File Transfer avec des routines d'exit utilisateur», à la page](#page-335-0) [336](#page-335-0)

Vous pouvez personnaliser les fonctions d' WebSphere MQ Managed File Transfer à l'aide de vos propres programmes appelés routines d'exit utilisateur.

#### **Référence associée**

[«Interface SourceTransferStartExit.java», à la page 990](#page-989-0)

[«Interface SourceTransferEndExit.java», à la page 989](#page-988-0)

[«Interface DestinationTransferEndExit.java», à la page 960](#page-959-0)

[«Interface MonitorExit.java», à la page 983](#page-982-0)

[«Interface ProtocolBridgeCredentialExit.java», à la page 984](#page-983-0)

*Interface IOExit.java*

## **IOExit.java**

```
/*
     Licensed Materials - Property of IBM
 *
      * "Restricted Materials of IBM"
 *
 * 5724-H72
 * 
 * \Box Copyright IBM Corp. 2011, 2024. All Rights Reserved.
  * 
 * US Government Users Restricted Rights - Use, duplication or
 * disclosure restricted by GSA ADP Schedule Contract with
 * IBM Corp.
  */
package com.ibm.wmqfte.exitroutine.api;
import java.io.IOException;
import java.util.Map;
import com.ibm.wmqfte.exitroutine.api.IOExitRecordResourcePath.RecordFormat;
/**
* An interface that is implemented by classes that you want to be invoked as
 * part of user exit routine processing. This interface defines methods that
 * will be invoked during transfers to perform the underlying file system I/O
 * work for WMQFTE transfers.
 * <p>
* The {@link #initialize(Map)} method will be called once when the exit is
 * first installed. The WMQFTE agent properties are passed to this method, thus
* enabling the exit to understand its environment.
* <p>
 * The {@link #isSupported(String)} method will be invoked during WMQFTE
* transfers to determine whether the user exit should be used. If the
 * {@link #isSupported(String)} method returns a value of {@code true}, the
 * {@link #newPath(String)} method will be invoked for the paths specified for
* the transfer request. The returned {@link IOExitPath} instance from a
 * {@link #newPath(String)} method invocation will then be used by the WMQFTE
  * transfer to obtain information about the resource and to transfer data to or
 * from the resource.
* <p>
 * To obtain transfer context for an I/O exit, a {@link SourceTransferStartExit}
 * or {@link DestinationTransferStartExit} as appropriate, should be installed
* to enable information to be seen by this exit. The
 * {@link SourceTransferStartExit} or {@link DestinationTransferStartExit} are
 * passed the transfer's environment, metadata, and a list of file
* specifications for the transfer. The paths for the file specifications are
```

```
* the paths passed to the I/O exit's {@link #newPath(String)} method.
 * <p>
 * Note also that the {@link #isSupported(String)} and {@link #newPath(String)}
 * methods might be called at other times by a WMQFTE agent and not just during
  * transfers. For example, at transfer setup time the I/O system is queried to
  * resolve the full resource paths for transfer.
  */
public interface IOExit {
     /**
      * Invoked once when the I/O exit is first required for use. It is intended
     * to initialize any resources that are required by the exit.
\star * @param agentProperties
\star \qquad The values of properties defined for the WMQFTE agent. These
 * values can only be read, they cannot be updated by the
                  implementation.
\,\star\, @return {@code true} if the initialization is successful and {@code
\,\star false} if unsuccessful. If {@code false} is returned from an
      * exit, the exit will not be used.
      */
     boolean initialize(final Map<String, String> agentProperties);
     /**
     * Indicates whether this I/O user exit supports the specified path.
     * <p>
     * This method is used by WMQFTE to determine whether the I/O user exit
\star should be used within a transfer. If no I/O user exit returns true for
\star this method, the default WMQFTE file I/O function will be used.
\star * @param path
                 The path to the required I/O resource.
     * @return {@code true} if the specified path is supported by the I/O exit,
               {@code false} otherwise
\star/ boolean isSupported(String path);
     /**
     * Obtains a new {@link IOExitPath} instance for the specified I/O resource
      * path.
     * <p>
     * This method will be invoked by WMQFTE only if the
      * {@link #isSupported(String)} method has been called for the path and
      * returned {@code true}.
\star * @param path
      * The path to the required I/O resource.
      * @return A {@link IOExitPath} instance for the specified path.
      * @throws IOException
                  If the path cannot be created for any reason.
\star/ IOExitPath newPath(String path) throws IOException;
     /**
     * Obtains a new {@link IOExitPath} instance for the specified I/O resource
      * path and passes record format and length information required by the
      * WMQFTE transfer.
     * <p>
     * Typically this method will be called for the following cases:
      * <ul>
 * <li>A path where a call to {@link #newPath(String)} has previously
\,\star\, returned a {@link IOExitRecordResourcePath} instance and WMQFTE is
\star re-establishing a new {@link IOExitPath} instance for the path, from an
\,\star\, internally-serialized state. The passed recordFormat and recordLength
      * will be the same as those for the original
      * {@link IOExitRecordResourcePath} instance.</li>
     \star <li>A transfer destination path where the source of the transfer is
      * record oriented. The passed recordFormat and recordLength will be the
      * same as those for the source.</li>
     \star </ul>
\star The implementation can act on the record format and length information as
\star deemed appropriate. For example, for a destination agent if the
     * destination does not already exist and the source of the transfer is
\,\star\, record oriented, the passed recordFormat and recordLength information
\star could be used to create an appropriate record-oriented destination path.
\star If the destination path already exists, the passed recordFormat and
\,\star\, recordLength information could be used to perform a compatibility check
      * and throw an {@link IOException} if the path is not compatible. A
\star compatibility check could ensure that a record oriented path's record
\star format is the same as the passed record format or that the record length
     * is greater or equal to the passed record length.
     * <p>
```

```
 * This method will be invoked by WMQFTE only if the
     * {@link #isSupported(String)} method has been called for the path and
     * returned {@code true}.
\star * @param path
                  The path to the required I/O resource.
     * @param recordFormat
                  The advised record format.
     * @param recordLength
                  The advised record length.
     * @return A {@link IOExitPath} instance for the specified path.
     * @throws IOException
                   If the path cannot be created for any reason. For example,
                   the passed record format or length is incompatible with the
                   path's actual record format or length.
     */
    IOExitPath newPath(String path, RecordFormat recordFormat, int recordLength)
             throws IOException;
```
[«Personnalisation de WebSphere MQ Managed File Transfer avec des routines d'exit utilisateur», à la page](#page-335-0) [336](#page-335-0)

Vous pouvez personnaliser les fonctions d' WebSphere MQ Managed File Transfer à l'aide de vos propres programmes appelés routines d'exit utilisateur.

#### **Référence associée**

[«Utilisation des exits utilisateur d'E-S de transfert WebSphere MQ Managed File Transfer», à la page 340](#page-339-0) Vous pouvez utiliser les exits utilisateur d'E-S de transfert WebSphere MQ Managed File Transfer pour configurer le code personnalisé afin d'effectuer le travail d'E-S de système de fichiers sous-jacent pour les transferts WebSphere MQ Managed File Transfer .

*Interface IOExit2.java*

#### **IOExit2.java**

```
/*
    Licensed Materials - Property of IBM
  *
 * "Restricted Materials of IBM"
  *
    5724-H72
 * 
    □ Copyright IBM Corp. 2012, 2024. All Rights Reserved.
  * 
 * US Government Users Restricted Rights - Use, duplication or
 * disclosure restricted by GSA ADP Schedule Contract with
  * IBM Corp.
 */
package com.ibm.wmqfte.exitroutine.api;
import java.io.IOException;
import java.util.List;
import com.ibm.wmqfte.exitroutine.api.IOExitRecordResourcePath.RecordFormat;
public interface IOExit2 extends IOExit {
 /**
     * An extension to the {@link IOExit#newPath(String)} which 
     * allows path attributes to be specified, for use when 
    * creating or updating a path.
\star * @param path as per {@link IOExit#newPath(String)}
\star * @param attributes a list of path attributes which the 
\star exit can choose to apply to file system \star * objects that are created, updated 
                        or read using this path.
\star * @return as per {@link IOExit#newPath(String)}
\star * @throws IOException as per {@link IOExit#newPath(String)}. 
     * Can also be thrown if the 
     * <code>attributes</code> parameter 
                        contains a
```

```
 * <code>IOExitPathAttribute</code> which 
     * the exit implementation does not 
                      understand.
\star/ IOExitPath newPath(String path, 
 List<IOExitPathAttribute> attributes)
    throws IOException;
    /**
     * An extension to the 
     * {@link IOExit#newPath(String, RecordFormat, int)} which 
    * allows path attributes to be specified, for use when
    * creating or updating a path.
\star * @param path as per {@link IOExit#newPath(String)}
\star * @param attributes a list of path attributes which the exit 
 * can choose to apply to file system 
\star \hspace{1cm} objects that are created, updated
                      or read using this path.
\star * @param recordFormat as per {@link IOExit#newPath(String)}
\star * @param recordLength as per {@link IOExit#newPath(String)}
\star * @return as per {@link IOExit#newPath(String)}
\star * @throws IOException as per {@link IOExit#newPath(String)}. 
                        Can also be thrown if the
                         * <code>attributes</code> parameter 
    \star contains a
     * <code>IOExitPathAttribute</code> 
                        which the exit implementation
                        does not understand.
\star/ IOExitPath newPath(String path, 
                    List<IOExitPathAttribute> attributes,
                      RecordFormat recordFormat, 
                      int recordLength)
    throws IOException;
```

```
}
```
[«Personnalisation de WebSphere MQ Managed File Transfer avec des routines d'exit utilisateur», à la page](#page-335-0) [336](#page-335-0)

Vous pouvez personnaliser les fonctions d' WebSphere MQ Managed File Transfer à l'aide de vos propres programmes appelés routines d'exit utilisateur.

#### **Référence associée**

[«Utilisation des exits utilisateur d'E-S de transfert WebSphere MQ Managed File Transfer», à la page 340](#page-339-0) Vous pouvez utiliser les exits utilisateur d'E-S de transfert WebSphere MQ Managed File Transfer pour configurer le code personnalisé afin d'effectuer le travail d'E-S de système de fichiers sous-jacent pour les transferts WebSphere MQ Managed File Transfer .

*Interface IOExitChannel.java*

#### **IOExitChannel.java**

```
/*
     Licensed Materials - Property of IBM
  *
 * "Restricted Materials of IBM"
  *
  * 5724-H72
 * 
* \Box Copyright IBM Corp. 2011, 2024. All Rights Reserved.
  * 
  * US Government Users Restricted Rights - Use, duplication or
  * disclosure restricted by GSA ADP Schedule Contract with
  * IBM Corp.
 */
package com.ibm.wmqfte.exitroutine.api;
```

```
import java.io.IOException;
```

```
import java.nio.ByteBuffer;
/**
 * Represents a channel that enables data to be read from or written to an
 * {@link IOExitResourcePath} resource.
 */
public interface IOExitChannel {
     /**
      * Obtains the data size for the associated {@link IOExitResourcePath} in
      * bytes.
\star* @return The data size in bytes.
      * @throws IOException
                   If a problem occurs while attempting obtain the size.
      */
    long size() throws IOException;
     /**
      * Closes the channel, flushing any buffered write data to the resource and
      * releasing any locks.
\star * @throws RecoverableIOException
                   If a recoverable problem occurs while closing the resource.
                   This means that WMQFTE can attempt to recover the transfer.
      * @throws IOException
                   If some other I/O problem occurs. For example, the channel might
      * already be closed.
      */
     void close() throws RecoverableIOException, IOException;
     /**
    * Reads data from this channel into the given buffer, starting at this
     * channel's current position, and updates the current position by the
      * amount of data read.
     * <p>
     * Data is copied into the buffer starting at its current position and up to
      * its limit. On return, the buffer's position is updated to reflect the
      * number of bytes read.
\star * @param buffer
                 The buffer that the data is to be copied into.
     * @return The number of bytes read, which might be zero, or -1 if the end of
               data has been reached.
      * @throws RecoverableIOException
                   If a recoverable problem occurs while reading the data. For a
      * WMQFTE transfer this means that it will attempt to recover.
      * @throws IOException
                   If some other I/O problem occurs. For a WMQFTE transfer this
                   means that it will be failed.
\star/ int read(ByteBuffer buffer) throws RecoverableIOException, IOException;
     /**
    * Writes data to this channel from the given buffer, starting at this
     * channel's current position, and updates the current position by the
     * amount of data written. The channel's resource is grown to accommodate
     * the data, if necessary.
     * <p>
      * Data is copied from the buffer starting at its current position and up to
\star its limit. On return, the buffer's position is updated to reflect the
\star number of bytes written.
\star * @param buffer
                 The buffer containing the data to be written.
      * @return The number of bytes written, which might be zero.
      * @throws RecoverableIOException
                   If a recoverable problem occurs while writing the data. For a
                   WMQFTE transfer this means that it will attempt to recover.
      * @throws IOException
      * If some other I/O problem occurs. For a WMQFTE transfer this
      * means that it will be failed.
\star/ int write(ByteBuffer buffer) throws RecoverableIOException, IOException;
     /**
     * Forces any updates to this channel's resource to be written to its
      * storage device.
     * <p>
      * This method is required to force changes to both the resource's content
      * and any associated metadata to be written to storage.
\star
```

```
 * @throws RecoverableIOException
     * If a recoverable problem occurs while performing the force.
                  For a WMQFTE transfer this means that it will attempt to
     * recover.
     * @throws IOException
                  If some other I/O problem occurs. For a WMQFTE transfer this
                  means that it will be failed.
\star/ void force() throws RecoverableIOException, IOException;
    /**
    * Attempts to lock the entire resource associated with the channel for
     * shared or exclusive access.
    \star <p>
    * The intention is for this method not to block if the lock is currently
     * unavailable.
\star * @param shared
                 {[@code true} if a shared lock is required, {[@code false} if an
                 exclusive lock is required.
 * @return A {@link IOExitLock} instance representing the newly acquired
 * lock or null if the lock cannot be obtained.
     * @throws IOException
                  If a problem occurs while attempting to acquire the lock.
\star/ IOExitLock tryLock(boolean shared) throws IOException;
```
}

[«Personnalisation de WebSphere MQ Managed File Transfer avec des routines d'exit utilisateur», à la page](#page-335-0) [336](#page-335-0)

Vous pouvez personnaliser les fonctions d' WebSphere MQ Managed File Transfer à l'aide de vos propres programmes appelés routines d'exit utilisateur.

#### **Référence associée**

[«Utilisation des exits utilisateur d'E-S de transfert WebSphere MQ Managed File Transfer», à la page 340](#page-339-0) Vous pouvez utiliser les exits utilisateur d'E-S de transfert WebSphere MQ Managed File Transfer pour configurer le code personnalisé afin d'effectuer le travail d'E-S de système de fichiers sous-jacent pour les transferts WebSphere MQ Managed File Transfer .

*Interface IOExitLock.java*

#### **IOExitLock.java**

```
/*
 * Licensed Materials - Property of IBM
 *
 * "Restricted Materials of IBM"
 *
  * 5724-H72
 * 
 * \Box Copyright IBM Corp. 2011, 2024. All Rights Reserved.
 * 
    US Government Users Restricted Rights - Use, duplication or
  * disclosure restricted by GSA ADP Schedule Contract with
    IBM Corp.
 */
package com.ibm.wmqfte.exitroutine.api;
import java.io.IOException;
/**
 * Represents a lock on a resource for either shared or exclusive access.
 * {@link IOExitLock} instances are returned from
 * {@link IOExitChannel#tryLock(boolean)} calls and WMQFTE will request the
 * release of the lock at the appropriate time during a transfer. Additionally, when
 * a {@link IOExitChannel#close()} method is called it will be the
  * responsibility of the channel to release any associated locks.
 */
public interface IOExitLock {
     /**
     * Releases the lock.
     * <p>
     * After this method has been successfully called the lock is to be deemed as invalid.
```

```
\star * @throws IOException
                   If the channel associated with the lock is not open or
     * another problem occurs while attempting to release the lock.
     */
    void release() throws IOException;
    /**
    * Indicates whether this lock is valid.
    \star <p>
    * A lock is considered valid until its @ {@link #release()} method is
     * called or the associated {@link IOExitChannel} is closed.
\star * @return {@code true} if this lock is valid, {@code false} otherwise.
\star/ boolean isValid();
    /**
     * @return {@code true} if this lock is for shared access, {@code false} if
              this lock is for exclusive access.
     */
    boolean isShared();
```
}

[«Personnalisation de WebSphere MQ Managed File Transfer avec des routines d'exit utilisateur», à la page](#page-335-0) [336](#page-335-0)

Vous pouvez personnaliser les fonctions d' WebSphere MQ Managed File Transfer à l'aide de vos propres programmes appelés routines d'exit utilisateur.

#### **Référence associée**

[«Utilisation des exits utilisateur d'E-S de transfert WebSphere MQ Managed File Transfer», à la page 340](#page-339-0) Vous pouvez utiliser les exits utilisateur d'E-S de transfert WebSphere MQ Managed File Transfer pour configurer le code personnalisé afin d'effectuer le travail d'E-S de système de fichiers sous-jacent pour les transferts WebSphere MQ Managed File Transfer .

*Interface IOExitPath.java*

#### **IOExitPath.java**

```
/*
 * Licensed Materials - Property of IBM
  *
 * "Restricted Materials of IBM"
 *
  * 5724-H72
 * 
* \Box Copyright IBM Corp. 2011, 2024. All Rights Reserved.
  * 
 * US Government Users Restricted Rights - Use, duplication or
 * disclosure restricted by GSA ADP Schedule Contract with
  * IBM Corp.
  */
package com.ibm.wmqfte.exitroutine.api;
/**
 * Represents an abstract path that can be inspected and queried by WMQFTE for
 * transfer purposes.
* <p>
 * There are two types of path supported:
 * <ul>
 * <li>{@link IOExitResourcePath} - Represents a path that denotes a data
 * resource. For example, a file, directory, or group of database records.</li>
 * <li>{@link IOExitWildcardPath} - Represents a wildcard path that can be
  * expanded to multiple {@link IOExitResourcePath} instances.</li>
 \star </ul>
 */
public abstract interface IOExitPath {
     /**
     * Obtains the abstract path as a {@link String}.
      * 
      * @return The abstract path as a {@link String}.
\star/ String getPath();
```

```
 /**
    * Obtains the name portion of this abstract path as a \{0\}link String?.
    * < p >\star For example, a UNIX-style file system implementation evaluates the
 * path {@code /home/fteuser/file1.txt} as having a name of {@code
     * file1.txt}.
\star* @return the name portion of this abstract path as a {@link String}.
     */
    String getName();
    /**
    * Obtains the parent path for this abstract path as a {@link String}.
\star <p>
    * For example, a UNIX-style file system implementation evaluates the
     * path {@code /home/fteuser/file1.txt} as having a parent path of {@code
     * /home/fteuser}.
\star* @return The parent portion of the path as a {@link String}.
\star/String getParent();
    /**
    * Obtains the abstract paths that match this abstract path.
    * <p>
    * If this abstract path denotes a directory resource, a list of paths
    * for all resources within the directory are returned.
    * <p>
    * If this abstract path denotes a wildcard, a list of all paths
    * matching the wildcard are returned.
    * <p>
    * Otherwise null is returned, because this abstract path probably denotes a
     * single file resource.
\star * @return An array of {@IOExitResourcePath}s that
     * match this path, or null if this method is not applicable.
     */
    IOExitResourcePath[] listPaths();
```
}

[«Personnalisation de WebSphere MQ Managed File Transfer avec des routines d'exit utilisateur», à la page](#page-335-0) [336](#page-335-0)

Vous pouvez personnaliser les fonctions d' WebSphere MQ Managed File Transfer à l'aide de vos propres programmes appelés routines d'exit utilisateur.

#### **Référence associée**

[«Utilisation des exits utilisateur d'E-S de transfert WebSphere MQ Managed File Transfer», à la page 340](#page-339-0) Vous pouvez utiliser les exits utilisateur d'E-S de transfert WebSphere MQ Managed File Transfer pour configurer le code personnalisé afin d'effectuer le travail d'E-S de système de fichiers sous-jacent pour les transferts WebSphere MQ Managed File Transfer .

*Interface IOExitPathAttribute.java*

## **IOExitPathAttribute.java**

```
/*
 * Licensed Materials - Property of IBM
 *
 * "Restricted Materials of IBM"
 *
* 5724-H72
 * 
 * \Box Copyright IBM Corp. 2011, 2024. All Rights Reserved.
  * 
  * US Government Users Restricted Rights - Use, duplication or
  * disclosure restricted by GSA ADP Schedule Contract with
  * IBM Corp.
  */
package com.ibm.wmqfte.exitroutine.api;
/**
* Represents an attribute associated with an IOExit path.
  * The exit can choose to apply attributes to file system objects
```

```
 *
  */
public class IOExitPathAttribute {
     private final String name;
     private final String value;
     /**
      * Constructor for an attribute with a name but no value
      * @param name
\star/ public IOExitPathAttribute(final String name) {
         this.name = name;
         this.value = null;
     }
     /**
      * Constructor for an attribute with a name and value
      * @param name The name of the attribute
      * @param value The value of the attribute
\star/ public IOExitPathAttribute(final String name, 
                                  final String value) {
         this.name = name;
         this.value = value;
     }
     public boolean hasValue() {
         return value != null;
    }
     public String getName() {
         return name;
     }
     public String getValue() {
         return value;
     }
```
}

[«Personnalisation de WebSphere MQ Managed File Transfer avec des routines d'exit utilisateur», à la page](#page-335-0) [336](#page-335-0)

Vous pouvez personnaliser les fonctions d' WebSphere MQ Managed File Transfer à l'aide de vos propres programmes appelés routines d'exit utilisateur.

#### **Référence associée**

[«Utilisation des exits utilisateur d'E-S de transfert WebSphere MQ Managed File Transfer», à la page 340](#page-339-0) Vous pouvez utiliser les exits utilisateur d'E-S de transfert WebSphere MQ Managed File Transfer pour configurer le code personnalisé afin d'effectuer le travail d'E-S de système de fichiers sous-jacent pour les transferts WebSphere MQ Managed File Transfer .

*Interface IOExitProperties.java*

#### **IOExitProperties.java**

```
/*
 * Licensed Materials - Property of IBM
 *
      * "Restricted Materials of IBM"
 *
 * 5724-H72
 * 
    \Box Copyright IBM Corp. 2011, 2024. All Rights Reserved.
 * 
 * US Government Users Restricted Rights - Use, duplication or
 * disclosure restricted by GSA ADP Schedule Contract with
 * IBM Corp.
 */
package com.ibm.wmqfte.exitroutine.api;
/**
 * Properties that determine how WMQFTE treats an {@link IOExitPath} for certain
* aspects of I/O. For example, whether to use intermediate files.
 */
```

```
public class IOExitProperties {
```

```
 private boolean rereadSourceOnRestart = true;
    private boolean rechecksumSourceOnRestart = true;
    private boolean rechecksumDestinationOnRestart = true;
    private boolean useIntermediateFileAtDestination = true;
    private boolean requiresSingleThreadedChannelIO = false;
    /**
    * Determines whether the I/O exit implementation expects the resource to be
     * re-read from the start if a transfer is restarted.
\star\star @return {@code true} if, on restart, the I/O exit expects the source
 * resource to be opened at the beginning and re-read from the
     * beginning (the {@link IOExitPath#openForRead(long)} method is
              always invoked with OL as an argument). {@code false} if, on
\star restart, the I/O exit expects the source to be opened at the
\star offset that the source agent intends to start reading from (the
 * {@link IOExitPath#openForRead(long)} method can be invoked with a
     * non-zero value as its argument).
     */
    public boolean getRereadSourceOnRestart() {
        return rereadSourceOnRestart;
   }
    /**
    * Sets the value to determine whether the I/O exit implementation expects
     * the resource to be re-read from the beginning if a transfer is restarted.
    * <p>
    * The default is {@code true}. The I/O exit should call this method when
    * required to change this value.
\star * @param rereadSourceOnRestart
                 {[@code true} if, on restart, the I/O exit expects the source
     * resource to be opened at the beginning and re-read from the
 * beginning (the {@link IOExitPath#openForRead(long)} method
\star \qquad \qquad is always invoked with OL as an argument). {@code false}
 * if, on restart, the I/O exit expects the source to be opened
\star at the offset that the source agent intends to start reading
                 from (the {@link IOExitPath#openForRead(long)} method can be
     * invoked with a non-zero value as its argument).
     */
    public void setRereadSourceOnRestart(boolean rereadSourceOnRestart) {
        this.rereadSourceOnRestart = rereadSourceOnRestart;
    }
    /**
     * Determines whether the I/O exit implementation requires the source
     * resource to be re-checksummed if the transfer is restarted.
     * Re-checksumming takes place only if the
     * {@link #getRereadSourceOnRestart()} method returns {@code true}.
\star * @return {@code true} if, on restart, the I/O exit expects the already-
              transferred portion of the source to be re-checksummed for
              inconsistencies. Use this option in environments
     * where the source could be changed during a restart. {@code
\star false} if, on restart, the I/O exit does not require the
\star already-transferred portion of the source to be re-checksummed.
     */
    public boolean getRechecksumSourceOnRestart() {
        return rechecksumSourceOnRestart;
    }
    /**
    * Sets the value to determine whether the I/O exit implementation requires
     * the source resource to be re-checksummed if the transfer is restarted.
     * Re-checksumming takes place only if the
     * {@link #getRereadSourceOnRestart()} method returns {@code true}.
    * <p>
    * The default is {@code true}. The I/O exit should call this method when
    * required to change this value.
\star * @param rechecksumSourceOnRestart
\,\star \,\phantom{i} {@code true} if, on restart, the I/O exit expects the already
 * transferred portion of the source to be re-checksummed 
                 for inconsistencies. Use this option in environments
                 where the source could be changed during a restart.
                 {[@code false]} if, on restart, the I/O exit does not
     * require the already-transferred portion of the source to be
     * re-checksummed.
\star/ public void setRechecksumSourceOnRestart(boolean rechecksumSourceOnRestart) {
```

```
 this.rechecksumSourceOnRestart = rechecksumSourceOnRestart;
    }
    /**
    * Determines whether the I/O exit implementation requires the destination
     * resource to be re-checksummed if the transfer is restarted.
\star\star @return {@code true} if, on restart, the I/O exit expects the already
\,\star transferred portion of the destination to be re-checksummed to
\star check for inconsistencies. This option should be used in
              environments where the destination could have been changed while
     * a restart is occurring. {@code false} if, on restart, the I/O exit
              does not require the already transferred portion of the
     * destination to be re-checksummed.
\star/ public boolean getRechecksumDestinationOnRestart() {
        return rechecksumDestinationOnRestart;
    }
    /**
    * Sets the value to determine whether the I/O exit implementation requires
     * the destination resource to be re-checksummed if the transfer is
     * restarted.
\star <p>
    * The default is {@code true}. The I/O exit should call this method when
    * required to change this value.
\star * @param rechecksumDestinationOnRestart
                 {20} (lecode true} if, on restart, the I/O exit expects the already-
                 transferred portion of the destination to be re-checksummed
     * for inconsistencies. Use this option in environments
     * where the destination could have been changed during a 
                 restart. {@code false} if, on restart, the I/O exit does not
     * require the already-transferred portion of the destination
                 to be re-checksummed.
     */
    public void setRechecksumDestinationOnRestart(
            boolean rechecksumDestinationOnRestart) {
        this.rechecksumDestinationOnRestart = rechecksumDestinationOnRestart;
   }
    /**
     * Determines whether the I/O exit implementation requires the use of an
\star intermediate file when writing the data at the destination. The
\,\star\, intermediate file mechanism is typically used to prevent an incomplete
    * destination resource from being processed.
\star * @return {@code true} if data should be written to an intermediate file at
              the destination and then renamed (to the requested destination
              path name as specified in the transfer request) after the transfer is
 * complete. {@code false} if data should be written directly to the
\star requested destination path name without the use of an
              intermediate file.
\star/ public boolean getUseIntermediateFileAtDestination() {
        return useIntermediateFileAtDestination;
    }
    /**
    * Sets the value to determine whether the I/O exit implementation requires
\star the use of an intermediate file when writing the data at the destination.
\star The intermediate file mechanism is typically used to prevent an
     * incomplete destination resource from being processed.
\star* <p>
    * The default is {@code true}. The I/O exit should call this method when
     * required to change this value.
\star * @param useIntermediateFileAtDestination
                 {[0]code true{}} if data should be written to an intermediate file
                 at the destination and then renamed (to the requested
     * destination path name as specified in the transfer request) after
\star the transfer is complete. {@code false} if data should be written
\star directly to the requested destination path name without the
                 use of an intermediate file
\star/ public void setUseIntermediateFileAtDestination(
            boolean useIntermediateFileAtDestination) {
        this.useIntermediateFileAtDestination = useIntermediateFileAtDestination;
    }
    /**
```
```
* Determines whether the I/O exit implementation requires
     * {@link IOExitChannel} instances to be accessed by a single thread only.
\star * @return {@code true} if {@link IOExitChannel} instances are to be
     * accessed by a single thread only.
     */
    public boolean requiresSingleThreadedChannelIO() {
        return requiresSingleThreadedChannelIO;
    }
    /**
    * Sets the value to determine whether the I/O exit implementation requires
     * channel operations for a particular instance to be accessed by a
    \star single thread only.
    * <p>
    * For certain I/O implementations it is necessary that resource path
\star operations such as open, read, write, and close are invoked only from a
\star single execution {@link Thread}. When set {@code true}, WMQFTE ensures
\star that the following are invoked on a single thread:
    \star <ul>
     * <li>{@link IOExitResourcePath#openForRead(long) method and all methods of
    * the returned {@link IOExitChannel} instance.</li>
     * <li>{@link IOExitResourcePath#openForWrite(boolean)) method and all
     * methods of the returned {@link IOExitChannel} instance.</li>
    \star </ul>
    \star <p>
     * This has a slight performance impact, hence enable single-threaded channel
    * I/O only when absolutely necessary.
    * <p>
    * The default is {@code false}. The I/O exit should call this method when
    * required to change this value.
\star * @param requiresSingleThreadedChannelIO
                  {[@code true]} if {[@link ICExitChannel]} instances are to be
                  accessed by a single thread only.
     */
    public void setRequiresSingleThreadedChannelIO(boolean requiresSingleThreadedChannelIO) {
        this.requiresSingleThreadedChannelIO = requiresSingleThreadedChannelIO;
    }
```
}

[«Personnalisation de WebSphere MQ Managed File Transfer avec des routines d'exit utilisateur», à la page](#page-335-0) [336](#page-335-0)

Vous pouvez personnaliser les fonctions d' WebSphere MQ Managed File Transfer à l'aide de vos propres programmes appelés routines d'exit utilisateur.

### **Référence associée**

[«Utilisation des exits utilisateur d'E-S de transfert WebSphere MQ Managed File Transfer», à la page 340](#page-339-0) Vous pouvez utiliser les exits utilisateur d'E-S de transfert WebSphere MQ Managed File Transfer pour configurer le code personnalisé afin d'effectuer le travail d'E-S de système de fichiers sous-jacent pour les transferts WebSphere MQ Managed File Transfer .

*Interface IOExitRecordChannel.java*

### **IOExitRecordChannel.java**

```
/*
 * Licensed Materials - Property of IBM
 *
 * "Restricted Materials of IBM"
 *
* 5724-H72
 * 
* \Box Copyright IBM Corp. 2011, 2024. All Rights Reserved.
 * 
     US Government Users Restricted Rights - Use, duplication or
 * disclosure restricted by GSA ADP Schedule Contract with
 * IBM Corp.
 */
package com.ibm.wmqfte.exitroutine.api;
import java.io.IOException;
import java.nio.ByteBuffer;
```
 \* Represents a channel that enables records of data to be read from or written \* to an {@link IOExitRecordResourcePath} resource.  $\star$  <p> \* This is an extension of the {@link IOExitChannel} interface such that the \* {@link #read(java.nio.ByteBuffer)} and {@link #write(java.nio.ByteBuffer)}  $*$  methods are expected to deal in whole records of data only. That is, the \* {@link java.nio.ByteBuffer} returned from the read method and passed to the  $*$  write method is assumed to contain one or more complete records. \*/ public interface IOExitRecordChannel extends IOExitChannel { /\*\*  $\star$  Reads records from this channel into the given buffer, starting at this  $\star$  channel's current position, and updates the current position by the \* amount of data read.  $*$   $< p >$  $\star$  Record data is copied into the buffer starting at its current position  $\star$  and up to its limit. On return, the buffer's position is updated to \* reflect the number of bytes read.  $\star$  <p>  $*$  Only whole records are copied into the buffer.  $*$  <p> $\cdot$  \* For a fixed-record-format resource, this might be multiple records. The  $*$  amount of data in the return buffer does not necessarily need to be a \* multiple of the record length, but the last record is still to be treated  $*$  as a complete record and padded as required by the caller.  $\star$  <p> \* For a variable-format resource, this is a single whole record of a size \* corresponding to the amount of return data or multiple whole records with  $\star$  all except the last being treated as records of maximum size.  $\star$  $*$  @param buffer The buffer that the record data is to be copied into. \* @return The number of bytes read, which might be zero, or -1 if the end of data has been reached. \* @throws RecoverableIOException  $\star$   $\qquad$  If a recoverable problem occurs while reading the data. For a  $\star$  WMQFTE transfer this means that it will attempt to recover. \* @throws IOException \* If some other I/O problem occurs, for example, if the passed  $\,\star$  buffer is insufficient to contain at least one complete record). For a WMQFTE transfer this means that it will be failed.  $\star/$  int read(ByteBuffer buffer) throws RecoverableIOException, IOException; /\*\*  $*$  Writes records to this channel from the given buffer, starting at this  $\star$  channel's current position, and updates the current position by the  $\star$  amount of data written. The channel's resource is grown to accommodate  $\star$  the data, if necessary.  $*$  <p>  $\star$  Record data is copied from the buffer starting at its current position  $\star$  and up to its limit. On return, the buffer's position is updated to \* reflect the number of bytes written.  $*$  <p>  $*$  The buffer is expected to contain only whole records.  $*$  <p>  $\star$  For a fixed-record-format resource, this might be multiple records and if  $\star$  there is insufficient data in the buffer for a complete record, the  $\star$  record is to be padded as required to complete the record.  $*$  <p>  $*$  For a variable-record format resource the buffer is normally expected to \* contain a single record of length corresponding to the amount of data  $\star$  within the buffer. However, if the amount of data within the buffer  $\star$  exceeds the maximum record length, the implementation can either:  $\star$  <ol> \* <li>throw an {@link IOException} indicating that it cannot handle the \* situation.</li> \* <li>Consume a record's worth of data from the buffer, leaving the remaining \* data within the buffer.</li> \* <li>Consume all the buffer data and just write what it can to the current  $\star$  record. This effectively truncates the data.</li>  $\star$  <li>Consume all the buffer data and write to multiple records.</li>  $\star$  </ol>  $\star$  $*$  @param buffer \* The buffer containing the data to be written.  $\star$  @return The number of bytes written, which might be zero. \* @throws RecoverableIOException If a recoverable problem occurs while writing the data. For a

/\*\*

```
WMQFTE transfer this means that it will attempt to recover.
     * @throws IOException
                   If some other I/O problem occurs. For a WMOFTE transfer this
                  means that it will be failed.
\star/ int write(ByteBuffer buffer) throws RecoverableIOException, IOException;
```
#### }

#### **Concepts associés**

[«Personnalisation de WebSphere MQ Managed File Transfer avec des routines d'exit utilisateur», à la page](#page-335-0) [336](#page-335-0)

Vous pouvez personnaliser les fonctions d' WebSphere MQ Managed File Transfer à l'aide de vos propres programmes appelés routines d'exit utilisateur.

### **Référence associée**

[«Utilisation des exits utilisateur d'E-S de transfert WebSphere MQ Managed File Transfer», à la page 340](#page-339-0) Vous pouvez utiliser les exits utilisateur d'E-S de transfert WebSphere MQ Managed File Transfer pour configurer le code personnalisé afin d'effectuer le travail d'E-S de système de fichiers sous-jacent pour les transferts WebSphere MQ Managed File Transfer .

*Interface IOExitRecordResourcePath.java*

#### **IOExitRecordResourcePath.java**

```
/*
     Licensed Materials - Property of IBM
  *
 * "Restricted Materials of IBM"
 *
  * 5724-H72
 * 
     \Box Copyright IBM Corp. 2011, 2024. All Rights Reserved.
  * 
 * US Government Users Restricted Rights - Use, duplication or
 * disclosure restricted by GSA ADP Schedule Contract with
  * IBM Corp.
  */
package com.ibm.wmqfte.exitroutine.api;
import java.io.IOException;
/**
 * Represents a path that denotes a record-oriented data resource (for example,
 * a z/OS data set). It allows the data to be located, the record format to be
 * understood, and {@link IOExitRecordChannel} instances to be created for read
 * or write operations.
 */
public interface IOExitRecordResourcePath extends IOExitResourcePath {
     /**
      * Record formats for record-oriented resources.
      */
     public enum RecordFormat {
         FIXED, VARIABLE
     }
     /**
     * Obtains the record length for records that are maintained by the resource
     * denoted by this abstract path.
     * < p > * For a resource with fixed-length records, the data for each record read
     * and written is assumed to be this length.
     * <p>
     * For a resource with variable-length records, this is the maximum length
      * for a record's data.
     * \langle n \rangle\star This method should return a value greater than zero, otherwise it can
\star result in the failure of a WMQFTE transfer that involves this abstract
      * path. 
\star* @return The record length, in bytes, for records maintained by the
               resource.
\star/ int getRecordLength();
```

```
 /**
     * Obtains record format, as a {@link RecordFormat} instance, for records
    * that are maintained by the resource denoted by this abstract path.
\star * @return A {@link RecordFormat} instance for the record format for records
               that are maintained by the resource denoted by this abstract
     * path.
     */
    RecordFormat getRecordFormat();
    /**
     * Opens a {@link IOExitRecordChannel} instance for reading data from the
     * resource denoted by this abstract path. The current data byte position
    * for the resource is expected to be the passed position value, such that
     * when {@link IOExitRecordChannel#read(java.nio.ByteBuffer)} is called,
    * data starting from that position is read.
    * <p>
    * Note that the data byte read position will be on a record boundary.
\star * @param position
                 The required data byte read position.
     * @return A new {@link IOExitRecordChannel} instance allowing data to be
              read from the resource denoted by this abstract path.
     * @throws RecoverableIOException
                  If a recoverable problem occurs while attempting to open the
                  resource for reading. This means that WMQFTE can attempt to
                  recover the transfer.
     * @throws IOException
                  If some other I/O problem occurs.
\star/ IOExitRecordChannel openForRead(long position)
             throws RecoverableIOException, IOException;
    /**
     * Opens a {@link IOExitRecordChannel} instance for writing data to the
     * resource denoted by this abstract path. Writing of data, using the
     * {@link IOExitRecordChannel#write(java.nio.ByteBuffer)} method, starts at
    * either the beginning of the resource or end of the current data for the
     * resource, depending on the specified append parameter.
\star\star @param append
                 When {[0code true]} indicates that data written to the resource
                  should be appended to the end of the current data. When
                  {[0]code false{}} indicates that writing of data is to start at
\star the beginning of the resource; any existing data is lost.
\star @return A new {@link IOExitRecordChannel} instance allowing data to be
              written to the resource denoted by this abstract path.
     * @throws RecoverableIOException
                  If a recoverable problem occurs while attempting to open the
                  resource for writing. This means that WMQFTE can attempt to
     * recover the transfer.
     * @throws IOException
                  If some other I/O problem occurs.
\star/ IOExitRecordChannel openForWrite(boolean append)
             throws RecoverableIOException, IOException;
```
}

### **Concepts associés**

[«Personnalisation de WebSphere MQ Managed File Transfer avec des routines d'exit utilisateur», à la page](#page-335-0) [336](#page-335-0)

Vous pouvez personnaliser les fonctions d' WebSphere MQ Managed File Transfer à l'aide de vos propres programmes appelés routines d'exit utilisateur.

#### **Référence associée**

[«Utilisation des exits utilisateur d'E-S de transfert WebSphere MQ Managed File Transfer», à la page 340](#page-339-0) Vous pouvez utiliser les exits utilisateur d'E-S de transfert WebSphere MQ Managed File Transfer pour configurer le code personnalisé afin d'effectuer le travail d'E-S de système de fichiers sous-jacent pour les transferts WebSphere MQ Managed File Transfer .

*Interface IOExitRecordResourcePath2.java*

#### **IOExitRecordResourcePath2.java**

```
/*
 * Licensed Materials - Property of IBM
  *
      * "Restricted Materials of IBM"
 *
     5724-H72
 * 
 * \Box Copyright IBM Corp. 2011, 2024. All Rights Reserved.
 * 
     US Government Users Restricted Rights - Use, duplication or
 * disclosure restricted by GSA ADP Schedule Contract with
  * IBM Corp.
  */
package com.ibm.wmqfte.exitroutine.api;
```

```
public interface IOExitRecordResourcePath2 
extends IOExitResourcePath2, IOExitRecordResourcePath {
```
}

#### **Concepts associés**

[«Personnalisation de WebSphere MQ Managed File Transfer avec des routines d'exit utilisateur», à la page](#page-335-0) [336](#page-335-0)

Vous pouvez personnaliser les fonctions d' WebSphere MQ Managed File Transfer à l'aide de vos propres programmes appelés routines d'exit utilisateur.

#### **Référence associée**

[«Utilisation des exits utilisateur d'E-S de transfert WebSphere MQ Managed File Transfer», à la page 340](#page-339-0) Vous pouvez utiliser les exits utilisateur d'E-S de transfert WebSphere MQ Managed File Transfer pour configurer le code personnalisé afin d'effectuer le travail d'E-S de système de fichiers sous-jacent pour les transferts WebSphere MQ Managed File Transfer .

*Interface IOExitResourcePath.java*

#### **IOExitResourcePath.java**

```
/*
     Licensed Materials - Property of IBM
 *
 * "Restricted Materials of IBM"
 *
  * 5724-H72
 * 
    \Box Copyright IBM Corp. 2011, 2024. All Rights Reserved.
 * 
 * US Government Users Restricted Rights - Use, duplication or
  * disclosure restricted by GSA ADP Schedule Contract with
     IBM Corp.
  */
package com.ibm.wmqfte.exitroutine.api;
import java.io.IOException;
/**
 * Represents a path that denotes a data resource (for example, a file,
 * directory, or group of database records). It allows the data to be located
 * and {@link IOExitChannel} instances to be created for read or write
 * operations.
\star <p>
* There are two types of data resources as follows:
 * <ul>
 * <li>Directory - a container for other data resources. The
 * {@link #isDirectory()} method returns {@code true} for these.</li>
 * <li>File - a data container. This allows data to be read from or written to
  * it. The {@link #isFile()} method returns {@code true} for these.</li>
 \star </ul>
 */
public interface IOExitResourcePath extends IOExitPath {
     /**
      * Creates a new {@link IOExitResourcePath} instance for a child path of the
     * resource denoted by this abstract path.
```

```
* <p>
 * For example, with a UNIX-style path, {@code
 * IOExitResourcePath("/home/fteuser/test").newPath("subtest")} could be
     * equivalent to: {@code IOExitResourcePath("/home/fteuser/test/subtest")}
\star * @param child
                 The child path name.
     * @return A new {@link IOExitResourcePath} instance that represents a child
              of this path.
     */
    IOExitResourcePath newPath(final String child);
    /**
    * Creates the directory path for the resource denoted by this abstract
    * path, including any necessary but nonexistent parent directories. If the
    * directory path already exists, this method has no effect.
    \star <p>
\star If this operation fails, it might have succeeded in creating some of the
\star necessary parent directories.
\star * @throws IOException
                  If the directory path cannot be fully created, when it does
     * not already exist.
     */
    void makePath() throws IOException;
    /**
    * Obtains the canonical path of the abstract path as a {@link String}.
    * <p>
\star A canonical path is defined as being absolute and unique. For example,
\star the path can be represented as UNIX-style relative path: {@code
\,\star\, test/file.txt} but the absolute and unique canonical path representation
     * is: {@code /home/fteuser/test/file.txt}
\star * @return The canonical path as a {@link String}.
     * @throws IOException
                  If the canonical path cannot be determined for any reason.
     */
    String getCanonicalPath() throws IOException;
    /**
    * Tests if this abstract path is an absolute path.
    * <p>
     * For example, a UNIX-style path, {@code /home/fteuser/test} is an absolute
     * path, whereas {@code fteuser/test} is not.
\star * @return {@code true} if this abstract path is an absolute path, {@code
     * false} otherwise.
     */
    boolean isAbsolute();
    /**
    * Tests if the resource denoted by this abstract path exists.
\star* @return {@code true} if the resource denoted by this abstract path
     * exists, {@code false} otherwise.
     * @throws IOException
                  If the existence of the resource cannot be determined for any
                  reason.
     */
    boolean exists() throws IOException;
    /**
    * Tests whether the calling application can read the resource denoted by
    * this abstract path.
\star * @return {@code true} if the resource for this path exists and can be
              read, {@code false} otherwise.
     * @throws IOException
                  If a problem occurs while attempting to determine if the
     * resource can be read.
     */
    boolean canRead() throws IOException;
    /**
    * Tests whether the calling application can modify the resource denoted by
    * this abstract path.
\star * @return {@code true} if the resource for this path exists and can be
              model, {@code false} otherwise.
     * @throws IOException
                  If a problem occurs while attempting to determine if the
```

```
resource can be modified.
     */
    boolean canWrite() throws IOException;
    /**
    * Tests whether the specified user is permitted to read the resource
    * denoted by this abstract path.
    * <p>
    * When WMQFTE invokes this method, the user identifier is the MQMD user
    * identifier for the requesting transfer.
\star * @param userId
                 User identifier to test for access.
     * @return {@code true} if the resource for this abstract path exists and is
              permitted to be read by the specified user, {°} @code false{ }otherwise.
     * @throws IOException
                   If a problem occurs while attempting to determine if the user
                  is permitted to read the resource.
     */
    boolean readPermitted(String userId) throws IOException;
    /**
    * Tests whether the specified user is permitted to modify the resource
    * denoted by this abstract path.
    * <p>
    * When WMQFTE invokes this method, the user identifier is the MQMD user
     * identifier for the requesting transfer.
\star\star @param userId
                 User identifier to test for access.
     * @return {@code true} if the resource for this abstract path exists and is
    * permitted to be modified by the specified user, {@code false}
     * otherwise.
     * @throws IOException
                  If a problem occurs while attempting to determine if the user
                  is permitted to modify the resource.
     */
    boolean writePermitted(String userId) throws IOException;
    /**
     * Tests if the resource denoted by this abstract path is a directory-type
     * resource.
\star * @return {@code true} if the resource denoted by this abstract path is a
              directory type resource, {@code false} otherwise.
     */
    boolean isDirectory();
    /**
    \star Creates the resource denoted by this abstract path, if it does not
     * already exist.
\star * @return {@code true} if the resource does not exist and was successfully
              created, {@code false} if the resource already existed.
     * @throws RecoverableIOException
                   If a recoverable problem occurs while attempting to create
                   the resource. This means that WMQFTE can attempt to recover
                  the transfer.
     * @throws IOException
     * If some other I/O problem occurs.
     */
    boolean createNewPath() throws RecoverableIOException, IOException;
    /**
    * Tests if the resource denoted by this abstract path is a file-type
     * resource.
\star* @return {@code true} if the resource denoted by this abstract path is a
              file type resource, {@code false} otherwise.
     */
    boolean isFile();
    /**
     * Obtains the last modified time for the resource denoted by this abstract
     * path.
    * <p>
    \star This time is measured in milliseconds since the epoch (00:00:00 GMT,
     * January 1, 1970).
\star\star @return The last modified time for the resource denoted by this abstract
 * path, or a value of 0L if the resource does not exist or a
```

```
problem occurs.
     */
    long lastModified();
    /**
    * Deletes the resource denoted by this abstract path.
    * <p>
    * If the resource is a directory, it must be empty for the delete to work.
\star * @throws IOException
                  If the delete of the resource fails for any reason.
\star/ void delete() throws IOException;
 /**
    * Renames the resource denoted by this abstract path to the specified
    * destination abstract path.
    * <n>* The rename should still be successful if the resource for the specified
    * destination abstract path already exists and it is possible to replace
     * it.
\star * @param destination
                 The new abstract path for the resource denoted by this
                 abstract path.
     * @throws IOException
                  If the rename of the resource fails for any reason.
     */
    void renameTo(IOExitResourcePath destination) throws IOException;
    /**
    * Creates a new path to use for writing to a temporary resource that did
     * not previously exist.
    * <p>
    * The implementation can choose the abstract path name for the temporary
    * resource. However, for clarity and problem diagnosis, the abstract path
     * name for the temporary resource should be based on this abstract path
     * name with the specified suffix appended and additional characters to make
    * the path unique (for example, sequence numbers), as required.
    * <p>
\star When WMQFTE transfers data to a destination it normally attempts to first
\,\star write to a temporary resource then on transfer completion renames the
\star temporary resource to the required destination. This method is called by
\star WMQFTE to create a new temporary resource path. The returned path should
     * be new and the resource should not previously exist.
\star\star @param suffix
                 Recommended suffix to use for the generated temporary path.
\star * @return A new {@link IOExitResourcePath} instance for the temporary
 * resource path, that did not previously exist.
\star @throws RecoverableIOException
                  If a recoverable problem occurs whilst attempting to create
                  the temporary resource. This means that WMQFTE can attempt to
                  recover the transfer.
     * @throws IOException
                  If some other I/O problem occurs.
\star/ IOExitResourcePath createTempPath(String suffix)
            throws RecoverableIOException, IOException;
    /**
\star Opens a {@link IOExitChannel} instance for reading data from the resource
\star denoted by this abstract path. The current data byte position for the
\,\star\, resource is expected to be the passed position value, such that when
     * {@link IOExitChannel#read(java.nio.ByteBuffer)} is called, data starting
    * from that position is read.
\star * @param position
                 The required data byte read position.
     * @return A new {@link IOExitChannel} instance allowing data to be read
              from the resource denoted by this abstract path.
     * @throws RecoverableIOException
 * If a recoverable problem occurs while attempting to open the
\star resource for reading. This means that WMQFTE can attempt to
                  recover the transfer.
     * @throws IOException
                  If some other I/O problem occurs.
\star/ IOExitChannel openForRead(long position) throws RecoverableIOException,
            IOException;
```

```
 /**
\,\star\, Opens a {@link IOExitChannel} instance for writing data to the resource
\star denoted by this abstract path. Writing of data, using the
 * {@link IOExitChannel#write(java.nio.ByteBuffer)} method, starts at either
     * the beginning of the resource or end of the current data for the
     * resource, depending on the specified append parameter.
\star\star @param append
                 When {@code true} indicates that data written to the resource
                 should be appended to the end of the current data. When
                 {[@code false]} indicates that writing of data is to start at
\star the beginning of the resource; any existing data is lost.
 * @return A new {@link IOExitChannel} instance allowing data to be written
              to the resource denoted by this abstract path.
     * @throws RecoverableIOException
                  If a recoverable problem occurs whilst attempting to open the
                  resource for writing. This means that WMQFTE can attempt to
                  recover the transfer.
     * @throws IOException
     * If some other I/O problem occurs.
\star/ IOExitChannel openForWrite(boolean append) throws RecoverableIOException,
            IOException;
    /**
    * Tests if the resource denoted by this abstract path is in use by another
\star application. Typically, this is because another application has a lock on
\star the resource either for shared or exclusive access.
\star * @return {code true} if resource denoted by this abstract path is in use
              by another application, {[0 \text{code false}]} otherwise.
     */
    boolean inUse();
    /**
     * Obtains a {@link IOExitProperties} instance for properties associated
    * with the resource denoted by this abstract path.
    * <p>
    * WMQFTE will read these properties to govern how a transfer behaves when
    * interacting with the resource.
\star * @return A {@link IOExitProperties} instance for properties associated
              with the resource denoted by this abstract path.
\star/ IOExitProperties getProperties();
```
#### }

#### **Concepts associés**

[«Personnalisation de WebSphere MQ Managed File Transfer avec des routines d'exit utilisateur», à la page](#page-335-0) [336](#page-335-0)

Vous pouvez personnaliser les fonctions d' WebSphere MQ Managed File Transfer à l'aide de vos propres programmes appelés routines d'exit utilisateur.

### **Référence associée**

[«Utilisation des exits utilisateur d'E-S de transfert WebSphere MQ Managed File Transfer», à la page 340](#page-339-0) Vous pouvez utiliser les exits utilisateur d'E-S de transfert WebSphere MQ Managed File Transfer pour configurer le code personnalisé afin d'effectuer le travail d'E-S de système de fichiers sous-jacent pour les transferts WebSphere MQ Managed File Transfer .

*Interface IOExitResourcePath2.java*

#### **IOExitResourcePath2.java**

```
/*
    Licensed Materials - Property of IBM
 *
 * "Restricted Materials of IBM"
 *
 * 5724-H72
 * 
* \Box Copyright IBM Corp. 2011, 2024. All Rights Reserved.
 * 
 * US Government Users Restricted Rights - Use, duplication or
    disclosure restricted by GSA ADP Schedule Contract with
```

```
 * IBM Corp.
 */
package com.ibm.wmqfte.exitroutine.api;
import java.io.IOException;
import java.util.List;
public interface IOExitResourcePath2 extends IOExitResourcePath {
    /**
     * @return a list of path attributes which the exit wishes
              to associate with data read from the path.
     */
    List<IOExitPathAttribute> getAttributes();
    /**
     * An extension to the 
     * {@link IOExitResourcePath#newPath(String)} which allows
    * path attributes to be specified, for use when creating
    * or updating a path.
\star * @param child as per 
                    * {@link IOExitResourcePath#newPath(String)}
\star * @param attributes a list of path attributes which the 
                       exit can choose to apply to file system
                       objects that are created, updated
     * or read using this path.
     * 
     * @return as per {@link IOExitResourcePath#newPath(String)}
\star * @throws IOException as per 
                      * {@link IOExitResourcePath#newPath(String)}. 
                    Can also be thrown if the
     * <code>attributes</code> parameter 
                    contains a
     * <code>IOExitPathAttribute</code> which 
     * the exit implementation does not 
                    understand.
\star/ IOExitResourcePath newPath(final String child, 
 List<IOExitPathAttribute> attributes) 
    throws IOException;
```
}

#### **Concepts associés**

[«Personnalisation de WebSphere MQ Managed File Transfer avec des routines d'exit utilisateur», à la page](#page-335-0) [336](#page-335-0)

Vous pouvez personnaliser les fonctions d' WebSphere MQ Managed File Transfer à l'aide de vos propres programmes appelés routines d'exit utilisateur.

### **Référence associée**

[«Utilisation des exits utilisateur d'E-S de transfert WebSphere MQ Managed File Transfer», à la page 340](#page-339-0) Vous pouvez utiliser les exits utilisateur d'E-S de transfert WebSphere MQ Managed File Transfer pour configurer le code personnalisé afin d'effectuer le travail d'E-S de système de fichiers sous-jacent pour les transferts WebSphere MQ Managed File Transfer .

*Interface IOExitWildcardPath.java*

#### **IOExitWildcardPath.java**

```
/*
 * Licensed Materials - Property of IBM
  *
  * "Restricted Materials of IBM"
  *
 * 5724-H72
  * 
* \Box Copyright IBM Corp. 2011, 2024. All Rights Reserved.
 * 
 * US Government Users Restricted Rights - Use, duplication or
 * disclosure restricted by GSA ADP Schedule Contract with
  * IBM Corp.
  */
package com.ibm.wmqfte.exitroutine.api;
```
<span id="page-982-0"></span>/\*\*  $*$  Represents a path that denotes a wildcard. This can be used to match multiple  $\star$  resource paths. \*/

public interface IOExitWildcardPath extends IOExitPath {

### **Concepts associés**

[«Personnalisation de WebSphere MQ Managed File Transfer avec des routines d'exit utilisateur», à la page](#page-335-0) [336](#page-335-0)

Vous pouvez personnaliser les fonctions d' WebSphere MQ Managed File Transfer à l'aide de vos propres programmes appelés routines d'exit utilisateur.

### **Référence associée**

[«Utilisation des exits utilisateur d'E-S de transfert WebSphere MQ Managed File Transfer», à la page 340](#page-339-0) Vous pouvez utiliser les exits utilisateur d'E-S de transfert WebSphere MQ Managed File Transfer pour configurer le code personnalisé afin d'effectuer le travail d'E-S de système de fichiers sous-jacent pour les transferts WebSphere MQ Managed File Transfer .

*Interface MonitorExit.java*

### **MonitorExit.java**

```
\frac{1}{4}Licensed Materials - Property of IBM
 *
     * "Restricted Materials of IBM"
 *
 * 5724-H72
 * 
    \Box Copyright IBM Corp. 2009, 2024. All Rights Reserved.
 * 
 * US Government Users Restricted Rights - Use, duplication or
 * disclosure restricted by GSA ADP Schedule Contract with
 * IBM Corp.
 */
package com.ibm.wmqfte.exitroutine.api;
import java.util.Map;
/**
 * An interface that is implemented by classes that want to be invoked as part of
 * user exit routine processing. This interface defines a method that will be
 * invoked immediately prior to starting a task as the result of a monitor trigger
 */
public interface MonitorExit {
     /**
      * Invoked immediately prior to starting a task as the result of a monitor 
      * trigger.
\star * @param environmentMetaData
                  {\tt meta} data about the environment in which the implementation
                  of this method is running. This information can only be read,
                  it cannot be updated by the implementation. The constant
                   * defined in <code>EnvironmentMetaDataConstants</code> class can 
                  be used to access the data held by this map.
\star * @param monitorMetaData
                  meta data to associate with the monitor. The meta data passed
                  to this method can be altered, and the changes will be
      * reflected in subsequent exit routine invocations. This map
      * also contains keys with IBM reserved names. These entries are
                   * defined in the <code>MonitorMetaDataConstants</code> class and
                  have special semantics. The the values of the IBM reserved names
                  cannot be modified by the exit
\star * @param taskDetails
                  An XML String representing the task to be executed as a result of
                  the monitor triggering. This XML string may be modified by the
                  exit
\star * @return a monitor exit result object which is used to determine if the
                  task should proceed, or be cancelled.
      */
```

```
 MonitorExitResult onMonitor(Map<String, String> environmentMetaData,
 Map<String, String> monitorMetaData, 
 Reference<String> taskDetails);
```
}

### **Concepts associés**

[«Surveillance des ressources», à la page 221](#page-220-0)

Vous pouvez surveiller les ressources WebSphere MQ Managed File Transfer ; par exemple, une file d'attente ou un répertoire. Lorsqu'une condition est satisfaite sur cette ressource, le moniteur de ressources démarre une tâche, telle qu'un transfert de fichier. Vous pouvez créer un moniteur de ressources à l'aide de la commande **fteCreateMonitor** ou de la vue **Moniteurs** dans le plug-in WebSphere MQ Managed File Transfer pour IBM WebSphere MQ Explorer.

[«Personnalisation de WebSphere MQ Managed File Transfer avec des routines d'exit utilisateur», à la page](#page-335-0) [336](#page-335-0)

Vous pouvez personnaliser les fonctions d' WebSphere MQ Managed File Transfer à l'aide de vos propres programmes appelés routines d'exit utilisateur.

### **Référence associée**

[«Interface SourceTransferStartExit.java», à la page 990](#page-989-0)

[«Interface SourceTransferEndExit.java», à la page 989](#page-988-0)

[«Interface DestinationTransferStartExit.java», à la page 961](#page-960-0)

[«Interface DestinationTransferEndExit.java», à la page 960](#page-959-0)

«Interface ProtocolBridgeCredentialExit.java», à la page 984

*Interface ProtocolBridgeCredentialExit.java*

### **ProtocolBridgeCredentialExit.java**

```
/*
    Licensed Materials - Property of IBM
 *
 * "Restricted Materials of IBM"
 *
    5724-H72
 * 
    \Box Copyright IBM Corp. 2008, 2024. All Rights Reserved.
 * 
 * US Government Users Restricted Rights - Use, duplication or
 * disclosure restricted by GSA ADP Schedule Contract with
  * IBM Corp.
  */
package com.ibm.wmqfte.exitroutine.api;
import java.util.Map;
/**
* An interface that is implemented by classes that are to be invoked as part of
* user exit routine processing. This interface defines methods that will
 * be invoked by a protocol bridge agent to map the MQ user id of the transfer to credentials
* that are to be used to access the protocol server.
  * There will be one instance of each implementation class per protocol bridge agent. The methods
\star can be called from different threads so the methods must be synchronized.
  */
public interface ProtocolBridgeCredentialExit {
     /**
    * Invoked once when a protocol bridge agent is started. It is intended to initialize
    * any resources that are required by the exit
\star * @param bridgeProperties
     * The values of properties defined for the protocol bridge.
                 These values can only be read, they cannot be updated by
     * the implementation. 
\star\star * @return true if the initialization is successful and false if unsuccessful
                 If false is returned from an exit the protocol bridge agent will not
     * start 
     */
```

```
 public boolean initialize(final Map<String> bridgeProperties);
      /**
      * Invoked once for each transfer to map the MQ user id in the transfer message to the
     * credentials to be used to access the protocol server
\star * @param mqUserId The MQ user id from which to map to the credentials to be used
 * access the protocol server
 * @return A credential exit result object that contains the result of the map and
      * the credentials to use to access the protocol server
     */
   public CredentialExitResult mapMQUserId(final String mqUserId); 
   /**
      * Invoked once when a protocol bridge agent is shutdown. It is intended to release
      * any resources that were allocated by the exit
\star* @param bridgeProperties<br>The values of
                  The values of properties defined for the protocol bridge.
     \star These values can only be read, they cannot be updated by \star the implementation.
                   the implementation.
     *
       * @return 
   */
```

```
 public void shutdown(final Map<String> bridgeProperties);
```
}

### **Concepts associés**

[«Personnalisation de WebSphere MQ Managed File Transfer avec des routines d'exit utilisateur», à la page](#page-335-0) [336](#page-335-0)

Vous pouvez personnaliser les fonctions d' WebSphere MQ Managed File Transfer à l'aide de vos propres programmes appelés routines d'exit utilisateur.

### **Tâches associées**

[«Mappage des données d'identification pour un serveur de fichiers à l'aide de classes d'exit», à la page](#page-264-0) [265](#page-264-0)

Si vous ne souhaitez pas utiliser la fonction de mappage des données d'identification par défaut de l'agent de pont de protocole, vous pouvez mapper les données d'identification de l'utilisateur dans WebSphere MQ Managed File Transfer aux données d'identification de l'utilisateur sur le serveur de fichiers en écrivant votre propre exit utilisateur. WebSphere MQ Managed File Transfer fournit un exemple d'exit utilisateur qui effectue le mappage des données d'identification de l'utilisateur. Si vous configurez des exits utilisateur de mappage de données d'identification, ils prennent la place de la fonction de mappage de données d'identification par défaut.

*Interface ProtocolBridgeCredentialExit2.java*

### **ProtocolBridgeCredentialExit2.java**

```
/*
 * Licensed Materials - Property of IBM
 *
 * "Restricted Materials of IBM"
 *
 * 5724-H72
 * 
* \Box Copyright IBM Corp. 2011, 2024. All Rights Reserved.
 * 
  * US Government Users Restricted Rights - Use, duplication or
    disclosure restricted by GSA ADP Schedule Contract with
 * IBM Corp.
 */
package com.ibm.wmqfte.exitroutine.api;
/**
* An interface that is implemented by classes that are invoked as part of user
 * exit routine processing. This interface defines methods that are invoked by a
 * protocol bridge agent to map the MQ user ID of the transfer to credentials
 * used to access a specified protocol bridge server. There will be one instance
* of each implementation class for each protocol bridge agent. The methods can
* be called from different threads so the methods must be synchronized.
```

```
 */
public interface ProtocolBridgeCredentialExit2 extends
         ProtocolBridgeCredentialExit {
     /**
     * Invoked once for each transfer to map the MQ user ID in the transfer
      * message to the credentials used to access a specified protocol server.
\star * @param endPoint
                  Information that describes the protocol server to be accessed.
      * @param mqUserId
                  The MQ user ID from which to map the credentials used to
                  access the protocol server.
      * @return A {@link CredentialExitResult) instance that contains the result
      * of the map and the credentials to use to access the protocol
               server.
\star/ public CredentialExitResult mapMQUserId(
             final ProtocolServerEndPoint endPoint, final String mqUserId);
}
```
[«Personnalisation de WebSphere MQ Managed File Transfer avec des routines d'exit utilisateur», à la page](#page-335-0) [336](#page-335-0)

Vous pouvez personnaliser les fonctions d' WebSphere MQ Managed File Transfer à l'aide de vos propres programmes appelés routines d'exit utilisateur.

### **Tâches associées**

[«Mappage des données d'identification pour un serveur de fichiers à l'aide de classes d'exit», à la page](#page-264-0) [265](#page-264-0)

Si vous ne souhaitez pas utiliser la fonction de mappage des données d'identification par défaut de l'agent de pont de protocole, vous pouvez mapper les données d'identification de l'utilisateur dans WebSphere MQ Managed File Transfer aux données d'identification de l'utilisateur sur le serveur de fichiers en écrivant votre propre exit utilisateur. WebSphere MQ Managed File Transfer fournit un exemple d'exit utilisateur qui effectue le mappage des données d'identification de l'utilisateur. Si vous configurez des exits utilisateur de mappage de données d'identification, ils prennent la place de la fonction de mappage de données d'identification par défaut.

*Interface ProtocolBridgePropertiesExit2.java*

### **ProtocolBridgePropertiesExit2.java**

```
\frac{1}{\ast}Licensed Materials - Property of IBM
  *
 * "Restricted Materials of IBM"
  *
 * 5724-H72
 * 
 *  Copyright IBM Corp. 2011, 2024. All Rights Reserved.
  * 
     US Government Users Restricted Rights - Use, duplication or
  * disclosure restricted by GSA ADP Schedule Contract with
  * IBM Corp.
\star/package com.ibm.wmqfte.exitroutine.api;
import java.util.Map;
import java.util.Properties;
/**
* An interface that is implemented by classes that are to be invoked as part of
 * user exit routine processing. This interface defines methods that will be
  * invoked by a protocol bridge agent to look up properties for protocol servers
 * that are referenced in transfers.
* <p>
 * There will be one instance of each implementation class for each protocol
 * bridge agent. The methods can be called from different threads so the methods
  * must be synchronised.
 */
public interface ProtocolBridgePropertiesExit2 {
     /**
```

```
* Invoked once when a protocol bridge agent is started. It is intended to
    * initialize any resources that are required by the exit.
\star * @param bridgeProperties
                  The values of properties defined for the protocol bridge.
                  These values can only be read, they cannot be updated by the
                  implementation.
     * @return {@code true} if the initialization is successful and {@code
               false} if unsuccessful. If {@code false} is returned from an exit
     * the protocol bridge agent will not start.
\star/ public boolean initialize(final Map<String, String> bridgeProperties);
 /**
\star Invoked when the Protocol Bridge needs to access the protocol bridge credentials XML file.
\star * @return a {@link String} object giving the location of the ProtocolBridgeCredentials.xml 
\star/ public String getCredentialLocation ();
    /**
    * Obtains a set of properties for the specified protocol server name.
    * <p>
    * The returned {@link Properties} must contain entries with key names
     * corresponding to the constants defined in
     * {@link ProtocolServerPropertyConstants} and in particular must include an
     * entry for all appropriate constants described as required.
\star * @param protocolServerName
                 The name of the protocol server whose properties are to be
                  returned. If a null or a blank value is specified, properties
                 for the default protocol server are to be returned.
     * @return The {@link Properties} for the specified protocol server, or null
              if the server cannot be found.
\star/ public Properties getProtocolServerProperties(
            final String protocolServerName);
    /**
     * Invoked once when a protocol bridge agent is shut down. It is intended to
    * release any resources that were allocated by the exit.
\star * @param bridgeProperties
                  The values of properties defined for the protocol bridge.
                 These values can only be read, they cannot be updated by the
                  implementation.
\star/ public void shutdown(final Map<String, String> bridgeProperties);
      Concepts associés
      «Recherche de propriétés de serveur de fichiers de protocole à l'aide de classes d'exit
      (ProtocolBridgePropertiesExit.java)», à la page 261
      Si vous disposez d'un grand nombre de serveurs de fichiers de protocole, vous pouvez
      implémenter l'interface com.ibm.wmqfte.exitroutine.api.ProtocolBridgePropertiesExit
      pour rechercher les propriétés de serveur de fichiers de protocole référencées
      dans les transferts. Vous pouvez implémenter cette interface de préférence à la
      gestion d'un fichier ProtocolBridgeProperties.xml . Il est recommandé d'utiliser
      l'interface ProtocolBridgePropertiesExit2.java , mais l'interface ProtocolBridgePropertiesExit.java
      est également prise en charge. Si vous disposez d'une implémentation existante de
      l'interface ProtocolBridgePropertiesExit.java à partir de WebSphere MQ File Transfer Edition,
      vous pouvez l'utiliser dans WebSphere MQ V7.5. La nouvelle méthode d'emplacement
```
getCredentialdans ProtocolBridgePropertiesExit2.java utilise l'emplacement par défaut du fichier ProtocolBridgeCredentials.xml , qui correspond à votre répertoire de base.

[«Personnalisation de WebSphere MQ Managed File Transfer avec des routines d'exit utilisateur», à la page](#page-335-0) [336](#page-335-0)

Vous pouvez personnaliser les fonctions d' WebSphere MQ Managed File Transfer à l'aide de vos propres programmes appelés routines d'exit utilisateur.

### **Tâches associées**

}

[«Mappage des données d'identification pour un serveur de fichiers à l'aide de classes d'exit», à la page](#page-264-0) [265](#page-264-0)

<span id="page-987-0"></span>Si vous ne souhaitez pas utiliser la fonction de mappage des données d'identification par défaut de l'agent de pont de protocole, vous pouvez mapper les données d'identification de l'utilisateur dans WebSphere MQ Managed File Transfer aux données d'identification de l'utilisateur sur le serveur de fichiers en écrivant votre propre exit utilisateur. WebSphere MQ Managed File Transfer fournit un exemple d'exit utilisateur qui effectue le mappage des données d'identification de l'utilisateur. Si vous configurez des exits utilisateur de mappage de données d'identification, ils prennent la place de la fonction de mappage de données d'identification par défaut.

*SourceFileExitFileSpecification.java*

### **SourceFileExitFileSpecification.java**

```
\frac{1}{\ast}Licensed Materials - Property of IBM
 *
  * "Restricted Materials of IBM"
  *
    5724-H72
 * 
    \Box Copyright IBM Corp. 2012, 2024. All Rights Reserved.
 * 
 * US Government Users Restricted Rights - Use, duplication or
 * disclosure restricted by GSA ADP Schedule Contract with
 * IBM Corp.
 */
package com.ibm.wmqfte.exitroutine.api;
import java.util.Map;
/**
* A specification of the file names to use for a file transfer, as evaluated by the
 * agent acting as the source of the transfer.
 */
public final class SourceFileExitFileSpecification {
    private final String sourceFileSpecification;
     private final String destinationFileSpecification;
 private final Map<String, String> sourceFileMetaData;
 private final Map<String, String> destinationFileMetaData;
     /**
     * Constructor. Creates a source file exit file specification.
     * 
     * @param sourceFileSpecification
                 the source file specification to associate with the source file
                 exit file specification.
\star * @param destinationFileSpecification
                 the destination file specification to associate with the
                 source file exit file specification.
\star * @param sourceFileMetaData
                 the source file meta data.
\star * @param destinationFileMetaData
                 the destination file meta data
\star/ public SourceFileExitFileSpecification(final String sourceFileSpecification,
                                            final String destinationFileSpecification,
 final Map<String, String> sourceFileMetaData,
 final Map<String, String> destinationFileMetaData) {
        this.sourceFileSpecification = sourceFileSpecification;
        this.destinationFileSpecification = destinationFileSpecification;
        this.sourceFileMetaData = sourceFileMetaData;
        this.destinationFileMetaData = destinationFileMetaData;
    }
     /**
    * Returns the destination file specification.
    *<br>* @return
                 the destination file specification. This represents the location,
     \star on the agent acting as the destination for the transfer, where the \starfile should be written. Exit routines installed into the agent
                 acting as the destination for the transfer may override this value.
\star/ public String getDestination() {
```

```
 return destinationFileSpecification;
    }
    /**
     * Returns the source file specification.
\star* @return the source file specification. This represents the location where
    \star the file data will be read from.
     */
    public String getSource() {
        return sourceFileSpecification;
 }
    /**
    * Returns the file meta data that relates to the source file specification.
     *
     * @return the file meta data that relates to the source file specification.
\star/ public Map<String, String> getSourceFileMetaData() {
 return sourceFileMetaData;
    }
    /**
     * Returns the file meta data that relates to the destination file specification.
\star* @return the file meta data that relates to the destination file specification.
\star/ public Map<String, String> getDestinationFileMetaData() {
 return destinationFileMetaData;
   }
```
}

[«Métadonnées pour les routines d'exit utilisateur», à la page 949](#page-948-0)

Il existe trois types de métadonnées qui peuvent être fournis aux routines d'exit utilisateur pour WebSphere MQ Managed File Transfer: métadonnées d'environnement, de transfert et de fichier. Ces métadonnées sont présentées sous forme de mappes de paires clé-valeur Java.

*Interface SourceTransferEndExit.java*

### **SourceTransferEndExit.java**

```
/*
 * Licensed Materials - Property of IBM
 *
      * "Restricted Materials of IBM"
 *
 * 5724-H72
 * 
* \Box Copyright IBM Corp. 2008, 2024. All Rights Reserved.
 * 
 * US Government Users Restricted Rights - Use, duplication or
 * disclosure restricted by GSA ADP Schedule Contract with
 * IBM Corp.
 */
package com.ibm.wmqfte.exitpoint.api;
/**
* An interface that is implemented by classes that want to be invoked as part of
* user exit routine processing. This interface defines a method that will be
 * invoked immediately after completing a transfer on the agent acting as the
 * source of the transfer.
 */
public interface SourceTransferEndExit {
     /**
     * Invoked immediately after the completion of a transfer on the agent acting as
      * the source of the transfer.
\star * @param transferExitResult
                  a result object reflecting whether or not the transfer completed
                 successfully.
\star * @param sourceAgentName
                 the name of the agent acting as the source of the transfer.
      * This is the name of the agent that the implementation of this
      * method will be invoked from.
```

```
\star@param destinationAgentName
                 the name of the agent acting as the destination of the
     * transfer.
\star * @param environmentMetaData
                 meta data about the environment in which the implementation
 * of this method is running. This information can only be read,
\star it cannot be updated by the implementation. The constants
                 defined in <code>EnvironmentMetaDataConstants</code> class can
                 be used to access the data held by this map.
\star * @param transferMetaData
\star \qquad meta data to associate with the transfer. The information can
\star comly be read, it cannot be updated by the implementation. This
                 map may also contain keys with IBM reserved names. These
                 entries are defined in the <code>TransferMetaDataConstants</code>
                 class and have special semantics.
\star * @param fileResults
                 a list of file transfer result objects that describe the source
                 file name, destination file name and result of each file transfer
                 operation attempted.
\star * @return an optional description to enter into the log message describing
                 transfer completion. A value of <code>null</code> can be used
                 when no description is required.
     */
    String onSourceTransferEnd(TransferExitResult transferExitResult,
                   String sourceAgentName,
                   String destinationAgentName,
                   Map<String, String>environmentMetaData,
                  Map<String, String>transferMetaData,
                   List<FileTransferResult>fileResults);
```

```
}
```
[«Personnalisation de WebSphere MQ Managed File Transfer avec des routines d'exit utilisateur», à la page](#page-335-0) [336](#page-335-0)

Vous pouvez personnaliser les fonctions d' WebSphere MQ Managed File Transfer à l'aide de vos propres programmes appelés routines d'exit utilisateur.

#### **Référence associée**

«Interface SourceTransferStartExit.java», à la page 990

[«Interface DestinationTransferStartExit.java», à la page 961](#page-960-0)

[«Interface DestinationTransferEndExit.java», à la page 960](#page-959-0)

[«Interface MonitorExit.java», à la page 983](#page-982-0)

[«Interface ProtocolBridgeCredentialExit.java», à la page 984](#page-983-0)

*Interface SourceTransferStartExit.java*

#### **SourceTransferStartExit.java**

```
/*
 * Licensed Materials - Property of IBM
 *
      * "Restricted Materials of IBM"
 *
  * 5724-H72
 * 
* \Box Copyright IBM Corp. 2008, 2024. All Rights Reserved.
 * 
 * US Government Users Restricted Rights - Use, duplication or
  * disclosure restricted by GSA ADP Schedule Contract with
 * IBM Corp.
 */
package com.ibm.wmqfte.exitpoint.api;
import java.util.List;
import java.util.Map;
```

```
/**
 * An interface that is implemented by classes that want to be invoked as part of
 * user exit routine processing. This interface defines a method that will be
 * invoked immediately prior to starting a transfer on the agent acting as the
 * source of the transfer.
\ddot{\bullet}public interface SourceTransferStartExit {
     /**
    * Invoked immediately prior to starting a transfer on the agent acting as
     * the source of the transfer.
\star * @param sourceAgentName
                 the name of the agent acting as the source of the transfer.
                 This is the name of the agent that the implementation of this
                 method will be invoked from.
\star * @param destinationAgentName
                 the name of the agent acting as the destination of the
                  * transfer.
\star * @param environmentMetaData
                 meta data about the environment in which the implementation
\star \hspace{1cm} of this method is running. This information can only be read,
\star it cannot be updated by the implementation. The constants
                  * defined in <code>EnvironmentMetaDataConstants</code> class can 
                 be used to access the data held by this map.
\star * @param transferMetaData
                 meta data to associate with the transfer. The meta data passed
                 to this method can be altered, and the changes to will be
                 reflected in subsequent exit routine invocations. This map may
                 also contain keys with IBM reserved names. These entries are
                  * defined in the <code>TransferMetaDataConstants</code> class and
                 have special semantics.
\star * @param fileSpecs
                 a list of file specifications that govern the file data to
                 transfer. The implementation of this method can add entries,
                 remove entries, or modify entries in this list and the changes
                 will be reflected in the files transferred.
      * 
      * @return a transfer exit result object which is used to determine if the
                 transfer should proceed, or be cancelled.
      */
     TransferExitResult onSourceTransferStart(String sourceAgentName,
                         String destinationAgentName,
 Map<String, String> environmentMetaData,
 Map<String, String>transferMetaData, 
                         List<SourceFileExitFileSpecification>fileSpecs);
```
}

[«Personnalisation de WebSphere MQ Managed File Transfer avec des routines d'exit utilisateur», à la page](#page-335-0) [336](#page-335-0)

Vous pouvez personnaliser les fonctions d' WebSphere MQ Managed File Transfer à l'aide de vos propres programmes appelés routines d'exit utilisateur.

### **Référence associée**

[«SourceFileExitFileSpecification.java», à la page 988](#page-987-0)

[«Interface SourceTransferEndExit.java», à la page 989](#page-988-0)

[«Interface DestinationTransferStartExit.java», à la page 961](#page-960-0)

[«Interface DestinationTransferEndExit.java», à la page 960](#page-959-0)

[«Interface MonitorExit.java», à la page 983](#page-982-0)

[«Interface ProtocolBridgeCredentialExit.java», à la page 984](#page-983-0)

# **Formats des messages que vous pouvez placer dans la file d'attente de commandes de l'agent**

Les schémas XML suivants définissent les formats des messages qui peuvent être placés dans la file d'attente de commandes de l'agent pour demander à l'agent d'effectuer une action. Le message XML peut être placé dans la file d'attente de commandes de l'agent à l'aide des commandes de ligne de commande ou par une application.

# *Format de message de demande de transfert de fichier*

Les transferts de fichiers sont initiés par les messages XML arrivant dans une file d'attente de commandes d'agent, généralement à la suite de l'émission d'une commande de transfert de fichiers par un utilisateur ou à l'aide du plug-in IBM WebSphere MQ Explorer. Le XML de la demande de transfert doit être conforme au schéma FileTransfer.xsd et avoir l'élément < request> comme élément racine. Le document de schéma FileTransfer.xsd se trouve dans le répertoire *MQ\_INSTALLATION\_PATH*/ mqft/samples/schema . Le FileTransfer.xsd schéma importe fteutils.xsd, qui se trouve dans le même répertoire.

Les messages de transfert de fichier peuvent comporter l'un des trois éléments racine suivants:

- < request>-pour les nouvelles demandes de transfert de fichiers, les demandes d'appels gérés ou la suppression de transferts planifiés en attente
- < cancel>-pour l'annulation des transferts de fichiers en cours
- <transferSpecifications>-pour spécifier plusieurs groupes de fichiers de transfert, utilisés par la commande **fteCreateTransfer**

Pour plus d'informations sur la spécification de plusieurs groupes de transfert à l'aide de l'élément <transferSpecifications>, voir [Utilisation de fichiers de définition de transfert](#page-210-0).

# **Schéma**

Le schéma suivant décrit les éléments valides dans un message XML de demande de transfert.

```
\left\| \mathbf{V}\mathbf{7.5.0.1}\right\| _{\leq x\,s\,d\,:\,s\,c\,h\,e\,m\,a} xmlns:xsd="https://www.w3.org/2001/XMLSchema">
<xsd:include schemaLocation="fteutils.xsd"/>
    1 - Defines the request of a managed transfer and version number
         <request version="1.00" ...
             <managedTransfer>
 ...
            </managedTransfer>
       \langle request>
      -->
     <xsd:element name="request">
         <xsd:complexType>
             <xsd:choice>
 <xsd:element name="managedTransfer" type="managedTransferType"/>
 <xsd:element name="deleteScheduledTransfer" type="deleteScheduledTransferType" />
 <xsd:element name="managedCall" type="managedCallType"/>
             </xsd:choice>
             <xsd:attribute name="version" type="versionType" use="required" />
         </xsd:complexType>
     </xsd:element>
    <! - Defines the cancel request of a managed transfer and version number
         <cancel version="1.00"
 xmlns:xsi="https://www.w3.org/2001/XMLSchema-instance"
 xsi:noNamespaceSchemaLocation="FileTransfer.xsd">
             <originator>
                 <hostName>myMachine</hostName>
                 <userID>myUserId</userID>
             </originator> - Delete a scheduled transfer.
             <transfer>
                Transfer ID to Cancel
             </transfer>
         </cancel>
      -->
     <xsd:element name="cancel">
        <xsd:complexType>
             <xsd:sequence>
                 <xsd:element name="originator" type="hostUserIDType" maxOccurs="1" minOccurs="1" />
                 <xsd:choice> 
                     <xsd:element name="transfer" type="IDType" maxOccurs="1" minOccurs="1" />
```

```
 <xsd:element name="call" type="IDType" maxOccurs="1" minOccurs="1" />
                </xsd:choice><br><xsd:element name="reply"
                                                type="replyType" maxOccurs="1" minOccurs="0" />
             </xsd:sequence>
             <xsd:attribute name="version" type="versionType" use="required" />
         </xsd:complexType>
     </xsd:element>
    \leq ! - -
         Defines the transfer definition element structure.
         <transferSpecifications>
             <item ...
             <item ...
         </transferSpecifications>
      -->
     <xsd:element name="transferSpecifications">
         <xsd:complexType>
             <xsd:sequence>
                 <xsd:element name="item" type="itemType" minOccurs="1" maxOccurs="unbounded" />
             </xsd:sequence>
         </xsd:complexType>
     </xsd:element>
    \lt ! - -
         Define a managed transfer of an instigator and request
         <managedTransfer>
             <originator>
 ...
             </originator>
             <schedule>
                 <submit timebase="source"|"UTC">2008-12-07T16:07"</submit>
                 <repeat>
                     <frequency interval="hours">2</frequency>
                     <expireTime>2008-12-0816:07</expireTime>
                \langle repeat>
             </schedule>
             <sourceAgent agent="here" QMgr="near" />
             <destinationAgent agent="there" QMgr="far" />
             <trigger>
 ...
             </trigger>
             <transferSet>
 ...
             </transferSet>
         </managedTransfer>
      -->
      <xsd:complexType name="managedTransferType">
          <xsd:sequence>
                                                 type="origTransferRequestType" maxOccurs="1"
minOccurs="1"/>
 <xsd:element name="schedule" type="scheduleType" maxOccurs="1" minOccurs="0"/>
 <xsd:element name="sourceAgent" type="agentType" maxOccurs="1" minOccurs="1"/>
            xsd:element name="sourceAgent" type="agentType"<br>
xsd:element name="destinationAgent" type="agentClientType"<br>
xsd:element name="trigger" type="triggerType"
 <xsd:element name="trigger" type="triggerType" maxOccurs="1" minOccurs="0" />
 <xsd:element name="reply" type="replyType" maxOccurs="1" minOccurs="0" />
 <xsd:element name="transferSet" type="transferSetType" maxOccurs="1" minOccurs="1" />
            xsd:element name="traps" type="replyType" maxOccurs="1" minOccurs="0" /<br>
\type="transferSetType" maxOccurs="1" minOccurs="0" /<br>
\type="transferSetType" maxOccurs="1" minOccurs="1" /<br>
\type="jobType" maxOccurs="1" minOccurs
         </xsd:sequence>
     </xsd:complexType>
    <! - This is a modified form of origRequestType which is used on a managed transfer request.
          The hostName and userID are mandatory attributes in this case.
      -->
     <xsd:complexType name="origTransferRequestType">
         <xsd:sequence>
 <xsd:element name="hostName" type="xsd:string" minOccurs="1" maxOccurs="1"/>
 <xsd:element name="userID" type="xsd:string" minOccurs="1" maxOccurs="1"/>
 <xsd:element name="mqmdUserID" type="xsd:string" minOccurs="0" maxOccurs="1"/>
 <xsd:element name="webBrowser" type="xsd:string" minOccurs="0" maxOccurs="1"/>
<xsd:element name="webUserID" type="xsd:string" minOccurs="0" maxOccurs="1"/>
         </xsd:sequence>
     </xsd:complexType>
    <! - Defines the transferset of source and destination agent and one or more files
```

```
 <transferset priority="1">
            <metaDataSet>
                 <metaData key="keyname">keyvalue</metaData>
                 <metaData key="keyname">keyvalue</metaData>
            </metaDataSet>
            <item>
 ...
           \langleitem\rangle </transferset>
      -->
     <xsd:complexType name="transferSetType">
       <xsd:sequence><br><xsd:element name="metaDataSet"
             <xsd:element name="metaDataSet" type="metaDataSetType" maxOccurs="1" minOccurs="0" />
                                                   type="commandActionType" maxOccurs="1"
minOccurs="0" /><br>
<xsd:element name="postSourceCall"
                                                   type="commandActionType" maxOccurs="1"
minOccurs="0" />
 <xsd:element name="preDestinationCall" type="commandActionType" maxOccurs="1" 
minOccurs="0" />
             <xsd:element name="postDestinationCall" type="commandActionType" maxOccurs="1" 
minOccurs="0" />
            <xsd:element name="item" type="itemType" maxOccurs="unbounded" minOccurs="0" />
        </xsd:sequence>
         <xsd:attribute name="priority" type="priorityType" use="optional" />
     </xsd:complexType>
   <! --
        Define a file pair with source and destination
        <item mode=[binary|text]>
            <source recursive="false" disposition="leave">
                <file>filename</file>
            </source>
            <destination type="file" exist="error">
                <file>filename</file>
            </destination>
        </item>
 -->
    <xsd:complexType name="itemType">
        <xsd:sequence>
 <xsd:element name="source" type="fileSourceType" maxOccurs="1" minOccurs="1" />
 <xsd:element name="destination" type="fileDestinationType" maxOccurs="1" minOccurs="1" />
        </xsd:sequence>
 <xsd:attribute name="mode" type="modeType" use="required" />
 <xsd:attribute name="checksumMethod" type="checkSumMethod" use="required" />
     </xsd:complexType>
    <! - Defines the request to delete scheduled file transfer.
        <deleteScheduledTransfer>
             <originator>
                 <delete>
                    <hostName>myMachine</hostName>
                     <userID>myUserId</userID>
                 </delete>
            </originator>
            <ID>56</ID>
        </deleteScheduledTransfer>
     -->
     <xsd:complexType name ="deleteScheduledTransferType">
        <xsd:sequence>
            <xsd:element name="originator" type="origDeleteType" maxOccurs="1" minOccurs="1" />
 <xsd:element name="ID" type="idType" maxOccurs="1" minOccurs="1" />
 <xsd:element name="reply" type="replyType" maxOccurs="1" minOccurs="0" />
        </xsd:sequence>
     </xsd:complexType>
     <xsd:complexType name="managedCallType">
       <xsd:sequence><br><xsd:element name="originator" type="origRequestType" maxOccurs="1" minOccurs="1"/><br><xsd:element name="agent" type="agentType" maxOccurs="1" minOccurs="1"/>
 <xsd:element name="originator" type="origRequestType" maxOccurs="1" minOccurs="1"/>
 <xsd:element name="agent" type="agentType" maxOccurs="1" minOccurs="1"/>
 <xsd:element name="reply" type="replyType" maxOccurs="1" minOccurs="0" />
 <xsd:element name="transferSet" type="callTransferSetType" maxOccurs="1" minOccurs="1" />
 <xsd:element name="job" type="jobType" maxOccurs="1" minOccurs="0"/>
         </xsd:sequence>
    </xsd:complexType>
     <xsd:complexType name="callTransferSetType">
```

```
 <xsd:sequence>
             <xsd:element name="metaDataSet" type="metaDataSetType" maxOccurs="1" minOccurs="0" />
             <xsd:element name="call" type="commandActionType" maxOccurs="1" minOccurs="1" />
         </xsd:sequence>
        <xsd:attribute name="priority" type="priorityType" use="optional" />
     </xsd:complexType>
</xsd:schema>
```
### **Description du message de demande de transfert**

Les éléments et attributs utilisés dans les messages de demande de transfert sont décrits dans la liste suivante:

# **Descriptions des éléments**

### **<request>**

Elément de groupe contenant tous les éléments requis pour spécifier une demande de transfert de fichier.

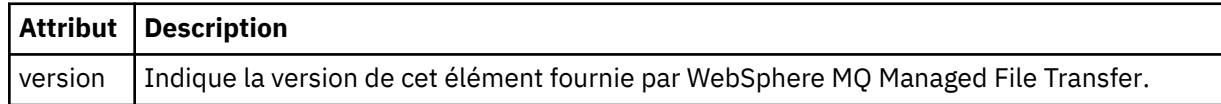

### **<managedTransfer>**

Elément de groupe contenant tous les éléments requis pour un transfert de fichier unique ou un groupe de transferts de fichier unique.

### **<deleteScheduledTransfer>**

Elément de groupe contenant les informations d'origine et d'ID permettant d'annuler un transfert de planification.

### **<managedCall>**

Elément de groupe qui contient tous les éléments requis pour un seul appel géré d'un programme ou d'un exécutable.

### **<ID>**

Identificateur unique qui spécifie la demande de transfert à supprimer de la liste des transferts planifiés en attente.

### **<originator>**

Elément de groupe qui contient les éléments spécifiant l'émetteur de la demande.

### **<hostName>**

Nom d'hôte du système sur lequel se trouve le fichier source.

#### **<userID>**

ID utilisateur à l'origine du transfert de fichiers.

#### **<mqmdUserID>**

Facultatif. ID utilisateur IBM WebSphere MQ fourni dans le descripteur de message (MQMD).

### **<schedule>**

Elément de groupe décrivant l'heure planifiée pour le transfert de fichier, le comportement de répétition et la date d'échéance de la prochaine occurrence.

### **<submit>**

Indique la date et l'heure auxquelles le transfert planifié doit commencer.

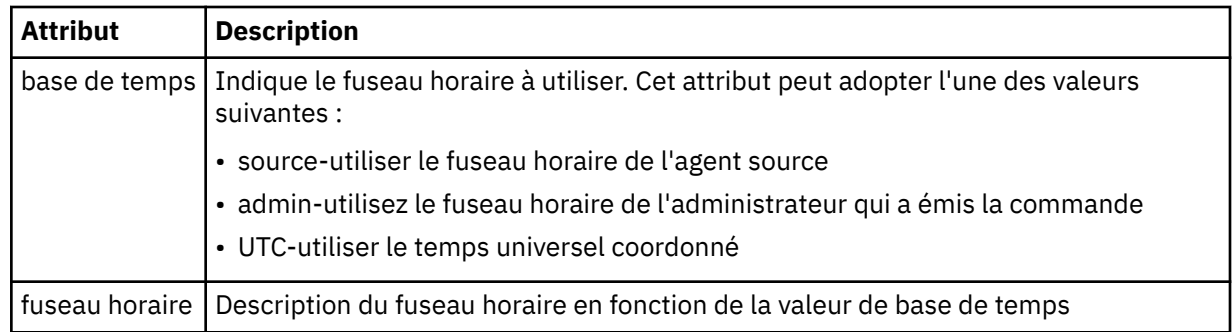

### **<repeat>**

Elément de groupe qui contient des détails sur la fréquence de répétition d'un transfert planifié, le nombre de répétitions d'un transfert planifié et le moment où un transfert planifié cesse de se répéter.

### **<frequency>**

Période qui doit s'écouler avant que le transfert ne se répète.

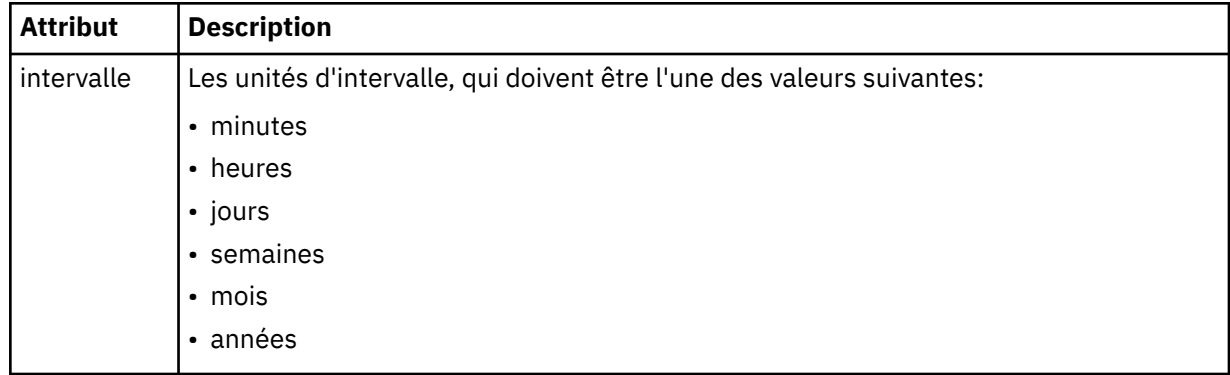

### **<expireTime>**

Elément facultatif indiquant la date et l'heure d'arrêt d'un transfert planifié répétitif. Cet élément et l'élément <expireCount> s'excluent mutuellement.

### **<expireCount>**

Elément facultatif qui indique le nombre de fois où le transfert de fichiers planifié se produit avant l'arrêt. Cet élément et l'élément <expireTime> s'excluent mutuellement.

### **<sourceAgent>**

Indique le nom de l'agent sur le système où se trouve le fichier source.

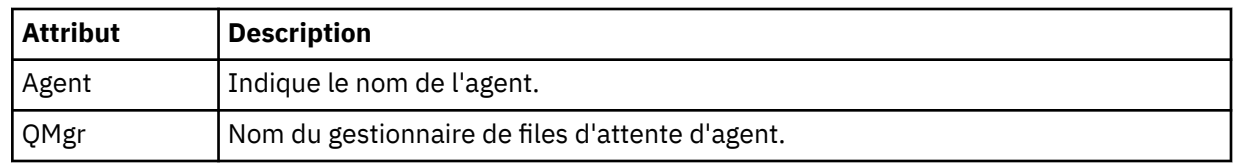

### **<destinationAgent>**

Indique le nom de l'agent sur le système vers lequel vous souhaitez transférer le fichier.

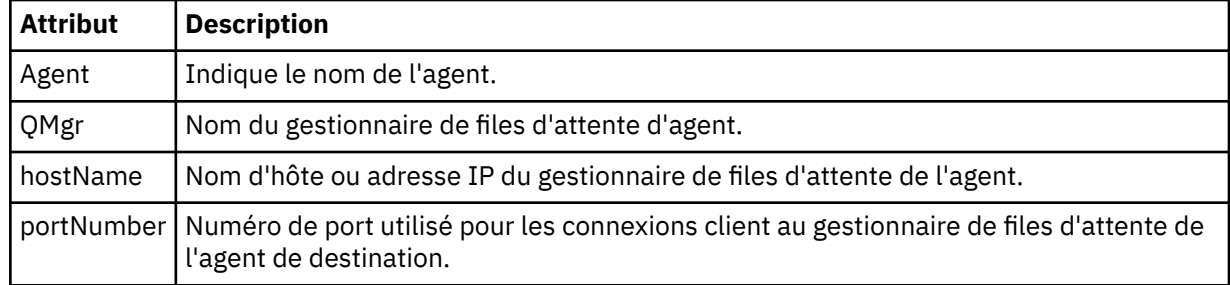

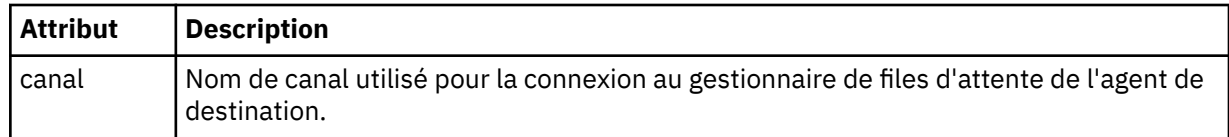

### **<trigger>**

Elément facultatif qui spécifie une condition qui doit être vraie pour que le transfert de fichier ait lieu.

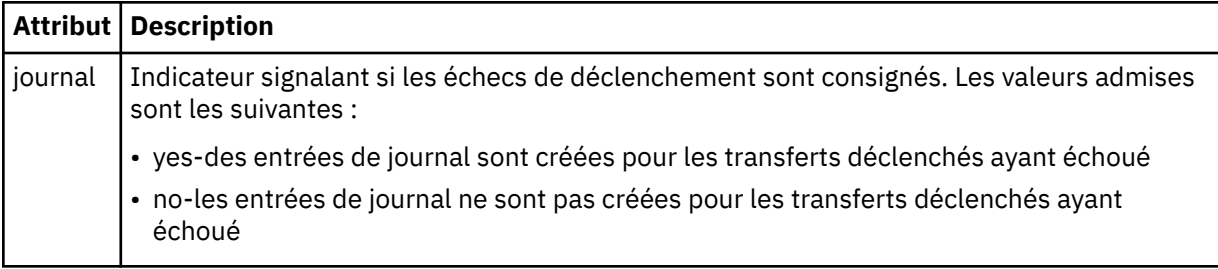

## **<fileExist>**

Indique une liste séparée par des virgules de noms de fichiers situés sur le même système que l'agent source. Si un fichier de cette liste de noms remplit la condition du déclencheur, le transfert est effectué. Cet élément et l'élément <fileSize> s'excluent mutuellement.

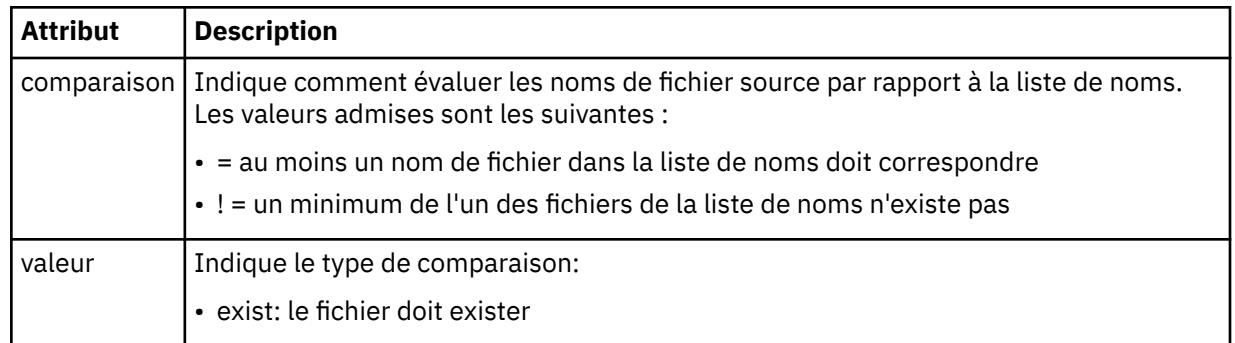

### **<fileSize>**

Indique une liste séparée par des virgules de noms de fichiers situés sur le même système que l'agent source. Si un fichier de cette liste de noms remplit la condition du déclencheur, le transfert est effectué. Cet élément et l'élément <fileExist> s'excluent mutuellement.

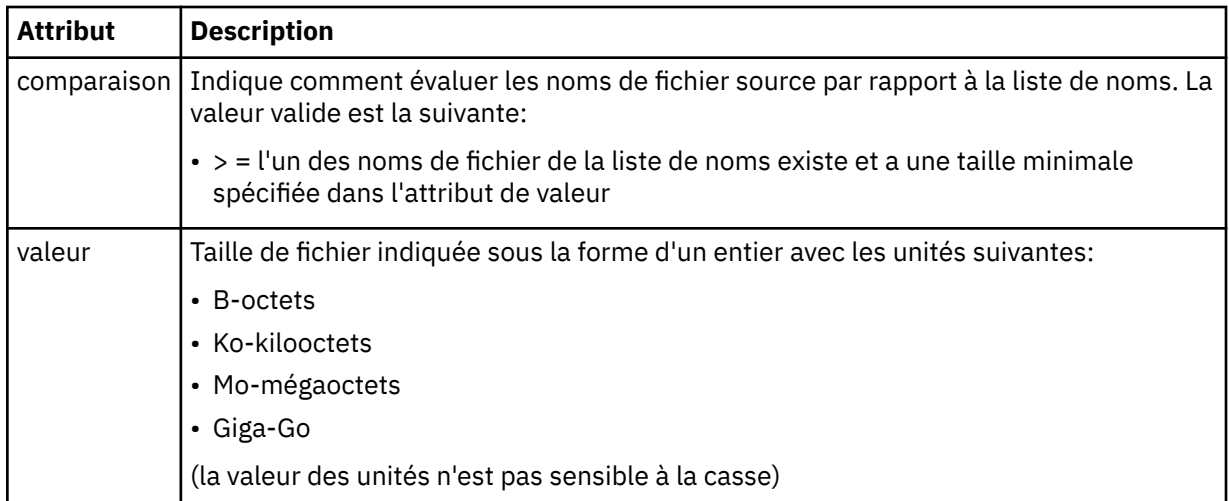

### **<reply>**

Indique le nom de la file d'attente de réponses temporaire générée pour les transferts de fichiers synchrones (indiquée avec le paramètre **-w** sur la ligne de commande). Le nom de la file d'attente est défini par la clé **dynamicQueuePrefix** dans le fichier de configuration command.properties ou par la valeur par défaut WMQFTE.\* Si aucune valeur n'est spécifiée,

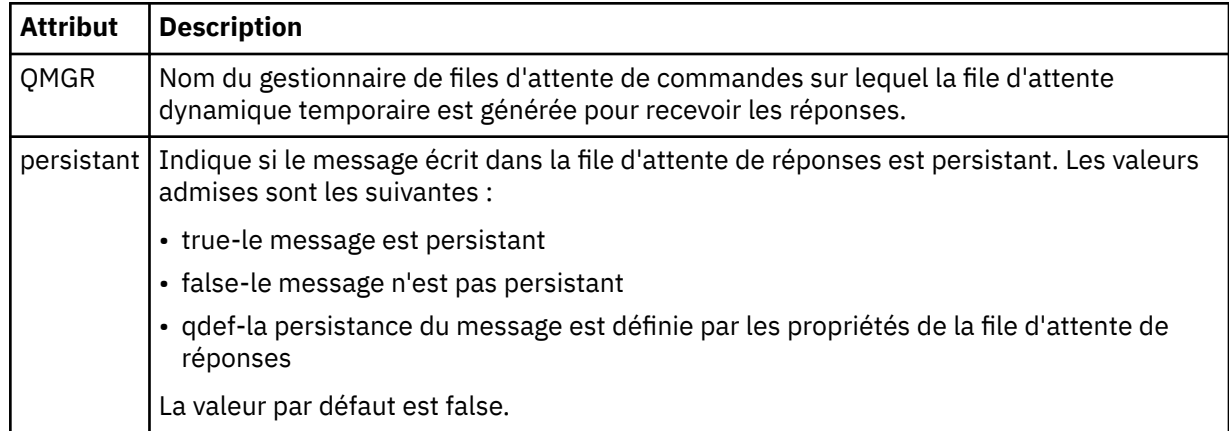

### **<transferSet>**

Indique un groupe de transferts de fichiers que vous souhaitez effectuer ensemble ou un groupe d'appels gérés que vous souhaitez effectuer ensemble. Lors de la transmission, <transferSet> est un élément de groupe contenant des éléments < item>.

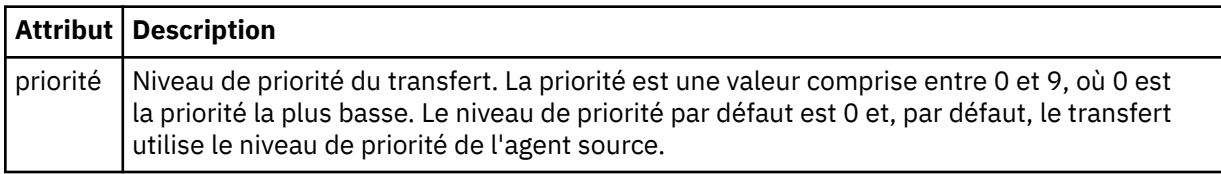

### **<metaDataSet>**

Elément de groupe facultatif contenant un ou plusieurs éléments de métadonnées.

### **<metaData>**

Indique les métadonnées définies par l'utilisateur qui sont transmises aux points d'exit appelés par l'agent. L'élément contient la valeur de métadonnées sous forme de chaîne.

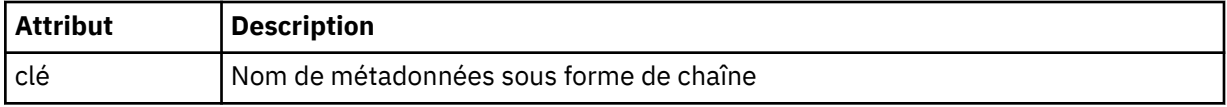

#### **<call>**

Elément de groupe qui contient des éléments < command> spécifiant le programme ou l'exécutable à appeler.

### **<command>**

Indique le programme ou l'exécutable à appeler. La commande doit se trouver dans le chemin de la commande de l'agent. Pour plus d'informations, voir [Tableau 33, à la page 577.](#page-576-0) Cet élément peut contenir des éléments facultatifs < argument>.

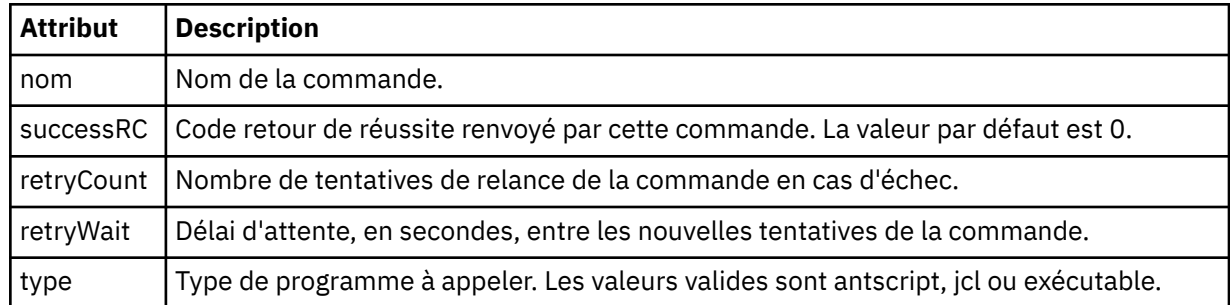

### **<argument>**

Indique un argument à transmettre à la commande.

### **<item>**

Elément de groupe qui contient des éléments spécifiant les noms et les emplacements des fichiers source et de destination.

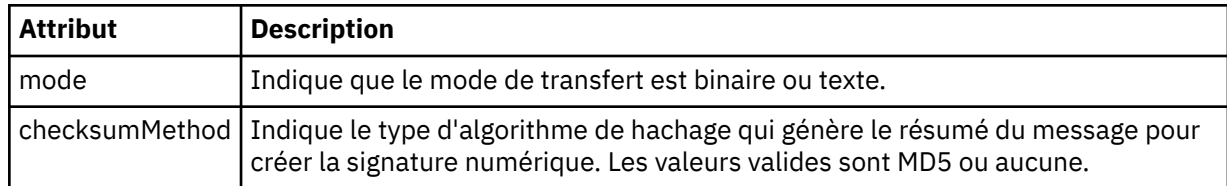

### **<source>**

Elément de groupe qui spécifie les fichiers sur le système source et s'ils sont supprimés à la fin du transfert

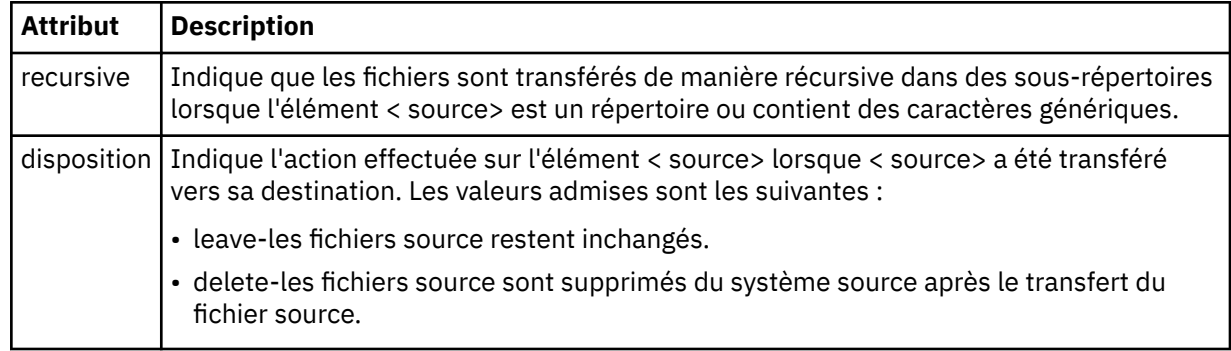

### **<file>**

Indique la source de transfert, qui peut être un fichier ou un nom de répertoire. Utilisez le chemin qualifié complet dans le format correspondant à votre système d'exploitation, par exemple C:/from/ here.txt. N'utilisez pas d'URI de fichier.

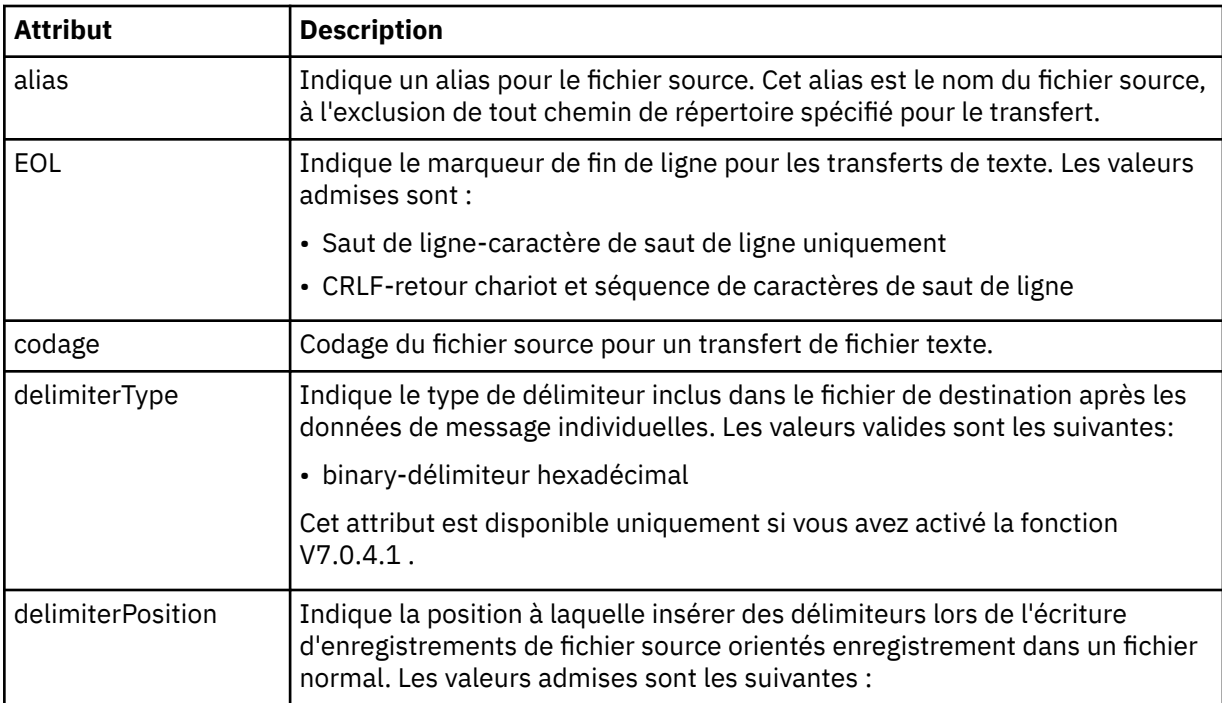

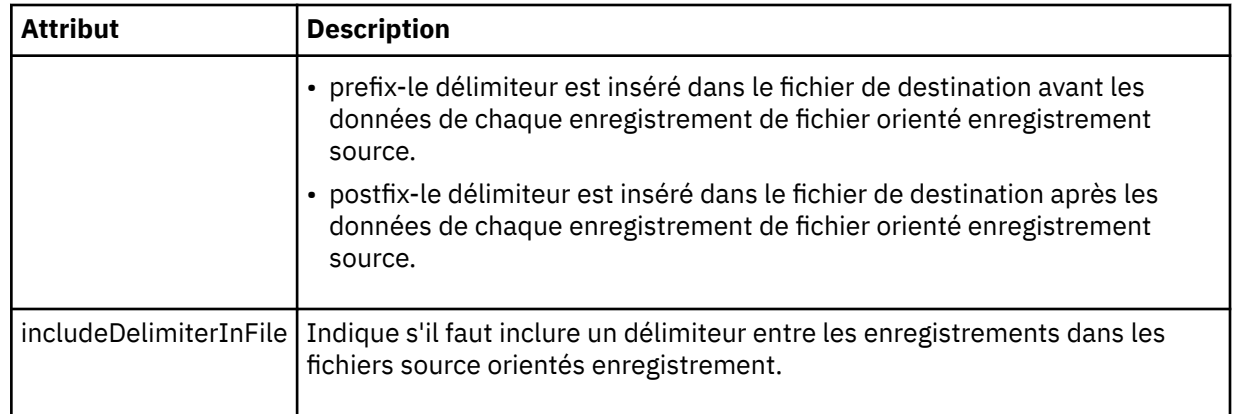

### **<queue>**

Lorsqu'il est utilisé avec l'élément < source>, indique le nom de la file d'attente à partir de laquelle effectuer le transfert, qui doit se trouver sur le gestionnaire de files d'attente de l'agent source. Utilisez le format *QUEUE*. N'incluez pas le nom du gestionnaire de files d'attente, la file d'attente doit être présente sur le gestionnaire de files d'attente de l'agent source. Vous ne pouvez pas utiliser l'élément < queue> dans l'élément < source>, si vous l'avez utilisé dans l'élément < destination>.

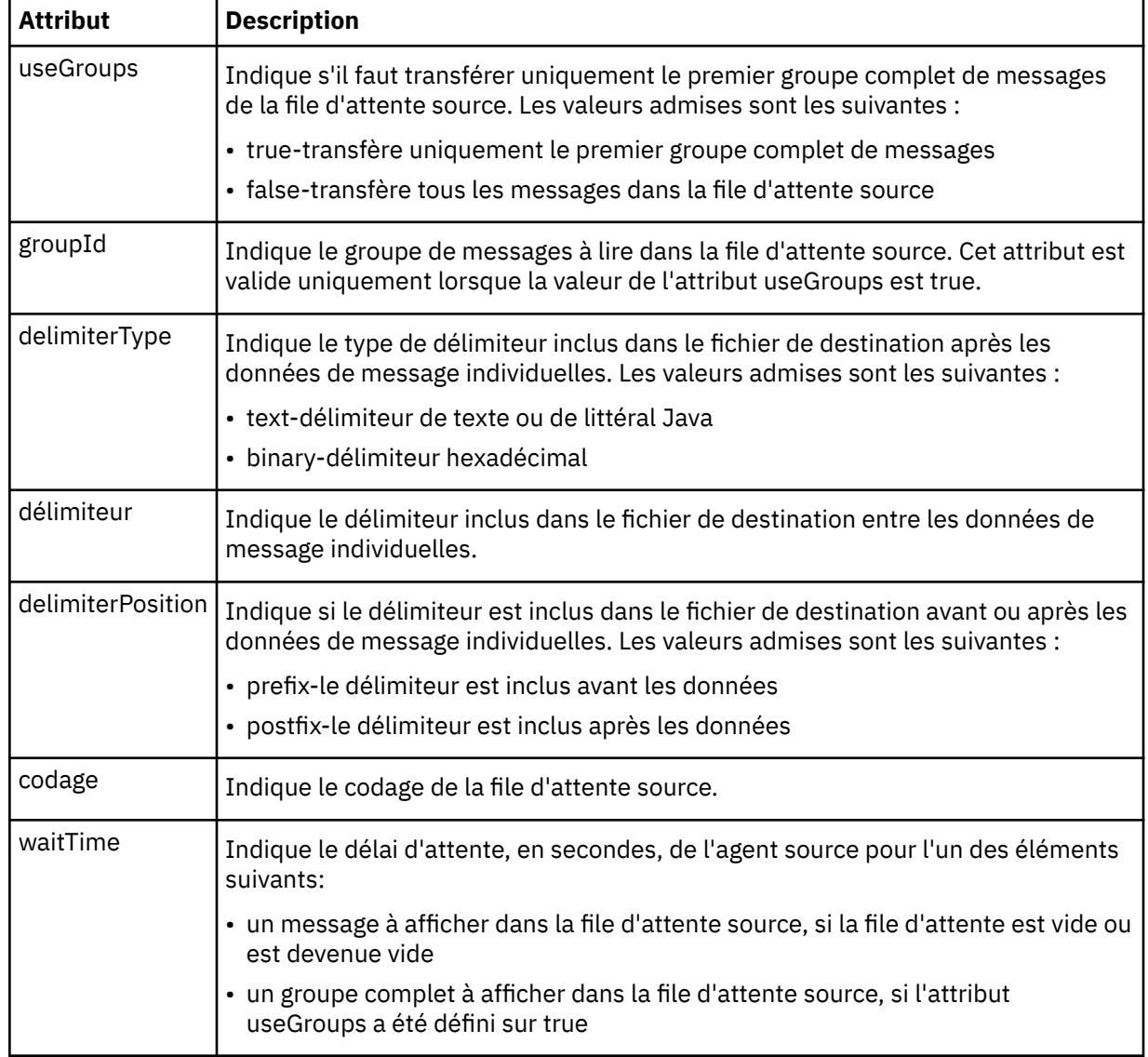

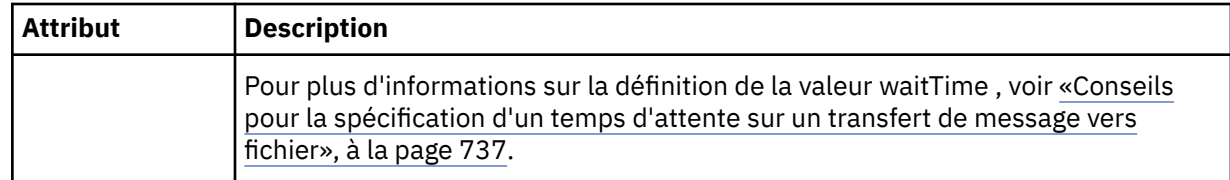

### **<destination>**

Elément de groupe qui spécifie la destination et le comportement si des fichiers existent au niveau de l'agent de destination.

Vous ne pouvez spécifier qu'un seul élément < file> et < queue> comme élément enfant de la destination.

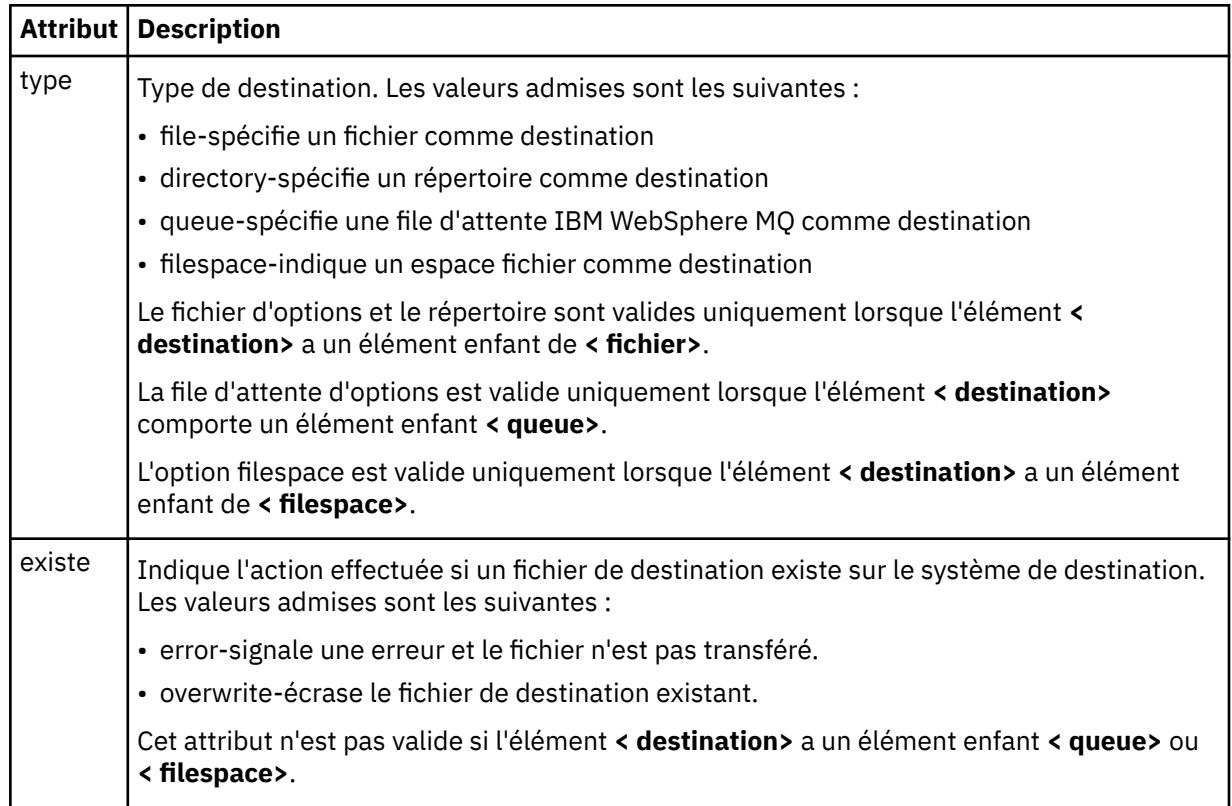

# **<file>**

Indique la destination de transfert, qui peut être un fichier ou un nom de répertoire. Utilisez le chemin qualifié complet dans le format correspondant à votre système d'exploitation, par exemple C:/from/ here.txt. N'utilisez pas d'URI de fichier.

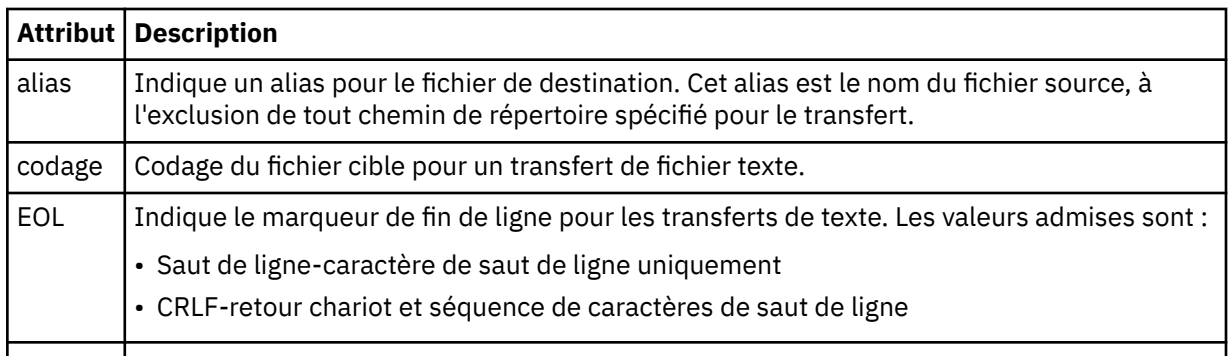

### **<queue>**

Lorsqu'il est utilisé avec l'élément < destination>, indique le nom de la file d'attente vers laquelle effectuer le transfert, qui peut se trouver sur n'importe quel gestionnaire de files d'attente connecté au gestionnaire de files d'attente de l'agent de destination. Utilisez le format *QUEUE@QM* où *QUEUE* est le nom de la file d'attente dans laquelle placer les messages et *QM* est le gestionnaire de files d'attente dans lequel se trouve la file d'attente. Vous ne pouvez pas utiliser l'élément < queue> dans l'élément < destination>, si vous l'avez utilisé dans l'élément < source>.

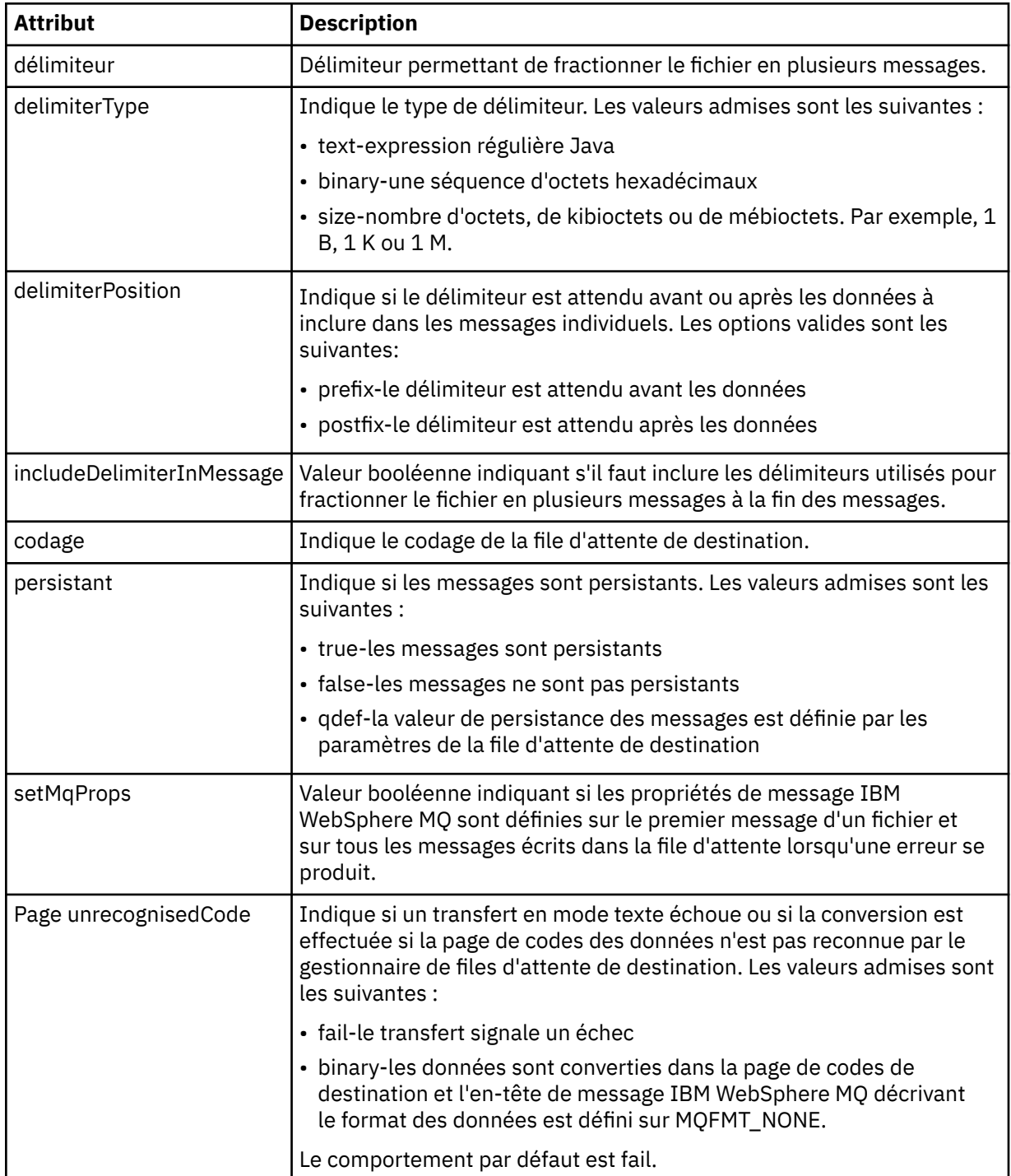

### **<filespace>**

Elément de groupe spécifiant le nom de l'espace fichier vers lequel effectuer le transfert.

### **<name>**

Lorsqu'il est utilisé avec l'élément < filespace>, la valeur de cet élément indique le nom de l'espace fichier.

### **<attributes>**

Elément de groupe facultatif contenant un ou plusieurs éléments < attribute> pour spécifier les informations d'attribut de distribution si vous transférez des fichiers vers un contrôleur de magasin IBM 4690 .

### **<attribute>**

Elément facultatif qui spécifie les attributs de distribution de fichier. Indiquez une valeur symbolique ou numérique.

*Tableau 61. Valeurs admises pour les attributs de distribution de fichier dans WebSphere MQ Managed File Transfer*

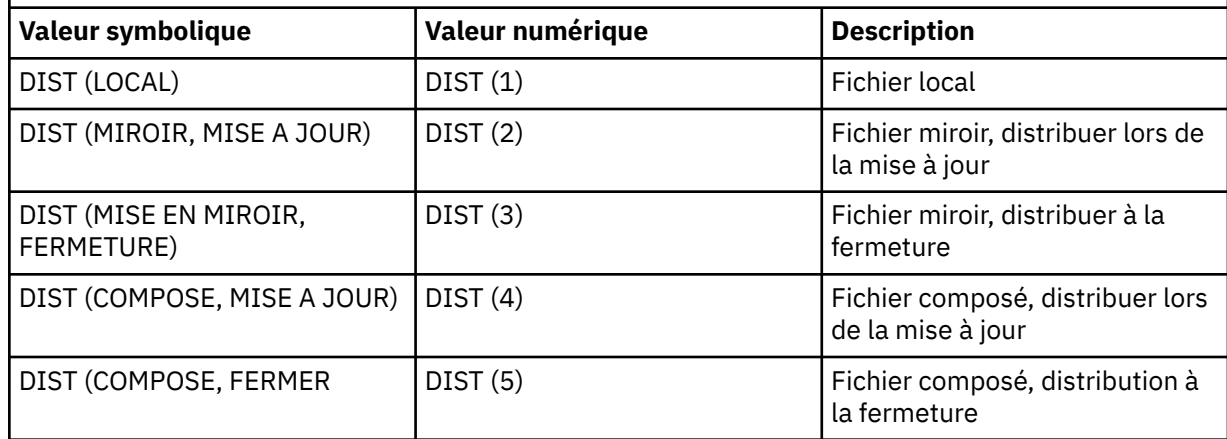

Pour plus d'informations sur les attributs de distribution pour WebSphere MQ Managed File Transfer on IBM 4690, voir [«Attributs de distribution de fichier», à la page 89](#page-88-0).

#### **<preSourceCall>**

Elément de groupe spécifiant une commande à appeler à la source du transfert, avant le début du transfert.

#### **<postSourceCall>**

Elément de groupe spécifiant une commande à appeler à la source du transfert, une fois le transfert terminé.

### **<preDestinationCall>**

Elément de groupe spécifiant une commande à appeler à la destination du transfert, avant le début du transfert.

### **<postDestinationCall>**

Elément de groupe spécifiant une commande à appeler à la destination du transfert, une fois le transfert terminé.

### **<command>**

Lorsqu'il est utilisé avec l'élément <preSourceCall>, <postSourceCall>, <preDestinationCall> ou <postDestinationCall >, cet élément spécifie la commande à appeler. La commande doit se trouver dans le chemin de la commande de l'agent. Pour plus d'informations, voir [Tableau 33, à la page 577.](#page-576-0)

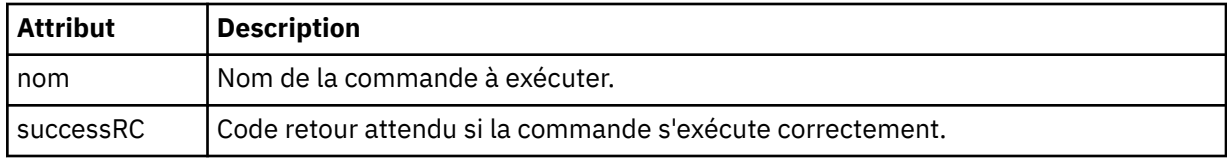

### **<argument>**

Lorsqu'il est utilisé avec l'élément < command>, cet élément spécifie un argument à transmettre à la commande. Vous pouvez avoir n'importe quel nombre d'éléments < argument> dans un élément < command>.

### **<job>**

Elément de groupe facultatif contenant des informations de travail pour l'ensemble de la spécification de transfert. < job> est un identificateur de nom de travail défini par l'utilisateur qui est ajouté au message du journal lorsque le transfert a commencé. Cet élément < job> est identique à l'élément < job> qui apparaît dans le message du journal de transfert, décrit dans la rubrique suivante: [«Formats](#page-652-0) [des messages du journal de transfert de fichiers», à la page 653](#page-652-0).

#### **<name>**

Lorsqu'il est utilisé avec l'élément < job>, la valeur de cet élément indique le nom du travail.

### **<transferSpecifications>**

Elément de groupe qui contient des éléments < item> pour plusieurs groupes de transfert. Pour plus d'informations sur l'utilisation de cet élément, voir [Utilisation des fichiers de définition de transfert](#page-210-0) .

### **<cancel>**

Elément de groupe contenant tous les éléments requis pour annuler un transfert de fichier en cours.

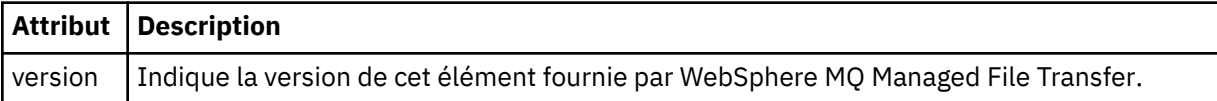

### **<transfer>**

Lorsqu'il est utilisé avec l'élément < cancel>, la valeur de cet élément indique l'ID de demande de transfert à annuler.

### **<job>**

Elément de groupe contenant des informations sur le travail.

### **<jobName>**

Indique l'identificateur de travail logique.

### **Format du message d'annulation du transfert de fichiers**

Une demande de transfert de fichier renvoie un ID de 48 caractères qui identifie le transfert pour un agent spécifique. Cet ID est utilisé pour annuler les transferts.

### **Description du message d'annulation de transfert**

Les éléments et attributs utilisés dans les messages d'annulation de transfert sont décrits ci-dessous:

### **<cancel>**

Elément de groupe contenant tous les éléments requis pour annuler un transfert de fichier en cours.

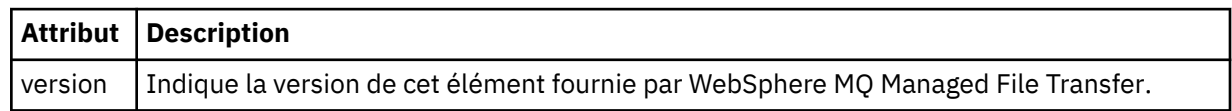

#### **<originator>**

Elément de groupe qui contient les éléments spécifiant l'émetteur de la demande.

#### **<hostName>**

Nom d'hôte du système sur lequel se trouve le fichier source.

#### **<userID>**

ID utilisateur à l'origine du transfert de fichiers.

### **<mqmdUserID>**

Facultatif. ID utilisateur IBM WebSphere MQ fourni dans le descripteur de message (MQMD).

### **<transfer>**

Lorsqu'il est utilisé avec l'élément < cancel>, la valeur de cet élément indique l'ID de demande de transfert à annuler.

### **<job>**

Facultatif. Elément de groupe contenant des informations sur le travail.

### **<jobName>**

Indique l'identificateur de travail logique.

### **Exemples**

Des exemples de messages XML conformes à ce schéma sont fournis pour chacune des demandes suivantes:

- • [Créer un transfert de fichier](#page-838-0)
- • [Création d'une demande de transfert de fichier asynchrone](#page-839-0)
- • [Annuler un transfert de fichier](#page-840-0)
- • [Création d'un transfert planifié](#page-840-0)
- • [Suppression d'un transfert planifié](#page-841-0)
- • [Création d'un appel géré](#page-841-0)
- • [Création d'un transfert de fichiers incluant des appels gérés](#page-841-0)

### *Exemples de demande de transfert*

Exemples de messages que vous pouvez placer dans la file d'attente de commandes de l'agent pour demander à l'agent de créer ou d'annuler un transfert.

# **Créer une demande de transfert**

```
<?xml version="1.0" encoding="UTF-8"?>
<request xmlns:xsi="https://www.w3.org/2001/XMLSchema-instance" 
version="4.00" 
xsi:noNamespaceSchemaLocation="FileTransfer.xsd">
     <managedTransfer>
         <originator>
             <hostName>example.com.</hostName>
             <userID>mqm</userID> 
         </originator> 
         <sourceAgent QMgr="QM_JUPITER" agent="AGENT_JUPITER"/>
         <destinationAgent QMgr="QM_JUPITER" agent="AGENT_JUPITER"/>
         <transferSet> 
             <item checksumMethod="MD5" mode="binary">
             <source disposition="leave" recursive="false">
                  <file>/etc/passwd</file>
             </source>
             <destination exist="overwrite" type="directory">
                  <file>/tmp</file>
             </destination>
        </item> 
         </transferSet> 
     </managedTransfer>
</request>
```
# **Création d'une demande de transfert-transfert vers IBM 4690**

Dans cet exemple XML, le fichier xyz.txt est mis en miroir à la fermeture lorsqu'il est transféré dans le répertoire c: \adx\_test sur un contrôleur de magasin IBM 4690.

```
<?xml version="1.0" encoding="UTF-8"?>
<request version="5.00"
```

```
 xmlns:xsi="https://www.w3.org/2001/XMLSchema-instance"
          xsi:noNamespaceSchemaLocation="FileTransfer.xsd">
  <managedTransfer>
    <originator>
       <hostName>example.com.</hostName><userID>bob</userID>
     </originator>
    <sourceAgent agent="AGENT_A" QMgr="qm_a"/>
    <destinationAgent agent="AGENT_B" QMgr="qm_b"/>
    <transferSet>
 <item mode="binary" checksumMethod="MD5">
 <source recursive="false" disposition="leave">
           <file>xyz.txt</file>
        </source>
        <destination type="directory" exist="error">
           <file>c:\adx_test</file>
           <attributes>
             <attribute>DIST(MIRRORED,CLOSE)</attribute>
           </attributes>
        </destination>
      </item>
     </transferSet>
  </managedTransfer>
</request>
```
Pour plus d'informations sur les attributs de type de distribution pour WebSphere MQ Managed File Transfer sur IBM 4690, voir [«Attributs de distribution de fichier», à la page 89.](#page-88-0)

## **Créer une demande de transfert-asynchrone**

Lorsqu'un utilisateur demande une demande synchrone de blocage, c'est-à-dire qu'il attend la fin du transfert et qu'il reçoit des messages d'état, le message placé dans la file d'attente de commandes contient un élément de réponse qui spécifie la file d'attente à laquelle un message de réponse est envoyé. L'exemple suivant illustre le message placé dans la file d'attente de commandes utilisée par FTEAGENT:

```
<?xml version="1.0" encoding="UTF-8"?>
<request version="4.00"
         xmlns:xsi="https://www.w3.org/2001/XMLSchema-instance"
         xsi:noNamespaceSchemaLocation="FileTransfer.xsd">
  <managedTransfer>
    <originator>
         <hostName>reportserver.com</hostName>
         <userID>USER1</userID>
    </originator>
    <sourceAgent agent="FTEAGENT"
 QMgr="QM1"/>
 <destinationAgent agent="AGENT2"
                       QMgr="QM2"/>
    <reply QMGR="QM1">WMQFTE.492D0D5502770020</reply> 
    <transferSet>
      <item mode="binary" checksumMethod="MD5">
        <source recursive="false" disposition="leave">
           <file>c:\sourcefiles\source1.doc</file>
        </source>
        <destination type="file" exist="overwrite">
           <file>c:\destinationfiles\dest1.doc</file>
         </destination>
       </item>
    </transferSet>
  </managedTransfer>
\langlerequest>
```
L'élément < reply> est rempli avec le nom du gestionnaire de files d'attente de commandes dans lequel une file d'attente dynamique temporaire a été créée pour recevoir une réponse indiquant que le transfert a abouti (ou non). Le nom de la file d'attente dynamique temporaire se compose de deux parties:

- Préfixe tel que défini par la clé **dynamicQueuePrefix** dans le fichier de configuration command.properties (il s'agit de WMQFTE). par défaut)
- ID de la file d'attente généré par IBM WebSphere MQ

# **Demande d'annulation de transfert**

```
<?xml version="1.0" encoding="UTF-8"?>
<cancel xmlns:xsi="https://www.w3.org/2001/XMLSchema-instance"
```

```
 version="4.00" 
         xsi:noNamespaceSchemaLocation="FileTransfer.xsd">
    <originator>
        <hostName>example.com.</hostName>
         <userID>mqm</userID>
    </originator>
    <transfer>414D51205553322E42494E44494E47538B0F404D032C0020</transfer>
   <reply QMGR="QM_JUPITER">WMQFTE.4D400F8B20002007</reply>
</cancel>
```
### **Référence associée**

[«Format de message de demande de transfert de fichier», à la page 826](#page-825-0)

Les transferts de fichiers sont initiés par les messages XML arrivant dans une file d'attente de commandes d'agent, généralement à la suite de l'émission d'une commande de transfert de fichiers par un utilisateur ou à l'aide du plug-in IBM WebSphere MQ Explorer. Le XML de la demande de transfert doit être conforme au schéma FileTransfer.xsd et avoir l'élément < request> comme élément racine. Le document de schéma FileTransfer.xsd se trouve dans le répertoire *MQ\_INSTALLATION\_PATH*/ mqft/samples/schema . Le FileTransfer.xsd schéma importe fteutils.xsd, qui se trouve dans le même répertoire.

### *Exemples de message de transfert planifié*

Exemples de messages que vous pouvez placer dans la file d'attente de commandes de l'agent pour demander à l'agent de créer ou de supprimer une planification.

# **Créer un transfert planifié**

```
<?xml version="1.0" encoding="UTF-8"?>
<request xmlns:xsi="https://www.w3.org/2001/XMLSchema-instance" 
          version="4.00" 
          xsi:noNamespaceSchemaLocation="FileTransfer.xsd">
     <managedTransfer> 
         <originator> 
              <hostName>example.com.</hostName> 
              <userID>mqm</userID> 
         </originator> 
         <schedule> 
              <submit timebase="admin" timezone="Europe/London">2010-01-01T21:00</submit> 
         </schedule> 
         <sourceAgent QMgr="US2.BINDINGS" agent="US2.BINDINGS.FILE"/> 
         <destinationAgent QMgr="US2.BINDINGS" agent="US2.BINDINGS.FILE"/> 
         <transferSet> 
              <item checksumMethod="MD5" mode="binary"> 
                  <source disposition="leave" recursive="false"> 
                       <file>/etc/passwd</file> 
                  </source> 
                  <destination exist="overwrite" type="directory"> 
                       <file>/tmp</file> 
                  </destination> 
             \langle/item\rangle </transferSet> 
     </managedTransfer>
\langlerequest>
```
# **Supprimer le transfert planifié**

```
<?xml version="1.0" encoding="UTF-8"?>
<request xmlns:xsi="https://www.w3.org/2001/XMLSchema-instance" 
          version="4.00" 
          xsi:noNamespaceSchemaLocation="FileTransfer.xsd">
     <deleteScheduledTransfer>
         <originator>
              <delete>
                  <hostName>example.com.</hostName>
                  <userID>mqm</userID>
              </delete>
         </originator>
        \timesID>1\times/ID>
        <reply QMGR="US2.BINDINGS">WMQFTE.4D400F8B20003902</reply>
     </deleteScheduledTransfer>
</request>
```
### **Référence associée**

[«Format de message de demande de transfert de fichier», à la page 826](#page-825-0)

Les transferts de fichiers sont initiés par les messages XML arrivant dans une file d'attente de commandes d'agent, généralement à la suite de l'émission d'une commande de transfert de fichiers par un utilisateur ou à l'aide du plug-in IBM WebSphere MQ Explorer. Le XML de la demande de transfert doit être conforme au schéma FileTransfer.xsd et avoir l'élément < request> comme élément racine. Le document de schéma FileTransfer.xsd se trouve dans le répertoire *MQ\_INSTALLATION\_PATH*/ mqft/samples/schema . Le FileTransfer.xsd schéma importe fteutils.xsd, qui se trouve dans le même répertoire.

### *Exemples de message de demande d'appel*

Exemples de messages que vous pouvez placer dans la file d'attente de commandes de l'agent pour demander à l'agent de créer un appel géré ou un transfert qui appelle des programmes.

# **Exemple de demande d'appel géré**

```
<?xml version="1.0" encoding="UTF-8"?>
<request xmlns:xsi="https://www.w3.org/2001/XMLSchema-instance" 
          version="1.00" 
          xsi:noNamespaceSchemaLocation="FileTransfer.xsd">
     <managedCall>
         <originator>
             <hostName>example.com.</hostName>
             <userID>mqm</userID>
         </originator>
         <agent agent="DNWE" QMgr="QM1"/>
         <transferSet>
             <call>
                  <command name="echo" successRC="0">
                      <argument>call</argument>
                      <argument>test</argument>
                  </command>
             </call>
         </transferSet>
         <job>
             <name>managedCallCalls.xml</name>
         </job>
     </managedCall>
</request>
```
# **Exemple de demande de transfert géré avec des appels**

```
<?xml version="1.0" encoding="UTF-8"?>
<request xmlns:xsi="https://www.w3.org/2001/XMLSchema-instance" 
          version="1.00" 
          xsi:noNamespaceSchemaLocation="FileTransfer.xsd">
     <managedTransfer>
         <originator>
             <hostName>example.com.</hostName>
             <userID>mqm</userID>
         </originator>
 <sourceAgent agent="DNWE" QMgr="QM1"/>
 <destinationAgent agent="DNWE" QMgr="QM1"/>
         <transferSet> 
             <preSourceCall>
                 <command name="echo" successRC="0">
                     <argument>preSourceCall</argument>
                     <argument>test</argument>
                 </command>
             </preSourceCall>
             <postSourceCall> 
                 <command name="echo" successRC="0"> 
                     <argument>postSourceCall</argument>
                     <argument>test</argument> 
                 </command> 
             </postSourceCall>
             <preDestinationCall>
                 <command name="echo" successRC="0">
                     <argument>preDestinationCall</argument> 
                     <argument>test</argument> 
                 </command> 
             </preDestinationCall>
```
```
 <postDestinationCall>
                  <command name="echo" successRC="0"> 
                      <argument>postDestinationCall</argument>
                      <argument>test</argument>
                 </command> 
             </postDestinationCall>
         </transferSet> 
         <job>
             <name>managedTransferCalls.xml</name> 
         </job>
     </managedTransfer>
\langlerequest>
```
# **Concepts associés**

[«Spécification des programmes à exécuter», à la page 284](#page-283-0)

Vous pouvez exécuter des programmes sur un système où un agent IBM WebSphere MQ Managed File Transfer est en cours d'exécution. Dans le cadre d'une demande de transfert de fichiers, vous pouvez spécifier un programme à exécuter avant ou après le début d'un transfert. En outre, vous pouvez démarrer un programme qui ne fait pas partie d'une demande de transfert de fichier en soumettant une demande d'appel géré.

# **Référence associée**

[«Format de message de demande de transfert de fichier», à la page 826](#page-825-0)

Les transferts de fichiers sont initiés par les messages XML arrivant dans une file d'attente de commandes d'agent, généralement à la suite de l'émission d'une commande de transfert de fichiers par un utilisateur ou à l'aide du plug-in IBM WebSphere MQ Explorer. Le XML de la demande de transfert doit être conforme au schéma FileTransfer.xsd et avoir l'élément < request> comme élément racine. Le document de schéma FileTransfer.xsd se trouve dans le répertoire *MQ\_INSTALLATION\_PATH*/ mqft/samples/schema . Le FileTransfer.xsd schéma importe fteutils.xsd, qui se trouve dans le même répertoire.

# *Surveiller les formats de message de demande*

Les moniteurs de ressources sont créés lorsqu'un message XML approprié arrive dans la file d'attente de commandes d'un agent, généralement suite à l'émission par un utilisateur de la commande de surveillance fteCreateou à l'utilisation de l'interface IBM WebSphere MQ Explorer.

Le code XML du moniteur doit être conforme au schéma Monitor.xsd en utilisant l'élément <monitor> comme élément racine.

Les messages du moniteur peuvent comporter l'un des éléments racine suivants:

- <monitor> -pour la création et le démarrage d'un nouveau moniteur de ressources
- <deleteMonitor> -pour l'arrêt et la suppression d'un moniteur existant

Il n'y a pas de message de commande pour la commande fteListMonitors car la commande extrait directement les définitions de moniteur correspondantes de SYSTEM.FTE .

# **Schéma**

Le schéma suivant décrit les éléments valides dans un message XML de demande de moniteur.

```
<xsd:schema xmlns:xsd="https://www.w3.org/2001/XMLSchema" 
 targetNamespace="https://www.ibm.com/xmlns/wmqfte/7.0.1/
MonitorDefinition" 
          xmlns="https://www.ibm.com/xmlns/wmqfte/7.0.1/MonitorDefinition"> 
<xsd:include schemaLocation="FileTransfer.xsd" /> 
   <xsd:element name="monitor"> 
      <xsd:complexType> 
         <xsd:sequence> 
 <xsd:element name="name" type="monitorNameType" 
 minOccurs="1" maxOccurs="1" /> 
 <xsd:element name="description" type="xsd:string" 
 minOccurs="0" maxOccurs="1" /> 
 <xsd:element name="pollInterval" type="pollIntervalType" 
 minOccurs="1" maxOccurs="1" 
default="10" />
```

```
 <xsd:element name="batch" type="batchType" 
                                                        type="batchType"<br>maxOccurs="1" /><br>type="agentNameType"
                 -xsd:element name="agent"<br>"minOccurs="1
                                                       maxOccurs="1" /> v<br>type="monitorResourcesType"
                 <xsd:element name="resources"
                               minOccurs="0" 
maxOccurs="1" /> 
 <xsd:element name="triggerMatch" type="triggerMatchType" 
 maxOccurs="1" minOccurs="1" /> 
                 <xsd:element name="reply" type="replyType" 
                              maxOccurs="1" minOccurs="0" /><br>name="tasks" type="monitorTasksType"
                 <xsd:element name="tasks"<br>maxOccurs="1"
                                                       minOccurs="1" />
                  <xsd:element name="originator" type="origRequestType" 
                              maxOccurs="1" minOccurs="1"/><br>name="job" type="jobType"
                 <xsd:element name="job" type="jobType"<br>max0ccurs="1" min0ccurs="0"/>
                              maxOccurs="1" <xsd:element name="defaultVariables" type="defaultVariablesType" 
                                                        minOccurs="0"/>
             </xsd:sequence> 
              <xsd:attribute name="version" type="versionType" use="required" /> 
         </xsd:complexType> 
     </xsd:element> 
     <xsd:element name="deleteMonitor"> 
         <xsd:complexType> 
             <xsd:sequence> 
                \times="name" \tanglepost name="name"<br>minOccurs="1"
                                                type="monitorNameType"<br>maxOccurs="1" />
                  <xsd:element name="originator" type="origRequestType" 
 maxOccurs="1" minOccurs="1"/> 
 <xsd:element name="reply" type="replyType" 
                              maxOccurs="1" minOccurs="0"
             </xsd:sequence> 
             <xsd:attribute name="version" type="versionType" use="required" /> 
         </xsd:complexType> 
     </xsd:element> 
     <xsd:complexType name="transferRequestType"> 
         <xsd:choice> 
 <xsd:element name="managedTransfer" type="managedTransferType" /> 
 <xsd:element name="managedCall" type="managedCallType" /> 
         </xsd:choice> 
         <xsd:attribute name="version" type="versionType" /> 
     </xsd:complexType> 
     <xsd:complexType name="monitorResourcesType"> 
         <xsd:choice> 
             <xsd:sequence> 
 <xsd:element name="directory" type="monitoredDirectoryType" 
 minOccurs="1" maxOccurs="unbounded" /> 
             </xsd:sequence> 
             <xsd:element name="queue" type="monitoredQueueType"/> 
         </xsd:choice> 
         </xsd:complexType> 
     <xsd:complexType name="monitoredDirectoryType"> 
         <xsd:simpleContent> 
             <xsd:extension base="xsd:string"> 
                 <xsd:attribute name="recursionLevel" 
type="xsd:nonNegativeInteger" /> 
                  <xsd:attribute name="id" type="resourceIdAttrType" /> 
              </xsd:extension> 
         </xsd:simpleContent> 
     </xsd:complexType> 
     <xsd:complexType name="monitoredQueueType"> 
         <xsd:simpleContent> 
             <xsd:extension base="xsd:string"> 
                 <xsd:attribute name="id" type="resourceIdAttrType" /> 
             </xsd:extension> 
         </xsd:simpleContent> 
     </xsd:complexType> 
     <xsd:complexType name="triggerMatchType"> 
         <xsd:sequence> 
             <xsd:element name="conditions" type="conditionsType" 
                                           maxOccurs="1" />
         </xsd:sequence> 
     </xsd:complexType> 
     <xsd:complexType name="conditionsType">
```

```
 <xsd:choice minOccurs="1"> 
 <xsd:element name="allOf" type="listPredicateType" 
 minOccurs="1" maxOccurs="1" /> 
 <xsd:element name="anyOf" type="listPredicateType" 
 minOccurs="1" maxOccurs="1" /> 
           <xsd:element name="condition" type="conditionType" 
                       minOccurs="1" maxOccurs="1" /> 
        </xsd:choice> 
    </xsd:complexType>
    <xsd:complexType name="listPredicateType">
        <xsd:choice>
           <xsd:element name="condition" type="conditionType" 
                       minOccurs="1" maxOccurs="unbounded" /> 
        </xsd:choice> 
    </xsd:complexType> 
    <xsd:complexType name="conditionType"> 
        <xsd:sequence> 
                                    type="conditionNameType"<br>maxOccurs="1" />
                      \frac{1}{\text{minOc} \cdot \text{max}} = "\frac{0}{\text{min}}"
           <xsd:element name="resource" type="resourceIdType" 
                                  maxOccurs="1" />
           <xsd:choice minOccurs="1"> 
               <xsd:element name="fileMatch" 
type="fileMatchConditionType" 
 minOccurs="1" maxOccurs="1" /> 
 <xsd:element name="fileNoMatch" 
type="fileNoMatchConditionType" 
                           minOccurs="1" 
maxOccurs="1" /> 
               <xsd:element name="fileSize" 
type="fileSizeConditionType" 
                                              maxOccurs="1" />
               <xsd:element name="queueNotEmpty" 
type="queueNotEmptyConditionType"<br>"inOccurs="1
                                              maxOccurs="1" />
 <xsd:element name="completeGroups" 
type="completeGroupsConditionType" 
 minOccurs="1" maxOccurs="1" /> 
 <xsd:element name="fileSizeSame" type="fileSizeSameType" 
\texttt{minOccurs=``1"} \qquad \texttt{maxOccurs=''1''}\rangle </xsd:choice> 
        </xsd:sequence> 
    </xsd:complexType> 
    <xsd:complexType name="fileMatchConditionType"> 
        <xsd:sequence> 
           <xsd:element name="pattern" type="conditionPatternType" 
 minOccurs="0" default="*.*" /> 
 <xsd:element name="exclude" type="conditionPatternType" 
 minOccurs="0" maxOccurs="1"/> 
        </xsd:sequence> 
    </xsd:complexType> 
    <xsd:complexType name="fileNoMatchConditionType"> 
        <xsd:sequence> 
 <xsd:element name="pattern" type="conditionPatternType" 
 minOccurs="0" default="*.*" /> 
 <xsd:element name="exclude" type="conditionPatternType" 
                      minOccurs="0" maxOccurs="1"/>
        </xsd:sequence> 
    </xsd:complexType> 
    <xsd:complexType name="fileSizeConditionType"> 
        <xsd:sequence> 
 <xsd:element name="compare" type="sizeCompareType" 
 minOccurs="1" default="0" /> 
 <xsd:element name="pattern" type="conditionPatternType" 
 minOccurs="0" default="*.*" /> 
 <xsd:element name="exclude" type="conditionPatternType" 
 minOccurs="0" maxOccurs="1"/> 
        </xsd:sequence> 
    </xsd:complexType> 
    <xsd:complexType name="sizeCompareType"> 
        <xsd:simpleContent> 
           <xsd:extension base="xsd:int"> 
               <xsd:attribute name="operator" type="sizeOperatorType" 
use="required" /> 
               <xsd:attribute name="units" type="fileSizeUnitsType" 
use="required" />
```

```
 </xsd:extension> 
         </xsd:simpleContent> 
    </xsd:complexType> 
 <xsd:simpleType name="sizeOperatorType"> 
 <xsd:restriction base="xsd:string"> 
           <xsd:enumeration value=">="
        </xsd:restriction> 
    </xsd:simpleType> 
    <xsd:simpleType name="fileSizeUnitsType"> 
 <xsd:restriction base="xsd:string"> 
 <xsd:pattern value="[bB]|[kK][bB]|[mM][bB]|[gG][bB]" /> 
        </xsd:restriction> 
    </xsd:simpleType> 
    <xsd:complexType name="conditionPatternType"> 
        <xsd:simpleContent> 
 <xsd:extension base="xsd:string"> 
 <xsd:attribute name="type" type="patternTypeAttributeType" 
                               use="optional" default="wildcard"/> 
            </xsd:extension> 
        </xsd:simpleContent> 
    </xsd:complexType> 
    <xsd:simpleType name="patternTypeAttributeType"> 
        <xsd:restriction base="xsd:token"> 
            <xsd:enumeration value="regex" /> 
            <xsd:enumeration value="wildcard" /> 
         </xsd:restriction> 
    </xsd:simpleType> 
    <xsd:complexType name="conditionNameType"> 
        <xsd:simpleContent> 
            <xsd:extension base="xsd:string" /> 
        </xsd:simpleContent> 
    </xsd:complexType> 
    <xsd:complexType name="queueNotEmptyConditionType"/> 
    <xsd:complexType name="completeGroupsConditionType"/> 
    <xsd:complexType name="fileSizeSameType"> 
        <xsd:sequence> 
 <xsd:element name="pattern" type="conditionPatternType" 
 minOccurs="1" maxOccurs="1"/> 
 <xsd:element name="exclude" type="conditionPatternType" 
 minOccurs="0" maxOccurs="1"/> 
        </xsd:sequence> 
        <xsd:attribute name="polls" type="positiveIntegerType" use="required" /> 
    </xsd:complexType> 
    <xsd:complexType name="pollIntervalType"> 
        <xsd:simpleContent> 
            <xsd:extension base="xsd:int"> 
                <xsd:attribute name="units" type="timeUnitsType" 
                              use="optional" default="minutes
             </xsd:extension> 
        </xsd:simpleContent> 
    </xsd:complexType> 
    <xsd:complexType name="batchType"> 
        <xsd:attribute name="maxSize" type="positiveIntegerType" use="required"/> 
    </xsd:complexType> 
    <xsd:simpleType name="timeUnitsType"> 
        <xsd:restriction base="xsd:token"> 
 <xsd:enumeration value="seconds" /> 
 <xsd:enumeration value="minutes" /> 
            <xsd:enumeration value="hours" /> 
           Software reaction value="days" /><br><xsd:enumeration value="weeks" /><br><xsd:enumeration value="weeks" /
 <xsd:enumeration value="weeks" /> 
 <xsd:enumeration value="months" /> 
 <xsd:enumeration value="years" /> 
        </xsd:restriction> 
    </xsd:simpleType> 
    <xsd:complexType name="monitorTasksType"> 
        <xsd:sequence> 
                                      type="monitorTaskType"
                        minOccurs="1" maxOccurs="1" />
        </xsd:sequence>
```

```
 </xsd:complexType> 
    <xsd:complexType name="monitorTaskType"> 
        <xsd:sequence> 
 <xsd:element name="name" type="monitorTaskNameType" 
 minOccurs="1" maxOccurs="1" /> 
            <xsd:element name="description" type="xsd:string" 
 minOccurs="0" maxOccurs="1" /> 
 <xsd:element name="transfer" type="transferTaskType" 
 minOccurs="0" maxOccurs="1" /> 
        </xsd:sequence> 
    </xsd:complexType> 
    <xsd:complexType name="transferTaskType"> 
        <xsd:sequence> 
 <xsd:element name="request" type="transferRequestType" 
 minOccurs="1" maxOccurs="1" /> 
        </xsd:sequence> 
    </xsd:complexType> 
    <xsd:complexType name="resourceIdType"> 
        <xsd:attribute name="id" type="xsd:string" use="optional" /> 
    </xsd:complexType> 
    <xsd:simpleType name="resourceIdAttrType"> 
        <xsd:restriction base="xsd:string"></xsd:restriction> 
    </xsd:simpleType> 
    <xsd:simpleType name="monitorNameType"> 
        <xsd:restriction base="xsd:string"> 
           <xsd:pattern value="[^%\*]+"
        </xsd:restriction> 
    </xsd:simpleType> 
    <xsd:simpleType name="agentNameType"> 
        <xsd:restriction base="xsd:string"> 
           <xsd:pattern value="[.%_0-9A-Z]*" /> 
        </xsd:restriction> 
    </xsd:simpleType> 
    <xsd:simpleType name="monitorTaskNameType"> 
        <xsd:restriction base="xsd:string"> 
            <xsd:pattern value=".*" /> 
        </xsd:restriction> 
    </xsd:simpleType> 
    <xsd:complexType name="defaultVariablesType"> 
        <xsd:sequence> 
            <xsd:element name="variable" type="variableType" 
                        maxOccurs="unbounded" minOccurs="1" /> 
        </xsd:sequence> 
    </xsd:complexType> 
    <xsd:complexType name="variableType"> 
        <xsd:simpleContent> 
 <xsd:extension base="xsd:string"> 
 <xsd:attribute name="key" type="xsd:string" use="required" /> 
            </xsd:extension> 
        </xsd:simpleContent> 
    </xsd:complexType>
</xsd:schema>
```
# **Description du message de création de moniteur**

Les éléments et attributs utilisés dans les messages de création de moniteur sont décrits ci-dessous:

# **Descriptions des éléments**

# **<monitor>**

Elément de groupe contenant tous les éléments requis pour annuler un transfert de fichier en cours.

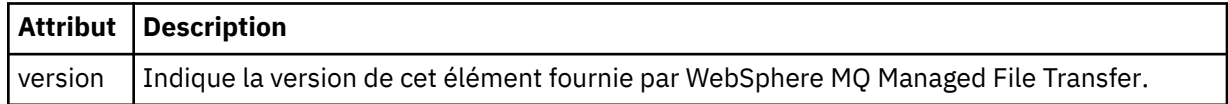

**<name>**

Nom du moniteur, unique dans l'agent du moniteur.

## **<description>**

Description du moniteur (non utilisé actuellement).

## **<pollInterval>**

Intervalle de temps entre chaque vérification de la ressource par rapport à la condition de déclenchement.

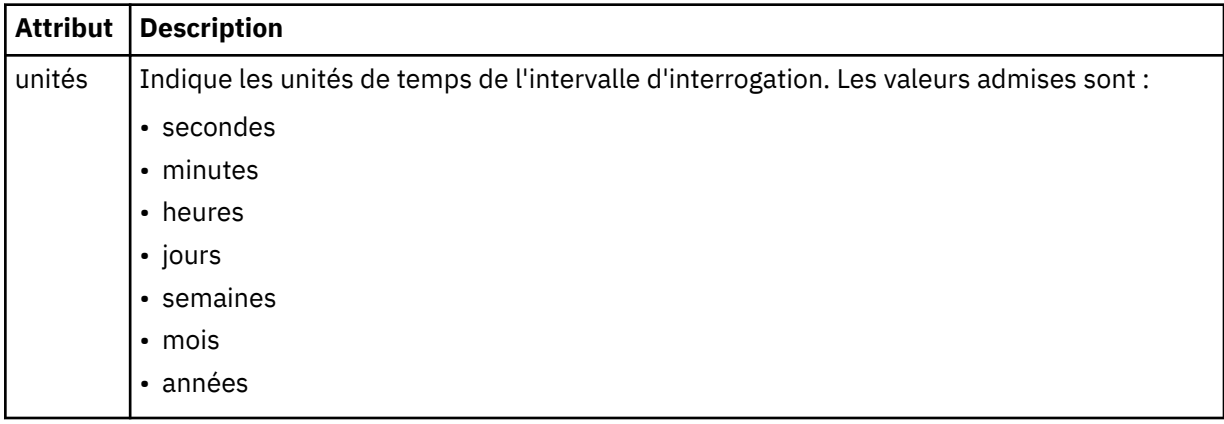

#### **<agent>**

Nom de l'agent auquel le moniteur est associé.

## **<resources>**

Elément de groupe qui contient les éléments spécifiant les ressources à surveiller.

#### **<directory>**

Chemin qualifié complet spécifiant le répertoire sur la machine de l'agent du moniteur à surveiller.

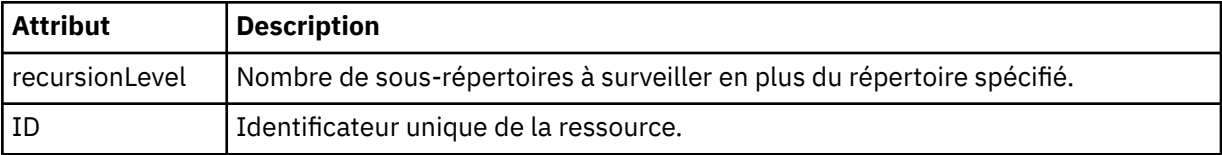

#### **<queue>**

Nom de la file d'attente spécifiant la file d'attente à surveiller sur le gestionnaire de files d'attente de l'agent de surveillance.

#### **<triggerMatch>**

Elément de groupe qui contient les éléments spécifiant les conditions de déclenchement à comparer à la ressource contrôlée.

#### **<conditions>**

Elément de groupe qui contient les éléments spécifiant le type de condition à comparer à la ressource contrôlée.

# **<allOf>**

Prédicat qui indique que toutes les conditions contenues doivent être satisfaites.

# **<anyOf>**

Prédicat qui indique que toutes les conditions contenues doivent être satisfaites.

#### **<condition>**

Définit une condition de comparaison qui contribuera à la condition de déclenchement globale du moniteur.

# **<name>**

Nom de la condition.

# **<resource>**

Identifie la définition de ressource à laquelle la condition doit être comparée.

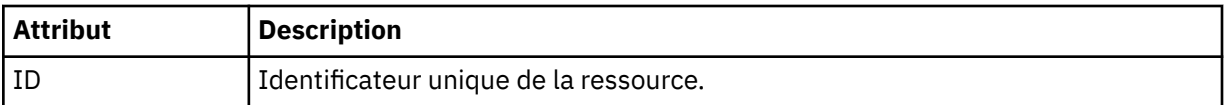

Si la ressource surveillée est un répertoire, l'un des trois éléments suivants doit être spécifié dans la condition:

- fileMatch
- fileNocorrespondance
- fileSize

Si la ressource surveillée est une file d'attente, l'un des deux éléments suivants doit être spécifié dans la condition:

- queueNotvide
- completeGroups

#### **<fileMatch>**

Elément de groupe pour une condition de correspondance de nom de fichier.

#### **<pattern>**

Indique un modèle de correspondance de nom de fichier. Les fichiers de la ressource doivent correspondre au modèle afin de satisfaire à la condition. Le modèle par défaut est \* (tout fichier correspond).

## **<fileNoMatch>**

Elément de groupe pour une condition de correspondance de nom de fichier inverse.

#### **<pattern>**

Indique un modèle de correspondance de nom de fichier inverse. Si aucun fichier de la ressource contrôlée ne correspond, la condition est satisfaite. Le modèle par défaut est \* (l'absence de fichier correspond).

# **<fileSize>**

Elément de groupe pour une comparaison de taille de fichier.

#### **<compare>**

Indique une comparaison de taille de fichier. Cette valeur doit être un nombre entier non négatif.

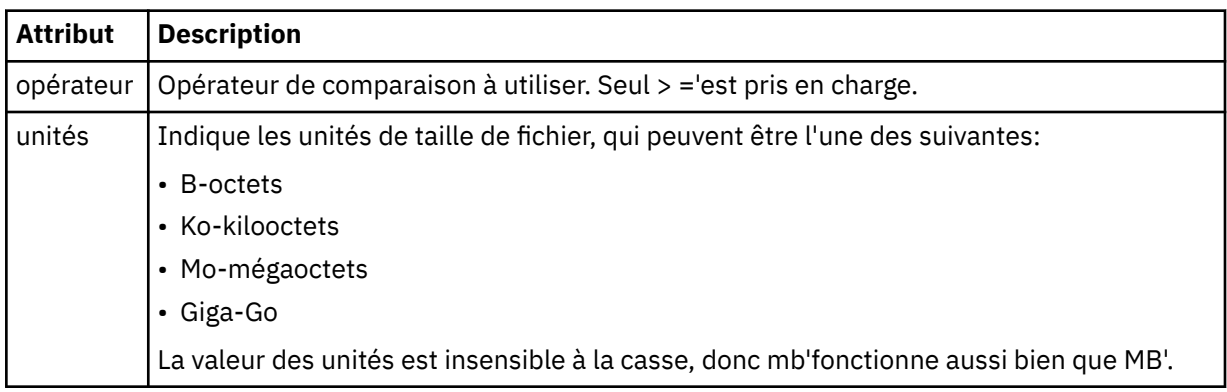

# **<pattern>**

Modèle de nom de fichier à mettre en correspondance. La valeur par défaut est \* (tout fichier correspond).

# **<queueNotEmpty>**

Cela ne peut être spécifié que si la ressource est une file d'attente. Indique qu'un message doit figurer dans la file d'attente pour que le moniteur soit déclenché.

# **<completeGroups>**

Cela ne peut être spécifié que si la ressource est une file d'attente. Indique qu'un groupe complet de messages doit être présent dans la file d'attente pour que le moniteur soit déclenché. Une tâche de transfert unique est exécutée pour chaque groupe complet de la file d'attente.

# **<reply>**

Elément facultatif utilisé pour spécifier la file d'attente de réponses pour les demandes asynchrones.

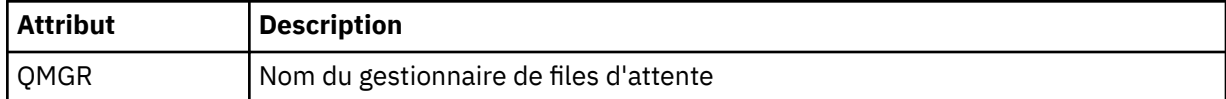

#### **<tasks>**

Elément de groupe devant contenir des éléments qui spécifient les tâches à appeler lorsque les conditions de déclenchement du moniteur sont satisfaites.

#### **<task>**

Elément de groupe qui définit une tâche individuelle que le moniteur appelle lorsque les conditions de déclenchement sont satisfaites. Actuellement, une seule tâche peut être spécifiée.

#### **<name>**

Nom de la tâche. Accepte tous les caractères alphanumériques.

## **<description>**

Description de la tâche. Toute valeur de texte est autorisée.

# **<transfer>**

Elément de groupe qui définit une tâche de transfert.

#### **<request>**

Elément de groupe qui définit le type de tâche. Il doit contenir l'un des éléments suivants qui sont hérités de la définition de schéma FileTransfer.xsd :

#### • [managedTransfer](#page-828-0)

• managedCall

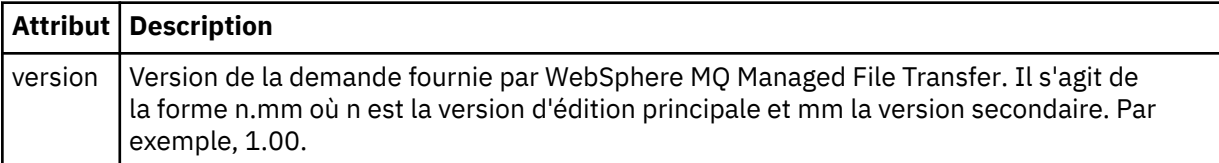

# **<originator>**

Elément de groupe qui contient les éléments spécifiant l'émetteur de la demande.

# **<hostName>**

Nom d'hôte du système sur lequel se trouve le fichier source.

#### **<userID>**

ID utilisateur à l'origine du transfert de fichiers.

#### **<mqmdUserID>**

Facultatif. ID utilisateur IBM WebSphere MQ fourni dans le descripteur de message (MQMD).

# **<job>**

Elément de groupe contenant des informations sur le travail.

# **<jobName>**

Indique l'identificateur de travail logique.

## **<defaultVariables>**

Elément de groupe contenant un ou plusieurs éléments variable . Ces variables sont utilisées dans la substitution de variables lors de la surveillance d'une file d'attente. Pour plus d'informations sur la substitution de variables, voir [«Personnalisation des tâches avec la substitution de variables», à la](#page-230-0) [page 231](#page-230-0).

# **<variable>**

Elément contenant la valeur associée à la clé fournie par l'attribut key .

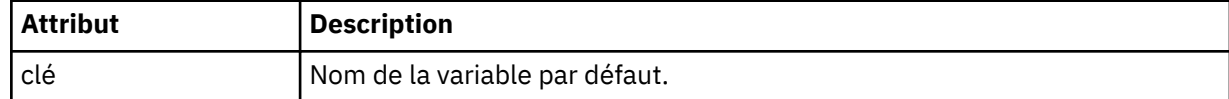

# **Description du message de suppression du moniteur**

Les éléments et attributs utilisés dans les messages du moniteur de suppression sont décrits ci-dessous:

# **Descriptions des éléments**

## **<deleteMonitor>**

Elément de groupe contenant tous les éléments requis pour arrêter et supprimer un moniteur.

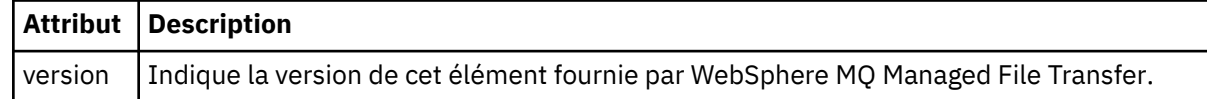

#### **<name>**

Nom du moniteur à supprimer.

#### **<originator>**

Elément de groupe qui contient les éléments spécifiant l'émetteur de la demande.

#### **<hostName>**

Nom d'hôte du système sur lequel se trouve le fichier source.

#### **<userID>**

ID utilisateur à l'origine du transfert de fichiers.

#### **<mqmdUserID>**

Facultatif. ID utilisateur IBM WebSphere MQ fourni dans le descripteur de message (MQMD).

#### **<reply>**

Indique le nom de la file d'attente de réponses temporaire générée pour la demande. Le nom de la file d'attente est celui défini par la clé dynamicQueuePrefix dans le fichier de configuration command.properties . S'il n'est pas spécifié, le nom de la file d'attente a la valeur par défaut WMQFTE.

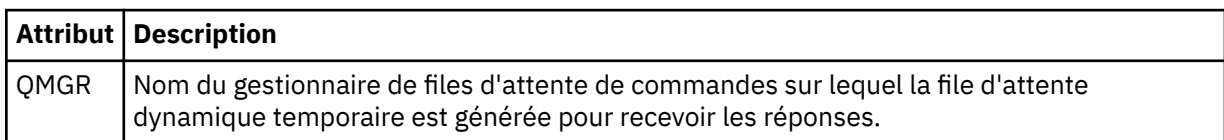

# **Exemples**

Des exemples de messages XML conformes à ce schéma sont fournis pour chacune des demandes de surveillance suivantes:

- • [Créer un moniteur](#page-851-0)
- • [Suppimer un moniteur](#page-852-0)

*Exemples de message de demande de surveillance* Exemples de messages que vous pouvez placer dans la file d'attente de commandes de l'agent pour demander à l'agent de créer ou de supprimer un moniteur.

# **Demande de création de moniteur**

```
<?xml version="1.0" encoding="UTF-8"?>
<monitor:monitor xmlns:xsi="https://www.w3.org/2001/XMLSchema-instance" 
                  xmlns:monitor="https://www.ibm.com/xmlns/wmqfte/7.0.1/MonitorDefinition" 
                  version="4.00" 
                  xsi:schemaLocation="https://www.ibm.com/xmlns/wmqfte/7.0.1/MonitorDefinition ./
Monitor.xsd"> 
     <name>EXAMPLEMONITOR</name> 
 <pollInterval>1</pollInterval> 
 <agent>US2.BINDINGS.FILE</agent> 
     <resources> 
         <directory recursionLevel="0">/srv/nfs/incoming</directory> 
    </resources>
     <triggerMatch> 
         <conditions>
```

```
 <allOf> 
                  <condition> 
                       <fileMatch> 
                            <pattern>*.completed</pattern> 
                       </fileMatch> 
                  </condition> 
             \langleallOf>
         </conditions> 
     </triggerMatch> 
     <reply QMGR="US2.BINDINGS">WMQFTE.4D400F8B20003702</reply> 
     <tasks> 
         <task> 
             <name/ <transfer> 
                  <request xmlns:xsi="https://www.w3.org/2001/XMLSchema-instance" 
                             version="4.00" 
                            xsi:noNamespaceSchemaLocation="FileTransfer.xsd"> 
                       <managedTransfer> 
                           <originator> 
                                <hostName>example.com.</hostName> 
                                <userID>mqm</userID> 
                           </originator> 
                           <sourceAgent QMgr="US2.BINDINGS" agent="US2.BINDINGS.FILE"/> 
                           <destinationAgent QMgr="US2.BINDINGS" agent="US2.BINDINGS.FILE"/> 
                           <transferSet> 
                                <item checksumMethod="MD5" mode="binary"> 
                                    <source disposition="leave" recursive="false"> 
                                         <file>/srv/nfs/incoming/*.txt</file> 
                                     </source> 
                                     <destination exist="error" type="directory"> 
                                         <file>/srv/backup</file> 
                                     </destination> 
                               \langleitem\rangle </transferSet> 
                       </managedTransfer> 
                 \langle/request>
              </transfer> 
        \langle/task>
     </tasks> 
     <originator> 
         <hostName>example.com.</hostName> 
         <userID>mqm</userID> 
     </originator>
</monitor:monitor>
```
# **Demande de suppression de moniteur**

```
<?xml version="1.0" encoding="UTF-8"?>
<monitor:deleteMonitor xmlns:xsi="https://www.w3.org/2001/XMLSchema-instance" 
                         xmlns:monitor="https://www.ibm.com/xmlns/wmqfte/7.0.1/MonitorDefinition" 
                        version="4.00" 
                        xsi:schemaLocation="https://www.ibm.com/xmlns/wmqfte/7.0.1/MonitorDefinition ./
Monitor.xsd"> 
    <name>EXAMPLEMONITOR</name>
     <originator> 
         <hostName>example.com.</hostName> 
         <userID>mqm</userID> 
     </originator> 
     <reply QMGR="QM_JUPITER">WMQFTE.4D400F8B20003705</reply>
</monitor:deleteMonitor>
```
#### **Référence associée**

[«Surveiller les formats de message de demande», à la page 843](#page-842-0)

Les moniteurs de ressources sont créés lorsqu'un message XML approprié arrive dans la file d'attente de commandes d'un agent, généralement suite à l'émission par un utilisateur de la commande de surveillance fteCreateou à l'utilisation de l'interface IBM WebSphere MQ Explorer.

# *Format de message de demande de l'agent PING*

Vous pouvez envoyer une commande ping à un agent en émettant une commande **ftePingAgent** ou en plaçant un message XML dans la file d'attente de commandes de l'agent. La requête XML de l'agent ping doit être conforme au schéma PingAgent.xsd . Une fois que vous avez installé WebSphere MQ Managed File Transfer, vous pouvez trouver le fichier schéma PingAgent.xsd dans le répertoire suivant: *MQ\_INSTALLATION\_PATH*/mqft/samples/schema. Le PingAgent.xsd schéma importe fteutils.xsd, qui se trouve dans le même répertoire.

Lorsque l'agent reçoit un message de demande d'agent ping dans sa file d'attente de commandes, s'il est actif, il renvoie un message de réponse XML à la commande ou à l'application qui place le message de demande d'agent ping dans la file d'attente de commandes. Le message de réponse de l'agent est au format défini par Reply.xsd. Pour plus d'informations sur ce format, voir [«Format du message de](#page-853-0) [réponse», à la page 854](#page-853-0).

# **Schéma**

Le schéma suivant décrit les éléments valides dans un message XML de demande d'agent ping.

```
<xsd:schema xmlns:xsd="https://www.w3.org/2001/XMLSchema"
 xmlns="https://www.ibm.com/xmlns/wmqfte/7.0.1/PingAgent"
           targetNamespace="https://www.ibm.com/xmlns/wmqfte/7.0.1/PingAgent">
    <xsd:include schemaLocation="fteutils.xsd"/>
    <xsd:element name="pingAgent">
       <xsd:complexType>
           <xsd:sequence>
 <xsd:element name="originator" type="origRequestType" maxOccurs="1" minOccurs="1"/>
 <xsd:element name="agent" type="agentType" maxOccurs="1" minOccurs="1"/>
 <xsd:element name="reply" type="replyType" maxOccurs="1" minOccurs="0" />
           </xsd:sequence>
           <xsd:attribute name="version" type="versionType" use="required" />
        </xsd:complexType>
    </xsd:element>
```
</xsd:schema>

# **Description du message de demande de l'agent ping**

Les éléments et les attributs utilisés dans les messages de demande de l'agent ping sont décrits dans la liste suivante:

#### **<pingAgent>**

Elément de groupe contenant tous les éléments requis pour spécifier une demande d'agent ping.

#### **<originator>**

Elément de groupe contenant tous les éléments requis pour spécifier l'émetteur de la demande ping.

#### **<hostName>**

Nom d'hôte de la machine sur laquelle la demande a été émise.

## **<userID>**

Nom d'utilisateur de l'émetteur de la demande.

#### **<mqmdUserID>**

Nom d'utilisateur MQMD de l'émetteur de la demande.

#### **<agent>**

Agent à envoyer une commande PING.

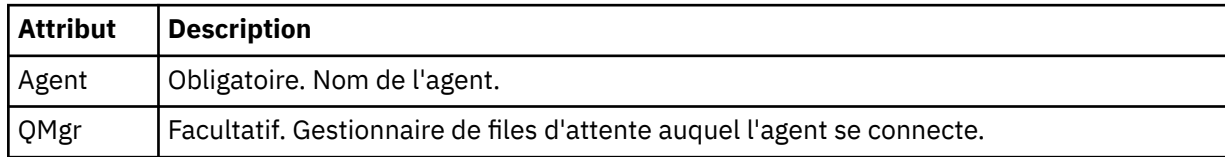

#### **<reply>**

Nom de la file d'attente à laquelle l'agent doit envoyer le message de réponse.

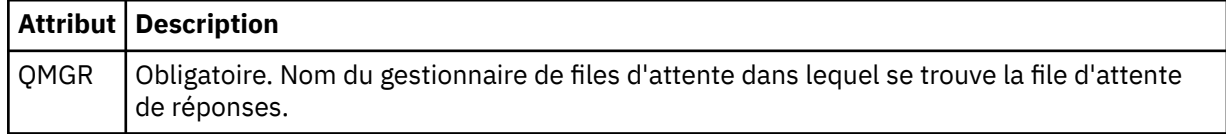

## **Exemple**

Cet exemple illustre un message d'agent ping envoyé à l'agent AGENT\_JUPITER. Si AGENT\_JUPITER est actif et peut traiter les demandes d'agent, il envoie un message de réponse à la file d'attente WMQFTE.4D400F8B20003708 sur QM\_JUPITER.

```
<?xml version="1.0" encoding="UTF-8"?>
<ping:pingAgent xmlns:xsi="https://www.w3.org/2001/XMLSchema-instance" 
                 xmlns:ping="https://www.ibm.com/xmlns/wmqfte/7.0.1/PingAgent" 
                version="4.00">
      <originator> 
           <hostName>example.com.</hostName> 
           <userID>mqm</userID> 
      </originator> 
      <agent agent="AGENT_JUPITER" QMgr="QM_JUPITER"/> 
      <reply QMGR="QM_JUPITER">WMQFTE.4D400F8B20003708</reply>
</ping:pingAgent>
```
# *Format du message de réponse*

Lorsqu'un agent reçoit un message XML dans sa file d'attente de commandes d'agent, si une réponse est requise, l'agent envoie un message de réponse XML à la file d'attente de réponses définie dans le message d'origine. Le code XML de réponse est conforme au schéma Reply.xsd . Le document de schéma Reply.xsd se trouve dans le répertoire *MQ\_INSTALLATION\_PATH*/mqft/samples/schema . Le Reply.xsd schéma importe fteutils.xsd, qui se trouve dans le même répertoire.

# **Schéma**

Le schéma suivant décrit les éléments valides dans un message XML de réponse.

```
<xsd:schema xmlns:xsd="https://www.w3.org/2001/XMLSchema">
<xsd:include schemaLocation="TransferLog.xsd"/>
    <xsd:element name="reply">
        <xsd:complexType>
           <xsd:sequence>
               <xsd:element name="transferSet" type="transferSetType" minOccurs="0" 
maxOccurs="1" />
               <xsd:element name="status" type="statusType" minOccurs="1" maxOccurs="1" />
            </xsd:sequence>
 <xsd:attribute name="version" type="versionType" use="required"/>
 <xsd:attribute name="ID" type="IDType" use="required"/>
        </xsd:complexType> 
    </xsd:element>
</xsd:schema>
```
# **Description du message de réponse**

Les éléments et attributs utilisés dans les messages de réponse sont décrits dans la liste suivante:

#### **<reply>**

Elément contenant les éléments qui spécifient les informations de réponse.

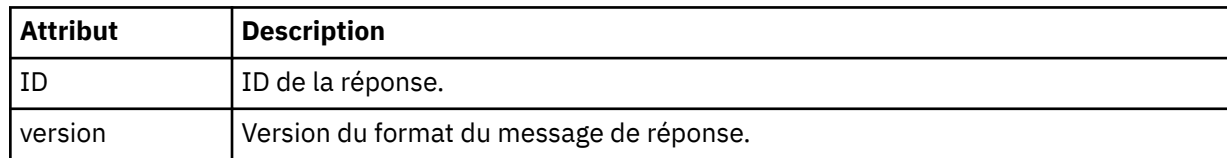

#### **<status>**

Statut de l'action que l'agent a été invité à effectuer.

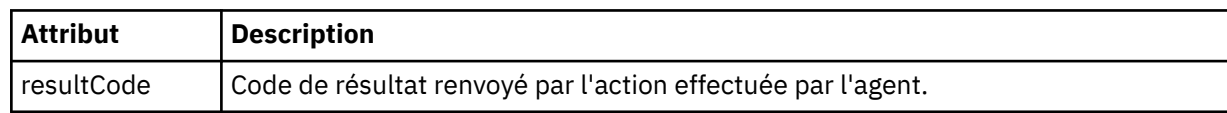

#### **<supplement>**

Informations de réponse supplémentaires sur l'action que l'agent a été invité à effectuer.

#### **Exemple**

La section suivante contient un exemple de message de réponse:

```
<reply version="1.00" xmlns:xsi="https://www.w3.org/2001/XMLSchema-instance"
 xsi:noNamespaceSchemaLocation="Reply.xsd" 
 ID="010202030000000000000000000000000000000000000000">
    <status resultCode="65">
       <supplement>Additional reply information</supplement>
    </status>
\langle/reply\rangle
```
# **Messages de diagnostic WebSphere MQ Managed File Transfer**

Les messages de diagnostic sont disponibles ici par ordre numérique, regroupés en fonction de la partie de Managed File Transfer d'où ils proviennent.

Pour plus de détails sur ces messages, voir IBM Documentation: [https://www.ibm.com/docs/](https://www.ibm.com/docs/SSFKSJ_7.5.0/com.ibm.wmqfte.doc/messages_main.html) [SSFKSJ\\_7.5.0/com.ibm.wmqfte.doc/messages\\_main.html](https://www.ibm.com/docs/SSFKSJ_7.5.0/com.ibm.wmqfte.doc/messages_main.html)

Managed File Transfer

# **Remarques**

# :NONE.

Le présent document peut contenir des informations ou des références concernant certains produits, logiciels ou services IBM non annoncés dans ce pays. Pour plus de détails, référez-vous aux documents d'annonce disponibles dans votre pays, ou adressez-vous à votre partenaire commercial IBM. Toute référence à un produit, logiciel ou service IBM n'implique pas que seul ce produit, logiciel ou service IBM puisse être utilisé. Tout autre élément fonctionnellement équivalent peut être utilisé, s'il n'enfreint aucun droit d'IBM. Il est de la responsabilité de l'utilisateur d'évaluer et de vérifier lui-même les installations et applications réalisées avec des produits, logiciels ou services non expressément référencés par IBM.

IBM peut détenir des brevets ou des demandes de brevet couvrant les produits mentionnés dans le présent document. La remise de ce document ne vous donne aucun droit de licence sur ces brevets ou demandes de brevet. Si vous désirez recevoir des informations concernant l'acquisition de licences, veuillez en faire la demande par écrit à l'adresse suivante :

IBM EMEA Director of Licensing IBM Corporation Tour Descartes Armonk, NY 10504-1785 U.S.A.

Pour toute demande d'informations relatives au jeu de caractères codé sur deux octets, contactez le service de propriété intellectuelle IBM ou envoyez vos questions par courrier à l'adresse suivante :

Intellectual Property Licensing Legal and Intellectual Property Law IBM Japan, Ltd. 19-21, Nihonbashi-Hakozakicho, Chuo-ku Tokyo 103-8510, Japon

**Le paragraphe suivant ne s'applique ni au Royaume-Uni, ni dans aucun pays dans lequel il serait contraire aux lois locales.** LE PRESENT DOCUMENT EST LIVRE "EN L'ETAT" SANS AUCUNE GARANTIE EXPLICITE OU IMPLICITE. IBM DECLINE NOTAMMENT TOUTE RESPONSABILITE RELATIVE A CES INFORMATIONS EN CAS DE CONTREFACON AINSI QU'EN CAS DE DEFAUT D'APTITUDE A L'EXECUTION D'UN TRAVAIL DONNE. Certaines juridictions n'autorisent pas l'exclusion des garanties implicites, auquel cas l'exclusion ci-dessus ne vous sera pas applicable.

Le présent document peut contenir des inexactitudes ou des coquilles. Ce document est mis à jour périodiquement. Chaque nouvelle édition inclut les mises à jour. IBM peut, à tout moment et sans préavis, modifier les produits et logiciels décrits dans ce document.

Les références à des sites Web non IBM sont fournies à titre d'information uniquement et n'impliquent en aucun cas une adhésion aux données qu'ils contiennent. Les éléments figurant sur ces sites Web ne font pas partie des éléments du présent produit IBM et l'utilisation de ces sites relève de votre seule responsabilité.

IBM pourra utiliser ou diffuser, de toute manière qu'elle jugera appropriée et sans aucune obligation de sa part, tout ou partie des informations qui lui seront fournies.

Les licenciés souhaitant obtenir des informations permettant : (i) l'échange des données entre des logiciels créés de façon indépendante et d'autres logiciels (dont celui-ci), et (ii) l'utilisation mutuelle des données ainsi échangées, doivent adresser leur demande à :

IBM Corporation Coordinateur d'interopérabilité logicielle, département 49XA 3605 Autoroute 52 N

Rochester, MN 55901 U.S.A.

Ces informations peuvent être soumises à des conditions particulières, prévoyant notamment le paiement d'une redevance.

Le logiciel sous licence décrit dans le présent document et tous les éléments sous disponibles s'y rapportant sont fournis par IBM conformément aux dispositions du Contrat sur les produits et services IBM, aux Conditions Internationales d'Utilisation de Logiciels IBM ou de tout autre accord équivalent.

Les données de performance indiquées dans ce document ont été déterminées dans un environnement contrôlé. Par conséquent, les résultats peuvent varier de manière significative selon l'environnement d'exploitation utilisé. Certaines mesures évaluées sur des systèmes en cours de développement ne sont pas garanties sur tous les systèmes disponibles. En outre, elles peuvent résulter d'extrapolations. Les résultats peuvent donc varier. Il incombe aux utilisateurs de ce document de vérifier si ces données sont applicables à leur environnement d'exploitation.

Les informations concernant des produits non IBM ont été obtenues auprès des fournisseurs de ces produits, par l'intermédiaire d'annonces publiques ou via d'autres sources disponibles. IBM n'a pas testé ces produits et ne peut confirmer l'exactitude de leurs performances ni leur compatibilité. Elle ne peut recevoir aucune réclamation concernant des produits non IBM. Toute question concernant les performances de produits non IBM doit être adressée aux fournisseurs de ces produits.

Toute instruction relative aux intentions d'IBM pour ses opérations à venir est susceptible d'être modifiée ou annulée sans préavis, et doit être considérée uniquement comme un objectif.

Le présent document peut contenir des exemples de données et de rapports utilisés couramment dans l'environnement professionnel. Ces exemples mentionnent des noms fictifs de personnes, de sociétés, de marques ou de produits à des fins illustratives ou explicatives uniquement. Toute ressemblance avec des noms de personnes, de sociétés ou des données réelles serait purement fortuite.

Licence sur les droits d'auteur :

Le présent logiciel contient des exemples de programmes d'application en langage source destinés à illustrer les techniques de programmation sur différentes plateformes d'exploitation. Vous avez le droit de copier, de modifier et de distribuer ces exemples de programmes sous quelque forme que ce soit et sans paiement d'aucune redevance à IBM, à des fins de développement, d'utilisation, de vente ou de distribution de programmes d'application conformes aux interfaces de programmation des plateformes pour lesquels ils ont été écrits ou aux interfaces de programmation IBM. Ces exemples de programmes n'ont pas été rigoureusement testés dans toutes les conditions. Par conséquent, IBM ne peut garantir expressément ou implicitement la fiabilité, la maintenabilité ou le fonctionnement de ces programmes.

Si vous visualisez ces informations en ligne, il se peut que les photographies et illustrations en couleur n'apparaissent pas à l'écran.

# **Documentation sur l'interface de programmation**

Les informations d'interface de programmation, si elles sont fournies, sont destinées à vous aider à créer un logiciel d'application à utiliser avec ce programme.

Ce manuel contient des informations sur les interfaces de programmation prévues qui permettent au client d'écrire des programmes pour obtenir les services de IBM WebSphere MQ.

Toutefois, lesdites informations peuvent également contenir des données de diagnostic, de modification et d'optimisation. Ces données vous permettent de déboguer votre application.

**Important :** N'utilisez pas ces informations de diagnostic, de modification et d'optimisation en tant qu'interface de programmation car elles sont susceptibles d'être modifiées.

# **Marques**

IBM, le logo IBM , ibm.com, sont des marques d' IBM Corporation dans de nombreux pays. La liste actualisée de toutes les marques d' IBM est disponible sur la page Web "Copyright and trademark

information"www.ibm.com/legal/copytrade.shtml. Les autres noms de produits et de services peuvent être des marques d'IBM ou d'autres sociétés.

Microsoft et Windows sont des marques de Microsoft Corporation aux Etats-Unis et/ou dans d'autres pays.

UNIX est une marque de The Open Group aux Etats-Unis et dans certains autres pays.

Linux est une marque de Linus Torvalds aux Etats-Unis et/ou dans certains autres pays.

Ce produit inclut des logiciels développés par le projet Eclipse (http://www.eclipse.org/).

Java ainsi que tous les logos et toutes les marques incluant Java sont des marques d'Oracle et/ou de ses sociétés affiliées.

Managed File Transfer

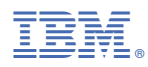

Référence :